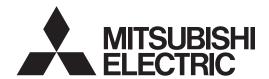

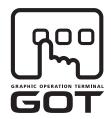

**GRAPHIC OPERATION TERMINAL** 

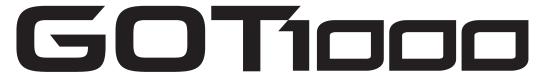

# GT14 Handy GOT User's Manual

- ■Hardware Utility
- ■Connection(1/2)
  - MITSUBISHI FA DEVICE CONNECTIONS

DIRECT CONNECTION TO CPU
COMPUTER LINK CONNECTION
ETHERNET CONNECTION
CC-Link CONNECTION (Via G4)
INVERTER CONNECTION
SERVO AMPLIFIER CONNECTION
ROBOT CONTROLLER CONNECTION
CNC CONNECTION
MULTIPLE GOT CONNECTION FUNCTION
MULTI-CHANNEL FUNCTION
FA TRANSPARENT FUNCTION

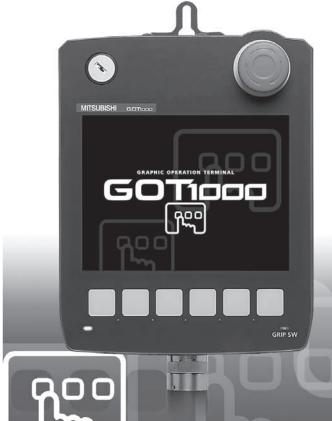

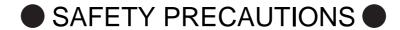

(Always read these precautions before using this equipment.)

Before using this product, please read this manual and the relevant manuals introduced in this manual carefully and pay full attention to safety to handle the product correctly.

The precautions given in this manual are concerned with this product.

In this manual, the safety precautions are ranked as "WARNING" and "CAUTION".

**MARNING** 

Indicates that incorrect handling may cause hazardous conditions, resulting in death or severe injury.

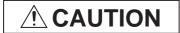

Indicates that incorrect handling may cause hazardous conditions, resulting in medium or slight personal injury or physical damage.

Note that the / caution level may lead to a serious accident according to the circumstances.

Always follow the instructions of both levels because they are important to personal safety.

Please save this manual to make it accessible when required and always forward it to the end user.

## [DESIGN PRECAUTIONS]

# **MARNING**

Some failures of the GOT, communication unit or cable may keep the outputs on or off.
 Some failures of a touch panel may cause malfunction of the input objects such as a touch switch.
 An external monitoring circuit should be provided to check for output signals which may lead to a serious accident.

Not doing so can cause an accident due to false output or malfunction.

If a communication fault (including cable disconnection) occurs during monitoring on the GOT, communication between the GOT and PLC CPU is suspended and the GOT becomes inoperative.
 A system where the GOT is used should be configured to perform any significant operation to the system by using the switches of a device other than the GOT on the assumption that a GOT communication fault will occur.

Not doing so can cause an accident due to false output or malfunction.

- Do not use the GOT as the warning device that may cause a serious accident.
  - An independent and redundant hardware or mechanical interlock is required to configure the device that displays and outputs serious warning.
  - Failure to observe this instruction may result in an accident due to incorrect output or malfunction.
- Incorrect operation of the touch switch(s) may lead to a serious accident if the GOT backlight is gone

When the GOT backlight goes out, the POWER LED blinks (green/orange) and the display section dims, while the input of the touch switch(s) remains active.

This may confuse an operator in thinking that the GOT is in "screensaver" mode, who then tries to release the GOT from this mode by touching the display section, which may cause a touch switch to operate.

Note that the following occurs on the GOT when the backlight goes out.

• The POWER LED flickers (green/orange) and the monitor screen appears blank.

## [DESIGN PRECAUTIONS]

#### **MARNING**

• The display section is an analog-resistive type touch panel.

If you touch the display section simultaneously in 2 points or more, the switch that is located around the center of the touched point, if any, may operate.

Do not touch the display section in 2 points or more simultaneously.

Doing so may cause an accident due to incorrect output or malfunction.

• When programs or parameters of the controller (such as a PLC) that is monitored by the GOT are changed, be sure to reset the GOT or shut off the power of the GOT at the same time.

Not doing so can cause an accident due to false output or malfunction.

#### **A CAUTION**

- Do not bundle the control and communication cables with main-circuit, power or other wiring. Run the above cables separately from such wiring and keep them a minimum of 100mm apart. Not doing so noise can cause a malfunction.
- Do not press the GOT display section with a pointed material as a pen or driver.
   Doing so can result in a damage or failure of the display section.
- When the GOT is connected to the Ethernet network, the available IP address is restricted according to the system configuration.
  - When multiple GOTs are connected to the Ethernet network:

    Do not set the IP address (192.168.0.18) for the GOTs and the controllers in the network.
  - When a single GOT is connected to the Ethernet network:

Do not set the IP address (192.168.0.18) for the controllers except the GOT in the network.

Doing so can cause the IP address duplication. The duplication can negatively affect the communication of the device with the IP address (192.168.0.18).

The operation at the IP address duplication depends on the devices and the system.

• Turn on the controllers and the network devices to be ready for communication before they communicate with GOT.

Failure to do so can cause a communication error on the GOT.

## [MOUNTING PRECAUTIONS]

## **↑ WARNING**

- Be sure to shut off all phases of the external power supply used by the system before mounting or removing the GOT to/from the panel.
  - Not switching the power off in all phases can cause a unit failure or malfunction.
- Always turn off the power ON/OFF switch on the connector conversion box before connecting or disconnecting the GOT to it.
  - Connecting or disconnecting the GOT with the power being turned on may result in damage to the unit or malfunctions.

## [MOUNTING PRECAUTIONS]

#### **A** CAUTION

- Use the GOT in the environment that satisfies the general specifications described in the User's Manual
  - Not doing so can cause an electric shock, fire, malfunction or product damage or deterioration.
- Never drop cutting chips and electric wire chips into the ventilation window of the GOT when you drill screw holes or perform wiring.
  - Otherwise, fire, failure or malfunction may be caused.
- Connect connection cables securely to the specified connectors while the power is turned OFF. Imperfect connection may cause malfunction or failure.
- When inserting/removing a SD card into/from the GOT, turn the SD card access switch off in advance.
  - Failure to do so may corrupt data within the SD card.
- When removing a SD card from the GOT, make sure to support the SD card by hand, as it may pop out.
  - Failure to do so may cause the SD card to drop from the GOT and break.
- When installing a USB memory to the GOT, make sure to install the USB memory to the USB interface firmly.
  - Failure to do so may cause a malfunction due to poor contact.
- Before removing the USB memory from the GOT, operate the utility screen for removal.
   After the successful completion dialog box is displayed, remove the memory by hand carefully.
   Failure to do so may cause the USB memory to drop, resulting in a damage or failure of the memory.
- Operate and store the GOT in environments without direct sunlight, high temperature, dust, humidity, and vibrations.

## [WIRING PRECAUTIONS]

#### **↑** WARNING

- Be sure to shut off all phases of the external power supply used by the system before wiring. Failure to do so may result in an electric shock, product damage or malfunctions.
- Please make sure to ground FG terminal of the GOT power supply section by applying 100 or less which is used exclusively for the GOT. Not doing so may cause an electric shock or malfunction.
- Correctly wire the GOT power supply section after confirming the rated voltage and terminal arrangement of the product. Not doing so can cause a fire or failure.
- Exercise care to avoid foreign matter such as chips and wire offcuts entering the GOT. Not doing so can cause a fire, failure or malfunction.

## [WIRING PRECAUTIONS]

#### **A** CAUTION

- The cables connected to the unit must be run in ducts or clamped.
   Not doing so can cause the unit or cable to be damaged due to the dangling, motion or accidental pulling of the cables or can cause a malfunction due to a cable connection fault.
- When unplugging the cable connected to the unit, do not hold and pull the cable portion.
   Doing so can cause the unit or cable to be damaged or can cause a malfunction due to a cable connection fault.
- Plug the communication cable into the connector of the connected unit and tighten the mounting and terminal screws in the specified torque range.
   Undertightening can cause a short circuit or malfunction. Overtightening can cause a short circuit or

## [TEST OPERATION PRECAUTIONS]

malfunction due to the damage of the screws or unit.

## **MARNING**

- Before performing the test operations of the user creation monitor screen (such as turning ON or OFF bit device, changing the word device current value, changing the settings or current values of the timer or counter, and changing the buffer memory current value), read through the manual carefully and make yourself familiar with the operation method.
  - During test operation, never change the data of the devices which are used to perform significant operation for the system.
  - False output or malfunction can cause an accident.

## [STARTUP/MAINTENANCE PRECAUTIONS]

#### **MARNING**

- When power is on, do not touch the terminals.
   Doing so can cause an electric shock or malfunction.
- Correctly connect the battery connector.

Do not charge, disassemble, heat, short-circuit, solder, or throw the battery into the fire. Doing so will cause the battery to produce heat, explode, or ignite, resulting in injury and fire.

• Before starting cleaning or terminal screw retightening, always switch off the power externally in all phases.

Not switching the power off in all phases can cause a unit failure or malfunction.

Undertightening can cause a short circuit or malfunction.

Overtightening can cause a short circuit or malfunction due to the damage of the screws or unit.

## [STARTUP/MAINTENANCE PRECAUTIONS]

#### **A** CAUTION

- Do not disassemble or modify the unit.
   Doing so can cause a failure, malfunction, injury or fire.
- Do not touch the conductive and electronic parts of the unit directly.
   Doing so can cause a unit malfunction or failure.
- Do not drop or apply strong impact to the unit.
   Doing so may damage the unit.
- Do not drop or give an impact to the battery mounted to the unit.
   Doing so may damage the battery, causing the battery fluid to leak inside the battery.
   If the battery is dropped or given an impact, dispose of it without using.
- For repair of the backlight, contact your local Mitsubishi (Electric System) Service.
- Before touching the unit, always touch grounded metal, etc. to discharge static electricity from human body, etc.

Not doing so can cause the unit to fail or malfunction.

- Replace battery with GT11-50BAT by Mitsubishi electric Co. only.
   Use of another battery may present a risk of fire or explosion.
- Dispose of used battery promptly.
   Keep away from children. Do not disassemble and do not dispose of in fire.

## [DISPOSAL PRECAUTIONS]

#### **A CAUTION**

- When disposing of the product, handle it as industrial waste.
- When disposing of this product, treat it as industrial waste. When disposing of batteries, separate them from other wastes according to the local regulations.

(For details of the battery directive in EU member states, refer to the User's Manual of the GOT to be used.)

## [TOUCH PANEL PRECAUTIONS]

#### **A** CAUTION

- For the analog-resistive film type touch panels, normally the adjustment is not required. However, the difference between a touched position and the object position may occur as the period of use elapses. When any difference between a touched position and the object position occurs, execute the touch panel calibration.
- When any difference between a touched position and the object position occurs, other object may be activated. This may cause an unexpected operation due to incorrect output or malfunction.

## [TRANSPORTATION PRECAUTIONS]

#### **⚠** CAUTION

- When transporting lithium batteries, make sure to treat them based on the transport regulations. (For details on models subject to restrictions, refer to the User's Manual for the GOT you are using.)
- Before transporting the GOT, turn the GOT power on and check that the battery voltage status is normal on the Time setting & display screen (utilities screen). In addition, confirm that the adequate battery life remains on the rating plate.
  - Transporting the GOT with the low battery voltage or the battery the reached battery life may unstabilize the backup data unstable during transportation.
- Make sure to transport the GOT main unit and/or relevant unit(s) in the manner they will not be exposed to the impact exceeding the impact resistance described in the general specifications of the User's Manual, as they are precision devices.
  - Failure to do so may cause the unit to fail.
  - Check if the unit operates correctly after transportation.

#### **INTRODUCTION**

Thank you for choosing Mitsubishi Graphic Operation Terminal (Mitsubishi GOT). Read this manual and make sure you understand the functions and performance of the GOT thoroughly in advance to ensure correct use.

#### **CONTENTS**

4.3.1

| GT14                     | 4 Handy GOT User's Manual 1/2  |                                           |
|--------------------------|--------------------------------|-------------------------------------------|
| INT<br>CO<br>MA<br>QU    | AFETY PRECAUTIONS              | A - 7A - 7A - 33A - 33                    |
| НО                       | BBREVIATIONS AND GENERIC TERMS | A - 39                                    |
| 1.1<br>2. S              | 1 Features                     | 1 - 2                                     |
| 2.1<br>2.2<br>3. SI      | 3                              | 2 - 2<br>2 - 3<br>2 - 3                   |
| 3.1<br>3.2<br>3.3<br>3.4 | 1 General Specifications       | 3 - 1<br>3 - 2<br>3 - 4<br>3 - 5<br>3 - 5 |
| 4. P                     | PARTS NAME                     |                                           |
| 4.1                      | 4.1.1 Name and specifications  | 4 - 1<br>4 - 2<br>4 - 2<br>4 - 3          |

#### 5. UL, cUL STANDARDS AND EMC DIRECTIVE 5.1 5.2 5.2.1 5.2.2 Precautions for Wiring/Connecting the EMC Directive-Compliant Product ...... 5 - 6 5.2.3 OPTION 6.1 6.1.1 6.1.2 6.2 6.2.1 6.2.2 Battery 6 - 5 6.3.1 6.3.2 6.4.1 6.4.2 6.5 6.5.1 Applicable emergency stop SW guard cover......6 - 8 6.5.2 6.6 6.6.1 6.6.2 6.6.3 Connector conversion box (GT16H-CNB-37S)......6 - 29 6.6.4 7. INSTALLATION 7.1 7.1.1 Holding the Handy GOT in hand......7 - 1 7.1.2 7.1.3 7.1.4 8. COMMUNICATION CABLE 8.1 8.2 8.2.1 8.2.2 8.2.3 8.2.4 Installing and removing of external cable ......8 - 8 9. HANDLING OF POWER WIRING AND SWITCH 9.1

Power Wiring 9 - 4

| 9.2.2       | The cause of malfunctions related wiring/Remedy   | 9 <b>-</b> 5 |
|-------------|---------------------------------------------------|--------------|
| 9.3 Wirir   | ng inside and outside the panel                   | 9 - 8        |
| 9.3.1       | Wiring inside                                     |              |
| 9.3.2       | Outside the panel                                 |              |
| 9.3.3       | Attaching surge killers to control equipment      |              |
|             | ch Wiring                                         |              |
| 9.4.1       | Overview for switch                               |              |
| 9.4.2       | Switch wiring example                             |              |
| 9.4.3       | Operation switch wiring                           |              |
| 9.4.4       | Operation switch input                            |              |
| 9.4.5       | Emergency stop switch wiring                      |              |
| 9.4.6       | Grip switch                                       |              |
| 9.4.7       | Grip switch wiring                                |              |
| 9.4.8       | LED settings of grip switch                       |              |
| 9.4.9       | Keylock switch (2-position SW)                    |              |
|             | TY FUNCTION                                       |              |
|             | y Execution                                       |              |
|             |                                                   |              |
|             | y Function List                                   |              |
| 10.3 Utilit | y Display                                         | 10 - 4       |
| 10.3.1      | Display operation of main menu                    |              |
| 10.3.2      | Utility basic configuration                       |              |
| 10.3.3      | Basic operation of settings change                | 10 - 9       |
| 11. COM     | MUNICATION INTERFACE SETTING (COMMUNICATIO        | N SETTING)   |
| 11.1 Com    | munication setting                                | 11 - 1       |
| 11.1.1      | Communication setting functions                   |              |
| 11.1.2      | Display operation of Communication Setting        |              |
| 11.1.3      | Communication setting contents                    |              |
| 11.1.4      | Communication setting operation                   |              |
|             | munication Detail Setting                         |              |
| 11.2.1      | Communication detail setting functions            |              |
| 11.2.1      | Display operation of Communication Detail setting |              |
| 11.2.3      | Display contents of Communication Detail setting  |              |
|             |                                                   |              |
|             | rnet Setting                                      |              |
| 11.3.1      | Ethernet setting functions                        |              |
| 11.3.2      | Display operation of Ethernet setting             |              |
| 11.3.3      | Display contents of Ethernet setting              | 11 - 14      |
| 12. DISPI   | _AY AND OPERATION SETTINGS (GOT SET UP)           |              |
| 12.1 Disp   | lay Setting                                       | 12 - 1       |
| 12.1.1      | Function of Display                               | 12 - 1       |
| 12.1.2      | Display operation of Display                      |              |
| 12.1.3      | Display operations                                | 12 - 4       |
| 12.2 Ope    | ration Setting (Settings Regarding Operation)     | 12 - 7       |
| 12.2.1      | Operation setting functions                       |              |
| 12.2.2      | Display operation of Operation                    |              |
| 12.2.3      | Setting operation of operation                    |              |
| 12.2.4      | Security level change                             |              |
|             |                                                   |              |

| 12.2.5 Utility Call Key Setting                                          | 12 - 12 |
|--------------------------------------------------------------------------|---------|
| 12.2.6 Adjusting the touch panel position (Touch panel calibration)      | 12 - 14 |
| 12.2.7 USB mouse/keyboard setting                                        | 12 - 16 |
| 12.2.8 VNC(R) server function setting                                    |         |
| 12.3 Transparent Mode Setting                                            |         |
| 12.4 Backup/Restoration Setting                                          |         |
| 12.5 Behavior of Duplicate IPs                                           |         |
| 12.6 License Management                                                  |         |
| 12.0 License Management                                                  | 12 - 20 |
| 13. CLOCK SETTINGS AND BATTERY STATUS DISPLAY (TIME SETTING AND DISPLAY) |         |
| 13.1 Time Setting and Display                                            | 13 - 1  |
| 13.1.1 Time setting and display functions                                | 13 - 1  |
| 14. FILE DISPLAY AND COPY (PROGRAM/DATA CONTROL)                         |         |
| 14.1 Data Storage Location                                               | 14 - 1  |
| 14.1.1 Data type and storage location                                    | 14 - 1  |
| 14.1.2 OS version confirmation                                           | 14 - 3  |
| 14.1.3 Capacity confirmation of the project data downloading location    | 14 - 4  |
| 14.1.4 Display file                                                      | 14 - 4  |
| 14.2 Various Data Control                                                | 14 - 5  |
| 14.2.1 OS information                                                    | 14 - 5  |
| 14.2.2 Alarm information                                                 | 14 - 11 |
| 14.2.3 Project Information                                               | 14 - 17 |
| 14.2.4 Hard copy information                                             | 14 - 27 |
| 14.2.5 Advanced recipe information                                       | 14 - 33 |
| 14.2.6 Logging information                                               | 14 - 53 |
| 14.2.7 Memory card format                                                | 14 - 63 |
| 14.2.8 Memory information                                                | 14 - 65 |
| 14.2.9 USB device status display                                         | 14 - 66 |
| 14.2.10 SRAM control                                                     | 14 - 68 |
| 14.2.11 GOT data package acquisition                                     | 14 - 73 |
| 14.2.12 Operator information management                                  | 14 - 74 |
| 15. GOT SELF CHECK (DEBUG AND SELF CHECK)                                |         |
| 15.1 Debug                                                               | 15 - 1  |
| 15.1.1 System monitor                                                    | 15 - 1  |
| 15.1.2 A list editor                                                     | 15 - 1  |
| 15.1.3 FX list editor                                                    | 15 - 1  |
| 15.1.4 Backup/restoration                                                | 15 - 2  |
| 15.2 Self Check                                                          | 15 - 3  |
| 15.2.1 Memory check                                                      | 15 - 3  |
| 15.2.2 Drawing check                                                     | 15 - 6  |
| 15.2.3 Font check                                                        | 15 - 10 |
| 15.2.4 Touch panel check                                                 | 15 - 12 |
| 15.2.5 I/O check                                                         |         |
| 15.2.6 Ethernet status check                                             | 15 - 18 |
| 15.3 System Alarm Display                                                | 15 - 20 |
| 15.4 GOT start time                                                      | 15 - 22 |

# 16. CLEANING DISPLAY SECTION (CLEAN)

| 17. INSTALLATION OF COREOS, BOOTOS AND STANDARD MO                           | NITOR OS |
|------------------------------------------------------------------------------|----------|
| 17.1 BootOS and Standard Monitor OS Required for Installation                | 17 - 2   |
| 17.2 Prior Preparations for Installing BootOS and Standard Monitor OS        | 17 - 3   |
| 17.3 BootOS and Standard Monitor OS Installation Using SD card or USB Memory |          |
| 17.3.1 Installing when starting the GOT                                      | 17 - 5   |
| 17.3.2 Installing using the program/data control function (Utility)          |          |
| 17.4 When Installing the Different Version of BootOS, Standard Monitor OS    | 17 - 9   |
| 17.5 CoreOS                                                                  |          |
| 17.5.1 Installing the CoreOS                                                 |          |
| 17.5.2 When the CoreOS cannot be installed                                   | 17 - 13  |
| 18. DRAWING SOFTWARE SETTINGS                                                |          |
| (CONTROLLER SETTING AND COMMON SETTINGS)                                     |          |
| 18.1 Setting the Communication Interface                                     |          |
| 18.1.1 Setting connected equipment (Channel setting)                         |          |
| 18.1.2 I/F communication setting                                             |          |
|                                                                              |          |
| 18.2 Common Settings Dedicated to Handy GOT                                  |          |
| 18.3 Writing the Communication Settings and Common Settings onto the GOT     |          |
| 18.3.2 Checking the project data and OS writing on GOT                       |          |
| 19. MAINTENANCE AND INSPECTION                                               |          |
| 19.1 Daily Inspection                                                        | 19 - 2   |
| 19.2 Periodic Inspection                                                     |          |
| 19.3 Cleaning Method                                                         |          |
| 19.4 Battery Voltage Low Detection and Battery Replacement                   |          |
| 19.5 Backlight Shutoff Detection                                             |          |
| 19.5.1 Backlight shutoff detection and external alarm                        |          |
| 20. TROUBLESHOOTING                                                          |          |
| 20.1 GOT Restoration Sheet                                                   |          |
| 20.2 Error Message and System Alarm                                          | 20 - 11  |
| 20.2.1 Error contents display                                                |          |
| 20.2.2 List of error message/system alarm                                    | 20 - 13  |
| MITSUBISHI PLC CONNECTIONS                                                   |          |
| 21 DIRECT CONNECTION TO CPU                                                  |          |
| 21.1 Connectable Model List                                                  |          |
| 21.2 System Configuration                                                    | 21 - 3   |
| 21.2.1 Connecting to QCPU                                                    |          |
| 21.2.2 Connecting to LCPU                                                    |          |
| 21.2.3 Connecting to QnACPU                                                  |          |
| 21.2.4 Connecting to ACPU                                                    | 21 - 7   |

| 21.2.5 Connecting to FXCPU                                             |         |
|------------------------------------------------------------------------|---------|
| 21.2.6 Connecting to WSCPU                                             | 21 - 18 |
| 21.2.7 Connecting to the motion controller CPU (Q170MCPU)              | 21 - 19 |
| 21.3 Connection Diagram                                                | 21 - 20 |
| 21.3.1 RS-232 cable                                                    | 21 - 20 |
| 21.3.2 RS-422 cable                                                    | 21 - 21 |
| 21.4 GOT Side Settings                                                 | 21 - 22 |
| 21.4.1 Setting communication interface (Communication settings)        |         |
| 21.4.2 Communication detail settings                                   |         |
| 21.5 PLC Side Setting                                                  |         |
| 21.5.1 L6ADP-R4 adapter settings                                       |         |
| 21.5.2 L6ADP-R4 adapter settings                                       |         |
| , ,                                                                    |         |
|                                                                        | 21 - 25 |
| 22. COMPUTER LINK CONNECTION                                           |         |
| 22.1 Connectable Model List                                            |         |
| 22.1.1 PLC/Motion controller CPU                                       |         |
| 22.1.2 Serial communication module/Computer link module                | 22 - 3  |
| 22.2 System Configuration                                              | 22 - 4  |
| 22.2.1 Connecting to QCPU (Q mode)                                     | 22 - 4  |
| 22.2.2 Connecting to LCPU                                              | 22 - 6  |
| 22.2.3 Connecting to QCPU (A mode)                                     | 22 - 8  |
| 22.2.4 Connecting to QnACPU (QnACPU type)                              | 22 - 10 |
| 22.2.5 Connecting to QnACPU (QnASCPU type)                             | 22 - 13 |
| 22.2.6 Connecting to ACPU (AnCPU type)                                 | 22 - 16 |
| 22.2.7 Connecting to ACPU (AnSCPU type, A0J2HCPU, A2CCPUC)             | 22 - 17 |
| 22.3 Connection Diagram                                                | 22 - 19 |
| 22.3.1 RS-232 cable                                                    | 22 - 19 |
| 22.3.2 RS-422 cable                                                    | 22 - 20 |
| 22.4 GOT Side Settings                                                 | 22 - 22 |
| 22.4.1 Setting communication interface (Communication settings)        |         |
| 22.4.2 Communication detail settings                                   |         |
| 22.5 PLC Side Setting                                                  | 22 - 24 |
| 22.5.1 Connecting serial communication module (Q, L Series)            |         |
| 22.5.2 Connecting serial communication module (QnA Series)             |         |
| 22.5.3 Connecting computer link module                                 |         |
| 22.6 Precautions                                                       |         |
| 23. ETHERNET CONNECTION                                                | 22 00   |
|                                                                        |         |
| 23.1 Connectable Model List                                            |         |
| 23.1.1 PLC/Motion controller CPU                                       |         |
| 23.1.2 Ethernet module                                                 |         |
| 23.2 System Configuration                                              |         |
| 23.2.1 Connecting to Ethernet module                                   |         |
| 23.2.2 Connection to Built-in Ethernet port CPU or C controller module |         |
| 23.2.3 Connecting to Display I/F                                       |         |
| 23.2.4 Connecting to CC-Link IE Field Network Ethernet adapter module  |         |
| 23.2.5 Connecting to PERIPHERAL I/F                                    | 23 - 11 |

| 23.3 GOT Side Settings                                                              | 23 - 12 |
|-------------------------------------------------------------------------------------|---------|
| 23.3.1 Setting communication interface (Communication settings)                     | 23 - 12 |
| 23.3.2 Communication detail settings                                                | 23 - 12 |
| 23.3.3 Ethernet setting                                                             | 23 - 13 |
| 23.3.4 Routing parameter setting                                                    | 23 - 14 |
| 23.4 PLC Side Setting                                                               | 23 - 15 |
| 23.4.1 Connecting to Built-in Ethernet port CPU (one-to-one connection)             |         |
| 23.4.2 Connecting to Built-in Ethernet port CPU (multiple connection)               | 23 - 17 |
| 23.4.3 Connecting to Ethernet module (Q/L Series)                                   |         |
| 23.4.4 Connecting to C controller module                                            | 23 - 22 |
| 23.4.5 Connecting to Ethernet module (QnA Series)                                   | 23 - 25 |
| 23.4.6 Connecting to Ethernet module (A Series)                                     | 23 - 28 |
| 23.4.7 Connecting to Ethernet module (FX Series)                                    | 23 - 32 |
| 23.4.8 Connecting to Built-in Ethernet port FXCPU (FX3GE)                           | 23 - 36 |
| 23.4.9 Connecting to Display I/F (CNC C70)                                          | 23 - 38 |
| 23.4.10 Connecting to CC-Link IE Field Network Ethernet adapter module              | 23 - 40 |
| 23.4.11 Connecting to PERIPHERAL I/F (Built-in Ethernet port Motion Controller CPU) | 23 - 42 |
| 23.5 Precautions                                                                    | 23 - 45 |
|                                                                                     |         |
| 24. CC-Link CONNECTION (Via G4)                                                     |         |
| 24.1 Connectable Model List                                                         | 24 - 1  |
| 24.1.1 PLC/Motion controller CPU                                                    |         |
| 24.1.2 CC-Link module/peripheral module                                             | 24 - 2  |
| 24.2 System Configuration                                                           | 24 - 3  |
| 24.2.1 Connecting to QCPU (Q mode)                                                  | 24 - 3  |
| 24.2.2 Connecting to LCPU                                                           | 24 - 5  |
| 24.3 Connection Diagram                                                             | 24 - 7  |
| 24.3.1 RS-232 cable                                                                 |         |
| 24.4 GOT Side Settings                                                              |         |
| 24.4.1 Setting communication interface (Communication settings)                     |         |
| 24.4.2 Communication detail settings                                                |         |
| •                                                                                   |         |
| 24.5 PLC Side Setting                                                               |         |
| 24.5.1 Connecting AJ65BT-G4-S3                                                      |         |
| 24.5.2 Connecting AJ65BT-R2N                                                        |         |
| 24.5.3 Switch setting of CC-Link module (Q Series)                                  |         |
| 24.5.4 [Network parameter] of GX Developer                                          |         |
| 24.5.5 Parameter setting (when connecting to C controller module)                   |         |
| 24.5.6 [Controller Setting] of GT Designer3                                         |         |
| 24.6 Precautions                                                                    | 24 - 15 |

## MITSUBISHI FA DEVICE CONNECTIONS

| 25. INVERTER CONNECTION                                                       |                    |
|-------------------------------------------------------------------------------|--------------------|
| 25.1 Connectable Model List                                                   | 25 - 1             |
| 25.2 System Configuration                                                     | 25 - 2             |
| 25.2.1 Connecting to FREQROL-A500/A500L/F500/F500L/V500/V500L                 |                    |
| 25.2.2 Connecting to FREQROL-E500/S500/S500E/F500J/D700/F700PJ                |                    |
| 25.2.3 Connecting to FREQROL E700/sensorless servo (FREQROL-E700EX)           |                    |
| 25.2.4 Connecting to FREQROL-A700/F700/F700P                                  |                    |
| 25.2.5 Connecting to FREQROL-A800/F800                                        | 25 - 20            |
| 25.2.6 Connecting to MD-CX522-□□K(-A0)                                        | 25 - 24            |
| 25.3 Connection Diagram                                                       | 25 - 27            |
| 25.3.1 RS-422 cable                                                           |                    |
| 25.4 GOT Side Settings                                                        | 25 - 34            |
| 25.4.1 Setting communication interface (Communication settings)               |                    |
| 25.4.2 Communication detail settings                                          |                    |
| 25.5 FREQROL Series Inverter Side Settings                                    |                    |
| 25.5.1 Connecting to FREQROL-S500, S500E, or F500J series                     |                    |
| 25.5.2 Connecting to FREQROL-E500 series                                      |                    |
| 25.5.3 Connecting to FREQROL-F500, F500L series                               |                    |
| 25.5.4 Connecting to FREQROL-A500 or A500L series                             |                    |
| 25.5.5 Connecting to FREQROL-V500 or V500L series                             |                    |
| 25.5.6 Connecting to FREQROL-E700 or sensorless servo (FREQROL-E700EX) series |                    |
| 25.5.7 Connecting to FREQROL-D700/F700PJ series                               |                    |
| 25.5.8 Connecting to FREQROL-F700/F700P                                       |                    |
| 25.5.9 Connecting to FREQROL-A700 series                                      |                    |
| 25.5.10 Connecting FREQROL-A800/F800 series                                   |                    |
| 25.5.11 Connecting sensorless servo (FREQROL-E700EX series)                   |                    |
| 25.5.12 Connecting to MD-CX522-□□K(-A0)                                       |                    |
| 25.5.13 Station number setting                                                |                    |
| 25.6 Device Range that Can Be Set                                             |                    |
| 25.7 Precautions                                                              |                    |
| 25.7 FIECAULIOTIS                                                             | 25 - 42            |
| 26. SERVO AMPLIFIER CONNECTION                                                |                    |
| 26.1 Connectable Model List                                                   | 26 - 1             |
| 26.2 System Configuration                                                     | 26 - 2             |
| 26.2.1 Connecting to the MELSERVO-J2-Super or MELSERVO-J2M Series             | 26 - 2             |
| 26.2.2 Connecting to MELSERVO-J4 or J3 series                                 | 26 - 5             |
| 26.2.3 Connecting to the MELSERVO-JE Super Series                             | 26 - 9             |
| 26.3 Connection Diagram                                                       | 26 - 11            |
| 26.3.1 RS-232 cable                                                           |                    |
| 26.3.2 RS-422 cable                                                           | 26 - 12            |
| 26.4 GOT Side Settings                                                        |                    |
| 26.4.1 Setting communication interface (Communication settings)               |                    |
| 26.4.2 Communication detail settings                                          |                    |
|                                                                               |                    |
| 26.5 Setting on Servo Amplifier Side                                          |                    |
| 26.5.2 Connecting to the MELSERVO-J2-Super Series                             | 26 - 10<br>26 - 10 |
|                                                                               |                    |

| 26.5.3 Connecting to the MELSERVO-J4, J3, or JE Series          |         |
|-----------------------------------------------------------------|---------|
| 26.5.4 Station number setting                                   | 26 - 20 |
| 26.6 Device Range that Can Be Set                               | 26 - 21 |
| 26.7 Precautions                                                | 26 - 21 |
| 27. ROBOT CONTROLLER CONNECTION                                 |         |
| 27.1 Connectable Model List                                     | 27 - 1  |
| 27.2 System Configuration                                       | 27 - 1  |
| 27.2.1 Connecting to robot controller (CRnD-700)                | 27 - 1  |
| 27.3 GOT Side Settings                                          |         |
| 27.3.1 Setting communication interface (Communication settings) |         |
| 27.3.2 Communication detail settings                            |         |
| 27.3.3 Ethernet setting                                         |         |
| 27.4 PLC Side Setting                                           |         |
| •                                                               |         |
| 27.5 Device Range that Can Be Set                               |         |
| 27.6 Precautions                                                | 27 - 5  |
| 28. CNC CONNECTION                                              |         |
| 28.1 Connectable Model List                                     | 28 - 1  |
| 28.2 System Configuration                                       | 28 - 1  |
| 28.2.1 Direct connection to CPU                                 |         |
| 28.2.2 Ethernet connection                                      | 28 - 3  |
| 28.3 Connection Diagram                                         |         |
| 28.3.1 RS-232 cable                                             |         |
| 28.4 GOT Side Settings                                          |         |
| 28.4.1 Setting communication interface (Communication settings) |         |
| 28.4.2 Communication detail settings                            |         |
| 28.5 CNC Side Settings                                          |         |
| 28.5.1 Ethernet Connection                                      |         |
|                                                                 | 20 7    |
| MULTIPLE GOT CONNECTION FUNCTION                                | _       |
| 29. MULTIPLE GOT CONNECTION FUNCTION                            |         |
| 29.1 Connectable Model List                                     | 29 - 1  |
| 29.2 System Configuration                                       |         |
| 29.2.1 Connecting the GOT to PLC via RS-232 interface           |         |
| 29.2.2 Connecting the GOT to PLC via RS-422 interface           |         |
| 29.3 Connection Diagram                                         |         |
| 29.3.1 RS-232 cable                                             |         |
|                                                                 |         |
| 29.4 GOT Side Settings                                          |         |
| 29.4.1 Setting communication interface (Communication Settings) |         |
| 29.5 Precautions                                                |         |
| 20.0 1 1000000101                                               |         |

# MULTI-CHANNEL FUNCTION

| 30. MULTI    | -CHANNEL FUNCTION                                                     |         |
|--------------|-----------------------------------------------------------------------|---------|
| 30.1 What    | s Multi-channel Function?                                             | 30 - 1  |
| 30.2 System  | m Configuration                                                       | 30 - 2  |
| -            | Side Settings                                                         |         |
| 30.3.1       | General flow from system selection to drawing                         |         |
| 30.3.2       | Determining the connection type and channel No. (System selection)    |         |
| 30.3.3       | Determining the GOT side interface (Interface selection)              |         |
| 30.3.4       | Setting for communication settings                                    |         |
| 30.3.5       | Items to be checked before starting drawing                           |         |
| 30.4 Preca   | utions                                                                |         |
| 30.4.1       | Precautions for use                                                   |         |
|              | channel function check sheet                                          |         |
| FA TRANS     | PARENT FUNCTION                                                       |         |
| 31. FA TR.   | ANSPARENT FUNCTION                                                    |         |
|              | ansparent Function                                                    | 21 1    |
|              | ·                                                                     |         |
| •            | atible Software                                                       |         |
| 31.3 List of | Models that Can Be Monitored                                          | 31 - 5  |
| 31.4 Syster  | m Configuration                                                       | 31 - 10 |
| 31.4.1       | GX Developer, GX Works2, GX LogViewer, MX Component, MX Sheet,        |         |
|              | QnUDVCPU•LCPU Logging Configuration Tool, Setting/Monitoring tool for |         |
|              | C Controller module                                                   | 31 - 10 |
| 31.4.2       | PX Developer, GX Configurator                                         | 31 - 11 |
| 31.4.3       | MT Developer, MT Works2                                               |         |
| 31.4.4       | MR Configurator, MR Configurator2                                     |         |
| 31.4.5       | FR Configurator                                                       |         |
| 31.4.6       | FX Configurator-FP, FX3U-ENET-L Configuration tool                    |         |
| 31.4.7       | RT ToolBox2                                                           |         |
| 31.4.8       | NC Configurator                                                       | 31 - 15 |
| 31.5 GOT     | Side Settings                                                         | 31 - 16 |
| 31.5.1       | Setting communication interface                                       | 31 - 16 |
| 31.6 Perso   | nal Computer Side Setting                                             | 31 - 18 |
| 31.6.1       | Accessing the PLC by GX Developer, PX Developer, or GX Configurator   |         |
| 31.6.2       | Accessing by GX Works2                                                |         |
| 31.6.3       | Accessing by GX LogViewer                                             |         |
| 31.6.4       | Accessing PLC by FX GX Configurator-QP                                |         |
| 31.6.5       | Accessing by the MT Developer                                         |         |
| 31.6.6       | Accessing by MT Works2                                                |         |
| 31.6.7       | Accessing the servo amplifier by the MR Configurator                  |         |
| 31.6.8       | Accessing the servo amplifier by the MR Configurator2                 |         |
| 31.6.9       | Accessing the inverter by the FR Configurator                         |         |
| 31.6.10      | Accessing PLC by FX Configurator-FP                                   |         |
| 31.6.11      | Accessing by FX3U-ENET-L Configuration tool                           | 31 - 35 |
|              | Accessing by RT ToolBox2                                              |         |
|              | Accessing by NC Configurator                                          |         |
| 31.6.14      | Accessing by MELSOFT Navigator                                        | 31 - 38 |

|              | Accessing by the QnUDVCPU•LCPU Logging Configuration Tool               |          |
|--------------|-------------------------------------------------------------------------|----------|
|              | cions                                                                   |          |
|              | Precautions common to each software                                     |          |
|              | When using GX Developer or GX Works2                                    |          |
|              | When using MT Developer                                                 |          |
|              | When using MR Configurator                                              |          |
| 31.7.5       | When using FR Configurator                                              | 31 - 44  |
| APPENDICE    | ES .                                                                    |          |
| Appendix.1 E | xternal Dimensions                                                      | App - 1  |
| Appendix.2 L | Jsage Condition of Utility Function                                     | Арр - 7  |
| Appendix.3 T | ransportation Precautions                                               | App - 11 |
| Appendix.3.1 |                                                                         |          |
| Appendix.3.2 | Transportation guidelines                                               | App - 11 |
| GT14 Handy   | GOT User's Manual 2/2                                                   |          |
| _            | ONS TO NON-MITSUBISHI PRODUCTS                                          |          |
| _            |                                                                         |          |
|              | CTION TO IAI ROBOT CONTROLLER                                           |          |
|              | table Model List                                                        |          |
| •            | Configuration                                                           |          |
|              | Connecting to X-SEL, SSEL, ASEL, PSEL                                   |          |
|              | tion Diagram                                                            |          |
|              | RS-232 cable                                                            |          |
|              | RS-422 cable                                                            |          |
|              | de Settings                                                             |          |
|              | Setting communication interface (Communication settings)                |          |
|              | Communication detail settings                                           | 00 00    |
|              | Controller Side Setting                                                 |          |
|              | Connecting to X-SEL                                                     |          |
|              | Connecting to SSEL, ASEL, PSEL                                          |          |
| 32.5.3       | Connecting to PCON, ACON, SCON                                          | 32 - 26  |
| 32.5.4       | Connecting to ERC2                                                      | 32 - 26  |
| 32.5.5       | Station number setting                                                  | 32 - 27  |
| 32.6 Device  | Range that Can Be Set                                                   | 32 - 28  |
| 32.7 Precaut | ions                                                                    | 32 - 28  |
| 33. CONNE    | CTION TO OMRON PLC                                                      |          |
| 33.1 Connec  | table Model List                                                        | 33 - 1   |
|              | Connection                                                              |          |
|              | System configuration for connecting to CPM1, CPM1A, CPM2A, CPM2C or CQM |          |
|              | System configuration for connecting to CQM1H                            |          |
|              | System configuration for connecting to CJ1H, CJ1G, CJ1M, CJ2H, or CJ2M  |          |
|              | System configuration for connecting to CP1H, CP1L, or CP1E              | 33 - 11  |
|              | or C200HE                                                               | 33 - 14  |
|              |                                                                         |          |

|       | 33.2.6   | System configuration for connecting to CS1H, CS1G, or CS1D                   | 33 - 17 |
|-------|----------|------------------------------------------------------------------------------|---------|
|       | 33.2.7   | System configuration for connecting to C1000H or C2000H                      | 33 - 20 |
|       | 33.2.8   | System configuration for connecting to CV500, CV1000, CV2000, or CVM1        | 33 - 21 |
|       | 33.2.9   | Connection diagram                                                           | 33 - 23 |
|       | 33.2.10  | GOT side settings                                                            | 33 - 28 |
|       | 33.2.11  | PLC side setting                                                             | 33 - 29 |
|       | 33.2.12  | Connecting to CPM2A, CQM1, CQM1H, C200Hα or RS-232C adapter                  | 33 - 29 |
|       | 33.2.13  | Connecting to CJ1, CJ2, CS1, CP1H, CP1L, or CP1E                             | 33 - 30 |
|       | 33.2.14  | Connecting to CV500/CV1000/CV2000 or CVM1                                    | 33 - 31 |
|       | 33.2.15  | Connecting to connection cable                                               | 33 - 32 |
|       | 33.2.16  | Connecting to rack type host link unit                                       | 33 - 32 |
|       | 33.2.17  | Connecting to serial communication unit                                      | 33 - 35 |
|       | 33.2.18  | Connecting to communication board, serial communication board (CQM1-SCB41)   | 33 - 35 |
|       | 33.2.19  | Connecting to serial communication board (CS1W-SCB21(-V1), CS1W-SCB41(-V1)). | 33 - 36 |
|       | 33.2.20  | Connecting to RS-422A/485 Option board                                       | 33 - 37 |
|       | 33.2.21  | Connecting to RS-422A converter                                              | 33 - 37 |
| 33.3  | R Ether  | net Connection                                                               | 33 - 38 |
| 00.0  | 33.3.1   | System configuration                                                         |         |
|       | 33.3.2   | GOT side settings                                                            |         |
|       | 33.3.3   | PLC side setting                                                             |         |
|       | 33.3.4   | Precautions                                                                  |         |
| 00    |          |                                                                              |         |
| 33.4  | 4 Devic  | e Range that Can Be Set                                                      | 33 - 43 |
| 34.   | CONN     | ECTION TO OMRON TEMPERATURE CONTROLLER                                       |         |
| 34.1  | 1 Conne  | ectable Model List                                                           | 34 - 1  |
| 34.2  | 2 Syste  | m Configuration                                                              | 34 - 2  |
| 0 112 | 34.2.1   | Connecting to the THERMAC NEO series                                         |         |
|       | 34.2.2   | Connecting to the INPANEL NEO                                                |         |
| 34.3  |          | ection Diagram                                                               |         |
| 34.3  | 34.3.1   | RS-232 cable                                                                 |         |
|       | 34.3.1   | RS-485 cable                                                                 |         |
|       |          |                                                                              |         |
| 34.4  |          | Side Settings                                                                |         |
|       | 34.4.1   | Setting communication interface (Communication settings)                     |         |
|       | 34.4.2   | Communication detail settings                                                | 34 - 10 |
| 34.5  | 5 Temp   | erature Controller Side Setting                                              | 34 - 11 |
|       | 34.5.1   | Connecting to E5AN, E5EN, E5CN, E5GN                                         | 34 - 11 |
|       | 34.5.2   | Connecting to E5ZN                                                           | 34 - 11 |
|       | 34.5.3   | Connecting to interface converter (K3SC-10)                                  | 34 - 11 |
|       | 34.5.4   | Station number setting                                                       | 34 - 12 |
| 34.6  | 6 Devic  | e Range that Can Be Set                                                      | 34 - 13 |
| 34.7  |          | utions                                                                       |         |
|       |          | ECTION TO KEYENCE PLC                                                        | 04 10   |
|       |          |                                                                              |         |
| 35.1  |          | ectable Model List                                                           |         |
| 35.2  | 2 Serial | Connection                                                                   |         |
|       | 35.2.1   | System configuration for connecting KV-5500,KV-5000                          |         |
|       | 35.2.2   | Connecting to KV-3000                                                        | 35 - 4  |
|       | 35.2.3   | Connecting to KV-1000                                                        | 35 - 7  |
|       | 35.2.4   | Connecting to KV-700                                                         | 35 - 10 |

| 35.2.5     | Connection diagram                                                | 35 - 13 |
|------------|-------------------------------------------------------------------|---------|
| 35.2.6     | GOT side settings                                                 | 35 - 16 |
| 35.2.7     | PLC side setting                                                  | 35 - 17 |
| 35.3 Ether | net Connection                                                    | 35 - 19 |
| 35.3.1     | System configuration for connecting to KV-700/1000/3000/5000/5500 | 35 - 19 |
| 35.3.2     | GOT side settings                                                 | 35 - 20 |
| 35.3.3     | PLC side setting                                                  | 35 - 21 |
| 35.4 Devic | e Range that Can Be Set                                           | 35 - 22 |
| 36. CONN   | ECTION TO KOYO EI PLC                                             |         |
| 36.1 Conn  | ectable Model List                                                | 36 - 1  |
| 36.2 Syste | m Configuration                                                   | 36 - 2  |
| 36.2.1     | Connecting to SU-5E, SU-6B, SU-5M, or SU-6M                       | 36 - 2  |
| 36.2.2     | Connecting to DirectLOGIC 05 or DirectLOGIC 06 series             | 36 - 7  |
| 36.2.3     | Connecting to D2-240, D2-250-1 or D2-260                          | 36 - 11 |
| 36.2.4     | Connecting to PZ                                                  | 36 - 14 |
| 36.3 Conn  | ection Diagram                                                    | 36 - 18 |
| 36.3.1     | RS-232 cable                                                      |         |
| 36.3.2     | RS-422 cable                                                      | 36 - 19 |
| 36.4 GOT   | Side Settings                                                     | 36 - 20 |
| 36.4.1     | Setting communication interface (Communication settings)          |         |
| 36.4.2     | Communication detail settings                                     |         |
|            | Side Setting                                                      |         |
| 36.5.1     | Connecting to SU-5E/6B                                            |         |
| 36.5.2     | Connecting to SU-5M/6M                                            |         |
| 36.5.3     | Connecting to SO-SW/OW                                            |         |
| 36.5.4     | Connecting to DirectLOGIC 05 series of DirectLOGIC 06 series      |         |
| 36.5.5     | Connecting to Directicogic 203 series                             |         |
| 36.5.6     | Connecting to V-2 defies                                          |         |
| 36.5.7     | Connecting to D0-DCM                                              |         |
| 36.5.8     | Connecting to D2-DCM                                              |         |
| 36.5.9     | Station number setting                                            |         |
|            | e Range that Can Be Set                                           |         |
|            |                                                                   |         |
|            | ECTION TO JTEKT PLC                                               |         |
| 37.1 Conn  | ectable Model List                                                | 37 - 1  |
| 37.2 Syste | m Configuration                                                   |         |
| 37.2.1     | Connecting to PC3JG, PC3JG-P, PC3JD, or PC3JD-C                   | 37 - 2  |
| 37.2.2     | Connecting to PC3J or PC3JL                                       | 37 - 5  |
| 37.2.3     | Connecting to PC2J, PC2JS or PC2JR                                | 37 - 8  |
| 37.2.4     | Connecting to PC2JC, PC216P or PC2J16PR                           | 37 - 11 |
| 37.3 Conn  | ection Diagram                                                    | 37 - 14 |
| 37.3.1     | RS-232 cable                                                      |         |
| 37.3.2     | RS-422 cable                                                      | 37 - 15 |
| 37.4 GOT   | Side Settings                                                     | 37 - 17 |
| 37.4.1     | Setting communication interface (Communication settings)          |         |
| 37.4.2     | · · · · · · · · · · · · · · · · · · ·                             |         |

|                | Setting                                                                     | 37 - 18 |
|----------------|-----------------------------------------------------------------------------|---------|
|                | onnecting to PC3JG, PC3JG-P, PC3JD, PC3JD-C, PC3J, PC3JL, PC2J, PC2JS or    |         |
|                | C2JRonnecting to PC2JC                                                      |         |
|                | onnecting to PC2J16P or PC2J16PR                                            |         |
|                | S-232/RS-422 interface converter setting                                    |         |
|                | nk unit setting                                                             |         |
|                | ation number setting                                                        |         |
| 37.6 Device R  | ange that Can Be Set                                                        | 37 - 21 |
| 37.7 Precautio | ns                                                                          | 37 - 21 |
| 38. CONNEC     | CTION TO SHARP PLC                                                          |         |
| 38.1 Connecta  | ble Model List                                                              | 38 - 1  |
| 38.2 System C  | Configuration                                                               | 38 - 2  |
| 38.2.1 Co      | nnecting to JW-21CU or JW-22CU                                              | 38 - 2  |
| 38.2.2 Co      | nnecting to JW-31CUH, JW-32CUH or JW-33CUH                                  | 38 - 4  |
|                | onnecting to JW-50CUH, JW-70CUH, JW-100CUH or JW-100CU                      |         |
| 38.2.4 Co      | onnecting to Z-512J                                                         | 38 - 7  |
|                | on Diagram                                                                  |         |
|                | S-232 cable                                                                 |         |
|                | S-422 cable                                                                 |         |
|                | e Settings                                                                  |         |
|                | etting communication interface (Communication settings)                     |         |
|                | mmunication detail settings                                                 |         |
|                | Setting                                                                     |         |
|                | onnecting to JW-22CU, JW-70CUH, JW-100CUH or JW-100CU                       |         |
|                | onnecting to JW-32CUH, JW-33CUH or Z-512J                                   |         |
|                | onnecting to the link unit (JW-21CM)                                        |         |
|                | onnecting to the link unit (JW-10CM or ZW-10CM)                             |         |
| 38.6 Device R  | ange that Can Be Set                                                        | 38 - 17 |
| 39. CONNEC     | CTION TO SHINKO TECHNOS INDICATING CONTROLLER                               | ₹       |
| 39.1 Connecta  | ble Model List                                                              | 39 - 1  |
| 39.2 System C  | Configuration                                                               | 39 - 2  |
|                | onnecting to ACS-13A, JC, JCM-33A, JIR-301-M, PCD-300 Series, PC-900 Series |         |
| •              | C-955-□/M, C5, PC-935-□/M, C5)                                              | 39 - 2  |
|                | onnecting to FCD-100, FCR-100, FCR-23A, FIR Series, PC-900 Series           |         |
| ,              | C-955□/M, C, PC-935-□/M, C)                                                 |         |
| 39.2.3 Co      | onnecting to DCL-33A Series                                                 | 39 - 5  |
|                | on Diagram                                                                  |         |
|                | S-232 cable                                                                 |         |
|                | S-485 cable                                                                 |         |
|                | e Settings                                                                  |         |
|                | etting communication interface (Communication settings)                     |         |
|                | ommunication detail settings                                                |         |
|                | Controller Side Setting                                                     | 39 - 10 |
|                | onnecting to ACS-13A, DCL- 33A, JC, JCM-33A, JIR-301- M, PCD-300 Series,    |         |
| PC             | C-900 Series (PC-955-□/M, C5, PC- 935-□/M, C5)                              | 39 - 10 |

|         | 39.5.2   | Connecting to FCD-100, FCR- 100, FCR-23A, FIR Series, PC-900 Series     |         |
|---------|----------|-------------------------------------------------------------------------|---------|
|         |          | (PC-955-□/M, C, PC-935-□/M, C)                                          |         |
|         | 39.5.3   | Connecting to communication converter (IF-400)                          |         |
|         | 39.5.4   | Station number setting                                                  |         |
| 39.6    | 6 Device | e Range that Can Be Set                                                 | 39 - 12 |
| 39.7    | 7 Preca  | utions                                                                  | 39 - 12 |
| 40.     | CONN     | ECTION TO CHINO CONTROLLER                                              |         |
| 40.     | 1 Conne  | ectable Model List                                                      | 40 - 1  |
| 40.2    | 2 Syste  | m Configuration                                                         | 40 - 2  |
|         | 40.2.1   | Connecting to LT230, LT300, LT400, LT830, DZ1000, DZ2000, DB1000, DB200 |         |
|         | 40.2.2   | Connecting to KP1000, KP2000, AL3000, AH3000, SE3000, KE3000, LE5100, I |         |
|         |          | LE5300, or JU Series                                                    | 40 - 5  |
|         | 40.2.3   | Connecting to GT120 Series                                              | 40 - 8  |
| 40.3    | 3 Conne  | ection Diagram                                                          | 40 - 10 |
|         | 40.3.1   | RS-232 cable                                                            |         |
|         | 40.3.2   | RS-422 cable                                                            |         |
|         | 40.3.3   | RS-485 cable                                                            | 40 - 14 |
| 40 4    | 4 GOT !  | Side Settings                                                           | 40 - 16 |
| 40      | 40.4.1   | Setting communication interface (Communication settings)                |         |
|         | 40.4.2   | Communication detail settings                                           |         |
| 40.1    |          | <u> </u>                                                                |         |
| 40.     | 40.5.1   | oller Side Setting                                                      |         |
|         | 40.5.1   | Connecting to LT230, LT300 Series                                       |         |
|         | 40.5.2   | Connecting to DZ1000, DZ2000 Series                                     |         |
|         | 40.5.4   | Connecting to DE1000, DE2000 Series                                     |         |
|         | 40.5.5   | Connecting to BB1000, BB2000 Series                                     |         |
|         | 40.5.6   | Connecting to KP1000, KP2000                                            |         |
|         | 40.5.7   | Connecting to AL3000, AH3000                                            |         |
|         | 40.5.7   | Connecting to SE3000.                                                   |         |
|         | 40.5.9   | Connecting to JU                                                        |         |
|         |          | Connecting to KE3000.                                                   |         |
|         |          | Connecting to KE5000                                                    |         |
|         |          | Connecting to converter SC8-10                                          |         |
|         |          | Station number setting                                                  |         |
| 40.6    |          | e Range that Can Be Set                                                 |         |
| 40.7    |          | utions                                                                  |         |
|         |          | ECTION TO TOSHIBA PLC                                                   |         |
| 41.     |          | ectable Model List                                                      |         |
| 41.2    | 2 Serial | Connection                                                              | 41 - 2  |
| r 1 . 2 | 41.2.1   | System configuration for connecting to PROSEC T Series                  |         |
|         | 41.2.2   | System configuration for connecting to PROSEC V Series                  |         |
|         | 41.2.3   | Connection diagram                                                      |         |
|         | 41.2.4   | GOT side settings                                                       |         |
|         | 41.2.5   | PLC side setting                                                        |         |
| 41.3    |          | net Connection                                                          |         |
| 71.     |          | Connecting to Unified Controller by Series                              |         |

| 41.3.2 GOT side settings                                             | 41 - 13 |
|----------------------------------------------------------------------|---------|
| 41.3.3 PLC side setting                                              | 41 - 14 |
| 41.3.4 Precautions                                                   | 41 - 15 |
| 41.4 Device Range that Can Be Set                                    | 41 - 15 |
| 42. CONNECTION TO TOSHIBA MACHINE PLC                                |         |
| 42.1 Connectable Model List                                          | 42 - 1  |
| 42.2 System Configuration                                            |         |
| 42.2.1 Connecting to TC3, TC6, TC8                                   |         |
| 42.2.2 Connecting to TS2000, TS2100                                  |         |
| 42.3 Connection Diagram                                              |         |
|                                                                      |         |
| 42.4 GOT Side Settings                                               |         |
| 42.4.1 Setting communication interface (Communication settings)      |         |
|                                                                      |         |
| 42.5 PLC Side Setting                                                |         |
| 42.5.1 Connecting to TC3, TC8 series                                 |         |
| 42.5.3 Connecting to TS2000, TS2100                                  |         |
| 42.6 Device Range that Can Be Set                                    |         |
| 43. CONNECTION TO PANASONIC SERVO AMPLIFIER                          |         |
| 43.1 Connectable Model List                                          | 43 - 1  |
| 43.2 System Configuration                                            |         |
| 43.2.1 Connecting to MINAS A4, MINAS A4F, MINAS A4L, MINAS A5 series |         |
| 43.3 Connection Diagram                                              |         |
| 43.3.1 RS-232 cable                                                  |         |
| 43.3.2 RS-485 cable                                                  |         |
| 43.4 GOT Side Settings                                               |         |
| 43.4.1 Setting communication interface (Communication settings)      |         |
| 43.4.2 Communication detail settings                                 |         |
| 43.5 Setting on Servo Amplifier Side                                 | 43 - 6  |
| 43.5.1 Connecting to MINAS A4/A4F/A4L                                |         |
| 43.5.2 Connecting to MINAS A5                                        | 43 - 6  |
| 43.5.3 Station number setting                                        | 43 - 6  |
| 43.6 Device Range that Can Be Set                                    | 43 - 7  |
| 43.7 Precautions                                                     | 43 - 7  |
| 44. CONNECTION TO PANASONIC INDUSTRIAL DEVICES SU                    | NX PLC  |
| 44.1 Connectable Model List                                          | 44 - 1  |
| 44.2 System Configuration                                            | 44 - 2  |
| 44.2.1 Connecting to FP0-C16CT, FP0-C32CT, or FP0R                   |         |
| 44.2.2 Connecting to FP1-C24C or FP1-C40C                            |         |
| 44.2.3 Connecting to FP2 or FP2SH                                    |         |
| 44.2.4 Connecting to FP3 or FP5                                      |         |
| 44.2.5 Connecting to FP10(S)                                         |         |
| 44.2.6 Connecting to FP-M(C20TC) or FP-M(C32TC)                      |         |
| 77.4.1 OUTITEURIU IO I F 100H                                        | 44 - 10 |

| 44.2.8 Connecting to FPΣ                                                       |         |
|--------------------------------------------------------------------------------|---------|
| 44.2.9 Connecting to FP-X                                                      | 44 - 20 |
| 44.3 Connection Diagram                                                        | 44 - 23 |
| 44.3.1 RS-232 cable                                                            |         |
| 44.3.2 RS-422 cable                                                            | 44 - 27 |
| 44.4 GOT Side Settings                                                         | 44 - 29 |
| 44.4.1 Setting communication interface (Communication settings)                |         |
| 44.4.2 Communication detail settings                                           | 44 - 29 |
| 44.5 PLC Side Setting                                                          | 44 - 30 |
| 44.6 Device Range that Can Be Set                                              | 44 - 31 |
| 45. CONNECTION TO HITACHI IES PLC                                              |         |
| 45.1 Connectable Model List                                                    | 45 - 1  |
| 45.2 System Configuration                                                      | 45 - 2  |
| 45.2.1 Connection to large-sized H series                                      | 45 - 2  |
| 45.2.2 Connecting to H-200 to 252 series, H series board type or EH-150 series | 45 - 5  |
| 45.3 Connection Diagram                                                        | 45 - 8  |
| 45.3.1 RS-232 cable                                                            |         |
| 45.3.2 RS-422 cable                                                            | 45 - 9  |
| 45.4 GOT Side Settings                                                         | 45 - 11 |
| 45.4.1 Setting communication interface (Communication settings)                |         |
| 45.4.2 Communication detail settings                                           | 45 - 11 |
| 45.5 PLC Side Setting                                                          | 45 - 13 |
| 45.6 Device Range that Can Be Set                                              |         |
| 46. CONNECTION TO HITACHI PLC                                                  |         |
| 46.1 Connectable Model List                                                    |         |
| 46.2 System Configuration                                                      |         |
| 46.2.1 Connecting to S10V                                                      |         |
| 46.2.2 Connecting to S10mini                                                   |         |
| 46.3 Connection Diagram                                                        |         |
| 46.3.1 RS-232 cable                                                            |         |
| 46.3.2 RS-422 cable                                                            |         |
| 46.4 GOT Side Settings                                                         |         |
| 46.4.1 Setting communication interface (Communication settings)                |         |
| 46.4.2 Communication detail settings                                           |         |
| 46.5 PLC Side Setting                                                          |         |
| 46.5.1 Connecting to communication module                                      |         |
| 46.6 Device Range that Can Be Set                                              |         |
| 47. CONNECTION TO FUJI PLC                                                     | 40 - 9  |
|                                                                                |         |
| 47.1 Connectable Model List                                                    |         |
| 47.2 System Configuration                                                      |         |
| 47.2.1 Connecting to MICREX-F55                                                |         |
| 47.2.2 Connecting to MICREX-F70                                                |         |
| 47.2.3 Connecting to MICREX-F120S/140S/15□S                                    | 47 - 13 |

| 47.3 Connection Diagram                                                        | 47 - 20 |
|--------------------------------------------------------------------------------|---------|
| 47.3.1 RS-232 cable                                                            | 47 - 20 |
| 47.3.2 RS-485 cable                                                            | 47 - 21 |
| 47.4 GOT Side Settings                                                         | 47 - 23 |
| 47.4.1 Setting communication interface (Communication settings)                | 47 - 23 |
| 47.4.2 Communication detail settings                                           | 47 - 23 |
| 47.5 PLC Side Setting                                                          | 47 - 24 |
| 47.5.1 Connecting to NV1L-RS2, NC1L-RS2                                        |         |
| 47.5.2 Connecting to NC1L-RS4                                                  | 47 - 25 |
| 47.5.3 Connecting to FFK120A-C10                                               | 47 - 26 |
| 47.5.4 Connecting to FFU120B                                                   |         |
| 47.5.5 Station number setting                                                  | 47 - 27 |
| 47.6 Device Range that Can Be Set                                              | 47 - 28 |
| 47.7 Precautions                                                               | 47 - 28 |
| 48. CONNECTION TO FUJI TEMPERATURE CONTROLLER                                  |         |
| 48.1 Connectable Model List                                                    | 48 - 1  |
| 48.2 System Configuration                                                      | 48 - 1  |
| 48.2.1 Connecting to PXR3, PXR4, PXR5 or PXR9                                  |         |
| 48.2.2 Connecting to PXG4, PXG5, PXG9 or PXH9                                  |         |
| 48.3 Connection Diagram                                                        | 48 - 6  |
| 48.3.1 RS-232 cable                                                            |         |
| 48.3.2 RS-485 cable                                                            | 48 - 8  |
| 48.4 GOT Side Settings                                                         | 48 - 10 |
| 48.4.1 Setting communication interface (Communication settings)                |         |
| 48.4.2 Communication detail settings                                           | 48 - 10 |
| 48.5 Temperature Controller Side Setting                                       | 48 - 11 |
| 48.5.1 Connecting to PXR3/4/5/9                                                | 48 - 11 |
| 48.5.2 Connecting to PXG4/5/9                                                  | 48 - 11 |
| 48.5.3 Connecting to PXH9                                                      |         |
| 48.5.4 Connecting to interface converter (RC-77)                               | 48 - 12 |
| 48.5.5 Connecting to interface converter (SI-30A)                              |         |
| 48.5.6 Connecting to interface converter (KS-485)                              |         |
| 48.5.7 Connecting to interface converter (K3SC-10)                             |         |
| 48.5.8 Station number setting                                                  |         |
| 48.6 Device Range that Can Be Set                                              |         |
| 48.7 Precautions                                                               | 48 - 15 |
| 49. CONNECTION TO YASKAWA PLC                                                  |         |
| 49.1 Connectable Model List                                                    | 49 - 1  |
| 49.2 Serial Connection                                                         |         |
| 49.2.1 System configuration for connecting to GL120 or GL130                   |         |
| 49.2.2 System configuration for connecting to GL60S, GL60H or GL70H            | 49 - 3  |
| 49.2.3 System configuration for connecting to MP-920/930, CP-9300MS/9200(H) or |         |
| PROGIC-8                                                                       |         |
| 49.2.4 System configuration for connecting to MP-940                           |         |
| 49.2.6 System configuration for connecting to CP-9200SH or CP-317              |         |
| TO.Z.O DYSIGH COMINGUIANOM NO COMINGUING TO INF ZZOU, INF ZZOU OF INF ZZOUS    | +७ - 11 |

| 49.2.7 Co      | onnection diagram                                                             | 49 - 13  |
|----------------|-------------------------------------------------------------------------------|----------|
| 49.2.8 G       | OT side settings                                                              | 49 - 19  |
| 49.2.9 PL      | LC side setting                                                               | 49 - 20  |
| 49.3 Ethernet  | Connection                                                                    | 49 - 23  |
| 49.3.1 Sy      | stem configuration for connecting to MP-920 or MP2200 or MP2300 or MP2300S or | r        |
| CI             | P-9200SH or CP-312 or CP-317                                                  | 49 - 23  |
| 49.3.2 G       | OT side settings                                                              | 49 - 24  |
| 49.3.3 PL      | LC side setting (MP2000 series, MP920 series)                                 | 49 - 25  |
| 49.3.4 PL      | LC side setting (CP-9200SH series, CP-312 series)                             | 49 - 30  |
| 49.3.5 Pr      | ecautions                                                                     | 49 - 33  |
| 49.4 Device R  | ange that Can Be Set                                                          | 49 - 33  |
| 50 00NNE       |                                                                               |          |
| 50. CONNEC     | CTION TO YOKOGAWA PLC                                                         |          |
| 50.1 Connecta  | able Model List                                                               | 50 - 1   |
| 50.2 Serial Co | nnection                                                                      | 50 - 2   |
|                | /stem configuration for connecting to FA-M3/M3V                               |          |
| -              | stem configuration for connecting to FA500                                    |          |
| -              | stem configuration for connecting to STARDOM                                  |          |
| -              | onnection diagram                                                             |          |
|                | OT side settings                                                              |          |
|                | _C side setting                                                               |          |
|                | onnecting to CPU port/D-sub 9-pin conversion cable, SIO port adapter cable    |          |
|                | onnecting to PC link module (F3LC01-1N, F3LC11-1N, F3LC11-2N)                 |          |
|                | onnecting to PC link module (F3LC11-1F, F3LC12-1F)                            |          |
|                | onnecting to PC link module (LC01-0N, LC02-0N)                                |          |
|                | onnecting to STARDOM                                                          |          |
|                | ecautions                                                                     |          |
|                | Connection                                                                    |          |
|                | stem configuration for connecting to FA-M3/M3V                                |          |
| -              | OT side settings                                                              |          |
|                | _C side setting                                                               |          |
|                | onnecting to Ethernet interface module (F3LE01-5T, F3LE11-0T)                 |          |
|                | onnecting to Ethernet interface module (F3LE12-0T)                            |          |
|                | onnecting to F3SP66, F3SP67, F3SP71-4N (Built-In Ethernet Interface)          |          |
|                | ecautions                                                                     |          |
|                |                                                                               |          |
| 50.4 Device R  | ange that Can Be Set                                                          | 50 - 26  |
| 51. CONNEC     | CTION TO YOKOGAWA TEMPERATURE CONTROLLER                                      |          |
| 51.1 Connecta  | able Model List                                                               | <u> </u> |
|                |                                                                               |          |
| •              | Configuration                                                                 |          |
|                | onnecting to GREEN Series                                                     |          |
|                | onnecting to UT100                                                            |          |
|                | onnecting to UT2000                                                           |          |
| 51.2.4 Co      | onnecting to UTAdvanced Series                                                | 51 - 13  |
|                | on Diagram                                                                    |          |
| 51.3.1 RS      | S-232 cable                                                                   | 51 - 18  |
| 51.3.2 RS      | S-485 cable                                                                   | 51 - 19  |
| 51.4 GOT Side  | e Settings                                                                    | 51 - 24  |
|                | etting communication interface (Communication settings)                       |          |

| 51     | .4.2   | Communication detail settings                                   | 51 - 24                        |
|--------|--------|-----------------------------------------------------------------|--------------------------------|
| 51.5   | Tempe  | rature Controller Side Setting                                  | 51 - 25                        |
| 51     | .5.1   | Connecting to GREEN Series                                      | 51 - 25                        |
| 51     | .5.2   | Connecting to UT100 Series                                      | 51 - 25                        |
| 51     | .5.3   | Connecting to UT2000 Series                                     | 51 - 25                        |
| 51     | .5.4   | Connecting to UTAdvanced Series                                 | 51 - 26                        |
| 51     | .5.5   | Connecting to converter (ML2-  )                                | 51 - 26                        |
| 51     | .5.6   | Station number setting                                          | 51 - 27                        |
| 51.6   | Device | Range that Can Be Set                                           | 51 - 28                        |
|        |        | tions                                                           |                                |
| 52. CC | ONNE   | ECTION TO AZBIL CONTROL EQUIPMENT                               |                                |
| 52.1   | Conne  | ctable Model List                                               | 52 - 1                         |
| 52.2   | System | n Configuration                                                 | 52 - 3                         |
|        | •      | Connecting to DMC10                                             |                                |
|        |        | Connecting to DMC50                                             |                                |
|        |        | Connecting to SDC15, SDC25/26 or SDC35/36                       |                                |
|        |        | Connecting to SDC20/21                                          |                                |
|        |        | Connecting to SDC30/31                                          |                                |
|        |        | Connecting to SDC40A/40B/40G                                    |                                |
|        |        | Connecting to SDC45/46, CMS, MQV, MPC, MVF, RX                  |                                |
| 52     |        | Connecting to CMF050, CML, PBC201-VN2, AUR350C, AUR450C, CMC10B |                                |
| 52     |        | Connecting to AHC2001                                           |                                |
| 52     |        | Connecting to NX series                                         |                                |
| 52.3   | Connec | ction Diagram                                                   | 52 - 28                        |
|        |        | RS-232 cable                                                    |                                |
| 52     |        | RS-485 cable                                                    |                                |
| 52.4   | GOT S  | ide Settings                                                    | 52 - 36                        |
|        |        | Setting communication interface (Communication settings)        |                                |
| _      |        | Communication detail settings                                   |                                |
|        |        | -                                                               |                                |
|        |        | I Equipment Side Setting                                        |                                |
|        |        | Connecting to DMC10                                             |                                |
|        |        | Connecting to SDC40A/40B/40G                                    |                                |
|        |        | Connecting to SDC15, SDC29/26 of SDC35/36                       |                                |
| _      |        | Connecting to SDC20/21, SDC30/31                                |                                |
|        |        | Connecting to DMC50                                             |                                |
| _      |        | Connecting to SDC45/46                                          |                                |
|        |        | Connecting to CMS, CMF015                                       |                                |
|        |        | Connecting to CML, CMF050                                       |                                |
|        |        | Connecting to MQV                                               |                                |
|        |        | Connecting to MPC                                               |                                |
|        |        | Connecting to MPC                                               |                                |
|        |        | Connecting to MVF                                               |                                |
|        |        | Connecting to MVF                                               |                                |
|        |        | Connecting to ACK350C, ACK450C                                  |                                |
|        |        | Connecting to CMC10B                                            |                                |
|        |        | Connecting to AHC2001 CPU module                                |                                |
|        |        | Connecting to AHC2001 SCU module                                |                                |
|        |        | Station number setting                                          | 52 - <del>4</del> 3<br>52 - 43 |

| 52.6 Device Range that Can Be Set                                             | 52 - 44 |
|-------------------------------------------------------------------------------|---------|
| 52.7 Precautions                                                              | 52 - 44 |
| 53. CONNECTION TO RKC TEMPERATURE CONTROLLER                                  |         |
| 53.1 Connectable Model List                                                   | 53 - 1  |
| 53.2 System Configuration                                                     | 53 - 2  |
| 53.2.1 Connecting to H-PCP-J                                                  |         |
| 53.2.2 Connecting to H-PCP-A or H-PCP-B                                       | 53 - 6  |
| 53.2.3 Connecting to SRZ                                                      | 53 - 9  |
| 53.2.4 Connecting to CB Series (CB100, CB400, CB500, CB700, CB900)            | 53 - 13 |
| 53.2.5 Connecting to FB series (FB100, FB400 or FB900)                        | 53 - 15 |
| 53.2.6 Connecting to RB Series (RB100, RB400, RB500, RB700, RB900)            | 53 - 19 |
| 53.2.7 Connecting to PF900/901, HA400/401, HA900/901, RMC500, MA900/MA901, AG | •       |
| THV-A1, SA100/200                                                             |         |
| 53.2.8 Connecting to SRX                                                      |         |
| 53.2.9 Connecting to SB series (SB1)                                          |         |
| 53.2.10 Connecting to B400                                                    | 53 - 29 |
| 53.3 Connection Diagram                                                       | 53 - 31 |
| 53.3.1 RS-232 cable                                                           |         |
| 53.3.2 RS-422 cable                                                           |         |
| 53.3.3 RS-485 cable                                                           | 53 - 36 |
| 53.4 GOT Side Settings                                                        | 53 - 37 |
| 53.4.1 Setting communication interface (Communication settings)               | 53 - 37 |
| 53.4.2 Communication detail settings                                          | 53 - 37 |
| 53.5 Temperature Controller Side Setting                                      | 53 - 38 |
| 53.5.1 Connecting to H-PCP-J                                                  | 53 - 38 |
| 53.5.2 Connecting to H-PCP-A, H-PCP-B                                         | 53 - 39 |
| 53.5.3 Connecting to Z-TIO, Z-DIO, Z-CT                                       |         |
| 53.5.4 Connecting to Z-COM                                                    |         |
| 53.5.5 Connecting to CB Series                                                |         |
| 53.5.6 Connecting to FB Series                                                |         |
| 53.5.7 Connecting to RB Series                                                |         |
| 53.5.8 Connecting to PF900                                                    |         |
| 53.5.9 Connecting to HA400, HA900                                             |         |
| 53.5.10 Connecting to AG500                                                   |         |
| 53.5.11 Connecting to RMC500                                                  |         |
| 53.5.13 Connecting to THV-A1                                                  |         |
| 53.5.14 Connecting to SA100/SA200                                             |         |
| 53.5.15 Connecting to X-TIO Module                                            |         |
| 53.5.16 Connecting to SB Series                                               |         |
| 53.5.17 Connecting to B400                                                    |         |
| 53.5.18 Station number setting                                                |         |
| 53.6 Device Range that Can Be Set                                             |         |
| 53.7 Precautions                                                              |         |
|                                                                               | 33 - 40 |
| 54. CONNECTION TO ALLEN-BRADLEY PLC                                           |         |
| 5/1 1 Connectable Model List                                                  | 51 - 1  |

| 54.2 Serial connection                                                             |            |
|------------------------------------------------------------------------------------|------------|
| 54.2.1 System configuration for connecting to SLC500 Series                        | 54 - 2     |
| 54.2.2 System configuration for connecting to MicroLogix1000/1200/1400/1500 Series |            |
| 54.2.3 System configuration for connecting to Control/Compact/FlexLogix Series     |            |
| 54.2.4 Connection diagram                                                          |            |
| 54.2.5 GOT side settings                                                           |            |
| 54.2.6 PLC side setting                                                            | 54 - 11    |
| 54.3 Ethernet Connection                                                           |            |
| 54.3.1 System configuration for connecting to ControlLogix or CompactLogix         |            |
| 54.3.2 GOT Side Settings                                                           |            |
| 54.3.3 PLC side setting                                                            |            |
| 54.3.4 Precautions                                                                 |            |
| 54.4 Device Range that Can Be Set                                                  | 54 - 16    |
| 55. CONNECTION TO GE PLC                                                           |            |
| 55.1 Connectable Model List                                                        | 55 - 1     |
| 55.2 System Configuration                                                          | 55 - 2     |
| 55.2.1 Connecting to Series90-30                                                   | 55 - 2     |
| 55.2.2 Connecting to Series90-70                                                   | 55 - 8     |
| 55.2.3 Connecting to VersaMax Micro                                                | 55 - 11    |
| 55.3 Connection Diagram                                                            | 55 - 17    |
| 55.3.1 RS-232 cable                                                                | 55 - 17    |
| 55.3.2 RS-422 cable                                                                | 55 - 19    |
| 55.4 GOT Side Settings                                                             | 55 - 24    |
| 55.4.1 Setting communication interface (Communication settings)                    | 55 - 24    |
| 55.4.2 Communication detail settings                                               | 55 - 24    |
| 55.5 PLC Side Setting                                                              | 55 - 25    |
| 55.5.1 Connecting to Series 90-30                                                  |            |
| 55.5.2 Connecting to VersaMaxMicro                                                 |            |
| 55.5.3 Connecting to IC693CMM311                                                   |            |
| 55.5.4 Connecting to IC697CMM711                                                   |            |
| 55.5.5 Station number setting                                                      |            |
| 55.6 Device Range that Can Be Set                                                  | 55 - 27    |
| 55.7 Precautions                                                                   | 55 - 27    |
| 56. CONNECTION TO LS INDUSTRIAL SYSTEMS PLC                                        |            |
| 56.1 Connectable Model List                                                        | <br>56 - 1 |
| 56.2 System Configuration                                                          | 56 - 2     |
| 56.2.1 Connecting to K80S or K120S                                                 | 56 - 2     |
| 56.2.2 Connecting to K200S                                                         | 56 - 5     |
| 56.2.3 Connecting to K300S                                                         | 56 - 8     |
| 56.3 Connection Diagram                                                            | 56 - 11    |
| 56.3.1 RS-232 cable                                                                | 56 - 11    |
| 56.3.2 RS-422 cable                                                                | 56 - 12    |
| 56.4 GOT Side Settings                                                             | 56 - 14    |
| 56.4.1 Setting communication interface (Communication settings)                    | 56 - 14    |
| 56.4.2 Communication detail settings                                               | 56 - 14    |

| 56.5 PLC Side Setting                                                                                                  | 56 - 15    |
|----------------------------------------------------------------------------------------------------|------------|
| 56.5.1 Connecting to PLC CPU                                                                                           |            |
| 56.5.2 Connecting to Cnet I/F module                                                                                   |            |
| 56.6 Device Range that Can Be Set                                                                                      | 56 - 15    |
| 57. CONNECTION TO SICK SAFETY CONTROLLER                                                                               |            |
| 57.1 Connectable Model List                                                                                            | 57 - 1     |
| 57.2 System Configuration                                                                                              |            |
| 57.2.1 Connecting to Flexi Soft                                                                                        |            |
| 57.3 GOT Side Settings                                                                                                 |            |
| 57.3.1 Setting communication interface (Communication settings)                                                        |            |
| 57.4 PLC Side Setting                                                                                                  |            |
| 57.4.1 Connecting to Flexi Soft                                                                                        |            |
| 57.5 Device Range that Can Be Set                                                                                      |            |
| · ·                                                                                                    |            |
| 58. CONNECTION TO SIEMENS PLC                                                                                          |            |
| 58.1 Connectable Model List                                                                                            |            |
| 58.2 Serial Connection                                                                                                 |            |
| 58.2.1 System configuration for connecting to SIMATIC S7-300/400 series                                                |            |
| 58.2.3 Connection diagram                                                                                              |            |
| 58.2.4 GOT side settings                                                                                               |            |
| 58.2.5 PLC side setting                                                                                                |            |
| 58.2.6 Precautions                                                                                                    | 58 - 8     |
| 58.3 Ethernet Connection                                                                                               | 58 - 9     |
| 58.3.1 System configuration for connecting to SIMATIC S7-300/400 series                                                |            |
| (Ethernet connection type: FETCH/WRITE)                                                                                | 58 - 9     |
| 58.3.2 System configuration for connecting to SIMATIC S7-200/300/400/1200 (Ethernet connection type: OP communication) | 58 - 10    |
| 58.3.3 GOT side settings                                                                                               |            |
| 58.3.4 PLC side setting                                                                                                |            |
| 58.3.5 Precautions                                                                                                    | 58 - 15    |
| 58.4 Device Range that Can Be Set                                                                                      | 58 - 15    |
| 59. CONNECTION TO HIRATA CORPORATION HNC CONTROLL                                                                      | ER         |
| 60. CONNECTION TO MURATEC CONTROLLER                                                                                   |            |
| MICROCOMPUTER CONNECTION                                                                                               |            |
| 61. MICROCOMPUTER CONNECTION (SERIAL)                                                                                  |            |
| 61.1 Microcomputer Connection (Serial)                                                                                 | <br>61 - 1 |
| 61.2 System Configuration                                                                                              |            |
| 61.2.1 For the microcomputer connection (serial)                                                                       |            |
| 61.3 Connection Diagram                                                                                                | 61 - 5     |
| 61.3.1 RS-232 cable                                                                                                    | 61 - 5     |
| 61.3.2 RS-422 cable                                                                                                    | 61 - 6     |

| 61.4 Device Data Area                                                                 |            |
|---------------------------------------------------------------------------------------|------------|
| 61.4.1 D devices                                                                      | 61 - 8     |
| 61.4.2 R devices                                                                      |            |
| 61.4.3 L devices                                                                      |            |
| 61.4.4 M devices                                                                      |            |
| 61.4.5 SD devices                                                                     |            |
| 61.4.6 SM devices                                                                     | 61 - 16    |
| 61.5 Message Formats                                                                  |            |
| 61.5.1 Data format type and application                                               |            |
| 61.5.2 List of commands                                                               |            |
| 61.5.3 Formats 1, 2 (GOT-A900 Series microcomputer                                    |            |
| 61.5.4 Formats 3 to 6 (A compatible 1C frame)                                         |            |
| 61.5.5 Formats 7 to 10 (QnA compatible 3C/4C frame)                                   |            |
| 61.5.6 Formats 11 to 13 (Digital Electronics Corporatio                               |            |
| 61.5.7 Formats 14, 15 (GOT-F900 Series microcomput                                    | ,          |
| 61.6 GOT Side Settings                                                                |            |
| 61.6.1 Setting communication interface (Communication                                 | <b>3</b> , |
| 61.6.2 Communication detail settings                                                  | 61 - 67    |
| 61.7 System Configuration Examples                                                    | 61 - 69    |
| 61.8 Device Range that Can Be Set                                                     | 61 - 72    |
| 61.9 Precautions                                                                      |            |
|                                                                                       |            |
| 62. MICROCOMPUTER CONNECTION (ETH                                                     | HERNET)    |
| 62.1 Microcomputer Connection (Ethernet)                                              |            |
| 62.2 System Configuration                                                             |            |
| 62.2.1 For the microcomputer connection (Ethernet)                                    |            |
| ·                                                                                     |            |
| 62.3 Device Data Area                                                                 |            |
| 62.3.1 D devices                                                                      |            |
|                                                                                       |            |
| 62.3.3 L devices                                                                      |            |
| 62.3.5 SD devices                                                                     |            |
| 62.3.6 SM devices                                                                     |            |
|                                                                                       |            |
| 62.4 Message Formats                                                                  |            |
| 62.4.1 Data format type and application                                               |            |
| 62.4.2 List of commands                                                               |            |
| 62.4.3 Formats 1, 2 (GOT-A900 Series microcomputer                                    | ,          |
| 62.4.4 Formats 3, 4 (GOT-F900 series microcomputer                                    | ,          |
| 62.4.5 Format 5 (Digital Electronics Corporation's mem 62.4.6 Formats 6, 7 (4E frame) |            |
| 62.4.7 Formats 8, 9 (3E frame)                                                        |            |
| ,                                                                                     |            |
| 62.5 GOT Side Settings                                                                |            |
| 62.5.1 Setting communication interface (Communication                                 | <b>3</b> , |
| 62.5.2 Communication detail settings                                                  |            |
| 62.6 System Configuration Examples                                                    | 62 - 68    |
| 62.7 Device Range that Can Be Set                                                     | 62 - 68    |
| 62.8 Precautions                                                                      | 62 - 68    |
|                                                                                       |            |

# MODBUS CONNECTIONS

| 63. MODBUS(R)/RTU CONNECTION                                    |         |
|-----------------------------------------------------------------|---------|
| 63.1 Connectable Model List                                     |         |
| 63.2 System Configuration                                       | 63 - 1  |
| 63.2.1 Connecting to MODBUS equipment                           | 63 - 1  |
| 63.3 Connection Diagram                                         | 63 - 3  |
| 63.3.1 RS-232 cable                                             |         |
| 63.3.2 RS-422/485 cable                                         | 63 - 4  |
| 63.4 GOT Side Settings                                          |         |
| 63.4.1 Setting communication interface (Communication settings) |         |
| 63.4.2 Communication detail settings                            |         |
| 63.5 MODBUS/RTU Equipment Side Setting                          |         |
| 63.5.1 Communication settings                                   |         |
|                                                                 |         |
| 63.6 Precautions                                                | 63 - 10 |
| 64. MODBUS(R)/TCP CONNECTION                                    |         |
| 64.1 Connectable Model List                                     | 64 - 1  |
| 64.2 System Configuration                                       | 64 - 1  |
| 64.2.1 Connecting to MODBUS/TCP equipment                       | 64 - 1  |
| 64.3 GOT Side Settings                                          |         |
| 64.3.1 Setting communication interface (Communication settings) |         |
| 64.3.2 Communication detail settings                            |         |
| 64.3.3 Ethernet setting                                         |         |
| 64.4 PLC side setting                                           |         |
| 64.5 Device Range that Can Be Set                               |         |
| 64.6 Example of Connection                                      | 64 - 5  |
| 64.6.1 Connecting to SCHNEIDER PLC                              | 04.5    |
| (Modicon Premium series and Modicon Quantum series)             |         |
| 64.7 Precautions                                                |         |
|                                                                 | 04 - 10 |
| CONNECTIONS TO PERIPHERAL EQUIPMENT                             |         |
| 65. VNC(R) SERVER CONNECTION                                    |         |
| 65.1 Connectable Model List                                     |         |
| 65.2 System Configuration                                       | 65 - 1  |
| 65.3 GOT Side Settings                                          | 65 - 2  |
| 65.3.1 VNC(R) server function setting                           |         |
| 65.3.2 Setting communication interface (Communication settings) | 65 - 2  |
| 65.4 Personal Computer Side Setting                             | 65 - 3  |

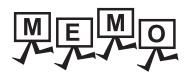

#### MANUALS

The following table lists the manual relevant to this product. Refer to each manual for any purpose.

| Manual Name                                                                                  | Packaging           | Manual Number<br>(Model code) |
|----------------------------------------------------------------------------------------------|---------------------|-------------------------------|
| GT Works3 Version1 Installation Procedure Manual                                             | Enclosed in product | -                             |
| GT Designer3 Version1 Screen Design Manual (Fundamentals) 1/2, 2/2                           | Stored in CD-ROM    | SH-080866ENG<br>(1D7MB9)      |
| GT Designer3 Version1 Screen Design Manual (Functions) 1/2, 2/2                              | Stored in CD-ROM    | SH-080867ENG<br>(1D7MC1)      |
| GOT1000 Series Connection Manual (Mitsubishi Products) for GT Works3                         | Stored in CD-ROM    | SH-080868ENG<br>(1D7MC2)      |
| GOT1000 Series Connection Manual (Non-Mitsubishi Products 1) for GT Works3                   | Stored in CD-ROM    | SH-080869ENG<br>(1D7MC3)      |
| GOT1000 Series Connection Manual (Non-Mitsubishi Products 2) for GT Works3                   | Stored in CD-ROM    | SH-080870ENG<br>(1D7MC4)      |
| GOT1000 Series Connection Manual (Microcomputer, MODBUS Products, Peripherals) for GT Works3 | Stored in CD-ROM    | SH-080871ENG<br>(1D7MC5)      |
| GT Simulator3 Version1 Operating Manual for GT Works3                                        | Stored in CD-ROM    | SH-080861ENG<br>(1D7MB1)      |
| GOT1000 Series User's Manual (Extended Functions, Option Functions) for GT Works3            | Stored in CD-ROM    | SH-080863ENG<br>(1D7MB3)      |

#### QUICK REFERENCE

■ Others

Configuring the extended function and option function

#### ■ Creating a project

| Obtaining the specifications and operation methods of GT Designer3 |                                                                    |  |
|--------------------------------------------------------------------|--------------------------------------------------------------------|--|
| Setting available functions on GT Designer3                        | GT Designer3 Version1 Screen Design Manual (Fundamentals) 1/       |  |
| Creating a screen displayed on the GOT                             | 2, 2/2                                                             |  |
| Obtaining useful functions to increase efficiency of drawing       |                                                                    |  |
| Setting details for figures and objects                            |                                                                    |  |
| Setting functions for the data collection or trigger action        | GT Designer3 Version1 Screen Design Manual (Functions) 1/2, 2/2    |  |
| Setting functions to use peripheral devices                        |                                                                    |  |
| Simulating a created project on a personal computer                | GT Simulator3 Version1 Operating Manual for GT Works3              |  |
| ■ Transferring data to the GOT                                     |                                                                    |  |
| Writing data to the GOT                                            |                                                                    |  |
| Reading data from the GOT                                          | GT Designer3 Version1 Screen Design Manual (Fundamentals) 1/2, 2/2 |  |
| Verifying a editing project to a GOT project                       |                                                                    |  |

GOT1000 Series User's Manual (Extended Functions, Option

Functions) for GT Works3

#### ABBREVIATIONS AND GENERIC TERMS

#### ■ GOT

| Ab      | breviations and ger | neric terms | Description                                                                                                    |
|---------|---------------------|-------------|----------------------------------------------------------------------------------------------------|
|         | GT1695              | GT1695M-X   | Abbreviation of GT1695M-XTBA, GT1695M-XTBD                                                                                                    |
|         | GT1685              | GT1685M-S   | Abbreviation of GT1685M-STBA, GT1685M-STBD                                                                                                    |
|         |                     | GT1675M-S   | Abbreviation of GT1675M-STBA, GT1675M-STBD                                                                                                    |
|         | GT1675              | GT1675M-V   | Abbreviation of GT1675M-VTBA, GT1675M-VTBD                                                                                                    |
|         |                     | GT1675-VN   | Abbreviation of GT1675-VNBA, GT1675-VNBD                                                                                                    |
|         | GT1672              | GT1672-VN   | Abbreviation of GT1672-VNBA, GT1672-VNBD                                                                                                    |
|         | GT1665              | GT1665M-S   | Abbreviation of GT1665M-STBA, GT1665M-STBD                                                                                                    |
|         | 311003              | GT1665M-V   | Abbreviation of GT1665M-VTBA, GT1665M-VTBD                                                                                                    |
|         | GT1662              | GT1662-VN   | Abbreviation of GT1662-VNBA, GT1662-VNBD                                                                                                    |
|         | GT1655              | GT1655-V    | Abbreviation of GT1655-VTBD                                                                                                    |
|         | GT16                |             | Abbreviation of GT1695, GT1685, GT1675, GT1672, GT1665, GT1662, GT1655, GT16 Handy GOT                                                                                                    |
|         | GT1595              | GT1595-X    | Abbreviation of GT1595-XTBA, GT1595-XTBD                                                                                                    |
|         | GT1585              | GT1585V-S   | Abbreviation of GT1585V-STBA, GT1585V-STBD                                                                                                    |
|         |                     | GT1585-S    | Abbreviation of GT1585-STBA, GT1585-STBD                                                                                                    |
|         |                     | GT1575V-S   | Abbreviation of GT1575V-STBA, GT1575V-STBD                                                                                                    |
|         |                     | GT1575-S    | Abbreviation of GT1575-STBA, GT1575-STBD                                                                                                    |
|         | GT157□              | GT1575-V    | Abbreviation of GT1575-VTBA, GT1575-VTBD                                                                                                    |
|         |                     | GT1575-VN   | Abbreviation of GT1575-VNBA, GT1575-VNBD                                                                                                    |
|         |                     | GT1572-VN   | Abbreviation of GT1572-VNBA, GT1572-VNBD                                                                                                    |
|         |                     | GT1565-V    | Abbreviation of GT1565-VTBA, GT1565-VTBD                                                                                                    |
|         | GT156□              | GT1562-VN   | Abbreviation of GT1562-VNBA, GT1562-VNBD                                                                                                    |
|         |                     | GT1555-V    | Abbreviation of GT1555-VTBD                                                                                                    |
| GOT1000 | GT155□              | GT1555-Q    | Abbreviation of GT1555-QTBD, GT1555-QSBD                                                                                                    |
| Series  |                     | GT1550-Q    | Abbreviation of GT1550-QLBD                                                                                                    |
|         | GT15                |             | Abbreviation of GT1595, GT1585, GT157□, GT156□, GT155□                                                                                                    |
|         |                     | GT1455-Q    | Abbreviation of GT1455-QTBDE, GT1455-QTBD                                                                                                    |
|         | GT145□              | GT1450-Q    | Abbreviation of GT1450-QLBDE, GT1450-QLBD                                                                                                    |
|         | GT14                |             | Abbreviation of GT1455-Q, GT1450-Q                                                                                                    |
|         | GT1275              | GT1275-V    | Abbreviation of GT1275-VNBA, GT1275-VNBD                                                                                                    |
|         | GT1265              | GT1265-V    | Abbreviation of GT1265-VNBA, GT1265-VNBD                                                                                                    |
|         | GT12                |             | Abbreviation of GT1275, GT1265                                                                                                    |
|         | GT115□ GT1          | GT1155-Q    | Abbreviation of GT1155-QTBDQ, GT1155-QSBDQ, GT1155-QTBDA, GT1155-QSBDA, GT1155-QTBD, GT1155-QSBD                                                                                                    |
|         |                     | GT1150-Q    | Abbreviation of GT1150-QLBDQ, GT1150-QLBDA, GT1150-QLBD                                                                                                    |
|         | GT11                |             | Abbreviation of GT115□, GT11 Handy GOT,                                                                                                    |
|         | GT1055-Q            |             | Abbreviation of GT1055-QSBD                                                                                                    |
| GT105   | GT105□              | GT1050-Q    | Abbreviation of GT1050-QBBD                                                                                                    |
|         |                     | GT1045-Q    | Abbreviation of GT1045-QSBD                                                                                                    |
|         | GT104□              | GT1040-Q    | Abbreviation of GT1040-QBBD                                                                                                    |
|         | GT1030              |             | Abbreviation of GT1030-LBD, GT1030-LBD2, GT1030-LBL, GT1030-LBDW, GT1030-LBDW2, GT1030-LBLW, GT1030-LWD, GT1030-LWD2, GT1030-LWL, GT1030-LWDW, GT1030-LWDW2, GT1030-LWLW, GT1030-HBD, GT1030-HBD2, GT1030-HBL, GT1030-HBDW, GT1030-HBDW2, GT1030-HBLW, GT1030-HWD, GT1030-HWD2, GT1030-HWLW, GT1030-HWDW, GT1030-HWDW2 GT1030-HWLW |
|         | GT1020              |             | Abbreviation of GT1020-LBD, GT1020-LBD2, GT1020-LBL, GT1020-LBDW, GT1020-LBDW2, GT1020-LBLW, GT1020-LWD, GT1020-LWD, GT1020-LWDW, GT1020-LWDW2, GT1020-LWLW                                                                                                    |
|         | GT10                |             | Abbreviation of GT105□, GT104□, GT1030, GT1020                                                                                                    |

| Abbreviations and generic terms |                |                        | ric terms  | Description                                      |
|---------------------------------|----------------|------------------------|------------|--------------------------------------------------|
| 0074000                         | Handy<br>GOT   | GT16<br>Handy<br>GOT   | GT1665HS-V | Abbreviation of GT1665HS-VTBD                    |
| GOT1000<br>Series               |                | T GT11<br>Handy<br>GOT | GT1155HS-Q | Abbreviation of GT1155HS-QSBD                    |
|                                 |                |                        | GT1150HS-Q | Abbreviation of GT1150HS-QLBD                    |
|                                 | GT SoftGOT1000 |                        |            | Abbreviation of GT SoftGOT1000                   |
| GOT900 Series                   |                |                        |            | Abbreviation of GOT-A900 series, GOT-F900 series |
| GOT800 Se                       | GOT800 Series  |                        |            | Abbreviation of GOT-800 series                   |

## ■ Communication unit

| Abbreviations and generic terms                  | Description                                                                              |
|--------------------------------------------------|------------------------------------------------------------------------------------------|
| Bus connection unit                              | GT15-QBUS, GT15-QBUS2, GT15-ABUS, GT15-ABUS2, GT15-75QBUSL, GT15-75QBUS2L, GT15-75ABUS2L |
| Serial communication unit                        | GT15-RS2-9P, GT15-RS4-9S, GT15-RS4-TE                                                    |
| RS-422 conversion unit                           | GT15-RS2T4-9P, GT15-RS2T4-25P                                                            |
| Ethernet communication unit                      | GT15-J71E71-100                                                                          |
| MELSECNET/H communication unit                   | GT15-J71LP23-25, GT15-J71BR13                                                            |
| MELSECNET/10 communication unit                  | GT15-75J71LP23-Z*1, GT15-75J71BR13-Z*2                                                   |
| CC-Link IE Controller Network communication unit | GT15-J71GP23-SX                                                                          |
| CC-Link IE Field Network communication unit      | GT15-J71GF13-T2                                                                          |
| CC-Link communication unit                       | GT15-J61BT13, GT15-75J61BT13-Z <sup>*3</sup>                                             |
| Interface converter unit                         | GT15-75IF900                                                                             |
| Serial multi-drop connection unit                | GT01-RS4-M                                                                               |
| Connection Conversion Adapter                    | GT10-9PT5S                                                                               |
| RS-232/485 signal conversion adapter             | GT14-RS2T4-9P                                                                            |

- \*1 A9GT-QJ71LP23 + GT15-75IF900 set
- \*2 A9GT-QJ71BR13 + GT15-75IF900 set
- \*3 A8GT-J61BT13 + GT15-75IF900 set

## ■ Option unit

| Abbreviati               | ons and generic terms | Description              |
|--------------------------|-----------------------|--------------------------|
| Printer unit             |                       | GT15-PRN                 |
|                          | Video input unit      | GT16M-V4, GT15V-75V4     |
| Video/RGB unit           | RGB input unit        | GT16M-R2, GT15V-75R1     |
| Video/NOD driit          | Video/RGB input unit  | GT16M-V4R1, GT15V-75V4R1 |
|                          | RGB output unit       | GT16M-ROUT, GT15V-75ROUT |
| Multimedia unit          |                       | GT16M-MMR                |
| CF card unit             |                       | GT15-CFCD                |
| CF card extension unit*1 |                       | GT15-CFEX-C08SET         |
| External I/O unit        |                       | GT15-DIO, GT15-DIOR      |
| Sound output unit        |                       | GT15-SOUT                |

<sup>\*1</sup> GT15-CFEX + GT15-CFEXIF + GT15-C08CF set.

## ■ Option

| Abbreviations and generic terms |                                  | Description                                                                                                    |                                                                                                    |  |  |
|---------------------------------|----------------------------------|----------------------------------------------------------------------------------------------------|----------------------------------------------------------------------------------------------------|--|--|
| CF card                         |                                  | GT05-MEM-16MC, GT05-MEM-32MC, GT05-MEM-64MC, GT05-MEM-128MC, GT05-MEM-256MC, GT05-MEM-512MC, GT05-MEM-1GC, GT05-MEM-2GC, GT05-MEM-8GC, GT05-MEM-16GC |                                                                                                    |  |  |
|                                 | SD card                          | L1MEM-2G                                                                                                    | L1MEM-2GBSD, L1MEM-4GBSD                                                                                                    |  |  |
| Memory card adap                | otor                             | GT05-MEM                                                                                                    | -ADPC                                                                                                    |  |  |
| Option function bo              | ard                              |                                                                                                    | GT16-MESB, GT15-FNB, GT15-QFNB, GT15-QFNB16M,<br>GT15-QFNB32M, GT15-QFNB48M, GT11-50FNB, GT15-MESB48M                                                                                                    |  |  |
| Battery                         |                                  | GT15-BAT, GT11-50BAT                                                                                                    |                                                                                                    |  |  |
|                                 |                                  | For GT16                                                                                                    | GT16-90PSCB, GT16-90PSGB, GT16-90PSCW, GT16-90PSGW, GT16-80PSCB, GT16-80PSGB, GT16-80PSCW, GT16-80PSCW, GT16-70PSCB, GT16-70PSGB, GT16-70PSCW, GT16-70PSCB, GT16-60PSGB, GT16-60PSCW, GT16-60PSCB, GT16-60PSGB, GT16-50PSCW, GT16-50PSCB, GT16-50PSCB, GT16-50PSCB, GT16-70PSCB-012, GT16-70PSCB-012, GT16-60PSCB-012, GT16-60PSCB-012, G |  |  |
| Protective Sheet                |                                  | For GT15                                                                                                    | GT15-90PSCB, GT15-90PSGB, GT15-90PSCW, GT15-90PSGW, GT15-80PSCB, GT15-80PSGB, GT15-80PSCW, GT15-80PSGW, GT15-70PSCB, GT15-70PSGB, GT15-70PSCW, GT15-70PSGW, GT15-60PSCB, GT15-60PSGB, GT15-60PSCW, GT15-50PSCB, GT15-50PSGB, GT15-50PSCW, GT15-50PSGW                                                                                                    |  |  |
|                                 |                                  | For GT14                                                                                                    | GT14-50PSCB, GT14-50PSGB, GT14-50PSCW, GT14-50PSGW                                                                                                    |  |  |
|                                 |                                  | For GT12                                                                                                    | GT11-70PSCB, GT11-65PSCB                                                                                                    |  |  |
|                                 |                                  | For GT11                                                                                                    | GT11-50PSCB, GT11-50PSGB, GT11-50PSCW, GT11-50PSGW, GT11H-50PSC                                                                                                    |  |  |
|                                 |                                  | For GT10                                                                                                    | GT10-50PSCB, GT10-50PSGB, GT10-50PSCW, GT10-50PSGW, GT10-40PSCB, GT10-40PSGB, GT10-40PSCW, GT10-40PSGW, GT10-30PSCB, GT10-30PSCB, GT10-30PSCW, GT10-30PSCB, GT10-20PSCB, GT10-20PSCB, GT10-20PSCB, GT10-20PSGW                                                                                                    |  |  |
| Protective cover for oil        |                                  |                                                                                                    | CO, GT05-80PCO, GT05-70PCO, GT05-60PCO, GT05-50PCO,<br>CO, GT10-40PCO, GT10-30PCO, GT10-20PCO                                                                                                    |  |  |
| USB environmenta                | al protection cover              | GT16-UCO                                                                                                    | V, GT16-50UCOV, GT15-UCOV, GT14-50UCOV, GT11-50UCOV                                                                                                    |  |  |
| Stand                           |                                  | GT15-90STAND, GT15-80STAND, GT15-70STAND, A9GT-50STAND, GT05-50STAND                                                                                 |                                                                                                    |  |  |
| Attachment                      |                                  |                                                                                                    | GT15-70ATT-98, GT15-70ATT-87, GT15-60ATT-97, GT15-60ATT-96, GT15-60ATT-87, GT15-60ATT-95W, GT15-50ATT-85                                                                                                    |  |  |
| Backlight                       |                                  | GT16-60SL                                                                                                    | GT16-90XLTT, GT16-80SLTT, GT16-70SLTT, GT16-70VLTT, GT16-70VLTTA, GT16-70VLTN, GT16-60SLTT, GT16-60VLTT, GT15-90XLTT, GT15-80SLTT, GT15-70SLTT, GT15-70VLTT, GT15-70VLTN, GT15-60VLTN, GT15-60VLTN                                                                                                    |  |  |
| Multi-color display board       |                                  | GT15-XHNI                                                                                                    | GT15-XHNB, GT15-VHNB                                                                                                    |  |  |
| Connector conversion box        |                                  | GT11H-CNI                                                                                                    | GT11H-CNB-37S, GT16H-CNB-42S, GT16H-CNB-37S                                                                                                    |  |  |
| Emergency stop sw guard cover   |                                  | GT11H-50ESCOV, GT16H-60ESCOV                                                                                                    |                                                                                                    |  |  |
| Memory loader                   |                                  | GT10-LDR                                                                                                    |                                                                                                    |  |  |
| Memory board                    |                                  | GT10-50FMB                                                                                                    |                                                                                                    |  |  |
| Panel-mounted US                | Panel-mounted USB port extension |                                                                                                    | GT14-C10EXUSB-4S, GT10-C10EXUSB-5S                                                                                                    |  |  |

## ■ Software

| Abbreviations and generic terms            | Description                                                                                                    |
|--------------------------------------------|----------------------------------------------------------------------------------------------------|
| GT Works3                                  | Abbreviation of the SW□DNC-GTWK3-E and SW□DNC-GTWK3-EA                                                                                                    |
| GT Designer3                               | Abbreviation of screen drawing software GT Designer3 for GOT1000 series                                                                                    |
| GT Simulator3                              | Abbreviation of screen simulator GT Simulator3 for GOT1000/GOT900 series                                                                                   |
| GT SoftGOT1000                             | Abbreviation of monitoring software GT SoftGOT1000                                                                                                    |
| GT Converter2                              | Abbreviation of data conversion software GT Converter2 for GOT1000/GOT900 series                                                                           |
| GT Designer2 Classic                       | Abbreviation of screen drawing software GT Designer2 Classic for GOT900 series                                                                             |
| GT Designer2                               | Abbreviation of screen drawing software GT Designer2 for GOT1000/GOT900 series                                                                             |
| iQ Works                                   | Abbreviation of iQ Platform compatible engineering environment MELSOFT iQ Works                                                                            |
| MELSOFT Navigator                          | Generic term for integrated development environment software included in the SW□DNC-IQWK (iQ Platform compatible engineering environment MELSOFT iQ Works) |
| GX Works2                                  | Abbreviation of SW□DNC-GXW2-E and SW□DNC-GXW2-EA type programmable controller engineering software                                                         |
| GX Simulator2                              | Abbreviation of GX Works2 with the simulation function                                                                                                    |
| GX Simulator                               | Abbreviation of SW□D5C-LLT-E(-EV) type ladder logic test tool function software packages (SW5D5C-LLT (-EV) or later versions)                              |
| GX Developer                               | Abbreviation of SW□D5C-GPPW-E(-EV)/SW D5F-GPPW-E type software package                                                                                     |
| GX LogViewer                               | Abbreviation of SW□DNN-VIEWER-E type software package                                                                                                    |
| PX Developer                               | Abbreviation of SW□D5C-FBDQ-E type FBD software package for process control                                                                                |
| MT Works2                                  | Abbreviation of motion controller engineering environment MELSOFT MT Works2 (SW□DNC-MTW2-E)                                                                |
| MT Developer                               | Abbreviation of SW□RNC-GSV type integrated start-up support software for motion controller Q series                                                        |
| MR Configurator2                           | Abbreviation of SW□DNC-MRC2-E type Servo Configuration Software                                                                                            |
| MR Configurator                            | Abbreviation of MRZJW□-SETUP□E type Servo Configuration Software                                                                                           |
| FR Configurator                            | Abbreviation of Inverter Setup Software (FR-SW□-SETUP-WE)                                                                                                  |
| NC Configurator                            | Abbreviation of CNC parameter setting support tool NC Configurator                                                                                         |
| FX Configurator-FP                         | Abbreviation of parameter setting, monitoring, and testing software packages for FX3U-20SSC-H (SW□D5C-FXSSC-E)                                             |
| FX3U-ENET-L Configuration tool             | Abbreviation of FX3U-ENET-L type Ethernet module setting software (SW1D5-FXENETL-E)                                                                        |
| RT ToolBox2                                | Abbreviation of robot program creation software (3D-11C-WINE)                                                                                              |
| MX Component                               | Abbreviation of MX Component Version□ (SW□D5C-ACT-E, SW□D5C-ACT-EA)                                                                                        |
| MX Sheet                                   | Abbreviation of MX Sheet Version□ (SW□D5C-SHEET-E, SW□D5C-SHEET-EA)                                                                                        |
| QnUDVCPU & LCPU Logging Configuration Tool | Abbreviation of QnUDVCPU & LCPU Logging Configuration Tool (SW1DNN-LLUTL-E)                                                                                |

## ■ License key (for GT SoftGOT1000)

| Abbreviations and generic terms | Description                  |
|---------------------------------|------------------------------|
| License                         | GT15-SGTKEY-U, GT15-SGTKEY-P |

## ■ Others

| Abbreviations and generic terms | Description                                                                                                    |
|---------------------------------|----------------------------------------------------------------------------------------------------|
| IAI                             | Abbreviation of IAI Corporation                                                                                                    |
| AZBIL                           | Abbreviation of Azbil Corporation (former Yamatake Corporation)                                                                      |
| OMRON                           | Abbreviation of OMRON Corporation                                                                                                    |
| KEYENCE                         | Abbreviation of KEYENCE CORPORATION                                                                                                  |
| KOYO EI                         | Abbreviation of KOYO ELECTRONICS INDUSTRIES CO., LTD.                                                                                |
| SHARP                           | Abbreviation of Sharp Manufacturing Systems Corporation                                                                              |
| JTEKT                           | Abbreviation of JTEKT Corporation                                                                                                    |
| SHINKO                          | Abbreviation of Shinko Technos Co., Ltd.                                                                                             |
| CHINO                           | Abbreviation of CHINO CORPORATION                                                                                                    |
| TOSHIBA                         | Abbreviation of TOSHIBA CORPORATION                                                                                                  |
| TOSHIBA MACHINE                 | Abbreviation of TOSHIBA MACHINE CO., LTD.                                                                                            |
| HITACHI IES                     | Abbreviation of Hitachi Industrial Equipment Systems Co., Ltd.                                                                       |
| HITACHI                         | Abbreviation of Hitachi, Ltd.                                                                                                    |
| FUJI FA                         | Abbreviation of Fuji Electric FA Components & Systems Co., Ltd.                                                                      |
| PANASONIC                       | Abbreviation of Panasonic Corporation                                                                                                |
| FUJI SYS                        | Abbreviation of Fuji Electric Systems Co., Ltd.                                                                                      |
| YASKAWA                         | Abbreviation of YASKAWA Electric Corporation                                                                                         |
| YOKOGAWA                        | Abbreviation of Yokogawa Electric Corporation                                                                                        |
| ALLEN-BRADLEY                   | Abbreviation of Allen-Bradley products manufactured by Rockwell Automation, Inc.                                                     |
| GE FANUC                        | Abbreviation of GE Fanuc Automation Corporation GE Fanuc Automation Corporation                                                      |
| LSIS                            | Abbreviation of LS Industrial Systems Co., Ltd.                                                                                      |
| SCHNEIDER                       | Abbreviation of Schneider Electric SA                                                                                                |
| SICK                            | Abbreviation of SICK AG                                                                                                    |
| SIEMENS                         | Abbreviation of Siemens AG                                                                                                    |
| RKC                             | Abbreviation of RKC INSTRUMENT INC.                                                                                                  |
| HIRATA                          | Abbreviation of Hirata Corporation                                                                                                   |
| MURATEC                         | Abbreviation of Muratec products manufactured by Muratec Automation Co., Ltd.                                                        |
| PLC                             | Abbreviation of programmable controller                                                                                              |
| Temperature controller          | Generic term for temperature controller manufactured by each corporation                                                             |
| Indicating controller           | Generic term for indicating controller manufactured by each corporation                                                              |
| Control equipment               | Generic term for control equipment manufactured by each corporation                                                                  |
| CHINO controller                | Abbreviation of indicating controller manufactured by CHINO CORPORATION                                                              |
| PC CPU module                   | Abbreviation of PC CPU Unit manufactured by CONTEC CO., LTD                                                                          |
| GOT (server)                    | Abbreviation of GOTs that use the server function                                                                                    |
| GOT (client)                    | Abbreviation of GOTs that use the client function                                                                                    |
| Windows® font                   | Abbreviation of TrueType font and OpenType font available for Windows® (Differs from the True Type fonts settable with GT Designer3) |
| Intelligent function module     | Indicates the modules other than the PLC CPU, power supply module and I/O module that are mounted to the base unit                   |
| MODBUS <sup>®</sup> /RTU        | Generic term for the protocol designed to use MODBUS® protocol messages on a serial communication                                    |
| MODBUS®/TCP                     | Generic term for the protocol designed to use MODBUS® protocol messages on a TCP/IP network                                          |
|                                 |                                                                                                    |

#### HOW TO READ THIS MANUAL

### Symbols

Following symbols are used in this manual.

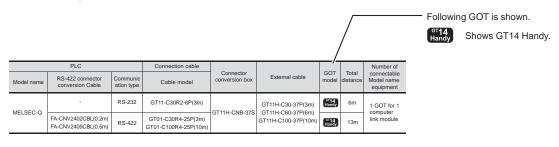

## 5.3 GOT Side Settings

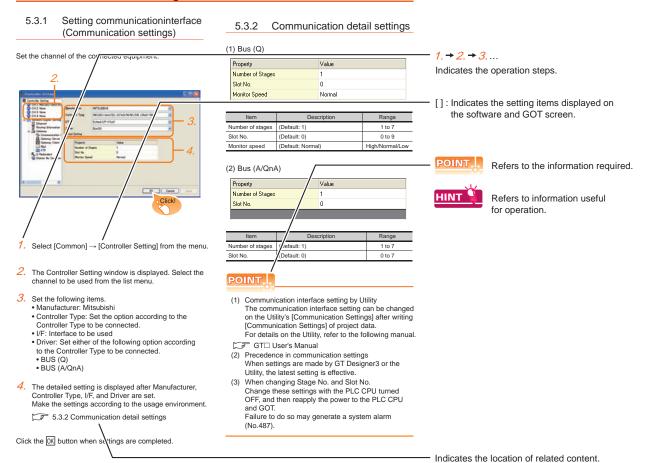

Since the above page was created for explanation purpose, it differs from the actual page.

### About system configuration

The following describes the system configuration of each connection included in this manual.

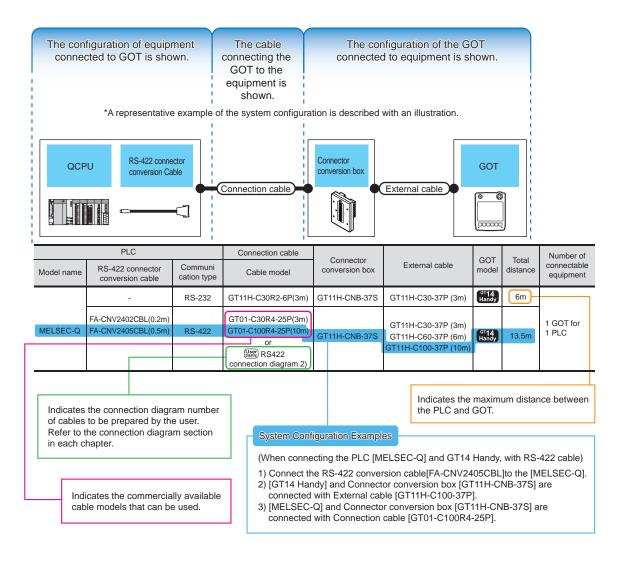

Since the above page was created for explanation purpose, it differs from the actual page.

# **OVERVIEW**

### Handy GOT

The Handy GOT (hereinafter abbreviated as GOT) is used as an operation terminal in connection with the controllers such as MELSEC-FX, Q series or third party PLCs.

It is an all-in-one operation terminal that is equipped with the display unit with touch switches integrated with the mechanical keys (operation switches) for inputting a command to a machine.

For the display screen, two kinds of display screens are available: user screen and utility screen.

## (1) User Screen

The user screen is a screen created by drawing software.

The objects such as "Touch switch", "Lamp display", "Comment display" and "Numerical display" can be arbitrarily placed on the

Moreover, multiple screens created by drawing software can be displayed individually or overlapped with each other.

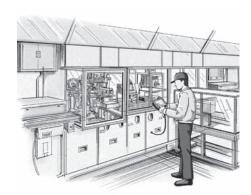

For details, refer to the following.

GT Designer3 Version1 Screen Design Manual

#### (2) Utility Screen

The utility screen is a factory drawn horizontal screen that cannot be edited.

The utility screen is displayed by installing the Standard monitor OS in the GOT from drawing software, SD card,

The utility screen has display and setting screens for "Brightness", "Memory check", etc.

For details, refer to the following.

10. to 20.

## 1.1 Features

#### Display unit

The TFT color LCD with high intensity, wide viewing angle and high definition is adopted as the display unit. Monitoring for turning ON/OFF bit devices of a PLC, forced turning ON/OFF the bit devices of a PLC, monitoring the word device set value/current value and changing that numeric values are easily made.

- (1) The display unit is used for engineers' stage replacement, setting change and troubleshooting or for operation guidance to an operator.
  - Monitor
  - Forced turning ON/OFF
  - Set value change
  - Trouble check
- (2) Improved monitoring performance and connectivity to FA devices
  - Multiple languages are displayed using the Unicode2.1-compatible fonts and beautiful characters are drawn using the TrueType and high quality fonts.
  - Two types of display modes are provided: 65536-color display and monochrome display.
  - A fine and beautiful full-color display which shows even small characters clearly, is enabled in the 65536-color display by adopting the high intensity, wide viewing angle and high definition TFT color liquid crystal display. (Also compatible with digital screen displays with 65536 colors, BMP, etc.)
  - In the monochrome display, 16 scales are used to improve the display.
  - High speed monitoring through high speed communication at maximum of 115.2kbps.
  - High speed display and high speed touch switch response.
  - The operation performance is improved by the analog touch panel.
- (3) More efficient GOT operations including screen design, startup, adjustment, management and maintenance works
  - The 9MB built-in flash memory is included as standard.
  - SD card interface is included as standard.
  - RS-232 interface is included as standard.
  - RS-422 interface is included as standard.
  - USB interface (host/device) is included as standard.
  - Ethernet interface is included as standard.
  - System font types are increased by the adoption of the font installation system.
  - Four types of alarms (system alarm, user alarm, alarm history and alarm popup display) are integrated, and realizing an efficient alarm notification.
- (4) Enhanced support of FA device setup tools
  - Transferring or monitoring the sequence programs using the personal computer connected to GOT is available, during connection to A, QnA, L, Q, or FX series PLC CPU (FA Transparent function).

#### Operation switch

The operation switches are the mechanical keys directly connected to the input of a PLC.

The switch can be used for the inputs that require a quick response to machine such as run or stop since a command is directly given to the PLC.

The operation switches are used as keys for operator to provide operation commands to the machine.

- Start/Stop
- Stage replacement
- · Trouble removal
- Mode selection such as automatic or individual

#### Connection cable

A optional connection cable is required to connect the GOT to a PLC.

#### 1.1.1 Rough procedure

The outline procedures before operating GOT and the descriptions of each item are shown below.

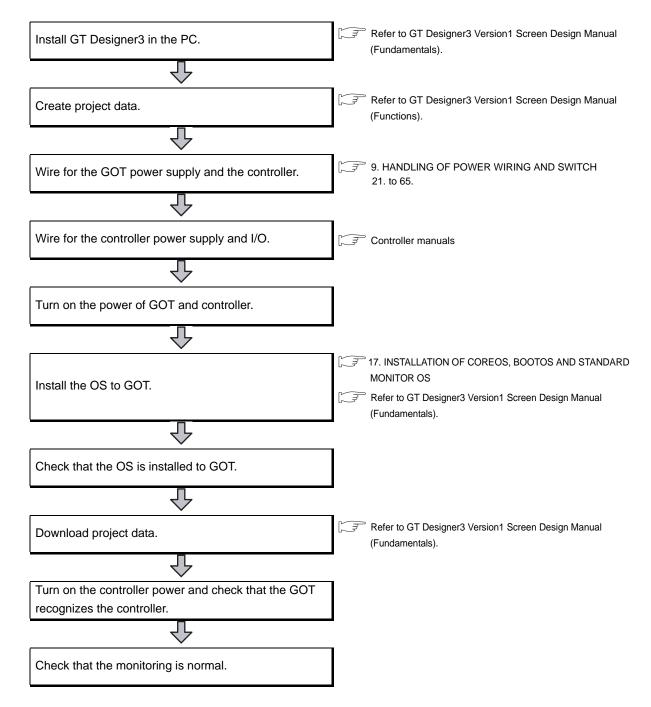

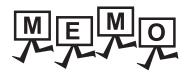

# 2. SYSTEM CONFIGURATION

# 2.1 Overall Configuration

The overall configuration of GT14 Handy is as follows.

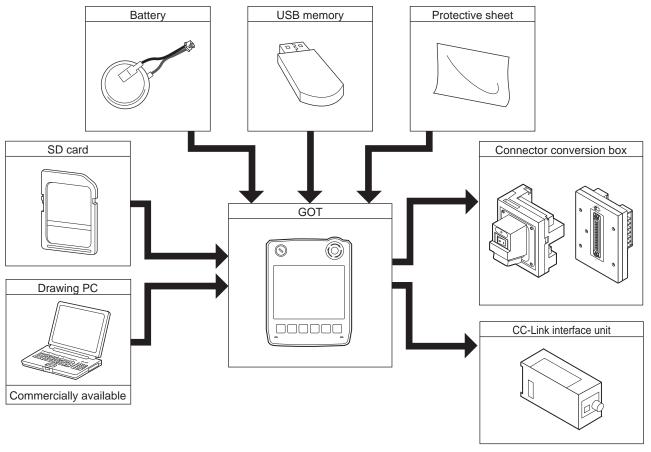

\* The GT14 Handy cannot be connected to a bar code reader or a printer.

## 2.2 System Equipment

### (1) Explanation of the GOT model name

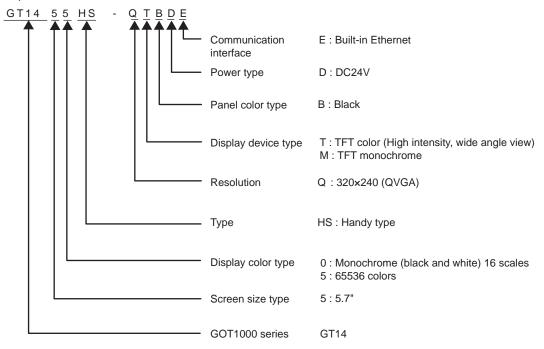

#### (2) Explanation of the option model name

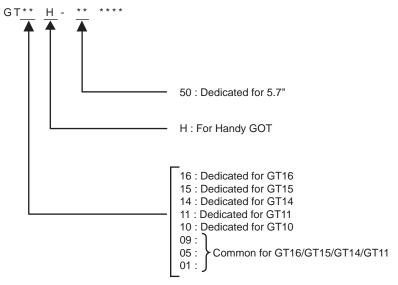

## 2.2.1 GOT

| Product name | Model name     | Specifications                                                                                                    |
|--------------|----------------|----------------------------------------------------------------------------------------------------|
| GOT          | GT1455HS-QTBDE | 5.7" [320 x 240 dots], TFT color liquid crystal display, 65536 colors, 24VDC, memory size 9MB, builtin battery, built-in Ethernet interface                   |
|              | GT1450HS-QMBDE | 5.7" [320 × 240 dots], TFT monochrome liquid crystal display, monochrome (black/white), 24VDC, memory size 9MB, built-in battery, built-in Ethernet interface |

#### Accessories

The following products are the accessories of the GOT main unit.

Two keys for selector switch

GT14 Handy GOT General Description (describes product outline, specifications, external dimensions, etc.)

## **2.2.2 OPTION**

#### External cable (Sold separately)

| Product name                                             | Model name       | Contents                                                                               |
|----------------------------------------------------------|------------------|----------------------------------------------------------------------------------------|
| External cable                                           | GT14H-C30-42P    | Connector conversion box connection side 42-pin connector, 3m                          |
| (for connecting GOT and Connector conversion box)        | GT14H-C60-42P    | Connector conversion box connection side 42-pin connector, 6m                          |
| Connector Conversion Box: GT16H-CNB-42S                  | GT14H-C100-42P   | Connector conversion box connection side 42-pin connector, 10m                         |
| External cable (for connecting GOT and Connector con-    | GT11H-C30-37P*1  | Connector conversion box connection side/Relay cable connection side D-Sub 37-pin, 3m  |
| version box, and for connecting GOT and Relay cable)     | GT11H-C60-37P*1  | Connector conversion box connection side/Relay cable connection side D-Sub 37-pin, 6m  |
| Connector Conversion Box: GT11H-CNB-37S<br>GT16H-CNB-37S | GT11H-C100-37P*1 | Connector conversion box connection side/Relay cable connection side D-Sub 37-pin, 10m |
|                                                          | GT11H-C30*1      | Relay cable connection side unfastened cables, 3m                                      |
| External cable (for connecting GOT and Relay cable)      | GT11H-C60*1      | Relay cable connection side unfastened cables, 6m                                      |
| (                                                        | GT11H-C100*1     | Relay cable connection side unfastened cables, 10m                                     |
|                                                          | GT11H-C30-32P    | CC-Link interface unit connection side round connector 32-pin, 3m                      |
| External cable                                           | GT11H-C50-32P    | CC-Link interface unit connection side round connector 32-pin, 5m                      |
| (for connecting GOT and CC-Link interface unit)          | GT11H-C80-32P    | CC-Link interface unit connection side round connector 32-pin, 8m                      |
|                                                          | GT11H-C130-32P   | CC-Link interface unit connection side round connector 32-pin, 13m                     |

<sup>\*1</sup> Use C or later version.

### Relay cable (Sold separately)

| Product name                                        | Model name        | Contents                                       |
|-----------------------------------------------------|-------------------|------------------------------------------------|
|                                                     | GT11H-C15R4-8P*1  | FX CPU (MINI-DIN 8pin) connection cable, 1.5m  |
| Relay cable (for connecting External cable and PLC) | GT11H-C15R4-25P*1 | A/QnA CPU (D-Sub 25pin) connection cable, 1.5m |
|                                                     | GT11H-C15R2-6P*1  | Q CPU (MINI-DIN 6pin) connection cable, 1.5m   |

<sup>\*1</sup> Use C or later version.

### Connector Conversion Box (Sold separately)

| Product name   | Model name    | Contents                                                                                                    |
|----------------|---------------|----------------------------------------------------------------------------------------------------|
| Connector      | GT16H-CNB-42S | Box for converting 42-pin connectors into terminal blocks, D-Sub 9pin connectors <sup>*1</sup> , or Ethernet RJ-45 connectors |
| Conversion Box | GT16H-CNB-37S | Box for converting D-Sub 37pin connectors into terminal blocks or Ethernet RJ-45 connectors                                   |
|                | GT11H-CNB-37S | Box for converting D-Sub 37pin connectors into terminal blocks or D-Sub 9pin connectors                                       |

<sup>\*1</sup> D-Sub 9pin connectors cannot be used when connected to the GT14 Handy.

## Connection cables for MITSUBISHI PLCs (Sold separately)

|        | Product name                                                                               | Model name      | Cable length | Contents                                                                                                    |
|--------|--------------------------------------------------------------------------------------------|-----------------|--------------|----------------------------------------------------------------------------------------------------|
|        | FXCPU direct connection                                                                    | GT01-C10R4-8P   | 1m           | For connecting FXCPU (MINI DIN 8 pins) and Connector Conversion Box.                                                                                                    |
|        | cable FX expansion board                                                                   | GT01-C30R4-8P   | 3m           | For connecting FXCPU expansion board (MINI DIN 8 pins) and Connector                                                                                                    |
|        | connection                                                                                 | GT01-C100R4-8P  | 10m          | Conversion Box.                                                                                                    |
| RS-422 | QnA/A/FXCPU direct                                                                         | GT01-C30R4-25P  | 3m           | For connecting QnA/ACPU/Motion controller CPU (A series) FXCPU (D-Sub 25                                                                                                    |
| Cable  | connection cable computer link connection cable                                            | GT01-C100R4-25P | 10m          | pins) and Connector Conversion Box.  For connecting FA-CNV □ CBL and Connector Conversion Box  For connecting serial communication unit (AJ71QC24(N)-R4) and Connector  Conversion Box |
|        | Computer link connection cable                                                             | GT09-C30R4-6C   | 3m           | For connecting computer link module/serial communication module and                                                                                                    |
|        |                                                                                            | GT09-C100R4-6C  | 10m          | Connector Conversion Box                                                                                                    |
|        | QCPU direct connection cable                                                               | GT11H-C30R2-6P  | 3m           | For connecting QCPU and Connector Conversion Box                                                                                                    |
|        | FX expansion board<br>connection, FX special<br>adaptor connection, data<br>transfer cable | GT01-C30R2-9S   | 3m           | For connecting FXCPU expansion board (D-Sub 9pins), special adapter (D-Sub 9 pins) and Connector conversion Box.                                                                       |
| Cable  | FX special adaptor connection                                                              | GT01-C30R2-25P  | 3m           | For connecting FXCPU special adaptor (D-Sub 25 pins) and Connector Conversion Box.                                                                                                    |
|        | Computer link connection                                                                   | GT09-C30R2-9P   | 3m           | For connecting computer link module/serial communication module and                                                                                                    |
|        | cable                                                                                      | GT09-C30R2-25P  | 3m           | Connector Conversion Box                                                                                                    |

## Connection cables for OMRON PLCs (Sold separately)

| Product name | Model name         | Cable<br>length | Contents                                                                                                    |
|--------------|--------------------|-----------------|----------------------------------------------------------------------------------------------------|
|              | GT09-C30R40101-9P  | 3m              | For connecting Connector Conversion Box to OMRON PLC, serial communication module, serial communication board                      |
|              | GT09-C100R40101-9P | 10m             |                                                                                                    |
| RS-422 cable | GT09-C30R40103-5T  | 3m              | For connecting Connector Conversion Box to serial communication board                                                              |
| KS-422 Cable | GT09-C100R40103-5T | 10m             |                                                                                                    |
|              | GT09-C30R40102-9P  | 3m              | For connecting Connector Conversion Box to OMRON rack type host link unit, communication board                                     |
|              | GT09-C100R40102-9P | 10m             |                                                                                                    |
|              | GT09-C30R20101-9P  | 3m              | For connecting Connector Conversion Box to OMRON PLC, serial communication module, communication board, serial communication board |
| RS-232 cable | GT09-C30R20102-25S | 3m              | For connecting Connector Conversion Box to OMRON connection cable                                                                  |
|              | GT09-C30R20103-25P | 3m              | For connecting Connector Conversion Box to OMRON rack type host link unit                                                          |

## Connection cables for KEYENCE PLCs (Sold separately)

| Product name | Model name         | Cable<br>length | Description                                                                 |
|--------------|--------------------|-----------------|-----------------------------------------------------------------------------|
| RS-422 cable | GT09-C30R41101-5T  | 3m              | For connecting Connector Conversion Box to KEYENCE multi-communication unit |
| NO-422 Cable | GT09-C100R41101-5T | 10m             |                                                                             |
|              | GT09-C30R21101-6P  | 3m              | For connecting Connector Conversion Box to KEYENCE PLC                      |
| RS-232 cable | GT09-C30R21102-9S  | 3m              | For connecting Connector Conversion Box to KEYENCE multi-communication unit |
|              | GT09-C30R21103-3T  | 3m              | For connecting Connector Conversion Box to KEYENCE multi-communication unit |

## Connection cables for SHARP PLCs (Sold separately)

| Product name | Model name          | Cable length | Description                                                                                                    |
|--------------|---------------------|--------------|----------------------------------------------------------------------------------------------------|
|              | GT09-C30R40601-15P  | 3m           | For connecting Connector Conversion Box to Sharp PLC                                                             |
|              | GT09-C100R40601-15P | 10m          |                                                                                                    |
| RS-422 cable | GT09-C30R40602-15P  | 3m           | For connecting Connector Conversion Box to Sharp PLC  For connecting Connector Conversion Box to Sharp link unit |
| NO-422 Cable | GT09-C100R40602-15P | 10m          |                                                                                                    |
|              | GT09-C30R40603-6T   | 3m           |                                                                                                    |
|              | GT09-C100R40603-6T  | 10m          | To Connecting Connector Conversion Box to Sharp link unit                                                        |
| RS-232 cable | GT09-C30R20601-15P  | 3m           | For connecting Connector Conversion Box to Sharp PLC                                                             |
| NO-202 Cable | GT09-C30R20602-15P  | 3m           | For connecting Connector Conversion Box to Sharp PLC                                                             |

## Connection cables for TOSHIBA PLCs (Sold separately)

| Product name | Model name          | Cable<br>length | Description                                                                                                    |
|--------------|---------------------|-----------------|----------------------------------------------------------------------------------------------------|
|              | GT09-C30R40501-15P  | 3m              | For connecting Connector Conversion Box to TOSHIBA PLC                                                         |
|              | GT09-C100R40501-15P | 10m             |                                                                                                    |
| RS-422 cable | GT09-C30R40502-6C   | 3m              | For connecting Connector Conversion Box to TOSHIBA PLC  For connecting Connector Conversion Box to TOSHIBA PLC |
| K3-422 Cable | GT09-C100R40502-6C  | 10m             |                                                                                                    |
|              | GT09-C30R40503-15P  | 3m              |                                                                                                    |
|              | GT09-C100R40503-15P | 10m             |                                                                                                    |
| RS-232 cable | GT09-C30R20501-9P   | 3m              | For connecting Connector Conversion Box to TOSHIBA PLC                                                         |
| KS-232 Cable | GT09-C30R20502-15P  | 3m              | For connecting Connector Conversion Box to TOSHIBA PLC                                                         |

## Connection cables for JTEKT PLCs (Sold separately)

| Product name | Model name            | Cable<br>length | Description                                                              |
|--------------|-----------------------|-----------------|--------------------------------------------------------------------------|
| RS-422 cable | GT09-C30R41201-6C     | 3m              | For connecting Connector Conversion Box to JTEKT PLC, link unit          |
|              | GT09-C100R41201-6C    | 10m             |                                                                          |
| RS-232 cab   | le GT09-C30R21201-25P | 3m              | For connecting Connector Conversion Box to JTEKT RS-232/RS-422 converter |

## Connection cables for HITACHI PLCs (Sold separately)

| Product name | Model name         | Cable<br>length | Description                                                             |
|--------------|--------------------|-----------------|-------------------------------------------------------------------------|
| RS-232 cable | GT09-C30R21301-9S  | 3m              | For connecting Connector Conversion Box to HITACHI communication module |
| RS-422 cable | GT09-C30R41301-9S  | 3m              | For connecting Connector Conversion Day to LIITACIII DI C               |
| RS-422 cable | GT09-C100R41301-9S | 10m             | For connecting Connector Conversion Box to HITACHI PLC                  |

### Connection cables for HITACHI IES PLCs (Sold separately)

| Product name | Model name         | Cable<br>length | Description                                                                                |
|--------------|--------------------|-----------------|--------------------------------------------------------------------------------------------|
| RS-422 cable | GT09-C30R40401-7T  | 3m              | For connecting Connector Conversion Box to HITACHI IES intelligent serial port module      |
| KS-422 Cable | GT09-C100R40401-7T | 10m             |                                                                                            |
| DC 222 apple | GT09-C30R20401-15P | 3m              | For connecting Connector Conversion Box to HITACHI IES PLC, intelligent serial port module |
| RS-232 cable | GT09-C30R20402-15P | 3m              | For connecting Connector Conversion Box to HITACHI IES PLC                                 |

## Connection cables for FUJI FA PLCs (Sold separately)

|   | Product name | Model name         | Cable<br>length | Description                                                                                                    |
|---|--------------|--------------------|-----------------|----------------------------------------------------------------------------------------------------|
| Ī | RS-232 cable | GT09-C30R21003-25P | 3m              | For connecting Connector Conversion Box to FUJI FA RS-232C interface card, RS-232C/485 interface capsule, general-purpose interface module |
| Ī | RS-422 cable | GT09-C30R41001-6T  | 3m              |                                                                                                    |
|   |              | GT09-C100R41001-6T | 10m             |                                                                                                    |

## Connection cables for Panasonic PLCs (Sold separately)

| Product name | Model name         | Cable<br>length | Description                                                                                                    |
|--------------|--------------------|-----------------|----------------------------------------------------------------------------------------------------|
|              | GT09-C30R20901-25P | 3m              | For connecting Connector Conversion Box to Panasonic RS422/232C conversion adapter                                    |
| RS-232 cable | GT09-C30R20902-9P  | 3m              | For connecting Connector Conversion Box to the tool port or RS232C port of Panasonic PLC, computer communication unit |
|              | GT09-C30R20903-9P  | 3m              | For connecting Connector Conversion Box to the RS232C port of Panasonic PLC                                           |
|              | GT09-C30R20904-3C  | 3m              | For connecting Connector Conversion Box to the RS232C port of Panasonic PLC                                           |

## Connection cables for YASKAWA PLCs (Sold separately)

| Product name | Model name          | Cable length | Description                                                         |
|--------------|---------------------|--------------|---------------------------------------------------------------------|
|              | GT09-C30R40201-9P   | 3m           | For connecting Connector Conversion Poy to VASKAWA MEMORI IS module |
| RS-422 cable | GT09-C100R40201-9P  | 10m          | For connecting Connector Conversion Box to YASKAWA MEMOBUS module   |
| K5-422 Cable | GT09-C30R40202-14P  | 3m           | For connecting Connector Conversion Box to YASKAWA PLC              |
|              | GT09-C100R40202-14P | 10m          |                                                                     |
|              | GT09-C30R20201-9P   | 3m           |                                                                     |
|              | GT09-C30R20202-15P  | 3m           | For connecting Connector Conversion Poy to VACKAWA DLC              |
| RS-232 cable | GT09-C30R20203-9P   | 3m           | For connecting Connector Conversion Box to YASKAWA PLC              |
|              | GT09-C30R20204-14P  | 3m           |                                                                     |
|              | GT09-C30R20205-25P  | 3m           | For connecting Connector Conversion Box to YASKAWA MEMOBUS module   |

## Connection cables for YOKOGAWA PLCs (Sold separately)

| Product name | Model name         | Cable length | Description                                                                               |
|--------------|--------------------|--------------|-------------------------------------------------------------------------------------------|
|              | GT09-C30R40301-6T  | 3m           |                                                                                           |
|              | GT09-C100R40301-6T | 10m          | For connecting Connector Conversion Box to YOKOGAWA PC link module                        |
|              | GT09-C30R40302-6T  | 3m           |                                                                                           |
| RS-422 cable | GT09-C100R40302-6T | 10m          |                                                                                           |
| RS-422 Cable | GT09-C30R40303-6T  | 3m           | For connecting Connector Conversion Box to YOKOGAWA temperature controller                |
|              | GT09-C100R40303-6T | 10m          |                                                                                           |
|              | GT09-C30R40304-6T  | 3m           |                                                                                           |
|              | GT09-C100R40304-6T | 10m          |                                                                                           |
|              | GT09-C30R20301-9P  | 3m           | For connecting Connector Conversion Box to YOKOGAWA CPU port/D-Sub 9-pin conversion cable |
| RS-232 cable | GT09-C30R20302-9P  | 3m           | For connecting Connector Conversion Box to YOKOGAWA PC link module                        |
|              | GT09-C30R20304-9S  | 3m           | For connecting Connector Conversion Box to YOKOGAWA converter                             |

### Connection cables for Allen-Bradley PLCs (Sold separately)

| Product name | Model name         | Cable<br>length | Description                                                      |
|--------------|--------------------|-----------------|------------------------------------------------------------------|
| RS-232 cable | GT09-C30R20701-9S  | 3m              | For connecting Connector Conversion Box to Allen-Bradley PLC     |
|              | GT09-C30R20702-25P | 3m              | For connecting Connector Conversion Box to Allen-Bradley Adapter |

### Connection cables for SIEMENS PLCs (Sold separately)

| Product name | Model name        | Cable<br>length | Description                                                    |
|--------------|-------------------|-----------------|----------------------------------------------------------------|
| RS-232 cable | GT09-C30R20801-9S | 3m              | For connecting Connector Conversion Box to SIEMENS HMI Adapter |

## Connection cables for SHINKO indicating controller PLCs (Sold separately)

| Product name | Model name        | Cable length | Description                                                             |
|--------------|-------------------|--------------|-------------------------------------------------------------------------|
| RS-232 cable | GT09-C30R21401-4T | 3m           | For connecting Connector Conversion Box to SHINKO indicating controller |

### SD card (Sold separately)

| Product name | Model name  | Description                      |
|--------------|-------------|----------------------------------|
|              | L1MEM-2GBSD | SD memory card 2GB               |
| SD card      | L1MEM-4GBSD | SDHC memory card 4GB             |
|              | -           | Commercially-available SD card*1 |

Some models with the operations checked by our company are usable.

For the operation-checked models, refer to "Operation Check Results of Third Party SD Cards on GT14 Model" (Hime-T-P-0089) separately available, or contact your local distributor.

## USB memory (Sold separately)

| Product name Model name |   | Description                         |  |  |
|-------------------------|---|-------------------------------------|--|--|
| USB memory              | - | Commercially-available USB memory*3 |  |  |

<sup>\*3</sup> Some models with the operations checked by our company are usable. For the operation-checked models, refer to "List of valid devices applicable for GOT1000 series" (GOT-A-0010) separately available, or contact your local distributor.

## Battery (Sold separately)

| Product name          | Model name | Description                                                                                                    |  |  |  |
|-----------------------|------------|----------------------------------------------------------------------------------------------------|--|--|--|
| Battery <sup>*4</sup> | GT11-50BAT | For clock data, alarm history, recipe data, time action setting value, advanced alarm, advanced recipe, logging, hard copy, and SRAM user area backups |  |  |  |

<sup>\*4</sup> At GOT purchase, it is installed in the main unit.

### Protective sheet (Sold separately)

| Product name     | Model name  | Description                    |                                                                       |  |  |
|------------------|-------------|--------------------------------|-----------------------------------------------------------------------|--|--|
| Protective sheet | GT14H-50PSC | Display section clear 5 sheets | Transparent protective sheet which protects the display section only. |  |  |

## Emergency stop SW guard cover (Sold separately)

| Product name                  | Model name    | Description                                                    |  |  |
|-------------------------------|---------------|----------------------------------------------------------------|--|--|
| Emergency stop SW guard cover | GT14H-50ESCOV | Cover for preventing the emergency stop SW incorrect operation |  |  |

### Drawing software (Sold separately)

| Product name | Model name                                     | Contents                            |
|--------------|------------------------------------------------|-------------------------------------|
| GT Designer3 | SW □ DNC-GTD3-E<br>( □ indicates the version.) | Drawing software for GOT1000 series |

#### PC connection cable (Sold separately)

| Product name                | Model name     | Cable length | Description               |
|-----------------------------|----------------|--------------|---------------------------|
| Project data transfer cable | GT09-C30USB-5P | 3m           | GOT (USB mini) ↔ PC (USB) |

### CC-Link interface unit (Sold separately)

| Product name              | Model name | Description                                                 |  |  |
|---------------------------|------------|-------------------------------------------------------------|--|--|
| CC-Link interface unit    | GT11HS-CCL | The unit for connecting the Hendy COT to the CC Link system |  |  |
| CC-LIIIK IIITerrace uriit | GT11H-CCL  | The unit for connecting the Handy GOT to the CC-Link system |  |  |

# 3. SPECIFICATIONS

# 3.1 General Specifications

| Ite                  | m                          | Specifications                                                                                                    |                                                                                                    |              |                     |                |                             |  |  |
|----------------------|----------------------------|----------------------------------------------------------------------------------------------------|----------------------------------------------------------------------------------------------------|--------------|---------------------|----------------|-----------------------------|--|--|
| Operating ambient    | Display section            | 0 to 40°C                                                                                                    |                                                                                                    |              |                     |                |                             |  |  |
| temperature          | Other than display section | 0 to 40°C                                                                                                    | 0 to 40°C                                                                                              |              |                     |                |                             |  |  |
| Storage ambient ter  | mperature                  | -20 to 60°C                                                                                                    |                                                                                                    |              |                     |                |                             |  |  |
| Operating ambient    | humidity                   | 10 to 90% RH,                                                                                                    | non-condensing                                                                                         | ı            |                     |                |                             |  |  |
| Storage ambient hu   | ımidity                    | 10 to 90% RH,                                                                                                    | non-condensing                                                                                         | ı            |                     |                |                             |  |  |
|                      |                            |                                                                                                    |                                                                                                    | Frequency    | Acceleration        | Half-amplitude | Sweep Count                 |  |  |
|                      |                            | Conforms to                                                                                                    | Under                                                                                                  | 5 to 8.4Hz   | -                   | 3.5mm          | 10 times each in X, Y and Z |  |  |
| Vibration resistance | Vibration resistance       |                                                                                                    | vibration                                                                                              | 8.4 to 150Hz | 9.8m/s <sup>2</sup> | -              | directions                  |  |  |
|                      |                            |                                                                                                    | Under continuous                                                                                       | 5 to 8.4Hz   | -                   | 1.75mm         | _                           |  |  |
|                      |                            |                                                                                                    | vibration                                                                                              | 8.4 to 150Hz | 4.9m/s <sup>2</sup> | -              | _                           |  |  |
| Shock resistance     |                            | Compliant with JIS B3502, IEC 61131-2 (147m/s <sup>2</sup> , 3 times each in X, Y and Z directions, 11ms duration)                                                      |                                                                                                    |              |                     |                |                             |  |  |
| Operating atmosph    | ere                        | Must be free of lamp black, corrosive gas, flammable gas, or excessive amount of electro conductive dust particles and must be no direct sunlight. (Same as for saving) |                                                                                                    |              |                     |                |                             |  |  |
| Operating altitude*1 |                            | 2000m (6562 ft) max.                                                                                                    |                                                                                                    |              |                     |                |                             |  |  |
| Overvoltage categor  | Overvoltage category*2     |                                                                                                    | II or less                                                                                             |              |                     |                |                             |  |  |
| Pollution degree*3   |                            | 2 or less                                                                                                    |                                                                                                    |              |                     |                |                             |  |  |
| Cooling method       |                            | Self-cooling                                                                                                    |                                                                                                    |              |                     |                |                             |  |  |
| Grounding            |                            |                                                                                                    | Class D grounding ( $100\Omega$ or less), To be connected to the panel when grounding is not possible. |              |                     |                |                             |  |  |

<sup>10</sup> Do not use or store the GOT under pressures higher than the atmospheric pressure of altitude 0m (0ft.). Failure to observe this instruction may cause a malfunction.

When the air inside the control panel is purged by pressurization, the surface sheet may be lifted by high pressure. As a result, the touch panel may be difficult to press, and the sheet may be peeled off.

- This indicates the section of the power supply to which the equipment is assumed to be connected between the public electrical power distribution network and the machinery within the premises.
  - Category II applies to equipment for which electrical power is supplied from fixed facilities.
  - The surge voltage with stand level for up to the raged voltage of 300V is 2500V.
- This index indicates the degree to which conductive pollution is generated in the environment where the equipment is used. In pollution degree 2, only non-conductive pollution occurs but temporary conductivity may be produced due to condensation.

# 3.2 Performance Specifications

The performance specifications are as follows.

|                     | Item                                    | Specific                                                                                                    | •                                                              |  |  |
|---------------------|-----------------------------------------|----------------------------------------------------------------------------------------------------|----------------------------------------------------------------|--|--|
|                     |                                         | GT1455HS-QTBDE                                                                                                    | GT1450HS-QMBDE                                                 |  |  |
|                     | Туре                                    | TFT color liquid crystal display                                                                                           | TFT monochrome (black/white) liquid crystal display            |  |  |
|                     | Screen size                             | 5.7"                                                                                                    |                                                                |  |  |
|                     | Resolution                              | 320 × 240 [dots]                                                                                                    |                                                                |  |  |
|                     | Display size                            | 115 (W) × 86 (H) [mm]                                                                                                    |                                                                |  |  |
| Display             | Display character                       | 16-dot standard font: 20 characters × 15 lines,<br>12-dot standard font: 26 characters × 20 lines                          |                                                                |  |  |
| section*1           | Display color                           | Monochrome (black/white) 16 scales                                                                                         |                                                                |  |  |
|                     | Display angle <sup>*2</sup>             | Left/Right: 80 degrees, Top: 80 degrees, Bottom: 60 degrees                                                                | Left/Right: 80 degrees, Top: 80 degrees,<br>Bottom: 60 degrees |  |  |
|                     | Intensity of LCD only                   | 400 [cd/m <sup>2</sup> ]                                                                                                   | 230 [cd/m <sup>2</sup> ]                                       |  |  |
|                     | Intensity adjustment                    | 8-level adjustment                                                                                                    | 1                                                              |  |  |
|                     | Life                                    | Approx. 50,000h. (Time for contrast to become 1/5 at operating ambient temperature of 25°C                                 |                                                                |  |  |
|                     | LIIC                                    | LED type                                                                                                    | at operating ambient temperature of 25 C)                      |  |  |
| Backlight           |                                         | Backlight off/screen saving time can be set.*3                                                                             |                                                                |  |  |
|                     |                                         |                                                                                                    | ity reaches 500/ at an aroting ambient                         |  |  |
|                     | Life                                    | Approx. 70,000h or longer. (Time for display intensity reaches 50% at operating ambient                                    |                                                                |  |  |
|                     | Time                                    |                                                                                                    | emperature of 25°C)                                            |  |  |
|                     | Type                                    | Analog resistive film                                                                                                    |                                                                |  |  |
| Touch               | Key size                                | Minimum 2 x 2 dots (per key)                                                                                               |                                                                |  |  |
| panel <sup>*4</sup> | Number of points touched simultaneously | Simultaneous presses not allowed. (Only 1 point can be touched.)                                                           |                                                                |  |  |
|                     | Life                                    | 1 million times (operating force 0.98N max.)                                                                               |                                                                |  |  |
|                     | Operation switch                        | 6 switches (6 contacts/common)  N/O contact, Maximum rating 10mA/24VDC, Life: 1,000,000 times                              |                                                                |  |  |
|                     |                                         | 1 switch (single wiring) (IDEC HE3B-M2PB)                                                                                  |                                                                |  |  |
|                     | Grip switch                             | Enable switch (deadman switch) 3-position system of OFF ↔ ON ↔ OFF                                                         |                                                                |  |  |
|                     | Onp ownor                               | 2 N/O contacts Maximum rating 1A/24VDC (resistance load), Maximum rating 0.3A/24VDC (induction load). Life: 100 000 times  |                                                                |  |  |
|                     |                                         | Maximum rating 0.3A/24VDC (induction load), Life: 100,000 times                                                            |                                                                |  |  |
|                     | Emorgonov oton owitch                   | 1 switch (single wiring) (IDEC XA1E-BV303R)                                                                                |                                                                |  |  |
| Switch              | Emergency stop switch                   | 3 N/C contacts Maximum rating 1A/24VDC (resistance load), Maximum rating 0.3A/24VDC (induction load), Life: 100,000 times  |                                                                |  |  |
| O William           |                                         | 1 switch (single wiring) (IDEC AS6M-2KT1PB)                                                                                |                                                                |  |  |
|                     | Keylock switch<br>(2-position switch)   | 2-notch type (Manual stop at each position/A key can be inserted and removed on only the left side./                       |                                                                |  |  |
|                     |                                         | On the right side, a key cannot be removed./Two keys are provided.)                                                        |                                                                |  |  |
|                     |                                         | 2-position, Maximum rating 1A/24VDC (resistance load),                                                                     |                                                                |  |  |
|                     |                                         | Maximum rating 0.3A/24VDC (induction load), Life: 100,000 times                                                            |                                                                |  |  |
|                     |                                         | Prohibits accessing the SD card removing the card from the GOT.                                                            |                                                                |  |  |
|                     | SD card access switch                   | ON: SD card being accessed (SD card removal prohibited)                                                                    |                                                                |  |  |
|                     |                                         | OFF: SD card not accessed (SD card removal possible)                                                                       |                                                                |  |  |
|                     |                                         | 1 LED Lit in green: Power is correctly supplied.                                                                           |                                                                |  |  |
|                     | POWER LED                               | Lit in green. Power is correctly supplied.  Lit in orange: Screen saving and backlight not lit.                            |                                                                |  |  |
|                     |                                         | Blinks in orange/green: Blown back light bulb.                                                                             |                                                                |  |  |
| LED                 |                                         | Not lit: Power is not supplied.                                                                                            |                                                                |  |  |
|                     | LED for grip switch display             | 1 LED, green (lighting control from display unit par                                                                       | t)                                                             |  |  |
|                     | SD card access LED                      | Lit (Green): SD card being accessed, Not lit: SD card                                                                      |                                                                |  |  |
|                     | Ethernet communication status LED       | LED1: Turns on in green during 100Mbps transmis communication.                                                             |                                                                |  |  |
|                     |                                         | Flash memory (Internal), 9Mbytes (for storing project data)                                                                |                                                                |  |  |
| Memory              | C drive*5                               | Life (Number of write times): 100,000 times                                                                                |                                                                |  |  |
|                     | D drive                                 | SRAM (internal), 512Kbytes (battery backup)                                                                                |                                                                |  |  |
| Battery             |                                         |                                                                                                    |                                                                |  |  |
| Dallery             | Backup target                           | GT11-50BAT lithium battery  Clock data, alarm history, recipe data, time action setting value, advanced alarm, advanced re |                                                                |  |  |
|                     |                                         | logging, hard copy and SRAM user area                                                                                      |                                                                |  |  |
|                     | Life                                    | Approx. 5 years (Operating ambient temperature of                                                                          | f 25℃)                                                         |  |  |

|                                                    | Item             |        | Specifications                                                                                                    |                                                |  |
|----------------------------------------------------|------------------|--------|----------------------------------------------------------------------------------------------------|------------------------------------------------|--|
| item                                               |                  |        | GT1455HS-QTBDE                                                                                                    | GT1450HS-QMBDE                                 |  |
|                                                    | RS-232<br>RS-422 |        | RS-232, RS-422/485, 1ch each (When you use, selectis set at factory shipment.) Transmission speed: 115200/57600/38400/19200/960 Connector shape: Round type 32pins (Male) Application: For communicating with a controller Terminating resistor: 330Ω (Fixed) |                                                |  |
| Built-in                                           | Ethernet         |        | Data transfer method: 100BASE-TX, 10BASE-T, 1ch<br>Connector shape: Round type 32pins (Male)<br>Application: For communicating with a controller, or us<br>(project data upload/download, OS installation, FA tra                                             |                                                |  |
| interface                                          |                  | Host   | USB(Full Speed 12Mbps), Host, 1ch<br>Connector shape: TYPE-A<br>Application: Data transfer, data storage                                                                                                    |                                                |  |
|                                                    | USB              | Device | USB(Full Speed 12Mbps), device 1ch<br>Connector shape: Mini-B<br>Application: For connecting a personal computer (Proj<br>transparent function*7)                                                                                                    | ject data upload/download, OS installation, FA |  |
|                                                    | SD card          |        | SD standard, 1ch Supported memory card: SDHC memory card, SD me Application: For uploading/downloading project data,                                                                                                    | •                                              |  |
| Buzzer ou                                          | ıtput            |        | Single tone (tone length adjustable)                                                                                                    |                                                |  |
| Protective                                         | structure*6      |        | IP65f (valid when the external cable is connected, except for the connector conversion box side)                                                                                                    |                                                |  |
|                                                    | dimensions       |        | 145 (W) × 185 (H) × 79.3 (D) [mm]                                                                                                    |                                                |  |
| Weight                                             |                  |        | Approx. 0.79kg (GT14 Handy main unit only)                                                                                                    |                                                |  |
| Compatible software package (GT Designer3 version) |                  | -      | Version1.71Z or later                                                                                                    |                                                |  |

Bright dots (always lit) and dark dots (unlit) may appear on a liquid crystal display panel due to its characteristics. It is impossible to completely avoid this symptom, as the liquid crystal display comprises of a great number of display elements. Flickers may be observed depending on the display color.

Please note that these dots appear due to its characteristic and are not caused by product defect.

Flickers and partial discoloration may be generated on the liquid crystal display panel due to the display contents or the contrast adjustment. However, please note that these phenomena appear due to its characteristic and are not caused by product defect. There is a difference in the display brightness and the color tones between liquid crystal display panels. When using multiple liquid crystal display panels, please note that there is an individual difference between them.

A crosstalk (shadow as an extension of the display) may appear on the liquid crystal display panel. Please note hat it appears due to its characteristic.

When the display section is seen from the outside of the display angle, the display color seems like it has changed. Please note that it is due to its characteristic.

Please note that the response time, brightness and color of the liquid crystal display panel may vary depending on the usage environmental temperature.

(Especially, the response time of liquid crystal display is slower in the lower temperature due to its characteristic. Please use the display after checking the response time.)

When the same screen is displayed for a long time, an incidental color or partial discoloration is generated on the screen due to heat damage, and it may not disappear.

To prevent the heat damage, the screen saver function is effective.

For details on the screen saver function, refer to the following.

#### 12.1 Display Setting

Just after the GOT is powered off, sometimes an image lag or partial discoloration is generated temporary. However they are caused by the characteristic of the liquid crystal. (After powering off, they disappear within a few minutes.)

- \*2 Gradation inversion is a characteristic of liquid crystal displays. Please be forewarned that depending on the displayed color, the visualization may be difficult even within the described view angle.
- \*3 The GOT screen saving/backlight off function prevents images from becoming permanently etched on the display screen and increases the backlight life.

The touch panel is analog resistive film-type. If you touch the panel simultaneously in 2 points or more, the switch that is located around the center of the touched point, if any, may operate. Do not touch the panel in 2 points or more simultaneously. Do not press the GOT display section with a pointed material as a pen or driver. Doing so can result in a damage or failure of the display section.

An analog resistive film-type touch panel does not require adjustment usually. However, misalignment between object position and actual touched position may be caused as usage time passes. If misalignment between object position and actual touched position may occur, adjust the touch panel position. Misalignment between object position and actual touched position may operate an unintended object, which causes unintended operation by mis-output and mis-operation.

- \*5 ROM in which new data can be written without deleting the written data.
- Note that this does not guarantee all user's operation environment. The protection is not applied when the interface environment protection cover is removed.

In addition, the product may not be used in environments under exposition of oil or chemicals for a long period of time, or in environments filled with oil-mist.

The USB cable that connects the GOT and a personal computer is connected to the USB interface (device) in the interface environmental protection cover of the GOT. Since the Handy GOT is used with the interface environment protection cover opened, it is out of the warranty for protective structure (IP65F).

# 3.3 Power Supply Specifications

| la es                                        |                                             | Specifications                                                                                |                            |  |
|----------------------------------------------|---------------------------------------------|-----------------------------------------------------------------------------------------------|----------------------------|--|
|                                              | Item                                        | GT1455HS-QTBDE                                                                                | GT1450HS-QMBDE             |  |
| Input power supply voltage                   |                                             | DC24V (+10% -15%)                                                                             |                            |  |
| Power consumption                            |                                             | 8.4W or less (350mA/DC24V)                                                                    | 7.5W or less (310mA/DC24V) |  |
|                                              | At backlight off 7.0W or less (290mA/DC24V) |                                                                                               |                            |  |
| Inrush current                               |                                             | 30A or less (maximum load) 2ms                                                                |                            |  |
| Permissible instantaneous power failure time |                                             | Within 5ms                                                                                    |                            |  |
| Noise immunity                               |                                             | Noise voltage: 1000Vp-p, Noise width: 1µs (by noise simulator of 30 to 100Hz noise frequency) |                            |  |
| Dielectric withstand voltage                 |                                             | 500VDC for 1 minute (across power supply terminals and earth)                                 |                            |  |
| Insulation resistance                        |                                             | 10MΩ or larger by insulation resistance tester (across power supply terminals and earth)      |                            |  |

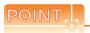

Operation at momentary power failure

The GOT continues to operate even upon 5ms or shorter instantaneous power failure.

The GOT stops operating if there is extended power failure or voltage drop, while it automatically resumes operation as soon as the power is restored.

#### Battery specifications 3.4

The battery backs up clock data and data stored in the built-in RAM (D drive) including alarm history, recipe data, time action setting value, advanced alarm, advanced recipe, logging, hard copy, and SRAM user area. A battery is installed to GT14 Handy GOT when shipped from the factory.

#### 3.4.1 Applicable battery

The following batteries are applicable for GT14 Handy GOT.

| Model      | Description                                                                                                    |
|------------|----------------------------------------------------------------------------------------------------|
| GT11-50BAT | For clock data, alarm history, recipe data, time action setting value, advanced alarm, advanced recipe, logging, hard copy, and SRAM user area backups |

#### 3.4.2 **Battery specifications**

The following shows the battery specifications.

| Item            | Specifications                                                                                                    |  |
|-----------------|----------------------------------------------------------------------------------------------------|--|
| Model           | GT11-50BAT                                                                                                    |  |
| Туре            | Magnesium manganese dioxide lithium primary battery                                                                                                    |  |
| Initial voltage | 3.0V                                                                                                    |  |
| Life            | Approx. about 5 years (Operating ambient temperature of 25°C)                                                                                          |  |
| Application     | For clock data, alarm history, recipe data, time action setting value, advanced alarm, advanced recipe, logging, hard copy, and SRAM user area backups |  |

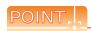

For the battery directive in EU member states, refer to the following.

Handling of Batteries and Devices with Built-in Batteries in EU Member States

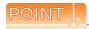

Battery life and replacement time

- (1) Battery life reference: Approx.5 years in actual use (Ambient temperature: 25°C) Battery replacement time reference: 4 to 5 years The battery is susceptible to natural discharge. Order one when necessary.
- (2) Check if the battery condition is normal within the utility. Refer to the following for the details of battery status display.

12.1 Display Setting

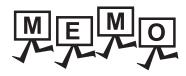

| <br> |
|------|
| <br> |
|      |
|      |
|      |
|      |
|      |
|      |
|      |
|      |
|      |
|      |
|      |
|      |
|      |
|      |
|      |
|      |
|      |
|      |
|      |
|      |
|      |
|      |
|      |
|      |

# PARTS NAME

#### Front Panel 4.1

#### Name and specifications 4.1.1

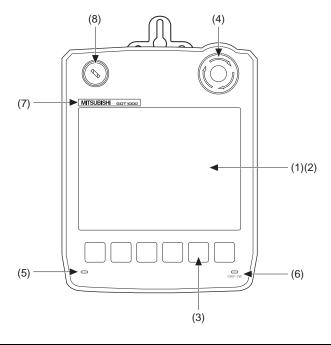

| No. | Name                               | Specifications                                                                                                    |
|-----|------------------------------------|----------------------------------------------------------------------------------------------------|
| (1) | Display section                    | Displays the utility screen and the user creation screen.                                                                                                    |
| (2) | Touch panel                        | For touch switch operation on the utility screen and the user creation screen.                                                                                                |
| (3) | Operation switch (6 switches)      | Switch for external direct wiring (independent contact)                                                                                                    |
| (4) | Emergency stop switch              | Switch for external direct wiring (independent contact)                                                                                                    |
| (5) | POWER LED                          | Lit in green: Power is correctly supplied. Lit in orange: Screen saving and backlight not lit. Blinks in orange/green: Blown back light bulb. Not lit: Power is not supplied. |
| (6) | Display LED for grip switch        | Display LED for grip switch (green) (lighting control from display section)                                                                                                   |
| (7) | Logo label                         | Removable                                                                                                    |
| (8) | Keylock switch (2-position switch) | Switch for external direct wiring (independent contact)                                                                                                    |

## ■ Removing the logo label

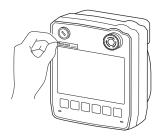

1. The logo label can be removed as indicated in the figure.

## 4.2 Back Panel

## 4.2.1 Name and specifications

Environmental protection back cover closed

Environmental protection back cover opened

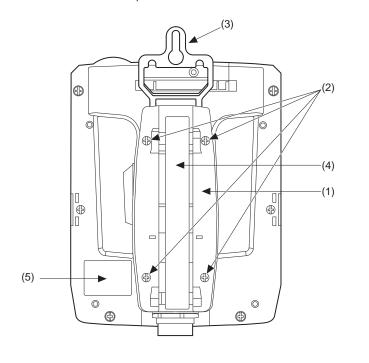

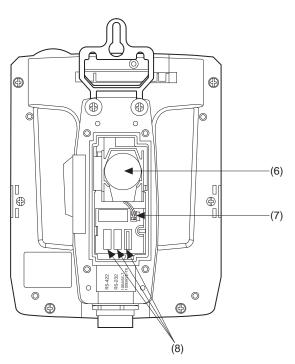

| No. | Name                                      | Specifications                                                                                                    |
|-----|-------------------------------------------|----------------------------------------------------------------------------------------------------|
| (1) | Environmental protection back cover       | Opened and closed when the PLC communication type is changed (Ethernet ↔ RS-422 ↔ RS-232, before shipping: Ethernet), or the battery is replaced.                                     |
| (2) | Environmental protection back cover screw | For opening and closing the environmental protection back cover (drop prevention screw)                                                                                               |
| (3) | Hook for hanging on walls                 | Hook when the Handy GOT is used hanging on walls.                                                                                                    |
| (4) | Hand strap                                | Used to hold the Handy GOT in hand by putting a hand under the strap. Length adjustable.                                                                                              |
| (5) | Rating plate                              | The following contents are described.  The model name, current consumption, product number, H/W version, F/W version, and MAC address, and "G" (G indicates the ROHS correspondence.) |
| (6) | Battery                                   | For clock data, alarm history, recipe data, time action setting value, advanced alarm, advanced recipe, logging, hard copy, and SRAM user area backups                                |
| (7) | Connector for battery connection          | For battery connection                                                                                                    |
|     | RS-422 connector                          | Connector for PLC communication using RS-422*1                                                                                                    |
| (8) | RS-232 connector                          | Connector for PLC communication using RS-232*1                                                                                                    |
|     | Ethernet connector                        | Connector for PLC communication using Ethernet*1                                                                                                    |

<sup>\*1</sup> Set either of the RS-422 connector, RS-232 connector, or Ethernet connector. The Ethernet connector is set at factory shipment.

4

#### Opening and closing of environmental protection back cover 4.2.2

## ■ Opening

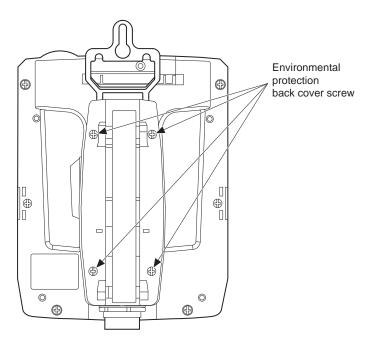

1. Loosen the environmental protection back cover screws at four points to remove the cover.

## ■ Closing

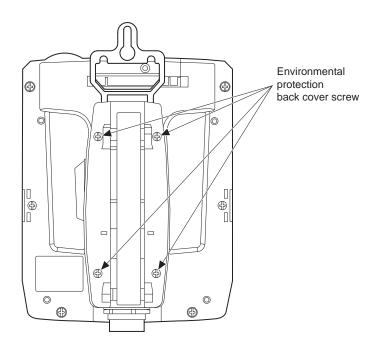

1. Mount the environmental protection back cover, and tighten the screws with the following torque. Too much tightening may cause damage. Tightening torque: 0.36 to 0.48 N•m

# 4.3 Top Face (Interface)

## 4.3.1 Names and specifications

## ■ Interface environmental protection cover closed

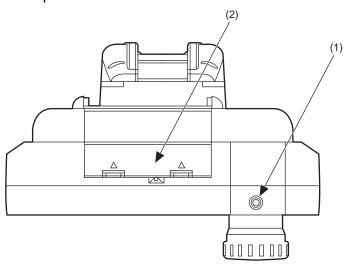

## ■ Interface environmental protection cover opened

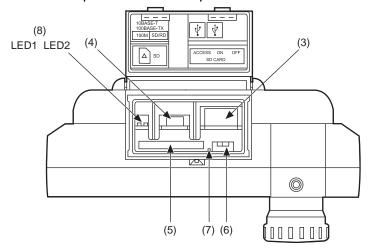

| No. | Name                                              | Specifications                                                                                                    |
|-----|---------------------------------------------------|----------------------------------------------------------------------------------------------------|
| (1) | Emergency stop switch guard cover installing hole | Threaded hole for mounting the GT14H-50ESCOV type emergency stop switch guard (option) (M3)                                                                                          |
| (2) | Interface environmental protection cover          | Opened and closed when the USB port is used or the SD card is inserted.                                                                                                    |
| (3) | USB interface (Host)                              | For data transfer, data storage (connector type: TYPE-A)                                                                                                    |
| (4) | USB interface (Device)                            | For PC connection (connector type: MINI-B)                                                                                                    |
| (5) | SD card interface                                 | For installing the SD card to the GOT                                                                                                    |
| (6) | SD card access switch                             | Prohibits accessing the SD card removing the card from the Handy GOT.  ON: SD card being accessed (SD card removal prohibited)  OFF: SD card not accessed (SD card removal possible) |
| (7) | SD card access LED                                | Lit: SD card being accessed, Not lit: SD card is not accessed.                                                                                                    |
| (8) | Ethernet communication status LED                 | LED1: Turns on in green during 100Mbps transmission,<br>LED2: Turns on in green during data communication.                                                                           |

# 5. UL, cUL STANDARDS AND EMC DIRECTIVE

## 5.1 UL, cUL Standards

UL, cUL Standard are recognized in use by the following combination.

<a>

- GT14HANDY (GT1455HS-QTBDE series, GT1450HS-QMBDE series)<sup>\*1</sup>
- GT16H-CNB-42S\*2
- External cable (GT14H-C30-42P, GT14H-C60-42P, GT14H-C100-42P)\*3
- GT14HANDY (GT1455HS-QTBDE series, GT1450HS-QMBDE series)<sup>\*1</sup>
- GT16H-CNB-37S
- External cable (GT11H-C30-37P, GT11H-C60-37P, GT11H-C100-37P)

Cable must be properly installed and routed to ensure protection of the Cable.

- \*1 Hardware version B or later
- \*2 Hardware version D or later
- \*3 Version B or later
- \*4 Version D or later

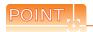

Checking method of hard ware version.

Confirm the hardware version with the products rating plate.

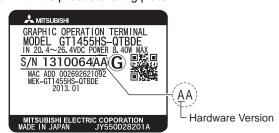

#### General notes on Power supply

This equipment must be supplied by a UL Listed or Recognized 24V DC rated power supply and UL Listed or Recognized fuse rated not higher than 4A, or a UL Listed Class 2 power supply.

#### ■ Using GOT

GOT is for use on a Flat Surface of a Type 1 Enclosure.

## 5.2 EMC Directive

For the products sold in European countries, the conformance to the EMC Directive, which is one of the European Directives, has been a legal obligation since 1996. Also, conformance to the Low Voltage.

Directive, another European Directives, has been a legal obligation since 1997.

Manufacturers who recognize their products must conform to the EMC and Low Voltage Directive are required to declare that their products conform to these Directives and put a "CE mark" on their products.

- This product is designed for use in industrial applications.
- Manufactured by: Mitsubishi Electric Corporation

2-7-3 Marunouchi, Chiyoda-ku, Tokyo 100-8310 Japan

• Manufactured at: Mitsubishi Electric Corporation Himeji Works

840 Chiyoda-machi, Himeji, Hyogo 670-8677 Japan

Manufactured at: Mitsubishi Electric Corporation Nagoya Works

1-14 Yada-minami 5-Chome, Higashi-ku, Nagoya 461-0048 Japan

Authorized Representative in the European Community: Mitsubishi Electric Europe B.V.
 Gothaer Str. 8, 40880 Ratingen, Germany.

## 5.2.1 Requirements to Meet EMC Directive

EMC Directives are those which require "any strong electromagnetic force is not output to the external.:Emission (electromagnetic interference)" and "It is not influenced by the electromagnetic wave from the external.: Immunity (electromagnetic sensitivity)".

Items ■ EMC directive thru ■ Grounding summarize the precautions to use GOT and configure the mechanical unit in order to match the EMC directives.

Though the data described herein are produced with our best on the basis of the requirement items and standards of the restrictions gathered by Mitsubishi, they do not completely guaranteed that all mechanical unit manufactured according to the data do not always match the above directives. The manufacturer itself which manufactures the mechanical unit must finally judge the method and others to match the EMC directives.

#### EMC directive

The standards of the EMC Directive are shown below.

| Applied standard    | pplied standard Test standard Test details                       |                                                                                                    | Standard value                                                                                                    |
|---------------------|------------------------------------------------------------------|----------------------------------------------------------------------------------------------------|----------------------------------------------------------------------------------------------------|
|                     | EN55011<br>Radiated noise <sup>*1</sup>                          | Electromagnetic emissions from the product are measured.                                                                                     | 30M-230MHz QP: 30dB $\mu$ V/m (30m in measurement range) $^{*2}$ , $^*3$ 230M-1000MHz QP: 37dB $\mu$ V/m (30m in measurement range) $^{*2}$ , $^*3$ |
|                     | EN61000-4-2<br>Electrostatic immunity*1                          | Immunity test in which static electricity is applied to the cabinet of the equipment.                                                        | ± 4kV Contact discharge<br>± 8kV Aerial discharge                                                                                                   |
|                     | EN61000-4-3<br>Radiated field AM<br>modulation*1                 | Immunity test in which field is irradiated to the product.                                                                                   | 80-1000MHz: 10V/m<br>1.4-2GHz: 3V/m<br>2.0-2.7GHz: 1V/m<br>80%AM modulation@1kHz                                                                    |
| EN61131-2<br>: 2007 | EN61000-4-4<br>Fast transient burst noise*1                      | Immunity test in which burst noise is applied to the power line and signal lines.                                                            | Power line: 0.5kV Digital I/O(24V or higher): 0.5kV (Digital I/O(24V or less))> 250V (Analog I/O, signal lines)> 250V                               |
|                     | EN61000-4-5<br>Surge immunity*1                                  | Immunity test in which lightening surge is applied to the product.                                                                           | Power line (between line and ground): ± 0.5kV Power line (between lines): ± 0.5kV                                                                   |
|                     | EN61000-4-6<br>Conducted RF immunity*1                           | Immunity test in which a noise inducted on the power and signal lines is applied.                                                            | Power line: 3V<br>Data communication port: 3V                                                                                                    |
|                     | EN61000-4-8<br>Power supply frequency<br>magnetic field immunity | Test for checking normal operations under the circumstance exposed to the ferromagnetic field noise of the power supply frequency (50/60Hz). | 30 A/m                                                                                                    |

The GOT is an open type device (device installed to another device) and must be installed in a conductive control panel. The above test items are conducted in the condition where the GOT is installed on the conductive control panel and combined with the Mitsubishi PLC.

<sup>\*2</sup> QP: Quasi-peak value, Mean : Average value

<sup>\*3</sup> The above test items are conducted in the following conditions. 30M-230MHz QP : 40dBμV/m (10m in measurement range) 230M-1000MHz QP : 47dBμV/m (10m in measurement range)

#### Control panel

Make sure to combine the GT14 Handy GOT with the Connector Conversion Box to comply with the EMC directive. The Connector conversion box is an open type device (device installed to another device) and must be installed in a conductive control panel.

It not only assure the safety but also has a large effect to shut down the noise generated from GOT, on the control panel.

#### (1) Control panel

- (a) The control panel must be conductive.
- (b) When fixing a top or bottom plate of the control panel with bolts, do not coat the plate and bolt surfaces so that they will come into contact.
  - And connect the door and box using a thick grounding cable in order to ensure the low impedance under high frequency.
- (c) When using an inner plate to ensure electric conductivity with the control panel, do not coat the fixing bolt area of the inner plate and control panel to ensure conductivity in the largest area as possible.
- (d) Ground the control panel using a thick grounding cable in order to ensure the low impedance under high frequency.

#### (2) Connection of power and ground wires

Ground and power supply wires for the GOT must be connected as described below.

Provide a grounding point near the GOT. Short-circuit the FG terminals of the GOT (FG: frame ground) and ground them with the thickest and shortest wire possible (The wire length must be 30cm (11.81in.) or shorter.) The FG terminals function is to pass the noise generated in the PC system to the ground, so an impedance that is as low as possible must be ensured. As the wires are used to relieve the noise, the wire itself carries a large noise content and thus short wiring means that the wire is prevented from acting as an antenna.

Note) A long conductor will become a more efficient antenna at high frequency.

#### (3) Shock protection

In order to prevent those who are unfamiliar with power facility, e.g., an operator, from getting a shock, make sure to take the following measures on the control panel.

- (a) Store the GOT within the control panel locked, and allow only those who are familiar with power facility to unlock the panel.
- (b) Build the structure in order that the power supply will be shut off when the control panel is opened.

#### (4) Dustproof and waterproof features

The control panel also provides protection from dust, water and other substances. Insufficient ingression protection may lower the insulation withstand voltage, resulting in insulation destruction. The insulation in the GOT is designed to cope with the pollution level 2, so use in an environment with pollustion level 2 or better.

Pollution level1: An environment where the air is dry and conductive dust does not exist.

Pollution level2: An environment where conductive dust does not usually exist, but occasional

temporary conductivity occurs due to the accumulated dust.

Generally, this is the level for inside the control panel equivalent a control room or

on the floor of a typical factory.

Pollution level3: An environment where conductive dust exits and conductivity may be generated

due to the accumulated dust.

An environment for a typical factory floor.

Pollution level4: Continuous conductivity may occur due to rain, snow, etc. An outdoor environment.

#### Grounding

The following are applicable ground terminals. Use them in the grounded state.

Be sure to ground the GOT for ensuring the safety and complying with the EMC Directive.

Ensures the safety of the GOT and improves the noise resistance. Protective grounding

Improves the noise resistance. Functional grounding ( :

## 5.2.2 EMC Directive-Compliant System Configuration

The information of the EMC Directive compliant models, contact your local distributor.

#### ■ GOT

Use any of the following GOTs with which CE mark logo is printed on the rating plate. When using a GOT other than shown below, the system does not conform to the EMC Directive.

| Item                     | Model                            | Version                     |
|--------------------------|----------------------------------|-----------------------------|
| GT14 HandyGOT            | GT1455HS-QTBDE<br>GT1450HS-QMBDE | Hardware version B or later |
|                          | GT16H-CNB-42S                    | Hardware version D or later |
| Connector Conversion Box | GT16H-CNB-37S                    | -                           |
|                          | GT11H-CNB-37S                    | -                           |

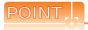

Checking method of hard ware version.

Confirm the hardware version with the products rating plate.

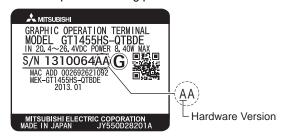

#### Connection method

Use the following methods to connect with the GOT to ensure compliance with the EMC Directive.

O: Compliant with EMC Directive ×: Not compliant with EMC Directive

| Connection method*1         | GT14 Handy |
|-----------------------------|------------|
| Direct connection to CPU    | 0          |
| Computer link connection    | ×          |
| CC-Link connection (via G4) | ×          |
| Ethernet connection         | 0          |
| GOT multi-drop connection   | ×          |
| Other connections           | O *1       |

<sup>\*1</sup> When connecting the GOT to other controllers as a PLC manufactured by other company, create the cable (by the user) and configure the system to meet the EMC Directive specifications for the connected device.

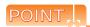

- (1) System configuration
  - GT14 Handy conforms to the EMC Directive only when used in the connection type above, via connector conversion box.
- (2) Connected devices

If connecting to the PLC or microcomputer other than Mitsubishi products (MELSEC-Q series, MELSEC-L series, MELSEC-QnA, MELSEC-A series or MELSEC-FX series) please refer to the EMC Directive compliance manual for that specific device.

#### About the cable used

Any device which utilizes a data communication function is susceptible to the wider effects of local EMC noise. Therefore, when installing any communication cables care should always be taken with the routing and location of those cables. The GOT identified on the previous page are compliant with the EMC requirement when the following communication cables are used.

- (1) External cable GT14H-C30-42P, GT14H-C60-42P, GT14H-C100-42P GT11H-C30-37P, GT11H-C60-37P, GT11H-C100-37P (Ver.C or later)
- (2) Direct connection cable

| Existing Cables                 | User Made Cables                                                                                                    |
|---------------------------------|----------------------------------------------------------------------------------------------------|
| GT01-C30R4-8P<br>GT11H-C30R2-6P | The cable need to be independently tested by the user to demonstrate EMC compatibility when they are used with the GOT, the PLC of MELSEC-Q series, MELSEC-L series, MELSEC-QnA, MELSEC-A series and MELSEC-FX series. |

- (3) Ethernet connection cable Shielded twisted pair cable (STP)
- (4) PLC (manufactured by other company), microcomputer, temperature controller, inverter, servo amplifier, CNC, MODBUS(R)/RTU or MODBUS(R)/TCP connection Produce the cable (RS-232 cable, RS-422 / 485 cable) for connecting the GOT to a controller with reference to the following manual.
  - GOT1000 Series Connection Manual for GT Works3 and a controller used

## 5.2.3 Precautions for Wiring/Connecting the EMC Directive-Compliant Product

Wire and connect GOT1000 series equipments as instructed below. If the GOT1000 series equipments are configured in a way different from the following instructions, the system may not comply with EMC directives.

## Power and ground wires wiring method

(1) Power and ground wires wiring method Connect the power wire and connection cable as shown in the illustration, and be sure to attach a ferrite core (TDK Corporation type ZCAT3035-1330) within the range shown below. Lead the power wire and ground wire as shown in 5.2.1 ■ Control panel (2). Be sure to ground the FG cable, and protective ground cable.

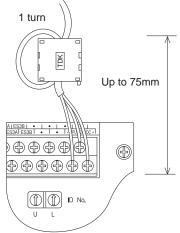

Connector Conversion Box

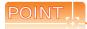

Configure the system to meet the EMC Directive specifications for the connected device when connecting the GOT to a controller.

The following gives the instructions to ensure the machinery comply with the EMC Directive. However, the manufacturer of the machinery must finally determine how to make it comply with the EMC Directives: if it is actually compliant with the EMC Directives.

- (a) For RS-422 / 485 cable
  - Each signal wire (excluding SG and FG) should be made into a two power wires and connected, then twisted.

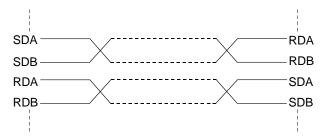

- · Make the SG wire more than two wires and connect.
- (b) For RS-232 cable
  - Use a twisted pair style for each signal wire (except SG, FG) with SG.

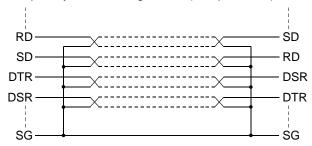

Attach the ferrite core to the cable in the position as illustrated below.

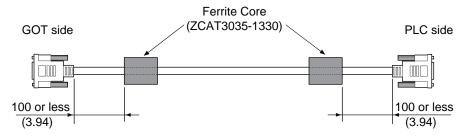

Unit: mm (inch)

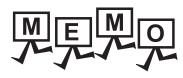

|  | _ |
|--|---|
|  |   |
|  |   |
|  |   |
|  |   |
|  |   |
|  |   |
|  |   |
|  |   |
|  |   |
|  |   |
|  |   |
|  |   |
|  |   |
|  |   |
|  |   |
|  |   |
|  |   |
|  |   |
|  |   |
|  |   |
|  |   |
|  |   |
|  |   |
|  |   |
|  |   |

# 6. OPTION

# 6.1 SD Card

The SD card is used to transmit the OS or project data and to save the data of the alarm history function. Refer to the following for details.

14. FILE DISPLAY AND COPY (PROGRAM/DATA CONTROL)

# 6.1.1 Applicable SD card

The following SD cards are applicable for GOT.

| Model                            | Description                      |  |
|----------------------------------|----------------------------------|--|
| L1MEM-2GBSD                      | SD memory card 2GB               |  |
| L1MEM-4GBSD SDHC memory card 4GB |                                  |  |
| -                                | Commercially-available SD card*1 |  |

Some models with the operations checked by our company are usable.

For the operation-checked models, refer to "Operation Check Results of Third Party SD Cards on GT14 Model" (Hime-T-P-0089) separately available, or contact your local distributor.

# 6.1.2 Installing and removing procedures of the SD card

Install/remove the SD card with the power supply of GOT is OFF or SD card access switch is "OFF".

#### Installing

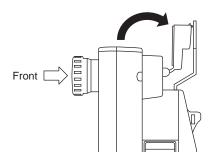

 Open the interface environmental protection cover in the arrow-pointing direction.

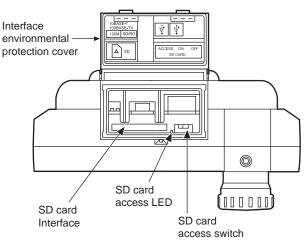

Set the SD card access switch of the GOT to "OFF", and make sure that the SD card access LED turns off.

When the SD card access LED turns off, the SD card can be installed even during the GOT power on.

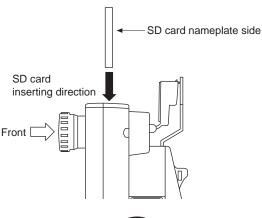

- To install the SD card to the GOT, insert the SD card into the SD card interface with its front side outside.
- Turn the SD card access switch on.
   After the SD card access switch is turned on, the SD card can be used.

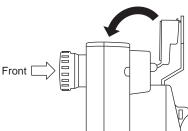

Close the interface environmental protection cover.

# ■ Removing

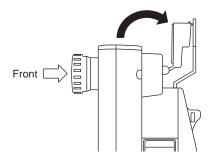

1. Open the interface environmental protection cover in the arrow-pointing direction.

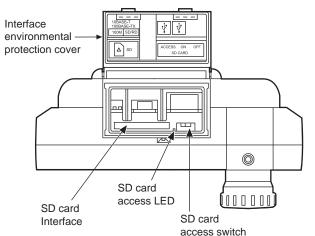

- Set the SD card access switch of the GOT to "OFF." Make sure that the SD card access LED turns off.
  - When the SD card access LED turns off, the SD card can be installed or removed even during the GOT power on.
- 3. Push-in the SD card all the way inside and leave your finger, then remove the SD card.

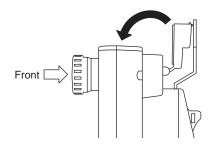

**4.** Close the interface environmental protection cover.

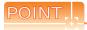

#### Precautions for removing the SD card

- (1) While the SD card access LED is on, do not install/remove the SD card or power off the GOT. To do so may cause data corruption or malfunction.
- (2) When ejecting the SD card, support it by hand since it may pop out.
  Failure to do so may cause a fall of the SD card leading to failure or damage of the card.

# 6.2 USB Memory

The USB memory is used to transmit the OS or project data and to save the data of the alarm history function. For details, refer to the following.

14. FILE DISPLAY AND COPY (PROGRAM/DATA CONTROL)

# 6.2.1 Applicable USB memory

The following USB memories are applicable for GOT.

| Model | Description                         |
|-------|-------------------------------------|
| -     | Commercially-available USB memory*1 |

Some models with the operations checked by our company are usable.
For the operation-checked models, refer to "List of valid devices applicable for GOT 1000 series" (GOT-A-0010) separately available, or contact your local distributor.

# 6.2.2 Installing and removing procedures of the USB memory

When USB memory is accurately inserted to the USB interface, the GOT automatically recognizes it.
 Refer to the following for removing the USB memory.

14.2.9 USB device status display

# 6.3 Battery

The battery backs up clock data and data stored in the built-in RAM (D drive) including alarm history, recipe data, time action setting value, advanced alarm, advanced recipe, logging, hard copy, and SRAM user area. A battery is installed to GT14 Handy when the GT14 Handy is shipped from the factory.

## 6.3.1 Applicable battery

The following battery is applicable for GT14 Handy GOT.

| Model      | Contents                                                                                                    |
|------------|----------------------------------------------------------------------------------------------------|
| GT11-50BAT | Battery for clock data, alarm history, recipe data, time action setting value, advanced alarm, advanced recipe, logging, hard copy, and SRAM user area backups |

# 6.3.2 Battery replacement procedure

Periodically replace a battery with reference to "3.4 Battery specifications".

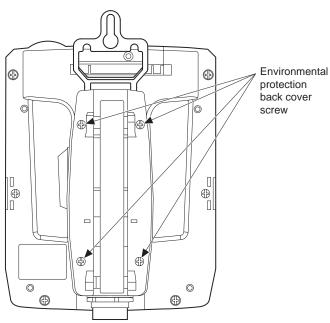

- After keeping the GOT turned ON more than 10 minutes, turn OFF the GOT.
- Loosen the environmental protection back cover screws at four points on GOT rear face to remove the cover.

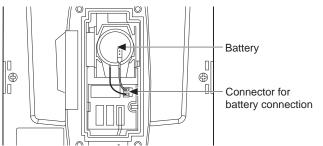

- 3. Remove the old battery from the holder and disconnect the connecter.
- Disconnect the old battery connector and insert the new battery connector within 30s.
- Install the battery to the GOT.

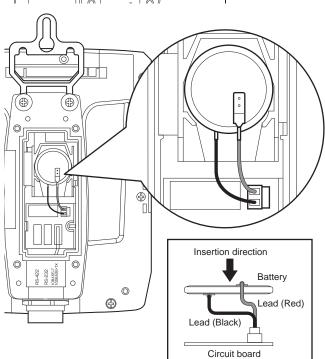

- Environmental protection back cover screw
- Attach the environmental protection back cover and tighten the screws.
   Tightening torque: 0.36 to 0.48 N•m
   Too much tightening may cause damage.
- 7. Turn the GOT power on.
- Check if the battery condition is normal with the utility.
   Refer to the following for the details of battery status display.

12.1 Display Setting

#### 6.4 **Protective Sheet**

The protective sheet is used to protect the operation surface from damage or dirt when the touch key of GOT display section is operated.

For the Handy GOT, the protective sheet is attached for transportation.

(It is different from the one described in this chapter.)

#### 6.4.1 Applicable protective sheet

| Product name     | Model       |                          | Contents       |
|------------------|-------------|--------------------------|----------------|
| Protective sheet | GT14H-50PSC | Protective sheet for GOT | Clear 5 sheets |

#### 6.4.2 Installing procedure

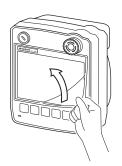

1. If the protective sheet has been already attached to the GOT, remove the old one from the GOT display section holding the lower right corner. If the protective sheet for transportation is attached to the GOT, remove it too.

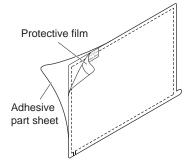

2. Peel the protective films and the adhesive part sheet of a new protective sheet.

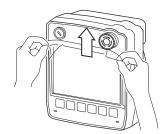

3. Attach the adhesive side to the GOT display section. When attaching the protective sheet, make sure to fit it on the display section closely without leaving any clearance between them.

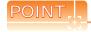

Replacement time of protective sheet

Check the status of the protection sheet visually by to the daily inspection.

The visibility becomes worse when there is too much dirt and cracks, causing malfunction. Proceeds replacement promptly.

# 6.5 Emergency Stop Switch Guard Cover

The emergency stop SW guard cover is attached to prevent the emergency stop SW from being operated incorrectly.

# 6.5.1 Applicable emergency stop SW guard cover

The following emergency stop SW guard cover is applicable for the Handy GOT.

| Product name Model                          |  | Contents                                |
|---------------------------------------------|--|-----------------------------------------|
| Emergency stop SW guard cover GT14H-50ESCOV |  | Mounting screw (M3 × 6) × 1 (accessory) |

# 6.5.2 Installing procedure

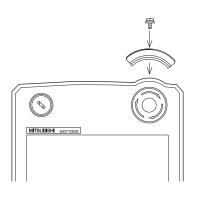

- Remove the Handy GOT from the device or turn the entire system
  power off. (Make sure that the device does not operate even if the
  emergency stop of the Handy GOT is activated while mounting the
  emergency stop SW guard cover.)
- Fit the screw holes of the emergency stop SW guard cover into those of the GOT, and fix them with the accessory screw (M3 x 6). (Tightening torque: 0.36 to 0.48 N•m)
   Too much tightening may cause damage.

# 6.6 Connector Conversion Box

The Connector Conversion Box is used to connect with the external connection devices such as PLC.

# 6.6.1 Applicable Connector Conversion Box

The following Connector Conversion Box is applicable for the GT14 Handy.

| Product name                                                                                                    | Model         | Contents                                                                                                    |  |
|----------------------------------------------------------------------------------------------------|---------------|----------------------------------------------------------------------------------------------------|--|
|                                                                                                    | GT16H-CNB-42S | Packing for panel installation $\times$ 1 (accessory), Flange for GT10-9PT5S $\times$ 1 (accessory)<br>Screws for flange installation (M3 $\times$ 8) $\times$ 2 (accessory) |  |
| Connector Conversion Box  GT16H-CNB-37S  Mounting fixture for panel installation × 1 (accessory) Screws for mounting fixtures for panel installation (M3 × 8) × 3 (accessory)  Mounting fixture for panel installation × 1 (accessory) Screws for mounting fixtures for panel installation (M3 × 8) × 3 (accessory) |               |                                                                                                    |  |
|                                                                                                    |               | , ,,                                                                                                    |  |

# 6.6.2 Connector Conversion Box (GT16H-CNB-42S)

## ■ Specifications

#### (1) General specifications

Other specifications are the same as Handy GOT.

| Item                          | Specifications              |              |                     |                |                     |
|-------------------------------|-----------------------------|--------------|---------------------|----------------|---------------------|
| Operating ambient temperature | 0 to 55 °C                  |              |                     |                |                     |
| Storage ambient temperature   | -20 to 70°C                 |              |                     |                |                     |
|                               |                             | Frequency    | Acceleration        | Half-amplitude | Sweep Count         |
| Vibration resistance          | When installing<br>DIN rail | 5 to 8.4Hz   | -                   | 1.75mm         | 10 times each in X, |
|                               |                             | 8.4 to 150Hz | 4.9m/s <sup>2</sup> | -              | Y and Z directions  |

#### (2) Power supply specifications

Other specifications are the same as Handy GOT.

| Item                                         | Specifications                                                                                                    |
|----------------------------------------------|----------------------------------------------------------------------------------------------------|
| Input power supply voltage                   | DC24V (+10% -15%)                                                                                                    |
| Power consumption                            | 10.6W or less (440mA/24VDC) (When including the consumption current of GT1455HS-QTBDE) 9.6W or less (400mA/24VDC) (When including the consumption current of GT1450HS-QMBDE) |
| Connector Conversion Box only                | 2.2W (90mA/24VDC) (When excluding the consumption current of Handy GOT)                                                                                                    |
| Inrush current                               | 25A or less (at max. load) 2ms                                                                                                    |
| Permissible instantaneous power failure time | Within 5ms                                                                                                    |

#### (3) Internal relay contact specifications

| Item Contact rating                                                                                       |                                                                 | Specifications                                                                                                    |
|----------------------------------------------------------------------------------------------------|-----------------------------------------------------------------|----------------------------------------------------------------------------------------------------|
| Operation switch SW1 to SW6                                                                               | 10mA/24VDC<br>(resistance load only)                            | Each contact coordinates the operation switch status of Pressed (close)/Not pressed (open). When the external cable is not connected, contacts are always open regardless of the switch status                                                                                                    |
| Emergency stop<br>switch<br>ES1A to ES3A  1A/24VDC<br>(resistance load)<br>0.3A/24VDC<br>(induction load) |                                                                 | Each contact coordinates the emergency stop switch status of Pushed (open)/Return (close). When the external cable is not connected, contacts are always open regardless of the emergency stop switch status.  Causing a short circuit of the ES   B terminal which is close to the ES   A terminal by a short pin (prepared by user) enables to set each contact in the close status even if the external cable is not connected.*  9.4.5 Emergency stop switch wiring  When using the short-circuited ES   B terminal which is close to the ES   A terminal  Contacts are normally operated in the close status. When pushing the emergency stop switch, the contacts become open.  In the following situations, contacts are closed regardless of the status of the emergency stop switch and the external cable.  When GT16H-CNB-42S is turned OFF  When GT16H-CNB-42S is not supplied with the power supply (DC24V). |
|                                                                                                    |                                                                 | Each contact coordinates the grip switch status of Pressed (close)/Not pressed (open). When the external cable is not connected, contacts are always open regardless of the grip switch status.                                                                                                    |
| Keylock switch<br>2-position switch)<br>SWC, KSW1, KSW2                                                   | 1A/24VDC<br>(resistance load)<br>0.3A/24VDC<br>(induction load) | Each contact coordinates the position of the keylock switch.  When the key is on the left: KSW1 and KSWC are short-circuited.  When the key is on the right: KSW2 and KSWC are short-circuited.  When the external cable is not connected, contacts are always open regardless of the keylock switch.                                                                                                    |

<sup>\*1</sup> The system may not match the safety standards. Before using the system, please check the safety standards which are required.

# ■ External dimensions and part names of the connector conversion box (GT16H-CNB-42S)

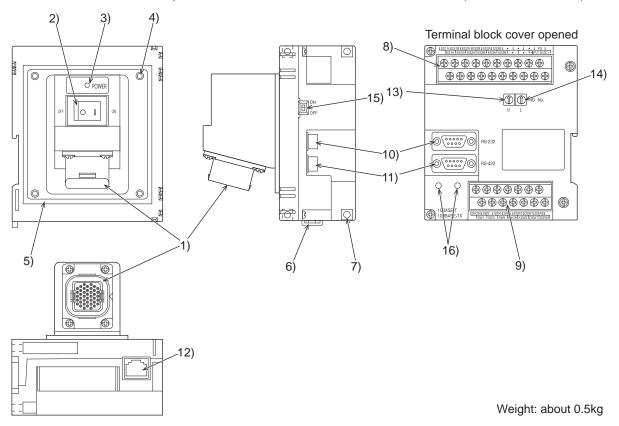

| No. | Name                                                                                                    | Specifications                                                                                                    |  |
|-----|----------------------------------------------------------------------------------------------------|----------------------------------------------------------------------------------------------------|--|
| 1)  | Connector for Handy GOT<br>(42pin, female type)                                                                                                | Connects a Handy GOT through an external cable.                                                                                                    |  |
| 2)  | Power switch                                                                                                    | Supplies the power to the Handy GOT. When this switch is set to ON, the power is supplied. Turn off the power when attaching or detaching the Handy GOT.          |  |
| 3)  | POWER LED                                                                                                    | Lit in green: Power is correctly supplied.  Not lit: Power is not supplied.                                                                                       |  |
| 4)  | Hole for the panel installation                                                                                                    | Used when mounting the panel. For M4 screw, depth 6mm                                                                                                    |  |
| 5)  | Packing attachment chase                                                                                                    | Used when mounting the panel.                                                                                                    |  |
| 6)  | Hook for DIN rail                                                                                                    | Used for fixing the Connector Conversion Box when mounting DIN rail (35mm).                                                                                       |  |
| 7)  | Hole for the screw installation                                                                                                    | Used for fixing on the board, etc. For M4 screw                                                                                                    |  |
| 8)  | Terminal block 1)                                                                                                    | Connects the GT16H-CNB-42S, the 24VDC power supply of Handy GOT and the emergency stop switch (ES-1 to 3) with M3 terminal screw and the cover.                   |  |
| 9)  | Terminal block 2)                                                                                                    | Connects the operation switch of the Handy GOT (SW1 to 6), the grip switch (DSW-1, 2) and the keylock switch (KSW-1, 2) with M3 terminal and the cover            |  |
| 10) | External connection device communication connector (RS-232: D-Sub 9pin male) connector model name:  JES-9P-2A3A (JST) or equivalent            | Cannot be used.  When the GT14 Handy is used in the RS-232/RS-422 connection, use the connector conversion box                                                    |  |
| 11) | External connection device communication connector (RS-422/485: D-Sub 9pin female) connector model name: 17JE-13090-37D23A (DDK) or equivalent | GT11H-CNB-37S.  6.6.3 Connector Conversion Box (GT11H-CNB-37S)                                                                                                    |  |
| 12) | External connection device communication connector (Ethernet: RJ-45 module jack)                                                               | Connects the external connection device via Ethernet with using a LAN cable.                                                                                      |  |
| 13) | Rotary switch (U)                                                                                                    | Sets the ID number of GT16-CNB-42S.                                                                                                    |  |
| 14) | Rotary switch (L)                                                                                                    | Sets one ID number with using both rotary switches (U) and (L).                                                                                                   |  |
| 15) | ID number valid/invalid selection switch                                                                                                    | Enables the recognition function of ID number (ON=Valid, OFF=Invalid).  When connecting the external connection device with using 10) and 11), set OFF (invalid). |  |
| 16) | Hole for the flange installation                                                                                                    | Used for fixing the flange when using the connector conversion adapter.                                                                                           |  |

# ■ External dimensions of the connector conversion box (GT16H-CNB-42S)

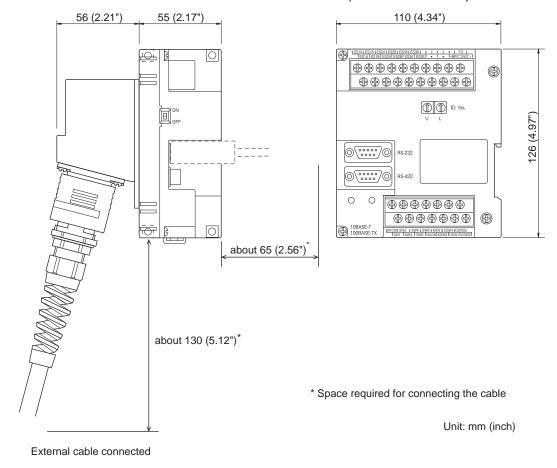

#### ■ Installation of the connector conversion box (GT16H-CNB-42S)

The Connector Conversion Box can be installed on the panel face directly or on the DIN rail.

#### (1) Mounting on the panel face

(When setting the connector for Handy GOT connection and the power supply switch on the panel surface)

(a) Direct mounting on the panel face Drill a mounting slot of the following size on the panel face.

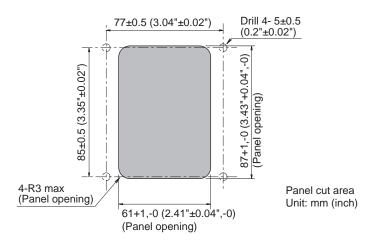

# (b) Installation of the packing Install the accessory packing to the packing attachment chase of the Connector Conversion Box. Be sure to install the packing.

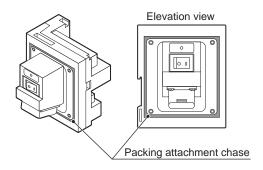

#### (c) Mounting on the panel face

Fit the Connector Conversion Box from the back side of the panel face, and fix it with four M4 screws (prepared by user).

In the Connector Conversion Box, thread of M4, 6 mm in depth is cut in each mounting hole.

Prepare four M4 mounting screws separately while considering the thickness of the panel face.

Tighten the mounting screw with the specified torque. Tightening screws too much may cause damage.

Tightening torque 0.69 to 0.88 N•m

Make sure that interfering objects are not located within 65 mm from the rear face so that the connector of a PLC cable is not hindered.

To wire the terminal block, keep a space of 25 mm or more on both sides of the Connector Conversion Box.

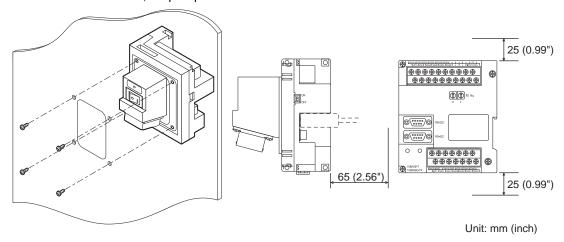

(2) Mounting on the panel face (When installing the Connector Conversion Box on the panel surface)

- (a) Direct mounting on the panel face Drill a mounting slot of the following size on the panel face.
- (b) Mounting on the panel face Install the Connector Conversion Box on the panel face (mounting surface).

Tighten the mounting screw with the specified torque. Tightening screws too much may cause damage.

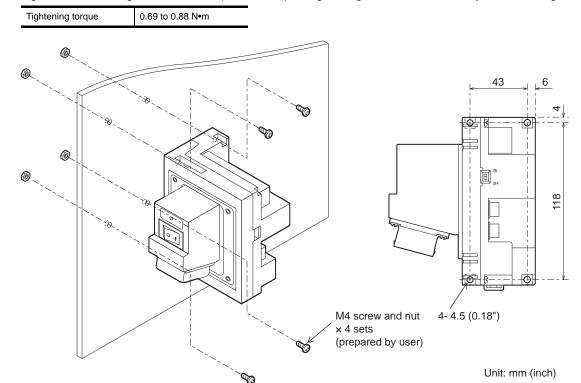

(3) Installation on the DIN rail.

Install the Connector Conversion Box on the DIN rail with using its DIN rail hook

Applicable DIN rail DIN46277 (width: 35mm)

The clearance between screws for installing the DIN rail should be 150 mm

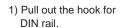

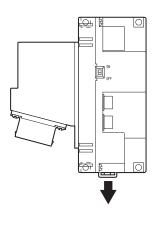

2) Adapt the upper side of the DIN rail installation slot to the DIN rail.

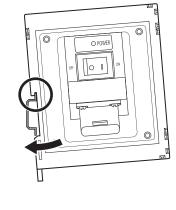

3) Lock the hook for DIN rail while forcing the product on the DIN rail. When installing the DIN rail, please fix the cables. Otherwise, the hook for DIN rail and other parts may be damaged by

DIN rail depth

more than 10mm (0.4"inch)

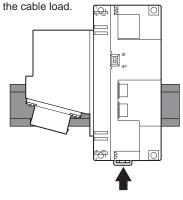

## ■ Wiring to the connector and the terminal block

(1) Pin assignment and signal names

The 42-pin connector of the external cable is converted to the PLC connection connector (module jack) and the following terminal block.

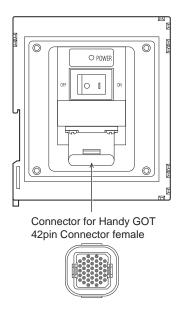

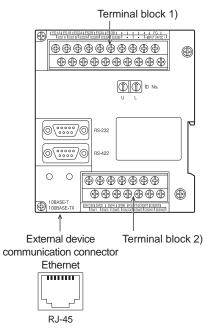

#### (a) Terminal block 1), 2)

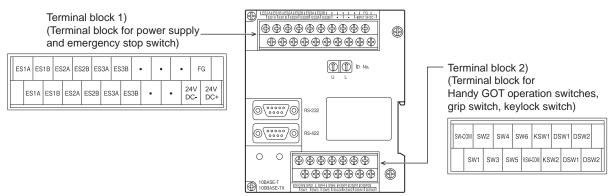

| GT16H-0           | CNB-42S     |                             |
|-------------------|-------------|-----------------------------|
| Terminal block 1) |             | Application                 |
| Terminal No.      | Signal name |                             |
| 1                 | 24VDC+      | 24VDC power supply "+"      |
| 2                 | FG          | Frame ground                |
| 3                 | 24VDC-      | 24VDC power supply "-"      |
| 4                 | -           |                             |
| 5                 | -           |                             |
| 6                 | -           | Disable                     |
| 7                 | -           |                             |
| 8                 | -           |                             |
| 9                 | ES3B        |                             |
| 10                | ES3B        |                             |
| 11                | ES3A        |                             |
| 12                | ES3A        |                             |
| 13                | ES2B        |                             |
| 14                | ES2B        | For Francisco et an auditab |
| 15                | ES2A        | For Emergency stop switch   |
| 16                | ES2A        |                             |
| 17                | ES1B        |                             |
| 18                | ES1B        |                             |
| 19                | ES1A        |                             |
| 20                | ES1A        |                             |

| GT16H-            | CNB-42S     |                      |  |
|-------------------|-------------|----------------------|--|
| Terminal block 2) |             | Application          |  |
| Terminal No.      | Signal name |                      |  |
| 1                 | SW-COM      |                      |  |
| 2                 | SW1         |                      |  |
| 3                 | SW2         |                      |  |
| 4                 | SW3         | For Operation switch |  |
| 5                 | SW4         |                      |  |
| 6                 | SW5         |                      |  |
| 7                 | SW6         |                      |  |
| 8                 | KSW-COM     |                      |  |
| 9                 | KSW1        | For Keylock switch   |  |
| 10                | KSW2        |                      |  |
| 11                | DSW1        |                      |  |
| 12                | DSW1        | For Crip quitob      |  |
| 13                | DSW2        | For Grip switch      |  |
| 14                | DSW2        |                      |  |

#### (2) Wiring to the terminal block

Terminal screws are M3. Wire as described below.

Do not tighten the terminal screws within the specified torque.

Doing so can cause a failure or malfunction.

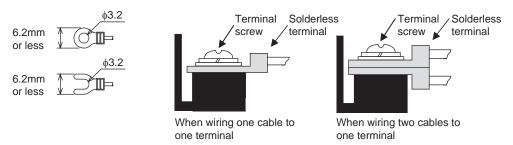

| Wire size           | For power supply: 0.75mm <sup>2</sup> or more For grounding: 2mm <sup>2</sup> or more   |  |  |
|---------------------|-----------------------------------------------------------------------------------------|--|--|
| Solderless terminal | Solderless terminal for M3 (Applicable solderless terminal: RAV1.25-3, V2-N3A, FV2-N3A) |  |  |
| Tightening torque   | 0.5 to 0.8N•m                                                                           |  |  |

#### (3) Installing and removing of external cable

When installing or removing the external cable from the Connector Conversion Box, make sure that the power switch is turned OFF.

Connect the external cable with the Connector Conversion Box in the same procedure as connecting the external cable with Handy GOT.

Refer to the following.

8.2.4 Installing and removing of external cable

#### ID recognition function

GWhen connecting with controllers such as PLC via Ethernet, GT14 Handy can acquire ID number which is set by the rotary switch of the Conversion Box of the connection target. ID number can be used as information for switching the station number.

By storing the ID number obtained using the status observation function or the script function to the station No. switching device, the specified connected equipment can be monitored only by connecting the Conversion Box without specifying the station No. of the PLC.

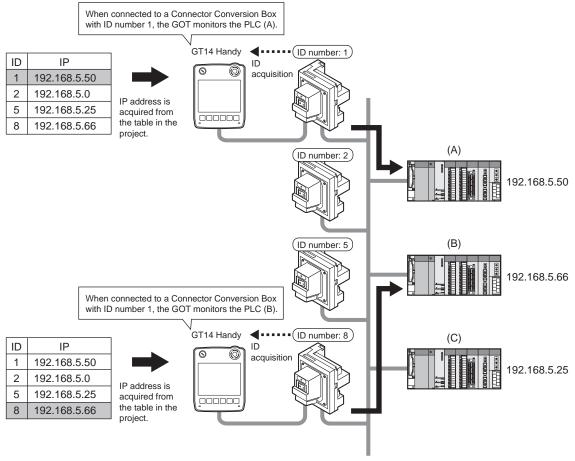

For details of the switching the station number, refer to the following.

GT Designer3 Version1 Screen Design Manual (Fundamentals) 4.10 Station No. Switching Device Setting

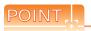

How to use the ID number recognition function

- GT14 Handy acquires the ID number by using the RS-232 interface built in the GT14 Handy to connect with the connector conversion box via "MODBUS/RTU" connection.
- Only when GT14 Handy connects with the connected equipment via Ethernet, the ID recognition function is available.
- · Although GT14 Handy does not support the multi-channel function including both the RS232 connection and the Ethernet connection, GT14 Handy can use the "MODBUS/RTU" connection and the Ethernet connection for only when the ID recognition function is used.

#### (1) Setting the ID number

Set the ID number with the rotary switch of the Connector Conversion Box. Setting range is 0 to 255 (FFH). Set the second digit of the hexadecimal with "U", and the first digit of the hexadecimal with "L". After setting the ID number, turn the ID number valid/invalid selection switch to valid (ON).

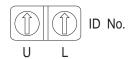

#### (2) GOT side settings

Set the RS-232 communication interface of the Handy GOT.
Set the Ethernet interface according to the connected equipment to be monitored.

- Set the PLC communication cable connector of the Handy GOT to the Ethernet side and set the PLC communication interface to Ethernet.
- 2. Install the communication driver [MODBUS/RTU] in addition to the Ethernet communication driver to be used to communicate with the connected equipment.
- Make the connected equipment settings of the RS-232 interface.
   Select [MODBUS/RTU] as the communication driver and set the followings in the connected equipment detailed setting.

| Item               | Set value |
|--------------------|-----------|
| Transmission speed | 19200bps  |
| Data bit           | 8bit      |
| Stop bit           | 1bit      |
| Parity             | Even      |
| Host address       | 1         |
| 32bit order        | LH Order  |

#### (3) Reading the ID number

ID number can be read to Handy GOT by connecting Handy GOT to the Connector Conversion Box. Handy GOT can acquire ID number by reading the input register "300001".

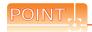

#### Switching the station number

The connected equipment, whose station No. corresponds to the ID number, can be monitored by using the status monitoring, script to store the value read from the input register "300001" in the station number switching device.

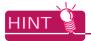

Example of the station No. switching setting procedure using the ID recognition function of the connector conversion box.

The following shows an example of the station No. switching setting procedure using the ID recognition function of the connector conversion box. Here, an example to set the station No. switching device value using the status observation function is explained.

- Set the ID number of the connector conversion box.
  - The ID number of the connector conversion box will be the PC No. of the PLC to be monitored.
    - (1) Setting the ID number
- 2. Switch the serial communication interface of the Handy GOT. Open the environment protection cover on the back of the main unit and connect the PLC communication cable connector to the Ethernet connector to establish the Ethernet communication. Configuring the setting above enables the communication with the connector conversion box as well.
- Install the communication driver to the handy GOT. Install the Ethernet communication driver to be used in the communication with the controllers and the MODBUS/ RTU communication driver to be used in the communication with the connector conversion box to the handy GOT.
  - (2) GOT side settings
- Make the controller settings of the project data to be transferred to the handy GOT.
  - · Controller setting Make the settings to connect the GOT to Ethernet.

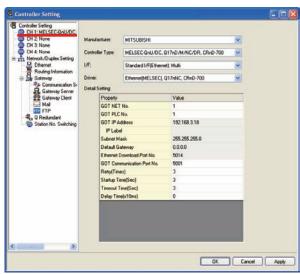

Make the MODBUS/RTU communication settings using RS232 to connect the GOT to the connector conversion box.

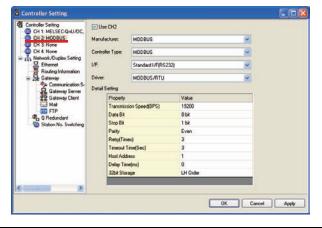

· Ethernet setting

Set all PLCs which the GOT may be connected to via Ethernet.

Here, an example when [N/W No.] is fixed to 1 is explained.

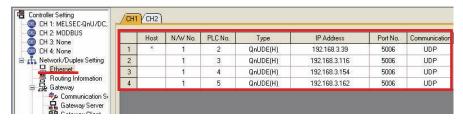

· Station No. switching device setting

Tick the check box of [Use Station No. Switching] to set the device specifying the station No. of the connected PLC. Here, an example when the GOT internal device GD500 is set is explained.

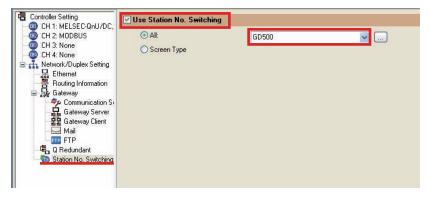

- Set the status observation function.
  - Operation trigger setting
     Set the GOT internal device GB40 (always ON during the GOT operation) as the conditional trigger of the status observation function.
  - (1) If [Common] → [Status Observation...] from the menu is selected, the Status Observation dialog box is displayed.

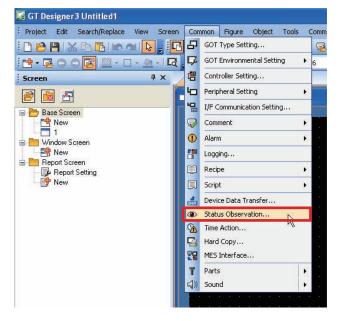

(2) Set [Ordinary] to Observation Cycle in the Project tab and click [Add...].

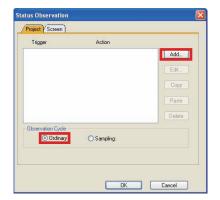

(3) Set [ON] and [GB40] to Trigger 1 in the Trigger tab.

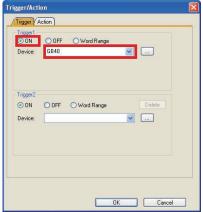

- · Operation setting Store the rotary switch value into the station No. switching device (GD500). The station No. switching device value is an unsigned 16bits data where the upper 8bits are the network No. and the lower 8bits are the PC No.
- (1) Set [Data Set 16bit] to [Action] and [Unsigned BIN] to [Data] in the Action tab.
- (2) Set a station No. switching device [GD500] to [Device].
- To set the rotary switch value of the connector conversion box, tick the check box of [Indirect] and click the [...] button to display the Select CH No. window.

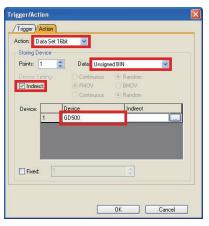

(4) Click MODBUS in the Select CH No. screen to open the device setting window of MODBUS.

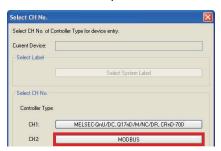

(5) Input "3-00001" to Device. Select [Host] for Network. Click the [OK] button when settings are completed.

"3-00001" is a fixed register to access to the rotary switch of the connector conversion box by the MODBUS communication.

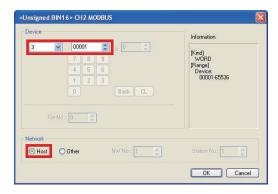

- (6) Check that [@2 300001] is displayed at [Device]-[Indirect] in the Action tab.
- (7) Tick the check box of [Fixed] and enter "256". In this example, since N/W No. is fixed to 1, "256" is entered. For fixed values, enter the value of "256xN/W No.". Click the [OK] button when entering is completed

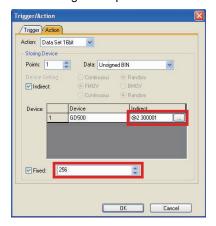

(8) After checking that both Trigger and Action are set, click the [OK] button.

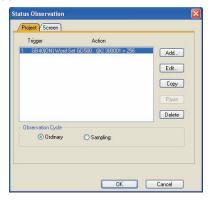

6. Set the project data to use the station No. switching. When [Screen]  $\rightarrow$  [Screen Property...] is selected, the Screen Property dialog box is displayed. Tick the check box of [Switch Station No.] in the [Basic] tab. Perform this operation in all screens where the station No. is switched.

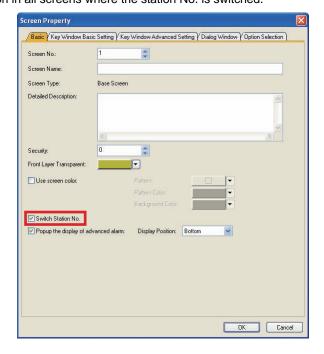

Place objects on the screen.

Finally, place objects on the screen.

Select Host to the network device of the objects.

When the station No. switching device value is 0, the host is monitored.

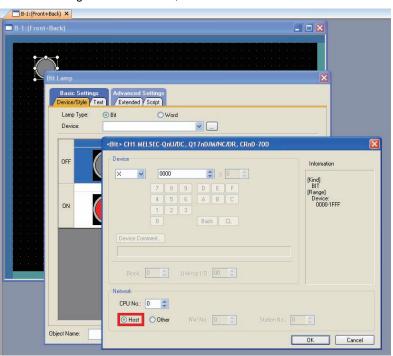

The setting is completed with the above operations. Transfer the project data to the GOT and check the operation.

# 6.6.3 Connector Conversion Box (GT11H-CNB-37S)

## ■ Part name and External dimensions

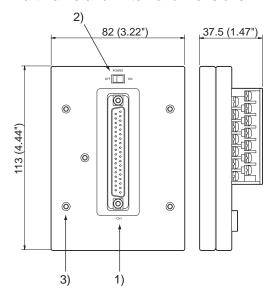

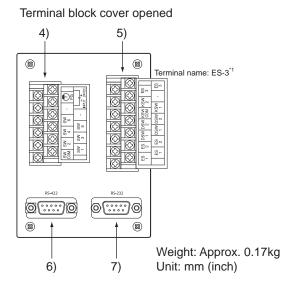

| No. | Name                                                                                                    | Specifications                                                                                                    |  |  |
|-----|----------------------------------------------------------------------------------------------------|----------------------------------------------------------------------------------------------------|--|--|
| 1)  | Connector for Handy GOT (D-Sub,37pin,female type) connector model name: 17JE-13370-37(D23A)-FA (DDK) or equivalent | Connects a Handy GOT through an external connection cable.                                                                                               |  |  |
| 2)  | Power switch                                                                                                    | Supplies the power to the Handy GOT. When this switch is set to ON, the power is supplied. Turn off the power when attaching or detaching the Handy GOT. |  |  |
| 3)  | Mounting hole (for M3 screw)                                                                                       | Allows to fix the Connector Conversion Box on the panel face directly or through a mounting bracket.                                                     |  |  |
| 4)  | Terminal block for power supply and operation switches                                                             | Connects the operation switches and the 24V DC power supply of the Handy GOT.                                                                            |  |  |
| 5)  | Terminal block for emergency stop switch, grip switch, keylock switch                                              | Connects the emergency stop switch, grip switch, keylock switch.                                                                                         |  |  |
| 6)  | Connector for PLC (RS-422: D-Sub, 9-pin, female type) connector model name: 17JE-13090-37D23A (DDK) or equivalent  | Connects the PLC through a PLC connection cable.                                                                                                    |  |  |
| 7)  | Connector for PLC (RS-232: D-Sub, 9-pin, male type) connector model name: JES-9P-2A3A (JST) or equivalent          | RS-422 and RS-232 are not available simultaneously.                                                                                                    |  |  |

The cable for the ES-3 signal is provided in the connector conversion box GT11H-CNB-37S regardless of whether the terminal name ES-3 is printed on the box or not.

#### Installation

The Connector Conversion Box can be installed on the panel face directly or with mounting bracket offered as an accessory.

#### (1) Direct mounting on the panel face Drill a mounting slot of the following size on the panel face.

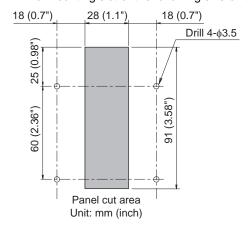

#### Mounting on the panel face

Fit the Connector Conversion Box from the back side of the panel face, and fix it with four M3 screws (prepared by user).

In the Connector Conversion Box, thread of M3, 6 mm in depth is cut in each mounting hole.

Prepare four M3 mounting screws separately while considering the thickness of the panel face.

Tighten the mounting screw with the specified torque.

| Tightening torque | 0.49 to 0.68 N/m |
|-------------------|------------------|

Make sure that interfering objects are not located within 100 mm from the rear face so that the connector of a PLC cable is not hindered.

To wire the terminal block, keep a space of 25 mm or more on both sides of the Connector Conversion Box.

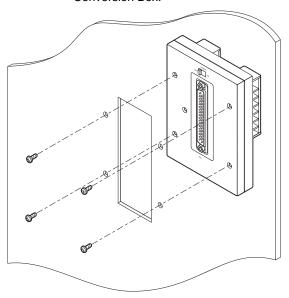

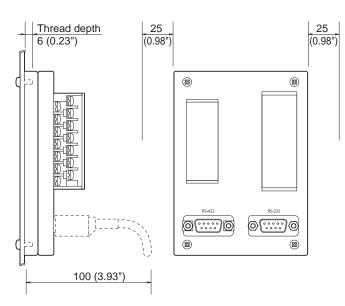

#### ■ Mounting with a mounting bracket

#### (1) Attaching a mounting bracket

Attach the provided mounting bracket to the Connector Conversion Box. Tighten the mounting screw with the specified torque.

0.49 to 0.68 N•m Tightening torque

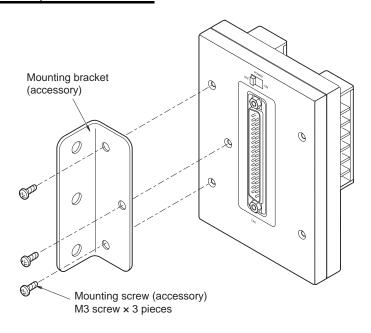

#### (2) Mounting on the panel face

Mount the Connector Conversion Box on the panel face.

0.69 to 0.88 N•m

Drill screw holes on the panel face as follows.

Tighten the mounting screw with the specified torque.

Tightening torque 32 (1.25" 84 (3.3") (1.25")M4 screw and nut 32 x 3 sets (prepared by user) 10 (0.39") 20 (0.78")

#### ■ Pin assignment

The 37-pin D-Sub connector of an external cable is converted into terminal blocks and a connector for PLC (D-Sub 9pin type).

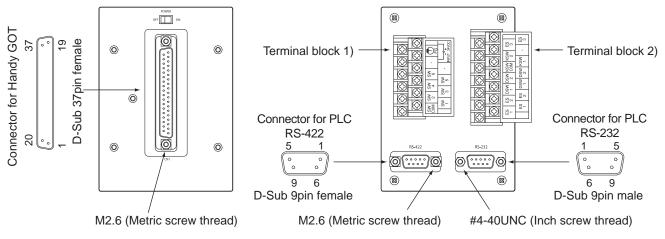

#### (1) Connector for PLC (RS-422: D-Sub, 9-pin, female type)

| · ·               | -                       |             |                                             |  |
|-------------------|-------------------------|-------------|---------------------------------------------|--|
| GT11H-CNB-37S     | GT11H-C□□-37P           |             |                                             |  |
| Connector for PLC | Connector for Handy GOT |             | Application                                 |  |
| RS-422            | D-Sub 37pin             | Signal name |                                             |  |
| 1                 | 2                       | TXD+ (SDA)  |                                             |  |
| 2                 | 6                       | RXD+ (RDA)  |                                             |  |
| 3                 | 4                       | RTS+ (RSA)  |                                             |  |
| 4                 | 8                       | CTS+ (CSA)  | Signal line for PLC communication           |  |
| 5                 | 10                      | SG          | (For wiring, refer to the chapter           |  |
| 6                 | 3                       | TXD- (SDB)  | corresponding to the connected controller.) |  |
| 7                 | 7                       | RXD- (RDB)  |                                             |  |
| 8                 | 5                       | RTS- (RSB)  |                                             |  |
| 9                 | 9                       | CTS- (CSB)  |                                             |  |

## (1) Connector for PLC (RS-232: D-Sub, 9-pin, male type)

| GT11H-CNB-37S     | GT11H-C□□-37P           |             |                                             |
|-------------------|-------------------------|-------------|---------------------------------------------|
| Connector for PLC | Connector for Handy GOT |             | Application                                 |
| RS-232            | D-Sub 37pin             | Signal name |                                             |
| 1                 | -                       | N.C         |                                             |
| 2                 | 4                       | RXD (RD)    |                                             |
| 3                 | 2                       | TXD (SD)    |                                             |
| 4                 | 3                       | DTR (ER)    | Signal line for PLC communication           |
| 5                 | 10                      | SG          | (For wiring, refer to the chapter           |
| 6                 | 5                       | DSR (DR)    | corresponding to the connected controller.) |
| 7                 | 6                       | RTS (RS)    |                                             |
| 8                 | 7                       | CTS (CS)    |                                             |
| 9                 | -                       | N.C         |                                             |

#### (2) Terminal block 1), 2)

Terminal block 1) (Terminal block for power supply and operation switches)

#### Terminal block 2) (Terminal block for emergency stop switch, grip switch, keylock switch)

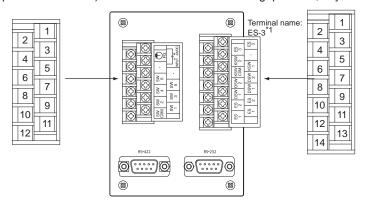

| GT11H-CNB-37S  Terminal block |    | GT11H-C□□-37P <sup>*2</sup> |                    | Application               |
|-------------------------------|----|-----------------------------|--------------------|---------------------------|
|                               |    | Connector for Handy GOT     |                    |                           |
|                               |    | D-Sub 37pin                 | Signal name        |                           |
|                               | 1  | 36, 37                      | DC24V+             | 24VDC power supply "+"    |
|                               | 2  | 1                           | FG                 | Frame ground              |
|                               | 3  | 18, 19                      | DC24-              | 24VDC power supply "-"    |
|                               | 4  | -                           | N.C                | Disable                   |
|                               | 5  | -                           | N.C                | Disable                   |
| Terminal block                | 6  | 34                          | SW6                |                           |
| 1)                            | 7  | 33                          | SW5                |                           |
|                               | 8  | 16                          | SW4                |                           |
|                               | 9  | 15                          | SW3                | For Operation switch      |
|                               | 10 | 14                          | SW2                |                           |
|                               | 11 | 13                          | SW1                |                           |
|                               | 12 | 12                          | SW-COM             |                           |
|                               | 1  | 31                          | ES-3*3             |                           |
|                               | 2  | 32                          | ES-3 <sup>*3</sup> | For Emergency stop switch |
|                               | 3  | -                           | N.C                | Disable                   |
|                               | 4  | 30                          | KSW-2              |                           |
|                               | 5  | 29                          | KSW-1              | For Keylock switch        |
|                               | 6  | 28                          | KSW-C              |                           |
| Terminal block                | 7  | 27                          | DSW-2              |                           |
| 2)                            | 8  | 26                          | DSW-2              | For Grip switch           |
|                               | 9  | 25                          | DSW-1              |                           |
|                               | 10 | 24                          | DSW-1              |                           |
|                               | 11 | 23                          | ES-2               |                           |
|                               | 12 | 22                          | ES-2               |                           |
|                               | 13 | 21                          | ES-1               | For Emergency stop switch |
|                               | 14 | 20                          | ES-1               |                           |

<sup>11</sup> The cable for the ES-3 signal is provided in the connector conversion box GT11H-CNB-37S regardless of whether the terminal name ES-3 is printed on the box or not.

<sup>\*2</sup> Use C or later version of GT11H-C□□-37P.

<sup>\*3</sup> ES-3 is not provided for B or earlier version of GT11H-C = -37P.

#### 6.6.4 Connector conversion box (GT16H-CNB-37S)

# ■ External dimensions and part names

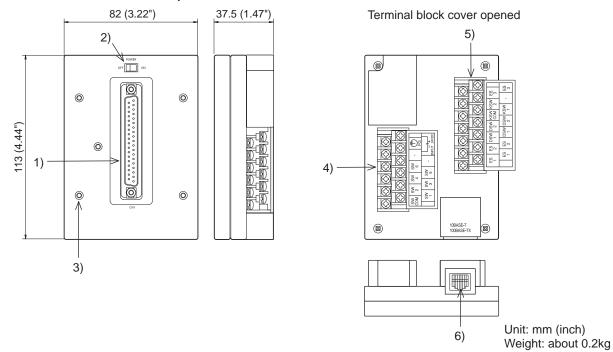

| No. | Name                                                                                                    | Specifications                                                                                                    |  |  |
|-----|----------------------------------------------------------------------------------------------------|----------------------------------------------------------------------------------------------------|--|--|
| 1)  | Connector for Handy GOT connection<br>(D-Sub 37pin (Female))<br>17JE-13370-37(D23A)-FA (DDK) or equivalent | Connects the Handy GOT through an external cable.                                                                                                    |  |  |
| 2)  | Handy GOT power switch                                                                                     | Supplies the power to the Handy GOT.  When this switch is set to ON, the power is supplied. Turn off this switch when attaching or removing the Handy GOT.         |  |  |
| 3)  | Installation hole                                                                                          | Used to fix the connector conversion box to a panel directly or to a board with the mounting fixtures. For M3 screw                                                |  |  |
| 4)  | Terminal block for the power supply and operation switch                                                   | Connects the 24VDC power supply of Handy GOT and the operation switch (SW1 to 6). With M3 terminal and the cover                                                   |  |  |
| 5)  | Terminal block for the emergency stop switch, the grip switch, and the selector switch                     | Connects the emergency stop switch of the Handy GOT (ES-1, 2, and 3), the grip switch (DSW-1, 2) and the keylock switch (KSW-1, 2). With M3 terminal and the cover |  |  |
| 6)  | External connection device communication connector (Ethernet: RJ-45 modular jack)                          | Connects the external connection device via Ethernet with using a LAN cable.                                                                                       |  |  |

#### Installation

The connector conversion box can be installed on the panel face directly or installed with the mounting fixtures.

#### (1) Direct installation on the panel face

Drill a mounting slot of the following size on the panel face.

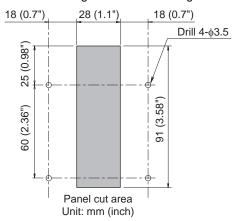

#### (2) Installing on the panel face

Fit the connector conversion box from the back side of the panel face, and fix it with four M3 screws (prepared by user).

In the connector conversion box, thread of M3, 6mm in depth is cut in each mounting hole.

Prepare four M3 mounting screws separately while considering the thickness of the panel face.

Tighten the mounting screws within the specified torque range.

Tightening torque 0.49 to 0.68N•m

Make sure that interfering objects are not located within 50mm from the rear face so that the connector of a PLC cable is not hindered. To wire the terminal block, keep a space of 25mm or more on both sides of the connector conversion box.

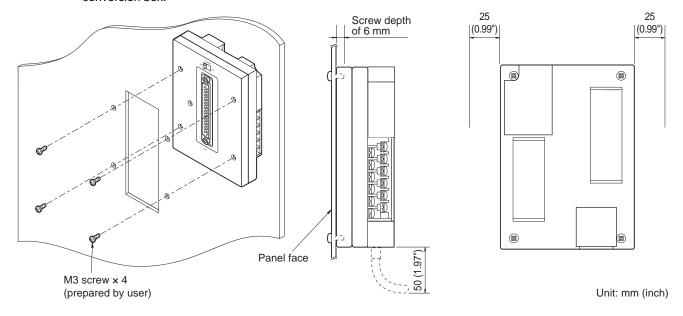

#### ■ Installation with the mounting fixtures

(1) Installing the mounting fixtures Install the supplied mounting fixtures to the connector conversion box. Tighten the mounting screws within the specified torque range.

0.49 to 0.68N•m Tightening torque II DOMOS Ø, Mounting bracket (accessory) 0 0 0

# (1) Installing on the panel face

Install the connector conversion box on the panel face (mounting surface). Drill a mounting slot of the following size on the panel face. Tighten the mounting screws within the specified torque range.

Mounting screw (accessory)

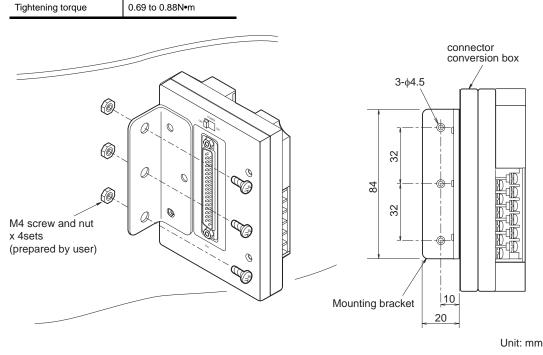

## ■ Pin layout and signal names of the connector and the terminal block

The D-Sub 37pin connector of the external cable is converted to the PLC connection connector (module jack) and the following terminal block.

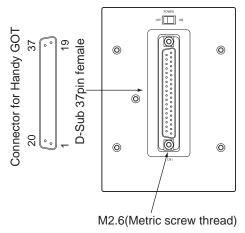

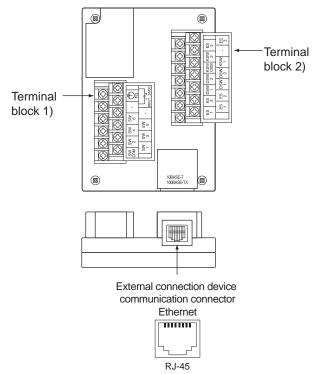

## (1) Terminal block 1), 2)

and selector switch) Terminal block 1) 2 (Terminal block for power supply and Handy GOT operation switch) 5 6 8 3 9 4 10 5 11 6 12 7 13 8 14 9 10 11

Terminal block 2) (Terminal block for emargency stop switch

| GT11H-CNB-37S  Terminal block |    | GT11H-C□□-37P*1                        |             | Application                    |
|-------------------------------|----|----------------------------------------|-------------|--------------------------------|
|                               |    | Connector for the Handy GOT connection |             |                                |
|                               |    | D-Sub 37pin                            | Signal name |                                |
|                               | 1  | 36, 37                                 | DC24V+      | 24VDC power supply "+"         |
|                               | 2  | 1                                      | FG          | Frame ground                   |
|                               | 3  | 18, 19                                 | DC24-       | 24VDC power supply "-"         |
|                               | 4  | -                                      | N.C         | Not used                       |
|                               | 5  | -                                      | N.C         | Not used                       |
| Terminal block 1)             | 6  | 34                                     | SW6         |                                |
| reminal block 1)              | 7  | 33                                     | SW5         |                                |
|                               | 8  | 16                                     | SW4         |                                |
|                               | 9  | 15                                     | SW3         | For Operation switch           |
|                               | 10 | 14                                     | SW2         |                                |
|                               | 11 | 13                                     | SW1         |                                |
|                               | 12 | 12                                     | SW-COM      |                                |
|                               | 1  | 31                                     | ES-3        | For Francisco existence exists |
|                               | 2  | 32                                     | ES-3        | For Emergency stop switch      |
|                               | 3  | -                                      | N.C         | Not used                       |
|                               | 4  | 30                                     | KSW-2       |                                |
|                               | 5  | 29                                     | KSW-1       | For Keylock switch             |
|                               | 6  | 28                                     | KSW-C       |                                |
| Torminal blook 2)             | 7  | 27                                     | DSW-2       |                                |
| Terminal block 2)             | 8  | 26                                     | DSW-2       | For aris switch                |
|                               | 9  | 25                                     | DSW-1       | For grip switch                |
|                               | 10 | 24                                     | DSW-1       |                                |
|                               | 11 | 23                                     | ES-2        |                                |
|                               | 12 | 22                                     | ES-2        | For Francisco ou otop quite!   |
|                               | 13 | 21                                     | ES-1        | For Emergency stop switch      |
|                               | 14 | 20                                     | ES-1        |                                |

Use C or later version of GT11H-C□□-37P.

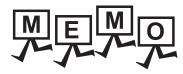

# 7. INSTALLATION

# [MOUNTING PRECAUTIONS]

# **↑** WARNING

- Be sure to shut off all phases of the external power supply used by the system before mounting or removing the GOT to/from the panel.
- Always turn off the power ON/OFF switch on the connector conversion box before connecting or disconnecting the GOT to it.
  - Connecting or disconnecting the GOT with the power being turned on may result in damage to the unit or malfunctions.

# **CAUTION**

- Use the GOT in the environment that satisfies the general specifications described in this manual. Not doing so can cause an electric shock, fire, malfunction or product damage or deterioration.
- Never drop cutting chips and electric wire chips into the ventilation window of the Handy GOT when you drill screw holes or perform wiring.
  - Otherwise, fire, failure or malfunction may be caused.
- Connect connection cables securely to the specified connectors while the power is turned OFF. Imperfect connection may cause malfunction or failure.
- Operate and store the GOT in environments without direct sunlight, high temperature, dust, humidity, and vibrations.

# 7.1 Installing Procedure

# 7.1.1 Holding the Handy GOT in hand

When operating the Handy GOT with holding it in hand, put a hand under the hand strap on the back. The hand strap length is adjustable.

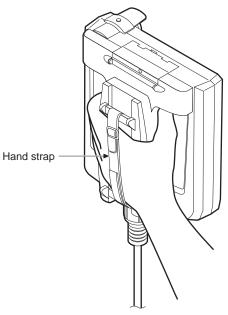

# 7.1.2 Hanging on a wall

When operating the Handy GOT with hanging on a wall, use the hook for hanging on a wall on the back.

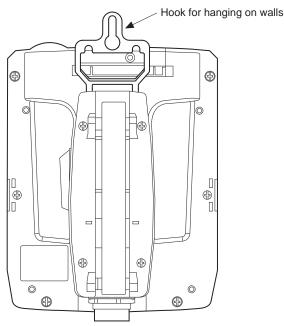

Load (approx. 1.5 to 5 kg) is applied to the wall depending on the weight of the GOT (approx. 0.79kg) main unit and the length of the connection cable.

Take the load into a consideration to attach a fitting on the wall.

# 7.1.3 Placing on a desk or a floor

When placing the Handy GOT on a desk or floor, pay attention to the following.

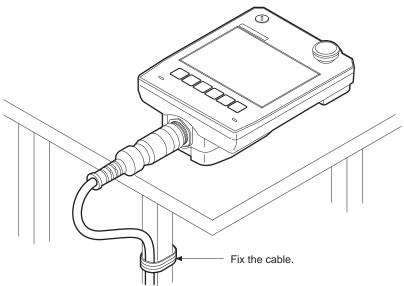

Keep the GOT main unit horizontal to the desktop not to fall from and fix the connection cable to the desk, etc.

## 7.1.4 Installing to/removing from panel

## ■ Installing the Connector Conversion Box (GT16H-CNB-42S) on the panel

### (1) Overview

The following describes the panel processing when the GOT is installed or removed by attaching a Connector Conversion Box to the control panel or operation panel.

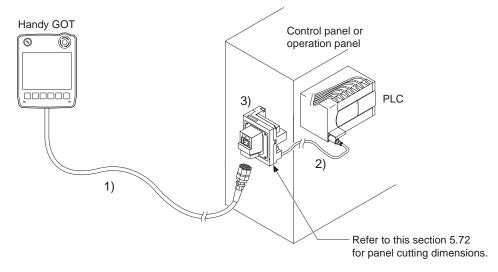

|    | Name                                                              | Cable                     |
|----|-------------------------------------------------------------------|---------------------------|
|    | 5 · · · · · · · · · · · · · · · · · · ·                           | GT14H-C30-42P             |
| 1) | External cable (Connector Conversion Box connection side 42 pins) | GT14H-C60-42P             |
|    | 3.45 i p.i.(s)                                                    | GT14H-C100-42P            |
| 2) | PLC connection cable                                              | Ethernet connection cable |
| 3) | Connector Conversion Box                                          | GT16H-CNB-42S             |

Use the Ethernet connection cable for the PLC connection cable.

For the cable selection, refer to the following.

**3. COMMUNICATION CABLE** 

21. to 65.

#### (2) Panel cutting dimensions for Connector Conversion Box

The Connector Conversion Box can be installed on the panel face directly or with mounting bracket offered as an accessory.

For details on installing procedure and panel cutting dimensions, refer to the following.

6.6 Connector Conversion Box

## ■ Installing the Connector Conversion Box (GT11H-CNB-37S) on the panel

#### (1) Overview

The following describes the panel processing when the GOT is installed or removed by attaching a Connector Conversion Box to the control panel or operation panel.

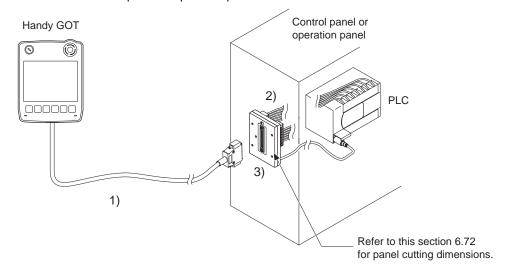

|    | Name                                                                    | Cable                                                                              |
|----|-------------------------------------------------------------------------|------------------------------------------------------------------------------------|
|    |                                                                         | GT11H-C30-37P                                                                      |
| 1) | External cable (Connector Conversion Box connection side D-Sub 37 pins) | GT11H-C60-37P                                                                      |
|    | side D edit or pills)                                                   | GT11H-C100-37P                                                                     |
| 2) | PLC connection cable                                                    | Select or prepare appropriate cables for the communication method and controllers. |
| 3) | Connector Conversion Box                                                | GT11H-CNB-37S                                                                      |

Select the cable according to the communication method and controller.

For the cable selection, refer to the following.

**3** 8. COMMUNICATION CABLE

3 21. to 65.

### (2) Panel cutting dimensions for Connector Conversion Box

The Connector Conversion Box can be installed on the panel face directly or with mounting bracket offered as an accessory.

For details on installing procedure and panel cutting dimensions, refer to the following.

3 6.6 Connector Conversion Box

## ■ Installing a relay cable connector on the panel

#### (1) Overview

The following describes the panel processing when the GOT is installed or removed by attaching a relay cable connector to the control panel or operating panel.

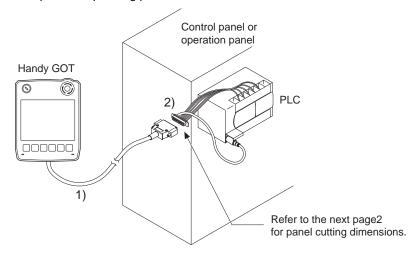

|    | Name                                                                | Cable             |  |
|----|---------------------------------------------------------------------|-------------------|--|
|    |                                                                     | GT11H-C30-37P*1   |  |
| 1) | External connection cable (Relay cable connection side D-Sub 37pin) | GT11H-C60-37P*1   |  |
|    | ` '                                                                 | GT11H-C100-37P*1  |  |
|    |                                                                     | GT11H-C15R4-8P*1  |  |
| 2) | Relay cable for connecting to PLC                                   | GT11H-C15R4-25P*1 |  |
|    |                                                                     | GT11H-C15R2-6P*1  |  |

Use C or later version.

Select the cable according to the communication method and controller. For the cable selection, refer to the following.

### **3. COMMUNICATION CABLE**

If relay cables other than the above are required, create them by users.

To use the external cables which include unfastened cables on one side (GT11H-C30, GT11H-C60, GT11H-C100), refer to the following and connect them according to the application.

**3** 8. COMMUNICATION CABLE

# (2) The panel cutting dimensions for relay cables To install the relay cable connector to the panel, make holes in the panel with the following dimensions.

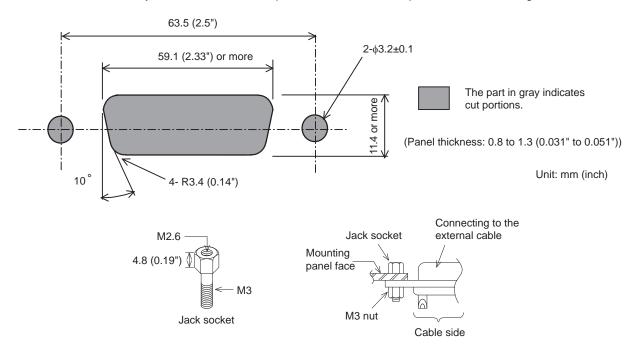

Insert a jack socket into a round hole and fix it with a M3 nut (supplied with the relay cable).

# 8. COMMUNICATION CABLE

# 8.1 Overview of Communication Cable

The following communication cables are available.

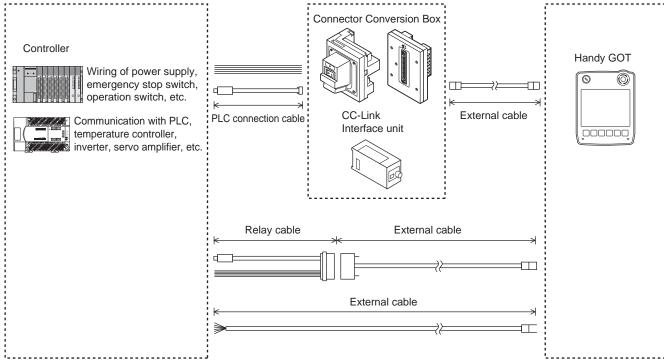

External cable

: A cable which connects the Handy GOT with the Connector Conversion Box, CC-Link Interface unit, controller, or relay cable. The end of the cable on the controller side is the connector type or unfastened cable type. Select suitable one according to a controller to be used. To use the external cables which include unfastened cables on one side (GT11H-C30, GT11H-C60, GT11H-C100), process the cables according to the application. This cable must be prepared to use the Handy GOT.

• PLC connection cable

: A cable which connects a Connector Conversion Box and a controller.

There are several types which can be selected according to a controller.

However, this cable must be prepared by the user depending on the controller to be used.

| Name           | Model name       | Length | Remark                                                                |  |
|----------------|------------------|--------|-----------------------------------------------------------------------|--|
|                | GT14H-C30-42P    | 3m     | 0 (0740) 000                                                          |  |
|                | GT14H-C60-42P    | 6m     | Connector conversion box (GT16H-CNB-42S) con-<br>nection side 42 pins |  |
|                | GT14H-C100-42P   | 10m    | Tiodion dide 12 pine                                                  |  |
|                | GT11H-C30-32P    | 3m     |                                                                       |  |
|                | GT11H-C50-32P    | 5m     | GT11H(S)-CCL connection cable                                         |  |
|                | GT11H-C80-32P    | 8m     | GTTTT(S)-COL CONTRECTION CADIE                                        |  |
| External cable | GT11H-C130-32P   | 13m    |                                                                       |  |
| External dable | GT11H-C30-37P*1  | 3m     | Connector conversion box (GT11H-CNB-37S)                              |  |
|                | GT11H-C60-37P*1  | 6m     | connection side/Relay cable connection side D-Sub                     |  |
|                | GT11H-C100-37P*1 | 10m    | 37-pin                                                                |  |
|                | GT11H-C30*1      | 3m     |                                                                       |  |
|                | GT11H-C60*1      | 6m     | Relay cable connection side unfastened cables                         |  |
|                | GT11H-C100*1     | 10m    |                                                                       |  |

| Name                                                                                                    | Model name        | Length | Remark                                                            |
|----------------------------------------------------------------------------------------------------|-------------------|--------|-------------------------------------------------------------------|
|                                                                                                    | GT11H-C15R4-8P*1  | 1.5m   | For FX PLC connection (PLC side MINI-DIN 8pin)                    |
| Relay cable (for connecting External cable and PLC)                                                                                                    | GT11H-C15R4-25P*1 | 1.5m   | For A/QnA CPU/FX1, FX2, FX2C PLC connection(PLC side D-sub 25pin) |
|                                                                                                    | GT11H-C15R2-6P*1  | 1.5m   | For Q CPU connection (PLC side MINI-DIN 6pin)                     |
| PLC connection cable (for connecting between PLCs and Connecter Conversion Box)  Select or prepare appropriate cables for the communication method and content of the communication method and content of the |                   |        | es for the communication method and controllers.                  |

<sup>\*1</sup> Use C or later version.

If relay cables other than the above are required, create them by users.

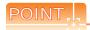

Selection of the RS-232 connection, RS-422 connection, or Ethernet connection

The Handy GOT can be connected to a controller in either of the RS-232 connection, RS-422 connection, or Ethernet connection.

Select the RS-232 connection, RS-422 connection, or Ethernet connection by using the cable connector for the PLC communication in the environmental protection back cover.

For the RS-232 connection, connect the PLC communication cable connector with the RS-232 connector.

For the RS-422 connection, connect the PLC communication cable connector with the RS-422 connector.

For the Ethernet connection, connect the PLC communication cable connector with the Ethernet connector.

The available connection type differs depending on the external cable to be used.

GT14H-C□□-42P: Ethernet connection

GT11H-C□□-37P: RS-232 connection and RS-422 connection GT11H-C□□: RS-232 connection and RS-422 connection

(The Ethernet connection is selected at factory shipment.)

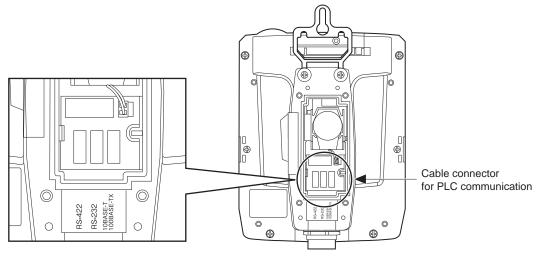

For switching between the RS-232 connection and RS-422 connection at the Ethernet connection, make sure to turn off the Handy GOT power before disconnecting or connecting the cable connector for PLC communication in the environmental protection back cover.

Disconnecting or connecting the cable connector without turning off the Handy GOT power causes a failure. The selected connection method (RS-232 connection or RS-422 connection) at the Ethernet connection is applied when the Handy GOT power is turned on.

The connector can be checked through the window when the environmental protection back cover is closed. It can be used as a method to check the connection type from the outside of the Handy GOT.

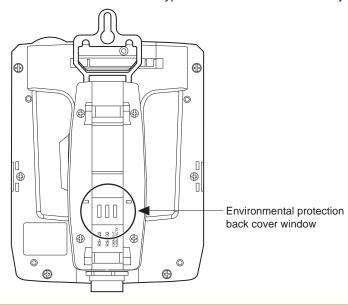

# 8.2 External Cable, Relay Cable

## 8.2.1 Pin layout and signal names of the external cable

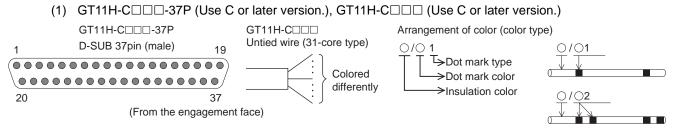

|                | le                                                 | Communica operation switch |                           | Application      |                  |                           |  |
|----------------|----------------------------------------------------|----------------------------|---------------------------|------------------|------------------|---------------------------|--|
| GT11H-C□□□-37P | G                                                  | T11H-C□□□                  |                           | RS-422           | RS-232C          | Application               |  |
| D-SUB pin No.  | Core wire                                          | Wire diameter              | Unfastened cable color    | 110-422 110-2020 |                  |                           |  |
| 1              | -                                                  | -                          | Shield                    | FG (S            |                  | Frame ground              |  |
| 2              |                                                    |                            | White/red 1               | TXD+ (SDA)       | TXD (SD)         |                           |  |
| 3              |                                                    |                            | White/black 1             | TXD- (SDB)       | DTR (ER)         |                           |  |
| 4              |                                                    |                            | Gray/red 1                | RTS+ (RSA)       | RXD (RD)         |                           |  |
| 5              |                                                    | AWG28                      | Gray/black 1              | RTS- (RSB)       | DSR (DR)         | Signal line for PLC       |  |
| 6              | Core wire 1)                                       | Twisted pair               | Orange/red 1              | RXD+ (RDA)       | RTS (RS)         | communication             |  |
| 7              |                                                    |                            | Orange/black 1            | RXD- (RDB)       | CTS (CS)         | ]                         |  |
| 8              |                                                    |                            | Yellow/black 1            | CTS+ (CSA)       | Not used         |                           |  |
| 9              |                                                    |                            | Yellow/black 1            | CTS- (CSB)       | Not used         |                           |  |
| 10             |                                                    | AWG28                      | Pink/red 1                | S                | G                | Signal ground             |  |
| 11             | -                                                  | -                          | -                         | Not u            | used             | Not used                  |  |
| 12             |                                                    |                            | White/red 2               | SW-COM           | (common)         |                           |  |
| 13             |                                                    |                            | White/black 2             | SV               | V1               |                           |  |
| 14             | Core wire 2)                                       | AWG28                      | Gray/red 2                | SV               | V2               | For Operation switch      |  |
| 15             |                                                    |                            | Gray/black 2              | SW3<br>SW4       |                  |                           |  |
| 16             |                                                    |                            | Pink/black1               |                  |                  |                           |  |
| 17             | -                                                  | -                          | -                         | Not used         |                  | Not used                  |  |
| 18             | Core wire 4)                                       | AWG20                      | Black                     | DC24G            |                  | 0.4)/DO =                 |  |
| 19             | Transition wiring with 18                          | -                          | -                         | DC24G            |                  | 24VDC power supply "-"    |  |
| 20             |                                                    |                            | Purple                    | ES-1             |                  |                           |  |
| 21             |                                                    |                            | Orange                    | ES               | G-1              |                           |  |
| 22             |                                                    |                            | Gray                      | ES               | 5-2              | For Emergency stop switch |  |
| 23             |                                                    |                            | Blue                      | ES               | 6-2              |                           |  |
| 24             |                                                    |                            | Brown                     | DSV              | N-1              |                           |  |
| 25             |                                                    |                            | Yellow                    | DS\              | N-1              | Fan Oria auditah          |  |
| 26             | Core wire 3)                                       | AWG25                      | Green                     | DS\              | N-2              | For Grip switch           |  |
| 27             | ,                                                  |                            | Red                       | DS\              | N-2              |                           |  |
| 28             |                                                    |                            | White                     | KSW-C (d         | common)          |                           |  |
| 29             |                                                    |                            | Black                     | KS\              | N-1              | For Keylock switch        |  |
| 30             | Light blue KSW-2  Yellow green ES-3*1  Pink ES-3*1 |                            | Light blue                | KS\              | N-2              | 1                         |  |
| 31             |                                                    |                            | Yellow green              | ES-              | ·3 <sup>*1</sup> |                           |  |
| 32             |                                                    |                            | For Emergency stop switch |                  |                  |                           |  |
| 33             |                                                    |                            | Orange/red 2              | SW5              |                  |                           |  |
| 34             | Core wire 2)   AWG28                               |                            | Orange/black 2            | SV               |                  | For Operation switch      |  |
| 35             | _                                                  | -                          | -                         | N.               |                  | Not used                  |  |
| 36             | Core wire 4)                                       | AWG20                      | Red                       | DC2              |                  | 1101 0360                 |  |
| 37             | Transition wiring with 36                          | - AVVG20                   | -                         | DC2              |                  | 24VDC power supply "+"    |  |
| *              | -                                                  |                            | raion of CT4411 CDD       |                  |                  |                           |  |

<sup>1</sup> ES-3 is not provided for B or earlier version of GT11H-C□□□-37P and GT11H-C□□□.

#### 8.2.2 Pin layout of the relay cable

(1) GT11H-C15R4-8P relay cable (Use C or later version.) (FX0, FX0S, FX1S, FX0N, FX1N, FX2N, FX1NC, FX2NC, FX3G(C), FX3U(C) PLCs-dedicated cable)

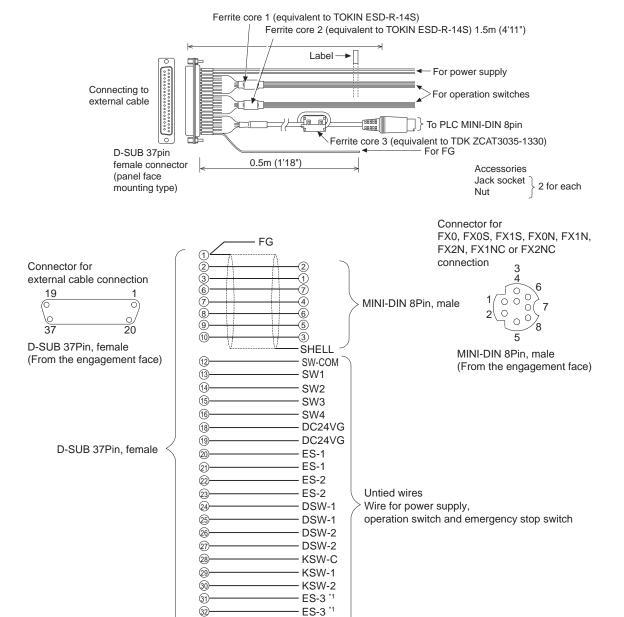

SW5

SW6

DC24V+

DC24V+

(33)

34)

(36 37)

ES-3 is not provided for B or earlier version of the cables.

# (2) GT11H-C15R4-25P relay cable (Use C or later version.) (A, QnA, FX1, FX2, FX2C PLCs-dedicated cable)

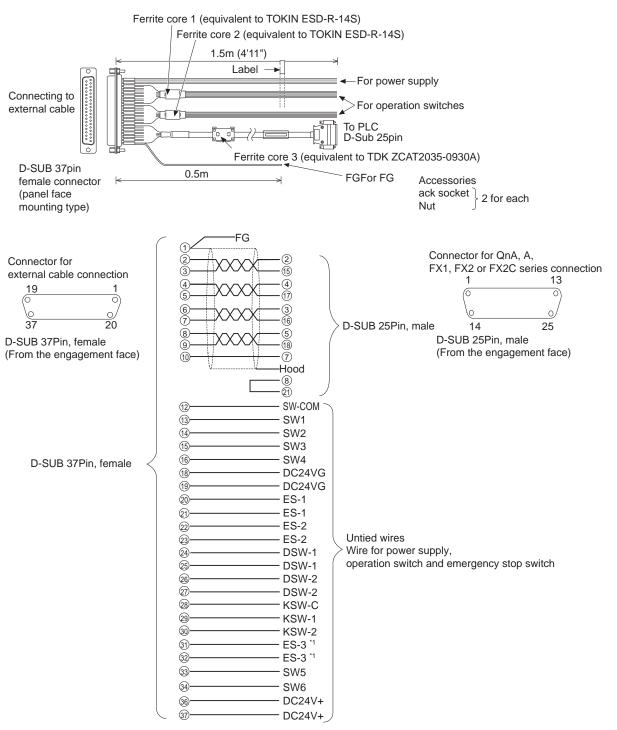

<sup>\*1</sup> ES-3 is not provided for B or earlier version of the cables.

### (3) GT11H-C15R2-6P relay cable (Use C or later version.) (Q series PLC-dedicated cable)

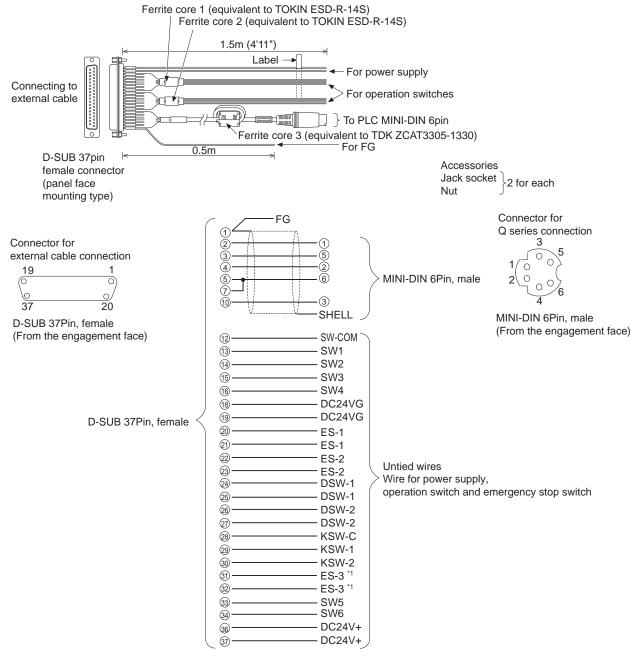

ES-3 is not provided for B or earlier version of the cables.

## 8.2.3 Connector specifications

#### Connector to be used

(1) Connector for GT11H-C□□□-37P

The following connector is used as the connector for the relay cable of the external cable (GT11H-C $\square$ -37P). For the connector to be connected to GT11H-C $\square$ -37P and its cover, use products applicable to the GT11H-C $\square$ -37P connector.

| Connector model        | Connector model Connector type               |          |
|------------------------|----------------------------------------------|----------|
| 17JE-23370-02(D8A2)-CG | 37-pin D-sub (male)<br>M2.6 screw fixed type | DDK Ltd. |

(2) Controller side connector

Use the connector compatible with the controller.

For details, refer to the manual of the controller to be used.

## 8.2.4 Installing and removing of external cable

- Installation procedure of external cable (GT14 Handy and GT11H(S)-CCL side)
- 1. Check that the 24VDC power to the external cable is OFF.
- 2. Insert the connector adjusting the triangle marks of the main unit side connector and cable side connector. (The connectors are locked after the lever is inserted.)

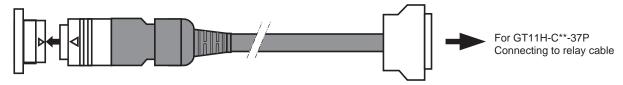

## Removal procedure

- 1. Check that the 24VDC power to the external cable is OFF.
- 2. Pull out the cable while turning the triangle mark side of the cable side connector to the left.

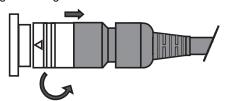

■ Installation procedure of external cable (Connector Conversion Box, GT16H-CNB-42S side)

- 1. Check that the 24VDC power to the external cable is OFF.
- 2. Insert the connector adjusting the triangle marks of the main unit side connector and cable side connector.

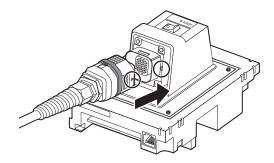

3. After inserting the connector, push the lock lever. The connecters are locked after the lever is pushed into.

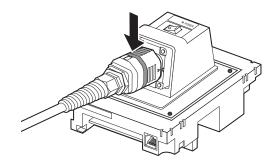

## Removal procedure

- 1. Check that the 24VDC power to the external cable is OFF.
- 2. Pull up the lock lever with inserting a flat-blade screwdriver into the release hole of the lock lever.

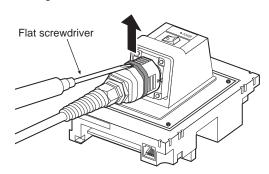

3. The external cable can be removed by pulling the whole plug connector while shifting the coupling of the plug connector to the cable side.

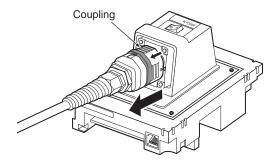

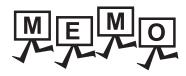

# HANDLING OF POWER WIRING AND 9. **SWITCH**

# [WIRING PRECAUTIONS]

## **↑** WARNING

- Make sure to attach the back cover to the Handy GOT before turning on the power and starting operation after the installation or wiring work. Otherwise, electrical shock may be caused.
- Be sure to shut off all phases of the external power supply used by the system before wiring. Failure to do so may result in an electric shock, product damage or malfunctions.
- Please make sure to ground FG terminal of the GOT power supply section by applying 100 or less which is used exclusively for the GOT. Not doing so may cause an electric shock or malfunction.
- Correctly wire the GOT power supply section after confirming the rated voltage and terminal arrangement of the product. Not doing so can cause a fire or failure.
- Exercise care to avoid foreign matter such as chips and wire offcuts entering the GOT. Not doing so can cause a fire, failure or malfunction.

## **CAUTION**

- The cables connected to the unit must be run in ducts or clamped. Not doing so can cause the unit or cable to be damaged due to the dangling, motion or accidental pulling of the cables or can cause a malfunction due to a cable connection fault.
- When unplugging the cable connected to the unit, do not hold and pull the cable portion. Doing so can cause the unit or cable to be damaged or can cause a malfunction due to a cable connection fault.
- Plug the communication cable into the connector of the connected unit and tighten the mounting and terminal screws in the specified torque range.
  - Undertightening can cause a short circuit or malfunction. Overtightening can cause a short circuit or malfunction due to the damage of the screws or unit.

For the dimensional drawing of connection cables, refer to the following.

Appendix.1 External Dimensions

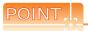

#### General preventive measures against noise

There are two kinds of noises: Radiated noise that is transmitted into the air and Conductive noise that is directly transmitted along connected lines.

Countermeasures must be taken considering both kinds of noises and referring to the following 3 points.

- (1) Protecting against noise
  - (a) Keep signal lines away from noise sources such as a power cable or a highpower drive circuit.
  - (b) Shield the signal lines.
- (2) Reducing generated noise
  - (a) Use a noise filter, etc. to reduce the level of the noise generated due to a source such as a high-power motor drive circuit.
  - (b) Attach surge killers to the terminals on the No Fuse Breaker (NFB), electromagnetic contactors, relays, solenoid valves, and generators to suppress noise interference.
- (3) Releasing noise to the ground
  - (a) Make sure to connect the ground cable to the ground.
  - (b) Use a short and thick cable to lower its impedance.
  - (c) Ground the power system and the control system separately.

#### Operation at momentary power failure

The GOT continues to operate even upon 5ms or shorter instantaneous power failure.

The GOT stops operating if there is extended power failure or voltage drop, while it automatically resumes operation as soon as the power is restored.

#### Internal Wiring Diagram of GT14 Handy 9.1

Each switch is wired inside the GT14 Handy as shown in the following diagram.

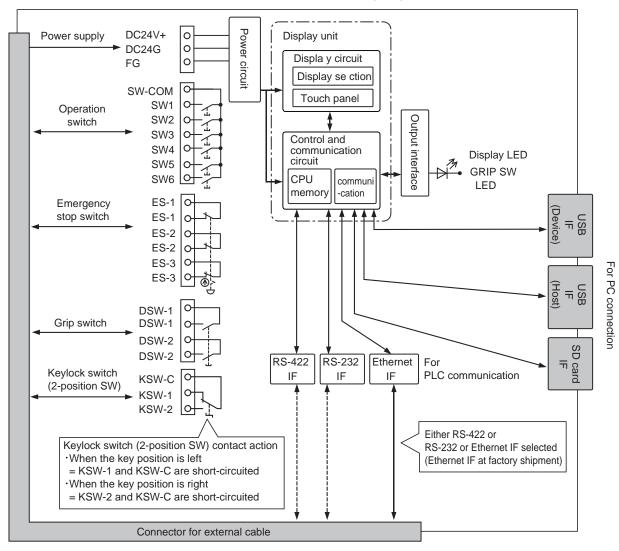

# 9.2 Power Wiring

## 9.2.1 Power wiring and grounding

GOT power is supplied from the external power.

In addition, the following table shows the input power supply voltage and the consumed current.

| ltem -                     |         | Specifications                                        |                |  |
|----------------------------|---------|-------------------------------------------------------|----------------|--|
|                            |         | GT1455HS-QTBDE                                        | GT1450HS-QMBDE |  |
| Input power supply voltage |         | DC24V (+10% -15%)                                     |                |  |
| Power cons                 | umption | 8.4W or less (350mA/DC24V) 7.5W or less (310mA/DC24V) |                |  |
| At backlight off           |         | 7.0W or less (290mA/DC24V)                            |                |  |
| Inrush current             |         | 30A or less (at max. load) 2ms                        |                |  |

Example of feeding with external power

Connect the external cable to the external power.

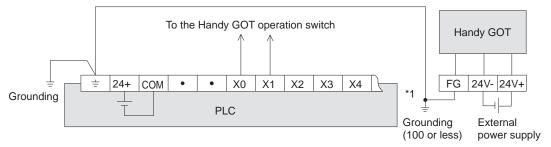

\*1 Cautions for grounding with the input power

#### a) When the input powers are the same

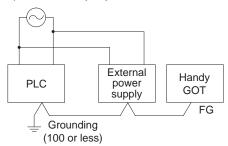

When the input powers of the PLC main unit and external power (24VDC) are the same, connect the FG cable of the

GOT and the ground terminal of the PLC (  $\frac{\bot}{=}$  ) and carry out the grounding.

#### b) When the input powers are different

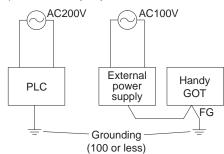

When the input powers are different (PLC: 200VAC,

Power: 100VAC), connect the ground terminal ( $\frac{\bot}{=}$ ) of PLC and the FG cable of GOT separately and carry out the independent grounding.

#### Pin layout

| Cable                    |                | Terminal No.                                      |                                                   |                          |  |
|--------------------------|----------------|---------------------------------------------------|---------------------------------------------------|--------------------------|--|
|                          |                | 24+                                               | 24G                                               | FG                       |  |
| External cable           | GT11H-C□□□-37P | 36, 37<br>(Short-circuit inside of the connector) | 18, 19<br>(Short-circuit inside of the connector) | 1                        |  |
|                          | GT11H-C□□□     | Red, (core wire 4))                               | Black, (core wire 4))                             | Shield*1                 |  |
| Relay cable              |                | 24+ (label)                                       | 24G (label)                                       | FG (label)               |  |
| Connector conversion box |                | Terminal block 1)<br>1                            | Terminal block 1)<br>3                            | Terminal block 1)*2<br>2 |  |

<sup>\*1</sup> The external cable has three braided shields. Bundle the three shields and ground them.

<sup>\*2</sup> Be sure to ground FG terminal.

## 9.2.2 The cause of malfunctions related wiring/Remedy

Grounding of the GOT may cause electric potential difference and noise interference, which may result in GOT malfunctions. These problems may be resolved by taking the following measures.

## ■ Wiring path of the GOT's ground cable and power line

Bundling the GOT's ground cable and power line together can cause interference noise, which may result in malfunctions. Keeping the GOT's ground cable and power line away from each other will help minimize noise interference.

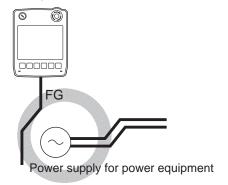

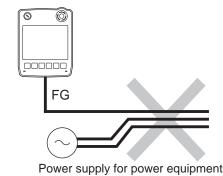

Good: Wiring the ground cable away from the power cable

Bad: Bundling the ground cable and the power cable

## Connecting the ground cable from the panel that houses control equipment to the panel to which the GOT is grounded

When running a single ground cable from the panel that houses such piece of control equipment as a sequencer to the panel to which the GOT is grounded, the ground cable may have to be directly connected to the terminal on the GOT.

When using the connector conversion box

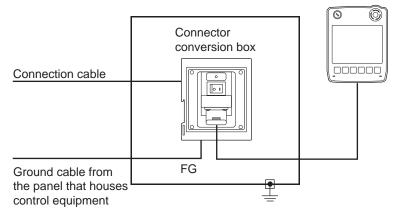

When using the external cable

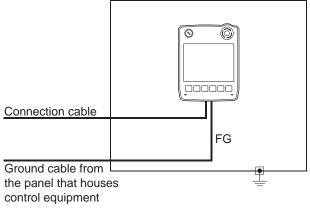

If electric potential difference between the ground points created by it causes malfunctions, lowering the voltage as shown in Remedy 1 below may solve the problem.

Remedy 1 (Refer to the figures Remedy 1-1 and 1-2 below.)
 If the electric potential difference between the ground cable and the panel that houses the GOT is creating problems, connect the ground cable to the panel also.
 If the wiring method as shown in Remedy 1-1 is not feasible, follow Remedy 1-2.

When using the connector conversion box

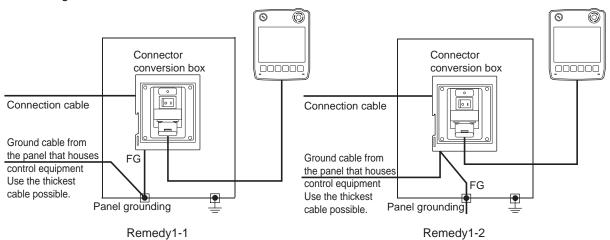

### When using the external cable

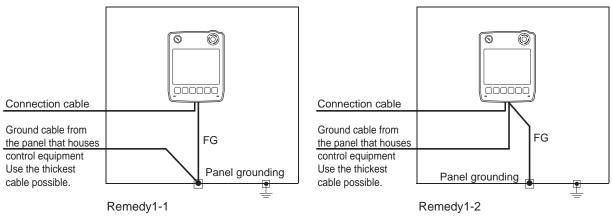

If taking Remedy 1 worsens noise interference, taking Remedy 2 may alleviate it.

Remedy 2 (Refer to the figures Remedy 2-1 and 2-2 below.) Attach a ferrite core to the cable if noise from the GOT panel has adverse effects on the GOT when Remedy 1 is taken.

Wind the wire around the ferrite core several times (approx. 3 times), if a ferrite core is used. If the wiring method as shown in Remedy 2-1 is not feasible, follow Remedy 2-2.

#### When using the connector conversion box

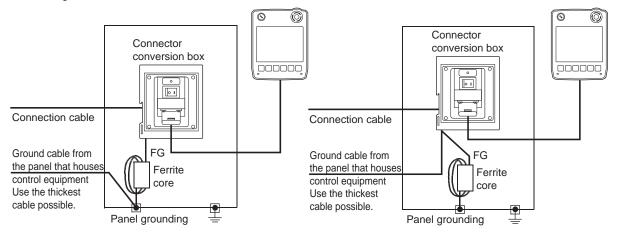

#### When using the external cable

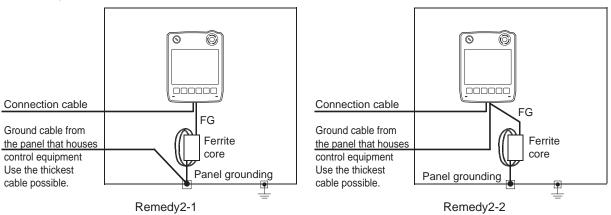

# 9.3 Wiring inside and outside the panel

## 9.3.1 Wiring inside

Run power lines, servo amplifier drive wires, and communication cables so that they do not cross each other. Noise interference that is generated by cables that cross each other may cause malfunctions. Surge suppressors are an effective way to filter out surge noise that is generated from no fuse breakers (NFB), electromagnetic contactors (MC), relays (RA), solenoid valves, and induction motors. Refer to the section to follow for surge killers.

9.3.3 Attaching surge killers to control equipment

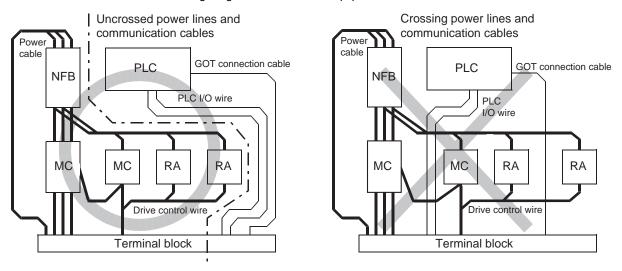

## 9.3.2 Outside the panel

To pull the power line and communication cable out of the panel, make two pullout holes away from each other and pull the cables through.

Putting both cables through the same pullout hole will increase noise interference.

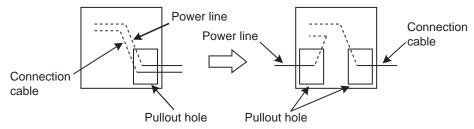

Keep the power line and communication cable inside the duct at least 100 mm away from each other. If that is not possible, the use of a metal separator inside the duct can reduce noise interference.

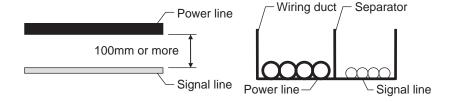

#### 9.3.3 Attaching surge killers to control equipment

If communication errors happen in synch with the on/off signals from certain control equipment (referred to as "load" hereafter) such as no fuse breakers, electromagnetic contactors, relays, solenoid valves, and induction motors, surge noise interference is suspected.

If this problem happens, keep the ground cable and communication cable away from the load.

If that is not possible, an installation of a surge killer will help reduce noise interference.

Place the surge killer as close to the load as possible.

#### Remedy for AC inductive load

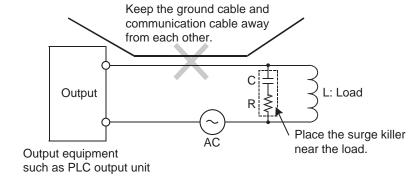

#### Remedy for DC inductive load

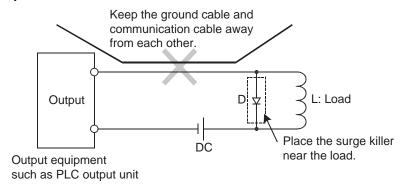

# 9.4 Switch Wiring

## 9.4.1 Overview for switch

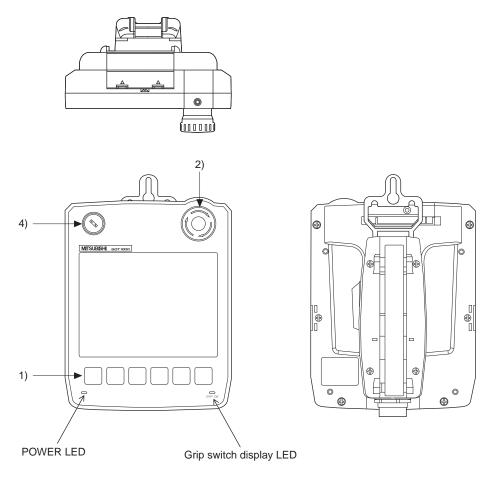

| No. | Name                           | Abbreviations    | Specifications                                          |
|-----|--------------------------------|------------------|---------------------------------------------------------|
| 1)  | Operation switch (6 switches)  | SW1 to SW6       | Switch for external direct wiring (independent contact) |
| 2)  | Emergency stop switch          | ES-1, ES-2, ES-3 | Switch for external direct wiring (independent contact) |
| 3)  | Grip switch                    | DSW-1, DSW-2     | Switch for external direct wiring (independent contact) |
| 4)  | Keylock switch (2-position SW) | KSW-1, KSW-2     | Switch for external direct wiring (independent contact) |

The following switches require the connection to a PLC or a controller through an external cable.

- Operation switch
- Emergency stop switch
- Grip switch
- Keylock switch (2-position SW)

LED

The independent wiring to control the LED is not required.

• Grip switch display LED

#### 9.4.2 Switch wiring example

## ■ When connecting general load

(1) The connector conversion box GT16H-CNB-42S

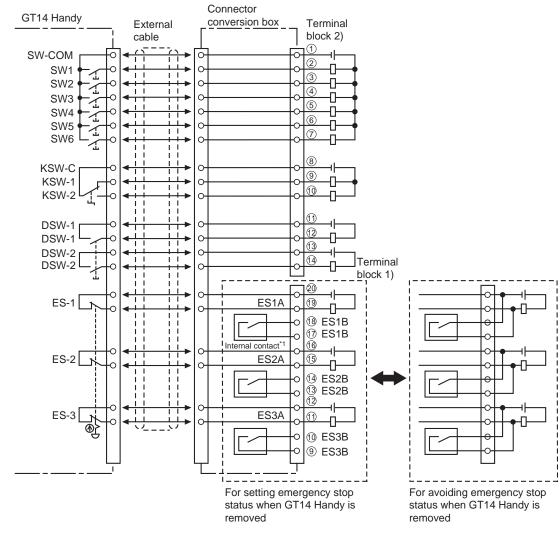

The internal contact is closed when the power switch of the connector conversion box is turned OFF or the Connector Conversion Box is not supplied with the power (POWER LED turns off.)

### (2) The connector conversion box GT11H-CNB-37S

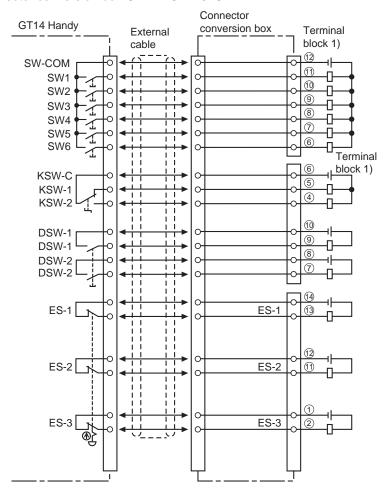

## ■ When connecting PLC input

#### (1) The connector conversion box GT16H-CNB-42S

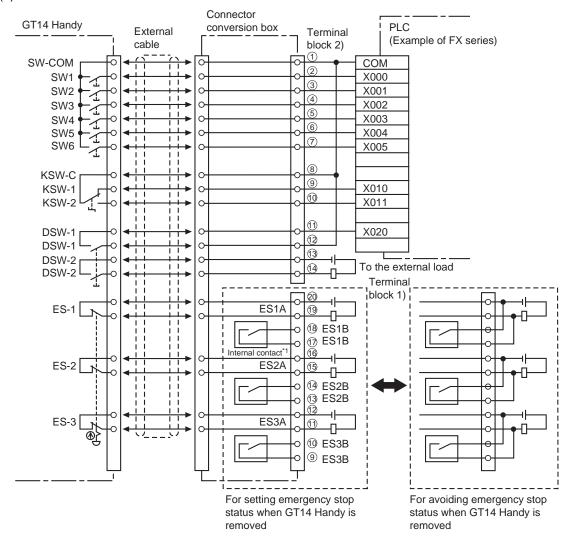

<sup>\*1</sup> The internal contact is closed when the power switch of the connector conversion box is turned OFF or the Connector Conversion Box is not supplied with the power (POWER LED turns off.)

### (2) The connector conversion box GT11H-CNB-37S

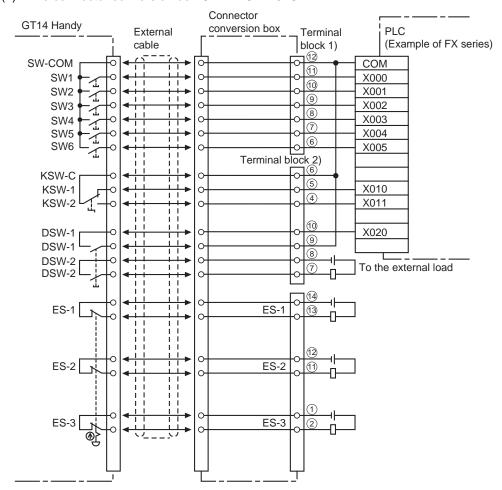

#### 9.4.3 Operation switch wiring

The operation switch is connected to the PLC through an external cable and the Connector Conversion Box.

### Connection example

#### (1) The connector conversion box GT16H-CNB-42S

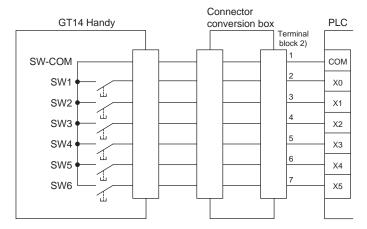

#### (2) The connector conversion box GT11H-CNB-37S

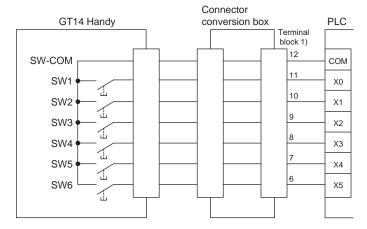

## ■ Pin layout

| Model n              | Terminal No.  |                            |                            |                            |                           |                           |                           |                           |  |
|----------------------|---------------|----------------------------|----------------------------|----------------------------|---------------------------|---------------------------|---------------------------|---------------------------|--|
| Wiodel II            | SW-COM        | SW1                        | SW2                        | SW3                        | SW4                       | SW5                       | SW6                       |                           |  |
| Connector Conversion | GT16H-CNB-42S | Terminal<br>block 2)<br>1  | Terminal<br>block 2)<br>2  | Terminal<br>block 2)<br>3  | Terminal<br>block 2)<br>4 | Terminal<br>block 2)<br>5 | Terminal<br>block 2)<br>6 | Terminal<br>block 2)<br>7 |  |
| Вох                  | GT11H-CNB-37S | Terminal<br>block 1)<br>12 | Terminal<br>block 1)<br>11 | Terminal<br>block 1)<br>10 | Terminal<br>block 1)<br>9 | Terminal<br>block 1)<br>8 | Terminal<br>block 1)<br>7 | Terminal<br>block 1)<br>6 |  |

#### 9.4.4 Operation switch input

The operation switch (SW1 to SW6) can directly connect to the PLC input and be used in the sequence program as general input devices.

• The operation switch is loaded into the PLC as the momentary switch of the a contact.

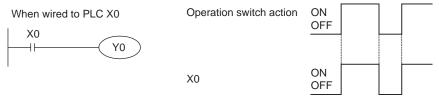

• In the case of handling the input as the b contact or the alternate switch, create the input in the sequence program.

The emergency stop switch is connected to the PLC with an external cable and the Connector Conversion Box.

- Use the emergency stop switch signal as control signals of external device power ON/OFF. Do not use it as the input signal of external device.
  - When turning ON/OFF the external device power, set the load up to 24VDC/1A (contact specification).
- For the emergency stop circuit, be sure to configurate the circuit outside the PLC. (The example of when the connector conversion box is used)

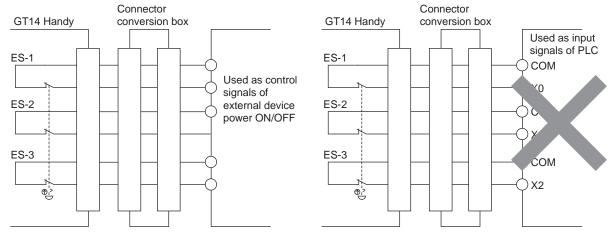

- For the emergency stop SW, the b contact type is used.
- When the Handy GOT is removed from the connector conversion box, the emergency switch goes off, and the Handy GOT goes into the same state as when the switch is pressed.
- The connector conversion box (GT16H-CNB-42S) and CC-Link interface unit (GT11H-CCL) contain a parallel circuit to avoid emergency stop while the Handy GOT is being removed.
- CC-Link interface unit (GT11H-CCL) does not require the wiring to the parallel circuit.
- The connector conversion box (GT11H-CNB-37S) requires the wiring to the parallel circuit.
- The connector conversion box (GT16H-CNB-42S) does not include the parallel circuit. To be prepared by the user.

#### ■ Connection example

- (1) When using the connector conversion box (GT16H-CNB-42S)
  - (a) When setting the Connector Conversion Box to the emergency stop state while Handy GOT is removed

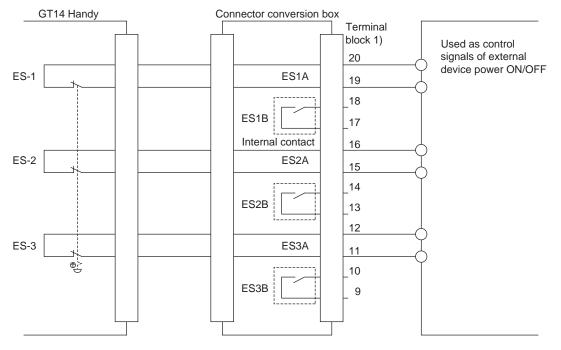

CLEANING DISPLAY SECTION (CLEAN)

(b) When avoiding to set the Connector Conversion Box to the emergency stop state while Handy GOT is removed

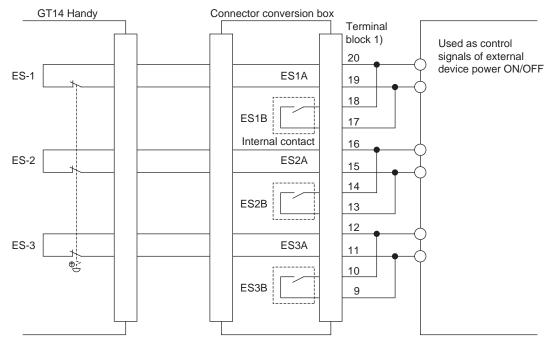

The internal contact operates as follows.

- When the Connector Conversion Box is supplied with the power and the power switch is ON (POWER LED turns on.) Since the internal contact opens and the insulation status occurs between ES 

  Bs, the status between ES 
  As coordinates with those of the emergency stop switch and the external cable.
- When the Connector Conversion Box is not supplied with the power and the power switch is OFF (POWER LED turns off.) Since the internal contact closes and the short-circuit status occurs between ES  $\square$  Bs, the status between ES 

  As closes regardless of the status of the emergency stop switch and the external cable.
- (2) When using the connector conversion box (GT11H-CNB-37S)
  - (a) When setting the Connector conversion box to the emergency stop state while Handy GOT is removed

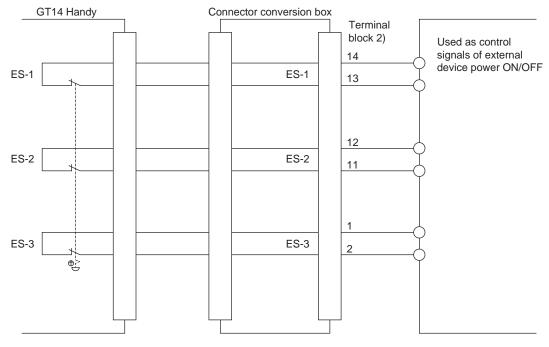

(b) When avoiding to set the Connector conversion box not to the emergency stop state while Handy GOT is removed

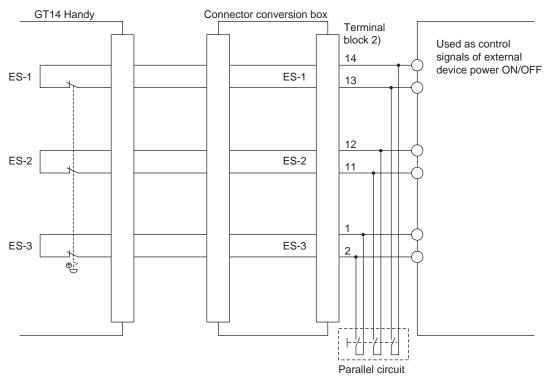

## ■ Pin layout

| Model name                  |               | Terminal No.      |    |                   |    |                   |    |                   |    |                   |    |                   |   |
|-----------------------------|---------------|-------------------|----|-------------------|----|-------------------|----|-------------------|----|-------------------|----|-------------------|---|
|                             |               | ES1A or ES-1      |    | ES1B              |    | ES2A or ES-2      |    | ES2B              |    | ES3A or ES-3      |    | ES3B              |   |
| Connector<br>Conversion Box | GT16H-CNB-42S | Terminal block 1) |    | Terminal block 1) |    | Terminal block 1) |    | Terminal block 1) |    | Terminal block 1) |    | Terminal block 1) |   |
|                             | G110H-CNB-423 | 20                | 19 | 18                | 17 | 16                | 15 | 14                | 13 | 12                | 11 | 10                | 9 |
|                             | GT11H-CNB-37S | Terminal block 2) |    |                   |    | Terminal block 2) |    |                   |    | Terminal block 2) |    |                   |   |
|                             | GTTH-CNB-373  | 13                | 14 | -                 |    | 11                | 12 | -                 |    | 1                 | 2  | -                 |   |

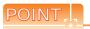

Precautions when using the emergency stop switch

- (1) When using the emergency stop switch of the Handy GOT, use the emergency stop switch according to your risk assessment.
- (2) When using the parallel circuit (which sets the Connector Conversion Box to the emergency stop status while Handy GOT is removed), the system may not match the safety standards. Before using the system, please check the safety standards which are required.
- (3) If a shock which exceeds the general specifications of the Handy GOT is applied, a chattering may occurs in the emergency stop switch due to the structure of the switch. Check your usage condition and decide whether to use or not.

#### 9.4.6 Grip switch

The grip switch is on the side surface of the Handy GOT and wired to the input of PLC, etc.

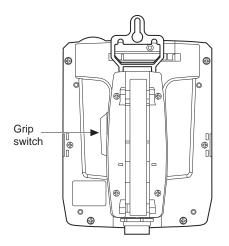

The grip switch is the 3-position system switch and makes the ON/ OFF state of Handy GOT as shown below.

Side surface of grip switch

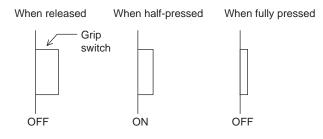

#### 9.4.7 Grip switch wiring

The grip switch is a switch with two circuits of the above 3-position system a contact.

### Connection example

(1) When using the connector conversion box (GT16H-CNB-42S)

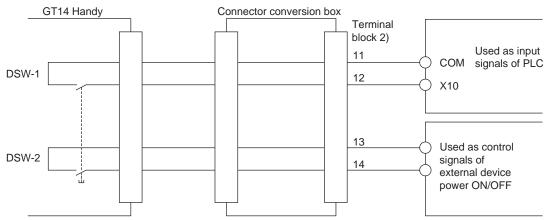

Set the load up to 24VDC/1A (contact specification) for each contact.

(2) When using the connector conversion box (GT11H-CNB-37S)

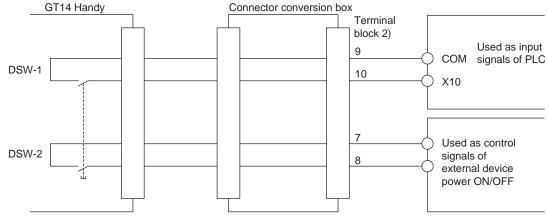

Set the load up to 24VDC/1A (contact specification) for each contact.

## ■ Pin layout

| Mada                        | Iname         | Terminal No.            |                         |                         |                         |  |  |  |
|-----------------------------|---------------|-------------------------|-------------------------|-------------------------|-------------------------|--|--|--|
| Iviode                      | rname         | DSW-1                   | DSW-1                   | DSW-2                   | DSW-2                   |  |  |  |
| Connector Conversion<br>Box | GT16H-CNB-42S | Terminal block 2)<br>11 | Terminal block 2)<br>12 | Terminal block 2)<br>13 | Terminal block 2)<br>14 |  |  |  |
|                             | GT11H-CNB-37S | Terminal block 2)<br>9  | Terminal block 2)<br>10 | Terminal block 2)<br>7  | Terminal block 2)<br>8  |  |  |  |

#### 9.4.8 LED settings of grip switch

Grip switches (DSW1, DSW2) contain green LED for checking operation. The grip switch LED coordinates with b6 of the external input and output function/output information (read device +1) and operates the LED ON/OFF display.

#### Allocation of device to control LED

The device to control LED is allocated by the drawing software. The external input and output function/output information (read device +1) set in [read device] of [system information function] in the [common settings] is allocated to the LED control.

The LED control for the grip switch is allocated to b6 (7th bit from the lower) of the device allocated to the external input and output function/output information. The LED is lit when the bit value is 1 and not lit when the bit value is 0.

External input and output function/output information (read device +1)

| b15 | b14 | b13 | b12 | b11 | b10 | b9 | b8 | b7 | b6          | b5 | b4 | b3 | b2 | b1 | b0 |
|-----|-----|-----|-----|-----|-----|----|----|----|-------------|----|----|----|----|----|----|
|     |     |     |     |     |     |    |    |    | Grip switch |    |    |    |    |    |    |

For example, when D100 is set in the read device of system information, the value in b6 of D101 is reflected to the LED lit/ not lit.

#### 9.4.9 Keylock switch (2-position SW)

The keylock switch (2-position SW) is used with wiring to the input of PLC

### Connection example

The following describes the connection example when the notch of the switch is set to the left. Set the load up to 24VDC/1A (contact specification) for each contact.

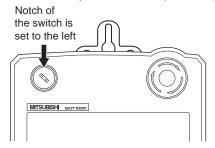

(1) When using the connector conversion box (GT16H-CNB-42S)

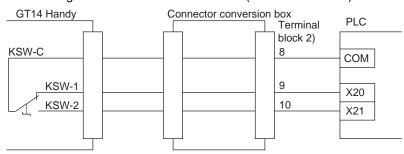

(2) When using the connector conversion box (GT11H-CNB-37S)

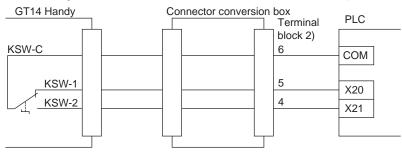

## ■ Pin layout

| Mada                        | Iname         | Terminal No.           |                        |                         |  |  |  |  |
|-----------------------------|---------------|------------------------|------------------------|-------------------------|--|--|--|--|
| Mode                        | rname         | KSW-C                  | KSW-1                  | KSW-2                   |  |  |  |  |
| Connector Conversion<br>Box | GT16H-CNB-42S | Terminal block 2)<br>8 | Terminal block 2)<br>9 | Terminal block 2)<br>10 |  |  |  |  |
|                             | GT11H-CNB-37S | Terminal block 2)<br>6 | Terminal block 2)<br>5 | Terminal block 2)<br>4  |  |  |  |  |

#### **UTILITY FUNCTION** 10.

Utility is a function, which carries out connection of GOT and PLC, screen display and operation method settings, program/data control and self-check etc.

For the utility function list, refer to the following.

10.2 Utility Function List

#### **Utility Execution** 10.1

For utility execution, utility has to be displayed by installing BootOS and Standard monitor OS in the C drive (Flash memory).

There are following three types for the installing Standard monitor OS methods.

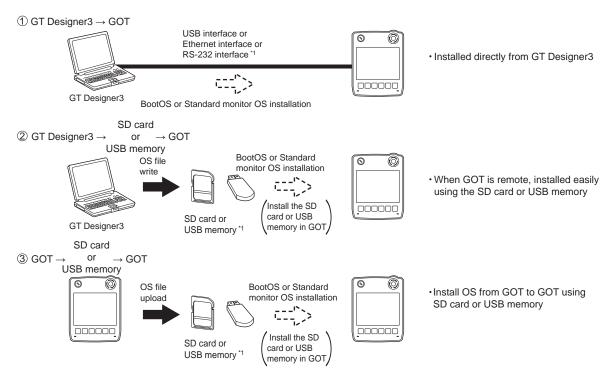

When installing the BootOS and standard monitor OS, standard monitor OS has to be installed in GOT in advance.

For the installation which uses GT Designer3, refer to the following.

GT Designer3 Version1 Screen Design Manual (Fundamentals)

For the installation which uses GOT, refer to the following.

17. INSTALLATION OF COREOS, BOOTOS AND STANDARD MONITOR OS

# 10.2 Utility Function List

The items in the following list can be set/operated on the utility screens.

| Item                   |                           | Functions overview                                                                                                    | Reference |  |
|------------------------|---------------------------|----------------------------------------------------------------------------------------------------|-----------|--|
|                        |                           | Assigning channel numbers and communication drivers to communication interfaces                                                                                             |           |  |
| Communication setting  | Communication setting     | Setting communication parameters Setting or deleting sequence program protection key words, canceling sequence program protection status (When connecting to FX series CPU) | 11.       |  |
|                        | Ethernet setting          | Displaying the contents of Ethernet setting, changing the host                                                                                                    | 11.       |  |
|                        |                           | Switching message languages                                                                                                    |           |  |
|                        |                           | Setting the startup screen display time and screen saving time                                                                                                    |           |  |
|                        | Display                   | Setting the backlight to ON or OFF during screen saving                                                                                                    | 12.1      |  |
|                        | ызріау                    | Setting the battery alarm display to ON or OFF                                                                                                    | 12.1      |  |
|                        |                           | Adjusting brightness and contrast                                                                                                    |           |  |
|                        |                           | Inverting colors                                                                                                    |           |  |
|                        |                           | Setting the buzzer volume and window move buzzer                                                                                                    | 12.2      |  |
|                        |                           | Setting the key sensitivity and key reaction speed                                                                                                    | 12.2      |  |
|                        |                           | Changing security levels                                                                                                    |           |  |
|                        | Operation                 | Setting the utility call keys                                                                                                    |           |  |
| GOT setup              |                           | Adjusting the touch panel                                                                                                    |           |  |
|                        |                           | Setting the USB mouse and keyboard                                                                                                    |           |  |
|                        |                           | VNC® server function setting                                                                                                    |           |  |
|                        | Transparent mode          | Setting the channel No. to be used for the communication for the FA transparent function                                                                                    | 12.3      |  |
|                        |                           | Setting the storage locations for backup data and backup settings, and setting the maximum number of backup data                                                            |           |  |
|                        | Backup/restoration        | Trigger backup settings                                                                                                    | 12.4      |  |
|                        |                           | Setting the CPU No. setting at backup to "YES" or "NO"                                                                                                    |           |  |
|                        | Behavior of duplicate IPs | Setting the GOT operation when a device with the same IP address as that of the GOT is added to the network afterwards                                                      | 12.5      |  |
|                        | License management        | Displaying the screen for license registration and deregistration                                                                                                    | 12.6      |  |
|                        | •                         | Selecting a base clock                                                                                                    |           |  |
| Time setting & display |                           | Displaying the clock current time                                                                                                    | 13.       |  |
|                        |                           | Setting the clock current time                                                                                                    |           |  |
|                        |                           | Displaying the battery status                                                                                                    |           |  |

| Item                    |                              | em                    | Functions overview                                                                                                    |         |
|-------------------------|------------------------------|-----------------------|----------------------------------------------------------------------------------------------------|---------|
|                         | OS information               |                       | Installing or uploading OS, displaying OS property, checking OS data                                                                                                    | 14.2.1  |
|                         | Alarm information            |                       | Deleting and copying alarm log files  Converting alarm log files in G1A format → CSV or TXT format                                                                                                    | 14.2.2  |
|                         | Project in                   | nformation            | Downloading, uploading, deleting or copying project files, displaying project file property, checking project file data                                                                                                    | 14.2.3  |
|                         | Hard cop                     | y information         | Deleting or copying hard copy files, changing hard copy file names                                                                                                    | 14.2.4  |
| Program/data<br>control | Advanced Recipe information  |                       | Converting advanced recipe files in G1P format → CSV or TXT format  Converting CSV or TXT format → Advanced recipe files in G1P format  Deleting, copying or moving advanced recipe files, creating a new advanced recipe file  Deleting or moving advanced recipe folders, changing advanced recipe folder names, creating a new advanced recipe folder  Writing, reading or matching record data and deleting device values with the advanced recipe record list | 14.2.5  |
|                         | Logging information          |                       | Converting logging files in G1L format → CSV or TXT format Deleting, copying or moving logging files, changing logging file names Deleting logging folders or creating a new logging folder                                                                                                    | 14.2.6  |
|                         | Memory card format           |                       | Formatting a SD card or USB memory, internal SRAM                                                                                                    | 14.2.7  |
|                         | Memory information           |                       | Displaying the available memory of the GOT                                                                                                    | 14.2.8  |
|                         | USB device status display    |                       | Displaying the status of USB device                                                                                                    | 14.2.9  |
|                         | SRAM control                 |                       | Confirming the SRAM user area usage, backing up or restoring the data in the SRAM user area, and initializing the SRAM user area                                                                                                    | 14.2.10 |
|                         | GOT data package acquisition |                       | Copying the OS, special data, and project data to a SD card or USB memory                                                                                                    | 14.2.11 |
|                         |                              | System monitor        | Device monitor of PLC, test function, present value change of the buffer memory monitor and the buffer memory of intelligent module                                                                                                    | 15.1.1  |
|                         | Debug                        | A list editor         | Sequence program and parameter change of ACPU                                                                                                    | 15.1.2  |
|                         |                              | FX list editor        | Sequence program and parameter change of FX PLC                                                                                                    | 15.1.3  |
|                         |                              | Backup/restoration    | Executing backups, executing restorations, and deleting backup data                                                                                                    | 15.1.4  |
|                         |                              | Memory check          | Memory check of A drive, C drive, D drive, and E drive                                                                                                    | 15.2.1  |
| Debug & self check      |                              | Display check         | Drawing check                                                                                                    | 15.2.2  |
| Debug & Sell Check      | Self                         |                       | Font check                                                                                                    | 15.2.3  |
|                         | check                        | Touch panel check     | Touch panel operation check                                                                                                    | 15.2.4  |
|                         |                              | I/O check             | Connected target confirmation, self-loopback check                                                                                                    | 15.2.5  |
|                         |                              | Ethernet status check | Sends a ping to check the Ethernet connection status                                                                                                    | 15.2.6  |
|                         | System a                     | alarm display         | Displaying GOT errors and CPU errors, resetting GOT errors                                                                                                    | 15.3    |
|                         | GOT start time               |                       | Displaying GOT start date and time, current time, accumulated operating hours                                                                                                    |         |
| Clean                   | Clean                        |                       | Displaying the screen for cleaning the display                                                                                                    | 16.     |

# 10.3 Utility Display

To display setting screens for each utility, the main menu must be displayed first.

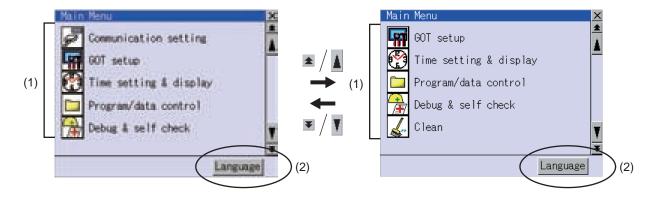

- (1) Main menu
  - The menu items that can be selected from the GOT utility are displayed.
- Touching a menu item in the main menu displays the setting screen or following selection screen for the item.
- (2) System message switch button
  - This button switches the language used for the utility screen and system alarms.

Touching the [Language] button displays the Select Language screen.

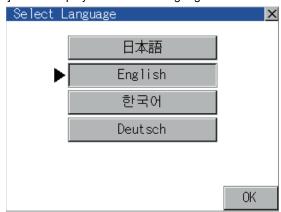

- 1. Touch the button of a desired language and then [OK] button, and the language is selected.
- 2. Touching the [x] button restarts the GOT and the language of the utility is switched to the selected one.

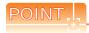

When starting the GOT without selecting any language or the selected language and the installed fonts are not matched.

The following screen is displayed.

Touching the button of a desired language restarts the GOT and the language is switched to the selected one.

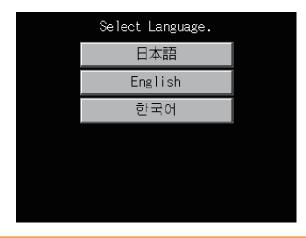

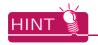

(1) Selectable languages

The system message switch button is displayed only for the selectable languages.

The selectable languages differ depending on the fonts installed in the GOT.

For the relation between the selectable languages and the fonts, refer to the following.

GT Designer3 Version1 Screen Design Manual (Fundamental) 2.5 Specifications of Applicable Characters

(2) System language switching using the device

The system language can be switched using the system language switching device set with GT Designer3. For the setting method of the system language switching device, refer to the following.

GT Designer3 Version1 Screen Design Manual (Fundamental)

4.3 Language Switching Device Setting (GOT Environmental Setting: Language Switching)

# 10.3.1 Display operation of main menu

The following four types of operation can display the main menu.

(Display the main menu after installing the Standard monitor OS from GT Designer3 to the built-in flash memory of the GOT.)

#### (1) When project data is undownloaded

After the GOT is turned on, a dialog box for notifying of absence of project data is displayed. After the dialog box is displayed, touch the OK button to display the main menu.

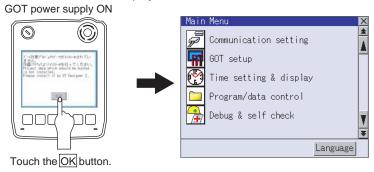

#### (2) When touching menu call key

Touching the menu call key while user-created screen is displayed displays the main menu. The menu call key is set in the position on the GOT screen upper left corner at factory shipment.

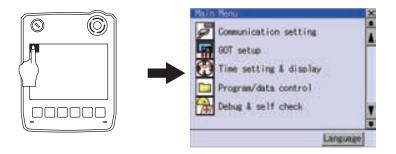

The menu call key can be set by the GOT utility or GT Designer3.

For menu call key setting, refer to the following.

12.2.5 Utility Call Key Setting

GT Designer3 Version1 Screen Design Manual (Fundamental)

4.9 GOT Display and Operation Setting (GOT Environmental Setting: GOT Setup)

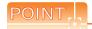

#### (1) Prohibited simultaneous 2-point presses

Do not touch 2 points or more on the GOT screen simultaneously. Touching 2 points or more simultaneously may activate a part other than the touched point.

#### (2) Pressing time of the utility call key

When having set [Pressing time] of the menu call key setting screen to other than "0 (s)", keep pressing the touch panel for the period set to [Pressing time] or more before leaving the finger from the touch panel. For menu call key setting, refer to the following.

12.2.5 Utility Call Key Setting

#### (3) When the utility call key is set to the zero point

Even when the utility call key is set to the zero point, you can display the main menu using either of the following two operations:

- Pressing the special function switch set on the user-created screen
- Keeping pressing the upper left corner while the [Booting.] message is displayed after powering up.

(3) When touching special function switch (utility)

Touching the special function switch (utility) while user-created screen is displayed displays the main menu. The special function switch (utility) can be set as a touch switch that is displayed on a user-created screen by GT Designer3.

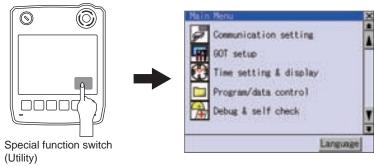

For the details of the special function switch, refer to the following.

GT Designer3 Version1 Screen Design Manual (Functions)

#### (4) When powering ON the system

The [Booting.] message is displayed after powering up. After that, keep pressing the upper left corner to display the main menu.

If the upper left corner is pressed before the display of the [Booting...] message, the OS installation function starts. Therefore, press the upper left corner after the [Booting...] message is displayed.

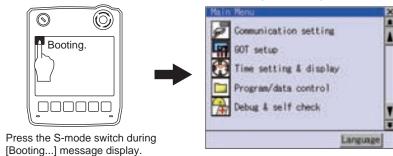

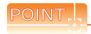

When limiting the display and operation of the utility

When limiting the display and operating users, set a password to the GOT using the GT Designer3. If a user tries to display the main menu of the utility, the password input screen is displayed.

For details on setting passwords, refer to the following.

GT Designer3 Version1 Screen Design Manual (Fundamentals)

The basic configuration of the screen is as follows.

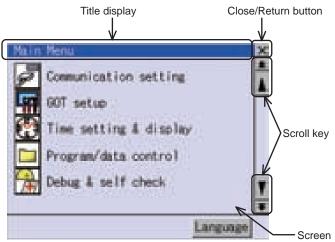

#### (1) Title display

The screen title name is displayed in title display part.

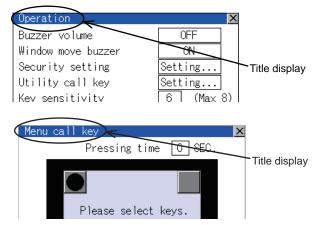

#### (2) Close/Return button

When a middle screen of the layers is displayed, if the  $[\times]$  (Close/return) button in the right corner of screen is touched, returns to the previous screen.

If this button is touched when directly displayed from monitor screen, the screen is closed and returns to monitor screen.

#### (3) Scroll button

For screens in which the content does not fit on one screen page, there is a right or down scroll button on the screen.

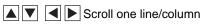

**★** Scroll window

#### 10.3.3 Basic operation of settings change

## Change of setting value

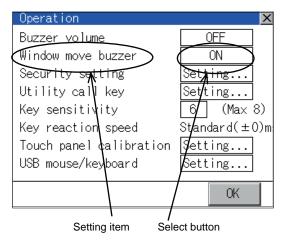

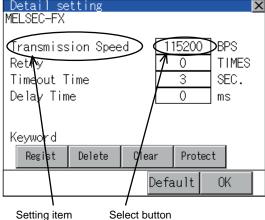

#### (1) Setting item, select button

Touch the select button to change the settings.

The setting methods differ depending on the setting items.

The following types of setting method are available.

(a) Switch the setting value.

Touch the button to switch the setting value as shown in ON

(b) Enter the setting value with a keyboard.

It is a key for inputting the numerical value. Touching this button displays a keyboard on the GOT screen. For the operation of keyboard, refer to the next page.

(c) Move to another setting screen.

Touching this button moves to another setting screen.

For the setting method of each setting item, refer to the setting operation of each setting screen.

- [OK] button, [Cancel] button, [x] (Close/Return) button Reflect or cancel the changed settings.
  - (a) [OK] button

Touching this button reflects the changed settings.

(b) [Cancel] button

Touching this button cancels the changed settings and return to the previous screen.

(c) [x] (Close/Return) button

Touching this button closes the screen. Depending on the setting item, the GOT restarts. If [x] button is touched without touching [OK] button, the following dialog box will be displayed. (If the settings are not changed, the dialog box is not displayed.)

Operate following the message of the dialog box.

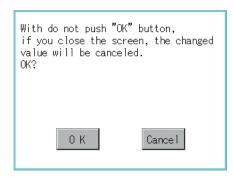

# Keyboard operation

- 1. Touch the numerical value to be changed.
- Keyboard for numerical input is displayed and cursor is displayed simultaneously.
   The key board display position changes by the position of numerical value touched.
   (At the time of numerical input, displayed in the position which will not interrupt the inputting.)

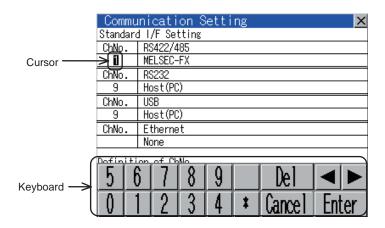

- 3. Input numeric with keyboard.
  - [0] to [9] Key: Input the numeric.
  - [Enter] Key: Completes numeric input and closes the keyboard.
  - [Cancel] Key: Cancels numeric input and closes the keyboard.
  - Key: Moves the cursor to the right or left side. (Available only if any selectable item is at the right/left side of the cursor.)
  - [Del] Key: [Del] key is used when canceling the input by 1 character.
  - [\*] key and the key which is not mentioned do not function.
- 4. Touching [Enter] key completes numeric input and closes keyboard.

# 11. COMMUNICATION INTERFACE SETTING (COMMUNICATION SETTING)

In [Communication Setting], the communication interface names and the related communication channel, communication driver names display and channel numbers are set.

Moreover, in [Communication Detail setting], the communication interface details are set. (Communication parameters setting).

| Function              | Description                                                                      |       |  |
|-----------------------|----------------------------------------------------------------------------------|-------|--|
| Communication Setting | The setting contents of the communication interface can be checked or changed.   | 11-1  |  |
| Ethernet setting      | The contents of the Ethernet setting can be checked and the host can be changed. | 11-13 |  |

#### 11.1 Communication setting

#### 11.1.1 Communication setting functions

| Function                         | Description                                                                                                    |
|----------------------------------|----------------------------------------------------------------------------------------------------|
| Channel-Driver assign            | Change the assignment of channel No. and communication driver name.                                                      |
| Assign Ethernet I/F              | Change the assignment of channel No. and communication driver name of the device connected using the Ethernet interface. |
| Channel No. (Ch No.) setting     | Set the channel numbers of the communication interface (Standard interface).                                             |
| Communication parameters setting | Set communication parameters of communication devices.                                                                   |

#### 11.1.2 Display operation of Communication Setting

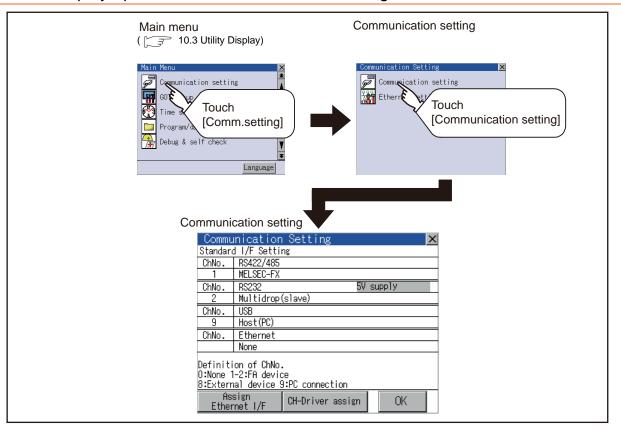

# 11.1.3 Communication setting contents

This section describes setting items and display contents for Communication Setting.

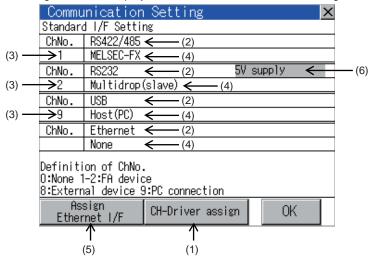

#### (1) Channel-Driver assign

Channel No. can be assigned to the communication driver installed in the GOT.

(a) Not writing [Communication Setting] in drawing software Without writing [Communication Setting] in drawing software, communication with a controller is available after assigning the channel No. with this function.

(b) When changing the assignment of the communication driver to the channel in the Utility
 Without using drawing software, the assignment of communication drivers to channels can be changed.
 (When changing a communication driver, the alternative communication driver has to be installed in GOT in
 advance.)

# (2) Standard interface display BOX

Display the communication interface included as standard in GT14 Handy.

There are the following 4 types.

RS-232\*1 ..... For communicating with controller

RS-422\*1 ..... For communicating with controller

Ethernet<sup>\*1</sup>......For communicating with PC (GT Designer3), controller

USB.....For communicating with PC (GT Designer3)

\*1 These cannot be used simultaneously.

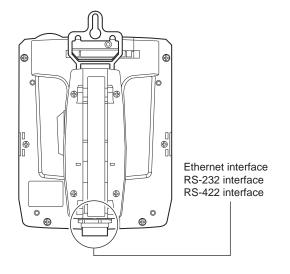

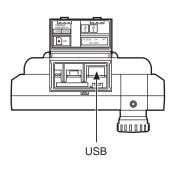

(3) Channel number specification menu BOX

Set channel No. to use with standard interface.

Refer to this section (4) for driver that can be assigned to each channel.

0: Set when the communication interface is not used.

1, 2: Set when connecting to a controller.

(The GT14 Handy cannot use Ch No.1 and Ch No.2 simultaneously.)

R٠ Set when connecting with a bar code reader or RFID.

(The GT14 Handy cannot to a bar code reader or a RFID.)

9: \*1 Set when connecting with PC (drawing software).

\*: Set when using the function that uses the gateway function (when connection types except the

Ethernet connection is used for connecting to controllers), Ethernet download function.

- Fixed to 9 for the USB interface.
  - Cannot be assigned with Ethernet I/F Assignment.

#### (4) Driver display BOX

The name of communication driver assigned to the channels or the driver set with the Communication Setting of drawing software is displayed.

For details of drivers to be displayed, refer to the following manual.

GT Designer3 Version1 Screen Design Manual (Fundamentals)

Displays [None] in the driver display BOX in case of the following.

- The communication driver is not installed. ( 3 14.2.1 OS information)
- In channel number specification menu BOX, [0] is set.

When the channel number is set to [9] to RS-232 interface, the communication driver [Host (PC)] or [Host (model)] can be selected.

When the channel number is set to [9] to USB interface, the communication driver [Host (PC)] is automatically assigned.

(5) Assign Ethernet I/F

The communication settings for the Ethernet connection can be made.

Only Ethernet interface built-in model can display this button.

Ethernet I/F Assignment can assign up to two channels per interface.

11.1.4 ■Assign Ethernet I/F operation

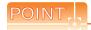

Precautions for communications between GOT and controller

- (1) Installing communication driver and downloading Communication Setting
  - The following below is required for the communication interface to communicate with the controller.
  - Installing communication drivers (Up to 4 communication drivers)
  - 2) Assigning the channel number and communication driver for the communication interface
  - Downloading the contents (project data) assigned in 2).

Perform1), 2), 3) by drawing software.

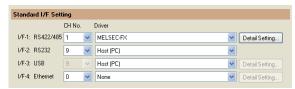

For details, refer to the following.

GT Designer3 Version1 Screen Design Manual (Fundamentals)

(2) When Communication Setting has not been downloaded.

When [Communication Setting] has not been downloaded using drawing software, make the communication settings in the drawing software or on the utility screen of the GOT.

# 11.1.4 Communication setting operation

## Channel-Driver assign operation

The following describes how to operate the Channel-Driver assign.

The example of changing to the direct CPU connection (Communication driver: [A/QnA/L/QCPU, LJ71C24, QJ71C24]) for the GOT of the computer link connection (Communication driver: [AJ71QC24, MELDAS C6\*]) is used.

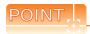

#### Before starting operation

After Communication Setting is executed, the GOT automatically restarts.

If the project data is downloaded, GOT starts monitoring the communication device after restarting. Execute this setting after carefully confirming the safety.

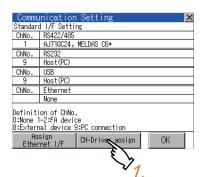

Install communication driver [A/QnA/L/QCPU, L/QJ71C24] to GOT.
 (Download of [Communication Setting] from drawing software is not required.)
 After installing communication driver, touch the [Channel Driver assign] button in [Communication Setting].

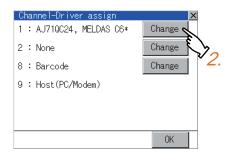

Touch the [Change assignment] button on the displayed screen as shown left.

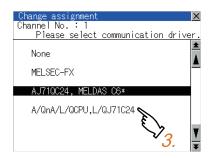

3. As the communication driver ([A/QnA/L/QCPU, L/QJ71C24]) installed in the GOT is displayed, touch it.

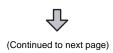

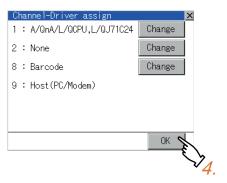

|          |                                              | ı Setting        | X  |
|----------|----------------------------------------------|------------------|----|
| Standard | d I/F Settii                                 | ng               |    |
| ChNo.    | RS422/485                                    | $\overline{}$    |    |
| 1        | A/QnA/L/Q0                                   | CPU,L/QJ71C24    |    |
| ChiNo.   | RS232                                        |                  |    |
| 9        | Host(PC)                                     |                  |    |
| ChNo.    | USB                                          |                  |    |
| 9        | Host(PC)                                     |                  |    |
| ChNo.    | Ethernet                                     |                  |    |
|          | None                                         |                  |    |
| 0:None 1 | ion of ChNo.<br>I–2:FA devic<br>nal device 9 |                  |    |
|          | sign<br>met I/F                              | CH-Driver assign | OK |

- 4. The screen returns to the [Channel-Driver assign] screen and touch the [OK] button.
- 5. Touch [x] button to return to the [Communication Setting] screen.

- Confirm that the selected communication driver ([A/ QnA/L/QCPU, L/QJ71C24]) is assigned.
- 7. After confirming, touch the [OK] button.
- 8. Touching the [x] button restarts the GOT and the GOT operates with the changed settings.

# Channel number setting operation

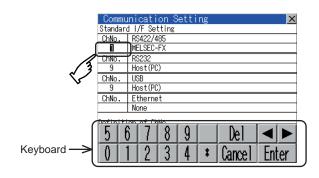

- Touch channel number specification menu BOX to be set.
- The cursor for the channel number specification menu BOX is displayed.
   Simultaneously the keyboard for a numerical input is displayed.
- Input the channel number from the keyboard and touch [Enter] key, and the value is defined.
   Simultaneously, the name of the communication driver corresponding to the channel number assigned by drawing software is displayed in the driver display BOX.

## Communication detail setting switching operation

If the driver display BOX is touched on the communication setting screen or Ethernet I/F assign screen, the screen switches to the detailed setting screen of the related controller device.

( 11.2 Communication Detail Setting)

# Assign Ethernet I/F operation

The following describes how to operate the Ethernet I/F assign.

The setting operation is same as that of the communication setting screen.

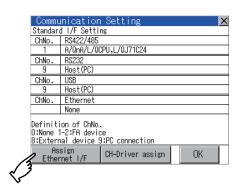

 Touch the [Assign Ethernet I/F] button in [Communication Setting].

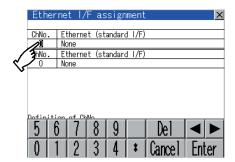

After the screen shown left is displayed, touch the channel number specification menu BOX when changing the channel number.

( ☐ 11.1.4 ■Channel number setting operation)

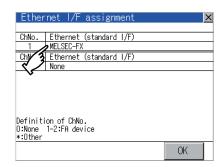

- For changing the parameter settings, touch the driver display BOX.
  - ( 11.2 Communication Detail Setting)
- 4. Touching the [OK] button reflects the changed settings. Touching [x] button returns the screen to the [Communication Setting] screen.
- **5.** Touch the [OK] button in the [Communication Setting] screen.
- Touching the [x] button restarts the GOT and the GOT operates with the changed settings.

# 11.2 Communication Detail Setting

# 11.2.1 Communication detail setting functions

| Function                         | Description                                                                                                    |
|----------------------------------|----------------------------------------------------------------------------------------------------|
| Communication parameters setting | Set various communication parameters of communication devices. The settable parameters differ according to the communication device. |
| Keyword Register                 | For the FX series PLCs, key word for protecting program in the PLC can be set.                                                       |
| Keyword Delete                   | For the FX series PLCs, key word for protecting program in the PLC can be deleted.                                                   |
| Keyword Clear                    | For the FX series PLCs, the program protection status in the PLC can be cancelled.                                                   |
| Keyword Protect                  | For the FX series PLCs with the 2nd keyword in use, the cancelled program protection in the PLC can be reactivated.                  |

# 11.2.2 Display operation of Communication Detail setting

# Communication settings

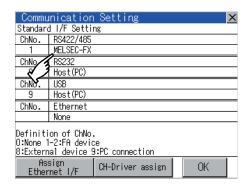

 Touch the driver display BOX of the communication parameter to be set in the [Communication setting] screen.

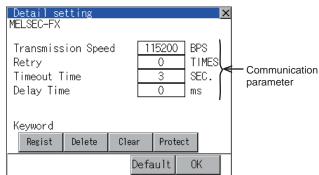

The screen switches to the [Communication Detail setting] screen.

Set communication parameters from this screen. For the setting change operation, refer to the following.

10.3.3 Basic operation of settings change

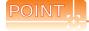

Communication parameter setting by drawing software

Select [Common Settings] → [Communication Settings] from GT Designer3 to enter the communication parameters for each communication driver.

When changing the communication parameters after downloading project data, change the setting at communication detail setting of GOT.

GT Designer3 Version1 Screen Design Manual (Fundamentals)

# Assign Ethernet I/F

Several drivers are assigned to the same Ethernet interface. However, only one GOT IP address is assigned per interface.

By changing the settings of one interface, the GOT IP address, GOT port No. download, default gateway and subnet mask settings of other drivers, which are assigned to the same interface, are also changed.

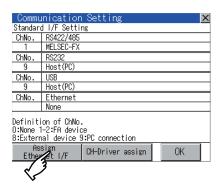

 Touch the [Assign Ethernet I/F] button in Communication Setting.

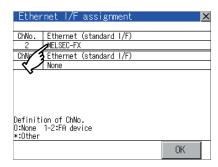

2. Touch the driver display BOX of the communication parameter to be set in Ethernet I/F assignment.

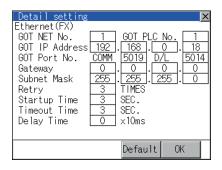

 The screen switches to the [Communication Detail setting] screen.
 Set communication parameters from this screen.
 For the setting change operation, refer to the following.

10.3.3 Basic operation of settings change

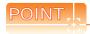

Communication parameter setting by drawing software

Select [Common Settings]  $\rightarrow$  [Communication Settings] from GT Designer3 to enter the communication parameters for each communication driver.

When changing the communication parameters after downloading project data, change the setting at communication detail setting of GOT.

GT Designer3 Version1 Screen Design Manual (Fundamentals)

# 11.2.3 Display contents of Communication Detail setting

The contents of communication detail setting varies according to driver type.

This section explains setting items different from the communication detail setting of the drawing software. For setting items other than described in this section, refer to the following manual.

GT Designer3 Version1 Screen Design Manual (Fundamentals)

## ■ Keyword settings of MELSEC-FX

On the communication detail setting screen of MELSEC-FX, registration, deletion, cancellation, or protection of the keyword for FX series PLC can be executed.

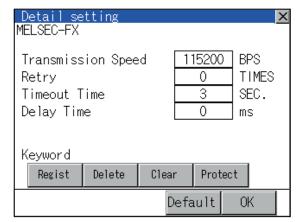

- (1) Regist Keyword is registered.
- Touching the [Regist] key displays the Registration Selection screen.
   For a FX PLC\*1 that is not compatible with the customer keyword, the keyboard for the keyword input of 2. is displayed.

Select [Keyword] or [Keyword and Customer keyword].

When the [Enter] key is touched, the selection is completed and the keyboard for the keyword input is displayed.

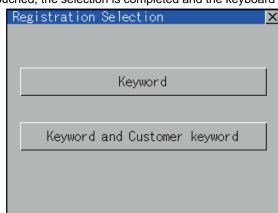

| Selection                                       | Description                                                               |  |  |
|-------------------------------------------------|---------------------------------------------------------------------------|--|--|
| When [Keyword] is selected                      | Only keyword can be registered.                                           |  |  |
| When [Keyword and Customer keyword] is selected | The Customer Keyword can be registered after registration of the keyword. |  |  |

For details on FX PLC compatible with customer keyword, refer to the manual of the PLC used.

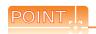

The customer keyword allows the user to clear the protection set by a keyword. However, the protection cannot be deleted.

2. When the registration is selected or the Regist key is touched on a PLC not compatible with the customer keyword, the keyboard for the keyword input is displayed in a pop-up window.

When the keyword is input and the [Enter] key is touched, registration is completed.

When [Keyword and Customer Keyword] is selected on the selection screen for the registration, the Customer Keyword entry screen of  $\beta$ , is displayed.

For the keyword, 8 digits from 0 to 9 or A to F must be set.

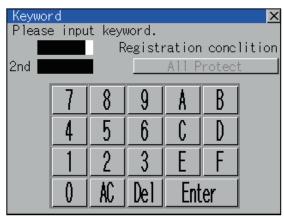

|                                          | Setting                                      |                                                 |  |
|------------------------------------------|----------------------------------------------|-------------------------------------------------|--|
| Target PLC                               | When keyword and 2nd keyword are registered  | When only keyword is registered                 |  |
| FX PLC compatible with 2nd keyword*1     | [Registration conclition]*2 can be selected. | [Registration conclition]*2 cannot be selected. |  |
| FX PLC not compatible with 2nd keyword*1 | -                                            | Registration conclition - cannot be selected.   |  |

- \*1 For details on FX PLC compatible with 2nd keyword, refer to the manual of the PLC used.
- \*2 [Registration conclition]

Options can be selected among [Read/Write Protect], [Write Protect], or [All Protect].

For access restrictions of each setting, refer to the manual of the PLC used.

3. When [Keyword and Customer Keyword] is selected on the selection screen for registration and the keyword input is completed, the Customer Keyword registration screen is the displayed.

When the customer keyword is input and the [Enter] key is touched, registration is completed.

To set the customer keyword, 8 digits from 0 to 9 or A to F must be used.

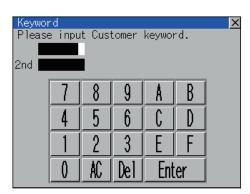

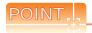

(1) Selection of keyword protection level

For the devices which can perform the online operation of FX PLC, 3 levels of protection can be set. When the monitoring or setting change by online devices is needed, set the keyword taking the following into consideration.

(a) When only keyword is registered

Protection level is selected by the head character of keyword.

Set the keyword starting with one of A, D to F, or 0 to 9. All operation prohibition:

Read/incorrect write protection: Set the keyword starting with B. Erroneous write prohibition: Set the keyword starting with C.

(b) When keyword and 2nd keyword are registered Protection level is selected by [Registration conclition].

Applicability of monitoring for each keyword protection level

The applicability of monitoring for each protection level is as follows.

| ltem              |                                                          | When only keyword is registered |                                           |                                   | When keyword and 2nd keyword are registered |                        |                  | Keyword                                  |
|-------------------|----------------------------------------------------------|---------------------------------|-------------------------------------------|-----------------------------------|---------------------------------------------|------------------------|------------------|------------------------------------------|
|                   |                                                          | All operation prohibition       | Read/<br>Incorrect<br>write<br>protection | Erroneous<br>write<br>prohibition | All Protect                                 | Read/Write prohibition | Write<br>Protect | unregistered/<br>protection<br>cancelled |
| Device monitoring |                                                          | 0                               | 0                                         | 0                                 | ×                                           | 0                      | 0                | 0                                        |
| Device<br>change  | T, C setting values<br>and file register<br>(from D1000) | ×*1                             | ×*1                                       | ×*1                               | ×                                           | 0                      | 0                | 0                                        |
|                   | Other than the above                                     | 0                               | 0                                         | 0                                 | ×                                           | 0                      | 0                | 0                                        |

When the T, C setting values are specified indirectly, changing devices is available.

Difference between [All Protect] and [All operation prohibition]

When [All Protect] is selected, both device display and input by the programming tool or GOT are prohibited. When [All operation prohibition] is selected, device display and input are possible although operations by the programming tool are all prohibited.

#### (2) Delete

Registered keyword is deleted.

- 1. Touching the [Delete] key pops up a keyboard for keyword input.
- 2. When the correct keyword is input and the [Enter] key is touched, the keyword is deleted.

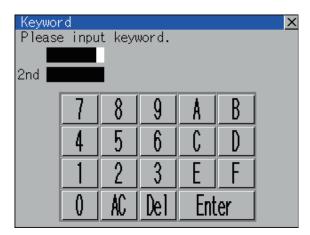

| Target PLC                             | Setting                                                                       |  |
|----------------------------------------|-------------------------------------------------------------------------------|--|
| FX PLC compatible with 2nd keyword     | Input a keyword to be deleted.                                                |  |
| FX PLC not compatible with 2nd keyword | Input a keyword to be deleted only into "keyword".  "2nd keyword" is ignored. |  |

#### (3) Clear

To access an FX PLC where a keyword has been registered, keyword protection is cancelled.

- 1. Touching the [Clear] key pops up a keyboard for keyword input.
- 2. When the correct keyword is input and the [Enter] key is touched, the protection is cancelled.

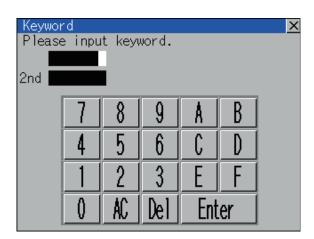

| Target PLC                             | Setting                                                                                  |  |  |
|----------------------------------------|------------------------------------------------------------------------------------------|--|--|
| FX PLC compatible with 2nd keyword     | Input a keyword or Customer Keyword to cancel the protection.                            |  |  |
| FX PLC not compatible with 2nd keyword | Input a keyword only into "keyword" to cancel the protection.  "2nd keyword" is ignored. |  |  |

#### (4) Protect

A keyword with cancelled protection is reactivated for protection.

1. Touching the[Protect] key activates keyword protection.

# 11.3 Ethernet Setting

# 11.3.1 Ethernet setting functions

The contents of the Ethernet setting in drawing software can be checked.

The setting of the host station can be changed.

For Ethernet setting, refer to the following.

GOT1000 Series Connection Manual for GT Works3

# 11.3.2 Display operation of Ethernet setting

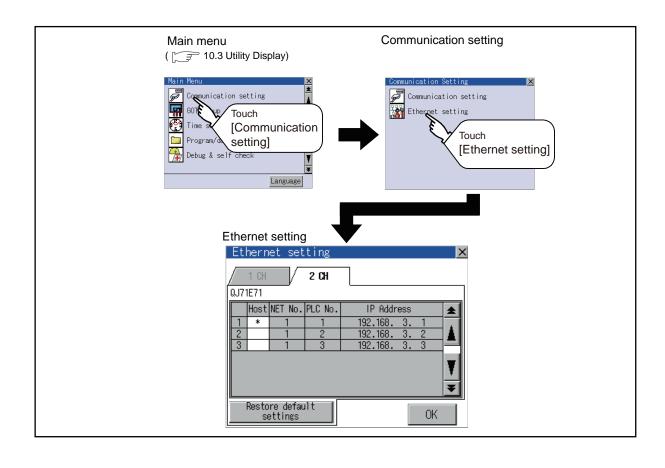

# 11.3.3 Display contents of Ethernet setting

The following describes the setting items and the display contents of the Ethernet setting.

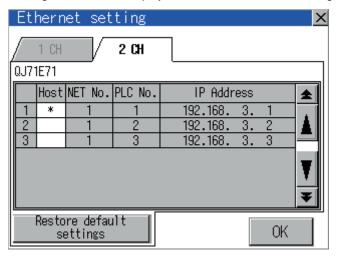

#### (1) Channel selection tab

Channels can be switched.

Switching to the channel which does not have the Ethernet setting is not available.

[\*] is displayed on the tab of the channel whose setting is changed.

#### (2) Ethernet setting item

The contents of the Ethernet setting configured in drawing software are displayed. The setting of the host station can be changed.

Change of host

#### (3) Restore default settings

Touching this button cancels the change of the setting and returns the setting to the status when the project data was written.

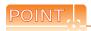

(1) How to cancel the change of the setting in the [Ethernet setting] screen

Cancel the settings changed in the [Ethernet setting] screen with the [Restore default settings] button.

The changed settings remain until they are canceled with the [Restore default settings] button.

The changed settings are not canceled even if writing the project data or OS to the GOT.

When the project data is written to the GOT without canceling the changed settings, those changed settings are reflected to the Ethernet setting of the written project data.

(If the written project data does not have a channel with same Ethernet settings as that of the channel changed in [Ethernet setting] screen, the changed settings are not reflected.)

(2) Range where the settings changed in the [Ethernet setting] screen are reflected

The settings changed in the [Ethernet setting] screen are valid in the GOT. On the other hand, they are not overwritten to the project data written to the GOT.

The changed settings are not reflected to the project data which is read from the GOT after changing the settings.

If the GOT data is copied with the GOT data package acquisition, the change in the [Ethernet setting] screen is reflected to the copied data.

# ■ Change of host

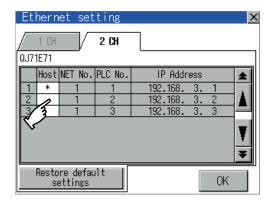

2 CH \* QJ71E71 Host NET No. PLC No. IP Address 192.168. 192.168. 192.168. Restore default settings 0K Touch the device to be set as the host.

- Touch the [OK] button.
- Touching the  $[\times]$  button restarts the GOT and the GOT operates with the changed settings.

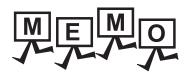

|      | <br> |  |
|------|------|--|
|      | <br> |  |
|      |      |  |
| <br> |      |  |

# 12. DISPLAY AND OPERATION SETTINGS (GOT SET UP)

Setting screen for display and setting screen for operation can be displayed from the utility screen. In the setting screen for display and the setting screen for operation, the following settings can be set.

| Item                                                                                                    | Description                                                                                                    |       |  |  |  |
|----------------------------------------------------------------------------------------------------|----------------------------------------------------------------------------------------------------|-------|--|--|--|
| Display                                                                                                    | Language, opening screen time, screen save time, screen save backlight, battery alarm display and invert colors  |       |  |  |  |
|                                                                                                    | Adjusting brightness and contrast                                                                                | 12-6  |  |  |  |
|                                                                                                    | Buzzer volume, window move buzzer volume, key sensitivity, key reaction speed, touch detection mode              |       |  |  |  |
|                                                                                                    | Security setting                                                                                                 | 12-10 |  |  |  |
| Operation                                                                                                    | Utility call key                                                                                                 | 12-12 |  |  |  |
|                                                                                                    | Touch panel calibration                                                                                          | 12-14 |  |  |  |
|                                                                                                    | USB mouse/keyboard setting                                                                                       | 12-16 |  |  |  |
|                                                                                                    | VNC® server function setting                                                                                     | 12-18 |  |  |  |
| ransparent mode                                                                                                    | Ch No.                                                                                                    | 12-19 |  |  |  |
|                                                                                                    | Setting the storage locations for backup data and backup settings, and setting the maximum number of backup data | 12-20 |  |  |  |
| Backup/restoration                                                                                                    | Setting the CPU No. setting at backup to "YES" or "NO"                                                           | 12-21 |  |  |  |
|                                                                                                    | Trigger backup settings                                                                                          | 12-22 |  |  |  |
| Setting the GOT operation when a device with the same IP address as that of the GOT is added to the network afterwards. |                                                                                                    | 12-23 |  |  |  |
| icense management                                                                                                    | license registration/deregistration                                                                              | 12-26 |  |  |  |

# 12.1 Display Setting

# 12.1.1 Function of Display

Setting regarding display is possible.

The items which can be set are shown below. When each item part is touched, the respective setting becomes possible.

| Item                             | Description                                                                                                    | Setting range                                                                                 |
|----------------------------------|----------------------------------------------------------------------------------------------------|-----------------------------------------------------------------------------------------------|
| Language <sup>*1</sup>           | Confirmation of the current language and switching language can be performed regarding with the language displayed by utility and dialog box. | 日本語 (Japanese) English (English) 中文(節体) (Chinese (Simplified)) 中文(繁静) (Chinese (Traditional)) |
| Opening screen time              | The title display period at the main unit boot can be set.                                                                                    | 0 to 60 seconds*2<br>(At factory shipment: 5 seconds)                                         |
| Screen save time                 | The period from the user stops the touch panel operation till the screen save function starts can be set.                                     | 0 to 60 minutes<br>(At factory shipment: 5 seconds)                                           |
| Screen save backlight            | Whether turning ON or OFF the backlight simultaneously at the start of the screen save function can be specified.                             | ON/OFF<br>(At factory shipment: OFF)                                                          |
| Battery alarm display            | Whether to display system alarm when the voltage of the GOT internal battery has dropped can be specified.                                    | ON/OFF<br>(At factory shipment: OFF)                                                          |
| Brightness, contrast             | The brightness can be adjusted.  Brightness, contrast                                                                                         | -                                                                                             |
| Invert colors<br>(only GT1450-Q) | For the user-created screen and the utility screen, whether to invert the displayed colors can be specified.                                  | ON/OFF<br>(At factory shipment: OFF)                                                          |

<sup>\*1</sup> Only selectable languages are displayed.

The selectable languages differ depending on the fonts installed in the GOT. For details of the fonts, refer to the following manual.

GT Designer3 Version1 Screen Design Manual (Fundamentals)

\*2 Setting 0 does not hide the title screen.

The title screen is always displayed for 4 seconds or longer (which changes depending on the project data contents).

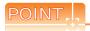

#### (1) Display setting by GT Designer3

Select [Common Settings] → [GOT Environment Settings] → [GOT Setup] from GT Designer3 to make the settings of opening screen time, screen save time and screen save backlight.

To change a part of the setting after downloading the project data, change the setting at the display setting of GOT.

GT Designer3 Version1 Screen Design Manual (Fundamentals)

#### (2) Screen save time

Using the system information function can compulsorily switch the controller to the screen saving status (Forced Screen Saver Disable Signal) or disable the screen save time (Automatic Screen Saver Disable Signal) set with Utility.

GT Designer3 Version1 Screen Design Manual (Fundamentals)

#### (3) Screen save backlight

When [Screen save backlight] is set to [ON], using the system information function (Backlight OFF output signal) can switch the backlight OFF from the controller.

When [Screen save backlight] is set to [OFF], the above signal has no effect on the screen save backlight.

GT Designer3 Version1 Screen Design Manual (Fundamentals)

#### 12.1.2 Display operation of Display

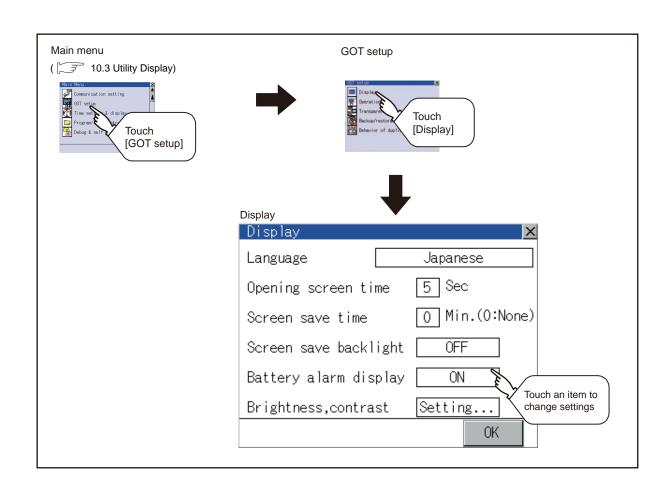

# 12.1.3 Display operations

# Language

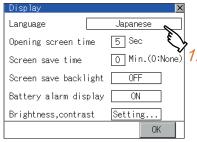

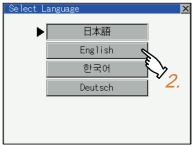

| Display               | ×              |
|-----------------------|----------------|
| Language              | English        |
| Opening screen time   | 5 Sec          |
| Screen save time      | O Min.(0:None) |
| Screen save backlight | 0FF            |
| Battery alarm display | ON             |
| Brightness,contrast   | Setting        |
|                       | OK 🔍           |
|                       | 67             |
|                       | •              |

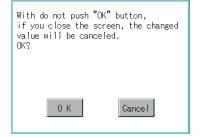

 Touching the setting items displays the Select Language screen.

Touching the button of a desired language selects the language and returns the screen to the Display screen.

Touching [OK] button defines the setting contents.

Touching [×] button without touching [OK] button displays the dialogue box shown on the left. [OK] button: The changed value is canceled, and the screen is closed. [Cancel] button: The display setting screen is

displayed.

4. Closing the display setting and GOT setup screens after completing the setting of all items to change with [x] button restarts the GOT and reflects the setting contents.

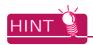

(1) Selectable languages

The system message switch button is displayed only for the selectable languages.

The selectable languages differ depending on the fonts installed in the GOT.

For the relation between the selectable languages and the fonts, refer to the following.

GT Designer3 Version1 Screen Design Manual (Fundamental) 2.5 Specifications of Applicable Characters

(2) System language switching using the device

The system language can be switched using the system language switching device set with GT Designer3. For the setting method of the system language switching device, refer to the following.

GT Designer3 Version1 Screen Design Manual (Fundamentals)

4.3 Language Switching Device Setting (GOT Environmental Setting: Language Switching)

# Opening screen, screen save time

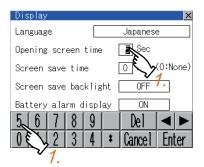

| Display               |                |
|-----------------------|----------------|
| Language              | Japanese       |
| Opening screen time   | 5 Sec          |
| Screen save time      | O Min.(0:None) |
| Screen save backlight | 0FF            |
| Battery alarm display | ON             |
| Brightness,contrast   | Setting        |
|                       | OK 🔪           |
|                       |                |
|                       |                |

| With do not push "OK" button,<br>if you close the screen, the changed<br>value will be canceled.<br>OK? |
|----------------------------------------------------------------------------------------------------|
| 0 K Cancel                                                                                              |

1. Touching the setting time (numerical) displays the kevboard.

Input numeric with the keyboard.

2. Touching [OK] button defines the setting contents.

Touching [x] button without touching [OK] button displays the dialogue box shown on the left. [OK] button: The changed value is canceled, and the screen is closed. [Cancel] button: The display setting screen is displayed.

3. Closing the display setting and GOT setup screens after completing the setting of all items to change with [x] button restarts the GOT and reflects the setting contents.

# Screen save backlight, battery alarm display, invert colors

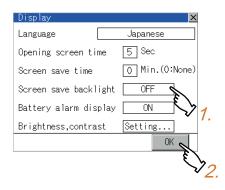

With do not push "OK" button, if you close the screen, the changed value will be canceled. OK? 0 K Cancel

- 1. Touching the setting item changes the setting items. (ON OFF)
- 2. Touching [OK] button defines the setting contents.

Touching [x] button without touching [OK] button displays the dialogue box shown on the left. [OK] button: The changed value is canceled, and the screen is closed. [Cancel] button: The display setting screen is displayed.

3. Closing the display setting and GOT setup screens after completing the setting of all items to change with [x] button restarts the GOT and reflects the setting contents.

# ■ Brightness, contrast

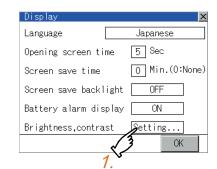

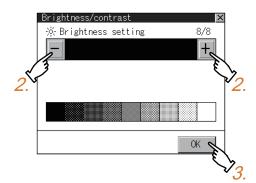

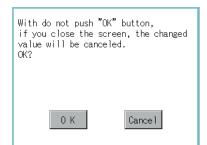

1. Touching the setting items displays the brightness contrast adjustment screen.

- Brightness can be adjusted by touching [+], [-] key of brightness adjustment.
- 3. Touching [OK] button defines the setting contents.

Touching [x] button without touching [OK] button displays the dialogue box shown on the left. [OK] button: The changed value is canceled, and the screen is closed. [Cancel] button: The brightness/contrast

[Cancel] button: The brightness/contrast adjustment screen is displayed.

# 12.2 Operation Setting (Settings Regarding Operation)

# 12.2.1 Operation setting functions

Setting regarding GOT operation can be set.

The items which can be set are described below. Touching the each item part makes the respective setting become possible.

| Function                          | Description                                                                                                    | Setting range                                                          |  |  |
|-----------------------------------|----------------------------------------------------------------------------------------------------|------------------------------------------------------------------------|--|--|
| Buzzer volume setting             | Buzzer volume setting can be changed.                                                                                                    | OFF/SHORT/LONG (At factory shipment: SHORT)                            |  |  |
| Window move buzzer volume setting | Whether turn ON/OFF buzzer when move window can be selected.                                                                                                    | ON/OFF<br>(At factory shipment: ON)                                    |  |  |
| Security setting screen change    | Security level change screen can be displayed.  12.2.4 Security level change                                                                                                    | -                                                                      |  |  |
| Utility call key screen change    | Utility call key setting screen can be displayed.  12.2.5 Utility Call Key Setting                                                                                                    | -                                                                      |  |  |
| Key sensitivity setting           | The sensitivity of touch panel when GOT screen is touched can be set. E.g. a setting can be changed when double-touch is made when touching the GOT screen only once. (For preventing chattering) | 1 to 8*1                                                               |  |  |
| Touch panel calibration           | Touch panel reading error can be corrected.  12.2.6 Adjusting the touch panel position (Touch panel calibration)                                                                                  | -                                                                      |  |  |
| USB mouse/keyboard setting        | Set the setting items related with USB mouse/keyboard.  12.2.7 USB mouse/keyboard setting                                                                                                    | -                                                                      |  |  |
| VNC® server function setting      | The authorization guarantee time for the VNC® server function can be set.                                                                                                    | 0 to 3600 seconds<br><at 0="" factory="" seconds="" shipment:=""></at> |  |  |

<sup>\*1</sup> Relation between the [Key sensitivity] setting and [Key reaction speed]

The larger the set value in [Key sensitivity] is, the shorter the time taken from touching the touch panel until the GOT responds becomes.

E.g. decrease the value set for [Key sensitivity] when double-touch is made when touching the GOT screen only once. (Decrease the reaction speed.)

The relation between the [Key sensitivity] setting and [Key reaction speed] is as follows.

| [Key sensitivity] setting | Quick response ← → Slow response |       |                    |       |       |       |       |        |
|---------------------------|----------------------------------|-------|--------------------|-------|-------|-------|-------|--------|
| [Rey Sensitivity] Setting | 8                                | 7     | 6                  | 5     | 4     | 3     | 2     | 1      |
| [Key reaction speed]      | -20ms                            | -10ms | ±0ms<br>(Standard) | +10ms | +20ms | +40ms | +80ms | +120ms |

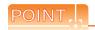

Operation setting by GT Designer3

Select [Common Settings]  $\rightarrow$  [GOT Environment Settings]  $\rightarrow$  [GOT Setup] from GT Designer3 to make the settings of buzzer sound and buzzer sound at window move.

To change a part of the setting after downloading the project data, change the setting at the display setting of GOT.

GT Designer3 Version1 Screen Design Manual (Fundamentals)

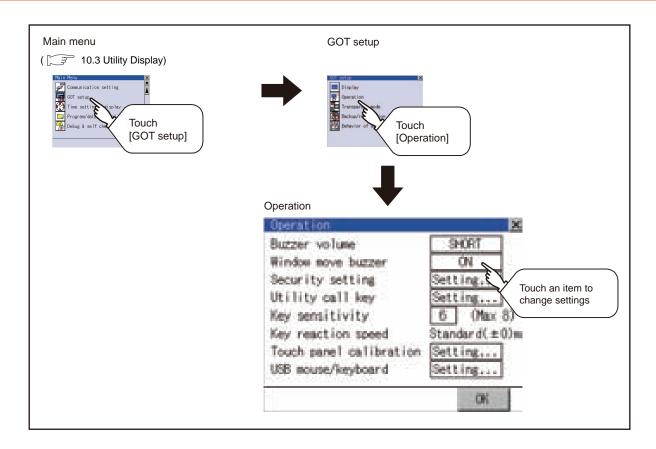

#### 12.2.3 Setting operation of operation

■ Buzzer volume, window move buzzer volume

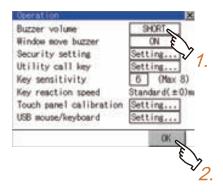

1. Touching the setting item changes the setting items.

2. Touching [OK] button defines the setting contents. Touching [x] button restarts the GOT and reflects the setting contents.

## Security setting

For the security setting operation, refer to the following.

12.2.4 Security level change

Utility call key

For the utility call key operation, refer to the following.

12.2.5 Utility Call Key Setting

Key sensitivity setting

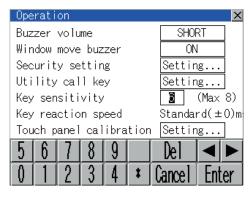

- Touching the setting items displays the keyboard. Enter the numerical value from the keyboard.
- 2. The key response speed\*1 corresponding to the [Key sensitivity] setting is displayed.
- Touching [OK] button defines the setting contents. Touching [x] button restarts the GOT and reflects the setting contents.
- Relation between the [Key sensitivity] setting and [Key reaction speed]

The larger the set value in [Key sensitivity] is, the shorter the time taken from touching the touch panel until the GOT responds becomes. E.g. decrease the value set for [Key sensitivity] when double-touch is made when touching the GOT screen only once. (Decrease the reaction speed.)

The relation between the [Key sensitivity] setting and [Key reaction speed] is as follows.

| [Key sensitivity] setting | Quick response ← |       |                    |       |       |       | → Slow response |        |
|---------------------------|------------------|-------|--------------------|-------|-------|-------|-----------------|--------|
| [Rey Sensitivity] Setting | 8                | 7     | 6                  | 5     | 4     | 3     | 2               | 1      |
| [Key reaction speed]      | -20ms            | -10ms | ±0ms<br>(Standard) | +10ms | +20ms | +40ms | +80ms           | +120ms |

#### ■ Touch panel calibration

For touch panel calibration operation, refer to the following.

12.2.6 Adjusting the touch panel position (Touch panel calibration)

USB mouse/keyboard setting

For the USB mouse/keyboard setting, refer to the following.

12.2.7 USB mouse/keyboard setting

■ VNC® server function setting

Refer to the following for the VNC® server function setting operation

12.2.8 VNC(R) server function setting

# 12.2.4 Security level change

## Security level change functions

Changes the security level to the same security level set by each object or screen switch.

To change the security level, input the password of the security level which is set in GT Designer3.

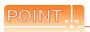

Restrictions on screen display

The security level change screen cannot be displayed when project data do not exist in GOT.

Change the security level after downloading the project data to GOT.

## Display operation of Security level change

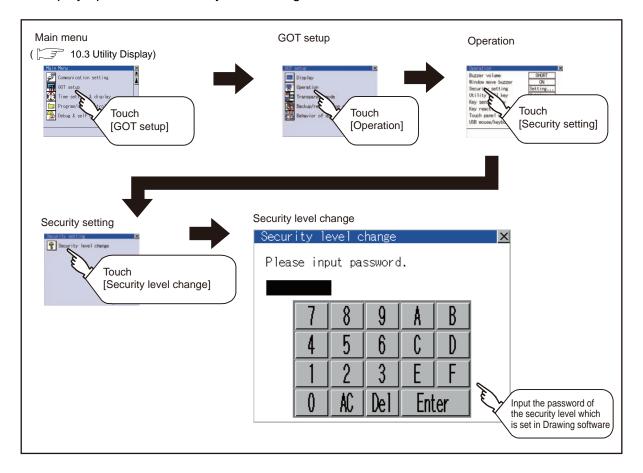

## Security level change operation

(1) Password input operation

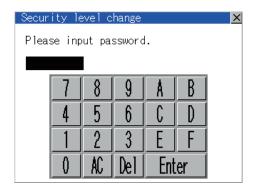

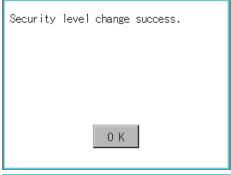

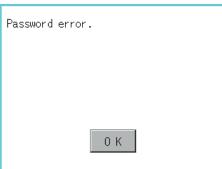

- 1. By touching [0] to [9], [A] to [F] key, the password of the changed security level is input.
- 2. When correcting the input character, touch [Del] key to delete the correcting character and input the password again.
- 3. After inputting password, touch the [Enter] key. When the password matches, a message notifying successful change of the security level is displayed. When the password does not match, an error message is displayed.
- 4. Touching [OK] button returns the screen to the password input screen again.

5. Touching [x] button returns the screen to the security setting screen.

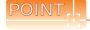

About forgetting to return to the original level after changing security level temporarily When use GOT after temporarily changing the security level, do not forget to return the security level to the original level.

## 12.2.5 Utility Call Key Setting

## Utility call key setting function

The key position for calling the main menu of the utility can be specified.

For the key position, 0 or 1 point can be specified from 4 corners on the screen.

By keeping pressing the screen, a setting to switch the screen to the utility is available.

This prevents a switching to the utility by an unintentional operation.

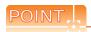

Operation setting by GT Designer3

Select [Common Settings]  $\rightarrow$  [GOT Environment Settings]  $\rightarrow$  [GOT Setup] from GT Designer3 to make the settings of the utility call key.

To change a part of the setting after downloading the project data, change the setting at the display setting of GOT.

GT Designer3 Version1 Screen Design Manual (Fundamentals)

## ■ Display operation of Utility call key

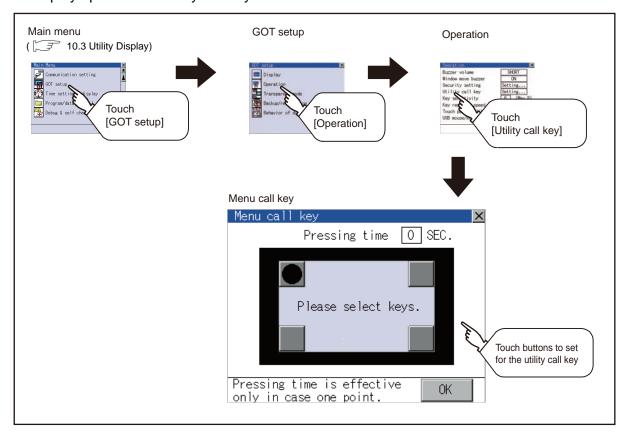

Setting operation of utility call key

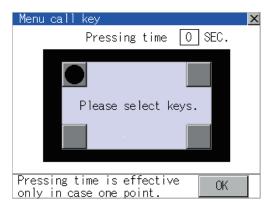

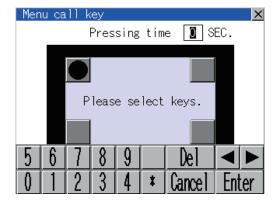

1. Touch or displayed at the 4 corners of the setting screen. The button repeats with every touch. Set the corner to be set to a key position to | • |.

For the key position, 0 or 1 point only can be set.

2. When setting 1 point, specify the time to switch to the utility in case of keeping pressing the key position.

Touch the time input area.

- Touching the input area displays a keyboard. Input numerical value from the keyboard.
- Touching [OK] button defines the setting contents. Touching [x] button returns the screen to the [Operation] screen.

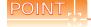

(1) When the utility call key is set to the zero point

Even when the utility call key is set to the zero point, you can display the main menu using either of the following two operations:

- · Pressing the special function switch set on the user-created screen
- · Keeping pressing the upper left corner while the [Booting.] message is displayed after powering up.

10.3.1 Display operation of main menu

(2) Precautions on using the advanced alarm popup display

When [Display Position Switching] is set to [Switch] in the advanced alarm popup display setting, set either of the following for the utility call key.

- · Setting the position of the utility call key to the upper-right or lower-left corner
- · Setting [Pressing Time] of the utility call key to 1 or more seconds

When [Pressing Time] is set to 0 and the key position is set to the lower-left corner, the operation is as described below. If the positions of the key and the advanced alarm popup display overlap, the utility screen appears by switching the display position of the advanced alarm popup display.

For the advanced alarm popup display, refer to the following.

GT Designer3 Version1 Screen Design Manual (Functions)

(3) When limiting the display and operation of the utility

When limiting the display and operating users, set a password to the GOT using the GT Designer3. If a user tries to display the main menu of the utility, the password input screen is displayed. For details on setting passwords, refer to the following.

GT Designer3 Version1 Screen Design Manual (Fundamentals)

## 12.2.6 Adjusting the touch panel position (Touch panel calibration)

## ■ Touch panel calibration setting function

Touch panel reading error can be corrected.

Normally the adjustment is not required, however, the difference between a touched position and the object position may occur as the period of use elapses.

When any difference between a touched position and the object position occurs, correct the position with this function.

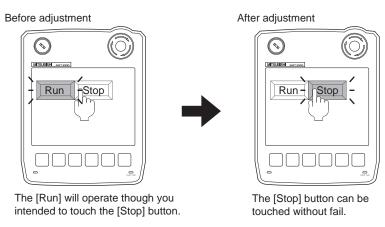

## Display operation of Touch panel calibration

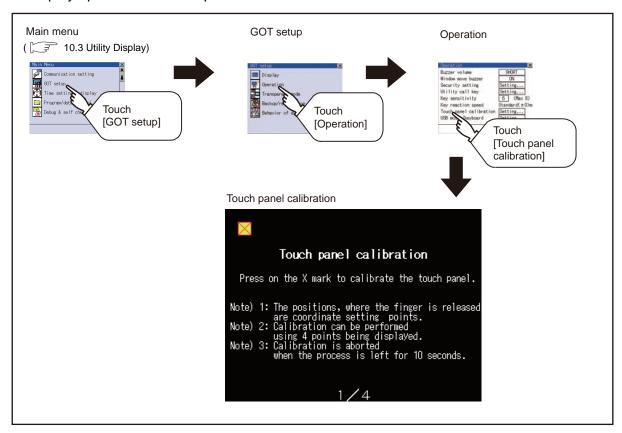

■ Touch panel calibration operation

Touch the X point displayed on the screen with the finger one by one to make the setting.

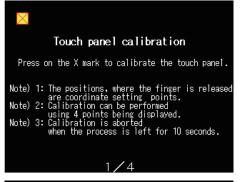

 Touch the center of the displayed on the upper left precisely.

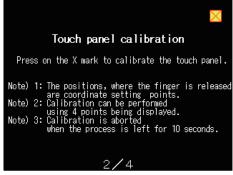

Touch the X point displayed on the upper right.

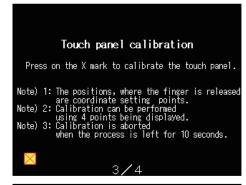

Touch the 
 point displayed on the lower left.

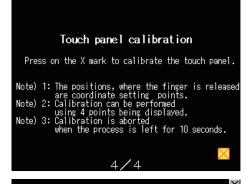

Touch the point displayed on the lower right.

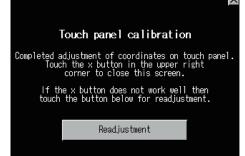

5. Touching the X button displayed on the upper right returns the screen to the previous screen. When the precise touch could not be made, touch the [Readjustment] button to make the setting from again.

## 12.2.7 USB mouse/keyboard setting

- Function of USB mouse/keyboard

  To install and use the USB mouse/keyboard on the GOT, set the USB mouse/keyboard.
- Display operation of USB mouse/keyboard

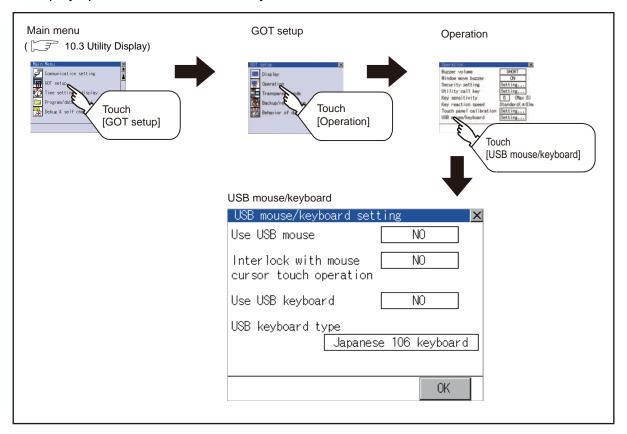

■ USB mouse/keyboard setting operation

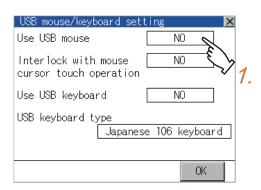

 To use the USB mouse, touch the setting item of [Use USB mouse].

The setting content is changed by touching. (YES  $\stackrel{{}_{\textstyle \sim}}{\bigcirc}$  NO)

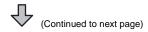

USB mouse/keyboard setting
Use USB mouse
Interlock with mouse cursor touch operation
Use USB keyboard
USB keyboard
IND

2.

USB keyboard type

Japanese 106 keyboard

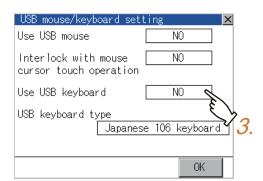

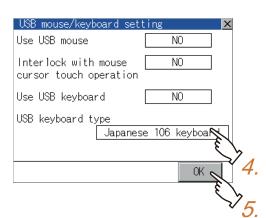

- To move the mouse cursor to the touched position, touch the setting item of [Interlock with mouse cursor touch operation].
   The setting content is changed by touching.
  - The setting content is changed by touching. (YES NO)
- 3. To use the USB keyboard, touch the setting item of [Use USB keyboard].
  - The setting content is changed by touching. (YES NO)

- 4. To use the USB keyboard, touch the setting item of [USB keyboard type].

  The setting content is changed by touching.
  (Japanese 106 keyboard English 101 keyboard)
- Touching [OK] button defines the setting contents.
   Touching [x] button returns the screen to the [Operation] screen.

## 12.2.8 VNC(R) server function setting

## ■ VNC® server function setting

In the  $VNC^{@}$  server function setting, the authorization guarantee time for the  $VNC^{@}$  server function can be set. For the details of the  $VNC^{@}$  server function, refer to the following.

GT Designer3 Version1 Screen Design Manual (Functions)

| Function                           | Description                                                                                                    | Setting range                                            |
|------------------------------------|----------------------------------------------------------------------------------------------------|----------------------------------------------------------|
| Operating priority guaranteed time | The time that the authorized equipment holds the authorization after you operate the authorized equipment can be set. (The unauthorized equipment cannot obtain the authorization until the set time elapses.) | 0 to 3600 seconds<br>(At factory shipment: 0<br>seconds) |

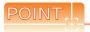

Authorization guarantee time cancel signal (GS1792.b8)

When the Authorization guarantee time cancel signal (GS1792.b8) turns on, the authorization guarantee time setting is disabled.

## ■ Displaying the VNC® server function setting

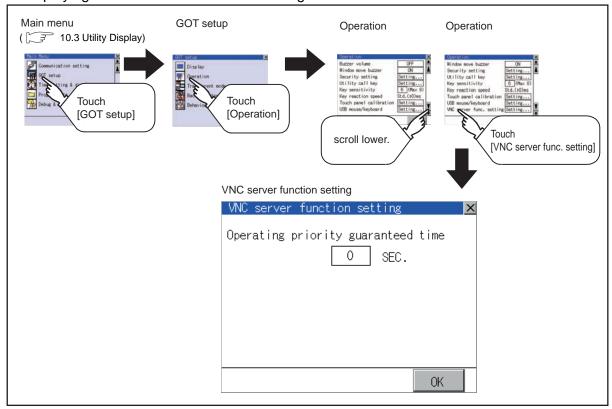

## ■ VNC<sup>®</sup> server function setting operation

## (1) Operating priority guaranteed time

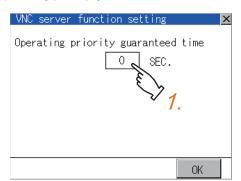

- Touch the input field for [Operating priority guaranteed time] to display a keyboard.
   Input the authorization guarantee time with the keyboard.
- Touching [OK] button defines the setting contents.
   Touching [x] button returns the screen to the operation setting screen.

# **Transparent Mode Setting**

## ■ Function of the transparent mode

When using the multi-channel function, the channel No. of a controller to which the FA transparent function is executed can be specified. For the multi-channel function and FA transparent function, refer to the following manual.

GOT1000 Series Connection Manual (Mitsubishi Products) for GT Works3

| Function | Description                                                                                  | Setting range       |
|----------|----------------------------------------------------------------------------------------------|---------------------|
| Ch No.   | The channel No. of a controller to which the FA transparent function is executed can be set. | 1/2<br>(Default: 1) |

## Display operation of Transparent mode

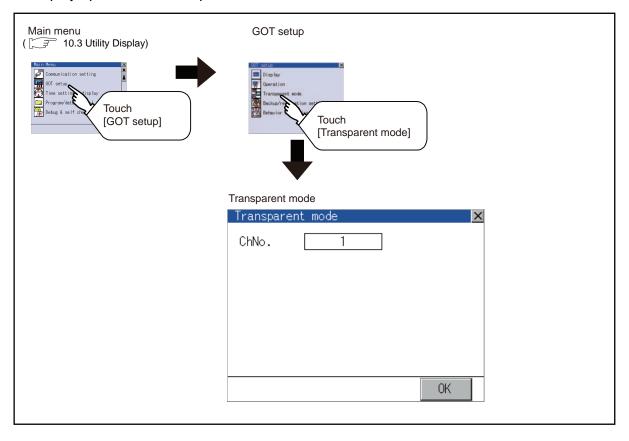

## Setting operation of transparent mode

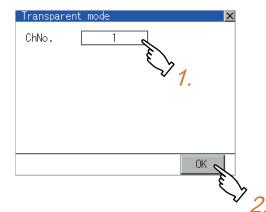

- 1. Touching the transparent Ch No. (numerical part) on the left displays the screen to select the communication driver.
  - Select the channel to execute the FA transparent function.
- 2. Touching [OK] button defines the setting contents. Touching [x] button returns the screen to the [GOT Setup] screen.

# 12.4 Backup/Restoration Setting

The storage location for backup data can be set.

For how to use the backup/restoration, refer to the following manual.

GOT1000 Series Extended/Option Functions Manual for GT Works3

Set the following items with touching the items on the GOT.

| Item                     | Description                                                                                                    | Setting range                                                    |
|--------------------------|----------------------------------------------------------------------------------------------------|------------------------------------------------------------------|
| Drive for backup setting | The drive for storing backup settings, including parameters and passwords for controllers, can be selected.                               | A: Built-in SD Card E: USB memory (Default: A: Built-in SD Card) |
| Drive for backup data    | The drive for storing backup data can be selected.                                                                                        | A: Built-in SD Card E: USB memory (Default: A: Built-in SD Card) |
| Trigger backup setting   | The GOT automatically backs up data when triggers (Rise, Time) specified for each backup setting are met.                                 | None/Rise/Time<br>(Default: None)                                |
| Max. of backup data      | Set the maximum number of backup data to be stored. (When 0 is specified, the GOT does not check the number of backup data to be stored.) | Setting range: 0 to 50 (Default: 10)                             |
| Enable CPU No. setting   | Set the CPU No. setting at backup to "YES" or "NO".                                                                                       | YES/NO<br>(Default: NO)                                          |

## Display operation of Backup/restoration setting

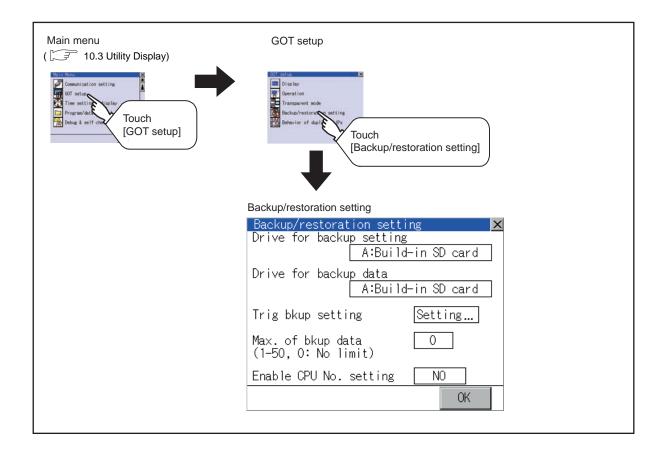

## Setting operation of backup/restoration setting

(1) Drive for backup setting, drive for backup data

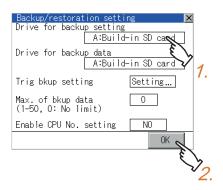

- Touching the setting item changes the setting items.
- Touching [OK] button defines the setting contents. Touching [x] button returns the screen to the [GOT Setup] screen.
- (2) Trigger backup settings For operations of the trigger backup setting, refer to the following.
- (3) Max. of backup data

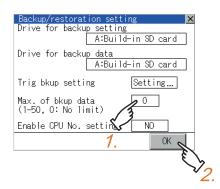

- 1. Touching the setting items displays the keyboard. Input numerical value from the keyboard.
  - Setting range: 0 to 50, Default: 10 (When 0 is specified, the GOT does not check the number of backup data to be stored.)
- 2. Touching [OK] button defines the setting contents. Touching [x] button returns the screen to the [GOT Setup] screen.

(4) Enable CPU No. setting

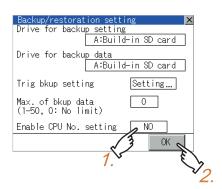

- Touching the setting item changes the setting items.
- Touching [OK] button defines the setting contents. Touching [x] button returns the screen to the [GOT Setup] screen.

## Trigger backup settings

When the conditions of the trigger specified for each backup setting (Rise, Time) are met, the GOT automatically backs up data.

How to use the trigger backup, refer to the following manual.

GOT1000 Series Extended/Option Functions Manual for GT Works3

Display operation of Trigger backup setting

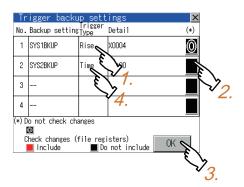

 Touching a setting item for the trigger type changes the setting.

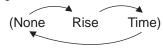

None : The GOT does not execute the trigger backup.

Rise : The GOT backs up data when the trigger

device turns on.

Time : The GOT backs up data at the specified time.

2. Touching a setting item for [Check changes (file register)] changes the setting.

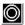

The GOT backs up data regardless that the backup data are changed or not.

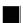

When the backup is executed, the GOT checks if the backup data or file registers are changed after the previous backup. When the data or file registers are changed, the GOT backs up the changed data or file registers.

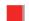

When the backup is executed, the GOT checks if the backup data are changed after the previous backup. When the data are changed, the GOT backs up the changed data.

The GOT does not check if the file registers are changed or not.

- When the trigger type is changed, the setting is defined by touching the [OK] button.
   Touching [x] button returns the screen to the backup/ restoration setting screen.
- 4. When the trigger type is set to [Time], touching a setting item for [Detail] switches the screen to the trigger time setting screen.

In the screen, specify the days and time that the GOT executes the backup.

Day

Select days that the GOT executes the backup

by touching displayed items.

Multiple days can be selected.

Time

Set the time that the GOT executes the backup

by touching the displayed item.

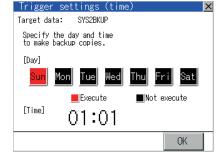

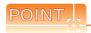

Precautions for setting

When the trigger type is set to [Rise], set the trigger device with GT Designer3 in advance. Failure to do so disables the backup setting with [Rise] set.

# Behavior of Duplicate IPs

## Setting function for Behavior of duplicate IPs

The GOT operation can be set when a device with the same IP address as that of the GOT is added to the network afterwards.

| Function                     | Description                                                                                                    | Setting range                                                                                                    |
|------------------------------|----------------------------------------------------------------------------------------------------|----------------------------------------------------------------------------------------------------|
| Behavior of duplicate<br>IPs | The GOT operation can be set when a device with the same IP address as that of the GOT is added to the network afterwards. | Maintain a network connection(rec) /Do not maintain a network connection (Default: Maintain a network connection (rec)) |

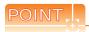

- (1) When the IP address duplication is not checked When the IP address of the GOT is set to 192.168.0.18, the IP address duplication check is not performed. Depending on the device to connect with the GOT, the IP address duplication check may not be performed.
- (2) When the GOT is added to the network in which a device with the same IP address as that of the GOT exists The GOT goes into offline status and displays the following dialog box.

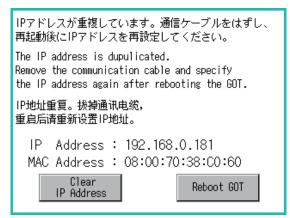

- · When changing the IP address of another device which has the same IP address as that of the GOT After changing the IP address of another device which has the same address as that of the GOT, touch the [Reboot GOT] button to restart the GOT.
- · When changing the IP address of the GOT Touch the [Clear IP Address] button to clear the IP address of the GOT. After touching the [Reboot GOT] button to restart the GOT, change the IP address of the GOT using the Utility.

## Display operation of Behavior of duplicate IPs

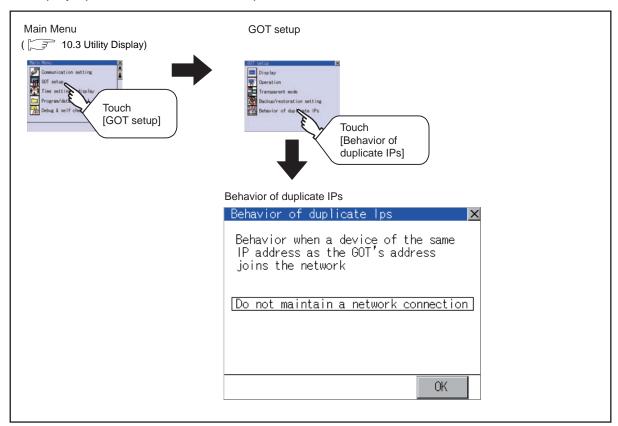

## Setting operation of Behavior of duplicate IPs

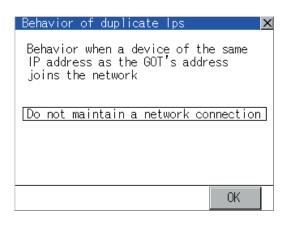

- 1. Touching the setting item changes the setting items.
  - Maintain a network connection (rec):
     The GOT stays connected to the network when a device with the same IP address as that of the GOT is added to the network afterwards.

     A system alarm occurs.
  - Do not maintain a network connection:
     The GOT is disconnected from the network when a device with the same IP address as that of the GOT is added to the network afterwards.
- Touching [OK] button defines the setting contents.
   Touching [x] button restarts the GOT and reflects the setting contents.

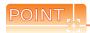

- (1) Precautions for selecting [Do not maintain a network connection] When selecting [Do not maintain a network connection], the GOT is disconnected from the network at the addition of a device with the same IP address as the GOT. Therefore, there is a possibility that the running GOT cannot be communicated by IP address setting mistakes or intended actions by malicious users, and the system control may be influenced by those errors. Please change the setting of [Behavior of duplicate IPs] after carefully examining the necessity.
- Please change the setting of [Benavior of duplicate IPs] after carefully examining the necessity.

  (2) Precautions for using a switching hub compatible with the spanning tree protocol

  For the switching hub port connected with the GOT, configure the setting (PortFast or others) that makes the

  GOT be ready for communications (forwarding state). The setting is required to make sure that the delay right
  after the connection by the spanning tree protocol does not occur.

  Without the setting, the Ethernet IP address duplication is not correctly detected.

  Additionally, the GOT may not be connected to Ethernet correctly.

  For the setting that makes the GOT be ready for communications (forwarding state), refer to the user's
  manual for the switching hub used.

# 12.6 License Management

For using functions which require a license, register the license for the GOT. For releasing a registered license for the GOT, also execute on the license management screen.

| Item                 | Description                                                | Setting range |
|----------------------|------------------------------------------------------------|---------------|
| VNC® server function | Registers/deletes the license of the VNC® server function. | -             |

## ■ License management function

Registers/deletes the license of the VNC® server function.

For the details of the VNC® server function, refer to the following.

GT Designer3 Version1 Screen Design Manual (Functions)

## Displaying the License management

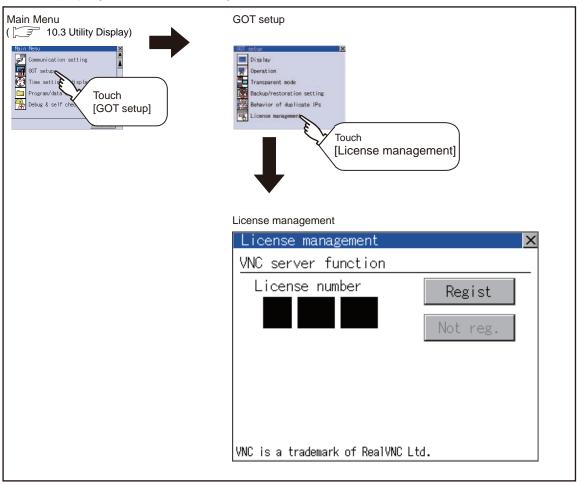

## Setting operation of License management

(1) When registering a license number for the GOT

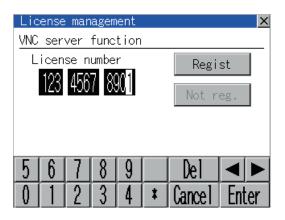

- Touch the license number input area on the license management screen, and then the keyboard appears on the bottom of the screen.
- Touch the [Regist] button to register the input license number. If the [x] button is touched without touching the [Regist] button, the license number is not registered.
- After a license number is registered, touch the [x] button to close the license management screen.
- (2) When releasing a license number for the GOT

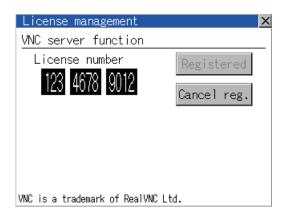

- Touch the [Cancel reg.] button to release the registered license number.
- Touch the [x] button to close the license management screen.

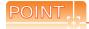

How to acquire a license number

For how to acquire a license number, please consult your local Mitsubishi (Electric System) Service center or representative.

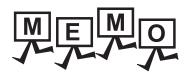

# HANDLING OF POWER WIRING AND SWITCH

STATUS DISPLAY

Setting items for clock display can be displayed from the GOT utility screen.

## 13.1 Time Setting and Display

#### 13.1.1 Time setting and display functions

Time settings and displaying of the status of GOT built-in battery are possible.

| Function                            | Description                                                                                              | Reference |
|-------------------------------------|----------------------------------------------------------------------------------------------------|-----------|
| Clock setting                       | Setup the method to adjust the time between GOT clock data and clock data of PLC CPU connected with GOT. | 13-2      |
| Clock display                       | Carry out the display and setup of GOT clock data.                                                       | 13-3      |
| GOT internal battery voltage status | Displays GOT internal battery voltage status.                                                            | 13-3      |

**CLOCK SETTINGS AND BATTERY** 

(TIME SETTING AND DISPLAY)

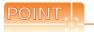

13.

## Changing times

When the time is changed on the Time setting & display screen, the changed time is written in a programmable controller even though [Adjust] or [Broadcast] is set for [Time setting].

As a result, the time of the programmable controller can be changed on the GOT even though [Adjust] is set for [Time setting].

(The clock data of the controller set as [Adjust CH No.] of [Time setting] in [GOT Setup] ([Clock Setting]) from [GOT Environment Settings] of GT Designer3 is changed.)

For details of [Adjust] and [Broadcast], refer to the following manual.

GT Designer3 Version1 Screen Design Manual (Fundamentals)

## Display operation of time setting

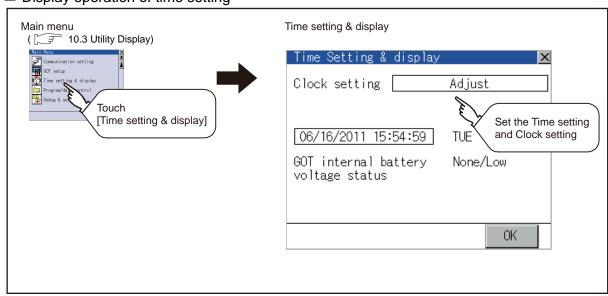

## Operation of time setting

(1) Clock setting

Setup the method to adjust the time between GOT clock data and the clock data of controller connected to the GOT.

It is same as set in the GOT setup in Environmental Setting of GT Designer3

GT Designer3 Version1 Screen Design Manual (Fundamentals)

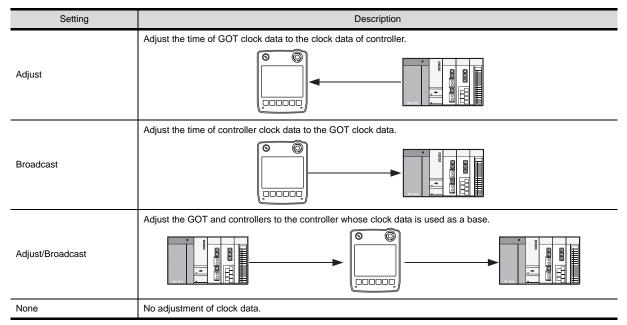

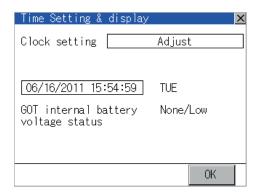

Touching the setup item changes the setup contents.

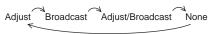

Touching [OK] button reflects the setup contents.
 Touching the [x] button restarts the GOT.
 After restarting, the GOT operates with the changed setting.

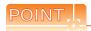

- (1) When connecting with an external device which does not have clock function.
  - If set to [Adjust] or [Broadcast] for [Clock setting] while the GOT is connected with external devices (PLC or microcomputers) which do not have clock function, the clock data will not be adjusted. For the list of PLC installed with clock function, refer to the following.

- GOT1000 Series Connection Manual for GT Works3
- (2) Setting of clock setting and battery When selecting [Broadcast] or [None] in clock setting, set the clock of the GOT once with connecting a battery to the GOT.
- (3) Operation setting by GT Designer3 Carry out the setting of clock setting in [GOT set up] in [Environmental Setting] of GT Designer3. To change a part of the setting after downloading the project data, change the setting at the display setting of GOT.
  - GT Designer3 Version1 Screen Design Manual (Fundamentals)

(2) Clock display

Carry out the display and setting of GOT clock data. The setup methods of clock data are shown below.

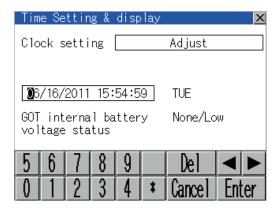

- 1. Touching the clock display section displays the keyboard for input and stops the clock update.
- 2. Input time with the keyboard by referring to the table below.

Input the scheduled time when the operation of  $\beta$ . is to be carried out since the input time is reflected at the time of the operation of 3.

The day of the week is displayed automatically according to the input date.

The effective range of clock setting is as follows. Jan. 1, 2000 to Dec. 31, 2037

| Key                 | Description                                                                                                    |
|---------------------|----------------------------------------------------------------------------------------------------|
| 0 to 9              | Input numeric value in cursor position.                                                                                                    |
| <b>4</b> / <b>•</b> | Move the cursor.                                                                                                    |
| Del                 | Move the cursor to the left by one character when [Del] Key is touched while inputting year, month, day, time, minutes, seconds.  Carry out nothing when touched other than when inputting the above.                                                                                    |
| Enter               | Close the keyboard after the input time is displayed in clock display.  The update of the clock display does not restart even if the keyboard is closed.  The update of the clock display restarts with the operation of 3.                                                              |
| Cancel              | Cancel the input time and returns the time of clock display to the time at which the keyboard was displayed and close the keyboard.  The update of the clock display does not restart even if the keyboard is closed.  The update of the clock display restarts with the operation of 3. |

3. Touching the [OK] button reflects the settings and restarts updating the clock display.

Then, the settings are reflected to both clock data on the GOT and controller.

Touching [ $\times$ ] button restarts the GOT if the clock settings is changed, or closes the screen if clock settings is not changed.

(3) GOT internal battery voltage status Displays battery voltage status.

| Display  | Status      |
|----------|-------------|
| Normal   | Normal      |
| Low/None | Low voltage |

When the battery voltage is low, replace the battery immediately. For battery replacement procedure, refer to the following.

6.3.2 Battery replacement procedure

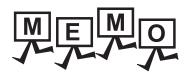

| <br> |
|------|
| <br> |
|      |
|      |
|      |
|      |
|      |
|      |
|      |
|      |
|      |
|      |
|      |
|      |
|      |
|      |
|      |
|      |
|      |
|      |
|      |
|      |
|      |
|      |
|      |
|      |

# 14. FILE DISPLAY AND COPY (PROGRAM/DATA CONTROL)

The display of OS, project data or alarm data which is written in the GOT or SD card and the data transmission between GOT and SD card/USB memory are possible.

The format of the SD card/USB memory is also possible.

## **Data Storage Location** 14.1

#### 14.1.1 Data type and storage location

## System

The data storage location and transferring (write/read) route for each data type are shown below. Also, the data storage locations are shown below.

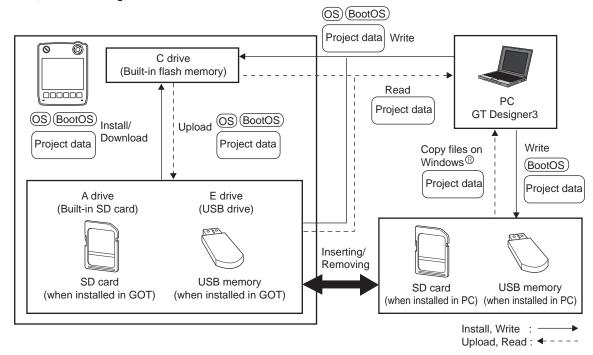

The data of the Flash Memory (Project data, etc.) can be saved even if the battery voltage becomes low.

| Item            | Data type                                                                              | Storage location                                              |  |
|-----------------|----------------------------------------------------------------------------------------|---------------------------------------------------------------|--|
| BootOS          | BootOS                                                                                 | Built-in flash memory (C drive)                               |  |
|                 | Standard monitor OS                                                                    |                                                               |  |
| (OS) *1         | Communication driver                                                                   | Built-in SD card (A drive)                                    |  |
|                 | Extended function OS                                                                   | Built-in flash memory (C drive) *2                            |  |
|                 | Option OS                                                                              |                                                               |  |
| Project data *1 | Project data (Including recipe setting, alarm conditions, time action, and GOT setup.) | Built-in SD card (A drive) Built-in flash memory (C drive) *2 |  |

- The USB memory can be used from Utility.
  - 17.3.2 Installing using the program/data control function (Utility)
- When using the project data stored in the built-in SD card (A drive) with the GOT, hold the SD card installed to the GOT. The USB \*2 memory cannot be activated directly from the E drive. It can be used only for data storage.

## At maintenance

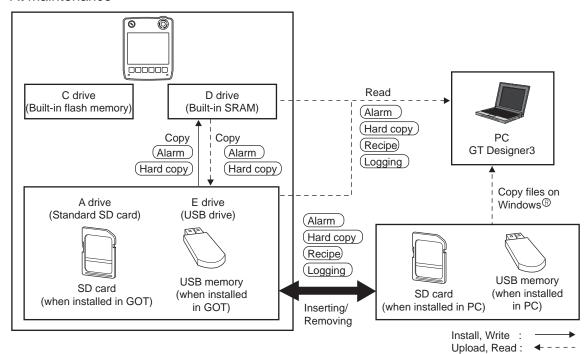

| Item        | Data type                                               | Storage location                                   |
|-------------|---------------------------------------------------------|----------------------------------------------------|
| Alarm       | Alarm data (Extended alarm log file and alarm log file) |                                                    |
| Recipe      | Recipe data (Advanced recipe file, Recipe file)         | Built-in SD card (A drive) Internal SRAM (D drive) |
| Logging     | Logging (Logging file)                                  | USB drive (E drive)*1                              |
| (Hard copy) | Image file (Hard copy function)                         |                                                    |

<sup>\*1</sup> The USB memory can be used from Utility.

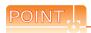

Checking the available memory of storage location

When saving resource data, check available memory of storage location before use.

Memory capacity of internal SRAM (D drive) is 512 kbytes. Use the built-in SD card (A drive) if the available memory is not enough.

#### 14.1.2 OS version confirmation

Confirm the OS version carefully when install BootOS and Standard monitor OS. When OS is installed, GOT checks and compares the OS version automatically.

## When install BootOS

When the BootOS to be installed has the older major version, GOT displays the installation disapproving message to cancel the installation so that the older version may not be written.

(Even when the version of the BootOS to be installed has the same or later version, the version information and the dialog for selecting continue/not continue will be displayed.)

Depending on the Installation method, the dialog box to be displayed varies.

- When installing from the built-in SD card, the dialog box is displayed by the main unit.
- When installing from GT Designer3 via USB or Ethernet, the dialog box is displayed by the GT Designer3

## (2) When install Standard monitor OS, communication driver, Option OS

When Standard monitor OS, communication driver, or Option OS has already been installed, the version information of the OS which has been installed and the dialog for selecting continue/not continue will be displayed.

Moreover, when the different versions will coexist among all OSs (Standard monitor OS, communication driver, and Option OS) by installing OS, the installation disapproving dialog will be displayed and the installation process is canceled.

## (3) When download project data

GOT automatically compares the version between the project data to be downloaded and the installed OS. When the versions are different, the dialog confirming whether to install the OS together is displayed. When downloading the project data from the SD card or USB memory, storing the project data and OS beforehand is recommended.

The version of each OS installed in the GOT can be confirmed by [Property] of [OS information] screen.

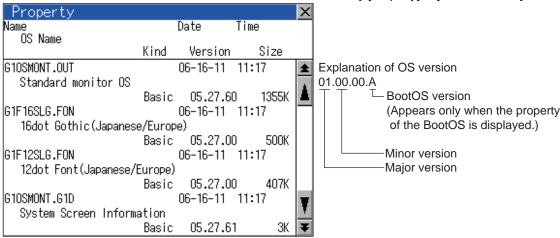

For details of the screen display operation, refer to the following.

3 14.2.1 OS information

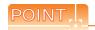

Version confirmation of BootOS by rating plate

Check the version of BootOS installed in GOT at product shipment on the rating plate on GOT rear face.

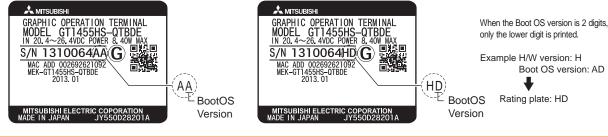

## 14.1.3 Capacity confirmation of the project data downloading location

When download the project data, confirm the capacity of the user area in the drive to which transferred, the transferred project data size, the transfer size and buffering area size of the optional function OS in advance to judge whether to carry out the download.

The capacities can be confirmed by GT Designer3. For details, refer to the following.

GT Designer3 Version1 Screen Design Manual (Fundamentals)

## 14.1.4 Display file

The display screen and storage destination for each type of data are shown below. The file name and contents of each data can be displayed with property display of the utility

| Item                 |                                                               | Display screen                     | Storage destination (Drive name/folder name)                           |  |
|----------------------|---------------------------------------------------------------|------------------------------------|------------------------------------------------------------------------|--|
| BootOS               |                                                               |                                    | A drive/C drive/E drive                                                |  |
|                      |                                                               |                                    | :\G1BOOT\*2                                                            |  |
|                      | Standard monitor OS system screen data                        |                                    |                                                                        |  |
|                      | Standard monitor OS system screen management information file |                                    |                                                                        |  |
|                      | Standard monitor OS (monitor function)                        |                                    |                                                                        |  |
|                      | 6 x 8-dot font (ASCII characters)                             |                                    |                                                                        |  |
| Standard monitor OS  | 24-dot numerical HQ font                                      | OS information screen              |                                                                        |  |
|                      | 32-dot numerical HQ font                                      |                                    | A drive/C drive/E drive*3                                              |  |
|                      | TrueType numerical font                                       |                                    | :\G1SYS\*2                                                             |  |
|                      | 12-dot standard font                                          |                                    |                                                                        |  |
|                      | 16-dot standard font                                          |                                    |                                                                        |  |
| Extended function OS |                                                               |                                    |                                                                        |  |
| Option OS            |                                                               |                                    |                                                                        |  |
| Communication driver |                                                               |                                    |                                                                        |  |
| Project data*1       | Project data <sup>*1</sup>                                    |                                    |                                                                        |  |
|                      | User-created screen data                                      |                                    |                                                                        |  |
|                      | Comment data                                                  | Project information                | A drive/C drive/E drive*3                                              |  |
|                      | 12-dot HQ fonts (Mincho/Gothic)                               | screen                             | :\PROJECT1\*2*4                                                        |  |
|                      | 16-dot HQ fonts (Mincho/Gothic)                               |                                    |                                                                        |  |
|                      | TrueType (Mincho/Gothic)                                      |                                    |                                                                        |  |
|                      | Advanced alarm log file CSV file*5                            |                                    |                                                                        |  |
|                      | Advanced alarm log file TXT file*5                            | Alarm information screen           |                                                                        |  |
|                      | Advanced alarm log file binary file*5                         |                                    |                                                                        |  |
|                      | Alarm log file CSV file *5                                    |                                    |                                                                        |  |
|                      | Hard copy file BMP file*5                                     | Hard copy information              | A drive/D drive/E drive *6                                             |  |
| Danasana data        | Hard copy file JPG file*5                                     | screen                             | :\ With GT Designer3, any folder name or file name can be specified.*2 |  |
| Resource data        | Advanced recipe file CSV file*5                               |                                    |                                                                        |  |
|                      | Advanced recipe file TXT file*5                               | Advanced recipe information screen |                                                                        |  |
|                      | Advanced recipe file binary file*5                            |                                    |                                                                        |  |
|                      | Logging file CSV file*5                                       |                                    |                                                                        |  |
|                      | Logging file TXT file*5                                       | Logging information screen         |                                                                        |  |
|                      | Logging file binary file*5                                    |                                    |                                                                        |  |

- \*1 The user-created screen data, comment data, and font data are displayed as project data.
- \*2 Each folder is created automatically when a file is installed, downloaded, or uploaded.
- \*3 The USB memory cannot be activated directly from the E drive. It can be used only for data storage.

14.2.1 OS information

- \*4 The folder names and file names can be set at [System Settings] in [System Environment] of GT Designer3.
  - GT Designer3 Version1 Screen Design Manual (Fundamentals)
- \*5 A serial number is automatically added to file names.
- \*6 Each function does not provide direct storage to the E drive.

#### Various Data Control 14.2

#### OS information 14.2.1

## Function of OS information

Each file name/folder name of BootOS and OS (Standard monitor OS, PC communication driver and Option OS) by which each drive (A: Built-in SD card, C: Built-in flash memory, E: USB memory) holds can be displayed in lists. Installation and uploading of the files are also possible.

| Function                     | Description                                                                                                    | Reference  |
|------------------------------|----------------------------------------------------------------------------------------------------|------------|
| Displaying file, folder data | The file/folder type, name, data size and creating date & time are displayed.                                                       | 14-6, 14-7 |
| Install                      | All OS files written in the A drive (Built-in SD card)/E drive (USB drive) can be installed in the C drive (Built-in flash memory). | 14-8       |
| Upload                       | All OS files in the C drive (Built-in flash memory) can be uploaded to the A drive (Built-in SD card)/ E drive (USB drive).         | 14-9       |
| Property display             | Displays the property (file name, data size, type, version and creation date) of the file.                                          | 14-10      |
| Data check                   | Data check of files is possible.                                                                                                    | 14-10      |

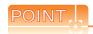

- (1) Notes on installing OS
  - If the Boot OS or the Standard monitor OS is installed, such data on the GOT as the project data will be
  - After installing the Boot OS or the Standard monitor OS, reinstall/download necessary data.
- (2) Notes on handling OS files When the OS boot drive is set to [A: Built-in SD card], installing and uploading OS files are not available.

## Display operation of OS information

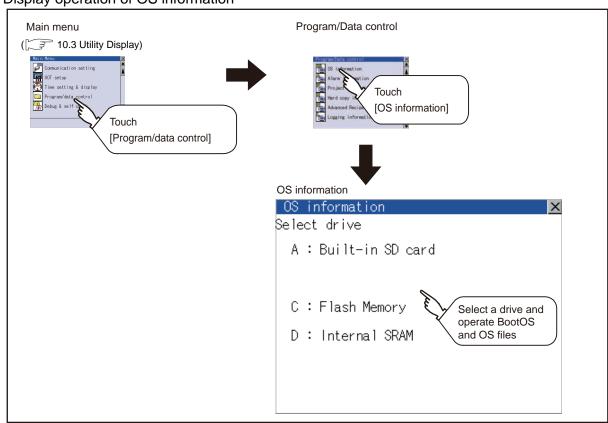

## ■ Display example of OS information

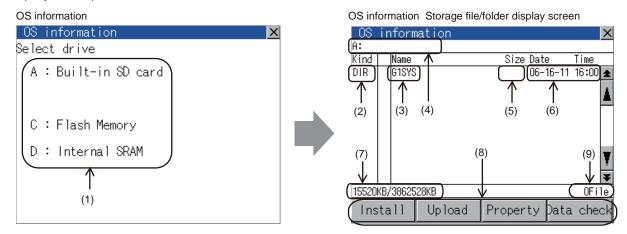

| Number | Item              | Description                                                                                                    |
|--------|-------------------|----------------------------------------------------------------------------------------------------|
| (1)    | Select drive      | The target drive which displays file or folder can be selected.  When the SD card is not installed, [A:Built-in SD card] is not displayed.  If the USB memory is not installed, [E: USB drive] is not displayed.               |
| (2)    | Kind              | Indicates the type of the displayed name (file or folder). In case of file, displays the extension; in case of folder, displays "DIR".                                                                                         |
| (3)    | Name              | The file name or folder name which is stored in the selected drive or folder is displayed.  When the file name or folder name exceeds 20 characters, the exceeding characters (the 21st character or after) are not displayed. |
| (4)    | Path name         | Displays the path name of drive/folder which is currently displayed.                                                                                                    |
| (5)    | Size              | Displays the size of the file displayed in [Name].                                                                                                    |
| (6)    | Date and time     | The date and time when each file was created are displayed.                                                                                                    |
| (7)    | The size of drive | Displays the size in use and the entire size of the drive which is selected by drive selection.  (Only the size in use is displayed when selecting the C drive.)                                                               |
| (8)    | Operation switch  | Execution switch of each function.                                                                                                    |
| (9)    | Number of files   | Displays the total number of the displayed files.                                                                                                    |

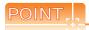

Folders and files displayed

For the folders and files displayed, refer to the following.

14.1.4 Display file

## OS information operation

(1) Display operation of OS information

| OS                       | information |          |         |          | X     |   |
|--------------------------|-------------|----------|---------|----------|-------|---|
| A:\G1SYS                 |             |          |         |          |       |   |
| Kind                     | Name        |          | Size    | Date     | Time  |   |
| DIR                      |             |          |         |          |       | ± |
| OUT                      | G10SM       | ONT      | 1346K   | 08-26-09 | 00:47 |   |
| FON                      | G1F16       | STG      | 500K    | 08-26-09 | 00:48 | A |
| FON                      | G1F12       | G1F12STG |         | 08-26-09 | 00:48 | П |
| G1D                      | G10SM       | ONT      | 3K      | 08-26-09 | 00:48 |   |
| G1                       | G10SM       | ONT      | 871K    | 08-26-09 | 00:49 |   |
| FON                      | G1FTT       | NM7      | 16K     | 08-26-09 | 00:49 |   |
| OUT                      | G1CMF       | G1CMFX   |         | 08-26-09 | 00:49 | Ţ |
| OUT                      | G10SARCP    |          | 220K    | 09-01-09 | 17:08 | ¥ |
| 15680KB/3862528KB 13File |             |          |         | е        |       |   |
| Install Upload           |             | Proper   | ty Data | chec     | ۶k    |   |

- 1. Touching a drive in [Select drive] displays the information of the first folder of the touched drive.
- Touching a folder name displays the information of the touched folder.
- 3. Touching a folder name of [ . . ] displays the information of the folder in one upper hierarchy.
- 4. Touching ▲▼ button of the scrollbar scrolls up/down the screen by one line.
  Touching ★▼ button scrolls up/down the screen by one screen.
- 5. Touching a file name selects and inverts the file.
- 6. For operation of installation, upload, property, data check, refer to the following.

| Install    | This section (2) |
|------------|------------------|
| Upload     | This section (3) |
| Property   | This section (4) |
| Data check | This section (5) |

7. [Touching [ $\times$ ] button closes the screen.

## (2) Installation operation

BootOS and OS which are written in the A drive (built-in SD card) or E drive (USB drive) can be installed in GOT. (This item explains using the A drive.)

 Install the SD card to which the BootOS or OS to install is written to the GOT.
 For inserting/removing method of SD card/USB memory, refer to the following.

6.1.2 Installing and removing procedures of the SD card 6.2.2 Installing and removing procedures of the USB memory

2. Touch [A: Built-in SD card] of [Select drive].

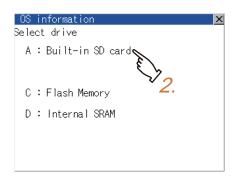

3. Touching [Install] button starts the install.

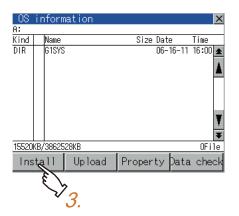

 When the installation is completed, the dialog shown left is displayed.
 Touching [OK] button restarts GOT.

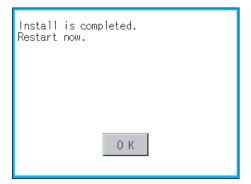

(3) Upload operation

BootOS and OS in the C drive (Flash Memory) can be uploaded to the A drive (Built-in SD card) and E drive (USB drive).

The SD card after uploading can be used for installing the OS on another GOT.

17. INSTALLATION OF COREOS, BOOTOS AND STANDARD MONITOR OS

(This item explains using the A drive.)

1. Install the SD card used as the uploading destination to GOT.

For inserting/removing method of SD card/USB memory, refer to the following.

6.1.2 Installing and removing procedures of the SD card 6.2.2 Installing and removing procedures of the USB memory

Touch [A: Built-in SD card] of [Select drive].

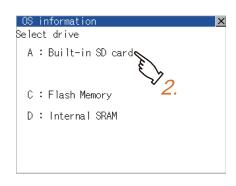

Touching [Upload] starts the uploading.

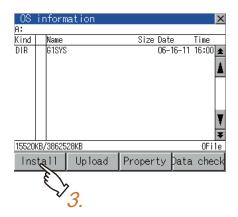

Install is completed. Restart now. 0 K

4. When the upload is completed, the dialog shown left is displayed.

Touching [OK] button closes the dialog.

(4) Property display operation
Displays the property of the file stored in the selected folder.

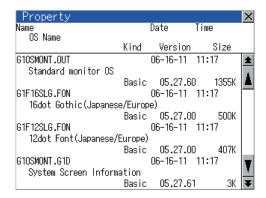

Touching [Property] button after selecting the
property displaying target folder displays the
[Property] screen shown left.
In the [Property] screen, the following information is
displayed for each file selected by 1.

|            | ***                                                                                                    |
|------------|----------------------------------------------------------------------------------------------------|
| Item       | Description                                                                                                    |
| Name       | Displays the file name.                                                                                                    |
| Size       | Displays the file size.                                                                                                    |
| Kind       | Displays the following items according to the kind of the files. Boot: BootOS Basic: Standard monitor OS Extend: Extend function OS Option: Optional function OS Comm.: Communication driver |
| Version    | Displays the version of BootOS and OS.                                                                                                    |
| Date, Time | Displays the date and time of the file creation.                                                                                                    |

- Touching [ x ] button returns the screen to the previous screen display.
- (5) Data check operation

  Carries out data check of the selected system file.

When data is normal.

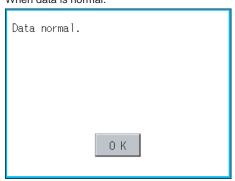

When data is erroneous.

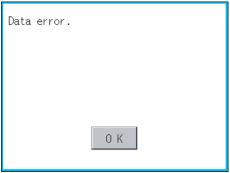

- Touch [Data check] button after selecting a data check target file. The dialog mentioned left will be displayed after executing data check.
- Touching [OK] button closes the dialog.

#### 14.2.2 Alarm information

## Function of alarm information

The extended alarm log file or alarm log file held by each drive (A: Built-in SD card, C: Flash Memory, D: Internal SRAM, E: USB drive) is displayed.

The functions below can be carried out for files.

The USB drive only stores log files, and cannot be displayed.

For details of Advanced Alarm, refer to the following manual.

GT Designer3 Version1 Screen Design Manual (Functions)

| Function                     | Description                                                             | Reference    |
|------------------------------|-------------------------------------------------------------------------|--------------|
| Displaying file, folder data | The file/folder name, data size and creating date & time are displayed. | 14-12, 14-13 |
| G1A → CSV conversion         | Converts the G1A file of advanced alarm log file to CSV file.           | 14-14        |
| G1A → TXT conversion         | Converts the G1A file of advanced alarm log file to TXT file.           | 14-14        |
| Delete                       | File is deleted.                                                        | 14-15        |
| Сору                         | File is copied.                                                         | 14-16        |

## ■ Display operation of Alarm information

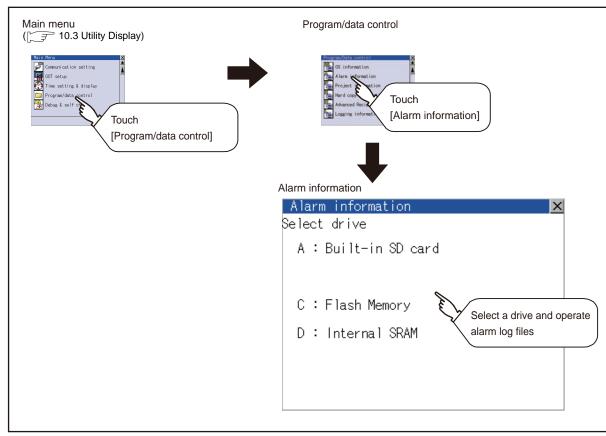

## ■ Display example of Alarm information

Alarm information screen

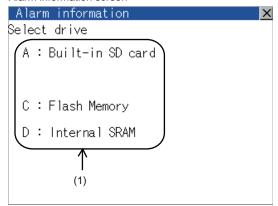

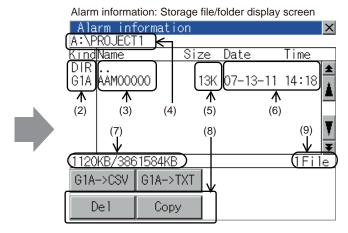

| Number | Item              | Description                                                                                                    |
|--------|-------------------|----------------------------------------------------------------------------------------------------|
| (1)    | Select drive      | The target drive which displays file or folder can be selected.  When SD card or USB memory is not installed, the following drives are not displayed.  • SD card: [A: Built-in SD card]  • USB memory: [E: USB drive]                                                                                   |
| (2)    | Kind              | Indicates the type of the displayed name (file or folder).  The file is indicated with an extension, while the folder is indicated with "DIR."                                                                                                    |
| (3)    | Name              | Displays the file name or folder name.  For the long file/folder name, entire part may not be displayed.  Confirm the nondisplayed part with the [Copy] button, etc.  ([] 14.2.2 ■Alarm information operation(4)Copy operation)  After confirmation, touch the [Cancel] button to cancel the operation. |
| (4)    | Path name         | Displays the path name of drive/folder which is currently displayed.                                                                                                    |
| (5)    | Size              | Displays the size of the file displayed in [Name].                                                                                                    |
| (6)    | Date and time     | The date and time when each file was created are displayed.                                                                                                    |
| (7)    | The size of drive | Displays the size in use and the entire size of the drive which is selected by drive selection.  (Only the size in use is displayed when selecting the C drive.)                                                                                                    |
| (8)    | Operation switch  | Execution switch of each function.                                                                                                    |
| (9)    | Number of files   | Displays the total number of the displayed files.                                                                                                    |

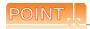

(1) Display of creation date and time

The creation date and time display is not updated even if a file is created or updated while displaying the alarm information display screen.

If close the screen currently displayed (moving the screen to the folder of the upper hierarchy, etc.) and display the screen again, the updated contents are displayed.

(2) Folders and files displayed

For the folders and files displayed, refer to the following.

14.1.4 Display file

## Alarm information operation

(1) Display operation of Alarm information

Alarm information screen

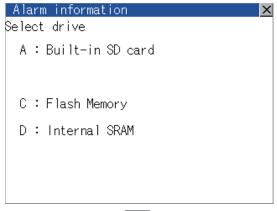

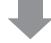

Alarm information: Storage file/folder display screen

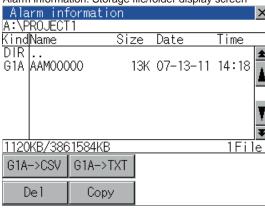

- 1. Touching a drive of [Select drive] displays the information of the touched drive.
- 2. Touching a folder name displays the information of the touched folder.
- **3.** Touching a folder of [ . . ] displays the information of the folder of the one upper hierarchy.
- Touching ▲ ▼ button of the scrollbar scrolls up/ down the screen by one line.

Touching ▲ ▼ button scrolls up/down the screen by one screen.

- 5. Touching a file name selects the file.

Delete This section (2)
Copy This section (4)

7. Touching  $[ \times ]$  button closes the screen.

- (2) G1A → CSV conversion operation, G1A → TXT conversion operation The selected G1A file is converted to CSV file or TXT file.
  - 1. Touch and select the G1A file to convert into a CSV file or a TXT file.

(Example: When [G1A  $\rightarrow$  CSV] button is touched)

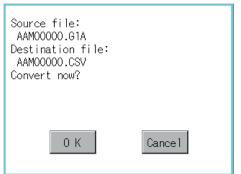

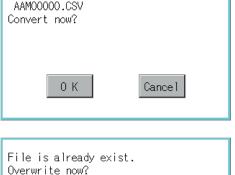

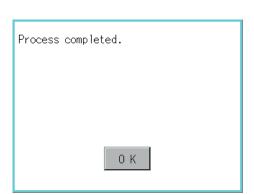

Cancel

0 K

2. The following dialog box is displayed when touching the following button according to the file type to convert to.

• CVS file: [G1A → CSV] Button • TXT file: [G1A → TXT] Button

3. Touch [OK] button. When the file, whose name is the same, exists in the destination folder, the dialog box shown at left appears without starting the conversion. Touching [OK] button overwrites the file. Touching [Cancel] button cancels the conversion.

4. The message of completion is displayed in dialog box when conversion is completed. Touching [OK] button closes the dialog.

(3) Deletion operation Deletes selected files.

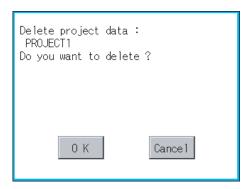

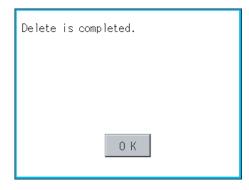

- 1. Touch and select the file to delete.
- 2. Touching [Delete] button displays the dialog mentioned left.

Touching [OK] button deletes the file. Touching [Cancel] button cancels the deletion.

3. When the deletion is completed, the completion dialog is displayed. Touching [OK] button closes the dialog.

14 - 15

(4) Copy operation
Copies the selected file.

Dialog for selecting a copy destination drive

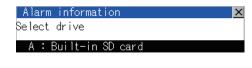

C : Flash Memory
D : Internal SRAM

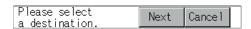

The target file to copy
AAM00001.G1A
Do you want to copy the file?

O K

Cancel

The file of the same name already exists.

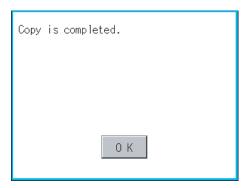

- 1. Touch and select the file to copy.
- Touching [Copy] button displays the message [Please select a destination.] in the left bottom of the screen.
- If the copy destination folder is touched, the screen display is changed to the folder of copy destination. At this time, it cannot be copied into the same folder where the file exists.
   Select other folders.
- Touching [Exec.] button displays the dialog box shown left.

Touch [OK] button.
 If there is a file of the same name in the copy destination folder, the following dialog is displayed without starting the copy.

 When the copy is completed, the dialog of completion is displayed.
 Touching [OK] button closes the dialog.

## 14.2.3 Project Information

### ■ Function of project information

The project data files stored in each drive (A: Built-in SD card, C: Flash Memory, E: USB memory) can be displayed by lists.

In addition, the files can be downloaded, uploaded, deleted or copied, etc.

| Function                     | Description                                                                                                    | Reference    |
|------------------------------|----------------------------------------------------------------------------------------------------|--------------|
| Displaying file, folder data | The file/folder type, name, data size and creating date & time are displayed.                                         | 14-18, 14-19 |
| Delete                       | Deletes project data.                                                                                                 |              |
| Сору                         | Copies project data. (can copy the A drive and E drive)                                                               | 14-20        |
| Property display             | Displays the project data creation date, author name and the version of GT Designer3.                                 | 14-21        |
| Data check                   | Data check of files is possible.                                                                                      | 14-22        |
| Download                     | Downloads the project data written in the A drive (Built-in SD card)/E drive (USB drive) to C drive (Flash Memory).   | 14-22        |
| Setup                        | The project data to be displayed can be selected.                                                                     | 14-24        |
| Upload                       | Uploads the project data written in the C drive (Flash Memory) to the A drive (Built-in SD card)/E drive (USB drive). | 14-25        |
| Setup cancel                 | Cancels the item which is selected for the project data to be displayed.                                              | 14-26        |

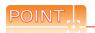

Notes on operating project data

When the OS boot drive is set to [A: Built-in SD card], deleting, copying, downloading, setting up, and uploading project data are not available.

### ■ Display operation of Project information

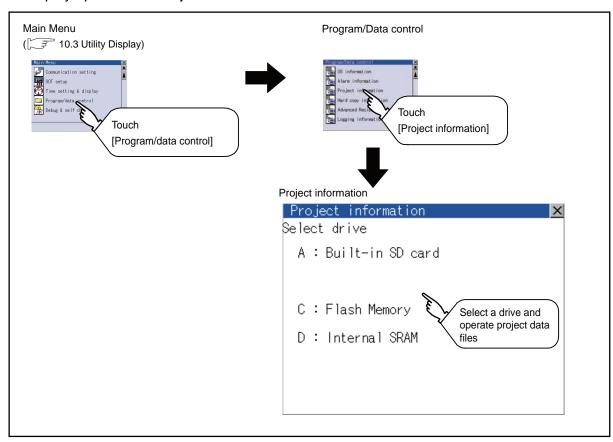

### ■ Display example of Project information

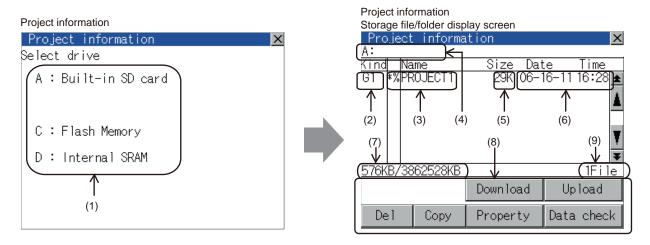

| Number | Item              | Description                                                                                                    |  |
|--------|-------------------|----------------------------------------------------------------------------------------------------|--|
| (1)    | Select drive      | The drive by which a file or folder is displayed can be selected.  When the SD card is not installed, [A:Built-in SD card] is not displayed.  If the USB memory is not installed, [E: USB drive] is not displayed.        |  |
| (2)    | Kind              | Indicates the type of the displayed name (file or folder).  The file is indicated with an extension, while the folder is indicated with "DIR."                                                                            |  |
| (3)    | Name              | Displays the project data (Project Folder) in the selected drive.  When the name exceeds 18 characters, the 19th and later characters are not displayed.  The project data being monitored on the GOT is preceded by "%". |  |
| (4)    | Path name         | Displays the path name of drive/folder which is currently displayed.                                                                                                    |  |
| (5)    | Size              | Displays the size of the file displayed in [Name].                                                                                                    |  |
| (6)    | Date and time     | Displays the date and time when each file is installed.                                                                                                    |  |
| (7)    | The size of drive | Displays the size in use and the entire size of the drive which is selected by drive selection.  (Only the size in use is displayed when selecting the C drive.)                                                          |  |
| (8)    | Operation switch  | Displays the execution switch of functions (download, upload, etc.) which can be carried out in [Project information].                                                                                                    |  |
| (9)    | Number of files   | Displays the total number of the displayed files.                                                                                                    |  |

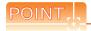

Folders and files displayed

For the folders and files displayed, refer to the following.

14.1.4 Display file

Operation of project information

(1) Display operation of Project information

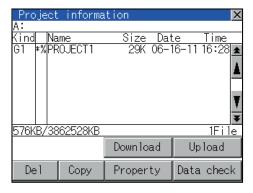

- 1. Touching a drive in Select drive displays the project data in the drive.
- 2. Touching project data selects and inverts it.
- 3. For operation of delete, copy, property, data check, download, upload, refer to the following.

| Delete               | . 🧊 This section (2) |
|----------------------|----------------------|
| Copy                 | . This section (3)   |
| Property             | . 🧊 This section (4) |
| Data check           | . This section (5)   |
| Download, setup      | This section (6)     |
| Upload, setup cancel | . This section (7)   |

4. Touching [x] button closes the screen.

(2) Deletion operation Deletes selected files.

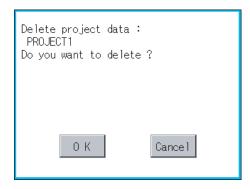

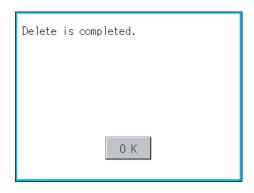

- 1. Touch and select the file to delete.
- 2. Touching [Del] button displays the screen mentioned left.

Confirm the deletion targeted file is specified correctly.

Touching [OK] button deletes the file.

Touching [Cancel] button cancels the deletion.

**3.** When the deletion completes, the dialog box shown left is displayed.

Touching [OK] button closes the dialog.

#### (3) Copy operation

Uploads the project data written in the C drive (Flash Memory) to the A drive (Built-in SD card)/E drive (USB drive).

- Copying to another directory in the same drive
- Copying between A drive and E drive

Copy to/from C drive or copy to C drive/D drive is disabled.

(This item explains using the A drive.)

- Install SD card in the PC, in which create a folder for the copy destination.
  - Set the same character with [System Setting] of [System Environment] of GT Designer3 for the folder name
  - GT Designer3 Version1 Screen Design Manual (Fundamentals)
- Install the SD card mentioned above to GOT. For inserting/removing method of SD card/USB memory, refer to the following.
  - 6.1.2 Installing and removing procedures of the SD card 6.2.2 Installing and removing procedures of the USB memory
- Open [Project Information] screen to select the file to copy.
- Touching [Copy] button displays the message [Please select a destination.] in the left bottom of the screen.
- If the copy destination folder is touched, the screen display is changed to the folder of copy destination. At this time, it cannot be copied into the same folder where the file exists.
   Select other folders.

6. Touching [Exec.] button displays the dialog box shown left.

Dialog for selecting a copy destination folder

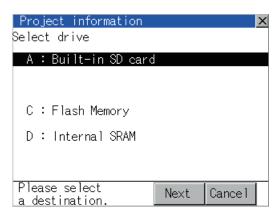

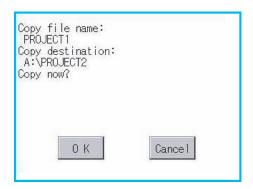

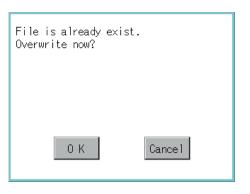

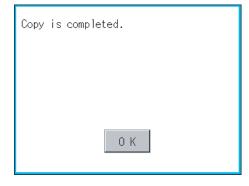

- 7. Touch [OK] button. If there is no file of the same name in the copy destination folder, starts to copy. When there is a file of the same name in the copy destination folder, the dialog mentioned left is displayed without starting the copy. If copy, in this case, the copied file is overwritten to the project data in the copy destination folder. Touching [OK] button starts copy. Touching [Cancel] button cancels the copy.
- 8. When the copy is completed, the dialog of completion is displayed. Touching [OK] button closes the dialog.

(4) Property display operation Displays the property of the project data in the selected folder.

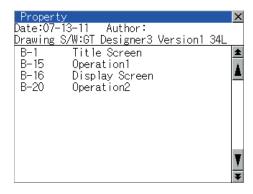

 Touching [Property] button after selecting the project data to display the property displays the property as shown left. In property display, the following information is

displayed.

| Item                | Description                                                                             |
|---------------------|-----------------------------------------------------------------------------------------|
| Date                | Displays the creation date of the file.                                                 |
| Author              | Displays the author of the project data.                                                |
| Drawing S/W version | Displays name and version of the drawing software by which the project data is created. |

- 2. Touching ▲ ▼ button scrolls up/down the screen by one line.
- 3. Touching ★ volume button scrolls up/down the screen by one screen.
- 4. Touching [x] button closes the property display and returns to the previous screen.

(5) Data check operation Carries out data check of the selected project file.

When data is normal.

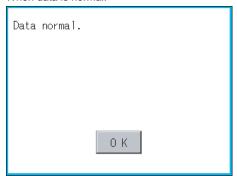

- Touch [Data check] button after selecting a data check target file.
  - The dialog mentioned left will be displayed after executing data check.
- Touching [OK] button closes the dialog.

When data is erroneous.

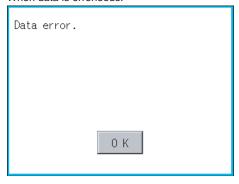

- (6) Download operation/setup operation
  - (a) Download operation

Transfers the project data stored in the A drive (Built-in SD Card) or E drive (USB drive) to the C drive (Flash Memory). (The GOT monitors using the data in the C drive.) (This item explains using the A drive.)

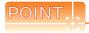

#### Before download operation

- (1) Setup cancel
  - When the project data in the A drive is set up, the project data cannot be downloaded to the C drive.
- (2) Poject data to be stored in a SD card When storing the project data from GT Designer3 to SD card, select [C: Built-in flash memory] for [Project Data] in the [Boot Drive].

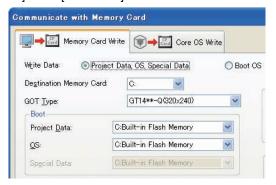

Date Time 06-16-11 16:28 (ind \*%PROJECT1 Down load Up load De 1 Сору Property Data check

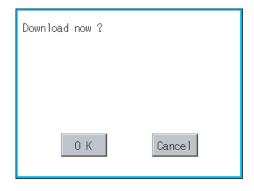

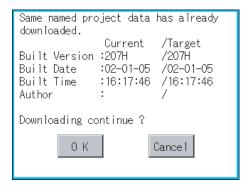

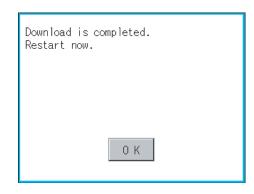

- Mount the SD card/USB memory to GOT.
- For the SD card installation/removal method, refer to the following.
  - 6.1.2 Installing and removing procedures of the SD card 6.2.2 Installing and removing procedures of the USB memory
- Touch [A: Built-in SD card] of [Select drive].
- 4. Touching [Download] button displays the screen shown on the left. Touching [OK] button executes the download.

- 5. If there is a project data of the same name in the C drive, the screen shown on the left is displayed without starting the download. Touching [OK] button executes an overwrite download to the project data of the same name. Touching [Cancel] button cancels the download.
- 6. When the download is completed, the dialogue box shown on the left is displayed. Touching [OK] button restarts the GOT.

#### (a) Setup operation

Sets the project data stored in the A drive (Built-in SD card) to be used in the GOT. The GOT monitors using the monitor data in the A drive.

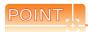

#### Before setup operation

When storing project data from GT Designer3 to SD card, select [A: Standard SD Card] for [Project Data] in [Boot Drive].

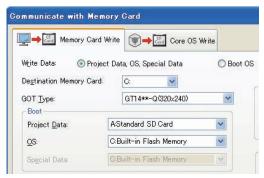

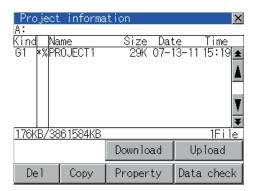

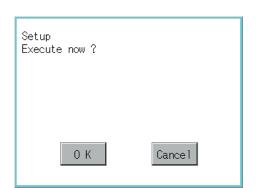

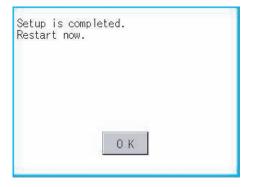

- Mount the SD card to GOT. For the SD card installation/removal method, refer to the following.
   6.1.2 Installing and removing procedures of the SD card
- 2. Touch [A: Built-in SD card] of [Select drive].

 Touching [Download] button displays the screen shown on the left.
 Touching [OK] button executes the setup.

 When the setup is completed, the dialog box mentioned left is displayed.
 Touching [OK] button restarts the GOT.

- (7) Upload/setup cancel operation
  - (a) Upload operation

By upload operation, the project data is transferred from the C drive (Flash Memory) to the A drive (Build-in SD card) or E drive (USB drive).

The SD card or USB memory after uploading can be used for downloading project data to another GOT. (This item explains using the A drive.)

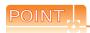

#### Before upload operation

The project data cannot be uploaded to the A drive when the project data of the A drive is set up.

Execute setup cancel (((7)(b) Setup cancel operation) before uploading the project data.

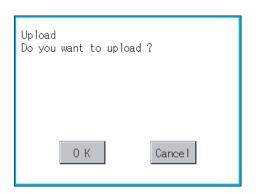

- 1. Touch [A: Built-in SD card] of [Select drive].
- 2. Touching [Upload] button displays the screen shown on the left.
- Touching [OK] button executes the upload.

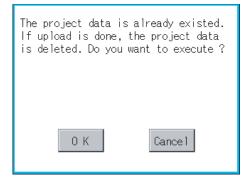

4. If there is a project data of the same name in the A drive, the screen shown on the left is displayed without starting the upload.

Touching [OK] button executes an overwrite upload to the project data of the same name.

Touching [Cancel] button cancels the upload.

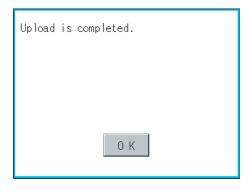

When the uploading is completed, the dialog box mentioned left is displayed.

Touching [OK] button restarts the GOT.

(b) Setup cancel operation

By setup cancel, setup is canceled.

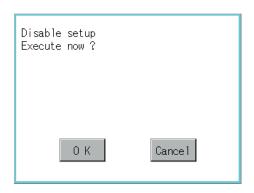

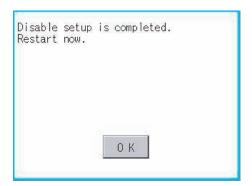

- 1. Touch [A: Built-in SD card] of [Select drive].
- 2. Touching [Upload] button displays the screen shown on the left.
- 3. Touching [OK] button executes the setup cancel.
- 4. When the setup cancel is completed, the dialog box mentioned left is displayed.
  Touching [OK] button restarts the GOT.
  After restart, the GOT monitors with the project data in the C drive.

# 14.2.4 Hard copy information

### ■ Function of hardcopy information

Carries out delete, copy and move to the file created by the hardcopy function. For details of hard copy function, refer to the following manual.

GT Designer3 Version1 Screen Design Manual (Functions)

| Function                     | Description                                                                   | Reference    |
|------------------------------|-------------------------------------------------------------------------------|--------------|
| Displaying file, folder data | The file/folder type, name, data size and creating date & time are displayed. | 14-28, 14-29 |
| Delete                       | File is deleted.                                                              | 14-30        |
| Сору                         | File is copied.                                                               | 14-31        |
| Rename                       | Renames file.                                                                 | 14-32        |

### ■ Display operation of Hardcopy information

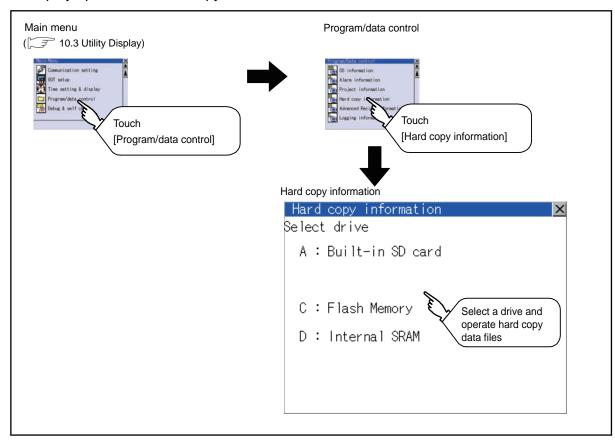

### ■ Display example of Hardcopy information

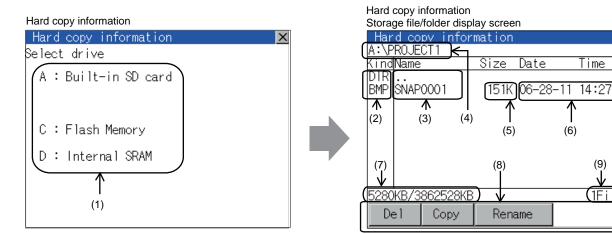

| Number | Item                                                                                                    | Description                                                                                                    |  |
|--------|----------------------------------------------------------------------------------------------------|----------------------------------------------------------------------------------------------------|--|
| (1)    | Select drive                                                                                                    | The target drive which displays file or folder can be selected.  When SD card or USB memory is not installed, the following drives are not displayed.  • SD card: [A: Built-in SD card]  • USB memory: [E: USB drive]                                                                                         |  |
| (2)    | Kind Indicates the type of the displayed name (file or folder). In case of file, displays the extension; in case of folder, displays "DIR". |                                                                                                    |  |
| (3)    | Name                                                                                                    | Displays the file name or folder name.  For the long file/folder name, entire part may not be displayed.  Confirm the nondisplayed part with the [Copy] button, etc.  ([ ] 14.2.4 ■Hardcopy information operation (3) Copy operation)  After confirmation, touch the [Cancel] button to cancel the operation. |  |
| (4)    | Path name                                                                                                    | Displays the path name of drive/folder which is currently displayed.                                                                                                    |  |
| (5)    | Size                                                                                                    | Displays the size of the file displayed in [Name].                                                                                                    |  |
| (6)    | Date and time                                                                                                    | The date and time when each file was created are displayed.                                                                                                    |  |
| (7)    | The size of drive                                                                                                    | Displays the size in use and the entire size of the drive which is selected by drive selection.  (Only the size in use is displayed when selecting the C drive.)                                                                                                    |  |
| (8)    | Operation switch                                                                                                    | Execution switch of each function.                                                                                                    |  |
| (9)    | Number of files                                                                                                    | Displays the total number of the displayed files.                                                                                                    |  |

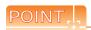

#### (1) Display of creation date and time

The creation date and time display is not updated even if a file is created or updated while displaying the hardcopy information. To display the updated creation date and time, close the screen currently displayed (by moving to the upper hierarchy folder, etc.) and display the screen again.

(2) Folders and files displayed

For the folders and files displayed, refer to the following.

14.1.4 Display file

Hardcopy information operation

(1) Display operation of Hardcopy information

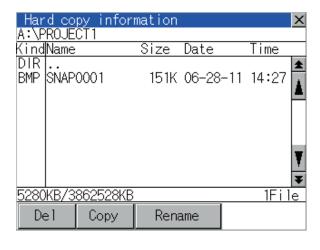

- 1. Touching a drive of [Select drive] displays the information of the touched drive.
- Touching a folder name displays the information of the touched folder.
- 3. Touching a folder of [ . . ] displays the information of the folder of the one upper hierarchy.
- 4. Touching ▲ ▼ button of the scrollbar scrolls up/ down the screen by one line. Touching ▲ ▼ button scrolls up/down the screen by one screen.
- 5. Touching a file name selects the file.
- **6.** For the operations of the delete, copy, and rename, refer to the following.

| Delete |     | This section | (2) |
|--------|-----|--------------|-----|
| Copy   |     | This section | (3) |
| Rename | [ ] | This section | (4) |

7. Touching  $[ \times ]$  button closes the screen.

(2) Deletion operation Deletes selected files.

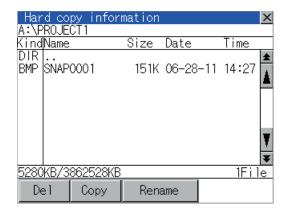

1. Touch and select the file to delete.

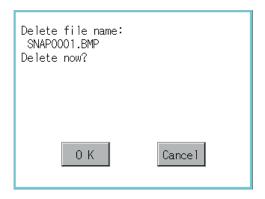

Touching [Del] button displays the screen mentioned left.

Touching [OK] button deletes the file.

Touching [Cancel] button cancels the deletion.

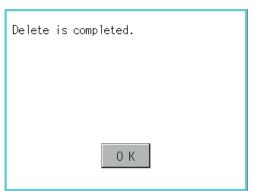

- 3. When the deletion is completed, the completion dialog is displayed.
- 4. Touching [OK] button closes the dialog.

(3) Copy operation Copies the selected file.

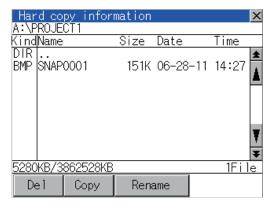

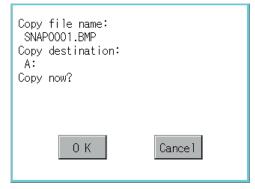

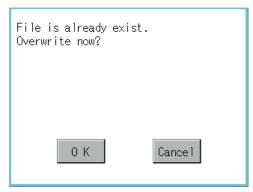

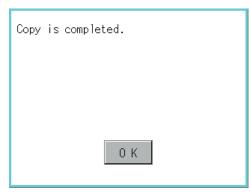

- 1. Touch and select the file to copy.
- Touching [Copy] button displays the message [Please select a destination.] in the left bottom of the screen.
- If the copy destination folder is touched, the screen display is changed to the folder of copy destination. At this time, it cannot be copied into the same folder where the file exists.
   Select other folders.
- Touching [Exec.] button displays the dialog box shown left.

- Touch [OK] button.
   If there is a file of the same name in the copy destination folder, the following dialog is displayed without starting the copy.
- Touching [OK] button overwrites the file.Touching [Cancel] button cancels the copy.
- When the copy is completed, the dialog of completion is displayed.
   Touching [OK] button closes the dialog.

(4) Rename operation Renames the selected file.

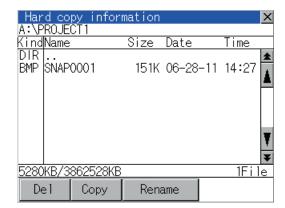

1. Touch and select the file to change the name.

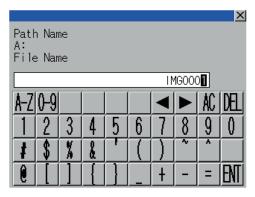

 Touching [Rename] button displays the screen shown left. Input the file name to be changed.
 By touching the following button, input text type is changed.

[A-Z]: English capital [0-9]: Numeric/Symbol

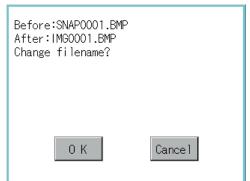

- 3. Touching [Enter] button displays the dialog box shown left.
- 4. Touching [OK] button starts renaming file.

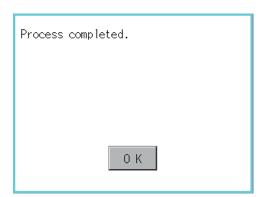

 When renaming is completed, completion dialog box is displayed.
 Touching [OK] button closes the dialog.

COMMUNICATION INTERFACE SETTING

GOT SELF CHECK (DEBUG AND SELF CHECK)

#### 14.2.5 Advanced recipe information

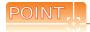

Before using advanced recipe information

For writing/reading into/from a controller with this function or editing of advanced recipe file on the personal computer, refer to the following manual.

Specifications and operating procedure are described.

GT Designer3 Version1 Screen Design Manual (Functions)

### ■ Function of advanced recipe information

For the advanced recipe file used in advanced recipe function, copy/delete/file output are available. In addition, it is possible to writing/reading into/from a controller by using this function, without creating the screen to operate the advanced recipe. (Advanced recipe setting of GT Designer3 is required.)

| Function                           |                              | Description                                                                     | Reference    |
|------------------------------------|------------------------------|---------------------------------------------------------------------------------|--------------|
|                                    | Displaying file, folder data | The file/folder name, data size and creating date & time are displayed.         | 14-35, 14-37 |
|                                    | G1P → CSV conversion         | G1P file of advanced recipe file is converted to CSV file.                      | 14-38        |
|                                    | G1P → TXT conversion         | G1P file of advanced recipe file is converted to Unicode text file.             | 14-38        |
|                                    | CSV/TXT → G1P conversion     | CSV file or Unicode text file is converted to G1P file of advanced recipe file. | 14-39        |
| Advanced recipe information screen | Del                          | File or folder is deleted.                                                      | 14-40        |
|                                    | Сору                         | File is copied.                                                                 | 14-41        |
|                                    | Move                         | File is moved.                                                                  | 14-42        |
|                                    | Rename                       | File name is changed.                                                           | 14-43        |
|                                    | Create Folder                | New folder is created.                                                          | 14-44        |
|                                    | Create G1P                   | New G1P file of advanced recipe file is created.                                | 14-45        |
|                                    | Load record GOT → PLC        | Selected record value is loaded in the device of controller.                    | 14-47        |
| Advanced recipe record list screen | Save record PLC → GOT        | The device of controller is saved in selected record.                           | 14-48        |
|                                    | Match records GOT → PLC      | Selected record is verified to the device value of controller.                  | 14-49        |
|                                    | Delete Device Value          | The device value contained in selected record is deleted.                       | 14-50        |

# ■ Display operation of Advanced Recipe information

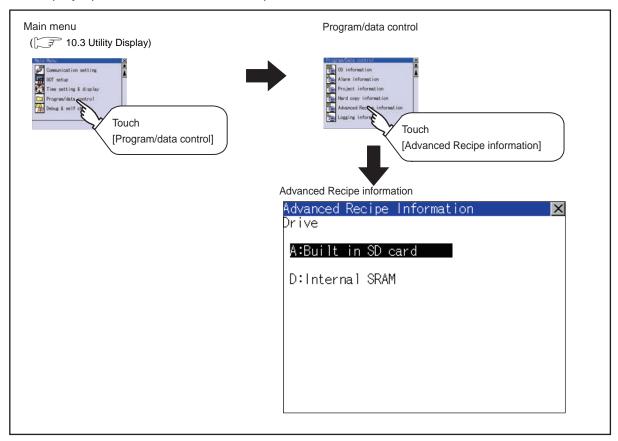

### ■ Display example of Advanced Recipe information

(1) Advanced recipe information screen

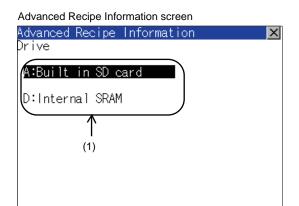

Advanced Recipe Information Storage file/folder display screen

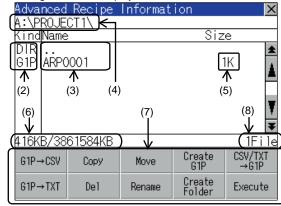

| Number | Item              | Description                                                                                                    |  |
|--------|-------------------|----------------------------------------------------------------------------------------------------|--|
| (1)    | Select drive      | The target drive can be selected. (Even if SD card is not installed, this message appears.)                                                                                                    |  |
| (2)    | Kind              | Indicates the type of the displayed name (file or folder). In case of file, displays the extension; in case of folder, displays "DIR".                                                                                                    |  |
| (3)    | Name              | Displays the file name or folder name.  For the long file/folder name, entire part may not be displayed.  Confirm the nondisplayed part with the [Rename] button, etc.  (☐ 14.2.5 ■Advanced recipe information operation(7) Rename operation)  After confirmation, touch the [Cancel] button to cancel the operation. |  |
| (4)    | Path name         | Displays the path name of drive/folder which is currently displayed.                                                                                                    |  |
| (5)    | Size              | Displays the size of the file displayed in [Name].                                                                                                    |  |
| (6)    | The size of drive | Displays the size in use and the entire size of the drive which is selected by drive selection.                                                                                                    |  |
| (7)    | Operation switch  | Execution switch of each function.                                                                                                    |  |
| (8)    | Number of files   | Displays the total number of the displayed files.                                                                                                    |  |

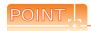

- (1) About the displayed file
  - The files other than that for advanced recipe are not displayed on the advanced recipe information screen.
- Folders and files displayed

For the folders and files displayed, refer to the following.

14.1.4 Display file

#### (2) Advanced recipe record list screen

Touching the [Execute] button on the advanced recipe information screen after selecting the advanced recipe file, this screen appears.

Records selected in each advanced recipe file can be displayed or saved/loaded.

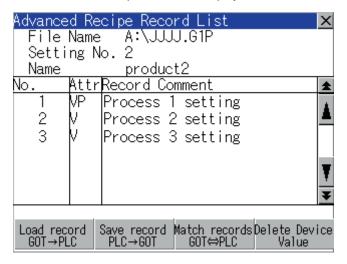

| Number | Item             | Description                                                                                                    |  |
|--------|------------------|----------------------------------------------------------------------------------------------------|--|
| (1)    | No.              | Record No. of advanced recipe file is displayed.                                                                                                    |  |
| (2)    | Attr             | Attribution of record is displayed. Attribution of record can be changed with GT Designer3.  V: Record can be loaded/saved (Record whose value is selected.)  VP: Record only for loading (Record whose value is selected and cannot be changed.)  Blank: Record only for saving (Record whose value is deleted or not selected.)  P: Record unusable (reserved area) (Record whose value is not selected and cannot be changed.) |  |
| (3)    | Record Comment   | Record Comment is displayed.                                                                                                    |  |
|        | File Name        | Path and name of recipe file are displayed.                                                                                                    |  |
| (4)    | Setting No.      | Recipe No. is displayed.                                                                                                    |  |
|        | Name             | Recipe name is displayed.                                                                                                    |  |
| (5)    | Operation switch | Execution switch of each function.                                                                                                    |  |

### Advanced recipe information operation

(1) Display operation of Advanced Recipe information

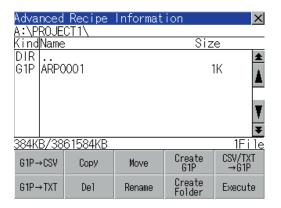

- 1. Touching a drive of [Select drive] displays the information of the touched drive.
- 2. Touching a folder name displays the information of the touched folder.
- Touching a folder name of [ . . ] displays the information of the folder in one upper hierarchy.
- 4. Touching button of the scrollbar scrolls up/down the screen by one line.
  Touching button scrolls up/down the screen by one screen.
- 5. Touching a file name selects the file.
- 6. For operation of operating switches, refer to the following.

Touching [x] button closes the screen.

(2) G1P → CSV conversion operation, G1P → TXT conversion operation Advanced recipe file (G1P file) is converted to CSV file or Unicode text file that can be displayed/edited on personal computer.

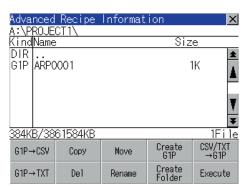

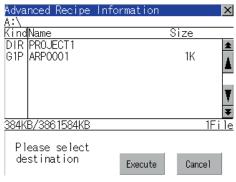

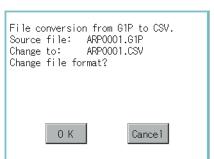

- Touch and select the G1P file to convert into a CSV file or a Unicode text file.
- Touch the following button in accordance with destination file type.
  - CSV file: [G1P → CSV] button
  - Unicode text file: [G1P → TXT] button
- Select the target folder. (Selecting a folder is not needed for outputting directly below the drive.)

 Touching [Exec.] button displays the dialog box shown left.
 Touch [OK] button.
 (While executing, "Processing..."message appears on the screen.)

(Example: Dialog box if the [G1P → CSV] button is touched.)

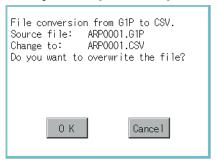

Process completed.

- 5. When the file, whose name is the same, exists in the destination folder, the dialog box shown at left appears without starting the conversion. Touching [OK] button overwrites the file. Touching [Cancel] button cancels the conversion.
- The message of completion is displayed in dialog box when conversion is completed.
   Touching [OK] button closes the dialog.

(3) CSV/TXT → G1P conversion operation CSV file or Unicode text file is converted to an advanced recipe file (G1P file).

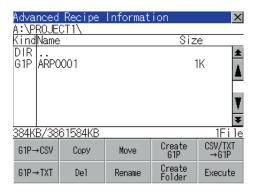

1. To select the file, touch the check box of CSV file or Unicode text file to be converted to a G1P file.

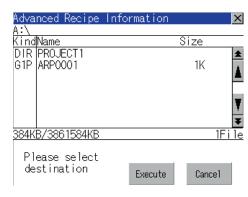

Select the target folder. (Selecting a folder is not needed for outputting directly below the drive.)

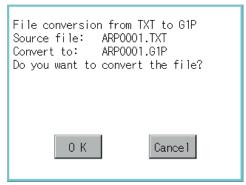

3. Touching [Exec.] button displays the dialog box shown left. Touch [OK] button. (While executing, "Processing..."message appears on the screen.)

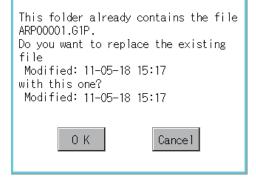

- When the file, whose name is the same, exists in the destination folder, the dialog box shown at left appears without starting the conversion. Touching [OK] button overwrites the file. Touching [Cancel] button cancels the conversion.
- 5. The message of completion is displayed in dialog box when conversion is completed. Touching [OK] button closes the dialog.

#### (4) Deletion operation

Folder and file to be used on advanced recipe are deleted.

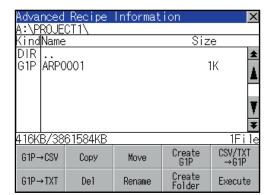

1. Touch and select the file/folder to delete.

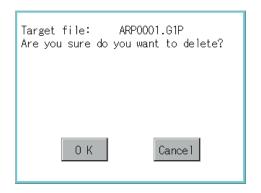

Touching [Del] button displays the dialog mentioned left.

Touching [OK] button deletes the file/folder. (While executing, "Processing..."message appears on the screen.)

Touching [Cancel] button cancels the deletion.

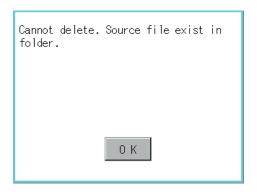

When it cannot be deleted, the dialog box shown at left appears. (Only when deleting folder is executed.)

Verify that there is no file in the folder and execute the delete operation again.

( 14.2.6 ■ Precautions)

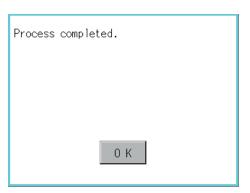

**3.** When the deletion is completed, the completion dialog is displayed.

Touching [OK] button closes the dialog.

(5) Copy operation Folder to be used in advanced recipe is copied.

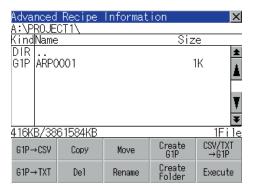

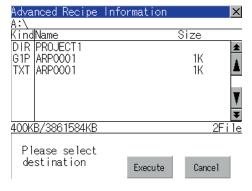

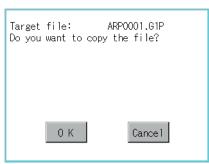

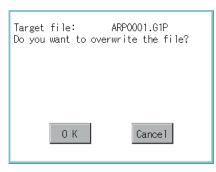

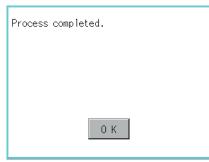

- Touch and select the file to copy.
- Touch the [Copy] button.

- Select the target folder. (Selecting a folder is not needed for outputting directly below the drive.) At this time, it cannot be copied into the same folder where the file exists. Select other folders.
- 4. Touching [Execute] button displays the dialog box shown left. Touch [OK] button. (While executing, "Processing..."message

appears on the screen.)

- 5. If there is a file of the same name in the copy destination folder, the following dialog is displayed without starting the copy. Touching [OK] button overwrites the file. Touching [Cancel] button cancels the copy.
- When the copy is completed, the dialog of completion is displayed. Touching [OK] button closes the dialog.

### (6) Move operation

Files to be used in advanced recipe are moved.

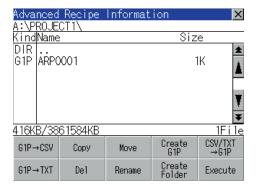

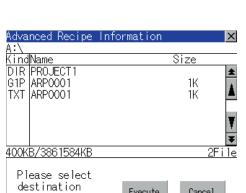

Execute

Cance1

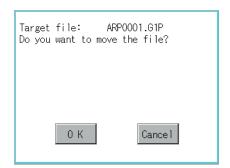

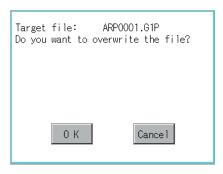

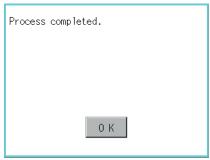

- 1. Touch and select the file to move.
- 2. Touch the [Move] button.

Select the target folder. (Selecting a folder is not needed for moving directly below the drive.)

- 4. Touching [Execute] button displays the dialog box shown left. Touch [OK] button. (While executing, "Processing..."message appears on the screen.)
- 5. When any file with the same name exists in the destination folder, the dialog box shown left appears without starting the movement. Touching the [OK] button overwrites the file. Touching [Cancel] button cancels moving.
- 6. When moving is completed, completion dialog box is displayed. Touching [OK] button closes the dialog.

CLEANING DISPLAY (DISECTION (CLEAN) CL

(7) Rename operation

File name to be used in advanced recipe is changed.

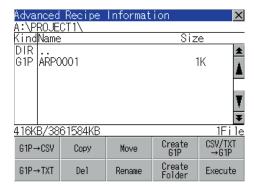

1. Touch and select the file to change the name.

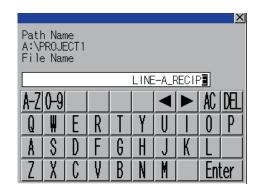

 Touching [Rename] button displays the screen shown left. Input the file name to be changed.
 By touching the following button, input text type is changed.

[A-Z]: English capital [0-9]: Numeric/Symbol

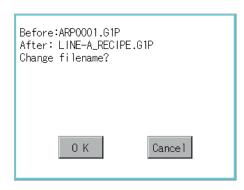

- Touching [Enter] button displays the dialog box shown left.
- Touching [OK] button starts renaming file. (While executing, "Processing..."message appears on the screen.)

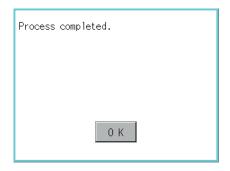

 When renaming is completed, completion dialog box is displayed.

Touching [OK] button closes the dialog.

(8) Folder create operation
Folder to be used in advanced recipe is created.

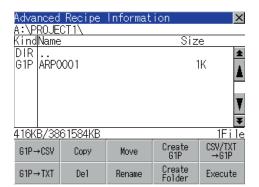

1. Touch the [Create Folder] button.

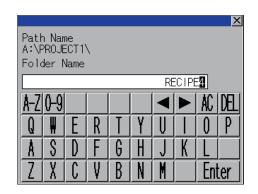

The input key window shown left appears, then input the file name to be created.By touching the following button, input text type is changed.

[A-Z]: English capital [0-9]: Numeric/Symbol

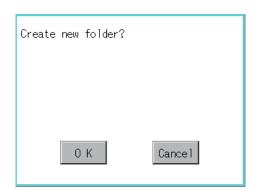

- 3. Touching [Enter] button displays the dialog box shown left.
- 4. Touching [OK] button starts creating folder.

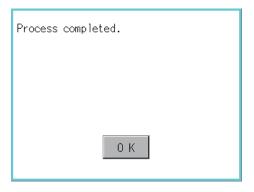

 When creating folder is completed, completion dialog box is displayed.
 Touching [OK] button closes the dialog.

CLEANING DISPLAY SECTION (CLEAN)

(9) G1P file create operation

Advanced recipe file (G1P file) is created.

When advanced recipe is only executed on Utility, advanced recipe file should be created with this function in advance.

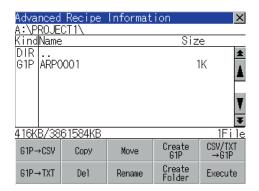

Touch the [Create G1P] button.

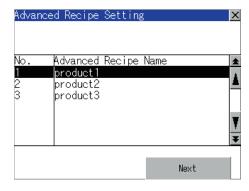

2. The screen to select the advanced recipe setting is displayed.

Select the advanced recipe setting to be used for new file.

After selecting, touch the [Next] button.

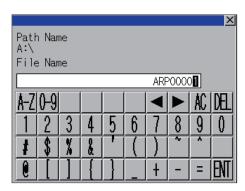

3. As the input key window is displayed, input the file name for new file.

> By touching the following button, input text type is changed.

[A-Z]: English capital [0-9]: Numeric/Symbol

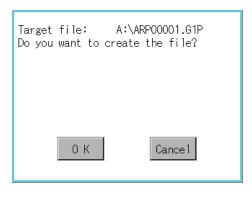

Touching [Enter] button displays the dialog box shown left.

Touch [OK] button.

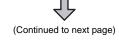

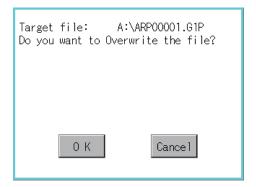

 When the file, whose name is the same, exists in the destination folder, the dialog box shown left appears without starting the creation.
 Touching the [OK] button overwrites the file.
 Touching [Cancel] button cancels creating.

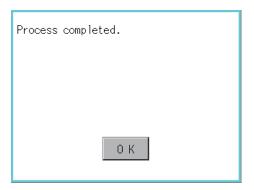

 When creating is completed, completion dialog box is displayed.
 Touching [OK] button closes the dialog. (10) Record load operation

Selected record value is loaded in the device of controller.

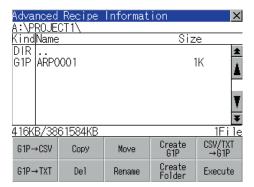

Select the recipe file and touch the [Execute] button.

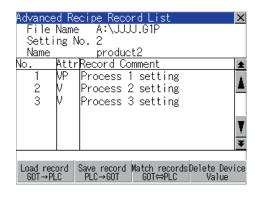

2. As the Advanced Recipe Record List screen is displayed, select the record comment to which you want to load the device value.

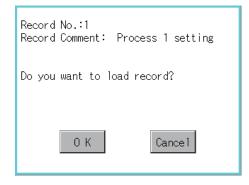

- Touching the [Load record GOT → PLC] button displays the dialog box shown left.
- Touching the [OK] button starts loading record.

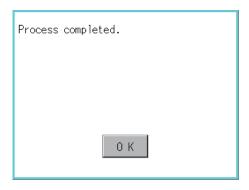

- 5. When loading is completed, completion dialog box is displayed.
  - Touching [OK] button closes the dialog.

#### (11) Record save operation

Device value of a controller is saved in the selected record.

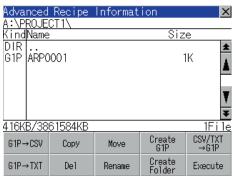

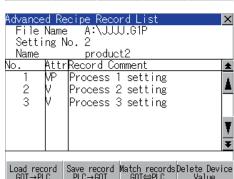

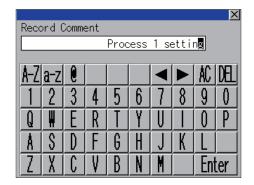

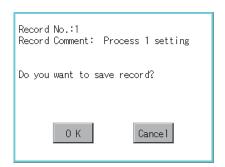

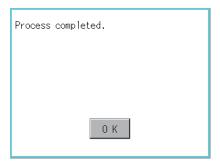

1. Select the recipe file and touch the [Execute] button.

 As the Advanced Recipe Record List screen is displayed, select the record comment for saving the device value.

 Touching the [Save record PLC → GOT] button displays the screen shown left.

For changing the record comment of saving destination, input the record comment.

By touching the following button, input text type is changed.

[A-Z]: English capital

[a-z]: English minuscule

[0-9]: Numeric/Symbol

Other than alphanumeric and symbol can not be inputted.

If record comment is not changed, it is not need to input.

- **4.** Touching [Enter] button displays the dialog box shown left.
- 5. Touching the [OK] button starts saving record.

**6.** When saving is completed, completion dialog box is displayed.

Touching [OK] button closes the dialog.

(12) Record match operation

Verifies weather selected record matches to the device value of the controller.

After executing loading/saving with advanced recipe, verifies weather its contents are reflected.

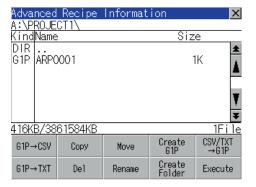

Select the recipe file and touch the [Execute] button.

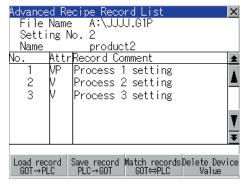

As the Advanced Recipe Record List screen is displayed, select the record comment for matching the device value.

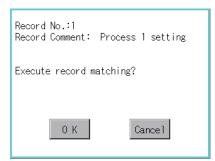

- Touching the [Match records GOT → PLC] button displays the dialog box shown left.
- Touching the [OK] button starts matching record.

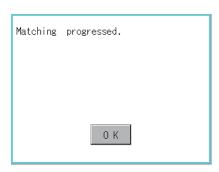

5. When matching is completed, completion dialog box is displayed. Touching [OK] button closes the dialog.

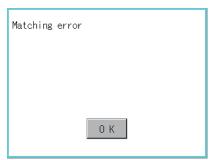

If selected record does not match to the device value of controller, the dialog box shown left is displayed.

#### (13) Device value delete operation

The device value of selected record is deleted (without value) and changed to record only for reading. (The record name is not deleted.)

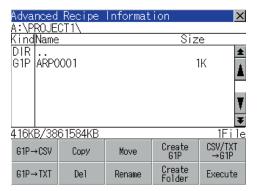

1. Select the recipe file and touch the [Execute] button.

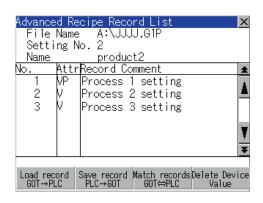

As the Advanced Recipe Record List screen is displayed, select the record comment to be deleted.

(If the data of which attribution contains "P" can not be deleted.)  $\label{eq:problem}$ 

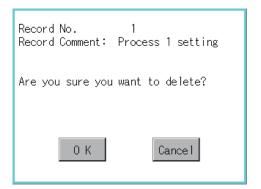

- Touching the [Delete Device Value] button displays the dialog box shown left.
- Touching the [OK] button starts deleting device value.

(The "Processing..." message is displayed on the screen.)

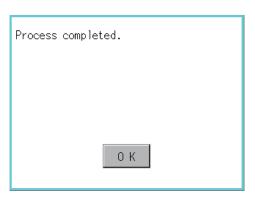

When deleting is completed, completion dialog box is displayed.

Touching [OK] button closes the dialog.

### Precautions

# (1) When creating folder/file

(a) Number of characters set for folder or file name when creating folder/file.

GOT recognizes file location according to path explained below.

Specify folder or file name, and total characters of path cannot exceed 78 characters.

Users only can rename folder or file name.

(Other than folder/file name is automatically printed.)

Example: CSV file Path in SD card or USB memory

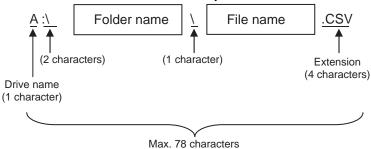

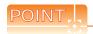

If folder is assigned the hierarchy.

The \ mark is displayed between folder name and folder name, folder name and file name. The \ mark is also counted as one character.

(b) Character strings that cannot be set to folder/file

The following character strings cannot be used as a folder name or a file name. Even small characters of those cannot be used.

• COM1 to COM9 • LPT1 to LPT9 • AUX • CON
• NUL • PRN • CLOCK\$

In addition, the folder/file name shown below cannot be used.

- The folder name which begins with G1.
- Folder name and file name which begin with. (period).
- Folder name and file name which finish with. (period).
- Folder name and file name which have only. (one period) or .. (two periods).
- (c) For deleting the folder

The folder in which the file exists cannot be deleted.

Delete the folder after having deleted the files.

In addition, on the advanced recipe information screen, the file other than that for advanced recipe is not displayed on GOT.

When the folder, in which there is no file displayed on the screen, cannot be deleted, confirm whether there is other file in SD card or USB memory by using personal computer, etc.

#### (2) Precautions for operation

- (a) Precautions during folder/file operation (Create/Delete/Copy/File output, etc) Even if SD card access switch has been turned OFF while GOT is processing folders and files, the processing continues to be executed. (Example: Even if SD card access switch has been turned OFF while GOT is creating a folder, the folder is created.)
  - Therefore, do not pull out the SD card while the "Processing..." message is on the screen after SD card access switch has been turned OFF.
- (b) While GOT is accessing to other file (Alarm data, etc)
  - When folder/file processing for the recipe is executed while the GOT is in access to other file (SD card access LED ON), the GOT executes folder/file processing for the Advanced Recipe after the processing for other file has completed.
  - Therefore, it may take some time to finish the process of advanced recipe folder/file. (The "Processing..." message is displayed on the screen.)

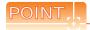

#### Estimation of processing time

The process may take time depending on the setting of advanced recipe file to be operated. (The more number of blocks increases, the longer it takes to process advanced recipe folder/file.)

Also, the process to create the first file may take time depending on the setting of advanced recipe file.

#### (Reference value)

Direct connection to QCPU and CPU (device point:32767 points setting, transmission speed: 115200 bps)

- When the block setting number to 1: about 17 seconds
- When the block setting number to 2048: about 4 minutes
  - (c) For executing the saving/loading of device value with advanced recipe file which has been moved or whose name has been changed.
    - Adjust [Recipe File] setting of advanced recipe setting with GT Designer3 to file which has been moved or whose name has been changed.
    - After the setting has been changed, download the advanced recipe setting to GOT.

# 14.2.6 Logging information

# ■ Function of logging information

Logging files created with the logging function can be copied, deleted or renamed, etc. Without using a PC, you can manage logging files on the GOT.

For details of the logging function, refer to the following manual.

GT Designer3 Version1 Screen Design Manual (Functions)

| Function                     | Description                                                             | Reference    |
|------------------------------|-------------------------------------------------------------------------|--------------|
| Displaying file, folder data | The file/folder name, data size and creating date & time are displayed. | 14-54, 14-55 |
| G1L→CSV conversion           | G1L file of loggingfile is converted to CSV file.                       | 14-56        |
| G1L→TXT conversion           | G1L file of loggingfile is converted to Unicode text file.              | 14-56        |
| Del                          | File or folder is deleted.                                              | 14-57        |
| Сору                         | File is copied.                                                         | 14-58        |
| Move                         | File is moved.                                                          | 14-59        |
| Rename                       | File name is changed.                                                   | 14-60        |
| Create Folder                | New folder is created.                                                  | 14-61        |

# ■ Display operation of Logging information

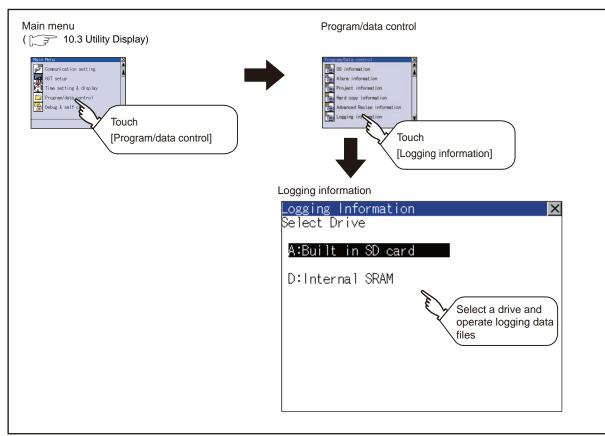

# ■ Display example of Logging information

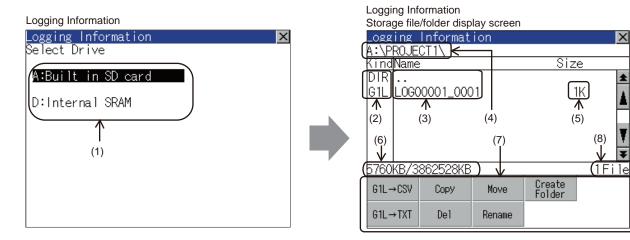

| Number | Item              | Description                                                                                                    |  |  |  |
|--------|-------------------|----------------------------------------------------------------------------------------------------|--|--|--|
| (1)    | Select drive      | The target drive can be selected. (Even if SD card is not installed, this message appears.)                                                                                                    |  |  |  |
| (2)    | Kind              | Indicates the type of the displayed name (file or folder). In case of file, displays the extension; in case of folder, displays "DIR".                                                                                                    |  |  |  |
| (3)    | Name              | Displays the file name or folder name.  For the long file/folder name, entire part may not be displayed.  Confirm the nondisplayed part with the [Rename] button, etc.  ([] 14.2.6 Logging information operation (6)Rename operation)  After confirmation, touch the [Cancel] button to cancel the operation. |  |  |  |
| (4)    | Path name         | Displays the path name of drive/folder which is currently displayed.                                                                                                    |  |  |  |
| (5)    | Size              | Displays the size of the file displayed in [Name].                                                                                                    |  |  |  |
| (6)    | The size of drive | Displays the size in use and the entire size of the drive which is selected by drive selection.                                                                                                    |  |  |  |
| (7)    | Operation switch  | Execution switch of each function.                                                                                                    |  |  |  |
| (8)    | Number of files   | Displays the total number of the displayed files.                                                                                                    |  |  |  |

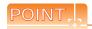

- (1) About the displayed file
  - The files other than that for logging are not displayed on the logging information screen.
- (2) Folders and files displayed

For the folders and files displayed, refer to the following.

14.1.4 Display file

# ■ Logging information operation

(1) Display operation of logging information

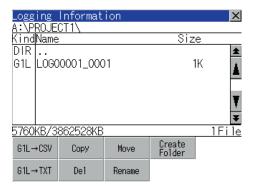

- 1. Touching a drive of [Select Drive] displays the information of the touched drive.
- 2. Touching a folder name displays the information of the touched folder.
- Touching a folder name of [..] displays the information of the folder in one upper hierarchy.
- 4. Touching button of the scrollbar scrolls up/down the screen by one line.
  Touching button scrolls up/down the screen by one screen.
- Touching a file name selects the file.
- For operation of operating switches, refer to the following.

Touching [x] button closes the screen.

(2) Operation of G1L → CSV conversion G1L → TXT conversion Logging file (G1L file) is converted to CSV file or Unicode text file that can be displayed/edited on PC.

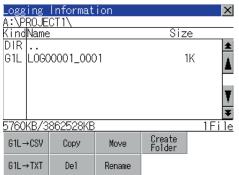

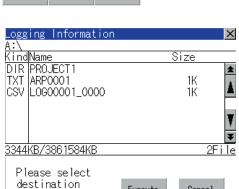

Execute

Cance1

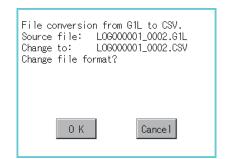

(Example: Dialog box if the [G1L  $\rightarrow$  CSV] button is touched.)

File conversion from G1L to CSV. Source file: L0G00001\_0001.G1L Change to: L0G00001\_0001.CSV Do you want to Overwrite the file? 0 K Cancel

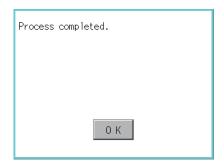

- 1. Touch and select the G1L file to convert into a CSV file or a Unicode text file.
- 2. Touch the following button in accordance with destination file type.
  - CSV file: G1L → CSV button
  - Unicode text file: G1L → TXT button
- Select the target folder. (Selecting a folder is not needed for outputting directly below the drive.)

- 4. Touching [Execute] button displays the dialog box shown left. Touch [OK] button. (While executing, "Processing..."message appears on the screen.)
- 5. When the file, whose name is the same, exists in the destination folder, the dialog box shown at left appears without starting the conversion. Touching [OK] button overwrites the file. Touching [Cancel] button cancels the conversion.
- 6. The message of completion is displayed in dialog box when conversion is completed. Touching [OK] button closes the dialog.

(3) Deletion operation Folder and file to be used on logging are deleted.

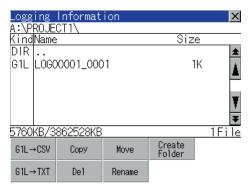

Touch and select the file/folder to delete.

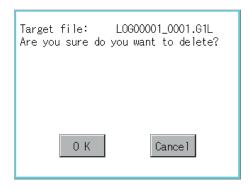

Touching [Del] button displays the dialog mentioned left. Touching [OK] button deletes the file/folder. (While executing, "Processing..."message appears on the screen.) Touching [Cancel] button cancels the deletion.

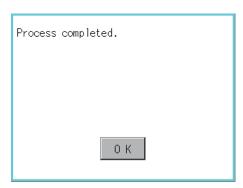

3. When the deletion is completed, the completion dialog is displayed. Touching [OK] button closes the dialog.

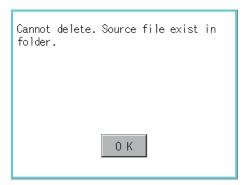

4. When it cannot be deleted, the dialog box shown at left appears. (Only when deleting folder is executed.)

Verify that there is no file in the folder and execute the delete operation again.

( 14.2.6 ■Precautions)

(4) Copy operation

Folder to be used in logging is copied.

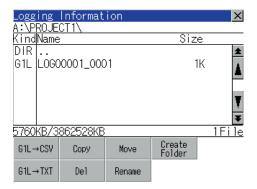

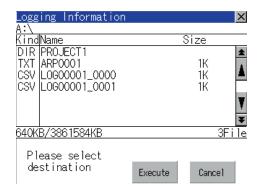

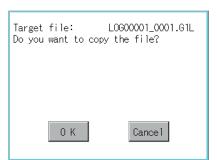

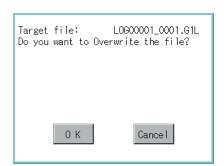

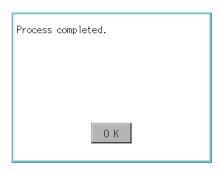

- 1. Touch and select the file to copy.
- 2. Touch the [Copy] button.

- Select the target folder. (Selecting a folder is not needed for outputting directly below the drive.)
   At this time, it cannot be copied into the same folder where the file exists.

   Select other folders.
- Touching [Execute] button displays the dialog box shown left.
   Touch [OK] button.
   (While executing, "Processing..."message appears on the screen.)
- If there is a file of the same name in the copy destination folder, the following dialog is displayed without starting the copy.
   Touching [OK] button overwrites the file.
   Touching [Cancel] button cancels the copy.
- When the copy is completed, the dialog of completion is displayed.
   Touching [OK] button closes the dialog.

(5) Move operation An operation log file is moved.

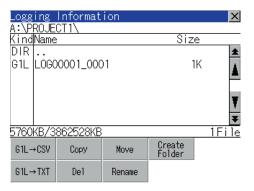

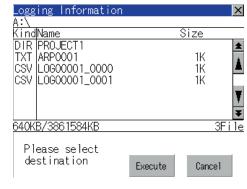

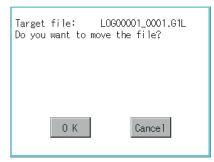

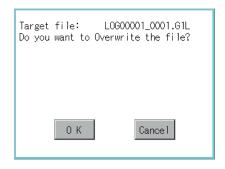

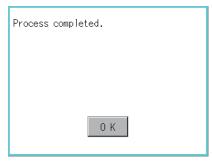

- 1. Touch and select the file to move.
- Touch the [Move] button.

Select the target folder. (Selecting a folder is not needed for moving directly below the drive.)

- 4. Touching [Execute] button displays the dialog box shown left. Touch [OK] button. (While executing, "Processing..."message appears on the screen.)
- 5. When any file with the same name exists in the destination folder, the dialog box shown left appears without starting the movement. Touching the [OK] button overwrites the file. Touching [Cancel] button cancels moving.
- 6. When moving is completed, completion dialog box is displayed. Touching [OK] button closes the dialog.

(6) Rename operation
An operation log file is changed.

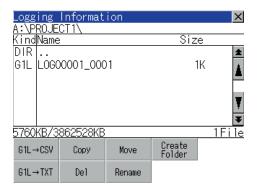

 Touching [Rename] button displays the screen shown left. Input the file name to be changed.

1. Touch and select the file to change the name.

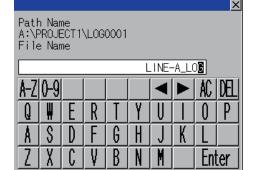

[A-Z]: English capital [0-9]: Numeric/Symbol

changed.

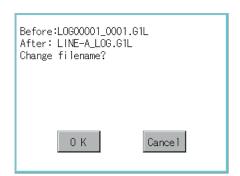

Touching [Enter] button displays the dialog box shown left.

By touching the following button, input text type is

 Touching [OK] button starts renaming file. (While executing, "Processing..."message appears on the screen.)

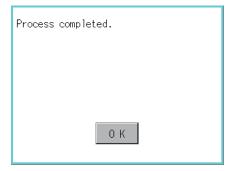

When renaming is completed, completion dialog box is displayed. Touching [OK] button closes the dialog. (7) Folder create operation An operation log folder is created.

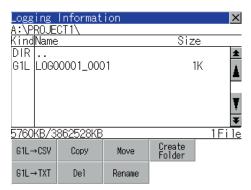

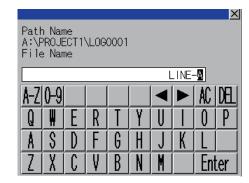

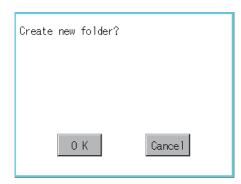

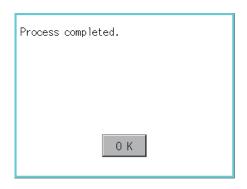

Touch the [Create Folder] button.

2. The input key window shown left appears, then input the file name to be created. By touching the following button, input text type is changed.

[A-Z]: English capital [0-9]: Numeric/Symbol

- Touching [Enter] button displays the dialog box shown left.
- Touching [OK] button starts creating folder.

5. When creating folder is completed, completion dialog box is displayed. Touching [OK] button closes the dialog.

#### Precautions

### (1) When creating folder/file

(a) Number of characters set for folder or file name when creating folder/file.

GOT recognizes file location according to path explained below.

Specify folder or file name, and total characters of path cannot exceed 78 characters.

Users only can rename folder or file name.

(Other than folder/file name is automatically printed.)

Example: CSV file Path in SD card or USB memory

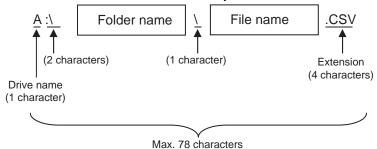

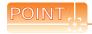

If folder is assigned the hierarchy.

The \ mark is displayed between folder name and folder name, folder name and file name. The \ mark is also counted as one character.

(b) Character strings that cannot be set to folder/file

The following character strings cannot be used as a folder name or a file name. Even small characters of those cannot be used.

- COM1 to COM9 LPT1 to LPT9 AUX CON
- NUL PRN CLOCK\$

In addition, the folder/file name shown below cannot be used.

- The folder name which begins with G1.
- · Folder name and file name which begin with. (period).
- Folder name and file name which finish with. (period).
- Folder name and file name which have only. (one period) or .. (two periods).
- (c) For deleting the folder

The folder in which the file exists cannot be deleted.

Delete the folder after having deleted the files.

In addition, on the logging information screen, the files other than logging files are not displayed on GOT. When the folder, in which there is no file displayed on the screen, cannot be deleted, confirm whether there is other file in SD card or USB memory by using personal computer, etc.

### (2) Precautions for operation

(a) Precautions during folder/file operation (Create/Delete/Copy/File output, etc)

Even if SD card access switch has been turned OFF while GOT is processing folders and files, the processing continues to be executed.

(Example: Even if SD card access switch has been turned OFF while GOT is creating a folder, the folder is created.)

Therefore, do not pull out the SD card while the "Processing..." message is on the screen after SD card access switch has been turned OFF.

(b) While GOT is accessing to other file (Alarm data, etc)

When folder/file processing for the logging is executed while the GOT is in access to other files (SD card access LED ON), the GOT executes folder/file processing for the logging after the processing for other files is completed.

Therefore, it may take some time to finish the process of the logging folder/file.

(The "Processing..." message is displayed on the screen.)

#### Memory card format 14.2.7

- Function of the memory card format Format the SD card/USB memory/Internal SRAM.
- Display operation of Memory card Format

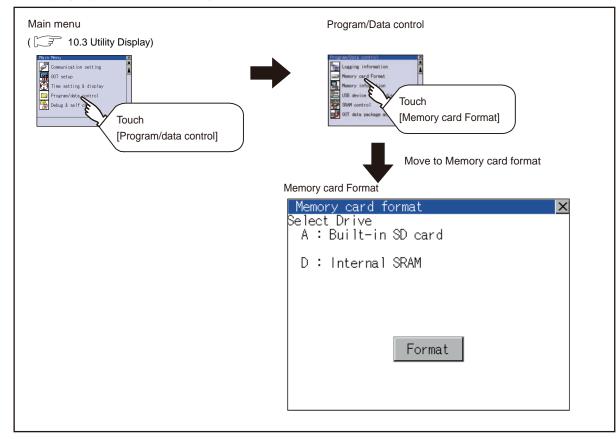

### Memory card format operation

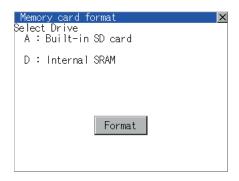

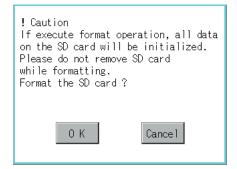

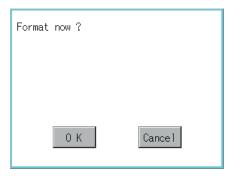

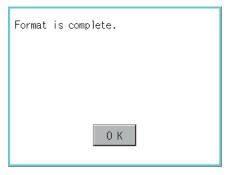

- Mount the SD card/USB memory to GOT.
   For inserting/removing method of SD card/USB memory, refer to the following.
  - 6.1.2 Installing and removing procedures of the SD card 6.2.2 Installing and removing procedures of the USB memory
- Touch and select the drive to format by drive selection.
- Touching [Format] button displays the password input screen.
- 4. Typing 1 1 1 1 and touching the [Enter] key display the dialog box shown on the left. (The password is fixed to 1111.)
  Confirm the contents of the dialog box, and touch [OK] button when execute the format of SD card or USB memory.
  To cancel the memory card format, touch [Cancel] button.
- 5. When touching the [OK] button in 4., the dialog box shown left appears for recheck.
- Reconfirm whether to format the SD card or USB memory.
   Touching the [OK] button starts the format.
   Touching the [Cancel] button cancels the format of SD card or USB memory.
- 7. When the formatting is completed, the completion dialog mentioned left is displayed.
- 8. Touching the [OK] button closes the dialog box.

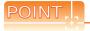

### Restrictions on formatting

- When use an unformatted SD card or USB memory in GOT, format the SD card or USB memory by PC. GOT cannot format the unformatted SD card or USB memory.
- The formatting of GOT does not change the file system (Example: FAT16) of the SD card or USB memory and inherits the file system before formatting.

#### 14.2.8 Memory information

# Memory information functions

Displays the flash memory empty area size available for the user of each drive and Boot drive empty area size. Confirming memory empty space is enabled without connecting a PC.

# Display operation of Memory information

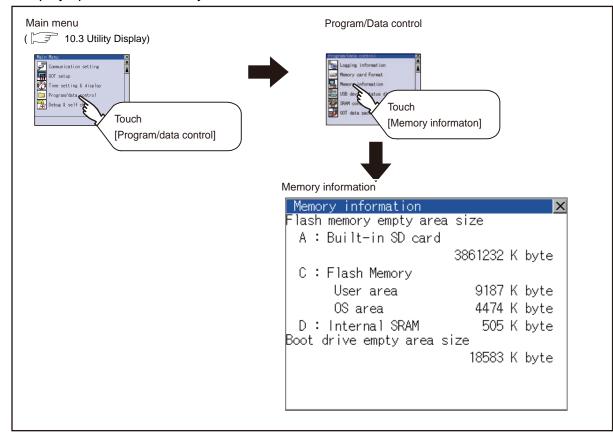

# Display example of Memory information

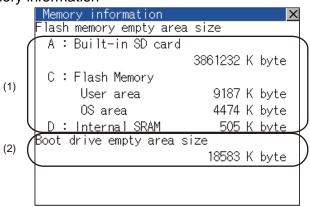

| Number | Item                         | Description                                                                                                    |
|--------|------------------------------|----------------------------------------------------------------------------------------------------|
| (1)    | Flash memory empty area size | Indicates the memory space of each drive available for the user to store files or folders.  The [A: Built-in SD card] is not displayed when SD card is not installed.  If the USB memory is not installed, [E: USB drive] is not displayed. |
| (2)    | Boot drive empty area size   | Indicates the empty area size of boot drive specified by the user.                                                                                                    |

# 14.2.9 USB device status display

■ Function of USB device status display

This function displays a list of the USB device connection status in the GOT. Also, this screen is used to remove the USB device from GOT.

■ Display operation of USB device status display

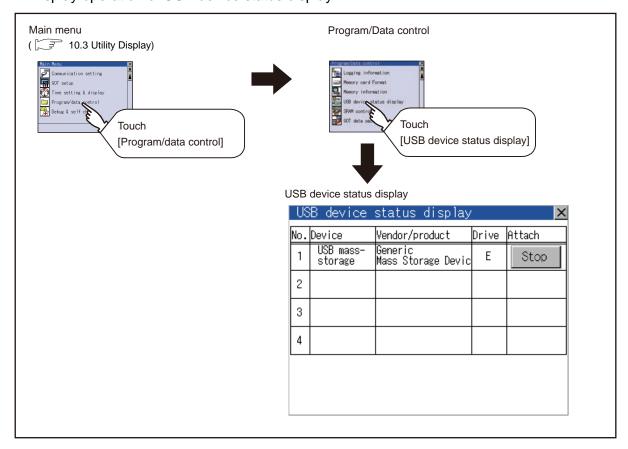

# ■ USB device status display operation

| US  | B device             | status display                |       |        | X |
|-----|----------------------|-------------------------------|-------|--------|---|
| No. | Device               | Vendor/product                | Drive | Attach |   |
| 1   | USB mass-<br>storage | Generic<br>Mass Storage Devic | Е     | Stop   |   |
| 2   |                      |                               |       |        |   |
| 3   |                      |                               |       |        |   |
| 4   |                      |                               |       |        |   |
|     |                      |                               |       |        |   |
|     |                      |                               |       |        |   |

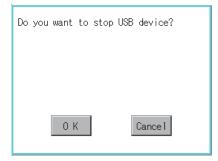

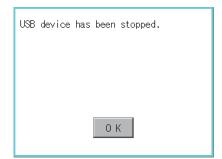

- 1. When the USB device is installed to GOT, the screen shown left is displayed.
- 2. USB mass storage is displayed in Device, and [Stop] button is displayed in Attach.
- 3. Touching the [Stop] button displays the dialog box shown left.

Touching the [OK] button execute the preparation of the USB devices removal.

Touching the [Cancel] button cancels the preparation of USB devices removal.

- 4. When the preparation of removal is ready, the dialog box shown left is displayed.
- 5. Touching the [OK] button closes the dialog box.

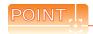

USB mouse/keyboard recognition

When using the USB mouse/keyboard, install [USB mouse/keyboard] of the extended function OS to the GOT.

### Function of SRAM control

The SRAM user area usage can be confirmed, data in the SRAM user area can be backed up or restored, and the SRAM user area is initialized.

For the available functions in the SRAM user area, refer to the following.

GT Designer3 Version1 Screen Design Manual (Functions)

# Display operation of SRAM control

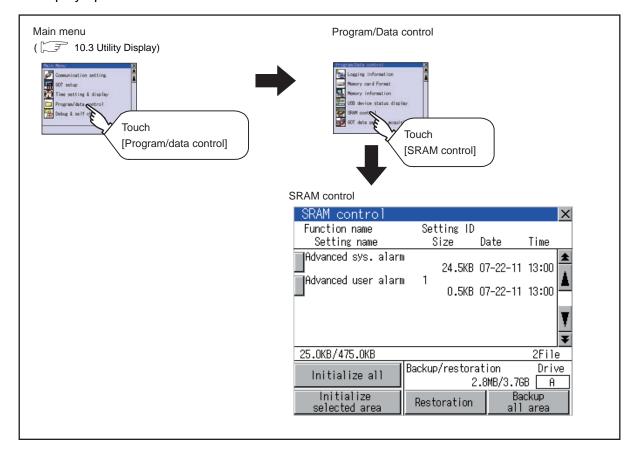

# ■ Display example of SRAM control

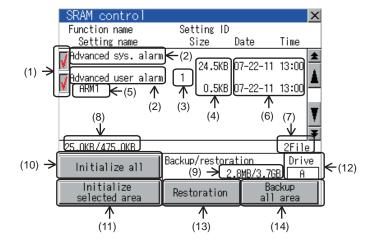

| Number | Item                     | Description                                                                                                    |  |  |  |
|--------|--------------------------|----------------------------------------------------------------------------------------------------|--|--|--|
| (1)    | Check box                | Touch the check box to select or clear the item.                                                                                                    |  |  |  |
| (2)    | Function name            | Displays the used functions in the order of the advanced system alarm, advanced user alarm, and logging function.                                                                                             |  |  |  |
| (3)    | Setting ID               | Displays the setting IDs. The setting IDs of the advanced system alarm are not displayed.                                                                                                    |  |  |  |
| (4)    | Size                     | Displays the data size.                                                                                                    |  |  |  |
| (5)    | Setting name             | Displays the setting name. For the setting name, only characters within the display range are displayed.                                                                                                    |  |  |  |
| (6)    | Date and time            | Displays the creation date and time of each data.                                                                                                    |  |  |  |
| (7)    | Number of selected files | Displays the information of the items currently selected.                                                                                                    |  |  |  |
| (8)    | SRAM area                | Displays the current free space size or total size of the SRAM user area.                                                                                                    |  |  |  |
| (9)    | Drive space              | Displays the current free space size or total size of the drive selected for [Select drive].                                                                                                    |  |  |  |
| (10)   | Initialize all           | Initializes all areas of the SRAM user area.                                                                                                    |  |  |  |
| (11)   | Initialize selected area | Select each area of the SRAM user area to initialize multiple areas of the SRAM user area.                                                                                                    |  |  |  |
| (12)   | Select drive             | Switches drives to be used for the data backup or restoration in the SRAM user area.                                                                                                    |  |  |  |
| (13)   | Restoration              | Saves the data in the selected drive to SRAM user area.  The following drives can be switched only when a SD card or USB memory is installed.  • SD card: [A: Built-in SD card]  • USB memory: [E: USB drive] |  |  |  |
| (14)   | Backup all area          | Saves data in the SRAM user area to the selected drive.                                                                                                    |  |  |  |

# ■ SRAM control operation

(1) Operation to initialize all or selected areas of the SRAM user area

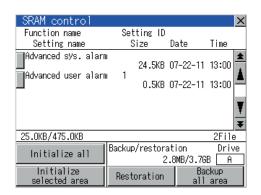

(Example: Dialog box when touching the [Initialize all] button)

- !) Caution
  Start initializing SRAM.
  This process may take a few minutes.

  After completion of initialization,
  GOT will be rebooted.
  Do you want to initialize?

  O K

  Cancel
- Do you really want to execute?

  O K

  Cancel

- 1. Perform any of the following operations.
  - To initialize all areas of the SRAM user area, touch the [Initialize all] button.
  - To initialize selected areas of the SRAM user area, select the check box of the area to be initialized, and then touch the [Initialize selected area] button.
- The dialog box shown left appears.
   Check the description of the dialog box. To initialize the SRAM user area, touch the [OK] button.
   To cancel the initialization, touch the [Cancel] button.

3. When touching the [OK] button in 2., the dialog box shown left appears for recheck.

Touching the [OK] button starts the initialization. Touching the [Cancel] button cancels the initialization.

 The completion dialog box appears when the initialization is completed.
 Touching the [OK] button closes the dialog box.

### (2) Operation to restore data

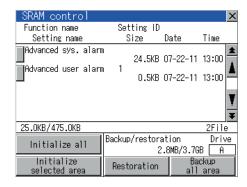

A:
Created date 11-06-10 14:08
The above data will be restored.
After completion of restoration, GOT will be rebooted.

Do you want to execute restoration? will be rebooted.

O K

Cancel

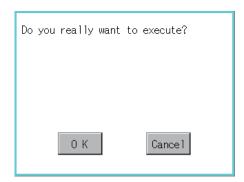

 To restore data in the drive to the SRAM user area Select the drive where the data is stored, and then touch the [Restoration] button.

The dialog box shown left appears.
 Check the description of the dialog box. To restore all data in the SRAM user area, touch the [OK] button.
 To cancel the restoration, touch the [Cancel] button.

 When touching the [OK] button in 2, the dialog box shown left appears for recheck.

Touching the [OK] button starts the restoration. Touching the [Cancel] button cancels the restoration.

 The completion dialog box appears when the restoration is completed.
 Touching the [OK] button closes the dialog box. (3) Operation to back up all data in the SRAM user area

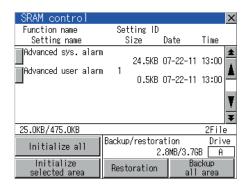

 To back up data in the SRAM user area to a drive Select the drive where the data is to be stored, and then touch the [Backup all area] button.

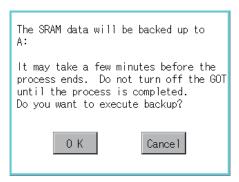

The dialog box shown left appears.Check the description of the dialog box. To back up all data in the SRAM user area, touch the [OK] button.

To cancel the backup, touch the [Cancel] button.

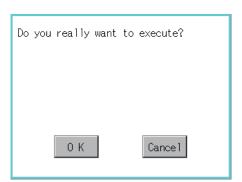

3. When touching the [OK] button in 2, the dialog box shown left appears for recheck.

Touching the [OK] button start the backup. Touching the [Cancel] button cancels the backup.

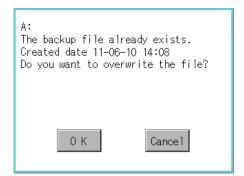

4. When the file, whose name is the same, exists in the destination folder, the dialog box shown left appears without starting the backup.

Touching [OK] button overwrites the file.

Touching the [Cancel] button cancels the backup.

 The completion dialog box appears when the restoration is completed.
 Touching the [OK] button closes the dialog box.

# 14.2.11 GOT data package acquisition

# ■ GOT data package acquisition function

The GOT data package acquisition copies the installed OS or data in the GOT main unit to the SD card or USB memory.

- OS (Boot OS, standard monitor OS, communication driver, extended function OS, option OS)
- · Special data
- · Project data

The copied data can be utilized for backup or creating the same GOT system by installing the data. For installation function of the GOT, refer to the following.

17.3 BootOS and Standard Monitor OS Installation Using SD card or USB Memory

# ■ Display operation of GOT data package acquisition

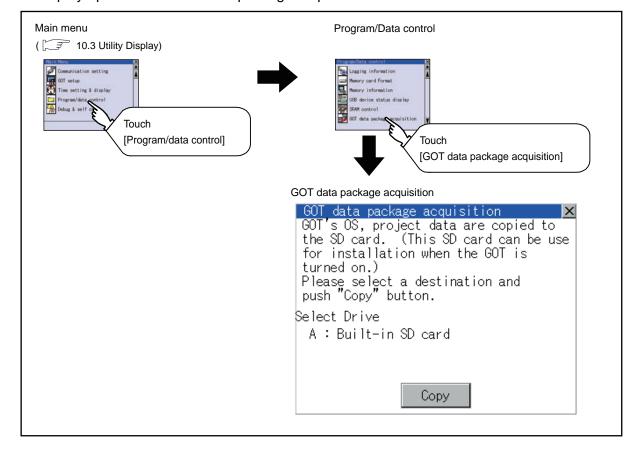

# 14.2.12 Operator information management

### Operator management

### (1) Operator management function

The function enables displaying a list of the operator information and adding, changing, or deleting the operator information to be used.

A password for operator authentication can be changed when the password is out of date.

Functions for the operator authentication (automatic logout time, authentication method, password expiration date, etc.) can be set.

For details of operator authentication functions, refer to the following manual.

GT Designer3 Version1 Screen Design Manual (Fundamentals)

| Function Description                                                                     |                                                                                            | Reference    |
|------------------------------------------------------------------------------------------|--------------------------------------------------------------------------------------------|--------------|
| Operator management                                                                      | Enables adding, editing, deleting, importing, and exporting the operator information.      | 14-74, 14-77 |
| Add operation                                                                            | Adds operator information to the GOT.                                                      | 14-78        |
| Edit operation                                                                           | Edits the operator information stored in the GOT.                                          | 14-80        |
| Delete operation                                                                         | Deletes the operator information stored in the GOT.                                        | 14-81        |
| Undo                                                                                     | Restores the current operator information to the previous saved one.                       | 14-82        |
| Import operation                                                                         | eration Imports the operator information that is already exported to a SD card to the GOT. |              |
| Export operation                                                                         | Exports the operator information stored in the GOT to a SD card.                           | 14-84        |
| Password change                                                                          | Enables changing passwords to be used for login and logout in/out of the GOT.              | 14-85        |
| Function setting Enables setting the automatic logout time and password expiration date. |                                                                                            | 14-87        |

### (2) Display operation of operator management

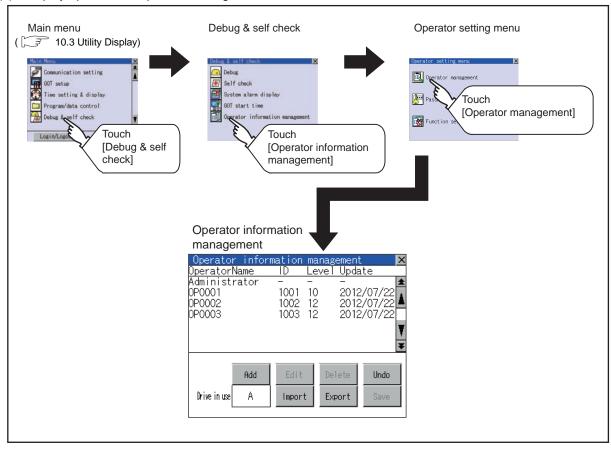

- (3) Display example of operator management
  - (a) Operator information management screen

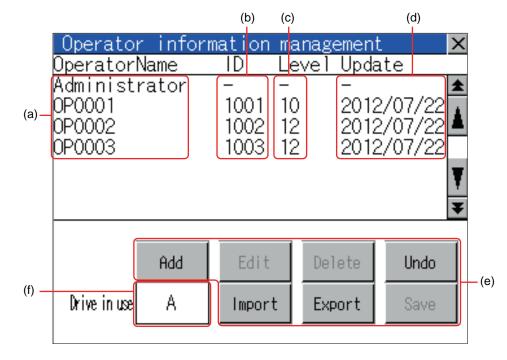

| No. | Item           | Description                                                                                                    |  |  |  |
|-----|----------------|----------------------------------------------------------------------------------------------------|--|--|--|
| (a) | Operator Name  | Displays operator names.                                                                                                    |  |  |  |
| (b) | ID             | Displays operator IDs.                                                                                                    |  |  |  |
| (c) | Level          | isplays security levels for operators.                                                                                                    |  |  |  |
| (d) | Update         | Displays the last updated dates of the operator information.                                                                                                    |  |  |  |
| (e) | Operation keys | xecution keys for each function                                                                                                    |  |  |  |
| (f) | Drive in use   | Displays and sets the storage location for imported and exported operator information.  Touch the item, and then the display switches. (A: Built-in SD card)  The display switches only when USB drive is installed on the GOT. |  |  |  |

#### (b) Operator information edit screen

Touch the [Add] button or touch the [Edit] button with the operator information selected on the Operator information management screen, and then the Operator information edit screen is displayed. The operator information can be edited.

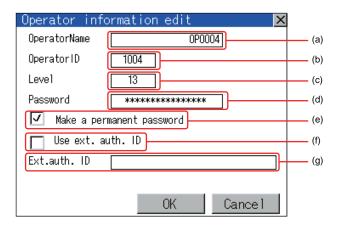

| No. | Item                                                                                               | Description                                                                                                    |  |  |  |
|-----|----------------------------------------------------------------------------------------------------|----------------------------------------------------------------------------------------------------|--|--|--|
| (a) | Operator Name                                                                                      | The operator name to be edited is displayed or input an operator name to be added. (Up to 16 alphanumeric characters)                                                               |  |  |  |
| (b) | Operator ID                                                                                        | The operator ID to be edited is displayed or input an operator name to be added. (Setting range: 1 to 32766, Maximum number of registrations: 255)                                  |  |  |  |
| (c) | Level                                                                                              | The operator security level to be edited is displayed or input an operator security level to be added. (0 to 15)                                                                    |  |  |  |
| (d) | Password                                                                                           | Input a password. (Up to 16 alphanumeric characters.)                                                                                                    |  |  |  |
| (e) | Make a permanent password                                                                          | Switches the setting of the item disabled and enabled.  ( : Disabled : Enabled)                                                                                                    |  |  |  |
| (f) | (f) Use ext. auth. ID Switches whether to use the external authentication ID. ( : Not Used : Used) |                                                                                                    |  |  |  |
| (g) | Ext.auth. ID                                                                                       | The external authentication ID is displayed or input an external authentication ID.  (External authentication ID setting range: alphanumerics*4 to 32 digits)  ☐ ■ Function setting |  |  |  |

<sup>\*1</sup> Since the GT14 Handy is not connectable with RFID, it does not correspond to the external authentication function.

(4) Operator management operation

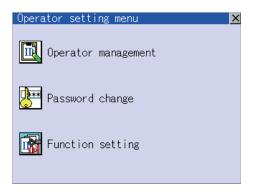

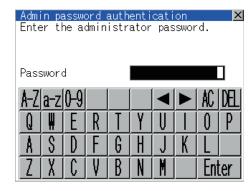

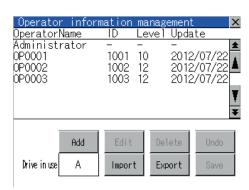

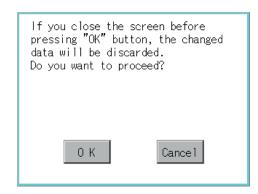

 Touch [Operator management] in the operator setting menu.

2. The Admin password authentication screen is displayed, and then input the administrator password.

Character types to be input can be changed with touching the following buttons.

A-Z : Alphabet capital a-z: Alphabet small letter 0-9: Numeric

When the input is completed, touch the [Enter] key.

3. When the administrator password is correctly input, the Operator information management screen in displayed.

For operating operation switches, refer to the following.

| Add    | This section (4) (a) |
|--------|----------------------|
| Edit   | This section (4) (b) |
| Delete | This section (4) (c) |
| Undo   | This section (4) (d) |
| Import | This section (4) (e) |
| Export | This section (4) (f) |

- After all settings are completed, touch the [Save] button, and then the settings are saved.
- 5. Touch the X button without touching the [Save] button, and then the dialog box shown left is displayed.

(a) Add operation Add operator information to the GOT.

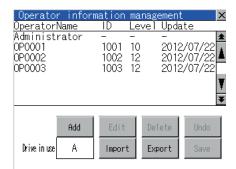

| Operator info | rmation edit 🔀 |
|---------------|----------------|
| OperatorName  |                |
| OperatorID    | 1              |
| Level         |                |
| Password      |                |
| ☐ Make a perm | anent password |
| Use ext. au   | th. ID         |
| Ext.auth. ID  |                |
|               |                |
|               | OK Cancel      |

| Operator name input Input operator name. |       |       |   |   |   |   |         |     |     |
|------------------------------------------|-------|-------|---|---|---|---|---------|-----|-----|
| 0per                                     | rator | -Name | е | [ |   |   | OF      | 000 |     |
| A-Z                                      | a-z   | 0-9   |   |   |   | • | <b></b> | AC  | DEL |
| 1                                        | 2     | 3     | 4 | 5 | 6 | 7 | 8       | 9   | 0   |
|                                          |       |       |   |   |   |   |         |     |     |
|                                          |       |       |   |   |   |   |         | Ent | ter |

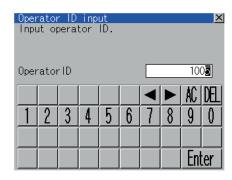

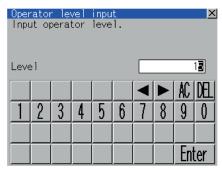

1. Touch the [Add] button.

- 2. The Operator information edit screen is displayed, and then touch an item to be edited.
  - (a) OperatorName
  - (b) OperatorID
  - (c) Level
  - (d) Password
  - (e) Make a permanent password
  - (f) Use ext. auth. ID
  - (g) Ext.auth. ID
- Touch the OperatorName, and then the Operator (a) name input dialog box is displayed. Input an operator name.

Character types to be input can be changed with touching the following buttons.

A-Z : Alphabet capital

a-z : Alphabet small letter

0-9: Numeric

When the input is completed, touch the [Enter] key.

(b) Touch the OperatorID, and then the Operator ID input dialog box is displayed.

Input an operator ID.

When the input is completed, touch the [Enter] key.

(c) Touch the level, and then the Operator level input dialog box is displayed. Input an operator level. When the input is completed, touch the key. When the level of the operator being login is

changed during editing the operator information, a new level is not reflected until you log out of the GOT once and log in the GOT again.

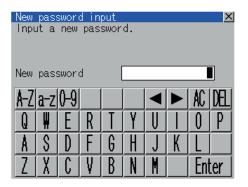

| Operator info | rmation edit                           |
|---------------|----------------------------------------|
| OperatorName  | 0P0005                                 |
| OperatorID    | 1005                                   |
| Level         | 15                                     |
| Password      | ************************************** |
| ✓ Make a perm | nanent password                        |
| Use ext. au   | th. ID                                 |
| Ext.auth. ID  |                                        |
|               |                                        |
|               | OK Cancel                              |

The operator information editing process is completed. 0 K

If you close the screen before pressing "OK" button, the changed data will be discarded. Do you want to proceed? 0 K Cancel

(d) For changing passwords during editing, touch the password.

> The New password input dialog box is displayed, and then input a password.

When the input is completed, touch the [Enter] key. When the password input is completed, the New password input confirmation dialog box is displayed.

Input the same password.

(e) For enabling the setting of [Make a permanent password], touch the check box for [Make a permanent password], and then the setting is switched.

: Disabled

: Enabled

(f) For using the external authentication ID, touch the check box "Use ext. auth. ID" and switch the setting.

: The external authentication ID is not used.

: The external authentication ID is used.

(g) Touch Ext.auth ID to display the external authentication ID input dialog box, and enter the external recognition ID. When the input is completed, touch the [Enter] key.

When the authentication method is set to "Fingerprint auth" or "External auth (general)", the external authentication ID can be input with the external authentication device.

3. Touch the [OK] button after all items are input, and then the dialog box shown left is displayed and the input operator information is added.

Touch the [Cancel] button or the  $|\times|$  button, and then the dialog box shown left is displayed.

### (b) Edit operation

Edit the operator information stored in the GOT.

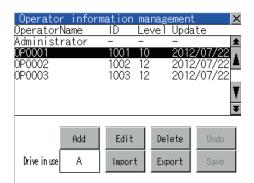

- 1. Select the operator information to be edited with touching the operator information.
- 2. Touch the [Edit] button.

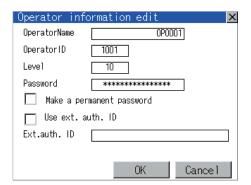

- 3. The Operator information edit screen is displayed, and then touch an item to be edited.
  - (a) Level
  - (b) Password
  - (c) Make a permanent password
  - (d) Use ext. auth. ID
  - (e) Ext.auth. ID

For how to edit operator information, refer to the following.

This section (4)

The operator information editing process is completed.

4. Touch the [OK] button after all items are input, and then the dialog box shown left is displayed and the input operator information is added.

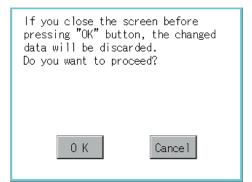

Touch the [Cancel] button or the  $\boxed{\times}$  button, and then the dialog box shown left is displayed.

(c) Delete operation

Delete the operator information stored in the GOT.

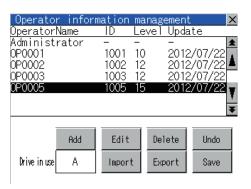

Select the operator information to be deleted with touching the operator information.

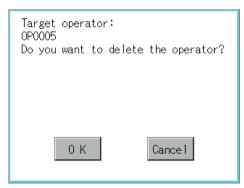

Touch the [Delete] button, and then the dialog box shown left is displayed.

3. Touch the [OK] button, and then the selected operator information is deleted. Touch the [Cancel] button, and then the delete operation is canceled.

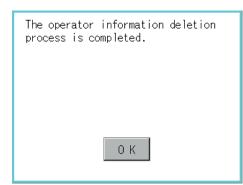

- 4. When the delete operation is completed, a completion dialog box is displayed.
- 5. Touch the [OK] button, and then the dialog box is closed.

### (d) Undo operation

Restore the current operator information to the previous saved one.

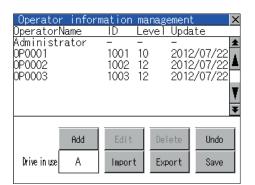

1. Touch the [Undo] button.

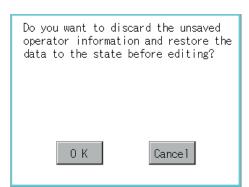

The dialog box shown left is displayed, and then touch the [OK] button.

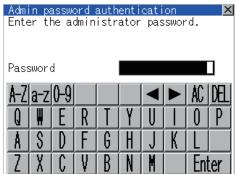

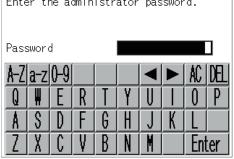

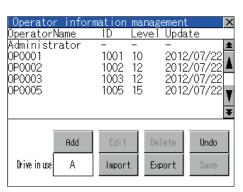

The Admin password authentication screen is displayed, and then input the administrator password.

Character types to be input can be changed with touching the following buttons.

A-Z : Alphabet capital a-z : Alphabet small letter 0-9 : Numeric

When the input is completed, touch the [Enter] key.

When the administrator password is correctly input, the current operator information is restored to the previous saved one.

(e) Import operation
Import the operator information that is already exported to a SD card to the GOT

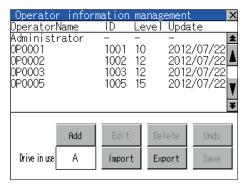

1. Touch the [Import] button.

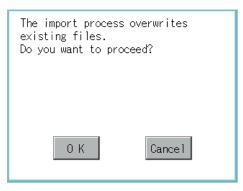

The dialog box shown left is displayed.
 Touch button, and then the Admin password authentication screen is displayed.
 Input the administrator password.
 Character types to be input can be changed with touching the following buttons.

A-Z : Alphabet capital
a-z : Alphabet small letter
0-9 : Numeric

When the input is completed, touch the [Enter] key.

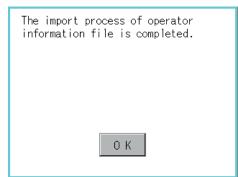

When the administrator password is correctly input, the dialog box shown left is displayed and the operator information stored in a SD card is imported to the GOT.

#### **Export operation**

Export the operator information stored in the GOT to a SD card

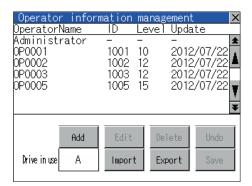

1. Touch the [Export] button.

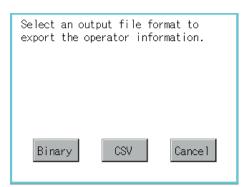

- 2. The dialog box on the left is displayed.
- 3. Touch the following buttons according to the output format for the file.

Binary file: Binary button CSV file: CSV button

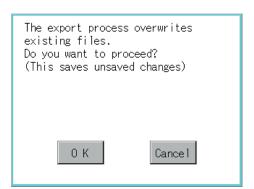

4. The dialog box shown left is displayed. Touch [OK] button, and then the Admin password authentication screen is displayed. Input the administrator password. Character types to be input can be changed with touching the following buttons.

A-Z : Alphabet capital a-z : Alphabet small letter 0-9: Numeric

When the input is completed, touch the [Enter] key.

When the administrator password is correctly input, the dialog box shown left is displayed and the operator information stored in the GOT is exported to a SD card. (file name: AUTHINF.G1U)

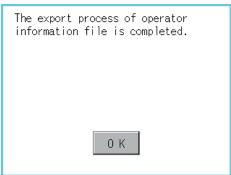

# Password change

(1) Password change function

The passwords to be used for the operator authentication can be changed.

For the password change, log into the GOT in advance with the operator name corresponding to the password to be changed.

(2) Display operation of password change

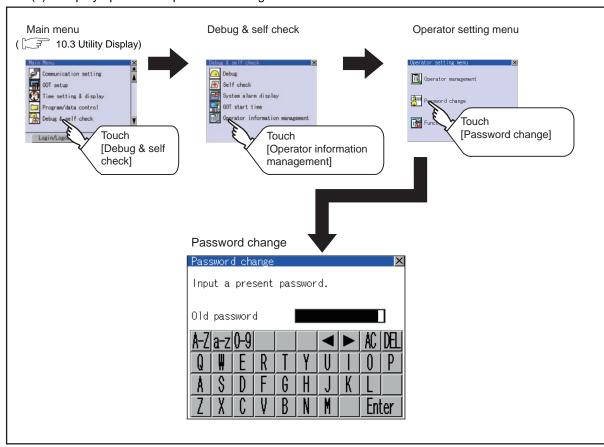

### (3) Password change operation

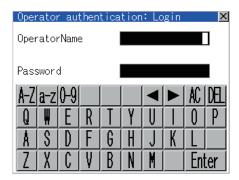

 Log into the GOT with the operator name corresponding to the password to be changed on the Main Menu screen for the utility.

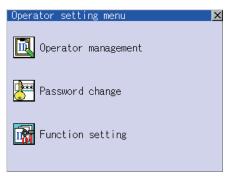

Touch [Password change] in the operator setting menu, and then the Password change dialog box is displayed.

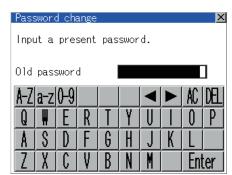

 Input the current password on the Password change dialog box.
 Character types to be input can be changed with

Character types to be input can be changed with touching the following buttons.

A-Z : Alphabet capital

a-z : Alphabet small letter

0-9: Numeric

When the input is completed, touch the [Enter] key.

- 4. Input a new password.
- After inputting a new password, input the new password again.

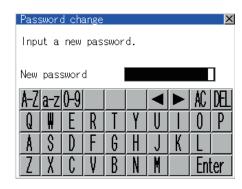

When the new password is correctly input, the dialog box shown left is displayed and the password is changed.

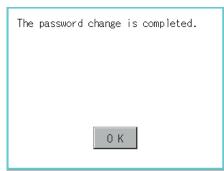

#### Function setting

Function setting function
 The functions for the operator information can be set.

 The following items can be set.

| Items                    | Description                                                                                                    |       |
|--------------------------|----------------------------------------------------------------------------------------------------|-------|
| Automatic logout time    | The time from when the last time the GOT is operated until when you automatically log out of the GOT can be set. (1 to 60 minutes, 0 is invalid.)                                                                               | 14-88 |
| Auth method              | The authentication method can be switched. ([Operator name + password], [External auth (general)]) When [External auth (general)] is selected, the check box for [Operator name + password] is displayed.                       | 14-88 |
| Password expiration date | Set the item for regularly changing the password to be used for the operator authentication. (1 to 1000 days, 0 is invalid.) When the password is out of date after setting the password, the GOT requests the password change. | 14-89 |
| Initial position input   | Set the initial position input (byte count) of external authentication ID from among the data read from the external authentication device. (0 to 1998 bytes)                                                                   | 14-89 |
| Valid byte count input*1 | Set the valid byte count for external authentication ID. (2 to 16 bytes)                                                                                                    | 14-89 |

<sup>\*1</sup> Since the GT14 Handy is not connectable with RFID, it does not correspond to the external authentication function.

#### (2) Display operation of function setting

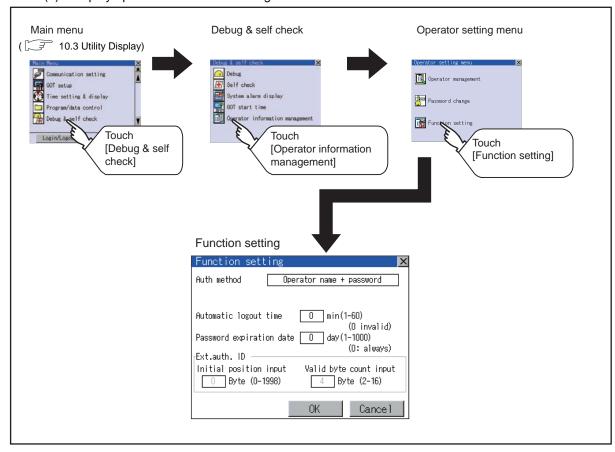

#### (3) Function setting operation

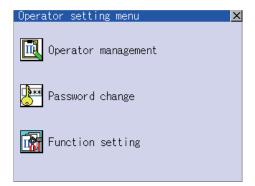

 Touch [Function setting] in the operator setting menu, and then the Admin password authentication dialog box is displayed.

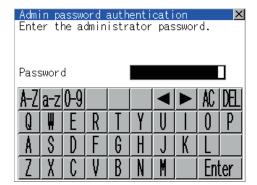

 Input the administrator password.
 Character types to be input can be changed with touching the following buttons.

A-Z : Alphabet capital

a-z: Alphabet small letter

0-9 : Numeric

When the input is completed, touch the [Enter] key.

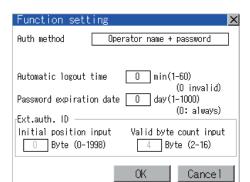

- When the administrator password is correctly input, the Function setting screen in displayed. Touch an item to be set.
  - (a) Automatic logout time
  - (b) Auth method
  - (c) Password expiration date
  - (d) Initial position input
  - (e) Valid byte count input

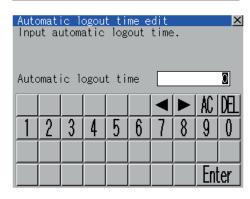

- (a) Touch [Automatic logout time], and then the Automatic logout time edit dialog box is displayed. Input the time.When the input is completed, touch the [Enter] key.
- (b) Authentication method
   Switch the authentication method.
   Touch the item to switch the display between
   [Operator name + password] → [External auth (general)] → [Fingerprint auth] → [Operator name + password].

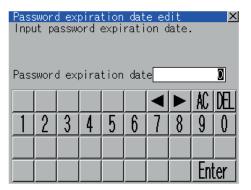

- Touch [Password expiration date], and then the Password expiration date edit dialog box is displayed. Input the expiration date. When the input is completed, touch the [Enter] key.
- (d) Initial position input Set the initial position input (byte count) of external authentication ID from among the data read from the external authentication device.
- Valid byte count input Set the valid byte count for external authentication ID. (Only available when the external authentication (general) is set as the authentication method.)

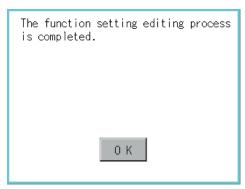

Touch the [OK] button after all items are input, and then the dialog box shown left is displayed and the input setting is saved.

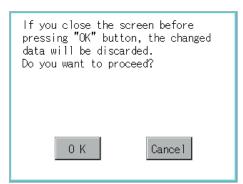

Touch the [Cancel] button or the | button, and then the dialog box shown left is displayed.

#### ■ Display example of GOT data package acquisition

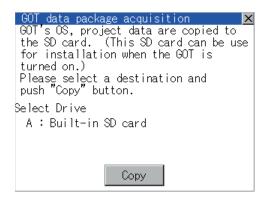

| Number | Item         | Description                                                                                                    |
|--------|--------------|----------------------------------------------------------------------------------------------------|
| (1)    | Select drive | Displays the drive where OS and data can be copied.  The [A: Built-in SD card] is not displayed when SD card is not installed.  If the USB memory is not installed, [E: USB drive] is not displayed. |
| (2)    | Сору         | Touching the button starts copying.                                                                                                    |

#### ■ GOT data package acquisition operation

(4) Display operation of GOT data package acquisition

The GOT data package acquisition copies the installed OS or data in the GOT main unit to the SD card or USB memory.

(This item explains using the A drive.)

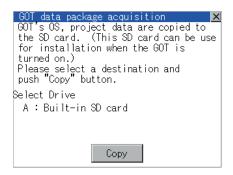

 Touching the drive name below [Select Drive] inverts the touched drive name.
 Touching the [Copy] button starts copying.

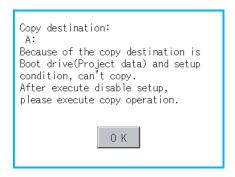

The display depends on the status of copy destination and setup.Operate with following the displayed dialog box.

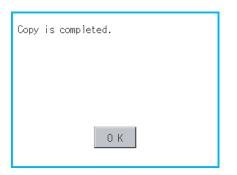

 After copying OS and data, the dialog box for notifying the completion appears.
 Touching the [OK] button closes the dialog box.

## POINT.I.

#### Estimation of processing time

The time required for the processing depends on conditions such as OS, data capacity, and file structure. (Reference value)

- When the capacity is 4 Mbytes: Around 6 seconds
- When the capacity is 12 Mbytes: Around 18 seconds

#### (5) Precautions for operation

- (a) Copying project data
  - If the Boot source drive and copy destination drive for project data is the same, the project data cannot be copied.
  - If the drives are the same, cancel the setup.
- (b) When project data are copied to the GOT
  - If OS or project data is copied to the GOT using the SD card or USB memory created with GOT data package acquisition, the utility setting is also copied.
  - Check each utility setting after copying to the GOT and change the setting according to need.
- (c) SD card or USB memory to be used
  - When performing GOT data package acquisition, do not store other data to the SD card or USB memory. If doing so, the previous data will be unavailable.

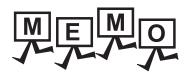

| <br> | <br> |
|------|------|
|      |      |
|      |      |
|      |      |
|      |      |
|      |      |
|      |      |
|      |      |
|      |      |
|      |      |
|      |      |
|      |      |
|      |      |
|      |      |
|      |      |
|      |      |
|      |      |
|      |      |
|      |      |
|      |      |
|      |      |
| <br> | <br> |
|      |      |
|      |      |
|      |      |
|      |      |
|      |      |
|      |      |
|      |      |
|      |      |

# 15. GOT SELF CHECK (DEBUG AND SELF CHECK)

The GOT can display the screen for debugging and self-checking.

The following describes the functions available as the debugging and self checking functions.

| Item                 | Description                                                                      |       |
|----------------------|----------------------------------------------------------------------------------|-------|
| Debug                | System monitor, A list editor, FX list editor, Backup/restoration                | 15-1  |
| Self check           | Memory check, Display check, Touch panel check, I/O check, Ethernet status check | 15-3  |
| System alarm display | GOT error, CPU error                                                             | 15-20 |
| GOT start time       | GOT start time                                                                   | 15-22 |

### 15.1 Debug

In this manual, the overview of the debugging function is described. For display contents and operation procedure of debugging, refer to the following manual.

GOT1000 Series Extended/Option Functions Manual for GT Works3

The following describes the functions available as the debugging function.

| Item               | Description                                                                                        |      |  |
|--------------------|----------------------------------------------------------------------------------------------------|------|--|
| System monitor     | The device of PLC CPU and buffer memory of intelligent function module can be monitored or tested. |      |  |
| A list editor      | The sequence program of ACPU can be list edited.                                                   |      |  |
| FX list editor     | The sequence program of FXCPU can be list edited.                                                  |      |  |
| Backup/restoration | Data can be backed up/restored from the controller to GOT, or backup data can be deleted.          | 15-2 |  |

#### 15.1.1 System monitor

System monitor allows monitoring and changing the devices in controllers. For display contents and operation procedure, refer to the following manual.

GOT1000 Series Extended/Option Functions Manual for GT Works3

#### 15.1.2 A list editor

MELSEC-A list editor allows changing the sequence programs in ACPU/QCPU (A mode). For display contents and operation procedure, refer to the following manual.

GOT1000 Series Extended/Option Functions Manual for GT Works3

#### 15.1.3 FX list editor

FX list editor allows changing the sequence programs in an FX PLC. For display contents and operation procedure, refer to the following manual.

GOT1000 Series Extended/Option Functions Manual for GT Works3

#### 15.1.4 Backup/restoration

#### ■ Display operation of Backup/restoration

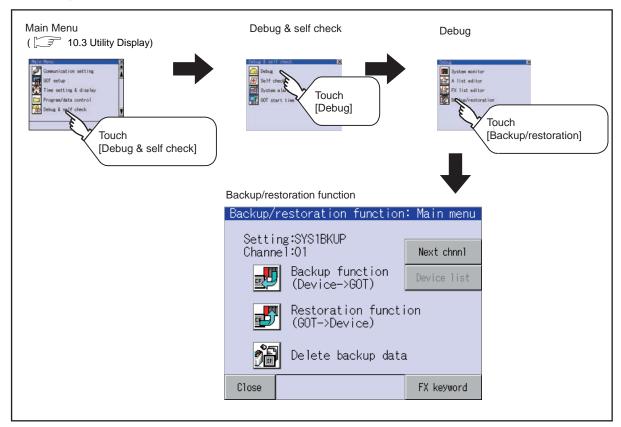

#### Operation of Backup/restoration

Backup/restore data from the controller to GOT, or delete backup data with the backup/restoration. GOT data package acquisition is also possible.

For details of backup/restoration, refer to the following manuals.

GOT1000 Series Extended/Option Functions Manual for GT Works3

## 15.2 Self Check

The following describes the functions available as the self check function.

| Item              | Description                                                                                       |       |
|-------------------|---------------------------------------------------------------------------------------------------|-------|
|                   | Carries out write/read check of the SD card, USB memory, built-in flash memory, or internal SRAM. |       |
| Memory check      | [Password] 5 9 2 0                                                                                | 15-3  |
| Drawing check     | Carries out missing bit check, color check and drawing check.                                     | 15-6  |
| Font check        | Displays the character data on the screen to check visually.                                      | 15-10 |
| Touch panel check | Checks whether there are no dead zone area in the Touch key minimum unit (2 dots × 2 dots).       | 15-12 |
| I/O check         | Carries out RS-232, RS-422 connecting target confirmation and self-loopback check.                | 15-14 |

#### 15.2.1 Memory check

#### Memory check function

Memory check function carries out the write/read check of A drive (Built-in SD Card), C drive (Flash Memory), D drive (Internal SRAM) and E drive (USB memory).

| Function             | Description                                                                               |
|----------------------|-------------------------------------------------------------------------------------------|
| A drive memory check | Checks whether the memory (Built-in SD card) of the A drive can be read/written normally. |
| C drive memory check | Checks whether the memory (Flash Memory) of the C drive can be read/written normally.     |
| D drive memory check | Checks whether the memory (Internal SRAM) of the D drive can be read/written normally.    |
| E drive memory check | Checks whether the memory (USB memory) of the E drive can be read/written normally.       |

#### ■ Display operation of Memory check

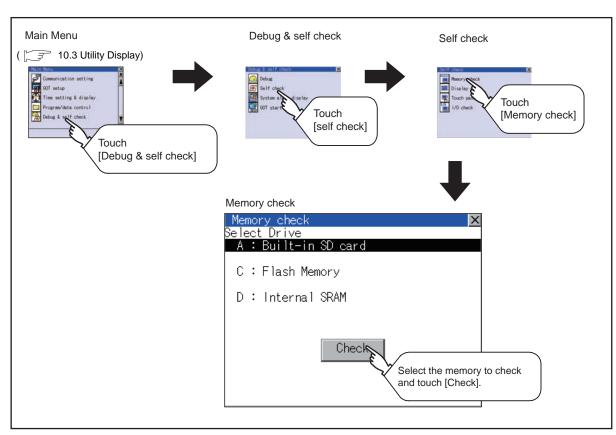

#### Memory check operation

Carries out write/read check of memory.

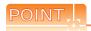

When drive is not displayed

When the drive (memory) to check is not displayed, confirm the mounting procedure or memory type with reference to the following.

When no faults are found in mounting, etc, a memory failure may be arisen.

Replace the SD card or USB memory or built-in flash memory (C drive).

For details of built-in flash memory, contact your local Mitsubishi (Electric System) Service.

The following example explains about Memory Check using built-in flash memory (C drive).

For the Built-in SD card (A drive) memory check, install the SD card before carrying out the same key operations as built-in flash memory. For the USB drive (E drive) memory check, install the USB memory before carrying out the check operations.

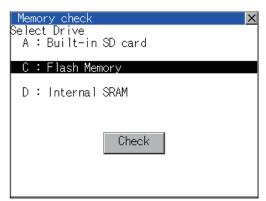

1. Select a drive to check in the Select Drive screen in Memory check and touch [Check] button.

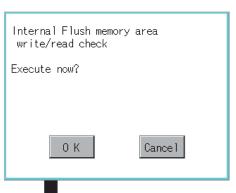

Touching [Check] button displays the dialog box on the left.

Selecting [OK] button displays the numeric keyboard window.

Selecting [Cancel] button returns to the initial menu.

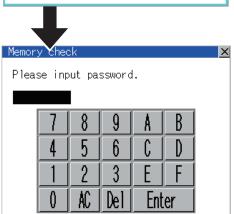

3. Touch to input password( 5 9 2 0) and touch [Enter] key.

Touching [Enter] key executes read/write check for the built-in flash memory, which is completed in around 10 seconds.

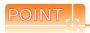

#### (1) Password change

The password cannot be changed.

When input password error, the cancel dialog box is displayed.

Touching [OK] returns to the Memory check screen.

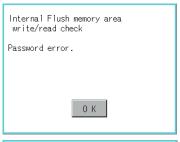

Internal Flush memory area write/read check Executing now...

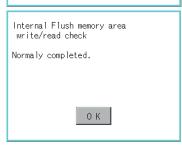

(2) When error is found in memory When error is found by memory check, the dialog box indicating the area in which the error occurred is displayed.

In case of error, contact your local Mitsubishi (Electric System) Service.

Touching [OK] returns to the Memory check screen.

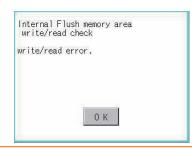

#### 15.2.2 Drawing check

#### Drawing check function

The drawing check function carries out display checks as missing bit check, color check, basic figure display check, move check among screens.

#### Display operation of drawing check

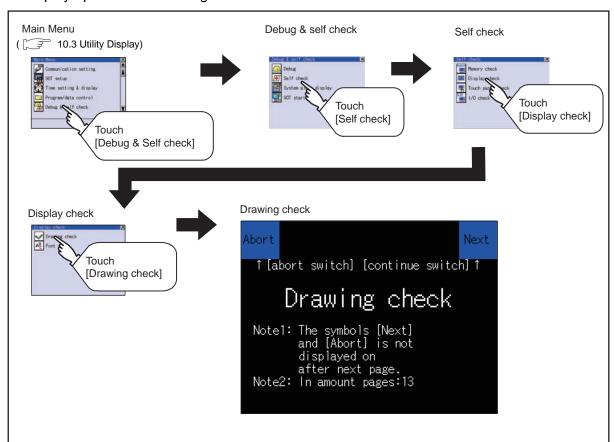

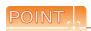

Notes on drawing check

Missing bits is occurred in the following cases.

- There are parts drawn in different color with the filled color.
- There are parts of basic figure and drawing patterns which are not drawn according to the layout and procedures described in " ☐ 15.2.2 ■Display operation of drawing check

When missing bits occurs, contact your local Mitsubishi (Electric System) Service.

Drawing check operation

The screen for drawing check can be displayed by touching [Drawing check] on the Display check menu.

(1) Before execute drawing check

Touching the upper right part of the screen proceeds to the next check in each step during drawing check.

Touching the upper left part of the screen returns to the [Display check] screen.

For GT1455-Q (65536 colors), the screen is displayed in color (blue, black, red, purple, green, light blue, yellow and white).

Also, for GT1450-Q (monochrome 16 scales), the screen color is reduced to monochrome 16 scales and displayed. This section explains in the case of GT1455-Q (65536 colors).

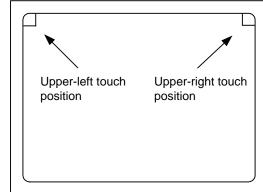

Missing bit, Color Check

By touching the upper-right part of the screen, the entire screen color changes in the following order: blue → black → red → purple → green → light blue → yellow → white.

Check missing bit and color visually.

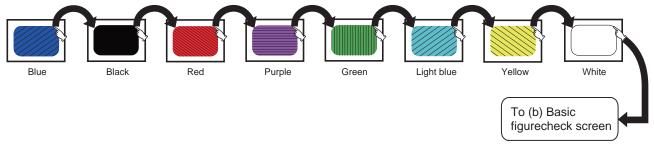

Touching the upper right part of the screen at the final color (white screen) displays the following (b) Basic figure check screen.

(b) Basic figure check

Check whether there is no shape transformation of basic figure or display losses. The basic figure drawn has 4 types: 1. Filled circle, 2. Line, 3. Rectangle, 4. Ellipse.

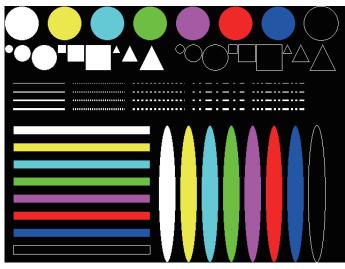

To Pattern 1 of (c) Move check among screen

#### (c) Move check among screens

Pattern 1: Shape transformation, color check
 The drawn figures are displayed in order and at regular intervals.
 If the shape and color are displayed visually in order, it is normal

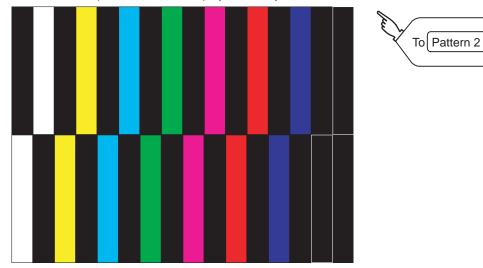

Pattern 1

To Pattern 3

Pattern 2: Shape transformation, color check
 The drawn figures are displayed in order and at regular intervals.
 If the shape and color are displayed visually in order, it is normal

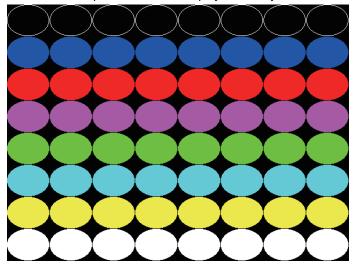

Pattern 2

Pattern 3: Shape transformation, color check
 The overlapped shapes of pattern 1 and pattern 2 are displayed.
 If the shape and color are displayed visually in order, it is normal.

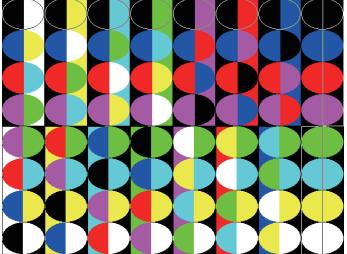

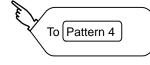

Pattern 4: Shape check
 The drawn figures are displayed in order and at regular intervals.
 If the shape and interval are displayed visually in order, it is normal.
 Touching the upper right part of the screen returns to the [Display check] screen

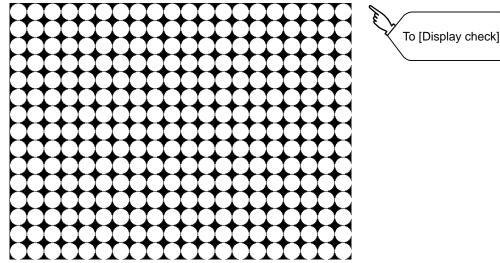

The main screen image after the screen information read and write is executed

#### 15.2.3 Font check

#### ■ Font check function

The font check is a function which confirms fonts installed in GOT. The character data of the font is displayed on the upper left part of the screen one by one.

#### ■ Display operation of Font check

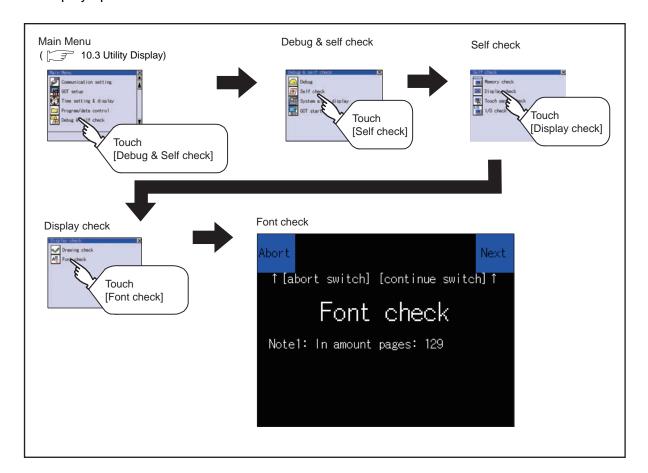

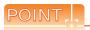

#### Notes on Font Check

Judged as normal if the following characters are correctly displayed. (UNICODE)

Alphabetic characters etc.
 Hangul characters
 Kanji
 Ox0000 to 0x04F9 (From basic Latin to Kirill)
 0xAC00 to 0xD7A3 (Hangul / Hangul auxiliary)
 0x4E00 to 0x9FA5 (CJK integrated Kanjis)

If the characters above are not displayed correctly, the fonts may not be installed. Install the standard monitor OS again.

#### ■ Font check operation

Font check starts by touching [Font Check] in the [Display check] screen.

The character data of the built-in font (in the built-in flash memory) can be checked visually to confirm the font drawings by displaying the character data serially on the screen.

#### (1) Before execute font check

Touching the upper right part of the screen proceeds to the next check in each step during Font check.

Touching the upper left part of the screen returns to the [Display check] screen.

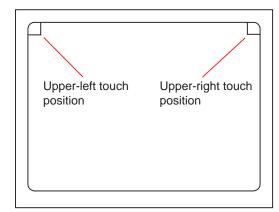

The installed font data is displayed by touching the upper right part of the screen.

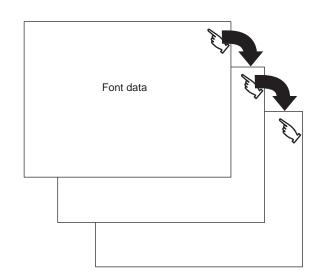

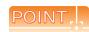

#### Option fonts

To display optional fonts, the option font installation is required.

The option fonts are displayed at the end.

#### 15.2.4 Touch panel check

- Touch panel check function

  Touch panel check function checks whether there are no dead zone area in 2 dots × 2 dots.
- Display operation of Touch panel check

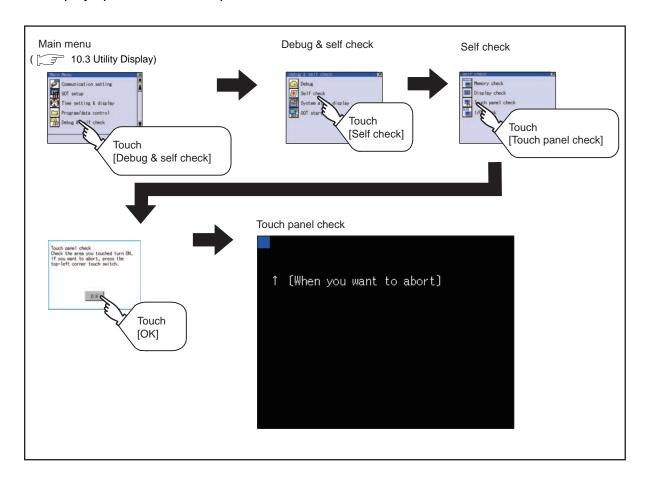

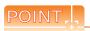

Notes on Touch panel check

If the touched part is not filled with yellow color, there are the following two possible causes.

- 1. Display part failure
- 2. Touch panel failure

In that case, contact your local Mitsubishi (Electric System) Service.

■ Touch panel check operations

Touching [Touch panel check] of self-check displays a black-filled screen over the entire screen area.

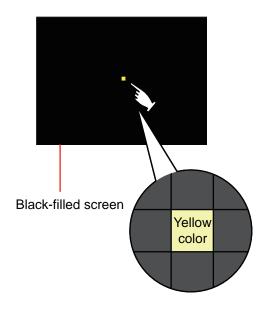

1. Touch a part of the screen. The touched part becomes a yellow-filled display.

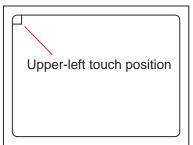

2. Touching the upper left part returns to the self-check.

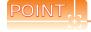

Checking the upper left part of the screen

Only the upper left part of the screen cannot be filled with yellow.

If returns to the self-check by touching the upper left part, judge that the upper left area operates normally.

#### I/O check function

The I/O check is a function which checks whether GOT and PLC can communicate with each other. If I/O check ends normally, the communication interface and the connection cable hardware are normal. To execute I/O check, the communication driver has to be installed in GOT in advance from GT Designer3. Note that the GOT restarts when this function is performed.

For the details related to the installation of the communication driver, refer to the following.

GT Designer3 Version1 Screen Design Manual (Fundamentals)

#### (1) Communication drivers inapplicable to I/O check

When the following communication drivers are used, the I/O check cannot be executed.

| Connection type                                  |  | Communication driver                                 |  |
|--------------------------------------------------|--|------------------------------------------------------|--|
| Connection to MITSUBISHI PLC Ethernet connection |  | Ethernet(MELSEC), Q17nNC, CRnD-700                   |  |
| Connection to YASKAWA PLC                        |  | YASKAWA GL/CP9200(SH/H)/CP9300MS, Ethernet (YASKAWA) |  |
| Connection to YOKOGAWA PLC                       |  | YOKOGAWA FA500/FA-M3/STARDOM, Ethernet (YOKOGAWA)    |  |
| Connection to ALLEN-BRADLEY PLC                  |  | EtherNet/IP(AB)                                      |  |
| Connection to SIEMENS PLC                        |  | SIEMENS S7, SIEMENS S7-200, SIEMENS S7-300/400       |  |
| Microcomputer connection                         |  | Computer                                             |  |
| Inverter connection                              |  | FREQROL 500/700                                      |  |
| MODBUS(R)/TCP connection                         |  | MODBUS/TCP                                           |  |
| Connection to Azbil control equipment            |  | Azbil SDC/DMC                                        |  |
| Connection to RKC temperature controller         |  | RKC SR Mini HG (MODBUS)                              |  |

#### ■ Display operation of I/O Check

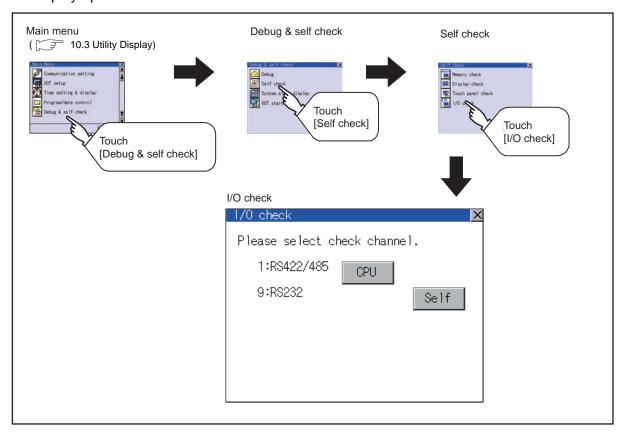

#### ■ I/O check operation

Connecting target confirmation
 Touching [CPU] button carries out the connecting target confirmation communication check.

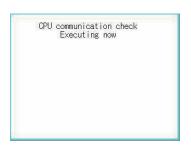

 After the CPU communication starts normally, the dialog box mentioned left notifying that it is on checking, until the connecting target confirmation communication ends normally.

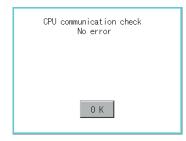

When the connecting target confirmation communication ends, its result is notified by dialog box. If the connecting target confirmation communication ends normally, the dialog box notifying of the normal termination mentioned left is displayed. Touching [OK] button after confirming the result returns to [I/O check].

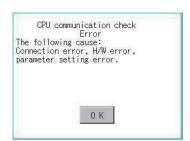

If the dialog box mentioned left is displayed after selecting connecting target confirmation or during CPU communication check, confirm the following.

- No misconnection with CPU
   (GFGOT1000 Series Connection Manual for GT Works3)
- No missettings of parameter
   11.2 Communication Detail Setting
- No hardware error.

( 20. TROUBLESHOOTING)

Touching [OK] button after confirming the result returns to [I/O check].

## (2) Self-loopback Touching [Self] carries out the hardware check of RS-232 interface.

When use a connector conversion box

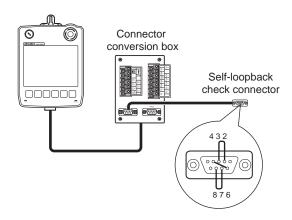

When do not use a connector conversion box

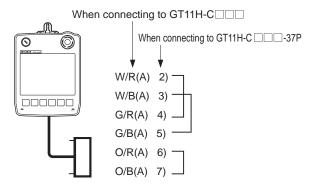

RS232 communication check
Error
The following cause:
Connection error, H/W error,
parameter setting error.
Restart

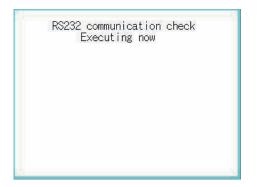

 For preparation for the self-loopback communication check, insert the connector for self-loopback check (Customer purchased) shown in the diagram left in the RS-232 interface.

For this connector, short 2 and 3 pins, 7 and 8 pins and 4 and 6 pins, respectively.

In the communication setting of the GOT utility, set the channel number for the RS-232 interface to 0 ([None]).

- After selecting [Self], the transferred data and received data are verified through the self-loopback connector. When the GOT cannot receive the data during the data transmission, the dialog box shown left appears and the GOT restarts in five seconds. When the dialog box shown left appears, check the following.
  - Check if the pins of the connector for self-loopback check are incorrectly shorted.
  - Check if the channel number for the RS-232 interface is set to 0 ([None]) in the communication setting of the GOT utility.

( 3 11.1.3 Communication setting contents)

• Check if the hardware has no problems.

( 20. TROUBLESHOOTING)

3. During check, the dialog box shown left is displayed.

CLEANING DISPLAY SECTION (CLEAN)

RS232 communication check No error Restart

RS232 communication check Error Verify 4 BYTE Restart

4. When the all checks ended normally, the dialog box shown left is displayed. And the GOT restarts in five seconds.

5. When an error occurs, the dialog box that shows the GOT abnormal termination and the byte with the error appears, and then the GOT restarts in five seconds.

When the dialog box shown left appears, check the following.

• Check if the hardware has no problems. ( 20. TROUBLESHOOTING)

#### 15.2.6 Ethernet status check

■ Ethernet status check function

Ethernet status check is a function that sends a ping to check the connection status with the equipment on the Ethernet.

■ Display operation of Ethernet status check

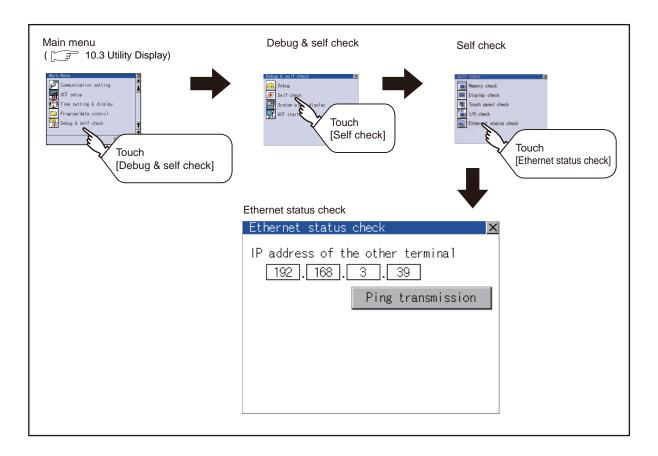

Operation of Ethernet status check

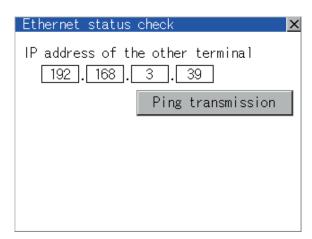

 If touch the select button of [IP address of the other terminal], a keyboard is displayed. Enter the IP address of the other terminal with the keyboard. <Default: 192.168.3.39>

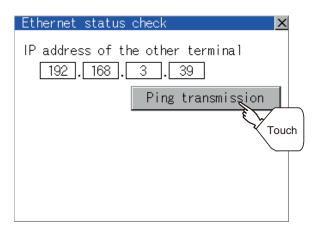

2. If touch the [Ping transmission] button, a ping is sent to the IP address entered in [IP address of the other station].

The timeout time is about 5sec.

- · When GOT and PLC are in communication The dialog box showing [Response received.] is displayed.
- When a communication error occurs The dialog box showing [Timeout occurred.] is displayed.

## 15.3 System Alarm Display

#### System alarm function

System alarm is the function to display error code and error message when an error occurs in GOT, controller or network.

System alarms can be reset on the System alarm display screen.

For details of system alarm, refer to the following manual.

GT Designer3 Version1 Screen Design Manual (Fundamentals)

Display operation of System alarm display

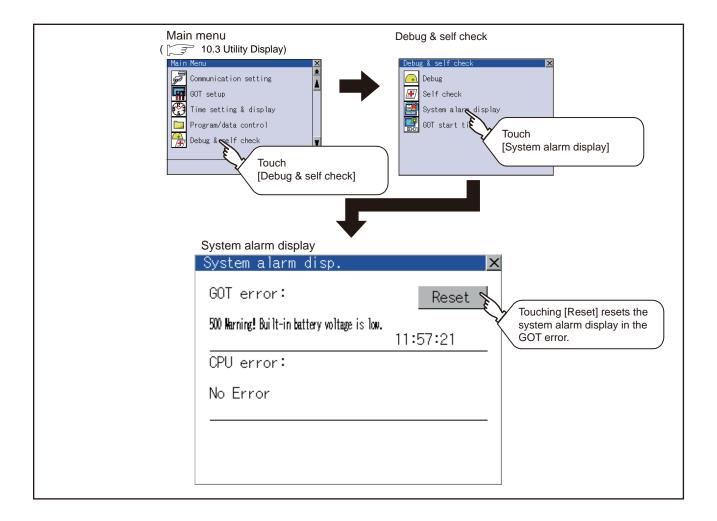

Operation of system alarm display

(1) System alarm display resetting

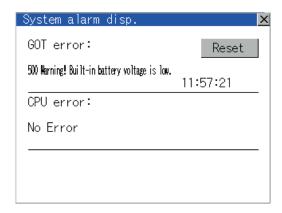

1. Eliminate each cause of the system alarm being

Error causes can be identified by the error code, error message and channel No. displayed on the System alarm screen.

( 20. TROUBLESHOOTING)

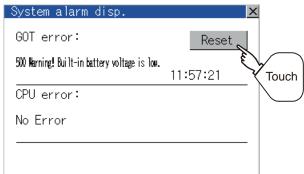

- 2. A method for resetting system alarm depends on an error.
  - GOT error Touch [Reset] button to reset system alarms.
  - CPU error and Network error The system alarm is automatically reset after its cause is eliminated.

- (1) Before resetting the system alarm display in the GOT error Eliminate the system alarm cause before resetting the system alarm display in the GOT error. If not eliminated, the system alarm display in the GOT error will not be reset even after the reset operation.
- (2) Processings with reset operation The following data in the system information are also reset.
  - GOT error code (Write device)
  - GOT error detection signal (System Signal 2-1.b13)

### 15.4 GOT start time

#### ■ GOT start time function

GOT start time is the function to display the following date and time.

- · Start time of GOT
- · Current time of GOT
- Operating hours of GOT
- Display operation of GOT start time

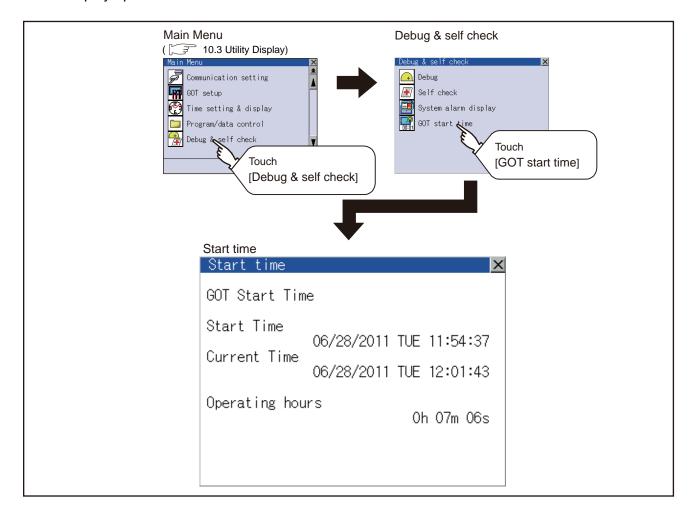

#### ■ Display of GOT start time

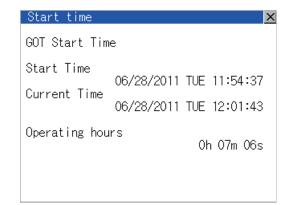

| Item            | Description                                                                                                    |
|-----------------|----------------------------------------------------------------------------------------------------|
| Start Time      | Displays the time when the GOT was powered on or reset-restarted (OS installation, communication setting change).                                                                                                    |
| Current Time    | Displays the current time.                                                                                                    |
| Operating hours | Displays operating hours of the GOT.  The displayed operating hours is the accumulated time while GOT is powered on or reset-restarted (OS installation, communication setting change).  When powering off or reset-restarting the GOT, the operating hours is cleared. |

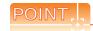

- (1) To display correct time
  - Set the clock of GOT. ( 3.1.1 Time setting and display functions)
  - When the clock has not been set, the correct time is not displayed at [Start Time] and [Current Time].
- (2) Time displayed at [Operating hours]
  - [Operating hours] is displayed irrespective of [Start Time] and [Current Time].
  - When changing the clock of the GOT, [Operating hours] does not match with the difference between [Current Time] and [Start Time].
  - ([Operating hours] is not the time calculated from [Current Time] and [Start Time].)
  - The time displayed at [Operating hours] is a reference for the accumulated time while GOT is powered on or reset-restarted (OS installation, communication setting change).

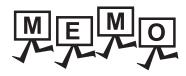

# 16. CLEANING DISPLAY SECTION (CLEAN)

In utility, the screen can be set as not to be effected by touching the screen when clean with clothes. To clean the GOT, wipe the dirty part with a soft cloth using neutral detergent.

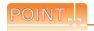

#### Precautions for cleaning

Do not use chemicals such as thinner, organic solvents and strong acids, since they may cause the protective sheet to be deformed or the dissolvable paint on the surface to peel off.

In addition, do not use spray solvents since they may cause the electrical failure of the GOT and peripheral devices.

#### Display operation of Clean

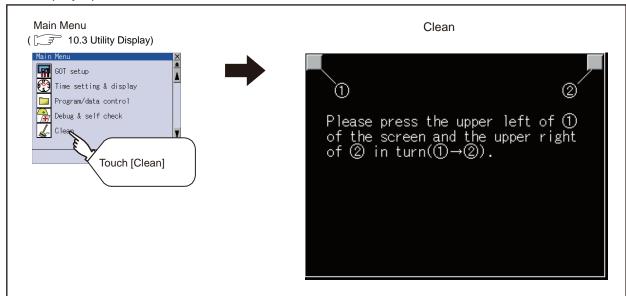

Even if touch points other than the upper left corner and upper right corner of the screen, the GOT does not operates.

#### Operation of Clean

After cleaning the screen, touch the screen following the instruction displayed. After touching the screen, the screen returns to the Main Menu.

The following screen is displayed.

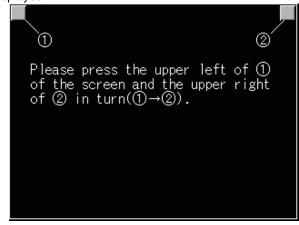

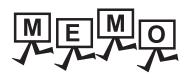

## 17. INSTALLATION OF COREOS, BOOTOS AND STANDARD MONITOR OS

For executing the GOT utility, install the BootOS and standard monitor OS on the C drive (built-in flash memory) of the GOT, or set the OS boot drive to [A: Standard SD card] and insert the SD card with OS files into the GOT. (BootOS is installed in the GOT at factory shipment. It is not necessary to install BootOS when upgrading of it is unnecessary.)

This chapter explains the installation using GOT.

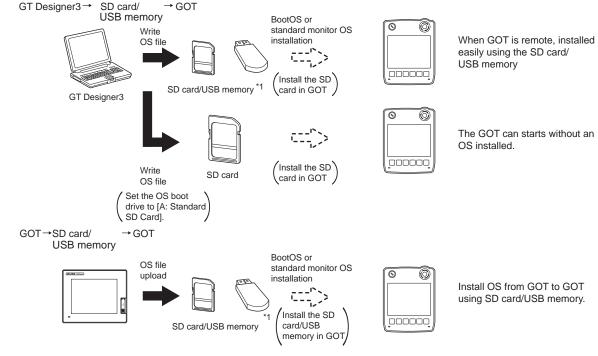

\*1 When execute installation with USB memory, standard monitor OS has to be installed in GOT in advance.

For the writing of OS in GT Designer3, refer to the following.

GT Designer3 Version1 Screen Design Manual (Fundamentals)

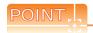

#### CoreOS

In 17.1 to 17.4 of this chapter, only BootOS and standard monitor OS are described. For CoreOS, refer to the following.

17.5 CoreOS

## 17.1 BootOS and Standard Monitor OS Required for Installation

Under-mentioned BootOS and Standard monitor OS are necessary to execute utility.

| OS name  | Function ove                                                                                                    | Storage location                                                                                                    |                                                                                                    |
|----------|----------------------------------------------------------------------------------------------------|----------------------------------------------------------------------------------------------------|----------------------------------------------------------------------------------------------------|
| BootOS   | Required for the control of GOT and the communication between PC and GOT. Installed at factory shipment. (BootOS can be installed from GT Designer3 or the SD card. When installed from GT Designer3 or the SD card, GOT is initialized to be the factory shipment status.) |                                                                                                    | Built-in flash memory C: \G1BOOT\ SD card that stores data with OS boot drive set to the A drive A: \G1BOOT\ |
|          | Required for the GOT operation as the monitoring function of GOT, installation and deletion of the OS file or project data, touch key control or display function of the screen and guidance.                                                                               | Not installed in GOT at factory shipment.  Install it from GT Designer3, or the SD card or USB memory.  At installation, select [Mincho] or [Gothic] for | Built-in flash memory                                                                                        |
| Standard | System screen data                                                                                                    |                                                                                                    | C: \G1SYS\                                                                                                   |
| monitor  | System screen management information file                                                                                                    |                                                                                                    | SD card that stores data with                                                                                |
| os       | TrueType numerical font                                                                                                    |                                                                                                    | OS boot drive set to the A drive                                                                             |
|          | 12-dot standard font (Gothic)                                                                                                    | the 16-dot standard font.                                                                                                    | A: \G1SYS\                                                                                                   |
|          | 16-dot standard font (Mincho)                                                                                                    |                                                                                                    |                                                                                                    |
|          | 16-dot standard font (Gothic)                                                                                                    |                                                                                                    |                                                                                                    |

## 17.2 Prior Preparations for Installing BootOS and Standard Monitor OS

For the installation using GOT, the SD card or USB memory storing BootOS or standard monitor OS is required. For the method of writing BootOS and standard monitor OS in the SD card or USB memory, the following three methods are available.

- (1) [To Memory Card] from GT Designer3
  - GT Designer3 Version1 Screen Design Manual (Fundamentals)
- (2) Uploading from other GOT (BootOS or standard monitor OS has been installed)
  - 14. FILE DISPLAY AND COPY (PROGRAM/DATA CONTROL)
- (3) Using SD card that stores data with OS boot drive set to A drive
  - GT Designer3 Version1 Screen Design Manual (Fundamentals)

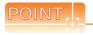

Precautions on writing BootOS, standard monitor OS in SD card or USB memory

When writing BootOS, standard monitor OS, etc. in the SD card or USB memory, be sure to execute by the utility of other GOT, GT Designer3.

The installation is not executed properly with the SD card or USB memory to which uploaded from the utility of GOT or copied by software other than GT Designer3.

Note the available capacity of the SD card or USB memory.

The available capacity of BootOS and standard monitor OS can be confirmed by [To Memory Card] of GT Designer3.

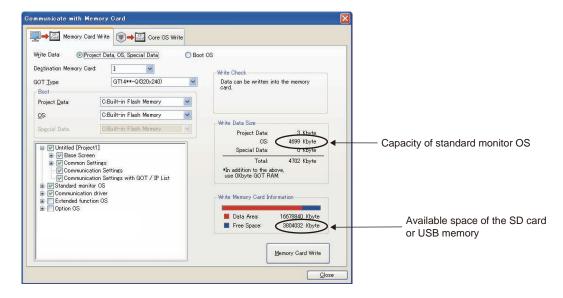

## 17.3 BootOS and Standard Monitor OS Installation Using SD card or USB Memory

There are the following two types for the BootOS, standard monitor OS installation using the SD card or USB memory.

(1) Installing when starting the GOT

(F 17.3.1 Installing when starting the GOT)

All the OS and project data stored in the SD card or USB memory are transferred to the GOT when powering on the GOT. This installing method is effective in the following cases.

- The GOT utility cannot be displayed.
- The standard monitor OS is not installed.
- (2) Installing using the data control function (Utility)

(17.3.2 Installing using the program/data control function (Utility))

By operating the utility, select OS or project data stored in the SD card or USB memory and transfer them to the GOT.

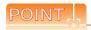

Precautions on installing BootOS, standard monitor OS

(1) Installing both BootOS and standard monitor OS

After completing BootOS installation, install standard monitor OS. When installing BootOS, the built-in flash memory in the GOT is initialized and goes to the status at factory shipment. (All OS and project data are erased.)

BootOS is installed in the GOT at factory shipment.

It is not necessary to install BootOS when not upgrading it.

(2) Copying project data using SD card or USB memory

After installing BootOS, standard monitor OS, and other OS, download the project data.

At this time, match the version of the standard monitor OS in the GOT with the version of the standard monitor OS with which the project data was created.

(3) When OS and project data are in the SD card or USB memory (when using GT Designer3)

When installing by pressing the upper left corner of the GOT screen, project data is downloaded after completion of OS installation.

When installing with the utility, install the OS and download the project data from their respective operation screens.

(4) Installation cannot be interrupted.

Do not perform any of the following during a BootOS or standard monitor OS installation.

Failure to do so may result in installation failure, causing the GOT malfunction.

- · Powering off the GOT
- · Pressing the reset button of the GOT
- · Turning off the SD card access switch of the GOT
- · Removing the SD card or USB memory

If the installation failure and the GOT malfunction occur, take the following action.

If BootOS installation failed: Install CoreOS.

(F 17.5.1 Installing the CoreOS)

• If standard monitor OS installation failed: Install BootOS.

(13 17.3.1 Installing when starting the GOT)

### 17.3.1 Installing when starting the GOT

The displayed message is different depending on the installation condition of standard monitor OS. When the screen requesting operation is displayed, operate the GOT according to the instructions on the screen.

### Operation procedure

(1) When installing with SD card

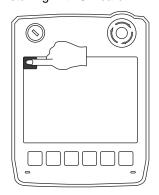

Now installing BootOS.

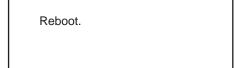

- Power OFF the GOT, switch the SD card access switch to OFF, and install the SD card where the BootOS, standard monitor OS or project data is stored in the SD card interface of the GOT.
- Switch ON the SD card access switch of GOT.
- Power on the GOT while pressing upper left corner of the GOT screen. (1-point press installation function)
- The BootOS or standard monitor OS is installed in the built-in flash memory.

The SD card access LED is lit during the install execution.

Do not pull out the SD card or power off the GOT while the SD card access LED is lit.

The GOT restarts automatically after the installation is completed.

(When the standard monitor OS is already installed, the GOT restarts by touching the [OK] button.)

 After confirming normal restart, switch off the SD card access switch of the GOT. Confirm that the card access LED is not lit, and remove the SD card from the SD card interface of the GOT.

### (2) When installing with USB memory

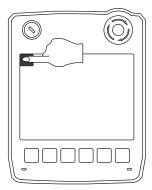

Now installing BootOS.

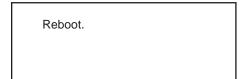

- Power off the GOT, and install the USB memory where the BootOS, standard monitor OS or project data is stored in the USB interface of the GOT. The BootOS cannot be stored in the USB memory where the standard monitor OS or project data is stored.
- Power on the GOT while pressing upper left corner of the GOT screen. (1-point press installation function)
- 3. The BootOS or standard monitor OS is installed in the built-in flash memory.
  Do not pull out the USB memory or power off the GOT while install execution.
- The GOT restarts automatically after the installation is completed.
   (When the standard monitor OS is already installed, the GOT restarts by touching the [OK] button.)
- After confirming normal restart, remove USB memory from the USB interface of the GOT.
   For removing methods of the USB memory, refer to the following.

14.2.9 USB device status display

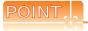

- Drives to be used
   When installing OS at power-on, use the A or E drive.
- (2) Installation by pressing upper left corner of the GOT screen
  When the OS boot drive is set to the A or E drive, installation by pressing upper left corner of the GOT screen is not available.

## 17.3.2 Installing using the program/data control function (Utility)

For details on program/data control function, refer to the following.

14. FILE DISPLAY AND COPY (PROGRAM/DATA CONTROL)

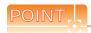

Precaution on executing program/data control function

When execute program/data control function, standard monitor OS has to be installed in GOT in advance. Thus, this function cannot be used for the initial installation of standard monitor OS after purchasing GOT. Install standard monitor OS by the following two methods.

- (1) GT Designer3
- (2) Installing when starting the GOT

### Operation procedure

(1) When installing with SD card

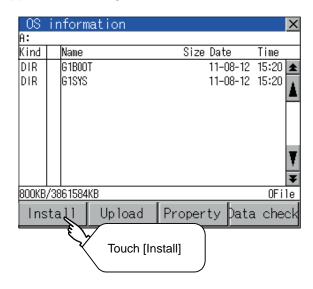

- Power OFF the GOT. After SD card access LED is off, install the SD card in which BootOS, standard monitor OS or project data is stored in the SD card interface of GOT.
- Switch ON the SD card access switch of GOT.
- Display the program/data control function screen (Utility) on the GOT, and install BootOS, standard monitor OS from the SD card to GOT.

Now installing BootOS.

Reboot.

- The SD card access LED is lit during the install execution.
  - Do not pull out the SD card or power off the GOT while the SD card access LED is lit.
- The GOT restarts automatically after the installation is completed.
- After confirming normal restart, switch off the SD card access switch of the GOT. Confirm that the card access LED is not lit, and remove the SD card from the SD card interface of the GOT.

### (2) When installing with USB memory

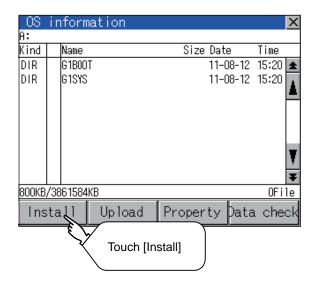

- Install the USB memory in which BootOS, standard monitor OS or project data is stored in the USB interface of GOT.
- Display the data control function screen (Utility) on the GOT, and install BootOS, standard monitor OS.

| Now installing BootOS. |
|------------------------|
|                        |

3. Do not pull out the USB memory or power off the GOT while install execution.

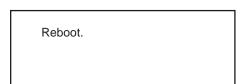

- The GOT restarts automatically after the installation is completed.
- After confirming normal restart, display the USB device status screen and remove the USB memory from the USB interface of GOT.

14.2.9 USB device status display

# 17.4 When Installing the Different Version of BootOS, Standard Monitor OS

#### ■ BootOS installation

When installing BootOS, GOT compares the version of the BootOS to be installed with the version of BootOS which is already installed.

If the major version of BootOS to be installed is old, execute the following operations to prevent it from being rewritten.

(When installing from GT Designer3, a message is displayed on the PC screen. Follow the instructions in that message.)

(1) When only BootOS is stored in the SD card or USB memory

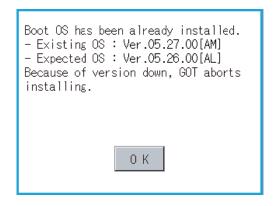

- The message indicating disabled installation is displayed.
- Touch the [OK] button to cancel installation.After canceling installation, restart the GOT.

(2) When BootOS, standard monitor OS, and other OS are stored in the SD card or USB memory

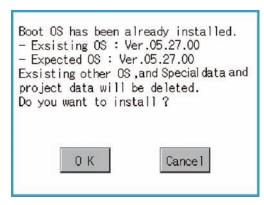

- Skip the BootOS installation and install standard monitor OS and other OS.
   If the standard monitor OS is already stored on the GOT, the following message is displayed.
- Touching the [OK] button executes installation.
   Touching the [Cancel] button cancels installation.
   After executing or canceling installation, restart the GOT.
- (3) When the version is the same or newer regardless of the data stored in the SD card or USB memory (conditions (1) and (2) above)

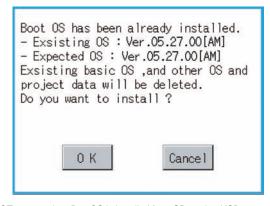

- The version information and a dialog for selecting whether or not to continue installation are displayed.
- Touching the [OK] button executes installation.
   Touching the [Cancel] button cancels installation.
   After executing or canceling installation, restart the GOT.

(GOT screen when BootOS is installed from SD card or USB memory)

#### Standard monitor OS installation

Match the version of each OS file when installing standard monitor OS. Standard monitor OS cannot be installed if the version of each OS file does not match.

(When the installation process is discontinued.) (When the installation process is normally executed.)

Standard monitor OS : 1.0.0 Standard monitor OS : 2.0.0 Communication driver : 2.0.0 Communication driver : 2.0.0 Optional function OS : 2.0.0

Please match the number.

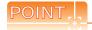

Checking method of BootOS, standard monitor OS version

• Check the version of BootOS or standard monitor OS installed in GOT at [OS information] of the utility. For details, refer to the following.

14.2.1 OS information

• Check the version of BootOS installed in GOT at product shipment on the rating plate on GOT rear face.

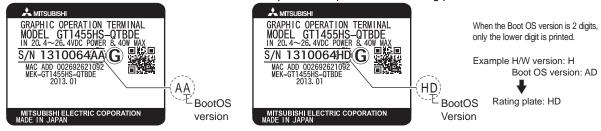

# 17.5 CoreOS

Install CoreOS only when the GOT will not be the status of factory shipment even when BootOS is installed. Normally, the CoreOS has not to be installed.

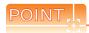

Precautions for installing CoreOS

When executing the CoreOS installation once, it cannot be canceled on the way.

Do not attempt the following to cancel the installation on the way. The GOT may not operate.

- Powering off the GOT
- Pressing the reset button of the GOT
   If the GOT does not operate, please consult your local Mitsubishi (Electric System) Service center or representative.

If the GOT does not recover even when installing the CoreOS, the error may be caused by a hardware failure. Please consult your local Mitsubishi (Electric System) Service center or representative.

## 17.5.1 Installing the CoreOS

### ■ Before installing the CoreOS

- Installing procedure
   The CoreOS can be installed only when using a SD card.

   Installation via USB memory/USB/Ethernet is not available.
- (2) Boot OS When installing the CoreOS, the latest BootOS is also installed automatically. (Operation by the user is not required.)

### Installing the CoreOS

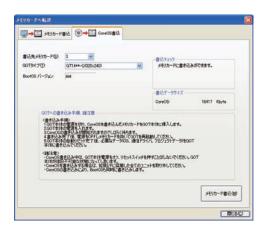

CoreOS Install Ver 05.27.00.AM

注意
Warning
CoreUSインストールを実施してもよろしいですか?
本体メモリは初期化され、北場出荷状態になります。
実施する場合は、SDカードアクセンスイッチを呼にしてください。UFICはするとインストールを開始します。
実施しない。GOIの電源を切り、SDカードを扱いてください。
Do you execute the CoreOS installation?
The internal memory is initialized, and return to the state before factory shipment. Turn off the SD card access switch before installation. If you do not install the CoreOS, turn off the GOT and remove a SD card.

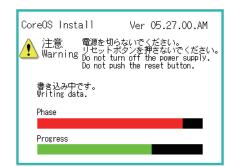

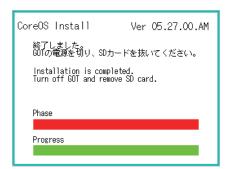

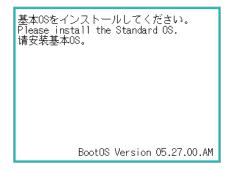

Write the CoreOS from GT Designer3 to the SD card.

For details of GT Designer3 operation, refer to the following manual.

GT Designer3 Version1 Screen Design Manual (Fundamentals)

- After confirming that the GOT is powered off, install the SD card in the GOT. After installing, switch the SD card access switch on.
- Powering the GOT on displays the screen on the left.

To cancel the installation, power the GOT off and remove the SD card.

 Turning the SD card access switch off executes CoreOS installation.

- When the installation is completed, the dialog as shown on the left is displayed.
   (The POWER LED of the GOT blinks (green/ orange) at the installation completion.)
- Confirm that the message is displayed and power the GOT off.
- 7. Remove the SD card after powering the GOT off.
- Powering the GOT on again displays the screen as shown on the left.
   (The GOT goes to the status of factory shipment.) Install OS (Standard monitor OS, communication

driver, etc.) or download project data as required.

# 17.5.2 When the CoreOS cannot be installed

When the CoreOS cannot be installed, confirm the following item.

If the CoreOS cannot be installed even after checking the following item, the error may be caused by a hardware failure. Please consult your local Mitsubishi (Electric System) Service center or representative.

|                                                                     | Error                                                                                                    | Action                                                                                                    |
|---------------------------------------------------------------------|----------------------------------------------------------------------------------------------------|----------------------------------------------------------------------------------------------------|
| The CoreOS installation is not executed even when installing the SD |                                                                                                    | <ol> <li>(1) Check whether the SD card access switch of the GOT is on.         If the switch is off, switch it on.     </li> <li>(2) The writing from the GT Designer3 to the SD card may not have been completed normally.</li> <li>Execute the writing from the GT Designer3 to the SD card again.</li> </ol> |
|                                                                     | GOT error. Contact your local sales office.                                                                 | The GOT main unit is broken. Please consult your local Mitsubishi (Electric System) Service center or representative.                                                                                                    |
|                                                                     | SD card error. Check whether the SD card can be used. Installation will be cancelled.                       | The SD card is defective. (1) Format the SD card and re-execute. (2) Replace the SD card.                                                                                                    |
| The message is displayed on the GOT                                 | GOT type and OS version do not match. Installation will be cancelled.                                       | The GOT type selected at [Core OS write] of the GT Designer3 is not correct. Confirm the GOT type and perform [Core OS write] again.                                                                                                    |
|                                                                     | The version of OS is not acceptable to this GOT. Installation will be cancelled. Confirm the version of OS. | Install CoreOS from the latest GT Designer3.                                                                                                    |
|                                                                     | Memory card access switch is off. Installation will be cancelled. Turn on the switch and restart the GOT.   | The SD card access switch is off. Turn the switch on and restart the GOT.                                                                                                    |

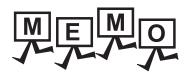

|      | — |
|------|---|
|      |   |
|      |   |
| <br> |   |
|      |   |
|      |   |
|      |   |
|      |   |
|      |   |
|      |   |
|      |   |
|      | — |
|      |   |
|      |   |
|      |   |
|      |   |
|      |   |
|      |   |
|      |   |
|      |   |
|      |   |
|      |   |
|      | — |
|      |   |
|      |   |
| <br> |   |
|      |   |
|      |   |
|      |   |
|      |   |
|      |   |
|      |   |
|      |   |
|      | — |
|      |   |
|      |   |
|      |   |
|      |   |
|      |   |
|      |   |
|      |   |
|      |   |
|      |   |
|      |   |

# DRAWING SOFTWARE SETTINGS 18. (CONTROLLER SETTING AND **COMMON SETTINGS)**

#### Setting the Communication Interface 18.1

Set the communication interface of GOT and the connected equipment.

When using the GOT at the first time, make sure to set the channel of communication interface and the communication driver before writing to GOT.

Set the communication interface of the GOT at [Controller Setting] and [I/F Communication Setting] in GT Designer3.

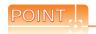

When using the parameter reflection function of MELSOFT Navigator

The system configuration of MELSOFT Navigator can be reflected to the project of GT Designer3 using the parameter function of MELSOFT Navigator.

For details of the parameter functions of MELSOFT Navigator, refer to the following.

Help of MELSOFT Navigator

(1) The color of the cells for the items which are reflected to GT Designer3 from MELSOFT Navigator changes to green.Set items, which are displayed in green cells, from the MELSOFT Navigator.When changing in GT Designer3, refer to the following (3).

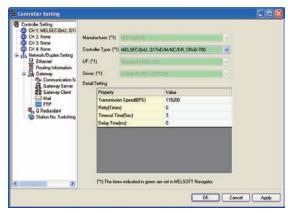

- When setting the communication interface for the connection with the iQ Works untargeted equipment, set [Set with GT Designer3] to the channel connected at [Input Detailed Configuration Information] in MELSOFT Navigator and make the settings at [Controller Setting] in GT Designer3.
- To make the items reflected from MELSOFT Navigator editable on GT Designer3, select the [Option] menu and put a check mark at [Enable an editing of parameters set in MELSOFT Navigator] in the [iQ Works Interaction]

However, when the items set in MELSOFT Navigator are edited in GT Designer3, the interaction function with MELSOFT Navigator is unavailable due to a mismatch with the system configuration of MELSOFT Navigator. Eliminate mismatches using the parameter verification function etc. before using the interaction function of MELSOFT Navigator.

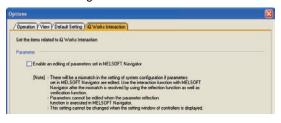

### 18.1.1 Setting connected equipment (Channel setting)

Set the channel of the equipment connected to the GOT.

### Setting

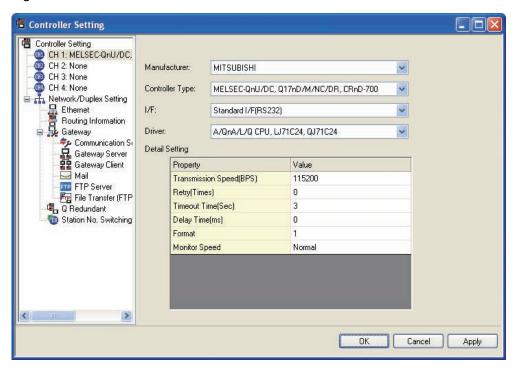

- 1. Select [Common] → [Controller Setting] from the menu.
- 2. The Controller Setting dialog box appears. Select the channel No. to be used from the list menu.
- 3. Refer to the following explanations for the setting.

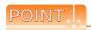

Channel No.2

Use the channel No.2 when using the Multi-channel function. For details of the Multi-channel function, refer to the following.

30. MULTI-CHANNEL FUNCTION

### Setting item

This section describes the setting items of the Manufacturer, Controller Type, Driver and I/F. When using the channel No.2 put a check mark at [Use CH\*].

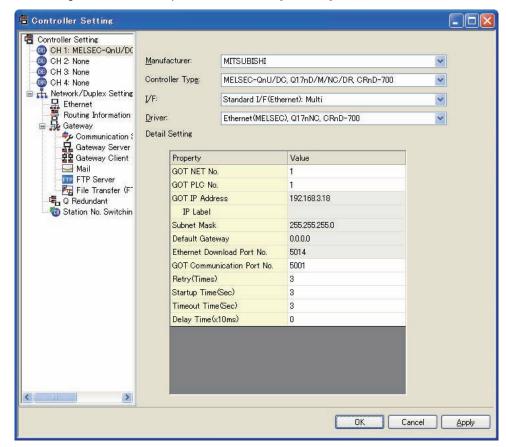

| Item           | Description                                                                                                    |
|----------------|----------------------------------------------------------------------------------------------------|
| Use CH*        | Select this item when setting the channel No.2.                                                                                                    |
| Manufacturer   | Select the manufacturer of the equipment to be connected to the GOT.                                                                                     |
| Туре           | Select the type of the equipment to be connected to the GOT.For the settings, refer to the following.  [3] (2)Setting [Controller Type]                  |
| l/F            | Select the interface of the GOT to which the equipment is connected. For the settings, refer to the following.  [3] (3)Setting [I/F]                     |
| Driver         | Select the communication driver to be written to the GOT.For the settings, refer to the following.  [3] (1)Setting [Driver]                              |
| Detail Setting | Make settings for the transmission speed and data length of the communication driver.  Refer to each chapter of the equipment to be connected to the GOT |

### (1) Setting [Driver]

The displayed items for a driver differ according to the settings [Manufacturer], [Controller Type] and [I/F]. When the driver to be set is not displayed, confirm if [Manufacturer], [Controller Type] and [I/F] are correct. For the settings, refer to the following.

[Setting the communication interface] section in each chapter

### (2) Setting [Controller Type]

The types for the selection differs depending on the PLC to be used. For the settings, refer to the following.

| Туре                         | Model name  |
|------------------------------|-------------|
|                              | Q00CPU      |
|                              | Q01CPU      |
|                              | Q02CPU      |
|                              | Q02HCPU     |
|                              | Q06HCPU     |
|                              | Q12HCPU     |
|                              | Q25HCPU     |
| MELSEC-Q(MULTI)/Q MOTION     | Q02PHCPU    |
|                              | Q06PHCPU    |
|                              | Q12PHCPU    |
|                              | Q25PHCPU    |
|                              | Q172CPU     |
|                              | Q173CPU     |
|                              | Q172CPUN    |
|                              | Q173CPUN    |
|                              | Q172HCPU    |
|                              | Q173HCPU    |
|                              | Q00UJCPU    |
|                              | Q00UCPU     |
|                              | Q01UCPU     |
|                              | Q02UCPU     |
|                              | Q03UDCPU    |
|                              | Q04UDHCPU   |
|                              | Q06UDHCPU   |
|                              | Q10UDHCPU   |
|                              | Q13UDHCPU   |
|                              | Q20UDHCPU   |
|                              | Q26UDHCPU   |
|                              | Q03UDECPU   |
|                              | Q04UDEHCPU  |
|                              | Q06UDEHCPU  |
|                              | Q10UDEHCPU  |
| LSEC-QnU/DC, Q17nD/M/NC/DR*1 | Q13UDEHCPU  |
|                              | Q20UDEHCPU  |
|                              | Q26UDEHCPU  |
|                              | Q50UDEHCPU  |
|                              | Q100UDEHCPU |
|                              | Q03UDVCPU   |
|                              | Q04UDVCPU   |
|                              | Q06UDVCPU   |
|                              | Q13UDVCPU   |
|                              | Q26UDVCPU   |
|                              | Q04UDPVCPU  |
|                              | Q06UDPVCPU  |
|                              | Q13UDPVCPU  |
|                              | Q26UDPVCPU  |
|                              | Q12DCCPU-V  |
|                              | _           |

| Туре                           | Model name              |
|--------------------------------|-------------------------|
|                                | Q24DHCCPU-LS            |
|                                | Q172DCPU                |
|                                | Q173DCPU                |
|                                | Q172DCPU-S1             |
|                                | Q173DCPU-S1             |
|                                | Q172DSCPU               |
|                                | Q173DSCPU               |
|                                | Q170MCPU                |
|                                | Q170MSCPU               |
| MELSEC-QnU/DC, Q17nD/M/NC/DR*1 | Q170MSCPU-S1            |
|                                | CNC C70<br>(Q173NCCPU)  |
|                                | CRnQ-700<br>(Q172DRCPU) |
|                                | CR750-Q<br>(Q172DRCPU)  |
|                                | CR751-Q<br>(Q172DRCPU)  |
|                                | CRnD-700                |
|                                | CR750-D                 |
|                                | CR751-D                 |
|                                | Q00JCPU                 |
|                                | Q00CPU                  |
|                                | Q01CPU                  |
|                                | Q02CPU                  |
|                                | Q02HCPU                 |
|                                | Q06HCPU                 |
|                                | Q12HCPU                 |
|                                | Q25HCPU                 |
|                                | Q02PHCPU                |
|                                | Q06PHCPU                |
|                                | Q12PHCPU                |
|                                | Q25PHCPU                |
|                                | Q12PRHCPU               |
| MELSEC-QnA/Q, MELDAS C6**1     | Q25PRHCPU               |
|                                | QS001CPU                |
|                                | Q2ACPU                  |
|                                | Q2ACPU-S1               |
|                                | Q3ACPU                  |
|                                | Q4ACPU                  |
|                                | Q4ARCPU<br>Q2ASCPU      |
|                                | Q2ASCPU<br>Q2ASCPU-S1   |
|                                | Q2ASHCPU                |
|                                | Q2ASHCPU-S1             |
|                                | MELDAS C6<br>(FCA C6)   |
|                                | MELDAS C64<br>(FCA C64) |

When using the multiple CPU system
When using the GOT to monitor the multiple CPU system
of other station, select [MELSEC-Q(Multi)/Q-Motion], or
[MELSEC-QnU/DC, Q17nD/M/NC/DR, CRnD-700] for the
type regardless of the host PLC CPU type.

Q24DHCCPU-V/VG

| Туре     | Model name       | Туре                | Model name                                            |
|----------|------------------|---------------------|-------------------------------------------------------|
|          | L02CPU           |                     | A0J2HCPU-DC24                                         |
|          | L06CPU           |                     | A2CCPU                                                |
|          | L26CPU           |                     | A2CCPUP21                                             |
|          | L26CPU-BT        |                     | A2CCPUR21                                             |
| MELSEC-L | L02CPU-P         |                     | A2CCPUC24                                             |
|          | L06CPU-P         | MELSEC-A            | A2CCPUC24-PRF                                         |
|          | L26CPU-P         |                     |                                                       |
|          | L26CPU-PBT       |                     | A2CJCPU-S3                                            |
|          | L02SCPU          |                     | A1FXCPU                                               |
|          | L02SCPU-P        |                     | A273UCPU                                              |
|          | NZ2GF-ETB        |                     | A273UHCPU                                             |
|          | A2UCPU           |                     | A273UHCPU-S3                                          |
|          | A2UCPU-S1        |                     | A373UCPU                                              |
|          | A3UCPU           |                     | A373UCPU-S3                                           |
|          | A4UCPU           |                     | A171SCPU                                              |
|          | A2ACPU           |                     | A171SCPU-S3                                           |
|          | A2ACPUP21        |                     | A171SCPU-S3N                                          |
|          | A2ACPUR21        | MELSEC-A            | A171SHCPU                                             |
|          | A2ACPU-S1        |                     | A171SHCPUN                                            |
|          | A2ACPUP21-S1     |                     | A172SHCPU                                             |
|          | A2ACPUR21-S1     |                     | A172SHCPUN                                            |
|          | A3ACPU A3ACPUPO4 |                     | A173UHCPU                                             |
|          | A3ACPUP21        |                     | A173UHCPU-S1                                          |
|          | A3ACPUR21        | MELSEC-FX           |                                                       |
|          | A1NCPU A1NCPUP21 |                     | FXo, FXos, FXon                                       |
|          | A1NCPUR21        |                     | FX <sub>1</sub> , FX <sub>2</sub> , FX <sub>2</sub> C |
|          | A2NCPU           |                     | FX1S                                                  |
|          | A2NCPUP21        |                     | FX1N(c)                                               |
|          | A2NCPUR21        |                     | FX2N(c)                                               |
| MELSEC-A | A2NCPU-S1        |                     | FX3S                                                  |
| WELGEO / | A2NCPUP21-S1     |                     | FX3G(c)                                               |
|          | A2NCPUR21-S1     |                     | FX <sub>3</sub> U(c)                                  |
|          | A3NCPU           |                     | FX3S                                                  |
|          | A3NCPUP21        | MELSEC-FX(Ethernet) | FX3G(c)                                               |
|          | A3NCPUR21        |                     | FX <sub>3</sub> U(c)                                  |
|          | A2USCPU          |                     | WS0-CPU0                                              |
|          | A2USCPU-S1       | MELSEC-WS           | WS0-CPU1                                              |
|          | A2USHCPU-S1      | MELSERVO-J2M-P8A    | MELSERVO-J2M-P8A                                      |
|          | A1SCPU           | MELSERVO-J2M-*DU    | MELSERVO-J2M-*DU                                      |
|          | A1SCPUC24-R2     | MELSERVO-J2S-*A     | MELSERVO-J2S-*A                                       |
|          | A1SHCPU          |                     | MELSERVO-J2S-*CP                                      |
|          | A2SCPU           | MELSERVO-J2S-*CP    |                                                       |
|          | A2SHCPU          | MELSERVO-J2S-*CL    | MELSERVO-J2S-*CL                                      |
|          | A1SJCPU          | MELSERVO-J3-*A      | MELSERVO-J3-*A                                        |
|          | A1SJCPU-S3       | MELSERVO-J3-*T      | MELSERVO-J3-*T                                        |
|          | A1SJHCPU         | MELSERVO-J4-*A      | MELSERVO-J4-*A                                        |
|          | A0J2HCPU         |                     |                                                       |
|          | A0J2HCPUP21      |                     |                                                       |
|          | A0J2HCPUR21      |                     |                                                       |

| Туре                   | Model name     | Туре                 | Model name            |
|------------------------|----------------|----------------------|-----------------------|
|                        | FREQROL-S500   |                      | DMC10                 |
|                        | FREQROL-S500E  |                      | DMC50                 |
|                        | FREQROL-E500   |                      | SDC15<br>SDC25        |
|                        | FREQROL-F500   |                      | SDC25                 |
|                        |                |                      | SDC35                 |
|                        | FREQROL-F500L  |                      | SDC36                 |
|                        | FREQROL-F500J  |                      | SDC20                 |
|                        | FREQROL-A500   |                      | SDC21                 |
| FREQROL 500/700 Series | FREQROL-A500L  |                      | SDC30                 |
|                        | FREQROL-V500   |                      | SDC31                 |
|                        | FREQROL-V500L  | AZBIL SDC/DMC Series | SDC40A                |
|                        | FREQROL-E700   |                      | SDC40B<br>SDC40G      |
|                        | FREQROL-F700   |                      | SDC40G<br>SDC45       |
|                        | FREQROL-F700P  |                      | SDC46                 |
|                        | FREQROL-F700PJ |                      | CMS                   |
|                        | FREQROL-A700   |                      | CMF015                |
|                        |                |                      | CMF050                |
|                        | XSEL-J         |                      | CML                   |
|                        | XSEL-K         |                      | MQV                   |
|                        | XSEL-KE        |                      | MPC                   |
|                        | XSEL-KT        |                      | MVF                   |
|                        | XSEL-KET       |                      | PBC201-VN2<br>AUR350C |
|                        | XSEL-P         |                      | AUR450C               |
|                        | XSEL-Q         | AZBIL SDC/DMC Series | RX                    |
| IAI X-SEL Controller   | XSEL-JX        |                      | CMC10B                |
|                        | XSEL-KX        |                      | CPM1                  |
|                        |                |                      | CPM1A                 |
|                        | XSEL-KTX       |                      | CPM2A                 |
|                        | XSEL-PX        |                      | CPM2C                 |
|                        | XSEL-QX        |                      | CQM1                  |
|                        | SSEL           |                      | CQM1H<br>CJ1H         |
|                        | ASEL           |                      | CJ1G                  |
|                        | PSEL           |                      | CJ1M                  |
|                        | PCON-C         |                      | CP1H                  |
|                        | PCON-CG        |                      | CP1L                  |
|                        | PCON-CF        |                      | CP1E                  |
|                        | PCON-CY        | OMRON SYSMAC         | C200HS                |
|                        |                |                      | C200H                 |
|                        | PCON-SE        |                      | C200HX                |
|                        | PCON-PL        |                      | C200HG<br>C200HE      |
|                        | PCON-CA        |                      | CS1H                  |
|                        | PCON-PO        |                      | CS1G                  |
| IAI ROBO CYLINDER      | ACON-C         |                      | CS1D                  |
|                        | ACON-CG        | •<br>•<br>•          | C1000H                |
|                        | ACON-CY        |                      | C2000H                |
|                        | ACON-SE        |                      | CV500                 |
|                        | ACON-PL        |                      | CV1000                |
|                        | ACON-PO        |                      | CV2000                |
|                        |                |                      | CVM1                  |
|                        | SCON-C         |                      |                       |
|                        | SCON-CA        |                      |                       |
|                        | ERC2           |                      |                       |

| Туре                          | Model name         | Туре                              | Model name       |
|-------------------------------|--------------------|-----------------------------------|------------------|
|                               | CS1H               |                                   | JW-21CU          |
|                               | CS1G               |                                   | JW-31CUH         |
|                               | CS1D               |                                   | JW-50CUH         |
|                               | CJ1H               |                                   | JW-22CU          |
| OMRON SYSMAC CS/CJ            | CJ1G               |                                   | JW-32CUH         |
|                               | CJ1M               | SHARP JW                          | JW-33CUH         |
|                               | CJ2H               |                                   | JW-70CUH         |
|                               | CJ2M               |                                   | JW-100CUH        |
|                               | E5AN               |                                   | JW-100CU         |
|                               | E5EN               |                                   | Z-512J           |
| OMRON THERMAC/INPANEL NEO     | E5CN               |                                   | ACS-13A□/□,□,C5  |
|                               | E5GN               |                                   | JCS-33A-□/□□,C5  |
|                               | E5ZN               |                                   | JCR-33A-□/□□,C5  |
|                               | KV-700             |                                   | JCD-33A-□/□□,C5  |
|                               | KV-1000            |                                   | JCM-33A□/□,□C5   |
| KEYENCE KV-700/1000/3000/5000 | KV-3000            | Shinko Technos Controller Series  | JIR-301-Ma,C5    |
| RETENCE RV-700/1000/3000/3000 | KV-5000            | Shiriko Technos Controller Series | PCD-33A-□/M,C5   |
|                               |                    |                                   |                  |
|                               | KV-5500            |                                   | PC935-□/M,C5     |
|                               | SU-5E              |                                   | PC955-□/M,C5     |
|                               | SU-6B              |                                   | PC935-□/M,C      |
|                               | SU-5M              |                                   | PC955-□/M,C      |
|                               | SU-6M              |                                   | FCD-13A-□/M,C    |
|                               | PZ3                |                                   | FCD-15A-□/M,C    |
|                               | D2-240             |                                   | FCR-13A-□/M,C    |
|                               | D2-250-1           | Shinko Technos Controller Series  | FCR-15A-□/M,C    |
|                               | D2-260             |                                   | FCR-23A-□/M,C    |
|                               | D0-05AA            |                                   | FIR-201-M,C      |
|                               | D0-05AD            |                                   | DCL-33A-□/M,□,C5 |
|                               | D0-05AR            |                                   | LT350            |
|                               | D0-05DA            |                                   | LT370            |
| KOYO KOSTAC/DL                | D0-05DD            |                                   | LT450            |
|                               | D0-05DD-D          |                                   | LT470            |
|                               | D0-05DR            |                                   | DZ1000           |
|                               | D0-05DR-D          | CHINO Controllers                 | DZ2000           |
|                               | D0-06DD1           | 0110 00100                        | LT230            |
|                               | D0-06DD2           |                                   | LT830            |
|                               | D0-06DR            |                                   | DB1000           |
|                               | D0-06DA            |                                   | DB2000           |
|                               |                    |                                   | GT120            |
|                               | D0-06AR<br>D0-06AA |                                   |                  |
|                               |                    |                                   | T2(PU224)        |
|                               | D0-06DD1-D         |                                   | T3               |
|                               | D0-06DD2-D         |                                   | T3H              |
|                               | D0-06DR-D          |                                   | T2E              |
|                               | PC3JG-P-CPU        | TOSHIBA PROSEC T/V Series         | T2N              |
|                               | PC3JG-CPU          |                                   | model 2000(S2)   |
|                               | PC3J-CPU           |                                   | model 2000(S2T)  |
|                               | PC3JL-CPU          |                                   | model 2000(S2E)  |
| JTEKT TOYOPUC-PC Series       | PC2JC-CPU          |                                   | model 3000(S3)   |
| JIEKT TOYOPUC-PC Series       | PC2J16P-CPU        |                                   | TC3-01           |
|                               | PC2J16PR-CPU       | -<br>-<br>TOSHIBA MACHINE Tomini  | TC3-02           |
|                               | PC2J-CPU           |                                   | TC6-00           |
|                               | PC2JS-CPU          |                                   | TC8-00           |
|                               | PC2JR-CPU          |                                   | TS2000           |
|                               |                    |                                   | TS2100           |
|                               |                    | Panasonic MINAS-A4 series         | MINAS A4         |
|                               |                    |                                   | MINAS A4F        |
|                               |                    |                                   | MINAS A4L        |
|                               |                    |                                   | WIINAO A4L       |

| Туре                              | Model name  |
|-----------------------------------|-------------|
|                                   | FP0-C16CT   |
|                                   | FP0-C32CT   |
|                                   | FP0R        |
|                                   | FP1-C24C    |
|                                   | FP1-C40C    |
|                                   | FP2         |
|                                   | FP2SH       |
| PANASONIC INDUSTRIAL DEVICES SUNX | FP3         |
| MEWNET-FP Series                  | FP5         |
|                                   | FP10(S)     |
|                                   | FP10SH      |
|                                   | FP-M(C20TC) |
|                                   | FP-M(C32TC) |
|                                   | FP-Σ        |
|                                   | FP-X        |
|                                   | H-302       |
|                                   | H-702       |
|                                   | H-1002      |
|                                   | H-2002      |
|                                   | H-4010      |
|                                   | H-300       |
|                                   | H-700       |
|                                   | H-2000      |
|                                   | H-200       |
|                                   | H-250       |
|                                   | H-252       |
|                                   | H-252B      |
|                                   |             |
| LUTA CLU LUDIO LI Cariara         | H-252C      |
| HITACHI HIDIC H Series            | H-20DR      |
|                                   | H-28DR      |
|                                   | H-40DR      |
|                                   | H-64DR      |
|                                   | H-20DT      |
|                                   | H-28DT      |
|                                   | H-40DT      |
|                                   | H-64DT      |
|                                   | HL-40DR     |
|                                   | HL-64DR     |
|                                   | EH-CPU104   |
|                                   | EH-CPU208   |
|                                   | EH-CPU308   |
|                                   | EH-CPU316   |
|                                   | LQP510      |
|                                   | LQP520      |
|                                   | LQP800      |
| HITACHI S10mini/S10V              | LQP000      |
|                                   | LQP010      |
|                                   | LQP011      |
|                                   | LQP120      |
|                                   | F55         |
|                                   | F70         |
| FUJI MICREX-F Series              | F120S       |
|                                   | F140S       |
|                                   | F15□S       |
|                                   | PXR3        |
| FUJI PXR/PXG/PXH                  | PXR4        |
| I GOLL AIVI AGA ALL               | PXR5        |
|                                   | PXR9        |
|                                   |             |

| Туре                              | Model name |
|-----------------------------------|------------|
|                                   | PXG4       |
| FUJI PXR/PXG/PXH                  | PXG5       |
| I USI FAR/FAG/FAIT                | PXG9       |
|                                   | PXH9       |
|                                   | PROGIC-8   |
|                                   | GL120      |
| VACKANNA CL/DDOCICO               | GL130      |
| YASKAWA GL/PROGIC8                | GL60S      |
|                                   | GL60H      |
|                                   | GL70H      |
|                                   | MP920      |
| VACKANNA ODOGGOGI I/MDOGG Gariara | MP930      |
| YASKAWA CP9200SH/MP900 Series     | MP940      |
|                                   | CP-9200SH  |
| YASKAWA CP9200(H)                 | CP-9200(H) |
| YASKAWA CP9300MS(MC compatible)   | CP-9300MS  |
|                                   | MP2200     |
|                                   | MP2300     |
|                                   | MP920      |
| YASKAWA MP2000/MP900/CP9200SH     | MP930      |
| Series                            | MP940      |
|                                   | CP-9200SH  |
|                                   | CP-312     |
|                                   | CP-317     |
|                                   | FA500      |
|                                   | F3SP05     |
|                                   | F3SP08     |
|                                   | F3SP10     |
|                                   | F3SP20     |
|                                   | F3SP30     |
|                                   | F3FP36     |
|                                   | F3SP21     |
|                                   | F3SP25     |
| YOKOGAWA FA500/FA-M3 Series       | F3SP35     |
|                                   | F3SP28     |
|                                   | F3SP38     |
|                                   | F3SP53     |
|                                   | F3SP58     |
|                                   | F3SP59     |
|                                   | F3SP66     |
|                                   | F3SP67     |
|                                   | F3SP76-7S  |
|                                   | F3SP76-7S  |

| Туре                         | Model name | Туре                                              | Model name |
|------------------------------|------------|---------------------------------------------------|------------|
|                              | NFCP100    |                                                   | UT32A      |
|                              | NFJT100    |                                                   | UT35A      |
|                              | F3SP05     | YOKOGAWA GREEN/UT100/UT2000<br>/UTAdvanced Series | UT52A      |
|                              | F3SP08     |                                                   | UT55A      |
|                              | F3SP10     |                                                   | UP35A      |
|                              | F3SP20     |                                                   | UP55A      |
|                              | F3SP30     |                                                   | UM33A      |
|                              | F3FP36     |                                                   | H-PCP-J    |
|                              | F3SP21     |                                                   | H-PCP-A    |
| OKOO MMA OTARROMEA MA Cariar | F3SP22-0S  |                                                   | H-PCP-B    |
| OKOGAWA STARDOM/FA-M3 Series | F3SP25     |                                                   | Z-TIO      |
|                              | F3SP35     |                                                   | Z-DIO      |
|                              | F3SP28     |                                                   | Z-CT       |
|                              | F3SP38     |                                                   | CB100      |
|                              | F3SP53     |                                                   | CB400      |
|                              | F3SP58     |                                                   | CB500      |
|                              | F3SP59     |                                                   | CB700      |
|                              | F3SP66     |                                                   | CB900      |
|                              | F3SP67     |                                                   | FB100      |
|                              | F3SP76-7S  |                                                   | FB400      |
|                              | UT320      |                                                   | FB900      |
|                              | UT321      |                                                   | RB100      |
|                              | UT350      | RKC SR Mini HG                                    | RB400      |
|                              | UT351      |                                                   | RB500      |
|                              | UT420      |                                                   | RB700      |
|                              | UT450      |                                                   | RB900      |
|                              | UT520      |                                                   | PF900      |
|                              | UT550      |                                                   | PF901      |
|                              | UT551      |                                                   | HA400/401  |
|                              | UT750      |                                                   | HA900/901  |
|                              | UP350      |                                                   | RMC500     |
|                              | UP351      |                                                   | MA900      |
| OKOGAWA GREEN/UT100/UT2000   | UP550      |                                                   | MA901      |
| JTAdvanced Series            | UP750      |                                                   | AG500      |
|                              | UM330      |                                                   | THV-A1     |
|                              | UM331      |                                                   | SA100      |
|                              | UM350      |                                                   | SA200      |
|                              | UM351      |                                                   | X-TIO      |
|                              | US1000     |                                                   | SLC500-20  |
|                              | UT130      | AB SLC500 SLC SLC SLC SLC SLC                     | SLC500-30  |
|                              | UT150      |                                                   | SLC500-40  |
|                              | UT152      |                                                   | SLC5/01    |
|                              | UT155      |                                                   | SLC5/02    |
|                              | UP150      |                                                   | SLC5/03    |
|                              | UT2400     |                                                   | SLC5/04    |
|                              | UT2800     |                                                   | SLC5/05    |

| Туре                                   | Model name     | Туре                           | Model name     |
|----------------------------------------|----------------|--------------------------------|----------------|
|                                        | 1761-L10BWA    |                                | IC697CPU731    |
|                                        | 1761-L10BWB    |                                | IC697CPX772    |
|                                        | 1761-L16AWA    |                                | IC697CPX782    |
|                                        | 1761-L16BWA    |                                | IC697CPX928    |
|                                        | 1761-L16BWB    |                                | IC697CPX935    |
|                                        | 1761-L16BBB    |                                | IC697CPU780    |
|                                        | 1761-L32AWA    |                                | IC697CGR772    |
| AD Missel - site 000/4000/4500 Ossiles | 1761-L32BWA    |                                | IC697CGR935    |
| AB MicroLogix1000/1200/1500 Series     | 1761-L32BWB    |                                | IC697CPU788    |
|                                        | 1761-L32BBB    |                                | IC697CPU789    |
|                                        | 1761-L32AAA    |                                | IC697CPM790    |
|                                        | 1761-L20AWA-5A |                                | IC200UAA003    |
|                                        | 1761-L20BWA-5A |                                | IC200UAL004    |
|                                        | 1761-L20BWB-5A |                                | IC200UAL005    |
|                                        | 1762-L24BWA    |                                | IC200UAL006    |
|                                        | 1764-LSP       |                                | IC200UAA007    |
|                                        | 1756-L         | GE Series 90                   | IC200UAR028    |
|                                        | 1756-L1M1      |                                | IC200UDD110    |
|                                        | 1756-L1M2      |                                | IC200UDD120    |
|                                        | 1756-L1M3      |                                | IC200UDD212    |
|                                        | 1756-L61       |                                | IC200UDR005    |
|                                        | 1756-L62       |                                | IC200UDR006    |
|                                        | 1756-L63       |                                | IC200UDR010    |
|                                        | 1756-L55M12    |                                | IC200UDD064    |
|                                        | 1756-L55M13    |                                | IC200UDD164    |
|                                        | 1756-L55M14    |                                | IC200UDR164    |
| AB Control/CompactLogix                | 1756-L55M16    |                                | IC200UDR064    |
| AB COntrol/CompactEdgix                | 1756-L55M22    |                                | IC200UAR014    |
|                                        | 1756-L55M23    |                                | IC200UDD104    |
|                                        | 1756-L55M24    |                                | IC200UDD112    |
|                                        | 1769-L31       |                                | IC200UDR001    |
|                                        | 1769-L32E      |                                | IC200UDR002    |
|                                        | 1769-L32C      |                                | IC200UDR003    |
|                                        | 1769-L35E      |                                | K7M-D==S(/DC)  |
|                                        | 1769-L35CR     |                                | K7M-DanaU      |
|                                        | 1756-L72S      | LS Industrial Systems MASTER-K |                |
|                                        | 1794-L33       |                                | K3P-07□S       |
|                                        | 1794-L34       |                                | K4P-15S        |
|                                        | IC693CPU311    | SICK Flexi Soft                | FX3-CPU000000  |
|                                        | IC693CPU313    |                                | FX3-CPU130002  |
|                                        | IC693CPU323    | SIEMENS S7-300/400 Series      | SIMATIC S7-300 |
|                                        | IC693CPU350    | CIEMENIO CZ 200                | SIMATIC S7-400 |
| GE Series 90                           | IC693CPU360    | SIEMENS S7-200                 | SIMATIC S7-200 |
|                                        | IC693CPU363    |                                |                |
|                                        | IC693CPU366    |                                |                |
|                                        | IC693CPU367    |                                |                |
|                                        | IC693CPU374    |                                |                |

| Type Model name (Manufac |                 | anufacturer)       |
|--------------------------|-----------------|--------------------|
|                          | NFCP100         | YOKOGAWA           |
|                          | NFJT100         | YOKOGAWA           |
|                          | TSX P57 203M    |                    |
|                          | TSX P57 253M    |                    |
|                          | TSX P57 303M    |                    |
|                          | TSX P57 353M    |                    |
|                          | TSX P57 453M    | Schneider Electric |
|                          | 140 CPU 311 10  |                    |
| MODBUS                   | 140 CPU 434 12U |                    |
|                          | 140 CPU 534 14U |                    |
|                          | 140 CPU 651 50  |                    |
|                          | 140 CPU 651 60  |                    |
|                          | 140 CPU 671 60  |                    |
|                          | 140 CPU 113 02  |                    |
|                          | 140 CPU 113 03  |                    |
|                          | 140 CPU 434 12A |                    |
|                          | 140 CPU 534 14A |                    |
| Microcomputer connection | Microcomputer   | -                  |

### (3) Setting [I/F] Set the I/F according to the Interface to be used.

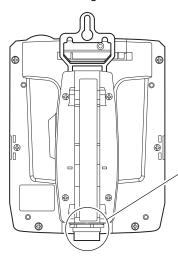

Ethernet interface RS-232 interface RS-422 interface

> Ethernet interface, RS-422 interface and RS-232 interfacecannot be used at the same time. Switch the Ethernet interface, RS-422 interface and RS-232 interface with the RS-422 ⇔ RS-232 selection connector in the environmental protection back cover.

### 18.1.2 I/F communication setting

This function displays the list of the GOT communication interfaces. Set the channel and the communication driver to the interface to be used.

### ■ Setting

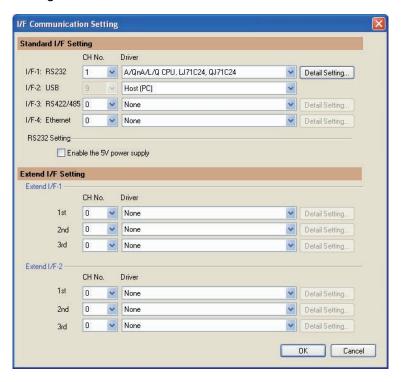

- Select [Common] → [I/F Communication Setting] from the menu.
- 2. The I/F Communication Setting dialog box appears. Make the settings with reference to the following explanation.

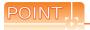

When using the parameter reflection function of MELSOFT Navigator

When setting [Controller Setting] in GT Designer3 using the parameter function of MELSOFT Navigator, all of I/F Communication Setting are grayout and cannot be edited. Set these items at [Controller Setting] or [Peripheral Setting].

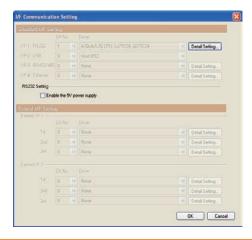

### Setting item

The following describes the setting items of the standard I/F setting.(GT14 Handy does not use the extend I/F setting, RS232 setting.)

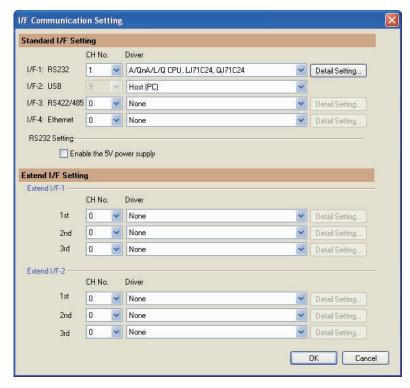

| Item                 |                | Description                                                                                                    |  |
|----------------------|----------------|----------------------------------------------------------------------------------------------------|--|
| Standard I/F Setting |                | Set channel No. and drivers to the GOT standard interfaces. Standard I/F-1, Standard I/F-2, Standard I/F-3, Standard I/F-4                                                                                                    |  |
| CH No.               |                | Set the CH No. according to the intended purpose. The number of channels differs depending on the GOT to be used. 0: Not used 1 to 4: Used for connecting a controller of channel No. 1 to 4 set in Setting connected equipment (Channel setting) 8: GOT(extended computer) 9: Used for connecting Host (PC) *: Used for gateway function and Ethernet download Multi: Used for Ethernet multiple connection |  |
|                      | I/F            | The communication type of the GOT standard interface is displayed.                                                                                                    |  |
| Driver               |                | Set the driver for the device to be connected.  • None • Host (PC) • Each communication driver for connected devices                                                                                                    |  |
|                      | Detail Setting | Make settings for the transmission speed and data length of the communication driver.  Refer to each chapter of the equipment to be connected to the GOT.                                                                                                    |  |

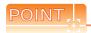

#### Channel No., drivers

(1) Channel No.2 to No.4

Use the channel No.2 to No.4 when using the Multi-channel function.

For details of the Multi-channel function, refer to the following.

30. MULTI-CHANNEL FUNCTION

(2) Drivers

The displayed items for a driver differ according to the settings [Manufacturer], [Controller Type] and [I/F]. When the driver to be set is not displayed, confirm if [Manufacturer], [Controller Type] and [I/F] are correct.

[Setting the communication interface] section in each chapter

#### 18.1.3 Precautions

(1) When using the multiple CPU system

When using the GOT to monitor the multiple CPU system of other stations, select [MELSEC-Q(Multi)/Q-Motion] or [MELSEC-QnU/DC, Q17nD/M/NC/DR, CRnD-700] for the type, regardless of the host PLC CPU type (QCPU, QnACPU, ACPU).

When other models are selected, the setting of the CPU No. becomes unavailable.

- (2) Precautions for changing model
  - (a) When devices that cannot be converted are included. When setting of [Manufacturer] or [Controller Type] is changed, GT Designer3 displays the device that cannot be converted (no corresponding device type, or excessive setting ranges) as [??]. In this case, set the device again.
  - (b) When the changed Manufacturer or Controller Type does not correspond to the network. The network will be set to the host station.
  - (c) When the Manufacturer or Controller Type is changed to [None] The GT Designer3 displays the device of the changed channel No. as [??]. In this case, set the device again.

Since the channel No. is retained, the objects can be reused in other channel No. in a batch by using the [Device Bach Edit], [CH No. Batch Edit] or [Device List].

# 18.2 Common Settings Dedicated to Handy GOT

The following data are written as common settings: the system information to control the LED display for the Handy GOT operation switch and for the grip switch.

After defining the system information and the Handy GOT setting in [Common Settings] of drawing software, write the common settings to the Handy GOT.

For details on Common Settings, refer to the following manual.

GT Designer3 Version1 Screen Design Manual (Fundamentals)

For the settings on the display LED for grip switch, refer to the following section.

9.4.8 LED settings of grip switch

# 18.3 Writing the Communication Settings and Common Settings onto the GOT

Write the communication settings and common settings onto the GOT. For details on writing to GOT, refer to the following manual.

GT Designer3 Version1 Screen Design Manual

## 18.3.1 Writing the project data and OS onto the GOT

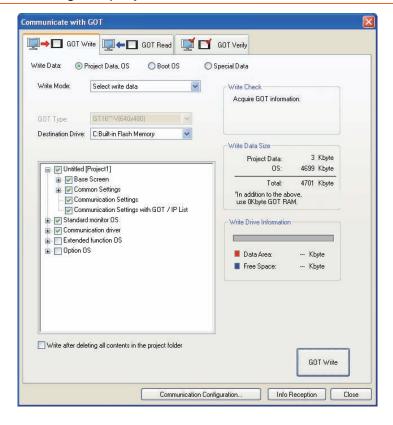

- 1. Select [Communication] → [Write to GOT...] from the menu.
- The [Communication configuration] dialog box appears.
   Set the communication setting between the GOT and the personal computer.
   Click the [OK] button when the settings are completed.
- 3. The [GOT Write] tab appears on the [Communicate with GOT] dialog box. Select the [Project data, OS] radio button of the Write Data.
- 4. Check-mark a desired standard monitor OS, communication driver, option OS, extended function OS, Communication Settings and Common Settings and click the [GOT Write] button.

### 18.3.2 Checking the project data and OS writing on GOT

Confirm if the standard monitor OS, communication driver, option OS, project data, communication settings and common settings are properly written onto the GOT by reading from GOT using GT Designer3. For reading from the GOT, refer to the following manual.

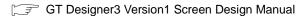

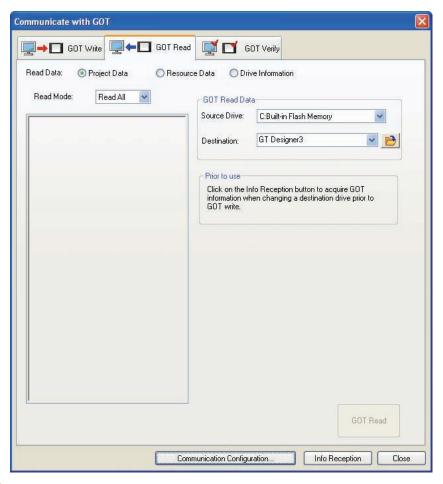

- 1. Select [Communication] → [Read from GOT...] from the menu.
- The [Communication configuration] dialog box appears.
   Set the communication setting between the GOT and the personal computer.
   Click the [OK] button when the settings are completed.
- The [GOT Read] tab appears on the [Communicate with GOT] dialog box. Select the [Drive information] radio button of the Read Data.
- Click the [Info Reception] button.
- 5. Confirm that the project data and OS are written correctly onto the GOT.

# 19. MAINTENANCE AND INSPECTION

# [STARTUP AND MAINTENANCE PRECAUTIONS]

# **MARNING**

- When power is on, do not touch the terminals.
  - Doing so can cause an electric shock or malfunction.
- · Connect the battery correctly.
  - Do not discharge, disassemble, heat, short, solder or throw the battery into the fire.
- Incorrect handling may cause the battery to generate heat, burst or take fire, resulting in injuries or fires.
- Before starting cleaning or terminal screw retightening, always switch off the power externally in all phases. Not doing so can cause the unit to fail or malfunction.
  - Undertightening can cause a short circuit or malfunction.
  - Overtightening can cause a short circuit or malfunction due to the damage of the screws or unit.

# [STARTUP AND MAINTENANCE PRECAUTIONS]

# **CAUTION**

- Do not disassemble or modify the unit.
  - Doing so can cause a failure, malfunction, injury or fire.
- Do not touch the conductive and electronic parts of the unit directly. Doing so can cause a unit malfunction or failure.
- The cables connected to the unit must be run in ducts or clamped.
   Not doing so can cause the unit or cable to be damaged due to the dangling, motion or accidental pulling of the cables or can cause a malfunction due to a cable connection fault.
- When unplugging the cable connected to the unit, do not hold and pull the cable portion.

  Doing so can cause the unit or cable to be damaged or can cause a malfunction due to a cable connection fault.
- Before touching the unit, always touch grounded metal, etc. to discharge static electricity from human body, etc. Not doing so can cause the unit to fail or malfunction.

### [DISPOSAL PRECAUTIONS]

# **A** CAUTION

• When disposing of the product, handle it as industrial waste.

The GOT does not include consumable components that will cause the shorten life.

However, the battery, liquid crystal display screen and backlight have each life length.

It is recommended to replace the battery periodically.

(For the replacement of the liquid crystal screen and backlight, please consult your nearest sales office or FA center.) For the life of the liquid crystal display screen or backlight, refer to the following.

3.2 Performance Specifications

# 19.1 Daily Inspection

### ■ Daily inspection items

| No. | Inspection Item            |                                | Inspection Method                  | Criterion                  | Action                                              |
|-----|----------------------------|--------------------------------|------------------------------------|----------------------------|-----------------------------------------------------|
| 1   | Installation status of GOT |                                | Check for loose mounting screws.   | Securely mounted           | Retighten screws within the specified torque range. |
| 2   |                            | Loose terminal screws          | Retighten screws with screwdriver. | Not loose                  | Retighten terminal screws.                          |
|     | Connection status          | Proximate solderless terminals | Visual check                       | Proper intervals           | Correct.                                            |
|     |                            | Loose connectors               | Visual check                       | Not loose                  | Retighten connector fixing screws.                  |
| 3   | Usage                      | Dirt on protection sheet       | Visual check                       | Not outstanding            | Replace with new one.                               |
|     | status                     | Foreign material attachment    | Visual check                       | No foreign matter sticking | Remove, clean.                                      |

For the model names of the protection sheet or the replacement procedure, refer to the following.

6.4 Protective Sheet

# 19.2 Periodic Inspection

### ■ Yearly or half-yearly inspection items

The following inspection should also be performed when equipment has been moved or modified or the wiring changed.

| No. | lo. Inspection Item        |                                | Inspection Method                                                                        | Criterion                  | Action                                                                                                    |
|-----|----------------------------|--------------------------------|------------------------------------------------------------------------------------------|----------------------------|----------------------------------------------------------------------------------------------------|
| 1   | Surrounding environment    | Ambient temperature            | Make measurement with thermometer or hygrometer. Measure corrosive gas.                  | 0 to 40 °C                 | For use in control panel, temperature inside control panel is ambient temperature.                                               |
|     |                            | Ambient humidity               |                                                                                          | 10 to 90 %RH               |                                                                                                    |
|     |                            | Atmosphere                     |                                                                                          | No corrosive gas           |                                                                                                    |
| 2   | Power supply voltage check |                                | 24 VDC Measure voltage across terminals.                                                 | 20.4 to 26.4 VDC           | Change supply power.                                                                                                    |
| 3   | Mounting status            | Looseness                      | Move module.                                                                             | Should be mounted firmly.  | Retighten screws.                                                                                                    |
|     |                            | Foreign material attachment    | Visual check                                                                             | No foreign matter sticking | Remove, clean.                                                                                                    |
| 4   | Connection status          | Loose terminal screws          | Retighten screws with screwdriver.                                                       | Not loose                  | Retighten terminal screws.                                                                                                    |
|     |                            | Proximate solderless terminals | Visual check                                                                             | Proper intervals           | Correct.                                                                                                    |
|     |                            | Loose connectors               | Visual check                                                                             | Not loose                  | Retighten connector fixing screws.                                                                                               |
| 5   | Battery                    |                                | Check GOT internal battery voltage status in [Time Setting & Display] of the Utility.  ( | No alarm displayed         | Replace with new battery when the current battery has reached the specified life span, even if battery voltage is not displayed. |

19.3 Cleaning Method

Use the GOT always in a clean condition.

To clean the GOT, wipe the dirty part with a soft cloth using neutral detergent. For the display operation of the [Clean] screen, refer to the following.

16. CLEANING DISPLAY SECTION (CLEAN)

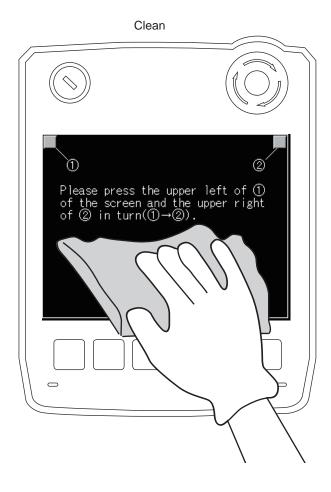

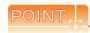

#### Precautions for cleaning

Do not use chemicals such as thinner, organic solvents and strong acids, since they may cause the protective sheet to be deformed or the dissolvable paint on the surface to peel off.

In addition, do not use spray solvents since they may cause the electrical failure of the GOT and peripheral devices.

# 19.4 Battery Voltage Low Detection and Battery Replacement

### Low battery voltage detection and replacement

Battery contains the data for notifying the maintenance timing and current time.

It is recommended that you replace battery periodically.

For the replacement procedure, refer to the following.

6.3.2 Battery replacement procedure

The battery voltage low detection can be confirmed by the utility screen and system alarm.

For details of the battery status display by the utility screen, refer to the following.

12. DISPLAY AND OPERATION SETTINGS (GOT SET UP)

By using system alarm, the message that notifies the battery voltage has decreased can be displayed at the battery voltage low on the screen of the GOT.

To display the message in the system alarm, set [Battery alarm display] to on.

12.1.1 Function of Display

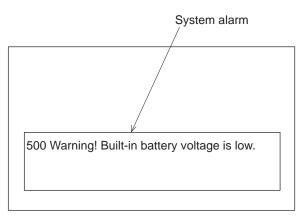

For details of the system alarm display, refer to the following.

GT Designer3 Version1 Screen Design Manual (Fundamentals)

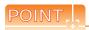

Battery replacement timing

When detecting voltage low, replace the battery immediately.

Data can be saved for about one month after the battery voltage low detection and cannot be saved after that. If it exceeds a month from the voltage low detection to battery replacement, the clock data or D-drive (Internal SRAM) data may become indefinite.

Adjust the clock and format the D drive (Internal SRAM).

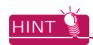

Example of alarm output to external device (lamp, buzzer, etc.)

The following describes an example of outputting the battery voltage low signal from a FX series PLC to an external device with system information.

Condition: The Write Device is "D20" and all data is used (the button is clicked on the setting screen of drawing

software) for the system information assignment.

D36 b12: Battery voltage low (System Signal 2-2)

Turned on upon a battery voltage drop.

Used as shown below in the sequence program.

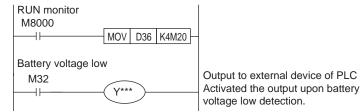

"\*" indicates the output number at which the external device is connected.

For details of system information, refer to the following.

GT Designer3 Version1 Screen Design Manual (Fundamentals)

### ■ Handling of Batteries and Devices with Built-in Batteries in EU Member States

This section describes the precautions for disposing of waste batteries in EU member states and exporting batteries and/or devices with built-in batteries to EU member states.

#### (1) Disposal precautions

In EU member states, there is a separate collection system for waste batteries. Dispose of batteries properly at the local community waste collection/recycling center.

The following symbol is printed on the batteries and packaging of batteries and devices with built-in batteries used for Mitsubishi Graphic Operation Terminal (GOT).

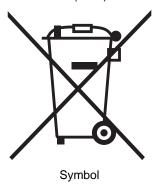

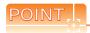

This symbol is for EU member states only.

The symbol is specified in the new EU Battery Directive (2006/66/EC) Article 20 "Information for end-users" and Annex II.

The symbol indicates that batteries need to be disposed of separately from other wastes.

#### (2) Exportation precautions

The new EU Battery Directive (2006/66/EC) requires the following when marketing or exporting batteries and/or devices with built-in batteries to EU member states.

- To print the symbol on batteries, devices, or their packaging
- To explain the symbol in the manuals of the products

#### (a) Labeling

To market or export batteries and/or devices with built-in batteries, which have no symbol, to EU member states on September 26, 2008 or later, print the symbol shown in (1) on the GOT or their packaging.

#### (b) Explaining the symbol in the manuals

To export devices incorporating Mitsubishi Graphic Operation Terminal to EU member states on September 26, 2008 or later, provide the latest manuals that include the explanation of the symbol.

If no Mitsubishi manuals or any old manuals without the explanation of the symbol are provided, separately attach an explanatory note regarding the symbol to each manual of the devices.

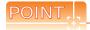

The requirements apply to batteries and/or devices with built-in batteries manufactured before the enforcement date of the new EU Battery Directive (2006/66/EC).

# 19.5 Backlight Shutoff Detection

The backlight is built into GOT for the liquid crystal display.

When GOT detects backlight shutoff, the POWER LED blinks green/orange alternately.

The brightness of the backlight decreases with the lapse of usage period. When backlight shutoff is detected or the display becomes unclear, replace the backlight. (GT14 Handy requires LED replacement.)

For replacement of the backlight, contact your nearest sales office or FA Center.

#### (1) Life of backlight

The usable duration of backlight can be extended by setting to "Screen saving backlight off" in the utility of GOT (GOT set up). For details, refer to the following.

12. DISPLAY AND OPERATION SETTINGS (GOT SET UP)

### 19.5.1 Backlight shutoff detection and external alarm

When the GOT detects a backlight shutoff, the system information set with drawing software is turned on. You can issue a backlight shutoff of the GOT from the PLC to external devices (such as the lamp or buzzer), using system information.

To avoid any screen touch operation by the user who misunderstands it is in screen saving mode, install an external alarm and interlock the loads that would cause danger.

For details of the system information, refer to the following.

GT Designer3 Version1 Screen Design Manual (Fundamentals)

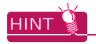

Example of alarm output to external device (lamp, buzzer, etc.)

The following provides an example of outputting the backlight shutoff detection signal from a FX Series PLC to an external device, using system information.

Condition: The Write Device is "D20" and all data is used (the button is clicked on the setting screen of drawing

software) for the system information assignment.

D36 b14: Backlight shutoff detection (System Signal 2-2)

Turned on upon a backlight shutoff.

Used as shown below in the sequence program.

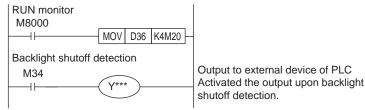

"\*" indicates the output number at which the external device is connected.

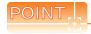

Precautions for the backlight shutoff status

In the backlight shutoff status, the touch key operates.

Early replacement of backlight is recommended.

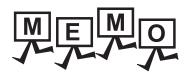

| <br> |   |
|------|---|
| <br> |   |
|      |   |
|      |   |
|      |   |
|      |   |
|      |   |
|      |   |
|      |   |
|      |   |
|      |   |
|      |   |
|      |   |
|      |   |
|      |   |
|      |   |
|      |   |
|      |   |
|      |   |
|      |   |
|      |   |
|      |   |
|      |   |
|      |   |
|      |   |
|      |   |
|      |   |
|      |   |
|      |   |
|      |   |
|      |   |
|      |   |
|      |   |
|      |   |
|      |   |
|      |   |
|      |   |
|      | _ |
|      |   |
|      |   |
|      |   |
|      |   |

# 20. TROUBLESHOOTING

This chapter explains the GOT restoration sheet and the error message/system alarm list.

# 20.1 GOT Restoration Sheet

This section provides restoration methods for the case the GOT does not operate normally, which are listed in check sheets.

The following explains how to use each sheet.

- (1) When the GOT does not operate or malfunctions (GOT status check sheet) When the GOT does not operate or malfunctions, identify the cause of the malfunction etc. with GOT status check sheet and take corrective action. When the GOT is restored, see the status for a while.
- (2) When the wiring status needs to be improved (GOT installation status check sheet)
  When the noise caused by the GOT wiring status is considered to have caused the malfunction, etc. based on the check result of (1) above, take corrective action for wiring using GOT installation status check sheet.
  When the GOT is restored, see the status for a while.
- (3) When corrective action other than (1) and (2) above is required (System configuration check sheet)
  If malfunction etc. occurs even after checking with (1) and (2) above, please contact your local Mitsubishi
  (Electric System) Service after filling out System configuration check sheet with details about your system.
  When sending a troubled product, attach the GOT restoration sheets (GOT status check sheet, GOT installation status check sheet, System configuration check sheet) checked in this section.
  Please keep copies of the restoration sheets.

# ■ GOT status check sheet

Check the GOT starting from (1) GOT status. Proceed as instructed by "Action".

### (1) GOT status

| Phenomenon                                                                       | Cause/status                                                                                                    | Action                                                                                                    |  |  |
|----------------------------------------------------------------------------------|----------------------------------------------------------------------------------------------------|----------------------------------------------------------------------------------------------------|--|--|
| (a) Frequency when the GOT does not operate, an error occurs on the screen, etc. |                                                                                                    |                                                                                                    |  |  |
| ☐ Occurs always.                                                                 | Occurrence frequency:                                                                                                    | Proceed to (1)-(b).                                                                                                    |  |  |
| ☐ Occurs sometimes.                                                              | Example: Once a month                                                                                                    |                                                                                                    |  |  |
| (b) Checking of the displayed erro                                               | r code (system alarm)                                                                                                    |                                                                                                    |  |  |
| ☐ Can be checked.                                                                | Error code (system alarm): ( ) Example: 460 Communication unit error                                                                                                    | Take the action for the error code (system alarm) or error message checked.  If the status does not change after the action is taken, proceed to (1)-(c).                                                                                                    |  |  |
| ☐ Cannot be checked.                                                             |                                                                                                    | Proceed to (1)-(c).                                                                                                    |  |  |
| (c) POWER LED                                                                    |                                                                                                    |                                                                                                    |  |  |
| ☐ Lit in green                                                                   | The power is supplied normally.                                                                                                    | Proceed to (1)-(d).                                                                                                    |  |  |
| ☐ Lit in orange                                                                  | Screen saving is being performed. The read device of the system information may have been turned ON when the device was set, and the screen was switched to the forced screen saving status. | Check the setting of the read device. When no problem is found in the setting, proceed to (1)-(d).                                                                                                    |  |  |
| ☐ Blinks in green/orange                                                         | The backlight has run out.                                                                                                    | Replace the backlight. If the GOT is not restored, proceed to (1)-(d).                                                                                                    |  |  |
|                                                                                  | The power is not supplied.                                                                                                    | Check if the power is supplied. If the GOT is                                                                                                    |  |  |
| ☐ Not lit                                                                        | When the power is supplied, the GOT hardware may be faulty.                                                                                                    | not restored, proceed to (5) Troubled product investigation.                                                                                                    |  |  |
| (d) Screen display                                                               |                                                                                                    |                                                                                                    |  |  |
| ☐ The screen is completely black.                                                | The liquid crystal display or BootOS may be faulty.                                                                                                    | Perform the following in order.  1) Reinstalling BootOS  2) Reinstalling standard monitor OS  If the GOT is not restored by 1) and 2), perform the following.  3) Reinstalling CoreOS and then standard monitor OS  If the GOT is not restored by the above operations, proceed to (5) Troubled product investigation. |  |  |
| ☐ The screen is completely white.                                                | The GOT hardware may be faulty.                                                                                                    | Proceed to (5) Troubled product investigation.                                                                                                    |  |  |
| ☐ A line is displayed on the screen.                                             | The GOT hardware may be faulty. Example: A vertical line is displayed.                                                                                                    | Proceed to (5) Troubled product                                                                                                    |  |  |
| ☐ Other faulty displays                                                          |                                                                                                    | investigation.                                                                                                    |  |  |
| ☐ The screen freezes.                                                            | The screen display is not updated and any operation is not allowed.                                                                                                    | Proceed to (1)-(e).                                                                                                    |  |  |

|   | Z              |      |
|---|----------------|------|
|   | ō              |      |
|   |                |      |
|   | $\overline{C}$ |      |
| ~ | 일              | 4    |
| ┋ | Z              | ?    |
| Ļ | Z              |      |
| خ | ō              | 0.17 |
| 5 | Ö              | 2    |
|   | _              |      |
|   |                |      |

| Phenomenon                                   | Cause/status                                                                                                    | Action                                                                                                    |
|----------------------------------------------|----------------------------------------------------------------------------------------------------|----------------------------------------------------------------------------------------------------|
| (e) Buzzer sound                             | _                                                                                                    |                                                                                                    |
| ☐ Does not sound.                            | Buzzer sound:                                                                                                    |                                                                                                    |
| ☐ Continues to beep randomly.                | (                                                                                                    | Proceed to (2) Status of the GOT when it                                                                                                    |
| ☐ Continues to beep in a particular pattern. | Example: The rhythm as three beeps, one beep, and then two beeps is repeated.                                                            | freezes.                                                                                                    |
| ☐ Beeps continuously.                        | The read device of the system information may have turned ON when the device was set, turning ON the Buzzer output signal.               | Check the setting of the read device. When the Buzzer output signal has no error, proceed to (2) Status of the GOT when it freezes.                                  |
| (2) Status of the GOT whe                    | en it freezes (screen operation stopped)                                                                                                 |                                                                                                    |
| Phenomenon                                   | Cause/status                                                                                                    | Action                                                                                                    |
| (a) Switching to the utility                 |                                                                                                    |                                                                                                    |
| □ Enabled                                    | Error code (system alarm): ( ) Example: 460 Communication unit error                                                                     | When the system alarm display function can be used, take the action for the error code (system alarm) displayed.  If the action cannot be taken, proceed to (2)-(b). |
| □ Disabled                                   | The system alarm display function cannot be used.                                                                                        | Proceed to (2)-(c).                                                                                                    |
| (b) Executing of I/O check from the          | GOT utility                                                                                                    |                                                                                                    |
| ☐ Communication error                        | Display details: ( ) Example: A message indicating the cause may be a connection error was displayed.                                    | Proceed to (2)-(c).                                                                                                    |
| □ No error                                   | The hardware such as a communication interface has no error.                                                                             | Proceed to (3) Status of the PLC CPU.                                                                                                    |
| (c) Objects not displayed on the mo          | onitor screen                                                                                                    |                                                                                                    |
| ☐ Found                                      | Details: ( ) Example: The numerical display object is not displayed.                                                                     | Proceed to (3) Status of the PLC CPU.                                                                                                    |
| (3) Status of the PLC CPU                    | J                                                                                                    |                                                                                                    |
| Phenomenon                                   | Cause/status                                                                                                    | Action                                                                                                    |
| (a) PLC failure                              |                                                                                                    |                                                                                                    |
| □ Occurs always.                             | An error such as CONTROL-BUS. ERROR or SP. UNIT LAY. ERROR may have occurred. Error code (system alarm): ( ) Example: 1204 CPU H/W fault | Proceed to the following.                                                                                                    |
| ☐ Occurs sometimes.  ☐ Operates normally.    | The PLC CPU may be influenced by noise or the hardware may be faulty.  Occurrence frequency: (                                           | Proceed to (4) GOT restoration procedure.                                                                                                    |
| _ sporates normany.                          |                                                                                                    |                                                                                                    |

#### (4) GOT restoration procedure

Follow the procedures below starting from (a) and in order to check if the GOT is restored. If the GOT is not restored, proceed to the next item.

| Check item                             | Cause                                      | Action                                   |
|----------------------------------------|--------------------------------------------|------------------------------------------|
| (a) Press the GOT reset switch.        |                                            |                                          |
| Restored                               |                                            |                                          |
| ☐ Not restored (Proceed to (b).)       |                                            |                                          |
| (b) Power the GOT ON/OFF.*1            |                                            |                                          |
| Restored                               |                                            |                                          |
| ☐ Not restored (Proceed to (c).)       | The GOT may have malfunctioned             |                                          |
| (c) Reset or power ON/OFF the PLC CPU. | temporarily due to noise.                  | Take the action of (4)-(h).              |
| Restored                               | temperanny due to helee.                   |                                          |
| ☐ Not restored (Proceed to (d).)       |                                            |                                          |
| (d) Power the GOT and PLC CPU ON/      |                                            |                                          |
| OFF simultaneously.                    |                                            |                                          |
| Restored                               |                                            |                                          |
| ☐ Not restored (Proceed to (e).)       |                                            |                                          |
| (e) Connect the cable again.           |                                            | Securely connect the cable.              |
| Restored                               | The cable connection may be faulty.        | If an error occurs again, proceed to (5) |
| ☐ Not restored (Proceed to (f).)       |                                            | Troubled product investigation.          |
| (f) Reinstall the project data.        |                                            |                                          |
| Restored                               | Data may have been destroyed by an         | Do not power the GOT OFF while           |
| ☐ Not restored (Proceed to (g).)       | action such as powering the GOT OFF        | transferring data.                       |
| (g) Reinstall the OS.                  | during the installation of project data or | If an error occurs again, proceed to (5) |
| ☐ Restored                             | OS.                                        | Troubled product investigation.          |
| ☐ Not restored (Proceed to (h).)       |                                            |                                          |
| (h) Take the action described in the   |                                            |                                          |
| "Action" column.                       | The GOT may have malfunctioned             | Take the action with referring to GOT    |
| Restored                               | temporarily due to noise.                  | installation status check sheet.         |
| ☐ Not restored (Proceed to (i).)       |                                            |                                          |
| (i) The GOT is not restored even by    |                                            | Proceed to (5) Troubled product          |
| performing (a) to (h).                 |                                            | investigation.                           |

<sup>\*1</sup> When powering the GOT ON again (OFF  $\rightarrow$  ON), power OFF the PLC before that.

#### (5) Troubled product investigation

When malfunction of the GOT is not improved, please contact your local Mitsubishi (Electric System) Service. Depending on the problem details, we may ask you to return the troubled product to us. In that case, please attach the GOT status check sheet, GOT installation status check sheet, and the system configuration check sheet filled out with details of your system.

#### ■ GOT installation status check sheet

Check the current installation status of the GOT you are using against the GOT installation status described in the upper column of items (1) to (7).

When the measure described in the lower column is needed, take the measure for the current status. When the measure is taken, check the result, "Effective" or "Ineffective".

#### (1) Panel inside wiring

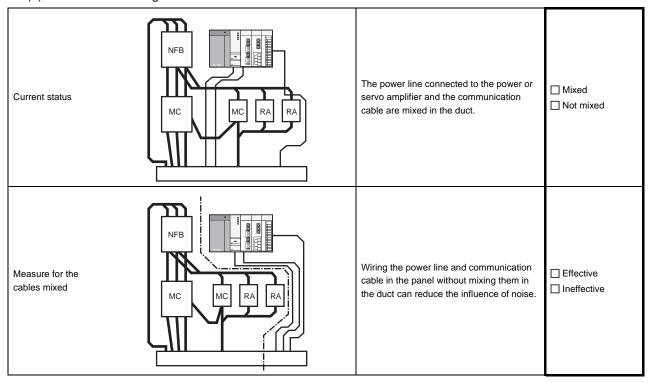

#### (2) Panel outside wiring

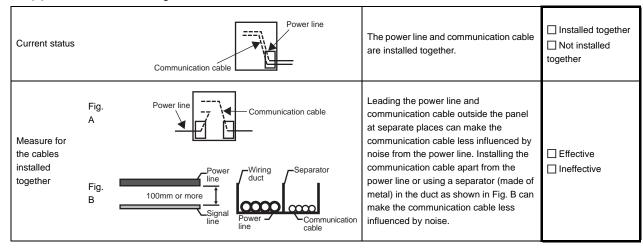

#### (3) Wiring of GOT's FG cable and power line

| Current status                            | GOT  FG  Power for the power equipment | The FG cable and power line of the GOT are installed together.                              | ☐ Installed together☐ Not installed together |
|-------------------------------------------|----------------------------------------|---------------------------------------------------------------------------------------------|----------------------------------------------|
| Measure for the cables installed together | GOT  Power for the power equipment     | Separating the FG cable and power line of the GOT in wiring reduces the influence of noise. | ☐ Effective☐ Ineffective                     |

#### (4) Surge measures

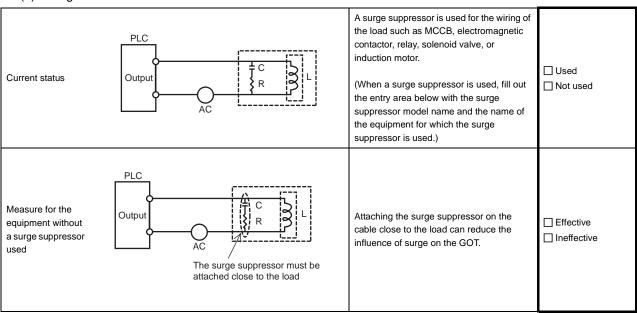

#### Entry area

| Model name of the surge suppressor | Equipment name |
|------------------------------------|----------------|
|                                    |                |
|                                    |                |
|                                    |                |
|                                    |                |
|                                    |                |

# (5) Grounding status

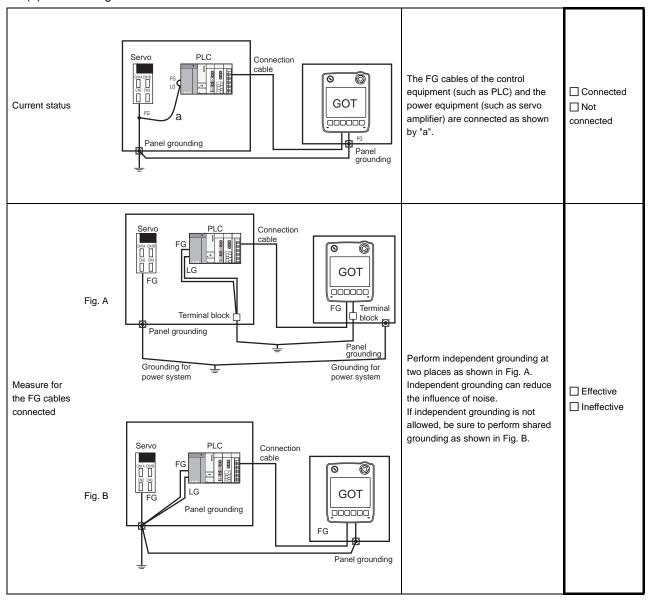

#### (6) Grounding status of the panel on which the GOT is installed

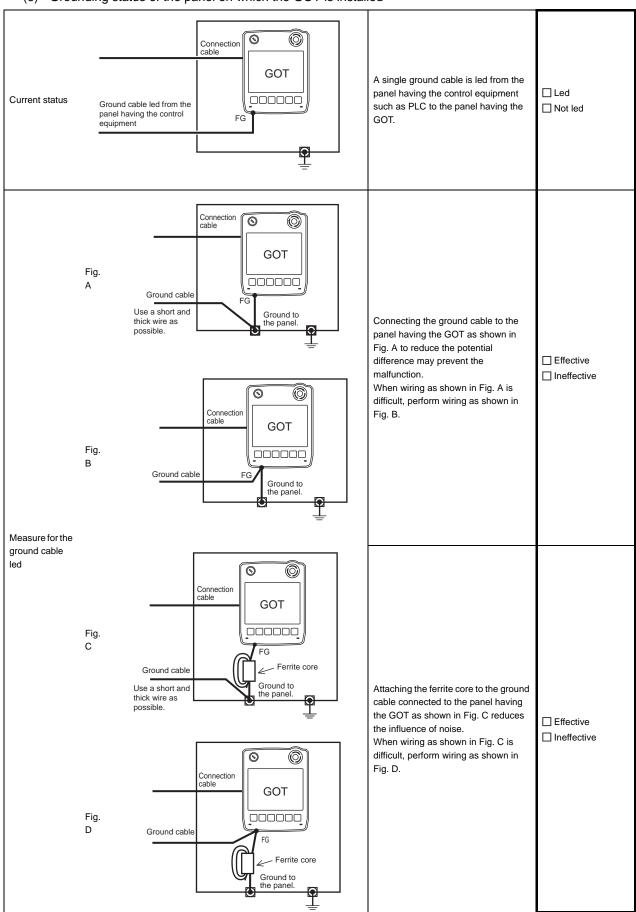

# (7) Power supply system

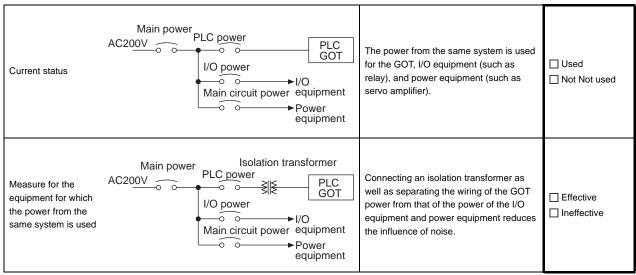

# ■ System configuration check sheet

Fill in the brackets with the unit/module name.

| (b) Communication interface [                                                                                                    | (1) System configuration of the GOT          |                         |                                              |         |
|----------------------------------------------------------------------------------------------------|----------------------------------------------|-------------------------|----------------------------------------------|---------|
| (c) Cable between the PLC and GOT [ ] ] (d) Cable length [ ] m]  (2) System configuration of the PLC  (a) Power supply module [ ] ] (b) CPU module [ ] ] (c) Serial communication unit/computer   Used   ] (ink module   Not used   ] (d) Network module   Used   [ ] (e) Interrupt module   Used   [ ] (f) Positioning module   Used   ] (f) Positioning module   Used   [ ] (g) Number of extension stages   Stages]  (h) If any other module etc. is used, please describe it. | (a) GOT main unit                            |                         | [                                            | ]       |
| (d) Cable length [ m]  (2) System configuration of the PLC  (a) Power supply module [ ]  (b) CPU module [ ]  (c) Serial communication unit/computer   Used                                                                                                    | (b) Communication interface                  |                         | ]                                            | 1       |
| (2) System configuration of the PLC  (a) Power supply module                                                                                                    | (c) Cable between the PLC and GOT            |                         | ]                                            | 1       |
| (a) Power supply module                                                                                                    | (d) Cable length                             |                         | ]                                            | m]      |
| (a) Power supply module                                                                                                    |                                              |                         |                                              |         |
| (a) Power supply module                                                                                                    |                                              |                         |                                              |         |
| (b) CPU module                                                                                                    |                                              |                         |                                              |         |
| (c) Serial communication unit/computer   Used                                                                                                    |                                              |                         | [                                            | ]       |
| link module                                                                                                    | (b) CPU module                               |                         | [                                            | ]       |
| (d) Network module Used [ ] Not used  (e) Interrupt module Used [ ] Not used  (f) Positioning module Used [ ] Not used  (g) Number of extension stages [ stages]  (h) If any other module etc. is used, please describe it.                                                                                                    | (c) Serial communication unit/computer       | ☐ Used                  | [                                            | ]       |
| Not used                                                                                                    | link module                                  | ☐ Not used              |                                              |         |
| (e) Interrupt module Used [ ] Not used  (f) Positioning module Used [ ] Not used  (g) Number of extension stages [ stages]  (h) If any other module etc. is used, please describe it.                                                                                                    | (d) Network module                           | ☐ Used                  | ]                                            | ]       |
| Not used     Used                                                                                                    |                                              | ☐ Not used              |                                              |         |
| (f) Positioning module Used [ ]  Not used  (g) Number of extension stages [ stages]  (h) If any other module etc. is used, please describe it.                                                                                                    | (e) Interrupt module                         | □Used                   | 1                                            | ]       |
| [ Not used  (g) Number of extension stages [ stages]  (h) If any other module etc. is used, please describe it.                                                                                                    |                                              | ☐ Not used              |                                              |         |
| (g) Number of extension stages [ stages]  (h) If any other module etc. is used, please describe it.                                                                                                    | (f) Positioning module                       | □ Used                  | [                                            | ]       |
| (h) If any other module etc. is used, please describe it.                                                                                                    |                                              | ☐ Not used              |                                              |         |
|                                                                                                    | (g) Number of extension stages               |                         | ]                                            | stages] |
|                                                                                                    |                                              |                         |                                              |         |
| Entry area for recurrence (when the malfunction occurred after the action is taken)                                                                                                    | (h) If any other module etc. is used, please | describe it.            |                                              |         |
| Entry area for recurrence (when the malfunction occurred after the action is taken)                                                                                                    |                                              |                         |                                              |         |
| Entry area for recurrence (when the malfunction occurred after the action is taken)                                                                                                    |                                              |                         |                                              |         |
| Entry area for recurrence (when the malfunction occurred after the action is taken)                                                                                                    |                                              |                         |                                              |         |
| Entry area for recurrence (when the malfunction occurred after the action is taken)                                                                                                    |                                              |                         |                                              |         |
| Entry area for recurrence (when the malfunction occurred after the action is taken)                                                                                                    |                                              |                         |                                              |         |
|                                                                                                    | Entry area for recurrence (when the malfur   | nction occurred after t | the action is taken)                         |         |
| (3) Describe the operation situation when freezing of the screen or faulty display of the GOT has reoccurred.                                                                                                    | (3) Describe the operation situation when f  | reezing of the screen   | or faulty display of the GOT has reoccurred. |         |
|                                                                                                    |                                              |                         |                                              |         |
|                                                                                                    |                                              |                         |                                              |         |
|                                                                                                    |                                              |                         |                                              |         |
|                                                                                                    |                                              |                         |                                              |         |
|                                                                                                    |                                              |                         |                                              |         |
|                                                                                                    |                                              |                         |                                              |         |

# 20.2 Error Message and System Alarm

This chapter describes the error message and system alarm displayed in the GOT.

As the error code and error message displaying functions when an error occurs at the GOT, controller or network, there are two kinds: system alarm and advanced system alarm.

For details of the system alarm and advanced system alarm, refer to the following.

GT Designer3 Version1 Screen Design Manual (Functions)

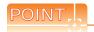

Error code and channel No.

- Error codes can also be confirmed in the error code storage area of the system information function.
- The channel No. where an error is occurring can be confirmed with the GOT special register (GS262 to 264). For details of the system information and GOT special register, refer to the following manual.

GT Designer3 Version1 Screen Design Manual (Fundamentals)

# 20.2.1 Error contents display

This section describes the example for displaying error code and error message on GOT.

 Popup-displaying the error code and error message (Advanced alarm popup display (System alarm))

If an error occurs, the error code and error message can be popup-displayed on the front of the monitor screen. As alarms are popup-displayed regardless of the screen type, the error occurred will not be overlooked.

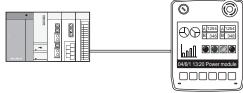

Pop up generated alarms regardless of the screen.

■ Displaying error code and error message in a list (Advanced system alarm display) If error has occurred, error code and error message can be displayed on the list set with the screen. Multiple errors can be displayed, or the history of display can be recorded.

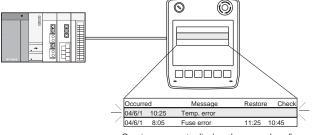

Create a screen to display alarms, and confirm the details of the alarms and take measures.

#### Checking error messages with the utility (Utility)

The error code and error message can be checked with the system alarm display of the utility when the object is not set.

15.3 System Alarm Display

#### Error code and reference manual

| Error<br>source      | Error code                               | Description                                                                                                    | Channel No.<br>storage<br>destination*1 | Reference                                                                                                |
|----------------------|------------------------------------------|----------------------------------------------------------------------------------------------------|-----------------------------------------|----------------------------------------------------------------------------------------------------|
|                      | 0 to 99<br>(Value of D9008)              | Error code of CPU (for ACPU)                                                                                                   |                                         | User's manual of the ACPU connected with GOT                                                             |
| Controller           | 100 to 299                               | Error code of the following controllers  FXCPU*2  Third party PLC  Temperature controller  (OMRON temperature controller only) | GS263                                   | User's manual of the controller connected with the GOT Deal with errors according to the error messages. |
|                      | 300 to 399                               | Error code of the GOT main unit function                                                                                       |                                         |                                                                                                    |
| GOT*5                | 400 to 499                               | Error code of the GOT communication function                                                                                   | GS262 <sup>*4</sup>                     | 20.2 Error Message and System Alarm                                                                      |
|                      | 500 to 699                               | Error code of the GOT main unit function                                                                                       |                                         |                                                                                                    |
| Network              | k 800 to 999 Error code of network GS264 |                                                                                                    | GS264                                   |                                                                                                    |
| CPU                  | 1000 to 10000<br>(Value of SD0)          | Error code of CPU<br>(for QCPU, QnACPU)                                                                                        |                                         | User's manual of the QCPU and QnACPU connected with GOT                                                  |
| Motion<br>controller | 10001 to 10999                           | Error code of Motion controller (Q173DCPU/Q172DCPU)                                                                            |                                         | User's manual of the Motion controller connected with GOT                                                |
| CNC C70              | 11000 to 11999                           | Error code of CNC (Q173NCCPU)                                                                                                  | GS263                                   | User's manual of the CNC C70 connected with GOT                                                          |
| Robot<br>controller  | 12000 to 12999                           | Error code of Robot controller (Q172DRCPU)                                                                                     |                                         | User's manual of the Robot controller connected with GOT                                                 |
| Servo<br>amplifier*3 | 20016 to 20237                           | Error code of servo amplifier                                                                                                  |                                         | User's manual of the servo amplifier connected with GOT                                                  |

<sup>\*1</sup> For details of GOT special registers (GS262 to 264), refer to the following manual.

GT Designer3 Version1 Screen Design Manual (Fundamentals)

- \*2 The assigned error code for FXCPU is 100 to 109, which displays the status of M8060 to M8069. (Example) When the error code (100) error occurs, correct the error according to the M8060 description.
- \*3 The error code displayed on GOT is calculated by changing the error code (Hexadecimal) displayed on the servo amplifier to the decimal number and adding 20000 to it.

When referring to the manual of servo amplifier by the error code displayed as a GOT system alarm, subtract 20000 from the GOT error code and change its lower three digits to the hexadecimal number.

(Example: When GOT system alarm is 20144, the error code of servo amplifier becomes 90H.)

\*4 Channel No. will not be stored depending on the error code.

For channel No. storage availability for each error code, refer to the following.

20.2.2 List of error message/system alarm

\*5 An alarmed drive cannot be confirmed in the system alarm regarding file access; however, it can be specified by confirming the file access error signal (b7 to 10) of system signal 2-2.

# 20.2.2 List of error message/system alarm

The system alarm detected with GOT is shown below.

| Error code | Error message                                                    | Action                                                                                                    | Channel No. storage |
|------------|------------------------------------------------------------------|----------------------------------------------------------------------------------------------------|---------------------|
| 303        | Set monitor points too large. Decrease setting points.           | Decrease the number of objects from the displayed screen.  For the number of maximum objects for 1 screen, refer to the following.  GT Designer3 Version1 Screen Design Manual (Fundamentals)                                                                                                    | ×                   |
| 304        | Set trigger points too large. Decrease setting points.           | The number of objects using Sampling/Cycle during ON/Cycle during OFF exceeds 100.  Decrease the number of objects.                                                                                                    | ×                   |
| 306        | No project data. Download screen data.                           | The project data is not downloaded or the screen data is not sufficient.  Download the project data or screen data.                                                                                                    | ×                   |
| 307        | Monitor device not set                                           | The monitor device of the object is not set. Set the monitor device of the object.                                                                                                    | ×                   |
| 308        | No comment data. Download comment.                               | The comment file does not exist. Create the comment file and download to GOT.                                                                                                    | ×                   |
| 309        | Device reading error. Correct device.                            | The error occurred when reading a continuous device. Correct the device.                                                                                                    | ×                   |
| 310        | Project data does not exist or out of range.                     | Specified base screen / window screen does not exist in the project data.     Specified base screen / window screen is out of the permissible area. Specify the existing base screen / window screen.                                                                                                    | ×                   |
| 311        | No. of alarm has exceeded upper limit. Delete restored alarm.    | The number of alarm histories that can be observed by the alarm history display function has exceeded the maximum points.  Delete the restored history to decrease the number of alarm histories.                                                                                                    | ×                   |
| 312        | No. of sampling has exceeded upper limit. Delete collected data. | The collection frequency exceeded the upper limit when "Store Memory" and "Accumulate/Average" were set in the scatter graph.  • Approve "Clear trigger" setup in the scatter graph.  • Set the "Operation at frequency over time" to "Initialize and Continue" in scatter graph.                                                                                                    | ×                   |
| 315        | Device writing error. Correct device.                            | Error occurred while writing in the device. Correct the device.                                                                                                    | ×                   |
| 316        | Cannot display or input operation value. Review expression.      | In indirect specification of comment/parts number, the data operation result exceeded the range in which device type can be expressed. Review the data operational expression, in order not exceeding the range in which the device type can be expressed.                                                                                                    | ×                   |
| 317        | Too high frequency of data collection. Review conditions.        | Data of an object, to which [Collect data only when trigger conditions are satisfied] is set, are collected too frequently, or the number of objects has exceeded the number of objects collectable simultaneously.  Set a longer cycle for trigger occurrence to each object.  Make the settings so that 257 or more display triggers of objects, to which [Collect data only when trigger conditions are satisfied] is set, do not occur simultaneously. | ×                   |
| 320        | Specified object does not exist or out of range.                 | The part file does not exist. Create the part file and download to GOT.                                                                                                    | ×                   |
| 322        | Dedicated device is out of range. Confirm device range.          | The monitored device No. is out of the permissible area of the targeted PLC CPU.  Set the device within the range that can be monitored by the monitored PLC CPU and parameter settings.                                                                                                    | ×                   |

| Error code | Error message                                                   | Action                                                                                                    | Channel No. storage |
|------------|-----------------------------------------------------------------|----------------------------------------------------------------------------------------------------|---------------------|
| 330        | Insufficient memory media capacity. Confirm M-card capacity.    | Available memory of the SD card is insufficient.  Confirm the available memory of the SD card.  The available memory can be confirmed by system information screen, which is described in GT Designer3 Version1 Screen Design Manual (Fundamentals).                      | ×                   |
| 331        | Memory card not installed or MCARD switched OFF                 | The SD card is not installed or in the drive access switch is OFF in drive.  • Install the SD card in the specified drive.  • Turn ON the access switch.                                                                                                    | ×                   |
| 332        | Memory media is not formatted.                                  | SD card is not formatted or formatted incorrectly. Format the SD card.                                                                                                    | ×                   |
| 333        | Unable to overwrite. Memory card is write-protected.            | SD card is write-protected. Cancel the write-protection of SD card.                                                                                                    | ×                   |
| 334        | Memory media error.<br>Replace memory media.                    | SD card is faulty. Replace the SD card.                                                                                                    | ×                   |
| 337        | File output failed. Confirm output file path.                   | Either of the following folder or file with the name same as the file to be created exists in the storage destination SD card or USB memory.  • Folder storing data  • Write-protect file  Delete the above folder or file, or change the name of the file to be created. | ×                   |
| 340        | Printer error or power failure.                                 | Printer is faulty or the printer power supply has not been turned on.  1. Confirm the printer.  2. Turn on the power supply of the printer.                                                                                                    | ×                   |
| 341        | Printer error                                                   | Printer is faulty or the printer power supply has not been turned on.  1. Confirm the printer.  2. Turn on the power supply of the printer.                                                                                                    | ×                   |
| 345        | BCD/BIN conversion error<br>Correct data                        | Any value that cannot be converted to a BCD/BIN value is being displayed/input.  • Change the device data to be displayed to the BCD value.  • Correct the input value to the 4 digits integer.                                                                           | 0                   |
| 351        | Recipe file error. Confirm content of recipe file.              | The contents of the recipe file are not normal.  Confirm the contents of the recipe files in the SD card or USB memory.  Reboot the GOT after deleting the recipe file in the SD card or USB memory (format).                                                             | ×                   |
| 352        | Recipe file make error. Reboot GOT after inserting memory card. | Failed to generate recipe file.  Reboot the GOT after installing the SD card or USB memory.                                                                                                    | ×                   |
| 353        | Unable to write Recipe file. Confirm memory card is inserted.   | Failed to write in the recipe file.  Confirm the write-protection of the SD card or USB memory.  Confirm the contents of the SD card or USB memory.  Do not pull out the SD card or USB memory while recipe is operating.                                                 | ×                   |
| 354        | Recipe file write error                                         | Error occurred while writing in the recipe file.  Do not pull out the SD card or USB memory while recipe is operating.                                                                                                    | ×                   |
| 355        | Recipe file read error                                          | Error occurred while reading in the recipe file.     Do not pull out the SD card or USB memory while recipe is operating.     Confirm the contents (device value) of the recipe file in the SD card or USB memory.                                                        | ×                   |

| Error<br>code | Error message                                                | Action                                                                                                    | Channel No. storage |
|---------------|--------------------------------------------------------------|----------------------------------------------------------------------------------------------------|---------------------|
| 356           | File system error occurred in PLC. Confirm file register.    | Error occurred in the specified file register when executing the recipe function by specifying the file register name.  Execute the recipe function again after confirming the file register name.  Execute the recipe function again after formatting the PC memory in the specified PLC CPU drive with GX Developer.                                                                                                    | ×                   |
| 357           | Error in specified PLC drive<br>Confirm PLC drive.           | When executing the recipe function specifying the file register name, error occurred in PLC CPU drive.  • Execute the recipe function again after confirming the specified PLC CPU drive.  • Execute the recipe function again after formatting the PC memory in the specified PLC CPU drive with GX Developer.                                                                                                    | ×                   |
| 358           | PLC file access failure. Confirm PLC drive.                  | When the recipe function is executed specifying the file register name, PLC CPU file register could not be accessed.  Execute the recipe function again after confirming the specified PLC CPU drive / file register name. (When you specify drive 0, execute the recipe function again after changing to other drives.)  Confirm whether the SD card or USB memory are write-protected, and execute the recipe function again. | ×                   |
| 359           | Processing from another peripheral device. Execute it after. | When the recipe function is executed specifying the file register name, other peripherals carry out the process to the file register.  Wait until the processing of other peripherals end, and execute the recipe function again.                                                                                                    | ×                   |
| 360           | 0 divisor division error.  Confirm operation expression.     | Zero division occurred by the data operational expression.  Review the data operational expression so that the divisor should not become 0.                                                                                                    | ×                   |
| 361           | Specified device No. is out of range.                        | The entered file number is out of range. Check the entered file number, and enter a valid value (1 to 9999).                                                                                                    | ×                   |
| 362           | Invalid device value in time action setting                  | When controllers are controlled with the GOT's time action function, the set No. is our of range, or the set device values regarding the operation settings are out of range or invalid.  Set valid values.                                                                                                    | ×                   |
| 370           | Upper and lower limit value error.<br>Confirm value setting. | The setting of lower/upper limit value is [Upper limit < Lower limit].  Correct the setting so as to be "Upper limit &inequalityLEM Lower limit".                                                                                                    | ×                   |
| 380           | Insufficient USB drive capacity. Confirm the drive capacity. | Available memory of the USB memory is insufficient.  Confirm the available memory of the USB memory, and increase the memory if it is low.                                                                                                    | ×                   |
| 381           | USB drive is not installed or in a removable state.          | If the USB memory is not installed, install it. If the USB memory is ready to be removed, install it again.                                                                                                    | ×                   |
| 382           | USB drive is not formatted.                                  | Memory card is not formatted or in a format not conformed by a GOT. Reformat the USB memory.                                                                                                    | ×                   |
| 383           | Unable to overwrite. USB drive is write-protected.           | USB memory is write-protected. Cancel the write-protection of USB memory.                                                                                                    | ×                   |
| 384           | USB drive error. Replace USB drive.                          | USB memory is faulty. Replace the USB memory.                                                                                                    | ×                   |

| Error code | Error message                                                    | Action                                                                                                    | Channel No. storage |
|------------|------------------------------------------------------------------|----------------------------------------------------------------------------------------------------|---------------------|
| 402        | Communication timeout. Confirm communication pathway or modules. | The time-out error occurred during communicating.  Confirm the cable omission and status of the PLC. Channel No. is not displayed in error code or error message in the case an error occurs when using the multi-channel function. Refer to the following manual to identify the channel No. in error.  This error may occur when the load of the PLC CPU becomes heavier when accessing other stations. In such a case, transfer the data of the other stations to the host station PLC CPU and monitor them at the host.  Put COM instruction when the PLC scanning is long. | 0                   |
| 403        | SIO status error. Confirm communication pathway or modules.      | Either of the overrun error, parity bit error or flaming error was generated when the RS-422 / RS-232 communication was received.  Confirm the cable omission, status of the PLC.and the transmission speed of the computer link.  Channel No. is not displayed in error code or error message in the case an error occurs when using the multi-channel function.                                                                                                    | 0                   |
| 406        | Specified station access is out of range. Confirm station no.    | <ul> <li>Station numbers other than master/local station are specified at the CC-Link connection (via G4).</li> <li>A PLC CPU other than QCPU is accessed.</li> <li>Confirm the station number of the project data.</li> </ul>                                                                                                    | 0                   |
| 407        | Accessed other network. Change network setting.                  | When monitoring other networks     Reconfigure the [Routing Information Setting] of GT Designer3 or the     [Routing parameters] of GX Developer.                                                                                                    | 0                   |
| 410        | Cannot perform operation because of PLC run mode. stop the PLC.  | The operation, which could not be performed during RUN of PLC CPU, was performed.  Stop the PLC CPU.                                                                                                    | 0                   |
| 411        | Memory cassette is writeprotected. Check the memory cassette.    | The memory cassette installed in the PLC CPU is EPROM or E <sup>2</sup> PROM, and it is in a protected status.  Confirm the memory cassette installed in PLC CPU.                                                                                                    | 0                   |
| 412        | Cannot read/write device protected by keyword. Remove keyword.   | The key word is set in PLC CPU. Cancel the key word.                                                                                                    | 0                   |
| 420        | E71 specification is ASCII.                                      | [ASCII code] is selected in [Ethernet operations] of the PLC side setting. Select [Binary code].                                                                                                    | 0                   |
| 421        | E71 is set as read-only.<br>Clear setting.                       | The Ethernet module on the PLC side is set in read-only. Set the Ethernet module on the PLC side to write-enabled.                                                                                                    | 0                   |
| 422        | Not communicating between CPU and E71. Confirm CPU error.        | PLC CPU error. Communication between PLC CPU and the PLC side Ethernet module impossible.  Confirm whether there is error in PLC CPU by GX Developer etc. (Confirm buffer memory)                                                                                                    | 0                   |

| Error code | Error message                                                    | Action                                                                                                    | Channel No.<br>storage |
|------------|------------------------------------------------------------------|----------------------------------------------------------------------------------------------------|------------------------|
| 423        | Insufficient network table information. Add station no.          | <ul> <li>The station number set in the project data and the station number set in the switching station No. device do not exist in the Ethernet setting of GT Designer3.</li> <li>Add the station number set in the project data to the Ethernet setting of GT Designer3.</li> <li>When using the station No. switching function, check the data of the switching station No. device.</li> <li>When the station number specified in the switching station No. device is not set in the Ethernet setting, add the station number to the Ethernet setting.</li> <li>When the station number does not exist in the system, change the data of the switching station No. device.</li> <li>(Set the station number so that it becomes the same as the station number of the PLC side Ethernet module set in the parameter setting of GX Developer.)</li> </ul> | 0                      |
| 424        | Same sta. on GOT & project data. Review communication parameter. | The station number set in the GOT's utility is the same as the station number set in the Ethernet setting of GT Designer3 or GT Designer2 (the station number of the PLC side Ethernet module) or in the project data. Check the following contents so that the multiple station numbers should not be the same.  • Check the GOT's station number in the GOT's utility.  • Check the station number set in the project data.  • Check the station number set in the Ethernet setting.  (Set the station number so that it becomes the same as the station number of the PLC side Ethernet module set in the parameter setting of GX Developer.)  • When using the station No. switching function, check the data of the switching station No. device.                                                                                                    | 0                      |
| 425        | A duplicate IP address has been detected. Confirm the setting.   | The IP address of the GOT is the same as that of the controller. Change the IP address of the GOT or the controller.                                                                                                    | 0                      |
| 448        | PLC cannot handle as requested. Correct devices.                 | A device outside the range of PLC file registers and the buffer memory was specified.  Correct the monitor device by setting file register of the PLC CPU.                                                                                                    | 0                      |
| 449        | Dedicated device is out of range. Confirm device range.          | Set the address for the special function module in the GOT monitor available range. Set the device in the GOT monitor available range.                                                                                                    | 0                      |
| 450        | Path has changed or timeout occurred in redundant system.        | <ul> <li>The path has been switched or timeout occurred in the redundant system.</li> <li>Check the PLC CPU to know if the path has been switched.</li> <li>Check the cable connection status and the PLC CPU status.</li> <li>This error may occur when the load of the PLC CPU becomes heavier when accessing other stations. In such a case, transfer the data of the other stations to the host station PLC CPU and monitor them at the host.</li> <li>Perform one of the following operations if the PLC scanning time is long: COM instruction/Extension of END processing/Setting of the number of processing times for general data/Data update batch processing.</li> </ul>                                                                                                    | 0                      |
| 451        | Q redundant system settings and current config. do not match.    | Change the Q redundant setting in accordance with the actual Q redundant CPU system.                                                                                                    | 0                      |
| 460        | Communication unit error                                         | Reset the power of the GOT.     Replace the unit.                                                                                                    | 0                      |

| Error<br>code | Error message                                                    | Action                                                                                                    | Channel No. storage |
|---------------|------------------------------------------------------------------|----------------------------------------------------------------------------------------------------|---------------------|
| 480           | Communication channel not set.<br>Set channel number on Utility. | Channel (CH.No.1 to 2) to communicate with a controller is not set.  • After setting the Communication Settings on the GT Designer3, download it to the GOT.  • Change the channel assignment in the Communication Setting on the utility. | O*1                 |
| 486           | Communication unit not corresponded to set communication driver. | The communication driver set in the Communication Setting and the communication built into the GOT do not match.  • Check whether the communication driver set in the Communication Setting is correct.                                    | O*1                 |
| 487           | Please turn on the PLC and the GOT again.                        | Turn the power of the PLC and GOT on again.                                                                                                    | 0                   |
| 489           | Inactive channel has been selected at Communication Settings.    | Inactive channel No. has been set in the project data.  Check whether any unnecessary channel No. has been set in the project data.  Check whether channel Nos. set in the project data are set in the Communication Settings.             | O*1                 |
| 500           | Warning! Built-in battery voltage is low.                        | The voltage of the GOT built-in battery is decreased. Replace the GOT built-in battery.                                                                                                    | ×                   |
| 510           | Clock data input out of range                                    | The value that is input as clock data is out of the input enabled range. In this case, the input value is not accepted.  Confirm the input range of the value to be input as clock data, and input the proper value again.                 | ×                   |
| 520           | Insufficient Flash ROM capacity                                  | The capacity for the buffering area is insufficient in the build in flash memory  Confirm whether there are no mistakes in specified buffering area size.                                                                                  | ×                   |
| 521           | Insufficient user memory (RAM) capacity                          | The capacity for the buffering area is insufficient in the user memory (RAM)  • Confirm whether there are no mistakes in specified buffering area size.                                                                                    | ×                   |
| 522           | Unnecessary file deleted to create new file.                     | The old file of different contents has been deleted and a new file has been created.  Note that the old file is deleted and the new file is created if the file of the same name with different contents exists when creating files.       | ×                   |
| 524           | Device writing error. Correct device.                            | Error occurred while writing in the device. Correct the device.                                                                                                    | ×                   |
| 525           | Unable to read/write alarm log files under different projects.   | Unable to read the alarm log file saved by the different project.  Confirm where to store the alarm log file and alarm log file.                                                                                                    | ×                   |
| 526           | File conversion failed.                                          | The file specified for the file conversion does not exist.  Check the settings for specifying a file to be converted.                                                                                                    | ×                   |
| 528           | Error in SRAM. Failed to write data.                             | The error may be caused by a failure in the GOT main unit. Please consult your local Mitsubishi (Electric System) Service center or representative.                                                                                        | ×                   |
| 529           | Data error in SRAM. Check the battery life.                      | Error in SRAM data due to battery voltage low, etc. Confirm the battery status.                                                                                                    | ×                   |
| 530           | Improper monitor device. Confirm monitor channel.                | The channel of the specified monitor target does not exist or the channel is not the monitor target.  Confirm the monitor target channel of the screen data.                                                                               | ×                   |
| 535           | Cannot open image file.                                          | Confirm whether any file exists in the SD card or USB memory.                                                                                                    | ×                   |
| 536           | Image file error or invalid file format.                         | Confirm whether image files in the SD card or USB memory are normal.      Confirm whether any image file of invalid format is stored.                                                                                                    | ×                   |

| Error code | Error message                                                   | Action                                                                                                    | Channel No. storage |
|------------|-----------------------------------------------------------------|----------------------------------------------------------------------------------------------------|---------------------|
| 540        | Auto repeat error. Confirm system information.                  | Error occurred while executing the auto repeat function of the touch switch object. Confirm the following.  • Confirm that the other system error has not occurred during auto repeat.  • Confirm that any error information is not stored in the system information/GS during auto repeat. | ×                   |
| 570        | Recipe device points too large.                                 | The number of the set points of the recipe device exceeds the specified range.  Put the number of the set points of the recipe device within the specified range.                                                                                                    | ×                   |
| 571        | Capacity shortage of user memory (RAM)                          | There is no empty area/space in D drive. Format the D drive in the memory to secure free area.                                                                                                    | ×                   |
| 581        | Abnormal Advanced recipe file                                   | Advanced Recipe cannot be executed for advanced recipe file with incorrect contents. Delete the advanced recipe file from the SD card or USB memory.                                                                                                    | ×                   |
| 582        | Cannot generate Advanced recipe file.                           | Cannot generate advanced recipe file. Confirm the following and execute recipe processing again.  Confirm whether the SD card or USB memory is installed.  Confirm whether the SD card access switch of the GOT is ON.  Confirm the available memory of the SD card or USB memory.          | ×                   |
| 583        | Unable to save device value to Advanced recipe file.            | Unable to save device value to advanced recipe file.  Confirm the write-protection of the SD card or USB memory.  Confirm whether the attribute of saving file is for reading only.                                                                                                    | ×                   |
| 584        | Advance recipe file save error                                  | An error has occurred during the advanced recipe file writing.  Do not pull out the SD card or USB memory while the Advanced Recipe is operating.                                                                                                    | ×                   |
| 585        | Advanced recipe file upload error                               | An error has occurred during the advanced recipe file reading.  Do not pull out the SD card or USB memory while the Advanced Recipe is operating.                                                                                                    | ×                   |
| 586        | Specified Advanced recipe number does not exist.                | The advanced recipe of non-existing number is about to be executed.  Execute advanced recipe of existing number.                                                                                                    | ×                   |
| 587        | Specified record number does not exist.                         | The advanced record of non-existing number is about to be executed.  Execute record of existing number.                                                                                                    | ×                   |
| 588        | Cannot save recipe data to read only record.                    | Saving recipe is about to be executed to the record of which recipe device value cannot be edited.  Make the recipe device value of the record editable with Advanced Recipe Setting of GT Designer3 or specify the record of which recipe device value can be edited.                      | ×                   |
| 589        | Recipe device save error. Recipe file does not exist.           | Saving recipe is about to be executed to the advanced recipe setting that is set for not using file.  Specify the advanced recipe setting that uses file.                                                                                                    | ×                   |
| 590        | Recipe device upload error. Recipe device value does not exist. | Loading recipe is about to be executed to the record of which recipe device value is not set.  Specify the record of which recipe device value is set.                                                                                                    | ×                   |
| 591        | Advanced Recipe error. Check recipe data.                       | The advanced recipe setting is not correct.  Confirm the advanced recipe setting of the project data and download it to the GOT again.                                                                                                    | ×                   |
| 595        | Logging file error.                                             | Logging file error. When collecting data again, delete logging files and management files.                                                                                                    | ×                   |

| Error code | Error message                                          | Action                                                                                                    | Channel No. storage |
|------------|--------------------------------------------------------|----------------------------------------------------------------------------------------------------|---------------------|
| 596        | Logging setting does not exist or setting value error. | The logging setting specified in the historical trend graph setting does not exist.  Review the historical trend graph setting and specify a logging setting that exists.                                                                                                    | ×                   |
| 605        | USB device I/F error                                   | The error may be caused by a failure in the GOT. Please consult your local Mitsubishi (Electric System) Service center or representative.                                                                                                    | ×                   |
| 611        | Improper job files. Confirm job setting.               | The contents for job files are unmatched with the settings for job files. Check if there are mistakes in the settings on the setting screen.                                                                                                    | ×                   |
| 612        | Cannot access Logging Files<br>Check the memory card   | <ul> <li>Insert a SD card or USB memory.</li> <li>Turn on the SD card access switch.</li> <li>If the SD card or USB memory have unnecessary files, delete the files.</li> </ul>                                                                                                    | ×                   |
| 613        | Error in writing logfile                               | Insert a SD card or USB memory.     Turn on the SD card access switch.     Check if the SD card or USB memory is writable.                                                                                                    | ×                   |
| 614        | Error in reading logfile                               | Insert a SD card or USB memory.     Turn on the SD card access switch.     Check if the SD card or USB memory is readable.                                                                                                    | ×                   |
| 615        | Cannot connect to MES Server.<br>Check the Server.     | The server does not work normally or the connection path to the server is made up incorrectly.  • Check the operating conditions of the server.  • Check the network to the server.                                                                                                    | ×                   |
| 616        | Cannot connect to SNTP Server. Check the Server.       | The settings for the SNTP server are wrong or the network to the SNTP server is made up incorrectly.  • Check the operating conditions of the STNP server.  • Check the network to the SNTP server.                                                                                                    | ×                   |
| 640        | An error occurred in a FTP client process.             | Reconfigure the GOT (FTP client) setting. Check the operating status and network line of the FTP server. For the error details, check the GOT special register GS989 (FTP communication error notification).                                                                                                    | ×                   |
| 800        | Abnormal module status                                 | Refer to explanations of SB0020 on the applicable network manual.                                                                                                    | 0                   |
| 801        | Abnormal baton passing status                          | Refer to explanations of SB0047 on the applicable network manual.                                                                                                    | 0                   |
| 802        | Abnormal cyclic transmission status                    | Refer to explanations of SB0049 on the applicable network manual.                                                                                                    | 0                   |
| 803        | Transient error                                        | Refer to explanations of SB00EE on the applicable network manual.                                                                                                    | 0                   |
| 850        | CC-Link switch setting error                           | <ul> <li>Check if the switch settings have no error.</li> <li>Check error codes stored in SW006A.</li> <li>Refer to explanations of SB006A on the applicable network manual</li> </ul>                                                                                                    | 0                   |
| 851        | Abnormal cyclic transmission status                    | <ul> <li>Check if terminating resistors are connected.</li> <li>Check error codes for the PLC CPU.</li> <li>Check the parameter for the PLC CPU on the master station.</li> <li>Check the error status of the master station.</li> <li>Refer to explanations of SB006E on the applicable network manual.</li> </ul> | 0                   |
| 852        | Abnormal host line status                              | Check if the cable is unplugged or not.     Refer to explanations of SB0090 on the applicable network manual.                                                                                                    | 0                   |
| 853        | Transient error                                        | Check the transient error occurrence status for each station stored in SW0094 to SW0097.      Refer to explanations of SB0094.                                                                                                    | 0                   |

<sup>\*1</sup> When an error occurs, "FFH" is stored to the channel No.

# MITSUBISHI PLC CONNECTIONS

When connecting GT14 Handy and Mitsubishi PLCs, refer to the followings for the device range that can be set,the access range for monitoring and how to monitor redundant systems.

| Device Range that 0 | Can Be Set                                                                                               |
|---------------------|----------------------------------------------------------------------------------------------------|
|                     | GOT1000Series Connection Manual (Mitsubishi Products) (for GT Works3)  2. DEVICE RANGE THAT CAN BE SET   |
|                     | GT Designer3 Version1 Screen Design Manual (Fundamentals)                                                |
| Accessible range fo | r monitoring                                                                                             |
|                     | GOT1000Series Connection Manual (Mitsubishi Products) (for GT Works3) 3. ACCESS RANGE FOR MONITORING     |
| How to monitor redu | undant system                                                                                            |
|                     | GOT1000Series Connection Manual (Mitsubishi Products) (for GT Works3) 4. HOW TO MONITOR REDUNDANT SYSTEM |
| 21                  | DIRECT CONNECTION TO CPU 21 - 1                                                                          |
| 22                  | 2. COMPUTER LINK CONNECTION 22 - 1                                                                       |
| 23                  | B. ETHERNET CONNECTION                                                                                   |
| 24                  | I. CC-Link CONNECTION (Via G4)                                                                           |

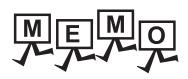

# 21. DIRECT CONNECTION TO CPU

# Connectable Model List

The following table shows the connectable models.

| Series               | Model                                                                                                    | Clock | Commu<br>nication<br>type | GT14<br>Handy | Refer to |  |
|----------------------|----------------------------------------------------------------------------------------------------|-------|---------------------------|---------------|----------|--|
|                      | Q00JCPU Q00CPU*1 Q01CPU*1 Q02CPU*1 Q02HCPU*1 Q06HCPU*1 Q12HCPU*1 Q25HCPU*1                                                                                               |       | RS-232<br>RS-422          | 0             | 21.2.1   |  |
|                      | Q02PHCPU<br>Q06PHCPU<br>Q12PHCPU<br>Q25PHCPU<br>Q12PRHCPU<br>(Main base)<br>Q25PRHCPU<br>(Main base)                                                                     | 0     | RS-232<br>RS-422          | 0             |          |  |
|                      | Q12PRHCPU<br>(Extension base)<br>Q25PRHCPU<br>(Extension base)                                                                                                    | 0     | -                         | ×             | -        |  |
| MELSEC-Q<br>(Q mode) | Q00UJCPU Q00UCPU Q01UCPU Q02UCPU Q03UDCPU Q04UDHCPU Q06UDHCPU Q10UDHCPU Q13UDHCPU Q20UDHCPU Q20UDHCPU                                                                    | 0     | RS-232<br>RS-422          | 0             | 21.2.1   |  |
|                      | Q03UDECPU Q04UDEHCPU Q06UDEHCPU Q10UDEHCPU Q13UDEHCPU Q20UDEHCPU Q26UDEHCPU Q50UDEHCPU Q100UDEHCPU Q03UDVCPU Q04UDVCPU Q06UDVCPU Q13UDVCPU Q13UDVCPU Q26UDVCPU Q26UDVCPU | 0     | RS-232                    | O*2           | 21.2.1   |  |

| Series                  | Model                                                                                               | Clock | Commu<br>nication<br>type | GT14<br>Handy | Refer to |
|-------------------------|----------------------------------------------------------------------------------------------------|-------|---------------------------|---------------|----------|
| C Controller<br>module  | Q12DCCPU-V*4<br>Q24DHCCPU-V/VG<br>Q24DHCCPU-LS                                                      | 0     | RS-232                    | O*2           | 21.2.1   |
| MELSEC-QS               | QS001CPU                                                                                            | 0     | -                         | ×             | -        |
| MELSEC-L                | L02CPU*3 L06CPU*3 L26CPU-BT*3 L02CPU-P*3 L06CPU-P*3 L26CPU-P*3 L26CPU-P*3 L26CPU-PBT*3 L02CPU-PBT*3 | 0     | RS-232<br>RS-422          | 0             | 21.2.2   |
| MELSEC-Q<br>(A mode)    | Q02CPU-A<br>Q02HCPU-A<br>Q06HCPU-A                                                                  | 0     | RS-232<br>RS-422          | 0             | 21.2.1   |
| MELSEC-QnA<br>(QnACPU)  | Q2ACPU<br>Q2ACPU-S1<br>Q3ACPU<br>Q4ACPU<br>Q4ARCPU                                                  | 0     | RS-422                    | 0             | 21.2.3   |
| MELSEC-QnA<br>(QnASCPU) | Q2ASCPU<br>Q2ASCPU-S1<br>Q2ASHCPU<br>Q2ASHCPU-S1                                                    | 0     | RS-422                    | 0             | 21.2.3   |
| MELSEC-A<br>(AnCPU)     | A2UCPU A2UCPU-S1 A3UCPU A4UCPU A2ACPU A2ACPUP21                                                     |       | RS-422                    | 0             | 21.2.4   |

- For the multiple CPU system configuration, use CPU function version B or later.
- Access via the QCPU (RS-232) in the multiple CPU system.
- When connecting in direct CPU connection, the adapter L6ADP-R2 is required.
- Use a module with the upper five digits of the serial No. later than 12042.

| Series            | Model                   | Clock | Commu<br>nication | GT14<br>Handy | Refer to                                         |
|-------------------|-------------------------|-------|-------------------|---------------|--------------------------------------------------|
| Conco             | Model                   | Olook | type              | Handy         | 11010110                                         |
|                   | A1NCPU*1                |       |                   |               |                                                  |
|                   | A1NCPUP21*1             |       |                   |               |                                                  |
|                   | A1NCPUR21*1             |       |                   |               |                                                  |
|                   | A2NCPU*1                |       |                   |               |                                                  |
|                   | A2NCPUP21*1             |       |                   |               |                                                  |
| MELSEC-A          | A2NCPUR21*1             |       |                   |               |                                                  |
| (AnCPU)           | A2NCPU-S1*1             | 0     | RS-422            | 0             | 21.2.4                                           |
| ,                 | A2NCPUP21-S1*1          |       |                   |               |                                                  |
|                   | A2NCPUP21-S1*1          |       |                   |               |                                                  |
|                   |                         |       |                   |               |                                                  |
|                   | A3NCPU*1                |       |                   |               |                                                  |
|                   | A3NCPUP21*1             |       |                   |               |                                                  |
|                   | A3NCPUR21*1             |       |                   |               |                                                  |
|                   | A2USCPU                 |       |                   |               |                                                  |
|                   | A2USCPU-S1 A2USHCPU-S1  |       |                   |               |                                                  |
|                   | A1SCPU                  |       |                   |               |                                                  |
|                   | A1SCPUC24-R2            |       |                   |               |                                                  |
| MELSEC-A          | A1SHCPU                 | 0     | RS-422            | 0             | 21.2.4                                           |
| (AnSCPU)          | A2SCPU*1                |       | 110 122           |               |                                                  |
|                   | A2SHCPU                 |       |                   |               |                                                  |
|                   | A1SJCPU                 |       |                   |               |                                                  |
|                   | A1SJCPU-S3              |       |                   |               |                                                  |
|                   | A1SJHCPU                |       |                   |               |                                                  |
|                   | A0J2HCPU*2              |       |                   |               |                                                  |
|                   | A0J2HCPUP21*2           |       | RS-422            |               | 21.2.4                                           |
|                   | A0J2HCPUR21*2           | ×     | RS-422            | 0             | 21.2.4                                           |
|                   | A0J2HCPU-DC24*2         |       |                   |               | 1                                                |
|                   | A2CCPU*2                |       |                   |               |                                                  |
| MELSEC-A          | A2CCPUP21               |       | RS-422            | 0             |                                                  |
|                   | A2CCPUR21               |       |                   |               |                                                  |
|                   | A2CCPUC24               | 0     |                   |               | 21.2.4                                           |
|                   | A2CCPUC24-PRF           |       |                   |               |                                                  |
|                   | A2CJCPU-S3              |       |                   |               |                                                  |
|                   | A1FXCPU                 |       |                   |               |                                                  |
|                   | Q172CPU*3*4             |       |                   |               |                                                  |
|                   | Q173CPU*3*4             | 0     | RS-232            | 0             | 21.2.1                                           |
|                   | Q172CPUN*3              |       | RS-422            |               |                                                  |
|                   | Q173CPUN*3              |       |                   |               |                                                  |
|                   | Q172HCPU                |       |                   |               |                                                  |
| Motion            | Q173HCPU                |       |                   |               |                                                  |
| controller        | Q172DCPU                |       |                   |               |                                                  |
| CPU<br>(Q Series) | Q173DCPU<br>Q172DCPU-S1 | 0     | RS-232            | O*5           | 21.2.1                                           |
| (Q Series)        | Q173DCPU-S1             |       |                   |               |                                                  |
|                   | Q172DSCPU               |       |                   |               |                                                  |
|                   | Q173DSCPU               |       |                   |               |                                                  |
|                   | Q170MCPU                |       |                   |               | <del>                                     </del> |
|                   | Q170MSCPU               | 0     | RS-232            | 0             | 21.2.7                                           |
|                   | Q170MSCPU-S1            |       |                   |               |                                                  |
|                   | A273UCPU                | 0     | RS-422            | 0             |                                                  |
| Motion            | A273UHCPU               | 0     | RS-422            | 0             |                                                  |
| controller        | A273UHCPU-S3            |       |                   | <u> </u>      | 21.2.4                                           |
| CPU<br>(A Series) | A373UCPU                |       | DC 1              |               | 21.2.4                                           |
| (, , 501100)      | A373UCPU-S3<br>A171SCPU | 0     | RS-422            | 0             |                                                  |
|                   | /// 130FU               |       |                   |               | <u> </u>                                         |

| Series                                           | Model                                                                       | Clock | Commu<br>nication<br>type | GT14<br>Handy | Refer to |  |
|--------------------------------------------------|-----------------------------------------------------------------------------|-------|---------------------------|---------------|----------|--|
|                                                  | A171SCPU-S3<br>A171SCPU-S3N                                                 |       |                           |               |          |  |
| Motion                                           | A171SHCPU                                                                   |       |                           |               |          |  |
| controller                                       | A171SHCPUN                                                                  |       | DO 100                    |               | 04.0.4   |  |
| CPU                                              | A172SHCPU                                                                   | 0     | RS-422                    | 0             | 21.2.4   |  |
| (A Series)                                       | A172SHCPUN                                                                  |       |                           |               |          |  |
|                                                  | A173UHCPU                                                                   |       |                           |               |          |  |
|                                                  | A173UHCPU-S1                                                                |       |                           |               |          |  |
|                                                  | WS0-CPU0                                                                    |       |                           |               |          |  |
| MELSEC-WS                                        | WS0-CPU1                                                                    | ×     | RS-232                    | 0             | 21.2.6   |  |
| MELSECNET/H                                      | QJ72LP25-25                                                                 |       |                           |               |          |  |
| Remote I/O                                       | QJ72LP25G                                                                   | ×     | RS-232                    | 0             | 21.2.1   |  |
| station                                          | QJ72BR15                                                                    |       |                           |               |          |  |
| CC-Link IE<br>Field Network<br>head module       | LJ72GF15-T2                                                                 | ×     | -                         | ×             | -        |  |
| CC-Link IE Field Network Ethernet adopter module | NZ2GF-ETB                                                                   | ×     | -                         | ×             | -        |  |
| CNC C70                                          | Q173NCCPU                                                                   | 0     | RS-232                    | O*5           | 21.2.1   |  |
| Robot<br>controller                              | CRnQ-700<br>(Q172DRCPU)<br>CR750-Q<br>(Q172DRCPU)<br>CR751-Q<br>(Q172DRCPU) | 0     | RS-232                    | O*5           | 21.2.1   |  |
|                                                  | FXo, FXos, FXon<br>FX1                                                      | ×     | RS-422                    | 0             |          |  |
|                                                  | FX2, FX2C                                                                   | ×*6   | RS-422                    | 0             |          |  |
|                                                  | FX1s, FX1N, FX2N,<br>FX1NC                                                  | 0     | RS-232<br>RS-422          | 0             |          |  |
| MELSEC-FX                                        | FX2NC                                                                       | ×*6   | RS-232<br>RS-422          | 0             | 21.2.5   |  |
|                                                  | FX3S<br>FX3G (C)<br>FX3GE<br>FX3U (C)                                       | 0     | RS-232<br>RS-422          | 0             |          |  |

- When monitoring AnNCPU or A2SCPU, only the following or later software versions is used to write to the CPU.
  - AnNCPU(S1) with link: Version L or later, AnNCPU(S1) without link: Version H or later
  - · A2SCPU: Version H or later
- \*2 When monitoring A0J2HCPU, A2CCPU or A2SCPU, only the following or later software version is used to write to the
  - A0J2HCPU (with/without link): Version E or later
  - A0J2HCPU-DC24: Version B or later
  - A2CCPU, A2SCPU: Version H or later
- When using SV13, SV22, or SV43, use the motion controller CPU on which any of the following main OS version is \*3 installed.
  - SW6RN-SV13Q□: 00E or later
  - SW6RN-SV22Q□: 00E or later
  - SW6RN-SV43Q□: 00B or later
- \*4 Use main modules with the following product numbers.
   Q172CPU: Product number K\*\*\*\*\*\*\* or later

  - Q173CPU: Product number J\*\*\*\*\*\* or later
- Access via the QCPU (RS-232) in the multiple CPU system.
- It is available by installing the real time clock function board or the EEPROM memory with the real time clock function.

# 21.2 System Configuration

# 21.2.1 Connecting to QCPU

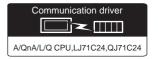

# (1) When using the connector conversion box

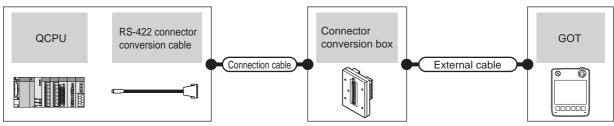

|          | PLC                                          |                     | Connection cable                             | Connector      |                                                                  | GOT           | Total<br>distance | Number of             |
|----------|----------------------------------------------|---------------------|----------------------------------------------|----------------|------------------------------------------------------------------|---------------|-------------------|-----------------------|
| Model    | RS-422 connector conversion cable            | Communicati on type | Cable model                                  | conversion box | External cable                                                   |               |                   | connectable equipment |
|          | -                                            | RS-232              | GT11H-C30R2-6P (3m)                          |                | GT11H-C30-37P (3m)<br>GT11H-C60-37P (6m)<br>GT11H-C100-37P (10m) | GT14<br>Handy | 6m                | 1 GOT for 1           |
| MELSEC-Q | FA-CNV2402CBL (0.2m)<br>FA-CNV2405CBL (0.5m) | RS-422              | GT01-C30R4-25P (3m)<br>GT01-C100R4-25P (10m) | GT11H-CNB-37S  |                                                                  | GT14<br>Handy | 13.5m             | PLC                   |

## (2) When using the external cable (GT11H-C = 37P)

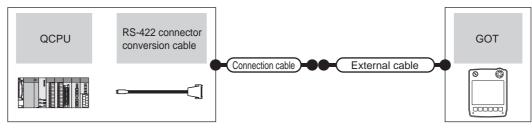

| PLC      |                                               |                     | Connection cable       |                                                                  | GOT                 | Total    | Number of             |  |
|----------|-----------------------------------------------|---------------------|------------------------|------------------------------------------------------------------|---------------------|----------|-----------------------|--|
| Model    | RS-422 connector conversion cable             | Communicat ion type | Cable model            | External cable                                                   | model               | distance | connectable equipment |  |
|          | -                                             | RS-232              | GT11H-C15R2-6P (1.5m)  | GT11H-C30-37P (3m)                                               | GT14<br>Handy       | 6m       |                       |  |
| MELSEC-Q | FA-CNV2402CBL (E0.2m)<br>FA-CNV2405CBL (0.5m) | RS-422              | GT11H-C15R4-25P (1.5m) | GT11H-C30-37P (3m)<br>GT11H-C60-37P (6m)<br>GT11H-C100-37P (10m) | GT14<br>Handy 13.5m |          | 1 GOT for 1<br>PLC    |  |

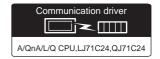

## (1) When using the connector conversion box

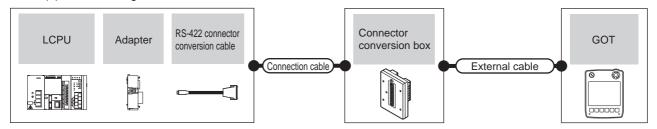

|                                 | PLC      |                                              |                           | Connection cable                             |                          |                                                                  |                       |                   | Number of             |
|---------------------------------|----------|----------------------------------------------|---------------------------|----------------------------------------------|--------------------------|------------------------------------------------------------------|-----------------------|-------------------|-----------------------|
| Model                           | Adapter  | RS-422 connector conversion cable            | Commu<br>nication<br>type | Cable model                                  | Connector conversion box | External cable                                                   | GOT<br>model          | Total<br>distance | connectable equipment |
| L02CPU<br>L06CPU                | L6ADP-R2 | -                                            | RS-232                    | GT11H-C30R2-6P (3m)                          | GT11H-CNB-37S            | GT11H-C30-37P (3m)                                               | GT14<br>Handy         | 6m                |                       |
| L26CPU<br>L26CPU-BT<br>L02CPU-P | L6ADP-R2 | FA-CNV2402CBL (0.2m)<br>FA-CNV2405CBL (0.5m) | RS-422                    | GT01-C30R4-25P (3m)<br>GT01-C100R4-25P (10m) | GT11H-CNB-37S            | GT11H-C30-37P (3m)<br>GT11H-C60-37P (6m)<br>GT11H-C100-37P (10m) | GT <b>14</b><br>Handy | 13.5m             | 1 GOT for 1<br>PLC    |
| L06CPU-P<br>L26CPU-PBT          | L6ADP-R4 | -                                            | RS-422                    | (User)RS422 connection diagram 1)            | GT11H-CNB-37S            | GT11H-C30-37P (3m)<br>GT11H-C60-37P (6m)<br>GT11H-C100-37P (10m) | GT <b>14</b><br>Handy | 13.5m             |                       |
| L02SCPU<br>L02SCPU-P            | -        | -                                            | RS-232                    | GT11H-C30R2-6P (3m)                          | GT11H-CNB-37S            | GT11H-C30-37P (3m)                                               | GT14<br>Handy         | 6m                |                       |
|                                 | -        | FA-CNV2402CBL(0.2m)<br>FA-CNV2405CBL (0.5m)  | RS-422                    | GT01-C30R4-25P (3m)<br>GT01-C100R4-25P (10m) | GT11H-CNB-37S            | GT11H-C30-37P (3m)<br>GT11H-C60-37P (6m)<br>GT11H-C100-37P (10m) | GT <b>14</b><br>Handy | 13.5m             | 1 GOT for 1<br>PLC    |

#### (2) When using the external cable (GT11H-C = 37P)

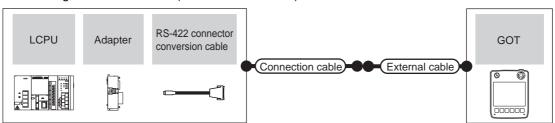

|                                                             |          | PLC                                          |                           | Connection cable                 |                                                                  |               |                   | Number of             |
|-------------------------------------------------------------|----------|----------------------------------------------|---------------------------|----------------------------------|------------------------------------------------------------------|---------------|-------------------|-----------------------|
| Model                                                       | Adapter  | RS-422 connector conversion cable            | Commu<br>nication<br>type | Cable model                      | External cable                                                   | GOT<br>model  | Total<br>distance | connectable equipment |
| L02CPU<br>L06CPU                                            | L6ADP-R2 | -                                            | RS-232                    | GT11H-C15R2-6P (1.5m)            | GT11H-C30-37P (3m)                                               | GT14<br>Handy | 6m                |                       |
| L26CPU-BT<br>L26CPU-P<br>L02CPU-P<br>L06CPU-P<br>L26CPU-PBT | L6ADP-R2 | FA-CNV2402CBL (0.2m)<br>FA-CNV2405CBL (0.5m) | RS-422                    | GT11H-C15R4-25P (1.5m)           | GT11H-C30-37P (3m)<br>GT11H-C60-37P (6m)<br>GT11H-C100-37P (10m) | GT14<br>Handy | 13.5m             | 1 GOT for 1<br>PLC    |
|                                                             | L6ADP-R4 | -                                            | RS-422                    | User RS422 connection diagram 2) | GT11H-C30-37P (3m)<br>GT11H-C60-37P (6m)<br>GT11H-C100-37P (10m) | GT14<br>Handy | 13.5m             |                       |
|                                                             | -        | -                                            | RS-232                    | GT11H-C15R2-6P (1.5m)            | GT11H-C30-37P (3m)                                               | GT14<br>Handy | 6m                |                       |
| L02SCPU<br>L02SCPU-P                                        | -        | FA-CNV2402CBL (0.2m)<br>FA-CNV2405CBL (0.5m) | RS-422                    | GT11H-C15R4-25P<br>(1.5m)        | GT11H-C30-37P (3m)<br>GT11H-C60-37P (6m)<br>GT11H-C100-37P (10m) | GT14<br>Handy | 13.5m             | 1 GOT for 1<br>PLC    |

# (3) When using the external cable (GT11H-C $\square\square$ )

|                                                           | PLC      |                    | External cable                                                                           | GOT model                  | Total distance  | Number of connectable equipment |  |
|-----------------------------------------------------------|----------|--------------------|------------------------------------------------------------------------------------------|----------------------------|-----------------|---------------------------------|--|
| Model                                                     | Adapter  | Communication type | External dable                                                                           | COT IIICUCI                | Total diotalioo |                                 |  |
| L02CPU L06CPU L26CPU L26CPU-BT L02CPU-P L06CPU-P L26CPU-P | L6ADP-R2 | RS-422             | GT11H-C30(3m)<br>GT11H-C60(6m)<br>GT11H-C100(10m)<br>User)RS422 connection<br>diagram 3) | <sup>डा</sup> 1्य<br>Handy | 13.5m           | 1 GOT for 1 PLC                 |  |

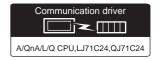

## (1) When using the connector conversion box

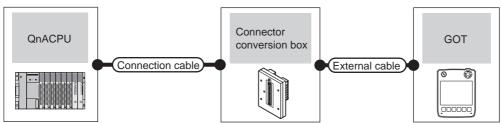

| Р          | PLC                | Connection cable                           | Connector      |                                                                  | GOT                   | Total    | Number of             |
|------------|--------------------|--------------------------------------------|----------------|------------------------------------------------------------------|-----------------------|----------|-----------------------|
| Model      | Communication type | Cable model                                | conversion box | External cable                                                   | model                 | distance | connectable equipment |
| MELSEC-QnA | RS-422             | GT01-C30R4-25P(3m)<br>GT01-C100R4-25P(10m) | GT11H-CNB-37S  | GT11H-C30-37P (3m)<br>GT11H-C60-37P (6m)<br>GT11H-C100-37P (10m) | GT <b>14</b><br>Handy | 13m      | 1 GOT for 1<br>PLC    |

# (2) When using the external cable (GT11H-C = 37P)

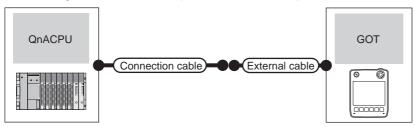

| Pl         | -C                 | Connection cable       |                                                                  | GOT           | Total    |                                 |  |  |
|------------|--------------------|------------------------|------------------------------------------------------------------|---------------|----------|---------------------------------|--|--|
| Model      | Communication type | Cable model            | External cable                                                   | model         | distance | Number of connectable equipment |  |  |
| MELSEC-QnA | RS-422             | GT11H-C15R4-25P (1.5m) | GT11H-C30-37P (3m)<br>GT11H-C60-37P (6m)<br>GT11H-C100-37P (10m) | GT14<br>Handy | 13m      | 1 GOT for 1 PLC                 |  |  |

#### Connecting to ACPU 21.2.4

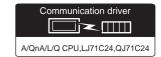

### (1) When using the connector conversion box

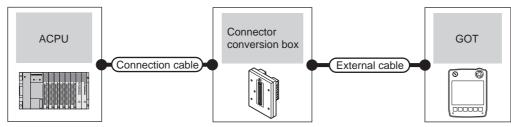

| F        | PLC                | Connection cable                           | Connector      |                                                                  | GOT                   | Total    | Number of             |
|----------|--------------------|--------------------------------------------|----------------|------------------------------------------------------------------|-----------------------|----------|-----------------------|
| Model    | Communication type | Cable model                                | conversion box | External cable                                                   | model                 | distance | connectable equipment |
| MELSEC-A | RS-422             | GT01-C30R4-25P(3m)<br>GT01-C100R4-25P(10m) | GT11H-CNB-37S  | GT11H-C30-37P (3m)<br>GT11H-C60-37P (6m)<br>GT11H-C100-37P (10m) | GT <b>14</b><br>Handy | 13m      | 1 GOT for 1<br>PLC    |

# (2) When using the external cable (GT11H-C = 37P)

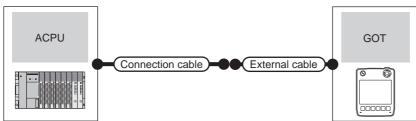

| PLC      |                    | Connection cable       |                                                                  | GOT                   | Total    | Number of connectable |  |
|----------|--------------------|------------------------|------------------------------------------------------------------|-----------------------|----------|-----------------------|--|
| Model    | Communication type | Cable model            | External cable                                                   | model                 | distance | equipment             |  |
| MELSEC-A | RS-422             | GT11H-C15R4-25P (1.5m) | GT11H-C30-37P (3m)<br>GT11H-C60-37P (6m)<br>GT11H-C100-37P (10m) | GT <b>14</b><br>Handy | 13m      | 1 GOT for 1 PLC       |  |

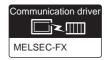

#### ■ When using the connector conversion box

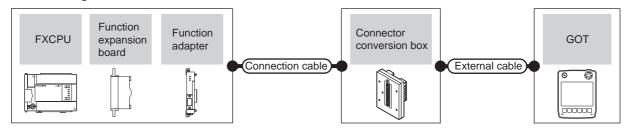

## (1) When connecting to FX0, FX0S, FX0N, FX1, FX2 or FX2C

|                                                           | ı                                | PLC                |                           | Connection cable                                              |                          |                                                                  |                       |                   | Number of             |
|-----------------------------------------------------------|----------------------------------|--------------------|---------------------------|---------------------------------------------------------------|--------------------------|------------------------------------------------------------------|-----------------------|-------------------|-----------------------|
| Model                                                     | Function<br>expansion<br>board*1 | Function adapter*1 | Communi<br>cation<br>type | Cable model                                                   | Connector conversion box | External cable                                                   | GOT<br>model          | Total<br>distance | connectable equipment |
| FX <sub>0</sub><br>FX <sub>0</sub> s<br>FX <sub>0</sub> N | -                                | 1                  | RS-422                    | GT01-C10R4-8P(1m)<br>GT01-C30R4-8P(3m)<br>GT01-C100R4-8P(10m) | GT11H-CNB-37S            | GT11H-C30-37P (3m)<br>GT11H-C60-37P (6m)<br>GT11H-C100-37P (10m) | GT <b>14</b><br>Handy | 13m               | 1 GOT for 1           |
| FX1<br>FX2<br>FX2c                                        | -                                | -                  | RS-422                    | GT01-C30R4-25P(3m)<br>GT01-C100R4-25P(10m)                    | GTTH-CNB-375             |                                                                  | GT <b>14</b><br>Handy | 13m               | PLC                   |

<sup>1</sup> When using function expansion boards or function adapters, confirm the communication settings.

21.6 Precautions ■ Connection to FXCPU(2)When connecting with function extension board or communication special adapter

#### (2) When connecting to FX1S, FX1N, FX2N, FX1NC, FX2NC (RS-422 connection)

|                                        | PLO                                                  | 0                  |                            | Connection cable                                              |                          |                                          |                           |                   | Number of                            |
|----------------------------------------|------------------------------------------------------|--------------------|----------------------------|---------------------------------------------------------------|--------------------------|------------------------------------------|---------------------------|-------------------|--------------------------------------|
| Model                                  | Function<br>expansion<br>board*1*2                   | Function adapter*2 | Comm<br>unicati<br>on type | Cable model                                                   | Connector conversion box | External cable                           | GOT<br>model              | Total<br>distance | connectable equipment                |
| FX1s<br>FX1n<br>FX2n<br>FX1nc<br>FX2nc | -                                                    | -                  | RS-<br>422                 | GT01-C10R4-8P(1m)<br>GT01-C30R4-8P(3m)<br>GT01-C100R4-8P(10m) | GT11H-CNB-37S            | GT11H-C30-37P (3m)<br>GT11H-C60-37P (6m) | <sup>GT</sup> 14<br>Handy | 13m               | 1 GOT for 1<br>PLC built-in<br>port  |
| FX1S<br>FX1N<br>FX2N                   | FX <sub>1N</sub> -422-BD<br>FX <sub>2N</sub> -422-BD | -                  | RS-<br>422                 | GT01-C10R4-8P(1m)<br>GT01-C30R4-8P(3m)<br>GT01-C100R4-8P(10m) |                          | GT11H-C100-37P (10m)                     | GT <b>14</b><br>Handy     | 13m               | 1 GOT for 1 function expansion board |

<sup>1</sup> The function expansion board to be used differs depending on the FXCPU type to be connected. Use the applicable function expansion board shown in the following table.

| Item                     | Function expansion board to be used    |                                |  |  |  |  |
|--------------------------|----------------------------------------|--------------------------------|--|--|--|--|
| nom                      | When connecting to FX1N or FX1s Series | When connecting to FX2N series |  |  |  |  |
| For RS-422 communication | FX1N-422-BD                            | FX <sub>2N</sub> -422-BD       |  |  |  |  |

<sup>\*2</sup> When using function expansion boards or function adapters, confirm the communication settings.

21.6 Precautions ■ Connection to FXCPU(2)When connecting with function extension board or communication special adapter

# (3) When connecting to FX1S, FX1N, FX2N, FX1NC, FX2NC (RS-232 connection)

|                                     | F                                                    | PLC                       |                                                                         | Connection cable                                                         |                          |                    |                       |                   | Number of                            |
|-------------------------------------|------------------------------------------------------|---------------------------|-------------------------------------------------------------------------|--------------------------------------------------------------------------|--------------------------|--------------------|-----------------------|-------------------|--------------------------------------|
| Model                               | Function<br>expansion<br>board*1*2                   | Function adapter*2        | Commu<br>nication<br>type                                               | Cable model<br>Connection diagram number                                 | Connector conversion box | External cable     | GOT<br>model          | Total<br>distance | connectable equipment                |
|                                     | FX <sub>1</sub> N-232-BD<br>FX <sub>2</sub> N-232-BD | -                         | RS-232                                                                  | GT01-C30R2-9S(3m)<br>or<br>User<br>RS232 connection diagram 1)           |                          |                    | GT14<br>Handy         | 6m                | 1 GOT for 1 function expansion board |
| FX1s<br>FX1n<br>FX2N<br>FX1n-CNV-BD | FX2NC-232ADP RS-2                                    |                           | GT01-C30R2-9S(3m)<br>or<br>User<br>(regarg) RS232 connection diagram 1) |                                                                          |                          | GT14<br>Handy      | 6m                    |                   |                                      |
|                                     | FX <sub>2</sub> N-CNV-BD                             | FXon-232ADP               | RS-232                                                                  | GT01-C30R2-25P(3m)<br>or<br>User<br>(regard) RS232 connection diagram 4) | GT11H-CNB-37S            | GT11H-C30-37P (3m) | GT14<br>Handy         | 6m                | 1 GOT for 1                          |
| FX1NC                               | _                                                    | FX <sub>2NC</sub> -232ADP | RS-232                                                                  | GT01-C30R2-9S(3m)<br>or<br>User<br>(rearing) RS232 connection diagram 1) |                          |                    | GT <b>14</b><br>Handy | 6m                | adapter                              |
| FX <sub>2</sub> NC                  |                                                      | FXon-232ADP               | RS-232                                                                  | GT01-C30R2-25P(3m) or User RS232 connection diagram 4)                   |                          |                    | GT14<br>Handy         | 6m                |                                      |

The function expansion board to be used differs according to the type of the FXCPU. Select the function expansion board from the following table.

| Item                              | Function expansion board to be used    |                                |  |  |  |  |
|-----------------------------------|----------------------------------------|--------------------------------|--|--|--|--|
| Item                              | When connecting to FX1N or FX1S Series | When connecting to FX2N series |  |  |  |  |
| For RS-232 communication          | FX1N-232-BD                            | FX2N-232-BD                    |  |  |  |  |
| When the function adapter is used | FX1n-CNV-BD                            | FX2N-CNV-BD                    |  |  |  |  |

When using function expansion boards or function adapters, confirm the communication settings.

21.6 Precautions ■ Connection to FXCPU(2)When connecting with function extension board or communication special adapter

# (4) When connecting to FX3G, FX3S (RS-422 connection)

|       | P                          | PLC                |                    | Connection cable                                              | Connector      |                                        | GOT                   | Total    | Number of                            |
|-------|----------------------------|--------------------|--------------------|---------------------------------------------------------------|----------------|----------------------------------------|-----------------------|----------|--------------------------------------|
| Model | Function expansion board*2 | Function adapter*2 | Communication type | Cable model                                                   | conversion box | External cable                         | model                 | distance | connectable<br>equipment*1           |
| FX3G  | -                          | -                  | RS-422             | GT01-C10R4-8P(1m)<br>GT01-C30R4-8P(3m)<br>GT01-C100R4-8P(10m) | GT11H-CNB-37S  | GT11H-C30-37P(3m)<br>GT11H-C60-37P(6m) | GT14<br>Handy         | 13m      | 1 GOT for 1 PLC<br>built-in port     |
| FX3S  | FX3G-422-BD                | -                  | RS-422             | GT01-C10R4-8P(1m)<br>GT01-C30R4-8P(3m)<br>GT01-C100R4-8P(10m) | OTTHE-OND-5/5  | GT11H-C100-37P(10m)                    | GT <b>14</b><br>Handy | 13m      | 1 GOT for 1 function expansion board |

When the function expansion board (communication board) and the function adapter are connected, a GOT and a peripheral such as a PC with GX Developer installed can be connected to them individually.

21.6 Precautions ■ Connection to FXCPU(2)When connecting with function extension board or communication special adapter

#### (5) When connecting to FX3G (RS-232 connection)

|              | PLC                        |                                                    |                     | Connection cable                                                   | Connector                |                    | GOT                   | Total             | Number of                            |
|--------------|----------------------------|----------------------------------------------------|---------------------|--------------------------------------------------------------------|--------------------------|--------------------|-----------------------|-------------------|--------------------------------------|
| Model        | Function expansion board*2 | Function<br>adapter*2                              | Communic ation type | Cable model Connection diagram number                              | Connector conversion box | External cable     | model                 | Total<br>distance | connectable<br>equipment*1           |
| FX3G<br>FX3S | FX3G-232-BD                | -                                                  | RS-232              | GT01-C30R2-9S(3m)<br>or<br>User<br>RS232 connection<br>diagram 1)  |                          |                    | GT <b>14</b><br>Handy | 6m                | 1 GOT for 1 function expansion board |
| FX3G         | -                          | FX3G-CNV-ADP<br>+<br>FX3U-232ADP<br>FX3U-232ADP-MB | RS-232              | GT01-C30R2-9S(3m)<br>or<br>User<br>(PS232 connection<br>diagram 1) | GT11H-CNB-37S            | GT11H-C30-37P (3m) | GT14<br>Handy         | 6m                | 1 GOT for 1 function adapter         |
| FX3S         | -                          | FX3s-CNV-ADP<br>+<br>FX3U-232ADP<br>FX3U-232ADP-MB | RS-232              | GT01-C30R2-9S(3m)<br>or<br>User<br>PRS232 connection<br>diagram 1) |                          |                    | GT14<br>Handy         | 6m                | 1 GOT for 1 function adapter         |

When the function expansion board (communication board) and the function adapter are connected, a GOT and a peripheral such as a PC with GX Developer installed can be connected to them individually.

21.6 Precautions Connection to FXCPU(2)When connecting with function extension board or communication special adapter

When using function expansion boards or function adapters, confirm the communication settings.

When using function expansion boards or function adapters, confirm the communication settings.

## (6) When connecting to FX3GC (FX3GC-□□/D, FX3GC-□□/DSS) (RS-422 connection)

| PLC                        |                    | Connection cable                                              | Connector      |                                                                  | GOT                   | Total    | Number of                           |
|----------------------------|--------------------|---------------------------------------------------------------|----------------|------------------------------------------------------------------|-----------------------|----------|-------------------------------------|
| Model                      | Communication type | Cable model                                                   | conversion box | External cable                                                   | model                 | distance | connectable equipment               |
| FX3GC-□□/D<br>FX3GC-□□/DSS | RS-422             | GT01-C10R4-8P(1m)<br>GT01-C30R4-8P(3m)<br>GT01-C100R4-8P(10m) | GT11H-CNB-37S  | GT11H-C30-37P (3m)<br>GT11H-C60-37P (6m)<br>GT11H-C100-37P (10m) | GT <b>14</b><br>Handy | 13m      | 1 GOT for 1<br>PLC built-in<br>port |

#### (7) When connecting to FX3GC (FX3GC-□□/D, FX3GC-□□/DSS) (RS-232 connection)

| Model                      | PLC  Model Function Communic adapter ation type ( |        | Connection cable  Cable model  Connection diagram number           | Connector conversion box | External cable        | GOT<br>model          | Total<br>distance | Number of connectable equipment*1 |
|----------------------------|---------------------------------------------------|--------|--------------------------------------------------------------------|--------------------------|-----------------------|-----------------------|-------------------|-----------------------------------|
| FX₃Gc-□□/D<br>FX₃Gc-□□/DSS | FX3U-232ADP<br>FX3U-232ADP-MB                     | RS-232 | GT01-C30R2-9S(3m)<br>or<br>User)<br>RS232 connection<br>diagram 1) | GT11H-CNB-37S            | GT11H-C30-37P<br>(3m) | GT <b>14</b><br>Handy | 6m                | 1 GOT for 1 function adapter      |

<sup>\*1</sup> A GOT and a peripheral such as a PC with GX Developer installed can be connected to the function adapter and the FXCPU individually.

#### (8) When connecting to FX3U, FX3UC (FX3UC-□□-LT (-2)) (RS-422 connection)

|                                     | PLC                                  |   |                     | Connection cable                                              |                          |                                          |                       |                   | Number of                            |
|-------------------------------------|--------------------------------------|---|---------------------|---------------------------------------------------------------|--------------------------|------------------------------------------|-----------------------|-------------------|--------------------------------------|
| Model                               | Function expansion board*2 adapter*2 |   | Communicat ion type | Cable model                                                   | Connector conversion box | External cable                           | GOT<br>model          | Total<br>distance | connectable equipment*1              |
| FX₃u<br>FX₃uc<br>(FX₃uc-□□-LT (-2)) | -                                    | - | RS-422              | GT01-C10R4-8P(1m)<br>GT01-C30R4-8P(3m)<br>GT01-C100R4-8P(10m) |                          | GT11H-C30-37P(3m)                        | GT14<br>Handy         | 13m               | 1 GOT for 1<br>PLC built-in<br>port  |
|                                     | FX3U-422-BD                          | - | RS-422              | GT01-C10R4-8P(1m)<br>GT01-C30R4-8P(3m)<br>GT01-C100R4-8P(10m) | GT11H-CNB-37S            | GT11H-C60-37P(6m)<br>GT11H-C100-37P(10m) | GT <b>14</b><br>Handy | 13m               | 1 GOT for 1 function expansion board |

<sup>\*1</sup> When the function expansion board (communication board) and the function adapter are connected, a GOT and a peripheral such as a PC with GX Developer installed can be connected to them individually.

21.6 Precautions ■ (2)When connecting with function extension board or communication special adapterConnection to FXCPU

#### (9) When connecting to FX3U, FX3UC (FX3UC-□□-LT (-2)) (RS-232 connection)

|                    | PLC                                       |                                   |        | Connection cable                                                   |                          |                    |                           |                   | Number of                            |
|--------------------|-------------------------------------------|-----------------------------------|--------|--------------------------------------------------------------------|--------------------------|--------------------|---------------------------|-------------------|--------------------------------------|
| Model              | Function<br>expansion<br>board*2          | expansion Function                |        | Cable model Connection diagram number                              | Connector conversion box | External cable     | GOT<br>model              | Total<br>distance | connectable equipment*1              |
| FX3U<br>FX3UC      | FX3U-232-BD                               | -                                 | RS-232 | GT01-C30R2-9S(3m) or (User) RS232 connection diagram 1)            | GT11H-CNB-37S            | GT11H-C30-37P (3m) | <sup>GT</sup> 14<br>Handy | 6m                | 1 GOT for 1 function expansion board |
| (FX₃uc-□□-LT (-2)) | FX3U-422-BD<br>FX3U-232-BD<br>FX3U-CNV-BD | FX3U-232ADP<br>FX3U-<br>232ADP-MB | RS-232 | GT01-C30R2-9S(3m)<br>or<br>(USE)<br>RS232 connection<br>diagram 1) | 370                      | (Sill)             | <sup>GT</sup> 14<br>Handy | 6m                | 1 GOT for 1 function adapter         |

<sup>\*1</sup> When the function expansion board (communication board) and the function adapter are connected, a GOT and a peripheral such as a PC with GX Developer installed can be connected to them individually.

21.6 Precautions Connection to FXCPU(2)When connecting with function extension board or communication special adapter

#### (10) When connecting to FX3UC (FX3UC-□□/D, FX3UC-□□/DS, FX3UC-□□/DSS) (RS-422 connection)

| PLC  Model Communication type             |        | Connection cable                                              | Connector      |                                                                  | GOT                   | Total    | Number of                        |
|-------------------------------------------|--------|---------------------------------------------------------------|----------------|------------------------------------------------------------------|-----------------------|----------|----------------------------------|
|                                           |        | Cable model                                                   | conversion box | External cable                                                   | model                 | distance | connectable equipment            |
| FX₃uc-□□/D<br>FX₃uc-□□/DS<br>FX₃uc-□□/DSS | RS-422 | GT01-C10R4-8P(1m)<br>GT01-C30R4-8P(3m)<br>GT01-C100R4-8P(10m) | GT11H-CNB-37S  | GT11H-C30-37P (3m)<br>GT11H-C60-37P (6m)<br>GT11H-C100-37P (10m) | GT <b>14</b><br>Handy | 13m      | 1 GOT for 1<br>PLC built-in port |

When using function expansion boards or function adapters, confirm the communication settings.

<sup>\*2</sup> When using function expansion boards or function adapters, confirm the communication settings.

# (11) When connecting to FX3UC (FX3UC- $\Box\Box$ /D, FX3UC- $\Box\Box$ /DS, FX3UC- $\Box\Box$ /DSS) (RS-232 connection)

| Model                                     | PLC<br>Function adapter       | Commu<br>nication<br>type | Connection cable  Cable model  Connection diagram  number           | Connector conversion box | External cable    | GOT<br>model          | Total<br>distance | Number of connectable equipment*1 |
|-------------------------------------------|-------------------------------|---------------------------|---------------------------------------------------------------------|--------------------------|-------------------|-----------------------|-------------------|-----------------------------------|
| FX₃uc-□□/D<br>FX₃uc-□□/DS<br>FX₃uc-□□/DSS | FX3U-232ADP<br>FX3U-232ADP-MB | RS-232                    | GT01-C30R2-9S(3m)<br>or<br>(JSST)<br>RS232 connection<br>diagram 1) | GT11H-CNB-37S            | GT11H-C30-37P(3m) | GT <b>14</b><br>Handy | 6m                | 1 GOT for 1 function adapter      |

<sup>\*1</sup> A GOT and a peripheral such as a PC with GX Developer installed can be connected to the function adapter and the FXCPU individually.

# ■ When using the external cable (GT11H-C□□□-37P)

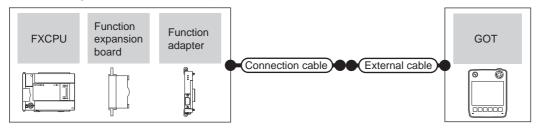

#### (1) When connecting to FX0, FX0S, FX0N, FX1, FX2 or FX2C

|                                                           | Pl                         | -C                                |                    | Connection cable |                                                                  | GOT                   | Total    | Number of             |
|-----------------------------------------------------------|----------------------------|-----------------------------------|--------------------|------------------|------------------------------------------------------------------|-----------------------|----------|-----------------------|
| Model                                                     | Function expansion board*1 | Function<br>adapter <sup>*1</sup> | Communication type | Cable model      | External cable                                                   | model                 | distance | connectable equipment |
| FX <sub>0</sub><br>FX <sub>0</sub> s<br>FX <sub>0</sub> N | -                          | -                                 | RS-422             | GT11H-C15R4-8P   | GT11H-C30-37P (3m)<br>GT11H-C60-37P (6m)<br>GT11H-C100-37P (10m) | GT <b>14</b><br>Handy | 13m      | 1 GOT for 1           |
| FX1<br>FX2<br>FX2c                                        | -                          | -                                 | RS-422             | GT11H-C15R4-25P  | GT11H-C30-37P (3m)<br>GT11H-C60-37P (6m)<br>GT11H-C100-37P (10m) | GT <b>14</b><br>Handy | 13m      | PLC                   |

<sup>\*1</sup> When using function expansion boards or function adapters, confirm the communication settings.

21.6 Precautions Connection to FXCPU(2)When connecting with function extension board or communication special adapter

#### (2) When connecting to FX1S, FX1N, FX2N, FX1NC, FX2NC (RS-422 connection)

|                                        | PLC                                                  |                    |                    | Connection cable |                                                                  | GOT                       | Total    | Number of                            |
|----------------------------------------|------------------------------------------------------|--------------------|--------------------|------------------|------------------------------------------------------------------|---------------------------|----------|--------------------------------------|
| Model                                  | Function expansion board*1*2                         | Function adapter*2 | Communication type | Cable model      | External cable                                                   | model                     | distance | connectable<br>equipment             |
| FX1s<br>FX1n<br>FX2n<br>FX1nc<br>FX2nc | -                                                    | -                  | RS-422             | GT11H-C15R4-8P   | GT11H-C30-37P (3m)<br>GT11H-C60-37P (6m)<br>GT11H-C100-37P (10m) | GT14<br>Handy             | 13m      | 1 GOT for 1<br>PLC built-in port     |
| FX1S<br>FX1N<br>FX2N                   | FX <sub>1N</sub> -422-BD<br>FX <sub>2N</sub> -422-BD | -                  | RS-422             | GT11H-C15R4-8P   | GT11H-C30-37P (3m)<br>GT11H-C60-37P (6m)<br>GT11H-C100-37P (10m) | <sup>GT</sup> 14<br>Handy | 13m      | 1 GOT for 1 function expansion board |

The function expansion board to be used differs according to the type of the FXCPU to be connected. Use the applicable function expansion board shown in the following table.

| Item                     | Function expansion board to be used    |                                            |  |  |  |  |
|--------------------------|----------------------------------------|--------------------------------------------|--|--|--|--|
| nem                      | When connecting to FX1N or FX1s Series | When connecting to FX <sub>2N</sub> series |  |  |  |  |
| For RS-422 communication | FX1N-422-BD                            | FX <sub>2</sub> N-422-BD                   |  |  |  |  |

<sup>\*2</sup> When using function expansion boards or function adapters, confirm the communication settings.

21.6 Precautions Connection to FXCPU(2)When connecting with function extension board or communication special adapter

# (3) When connecting to FX1S, FX1N, FX2N, FX1NC, FX2NC (RS-232 connection)

|                    | F                                                    | PLC                       |                           | Connection cable                      |                    |                       |                   | Number of                            |
|--------------------|------------------------------------------------------|---------------------------|---------------------------|---------------------------------------|--------------------|-----------------------|-------------------|--------------------------------------|
| Model              | Function<br>expansion<br>board*1*2                   | Function adapter*2        | Commun<br>ication<br>Type | Cable model Connection diagram number | External cable     | GOT<br>model          | Total<br>distance | connectable equipment                |
| FX1S<br>FX1N       | FX <sub>1</sub> N-232-BD<br>FX <sub>2</sub> N-232-BD | -                         | RS-232                    | (User)RS232 connection diagram 2)     | GT11H-C30-37P (3m) | GT <b>14</b><br>Handy | 6m                | 1 GOT for 1 function expansion board |
| FX <sub>2N</sub>   | FX <sub>1N</sub> -CNV-BD                             | FX <sub>2</sub> NC-232ADP | RS-232                    | User RS232 connection diagram 2)      | GT11H-C30-37P (3m) | GT14<br>Handy         | 6m                |                                      |
|                    | FX <sub>2N</sub> -CNV-BD                             | FXon-232ADP               | RS-232                    | User RS232 connection diagram 5)      | GT11H-C30-37P (3m) | GT14<br>Handy         | 6m                | 1 GOT for 1                          |
| FX <sub>1</sub> NC | _                                                    | FX2NC-232ADP              | RS-232                    | User RS232 connection diagram 2)      | GT11H-C30-37P (3m) | GT14<br>Handy         | 6m                | function adapter                     |
| FX <sub>2</sub> NC |                                                      | FX <sub>0N</sub> -232ADP  | RS-232                    | User RS232 connection diagram 5)      | GT11H-C30-37P (3m) | GT14<br>Handy         | 6m                |                                      |

<sup>\*1</sup> The function expansion board to be used differs according to the type of the FXCPU. Select the function expansion board from the following table.

| -                                 |                                        |                                |  |  |  |  |
|-----------------------------------|----------------------------------------|--------------------------------|--|--|--|--|
| ltem                              | Function expansion board to be used    |                                |  |  |  |  |
| item                              | When connecting to FX1N or FX1S Series | When connecting to FX2N series |  |  |  |  |
| For RS-232 communication          | FX1N-232-BD                            | FX2N-232-BD                    |  |  |  |  |
| When the function adapter is used | FX1N-CNV-BD                            | FX2N-CNV-BD                    |  |  |  |  |

<sup>\*2</sup> When using function expansion boards or function adapters, confirm the communication settings.

21.6 Precautions Connection to FXCPU(2)When connecting with function extension board or communication special adapter

#### (4) When connecting to FX3G, FX3S, FX3GE (RS-422 connection)

|              | PLC                        |                    |                    | Connection cable |                                                                  | GOT                   | Total    | Number of                            |
|--------------|----------------------------|--------------------|--------------------|------------------|------------------------------------------------------------------|-----------------------|----------|--------------------------------------|
| Model        | Function expansion board*2 | Function adapter*2 | Communication type | Cable model      | External cable                                                   | model                 | distance | connectable<br>equipment*1           |
| FX3G<br>FX3S | -                          | -                  | RS-422             | GT11H-C15R4-8P   | GT11H-C30-37P (3m)<br>GT11H-C60-37P (6m)<br>GT11H-C100-37P (10m) | GT <b>14</b><br>Handy | 13m      | 1 GOT for 1 PLC<br>built-in port     |
| FX3GE        | FX3G-422-BD                | -                  | RS-422             | GT11H-C15R4-8P   | GT11H-C30-37P (3m)<br>GT11H-C60-37P (6m)<br>GT11H-C100-37P (10m) | GT <b>14</b><br>Handy | 13m      | 1 GOT for 1 function expansion board |

<sup>\*1</sup> When the function expansion board (communication board) and the function adapter are connected, a GOT and a peripheral such as a PC with GX Developer installed can be connected to them individually.

21.6 Precautions ■ Connection to FXCPU(2)When connecting with function extension board or communication special adapter

#### (5) When connecting to FX3G, FX3S, FX3GE (RS-232 connection)

|                       |                            | PLC                                                |                     | Connection cable                            |                    |                       |                   | Number of                              |
|-----------------------|----------------------------|----------------------------------------------------|---------------------|---------------------------------------------|--------------------|-----------------------|-------------------|----------------------------------------|
| Model                 | Function expansion board*2 | Function adapter*2                                 | Communica tion type | Cable model<br>Connection diagram<br>number | External cable     | GOT<br>model          | Total<br>distance | connectable<br>equipment <sup>*1</sup> |
| FX3G<br>FX3S<br>FX3GE | FX3G-232-BD                | -                                                  | RS-232              | User RS232 connection diagram 2)            | GT11H-C30-37P (3m) | GT <b>14</b><br>Handy | 6m                | 1 GOT for 1 function expansion board   |
| FX3G                  | -                          | FX3G-CNV-ADP<br>+<br>FX3U-232ADP<br>FX3U-232ADP-MB | RS-232              | (User) RS232 connection diagram 2)          | GT11H-C30-37P (3m) | GT14<br>Handy         | 6m                | 1 GOT for 1 function adapter           |
| FX3GE                 | -                          | FX3U-232ADP<br>FX3U-232ADP-MB                      | RS-232              | User RS232 connection diagram 2)            | GT11H-C30-37P (3m) | GT14<br>Handy         | 6m                | 1 GOT for 1 function adapter           |
| FX3S                  | -                          | FX3s-CNV-ADP<br>+<br>FX3U-232ADP<br>FX3U-232ADP-MB | RS-232              | (User) RS232 connection diagram 2)          | GT11H-C30-37P (3m) | GT14<br>Handy         | 6m                | 1 GOT for 1 function adapter           |

<sup>1</sup> When the function expansion board (communication board) and the function adapter are connected, a GOT and a peripheral such as a PC with GX Developer installed can be connected to them individually.

21.6 Precautions ■ Connection to FXCPU(2)When connecting with function extension board or communication special adapter

When using function expansion boards or function adapters, confirm the communication settings.

<sup>\*2</sup> When using function expansion boards or function adapters, confirm the communication settings.

#### (6) When connecting to FX3GC (FX3GC-□□/D, FX3GC-□□/DSS) (RS-422 connection)

| PLC          |                    | Connection cable | External cable                                                   | GOT                   | Total    | Number of connectable         |  |
|--------------|--------------------|------------------|------------------------------------------------------------------|-----------------------|----------|-------------------------------|--|
| Model        | Communication type | Cable model      | External cable                                                   | model                 | distance | equipment                     |  |
| FX3GC-□□/DSS | RS-422             | GT11H-C15R4-8P   | GT11H-C30-37P (3m)<br>GT11H-C60-37P (6m)<br>GT11H-C100-37P (10m) | GT <b>14</b><br>Handy | 13m      | 1 GOT for 1 PLC built-in port |  |

#### (7) When connecting to FX3GC (FX3GC-□□/D, FX3GC-□□/DSS) (RS-232 connection)

|                            | PLC                           |        | Connection cable                      |                   | GOT           | Total    | Number of connectable        |  |
|----------------------------|-------------------------------|--------|---------------------------------------|-------------------|---------------|----------|------------------------------|--|
| Model                      | Model Function adapter Cor    |        | Cable model Connection diagram number | External cable    | model         | distance | equipment*1                  |  |
| FX₃gc-□□/D<br>FX₃gc-□□/DSS | FX3U-232ADP<br>FX3U-232ADP-MB | RS-232 | User RS232 connection diagram 2)      | GT11H-C30-37P(3m) | GT14<br>Handy | 6m       | 1 GOT for 1 function adapter |  |

<sup>\*1</sup> A GOT and a peripheral such as a PC with GX Developer installed can be connected to the function adapter and the FXCPU individually.

#### (8) When connecting to FX3U, FX3UC (FX3UC-□□-LT (-2)) (RS-422 connection)

|                             | PLC                        |                    |                        |                |                                                                  | GOT                   | Total    | Number of                            |
|-----------------------------|----------------------------|--------------------|------------------------|----------------|------------------------------------------------------------------|-----------------------|----------|--------------------------------------|
| Model                       | Function expansion board*2 | Function adapter*2 | Communicati<br>on type | Cable model    | External cable                                                   | model                 | distance | connectable<br>equipment*1           |
| FX₃∪                        | -                          | -                  | RS-422                 | GT11H-C15R4-8P | GT11H-C30-37P (3m)<br>GT11H-C60-37P (6m)<br>GT11H-C100-37P (10m) | GT <b>14</b><br>Handy | 13m      | 1 GOT for 1<br>PLC built-in<br>port  |
| FX₃uc<br>(FX₃uc-□□-LT (-2)) | FX3U-422-BD                | -                  | RS-422                 | GT11H-C15R4-8P | GT11H-C30-37P (3m)<br>GT11H-C60-37P (6m)<br>GT11H-C100-37P (10m) | GT <b>14</b><br>Handy | 13m      | 1 GOT for 1 function expansion board |

<sup>\*1</sup> When the function expansion board (communication board) and the function adapter are connected, a GOT and a peripheral such as a PC with GX Developer installed can be connected to them individually.

21.6 Precautions Connection to FXCPU(2)When connecting with function extension board or communication special adapter

# (9) When connecting to FX3U, FX3UC (FX3UC-□□-LT (-2)) (RS-232 connection)

|                                     | PLC                                       |                                   |                           | Connection cable                            |                    |               |                   | Number of                            |
|-------------------------------------|-------------------------------------------|-----------------------------------|---------------------------|---------------------------------------------|--------------------|---------------|-------------------|--------------------------------------|
| Model                               | Function expansion board*2                | Function adapter*2                | Commu<br>nication<br>type | Cable model<br>Connection diagram<br>number | External cable     | GOT<br>model  | Total<br>distance | connectable equipment*1              |
| FX3U<br>FX3UC<br>(FX3UC-□□-LT (-2)) | FX3U-232-BD                               | -                                 | RS-232                    | (User) RS232 connection diagram 2)          | GT11H-C30-37P (3m) | GT14<br>Handy | 6m                | 1 GOT for 1 function expansion board |
|                                     | FX3U-422-BD<br>FX3U-232-BD<br>FX3U-CNV-BD | FX3U-232ADP<br>FX3U-232ADP-<br>MB | RS-232                    | User RS232 connection diagram 2)            | GT11H-C30-37P (3m) | GT14<br>Handy | 6m                | 1 GOT for 1 function adapter         |

<sup>\*1</sup> When the function expansion board (communication board) and the function adapter are connected, a GOT and a peripheral such as a PC with GX Developer installed can be connected to them individually.

21.6 Precautions ■ Connection to FXCPU(2)When connecting with function extension board or communication special adapter

#### (10) When connecting to FX3UC (FX3UC-\(\subseteq\)/D, FX3UC-\(\subseteq\)/DS, FX3UC-\(\subseteq\)/DSS) (RS-422 connection)

| PLC                                       |                    | Connection cable | External cable                                                   | GOT           | Total    | Number of connectable         |  |
|-------------------------------------------|--------------------|------------------|------------------------------------------------------------------|---------------|----------|-------------------------------|--|
| Model                                     | Communication type | Cable model      | External dable                                                   | model         | distance | equipment                     |  |
| FX₃uc-□□/D<br>FX₃uc-□□/DS<br>FX₃uc-□□/DSS | RS-422             | GT11H-C15R4-8P   | GT11H-C30-37P (3m)<br>GT11H-C60-37P (6m)<br>GT11H-C100-37P (10m) | GT14<br>Handy | 13m      | 1 GOT for 1 PLC built-in port |  |

When using function expansion boards or function adapters, confirm the communication settings.

When using function expansion boards or function adapters, confirm the communication settings.

# (11) When connecting to FX3UC (FX3UC- $\Box\Box$ /D, FX3UC- $\Box\Box$ /DS, FX3UC- $\Box\Box$ /DSS) (RS-232 connection)

| PLC                                       |                               |                    | Connection cable                      |                    | GOT                   | Total    | Number of                    |  |
|-------------------------------------------|-------------------------------|--------------------|---------------------------------------|--------------------|-----------------------|----------|------------------------------|--|
| Model                                     | Function adapter              | Communication type | Cable model Connection diagram number | External cable     | model                 | distance | connectable<br>equipment*1   |  |
| FX₃uc-□□/D<br>FX₃uc-□□/DS<br>FX₃uc-□□/DSS | FX3U-232ADP<br>FX3U-232ADP-MB | RS-232             | (User) RS232 connection diagram 2)    | GT11H-C30-37P (3m) | GT <b>14</b><br>Handy | 6m       | 1 GOT for 1 function adapter |  |

<sup>1</sup> A GOT and a peripheral such as a PC with GX Developer installed can be connected to the function adapter and the FXCPU individually.

# ■ When using the external cable (GT11H-C□□□)

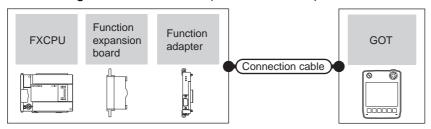

#### (1) When connecting to FX1S, FX1N, FX2N, FX1NC, FX2NC (RS-232 connection)

|                      |                                                      | PLC                       |                    |                                                                 | GOT                       | Total             | Number of                                  |
|----------------------|------------------------------------------------------|---------------------------|--------------------|-----------------------------------------------------------------|---------------------------|-------------------|--------------------------------------------|
| Model                | Function expansion board*1*2                         | Function adapter*2        | Communication type | External cable                                                  | model                     | Total<br>distance | connectable<br>equipment                   |
|                      | FX <sub>1N</sub> -232-BD<br>FX <sub>2N</sub> -232-BD | -                         | RS-232             | GT11H-C30 (3m)<br>GT11H-C60 (6m)<br>RS232 connection diagram 3) | <sup>GT</sup> 14<br>Handy | 6m                | 1 GOT for 1<br>function<br>expansion board |
| FX1S<br>FX1N<br>FX2N | FX1n-CNV-BD                                          | FX <sub>2</sub> NC-232ADP | RS-232             | GT11H-C30 (3m)<br>GT11H-C60 (6m)<br>RS232 connection diagram 3) | GT14<br>Handy             | 6m                |                                            |
|                      | FX <sub>2</sub> N-CNV-BD                             | FXon-232ADP               | RS-232             | GT11H-C30 (3m)<br>GT11H-C60 (6m)<br>RS232 connection diagram 6) | GT <b>14</b><br>Handy     | 6m                | 1 GOT for 1                                |
| FX1NC<br>FX2NC       |                                                      | FX <sub>2NC</sub> -232ADP | RS-232             | GT11H-C30 (3m)<br>GT11H-C60 (6m)<br>GT12H-C60 (in diagram 3)    | GT14<br>Handy             | 6m                | function adapter                           |
|                      | -                                                    | FXon-232ADP               | RS-232             | GT11H-C30 (3m)<br>GT11H-C60 (6m)<br>RS232 connection diagram 6) | GT14<br>Handy             | 6m                |                                            |

<sup>\*1</sup> The function expansion board to be used differs according to the type of the FXCPU. Select the function expansion board from the following table.

| Item                              | Function expansion board to be used    |                                |  |  |  |  |
|-----------------------------------|----------------------------------------|--------------------------------|--|--|--|--|
| item                              | When connecting to FX1N or FX1S Series | When connecting to FX2N series |  |  |  |  |
| For RS-232 communication          | FX1N-232-BD                            | FX2N-232-BD                    |  |  |  |  |
| When the function adapter is used | FX1N-CNV-BD                            | FX2N-CNV-BD                    |  |  |  |  |

<sup>\*2</sup> When using function expansion boards or function adapters, confirm the communication settings.

21.6 Precautions Connection to FXCPU(2)When connecting with function extension board or communication special adapter

#### (2) When connecting to FX3G, FX3S (RS-232 connection)

|              |                            | PLC                                                |                    |                                                                 | GOT                   | Total    | Number of                            |
|--------------|----------------------------|----------------------------------------------------|--------------------|-----------------------------------------------------------------|-----------------------|----------|--------------------------------------|
| Model        | Function expansion board*2 | Function adapter*2                                 | Communication type | External cable                                                  | model                 | distance | connectable<br>equipment*1           |
| FX3G<br>FX3S | FX3G-232-BD                | -                                                  | RS-232             | GT11H-C30 (3m)<br>GT11H-C60 (6m)<br>RS232 connection diagram 3) | GT <b>14</b><br>Handy | 6m       | 1 GOT for 1 function expansion board |
| FX3G         | -                          | FX3G-CNV-ADP<br>+<br>FX3U-232ADP<br>FX3U-232ADP-MB | RS-232             | GT11H-C30 (3m)<br>GT11H-C60 (6m)<br>RS232 connection diagram 3) | GT14<br>Handy         | 6m       | 1 GOT for 1 function adapter         |
| FX3S         | -                          | FX3s-CNV-ADP<br>+<br>FX3U-232ADP<br>FX3U-232ADP-MB | RS-232             | GT11H-C30 (3m)<br>GT11H-C60 (6m)<br>RS232 connection diagram 3) | GT14<br>Handy         | 6m       | 1 GOT for 1 function adapter         |

<sup>\*1</sup> When the function expansion board (communication board) and the function adapter are connected, a GOT and a peripheral such as a PC with GX Developer installed can be connected to them individually.

21.6 Precautions Connection to FXCPU(2)When connecting with function extension board or communication special adapter

<sup>\*2</sup> When using function expansion boards or function adapters, confirm the communication settings.

#### (3) When connecting to FX3GC (FX3GC-□□/D, FX3GC-□□/DSS) (RS-232 connection)

|              | PLC                           |                    | External cable                                                  | GOT                   | Total    | Number of connectable        |
|--------------|-------------------------------|--------------------|-----------------------------------------------------------------|-----------------------|----------|------------------------------|
| Model        | Function adapter              | Communication type | External cable                                                  | model                 | distance | equipment*1                  |
| FX3GC-□□/DSS | FX3U-232ADP<br>FX3U-232ADP-MB | RS-232             | GT11H-C30 (3m)<br>GT11H-C60 (6m)<br>RS232 connection diagram 3) | GT <b>14</b><br>Handy | 6m       | 1 GOT for 1 function adapter |

<sup>1</sup> A GOT and a peripheral such as a PC with GX Developer installed can be connected to the function adapter and the FXCPU individually.

#### (4) When connecting to FX3U, FX3UC (FX3UC-□□-LT (-2)) (RS-232 connection)

|                    | PLC                                       |                               |                     |                                                                 | GOT                       | Total    | Number of                            |
|--------------------|-------------------------------------------|-------------------------------|---------------------|-----------------------------------------------------------------|---------------------------|----------|--------------------------------------|
| Model              | Function expansion board*2                | Function<br>adapter*2         | Communic ation type | External cable                                                  | model                     | distance | connectable<br>equipment*1           |
| FX3U<br>FX3UC      | FX3U-232-BD                               | -                             | RS-232              | GT11H-C30 (3m)<br>GT11H-C60 (6m)<br>RS232 connection diagram 3) | GT14<br>Handy             | 6m       | 1 GOT for 1 function expansion board |
| (FX₃uc-□□-LT (-2)) | FX3U-422-BD<br>FX3U-232-BD<br>FX3U-CNV-BD | FX3U-232ADP<br>FX3U-232ADP-MB | RS-232              | GT11H-C30 (3m)<br>GT11H-C60 (6m)<br>RS232 connection diagram 3) | <sup>GT</sup> 14<br>Handy | 6m       | 1 GOT for 1 function adapter         |

<sup>\*1</sup> When the function expansion board (communication board) and the function adapter are connected, a GOT and a peripheral such as a PC with GX Developer installed can be connected to them individually.

21.6 Precautions ■ Connection to FXCPU(2)When connecting with function extension board or communication special adapter

#### (5) When connecting to FX3UC (FX3UC-□□/D, FX3UC-□□/DS, FX3UC-□□/DSS) (RS-232 connection)

|                                           | PLC                           |                    | External cable                                                  | GOT                       | Total<br>distance | Number of connectable        |
|-------------------------------------------|-------------------------------|--------------------|-----------------------------------------------------------------|---------------------------|-------------------|------------------------------|
| Model                                     | Function adapter              | Communication type |                                                                 | model                     | uistance          | equipment*1                  |
| FX3UC-□□/D<br>FX3UC-□□/DS<br>FX3UC-□□/DSS | FX3U-232ADP<br>FX3U-232ADP-MB | RS-232             | GT11H-C30 (3m)<br>GT11H-C60 (6m)<br>RS232 connection diagram 3) | <sup>GT</sup> 14<br>Handy | 6m                | 1 GOT for 1 function adapter |

<sup>\*1</sup> A GOT and a peripheral such as a PC with GX Developer installed can be connected to the function adapter and the FXCPU individually.

When using function expansion boards or function adapters, confirm the communication settings.

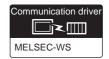

#### (1) When using the connector conversion box

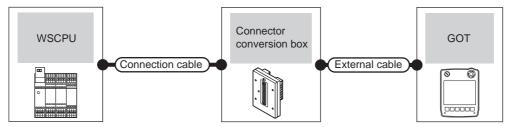

|           | PLC                | Connection cable | Connector      | External cable     | GOT           | Total    | Number of connectable |
|-----------|--------------------|------------------|----------------|--------------------|---------------|----------|-----------------------|
| Model     | Communication type | Cable model      | conversion box | External capie     | model         | distance | equipment             |
| MELSEC-WS | RS-232             | WS0-C20R2 (2m)   | GT11H-CNB-37S  | GT11H-C30-37P (3m) | GT14<br>Handy | 5m       | 1 GOT for 1 PLC       |

#### 21.2.7 Connecting to the motion controller CPU (Q170MCPU)

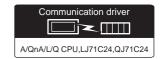

#### (1) When using the connector conversion box

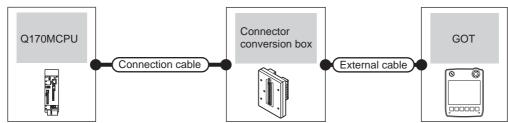

|          | PLC                | Connection cable    | Connector      | External cable     | GOT           | Total    | Number of connectable             |
|----------|--------------------|---------------------|----------------|--------------------|---------------|----------|-----------------------------------|
| Model    | Communication type | Cable model         | conversion box | External cable     | model         | distance | equipment                         |
| Q170MCPU | RS-232             | GT11H-C30R2-6P (3m) | GT11H-CNB-37S  | GT11H-C30-37P (3m) | GT14<br>Handy | 6m       | 1 GOT for 1 motion controller CPU |

#### (2) When using the external cable (GT11H-C = 37P)

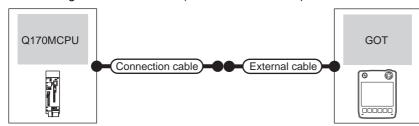

|          | PLC                | Connection cable     | External cable     | GOT           | Total    | Number of connectable equipment   |
|----------|--------------------|----------------------|--------------------|---------------|----------|-----------------------------------|
| Model    | Communication type | Cable model          | External dable     | model         | distance | Number of confectable equipment   |
| Q170MCPU | RS-232             | GT11H-C15R2-6P(1.5m) | GT11H-C30-37P (3m) | GT14<br>Handy | 6m       | 1 GOT for 1 motion controller CPU |

## POINT.

When connecting to the motion controller CPU (Q Series) other than Q170MCPU

A motion controller CPU (Q Series) mounted to the multiple CPU system of the QCPU (Q mode) can be monitored. The system configuration, connection conditions, and system equipment for connecting a GOT to a motion controller CPU (Q Series) are the same as those for connecting to the QCPU.

21.2.1 Connecting to QCPU

## 21.3 Connection Diagram

The following diagram shows the connection between the GOT and the PLC.

#### 21.3.1 RS-232 cable

#### ■ Connection diagram

RS232 connection diagram 1)

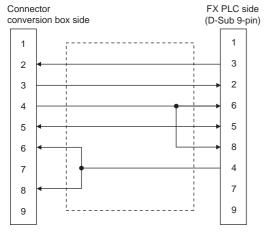

RS232 connection diagram 2)

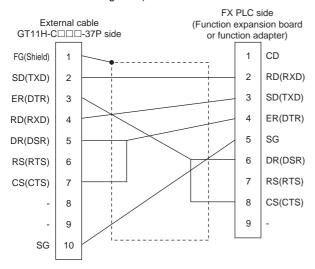

RS232 connection diagram 3)

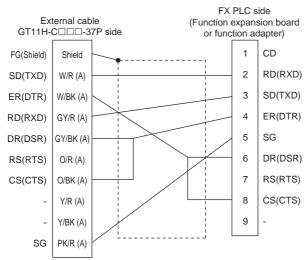

#### RS232 connection diagram 4)

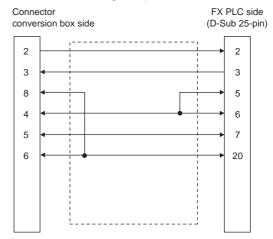

RS232 connection diagram 5)

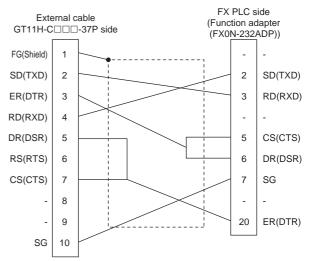

RS232 connection diagram 6)

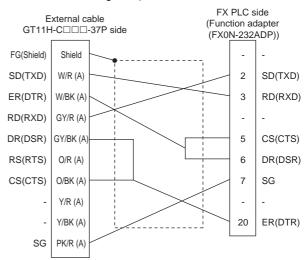

#### Precautions when preparing a cable

#### (1) Cable length

The total distance (between the GOT and a controller) of RS-232 cable must be 6m or less.

(2) Connector conversion box side connector For the connector conversion box side connector, refer to the following.

6.6 Connector Conversion Box

(3) External cable side connector

For the connector specifications of the external cable side, refer to the following.

3.2 External Cable, Relay Cable

#### 21.3.2 RS-422 cable

#### ■ Connection diagram

#### RS422 connection diagram 1)

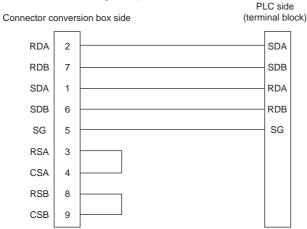

#### RS422 connection diagram 2)

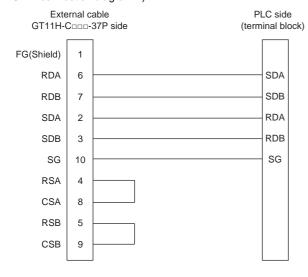

#### RS422 connection diagram 3)

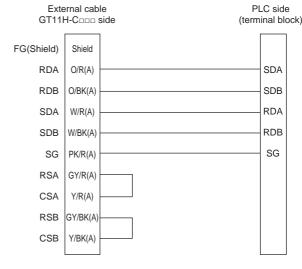

#### Precautions when preparing a cable

#### (1) Cable length

The total distance (between the GOT and a controller) of RS-232 cable must be total distance or less.

(2) Connector conversion box side connector For the connector conversion box side connector, refer to the following.

6.6 Connector Conversion Box

(3) External cable side connector For the connector specifications of the external cable side, refer to the following.

8.2 External Cable, Relay Cable

## 21.4 GOT Side Settings

## 21.4.1 Setting communication interface (Communication settings)

Set the channel of the connected equipment.

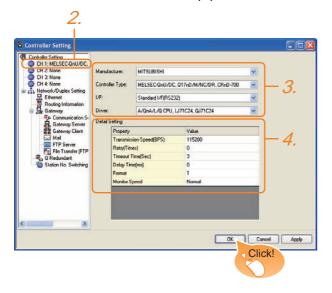

- Select [Common] → [Controller Setting] from the menu.
- The Controller Setting window is displayed. Select the channel to be used from the list menu.
- Set the following items.
  - Manufacturer: Mitsubishi
  - Controller Type: Set according to the Controller Type to be connected.
  - I/F: Interface to be used
  - Driver: Set either of the following option according to the Controller Type to be connected.
    - A/QnA/L/Q CPU, LJ71C24, QJ71C24
    - MELSEC-FX
    - MELSEC-WS
- The detailed setting is displayed after Manufacturer, Controller Type, I/F, and Driver are set. Make the settings according to the usage environment.

21.4.2 Communication detail settings

Click the OK button when settings are completed.

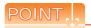

The settings of connecting equipment can be confirmed in [I/F Communication Setting]. For details, refer to the following:

18.1.2 I/F communication setting

#### 21.4.2 Communication detail settings

Make the settings according to the usage environment.

#### (1) A/QnA/L/Q CPU, LJ71C24, QJ71C24

| Item                  | Description                                                                                                    | Range                                                        |
|-----------------------|----------------------------------------------------------------------------------------------------|--------------------------------------------------------------|
| Transmission<br>Speed | Set this item when change the transmission speed used for communication with the connected equipment. (Default: 115200bps) When the setting exceeds the limit of the connected equipment, communication is performed at the fastest transmission speed supported by the connected equipment | 9600bps,<br>19200bps,<br>38400bps,<br>57600bps,<br>115200bps |
| Retry                 | Set the number of retries to be performed when a communication error occurs. (Default: 0time)                                                                                                    | 0 to 5times                                                  |
| Timeout Time          | Set the time period for a communication to time out. (Default: 3sec)                                                                                                    | 3 to 30sec                                                   |
| Delay Time            | Set this item to adjust the transmission timing of the communication request from the GOT. (Default: 0ms)                                                                                                    | 0 to 300<br>(ms)                                             |
| Format                | Select the communication format. (Default: 1)                                                                                                    | 1*3                                                          |
| Monitor<br>speed      | Set the monitor speed of GOT. This setting is not valid in all systems. (Default: Normal)                                                                                                    | High <sup>*1</sup><br>Normal<br>Low <sup>*2</sup>            |

This is effective when collecting a large data on other than the monitor screen (logging, recipe function, etc.).

However, the range may affect the sequence scan time when connecting to Q00UJ/Q00U/Q01U/Q02UCPU or Q00J/Q00/Q01CPU.

If you want to avoid the influence on the sequence scan time, do not set [High]. (This setting hardly affects QCPUs other than the above.)

- \*2 Set this range if you want to avoid the influence on the sequence scan time further than the [Normal] setting when connecting to Q00UJ/Q00U/Q01U/Q02UCPU or Q00J/Q00/ Q01CPU.
- However, the monitor speed may be reduced.

  3 Set the format to "1".

#### (2) MELSEC-FX

| Item                  | Description                                                                                                    | Range                                                        |
|-----------------------|----------------------------------------------------------------------------------------------------|--------------------------------------------------------------|
| Transmission<br>Speed | Set this item when change the transmission speed used for communication with the connected equipment. (Default: 115200bps) When the setting exceeds the limit of the connected equipment, communication is performed at the fastest transmission speed supported by the connected equipment | 9600bps,<br>19200bps,<br>38400bps,<br>57600bps,<br>115200bps |
| Retry                 | Set the number of retries to be performed when a communication error occurs. (Default: 0time)                                                                                                    | 0 to 5times                                                  |
| Timeout Time          | Set the time period for a communication to time out. (Default: 3sec)                                                                                                    | 3 to 30sec                                                   |
| Delay Time            | Set this item to adjust the transmission timing of the communication request from the GOT. (Default: 0ms)                                                                                                    | 0 to 300<br>(ms)                                             |

#### (3) MELSEC-WS

| Item                  | Description                                                                                                    | Range                                                        |
|-----------------------|----------------------------------------------------------------------------------------------------|--------------------------------------------------------------|
| Transmission<br>Speed | Set this item when change the transmission speed used for communication with the connected equipment. (Default: 115200bps) When the setting exceeds the limit of the connected equipment, communication is performed at the fastest transmission speed supported by the connected equipment | 9600bps,<br>19200bps,<br>38400bps,<br>57600bps,<br>115200bps |
| Retry                 | Set the number of retries to be performed when a communication error occurs. (Default: 3times)                                                                                                    | 0 to 5times                                                  |
| Timeout Time          | Set the time period for a communication to time out. (Default: 3sec)                                                                                                    | 3 to 30sec                                                   |
| Delay Time            | Set this item to adjust the transmission timing of the communication request from the GOT. (Default: 5ms)                                                                                                    | 0 to 300<br>(ms)                                             |

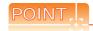

(1) Communication interface setting by Utility The communication interface setting can be changed on the Utility's [Communication setting] after writing [Communication Settings] of project data.

For details on the Utility, refer to the following manual.

11. COMMUNICATION INTERFACE SETTING (COMMUNICATION SETTING)

(2) Precedence in communication settings When settings are made by GT Designer3 or the Utility, the latest setting is effective.

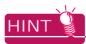

Cutting the portion of multiple connection of the controller

By setting GOT internal device, GOT can cut the portion of multiple connection of the controller. For example, faulty station that has communication timeout can be cut from the system.

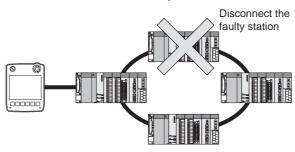

For details of the setting contents of GOT internal device, refer to the following manual.

GT Designer3 Version□ Screen Design Manual (Fundamentals)

## 21.5 PLC Side Setting

When a GOT and an LCPU are connected via an L6ADP-R4 adapter, set the following communication setting.

#### 21.5.1 L6ADP-R4 adapter settings

Set the communication settings by the DIP switches of the L6ADP-R4 adapter.

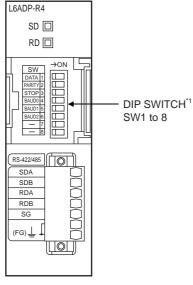

- \*1 SW7 and SW8 are not used.
- (1) DIP switches (SW1 to SW3)
  Set the data length, parity bit, and stop bit.

| Setting switch | Description   | 9   | Setting range |
|----------------|---------------|-----|---------------|
| SW1            | D-4- I41*1    | OFF | 7bit          |
| 3001           | Data length*1 | ON  | 8bit          |
| SW2            | D:4-*1        | OFF | Disable       |
| 3002           | Parity*1      | ON  | Enable        |
| SW3            | 04 1:4*1      | OFF | 1bit          |
|                | Stop bit*1    | ON  | 2bit          |

\*1 Adjust the settings with GOT settings.

21.4.2 Communication detail settings

## (2) DIP switches (SW4 to SW6) Set the transmission speed.

| Setting |             | Tran         | smission spe | ed*1         |               |
|---------|-------------|--------------|--------------|--------------|---------------|
| switch  | 9600<br>bps | 19200<br>bps | 38400<br>bps | 57600<br>bps | 115200<br>bps |
| SW4     | ON          | OFF          | ON           | OFF          | ON            |
| SW5     | ON          | OFF          | OFF          | ON           | ON            |
| SW6     | OFF         | ON           | ON           | ON           | ON            |

\*1 Adjust the settings with GOT settings.

21.4.2 Communication detail settings

#### 21.5.2 L6ADP-R4 adapter settings

Set the communication speed in GX Works2.

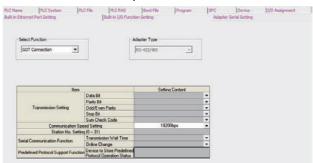

- 1. Click [PLC parameter] → [Adapter Serial Setting].
- 2. Set [RS-422/485] in [Adapter Type].
- 3. Set [GOT Connection] in [Select Function].
- Adjust [Communication Speed Setting] with the GOT communication setting.

21.4.2 Communication detail settings

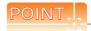

#### L6ADP-R4 adapter

For details on the L6ADP-R4 adapter, refer to the following manual.

MELSEC-L CPU Module User's Manual (Hardware Design, Maintenance and Inspection)

#### 21.6 Precautions

#### ■ Connection to FXCPU

- (1) When connecting to FX3 series When the keyword of FXCPU (FX3 series) has been set, GOT may not be able to monitoring. Perform an I/O check again.
  - ( 15.2.5 I/O check) When the result of the I/O check is normal, check the status of keyword registration.
- (2) When connecting with function extension board or communication special adapter When a sequence program and settings that the FXCPU communicates with devices other than the GOT are set with software, including GX Developer, the FXCPU cannot communicate with the GOT.
  - (a) Settings with sequence program Check the sequence program and delete the following.

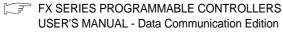

- No protocol communication (RS instruction)
- Sequence program with the computer link, N:N network, and parallel link
- Parameter setting
- Set the following special registers to 0. Except FX3U, FX3UC: D8120

FX3U, FX3UC: D8120, D8400, D8420

FX3G, FX3GC, FX3GE: D8120, D8400, D8420,D8370

FX3s: D8120, D8400

(b) Settings with GX Developer

Select [PLC parameter] in [Parameter], and then click the PLC system(2) tab on the FX parameter screen.

Uncheck [Operate communication setting], and then transfer the parameter to the programmable controller. After the transfer, turn off the programmable controller, and then turn on the programmable controller again.

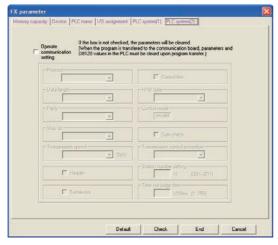

#### Connection in the multiple CPU system

When the GOT is connected to multiple CPU system, the following time is taken until when the PLC runs.

- QCPU (Q mode), motion controller CPU (Q series): 10 seconds or more
- MELDAS C70: 18 seconds or more

When the GOT starts before the PLC runs, a system alarm occurs. Adjust the opening screen time in the GOT setup so that no system alarm occurs.

GT Designer3 Version1 Screen Design Manual

#### Connection to LCPU

LCPU may diagnose (check file system, recovering process, etc.) the SD memory card when turning on the power or when resetting.

Therefore, it takes time until the SD memory card becomes available. When the GOT starts before the SD card becomes available, a system alarm occurs. Adjust the opening screen time in the GOT setup so that no system alarm occurs.

GT Designer3 Version1 Screen Design Manual

#### Connection to basic model QCPU

Do not set the serial communication function of Q00UJ/ Q00U/Q01U/Q02UCPU, Q00/Q01CPU. If the function is set, the communication may not be performed.

#### ■ Connection to Q170MCPU

Set [CPU No.] to "2" in the device setting to monitor the device of the Motion CPU area (CPU No.2).

When the CPU No. is set to "0" or "1", the device on the PLC CPU area (CPU No.1) is monitored.

When the CPU No. is set to the number other than "0" to "2", a communication error occurs and the monitoring cannot be executed.

For setting the CPU No., refer to the following manual. GT Designer3 Version1 Screen Design Manual

Example) Setting dialog box of the bit device

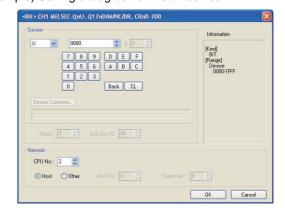

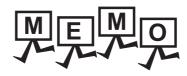

|             | <br> |
|-------------|------|
|             |      |
|             |      |
|             |      |
|             |      |
| <del></del> |      |
|             |      |
|             |      |
|             |      |
|             |      |
|             |      |
|             |      |
|             |      |
|             |      |
|             |      |
|             |      |
|             |      |
|             |      |
|             |      |
|             |      |
|             |      |
|             |      |
|             |      |
|             |      |
|             | _    |
|             | _    |
|             |      |
|             |      |
|             |      |
|             |      |
|             |      |
|             |      |
|             |      |
|             |      |
|             |      |
|             |      |
|             |      |
|             |      |
|             |      |
|             |      |
|             |      |
|             |      |
|             |      |
|             |      |
|             |      |
|             |      |
|             |      |
|             |      |
|             |      |
|             |      |
|             |      |
|             |      |
|             |      |
|             |      |
|             |      |
|             |      |
|             |      |
|             |      |
|             |      |
|             |      |
|             |      |
|             |      |
|             |      |
|             |      |
|             |      |
|             |      |
|             |      |
|             |      |

#### COMPUTER LINK CONNECTION 22.

### Connectable Model List

The following table shows the connectable models.

#### 22.1.1 PLC/Motion controller CPU

| Series                 | Model                      | Clock | Commu<br>nication | GT14<br>Handy | Refer to |
|------------------------|----------------------------|-------|-------------------|---------------|----------|
| QC                     | 00JCPU                     |       |                   |               |          |
| QC                     | 00CPU*1                    |       |                   |               |          |
| QC                     | )1CPU*1                    |       |                   |               |          |
|                        | )2CPU*1                    |       | RS-232            |               |          |
|                        |                            | 0     | RS-422            | 0             | 22.2.1   |
|                        | )2HCPU*1                   |       | 110 122           |               |          |
|                        | 06HCPU*1                   |       |                   |               |          |
|                        | 12HCPU <sup>*1</sup>       |       |                   |               |          |
|                        | 25HCPU <sup>*1</sup>       |       |                   |               |          |
|                        | )2PHCPU                    |       |                   |               |          |
|                        | 06PHCPU                    | 0     | RS-232            | 0             | 22.2.1   |
|                        | 12PHCPU                    | Ů     | RS-422            |               |          |
|                        | 25PHCPU                    |       |                   |               |          |
|                        | I2PRHCPU                   |       |                   |               |          |
|                        | ain base)                  | 0     | -                 | ×             | -        |
|                        | 25PRHCPU                   |       |                   |               |          |
| •                      | ain base)                  |       |                   |               |          |
|                        | 12PRHCPU<br>xtension base) |       | DC 222            |               |          |
|                        | 25PRHCPU                   | 0     | RS-232<br>RS-422  | 0             | 22.2.1   |
|                        | xtension base)             |       | 110-422           |               |          |
|                        | 00UJCPU                    |       |                   |               |          |
| MELSEC-Q               | 00UCPU                     |       |                   |               |          |
| (Q mode)               | 1UCPU                      |       |                   |               |          |
|                        | 2UCPU                      |       |                   |               |          |
| QC                     | 3UDCPU                     |       |                   |               |          |
| QC                     | 04UDHCPU                   |       |                   |               |          |
| QC                     | 6UDHCPU                    |       |                   |               |          |
| Q1                     | 10UDHCPU                   |       |                   |               |          |
| Q1                     | 13UDHCPU                   |       |                   |               |          |
|                        | 20UDHCPU                   |       |                   |               |          |
|                        | 26UDHCPU                   |       |                   |               |          |
|                        | 3UDECPU                    | _     | RS-232            | _             |          |
|                        | 04UDEHCPU                  | 0     | RS-422            | 0             | 22.2.1   |
|                        | 06UDEHCPU                  |       |                   |               |          |
|                        | 10UDEHCPU<br>13UDEHCPU     |       |                   |               |          |
|                        | 20UDEHCPU                  |       |                   |               |          |
|                        | 26UDEHCPU                  |       |                   |               |          |
|                        | 50UDEHCPU                  |       |                   |               |          |
|                        | 100UDEHCPU                 |       |                   |               |          |
| QC                     | 3UDVCPU                    |       |                   |               |          |
| QC                     | 04UDVCPU                   |       |                   |               |          |
| QC                     | 06UDVCPU                   |       |                   |               |          |
| Q1                     | 13UDVCPU                   |       |                   |               |          |
|                        | 26UDVCPU                   |       |                   |               |          |
| Q1                     | 12DCCPU-V*3*4              |       | DC 000            |               |          |
| C Controller module Q2 | 24DHCCPU-V*4               | 0     | RS-232<br>RS-422  | 0             | 22.2.1   |
|                        | 24DHCCPU-LS*4              |       | NO-422            |               |          |
|                        | S001CPU                    | ×     | _                 | ×             | _        |

| Series                  | Model                                                                                                    | Clock | Commu<br>nication | GT14<br>Handy | Refer to |
|-------------------------|----------------------------------------------------------------------------------------------------|-------|-------------------|---------------|----------|
| MELSEC-L                | L02CPU<br>L06CPU<br>L26CPU-BT<br>L02CPU-P<br>L06CPU-P<br>L26CPU-P<br>L26CPU-PBT<br>L02SCPU                                   | 0     | RS-232<br>RS-422  | 0             | 22.2.2   |
| MELSEC-Q<br>(A mode)    | Q02CPU-A<br>Q02HCPU-A<br>Q06HCPU-A                                                                                           | 0     | RS-232<br>RS-422  | 0             | 22.2.3   |
| MELSEC-QnA<br>(QnACPU)  | Q2ACPU*2<br>Q2ACPU-S1*2<br>Q3ACPU*2<br>Q4ACPU*2<br>Q4ACPU*2                                                                  | 0     | RS-232<br>RS-422  | 0             | 22.2.4   |
| MELSEC-QnA<br>(QnASCPU) | Q2ASCPU*2 Q2ASCPU-S1*2 Q2ASHCPU-S1*2 A2UCPU A2UCPU-S1 A3UCPU A4UCPU A2ACPU A2ACPUP21 A2ACPUP21 A2ACPUR21 A2ACPU-S1 A2ACPU-S1 | 0     | RS-232<br>RS-422  | 0             | 22.2.5   |

(Continued to next page)

- For the multiple CPU system configuration, use CPU function version B or later.
- If the A series computer link module is applied to the QnACPU, the GOT can monitor the devices in the same range on AnACPU.

However, the following devices cannot be monitored.

- Devices added to QnACPU
- Latch relays (L) and step relays (S)
   (In case of QnACPU, the latch relay (L) and step relay (S)
   are different from the internal relay (M). However, whichever is specified, an access is made to the internal relay.)
- File register (R)
- Use only modules with the upper five digits of the serial No. later than 12042.
- Use the serial port of a serial communication module controlled by another CPU on the multiple CPU.

| Series                          | Model           | Clock | Commu<br>nication | GT14<br>Handy | Refer to |
|---------------------------------|-----------------|-------|-------------------|---------------|----------|
|                                 | A2ACPUR21-S1    |       |                   |               |          |
|                                 | A3ACPU          |       |                   |               |          |
|                                 | A3ACPUP21       |       |                   |               |          |
|                                 | A3ACPUR21       |       |                   |               |          |
|                                 | A1NCPU          |       |                   |               |          |
|                                 | A1NCPUP21       |       |                   |               |          |
|                                 | A1NCPUR21       |       |                   |               |          |
| MELSEC-A                        | A2NCPU          | 0     | RS-232            | 0             | 22.2.6   |
| (AnCPU)                         | A2NCPUP21       |       | RS-422            |               | 22.2.0   |
|                                 | A2NCPUR21       |       |                   |               |          |
|                                 | A2NCPU-S1       |       |                   |               |          |
|                                 | A2NCPUP21-S1    |       |                   |               |          |
|                                 | A2NCPUR21-S1    |       |                   |               |          |
|                                 | A3NCPU          |       |                   |               |          |
|                                 | A3NCPUP21       |       |                   |               |          |
|                                 | A3NCPUR21       |       |                   |               |          |
|                                 | A2USCPU         |       |                   |               |          |
|                                 | A2USCPU-S1      |       |                   |               |          |
|                                 | A2USHCPU-S1     |       |                   |               |          |
|                                 | A1SCPU          |       |                   |               |          |
|                                 | A1SCPUC24-R2    |       |                   |               |          |
| MELSEC-A                        | A1SHCPU*1       | 0     | RS-232<br>RS-422  | 0             | 22.2.7   |
| (AnSCPU)                        | A2SCPU*1        |       | KS-422            |               |          |
|                                 | A2SHCPU*1       |       |                   |               |          |
|                                 | A1SJCPU         |       |                   |               |          |
|                                 | A1SJCPU-S3      |       |                   |               |          |
|                                 | A1SJHCPU*1      |       |                   |               |          |
|                                 | A0J2HCPU*1      |       |                   |               |          |
|                                 | A0J2HCPUP21*1   | .,    | RS-232<br>RS-422  | 0             | 22.2.7   |
|                                 | A0J2HCPUR21*1   | ×     |                   |               | 22.2.7   |
|                                 | A0J2HCPU-DC24*1 |       |                   |               |          |
|                                 | A2CCPU          |       |                   |               |          |
| MELSEC-A                        | A2CCPUP21       | 0     | -                 | ×             | -        |
|                                 | A2CCPUR21       |       |                   |               |          |
|                                 | A2CCPUC24       | _     | RS-232            |               |          |
|                                 | A2CCPUC24-PRF   | 0     | RS-422            | 0             | 22.2.7   |
|                                 | A2CJCPU-S3      |       |                   |               |          |
|                                 | A1FXCPU         | 0     | -                 | ×             | -        |
|                                 | Q172CPU*2*3     |       |                   |               |          |
|                                 | Q173CPU*2*3     |       |                   |               |          |
|                                 | Q172CPUN*2      |       |                   |               |          |
|                                 | Q173CPUN*2      |       |                   |               |          |
|                                 | Q172HCPU        |       |                   |               |          |
|                                 | Q173HCPU        |       |                   |               |          |
| Motion                          | Q172DCPU        |       |                   |               |          |
| controller<br>CPU<br>(Q Series) | Q173DCPU        | 0     | RS-232            | 0             | 22.2.1   |
|                                 | Q172DCPU-S1     |       | RS-422            |               |          |
|                                 | Q173DCPU-S1     |       |                   |               |          |
|                                 | Q172DSCPU       |       |                   |               |          |
|                                 | Q173DSCPU       |       |                   |               |          |
|                                 | Q170MCPU*4      |       |                   |               |          |
|                                 | Q170MSCPU*6     |       |                   |               |          |
|                                 | Q170MSCPU-S1*6  |       |                   |               |          |
|                                 | Q170MSCPU-S1 º  |       |                   |               |          |

| Series                                                 | Model                                                                       | Clock | Commu<br>nication | GT14<br>Handy | Refer to |  |
|--------------------------------------------------------|-----------------------------------------------------------------------------|-------|-------------------|---------------|----------|--|
| Motion                                                 | A273UCPU                                                                    |       |                   |               |          |  |
| controller                                             | A273UHCPU                                                                   | 0     | RS-232            | 0             | 22.2.6   |  |
| CPU                                                    | A273UHCPU-S3                                                                |       | RS-422            |               | 22.2.0   |  |
| (A Series)                                             | A373UCPU                                                                    |       |                   |               |          |  |
|                                                        | A373UCPU-S3                                                                 |       |                   |               |          |  |
|                                                        | A171SCPU                                                                    |       |                   |               |          |  |
|                                                        | A171SCPU-S3                                                                 |       |                   |               |          |  |
| Motion                                                 | A171SCPU-S3N                                                                |       |                   |               |          |  |
| controller                                             | A171SHCPU*5                                                                 | _     | RS-232            | _             | 00.07    |  |
| CPU                                                    | A171SHCPUN*5                                                                | 0     | RS-422            | 0             | 22.2.7   |  |
| (A Series)                                             | A172SHCPU*5                                                                 |       |                   |               |          |  |
|                                                        | A172SHCPUN*5                                                                |       |                   |               |          |  |
|                                                        | A173UHCPU                                                                   |       |                   |               |          |  |
|                                                        | A173UHCPU-S1                                                                |       |                   |               |          |  |
| MEI 050 W0                                             | WS0-CPU0                                                                    |       |                   |               |          |  |
| MELSEC-WS                                              | WS0-CPU1                                                                    | ×     | -                 | ×             |          |  |
| MELSECNET/                                             | QJ72LP25-25                                                                 |       |                   |               |          |  |
| H remote I/O                                           | QJ72LP25G                                                                   | ×     | RS-232<br>RS-422  | 0             | 22.2.1   |  |
| station                                                | QJ72BR15                                                                    |       | KS-422            |               |          |  |
| CNC C70                                                | Q173NCCPU                                                                   | 0     | RS-232<br>RS-422  | 0             | 22.2.1   |  |
| CC-Link IE<br>Field Network<br>head module             | LJ72GF15-T2                                                                 | ×     | RS-232<br>RS-422  | 0             | 22.2.2   |  |
| CC-Link IE field<br>Network Ethernet<br>adapter module | NZ2GF-ETB                                                                   | ×     | 1                 | ×             | -        |  |
| Robot<br>controller                                    | CRnQ-700<br>(Q172DRCPU)<br>CR750-Q<br>(Q172DRCPU)<br>CR751-Q<br>(Q172DRCPU) | 0     | RS-232<br>RS-422  | 0             | 22.2.1   |  |
|                                                        | FX <sub>0</sub> , FX <sub>0</sub> s, FX <sub>0</sub> N<br>FX <sub>1</sub>   | ×     | -                 | ×             |          |  |
|                                                        | FX2, FX2C                                                                   | ×     | -                 | ×             |          |  |
| MELSEC-FX                                              | FX1s, FX1n, FX2n,<br>FX1nc                                                  | 0     | -                 | ×             |          |  |
| WELSEU-FX                                              | FX2NC                                                                       | ×     | -                 | ×             |          |  |
| *4 T                                                   | FX3S<br>FX3G(C)<br>FX3GE<br>FX3U(C)                                         | 0     | -                 | ×             |          |  |

The computer link module version U or later supports the A2SCPU(S1), A2SHCPU(S1), A1SHCPU, A1SJHCPU and A0J2HCPU.

In addition, A0J2-C214-S1 (A0J2HCPU-dedicated computer link module) cannot be used.

\*2 When using SV13, SV22, or SV43, use the motion controller

- CPU on which any of the following main OS version is installed.
  - SW6RN-SV13Q□: 00H or later
  - SW6RN-SV22Q□: 00H or later
  - SW6RN-SV43Q□: 00B or later
- \*3 Use main modules with the following product numbers.
   Q172CPU: Product number N\*\*\*\*\*\* or later
   Q173CPU: Product number M\*\*\*\*\*\* or later
- \*4 Only the first step can be used on the extension base unit (Q52B/Q55B).
- For computer link connection of A171SHCPU(N) and A172SHCPU(N), use the computer link module whose software version is version U or later.
- The extension base unit (Q5□B/Q6□B) can be used. \*6

#### 22.1.2 Serial communication module/Computer link module

| CPU series                                                      | Model name <sup>*1</sup>                                                              |  |  |  |  |
|-----------------------------------------------------------------|---------------------------------------------------------------------------------------|--|--|--|--|
| MELSEC-Q(Q mode)                                                | QJ71C24 <sup>*2</sup> , QJ71C24-R2 <sup>*2</sup>                                      |  |  |  |  |
| Motion controller CPU (Q Series) MELSECNET/H remote I/O station | QJ71C24N, QJ71C24N-R2, QJ71C24N-R4                                                    |  |  |  |  |
| CNC C70<br>Robot controller (CRnQ-700)                          | QJ71CMO*3, QJ71CMON*3                                                                 |  |  |  |  |
| MELSEC-L                                                        | LJ71C24, LJ71C24-R2                                                                   |  |  |  |  |
| MELSEC-Q (A mode)                                               | A1SJ71UC24-R2, A1SJ71UC24-R4, A1SJ71UC24-PRF                                          |  |  |  |  |
| MEESES-Q (A Mode)                                               | A1SJ71C24-R2, A1SJ71C24-R4, A1SJ71C24-PRF                                             |  |  |  |  |
|                                                                 | AJ71QC24 <sup>*4</sup> , AJ71QC24-R2 <sup>*4</sup> , AJ71QC24-R4 <sup>*4</sup>        |  |  |  |  |
|                                                                 | AJ71QC24N*4, AJ71QC24N-R2*4, AJ71QC24N-R4*4                                           |  |  |  |  |
|                                                                 | A1SJ71QC24*4, A1SJ71QC24-R2*4                                                         |  |  |  |  |
| MELSEC-QnA(QnACPU)                                              | A1SJ71QC24N*4, A1SJ71QC24N-R2*4                                                       |  |  |  |  |
| MELSEC-QnA(QnASCPU)                                             | A1SJ71QC24N1*4, A1SJ71QC24N1-R2*4                                                     |  |  |  |  |
|                                                                 | AJ71UC24*4*6                                                                          |  |  |  |  |
|                                                                 | A1SJ71C24-R2*6, A1SJ71C24-R4*6, A1SJ71C24-PRF*6                                       |  |  |  |  |
|                                                                 | A1SJ71UC24-R2*6, A1SJ71UC24-R4*6, A1SJ71C24-PRF*6                                     |  |  |  |  |
|                                                                 | AJ71UC24*4*5                                                                          |  |  |  |  |
| MELSEC-A(AnCPU)                                                 | A1SJ71UC24-R2*5, A1SJ71UC24-R4*5, A1SJ71UC24-PRF*5                                    |  |  |  |  |
| MELSEC-A(AnSCPU)<br>MELSEC-A                                    | A1SJ71C24-R2 <sup>*5</sup> , A1SJ71C24-R4 <sup>*5</sup> , A1SJ71C24-PRF <sup>*5</sup> |  |  |  |  |
| Motion controller CPU (A Series)                                | A1SCPUC24-R2*5                                                                        |  |  |  |  |
|                                                                 | A2CCPUC24*4, A2CCPUC24-PRF*4                                                          |  |  |  |  |

Communication cannot be performed with RS-485. A0J2-C214-S1 cannot be used.

<sup>\*2</sup> Either CH1 or CH2 can be used for the function version A. Both CH1 and CH2 can be used together for the function version B or later.

<sup>\*3</sup> Only CH2 can be connected.

<sup>\*4</sup> Either CH1 or CH2 can be used.

<sup>\*5</sup> The computer link module version U or later supports the A2SCPU(S1), A2SHCPU(S1), A1SHCPU, A1SJHCPU, A0J2HCPU, A171SHCPU(N), and A172SHCPU(N).

<sup>\*6</sup> The module operates in the device range on AnACPU.

## 22.2 System Configuration

### 22.2.1 Connecting to QCPU (Q mode)

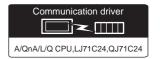

#### (1) When using the connector conversion box

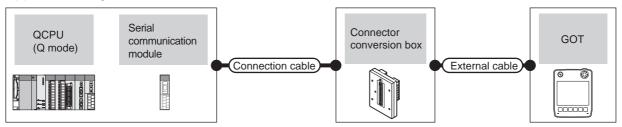

|          | PLC                                                                     |                     | Connection cable                                                           |                          |                                                                  |                       |                   | Number of                                   |
|----------|-------------------------------------------------------------------------|---------------------|----------------------------------------------------------------------------|--------------------------|------------------------------------------------------------------|-----------------------|-------------------|---------------------------------------------|
| Model    | Serial<br>communication<br>module*1                                     | Communic ation type | Cable model                                                                | Connector External cable |                                                                  | GOT<br>model          | Total<br>distance | connectable equipment                       |
| MELSEC-Q | QJ71C24<br>QJ71C24N<br>QJ71C24-R2<br>QJ71C24N-R2<br>QJ71CMO<br>QJ71CMON | RS-232              | GT09-C30R2-9P(3m)<br>or<br>User<br>RS232 connection<br>diagram 1)          | GT11H-CNB-37S            | GT11H-C30-37P (3m)                                               | GT <b>14</b><br>Handy | 6m                | 2 GOTs for 1 serial communicati on module*2 |
| (Q mode) | QJ71C24<br>QJ71C24N<br>QJ71C24N-R4                                      | RS-422              | GT09-C30R4-6C(3m) GT09-C100R4-6C(10m) or  User RS422 connection diagram 1) | GT11H-CNB-37S            | GT11H-C30-37P (3m)<br>GT11H-C60-37P (6m)<br>GT11H-C100-37P (10m) | GT <b>14</b><br>Handy | 13m               | 1 GOT for 1<br>modem<br>interface<br>module |

For details on the system configuration on the serial communication module side, refer to the following manual.

Q Corresponding Serial Communication Module User's Manual (Basic)

For details on the system configuration on the modem interface module side, refer to the following manual.

Modem Interface Module User's Manual

<sup>\*2</sup> Two GOTs can be connected with the function version B or later of the serial communication module.

(2) When using the external cable (GT11H-C = 37P)

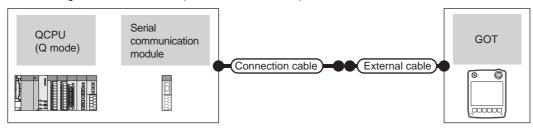

|                      | PLC                                                                     |                    | Connection cable                 |                                                                  | 007                   | T                 | Number of                                  |
|----------------------|-------------------------------------------------------------------------|--------------------|----------------------------------|------------------------------------------------------------------|-----------------------|-------------------|--------------------------------------------|
| Model                | Serial communication module*1                                           | Communication type | Cable model                      | External cable                                                   | GOT<br>model          | Total<br>distance | connectable<br>equipment                   |
| MELSEC-Q<br>(Q mode) | QJ71C24<br>QJ71C24N<br>QJ71C24-R2<br>QJ71C24N-R2<br>QJ71CMO<br>QJ71CMON | RS-232             | User RS232 connection diagram 2) | GT11H-C30-37P (3m)                                               | GT14<br>Handy         | 6m                | 2 GOTs for 1 serial communication module*2 |
|                      | QJ71C24<br>QJ71C24N<br>QJ71C24N-R4                                      | RS-422             | User RS422 connection diagram 2) | GT11H-C30-37P (3m)<br>GT11H-C60-37P (6m)<br>GT11H-C100-37P (10m) | GT <b>14</b><br>Handy | 13m               | 1 GOT for 1 modem interface module         |

\*1 For details on the system configuration on the serial communication module side, refer to the following manual.

Q Corresponding Serial Communication Module User's Manual (Basic)

For details on the system configuration on the modem interface module side, refer to the following manual.

Modem Interface Module User's Manual

\*2 Two GOTs can be connected with the function version B or later of the serial communication module.

#### (3) When using the external cable (GT11H-C□□□)

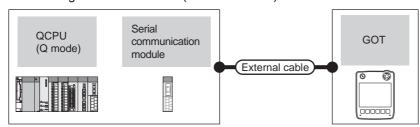

|                      | PLC                                                                     |                    |                                                               | ООТ           | T-4-1             | Number of connectable                      |  |
|----------------------|-------------------------------------------------------------------------|--------------------|---------------------------------------------------------------|---------------|-------------------|--------------------------------------------|--|
| Model                | Serial communication module*1                                           | Communication type | External cable                                                | GOT<br>model  | Total<br>distance | equipment                                  |  |
| MELSEC-Q<br>(Q mode) | QJ71C24<br>QJ71C24N<br>QJ71C24-R2<br>QJ71C24N-R2<br>QJ71CMO<br>QJ71CMON | RS-232             | GT11H-C30(3m)<br>GT11H-C60(6m)<br>RS232 connection diagram 3) | GT14<br>Handy | 6m                | 2 GOTs for 1 serial communication module*2 |  |
| (Q mode)             | QJ71C24<br>QJ71C24N<br>QJ71C24N-R4                                      | RS-422             | GT11H-C30(3m)<br>GT11H-C60(6m)<br>GT11H-C100(10m)             | GT14<br>Handy | 13m               | 1 GOT for 1 modem interface module         |  |

\*1 For details on the system configuration on the serial communication module side, refer to the following manual.

Q Corresponding Serial Communication Module User's Manual (Basic)

For details on the system configuration on the modem interface module side, refer to the following manual.

Modem Interface Module User's Manual

\*2 Two GOTs can be connected with the function version B or later of the serial communication module.

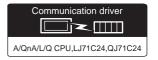

#### (1) When using the connector conversion box

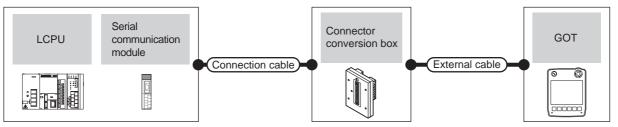

|          | PLC                                             |                           | Connection cable                                                                         |                          |                                                                  |                       |                   | Number of                          |
|----------|-------------------------------------------------|---------------------------|------------------------------------------------------------------------------------------|--------------------------|------------------------------------------------------------------|-----------------------|-------------------|------------------------------------|
| Model    | Serial<br>communication<br>module <sup>*1</sup> | Communi<br>cation<br>type | Cable model                                                                              | Connector conversion box | External cable                                                   | GOT<br>model          | Total<br>distance | connectable equipment              |
|          | LJ71C24<br>LJ71C24-R2                           | RS-232                    | GT09-C30R2-9P(3m)<br>or<br>User<br>(RS232 connection<br>diagram 1)                       | GT11H-CNB-37S            | GT11H-C30-37P (3m)                                               | GT <b>14</b><br>Handy | 6m                | 2 GOTs for 1                       |
| MELSEC-L | LJ71C24                                         | RS-422                    | GT09-C30R4-6C(3m)<br>GT09-C100R4-6C(10m)<br>or<br>User<br>RS422 connection<br>diagram 1) | GT11H-CNB-37S            | GT11H-C30-37P (3m)<br>GT11H-C60-37P (6m)<br>GT11H-C100-37P (10m) | GT14<br>Handy         | 13m               | serial<br>communicati<br>on module |

<sup>\*1</sup> For details on the system configuration on the serial communication module side, refer to the following manual.

MELSEC-L Serial Communication Module User's Manual (Basic)

#### (2) When using the external cable (GT11H-C = 37P)

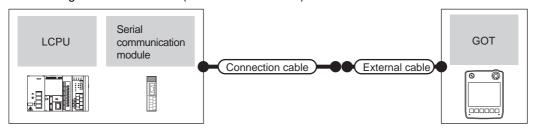

|                | PLC Connection cable          |                                  |                                  | ООТ                                                              | Takal         | Number of connectable |                      |  |
|----------------|-------------------------------|----------------------------------|----------------------------------|------------------------------------------------------------------|---------------|-----------------------|----------------------|--|
| Model          | Serial communication module*1 | Communication type               | Cable model                      | External cable                                                   | GOT<br>model  | Total<br>distance     | equipment            |  |
| LJ71C24 RS-232 |                               | User RS232 connection diagram 2) | GT11H-C30-37P (3m)               | GT14<br>Handy                                                    | 6m            | 2 GOTs for 1 serial   |                      |  |
| MELSEC-L       | LJ71C24                       | RS-422                           | User RS422 connection diagram 2) | GT11H-C30-37P (3m)<br>GT11H-C60-37P (6m)<br>GT11H-C100-37P (10m) | GT14<br>Handy | 13m                   | communication module |  |

<sup>\*1</sup> For details on the system configuration on the serial communication module side, refer to the following manual.

MELSEC-L Serial Communication Module User's Manual (Basic)

(3) When using the external cable (GT11H-C \( \subseteq \subsete \))

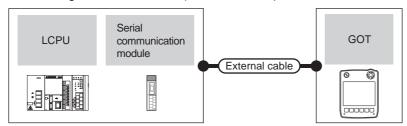

|          | PLC                           |                    | Futernal askla                                                          | GOT                       | Total    | Number of connectable                    |  |
|----------|-------------------------------|--------------------|-------------------------------------------------------------------------|---------------------------|----------|------------------------------------------|--|
| Model    | Serial communication module*1 | Communication type | External cable                                                          |                           | distance | equipment                                |  |
|          | LJ71C24<br>LJ71C24-R2         | RS-232             | GT11H-C30(3m)<br>GT11H-C60(6m)<br>RS232 connection diagram 3)           | <sup>GT</sup> 14<br>Handy | 6m       | 2 COTo for 1 periol                      |  |
| MELSEC-L | LJ71C24                       | RS-422             | GT11H-C30(3m) GT11H-C60(6m) GT11H-C100(10m) RS422 connection diagram 3) | GT14<br>Handy             | 13m      | 2 GOTs for 1 serial communication module |  |

For details on the system configuration on the serial communication module side, refer to the following manual.

MELSEC-L Serial Communication Module User's Manual (Basic)

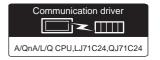

#### (1) When using the connector conversion box

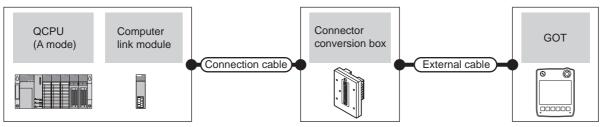

|                      | PLC                                                              |                           | Connection cable                                                            |                          |                                                                  |                           |                   | Number of               |
|----------------------|------------------------------------------------------------------|---------------------------|-----------------------------------------------------------------------------|--------------------------|------------------------------------------------------------------|---------------------------|-------------------|-------------------------|
| Model                | Computer link<br>module <sup>*1</sup>                            | Commun<br>ication<br>type | Cable model                                                                 | Connector conversion box | External cable                                                   | GOT<br>model              | Total<br>distance | connectable equipment   |
| MELSECO              | A1SJ71UC24-R2<br>A1SJ71C24-R2<br>A1SJ71UC24-PRF<br>A1SJ71C24-PRF | RS-232                    | GT09-C30R2-9P(3m)<br>or<br>User<br>(Figure RS232 connection<br>diagram 1)   | GT11H-CNB-37S            | GT11H-C30-37P (3m)                                               | GT <b>14</b><br>Handy     | 6m                | 1 GOT for 1             |
| MELSEC-Q<br>(A mode) | A1SJ71UC24-R4<br>A1SJ71C24-R4                                    | RS-422                    | GT09-C30R4-6C(3m) GT09-C100R4-6C(10m) or  (Joer RS422 connection diagram 1) | GT11H-CNB-37S            | GT11H-C30-37P (3m)<br>GT11H-C60-37P (6m)<br>GT11H-C100-37P (10m) | <sup>GT</sup> 14<br>Handy | 13m               | computer link<br>module |

<sup>\*1</sup> For the system configuration on the computer link module side, refer to the following manual.

Computer Link Module (Com. link func./Print. func.) User's Manual

#### (2) When using the external cable (GT11H-C = 37P)

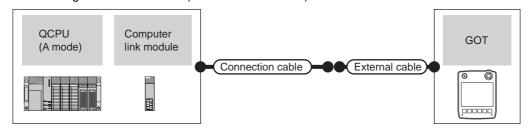

|          | PLC                                                              |                    | Connection cable                   |                                                                  | GOT                   | Total    | Number of                 |
|----------|------------------------------------------------------------------|--------------------|------------------------------------|------------------------------------------------------------------|-----------------------|----------|---------------------------|
| Model    | Computer link module*1                                           | Communication type | Cable model                        | External cable                                                   | model                 | distance | connectable equipment     |
| MELSEC-Q | A1SJ71UC24-R2<br>A1SJ71C24-R2<br>A1SJ71UC24-PRF<br>A1SJ71C24-PRF | RS-232             | (Jser) RS232 connection diagram 2) | GT11H-C30-37P (3m)                                               | GT <b>14</b><br>Handy | 6m       | 1 GOT for 1 computer link |
| (A mode) | A1SJ71UC24-R4<br>A1SJ71C24-R4                                    | RS-422             | User)RS422 connection diagram 2)   | GT11H-C30-37P (3m)<br>GT11H-C60-37P (6m)<br>GT11H-C100-37P (10m) | GT <b>14</b><br>Handy | 13m      | module                    |

<sup>\*1</sup> For the system configuration on the computer link module side, refer to the following manual.

(3) When using the external cable (GT11H-C \( \subseteq \subsete \))

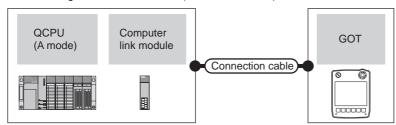

|                      | PLC                                                              |        | External cable                                                           | GOT                       | Total    | Number of connectable     |  |
|----------------------|------------------------------------------------------------------|--------|--------------------------------------------------------------------------|---------------------------|----------|---------------------------|--|
| Model                | Computer link module*1 Communication type                        |        | External cable                                                           | model                     | distance | equipment                 |  |
| MELSEC-Q<br>(A mode) | A1SJ71UC24-R2<br>A1SJ71C24-R2<br>A1SJ71UC24-PRF<br>A1SJ71C24-PRF |        | GT11H-C30(3m)<br>GT11H-C60(6m)<br>RS232 connection diagram 3)            | <sup>GT</sup> 14<br>Handy | 6m       | 1 GOT for 1 computer link |  |
|                      | A1SJ71UC24-R4<br>A1SJ71C24-R4                                    | RS-422 | GT11H-C30(3m) GT11H-C60(6m) GT11H-C100(10m)  RS422 connection diagram 3) | <sup>GT</sup> 14<br>Handy | 13m      | module                    |  |

For the system configuration on the computer link module side, refer to the following manual.

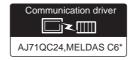

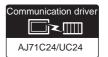

(When connecting to a computer link module)

#### (1) When using the connector conversion box

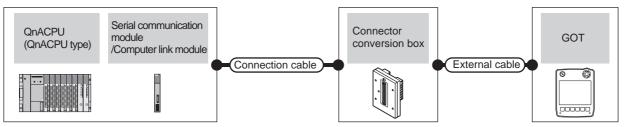

|                        | PLC                                                                                   |                       | Connection cable                                                                       |                          |                                                                  |                       |                   |                                      |
|------------------------|---------------------------------------------------------------------------------------|-----------------------|----------------------------------------------------------------------------------------|--------------------------|------------------------------------------------------------------|-----------------------|-------------------|--------------------------------------|
| Model                  | Serial communication<br>module <sup>*1</sup> or Computer<br>link module <sup>*2</sup> | Communication<br>Type | Cable model                                                                            | Connector conversion box | External cable                                                   | GOT<br>model          | Total<br>distance | Number of connectable equipment      |
|                        | AJ71QC24<br>AJ71QC24N<br>AJ71QC24-R2<br>AJ71QC24N-R2                                  | RS-232                | GT09-C30R2-25P(3m)<br>or<br>(User)RS232 connection<br>diagram 4)                       | GT11H-CNB-37S            | GT11H-C30-37P (3m)                                               | GT <b>14</b><br>Handy | 6m                |                                      |
|                        | AJ71QC24-R4<br>AJ71QC24N-R4                                                           | RS-422                | GT01-C30R4-25P(3m)<br>GT01-C100R4-25P(10m)                                             | GT11H-CNB-37S            | GT11H-C30-37P (3m)<br>GT11H-C60-37P (6m)<br>GT11H-C100-37P (10m) | GT14<br>Handy         | 13m               | 1 GOT for 1<br>serial<br>communicati |
| MELSEC-QnA<br>(QnACPU) | AJ71QC24<br>AJ71QC24N<br>AJ71QC24-R4<br>AJ71QC24N-R4                                  | RS-422                | GT09-C30R4-6C(3m)<br>GT09-C100R4-6C(10m)<br>or<br>(User)RS422 connection<br>diagram 1) | GT11H-CNB-37S            | GT11H-C30-37P (3m)<br>GT11H-C60-37P (6m)<br>GT11H-C100-37P (10m) | GT <b>14</b><br>Handy | 13m               | on module                            |
|                        | AJ71UC24                                                                              | RS-232                | GT09-C30R2-25P(3m)<br>or<br>(User)RS232 connection<br>diagram 4)                       | GT11H-CNB-37S            | GT11H-C30-37P (3m)                                               | GT <b>14</b><br>Handy | 6m                | 1 GOT for 1                          |
|                        | AJ71UC24                                                                              | RS-422                | GT09-C30R4-6C(3m) GT09-C100R4-6C(10m) or User RS422 connection diagram 1)              | GT11H-CNB-37S            | GT11H-C30-37P (3m)<br>GT11H-C60-37P (6m)<br>GT11H-C100-37P (10m) | GT14<br>Handy         | 13m               | computer<br>link module              |

<sup>\*1</sup> For details on the system configuration on the serial communication module side, refer to the following manual.

Serial Communications Module User's Manual (Modern Function Additional Version)

<sup>\*2</sup> For the system configuration on the computer link module side, refer to the following manual.

Computer Link Module (Com. link func./Print. func.) User's Manual When connecting to a computer link module, set the communication driver to [AJ71C24/UC24].

(2) When using the external cable (GT11H-C = 37P)

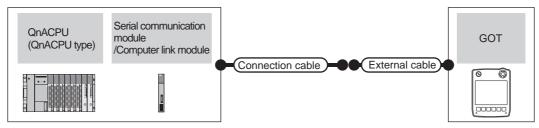

|                        | PLC                                                                                   |                       | Connection cable                                     |                                                                  |                       |                   |                                 |
|------------------------|---------------------------------------------------------------------------------------|-----------------------|------------------------------------------------------|------------------------------------------------------------------|-----------------------|-------------------|---------------------------------|
| Model                  | Serial communication<br>module <sup>*1</sup> or Computer link<br>module <sup>*2</sup> | Communication<br>Type | Cable model                                          | External cable                                                   | GOT<br>model          | Total<br>distance | Number of connectable equipment |
|                        | AJ71QC24<br>AJ71QC24N<br>AJ71QC24-R2<br>AJ71QC24N-R2                                  | RS-232                | User<br>(प्रकृताह)<br>RS232 connection<br>diagram 5) | GT11H-C30-37P (3m)                                               | GT14<br>Handy         | 6m                | 1 GOT for 1<br>serial           |
| MELSEC-QnA<br>(QnACPU) | AJ71QC24<br>AJ71QC24N<br>AJ71QC24-R4<br>AJ71QC24N-R4                                  | RS-422                | User RS422 connection diagram 2)                     | GT11H-C30-37P (3m)<br>GT11H-C60-37P (6m)<br>GT11H-C100-37P (10m) | GT <b>14</b><br>Handy | 13m               | communication<br>module         |
|                        | AJ71UC24                                                                              | RS-232                | User RS232 connection diagram 5)                     | GT11H-C30-37P (3m)                                               | GT14<br>Handy         | 6m                | 1 GOT for 1                     |
|                        | AJ71UC24                                                                              | RS-422                | User RS422 connection diagram 2)                     | GT11H-C30-37P (3m)<br>GT11H-C60-37P (6m)<br>GT11H-C100-37P (10m) | GT14<br>Handy         | 13m               | computer link<br>module         |

For details on the system configuration on the serial communication module side, refer to the following manual.

Serial Communications Module User's Manual (Modern Function Additional Version)

For the system configuration on the computer link module side, refer to the following manual.

Computer Link Module (Com. link func./Print. func.) User's Manual When connecting to a computer link module, set the communication driver to [AJ71C24/UC24].

#### (3) When using the external cable (GT11H-C $\square\square$ )

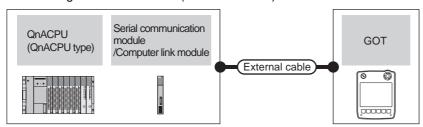

|            | PLC                                                     |                    |                                                                 |                       | <b>-</b>          |                                 |
|------------|---------------------------------------------------------|--------------------|-----------------------------------------------------------------|-----------------------|-------------------|---------------------------------|
| Model      | Serial communication module*1 or Computer link module*2 | Communication type | External cable                                                  | GOT<br>model          | Total<br>distance | Number of connectable equipment |
| MELSEC-QnA | AJ71QC24 AJ71QC24N AJ71QC24-R2 AJ71QC24N-R2             |                    | GT11H-C30 (3m)<br>GT11H-C60 (6m)<br>RS232 connection diagram 6) | GT14<br>Handy 6m      |                   | 1 GOT for 1 serial              |
|            | AJ71QC24<br>AJ71QC24N<br>AJ71QC24-R4<br>AJ71QC24N-R4    |                    | GT11H-C30 (3m)<br>GT11H-C60 (6m)<br>GT11H-C100 (10m)            | GT14<br>Handy 13m     |                   | communication module            |
| (QnACPU)   | AJ71UC24                                                | RS-232             | GT11H-C30 (3m)<br>GT11H-C60 (6m)<br>RS232 connection diagram 6) | GT <b>14</b><br>Handy | 6m                | 1 GOT for 1 computer            |
|            | AJ71UC24                                                | RS-422             | GT11H-C30 (3m)<br>GT11H-C60 (6m)<br>GT11H-C100 (10m)            | GT14<br>Handy         | 13m               | link module                     |

<sup>\*1</sup> For details on the system configuration on the serial communication module side, refer to the following manual.

Computer Link Module (Com. link func./Print. func.) User's Manual When connecting to a computer link module, set the communication driver to [AJ71C24/UC24].

Serial Communications Module User's Manual (Modem Function Additional Version)

<sup>2</sup> For the system configuration on the computer link module side, refer to the following manual.

#### 22.2.5 Connecting to QnACPU (QnASCPU type)

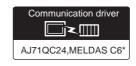

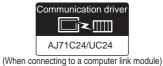

(1) When using the connector conversion box

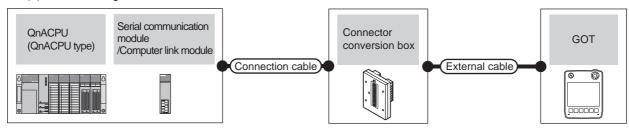

|                        | PLC                                                                              |                           | Connection cable                                                                        |                          |                                                                  |                           |                   |                                 |
|------------------------|----------------------------------------------------------------------------------|---------------------------|-----------------------------------------------------------------------------------------|--------------------------|------------------------------------------------------------------|---------------------------|-------------------|---------------------------------|
| Model                  | Serial communication<br>unit*1 or computer link<br>module*2                      | Commun<br>ication<br>Type | Cable model                                                                             | Connector conversion box | External cable                                                   | GOT<br>model              | Total<br>distance | Number of connectable equipment |
| MELSEC-QnA<br>(QnACPU) | A1SJ71QC24 A1SJ71QC24N A1SJ71QC24N1 A1SJ71QC24-R2 A1SJ71QC24N-R2 A1SJ71QC24N1-R2 | RS-232                    | GT09-C30R2-9P(3m)<br>or<br>User<br>RS232 connection<br>diagram 1)                       | GT11H-CNB-37S            | GT11H-C30-37P (3m)                                               | GT14<br>Handy             | 6m                | 1 GOT for 1<br>serial           |
| MELSEC-QnA<br>(QnACPU) | A1SJ71QC24<br>A1SJ71QC24N<br>A1SJ71QC24N1                                        | RS-422                    | GT09-C30R4-6C(3m) GT09-C100R4-6C(10m) or  (User) RS422 connection diagram 1)            | GT11H-CNB-37S            | GT11H-C30-37P (3m)<br>GT11H-C60-37P (6m)<br>GT11H-C100-37P (10m) | GT14<br>Handy             | 13m               | communication<br>module         |
| MELSEC-QnA             | A1SJ71UC24-R2<br>A1SJ71C24-R2<br>A1SJ71UC24-PRF<br>A1SJ71C24-PRF                 | RS-232                    | GT09-C30R2-9P(3m)<br>or<br>(User)RS232 connection<br>diagram 1)                         | GT11H-CNB-37S            | GT11H-C30-37P (3m)                                               | GT <b>14</b><br>Handy     | 6m                | 1 GOT for 1                     |
| (QnACPU)               | A1SJ71UC24-R4<br>A1SJ71C24-R4                                                    | RS-422                    | GT09-C30R4-6C(3m)<br>GT09-C100R4-6C(10m)<br>or<br>(User) RS422 connection<br>diagram 1) | GT11H-CNB-37S            | GT11H-C30-37P (3m)<br>GT11H-C60-37P (6m)<br>GT11H-C100-37P (10m) | <sup>GT</sup> 14<br>Handy | 13m               | computer link<br>module         |

For details on the system configuration on the serial communication module side, refer to the following manual.

Serial Communication Module User's Manual (Modem Function Additional Version)

<sup>\*2</sup> For the system configuration on the computer link module side, refer to the following manual.

#### (2) When using the external cable (GT11H-C = -37P)

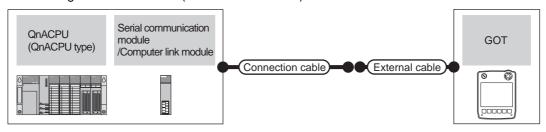

|                        | PLC                                                                              |                    | Connection cable                 |                                                                  | 0.07          | <b>-</b>          | Number of                              |
|------------------------|----------------------------------------------------------------------------------|--------------------|----------------------------------|------------------------------------------------------------------|---------------|-------------------|----------------------------------------|
| Model                  | Serial communication unit <sup>*1</sup> or computer link module <sup>*2</sup>    | Communication type | Cable model                      | External cable                                                   | GOT<br>model  | Total<br>distance | connectable equipment                  |
| MELSEC-QnA<br>(QnACPU) | A1SJ71QC24 A1SJ71QC24N A1SJ71QC24N1 A1SJ71QC24-R2 A1SJ71QC24N-R2 A1SJ71QC24N1-R2 | RS-232             | User RS232 connection diagram 2) | GT11H-C30-37P (3m)                                               | GT14<br>Handy | 6m                | 1 GOT for 1<br>serial<br>communication |
| MELSEC-QnA<br>(QnACPU) | A1SJ71QC24<br>A1SJ71QC24N<br>A1SJ71QC24N1                                        | RS-422             | User RS422 connection diagram 2) | GT11H-C30-37P (3m)<br>GT11H-C60-37P (6m)<br>GT11H-C100-37P (10m) | GT14<br>Handy | 13m               | module                                 |
| MELSEC-QnA             | A1SJ71UC24-R2<br>A1SJ71C24-R2<br>A1SJ71UC24-PRF<br>A1SJ71C24-PRF                 | RS-232             | User RS232 connection diagram 2) | GT11H-C30-37P (3m)                                               | GT14<br>Handy | 6m                | 1 GOT for 1 computer link              |
| (QnACPU) -             | A1SJ71UC24-R4<br>A1SJ71C24-R4                                                    | RS-422             | User RS422 connection diagram 2) | GT11H-C30-37P (3m)<br>GT11H-C60-37P (6m)<br>GT11H-C100-37P (10m) | GT14<br>Handy | 13m               | module                                 |

<sup>\*1</sup> For details on the system configuration on the serial communication module side, refer to the following manual.

Serial Communication Module User's Manual (Modem Function Additional Version)

<sup>\*2</sup> For the system configuration on the computer link module side, refer to the following manual.

Computer Link Module (Com. link func./Print. func.) User's Manual

(3) When using the external cable (GT11H-C \( \subseteq \subsete \))

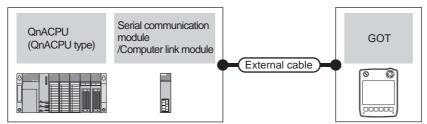

| Model                  | PLC  Serial communication unit <sup>*1</sup> or computer link module <sup>*2</sup> | Communication type | External cable                                                |                       | Total<br>distance | Number of connectable equipment  |
|------------------------|------------------------------------------------------------------------------------|--------------------|---------------------------------------------------------------|-----------------------|-------------------|----------------------------------|
| MELSEC-QnA<br>(QnACPU) |                                                                                    |                    | GT11H-C30(3m)<br>GT11H-C60(6m)<br>RS232 connection diagram 3) | GT14<br>Handy         | 6m                | 1 GOT for 1 serial communication |
| MELSEC-QnA<br>(QnACPU) | A1SJ71QC24<br>A1SJ71QC24N<br>A1SJ71QC24N1                                          | RS-422             | GT11H-C30(3m)<br>GT11H-C60(6m)<br>GT11H-C100(10m)             | GT <b>14</b><br>Handy | 13m               | 1 module                         |
| MELSEC-QnA             | A1SJ71UC24-R2<br>A1SJ71C24-R2<br>A1SJ71UC24-PRF<br>A1SJ71C24-PRF                   | RS-232             | GT11H-C30(3m)<br>GT11H-C60(6m)<br>RS232 connection diagram 3) | GT <b>14</b><br>Handy | 6m                | 1 GOT for 1 computer             |
| (QnACPU)               | A1SJ71UC24-R4<br>A1SJ71C24-R4                                                      | RS-422             | GT11H-C30(3m)<br>GT11H-C60(6m)<br>GT11H-C100(10m)             | GT <b>14</b><br>Handy | 13m               | link module                      |

For details on the system configuration on the serial communication module side, refer to the following manual.

Serial Communication Module User's Manual (Modern Function Additional Version)

<sup>\*2</sup> For the system configuration on the computer link module side, refer to the following manual.

Computer Link Module (Com. link func./Print. func.) User's Manual

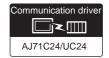

#### (1) When using the connector conversion box

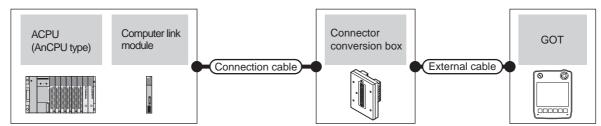

|         | PLC                   |                     | Connection cable                                                                         | Connector                |                                                                  | GOT                   | Total             | Number of               |  |
|---------|-----------------------|---------------------|------------------------------------------------------------------------------------------|--------------------------|------------------------------------------------------------------|-----------------------|-------------------|-------------------------|--|
| Model   | Computerlink module*1 | Communica tion type | Cable model                                                                              | Connector conversion box | External cable                                                   | model                 | Total<br>distance | connectable equipment   |  |
| AJ71U   | AJ71UC24              | RS-232              | GT09-C30R2-25P(3m)<br>or<br>User)RS232 connection<br>diagram 4)                          | GT11H-CNB-37S            | GT11H-C30-37P (3m)                                               | GT <b>14</b><br>Handy | 6m                | 1 GOT for 1             |  |
| (AnCPU) | AJ71UC24              | RS-422              | GT09-C30R4-6C(3m)<br>GT09-C100R4-6C(10m)<br>or<br>User<br>RS422 connection<br>diagram 1) | GT11H-CNB-37S            | GT11H-C30-37P (3m)<br>GT11H-C60-37P (6m)<br>GT11H-C100-37P (10m) | GT <b>14</b><br>Handy | 13m               | computer link<br>module |  |

<sup>\*1</sup> For the system configuration on the computer link module side, refer to the following manual.

Computer Link Module (Com. link func./Print. func.) User's Manual

#### (2) When using the external cable (GT11H-C = 37P)

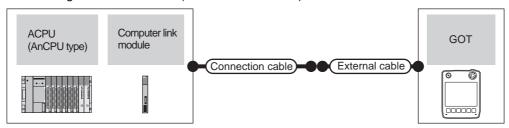

|          | PLC                   |                                                  | Connection cable                   |                                                                  | СОТ                   | Total             | Number of connectable |  |
|----------|-----------------------|--------------------------------------------------|------------------------------------|------------------------------------------------------------------|-----------------------|-------------------|-----------------------|--|
| Model    | Computerlink module*1 | Communication type                               | Cable model                        | External cable                                                   | GOT<br>model          | Total<br>distance | equipment             |  |
| MELSEC-A | AJ71UC24              | AJ71UC24 RS-232 User RS232 connection diagram 5) |                                    | GT11H-C30-37P (3m)                                               | GT <b>14</b><br>Handy | 6m                | 1 GOT for 1 computer  |  |
| (AnCPU)  | AJ71UC24              | RS-422                                           | (User) RS422 connection diagram 2) | GT11H-C30-37P (3m)<br>GT11H-C60-37P (6m)<br>GT11H-C100-37P (10m) | GT <b>14</b><br>Handy | 13m               | link module           |  |

<sup>\*1</sup> For the system configuration on the computer link module side, refer to the following manual.

(3) When using the external cable (GT11H-C□□□)

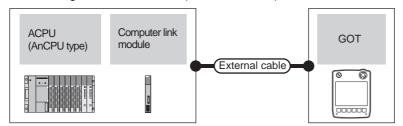

|          | PLC                    |                    | Fisternal cable                                                             | GOT                       | Total    | Number of connectable     |  |
|----------|------------------------|--------------------|-----------------------------------------------------------------------------|---------------------------|----------|---------------------------|--|
| Model    | Computer link module*1 | Communication type | External cable                                                              | model                     | distance | equipment                 |  |
| MELSEC-A | AJ71UC24               | RS-232             | GT11H-C30 (3m)<br>GT11H-C60 (6m)<br>SRS232 connection diagram 6)            | <sup>GT</sup> 14<br>Handy | 6m       | 1 GOT for 1 computer link |  |
| (AnCPU)  | AJ71UC24               | RS-422             | GT11H-C30 (3m) GT11H-C60 (6m) GT11H-C100 (10m)  RS422 connection diagram 3) | GT14<br>Handy             | 13m      | module                    |  |

For the system configuration on the computer link module side, refer to the following manual.

Computer Link Module (Com. link func./Print. func.) User's Manual

#### Connecting to ACPU (AnSCPU type, A0J2HCPU, A2CCPUC) 22.2.7

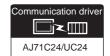

(1) When using the connector conversion box

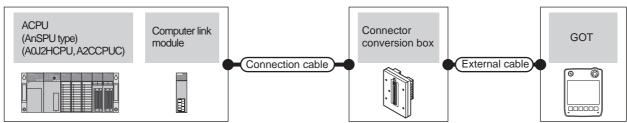

|                                 | PLC                                                                                                 |                           | Connection cable                                                                |                          |                                                                  |                           |                   | Number of                 |  |
|---------------------------------|----------------------------------------------------------------------------------------------------|---------------------------|---------------------------------------------------------------------------------|--------------------------|------------------------------------------------------------------|---------------------------|-------------------|---------------------------|--|
| Model                           | Computer link<br>module*1                                                                           | Commu<br>nication<br>type | Cable model                                                                     | Connector conversion box | External cable                                                   | GOT<br>model              | Total<br>distance | connectable equipment     |  |
| MELSEC-A<br>(AnSCPU)<br>(A0J2H) | A1SJ71UC24-R2<br>A1SJ71UC24-PRF<br>A1SJ71UC24-PRF<br>A1SCPUC24-PRF<br>A2CCPUC24-R2<br>A2CCPUC24-PRF | RS-232                    | GT09-C30R2-9P(3m)<br>or<br>User<br>(Property)<br>RS232 connection<br>diagram 1) | GT11H-CNB-37S            | GT11H-C30-37P (3m)                                               | GT <b>14</b><br>Handy     | 6m                | 1 GOT for 1 computer link |  |
| (A2CCPUC)                       | A1SJ71UC24-R4<br>A1SJ71C24-R4                                                                       | RS-422                    | GT09-C30R4-6C(3m) GT09-C100R4-6C(10m) or  User RS422 connection diagram 1)      | GT11H-CNB-37S            | GT11H-C30-37P (3m)<br>GT11H-C60-37P (6m)<br>GT11H-C100-37P (10m) | <sup>GT</sup> 14<br>Handy | 13m               | module                    |  |

For the system configuration on the computer link module side, refer to the following manual.

#### (2) When using the external cable (GT11H-C□□□-37P)

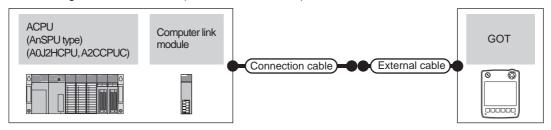

| PLC                                          |                                                                                              |                    | Connection cable                         |                                                                  | GOT                   | Total    | Number of                              |
|----------------------------------------------|----------------------------------------------------------------------------------------------|--------------------|------------------------------------------|------------------------------------------------------------------|-----------------------|----------|----------------------------------------|
| Model                                        | Computer link module*1                                                                       | Communication type | Cable model                              | External cable                                                   | model                 | distance | connectable equipment                  |
| MELSEC-A<br>(AnSCPU)<br>(A0J2H)<br>(A2CCPUC) | A1SJ71UC24-R2 A1SJ71C24-R2 A1SJ71UC24-PRF A1SJ71C24-PRF A1SCPUC24-R2 A2CCPUC24 A2CCPUC24-PRF | RS-232             | User RS232 connection diagram 2)         | GT11H-C30-37P (3m)                                               | GT <b>14</b><br>Handy | 6m       | 1 GOT for 1<br>computer link<br>module |
|                                              | A1SJ71UC24-R4<br>A1SJ71C24-R4                                                                | RS-422             | (User)<br>RS422 connection<br>diagram 2) | GT11H-C30-37P (3m)<br>GT11H-C60-37P (6m)<br>GT11H-C100-37P (10m) | GT <b>14</b><br>Handy | 13m      |                                        |

<sup>\*1</sup> For the system configuration on the computer link module side, refer to the following manual.

Computer Link Module (Com. link func./Print. func.) User's Manual

#### (3) When using the external cable (GT11H-C□□□)

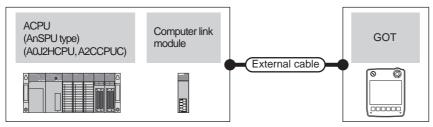

| PLC                             |                                                                                                    |                    | Futornal aphia                                                                   | GOT                       | Total    | Number of connectable            |  |
|---------------------------------|----------------------------------------------------------------------------------------------------|--------------------|----------------------------------------------------------------------------------|---------------------------|----------|----------------------------------|--|
| Model                           | Computer link module*1                                                                                                    | Communication type | External cable                                                                   | model                     | distance | equipment                        |  |
| MELSEC-A<br>(AnSCPU)<br>(A0J2H) | A1SJ71UC24-R2 A1SJ71C24-R2 A1SJ71UC24-PRF A1SJ71C24-PRF A1SJ71C24-PRF RS-232 LSEC-A A1SCPUC24-R2 ISCPU) A2CCPUC24 0J2H) A2CCPUC24-PRF |                    | GT11H-C30(3m)<br>GT11H-C60(6m)<br>RS232 connection diagram 3)                    | GT <b>14</b><br>Handy     | 6m       | 1 GOT for 1 computer link module |  |
| (A2CCPUC)                       | A1SJ71UC24-R4<br>A1SJ71C24-R4                                                                                                    | RS-422             | GT11H-C30(3m)<br>GT11H-C60(6m)<br>GT11H-C100(10m)<br>RS422 connection diagram 3) | <sup>GT</sup> 14<br>Handy | 13m      |                                  |  |

<sup>\*1</sup> For the system configuration on the computer link module side, refer to the following manual.

## 22.3 Connection Diagram

The following diagram shows the connection between the GOT and the PLC.

#### 22.3.1 RS-232 cable

#### ■ Connection Diagram

RS232 connection diagram 1)

PLC side connector D-sub 9-pin

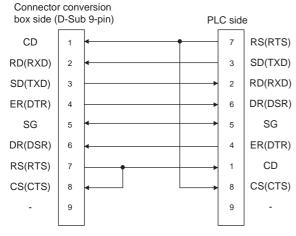

#### RS232 connection diagram 2)

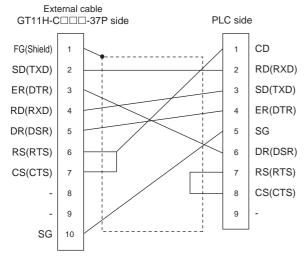

#### RS232 connection diagram 3)

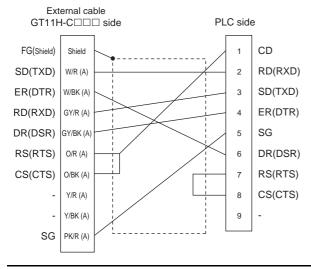

## RS232 connection diagram 4) PLC side connector D-sub 25-pin

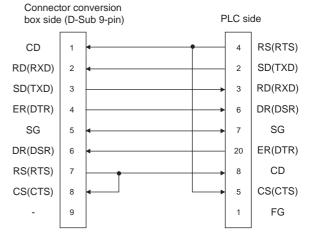

#### RS232 connection diagram 5)

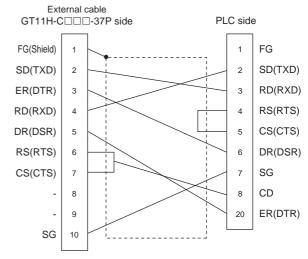

#### RS232 connection diagram 6)

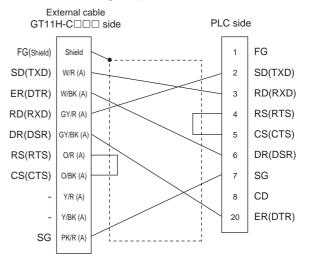

#### Precautions when preparing a cable

#### (1) Cable length

The total distance (between GOT and controllers) of RS-232 cable must be 6m or less.

(2) Connector conversion box side connector For the connector conversion box side connector, refer to the following.

6.6 Connector Conversion Box

(3) External cable side connector

For the connector specifications of the external cable side, refer to the following.

3.2 External Cable, Relay Cable

#### 22.3.2 RS-422 cable

#### Connection Diagram

#### RS422 connection diagram 1)

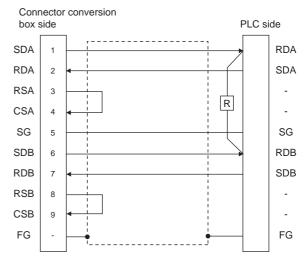

#### RS422 connection diagram 2)

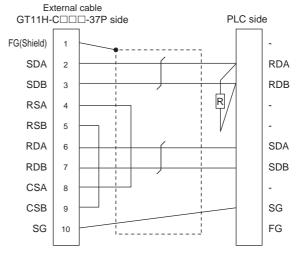

#### RS422 connection diagram 3)

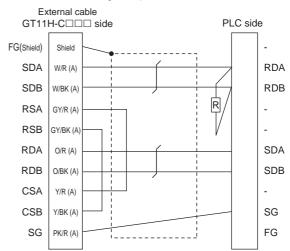

#### Precautions when preparing a cable

(1) Cable length

The total distance (between GOT and controllers) of RS-422 cable must be 13m or less.

(2) Connector conversion box side connector For the Connector conversion box side connector, refer to the following.

6.6 Connector Conversion Box

(3) External cable side connector

For the connector specifications of the external cable side, refer to the following.

8.2 External Cable, Relay Cable

#### ■ Connecting terminating resistors

(1) Serial communication module or computer link module side

Connect the terminating resistors (330 $\Omega$  1/4W (orange/orange/brown/ $\square$ ) ) on the serial communication module or computer link module side. For details, refer to the following manual:

User's Manual for the serial communication module or computer link module

- (a) Other than A2CCPUC24(-PRF)
  Connect the terminating resistors supplied with the module across RDA and RDB.
- (b) A2CCPUC24(-PRF)
  Set TXD and RXD on the terminating resistor setting pin to "A".

## 22.4 GOT Side Settings

## 22.4.1 Setting communication interface (Communication settings)

Set the channel of the connected equipment.

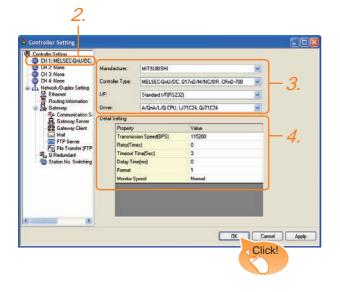

- Select [Common] → [Controller Setting] from the menu.
- The Controller Setting window is displayed. Select the channel to be used from the list menu.
- Set the following items.
  - · Manufacturer: Mitsubishi
  - Controller Type: Set according to the Controller Type to be connected.
  - I/F: Interface to be used
  - Driver: Set either of the following option according to the Controller Type to be connected.
    - A/QnA/L/Q CPU, LJ71C24, QJ71C24
    - AJ71QC24, MELDAS C6\*
    - AJ71C24/UC24
- The detailed setting is displayed after Manufacturer, Controller Type, I/F, and Driver are set. Make the settings according to the usage environment.

22.4.2 Communication detail settings

Click the OK button when settings are completed.

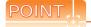

The settings of connecting equipment can be confirmed in [I/F Communication Setting]. For details, refer to the following.

18.1.2 I/F communication setting

#### 22.4.2 Communication detail settings

Make the settings according to the usage environment.

#### (1) A/QnA/L/Q CPU, LJ71C24, QJ71C24

| Item                  | Description                                                                                                    | Range                                                        |
|-----------------------|----------------------------------------------------------------------------------------------------|--------------------------------------------------------------|
| Transmission<br>Speed | Set this item when change the transmission speed used for communication with the connected equipment. (Default: 115200bps)  When the setting exceeds the limit of the connected equipment, communication is performed at the fastest transmission speed supported by the connected equipment | 9600bps,<br>19200bps,<br>38400bps,<br>57600bps,<br>115200bps |
| Retry                 | Set the number of retries to be performed when a communication error occurs. (Default: 0time)                                                                                                    | 0 to 5times                                                  |
| Timeout Time          | Set the time period for a communication to time out. (Default: 3sec)                                                                                                    | 3 to 30sec                                                   |
| Delay Time            | Set this item to adjust the transmission timing of the communication request from the GOT. (Default: 0ms)                                                                                                    | 0 to 300<br>(ms)                                             |
| Format                | Select the communication format. (Default: 1)                                                                                                    | 1, 2                                                         |
| Monitor<br>speed      | Set the monitor speed of the GOT. This setting is not valid in all systems. (Default: Normal)                                                                                                    | High <sup>*1</sup><br>Normal<br>Low <sup>*2</sup>            |

This is effective when collecting a large data on other than the monitor screen (logging, recipe function, etc.). However, the range may affect the sequence scan time when connecting to Q00UJ/Q00U/Q01U/Q02UCPU or Q00J/Q00/Q01CPU.

If you want to avoid the influence on the sequence scan time, do not set [High]. (This setting hardly affects QCPUs other than the above.)

\*2 Set this range if you want to avoid the influence on the sequence scan time further than the [Normal] setting when connecting to Q00UJ/Q00U/Q01U/Q02UCPU or Q00J/Q00/ Q01CPU.

However, the monitor speed may be reduced.

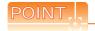

#### Setting [Format]

This setting is required for replacement of F900 series with GOT1000 series.

 To change the communication settings of the serial communication module which is connected to F900

The value of Transmission Speed can be set to 115200 bps.

• [Intelligent function module switch setting] on the PLC

| Switch No. | CH1 side | CH2 side |
|------------|----------|----------|
| Switch 1   | 0000н    | -        |
| Switch 2   | 0000н    | -        |
| Switch 3   | -        | 0000н    |
| Switch 4   | -        | 0000н    |
| Switch 5   | 0000н    | 0000н    |

• GOT communication settings

Format 1

(2) To maintain the communication settings of the serial communication module which is connected to F900

The value of Transmission Speed remains 38400bps.

GOT communication settings

| Format | Transmission Speed |
|--------|--------------------|
| 2      | 38400bps           |

#### (2) AJ71QC24, MELDAS C6\*

|   | Item                  | Description                                                                                                    | Range                                                                    |
|---|-----------------------|----------------------------------------------------------------------------------------------------|--------------------------------------------------------------------------|
|   | Transmission<br>Speed | Set this item when change the transmission speed used for communication with the connected equipment. (Default: 19200bps) | 4800bps,<br>9600bps,<br>19200bps,<br>38400bps,<br>57600bps,<br>115200bps |
|   | Data Bit              | Set this item when change the data length used for communication with the connected equipment. (Default: 8bit)            | 8bit (fixed)                                                             |
|   | Stop Bit              | Specify the stop bit length for communications. (Default: 1bit)                                                           | 1bit (fixed)                                                             |
| • | Parity                | Specify whether or not to perform a parity check, and how it is performed during communication. (Default: Odd)            | Odd (fixed)                                                              |
|   | Retry                 | Set the number of retries to be performed when a communication error occurs. (Default: 0time)                             | 0 to 5times                                                              |
|   | Timeout Time          | Set the time period for a communication to time out. (Default: 3sec)                                                      | 3 to 30sec                                                               |
|   | Delay Time            | Set this item to adjust the transmission timing of the communication request from the GOT. (Default: 0ms)                 | 0 to 300<br>(ms)                                                         |

#### (3) AJ71C24/UC24

| Item                  | Description                                                                                                    | Range                            |
|-----------------------|----------------------------------------------------------------------------------------------------|----------------------------------|
| Transmission<br>Speed | Set this item when change the transmission speed used for communication with the connected equipment. (Default: 19200bps) | 4800bps,<br>9600bps,<br>19200bps |
| Data Bit              | Set this item when change the data length used for communication with the connected equipment. (Default: 8bit)            | 8bit (fixed)                     |
| Stop Bit              | Specify the stop bit length for communications. (Default: 1bit)                                                           | 1bit (fixed)                     |
| Parity                | Specify whether or not to perform a parity check, and how it is performed during communication. (Default: Odd)            | Odd (fixed)                      |
| Retry                 | Set the number of retries to be performed when a communication error occurs. (Default: 0time)                             | 0 to 5times                      |
| Timeout Time          | Set the time period for a communication to time out. (Default: 3sec)                                                      | 3 to 30sec                       |
| Delay Time            | Set this item to adjust the transmission timing of the communication request from the GOT. (Default: 0ms)                 | 0 to 300<br>(ms)                 |

## POINT

(1) Communication interface setting by Utility The communication interface setting can be changed on the Utility's [Communication setting] after writing [Communication Settings] of project data. For details on the Utility, refer to the following manual.

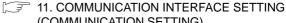

(COMMUNICATION SETTING)(2) Precedence in communication settingsWhen settings are made by GT Designer3 or the

Utility, the latest setting is effective.

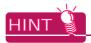

Cutting the portion of multiple connection of the controller By setting GOT internal device, GOT can cut the portion of multiple connection of the controller. For example, faulty station that has communication timeout can be cut from the system.

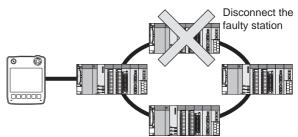

For details of the setting contents of GOT internal device, refer to the following manual.

GT Designer3 Version□ Screen Design Manual (Fundamentals)

## 22.5 PLC Side Setting

The GOT operates under the following transmission specifications when it is connected to a Mitsubishi PLC in the computer link connection.

| Transmission specifications | Settings                                                     |
|-----------------------------|--------------------------------------------------------------|
| Data bit                    | 8bits                                                        |
| Parity bit                  | Yes (Odd)                                                    |
| Stop Bit                    | 1bit                                                         |
| Sum Check                   | Enable                                                       |
| Transmission speed          | Set the same transmission speed on both the GOT and the PLC. |

The PLC side settings (the serial communication module, computer link module) are explained in Section 22.5.1 to Section 22.5.3.

| Mode                                   | ı                                                                   | Refer to |
|----------------------------------------|---------------------------------------------------------------------|----------|
|                                        | QJ71C24N,<br>QJ71C24                                                |          |
| Serial communication module (Q Series) | QJ71C24N-R2,<br>QJ71C24-R2                                          | 22.5.1   |
|                                        | QJ71C24N-R4                                                         |          |
| Modem interface module                 | QJ71CMO,<br>QJ71CMON                                                | 22.5.1   |
| Serial communication module (L Series) | LJ71C24,<br>LJ71C24-R2                                              | 22.5.1   |
|                                        | AJ71QC24N,<br>AJ71QC24                                              |          |
|                                        | AJ71QC24N-R2,<br>AJ71QC24-R2                                        |          |
| Serial communication module            | AJ71QC24N-R4,<br>AJ71QC24-R4                                        | 22.5.2   |
| (QnA Series)                           | A1SJ71QC24N1,<br>A1SJ71QC24N,<br>A1SJ71QC24                         | 22.0.2   |
|                                        | A1SJ71QC24N1-R2,<br>A1SJ71QC24N-R2,<br>A1SJ71QC24-R2                | -        |
|                                        | AJ71UC24                                                            | 22.5.3   |
|                                        | A1SJ71UC24-R2,<br>A1SJ71UC24-PRF,<br>A1SJ71C24-R2,<br>A1SJ71C24-PRF | 22.5.3   |
| Computer link module                   | A1SJ71UC24-R4,<br>A1SJ71C24-R4                                      | 22.5.3   |
|                                        | A1SCPUC24-R2                                                        | 22.5.3   |
|                                        | A2CCPUC24,<br>A2CCPUC24-PRF                                         | 22.5.3   |

## 22.5.1 Connecting serial communication module (Q, L Series)

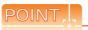

Serial communication module (Q, L Series)
 For details of the serial communication module (Q, L Series), refer to the following manual.

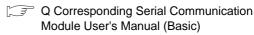

MELSEC-L Serial Communication Module User's Manual (Basic)

(2) Modem interface module For details of the modem interface module, refer to the following manual.

Modem Interface Module User's Manual

#### [Intelligent function module switch setting] on GX Developer

[Intelligent function module switch setting] on GX Developer is not necessary. (When no [Intelligent function module switch setting] is made, the module runs in the GX Developer connection mode.)

A module can be also connected to a GOT by making the following [Intelligent function module switch setting] on GX Developer.

(1) When connecting to the CH1 side

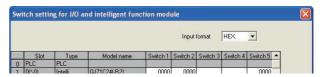

| Switch      | Bit          |                 |                                       |                       |                                                       | Set         |
|-------------|--------------|-----------------|---------------------------------------|-----------------------|-------------------------------------------------------|-------------|
| No.         | Position     | Specified value |                                       | Description           |                                                       | value<br>*3 |
|             | b0           | OFF             | CH1<br>transmiss<br>ion<br>settings*1 | Operation setting     | (Operates according to the GOT side specificatio ns.) |             |
|             | b1           | OFF             |                                       | Data bit              |                                                       | 0000н       |
|             | b2           | OFF             |                                       | Parity bit            |                                                       |             |
|             | b3           | OFF             |                                       | Even/odd parity       |                                                       |             |
| Switch      | b4           | OFF             |                                       | Stop Bit              |                                                       |             |
| 1           | b5           | OFF             |                                       | Sum check code        |                                                       |             |
|             | b6           | OFF             |                                       | Write during<br>RUN   |                                                       |             |
|             | b7           | OFF             |                                       | Setting modifications |                                                       |             |
|             | b8 to<br>b15 | -               | CH1 transmission speed setting*2      |                       |                                                       |             |
| Switch<br>2 |              | -               | CH1 Communication protocol setting    |                       | GX<br>Developer<br>connection                         | 0000н       |
| Switch<br>5 |              | -               | Station number setting                |                       | 0th station                                           | 0000н       |

#### (2) When connecting to the CH2 side

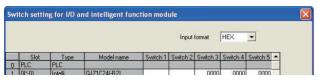

| Switch      | Bit          |                 |                                       |                       |                                                                      | Set         |
|-------------|--------------|-----------------|---------------------------------------|-----------------------|----------------------------------------------------------------------|-------------|
| No.         | Position     | Specified value |                                       | Description           |                                                                      | value<br>*3 |
|             | b0           | OFF             | CH2<br>transmiss<br>ion<br>settings*1 | Operation setting     |                                                                      |             |
|             | b1           | OFF             |                                       | Data bit              |                                                                      |             |
|             | b2           | OFF             |                                       | Parity bit            |                                                                      | 0000н       |
| Switch<br>3 | b3           | OFF             |                                       | Even/odd<br>parity    | (Operates<br>according<br>to the GOT<br>side<br>specificatio<br>ns.) |             |
|             | b4           | OFF             |                                       | Stop Bit              |                                                                      |             |
|             | b5           | OFF             |                                       | Sum check code        |                                                                      |             |
|             | b6           | OFF             |                                       | Write during<br>RUN   |                                                                      |             |
|             | b7           | OFF             |                                       | Setting modifications |                                                                      |             |
|             | b8 to<br>b15 | -               | CH2 transmission speed setting*2      |                       |                                                                      |             |
| Switch<br>4 |              | -               | CH2 Communication protocol setting    |                       | GX<br>Developer<br>connection                                        | 0000н       |
| Switch<br>5 |              | -               | Station number setting                |                       | 0th station                                                          | 0000н       |

\*1 The module operates under the following transmission specifications.

| Transmission specifications | Settings    |
|-----------------------------|-------------|
| Operation setting           | Independent |
| Data bit                    | 8bits       |
| Parity bit                  | Enable      |
| Even/odd parity             | Odd         |
| Stop Bit                    | 1bit        |
| Sum check code              | Enable      |

- \*2 The serial communication module operates at the transmission speed set on the GOT.
- \*3 When the value of switch setting is other than "0", the setting of [Format] and [Transmission Speed] on the GOT side are required to be changed.

22.4.2 Communication detail settings

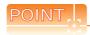

- (1) When the [Intelligent function module switch setting] has been set After writing PLC parameters to the PLC CPU, turn the PLC CPU OFF then back ON again, or reset the PLC CPU.
- (2) Connection of multiple GOTs To some serial communication module models, two GOTs can be connected using both CH1 and CH2.

| Controller Type  | Connection of 2 GOTs |                    |  |
|------------------|----------------------|--------------------|--|
| Controller Type  | Function version A   | Function version B |  |
| QJ71C24(-R2)     | Δ                    | 0                  |  |
| QJ71C24N(-R2/R4) | -                    | 0                  |  |
| LJ71C24(-R2)     | 0                    | -                  |  |

O: 2 GOTs connectable,  $\Delta$ : 1 GOT connectable, -: Not applicable

(3) When connecting to the modem interface module When the modem interface module is connected, only CH2 can be used.

# 22.5.2 Connecting serial communication module (QnA Series)

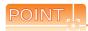

Serial communication module (QnA Series)

For details of the serial communication module (QnA Series), refer to the following manual.

Serial Communication Module User's Manual (Modem Function Additional Version)

## Switch setting on serial communication module

Set the Station number switches, the Mode switch for the channel used for GOT connection, and the Transmission specifications switches.

AJ71QC24N, AJ71QC24N-R2, AJ71QC24N-R4, AJ71QC24, AJ71QC24-R2, AJ71QC24-R4 A1SJ71QC24N1, A1SJ71QC24N1-R2, A1SJ71QC24N, A1SJ71QC24N-R2, A1SJ71QC24, A1SJ71QC24-R2

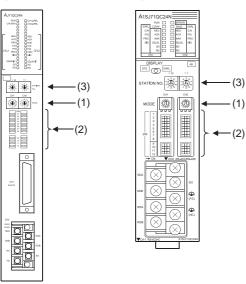

#### (1) Mode setting switch

| Mode setting switch*1 | Description                                    | Set value |
|-----------------------|------------------------------------------------|-----------|
| 0 1 8 9 4 WODE        | Dedicated protocol (Format 5)<br>(Binary code) | 5         |

 $<sup>^{\</sup>star}1$   $\,$  The mode switch in the figure is for the AJ71QC24 (N) (-R2/ R4).

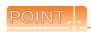

When connecting a GOT to CH2

Set the CH1 side mode switch to any other than "0" (interlocked operation).

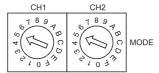

#### (2) Transmission specifications setting switch

| Transmission<br>specifications switch<br>Switch                         | Setting<br>Switch  | Descri                                           | ption                                                                             | Set<br>value |
|-------------------------------------------------------------------------|--------------------|--------------------------------------------------|-----------------------------------------------------------------------------------|--------------|
| AJ71QC24(N) (-R2/R4)  →ON SW →ON 01 1 0 0 0 0 0 0 0 0 0 0 0 0 0 0 0 0 0 | SW01               | Operation setting                                | Independent operation                                                             | OFF          |
|                                                                         | SW02               | Data bit setting                                 | 8bits                                                                             | ON           |
|                                                                         | SW03               | Parity bit setting                               | Set                                                                               | ON           |
|                                                                         | SW04               | Even/odd parity setting                          | Odd                                                                               | OFF          |
|                                                                         | SW05               | Stop bit setting                                 | 1bit                                                                              | OFF          |
|                                                                         | SW06               | Sum check setting                                | Set                                                                               | ON           |
|                                                                         | SW07               | Write during<br>RUN enabled/<br>disabled setting | Enabled                                                                           | ON           |
|                                                                         | SW08               | Setting change enable/disable                    | Disable<br>(prohibit)                                                             | OFF          |
|                                                                         | SW09<br>to<br>SW12 | Transmission speed setting                       | (Consistent<br>with the GOT<br>side<br>specifications.)                           | See (a)      |
|                                                                         | SW13<br>to<br>SW15 | -                                                | The switch is located on the left side of the module. (only on AJ71QC24 (-R2/R4)) | All OFF      |

The following shows the layout of switches in the case of the following hardware versions for the module. Switch settings and switch ON/OFF directions are the same.

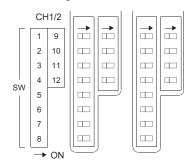

| Target unit                 | Hardware version              |  |
|-----------------------------|-------------------------------|--|
| A1SJ71QC24                  | Version E hardware or earlier |  |
| A1SJ71QC24-R2               | Version D hardware or earlier |  |
| A1SJ71QC24N, A1SJ71QC24N-R2 | Version A hardware            |  |

(a) Transmission speed setting (SW09 to SW12) Set the transmission speed (SW09 to SW12) as follows.

The transmission speed setting must be consistent with that of the GOT side.

| Setting | Transmission speed*1*2*3 |             |              |                |                |                 |  |
|---------|--------------------------|-------------|--------------|----------------|----------------|-----------------|--|
| Switch  | 4800<br>bps              | 9600<br>bps | 19200<br>bps | 38400<br>bps*4 | 57600<br>bps*4 | 115200<br>bps*4 |  |
| SW09    | OFF                      | ON          | OFF          | ON             | OFF            | ON              |  |
| SW10    | OFF                      | OFF         | ON           | ON             | ON             | ON              |  |
| SW11    | ON                       | ON          | ON           | ON             | OFF            | OFF             |  |
| SW12    | OFF                      | OFF         | OFF          | OFF            | ON             | ON              |  |

- Only transmission speeds available on the GOT side are shown.
- \*2 When the software version of AJ71QC24 (-R2/R4) and A1SJ71QC24 (-R2) is "L" or earlier, and when 2 devices are connected to the two interfaces individually, make the setting so that the total transmission speed of the two interfaces is within 19200bps.

When the total transmission speed of the two interfaces is within 19200bps, a controller other than GOT can be connected to the computer link module.

When only one device is connected to either of the interfaces, a maximum transmission speed of 19200bps can be set to the one where the device is connected. In this instance, set SW09 to SW12 to "OFF" on the other side.

When 3 devices are connected to the two interfaces individually in the case of AJ71QC24N(-R2/R4), A1SJ71QC24N(-R2), and A1SJ71QC24N1(-R2), make the setting so that the total transmission speed of the two interfaces is within 115200bps (within 230400bps in the case of A1SJ71QC24N1(-R2)).
When the total transmission speed of the two interfaces is

within 115200bps (within 230400bps in the case of A1SJ71QC24N1(-R2)), a controller other than GOT can be connected to the computer link module.

When only one device is connected to either of the interfaces, a maximum transmission speed of 115200bps.

When only one device is connected to either of the interfaces, a maximum transmission speed of 115200bps can be set to the one where the device is connected. In this instance, set SW09 to SW12 to "OFF" on the other side.

\*4 This can be set only in the case of AJ71QC24N (-R2/R4), A1SJ71QC24N (-R2) or A1SJ71QC24N1 (-R2).

### (3) Station number switch (for both CH1 and CH2)

| Station | n number swi | tch <sup>*5</sup> | Description                                                                                        | Set<br>value |
|---------|--------------|-------------------|----------------------------------------------------------------------------------------------------|--------------|
| ×10     | ×1           | STATION<br>No.    | Set the station number of the serial communication module to which an access is made from the GOT. | 0            |

\*5 The station number switch in the figure is for the AJ71QC24 (N) (-R2/R4).

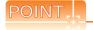

When the switch setting has been changed Turn the PLC CPU OFF then ON again, or reset the PLC CPU.

# 22.5.3 Connecting computer link module

# POINT

Computer link module

For details of the computer link module, refer to the following manual.

Computer Link Module (Com. link func./Print. func.) User's Manual

Switch setting on the computer link module Set the Mode setting switch, the Transmission specifications switches and the Station number setting switches.

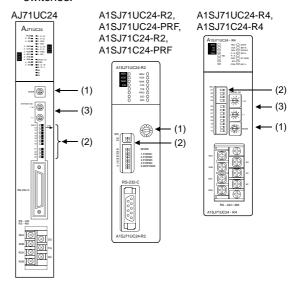

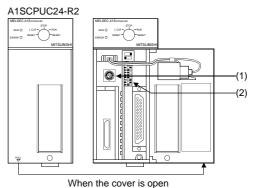

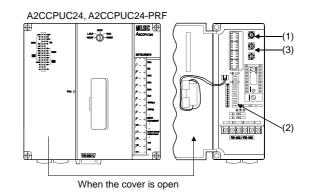

### (1) Mode setting switch

| Mode setting switch | Descrip            | otion                | Set value |
|---------------------|--------------------|----------------------|-----------|
| ORBCORN)            | Dedicated protocol | RS-232 connection    | 1         |
| 07007               | Format 1           | RS-422<br>connection | 5         |

# (2) Transmission specifications setting switch(a) AJ71UC24

| specifi                  | mission<br>cations<br>switch | Setting<br>switch                         | Description                              |                   | Set<br>value |
|--------------------------|------------------------------|-------------------------------------------|------------------------------------------|-------------------|--------------|
|                          | SW11                         | Main abound patting                       | RS-232<br>connection                     | OFF               |              |
|                          | 50011                        | Main channel setting                      | RS-422<br>connection                     | ON                |              |
|                          | →ON                          | SW12                                      | Data bit setting                         | 8bits             | ON           |
| SW11 SW12 SW13 SW14 SW15 | SW13                         |                                           | (Consistent                              | See               |              |
|                          | SW14                         | Transmission speed setting                | with the GOT<br>side<br>specifications.) | descripti<br>ons  |              |
|                          | SW15                         | Ü                                         |                                          | below.            |              |
| SW16                     |                              | SW16                                      | Parity bit setting                       | Set               | ON           |
| SW17<br>SW18             |                              | SW17                                      | Even/odd parity setting                  | Odd               | OFF          |
| 014/04                   | →ON                          | SW18                                      | Stop bit setting                         | 1bit              | OFF          |
| SW21<br>SW22             |                              | SW21                                      | Sum check setting                        | Set               | ON           |
| SW23<br>SW24             | SW22                         | Write during RUN enabled/disabled setting | Enabled                                  | ON                |              |
|                          | SW23                         | Computer link/Multidrop selection         | Computer<br>link                         | ON                |              |
|                          |                              | SW24                                      | Master station/Local station setting     | (Setting ignored) | OFF          |

• Transmission speed setting (SW13 to SW15) Set the transmission speed (SW13 to SW15) as follows.

The transmission speed setting must be consistent with that of the GOT side.

| Setting switch | Transmission speed*1 |         |          |  |
|----------------|----------------------|---------|----------|--|
| Setting Switch | 4800bps              | 9600bps | 19200bps |  |
| SW13           | OFF                  | ON      | OFF      |  |
| SW14           | OFF                  | OFF     | ON       |  |
| SW15           | ON                   | ON      | ON       |  |

<sup>\*1</sup> Only transmission speeds available on the GOT side are shown.

# (b) A1SJ71UC24-R2, A1SJ71UC24-PRF, A1SJ71C24-R2, A1SJ71C24-PRF

| Transmission specifications setting switch |                         | Setting<br>switch       | Description                               |                   | Set<br>value     |
|--------------------------------------------|-------------------------|-------------------------|-------------------------------------------|-------------------|------------------|
|                                            |                         | SW03                    | Unused                                    | -                 | OFF              |
| SW ON←                                     |                         | SW04                    | Write during RUN enabled/disabled setting | Enabled           | ON               |
| 04                                         |                         | SW05                    |                                           | (Consistent       | See              |
| ON←                                        | ON←                     | SW06                    | Transmission speed setting                | with the GOT side | descripti<br>ons |
| 05                                         |                         | SW07                    |                                           | specifications.)  | below.           |
| 07                                         | ]                       | SW08                    | Data bit setting                          | 8bits             | ON               |
| 08   -                                     |                         | SW09                    | Parity bit setting                        | Set               | ON               |
| 10                                         | SW10                    | Even/odd parity setting | Odd                                       | OFF               |                  |
| 12                                         | 11 <b>-</b> 12 <b>-</b> |                         | Stop bit setting                          | 1bit              | OFF              |
|                                            |                         | SW12                    | Sum check setting                         | Set               | ON               |

Transmission speed setting (SW05 to SW07)
 Set the transmission speed (SW05 to SW07) as follows.

The transmission speed setting must be consistent with that of the GOT side.

| Setting switch | Transmission speed*1 |         |          |  |  |
|----------------|----------------------|---------|----------|--|--|
| Octung Switch  | 4800bps              | 9600bps | 19200bps |  |  |
| SW05           | OFF                  | ON      | OFF      |  |  |
| SW06           | OFF                  | OFF     | ON       |  |  |
| SW07           | ON                   | ON      | ON       |  |  |

<sup>\*1</sup> Only transmission speeds available on the GOT side are shown.

### (c) A1SJ71UC24-R4, A1SJ71C24-R4

| Transmission<br>specifications<br>switch<br>Switch | Setting<br>Switch | Description                               |                   | Set<br>value     |
|----------------------------------------------------|-------------------|-------------------------------------------|-------------------|------------------|
|                                                    | SW01              | Master station/Local station setting      | (Setting ignored) | OFF              |
| sw on←                                             | SW02              | Computer link/Multidrop selection         | Computer<br>link  | ON               |
| 01                                                 | SW03              | Unused                                    | -                 | OFF              |
| 02<br>03<br>04                                     | SW04              | Write during RUN enabled/disabled setting | Enabled           | ON               |
| ON←                                                | SW05              |                                           | (Consistent       | See              |
| 05 <b>=</b> 06                                     | SW06              | Transmission speed setting                | with the GOT side | descripti<br>ons |
| 07   -                                             | SW07              |                                           | specifications.)  | below.           |
| 09                                                 | SW08              | Data bit setting                          | 8bits             | ON               |
| 10                                                 | SW09              | Parity bit setting                        | Set               | ON               |
| 12 🔳                                               | SW10              | Even/odd parity setting                   | Odd               | OFF              |
|                                                    | SW11              | Stop bit setting                          | 1bit              | OFF              |
|                                                    | SW12              | Sum check setting                         | Set               | ON               |

CONNECTION

Transmission speed setting (SW05 to SW07)
 Set the transmission speed (SW05 to SW07) as follows.

The transmission speed setting must be consistent with that of the GOT side.

| Setting switch | Transmission speed*1 |         |          |  |
|----------------|----------------------|---------|----------|--|
| octaing switch | 4800bps              | 9600bps | 19200bps |  |
| SW05           | OFF                  | ON      | OFF      |  |
| SW06           | OFF                  | OFF     | ON       |  |
| SW07           | ON                   | ON      | ON       |  |

<sup>\*1</sup> Only transmission speeds available on the GOT side are shown

### (d) A1SCPUC24-R2

| Transmission specifications setting switch | Setting<br>switch | Description                               |                                          | Set value               |
|--------------------------------------------|-------------------|-------------------------------------------|------------------------------------------|-------------------------|
|                                            | 1                 | Write during RUN enabled/disabled setting | Enabled                                  | ON                      |
| ON←                                        | 2                 |                                           | (Consistent                              | See                     |
| 2                                          | 3                 | Transmission speed setting                | with the GOT<br>side<br>specifications.) | description<br>s below. |
| ω 🔳                                        | 4                 |                                           |                                          |                         |
| 5                                          | 5                 | Data bit setting                          | 8bits                                    | ON                      |
| 6 7                                        | 6                 | Parity bit setting                        | Set                                      | ON                      |
| 8 -                                        | 7                 | Even/odd parity setting                   | Odd                                      | OFF                     |
|                                            | 8                 | Stop bit setting                          | 1bit                                     | OFF                     |
|                                            | 9                 | Sum check setting                         | Set                                      | ON                      |

Transmission speed setting (2 to 4)
 Set the transmission speed (2 to 4) as follows.
 The transmission speed setting must be consistent with that of the GOT side.

| Setting switch | Transmission speed*2 |         |          |  |
|----------------|----------------------|---------|----------|--|
| Setting switch | 4800bps              | 9600bps | 19200bps |  |
| 2              | OFF                  | ON      | OFF      |  |
| 3              | OFF                  | OFF     | ON       |  |
| 4              | ON                   | ON      | ON       |  |

<sup>\*2</sup> Only transmission speeds available on the GOT side are shown.

### (e) A2CCPUC24, A2CCPUC24-PRF

| Transmission specifications setting switch | Setting<br>switch | Description                               |                   | Set<br>value |
|--------------------------------------------|-------------------|-------------------------------------------|-------------------|--------------|
|                                            | SW11              |                                           | (Consistent       | See          |
| ON OFF                                     | SW12              | Transmission speed setting                | with the GOT side | descriptio   |
|                                            | SW13              | · ·                                       | specifications.)  | ns below.    |
| SW                                         | SW14              | Data bit setting                          | 8bits             | ON           |
| 11                                         | SW15              | Parity bit setting                        | Set               | ON           |
|                                            | SW16              | Even/odd parity setting                   | Odd               | OFF          |
| 16 <b>-</b>                                | SW17              | Stop bit setting                          | 1bit              | OFF          |
| 18                                         | SW18              | Sum check setting                         | Set               | ON           |
|                                            | SW19              | Main channel setting                      | RS-232            | OFF          |
|                                            | SW20              | Write during RUN enabled/disabled setting | Enabled           | ON           |

Transmission speed setting (SW11 to SW13)
 Set the transmission speed (SW11 to SW13) as follows.

The transmission speed setting must be consistent with that of the GOT side.

| Setting switch | Transmission speed*1 |         |          |  |  |  |  |
|----------------|----------------------|---------|----------|--|--|--|--|
| octang switch  | 4800bps              | 9600bps | 19200bps |  |  |  |  |
| SW11           | OFF                  | ON      | OFF      |  |  |  |  |
| SW12           | OFF                  | OFF     | ON       |  |  |  |  |
| SW13           | ON                   | ON      | ON       |  |  |  |  |

<sup>\*1</sup> Only transmission speeds available on the GOT side are

### (3) Station number setting switch

| Station number switch*2                                                                                                    | Description                                                                                 | Set value |
|----------------------------------------------------------------------------------------------------|---------------------------------------------------------------------------------------------|-----------|
| STATION NO.  STATION NO.  STATION NO.  STATION NO.  STATION NO.  STATION NO.  STATION NO.  STATION NO.  STATION NO.  STATION NO.  STATION NO.  STATION NO.  STATION NO.  STATION NO.  STATION NO.  STATION NO.  STATION NO. | Set the station number of the computer link module to which an access is made from the GOT. | 0         |

The station number setting switch in the figure is for the A1SJ71UC24-R4.

# POINT.

When the switch setting has been changed Turn the PLC CPU OFF then ON again, or reset the PLC CPU.

# 22.6 Precautions

### ■ Time taken until the PLC runs when connected in the multiple CPU system

The following time is taken until the PLC runs.

QCPU (Q mode), motion controller CPU (Q series): 10 seconds or more

MELDAS C70: 18 seconds or more

When the GOT starts before the PLC runs, a system alarm occurs. Adjust the opening screen time in the GOT setup so that no system alarm occurs.

GT Designer3 Version1 Screen Design Manual

### ■ Connection to LCPU

LCPU may diagnose (check file system, recovering process, etc.) the SD memory card when turning on the power or when resetting.

Therefore, it takes time until the SD memory card becomes available. When the GOT starts before the SD card becomes available, a system alarm occurs. Adjust the opening screen time in the GOT setup so that no system alarm occurs.

GT Designer3 Version1 Screen Design Manual

### ■ When monitoring the Q170MCPU

Set [CPU No.] to "2" in the device setting to monitor the device of the Motion CPU area (CPU No.2).

When the CPU No. is set to "0" or "1", the device on the PLC CPU area (CPU No.1) is monitored.

When the CPU No. is set to the number other than "0" to "2", a communication error occurs and the monitoring cannot be executed.

For setting the CPU No., refer to the following manual.

GT Designer3 Version1 Screen Design Manual

Example) Setting dialog box of the bit device

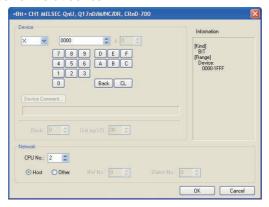

### ETHERNET CONNECTION 23.

# Connectable Model List

#### 23.1.1 PLC/Motion controller CPU

The following table shows the connectable models.

| Series               | Model                                                                                                    | Clock | Commu<br>nication<br>type | GT14<br>Handy | Refer to |
|----------------------|----------------------------------------------------------------------------------------------------|-------|---------------------------|---------------|----------|
|                      | Q00JCPU                                                                                                    |       |                           |               |          |
| MELSEC-Q<br>(Q mode) | Q00CPU*1                                                                                                    |       |                           |               |          |
|                      | Q01CPU <sup>*1</sup>                                                                                                    |       |                           |               |          |
|                      | Q02CPU*1                                                                                                    |       |                           |               |          |
|                      | Q02HCPU*1 Q06HCPU*1 Q12HCPU*1 Q25HCPU*1 Q02PHCPU Q06PHCPU Q12PHCPU Q12PHCPU (Main base) Q25PRHCPU (Main base) Q12PRHCPU (Extension base) Q25PRHCPU (Extension base) Q25PRHCPU (Extension base) Q25PRHCPU (Extension base) Q25PRHCPU (Extension base) Q00UCPU Q00UCPU Q01UCPU Q01UCPU Q03UDCPU Q04UDHCPU Q06UDHCPU Q13UDHCPU Q13UDHCPU Q20UDHCPU Q20UDHCPU Q20UDHCPU Q20UDHCPU Q20UDHCPU Q20UDHCPU |       | Ethernet                  | 0             | 23.2.1   |
|                      | Q03UDECPU Q04UDEHCPU Q06UDEHCPU Q10UDEHCPU Q13UDEHCPU Q20UDEHCPU Q26UDEHCPU Q50UDEHCPU Q100UDEHCPU Q100UDEHCPU Q04UDVCPU Q04UDVCPU Q13UDVCPU Q13UDVCPU Q05UDVCPU Q13UDVCPU                                                                                                    | 0     | Ethernet                  | 0             | 23.2.1   |
| C Controller module  | Q12DCCPU-V <sup>*3</sup><br>Q24DHCCPU-V/VG<br>Q24DHCCPU-LS                                                                                                    | 0     | Ethernet                  | 0             | 23.2.2   |
| MELSEC-QS            | QS001CPU                                                                                                    | 0     | Ethernet                  | ×             | 23.2.1   |

| Series                  | Model                                                                                                    | Clock | Commu<br>nication<br>type | GT14<br>Handy | Refer to         |
|-------------------------|----------------------------------------------------------------------------------------------------|-------|---------------------------|---------------|------------------|
| MELSEC-L                | L02CPU<br>L06CPU<br>L26CPU-BT<br>L02CPU-P<br>L06CPU-P<br>L26CPU-P<br>L26CPU-P<br>L26CPU-PBT<br>L02SCPU<br>L02SCPU-P                                    | 0     | Ethernet                  | 0             | 23.2.1<br>23.2.2 |
| MELSEC-Q<br>(A mode)    | Q02CPU-A<br>Q02HCPU-A<br>Q06HCPU-A                                                                                                    | 0     | Ethernet                  | 0             | 23.2.1           |
| MELSEC-QnA<br>(QnACPU)  | Q2ACPU<br>Q2ACPU-S1<br>Q3ACPU<br>Q4ACPU<br>Q4ARCPU                                                                                                    | 0     | Ethernet                  | O*2           | 23.2.1           |
| MELSEC-QnA<br>(QnASCPU) | Q2ASCPU<br>Q2ASCPU-S1<br>Q2ASHCPU<br>Q2ASHCPU-S1                                                                                                    | 0     | Ethernet                  | O*2           | 23.2.1           |
| MELSEC-A<br>(AnCPU)     | A2UCPU A2UCPU-S1 A3UCPU A4UCPU A2ACPU A2ACPUP21 A2ACPUP21 A2ACPUP21-S1 A2ACPUP21-S1 A2ACPUP21-S1 A3ACPU A3ACPUP21 A3ACPUP21 A1NCPU A1NCPUP21 A1NCPUP21 | 0     | Ethernet                  | 0             | 23.2.1           |

(Continued to next page)

- For the multiple CPU system configuration, use CPU function version B or later.
- If the A series Ethernet module is applied to the QnACPU, the GOT can monitor the devices as the same as the case of AnACPU.

However, the following devices cannot be monitored.

- Devices added to QnACPU
- Latch relays (L) and step relays (S) (In case of QnACPU, the latch relay (L) and step relay (S) are different from the internal relay (M). However, whichever is specified, an access is made to the internal relav.)
- File register (R)
- Use only modules with the upper five digits of the serial No. later than 12042.

| Series               | Model          | Clock | Commu<br>nication | GT14<br>Handy | Refer to |  |
|----------------------|----------------|-------|-------------------|---------------|----------|--|
|                      | A2NCPU         |       | type              |               |          |  |
|                      | A2NCPUP21      |       |                   |               |          |  |
|                      | A2NCPUR21      |       |                   |               |          |  |
|                      | A2NCPU-S1      |       |                   |               |          |  |
| MELSEC-A             | A2NCPUP21-S1   | 0     | Ethernet          | 0             | 23.2.1   |  |
| (AnCPU)              | A2NCPUR21-S1   |       |                   |               |          |  |
|                      | A3NCPU         |       |                   |               |          |  |
|                      | A3NCPUP21      |       |                   |               |          |  |
|                      | A3NCPUR21      |       |                   |               |          |  |
| _                    | A2USCPU        |       |                   |               |          |  |
|                      | A2USCPU-S1     |       |                   |               |          |  |
|                      | A2USHCPU-S1    |       |                   |               |          |  |
|                      | A1SCPU         |       |                   |               |          |  |
| MELCEC               | A1SCPUC24-R2   |       |                   |               |          |  |
| MELSEC-A<br>(AnSCPU) | A1SHCPU        | 0     | Ethernet          | 0             | 23.2.1   |  |
| (741001 0)           | A2SCPU         |       |                   |               |          |  |
|                      | A2SHCPU        |       |                   |               |          |  |
|                      | A1SJCPU        |       |                   |               |          |  |
|                      | A1SJCPU-S3     |       |                   |               |          |  |
|                      | A1SJHCPU       |       |                   |               |          |  |
|                      | A0J2HCPU       |       |                   |               |          |  |
|                      | A0J2HCPUP21    | ×     | Ethernet          | 0             | 23.2.1   |  |
|                      | A0J2HCPUR21    |       | Linomot           |               | 20.2.1   |  |
|                      | A0J2HCPU-DC24  |       |                   |               | _        |  |
|                      | A2CCPU         |       |                   |               |          |  |
| MELSEC-A             | A2CCPUP21      | 0     |                   |               |          |  |
|                      | A2CCPUR21      |       |                   |               | -        |  |
|                      | A2CCPUC24      |       | -                 | ×             |          |  |
|                      | A2CCPUC24-PRF  |       |                   |               |          |  |
|                      | A2CJCPU-S3     |       |                   |               |          |  |
|                      | A1FXCPU        |       |                   |               |          |  |
|                      | Q172CPU*1*2    |       |                   |               |          |  |
|                      | Q173CPU*1*2    |       |                   |               |          |  |
|                      | Q172CPUN*1     |       |                   |               |          |  |
|                      | Q173CPUN*1     | 0     | Ethernet          |               | 23.2.1   |  |
|                      | Q172HCPU       |       | Linomot           |               | 20.2.1   |  |
|                      | Q173HCPU       |       |                   |               |          |  |
| Motion               | Q172DCPU       |       |                   |               |          |  |
| controller<br>CPU    | Q173DCPU       |       |                   |               |          |  |
| (Q Series)           | Q172DCPU-S1    |       |                   |               |          |  |
| ( : - : ,            | Q173DCPU-S1    |       |                   |               |          |  |
|                      | Q172DSCPU      |       |                   |               |          |  |
|                      | Q173DSCPU      | 0     | Ethernet          | 0             | 23.2.1   |  |
|                      | Q170MCPU*3     |       |                   |               | 23.2.5   |  |
|                      | Q170MSCPU*6    |       |                   |               |          |  |
|                      | Q170MSCPU-S1*6 |       |                   |               |          |  |
| -                    | A273UCPU       |       |                   |               | _        |  |
|                      | A273UHCPU      |       |                   |               |          |  |
|                      | A273UHCPU-S3   |       |                   |               |          |  |
| Matica               | A373UCPU       |       |                   |               |          |  |
| Motion controller    | A373UCPU-S3    |       |                   |               |          |  |
| CPU                  | A171SCPU       | 0     | Ethernet          | 0             | 23.2.1   |  |
| (A Series)           | A171SCPU-S3    |       |                   |               |          |  |
| •                    | A171SCPU-S3N   |       |                   |               |          |  |
|                      | A273UCPU       |       |                   |               |          |  |
|                      | A273UHCPU      |       |                   |               |          |  |
|                      | 1.12.0011010   |       |                   |               |          |  |

| Series                                                 | Model                                                                       | Clock | Commu<br>nication<br>type | GT14<br>Handy | Refer to |
|--------------------------------------------------------|-----------------------------------------------------------------------------|-------|---------------------------|---------------|----------|
| Motion<br>controller<br>CPU<br>(A Series)              | A171SHCPU A171SHCPUN A172SHCPU A172SHCPUN A173UHCPU A173UHCPU-S1            | 0     | Ethernet                  | 0             | 23.2.1   |
| MELSEC-WS                                              | WS0-CPU0<br>WS0-CPU1                                                        | ×     | -                         | ×             | -        |
| MELSECNET/<br>H remote I/O<br>station                  | QJ72LP25-25<br>QJ72LP25G<br>QJ72BR15                                        | ×     | Ethernet                  | 0             | 23.2.1   |
| CC-Link IE<br>Field Network<br>head module             | LJ72GF15-T2                                                                 | ×     | -                         | ×             | -        |
| CC-Link IE field<br>network Ethernet<br>adapter module | NZ2GF-ETB                                                                   | ×     | Ethernet                  | 0             | 23.2.4   |
| CNC C70                                                | Q173NCCPU                                                                   | 0     | Ethernet                  | 0             | 23.2.3   |
| Robot<br>controller                                    | CRnQ-700<br>(Q172DRCPU)<br>CR750-Q<br>(Q172DRCPU)<br>CR751-Q<br>(Q172DRCPU) | 0     | Ethernet<br>*4            | 0             | 23.2.1   |
|                                                        | FX0, FX0S, FX0N<br>FX1, FX2, FX2C                                           | ×     | -                         | ×             |          |
|                                                        | FX1s, FX1n,<br>FX2n, FX1nc                                                  | 0     | -                         | ×             | -        |
| MELSEC-FX                                              | FX <sub>2</sub> NC                                                          | ×     | -                         | ×             |          |
|                                                        | FX3s*5<br>FX3G(C)*5<br>FX3GE<br>FX3U(C)*5                                   | 0     | Ethernet                  | 0             | 23.2.1   |

- When using SV13, SV22, or SV43, use the motion controller CPU on which any of the following main OS version is
  - SW6RN-SV13Q□: 00H or later
  - SW6RN-SV22Q□: 00H or later
  - SW6RN-SV43Q□: 00B or later
- \*2 Use main modules with the following product numbers.

   Q172CPU: Product number N\*\*\*\*\*\*\* or later

   Q173CPU: Product number M\*\*\*\*\*\*\* or later
- \*3
- When using Ethernet module, only the first step can be used on the extension base unit (Q52B/Q55B). The Ethernet connection of robot controller can be established only via the Ethernet module (QJ71E71) or Built-\*4 in Ethernet port of QnUDE.
- The supported version of the main units varies depending on the Ethernet module to be used as shown below.

| FX series           | Ethernet module    |                    |  |  |  |
|---------------------|--------------------|--------------------|--|--|--|
|                     | FX3U-ENET-ADP      | FX3U-ENET-L        |  |  |  |
| FX <sub>3U(C)</sub> | Ver. 3.10 or later | Ver. 2.21 or later |  |  |  |
| FX3G(C)             | Ver. 2.00 or later | FX3U-ENET-L is not |  |  |  |
| FX3S                | Ver. 1.00 or later | supported.         |  |  |  |

When using Ethernet module, the extension base unit (Q5 $\square$ B/Q6 $\square$ B) can be used.

# 23.1.2 Ethernet module

| CPU series                                                                                                    |                                                                  | Etherne                                                     | et module*1                                    |                                                  |
|----------------------------------------------------------------------------------------------------|------------------------------------------------------------------|-------------------------------------------------------------|------------------------------------------------|--------------------------------------------------|
| MELSEC-Q (Q mode), C Controller module<br>MELSEC-QS<br>Motion controller CPU (Q Series)<br>CNC C70<br>Robot controller (CRnQ-700) | QJ71E71-100                                                      | QJ71E71-B5                                                  | QJ71E71-B2                                     | QJ71E71                                          |
| MELSEC-QnA                                                                                                    | AJ71QE71N3-T<br>AJ71QE71N-B5T<br>A1SJ71QE71N-B5<br>A1SJ71QE71-B5 | AJ71QE71N-B5<br>AJ71QE71<br>A1SJ71QE71N-B2<br>A1SJ71QE71-B2 | AJ71QE71N-B2<br>AJ71QE71-B5<br>A1SJ71QE71N-T   | AJ71QE71N-T<br>A1SJ71QE71N3-T<br>A1SJ71QE71N-B5T |
| MELSEC-Q (A mode) MELSEC-A Motion controller CPU (A Series)                                                                       | AJ71E71N3-T<br>AJ71E71N-B5T<br>A1SJ71E71N-B2<br>A1SJ71E71-B2-S3  | AJ71E71N-B5<br>AJ71E71-S3<br>A1SJ71E71N-T                   | AJ71E71N-B2<br>A1SJ71E71N3-T<br>A1SJ71E71N-B5T | AJ71E71N-T<br>A1SJ71E71N-B5<br>A1SJ71E71-B5-S3   |
| MELSEC-FX                                                                                                    | FX3U-ENET-L                                                      | FX3U-ENET-ADP                                               |                                                |                                                  |
| CC-Link IE field Network<br>Ethernet adapter module                                                                               | NZ2GF-ETB                                                        |                                                             |                                                |                                                  |
| MELSEC-L                                                                                                    | LJ71E71-100                                                      |                                                             |                                                |                                                  |

If the A series Ethernet module is applied to the QnACPU, the GOT can monitor the devices as the same as the case of AnACPU. However, the following devices cannot be monitored.

- Devices added to QnACPU
- Latch relays (L) and step relays (S) (In case of QnACPU, the latch relay (L) and step relay (S) are different from the internal relay (M). However, whichever is specified, an access is made to the internal relay.)
- File register (R)

# 23.2 System Configuration

# 23.2.1 Connecting to Ethernet module

■ When connecting to MELSEC-Q, QS, QnA, A or motion controller

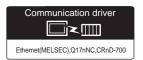

(1) When using the connector conversion box

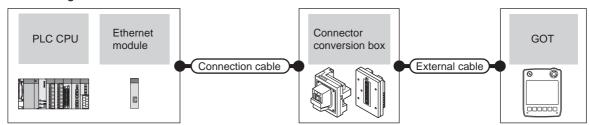

|                                               | PLC Connection cable*1                                                                                 |                                                                       | Connector     |                                                                 | GOT                                                             | Maximum                                                       | Number of                            |                       |
|-----------------------------------------------|----------------------------------------------------------------------------------------------------|-----------------------------------------------------------------------|---------------|-----------------------------------------------------------------|-----------------------------------------------------------------|---------------------------------------------------------------|--------------------------------------|-----------------------|
| Model                                         | Ethernet module<br>*3*4                                                                                | Communication type                                                    | Cable model   | conversion box                                                  | External cable*7                                                | model                                                         | segment<br>length                    | connectable equipment |
| MELSEC-Q<br>(Q mode)                          | QJ71E71-100<br>QJ71E71-B5                                                                              |                                                                       |               | GT16H-CNB-42S                                                   | GT14H-C30-42P(3m)<br>GT14H-C60-42P(6m)<br>GT14H-C100-42P(10m)   |                                                               |                                      |                       |
| MELSEC-QS  Motion controller CPU (Q Series)*5 | QJ71E71-B2<br>QJ71E71                                                                                  |                                                                       |               | GT16H-CNB-37S                                                   | GT11H-C30-37P (3m)<br>GT11H-C60-37P (6m)<br>GT11H-C100-37P(10m) |                                                               |                                      |                       |
| MELSEC-QnA                                    | AJ71QE71N3-T<br>AJ71QE71N-B5<br>AJ71QE71N-B2<br>AJ71QE71N-T<br>AJ71QE71N-B5T<br>AJ71QE71-B5            |                                                                       |               |                                                                 | GT16H-CNB-42S                                                   | GT14H-C30-42P(3m)<br>GT14H-C60-42P(6m)<br>GT14H-C100-42P(10m) |                                      |                       |
|                                               | A1SJ71QE71N3-T                                                                                         | Shielded twisted pair<br>cable (STP)<br>or<br>Unshielded twisted pair | GT16H-CNB-37S | GT11H-C30-37P (3m)<br>GT11H-C60-37P (6m)<br>GT11H-C100-37P(10m) | GT14<br>Handy                                                   | 100m <sup>*2</sup>                                            | 128 GOTs*6<br>(recommend<br>ed to 16 |                       |
| MELSEC-A<br>MELSEC-Q<br>(A mode)              |                                                                                                    | Shielded twisted pair                                                 | GT16H-CNB-42S | GT14H-C30-42P(3m)<br>GT14H-C60-42P(6m)<br>GT14H-C100-42P(10m)   |                                                                 |                                                               | units or less)                       |                       |
| Motion controller<br>CPU (A Series)           | A1SJ71E71N-B5<br>A1SJ71E71N-B2<br>A1SJ71E71N-T<br>A1SJ71E71N-B5T<br>A1SJ71E71-B5-S3<br>A1SJ71E71-B2-S3 |                                                                       |               | GT16H-CNB-37S                                                   | GT11H-C30-37P (3m)<br>GT11H-C60-37P (6m)<br>GT11H-C100-37P(10m) |                                                               |                                      |                       |
| MELSEC-L                                      | LJ71E71-100                                                                                            |                                                                       |               | GT16H-CNB-42S                                                   | GT14H-C30-42P(3m)<br>GT14H-C60-42P(6m)<br>GT14H-C100-42P(10m)   |                                                               |                                      |                       |
| 2020 2                                        | 25.1277700                                                                                             |                                                                       |               | GT16H-CNB-37S                                                   | GT11H-C30-37P (3m)<br>GT11H-C60-37P (6m)<br>GT11H-C100-37P(10m) |                                                               |                                      |                       |

The destination connected with the twisted pair cable varies with the configuration of the applicable Ethernet network system.

Connect to the Ethernet module, hub, transceiver, wireless LAN adapter (such as NZ2WL-JPA and NZ2WL-JPS), or other system equipment corresponding to the applicable Ethernet network system.

Use cables, connectors, and hubs that meet the IEEE802.3 10BASE-T/100BASE-TX standard.

A cross cable is available for connecting the GOT to the Ethernet module.

The use of shielded twisted pair cable (STP) is recommended in environments in which the performance against noise is required.

For the controllers that allow the connection of a wireless LAN adapter and the setting method of wireless LAN adapters, refer to the manual of the wireless LAN adapter to be used.

\*2 A length between a hub and a node.

The maximum distance differs depending on the Ethernet device to be used.

The following shows the number of the connectable nodes when a repeater hub is used.

- 10BASE-T: Max. 4 nodes for a cascade connection (500m)
- 100BASE-TX: Max. 2 nodes for a cascade connection (205m)

When switching hubs are used, the cascade connection between the switching hubs has no logical limit for the number of cascades.

For the limit, contact the switching hub manufacturer.

\*3 For the system configuration of the Ethernet module, refer to the following manuals.

Q Corresponding Ethernet Interface Module User's Manual (Basic)

For QnA Ethernet Interface Module User's Manual

For A Ethernet Interface Module User's Manual

- \*4 Select one of the following [Type] in [Ethernet setting] of GT Designer3.
  - Ethernet module (Q Series): QJ71E71
  - Ethernet module (QnA Series): AJ71QE71
  - Ethernet module (A Series): AJ71E71

For [Ethernet] of GT Designer3, refer to the following.

23.3.3 Ethernet setting

\*5 When using the PERIPHERAL I/F of Q170MCPU or Q17nDCPU-S1, refer to the following.

23.2.5 Connecting to PERIPHERAL I/F

- \*6 The number of connectable GOTs for one network is 63 units (at most).
- \*7 Use C or later version of GT11H-C□□-37P.

### ■ When connecting to MELSEC-FX

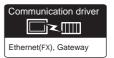

### (2) When using the connector conversion box

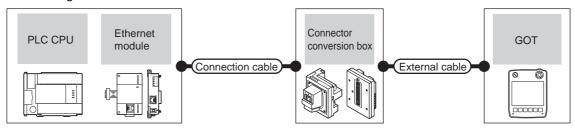

|                     | PLC                                          |                    | Connection cable*1                                  | Connector      |                                                                 | GOT                       | Maximum            | Number of             |
|---------------------|----------------------------------------------|--------------------|-----------------------------------------------------|----------------|-----------------------------------------------------------------|---------------------------|--------------------|-----------------------|
| Model               | Ethernet module<br>*3*4                      | Communication type | Cable model                                         | conversion box | External cable <sup>*8</sup>                                    | model                     | segment<br>length  | connectable equipment |
| MELSEC-FX           | FX3U-ENET-L                                  | (CTD)              |                                                     | GT16H-CNB-42S  | GT14H-C30-42P(3m)<br>GT14H-C60-42P(6m)<br>GT14H-C100-42P(10m)   |                           |                    |                       |
| (FX₃∪)              | 1730 ENET E                                  | Ethernet           | or<br>Unshielded twisted pair<br>cable (UTP)        | GT16H-CNB-37S  | GT11H-C30-37P (3m)<br>GT11H-C60-37P (6m)<br>GT11H-C100-37P(10m) | GT14<br>Handy             | 100m <sup>*2</sup> | 2 GOTs                |
| MELSEC-FX           | FX3UC-1PS-5V,<br>FX2NC-CNV-IF                | Luidinot           | • 100BASE-TX                                        | GT16H-CNB-42S  | GT14H-C30-42P(3m)<br>GT14H-C60-42P(6m)<br>GT14H-C100-42P(10m)   | Handy                     | 100111             |                       |
| (FX3UC)             | +<br>FX3U-ENET-L <sup>*5</sup>               |                    | Shielded twisted pair cable (STP) Category 5 and 5e | GT16H-CNB-37S  | GT11H-C30-37P (3m)<br>GT11H-C60-37P (6m)<br>GT11H-C100-37P(10m) |                           |                    |                       |
| MELSEC-FX           | FX₃∪-CNV-BD,<br>FX₃∪-422-BD,<br>FX₃∪-232-BD, |                    |                                                     | GT16H-CNB-42S  | GT14H-C30-42P(3m)<br>GT14H-C60-42P(6m)<br>GT14H-C100-42P(10m)   |                           |                    |                       |
| (FX3∪)              | +<br>FX3U-ENET-ADP*6*7                       |                    | 10BASE-T     Shielded twisted pair cable (STP)      | GT16H-CNB-37S  | GT11H-C30-37P (3m)<br>GT11H-C60-37P (6m)<br>GT11H-C100-37P(10m) |                           |                    |                       |
| MELSEC-FX           | FX31-FNFT-ADP                                | FX3u-ENET-ADP      |                                                     | GT16H-CNB-42S  | GT14H-C30-42P(3m)<br>GT14H-C60-42P(6m)<br>GT14H-C100-42P(10m)   |                           |                    |                       |
| (FX3UC)             | 17.00 ENET 7.01                              |                    |                                                     | GT16H-CNB-37S  | GT11H-C30-37P (3m)<br>GT11H-C60-37P (6m)<br>GT11H-C100-37P(10m) |                           |                    |                       |
| MELSEC-FX           | FX3G-CNV-ADP                                 | Ethernet           | or<br>Unshielded twisted pair<br>cable (UTP)        | GT16H-CNB-42S  | GT14H-C30-42P(3m)<br>GT14H-C60-42P(6m)<br>GT14H-C100-42P(10m)   | <sup>GT</sup> 14<br>Handy | 100m* <sup>2</sup> | 4 GOTs                |
| (FX <sub>3</sub> G) | FX3U-ENET-ADP <sup>*7</sup>                  | Lucine             | Category 3, 4, and 5  • 100BASE-TX                  | GT16H-CNB-37S  | GT11H-C30-37P (3m)<br>GT11H-C60-37P (6m)<br>GT11H-C100-37P(10m) | Handy                     | TOOM               | 4 0013                |
| MELSEC-FX           | FX3U-ENET-ADP*7                              |                    | Shielded twisted pair cable (STP) Category 5 and 5e | GT16H-CNB-42S  | GT14H-C30-42P(3m)<br>GT14H-C60-42P(6m)<br>GT14H-C100-42P(10m)   |                           |                    |                       |
| (FX3GC)             | FX30-ENET-ADP                                |                    |                                                     | GT16H-CNB-37S  | GT11H-C30-37P (3m)<br>GT11H-C60-37P (6m)<br>GT11H-C100-37P(10m) |                           |                    |                       |
| MELSEC-FX           | FX3s-CNV-ADP                                 |                    |                                                     | GT16H-CNB-42S  | GT14H-C30-42P(3m)<br>GT14H-C60-42P(6m)<br>GT14H-C100-42P(10m)   |                           |                    |                       |
| (FX3S)              | FX3U-ENET-ADP <sup>*7</sup>                  |                    |                                                     | GT16H-CNB-37S  | GT11H-C30-37P (3m)<br>GT11H-C60-37P (6m)<br>GT11H-C100-37P(10m) |                           |                    |                       |

The destination connected with the twisted pair cable varies with the configuration of the applicable Ethernet network system. Connect to the Ethernet module, hub, transceiver or other system equipment corresponding to the applicable Ethernet network

Use cables, connectors, and hubs that meet the IEEE802.3 10BASE-T/100BASE-TX standard.

A cross cable is available for connecting the GOT to the Ethernet module.

The use of shielded twisted pair cable (STP) is recommended in environments in which the performance against noise is required.

A length between a hub and a node.

The maximum distance differs depending on the Ethernet device to be used.

The following shows the number of the connectable nodes when a repeater hub is used.

- 10BASE-T: Max. 4 nodes for a cascade connection (500m)
- 100BASE-TX: Max. 2 nodes for a cascade connection (205m)

When switching hubs are used, the cascade connection between the switching hubs has no logical limit for the number of cascades.

- For the limit, contact the switching hub manufacturer.
  For the system configuration of the Ethernet module, refer to the following manuals.
  - For FX Ethernet Interface Module User's Manual
- \*4 Select one of the following [Type] in [Ethernet setting] of GT Designer3.

Ethernet module (FX Series): FX
For [Ethernet] of GT Designer3, refer to the following.

3.3.3 Ethernet setting

- When using an Ethernet module with the FX3UC series, FX3UC-1PS-5V or FX2NC-CNV-IF is required.
- When using an Ethernet module with the FX<sub>3</sub>U series, FX<sub>3</sub>U-CNV-BD, FX<sub>3</sub>U-422-BD, or FX<sub>3</sub>U-232-BD is required.
- \*6 \*7 FX3U-ENET-ADP occupies one extension communication adapter CH (Max. 2 CHs) of the FX3U(c) or FX3G(c) and one extension communication adapter CH (Max. 1 CH) of the FX₃s. One CPU allows the connection of only one FX₃u-ENET-ADP. Use C or later version of GT11H-C□□-37P.
- \*8

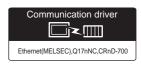

### (1) When using the connector conversion box

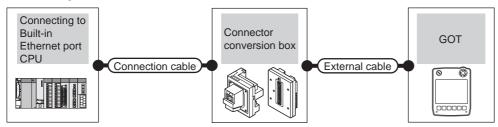

| PLC                  | PLC                                                                                                    |                                                                                                    | Connector      |                                                                 | GOT           | Maximum            | Number of             |
|----------------------|----------------------------------------------------------------------------------------------------|----------------------------------------------------------------------------------------------------|----------------|-----------------------------------------------------------------|---------------|--------------------|-----------------------|
| Model                | Communication type                                                                                          | Connection cable*1*2                                                                                                    | conversion box | External cable <sup>*8</sup>                                    | model         | segment<br>length  | connectable equipment |
| MELSEC-QnUDE(H)*4*5  |                                                                                                    |                                                                                                    | GT16H-CNB-42S  | GT14H-C30-42P(3m)<br>GT14H-C60-42P(6m)<br>GT14H-C100-42P(10m)   |               |                    |                       |
| MELSEC-QnUD(P)V*4*5  |                                                                                                    |                                                                                                    | GT16H-CNB-37S  | GT11H-C30-37P (3m)<br>GT11H-C60-37P (6m)<br>GT11H-C100-37P(10m) |               |                    |                       |
| C Controller module  | cable (STP) or Unshielded twist pair cable (UTP) Category 3, 4, ai  100BASE-TX Shielded twisted cable (STP) | Shielded twisted pair cable (STP) or Unshielded twisted pair cable (UTP) Category 3, 4, and 5  • 100BASE-TX Shielded twisted pair | GT16H-CNB-42S  | GT14H-C30-42P(3m)<br>GT14H-C60-42P(6m)<br>GT14H-C100-42P(10m)   | GT4.A         |                    | 16 GOTs               |
| C Controller module  |                                                                                                    |                                                                                                    | GT16H-CNB-37S  | GT11H-C30-37P (3m)<br>GT11H-C60-37P (6m)<br>GT11H-C100-37P(10m) |               | 400 *3             |                       |
| M51.050.1*6*7        |                                                                                                    |                                                                                                    | GT16H-CNB-42S  | GT14H-C30-42P(3m)<br>GT14H-C60-42P(6m)<br>GT14H-C100-42P(10m)   | GT14<br>Handy | 100m <sup>*3</sup> |                       |
| MELSEC-L*6*7         |                                                                                                    |                                                                                                    | GT16H-CNB-37S  | GT11H-C30-37P (3m)<br>GT11H-C60-37P (6m)<br>GT11H-C100-37P(10m) |               |                    |                       |
| MELSEC-FX<br>(FX3GE) |                                                                                                    |                                                                                                    | GT16H-CNB-42S  | GT14H-C30-42P(3m)<br>GT14H-C60-42P(6m)<br>GT14H-C100-42P(10m)   |               |                    | 4 GOTs                |
|                      |                                                                                                    |                                                                                                    | GT16H-CNB-37S  | GT11H-C30-37P (3m)<br>GT11H-C60-37P (6m)<br>GT11H-C100-37P(10m) |               |                    |                       |

\*1 The destination connected with the twisted pair cable varies with the configuration of the applicable Ethernet network system. Connect to the Ethernet module, hub, transceiver, wireless LAN adapter (such as NZ2WL-JPA and NZ2WL-JPS), or other system equipment corresponding to the applicable Ethernet network system.

Use cables, connectors, and hubs that meet the IEEE802.3 10BASE-T/100BASE-TX standard.

The use of shielded twisted pair cable (STP) is recommended in environments in which the performance against noise is required.

For the controllers that allow the connection of a wireless LAN adapter and the setting method of wireless LAN adapters, refer to the manual of the wireless LAN adapter to be used.

\*2 A straight cable is available.

When connecting the GOT and CPU directly with Ethernet cable, a cross cable is also available.

\*3 A length between a hub and a node.

The maximum distance differs depending on the Ethernet device to be used.

The following shows the number of the connectable nodes when a repeater hub is used.

- 10BASE-T: Max. 4 nodes for a cascade connection (500m)
- 100BASE-TX: Max. 2 nodes for a cascade connection (205m)

When switching hubs are used, the cascade connection between the switching hubs has no logical limit for the number of cascades.

For the limit, contact the switching hub manufacturer.

\*4 For the system configuration of Built-in Ethernet port QCPU, refer to the following manual.

QCPU User's Manual (Hardware Design, Maintenance and Inspection)

Select [QnUD(P)V/QnUDEH] for [Type] in [Ethernet] of GT Designer3. For [Ethernet] of GT Designer3, refer to the following.

23.3.3 Ethernet setting

\*6 For the system configuration of Built-in Ethernet port LCPU, refer to the following manual.

MELSEC-L CPU User's Manual (Built-In Ethernet Function)

\*7 Select [LCPU] for [Controller Type] in [Ethernet] of GT Designer3.

For [Ethernet] of GT Designer3, refer to the following.

23.3.3 Ethernet setting

\*8 Use C or later version of GT11H-C□□-37P.

#### 23.2.3 Connecting to Display I/F

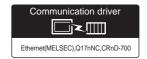

(1) When using the connector conversion box

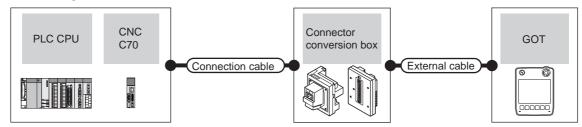

|                     | _C Communication | Connection cable <sup>*1</sup>                                                                        | Connector conversion box | External cable <sup>*5</sup>                                    | GOT<br>model  | Maximum segment    | Number of connectable |
|---------------------|------------------|----------------------------------------------------------------------------------------------------|--------------------------|-----------------------------------------------------------------|---------------|--------------------|-----------------------|
| Model               | type             |                                                                                                    | Conversion box           |                                                                 | model         | length             | equipment             |
| CNC C70             | Ethernet         | 10BASE-T     Shielded twisted pair cable     (STP)     or     Unshielded twisted pair cable     (UTP) | GT16H-CNB-42S            | GT14H-C30-42P(3m)<br>GT14H-C60-42P(6m)<br>GT14H-C100-42P(10m)   | GT1/A         | . 16               | 16 GOTs for 1         |
| (Q173NCCPU)<br>*3*4 | Eulemet          | • 100BASE-TX Shielded twisted pair cable (STP) Category 5 and 5e                                      | GT16H-CNB-37S            | GT11H-C30-37P (3m)<br>GT11H-C60-37P (6m)<br>GT11H-C100-37P(10m) | GT14<br>Handy | 100m <sup>*2</sup> | network               |

The destination connected with the twisted pair cable varies with the configuration of the applicable Ethernet network system. Connect to the Ethernet module, hub, transceiver or other system equipment corresponding to the applicable Ethernet network

Use cables, connectors, and hubs that meet the IEEE802.3 10BASE-T/100BASE-TX standard.

The use of shielded twisted pair cable (STP) is recommended in environments in which the performance against noise is

A length between a hub and a node.

The maximum distance differs depending on the Ethernet device to be used.

The following shows the number of the connectable nodes when a repeater hub is used.

- 10BASE-T: Max. 4 nodes for a cascade connection (500m)
- 100BASE-TX: Max. 2 nodes for a cascade connection (205m)

When switching hubs are used, the cascade connection between the switching hubs has no logical limit for the number of cascades.

For the limit, contact the switching hub manufacturer.

For the system configuration of the CNC C70, refer to the following manual.

C70 Series SET UP MANUAL

Select [Q17nNC] for [Type] in [Ethernet] of GT Designer3.

For [Ethernet] of GT Designer3, refer to the following.

23.3.3 Ethernet setting

Use C or later version of GT11H-C□□-37P.

# 23.2.4 Connecting to CC-Link IE Field Network Ethernet adapter module

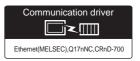

(1) When using the connector conversion box

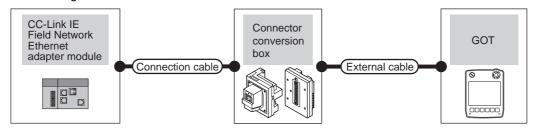

| CC-Link IE field network Ethernet adapter module |                    | Commontion colds*1                                                                                    | Connector      | *6                                                              | GOT           | Maximum            | Number of                            |
|--------------------------------------------------|--------------------|----------------------------------------------------------------------------------------------------|----------------|-----------------------------------------------------------------|---------------|--------------------|--------------------------------------|
| Model                                            | Communication type | Connection cable <sup>*1</sup>                                                                        | conversion box | External cable <sup>*6</sup>                                    | model         | segment<br>length  | connectable equipment                |
| NZ2GF-ETB                                        | Ethernet           | 10BASE-T     Shielded twisted pair cable     (STP)     or     Unshielded twisted pair cable     (UTP) | GT16H-CNB-42S  | GT14H-C30-42P(3m)<br>GT14H-C60-42P(6m)<br>GT14H-C100-42P(10m)   | GT1/4         | 100m* <sup>2</sup> | 128 GOTs <sup>*5</sup><br>(recommend |
| *3*4                                             | Eulemet            | • 100BASE-TX Shielded twisted pair cable (STP) Category 5 and 5e                                      | GT16H-CNB-37S  | GT11H-C30-37P (3m)<br>GT11H-C60-37P (6m)<br>GT11H-C100-37P(10m) | GT14<br>Handy | 100m <sup>2</sup>  | ed to 16 units<br>or less)           |

The destination connected with the twisted pair cable varies with the configuration of the applicable Ethernet network system.

Connect to the Ethernet module, hub, transceiver, wireless LAN adapter (such as NZ2WL-JPA and NZ2WL-JPS), or other system equipment corresponding to the applicable Ethernet network system.

Use cables, connectors, and hubs that meet the IEEE802.3 10BASE-T/100BASE-TX standard.

The use of shielded twisted pair cable (STP) is recommended in environments in which the performance against noise is required.

For the controllers that allow the connection of a wireless LAN adapter and the setting method of wireless LAN adapters, refer to the manual of the wireless LAN adapter to be used.

\*2 A length between a hub and a node.

The maximum distance differs depending on the Ethernet device to be used.

The following shows the number of the connectable nodes when a repeater hub is used.

- 10BASE-T: Max. 4 nodes for a cascade connection (500m)
- 100BASE-TX: Max. 2 nodes for a cascade connection (205m)

When switching hubs are used, the cascade connection between the switching hubs has no logical limit for the number of cascades.

For the limit, contact the switching hub manufacturer.

- \*3 For the system configuration on the CC-Link IE Field Network module, refer to the CC-Link IE Field Network Ethernet adapter module manual
- \*4 Select [QJ71E71] for [Type] in [Ethernet] of GT Designer3.

For [Ethernet] of GT Designer3, refer to the following.

23.3.3 Ethernet setting

- \*5 The number of connectable GOTs for one network is 63 units (at most).
- \*6 Use sub-version C or later for GT11H-C□□-37P.

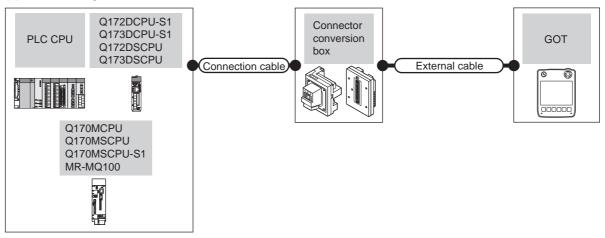

| PLC*2  Communication Con                                                    |                                                                                                    | Connection cable*1                                                                     | Connector                                                     | External cable*3                                                | GOT           | Total         | Number of connectable |
|-----------------------------------------------------------------------------|----------------------------------------------------------------------------------------------------|----------------------------------------------------------------------------------------|---------------------------------------------------------------|-----------------------------------------------------------------|---------------|---------------|-----------------------|
| Model                                                                       | type                                                                                                  |                                                                                        | conversion box                                                |                                                                 | model         | distance      | equipment             |
| Motion controller CPU (Q Series) Q172DCPU-S1 Q173DCPU-S1 Q172DSCPU Ethernet | 10BASE-T     Shielded twisted pair cable     (STP)     or     Unshielded twisted pair cable     (UTP) | GT16H-CNB-42S                                                                          | GT14H-C30-42P(3m)<br>GT14H-C60-42P(6m)<br>GT14H-C100-42P(10m) | GIAA                                                            | 30m           | 16 GOTs for 1 |                       |
| Q173DSCPU<br>Q173DSCPU<br>Q170MCPU<br>Q170MSCPU<br>Q170MSCPU-S1             | Luienie                                                                                               | Category 3, 4, and 5  • 100BASE-TX Shielded twisted pair cable (STP) Category 5 and 5e | GT16H-CNB-37S                                                 | GT11H-C30-37P (3m)<br>GT11H-C60-37P (6m)<br>GT11H-C100-37P(10m) | GT14<br>Handy | 30111         | network               |

The destination connected with the twisted pair cable varies with the configuration of the applicable Ethernet network system. Connect to the Ethernet module, hub, transceiver or other system equipment corresponding to the applicable Ethernet network

Use cables, connectors, and hubs that meet the IEEE802.3 10BASE-T/100BASE-TX standard.

The use of shielded twisted pair cable (STP) is recommended in environments in which the performance against noise is

When connecting the GOT and CPU directly with Ethernet cable, a cross cable is also available.

- When using the peripheral I/F of Q170MCPU or Q17nDCPU-S1, set as shown below.
  - Use the GT Designer3 Version1.12N or later.
  - Use [Ethernet(MELSEC), Q17nNC, CRnD-700(Gateway)] for the communication driver.
  - Select [QnUDE(H)] for [Controller Type] in [Ethernet] of GT Designer3. For [Ethernet] of GT Designer3, refer to the following.

23.3.3 Ethernet setting

Use sub-version C or later for GT11H-C□□-37P.

# 23.3 GOT Side Settings

# 23.3.1 Setting communication interface (Communication settings)

Set the channel of the connected equipment.

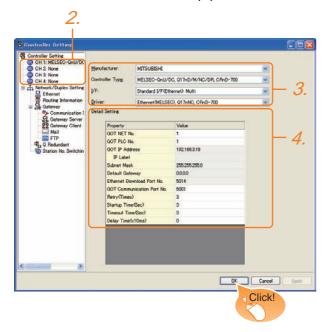

- Select [Common] → [Controller Setting] from the menu.
- The Controller Setting window is displayed. Select the channel to be used from the list menu.
- Set the following items.
  - · Manufacturer: Mitsubishi
  - Controller Type: Set according to the Controller Type to be connected.
  - I/F: Interface to be used
  - Driver: Ethernet(MELSEC), Q17nNC, CRnD-700 Ethernet(FX), Gateway
- The detailed setting is displayed after Manufacturer, Controller Type, I/F, and Driver are set. Make the settings according to the usage environment.

23.3.2 Communication detail settings

Click the OK button when settings are completed.

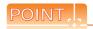

The settings of connecting equipment can be confirmed in [I/F Communication Setting]. For details, refer to the following.

18.1.2 I/F communication setting

# 23.3.2 Communication detail settings

Make the settings according to the usage environment.

| Item                               | Description                                                                                                    | Range                         |
|------------------------------------|----------------------------------------------------------------------------------------------------|-------------------------------|
| GOT NET No.                        | Set the network No. of the GOT. (Default: 1)                                                                                                    | 1 to 239                      |
| GOT PLC No.*3                      | GOT PLC No.*3 Set the station No. of the GOT. (Default: 1)                                                                                                    |                               |
| GOT<br>IP Address*2                | Set the IP address of the GOT. (Default: 192.168.3.18)                                                                                                    | 0.0.0.0 to<br>255.255.255.255 |
| Subnet Mask*2                      | Set the subnet mask for the sub<br>network. (Only for connection via<br>router)<br>If the sub network is not used, the<br>default value is set.<br>(Default:255.255.255.0) | 0.0.0.0 to<br>255.255.255.255 |
| Default<br>Gateway* <sup>2</sup>   | Set the router address of the default<br>gateway where the GOT is connected.<br>(Only for connection via router)<br>(Default: 0.0.0.0)                                     | 0.0.0.0 to<br>255.255.255.255 |
| Ethernet<br>Download Port<br>No.*2 | ownload Port download.                                                                                                    |                               |
| GOT<br>Communication<br>Port No.   | Communication and CRnD-700                                                                                                    |                               |
| Retry                              |                                                                                                    |                               |
| Startup Time                       |                                                                                                    |                               |
| Timeout Time*1                     |                                                                                                    |                               |
| Delay Time                         | Set the delay time for reducing the load of the network/destination PLC. (Default: 0ms)                                                                                    | 0 to 10000<br>(x 10 ms)       |

- \*1 To connect the GOT with the Ethernet module (Q Series) in the one-on-one relationship using a cross cable, set [Timeout Time] to 6 sec. or longer.
- \*2 Click the Setting button and perform the setting in the [GOT IP Address Setting] screen.

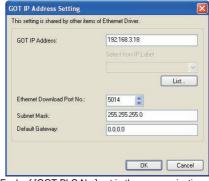

\*3 Each of [GOT PLC No.] set in the communication detail setting and [PLC No.] set in the Ethernet setting must be set to different station numbers.

23.3.3 Ethernet setting

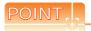

(1) Example of [Detail setting]. For examples of [Detail Setting], refer to the following.

23.4 PLC Side Setting

(2) Communication interface setting by Utility The communication interface setting can be changed on the Utility's [Communication setting] after writing [Communication Settings] of project

For details on the Utility, refer to the following manual.

11. COMMUNICATION INTERFACE SETTING (COMMUNICATION SETTING)

(3) Precedence in communication settings When settings are made by GT Designer3 or the Utility, the latest setting is effective.

#### 23.3.3 Ethernet setting

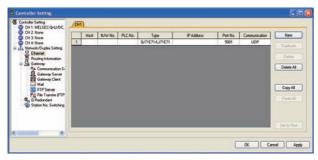

| Item               | Description                                                              | Range                                                                                               |
|--------------------|--------------------------------------------------------------------------|----------------------------------------------------------------------------------------------------|
| Host               | The host is displayed. (The host is indicated with an asterisk (*).)     | -                                                                                                   |
| N/W No.            | Set the network No. of the connected Ethernet module. (Default: blank)   | 1 to 239                                                                                            |
| PLC No.*4          | Set the station No. of the connected Ethernet module. (Default: blank)   | 1 to 64                                                                                             |
| Type <sup>*1</sup> | Set the type of the connected<br>Ethernet module.<br>(Default: QJ71E71)  | QnUD(P)V/QnUDEH,<br>QnD(H)CCPU,<br>LCPU,<br>Q17nNC, QJ71E71/<br>LJ71E71, AJ71QE71,<br>AJ71E71<br>FX |
| IP Address         | Set the IP address of the connected Ethernet module. (Default: blank)    | 0.0.0.0 to<br>255.255.255.255                                                                       |
| Port No.*2         | Set the port No. of the connected<br>Ethernet module.<br>(Default: 5001) | 1024 to 65534                                                                                       |

| Item             | Description | Range       |
|------------------|-------------|-------------|
| Communic ation*3 | UDP         | UDP,<br>TCP |

- Select one of the following [Controller Type]
  - Connection to Built-in Ethernet port QCPU: QnUD(P)V/ OnUDEH
  - C Controller module: QnD(H)CCPU
  - Connection to Built-in Ethernet port LCPU: LCPU
  - Ethernet module (NZ2GF-ETB): QJ71E71
  - Q17nNCCPU: Q17nNC
  - Ethernet module (Q, L Series): QJ71E71/LJ71E71
  - Ethernet module (QnA Series): AJ71QE71
  - Ethernet module (A Series): AJ71E71
  - Ethernet module (FX Series): FX
  - Built-in Ethernet port FXCPU: FX

For the applicable Ethernet module, refer to the following

23.2 System Configuration

- Set only when selecting [AJ71E71] in [Controller Type]. When other than [AJ71E71] is selected, the port No. is as
  - [QnUDE(H)]: 5006(fixed)
  - [Q17nNC], [QJ71E71], [AJ71QE71]: 5001(fixed)
  - [FX]: 5551 (When using FX3U-ENET-L) 5556 (When using FX3U-ENET-ADP) When using built-in Ethernet port FXCPU: 5556
- When selecting the FX in [Controller Type], the communication type is the TCP (fixed).
- Each of [GOT PLC No.] set in the communication detail setting and [PLC No.] set in the Ethernet setting must be set to different station numbers.

23.3.2 Communication detail settings

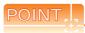

(1) Example of [Ethernet] For examples of [Ethernet], refer to the following.

23.4 PLC Side Setting

- (2) Parameter reflection function of MELSOFT Navigator
  - (a) The color of the cells for the items which are reflected to GT Designer3 from MELSOFT Navigator changes to green. Set items, which are displayed in green cells, from the MELSOFT Navigator.
  - (b) When the settings of N/W No., PLC No., type or IP address are reflected to the parameter from the MELSOFT Navigator, those settings are added. Items set in advance are not deleted. However, if the combination of the N/ W No. and the PLC No. or the IP address overlaps, the item set in advance is overwritten.

#### 23.3.4 Routing parameter setting

Up to 64 [Transfer Network No.]s can be set.

However, the same transfer network number cannot be set twice or more (multiple times).

Therefore, the one that can access to other station from the request source host GOT is 64 kinds of [Transfer Network No.]s.

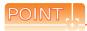

Routing parameter setting

When communicating within the host network, routing parameter setting is unnecessary.

For details of routing parameters, refer to the following manual.

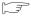

**Q** Corresponding Ethernet Interface Module User's Manual (Application)

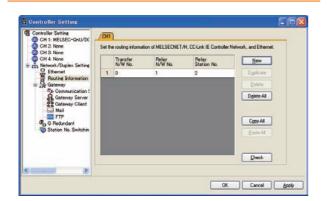

| Item                | Range    |
|---------------------|----------|
| Target network No.  | 1 to 239 |
| Relay Network No.*1 | 1 to 239 |
| Relay Station No.*1 | 1 to 64  |

When accessing to other networks relaying a Build-in Ethernet port CPU, set the virtual network No. and PLC No. set in the Ethernet settings on GT Designer3.

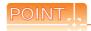

(1) Routing parameter setting of relay station Routing parameter setting is also necessary for the relay station. For the setting, refer to the following.

23.4 PLC Side Setting

- (2) Parameter reflection function of MELSOFT Navigator
  - (a) The color of the cells for the items which are reflected to GT Designer3 from MELSOFT Navigator changes to green. Set items, which are displayed in green cells, from the MELSOFT Navigator.
  - (b) When the settings of Transfer network No., Relay network No. or Relay station No. are reflected to the parameter from the MELSOFT Navigator, those settings are added. Items set in advance are not deleted. However, if the target network No. overlaps, the item set in advance is overwritten.
  - (c) The routing information is used manually by the user when the data is created. Therefore, after changing the network configuration by MELSOFT Navigator, create a routing information again. For details of the creation of the routing information, refer to the MELSOFT Navigator help.

# 23.4 PLC Side Setting

|                                                        | Model                                                                                                    | Refer to                    |
|--------------------------------------------------------|----------------------------------------------------------------------------------------------------|-----------------------------|
| Connecting to<br>Built-in Ethernet<br>port QCPU        | Q03UDECPU, Q04UDEHCPU, Q06UDEHCPU, Q10UDEHCPU, Q13UDEHCPU, Q20UDEHCPU, Q26UDEHCPU, Q50UDEHCPU Q100UDEHCPU, Q03UDVCPU, Q04UDVCPU Q06UDVCPU, Q13UDVCPU Q26UDVCPU Q172DSCPU, Q173DSCPU Q172DCPU-S1, Q173DCPU-S1 Q170MCPU Q170MSCPU, Q170MSCPU-S1 | 23.4.1<br>23.4.2<br>23.4.11 |
| C Controller<br>module                                 | Q12DCCPU-V<br>Q24DHCCPU-V/VG<br>Q24DHCCPU-LS                                                                                                    | 23.4.4                      |
| Built-in Ethernet<br>port LCPU                         | L02CPU,<br>L06CPU,<br>L26CPU,<br>L26CPU-BT,<br>L02CPU-P,<br>L06CPU-P,<br>L26CPU-P,<br>L26CPU-PBT                                                                                                    | 23.4.1<br>23.4.2            |
| Ethernet module (Q Series) Ethernet module             | QJ71E71-100, QJ71E71-B5,<br>QJ71E71-B2, QJ71E71                                                                                                    | 23.4.3                      |
| (L Series)                                             | LJ71E71-100                                                                                                    |                             |
| Ethernet module<br>(QnA Series)                        | AJ71QE71N3-T, AJ71QE71N-B5, AJ71QE71N-B5, AJ71QE71N-B5T, AJ71QE71, AJ71QE71-B5, A1SJ71QE71N3-T, A1SJ71QE71N-B5, A1SJ71QE71N-B5, A1SJ71QE71N-B5, A1SJ71QE71N-B5T, A1SJ71QE71N-B5T, A1SJ71QE71-B5, A1SJ71QE71-B5,                               | 23.4.5                      |
| Ethernet module<br>(A Series)                          | AJ71E71N3-T, AJ71E71N-B5, AJ71E71N-B2, AJ71E71N-T, AJ71E71N-B5T, AJ71E71-S3, A1SJ71E71N3-T, A1SJ71E71N-B5, A1SJ71E71N-B2, A1SJ71E71N-T, A1SJ71E71N-B5T, A1SJ71E71-B5-S3, A1SJ71E71-B5-S3                                                      | 23.4.6                      |
| Ethernet module (FX Series)                            | FX3U-ENET-L, FX3U-ENET-ADP                                                                                                    | 23.4.7                      |
| Built-in Ethernet port FXCPU                           | FX3GE                                                                                                    | 23.4.8                      |
| CNC C70                                                | Q173NCCPU                                                                                                    | 23.4.9                      |
| CC-Link IE Field<br>Network Ethernet<br>adapter module | NZ2GF-ETB                                                                                                    | 23.4.10                     |
| CC-Link IE Field<br>Network Ethernet<br>adapter module | QJ71GF11-T2                                                                                                    | 23.4.11                     |

# 23.4.1 Connecting to Built-in Ethernet port CPU (one-to-one connection)

This section describes the settings of the GOT and Built-in Ethernet port CPU in the following case of system configuration.

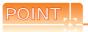

Connecting to Built-in Ethernet port CPU

For details of Built-in Ethernet port CPU, refer to the following manual.

QnUCPU User's Manual (Communication via Built-in Ethernet Port)

MELSEC-L CPU Module User's Manual(Built-In Ethernet Function)

### System configuration

For connecting one Built-in Ethernet port QCPU to one GOT, the PLC side settings are not required. Set [Ethernet] for [Controller Setting] on GT Designer3, and then connect Built-in Ethernet port QCPU to the GOT.

■ [Controller Setting] and [Ethernet] of GT Designer3

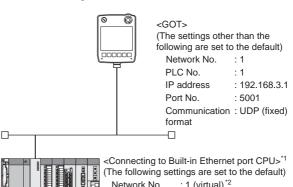

\*1 For the settings when using system devices including a hub and a transceiver, refer to the following.

23.4.2 Connecting to Built-in Ethernet port CPU (multiple connection)

\*2 These setting items do not exist on the PLC side. However,

1 I nese setting items do not exist on the PLC side. However, the virtual values must be set on the GOT side.

☐ [Controller Setting] and [Ethernet] of GT Designer3

# [Controller Setting] and [Ethernet] of GT Designer3

# POINT.

(1) [Controller Setting] and [Ethernet] of GT Designer3

For [Controller Setting] and [Ethernet] of GT Designer3, refer to the following.

23.3.1 Setting communication interface (Communication settings)

(2) Ethernet setting

When connecting Built-in Ethernet port QCPU or LCPU to a GOT, the setting items for the network No. and station No. do not exist on the PLC side. However, these virtual values must be set on the GOT side. Therefore, set the network No. and station No.

Set a network No. that does not exist on the network system.

### (1) Controller setting

| Item                         | Setting (Use default value.) |  |
|------------------------------|------------------------------|--|
| GOT NET No.                  | 1                            |  |
| GOT PLC No.                  | 1                            |  |
| GOT IP Address               | 192.168.3.1                  |  |
| GOT Port No. (Communication) | 5001                         |  |
| GOT Port No.                 | 5014                         |  |
| (Ethernet Download)          | 3014                         |  |
| Default Gateway              | 0.0.0.0                      |  |
| Subnet Mask                  | 255.255.255.0                |  |
| Retry                        | 3times                       |  |
| Startup Time                 | 3sec                         |  |
| Timeout Time                 | 3sec                         |  |
| Delay Time                   | 0ms                          |  |

### (2) Ethernet setting

| Item         |               | Set value      |
|--------------|---------------|----------------|
|              | Host          | *              |
|              | N/W No.       | 1*1            |
| Ethernet     | PLC No.       | 2*2            |
| setting No.1 | Туре          | QnUDE(H), LCPU |
| Ü            | IP Address    | 192.168.3.39   |
|              | Port No.      | 5006 (fixed)   |
|              | Communication | UDP (fixed)    |

- \*1 Set the same value as that of GOT N/W No.
- \*2 Set a value different from that of GOT PLC No.

### Checking communication state of Built-in Ethernet port CPU

- (1) When using the Command Prompt of Windows<sup>®</sup> Execute a Ping command at the Command Prompt of Windows<sup>®</sup>.
  - (a) When normal communication
    C:\>Ping 192.168.3.39
    Reply from 192.168.3.2: bytes=32 time
    <10ms TTL=32
  - (b) When abnormal communicationC:\>Ping 192.168.3.39Request timed out.
- (2) When abnormal communication

At abnormal communication, check the followings and execute the Ping command again.

- Cable connecting condition
- Confirmation of switch and network parameter setting
- Operation state of PLC CPU (faulty or not)
- The IP address of Built-in Ethernet port CPU specified in the ping command

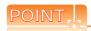

Ethernet diagnostics of GX Developer

Ethernet diagnostics of GX Developer is available to a Ping test from the PLC.

For details of Ethernet diagnostics of GX Developer, refer to the following manual.

QCPU User's Manual (Hardware Design, Maintenance and Inspection)

MELSEC-L CPU Module User's Manual (Hardware Design, Maintenance and Inspection)

# 23.4.2 Connecting to Built-in Ethernet port CPU (multiple connection)

This section describes the settings of the GOT and Built-in Ethernet port CPU in the following case of system configuration.

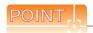

Connecting to Built-in Ethernet port CPU For details of Built-in Ethernet port CPU, refer to the following manual.

QnUCPU User's Manual (Communication via Built-in Ethernet Port)

LCPU User's Manual (Communication via Builtin Ethernet Port)

### ■ System configuration

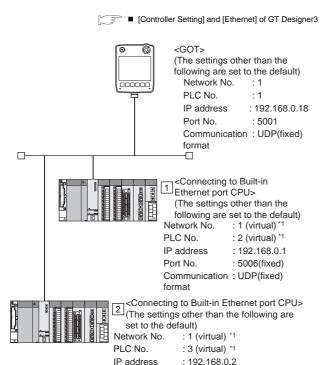

■ [Q parameter setting] or [L parameter setting] for GX Developer

These setting items do not exist on the PLC side. However,

Communication : UDP(fixed)

: 5006(fixed)

Port No.

format

### [Q parameter setting] or [L parameter setting] for GX Developer

### (1) Built-in Ethernet port

Example: [Q parameter setting] screen

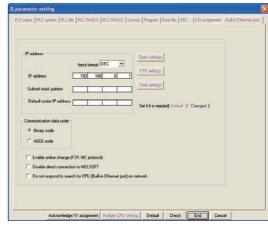

| ltem                                                                 | Set value           | Setting<br>necessity at<br>GOT connection |
|----------------------------------------------------------------------|---------------------|-------------------------------------------|
| IP Address                                                           | 192.168.0.1         | 0                                         |
| Subnet mask pattern                                                  | -                   | ×                                         |
| Default router IP address                                            | -                   | ×                                         |
| Communication data code                                              |                     | Δ                                         |
| Enable online change (FTP, MC protocol)                              |                     | Δ                                         |
| Disable direct connection to MELSOFT                                 | (Use default value) | Δ                                         |
| Do not respond to search for CPU (Built-in Ethernet port) on network |                     | Δ                                         |
| Open settings                                                        | Refer to (2).       | 0                                         |
| FTP settings                                                         | (Use default value) | Δ                                         |
| Time settings                                                        | (OSC GCIAGII VAIGE) | Δ                                         |

O: Necessary A: As necessary X: Not necessary

### (2) Open settings

The setting is required for all the connected GOTs.

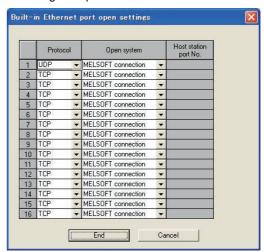

| Item                  | Set value                  |
|-----------------------|----------------------------|
| Protocol              | UDP (fixed)                |
| Open system           | MELSOFT connection (fixed) |
| Host station port No. | (Use default value)        |

# [Controller Setting] and [Ethernet] of GT Designer3

# POINT.

 [Controller Setting] and [Ethernet] of GT Designer3

For [Controller Setting] and [Ethernet] of GT Designer3, refer to the following.

23.3.1 Setting communication interface (Communication settings)

(2) Ethernet setting

When connecting Built-in Ethernet port CPU to a GOT, the setting items for the network No. and station No. do not exist on the PLC side. However, these virtual values must be set on the GOT side. Therefore, set the network No. and station No. Set a network No. that does not exist on the network system.

### (1) Controller setting

| Item                             | Setting (Use default value.) |
|----------------------------------|------------------------------|
| GOT NET No.                      | 1                            |
| GOT PLC No.                      | 1                            |
| GOT IP Address                   | 192.168.0.18                 |
| GOT Port No. (Communication)     | 5001                         |
| GOT Port No. (Ethernet Download) | 5014                         |
| Default Gateway                  | 0.0.0.0                      |
| Subnet Mask                      | 255.255.255.0                |
| Retry                            | 3times                       |
| Startup Time                     | 3sec                         |
| Timeout Time                     | 3sec                         |
| Delay Time                       | 0ms                          |

### (2) Ethernet setting

| ltem                     |               | Set value         |                   |
|--------------------------|---------------|-------------------|-------------------|
|                          |               | 1                 | 2                 |
|                          | Host          | *                 | -                 |
|                          | N/W No.       | 1 <sup>*1</sup>   | 1*1               |
|                          | PLC No.       | 2*2               | 3*2               |
| Ethernet setting<br>No.1 | Туре          | QnUDE(H),<br>LCPU | QnUDE(H),<br>LCPU |
|                          | IP Address    | 192.168.0.1       | 192.168.0.2       |
|                          | Port No.      | 5006 (fixed)      | 5006 (fixed)      |
|                          | Communication | UDP (fixed)       | UDP (fixed)       |

- \*1 Set the same value as that of GOT N/W No.
- \*2 Set a value different from that of the GOT PLC No. and the PLC No. of other PLCs on the same network.

### Checking communication state of Built-in Ethernet port CPU

- (1) When using the Command Prompt of Windows Execute a Ping command at the Command Prompt of Windows<sup>®</sup>.
  - (a) When normal communication
    C:\>Ping 192.168.0.1
    Reply from 192.168.0.1: bytes=32 time
    <10ms TTL=32
  - (b) When abnormal communication C:\>Ping 192.168.0.1 Request timed out.
- (2) When abnormal communication
  At abnormal communication, check the followings and execute the Ping command again.
  - Cable connecting condition
  - Confirmation of switch and network parameter setting
  - Operation state of PLC CPU (faulty or not)
  - The IP address of Built-in Ethernet port CPU specified in the ping command

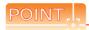

Ethernet diagnostics of GX Developer

Ethernet diagnostics of GX Developer is available to a Ping test from the PLC.

For details of Ethernet diagnostics of GX Developer, refer to the following manual.

QCPU User's Manual (Hardware Design, Maintenance and Inspection)

MELSEC-L CPU Module User's Manual (Hardware Design, Maintenance and Inspection)

#### 23.4.3 Connecting to Ethernet module (Q/L Series)

This section describes the settings of the GOT and Ethernet module (Q Series) in the following case of the system configuration.

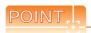

#### Ethernet module (Q/L Series)

For details of the Ethernet module (Q/L Series), refer to the following manual.

**Q** Corresponding Ethernet Interface Module User's Manual (Basic)

MELSEC-L Ethernet Interface Module User's Manual (Basic)

### System configuration

[ [Controller Setting] and [Ethernet] of GT Designer3

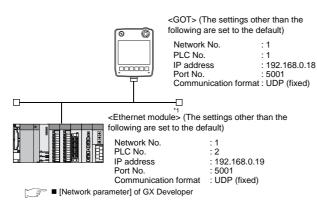

The Ethernet module is mounted on the base unit slot 0. The Start I/O No. of the Ethernet module is set to "0".

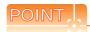

### Connecting to Q170MCPU

When connected to Q170MCPU, the start I/O No. of the Ethernet module is set to "70".

### [Network parameter] of GX Developer

### (1) Network parameter

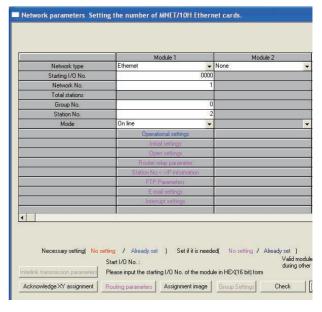

| Item                          | Set value           | Setting necessity at GOT connection |
|-------------------------------|---------------------|-------------------------------------|
| Network type                  | Ethernet (fixed)    | 0                                   |
| Start I/O No.*1               | 0000н               | 0                                   |
| Network No.*2                 | 1                   | 0                                   |
| Group No.                     | 0 (fixed)           | 0                                   |
| Station No.*3                 | 2                   | 0                                   |
| Mode                          | Online (fixed)      | 0                                   |
| Operational settings          | Refer to (2).       | 0                                   |
| Initial settings              |                     | Δ                                   |
| Open settings                 |                     | ×                                   |
| Router relay parameter        | (Use default value) | ×                                   |
| Station No. <->IP information |                     | ×                                   |
| FTP Parameters                |                     | ×                                   |
| E-mail settings               |                     | ×                                   |
| Interrupt settings            |                     | ×                                   |
| Redundant settings*4          |                     | Δ                                   |
| Routing parameters            | Refer to (3).       | Δ                                   |

O: Necessary A: As necessary X: Not necessary

- \*1 When using Q170MCPU, set it according to the system configuration.
- Set the same network No. as that of the GOT. Do not set the same station No. as that of the GOT.
- Set when using Ethernet module in a redundant QnPRHCPU

#### (2) Operation setting

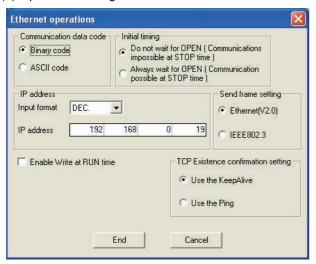

| Item                               | Set value           | Setting necessity at GOT connection |
|------------------------------------|---------------------|-------------------------------------|
| Communication data code*1          | (Use default value) | ×                                   |
| IP address                         | 192.168.0.19        | 0                                   |
| Initial timing*1                   |                     | ×                                   |
| Send frame setting                 |                     | ×                                   |
| Enable Write at RUN time*1         | (Use default value) | ×                                   |
| TCP Existence confirmation setting |                     | ×                                   |

O: Necessary A: As necessary X: Not necessary

- Because port No. 5001 is fixed, these items operate at the following setting without relations to the setting given here.
  - Communication : "Binary code" data code
    - : "Always wait for OPEN"
  - · Initial timing (Communication is available while the programmable controller CPU stops.)
  - Write during RUN: "Enable Write at RUN time" (Writing Data is available while the PLC CPU

is running.)

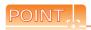

When changing the network parameter

After writing the network parameter to the PLC CPU, turn off and then on, or reset the PLC CPU.

#### (3) Routing parameter setting

Up to 64 [Transfer Network No.]s can be set.

However, the same transfer network number cannot be set twice or more (multiple times).

Therefore, the one that can access to other station from the request source host GOT is 64 kinds of [Transfer Network No.]s.

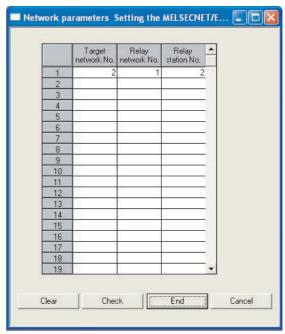

| Item               | Range    |
|--------------------|----------|
| Target network No. | 1 to 239 |
| Relay network No.  | 1 to 239 |
| Relay station No.  | 1 to 64  |

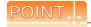

Routing parameter setting of request source

Routing parameter setting is also necessary for the request source GOT.

For the setting, refer to the following.

23.3.4 Routing parameter setting

### (4) Communication confirmation

The INIT. LED on the Ethernet module turns on when the module is ready to communicate.

For confirming the communication state, refer to the following.

■ Confirming the communication state of Ethernet module

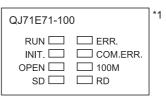

The LEDs layout of QJ71E71-100.

# [Controller Setting] and [Ethernet] of GT Designer3

### (1) Controller setting

| Item                                | Setting (Use default value.) |
|-------------------------------------|------------------------------|
| GOT NET No.                         | 1                            |
| GOT PLC No.                         | 1                            |
| GOT IP Address                      | 192.168.0.18                 |
| GOT Port No.<br>(Communication)     | 5001                         |
| GOT Port No.<br>(Ethernet Download) | 5014                         |
| Default Gateway                     | 0.0.0.0                      |
| Subnet Mask                         | 255.255.255.0                |
| Retry                               | 3times                       |
| Startup Time                        | 3sec                         |
| Timeout Time                        | 3sec                         |
| Delay Time                          | 0ms                          |

#### (2) Ethernet setting

| Item                    |               | Set value    |  |
|-------------------------|---------------|--------------|--|
|                         | Host          | *            |  |
|                         | N/W No.       | 1            |  |
| Ethernet T setting No.1 | PLC No.       | 2            |  |
|                         | Туре          | QJ71E71      |  |
|                         | IP Address    | 192.168.0.19 |  |
|                         | Port No.      | 5001 (fixed) |  |
|                         | Communication | UDP (fixed)  |  |

# POINT.

[Controller Setting] and [Ethernet] of GT Designer3 For [Controller Setting] and [Ethernet] of GT Designer3, refer to the following.

23.3.1 Setting communication interface (Communication settings)

### Confirming the communication state of Ethernet module

- (1) When using the Command Prompt of Windows Execute a Ping command at the Command Prompt of Windows<sup>®</sup>.
  - (a) When normal communicationC:\>Ping 192.168.0.19Reply from 192.168.0.19: bytes=32 time<1ms</li>TTI =64
  - (b) When abnormal communication C:\>Ping 192.168.0.19 Request timed out.
- (2) When abnormal communication

At abnormal communication, check the followings and execute the Ping command again.

- Mounting condition of Ethernet module
- Cable connecting condition
- Confirmation of switch and network parameter setting
- Operation state of PLC CPU (faulty or not)
- IP address of GOT specified by Ping command

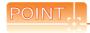

Ethernet diagnostics of GX Developer

Ethernet diagnostics of GX Developer is available to a Ping test from the PLC.

For details of Ethernet diagnostics of GX Developer, refer to the following manual.

User's manual of the Ethernet module

#### 23.4.4 Connecting to C controller module

This section describes the settings of the GOT and C controller module in the following case of the system configuration.

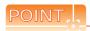

#### C Controller module

For details of C controller module, refer to the following manual.

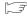

C Controller Module User's Manual (Hardware, Design, Function Explanation)

### System configuration

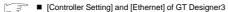

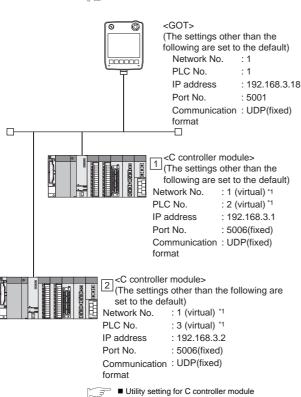

These setting items do not exist on the PLC side. However, the virtual values must be set on the GOT side.

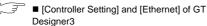

### Utility setting for C controller module

### (1) Q12DCCPU-V

Use SW3PVC-CCPU-J Ver.3.04E or later for the C Controller module setting utility.

(a) Connection settings

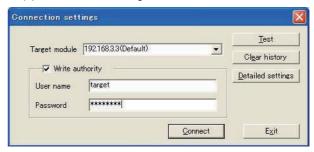

| Item              | Set value         | Setting necessity at GOT connection |
|-------------------|-------------------|-------------------------------------|
| Target module*1   | 192.168.3.3       | 0                                   |
| Write authority   | Mark the checkbox | 0                                   |
| User name         | target            | 0                                   |
| Password          | password          | 0                                   |
| Detailed settings | -                 | Δ                                   |

- O: Necessary A: Not necessary
- If the IP address of the C controller module has been changed, input the changed IP address or host name.
- If the account of the C controller module has been changed, input the changed user name and password.

### (b) Online operation

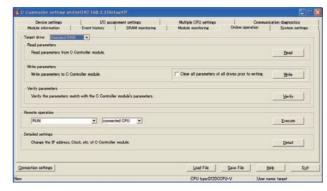

| Item              | Set value     | Setting necessity at GOT connection |
|-------------------|---------------|-------------------------------------|
| Detailed settings | Refer to (3). | 0                                   |

O: Necessary A: Not necessary

### (c) Detailed settings

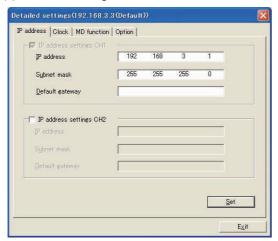

| Item                   | Set value     | Setting necessity at GOT connection |
|------------------------|---------------|-------------------------------------|
| IP Address             | 192.168.3.1   | 0                                   |
| Subnet Mask            | 255.255.255.0 | 0                                   |
| Default Gateway        | -             | ×                                   |
| IP address setting CH2 | -             | ×                                   |

O: Necessary A: Not necessary

### (d) System settings

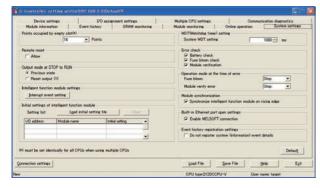

| Item                                            | Set value           | Setting necessity at GOT connection |
|-------------------------------------------------|---------------------|-------------------------------------|
| Points occupied by empty slot                   |                     |                                     |
| Remote reset                                    |                     |                                     |
| Output mode at STOP to RUN                      |                     |                                     |
| Intelligent function module settings            |                     |                                     |
| Initial settings of intelligent function module | (Use default value) | Δ                                   |
| WDT (Watching timer) setting                    |                     |                                     |
| Error check                                     |                     |                                     |
| Operation mode at the time of error             |                     |                                     |
| Module synchronization                          |                     |                                     |
| Built-in Ethernet port open settings            | Mark the checkbox   | 0                                   |
| Event history registration settings             | (Use default value) | Δ                                   |

O: Necessary A: Not necessary

### (2) Q24DHCCPU-V/VG Use SW4PVC-CCPU-J for the C Controller setting utility.

### (a) Connection settings

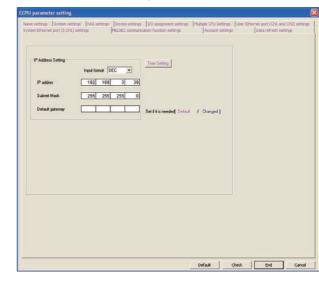

| Item            | Set value                  | Setting necessity at GOT connection |
|-----------------|----------------------------|-------------------------------------|
| IP Address*1    | 192.168.3.39<br>(Default)  | 0                                   |
| Subnet Mask     | 255.255.255.0<br>(Default) | 0                                   |
| Default Gateway | -                          | ×                                   |

O: Necessary  $\Delta$ : As necessary X: Not necessary

If the IP address of the C controller module has been changed, input the changed IP address.

# [Controller Setting] and [Ethernet] of GT Designer3

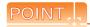

(1) [Controller Setting] and [Ethernet] of GT Designer3

For [Controller Setting] and [Ethernet] of GT Designer3, refer to the following.

23.3.1 Setting communication interface (Communication settings)

#### (2) Ethernet setting

When connecting a C controller module to a GOT, the setting items for the network No. and station No. do not exist on the PLC side. However, these virtual values must be set on the GOT side. Therefore, set the network No. and station No. Set a network No. that does not exist on the network system.

### (1) Controller setting

| Item                             | Setting (Use default value.) |
|----------------------------------|------------------------------|
| GOT NET No.                      | 1                            |
| GOT PLC No.                      | 1                            |
| GOT IP Address                   | 192.168.3.18                 |
| GOT Port No. (Communication)     | 5001                         |
| GOT Port No. (Ethernet Download) | 5014                         |
| Default Gateway                  | 0.0.0.0                      |
| Subnet Mask                      | 255.255.255.0                |
| Retry                            | 3times                       |
| Startup Time                     | 3sec                         |
| Timeout Time                     | 3sec                         |
| Delay Time                       | 0ms                          |

### (2) Ethernet setting

| ltem             |               | Set value       |                 |  |
|------------------|---------------|-----------------|-----------------|--|
|                  |               | 1               | 2               |  |
| •                | Host          | *               | -               |  |
| Ethernet setting | N/W No.       | 1 <sup>*1</sup> | 1 <sup>*1</sup> |  |
|                  | PLC No.       | 2*2             | 3*2             |  |
| No.1             | Туре          | Q12DCCPU        | Q12DCCPU        |  |
|                  | IP Address    | 192.168.3.1     | 192.168.3.2     |  |
|                  | Port No.      | 5006 (fixed)    | 5006 (fixed)    |  |
|                  | Communication | UDP (fixed)     | UDP (fixed)     |  |

- 1 Set the same value as that of GOT N/W No.
- \*2 Set a value different from that of the GOT PLC No. and the PLC No. of other PLCs on the same network.

### Checking communication state of C controller module

- (1) When using the Command Prompt of Windows<sup>®</sup> Execute a Ping command at the Command Prompt of Windows<sup>®</sup>.
  - (a) When normal communication
    C:\>Ping 192.168.3.1
    Reply from 192.168.3.1: bytes=32 time
    <10ms TTL=32
  - (b) When abnormal communication C:\>Ping 192.168.3.1 Request timed out.
- (2) When abnormal communication At abnormal communication, check the followings and execute the Ping command again.
  - Cable connecting condition
  - Confirmation of switch and network parameter setting
  - Operation state of PLC CPU (faulty or not)
  - The IP address of Built-in Ethernet port CPU specified in the ping command

# 23.4.5 Connecting to Ethernet module (QnA Series)

This section describes the settings of the GOT and Ethernet module (QnA Series) in the following case of the system configuration.

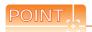

Ethernet module (QnA Series)

For details of the Ethernet module (QnA Series), refer to the following manual.

For QnA Ethernet Interface Module User's Manual

### System configuration

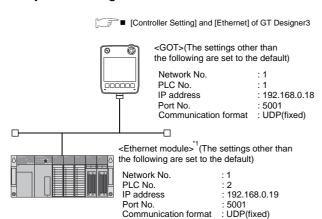

\*1 The Ethernet module is mounted on the base unit slot 0. The Start I/O No. of the Ethernet module is set to "0".

Switch settings of Ethernet module[Network parameter] of GX Developed

# Switch settings of Ethernet module

Set the operation mode setting switch and exchange condition setting switch.

AJ71QE71N3-T, AJ71QE71N-B5, AJ71QE71N-B2, AJ71QE71N-T, AJ71QE71N-B5T, AJ71QE71, AJ71QE71-B5 A1SJ71QE71N3-T, A1SJ71QE71N-B5, A1SJ71QE71N-B2, A1SJ71QE71N-T, A1SJ71QE71N-B5T, A1SJ71QE71-B5, A1SJ71QE71-B2

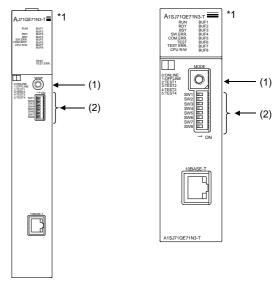

\*1 The figure of AJ71QE71N3-T and A1SJ71QE71N3-T.

### (1) Operation mode setting switch

| Operation mode setting switch             | Description | Set<br>value | Setting necessity at GOT connection |
|-------------------------------------------|-------------|--------------|-------------------------------------|
| 0 1 8 9 9 9 9 9 9 9 9 9 9 9 9 9 9 9 9 9 9 | Online      | 0<br>(fixed) | 0                                   |

O: Necessary ∆: As necessary X: Not necessary

### (2) Exchange condition setting switch

| Exchange condition setting switch | Setting<br>switch | Description                                                | Set<br>value   | Setting necessity at GOT connection |
|-----------------------------------|-------------------|------------------------------------------------------------|----------------|-------------------------------------|
|                                   | SW1               | Selection of<br>line processing<br>at TCP timeout<br>error | OFF            | Δ                                   |
| OFF ON                            | SW2               | Data code setting*1                                        | OFF<br>(fixed) | ×                                   |
| SW2<br>SW3<br>SW4                 | SW3               | Self start mode setting*2                                  | ON             | 0                                   |
| SW5                               | SW4               | /NA                                                        | OFF            |                                     |
| SW6                               | SW5               | (Must not to be used)                                      | (fixed)        | ×                                   |
| SW7 L                             | SW6               | uoou)                                                      | (IIXOU)        |                                     |
| 3,40                              | SW7               | CPU exchange timing setting*1                              | OFF<br>(fixed) | ×                                   |
|                                   | SW8               | Initial timing setting                                     | OFF            | Δ                                   |

O: Necessary A: Not necessary

- \*1 Because port No. 5001 is fixed, these items operate at the following setting without relations to the setting given here.
  - Data code setting : "Binary code"
  - Write during RUN: "Enable Write at RUN time" (Writing Data is available while the PLC CPU is running.)
- \*2 When SW3 is ON, the initial processing is executed regardless of the initial request signal (Y19). In addition, communication is available while the programmable controller CPU stops. For the initial processing by using the initial request signal (Y19), refer to the following manual.

For QnA Ethernet Interface Module User's Manual

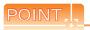

When the switch setting has been changed Turn the PLC CPU OFF then ON again, or reset the PLC CPU.

### ■ [Network parameter] of GX Developer

### (1) Network parameter

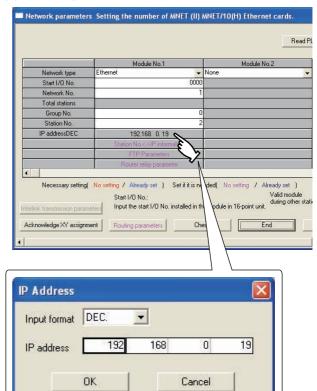

| Item                          | Set value           | Setting necessity at GOT connection |
|-------------------------------|---------------------|-------------------------------------|
| Network type                  | Ethernet (fixed)    | 0                                   |
| Start I/O No.                 | 0000н               | 0                                   |
| Network No.*1                 | 1                   | 0                                   |
| Group No.                     | 0 (fixed)           | 0                                   |
| Station No.*2                 | 2                   | 0                                   |
| IP Address                    | 192.168.0.19        | 0                                   |
| Station No. <->IP information |                     | ×                                   |
| FTP Parameters                | (Use default value) | ×                                   |
| Router relay parameter        |                     | ×                                   |
| Routing parameters            | Refer to (2).       | Δ                                   |

O: Necessary A: Not necessary

- 1 Set the same network No. as that of the GOT.
- \*2 Do not set the same station No. as that of the GOT.

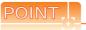

When changing the network parameter

After writing the network parameter to the PLC CPU, turn off and then on, or reset the PLC CPU.

(2) Routing parameter setting

Up to 64 [Transfer Network No.]s can be set.

However, the same transfer network number cannot be set twice or more (multiple times).

Therefore, the one that can access to other station from the request source host GOT is 64 kinds of [Transfer Network No.]s.

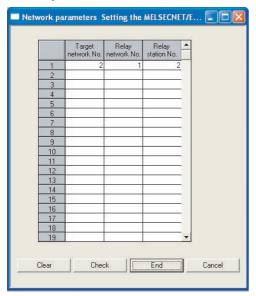

| Item               | Range    |
|--------------------|----------|
| Target network No. | 1 to 239 |
| Relay network No.  | 1 to 239 |
| Relay station No.  | 1 to 64  |

Routing parameter setting of request source

Routing parameter setting is also necessary for the request source GOT.

For the setting, refer to the following.

23.3.4 Routing parameter setting

#### (3) Communication confirmation

The RDY LED on the Ethernet module turns on when the module is ready to communicate.

For confirming the communication state, refer to the following.

23.4.3 ■ Confirming the communication state of Ethernet module

AJ71QE71N3-T, AJ71QE71N-B5, AJ71QE71N-B2, AJ71QE71N-T, AJ71QE71N-B5T, AJ71QE71, AJ71QE71-B5

BUF1 BUF3 BUF3 BUF4 BUF5 BUF6 BUF7 RUN RDY BSY TEST TEST ERR. A1SJ71QE71N3-T, A1SJ71QE71N-B5, A1SJ71QE71N-B2, A1SJ71QE71N-T, A1SJ71QE71N-B5T,A1SJ71QE71-B5, A1SJ71QE71-B2

| RUN       | BUF1 |
|-----------|------|
| RDY       | BUF2 |
| BSY       | BUF3 |
| SW.ERR.   | BUF4 |
| COM.ERR.  | BUF5 |
| COM.ERR.  | BUF5 |
| TEST      | BUF6 |
| TEST ERR. | BUF7 |
| CPU R/W   | BUF8 |
|           |      |

### [Controller Setting] and [Ethernet] of GT Designer3

### (1) Controller setting

| Item                                | Setting (Use default value.) |
|-------------------------------------|------------------------------|
| GOT NET No.                         | 1                            |
| GOT PLC No.                         | 1                            |
| GOT IP Address                      | 192.168.0.18                 |
| GOT Port No.<br>(Communication)     | 5001                         |
| GOT Port No.<br>(Ethernet Download) | 5014                         |
| Default Gateway                     | 0.0.0.0                      |
| Subnet Mask                         | 255.255.255.0                |
| Retry                               | 3times                       |
| Startup Time 3sec                   |                              |
| Timeout Time                        | 3sec                         |
| Delay Time                          | 0ms                          |

### (2) Ethernet setting

| Item                  |               | Set value    |  |
|-----------------------|---------------|--------------|--|
|                       | Host          | *            |  |
|                       | N/W No.       | 1            |  |
| E46 4                 | PLC No.       | 2            |  |
| Ethernet setting No.1 | Туре          | AJ71QE71     |  |
| 3011119 140.1         | IP Address    | 192.168.0.19 |  |
|                       | Port No.      | 5001 (fixed) |  |
|                       | Communication | UDP (fixed)  |  |

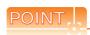

[Controller Setting] and [Ethernet] of GT Designer3 For [Controller Setting] and [Ethernet] of GT Designer3, refer to the following.

23.3.1 Setting communication interface (Communication settings)

# 23.4.6 Connecting to Ethernet module (A Series)

This section describes the settings of the GOT and Ethernet module (A Series) in the following case of the system configuration.

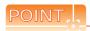

Ethernet module (A Series)

For details of the Ethernet module (A Series), refer to the following manual.

For A Ethernet Interface Module User's Manual

### ■ System configuration

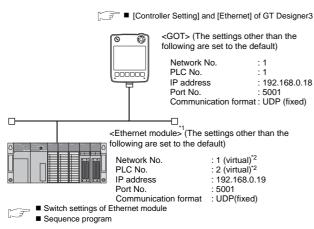

- \*1 The Ethernet module is mounted on the base unit slot 0. The Start I/O No. of the Ethernet module is set to "0".
- \*2 These setting items do not exist on the PLC side. However, the virtual values must be set on the GOT side.

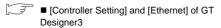

# Switch settings of Ethernet module

Set the operation mode setting switch and exchange condition setting switch.

AJ71E71N3-T, AJ71E71N-B5, AJ71E71N-B2, AJ71E71N-T, AJ71E71N-B5T, AJ71E71-S3 A1SJ71E71N3-T, A1SJ71E71N-B5, A1SJ71E71N-B2, A1SJ71E71N-T, A1SJ71E71N-B5T, A1SJ71E71-B5-S3, A1SJ71E71-B2-S3

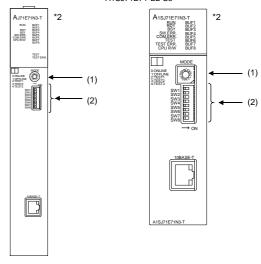

\*2 The figure of AJ71E71N3-T and A1SJ71E71N3-T.

### (1) Operation mode setting switch

| Operation mode setting switch | Description | Set value    | Setting necessity at GOT connection |
|-------------------------------|-------------|--------------|-------------------------------------|
| 8 C O & F C O                 | Online      | 0<br>(fixed) | 0                                   |

O: Necessary \( \Delta : As necessary \( \X : Not necessary \)

### (2) Exchange condition setting switch\*1

| Exchange condition setting switch | Setting<br>switch | Description                                                     | Set<br>value   | Setting necessity at GOT connection |
|-----------------------------------|-------------------|-----------------------------------------------------------------|----------------|-------------------------------------|
|                                   | SW1               | Selection of line<br>processing at<br>TCP timeout<br>error      | OFF            | Δ                                   |
| OFF ON<br>SW1 SW2                 | SW2               | Data code<br>setting<br>(binary code)                           | OFF<br>(fixed) | 0                                   |
| swa swa                           | SW3               |                                                                 |                |                                     |
| SW4                               | SW4               | (Must not to be                                                 | OFF            | ×                                   |
| SW5                               | SW5               | used)                                                           | (fixed)        |                                     |
| SW6                               | SW6               |                                                                 |                |                                     |
| SW7<br>SW8                        | SW7               | CPU exchange<br>timing setting<br>(Enable write at<br>RUN time) | ON<br>(fixed)  | 0                                   |
|                                   | SW8               | Initial timing setting                                          | OFF            | Δ                                   |

O: Necessary  $\Delta$ : As necessary  $\times$ : Not necessary

<sup>\*1</sup> The exchange condition setting switches of A1SJ71E71-B5-S3 and A1SJ71E71-B2-S3 are specified as the below.

| Exchange condition setting switch | Setting<br>switch | Description                                                     | Set<br>value   | Setting necessity at GOT connection |
|-----------------------------------|-------------------|-----------------------------------------------------------------|----------------|-------------------------------------|
|                                   | SW1               | Selection of line<br>processing at<br>TCP timeout<br>error      | OFF            | Δ                                   |
| ON OFF<br>SW1 SW2                 | SW2               | Data code<br>setting<br>(binary code)                           | OFF<br>(fixed) | 0                                   |
| SW3<br>SW4                        | SW3               | CPU exchange<br>timing setting<br>(Enable write at<br>RUN time) | ON<br>(fixed)  | 0                                   |
| SW4                               |                   | Initial timing setting                                          | OFF            | Δ                                   |

O: Necessary A: Not necessary

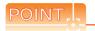

When the switch setting has been changed Turn the PLC CPU OFF then ON again, or reset the PLC CPU.

### Sequence program

The sequence program for initial processing and communication line opening processing is required.

### (1) Programming condition

This program performs the initial processing of the Ethernet module and the opening processing of connection No. 1 when the stopping PLC CPU starts

(a) I/O signal of Ethernet module

For A Ethernet Interface Module User's Manual

#### (b) Device used by user

| Device       | Application                   |
|--------------|-------------------------------|
| M102         | COM.ERR turned off command    |
| D100         | IP address of Ethernet module |
| D110         | Application setting           |
| D111         | Port No. of Ethernet module   |
| D112 to D113 | IP address of GOT             |
| D114         | Port No. of GOT               |
| D200         | Initial fault code            |

### (c) Buffer memory settings used in the present example

| Buffer memory address   | Item                          | Set value                   |  |  |
|-------------------------|-------------------------------|-----------------------------|--|--|
| Dec (Hex)               |                               |                             |  |  |
| 0 to 1 (0 to 1н)        | IP address of Ethernet module | С0A80013н<br>(192.168.0.19) |  |  |
| 16 (10н)                | Application setting*1         | 100н                        |  |  |
| 24 (18н)                | Port No. of Ethernet module   | 5001                        |  |  |
| 25 to 26<br>(19 to 1Ан) | IP address of GOT             | FFFFFFFH                    |  |  |
| 27 (1Вн)                | Port No. of GOT               | FFFFH (fixed)               |  |  |
| 80 (50н)                | Initial fault code            | -                           |  |  |

The details of the application setting are shown below. Settings 1), 2) and 3) can be changed by the user. 4), 5) and 6) are fixed.

| b15 | b14       | b13 | b12 | b11 | b10 | b9 | b8 | b7 | b6 | b5 | b4 | b3 | b2 | b1 | b0 |
|-----|-----------|-----|-----|-----|-----|----|----|----|----|----|----|----|----|----|----|
| 0   | 0         | 0   | 0   | 0   | 0   | 0  | 1  | 0  | 0  | 0  | 0  | 0  | 0  | 0  | 0  |
|     | ()<br>(S) |     |     |     |     | 5) | 4) | 3) |    |    |    |    |    | 2) | 1) |

- 1) Fixed buffer application
  - 0: For sending; no exchange
  - 1: For receiving
- 2) Existence check
  - 0: No
  - 1: Yes
- 3) Pairing open
  - 0: No
  - 1: Yes
- 4) Communication format (Set to "1" (UDP/IP).)
  - 0: TCP/IP
  - 1: UDP/IP
- 5) Fixed buffer exchange (Set to "0" (With procedure).)
  - 0: With procedure
  - 1: Without procedure
- 6) Open method (Set to "00" (Active, UDP/IP).
  - 00: Active, UDP/IP
  - 10: Unpassive
  - 11: Fullpassive

### (2) Example of sequence program

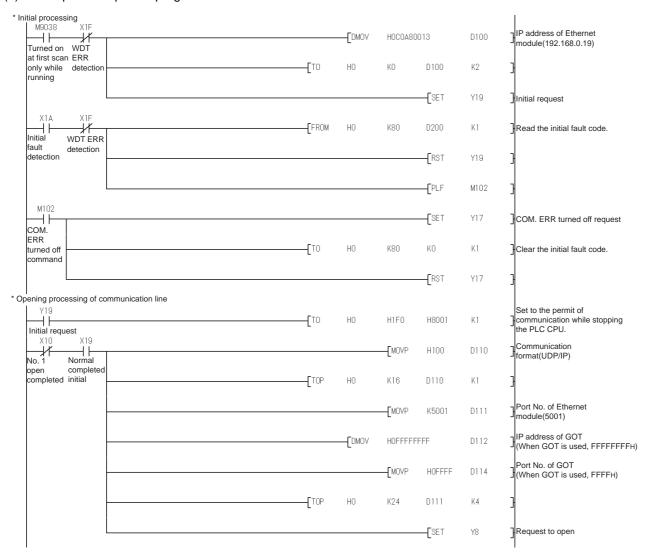

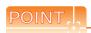

When changing the sequence program

After writing the sequence program to the PLC CPU, turn off and then on, or reset the PLC CPU.

(3) Communication confirmation

The RDY LED on the Ethernet module turns on when the module is ready to communicate.

For confirming the communication state, refer to the following.

23.4.3 ■ Confirming the communication state of Ethernet module

The BUF1 LED turns on when the opening processing of the connection No. 1 is completed in normal at executing of the sequence program example described at (2).

AJ71E71N3-T, AJ71E71N-B5, AJ71E71N-B2, AJ71E71N-T, AJ71E71N-B5T, AJ71E71-S3 A1SJ71E71N3-T, A1SJ71E71N-B5, A1SJ71E71N-B2, A1SJ71E71N-T, A1SJ71E71N-B5T, A1SJ71E71-B5-S3, A1SJ71E71-B2-S3

| RUN<br>RDY<br>BSY<br>SW.ERR.<br>COM.ERR.<br>CPU R/W | BUF1<br>BUF2<br>BUF3<br>BUF4<br>BUF5<br>BUF6<br>BUF7<br>BUF8 |
|-----------------------------------------------------|--------------------------------------------------------------|
|                                                     | TEST<br>TEST ERR.                                            |

| RUN<br>RDY<br>BSY<br>SW.ERR.<br>COM.ERR.<br>TEST<br>TEST ERR.<br>CPU R/W | BUF1<br>BUF2<br>BUF3<br>BUF4<br>BUF5<br>BUF6<br>BUF7<br>BUF8 |  |
|--------------------------------------------------------------------------|--------------------------------------------------------------|--|
|                                                                          |                                                              |  |

### ■ [Controller Setting] and [Ethernet] of GT Designer3

### (1) Controller setting

| Item                                | Setting (Use default value.) |  |
|-------------------------------------|------------------------------|--|
| GOT NET No.                         | 1                            |  |
| GOT PLC No.                         | 1                            |  |
| GOT IP Address                      | 192.168.0.18                 |  |
| GOT Port No. (Communication)        | 5001                         |  |
| GOT Port No.<br>(Ethernet Download) | 5014                         |  |
| Default Gateway                     | 0.0.0.0                      |  |
| Subnet Mask                         | 255.255.255.0                |  |
| Retry                               | 3times                       |  |
| Startup Time                        | 3sec                         |  |
| Timeout Time                        | 3sec                         |  |
| Delay Time                          | 0ms                          |  |

### (2) Ethernet setting

| Item                  |               | Set value    |  |  |
|-----------------------|---------------|--------------|--|--|
| Ethernet setting No.1 | Host          | *            |  |  |
|                       | N/W No.       | 1            |  |  |
|                       | PLC No.       | 2            |  |  |
|                       | Туре          | AJ71E71      |  |  |
|                       | IP Address    | 192.168.0.19 |  |  |
|                       | Port No.      | 5001         |  |  |
|                       | Communication | UDP (fixed)  |  |  |

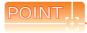

[Controller Setting] and [Ethernet] of GT Designer3 For [Controller Setting] and [Ethernet] of GT Designer3, refer to the following.

3

23.3.1 Setting communication interface (Communication settings)

# 23.4.7 Connecting to Ethernet module (FX Series)

This section describes the settings of the GOT and Ethernet module (FX Series) in the following case of the system configuration.

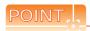

Ethernet module (FX Series)

For details of the Ethernet module (FX Series), refer to the following manual.

FX3U-ENET-L User's manual
FX3U-ENET-ADP User's manual

### ■ System configuration

[ [Controller Setting] and [Ethernet] of GT Designer3

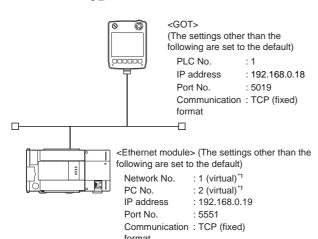

- Ethernet parameter settings of FX3U-ENET-L Configuration tool
  - \*1 These setting items do not exist on the PLC side. However, the virtual values must be set on the GOT side.
    - [Controller Setting] and [Ethernet] of GT Designer3

### Ethernet parameter settings of FX3U-ENET-L Configuration tool

### (1) Ethernet setting

Set the Ethernet parameter with FX3U-ENET-L Configuration tool.

For using FX<sub>3U</sub>-ENET-L Configuration tool, install GX-Developer Ver.8.88S or later on the personal computer. For details on FX<sub>3U</sub>-ENET-L Configuration tool, refer to the following manual.

FX3U-ENET-L Configuration tool Operation manual

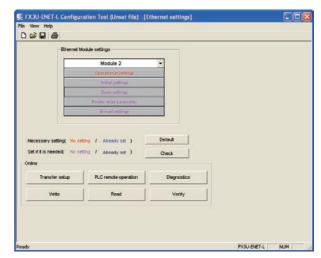

| Item                   | Set value           | Setting necessity at GOT connection |  |  |
|------------------------|---------------------|-------------------------------------|--|--|
| Module                 | Module 0*1          | 0                                   |  |  |
| Operational settings   | Refer to (2).       | 0                                   |  |  |
| Initial settings       | (Use default value) | ×                                   |  |  |
| Open settings          | Refer to (3).       | 0                                   |  |  |
| Router relay parameter | (Use default value) | ×                                   |  |  |
| E-mail settings        | (Ose delault value) | ×                                   |  |  |

O: Necessary A: As necessary X: Not necessary

<sup>\*1</sup> Set the number of the Ethernet module.

#### (2) Operational settings

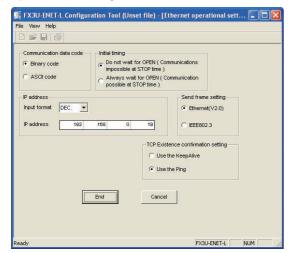

| Item                               | Set value           | Setting necessity at GOT connection |
|------------------------------------|---------------------|-------------------------------------|
| Communication data code*1          | (Use default value) | ×                                   |
| IP address                         | 192.168.0.19        | 0                                   |
| Initial timing*1                   |                     | ×                                   |
| Send frame setting                 | (Use default value) | ×                                   |
| TCP Existence confirmation setting | ,                   | ×                                   |

O: Necessary A: As necessary X: Not necessary

- \*1 Because port No. 5551 is fixed, these items operate at the following setting without relations to the setting given here.
  - Communication date code: [Binary code]
  - Initial timing setting: [Always wait for OPEN] (Communication is available while the programmable controller CPU stops.)

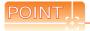

When changing Ethernet parameter

After writing the Ethernet parameter to the PLC CPU, turn off and then on, or reset the PLC CPU.

#### (3) Open settings

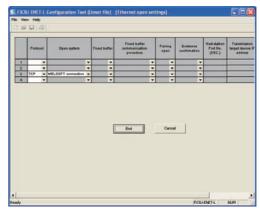

| Item                                       | Set value           | Setting necessity at GOT connection |
|--------------------------------------------|---------------------|-------------------------------------|
| Protocol                                   | TCP                 | 0                                   |
| Open system                                | MELSOFT connection  | 0                                   |
| Fixed buffer                               |                     | ×                                   |
| Fixed buffer communication procedure       |                     | ×                                   |
| Pairing open                               |                     | ×                                   |
| Existence check                            |                     | ×                                   |
| Host station Port No. (DEC.)               | (Use default value) | ×                                   |
| Transmission target device IP address      |                     | ×                                   |
| Transmission target device Port No. (DEC.) |                     | ×                                   |

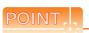

When connecting to multiple GOTs and peripheral devices

The number of protocols equivalent to that of the GOTs and devices must be set.

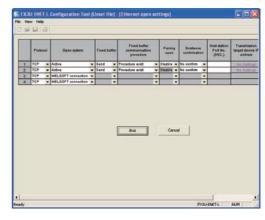

#### ■ Ethernet parameter settings of FX3U-ENET-ADP

#### (1) Ethernet setting

Set the Ethernet parameter at [FX Parameter] on GX Works2.

To set FX3u-ENET-ADP, GX Works2 Ver.1.90U or later is required.

For details on the setting of FX3U-ENET-ADP, refer to the following manual.

FX3U-ENET-ADP USER'S MANUAL

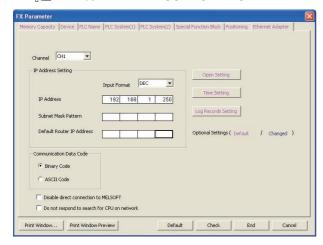

| Item                                        | Set value                   | Setting necessity at GOT connection |
|---------------------------------------------|-----------------------------|-------------------------------------|
| Channel                                     | CH1 or CH2*1                | ×                                   |
| IP address                                  | 192.168.1.250 <sup>*2</sup> | 0                                   |
| Open Setting                                | Refer to (2).               | 0                                   |
| Communication Data<br>Code                  |                             | ×                                   |
| Disable direct connection to MELSOFT        | (Use default value)         | ×                                   |
| Do not respond to search for CPU on network |                             | ×                                   |

 $\bigcirc$ : Necessary  $\triangle$ : As necessary  $\times$ : Not necessary

- \*1 Set a channel according to the installation position of FX3U-ENET-ADP on the CPU body.
- \*2 The default value of IP address is 192.168.1.250. Set the IP address according to the system configuration.

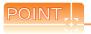

When changing Ethernet parameter

#### (2) Open Setting

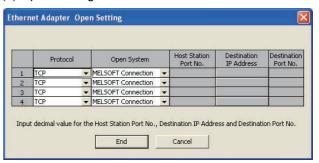

| Item        | Set value          | Setting necessity at GOT connection |
|-------------|--------------------|-------------------------------------|
| Protocol    | TCP                | 0                                   |
| Open System | MELSOFT Connection | 0                                   |

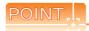

When connecting to multiple GOTs and peripheral devices

The number of protocols equivalent to that of the GOTs and devices must be set.

#### [Controller Setting] and [Ethernet] of GT Designer3

#### (1) Controller setting

| Item                                | Setting (Use default value.) |
|-------------------------------------|------------------------------|
| GOT NET No.                         | 1                            |
| GOT PLC No.                         | 1                            |
| GOT IP Address                      | 192.168.0.18                 |
| GOT Port No.<br>(Communication)     | 5019                         |
| GOT Port No.<br>(Ethernet Download) | 5014                         |
| Default Gateway                     | 0.0.0.0                      |
| Subnet Mask                         | 255.255.255.0                |
| Retry                               | 3times                       |
| Startup Time                        | 3sec                         |
| Timeout Time                        | 3sec                         |
| Delay Time                          | 0ms                          |

#### (2) Ethernet setting

| Item                  |               | Set value                  |
|-----------------------|---------------|----------------------------|
|                       | Host          | *                          |
|                       | N/W No.       | 1 (Use default value)      |
|                       | PLC No.       | 2                          |
| Ethernet setting No.1 | Туре          | FX (fixed)                 |
| Setting 140.1         | IP Address    | 192.168.0.19 <sup>*1</sup> |
| Po                    | Port No.      | 5551 (fixed)*2             |
|                       | Communication | TCP (fixed)                |

- \*1 Set the value according to the IP address of the connected PLC.
- \*2 Set the value according to the port No. of the connected PLC.

For details, refer to the following.

23.3.3 Ethernet setting

# POINT,

[Controller Setting] and [Ethernet] of GT Designer3 For [Controller Setting] and [Ethernet] of GT Designer3, refer to the following.

23.3.1 Setting communication interface (Communication settings)

#### Confirming the communication state of Ethernet module

- (1) When using the Command Prompt of Windows<sup>®</sup> Execute a Ping command at the Command Prompt of Windows<sup>®</sup>.
  - (a) When normal communicationC:\>Ping 192.168.0.19Reply from 192.168.0.19: bytes=32 time<1ms</li>TTL=64
  - (b) When abnormal communicationC:\>Ping 192.168.0.19Request timed out.
- (2) When abnormal communication

At abnormal communication, check the followings and execute the Ping command again.

- Mounting condition of Ethernet module
- Cable connecting condition
- Confirmation of switch and network parameter setting
- Operation state of PLC CPU (faulty or not)
- IP address of GOT specified by Ping command

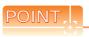

Ethernet diagnostics of FX3U-ENET-L Configuration tool

Ethernet diagnostics of FX3U-ENET-L configuration tool is available to a Ping test from the PLC. For details on Ethernet diagnostics of FX3U-ENET-L Configuration tool, refer to the following manual.

FX3U-ENET-L Configuration tool Operation manual

# 23.4.8 Connecting to Built-in Ethernet port FXCPU (FX3GE)

This section describes the settings of the GOT and Ethernet module (FX Series) in the following case of the system configuration.

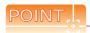

#### FX3GE

For details of the FX3GE, refer to the following manual.

FX3GE SERIES PROGRAMMABLE CONTROLLERS HARDWARE MANUAL

#### System configuration

[Controller Setting] and [Ethernet] of GT Designer3

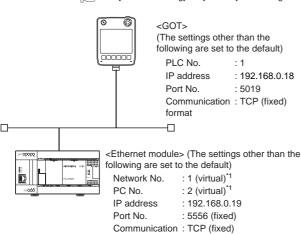

format

■ Ethernet parameter setting of FX3GE

\*1 These setting items do not exist on the PLC side. However, the virtual values must be set on the GOT side.

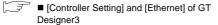

#### ■ Ethernet parameter setting of FX3GE

#### (1) Ethernet setting

Set the Ethernet parameter at [FX Parameter] on GX Works2.

To set FX3GE, GX Works2 Ver.1.91V or later is required. For details on the setting of FX3GE, refer to the following manual.

FX3GE SERIES PROGRAMMABLE
CONTROLLERS HARDWARE MANUAL

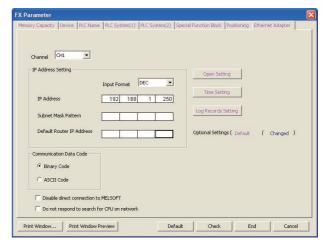

| Item                                        | Set value                   | Setting necessity at GOT connection |
|---------------------------------------------|-----------------------------|-------------------------------------|
| Channel                                     | CH1 or CH2                  | ×                                   |
| IP address                                  | 192.168.1.250 <sup>*1</sup> | 0                                   |
| Open Setting                                | Refer to (2).               | 0                                   |
| Communication Data Code                     |                             | ×                                   |
| Disable direct connection to MELSOFT        | (Use default value)         | ×                                   |
| Do not respond to search for CPU on network |                             | ×                                   |

O: Necessary A: As necessary X: Not necessary

<sup>\*1</sup> The default value of IP address is 192.168.1.250. Set the IP address according to the system configuration.

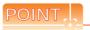

When changing Ethernet parameter

After writing Ethernet parameters to the PLC CPU, turn the PLC CPU OFF then back ON again.

#### (2) Open Setting

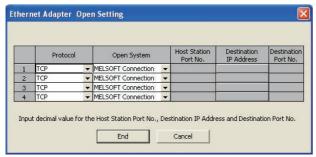

| Item        | Set value          | Setting necessity at GOT connection |
|-------------|--------------------|-------------------------------------|
| Protocol    | TCP                | 0                                   |
| Open System | MELSOFT Connection | 0                                   |

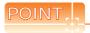

When connecting to multiple GOTs and peripheral devices

The number of protocols equivalent to that of the GOTs and devices must be set.

#### [Controller Setting] and [Ethernet] of GT Designer3

#### (1) Controller setting

| Item                                | Setting (Use default value.) |
|-------------------------------------|------------------------------|
| GOT NET No.                         | 1                            |
| GOT PLC No.                         | 1                            |
| GOT IP Address                      | 192.168.0.18                 |
| GOT Port No.<br>(Communication)     | 5019                         |
| GOT Port No.<br>(Ethernet Download) | 5014                         |
| Default Gateway                     | 0.0.0.0                      |
| Subnet Mask                         | 255.255.255.0                |
| Retry                               | 3times                       |
| Startup Time                        | 3sec                         |
| Timeout Time                        | 3sec                         |
| Delay Time                          | 0ms                          |

#### (2) Ethernet setting

| It                      | em          | Set value                  |
|-------------------------|-------------|----------------------------|
|                         | Host        | *                          |
|                         | N/W No.     | 1 (Use default value)      |
|                         | PLC No.     | 2                          |
| Ethernet setting No.1   | Туре        | FX (fixed)                 |
| Setting 140.1           | IP Address  | 192.168.0.19 <sup>*1</sup> |
| Port No.  Communication | Port No.    | 5556 (fixed)*2             |
|                         | TCP (fixed) |                            |

- 1 Set the value according to the IP address of the connected PLC.
- \*2 Set the value according to the port No. of the connected PLC.

For details, refer to the following.

23.3.3 Ethernet setting

# POINT I.

[Controller Setting] and [Ethernet] of GT Designer3 For [Controller Setting] and [Ethernet] of GT Designer3, refer to the following.

23.3.1 Setting communication interface (Communication settings)

#### Confirming the communication state of Ethernet module

- (1) When using the Command Prompt of Windows<sup>®</sup> Execute a Ping command at the Command Prompt of Windows<sup>®</sup>.
  - (a) When normal communication C:\>Ping 192.168.0.19 Reply from 192.168.0.19: bytes=32 time<1ms TTL=64
  - (b) When abnormal communicationC:\>Ping 192.168.0.19Request timed out.
- (2) When abnormal communication

At abnormal communication, check the followings and execute the Ping command again.

- Mounting condition of Ethernet module
- Cable connecting condition
- Confirmation of switch and network parameter setting
- Operation state of PLC CPU (faulty or not)
- IP address of GOT specified by Ping command

# 23.4.9 Connecting to Display I/F (CNC C70)

This section describes the settings of the GOT and Display I/F (CNC C70) in the following case of the system configuration.

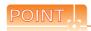

Display I/F (CNC C70)

For details of the Display I/F (CNC C70), refer to the following manual.

C70 Series SET UP MANUAL

#### System configuration

■ [Controller Setting] and [Ethernet] of GT Designer3

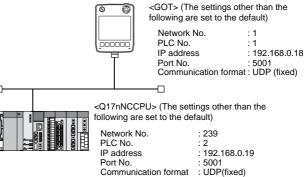

#### ■ IP address settings of CNC C70

■ Ethernet parameter settings of FX3U-ENET-L Configuration tool

(1) Remote monitor tool

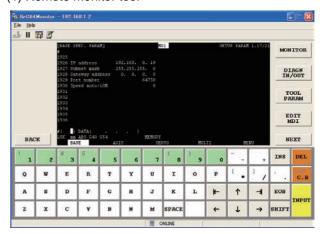

| Item            | Set value     | Setting necessity at GOT connection |
|-----------------|---------------|-------------------------------------|
| IP address      | 192.168.0.19  | 0                                   |
| Subnet mask     | 255.255.255.0 | 0                                   |
| Gateway address | 0.0.0.0       | 0                                   |
| Port number     | 64758 (fixed) | 0                                   |
| Speed auto/10M  | 0 (fixed)     | 0                                   |

O: Necessary ∆: As necessary X: Not necessary

(2) Communication confirmation

The CNC C70 can communicate with the GOT when INIT.LED of the CNC C70 is lit.

For confirming the communication state, refer to the following.

☐ Checking communication state of CNC C70

#### [Controller Setting] and [Ethernet] of GT Designer3

#### (1) Controller setting

| Item                                | Setting (Use default value.) |
|-------------------------------------|------------------------------|
| GOT NET No.                         | 1                            |
| GOT PLC No.                         | 1                            |
| GOT IP Address                      | 192.168.0.18                 |
| GOT Port No.<br>(Communication)     | 5001                         |
| GOT Port No.<br>(Ethernet Download) | 5012                         |
| Default Gateway                     | 0.0.0.0                      |
| Subnet Mask                         | 255.255.255.0                |
| Retry                               | 3times                       |
| Startup Time                        | 3sec                         |
| Timeout Time                        | 3sec                         |
| Delay Time                          | 0ms                          |

#### (2) Ethernet setting

| Item                     |                   | Set value    |
|--------------------------|-------------------|--------------|
|                          | Host              | *            |
| Ethernet<br>setting No.1 | N/W No.           | 1            |
|                          | PLC No.           | 2            |
|                          | Туре              | Q17nNC       |
|                          | IP Address        | 192.168.0.19 |
|                          | Port No.          | 5001 (fixed) |
|                          | Communicati<br>on | UDP (fixed)  |

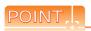

[Controller Setting] and [Ethernet] of GT Designer3 For [Controller Setting] and [Ethernet] of GT Designer3, refer to the following.

23.3.1 Setting communication interface (Communication settings)

- Checking communication state of CNC C70
- (1) When using the Command Prompt of Windows® Execute a Ping command at the Command Prompt of Windows®.
  - (a) When normal communicationC:\>Ping 192.168.0.19Reply from 192.168.0.19: bytes=32 time<1ms</li>TTL=64
  - (b) When abnormal communication C:\>Ping 192.168.0.19 Request timed out.
- (2) When abnormal communication
  At abnormal communication, check the followings and execute the Ping command again.
  - Mounting condition of CNC C70
  - Cable connecting condition
  - · Confirmation of switch and network parameter setting
  - Operation state of PLC CPU (faulty or not)
  - IP address of the CNC C70 specified for the Ping command

#### 23.4.10 Connecting to CC-Link IE Field Network Ethernet adapter module

This section describes the settings of the GOT, the Ethernet adapter module, and PLC side in the following system configuration.

#### System configuration

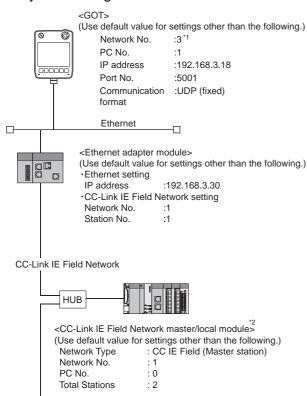

<CC-Link IE Field Network master/local module>
(Use default value for settings other than the following.)
Network Type : CC IE Field (Local station)

Network No. : 1 PC No. : 2

- \*1 Set the GOT network No. according to the third octet (network No.) of the Ethernet adapter module IP address.
- \*2 The CC-Link IE field network master/local module is mounted on slot 0 of the base unit.

The start I/O No. of the CC-Link IE field network master/local module is set at [0].

#### ■ GX Works2 network parameter Ethernet/CC IE/MELSECNET

For detailed settings on the PLC side, refer to the following manual.

MELSEC-Q CC-Link IE Field Network Master/ Local Module User's Manual

Setting of Network Type, Network No., and total stations

Example: Master station setting

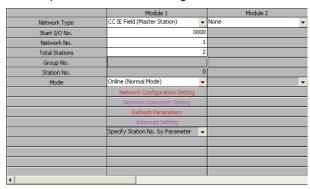

| Item           | Set value                       |                                |
|----------------|---------------------------------|--------------------------------|
| item           | Master station                  | Local station                  |
| Network Type   | CC IE Field<br>(Master Station) | CC IE Field<br>(Local Station) |
| Network No.    | 1                               | 1                              |
| Total Stations | 2                               | -                              |
| Station No.    | 0 (fixed)                       | 2                              |

#### (2) Routing parameter setting

Set the followings as necessary.

Up to 64 [Transfer Network No.]s can be set.

However, the same transfer network number cannot be set twice or more (multiple times).

Therefore, the one that can access to other station from the request source host GOT is 64 kinds of [Transfer Network No.]s.

|    | Target Network<br>No. | Relay Network<br>No. | Relay<br>Station No. | • |
|----|-----------------------|----------------------|----------------------|---|
| 1  |                       |                      |                      |   |
| 2  |                       |                      |                      |   |
| 3  |                       |                      |                      |   |
| 4  |                       |                      |                      |   |
| 5  |                       |                      |                      |   |
| 6  |                       |                      |                      |   |
| 7  |                       |                      |                      |   |
| 8  |                       |                      |                      |   |
| 9  |                       |                      |                      |   |
| 10 |                       |                      |                      |   |
| 11 |                       |                      |                      |   |
| 12 |                       |                      |                      |   |
| 13 |                       |                      |                      |   |
| 14 |                       |                      |                      |   |
| 15 |                       |                      |                      |   |
| 16 |                       |                      |                      |   |
| 17 |                       |                      |                      |   |
| 18 |                       |                      |                      |   |
| 19 |                       |                      |                      | • |

| Item               | Range    |
|--------------------|----------|
| Target Network No. | 1 to 239 |
| Relay Network No.  | 1 to 239 |
| Relay Station No.  | 1 to 64  |

Ethernet adapter module setting Set the parameter with the Ethernet adapter module setting tool.

#### (1) CC-Link IE field Network settings

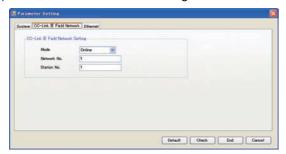

| Item        | Set value       |  |
|-------------|-----------------|--|
| Network No. | 1*1             |  |
| Station No. | 1 <sup>*2</sup> |  |

Set the same value as the network No. set on the PLC side. Set a value other than the network No. set on the PLC side.

#### (2) Ethernet setting

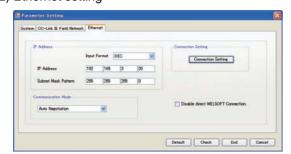

| Item       | Set value                  |
|------------|----------------------------|
| IP Address | 192.168.3.30 <sup>*1</sup> |

Set the IP address within the following

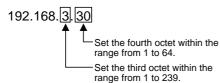

#### ■ [Controller Setting] and [Ethernet] of GT Designer3

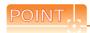

[Controller Setting] and [Ethernet] of GT Designer3 For [Controller Setting] and [Ethernet] of GT Designer3, refer to the following.

23.3.1 Setting communication interface (Communication settings)

#### (1) Controller setting

| Item                                | Set value (Use default value.) |
|-------------------------------------|--------------------------------|
| GOT NET No.                         | 3 <sup>*1</sup>                |
| GOT PLC No.                         | 1                              |
| GOT IP Address                      | 192.168.3.18                   |
| GOT Port No. (Communication)        | 5001                           |
| GOT Port No.<br>(Ethernet Download) | 5014                           |
| Default Gateway                     | 0.0.0.0                        |
| Subnet Mask                         | 255.255.255.0                  |
| Retry                               | 3times                         |
| Startup Time                        | 3sec                           |
| Timeout Time                        | 3sec                           |
| Delay Time                          | 0ms                            |

Set the GOT network No. according to the third octet (network No.) of the Ethernet adapter module IP address.

#### (2) Ethernet setting

| Item                  |               | Set value                  |
|-----------------------|---------------|----------------------------|
| Ethernet setting No.1 | Host          | *                          |
|                       | N/W No.       | 3 <sup>*1</sup>            |
|                       | PLC No.       | 30 <sup>*2</sup>           |
|                       | Туре          | QJ71E71                    |
|                       | IP Address    | 192.168.3.30 <sup>*3</sup> |
|                       | Port No.      | 5001 (fixed)               |
|                       | Communication | UDP (fixed)                |

- Set according to the third octet (network No.) of the Ethernet adapter module IP address.
- \*2 Set according to the fourth octet (PLC No.) of the Ethernet adapter module IP address.
- Set according to the Ethernet adapter module IP address.

#### (3) Routing parameter setting

| Item               | Set value       |
|--------------------|-----------------|
| Target network No. | 1 <sup>*1</sup> |
| Relay network No.  | 3* <sup>2</sup> |
| Relay station No.  | 30*3            |

- Set the same value as the Ethernet adapter module network
- \*2 Set according to the third octet (PLC No.) of the Ethernet adapter module IP address. Set according to the fourth octet (PLC No.) of the Ethernet
- adapter module IP address.

#### 23.4.11 Connecting to PERIPHERAL I/ F (Built-in Ethernet port Motion Controller CPU)

This section describes the settings of the GOT and Built-in Ethernet port motion controller CPU in the following case of system configuration.

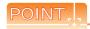

(1) GOT type setting For details, refer to the following.

GOT1000 Series Connection Manual for GT Works3

1.1.1 Setting connected equipment (Channel setting)

(2) Setting [Controller Type]

(2) CPU No. specification of Q170MCPU Set whether to monitor the PLC CPU area or the Motion CPU area of Q170MCPU, in the CPU No. specification. For details, refer to the following.

23.5 Precautions

(3) PLC type of GX Works2/GX Developer When creating a program, set the following PLC type:

• For Q173D(S)CPU/Q172D(S)CPU QnUD(E)(H)CPU

• For Q170MCPU Q03UDCPU

(4) Built-in Ethernet port CPU For details of Built-in Ethernet port CPU, refer to the following manual.

User's Manual of Q173D(S)CPU/ Q172D(S)CPU, and Q170MCPU

#### System configuration

Leave the Built-in Ethernet port Motion Controller CPU settings as default in the following system configuration. Set [Ethernet] for [Controller Setting] on GT Designer3, and then connect Built-in Ethernet port QCPU to the GOT.

■ [Controller Setting] and [Ethernet] of GT Designer3

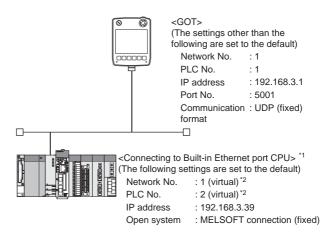

\*1 For the settings when using system devices including a hub and a transceiver, refer to the following.

23.4.2 Connecting to Built-in Ethernet port CPU (multiple connection)

\*2 These setting items do not exist on the PLC side. However, the virtual values must be set on the GOT side.

■ [Controller Setting] and [Ethernet] of GT Designer3

#### Basic setting of MT Works2

Use the default values of the basic setting for the system configuration above.

(1) Built-in Ethernet Port Setting

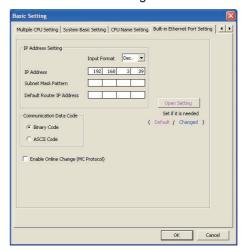

| ltem                      | Set value                 | Setting necessity at GOT connection |
|---------------------------|---------------------------|-------------------------------------|
| IP Address                | 192.168.3.39<br>(Default) | 0                                   |
| Subnet Mask Pattern       | -                         | ×                                   |
| Default Router IP Address | -                         | ×                                   |

| Item                               | Set value           | Setting necessity at GOT connection |
|------------------------------------|---------------------|-------------------------------------|
| Communication Data<br>Code         | (Use default value) | Δ                                   |
| Enable online change (MC protocol) | (Ose delault value) | Δ                                   |
| Open settings                      | Refer to (2).       | 0                                   |

O: Necessary A: As necessary X: Not necessary

#### (2) Open settings

The setting is required for all the connected GOTs.

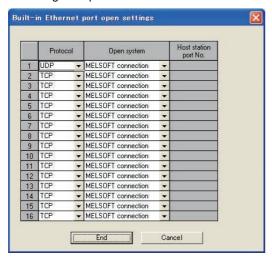

| Item                  | Set value                  |
|-----------------------|----------------------------|
| Protocol              | UDP (fixed)                |
| Open system           | MELSOFT connection (fixed) |
| Host station port No. | -                          |

#### [Controller Setting] and [Ethernet] of GT Designer3

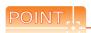

(1) [Controller Setting] and [Ethernet] of GT Designer3

For [Controller Setting] and [Ethernet] of GT Designer3, refer to the following.

23.3.1 Setting communication interface (Communication settings)

#### (2) Ethernet setting

The setting items for the network No. and station No. do not exist on the Built-in Ethernet port Motion Controller CPU side. However, these virtual values must be set on the GOT side. Therefore, set the network No. and station No. on the GOT side.

Set a network No. that does not exist on the network system.

#### (3) Controller setting

| Item                                | Setting (Use default value.) |
|-------------------------------------|------------------------------|
| GOT NET No.                         | 1                            |
| GOT PLC No.                         | 1                            |
| GOT IP Address                      | 192.168.3.1                  |
| GOT Port No. (Communication)        | 5001                         |
| GOT Port No.<br>(Ethernet Download) | 5014                         |
| Default Gateway                     | 0.0.0.0                      |
| Subnet Mask                         | 255.255.255.0                |
| Retry                               | 3times                       |
| Startup Time                        | 3sec                         |
| Timeout Time                        | 3sec                         |
| Delay Time                          | 0ms                          |

#### (4) Ethernet setting

| It                                                                                                    | em            | Set value                  |
|----------------------------------------------------------------------------------------------------|---------------|----------------------------|
|                                                                                                    | Host          | *                          |
|                                                                                                    | N/W No.       | 1*1                        |
|                                                                                                    | PLC No.       | 2*2                        |
| Ethernet setting No.1                                                                                                    | Туре          | QnUDE(H)                   |
| , and the second second | IP Address    | 192.168.3.39 <sup>*3</sup> |
|                                                                                                    | Port No.      | 5006 (fixed)               |
|                                                                                                    | Communication | UDP (fixed)                |

- Set the same value as that of GOT N/W No.
- Set a value different from that of GOT PLC No.
- \*2 \*3 Set it to the IP address value of the Built-in Ethernet port Motion Controller CPU side.

#### Checking communication state of Built-in Ethernet port CPU

- (1) When using the Command Prompt of Windows® Execute a Ping command at the Command Prompt of Windows<sup>®</sup>.
  - (a) When normal communication C:\>Ping 192.168.3.39 Reply from 192.168.3.39: bytes=32 time <10ms TTL=32
  - (b) When abnormal communication C:\>Ping 192.168.3.39 Request timed out.
- (2) When abnormal communication

At abnormal communication, check the followings and execute the Ping command again.

- Cable connecting condition
- · Confirmation of switch and network parameter setting
- · Operation state of PLC CPU (faulty or not)
- The IP address of Built-in Ethernet port CPU specified in the Ping command

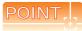

Ethernet diagnostics of GX Works2/GX Developer
Ethernet diagnostics of GX Works2/GX Developer is
available to a Ping test from the PLC.
For details of Ethernet diagnostics of GX Works2/GX
Developer, refer to the following manual.

GX Works2 Version 1 Operating Manual

(Common)

GX Developer Version 8 Operating Manual

#### 23.5 Precautions

#### Connection to QnA (S) CPU type

Use B or a later function version of Ethernet module (QnA Series) and PLC CPU (QnA/QnASCPU type).

#### Connection to QSCPU

The GOT can only read device data and sequence programs by the ladder monitor function in the QSCPU.

The GOT cannot write any data to the QSCPU.

#### ■ Connection to Q170MCPU

The CPU to be monitored can be selected by the [CPU No.] setting in the device settings.

- (1) When the CPU No. is set to "2" The device of the Motion Controller CPU area (CPU No.2) is monitored.
- (2) When the CPU No. is set to "1"

  The device of the PLC CPU area (CPU No.1) is monitored.
- (3) When the CPU No. is set to "0"

  The monitoring target differs depending on the GOT connection destination.

| GOT connection destination | Monitoring target          |
|----------------------------|----------------------------|
| QJ71E71                    | PLC CPU area (CPU No.1)    |
| PERIPHERAL I/F             | Motion CPU area (CPU No.2) |

When the setting of CPU No. is set to the number other than "0" to "2", a communication error occurs and the monitoring cannot be executed.

For setting the CPU No., refer to the following manual.

GT Designer3 Version1 Screen Design Manual

Example) Setting dialog box of the bit device

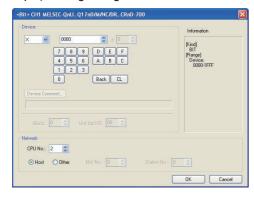

#### Connection in the multiple CPU system

When the GOT is connected to multiple CPU system, the following time is taken until when the PLC runs.

QCPU (Q mode), motion controller CPU (Q series): 10 seconds or more

MELDAS C70: 18 seconds or more

When the GOT starts before the PLC runs, a system alarm occurs. Adjust the opening screen time in the GOT setup so that no system alarm occurs.

GT Designer3 Version1 Screen Design Manual

#### Connection to LCPU

LCPU may diagnose (check file system, recovering process, etc.) the SD memory card when turning on the power or when resetting.

Therefore, it takes time until the SD memory card becomes available. When the GOT starts before the SD card becomes available, a system alarm occurs. Adjust the opening screen time in the GOT setup so that no system alarm occurs.

GT Designer3 Version1 Screen Design Manual

#### ■ When connecting to multiple GOTs

#### (1) Setting PLC No.

When connecting two or more GOTs in the Ethernet network, set each [PLC No.] to the GOT.

23.3.1 Setting communication interface (Communication settings)

#### (2) Setting IP address

Do not use the IP address "192.168.0.18" when using multiple GOTs.

A communication error may occur on the GOT with the IP address.

(3) Setting for starting up multiple GOTs simultaneously (When connected to Built-in Ethernet port CPU) When connecting multiple GOTs to one Built-in Ethernet port CPU, adjust the timing of GOT communication start.

When the communication concentrates on the PLC, the communication between GOT and PLC becomes difficult, and the monitoring by GOT may not start. As a method for adjusting the timing, communicating one GOT alone first, and then communicating the other GOTs is effective.

Set the following items on each GOT.

- [Startup Time] of [Controller Setting], or [Title Display Time] of [GOT Setup].
- [Timeout Time] of [Controller Setting] The following shows a setting example.

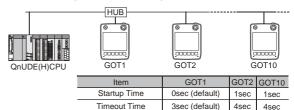

# ■ When connecting to the multiple network equipment (including GOT) in a segment

By increasing the network load, the transmission speed between the GOT and PLC may be reduced. The following actions may improve the communication performance.

- · Using a switching hub
- More high speed by 100BASE-TX (100Mbps)
- Reduction of the monitoring points on GOT

#### ■ When setting IP address

Do not use "0" and "255" at the end of an IP address. (Numbers of \*.\*.\*.0 and \*.\*.\*.255 are used by the system)

The GOT may not monitor the controller correctly with the above numbers.

Consult with the administrator of the network before setting an IP address to the GOT and controller.

# ■ When monitoring to another network No. on the same line

When the network No. of the GOT does not match with that of the PLC on the same Ethernet, the PLC cannot be monitored. When monitoring, set the same network No. as that of the GOT, or connect a Ethernet module to the PLC and set the routing setting to monitor as other network.

Use the multi-channel function to set each channel with the network No. to be monitored.

#### When connecting to Built-in Ethernet port of Built-in Ethernet port CPU

Connect a GOT after turning ON the power of the network equipment such as a Built-in Ethernet port CPU or a HUB to enable the communication. When the communication with the Built-in Ethernet port CPU is not available, a communication error may occur on the GOT.

#### Remote password for QCPU

Do not set a remote password for QCPU. Monitoring with GOT becomes unavailable.

# ■ The number of connectable CPUs for one GOT

QCPU: 128 CPUs can be set (10 or less CPUs are

recommended)

FXCPU: 128 CPUs can be set (10 or less CPUs are

recommended)

# CC-Link CONNECTION (Via G4)

## Connectable Model List

#### 24.1.1 PLC/Motion controller CPU

The following table shows the connectable models.

| Series               | Model                    | Clock | Commu<br>nication<br>type | GT14<br>Handy | Refer to |  |
|----------------------|--------------------------|-------|---------------------------|---------------|----------|--|
|                      | Q00JCPU                  |       |                           |               |          |  |
|                      | Q00CPU*1                 |       |                           |               |          |  |
|                      | Q01CPU*1                 |       |                           |               |          |  |
|                      | Q02CPU*1                 |       | CC-Link                   |               |          |  |
|                      | Q02HCPU*1                | 0     | (G4)                      | 0             |          |  |
|                      | Q06HCPU*1                |       |                           |               |          |  |
|                      | Q12HCPU <sup>*1</sup>    |       |                           |               |          |  |
|                      | Q25HCPU*1                |       |                           |               |          |  |
|                      |                          |       |                           |               |          |  |
|                      | Q02PHCPU<br>Q06PHCPU     |       |                           |               |          |  |
|                      | Q12PHCPU                 |       |                           |               |          |  |
|                      | Q25PHCPU                 |       |                           |               |          |  |
|                      | Q12PRHCPU                |       |                           |               |          |  |
|                      | (Main base)              |       | CC-Link                   |               |          |  |
|                      | Q25PRHCPU                | 0     | (G4)                      | 0             |          |  |
|                      | (Main base)              |       |                           |               |          |  |
|                      | Q12PRHCPU                |       |                           |               |          |  |
|                      | (Extension base)         |       |                           |               |          |  |
|                      | Q25PRHCPU                |       |                           |               |          |  |
|                      | (Extension base)         |       |                           |               | 24.2.1   |  |
| MELSEC-Q<br>(Q mode) | Q00UJCPU                 |       |                           |               |          |  |
|                      | Q00UCPU                  |       |                           |               |          |  |
| (Q mode)             | Q01UCPU                  |       |                           |               |          |  |
|                      | Q02UCPU                  |       |                           |               |          |  |
|                      | Q03UDCPU                 |       |                           |               |          |  |
|                      | Q04UDHCPU                |       |                           |               |          |  |
|                      | Q06UDHCPU                |       |                           |               |          |  |
|                      | Q10UDHCPU                |       |                           |               |          |  |
|                      | Q13UDHCPU<br>Q20UDHCPU   |       |                           |               |          |  |
|                      | Q26UDHCPU                |       |                           |               |          |  |
|                      | Q03UDECPU                |       |                           |               |          |  |
|                      | Q04UDEHCPU               | 0     | CC-Link                   | 0             |          |  |
|                      | Q06UDEHCPU               |       | (G4)                      |               |          |  |
|                      | Q10UDEHCPU               |       |                           |               |          |  |
|                      | Q13UDEHCPU               |       |                           |               |          |  |
|                      | Q20UDEHCPU               |       |                           |               |          |  |
|                      | Q26UDEHCPU               |       |                           |               |          |  |
|                      | Q50UDEHCPU               |       |                           |               |          |  |
|                      | Q100UDEHCPU<br>Q03UDVCPU |       |                           |               |          |  |
|                      | Q04UDVCPU                |       |                           |               |          |  |
|                      | Q06UDVCPU                |       |                           |               |          |  |
|                      | Q13UDVCPU                |       |                           |               |          |  |
|                      | Q26UDVCPU                |       |                           |               |          |  |
| C Controller         | Q12DCCPU-V*2             |       |                           |               |          |  |
| module               | Q24DHCCPU-V/VG           | 0     | RS-232                    | 0             | 24.2.1   |  |
|                      | Q24DHCCPU-LS             |       |                           |               |          |  |
| MELSEC-QS            | QS001CPU                 | 0     | -                         | ×             | -        |  |

|            |                      |       |                 |               | 1        |  |
|------------|----------------------|-------|-----------------|---------------|----------|--|
| 0 .        |                      | 01 1  | Commu           | GT4           | D ( )    |  |
| Series     | Model                | Clock | nication        | GT14<br>Handy | Refer to |  |
|            | 1.000011             |       | type            |               |          |  |
|            | L02CPU               |       |                 |               |          |  |
|            | L06CPU               |       |                 |               |          |  |
|            | L26CPU               |       |                 |               |          |  |
|            | L26CPU-BT            |       | 00 1 :-1        |               |          |  |
| MELSEC-L   | L02CPU-P<br>L06CPU-P | 0     | CC-Link<br>(G4) | 0             | 24.2.2   |  |
|            | L26CPU-P             |       | (64)            |               |          |  |
|            | L26CPU-PBT           |       |                 |               |          |  |
|            | L02SCPU              |       |                 |               |          |  |
|            | L02SCPU-P            |       |                 |               |          |  |
| _          | Q02CPU-A             |       |                 |               |          |  |
| MELSEC-Q   | Q02HCPU-A            | 0     | _               | ×             | _        |  |
| (A mode)   | Q06HCPU-A            |       | _               | ^             |          |  |
|            | Q2ACPU               |       |                 |               |          |  |
|            | Q2ACPU-S1            |       |                 |               |          |  |
| MELSEC-QnA | Q3ACPU               | 0     | _               | ×             | _        |  |
| (QnACPU)   | Q4ACPU               |       |                 |               |          |  |
|            | Q4ARCPU              |       |                 |               |          |  |
|            | Q2ASCPU              |       |                 |               |          |  |
| MELSEC-QnA | Q2ASCPU-S1           | _     |                 |               |          |  |
| (QnASCPU)  | Q2ASHCPU             | 0     | -               | ×             | -        |  |
| ,          | Q2ASHCPU-S1          |       |                 |               |          |  |
|            | A2UCPU               |       |                 |               |          |  |
|            | A2UCPU-S1            |       |                 |               |          |  |
|            | A3UCPU               |       |                 |               |          |  |
|            | A4UCPU               |       |                 |               |          |  |
|            | A2ACPU               |       |                 |               |          |  |
|            | A2ACPUP21            |       |                 |               |          |  |
|            | A2ACPUR21            |       |                 |               |          |  |
|            | A2ACPU-S1            |       |                 |               |          |  |
|            | A2ACPUP21-S1         |       |                 |               |          |  |
|            | A2ACPUR21-S1         |       |                 |               |          |  |
|            | A3ACPU<br>A3ACPUP21  |       |                 |               |          |  |
| MELSEC-A   | A3ACPUR21            |       |                 |               |          |  |
| (AnCPU)    | A1NCPU               | 0     | -               | ×             | _        |  |
|            | A1NCPUP21            |       |                 |               |          |  |
|            | A1NCPUR21            |       |                 |               |          |  |
|            | A2NCPU               |       |                 |               |          |  |
|            | A2NCPUP21            |       |                 |               |          |  |
|            | A2NCPUR21            |       |                 |               |          |  |
|            | A2NCPU-S1            |       |                 |               |          |  |
|            | A2NCPUP21-S1         |       |                 |               |          |  |
|            | A2NCPUR21-S1         |       |                 |               |          |  |
|            | A3NCPU               |       |                 |               |          |  |
|            | A3NCPUP21            |       |                 |               |          |  |
|            | A3NCPUR21            |       |                 |               |          |  |
|            |                      | ((    | Continue        | d to ne       | xt page  |  |

For the multiple CPU system configuration, use CPU function version B or later.

Use only modules with the upper five digits of the serial No. later than 12042.

|                    |                                        |       | Commu            |               |          |
|--------------------|----------------------------------------|-------|------------------|---------------|----------|
| Series             | Model                                  | Clock | nication<br>type | GT14<br>Handy | Refer to |
|                    | A2USCPU                                |       | 7.               |               |          |
|                    | A2USCPU-S1                             |       |                  |               |          |
|                    | A2USHCPU-S1                            |       |                  |               |          |
|                    | A1SCPU                                 |       |                  |               |          |
|                    | A1SCPUC24-R2                           |       |                  |               |          |
| MELSEC-A           | A1SHCPU                                | 0     | -                | ×             | -        |
| (AnSCPU)           | A2SCPU                                 |       |                  |               |          |
|                    | A2SHCPU                                |       |                  |               |          |
|                    | A1SJCPU                                |       |                  |               |          |
|                    | A1SJCPU-S3                             |       |                  |               |          |
|                    | A1SJHCPU                               |       |                  |               |          |
| _                  | A0J2HCPU                               |       |                  |               |          |
|                    | A0J2HCPUP21                            |       |                  |               |          |
|                    | A0J2HCPUR21                            | ×     | -                | ×             | -        |
|                    | A0J2HCPU-DC24                          |       |                  |               |          |
|                    | A2CCPU                                 |       |                  |               |          |
| MELSEC-A           | A2CCPUP21                              |       |                  |               |          |
|                    | A2CCPUR21                              |       |                  |               |          |
|                    | A2CCPUC24                              | 0     | -                | ×             | -        |
|                    | A2CCPUC24-PRF                          |       |                  |               |          |
|                    | A2CJCPU-S3                             |       |                  |               |          |
|                    | A1FXCPU                                |       |                  |               |          |
|                    | Q172CPU*1*2                            |       |                  |               |          |
|                    | Q173CPU*1*2                            |       |                  |               |          |
|                    | Q172CPUN*1                             |       |                  |               |          |
|                    | Q173CPUN*1                             |       |                  |               |          |
|                    | Q173CF0N<br>Q172HCPU                   |       |                  |               |          |
|                    | Q172HCPU                               | 0     | CC-Link<br>(G4)  |               | 24.2.1   |
| Motion             | Q172DCPU                               |       |                  |               |          |
| controller         | Q173DCPU                               |       |                  | 0             |          |
| CPU<br>(O. Sarias) | Q172DCPU-S1                            |       |                  |               |          |
| (Q Series)         | Q173DCPU-S1                            |       |                  |               |          |
|                    | Q172DSCPU                              |       |                  |               |          |
|                    | Q173DSCPU                              |       |                  |               |          |
|                    | Q170MCPU*3                             |       |                  |               |          |
|                    |                                        |       |                  |               |          |
|                    | Q170MSCPU*4                            |       |                  |               |          |
|                    | Q170MSCPU-S1*4                         |       |                  |               |          |
|                    | A273UCPU                               |       |                  |               |          |
|                    | A273UHCPU                              |       |                  |               |          |
|                    | A273UHCPU-S3                           |       |                  |               |          |
|                    | A373UCPU                               |       |                  |               |          |
| Motion             | A373UCPU-S3                            |       |                  |               |          |
| controller CPU     | A171SCPU                               |       |                  |               |          |
| (A Series)         | A171SCPU-S3                            | 0     | -                | ×             | -        |
| controller<br>CPU  | A171SCPU-S3N                           |       |                  |               |          |
| (A Series)         | A171SHCPU                              |       |                  |               |          |
|                    | A171SHCPUN                             |       |                  |               |          |
|                    | A172SHCPU<br>A172SHCPUN                |       |                  |               |          |
|                    | A172SHCPUN<br>A173UHCPU                |       |                  |               |          |
|                    | A173UHCPU-S1                           |       |                  |               |          |
|                    | WS0-CPU0                               |       |                  |               |          |
| MELSEC-WS          | WS0-CPU1                               | ×     | -                | ×             | -        |
|                    | ************************************** |       |                  |               | <u> </u> |

| Series                                                 | Model                                                                       | Clock | Commu<br>nication<br>type | GT14<br>Handy | Refer to |
|--------------------------------------------------------|-----------------------------------------------------------------------------|-------|---------------------------|---------------|----------|
| MELSECNET/H                                            | QJ72LP25-25                                                                 |       |                           |               |          |
| Remote I/O                                             | QJ72LP25G                                                                   | ×     | -                         | ×             | -        |
| station                                                | QJ72BR15                                                                    |       |                           |               |          |
| CC-Link IE<br>Field Network<br>head module             | LJ72GF15-T2                                                                 | ×     | -                         | ×             | -        |
| CC-Link IE field<br>Network Ethernet<br>adapter module | NZ2GF-ETB                                                                   | ×     | -                         | ×             | -        |
| CNC C70                                                | Q173NCCPU                                                                   | 0     | CC-Link<br>(G4)           | 0             | 24.2.1   |
| Robot<br>controller                                    | CRnQ-700<br>(Q172DRCPU)<br>CR750-Q<br>(Q172DRCPU)<br>CR751-Q<br>(Q172DRCPU) | 0     | CC-Link<br>(G4)           | 0             | 24.2.1   |
|                                                        | FX <sub>0</sub> , FX <sub>0</sub> s, FX <sub>0</sub> N<br>FX <sub>1</sub>   | ×     | -                         | ×             |          |
|                                                        | FX <sub>2</sub> , FX <sub>2</sub> C                                         | ×     | -                         | ×             |          |
| MELSEC-FX                                              | FX1s, FX1n, FX2n,<br>FX1nC                                                  | 0     | -                         | ×             | _        |
|                                                        | FX <sub>2</sub> NC                                                          | ×     | -                         | ×             |          |
|                                                        | FX3S<br>FX3G(C)<br>FX3GE<br>FX3U(C)                                         | 0     |                           | ×             |          |

- When using SV13, SV22, or SV43, use the motion controller CPU on which any of the following main OS version is installed.
  - SW6RN-SV13Q□: 00H or later
  - SW6RN-SV22Q□: 00H or later
  - SW6RN-SV43Q□: 00B or later
- \*2 Use main modules with the following product numbers.
   Q172CPU: Product number N\*\*\*\*\*\*\* or later
  - Q173CPU: Product number M\*\*\*\*\*\* or later
- \*3 Only the first step can be used on the extension base unit (Q52B/Q55B).
- \*4 The extension base unit (Q5□B/Q6□B) can be used.

#### 24.1.2 CC-Link module/peripheral module

|                                                                                                    | Model name            |                            |  |  |  |
|----------------------------------------------------------------------------------------------------|-----------------------|----------------------------|--|--|--|
| CPU series                                                                                                 | CC-Link module        | Peripheral<br>module       |  |  |  |
| MELSEC-Q (Q mode) C Controller module Motion controller CPU (Q Series) CNC C70 Robot controller (CRnQ-700) | QJ61BT11<br>QJ61BT11N | AJ65BT-G4-S3<br>AJ65BT-R2N |  |  |  |
| MELSEC-L                                                                                                   | LJ61BT11              |                            |  |  |  |

# 24.2 System Configuration

#### 24.2.1 Connecting to QCPU (Q mode)

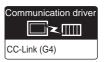

(1) When using the connector conversion box

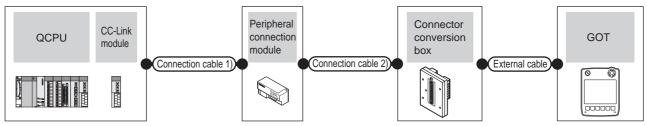

| Р                      | LC                    | Connectio         |                                                               | Periph<br>connection |                           | Connection cable 2)                        | Connector      |                                                                           | GOT           | Total          | Number of                          |
|------------------------|-----------------------|-------------------|---------------------------------------------------------------|----------------------|---------------------------|--------------------------------------------|----------------|---------------------------------------------------------------------------|---------------|----------------|------------------------------------|
| Model                  | CC-Link<br>module*1   | Cable<br>model    | Max.<br>distan<br>ce                                          | Model                | Commu<br>nication<br>type | Cable model Connection diagram number      | conversion box | External cable                                                            | Model         | distance<br>*4 | connectable equipment              |
| MELSEC-Q               | AJ65BT-<br>R2N RS-232 |                   | GT09C30R2-9P(3m)<br>or<br>User RS232 connection<br>diagram 1) | GT11H-CNB-37S        | GT11H-C30-37P<br>(3m)     | GT14<br>Handy                              | 6m             | 1 GOT for 1                                                               |               |                |                                    |
| C Controller<br>module | QJ61BT11<br>QJ61BT11N | dedicated cable*2 | *3                                                            | AJ65BT-<br>G4-S3     | RS-422                    | GT01-C30R4-25P(3m)<br>GT01-C100R4-25P(10m) | GT11H-CNB-37S  | GT11H-C30-37P<br>(3m)<br>GT11H-C60-37P<br>(6m)<br>GT11H-C100-37P<br>(10m) | GT14<br>Handy | 13m            | peripheral<br>connection<br>module |

- \*1 For the system configuration of the CC-Link module, refer to the following manual.
  - CC-Link System Master/Local Module User's Manual QJ61BT11N
- \*2 For the specifications and inquiries of the CC-Link dedicated cable, refer to the following.
  - CC-Link Partner Association's home page: http://www.cc-link.org/
- \*3 The maximum overall extension cable length and the length between stations vary depending on the cable type to be used and the transmission speed.

For details, refer to the following manual.

CC-Link System Master/Local Module User's Manual QJ61BT11N

\*4 The distance from the GOT to the peripheral connection module (Connection cable 2) + External cable)

#### (2) When using the external cable (GT11H-C = 37P)

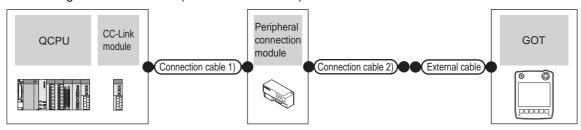

| PLC                          |                       | Connection cable 1)             |                  | Peripheral connection module |                           | Connection cable 2)                   |                       | GOT           | Total          | Number of                                         |
|------------------------------|-----------------------|---------------------------------|------------------|------------------------------|---------------------------|---------------------------------------|-----------------------|---------------|----------------|---------------------------------------------------|
| Model                        | CC-Link<br>module*1   | Cable<br>model                  | Max.<br>distance | Model                        | Communi<br>cation<br>type | Cable model Connection diagram number | External cable        | Model         | distance<br>*4 | connectable equipment                             |
| MELSEC-Q C Controller module | QJ61BT11<br>QJ61BT11N | CC-Link<br>dedicated<br>cable*2 | *3               | AJ65BT<br>-R2N               | RS-232                    | (User) RS232 connection diagram 2)    | GT11H-C30-37P<br>(3m) | GT14<br>Handy | 6m             | 1 GOT for 1<br>peripheral<br>connection<br>module |

- \*1 For the system configuration of the CC-Link module, refer to the following manual.
  - CC-Link System Master/Local Module User's Manual QJ61BT11N
- \*2 For the specifications and inquiries of the CC-Link dedicated cable, refer to the following.
  - CC-Link Partner Association's home page: http://www.cc-link.org/
- \*3 The maximum overall extension cable length and the length between stations vary depending on the cable type to be used and the transmission speed.

For details, refer to the following manual.

- CC-Link System Master/Local Module User's Manual QJ61BT11N
- \*4 The distance from the GOT to the peripheral connection module (Connection cable 2) + External cable)

#### (3) When using the external cable (GT11H-C□□□)

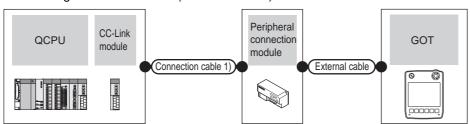

| PLC                 |                                 | Connection cable 1) |    | Peripheral connection module |                     | Fotomed cable                    | GOT           | Total    | Number of connectable                             |
|---------------------|---------------------------------|---------------------|----|------------------------------|---------------------|----------------------------------|---------------|----------|---------------------------------------------------|
| Model               | CC-Link<br>module <sup>*1</sup> | Cable model         |    | Model                        | Communica tion type | External cable                   | Model         | distance | equipment                                         |
| MELSEC-Q            | QJ61BT11                        | CC-Link             | *3 | AJ65BT                       | RS-232              | GT11H-C30 (3m)<br>GT11H-C60 (6m) | GT14          | 6m       | 1 GOT for 1<br>peripheral<br>connection<br>module |
| C Controller module | QJ61BT11N                       | dedicated cable*2   |    | -R2N                         | NO-232              | RS232 connection diagram 3)      | GT14<br>Handy | OIII     |                                                   |

- \*1 For the system configuration of the CC-Link module, refer to the following manual.
  - CC-Link System Master/Local Module User's Manual QJ61BT11N
- \*2 For the specifications and inquiries of the CC-Link dedicated cable, refer to the following.
  - CC-Link Partner Association's home page: http://www.cc-link.org/
- The maximum overall extension cable length and the length between stations vary depending on the cable type to be used and the transmission speed.

For details, refer to the following manual.

- CC-Link System Master/Local Module User's Manual QJ61BT11N
- \*4 The distance from the GOT to the peripheral connection module (Connection cable 2) + External cable)

#### 24.2.2 Connecting to LCPU

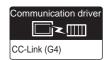

#### (1) When using the connector conversion box

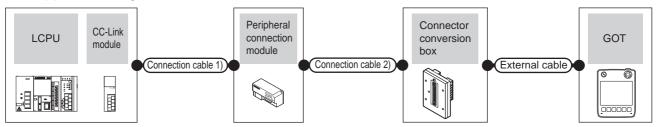

| PLO                                 |                     | Connectio         | n cable 1)                                            |                                                                           | pheral<br>on module       | Connection cable 2)                                                | Connector                    |                                                                           | GOT           | Total          | Number of                          |
|-------------------------------------|---------------------|-------------------|-------------------------------------------------------|---------------------------------------------------------------------------|---------------------------|--------------------------------------------------------------------|------------------------------|---------------------------------------------------------------------------|---------------|----------------|------------------------------------|
| Model                               | CC-Link<br>module*1 | Cable<br>model    | Max.<br>distance                                      | Model                                                                     | Communi<br>cation<br>type | Cable model<br>Connection diagram<br>number                        | conversion<br>box            | External cable                                                            | Model         | distance<br>*4 | connectable equipment              |
| L02CPU                              |                     | CC-Link           |                                                       | AJ65BT<br>-R2N                                                            | RS-232                    | GT09C30R2-9P(3m)<br>or<br>(JSET)<br>RS232 connection<br>diagram 1) | GT11H-CNB-<br>37S            | GT11H-C30-37P<br>(3m)                                                     | GT14<br>Handy | 6m             | 1 GOT for 1                        |
| L26CPU-BT<br>L02CPU-P<br>L26CPU-PBT | LJ61BT11            | dedicated cable*2 | AJ65BT -G4-S3 RS-422 GT01-C30R4-25P(3m) GT11H-CNB-37S | GT11H-C30-37P<br>(3m)<br>GT11H-C60-37P<br>(6m)<br>GT11H-C100-37P<br>(10m) | GT14<br>Handy             | 13m                                                                | peripheral connection module |                                                                           |               |                |                                    |
|                                     |                     | CC-Link           |                                                       | AJ65BT<br>-R2N                                                            | RS-232                    | GT09C30R2-9P(3m)<br>or<br>User)RS232 connection<br>diagram 1)      | GT11H-CNB-<br>37S            | GT11H-C30-37P<br>(3m)                                                     | GT14<br>Handy | 6m             | 1 GOT for 1                        |
| L26CPU-BT<br>L26CPU-PBT             | -                   | dedicated cable*2 | *3                                                    | AJ65BT<br>-G4-S3                                                          | RS-422                    | GT01-C30R4-25P(3m)<br>GT01-C100R4-25P(10m)                         | GT11H-CNB-<br>37S            | GT11H-C30-37P<br>(3m)<br>GT11H-C60-37P<br>(6m)<br>GT11H-C100-37P<br>(10m) | GT14<br>Handy | 13m            | peripheral<br>connection<br>module |

- \*1 For the system configuration of the CC-Link module, refer to the following manual.
  - MELSEC-L CC-Link System Master/Local Module User's Manual
- \*2 For the specifications and inquiries of the CC-Link dedicated cable, refer to the following.
  - CC-Link Partner Association's home page: http://www.cc-link.org/
- \*3 The maximum overall extension cable length and the length between stations vary depending on the cable type to be used and the transmission speed.

For details, refer to the following manual.

MELSEC-L CC-Link System Master/Local Module User's Manual

The distance from the GOT to the peripheral connection module (Connection cable 2) + External cable)

#### (2) When using the external cable (GT11H-C = 37P)

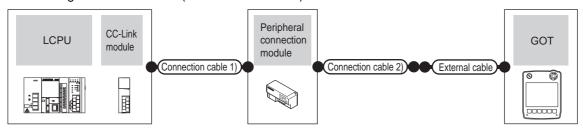

| PLC                                           |                     | Connection                      | n cable 1)       | Peripheral connection module |                     | Connection cable 2)                         |                       | GOT           | Total          | Number of                                         |
|-----------------------------------------------|---------------------|---------------------------------|------------------|------------------------------|---------------------|---------------------------------------------|-----------------------|---------------|----------------|---------------------------------------------------|
| Model                                         | CC-Link<br>module*1 | Cable<br>model                  | Max.<br>distance | Model                        | Communic ation type | Cable model<br>Connection diagram<br>number | External cable        | Model         | distance<br>*4 | connectable equipment                             |
| L02CPU<br>L26CPU-BT<br>L02CPU-P<br>L26CPU-PBT | LJ61BT11            | CC-Link<br>dedicated<br>cable*2 | *3               | AJ65BT<br>-R2N               | RS-232              | (User) RS232 connection diagram 2)          | GT11H-C30-37P<br>(3m) | GT14<br>Handy | 6m             | 1 GOT for 1<br>peripheral<br>connection<br>module |
| L26CPU-BT<br>L26CPU-PBT                       | -                   | CC-Link<br>dedicated<br>cable*2 | *3               | AJ65BT<br>-R2N               | RS-232              | (User) RS232 connection diagram 2)          | GT11H-C30-37P<br>(3m) | GT14<br>Handy | 6m             | 1 GOT for 1<br>peripheral<br>connection<br>module |

<sup>\*1</sup> For the system configuration of the CC-Link module, refer to the following manual.

MELSEC-L CC-Link System Master/Local Module User's Manual

\*2 For the specifications and inquiries of the CC-Link dedicated cable, refer to the following.

CC-Link Partner Association's home page: http://www.cc-link.org/

\*3 The maximum overall extension cable length and the length between stations vary depending on the cable type to be used and the transmission speed.

For details, refer to the following manual.

MELSEC-L CC-Link System Master/Local Module User's Manual

\*4 The distance from the GOT to the peripheral connection module (Connection cable 2) + External cable)

#### (3) When using the external cable (GT11H-C□□□)

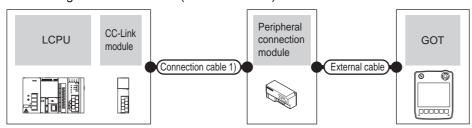

| PLC                                           |                     | Connection cable 1)       |                  | Peripheral connection module |                    |                                                                    | GOT                       | Total          | Number of                                         |
|-----------------------------------------------|---------------------|---------------------------|------------------|------------------------------|--------------------|--------------------------------------------------------------------|---------------------------|----------------|---------------------------------------------------|
| Model                                         | CC-Link<br>module*1 | Cable model               | Max.<br>distance | Model                        | Communication type |                                                                    |                           | distance<br>*4 | connectable equipment                             |
| L02CPU<br>L26CPU-BT<br>L02CPU-P<br>L26CPU-PBT | LJ61BT11            | CC-Link dedicated cable*2 | *3               | AJ65BT-R2N                   | RS-232             | GT11H-C30 (3m)<br>GT11H-C60 (6m)<br>RS232 connection<br>diagram 3) | <sup>GT</sup> 14<br>Handy | 6m             | 1 GOT for 1<br>peripheral<br>connection<br>module |
| L26CPU-BT<br>L26CPU-PBT                       | -                   | CC-Link dedicated cable*2 | *3               | AJ65BT-R2N                   | RS-232             | GT11H-C30 (3m)<br>GT11H-C60 (6m)<br>RS232 connection<br>diagram 3) | GT <b>14</b><br>Handy     | 6m             | 1 GOT for 1<br>peripheral<br>connection<br>module |

# 24.3 Connection Diagram

The following diagram shows the connection between the GOT and the PLC.

#### 24.3.1 RS-232 cable

#### Connection diagram

RS232 connection diagram 1)

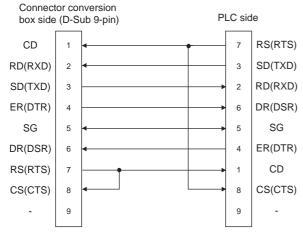

#### RS232 connection diagram 2)

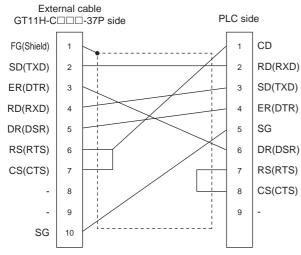

#### RS232 connection diagram 3)

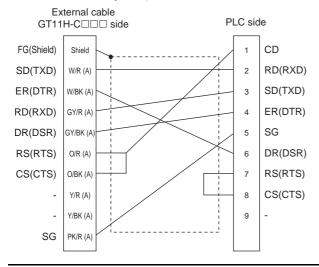

#### ■ Precautions when preparing a cable

(1) Cable length

The total distance (between GOT and peripheral connection module) of the RS-232 cable must be 6m or less.

(2) External cable side connector

For the connector specifications of the external cable side, refer to the following.

8.2 External Cable, Relay Cable

### 24.4 GOT Side Settings

# 24.4.1 Setting communication interface (Communication settings)

Set the channel of the connected equipment.

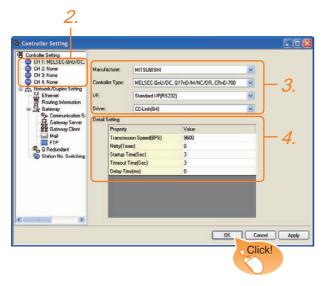

- Select [Common] → [Controller Setting] from the menu.
- The Controller Setting window is displayed. Select the channel to be used from the list menu.
- Set the following items.
  - · Manufacturer: Mitsubishi
  - Controller Type: Set according to the Controller Type to be connected.
  - I/F: Interface to be used
  - Driver: CC-Link (G4)
- The detailed setting is displayed after Manufacturer, Controller Type, I/F, and Driver are set. Make the settings according to the usage environment.

24.4.2 Communication detail settings

Click the OK button when settings are completed.

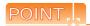

The settings of connecting equipment can be confirmed in [I/F Communication Setting]. For details, refer to the following.

18.1.2 I/F communication setting

#### 24.4.2 Communication detail settings

Make the settings according to the usage environment.

| Item                  | Description                                                                                                    | Range                                                      |
|-----------------------|----------------------------------------------------------------------------------------------------|------------------------------------------------------------|
| Transmission<br>Speed | Set this item when change the transmission speed used for communication with the connected equipment. (Default: 9600bps) | 9600bps,<br>19200bps,<br>38400bps<br>57600bps<br>115200bps |
| Retry                 | Set the number of retries to be performed when a communication error occurs. (Default: 0time)                            | 0 to 5times                                                |
| Timeout Time          | Set the time period for a communication to time out. (Default: 3sec)                                                     | 3 to 30sec                                                 |
| Delay Time            | Set this item to adjust the transmission timing of the communication request from the GOT. (Default: 0ms)                | 0 to 300 (ms)                                              |

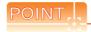

(1) Communication interface setting by Utility The communication interface setting can be changed on the Utility's [Communication setting] after writing [Communication Settings] of project data.

For details on the Utility, refer to the following manual.

- 11. COMMUNICATION INTERFACE SETTING (COMMUNICATION SETTING)
- (2) Precedence in communication settings
  When settings are made by GT Designer3 or the
  Utility, the latest setting is effective.

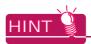

Cutting the portion of multiple connection of the controller

By setting GOT internal device, GOT can cut the portion of multiple connection of the controller. For example, faulty station that has communication timeout can be cut from the system.

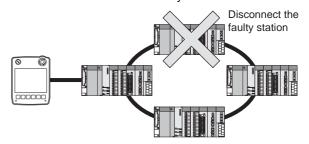

For details of the setting contents of GOT internal device, refer to the following manual.

GT Designer3 Version Screen Design Manual (Fundamentals)

## 24.5 PLC Side Setting

| Mode                  | Reference             |        |
|-----------------------|-----------------------|--------|
| Peripheral connection | AJ65BT-G4-S3          | 24.5.1 |
| module                | AJ65BT-R2N            | 24.5.2 |
| CC-Link module        | QJ61BT11<br>QJ61BT11N | 24.5.3 |

#### 24.5.1 Connecting AJ65BT-G4-S3

This section describes the settings of the GOT and peripheral connection module in the following case of the system configuration.

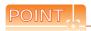

- Peripheral connection module
   For details of the peripheral connection module, refer to the following manual.
- Peripheral Connection Module Type AJ65BT-G4-S3 User's Manual (detail volume)
- (2) CC-Link module For details of the CC-Link module, refer to the following manual.
- CC-Link System Master/Local Module User's Manual QJ61BT11N
- MELSEC-L CC-Link System Master/Local Module User's Manual
- (3) CC-Link function built-in CPU For details on the CC-Link function built-in CPU, refer to the following manual.
- MELSEC-L CC-Link System Master/Local Module User's Manual

#### ■ System configuration

24.5.3 Switch setting of CC-Link module (Q Series) 24.5.4 [Network parameter] of GX Developer

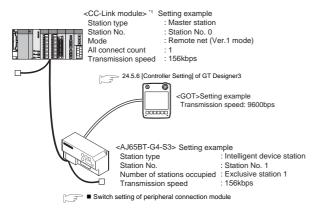

\*1 The Start I/O No. of the CC-Link module is set to "0"

# Switch setting of peripheral connection module

Set the station number setting switch, data link transmission speed setting switch, and operation setting DIP switch.

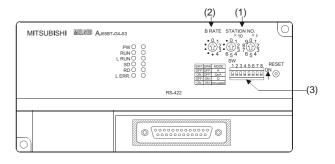

#### (1) Station number setting switch

| Station number setting switch                                                      | Description                               | Set value | Setting necessity at GOT connection |
|------------------------------------------------------------------------------------|-------------------------------------------|-----------|-------------------------------------|
| STATION NO. $\times 10^{\circ} \times 1$ • 0 1 9 0 1  • 0 2 8 2 2  • 6 5 4 7 6 5 4 | AJ65BT-G4-S3<br>station number<br>setting | 1 to 64   | 0                                   |

O: Necessary  $\Delta$ : As necessary X: Not necessary

#### (2) Data link transmission speed setting switch

|                                             | -                                          |                                                                 |                                     |
|---------------------------------------------|--------------------------------------------|-----------------------------------------------------------------|-------------------------------------|
| Data link transmission speed setting switch | Description                                | Set value                                                       | Setting necessity at GOT connection |
| B RATE  • 0 1 2 • 0 3                       | Data link<br>transmission<br>speed setting | 0: 156kbps<br>1: 625kbps<br>2: 2.5Mbps<br>3: 5Mbps<br>4: 10Mbps | 0                                   |

O: Necessary ∆: As necessary X: Not necessary

#### (3) Operation setting DIP switch

| Operation setting DIP switch | Setting<br>switch          | Description             | Set value                                    | Setting<br>necessity at<br>GOT<br>connection |  |
|------------------------------|----------------------------|-------------------------|----------------------------------------------|----------------------------------------------|--|
|                              | SW1, Operation<br>SW6 mode |                         | SW1 = OFF<br>SW6 = ON<br>(fixed)<br>(Q mode) | 0                                            |  |
| 0144                         | SW2                        | Peripheral transmission | OFF (#:                                      |                                              |  |
| SW<br>12345678               | SW3                        | speed*1                 | OFF (fixed)                                  | ×                                            |  |
|                              | SW4                        |                         |                                              |                                              |  |
|                              | SW5                        | Unused                  | OFF (fixed)                                  | ×                                            |  |
|                              | SW7                        |                         |                                              |                                              |  |
|                              | SW8                        | Test mode               | OFF (fixed)<br>(Online mode)                 | 0                                            |  |

O: Necessary ∆: As necessary X: Not necessary

24.5.6 [Controller Setting] of GT Designer3

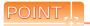

Operation mode of peripheral connection module Be sure to set the "Q mode" as an operation mode of the peripheral connection module.

#### 24.5.2 Connecting AJ65BT-R2N

This section describes the settings of the GOT and peripheral connection module in the following case of the system configuration.

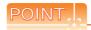

- Peripheral connection module
   For details of the peripheral connection module, refer to the following manual.
- Peripheral Connection Module Type AJ65BT-R2N User's Manual
- (2) CC-Link module For details of the CC-Link module, refer to the following manual.
- CC-Link System Master/Local Module User's Manual QJ61BT11N
- MELSEC-L CC-Link System Master/Local Module User's Manual
- (3) CC-Link function built-in CPU For details on the CC-Link function built-in CPU, refer to the following manual.
- MELSEC-L CC-Link System Master/Local Module User's Manual

#### ■ System configuration

24.5.3 Switch setting of CC-Link module (Q Series) 24.5.4 [Network parameter] of GX Developer

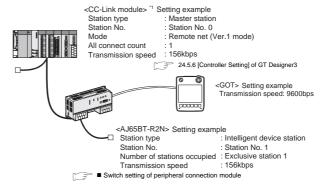

\*1 The Start I/O No. of the CC-Link module is set to "0"

<sup>\*1</sup> The peripheral connection module operates at the transmission speed set on the GOT.

# TROUBLESHOOTING

# COMPUTER LINK CONNECTION

#### Switch setting of peripheral connection module

Set the station number setting switch, data link transmission speed setting switch, and operation setting DIP switch.

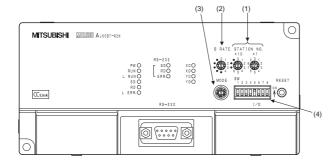

#### (1) Station number setting switch

| Station number setting switch                                                                                                    | Description                             | Set value | Setting necessity at GOT connection |
|----------------------------------------------------------------------------------------------------|-----------------------------------------|-----------|-------------------------------------|
| $\begin{array}{c} \text{STATION NO.} \\ \times 10 & \times 1 \\ \bullet & 12 & 8 & 0 \\ \bullet & 3 & 7 & 6 & 5 & 4 \end{array}$ | AJ65BT-R2N<br>station number<br>setting | 1 to 64   | 0                                   |

O: Necessary : Not necessary

#### (2) Data link transmission speed setting switch

| Data link transmission speed setting switch | Description                                | Set value                                                       | Setting necessity at GOT connection |
|---------------------------------------------|--------------------------------------------|-----------------------------------------------------------------|-------------------------------------|
| B RATE                                      | Data link<br>transmission<br>speed setting | 0: 156kbps<br>1: 625kbps<br>2: 2.5Mbps<br>3: 5Mbps<br>4: 10Mbps | 0                                   |

O: Necessary A: Not necessary

#### (3) Mode setting switch

| Mode setting switch | Description         | Set value                                     | Setting necessity at GOT connection |
|---------------------|---------------------|-----------------------------------------------|-------------------------------------|
| MODE                | Mode setting switch | 5 (fixed)<br>(MELSOFT/<br>connection<br>mode) | 0                                   |

O: Necessary ∆: As necessary X: Not necessary

#### (4) RS-232 transmission setting switch

| RS-232 transmission setting switch | Setting<br>switch | Description             | Set<br>value   | Setting<br>necessity at<br>GOT<br>connection |
|------------------------------------|-------------------|-------------------------|----------------|----------------------------------------------|
|                                    | SW1               |                         |                |                                              |
|                                    | SW2               | Peripheral transmission | OFF<br>(fixed) | 0                                            |
| SW<br>1 2 3 4 5 6 7 8              | SW3               | speed*1                 |                |                                              |
|                                    | SW4               |                         |                |                                              |
| ○N                                 | SW5               | Date bit length         | OFF<br>(fixed) | 0                                            |
|                                    | SW6               | Parity bit              | OFF            | _                                            |
|                                    | SW7               | setting                 | (fixed)        | 0                                            |
|                                    | SW8               | Stop bit length         | OFF<br>(fixed) | 0                                            |

O: Necessary A: As necessary X: Not necessary

The peripheral connection module operates at the transmission speed set on the GOT.

3 24.5.6 [Controller Setting] of GT Designer3

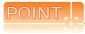

Precautions when setting peripheral connection module

- (1) Operation mode setting switch Be sure to set the Operation mode setting switch to "5" (MELSOFT/connection mode).
- (2) RS-232 transmission setting switch Turn OFF SW1 through SW8 of the RS-232 transmission setting switch. If any switch of SW1 through SW8 is ON, a setting error will occur (RUN LED turns off).

# 24.5.3 Switch setting of CC-Link module (Q Series)

Set the station number setting switch, transmission speed / mode setting switch.

#### QJ61BT11,QJ61BT11N

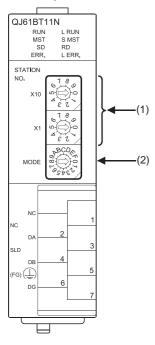

#### (1) Station number setting switch

| Station number setting switch                        | Description                                   | Set value | Setting necessity at GOT connection |
|------------------------------------------------------|-----------------------------------------------|-----------|-------------------------------------|
| STATION NO.  X10  0  0  0  0  0  0  0  0  0  0  0  0 | Station number<br>setting (master<br>station) | 0 (fixed) | 0                                   |

O: Necessary A: Not necessary

#### (2) Transmission rate/mode setting switch

| Transmission rate/mode setting switch                                                                                                    | Description                        | Set value                                                       | Setting necessity at GOT connection |
|----------------------------------------------------------------------------------------------------|------------------------------------|-----------------------------------------------------------------|-------------------------------------|
| MODE ROOM TO THE PROPERTY OF THE PROPERTY OF T | Transmission rate/<br>mode setting | 0: 156kbps<br>1: 625kbps<br>2: 2.5Mbps<br>3: 5Mbps<br>4: 10Mbps | 0                                   |

O: Necessary A: Not necessary

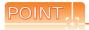

When the switch setting has been changed Turn the PLC CPU OFF then ON again, or reset the PLC CPU.

# 24.5.4 [Network parameter] of GX Developer

#### (1) Network parameter

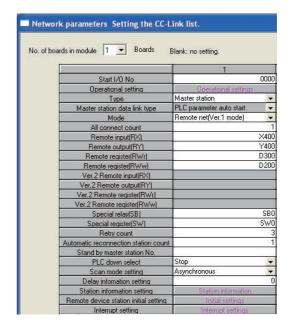

| Item                                  | Set value               | Setting necessity<br>at GOT<br>connection |
|---------------------------------------|-------------------------|-------------------------------------------|
| No. of boards in module               | 1                       | 0                                         |
| Start I/O No.                         | 0000н                   | 0                                         |
| Operational setting                   | (Use default value)     | Δ                                         |
| Туре                                  | Master station (fixed)  | 0                                         |
| Mode                                  | Remote net (Ver.1 mode) | 0                                         |
| All connect count                     | 1                       | 0                                         |
| Remote input (RX)                     | X400                    | Δ                                         |
| Remote output (RY)                    | Y400                    | Δ                                         |
| Remote register (RWr)                 | D300                    | Δ                                         |
| Remote register (RWw)                 | D200                    | Δ                                         |
| Special relay (SB)                    | SB0                     | Δ                                         |
| Special register (SW)                 | SW0                     | Δ                                         |
| Retry count                           |                         | Δ                                         |
| Automatic reconnection station count  |                         | Δ                                         |
| Stand by master station No.           | (Use default value)     | ×                                         |
| PLC down select                       |                         | Δ                                         |
| Scan mode setting                     |                         | Δ                                         |
| Delay information setting             |                         | Δ                                         |
| Station information setting           | Refer to (2).           | 0                                         |
| Remote device station initial setting | (Use default value)     | ×                                         |
| Interrupt setting                     |                         | ×                                         |

O: Necessary  $\Delta$ : As necessary  $\times$ : Not necessary

#### (2) Station information setting

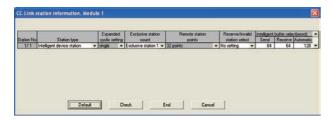

| Item <sup>*1</sup>               | Set value                          | Setting necessity at GOT connection |  |
|----------------------------------|------------------------------------|-------------------------------------|--|
| Station type*2                   | Intelligent device station (fixed) | 0                                   |  |
| Exclusive station count          | Exclusive station 1 (fixed)        | 0                                   |  |
| Reserve/invalid station select   | No setting                         | 0                                   |  |
| Intelligent buffer select (word) | (Use default value)                | ×                                   |  |

O: Necessary A: Not necessary

- \*1 When the [Mode] of the CC-Link module is set at [Remote net - (Ver. 2 mode)], [Remote station points] can be set. [Remote station points] is a setting for the remote I/O station. The default value (32 points) must be used on the GOT.
- \*2 When the [Mode] of the CC-Link module is set at [Remote net (Ver. 2 mode)] or [Remote net Additional mode], set to [Ver. 1 Intelligent device station].

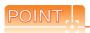

When changing the network parameter

After writing the network parameter to the PLC CPU, operate the PLC CPU either turning OFF and then ON or resetting.

#### (3) Completion confirmation

After initial communications of CC-Link are completed, the L RUN LED of AJ65BT-G4-S3 turns on. The GOT starts to monitor after the L-RUN LED of AJ65BT-G4-S3 turns on.

It does not monitor while the L RUN LED turns off.

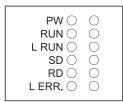

# 24.5.5 Parameter setting (when connecting to C controller module)

Use SW3PVC-CCPU-J Ver.3.04E or later for the C Controller module setting utility.

#### (1) Target module

| Item              | Set value         | Setting necessity at GOT connection |  |
|-------------------|-------------------|-------------------------------------|--|
| Target module*1   | 192.168.3.3       | 0                                   |  |
| Write authority   | Mark the checkbox | 0                                   |  |
| User name*2       | target            | 0                                   |  |
| Password*2        | password          | 0                                   |  |
| Detailed settings | -                 | Δ                                   |  |

O: Necessary A: Not necessary

- \*1 If the IP address of the C controller module has been changed, input the changed IP address or host name.
- \*2 If the account of the C controller module has been changed, input the changed user name and password.

#### (2) CC-Link Utility's [Parameter Setting]

#### (a) Network parameter

| Item                        |                                  | Set value                                | Setting<br>necessity at<br>GOT connection |
|-----------------------------|----------------------------------|------------------------------------------|-------------------------------------------|
| No. of board                | ds in module                     | 1                                        | 0                                         |
| Target unit                 |                                  | 1                                        | 0                                         |
| Start I/O No                |                                  | 0000н                                    | 0                                         |
| Channel No                  |                                  | (Use default value)                      | 0                                         |
|                             | Туре                             | Master station (fixed)                   | 0                                         |
| Operation setting           | Mode <sup>*1</sup>               | Remote net<br>(Ver.1 mode)               | 0                                         |
|                             | Expanded cyclic setting          | Single (fixed)                           | Δ                                         |
|                             | Number of stations occupied      | Exclusive station 1 (fixed)              | Δ                                         |
|                             | Error event: input data status   | Clear                                    | Δ                                         |
|                             | CPU stop: data link status       | Refresh                                  | Δ                                         |
|                             | Other settings                   | (Use default value)                      | Δ                                         |
|                             | All connect count                | 1                                        | 0                                         |
|                             | Station type                     | Ver.1 intelligent device station (fixed) | 0                                         |
|                             | Expanded cyclic setting          | Single                                   | Δ                                         |
| Station information setting | Number of stations occupied*2    | Exclusive station 1                      | ×                                         |
| Ü                           | Remote station points            | 32 points                                | 0                                         |
|                             | Reserve/invalid station select   | No setting                               | 0                                         |
|                             | Intelligent buffer select (word) | (Use default value)                      | ×                                         |

O: Necessary A: Not necessary

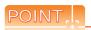

When changing the network parameter

After writing the network parameter to the C controller module, either turn the C controller module OFF and then ON or reset it.

#### [Controller Setting] of GT Designer3 24.5.6

| Item               | Set value                                                |
|--------------------|----------------------------------------------------------|
| Transmission Speed | 9600bps<br>19200bps<br>38400bps<br>57600bps<br>115200bps |
| Retry              | 0 to 5times                                              |
| Timeout Time       | 3 to 30sec                                               |
| Delay Time         | 0 to 300 (ms)                                            |

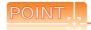

[Controller Setting] of GT Designer3

For the setting method of [Controller Setting] of GT Designer3, refer to the following.

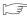

24.4.1 Setting communication interface (Communication settings)

When the [Mode] of the CC-Link module is set at [Remote net - (Ver. 1 mode)], [Remote station points] cannot be set. Set the same setting as that of the GOT.

#### 24.6 Precautions

#### ■ Connection in the multiple CPU system

When the GOT is connected to multiple CPU system, the following time is taken until when the PLC runs.

QCPU (Q mode), motion controller CPU (Q series): 10 seconds or more

MELDAS C70: 18 seconds or more

When the GOT starts before the PLC runs, a system alarm occurs. Adjust the opening screen time in the GOT setup so that no system alarm occurs.

GT Designer3 Version1 Screen Design Manual

#### Connection to LCPU

LCPU may diagnose (check file system, recovering process, etc.) the SD memory card when turning on the power or when resetting.

Therefore, it takes time until the SD memory card becomes available. When the GOT starts before the SD card becomes available, a system alarm occurs. Adjust the opening screen time in the GOT setup so that no system alarm occurs.

GT Designer3 Version1 Screen Design Manual

#### Connection to Q17nDCPU, Q170MCPU, CNC C70, and CRnQ-700

The Q17nDCPU, Q170MCPU, CNC C70 and CRnQ-700 are applicable to the CC-Link network system Ver.2 only. For connecting to the CC-Link (Via G4) network system, set the CC-Link (G4) network system to the CC-Link Ver.2 mode.

#### ■ Connection to Q170MCPU

Set [CPU No.] to "2" in the device setting to monitor the device of the Motion CPU area (CPU No.2).

When the CPU No. is set to "0" or "1", the device on the PLC CPU area (CPU No.1) is monitored.

When the CPU No. is set to the number other than "0" to "2", a communication error occurs and the monitoring cannot be executed.

For setting the CPU No., refer to the following manual.

GT Designer3 Version1 Screen Design Manual

Example) Setting dialog box of the bit device

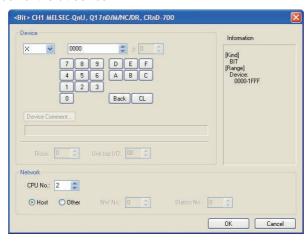

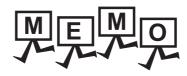

| <br> |
|------|
|      |
|      |
|      |
|      |
|      |
|      |
|      |
|      |
|      |
|      |
|      |
|      |
|      |
| _    |
|      |
|      |
|      |
|      |
|      |
|      |
|      |
|      |
|      |
|      |

# MITSUBISHI FA DEVICE CONNECTIONS

| 25. | INVERTER CONNECTION         | 25 - 1 |
|-----|-----------------------------|--------|
| 26. | SERVO AMPLIFIER CONNECTION  | 26 - 1 |
| 27. | ROBOT CONTROLLER CONNECTION | 27 - 1 |
| 28  | CNC CONNECTION              | 28 - 1 |

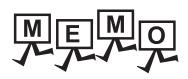

# 25. INVERTER CONNECTION

# 25.1 Connectable Model List

The following table shows the connectable models.

| Series name      | Model              | Clock | Communication type | GT14<br>Handy | Refer to |
|------------------|--------------------|-------|--------------------|---------------|----------|
|                  | FREQROL-A500/A500L |       |                    |               |          |
|                  | FREQROL-F500/F500L | ×     | RS-422             | 0             | 25.2.1   |
|                  | FREQROL-V500/V500L |       |                    |               |          |
|                  | FREQROL-E500       |       |                    |               |          |
|                  | FREQROL-S500/S500E |       | RS-422             | 0             | 25.2.2   |
|                  | FREQROL-F500J      | ×     |                    |               |          |
| FREQROL          | FREQROL-D700       |       |                    |               |          |
|                  | FREQROL-F700PJ     |       |                    |               |          |
|                  | FREQROL-E700       | ×     | RS-422             | 0             | 25.2.3   |
|                  | FREQROL-A700       |       |                    |               |          |
|                  | FREQROL-F700       | ×     | RS-422             | 0             | 25.2.4   |
|                  | FREQROL-F700P      |       |                    |               |          |
|                  | FREQROL-A800/F800  | ×     | RS-422             | 0             | 25.2.5   |
| Sensorless Servo | FREQROL-E700EX     | ×     | RS-422             | 0             | 25.2.3   |
| MELPIM           | MD-CX522-□□K(-A0)  | ×     | RS-422             | 0             | 25.2.6   |

# 25.2 System Configuration

#### 25.2.1 Connecting to FREQROL-A500/A500L/F500/F500L/V500/V500L

When connecting to one inverter

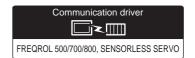

(1) When using the connector conversion box

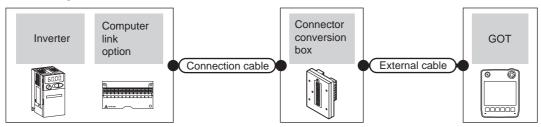

|                                                    | Inverter Cor        |                    | Connection cable Connector               |                | GOT                                      | Total                 | Number of |                       |
|----------------------------------------------------|---------------------|--------------------|------------------------------------------|----------------|------------------------------------------|-----------------------|-----------|-----------------------|
| Model                                              | Computerlink option | Communication type | Connection diagram number                | conversion box | External cable                           | model                 | distance  | connectable equipment |
| FREQROL-<br>A500/A500L<br>F500/F500L<br>V500/V500L | -                   | RS-422             | (User)<br>RS422<br>connection diagram 1) | GT11H-CNB-37S  | GT11H-C30-37P (3m)<br>GT11H-C60-37P (6m) | GT <b>14</b><br>Handy | 13m       | 1 GOT for 1           |
| FREQROL-<br>A500/A500L<br>F500/F500L<br>V500/V500L | FR-A5NR             | RS-422             | (Jser) RS422 connection diagram 3)       |                | GT11H-C100-37P (10m)                     | Halluy                |           | inverter              |

<sup>\*1</sup> Connect to the PU port of the inverter.

#### (2) When using the external cable (GT11H-C = 37P)

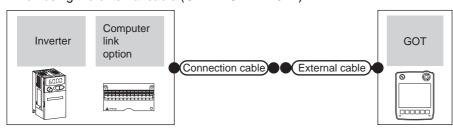

|                                                          | Inverter             |                    | Connection cable                   |                                          | GOT                   | Total    | Number of             |
|----------------------------------------------------------|----------------------|--------------------|------------------------------------|------------------------------------------|-----------------------|----------|-----------------------|
| Model                                                    | Computer link option | Communication type | Connection diagram number          | External cable                           | model                 | distance | connectable equipment |
| FREQROL-<br>A500/A500L<br>F500/F500L<br>V500/V500L<br>*1 | -                    | RS-422             | (User) RS422 connection diagram 2) | GT11H-C30-37P (3m)<br>GT11H-C60-37P (6m) | GT <b>14</b><br>Handy | 13m      | 1 GOT for 1           |
| FREQROL-<br>A500/A500L<br>F500/F500L<br>V500/V500L       | FR-A5NR              | RS-422             | (User) RS422 connection diagram 4) | GT11H-C100-37P (10m)                     | Talluy                |          | inverter              |

<sup>\*1</sup> Connect to the PU port of the inverter.

(3) When using the external cable (GT11H-C□□□)

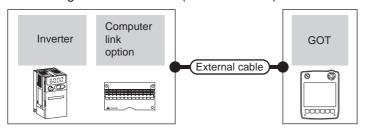

|                                                    | Inverter             |                    | GOT                                                                         | Total         | Number of |                       |
|----------------------------------------------------|----------------------|--------------------|-----------------------------------------------------------------------------|---------------|-----------|-----------------------|
| Model                                              | Computer link option | Communication type | External cable                                                              | model         | distance  | connectable equipment |
| FREQROL-<br>A500/A500L<br>F500/F500L<br>V500/V500L | FR-A5NR              | RS-422             | GT11H-C30 (3m) GT11H-C60 (6m) GT11H-C100 (10m)  RS422 connection diagram 5) | GT14<br>Handy | 13m       | 1 GOT for 1 inverter  |

■ When connecting to multiple inverters (Max. 10) (Using the distributor)

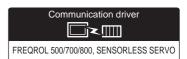

(1) When using the connector conversion box

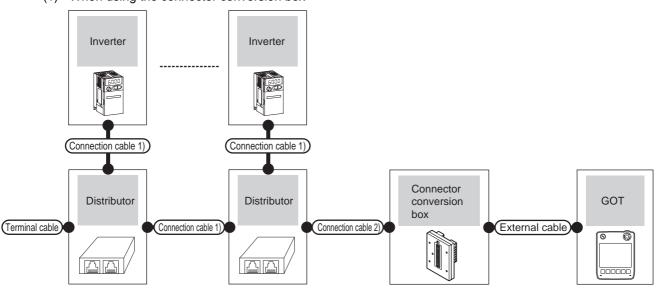

| Inverter                                           |                    | Terminal                     | Connection cable 1)               | Distributor*3              | Connection cable 2)               | Connector         |                                                                           | GOT                       | Total          | Number of              |
|----------------------------------------------------|--------------------|------------------------------|-----------------------------------|----------------------------|-----------------------------------|-------------------|---------------------------------------------------------------------------|---------------------------|----------------|------------------------|
| Model                                              | Communication type | cable                        | Connection diagram number         | Model                      | Connection<br>diagram<br>number   | conversion<br>box | External cable                                                            | model                     | distance<br>*2 | connectable equipment  |
| FREQROL-<br>A500/A500L<br>F500/F500L<br>V500/V500L | RS-422             | RS422 connection diagram 13) | RS422<br>connection<br>diagram 6) | BMJ-8<br>(Recomme<br>nded) | RS422<br>connection<br>diagram 1) | GT11H-CNB-<br>37S | GT11H-C30-37P<br>(3m)<br>GT11H-C60-37P<br>(6m)<br>GT11H-C100-37P<br>(10m) | <sup>GT</sup> 14<br>Handy | 13m            | 10 inverters for 1 GOT |

- Connect to the PU port of the inverter.
- \*2 The distance from the GOT to the inverter (Connection cable 1) + Connection cable 2) + External cable)
- \*3 The distributor is a product manufactured by HACHIKO ELECTRIC CO., LTD. For details, contact HACHIKO ELECTRIC CO.,

#### (2) When using the external cable (GT11H-C = -37P)

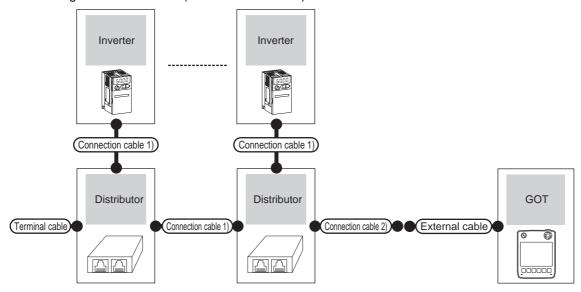

| Inverter                                           |                    |                                    | Connection cable 1)               | Distributor*3              | Connection cable 2)               |                                                                  | COT                       | Total          | Number of                 |
|----------------------------------------------------|--------------------|------------------------------------|-----------------------------------|----------------------------|-----------------------------------|------------------------------------------------------------------|---------------------------|----------------|---------------------------|
| Model                                              | Communication type | Terminal cable                     | Connection diagram number         | Model                      | Connection diagram number         | External cable                                                   | GOT<br>model              | distance<br>*2 | connectable<br>equipment  |
| FREQROL-<br>A500/A500L<br>F500/F500L<br>V500/V500L | RS-422             | RS422<br>connection<br>diagram 13) | RS422<br>connection<br>diagram 6) | BMJ-8<br>(Recomme<br>nded) | RS422<br>connection<br>diagram 2) | GT11H-C30-37P (3m)<br>GT11H-C60-37P (6m)<br>GT11H-C100-37P (10m) | <sup>GT</sup> 14<br>Handy | 13m            | 10 inverters<br>for 1 GOT |

<sup>\*1</sup> Connect to the PU port of the inverter.

<sup>\*2</sup> The distance from the GOT to the inverter (Connection cable 1) + Connection cable 2) + External cable)

<sup>\*3</sup> The distributor is a product manufactured by HACHIKO ELECTRIC CO., LTD. For details, contact HACHIKO ELECTRIC CO., LTD.

■ When connecting to multiple inverters (Max. 10) (Using the computer link option)

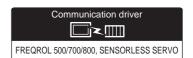

## (1) When using the connector conversion box

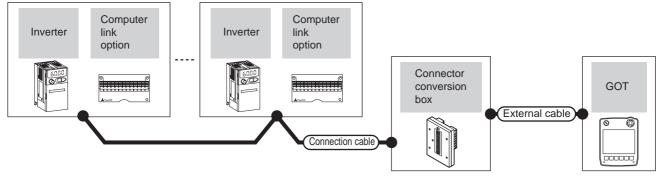

|                                                    | Inverter             |        | Connection cable                    | Connector      |                                                                  | GOT                   | Total    | Number of                 |
|----------------------------------------------------|----------------------|--------|-------------------------------------|----------------|------------------------------------------------------------------|-----------------------|----------|---------------------------|
| Model                                              | Computer link option |        |                                     | conversion box | External cable                                                   | model                 | distance | connectable equipment     |
| FREQROL-<br>A500/A500L<br>F500/F500L<br>V500/V500L | FR-A5NR              | RS-422 | (User) RS422 connection diagram 14) | GT11H-CNB-37S  | GT11H-C30-37P (3m)<br>GT11H-C60-37P (6m)<br>GT11H-C100-37P (10m) | GT <b>14</b><br>Handy | 13m      | 10 inverters<br>for 1 GOT |

## (2) When using the external cable (GT11H-C = 37P)

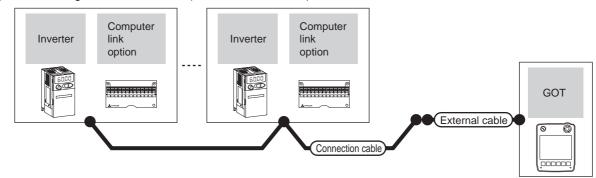

|                                                    | Inverter             |                    | Connection cable                    |                                                                  | GOT                   | Total    | Number of                 |
|----------------------------------------------------|----------------------|--------------------|-------------------------------------|------------------------------------------------------------------|-----------------------|----------|---------------------------|
| Model                                              | Computer link option | Communication type | Connection diagram number           | External cable                                                   | model                 | distance | connectable equipment     |
| FREQROL-<br>A500/A500L<br>F500/F500L<br>V500/V500L | FR-A5NR              | RS-422             | (User) RS422 connection diagram 15) | GT11H-C30-37P (3m)<br>GT11H-C60-37P (6m)<br>GT11H-C100-37P (10m) | GT <b>14</b><br>Handy | 13m      | 10 inverters<br>for 1 GOT |

## (3) When using the external cable (GT11H-C $\square\square$ )

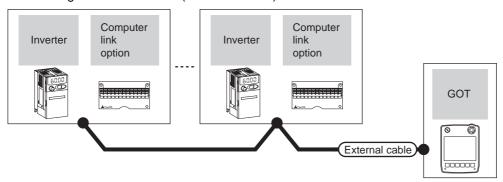

|                                                    | Inverter             |                    | External cable                                       | GOT                       | Total    | Number of connectable  |  |
|----------------------------------------------------|----------------------|--------------------|------------------------------------------------------|---------------------------|----------|------------------------|--|
| Model                                              | Computer link option | Communication type | External cable                                       | model                     | distance | equipment              |  |
| FREQROL-<br>A500/A500L<br>F500/F500L<br>V500/V500L | FR-A5NR              | RS-422             | GT11H-C30 (3m)<br>GT11H-C60 (6m)<br>GT11H-C100 (10m) | <sup>GT</sup> 14<br>Handy | 13m      | 10 inverters for 1 GOT |  |

#### Connecting to FREQROL-E500/S500/S500E/F500J/D700/F700PJ 25.2.2

## ■ When connecting to one inverter

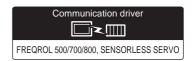

## (1) When using the connector conversion box

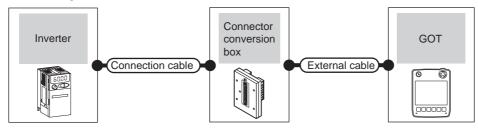

| Inve                                                   | erter                                       | Connection cable | Connector      |                                                                  | GOT           | Total    | Number of             |
|--------------------------------------------------------|---------------------------------------------|------------------|----------------|------------------------------------------------------------------|---------------|----------|-----------------------|
| Model                                                  | Model Communication type                    |                  | conversion box | External cable                                                   | model         | distance | connectable equipment |
| FREQROL-<br>E500/S500/S500E<br>F500J/D700/F700PJ<br>*1 | E500/S500/S500E<br>F500J/D700/F700PJ RS-422 |                  | GT11H-CNB-37S  | GT11H-C30-37P (3m)<br>GT11H-C60-37P (6m)<br>GT11H-C100-37P (10m) | GT14<br>Handy | 13m      | 1 GOT for 1 inverter  |

Connect to the PU port of the inverter.

#### (2) When using the external cable (GT11H-C = 37P)

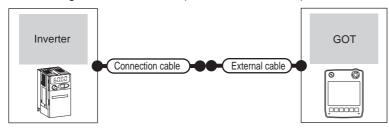

| Inve                                                   | Inverter Connection cable  Model Communication type Connection diagram number |                                  | External cable                                                   | GOT<br>model  | Total<br>distance | Number of connectable equipment |
|--------------------------------------------------------|-------------------------------------------------------------------------------|----------------------------------|------------------------------------------------------------------|---------------|-------------------|---------------------------------|
| FREQROL-<br>E500/S500/S500E<br>F500J/D700/F700PJ<br>*1 | RS-422                                                                        | User RS422 connection diagram 2) | GT11H-C30-37P (3m)<br>GT11H-C60-37P (6m)<br>GT11H-C100-37P (10m) | GT14<br>Handy | 13m               | 1 GOT for 1 inverter            |

Connect to the PU port of the inverter.

■ When connecting to multiple inverters (Max. 10) (Using the distributor)

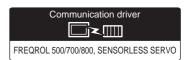

(1) When using the connector conversion box

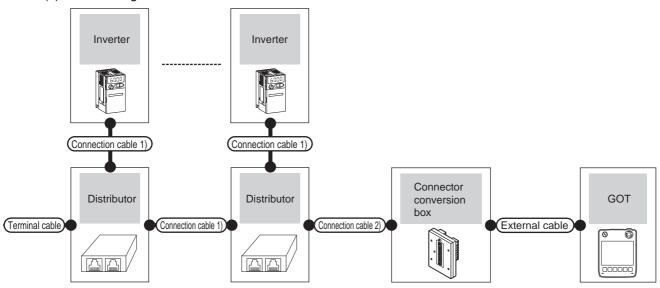

| Inv                                                       | Inverter           |                                    | Connection cable 1)               | Distributor*2              | Connection cable 2)               | Connector         |                                                                           | GOT           | Total          | Number of                 |
|-----------------------------------------------------------|--------------------|------------------------------------|-----------------------------------|----------------------------|-----------------------------------|-------------------|---------------------------------------------------------------------------|---------------|----------------|---------------------------|
| Model                                                     | Communication type | Terminal<br>cable                  | Connection diagram number         | Model                      | Connection<br>diagram<br>number   | conversion<br>box | External cable                                                            | model         | distance<br>*3 | connectable equipment     |
| FREQROL-<br>E500/S500<br>S500E/F500J<br>D700/F700PJ<br>*1 | RS-422             | RS422<br>connection<br>diagram 13) | RS422<br>connection<br>diagram 6) | BMJ-8<br>(Recomme<br>nded) | RS422<br>connection<br>diagram 1) | GT11H-CNB-<br>37S | GT11H-C30-37P<br>(3m)<br>GT11H-C60-37P<br>(6m)<br>GT11H-C100-37P<br>(10m) | GT14<br>Handy | 13m            | 10 inverters<br>for 1 GOT |

<sup>\*1</sup> Connect to the PU port of the inverter.

<sup>\*2</sup> The distributor is a product manufactured by HACHIKO ELECTRIC CO., LTD. For details, contact HACHIKO ELECTRIC CO., LTD.

<sup>\*3</sup> The distance from the GOT to the inverter (Connection cable 1) + Connection cable 2) + External cable)

## (2) When using the external cable (GT11H-C = 37P)

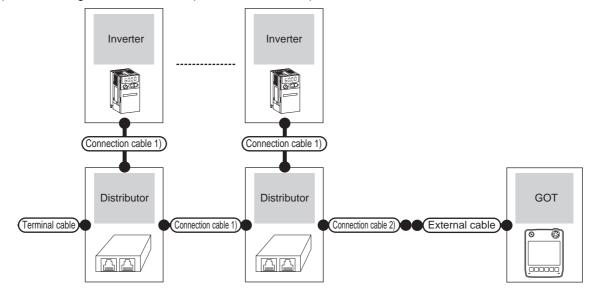

| Inv                                                       | verter             |                                    | Connection cable 1)               | Distributor*2              | Connection cable 2)               |                                                                  | СОТ           | Total          | Number of                 |
|-----------------------------------------------------------|--------------------|------------------------------------|-----------------------------------|----------------------------|-----------------------------------|------------------------------------------------------------------|---------------|----------------|---------------------------|
| Model                                                     | Communication type | Terminal cable                     | Connection diagram number         | Model                      | Connection diagram number         | External cable                                                   | GOT<br>model  | distance<br>*3 | connectable<br>equipment  |
| FREQROL-<br>E500/S500<br>S500E/F500J<br>D700/F700PJ<br>*1 | RS-422             | RS422<br>connection<br>diagram 13) | RS422<br>connection<br>diagram 6) | BMJ-8<br>(Recomme<br>nded) | RS422<br>connection<br>diagram 2) | GT11H-C30-37P (3m)<br>GT11H-C60-37P (6m)<br>GT11H-C100-37P (10m) | GT14<br>Handy | 13m            | 10 inverters<br>for 1 GOT |

- \*1 Connect to the PU port of the inverter.
- \*2 The distributor is a product manufactured by HACHIKO ELECTRIC CO., LTD. For details, contact HACHIKO ELECTRIC CO., LTD.
- \*3 The distance from the GOT to the inverter (Connection cable 1) + Connection cable 2) + External cable)

# 25.2.3 Connecting to FREQROL E700/sensorless servo (FREQROL-E700EX)

## ■ When connecting to one inverter

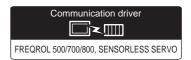

## (1) When using the connector conversion box

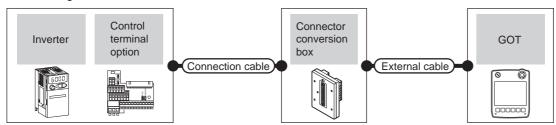

|                                                                    | Inverter                |                    | Connection cable                                     | Connector      |                                                                  | GOT           | Total    | Number of             |
|--------------------------------------------------------------------|-------------------------|--------------------|------------------------------------------------------|----------------|------------------------------------------------------------------|---------------|----------|-----------------------|
| Model                                                              | Control terminal option | Communication type | Connection diagram number                            | conversion box | External cable                                                   | model         | distance | connectable equipment |
| FREQROL-<br>E700/<br>sensorless<br>servo<br>(FREQROL<br>-E700EX)*1 | -                       | RS-422             | RS422 connection<br>diagram 1)<br>User<br>(property) | GT11H-CNB-37S  | GT11H-C30-37P (3m)<br>GT11H-C60-37P (6m)<br>GT11H-C100-37P (10m) | GT14          | 13m      | 1 GOT for 1           |
| FREQROL-<br>E700/<br>sensorless<br>servo<br>(FREQROL<br>-E700EX)*2 | FR-E7TR <sup>*2</sup>   | RS-422             | RS422 connection diagram 10)  User (repairs)         | GT11H-CNB-37S  | GT11H-C30-37P (3m)<br>GT11H-C60-37P (6m)<br>GT11H-C100-37P (10m) | GT14<br>Handy | 75111    | inverter              |

- \*1 Connect to the PU port of the inverter.
- \*2 The control terminal option and the PU port cannot be used at the same time.

## (2) When using the external cable (GT11H-C = 37P)

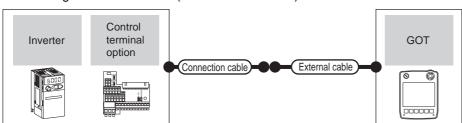

|                                                                    | Inverter                |                    | Connection cable                              |                                          | GOT           | Total    | Number of             |
|--------------------------------------------------------------------|-------------------------|--------------------|-----------------------------------------------|------------------------------------------|---------------|----------|-----------------------|
| Model                                                              | Control terminal option | Communication type | Connection diagram number                     | External cable                           | model         | distance | connectable equipment |
| FREQROL-<br>E700/<br>sensorless<br>servo<br>(FREQROL<br>-E700EX)*1 | -                       | RS-422             | RS422 connection diagram 2)  (User property)  | GT11H-C30-37P (3m)<br>GT11H-C60-37P (6m) | GT14<br>Handy | 13m      | 1 GOT for 1           |
| FREQROL-<br>E700/<br>sensorless<br>servo<br>(FREQROL<br>-E700EX)*2 | FR-E7TR <sup>*2</sup>   | RS-422             | RS422 connection diagram 11)  (User property) | GT11H-C100-37P (10m)                     | Handy         | 13111    | inverter              |

- \*1 Connect to the PU port of the inverter.
- \*2 The control terminal option and the PU port cannot be used at the same time.

(3) When using the external cable (GT11H-C□□□)

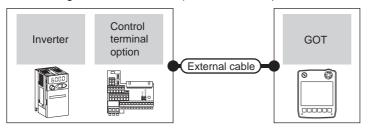

|                                                            | Inverter                |                    | External cable                                       | GOT                   | Total    | Number of connectable |  |
|------------------------------------------------------------|-------------------------|--------------------|------------------------------------------------------|-----------------------|----------|-----------------------|--|
| Model                                                      | Control terminal option | Communication type | External cable                                       | model                 | distance | equipment             |  |
| FREQROLE700/<br>sensorless servo<br>(FREQROL-<br>E700EX)*1 | FR-E7TR <sup>*1</sup>   | RS-422             | GT11H-C30 (3m)<br>GT11H-C60 (6m)<br>GT11H-C100 (10m) | GT <b>14</b><br>Handy | 13m      | 1 GOT for 1 inverter  |  |

The control terminal option and the PU port cannot be used at the same time.

## ■ When connecting to multiple inverters (Max. 10) (Using the distributor)

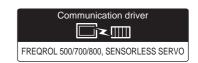

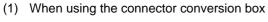

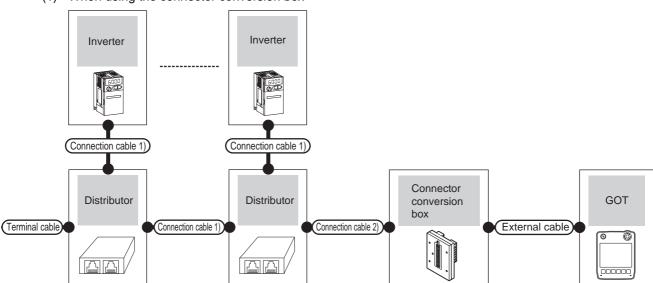

| In                                                                 | verter             | - Terminal -                 | Connection cable 1)               | Distributor*2              | Connection cable 2)               | Connector         |                                                                           | GOT           | Total          | Number of                 |
|--------------------------------------------------------------------|--------------------|------------------------------|-----------------------------------|----------------------------|-----------------------------------|-------------------|---------------------------------------------------------------------------|---------------|----------------|---------------------------|
| Model                                                              | Communication type | cable                        | Connection diagram number         | Model                      | Connection<br>diagram<br>number   | conversion<br>box | External cable                                                            | model         | distance<br>*3 | connectable equipment     |
| FREQROL-<br>E700/<br>sensorless<br>servo<br>(FREQROL-<br>E700EX)*1 | RS-422             | RS422 connection diagram 13) | RS422<br>connection<br>diagram 6) | BMJ-8<br>(Recomme<br>nded) | RS422<br>connection<br>diagram 1) | GT11H-<br>CNB-37S | GT11H-C30-37P<br>(3m)<br>GT11H-C60-37P<br>(6m)<br>GT11H-C100-37P<br>(10m) | GT14<br>Handy | 13m            | 10 inverters<br>for 1 GOT |

Connect to the PU port of the inverter.

<sup>\*2</sup> The distributor is a product manufactured by HACHIKO ELECTRIC CO., LTD. For details, contact HACHIKO ELECTRIC CO., LTD.

<sup>\*3</sup> The distance from the GOT to the inverter (Connection cable 1) + Connection cable 2) + External cable)

## (2) When using the external cable (GT11H-C = -37P)

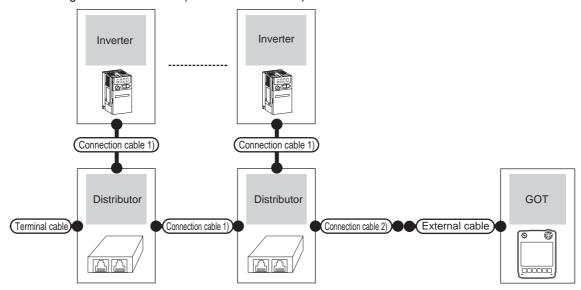

| In                                                                 | verter             | Terminal                     | Connection cable 1)               | Distributor*2              | Connection cable 2)               |                                                                  | GOT           | Total          | Number of                |
|--------------------------------------------------------------------|--------------------|------------------------------|-----------------------------------|----------------------------|-----------------------------------|------------------------------------------------------------------|---------------|----------------|--------------------------|
| Model                                                              | Communication type | cable                        | Connection<br>diagram<br>number   | Model                      | Connection<br>diagram<br>number   | External cable                                                   | model         | distance<br>*3 | connectable<br>equipment |
| FREQROL-<br>E700/<br>sensorless<br>servo<br>(FREQROL<br>-E700EX)*1 | RS-422             | RS422 connection diagram 13) | RS422<br>connection<br>diagram 6) | BMJ-8<br>(Recomme<br>nded) | RS422<br>connection<br>diagram 2) | GT11H-C30-37P (3m)<br>GT11H-C60-37P (6m)<br>GT11H-C100-37P (10m) | GT14<br>Handy | 13m            | 10 inverters for 1 GOT   |

<sup>\*1</sup> Connect to the PU port of the inverter.

<sup>\*2</sup> The distributor is a product manufactured by HACHIKO ELECTRIC CO., LTD. For details, contact HACHIKO ELECTRIC CO., LTD.

<sup>\*3</sup> The distance from the GOT to the inverter (Connection cable 1) + Connection cable 2) + External cable)

■ When connecting to multiple inverters (Max. 10) (Using the control terminal option)

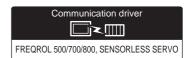

## (1) When using the connector conversion box

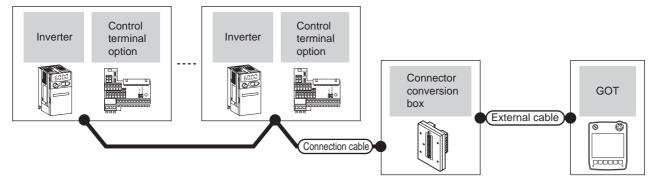

|                                                                    | Inverter                |                    | Connection cable                    | Connector                |                                                                  | GOT                   | Total    | Number of              |
|--------------------------------------------------------------------|-------------------------|--------------------|-------------------------------------|--------------------------|------------------------------------------------------------------|-----------------------|----------|------------------------|
| Model                                                              | Control terminal option | Communication type | Connection diagram number           | Connector External cable |                                                                  | model                 | distance | connectable equipment  |
| FREQROL-<br>E700/<br>sensorless<br>servo<br>(FREQROL<br>-E700EX)*1 | FR-E7TR <sup>*1</sup>   | RS-422             | (User) RS422 connection diagram 20) | GT11H-CNB-37S            | GT11H-C30-37P (3m)<br>GT11H-C60-37P (6m)<br>GT11H-C100-37P (10m) | GT <b>14</b><br>Handy | 13m      | 10 inverters for 1 GOT |

<sup>\*1</sup> The control terminal option and the PU port cannot be used at the same time.

## (2) When using the external cable (GT11H-C□□□-37P)

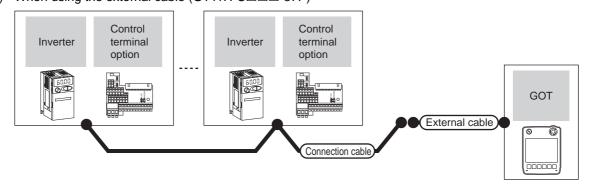

|                                                                    | Inverter Connection cable |                    |                                     |                                                                  | GOT                       | Total    | Number of              |
|--------------------------------------------------------------------|---------------------------|--------------------|-------------------------------------|------------------------------------------------------------------|---------------------------|----------|------------------------|
| Model                                                              | Control terminal option   | Communication type | Connection diagram number           | External cable                                                   | model                     | distance | connectable equipment  |
| FREQROL-<br>E700/<br>sensorless<br>servo<br>(FREQROL<br>-E700EX)*1 | FR-E7TR <sup>*1</sup>     | RS-422             | (User) RS422 connection diagram 21) | GT11H-C30-37P (3m)<br>GT11H-C60-37P (6m)<br>GT11H-C100-37P (10m) | <sup>GT</sup> 14<br>Handy | 13m      | 10 inverters for 1 GOT |

<sup>1</sup> The control terminal option and the PU port cannot be used at the same time.

## (3) When using the external cable (GT11H-C $\square\square$ )

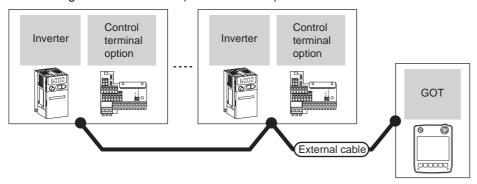

|                                                                | Inverter                                        |        | External cable                                                              | GOT                       | Total    | Number of connectable  |  |
|----------------------------------------------------------------|-------------------------------------------------|--------|-----------------------------------------------------------------------------|---------------------------|----------|------------------------|--|
| Model                                                          | odel Control terminal option Communication type |        | External cable                                                              | model                     | distance | equipment              |  |
| FREQROL-<br>E700/sensorless<br>servo<br>(FREQROL-<br>E700EX)*1 | FR-E7TR <sup>*1</sup>                           | RS-422 | GT11H-C30 (3m) GT11H-C60 (6m) GT11H-C100 (10m) RS422 connection diagram 22) | <sup>GT</sup> 14<br>Handy | 13m      | 10 inverters for 1 GOT |  |

<sup>\*1</sup> The control terminal option and the PU port cannot be used at the same time.

# 25.2.4 Connecting to FREQROL-A700/F700/F700P

■ When connecting to one inverter

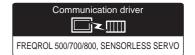

(1) When using the connector conversion box

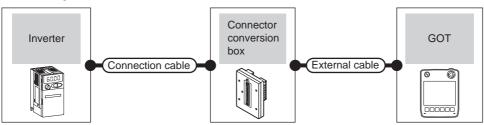

| Inverter                                                          |                    | Connection cable                 | Connector      |                                            | GOT                   | Total    | Number of             |
|-------------------------------------------------------------------|--------------------|----------------------------------|----------------|--------------------------------------------|-----------------------|----------|-----------------------|
| Model                                                             | Communication type | Connection diagram number        | conversion box | External cable                             | model                 | distance | connectable equipment |
| FREQROL-<br>A700/F700/F700P<br>(PU port)                          | RS-422             | User RS422 connection diagram 1) |                | GT11H-C30-37P (3m)                         |                       |          |                       |
| FREQROL-<br>A700/F700/F700P<br>(Built-in RS485 terminal<br>block) | GT11H-CNB-37       |                                  | GT11H-CNB-37S  | GT11H-C60-37P (6m)<br>GT11H-C100-37P (10m) | GT <b>14</b><br>Handy | 13m      | 1 GOT for 1 inverter  |

(2) When using the external cable (GT11H-C = 37P)

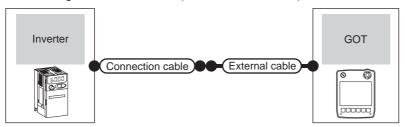

| Inverter                                                          |                    | Connection cable                   |                                            | GOT           | Total    | Number of connectable |  |
|-------------------------------------------------------------------|--------------------|------------------------------------|--------------------------------------------|---------------|----------|-----------------------|--|
| Model                                                             | Communication type | Connection diagram number          | Connection diagram number External cable   |               | distance | equipment             |  |
| FREQROL-<br>A700/F700/F700P<br>(PU port)                          | RS-422             | (User) RS422 connection diagram 2) | GT11H-C30-37P (3m)                         |               |          |                       |  |
| FREQROL-<br>A700/F700/F700P<br>(Built-in RS485 terminal<br>block) | RS-422             | User)RS422 connection diagram 8)   | GT11H-C60-37P (6m)<br>GT11H-C100-37P (10m) | GT14<br>Handy | 13m      | 1 GOT for 1 inverter  |  |

(3) When using the external cable (GT11H-C $\square\square$ )

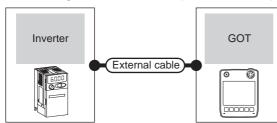

| Inverter                                                       | Inverter           |                                                                            | GOT           | Total    | Number of connectable equipment   |  |
|----------------------------------------------------------------|--------------------|----------------------------------------------------------------------------|---------------|----------|-----------------------------------|--|
| Model                                                          | Communication type | External cable                                                             | model         | distance | Number of confidentable equipment |  |
| FREQROL-<br>A700/F700/F700P<br>(Built-in RS485 terminal block) | RS-422             | GT11H-C30 (3m) GT11H-C60 (6m) GT11H-C100 (10m) RS422 connection diagram 9) | GT14<br>Handy | 13m      | 1 GOT for 1 inverter              |  |

■ When connecting to multiple inverters (Max. 10) (Using the distributor)

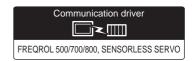

(1) When using the connector conversion box

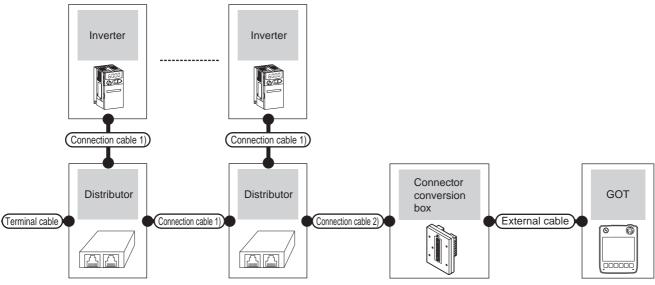

| Inv                                          | verter verter      | Terminal                     | Connection cable 1)             | Distributor*1              | cable 2) Connector              |                   | Distributor 1                                                             |                           | Total          | Number of              |
|----------------------------------------------|--------------------|------------------------------|---------------------------------|----------------------------|---------------------------------|-------------------|---------------------------------------------------------------------------|---------------------------|----------------|------------------------|
| Model                                        | Communication type | cable                        | Connection<br>diagram<br>number | Model                      | Connection<br>diagram<br>number | conversion<br>box | External cable                                                            | model                     | distance<br>*2 | connectable equipment  |
| FREQROL-<br>A700/F700/<br>F700P<br>(PU port) | RS-422             | RS422 connection diagram 13) | RS422 connection diagram 6)     | BMJ-8<br>(Recomme<br>nded) | RS422 connection diagram 1)     | GT11H-CNB-<br>37S | GT11H-C30-37P<br>(3m)<br>GT11H-C60-37P<br>(6m)<br>GT11H-C100-37P<br>(10m) | <sup>GT</sup> 14<br>Handy | 13m            | 10 inverters for 1 GOT |

<sup>\*1</sup> The distributor is a product manufactured by HACHIKO ELECTRIC CO., LTD. For details, contact HACHIKO ELECTRIC CO., LTD.

<sup>\*2</sup> The distance from the GOT to the inverter (Connection cable 1) + connection cable 2) + External cable)

(2) When using the external cable (GT11H-C = 37P)

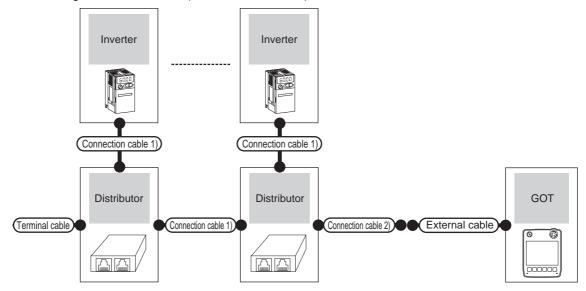

| Inv                                          | verter             |                                    | Connection cable 1)               | Distributor*1              | Connection cable 2)               |                                                                  | СОТ            | Total          | Number of                 |                |                       |
|----------------------------------------------|--------------------|------------------------------------|-----------------------------------|----------------------------|-----------------------------------|------------------------------------------------------------------|----------------|----------------|---------------------------|----------------|-----------------------|
| Model                                        | Communication type | Terminal cable                     | Connection diagram number         | Model                      | Connection diagram number         | External cable                                                   | External cable | External cable | GOT<br>model              | distance<br>*2 | connectable equipment |
| FREQROL-<br>A700/F700/<br>F700P<br>(PU port) | RS-422             | RS422<br>connection<br>diagram 13) | RS422<br>connection<br>diagram 6) | BMJ-8<br>(Recomme<br>nded) | RS422<br>connection<br>diagram 2) | GT11H-C30-37P (3m)<br>GT11H-C60-37P (6m)<br>GT11H-C100-37P (10m) | GT14<br>Handy  | 13m            | 10 inverters<br>for 1 GOT |                |                       |

The distributor is a product manufactured by HACHIKO ELECTRIC CO., LTD. For details, contact HACHIKO ELECTRIC CO., LTD.

<sup>\*2</sup> The distance from the GOT to the inverter (Connection cable 1) + Connection cable 2) + External cable)

## ■ When connecting to multiple inverters (Max. 10) (Using the built-in RS485 terminal block)

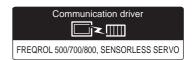

## (1) When using the connector conversion box

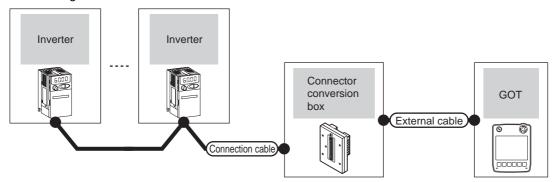

| Inverter                                                          |                          | Connection cable Connector        |                |                                                                  | GOT                   | Total    | Number of                 |
|-------------------------------------------------------------------|--------------------------|-----------------------------------|----------------|------------------------------------------------------------------|-----------------------|----------|---------------------------|
| Model                                                             | Model Communication type |                                   | conversion box | External cable                                                   | model                 | distance | connectable equipment     |
| FREQROL-<br>A700/F700/F700P<br>(Built-in RS485 terminal<br>block) | RS-422                   | User RS422 connection diagram 17) | GT11H-CNB-37S  | GT11H-C30-37P (3m)<br>GT11H-C60-37P (6m)<br>GT11H-C100-37P (10m) | GT <b>14</b><br>Handy | 13m      | 10 inverters<br>for 1 GOT |

## (2) When using the external cable (GT11H-C = 37P)

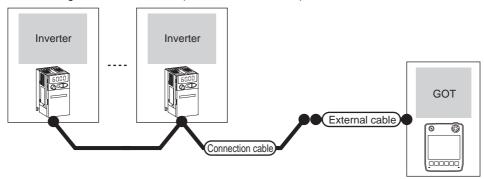

| Inverter                                                   |                    | Connection cable                  |                                                                  | GOT                   | Total    | Number of                 |
|------------------------------------------------------------|--------------------|-----------------------------------|------------------------------------------------------------------|-----------------------|----------|---------------------------|
| Model                                                      | Communication type | Connection diagram number         | External cable                                                   | model                 | distance | connectable equipment     |
| FREQROL-A700/F700/F700P<br>(Built-in RS485 terminal block) | RS-422             | User RS422 connection diagram 18) | GT11H-C30-37P (3m)<br>GT11H-C60-37P (6m)<br>GT11H-C100-37P (10m) | GT <b>14</b><br>Handy | 13m      | 10 inverters<br>for 1 GOT |

(3) When using the external cable (GT11H-C□□□)

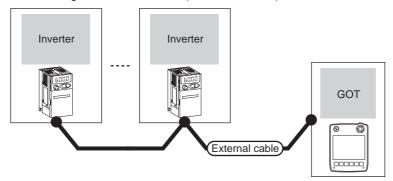

| Inverter                                                   |                    | External cable                                                                       | GOT                   | Total distance | Number of connectable  |  |
|------------------------------------------------------------|--------------------|--------------------------------------------------------------------------------------|-----------------------|----------------|------------------------|--|
| Model                                                      | Communication type | External cable                                                                       | model                 | Total distance | equipment              |  |
| FREQROL-A700/F700/F700P<br>(Built-in RS485 terminal block) | RS-422             | GT11H-C30 (3m) GT11H-C60 (6m) GT11H-C100 (10m)  (User) (RS422 connection diagram 19) | GT <b>14</b><br>Handy | 13m            | 10 inverters for 1 GOT |  |

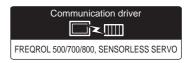

## ■ When connecting to one inverter

(1) When using the connector conversion box

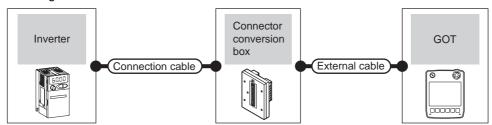

| Inverter                                                | Inverter           |                                  | Connector      |                                            | GOT                   | Total    | Number of             |
|---------------------------------------------------------|--------------------|----------------------------------|----------------|--------------------------------------------|-----------------------|----------|-----------------------|
| Model                                                   | Communication type | Connection diagram number        | conversion box | External cable                             | model                 | distance | connectable equipment |
| FREQROL-A800/F800<br>(PU port)                          | RS-422             | User RS422 connection diagram 1) | GT11H-CNB-37S  | GT11H-C30-37P (3m)                         | GT <b>14</b><br>Handy | 13m      | 1 GOT for 1           |
| FREQROL-A800/F800<br>(Built-in RS485 terminal<br>block) | RS-422             | User RS422 connection diagram 7) |                | GT11H-C60-37P (6m)<br>GT11H-C100-37P (10m) |                       |          | inverter              |

## (2) When using the external cable (GT11H-C = 37P)

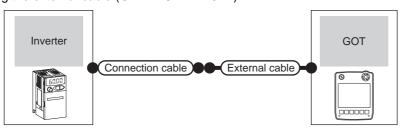

| Inverter                       |                                                                         | Connection cable          |                                            | GOT           | Total    | Number of connectable |  |
|--------------------------------|-------------------------------------------------------------------------|---------------------------|--------------------------------------------|---------------|----------|-----------------------|--|
| Model                          | Communication type                                                      | Connection diagram number | External cable                             | model         | distance | equipment             |  |
| FREQROL-A800/F800<br>(PU port) | (PU port)  RS-422 (User) RS422 connection diagram 2)  FREQROL-A800/F800 |                           | GT11H-C30-37P (3m)                         |               |          |                       |  |
| (Built-in RS485 terminal       |                                                                         |                           | GT11H-C60-37P (6m)<br>GT11H-C100-37P (10m) | GT14<br>Handy | 13m      | 1 GOT for 1 inverter  |  |

(3) When using the external cable (GT11H-C□□□)

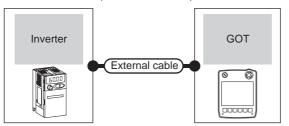

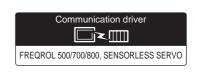

| Inverter  Model Communication type                   |        | External cable                                       | GOT           | Total    | Number of connectable equipment |
|------------------------------------------------------|--------|------------------------------------------------------|---------------|----------|---------------------------------|
|                                                      |        | External cable                                       | model         | distance | Number of connectable equipment |
| FREQROL-A800/F800<br>(Built-in RS485 terminal block) | RS-422 | GT11H-C30 (3m)<br>GT11H-C60 (6m)<br>GT11H-C100 (10m) | GT14<br>Handy | 13m      | 1 GOT for 1 inverter            |

## ■ When connecting to multiple inverters (Max. 10) (Using the distributor)

(1) When using the connector conversion box

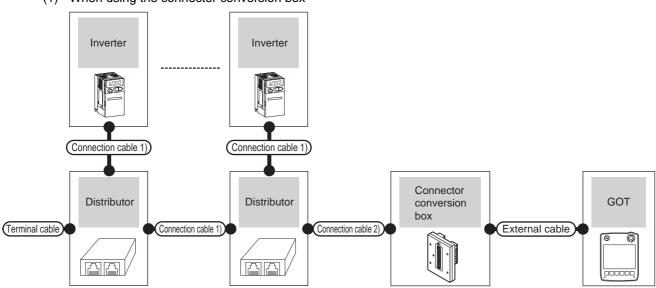

| Inv                                | nverter            |                              | Inverter cable 1) Distributor cable 2) |                            | Connection cable 2)               | Connector         |                                                                           | GOT                       | Total          | Number of                 |
|------------------------------------|--------------------|------------------------------|----------------------------------------|----------------------------|-----------------------------------|-------------------|---------------------------------------------------------------------------|---------------------------|----------------|---------------------------|
| Model                              | Communication type | cable                        | Connection diagram number              | Model                      | Connection diagram number         | conversion<br>box | External cable                                                            | model                     | distance<br>*2 | connectable equipment     |
| FREQROL-<br>A800/F800<br>(PU port) | RS-422             | RS422 connection diagram 13) | RS422<br>connection<br>diagram 6)      | BMJ-8<br>(Recomme<br>nded) | RS422<br>connection<br>diagram 1) | GT11H-CNB-<br>37S | GT11H-C30-37P<br>(3m)<br>GT11H-C60-37P<br>(6m)<br>GT11H-C100-37P<br>(10m) | <sup>GT</sup> 14<br>Handy | 13m            | 10 inverters<br>for 1 GOT |

<sup>\*1</sup> The distributor is a product manufactured by HACHIKO ELECTRIC CO., LTD. For details, contact HACHIKO ELECTRIC CO., LTD.

<sup>\*2</sup> The distance from the GOT to the inverter (Connection cable 1) + connection cable 2) + External cable)

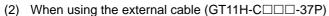

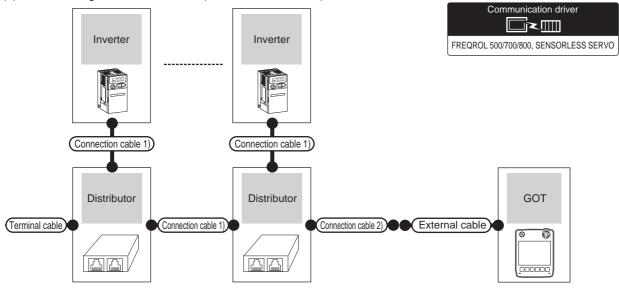

| Inv                                | Inverter           |                                    | Connection cable 1)         | Distributor*1              | Connection cable 2)               |                                                                  | COT                       | Total          | Number of                 |
|------------------------------------|--------------------|------------------------------------|-----------------------------|----------------------------|-----------------------------------|------------------------------------------------------------------|---------------------------|----------------|---------------------------|
| Model                              | Communication type | Terminal cable                     | Connection diagram number   | Model                      | Connection diagram number         | External cable                                                   | GOT<br>model              | distance<br>*2 | connectable equipment     |
| FREQROL-<br>A800/F800<br>(PU port) | RS-422             | RS422<br>connection<br>diagram 13) | RS422 connection diagram 6) | BMJ-8<br>(Recomme<br>nded) | RS422<br>connection<br>diagram 2) | GT11H-C30-37P (3m)<br>GT11H-C60-37P (6m)<br>GT11H-C100-37P (10m) | <sup>GT</sup> 14<br>Handy | 13m            | 10 inverters<br>for 1 GOT |

<sup>\*1</sup> The distributor is a product manufactured by HACHIKO ELECTRIC CO., LTD. For details, contact HACHIKO ELECTRIC CO., LTD.

## ■ When connecting to multiple inverters (Max. 10) (Using the built-in RS485 terminal block)

## (1) When using the connector conversion box

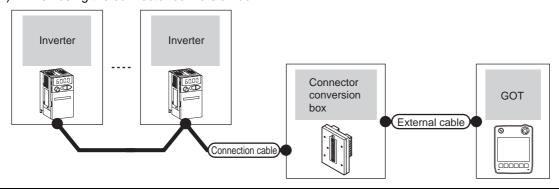

| Inverter                                                |                                         | Connection cable                  | Connector      |                                                                  | GOT           | Total    | Number of                 |
|---------------------------------------------------------|-----------------------------------------|-----------------------------------|----------------|------------------------------------------------------------------|---------------|----------|---------------------------|
| Model                                                   | Communication Connection diagram number |                                   | conversion box | External cable                                                   | model         | distance | connectable equipment     |
| FREQROL-A800/F800<br>(Built-in RS485 terminal<br>block) | RS-422                                  | User RS422 connection diagram 17) | GT11H-CNB-37S  | GT11H-C30-37P (3m)<br>GT11H-C60-37P (6m)<br>GT11H-C100-37P (10m) | GT14<br>Handy | 13m      | 10 inverters<br>for 1 GOT |

<sup>\*2</sup> The distance from the GOT to the inverter (Connection cable 1) + Connection cable 2) + External cable)

## (2) When using the external cable (GT11H-C = -37P)

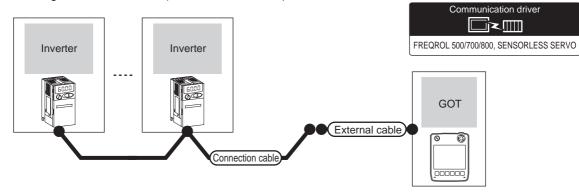

| Inverter                                             |                    | Connection cable                  |                                                                  | GOT                   | Total    | Number of                 |  |
|------------------------------------------------------|--------------------|-----------------------------------|------------------------------------------------------------------|-----------------------|----------|---------------------------|--|
| Model                                                | Communication type | Connection diagram number         | External cable                                                   | model                 | distance | connectable equipment     |  |
| FREQROL-A800/F800<br>(Built-in RS485 terminal block) | RS-422             | User RS422 connection diagram 18) | GT11H-C30-37P (3m)<br>GT11H-C60-37P (6m)<br>GT11H-C100-37P (10m) | GT <b>14</b><br>Handy | 13m      | 10 inverters<br>for 1 GOT |  |

## (3) When using the external cable (GT11H-C \( \subseteq \subsete \))

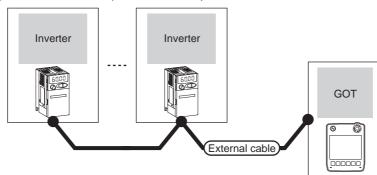

| Inverter                                             | Inverter           |                                                                                   | GOT                       | Total distance | Number of connectable equipment |  |
|------------------------------------------------------|--------------------|-----------------------------------------------------------------------------------|---------------------------|----------------|---------------------------------|--|
| Model                                                | Communication type | External cable                                                                    |                           | Total distance |                                 |  |
| FREQROL-A800/F800<br>(Built-in RS485 terminal block) | RS-422             | GT11H-C30 (3m) GT11H-C60 (6m) GT11H-C100 (10m)  User RS422 connection diagram 19) | <sup>GT</sup> 14<br>Handy | 13m            | 10 inverters for 1 GOT          |  |

## ■ When connecting to one inverter

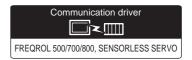

## (1) When using the connector conversion box

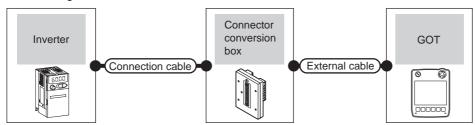

| Inv                         | verter             | Connection cable                 | Connector      |                                                                  | GOT                   | Total    | Number of             |
|-----------------------------|--------------------|----------------------------------|----------------|------------------------------------------------------------------|-----------------------|----------|-----------------------|
| Model                       | Communication type | Connection diagram number        | conversion box | External cable                                                   | model                 | distance | connectable equipment |
| MD-CX522-<br>□□K(-A0)<br>*1 | RS-422             | User RS422 connection diagram 1) | GT11H-CNB-37S  | GT11H-C30-37P (3m)<br>GT11H-C60-37P (6m)<br>GT11H-C100-37P (10m) | GT <b>14</b><br>Handy | 13m      | 1 GOT for 1 inverter  |

<sup>\*1</sup> Connect to the PU port of the inverter.

## (2) When using the external cable (GT11H-C = 37P)

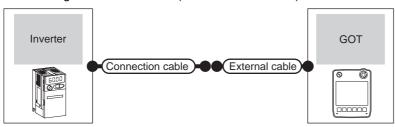

|                             | Inverter                                          | Connection cable                   | External cable                                                   | GOT                   | Total    | Number of connectable |  |
|-----------------------------|---------------------------------------------------|------------------------------------|------------------------------------------------------------------|-----------------------|----------|-----------------------|--|
| Model                       | odel Communication type Connection diagram number |                                    | External cable                                                   | model                 | distance | equipment             |  |
| MD-CX522-<br>□□K(-A0)<br>*1 | RS-422                                            | (User) RS422 connection diagram 1) | GT11H-C30-37P (3m)<br>GT11H-C60-37P (6m)<br>GT11H-C100-37P (10m) | GT <b>14</b><br>Handy | 13m      | 1 GOT for 1 inverter  |  |

<sup>\*1</sup> Connect to the PU port of the inverter.

## (3) When using the external cable (GT11H-C□□□)

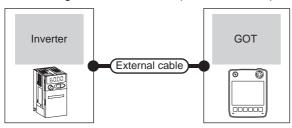

| Inv                  | erter              | External cable                                                   | GOT model             | Total distance | Number of connectable equipment |  |
|----------------------|--------------------|------------------------------------------------------------------|-----------------------|----------------|---------------------------------|--|
| Model                | Communication type | External cable                                                   | GOT IIIodei           | Total distance | Number of connectable equipment |  |
| MD-CX522-□□K(-A0) *1 | RS-422             | GT11H-C30-37P (3m)<br>GT11H-C60-37P (6m)<br>GT11H-C100-37P (10m) | GT <b>14</b><br>Handy | 13m            | 1 GOT for 1 inverter            |  |

<sup>\*1</sup> Connect to the PU port of the inverter.

■ When connecting to multiple inverters (Max. 10) (Using the distributor)

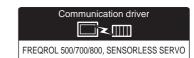

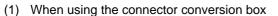

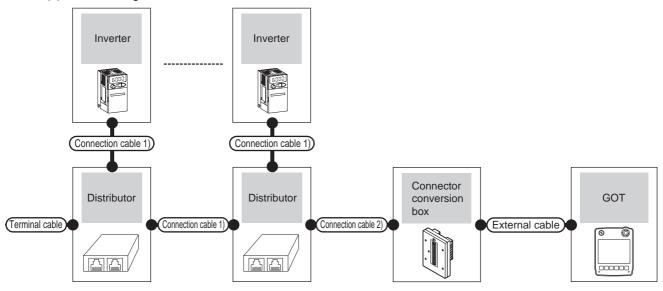

| Inv                         | Inverter Termi     |                                   | cable 1) Distributor 2            |                            | Connection cable 2)               | Connector         |                                                                           | GOT                   | Total          | Number of              |
|-----------------------------|--------------------|-----------------------------------|-----------------------------------|----------------------------|-----------------------------------|-------------------|---------------------------------------------------------------------------|-----------------------|----------------|------------------------|
| Model                       | Communication type | cable                             | Connection<br>diagram<br>number   | Model                      | Connection<br>diagram<br>number   | conversion<br>box | External cable                                                            | model                 | distance<br>*3 | connectable equipment  |
| MD-CX522-<br>□□K(-A0)<br>*1 | (RS-422)           | RS422<br>connection<br>diagram 6) | RS422<br>connection<br>diagram 6) | BMJ-8<br>(Recomme<br>nded) | RS422<br>connection<br>diagram 1) | GT11H-CNB-<br>37S | GT11H-C30-37P<br>(3m)<br>GT11H-C60-37P<br>(6m)<br>GT11H-C100-37P<br>(10m) | GT <b>14</b><br>Handy | 13m            | 10 inverters for 1 GOT |

- \*1 Connect to the PU port of the inverter.
- \*2 The distributor is a product manufactured by HACHIKO ELECTRIC CO., LTD. For details, contact HACHIKO ELECTRIC CO., LTD.
- \*3 The distance from the GOT to the inverter (Connection cable 1) + Connection cable 2) + External cable)

## (2) When using the external cable (GT11H-C = 37P)

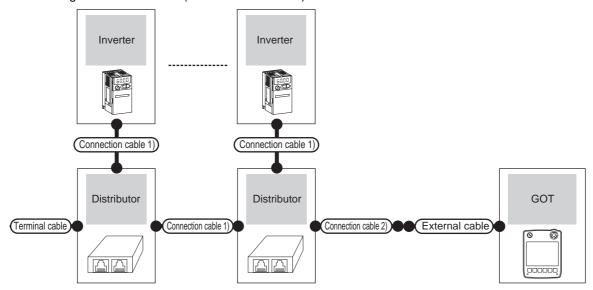

| Inv                     | Inverter           |                                   | Connection cable 1)               | Distributor*2              | Connection cable 2)               |                                                                  | GOT                   | Total          | Number of                 |
|-------------------------|--------------------|-----------------------------------|-----------------------------------|----------------------------|-----------------------------------|------------------------------------------------------------------|-----------------------|----------------|---------------------------|
| Model                   | Communication type | Terminal<br>cable                 | Connection diagram number         | Model                      | Connection diagram number         | External cable                                                   | model                 | distance<br>*3 | connectable equipment     |
| MD-CX522-<br>□□K(-A0)*1 | (RS-422)           | RS422<br>connection<br>diagram 6) | RS422<br>connection<br>diagram 6) | BMJ-8<br>(Recomme<br>nded) | RS422<br>connection<br>diagram 1) | GT11H-C30-37P (3m)<br>GT11H-C60-37P (6m)<br>GT11H-C100-37P (10m) | GT <b>14</b><br>Handy | 13m            | 10 inverters<br>for 1 GOT |

- \*1 Connect to the PU port of the inverter.
- \*2 The distributor is a product manufactured by HACHIKO ELECTRIC CO., LTD. For details, contact HACHIKO ELECTRIC CO., LTD.
- \*3 The distance from the GOT to the inverter (Connection cable 1) + Connection cable 2) + External cable)

#### (3) When using the external cable (GT11H-C□□□)

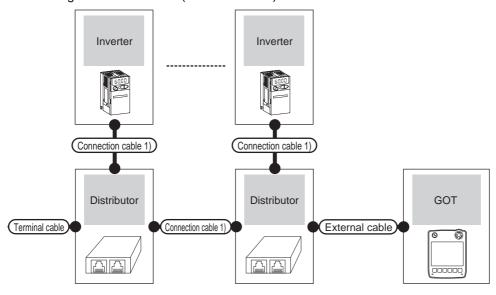

| Inverter                |                    |                                                | Connection cable 1)                           |                            |                                                                  | GOT                   | Total          | Number of                |
|-------------------------|--------------------|------------------------------------------------|-----------------------------------------------|----------------------------|------------------------------------------------------------------|-----------------------|----------------|--------------------------|
| Model                   | Communication type | Terminal cable                                 | Connection diagram number                     | Model                      | External cable                                                   | model                 | distance<br>*3 | connectable<br>equipment |
| MD-CX522-<br>□□K(-A0)*1 | RS-422             | RS422 connection diagram 6)  User [PRESSENTED] | RS422 connection diagram 6)  (User preparing) | BMJ-8<br>(Recomme<br>nded) | GT11H-C30-37P (3m)<br>GT11H-C60-37P (6m)<br>GT11H-C100-37P (10m) | GT <b>14</b><br>Handy | 13m            | 10 inverters<br>for 1GOT |

- \*1 Connect to the PU port of the inverter.
- \*2 The distributor is a product manufactured by HACHIKO ELECTRIC CO., LTD. For details, contact HACHIKO ELECTRIC CO., LTD.
- \*3 The distance from the GOT to the inverter (Connection cable 1) + Connection cable 2) + External cable)

# 25.3 Connection Diagram

The following diagram shows the connection between the GOT and the inverter.

## 25.3.1 RS-422 cable

## Connection diagram

#### RS422 connection diagram 1)

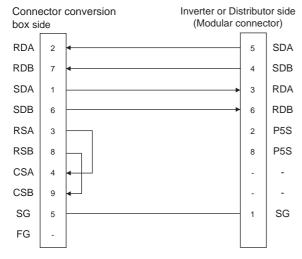

#### RS422 connection diagram 2)

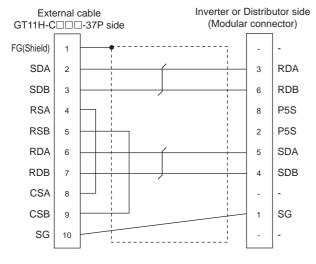

#### RS422 connection diagram 3)

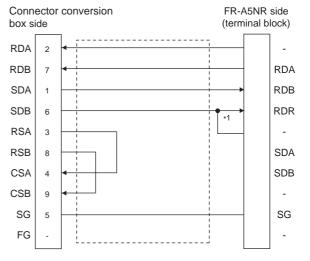

Connect a terminating resistor jumper to RDB and RDR. The terminating resister jumper is packed together with the FR-A5NR.

#### RS422 connection diagram 4)

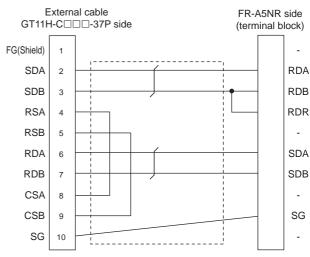

## RS422 connection diagram 5)

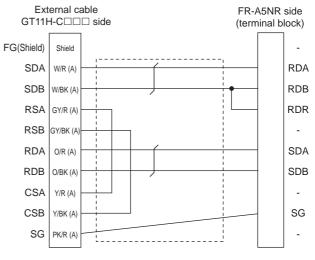

#### RS422 connection diagram 6)

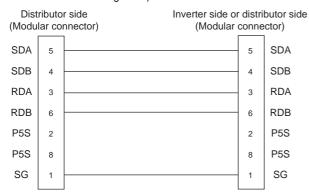

#### RS422 connection diagram 7)

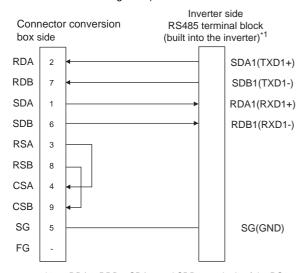

\*1 RDA2, RDB2, SDA2, and SDB2 terminals of the RS485 terminal block (built into the inverter) cannot be used.

#### RS422 connection diagram 8)

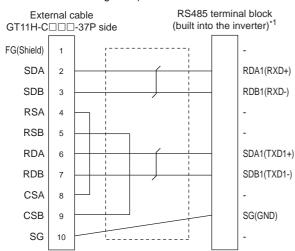

\*1 RDA2, RDB2, SDA2, and SDB2 terminals of the RS485 terminal block (built into the inverter) cannot be used.

#### RS422 connection diagram 9)

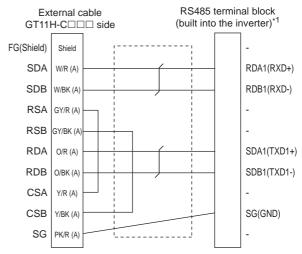

\*1 RDA2, RDB2, SDA2, and SDB2 terminals of the RS485 terminal block (built into the inverter) cannot be used.

#### RS422 connection diagram 10)

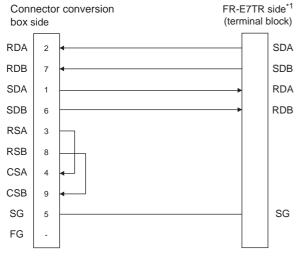

\*1 Turn ON  $(100\Omega)$  the terminator switch of the FR-E7TR farthest from the GOT.

#### RS422 connection diagram 11)

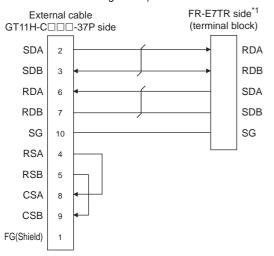

\*1 Turn ON (100 $\Omega$ ) the terminator switch of the FR-E7TR farthest from the GOT.

## RS422 connection diagram 12)

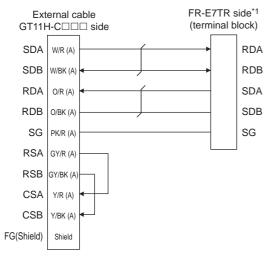

\*1 Turn ON (100 $\Omega$ ) the terminator switch of the FR-E7TR farthest from the GOT.

#### RS422 connection diagram 13)

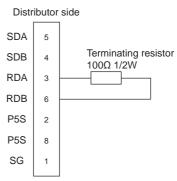

#### RS422 connection diagram 14)

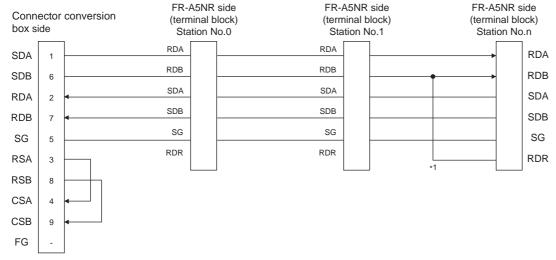

\*1 Connect a terminating resistor jumper to RDB and RDR which are assigned in the FR-A5NR of the inverter located farthest from the GOT.

The terminating resister jumper is packed together with the FR-A5NR.

#### RS422 connection diagram 15)

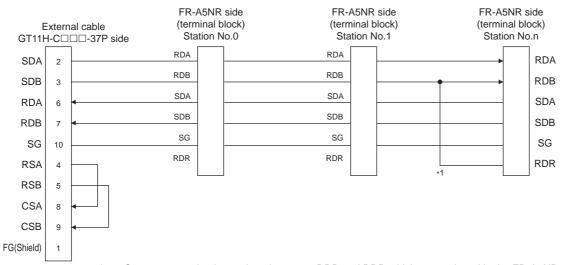

\*1 Connect a terminating resistor jumper to RDB and RDR which are assigned in the FR-A5NR of the inverter located farthest from the GOT1000. The terminating resister jumper is packed together with the FR-A5NR.

#### RS422 connection diagram 16)

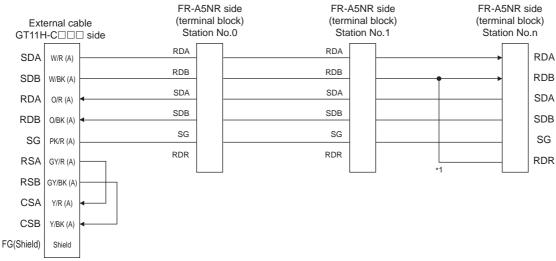

1 Connect a terminating resistor jumper to RDB and RDR which are assigned in the FR-A5NR of the inverter located farthest from the GOT1000. The terminating resister jumper is packed together with the FR-A5NR.

#### RS422 connection diagram 17)

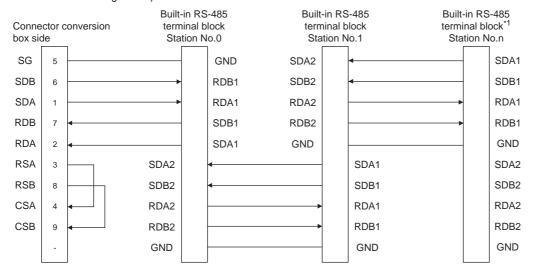

Turn ON (100 $\Omega$ ) the terminator switch built in the inverter farthest from the GOT.

#### RS422 connection diagram 18)

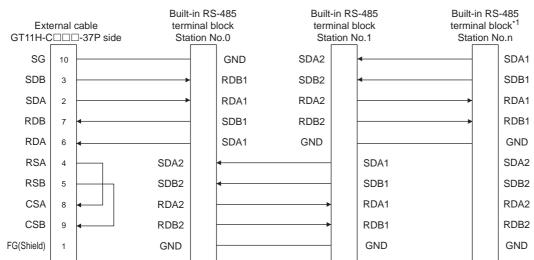

Turn ON (100 $\Omega$ ) the terminator switch built in the inverter farthest from the GOT.

#### RS422 connection diagram 19)

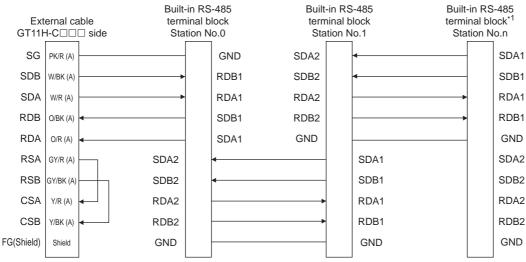

Turn ON (100 $\Omega$ ) the terminator switch built in the inverter farthest from the GOT.

#### RS422 connection diagram 20)

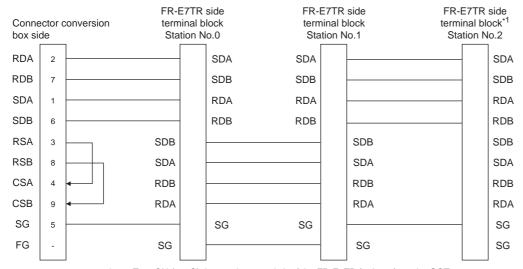

\*1 Turn ON (100 $\Omega$ ) the terminator switch of the FR-E7TR farthest from the GOT.

#### RS422 connection diagram 21)

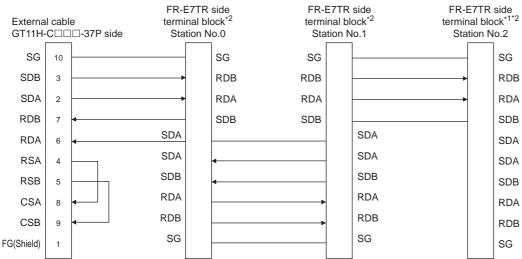

- Turn ON (100 $\Omega$ ) the terminator switch of the FR-E7TR connected to the inverter farthest from the GOT1000.
- \*2 For details about the method of transition wiring, refer to the control terminal option FR-E7TR INSTRUCTION MANUAL.

#### RS422 connection diagram 22)

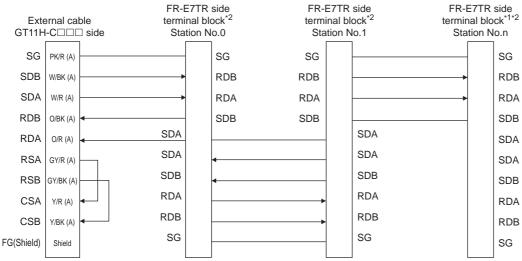

- \*1 Turn ON (100Ω) the terminator switch of the FR-E7TR connected to the inverter farthest from the GOT1000.
- \*2 For details about the method of transition wiring, refer to the control terminal option FR-E7TR INSTRUCTION MANUAL.

## Precautions when preparing a cable

(1) Cable length

The total distance (between GOT and inverters) of the RS-422 cable must be 13m or less.

(2) Connector conversion box side connector For the connector conversion box side connector, refer to the following.

6.6 Connector Conversion Box

(3) External cable side connector

For the connector specifications of the external cable side, refer to the following.

8.2 External Cable, Relay Cable

(4) Inverter connector specifications

(a) Pin layout in the PU port

When seen from the front of the inverter (receptacle side)

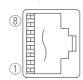

Modular jack

| Pin No. | Signal name | Remark   |
|---------|-------------|----------|
| 1       | GND (SG)    |          |
| 2       | (P5S)       | Not used |
| 3       | RXD+ (RDA)  |          |
| 4       | TXD- (SDB)  |          |
| 5       | TXD+ (SDA)  |          |
| 6       | RXD- (RDB)  |          |
| 7       | GND (SG)    |          |
| 8       | (P5S)       | Not used |

The contents inside ( ) indicate symbols described in the inverter manual.

The pins number 2 and 8 (P5S) are connected to the power supply for an operation panel or a parameter unit.

Do not use them in RS-422 communication.

(b) Connector of cable between FREQROL Series inverters

Use the commercial connectors and cables shown in the table below or the comparable products. (Refer to the manual for the inverter.)

| Name Model Specific                            |                    | Specifications                                               | Manufacturer                                       |
|------------------------------------------------|--------------------|--------------------------------------------------------------|----------------------------------------------------|
| Connector                                      | 5-554720-3         | RJ45 connector                                               | Tyco International, Ltd                            |
| Modular<br>ceiling<br>rosette<br>(Distributor) | BMJ-8              | 1                                                            | HACHIKO ELECTRIC<br>CO.,LTD.<br>TEL (03)-3806-9171 |
| Cable                                          | SGLPEV<br>0.5mm×4P | Cable conforming<br>to EIA568<br>(such as cable<br>10BASE-T) | MITSUBISHI CABLE<br>INDUSTRIES, LTD.               |

(5) Terminal block layout in the FR-A5NR computer link option

Attach this option to the A500 and F500 Series.

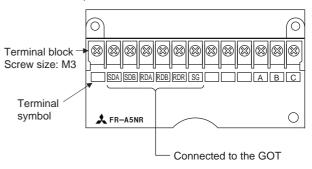

(6) Terminal block layout in the FR-E7TR control terminal option

Mount the FR-E7TR to the E700 series

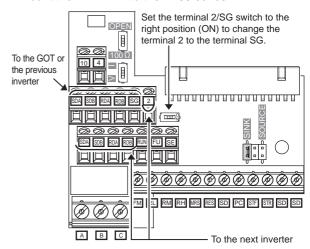

# 25.4 GOT Side Settings

# 25.4.1 Setting communication interface (Communication settings)

Set the channel of the connected equipment.

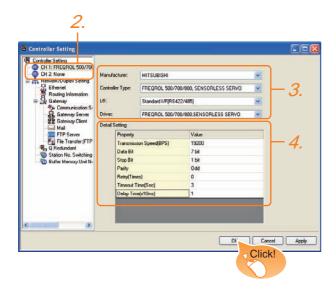

- Select [Common] → [Controller Setting] from the
- 2. The Controller Setting window is displayed. Select the channel to be used from the list menu.
- Set the following items.
  - Manufacturer: Mitsubishi
  - Controller Type: Set according to the Controller Type to be connected.
  - I/F: Interface to be used
  - Driver: FREQROL 500/700/800, SENSORLESS SERVO
- The detailed setting is displayed after Manufacturer, Controller Type, I/F, and Driver are set. Make the settings according to the usage environment.

25.4.2 Communication detail settings

Click the  $\boxed{\mbox{OK}}$  button when settings are completed.

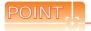

The settings of connecting equipment can be confirmed in [I/F Communication Setting]. For details, refer to the following.

18.1.2 I/F communication setting

## 25.4.2 Communication detail settings

Make the settings according to the usage environment.

| Item                  | Description                                                                                                    | Range                                                        |
|-----------------------|----------------------------------------------------------------------------------------------------|--------------------------------------------------------------|
| Transmission<br>Speed | Set this item when change the transmission speed used for communication with the connected equipment. (Default: 19200bps) | 9600bps,<br>19200bps,<br>38400bps,<br>57600bps,<br>115200bps |
| Data Bit              | Set this item when change the data length used for communication with the connected equipment. (Default: 7bits)           | 7bits/8bits                                                  |
| Stop Bit              | Specify the stop bit length for communications. (Default: 1bit)                                                           | 1bit/2bits                                                   |
| Parity                | Specify whether or not to perform a parity check, and how it is performed during communication. (Default: Odd)            | None<br>Even<br>Odd                                          |
| Retry                 | Set the number of retries to be performed when a communication error occurs. (Default: Otime)                             | 0 to 5times                                                  |
| Timeout Time          | Set the time period for a communication to time out. (Default: 3sec)                                                      | 1 to 30sec                                                   |
| Delay Time            | Set this item to adjust the transmission timing of the communication request from the GOT. (Default: 10ms)                | 0 to 300ms                                                   |

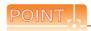

(1) Communication interface setting by Utility The communication interface setting can be changed on the Utility's [Communication setting] after writing [Communication Settings] of project data. For details on the Utility, refer to the following manual.

11. COMMUNICATION INTERFACE SETTING (COMMUNICATION SETTING)

(2) Precedence in communication settings When settings are made by GT Designer3 or the Utility, the latest setting is effective.

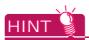

Cutting the portion of multiple connection of the controller By setting GOT internal device, GOT can cut the portion of multiple connection of the controller. For example, faulty station that has communication timeout can be cut from the system.

For details of the setting contents of GOT internal device, refer to the following manual.

GT Designer3 Version1 Screen Design Manual

# 25.5 FREQROL Series Inverter Side Settings

For details of the inverter, refer to the manual of each series.

## 25.5.1 Connecting to FREQROL-S500, S500E, or F500J series

## Communication settings

Make the communication settings of the inverter. Be sure to perform the inverter reset after updating each parameter.

#### (1) Communication port and corresponding parameters

| GOT connection destination | Parameters corresponding to inverter |  |
|----------------------------|--------------------------------------|--|
| RS-485 port                | Pr.79, n1 to n7, n10 to n12          |  |

(2) Communication settings of inverter Set the following parameters using the PU (parameter unit). Set Pr.30 (Extended function selection) to 1 [With display] before making the parameter settings. Do not change these parameters, even though they

can be monitored from the GOT. If they are changed, communication with the GOT is disabled

| Setting item*1                      | Parameter No.*4 | Set<br>value      | Settings                                     |
|-------------------------------------|-----------------|-------------------|----------------------------------------------|
| Communication station number        | n1 (331)        | 0 to 31           | 25.5.13 Station<br>number setting            |
| Communication speed*2               | n2 (332)        | 192 <sup>*3</sup> | 19200bps                                     |
| Stop bit length*2                   | n3 (333)        | 10                | Data length: 7bit<br>Stop bit length: 1bit   |
| Parity check presence/<br>absence*2 | n4 (334)        | 1                 | Odd                                          |
| Number of communication retries     | n5 (335)        | <br>(65535)       | The inverter will not come to an alarm stop. |
| Communication check time interval   | n6 (336)        |                   | Communication check suspension               |
| Wait time setting                   | n7 (337)        | 0                 | 0ms                                          |
| CR/LF selection                     | n11 (341)       | 1 <sup>*3</sup>   | With CR<br>Without LF                        |
| Protocol selection*5                | -               | -                 | -                                            |
| Operation mode selection            | Pr.79           | 0*3               | External operation mode at power on          |
| Link start mode selection           | n10 (340)       | 1                 | Computer link operation                      |
| E <sup>2</sup> PROM write selection | n12 (342)       | 0*3               | Written to RAM and<br>EEPROM                 |

- \*1 Setting items are parameter names described in the manual of FREQROL-S500, S500E, and F500J series.
- \*2 Settings on the GOT can be changed. When changing the settings on the GOT, be sure to change the parameters on the inverter to correspond with the GOT settings.
- \*3 Inverter default values (No need to change)
- \*4 When being monitored from the GOT, the parameter n1 through n7 correspond with Pr.331 through Pr.337, and the parameter n10 through n12 correspond with Pr.340 through Pr.342.
  - Numbers in brackets show the parameter number when the parameter unit is in use.
- parameter unit is in use.
  \*5 There is no setting for this item on the inverter side.

## 25.5.2 Connecting to FREQROL-E500 series

## Communication settings

Make the communication settings of the inverter. Be sure to perform the inverter reset after updating each parameter.

#### (1) Communication port and corresponding parameters

| GOT connection destination | Parameters corresponding to inverter    |  |
|----------------------------|-----------------------------------------|--|
| PU connector               | Pr.79, Pr.117 to Pr.124, Pr.146, Pr.342 |  |

(2) Communication settings of inverter Set the following parameters using the PU (parameter unit).

Do not change these parameters, even though they can be monitored from the GOT. If they are changed, communication with the GOT is disabled

| Setting item*1                         | Parameter No. | Set<br>value      | Settings                                               |
|----------------------------------------|---------------|-------------------|--------------------------------------------------------|
| Communication station number           | Pr.117        | 0 to 31           | 25.5.13 Station number setting                         |
| Communication speed*2                  | Pr.118        | 192 <sup>*3</sup> | 19200bps                                               |
| Stop bit length*2                      | Pr.119        | 10                | Data length: 7bit<br>Stop bit length: 1bit             |
| Parity check presence/<br>absence*2    | Pr.120        | 1                 | Odd                                                    |
| Number of communication retries        | Pr.121        | 9999<br>(65535)   | The inverter will not come to an alarm stop.           |
| Communication check time interval      | Pr.122        | 9999              | Communication check suspension                         |
| Wait time setting                      | Pr.123        | 0                 | 0ms                                                    |
| CR/LF presence/absence selection       | Pr.124        | 1 <sup>*3</sup>   | With CR<br>Without LF                                  |
| Protocol selection*4                   | -             | -                 | -                                                      |
| Operation mode selection               | Pr.79         | 1*3               | PU operation mode                                      |
| Communication startup mode selection*4 | -             | -                 | -                                                      |
| E <sup>2</sup> PROM write selection    | Pr.342        | 0,3               | Written to RAM and EEPROM                              |
| Frequency setting command selection 5  | Pr.146        | 9999              | Built-in frequency<br>setting potentiometer<br>invalid |

- \*1 Setting items are parameter names described in the manual of FREQROL-E500 series.
- \*2 Settings on the GOT can be changed. When changing the settings on the GOT, be sure to change the parameters on the inverter to correspond with the GOT settings.
- \*3 Inverter default values (No need to change)
- \*4 There is no setting for this item on the inverter side.
- \*5 The setting is required for Frequency setting command selection.

## 25.5.3 Connecting to FREQROL-F500, F500L series

## Communication settings

Make the communication settings of the inverter. Be sure to perform the inverter reset after updating each parameter.

#### (1) Communication port and corresponding parameters

| GOT connection destination | Parameters corresponding to inverter      |  |  |
|----------------------------|-------------------------------------------|--|--|
| PU connector               | Pr.79, Pr.117 to Pr.124                   |  |  |
| FR-A5NR (Option unit)      | Pr.79, Pr.331 to Pr.337, Pr.340 to Pr.342 |  |  |

#### (2) Communication settings of inverter

Set the following parameters using the PU (parameter unit). Set Pr.160 (user group read selection) to 0 [All parameters can be accessed for reading and writing.] before making the parameter settings.

Do not change these parameters, even though they can be monitored from the GOT. If they are changed, communication with the GOT is disabled

| communicatio                                  | 11 VVICIT C            | i is uisc   | JUICC            | 4                              |                                              |  |
|-----------------------------------------------|------------------------|-------------|------------------|--------------------------------|----------------------------------------------|--|
|                                               | Parame                 | eter No.    |                  |                                |                                              |  |
| Setting item*1                                | PU<br>connector        | FR-<br>A5NR | Set value        |                                | Settings                                     |  |
| Communication station number                  | Pr.117                 | Pr.331      | 0 to 31          |                                | 25.5.13 Station number setting               |  |
| Communication speed*2                         | Pr.118                 | Pr.332      | 192 <sup>*</sup> | 4                              | 19200bps                                     |  |
| Stop bit length/data length/Stop bit length*2 | Pr.119                 | Pr.333      | 10               |                                | Data length: 7bit<br>Stop bit length: 1bit   |  |
| Parity check presence/<br>absence*2           | Pr.120                 | Pr.334      | 1                |                                | Odd                                          |  |
| Number of communication retries               | Pr.121                 | Pr.335      | 9999             |                                | The inverter will not come to an alarm stop. |  |
| Communication check time interval             | Pr 122   Pr 336   9000 |             | 9                | Communication check suspension |                                              |  |
| Wait time setting                             | Pr.123                 | Pr.337      | 0                |                                | 0ms                                          |  |
| CR/LF presence/<br>absence selection          | Pr.124                 | Pr.341      | 1*3              |                                | With CR<br>Without LF                        |  |
| Protocol selection*5                          | -                      | -           | -                |                                | -                                            |  |
| Operation mode                                | Dr                     | 79          | PU<br>connector  | 1                              | PU operation mode                            |  |
| selection                                     | PI.                    | .79         | FR-<br>A5NR      | 0*3                            | External operation mode at power on          |  |
| Link start mode selection*6                   | -                      | Pr.340      | 1                |                                | Computer link operation                      |  |
| E <sup>2</sup> PROM write selection*6         | -                      | Pr.342      | 0*3              |                                | Written to RAM and EEPROM                    |  |

- \*1 Setting items are parameter names described in the manual of FREQROL-F500, F500L, F500J series and FR-A5NR.
- \*2 Settings on the GOT can be changed. When changing the settings on the GOT, be sure to change the parameters on the inverter to correspond with the GOT settings.
- \*3 Inverter default values (No need to change)
- \*4 Since the value has been set as a default, no setting is required when the GOT is connected to the PU connector on the inverter side.
- \*5 There is no setting for this item on the inverter side.
- \*6 The setting is required on the inverter side when FR-A5NR is used.

## 25.5.4 Connecting to FREQROL-A500 or A500L series

## Communication settings

Make the communication settings of the inverter. Be sure to perform the inverter reset after updating each parameter.

#### (1) Communication port and corresponding parameters

| GOT connection destination | Parameters corresponding to inverter      |
|----------------------------|-------------------------------------------|
| PU connector               | Pr.79, Pr.117 to Pr.124, Pr.342           |
| FR-A5NR (Option unit)      | Pr.79, Pr.331 to Pr.337, Pr.340 to Pr.342 |

#### (2) Communication settings of inverter

Set the following parameters using the PU (parameter unit). Do not change these parameters, even though they can be monitored from the GOT. If they are changed, communication with the GOT is disabled

|                                      | Parame          | eter No.    |                  |     |                                              |  |
|--------------------------------------|-----------------|-------------|------------------|-----|----------------------------------------------|--|
| Setting item*1                       | PU<br>connector | FR-<br>A5NR | Set val          | ue  | Settings                                     |  |
| Communication station number         | Pr.117          | Pr.331      | 0 to 31          |     | 25.5.13 Station number setting               |  |
| Communication speed*2                | Pr.118          | Pr.332      | 192 <sup>*</sup> | 4   | 19200bps                                     |  |
| Stop bit length*2                    | Pr.119          | Pr.333      | 10               |     | Data length: 7bit<br>Stop bit length: 1bit   |  |
| Parity check presence/<br>absence*2  | Pr.120          | Pr.334      | 1                |     | Odd                                          |  |
| Number of communication retries      | Pr.121          | Pr.335      | 9999             |     | The inverter will not come to an alarm stop. |  |
| Communication check time interval    | Pr.122          | Pr.336      | 9999             |     | Communication check suspension               |  |
| Wait time setting                    | Pr.123          | Pr.337      | 0                |     | 0ms                                          |  |
| CR/LF presence/<br>absence selection | Pr.124          | Pr.341      | 1 <sup>*3</sup>  |     | With CR<br>Without LF                        |  |
| Protocol selection*5                 | -               | -           | -                |     | -                                            |  |
| Operation mode                       | Pr.79           |             | PU<br>connector  | 1   | PU operation mode                            |  |
| selection                            | Pr.             | .79         | FR-<br>A5NR      | 0*3 | External operation mode at power on          |  |
| Link start mode selection*6          | -               | Pr.340      | 1                |     | Computer link operation                      |  |
| E <sup>2</sup> PROM write selection  | Pr.:            | 342         | 0*3              |     | Written to RAM and EEPROM                    |  |

- \*1 Setting items are parameter names described in the manual of FREQROL-A500, A500L series and FR-A5NR.
- \*2 Settings on the GOT can be changed. When changing the settings on the GOT, be sure to change the parameters on the inverter to correspond with the GOT settings.
- \*3 Inverter default values (No need to change)
- \*4 Since the value has been set as a default, no setting is required when the GOT is connected to the PU connector on the inverter side.
- \*5 There is no setting for this item on the inverter side.
- \*6 The setting is required on the inverter side when FR-A5NR is used.

#### 25.5.5 Connecting to FREQROL-V500 or V500L series

## Communication settings

Make the communication settings of the inverter. Be sure to perform the inverter reset after updating each parameter.

#### (1) Communication port and corresponding parameters

| GOT connection destination | Parameters corresponding to inverter      |
|----------------------------|-------------------------------------------|
| PU connector               | Pr.79, Pr.117 to Pr.124, Pr.342           |
| FR-A5NR (Option unit)      | Pr.79, Pr.331 to Pr.337, Pr.340 to Pr.342 |

## (2) Communication settings of inverter

Set the following parameters using the PU (parameter unit). Set Pr.160 (Extended function display selection) to 1 [All parameters can be accessed for reading and writing.] before making the parameter settings. Do not change these parameters, even though they can be monitored from the GOT. If they are changed, communication with the GOT is disabled

|                                                           | Parameter No.   |             |                  |     |                                              |
|-----------------------------------------------------------|-----------------|-------------|------------------|-----|----------------------------------------------|
| Setting item <sup>*1</sup>                                | PU<br>connector | FR-<br>A5NR | Set value        |     | Settings                                     |
| Communication station number                              | Pr.117          | Pr.331      | 0 to 3           | i1  | 25.5.13 Station number setting               |
| Communication speed*2                                     | Pr.118          | Pr.332      | 192 <sup>*</sup> | 4   | 19200bps                                     |
| Stop bit length/data length/Stop bit length* <sup>2</sup> | Pr.119          | Pr.333      | 10               |     | Data length: 7bit<br>Stop bit length: 1bit   |
| Parity check presence/<br>absence*2                       | Pr.120          | Pr.334      | 1                |     | Odd                                          |
| Number of communication retries                           | Pr.121          | Pr.335      | 9999             | )   | The inverter will not come to an alarm stop. |
| Communication check time interval                         | Pr.122          | Pr.336      | 9999             | 9   | Communication check suspension               |
| Wait time setting                                         | Pr.123          | Pr.337      | 0                |     | 0ms                                          |
| CR/LF presence/<br>absence selection                      | Pr.124          | Pr.341      | 1*3              |     | With CR, without LF                          |
| Protocol selection*5                                      | -               | -           | -                |     | -                                            |
| Operation mode                                            | Dr              |             |                  | 1   | PU operation mode                            |
| selection                                                 | Pr.79           |             | FR-<br>A5NR      | 0*3 | External operation mode at power on          |
| Link start mode selection*6                               | -               | - Pr.340    |                  |     | Computer link operation                      |
| E <sup>2</sup> PROM write selection                       | Pr.             | 342         | 0,3              |     | Written to RAM and<br>EEPROM                 |

- Setting items are parameter names described in the manual of FREQROL-V500, V500L series and FR-A5NR.
- Settings on the GOT can be changed. When changing the settings on the GOT, be sure to change the parameters on the inverter to correspond with the GOT
- Inverter default values (No need to change)
- Since the value has been set as a default, no setting is required when the GOT is connected to the PU connector on the inverter side.
- There is no setting for this item on the inverter side.
- The setting is required on the inverter side when FR-A5NR is

# 25.5.6 Connecting to FREQROL-E700 or sensorless servo (FREQROL-E700EX) series

## Communication settings

Make the communication settings of the inverter. Be sure to perform the inverter reset after updating each parameter.

#### (1) Communication port and corresponding parameters

| GOT connection destination         | Parameters corresponding to inverter |
|------------------------------------|--------------------------------------|
| PU connector                       | Pr.79, Pr.117 to Pr.124,             |
| FR-E7TR<br>(RS-485 terminal block) | Pr.340, Pr.342, Pr.549               |

(2) Communication settings of inverter Set the following parameters using the PU (parameter

Do not change these parameters, even though they can be monitored from the GOT. If they are changed, communication with the GOT is disabled

| Setting item*1                       | Parameter No. | Set<br>value      | Settings                                     |
|--------------------------------------|---------------|-------------------|----------------------------------------------|
| PU communication station number      | Pr.117        | 0 to 31           | 25.5.13 Station number setting               |
| PU communication speed <sup>*2</sup> | Pr.118        | 192 <sup>*3</sup> | 19200bps                                     |
| PU communication stop bit length*2   | Pr.119        | 10                | Data length: 7bit<br>Stop bit length: 1bit   |
| PU communication parity check*2      | Pr.120        | 1                 | Odd                                          |
| Number of PU communication retries   | Pr.121        | 9999              | The inverter will not come to an alarm stop. |
| PU communication check time interval | Pr.122        | 9999              | Communication check suspension               |
| PU communication wait time setting   | Pr.123        | 0                 | 0ms                                          |
| PU communication CR/LF selection     | Pr.124        | 1 <sup>*3</sup>   | With CR, without LF                          |
| Protocol selection                   | Pr.549        | 0,3               | Mitsubishi inverter protocol                 |
| Operation mode selection             | Pr.79         | 0*3               | External operation mode at power on          |
| Link startup mode selection          | Pr.340        | 1                 | Network operation mode                       |
| Communication EEPROM write selection | Pr.342        | 0*3               | Written to RAM and EEPROM                    |

- Setting items are parameter names described in the manual of FREQROI -F700 series
- Settings on the GOT can be changed. When changing the settings on the GOT, be sure to change the parameters on the inverter to correspond with the GOT
- Inverter default values (No need to change)

## 25.5.7 Connecting to FREQROL-D700/F700PJ series

## Communication settings

Make the communication settings of the inverter. Be sure to perform the inverter reset after updating each parameter.

#### (1) Communication port and corresponding parameters

| GOT connection destination | Parameters corresponding to inverter            |
|----------------------------|-------------------------------------------------|
| PU connector               | Pr.79, Pr.117 to Pr.124, Pr.340, Pr.342, Pr.549 |

(2) Communication settings of inverter Set the following parameters using the PU (parameter unit). Set Pr.160 (User group read selection) to 0 "The simple mode and extended parameters can be displayed" before making the parameter settings. Do not change these parameters, even though they can be monitored from the GOT. If they are changed, communication with the GOT is disabled

| Setting item*1                       | Parameter No. | Set<br>value      | Settings                                     |
|--------------------------------------|---------------|-------------------|----------------------------------------------|
| PU communication station number      | Pr.117        | 0 to 31           | 25.5.13 Station number setting               |
| PU communication speed*2             | Pr.118        | 192 <sup>*3</sup> | 19200bps                                     |
| PU communication stop bit length*2   | Pr.119        | 10                | Data length: 7bit<br>Stop bit length: 1bit   |
| PU communication parity check*2      | Pr.120        | 1                 | Odd                                          |
| Number of PU communication retries   | Pr.121        | 9999              | The inverter will not come to an alarm stop. |
| PU communication check time interval | Pr.122        | 9999              | Communication check suspension               |
| PU communication wait time setting   | Pr.123        | 0                 | 0ms                                          |
| PU communication CR/LF selection     | Pr.124        | 1 <sup>*3</sup>   | With CR, without LF                          |
| Protocol selection                   | Pr.549        | 0*3               | Mitsubishi inverter protocol                 |
| Operation mode selection             | Pr.79         | 0*3               | External operation mode at power on          |
| Communication startup mode selection | Pr.340        | 1                 | Network operation mode                       |
| Communication EEPROM write selection | Pr.342        | 0*3               | Written to RAM and EEPROM                    |

<sup>\*1</sup> Setting items are parameter names described in the manual of FREQROL-D700 series.

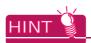

Automatic setting with Pr.999 (FREQROL-F700PJ series only)

If Pr.999 is set as the following, the communication settings other than [PU communication station number] and [Communication EEPROM write selection] can be automatically set in a batch to the default communication settings of the GOT side.

| Parameter No. | Set<br>value | Description                               | Operation in parameter setting mode                |
|---------------|--------------|-------------------------------------------|----------------------------------------------------|
| Pr.999*1      | 10           | GOT initial<br>settings<br>(PU connector) | $ [AUTO] \rightarrow [GOT] \rightarrow [1] $ Write |

When the value of Pr.999 is monitored, 9999 is always monitored.

<sup>\*2</sup> Settings on the GOT can be changed. When changing the settings on the GOT, be sure to change the parameters on the inverter to correspond with the GOT settings.

<sup>\*3</sup> Inverter default values (No need to change)

## 25.5.8 Connecting to FREQROL-F700/F700P

## Communication settings

Make the communication settings of the inverter. Be sure to perform the inverter reset after updating each parameter.

#### (1) Communication port and corresponding parameters

| GOT connection destination | Parameters corresponding to inverter              |  |
|----------------------------|---------------------------------------------------|--|
| PU connector               | Pr.79, Pr.117 to Pr.124, Pr.340, Pr.342           |  |
| RS-485 terminal            | Pr.79, Pr.331 to Pr.337, Pr.340 to Pr.342, Pr.549 |  |

(2) Communication settings of inverter

Set the following parameters using the PU (parameter unit). Set Pr.160 (User group read selection) to 0 [The simple mode and extended parameters can be displayed] before making the parameter settings. Do not change these parameters, even though they can be monitored from the GOT. If they are changed, communication with the GOT is disabled

|                                                                                             | Parameter No.   |                    |                    |                                              |  |
|---------------------------------------------------------------------------------------------|-----------------|--------------------|--------------------|----------------------------------------------|--|
| Setting item*1                                                                              | PU<br>connector | RS-485<br>terminal | Set value          | Settings                                     |  |
| PU communication<br>station number<br>/<br>RS-485 communication<br>station number           | Pr.117          | Pr.331             | 0 to 31            | 25.5.13 Station number setting               |  |
| PU communication speed<br>/<br>RS-485 communication<br>speed <sup>*2</sup>                  | Pr.118          | Pr.332             | 192 <sup>*4</sup>  | 19200bps                                     |  |
| PU communication stop<br>bit length*2<br>/<br>RS-485 communication<br>stop bit length*2     | Pr.119          | Pr.333             | 10                 | Data length: 7bit<br>Stop bit length: 1bit   |  |
| PU communication parity<br>check<br>/<br>RS-485 communication<br>parity check*2             | Pr.120          | Pr.334             | 1                  | Odd                                          |  |
| Number of PU<br>communication retries<br>/<br>Number of RS-485<br>communication retries     | Pr.121          | Pr.335             | 9999               | The inverter will not come to an alarm stop. |  |
| PU communication check<br>time interval<br>/<br>RS-485 communication<br>check time interval | Pr.122          | Pr.336             | 9999 <sup>*4</sup> | Communication check suspension               |  |
| PU communication wait<br>time setting<br>/<br>RS-485 communication<br>wait time setting     | Pr.123          | Pr.337             | 0                  | 0ms                                          |  |
| PU communication CR/LF<br>selection<br>/<br>RS-485 communication<br>CR/LF selection         | Pr.124          | Pr.341             | 1* <sup>3</sup>    | With CR<br>Without LF                        |  |
| Protocol selection                                                                          | -               | Pr.549             | 0*3                | Mitsubishi inverter protocol                 |  |

|                                         | Parame                       | eter No. |                     |     |                                     |
|-----------------------------------------|------------------------------|----------|---------------------|-----|-------------------------------------|
| Setting item*1                          | PU RS-485 connector terminal |          | Set value           |     | Settings                            |
| Operation mode selection                | D-70                         |          | PU<br>connector     | 1   | PU operation mode                   |
| Operation mode selection                | F1.                          | Pr.79    |                     | 0*3 | External operation mode at power on |
| Link startup mode selection             | Pr.340                       |          | PU<br>connect<br>or | 0*3 | Refer to Pr.79 settings.            |
| Selection                               |                              |          | RS-485              | 1   | Network operation mode              |
| Communication<br>EEPROM write selection | Pr.342                       |          | 0,3                 |     | Written to RAM and EEPROM           |

- \*1 Setting items are parameter names described in the manual of FREQROL-F700 series.
  - \*2 Settings on the GOT can be changed. When changing the settings on the GOT, be sure to change the parameters on the inverter to correspond with the GOT settings.
- \*3 Inverter default values (No need to change)
- \*4 Since the value has been set as a default, no setting is required when the GOT is connected to the PU connector on the inverter side.

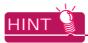

Automatic setting with Pr.999 (FREQROL-F700P series only)

If Pr.999 is set as the following, the communication settings other than [PU communication station number] and [Communication EEPROM write selection] can be automatically set in a batch to the default communication settings of the GOT side.

| Parameter No.              | Set<br>value | Description                               | Operation in parameter setting mode |
|----------------------------|--------------|-------------------------------------------|-------------------------------------|
| 10<br>Pr.999 <sup>*1</sup> |              | GOT initial settings (PU connector)       | [AUTO] → [GOT] → [1]<br>Write       |
| F1.999                     | 11           | GOT initial settings<br>(RS-485 terminal) | -                                   |

\*1 When the value of Pr.999 is monitored, 9999 is always monitored.

## 25.5.9 Connecting to FREQROL-A700 series

## Communication settings

Make the communication settings of the inverter. Be sure to perform the inverter reset after updating each parameter.

#### (1) Communication port and corresponding parameters

| GOT connection destination | Parameters corresponding to inverter              |
|----------------------------|---------------------------------------------------|
| PU connector               | Pr.79, Pr.117 to Pr.124, Pr.340, Pr.342           |
| RS-485 terminal            | Pr.79, Pr.331 to Pr.337, Pr.340 to Pr.342, Pr.549 |

(2) Communication settings of inverter
Set the following parameters using the PU (parameter

Do not change these parameters, even though they can be monitored from the GOT. If they are changed, communication with the GOT is disabled

|                                                                                                | Parameter No.   |                    |                    |                                              |  |
|------------------------------------------------------------------------------------------------|-----------------|--------------------|--------------------|----------------------------------------------|--|
| Setting item*1                                                                                 | PU<br>connector | RS-485<br>terminal | Set value          | Settings                                     |  |
| PU communication<br>station number/RS-485<br>communication station<br>number                   | Pr.117          | Pr.331             | 0 to 31            | 25.5.13 Station number setting               |  |
| PU communication<br>speed/RS-485<br>communication<br>speed*2                                   | Pr.118          | Pr.332             | 192 <sup>*4</sup>  | 19200bps                                     |  |
| PU communication<br>stop bit length*2<br>/<br>RS-485<br>communication stop bit<br>length*2     | Pr.119          | Pr.333             | 10                 | Data length: 7bit<br>Stop bit length: 1bit   |  |
| PU communication<br>parity check<br>/<br>RS-485<br>communication parity<br>check* <sup>2</sup> | Pr.120          | Pr.334             | 1                  | Odd                                          |  |
| Number of PU<br>communication retries<br>/<br>Number of RS-485<br>communication retries        | Pr.121          | Pr.335             | 9999               | The inverter will not come to an alarm stop. |  |
| PU communication check time interval / RS-485 communication check time interval                | Pr.122          | Pr.336             | 9999* <sup>4</sup> | Communication check suspension               |  |
| PU communication wait time setting / RS-485 communication wait time setting                    | Pr.123          | Pr.337             | 0                  | 0ms                                          |  |
| PU communication CR/<br>LF selection<br>/<br>RS-485<br>communication CR/LF<br>selection        | Pr.124          | Pr.341             | 1* <sup>3</sup>    | With CR, without LF                          |  |
| Protocol selection                                                                             | -               | Pr.549             | 0*3                | Mitsubishi inverter protocol                 |  |

|      |                                            | Parameter No.      |  | Set value       |     | Settings                            |
|------|--------------------------------------------|--------------------|--|-----------------|-----|-------------------------------------|
|      | Setting item*1                             | PU RS-485 terminal |  |                 |     |                                     |
|      | Operation mode                             | Pr.79              |  | PU<br>Connector | 1   | PU operation mode                   |
|      | selection                                  |                    |  | RS-485          | 0*3 | External operation mode at power on |
|      | Communication startup                      | Pr.340<br>Pr.342   |  | PU<br>Connector | 0*3 | Refer to Pr.79 settings.            |
| mode | mode selection                             |                    |  | RS-485          | 1   | Network operation mode              |
|      | Communication<br>EEPROM write<br>selection |                    |  | 0*3             |     | Written to RAM and EEPROM           |

- \*1 Setting items are parameter names described in the manual of FREQROL-A700 series.
- \*2 Settings on the GOT can be changed. When changing the settings on the GOT, be sure to change the parameters on the inverter to correspond with the GOT settings.
- \*3 Inverter default values (No need to change)
- \*4 Since the value has been set as a default, no setting is required when the GOT is connected to the PU connector on the inverter side

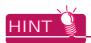

(1) Automatic setting with Pr.999 If Pr.999 is set as the following, the communication settings other than [PU communication station number] and [Communication EEPROM write selection] can be automatically set in a batch to the default communication settings of the GOT side.

| Parameter<br>No.     | Set<br>value | Description                               | Operation in parameter setting mode              |  |  |  |
|----------------------|--------------|-------------------------------------------|--------------------------------------------------|--|--|--|
| Pr.999 <sup>*1</sup> | 10           | GOT initial settings<br>(PU connector)    | $[AUTO] \rightarrow [GOT] \rightarrow [1]$ Write |  |  |  |
|                      | 11           | GOT initial settings<br>(RS-485 terminal) | -                                                |  |  |  |

- \*1 When the value of Pr.999 is monitored, 9999 is always monitored.
- (2) Inverters available for automatic batch setting Parameters are not automatically set in a batch depending on the SERIAL (production number) symbol of the inverter to be used. For details, contact your local distributor.

## 25.5.10 Connecting FREQROL-A800/F800 series

### Communication settings

Make the communication settings of the inverter.

Be sure to perform the inverter reset after updating each parameter.

The GOT1000 series does not support the automatic connection of inverters.

### (1) Communication port and corresponding parameters

| GOT connection destination | Parameters corresponding to inverter              |
|----------------------------|---------------------------------------------------|
| PU connector               | Pr.79, Pr.117 to Pr.124, Pr.340, Pr.342           |
| RS-485 terminal            | Pr.79, Pr.331 to Pr.337, Pr.340 to Pr.342, Pr.549 |

### (2) Communication settings of inverter

Set the following parameters using the PU (parameter unit).

Set Pr.160 (User group read selection) to 0 [The simple mode and extended parameters can be displayed] before making the parameter settings.

Do not change these parameters, even though they can be monitored from the GOT. If they are changed, communication with the GOT is disabled.

| communication with the GOT is di                                                    | isabica.        |                    |                    |     |                                              |  |                     |  |
|-------------------------------------------------------------------------------------|-----------------|--------------------|--------------------|-----|----------------------------------------------|--|---------------------|--|
| Parameter No.                                                                       |                 |                    |                    |     |                                              |  |                     |  |
| Setting item*1                                                                      | PU<br>connector | RS-485<br>terminal | Set value          |     | Contents of setting                          |  |                     |  |
| PU communication station number/RS-485 communication station number                 | Pr.117          | Pr.331             | 0 to 31            |     | 25.5.13 Station number setting               |  |                     |  |
| PU communication speed/RS-485 communication speed*2                                 | Pr.118          | Pr.332             | 192 <sup>*3</sup>  |     | 19200bps                                     |  |                     |  |
| PU communication stop bit length/RS-485 communication stop bit length <sup>*2</sup> | Pr.119          | Pr.333             | 10                 |     | Data length: 7bits<br>Stop bit length: 1bit  |  |                     |  |
| PU communication parity check/RS-485 communication parity check <sup>*2</sup>       | Pr.120          | Pr.334             | 1                  |     | Odd                                          |  |                     |  |
| Number of PU communication retries/RS-485 communication retry count                 | Pr.121          | Pr.335             | 9999               |     | The inverter will not come to an alarm stop. |  |                     |  |
| PU communication check time interval/RS-485 communication check time interval       | Pr.122          | Pr.336             | 9999 <sup>*4</sup> |     | Communication check suspension               |  |                     |  |
| PU communication waiting time setting/RS-485 communication waiting time setting     | Pr.123          | Pr.337             | 0                  |     | 0ms                                          |  |                     |  |
| PU communication CR/LF selection/RS-485 communication CR/LF selection               | Pr.124          | Pr.341             | 1 <sup>*3</sup>    |     | 1 <sup>*3</sup>                              |  | With CR, without LF |  |
| Protocol selection                                                                  | -               | Pr.549             | 0*3                |     | Mitsubishi inverter protocol                 |  |                     |  |
| On continuo and de colontinu                                                        | D.,             | 70                 | PU connector       | 1   | PU operation mode                            |  |                     |  |
| Operation mode selection                                                            | Pr.             | 19                 | RS-485             | 0*3 | External operation mode at power on          |  |                     |  |
| Communication startup mode selection                                                | Pr.3            | 340                | PU connector       | 0*3 | Refer to Pr.79 settings.                     |  |                     |  |
| Communication startup mode solection                                                | 11.             | <b>)</b>           | RS-485             | 1   | Network operation mode.                      |  |                     |  |
| Communication EEPROM write selection                                                | Pr.3            | 342                | 0*3                |     | Written to RAM and EEPROM                    |  |                     |  |

 $<sup>^{\</sup>star}1$   $\,$  Setting items are parameter names described in the manual of FREQROL-A800/F800 series.

<sup>\*2</sup> Settings on the GOT can be changed.

When changing the settings on the GOT, be sure to change the parameters on the inverter to correspond with the GOT settings.

<sup>\*3</sup> Inverter default values (No need to change).

<sup>\*4</sup> Since the value has been set as a default, no setting is required when connecting to the PU connector on the inverter side.

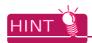

### Automatic setting with Pr.999

If Pr.999 is set as the following, the communication settings other than [PU communication station number] and [Communication EEPROM write selection] can be automatically set in a batch to the default communication settings of the GOT side.

| Parameter No. | Set value | Description                           | Operation in parameter setting mode |
|---------------|-----------|---------------------------------------|-------------------------------------|
| Pr.999*1      | 10        | GOT Initial settings (PU connector)   | [AUTO] → [GOT] → [1]Write           |
|               | 11        | GOT initial setting (RS-485 terminal) | -                                   |

<sup>\*1</sup> When monitoring the value of Pr.999, 9999 is always monitored.

## 25.5.11 Connecting sensorless servo (FREQROL-E700EX series)

### Communication settings

Make the communication settings of the sensorless servo (FREQROL-E700EX series). Be sure to perform the inverter reset after updating each parameter.

### (1) Communication port and corresponding parameters

| GOT connection destination         | Parameters corresponding to inverter            |
|------------------------------------|-------------------------------------------------|
| PU connector                       |                                                 |
| FR-E7TR<br>(RS-485 terminal block) | Pr.79, Pr.117 to Pr.124, Pr.340, Pr.342, Pr.549 |

### (2) Communication settings of inverter

Set the following parameters using the PU (parameter unit).

Do not change these parameters, even though they can be monitored from the GOT. If they are changed, communication with the GOT is disabled.

| Setting item*1                       | Parameter No. | Set value         | Contents of setting                          |
|--------------------------------------|---------------|-------------------|----------------------------------------------|
| PU communication station number      | Pr.117        | 0 to 31           | 25.5.13 Station number setting               |
| PU communication speed*2             | Pr.118        | 192 <sup>*3</sup> | 19200bps                                     |
| PU communication stop bit length*2   | Pr.119        | 10                | Data length: 7bit<br>Stop bit length: 1bit   |
| PU communication parity check*2      | Pr.120        | 1                 | Odd                                          |
| Number of PU communication retries   | Pr.121        | 9999              | The inverter will not come to an alarm stop. |
| PU communication check time interval | Pr.122        | 9999              | Communication check suspension               |
| PU communication wait time setting   | Pr.123        | 0                 | 0ms                                          |
| PU communication CR/LF selection     | Pr.124        | 1 <sup>*3</sup>   | With CR, without LF                          |
| Protocol selection                   | Pr.549        | 0*3               | Mitsubishi inverter protocol                 |
| Operation mode selection             | Pr.79         | 0*3               | PU operation mode                            |
| Communication startup mode selection | Pr.340        | 1                 | Network operation mode.                      |
| Communication EEPROM write selection | Pr.342        | 0 <sup>*3</sup>   | Written to RAM and EEPROM                    |

<sup>\*1</sup> Setting items are parameter names described in the manual of sensorless servo (FREQROL-E700EX series).

<sup>\*2</sup> Settings on the GOT can be changed.

When changing the settings on the GOT, be sure to change the parameters on the inverter to correspond with the GOT settings.

<sup>\*3</sup> Sensorless servo (FREQROL-E700EX series) default values (No need to change)

# 25.5.12 Connecting to MD-CX522- $\square K(-A0)$

### Communication settings

Make the communication settings of the inverter. Be sure to perform the inverter reset after updating each parameter.

### (1) Communication port and corresponding parameters

| GOT connection destination | Parameters corresponding to inverter |
|----------------------------|--------------------------------------|
| PU connector               | Pr.79, Pr.117 to Pr.124              |

### (2) Communication settings of inverter

- Set the following parameters using the PU (parameter unit).
- After setting the parameters for the communication settings, reset the inverter.
- Do not change these parameters, even though they can be monitored from the GOT. If they are changed, communication with the GOT is disabled

| Setting item*1                       | Parameter No. | Set<br>value      | Settings                                     |
|--------------------------------------|---------------|-------------------|----------------------------------------------|
| Station No.                          | Pr.117        | 0 to 31           | 25.5.13Station number setting                |
| Communication speed*2                | Pr.118        | 192 <sup>*3</sup> | 19200bps                                     |
| Stop bit length/data length*2        | Pr.119        | 10                | Data length: 7bit<br>Stop bit length: 1bit   |
| Parity check presence/absence*2      | Pr.120        | 1                 | Odd                                          |
| Number of communication retries      | Pr.121        | 9999              | The inverter will not come to an alarm stop. |
| Communication check time interval    | Pr.122        | 9999              | Communication check suspension               |
| Wait time setting                    | Pr.123        | 0                 | 0ms                                          |
| CR/LF presence/<br>absence selection | Pr.124        | 1 <sup>*3</sup>   | With CR, without LF                          |

<sup>\*1</sup> Setting items are parameter names described in the manual of MELIPM series.

## 25.5.13 Station number setting

Set each station number so that no station number overlaps.

The station number can be set without regard to the cable connection order. There is no problem even if station numbers are not consecutive.

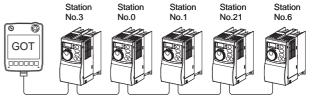

Examples of station number setting

### (1) Direct specification

When setting the device, specify the station number of the inverter of which data is to be changed.

| Specification range |
|---------------------|
| 0 to 31             |

### (2) Indirect specification

When setting the device, indirectly specify the station number of the inverter of which data is to be changed using the 16-bit GOT internal data register (GD10 to GD25).

When specifying the station No. from 100 to 155 on GT Designer3, the value of GD10 to GD25 compatible to the station No. specification will be the station No. of the inverter.

|   | Specification station No. | Compatible device | Setting range                                        |  |  |  |
|---|---------------------------|-------------------|------------------------------------------------------|--|--|--|
| , | 100                       | GD10              |                                                      |  |  |  |
|   | 101                       | GD11              |                                                      |  |  |  |
| ٠ | 102                       | GD12              |                                                      |  |  |  |
| ٠ | 103                       | GD13              |                                                      |  |  |  |
| ٠ | 104                       | GD14              |                                                      |  |  |  |
| ٠ | 105                       | GD15              |                                                      |  |  |  |
| ٠ | 106                       | GD16              | 0 to 31                                              |  |  |  |
| ٠ | 107                       | GD17              | For the setting other than the above, an             |  |  |  |
| ٠ | 108                       | GD18              | error (dedicated device is out of range) will occur. |  |  |  |
| ٠ | 109                       | GD19              | wiii occur.                                          |  |  |  |
| ٠ | 110                       | GD20              |                                                      |  |  |  |
|   | 111                       | GD21              |                                                      |  |  |  |
|   | 112                       | GD22              |                                                      |  |  |  |
|   | 113                       | GD23              |                                                      |  |  |  |
|   | 114                       | GD24              |                                                      |  |  |  |
|   | 115                       | GD25              |                                                      |  |  |  |
|   |                           |                   |                                                      |  |  |  |

<sup>\*2</sup> Settings on the GOT can be changed. When changing the settings on the GOT, be sure to change the parameters on the inverter to correspond with the GOT settings.

<sup>\*3</sup> Inverter default values (No need to change)

# 25.6 Device Range that Can Be Set

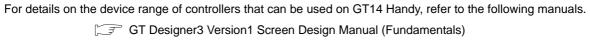

GOT1000 Series Connection Manual (Mitsubishi Products) for GT Works3

# 25.7 Precautions

### ■ Station No. of inverter system

Make sure to establish inverter system with No.0 station.

### ■ Number of inverters

Up to 10 inverters can be connected.

## Parameter setting

Communication parameter change
 Do not make any change for each communication parameter of the inverter side from GOT.
 If changed, communication with the inverter will no longer be possible.

(2) When setting "8888" or "9999" to inverter parameter (Pr) "8888" and "9999" designate special functions. When specifying the values from the GOT1000, it will be as follows.

| Set value of inverter side | Value specified by GOT |
|----------------------------|------------------------|
| 8888                       | 65520                  |
| 9999                       | 65535                  |

### ■ Screen switching devices, and system information devices

Make sure to use GD for screen switching devices and system information devices when the GOT is connected to only the inverter.

## ■ GOT clock control

Since the inverter does not have a clock function, the settings of [time adjusting] or [time broad cast] by GOT clock control will be disabled.

26

# 26. SERVO AMPLIFIER CONNECTION

# 26.1 Connectable Model List

The following table shows the connectable models.

| Series            | Model      | Clock | Communication type | GT14<br>Handy | Refer to |
|-------------------|------------|-------|--------------------|---------------|----------|
|                   | MR-J2S-□A  |       | RS-232<br>RS-422   | 0             | 26.2.1   |
| MELSERVO-J2-Super | MR-J2S-□CP | ×     |                    |               |          |
|                   | MR-J2S-□CL |       |                    |               |          |
| MELSERVO-J2M      | MR-J2M-P8A | ×     | RS-232             | 0             | 26.2.1   |
| WELSER VO-SZIW    | MR-J2M-□DU | ^     | RS-422             |               |          |
| MELSERVO-J3       | MR-J3-□A   | ×     | RS-232             | 0             | 26.2.2   |
| WEEGERVO-33       | MR-J3-□T   | ^     | RS-422             |               |          |
| MELSERVO-J4*1     | MR-J4-□A   | ×     | RS-232<br>RS-422   | 0             |          |
| MELSERVO-JE       | MR-JE-□A   | ×     | RS-422             | 0             | 26.2.3   |

<sup>\*1</sup> For the RS-422 communication, use MELSERVO-J4 of software version A3 or a later version.

# 26.2 System Configuration

# 26.2.1 Connecting to the MELSERVO-J2-Super or MELSERVO-J2M Series

■ When connecting via the RS-232 communication

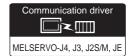

### (1) When using the connector conversion box

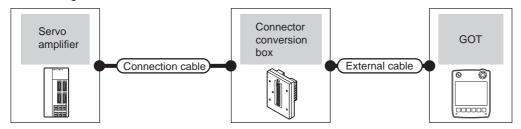

| Servo amp           | lifier             | Connection cable                       | Connector conversion box | External cable     | GOT<br>model  | Total<br>distance | Number of connectable equipment |
|---------------------|--------------------|----------------------------------------|--------------------------|--------------------|---------------|-------------------|---------------------------------|
| Series name         | Communication type | Cable model Connection diagram number  |                          |                    |               |                   |                                 |
| MELSERVO-J2-Super*1 |                    | MR-CPCATCBL3M (3m)                     |                          |                    |               |                   | 1 GOT for 1                     |
| MELSERVO-J2M*1      | RS-232             | or  (User) RS232 connection diagram 1) | GT11H-CNB-37S            | GT11H-C30-37P (3m) | GT14<br>Handy | 6m                | servo<br>amplifier              |

<sup>\*1</sup> Connect the connector of the servo amplifier to CN3.

### (2) When using the external cable (GT11H-C = 37P)

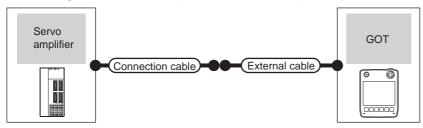

| Servo ampli         | fier               | Connection cable                         |                      | GOT           | Total    | Number of             |
|---------------------|--------------------|------------------------------------------|----------------------|---------------|----------|-----------------------|
| Series name         | Communication type | Cable model<br>Connection diagram number | External cable       | model         | distance | connectable equipment |
| MELSERVO-J2-Super*1 | RS-232             | (Isos) Dogge                             | GT11H-C30-37P (3m)   | GT1/          | 6m       | 1 GOT for 1           |
| MELSERVO-J2M*1      | NO-232             | (User) RS232 connection diagram 2)       | GTTIN-C30-37P (3III) | GT14<br>Handy | OIII     | servo<br>amplifier    |

<sup>\*1</sup> Connect the connector of the servo amplifier to CN3.

(3) When using the external cable (GT11H-C \( \subseteq \subsete \))

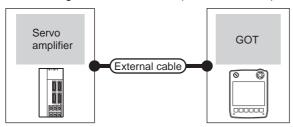

| Servo ampli         | fier               | External cable                              | GOT                   | Total    | Number of connectable       |  |
|---------------------|--------------------|---------------------------------------------|-----------------------|----------|-----------------------------|--|
| Series name         | Communication type | External cable                              | model                 | distance | equipment                   |  |
| MELSERVO-J2-Super*1 |                    | GT11H-C30 (3m)                              | CT                    |          |                             |  |
| MELSERVO-J2M*1      | RS-232             | GT11H-C60 (6m)  RS232 connection diagram 3) | GT <b>14</b><br>Handy | 6m       | 1 GOT for 1 servo amplifier |  |

<sup>\*1</sup> Connect the connector of the servo amplifier to CN3.

## ■ When connecting via the RS-422 communication

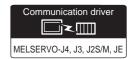

(1) When using the connector conversion box

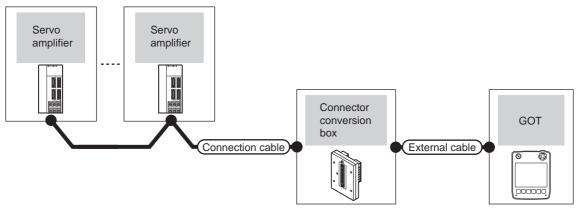

| Servo ampli         | fier               | Connection cable                   | Connector      |                                          | GOT                   | Total    | Number of                                                   |
|---------------------|--------------------|------------------------------------|----------------|------------------------------------------|-----------------------|----------|-------------------------------------------------------------|
| Series name         | Communication type | Connection diagram number          | conversion box | External cable                           | model                 | distance | connectable<br>equipment                                    |
| MELSERVO-J2-Super*1 | RS-422             | (Jser RS422 connection diagram 5)  | GT11H-CNB-37S  | GT11H-C30-37P (3m)<br>GT11H-C60-37P (6m) | GT <b>14</b><br>Handy | 13m      | Up to 32 axes<br>for 1 GOT<br>(Multi-drop<br>communication) |
| MELSERVO-J2M*1      | RS-422             | (User) RS422 connection diagram 5) |                | GT11H-C100-37P (10m)                     | GT14<br>Handy         | 13m      | 0 to 31 stations<br>for 1 GOT                               |

<sup>\*1</sup> Connect the connector of the servo amplifier to CN3.

## (2) When using the external cable (GT11H-C = 37P)

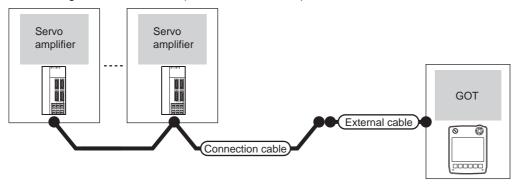

| Servo ampli         | fier               | Connection cable                   |                                                                  | GOT                   | Total    | Number of connectable                              |
|---------------------|--------------------|------------------------------------|------------------------------------------------------------------|-----------------------|----------|----------------------------------------------------|
| Series name         | Communication type | Connection diagram number          | External cable                                                   | model                 | distance | equipment                                          |
| MELSERVO-J2-Super*1 | RS-422             | (User) RS422 connection diagram 6) | GT11H-C30-37P (3m)<br>GT11H-C60-37P (6m)<br>GT11H-C100-37P (10m) | GT <b>14</b><br>Handy | 13m      | Up to 32 axes for 1 GOT (Multi-drop communication) |
| MELSERVO-J2M*1      | RS-422             | (User) RS422 connection diagram 6) | GT11H-C30-37P (3m)<br>GT11H-C60-37P (6m)<br>GT11H-C100-37P (10m) | GT <b>14</b><br>Handy | 13m      | 0 to 31 stations for 1 GOT                         |

<sup>\*1</sup> Connect the connector of the servo amplifier to CN3.

## (3) When using the external cable (GT11H-C $\square\square$ )

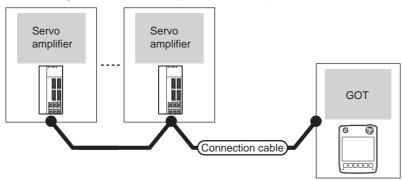

| Servo am            | plifier            | External cable                                                              | GOT                       | Total    | Number of connectable equipment                    |  |
|---------------------|--------------------|-----------------------------------------------------------------------------|---------------------------|----------|----------------------------------------------------|--|
| Series name         | Communication type | External cable                                                              | model                     | distance | Number of confidentable equipment                  |  |
| MELSERVO-J2-Super*1 | RS-422             | GT11H-C30 (3m) GT11H-C60 (6m) GT11H-C100 (10m)  RS422 connection diagram 7) | <sup>GT</sup> 14<br>Handy | 13m      | Up to 32 axes for 1 GOT (Multi-drop communication) |  |
| MELSERVO-J2M*1      | RS-422             | GT11H-C30 (3m) GT11H-C60 (6m) GT11H-C100 (10m)  RS422 connection diagram 7) | <sup>GT</sup> 14<br>Handy | 13m      | 0 to 31 stations for 1 GOT                         |  |

<sup>\*1</sup> Connect the connector of the servo amplifier to CN3.

#### Connecting to MELSERVO-J4 or J3 series 26.2.2

### ■ When connecting to one servo amplifier

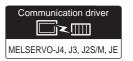

### (1) When using the connector conversion box

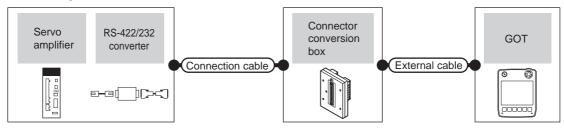

|             | Servo amplifier                                                     |                    | Connection cable                      |                             |                                                                  |                       | T                       | Number of             |
|-------------|---------------------------------------------------------------------|--------------------|---------------------------------------|-----------------------------|------------------------------------------------------------------|-----------------------|-------------------------|-----------------------|
| Series name | RS-422/232<br>interface converter<br>RS-422/232<br>conversion cable | Communication type | Cable model Connection diagram number | Connector<br>conversion box | External cable                                                   | GOT<br>model          | Total<br>distance<br>*4 | connectable equipment |
| MELSERVO-   | DSV-CABV (1.5m)*2<br>or RS-232<br>FA-T-RS40VS*3                     |                    | -                                     | GT11H-CNB-37S               | GT11H-C30-37P (3m)                                               | GT <b>14</b><br>Handy | 6m                      | 1 GOT for 1           |
| J4*1, J3*1  | -                                                                   | - RS-422           |                                       | GT11H-CNB-37S               | GT11H-C30-37P (3m)<br>GT11H-C60-37P (6m)<br>GT11H-C100-37P (10m) | GT14<br>Handy         | 13m                     | servo<br>amplifier    |

- Connect the connector of the servo amplifier to CN3.
- DSV-CABV is a product manufactured by Diatrend Corporation. For details, contact Diatrend Corporation.
  - FA-T-RS40VS is a product manufactured by MITSUBISHI ELECTRIC ENGINEERING COMPANY LIMITED. For details, contact MITSUBISHI ELECTRIC ENGINEERING COMPANY LIMITED.
    - The cables (RS-PCATCBL-0.5M (0.5m), RS-422SCBL-2M (2m)) are packed together. Use the provided cables to connect
- The distance from the GOT to the interface converter or the conversion cable (Connection cable + External connection cable)

### (2) When using the external cable (GT11H-C□□□-37P)

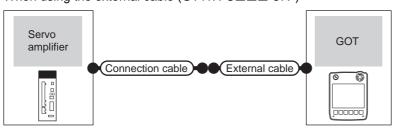

| Servo ampli         | fier               | Connection cable                         |                                                                  | GOT           | Total          | Number of connectable       |
|---------------------|--------------------|------------------------------------------|------------------------------------------------------------------|---------------|----------------|-----------------------------|
| Series name         | Communication type | Cable model<br>Connection diagram number | External cable                                                   | model         | distance<br>*2 | equipment                   |
| MELSERVO-J4*1, J3*1 | RS-422             | RS422 connection diagram 2)              | GT11H-C30-37P (3m)<br>GT11H-C60-37P (6m)<br>GT11H-C100-37P (10m) | GT14<br>Handy | 13m            | 1 GOT for 1 servo amplifier |

- Connect the connector of the servo amplifier to CN3.
- The distance from the GOT to the interface converter or the conversion cable (Connection cable + External connection cable)

■ When connecting to multiple servo amplifiers (RS-422 connection)

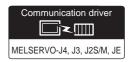

(1) When using the connector conversion box

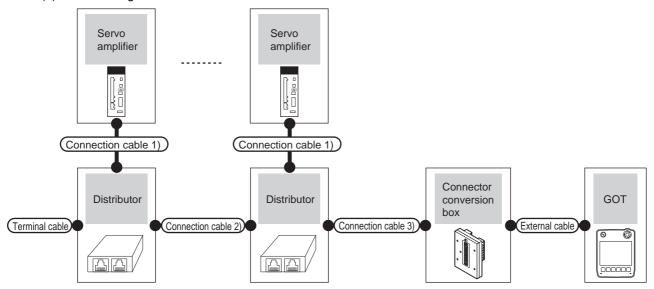

| Servo a                 | amplifier               | Terminal cable              | Connection cable 1)         | Distributor<br>*2          | Connection cable 2)         | Distributor<br>*2          | Connection cable 3)         | Connector         |                                                                  | GOT                       | Total          | Number of                     |
|-------------------------|-------------------------|-----------------------------|-----------------------------|----------------------------|-----------------------------|----------------------------|-----------------------------|-------------------|------------------------------------------------------------------|---------------------------|----------------|-------------------------------|
| Series<br>name          | Communic-<br>ation type | Connection diagram number   | Connection diagram number   | Model                      | Connection diagram number   | Model                      | Connection diagram number   | conversion<br>box | External cable                                                   | model                     | distance<br>*3 | connectable equipment         |
| MELSERVO-<br>J4*1, J3*1 | RS-422                  | RS422 connection diagram 8) | RS422 connection diagram 4) | BMJ-8<br>(Recom<br>mended) | RS422 connection diagram 3) | BMJ-8<br>(Recom<br>mended) | RS422 connection diagram 1) | GT11H-<br>CNB-37S | GT11H-C30-37P (3m)<br>GT11H-C60-37P (6m)<br>GT11H-C100-37P (10m) | <sup>GT</sup> 14<br>Handy | 13m            | Up to 32<br>axes for 1<br>GOT |

<sup>\*1</sup> Connect the connector of the servo amplifier to CN3.

<sup>\*2</sup> The distributor is a product manufactured by HACHIKO ELECTRIC CO., LTD. For details, contact HACHIKO ELECTRIC CO., LTD.

<sup>\*3</sup> The distance from the GOT to the servo amplifier (Connection cable 1) + Connection cable 2) + Connection cable 3) + External connection cable)

## (2) When using the external cable (GT11H-C = 37P)

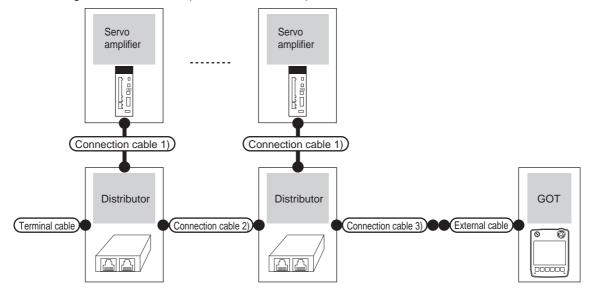

| Servo a                 | mplifier                   | Terminal cable                    | Connection cable 1)               | Distributor<br>*2          | Connection cable 2)               | Distributor<br>*2          | Connection cable 3)               |                                                                  | GOT                   | Total          | Number of                     |
|-------------------------|----------------------------|-----------------------------------|-----------------------------------|----------------------------|-----------------------------------|----------------------------|-----------------------------------|------------------------------------------------------------------|-----------------------|----------------|-------------------------------|
| Series<br>name          | Commu-<br>nication<br>type | Connection diagram number         | Connection diagram number         | Model                      | Connection<br>diagram<br>number   | Model                      | Connection<br>diagram<br>number   | External cable                                                   | model                 | distance<br>*3 | connectable equipment         |
| MELSERVO-<br>J4*1, J3*1 | RS-422                     | RS422<br>connection<br>diagram 8) | RS422<br>connection<br>diagram 4) | BMJ-8<br>(Recom<br>mended) | RS422<br>connection<br>diagram 3) | BMJ-8<br>(Recom<br>mended) | RS422<br>connection<br>diagram 2) | GT11H-C30-37P (3m)<br>GT11H-C60-37P (6m)<br>GT11H-C100-37P (10m) | GT <b>14</b><br>Handy | 13m            | Up to 32<br>axes for 1<br>GOT |

- \*1 Connect the connector of the servo amplifier to CN3.
- \*2 The distributor is a product manufactured by HACHIKO ELECTRIC CO., LTD. For details, contact HACHIKO ELECTRIC CO., LTD.
- \*3 The distance from the GOT to the servo amplifier (Connection cable 1) + Connection cable 2) + Connection cable 3) + External connection cable)

■ When connecting to multiple servo amplifiers (RS-232 connection)

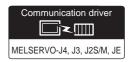

(1) When using the connector conversion box

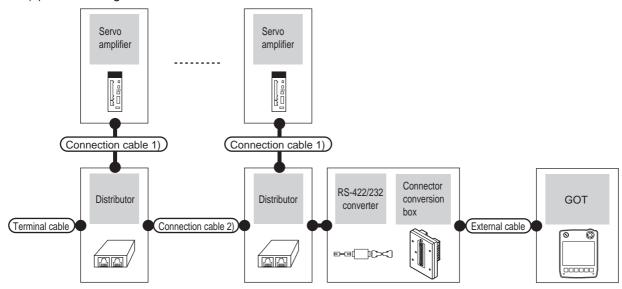

| Servo<br>amplifier      | Terminal cable              | Connection cable 1)         | Distributor                | Connection cable 2)         |                            | GOT             | Total                      | Number of         |                                          |               |                |                               |
|-------------------------|-----------------------------|-----------------------------|----------------------------|-----------------------------|----------------------------|-----------------|----------------------------|-------------------|------------------------------------------|---------------|----------------|-------------------------------|
| Series<br>name          | Connection diagram number   | Connection diagram number   | Model                      | Connection diagram number   | Model                      | Model           | Commu-<br>nication<br>type | conversion<br>box | External cable                           | model         | distance<br>*4 | connectable equipment         |
| MELSERVO-<br>J4*1, J3*1 | RS422 connection diagram 8) | RS422 connection diagram 4) | BMJ-8<br>(Recom<br>mended) | RS422 connection diagram 3) | BMJ-8<br>(Recom<br>mended) | FA-T-<br>RS40VS | RS-232                     | GT11H-<br>CNB-37S | GT11H-C30-37P (3m)<br>GT11H-C60-37P (6m) | GT14<br>Handy | 6m             | Up to 32<br>axes for 1<br>GOT |

- \*1 Connect the connector of the servo amplifier to CN3.
- \*2 FA-T-RS40VS is a product manufactured by MITSUBISHI ELECTRIC ENGINEERING COMPANY LIMITED. For details of the product, contact MITSUBISHI ELECTRIC ENGINEERING COMPANY LIMITED.
  - The cables (RS-PCATCBL-0.5M (0.5m), RS-422SCBL-2M (2m)) are packed together.
  - Use the provided cables to connect devices.
- \*3 The distributor is a product manufactured by HACHIKO ELECTRIC CO., LTD. For details, contact HACHIKO ELECTRIC CO., LTD.
- \*4 The distance from the GOT to the RS422/232 interface converter

# 26.2.3 Connecting to the MELSERVO-JE Super Series

■ When connecting via the RS-422 communication

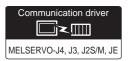

(1) When using the connector conversion box

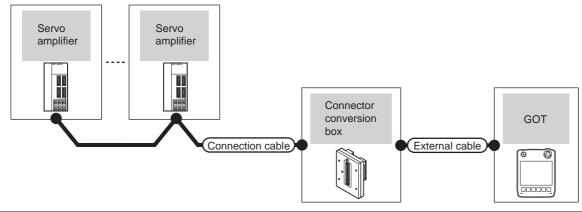

| Servo ampli   | Servo amplifier Connect |                                                 | Connector      |                                                                  | GOT           | Total    | Number of                                                   |
|---------------|-------------------------|-------------------------------------------------|----------------|------------------------------------------------------------------|---------------|----------|-------------------------------------------------------------|
| Series name   | Communication type      | Connection diagram number                       | conversion box | External cable                                                   | model         | distance | connectable equipment                                       |
| MELSERVO-JE*1 | RS-422                  | User<br>(স্কুলা) RS422 connection<br>diagram 9) | GT11H-CNB-37S  | GT11H-C30-37P (3m)<br>GT11H-C60-37P (6m)<br>GT11H-C100-37P (10m) | GT14<br>Handy | 13m      | Up to 32 axes<br>for 1 GOT<br>(Multi-drop<br>communication) |

<sup>\*1</sup> Connect the connector of the servo amplifier to CN1.

## (2) When using the external cable (GT11H-C = 37P)

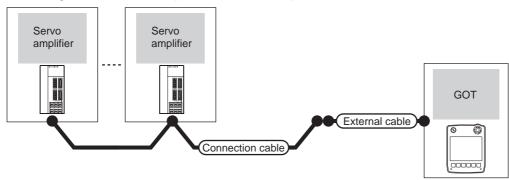

| Servo ampli   | fier               | Connection cable                    |                                                                  | GOT           | Total    | Number of connectable                              |
|---------------|--------------------|-------------------------------------|------------------------------------------------------------------|---------------|----------|----------------------------------------------------|
| Series name   | Communication type | Connection diagram number           | External cable                                                   | model         | distance | equipment                                          |
| MELSERVO-JE*1 | RS-422             | (User) RS422 connection diagram 10) | GT11H-C30-37P (3m)<br>GT11H-C60-37P (6m)<br>GT11H-C100-37P (10m) | GT14<br>Handy | 13m      | Up to 32 axes for 1 GOT (Multi-drop communication) |

<sup>\*1</sup> Connect the connector of the servo amplifier to CN1.

## (3) When using the external cable (GT11H-C \( \subseteq \subsete \))

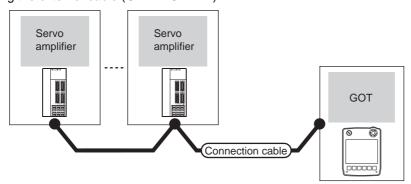

| Servo amplifier |                      | External cable                                       | GOT                              | Total    | Number of connectable equipment                    |  |
|-----------------|----------------------|------------------------------------------------------|----------------------------------|----------|----------------------------------------------------|--|
| Series name     | Communication type   | External cable                                       | model                            | distance | Number of connectable equipment                    |  |
| MELSERVO-JE*1   | MELSERVO-JE*1 RS-422 | GT11H-C30 (3m)<br>GT11H-C60 (6m)<br>GT11H-C100 (10m) | <sup>GT</sup> <b>14</b><br>Handy | 13m      | Up to 32 axes for 1 GOT (Multi-drop communication) |  |

<sup>\*1</sup> Connect the connector of the servo amplifier to CN1.

# 26.3 Connection Diagram

The following diagram shows the connection between the GOT and the servo amplifier.

### 26.3.1 RS-232 cable

### Connection Diagram

### RS232 connection diagram 1)

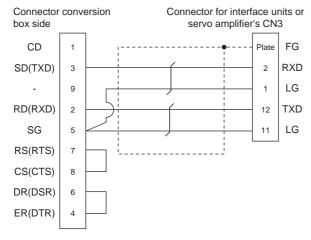

#### RS232 connection diagram 2)

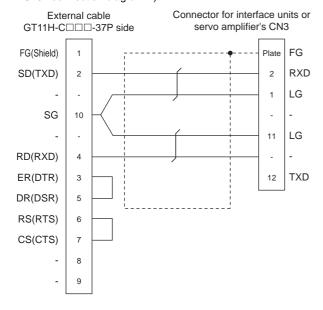

### RS232 connection diagram 3)

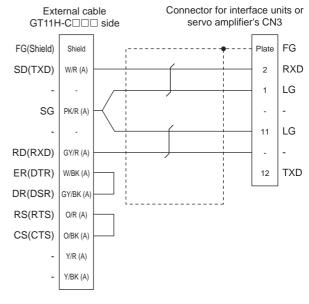

## Precautions when preparing a cable

(1) Cable length

The total distance (between GOT and controllers) of RS-232 cable must be 6m or less.

(2) Connector conversion box side connector For the connector conversion box side connector, refer to the following.

6.6 Connector Conversion Box

(3) External cable side connector For the connector specifications of the external cable side, refer to the following.

8.2 External Cable, Relay Cable

## 26.3.2 RS-422 cable

## ■ Connection diagram

### RS422 connection diagram 1)

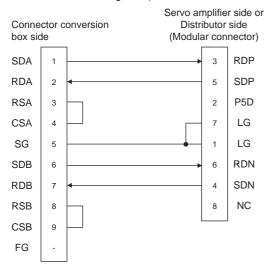

### RS422 connection diagram 2)

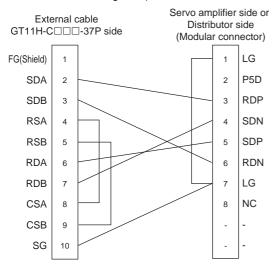

### RS422 connection diagram 3)

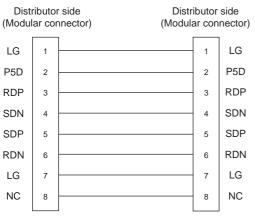

### RS422 connection diagram 4)

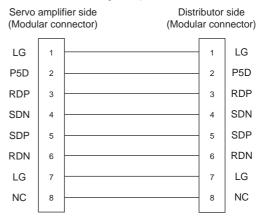

<sup>\*1</sup> Make the wiring between the distributor and servo amplifier as short as possible.

RS422 connection diagram 5)

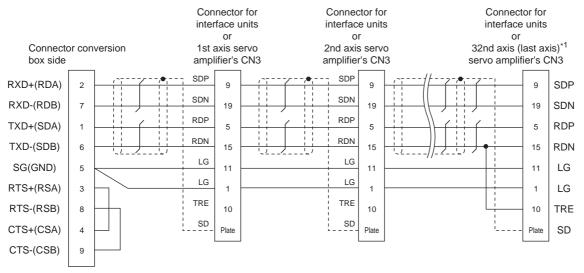

\*1 At the last axis, connect TRE to RDN.

#### RS422 connection diagram 6)

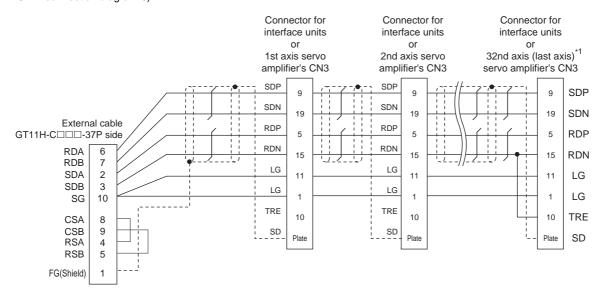

### RS422 connection diagram 7)

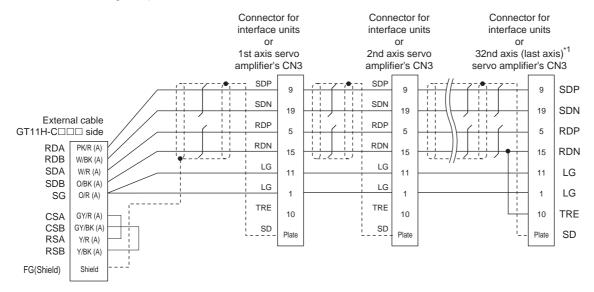

### RS422 connection diagram 8)

Distributor side (Modular connector)

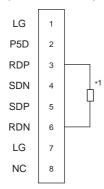

\*1 Perform terminal processing on the part between RDP (3-pin) and RDN (6-pin) with a  $150\Omega$  resistor.

### RS422 connection diagram 9)

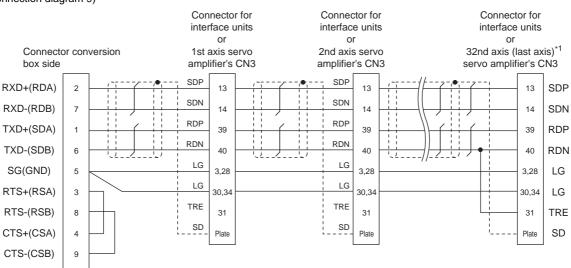

\*1 At the last axis, connect TRE to RDN.

RS422 connection diagram 10)

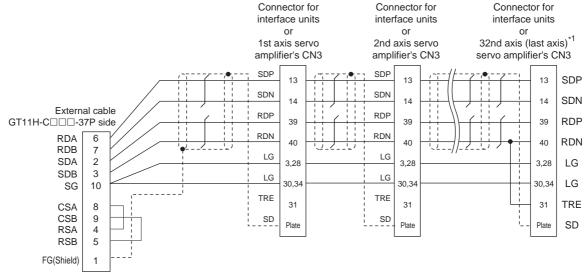

At the last axis, connect TRE to RDN.

### RS422 connection diagram 11)

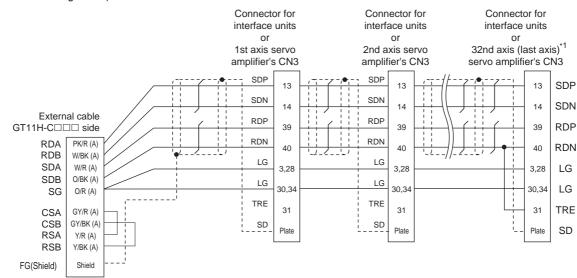

At the last axis, connect TRE to RDN.

### Precautions when preparing a cable

(1) Cable length

The total distance (between GOT and controllers) of RS-422 cable must be 13m or less.

(2) Connector conversion box side connector For the connector conversion box side connector, refer to the following.

6.6 Connector Conversion Box

(3) External cable side connector

For the connector specifications of the external cable side, refer to the following.

8.2 External Cable, Relay Cable

(4) Servo amplifier connector

Use the connector compatible with the servo amplifier. For details, refer to the following.

The instruction manual of the servo amplifier to be used

- (a) Modular connector of the servo amplifier
  - Pin layout in the Modular connector

When seen from the front of the servo amplifier (receptacle side)

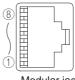

Modular jack

| Pin No. | Signal name | Remark |
|---------|-------------|--------|
| 1       | LG          |        |
| 2       | P5D         |        |
| 3       | RDP         |        |
| 4       | SDN         |        |
| 5       | SDP         |        |
| 6       | RDN         |        |
| 7       | LG          |        |
| 8       | NC          |        |

Connector of the servo amplifier connection cable side

Use the commercial connectors and cables shown in the table below or the comparable products.

(Refer to the manual of the servo amplifier to be used.)

| Name                                        | Model               | Specifications                                               | Manufacturer                                         |
|---------------------------------------------|---------------------|--------------------------------------------------------------|------------------------------------------------------|
| Connector                                   | TM10P-88P<br>(Plug) | RJ45 connector                                               | HIROSE<br>ELECTRIC CO.,<br>LTD.                      |
| Modular<br>ceiling rosette<br>(Distributor) | BMJ-8               | -                                                            | HACHIKO<br>ELECTRIC<br>CO.,LTD.<br>TEL(03)-5614-7585 |
| Cable                                       | -                   | Cable conforming<br>to EIA568<br>(such as cable<br>10BASE-T) | -                                                    |

26

# 26.4 GOT Side Settings

# 26.4.1 Setting communication interface (Communication settings)

Set the channel of the connected equipment.

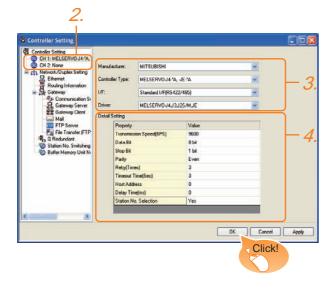

- Select [Common] → [Controller Setting] from the menu.
- The Controller Setting window is displayed. Select the channel to be used from the list menu.
- Set the following items.
  - · Manufacturer: Mitsubishi
  - Controller Type: Set according to the Controller Type to be connected.
  - I/F: Interface to be used
  - Driver: MELSERVO-J4, J3, J2S/M, JE
- The detailed setting is displayed after Manufacturer, Controller Type, I/F, and Driver are set. Make the settings according to the usage environment.

26.4.2 Communication detail settings

Click the OK button when settings are completed.

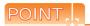

The settings of connecting equipment can be confirmed in [I/F Communication Setting]. For details, refer to the following.

18.1.2 I/F communication setting

# 26.4.2 Communication detail settings

Make the settings according to the usage environment.

| Item                                                                                                    | tem Description                                                                                                    |                                                             |
|----------------------------------------------------------------------------------------------------|----------------------------------------------------------------------------------------------------|-------------------------------------------------------------|
| Transmission<br>Speed                                                                                                    | Set this item when change the transmission speed used for communication with the connected equipment. (Default: 9600bps) | 9600bps,<br>19200bps,<br>38400bps,<br>57600bps<br>115200bps |
| Data Bit                                                                                                    | Set this item when change the data<br>length used for communication with the<br>connected equipment. (Default: 8bit)     | 8bit (fixed)                                                |
| Stop Bit                                                                                                    | Specify the stop bit length for communications. (Default: 1bit)                                                          | 1bit (fixed)                                                |
| Parity                                                                                                    | Specify whether or not to perform a parity check, and how it is performed during communication. (Default: Even)          | Even (fixed)                                                |
| Retry                                                                                                    | Set the number of retries to be performed when a communication error occurs. (Default: 3times)                           | 0 to 5times                                                 |
| Timeout Time                                                                                                    | Set the time period for a communication to time out. (Default: 3sec)                                                     | 3 to 30sec                                                  |
| Host Address                                                                                                    | Specify the station number of the servo amplifier in the system configuration. (Default: 0)                              | 0 to 31                                                     |
| Delay Time  Set this item to adjust the transmission timing of the communication request from the GOT. (Default: 0ms)  Specify whether to use the station No. during communication.  Selection  If [Yes] is selected, the station No. is fix to "0." (Default: Yes) |                                                                                                    | 0 to 300 (ms)                                               |
|                                                                                                    |                                                                                                    | Done, None                                                  |

# POINT.

(1) Communication interface setting by Utility The communication interface setting can be changed on the Utility's [Communication setting] after writing [Communication Settings] of project data.

For details on the Utility, refer to the following manual.

- 11. COMMUNICATION INTERFACE SETTING (COMMUNICATION SETTING)
- (2) Precedence in communication settings
  When settings are made by GT Designer3 or the
  Utility, the latest setting is effective.

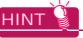

Cutting the portion of multiple connection of the controller By setting GOT internal device, GOT can cut the portion of multiple connection of the controller. For example, faulty station that has communication timeout can be cut from the system.

For details of the setting contents of GOT internal device, refer to the following manual.

GT Designer3 Version1 Screen Design Manual

# 26.5 Setting on Servo Amplifier Side

| Model                    | Refer to |
|--------------------------|----------|
| MELSERVO-J2-Super Series | 26.5.1   |
| MELSERVO-J2M Series      | 26.5.2   |
| MELSERVO-J4, J3 Series   | 26.5.3   |

# 26.5.1 Connecting to the MELSERVO-J2-Super series

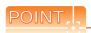

MELSERVO-J2-Super Series

For details of the MELSERVO-J2-Super series, refer to the following manual.

See the technical manual for the MELSERVO-J2-Super series servo amplifiers.

Parameters of MELSERVO-J2-Super series Enter the parameters of the MELSERVO-J2-Super series.

| Item                                                                                                    | Set value                                                                                                    |  |  |
|----------------------------------------------------------------------------------------------------|----------------------------------------------------------------------------------------------------|--|--|
| Basic parameter No. 15                                                                                                    | Station No. setting: 0 to 31 (Default: 0)*1                                                                                                    |  |  |
| Basic parameter No. 16                                                                                                    | Serial communication function selection (Default: 0000)  Basic parameter No. 16  3) 2) 0 1)  (1) Serial communication baud rate selection*2 0: 9600bps 1: 19200bps 2: 38400bps 3: 57600bps (2) Serial communication I/F selection 0: RS-232 1: RS-422 (3) Communication response delay time selection 0: Invalid 1: Valid (Response after 800µs or longer delay) |  |  |
| MR-J2S-□A: Expansion parameter 2 No. 53 MR-J2S-□CP: Expansion parameter 2 No. 57 MR-J2S-□CL: Expansion parameter 2 No. 57 | Function selection 8 (Default: 0000)*3  Expansion parameter 2 No. 53 or No. 57  0 1 0 0  (1) Station No. selection for protocol 0: With station No. 1: Without station No.                                                                                                    |  |  |

- \*1 Avoid duplication of the station No. with any of the other axes.
   \*2 Specify the same transmission speed as that of the GOT.
- \*3 To change the set value, enter "000E" to basic parameter

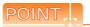

(1) Parameter setting

Set the parameter at the pushbutton switch provided on the operation section of the servo amplifier or setup software.

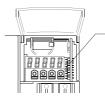

Pushbutton switch provided on the operation section of the servo amplifier

(2) When changing the parameter

Turn off then on the servo amplifier to be effective
the new parameter.

26

# 26.5.2 Connecting to the MELSERVO-J2M series

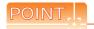

### MELSERVO-J2M Series

For details of the MELSERVO-J2M series, refer to the following manual.

See the technical manual for the MELSERVO-J2M series servo amplifiers.

## ■ Parameter of MELSERVO-J2M series

Enter the parameters of the MELSERVO-J2M series.

| Item                          | Set value                                                                                                    |  |  |
|-------------------------------|----------------------------------------------------------------------------------------------------|--|--|
| Basic IFU parameter<br>No. 0  | Serial communication function selection (Default: 0000)  Basic IFU parameter No. 0  3) 2) 0 1)  (1) Serial communication transmission speed selection*1 0: 9600bps 1: 19200bps 2: 38400bps 3: 57600bps (2) Serial communication I/F selection 0: RS-232 1: RS-422 (3) Communication response delay time selection 0: Invalid 1: Valid (Response after 800μs or longer delay) |  |  |
| Basic IFU parameter<br>No. 10 | Interface unit serial communication station No. selection: 0 to 31 (Default: 0)*2                                                                                                    |  |  |
| Basic IFU parameter<br>No. 11 | Slot 1 serial communication station No. selection: 0 to 31 (Default: 1)*2                                                                                                    |  |  |
| Basic IFU parameter<br>No. 12 | Slot 2 serial communication station No. selection: 0 to 31 (Default: 2)*2                                                                                                    |  |  |
| Basic IFU parameter<br>No. 13 | Slot 3 serial communication station No. selection: 0 to 31 (Default: 3)*2                                                                                                    |  |  |
| Basic IFU parameter<br>No. 14 | Slot 4 serial communication station No. selection: 0 to 31 (Default: 4)*2                                                                                                    |  |  |
| Basic IFU parameter<br>No. 15 | Slot 5 serial communication station No. selection: 0 to 31 (Default: 5)*2                                                                                                    |  |  |
| Basic IFU parameter<br>No. 16 | Slot 6 serial communication station No. selection: 0 to 31 (Default: 6)*2                                                                                                    |  |  |
| Basic IFU parameter<br>No. 17 | Slot 7 serial communication station No. selection: 0 to 31 (Default: 7)*2                                                                                                    |  |  |
| Basic IFU parameter<br>No. 18 | Slot 8 serial communication station No. selection: 0 to 31 (Default: 8)*2                                                                                                    |  |  |

Specify the same transmission speed as that of the GOT.

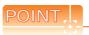

(1) Parameter setting

Set the parameter at the pushbutton switch provided on the operation section of the servo amplifier or setup software.

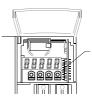

Pushbutton switch provided on the operation section of the servo amplifier

(2) When changing the parameter

Turn off then on the servo amplifier to be effective the new parameter.

Avoid duplication of the station No. with any of the other units.

# 26.5.3 Connecting to the MELSERVO-J4, J3, or JE Series

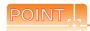

MELSERVO-J4, J3, or JE Series

For details of the MELSERVO-J4, J3, or JE series, refer to the following manual.

The instruction manual of the MELSERVO-J4/ J3/JE Series servo amplifier

## ■ Parameters of MELSERVO-J4/J3/JE series Enter the parameters of the MELSERVO-J4/J3/JE series.

| Item                       | Set value                                                                                                    |  |  |
|----------------------------|----------------------------------------------------------------------------------------------------|--|--|
| Basic parameter<br>No.PC20 | Station No. setting: 0 to 31 (Default: 0)*1                                                                                                    |  |  |
| Basic parameter<br>No.PC21 | Serial communication function selection (Default: 0000)  Basic parameter No. PC21  2) 1)  (1) Serial communication transmission speed selection*2 0: 9600bps 1: 19200bps 2: 38400bps 3: 57600bps 4: 115200bps (2) RS-422 communication response delay time selection 0: Invalid 1: Valid (Response after 800µs or longer delay) |  |  |

<sup>\*1</sup> Avoid duplication of the station No. with any of the other axes.

<sup>\*2</sup> Specify the same transmission speed as that of the GOT.

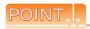

### (1) Parameter setting

Set the parameter at the pushbutton switch provided on the operation section of the servo amplifier or setup software.

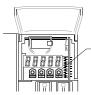

Pushbutton switch provided on the operation section of the servo amplifier

(2) When changing the parameter Turn off then on the servo amplifier to be effective the new parameter.

## 26.5.4 Station number setting

Set each station number so that no station number overlaps.

The station number can be set without regard to the cable connection order. There is no problem even if station numbers are not consecutive.

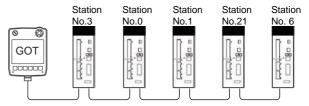

Examples of station number setting

### (1) Direct specification

When setting the device, specify the station number of the servo amplifier of which data is to be changed.

| Specification |  |  |  |
|---------------|--|--|--|
| range         |  |  |  |
| 0 to 31       |  |  |  |

#### (2) Indirect specification

When setting the device, indirectly specify the station number of the inverter of which data is to be changed using the 16-bit GOT internal data register (GD10 to GD25).

When specifying the station No. from 100 to 115 on GT Designer3, the value of GD10 to GD25 compatible to the station No. specification will be the station No. of the servo amplifer.

|                           | 1 -               |                                                                                 |
|---------------------------|-------------------|---------------------------------------------------------------------------------|
| Specification station No. | Compatible device | Setting range                                                                   |
| 100                       | GD10              |                                                                                 |
| 101                       | GD11              |                                                                                 |
| 102                       | GD12              |                                                                                 |
| 103                       | GD13              |                                                                                 |
| 104                       | GD14              |                                                                                 |
| 105                       | GD15              |                                                                                 |
| 106                       | GD16              |                                                                                 |
| 107                       | GD17              | 0 to 31                                                                         |
| 108                       | GD18              | For the setting other than the above, a communication timeout error will occur. |
| 109                       | GD19              |                                                                                 |
| 110                       | GD20              |                                                                                 |
| 111                       | GD21              |                                                                                 |
| 112                       | GD22              |                                                                                 |
| 113                       | GD23              |                                                                                 |
| 114                       | GD24              |                                                                                 |
| 115                       | GD25              |                                                                                 |

### (3) All station specification

Target station differs depending on write-in operation or read-out operation.

- For write-in operation, all station will be a target.
- For read-out operation, only one station will be a target.

# 26.6 Device Range that Can Be Set

For details on the device range of controllers that can be used on GT14 Handy, refer to the following manuals.

GT Designer3 Version1 Screen Design Manual (Fundamentals)

GOT1000 Series Connection Manual (Mitsubishi Products) for GT Works3

# 26.7 Precautions

### Station number setting in the servo system

Make sure to establish servo system with the station number set with the host address. For details of host address setting, refer to the following.

26.4.1 Setting communication interface (Communication settings)

### ■ GOT clock control

Since the servo amplifier does not have a clock function, the settings of [Adjust] or [Broadcast] by GOT clock control will be disabled.

### Servo amplifier/test operation using the GOT

During the servo amplifier/test operation, when the communication between the GOT and the servo amplifier is interrupted for 0.5 [ms] or more, the servo amplifier decelerates, stops, and then gets into the servo lock status. During the servo amplifier/test operation, continue the communication constantly by monitoring the status display of the servo amplifier on the GOT screen, etc.

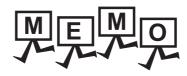

| <br> |
|------|
|      |
|      |
|      |
| <br> |
|      |
|      |
|      |
|      |
|      |
|      |
|      |

ROBOT CONTROLLER CONNECTION

# Connectable Model List

The following table shows the connectable models.

| Series             | Model                          | Clock | Communication type | GT14<br>Handy *2 | Refer to |
|--------------------|--------------------------------|-------|--------------------|------------------|----------|
| Robot controller*1 | CRnD-700<br>CR750-D<br>CR751-D | 0     | Ethernet           | 0                | 27.2.1   |

- For details on the connection with CRnQ-700/CR750-Q/CR751-Q (Q172DRCPU), refer to MITSUBISHI PLC CONNECTIONS
- When the robot controller is connected, use the GOT outside the safety fence.

# System Configuration

#### 27.2.1 Connecting to robot controller (CRnD-700)

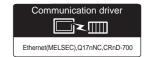

(1) When using the connector conversion box

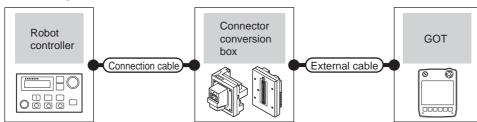

| Robot controller                                                               |                    |                                                                                                    | Connector      |                                                                  | GOT           | Maximum            | Number of             |
|--------------------------------------------------------------------------------|--------------------|----------------------------------------------------------------------------------------------------|----------------|------------------------------------------------------------------|---------------|--------------------|-----------------------|
| Model                                                                          | Communication type | Connection cable*1*2                                                                                               | conversion box | External cable <sup>*6</sup>                                     | model         | segment<br>length  | connectable equipment |
| CRnD-700 <sup>*4*5</sup><br>CR750-D <sup>*4*5</sup><br>CR751-D <sup>*4*5</sup> |                    | 10BASE-T     Shielded twisted pair cable (STP) or     Unshielded twisted pair cable (UTP)     Category 3, 4, and 5 | GT16H-CNB-42S  | GT14H-C30-42P (3m)<br>GT14H-C60-42P (6m)<br>GT14H-C100-42P (10m) | (GT14         | *0                 | 1 GOT                 |
|                                                                                | Ethernet           | 100BASE-TX     Shielded twisted pair cable (STP)     Category 5 and 5e                                             | GT16H-CNB-37S  | GT11H-C30-37P (3m)<br>GT11H-C60-37P (6m)<br>GT11H-C100-37P (10m) | GT14<br>Handy | 100m <sup>*3</sup> | 1 001                 |

- The destination connected with the twisted pair cable varies with the configuration of the applicable Ethernet network system. Connect to the Ethernet module, hub, transceiver or other system equipment corresponding to the applicable Ethernet network system. Use cables, connectors, and hubs that meet the IEEE802.3 10BASE-T/100BASE-TX standard.
- The use of shielded twisted pair cable (STP) is recommended in environments in which the performance against noise is required.
- When connecting QnUDE(H) and GOT directly with Ethernet cable, remember that the by cross cable is available. A length between a hub and a node.

The maximum distance differs depending on the Ethernet device to be used.

The following shows the number of the connectable nodes when a repeater hub is used.

- 10BASE-T: Max. 4 nodes for a cascade connection (500m)
- 100BASE-TX: Max. 2 nodes for a cascade connection (205m)

When switching hubs are used, the cascade connection between the switching hubs has no logical limit for the number of cascades. For the limit, contact the switching hub manufacturer.

For the system configuration of CRnD-700 or CR750-D/CR751-D, refer to the following manuals.

CRnD-700 SET UP MANUAL, CR750-D/CR751-D SET UP MANUAL

Select [CRnD-700] for [Type] in [Ethernet] of GT Designer3. For [Ethernet] of GT Designer3, refer to the following.

27.3.3 Ethernet setting

Use C or later version of GT11H-C□□-37P.

# 27.3 GOT Side Settings

# 27.3.1 Setting communication interface (Communication settings)

Set the channel of the connected equipment.

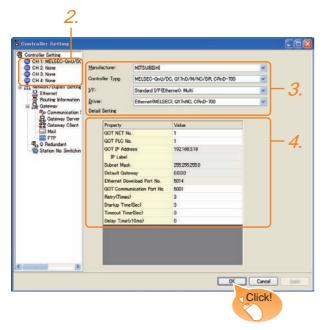

- Select [Common] → [Controller Setting] from the
- The Controller Setting window is displayed. Select the channel to be used from the list menu.
- Set the following items.
  - Manufacturer: Mitsubishi
  - Controller Type: Set according to the Controller Type to be connected.
  - I/F: Interface to be used
  - Driver: Ethernet(MELSEC), Q17nNC, CRnD-700
- The detailed setting is displayed after Manufacturer, Controller Type, I/F, and Driver are set. Make the settings according to the usage environment.

27.3.2 Communication detail settings

Click the OK button when settings are completed.

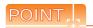

The settings of connecting equipment can be confirmed in [I/F Communication Setting]. For details, refer to the following.

18.1.2 I/F communication setting

# 27.3.2 Communication detail settings

Make the settings according to the usage environment.

| Item                               | Description                                                                                                    | Range                                                                            |
|------------------------------------|----------------------------------------------------------------------------------------------------|----------------------------------------------------------------------------------|
| GOT NET No.                        | Set the network No. of the GOT. (Default: 1)                                                                                                    | 1 to 239                                                                         |
| GOT PLC No.*2                      | Set the station No. of the GOT. (Default: 1)                                                                                                    | 1 to 64                                                                          |
| GOT<br>IP Address*1                | Set the IP address of the GOT. (Default: 192.168.3.18)                                                                                                    | 0.0.0.0 to<br>255.255.255.255                                                    |
| Subnet Mask*1                      | Set the subnet mask for the sub<br>network. (Only for connection via<br>router)<br>If the sub network is not used, the<br>default value is set.<br>(Default: 255.255.255.0) | 0.0.0.0 to<br>255.255.255.255                                                    |
| Default<br>Gateway*1               | Set the router address of the default gateway where the GOT is connected. (Only for connection via router) (Default: 0.0.0.0)                                               | 0.0.0.0 to<br>255.255.255.255                                                    |
| Ethernet<br>Download Port<br>No.*1 | Set the GOT port No. for Ethernet download. (Default: 5014)                                                                                                    | 1024 to 5010,<br>5014 to 65534<br>(Except for 5011,<br>5012, 5013, and<br>49153) |
| GOT<br>Communication<br>Port No.   | Set the GOT port No. for the connection with the Ethernet module. (Default: 5001)                                                                                           | 1024 to 5010,<br>5014 to 65534<br>(Except for 5011,<br>5012, 5013, and<br>49153) |
| Retry                              | Set the number of retries to be performed when a communication timeout occurs.  When receiving no response after retries, the communication times out. (Default: 3times)    | 0 to 5times                                                                      |
| Startup Time                       | Specify the time period from the GOT startup until GOT starts the communication with the PLC CPU. (Default: 3sec)                                                           | 3 to 255sec                                                                      |
| Timeout Time                       | Set the time period for a communication to time out. (Default: 3sec)                                                                                                    | 3 to 90sec                                                                       |
| Delay Time                         | Set the delay time for reducing the load of the network/destination PLC. (Default: 0ms)                                                                                     | 0 to 10000<br>(× 10ms)                                                           |

\*1 Click the Setting button and perform the setting in the [GOT IP Address Setting] screen.

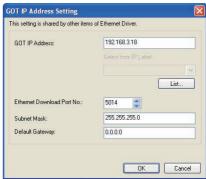

\*2 Each of [GOT PLC No.] set in the communication detail setting and [PLC No.] set in the Ethernet setting must be set to different station numbers.

27.3.3 Ethernet setting

#### 27.3.3 Ethernet setting

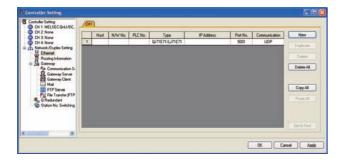

| Item               | Description                                                                  | Range                         |
|--------------------|------------------------------------------------------------------------------|-------------------------------|
| Host               | The host is displayed. (The host is indicated with an asterisk (*).)         | -                             |
| N/W No.            | Set the network No. of the connected<br>Ethernet module.<br>(Default: blank) | 1 to 239                      |
| PLC No.*2          | Set the station No. of the connected<br>Ethernet module.<br>(Default: blank) | 1 to 64                       |
| Type <sup>*1</sup> | Set the type of the connected<br>Ethernet module.<br>CRnD-700 (fixed)        | CRnD-700 (fixed)              |
| IP Address         | Set the IP address of the connected<br>Ethernet module.<br>(Default: blank)  | 0.0.0.0 to<br>255.255.255.255 |
| Port No.           | Set the port No. of the connected<br>Ethernet module.<br>(Default: 5001)     | 1024 to 65534                 |
| Communication      | UDP (fixed)                                                                  | UDP (fixed)                   |

- Select [CRnD-700] for [Controller Type].
  Each of [GOT PLC No.] set in the communication detail setting and [PLC No.] set in the Ethernet setting must be set to different station numbers.
  - 27.3.2 Communication detail settings

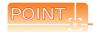

- (1) Example of [Ethernet] For examples of [Ethernet], refer to the following.
- 27.4 PLC Side Setting
- (2) Communication interface setting by Utility The communication interface setting can be changed on the Utility's [Communication setting] after writing [Communication Settings] of project

For details on the Utility, refer to the following

- 11. COMMUNICATION INTERFACE SETTING (COMMUNICATION SETTING)
- (3) Precedence in communication settings When settings are made by GT Designer3 or the Utility, the latest setting is effective.

# 27.4 PLC Side Setting

| Mo               | Refer to |        |
|------------------|----------|--------|
| Robot controller | CRnD-700 | 27.4.1 |

### 27.4.1 Connecting to robot controller (CRnD-700)

This section describes the settings of a GOT and a robot controller in the following case of system configuration.

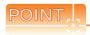

Robot controller (CRnD-700)

For details of the robot controller (CRnD-700), refer to the following manual.

CRnD-700 SET UP MANUAL

### System configuration

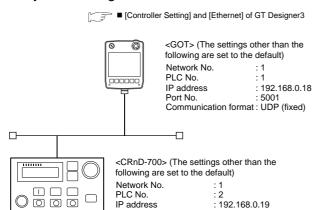

Communication format

5001

: UDP (fixed)

■ Parameter settings for CRnD-700

## ■ Parameter settings for CRnD-700

Port No.

### (1) For RT ToolBox2

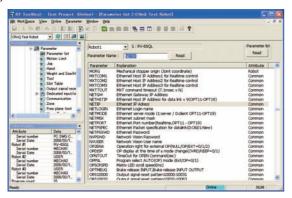

| Item    | Set value    | Setting necessity at GOT connection |  |
|---------|--------------|-------------------------------------|--|
| NETIP   | 192.168.0.19 | 0                                   |  |
| GOTPORT | 5001         | 0                                   |  |

O: Necessary A: As necessary X: Not necessary

### (2) For R32TB or R56TB

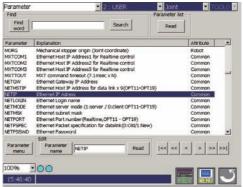

(For R56TB)

| Item    | Set value    | Setting necessity at GOT connection |
|---------|--------------|-------------------------------------|
| NETIP   | 192.168.0.19 | 0                                   |
| GOTPORT | 5001         | 0                                   |

O: Necessary A: Not necessary

## [Controller Setting] and [Ethernet] of GT Designer3

### (1) Communication settings

| Item                             | Set value     |
|----------------------------------|---------------|
| GOT NET No.                      | 1             |
| GOT PLC No.                      | 1             |
| GOT IP Address                   | 192.168.0.18  |
| GOT Port No. (Communication)     | 5001          |
| GOT Port No. (Ethernet Download) | 5014          |
| Default Gateway                  | 0.0.0.0       |
| Subnet Mask                      | 255.255.255.0 |
| Retry                            | 3times        |
| Startup Time                     | 3sec          |
| Timeout Time                     | 3sec          |
| Delay Time                       | 0ms           |

### (2) Ethernet setting

| lt.                      | em            | Set value    |
|--------------------------|---------------|--------------|
| 100                      | -             |              |
|                          | Host          | *            |
|                          | N/W No.       | 1            |
| Eth armat a atting       | PLC No.       | 2            |
| Ethernet setting<br>No.1 | Туре          | CRnD-700     |
| 140.1                    | IP Address    | 192.168.0.19 |
|                          | Port No.      | 5001 (fixed) |
|                          | Communication | UDP (fixed)  |

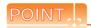

[Controller Setting] and [Ethernet] of GT Designer3 For [Controller Setting] and [Ethernet] of GT Designer3, refer to the following.

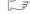

27.3.1 Setting communication interface (Communication settings)

- Confirming communication state of CRnD-700
- (1) When using the Command Prompt of Windows<sup>®</sup> Execute a Ping command at the Command Prompt of Windows<sup>®</sup>.
  - (a) When normal communicationC:\>Ping 192.168.0.19Reply from 192.168.0.19: bytes=32 time<1ms</li>TTL=64
  - (b) When abnormal communicationC:\>Ping 192.168.0.19Request timed out.
- (2) When abnormal communication

At abnormal communication, check the followings and execute the Ping command again.

- Cable connecting condition
- Parameter settings
- Operation state of the CRnD-700. (faulty or not)
- The IP address of the CRnD-700 specified for the Ping command.

# 27.5 Device Range that Can Be Set

For details on the device range of controllers that can be used on GT14 Handy, refer to the following manuals.

GT Designer3 Version1 Screen Design Manual (Fundamentals)

GOT1000 Series Connection Manual (Mitsubishi Products) for GT Works3

# 27.6 Precautions

■ When setting IP address

Do not use "0" and "255" at the end of an IP address.

(Numbers of \*.\*.\*.0 and \*.\*.\*.255 are used by the system)

The GOT may not monitor the controller correctly with the above numbers.

Consult with the administrator of the network before setting an IP address to the GOT and controller.

When connecting to the multiple network equipment (including GOT) in a segment

By increasing the network load, the transmission speed between the GOT and PLC may be reduced.

The following actions may improve the communication performance.

- · Using a switching hub
- More high speed by 100BASE-TX (100Mbps)
- Reduction of the monitoring points on GOT

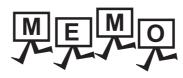

| <br> |
|------|
| <br> |
|      |
|      |
|      |
|      |
|      |
|      |
|      |
|      |
|      |
|      |
|      |
|      |
|      |
|      |
|      |
|      |
|      |
|      |
|      |
|      |
|      |
|      |
|      |
|      |
| <br> |
|      |
|      |
|      |
|      |
|      |
|      |
|      |
|      |
|      |
|      |
|      |
|      |
|      |
|      |
|      |
|      |
|      |
|      |
|      |
|      |
|      |
|      |
|      |
|      |

# 28. CNC CONNECTION

# 28.1 Connectable Model List

The following table shows the connectable models.

| Series          | Model             | Clock | Communication type | GT14<br>Handy | Refer to |
|-----------------|-------------------|-------|--------------------|---------------|----------|
| MELDAS C6/C64*1 | FCA C6<br>FCA C64 | ×     | RS-232<br>RS-422   | 0             | 28.2.1   |
|                 |                   |       | Ethernet           | 0             | 28.2.2   |

<sup>\*1</sup> Use the NC system software version D0 or later.

For the connection to CNC C70, refer to MITSUBISHI PLC CONNECTIONS (Chapter 19 to Chapter 23).

# 28.2 System Configuration

### 28.2.1 Direct connection to CPU

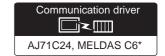

(1) When using the connector conversion box

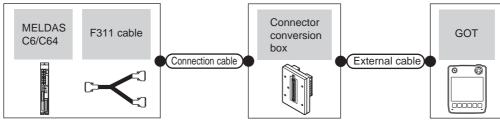

| CNC                 |                  | Connection cable   | Connector                                    |                | GOT                                                              | Total         | Number of      |                       |
|---------------------|------------------|--------------------|----------------------------------------------|----------------|------------------------------------------------------------------|---------------|----------------|-----------------------|
| Model               | F311<br>cable    | Communication type | Cable model                                  | conversion box | External cable                                                   | model         | distance<br>*4 | connectable equipment |
| MELDAS C6/C64<br>*1 | -                | RS-232             | (User) RS232 connection diagram 1)           | GT11H-CNB-37S  | GT11H-C30-37P (3m)                                               | GT14<br>Handy | 6m             | 1 GOT for 1           |
| MELDAS C6/C64       | User reparing *3 | RS-422             | GT01-C30R4-25P (3m)<br>GT01-C100R4-25P (10m) | GT11H-CNB-37S  | GT11H-C30-37P (3m)<br>GT11H-C60-37P (6m)<br>GT11H-C100-37P (10m) | GT14<br>Handy | 13m            | PLC                   |

- Connect the connector of the CNC side to TERMINAL.
- \*2 Connect the connector of the CNC side to SIO.
- To be prepared by the user, referring the following.

C6/C64 CONNECTION AND MAINTENANCE MANUAL (BNP-B2255) F311 Cable Manufacturing Drawing

\*4 The distance from the GOT to the CNC (F311 cable + Connection cable + External connection cable)

## (2) When using the external cable (GT11H-C = 37P)

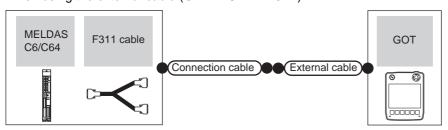

| CNC             |            | Connection cable   |                                    | GOT                                                              | Total         | Number of      |                       |
|-----------------|------------|--------------------|------------------------------------|------------------------------------------------------------------|---------------|----------------|-----------------------|
| Model           | F311 cable | Communication type | Cable model                        | External cable                                                   | model         | distance<br>*4 | connectable equipment |
| MELDAS C6/C64*1 | -          | RS-232             | (User) RS232 connection diagram 2) | GT11H-C30-37P (3m)                                               | GT14<br>Handy | 6m             |                       |
| MELDAS C6/C64*2 | User *3    | RS-422             | GT11H-C15R4-25P (1.5m)             | GT11H-C30-37P (3m)<br>GT11H-C60-37P (6m)<br>GT11H-C100-37P (10m) | GT14<br>Handy | 13m            | 1 GOT for 1<br>PLC    |

- \*1 Connect the connector of the CNC side to TERMINAL.
- \*2 Connect the connector of the CNC side to SIO.
- \*3 To be prepared by the user, referring the following.
  - C6/C64 CONNECTION AND MAINTENANCE MANUAL (BNP-B2255) F311 Cable Manufacturing Drawing
- \*4 The distance from the GOT to the CNC (F311 cable + Connection cable + External connection cable)

## (3) When using the external cable (GT11H-C \( \subseteq \subsete \))

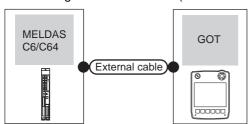

| CNC             |                    | External cable                                                  | GOT                       | Total    | Number of connectable equipment |  |
|-----------------|--------------------|-----------------------------------------------------------------|---------------------------|----------|---------------------------------|--|
| Model           | Communication type | External cable                                                  | model                     | distance |                                 |  |
| MELDAS C6/C64*1 | RS-232             | GT11H-C30 (3m)<br>GT11H-C60 (6m)<br>RS232 connection diagram 3) | <sup>GT</sup> 14<br>Handy | 6m       | 1 GOT for 1 PLC                 |  |

<sup>\*1</sup> Connect the connector of the CNC side to TERMINAL.

28.2.2 Ethernet connection

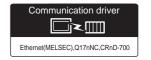

(1) When using the connector conversion box

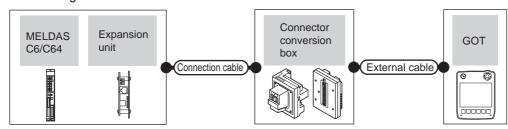

| CNC           |                    | Connection cable <sup>*1</sup> | Connector                                                                                                    |                | GOT                                                                       | Maximum       | Number of         |                                                      |
|---------------|--------------------|--------------------------------|----------------------------------------------------------------------------------------------------|----------------|---------------------------------------------------------------------------|---------------|-------------------|------------------------------------------------------|
| Model         | Expansion unit     | Communication type             | Cable model                                                                                                    | conversion box | External cable <sup>*5</sup>                                              | model         | segment<br>length | connectable equipment                                |
| MELDAS C6/C64 | FCU6-EX875<br>*3*4 | Ethernet                       | 10BASE-T     Shielded twisted pair     cable (STP)     or     Unshielded twisted pair     cable (UTP): Category 3,     4, and 5      100BASE-TX     Shielded twisted pair     cable (STP):     Category 5 and 5e | GT16H-CNB-42S  | GT14H-C30-42P<br>(3m)<br>GT14H-C60-42P<br>(6m)<br>GT14H-C100-42P<br>(10m) | G114<br>Handy | 100m*²²           | 128 GOTs<br>(recommend<br>ed to 16 units<br>or less) |
|               |                    |                                |                                                                                                    | GT16H-CNB-37S  | GT11H-C30-37P<br>(3m)<br>GT11H-C60-37P<br>(6m)<br>GT11H-C100-37P<br>(10m) |               |                   |                                                      |

The destination connected with the twisted pair cable varies with the configuration of the applicable Ethernet network system. Connect to the Ethernet module, hub, transceiver or other system equipment corresponding to the applicable Ethernet network system.

Use cables, connectors, and hubs that meet the IEEE802.3 10BASE-T/100BASE-TX standard.

A cross cable is available for connecting the GOT to the Ethernet module.

The use of shielded twisted pair cable (STP) is recommended in environments in which the performance against noise is required.

A length between a hub and a node.

The maximum distance differs depending on the Ethernet device to be used.

The following shows the number of the connectable nodes when a repeater hub is used.

- 10BASE-T: Max. 4 nodes for a cascade connection (500m)
- 100BASE-TX: Max. 2 nodes for a cascade connection (205m)

When switching hubs are used, the cascade connection between the switching hubs has no logical limit for the number of cascades.

For the limit, contact the switching hub manufacturer.

For the system configuration of the expansion unit, refer to the following manuals.

C6/C64 CONNECTION AND MAINTENANCE MANUAL BNP-B2255

C6/C64 NETWORK INSTRUCTION MANUAL BNP-B2373 Select [AJ71QE71] for [Type] in [Ethernet] of GT Designer3.

For [Ethernet] of GT Designer3, refer to the following.

28.4.3 Ethernet setting

Use C or later version of GT11H-C□□-37P.

# 28.3 Connection Diagram

The following diagram shows the connection between the GOT and the CNC.

### 28.3.1 RS-232 cable

### Connection Diagram

RS232 connection diagram 1)

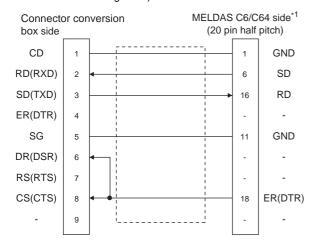

### RS232 connection diagram 2)

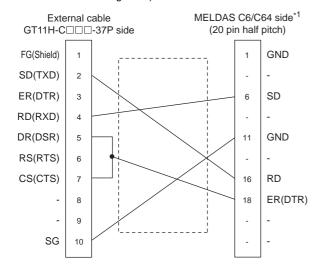

### RS232 connection diagram 3)

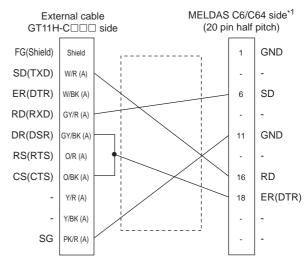

\*1 For details of the MELDAS C6/C64 side connection, refer to the following manuals.

C6/C64 CONNECTION AND MAINTENANCE
MANUAL BNP-B2255

C6/C64 NETWORK INSTRUCTION MANUAL BNP-B2373

### Precautions when preparing a cable

(1) Cable length

The total distance (between GOT and controllers) of RS-232 cable must be 6m or less.

- (2) Connector conversion box side connector For the connector conversion box side connector, refer to the following.
  - 6.6 Connector Conversion Box
- (3) External cable side connector

  For the connector specifications of the external cable

side, refer to the following.

8.2 External Cable, Relay Cable

## 28.4 GOT Side Settings

# 28.4.1 Setting communication interface (Communication settings)

Set the channel of the connected equipment.

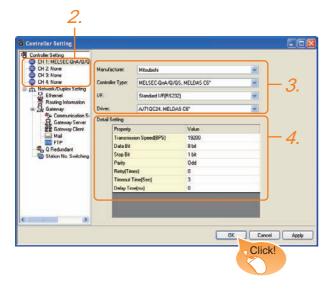

- Select [Common] → [Controller Setting] from the menu.
- 2. The Controller Setting window is displayed. Select the channel to be used from the list menu.
- Set the following items.
  - · Manufacturer: Mitsubishi
  - Controller Type: MELSEC-QnA/Q/QS, MELDAS C6\*
  - I/F: Interface to be used
  - Driver:

For direct connection to CPU

- AJ71QC24, MELDAS C6\*
- For Ethernet connection
- Ethernet (MELSEC), Q17nNC, CRnD-700
- The detailed setting is displayed after Manufacturer, Controller Type, I/F, and Driver are set. Make the settings according to the usage environment.

28.4.2 Communication detail settings

Click the OK button when settings are completed.

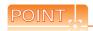

The settings of connecting equipment can be confirmed in [I/F Communication Setting]. For details, refer to the following.

18.1.2 I/F communication setting

## 28.4.2 Communication detail settings

Make the settings according to the usage environment.

(1) AJ71QC24, MELDAS C6\*

| Item                  | Description                                                                                                    | Range                                                                    |
|-----------------------|----------------------------------------------------------------------------------------------------|--------------------------------------------------------------------------|
| Transmission<br>Speed | Set this item when change the transmission speed used for communication with the connected equipment. (Default: 19200bps) | 4800bps,<br>9600bps,<br>19200bps,<br>38400bps,<br>57600bps,<br>115200bps |
| Data Bit              | Set this item when change the data length used for communication with the connected equipment. (Default: 8bit)            | 8bit (fixed)                                                             |
| Stop Bit              | Specify the stop bit length for communications. (Default: 1bit)                                                           | 1bit (fixed)                                                             |
| Parity                | Specify whether or not to perform a parity check, and how it is performed during communication. (Default: Odd)            | Odd (fixed)                                                              |
| Retry                 | Set the number of retries to be performed when a communication error occurs. (Default: 0time)                             | 0 to 5times                                                              |
| Timeout Time          | Set the time period for a communication to time out. (Default: 3sec)                                                      | 3 to 30sec                                                               |
| Delay Time            | Set this item to adjust the transmission timing of the communication request from the GOT. (Default: 0ms)                 | 0 to 300 (ms)                                                            |

#### (2) Ethernet (MELSEC), Q17nNC, CRnD-700

| Item                               | Description                                                                                                    | Range                                                                            |
|------------------------------------|----------------------------------------------------------------------------------------------------|----------------------------------------------------------------------------------|
| GOT NET No.                        | Set the network No. of the GOT. (Default: 1)                                                                                                    | 1 to 239                                                                         |
| GOT PLC No.*2                      | Set the station No. of the GOT. (Default: 1)                                                                                                    | 1 to 64                                                                          |
| GOT<br>IP Address*1                | Set the IP address of the GOT.<br>(Default: 192.168.3.18)                                                                                                    | 0.0.0.0 to<br>255.255.255.255                                                    |
| Subnet Mask*1                      | Set the subnet mask for the sub<br>network. (Only for connection via<br>router)<br>If the sub network is not used, the<br>default value is set.<br>(Default: 255.255.255.0) | 0.0.0.0 to<br>255.255.255.255                                                    |
| Default<br>Gateway*1               | Set the router address of the default<br>gateway where the GOT is<br>connected. (Only for connection via<br>router)<br>(Default: 0.0.0.0)                                   | 0.0.0.0 to<br>255.255.255.255                                                    |
| Ethernet<br>Download Port<br>No.*1 | Set the GOT port No. for Ethernet download. (Default: 5014)                                                                                                    | 1024 to 5010,<br>5014 to 65534<br>(Except for 5011,<br>5012, 5013, and<br>49153) |
| GOT<br>Communication<br>Port No.   | Set the GOT port No. for the connection with the Ethernet module. (Default: 5001)                                                                                           | 1024 to 5010,<br>5014 to 65534<br>(Except for 5011,<br>5012, 5013, and<br>49153) |
| Retry                              | Set the number of retries to be performed when a communication timeout occurs.  When receiving no response after retries, the communication times out. (Default: 3times)    | 0 to 5times                                                                      |
| Startup Time                       | Specify the time period from the GOT startup until GOT starts the communication with the PLC CPU. (Default: 3sec)                                                           | 3 to 255 sec                                                                     |
| Timeout Time                       | Set the time period for a communication to time out. (Default: 3sec)                                                                                                    | 3 to 90sec                                                                       |
| Delay Time                         | Set the delay time for reducing the load of the network/destination PLC. (Default: 0ms)                                                                                     | 0 to 10000<br>(× 10ms)                                                           |

Click the Setting button and perform the setting in the [GOT IP Address Setting] screen.

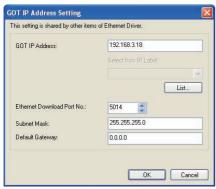

\*2 Each of [GOT PLC No.] set in the communication detail setting and [PLC No.] set in the Ethernet setting must be set to different station numbers.

28.4.3 Ethernet setting

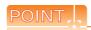

(1) Communication interface setting by Utility The communication interface setting can be changed on the Utility's [Communication setting] after writing [Communication Settings] of project data.

For details on the Utility, refer to the following manual.

11. COMMUNICATION INTERFACE SETTING (COMMUNICATION SETTING)

(2) Precedence in communication settings
When settings are made by GT Designer3 or the
Utility, the latest setting is effective.

## 28.4.3 Ethernet setting

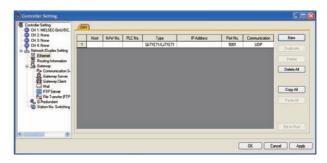

| Item          | Description                                                             | Range                |
|---------------|-------------------------------------------------------------------------|----------------------|
| Host          | The host is displayed. (The host is indicated with an asterisk (*).)    | -                    |
| N/W No.       | Set the network No. of the connected Ethernet module. (Default: blank)  | Network No. of CNC*1 |
| PLC No.*2     | Set the station No. of the connected Ethernet module. (Default: blank)  | Station No. of CNC   |
| Туре          | Set the type of the connected<br>Ethernet module.<br>(Default: QJ71E71) | AJ71QE71             |
| IP Address    | Set the IP address of the connected Ethernet module. (Default: blank)   | IP address of CNC    |
| Port No.      | Set the port No. of the connected Ethernet module. (Default: 5001)      | 5001                 |
| Communication | UDP (fixed)                                                             | UDP (fixed)          |

- \*1 For operating CNC monitor function, set N/W No. to "239".
- \*2 Each of [GOT PLC No.] set in the communication detail setting and [PLC No.] set in the Ethernet setting must be set to different station numbers.
  - 28.4.2 Communication detail settings

# 28.5 CNC Side Settings

## 28.5.1 Ethernet Connection

## System configuration

The following shows the example of the system configuration when using the CNC monitor function.

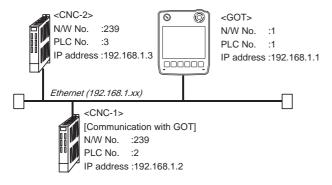

## Parameter setting

Set parameters related to Ethernet with MELSEC's peripheral devices in the same way as parameter setting of MELSEC CPU, and write them on CNC by PC.

#### (1) Network parameter setting

Set the network parameters by peripheral device and write them on CNC. An example of parameter setting by GPPW is as follows. Set the start I/O No. as follows according to the expansion slot to which the unit is inserted.

#### (a) Unit No.

| Slot<br>position | Start I/O<br>No. | Mounting position of extension unit                     |
|------------------|------------------|---------------------------------------------------------|
| EXT1             | 0200             | [When mounted ] [When mounted ]                         |
| EXT2             | 0280             | in EXT1 and EXT2 lin EXT1 and EXT3 l                    |
| EXT3             | 0300             |                                                         |
|                  |                  | EXT2 EXT3  Unit2  Unit2  Unit1  Unit1                   |
|                  |                  | When mounted in EXT2 and EXT3 When mounted in EXT1 only |
|                  |                  | EXT2  EXT2  Unit2 Unit1                                 |
|                  |                  | When mounted in EXT2 only [When mounted in EXT3 only ]  |
|                  |                  | EXT2 EXT3                                               |

## (b) Example of GX Developer setting

| Network pipe   Terrent   Nove   Nove   Nov   |              | Module No.1              | Modain No.2 | Module No.3 | Module No.4 |     |
|----------------------------------------------------------------------------------------------------|--------------|--------------------------|-------------|-------------|-------------|-----|
| National Rice Toda Marie Toda Nation Toda Nation Toda  | Network type |                          |             | Nine .      | → None      | -13 |
| Total Selects                                                                                                    | Stat I/O No  | 6290                     |             |             |             |     |
| Despite 1 PaderoCC Proposals Dans No. 9 Proposals                                                                                                    | Network No.  |                          |             |             |             |     |
| States No. 7  Pladden States (Francisco States States Stat |              |                          |             |             |             |     |
| PaddenGCC PAddent Setroys Users No. 10 C Promises                                                                                                    | Group No.    | 1                        |             |             |             |     |
| Balantic (Patentia)                                                                                                    | Station No.  | 1                        |             |             |             |     |
|                                                                                                    | P. adden/DEC | IF Address Settings      |             |             |             |     |
|                                                                                                    |              | Black No. of Personalist |             |             |             |     |
|                                                                                                    |              | FTP Parameters           |             |             | 3 (         |     |
| Report into parameter                                                                                                    |              | Roster selar parameter   |             |             |             |     |
|                                                                                                    |              |                          |             |             |             |     |

For details of the parameter setting, refer to the following.

C6/C64 NETWORK INSTRUCTION MANUAL BNP-B2373

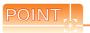

IP address setting

IP address setting on GX Developer is invalid. Set the IP address by the 7-segment LED and rotary switch of the CNC side, referring to the next page.

#### (2) CNC side parameter setting

Confirm the CNC side parameter setting with the settings of IP address, gateway address, subnet mask and port No. by the 7-segment LED and rotary switch of the CNC side.

For details of the parameter setting operation, refer to the following.

C6/C64 NETWORK INSTRUCTION MANUAL BNP-B2373 IV. Setting the Ethernet IP Address

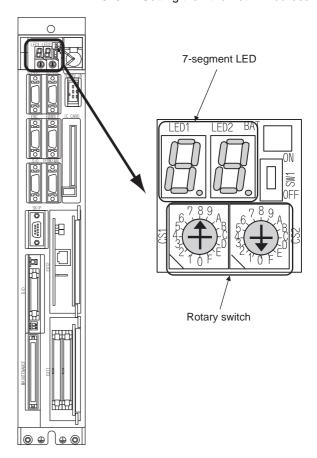

# MULTIPLE GOT CONNECTION FUNCTION

| 29. | MULTIPLE ( | GOT C | CONNECTION FUNCTION | 29 - | 1 |
|-----|------------|-------|---------------------|------|---|
|-----|------------|-------|---------------------|------|---|

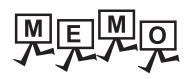

# 29. MULTIPLE GOT CONNECTION FUNCTION

## 29.1 Connectable Model List

For details of connectable models, refer to the following.

21. DIRECT CONNECTION TO CPU

**22. COMPUTER LINK CONNECTION** 

## 29.2 System Configuration

## 29.2.1 Connecting the GOT to PLC via RS-232 interface

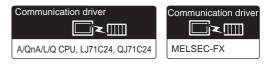

(1) When using the connector conversion box

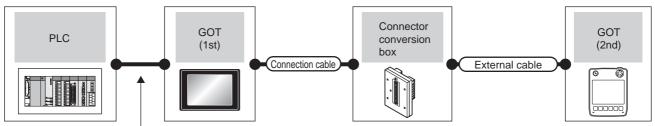

Varies according to the connection type

| PLC                                                                           |                    | GOT<br>(1st) | Conne              | onnection cable Conn        |                   | External cable                                   | GOT           | 「(2nd)           | Number of connectable |
|-------------------------------------------------------------------------------|--------------------|--------------|--------------------|-----------------------------|-------------------|--------------------------------------------------|---------------|------------------|-----------------------|
| Connection type                                                               | Communication type | Model        | Communication type | Cable model                 | conversion<br>box | External cable                                   | Model         | Max.<br>distance | equipment             |
| For the system configuration between the GOT and PLC, refer to the following. |                    |              |                    | (User<br>grogering)         | OTALL OND         | GT11H-C30-37P<br>(3m)                            |               |                  |                       |
| DIRECT CONNECTION TO CPU COMPUTER LINK CONNECTION*1                           | RS-232             | ет<br>14     | RS-422             | RS422 connection diagram 1) | GT11H-CNB-<br>37S | GT11H-C60-37P<br>(6m)<br>GT11H-C100-37P<br>(10m) | GT14<br>Handy | 13m              | 2 GOTs                |

<sup>\*1</sup> When connected to the Computer link, the multiple connection function supports only QCPU (Q mode) and LCPU.

## (2) When using the external cable (GT11H-C = 37P)

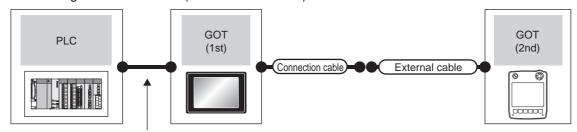

Varies according to the connection type

| PLC                                                                                                    |                    | GOT<br>(1st) | Connection cable   |                                          | Connection cable GOT (2nd)  External cable                       |                       |                  |                       | Number of |
|----------------------------------------------------------------------------------------------------|--------------------|--------------|--------------------|------------------------------------------|------------------------------------------------------------------|-----------------------|------------------|-----------------------|-----------|
| Connection type                                                                                                    | Communication type | Model        | Communication type | Cable model                              | External cable                                                   | Model                 | Max.<br>distance | connectable equipment |           |
| For the system configuration between the GOT and PLC, refer to the following.  DIRECT CONNECTION TO CPU COMPUTER LINK CONNECTION*1 | RS-232             | et 14        | RS-422             | User (TOSHI) RS422 connection diagram 2) | GT11H-C30-37P (3m)<br>GT11H-C60-37P (6m)<br>GT11H-C100-37P (10m) | GT <b>14</b><br>Handy | 13m              | 2 GOTs                |           |

<sup>\*1</sup> When connected to the Computer link, the multiple connection function supports only QCPU (Q mode) and LCPU.

## (3) When using the external cable (GT11H-C \( \subseteq \subsete \))

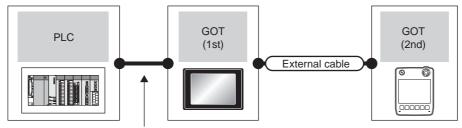

Varies according to the connection type

| PLC                                                                                                    |                    |                                 |        | External cable                                                                       | GO1                   | Γ (2nd) | Number of connectable |
|----------------------------------------------------------------------------------------------------|--------------------|---------------------------------|--------|--------------------------------------------------------------------------------------|-----------------------|---------|-----------------------|
| Connection type                                                                                                    | Communication type | I Model I I Model I I Model I I |        | Max.<br>distance                                                                     | equipment             |         |                       |
| For the system configuration between the GOT and PLC, refer to the following.  DIRECT CONNECTION TO CPU  COMPUTER LINK CONNECTION*1 | RS-232             | <sup>ет</sup><br>14             | RS-422 | GT11H-C30-37P(3m) GT11H-C60-37P(6m) GT11H-C100-37P(10m)  RS422 connection diagram 3) | GT <b>14</b><br>Handy | 13m     | 2 GOTs                |

<sup>\*1</sup> When connected to the Computer link, the multiple connection function supports only QCPU (Q mode) and LCPU.

## 29.2.2 Connecting the GOT to PLC via RS-422 interface

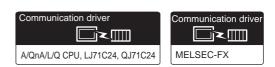

## (1) When using the connector conversion box

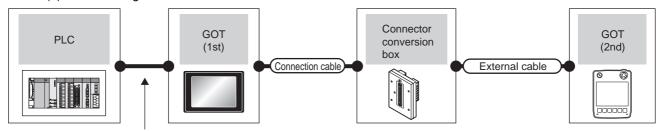

Varies according to the connection type

| PLC                                                                                                    |                    | GOT<br>(1st)      | Connection         | n cable                                    | Connector conversion External cab | Euternel coble        | GOT           | Γ (2nd)          | Number of             |
|----------------------------------------------------------------------------------------------------|--------------------|-------------------|--------------------|--------------------------------------------|-----------------------------------|-----------------------|---------------|------------------|-----------------------|
| Connection type                                                                                                    | Communication type | Model             | Communication type | Cable model                                | box                               | External cable        | Model         | Max.<br>distance | connectable equipment |
| For the system configuration between the GOT and PLC, refer to the following.  DIRECT CONNECTION TO CPU COMPUTER LINK CONNECTION*1 | RS-422             | <sup>et</sup> 14) | RS-232             | User<br>PRS232<br>Connection<br>diagram 1) | GT11H-CNB-<br>37S                 | GT11H-C30-37P<br>(3m) | GT14<br>Handy | 6m               | 2 GOTs                |

<sup>\*1</sup> When connected to the Computer link, the multiple connection function supports only QCPU (Q mode) and LCPU.

## (2) When using the external cable (GT11H-C = 37P)

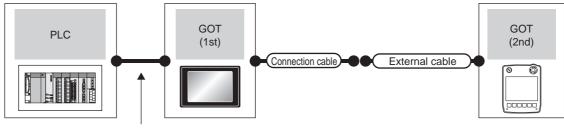

Varies according to the connection type

| PLC                                                                                                    |                    | GOT<br>(1st)     | Connection cable   |                                           | Futornal cable         | GOT           | Γ (2nd)          | Number of             |
|----------------------------------------------------------------------------------------------------|--------------------|------------------|--------------------|-------------------------------------------|------------------------|---------------|------------------|-----------------------|
| Connection type                                                                                                    | Communication type | Model            | Communication type | Cable model                               | External cable e model |               | Max.<br>distance | connectable equipment |
| For the system configuration between the GOT and PLC, refer to the following.  DIRECT CONNECTION TO CPU COMPUTER LINK CONNECTION*1 | RS-422             | <sup>GT</sup> 14 | RS-232             | User (Invert) RS232 connection diagram 2) | GT11H-C30-37P (3m)     | GT14<br>Handy | 6m               | 2 GOTs                |

<sup>\*1</sup> When connected to the Computer link, the multiple connection function supports only QCPU (Q mode) and LCPU.

## (3) When using the external cable (GT11H-C $\square\square$ )

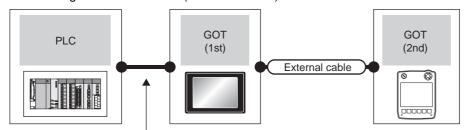

Varies according to the connection type

| PLC                                                                                                    |                    | GOT<br>(1st)        | External cable     |                                                                    | GOT (2nd)             |                  | Number of             |
|----------------------------------------------------------------------------------------------------|--------------------|---------------------|--------------------|--------------------------------------------------------------------|-----------------------|------------------|-----------------------|
| Connection type                                                                                                    | Communication type | Model               | Communication type |                                                                    | Model                 | Max.<br>distance | connectable equipment |
| For the system configuration between the GOT and PLC, refer to the following.  DIRECT CONNECTION TO CPU  COMPUTER LINK CONNECTION*1 | RS-422             | <sup>ет</sup><br>14 | RS-232             | GT11H-C30 (3m)<br>GT11H-C60 (6m)<br>RS232 connection<br>diagram 3) | GT <b>14</b><br>Handy | 6m               | 2 GOTs                |

<sup>\*1</sup> When connected to the Computer link, the multiple connection function supports only QCPU (Q mode) and LCPU.

# 29.3 Connection Diagram

The following diagram shows the connection between the GOT and the PLC.

#### 29.3.1 RS-232 cable

## Connection diagram

RS232 connection diagram 1)

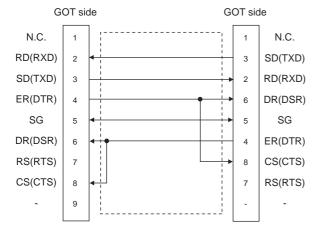

#### RS232 connection diagram 2)

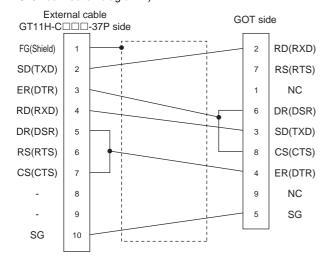

## RS232 connection diagram 3)

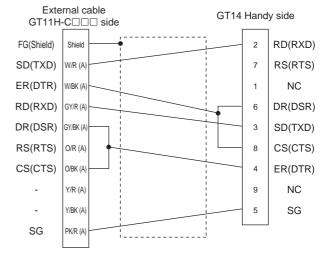

## Precautions when preparing a cable

- (1) Cable length
  The length of the RS-232 cable must be 15m or less.
- (2) Connector conversion box side connector For the connector conversion box side connector, refer to the following.

6.6 Connector Conversion Box

(3) External cable side connector

For the connector specifications of the external cable side, refer to the following.

8.2 External Cable, Relay Cable

## 29.3.2 RS-422 cable

## Connection diagram

RS422 connection diagram 1)

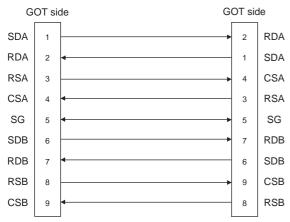

#### RS422 connection diagram 2)

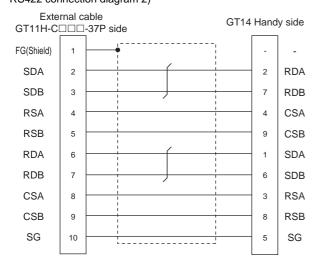

#### RS422 connection diagram 3)

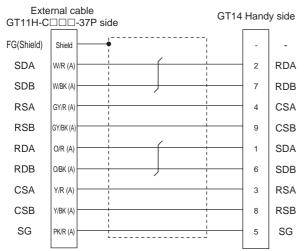

## ■ Precautions when preparing a cable

- (1) Cable length
  The length of the RS-422 cable must be 30m or less.
- (2) Connector conversion box side connector For the connector conversion box side connector, refer to the following.

6.6 Connector Conversion Box

(3) External cable side connector

For the connector specifications of the external cable side, refer to the following.

8.2 External Cable, Relay Cable

# 29.4 GOT Side Settings

## 29.4.1 Setting communication interface (Communication settings)

This section explains with an example of the following system configuration.

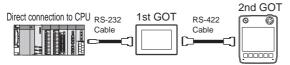

## Setting for the first GOT

(1) Settings of communication interface connecting to the PLC

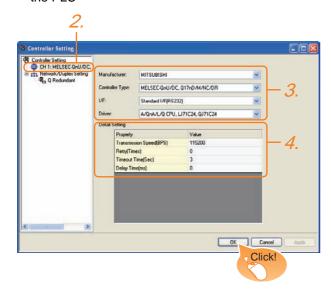

- Select [Common] → [Controller Setting] from the menu.
- 2. The Controller Setting window is displayed. Select the channel to be used from the list menu.
- Set the following items.
  - · Manufacturer: Mitsubishi
  - · Controller Type: Set according to the Controller Type to be connected.
  - I/F: Standard I/F (RS232)
  - · Driver: Set either of the following option according to the Controller Type to be connected.
    - A/QnA/L/Q CPU, LJ71C24, QJ71C24
    - MELSEC-FX
- The detailed setting is displayed after Manufacturer, Controller Type, I/F, and Driver are set. Make the settings according to the usage environment.

29.4.2 Communication detail settings

Click the OK button when settings are completed.

(2) Settings of communication interface connecting to the second GOT

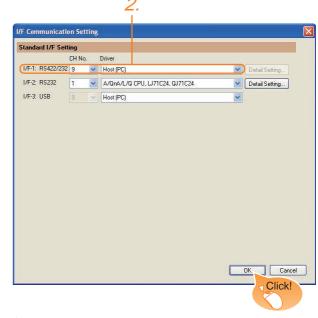

- Select [Common] → [I/F Communication Setting] from the menu.
- 2. The I/F Connection list window is displayed. Select the following.
  - I/F-1: RS422/232 CH No.: 9 Driver: Host (PC)

Click the OK button when settings are completed.

(3) [Transparent] setting (GT14 only)

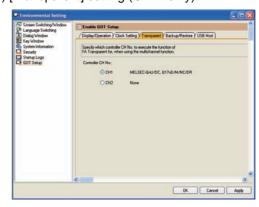

- Select [Common] → [Environment Setup] → [GOT Setup], check [Enable GOT Setup], and select the [Transparent] menu.
- 2. After [CH No.] is displayed, check the channel No. connected to the target PLC of multiple GOTs. For details of connectable models, refer to the
  - 21. DIRECT CONNECTION TO CPU
  - **22. COMPUTER LINK CONNECTION**

Click the OK button when settings are completed.

## Setting for the second GOT

Set the communication interface connecting to the first GOT.

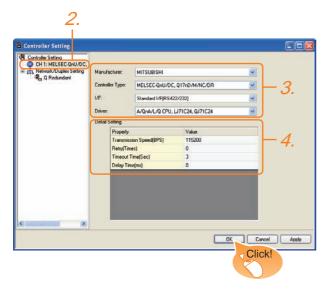

- Select [Common] → [Controller Setting] from the menu.
- 2. The Controller Setting window is displayed. Select [CH1] from the list menu.
- Set the following items.
  - · Manufacturer: Mitsubishi
  - Controller Type: Set the same setting as the first GOT (communication interface connecting to the PLC).
  - I/F: Standard I/F (RS422/232)
  - Driver: Set the same setting as the first GOT (communication interface connecting to the PLC).
- 4. The detailed setting is displayed after Manufacturer, Controller Type, I/F, and Driver are set. Set the same setting as the first GOT (communication interface connecting to the PLC).

Click the OK button when settings are completed.

## 29.4.2 Communication detail settings

Make the settings according to the usage environment.

(1) A/QnA/L/Q CPU, LJ71C24, QJ71C24

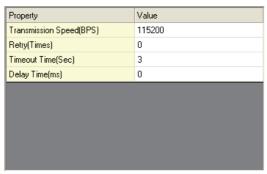

| Item                  | Description                                                                                                    | Range                                                        |
|-----------------------|----------------------------------------------------------------------------------------------------|--------------------------------------------------------------|
| Transmission<br>Speed | Set this item when change the transmission speed used for communication with the connected equipment. (Default: 115200bps) When the setting exceeds the limit of the connected equipment, communication is performed at the fastest transmission speed supported by the connected equipment | 9600bps,<br>19200bps,<br>38400bps,<br>57600bps,<br>115200bps |
| Retry                 | Set the number of retries to be performed when a communication error occurs. (Default: 0time)                                                                                                    | 0 to 5times                                                  |
| Timeout Time          | Set the time period for a communication to time out. (Default: 3sec)                                                                                                    | 3 to 30sec                                                   |
| Delay Time            | Set this item to adjust the transmission timing of the communication request from the GOT. (Default: 0ms)                                                                                                    | 0 to 300 (ms)                                                |

#### (2) MELSEC-FX

| Property                | Value  |  |
|-------------------------|--------|--|
| Transmission Speed(BPS) | 115200 |  |
| Retry(Times)            | 0      |  |
| Timeout Time(Sec)       | 3      |  |
| Dalam Time (con)        |        |  |
|                         |        |  |
| Delay Time(ms)          | 0      |  |
| Delay Time(ms)          | U      |  |
| Delay Time(ms)          | U      |  |
| Delay I ime(ms)         | U      |  |

| Item                  | Description                                                                                                    | Range                                                        |
|-----------------------|----------------------------------------------------------------------------------------------------|--------------------------------------------------------------|
| Transmission<br>Speed | Set this item when change the transmission speed used for communication with the connected equipment. (Default: 115200bps) When the setting exceeds the limit of the connected equipment, communication is performed at the fastest transmission speed supported by the connected equipment | 9600bps,<br>19200bps,<br>38400bps,<br>57600bps,<br>115200bps |
| Retry                 | Set the number of retries to be performed when a communication error occurs. (Default: 0time)                                                                                                    | 0 to 5times                                                  |
| Timeout Time          | Set the time period for a communication to time out. (Default: 3sec)                                                                                                    | 3 to 30sec                                                   |
| Delay Time            | Set this item to adjust the transmission timing of the communication request from the GOT. (Default: 0ms)                                                                                                    | 0 to 300 (ms)                                                |

# POINT.

(1) Communication interface setting by Utility
The communication interface setting can be
changed on the Utility's [Communication setting]
after writing [Communication Settings] of project
data.

For details on the Utility, refer to the following manual.

GT□ User's Manual

(2) Precedence in communication settings
When settings are made by GT Designer3 or the
Utility, the latest setting is effective.

## 29.5 Precautions

## ■ GOT's communication timing

#### (1) GOT's communication timing

Adjust the communication timing so that, after applying the power to the system, the communication with the connected device (MITSUBISHI PLC) is performed in order starting from the first GOT (from the 1st GOT to the 2nd, and so on).

When the communication is failed, retries are performed. And if the predetermined time has elapsed, a communication error occurs.

- If the first GOT is turned on after a while the second GOT is turned on, because the communication start of the second GOT is delayed, a communication error may be detected at the second GOT.
- If the system power is turned on simultaneously and it takes time to start the communication of the second GOT, a communication error may be developed.

#### (2) Adjusting communication timing

(a) When powering up the system simultaneously Using the utility or selecting [GOT Setup] -[Opening Screen Time] from GT Designer3, set the opening screen time adding a delay to each setting for the GOTs.

During the opening process, communication with the connected device does not start.

Example: Set value of [Opening Screen Time] (Inside (): set value)

First module (5sec) → Second module (10s)

(b) When powering on devices individually Turn on the connected device first, and then the first GOT, the second GOT, and so on.

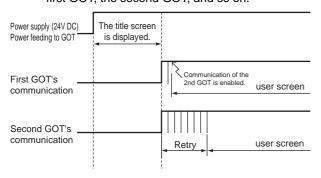

## Using the FA transparent function

When multiple GOTs are connected, the FA transparent function is not available even if the USB interface is used for the connection.

(When connecting a personal computer to the first GOT, the FA transparent function can be used.)

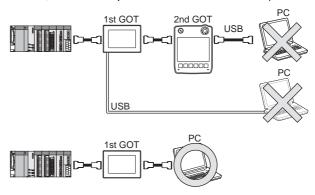

## Monitoring stop condition for the GOT in the multiple-GT11 connection

In the system where multiple GOTs are connected, performing either of the following monitoring stop operations on the preceding stage (the first GOT) also stops monitoring of the GOT on the next stage (the second GOT).

When the GOT on the preceding stage resumes monitoring, the GOT on the next stage also resumes it.

- When project data or the OS is written/read by GT Designer3\*1
- When the GOT is set up\*1
  - \*1 A timeout error occurs in GX Developer.

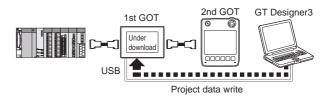

# ■ When PLC power disconnection occurs in the multiple-GOT connection

In the system where multiple GOTs are connected, when the communication between the PLC and the first GOT is stopped due to PLC power disconnection and a disconnection of the communication cable between the PLC and the first GOT, the GOT waits for timeout against the communication request from the peripheral devices (GX Developer, etc.), and recovery of monitoring between the PLC and the GOT is delayed.

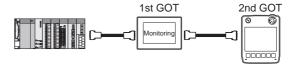

# **MULTI-CHANNEL FUNCTION**

| 30. |               | FLINCTION  | <br>_ / |
|-----|---------------|------------|---------|
| ou. | MULTI-CHAMMEL | . FUNCTION | <br>-   |

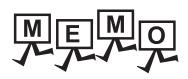

# 30. MULTI-CHANNEL FUNCTION

## 30.1 What is Multi-channel Function?

The Multi-channel Function is a function to monitor multiple channels of controllers on one GOT by writing multiple communication drivers in the GOT.

The GT14 Handy GOT can monitor up to two channels of controllers on one GOT only when the GOT is used with the Ethernet connection. For the serial connection, the GOT monitors only one channel of controllers on one GOT. The GT14 Handy GOT cannot be used with the Ethernet connection and the serial connection at the same time.

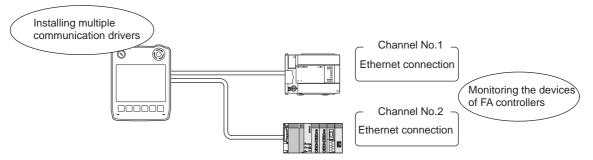

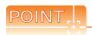

(1) Before using the multi-channel function

This manual describes the procedure to use the multi-channel function, based on the following system configuration example.

30.2 System Configuration

(2) System configuration when the multi-channel function is used

The system configuration between GOT and the controllers is the same as that of when not using the multichannel function.

For the system configuration between GOT and the controllers, refer to the following.

Each chapter indicating the system configuration

#### ■ Features of the multi-channel function

(1) With a single unit of GOT, the system consisting of multiple controllers can be configured. The system consisting of multiple controllers can be easily established with a single unit of GOT. In addition, each system can be monitored on the GOT screen, and the unified management of the information is possible.

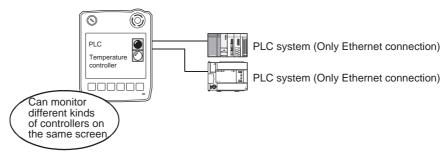

# 30.2 System Configuration

Multiple Ethernet connections can be made with one GOT.

## ■ System configuration

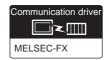

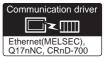

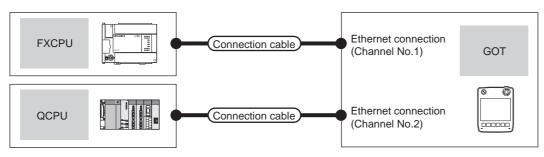

| PLC   | .C Connection type Connection cable |                                                                                        | GOT         |               | Number of connectable   |
|-------|-------------------------------------|----------------------------------------------------------------------------------------|-------------|---------------|-------------------------|
| PLC   | Connection type                     | Connection cable                                                                       | Channel No. | Model         | equipment               |
| FXCPU |                                     | For the system configuration between GOT and the                                       | 1           |               | 2 controllers for 1 GOT |
| QCPU  | Ethernet                            | controllers, refer to the following.  Each chapter indicating the system configuration | 2           | GT14<br>Handy | (2 channels)            |

## 30.3 GOT Side Settings

A general flow of operation from system selection for the multi-channel function to drawing is explained in 30.3.1 to 30.3.5.

It is recommended to refer to 30.3.1 to 30.3.5 when making necessary settings using the multi-channel function for the first time.

## 30.3.1 General flow from system selection to drawing

System selection for using the multi-channel function is explained below.

Make selection and setting for the multi-channel function by following the order shown below.

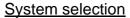

Determine the connection type and the channel No. to be used.

30.3.2 Determining the connection type and channel No. (System selection)

## Interface selection

Determine the GOT side interface to be used for the multichannel function. 30.3.3 Determining the GOT side interface (Interface selection)

 $\sqrt{1}$ 

Make settings for Communication Settings.

30.3.4 Setting for communication settings

T

Confirm items to know before starting drawing.

30.3.5 Items to be checked before starting drawing

## 30.3.2 Determining the connection type and channel No. (System selection)

## Determining the connection type

The combinations of the Ethernet connections are available as shown in the following table.

| Ethernet connection                              |
|--------------------------------------------------|
| Ethernet connection                              |
| Third party PLC connection (Ethernet connection) |
| MODBUS <sup>®</sup> /TCP connection              |
| Robot controller connection                      |
| CNC connection (Ethernet connection)             |

The following shows the applicable combinations of connection types and the number of channels.

| Allowable combination of connection types | Number of channels |
|-------------------------------------------|--------------------|
| Ethernet connection: 2 channels           | Max. 2 channels    |

## Determining the channel No.

After determining the connection type to be used, determine the channel Nos. (CH No. 1 to CH No. 2) to be used for the respective connection types.

There are no special cautions to be attended to for determining channel Nos.

Set the channel No. by selecting [Common] → [Controller Setting] from the menu in GT Designer3.

18. DRAWING SOFTWARE SETTINGS (CONTROLLER SETTING AND COMMON SETTINGS)

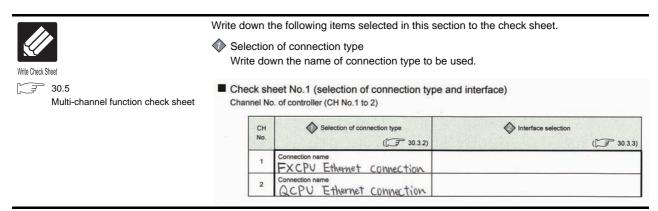

## 30.3.3 Determining the GOT side interface (Interface selection)

Use the Ethernet interface built in the GOT.

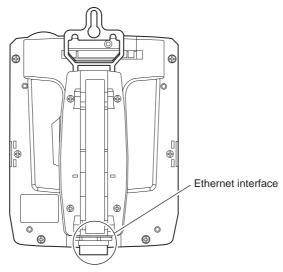

For the connection via the connection type selected in 30.3.2, select interfaces to be used. Select the interfaces according to the connection type by referring to the following.

| Selected connection type                         | Reference for required interface and communication unit   |  |  |
|--------------------------------------------------|-----------------------------------------------------------|--|--|
| Ethernet connection                              |                                                           |  |  |
| Third party PLC connection (Ethernet connection) |                                                           |  |  |
| MODBUS <sup>®</sup> /TCP connection              | This section ■ GOT interface used for Ethernet connection |  |  |
| Robot controller connection                      |                                                           |  |  |
| CNC connection (Ethernet connection)             |                                                           |  |  |

#### ■ GOT interface used for Ethernet connection

For the Ethernet connection, use the following interface built in the GOT.

| Туре                   | Interface built in GOT |  |
|------------------------|------------------------|--|
| Interface built in GOT | Ethernet interface*1   |  |

<sup>\*1</sup> Up to two channels can be used.

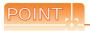

When using Ethernet download and gateway function

The Ethernet download and the gateway function are available with the Ethernet interface built in the GOT (one channel).

Refer to the explanation below to check if the number of channels for the multi-channel function to be used is restricted or not. If it is restricted, review the system configuration.

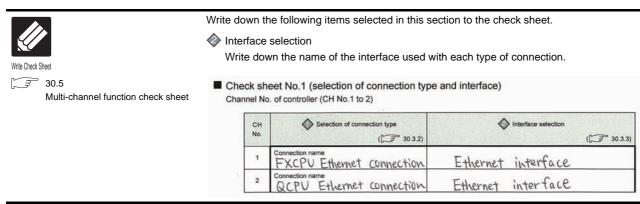

(Continued to next page)

Write Check Sheet

Write down the following items to the check sheet.

30.5 Multi-channel function check sheet

 After writing down the names of communication units, write down the CH No. to be assigned to each communication interface, based on the entry in 

 Check Sheet No. 1 (selection of connection type and interface).

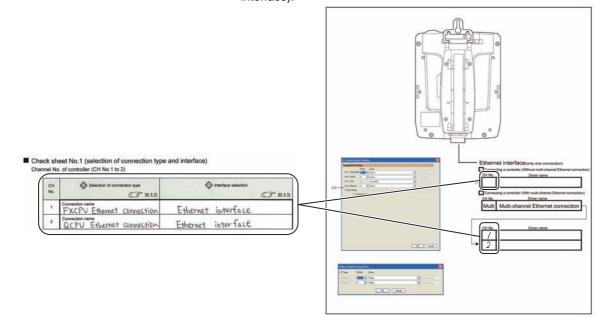

After writing down CH No., write down the communication driver name for each connection type. For the communication drivers used for the respective connection types, refer to the following.

Chapters of each respective connection type

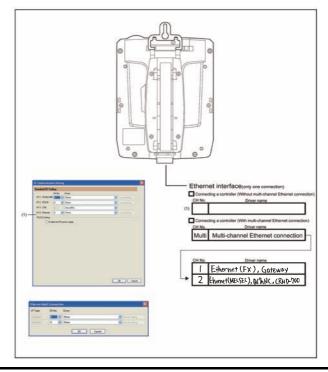

## 30.3.4 Setting for communication settings

Make the communication settings in the interface to be used.

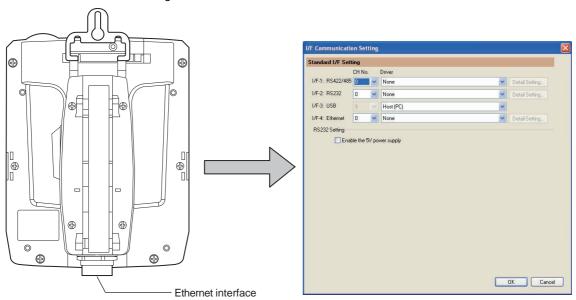

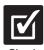

Check

Multi-channel function check sheet Make settings for Communication Settings by GT Designer3 referring to the check sheet where the necessary information has been written.

The position that the settings should be made on the communication settings screen are specified on the check sheet by numbers.

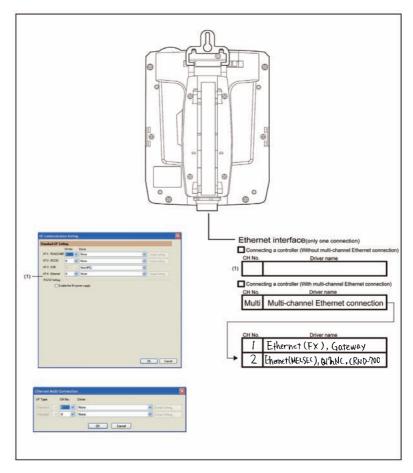

This completes the setting for Communication Settings. Create a screen with GT Designer3.

## 30.3.5 Items to be checked before starting drawing

The following describes that should be understood before starting drawing and the functions that should be set beforehand when using the multi-channel function.

## Device settings

It is necessary to set the device to be used together with the CH No.

GT Designer3 Version1 Screen Design Manual

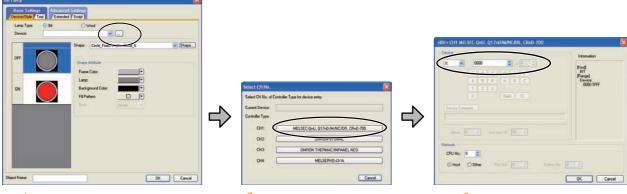

- 1. Click the device setting button.
- Click the controller to be set.
- Set the device.

## Accessible range for monitoring

The accessible range for monitoring is not changed even when the multi-channel function is used.

GOT1000 Series Connection Manual for GT Works3

### Clock function

Set the controller for which adjust/broadcast should be executed by the CH No.

GT Designer3 Version1 Screen Design Manual

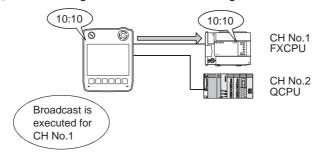

## ■ FA transparent function

Set the controller for which the FA transparent function should be executed by the CH No.

31.5.1 Setting communication interface

The set CH No. can be changed by the Utility.

To execute the FA transparent function for other CH No., change the CH No. using the Utility.

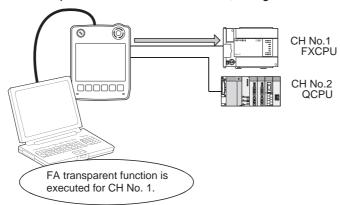

## ■ Station No. switching function

Set the controller for which the station No. switching function should be executed by the CH No.

GT Designer3 Version1 Screen Design Manual

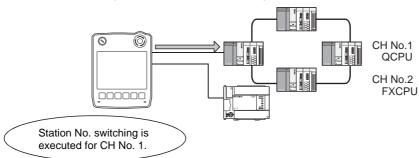

## 30.4 Precautions

## 30.4.1 Precautions for use

Occurrence of the same system alarm at different channels

When the advanced system alarm is used, if the system alarms with the same error code occur in different channels the GOT treats the alarms as the same system alarm.

Therefore, if the system alarms with the same error code occur one by one, the time of later system alarm occurrence is not reflected to the GOT.

■ Confirmation of the channel No. at which a system alarm occurred

When a system alarm occurred, confirm the channel No. where the alarm occurred, using the procedure indicated below.

(1) Check by [System alarm display] of the utility.

15.3 System Alarm Display

(2) Monitor the internal devices of the GOT.

GT Designer3 Version1 Screen Design Manual

## 30.5 Multi-channel function check sheet

This section provides the check sheet to be used for Communication Settings when the multi-channel function is used.

30.3.2 to 30.3.4 contain explanations of the items to be checked on the check sheet.

Checking items explained in these sections using the check sheet on the following page allows you to complete the setting for the multi-channel function.

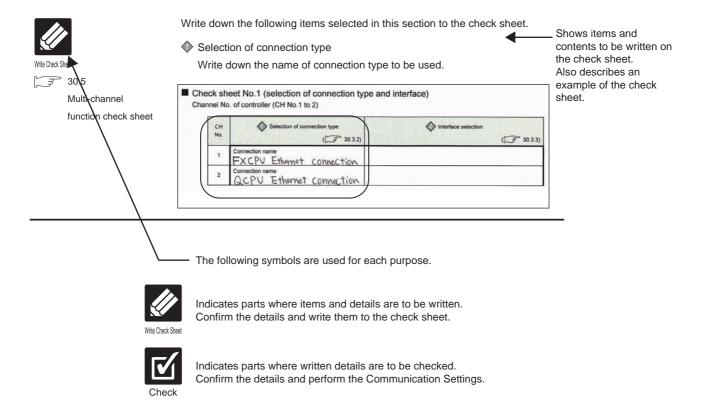

■ Check sheet No.1 (selection of connection type and interface) Channel No. of controller (CH No.1 to 2)

|     | CH<br>No. | Selection of connection type | Interface selection |
|-----|-----------|------------------------------|---------------------|
| - 1 |           | ( 30.3.2)                    | ( 📜 30.3.3)         |
|     | 1         | Connection name              |                     |
| -   | 2         | Connection name              |                     |

- Check sheet No. 2 (selection of GOT side interface)
  - Assigning the channel No.

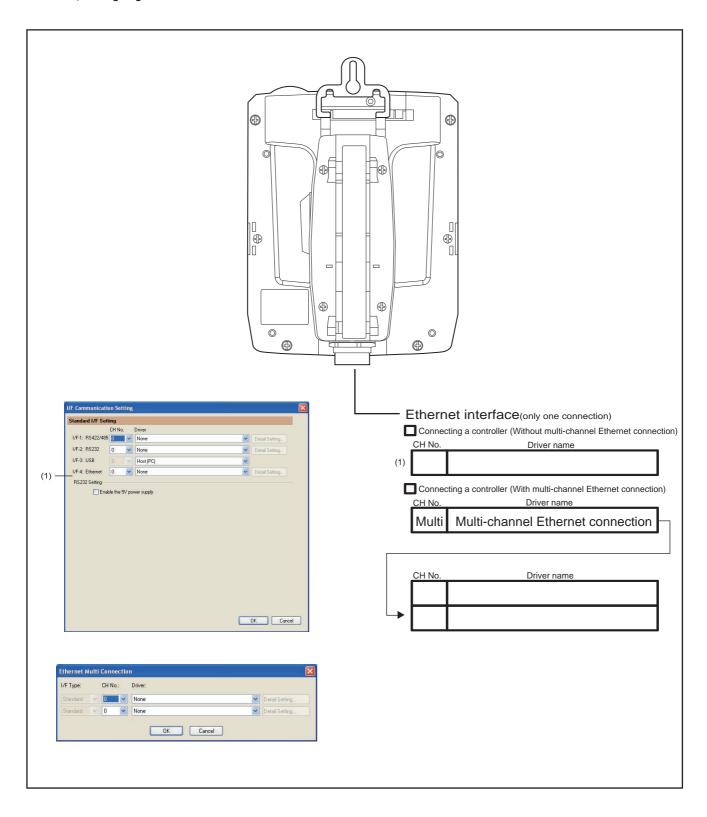

# FA TRANSPARENT FUNCTION

| 31. FA TRANSPARENT FUNCTION |  | 31 - | 1 |
|-----------------------------|--|------|---|
|-----------------------------|--|------|---|

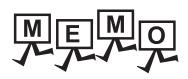

#### FA TRANSPARENT FUNCTION 31.

## FA Transparent Function

The FA transparent function allows the sequence programs of the Mitsubishi PLC to be read, written and monitored from a PC connected via a GOT.

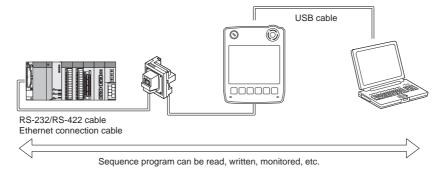

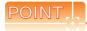

The USB cable that connects the Handy GOT and the PC is connected to the USB interface (device) in the interface environmental protection cover of the Handy GOT. Since the Handy GOT is used with the interface environment protection cover opened, it is out of the warranty for protective structure (IP65f).

## Compatible Software

The following shows the software compatible with the FA transparent function.

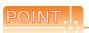

- (1) The range accessible by software when FA transparent function is used Use of the FA transparent function does not affect the range accessible by the software. For details on accessible range, refer to the manual for the respective software.
- (2) The software settings when using FA transparent function For the software settings, refer to the following when using FA transparent function.
  - 31.6.1 Accessing the PLC by GX Developer, PX Developer, or GX Configurator 31.6.2 Accessing by GX Works2 31.6.3 Accessing by GX LogViewer 31.6.4 Accessing PLC by FX GX Configurator-QP 31.6.5 Accessing by the MT Developer 31.6.6 Accessing by MT Works2 31.6.7 Accessing the servo amplifier by the MR Configurator 31.6.8 Accessing the servo amplifier by the MR Configurator2 31.6.9 Accessing the inverter by the FR Configurator 31.6.10 Accessing PLC by FX Configurator-FP
  - 31.6.11 Accessing by FX3U-ENET-L Configuration tool
  - 31.6.12 Accessing by RT ToolBox2 31.6.13 Accessing by NC Configurator
  - 31.6.14 Accessing by MELSOFT Navigator
  - 31.6.15 Accessing by the QnUDVCPU•LCPU Logging Configuration Tool
  - 31.6.16 Accessing by Setting/Monitoring tool for C Controller module

## When connecting the GOT and PC with USB

(1) Connecting the GOT and PLC in direct CPU connection The following shows the software and the accessible PLC CPUs.

| PLC CPU                                                      | Software                                                                                                    |
|--------------------------------------------------------------|----------------------------------------------------------------------------------------------------|
| QCPU (Q mode)                                                | MELSOFT Navigator <sup>*12</sup> GX Developer <sup>*1</sup> , GX Works2 <sup>*11</sup> , PX Developer <sup>*5</sup> GX Configurator <sup>*6</sup> -AD/DA/SC/CT/TI/TC/AS/FL/PT GX Configurator-QP <sup>*9</sup> , MX Component <sup>*17</sup> , MX Sheet <sup>*18</sup> |
| LCPU*15                                                      | MELSOFT Navigator <sup>*16</sup> GX Developer <sup>*13</sup> , GX Works2 <sup>*14</sup> , GX LogViewer MX Component <sup>*17</sup> , MX Sheet <sup>*18</sup> , QnUDVCPU•LCPU Logging Configuration Tool. <sup>*20</sup>                                                |
| QCPU (A mode), QnA/ACPU,<br>Motion controller CPU (A Series) | GX Developer*1 MX Component*17, MX Sheet*18                                                                                                    |
| FXCPU                                                        | MELSOFT Navigator*12 GX Developer*1, GX Works2*11 FX Configurator-FP*7 FX3U-ENET-L Configuration tool MX Component*17, MX Sheet*18                                                                                                    |
| Motion controller CPU (Q Series)                             | MELSOFT Navigator* <sup>12</sup> MT Developer* <sup>2</sup> SW6RN-GSV13P, SW6RN-GSV22P, SW6RN-GSV43P, SW6RN-GSV54P, SW6RN-DOSCP, SW6RN-SNETP (for user API) MT Works2* <sup>10</sup> , MX Component* <sup>23</sup> , MX Sheet* <sup>24</sup>                           |
| FREQROL A700/F700/E700/D700 Series                           | FR Configurator*4                                                                                                    |
| Sensorless Servo (FREQROL E700EX)                            | FR Configurator* <sup>25</sup>                                                                                                    |
| Robot controller (CRnQ-700)                                  | RT ToolBox2*8                                                                                                    |
| MELSERVO (MR-J3-B)*22                                        | MR Configurator*3, MR Configurator2*19                                                                                                    |
| MELSERVO (MR-J4-B)*22                                        | MR Configurator2 <sup>*21</sup>                                                                                                    |

- \*1 GX Developer Version 8.22Y or later is required to use the FA transparent function.
  - GX Developer Version 8.68W or later is required to use the FA transparent function when connecting the QnUDE(H)CPU to the GOT.
- \*2 MT Developer (SW6RNC-GSVE) Version 00N or later is required to use the FA transparent function.
- \*3 MR Configurator (MRZJW3-SETUP221E) Version B1 or later is required to use the FA transparent function.
- \*4 FR Configurator (FR-SW2-SETUP-WJ) Ver.1.02 or later is required to use the FA transparent function when connecting the A700/F700 series to the GOT.
  - FR Configurator (FR-SW3-SETUP-WJ) Ver.2.00 or later is required to use the FA transparent function when connecting the E700 series to the GOT.
  - FR Configurator (FR-SW3-SETUP-WJ) Ver.3.10 or later is required to use the FA transparent function when connecting the D700 series to the GOT.
- \*5 PX Developer Version 1.09K or later is required to use the FA transparent function.
  - PX Developer Version 1.18U or later is required to use the FA transparent function when connecting the Q02PHCPU or Q06PHCPU to the GOT.
- \*6 Use GX Developer Version 8.30G or later combined with the following GX Configurator version or later to use the FA transparent function.
  - GX Configurator-AD: Version 2.03D or later, GX Configurator-DA: Version 2.04E or later
  - GX Configurator-SC: Version 2.10L or later, GX Configurator-CT: Version 1.23Z or later
  - GX Configurator-TI: Version 1.22Y or later, GX Configurator-TC: Version 1.21X or later
  - GX Configurator-AS: Version 1.20W or later, GX Configurator-FL: Version 1.21X or later
  - GX Configurator-PT: Version 1.20W or later
- \*7 FX Configurator-FP Version 1.30 or later is required to use the FA transparent function.
- \*8 RT ToolBox2 Version 1.1 or later is required to use the FA transparent function.
- \*9 GX Configurator-QP Version2.32J or later is required to use the FA transparent function.
- \*10 MT Works2 Version 1.00A or later is required to use the FA transparent function.
  \*11 GX Works2 Version 1.03D or later is required to use the FA transparent function.
- \*12 MELSOFT Navigator Version 1.04E or later is required to use the FA transparent function.
- \*13 GX Developer Version 8.88S or later is required to use the FA transparent function.
- \*14 GX Works2 Version 1.11M or later is required to use the FA transparent function.
- \*15 The adapter (L6ADP-R2 or L6ADP-R4) is required.
- \*16 MELSOFT Navigator Version 1.07H or later is required to use the FA transparent function.
- \*17 MX Component Version 3.14Q or later is required to use the FA transparent function.
- \*18 Use MX Component Version 4.03D or later for MX Sheet.
- \*19 Start MR Configurator2 from MT Developer2 Version 1.10L or later.
- \*20 QnUDVCPU•LCPU Logging Configuration Tool Version 1.04E or later is required to use the FA transparent function.
- MR Configurator2 Version 1.09K or later is required to use the FA transparent function.
- \*22 A motion controller is required between the GOT and PLC in direct CPU connection.
- \*23 MX Component Version 4.00A or later is required to use the FA transparent function.
- \*24 MX Component Version 4.00A or later is required for MX Sheet to use the FA transparent function.
- \*25 FR Configurator Version5.21 or later is required to use the FA transparent function.

(2) When connecting the GOT and PLC in computer link connection The following shows the software and the accessible PLC CPUs.

| PLC CPU                          | Software                                                                  |
|----------------------------------|---------------------------------------------------------------------------|
|                                  | MELSOFT Navigator*5                                                       |
|                                  | GX Developer*1, GX Works2*4                                               |
| QCPU (Q mode)                    | PX Developer*2                                                            |
|                                  | GX Configurator-QP*3                                                      |
|                                  | MX Component*9, MX Sheet*10                                               |
|                                  | MELSOFT Navigator*8                                                       |
|                                  | GX Developer*6                                                            |
| LCPU                             | GX Works2*7                                                               |
|                                  | GX LogViewer                                                              |
|                                  | MX Component*9, MX Sheet*10, QnUDVCPU•LCPU Logging Configuration Tool.*11 |
| Motion controller CPU (Q Series) | MX Component*12, MX Sheet*13                                              |

- \*1 GX Developer Version 8.62Q or later is required to use the FA transparent function.
  - GX Developer Version 8.68W or later is required to use the FA transparent function when connecting the QnUDE(H)CPU to the GOT
- \*2 PX Developer Version 1.18U or later is required to use the FA transparent function.
- \*3 GX Configurator-QP Version2.32J or later is required to use the FA transparent function.
- \*4 GX Works2 Version 1.03D or later is required to use the FA transparent function.
- \*5 MELSOFT Navigator Version 1.04E or later is required to use the FA transparent function.
- \*6 GX Developer Version 8.88S or later is required to use the FA transparent function.
- \*7 GX Works2 Version 1.11M or later is required to use the FA transparent function.
- \*8 MELSOFT Navigator Version 1.07H or later is required to use the FA transparent function.
- \*9 MX Component Version 4.03D or later is required to use the FA transparent function.
- \*10 Use MX Component Version 3.14Q or later for MX Sheet.
- \*11 QnUDVCPU•LCPU Logging Configuration Tool Version 1.04E or later is required to use the FA transparent function.
- \*12 MX Component Version 4.00A or later is required to use the FA transparent function.
- \*13 MX Component Version 4.00A or later is required for MX Sheet to use the FA transparent function.

# (3) When connecting the GOT and PLC in Ethernet communication The following shows the software and the accessible PLC CPUs.

| PLC CPU                               | Software                                                                   |
|---------------------------------------|----------------------------------------------------------------------------|
|                                       | MELSOFT Navigator*6                                                        |
|                                       | GX Developer*2                                                             |
| QCPU (Q mode)*1, C Controller module  | GX Works2*3*13                                                             |
|                                       | MX Component*11, MX Sheet*12                                               |
|                                       | Setting/Monitoring tool for C Controller module*20                         |
|                                       | MELSOFT Navigator*10                                                       |
| LCPU                                  | GX Developer*7, GX Works2*8                                                |
| 20. 0                                 | GX LogViewer                                                               |
|                                       | MX Component*11, MX Sheet*12, QnUDVCPU•LCPU Logging Configuration Tool.*14 |
| FXCPU                                 | GX Works2*19                                                               |
| QCPU (A mode), QnA/ACPU*1             | GX Developer*2                                                             |
| QCPU (A mode), Qna/aCPU               | MX Component*11, MX Sheet*12                                               |
| Motion controller CPU (Q Series)      | MELSOFT Navigator*6                                                        |
| Motion controller CFO (Q Series)      | MT Works2*4*9                                                              |
| CNC CPU (Q173NCCPU)                   | NC Configurator*5                                                          |
| Robot controller (CRnQ-700, CRnD-700) | RT ToolBox2*15                                                             |
| MELSERVO (MR-J3-B)*17                 | MR Configurator2                                                           |
| MELSERVO (MR-J4-B)*17                 | MR Configurator2*16                                                        |

- \*1 Only QCPU can be connected. To connect to QnA/ACPU, connect via QCPU.
- \*2 GX Developer Version 8.78G or later is required to use the FA transparent function.
- \*3 GX Works2 Version 1.10L or later is required to use the FA transparent function.
- \*4 MT Works2 Version 1.08J or later is required to use the FA transparent function.
- \*5 NC Configurator Version A1 or later is required to use the FA transparent function.
- \*6 MELSOFT Navigator Version 1.04E or later is required to use the FA transparent function.
- \*7 GX Developer Version 8.88S or later is required to use the FA transparent function.
- \*8 GX Works2 Version 1.11M or later is required to use the FA transparent function.
- \*9 MT Works2 Version 1.12N or later is required to connect with Q17nDCPU-S1.
- \*10 MELSOFT Navigator Version 1.07H or later is required to use the FA transparent function.
  \*11 MX Component Version 4.03D or later is required to use the FA transparent function.
- \*12 Use MX Component Version 3.14Q or later for MX Sheet.
- \*13 GX Works2 Version 1.34L or later is required to execute the FA transparent function with using CC-Link IE field network Ethernet adapter (NZ2GF-ETB).
  - C controller module does not support CC-Link IE field network.
- \*14 QnUDVCPU•LCPU Logging Configuration Tool Version 4.04E or later is required to use the FA transparent function.
- \*15 RT ToolBox2 Version 1.7 or later is required to use the FA transparent function.
- \*16 MR Configurator2 Version 1.09K or later is required to use the FA transparent function.
- \*17 A motion controller is required between the GOT and PLC in Ethernet connection.
- \*18 Setting/Monitoring tool for C Controller module Version 4.00A or later is required to use the FA transparent function.
- \*19 GX Works2 Version 1.98C or later is required to use the FA transparent function.

# 31.3 List of Models that Can Be Monitored

The following models support FA transparent function.

## ■ When connecting the GOT and PC with USB

| Series               | Model                                                                                                    | Target software                                                           | Connection type       |                          |                     |  |  |
|----------------------|----------------------------------------------------------------------------------------------------|---------------------------------------------------------------------------|-----------------------|--------------------------|---------------------|--|--|
| Selles               | Model                                                                                                    | rarget software                                                           | Direct CPU connection | Computer link connection | Ethernet connection |  |  |
|                      | Q00JCPU Q00CPU Q01CPU Q02CPU Q02HCPU Q06HCPU Q12HCPU Q25HCPU Q02PHCPU Q06PHCPU Q12PHCPU                                                                                                    |                                                                           | 0                     | 0                        | 0                   |  |  |
|                      | Q25PHCPU Q12PRHCPU (Main base) Q25PRHCPU (Main base) Q12PRHCPU (Extension base) Q25PRHCPU (Extension base)                                                                                                    |                                                                           | ×                     | ×                        | ×                   |  |  |
| MELSEC-Q<br>(Q mode) | Q00UJCPU Q00UCPU Q01UCPU Q02UCPU Q03UDCPU Q04UDHCPU Q06UDHCPU Q13UDHCPU Q20UDHCPU Q26UDHCPU Q26UDHCPU Q3UDECPU Q04UDEHCPU Q13UDECPU Q13UDEHCPU Q13UDEHCPU Q10UDEHCPU Q10UDEHCPU Q20UDEHCPU Q20UDEHCPU Q20UDEHCPU Q100UDEHCPU | GX Developer GX Works2 GX Configurator PX Developer MX Component MX Sheet | O*1                   | 0                        | 0                   |  |  |
| C Controller         | Q03UDVCPU*3 Q04UDVCPU*3 Q06UDVCPU*3 Q13UDVCPU*3 Q26UDVCPU*3 Q12DCCPU-V Q24DHCCPU-V/VG                                                                                                    |                                                                           | O*1                   | ×                        | O*2                 |  |  |
| module               | Q24DHCCPU-LS  Q24DHCCPU-V/VG Q24DHCCPU-LS                                                                                                    | Setting/Monitoring tool for C<br>Controller module                        | O*1                   | ×                        | 0                   |  |  |

(Continued to next page)

<sup>\*1</sup> Use the serial port of QCPU in the multiple CPU system since QnUDEHCPU, Q12DCCPU-V, and Q24DHCCPU-V/VG have no direct coupled I/F.

<sup>\*2</sup> When using Q12DCCPU-V1 or Q24DHCCPU-V/VG as the connected CPU, only MX Component can be used. When accessing other CPUs relaying Q12DCCPU-V or Q24DHCCPU-V/VG GX Developer or GX Works2 can also be used.

| Series               | Model               | Target software           | Connection type       |                          |                     |  |  |
|----------------------|---------------------|---------------------------|-----------------------|--------------------------|---------------------|--|--|
| Oches                | IVIOUEI             | raiget software           | Direct CPU connection | Computer link connection | Ethernet connection |  |  |
| MELSEC-QS            | QS001CPU            | -                         | ×                     | ×                        | ×                   |  |  |
| L                    | L02CPU              |                           |                       |                          |                     |  |  |
|                      | L06CPU              |                           |                       |                          |                     |  |  |
|                      | L26CPU              | GX Developer              |                       |                          |                     |  |  |
|                      | L06CPU-P            | GX Works2                 |                       |                          |                     |  |  |
| MELSEC-L             | L26CPU-P            | GX LogViewer MX Component | 0                     | 0                        | 0                   |  |  |
| WILLSLO-L            | L26CPU-BT           | MX Sheet                  |                       | O                        | O                   |  |  |
|                      | L02CPU-P            | QnUDVCPU•LCPU Logging     |                       |                          |                     |  |  |
|                      | L26CPU-PBT          | Configuration Tool        |                       |                          |                     |  |  |
|                      | L02SCPU             |                           |                       |                          |                     |  |  |
|                      | L02SCPU-P           |                           |                       |                          |                     |  |  |
|                      | Q02CPU-A            | GX Developer              |                       |                          |                     |  |  |
| MELSEC-Q<br>(A mode) | Q02HCPU-A           | MX Component              | 0                     | ×                        | ×                   |  |  |
| (A mode)             | Q06HCPU-A           | MX Sheet                  |                       |                          |                     |  |  |
|                      | Q2ACPU              |                           |                       |                          |                     |  |  |
|                      | Q2ACPU-S1           | GX Developer              |                       |                          |                     |  |  |
| MELSEC-QnA           | Q3ACPU              | MX Component              | 0                     | ×                        | ×                   |  |  |
| (QnACPU)             | Q4ACPU              | MX Sheet                  |                       | ļ                        |                     |  |  |
| Q4ARCPU              |                     |                           |                       |                          |                     |  |  |
|                      | Q2ASCPU             |                           |                       |                          |                     |  |  |
| (QnASCPU) Q2A        | Q2ASCPU-S1          | GX Developer              |                       |                          |                     |  |  |
|                      | Q2ASHCPU            | MX Component MX Sheet     | 0                     | ×                        | ×                   |  |  |
|                      | Q2ASHCPU-S1         | MX Sheet                  |                       |                          |                     |  |  |
|                      | A2UCPU              |                           |                       |                          |                     |  |  |
|                      | A2UCPU-S1           |                           |                       |                          |                     |  |  |
|                      | A3UCPU              |                           |                       |                          |                     |  |  |
|                      | A4UCPU              |                           |                       |                          |                     |  |  |
|                      | A2ACPU              |                           |                       |                          |                     |  |  |
|                      | A2ACPUP21           |                           |                       |                          |                     |  |  |
|                      | A2ACPUR21           |                           |                       |                          |                     |  |  |
|                      | A2ACPU-S1           |                           |                       |                          |                     |  |  |
|                      | A2ACPUP21-S1        |                           |                       | ×                        | ×                   |  |  |
|                      | A2ACPUR21-S1        |                           |                       |                          |                     |  |  |
|                      | A3ACPU              |                           |                       |                          |                     |  |  |
|                      | A3ACPUP21           |                           |                       |                          |                     |  |  |
| MELSEC-A             |                     | GX Developer              |                       |                          |                     |  |  |
| (AnCPU)              | A3ACPUR21           | MX Component MX Sheet     | 0                     |                          |                     |  |  |
|                      | A1NCPU<br>A1NCPUP21 |                           |                       |                          |                     |  |  |
|                      |                     |                           |                       |                          |                     |  |  |
|                      | A1NCPUR21           |                           |                       |                          |                     |  |  |
|                      | A2NCPU              |                           |                       |                          |                     |  |  |
|                      | A2NCPUP21           |                           |                       |                          |                     |  |  |
|                      | A2NCPUR21           |                           |                       |                          |                     |  |  |
|                      | A2NCPU-S1           |                           |                       |                          |                     |  |  |
|                      | A2NCPUP21-S1        |                           |                       |                          |                     |  |  |
|                      | A2NCPUR21-S1        |                           |                       |                          |                     |  |  |
|                      | A3NCPU              |                           |                       |                          |                     |  |  |
|                      | A3NCPUP21           |                           |                       |                          |                     |  |  |
|                      | A3NCPUR21           |                           |                       |                          |                     |  |  |
| MELSEC-A             | A2USCPU             | GX Developer MX Component | 0                     | ×                        |                     |  |  |
|                      |                     | I/IX ( component          | 1 ()                  |                          | ×                   |  |  |

(Continued to next page)

| Series               | Model         | Target software | Connection type       |                          |                     |  |  |
|----------------------|---------------|-----------------|-----------------------|--------------------------|---------------------|--|--|
| Octios               | Model         | raiget sollware | Direct CPU connection | Computer link connection | Ethernet connection |  |  |
|                      | A2USHCPU-S1   |                 |                       |                          |                     |  |  |
|                      | A1SCPU        |                 |                       |                          |                     |  |  |
|                      | A1SCPUC24-R2  |                 |                       |                          |                     |  |  |
|                      | A1SHCPU       | GX Developer    |                       |                          |                     |  |  |
| MELSEC-A<br>(AnSCPU) | A2SCPU*1      | MX Component    | 0                     | ×                        | ×                   |  |  |
| ( 2 ,                | A2SHCPU       | MX Sheet        |                       |                          |                     |  |  |
|                      | A1SJCPU       |                 |                       |                          |                     |  |  |
|                      | A1SJCPU-S3    |                 |                       |                          |                     |  |  |
|                      | A1SJHCPU      |                 |                       |                          |                     |  |  |
|                      | A0J2HCPU      |                 |                       |                          |                     |  |  |
|                      | A0J2HCPUP21   |                 |                       |                          |                     |  |  |
|                      | A0J2HCPUR21   |                 |                       |                          |                     |  |  |
|                      | A0J2HCPU-DC24 |                 |                       |                          | ×                   |  |  |
|                      | A2CCPU        | GX Developer    |                       |                          |                     |  |  |
| MELSEC-A             | A2CCPUP21     | MX Component    | 0                     | ×                        |                     |  |  |
|                      | A2CCPUR21     | MX Sheet        |                       |                          |                     |  |  |
|                      | A2CCPUC24     |                 |                       |                          |                     |  |  |
|                      | A2CCPUC24-PRF |                 |                       |                          |                     |  |  |
|                      | A2CJCPU-S3    |                 |                       |                          |                     |  |  |
|                      | A1FXCPU       |                 |                       |                          |                     |  |  |
|                      | Q172CPU       |                 |                       |                          |                     |  |  |
|                      | Q173CPU       | MT Developer    |                       |                          | ×                   |  |  |
|                      | Q172CPUN      |                 | 0                     |                          |                     |  |  |
|                      | Q173CPUN      |                 |                       | ×                        | ×                   |  |  |
|                      | Q172HCPU      | MT Developer    | 0*1                   |                          |                     |  |  |
|                      | Q173HCPU      | MR Configurator | O*1                   |                          |                     |  |  |
| Motion controller    | Q172DCPU      |                 |                       |                          |                     |  |  |
| CPU                  | Q173DCPU      |                 |                       |                          |                     |  |  |
| (Q Series)           | Q172DCPU-S1   | MTWA            | 0*2                   |                          |                     |  |  |
|                      | Q173DCPU-S1   | MT Works2       | O*2                   | ×                        | 0                   |  |  |
|                      | Q172DSCPU     |                 |                       |                          |                     |  |  |
|                      | Q173DSCPU     |                 |                       |                          |                     |  |  |
|                      | Q170MCPU      | MT Works2       |                       |                          |                     |  |  |
|                      | Q170MSCPU     | GX Developer    | 0                     | ×                        | 0                   |  |  |
|                      | Q170MSCPU-S1  | GX Works2       |                       |                          |                     |  |  |
|                      | A273UCPU      |                 |                       |                          |                     |  |  |
|                      | A273UHCPU     |                 |                       |                          |                     |  |  |
| Motion controller    | A273UHCPU-S3  | GX Developer    |                       |                          |                     |  |  |
| CPU                  | A373UCPU      | MX Component    | 0                     | ×                        | ×                   |  |  |
| (A Series)           | A373UCPU-S3   | MX Sheet        |                       |                          |                     |  |  |
|                      | A171SCPU      |                 |                       |                          |                     |  |  |
|                      | A171SCPU-S3   |                 |                       |                          |                     |  |  |

Use the serial port of QCPU in the multiple CPU system since only the USB port is available as the direct coupled I/F for Q172H/ Q173HCPU.

<sup>\*2</sup> Use the serial port of QCPU in the multiple CPU system since Q172D/Q173DCPU(-S1) has no direct coupled I/F.

| 0 :                                        | Madal                | T                                                                                    | Connection type       |                          |                     |  |
|--------------------------------------------|----------------------|--------------------------------------------------------------------------------------|-----------------------|--------------------------|---------------------|--|
| Series                                     | Model                | Target software                                                                      | Direct CPU connection | Computer link connection | Ethernet connection |  |
|                                            | A171SCPU-S3N         |                                                                                      |                       |                          |                     |  |
|                                            | A171SHCPU            |                                                                                      |                       |                          |                     |  |
| Motion controller                          | A171SHCPUN           | GX Developer                                                                         |                       |                          |                     |  |
| CPU                                        | A172SHCPU            | MX Component                                                                         | 0                     | ×                        | ×                   |  |
| (A Series)                                 | A172SHCPUN           | MX Sheet                                                                             |                       |                          |                     |  |
|                                            | A173UHCPU            |                                                                                      |                       |                          |                     |  |
|                                            | A173UHCPU-S1         |                                                                                      |                       |                          |                     |  |
|                                            | FX <sub>0</sub>      |                                                                                      |                       |                          |                     |  |
|                                            | FX <sub>0</sub> s    |                                                                                      |                       |                          |                     |  |
|                                            | FXon                 |                                                                                      |                       |                          |                     |  |
|                                            | FX1                  |                                                                                      |                       |                          |                     |  |
|                                            | FX <sub>2</sub>      | GX Developer<br>GX Works2                                                            |                       | ×                        |                     |  |
|                                            | FX <sub>2</sub> C    | FX Configurator-FP                                                                   | 0                     |                          | ×                   |  |
|                                            | FX1s                 | MX Component<br>MX Sheet                                                             |                       |                          |                     |  |
|                                            | FX <sub>1N</sub>     | WIX STIEEL                                                                           |                       |                          |                     |  |
|                                            | FX <sub>2</sub> N    |                                                                                      |                       |                          |                     |  |
|                                            | FX1NC                |                                                                                      |                       |                          |                     |  |
| MELSEC-FX                                  | FX <sub>2</sub> NC   |                                                                                      |                       |                          |                     |  |
|                                            | FX3G(C), FX3S, FX3GE | GX Developer<br>FX Configurator-FP<br>MX Component<br>MX Sheet                       | 0                     | ×                        | ×                   |  |
|                                            |                      | GX Works2                                                                            | 0                     | ×                        | 0                   |  |
|                                            | FX3U(C)              | GX Developer FX Configurator-FP FX3U-ENET-L Configuration tool MX Component MX Sheet | 0                     | ×                        | ×                   |  |
|                                            |                      | GX Works2                                                                            | 0                     | ×                        | 0                   |  |
|                                            | WS0-CPU0             |                                                                                      |                       |                          |                     |  |
| MELSEC-WS                                  | WS0-CPU1             | -                                                                                    | ×                     | ×                        | ×                   |  |
|                                            | QJ72LP25-25          |                                                                                      |                       |                          |                     |  |
| MELSECNET/H remote I/O station             | QJ72LP25G            | -                                                                                    | ×                     | ×                        | ×                   |  |
| remote i/O station                         | QJ72BR15             |                                                                                      |                       |                          |                     |  |
| CC-Link IE Field<br>Network head<br>module | LJ72GF15-T2          | -                                                                                    | ×                     | ×                        | ×                   |  |

(Continued to next page)

| 0 :                                                    |                                                                    | T                                              | Connection type |                          |                     |  |  |
|--------------------------------------------------------|--------------------------------------------------------------------|------------------------------------------------|-----------------|--------------------------|---------------------|--|--|
| Series                                                 | Model                                                              | lel Target software                            |                 | Computer link connection | Ethernet connection |  |  |
| CC-Link IE field<br>Network Ethernet<br>adapter module | NZ2GF-ETB                                                          | GX Works2<br>MX Component                      | ×               | ×                        | 0                   |  |  |
| CNC                                                    | CNC C70 (Q173NCCPU)                                                | GX Developer<br>NC Configurator                | O*1             | 0                        | O*2                 |  |  |
|                                                        | MELDAS C6/C64                                                      | GX Developer                                   | 0               | ×                        | ×                   |  |  |
| Robot controller                                       | CRnQ-700 (Q172DRCPU)<br>CR750-Q (Q172DRCPU)<br>CR751-Q (Q172DRCPU) | RT ToolBox2                                    | O*3             | ×                        | 0                   |  |  |
| Robot Controller                                       | CRnD-700<br>CR750-D<br>CR751-D                                     | KT 100IB0X2                                    | ×               | ×                        | 0                   |  |  |
|                                                        | FREQROL-A500/A500L                                                 |                                                |                 |                          |                     |  |  |
|                                                        | FREQROL-F500/F500L                                                 |                                                |                 |                          |                     |  |  |
|                                                        | FREQROL-V500/V500L                                                 |                                                |                 |                          |                     |  |  |
|                                                        | FREQROL-E500                                                       |                                                |                 |                          |                     |  |  |
|                                                        | FREQROL-S500/S500E                                                 |                                                |                 |                          |                     |  |  |
| FREQROL                                                | FREQROL-F500J                                                      | FR Configurator                                | 0               | ×                        | ×                   |  |  |
|                                                        | FREQROL-D700                                                       |                                                |                 |                          |                     |  |  |
|                                                        | FREQROL-E700                                                       |                                                |                 |                          |                     |  |  |
|                                                        | FREQROL-E700EX                                                     |                                                |                 |                          |                     |  |  |
|                                                        | FREQROL-A700                                                       |                                                |                 |                          |                     |  |  |
|                                                        | FREQROL-F700                                                       |                                                |                 |                          |                     |  |  |
| MELIPM                                                 | MD-CX522-□□K (-A0)                                                 | FR Configurator                                | 0               | ×                        | ×                   |  |  |
|                                                        | MR-J2S-□A                                                          |                                                |                 |                          |                     |  |  |
|                                                        | MR-J2S-□CP                                                         |                                                |                 |                          |                     |  |  |
|                                                        | MR-J2S-□CL                                                         |                                                |                 |                          |                     |  |  |
|                                                        | MR-J2M-P8A                                                         |                                                |                 |                          |                     |  |  |
|                                                        | MR-J2M-□DU                                                         | -                                              | ×               | ×                        | ×                   |  |  |
|                                                        | MR-JE-□A                                                           |                                                |                 |                          |                     |  |  |
| MELSERVO                                               | MR-J3-□A                                                           |                                                |                 |                          |                     |  |  |
|                                                        | MR-J3-□T                                                           |                                                |                 |                          |                     |  |  |
|                                                        | MD 12 DD                                                           | MR Configurator                                | 0               | ×                        | ×                   |  |  |
|                                                        | MR-J3-□B                                                           | MR Configurator2                               | 0               | ×                        | 0                   |  |  |
|                                                        | MR-J4-□B MR-J4W2-□B MR-J4W3-□B *1 Use the serial port of QC        | MR Configurator2 PU in the multiple CPU system | 0               | ×                        | 0                   |  |  |

Use the serial port of QCPU in the multiple CPU system since Q173NCCPU has no direct coupled I/F.

<sup>\*2</sup> Connect to the DISPLAY I/F of Q173NCCPU.

GX Developer accesses the PLC CPU which configures the multiple CPU system.

<sup>\*3</sup> Use the serial port of QCPU in the multiple CPU system since CRnQ-700 has no direct coupled I/F.

# 31.4 System Configuration

31.4.1 GX Developer, GX Works2, GX LogViewer, MX Component, MX Sheet, QnUDVCPU•LCPU Logging Configuration Tool, Setting/Monitoring tool for C Controller module

# ■ When connecting the GOT and PC with USB

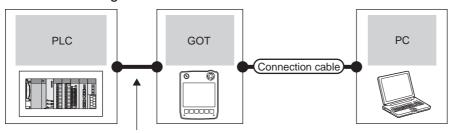

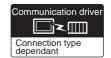

| PLC                                                                                                    |                       | GOT       | Connection cable                         | Э                | PC                                                                                                    | Number of                           |  |
|----------------------------------------------------------------------------------------------------|-----------------------|-----------|------------------------------------------|------------------|----------------------------------------------------------------------------------------------------|-------------------------------------|--|
| Connection type                                                                                                    | Model                 | Interface | Cable model                              | Max.<br>distance | Software                                                                                                    | connectable equipment               |  |
| For the system configuration between the GOT and PLC, refer to the following.  DIRECT CONNECTION TO CPU*1  COMPUTER LINK CONNECTION*1  ETHERNET CONNECTION | ет <b>14</b><br>Handy | USB       | GT09-C30USB-5P(3m)<br>GT09-C20USB-5P(2m) | 3m               | GX Developer GX Works2 GX LogViewer MX Component MX Sheet QnUDVCPU•LCPU Logging Configuration Tool Setting/Monitoring tool for C Controller module | 1 personal<br>computer for<br>1 GOT |  |

<sup>\*1</sup> Setting/Monitoring tool for C Controller module is not supported.

31

#### PX Developer, GX Configurator 31.4.2

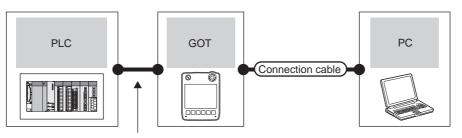

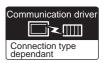

| PLC                                                                           | GOT           |           | Connection cable   |                  | PC              | Number of             |
|-------------------------------------------------------------------------------|---------------|-----------|--------------------|------------------|-----------------|-----------------------|
| Connection type                                                               | Model         | Interface | Cable model        | Max.<br>distance | Software        | connectable equipment |
| For the system configuration between the GOT and PLC, refer to the following. | GT14<br>Handy | 114 USB   | GT09-C30USB-5P(3m) | 3m               | PX Developer    | 1 personal            |
| DIRECT CONNECTION TO CPU COMPUTER LINK CONNECTION                             | Handy         |           | GT09-C20USB-5P(2m) | 3111             | GX Configurator | 1 GOT                 |

# 31.4.3 MT Developer, MT Works2

# ■ When connecting the GOT and personal computer with USB

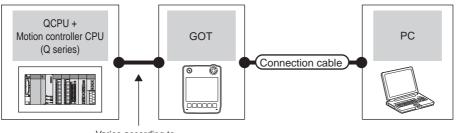

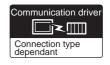

| PLC                                                                                                    | GOT                   |           | Connection cable                         |                  | PC                        | Number of                     |
|----------------------------------------------------------------------------------------------------|-----------------------|-----------|------------------------------------------|------------------|---------------------------|-------------------------------|
| Connection type                                                                                         | Model                 | Interface | Cable model                              | Max.<br>distance | Software                  | connectable equipment         |
| For the system configuration between the GOT and PLC, refer to the following.  DIRECT CONNECTION TO CPU | GT <b>14</b><br>Handy | USB       | GT09-C30USB-5P(3m)<br>GT09-C20USB-5P(2m) | 3m               | MT Developer<br>MT Works2 | 1 personal computer for 1 GOT |
| ETHERNET CONNECTION                                                                                     |                       |           |                                          |                  |                           | 1 001                         |

Communication driver

# 31.4.4 MR Configurator, MR Configurator2

■ When connecting the GOT and personal computer with USB

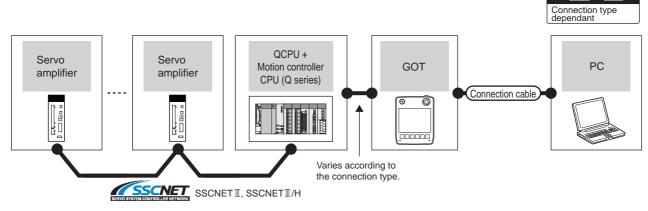

| PLC                                                                           | GOT           |           | Connection cable                         |                  | PC                               | Number of               |
|-------------------------------------------------------------------------------|---------------|-----------|------------------------------------------|------------------|----------------------------------|-------------------------|
| Connection type                                                               | Model         | Interface | Cable model                              | Max.<br>distance | Software                         | connectable equipment   |
| For the system configuration between the GOT and PLC, refer to the following. | GT14<br>Handy | USB       | GT09-C30USB-5P(3m)<br>GT09-C20USB-5P(2m) | 3m               | MR Configurator MR Configurator2 | 1 personal computer for |
| DIRECT CONNECTION TO CPU  ETHERNET CONNECTION*1                               |               |           | G109-C2005B-5P(2III)                     |                  | MR Configurator2                 | 1 GOT                   |

Only MR Configurator2 is compatible with the Ethernet connection.

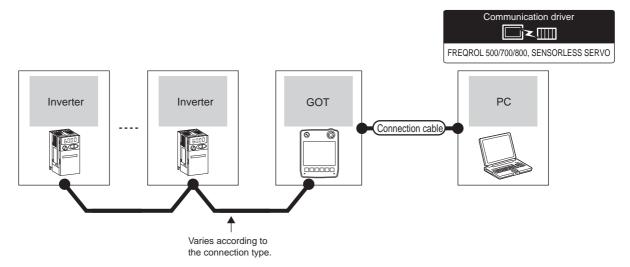

| Inverter                                                                                             | GOT           |           | Connection cable                         |                  | PC              | Number of               |
|----------------------------------------------------------------------------------------------------|---------------|-----------|------------------------------------------|------------------|-----------------|-------------------------|
| Connection type                                                                                      | Model         | Interface | Cable model                              | Max.<br>distance | Software        | connectable equipment   |
| For details on the system configuration between GOT and Mitsubishi inverter, refer to the following. | GT14<br>Handy | USB       | GT09-C30USB-5P(3m)<br>GT09-C20USB-5P(2m) | 3m               | FR Configurator | 1 personal computer for |
| INVERTER CONNECTION                                                                                  |               |           |                                          |                  |                 | 1 GOT                   |

# 31.4.6 FX Configurator-FP, FX3U-ENET-L Configuration tool

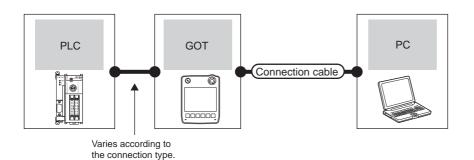

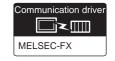

PLC GOT РС Connection cable Number of connectable Max. Connection type Model Interface Cable model Software equipment distance For the system configuration between the GOT FX Configurator-FP 1 personal GT09-C30USB-5P(3m) and PLC, refer to the following. GT14 Handy USB FX3U-ENET-L computer for GT09-C20USB-5P(2m) 1 GOT Configuration tool DIRECT CONNECTION TO CPU

## 31.4.7 RT ToolBox2

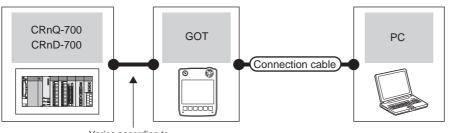

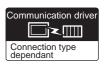

Varies according to the connection type.

| PLC                                                                                                    | GOT                   |           | Connection cable                         |                  | PC          | Number of                           |
|----------------------------------------------------------------------------------------------------|-----------------------|-----------|------------------------------------------|------------------|-------------|-------------------------------------|
| Connection type                                                                                                    | Model                 | Interface | Cable model                              | Max.<br>distance | Software    | connectable equipment               |
| For the system configuration between the GOT and PLC, refer to the following.  DIRECT CONNECTION TO CPU*1  ETHERNET CONNECTION | GT <b>14</b><br>Handy | USB       | GT09-C30USB-5P(3m)<br>GT09-C20USB-5P(2m) | 3m               | RT ToolBox2 | 1 personal<br>computer for<br>1 GOT |

<sup>\*1</sup> CRnD-700 is not compatible with the direct CPU connection.

# 31.4.8 NC Configurator

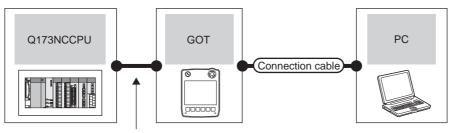

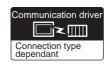

| PLC                                                                                                | GOT   |           | Connection cable                         |                  | PC              | Number of                           |
|----------------------------------------------------------------------------------------------------|-------|-----------|------------------------------------------|------------------|-----------------|-------------------------------------|
| Connection type                                                                                    | Model | Interface | Cable model                              | Max.<br>distance | Software        | connectable equipment               |
| For the system configuration between the GOT and PLC, refer to the following.  ETHERNET CONNECTION |       | USB       | GT09-C30USB-5P(3m)<br>GT09-C20USB-5P(2m) | 3m               | NC Configurator | 1 personal<br>computer for<br>1 GOT |

# 31.5 GOT Side Settings

## 31.5.1 Setting communication interface

## Controller setting

Set the channel of the connected equipment.

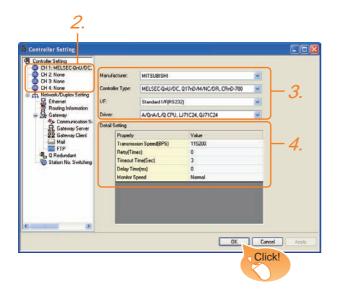

- Select [Common] → [Controller Setting] from the menu.
- 2. The Controller Setting window is displayed. Select the channel to be used from the list menu.
- Set Manufacturer, Controller Type, I/F, and Driver according to the connected equipment to be used.
- The detailed setting is displayed after Manufacturer, Controller Type, I/F, and Driver are set. Make the settings according to the usage environment.

Click the OK button when settings are completed.

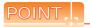

The settings of connecting equipment can be confirmed in [I/F Communication Setting]. For details, refer to the following.

18.1.2 I/F communication setting

# Communication setting with personal computer

Set the communication setting between the GOT and the personal computer.

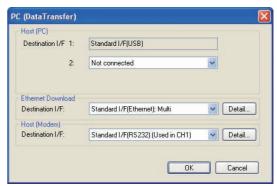

- Select [Common] → [Peripheral Setting] → [PC (DataTransfer)] from the menu.
- The setting dialog box is displayed. Set the interface of the GOT to be used in the communication with the personal computer.
  - (a) Host (PC) setting When communicating the GOT and the personal computer in the direct connection, set the interface of the GOT to be used in the communication with the personal computer.
  - (b) Ethernet download setting When communicating the GOT via Ethernet, set the interface of the GOT to be used in the communication with the personal computer.

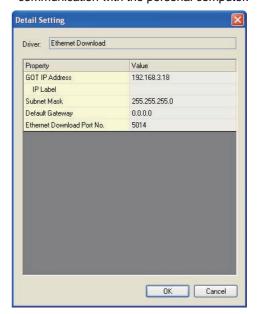

| Item       | Description                    | Range           |
|------------|--------------------------------|-----------------|
| GOT        | Set the IP address of the GOT. | 0.0.0.0 to      |
| IP Address | (Default: 192.168.3.18)        | 255.255.255.255 |

31

| Item                             | Description                                                                                                    | Range                                                                            |  |
|----------------------------------|----------------------------------------------------------------------------------------------------|----------------------------------------------------------------------------------|--|
| IP Label                         | Set the IP label of the detail settings.                                                                                                    | -                                                                                |  |
| Subnet<br>Mask                   | Set the subnet mask for the sub network. (Only for connection via router) If the sub network is not used, the default value is set. (Default: 255.255.255.0) | 0.0.0.0 to<br>255.255.255.255                                                    |  |
| Default<br>Gateway               | Set the router address of the default gateway where the GOT is connected. (Only for connection via router) (Default: 0.0.0.0)                                | 0.0.0.0 to<br>255.255.255.255                                                    |  |
| Ethernet<br>Download<br>Port No. | Set the GOT port No. for Ethernet download. (Default: 5014)                                                                                                  | 1024 to 5010,<br>5014 to 65534<br>(Except for 5011,<br>5012, 5013, and<br>49153) |  |

Click the OK button when settings are completed.

(1) Setting the FA transparent function of GX Works2 When connecting the GOT and the personal computer in Ethernet connection, set the GOT IP address and the Ethernet download port No. to the same as the contents of PLC side I/F detailed setting of GOT.

31.6.2 Accessing by GX Works2

(2) Communication interface setting by Utility The communication interface setting can be changed on the Utility's [Communication Settings] after downloading [Communication Settings] of project data. For details on the Utility, refer to the following manual.

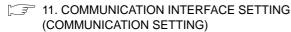

(3) Precedence in communication settings When settings are made by GT Designer3 or the Utility, the latest setting is effective.

# ■ GOT Setup

When using the multi-channel function, specify the channel No. on which the FA transparent function is executed.

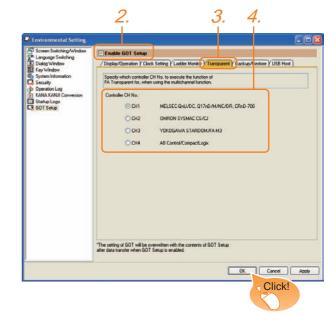

- 1. Select [Common] → [GOT Environmental Setting] → [GOT Setup] from the menu.
- Check [Enable GOT Setup].
- Select the [Transparent] tab.
- As necessary, check [CH1] or [CH2]. (Default: CH1)

Click the OK button when settings are completed.

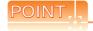

Transparent setting on the utility screen Transparent setting can be performed by the GOT. For details of the operating, refer to the following.

12.3 Transparent Mode Setting

# 31.6 Personal Computer Side Setting

# 31.6.1 Accessing the PLC by GX Developer, PX Developer, or GX Configurator

The following shows the procedure to set the FA transparent function of GX Developer.

GX Configurator is an add-on software of GX Developer. (Except for GX Configurator-QP)

Connecting the GOT and PLC in direct connection (when connecting to QCPU (Q mode))

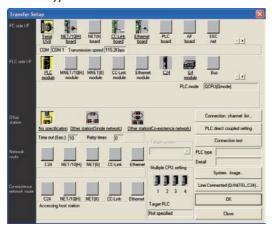

- 1. Click [Online] → [Read from PLC] in GX Developer.
- Set the [PLC Series] to [QCPU (Q mode)].
- 3. The [Transfer Setup] is displayed.
- Set the [Transfer Setup]:
   PC side I/F: Serial USB (COM)
   PLC side I/F: PLC module
   Other station: No specification

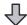

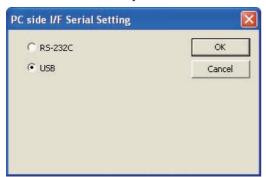

- Double-click [Serial] of the PC side I/F to display [PC side I/F Serial setting].
- Check the following for [PC side I/F Serial Setting].

When connecting the GOT and PC with USB Mark the [USB] checkbox.

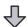

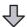

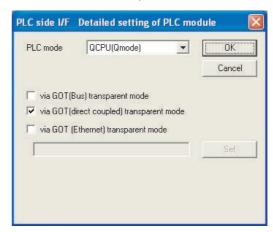

- 7. Double-click [PLC module] of the PLC side I/F to display [PLC side I/F Detailed setting of PLC module].
- 8. Check-mark the following in [PLC side I/F Detailed setting of PLC module].

# Direct CPU connection

Mark the [via GOT(direct coupled) transparent mode] checkbox.

\*1 This is the operation required in the case of using GX Developer of which version is 8.22Y and above.

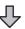

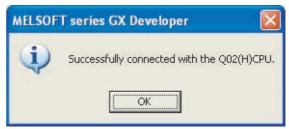

 The screen returns to [Transfer Setup]. Click Connection Test to check if GX Developer has been connected to the QCPU (Q mode).  Connecting the GOT and PLC in computer link connection (when connecting to QJ71C24(N))

(GX Configurator is not supported.)

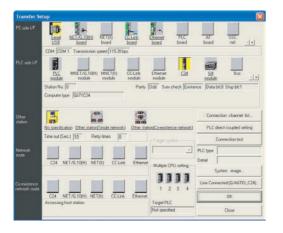

- Click [Online] → [Read from PLC] in GX Developer.
- Set the [PLC Series] to [QCPU(Q mode)].
- The [Transfer Setup] is displayed.
- Set the [Transfer Setup]:
   PC side I/F: Serial
   PLC side I/F: C24

Other station: No specification

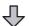

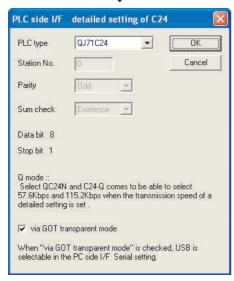

- Return to [Transfer setup] and double-click [C24] of the PLC side I/F to display [PLC side I/F detailed setting of C24].
- Check [via GOT transparent mode] for [PLC side I/F detailed setting of C24].

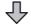

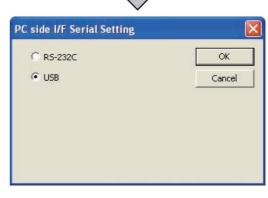

- Double-click [Serial] of the PC side I/F to display [PC side I/F Serial setting].
- 8. Check the following for [PC side I/F Serial Setting].

When connecting the GOT and PC with USB Mark the [USB] checkbox.

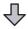

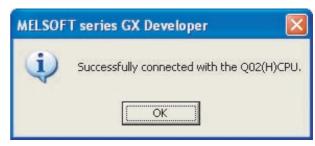

 The screen returns to [Transfer Setup]. Click Connection Test to check if GX Developer has been connected to the QCPU (Q mode).  Connecting the GOT and PLC in Ethernet connection (when connecting to QCPU (Q mode))

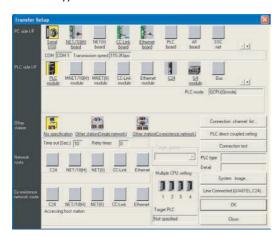

- Click [Online] → [Read from PLC] in GX Developer.
- Set the [PLC Series] to [QCPU(Q mode)].
- The [Transfer Setup] is displayed.
- 4. Set the [Transfer Setup]: PC side I/F: Serial USB (COM) PLC side I/F: PLC module

Other station: Other station(Single network)

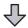

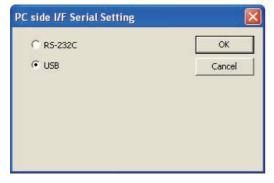

- Double-click [Serial] of the PC side I/F to display [PC side I/F Serial setting].
- Check the following for [PC side I/F Serial Setting].

When connecting the GOT and PC with USB Mark the [USB] checkbox.

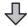

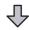

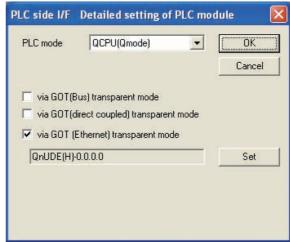

- Double-click [PLC module] of the PLC side I/F to display [PLC side I/F Detailed setting of PLC module].
- On the [PLC side I/F Detailed setting of PLC module], mark the [via GOT(Ethernet) transparent mode] checkbox and click [Set].

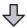

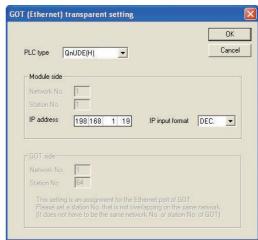

- By clicking [Set], the [GOT (Ethernet) transparent setting] is displayed.
   Here, set the built-in Ethernet port QCPU or Ethernet module, which is firstly connected via a GOT.
- 10. Set [QnUDE(H)] or [QJ71E71] for [Type name]. When connecting to the CNC C70, select [QJ71E71]. When connecting to the Q170MCPU, select [QnUDE(H)]. When connecting to the Q173NCCPU, select [QJ71E71].
- 11. Specify the number for [Network No.] and [Station No.] same as the number assigned to the Ethernet module.
  When [QnUDE(H)] is set for [PLC type], the setting is not required.

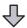

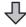

12. Specify the IP address assigned to the built-in Ethernet port QCPU or Ethernet module for [IP address].

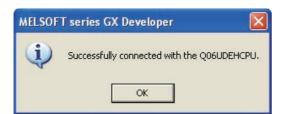

13. The screen returns to [Transfer Setup]. Click Connection Test to check if GX Developer has been connected to the QCPU (Q mode).

Connecting the GOT and PLC in direct connection (when connecting to FXCPU)

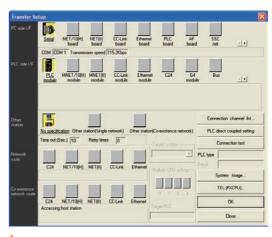

- Click [Online] → [Read from PLC] in GX Developer.
- 2. Set the [PLC Series] to [FXCPU].
- 3. The [Transfer Setup] is displayed.
- 4. Set the [Transfer Setup]: PC side I/F: Serial PLC side I/F: PLC module Other station: No specification

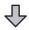

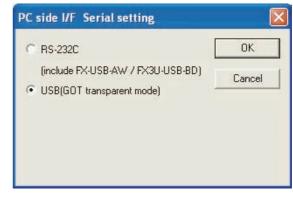

- Double-click [Serial] of the PC side I/F to display [PC side I/F Serial setting].
- 6. Check the following for [PC side I/F Serial Setting].

When connecting the GOT and PC with USB Mark the [USB (GOT transparent mode)] checkbox.

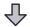

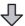

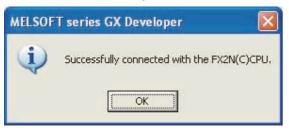

The screen returns to the [Transfer Setup]. Click the Connection Test to check if GX Developer has been connected to the FXCPU.

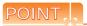

How to operate GX Developer

For the GX Developer operation method, refer to the following manual.

GX Developer Version ☐ Operating Manual

# 31.6.2 Accessing by GX Works2

The following shows the procedure to set the FA transparent function of GX Works2.

- When connecting the GOT and PC with USB
- (1) Connecting the GOT and PLC in direct CPU connection
  - (a) Connecting to QCPU (Q mode)

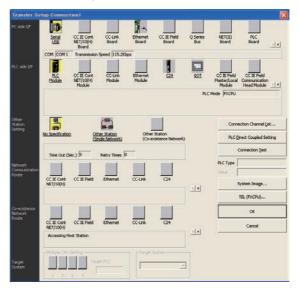

- Click the Connection Destination view → [Connection Destination] → [(Connection target data name)] in the Navigation window of GX Works2.
- 2. The [Transfer Setup] is displayed.
- 3. Set the [Transfer Setup]:
  PC side I/F: Serial USB
  PLC side I/F: GOT

Other station: No specification

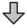

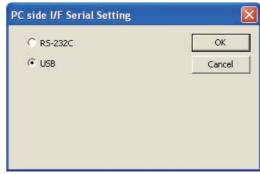

- Double-click [Serial] of the PC side I/F to display [PC side I/F Serial setting].
- 5. Check the following for [PC side I/F Serial Setting].

When connecting the GOT and PC with USB Mark the [USB] checkbox.

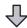

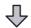

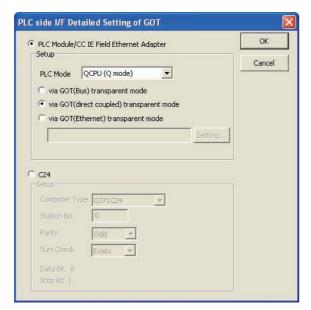

- 6. Double-click [GOT] of the PLC side I/F to display [PLC side I/F Detailed Setting of GOT].
- Check-mark the following in [PLC side I/F Detailed Setting of GOT].

### Direct CPU connection

Mark the [via GOT (direct coupled) transparent mode] checkbox.

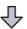

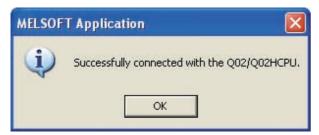

8. The screen returns to [Transfer Setup]. Click

Connection Test to check if GX Developer has been connected to the QCPU (Q mode).

### (b) Connecting to FXCPU

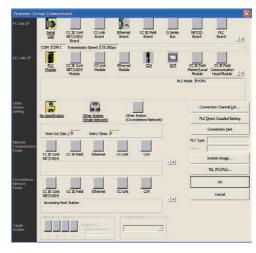

- Click the Connection Destination view → [Connection Destination] → [(Connection target data name)] in the Navigation window of GX Works2.
- 2. The [Transfer Setup] is displayed.
- 3. Set the [Transfer Setup]:
  PC side I/F: Serial USB
  PLC side I/F: GOT

Other station: No specification

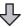

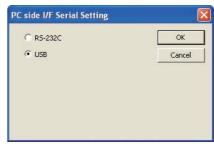

- 4. Double-click [Serial USB] of the PC side I/F to display [PC side I/F Serial Setting].
- Check-mark either of the following in [PC side I/F Serial Setting].

When connecting the GOT and PC with serial Mark the [RS-232C] checkbox.

When connecting the GOT and PC with USB Mark the [USB] checkbox.

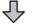

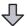

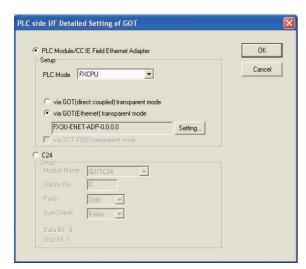

- 6. Double-click [GOT] of the PLC side I/F to display [PLC side I/F Detailed Setting of GOT].
- On the [PLC side I/F Detailed Setting of GOT], mark the [via GOT (Ethernet) transparent mode] checkbox and click [Set].

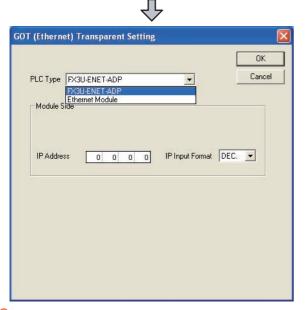

8. By clicking [Set], the [GOT (Ethernet) transparent setting] is displayed. Here, set [FX3U-ENET-ADP] or [Ethernet Module], which is connected via a GOT.

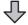

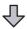

- Set [FX3U-ENET-ADP] or [Ethernet Module] for [PLC Type].
- **10.** Specify the IP address assigned to [FX3U-ENET-ADP] or [Ethernet Module].

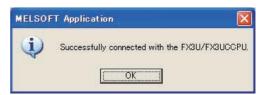

11. The screen returns to the [Transfer Setup]. Click the Connection Test to check if GX Developer has been connected to the FXCPU.

(2) Connecting the GOT and PLC in computer link connection (when connecting to QJ71C24(N))

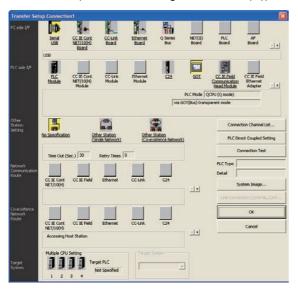

- Click the Connection Destination view → [Connection Destination] → [(Connection target data name)] in the Navigation window of GX Works2.
- The [Transfer Setup] is displayed.
- Set the [Transfer Setup]: PC side I/F: Serial USB PLC side I/F: GOT

Other station: No specification

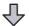

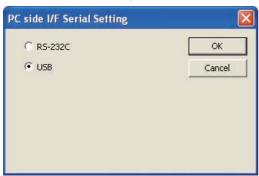

- Double-click [Serial USB] of the PC side I/F to display [PC side I/F Serial Setting].
- Check the following for [PC side I/F Serial Setting].

When connecting the GOT and PC with USB Mark the [USB] checkbox.

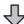

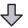

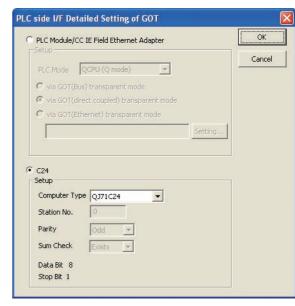

- 6. Double-click [GOT] of the PLC side I/F to display [PLC side I/F Detailed Setting of GOT].
- Check-mark [C24] in [PLC side I/F Detailed Setting of GOT].

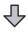

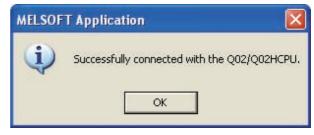

8. The screen returns to [Transfer Setup]. Click

Connection Test to check if GX Developer has been connected to the QCPU (Q mode).

(3) Connecting the GOT and PLC in Ethernet connection (when connecting to QCPU (Q mode))

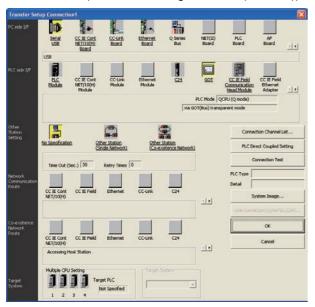

- Click the Connection Destination view → [Connection Destination] → [(Connection target data name)] in the Navigation window of GX Works2.
- The [Transfer Setup] is displayed.
- Set the [Transfer Setup]: PC side I/F: Serial USB PLC side I/F: GOT

Other station: No specification

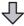

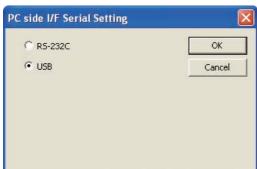

- Double-click [Serial USB] of the PC side I/F to display [PC side I/F Serial Setting].
- Check the following for [PC side I/F Serial Setting].

When connecting the GOT and PC with USB Mark the [USB] checkbox.

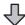

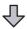

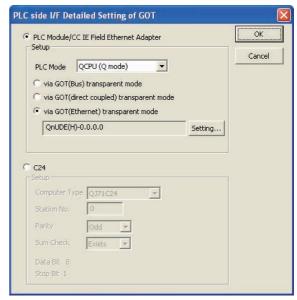

- 6. Double-click [GOT] of the PLC side I/F to display [PLC side I/F Detailed Setting of GOT].
- 7. On the [PLC side I/F Detailed Setting of GOT], mark the [via GOT (Ethernet) transparent mode] checkbox and click [Set].

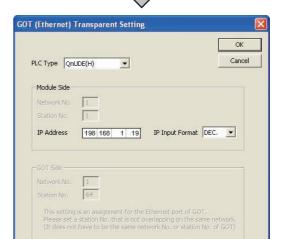

- 8. By clicking [Set], the [GOT (Ethernet) transparent setting] is displayed. Here, set the built-in Ethernet port QCPU or Ethernet module, which is firstly connected via a GOT.
- Set [QnUDE(H)] or [QJ71E71] for [Type name].
   When connecting to the CNC C70, select [QJ71E71].
   When connecting to the Q170MCPU, select [QnUDE(H)].

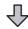

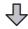

- 10. Specify the number for [Network No.] and [Station No.] same as the number assigned to the Ethernet
  - When [QnUDE(H)] is set for [PLC type], the setting is not required.
- 11. Specify the IP address assigned to the built-in Ethernet port QCPU or Ethernet module for [IP address].

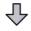

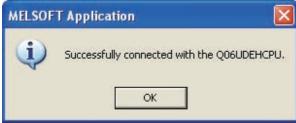

12. The screen returns to [Transfer Setup]. Click Connection Test to check if GX Developer has been connected to the QCPU (Q mode).

(4) Connecting the GOT and Ethernet adapter (NZ2GF-ETB) in Ethernet connection, and connecting it to a PLC in the CC-Link IE Field Network

This section describes the settings of GX Works2 in the following case of system configuration.

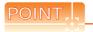

#### Version of GX Works2

GX Works2 Version 1.34L or later is required to execute the FA transparent function with using Ethernet adapter (NZ2GF-ETB).

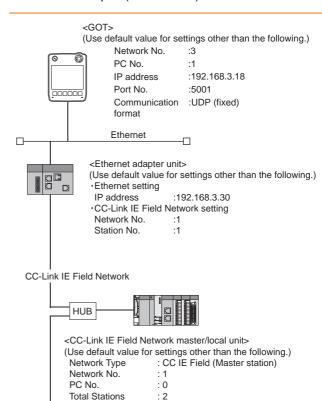

<CC-Link IE Field Network master/local unit>

(Use default value for settings other than the following.)

Network Type : CC IE Field (Local station)

Network No.

- Set the GOT network No. according to the third octet (network No.) of the Ethernet adapter module IP address.
- The CC-Link IE field network master/local module is mounted on slot 0 of the base unit. The start I/O No. of the CC-Link IE field network master/local module is set at [0].

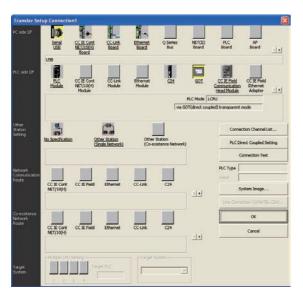

- Click the Connection Destination view → [Connection Destination] → [(Connection target data name)] in the Navigation window of GX Works2.
- 2. The [Transfer Setup] is displayed.
- Set the [Transfer Setup]: PC side I/F: Serial USB PLC side I/F: GOT

Other station: No specification

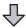

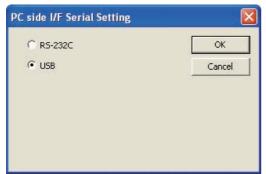

- 4. Double-click [Serial USB] of the PC side I/F to display [PC side I/F Serial Setting].
- Check the following for [PC side I/F Serial Setting].

When connecting the GOT and PC with USB Mark the [USB] checkbox.

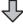

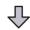

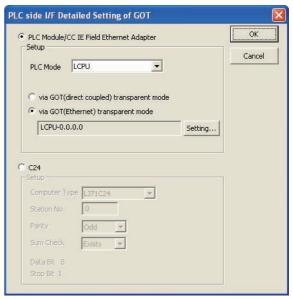

- Double-click [GOT] of the PLC side I/F to display [PLC side I/F Detailed Setting of GOT].
- 7. Set the [CPU mode] to [LCPU] for [PLC side I/F Detailed Setting of GOT]. ark the [via GOT (Ethernet) transparent mode] checkbox and click [Set].

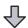

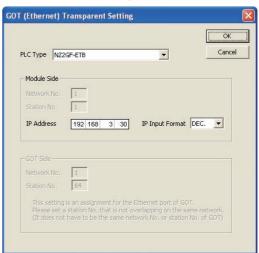

- By clicking [Set], the [GOT (Ethernet) transparent setting] is displayed.
   Here, set the built-in Ethernet port QCPU or Ethernet module, which is firstly connected via a GOT.
- 9. Set [NZ2GF-ETB] for [PLC Type]. Set the same number to [IP address] as the number assigned to NZ2GF-ETB, and click [OK]. In the system configuration example, the setting is as follows.

[IP address]: 192 168 3 30

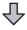

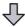

Return to [PLC side I/F Detailed Setting of GOT] and click [OK].

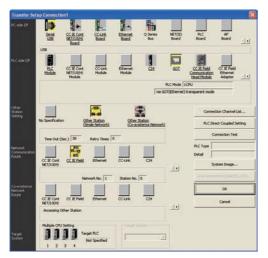

- 11. The [Transfer Setup] is displayed. Click [Other Station (Single Network)].
- 12. Double-click [CC IE Field].

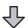

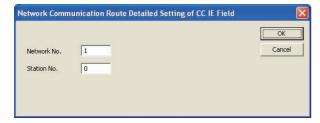

- 13. [Network Communication Route Detailed Setting of CC IF Field] is displayed.
- 14. Set [Network No.] and [Station No.] assigned to the CPU, and click [OK].

When connecting to CC-Link IE field network master/local module of the system configuration example, the setting is as follows.

[Network No.]: 1 [Station No.]: 0

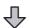

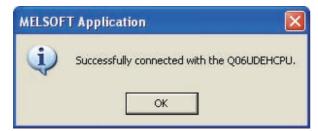

15. The screen returns to [Transfer Setup]. Click Connection Test to check if GX Developer has been connected to the QCPU (Q mode).

(1) Connecting the GOT and PLC in computer link connection (when connecting to QJ71C24(N))

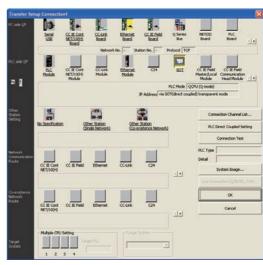

- Click the Connection Destination view → [Connection Destination] → [(Connection target data name)] in the Navigation window of GX Works2.
- 2. The [Transfer Setup] is displayed.
- 3. Set the [Transfer Setup]:
  PC side I/F: Ethernet Board
  PLC side I/F: GOT

Other station: No specification

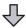

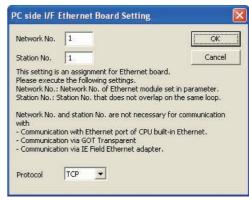

- Double-click [Ethernet Board] of the PC side I/F to display [PC side I/F Ethernet Board Setting].
- Set the protocol to TCP. Network No. and Station No. are not required to be changed (default) because they are not used.

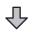

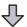

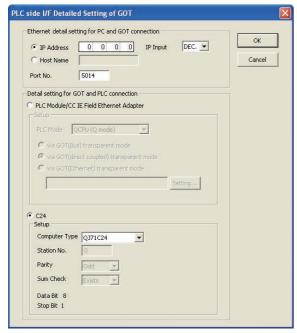

- 6. Double-click [GOT] of the PLC side I/F to display [PLC side I/F Detailed Setting of GOT].
- 7. Set the IP address and port No. in [Ethernet detail setting for PC and GOT connection].
  Set the IP address and port No. to the same as the one in the Ethernet download setting.
- 31.5.1 Setting communication interface
- Check-mark [C24] in [PLC side I/F Detailed Setting of GOT].

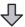

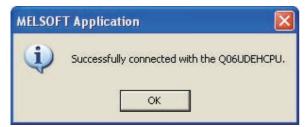

 The screen returns to [Transfer Setup]. Click Connection Test to check if GX Developer has been connected to the QCPU (Q mode).

# 31.6.3 Accessing by GX LogViewer

The following shows the procedure to set the FA transparent function of GX LogViewer.

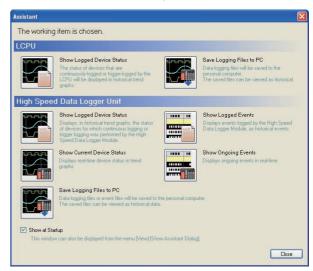

- Click [Show Assistant Dialog] for [View] on GX LogViewer.
- 2. The [Assistant] dialog box is displayed.

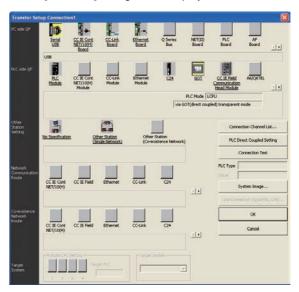

- Click [LCPU] → [Show Logged Device Status] in the [Assistant] dialog box.
- 4. The [Transfer Setup] dialog box is displayed.
- Set the [Transfer Setup]:
   PC side I/F: Serial USB
   PLC side I/F: GOT
   Other Station Setting: (Select from the system configuration)
- For [PC side I/F Serial Setting] and [PLC side I/F Detailed Setting of GOT] of [Transfer Setup], refer to the following.
  - 31.6.2 Accessing by GX Works2

31

### 31.6.4 Accessing PLC by FX GX Configurator-QP

The following shows the procedure to set the FA transparent function of GX Configurator-QP.

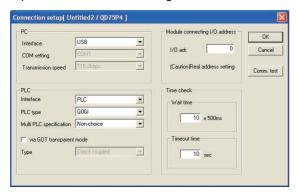

- Click [Transfer setup] for [Online] on GX Configurator-
- The [Transfer Setup] is displayed.
- Set the following in [PC] in [Connection setup].

### When connecting the GOT and PC with USB Interface: USB

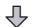

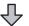

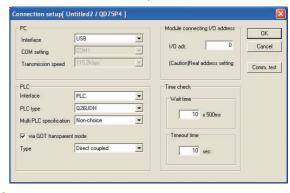

Set the [PLC] in [Connection setup]. PLC type: Q series PLC type Multi PLC specification: Non-choice/No.1 to 4 Mark the [via GOT transparent mode] checkbox.

### Direct CPU connection

Interface: PLC Type: Direct coupled

## Computer link connection

Interface: C24

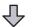

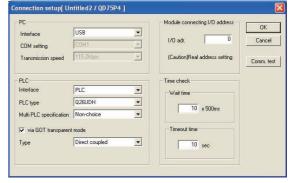

Set the [Module connecting I/O address] in [Transfer setup].

Specify the actual I/O address of the module.

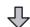

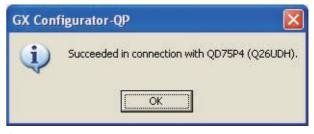

The screen returns to the [Transfer setup]. Click the Connection Test to check if GX Developer has been connected to the QD75\*\*\* (QnCPU).

# 31.6.5 Accessing by the MT Developer

This section explains the procedure to set the FA transparent function of MT Developer with an example of connecting to motion controller CPU (Q series).

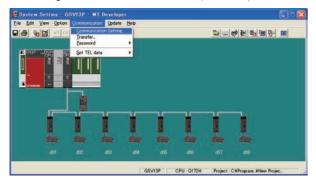

 Click [Communication] → [Communication Setting] in MT Developer.

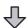

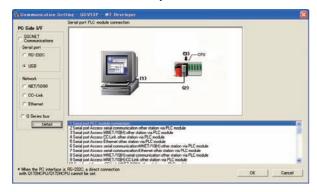

Check-mark the following in [Serial port].

# When connecting the GOT and PC with USB Mark the [USB] checkbox.

Click [Detail].

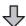

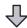

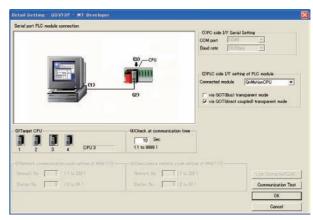

 Check-mark the following in [PLC side I/F Detailed setting of PLC module].

### Direct CPU connection

[via GOT (direct coupled) transparent mode]

- 5. As necessary, select a CPU that is targeted by using the transparent function in [CPU].
- 6. Click Connection Test

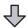

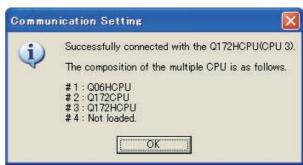

Confirm that the PC is connected to the motion controller CPU (Q series).

#### 31.6.6 Accessing by MT Works2

This section explains the procedure to set the FA transparent function of MT Works2 with an example of connecting to motion controller CPU (Q series).

- When connecting the GOT and personal computer with USB
- (1) Connecting the GOT and PLC in direct CPU connection

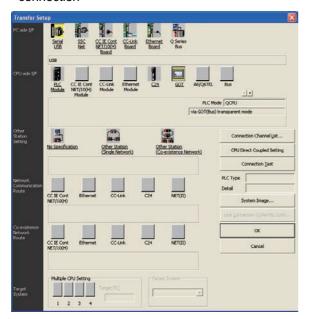

- Click [Transfer setup] → [Online].
- The [Transfer Setup] is displayed.
- Set the [Transfer Setup]: PC side I/F: Serial USB PLC side I/F: GOT

Other station: No specification

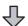

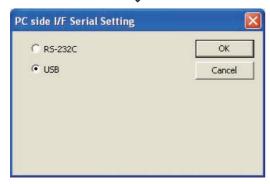

4. Double-click [Serial] of the PC side I/F to display [PC side I/F Serial setting].

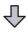

Check the following for [PC side I/F Serial Setting].

### When connecting the GOT and PC with USB Mark the [USB] checkbox.

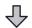

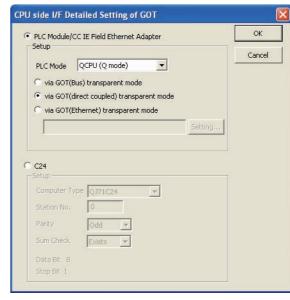

- 6. Double-click [GOT] of the CPU side I/F to display [CPU side I/F Detailed Setting of GOT].
- 7. Check-mark the following in [CPU side I/F Detailed Setting of GOT].

## Direct CPU connection

Mark the [via GOT (direct coupled) transparent mode] checkbox.

## Ethernet connection

Mark the [via GOT (Ethernet) transparent mode] checkbox and click [Set].

[GOT (Ethernet) transparent setting] is displayed. Set it according to the system configuration.

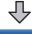

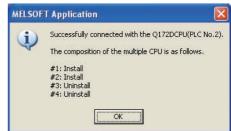

The screen returns to [Transfer setup]. Click Connection Test to check if GX Developer has been connected to the motion controller (Q mode).

# 31.6.7 Accessing the servo amplifier by the MR Configurator

Make the FA transparent settings in the communication setting of MT Developer.

For details of MT Developer, refer to the following.

31.6.5 Accessing by the MT Developer

# 31.6.8 Accessing the servo amplifier by the MR Configurator2

Make the FA transparent settings in the MT Works2 communication settings.

For details of MT Works2, refer to the following.

31.6.6 Accessing by MT Works2

# 31.6.9 Accessing the inverter by the FR Configurator

This section explains the setting method of the FA transparent function of FR Configurator with an example of connecting to FREQROL A700/F700 series.

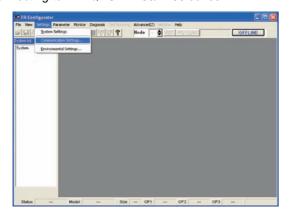

 Click [Settings] → [Communication Settings...] in FR Configurator.

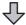

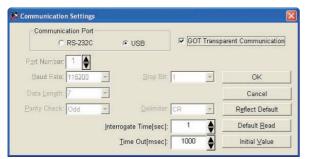

2. Check-mark the following in [Communication port].

When connecting the GOT and PC with USB Mark the [USB] checkbox.

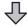

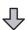

- Check-mark the [GOT Transparent Communication].
- 4. Click the [OK].

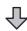

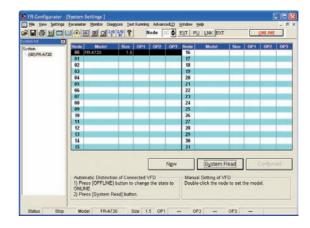

- 5. Click [OFFLINE] to make it [ONLINE].
- Click the [System Read], and then check if GOT has been connected to FREQROL A700/F700 series normally.

# 31.6.10 Accessing PLC by FX Configurator-FP

This section explains the procedure to set the FA transparent function of FX Configurator-FP with an example of connecting to FXCPU.

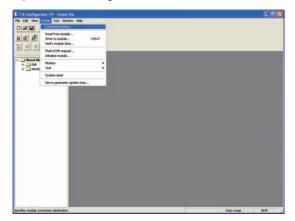

 Click [Connection setup] for [Online] on FX Configurator-FP.

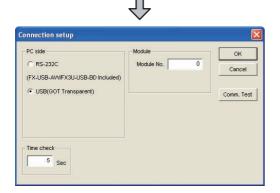

2. Check-mark the following in [PC side].

When connecting the GOT and PC with USB Mark the [USB (GOT transparent mode)] checkbox.

Click [Comm. Test].

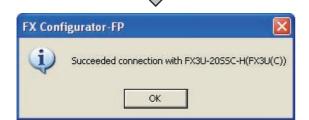

 The communication test is executed. Check that the GOT is correctly connected to the FXCPU.

# 31.6.11 Accessing by FX3U-ENET-L Configuration tool

This section explains the procedure to set the FA transparent function of the FX3U-ENET-L Configuration tool.

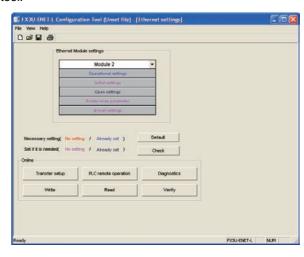

 Click [Transfer setup] on the FX3U-ENET-L Configuration tool.

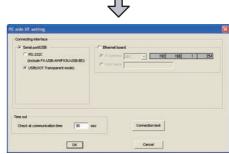

Mark the [Serial port/USB] checkbox in [Connecting interface].

When connecting the GOT and PC with USB Mark the [USB] checkbox.

Click [Comm. Test].

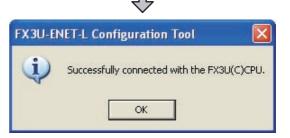

 The communication test is executed. Check that the GOT is correctly connected to the FXCPU.

# 31.6.12 Accessing by RT ToolBox2

This section explains the procedure to set the FA transparent function of RT ToolBox2 with an example of connecting to CRnQ-700.

 Connecting the GOT and controller in direct CPU connection (CRnQ-700 only)

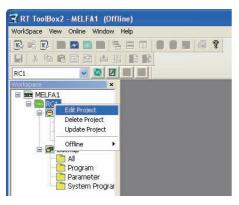

 Right-click a project name to be a target on the project tree of RT ToolBox2. Click [Edit Project].

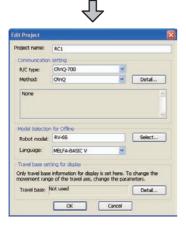

- 2. Set [Method] to [CRnQ].
- Click [Detail].

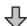

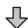

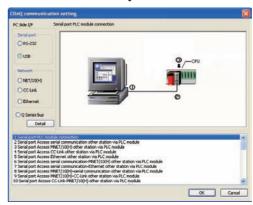

4. Check-mark the following in [Serial port].

# When connecting the GOT and PC with USB Mark the [USB] checkbox.

Click [Detail].

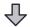

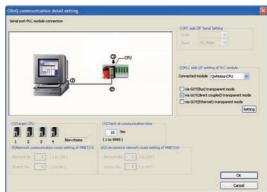

Check-mark the following in [PLC side I/F Detailed setting of PLC module].

### Direct CPU connection

[via GOT (direct coupled) transparent mode]

7. As necessary, select a CPU that is targeted in [CPU].

Connecting the GOT and controller in Ethernet connection

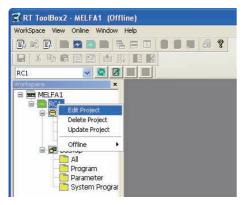

 Right-click a project name to be a target on the project tree of RT ToolBox2. Click [Edit Project].

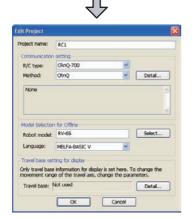

- 2. Set [Method] to [CRnQ].
- Click [Detail].

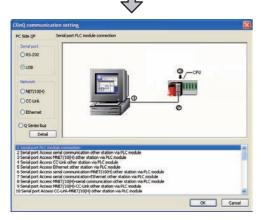

Check-mark the following in [Serial port].

When connecting the GOT and PC with USB Mark the [USB] checkbox.

Click [Detail].

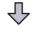

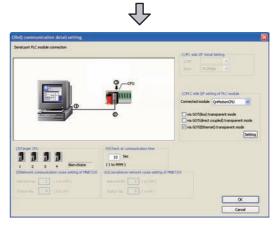

Check-mark the following in [PLC side I/F Detailed setting of PLC module].

## Ethernet connection

[via GOT (Ethernet) transparent mode]

Clicking [Setting]. The [GOT (Ethernet) transparent setting] is displayed.

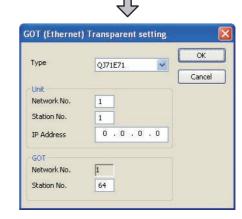

- 8. Set [Type] to [QJ71E71].
- Specify the numbers assigned to the Ethernet module for [Network No.], [Station No.] and [IP Address] in [Unit].
- 10. Specify the numbers assigned to the GOT for [Network No.] and [Station No.] in [GOT].
- Return to [CRnQ communication detail setting] and select a CPU that is targeted in [Target CPU] as necessary.

# 31.6.13 Accessing by NC Configurator

The following shows the procedure to set the FA transparent function of NC Configurator.

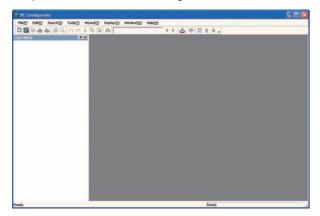

- 1. Click [File] → [Open].
- 2. The [Open] is displayed.

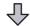

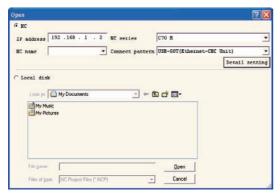

Select [NC] on the upper left of the screen, and set the following:

NC series: C70 M or C70 L

Connect pattern: Set the pattern according to the

connect pattern.

IP address: Set as necessary.

4. By clicking [Open], data is read from CNC and displayed.

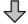

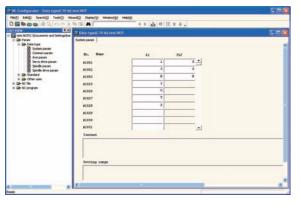

# 31.6.14 Accessing by MELSOFT Navigator

The following explains the procedure to set the FA transparent function of MELSOFT Navigator.

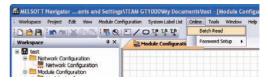

- Click [Online] → [Batch Read].
- 2. The [Batch Read] is displayed.

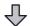

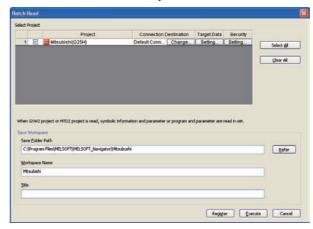

- Select the projects to be read from [Select Project], and set the storage destination of the workspace in [Save Workspace].
- Click [Execute] to read and display the specified project.

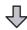

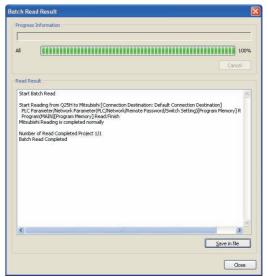

# 31.6.15 Accessing by the QnUDVCPU•LCPU Logging Configuration Tool

The following shows the procedure to set the FA transparent function of the QnUDVCPU•LCPU Logging Configuration Tool.

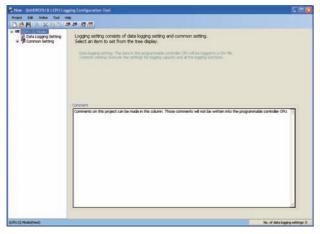

- 1. Click [Online] → [Transfer Setup...].
- 2. The [Transfer Setup] dialog box is displayed.

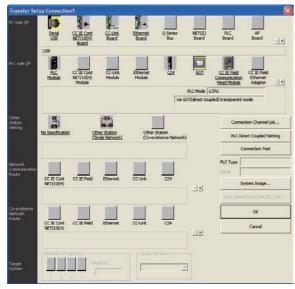

- Set the [Transfer Setup]:
   PC side I/F: Serial USB
   PLC side I/F: GOT
   Other Station Setting: (Select from the system configuration)
- Set [PC side I/F Serial Setting] and [PLC side I/F Detailed Setting of GOT] in [Transfer Setup]. For details, refer to the following.

31.6.2 Accessing by GX Works2

# 31.6.16 Accessing by Setting/ Monitoring tool for C Controller module

The following shows the procedure to set the FA transparent function of Setting/Monitoring tool for C Controller module with the C Controller module (Q24DHCCPU-V) connected.

- When connecting the GOT and personal computer with USB
- (1) When connecting the GOT and PLC in Ethernet communication

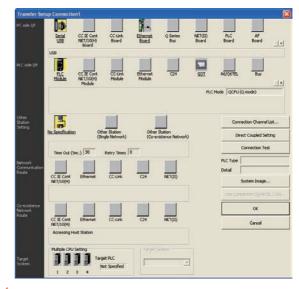

- Click [Transfer setup] → [Online].
- 2. The [Transfer Setup] is displayed.
- Set the [Transfer Setup]: PLC side I/F: GOT Other station: No specification

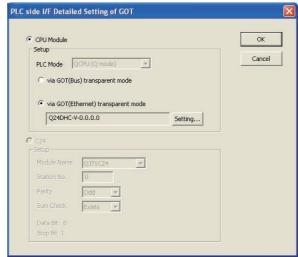

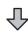

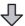

- 4. Double-click [GOT] of the CPU side I/F to display [CPU side I/F Detailed Setting of GOT].
- On the [PLC side I/F Detailed Setting of GOT], mark the [via GOT(Ethernet) transparent mode] checkbox.

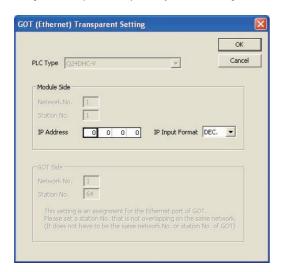

- 6. By clicking [Set], the [GOT (Ethernet) transparent setting] is displayed. Here, set the C Controller module (Q24DHCCPU-V), which is firstly connected via a GOT.
- Specify the IP address assigned to the C Controller module (Q24DHCCPU-V) for [IP Address].

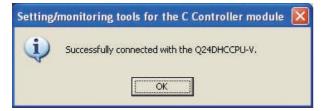

8. The screen returns to [Transfer Setup]. Click

Connection Test to check if Setting/Monitoring tool for C
Controller module has been connected to the C
Controller module (Q24DHCCPU-V).

### 31.7 Precautions

# 31.7.1 Precautions common to each software

# ■ GOT interface required to use the FA transparent function

Connect the PC, to which GX Developer or any other relevant software has been installed, to the USB interface of the GOT.

When performing the FA transparent function, use the USB interface of the GOT.

The FA transparent function cannot be used in other communication interfaces.

#### Conditions for suspending the FA transparent function

The FA transparent function is also suspended when any of the following operations, which stop the GOT monitor, is performed.

Note that the FA transparent function will not be stopped while using the optional function such as the Utility display or ladder monitor function.

- When project data is written/read, or when the OS is written by GT Designer3\*1
- When the GOT is set up<sup>\*1</sup>
- When no communication request (online monitor, etc.) has been issued from GX Developer for 45 minutes
  - \*1 A timeout error occurs in GX Developer.

#### ■ When GOT monitoring is faulty

The FA transparent function cannot be used in case that the GOT monitoring is faulty due to PLC CPU errors or faulty communication between the PLC CPU and GOT.

When GOT monitoring is faulty, check the following.

- (1) Whether the PLC CPU operates normally
  - Refer to the User's Manual of the PLC CPU you use.
- (2) Whether the PLC CPU and GOT are connected normally
  - 21. DIRECT CONNECTION TO CPU
  - 22. COMPUTER LINK CONNECTION

■ When monitoring the PLC CPU from a PC When monitoring the PLC CPU from a PC, the GOT and PC refresh the display slower.

# ■ Software available for the FA tranparent function

When multiple kinds of software are activated on one PC, only one of them is available for communications using the FA transparent function.

Do not concurrently perform any communications using the FA transparent function.

(Offline operation with each software is available.)

Also, do not perform communications with the GOT (e.g. downloading project data) from GT Designer3 during execution of communications using the FA transparent function.

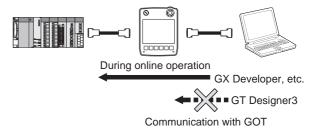

When PLC power disconnection occurs with the FA transparent function being used While the FA transparent function is being used, if the

communication between the PLC and the GOT is stopped due to PLC power disconnection or a disconnection of the communication cable between the PLC and the GOT, the GOT waits for timeout against the communication request from the peripheral devices (GX Developer, etc.), and it takes a few minutes to recover the monitoring between the PLC and the GOT.

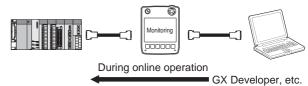

- When the FA transparent function is used in an Ethernet connection
- (1) GX Developer function or GX Works2 function When the FA transparent function is used in an Ethernet connection, the following GX Developer functions or GX Works2 functions cannot be executed. The message [The executed function is not supported. Please check the manual and other documentation.] is displayed on GX Developer.

| Unsupported functions                                                                                                    | Remark                                                                 |
|----------------------------------------------------------------------------------------------------|------------------------------------------------------------------------|
| Remote Reset     Remote system reset                                                                                                    | -                                                                      |
| Remote RUN Remote STOP Remote PAUSE Remote STEP-RUN Remote latch clear Write clock data Clear malfunction log Remote password function CC-Link IE controller Network diagnostics Ethernet diagnostics (PING test/loopback test with the Ethernet module (Q series)) | Inexecutable only when specify all stations/groups has been performed. |

(2) GOT station monitoring function

When the FA transparent function is used in an Ethernet connection, GOT station monitoring function cannot be operated.

Therefore, in the cases of [no connection target], [PLC power OFF], etc., the monitoring of the GOT delays for the timeout time.

# 31.7.2 When using GX Developer or GX Works2

- When connecting to QCPU (A mode)
  When connecting to QCPU (A mode), set the PLC type
  to "A4UCPU" or "QCPU (A mode)" on GX Developer.
- When [monitor conditions] have been set on GX Developer and GX Works2
- Monitoring performance of the GOT is temporarily suspended.
- (2) The GOT cannot respond to the touch switch operation and numerical/ASCII inputs.
- (3) Writing to PLC results in a system alarm occurrence and displays the message, "315 Device writing error. Correct device.".
- (4) While setting the monitor conditions, do not perform any operation which makes the GOT restart (e.g. downloading project data, changing utility data). Doing so may display a system alarm, "402 Communication timeout. Confirm communication pathway or modules." when the GOT restarts. When the monitor conditions setting for the PLC CPU has not been canceled, reconnect GX Developer and GX Works2 to cancel the setting. (An error may be output when the monitor conditions setting is canceled.)
- (5) When the time check of GX Developer and GX Works2 is set to 30 seconds or more in the monitor condition settings, the message "402 Communication timeout. Confirm communication pathway or modules." may appear. Set the time check time of GX Developer and GX
- When exiting GX Developer and GX Works2
  For 45 seconds after GX Developer and GX Works2
  have been exited, the GOT continues monitoring at the same speed as when the FA transparent function is working.

Works2 to 30 seconds or less.

When performing [Read to PLC], [Write to PLC] and other file operations on GX Developer and GX Works2

If any of the following GOT functions is executed during the file operation such as [Read to PLC] or [Write to PLC], an error may occur on the GOT, GX Developer, or GX Works2.

In this case, take the following corrective action:

 File reading in the ladder monitor function for MELSEC-Q

| Error<br>messages on<br>GOT | Corrective action on GOT side                                                                    | Error messages on<br>GX Developer and<br>GX Works2 | Corrective action<br>on GX Developer<br>and GX Works2                                                                              |
|-----------------------------|--------------------------------------------------------------------------------------------------|----------------------------------------------------|----------------------------------------------------------------------------------------------------|
| The file is not found.      | With no file operation being executed on GX Developer or GX Works2, re-execute the file reading. | File access failure.<br>Please retry.              | With no file reading<br>being executed in<br>the ladder monitor<br>function for<br>MELSEC-Q, re-<br>execute the file<br>operation. |

• Read/write of values of the file register specified for the recipe function

| Error<br>messages on<br>GOT | Corrective action on GOT side                                                                                  | Error messages on<br>GX Developer and<br>GX Works2     | Corrective action<br>on GX Developer<br>and GX Works2                  |
|-----------------------------|----------------------------------------------------------------------------------------------------|--------------------------------------------------------|------------------------------------------------------------------------|
| 358 PLC file                | With no file operation on GX Developer or GX Works2, turn ON the trigger device for the recipe function again. | File access failure. Please retry.                     | Execute the file access operation                                      |
| Confirm PLC                 |                                                                                                    | PLC file system error. Unable to communicate with PLC. | again with the recipe in-process signal in GOT system information OFF. |

<sup>\*1</sup> The numerical value indicates the system alarm No.

Reading TC monitor set value in the system monitor function

| No messagis displaye | messages on                                                             | Corrective action on GOT side                                                                  | Error messages on<br>GX Developer and<br>GX Works2 | Corrective action<br>on GX Developer<br>and GX Works2                    |
|----------------------|-------------------------------------------------------------------------|------------------------------------------------------------------------------------------------|----------------------------------------------------|--------------------------------------------------------------------------|
|                      | No message<br>is displayed.<br>(The TC set<br>value space<br>is blank.) | With no file operation being executed on GX Developer or GX Works2, re-execute the TC monitor. | File access failure.<br>Please retry.              | With no TC set<br>value being read,<br>re-execute the file<br>operation. |

#### Reading the special module monitor CPU Malfunction log

| Error<br>messages on<br>GOT | Corrective action on GOT side                                                                                                    | Error messages on<br>GX Developer and<br>GX Works2 | Corrective action on GX Developer and GX Works2                                                           |
|-----------------------------|----------------------------------------------------------------------------------------------------|----------------------------------------------------|----------------------------------------------------------------------------------------------------|
| Communicati<br>on error     | With no file<br>operation being<br>executed on GX<br>Developer or GX<br>Works2, re-execute<br>the CPU<br>malfunction log<br>reading. | File access failure.<br>Please retry.              | With no special<br>module monitor<br>CPU malfunction<br>log being read,<br>execute the file<br>operation. |

#### · Backup/restore

| Error<br>messages on<br>GOT                                                                                | Corrective action on GOT side | Error messages on<br>GX Developer and<br>GX Works2 | Corrective action on GX Developer and GX Works2                      |  |  |
|----------------------------------------------------------------------------------------------------|-------------------------------|----------------------------------------------------|----------------------------------------------------------------------|--|--|
| Backup  Backup  With no file operation being executed on GX Developer or GX Works2, re-execute the backup. |                               | -                                                  | With no backup<br>being executed,<br>execute the file<br>operation.  |  |  |
| Restore  With no file operation being executed on GX Developer or GX Works2, re-execute the restore.       |                               | -                                                  | With no restore<br>being executed,<br>execute the file<br>operation. |  |  |

#### • SFC monitor file reading

| Error<br>messages on<br>GOT | Corrective action on GOT side                                                                                   | Error messages on<br>GX Developer and<br>GX Works2 | Corrective action<br>on GX Developer<br>and GX Works2                                                     |
|-----------------------------|----------------------------------------------------------------------------------------------------|----------------------------------------------------|----------------------------------------------------------------------------------------------------|
| -                           | With no file<br>operation being<br>executed on GX<br>Developer or GX<br>Works2, re-execute<br>the file reading. | -                                                  | With no special<br>module monitor<br>CPU malfunction<br>log being read,<br>execute the file<br>operation. |

#### · Reading/Writing files of ladder edit

| Error messages on GOT  Corrective action on GOT side |                                                                                                    | Error messages on<br>GX Developer and<br>GX Works2 | Corrective action on GX Developer and GX Works2                                             |
|------------------------------------------------------|----------------------------------------------------------------------------------------------------|----------------------------------------------------|---------------------------------------------------------------------------------------------|
| Read                                                 | With no file<br>operation being<br>executed on GX<br>Developer or GX<br>Works2, re-execute<br>the file reading. |                                                    | With no file reading<br>being executed on<br>ladder edit,<br>execute the file<br>operation. |
| Write                                                | With no file operation being executed on GX Developer or GX Works2, re-execute the file writing.                | -                                                  | With no file writing<br>being executed on<br>ladder edit,<br>execute the file<br>operation. |

# When PLC write is failed while using the FA transparent function

The execution of PLC write using the FA transparent function may be failed due to some reason such as cable disconnection.

When this occurs, re-execute the PLC write from the same PC, or reset the PLC CPU.

#### Restrictions on GX Developer and GX Works2 during backup/restore execution

(1) When reading/writing data from/to a PLC, monitoring a PLC, and others are executed with GX Developer or GX Works2 with the FA transparent function during the backup/restore execution with the GOT, the backup/ restore is stopped.

Check that reading/writing data from/to the PLC, monitoring the PLC, and others are not executed with GX Developer or GX Works2 with the FA transparent function. Execute the backup/restore with the GOT again.

(2) When the backup/restore is executed with the GOT while reading/writing data from/to a PLC, monitoring a PLC, and others are executed with GX Developer or GX Works2 with the FA transparent function, errors occur on GX Developer or GX Works2.

The backup/restore with the GOT is correctly executed.

#### 31.7.3 When using MT Developer

#### When exiting MT Developer

For 45 seconds after MT Developer has been exited, the GOT continues monitoring at the same speed as when the FA transparent function is working.

# ■ When PLC write is failed while using the FA transparent function

The execution of PLC write using the FA transparent function may be failed due to some reasons such as cable disconnection.

When this occurs, re-execute the PLC write from the same PC, or reset the motion controller CPU.

■ When a cable disconnection has occurred When the cable between the GOT and the motion CPU is disconnected, it takes time until a timeout error occurs in MT Developer.

#### 31.7.4 When using MR Configurator

#### Unavailable functions and restrictions

For the use via the motion controller, there are unavailable functions and restrictions.

For details on the restrictions, refer to the help screen of MR Configurator.

#### Monitor speed of GOT

Since the FA transparent function is used via the motion CPU, the monitor speed of GOT is slow.

#### 31.7.5 When using FR Configurator

# GOT monitoring when using FA transparent function

When FA transparent function is used, GOT suspends monitoring on channels supporting FA transparent function.

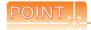

Canceling the suspended GOT monitoring immediately

To cancel the suspended (45 seconds) GOT monitoring immediately after FA transparent is executed, input "1" to device GS457. Then GOT resumes monitoring.

If FA transparent is resumed even if "1" is already input to device GS457, an error will occur on FR Configurator.

For the details of the device, refer to the following manual.

GT Designer3 Version1 Screen Design Manual

# ■ When using the oscilloscope function specified sampling

Since the monitoring of the inverter data may be not performed at the specified sampling intervals depending on the settings of oscilloscope function, adjust the communication setting, a sampling interval, etc.

# ■ PU mode operation command source selection

On the setting of PU mode operation command source selection (Pr:551) of the inverter, specify the terminal (1: RS-485 terminals, 2:PU connected) connected to GOT.

# **APPENDICES**

# Appendix.1 External Dimensions

External dimensions of Handy GOT

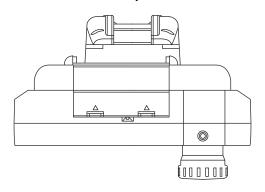

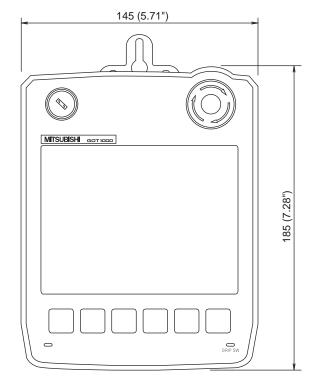

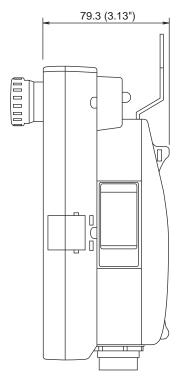

Unit: mm (inch)

#### External dimensions of external cables

#### GT14H-C□□□-42P

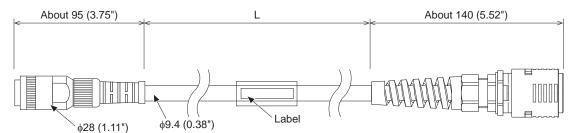

Handy GOT side

Connector conversion box side

| Value of □□□ | Length L mm (inch) |  |
|--------------|--------------------|--|
| 30           | 3000 (118.11")     |  |
| 60           | 6000 (236.22")     |  |
| 100          | 10000 (393.7")     |  |

#### GT11H-C□□□-37P

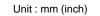

Unit: mm (inch)

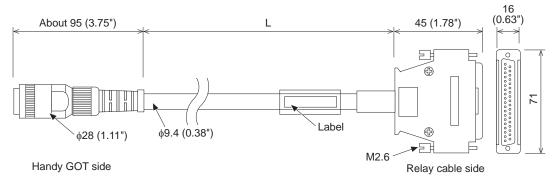

#### GT11H-C□□□

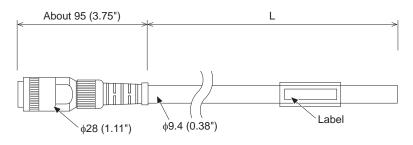

Handy GOT side

| Value of □□□ | Length L mm (inch) |
|--------------|--------------------|
| 30           | 3000 (118.11")     |
| 60           | 6000 (236.22")     |
| 100          | 10000 (393.7")     |

Unit: mm (inch) GT11H-C□□□-32P

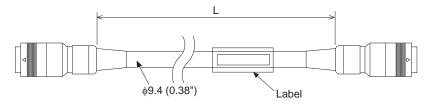

| Value of □□□ | Length L mm (inch) |  |
|--------------|--------------------|--|
| 30           | 3000 (118.11")     |  |
| 50           | 5000 (196.85")     |  |
| 80           | 8000 (314.96")     |  |
| 130          | 13000 (511.81")    |  |

#### External dimensions of relay cables

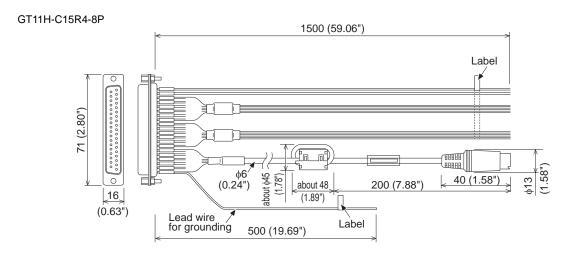

#### GT11H-C15R4-25P

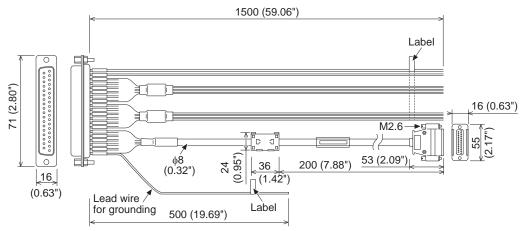

#### GT11H-C15R2-6P

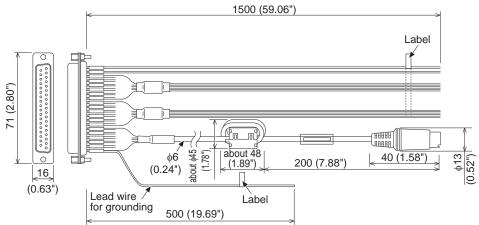

#### External dimensions of Connector Conversion Box

#### GT16H-CNB-42S

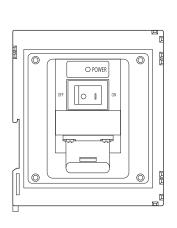

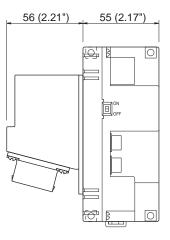

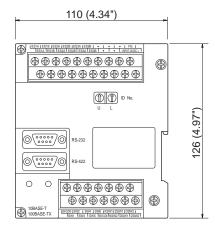

#### GT16H-CNB-37S

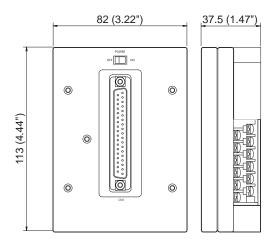

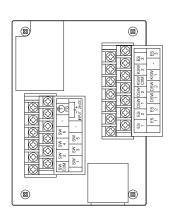

#### GT11H-CNB-37S

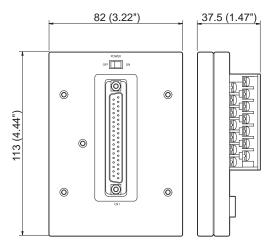

#### Terminal block cover opened

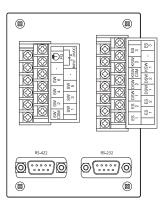

#### External dimensions of Connector Conversion Box Mounting Bracket

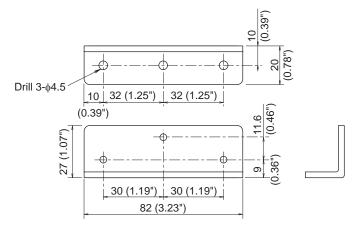

# Appendix.2 Usage Condition of Utility Function

The function which can be used differs according to the GOT type.

Moreover, there are the function which can be set with drawing software and the function which cannot be set.

O: Applicable x: Not applicable -: Not required

|                        | Item                  |                            | Functions overview                                                                                                    | GT16<br>Handy | GT14<br>Handy | GT11<br>Handy | Refere nce |
|------------------------|-----------------------|----------------------------|----------------------------------------------------------------------------------------------------|---------------|---------------|---------------|------------|
|                        |                       |                            | Selecting a base clock                                                                                                    | 0             | 0             | 0             | 0          |
|                        |                       | Time setting               | Displaying and setting the clock current time                                                                                                    | 0             | 0             | 0             | ×          |
|                        |                       |                            | Displaying the battery status                                                                                                    | 0             | 0             | 0             | ×          |
|                        |                       | Transparent mode settings  | Setting the channel No. to be used for the communication for the FA transparent function                                                                              | 0             | 0             | ×             | 0          |
|                        |                       | Clean                      | Displaying the screen for cleaning the display                                                                                                    | 0             | 0             | 0             | ×          |
|                        | GOT main unit setup   | Video/RGB Setting          | Setting the video display and RGB display                                                                                                    | ×             | ×             | ×             | 0          |
|                        |                       | Multimedia setting         | Displaying the screen for setting the multimedia                                                                                                    | ×             | ×             | ×             | 0          |
|                        |                       | License management         | Displaying the screen for license registration and deregistration                                                                                                    | 0             | 0             | ×             | 0          |
|                        |                       | Behavior of duplicate IPs  | Setting the GOT operation when a device with the same IP address as that of the GOT is added to the network afterwards.                                               | 0             | 0             | ×             | ×          |
|                        |                       |                            | Switching message languages                                                                                                    | 0             | 0             | 0             | 0          |
|                        |                       |                            | Setting the startup screen display time and screen saving time                                                                                                    | 0             | 0             | 0             | 0          |
|                        | Display               |                            | Setting the backlight to ON or OFF during screen saving                                                                                                    | 0             | 0             | 0             | 0          |
|                        |                       |                            | Setting the battery alarm display to ON or OFF                                                                                                    | 0             | 0             | 0             | 0          |
| GOT setup              |                       |                            | Setting the detect level/detect time of human sensor                                                                                                    | ×             | ×             | ×             | ×          |
|                        |                       |                            | Adjusting brightness and contrast                                                                                                    | 0             | 0             | 0             | ×          |
|                        | Operation             |                            | Setting the buzzer volume and window move buzzer                                                                                                    | 0             | 0             | 0             | 0          |
|                        |                       |                            | Setting the key sensitivity and key reaction speed                                                                                                    | 0             | 0             | 0             | ×          |
|                        |                       |                            | Setting the touch detection mode                                                                                                    | 0             | ×             | ×             | ×          |
|                        |                       |                            | Changing security levels                                                                                                    | 0             | 0             | 0             | ×          |
|                        |                       |                            | Setting the utility call keys                                                                                                    | 0             | 0             | 0             | 0          |
|                        |                       |                            | Adjusting the touch panel                                                                                                    | 0             | 0             | 0             | ×          |
|                        |                       |                            | Setting the USB mouse/keyboard                                                                                                    | 0             | 0             | ×             | ×          |
|                        |                       |                            | Setting the SoftGOT-GOT link function                                                                                                    | 0             | 0             | ×             | 0          |
|                        |                       |                            | VNC® server function setting                                                                                                    | 0             | 0             | ×             | ×          |
|                        |                       | Maintenance timing setting | Setting the maintenance notification times for the backlight and display Setting the number of maintenance notifications for touch keys and the built-in flash memory | 0             | ×             | ×             | ×          |
|                        | GOT maintenance       | Addition times reset       | Resetting accumulated hours and counts for maintenance time notifications                                                                                             | 0             | ×             | ×             | ×          |
|                        |                       | GOT start time             | Displaying the GOT start date and time, current time, and accumulated operating hours                                                                                 | 0             | 0             | 0             | ×          |
|                        |                       |                            | Assigning channel numbers and communication drivers to communication interfaces.                                                                                      | 0             | 0             | 0             | 0          |
|                        |                       |                            | Setting communication parameters                                                                                                    | 0             | 0             | 0             | 0          |
| Communi cation setting | Communication setting | Communication setting      | Setting or deleting sequence program protection key<br>words, canceling sequence program protection status<br>(When connecting to FX series CPU)                      | 0             | 0             | 0             | ×          |
|                        |                       | Ethernet setting           | Displaying the contents of Ethernet setting, changing the host                                                                                                    | 0             | 0             | ×             | 0          |

| Item          |                      |                              | Functions overview                                                                           | GT16<br>Handy | GT14<br>Handy | GT11<br>Handy | Refere nce |
|---------------|----------------------|------------------------------|----------------------------------------------------------------------------------------------|---------------|---------------|---------------|------------|
|               |                      |                              | System monitor                                                                               | 0             | 0             | 0             | ×          |
|               |                      |                              | Ladder monitor                                                                               | 0             | ×             | ×             | ×          |
|               |                      |                              | Network monitor                                                                              | 0             | ×             | ×             | ×          |
|               |                      |                              | Intelligent module monitor                                                                   | 0             | ×             | ×             | ×          |
|               |                      |                              | Servo amplifier monitor                                                                      | 0             | ×             | ×             | ×          |
|               |                      |                              | Motion monitor                                                                               | 0             | ×             | ×             | ×          |
|               | Manitanaanaa         |                              | Motion SFC monitor                                                                           | 0             | ×             | ×             | ×          |
|               | Monitor screens 1    |                              | CNC monitor                                                                                  | ×             | ×             | ×             | ×          |
|               |                      |                              | FX list editor                                                                               | 0             | 0             | 0             | ×          |
|               |                      |                              | A List editor                                                                                | 0             | 0             | 0             | ×          |
|               |                      |                              | SFC Monitor                                                                                  | 0             | ×             | ×             | ×          |
|               |                      |                              | Ladder editor                                                                                | 0             | ×             | ×             | ×          |
|               |                      |                              | MELSEC-L troubleshooting                                                                     | 0             | ×             | ×             | ×          |
|               |                      |                              | Log viewer                                                                                   | 0             | ×             | ×             | ×          |
| Debug         | Monitor screens 2    |                              | Motion program(SV43) editor                                                                  | ×             | ×             | ×             | ×          |
|               |                      | Q/L/QnA ladder monitor       | Setting the data storage location for the MELSEC-Q/L/QnA ladder monitor function.            | 0             | ×             | ×             | 0          |
|               | Debug setting        | Backup/restoration setting   | Setting the storage locations for backups and backup settings                                |               | ×             |               |            |
|               |                      |                              | Trigger backup setting                                                                       | 0             | ×             | ×             | 0          |
|               |                      |                              | Setting the CPU No. setting at backup to "YES" or "NO"                                       |               | ×             |               |            |
|               |                      | •                            | Backup/restoration                                                                           | 0             | 0             | ×             | 0          |
|               |                      | GOT data package acquisition | Copying the OS, special data, and project data to a CF card or USB memory                    | 0             | 0             | ×             | ×          |
|               |                      |                              | CNC data I/O                                                                                 | 0             | ×             | ×             | 0          |
|               | Memory/data control  | Memory card format           | Formatting a CF card or USB memory                                                           | 0             | 0             | 0             | ×          |
|               | Memory/data control  | Memory information           | Displaying the available memory of the GOT                                                   | 0             | 0             | 0             | ×          |
|               |                      | USB device status display    | USB device status display                                                                    | 0             | 0             | ×             | ×          |
|               |                      | SRAM control                 | Back up, restoring and initializing of the SRAM user area                                    | 0             | 0             | ×             | ×          |
|               |                      |                              | Motion program (SV43) I/O                                                                    | 0             | ×             | ×             | ×          |
|               |                      |                              | System alarm                                                                                 | 0             | 0             | 0             | ×          |
|               |                      |                              | Memory check                                                                                 | 0             | 0             | 0             | ×          |
|               |                      |                              | Drawing check                                                                                | 0             | 0             | 0             | ×          |
|               | Diagnostic functions |                              | Font check                                                                                   | 0             | 0             | 0             | ×          |
| Self<br>check | Diagnostic Iunctions |                              | Touch panel check                                                                            | 0             | 0             | 0             | ×          |
|               |                      |                              | I/O check                                                                                    | 0             | 0             | 0             | ×          |
|               |                      |                              | Network status display                                                                       | 0             | ×             | ×             | ×          |
|               |                      |                              | Ethernet status check                                                                        | 0             | 0             | ×             | ×          |
|               | Batch self check     |                              | Executing various diagnostics collectively and copying the result to a CF card or USB memory | 0             | ×             | ×             | ×          |

| Item         |                        |                             | Functions overview                                                                                                    | GT16<br>Handy | GT14<br>Handy | GT11<br>Handy | Refere nce |
|--------------|------------------------|-----------------------------|----------------------------------------------------------------------------------------------------|---------------|---------------|---------------|------------|
|              |                        | Alarm information           | Deleting or copying alarm log files                                                                                                    | 0             | 0             | 0             | ×          |
|              |                        |                             | Converting alarm log files in G1A format → CSV/TXT format                                                                                                    | 0             | 0             | ×             | ×          |
|              |                        |                             | Displaying graphs of alarm log files                                                                                                    | 0             | ×             | ×             | ×          |
|              | Data control           | Advanced Recipe information | Converting advanced recipe files in G1P format → CSV/TXT format Converting advanced recipe files in CSV/TXT format → G1P format Deleting/copying/moving advanced recipe files, creating a new advanced recipe file Deleting or moving advanced recipe folders, changing advanced recipe folder names, creating a new advanced recipe folder Writing/reading/matching record data and deleting device values with the advanced recipe record list | 0             | 0             | ×             | ×          |
|              |                        | Logging information         | Converting logging files in G1L format → CSV/TXT format                                                                                                    | 0             | 0             | ×             | ×          |
|              |                        |                             | Deleting/copying/moving logging files, changing logging file names Deleting logging folders, creating a new logging folder                                                                                                    | 0             | 0             | ×             | ×          |
| Data control |                        | Operation log information   | Converting operation log files in G1O format → CSV/TXT format                                                                                                    | 0             | ×             | ×             | 0          |
|              |                        |                             | Deleting/copying/moving operation log files, changing operation log file names  Deleting operation log folders, creating a new operation log folder                                                                                                    | 0             | ×             | ×             | ×          |
|              |                        | Hard copy information       | Deleting/copying hard copy files, changing hard copy file names                                                                                                    | 0             | 0             | ×             | ×          |
|              |                        | Special data information    | Deleting or checking special data files Deleting special data folders Downloading special data stored in the A drive (Standard CF card) or E drive (USB drive) to the C drive (Built-in flash memory)                                                                                                    | 0             | ×             | ×             | ×          |
|              |                        | Operator information        | Adding/editing/deleting/importing/exporting operator information, changing passwords, setting the automatic logout time and password expiration date                                                                                                    | 0             | ×             | ×             | ×          |
|              |                        | Fingerprint information     | Adding/deleting fingerprint information                                                                                                    | ×             | ×             | ×             | ×          |
|              | OS/project information | OS information              | Installing or uploading OS, displaying OS property, checking OS data                                                                                                    | 0             | 0             | 0             | ×          |
|              | OS/project information | Project Information         | Downloading/uploading/deleting/copying project files, displaying project file property, checking project file data                                                                                                    | 0             | 0             | 0             | ×          |

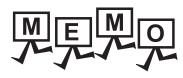

|  | <br> |  |
|--|------|--|
|  |      |  |

# Appendix.3 Transportation Precautions

When transporting lithium batteries, make sure to treat them based on the transport regulations.

#### Appendix.3.1 Relevant models

The battery for the GOT1000 Series is classified as shown in the table below.

| Product name               | Model    | Description     | Handled as          |
|----------------------------|----------|-----------------|---------------------|
| Battery for GOT1000 Series | GT11-BAT | Lithium battery | Non-dangerous goods |

### Appendix.3.2 Transportation guidelines

Products are packed properly in compliance with the transportation regulations prior to shipment. When repacking any of the unpacked products to transport it to another location, make sure to observe the IATA Dangerous Goods Regulations, IMDG Code and other local transportation regulations.

For details, please consult your transportation company.

#### **REVISIONS**

\* The manual number is given on the bottom left of the back cover.

| Print Date | * Manual Number            | Sub<br>Number | Revision                                                                                                    |
|------------|----------------------------|---------------|----------------------------------------------------------------------------------------------------|
| Oct., 2013 | JY997D50201<br>JY997D50202 | А             | First edition                                                                                                    |
| Jan., 2014 | JY997D50201<br>JY997D50202 | В             | Compatible with GT Works3 Version1.108N  • FX <sub>3</sub> U-232-ADP-MB compatible  • RS-422/485 adapter (L6ADP-R4) compatible  • FA transparent function (MX Component 4.03D) compatible  • YOKOGAWA temperature controller (UT75A) compatible  • FX <sub>3</sub> GE compatible  • FREQROL-A800/F800 and E700EX compatible  • MELSERVO-JE compatible  • Azbil (former Yamatake) temperature controller (AHC2001) compatible |
| Apr., 2014 | JY997D50201<br>JY997D50202 | С             | Compatible with GT Works3 Version1.112S  • Q24DHCCPU-VG is supported.  • The enlargement of the communication setting range of the TOSHIBA PLC is supported.  • The ALLEN-BRADLEY PLC MicroLogix1400 is supported.  • Indirect specification all station specification for the station No. of MODBUS/RTU are supported.                                                                                                    |
|            |                            |               |                                                                                                    |
|            |                            |               |                                                                                                    |
|            |                            |               |                                                                                                    |
|            |                            |               |                                                                                                    |
|            |                            |               |                                                                                                    |
|            |                            |               |                                                                                                    |
|            |                            |               |                                                                                                    |
|            |                            |               |                                                                                                    |
|            |                            |               |                                                                                                    |
|            |                            |               |                                                                                                    |

This manual confers no industrial property rights or any rights of any other kind, nor does it confer any patent licenses. Mitsubishi Electric Corporation cannot be held responsible for any problems involving industrial property rights which may occur as a result of using the contents noted in this manual.

### **WARRANTY**

Please confirm the following product warranty details before using this product.

#### 1. Gratis Warranty Term and Gratis Warranty Range

If any faults or defects (hereinafter "Failure") found to be the responsibility of Mitsubishi occurs during use of the product within the gratis warranty term, the product shall be repaired at no cost via the sales representative or Mitsubishi Service Company. However, if repairs are required onsite at domestic or overseas location, expenses to send an engineer will be solely at the customer's discretion. Mitsubishi shall not be held responsible for any re-commissioning, maintenance, or testing on-site that involves replacement of the failed module.

#### [Gratis Warranty Term]

The gratis warranty term of the product shall be for thirty-six (36) months after the date of purchase or delivery to a designated place.

Note that after manufacture and shipment from Mitsubishi, the maximum distribution period shall be six (6) months, and the longest gratis warranty term after manufacturing shall be forty-two (42) months. The gratis warranty term of repair parts shall not exceed the gratis warranty term before repairs.

#### [Gratis Warranty Range]

- (1) The customer shall be responsible for the primary failure diagnosis unless otherwise specified.
  - If requested by the customer, Mitsubishi Electric Corporation or its representative firm may carry out the primary failure diagnosis at the customer's expense.
  - The primary failure diagnosis will, however, be free of charge should the cause of failure be attributable to Mitsubishi Electric Corporation.
- (2) The range shall be limited to normal use within the usage state, usage methods and usage environment, etc., which follow the conditions and precautions, etc., given in the instruction manual, user's manual and caution labels on the product.
- (3) Even within the gratis warranty term, repairs shall be charged for in the following cases.
  - 1. Failure occurring from inappropriate storage or handling, carelessness or negligence by the user. Failure caused by the user's hardware or software design.
  - 2. Failure caused by unapproved modifications, etc., to the product by the user.
  - 3. When the Mitsubishi product is assembled into a user's device, Failure that could have been avoided if functions or structures, judged as necessary in the legal safety measures the user's device is subject to or as necessary by industry standards, had been provided.
  - Failure that could have been avoided if consumable parts designated in the instruction manual had been correctly serviced or replaced.
  - 5. Replacing consumable parts such as the battery, backlight and fuses.
  - 6. Failure caused by external irresistible forces such as fires or abnormal voltages, and Failure caused by force majeure such as earthquakes, lightning, wind and water damage.
  - 7. Failure caused by reasons unpredictable by scientific technology standards at time of shipment from Mitsubishi.
  - 8. Any other failure found not to be the responsibility of Mitsubishi or that admitted not to be so by the user.

#### 2. Onerous repair term after discontinuation of production

- (1) Mitsubishi shall accept onerous product repairs for seven (7) years after production of the product is discontinued. Discontinuation of production shall be notified with Mitsubishi Technical Bulletins, etc.
- (2) Product supply (including repair parts) is not available after production is discontinued.

#### 3. Overseas service

Overseas, repairs shall be accepted by Mitsubishi's local overseas FA Center. Note that the repair conditions at each FA Center may differ.

#### 4. Exclusion of loss in opportunity and secondary loss from warranty liability

Regardless of the gratis warranty term, Mitsubishi shall not be liable for compensation to damages caused by any cause found not to be the responsibility of Mitsubishi, loss in opportunity, lost profits incurred to the user by Failures of Mitsubishi products, special damages and secondary damages whether foreseeable or not, compensation for accidents, and compensation for damages to products other than Mitsubishi products, replacement by the user, maintenance of on-site equipment, start-up test run and other tasks

#### 5. Changes in product specifications

The specifications given in the catalogs, manuals or technical documents are subject to change without prior notice.

#### 6. Product application

- (1) In using the Mitsubishi graphic operation terminal, the usage conditions shall be that the application will not lead to a major accident even if any problem or fault should occur in the graphic operation terminal device, and that backup and fail-safe functions are systematically provided outside of the device for any problem or fault.
- (2) The Mitsubishi graphic operation terminal has been designed and manufactured for applications in general industries, etc. Thus, applications in which the public could be affected such as in nuclear power plants and other power plants operated by respective power companies, and applications in which a special quality assurance system is required, such as for Railway companies or Public service purposes shall be excluded from the graphic operation terminal applications.
  - In addition, applications in which human life or property that could be greatly affected, such as in aircraft, medical applications, incineration and fuel devices, manned transportation equipment for recreation and amusement, and safety devices, shall also be excluded from the graphic operation terminal range of applications.
  - However, in certain cases, some applications may be possible, providing the user consults the local Mitsubishi representative outlining the special requirements of the project, and providing that all parties concerned agree to the special circumstances, solely at our discretion.
  - In some of three cases, however, Mitsubishi Electric Corporation may consider the possibility of an application, provided that the customer notifies Mitsubishi Electric Corporation of the intention, the application is clearly defined and any special quality is not required.

GOT is a registered trademark of Mitsubishi Electric Corporation.

Microsoft, Windows, Windows NT, Windows Server, Windows Vista, and Windows 7 are registered trademarks or trademarks of Microsoft Corporation in the United States and other countries.

Adobe and Adobe Reader are registered trademarks of Adobe Systems Incorporated.

Pentium and Celeron are a registered trademarks of Intel Corporation in the United States and other countries.

Ethernet is a trademark of Xerox Corporation in the United States.

MODBUS is a trademark of Schneider Electric SA.

VNC is a registered trademark of RealVNC Ltd. in the United States and other countries.

Other company and product names herein are either trademarks or registered trademarks of their respective owners.

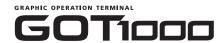

# GT14 Handy GOT User's Manual

1/2

- ■Hardware Utility
- ■Connection(1/2) (MITSUBISHI FA DEVICE CONNECTIONS)

| MODEL         | GT14HS-U-E   |
|---------------|--------------|
| MODEL<br>CODE | 09R825       |
|               | JY997D50201C |

# MITSUBISHI ELECTRIC CORPORATION

HEAD OFFICE : TOKYO BUILDING, 2-7-3 MARUNOUCHI, CHIYODA-KU, TOKYO 100-8310, JAPAN HIMEJI WORKS : 840, CHIYODA CHO, HIMEJI, JAPAN

When exported from Japan, this manual does not require application to the Ministry of Economy, Trade and Industry for service transaction permission.

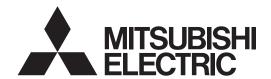

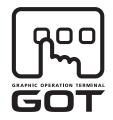

**GRAPHIC OPERATION TERMINAL** 

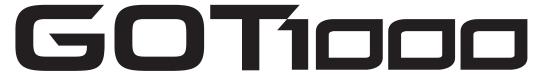

# GT14 Handy GOT User's Manual

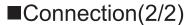

CONNECTIONS TO NON-MITSUBISHI PLC

ΙΑΙ **OMRON** KEYENCE **KOYO EI JTEKT TOSHIBA** TOSHIBA MACHINE HITACHI IES PANASONIC **FUJI** 

HITACHI YOKOGAWA

YASKAWA LS INDUSTRIAL SYSTEMS

ALLEN-BRADLEY **SIEMENS** 

SICK HIRATA CORPORATION

**MURATEC** GE

PANASONIC INDUSTRIAL DEVICES SUNX

**SHARP** 

# CONNECTIONS TO NON-MITSUBISHI TEMPERATURE CONTROLLER

OMRON SHINKO TECHNOS

CHINO **FUJI** YOKOGAWA **AZBIL** 

**RKC** 

# MICROCOMPUTER CONNECTION

MICROCOMPUTER CONNECTION (SERIAL)
MICROCOMPUTER CONNECTION (ETHERNET)

# MODBUS CONNECTIONS

MODBUS(R)/RTU CONNECTION MODBUS(R)/TCP CONNECTION

# CONNECTIONS TO PERIPHERAL **EQUIPMENT**

VNC(R) SERVER CONNECTION

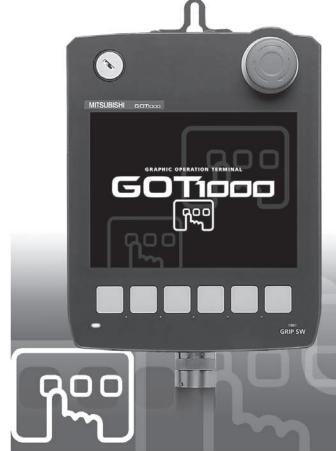

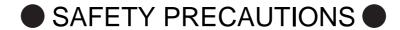

(Always read these precautions before using this equipment.)

Before using this product, please read this manual and the relevant manuals introduced in this manual carefully and pay full attention to safety to handle the product correctly.

The precautions given in this manual are concerned with this product.

In this manual, the safety precautions are ranked as "WARNING" and "CAUTION".

**MARNING** 

Indicates that incorrect handling may cause hazardous conditions, resulting in death or severe injury.

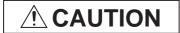

Indicates that incorrect handling may cause hazardous conditions, resulting in medium or slight personal injury or physical damage.

Note that the / caution level may lead to a serious accident according to the circumstances.

Always follow the instructions of both levels because they are important to personal safety.

Please save this manual to make it accessible when required and always forward it to the end user.

# [DESIGN PRECAUTIONS]

# **MARNING**

Some failures of the GOT, communication unit or cable may keep the outputs on or off.
 Some failures of a touch panel may cause malfunction of the input objects such as a touch switch.
 An external monitoring circuit should be provided to check for output signals which may lead to a serious accident.

Not doing so can cause an accident due to false output or malfunction.

If a communication fault (including cable disconnection) occurs during monitoring on the GOT, communication between the GOT and PLC CPU is suspended and the GOT becomes inoperative.
 A system where the GOT is used should be configured to perform any significant operation to the system by using the switches of a device other than the GOT on the assumption that a GOT communication fault will occur.

Not doing so can cause an accident due to false output or malfunction.

- Do not use the GOT as the warning device that may cause a serious accident.
  - An independent and redundant hardware or mechanical interlock is required to configure the device that displays and outputs serious warning.
  - Failure to observe this instruction may result in an accident due to incorrect output or malfunction.
- Incorrect operation of the touch switch(s) may lead to a serious accident if the GOT backlight is gone

When the GOT backlight goes out, the POWER LED blinks (green/orange) and the display section dims, while the input of the touch switch(s) remains active.

This may confuse an operator in thinking that the GOT is in "screensaver" mode, who then tries to release the GOT from this mode by touching the display section, which may cause a touch switch to operate.

Note that the following occurs on the GOT when the backlight goes out.

• The POWER LED flickers (green/orange) and the monitor screen appears blank.

# [DESIGN PRECAUTIONS]

### **MARNING**

• The display section is an analog-resistive type touch panel.

If you touch the display section simultaneously in 2 points or more, the switch that is located around the center of the touched point, if any, may operate.

Do not touch the display section in 2 points or more simultaneously.

Doing so may cause an accident due to incorrect output or malfunction.

• When programs or parameters of the controller (such as a PLC) that is monitored by the GOT are changed, be sure to reset the GOT or shut off the power of the GOT at the same time.

Not doing so can cause an accident due to false output or malfunction.

### **A CAUTION**

- Do not bundle the control and communication cables with main-circuit, power or other wiring. Run the above cables separately from such wiring and keep them a minimum of 100mm apart. Not doing so noise can cause a malfunction.
- Do not press the GOT display section with a pointed material as a pen or driver.
   Doing so can result in a damage or failure of the display section.
- When the GOT is connected to the Ethernet network, the available IP address is restricted according to the system configuration.
  - When multiple GOTs are connected to the Ethernet network:

    Do not set the IP address (192.168.0.18) for the GOTs and the controllers in the network.
  - When a single GOT is connected to the Ethernet network:

Do not set the IP address (192.168.0.18) for the controllers except the GOT in the network.

Doing so can cause the IP address duplication. The duplication can negatively affect the communication of the device with the IP address (192.168.0.18).

The operation at the IP address duplication depends on the devices and the system.

• Turn on the controllers and the network devices to be ready for communication before they communicate with GOT.

Failure to do so can cause a communication error on the GOT.

# [MOUNTING PRECAUTIONS]

# **↑ WARNING**

- Be sure to shut off all phases of the external power supply used by the system before mounting or removing the GOT to/from the panel.
  - Not switching the power off in all phases can cause a unit failure or malfunction.
- Always turn off the power ON/OFF switch on the connector conversion box before connecting or disconnecting the GOT to it.
  - Connecting or disconnecting the GOT with the power being turned on may result in damage to the unit or malfunctions.

# [MOUNTING PRECAUTIONS]

### **A** CAUTION

• Use the GOT in the environment that satisfies the general specifications described in the User's Manual

Not doing so can cause an electric shock, fire, malfunction or product damage or deterioration.

- Never drop cutting chips and electric wire chips into the ventilation window of the GOT when you drill screw holes or perform wiring.
  - Otherwise, fire, failure or malfunction may be caused.
- Connect connection cables securely to the specified connectors while the power is turned OFF. Imperfect connection may cause malfunction or failure.
- When inserting/removing a SD card into/from the GOT, turn the SD card access switch off in advance.
  - Failure to do so may corrupt data within the SD card.
- When removing a SD card from the GOT, make sure to support the SD card by hand, as it may pop out.
  - Failure to do so may cause the SD card to drop from the GOT and break.
- When installing a USB memory to the GOT, make sure to install the USB memory to the USB interface firmly.
  - Failure to do so may cause a malfunction due to poor contact.
- Before removing the USB memory from the GOT, operate the utility screen for removal.
   After the successful completion dialog box is displayed, remove the memory by hand carefully.
   Failure to do so may cause the USB memory to drop, resulting in a damage or failure of the memory.
- Operate and store the GOT in environments without direct sunlight, high temperature, dust, humidity, and vibrations.

# [WIRING PRECAUTIONS]

### **MARNING**

- Be sure to shut off all phases of the external power supply used by the system before wiring. Failure to do so may result in an electric shock, product damage or malfunctions.
- Please make sure to ground FG terminal of the GOT power supply section by applying 100 or less which is used exclusively for the GOT. Not doing so may cause an electric shock or malfunction.
- Correctly wire the GOT power supply section after confirming the rated voltage and terminal arrangement of the product. Not doing so can cause a fire or failure.
- Exercise care to avoid foreign matter such as chips and wire offcuts entering the GOT. Not doing so can cause a fire, failure or malfunction.

# [WIRING PRECAUTIONS]

### **A CAUTION**

- The cables connected to the unit must be run in ducts or clamped.
   Not doing so can cause the unit or cable to be damaged due to the dangling, motion or accidental pulling of the cables or can cause a malfunction due to a cable connection fault.
- When unplugging the cable connected to the unit, do not hold and pull the cable portion.
   Doing so can cause the unit or cable to be damaged or can cause a malfunction due to a cable connection fault.
- Plug the communication cable into the connector of the connected unit and tighten the mounting and terminal screws in the specified torque range.
   Undertightening can cause a short circuit or malfunction. Overtightening can cause a short circuit or

Undertightening can cause a short circuit or malfunction. Overtightening can cause a short circuit of malfunction due to the damage of the screws or unit.

# [TEST OPERATION PRECAUTIONS]

# **MARNING**

- Before performing the test operations of the user creation monitor screen (such as turning ON or OFF bit device, changing the word device current value, changing the settings or current values of the timer or counter, and changing the buffer memory current value), read through the manual carefully and make yourself familiar with the operation method.
  - During test operation, never change the data of the devices which are used to perform significant operation for the system.
  - False output or malfunction can cause an accident.

# [STARTUP/MAINTENANCE PRECAUTIONS]

### **MARNING**

- When power is on, do not touch the terminals.
   Doing so can cause an electric shock or malfunction.
- Correctly connect the battery connector.

Do not charge, disassemble, heat, short-circuit, solder, or throw the battery into the fire. Doing so will cause the battery to produce heat, explode, or ignite, resulting in injury and fire.

• Before starting cleaning or terminal screw retightening, always switch off the power externally in all phases.

Not switching the power off in all phases can cause a unit failure or malfunction.

Undertightening can cause a short circuit or malfunction.

Overtightening can cause a short circuit or malfunction due to the damage of the screws or unit.

# [STARTUP/MAINTENANCE PRECAUTIONS]

### **A** CAUTION

- Do not disassemble or modify the unit.
   Doing so can cause a failure, malfunction, injury or fire.
- Do not touch the conductive and electronic parts of the unit directly.
   Doing so can cause a unit malfunction or failure.
- Do not drop or apply strong impact to the unit.
   Doing so may damage the unit.
- Do not drop or give an impact to the battery mounted to the unit.
   Doing so may damage the battery, causing the battery fluid to leak inside the battery.
   If the battery is dropped or given an impact, dispose of it without using.
- For repair of the backlight, contact your local Mitsubishi (Electric System) Service.
- Before touching the unit, always touch grounded metal, etc. to discharge static electricity from human body, etc.

Not doing so can cause the unit to fail or malfunction.

- Replace battery with GT11-50BAT by Mitsubishi electric Co. only.
   Use of another battery may present a risk of fire or explosion.
- Dispose of used battery promptly.
   Keep away from children. Do not disassemble and do not dispose of in fire.

# [DISPOSAL PRECAUTIONS]

### **A CAUTION**

- When disposing of the product, handle it as industrial waste.
- When disposing of this product, treat it as industrial waste. When disposing of batteries, separate them from other wastes according to the local regulations.

(For details of the battery directive in EU member states, refer to the User's Manual of the GOT to be used.)

# [TOUCH PANEL PRECAUTIONS]

### **A** CAUTION

- For the analog-resistive film type touch panels, normally the adjustment is not required. However, the difference between a touched position and the object position may occur as the period of use elapses. When any difference between a touched position and the object position occurs, execute the touch panel calibration.
- When any difference between a touched position and the object position occurs, other object may be activated. This may cause an unexpected operation due to incorrect output or malfunction.

# [TRANSPORTATION PRECAUTIONS]

### **⚠** CAUTION

- When transporting lithium batteries, make sure to treat them based on the transport regulations. (For details on models subject to restrictions, refer to the User's Manual for the GOT you are using.)
- Before transporting the GOT, turn the GOT power on and check that the battery voltage status is normal on the Time setting & display screen (utilities screen). In addition, confirm that the adequate battery life remains on the rating plate.
  - Transporting the GOT with the low battery voltage or the battery the reached battery life may unstabilize the backup data unstable during transportation.
- Make sure to transport the GOT main unit and/or relevant unit(s) in the manner they will not be exposed to the impact exceeding the impact resistance described in the general specifications of the User's Manual, as they are precision devices.
  - Failure to do so may cause the unit to fail.
  - Check if the unit operates correctly after transportation.

### **INTRODUCTION**

Thank you for choosing Mitsubishi Graphic Operation Terminal (Mitsubishi GOT). Read this manual and make sure you understand the functions and performance of the GOT thoroughly in advance to ensure correct use.

### **CONTENTS**

4.3.1

| SAFETY PRECAUTIONS              | A - 1  |
|---------------------------------|--------|
| INTRODUCTION                    | A - 7  |
| CONTENTS                        | A - 7  |
| MANUALS                         | A - 33 |
| QUICK REFERENCE                 | A - 33 |
| ABBREVIATIONS AND GENERIC TERMS | A - 34 |
| HOW TO READ THIS MANUAL         | A - 39 |
| 1. OVERVIEW                     |        |
| 1.1 Features                    | 1 - 2  |
| 1.1.1 Rough procedure           | 1 - 3  |
| 2. SYSTEM CONFIGURATION         |        |
| 2.1 Overall Configuration       | 2 - 1  |
| 2.2 System Equipment            | 2 - 2  |
| 2.2.1 GOT                       |        |
| 2.2.2 OPTION                    | 2 - 3  |
| 3. SPECIFICATIONS               |        |
| 3.1 General Specifications      | 3 - 1  |
| 3.2 Performance Specifications  | 3 - 2  |
| 3.3 Power Supply Specifications | 3 - 4  |
| 3.4 Battery specifications      |        |
| 3.4.1 Applicable battery        |        |
| 3.4.2 Battery specifications    | 3 - 5  |
| 4. PARTS NAME                   |        |
| 4.1 Front Panel                 |        |
| 4.1.1 Name and specifications   |        |
| 4.2 Back Panel                  |        |
| 4.2.1 Name and specifications   |        |
| 4.3 Top Face (Interface)        |        |

Names and specifications 4 - 4

#### 5. UL, cUL STANDARDS AND EMC DIRECTIVE 5.1 5.2 5.2.1 5.2.2 Precautions for Wiring/Connecting the EMC Directive-Compliant Product ...... 5 - 6 5.2.3 OPTION 6.1 6.1.1 6.1.2 6.2 6.2.1 6.2.2 Battery 6 - 5 6.3.1 6.3.2 6.4.1 6.4.2 6.5 6.5.1 Applicable emergency stop SW guard cover......6 - 8 6.5.2 6.6 6.6.1 6.6.2 6.6.3 Connector conversion box (GT16H-CNB-37S)......6 - 29 6.6.4 7. INSTALLATION 7.1 7.1.1 Holding the Handy GOT in hand......7 - 1 7.1.2 7.1.3 7.1.4 8. COMMUNICATION CABLE 8.1 8.2 8.2.1 8.2.2 8.2.3 8.2.4 Installing and removing of external cable ......8 - 8 9. HANDLING OF POWER WIRING AND SWITCH 9.1

Power Wiring 9 - 4

| 9.2.2       | The cause of malfunctions related wiring/Remedy   | 9 <b>-</b> 5 |
|-------------|---------------------------------------------------|--------------|
| 9.3 Wirir   | ng inside and outside the panel                   | 9 - 8        |
| 9.3.1       | Wiring inside                                     |              |
| 9.3.2       | Outside the panel                                 |              |
| 9.3.3       | Attaching surge killers to control equipment      |              |
|             | ch Wiring                                         |              |
| 9.4.1       | Overview for switch                               |              |
| 9.4.2       | Switch wiring example                             |              |
| 9.4.3       | Operation switch wiring                           |              |
| 9.4.4       | Operation switch input                            |              |
| 9.4.5       | Emergency stop switch wiring                      |              |
| 9.4.6       | Grip switch                                       |              |
| 9.4.7       | Grip switch wiring                                |              |
| 9.4.8       | LED settings of grip switch                       |              |
| 9.4.9       | Keylock switch (2-position SW)                    |              |
|             | TY FUNCTION                                       |              |
|             | y Execution                                       |              |
|             |                                                   |              |
|             | y Function List                                   |              |
| 10.3 Utilit | y Display                                         | 10 - 4       |
| 10.3.1      | Display operation of main menu                    |              |
| 10.3.2      | Utility basic configuration                       |              |
| 10.3.3      | Basic operation of settings change                | 10 - 9       |
| 11. COM     | MUNICATION INTERFACE SETTING (COMMUNICATIO        | N SETTING)   |
| 11.1 Com    | munication setting                                | 11 - 1       |
| 11.1.1      | Communication setting functions                   |              |
| 11.1.2      | Display operation of Communication Setting        |              |
| 11.1.3      | Communication setting contents                    |              |
| 11.1.4      | Communication setting operation                   |              |
|             | munication Detail Setting                         |              |
| 11.2.1      | Communication detail setting functions            |              |
| 11.2.1      | Display operation of Communication Detail setting |              |
| 11.2.3      | Display contents of Communication Detail setting  |              |
|             |                                                   |              |
|             | rnet Setting                                      |              |
| 11.3.1      | Ethernet setting functions                        |              |
| 11.3.2      | Display operation of Ethernet setting             |              |
| 11.3.3      | Display contents of Ethernet setting              | 11 - 14      |
| 12. DISPI   | _AY AND OPERATION SETTINGS (GOT SET UP)           |              |
| 12.1 Disp   | lay Setting                                       | 12 - 1       |
| 12.1.1      | Function of Display                               | 12 - 1       |
| 12.1.2      | Display operation of Display                      |              |
| 12.1.3      | Display operations                                | 12 - 4       |
| 12.2 Ope    | ration Setting (Settings Regarding Operation)     | 12 - 7       |
| 12.2.1      | Operation setting functions                       |              |
| 12.2.2      | Display operation of Operation                    |              |
| 12.2.3      | Setting operation of operation                    |              |
| 12.2.4      | Security level change                             |              |
|             |                                                   |              |

| 12.2.5 Utility Call Key Setting                                          |            |
|--------------------------------------------------------------------------|------------|
| 12.2.6 Adjusting the touch panel position (Touch panel calibration)      |            |
| 12.2.7 USB mouse/keyboard setting                                        |            |
| 12.2.8 VNC(R) server function setting                                    | 12 - 18    |
| 12.3 Transparent Mode Setting                                            | 12 - 19    |
| 12.4 Backup/Restoration Setting                                          | 12 - 20    |
| 12.5 Behavior of Duplicate IPs                                           | 12 - 23    |
| 12.6 License Management                                                  | 12 - 26    |
| 13. CLOCK SETTINGS AND BATTERY STATUS DISPLAY (TIME SETTING AND DISPLAY) |            |
| 13.1 Time Setting and Display                                            |            |
| 13.1.1 Time setting and display functions                                | 13 - 1     |
| 14. FILE DISPLAY AND COPY (PROGRAM/DATA CONTROL                          | )          |
| 14.1 Data Storage Location                                               | 14 - 1     |
| 14.1.1 Data type and storage location                                    |            |
| 14.1.2 OS version confirmation                                           |            |
| 14.1.3 Capacity confirmation of the project data downloading location    |            |
| 14.1.4 Display file                                                      | 14 - 4     |
| 14.2 Various Data Control                                                |            |
| 14.2.1 OS information                                                    |            |
| 14.2.2 Alarm information                                                 |            |
| 14.2.3 Project Information                                               |            |
| 14.2.4 Hard copy information                                             |            |
| 14.2.5 Advanced recipe information                                       |            |
| 14.2.6 Logging information                                               |            |
| 14.2.7 Memory card format                                                |            |
| 14.2.8 Memory information                                                |            |
| 14.2.9 USB device status display                                         |            |
| 14.2.11 GOT data package acquisition                                     |            |
| 14.2.12 Operator information management                                  |            |
| 15. GOT SELF CHECK (DEBUG AND SELF CHECK)                                |            |
| 15.1 Debug                                                               | <br>15 - 1 |
| 15.1.1 System monitor                                                    | 15 - 1     |
| 15.1.2 A list editor                                                     | 15 - 1     |
| 15.1.3 FX list editor                                                    | 15 - 1     |
| 15.1.4 Backup/restoration                                                | 15 - 2     |
| 15.2 Self Check                                                          | 15 - 3     |
| 15.2.1 Memory check                                                      | 15 - 3     |
| 15.2.2 Drawing check                                                     | 15 - 6     |
| 15.2.3 Font check                                                        |            |
| 15.2.4 Touch panel check                                                 |            |
| 15.2.5 I/O check                                                         |            |
| 15.2.6 Ethernet status check                                             | 15 - 18    |
| 15.3 System Alarm Display                                                | 15 - 20    |
| 15.4 GOT start time                                                      | 15 - 22    |

# 16. CLEANING DISPLAY SECTION (CLEAN)

| 17. INSTALLATION OF COREOS, BOOTOS AND STANDARD MO                           | NITOR OS |
|------------------------------------------------------------------------------|----------|
| 17.1 BootOS and Standard Monitor OS Required for Installation                | 17 - 2   |
| 17.2 Prior Preparations for Installing BootOS and Standard Monitor OS        | 17 - 3   |
| 17.3 BootOS and Standard Monitor OS Installation Using SD card or USB Memory |          |
| 17.3.1 Installing when starting the GOT                                      | 17 - 5   |
| 17.3.2 Installing using the program/data control function (Utility)          |          |
| 17.4 When Installing the Different Version of BootOS, Standard Monitor OS    | 17 - 9   |
| 17.5 CoreOS                                                                  |          |
| 17.5.1 Installing the CoreOS                                                 |          |
| 17.5.2 When the CoreOS cannot be installed                                   | 17 - 13  |
| 18. DRAWING SOFTWARE SETTINGS                                                |          |
| (CONTROLLER SETTING AND COMMON SETTINGS)                                     |          |
| 18.1 Setting the Communication Interface                                     |          |
| 18.1.1 Setting connected equipment (Channel setting)                         |          |
| 18.1.2 I/F communication setting                                             |          |
|                                                                              |          |
| 18.2 Common Settings Dedicated to Handy GOT                                  |          |
| 18.3 Writing the Communication Settings and Common Settings onto the GOT     |          |
| 18.3.2 Checking the project data and OS writing on GOT                       |          |
| 19. MAINTENANCE AND INSPECTION                                               |          |
| 19.1 Daily Inspection                                                        | 19 - 2   |
| 19.2 Periodic Inspection                                                     |          |
| 19.3 Cleaning Method                                                         |          |
| 19.4 Battery Voltage Low Detection and Battery Replacement                   |          |
| 19.5 Backlight Shutoff Detection                                             |          |
| 19.5.1 Backlight shutoff detection and external alarm                        |          |
| 20. TROUBLESHOOTING                                                          |          |
| 20.1 GOT Restoration Sheet                                                   |          |
| 20.2 Error Message and System Alarm                                          |          |
| 20.2.1 Error contents display                                                |          |
| 20.2.2 List of error message/system alarm                                    | 20 - 13  |
| MITSUBISHI PLC CONNECTIONS                                                   |          |
| 21 DIRECT CONNECTION TO CPU                                                  |          |
| 21.1 Connectable Model List                                                  |          |
| 21.2 System Configuration                                                    | 21 - 3   |
| 21.2.1 Connecting to QCPU                                                    |          |
| 21.2.2 Connecting to LCPU                                                    |          |
| 21.2.3 Connecting to QnACPU                                                  |          |
| 21.2.4 Connecting to ACPU                                                    | 21 - 7   |

|                                                                 | g to FXCPU                                                             |          |
|-----------------------------------------------------------------|------------------------------------------------------------------------|----------|
| 21.2.6 Connectin                                                | g to WSCPU                                                             | 21 - 18  |
| 21.2.7 Connectin                                                | g to the motion controller CPU (Q170MCPU)                              | 21 - 19  |
| 21.3 Connection Diagram                                         |                                                                        | 21 - 20  |
| 21.3.1 RS-232 ca                                                | able                                                                   | 21 - 20  |
| 21.3.2 RS-422 ca                                                | able                                                                   | 21 - 21  |
| 21.4 GOT Side Setting                                           | gs                                                                     | 21 - 22  |
| 21.4.1 Setting communication interface (Communication settings) |                                                                        |          |
| •                                                               | cation detail settings                                                 |          |
|                                                                 |                                                                        |          |
|                                                                 | 4 adapter settings                                                     |          |
|                                                                 | 4 adapter settings                                                     |          |
|                                                                 |                                                                        |          |
|                                                                 |                                                                        | 21 - 25  |
|                                                                 | INK CONNECTION                                                         |          |
|                                                                 | del List                                                               |          |
|                                                                 | on controller CPU                                                      |          |
| 22.1.2 Serial con                                               | nmunication module/Computer link module                                | 22 - 3   |
| 22.2 System Configura                                           | ation                                                                  | 22 - 4   |
| 22.2.1 Connectin                                                | g to QCPU (Q mode)                                                     | 22 - 4   |
| 22.2.2 Connectin                                                | g to LCPU                                                              | 22 - 6   |
| 22.2.3 Connectin                                                | g to QCPU (A mode)                                                     | 22 - 8   |
| 22.2.4 Connecting                                               | g to QnACPU (QnACPU type)                                              | 22 - 10  |
| 22.2.5 Connecting                                               | g to QnACPU (QnASCPU type)                                             | 22 - 13  |
| 22.2.6 Connecting                                               | g to ACPU (AnCPU type)                                                 | 22 - 16  |
| 22.2.7 Connecting                                               | g to ACPU (AnSCPU type, A0J2HCPU, A2CCPUC)                             | 22 - 17  |
| 22.3 Connection Diag                                            | ram                                                                    | 22 - 19  |
| 22.3.1 RS-232 ca                                                | able                                                                   | 22 - 19  |
| 22.3.2 RS-422 ca                                                | able                                                                   | 22 - 20  |
| 22.4 GOT Side Setting                                           | gs                                                                     | 22 - 22  |
| •                                                               | mmunication interface (Communication settings)                         |          |
| _                                                               | cation detail settings                                                 |          |
| 22.5 PLC Side Setting                                           | · · · · · · · · · · · · · · · · · · ·                                  | 22 - 24  |
| -                                                               | g serial communication module (Q, L Series)                            |          |
|                                                                 | g serial communication module (QnA Series)                             |          |
|                                                                 | g computer link module                                                 |          |
|                                                                 | g                                                                      |          |
| 23. ETHERNET C                                                  |                                                                        | 22 90    |
|                                                                 | del List                                                               | _        |
|                                                                 | on controller CPU                                                      |          |
|                                                                 | nodule                                                                 |          |
|                                                                 |                                                                        |          |
|                                                                 | ation                                                                  |          |
|                                                                 | g to Ethernet module                                                   |          |
|                                                                 | on to Built-in Ethernet port CPU or C controller module                |          |
|                                                                 | g to Display I/F g to CC-Link IE Field Network Ethernet adapter module |          |
|                                                                 | ig to CC-Link IE Field Network Ethernet adapter module                 |          |
| 23.2.3 CUITIECIII                                               | /9 (O   LIXII       LIX/\( L   /                                       | ∠ɔ - I I |

| 23.3 GOT Side Settings                                                              | 23 - 12 |
|-------------------------------------------------------------------------------------|---------|
| 23.3.1 Setting communication interface (Communication settings)                     | 23 - 12 |
| 23.3.2 Communication detail settings                                                | 23 - 12 |
| 23.3.3 Ethernet setting                                                             | 23 - 13 |
| 23.3.4 Routing parameter setting                                                    | 23 - 14 |
| 23.4 PLC Side Setting                                                               | 23 - 15 |
| 23.4.1 Connecting to Built-in Ethernet port CPU (one-to-one connection)             |         |
| 23.4.2 Connecting to Built-in Ethernet port CPU (multiple connection)               | 23 - 17 |
| 23.4.3 Connecting to Ethernet module (Q/L Series)                                   |         |
| 23.4.4 Connecting to C controller module                                            | 23 - 22 |
| 23.4.5 Connecting to Ethernet module (QnA Series)                                   | 23 - 25 |
| 23.4.6 Connecting to Ethernet module (A Series)                                     | 23 - 28 |
| 23.4.7 Connecting to Ethernet module (FX Series)                                    | 23 - 32 |
| 23.4.8 Connecting to Built-in Ethernet port FXCPU (FX3GE)                           | 23 - 36 |
| 23.4.9 Connecting to Display I/F (CNC C70)                                          | 23 - 38 |
| 23.4.10 Connecting to CC-Link IE Field Network Ethernet adapter module              | 23 - 40 |
| 23.4.11 Connecting to PERIPHERAL I/F (Built-in Ethernet port Motion Controller CPU) | 23 - 42 |
| 23.5 Precautions                                                                    | 23 - 45 |
|                                                                                     |         |
| 24. CC-Link CONNECTION (Via G4)                                                     |         |
| 24.1 Connectable Model List                                                         | 24 - 1  |
| 24.1.1 PLC/Motion controller CPU                                                    |         |
| 24.1.2 CC-Link module/peripheral module                                             | 24 - 2  |
| 24.2 System Configuration                                                           | 24 - 3  |
| 24.2.1 Connecting to QCPU (Q mode)                                                  | 24 - 3  |
| 24.2.2 Connecting to LCPU                                                           | 24 - 5  |
| 24.3 Connection Diagram                                                             | 24 - 7  |
| 24.3.1 RS-232 cable                                                                 |         |
| 24.4 GOT Side Settings                                                              |         |
| 24.4.1 Setting communication interface (Communication settings)                     |         |
| 24.4.2 Communication detail settings                                                |         |
| •                                                                                   |         |
| 24.5 PLC Side Setting                                                               |         |
| 24.5.1 Connecting AJ65BT-G4-S3                                                      |         |
| 24.5.2 Connecting AJ65BT-R2N                                                        |         |
| 24.5.3 Switch setting of CC-Link module (Q Series)                                  |         |
| 24.5.4 [Network parameter] of GX Developer                                          |         |
| 24.5.5 Parameter setting (when connecting to C controller module)                   |         |
| 24.5.6 [Controller Setting] of GT Designer3                                         |         |
| 24.6 Precautions                                                                    | 24 - 15 |

# MITSUBISHI FA DEVICE CONNECTIONS

| 25. INVERTER CONNECTION                                                       |                    |
|-------------------------------------------------------------------------------|--------------------|
| 25.1 Connectable Model List                                                   | 25 - 1             |
| 25.2 System Configuration                                                     | 25 - 2             |
| 25.2.1 Connecting to FREQROL-A500/A500L/F500/F500L/V500/V500L                 |                    |
| 25.2.2 Connecting to FREQROL-E500/S500/S500E/F500J/D700/F700PJ                |                    |
| 25.2.3 Connecting to FREQROL E700/sensorless servo (FREQROL-E700EX)           |                    |
| 25.2.4 Connecting to FREQROL-A700/F700/F700P                                  |                    |
| 25.2.5 Connecting to FREQROL-A800/F800                                        | 25 - 20            |
| 25.2.6 Connecting to MD-CX522-□□K(-A0)                                        | 25 - 24            |
| 25.3 Connection Diagram                                                       | 25 - 27            |
| 25.3.1 RS-422 cable                                                           |                    |
| 25.4 GOT Side Settings                                                        | 25 - 34            |
| 25.4.1 Setting communication interface (Communication settings)               |                    |
| 25.4.2 Communication detail settings                                          |                    |
| 25.5 FREQROL Series Inverter Side Settings                                    |                    |
| 25.5.1 Connecting to FREQROL-S500, S500E, or F500J series                     |                    |
| 25.5.2 Connecting to FREQROL-E500 series                                      |                    |
| 25.5.3 Connecting to FREQROL-F500, F500L series                               |                    |
| 25.5.4 Connecting to FREQROL-A500 or A500L series                             |                    |
| 25.5.5 Connecting to FREQROL-V500 or V500L series                             |                    |
| 25.5.6 Connecting to FREQROL-E700 or sensorless servo (FREQROL-E700EX) series |                    |
| 25.5.7 Connecting to FREQROL-D700/F700PJ series                               |                    |
| 25.5.8 Connecting to FREQROL-F700/F700P                                       |                    |
| 25.5.9 Connecting to FREQROL-A700 series                                      |                    |
| 25.5.10 Connecting FREQROL-A800/F800 series                                   |                    |
| 25.5.11 Connecting sensorless servo (FREQROL-E700EX series)                   |                    |
| 25.5.12 Connecting to MD-CX522-□□K(-A0)                                       |                    |
| 25.5.13 Station number setting                                                |                    |
| 25.6 Device Range that Can Be Set                                             |                    |
| 25.7 Precautions                                                              |                    |
| 25.7 FIECAULIOTIS                                                             | 25 - 42            |
| 26. SERVO AMPLIFIER CONNECTION                                                |                    |
| 26.1 Connectable Model List                                                   | 26 - 1             |
| 26.2 System Configuration                                                     | 26 - 2             |
| 26.2.1 Connecting to the MELSERVO-J2-Super or MELSERVO-J2M Series             | 26 - 2             |
| 26.2.2 Connecting to MELSERVO-J4 or J3 series                                 | 26 - 5             |
| 26.2.3 Connecting to the MELSERVO-JE Super Series                             | 26 - 9             |
| 26.3 Connection Diagram                                                       | 26 - 11            |
| 26.3.1 RS-232 cable                                                           |                    |
| 26.3.2 RS-422 cable                                                           | 26 - 12            |
| 26.4 GOT Side Settings                                                        |                    |
| 26.4.1 Setting communication interface (Communication settings)               |                    |
| 26.4.2 Communication detail settings                                          |                    |
|                                                                               |                    |
| 26.5 Setting on Servo Amplifier Side                                          |                    |
| 26.5.2 Connecting to the MELSERVO-J2-Super Series                             | 26 - 10<br>26 - 10 |
|                                                                               |                    |

| 26.5.3 Connecting to the MELSERVO-J4, J3, or JE Series          |         |
|-----------------------------------------------------------------|---------|
| 26.5.4 Station number setting                                   | 26 - 20 |
| 26.6 Device Range that Can Be Set                               | 26 - 21 |
| 26.7 Precautions                                                | 26 - 21 |
| 27. ROBOT CONTROLLER CONNECTION                                 |         |
| 27.1 Connectable Model List                                     | 27 - 1  |
| 27.2 System Configuration                                       | 27 - 1  |
| 27.2.1 Connecting to robot controller (CRnD-700)                | 27 - 1  |
| 27.3 GOT Side Settings                                          |         |
| 27.3.1 Setting communication interface (Communication settings) |         |
| 27.3.2 Communication detail settings                            |         |
| 27.3.3 Ethernet setting                                         |         |
| 27.4 PLC Side Setting                                           |         |
| •                                                               |         |
| 27.5 Device Range that Can Be Set                               |         |
| 27.6 Precautions                                                | 27 - 5  |
| 28. CNC CONNECTION                                              |         |
| 28.1 Connectable Model List                                     | 28 - 1  |
| 28.2 System Configuration                                       | 28 - 1  |
| 28.2.1 Direct connection to CPU                                 |         |
| 28.2.2 Ethernet connection                                      | 28 - 3  |
| 28.3 Connection Diagram                                         |         |
| 28.3.1 RS-232 cable                                             |         |
| 28.4 GOT Side Settings                                          |         |
| 28.4.1 Setting communication interface (Communication settings) |         |
| 28.4.2 Communication detail settings                            |         |
| 28.5 CNC Side Settings                                          |         |
| 28.5.1 Ethernet Connection                                      |         |
|                                                                 | 20 7    |
| MULTIPLE GOT CONNECTION FUNCTION                                | _       |
| 29. MULTIPLE GOT CONNECTION FUNCTION                            |         |
| 29.1 Connectable Model List                                     | 29 - 1  |
| 29.2 System Configuration                                       |         |
| 29.2.1 Connecting the GOT to PLC via RS-232 interface           |         |
| 29.2.2 Connecting the GOT to PLC via RS-422 interface           |         |
| 29.3 Connection Diagram                                         |         |
| 29.3.1 RS-232 cable                                             |         |
|                                                                 |         |
| 29.4 GOT Side Settings                                          |         |
| 29.4.1 Setting communication interface (Communication Settings) |         |
| 29.5 Precautions                                                |         |
| 20.0 1 100000101101111111111111111111111                        |         |

# MULTI-CHANNEL FUNCTION

| 30. MULTI    | -CHANNEL FUNCTION                                                     |         |
|--------------|-----------------------------------------------------------------------|---------|
| 30.1 What    | s Multi-channel Function?                                             | 30 - 1  |
| 30.2 System  | m Configuration                                                       | 30 - 2  |
| -            | Side Settings                                                         |         |
| 30.3.1       | General flow from system selection to drawing                         |         |
| 30.3.2       | Determining the connection type and channel No. (System selection)    |         |
| 30.3.3       | Determining the GOT side interface (Interface selection)              |         |
| 30.3.4       | Setting for communication settings                                    |         |
| 30.3.5       | Items to be checked before starting drawing                           |         |
| 30.4 Preca   | utions                                                                |         |
| 30.4.1       | Precautions for use                                                   |         |
|              | channel function check sheet                                          |         |
| FA TRANS     | PARENT FUNCTION                                                       |         |
| 31. FA TR.   | ANSPARENT FUNCTION                                                    |         |
|              | ansparent Function                                                    | 21 1    |
|              | ·                                                                     |         |
| •            | atible Software                                                       |         |
| 31.3 List of | Models that Can Be Monitored                                          | 31 - 5  |
| 31.4 Syster  | m Configuration                                                       | 31 - 10 |
| 31.4.1       | GX Developer, GX Works2, GX LogViewer, MX Component, MX Sheet,        |         |
|              | QnUDVCPU•LCPU Logging Configuration Tool, Setting/Monitoring tool for |         |
|              | C Controller module                                                   | 31 - 10 |
| 31.4.2       | PX Developer, GX Configurator                                         | 31 - 11 |
| 31.4.3       | MT Developer, MT Works2                                               |         |
| 31.4.4       | MR Configurator, MR Configurator2                                     |         |
| 31.4.5       | FR Configurator                                                       |         |
| 31.4.6       | FX Configurator-FP, FX3U-ENET-L Configuration tool                    |         |
| 31.4.7       | RT ToolBox2                                                           |         |
| 31.4.8       | NC Configurator                                                       | 31 - 15 |
| 31.5 GOT     | Side Settings                                                         | 31 - 16 |
| 31.5.1       | Setting communication interface                                       | 31 - 16 |
| 31.6 Perso   | nal Computer Side Setting                                             | 31 - 18 |
| 31.6.1       | Accessing the PLC by GX Developer, PX Developer, or GX Configurator   |         |
| 31.6.2       | Accessing by GX Works2                                                |         |
| 31.6.3       | Accessing by GX LogViewer                                             |         |
| 31.6.4       | Accessing PLC by FX GX Configurator-QP                                |         |
| 31.6.5       | Accessing by the MT Developer                                         |         |
| 31.6.6       | Accessing by MT Works2                                                |         |
| 31.6.7       | Accessing the servo amplifier by the MR Configurator                  |         |
| 31.6.8       | Accessing the servo amplifier by the MR Configurator2                 |         |
| 31.6.9       | Accessing the inverter by the FR Configurator                         |         |
| 31.6.10      | Accessing PLC by FX Configurator-FP                                   |         |
| 31.6.11      | Accessing by FX3U-ENET-L Configuration tool                           | 31 - 35 |
|              | Accessing by RT ToolBox2                                              |         |
|              | Accessing by NC Configurator                                          |         |
| 31.6.14      | Accessing by MELSOFT Navigator                                        | 31 - 38 |

|              | Accessing by the QnUDVCPU•LCPU Logging Configuration Tool               |          |
|--------------|-------------------------------------------------------------------------|----------|
|              | cions                                                                   |          |
|              | Precautions common to each software                                     |          |
|              | When using GX Developer or GX Works2                                    |          |
|              | When using MT Developer                                                 |          |
|              | When using MR Configurator                                              |          |
| 31.7.5       | When using FR Configurator                                              | 31 - 44  |
| APPENDICE    | ES .                                                                    |          |
| Appendix.1 E | xternal Dimensions                                                      | App - 1  |
| Appendix.2 L | Jsage Condition of Utility Function                                     | Арр - 7  |
| Appendix.3 T | ransportation Precautions                                               | App - 11 |
| Appendix.3.1 |                                                                         |          |
| Appendix.3.2 | Transportation guidelines                                               | App - 11 |
| GT14 Handy   | GOT User's Manual 2/2                                                   |          |
|              | ONS TO NON-MITSUBISHI PRODUCTS                                          |          |
| _            |                                                                         |          |
|              | CTION TO IAI ROBOT CONTROLLER                                           |          |
|              | table Model List                                                        |          |
| •            | Configuration                                                           |          |
|              | Connecting to X-SEL, SSEL, ASEL, PSEL                                   |          |
|              | tion Diagram                                                            |          |
|              | RS-232 cable                                                            |          |
|              | RS-422 cable                                                            |          |
|              | de Settings                                                             |          |
|              | Setting communication interface (Communication settings)                |          |
|              | Communication detail settings                                           | 00 00    |
|              | Controller Side Setting                                                 |          |
|              | Connecting to X-SEL                                                     |          |
|              | Connecting to SSEL, ASEL, PSEL                                          |          |
| 32.5.3       | Connecting to PCON, ACON, SCON                                          | 32 - 26  |
| 32.5.4       | Connecting to ERC2                                                      | 32 - 26  |
| 32.5.5       | Station number setting                                                  | 32 - 27  |
| 32.6 Device  | Range that Can Be Set                                                   | 32 - 28  |
| 32.7 Precaut | ions                                                                    | 32 - 28  |
| 33. CONNE    | CTION TO OMRON PLC                                                      |          |
| 33.1 Connec  | table Model List                                                        | 33 - 1   |
|              | Connection                                                              |          |
|              | System configuration for connecting to CPM1, CPM1A, CPM2A, CPM2C or CQM |          |
|              | System configuration for connecting to CQM1H                            |          |
|              | System configuration for connecting to CJ1H, CJ1G, CJ1M, CJ2H, or CJ2M  |          |
|              | System configuration for connecting to CP1H, CP1L, or CP1E              | 33 - 11  |
|              | or C200HE                                                               | 33 - 14  |
|              |                                                                         |          |

|       | 33.2.6   | System configuration for connecting to CS1H, CS1G, or CS1D                   | 33 - 17 |
|-------|----------|------------------------------------------------------------------------------|---------|
|       | 33.2.7   | System configuration for connecting to C1000H or C2000H                      | 33 - 20 |
|       | 33.2.8   | System configuration for connecting to CV500, CV1000, CV2000, or CVM1        | 33 - 21 |
|       | 33.2.9   | Connection diagram                                                           | 33 - 23 |
|       | 33.2.10  | GOT side settings                                                            | 33 - 28 |
|       | 33.2.11  | PLC side setting                                                             | 33 - 29 |
|       | 33.2.12  | Connecting to CPM2A, CQM1, CQM1H, C200Hα or RS-232C adapter                  | 33 - 29 |
|       | 33.2.13  | Connecting to CJ1, CJ2, CS1, CP1H, CP1L, or CP1E                             | 33 - 30 |
|       | 33.2.14  | Connecting to CV500/CV1000/CV2000 or CVM1                                    | 33 - 31 |
|       | 33.2.15  | Connecting to connection cable                                               | 33 - 32 |
|       | 33.2.16  | Connecting to rack type host link unit                                       | 33 - 32 |
|       | 33.2.17  | Connecting to serial communication unit                                      | 33 - 35 |
|       | 33.2.18  | Connecting to communication board, serial communication board (CQM1-SCB41)   | 33 - 35 |
|       | 33.2.19  | Connecting to serial communication board (CS1W-SCB21(-V1), CS1W-SCB41(-V1)). | 33 - 36 |
|       | 33.2.20  | Connecting to RS-422A/485 Option board                                       | 33 - 37 |
|       | 33.2.21  | Connecting to RS-422A converter                                              | 33 - 37 |
| 33.3  | R Ether  | net Connection                                                               | 33 - 38 |
| 00.0  | 33.3.1   | System configuration                                                         |         |
|       | 33.3.2   | GOT side settings                                                            |         |
|       | 33.3.3   | PLC side setting                                                             |         |
|       | 33.3.4   | Precautions                                                                  |         |
| 00    |          |                                                                              |         |
| 33.4  | 4 Devic  | e Range that Can Be Set                                                      | 33 - 43 |
| 34.   | CONN     | ECTION TO OMRON TEMPERATURE CONTROLLER                                       |         |
| 34.1  | 1 Conne  | ectable Model List                                                           | 34 - 1  |
| 34.2  | 2 Syste  | m Configuration                                                              | 34 - 2  |
| 0 112 | 34.2.1   | Connecting to the THERMAC NEO series                                         |         |
|       | 34.2.2   | Connecting to the INPANEL NEO                                                |         |
| 34.3  |          | ection Diagram                                                               |         |
| 34.3  | 34.3.1   | RS-232 cable                                                                 |         |
|       | 34.3.1   | RS-485 cable                                                                 |         |
|       |          |                                                                              |         |
| 34.4  |          | Side Settings                                                                |         |
|       | 34.4.1   | Setting communication interface (Communication settings)                     |         |
|       | 34.4.2   | Communication detail settings                                                | 34 - 10 |
| 34.5  | 5 Temp   | erature Controller Side Setting                                              | 34 - 11 |
|       | 34.5.1   | Connecting to E5AN, E5EN, E5CN, E5GN                                         | 34 - 11 |
|       | 34.5.2   | Connecting to E5ZN                                                           | 34 - 11 |
|       | 34.5.3   | Connecting to interface converter (K3SC-10)                                  | 34 - 11 |
|       | 34.5.4   | Station number setting                                                       | 34 - 12 |
| 34.6  | 6 Devic  | e Range that Can Be Set                                                      | 34 - 13 |
| 34.7  |          | utions                                                                       |         |
|       |          | ECTION TO KEYENCE PLC                                                        | 04 10   |
|       |          |                                                                              |         |
| 35.1  |          | ectable Model List                                                           |         |
| 35.2  | 2 Serial | Connection                                                                   |         |
|       | 35.2.1   | System configuration for connecting KV-5500,KV-5000                          |         |
|       | 35.2.2   | Connecting to KV-3000                                                        | 35 - 4  |
|       | 35.2.3   | Connecting to KV-1000                                                        | 35 - 7  |
|       | 35.2.4   | Connecting to KV-700                                                         | 35 - 10 |

| 35.2.5     | Connection diagram                                                | 35 - 13 |
|------------|-------------------------------------------------------------------|---------|
| 35.2.6     | GOT side settings                                                 | 35 - 16 |
| 35.2.7     | PLC side setting                                                  | 35 - 17 |
| 35.3 Ether | net Connection                                                    | 35 - 19 |
| 35.3.1     | System configuration for connecting to KV-700/1000/3000/5000/5500 | 35 - 19 |
| 35.3.2     | GOT side settings                                                 | 35 - 20 |
| 35.3.3     | PLC side setting                                                  | 35 - 21 |
| 35.4 Devic | e Range that Can Be Set                                           | 35 - 22 |
| 36. CONN   | ECTION TO KOYO EI PLC                                             |         |
| 36.1 Conn  | ectable Model List                                                | 36 - 1  |
| 36.2 Syste | m Configuration                                                   | 36 - 2  |
| 36.2.1     | Connecting to SU-5E, SU-6B, SU-5M, or SU-6M                       | 36 - 2  |
| 36.2.2     | Connecting to DirectLOGIC 05 or DirectLOGIC 06 series             | 36 - 7  |
| 36.2.3     | Connecting to D2-240, D2-250-1 or D2-260                          | 36 - 11 |
| 36.2.4     | Connecting to PZ                                                  | 36 - 14 |
| 36.3 Conn  | ection Diagram                                                    | 36 - 18 |
| 36.3.1     | RS-232 cable                                                      |         |
| 36.3.2     | RS-422 cable                                                      | 36 - 19 |
| 36.4 GOT   | Side Settings                                                     | 36 - 20 |
| 36.4.1     | Setting communication interface (Communication settings)          |         |
| 36.4.2     | Communication detail settings                                     |         |
|            | Side Setting                                                      |         |
| 36.5.1     | Connecting to SU-5E/6B                                            |         |
| 36.5.2     | Connecting to SU-5M/6M                                            |         |
| 36.5.3     | Connecting to SO-SW/OW                                            |         |
| 36.5.4     | Connecting to DirectLOGIC 05 series of DirectLOGIC 06 series      |         |
| 36.5.5     | Connecting to Directicogic 203 series                             |         |
| 36.5.6     | Connecting to V-2 defies                                          |         |
| 36.5.7     | Connecting to D0-DCM                                              |         |
| 36.5.8     | Connecting to D2-DCM                                              |         |
| 36.5.9     | Station number setting                                            |         |
|            | e Range that Can Be Set                                           |         |
|            |                                                                   |         |
|            | ECTION TO JTEKT PLC                                               |         |
| 37.1 Conn  | ectable Model List                                                | 37 - 1  |
| 37.2 Syste | m Configuration                                                   |         |
| 37.2.1     | Connecting to PC3JG, PC3JG-P, PC3JD, or PC3JD-C                   | 37 - 2  |
| 37.2.2     | Connecting to PC3J or PC3JL                                       | 37 - 5  |
| 37.2.3     | Connecting to PC2J, PC2JS or PC2JR                                | 37 - 8  |
| 37.2.4     | Connecting to PC2JC, PC216P or PC2J16PR                           | 37 - 11 |
| 37.3 Conn  | ection Diagram                                                    | 37 - 14 |
| 37.3.1     | RS-232 cable                                                      |         |
| 37.3.2     | RS-422 cable                                                      | 37 - 15 |
| 37.4 GOT   | Side Settings                                                     | 37 - 17 |
| 37.4.1     | Setting communication interface (Communication settings)          |         |
| 37.4.2     | · · · · · · · · · · · · · · · · · · ·                             |         |

|                | Setting                                                                     | 37 - 18 |
|----------------|-----------------------------------------------------------------------------|---------|
|                | onnecting to PC3JG, PC3JG-P, PC3JD, PC3JD-C, PC3J, PC3JL, PC2J, PC2JS or    |         |
|                | C2JRonnecting to PC2JC                                                      |         |
|                | onnecting to PC2J16P or PC2J16PR                                            |         |
|                | S-232/RS-422 interface converter setting                                    |         |
|                | nk unit setting                                                             |         |
|                | ation number setting                                                        |         |
| 37.6 Device R  | ange that Can Be Set                                                        | 37 - 21 |
| 37.7 Precautio | ns                                                                          | 37 - 21 |
| 38. CONNEC     | CTION TO SHARP PLC                                                          |         |
| 38.1 Connecta  | ble Model List                                                              | 38 - 1  |
| 38.2 System C  | Configuration                                                               | 38 - 2  |
| 38.2.1 Co      | nnecting to JW-21CU or JW-22CU                                              | 38 - 2  |
| 38.2.2 Co      | nnecting to JW-31CUH, JW-32CUH or JW-33CUH                                  | 38 - 4  |
|                | onnecting to JW-50CUH, JW-70CUH, JW-100CUH or JW-100CU                      |         |
| 38.2.4 Co      | onnecting to Z-512J                                                         | 38 - 7  |
|                | on Diagram                                                                  |         |
|                | S-232 cable                                                                 |         |
|                | S-422 cable                                                                 |         |
|                | e Settings                                                                  |         |
|                | etting communication interface (Communication settings)                     |         |
|                | mmunication detail settings                                                 |         |
|                | Setting                                                                     |         |
|                | onnecting to JW-22CU, JW-70CUH, JW-100CUH or JW-100CU                       |         |
|                | onnecting to JW-32CUH, JW-33CUH or Z-512J                                   |         |
|                | onnecting to the link unit (JW-21CM)                                        |         |
|                | onnecting to the link unit (JW-10CM or ZW-10CM)                             |         |
| 38.6 Device R  | ange that Can Be Set                                                        | 38 - 17 |
| 39. CONNEC     | CTION TO SHINKO TECHNOS INDICATING CONTROLLER                               | ₹       |
| 39.1 Connecta  | ble Model List                                                              | 39 - 1  |
| 39.2 System C  | Configuration                                                               | 39 - 2  |
|                | onnecting to ACS-13A, JC, JCM-33A, JIR-301-M, PCD-300 Series, PC-900 Series |         |
| •              | C-955-□/M, C5, PC-935-□/M, C5)                                              | 39 - 2  |
|                | onnecting to FCD-100, FCR-100, FCR-23A, FIR Series, PC-900 Series           |         |
| ,              | C-955□/M, C, PC-935-□/M, C)                                                 |         |
| 39.2.3 Co      | onnecting to DCL-33A Series                                                 | 39 - 5  |
|                | on Diagram                                                                  |         |
|                | S-232 cable                                                                 |         |
|                | S-485 cable                                                                 |         |
|                | e Settings                                                                  |         |
|                | etting communication interface (Communication settings)                     |         |
|                | ommunication detail settings                                                |         |
|                | Controller Side Setting                                                     | 39 - 10 |
|                | onnecting to ACS-13A, DCL- 33A, JC, JCM-33A, JIR-301- M, PCD-300 Series,    |         |
| PC             | C-900 Series (PC-955-□/M, C5, PC- 935-□/M, C5)                              | 39 - 10 |

|         | 39.5.2   | Connecting to FCD-100, FCR- 100, FCR-23A, FIR Series, PC-900 Series     |         |
|---------|----------|-------------------------------------------------------------------------|---------|
|         |          | (PC-955-□/M, C, PC-935-□/M, C)                                          |         |
|         | 39.5.3   | Connecting to communication converter (IF-400)                          |         |
|         | 39.5.4   | Station number setting                                                  |         |
| 39.6    | 6 Device | e Range that Can Be Set                                                 | 39 - 12 |
| 39.7    | 7 Preca  | utions                                                                  | 39 - 12 |
| 40.     | CONN     | ECTION TO CHINO CONTROLLER                                              |         |
| 40.     | 1 Conne  | ectable Model List                                                      | 40 - 1  |
| 40.2    | 2 Syste  | m Configuration                                                         | 40 - 2  |
|         | 40.2.1   | Connecting to LT230, LT300, LT400, LT830, DZ1000, DZ2000, DB1000, DB200 |         |
|         | 40.2.2   | Connecting to KP1000, KP2000, AL3000, AH3000, SE3000, KE3000, LE5100, I |         |
|         |          | LE5300, or JU Series                                                    | 40 - 5  |
|         | 40.2.3   | Connecting to GT120 Series                                              | 40 - 8  |
| 40.3    | 3 Conne  | ection Diagram                                                          | 40 - 10 |
|         | 40.3.1   | RS-232 cable                                                            |         |
|         | 40.3.2   | RS-422 cable                                                            |         |
|         | 40.3.3   | RS-485 cable                                                            | 40 - 14 |
| 40 4    | 4 GOT !  | Side Settings                                                           | 40 - 16 |
| 40      | 40.4.1   | Setting communication interface (Communication settings)                |         |
|         | 40.4.2   | Communication detail settings                                           |         |
| 40.1    |          | <u> </u>                                                                |         |
| 40.     | 40.5.1   | oller Side Setting                                                      |         |
|         | 40.5.1   | Connecting to LT230, LT300 Series                                       |         |
|         | 40.5.2   | Connecting to DZ1000, DZ2000 Series                                     |         |
|         | 40.5.4   | Connecting to DE1000, DE2000 Series                                     |         |
|         | 40.5.5   | Connecting to BB1000, BB2000 Series                                     |         |
|         | 40.5.6   | Connecting to KP1000, KP2000                                            |         |
|         | 40.5.7   | Connecting to AL3000, AH3000                                            |         |
|         | 40.5.7   | Connecting to SE3000.                                                   |         |
|         | 40.5.9   | Connecting to JU                                                        |         |
|         |          | Connecting to KE3000.                                                   |         |
|         |          | Connecting to KE5000                                                    |         |
|         |          | Connecting to converter SC8-10                                          |         |
|         |          | Station number setting                                                  |         |
| 40.6    |          | e Range that Can Be Set                                                 |         |
| 40.7    |          | utions                                                                  |         |
|         |          | ECTION TO TOSHIBA PLC                                                   |         |
| 41.     |          | ectable Model List                                                      |         |
| 41.2    | 2 Serial | Connection                                                              | 41 - 2  |
| r 1 . 2 | 41.2.1   | System configuration for connecting to PROSEC T Series                  |         |
|         | 41.2.2   | System configuration for connecting to PROSEC V Series                  |         |
|         | 41.2.3   | Connection diagram                                                      |         |
|         | 41.2.4   | GOT side settings                                                       |         |
|         | 41.2.5   | PLC side setting                                                        |         |
| 41.3    |          | net Connection                                                          |         |
| 71.     |          | Connecting to Unified Controller by Series                              |         |

| 41.3.2 GOT side settings                                             | 41 - 13 |
|----------------------------------------------------------------------|---------|
| 41.3.3 PLC side setting                                              | 41 - 14 |
| 41.3.4 Precautions                                                   | 41 - 15 |
| 41.4 Device Range that Can Be Set                                    | 41 - 15 |
| 42. CONNECTION TO TOSHIBA MACHINE PLC                                |         |
| 42.1 Connectable Model List                                          | 42 - 1  |
| 42.2 System Configuration                                            |         |
| 42.2.1 Connecting to TC3, TC6, TC8                                   |         |
| 42.2.2 Connecting to TS2000, TS2100                                  |         |
| 42.3 Connection Diagram                                              |         |
|                                                                      |         |
| 42.4 GOT Side Settings                                               |         |
| 42.4.1 Setting communication interface (Communication settings)      |         |
|                                                                      |         |
| 42.5 PLC Side Setting                                                |         |
| 42.5.1 Connecting to TC3, TC8 series                                 |         |
| 42.5.3 Connecting to TS2000, TS2100                                  |         |
| 42.6 Device Range that Can Be Set                                    |         |
| 43. CONNECTION TO PANASONIC SERVO AMPLIFIER                          |         |
| 43.1 Connectable Model List                                          | 43 - 1  |
| 43.2 System Configuration                                            |         |
| 43.2.1 Connecting to MINAS A4, MINAS A4F, MINAS A4L, MINAS A5 series |         |
| 43.3 Connection Diagram                                              |         |
| 43.3.1 RS-232 cable                                                  |         |
| 43.3.2 RS-485 cable                                                  |         |
| 43.4 GOT Side Settings                                               |         |
| 43.4.1 Setting communication interface (Communication settings)      |         |
| 43.4.2 Communication detail settings                                 |         |
| 43.5 Setting on Servo Amplifier Side                                 | 43 - 6  |
| 43.5.1 Connecting to MINAS A4/A4F/A4L                                |         |
| 43.5.2 Connecting to MINAS A5                                        | 43 - 6  |
| 43.5.3 Station number setting                                        | 43 - 6  |
| 43.6 Device Range that Can Be Set                                    | 43 - 7  |
| 43.7 Precautions                                                     | 43 - 7  |
| 44. CONNECTION TO PANASONIC INDUSTRIAL DEVICES SU                    | NX PLC  |
| 44.1 Connectable Model List                                          | 44 - 1  |
| 44.2 System Configuration                                            | 44 - 2  |
| 44.2.1 Connecting to FP0-C16CT, FP0-C32CT, or FP0R                   |         |
| 44.2.2 Connecting to FP1-C24C or FP1-C40C                            |         |
| 44.2.3 Connecting to FP2 or FP2SH                                    |         |
| 44.2.4 Connecting to FP3 or FP5                                      |         |
| 44.2.5 Connecting to FP10(S)                                         |         |
| 44.2.6 Connecting to FP-M(C20TC) or FP-M(C32TC)                      |         |
| 77.4.1 OUTITEURIU IO I F 100H                                        | 44 - 10 |

| 44.2.8 Connecting to FPΣ                                                       |         |
|--------------------------------------------------------------------------------|---------|
| 44.2.9 Connecting to FP-X                                                      | 44 - 20 |
| 44.3 Connection Diagram                                                        | 44 - 23 |
| 44.3.1 RS-232 cable                                                            |         |
| 44.3.2 RS-422 cable                                                            | 44 - 27 |
| 44.4 GOT Side Settings                                                         | 44 - 29 |
| 44.4.1 Setting communication interface (Communication settings)                |         |
| 44.4.2 Communication detail settings                                           | 44 - 29 |
| 44.5 PLC Side Setting                                                          | 44 - 30 |
| 44.6 Device Range that Can Be Set                                              | 44 - 31 |
| 45. CONNECTION TO HITACHI IES PLC                                              |         |
| 45.1 Connectable Model List                                                    | 45 - 1  |
| 45.2 System Configuration                                                      | 45 - 2  |
| 45.2.1 Connection to large-sized H series                                      | 45 - 2  |
| 45.2.2 Connecting to H-200 to 252 series, H series board type or EH-150 series | 45 - 5  |
| 45.3 Connection Diagram                                                        | 45 - 8  |
| 45.3.1 RS-232 cable                                                            |         |
| 45.3.2 RS-422 cable                                                            | 45 - 9  |
| 45.4 GOT Side Settings                                                         | 45 - 11 |
| 45.4.1 Setting communication interface (Communication settings)                |         |
| 45.4.2 Communication detail settings                                           | 45 - 11 |
| 45.5 PLC Side Setting                                                          | 45 - 13 |
| 45.6 Device Range that Can Be Set                                              |         |
| 46. CONNECTION TO HITACHI PLC                                                  |         |
| 46.1 Connectable Model List                                                    |         |
| 46.2 System Configuration                                                      |         |
| 46.2.1 Connecting to S10V                                                      |         |
| 46.2.2 Connecting to S10mini                                                   |         |
| 46.3 Connection Diagram                                                        |         |
| 46.3.1 RS-232 cable                                                            |         |
| 46.3.2 RS-422 cable                                                            |         |
| 46.4 GOT Side Settings                                                         |         |
| 46.4.1 Setting communication interface (Communication settings)                |         |
| 46.4.2 Communication detail settings                                           |         |
| 46.5 PLC Side Setting                                                          |         |
| 46.5.1 Connecting to communication module                                      |         |
| 46.6 Device Range that Can Be Set                                              |         |
| 47. CONNECTION TO FUJI PLC                                                     | 40 - 9  |
|                                                                                |         |
| 47.1 Connectable Model List                                                    |         |
| 47.2 System Configuration                                                      |         |
| 47.2.1 Connecting to MICREX-F55                                                |         |
| 47.2.2 Connecting to MICREX-F70                                                |         |
| 47.2.3 Connecting to MICREX-F120S/140S/15□S                                    | 47 - 13 |

| 47.3 Connection Diagram                                                        | 47 - 20 |
|--------------------------------------------------------------------------------|---------|
| 47.3.1 RS-232 cable                                                            | 47 - 20 |
| 47.3.2 RS-485 cable                                                            | 47 - 21 |
| 47.4 GOT Side Settings                                                         | 47 - 23 |
| 47.4.1 Setting communication interface (Communication settings)                | 47 - 23 |
| 47.4.2 Communication detail settings                                           | 47 - 23 |
| 47.5 PLC Side Setting                                                          | 47 - 24 |
| 47.5.1 Connecting to NV1L-RS2, NC1L-RS2                                        |         |
| 47.5.2 Connecting to NC1L-RS4                                                  | 47 - 25 |
| 47.5.3 Connecting to FFK120A-C10                                               | 47 - 26 |
| 47.5.4 Connecting to FFU120B                                                   |         |
| 47.5.5 Station number setting                                                  | 47 - 27 |
| 47.6 Device Range that Can Be Set                                              | 47 - 28 |
| 47.7 Precautions                                                               | 47 - 28 |
| 48. CONNECTION TO FUJI TEMPERATURE CONTROLLER                                  |         |
| 48.1 Connectable Model List                                                    | 48 - 1  |
| 48.2 System Configuration                                                      | 48 - 1  |
| 48.2.1 Connecting to PXR3, PXR4, PXR5 or PXR9                                  |         |
| 48.2.2 Connecting to PXG4, PXG5, PXG9 or PXH9                                  |         |
| 48.3 Connection Diagram                                                        | 48 - 6  |
| 48.3.1 RS-232 cable                                                            |         |
| 48.3.2 RS-485 cable                                                            | 48 - 8  |
| 48.4 GOT Side Settings                                                         | 48 - 10 |
| 48.4.1 Setting communication interface (Communication settings)                |         |
| 48.4.2 Communication detail settings                                           | 48 - 10 |
| 48.5 Temperature Controller Side Setting                                       | 48 - 11 |
| 48.5.1 Connecting to PXR3/4/5/9                                                | 48 - 11 |
| 48.5.2 Connecting to PXG4/5/9                                                  | 48 - 11 |
| 48.5.3 Connecting to PXH9                                                      |         |
| 48.5.4 Connecting to interface converter (RC-77)                               | 48 - 12 |
| 48.5.5 Connecting to interface converter (SI-30A)                              |         |
| 48.5.6 Connecting to interface converter (KS-485)                              |         |
| 48.5.7 Connecting to interface converter (K3SC-10)                             |         |
| 48.5.8 Station number setting                                                  |         |
| 48.6 Device Range that Can Be Set                                              |         |
| 48.7 Precautions                                                               | 48 - 15 |
| 49. CONNECTION TO YASKAWA PLC                                                  |         |
| 49.1 Connectable Model List                                                    | 49 - 1  |
| 49.2 Serial Connection                                                         |         |
| 49.2.1 System configuration for connecting to GL120 or GL130                   |         |
| 49.2.2 System configuration for connecting to GL60S, GL60H or GL70H            | 49 - 3  |
| 49.2.3 System configuration for connecting to MP-920/930, CP-9300MS/9200(H) or |         |
| PROGIC-8                                                                       |         |
| 49.2.4 System configuration for connecting to MP-940                           |         |
| 49.2.6 System configuration for connecting to CP-9200SH or CP-317              |         |
| TO.Z.O DYSIGH COMINGUIANOM NO COMINGUING TO INF ZZOU, INF ZZOU OF INF ZZOUS    | +७ - 11 |

| 49.2.7 Co      | onnection diagram                                                             | 49 - 13  |
|----------------|-------------------------------------------------------------------------------|----------|
| 49.2.8 G       | OT side settings                                                              | 49 - 19  |
| 49.2.9 PL      | LC side setting                                                               | 49 - 20  |
| 49.3 Ethernet  | Connection                                                                    | 49 - 23  |
| 49.3.1 Sy      | stem configuration for connecting to MP-920 or MP2200 or MP2300 or MP2300S or | r        |
| CI             | P-9200SH or CP-312 or CP-317                                                  | 49 - 23  |
| 49.3.2 G       | OT side settings                                                              | 49 - 24  |
| 49.3.3 PL      | LC side setting (MP2000 series, MP920 series)                                 | 49 - 25  |
| 49.3.4 PL      | LC side setting (CP-9200SH series, CP-312 series)                             | 49 - 30  |
| 49.3.5 Pr      | ecautions                                                                     | 49 - 33  |
| 49.4 Device R  | ange that Can Be Set                                                          | 49 - 33  |
| 50 00NNE       |                                                                               |          |
| 50. CONNEC     | CTION TO YOKOGAWA PLC                                                         |          |
| 50.1 Connecta  | able Model List                                                               | 50 - 1   |
| 50.2 Serial Co | nnection                                                                      | 50 - 2   |
|                | /stem configuration for connecting to FA-M3/M3V                               |          |
| -              | stem configuration for connecting to FA500                                    |          |
| -              | stem configuration for connecting to STARDOM                                  |          |
| -              | onnection diagram                                                             |          |
|                | OT side settings                                                              |          |
|                | _C side setting                                                               |          |
|                | onnecting to CPU port/D-sub 9-pin conversion cable, SIO port adapter cable    |          |
|                | onnecting to PC link module (F3LC01-1N, F3LC11-1N, F3LC11-2N)                 |          |
|                | onnecting to PC link module (F3LC11-1F, F3LC12-1F)                            |          |
|                | onnecting to PC link module (LC01-0N, LC02-0N)                                |          |
|                | onnecting to STARDOM                                                          |          |
|                | ecautions                                                                     |          |
|                | Connection                                                                    |          |
|                | stem configuration for connecting to FA-M3/M3V                                |          |
| -              | OT side settings                                                              |          |
|                | _C side setting                                                               |          |
|                | onnecting to Ethernet interface module (F3LE01-5T, F3LE11-0T)                 |          |
|                | onnecting to Ethernet interface module (F3LE12-0T)                            |          |
|                | onnecting to F3SP66, F3SP67, F3SP71-4N (Built-In Ethernet Interface)          |          |
|                | ecautions                                                                     |          |
|                |                                                                               |          |
| 50.4 Device R  | ange that Can Be Set                                                          | 50 - 26  |
| 51. CONNEC     | CTION TO YOKOGAWA TEMPERATURE CONTROLLER                                      |          |
| 51.1 Connecta  | able Model List                                                               | <u> </u> |
|                |                                                                               |          |
| •              | Configuration                                                                 |          |
|                | onnecting to GREEN Series                                                     |          |
|                | onnecting to UT100                                                            |          |
|                | onnecting to UT2000                                                           |          |
| 51.2.4 Co      | onnecting to UTAdvanced Series                                                | 51 - 13  |
|                | on Diagram                                                                    |          |
| 51.3.1 RS      | S-232 cable                                                                   | 51 - 18  |
| 51.3.2 RS      | S-485 cable                                                                   | 51 - 19  |
| 51.4 GOT Side  | e Settings                                                                    | 51 - 24  |
|                | etting communication interface (Communication settings)                       |          |

| 51     | .4.2   | Communication detail settings                                   | 51 - 24                        |
|--------|--------|-----------------------------------------------------------------|--------------------------------|
| 51.5   | Tempe  | rature Controller Side Setting                                  | 51 - 25                        |
| 51     | .5.1   | Connecting to GREEN Series                                      | 51 - 25                        |
| 51     | .5.2   | Connecting to UT100 Series                                      | 51 - 25                        |
| 51     | .5.3   | Connecting to UT2000 Series                                     | 51 - 25                        |
| 51     | .5.4   | Connecting to UTAdvanced Series                                 | 51 - 26                        |
| 51     | .5.5   | Connecting to converter (ML2-  )                                | 51 - 26                        |
| 51     | .5.6   | Station number setting                                          | 51 - 27                        |
| 51.6   | Device | Range that Can Be Set                                           | 51 - 28                        |
|        |        | tions                                                           |                                |
| 52. C0 | ONNE   | ECTION TO AZBIL CONTROL EQUIPMENT                               |                                |
| 52.1   | Conne  | ctable Model List                                               | 52 - 1                         |
| 52.2   | System | n Configuration                                                 | 52 - 3                         |
|        | •      | Connecting to DMC10                                             |                                |
|        |        | Connecting to DMC50                                             |                                |
|        |        | Connecting to SDC15, SDC25/26 or SDC35/36                       |                                |
|        |        | Connecting to SDC20/21                                          |                                |
|        |        | Connecting to SDC30/31                                          |                                |
|        |        | Connecting to SDC40A/40B/40G                                    |                                |
|        |        | Connecting to SDC45/46, CMS, MQV, MPC, MVF, RX                  |                                |
| 52     |        | Connecting to CMF050, CML, PBC201-VN2, AUR350C, AUR450C, CMC10B |                                |
| 52     |        | Connecting to AHC2001                                           |                                |
| 52     |        | Connecting to NX series                                         |                                |
| 52.3   | Connec | ction Diagram                                                   | 52 - 28                        |
|        |        | RS-232 cable                                                    |                                |
| 52     |        | RS-485 cable                                                    |                                |
| 52.4   | GOT S  | ide Settings                                                    | 52 - 36                        |
|        |        | Setting communication interface (Communication settings)        |                                |
| _      |        | Communication detail settings                                   |                                |
|        |        | -                                                               |                                |
|        |        | I Equipment Side Setting                                        |                                |
|        |        | Connecting to DMC10                                             |                                |
|        |        | Connecting to SDC40A/40B/40G                                    |                                |
|        |        | Connecting to SDC15, SDC29/26 of SDC35/36                       |                                |
| _      |        | Connecting to SDC20/21, SDC30/31                                |                                |
|        |        | Connecting to DMC50                                             |                                |
| _      |        | Connecting to SDC45/46                                          |                                |
|        |        | Connecting to CMS, CMF015                                       |                                |
|        |        | Connecting to CML, CMF050                                       |                                |
|        |        | Connecting to MQV                                               |                                |
|        |        | Connecting to MPC                                               |                                |
|        |        | Connecting to MPC                                               |                                |
|        |        | Connecting to MVF                                               |                                |
|        |        | Connecting to MVF                                               |                                |
|        |        | Connecting to ACK350C, ACK450C                                  |                                |
|        |        | Connecting to CMC10B                                            |                                |
|        |        | Connecting to AHC2001 CPU module                                |                                |
|        |        | Connecting to AHC2001 SCU module                                |                                |
|        |        | Station number setting                                          | 52 - <del>4</del> 3<br>52 - 43 |

| 52.6 Device Range that Can Be Set                                             | 52 - 44 |
|-------------------------------------------------------------------------------|---------|
| 52.7 Precautions                                                              | 52 - 44 |
| 53. CONNECTION TO RKC TEMPERATURE CONTROLLER                                  |         |
| 53.1 Connectable Model List                                                   | 53 - 1  |
| 53.2 System Configuration                                                     | 53 - 2  |
| 53.2.1 Connecting to H-PCP-J                                                  |         |
| 53.2.2 Connecting to H-PCP-A or H-PCP-B                                       | 53 - 6  |
| 53.2.3 Connecting to SRZ                                                      | 53 - 9  |
| 53.2.4 Connecting to CB Series (CB100, CB400, CB500, CB700, CB900)            | 53 - 13 |
| 53.2.5 Connecting to FB series (FB100, FB400 or FB900)                        | 53 - 15 |
| 53.2.6 Connecting to RB Series (RB100, RB400, RB500, RB700, RB900)            | 53 - 19 |
| 53.2.7 Connecting to PF900/901, HA400/401, HA900/901, RMC500, MA900/MA901, AG | •       |
| THV-A1, SA100/200                                                             |         |
| 53.2.8 Connecting to SRX                                                      |         |
| 53.2.9 Connecting to SB series (SB1)                                          |         |
| 53.2.10 Connecting to B400                                                    | 53 - 29 |
| 53.3 Connection Diagram                                                       | 53 - 31 |
| 53.3.1 RS-232 cable                                                           |         |
| 53.3.2 RS-422 cable                                                           |         |
| 53.3.3 RS-485 cable                                                           | 53 - 36 |
| 53.4 GOT Side Settings                                                        | 53 - 37 |
| 53.4.1 Setting communication interface (Communication settings)               | 53 - 37 |
| 53.4.2 Communication detail settings                                          | 53 - 37 |
| 53.5 Temperature Controller Side Setting                                      | 53 - 38 |
| 53.5.1 Connecting to H-PCP-J                                                  | 53 - 38 |
| 53.5.2 Connecting to H-PCP-A, H-PCP-B                                         | 53 - 39 |
| 53.5.3 Connecting to Z-TIO, Z-DIO, Z-CT                                       |         |
| 53.5.4 Connecting to Z-COM                                                    |         |
| 53.5.5 Connecting to CB Series                                                |         |
| 53.5.6 Connecting to FB Series                                                |         |
| 53.5.7 Connecting to RB Series                                                |         |
| 53.5.8 Connecting to PF900                                                    |         |
| 53.5.9 Connecting to HA400, HA900                                             |         |
| 53.5.10 Connecting to AG500                                                   |         |
| 53.5.11 Connecting to RMC500                                                  |         |
| 53.5.13 Connecting to THV-A1                                                  |         |
| 53.5.14 Connecting to SA100/SA200                                             |         |
| 53.5.15 Connecting to X-TIO Module                                            |         |
| 53.5.16 Connecting to SB Series                                               |         |
| 53.5.17 Connecting to B400                                                    |         |
| 53.5.18 Station number setting                                                |         |
| 53.6 Device Range that Can Be Set                                             |         |
| 53.7 Precautions                                                              |         |
|                                                                               | 33 - 40 |
| 54. CONNECTION TO ALLEN-BRADLEY PLC                                           |         |
| 5/1 1 Connectable Model List                                                  | 51 - 1  |

| 54.2 Serial connection                                                             |            |
|------------------------------------------------------------------------------------|------------|
| 54.2.1 System configuration for connecting to SLC500 Series                        | 54 - 2     |
| 54.2.2 System configuration for connecting to MicroLogix1000/1200/1400/1500 Series |            |
| 54.2.3 System configuration for connecting to Control/Compact/FlexLogix Series     |            |
| 54.2.4 Connection diagram                                                          |            |
| 54.2.5 GOT side settings                                                           |            |
| 54.2.6 PLC side setting                                                            | 54 - 11    |
| 54.3 Ethernet Connection                                                           |            |
| 54.3.1 System configuration for connecting to ControlLogix or CompactLogix         |            |
| 54.3.2 GOT Side Settings                                                           |            |
| 54.3.3 PLC side setting                                                            |            |
| 54.3.4 Precautions                                                                 |            |
| 54.4 Device Range that Can Be Set                                                  | 54 - 16    |
| 55. CONNECTION TO GE PLC                                                           |            |
| 55.1 Connectable Model List                                                        | 55 - 1     |
| 55.2 System Configuration                                                          | 55 - 2     |
| 55.2.1 Connecting to Series90-30                                                   | 55 - 2     |
| 55.2.2 Connecting to Series90-70                                                   | 55 - 8     |
| 55.2.3 Connecting to VersaMax Micro                                                | 55 - 11    |
| 55.3 Connection Diagram                                                            | 55 - 17    |
| 55.3.1 RS-232 cable                                                                | 55 - 17    |
| 55.3.2 RS-422 cable                                                                | 55 - 19    |
| 55.4 GOT Side Settings                                                             | 55 - 24    |
| 55.4.1 Setting communication interface (Communication settings)                    | 55 - 24    |
| 55.4.2 Communication detail settings                                               | 55 - 24    |
| 55.5 PLC Side Setting                                                              | 55 - 25    |
| 55.5.1 Connecting to Series 90-30                                                  |            |
| 55.5.2 Connecting to VersaMaxMicro                                                 |            |
| 55.5.3 Connecting to IC693CMM311                                                   |            |
| 55.5.4 Connecting to IC697CMM711                                                   |            |
| 55.5.5 Station number setting                                                      |            |
| 55.6 Device Range that Can Be Set                                                  | 55 - 27    |
| 55.7 Precautions                                                                   | 55 - 27    |
| 56. CONNECTION TO LS INDUSTRIAL SYSTEMS PLC                                        |            |
| 56.1 Connectable Model List                                                        | <br>56 - 1 |
| 56.2 System Configuration                                                          | 56 - 2     |
| 56.2.1 Connecting to K80S or K120S                                                 | 56 - 2     |
| 56.2.2 Connecting to K200S                                                         | 56 - 5     |
| 56.2.3 Connecting to K300S                                                         | 56 - 8     |
| 56.3 Connection Diagram                                                            | 56 - 11    |
| 56.3.1 RS-232 cable                                                                | 56 - 11    |
| 56.3.2 RS-422 cable                                                                | 56 - 12    |
| 56.4 GOT Side Settings                                                             | 56 - 14    |
| 56.4.1 Setting communication interface (Communication settings)                    | 56 - 14    |
| 56.4.2 Communication detail settings                                               | 56 - 14    |

| 56.5 PLC Side Setting                                                                                                  | 56 - 15    |
|----------------------------------------------------------------------------------------------------|------------|
| 56.5.1 Connecting to PLC CPU                                                                                           |            |
| 56.5.2 Connecting to Cnet I/F module                                                                                   |            |
| 56.6 Device Range that Can Be Set                                                                                      | 56 - 15    |
| 57. CONNECTION TO SICK SAFETY CONTROLLER                                                                               |            |
| 57.1 Connectable Model List                                                                                            | 57 - 1     |
| 57.2 System Configuration                                                                                              |            |
| 57.2.1 Connecting to Flexi Soft                                                                                        |            |
| 57.3 GOT Side Settings                                                                                                 |            |
| 57.3.1 Setting communication interface (Communication settings)                                                        |            |
| 57.4 PLC Side Setting                                                                                                  |            |
| 57.4.1 Connecting to Flexi Soft                                                                                        |            |
| 57.5 Device Range that Can Be Set                                                                                      |            |
| · ·                                                                                                    |            |
| 58. CONNECTION TO SIEMENS PLC                                                                                          |            |
| 58.1 Connectable Model List                                                                                            |            |
| 58.2 Serial Connection                                                                                                 |            |
| 58.2.1 System configuration for connecting to SIMATIC S7-300/400 series                                                |            |
| 58.2.3 Connection diagram                                                                                              |            |
| 58.2.4 GOT side settings                                                                                               |            |
| 58.2.5 PLC side setting                                                                                                |            |
| 58.2.6 Precautions                                                                                                    | 58 - 8     |
| 58.3 Ethernet Connection                                                                                               | 58 - 9     |
| 58.3.1 System configuration for connecting to SIMATIC S7-300/400 series                                                |            |
| (Ethernet connection type: FETCH/WRITE)                                                                                | 58 - 9     |
| 58.3.2 System configuration for connecting to SIMATIC S7-200/300/400/1200 (Ethernet connection type: OP communication) | 58 - 10    |
| 58.3.3 GOT side settings                                                                                               |            |
| 58.3.4 PLC side setting                                                                                                |            |
| 58.3.5 Precautions                                                                                                    | 58 - 15    |
| 58.4 Device Range that Can Be Set                                                                                      | 58 - 15    |
| 59. CONNECTION TO HIRATA CORPORATION HNC CONTROLL                                                                      | ER         |
| 60. CONNECTION TO MURATEC CONTROLLER                                                                                   |            |
| MICROCOMPUTER CONNECTION                                                                                               |            |
| 61. MICROCOMPUTER CONNECTION (SERIAL)                                                                                  |            |
| 61.1 Microcomputer Connection (Serial)                                                                                 | <br>61 - 1 |
| 61.2 System Configuration                                                                                              |            |
| 61.2.1 For the microcomputer connection (serial)                                                                       |            |
| 61.3 Connection Diagram                                                                                                | 61 - 5     |
| 61.3.1 RS-232 cable                                                                                                    | 61 - 5     |
| 61.3.2 RS-422 cable                                                                                                    | 61 - 6     |

| 61.4 Device Data Area                                                                 |            |
|---------------------------------------------------------------------------------------|------------|
| 61.4.1 D devices                                                                      | 61 - 8     |
| 61.4.2 R devices                                                                      |            |
| 61.4.3 L devices                                                                      |            |
| 61.4.4 M devices                                                                      |            |
| 61.4.5 SD devices                                                                     |            |
| 61.4.6 SM devices                                                                     | 61 - 16    |
| 61.5 Message Formats                                                                  |            |
| 61.5.1 Data format type and application                                               |            |
| 61.5.2 List of commands                                                               |            |
| 61.5.3 Formats 1, 2 (GOT-A900 Series microcomputer                                    |            |
| 61.5.4 Formats 3 to 6 (A compatible 1C frame)                                         |            |
| 61.5.5 Formats 7 to 10 (QnA compatible 3C/4C frame)                                   |            |
| 61.5.6 Formats 11 to 13 (Digital Electronics Corporatio                               |            |
| 61.5.7 Formats 14, 15 (GOT-F900 Series microcomput                                    | ,          |
| 61.6 GOT Side Settings                                                                |            |
| 61.6.1 Setting communication interface (Communication                                 | <b>3</b> , |
| 61.6.2 Communication detail settings                                                  | 61 - 67    |
| 61.7 System Configuration Examples                                                    | 61 - 69    |
| 61.8 Device Range that Can Be Set                                                     | 61 - 72    |
| 61.9 Precautions                                                                      |            |
|                                                                                       |            |
| 62. MICROCOMPUTER CONNECTION (ETH                                                     | HERNET)    |
| 62.1 Microcomputer Connection (Ethernet)                                              |            |
| 62.2 System Configuration                                                             |            |
| 62.2.1 For the microcomputer connection (Ethernet)                                    |            |
| ·                                                                                     |            |
| 62.3 Device Data Area                                                                 |            |
| 62.3.1 D devices                                                                      |            |
|                                                                                       |            |
| 62.3.3 L devices                                                                      |            |
| 62.3.5 SD devices                                                                     |            |
| 62.3.6 SM devices                                                                     |            |
|                                                                                       |            |
| 62.4 Message Formats                                                                  |            |
| 62.4.1 Data format type and application                                               |            |
| 62.4.2 List of commands                                                               |            |
| 62.4.3 Formats 1, 2 (GOT-A900 Series microcomputer                                    | ,          |
| 62.4.4 Formats 3, 4 (GOT-F900 series microcomputer                                    | ,          |
| 62.4.5 Format 5 (Digital Electronics Corporation's mem 62.4.6 Formats 6, 7 (4E frame) |            |
| 62.4.7 Formats 8, 9 (3E frame)                                                        |            |
| ,                                                                                     |            |
| 62.5 GOT Side Settings                                                                |            |
| 62.5.1 Setting communication interface (Communication                                 | <b>3</b> , |
| 62.5.2 Communication detail settings                                                  |            |
| 62.6 System Configuration Examples                                                    | 62 - 68    |
| 62.7 Device Range that Can Be Set                                                     | 62 - 68    |
| 62.8 Precautions                                                                      | 62 - 68    |
|                                                                                       |            |

# MODBUS CONNECTIONS

| 63. MODBUS(R)/RTU CONNECTION                                    |         |
|-----------------------------------------------------------------|---------|
| 63.1 Connectable Model List                                     |         |
| 63.2 System Configuration                                       | 63 - 1  |
| 63.2.1 Connecting to MODBUS equipment                           | 63 - 1  |
| 63.3 Connection Diagram                                         | 63 - 3  |
| 63.3.1 RS-232 cable                                             |         |
| 63.3.2 RS-422/485 cable                                         | 63 - 4  |
| 63.4 GOT Side Settings                                          |         |
| 63.4.1 Setting communication interface (Communication settings) |         |
| 63.4.2 Communication detail settings                            |         |
| 63.5 MODBUS/RTU Equipment Side Setting                          |         |
| 63.5.1 Communication settings                                   |         |
|                                                                 |         |
| 63.6 Precautions                                                | 63 - 10 |
| 64. MODBUS(R)/TCP CONNECTION                                    |         |
| 64.1 Connectable Model List                                     | 64 - 1  |
| 64.2 System Configuration                                       | 64 - 1  |
| 64.2.1 Connecting to MODBUS/TCP equipment                       | 64 - 1  |
| 64.3 GOT Side Settings                                          |         |
| 64.3.1 Setting communication interface (Communication settings) |         |
| 64.3.2 Communication detail settings                            |         |
| 64.3.3 Ethernet setting                                         |         |
| 64.4 PLC side setting                                           |         |
| 64.5 Device Range that Can Be Set                               |         |
| 64.6 Example of Connection                                      | 64 - 5  |
| 64.6.1 Connecting to SCHNEIDER PLC                              | 04.5    |
| (Modicon Premium series and Modicon Quantum series)             |         |
| 64.7 Precautions                                                |         |
|                                                                 | 04 - 10 |
| CONNECTIONS TO PERIPHERAL EQUIPMENT                             |         |
| 65. VNC(R) SERVER CONNECTION                                    |         |
| 65.1 Connectable Model List                                     |         |
| 65.2 System Configuration                                       | 65 - 1  |
| 65.3 GOT Side Settings                                          | 65 - 2  |
| 65.3.1 VNC(R) server function setting                           |         |
| 65.3.2 Setting communication interface (Communication settings) | 65 - 2  |
| 65.4 Personal Computer Side Setting                             | 65 - 3  |

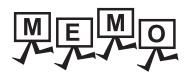

## MANUALS

The following table lists the manual relevant to this product. Refer to each manual for any purpose.

| Manual Name                                                                                  | Packaging           | Manual Number<br>(Model code) |
|----------------------------------------------------------------------------------------------|---------------------|-------------------------------|
| GT Works3 Version1 Installation Procedure Manual                                             | Enclosed in product | -                             |
| GT Designer3 Version1 Screen Design Manual (Fundamentals) 1/2, 2/2                           | Stored in CD-ROM    | SH-080866ENG<br>(1D7MB9)      |
| GT Designer3 Version1 Screen Design Manual (Functions) 1/2, 2/2                              | Stored in CD-ROM    | SH-080867ENG<br>(1D7MC1)      |
| GOT1000 Series Connection Manual (Mitsubishi Products) for GT Works3                         | Stored in CD-ROM    | SH-080868ENG<br>(1D7MC2)      |
| GOT1000 Series Connection Manual (Non-Mitsubishi Products 1) for GT Works3                   | Stored in CD-ROM    | SH-080869ENG<br>(1D7MC3)      |
| GOT1000 Series Connection Manual (Non-Mitsubishi Products 2) for GT Works3                   | Stored in CD-ROM    | SH-080870ENG<br>(1D7MC4)      |
| GOT1000 Series Connection Manual (Microcomputer, MODBUS Products, Peripherals) for GT Works3 | Stored in CD-ROM    | SH-080871ENG<br>(1D7MC5)      |
| GT Simulator3 Version1 Operating Manual for GT Works3                                        | Stored in CD-ROM    | SH-080861ENG<br>(1D7MB1)      |
| GOT1000 Series User's Manual (Extended Functions, Option Functions) for GT Works3            | Stored in CD-ROM    | SH-080863ENG<br>(1D7MB3)      |

## QUICK REFERENCE

## ■ Creating a project

Configuring the extended function and option function

| Obtaining the specifications and operation methods of GT Designer3 |                                                                    |
|--------------------------------------------------------------------|--------------------------------------------------------------------|
| Setting available functions on GT Designer3                        | GT Designer3 Version1 Screen Design Manual (Fundamentals) 1/       |
| Creating a screen displayed on the GOT                             | 2, 2/2                                                             |
| Obtaining useful functions to increase efficiency of drawing       |                                                                    |
| Setting details for figures and objects                            |                                                                    |
| Setting functions for the data collection or trigger action        | GT Designer3 Version1 Screen Design Manual (Functions) 1/2, 2/2    |
| Setting functions to use peripheral devices                        |                                                                    |
| Simulating a created project on a personal computer                | GT Simulator3 Version1 Operating Manual for GT Works3              |
| ■ Transferring data to the GOT                                     |                                                                    |
| Writing data to the GOT                                            |                                                                    |
| Reading data from the GOT                                          | GT Designer3 Version1 Screen Design Manual (Fundamentals) 1/2, 2/2 |
| Verifying a editing project to a GOT project                       |                                                                    |
| ■ Others                                                           |                                                                    |

GOT1000 Series User's Manual (Extended Functions, Option

Functions) for GT Works3

## ABBREVIATIONS AND GENERIC TERMS

## ■ GOT

| Abbreviations and generic terms |        | eneric terms | Description                                                                                                    |  |
|---------------------------------|--------|--------------|----------------------------------------------------------------------------------------------------|--|
|                                 | GT1695 | GT1695M-X    | Abbreviation of GT1695M-XTBA, GT1695M-XTBD                                                                                                    |  |
|                                 | GT1685 | GT1685M-S    | Abbreviation of GT1685M-STBA, GT1685M-STBD                                                                                                    |  |
|                                 |        | GT1675M-S    | Abbreviation of GT1675M-STBA, GT1675M-STBD                                                                                                    |  |
|                                 | GT1675 | GT1675M-V    | Abbreviation of GT1675M-VTBA, GT1675M-VTBD                                                                                                    |  |
|                                 |        | GT1675-VN    | Abbreviation of GT1675-VNBA, GT1675-VNBD                                                                                                    |  |
|                                 | GT1672 | GT1672-VN    | Abbreviation of GT1672-VNBA, GT1672-VNBD                                                                                                    |  |
|                                 | GT1665 | GT1665M-S    | Abbreviation of GT1665M-STBA, GT1665M-STBD                                                                                                    |  |
|                                 |        | GT1665M-V    | Abbreviation of GT1665M-VTBA, GT1665M-VTBD                                                                                                    |  |
|                                 | GT1662 | GT1662-VN    | Abbreviation of GT1662-VNBA, GT1662-VNBD                                                                                                    |  |
|                                 | GT1655 | GT1655-V     | Abbreviation of GT1655-VTBD                                                                                                    |  |
|                                 | GT16   |              | Abbreviation of GT1695, GT1685, GT1675, GT1672, GT1665, GT1662, GT1655, GT16 Handy GOT                                                                                                    |  |
|                                 | GT1595 | GT1595-X     | Abbreviation of GT1595-XTBA, GT1595-XTBD                                                                                                    |  |
|                                 | OT4505 | GT1585V-S    | Abbreviation of GT1585V-STBA, GT1585V-STBD                                                                                                    |  |
|                                 | GT1585 | GT1585-S     | Abbreviation of GT1585-STBA, GT1585-STBD                                                                                                    |  |
|                                 |        | GT1575V-S    | Abbreviation of GT1575V-STBA, GT1575V-STBD                                                                                                    |  |
|                                 |        | GT1575-S     | Abbreviation of GT1575-STBA, GT1575-STBD                                                                                                    |  |
|                                 | GT157□ | GT1575-V     | Abbreviation of GT1575-VTBA, GT1575-VTBD                                                                                                    |  |
|                                 |        | GT1575-VN    | Abbreviation of GT1575-VNBA, GT1575-VNBD                                                                                                    |  |
|                                 |        | GT1572-VN    | Abbreviation of GT1572-VNBA, GT1572-VNBD                                                                                                    |  |
|                                 |        | GT1565-V     | Abbreviation of GT1565-VTBA, GT1565-VTBD                                                                                                    |  |
|                                 | GT156□ | GT1562-VN    | Abbreviation of GT1562-VNBA, GT1562-VNBD                                                                                                    |  |
|                                 |        | GT1555-V     | Abbreviation of GT1555-VTBD                                                                                                    |  |
| GOT1000                         | GT155□ | GT1555-Q     | Abbreviation of GT1555-QTBD, GT1555-QSBD                                                                                                    |  |
| Series                          |        | GT1550-Q     | Abbreviation of GT1550-QLBD                                                                                                    |  |
|                                 | GT15   |              | Abbreviation of GT1595, GT1585, GT157□, GT156□, GT155□                                                                                                    |  |
|                                 | 0.10   | GT1455-Q     | Abbreviation of GT1455-QTBDE, GT1455-QTBD                                                                                                    |  |
|                                 | GT145□ | GT1450-Q     | Abbreviation of GT1450-QLBDE, GT1450-QLBD                                                                                                    |  |
|                                 | GT14   |              | Abbreviation of GT1455-Q, GT1450-Q                                                                                                    |  |
|                                 | GT1275 | GT1275-V     | Abbreviation of GT1275-VNBA, GT1275-VNBD                                                                                                    |  |
|                                 | GT1265 | GT1265-V     | Abbreviation of GT1265-VNBA, GT1265-VNBD                                                                                                    |  |
|                                 | GT12   |              | Abbreviation of GT1275, GT1265                                                                                                    |  |
|                                 |        | GT1155-Q     | Abbreviation of GT1155-QTBDQ, GT1155-QSBDQ, GT1155-QTBDA, GT1155-QSBDA, GT1155-QTBD, GT1155-QSBD                                                                                                    |  |
|                                 | 011130 | GT1150-Q     | Abbreviation of GT1150-QLBDQ, GT1150-QLBDA, GT1150-QLBD                                                                                                    |  |
|                                 | GT11   |              | Abbreviation of GT115□, GT11 Handy GOT,                                                                                                    |  |
|                                 |        | GT1055-Q     | Abbreviation of GT1055-QSBD                                                                                                    |  |
|                                 | GT105□ | GT1050-Q     | Abbreviation of GT1050-QBBD                                                                                                    |  |
|                                 |        | GT1045-Q     | Abbreviation of GT1045-QSBD                                                                                                    |  |
|                                 | GT104□ | GT1040-Q     | Abbreviation of GT1040-QBBD                                                                                                    |  |
|                                 | GT1030 | 011040 Q     | Abbreviation of GT1030-LBD, GT1030-LBD2, GT1030-LBL, GT1030-LBDW, GT1030-LBDW2, GT1030-LBLW, GT1030-LWD, GT1030-LWD2, GT1030-LWL, GT1030-LWDW, GT1030-LWDW2, GT1030-LWLW, GT1030-HBD, GT1030-HBD2, GT1030-HBL, GT1030-HBDW, GT1030-HBDW2, GT1030-HBLW, GT1030-HWD, GT1030-HWD2, GT1030-HWLW, GT1030-HWDW, GT1030-HWDW2 GT1030-HWLW |  |
|                                 | GT1020 |              | Abbreviation of GT1020-LBD, GT1020-LBD2, GT1020-LBL, GT1020-LBDW, GT1020-LBDW2, GT1020-LBLW, GT1020-LWD, GT1020-LWD2, GT1020-LWL, GT1020-LWDW, GT1020-LWDW2, GT1020-LWLW                                                                                                    |  |
|                                 | GT10   |              | Abbreviation of GT105□, GT104□, GT1030, GT1020                                                                                                    |  |

| Abbreviations and generic terms |                |                          | ric terms                      | Description                                      |                               |
|---------------------------------|----------------|--------------------------|--------------------------------|--------------------------------------------------|-------------------------------|
|                                 | Handy<br>GOT   | GT16<br>Handy<br>GOT     | GT1665HS-V                     | Abbreviation of GT1665HS-VTBD                    |                               |
| GOT1000<br>Series               |                | GOT GT11<br>Handy<br>GOT |                                | GT1155HS-Q                                       | Abbreviation of GT1155HS-QSBD |
|                                 |                |                          | ,                              | GT1150HS-Q                                       | Abbreviation of GT1150HS-QLBD |
|                                 | GT SoftGOT1000 |                          |                                | Abbreviation of GT SoftGOT1000                   |                               |
| GOT900 Series                   |                |                          |                                | Abbreviation of GOT-A900 series, GOT-F900 series |                               |
| GOT800 Series                   |                |                          | Abbreviation of GOT-800 series |                                                  |                               |

## ■ Communication unit

| Abbreviations and generic terms                  | Description                                                                              |
|--------------------------------------------------|------------------------------------------------------------------------------------------|
| Bus connection unit                              | GT15-QBUS, GT15-QBUS2, GT15-ABUS, GT15-ABUS2, GT15-75QBUSL, GT15-75QBUS2L, GT15-75ABUS2L |
| Serial communication unit                        | GT15-RS2-9P, GT15-RS4-9S, GT15-RS4-TE                                                    |
| RS-422 conversion unit                           | GT15-RS2T4-9P, GT15-RS2T4-25P                                                            |
| Ethernet communication unit                      | GT15-J71E71-100                                                                          |
| MELSECNET/H communication unit                   | GT15-J71LP23-25, GT15-J71BR13                                                            |
| MELSECNET/10 communication unit                  | GT15-75J71LP23-Z*1, GT15-75J71BR13-Z*2                                                   |
| CC-Link IE Controller Network communication unit | GT15-J71GP23-SX                                                                          |
| CC-Link IE Field Network communication unit      | GT15-J71GF13-T2                                                                          |
| CC-Link communication unit                       | GT15-J61BT13, GT15-75J61BT13-Z <sup>*3</sup>                                             |
| Interface converter unit                         | GT15-75IF900                                                                             |
| Serial multi-drop connection unit                | GT01-RS4-M                                                                               |
| Connection Conversion Adapter                    | GT10-9PT5S                                                                               |
| RS-232/485 signal conversion adapter             | GT14-RS2T4-9P                                                                            |

- \*1 A9GT-QJ71LP23 + GT15-75IF900 set
- \*2 A9GT-QJ71BR13 + GT15-75IF900 set
- \*3 A8GT-J61BT13 + GT15-75IF900 set

# ■ Option unit

| Abbreviati        | ons and generic terms | Description              |
|-------------------|-----------------------|--------------------------|
| Printer unit      |                       | GT15-PRN                 |
|                   | Video input unit      | GT16M-V4, GT15V-75V4     |
| Video/RGB unit    | RGB input unit        | GT16M-R2, GT15V-75R1     |
| Video/RGB unit    | Video/RGB input unit  | GT16M-V4R1, GT15V-75V4R1 |
|                   | RGB output unit       | GT16M-ROUT, GT15V-75ROUT |
| Multimedia unit   |                       | GT16M-MMR                |
| CF card unit      |                       | GT15-CFCD                |
| CF card extension | ı unit <sup>*1</sup>  | GT15-CFEX-C08SET         |
| External I/O unit |                       | GT15-DIO, GT15-DIOR      |
| Sound output unit |                       | GT15-SOUT                |

<sup>\*1</sup> GT15-CFEX + GT15-CFEXIF + GT15-C08CF set.

# ■ Option

| Abbreviation         | ons and generic terms |                                                                                                    | Description                                                                                                    |  |  |  |  |
|----------------------|-----------------------|----------------------------------------------------------------------------------------------------|----------------------------------------------------------------------------------------------------|--|--|--|--|
| Memory card          | CF card               | GT05-MEM                                                                                                    | -16MC, GT05-MEM-32MC, GT05-MEM-64MC, GT05-MEM-128MC,<br>-256MC, GT05-MEM-512MC, GT05-MEM-1GC, GT05-MEM-2GC,<br>-4GC, GT05-MEM-8GC, GT05-MEM-16GC                                                                                                    |  |  |  |  |
|                      | SD card               | L1MEM-2G                                                                                                    | BSD, L1MEM-4GBSD                                                                                                    |  |  |  |  |
| Memory card adap     | otor                  | GT05-MEM                                                                                                    | -ADPC                                                                                                    |  |  |  |  |
| Option function bo   | ard                   |                                                                                                    | B, GT15-FNB, GT15-QFNB, GT15-QFNB16M,<br>332M, GT15-QFNB48M, GT11-50FNB, GT15-MESB48M                                                                                                    |  |  |  |  |
| Battery              |                       | GT15-BAT,                                                                                                    | GT11-50BAT                                                                                                    |  |  |  |  |
|                      |                       | For GT16                                                                                                    | GT16-90PSCB, GT16-90PSGB, GT16-90PSCW, GT16-90PSGW, GT16-80PSCB, GT16-80PSGB, GT16-80PSCW, GT16-80PSCW, GT16-70PSCB, GT16-70PSGB, GT16-70PSCW, GT16-70PSCB, GT16-60PSGB, GT16-60PSCW, GT16-60PSCB, GT16-60PSGB, GT16-50PSCW, GT16-50PSCB, GT16-50PSCB, GT16-50PSCB, GT16-70PSCB-012, GT16-70PSCB-012, GT16-60PSCB-012, GT16-60PSCB-012, G |  |  |  |  |
| Protective Sheet     | Protective Sheet      |                                                                                                    | GT15-90PSCB, GT15-90PSGB, GT15-90PSCW, GT15-90PSGW, GT15-80PSCB, GT15-80PSGB, GT15-80PSCW, GT15-80PSGW, GT15-70PSCB, GT15-70PSGB, GT15-70PSCW, GT15-70PSGW, GT15-60PSCB, GT15-60PSGB, GT15-60PSCW, GT15-50PSCB, GT15-50PSGB, GT15-50PSCW, GT15-50PSGW                                                                                                    |  |  |  |  |
|                      |                       | For GT14                                                                                                    | GT14-50PSCB, GT14-50PSGB, GT14-50PSCW, GT14-50PSGW                                                                                                    |  |  |  |  |
|                      |                       | For GT12                                                                                                    | GT11-70PSCB, GT11-65PSCB                                                                                                    |  |  |  |  |
|                      |                       | For GT11                                                                                                    | GT11-50PSCB, GT11-50PSGB, GT11-50PSCW, GT11-50PSGW, GT11H-50PSC                                                                                                    |  |  |  |  |
|                      |                       |                                                                                                    | GT10-50PSCB, GT10-50PSGB, GT10-50PSCW, GT10-50PSGW, GT10-40PSCB, GT10-40PSGB, GT10-40PSCW, GT10-40PSGW, GT10-30PSCB, GT10-30PSCB, GT10-30PSCW, GT10-30PSCB, GT10-20PSCB, GT10-20PSCB, GT10-20PSCB, GT10-20PSGW                                                                                                    |  |  |  |  |
| Protective cover for | or oil                |                                                                                                    | CO, GT05-80PCO, GT05-70PCO, GT05-60PCO, GT05-50PCO,<br>CO, GT10-40PCO, GT10-30PCO, GT10-20PCO                                                                                                    |  |  |  |  |
| USB environmenta     | al protection cover   | GT16-UCO                                                                                                    | V, GT16-50UCOV, GT15-UCOV, GT14-50UCOV, GT11-50UCOV                                                                                                    |  |  |  |  |
| Stand                |                       | GT15-90ST                                                                                                    | AND, GT15-80STAND, GT15-70STAND, A9GT-50STAND, GT05-50STAND                                                                                                    |  |  |  |  |
| Attachment           |                       |                                                                                                    | T-98, GT15-70ATT-87, GT15-60ATT-97, GT15-60ATT-96,<br>T-87, GT15-60ATT-77, GT15-50ATT-95W, GT15-50ATT-85                                                                                                    |  |  |  |  |
| Backlight            |                       | GT16-90XLTT, GT16-80SLTT, GT16-70SLTT, GT16-70VLTT, GT16-70VLTTA, GT16-70VLTN, GT16-60SLTT, GT16-60VLTT, GT16-60VLTN, GT15-90XLTT, GT15-80SLTT, GT15-70SLTT, GT15-70VLTT, GT15-70VLTN, GT15-60VLTT, GT15-60VLTN |                                                                                                    |  |  |  |  |
| Multi-color display  | board                 | GT15-XHNI                                                                                                    | GT15-XHNB, GT15-VHNB                                                                                                    |  |  |  |  |
| Connector convers    | sion box              | GT11H-CNI                                                                                                    | 3-37S, GT16H-CNB-42S, GT16H-CNB-37S                                                                                                    |  |  |  |  |
| Emergency stop s     | w guard cover         | GT11H-50E                                                                                                    | SCOV, GT16H-60ESCOV                                                                                                    |  |  |  |  |
| Memory loader        |                       | GT10-LDR                                                                                                    |                                                                                                    |  |  |  |  |
| Memory board         |                       | GT10-50FM                                                                                                    | 1B                                                                                                    |  |  |  |  |
| Panel-mounted US     | SB port extension     | GT14-C10E                                                                                                    | XUSB-4S, GT10-C10EXUSB-5S                                                                                                    |  |  |  |  |

## ■ Software

| Abbreviations and generic terms            | Description                                                                                                    |
|--------------------------------------------|----------------------------------------------------------------------------------------------------|
| GT Works3                                  | Abbreviation of the SW□DNC-GTWK3-E and SW□DNC-GTWK3-EA                                                                                                    |
| GT Designer3                               | Abbreviation of screen drawing software GT Designer3 for GOT1000 series                                                                                   |
| GT Simulator3                              | Abbreviation of screen simulator GT Simulator3 for GOT1000/GOT900 series                                                                                  |
| GT SoftGOT1000                             | Abbreviation of monitoring software GT SoftGOT1000                                                                                                    |
| GT Converter2                              | Abbreviation of data conversion software GT Converter2 for GOT1000/GOT900 series                                                                          |
| GT Designer2 Classic                       | Abbreviation of screen drawing software GT Designer2 Classic for GOT900 series                                                                            |
| GT Designer2                               | Abbreviation of screen drawing software GT Designer2 for GOT1000/GOT900 series                                                                            |
| iQ Works                                   | Abbreviation of iQ Platform compatible engineering environment MELSOFT iQ Works                                                                           |
| MELSOFT Navigator                          | Generic term for integrated development environment software included in the SWDNC-IQWK (iQ Platform compatible engineering environment MELSOFT iQ Works) |
| GX Works2                                  | Abbreviation of SW□DNC-GXW2-E and SW□DNC-GXW2-EA type programmable controller engineering software                                                        |
| GX Simulator2                              | Abbreviation of GX Works2 with the simulation function                                                                                                    |
| GX Simulator                               | Abbreviation of SW□D5C-LLT-E(-EV) type ladder logic test tool function software packages (SW5D5C-LLT (-EV) or later versions)                             |
| GX Developer                               | Abbreviation of SW□D5C-GPPW-E(-EV)/SW D5F-GPPW-E type software package                                                                                    |
| GX LogViewer                               | Abbreviation of SW□DNN-VIEWER-E type software package                                                                                                    |
| PX Developer                               | Abbreviation of SW□D5C-FBDQ-E type FBD software package for process control                                                                               |
| MT Works2                                  | Abbreviation of motion controller engineering environment MELSOFT MT Works2 (SW□DNC-MTW2-E)                                                               |
| MT Developer                               | Abbreviation of SW□RNC-GSV type integrated start-up support software for motion controller Q series                                                       |
| MR Configurator2                           | Abbreviation of SW□DNC-MRC2-E type Servo Configuration Software                                                                                           |
| MR Configurator                            | Abbreviation of MRZJW□-SETUP□E type Servo Configuration Software                                                                                          |
| FR Configurator                            | Abbreviation of Inverter Setup Software (FR-SW□-SETUP-WE)                                                                                                 |
| NC Configurator                            | Abbreviation of CNC parameter setting support tool NC Configurator                                                                                        |
| FX Configurator-FP                         | Abbreviation of parameter setting, monitoring, and testing software packages for FX3U-20SSC-H (SW□D5C-FXSSC-E)                                            |
| FX3U-ENET-L Configuration tool             | Abbreviation of FX3U-ENET-L type Ethernet module setting software (SW1D5-FXENETL-E)                                                                       |
| RT ToolBox2                                | Abbreviation of robot program creation software (3D-11C-WINE)                                                                                             |
| MX Component                               | Abbreviation of MX Component Version□ (SW□D5C-ACT-E, SW□D5C-ACT-EA)                                                                                       |
| MX Sheet                                   | Abbreviation of MX Sheet Version□ (SW□D5C-SHEET-E, SW□D5C-SHEET-EA)                                                                                       |
| QnUDVCPU & LCPU Logging Configuration Tool | Abbreviation of QnUDVCPU & LCPU Logging Configuration Tool (SW1DNN-LLUTL-E)                                                                               |

# ■ License key (for GT SoftGOT1000)

| Abbreviations and generic terms | Description                  |
|---------------------------------|------------------------------|
| License                         | GT15-SGTKEY-U, GT15-SGTKEY-P |

## ■ Others

| Abbreviations and generic terms | Description                                                                                                    |
|---------------------------------|----------------------------------------------------------------------------------------------------|
| IAI                             | Abbreviation of IAI Corporation                                                                                                    |
| AZBIL                           | Abbreviation of Azbil Corporation (former Yamatake Corporation)                                                                      |
| OMRON                           | Abbreviation of OMRON Corporation                                                                                                    |
| KEYENCE                         | Abbreviation of KEYENCE CORPORATION                                                                                                  |
| KOYO EI                         | Abbreviation of KOYO ELECTRONICS INDUSTRIES CO., LTD.                                                                                |
| SHARP                           | Abbreviation of Sharp Manufacturing Systems Corporation                                                                              |
| JTEKT                           | Abbreviation of JTEKT Corporation                                                                                                    |
| SHINKO                          | Abbreviation of Shinko Technos Co., Ltd.                                                                                             |
| CHINO                           | Abbreviation of CHINO CORPORATION                                                                                                    |
| TOSHIBA                         | Abbreviation of TOSHIBA CORPORATION                                                                                                  |
| TOSHIBA MACHINE                 | Abbreviation of TOSHIBA MACHINE CO., LTD.                                                                                            |
| HITACHI IES                     | Abbreviation of Hitachi Industrial Equipment Systems Co., Ltd.                                                                       |
| HITACHI                         | Abbreviation of Hitachi, Ltd.                                                                                                    |
| FUJI FA                         | Abbreviation of Fuji Electric FA Components & Systems Co., Ltd.                                                                      |
| PANASONIC                       | Abbreviation of Panasonic Corporation                                                                                                |
| FUJI SYS                        | Abbreviation of Fuji Electric Systems Co., Ltd.                                                                                      |
| YASKAWA                         | Abbreviation of YASKAWA Electric Corporation                                                                                         |
| YOKOGAWA                        | Abbreviation of Yokogawa Electric Corporation                                                                                        |
| ALLEN-BRADLEY                   | Abbreviation of Allen-Bradley products manufactured by Rockwell Automation, Inc.                                                     |
| GE FANUC                        | Abbreviation of GE Fanuc Automation Corporation GE Fanuc Automation Corporation                                                      |
| LSIS                            | Abbreviation of LS Industrial Systems Co., Ltd.                                                                                      |
| SCHNEIDER                       | Abbreviation of Schneider Electric SA                                                                                                |
| SICK                            | Abbreviation of SICK AG                                                                                                    |
| SIEMENS                         | Abbreviation of Siemens AG                                                                                                    |
| RKC                             | Abbreviation of RKC INSTRUMENT INC.                                                                                                  |
| HIRATA                          | Abbreviation of Hirata Corporation                                                                                                   |
| MURATEC                         | Abbreviation of Muratec products manufactured by Muratec Automation Co., Ltd.                                                        |
| PLC                             | Abbreviation of programmable controller                                                                                              |
| Temperature controller          | Generic term for temperature controller manufactured by each corporation                                                             |
| Indicating controller           | Generic term for indicating controller manufactured by each corporation                                                              |
| Control equipment               | Generic term for control equipment manufactured by each corporation                                                                  |
| CHINO controller                | Abbreviation of indicating controller manufactured by CHINO CORPORATION                                                              |
| PC CPU module                   | Abbreviation of PC CPU Unit manufactured by CONTEC CO., LTD                                                                          |
| GOT (server)                    | Abbreviation of GOTs that use the server function                                                                                    |
| GOT (client)                    | Abbreviation of GOTs that use the client function                                                                                    |
| Windows® font                   | Abbreviation of TrueType font and OpenType font available for Windows® (Differs from the True Type fonts settable with GT Designer3) |
| Intelligent function module     | Indicates the modules other than the PLC CPU, power supply module and I/O module that are mounted to the base unit                   |
| MODBUS®/RTU                     | Generic term for the protocol designed to use MODBUS® protocol messages on a serial communication                                    |
|                                 |                                                                                                    |

#### HOW TO READ THIS MANUAL

#### Symbols

Following symbols are used in this manual.

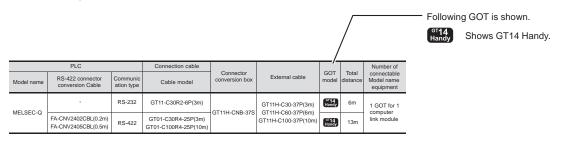

#### 5.3 GOT Side Settings

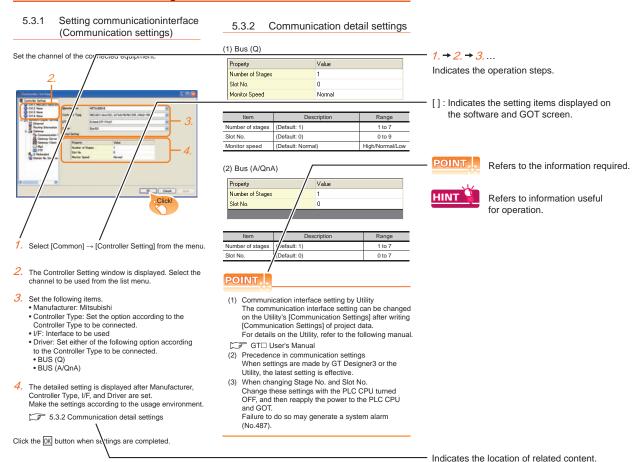

Since the above page was created for explanation purpose, it differs from the actual page.

#### About system configuration

The following describes the system configuration of each connection included in this manual.

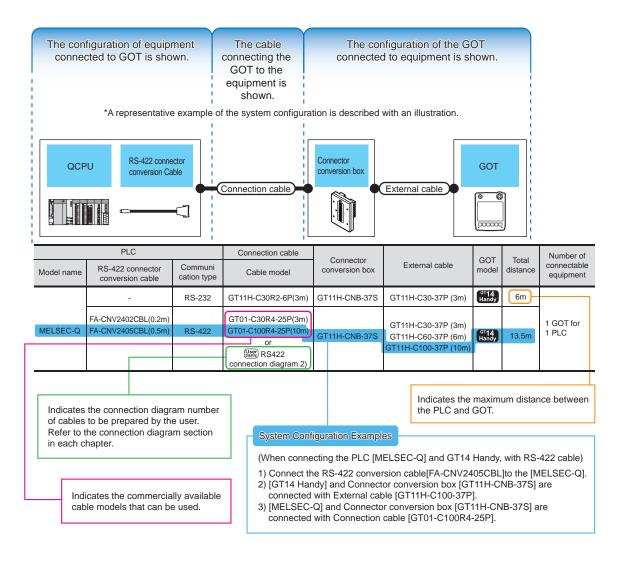

Since the above page was created for explanation purpose, it differs from the actual page.

# CONNECTIONS TO NON-MITSUBISHI PRODUCTS

| 32. | CONNECTION TO IAI ROBOT CONTROLLER                  | 32 - 1 |
|-----|-----------------------------------------------------|--------|
| 33. | CONNECTION TO OMRON PLC                             | 33 - 1 |
| 34. | CONNECTION TO OMRON TEMPERATURE CONTROLLER          | 34 - 1 |
| 35. | CONNECTION TO KEYENCE PLC                           | 35 - 1 |
| 36. | CONNECTION TO KOYO EI PLC                           | 36 - 1 |
| 37. | CONNECTION TO JTEKT PLC                             | 37 - 1 |
| 38. | CONNECTION TO SHARP PLC                             | 38 - 1 |
| 39. | CONNECTION TO SHINKO TECHNOS INDICATING CONTROLLER  | 39 - 1 |
| 40. | CONNECTION TO CHINO CONTROLLER                      | 40 - 1 |
| 41. | CONNECTION TO TOSHIBA PLC                           | 41 - 1 |
| 42. | CONNECTION TO TOSHIBA MACHINE PLC                   | 42 - 1 |
| 43. | CONNECTION TO PANASONIC SERVO AMPLIFIER             | 43 - 1 |
| 44. | CONNECTION TO PANASONIC INDUSTRIAL DEVICES SUNX PLC | 44 - 1 |
| 45. | CONNECTION TO HITACHI IES PLC                       | 45 - 1 |
| 46. | CONNECTION TO HITACHI PLC                           | 46 - 1 |
| 47. | CONNECTION TO FUJI PLC                              | 47 - 1 |
| 48. | CONNECTION TO FUJI TEMPERATURE CONTROLLER           | 48 - 1 |
| 49. | CONNECTION TO YASKAWA PLC                           |        |
| 50. | CONNECTION TO YOKOGAWA PLC                          | 50 - 1 |
| 51. | CONNECTION TO YOKOGAWA TEMPERATURE CONTROLLER       | 51 - 1 |
| 52. | CONNECTION TO AZBIL CONTROL EQUIPMENT               | 52 - 1 |
| 53. | CONNECTION TO RKC TEMPERATURE CONTROLLER            | 53 - 1 |
| 54. | CONNECTION TO ALLEN-BRADLEY PLC                     | 54 - 1 |
| 55. | CONNECTION TO GE PLC                                | 55 - 1 |
| 56. | CONNECTION TO LS INDUSTRIAL SYSTEMS PLC             | 56 - 1 |
| 57. | CONNECTION TO SICK SAFETY CONTROLLER                |        |
| 58. | CONNECTION TO SIEMENS PLC                           |        |
| 59. | CONNECTION TO HIRATA CORPORATION HNC CONTROLLER     |        |
| 60. | CONNECTION TO MURATEC CONTROLLER                    | 60 - 1 |

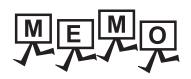

# **CONNECTION TO IAI ROBOT** 32. CONTROLLER

#### 32.1 Connectable Model List

The following table shows the connectable models.

| Series name | Model    | Clock | Communication type | GT <b>14</b><br>Handy | Refer to |
|-------------|----------|-------|--------------------|-----------------------|----------|
|             | XSEL-J   |       |                    |                       |          |
|             | XSEL-K   |       |                    |                       |          |
|             | XSEL-KE  |       |                    |                       |          |
|             | XSEL-KT  |       |                    |                       |          |
|             | XSEL-KET |       |                    |                       |          |
| X-SEL       | XSEL-P   |       |                    |                       |          |
| A-GLL       | XSEL-Q   |       |                    |                       |          |
|             | XSEL-JX  | ×     | RS-232             | 0                     | 32.2.1   |
|             | XSEL-KX  |       |                    |                       |          |
|             | XSEL-KTX |       |                    |                       |          |
|             | XSEL-PX  |       |                    |                       |          |
|             | XSEL-QX  |       |                    |                       |          |
| SSEL        | SSEL     |       |                    |                       |          |
| ASEL        | ASEL     |       |                    |                       |          |
| PSEL        | PSEL     |       |                    |                       |          |
|             | PCON-C   |       | RS-232             | 0                     | 32.2.2   |
|             | PCON-CG  |       |                    |                       |          |
|             | PCON-CF  |       |                    |                       |          |
| PCON        | PCON-CY  |       |                    |                       |          |
| PCON        | PCON-SE  |       |                    |                       |          |
|             | PCON-PL  |       |                    |                       |          |
|             | PCON-PO  |       |                    |                       |          |
|             | PCON-CA  |       |                    |                       |          |
|             | ACON-C   | ×     |                    |                       |          |
|             | ACON-CG  |       |                    |                       |          |
| 40011       | ACON-CY  |       |                    |                       |          |
| ACON        | ACON-SE  |       |                    |                       |          |
|             | ACON-PL  |       |                    |                       |          |
|             | ACON-PO  |       |                    |                       |          |
| 20011       | SCON-C   |       |                    |                       |          |
| SCON        | SCON-CA  |       |                    |                       |          |
| ERC2        | ERC2     |       |                    |                       |          |

# 32.2 System Configuration

# 32.2.1 Connecting to X-SEL, SSEL, ASEL, PSEL

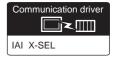

#### (1) When using the connector conversion box

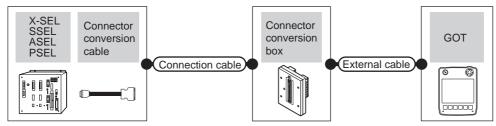

| PLC                                         |                                                | Connection cable   |                                                                |               |                   |                   | Number of             |                           |
|---------------------------------------------|------------------------------------------------|--------------------|----------------------------------------------------------------|---------------|-------------------|-------------------|-----------------------|---------------------------|
| Series name                                 | Connector<br>conversion<br>cable <sup>*1</sup> | Communication type | Cable model Connector Connection diagram number External cable |               | GOT<br>model      | Total<br>distance | connectable equipment |                           |
| X-SEL<br>(Teaching connector)               | -                                              | RS-232             | CB-ST-E1MW050*1 or (Jser) RS232 connection diagram 1)          |               |                   | GT14<br>Handy     | 6m                    |                           |
| X-SEL<br>(General RS232C<br>port connector) | -                                              | RS-232             | (User) RS232 connection diagram 4)                             | GT11H-CNB-37S | GT11H-C30-37P(3m) | GT14<br>Handy     | 6m                    | 1 GOT for 1<br>Controller |
| SSEL<br>ASEL<br>PSEL                        | CB-SEL-SJ002                                   | RS-232             | CB-ST-E1MW050 <sup>*1</sup>                                    |               |                   | GT14<br>Handy     | 6m                    |                           |

Product manufactured by IAI Corporation. For details of the product, contact IAI Corporation.

#### (2) When using the external cable (GT11H-C□□□-37P)

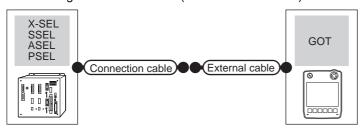

| PLC<br>Series name                       | Communication type | Connection cable  Cable model  Connection diagram number | External cable    | GOT<br>model  | Total<br>distance | Number of connectable equipment |
|------------------------------------------|--------------------|----------------------------------------------------------|-------------------|---------------|-------------------|---------------------------------|
| X-SEL<br>(Teaching connector)            | RS-232             | (User) RS232 connection diagram 2)                       | GT11H-C30-37P(3m) | GT14<br>Handy | 6m                | 1 GOT for 1                     |
| X-SEL<br>(General RS232C port connector) | RS-232             | User RS232 connection diagram 2)                         | GT11H-C30-37P(3m) | GT14<br>Handy | 6m                | Controller                      |

<sup>\*1</sup> Product manufactured by IAI Corporation. For details of the product, contact IAI Corporation.

(3) When using the external cable (GT11H-C \( \subseteq \subsete \))

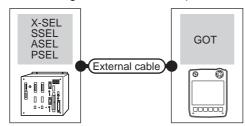

| PLC<br>Series name                       | External cable | GOT<br>model                                      | Total distance | Number of connectable equipment |                        |
|------------------------------------------|----------------|---------------------------------------------------|----------------|---------------------------------|------------------------|
| X-SEL (Teaching connector)               | RS-232         | GT11H-C60(3m)  (User RS232 connection diagram 3)  | GT14<br>Handy  | 6m                              | 1007/ 10 1 1           |
| X-SEL<br>(General RS232C port connector) | RS-232         | GT11H-C60(3m)  (User) RS232 connection diagram 3) | GT14<br>Handy  | 6m                              | 1 GOT for 1 Controller |

<sup>\*1</sup> Product manufactured by IAI Corporation. For details of the product, contact IAI Corporation.

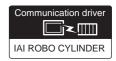

- When connecting to one controller (RS-232)
  - (1) PCON, ACON, SCON, ERC2 (SIO specifications), and ERC2 (NP/PN specifications)
    - (a) When using the connector conversion box

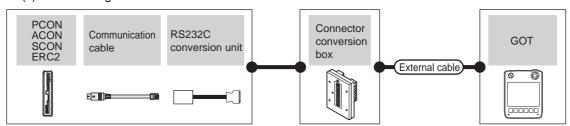

| Controller Series name                                   | External device communication cable                            | RS232 conversion adapter | Connector conversion box | External cable    | GOT<br>model          | Total<br>distance | Number of connectable equipment |
|----------------------------------------------------------|----------------------------------------------------------------|--------------------------|--------------------------|-------------------|-----------------------|-------------------|---------------------------------|
| PCON<br>ACON<br>SCON<br>ERC2 (NP/PN<br>specifications)*3 | CB-RCA-SIO050(5m)*1                                            | RCB-CV-MW(0.3m)*1        | OTALLI OND 070           | OTALL COO OTD/Ow  | GT <b>14</b><br>Handy | 6m                | 1 GOT for 1                     |
| ERC2 (SIO specifications)*2                              | CB-ERC2-SIO020*1 + CB-ERC2-PWBIO□□□*1 or CB-ERC2-PWBIO□□□-RB*1 | RCB-CV-MW(0.3m)*1        | GT11H-CNB-37S            | GT11H-C30-37P(3m) | GT <b>14</b><br>Handy | 6m                | Controller                      |

- \*1 Product manufactured by IAI Corporation. For details of the product, contact IAI Corporation.
- \*2 Use ERC2- $\square$ - $\square$ - $\square$ -SE- $\square$ - $\square$ .
- (b) When using the external cable (GT11H-C□□□-37P)

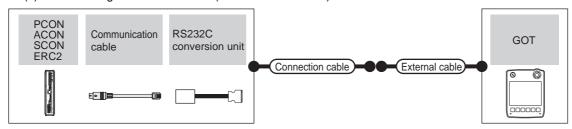

| Controller Series name                       | External device communication cable                            | RS232<br>conversion<br>adapter | Connection cable Cable model Connection diagram number | External cable    | GOT<br>model          | Total<br>distance | Number of connectable equipment |
|----------------------------------------------|----------------------------------------------------------------|--------------------------------|--------------------------------------------------------|-------------------|-----------------------|-------------------|---------------------------------|
| PCON ACON SCON ERC2 (NP/PN specifications)*3 | CB-RCA-SIO050(5m)*1                                            | RCB-CV-<br>MW(0.3m)*1          | User RS232 connection diagram                          | GT11H-C30-37P(3m) | GT <b>14</b><br>Handy | 6m                | 1 GOT for 1                     |
| ERC2 (SIO specifications)*2                  | CB-ERC2-SIO020*1 + CB-ERC2-PWBIO□□□*1 or CB-ERC2-PWBIO□□□-RB*1 | RCB-CV-<br>MW(0.3m)*1          | (User) RS232 connection diagram 10)                    | GT11H-C30-37P(3m) |                       | 6m                | Controller                      |

- \*1 Product manufactured by IAI Corporation. For details of the product, contact IAI Corporation.
- \*2 Use ERC2- - - - - - - - .

(c) When using the external cable (GT11H-C $\square\square$ )

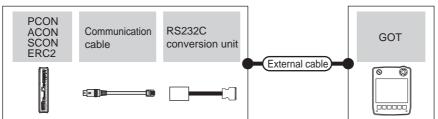

| Controller Series name                                            | External device communication cable                          | RS232 conversion adapter | External cable                                                                     | GOT<br>model  | Total<br>distance | Number of connectable equipment |
|-------------------------------------------------------------------|--------------------------------------------------------------|--------------------------|------------------------------------------------------------------------------------|---------------|-------------------|---------------------------------|
| PCON<br>ACON<br>SCON<br>ERC2 (NP/PN specifications) <sup>*3</sup> | CB-RCA-SIO050(5m)*1                                          | RCB-CV-MW(0.3m)*1        | GT11H-C30(3m)<br>GT11H-C60(6m)<br>RS232<br>connection diagram 11)                  | GT14<br>Handy | 6m                | 1 GOT for 1                     |
| ERC2 (SIO specifications)*2                                       | CB-ERC2-SI0020*1 + CB-ERC2-PWBIO = 1 or CB-ERC2-PWBIO = RB*1 | RCB-CV-MW(0.3m)*1        | GT11H-C30(3m)<br>GT11H-C60(6m)<br>GT11H-C60(6m)<br>RS232<br>connection diagram 11) | GT14<br>Handy | 6m                | Controller                      |

- \*1 Product manufactured by IAI Corporation. For details of the product, contact IAI Corporation.
- \*2 Use ERC2- - - - - - - .

#### (2) ERC2 (NP/PN specifications) only

(a) When using the connector conversion box

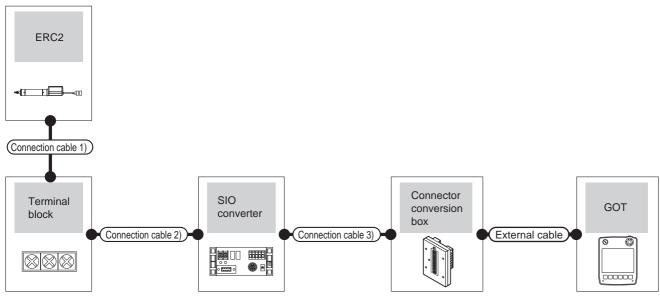

| Controller                        |                           | Connection cable 1)*1                                  |                                                       | Connection cable 2)                                                     |                  | SIO controller*1 |                                   | Connection cable 3)                                             | Connector         |                       |                |                   | Number of                 |
|-----------------------------------|---------------------------|--------------------------------------------------------|-------------------------------------------------------|-------------------------------------------------------------------------|------------------|------------------|-----------------------------------|-----------------------------------------------------------------|-------------------|-----------------------|----------------|-------------------|---------------------------|
| Series                            | Communi<br>cation<br>type | Cable model                                            | Terminal<br>block                                     | Connection<br>diagram<br>number                                         | Max.<br>distance | Model            | Communi<br>cation<br>type         | Cable model Connection diagram number                           |                   | External cable        | GOT<br>model   | Total<br>distance | connectable equipment     |
| ERC2<br>(NP/PN<br>specifications) | RS-422                    | CB-ERC-<br>PWBIO CO<br>OT<br>CB-ERC-<br>PWBIO CO<br>RB | Terminal<br>block<br>(created by<br>users)            | RS422/485 connection diagram 4) or User RS422/485 connection diagram 5) | 100m             | RCB-TU-<br>SIO-□ | RS-232                            | RCB-CV-<br>MW*1(0.3m)<br>+<br>CB-RCA-<br>SIO050*1<br>(5m)<br>or | GT11H-<br>CNB-37S | GT11H-C30-<br>37P(3m) | GT-14<br>Handy | 6m                | 1 GOT for 1<br>Controller |
|                                   |                           |                                                        | RC□TU-<br>PIO*1 RS422/485<br>connection<br>diagram 6) |                                                                         |                  |                  | RS232<br>connection<br>diagram 7) |                                                                 |                   |                       |                |                   |                           |

<sup>\*1</sup> Product manufactured by IAI Corporation. For details of the product, contact IAI Corporation.

<sup>\*2</sup> Use the following models.

(b) When using the external cable (GT11H-C□□□-37P)

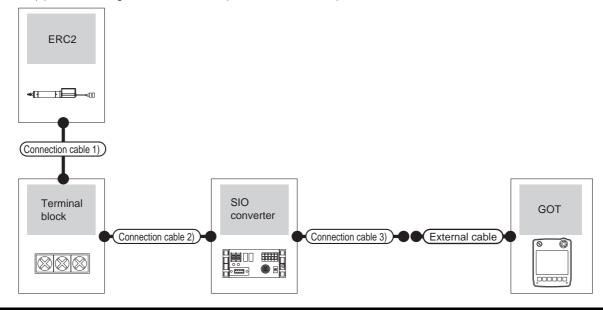

| Contro                                  | oller               | Connection cable 1)*1                               |                                                             | Connection cable 2)                                                                                               |                  | SIO cor          | ntroller*1          | Connection cable 3)                     |                                                |               |                   | Number of                 |
|-----------------------------------------|---------------------|-----------------------------------------------------|-------------------------------------------------------------|----------------------------------------------------------------------------------------------------|------------------|------------------|---------------------|-----------------------------------------|------------------------------------------------|---------------|-------------------|---------------------------|
| Series                                  | Communic ation type |                                                     | Terminal block                                              | Connection<br>diagram<br>number                                                                                   | Max.<br>distance | Model            | Communic ation type | Cable model Connection diagram number   | External cable                                 | GOT<br>model  | Total<br>distance | connectable               |
| ERC2<br>(NP/PN<br>specifications)<br>*2 | RS-422              | CB-ERC-<br>PWBIO□□□<br>or<br>CB-ERC-<br>PWBIO□□□-RB | Terminal block<br>(created by<br>users)<br>RC□-TU-<br>PIO*1 | RS422/485 connection diagram 4) or User RS422/485 connection diagram 5)  User User RS422/485 connection diagram 5 | 100m             | RCB-TU-<br>SIO-□ | RS-232              | User greens RS232 connection diagram 8) | GT11H-C30-<br>37P(3m)<br>GT11H-C30-<br>37P(3m) | GT¶4<br>Handy | 6m                | 1 GOT for 1<br>Controller |

<sup>\*1</sup> Product manufactured by IAI Corporation. For details of the product, contact IAI Corporation.

 $\mathsf{ERC2}\text{-}\square\text{-}\square\text{-}\square\text{-}\square\text{-}\mathsf{NP}\text{-}\square\text{-}\square,\, \mathsf{ERC2}\text{-}\square\text{-}\square\text{-}\square\text{-}\square\text{-}\mathsf{PN}\text{-}\square\text{-}\square}$ 

<sup>\*2</sup> Use the following models.

# (c) When using the external cable (GT11H-C□□□)

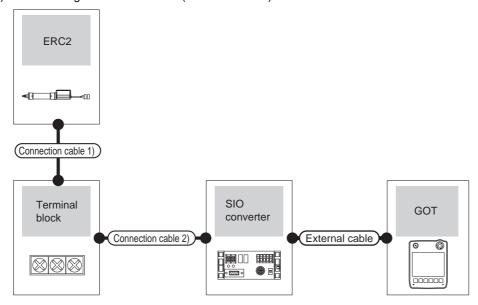

| Contro                                  | oller               | Connection cable 1)*1                               | Terminal block                                            | Connection cable 2)                                                                                                    | Max.     | SIO cor          | ntroller*1          | External cable                                                                                                    | GOT           | Total    | Number of connectable     |
|-----------------------------------------|---------------------|-----------------------------------------------------|-----------------------------------------------------------|----------------------------------------------------------------------------------------------------|----------|------------------|---------------------|----------------------------------------------------------------------------------------------------|---------------|----------|---------------------------|
| Series                                  | Communic ation type | Cable model                                         |                                                           | Connection diagram number                                                                                                    | distance | Model            | Communic ation type |                                                                                                    | model         | distance | equipment                 |
| ERC2<br>(NP/PN<br>specifications)<br>*2 | RS-422              | CB-ERC-<br>PWBIO□□□<br>or<br>CB-ERC-<br>PWBIO□□□-RB | Terminal block<br>(created by<br>users)  RC -TU-<br>PIO*1 | RS422/485 connection diagram 4) or User properly RS422/485 connection diagram 5)  User properly RS422/485 connection diagram 6) | 100m     | RCB-TU-<br>SIO-□ | RS-232              | GT11H-C30(3m) GT11H-C60(6m)  FS232 connection diagram 9)  GT11H-C30(3m) GT11H-C60(6m) FS232 connection diagram 9) | GT14<br>Handy | 6m       | 1 GOT for 1<br>Controller |

<sup>\*1</sup> Product manufactured by IAI Corporation. For details of the product, contact IAI Corporation.

<sup>\*2</sup> Use the following models.

- When connecting to multiple controllers (via an SIO converter)
  - (3) PCON, ACON, SCON, ERC2 (SIO specifications), and ERC2 (NP/PN specifications)
    - (a) When using the connector conversion box

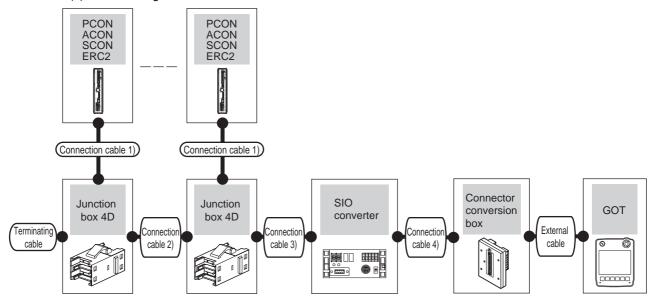

| Controller                            | Terminal cable                                        | Connection cable 1)                                                            | Four-way junction                 | Connection cable 2)                                    | Connection cable 3)                                                        | Max.           | SIO cont             | roller*1                      | Connection cable 4)                                                                     | Connector         |                           |                           | Takal                   | Number of                      |
|---------------------------------------|-------------------------------------------------------|--------------------------------------------------------------------------------|-----------------------------------|--------------------------------------------------------|----------------------------------------------------------------------------|----------------|----------------------|-------------------------------|-----------------------------------------------------------------------------------------|-------------------|---------------------------|---------------------------|-------------------------|--------------------------------|
| Series                                | Connection diagram number                             | Cable<br>model                                                                 | Model                             | Connection diagram number                              | Connection<br>diagram<br>number                                            | distance<br>*4 | Model                | Com<br>munic<br>ation<br>type | Cable model<br>Connection<br>diagram number                                             | conversion        | External cable            | GOT<br>model              | Total<br>distance<br>*5 | connectable equipment          |
| PCON<br>ACON<br>SCON                  | User (preparing) RS422 connection diagram 1)          | CB-RCB-<br>CTL002<br>(0.2m)                                                    | 5-<br>1473574<br>-4 <sup>*2</sup> | (User) (repaing) RS422 connection diagram 2)           | RS422 connection diagram 2) or User property RS422 connection diagram 3)   | 100m           | RCB-<br>TU-<br>SIO-□ | RS-<br>232                    | RCB-CV-MW (0.3m)*1 + CB-RCA-SIO050 (5m)*1 or User User RS232 connection diagram 7)      |                   |                           | GT <b>14</b><br>Handy     | 6m                      | 1 GOT for<br>16<br>controllers |
| PCON<br>ACON<br>SCON                  | -                                                     | CB-RCB-<br>CTL002<br>(0.2m)<br>*1*3                                            | -                                 | -                                                      | -                                                                          | 100m           | RCB-<br>TU-<br>SIO-□ | RS-<br>232                    | RCB-CV-MW (0.3m)*1 + CB-RCA-SIO050 (5m)*1 or User Versering RS232 connection diagram 7) | GT11H-<br>CNB-37S | GT11H-<br>C30-<br>37P(3m) | <sup>GT</sup> 14<br>Handy | 6m                      | 1 GOT for 2 controllers        |
| ERC2<br>(SIO<br>specifications)<br>*6 | User)<br>greeneg<br>RS422<br>connection<br>diagram 1) | CB-ERC2-<br>CTL001*1 +<br>CB-ERC2-<br>PWBIO or<br>CB-ERC2-<br>PWBIO DD<br>RB*1 | 5-<br>1473574<br>-4 <sup>*2</sup> | User)<br>greating<br>RS422<br>connection<br>diagram 2) | (User) (RS422 connection diagram 2) or (User) (RS422 connection diagram 3) | 100m           | RCB-<br>TU-<br>SIO-□ | RS-<br>232                    | RCB-CV-MW (0.3m)*1 + CB-RCA-SIO050 (5m)*1 or User User RS232 connection diagram 7)      |                   |                           | GT <b>14</b><br>Handy     | 6m                      | 1 GOT for<br>16<br>controllers |

| Controller                                          | Terminal cable                            | Connection cable 1)                                                                                       | Four-way junction                 | Connection cable 2)                         | Connection cable 3)                                                                                 | Max.           | SIO conti            | roller*1                      | Connection cable 4)                                                                  | Connector         |                           |                       | Total          | Number of                      |
|-----------------------------------------------------|-------------------------------------------|----------------------------------------------------------------------------------------------------|-----------------------------------|---------------------------------------------|----------------------------------------------------------------------------------------------------|----------------|----------------------|-------------------------------|--------------------------------------------------------------------------------------|-------------------|---------------------------|-----------------------|----------------|--------------------------------|
| Series                                              | Connection<br>diagram<br>number           | Cable<br>model                                                                                            | Model                             | Connection diagram number                   | Connection<br>diagram<br>number                                                                     | distance<br>*4 | Model                | Com<br>munic<br>ation<br>type | Cable model<br>Connection<br>diagram number                                          | conversion        | External cable            | GOT<br>model          | distance<br>*5 | connectable<br>equipment       |
| ERC2<br>(SIO<br>specifications)                     |                                           | CB-ERC2- PWBIO Or CB-ERC2- PWBIO Or CB-ERC2- PWBIO OR RB*1                                                | •                                 | -                                           | -                                                                                                   | 100m           | RCB-<br>TU-<br>SIO-□ | RS-<br>232                    | RCB-CV-MW (0.3m)*1 + CB-RCA-SIO050 (5m)*1 or (User) RS232 connection diagram 7)      |                   |                           | GT <b>14</b><br>Handy | 6m             | 1 GOT for 2 controllers        |
| ERC2<br>(NP/PN<br>specifications)<br><sup>1</sup> 7 | User Presents RS422 connection diagram 1) | CB-ERC-PWBIO or CB-ERC-PWBIORB + Terminal block (created by users) + User RS422/485 connection diagram 7) | 5-<br>1473574-<br>4 <sup>*2</sup> | User (preparty) RS422 connection diagram 2) | (User) (regard) RS422 connection diagram 2) or (User) (regard) (regard) RS422 connection diagram 3) | 100m           | RCB-<br>TU-<br>SIO-□ | RS-<br>232                    | RCB-CV-MW (0.3m)*1 + CB-RCA-SIO050 (5m)*1 or User (User) RS232 connection diagram 7) | GT11H-<br>CNB-37S | GT11H-<br>C30-<br>37P(3m) | GT¶ <b>4</b><br>Handy | 6m             | 1 GOT for<br>16<br>controllers |

<sup>\*1</sup> Product manufactured by IAI Corporation. For details of the product, contact IAI Corporation.

<sup>\*2</sup> Product manufactured by Tyco Electronics. For details of the product, contact Tyco Electronics.

<sup>\*3</sup> Connect the controller to the SIO converter directly with the CB-RCB-CTL002 cable.

<sup>\*4</sup> The distance from the controller to the SIO converter

<sup>\*5</sup> The distance from the SIO converter to the GT14 Handy

<sup>\*6</sup> Use ERC2- $\square$ - $\square$ - $\square$ -SE- $\square$ - $\square$ .

<sup>\*7</sup> Use the following models.

(b) When using the external cable (GT11H-C□□□-37P)

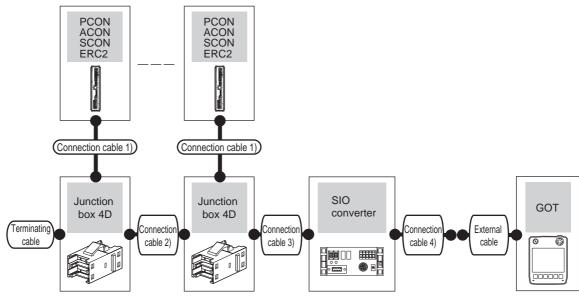

| Controller                            | Terminal cable  Connection diagram number   | Connection cable 1)  Cable model                                       | Four-way<br>junction<br>Model     | Connection cable 2)  Connection diagram number | Connection cable 3)  Connection diagram number                          | Max.<br>distance<br>*4 | SIO cont             | Comm<br>unicati<br>on<br>type | Connection cable 4)  Cable model Connection diagram number | External cable        | GOT<br>model              | Total<br>distance<br>*5 | Number of connectable equipment |
|---------------------------------------|---------------------------------------------|------------------------------------------------------------------------|-----------------------------------|------------------------------------------------|-------------------------------------------------------------------------|------------------------|----------------------|-------------------------------|------------------------------------------------------------|-----------------------|---------------------------|-------------------------|---------------------------------|
| PCON<br>ACON<br>SCON                  | (User property) RS422 connection diagram 1) | CB-RCB-<br>CTL002<br>(0.2m)*1                                          | 5-<br>1473574<br>-4* <sup>2</sup> | User (reprint) RS422 connection diagram 2)     | RS422 connection diagram 2) or User RS422 connection diagram 3)         | 100m                   | RCB-<br>TU-<br>SIO-□ | RS-<br>232                    | (User)<br>(reserting)<br>RS232 connection<br>diagram 10)   | GT11H-C30-<br>37P(3m) | <sup>GT</sup> 14<br>Handy | 6m                      | 1 GOT for<br>16<br>controllers  |
| PCON<br>ACON<br>SCON                  | -                                           | CB-RCB-<br>CTL002<br>(0.2m)*1*3                                        | -                                 | -                                              | -                                                                       | 100m                   | RCB-<br>TU-<br>SIO-□ | RS-<br>232                    | User<br>preparing<br>RS232 connection<br>diagram 10)       | GT11H-C30-<br>37P(3m) | GT14<br>Handy             | 6m                      | 1 GOT for 2 controllers         |
| ERC2<br>(SIO<br>specifications)<br>*6 | User property RS422 connection diagram 1)   | CB-ERC2- CTL001*1 + CB-ERC2- PWBIO Or CB-ERC2- PWBIO Or CB-ERC2- PWBIO | 5-<br>1473574<br>-4* <sup>2</sup> | User (reports) RS422 connection diagram 2)     | RS422 connection diagram 2) or User pepting RS422 connection diagram 3) | 100m                   | RCB-<br>TU-<br>SIO-□ | RS-<br>232                    | (User<br>(reserre)<br>RS232 connection<br>diagram 10)      | GT11H-C30-<br>37P(3m) | <sup>GT</sup> 14<br>Handy | 6m                      | 1 GOT for<br>16<br>controllers  |
| ERC2<br>(SIO<br>specifications)<br>*6 | -                                           | CB-ERC2- CTL001 <sup>*1</sup> + CB-ERC2- PWBIO Or CB-ERC2- PWBIO       | -                                 | -                                              | -                                                                       | 100m                   | RCB-<br>TU-<br>SIO-□ | RS-<br>232                    | (User)<br>(preparts)<br>RS232 connection<br>diagram 10)    | GT11H-C30-<br>37P(3m) | GT14<br>Handy             | 6m                      | 1 GOT for 2 controllers         |

| Controller                              | Terminal cable                             | Connection cable 1)           | Four-way junction                 | Connection cable 2)                                 | Connection cable 3)                                                                        | Max.           | SIO cont             | roller*1                      | Connection cable 4)                                      |                       |               | Total          | Number of                      |
|-----------------------------------------|--------------------------------------------|-------------------------------|-----------------------------------|-----------------------------------------------------|--------------------------------------------------------------------------------------------|----------------|----------------------|-------------------------------|----------------------------------------------------------|-----------------------|---------------|----------------|--------------------------------|
| Series                                  | Connection diagram number                  | Cable model                   | Model                             | Connection diagram number                           | Connection diagram number                                                                  | distance<br>*4 | Model                | Comm<br>unicati<br>on<br>type | Cable model Connection diagram number                    | External cable        | GOT<br>model  | distance<br>*5 | connectable<br>equipment       |
| ERC2<br>(NP/PN<br>specifications)<br>*7 | User (reserre) RS422 connection diagram 1) | CB-ERC-PWBIO  or CB-ERC-PWBIO | 5-<br>1473574-<br>4 <sup>*2</sup> | User (yearing)<br>RS422<br>connection<br>diagram 2) | User Properties RS422 connection diagram 2) or User Properties RS422 connection diagram 3) | 100m           | RCB-<br>TU-<br>SIO-⊡ | RS-<br>232                    | (User)<br>(regarding)<br>RS232 connection<br>diagram 10) | GT11H-C30-<br>37P(3m) | GT14<br>Handy | 6m             | 1 GOT for<br>16<br>controllers |

<sup>\*1</sup> Product manufactured by IAI Corporation. For details of the product, contact IAI Corporation.

<sup>\*2</sup> Product manufactured by Tyco Electronics. For details of the product, contact Tyco Electronics.

<sup>\*3</sup> Connect the controller to the SIO converter directly with the CB-RCB-CTL002 cable.

<sup>\*4</sup> The distance from the controller to the SIO converter

<sup>\*5</sup> The distance from the SIO converter to the GT14 Handy

<sup>\*6</sup> Use ERC2- $\square$ - $\square$ - $\square$ -SE- $\square$ - $\square$ .

<sup>\*7</sup> Use the following models.

When using the external cable (GT11H-C□□□)

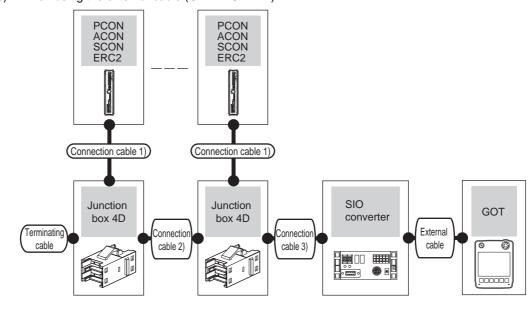

| Controller                            | Terminal cable                             | Connection cable 1)                                                 | Four-way junction | Connection cable 2)                       | Connection cable 3)                                                          | Max. | SIO con          |                           | External cable                              | GOT                       | Total          | Number of connectable    |
|---------------------------------------|--------------------------------------------|---------------------------------------------------------------------|-------------------|-------------------------------------------|------------------------------------------------------------------------------|------|------------------|---------------------------|---------------------------------------------|---------------------------|----------------|--------------------------|
| Series                                | Connection diagram number                  | Cable model                                                         | Model             | Connection<br>diagram<br>number           | Connection<br>diagram<br>number                                              | *4   | Model            | Commun<br>ication<br>type | External cable                              | model                     | distance<br>*5 | equipment                |
| PCON<br>ACON<br>SCON                  | User<br>RS422<br>connection<br>diagram 1)  | CB-RCB-CTL002<br>(0.2m)*1                                           | 5-1473574-4<br>*2 | User [repent] RS422 connection diagram 2) | User RS422 connection diagram 2) or User resents RS422 connection diagram 3) | 100m | RCB-TU-<br>SIO-□ | RS-232                    | GT11H-C60(3m)  RS232 connection diagram 11) | GT14<br>Handy             | 6m             | 1 GOT for 16 controllers |
| PCON<br>ACON<br>SCON                  | -                                          | CB-RCB-CTL002<br>(0.2m)*1*3                                         | -                 | ,                                         | -                                                                            | 100m | RCB-TU-<br>SIO-□ | RS-232                    | GT11H-C60(3m)  RS232 connection diagram 11) | <sup>GT</sup> 14<br>Handy | 6m             | 1 GOT for 2 controllers  |
| ERC2<br>(SIO<br>specifications)<br>*6 | User<br>PRS422<br>connection<br>diagram 1) | CB-ERC2-CTL001 <sup>*1</sup> + CB-ERC2-PWBIO Or CB-ERC2-PWBIO DRB*1 | 5-1473574-4<br>*2 | User property RS422 connection diagram 2) | RS422 connection diagram 2) or User properly RS422 connection diagram 3)     | 100m | RCB-TU-<br>SIO-□ | RS-232                    | GT11H-C60(3m)  RS232 connection diagram 11) | GT <b>14</b><br>Handy     | 6m             | 1 GOT for 16 controllers |
| ERC2<br>(SIO<br>specifications)       | -                                          | CB-ERC2-CTL001*1  + CB-ERC2-PWBIO  or CB-ERC2-PWBIO                 | -                 | -                                         | -                                                                            | 100m | RCB-TU-<br>SIO-□ | RS-232                    | GT11H-C60(3m)  RS232 connection diagram 11) | GT14<br>Handy             | 6m             | 1 GOT for 2 controllers  |

| Controller                              | Terminal cable                                          | Connection cable 1)                                                                                               | Four-way<br>junction | Connection cable 2)                                     | Connection cable 3)                                                                        | Max.           | SIO con          | troller*1           |                                             | GOT           | Total          | Number of                |
|-----------------------------------------|---------------------------------------------------------|----------------------------------------------------------------------------------------------------|----------------------|---------------------------------------------------------|--------------------------------------------------------------------------------------------|----------------|------------------|---------------------|---------------------------------------------|---------------|----------------|--------------------------|
| Series                                  | Connection diagram number                               | Cable model                                                                                                    | Model                | Connection<br>diagram<br>number                         | Connection<br>diagram<br>number                                                            | distance<br>*4 | Model            | Commun ication type | External cable                              | model         | distance<br>*5 | connectable equipment    |
| ERC2<br>(NP/PN<br>specifications)<br>'7 | (User)<br>reserred<br>RS422<br>connection<br>diagram 1) | CB-ERC-PWBIO  or CB-ERC-PWBIO  □□-RB  + Terminal block (created by users)  + User RS422/485 connection diagram 7) | 5-1473574-4<br>*2    | (User)<br>propring<br>RS422<br>connection<br>diagram 2) | User (property) RS422 connection diagram 2) or User (property) RS422 connection diagram 3) | 100m           | RCB-TU-<br>SIO-□ | RS-232              | GT11H-C60(3m)  RS232 connection diagram 11) | GT14<br>Handy | 6m             | 1 GOT for 16 controllers |

- \*1 Product manufactured by IAI Corporation. For details of the product, contact IAI Corporation.
- \*2 Product manufactured by Tyco Electronics. For details of the product, contact Tyco Electronics.
- \*3 Connect the controller to the SIO converter directly with the CB-RCB-CTL002 cable.
- \*4 The distance from the controller to the SIO converter
- \*5 The distance from the SIO converter to the GT14 Handy
- \*6 Use ERC2-\[ -\[ -\[ -\] -\[ -\] -\[ -\[ -\] .
- \*7 Use the following models.

# (4) ERC2 (NP/PN specifications) only

(a) When using the connector conversion box

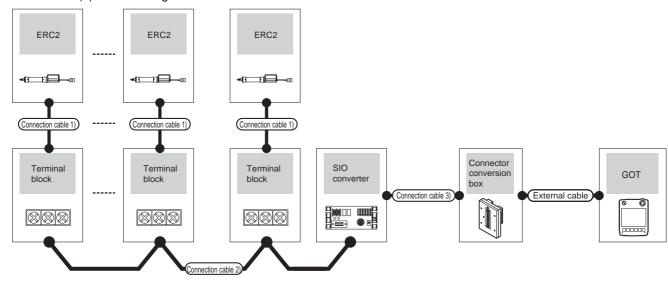

| Contro                                | ller                          | Connection cable 1)*1                               |                                          | Connection cable 2)                                                                                                    | Max.         | SIO contr        | oller*1                       | Connection cable 3)                                                             | Connector         |                       |               |                   | Number of                 |
|---------------------------------------|-------------------------------|-----------------------------------------------------|------------------------------------------|----------------------------------------------------------------------------------------------------|--------------|------------------|-------------------------------|---------------------------------------------------------------------------------|-------------------|-----------------------|---------------|-------------------|---------------------------|
| Series                                | Comm<br>unicati<br>on<br>type |                                                     | Terminal<br>block                        | Connection<br>diagram<br>number                                                                                                    | distanc<br>e | Model            | Com<br>munic<br>ation<br>type | Cable model<br>Connection<br>diagram number                                     | conversion<br>box | External cable        | GOT<br>model  | Total<br>distance | connectable<br>equipment  |
| ERC2<br>(NP/PN<br>specification<br>*2 | RS-<br>422                    | CB-ERC-<br>PWBIO□□□<br>or<br>CB-ERC-<br>PWBIO□□□-RB | Terminal block (User made)  RC -TU-PIO 1 | User regions: RS422/485 connection diagram 4) or User RS422/485 connection diagram 5) User regions: RS422/485 connection diagram 6) | 100m         | RCB-TU-<br>SIO-□ | RS-<br>232                    | RCB-CV-MW*1 (0.3m) + CB-RCA- SIO050*1 (5m) or User: RS232 connection diagram 7) | GT11H-<br>CNB-37S | GT11H-C30-<br>37P(3m) | GT14<br>Handy | 6m                | 1 GOT for 1<br>Controller |

<sup>\*1</sup> Product manufactured by IAI Corporation. For details of the product, contact IAI Corporation.

 $\mathsf{ERC2}\text{-}\square\text{-}\square\text{-}\square\text{-}\square\text{-}\mathsf{NP}\text{-}\square\text{-}\square,\, \mathsf{ERC2}\text{-}\square\text{-}\square\text{-}\square\text{-}\square\text{-}\mathsf{PN}\text{-}\square\text{-}\square}$ 

<sup>\*2</sup> Use the following models.

# (b) When using the external cable (GT11H-C□□□-37P)

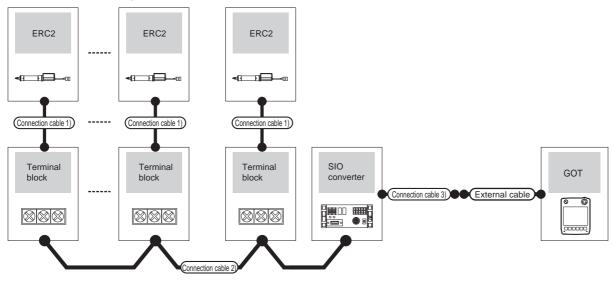

| Controll                                | er                        | Connection cable 1)*1                               |                                   | Connection cable 2)                                                            | Max.     | SIO co           | ontroller*1         | Connection cable 3)                      |                                                | GOT             | Total    | Number of                 |
|-----------------------------------------|---------------------------|-----------------------------------------------------|-----------------------------------|--------------------------------------------------------------------------------|----------|------------------|---------------------|------------------------------------------|------------------------------------------------|-----------------|----------|---------------------------|
| Series                                  | Commu<br>nication<br>type | Cable model                                         | Terminal block                    | Connection<br>diagram<br>number                                                | distance | Model            | Communic ation type | Cable model Connection diagram number    | External cable                                 | model           | distance | connectable equipment     |
| ERC2<br>(NP/PN<br>specifications)<br>*2 | RS-422                    | CB-ERC-<br>PWBIO□□□<br>or<br>CB-ERC-<br>PWBIO□□□-RB | Terminal block (created by users) | RS422/485 connection diagram 4) or User premis RS422/485 connection diagram 5) | 100m     | RCB-TU-<br>SIO-□ | RS-232              | User Pagents RS232 connection diagram 7) | GT11H-C30-<br>37P(3m)<br>GT11H-C30-<br>37P(3m) | GT-1.4<br>Handy | 6m       | 1 GOT for 1<br>Controller |

<sup>\*1</sup> Product manufactured by IAI Corporation. For details of the product, contact IAI Corporation.

<sup>\*2</sup> Use the following models.

(c) When using the external cable (GT11H-C□□□)

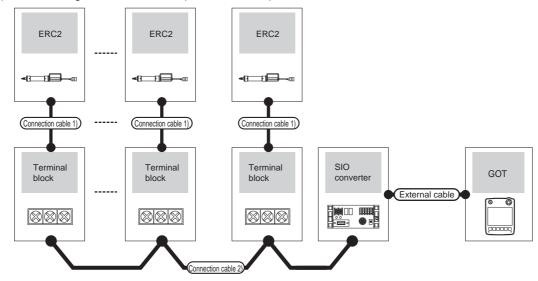

| Control                                 | ler                       | Connection cable 1)*1                               |                                                 | Connection cable 2)                                                                                       | Max.     | SIO              | controller*1       |                                                                                       | GOT           | Total    | Number of                 |
|-----------------------------------------|---------------------------|-----------------------------------------------------|-------------------------------------------------|----------------------------------------------------------------------------------------------------|----------|------------------|--------------------|---------------------------------------------------------------------------------------|---------------|----------|---------------------------|
| Series                                  | Commu<br>nication<br>type | Cable model                                         | Terminal block                                  | Connection diagram number                                                                                 | distance | Model            | Communication type | External cable                                                                        | model         | distance | connectable equipment     |
| ERC2<br>(NP/PN<br>specifications)<br>'2 | RS-422                    | CB-ERC-<br>PWBIO□□□<br>or<br>CB-ERC-<br>PWBIO□□□-RB | Terminal block (created by users)  RC□-TU-PIO*1 | RS422/485 connection diagram 4) or User resemble RS422/485 connection diagram 5)  User resemble RS422/485 | 100m     | RCB-TU-<br>SIO-□ | RS-232             | GT11H-C30(3m) GT11H-C60(6m)  RS232 connection diagram 7)  GT11H-C30(3m) GT11H-C60(6m) | GT14<br>Handy | 6m       | 1 GOT for 1<br>Controller |
|                                         |                           |                                                     |                                                 | connection<br>diagram 6)                                                                                  |          |                  |                    | RS232 connection diagram 7)                                                           |               |          |                           |

<sup>\*1</sup> Product manufactured by IAI Corporation. For details of the product, contact IAI Corporation.

<sup>\*2</sup> Use the following models.

# 32.3 Connection Diagram

The following diagram shows the connection between the GOT and the PLC.

# 32.3.1 RS-232 cable

## Connection diagram

#### RS232 connection diagram 1)

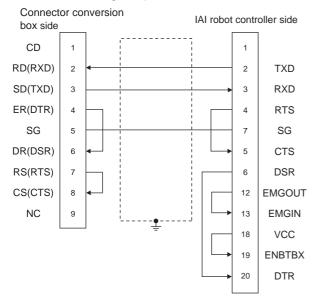

#### RS232 connection diagram 2)

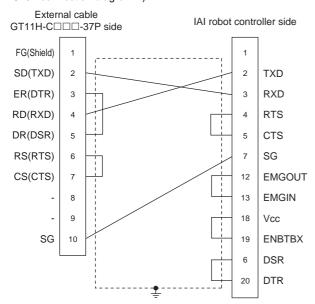

#### RS232 connection diagram 3)

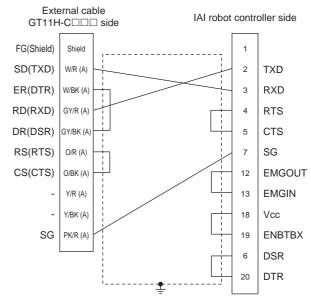

#### RS232 connection diagram 4)

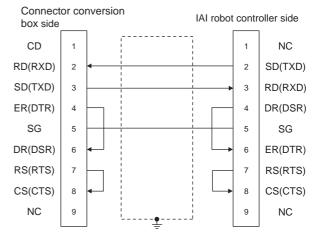

#### RS232 connection diagram 5)

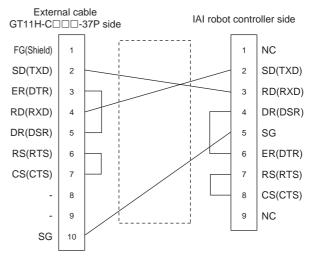

#### RS232 connection diagram 6)

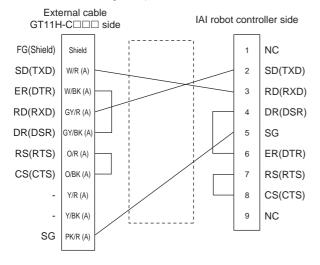

#### RS232 connection diagram 9)

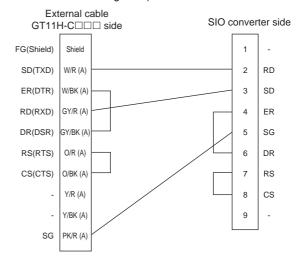

#### RS232 connection diagram 7)

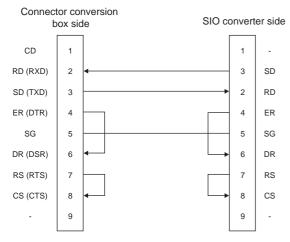

#### RS232 connection diagram 10)

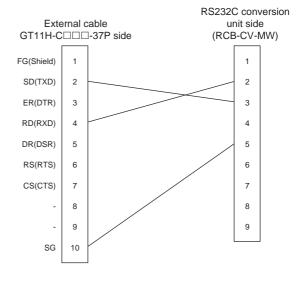

#### RS232 connection diagram 8)

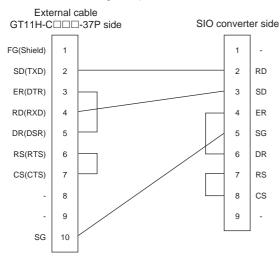

# RS232 connection diagram 11)

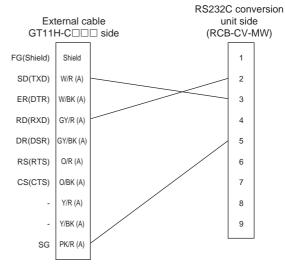

# ■ Precautions when preparing a cable

(1) Cable length

The length of the RS-232 cable must be 3m or less.

(2) Connector conversion box side connector For the connector conversion box side connector, refer to the following.

6.6 Connector Conversion Box

(3) External cable side connector

For the connector specifications of the external cable side, refer to the following.

8.2 External Cable, Relay Cable

(4) IAI Robot Controller side connector

Use the connector compatible with the IAI Robot Controller.

For details, refer to the IAI Robot Controller user's manual.

#### 32.3.2 RS-422 cable

# Connection diagram

#### RS422 connection diagram 1)

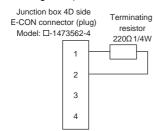

#### RS422 connection diagram 2)

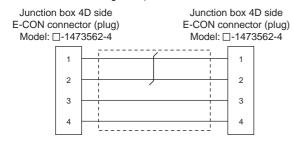

#### RS422 connection diagram 3)

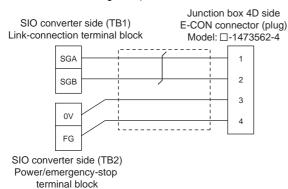

## RS422/485 connection diagram 4)

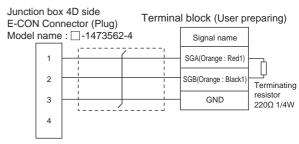

#### RS422/485 connection diagram 5)

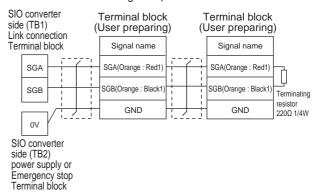

#### RS422/485 connection diagram 6)

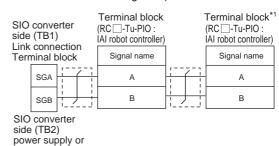

Turn the terminator switch of a terminal block which will be a terminal to "RTON"

#### RS422/485 connection diagram 7)

Emergency stop Terminal block

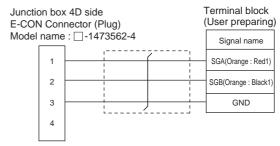

# Precautions when preparing a cable

#### (1) Cable length

- (a) When the communication route between the GOT and the robot controller does not go through the SIO converter
  - The distance from the robot controller to the Handy GOT converter must be 13m or less.
- (b) When the communication route between the GOT and the robot controller goes through the SIO converter
  - The distance from the robot controller to the SIO converter must be 100m or less.
- (2) Connector conversion box side connector For the connector conversion box side connector, refer to the following.
  - 6.6 Connector Conversion Box
- (3) External cable side connector

  For the connector specifications of the external cable side, refer to the following.
  - 8.2 External Cable, Relay Cable
- (4) IAI Robot Controller side connector Use the connector compatible with the IAI Robot Controller.

For details, refer to the IAI Robot Controller user's manual.

# 32.4 GOT Side Settings

# 32.4.1 Setting communication interface (Communication settings)

Set the channel of the equipment connected to the GOT.

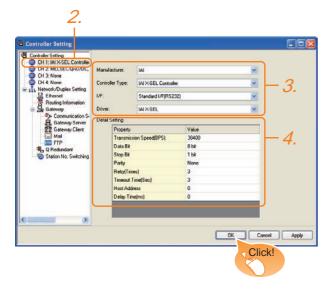

- 1. Select [Common] → [Controller Setting] from the menu.
- The Controller Setting window is displayed. Select the channel to be used from the list menu.
- Set the following items.
  - Manufacturer: IAI
  - · Controller Type: Set either of the following.
    - IAI X-SEL Controller
    - IAI ROBO CYLINDER
  - Controller Type: IAI X-SEL Controller
  - I/F: Interface to be used
  - · Driver: Set either of the following.
    - IAI X-SEL
    - IAI ROBO CYLINDER
- The detailed setting is displayed after Manufacturer, Controller Type, I/F, and Driver are set. Make the settings according to the usage environment.

32.4.2 Communication detail settings

Click the OK button when settings are completed.

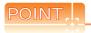

The settings of connecting equipment can be confirmed in [I/F Communication Setting]. For details, refer to the following.

18.1.2 I/F communication setting

# 32.4.2 Communication detail settings

Make the settings according to the usage environment.

### (1) IAI X-SEL Controller

| Item                  | Description                                                                                                    | Range                                                        |
|-----------------------|----------------------------------------------------------------------------------------------------|--------------------------------------------------------------|
| Transmission<br>Speed | Set this item when change the transmission speed used for communication with the connected equipment. (Default: 38400bps) | 9600bps,<br>19200bps,<br>38400bps,<br>57600bps,<br>115200bps |
| Data Bit              | Set this item when change the data length used for communication with the connected equipment. (Default: 8bit)            | 7bit, 8bit                                                   |
| Stop Bit              | Specify the stop bit length for communications. (Default: 1bit)                                                           | 1bit, 2bit                                                   |
| Parity                | Specify whether or not to perform a parity check, and how it is performed during communication. (Default: None)           | None,<br>Even,<br>Odd                                        |
| Retry                 | Set the number of retries to be performed when a communication error occurs. (Default: 3times)                            | 0 to 5times                                                  |
| Timeout<br>Time       | Set the time period for a communication to time out. (Default: 3sec)                                                      | 3 to 30sec                                                   |
| Host<br>Address       | Make the settings according to the station number (station code) of the controller to be monitored. (Default: 0)          | 0 to 255                                                     |
| Delay Time            | Set this item to adjust the transmission timing of the communication request from the GOT. (Default: 0ms)                 | 0 to 300ms                                                   |

#### (2) IAI ROBO CYLINDER

| Item                  | Description                                                                                                    | Range                                                        |
|-----------------------|----------------------------------------------------------------------------------------------------|--------------------------------------------------------------|
| Transmission<br>Speed | Set this item when change the transmission speed used for communication with the connected equipment. (Default: 38400bps) | 9600bps,<br>19200bps,<br>38400bps,<br>57600bps,<br>115200bps |
| Data Bit              | Data Bit  Set this item when change the data length used for communication with the connected equipment.  (Default: 8bit) |                                                              |
| Stop Bit              | Specify the stop bit length for communications. (Default: 1bit)                                                           | 1bit, 2bit                                                   |
| Parity                | Specify whether or not to perform a parity check, and how it is performed during communication. (Default: None)           |                                                              |
| Retry                 | Set the number of retries to be performed when a communication error occurs. (Default: 3times)                            | 0 to 5times                                                  |
| Timeout<br>Time       | Set the time period for a communication to time out. (Default: 3sec)                                                      | 3 to 30sec                                                   |
| Host<br>Address       | Make the settings according to the station number (station code) of the controller to be monitored. (Default: 0)          | 0 to 15                                                      |
| Delay Time            | Set this item to adjust the transmission timing of the communication request from the GOT. (Default: 0ms)                 | 0 to 300ms                                                   |

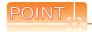

(1) Communication interface setting by Utility
The communication interface setting can be
changed on the Utility's [Communication setting]
after writing [Communication Settings] of project
data.

For details on the Utility, refer to the following manual.

11. COMMUNICATION INTERFACE SETTING (COMMUNICATION SETTING)

(2) Precedence in communication settings
When settings are made by GT Designer3 or the
Utility, the latest setting is effective.

# 32.5 Robot Controller Side Setting

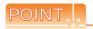

#### IAI Robot Controller

For details of IAI Robot Controller, refer to the following

IAI Robot Controller user's Manual

#### 32.5.1 Connecting to X-SEL

## Parameter setting

Enter the following parameters using peripheral software. When setting parameters, set the mode switch of the controller to "MANU".

| Parameter          | Parameter name                                                         | Set value*4                                                  |  |  |
|--------------------|------------------------------------------------------------------------|--------------------------------------------------------------|--|--|
| I/O parameter 90   | O parameter 90 Usage of SIO channel 1*1 opened to user                 |                                                              |  |  |
|                    |                                                                        | • When used in "AUTO" 2: IAI protocol B                      |  |  |
| I/O parameter 91   | Station code of SIO channel 1*1 opened to user                         | 0 to 255<br>153*                                             |  |  |
| I/O parameter 92*2 | Baud rate type of SIO channel 1*1 opened to user                       | 0: 9600bps* 1: 19200bps 2: 38400bps 3: 57600bps 5: 115200bps |  |  |
| I/O parameter 93   | Data length of SIO channel 1*1 opened to user                          | 7bit, 8bit*                                                  |  |  |
| I/O parameter 94   | Stop bit length of SIO channel 1*1 opened to user                      | 1bit*, 2bit                                                  |  |  |
| I/O parameter 95   | Parity type of SIO channel 1*1 opened to user                          | 0: None*<br>1: Odd<br>2: Even                                |  |  |
| I/O parameter 97*3 | IAI-protocol minimum response delay for SIO channel 1*1 opened to user | 0 to 999(ms)                                                 |  |  |
| Other parameter 46 | Other setting bit pattern                                              | bit0 to 3 = 1<br>(fixed)                                     |  |  |

- For X-SEL(P/Q/PX/QX), the parameter becomes the SIO channel 0 opened to user.
- \*2 Indicates only the transmission speeds that can be set on
  - Specify the transmission speed to match the transmission speed of the GOT.
- Set it only when a wait time is required before the response and transmission to the GOT request. Normally, the communication is available using default values.
- When using the "MANU" mode, the set value is fixed to the value with \*. Adjust the settings of the GOT side to the

However, the communication setting of the PC software becomes the setting of X-SEL after the PC software for X-SEL is connected. In this case, adjust the communication setting of the GOT to the setting of the PC software.

#### ■ Mode switch

#### (1) X-SEL K type

- (a) When setting the mode switch to "MANU" Connect the GOT to the following teaching connector.
- (b) When setting the mode switch to "AUTO" Connect the GOT to the following general RS232C port connector.

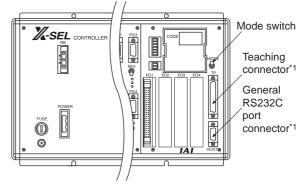

The teaching connector and general RS232C port connector cannot be used at the same time.

# (2) Other than X-SEL K type

Set the mode switch to "MANU" or "AUTO" and connect the GOT to the following teaching connector.

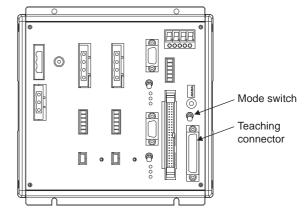

# 32.5.2 Connecting to SSEL, ASEL, PSEL

# Parameter setting

Enter the following parameters using peripheral software. When setting parameters, set the mode switch of the controller to "MANU".

| Parameter          | Parameter name                                                             | Set value                                                               |
|--------------------|----------------------------------------------------------------------------|-------------------------------------------------------------------------|
| I/O parameter 90   | Usage of SIO channel 0 opened to user                                      | 2: IAI protocol B (fixed)                                               |
| I/O parameter 91   | Station code of SIO channel 0 opened to user                               | 0 to 255                                                                |
| I/O parameter 92*1 | Baud rate type of SIO channel 0 opened to user                             | 0: 9600bps<br>1: 19200bps<br>2: 38400bps<br>3: 57600bps<br>5: 115200bps |
| I/O parameter 93   | Data length of SIO channel 0 opened to user                                | 7bit, 8bit                                                              |
| I/O parameter 94   | Stop bit length of SIO channel 0 opened to user                            | 1bit, 2bit                                                              |
| I/O parameter 95   | Parity type of SIO channel 0 opened to user                                | 0: None<br>1: Odd<br>2: Even                                            |
| I/O parameter 97*2 | IAI-protocol minimum response<br>delay for SIO channel 0 opened<br>to user | 0 to 999(ms)                                                            |
| Other parameter 46 | Other setting bit pattern                                                  | bit0 to 3 = 1<br>(fixed)                                                |

<sup>\*1</sup> Indicates only the transmission speeds that can be set on the GOT side.

#### Mode switch

Set the mode switch to "AUTO" and connect the GOT to the following teaching connector.

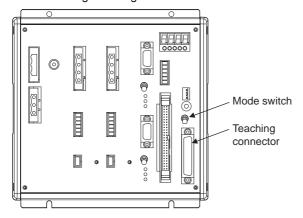

# 32.5.3 Connecting to PCON, ACON, SCON

# Axis number setting and mode switching For controllers without the following switches, set from

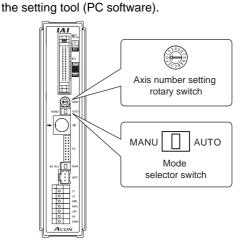

| Switch                            | Set value                                         |
|-----------------------------------|---------------------------------------------------|
| Axis number setting rotary switch | 0 to 15                                           |
| Mode selector switch              | Monitor only: AUTO     Monitor, data change: MANU |

# Transmission speed setting

Set the transmission speed from the setting tool (PC software).

| Item              | Setting range                    |
|-------------------|----------------------------------|
| SIO Communication | 9600/19200/38400/57600/115200bps |
| speed*1           | Default: 38400bps                |

<sup>\*1</sup> Indicates only the transmission speeds that can be set on the GOT side.

# 32.5.4 Connecting to ERC2

Axis number setting and mode switching Set from the setting tool (PC software).

# Transmission speed setting

Set the transmission speed from the setting tool (PC software).

| Item              | Setting range                    |  |  |
|-------------------|----------------------------------|--|--|
| SIO Communication | 9600/19200/38400/57600/115200bps |  |  |
| speed*1           | Default: 38400bps                |  |  |

<sup>\*1</sup> Indicates only the transmission speeds that can be set on the GOT side.

Specify the transmission speed to match the transmission speed of the GOT.

<sup>\*2</sup> Set it only when a wait time is required before the response and transmission to the GOT request. Normally, the communication is available using default values.

Specify the transmission speed to match the transmission speed of the GOT.

Specify the transmission speed to match the transmission speed of the GOT.

32.5.5 Station number setting

Set each station number so that no station number

The station number can be set without regard to the cable connection order. There is no problem even if station numbers are not consecutive.

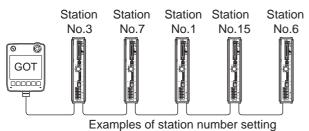

#### (1) Direct specification

When setting the device, specify the station number of the robot controller of which data is to be changed.

| Model                  | Specification range |
|------------------------|---------------------|
| PCON, ACON, SCON, ERC2 | 0 to 15             |

#### (2) Indirect specification

When setting the device, indirectly specify the station number of the robot controller of which data is to be changed using the 16-bit GOT internal data register (GD10 to GD25).

When specifying the station No. from 100 to 115 on GT Designer3, the value of GD10 to GD25 compatible to the station No. specification will be the station No. of the robot controller.

| Specification station No. | Compatible device | Setting range                                        |
|---------------------------|-------------------|------------------------------------------------------|
| 100                       | GD10              |                                                      |
| 101                       | GD11              |                                                      |
| 102                       | GD12              |                                                      |
| 103                       | GD13              |                                                      |
| 104                       | GD14              |                                                      |
| 105                       | GD15              |                                                      |
| 106                       | GD16              | 04-45                                                |
| 107                       | GD17              | 0 to 15  For the setting other than the above, an    |
| 108                       | GD18              | error (dedicated device is out of range) will occur. |
| 109                       | GD19              | wiii occur.                                          |
| 110                       | GD20              |                                                      |
| 111                       | GD21              |                                                      |
| 112                       | GD22              |                                                      |
| 113                       | GD23              |                                                      |
| 114                       | GD24              |                                                      |
| 115                       | GD25              |                                                      |

# 32.6 Device Range that Can Be Set

For details on the device range of controllers that can be used on GT14 Handy, refer to the following manuals.

GT Designer3 Version1 Screen Design Manual (Fundamentals)

GOT1000 Series Connection Manual (Non-Mitsubishi Products 1) for GT Works3

# 32.7 Precautions

# Program control device

- When Program Execution Command (0), Program
   Exit Command (2), or Program Restart Command (4)
   is written to the program control device (PRG 0), it
   will be a request for all programs running in the
   controllers.
- When unsupported write data is input to the program control device, the following error is displayed in the system alarm.

315: Device writing error. Correct device.

#### Variable devices

The variable number 99 of Integer device and variable number 199 of Real device are special devices used for operations by the X-SEL controller system. Do not use these variables for general purpose.

#### Command trigger compatible device

 For the device whose obtained data No.0 is a command trigger, communication with the controller is performed when the Write(1)/Read(2) is set to the command trigger.

When the command trigger and setting value are written in a batch, the communication is performed based on the value set with batch write.

- When Clear(4) is set to the command trigger, the communication with the controller is not performed and the set value is initialized.
- When an unsupported set value is input to the command trigger, the following error is displayed in the system alarm.

315: Device writing error.
Correct device.

#### Device reserved for system use

Devices of "Reserved for system uses" are devices with indefinite values. Do not write to this device.

#### Write to the flash ROM

- The point data can be written to the flash ROM of the X-SEL controller. When the point data is written to the flash ROM, it is not cleared even when power supply to the controller is turned off. However, there are limits in the number of writing. For details, refer to the user's manual of X-SEL controller used.
- Never turn off the main power supply during the flash ROM write. Doing so may cause the loss of data and malfunction of controllers. For details, refer to the user's manual of X-SEL controller used.

### ■ Communication disconnection

- Writing to the flash ROM disconnects the communication with controllers until the writing is completed.
- Resetting software restarts the controllers. During this time, the communication with controllers is disconnected.

## Connection of the IAI X-SEL K type

Note the following precaution when using the controller with the mode switch set to MANU.

 After powering up the X-SEL, connecting the GOT before the PC software causes the program startup disabled (A1D alarm) on the X-SEL side.

# CONNECTION TO OMRON PLC

#### Connectable Model List 33.1

The following table shows the connectable models.

| Series           | Model          | Clock  | Communi<br>cation<br>type | GT14<br>Handy   | Refer to |  |
|------------------|----------------|--------|---------------------------|-----------------|----------|--|
|                  | CPM1           | ×      |                           |                 | 33.2.1   |  |
| SYSMAC           | CPM1A          | ×      |                           | _               |          |  |
| СРМ              | CPM2A          | 0      | RS-232                    | 0               |          |  |
|                  | CPM2C          | O*3    |                           |                 |          |  |
| SYSMAC<br>CQM1   | CQM1*1         | O*4    | RS-232                    | 0               | 33.2.1   |  |
| SYSMAC<br>CQM1H  | CQM1H          | O*4*5  | RS-232<br>RS-422          | 0               | 33.2.2   |  |
| CVCMAC           | CJ1H           | $\cap$ | DC 222                    |                 | ,        |  |
| SYSMAC<br>CJ1    | CJ1G           |        | RS-232<br>RS-422          | 0               | 33.2.3   |  |
| 031              | CJ1M           |        | 110-422                   |                 |          |  |
| SYSMAC           | CJ2H           |        | RS-232                    | _               | 22.0.0   |  |
| CJ2              | CJ2M           | 0      | RS-422                    | 0               | 33.2.3   |  |
|                  | CP1H           |        |                           |                 |          |  |
| SYSMAC           | CP1L           |        | RS-232                    | 0               | 22.2.4   |  |
| CP1              | CP1E           | 0      | RS-422                    |                 | 33.2.4   |  |
|                  | (N type)*8     |        |                           |                 |          |  |
| SYSMAC<br>C200HS | C200HS O RS-23 |        | RS-232                    | 0               | 22.2.5   |  |
| SYSMAC<br>C200H  | C200H          | O*6    | RS-422                    | 0               | 33.2.5   |  |
|                  | C200HX         | 0      | 0                         | 0               | 33.2.5   |  |
| SYSMAC<br>α      | C200HG         | 0      | RS-232<br>RS-422          |                 |          |  |
| ŭ                | C200HE*2       | O*7    | 110-422                   |                 |          |  |
|                  | CS1H           |        |                           |                 |          |  |
| SYSMAC<br>CS1    | CS1G           | 0      | RS-232<br>RS-422          | 0               | 33.2.6   |  |
| CSI              | CS1D           |        | KS-422                    |                 |          |  |
| SYSMAC<br>C1000H | C1000H         | .,     | RS-232                    |                 | 33.2.7   |  |
| SYSMAC<br>C2000H | C2000H         | ×      | RS-422                    | 0               | 33.2.7   |  |
|                  | CV500          |        |                           |                 |          |  |
| SYSMAC           | CV1000         | 0      | RS-232                    |                 | 22.2.0   |  |
| CVM1/CV          | CV2000         |        | RS-422                    | 0               | 33.2.8   |  |
|                  | CVM1           | O*3    |                           |                 |          |  |
| 0)/0::::         | CJ1H           |        |                           |                 |          |  |
| SYSMAC<br>CJ1    | CJ1G           |        |                           |                 |          |  |
| OJ I             | CJ1M           |        |                           |                 |          |  |
| SYSMAC           | CJ2H           |        | E4b.                      | 0.*0            | 00.04    |  |
| CJ2              | CJ2M           | 0      | Ethernet                  | O <sub>*9</sub> | 33.3.1   |  |
|                  | CS1H           |        |                           |                 |          |  |
| SYSMAC CS1       | CS1G           | 1      |                           |                 |          |  |
| CS1              | CS1D           | 1      |                           |                 |          |  |

- The CQM1-CPU11 is unable to communicate with GOT since the CQM1-CPU11 has no RS-232C interface.
- The C200HE-CPU11 does not support communication board.

Use a host Link unit.

- Some models do not have a clock function.
- \*3 \*4 \*5 \*6 The memory cassette equipped with a clock is required. The EM device of the CQM-CPU61 cannot be monitored.
- To use the C200H-CPU21/CPU22/CPU23, the memory
  - cassette equipped with a clock is required.
    The C200H-CPU01/CPU02/CPU03 does not support the clock function.
- The C200HE-CPU11 does not support the clock function.
- For the 20 points PLC module of CP1E (N type), only the direct CPU connection is available.
- Not compatible with the redundant Ethernet.

# 33.2 Serial Connection

# 33.2.1 System configuration for connecting to CPM1, CPM1A, CPM2A, CPM2C or CQM1

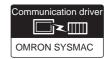

# ■ When connecting to PLC or RS-232C

(1) When using the connector conversion box

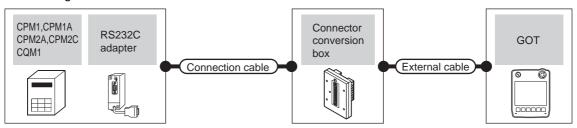

|                                 | PLC Connection cable |                    | Connector                                                           |                               | GOT               | Total         | Number of |                                   |
|---------------------------------|----------------------|--------------------|---------------------------------------------------------------------|-------------------------------|-------------------|---------------|-----------|-----------------------------------|
| Model                           | RS-232C<br>adapter*1 | Communication type | Cable model Connection diagram number                               | conversion box                | External cable    | model         | distance  | connectable equipment             |
| CPM2A<br>CQM1                   | -                    | RS-232             | GT09-C30R20101-9P(3m)<br>or<br>User)RS232 connection<br>diagram 1)  |                               |                   | GT14<br>Handy | 6m        | 1 GOT for 1<br>PLC                |
| CPM1<br>CPM1A<br>CPM2A<br>CPM2C | CPM1-CIF01           | RS-232             | GT09-C30R20101-9P(3m)<br>or<br>(User)RS232 connection<br>diagram 1) | GT11H-CNB-37S GT11H-C30-37P(3 | GT11H-C30-37P(3m) | GT14<br>Handy | 6m        | 1 GOT for 1<br>RS-232C<br>adapter |

<sup>&</sup>lt;sup>\*</sup>1 Product manufactured by OMRON Corporation. For details on the product, contact OMRON Corporation.

#### (2) When using the external cable (GT11H-C□□□-37P)

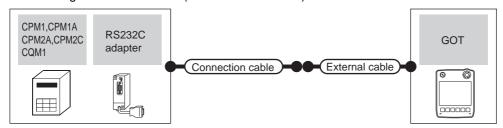

|                                 | PLC Connection cable |                    | PLC                              |                   | PLC Connection cable |          | PLC Connection cable              |  | GOT | Total | Number of |
|---------------------------------|----------------------|--------------------|----------------------------------|-------------------|----------------------|----------|-----------------------------------|--|-----|-------|-----------|
| Model                           | RS-232C adapter*1    | Communication type | Cable model External cable       |                   | model                | distance | connectable equipment             |  |     |       |           |
| CPM2A<br>CQM1                   | -                    | RS-232             | User RS232 connection diagram 2) | GT11H-C30-37P(3m) | GT14<br>Handy        | 6m       | 1 GOT for 1<br>PLC                |  |     |       |           |
| CPM1<br>CPM1A<br>CPM2A<br>CPM2C | CPM1-CIF01           | RS-232             | User RS232 connection diagram 2) | GT11H-C30-37P(3m) | GT14<br>Handy        | 6m       | 1 GOT for 1<br>RS-232C<br>adapter |  |     |       |           |
| CPM2C                           | CPM2C-CIF01-V1       |                    |                                  |                   |                      |          |                                   |  |     |       |           |

<sup>\*1</sup> Product manufactured by OMRON Corporation. For details on the product, contact OMRON Corporation.

(3) When using the external cable (GT11H-C \( \subseteq \subsete \))

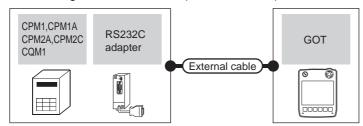

| PLC                             |                   |                          | External cable                                                      | GOT                   | Total    | Number of connectable       |  |
|---------------------------------|-------------------|--------------------------|---------------------------------------------------------------------|-----------------------|----------|-----------------------------|--|
| Model                           | RS-232C adapter*1 | ter*1 Communication type |                                                                     | model                 | distance | equipment                   |  |
| CPM2A<br>CQM1                   | -                 | RS-232                   | GT11H-C30(3m)<br>GT11H-C60(6m)<br>(User)RS232 connection diagram 3) | GT <b>14</b><br>Handy | 6m       | 1 GOT for 1 PLC             |  |
| CPM1<br>CPM1A<br>CPM2A<br>CPM2C | CPM1-CIF01        | RS-232                   | GT11H-C30(3m) GT11H-C60(6m)  (User)RS232 connection diagram 3)      | GT <b>14</b><br>Handy | 6m       | 1 GOT for 1 RS-232C adapter |  |
| CPM2C                           | CPM2C-CIF01-V1    |                          |                                                                     |                       |          |                             |  |

Product manufactured by OMRON Corporation. For details on the product, contact OMRON Corporation.

# ■ When connecting to OMRON connection cable

# (1) When using the connector conversion box

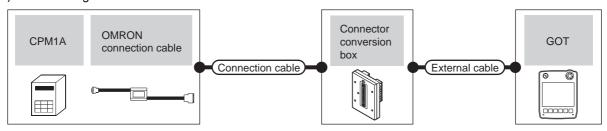

|       | PLC                            |                     | Connection cable                                                  |                          |                   |               |                   | Number of             |
|-------|--------------------------------|---------------------|-------------------------------------------------------------------|--------------------------|-------------------|---------------|-------------------|-----------------------|
| Model | OMRON<br>connection<br>cable*1 | Commun ication type | Cable model<br>Connection diagram number                          | Connector conversion box | External cable    | GOT<br>model  | Total<br>distance | connectable equipment |
| CPM1A | CQM1-CIF01                     | RS-232              | GT09-C30R20102-25S(3m)<br>or<br>(User)RS232 connection diagram 4) | GT11H-CNB-37S            | GT11H-C30-37P(3m) | GT14<br>Handy | 6m                | 1 GOT for 1           |
| CPM2C | PM2C                           |                     | GT09-C30R20101-9P(3m)<br>or<br>User)RS232 connection diagram 1)   | GTTTI-GND-373            | G111H-C30-37P(3m) | Handy         | OIII              | PLC                   |

<sup>1</sup> Product manufactured by OMRON Corporation. For details on the product, contact OMRON Corporation.

# (2) When using the external cable (GT11H-C = 37P)

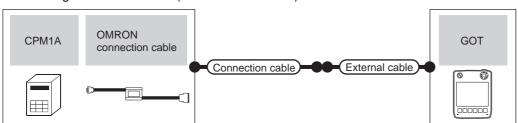

| PLC   |                          | Connection cable   |                                                            | GOT               | Total         | Number of             |             |
|-------|--------------------------|--------------------|------------------------------------------------------------|-------------------|---------------|-----------------------|-------------|
| Model | OMRON connection cable*1 | Communication type | Cable model External cable model Connection diagram number |                   | distance      | connectable equipment |             |
| CPM1A | CQM1-CIF01               | RS-232             | User RS232 connection diagram 5)                           | GT11H-C30-37P(3m) | GT14<br>Handy | 6m                    | 1 GOT for 1 |
| CPM2C | CPM2C-CN111              | RS-232             | User RS232 connection diagram 2)                           | GT11H-C30-37P(3m) | Handy         | OIII                  | PLC         |

Product manufactured by OMRON Corporation. For details on the product, contact OMRON Corporation.

## (3) When using the external cable (GT11H-C□□□)

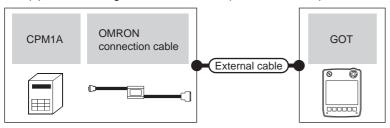

| PLC     |                          |                    | External cable              | GOT           | Total    | Number of connectable |  |
|---------|--------------------------|--------------------|-----------------------------|---------------|----------|-----------------------|--|
| Model   | OMRON connection cable*1 | Communication type | External cable              | model         | distance | equipment             |  |
| CPM1A   | CQM1-CIF01               | RS-232             | GT11H-C30(3m)               |               |          |                       |  |
| CPIVITA | CQIVIT-CIFUT             | K5-232             | RS232 connection diagram 6) | GT14<br>Handy | 6m       | 1 GOT for 1 PLC       |  |
| CPM2C   | CPM2C-CN111              | RS-232             | GT11H-C30(3m)               | Handy         | Om       | 1 001 101 11 20       |  |
| CPIVIZO | CPM2C-CN111              | K3-232             | RS232 connection diagram 3) |               |          |                       |  |

Product manufactured by OMRON Corporation. For details on the product, contact OMRON Corporation.

System configuration for connecting to CQM1H 33.2.2

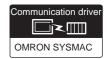

# ■ When connecting to PLC or serial communication board

## (1) When using the connector conversion box

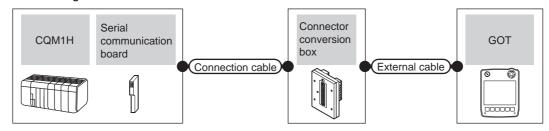

|        | PLC                          |                    | Connection cable                                                                    |                          |                                                               |                       |                   | Number of               |
|--------|------------------------------|--------------------|-------------------------------------------------------------------------------------|--------------------------|---------------------------------------------------------------|-----------------------|-------------------|-------------------------|
| Model  | Serial communication board*1 | Communication type | Cable model Connection diagram number                                               | Connector conversion box | External cable                                                | GOT<br>model          | Total<br>distance | connectable equipment   |
|        | -                            | RS-232             | GT09-C30R20101-9P(3m)<br>or<br>User<br>(User)<br>RS232 connection diagram 1)        | GT11H-CNB-37S            | GT11H-C30-37P(3m)                                             | GT14<br>Handy         | 6m                | 1 GOT for 1<br>PLC      |
| CQM 1H |                              | RS-232             | GT09-C30R20101-9P(3m)<br>or<br>User<br>graving RS232 connection diagram 1)          | GT11H-CNB-37S            | GT11H-C30-37P(3m)                                             | GT <b>14</b><br>Handy | 6m                | 1 GOT for 1             |
|        | CQM1-SCB41                   | RS-422             | GT09-C30R40101-9P(3m) GT09-C100R40101-9P(10m) or  USSY PRS422 connection diagram 7) | GT11H-CNB-37S            | GT11H-C30-37P(3m)<br>GT11H-C60-37P(6m)<br>GT11H-C100-37P(10m) | GT14<br>Handy         | 13m               | communicati<br>on board |

Product manufactured by OMRON Corporation. For details on the product, contact OMRON Corporation.

#### (2) When using the external cable (GT11H-C = 37P)

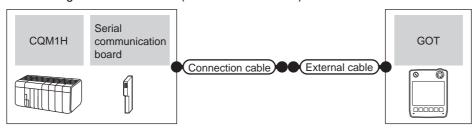

|        | PLC                                            |                    | Connection cable                            |                                                               |               |                   | Number of               |
|--------|------------------------------------------------|--------------------|---------------------------------------------|---------------------------------------------------------------|---------------|-------------------|-------------------------|
| Model  | Serial<br>communication<br>board <sup>*1</sup> | Communication type | Cable model<br>Connection diagram number    | External cable                                                | GOT<br>model  | Total<br>distance | connectable equipment   |
|        | - RS-232                                       |                    | User RS232 connection diagram 2)            | GT11H-C30-37P(3m)                                             | GT14<br>Handy | 6m                | 1 GOT for 1<br>PLC      |
| CQM 1H |                                                | RS-232             | User (CREPARTS) RS232 connection diagram 2) | GT11H-C30-37P(3m)                                             | GT14<br>Handy | 6m                | 1 GOT for 1             |
|        | CQM1-SCB41                                     | RS-422             | User RS422 connection diagram 8)            | GT11H-C30-37P(3m)<br>GT11H-C60-37P(6m)<br>GT11H-C100-37P(10m) | GT14<br>Handy | 13m               | communicatio<br>n board |

Product manufactured by OMRON Corporation. For details on the product, contact OMRON Corporation.

# (3) When using the external cable (GT11H-C□□□)

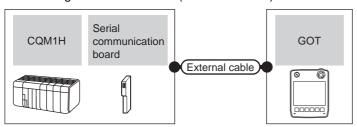

|        | PLC                          |                    | External cable                                                                      | GOT           | Total    | Number of connectable |
|--------|------------------------------|--------------------|-------------------------------------------------------------------------------------|---------------|----------|-----------------------|
| Model  | Serial communication board*1 | Communication type | External cable                                                                      | model         | distance | equipment             |
|        | -                            | RS-232             | GT11H-C30 (3m)<br>GT11H-C60 (6m)<br>RS232 connection diagram 3)                     | GT14<br>Handy | 6m       | 1 GOT for 1 PLC       |
| CQM 1H |                              | RS-232             | GT11H-C30 (3m)<br>GT11H-C60 (6m)<br>RS232 connection diagram 3)                     | GT14<br>Handy | 6m       | 1 GOT for 1 serial    |
|        | CQM1-SCB41                   | RS-422             | GT11H-C30 (3m)<br>GT11H-C60 (6m)<br>GT11H-C100 (10m)<br>RS422 connection diagram 9) | GT14<br>Handy | 13m      | communication board   |

<sup>\*1</sup> Product manufactured by OMRON Corporation. For details on the product, contact OMRON Corporation.

# ■ When connecting to OMRON connection cable

# (1) When using the connector conversion box

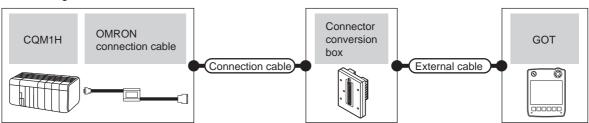

| Model  | PLC OMRON connection cable*1 | Commun ication type | Connection cable  Cable model  Connection diagram number | Connector conversion box | External cable    | GOT<br>model  | Total<br>distance | Number of connectable equipment |
|--------|------------------------------|---------------------|----------------------------------------------------------|--------------------------|-------------------|---------------|-------------------|---------------------------------|
| CQM 1H | CQM1-CIF02                   | RS-232              | User RS232 connection diagram 1)                         | GT11H-CNB-37S            | GT11H-C30-37P(3m) | GT14<br>Handy | 6m                | 1 GOT for 1<br>PLC              |

<sup>1</sup> Product manufactured by OMRON Corporation. For details on the product, contact OMRON Corporation.

## (2) When using the external cable (GT11H-C□□□-37P)

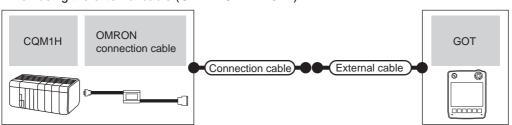

| PLC    |                          |                    | Connection cable                            |                   | GOT           | Total             | Number of             |  |
|--------|--------------------------|--------------------|---------------------------------------------|-------------------|---------------|-------------------|-----------------------|--|
| Model  | OMRON connection cable*1 | Communication type | Cable model Connection diagram number       | External cable    | model         | Total<br>distance | connectable equipment |  |
| CQM 1H | CQM1-CIF02               | RS-232             | (User (regains) RS232 connection diagram 2) | GT11H-C30-37P(3m) | GT14<br>Handy | 6m                | 1 GOT for 1 PLC       |  |

Product manufactured by OMRON Corporation. For details on the product, contact OMRON Corporation.

(3) When using the external cable (GT11H-C \( \subseteq \subsete \))

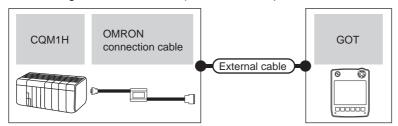

| PLC    |                          |                    | External cable                              | GOT           | Total    | Number of connectable |  |
|--------|--------------------------|--------------------|---------------------------------------------|---------------|----------|-----------------------|--|
| Model  | OMRON connection cable*1 | Communication type | External cable                              | model         | distance | equipment             |  |
| CQM 1H | CQM1-CIF02               | RS-232             | GT11H-C30 (3m)  RS232 connection diagram 3) | GT14<br>Handy | 6m       | 1 GOT for 1 PLC       |  |

<sup>\*1</sup> Product manufactured by OMRON Corporation. For details on the product, contact OMRON Corporation.

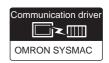

## (1) When using the connector conversion box

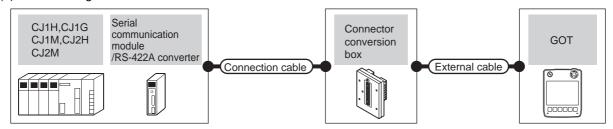

|                                            | PLC                                                          |                           | Connection cable                                                                                                    |                          |                                                               |                           |                   |                                                |
|--------------------------------------------|--------------------------------------------------------------|---------------------------|----------------------------------------------------------------------------------------------------|--------------------------|---------------------------------------------------------------|---------------------------|-------------------|------------------------------------------------|
| Model                                      | Serial communication module/RS-422A converter/Option board*1 | Commun<br>ication<br>type | Cable model Connection diagram number                                                                                                    | Connector conversion box | External cable                                                | GOT<br>model              | Total<br>distance | Number of connectable equipment                |
| CJ1H,<br>CJ1G,<br>CJ1M,                    | -                                                            | RS-232                    | GT09-C30R20101-9P(3m)<br>or<br>User)<br>RS232 connection<br>diagram 1)                                                                                                    | GT11H-CNB-37S            | GT11H-C30-37P(3m)                                             | GT14<br>Handy             | 6m                | 1 GOT for 1<br>PLC                             |
| CJ1M,<br>CJ2H,<br>CJ2M-<br>CPU1□           | CJ1W-CIF11                                                   | RS-422                    | GT09-C30R40103-5T(3m) GT09-C100R40103-5T(10m) or  (User) (RS422 connection diagram 7)                                                                                                    | GT11H-CNB-37S            | GT11H-C30-37P(3m)<br>GT11H-C60-37P(6m)<br>GT11H-C100-37P(10m) | GT14<br>Handy             | 13m               | 1 GOT for 1<br>RS-422A<br>converter            |
| CJ1H,<br>CJ1G,<br>CJ1M,<br>CJ2H,           | CJ1W-SCU21-V1<br>CJ1W-SCU41-V1                               | RS-232                    | GT09-C30R20101-9P(3m)<br>or<br>User)RS232 connection<br>diagram 1)                                                                                                    | GT11H-CNB-37S            | GT11H-C30-37P(3m)                                             | GT14<br>Handy             | 6m                | 1 GOT for 1 port of a                          |
| CJ2H,<br>CJ2M-<br>CPU1□,<br>CJ2M-<br>CPU3□ | CJ1W-SCU41-V1<br>CJ1W-SCU31-V                                | RS-422                    | GT09-C30R40101-9P(3m) GT09-C100R40101-9P(10m) or User RS422 connection diagram 7)                                                                                                    | GT11H-CNB-37S            | GT11H-C30-37P(3m)<br>GT11H-C60-37P(6m)<br>GT11H-C100-37P(10m) | GT14<br>Handy             | 13m               | serial<br>communicati<br>on module             |
| CJ1H                                       | CJ1W-SCU21<br>CJ1W-SCU41                                     | RS-232                    | GT09-C30R20101-9P(3m)<br>or<br>User)RS232 connection<br>diagram 1)                                                                                                    | GT11H-CNB-37S            | GT11H-C30-37P(3m)                                             | GT14<br>Handy             | 6m                | 1 GOT for 1 port of a                          |
| CJ1G<br>CJ1M                               | CJ1W-SCU41                                                   | RS-422                    | GT09-C30R40101-9P(3m) GT09-C100R40101-9P(10m) or  User RS422 connection diagram 7)                                                                                                    | GT11H-CNB-37S            | GT11H-C30-37P(3m)<br>GT11H-C60-37P(6m)<br>GT11H-C100-37P(10m) | <sup>G⊺</sup> 14<br>Handy | 13m               | serial<br>communicati<br>on module             |
| CJ2M-                                      | CP1W-CIF01                                                   | RS-232                    | GT09-C30R20101-9P(3m)<br>or<br>User)<br>RS232 connection<br>diagram 1)                                                                                                    | GT11H-CNB-37S            | GT11H-C30-37P(3m)                                             | GT14<br>Handy             | 6m                | 1 GOT for 1<br>RS-232C<br>option board         |
| CPU3□                                      | CP1W-CIF11<br>CP1W-CIF12                                     | RS-422                    | GT09-C30R40103-5T(3m) GT09-C100R40103-5T(10m) or  (User) (Plant) (User) (User) | GT11H-CNB-37S            | GT11H-C30-37P(3m)<br>GT11H-C60-37P(6m)<br>GT11H-C100-37P(10m) | GT14<br>Handy             | 13m               | 1 GOT for 1<br>RS-422A/<br>485 option<br>board |

<sup>\*1</sup> Product manufactured by OMRON Corporation. For details on the product, contact OMRON Corporation.

(2) When using the external cable (GT11H-C = 37P)

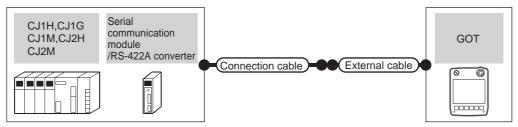

|                                                     | PLC                                                                 |                    | Connection cable                                                                                                    |                                                               |               |                   | Number of                                       |
|-----------------------------------------------------|---------------------------------------------------------------------|--------------------|----------------------------------------------------------------------------------------------------|---------------------------------------------------------------|---------------|-------------------|-------------------------------------------------|
| Model                                               | Serial communication module/<br>RS-422A converter/Option<br>board*1 | Communication type | Cable model Connection diagram number                                                                                                    | External cable                                                | GOT<br>model  | Total<br>distance | connectable equipment                           |
| CJ1H,<br>CJ1G,                                      | -                                                                   | RS-232             | (User)<br>RS232 connection<br>diagram 2)                                                                                                    | GT11H-C30-37P(3m)                                             | GT14<br>Handy | 6m                | 1 GOT for1<br>PLC                               |
| CJ1M,<br>CJ2H,<br>CJ2M-<br>CPU1□                    | CJ1W-CIF11                                                          | RS-422             | User RS422 connection diagram 11)                                                                                                    | GT11H-C30-37P(3m)<br>GT11H-C60-37P(6m)<br>GT11H-C100-37P(10m) | GT14<br>Handy | 13m               | 1 GOT for 1<br>RS-422A<br>converter             |
| CJ1H,<br>CJ1G,<br>CJ1M,                             | CJ1W-SCU21-V1<br>CJ1W-SCU41-V1                                      | RS-232             | User RS232 connection diagram 2)                                                                                                    | GT11H-C30-37P(3m)                                             | GT14<br>Handy | 6m                | 1 GOT for 1                                     |
| CJ1M,<br>CJ2H,<br>CJ2M-<br>CPU1□,<br>CJ2M-<br>CPU3□ | CJ1W-SCU41-V1<br>CJ1W-SCU31-V                                       | RS-422             | (User) RS422 connection diagram 8)                                                                                                    | GT11H-C30-37P(3m)<br>GT11H-C60-37P(6m)<br>GT11H-C100-37P(10m) | GT14<br>Handy | 13m               | port of a<br>serial<br>communicati<br>on module |
| CJ1H                                                | CJ1W-SCU21<br>CJ1W-SCU41                                            | RS-232             | (User)<br>RS232 connection<br>diagram 2)                                                                                                    | GT11H-C30-37P(3m)                                             | GT14<br>Handy | 6m                | 1 GOT for 1 port of a                           |
| CJ1G<br>CJ1M                                        | CJ1W-SCU41                                                          | RS-422             | (User)<br>RS422 connection<br>diagram 8)                                                                                                    | GT11H-C30-37P(3m)<br>GT11H-C60-37P(6m)<br>GT11H-C100-37P(10m) | GT14<br>Handy | 13m               | serial<br>communicati<br>on module              |
| CJ2M-<br>CPU3□                                      | CP1W-CIF01                                                          | RS-232             | (User)<br>(Insperie)<br>(Insperie)<br>(Ins | GT11H-C30-37P(3m)                                             | GT14<br>Handy | 6m                | 1 GOT for 1<br>RS-232C<br>option board          |
|                                                     | CP1W-CIF11<br>CP1W-CIF12                                            | RS-422             | User RS422 connection diagram 11)                                                                                                    | GT11H-C30-37P(3m)<br>GT11H-C60-37P(6m)<br>GT11H-C100-37P(10m) | GT14<br>Handy | 13m               | 1 GOT for 1<br>RS-422A/<br>485 option<br>board  |

<sup>\*1</sup> Product manufactured by OMRON Corporation. For details on the product, contact OMRON Corporation.

# (3) When using the external cable (GT11H-C $\square\square$ )

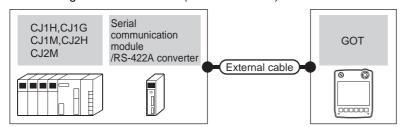

|                                            | PLC                                                              |                         |                                                                             | GOT                   | T                 | Number of                                   |  |
|--------------------------------------------|------------------------------------------------------------------|-------------------------|-----------------------------------------------------------------------------|-----------------------|-------------------|---------------------------------------------|--|
| Model                                      | Serial communication module/RS-<br>422A converter/Option board*1 | Communication type      | External cable                                                              | model                 | Total<br>distance | connectable equipment                       |  |
| CJ1H,<br>CJ1G,<br>CJ1M,                    | -                                                                | RS-232                  | GT11H-C30 (3m)<br>GT11H-C60 (6m)<br>RS232 connection diagram 3)             | GT14<br>Handy         | 6m                | 1 GOT for 1 PLC                             |  |
| CJ1M,<br>CJ2H,<br>CJ2M-<br>CPU1□           | CJ1W-CIF11                                                       | RS-422                  | GT11H-C30 (3m) GT11H-C60 (6m) GT11H-C100 (10m) RS422 connection diagram 12) | GT <b>14</b><br>Handy | 13m               | 1 GOT for 1 RS-<br>422A converter           |  |
| CJ1H,<br>CJ1G,<br>CJ1M,                    | CJ1W-SCU21-V1<br>CJ1W-SCU41-V1                                   | RS-232                  | GT11H-C30 (3m)<br>GT11H-C60 (6m)<br>RS232 connection diagram 3)             | GT14<br>Handy         | 6m                | 1 GOT for 1 port of a                       |  |
| CJ2H,<br>CJ2M-<br>CPU1□,<br>CJ2M-<br>CPU3□ | CJ1W-SCU41-V1<br>CJ1W-SCU31-V                                    | RS-422                  | GT11H-C30 (3m) GT11H-C60 (6m) GT11H-C100 (10m) RS422 connection diagram 9)  | GT <b>14</b><br>Handy | 13m               | serial communication<br>module              |  |
| CJ1H                                       | CJ1W-SCU21<br>CJ1W-SCU41                                         | RS-232   G111H-C60 (6M) |                                                                             | GT14<br>Handy         | 6m                | 1 GOT for 1 port of a                       |  |
| CJ1G<br>CJ1M                               | CJ1W-SCU41                                                       | RS-422                  | GT11H-C30 (3m) GT11H-C60 (6m) GT11H-C100 (10m) RS422 connection diagram 9)  | GT14<br>Handy         | 13m               | serial communication<br>module              |  |
| CJ2M-                                      | CP1W-CIF01                                                       | RS-232                  | GT11H-C30 (3m)<br>GT11H-C60 (6m)<br>SRS232 connection diagram 3)            | GT14<br>Handy         | 6m                | 1 GOT for 1 RS-<br>232C option board        |  |
| CPU3□                                      | CP1W-CIF11<br>CP1W-CIF12                                         | RS-422                  | GT11H-C30 (3m)<br>GT11H-C60 (6m)<br>GT11H-C100 (10m)                        | GT14<br>Handy         | 13m               | 1 GOT for 1 RS-<br>422A/485 option<br>board |  |

#### 33.2.4 System configuration for connecting to CP1H, CP1L, or CP1E

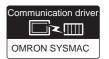

# When connecting a PLC or option board

## (1) When using the connector conversion box

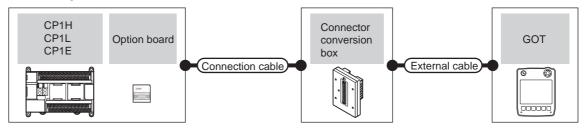

|                      | PLC                                    |        | Connection cable                                                                       | Connector      |                                                               | GOT                   | Total<br>distance | Number of connectable equipment            |
|----------------------|----------------------------------------|--------|----------------------------------------------------------------------------------------|----------------|---------------------------------------------------------------|-----------------------|-------------------|--------------------------------------------|
| Model                | odel Option board*1 Communication type |        | Cable model Connection diagram number                                                  | conversion box | External cable                                                | model                 |                   |                                            |
| CP1E                 | -                                      | RS-232 | GT09-C30R20101-9P(3m)<br>or<br>User)<br>RS232 connection<br>diagram 1)                 | GT11H-CNB-37S  | GT11H-C30-37P(3m)                                             | GT <b>14</b><br>Handy | 6m                | 1 GOT for 1<br>PLC                         |
| CP1H<br>CP1L<br>CP1E | CP1W-CIF01                             | RS-232 | GT09-C30R20101-9P(3m)<br>or<br>(User)<br>RS232 connection<br>diagram 1)                | GT11H-CNB-37S  | GT11H-C30-37P(3m)                                             | GT <b>14</b><br>Handy | 6m                | 1 GOT for 1<br>RS-232C<br>option board     |
|                      | CP1W-CIF11<br>CP1W-CIF12               | RS-422 | GT09-C30R40103-5T(3m) GT09-C100R40103-5T(10m) or  (User) (RS422 connection diagram 10) | GT11H-CNB-37S  | GT11H-C30-37P(3m)<br>GT11H-C60-37P(6m)<br>GT11H-C100-37P(10m) | GT <b>14</b><br>Handy | 13m               | 1 GOT for 1<br>RS-422A/485<br>option board |

Product manufactured by OMRON Corporation. For details on the product, contact OMRON Corporation.

# (2) When using the external cable (GT11H-C = 37P)

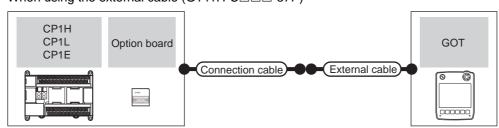

| PLC          |                          |                    | Connection cable                      |                                                               | GOT           | Total    | Number of connectable                    |  |
|--------------|--------------------------|--------------------|---------------------------------------|---------------------------------------------------------------|---------------|----------|------------------------------------------|--|
| Model        | Option board*1           | Communication type | Cable model Connection diagram number |                                                               |               | distance | equipment                                |  |
| CP1E         | -                        | RS-232             | User RS232 connection diagram 2)      | GT11H-C30-37P(3m)                                             | GT14<br>Handy | 6m       | 1 GOT for 1 PLC                          |  |
| CP1H         | CP1W-CIF01               | RS-232             | User RS232 connection diagram 2)      | GT11H-C30-37P(3m)                                             | GT14<br>Handy | 6m       | 1 GOT for 1 RS-232C option board         |  |
| CP1L<br>CP1E | CP1W-CIF11<br>CP1W-CIF12 | RS-422             | User RS422 connection diagram 11)     | GT11H-C30-37P(3m)<br>GT11H-C60-37P(6m)<br>GT11H-C100-37P(10m) | GT14<br>Handy | 13m      | 1 GOT for 1 RS-422A/<br>485 option board |  |

Product manufactured by OMRON Corporation. For details on the product, contact OMRON Corporation.

# (3) When using the external cable (GT11H-C $\square\square$ )

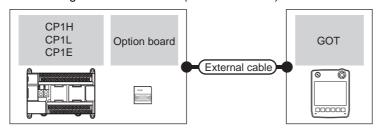

|              | PLC                      |                    | External cable                                                  | GOT           | Total    | Number of connectable                |  |
|--------------|--------------------------|--------------------|-----------------------------------------------------------------|---------------|----------|--------------------------------------|--|
| Model        | Option board*1           | Communication type | External cable                                                  |               | distance | equipment                            |  |
| CP1E         | -                        | RS-232             | GT11H-C30 (3m)<br>GT11H-C60 (6m)<br>RS232 connection diagram 3) | GT14<br>Handy | 6m       | 1 GOT for 1 PLC                      |  |
| CP1H         | CP1W-CIF01               | RS-232             | GT11H-C30 (3m)<br>GT11H-C60 (6m)<br>RS232 connection diagram 3) | GT14<br>Handy | 6m       | 1 GOT for 1 RS-232C option board     |  |
| CP1L<br>CP1E | CP1W-CIF11<br>CP1W-CIF12 | RS-422             | GT11H-C30 (3m)<br>GT11H-C60 (6m)<br>GT11H-C100 (10m)            | GT14<br>Handy | 13m      | 1 GOT for 1 RS-422A/485 option board |  |

# ■ When connecting to serial communication module

# (1) When using the connector conversion box

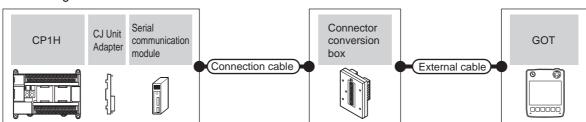

|       |                      | PLC                                                        |                           | Connection cable                                                                                                    |                          |                                                               |               |                | Number of                                   |
|-------|----------------------|------------------------------------------------------------|---------------------------|----------------------------------------------------------------------------------------------------|--------------------------|---------------------------------------------------------------|---------------|----------------|---------------------------------------------|
| Model | CJ unit<br>adapter*1 | Serial<br>communication<br>module*1                        | Commu<br>nication<br>type | Cable model Connection diagram number                                                                                                    | Connector conversion box | External cable                                                | GOT<br>model  | Total distance | connectable equipment                       |
| CP1H  | CP1W-EXT01           | CJ1W-SCU21<br>CJ1W-SCU41<br>CJ1W-SCU21-V1<br>CJ1W-SCU41-V1 | RS-232                    | GT09-C30R20101-9P(3m)<br>or<br>(JSSP)<br>RS232 connection<br>diagram 1)                                                                                                    | GT11H-CNB-37S            | GT11H-C30-37P(3m)                                             | GT14<br>Handy | 6m             | 1 GOT for 1                                 |
|       |                      | CJ1W-SCU41<br>CJ1W-SCU41-V1<br>CJ1W-SCU31-V1               | RS-422                    | GT09-C30R40101-9P(3m) GT09-C100R40101-9P(10m) or  (JSSET) (JSSET) (JSS | GT11H-CNB-37S            | GT11H-C30-37P(3m)<br>GT11H-C60-37P(6m)<br>GT11H-C100-37P(10m) | GT14<br>Handy | 13m            | port of a serial<br>communication<br>module |

<sup>\*1</sup> Product manufactured by OMRON Corporation. For details on the product, contact OMRON Corporation.

(2) When using the external cable (GT11H-C = 37P)

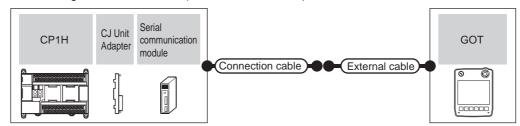

| PLC     |                      |                                                            |                     | Connection cable                         |                                                               |               |                   | Number of                          |
|---------|----------------------|------------------------------------------------------------|---------------------|------------------------------------------|---------------------------------------------------------------|---------------|-------------------|------------------------------------|
| Model   | CJ unit<br>adapter*1 | Serial<br>communication<br>module <sup>*1</sup>            | Communicat ion type | Cable model Connection diagram number    | External cable                                                | GOT<br>model  | Total<br>distance | connectable equipment              |
| СР1Н СР | CP1W-EXT01           | CJ1W-SCU21<br>CJ1W-SCU41<br>CJ1W-SCU21-V1<br>CJ1W-SCU41-V1 | RS-232              | User RS232 connection diagram 2)         | GT11H-C30-37P(3m)                                             | GT14<br>Handy | 6m                | 1 GOT for 1<br>port of a<br>serial |
|         |                      | CJ1W-SCU41<br>CJ1W-SCU41-V1<br>CJ1W-SCU31-V1               | RS-422              | (User)<br>RS422 connection<br>diagram 8) | GT11H-C30-37P(3m)<br>GT11H-C60-37P(6m)<br>GT11H-C100-37P(10m) | GT14<br>Handy | 13m               | communicati<br>on module           |

<sup>\*1</sup> Product manufactured by OMRON Corporation. For details on the product, contact OMRON Corporation.

# (3) When using the external cable (GT11H-C \( \subseteq \subsete \))

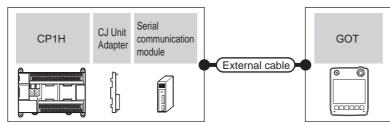

|       |                   | PLC                                                        |                    |                                                                                     | GOT           | Total    | Number of                    |
|-------|-------------------|------------------------------------------------------------|--------------------|-------------------------------------------------------------------------------------|---------------|----------|------------------------------|
| Model | CJ unit adapter*1 | Serial communication module*1                              | Communication type | External cable                                                                      | model         | distance | connectable equipment        |
| CP1H  | CP1W-EXT01        | CJ1W-SCU21<br>CJ1W-SCU41<br>CJ1W-SCU21-V1<br>CJ1W-SCU41-V1 | RS-232             | GT11H-C30 (3m)<br>GT11H-C60 (6m)<br>RS232 connection diagram 3)                     | GT14<br>Handy | 6m       | 1 GOT for 1 port of a serial |
|       |                   | CJ1W-SCU41<br>CJ1W-SCU41-V1<br>CJ1W-SCU31-V1               | RS-422             | GT11H-C30 (3m)<br>GT11H-C60 (6m)<br>GT11H-C100 (10m)<br>RS422 connection diagram 9) | GT14<br>Handy | 13m      | communication<br>module      |

Product manufactured by OMRON Corporation. For details on the product, contact OMRON Corporation.

# 33.2.5 System configuration for connecting to C200HS, C200H, C200HX, C200HG, or C200HE

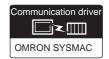

# ■ When connecting to PLC or rack type host link unit

#### (1) When using the connector conversion box

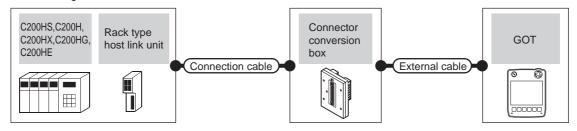

| PLC                                           |                                                      |        | Connection cable                                                                              |                          |                                                               |                           |                   | Number of                   |
|-----------------------------------------------|------------------------------------------------------|--------|-----------------------------------------------------------------------------------------------|--------------------------|---------------------------------------------------------------|---------------------------|-------------------|-----------------------------|
| Model                                         | Model Rack type host link unit*1 Commu nication type |        | Cable model<br>Connection diagram<br>number                                                   | Connector conversion box | External cable                                                | GOT<br>model              | Total<br>distance | connectable equipment       |
| C200HX<br>C200HG<br>C200HE                    | -                                                    | RS-232 | GT09-C30R20101-9P(3m)<br>or<br>User RS232 connection<br>diagram 1)                            | GT11H-CNB-37S            | GT11H-C30-37P(3m)                                             | GT14<br>Handy             | 6m                | 1 GOT for 1<br>PLC          |
| C200HS<br>C200H<br>C200HX<br>C200HG<br>C200HE | C200H-LK201-V1                                       | RS-232 | GT09-C30R20103-25P(3m)<br>or<br>User)RS232 connection<br>diagram 7)                           | GT11H-CNB-37S            | GT11H-C30-37P(3m)                                             | <sup>GT</sup> 14<br>Handy | 6m                | 1 GOT for 1                 |
|                                               | C200H-LK202-V1                                       | RS-422 | GT09-C30R40102-9P(3m)<br>GT09-C100R40102-9P(10m)<br>or<br>User)RS422 connection<br>diagram 4) | GT11H-CNB-37S            | GT11H-C30-37P(3m)<br>GT11H-C60-37P(6m)<br>GT11H-C100-37P(10m) | <sup>GT</sup> 14<br>Handy | 13m               | rack type<br>host link unit |

<sup>1</sup> Product manufactured by OMRON Corporation. For details on the product, contact OMRON Corporation.

# (2) When using the external cable (GT11H-C = 37P)

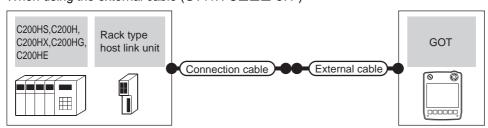

| PLC                        |                               |                    | Connection cable                      |                                                               | GOT                   | Total    | Number of                   |
|----------------------------|-------------------------------|--------------------|---------------------------------------|---------------------------------------------------------------|-----------------------|----------|-----------------------------|
| Model                      | Rack type host link<br>unit*1 | Communication type | Cable model Connection diagram number | External cable                                                | model                 | distance | connectable equipment       |
| C200HX<br>C200HG<br>C200HE | -                             | RS-232             | User RS232 connection diagram 2)      | GT11H-C30-37P(3m)                                             | GT14<br>Handy         | 6m       | 1 GOT for 1<br>PLC          |
| C200HS<br>C200H            | C200H-LK201-V1                | RS-232             | (User) RS232 connection diagram 8)    | GT11H-C30-37P(3m)                                             | GT <b>14</b><br>Handy | 6m       | 1 GOT for 1                 |
| C200HX<br>C200HG<br>C200HE | C200H-LK202-V1                | RS-422             | User RS232 connection diagram 5)      | GT11H-C30-37P(3m)<br>GT11H-C60-37P(6m)<br>GT11H-C100-37P(10m) | GT <b>14</b><br>Handy | 13m      | rack type<br>host link unit |

<sup>\*1</sup> Product manufactured by OMRON Corporation. For details on the product, contact OMRON Corporation.

33

(3) When using the external cable (GT11H-C□□□)

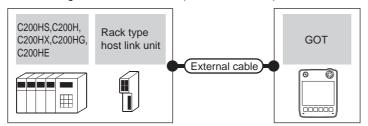

|                                               | PLC                        |                    | External cable                                                          | GOT           | Total    | Number of connectable      |
|-----------------------------------------------|----------------------------|--------------------|-------------------------------------------------------------------------|---------------|----------|----------------------------|
| Model                                         | Rack type host link unit*1 | Communication type | External cable                                                          | model         | distance | equipment                  |
| C200HX<br>C200HG<br>C200HE                    | -                          | RS-232             | GT11H-C30 (3m)<br>GT11H-C60 (6m)<br>RS232 connection diagram 3)         | GT14<br>Handy | 6m       | 1 GOT for 1 PLC            |
| C200HS<br>C200H<br>C200HX<br>C200HG<br>C200HE | C200H-LK201-V1             | RS-232             | GT11H-C30 (3m)<br>GT11H-C60 (6m)<br>RS232 connection diagram 9)         | GT14<br>Handy | 6m       | 1 GOT for 1 rack type host |
|                                               | C200H-LK202-V1             | RS-422             | GT11H-C30(3m) GT11H-C60(6m) GT11H-C100(10m) RS422 connection diagram 6) | GT14<br>Handy | 13m      | link unit                  |

<sup>1</sup> Product manufactured by OMRON Corporation. For details on the product, contact OMRON Corporation.

#### ■ When connecting to a communication board

(1) When using the connector conversion box

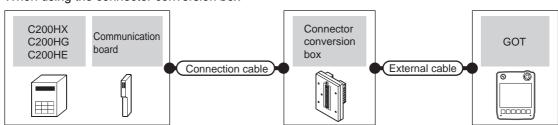

|                    | PLC                                            |        | Connection cable                                                                    |                          |                                                               |                           |                   | Number of                          |
|--------------------|------------------------------------------------|--------|-------------------------------------------------------------------------------------|--------------------------|---------------------------------------------------------------|---------------------------|-------------------|------------------------------------|
| Model              | Model Communication board*1 Communication type |        | Cable model<br>Connection diagram<br>number                                         | Connector conversion box | External cable                                                | GOT<br>model              | Total<br>distance | connectable equipment              |
| C200HX             | C200HW-COM02<br>C200HW-COM05<br>C200HW-COM06   | RS-232 | GT09-C30R20101-9P(3m)<br>or<br>(User) RS232 connection<br>diagram 1)                | GT11H-CNB-37S            | GT11H-C30-37P(3m)                                             | GT14<br>Handy             | 6m                | 1 GOT for 1                        |
| C200HG<br>C200HE*2 | C200HW-COM03<br>C200HW-COM06                   | RS-422 | GT09-C30R40101-9P(3m) GT09-C100R40101- 9P(10m) or  User RS422 connection diagram 7) | GT11H-CNB-37S            | GT11H-C30-37P(3m)<br>GT11H-C60-37P(6m)<br>GT11H-C100-37P(10m) | <sup>GT</sup> 14<br>Handy | 13m               | serial<br>communicati<br>on module |

<sup>\*1</sup> Product manufactured by OMRON Corporation. For details on the product, contact OMRON Corporation.

<sup>\*2</sup> The C200HE-CPU11 does not support communication board. Use a host Link unit.

#### (2) When using the external cable (GT11H-C□□□-37P)

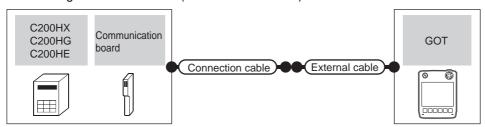

|                  | PLC                                          |                    | Connection cable                      |                                                               | GOT           | Total    | Number of                    |
|------------------|----------------------------------------------|--------------------|---------------------------------------|---------------------------------------------------------------|---------------|----------|------------------------------|
| Model            | Communication<br>board*1                     | Communication type | Cable model Connection diagram number | External cable                                                | model         | distance | connectable equipment        |
| C200HX<br>C200HG | C200HW-COM02<br>C200HW-COM05<br>C200HW-COM06 | RS-232             | (User) RS232 connection diagram 2)    | GT11H-C30-37P(3m)                                             | GT14<br>Handy | 6m       | 1 GOT for 1 port of a serial |
| C200HE*2         | C200HW-COM03<br>C200HW-COM06                 | RS-422             | (User) RS422 connection diagram 8)    | GT11H-C30-37P(3m)<br>GT11H-C60-37P(6m)<br>GT11H-C100-37P(10m) | GT14<br>Handy | 13m      | communicati<br>on module     |

- \*1 Product manufactured by OMRON Corporation. For details on the product, contact OMRON Corporation.
- \*2 The C200HE-CPU11 does not support communication board. Use a host Link unit.

#### (3) When using the external cable (GT11H-C□□□)

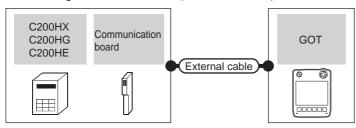

|                                | PLC                                          | External cable     | GOT                                                                                 | Total         | Number of connectable |                                |  |
|--------------------------------|----------------------------------------------|--------------------|-------------------------------------------------------------------------------------|---------------|-----------------------|--------------------------------|--|
| Model                          | Communication board*1                        | Communication type | External cable                                                                      | model         | distance              | equipment                      |  |
| C200HX                         | C200HW-COM02<br>C200HW-COM05<br>C200HW-COM06 | RS-232             | GT11H-C30 (3m)<br>GT11H-C60 (6m)<br>RS232 connection diagram 3)                     | GT14<br>Handy | 6m                    | 1 GOT for 1 port of a          |  |
| C200HG<br>C200HE <sup>*2</sup> | C200HW-COM03<br>C200HW-COM06                 | RS-422             | GT11H-C30 (3m)<br>GT11H-C60 (6m)<br>GT11H-C100 (10m)<br>RS422 connection diagram 9) | GT14<br>Handy | 13m                   | serial communication<br>module |  |

- <sup>\*</sup>1 Product manufactured by OMRON Corporation. For details on the product, contact OMRON Corporation.
- \*2 The C200HE-CPU11 does not support communication board. Use a host Link unit.

#### 33.2.6 System configuration for connecting to CS1H, CS1G, or CS1D

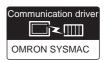

#### ■ When connecting to a PLC or a serial communication module

#### (1) When using the connector conversion box

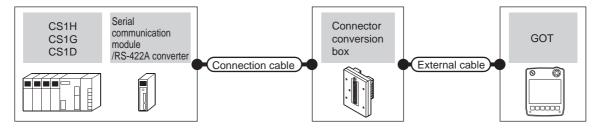

|                      | PLC                                                      |                           | Connection cable                                                                       |                          |                                                               |                       |                   |                                                   |
|----------------------|----------------------------------------------------------|---------------------------|----------------------------------------------------------------------------------------|--------------------------|---------------------------------------------------------------|-----------------------|-------------------|---------------------------------------------------|
| Model                | Serial<br>communication<br>module/RS-422A<br>converter*1 | Communi<br>cation<br>type | Cable model Connection diagram number                                                  | Connector conversion box | External cable                                                | GOT<br>model          | Total<br>distance | Number of connectable equipment                   |
|                      | -                                                        | RS-232                    | GT09-C30R20101-9P(3m)<br>or<br>(User)<br>RS232 connection<br>diagram 1)                | GT11H-CNB-37S            | GT11H-C30-37P(3m)                                             | GT <b>14</b><br>Handy | 6m                | 1 GOT for 1<br>PLC                                |
| CS1H<br>CS1G<br>CS1D | CS1W-SCU21<br>CS1W-SCU21-V1                              | RS-232                    | GT09-C30R20101-9P(3m)<br>or<br>User)<br>RS232 connection<br>diagram 1)                 | GT11H-CNB-37S            | GT11H-C30-37P(3m)                                             | GT <b>14</b><br>Handy | 6m                | 1 GOT for 1<br>serial<br>communicati<br>on module |
|                      | CJ1W-CIF11                                               | RS-422                    | GT09-C30R40103-5T(3m) GT09-C100R40103-5T(10m) or  (User) (RS422 connection diagram 10) | GT11H-CNB-37S            | GT11H-C30-37P(3m)<br>GT11H-C60-37P(6m)<br>GT11H-C100-37P(10m) | GT <b>14</b><br>Handy | 13m               | 1 GOT for 1<br>RS-422A<br>converter               |

<sup>\*1</sup> Product manufactured by OMRON Corporation. For details on the product, contact OMRON Corporation.

#### (2) When using the external cable (GT11H-C = 37P)

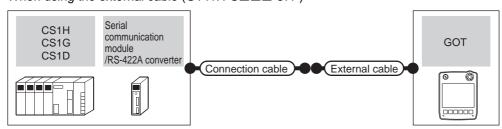

|                      | PLC                                                               |                           | Connection cable                                      |                                                               |               |                   |                                         |
|----------------------|-------------------------------------------------------------------|---------------------------|-------------------------------------------------------|---------------------------------------------------------------|---------------|-------------------|-----------------------------------------|
| Model                | Serial communication<br>module/RS-422A<br>converter <sup>*1</sup> | Communi<br>cation<br>type | Cable model External cable Connection diagram number  |                                                               | GOT<br>model  | Total<br>distance | Number of connectable equipment         |
|                      | -                                                                 | RS-232                    | User<br>(प्रकृताहु)<br>RS232 connection<br>diagram 2) | GT11H-C30-37P(3m)                                             | GT14<br>Handy | 6m                | 1 GOT for 1 PLC                         |
| CS1H<br>CS1G<br>CS1D | CS1W-SCU21<br>CS1W-SCU21-V1                                       | RS-232                    | (User) RS232 connection diagram 2)                    | GT11H-C30-37P(3m)                                             | GT14<br>Handy | 6m                | 1 GOT for 1 serial communication module |
| 3315                 | CJ1W-CIF11                                                        | RS-422                    | (User) RS422 connection diagram 11)                   | GT11H-C30-37P(3m)<br>GT11H-C60-37P(6m)<br>GT11H-C100-37P(10m) | GT14<br>Handy | 13m               | 1 GOT for 1 RS-422A converter           |

<sup>1</sup> Product manufactured by OMRON Corporation. For details on the product, contact OMRON Corporation.

#### (3) When using the external cable (GT11H-C $\square\square$ )

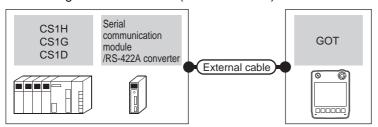

|                        | PLC                                             |                    |                                                                              | GOT           | Total    | Number of connectable                   |
|------------------------|-------------------------------------------------|--------------------|------------------------------------------------------------------------------|---------------|----------|-----------------------------------------|
| Model                  | Serial communication module/RS-422A converter*1 | Communication type | External cable                                                               | model         | distance | equipment                               |
| CS1H<br>CS1G<br>CS1D - | -                                               | RS-232             | GT11H-C30 (3m)<br>GT11H-C60 (6m)<br>RS232 connection diagram 3)              | GT14<br>Handy | 6m       | 1 GOT for 1 PLC                         |
|                        | CS1W-SCU21<br>CS1W-SCU21-V1                     | RS-232             | GT11H-C30 (3m)<br>GT11H-C60 (6m)<br>RS232 connection diagram 3)              | GT14<br>Handy | 6m       | 1 GOT for 1 serial communication module |
|                        | CJ1W-CIF11                                      | RS-422             | GT11H-C30 (3m) GT11H-C60 (6m) GT11H-C100 (10m)  RS422 connection diagram 12) | GT14<br>Handy | 13m      | 1 GOT for 1 RS-422A converter           |

<sup>1</sup> Product manufactured by OMRON Corporation. For details on the product, contact OMRON Corporation.

#### ■ When connecting to a serial communication board

#### (1) When using the connector conversion box

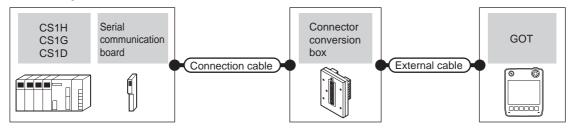

|              | PLC                                                        |                           | Connection cable                                                                   |                          |                                                               |                       |                   | Number of               |
|--------------|------------------------------------------------------------|---------------------------|------------------------------------------------------------------------------------|--------------------------|---------------------------------------------------------------|-----------------------|-------------------|-------------------------|
| Model        | Serial<br>communication<br>board*1                         | Communi<br>cation<br>type | Cable model<br>Connection diagram number                                           | Connector conversion box | External cable                                                | GOT<br>model          | Total<br>distance | connectable             |
| CS1H         | CS1W-SCB21<br>CS1W-SCB41<br>CS1W-SCB21-V1<br>CS1W-SCB41-V1 | RS-232                    | GT09-C30R20101-9P(3m)<br>or<br>User<br>(User)<br>RS232 connection<br>diagram 1)    | GT11H-CNB-37S            | GT11H-C30-37P(3m)                                             | GT <b>14</b><br>Handy | 6m                | 1 GOT for 1             |
| CS1G<br>CS1D | CS1W-SCB41<br>CS1W-SCB41-V1                                | RS-422                    | GT09-C30R40101-9P(3m) GT09-C100R40101-9P(10m) or  User RS422 connection diagram 7) | GT11H-CNB-37S            | GT11H-C30-37P(3m)<br>GT11H-C60-37P(6m)<br>GT11H-C100-37P(10m) | GT14<br>Handy         | 13m               | communicati<br>on board |

<sup>\*1</sup> Product manufactured by OMRON Corporation. For details on the product, contact OMRON Corporation.

(2) When using the external cable (GT11H-C = 37P)

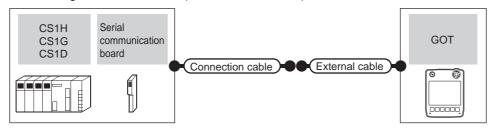

|              | PLC                                                        |                    | Connection cable                      |                                                               | GOT                   | Total    | Number of                            |
|--------------|------------------------------------------------------------|--------------------|---------------------------------------|---------------------------------------------------------------|-----------------------|----------|--------------------------------------|
| Model        | Serial communication board*1                               | Communication type | Cable model Connection diagram number | External cable                                                | model                 | distance | connectable equipment                |
| CS1H<br>CS1G | CS1W-SCB21<br>CS1W-SCB41<br>CS1W-SCB21-V1<br>CS1W-SCB41-V1 | RS-232             | (User) RS232 connection diagram 2)    | GT11H-C30-37P(3m)                                             | GT <b>14</b><br>Handy | 6m       | 1 GOT for 1<br>serial<br>communicati |
| CS1D         | CS1W-SCB41<br>CS1W-SCB41-V1                                | RS-422             | (User) RS422 connection diagram 8)    | GT11H-C30-37P(3m)<br>GT11H-C60-37P(6m)<br>GT11H-C100-37P(10m) | GT14<br>Handy         | 13m      | on board                             |

Product manufactured by OMRON Corporation. For details on the product, contact OMRON Corporation.

#### (3) When using the external cable (GT11H-C□□□)

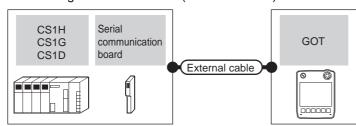

|              | PLC                                                        | External cable                     | GOT Total                                                                        |                  | Number of connectable |                     |  |
|--------------|------------------------------------------------------------|------------------------------------|----------------------------------------------------------------------------------|------------------|-----------------------|---------------------|--|
| Model        | Serial communication board*1                               | tion board*1 Communication type    |                                                                                  | model            | distance              | equipment           |  |
| CS1H         | CS1W-SCB21<br>CS1W-SCB41<br>CS1W-SCB21-V1<br>CS1W-SCB41-V1 | CS1W-SCB41<br>CS1W-SCB21-V1 RS-232 |                                                                                  | GT14<br>Handy 6m |                       | 1 GOT for 1 serial  |  |
| CS1G<br>CS1D | CS1W-SCB41<br>CS1W-SCB41-V1                                | RS-422                             | GT11H-C30 (3m) GT11H-C60 (6m) GT11H-C100 (10m)  User RS422 connection diagram 9) | GT14<br>Handy    | 13m                   | communication board |  |

Product manufactured by OMRON Corporation. For details on the product, contact OMRON Corporation.

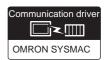

#### (1) When using the connector conversion box

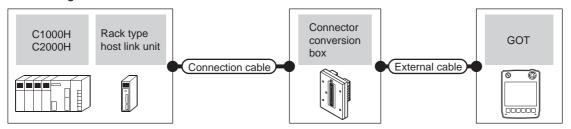

|                  | PLC                           |                                                                     | Connection cable                         |                          |                                                               |               |                                                 | Number of             |
|------------------|-------------------------------|---------------------------------------------------------------------|------------------------------------------|--------------------------|---------------------------------------------------------------|---------------|-------------------------------------------------|-----------------------|
| Model            | Rack type host<br>link unit*1 | Commun<br>ication<br>type                                           | Cable model Connection diagram number    | Connector conversion box | External cable                                                | GOT<br>model  | Total<br>distance                               | connectable equipment |
| C1000H<br>C2000H | RS-232                        | GT09-C30R20103-25P(3m)<br>or<br>User)RS232 connection<br>diagram 7) | GT11H-CNB-37S                            | GT11H-C30-37P(3m)        | GT14<br>Handy                                                 | 6m            | 1 GOT for 1<br>port of a rack<br>type host link |                       |
|                  | 110-422                       |                                                                     | (User)<br>RS422 connection<br>diagram 4) | GT11H-CNB-37S            | GT11H-C30-37P(3m)<br>GT11H-C60-37P(6m)<br>GT11H-C100-37P(10m) | GT14<br>Handy | 13m                                             | unit                  |

<sup>&</sup>lt;sup>\*</sup>1 Product manufactured by OMRON Corporation. For details on the product, contact OMRON Corporation.

#### (2) When using the external cable (GT11H-C = 37P)

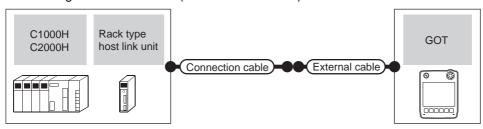

|        | PLC                           |                    | Connection cable                      |                                                               | GOT           | Total    | Number of              |
|--------|-------------------------------|--------------------|---------------------------------------|---------------------------------------------------------------|---------------|----------|------------------------|
| Model  | Rack type host link<br>unit*1 | Communication type | Cable model Connection diagram number | External cable                                                | model         | distance | connectable equipment  |
| C1000H |                               | RS-232             | User RS232 connection diagram 8)      | GT11H-C30-37P(3m)                                             | GT14<br>Handy | 6m       | 1 GOT for 1            |
| C2000H | C500-LK201-V1                 | RS-422             | User RS422 connection diagram 5)      | GT11H-C30-37P(3m)<br>GT11H-C60-37P(6m)<br>GT11H-C100-37P(10m) | GT14<br>Handy | 13m      | type host link<br>unit |

<sup>1</sup> Product manufactured by OMRON Corporation. For details on the product, contact OMRON Corporation.

(3) When using the external cable (GT11H-C \( \subseteq \subsete \))

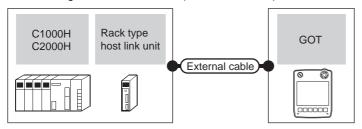

|        | PLC                        |                    | External cable                                                                   | GOT           | Total    | Number of connectable    |
|--------|----------------------------|--------------------|----------------------------------------------------------------------------------|---------------|----------|--------------------------|
| Model  | Rack type host link unit*1 | Communication type | External cable                                                                   | model         | distance | equipment                |
| C1000H |                            | RS-232             | GT11H-C30 (3m)<br>GT11H-C60 (6m)<br>RS232 connection diagram 9)                  | GT14<br>Handy | 6m       | 1 GOT for 1 port of a    |
| C2000H | C500-LK201-V1              | RS-422             | GT11H-C30(3m)<br>GT11H-C60(6m)<br>GT11H-C100(10m)<br>RS422 connection diagram 6) | GT14<br>Handy | 13m      | rack type host link unit |

<sup>\*1</sup> Product manufactured by OMRON Corporation. For details on the product, contact OMRON Corporation.

#### 33.2.8 System configuration for connecting to CV500, CV1000, CV2000, or CVM1

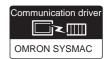

#### (1) When using the connector conversion box

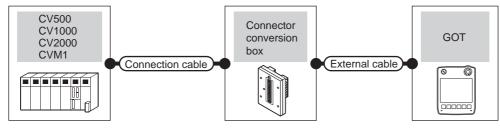

|                 | PLC Communication | Connection cable  Cable model                                                                | Connector      | External cable                                                | GOT<br>model          | Total    | Number of connectable |
|-----------------|-------------------|----------------------------------------------------------------------------------------------|----------------|---------------------------------------------------------------|-----------------------|----------|-----------------------|
| Model           | type              | Connection diagram number                                                                    | conversion box | conversion box                                                |                       | distance | equipment             |
| CV500<br>CV1000 | RS-232            | GT09-C30R20101-9P(3m)<br>or<br>(VSST)<br>RS232 connection diagram 1)                         | GT11H-CNB-37S  | GT11H-C30-37P(3m)                                             | GT14<br>Handy         | 6m       | 1 GOT for 1           |
| CV2000<br>CVM1  | RS-422            | GT09-C30R40101-9P(3m) GT09-C100R40101-9P(10m) or  (JSST) USER (JSST) USER (JSST) USER (JSST) | GT11H-CNB-37S  | GT11H-C30-37P(3m)<br>GT11H-C60-37P(6m)<br>GT11H-C100-37P(10m) | GT <b>14</b><br>Handy | 13m      | PLC                   |

#### (2) When using the external cable (GT11H-C = 37P)

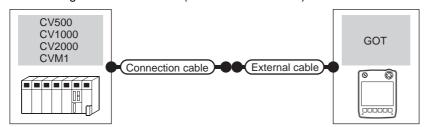

|                          | PLC                | Connection cable                        | External cable                                                | GOT                   | Total    | Number of connectable |
|--------------------------|--------------------|-----------------------------------------|---------------------------------------------------------------|-----------------------|----------|-----------------------|
| Model                    | Communication type | Cable model Connection diagram number   | External dable                                                | model                 | distance | equipment             |
| CV500<br>CV1000          | RS-232             | User (User) RS232 connection diagram 2) | GT11H-C30-37P(3m)                                             | GT <b>14</b><br>Handy | 6m       |                       |
| CV1000<br>CV2000<br>CVM1 | RS-422             | (User) RS422 connection diagram 2)      | GT11H-C30-37P(3m)<br>GT11H-C60-37P(6m)<br>GT11H-C100-37P(10m) | GT14<br>Handy         | 13m      | 1 GOT for 1 PLC       |

#### (3) When using the external cable (GT11H-C□□□)

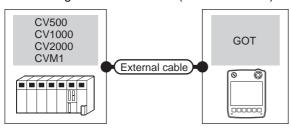

| Model                    | PLC Communication type | External cable                                                          | GOT model             | Total<br>distance | Number of connectable equipment |
|--------------------------|------------------------|-------------------------------------------------------------------------|-----------------------|-------------------|---------------------------------|
| CV500<br>CV1000          | RS-232                 | GT11H-C30 (3m)<br>GT11H-C60 (6m)<br>RS232 connection diagram 3)         | GT <b>14</b><br>Handy | 6m                |                                 |
| CV1000<br>CV2000<br>CVM1 | RS-422                 | GT11H-C30(3m) GT11H-C60(6m) GT11H-C100(10m) RS422 connection diagram 3) | GT <b>14</b><br>Handy | 13m               | 1 GOT for 1 PLC                 |

#### 33.2.9 Connection diagram

The following diagram shows the connection between the GOT and the PLC.

#### ■ RS-232 cable

#### (1) Connection diagram

RS232 connection diagram 1)

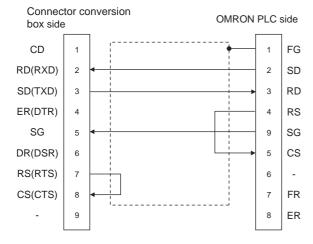

#### RS232 connection diagram 2)

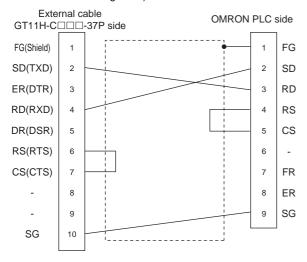

#### RS232 connection diagram 3)

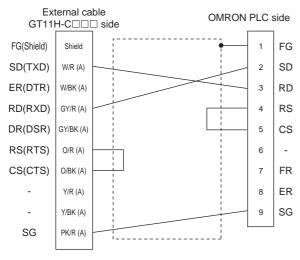

#### RS232 connection diagram 4)

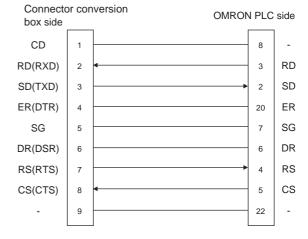

#### RS232 connection diagram 5)

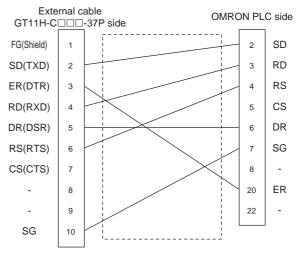

#### RS232 connection diagram 6)

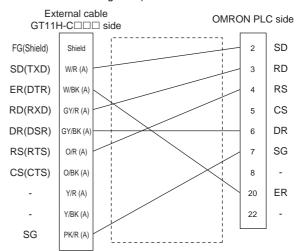

#### RS232 connection diagram 7)

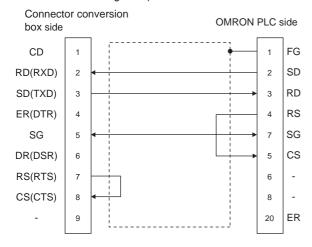

#### RS232 connection diagram 8)

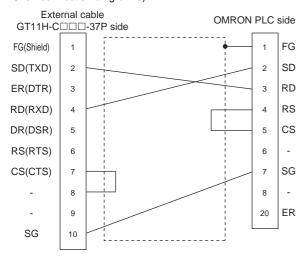

#### RS232 connection diagram 9)

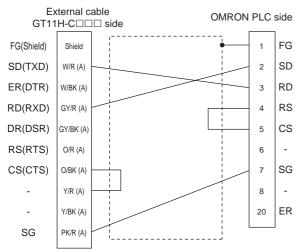

- (2) Precautions when preparing a cable
  - (a) Cable length
    The total distance (between GOT and controllers)
    of RS-232 cable must be 6m or less.
  - (b) Connector conversion box side connector For the connector conversion box side connector, refer to the following.
    - 6.6 Connector Conversion Box
  - (c) External cable side connector For the connector specifications of the external cable side, refer to the following.
  - 8.2 External Cable, Relay Cable
  - (d) OMRON PLC side connector
    Use the connector compatible with the OMRON

For details, refer to the OMRON PLC user's manual.

# CONNECTION TO SHINKO TECHNOS INDICATING CONTROLLER

#### ■ RS-422 cable

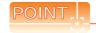

Differences in polarity between GOT and OMRON **PLCs** 

The polarity of poles A and B in signal names is reversed between GOT and OMRON PLCs.

■ Connect a cable according to the following connection diagrams.

#### (1) Connection diagram

#### RS422 connection diagram 1)

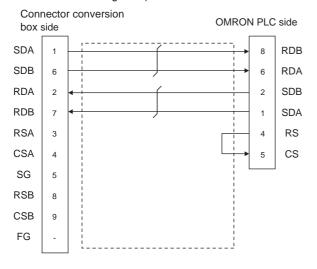

#### RS422 connection diagram 2)

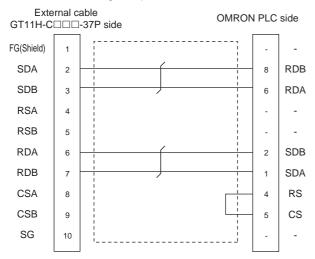

#### RS422 connection diagram 3)

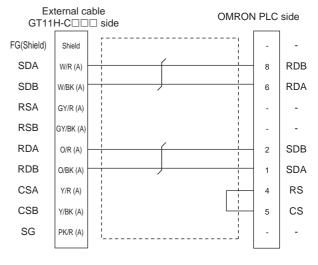

#### RS422 connection diagram 4)

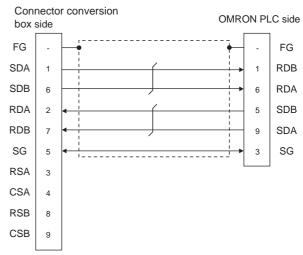

#### RS422 connection diagram 5)

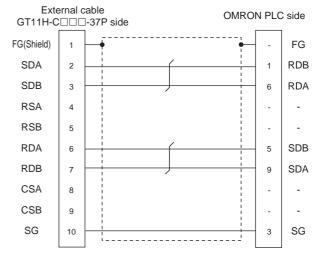

#### RS422 connection diagram 6)

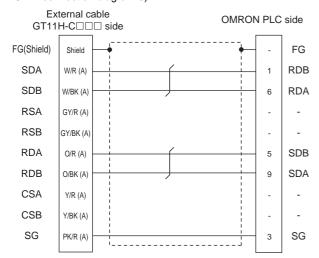

#### RS422 connection diagram 9)

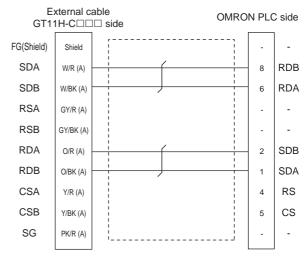

#### RS422 connection diagram 7)

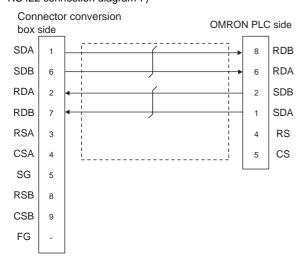

#### RS422 connection diagram 10)

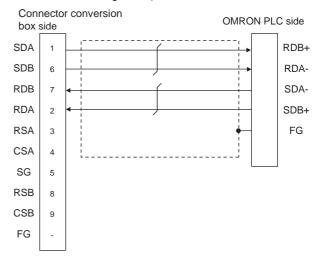

#### RS422 connection diagram 8)

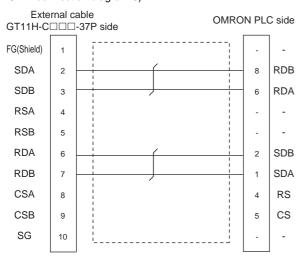

#### RS422 connection diagram 11)

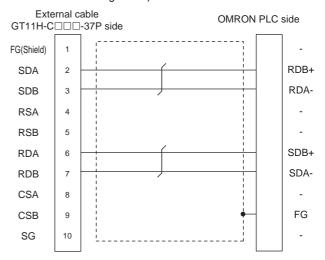

RS422 connection diagram 12)

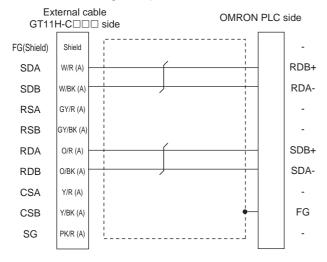

#### (2) Precautions when preparing a cable

- (a) Cable length
  The total distance (between GOT and controllers)
  of RS-422 cable must be 13m or less.
- (b) Connector conversion box side connector For the connector conversion box side connector, refer to the following.
- 6.6 Connector Conversion Box
- (c) External cable side connector

  For the connector specifications of the external cable side, refer to the following.
- 8.2 External Cable, Relay Cable
- (d) OMRON PLC side connector Use the connector compatible with the OMRON PLC. For details, refer to the OMRON PLC user's manual.
- (3) Connecting terminating resistors
  - (a) OMRON PLC side
    When connecting an OMRON PLC to a GOT, a
    terminating resistor must be set to the OMRON
    PLC.
  - OMRON PLC user's Manual

#### 33.2.10 GOT side settings

Setting communication interface (Communication settings)

Set the channel of the equipment connected to the GOT.

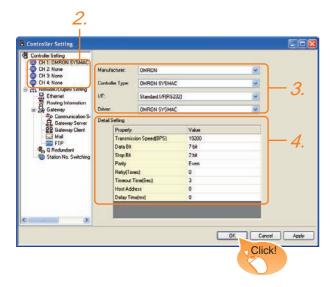

- Select [Common] → [Controller Setting] from the menu.
- 2. The Controller Setting window is displayed. Select the channel to be used from the list menu.
- Set the following items.
  - Manufacturer: OMRON
  - Controller Type: Set according to the Controller Type to be connected.
    - OMRON SYSMAC
    - OMRON SYSMAC CS/CJ
  - I/F: Interface to be used
  - Driver: OMRON SYSMAC
- The detailed setting is displayed after Manufacturer, Controller Type, I/F, and Driver are set. Make the settings according to the usage environment.

33.2.10 ■ Communication detail settings

Click the OK button when settings are completed.

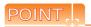

The settings of connecting equipment can be confirmed in [I/F Communication Setting]. For details, refer to the following.

18.1.2 I/F communication setting

#### ■ Communication detail settings

Make the settings according to the usage environment.

| Item               | Description                                                                                                    | Range                                                                    |
|--------------------|----------------------------------------------------------------------------------------------------|--------------------------------------------------------------------------|
| Transmission Speed | Set this item when change the transmission speed used for communication with the connected equipment. (Default: 19200bps)   | 4800bps,<br>9600bps,<br>19200bps,<br>38400bps,<br>57600bps,<br>115200bps |
| Data Bit           | Set this item when change the<br>data length used for<br>communication with the connected<br>equipment.<br>(Default: 7bits) | 7bit (fixed)                                                             |
| Stop Bit           | Specify the stop bit length for communications. (Default: 2bits)                                                            | 2bit (fixed)                                                             |
| Parity             | Specify whether or not to perform a parity check, and how it is performed during communication. (Default: Even)             | Even (fixed)                                                             |
| Retry              | Set the number of retries to be performed when a communication error occurs. (Default: 0time)                               | 0 to 5times                                                              |
| Timeout Time       | Set the time period for a communication to time out. (Default: 3sec)                                                        | 3 to 30sec                                                               |
| Host Address       | Specify the host address (station No. of the PLC to which the GOT is connected) in the network of the GOT. (Default: 0)     | 0 to 31                                                                  |
| Delay Time         | Set this item to adjust the transmission timing of the communication request from the GOT. (Default: 0ms)                   | 0 to 300<br>(ms)                                                         |

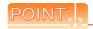

(1) Communication interface setting by Utility
The communication interface setting can be
changed on the Utility's [Communication setting]
after writing [Communication Settings] of project
data.

For details on the Utility, refer to the following manual.

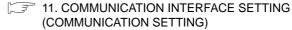

(2) Precedence in communication settings
When settings are made by GT Designer3 or the
Utility, the latest setting is effective.

#### 33.2.11 PLC side setting

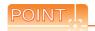

#### **OMRON PLC**

For details of OMRON PLCs, refer to the following manual.

OMRON PLC user's Manual

|                            | Model                       | Refer to |  |
|----------------------------|-----------------------------|----------|--|
|                            | CPM2A                       | 22.0.40  |  |
|                            | CQM1, CQM1H                 | 33.2.12  |  |
| PLC CPU                    | CS1, CJ1, CJ2               | 33.2.13  |  |
| PLC CPU                    | CP1H, CP1L, CP1E            | 33.2.13  |  |
|                            | C200Hα                      | 33.2.12  |  |
|                            | CV500, CV1000, CV2000, CVM1 | 33.2.14  |  |
| RS-232C adapter            | CPM1-CIF01, CPM2C-CIF01-V1  | 33.2.12  |  |
|                            | CQM1-CIF01                  |          |  |
| Connection cable           | CQM1-CIF02                  | 33.2.15  |  |
|                            | CPM2C-CN111                 |          |  |
|                            | C200H-LK201-V1              | 33.2.16  |  |
| Rack type host link unit   | C200H-LK202-V1              | 33.2.16  |  |
|                            | C500-LK201-V1               | 33.2.16  |  |
|                            | CJ1W-SCU21                  |          |  |
|                            | CJ1W-SCU41                  |          |  |
| Serial communication       | CJ1W-SCU21-V1               | 22.2.47  |  |
| module                     | CJ1W-SCU41-V1               | 33.2.17  |  |
|                            | CS1W-SCU21                  |          |  |
|                            | CS1W-SCU21-V1               |          |  |
|                            | C200HW-COM02                |          |  |
| O                          | C200HW-COM03                | 00.040   |  |
| Communication board        | C200HW-COM05                | 33.2.18  |  |
|                            | C200HW-COM06                |          |  |
|                            | CQM1-SCB41                  | 33.2.18  |  |
| Serial communication board | CS1W-SCB21<br>CS1W-SCB21-V1 | 00.0.15  |  |
| Douru                      | CS1W-SCB41<br>CS1W-SCB41-V1 | 33.2.19  |  |
| RS-422A/485 Option         | CP1W-CIF11                  |          |  |
| board                      | CP1W-CIF12                  | 33.2.20  |  |
| RS-422A converter          | CJ1W-CIF11                  | 33.2.21  |  |

# 33.2.12 Connecting to CPM2A, CQM1, CQM1H, C200Hα or RS-232C adapter

#### Device settings

Write the following set values to devices of each PLC CPU and initialize each port using a peripheral tool or DM monitor.

| Device name | Set value                                                                                                    |  |  |  |
|-------------|----------------------------------------------------------------------------------------------------|--|--|--|
| DM6645      | 0001н (fixed)                                                                                                    |  |  |  |
| DM6646      | b15 to b8 b7 to b0 2) 1)  1) RS-232C port transmission speed setting '1'2 02н: 4800bps 03н: 9600bps 04н: 19200bps  2) RS-232C port communication frame format 03н (fixed): The settings are: Start bit : 1 bit Data length: 7 bits Stop bit : 2 bits |  |  |  |
| DM6647      | Parity : Even bits  0000 (fixed)                                                                                                    |  |  |  |
|             | 0000 (incd)                                                                                                    |  |  |  |
| DM6648*3    |                                                                                                    |  |  |  |
| DM6649      | 0000 (fixed)                                                                                                    |  |  |  |

- \*1 Only transmission speeds available on the GOT side are shown.
- \*2 Set the same transmission speed of the RS-232C port as that of the GOT side.
- \*3 Set the RS-232C port host link station No. according to the Host Address on the GOT side.

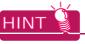

Precautions for changing device values

Before changing the device values, make sure that the switch settings have been changed as follows: CPM2A:

The communication condition switch to "individual" Other PLC CPU:

Front panel DIP switch SW5 to "OFF"

# 33.2.13 Connecting to CJ1, CJ2, CS1, CP1H, CP1L, or CP1E

#### Setting DIP switches Set the DIP switches.

#### (1) Setting on the CJ1, CJ2

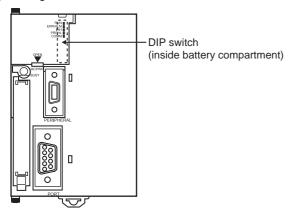

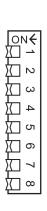

| Switch | Description                                                        | Setting |
|--------|--------------------------------------------------------------------|---------|
| SW1    | Enable/disable write to user memory (UM)                           | OFF     |
| SW2    | Enable/disable automatic transfer of user program at power ON      | OFF     |
| SW3    | Free                                                               | OFF     |
| SW4    | CJ1:<br>Peripheral port communication<br>condition<br>CJ2:<br>Free | OFF     |
| SW5    | RS-232C communication condition                                    | OFF     |
| SW6    | User customized DIP switch                                         | OFF     |
| SW7    | Type specification for simplified backup                           | OFF     |
| SW8    | -                                                                  | OFF     |

#### (2) Setting on the CS1

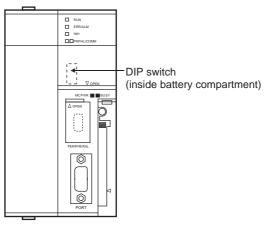

| ON | ₩ |
|----|---|
| _  |   |
| 2  |   |
| ω  |   |
| 4  |   |
| Οī |   |
| 6  |   |
| 7  |   |
| 00 |   |
|    |   |

| Switch | Description                                                           | Setting |
|--------|-----------------------------------------------------------------------|---------|
| SW1    | Enable/disable write to user memory (UM)                              | OFF     |
| SW2    | Enable/disable automatic transfer of user program at power ON         | OFF     |
| SW3    | Programming console<br>message display language<br>(Japanese/English) | OFF     |
| SW4    | Peripheral port communication condition                               | OFF     |
| SW5    | RS-232C communication condition                                       | OFF     |
| SW6    | User customized DIP switch                                            | OFF     |
| SW7    | Type specification for simplified backup                              | OFF     |
| SW8    | -                                                                     | OFF     |

#### (3) Setting on the CP1H, CP1L

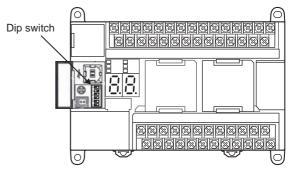

| _  | 9  |
|----|----|
| 2  | ]~ |
| w  |    |
| 4  |    |
| ۲, |    |
| 6  |    |

| Switch | Descr                    | ription          | Setting |
|--------|--------------------------|------------------|---------|
| SW4    | Option<br>Board<br>Slot1 | According        | OFF     |
| SW5    | Option<br>Board<br>Slot2 | to PLC<br>Setup. | OFF     |

(4) Setting on the CP1E Settings by DIP switch are not required.

33

#### Setting PLC system settings

#### (1) CJ1, CJ2, CS1 Make the PLC system settings.

| Cha | nnel   | Bit     | Item                        | Set value                                                                                                    |
|-----|--------|---------|-----------------------------|----------------------------------------------------------------------------------------------------|
|     |        | 15      | Arbitrary settings ON/OFF   | 1н: Arbitary settings (fixed)                                                                                     |
|     |        | 8 to 11 | Serial communication mode   | 0н: Upper link (fixed)                                                                                            |
| 16  | 60     | 3       | Data bit                    | 0н: 7bits (fixed)                                                                                                 |
|     |        | 2       | Stop bit                    | 0н: 2bits (fixed)                                                                                                 |
|     | 0 to 1 | Parity  | 0н: Even (fixed)            |                                                                                                    |
| 161 | 61     | 0 to 7  | Port transmission speed*1*2 | 00н: 9600bps<br>05н: 4800bps<br>06н: 9600bps<br>07н: 19200bps<br>08н: 38400bps<br>09н: 57600bps<br>0Ан: 115200bps |
| 16  | 63     | 0 to 7  | Host link station No.*3     | 0н to 1Fн<br>: No.00 to 31                                                                                        |

- \*1 Only transmission speeds available on the GOT side are shown
- \*2 Set the same port transmission speed as that of the GOT
- \*3 Set the host link station No. according to the Host Address on the GOT side.

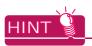

Precautions for changing the PLC system settings Before changing the PLC system settings, make sure that the switch settings have been changed as follows: CJ1, CJ2, CS1: Front panel DIP switch SW5 to "OFF"

#### (2) CP1H, CP1L, CP1E Set the PLC system settings of the option slot connected to the GOT.

| Item                   | Set value                                               |
|------------------------|---------------------------------------------------------|
| Mode                   | Host link                                               |
| Parameter              | 7, 2, E                                                 |
| Transmission speed*1*2 | 4800bps, 9600bps, 19200bps, 38400bps,57600bps,115200bps |
| Station No.*3          | 00 to 31                                                |

- Only transmission speeds available on the GOT side are
- \*2 Set the same port transmission speed as that of the GOT
- Set the host link station No. according to the Host Address \*3 on the GOT side.

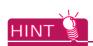

Precautions for changing the PLC system settings Before changing the PLC system settings, check the setting of the front DIP switch corresponding to the option slot used at the time of communication with GOT.

(3)Setting on the CP1H, CP1L

#### 33.2.14 Connecting to CV500/CV1000/ CV2000 or CVM1

#### Setting DIP switches

Set the DIP switches.

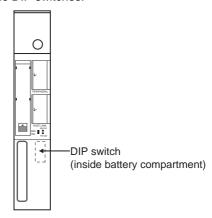

#### (1) Host link RS-422/232 switch

| RS-232 |  |
|--------|--|
|        |  |
| RS-422 |  |

| Set                      | Setting                  |  |  |
|--------------------------|--------------------------|--|--|
| For RS-232 communication | For RS-422 communication |  |  |
| RS-232 (up)              | RS-422 (down)            |  |  |

#### (2) DIP switches

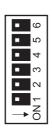

|  | Switch | Setting                             |                                    |  |
|--|--------|-------------------------------------|------------------------------------|--|
|  | No.    | For RS-232 communication            | For RS-422 communication           |  |
|  | 6      | OFF (no<br>terminating<br>resistor) | ON (terminating resistor attached) |  |
|  | 5      | OI                                  | FF .                               |  |
|  | 4      | OI                                  | FF .                               |  |
|  | 3      | OI                                  | FF .                               |  |
|  | 2      | OI                                  | ₹F                                 |  |
|  | 1      | OI                                  | F                                  |  |

## Setting PLC system settings

Make the PLC system settings.

| Item                   | Set value                |
|------------------------|--------------------------|
| Transmission speed*1*2 | 4800bps/9600bps/19200bps |
| Stop Bit               | 2 stop bits (fixed)      |
| Parity                 | Even (fixed)             |
| Data Bit               | 7bits (Fixed)            |
| Station No.*3          | 00 to 31                 |

- Only transmission speeds available on the GOT side are shown.
- Set the same transmission speed as that of the GOT side. Set the station No. according to the Host Address on the GOT side.

# 33.2.15 Connecting to connection cable

#### Device settings

Write the following set values to devices of each PLC CPU and initialize each port using a peripheral tool or DM monitor.

| Device name | Set value                                                                                                    |  |  |
|-------------|----------------------------------------------------------------------------------------------------|--|--|
| DM6650      | 0001н (fixed)                                                                                                    |  |  |
| DM6651      | b15 to b8 b7 to b0  2) 1)  1) RS-232C port transmission speed setting 12 02н: 4800bps 03н: 9600bps 04н: 19200bps  2) RS-232C port communication frame format 03н (fixed): The settings are: Start bit : 1 bit Data length: 7 bits Stop bit : 2 bits Parity : Even bits |  |  |
| DM6652      | 0000 (fixed)                                                                                                    |  |  |
| DM6653*3    | 0000 to 0031                                                                                                    |  |  |

- \*1 Only transmission speeds available on the GOT side are shown.
- \*2 Set the same transmission speed of the peripheral port as that of the GOT side.
- \*3 Set the peripheral port host link station No. according to the Host Address on the GOT side.

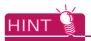

Precautions for changing device values

Before changing the device values, make sure that the switch settings have been changed as follows:

CPM2A: The communication condition switch to "individual"

CPM2C: The communication port function switch to "OFF"

# 33.2.16 Connecting to rack type host link unit

#### ■ Switch setting on C200H-LK201-V1

Set the switches accordingly.

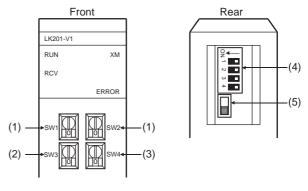

#### (1) Setting station No. (SW1, SW2)

Set the station No. within the range of 00 to 31. Set the station No. according to the Host Address on the GOT side.

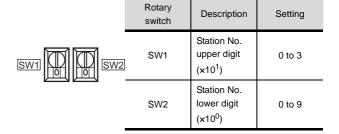

(2) Setting transmission speed (SW3)
Set the same transmission speed of the GOT.

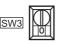

| Setting*1 | Set value |
|-----------|-----------|
| 4         | 4800bps   |
| 5         | 9600bps   |
| 6         | 19200bps  |

<sup>\*1</sup> Only transmission speeds available on the GOT side are shown.

CONNECTION TO SHINKO TECHNOS INDICATING CONTROLLER

(3) Setting command level/parity/transmission code (SW4)

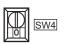

|              | Contents of setting                    |        |                                |  |
|--------------|----------------------------------------|--------|--------------------------------|--|
| Setting      | Comman<br>d level                      | Parity | Transmissi on code             |  |
| 2<br>(fixed) | Levels 1,<br>2 and 3<br>are<br>enabled | Even   | ASCII 7<br>bits<br>2 stop bits |  |

(4) Setting DIP switches

| _   |    |
|-----|----|
| 124 | ו⊒ |
|     |    |
| 10  |    |
| ω   |    |
| 4   |    |

| Switch No. | Set value                |
|------------|--------------------------|
| 1          | OFF                      |
| 2          | OFF                      |
| 3          | ON (1:N procedure)       |
| 4          | OFF (no 5V power supply) |

(5) Setting the CTS switch

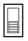

| Setting |  |
|---------|--|
| 0V      |  |

Switch setting on C200H-LK202-V1

Set the switches accordingly.

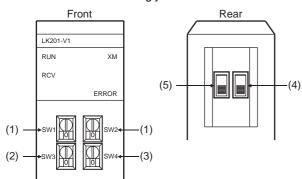

(1) Setting station No. (SW1, SW2) Set the station No. within the range of 00 to 31. Set the station No. according to the Host Address on the GOT side.

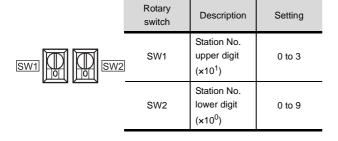

(2) Setting transmission speed (SW3) Set the same transmission speed of the GOT.

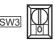

| Setting*1 | Set value |
|-----------|-----------|
| 4         | 4800bps   |
| 5         | 9600bps   |
| 6         | 19200bps  |
|           | 4         |

- Only transmission speeds available on the GOT side are
- (3) Setting command level/parity/transmission code (SW4)

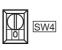

|         |                   | Contents of setting                    |                    |                                |
|---------|-------------------|----------------------------------------|--------------------|--------------------------------|
| Setting | Comman<br>d level | Parity                                 | Transmissi on code |                                |
|         | 2<br>(fixed)      | Levels 1,<br>2 and 3<br>are<br>enabled | Even               | ASCII 7<br>bits<br>2 stop bits |

(4) Setting the 1:1/1:N procedure switch

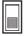

| Setting             |  |
|---------------------|--|
| OFF (1:N procedure) |  |

(5) Setting the terminating resistor connection switch

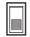

| Setting                            |  |
|------------------------------------|--|
| ON (terminating resistor attached) |  |

#### Switch setting on C500-LK201-V1 Set the switches accordingly.

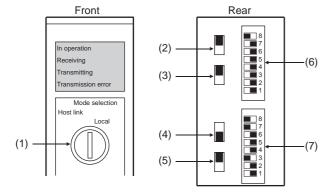

#### (1) Setting host link/local

| Setting   |
|-----------|
| Host link |

#### (2) RS-232C/RS-422 switch

| Setting                  |                          |  |
|--------------------------|--------------------------|--|
| For RS-232 communication | For RS-422 communication |  |
| RS-232 (down)            | RS-422 (up)              |  |

#### (3) Internal/external clock switch

| Setting       |
|---------------|
| Internal (up) |

#### (4) Terminating resistor connection switch

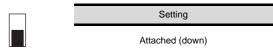

#### (5) CTS switch

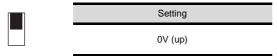

#### (6) Setting SW1 (Station No., Run/Stop)

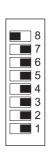

| Switch No. | Setting                                                                                                    | Description |  |
|------------|----------------------------------------------------------------------------------------------------|-------------|--|
| 8          | ON                                                                                                    | Run         |  |
| 7          | OFF                                                                                                    | -           |  |
| 6          | OFF                                                                                                    | -           |  |
| 5          | Set the station No. within the range of 00 to 31. For details, refer to the following manual.  User's Manual for |             |  |
| 4          |                                                                                                    |             |  |
| 3          |                                                                                                    |             |  |
| 2          |                                                                                                    |             |  |
| 1          | the O                                                                                                    | MRON PLC    |  |

## (7) Setting SW2 (Transmission speed, Procedure, Level)

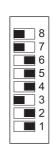

| Switch No. | Setting | Description          |  |
|------------|---------|----------------------|--|
| 8          | ON      | Levels 1, 2          |  |
| 7          | ON      | and 3 are<br>enabled |  |
| 6          | OFF     | 1:N<br>procedure     |  |
| 5          | OFF     | -                    |  |
| 4          | *1      |                      |  |
| 3          |         | Transmission         |  |
| 2          |         | speed                |  |
| 1          |         |                      |  |

<sup>1</sup> Only transmission speeds available on the GOT side are

| Transmission | Switch No. |     |     |     |
|--------------|------------|-----|-----|-----|
| speed        | SW1        | SW2 | SW3 | SW4 |
| 4800bps      | OFF        | ON  | ON  | OFF |
| 9600bps      | ON         | OFF | ON  | OFF |
| 19200bps     | OFF        | OFF | ON  | OFF |

33

#### 33.2.17 Connecting to serial communication unit

#### Device settings

Write the following set values to devices of each PLC CPU and initialize each port using a peripheral tool or DM monitor.

| Device        | name           | Set value                                                                                                    |  |
|---------------|----------------|----------------------------------------------------------------------------------------------------|--|
| Port 1        | Port 2         | Set value                                                                                                    |  |
| DM (m)        | DM<br>(m+10)   | 8000H (fixed): The settings are: Port setting: Arbitrary setting Serial communication mode: Host link Start bit: 1bit Data bit: 7bits Stop bit: 2bits Parity: Even |  |
| DM<br>(m+1)   | DM<br>(m+11)   | b15 to b8 b7 to b0  Он 1)  1) Transmission speed 112  Оон: 9600bps 08н: 38400bps  О5н: 4800bps 09н: 57600bps  О6н: 9600bps 0Aн: 115200bps  О7н: 19200bps           |  |
| DM<br>(m+2)   | DM<br>(m+12)   | 8000н (fixed)                                                                                                    |  |
| DM<br>(m+3)*3 | DM<br>(m+13)*3 | 8000н to 801Fн                                                                                                    |  |

#### 33.2.18 Connecting to communication board, serial communication board (CQM1-SCB41)

#### Device settings

Write the following set values to devices of each PLC CPU and initialize each port using a peripheral tool or DM monitor.

| Device name |          | Set value                                                                                                    |  |
|-------------|----------|----------------------------------------------------------------------------------------------------|--|
| Port B      | Port A   | Set value                                                                                                    |  |
| DM6550      | DM6555   | 0001н (fixed)                                                                                                    |  |
|             |          | b15 to b8 b7 to b0 2) 1)                                                                                                    |  |
| DM6551      | DM6556   | 1) Transmission speed 112 02н:4800bps 03н:9600bps 04н:19200bps 2) Frame format setting 03н (fixed): The settings are: Start bit :1 bit Data length:7 bits Stop bit :2 bits Parity :Even bits |  |
| DM6552      | DM6557   | 0000н (fixed)                                                                                                    |  |
| DM6553*3    | DM6558*3 | 0000н to 0031н                                                                                                    |  |

Only transmission speeds available on the GOT side are shown.

m = 30000 + (100 × unit No.) \*1 Only transmission and Only transmission speeds available on the GOT side are shown.

Set the same transmission speed as that of the GOT side.

Set the host link station No. according to the Host Address setting on the GOT side.

Set the same transmission speed as that of the GOT side.

Set the host link station No. according to the Host Address setting on the GOT side.

#### Setting DIP switches (C200HW-COM3 and C200HW-COM6 only)

Set the DIP switches when performing the RS-422 communications on the C200HW-COM3 and C200HW-COM6.

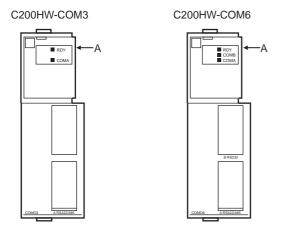

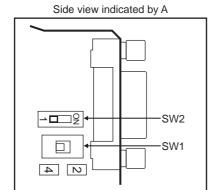

|     | DIP switches                                    | Set value                            |  |  |
|-----|-------------------------------------------------|--------------------------------------|--|--|
| No. | Item                                            | Set value                            |  |  |
| SW1 | RS-422/485 cable (2-wire/4-wire type) switching | 4 (4-wire type)                      |  |  |
| SW2 | Terminator ON/OFF                               | 1 (no terminating resistor attached) |  |  |

# 33.2.19 Connecting to serial communication board (CS1W-SCB21(-V1), CS1W-SCB41(-V1))

#### Device settings

Write the following set values to devices of each PLC CPU and initialize each port using a peripheral tool or DM monitor.

| Device               | name                 | Set value                                                                                                    |  |  |  |
|----------------------|----------------------|----------------------------------------------------------------------------------------------------|--|--|--|
| Port 1               | Port 2               | Set value                                                                                                    |  |  |  |
| D32000               | D32010               | 8000H (fixed) The settings are: Port setting: Arbitrary setting Serial communication mode: Host link Start bit: 1bit Data bit: 7bits Stop bit: 2bits Parity: Even               |  |  |  |
| D32001               | D32011               | b15 to b8 b7 to b0  O <sub>H</sub> 1)  1) Transmission speed <sup>*1*2</sup> ООH: 9600bps ОВН: 38400bps  ОБН: 4800bps О9H: 57600bps  ОБН: 9600bps ОАН: 115200bps  ОТН: 19200bps |  |  |  |
| D32002               | D32012               | 8000н (fixed)                                                                                                    |  |  |  |
| D32003 <sup>*3</sup> | D32013 <sup>*3</sup> | 0000н to 0001Fн                                                                                                    |  |  |  |

- \*1 Only transmission speeds available on the GOT side are shown.
- \*2 Set the same transmission speed as that of the GOT side.
- \*3 Set the host link station No. according to the Host Address setting on the GOT side.

Setting the DIP switches (CS1W-SCB41(-V1) only)

Set the DIP switches when performing the RS-422 communications on the CS1W-SCB41(-V1).

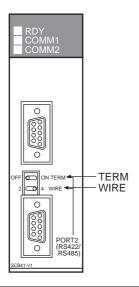

|      | DIP switches              | Set value                     |
|------|---------------------------|-------------------------------|
| Name | Item                      | Set value                     |
| WIRE | 2-wire/4-wire type switch | 4 (4-wire type)               |
| TERM | Terminator ON/OFF switch  | OFF (no terminating resistor) |

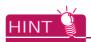

Precautions for changing the DM area
Before changing the DM area, make sure that the switch setting has been changed as follows
CS1: Front panel DIP switch SW5 to "OFF"

# 33.2.20 Connecting to RS-422A/485 Option board

#### ■ Setting DIP switches

Set the DIP switches

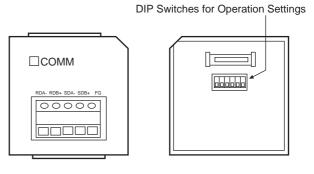

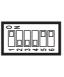

| Switch<br>No. | Setting | Description        |                                  |  |  |
|---------------|---------|--------------------|----------------------------------|--|--|
| 1             | ON      | Enable             | Terminating resistance selection |  |  |
| 2             | OFF     | 4-wire type        | 2-wire or 4-wire selection       |  |  |
| 3             | OFF     | 4-wire type        | 2-wire or 4-wire selection       |  |  |
| 5             | ON      | RS control enabled | RS control selection for RD      |  |  |
| 6             | ON      | RS control enabled | RS control selection for SD      |  |  |

# 33.2.21 Connecting to RS-422A converter

#### Setting DIP switches Set the DIP switches.

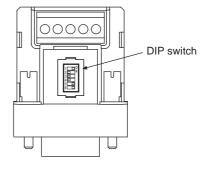

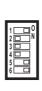

|   | Switch<br>No. | Setting | Description        |                                  |  |  |
|---|---------------|---------|--------------------|----------------------------------|--|--|
| • | 1             | ON      | Enable             | Terminating resistance selection |  |  |
|   | 2             | OFF     | 4-wire type        | 2-wire or 4-wire selection       |  |  |
|   | 3             | OFF     | 4-wire type        | 2-wire or 4-wire selection       |  |  |
|   | 5             | ON      | RS control enabled | RS control selection for RD      |  |  |
|   | 6             | ON      | RS control enabled | RS control selection for SD      |  |  |

#### 33.3 Ethernet Connection

#### 33.3.1 System configuration

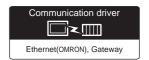

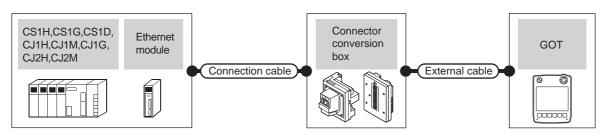

|               | PLC                  | Connection cable*1                                                                                                    | Connector                                                                                                    |                                                               | GOT                                                           | Maximum                                                       | Number of                                                                                                    |                      |                                           |
|---------------|----------------------|----------------------------------------------------------------------------------------------------|----------------------------------------------------------------------------------------------------|---------------------------------------------------------------|---------------------------------------------------------------|---------------------------------------------------------------|----------------------------------------------------------------------------------------------------|----------------------|-------------------------------------------|
| Series        | Ethernet<br>module*3 | Cable model                                                                                                    | conversion box                                                                                                    | External cable <sup>*6</sup>                                  | model                                                         | segment<br>length                                             | connectable<br>equipment                                                                                                    |                      |                                           |
| CS1H<br>CS1G  | CS1W-ETN21           |                                                                                                    | GT16H-CNB-42S                                                                                                    | GT14H-C30-42P(3m)<br>GT14H-C60-42P(6m)<br>GT14H-C100-42P(10m) |                                                               |                                                               |                                                                                                    |                      |                                           |
| CS1D          | 001W E11V21          |                                                                                                    | GT16H-CNB-37S                                                                                                    | GT11H-C30-37P(3m)<br>GT11H-C60-37P(6m)<br>GT11H-C100-37P(10m) |                                                               |                                                               |                                                                                                    |                      |                                           |
| CS1D          | CS1D-                |                                                                                                    | GT16H-CNB-42S                                                                                                    | GT14H-C30-42P(3m)<br>GT14H-C60-42P(6m)<br>GT14H-C100-42P(10m) |                                                               |                                                               | When PLC:GOT is N:1 The following shows the number of PLCs for 1 GOT TCP: 128 or less UDP: 128 or less When PLC:GOT is 1:N The following shows the number of GOTs |                      |                                           |
| COID          | ETN21D               | 10BASE-T     Shielded twisted pair cable (STP) or     Unshielded twisted pair cable (UTP)     Category 3, 4, and 5      100BASE-TX     Shielded twisted pair cable (STP)     Category 5 and 5e | GT16H-CNB-37S                                                                                                    | GT11H-C30-37P(3m)<br>GT11H-C60-37P(6m)<br>GT11H-C100-37P(10m) | GT14<br>Handy                                                 | 100m*²                                                        |                                                                                                    |                      |                                           |
| CJ1H<br>CJ1M  | CJ1W-ETN21           |                                                                                                    | GT16H-CNB-42S                                                                                                    | GT14H-C30-42P(3m)<br>GT14H-C60-42P(6m)<br>GT14H-C100-42P(10m) |                                                               |                                                               |                                                                                                    |                      |                                           |
| CJ1G          | COTW-LTN2T           |                                                                                                    | • 100BASE-TX Shielded twisted pair cable (STP) Category 5 and 5e  GT16H-CNB-37S GG GT16H-CNB-42S GG GT16H-CNB-37S GG GT16H-CNB-37S GG | GT11H-C30-37P(3m)<br>GT11H-C60-37P(6m)<br>GT11H-C100-37P(10m) |                                                               |                                                               |                                                                                                    |                      |                                           |
| CJ2H<br>CJ2M- | _                    |                                                                                                    |                                                                                                    | • • • • • • • • • • • • • • • • • • • •                       | GT16H-CNB-42S                                                 | GT14H-C30-42P(3m)<br>GT14H-C60-42P(6m)<br>GT14H-C100-42P(10m) |                                                                                                    |                      | for 1 PLC TCP: 16 or less*4 UDP: No limit |
| CPU3          |                      |                                                                                                    |                                                                                                    | GT16H-CNB-37S                                                 | GT11H-C30-37P(3m)<br>GT11H-C60-37P(6m)<br>GT11H-C100-37P(10m) |                                                               |                                                                                                    | number <sup>*5</sup> |                                           |
| CJ2H<br>CJ2M- | CJ1W-ETN21           |                                                                                                    | GT16H-CNB-42S                                                                                                    | GT14H-C30-42P(3m)<br>GT14H-C60-42P(6m)<br>GT14H-C100-42P(10m) |                                                               |                                                               |                                                                                                    |                      |                                           |
| CPU1□         |                      |                                                                                                    | GT16H-CNB-37S                                                                                                    | GT11H-C30-37P(3m)<br>GT11H-C60-37P(6m)<br>GT11H-C100-37P(10m) |                                                               |                                                               |                                                                                                    |                      |                                           |

<sup>\*1</sup> The destination connected with the twisted pair cable varies with the configuration of the applicable Ethernet network system.
Connect to the Ethernet module, hub, transceiver or other system equipment corresponding to the applicable Ethernet network system.

Use cables, connectors, and hubs that meet the IEEE802.3 10BASE-T/100BASE-TX standard.

The use of shielded twisted pair cable (STP) is recommended in environments in which the performance against noise is required.

\*2 A length between a hub and a node.

The maximum distance differs depending on the Ethernet device to be used.

The following shows the number of the connectable nodes when a repeater hub is used.

- 10BASE-T: Max. 4 nodes for a cascade connection (500m)
- 100BASE-TX: Max. 2 nodes for a cascade connection (205m)

When switching hubs are used, the cascade connection between the switching hubs has no logical limit for the number of cascades.

For the limit, contact the switching hub manufacturer.

- \*3 Product manufactured by OMRON Corporation. For details on the product, contact OMRON Corporation.
- \*4 If it is connected to devices other than the GOT using the connection, the number of connectable GOTs decreases. For details, refer to the OMRON PLC user's manual.
- \*5 There is no restriction for the number of GOTs. However, if the number of GOTs increases, the communication becomes high-loaded, and it may affect the communication performance.
- \*6 Use C or later version of GT11H-C $\square$ -37P.

#### 33.3.2 GOT side settings

Setting communication interface (Communication settings)

Set the channel of the connected equipment.

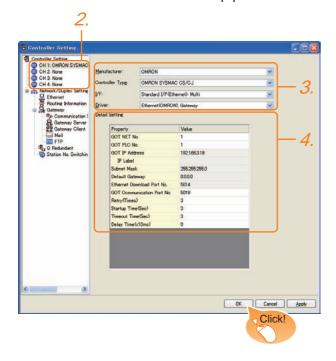

- Select [Common] → [Controller Setting] from the
- The Controller Setting window is displayed. Select the channel to be used from the list menu.
- Set the following items.
  - Manufacturer: OMRON
  - Controller Type: OMRON SYSMAC CS/CJ
  - I/F: Interface to be used
  - Driver: Ethernet (OMRON), Gateway
- The detailed setting is displayed after Manufacturer, Controller Type, I/F, and Driver are set. Make the settings according to the usage environment.

33.3.2 ■ Communication detail settings

Click the OK button when settings are completed.

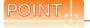

The settings of connecting equipment can be confirmed in [I/F Communication Setting]. For details, refer to the following.

18.1.2 I/F communication setting

#### Communication detail settings

Make the settings according to the usage environment.

|                                    | Make the settings according to the usage environment.                                                                                                    |                                                                                  |  |  |  |  |  |
|------------------------------------|----------------------------------------------------------------------------------------------------|----------------------------------------------------------------------------------|--|--|--|--|--|
| Item                               | Description                                                                                                    | Range                                                                            |  |  |  |  |  |
| GOT NET No.                        | Set the network No. of the GOT. (Default: 1)                                                                                                    | 1 to 127                                                                         |  |  |  |  |  |
| GOT PLC No.*3                      | Set the station No. of the GOT. (Default: 1)                                                                                                    | 1 to 254                                                                         |  |  |  |  |  |
| GOT                                | Cot the ir address of the Cot.                                                                                                    |                                                                                  |  |  |  |  |  |
| IP Address*1                       | 255.255.255.255                                                                                                    |                                                                                  |  |  |  |  |  |
| Subnet Mask*1                      | Set the subnet mask for the sub<br>network. (Only for connection via<br>router) If the sub network is not used,<br>the default value is set.<br>(Default: 255.255.255.0)  | 0.0.0.0 to<br>255.255.255.255                                                    |  |  |  |  |  |
| Default<br>Gateway*1               | Set the router address of the default gateway where the GOT is connected. (Only for connection via router) (Default: 0.0.0.0)                                             | 0.0.0.0 to<br>255.255.255.255                                                    |  |  |  |  |  |
| Ethernet<br>Download Port<br>No.*1 | Set the GOT port No. for Ethernet download. (Default: 5014)                                                                                                    | 1024 to 5010,<br>5014 to 65534<br>(Except for 5011,<br>5012, 5013, and<br>49153) |  |  |  |  |  |
| GOT<br>Communication<br>Port No.*2 | Set the GOT port No. for the connection with the Ethernet module. (Default: 5018)                                                                                         | 1024 to 5010,<br>5015 to 65534<br>(Except for 5011,<br>5012, 5013, and<br>49153) |  |  |  |  |  |
| Retry                              | Set the number of retries to be performed when a communication timeout occurs.  When receiving no response after retries, the communication times out.  (Default: 3times) | 0 to 5times                                                                      |  |  |  |  |  |
| Startup Time                       | Specify the time period from the GOT startup until GOT starts the communication with the PLC CPU. (Default: 3sec)                                                         | 3 to 255 sec                                                                     |  |  |  |  |  |
| Timeout Time                       | Set the time period for a communication to time out. (Default: 3sec)                                                                                                    | 3 to 90sec                                                                       |  |  |  |  |  |
| Delay Time                         | Set the delay time for reducing the load of the network/destination PLC. (Default: 0ms)                                                                                   | 0 to 10000<br>(x 10 ms)                                                          |  |  |  |  |  |

\*1 Click the Setting button and perform the setting in the [GOT IP Address Setting] screen.

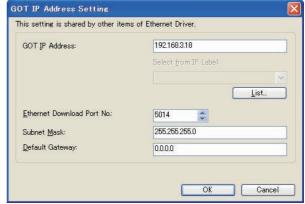

- \*2 If the [IP address conversion method] for the OMRON PLC setting is other than [Automatic conversion method (dynamic)], set the same [GOT Communication Port No.] setting as that of [FINS UDP Port] of CX-Programmer.
- \*3 Each of [GOT PLC No.] set in the communication detail setting and [PLC No.] set in the Ethernet setting must be set to different station numbers.

33.3.2 ■ Ethernet setting

#### Ethernet setting

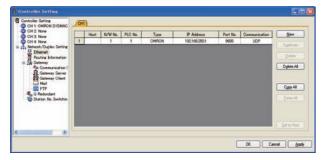

| Item          | Description                                                                  | Set value           |
|---------------|------------------------------------------------------------------------------|---------------------|
| Host          | The host is displayed. (The host is indicated with an asterisk (*).)         | -                   |
| N/W No.       | Set the network No. of the connected<br>Ethernet module.<br>(Default: blank) | 1 to 127            |
| PLC No.*1     | Set the station No. of the connected<br>Ethernet module.<br>(Default: blank) | 1 to 254            |
| Туре          | OMRON (fixed)                                                                | OMRON (fixed)       |
| IP Address    | Set the IP address of the connected<br>Ethernet module.<br>(Default: blank)  | PLC side IP address |
| Port No.      | Set the port No. of the connected<br>Ethernet module.<br>(Default: 9600)     | 256 to 65534        |
| Communication | Select a communication protocol. (Default: UDP)                              | UDP, TCP            |

Each of [GOT PLC No.] set in the communication detail setting and [PLC No.] set in the Ethernet setting must be set to different station numbers.

33.3.2 ■ Communication detail settings

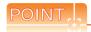

(1) Communication interface setting by Utility The communication interface setting can be changed on the Utility's [Communication setting] after writing [Communication Settings] of project

For details on the Utility, refer to the following manual.

- 11. COMMUNICATION INTERFACE SETTING (COMMUNICATION SETTING)
- (2) Precedence in communication settings When settings are made by GT Designer3 or the Utility, the latest setting is effective.

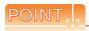

#### **OMRON PLC**

For the communication between OMRON PLC and GOT, use the FINS communication.

For the FINS communication, the node must be specified according to the realm of FINS. However, for the Ethernet network, the data transfer according to the IP address is required.

- Automatic conversion method (dynamic)
- Automatic conversion method (static)
- IP address table conversion method
- · Combined method

The following four methods are available for converting the FINS node address to the IP address.

For details of OMRON PLCs, refer to the following manual.

MRON PLC user's Manual

#### Communication settings

For the PLC communication setting, set with a software for programming apparatus (CX-Programmer Ver.3.20 or later).

#### (1) CX-Programmer setting

|                                                              |                                            | Setting range                         |                                         |                                                         |                               |  |  |
|--------------------------------------------------------------|--------------------------------------------|---------------------------------------|-----------------------------------------|---------------------------------------------------------|-------------------------------|--|--|
|                                                              | Item                                       | Automatic conversion method (dynamic) | Automatic coversion method (static)*4*5 | IP address table method*4*6                             | Combined method*4*6           |  |  |
|                                                              | Global                                     | All 1 (Default)                       | All 1 (Default)                         | All 1 (Default)                                         | All 1 (Default)               |  |  |
|                                                              | IP Address*1                               | [192]. [168]. [0]. [1] <sup>*3</sup>  | [192]. [168]. [0]. [1] <sup>*3</sup>    | [192]. [168]. [0]. [1]                                  | [192]. [168]. [0]. [1]        |  |  |
| Ethernet<br>module<br>CPU<br>highly-<br>functional<br>module | Subnet Mask                                | [255]. [255]. [255]. [0]              | [255]. [255]. [255]. [0]                | [255]. [255]. [255]. [0]                                | [255]. [255]. [255]. [0]      |  |  |
|                                                              | FINS UDP port*1                            | 9600                                  | 9600                                    | 9600                                                    | 9600                          |  |  |
|                                                              | IP address conversion                      | Automatic conversion method (dynamic) | Automatic conversion method (static)    | IP address table method                                 | Combined method               |  |  |
|                                                              | IP address table                           | -                                     | -                                       | 10 [192]. [168]. [0]. [1]<br>11 [192]. [168]. [0]. [18] | 10 [192]. [168]. [0]. [1]     |  |  |
|                                                              | Transmission speed                         | Automatic detection (Default)         | Automatic detection (Default)           | Automatic detection (Default)                           | Automatic detection (Default) |  |  |
|                                                              | Node IP Address<br>dynamically<br>change*2 | Change dynamically (Default)          | Change dynamically (Default)            | Change dynamically (Default)                            | Change dynamically (Default)  |  |  |

- 11 Set the same [IP address] and [FINS UDP Port] settings as that of [IP address] and [Port No.] of the GT Designer3 Ethernet setting.
- <sup>1</sup>2 The Node IP Address dynamically change function is available only when the Ethernet module to be used is Ver.1.3 or later. For the setting, set in the module setting of CX-Programmer Ver.5.0 or later or in the WEB function. For details of Node IP Address dynamically change, refer to the following manual.
  - OMRON PLC user's Manual
- Set the same lowermost bit of the [IP address] setting as that of the node setting switch of the module.
- \*4 Set the same [GOT Port No. (Communication)] In Communication detail settings as that of [Port No.] of the Ethernet setting.
- \*5 Set the same lowermost bit of the [GOT IP address] in Communication detail settings as that of [GOT PLC No.].
- \*6 Set the same lowermost bit of the [GOT IP address] and [GOT PLC No.] in Communication detail settings of GT Designer3 as that of [IP address table].

#### 33.3.4 Precautions

#### ■ When connecting to multiple GOTs

(1) Setting PLC No.

When connecting two or more GOTs in the Ethernet network, set each [PLC No.] to the GOT.

33.3.2 ■ Ethernet setting

(2) Setting IP address

Do not use the IP address "192.168.0.18" when using multiple GOTs.

A communication error may occur on the GOT with the IP address.

#### ■ When setting IP address

Do not use "0" and "255" at the end of an IP address.

(Numbers of \*.\*.\*.0 and \*.\*.\*.255 are used by the system)

The GOT may not monitor the controller correctly with the above numbers.

Consult with the administrator of the network before setting an IP address to the GOT and controller.

- When connecting to the multiple network equipment (including GOT) in a segment By increasing the network load, the transmission speed between the GOT and PLC may be reduced. The following actions may improve the communication performance.
  - Using a switching hub
  - More high speed by 100BASE-TX (100Mbps)
  - Reduction of the monitoring points on GOT

### 33.4 Device Range that Can Be Set

For details on the device range of controllers that can be used on GT14 Handy, refer to the following manuals.

GT Designer3 Version1 Screen Design Manual(Fundamentals)

GOT1000 Series Connection Manual (Non-Mitsubishi Products 1) for GT Works3

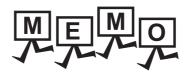

# 34. CONNECTION TO OMRON TEMPERATURE CONTROLLER

#### 34.1 Connectable Model List

The following table shows the connectable models.

| Series      | Model                    | Communication type | GT14<br>Handy | Refer to |
|-------------|--------------------------|--------------------|---------------|----------|
| THERMAC NEO | E5AN, E5EN<br>E5CN, E5GN | RS-232             | 0             | 34.2.1   |
| INPANEL NEO | E5ZN                     | RS-232             | 0             | 34.2.2   |

## 34.2 System Configuration

#### 34.2.1 Connecting to the THERMAC NEO series

#### ■ When connecting to one temperature controller

(1) When using the connector conversion box

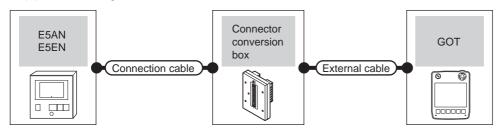

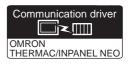

| Temperature controller |                    | Connection cable                      | Connector      |                    | GOT           | Total    | Number of connectable              |
|------------------------|--------------------|---------------------------------------|----------------|--------------------|---------------|----------|------------------------------------|
| Model                  | Communication type | Cable model Connection diagram number | conversion box | External cable     | model         | distance | equipment                          |
| E5AN<br>E5EN           | RS-232             | User RS232 connection diagram 1)      | GT11H-CNB-37S  | GT11H-C30-37P (3m) | GT14<br>Handy | 6m       | 1 temperature controller for 1 GOT |

#### (2) When using the external cable (GT11H-C□□□-37P)

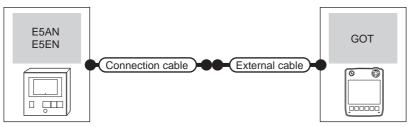

| Temperature controller |                                                              | Connection cable                 |                    | GOT           | Total    |                                    |  |  |
|------------------------|--------------------------------------------------------------|----------------------------------|--------------------|---------------|----------|------------------------------------|--|--|
| Model                  | del Communication type Cable model Connection diagram number |                                  | External cable     | model         | distance | Number of connectable equipment    |  |  |
| E5AN<br>E5EN           | RS-232                                                       | User RS232 connection diagram 2) | GT11H-C30-37P (3m) | GT14<br>Handy | 6m       | 1 temperature controller for 1 GOT |  |  |

#### (3) When using the external cable (GT11H-C□□□)

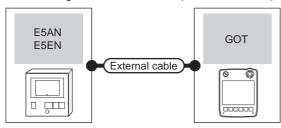

| Temperature controller  Model Communication type |        | External cable                                                  | GOT model             | Total distance | Number of connectable equipment    |
|--------------------------------------------------|--------|-----------------------------------------------------------------|-----------------------|----------------|------------------------------------|
|                                                  |        | External cable                                                  | OOT IIIOGEI           | Total distance | Number of connectable equipment    |
| E5AN<br>E5EN                                     | RS-232 | GT11H-C30 (3m)<br>GT11H-C60 (6m)<br>RS232 connection diagram 2) | GT <b>14</b><br>Handy | 6m             | 1 temperature controller for 1 GOT |

Communication driver

■ When connecting to multiple temperature controllers (via an interface converter)

(1) When using the connector conversion box

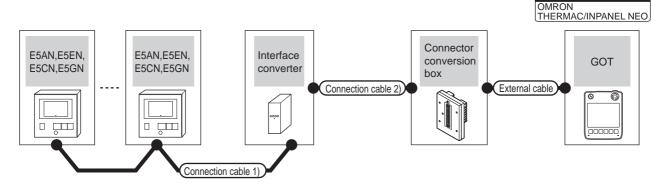

| Temper                   |          | Connection of                                             | cable 1)         | Interface of | erface converter*1 Connection cable 2) |                                                       |                          |                    |                                  | Total          | Number of                                  |
|--------------------------|----------|-----------------------------------------------------------|------------------|--------------|----------------------------------------|-------------------------------------------------------|--------------------------|--------------------|----------------------------------|----------------|--------------------------------------------|
| Mod                      | del      | Cable model Connection diagram number                     | Max.<br>distance | Model        | Communi<br>cation<br>type              | Cable model<br>Connection<br>diagram number           | Connector conversion box | External cable     | GOT<br>model                     | distance<br>*2 | connectable<br>equipment                   |
| E5A<br>E5E<br>E5C<br>E5G | EN<br>CN | (User<br>(Preparing)<br>RS485<br>connection<br>diagram 1) | 500m             | K3SC-10      | RS-232                                 | User<br>(resing)<br>RS232<br>connection<br>diagram 4) | GT11H-CNB-37S            | GT11H-C30-37P (3m) | <sup>GT</sup> <b>14</b><br>Handy | 6m             | 32 temperature<br>controllers for<br>1 GOT |

- \*1 The interface converter is a product manufactured by OMRON Corporation. For details on the product, contact OMRON Corporation.
- \*2 The distance from the GOT to the interface converter (Connection cable 2) + External cable)

#### (2) When using the external cable (GT11H-C□□□-37P)

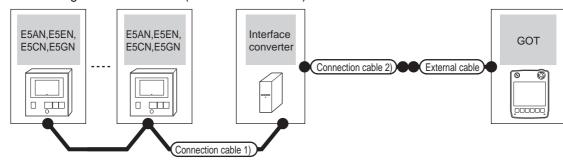

| Temperature controller       | ' Connection cable 1)                                   |                  | Interface | Interface converter*1 Connection cable 2) |                                                         |                    | GOT                   | Total          | Number of                                  |
|------------------------------|---------------------------------------------------------|------------------|-----------|-------------------------------------------|---------------------------------------------------------|--------------------|-----------------------|----------------|--------------------------------------------|
| Model                        | Cable model<br>Connection diagram<br>number             | Max.<br>distance | Model     | Communic ation type                       | Cable model<br>Connection diagram<br>number             | External cable     | model                 | distance<br>*2 | connectable equipment                      |
| E5AN<br>E5EN<br>E5CN<br>E5GN | (User)<br>(repetring)<br>RS485 connection<br>diagram 1) | 500m             | K3SC-10   | RS-232                                    | (User)<br>(regarding)<br>RS232 connection<br>diagram 5) | GT11H-C30-37P (3m) | GT <b>14</b><br>Handy | 6m             | 32 temperature<br>controllers for<br>1 GOT |

- \*1 The interface converter is a product manufactured by OMRON Corporation. For details on the product, contact OMRON Corporation.
- \*2 The distance from the GOT to the interface converter (Connection cable 2) + External cable)

#### (3) When using the external cable (GT11H-C□□□)

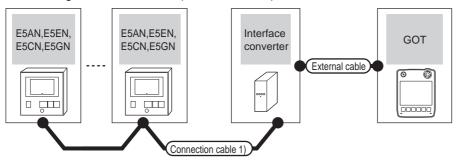

| Temperature controller       | Connection cable 1)                                   |                  | Interfac | ce converter*1     | External cable                                                  | GOT                   | Total<br>distance | Number of connectable                      |
|------------------------------|-------------------------------------------------------|------------------|----------|--------------------|-----------------------------------------------------------------|-----------------------|-------------------|--------------------------------------------|
| Model                        | Cable model Connection diagram number                 | Max.<br>distance | Model    | Communication type | External cable                                                  | model                 | *2                | equipment                                  |
| E5AN<br>E5EN<br>E5CN<br>E5GN | User property (Psychology RS485 connection diagram 1) | 500m             | K3SC-10  | RS-232             | GT11H-C30 (3m)<br>GT11H-C60 (6m)<br>RS232 connection diagram 6) | GT <b>14</b><br>Handy | 6m                | 32 temperature<br>controllers for<br>1 GOT |

The interface converter is a product manufactured by OMRON Corporation. For details on the product, contact OMRON Corporation.

<sup>\*2</sup> The distance from the GOT to the interface converter (Connection cable 2) + External cable)

#### 34.2.2 Connecting to the INPANEL NEO

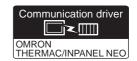

#### (1) When using the connector conversion box

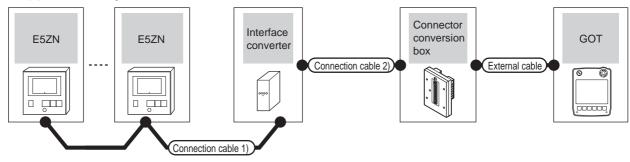

| Temperature controller | Connection ca                         | able 1)          | Interface of | Interface converter*1 Conne cable |                                         | Connector      |                    | GOT                   | Total          | Number of                            |
|------------------------|---------------------------------------|------------------|--------------|-----------------------------------|-----------------------------------------|----------------|--------------------|-----------------------|----------------|--------------------------------------|
| Model                  | Cable model Connection diagram number | Max.<br>distance | Model        | Communi<br>cation<br>type         | Cable model Connection diagram number   | conversion box | External cable     | model                 | distance<br>*2 | connectable equipment                |
| E5ZN                   | RS485 connection diagram 1)           | 500m             | K3SC-10      | RS-232                            | User (User) RS232 connection diagram 4) | GT11H-CNB-37S  | GT11H-C30-37P (3m) | GT <b>14</b><br>Handy | 6m             | 16 temperature controllers for 1 GOT |

- \*1 The interface converter is a product manufactured by OMRON Corporation. For details on the product, contact OMRON Corporation.
- \*2 The distance from the GOT to the interface converter (Connection cable 2) + External cable)

#### (2) When using the external cable (GT11H-C = 37P)

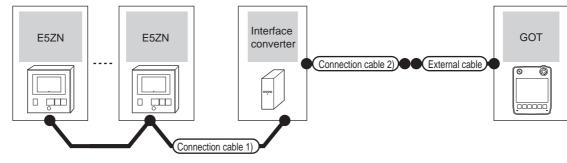

| Temperature controller | Connection cable                                    | Connection cable 1) |         | Interface converter*1 Connection cable 2) |                                                     |                    | GOT                       | Total          | Number of                            |
|------------------------|-----------------------------------------------------|---------------------|---------|-------------------------------------------|-----------------------------------------------------|--------------------|---------------------------|----------------|--------------------------------------|
| Model                  | Cable model<br>Connection diagram<br>number         | Max.<br>distance    | Model   | Communication type                        | Cable model<br>Connection diagram<br>number         | External cable     | model                     | distance<br>*2 | connectable<br>equipment             |
| E5ZN                   | User<br>(repairs)<br>RS485 connection<br>diagram 1) | 500m                | K3SC-10 | RS-232                                    | User<br>(repairs)<br>RS232 connection<br>diagram 5) | GT11H-C30-37P (3m) | <sup>GT</sup> 14<br>Handy | 6m             | 16 temperature controllers for 1 GOT |

- \*1 The interface converter is a product manufactured by OMRON Corporation. For details on the product, contact OMRON Corporation.
- \*2 The distance from the GOT to the interface converter (Connection cable 2) + External cable)

#### (3) When using the external cable (GT11H-C $\square\square$ )

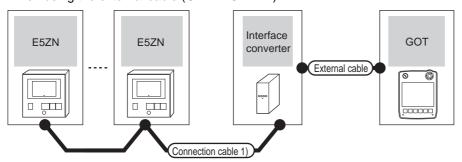

| Temperature controller | Connection cable 1)                                 |                  | Interfac | ce converter*1     | External cable                                                   | GOT                   | Total<br>distance | Number of connectable                |
|------------------------|-----------------------------------------------------|------------------|----------|--------------------|------------------------------------------------------------------|-----------------------|-------------------|--------------------------------------|
| Model                  | Cable model<br>Connection diagram number            | Max.<br>distance | Model    | Communication type |                                                                  | model                 | *2                | equipment                            |
| E5ZN                   | (User)<br>Properties<br>RS485 connection diagram 1) | 500m             | K3SC-10  | RS-232             | GT11H-C30 (3m)<br>GT11H-C60 (6m)<br>SRS232 connection diagram 6) | GT <b>14</b><br>Handy | 6m                | 16 temperature controllers for 1 GOT |

<sup>1</sup> The interface converter is a product manufactured by OMRON Corporation. For details on the product, contact OMRON Corporation.

<sup>\*2</sup> The distance from the GOT to the interface converter (Connection cable 2) + External cable)

# 34.3 Connection Diagram

The following diagram shows the connection between the GOT and the PLC.

### 34.3.1 RS-232 cable

#### Connection diagram

RS232 connection diagram 1)

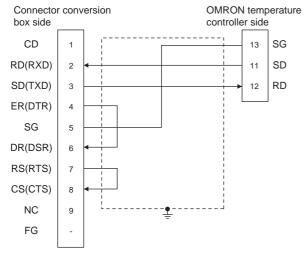

#### RS232 connection diagram 2)

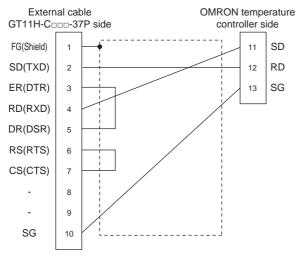

#### RS232 connection diagram 3)

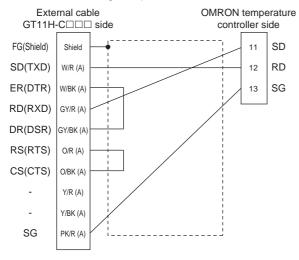

#### RS232 connection diagram 4)

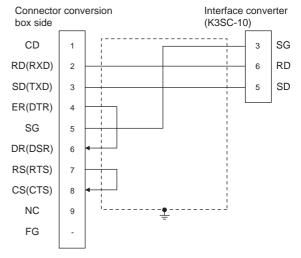

#### RS232 connection diagram 5)

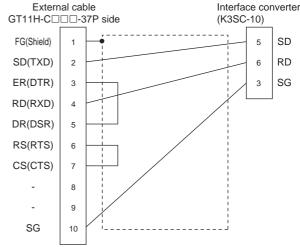

#### RS232 connection diagram 6)

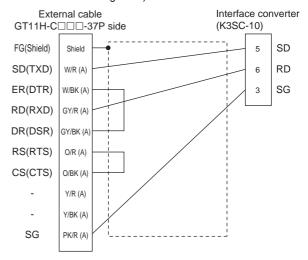

# Precautions when preparing a cable

(1) Cable length

The total distance (between GOT and controllers) of RS-232 cable must be 6m or less.

(2) Connector conversion box side connector For the connector conversion box side connector, refer to the following.

6.6 Connector Conversion Box

(3) External cable side connector

For the connector specifications of the external cable side, refer to the following.

8.2 External Cable, Relay Cable

(4) OMRON temperature controller side connector Use the connector compatible with the OMRON temperature controller.

For details, refer to the user's manual of the OMRON temperature controller.

#### 34.3.2 RS-485 cable

### Connection diagram

RS485 connection diagram 1)

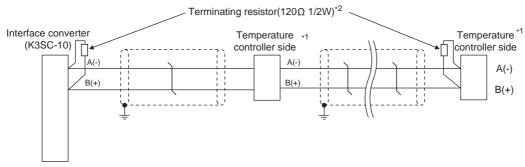

- \*1 Pin No. of temperature controller differs depending on the model. Refer to the following.
- \*2 Terminating resistor should be provided for a temperature controller and an interface converter which will be terminating resistors.

|             | Interface            |         |         |                        |  |
|-------------|----------------------|---------|---------|------------------------|--|
| Signal name | E5AN<br>E5EN<br>E5CN | E5GN    | E5ZN    | converter<br>(K3SC-10) |  |
|             | Pin No.              | Pin No. | Pin No. | Pin No.                |  |
| A(-)        | 12                   | 6       | 24      | 8                      |  |
| B(+)        | 11                   | 5       | 23      | 11                     |  |

# Precautions when preparing a cable

(1) Cable length

The length of the RS-485 cable must be 500m or less.

(2) OMRON temperature controller side connector Use the connector compatible with the OMRON temperature controller. For details, refer to the user's manual of the OMRON temperature controller.

#### Connecting terminating resistors

(1) OMRON temperature controller side
The terminating resistor must be connected to the
OMRON temperature controller.

User's Manual of the OMRON temperature controller

# 34.4 GOT Side Settings

# 34.4.1 Setting communication interface (Communication settings)

Set the channel of the equipment connected to the GOT.

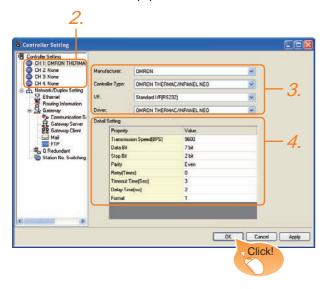

- Select [Common] → [Controller Setting] from the
- The Controller Setting window is displayed. Select the channel to be used from the list menu.
- Set the following items.
  - · Manufacturer: OMRON
  - Controller Type: OMRON THERMAC/INPANEL NEO
  - I/F: Interface to be used
  - Driver: OMRON THERMAC/INPANEL NEO
- The detailed setting is displayed after Manufacturer, Controller Type, I/F, and Driver are set. Make the settings according to the usage environment.

34.4.2 Communication detail settings

Click the OK button when settings are completed.

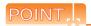

The settings of connecting equipment can be confirmed in [I/F Communication Setting]. For details, refer to the following.

18.1.2 I/F communication setting

# 34.4.2 Communication detail settings

Make the settings according to the usage environment.

| Item                  | Description                                                                                                    | Range                                                        |
|-----------------------|----------------------------------------------------------------------------------------------------|--------------------------------------------------------------|
| Transmission<br>Speed | Set this item when change the transmission speed used for communication with the connected equipment. (Default: 9600bps)       | 9600bps,<br>19200bps,<br>38400bps,<br>57600bps,<br>115200bps |
| Data Bit              | Set this item when change the data length used for communication with the connected equipment. (Default: 7bits)                | 7bits/8bits                                                  |
| Stop Bit              | Specify the stop bit length for communications. (Default: 2bits)                                                               | 1bit/2bits                                                   |
| Parity                | Specify whether or not to perform a parity check, and how it is performed during communication. (Default: Even)                | None<br>Even<br>Odd                                          |
| Retry                 | Set the number of retries to be performed when a communication error occurs. (Default: 0time)                                  | 0 to 5times                                                  |
| Timeout Time          | Set the time period for a communication to time out. (Default: 3sec)                                                           | 3 to 30sec                                                   |
| Delay Time            | Set this item to adjust the transmission timing of the communication request from the GOT. (Default: 2ms)                      | 0 to 300 (ms)                                                |
| Format                | Select the communication format.<br>(Default: 1)<br>format 1: only continuous access<br>format 2: continuous and random access | 1/2                                                          |

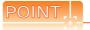

(1) Delay Time

When connecting to the temperature controller E5ZN, set the delay time to 5ms or more.

(2) Format setting

The compatible format of temperature controller differs depending on model.

| Model                  | Compatible format    |
|------------------------|----------------------|
| E5AN, E5CN, E5EN, E5GN | Format 1 only        |
| E5ZN                   | Format 1 or Format 2 |

For the continuous access and random access of the temperature controller, refer to the following manual.

- User's Manual of the OMRON temperature controller
- (3) Communication interface setting by Utility
  The communication interface setting can be
  changed on the Utility's [Communication setting]
  after writing [Communication Settings] of project
  data.

For details on the Utility, refer to the following manual

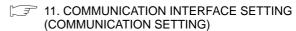

(4) Precedence in communication settings
When settings are made by GT Designer3 or the
Utility, the latest setting is effective.

# Temperature Controller Side Setting

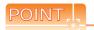

OMRON temperature controller

For details of OMRON temperature controller, refer to the following manual.

User's Manual of the OMRON temperature controller

|                        | Model                  | Refer to |
|------------------------|------------------------|----------|
| Temperature controller | E5AN, E5EN, E5CN, E5GN | 34.5.1   |
| remperature controller | E5ZN                   | 34.5.2   |
| Interface converter    | K3SC-10                | 34.5.3   |

#### 34.5.1 Connecting to E5AN, E5EN, E5CN, E5GN

Set the communication data by operating the key of the temperature controller.

| Item                         | Set value           |
|------------------------------|---------------------|
| Protocol                     | CompoWay/F (Sysway) |
| Transmission speed*1         | 9600bps, 19200bps   |
| Data bit*1                   | 8bits, 7bits        |
| Parity bit*1                 | Even, Odd, None     |
| Stop bit*1                   | 1bit, 2bits         |
| Communication unit NO.*2     | 0 to 99             |
| CMWT (Communication write)*3 | ON                  |

- Adjust the settings with GOT settings
- Select the communication unit No. without overlapping with that of other units.
- When changing the device value of the temperature controller from the GOT, set CMWT (Communication write) to ON in

#### 34.5.2 Connecting to E5ZN

Set the communication data by operating the key of the temperature controller.

| Item                         | Set value         |
|------------------------------|-------------------|
| Transmission speed*1         | 9600bps, 38400bps |
| Data bit <sup>*1</sup>       | 8bits, 7bits      |
| Parity bit*1                 | Even, Odd, None   |
| Stop bit*1                   | 1bit, 2bits       |
| Communication unit NO.*2     | 0 to 15           |
| CMWT (Communication write)*3 | ON                |

- Adjust the settings with GOT settings
- \*2 Select the communication unit No. without overlapping with that of other units.
- When changing the device value of the temperature controller from the GOT, set CMWT (Communication write) to ON in advance.

#### 34.5.3 Connecting to interface converter (K3SC-10)

### Communication settings

Make the communication settings by operating the DIP switch of the temperature controller.

| Item                 | Set value          |
|----------------------|--------------------|
| Transmission speed*1 | 19200bps, 38400bps |
| Data bit*1           | 7 bits, 8 bits     |
| Parity bit*1         | Odd, even, none    |
| Stop bit*1           | 1bit, 2bits        |
| Communication type   | RS-232C ↔ RS485    |
| Echo back*2          | With, Without      |

- Adjust the settings with GOT settings.
- Set to "Without".

#### Settings by DIP switch

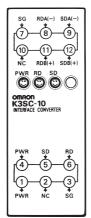

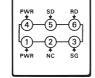

Front of K3SC-10 body

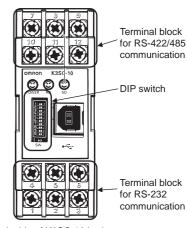

Inside of K3SC-10 body (When removing the front cover)

#### (1) Transmission speed settings

| Transmission | Switch No. |     |     |  |
|--------------|------------|-----|-----|--|
| speed (bps)  | 1          | 2   | 3   |  |
| 1200         | ON         | OFF | OFF |  |
| 2400         | OFF        | ON  | OFF |  |
| 4800         | ON         | ON  | OFF |  |
| 9600         | OFF        | OFF | OFF |  |
| 19200        | ON         | OFF | ON  |  |
| 38400        | OFF        | ON  | ON  |  |

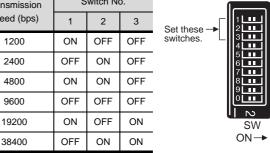

#### (2) Settings of data length, parity bit, stop bit, master/ slave device and echo back

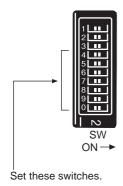

| Setting  | Set value        |     | Switch No. |     |     |     |     |     |
|----------|------------------|-----|------------|-----|-----|-----|-----|-----|
| item     | Set value        | 4   | 5          | 6   | 7   | 8   | 9   | 0   |
| Data bit | 7bits            | OFF |            |     |     |     |     |     |
| Data bit | 8bits            | ON  |            |     |     |     |     |     |
| Stop bit | 2bits            |     | OFF        |     |     |     |     |     |
| Stop bit | 1bit             |     | ON         |     |     |     |     |     |
|          | Even             |     |            | OFF | OFF |     |     |     |
| Parity   | Odd              |     |            | ON  | OFF |     |     |     |
|          | Disable          |     |            | OFF | ON  |     |     |     |
| Communi  | RS232C ←→ RS422  |     |            |     |     | OFF | ON  |     |
| type     | RS-232C ←→ RS485 |     |            |     |     | OFF | OFF |     |
| Echo     | Disable          |     |            |     |     |     |     | OFF |
| back     | Enable           |     | •          |     | •   |     | •   | ON  |

### 34.5.4 Station number setting

Set each station number so that no station number overlaps.

The station number can be set without regard to the cable connection order. There is no problem even if station numbers are not consecutive.

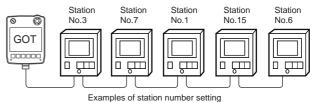

#### (1) Direct specification

When setting the device, specify the station number of the temperature controller of which data is to be changed.

| Model                  | Specification range |
|------------------------|---------------------|
| E5AN, E5EN, E5CN, E5GN | 0 to 99             |
| E5ZN                   | 0 to 15             |

#### (2) Indirect specification

When setting the device, indirectly specify the station number of the inverter of which data is to be changed using the 16-bit GOT internal data register (GD10 to GD25).

When specifying the station No. from 100 to 115 on GT Designer3, the value of GD10 to GD25 compatible to the station No. specification will be the station No. of the temperature controller.

| Specification station No. | Compatible device | Setting range                                        |
|---------------------------|-------------------|------------------------------------------------------|
| 100                       | GD10              |                                                      |
| 101                       | GD11              |                                                      |
| 102                       | GD12              |                                                      |
| 103                       | GD13              |                                                      |
| 104                       | GD14              |                                                      |
| 105                       | GD15              |                                                      |
| 106                       | GD16              | 0 to 99: For E5AN, E5EN, E5CN or<br>E5GN             |
| 107                       | GD17              | 0 to 15: For E5ZN                                    |
| 108                       | GD18              | For the setting other than the above, an             |
| 109                       | GD19              | error (dedicated device is out of range) will occur. |
| 110                       | GD20              |                                                      |
| 111                       | GD21              |                                                      |
| 112                       | GD22              |                                                      |
| 113                       | GD23              |                                                      |
| 114                       | GD24              |                                                      |
| 115                       | GD25              |                                                      |

#### (3) All station specification

Target station differs depending on write-in operation or read-out operation.

- For write-in operation, all station will be a target.
- For read-out operation, only one station will be a target.

# 34.6 Device Range that Can Be Set

For details on the device range of controllers that can be used on GT14 Handy, refer to the following manuals.

GT Designer3 Version1 Screen Design Manual(Fundamentals)

GOT1000 Series Connection Manual (Non-Mitsubishi Products 1) for GT Works3

# 34.7 Precautions

- Station number setting of the temperature controller system Make sure to establish temperature controller system with No.1 station.
- GOT clock control

  Since the temperature controller does not have a clock function, the settings of [time adjusting] or [Broadcast] by GOT clock control will be disabled.
- Cutting the portion of multiple connection of the controller The GOT can disconnect some of multiple connected equipment by setting GOT internal device. For example, the faulty station where a communication timeout error occurs can be disconnected from connected equipment. For details of the setting contents of GOT internal device, refer to the following manual.

GT Designer3 Version1 Screen Design Manual

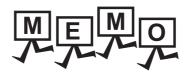

| <br> |
|------|
|      |
|      |
|      |
|      |
|      |
|      |
|      |
|      |
|      |
|      |
|      |
|      |
|      |
| _    |
|      |
|      |
|      |
|      |
|      |
|      |
|      |
|      |
|      |
|      |

# 35. CONNECTION TO KEYENCE PLC

# 35.1 Connectable Model List

The following table shows the connectable models.

| Model    | Clock | Communication type | GT14<br>Handy | Refer to |  |
|----------|-------|--------------------|---------------|----------|--|
|          |       | RS-232             |               |          |  |
| KV-5500  | 0     | RS-422             | 0             | 35.2.1   |  |
| KV-5000  |       | RS-485             |               |          |  |
|          | 0     | Ethernet           | 0             | 35.3.1   |  |
|          |       | RS-232             |               |          |  |
| 101.0000 | 0     | RS-422             | 0             | 35.2.2   |  |
| KV-3000  |       | RS-485             |               |          |  |
|          | 0     | Ethernet           | 0             | 35.3.1   |  |
|          |       | RS-232             |               |          |  |
| 10/14000 | 0     | RS-422             | 0             | 35.2.3   |  |
| KV-1000  |       | RS-485             |               |          |  |
|          | 0     | Ethernet           | 0             | 35.3.1   |  |
|          |       | RS-232             |               |          |  |
| KV 700   | 0     | RS-422             | 0             | 35.2.4   |  |
| KV-700   |       | RS-485             |               |          |  |
|          | 0     | Ethernet           | 0             | 35.3.1   |  |

# 35.2 Serial Connection

# 35.2.1 System configuration for connecting KV-5500,KV-5000

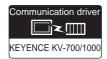

### (1) When using the connector conversion box

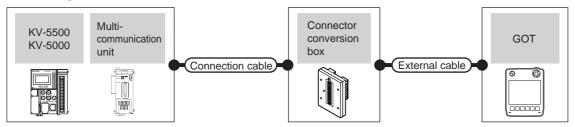

|       | PLC                                           |                    | Connection cable                                                                     |               |                                                               |                       | Total        | Number of                                       |
|-------|-----------------------------------------------|--------------------|--------------------------------------------------------------------------------------|---------------|---------------------------------------------------------------|-----------------------|--------------|-------------------------------------------------|
| Model | Multi-<br>communication<br>unit <sup>*1</sup> | Communication type | type Connection diagram number conversion box                                        |               | External cable                                                | GOT<br>model          | distanc<br>e | connectable equipment                           |
|       | KV-L20V<br>(port 1) RS-232                    |                    | GT09-C30R21102-9S(3m)<br>or<br>(User)RS232 connection<br>diagram 4)                  | GT11H-CNB-37S | GT11H-C30-37P(3m)                                             | GT <b>14</b><br>Handy | 6m           |                                                 |
|       | KV-L20V                                       | RS-232             | GT09-C30R21103-3T(3m)<br>or<br>(User)RS232 connection<br>diagram 7)                  | GT11H-CNB-37S | GT11H-C30-37P(3m)                                             | GT 14<br>Handy        | 6m           | 1 GOT for 1<br>multi-<br>communicati<br>on unit |
|       | (port 2)                                      | RS-422             | GT09-C30R41101-5T(3m) GT09-C100R41101-5T(10m) or  (User) RS422 connection diagram 1) | GT11H-CNB-37S | GT11H-C30-37P(3m)<br>GT11H-C60-37P(6m)<br>GT11H-C100-37P(10m) | GT14<br>Handy         | 13m          |                                                 |

<sup>\*1</sup> Product manufactured by KEYENCE CORPORATION. For details of the product, contact KEYENCE CORPORATION.

(2) When using the external cable (GT11H-C = 37P)

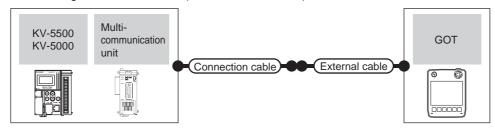

|                    | PLC                        |                    | Connection cable                      |                                                               | GOT                       | Total    | Number of             |
|--------------------|----------------------------|--------------------|---------------------------------------|---------------------------------------------------------------|---------------------------|----------|-----------------------|
| Model              | Multi-communication unit*1 | Communication type | Cable model Connection diagram number | External cable                                                | model                     | distance | connectable equipment |
|                    | KV-L20V<br>(port 1)        | RS-232             | User RS232 connection diagram 5)      | GT11H-C30-37P(3m)                                             | GT14<br>Handy             | 6m       | 1 GOT for 1           |
| KV-5500<br>KV-5000 | 1011.001                   | RS-232             | (User) RS232 connection diagram 8)    | GT11H-C30-37P(3m)                                             | GT14<br>Handy             | 6m       | multi-<br>communicati |
| KV-5000            | KV-L20V<br>(port 2)        | RS-422             | User) RS422 connection diagram 2)     | GT11H-C30-37P(3m)<br>GT11H-C60-37P(6m)<br>GT11H-C100-37P(10m) | <sup>GT</sup> 14<br>Handy | 13m      | on unit               |

Product manufactured by KEYENCE CORPORATION. For details of the product, contact KEYENCE CORPORATION.

### (3) When using the external cable (GT11H-C \( \subseteq \subsete \))

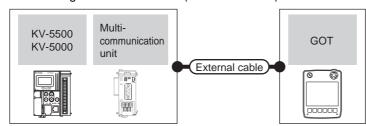

|                    | PLC                        |                    | External cable                                                           | GOT                       | Total    | Number of connectable                    |  |
|--------------------|----------------------------|--------------------|--------------------------------------------------------------------------|---------------------------|----------|------------------------------------------|--|
| Model              | Multi-communication unit*1 | Communication type | External cable                                                           | model                     | distance | equipment                                |  |
|                    | KV-L20V<br>(port 1)        | RS-232             | GT11H-C30(3m)<br>GT11H-C60(6m)<br>RS232 connection diagram 6)            | GT14<br>Handy 6m          |          |                                          |  |
| KV-5500<br>KV-5000 | KV-L20V<br>(port 2)        | RS-232             | GT11H-C30(3m)<br>GT11H-C60(6m)<br>RS232 connection diagram 9)            | <sup>GT</sup> 14<br>Handy | 6m       | 1 GOT for 1 multi-<br>communication unit |  |
|                    |                            | RS-422             | GT11H-C30(3m) GT11H-C60(6m) GT11H-C100(10m)  RS422 connection diagram 3) | GT14<br>Handy             | 13m      |                                          |  |

Product manufactured by KEYENCE CORPORATION. For details of the product, contact KEYENCE CORPORATION.

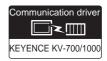

# ■ When connecting to a PLC

#### (1) When using the connector conversion box

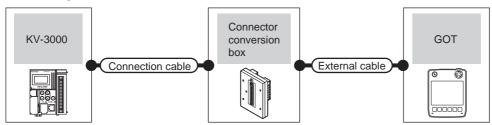

|         | PLC                | Connection cable                                                    |                        | Connector                      |                | GOT                   | Total    | Number of             |
|---------|--------------------|---------------------------------------------------------------------|------------------------|--------------------------------|----------------|-----------------------|----------|-----------------------|
| Model   | Communication type | Cable model Connection diagram number                               | Conversion connector*1 | conversion box                 | External cable |                       | distance | connectable equipment |
| KV-3000 | RS-232             | GT09-C30R21101-6P<br>or<br>(User)<br>RS232 connection<br>diagram 1) | -                      | GT11H-CNB-37S GT11H-C30-37P(3m |                | GT <b>14</b><br>Handy | 6m       | 1 GOT for 1<br>PLC    |
|         |                    | OP-26487*1                                                          | OP-26486               |                                |                | GT14<br>Handy         | 6m       |                       |

<sup>1</sup> Product manufactured by KEYENCE CORPORATION. For details of the product, contact KEYENCE CORPORATION.

### (2) When using the external cable (GT11H-C = 37P)

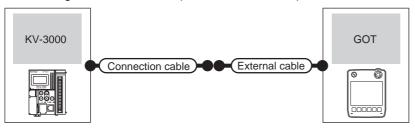

|         | PLC Connection cable |                                       |                   | GOT           | Total    | Number of connectable |  |
|---------|----------------------|---------------------------------------|-------------------|---------------|----------|-----------------------|--|
| Model   | Communication type   | Cable model Connection diagram number | External cable    |               | distance | equipment             |  |
| KV-3000 | RS-232               | (User) RS232 connection diagram 1)    | GT11H-C30-37P(3m) | GT14<br>Handy | 6m       | 1 GOT for 1 PLC       |  |

#### (3) When using the external cable (GT11H-C□□□)

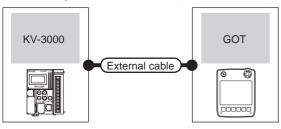

| PLC     |                    | External cable                                                | GOT model             | Total    | Number of connectable equipment   |  |
|---------|--------------------|---------------------------------------------------------------|-----------------------|----------|-----------------------------------|--|
| Model   | Communication type | External cable                                                | OO1 model             | distance | Number of confidentable equipment |  |
| KV-3000 | RS-232             | GT11H-C30(3m)<br>GT11H-C60(6m)<br>RS232 connection diagram 3) | GT <b>14</b><br>Handy | 6m       | 1 GOT for 1 PLC                   |  |

<sup>1</sup> Product manufactured by KEYENCE CORPORATION. For details of the product, contact KEYENCE CORPORATION.

### ■ When connecting to multi-communication unit

### (1) When using the connector conversion box

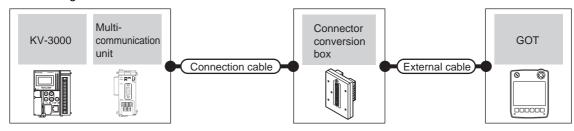

|         | PLC                               |                           | Connection cable                                                                                                    |               |                                                               |                       |                   | Number of                                       |
|---------|-----------------------------------|---------------------------|----------------------------------------------------------------------------------------------------|---------------|---------------------------------------------------------------|-----------------------|-------------------|-------------------------------------------------|
| Model   | Multi-<br>communication<br>unit*1 | Commun<br>ication<br>type | ation Cable model conversion box Connection diagram number                                                                                                    |               | External cable                                                | GOT<br>model          | Total<br>distance | connectable equipment                           |
|         | KV-L20V<br>(port 1)               | RS-232                    | GT09-C30R21102-9S(3m)<br>or<br>User)<br>RS232 connection<br>diagram 4)                                                                                                    | GT11H-CNB-37S | GT11H-C30-37P(3m)                                             | GT <b>14</b><br>Handy | 6m                |                                                 |
| KV-3000 | KV-L20V                           | RS-232                    | GT09-C30R21103-3T(3m)<br>or<br>User)<br>RS232 connection<br>diagram 7)                                                                                                    | GT11H-CNB-37S | GT11H-C30-37P(3m)                                             | GT <b>14</b><br>Handy | 6m                | 1 GOT for 1<br>multi-<br>communicati<br>on unit |
|         | (port 2)                          | RS-422                    | GT09-C30R41101-5T(3m) GT09-C100R41101-5T(10m) or  (USSOT) (USSOT) (USS | GT11H-CNB-37S | GT11H-C30-37P(3m)<br>GT11H-C60-37P(6m)<br>GT11H-C100-37P(10m) | GT <b>14</b><br>Handy | 13m               |                                                 |

<sup>1</sup> Product manufactured by KEYENCE CORPORATION. For details of the product, contact KEYENCE CORPORATION.

#### (2) When using the external cable (GT11H-C = 37P)

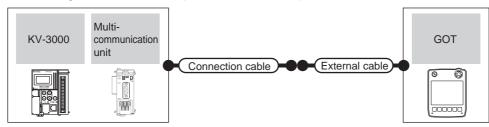

| PLC Multi-communication |                                        | Communication                      | Connection cable  Cable model                                 | External cable        | GOT<br>model  | Total<br>distance | Number of connectable |
|-------------------------|----------------------------------------|------------------------------------|---------------------------------------------------------------|-----------------------|---------------|-------------------|-----------------------|
| Model                   | unit <sup>*1</sup>                     | type                               | Connection diagram number                                     |                       | illouei       | distance          | equipment             |
|                         | KV-L20V<br>(port 1)                    | RS-232                             | User RS232 connection diagram 5)                              | GT11H-C30-37P(3m)     | GT14<br>Handy | 6m                | 1 GOT for 1           |
| KV-3000                 | KV-3000 RS-232 KV-L20V (port 2) RS-422 | RS-232                             | User RS232 connection diagram 8)                              | GT11H-C30-37P(3m)     | GT14<br>Handy | 6m                | multi-<br>communicati |
| KV-3000                 |                                        | (User) RS422 connection diagram 1) | GT11H-C30-37P(3m)<br>GT11H-C60-37P(6m)<br>GT11H-C100-37P(10m) | GT <b>14</b><br>Handy | 13m           | on unit           |                       |

Product manufactured by KEYENCE CORPORATION. For details of the product, contact KEYENCE CORPORATION.

# (3) When using the external cable (GT11H-C□□□)

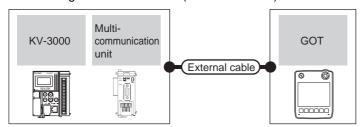

|         | PLC                        |                    | External cable                                                                | GOT                   | Total    | Number of connectable                    |
|---------|----------------------------|--------------------|-------------------------------------------------------------------------------|-----------------------|----------|------------------------------------------|
| Model   | Multi-communication unit*1 | Communication type | External cable                                                                | model                 | distance | equipment                                |
|         | KV-L20V<br>(port 1)        | RS-232             | GT11H-C30(3m)<br>GT11H-C60(6m)<br>(User)RS232 connection diagram 6)           | GT <b>14</b><br>Handy | 6m       |                                          |
| KV-3000 | KV-L20V<br>(port 2)        | RS-232             | GT11H-C30(3m)<br>GT11H-C60(6m)<br>(User)RS232 connection diagram 9)           | GT <b>14</b><br>Handy | 6m       | 1 GOT for 1 multi-<br>communication unit |
|         |                            | RS-422             | GT11H-C30(3m) GT11H-C60(6m) GT11H-C100(10m)  User RS422 connection diagram 3) |                       | 13m      |                                          |

<sup>\*1</sup> Product manufactured by KEYENCE CORPORATION. For details of the product, contact KEYENCE CORPORATION.

Connecting to KV-1000 35.2.3

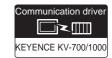

### ■ When connecting to a PLC

#### (1) When using the connector conversion box

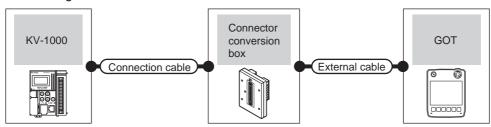

|         | PLC Connection cable |                                                                     | !                      | Connector                        |  | GOT                   | Total    | Number of             |
|---------|----------------------|---------------------------------------------------------------------|------------------------|----------------------------------|--|-----------------------|----------|-----------------------|
| Model   | Communication type   | Cable model Connection diagram number                               | Conversion connector*1 | conversion box External cable    |  | model                 | distance | connectable equipment |
| KV-1000 | RS-232               | GT09-C30R21101-6P<br>or<br>(User)<br>RS232 connection<br>diagram 1) | -                      | - GT11H-CNB-37S GT11H-C30-37P(3m |  | GT <b>14</b><br>Handy | 6m       | 1 GOT for 1<br>PLC    |
|         |                      | OP-26487 <sup>*1</sup>                                              | OP-26486               |                                  |  | GT14<br>Handy         | 6m       |                       |

Product manufactured by KEYENCE CORPORATION. For details of the product, contact KEYENCE CORPORATION.

#### (2) When using the external cable (GT11H-C = 37P)

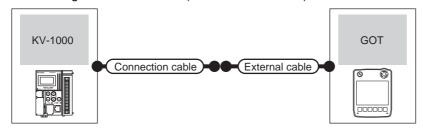

|         | PLC                | Connection cable                      |                   | GOT           | Total    | Number of connectable |  |
|---------|--------------------|---------------------------------------|-------------------|---------------|----------|-----------------------|--|
| Model   | Communication type | Cable model Connection diagram number | External cable    | model         | distance | equipment             |  |
| KV-1000 | RS-232             | (User) RS232 connection diagram 2)    | GT11H-C30-37P(3m) | GT14<br>Handy | 6m       | 1 GOT for 1 PLC       |  |

Product manufactured by KEYENCE CORPORATION. For details of the product, contact KEYENCE CORPORATION.

#### (3) When using the external cable (GT11H-C□□□)

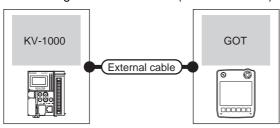

| PLC Model Communication type |        | External cable                                                 | GOT model                 | Total distance | Number of connectable equipment |  |
|------------------------------|--------|----------------------------------------------------------------|---------------------------|----------------|---------------------------------|--|
|                              |        | External dable                                                 | GOT MODE!                 | Total distance |                                 |  |
| KV-1000                      | RS-232 | GT11H-C30(3m)<br>GT11H-C60(6m)<br>GRS232 connection diagram 3) | <sup>GT</sup> 14<br>Handy | 6m             | 1 GOT for 1 PLC                 |  |

# ■ When connecting to multi-communication unit

### (1) When using the connector conversion box

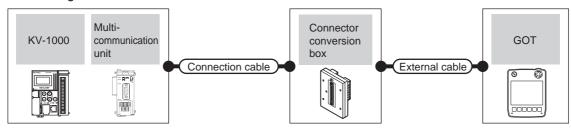

|         | PLC                               |                           | Connection cable                                                                                                    |                          |                                                                  |                       |                   | Number of                                       |
|---------|-----------------------------------|---------------------------|----------------------------------------------------------------------------------------------------|--------------------------|------------------------------------------------------------------|-----------------------|-------------------|-------------------------------------------------|
| Model   | Multi-<br>communication<br>unit*1 | Commu<br>nication<br>type | Cable model Connection diagram number                                                                                                    | Connector conversion box | External cable                                                   | GOT<br>model          | Total<br>distance | connectable equipment                           |
|         | KV-L20R,<br>KV-L20V<br>(port 1)   | RS-232                    | GT09-C30R21102-9S(3m)<br>or<br>User)RS232 connection<br>diagram 4)                                                                                                    | GT11H-CNB-37S            | GT11H-C30-37P(3m)                                                | GT <b>14</b><br>Handy | 6m                |                                                 |
| KV-1000 | KV-L20R,                          | RS-232                    | GT09-C30R21103-3T(3m)<br>or<br>User)RS232 connection<br>diagram 7)                                                                                                    | GT11H-CNB-37S            | GT11H-C30-37P(3m)                                                | GT <b>14</b><br>Handy | 6m                | 1 GOT for 1<br>multi-<br>communicati<br>on unit |
|         | KV-L20V<br>(port 2)               | RS-422                    | GT09-C30R41101-5T(3m) GT09-C100R41101-5T(10m) or  (User) (User) ( | GT11H-CNB-37S            | GT11H-C30-37P (3m)<br>GT11H-C60-37P (6m)<br>GT11H-C100-37P (10m) | GT <b>14</b><br>Handy | 13m               |                                                 |

<sup>1</sup> Product manufactured by KEYENCE CORPORATION. For details of the product, contact KEYENCE CORPORATION.

### (2) When using the external cable (GT11H-C = 37P)

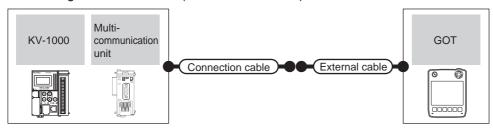

|         | PLC                                           |                    | Connection cable                         |                                                               |                       |                   | Number of             |
|---------|-----------------------------------------------|--------------------|------------------------------------------|---------------------------------------------------------------|-----------------------|-------------------|-----------------------|
| Model   | Multi-<br>communication<br>unit <sup>*1</sup> | Communication type | Cable model<br>Connection diagram number | External cable                                                | GOT<br>model          | Total<br>distance | connectable equipment |
|         | KV-L20R,<br>KV-L20V<br>(port 1)               | RS-232             | (User) RS232 connection diagram 5)       | GT11H-C30-37P(3m)                                             | GT <b>14</b><br>Handy | 6m                | 1 GOT for 1           |
| KV-1000 | KV-L20R,                                      | RS-232             | User RS232 connection diagram 8)         | GT11H-C30-37P(3m)                                             | GT14<br>Handy         | 6m                | multi-<br>communicati |
|         | KV-L20V<br>(port 2)                           | RS-422             | User RS422 connection diagram 2)         | GT11H-C30-37P(3m)<br>GT11H-C60-37P(6m)<br>GT11H-C100-37P(10m) | GT <b>14</b><br>Handy | 13m               | on unit               |

<sup>\*1</sup> Product manufactured by KEYENCE CORPORATION. For details of the product, contact KEYENCE CORPORATION.

(3) When using the external cable (GT11H-C \( \subseteq \subsete \))

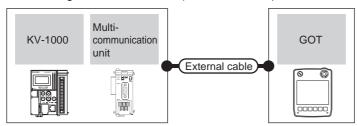

|         | PLC                             |                    | External cable                                                          | GOT                   | Total    | Number of connectable                    |
|---------|---------------------------------|--------------------|-------------------------------------------------------------------------|-----------------------|----------|------------------------------------------|
| Model   | Multi-communication unit*1      | Communication type | External cable                                                          | model                 | distance | equipment                                |
|         | KV-L20R,<br>KV-L20V<br>(port 1) | RS-232             | GT11H-C30(3m)<br>GT11H-C60(6m)<br>RS232 connection diagram 6)           | GT <b>14</b><br>Handy | 6m       |                                          |
| KV-1000 | KV-L20R,                        | RS-232             | GT11H-C30(3m)<br>GT11H-C60(6m)<br>RS232 connection diagram 9)           | GT <b>14</b><br>Handy | 6m       | 1 GOT for 1 multi-<br>communication unit |
|         | KV-L20V<br>(port 2)             | RS-422             | GT11H-C30(3m) GT11H-C60(6m) GT11H-C100(10m) RS232 connection diagram 3) | GT14<br>Handy         | 13m      |                                          |

Product manufactured by KEYENCE CORPORATION. For details of the product, contact KEYENCE CORPORATION.

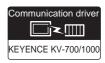

# ■ When connecting to a PLC

### (1) When using the connector conversion box

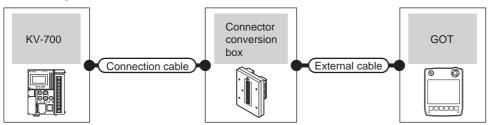

|        | PLC                | Connection cable                                               |                        |                          |                   |                       |                   | Number of                |
|--------|--------------------|----------------------------------------------------------------|------------------------|--------------------------|-------------------|-----------------------|-------------------|--------------------------|
| Model  | Communication type | Cable model Connection diagram number                          | Conversion connector*1 | Connector conversion box | External cable    | GOT<br>model          | Total<br>distance | connectable<br>equipment |
| KV-700 | RS-232             | GT09-C30R21101-6P<br>or<br>User]RS232 connection<br>diagram 1) | -                      | GT11H-CNB-37S            | GT11H-C30-37P(3m) | GT <b>14</b><br>Handy | 6m                | 1 GOT for 1<br>PLC       |
|        |                    | OP-26487 <sup>*1</sup>                                         | OP-26486               |                          |                   | GT14<br>Handy         | 6m                |                          |

<sup>1</sup> Product manufactured by KEYENCE CORPORATION. For details of the product, contact KEYENCE CORPORATION.

#### (2) When using the external cable (GT11H-C = 37P)

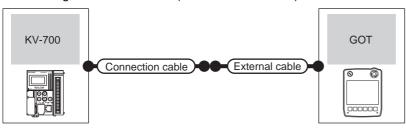

|        | PLC                | Connection cable                      |                   | GOT           | Total    | Number of connectable |  |
|--------|--------------------|---------------------------------------|-------------------|---------------|----------|-----------------------|--|
| Model  | Communication type | Cable model Connection diagram number |                   |               | distance | equipment             |  |
| KV-700 | RS-232             | User RS232 connection diagram 2)      | GT11H-C30-37P(3m) | GT14<br>Handy | 6m       | 1 GOT for 1 PLC       |  |

### (3) When using the external cable (GT11H-C \( \subseteq \subsete \))

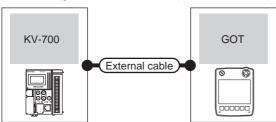

| PLC    |                    | External cable                                                | GOT model             | Total distance | Number of connectable equipment   |  |
|--------|--------------------|---------------------------------------------------------------|-----------------------|----------------|-----------------------------------|--|
| Model  | Communication type | External capic                                                | OO 1 IIIOGCI          | Total distance | realiser of confectable equipment |  |
| KV-700 | RS-232             | GT11H-C30(3m)<br>GT11H-C60(6m)<br>RS232 connection diagram 3) | GT <b>14</b><br>Handy | 6m             | 1 GOT for 1 PLC                   |  |

■ When connecting to multi-communication unit

(1) When using the connector conversion box

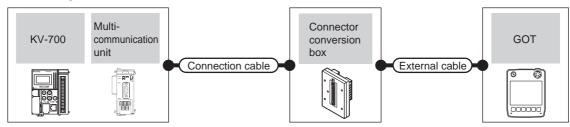

|        | PLC                                        |                           | Connection cable                                                                      |                          |                                                                  |                       |                   | Number of                                       |
|--------|--------------------------------------------|---------------------------|---------------------------------------------------------------------------------------|--------------------------|------------------------------------------------------------------|-----------------------|-------------------|-------------------------------------------------|
| Model  | Multi-<br>communication<br>unit*1          | Commu<br>nication<br>type | Cable model Connection diagram number                                                 | Connector conversion box | External cable                                                   | GOT<br>model          | Total<br>distance | connectable equipment                           |
|        | KV-L20R,<br>KV-L20,<br>KV-L20V<br>(port 1) | RS-232                    | GT09-C30R21102-9S(3m)<br>or<br>User)RS232 connection<br>diagram 4)                    | GT11H-CNB-37S            | GT11H-C30-37P(3m)                                                | GT <b>14</b><br>Handy | 6m                |                                                 |
| KV-700 | KV-L20R,<br>KV-L20,                        | RS-232                    | GT09-C30R21103-3T(3m)<br>or<br>User)RS232 connection<br>diagram 7)                    | GT11H-CNB-37S            | GT11H-C30-37P(3m)                                                | GT <b>14</b><br>Handy | 6m                | 1 GOT for 1<br>multi-<br>communicati<br>on unit |
|        | KV-L20V<br>(port 2)                        | RS-422                    | GT09-C30R41101-5T(3m) GT09-C100R41101-5T(10m) or  (User) (RS422 connection diagram 1) | GT11H-CNB-37S            | GT11H-C30-37P (3m)<br>GT11H-C60-37P (6m)<br>GT11H-C100-37P (10m) | GT <b>14</b><br>Handy | 13m               |                                                 |

Product manufactured by KEYENCE CORPORATION. For details of the product, contact KEYENCE CORPORATION.

# (2) When using the external cable (GT11H-C = -37P)

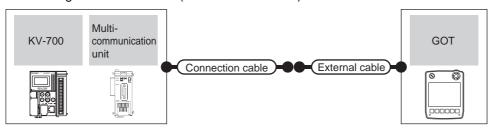

|        | PLC                                        |                    | Connection cable                                                               |                                                               | GOT                       | Total    | Number of                        |
|--------|--------------------------------------------|--------------------|--------------------------------------------------------------------------------|---------------------------------------------------------------|---------------------------|----------|----------------------------------|
| Model  | Multi-communication unit*1                 | Communication type | Cable model External cable  Connection diagram number                          |                                                               | model                     | distance | connectable equipment            |
|        | KV-L20R,<br>KV-L20,<br>KV-L20V<br>(port 1) | RS-232             | (User) RS232 connection diagram 5)                                             | GT11H-C30-37P(3m)                                             | GT <b>14</b><br>Handy     | 6m       | 1 GOT for 1                      |
| KV-700 | KV-L20R,<br>KV-L20,                        | RS-232             | GT09-C30R21103-3T(3m)<br>or<br>User<br>(Vision)<br>RS232 connection diagram 8) | GT11H-C30-37P(3m)                                             | <sup>GT</sup> 14<br>Handy | 6m       | multi-<br>communicati<br>on unit |
|        | KV-L20V<br>(port 2)                        | RS-422             | (User) RS422 connection diagram 2)                                             | GT11H-C30-37P(3m)<br>GT11H-C60-37P(6m)<br>GT11H-C100-37P(10m) | GT <b>14</b><br>Handy     | 13m      |                                  |

Product manufactured by KEYENCE CORPORATION. For details of the product, contact KEYENCE CORPORATION.

### (3) When using the external cable (GT11H-C□□□)

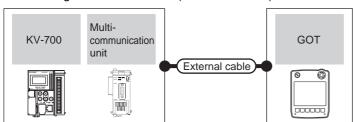

|        | PLC                                        |                    | External cable                                                          | GOT                   | Total    | Number of connectable                    |  |
|--------|--------------------------------------------|--------------------|-------------------------------------------------------------------------|-----------------------|----------|------------------------------------------|--|
| Model  | Multi-communication unit*1                 | Communication type | External cable                                                          | model                 | distance | equipment                                |  |
|        | KV-L20R,<br>KV-L20,<br>KV-L20V<br>(port 1) | RS-232             | GT11H-C30(3m)<br>GT11H-C60(6m)<br>RS232 connection diagram 6)           | GT <b>14</b><br>Handy | 6m       |                                          |  |
| KV-700 | KV-L20R,<br>KV-L20.                        | RS-232             | GT11H-C30(3m)<br>GT11H-C60(6m)<br>RS232 connection diagram 9)           | GT <b>14</b><br>Handy | 6m       | 1 GOT for 1 multi-<br>communication unit |  |
|        | KV-L20V<br>(port 2)                        | RS-422             | GT11H-C30(3m) GT11H-C60(6m) GT11H-C100(10m) RS232 connection diagram 3) | GT <b>14</b><br>Handy | 13m      |                                          |  |

<sup>\*1</sup> Product manufactured by KEYENCE CORPORATION. For details of the product, contact KEYENCE CORPORATION.

# 35.2.5 Connection diagram

The following diagram shows the connection between the GOT and the PLC.

#### ■ RS-232 cable

# (1) Connection diagram RS232 connection diagram 1)

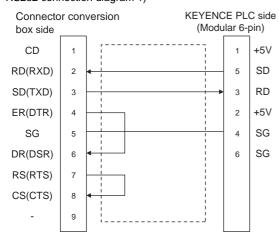

#### RS232 connection diagram 2)

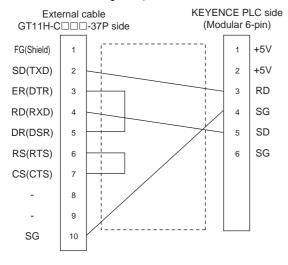

#### RS232 connection diagram 3)

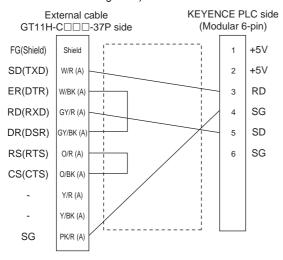

#### RS232 connection diagram 4)

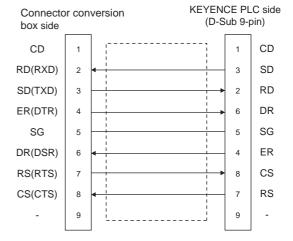

#### RS232 connection diagram 5)

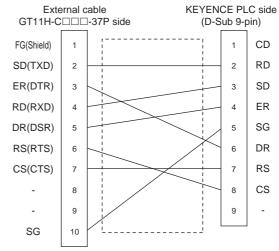

#### RS232 connection diagram 6)

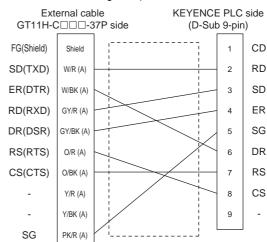

#### RS232 connection diagram 7)

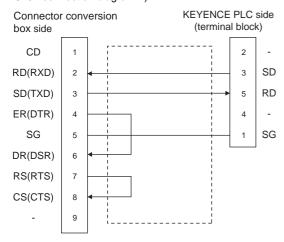

#### RS232 connection diagram 8)

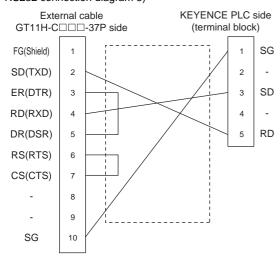

#### RS232 connection diagram 9)

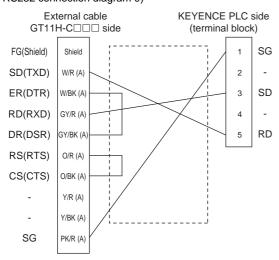

(2) Precautions when preparing a cable

manual.

- (a) Cable length
   The total distance (between the GOT and a controller) of RS-232 cable must be 6m or less.
- (b) Connector conversion box side connector For the connector conversion box side connector, refer to the following.
  - 6.6 Connector Conversion Box
- (c) External cable side connector
   For the connector specifications of the external cable side, refer to the following.
   8.2 External Cable, Relay Cable
- (d) KEYENCE PLC side connector Use the connector compatible with the KEYENCE PLC side module. For details, refer to the KEYENCE PLC user's

#### ■ RS-422 cable

#### (1) Connection diagram RS422 connection diagram 1)

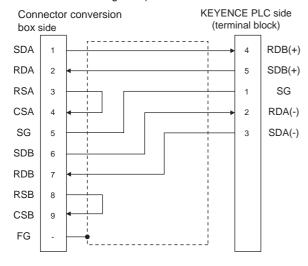

#### RS422 connection diagram 2)

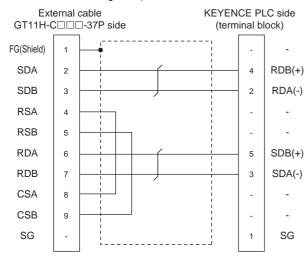

#### RS422 connection diagram 3)

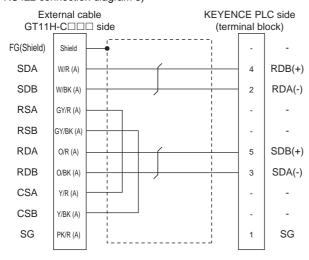

- (2) Precautions when preparing a cable
  - (a) Cable length The total distance (between GOT and controllers) of RS-422 cable must be 13m or less.
  - (b) Connector conversion box side connector For the connector conversion box side connector, refer to the following.

3 6.6 Connector Conversion Box

- (c) External cable side connector For the connector specifications of the external cable side, refer to the following. 3 8.2 External Cable, Relay Cable
- (d) KEYENCE PLC side connector Use the connector compatible with the KEYENCE PLC side module. For details, refer to the KEYENCE PLC user's manual.

# 35.2.6 GOT side settings

# Setting communication interface (Communication settings)

Set the channel of the equipment connected to the GOT.

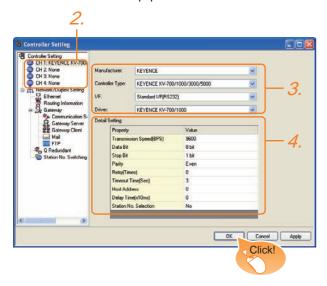

- Select [Common] → [Controller Setting] from the
- The Controller Setting window is displayed. Select the channel to be used from the list menu.
- Set the following items.
  - Manufacturer: KEYENCE
  - Controller Type: KEYENCE KV-700/1000/3000/ 5000
  - I/F: Interface to be used
  - Driver: KEYENCE KV-700/1000
- The detailed setting is displayed after Manufacturer, Controller Type, I/F, and Driver are set. Make the settings according to the usage environment.
  - n Communication detail settings

Click the OK button when settings are completed.

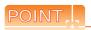

The settings of connecting equipment can be confirmed in [I/F Communication Setting]. For details, refer to the following.

18.1.2 I/F communication setting

#### Communication detail settings

Make the settings according to the usage environment.

| 14                       | Donosintino.                                                                                                    | D                                                            |
|--------------------------|----------------------------------------------------------------------------------------------------|--------------------------------------------------------------|
| Item                     | Description                                                                                                    | Range                                                        |
| Transmission<br>Speed    | Set this item when change the transmission speed used for communication with the connected equipment. (Default: 9600bps)          | 9600bps,<br>19200bps,<br>38400bps,<br>57600bps,<br>115200bps |
| Data Bit                 | Set this item when change the data length used for communication with the connected equipment. (Default: 8bit)                    | 7bits/8bits                                                  |
| Stop Bit                 | Specify the stop bit length for communications. (Default: 1bit)                                                                   | 1bit/2bits                                                   |
| Parity                   | Specify whether or not to perform a parity check, and how it is performed during communication.  (Default: Even)                  | None<br>Even<br>Odd                                          |
| Retry                    | Set the number of retries to be performed when a communication error occurs. (Default: 0time)                                     | 0 to 5times                                                  |
| Timeout Time             | Set the time period for a communication to time out. (Default: 3sec)                                                              | 3 to 30sec                                                   |
| Host Address             | Specify the host address (station No. of the PLC to which the GOT is connected) in the network of the GOT. (Default: 0)           | 0 to 9                                                       |
| Delay Time               | Set this item to adjust the transmission timing of the communication request from the GOT. (Default: 0ms)                         | 0 to 300ms                                                   |
| Station No.<br>Selection | Specify whether to use the station No. during communication. If [Yes] is selected, the station No. is fixed to "0." (Default: No) | Yes or No                                                    |

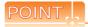

(1) Communication interface setting by Utility The communication interface setting can be changed on the Utility's [Communication setting] after writing [Communication Settings] of project data.

For details on the Utility, refer to the following manual.

- 11. COMMUNICATION INTERFACE SETTING (COMMUNICATION SETTING)
- (2) Precedence in communication settings
  When settings are made by GT Designer3 or the
  Utility, the latest setting is effective.

# 35.2.7 PLC side setting

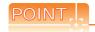

### KEYENCE PLC

For details of KEYENCE PLC, refer to the following manual

KEYENCE PLC user's Manual

| Model                    | Refer to |       |
|--------------------------|----------|-------|
|                          | KV-3000  | 35-17 |
| PLC CPU                  | KV-1000  | 35-17 |
|                          | KV-700   | 35-17 |
|                          | KV-L20R  |       |
| Multi-communication unit | KV-L20   | 35-17 |
|                          | KV-L20V  |       |

### ■ Connecting to KV-3000 or KV-1000

| Item               | Set value            |
|--------------------|----------------------|
| Transmission speed | 9600 to 115200 bps*1 |
| Data bit           | 8bits                |
| Parity bit         | Even                 |
| Stop bit           | 1bit                 |

<sup>\*1</sup> There is no transmission speed setting on the PLC side. The transmission speed of the PLC side is automatically adjusted to that of the GOT side.

# ■ Connecting to KV-700

| Item               | Set value |
|--------------------|-----------|
| Transmission speed | 9600bps   |
| Data bit           | 8bits     |
| Parity bit         | Even      |
| Stop bit           | 1bit      |

### ■ Connecting to KV-L20R, KV-L20, or KV-L20V

### (1) Communication settings

| Item                   | Set value                                                 |
|------------------------|-----------------------------------------------------------|
| Communication mode     | KV mode (Upper link)                                      |
| Transmission speed*1*2 | 4800bps, 9600bps, 19200bps, 38400bps, 57600bps, 115200bps |
| Data bit               | 8bits                                                     |
| Parity bit             | Even                                                      |
| Stop bit               | 1bit                                                      |
| Station No.*3          | 0 to 9                                                    |

- \*1 Only transmission speeds available on the GOT side are shown.
- \*2 Set the same transmission speed as that of the GOT side.
  \*3 Set the station No. according to the host address on the

# (2) Setting DIP switches Set the DIP switches.

#### (a) When using KV-L20R or KV-L20

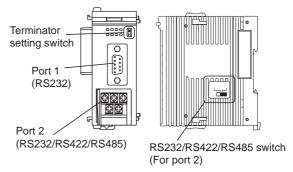

 RS232/RS422/RS485 switch (For port 2) (For KV-L20R)

|                              | Setting       |                   |  |
|------------------------------|---------------|-------------------|--|
| 232C 422A 485(2)<br>  485(4) | For RS-232    | For RS-422        |  |
| 465(4)                       | communication | communication     |  |
|                              | RS-232C       | RS-422A<br>485(4) |  |
|                              |               | 403(4)            |  |

#### (For KV-L20)

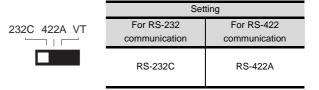

• Terminator setting switch Set when carrying out RS-422 communication.

|  | ON  |
|--|-----|
|  | OFF |

| Set                | ting               |
|--------------------|--------------------|
| When multi-        | When multi-        |
| communication unit | communication unit |
| is a terminal      | is not a terminal  |
| ON                 | OFF                |

(b) When using KV-L20V

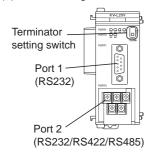

• Terminator setting switch Set when carrying out RS-422 communication.

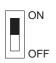

| Set                | ting               |
|--------------------|--------------------|
| When multi-        | When multi-        |
| communication unit | communication unit |
| is a terminal      | is not a terminal  |
| ON                 | OFF                |

#### **Ethernet Connection** 35.3

#### 35.3.1 System configuration for connecting to KV-700/1000/3000/5000/5500

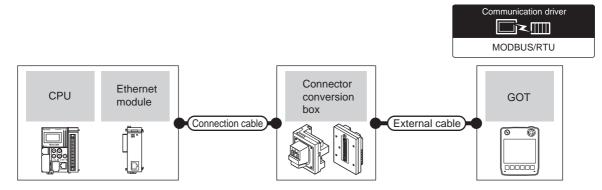

| PI                           | LC                | Connection cable*1 | Connector      |                                                                  | GOT           | Maximum           | Number of connectable                                                                                                    |
|------------------------------|-------------------|--------------------|----------------|------------------------------------------------------------------|---------------|-------------------|----------------------------------------------------------------------------------------------------|
| Series                       | Ethernet module*3 | Cable model        | conversion box | Evternal cable 4                                                 | model         | segment<br>length | equipment                                                                                                    |
| KV-5000                      |                   | 0-4                | GT16H-CNB-42S  | GT14H-C30-42P (3m)<br>GT14H-C60-42P (6m)<br>GT14H-C100-42P (10m) | GT14<br>Handy | 100m<br>*2        | When PLC:GOT is N:1 The following shows the number of PLCs for 1 GOT TCP: 128 or less UDP: 128 or less When PLC:GOT is 1:N The following shows the number of GOTs for 1 PLC |
| KV-3000                      |                   |                    | GT16H-CNB-37S  | GT11H-C30-37P (3m)<br>GT11H-C60-37P (6m)<br>GT11H-C100-37P (10m  |               |                   |                                                                                                    |
| KV-700<br>KV-1000<br>KV-3000 | KV-LE20V          |                    | GT16H-CNB-42S  | GT14H-C30-42P (3m)<br>GT14H-C60-42P (6m)<br>GT14H-C100-42P (10m) | Handy         |                   |                                                                                                    |
| KV-5000<br>KV-5500           | KV-LE21V          | Category 5 and 56  | GT16H-CNB-37S  | GT11H-C30-37P (3m)<br>GT11H-C60-37P (6m)<br>GT11H-C100-37P (10m) |               |                   | TCP: 15 or less<br>UDP: 1 or less                                                                                                    |

The destination connected with the twisted pair cable varies with the configuration of the applicable Ethernet network system. Connect to the Ethernet module, hub, transceiver or other system equipment corresponding to the applicable Ethernet network system.

Use cables, connectors, and hubs that meet the IEEE802.3 10BASE-T/100BASE-TX standard.

A length between a hub and a node.

The maximum distance differs depending on the Ethernet device to be used.

The following shows the number of the connectable nodes when a repeater hub is used.

- 10BASE-T: Max. 4 nodes for a cascade connection (500m)
- 100BASE-TX: Max. 2 nodes for a cascade connection (205m)

When switching hubs are used, the cascade connection between the switching hubs has no logical limit for the number of

For the limit, contact the switching hub manufacturer.

- Product manufactured by KEYENCE CORPORATION. For details of the product, contact KEYENCE CORPORATION.
- Use C or later version of GT11H-C□□-37P.

# 35.3.2 GOT side settings

Setting communication interface (Communication settings)

Set the channel of the connected equipment.

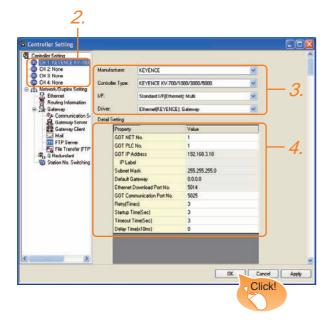

- Select [Common] → [Controller Setting] from the menu.
- 2. The Controller Setting window is displayed. Select the channel to be used from the list menu.
- Set the following items.
  - Manufacturer: KEYENCE
  - Controller Type: KEYENCE KV-700/1000/3000/ 5000
  - I/F: Interface to be used
  - Driver: Ethernet (KEYENCE), Gateway
- The detailed setting is displayed after Manufacturer, Controller Type, I/F, and Driver are set. Make the settings according to the usage environment.

35.3.2 ■ Communication detail settings

Click the OK button when settings are completed.

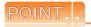

The settings of connecting equipment can be confirmed in [I/F Communication Setting]. For details, refer to the following.

18.1.2 I/F communication setting

# ■ Communication detail settings

Make the settings according to the usage environment.

| Item                             | Description                                                                                                    | Range                                                                            |
|----------------------------------|----------------------------------------------------------------------------------------------------|----------------------------------------------------------------------------------|
| пеш                              | ·                                                                                                    | Range                                                                            |
| GOT NET No.                      | Set the network No. of the GOT. (Default: 1)                                                                                                    | 1 to 239                                                                         |
| GOT PLC No.*1                    | Set the station No. of the GOT. (Default: 1)                                                                                                    | 1 to 254                                                                         |
| GOT                              | Set the IP address of the GOT.                                                                                                    | 0.0.0.0 to                                                                       |
| IP Address                       | (Default: 192.168.0.18)                                                                                                    | 255.255.255.255                                                                  |
| Subnet Mask                      | Set the subnet mask for the sub<br>network. (Only for connection via<br>router) If the sub network is not used,<br>the default value is set.<br>(Default: 255.255.255.0) | 0.0.0.0 to<br>255.255.255.255                                                    |
| Default Gateway                  | Set the router address of the default gateway where the GOT is connected. (Only for connection via router) (Default: 0.0.0.0)                                            | 0.0.0.0 to<br>255.255.255.255                                                    |
| Ethernet<br>Download Port<br>No. | Set the GOT port No. for Ethernet download. (Default: 5014)                                                                                                    | 1024 to 5010,<br>5014 to 65534<br>(Except for 5011,<br>5012 and 5013)            |
| GOT<br>Communication<br>Port No. | Set the GOT port No. for the connection with the Ethernet module. (Default: 5025)                                                                                        | 1024 to 5010,<br>5014 to 65534<br>(Except for 5011,<br>5012, 5013, and<br>49153) |
| Retry                            | Set the number of retries to be performed when a communication timeout occurs.  When receiving no response after retries, the communication times out. (Default: 3times) | 0 to 5times                                                                      |
| Startup Time                     | Specify the time period from the GOT startup until GOT starts the communication with the PLC CPU. (Default: 3sec)                                                        | 3 to 255 sec                                                                     |
| Timeout Time                     | Set the time period for a communication to time out. (Default: 3sec)                                                                                                    | 3 to 90sec                                                                       |
| Delay Time                       | Set the delay time for reducing the load of the network/destination PLC. (Default: 0ms)                                                                                  | 0 to 10000<br>(× 10 ms)                                                          |

<sup>\*1</sup> Each of [GOT PLC No.] set in the communication detail setting and [PLC No.] set in the Ethernet setting must be set to different station numbers.

35.3.2 ■ Ethernet setting

#### Ethernet setting

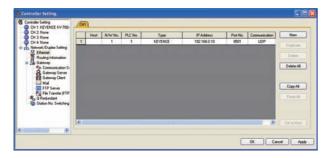

| Item            | Description                                                                  | Set value                                  |
|-----------------|------------------------------------------------------------------------------|--------------------------------------------|
| Host            | The host is displayed. (The host is indicated with an asterisk (*).)         | -                                          |
| N/W No.         | Set the network No. of the connected Ethernet module. (Default: blank)       | 1 to 239                                   |
| PLC No.*1       | Set the station No. of the connected Ethernet module. (Default: blank)       | 1 to 254                                   |
| Controller Type | KEYENCE (fixed)                                                              | KEYENCE<br>(fixed)                         |
| IP Address      | Set the IP address of the connected Ethernet module. (Default: 192.168.0.10) | PLC side IP address                        |
| Port No.        | Set the port No. of the connected<br>Ethernet module.<br>(Default: 8501)     | PLC side port No.                          |
| Communication   | UDP, TCP<br>(Default: UDP)                                                   | Adjust the settings with the PLC settings. |

<sup>\*1</sup> Each of [GOT PLC No.] set in the communication detail setting and [PLC No.] set in the Ethernet setting must be set to different station numbers.

35.3.2 ■ Communication detail settings

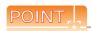

(1) Communication interface setting by Utility The communication interface setting can be changed on the Utility's [Communication setting] after writing [Communication Settings] of project data.

For details on the Utility, refer to the following manual.

11. COMMUNICATION INTERFACE SETTING (COMMUNICATION SETTING)

(2) Precedence in communication settings
When settings are made by GT Designer3 or the
Utility, the latest setting is effective.

# 35.3.3 PLC side setting

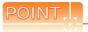

#### **KEYENCE PLC**

For details of KEYENCE PLC, refer to the following manual

KEYENCE PLC user's Manual

# ■ Setting of KV-LE21V/LE20V

Set the IP address and port No. by the unit editor of KV STUDIO.

| Item                      | Description         | Range                         |
|---------------------------|---------------------|-------------------------------|
| Communication mode        | Ethernet            | -                             |
| IP Address*1              | Set the IP address. | 0.0.0.0 to<br>255.255.255.255 |
| Port No.*1<br>(Host link) | Set the port No.    | 256 to 65534                  |

\*1 Adjust the settings with the Ethernet settings of the GOT side.

35.3.2 ■ Ethernet setting

# 35.4 Device Range that Can Be Set

| For details on the device range of controllers that can be used on GT14 Handy, refer to the following manuals. |
|----------------------------------------------------------------------------------------------------|
| GT Designer3 Version1 Screen Design Manual (Fundamentals)                                                      |
| GOT1000 Series Connection Manual (Non-Mitsubishi Products 1) for GT Works3                                     |

# 36. CONNECTION TO KOYO EI PLC

# 36.1 Connectable Model List

The following table shows the connectable models.

| Series                 | Model      | Clock*1 | Communication type | GT <b>14</b><br>Handy | Refer to |  |
|------------------------|------------|---------|--------------------|-----------------------|----------|--|
|                        | SU-5E      | ×       | RS-232             | 0                     |          |  |
| KOSTAC SU Series       | SU-6B      | 0       | RS-422             |                       | 36.2.1   |  |
| NOSTAC SO Selles       | SU-5M      | 0       | RS-232             |                       | 30.2.1   |  |
|                        | SU-6M      | 0       | RS-422             | 0                     |          |  |
|                        | D0-05AA    | ×       |                    |                       |          |  |
|                        | D0-05AD    | ×       |                    |                       |          |  |
|                        | D0-05AR    | ×       |                    |                       |          |  |
| DirectLOGIC 05 Series  | D0-05DA    | ×       | RS-232             | 0                     | 20.2.2   |  |
| Directlogic 05 Series  | D0-05DD    | ×       | RS-422             |                       | 36.2.2   |  |
|                        | D0-05DD-D  | ×       |                    |                       |          |  |
|                        | D0-05DR    | ×       |                    |                       |          |  |
|                        | D0-05DR-D  | ×       |                    |                       |          |  |
|                        | D0-06DD1   | 0       |                    | 0                     |          |  |
|                        | D0-06DD2   | 0       |                    |                       |          |  |
|                        | D0-06DR    | 0       |                    |                       |          |  |
|                        | D0-06DA    | 0       |                    |                       |          |  |
| DirectLOGIC 06 Series  | D0-06AR    | 0       | RS-232<br>RS-422   |                       | 36.2.2   |  |
|                        | D0-06AA    | 0       |                    |                       |          |  |
|                        | D0-06DD1-D | 0       |                    |                       |          |  |
|                        | D0-06DD2-D | 0       |                    |                       |          |  |
|                        | D0-06DR-D  | 0       |                    |                       |          |  |
|                        | D2-240     | 0       |                    |                       |          |  |
| DirectLOGIC 205 Series | D2-250-1   | 0       | RS-232<br>RS-422   | 0                     | 36.2.3   |  |
|                        | D2-260     | 0       | 110-422            |                       |          |  |
| PZ series              | PZ3        | ×       | RS-232<br>RS-422   | 0                     | 36.2.4   |  |

<sup>\*1</sup> The GOT can only read the clock data. In the clock setting, though the adjust is available, the broadcast is not available.

# 36.2 System Configuration

# 36.2.1 Connecting to SU-5E, SU-6B, SU-5M, or SU-6M

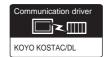

# ■ When connecting to one PLC

(1) When using the connector conversion box

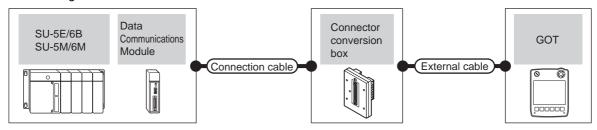

|                                                                                              | PLC                          | Connection cable          |                                                                        |                          |                                                               |                           | Total        | Number of              |
|----------------------------------------------------------------------------------------------|------------------------------|---------------------------|------------------------------------------------------------------------|--------------------------|---------------------------------------------------------------|---------------------------|--------------|------------------------|
| Model                                                                                        | Data communications module*1 | Commun<br>ication<br>type | Cable model Connection diagram number                                  | Connector conversion box | External cable                                                | GOT<br>model              | distanc<br>e | connectable equipment  |
| SU-5E/6B<br>(general<br>communication port)<br>SU-5M/6M<br>(general<br>communication port 1) | -                            | RS-232                    | User RS232 connection diagram 1)                                       | GT11H-CNB-37S            | GT11H-C30-37P(3m)                                             | GT <b>14</b><br>Handy     | 6m           |                        |
| SU-5E/6B<br>(general<br>communication port)<br>SU-5M/6M<br>(general<br>communication port 1) | -                            | RS-422                    | User RS422 connection diagram 1)                                       | GT11H-CNB-37S            | GT11H-C30-37P(3m)<br>GT11H-C60-37P(6m)<br>GT11H-C100-37P(10m) | GT14<br>Handy             | 13m          | 1 PLC for 1<br>GOT     |
| SU-5M/6M<br>(general<br>communication port 2)                                                | -                            | RS-232                    | Z20P (Programmable connection cable) + S-9CNS1(Conversion connector)*1 | GT11H-CNB-37S            | GT11H-C30-37P(3m)                                             | GT <b>14</b><br>Handy     | 6m           |                        |
| SU-5M/6M<br>(general<br>communication port 3)                                                | -                            | RS-422                    | (User)RS422 connection diagram 4)                                      | GT11H-CNB-37S            | GT11H-C30-37P(3m)<br>GT11H-C60-37P(6m)<br>GT11H-C100-37P(10m) | GT14<br>Handy             | 13m          |                        |
| SU-5E/6B<br>SU-5M/6M                                                                         | U-01DM                       | RS-232                    | (User) RS232 connection diagram 1)                                     | GT11H-CNB-37S            | GT11H-C30-37P(3m)                                             | GT14<br>Handy             | 6m           | 1 data communicati     |
| SU-5E/6B<br>SU-5M/6M                                                                         | U-01DM                       | RS-422                    | User RS422 connection diagram 7)                                       | GT11H-CNB-37S            | GT11H-C30-37P(3m)<br>GT11H-C60-37P(6m)<br>GT11H-C100-37P(10m) | <sup>GT</sup> 14<br>Handy | 13m          | on module<br>for 1 GOT |

<sup>1</sup> Product manufactured by KOYO ELECTRONICS INDUSTRIES CO., LTD. For details of the product, contact KOYO ELECTRONICS INDUSTRIES CO., LTD.

(2) When using the external cable (GT11H-C = -37P)

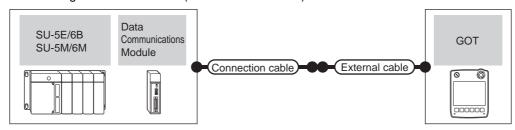

| PL                                                                            | С                                  |                           | Connection cable                           |                                                                |                       |                   | Number of             |
|-------------------------------------------------------------------------------|------------------------------------|---------------------------|--------------------------------------------|----------------------------------------------------------------|-----------------------|-------------------|-----------------------|
| Model                                                                         | Data<br>communications<br>module*1 | Communi<br>cation<br>type | Cable model Connection diagram number      | External cable                                                 | GOT<br>model          | Total<br>distance | connectable equipment |
| SU-5E/6B (general communication port) SU-5M/6M (general communication port 1) | -                                  | RS-232                    | (User) RS232 connection diagram 2)         | GT11H-C30-37P(3m)                                              | GT <b>14</b><br>Handy | 6m                |                       |
| SU-5E/6B (general communication port) SU-5M/6M (general communication port 1) | -                                  | RS-422                    | (User) RS422 connection diagram 2)         | GT11H-C30-37P(3m)<br>GT11H-C60-37P(6m)<br>GT11H-C100-37P(10m)  | GT <b>14</b><br>Handy | 13m               | 1 PLC for 1<br>GOT    |
| SU-5M/6M<br>(general communication port 3)                                    | -                                  | RS-422                    | (User reserve) RS422 connection diagram 5) | GT11H-C30-37P(3m)<br>GT11H-C60-37P (6m)<br>GT11H-C100-37P(10m) | GT <b>14</b><br>Handy | 13m               |                       |
| SU-5E/6B<br>SU-5M/6M                                                          | U-01DM                             | RS-232                    | (User)<br>RS232 connection<br>diagram 2)   | GT11H-C30-37P(3m)                                              | GT14<br>Handy         | 6m                | 1 data communicatio   |
| SU-5E/6B<br>SU-5M/6M                                                          | U-01DM                             | RS-422                    | User RS422 connection diagram 8)           | GT11H-C30-37P(3m)<br>GT11H-C60-37P(6m)<br>GT11H-C100-37P(10m)  | GT14<br>Handy         | 13m               | n module for 1<br>GOT |

Product manufactured by KOYO ELECTRONICS INDUSTRIES CO., LTD. For details of the product, contact KOYO ELECTRONICS INDUSTRIES CO., LTD.

# (3) When using the external cable (GT11H-C \( \subseteq \subsete \))

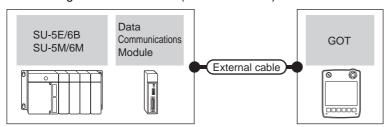

| PLC                                                                           |                                                  | PLC    |                                                                                |                       |                   |                                 |  |
|-------------------------------------------------------------------------------|--------------------------------------------------|--------|--------------------------------------------------------------------------------|-----------------------|-------------------|---------------------------------|--|
| Model                                                                         | Data communications module *1 Communication type |        | External cable                                                                 | GOT<br>model          | Total<br>distance | Number of connectable equipment |  |
| SU-5E/6B (general communication port) SU-5M/6M (general communication port 1) | -                                                | RS-232 | GT11H-C30(3m)<br>GT11H-C60(6m)<br>User RS232 connection diagram 3)             | GT <b>14</b><br>Handy | 6m                |                                 |  |
| SU-5E/6B<br>(general communication port)                                      | _                                                | RS-422 | GT11H-C30(3m)<br>GT11H-C60(6m)                                                 | GT14<br>Handy         | 13m               | 1 PLC for 1 GOT                 |  |
| SU-5M/6M<br>(general communication port 1)                                    |                                                  |        | GT11H-C100(10m)  User RS422 connection diagram 3)                              | Handy                 |                   |                                 |  |
| SU-5M/6M<br>(general communication port 3)                                    | -                                                | RS-422 | GT11H-C30(3m) GT11H-C60 (6m) GT11H-C100(10m)  User RS422 connection diagram 6) | GT <b>14</b><br>Handy | 13m               |                                 |  |
| SU-5E/6B                                                                      |                                                  |        | GT11H-C30(3m)                                                                  | GT14<br>Handy         |                   |                                 |  |
| SU-5M/6M                                                                      | U-01DM RS-232                                    |        | RS-232 GT11H-C60(6m)  (User) RS232 connection diagram 3)                       |                       | 6m                | 1 data communication            |  |
| SU-5E/6B                                                                      |                                                  |        | GT11H-C30(3m)                                                                  |                       |                   | module for 1 GOT                |  |
| SU-5M/6M                                                                      | U-01DM                                           | RS-422 | GT11H-C60 (6m)<br>GT11H-C100(10m)<br>User<br>RS422 connection diagram 9)       | GT14<br>Handy         | 13m               |                                 |  |

<sup>\*1</sup> Product manufactured by KOYO ELECTRONICS INDUSTRIES CO., LTD. For details of the product, contact KOYO ELECTRONICS INDUSTRIES CO., LTD.

■ When connecting to multiple PLCs

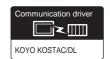

(1) When using the connector conversion box

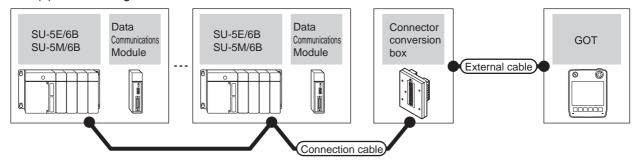

|                                                           | PLC Connection               |                           | Connection cable                            |                          |                                                               |                       |                   | Number of                          |
|-----------------------------------------------------------|------------------------------|---------------------------|---------------------------------------------|--------------------------|---------------------------------------------------------------|-----------------------|-------------------|------------------------------------|
| Model                                                     | Data communications module*1 | Commun<br>ication<br>type | Cable model Connection diagram number       | Connector conversion box | External cable                                                | GOT<br>model          | Total<br>distance | connectable<br>equipment           |
| SU-5E/6B<br>SU-5M/6M<br>(general<br>communication port 1) | -                            | RS-422                    | (User) RS422<br>connection<br>diagram 13)   |                          |                                                               | GT <b>14</b><br>Handy | 13m               | 90 PLCs for 1<br>GOT <sup>*2</sup> |
| SU-5M/6M<br>(general<br>communication port 3)             | -                            | RS-422                    | User<br>PRS422<br>connection<br>diagram 16) | GT11H-CNB-37S            | GT11H-C30-37P(3m)<br>GT11H-C60-37P(6m)<br>GT11H-C100-37P(10m) | GT <b>14</b><br>Handy | 13m               | 90 PLCs for 1<br>GOT <sup>*2</sup> |
| SU-5E/6B<br>SU-5M/6M                                      | U-01DM                       | RS-422                    | User RS422 connection diagram 19)           |                          |                                                               | GT <b>14</b><br>Handy | 13m               | 90 PLCs for 1<br>GOT*2             |

<sup>\*1</sup> Product manufactured by KOYO ELECTRONICS INDUSTRIES CO., LTD. For details of the product, contact KOYO ELECTRONICS INDUSTRIES CO., LTD.

KOYO EI PLC user's Manual

<sup>\*2</sup> When the number of links exceeds 30, use a transmission line conversion unit D-01CV per 30 links. For details, refer to the following manual.

#### (2) When using the external cable (GT11H-C = 37P)

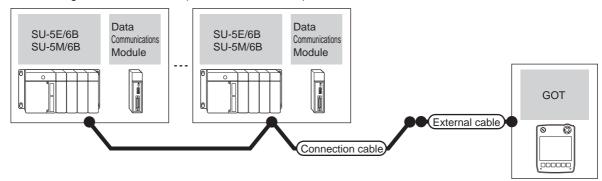

|                                               | PLC                          |                    | Connection cable                                  |                                          |               |                   | Number of                |
|-----------------------------------------------|------------------------------|--------------------|---------------------------------------------------|------------------------------------------|---------------|-------------------|--------------------------|
| Model                                         | Data communications module*1 | Communication type | Cable model<br>Connection diagram number          | External cable                           | GOT<br>model  | Total<br>distance | connectable<br>equipment |
| SU-5E/6B                                      |                              |                    |                                                   |                                          |               |                   |                          |
| SU-5M/6M<br>(general communication<br>port 1) | -                            | RS-422             | Userr<br>research<br>RS422 connection diagram 14) | GT11H-C30-37P(3m)                        |               |                   | 90 PLCs for 1            |
| SU-5M/6M<br>(general communication<br>port 3) | -                            | RS-422             | (User property) RS422 connection diagram 17)      | GT11H-C60-37P(6m)<br>GT11H-C100-37P(10m) | GT14<br>Handy | 13m               | GOT*2                    |
| SU-5E/6B                                      | U-01DM                       | RS-422             | (User preparing)                                  |                                          |               |                   |                          |
| SU-5M/6M                                      | O-01DIVI                     | 110-422            | RS422 connection diagram 20)                      |                                          |               |                   |                          |

Product manufactured by KOYO ELECTRONICS INDUSTRIES CO., LTD. For details of the product, contact KOYO ELECTRONICS INDUSTRIES CO., LTD.

KOYO EI PLC user's Manual

#### (3) When using the external cable (GT11H-C□□□)

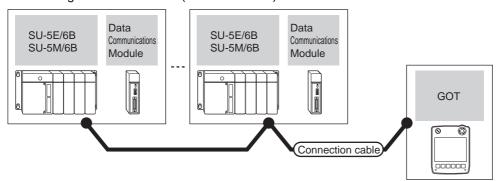

| PLC                                        |                              |                              | GOT                                                  | Total         | Number of |                       |
|--------------------------------------------|------------------------------|------------------------------|------------------------------------------------------|---------------|-----------|-----------------------|
| Model                                      | Data communications module*1 | Communication type           | External cable                                       |               | distance  | connectable equipment |
| SU-5E/6B                                   |                              |                              | GT11H-C30 (3m)                                       |               |           |                       |
| SU-5M/6M                                   | -                            | RS-422                       | GT11H-C60 (6m)<br>GT11H-C100 (10m)                   |               |           |                       |
| (general communication port 1)             |                              | RS422 connection diagram 15) |                                                      |               | i         |                       |
| SU-5M/6M<br>(general communication port 3) | -                            | RS-422                       | GT11H-C30 (3m)<br>GT11H-C60 (6m)<br>GT11H-C100 (10m) | GT14<br>Handy | 13m       | 90 PLCs for 1         |
| ,                                          |                              |                              | RS422 connection diagram 18)                         |               |           |                       |
| SU-5E/6B                                   |                              |                              | GT11H-C30 (3m)                                       |               |           |                       |
| SU-5M/6M                                   | U-01DM                       | RS-422                       | GT11H-C60 (6m)<br>GT11H-C100 (10m)                   |               |           |                       |
| 22 2.11/01.11                              |                              |                              | RS422 connection diagram 21)                         |               |           |                       |

Product manufactured by KOYO ELECTRONICS INDUSTRIES CO., LTD. For details of the product, contact KOYO ELECTRONICS INDUSTRIES CO., LTD.

KOYO EI PLC user's Manual

<sup>\*2</sup> When the number of links exceeds 30, use a transmission line conversion unit D-01CV per 30 links. For details, refer to the following manual.

<sup>\*2</sup> When the number of links exceeds 30, use a transmission line conversion unit D-01CV per 30 links. For details, refer to the following manual.

# 36.2.2 Connecting to DirectLOGIC 05 or DirectLOGIC 06 series

# ■ When connecting to one PLC

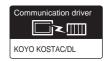

# (1) When using the connector conversion box

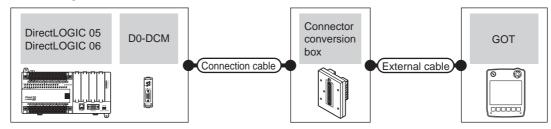

|                                                                      | PLC                                  |                           | Connection cable                                           |                          |                                                               |                       |                   | Number of                |
|----------------------------------------------------------------------|--------------------------------------|---------------------------|------------------------------------------------------------|--------------------------|---------------------------------------------------------------|-----------------------|-------------------|--------------------------|
| Model                                                                | Serial data communication s module*1 | Communi<br>cation<br>type | Cable model<br>Connection diagram<br>number                | Connector conversion box | External cable                                                | GOT<br>model          | Total<br>distance | connectable equipment    |
| Direct LOGIC 05 (communication port 1) (communication port 2) Direct | -                                    | RS-232                    | Z20P (Programmable connection cable) + S-9CNS1 (Conversion | GT11H-CNB-37S            | GT11H-C30-37P(3m)                                             | GT <b>14</b><br>Handy | 6m                |                          |
| LOGIC 06 (communication port 1)                                      |                                      |                           | connector)*1                                               |                          |                                                               |                       |                   | 1 PLC for 1<br>GOT       |
| Direct                                                               | -                                    | RS-232                    | (User) RS232 connection diagram 4)                         | GT11H-CNB-37S            | GT11H-C30-37P(3m)                                             | GT14<br>Handy         | 6m                |                          |
| LOGIC 06<br>(communication port 2)                                   | -                                    | RS-422                    | (User) RS422 connection diagram 10)                        | GT11H-CNB-37S            | GT11H-C30-37P(3m)<br>GT11H-C60-37P(6m)<br>GT11H-C100-37P(10m) | GT <b>14</b><br>Handy | 13m               |                          |
| Direct<br>LOGIC 05                                                   |                                      |                           | Z20P<br>(Programmable connection                           |                          |                                                               |                       |                   |                          |
| Direct<br>LOGIC 06                                                   | D0-DCM<br>(port 1)                   | RS-232                    | cable) + S-9CNS1 (Conversion connector)*1                  | GT11H-CNB-37S            | GT11H-C30-37P(3m)                                             | GT <b>14</b><br>Handy | 6m                | 1 serial data            |
| Direct<br>LOGIC 05                                                   | D0-DCM                               | RS-232                    | (User) RS232 connection                                    | GT11H-CNB-37S            | GT11H-C30-37P(3m)                                             | GT41/                 | 6m                | communicati<br>on module |
| Direct<br>LOGIC 06                                                   | (port 2)                             | K5-232                    | diagram 4)                                                 | GTTH-CNB-375             | G111H-C30-37P(3m)                                             | GT14<br>Handy         | ьш                | for 1 GOT                |
| Direct<br>LOGIC 05                                                   | D0-DCM                               | RS-422                    | (User) RS422 connection                                    | GT11H-CNB-37S            | GT11H-C30-37P(3m)<br>GT11H-C60-37P(6m)                        | GT14                  | 13m               |                          |
| Direct<br>LOGIC 06                                                   | (port 2)                             | NO-422                    | diagram 10)                                                | GIIIII-CND-3/5           | GT11H-C100-37P(10m)                                           | GT14<br>Handy         | 13111             |                          |

Product manufactured by KOYO ELECTRONICS INDUSTRIES CO., LTD. For details of the product, contact KOYO ELECTRONICS INDUSTRIES CO., LTD.

# (2) When using the external cable (GT11H-C = 37P)

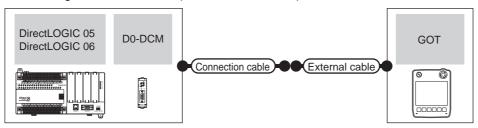

|                                 | PLC                                       |                           | Connection cable                         |                                                               |                       |                   | Number of                 |  |
|---------------------------------|-------------------------------------------|---------------------------|------------------------------------------|---------------------------------------------------------------|-----------------------|-------------------|---------------------------|--|
| Model                           | Serial data<br>communications<br>module*1 | Commu<br>nication<br>type | Cable model Connection diagram number    | External cable                                                | GOT<br>model          | Total<br>distance | connectable equipment     |  |
| Direct                          | -                                         | RS-232                    | (User) RS232 connection diagram 5)       | GT11H-C30-37P(3m)                                             | GT14<br>Handy         | 6m                | . 51.0 /                  |  |
| LOGIC 06 (communication port 2) | -                                         | RS-422                    | (User) RS422 connection diagram 11)      | GT11H-C30-37P(3m)<br>GT11H-C60-37P(6m)<br>GT11H-C100-37P(10m) | GT <b>14</b><br>Handy | 13m               | 1 PLC for 1<br>GOT        |  |
| Direct<br>LOGIC 05              | D0-DCM                                    | RS-232                    | User RS232 connection diagram 5)         | GT11H-C30-37P(3m)                                             | GT14<br>Handy         | 6m                |                           |  |
| Direct<br>LOGIC 06              | (port 2)                                  | 10-232                    | (resent) KS232 Connection diagram 5)     | 011111-030-371 (3III)                                         | Handy                 | OIII              | 1 serial data communicati |  |
| Direct<br>LOGIC 05              | D0-DCM                                    | RS-422                    | User RS422 connection diagram 11)        | GT11H-C30-37P(3m)<br>GT11H-C60-37P(6m)                        | GT14<br>Handy         | 13m               | on module for<br>1 GOT    |  |
| Direct<br>LOGIC 06              | (port 2)                                  | 110 422                   | (हाइब्रोह) N 3422 connection diagram 11) | GT11H-C100-37P(10m)                                           | Handy                 | 13111             |                           |  |

Product manufactured by KOYO ELECTRONICS INDUSTRIES CO., LTD. For details of the product, contact KOYO ELECTRONICS INDUSTRIES CO., LTD.

# (3) When using the external cable (GT11H-C□□□)

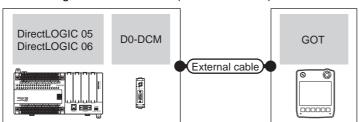

| Model                                    | PLC Serial data communications module*1 | Communication type | External cable                                                                                                    | GOT<br>model  | Total<br>distance | Number of connectable equipment |
|------------------------------------------|-----------------------------------------|--------------------|----------------------------------------------------------------------------------------------------|---------------|-------------------|---------------------------------|
| Direct                                   | -                                       | RS-232             | GT11H-C30 (3m)<br>GT11H-C60 (6m)<br>(User)<br>(INSPIR)<br>(USER)<br>(USER | GT14<br>Handy | 6m                | 1 PLC for 1                     |
| LOGIC 06<br>(communication port 2)       | -                                       | RS-422             | GT11H-C30 (3m) GT11H-C60 (6m) GT11H-C100 (10m)  User RS422 connection diagram 12)                                                                                                    | GT14<br>Handy | 13m               | GOT                             |
| Direct LOGIC 05 Direct LOGIC 06          | D0-DCM<br>(port 2)                      | RS-232             | GT11H-C30 (3m)<br>GT11H-C60 (6m)<br>User<br>(MISSER)<br>RS232 connection diagram 6)                                                                                                    | GT14<br>Handy | 6m                | 1 serial data communication     |
| Direct<br>LOGIC 05<br>Direct<br>LOGIC 06 | D0-DCM<br>(port 2)                      | RS-422             | GT11H-C30 (3m) GT11H-C60 (6m) GT11H-C100 (10m)  User RS422 connection diagram 12)                                                                                                    | GT14<br>Handy | 13m               | module for 1<br>GOT             |

<sup>1</sup> Product manufactured by KOYO ELECTRONICS INDUSTRIES CO., LTD. For details of the product, contact KOYO ELECTRONICS INDUSTRIES CO., LTD.

# ■ When connecting to multiple PLCs

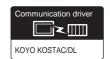

### (1) When using the connector conversion box

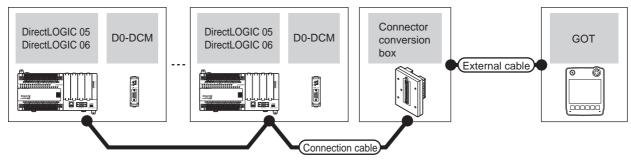

|                                              | PLC                           |                           | Connection cable                            |                          |                                            |               |                   | Number of                |
|----------------------------------------------|-------------------------------|---------------------------|---------------------------------------------|--------------------------|--------------------------------------------|---------------|-------------------|--------------------------|
| Model                                        | Serial communication module*1 | Commun<br>ication<br>type | Cable model<br>Connection diagram<br>number | Connector External cable |                                            | GOT<br>model  | Total<br>distance | connectable<br>equipment |
| Direct<br>LOGIC 06<br>(communication port 2) | -                             |                           | (User)<br>(preparing)<br>(PS422             |                          | GT11H-C30-37P (3m)                         |               |                   | 90 PLCs for 1            |
| Direct<br>LOGIC 05                           | D0-DCM                        | RS-422                    | connection diagram 22)                      | GT11H-CNB-37S            | GT11H-C60-37P (6m)<br>GT11H-C100-37P (10m) | GT14<br>Handy | 13m               | GOT<br>*2                |
| Direct<br>LOGIC 06                           | (port 2)                      |                           |                                             |                          |                                            |               |                   |                          |

- \*1 Product manufactured by KOYO ELECTRONICS INDUSTRIES CO., LTD. For details of the product, contact KOYO ELECTRONICS INDUSTRIES CO., LTD.
- \*2 When the number of links exceeds 30, use a transmission line conversion unit D-01CV per 30 links. For details, refer to the following manual.

KOYO EI PLC user's Manual

### (2) When using the external cable (GT11H-C = 37P)

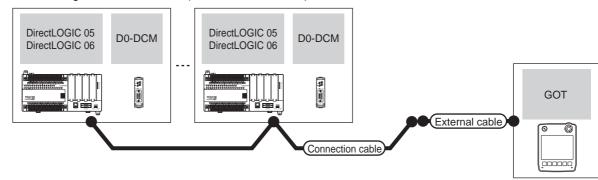

|                                              | PLC                           |                    |                                       |                                            |               |                   | Number of                |  |
|----------------------------------------------|-------------------------------|--------------------|---------------------------------------|--------------------------------------------|---------------|-------------------|--------------------------|--|
| Model                                        | Serial communication module*1 | Communication type | Cable model Connection diagram number | External cable                             | GOT<br>model  | Total<br>distance | connectable<br>equipment |  |
| Direct<br>LOGIC 06<br>(communication port 2) | -                             |                    |                                       | GT11H-C30-37P (3m)                         |               |                   | 90 PLCs for 1            |  |
| Direct<br>LOGIC 05                           | D0-DCM                        | RS-422             | (User) RS422 connection diagram 23)   | GT11H-C60-37P (6m)<br>GT11H-C100-37P (10m) | GT14<br>Handy | 13m               | GOT<br>*2                |  |
| Direct<br>LOGIC 06                           | (port 2)                      |                    |                                       |                                            |               |                   |                          |  |

- \*1 Product manufactured by KOYO ELECTRONICS INDUSTRIES CO., LTD. For details of the product, contact KOYO ELECTRONICS INDUSTRIES CO., LTD.
- \*2 When the number of links exceeds 30, use a transmission line conversion unit D-01CV per 30 links. For details, refer to the following manual.

# (3) When using the external cable (GT11H-C□□□)

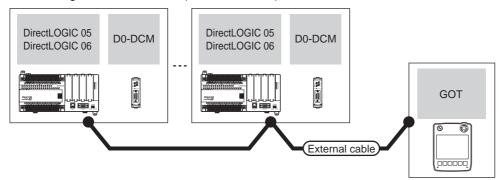

|                                              | PLC                           |                    | GOT                                            | Total         | Number of connectable |                   |  |
|----------------------------------------------|-------------------------------|--------------------|------------------------------------------------|---------------|-----------------------|-------------------|--|
| Model                                        | Serial communication module*1 | Communication type | External cable                                 | model         | distance              | equipment         |  |
| Direct<br>LOGIC 06<br>(communication port 2) | -                             |                    | GT11H-C30 (3m)<br>GT11H-C60 (6m)               |               |                       | 00 PLO ( 4 00T    |  |
| Direct<br>LOGIC 05                           |                               |                    | GT11H-C100 (10m)  RS422 connection diagram 24) | GT14<br>Handy | 13m                   | 90 PLCs for 1 GOT |  |
| Direct<br>LOGIC 06                           | (port 2)                      |                    | 110422 connection diagram 24)                  |               |                       |                   |  |

<sup>\*1</sup> Product manufactured by KOYO ELECTRONICS INDUSTRIES CO., LTD. For details of the product, contact KOYO ELECTRONICS INDUSTRIES CO., LTD.

<sup>\*2</sup> When the number of links exceeds 30, use a transmission line conversion unit D-01CV per 30 links. For details, refer to the following manual.

Connecting to D2-240, D2-250-1 or D2-260 36.2.3

# ■ When connecting to one PLC

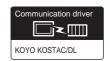

# (1) When using the connector conversion box

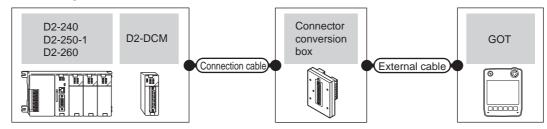

| F                                                      | PLC                           |                           | Connection cable                                                       |                          |                                                               |                           |                   | Number of             |  |
|--------------------------------------------------------|-------------------------------|---------------------------|------------------------------------------------------------------------|--------------------------|---------------------------------------------------------------|---------------------------|-------------------|-----------------------|--|
| Model                                                  | Data communicatio ns module*1 | Commu<br>nication<br>type | Cable model Connection diagram number                                  | Connector conversion box | External cable                                                | GOT<br>model              | Total<br>distance | connectable equipment |  |
| D2-240<br>D2-250-1<br>D2-260<br>(communication port 2) | -                             | RS-232                    | Z20P (Programmable connection cable) + S-9CNS1(Conversion connector)*1 | GT11H-CNB-37S            | GT11H-C30-37P(3m)                                             | GT <b>14</b><br>Handy     | 6m                | 1 PLC for 1<br>GOT    |  |
| D2-250-1<br>D2-260<br>(communication port 2)           | -                             | RS-422                    | User RS422 connection diagram 10)                                      | GT11H-CNB-37S            | GT11H-C30-37P(3m)<br>GT11H-C60-37P(6m)<br>GT11H-C100-37P(10m) | <sup>GT</sup> 14<br>Handy | 13m               |                       |  |
| D2-240                                                 |                               | RS-232                    | User (Integrating) RS232 connection diagram 1)                         | GT11H-CNB-37S            | GT11H-C30-37P(3m)                                             | GT14<br>Handy             | 6m                | 1 data                |  |
| D2-250-1<br>D2-260                                     | D2-DCM                        | RS-422                    | (User) RS422 connection diagram 7)                                     | GT11H-CNB-37S            | GT11H-C30-37P(3m)<br>GT11H-C60-37P(6m)<br>GT11H-C100-37P(10m) | GT14<br>Handy             | 13m               | n module for<br>1 GOT |  |

Product manufactured by KOYO ELECTRONICS INDUSTRIES CO., LTD. For details of the product, contact KOYO \*1 ELECTRONICS INDUSTRIES CO., LTD.

# (2) When using the external cable (GT11H-C = 37P)

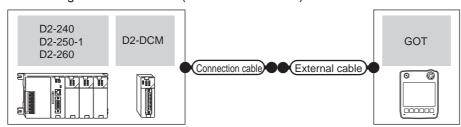

|                                              | PLC                          |                           | Connection cable                        |                                                               |                           |                   | Number of              |
|----------------------------------------------|------------------------------|---------------------------|-----------------------------------------|---------------------------------------------------------------|---------------------------|-------------------|------------------------|
| Model                                        | Data communications module*1 | Commu<br>nication<br>type | Cable model Connection diagram number   | External cable                                                | GOT<br>model              | Total<br>distance | connectable equipment  |
| D2-250-1<br>D2-260<br>(communication port 2) | -                            | RS-422                    | (User program) RS422 connection diagram | GT11H-C30-37P(3m)<br>GT11H-C60-37P(6m)<br>GT11H-C100-37P(10m) | GT <b>14</b><br>Handy     | 13m               | 1 PLC for 1<br>GOT     |
| D2-240                                       |                              | RS-232                    | User RS232 connection diagram 2)        | GT11H-C30-37P(3m)                                             | GT14<br>Handy             | 6m                | 1 data communicati     |
| D2-250-1<br>D2-260                           | D2-DCM                       | RS-422                    | (User RS422 connection diagram 8)       | GT11H-C30-37P(3m)<br>GT11H-C60-37P(6m)<br>GT11H-C100-37P(10m) | <sup>GT</sup> 14<br>Handy | 13m               | on module for<br>1 GOT |

Product manufactured by KOYO ELECTRONICS INDUSTRIES CO., LTD. For details of the product, contact KOYO ELECTRONICS INDUSTRIES CO., LTD.

# (3) When using the external cable (GT11H-C $\square\square$ )

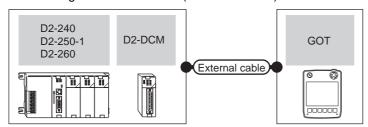

|                                              | PLC                             |                    |                                                                                    | GOT                   | Total             | Number of connectable |
|----------------------------------------------|---------------------------------|--------------------|------------------------------------------------------------------------------------|-----------------------|-------------------|-----------------------|
| Model                                        | Data communications<br>module*1 | Communication type | External cable                                                                     | model                 | Total<br>distance | equipment             |
| D2-250-1<br>D2-260<br>(communication port 2) | -                               | RS-422             | GT11H-C30 (3m) GT11H-C60 (6m) GT11H-C100 (10m)  User) RS422 connection diagram 12) | GT <b>14</b><br>Handy | 13m               | 1 PLC for 1 GOT       |
| D2-240                                       |                                 | RS-232             | GT11H-C30 (3m)<br>GT11H-C60 (6m)<br>User) RS232 connection diagram 3)              | GT14<br>Handy         | 6m                | 1 data communication  |
| D2-250-1<br>D2-260                           | D2-DCM                          | RS-422             | GT11H-C30 (3m) GT11H-C60 (6m) GT11H-C100 (10m)  User RS422 connection diagram 9)   | GT <b>14</b><br>Handy | 13m               | module for 1 GOT      |

<sup>1</sup> Product manufactured by KOYO ELECTRONICS INDUSTRIES CO., LTD. For details of the product, contact KOYO ELECTRONICS INDUSTRIES CO., LTD.

# ■ When connecting to multiple PLCs

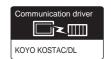

### (1) When using the connector conversion box

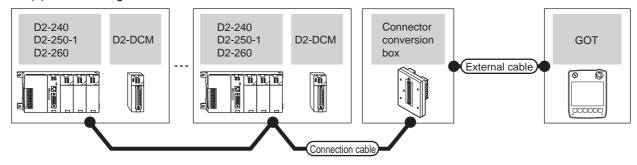

|                                              | PLC                           |                     | Connection cable                                |               |                                        |               |                   | Number of             |  |
|----------------------------------------------|-------------------------------|---------------------|-------------------------------------------------|---------------|----------------------------------------|---------------|-------------------|-----------------------|--|
| Model                                        | Data communication s module*1 | Communic ation type | Cable model Connector Connection diagram number |               | External cable                         | GOT<br>model  | Total<br>distance | connectable equipment |  |
| D2-250-1<br>D2-260<br>(communication port 2) | -                             | RS-422              | (User properties) RS422 connection diagram 22)  | GT11H-CNB-37S | GT11H-C30-37P(3m)<br>GT11H-C60-37P(6m) | GT14<br>Handy | 13m               | 90 PLCs for           |  |
| D2-240<br>D2-250-1<br>D2-260                 | D2-DCM                        | RS-422              | (User RS422 connection diagram 19)              | GTTTP-OND-070 | GT11H-C100-37P(10m)                    | Handy         | 13111             | 1 GOT*2               |  |

- \*1 Product manufactured by KOYO ELECTRONICS INDUSTRIES CO., LTD. For details of the product, contact KOYO ELECTRONICS INDUSTRIES CO., LTD.
- \*2 When the number of links exceeds 30, use a transmission line conversion unit D-01CV per 30 links. For details, refer to the following manual.

KOYO EI PLC user's Manual

### (2) When using the external cable (GT11H-C = 37P)

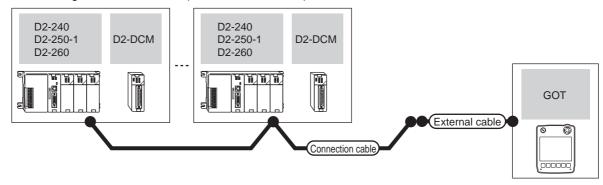

|                                              | PLC                                |                    |                                             |                                        |               |                   | Number of                       |
|----------------------------------------------|------------------------------------|--------------------|---------------------------------------------|----------------------------------------|---------------|-------------------|---------------------------------|
| Model                                        | Data<br>communications<br>module*1 | Communication type | Cable model<br>Connection diagram<br>number | External cable                         | GOT<br>model  | Total<br>distance | Number of connectable equipment |
| D2-250-1<br>D2-260<br>(communication port 2) | -                                  | RS-422             | (User) RS422 connection diagram 23)         | GT11H-C30-37P(3m)<br>GT11H-C60-37P(6m) | GT14<br>Handy | 13m               | 90 PLCs for 1                   |
| D2-240<br>D2-250-1<br>D2-260                 | D2-DCM                             | RS-422             | (User) RS422 connection diagram 20)         | GT11H-C100-37P(10m)                    | Handy         | 10111             | GOT <sup>*2</sup>               |

- \*1 Product manufactured by KOYO ELECTRONICS INDUSTRIES CO., LTD. For details of the product, contact KOYO ELECTRONICS INDUSTRIES CO., LTD.
- \*2 When the number of links exceeds 30, use a transmission line conversion unit D-01CV per 30 links. For details, refer to the following manual.

# (3) When using the external cable (GT11H-C□□□)

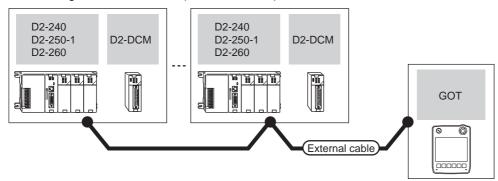

|                                              | PLC                                         |                    |                                                   | GOT                   | Total    | Number of connectable |  |
|----------------------------------------------|---------------------------------------------|--------------------|---------------------------------------------------|-----------------------|----------|-----------------------|--|
| Model                                        | Data communications<br>module <sup>*1</sup> | Communication type | External cable                                    | model                 | distance | equipment             |  |
| D2-250-1<br>D2-260<br>(communication port 2) | -                                           | RS-422             | GT11H-C30(3m)<br>GT11H-C60(6m)<br>GT11H-C100(10m) | GT14                  | 13m      | 90 PLCs for 1 GOT*2   |  |
| D2-240<br>D2-250-1<br>D2-260                 | D2-DCM                                      | RS-422             | GT11H-C30(3m)<br>GT11H-C60(6m)<br>GT11H-C100(10m) | GT <b>14</b><br>Handy | 1311     | 90 FLCS IOI T GOT     |  |

<sup>1</sup> Product manufactured by KOYO ELECTRONICS INDUSTRIES CO., LTD. For details of the product, contact KOYO ELECTRONICS INDUSTRIES CO., LTD.

KOYO EI PLC user's Manual

# 36.2.4 Connecting to PZ

# ■ When connecting to one PLC

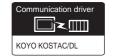

# (1) When using the connector conversion box

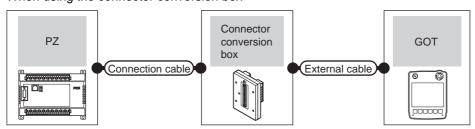

| PLC<br>Model                   | Communication type | Connection cable  Cable model  Connection diagram number | Connector conversion box | External cable                                                | GOT<br>model          | Total<br>distance | Number of connectable equipment |
|--------------------------------|--------------------|----------------------------------------------------------|--------------------------|---------------------------------------------------------------|-----------------------|-------------------|---------------------------------|
| PZ                             | RS-232             | (User) RS232 connection diagram 4)                       | GT11H-CNB-37S            | GT11H-C30-37P(3m)                                             | GT14<br>Handy         | 6m                | 1 PLC for 1                     |
| (general communication port 2) | RS-422             | (User)<br>RS422 connection<br>diagram 10)                | GT11H-CNB-37S            | GT11H-C30-37P(3m)<br>GT11H-C60-37P(6m)<br>GT11H-C100-37P(10m) | GT <b>14</b><br>Handy | 13m               | GOT                             |

<sup>\*2</sup> When the number of links exceeds 30, use a transmission line conversion unit D-01CV per 30 links. For details, refer to the following manual.

(2) When using the external cable (GT11H-C = 37P)

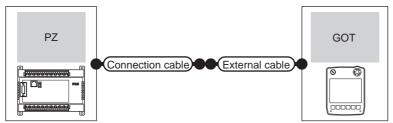

| PLC                                  |                    | Connection cable                      |                                                               | GOT                   | Total    | Number of             |
|--------------------------------------|--------------------|---------------------------------------|---------------------------------------------------------------|-----------------------|----------|-----------------------|
| Model                                | Communication type | Cable model Connection diagram number | External cable                                                | model                 | distance | connectable equipment |
|                                      | RS-232             | User RS232 connection diagram 5)      | GT11H-C30-37P(3m)                                             | GT14<br>Handy         | 6m       |                       |
| PZ<br>(general communication port 2) | RS-422             | User RS422 connection diagram 11)     | GT11H-C30-37P(3m)<br>GT11H-C60-37P(6m)<br>GT11H-C100-37P(10m) | GT <b>14</b><br>Handy | 13m      | 1 PLC for 1<br>GOT    |

# (3) When using the external cable (GT11H-C \( \subseteq \subsete \))

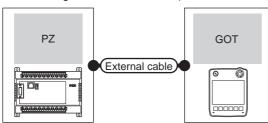

| PLC                            |                    | External cable                                                | GOT                   | Total    | Number of connectable |  |
|--------------------------------|--------------------|---------------------------------------------------------------|-----------------------|----------|-----------------------|--|
| Model                          | Communication type |                                                               | model                 | distance | equipment             |  |
| PZ                             | RS-232             | GT11H-C30(3m)<br>GT11H-C60(6m)<br>RS232 connection diagram 6) | GT <b>14</b><br>Handy | 6m       |                       |  |
| (general communication port 2) | RS-422             | GT11H-C30(3m)<br>GT11H-C60(6m)<br>GT11H-C100(10m)             | GT <b>14</b><br>Handy | 13m      | 1 PLC for 1 GOT       |  |

# ■ When connecting to multiple PLCs

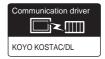

# (1) When using the connector conversion box

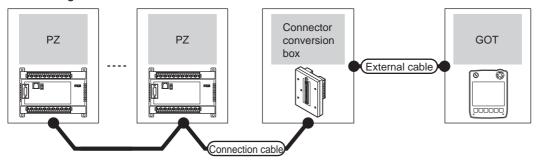

| PLC                                     | Communication | Connection cable  Cable model       | Connector conversion box | External cable                                                | GOT<br>model          | Total<br>distance | Number of connectable  |
|-----------------------------------------|---------------|-------------------------------------|--------------------------|---------------------------------------------------------------|-----------------------|-------------------|------------------------|
| Model                                   | type          | Connection diagram number           | conversion box           |                                                               | model                 | uistance          | equipment              |
| PZ<br>(general<br>communication port 2) | RS-422        | (User) RS422 connection diagram 22) | GT11H-CNB-37S            | GT11H-C30-37P(3m)<br>GT11H-C60-37P(6m)<br>GT11H-C100-37P(10m) | GT <b>14</b><br>Handy | 13m               | 90 PLCs for 1<br>GOT*1 |

When the number of links exceeds 30, use a transmission line conversion unit D-01CV per 30 links. For details, refer to the following manual.

KOYO EI PLC user's Manual

# (2) When using the external cable (GT11H-C = 37P)

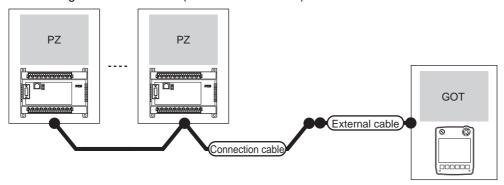

| PLC Model                            | Communication type | Connection cable Cable model Connection diagram number | External cable                                                | GOT<br>model          | Total<br>distance | Number of connectable equipment |
|--------------------------------------|--------------------|--------------------------------------------------------|---------------------------------------------------------------|-----------------------|-------------------|---------------------------------|
| PZ<br>(general communication port 2) | RS-422             | User RS422 connection diagram 23)                      | GT11H-C30-37P(3m)<br>GT11H-C60-37P(6m)<br>GT11H-C100-37P(10m) | GT <b>14</b><br>Handy | 13m               | 90 PLCs for 1<br>GOT*1          |

<sup>\*1</sup> When the number of links exceeds 30, use a transmission line conversion unit D-01CV per 30 links. For details, refer to the following manual.

(3) When using the external cable (GT11H-C \( \subseteq \subsete \))

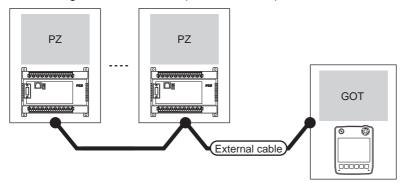

| PLC                                  |                    | External cable                                                            | GOT                       | Total    | Number of connectable |
|--------------------------------------|--------------------|---------------------------------------------------------------------------|---------------------------|----------|-----------------------|
| Model                                | Communication type | External duble                                                            | model                     | distance | equipment             |
| PZ<br>(general communication port 2) | RS-422             | GT11H-C30(3m) GT11H-C60(6m) GT11H-C100(10m)  RS422 connection diagram 24) | <sup>GT</sup> 14<br>Handy | 13m      | 90 PLCs for 1 GOT*1   |

When the number of links exceeds 30, use a transmission line conversion unit D-01CV per 30 links. For details, refer to the following manual.

# 36.3 Connection Diagram

The following diagram shows the connection between the GOT and the PLC.

# 36.3.1 RS-232 cable

# Connection diagram

RS232 connection diagram 1)

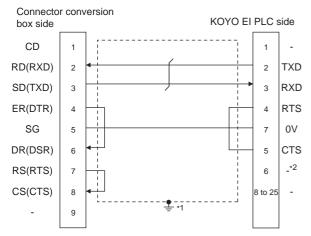

- \*1 Connect FG grounding to the appropriate part of a cable shield
- For U-01DM and D2-DCM, the signal name will be +5V.

#### RS232 connection diagram 2)

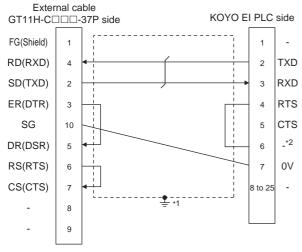

- \*1 Connect FG grounding to the appropriate part of a cable shield line.
- \*2 For U-01DM and D2-DCM, the signal name will be +5V.

### RS232 connection diagram 3)

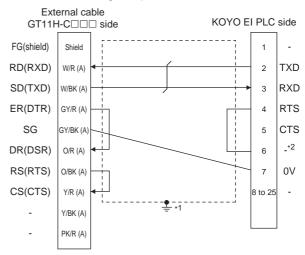

- 1 Connect FG grounding to the appropriate part of a cable shield line.
- \*2 For U-01DM and D2-DCM, the signal name will be +5V.

#### RS232 connection diagram 4)

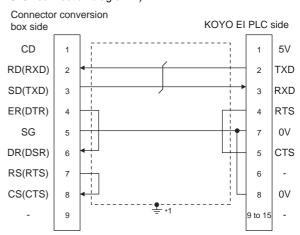

Connect FG grounding to the appropriate part of a cable shield line.

### RS232 connection diagram 5)

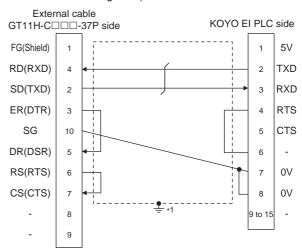

\*1 Connect FG grounding to the appropriate part of a cable shield line.

CONNECTION TO SHINKO TECHNOS INDICATING CONTROLLER

#### RS232 connection diagram 6)

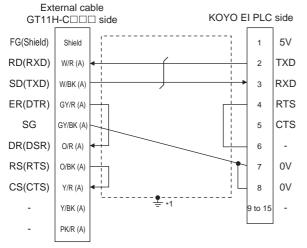

\*1 Connect FG grounding to the appropriate part of a cable shield line

# Precautions when preparing a cable

(1) Cable length

The total distance (between the GOT and a controller) of RS-232 cable must be 6m or less.

(2) Connector conversion box side connector For the connector conversion box side connector, refer to the following.

6.6 Connector Conversion Box

(3) External cable side connector

For the connector specifications of the external cable side, refer to the following.

8.2 External Cable, Relay Cable

(4) KOYO EI PLC side connector

Use the connector compatible with the KOYO EI PLC side

For details, refer to the KOYO EI PLC user's manual.

# 36.3.2 RS-422 cable

# Connection diagram

RS422 connection diagram 1)

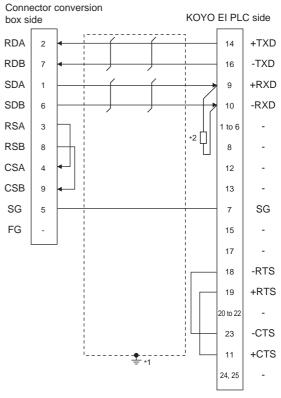

\*1 Connect FG grounding to the appropriate part of a cable shield line. \*2 Connect a terminating resistor (approximately  $150\Omega$ ) to the PLC at a terminal station.

### RS422 connection diagram 2)

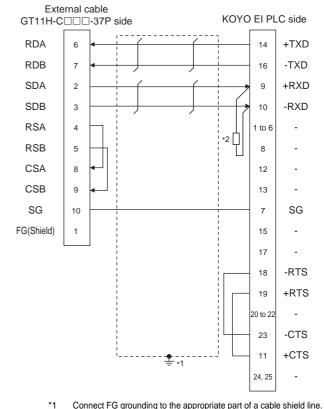

Connect r G grounding to the appropriate part of a cable shield line
 Connect a terminating resistor (approximately 150Ω) to the PLC at a terminal station.

### RS422 connection diagram 3)

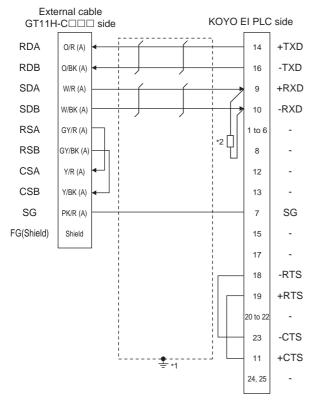

- \*1 Connect FG grounding to the appropriate part of a cable shield line.
- \*2 Connect a terminating resistor (approximately 150Ω) to the PLC at a terminal station.

### RS422 connection diagram 4)

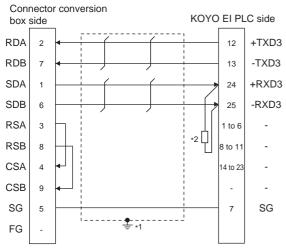

- \*1 Connect FG grounding to the appropriate part of a cable shield line.
- \*2 Connect a terminating resistor (approximately 150 $\Omega$ ) to the PLC at a terminal station.

### RS422 connection diagram 5)

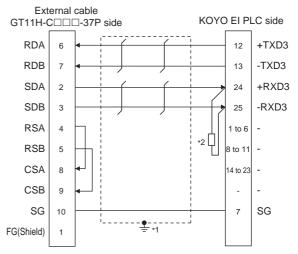

- \*1 Connect FG grounding to the appropriate part of a cable shield line
- \*2 Connect a terminating resistor (approximately 150 $\Omega$ ) to the PLC at a terminal station.

#### RS422 connection diagram 6)

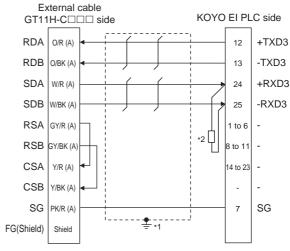

- \*1 Connect FG grounding to the appropriate part of a cable shield line.
- \*2 Connect a terminating resistor (approximately 150 $\Omega$ ) to the PLC at a terminal station.

### RS422 connection diagram 7)

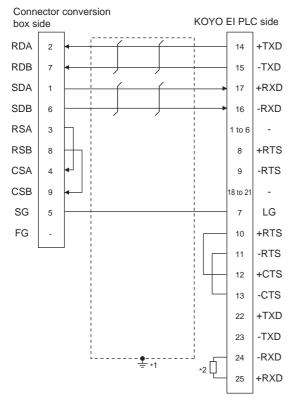

- \*1 Connect FG grounding to the appropriate part of a cable shield line.
- \*2 Connect a terminating resistor (approximately 150 $\Omega$ ) to the PLC at a terminal station.

#### RS422 connection diagram 8)

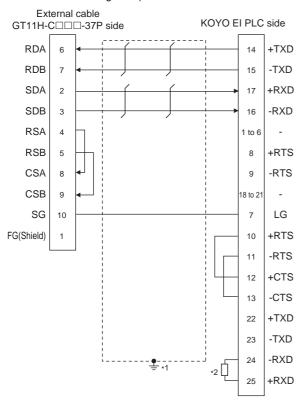

- \*1 Connect FG grounding to the appropriate part of a cable shield line.
- \*2 Connect a terminating resistor (approximately 150Ω) to the PLC at a terminal station.

### RS422 connection diagram 9)

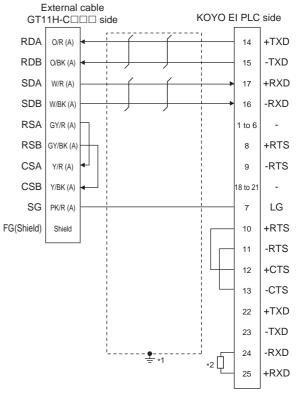

- \*1 Connect FG grounding to the appropriate part of a cable shield line.
- \*2 Connect a terminating resistor (approximately 150Ω) to the PLC at a terminal station.

#### RS422 connection diagram 10)

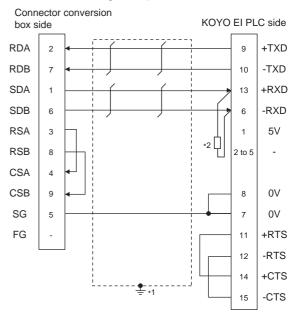

- \*1 Connect FG grounding to the appropriate part of a cable shield line.
- \*2 Connect a terminating resistor (approximately 100 to 500Ω) to the PLC to be a terminal.

### RS422 connection diagram 11)

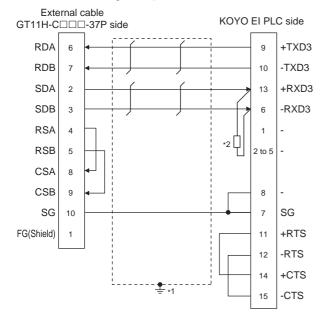

- \*1 Connect FG grounding to the appropriate part of a cable shield line.
- \*2 Connect a terminating resistor (approximately 100 to 500Ω) to the PLC to be a terminal.

### RS422 connection diagram 12)

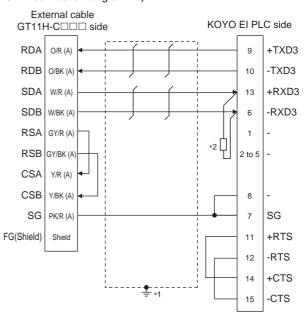

- \*1 Connect FG grounding to the appropriate part of a cable shield line
- \*2 Connect a terminating resistor (approximately 100 to  $500\Omega$ ) to the PLC to be a terminal.

#### RS422 connection diagram 13)

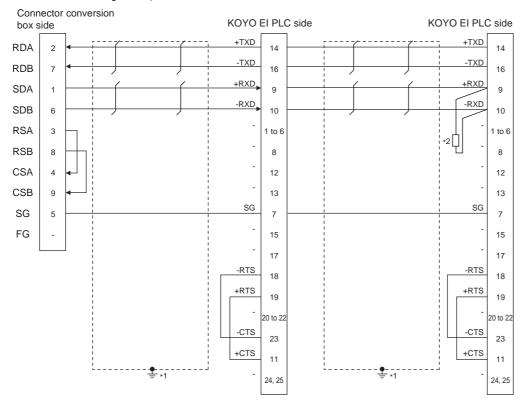

- \*1 Connect FG grounding to the appropriate part of a cable shield line.
- \*2 Connect a terminating resistor (approximately 150Ω) to the PLC at a terminal station. When the number of links exceeds 30, use a transmission line conversion unit D-01CV per 30 links. For details, refer to the following manual.

### RS422 connection diagram 14)

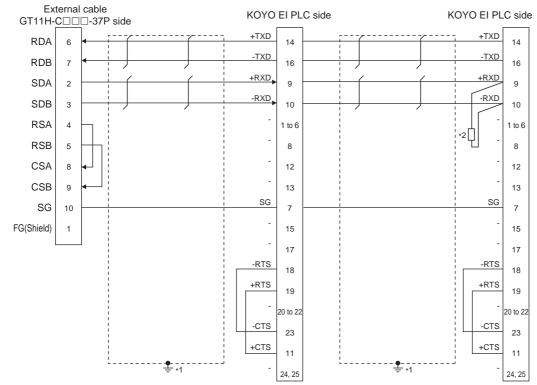

- \*1 Connect FG grounding to the appropriate part of a cable shield line.
- \*2 Connect a terminating resistor (approximately 150Ω) to the PLC at a terminal station. When the number of links exceeds 30, use a transmission line conversion unit D-01CV per 30 links. For details, refer to the following manual.

KOYO EI PLC user's Manual

### RS422 connection diagram 15)

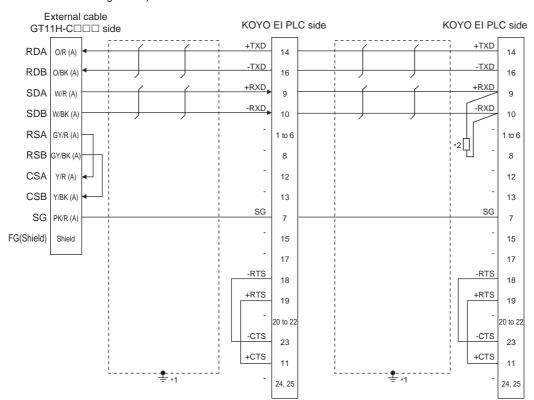

- \*1 Connect FG grounding to the appropriate part of a cable shield line.
- \*2 Connect a terminating resistor (approximately 150Ω) to the PLC at a terminal station. When the number of links exceeds 30, use a transmission line conversion unit D-01CV per 30 links. For details, refer to the following manual.

### RS422 connection diagram 16)

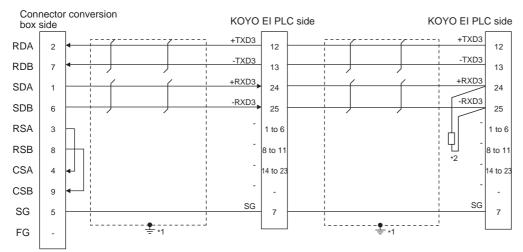

- \*1 Connect FG grounding to the appropriate part of a cable shield line.
- \*2 Connect a terminating resistor (approximately 150Ω) to the PLC at a terminal station. When the number of links exceeds 30, use a transmission line conversion unit D-01CV per 30 links. For details, refer to the following manual.

KOYO EI PLC user's Manual

### RS422 connection diagram 17)

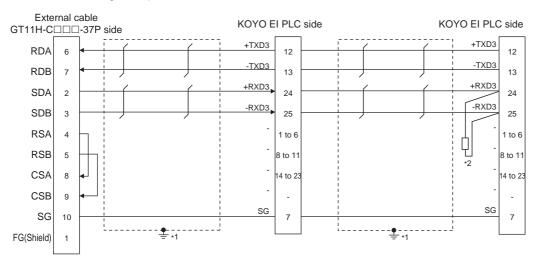

- \*1 Connect FG grounding to the appropriate part of a cable shield line.
- \*2 Connect a terminating resistor (approximately 150Ω) to the PLC at a terminal station. When the number of links exceeds 30, use a transmission line conversion unit D-01CV per 30 links. For details, refer to the following manual.

### RS422 connection diagram 18)

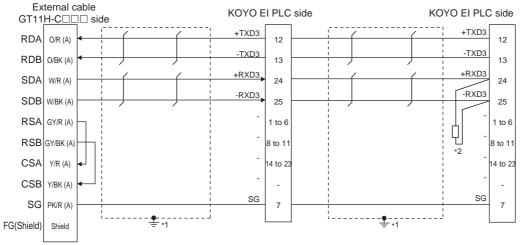

- Connect FG grounding to the appropriate part of a cable shield line.
- Connect a terminating resistor (approximately  $150\Omega$ ) to the PLC at a terminal station. When the number of links exceeds 30, use a transmission line conversion unit D-01CV per 30 links. For details, refer to the following manual.

KOYO EI PLC user's Manual

### RS422 connection diagram 19)

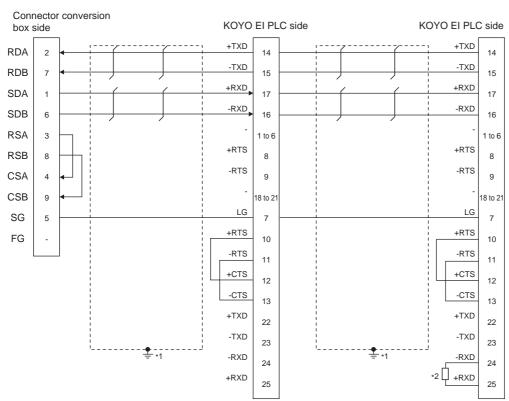

- \*1 Connect FG grounding to the appropriate part of a cable shield line.
- Connect a terminating resistor (approximately  $150\Omega$ ) to the PLC at a terminal station. When the number of links exceeds 30, use a transmission line conversion unit D-01CV per 30 links. For details, refer to the following manual.

### RS422 connection diagram 20)

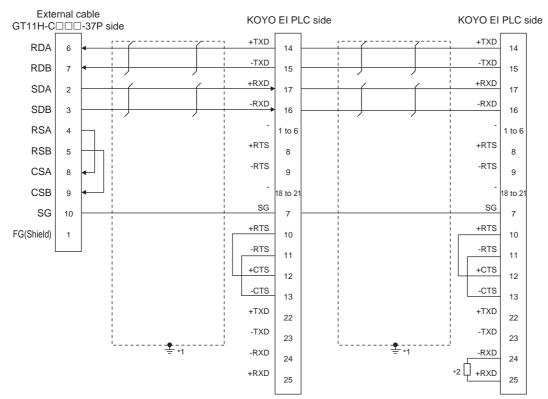

- \*1 Connect FG grounding to the appropriate part of a cable shield line.
- \*2 Connect a terminating resistor (approximately 150Ω) to the PLC at a terminal station. When the number of links exceeds 30, use a transmission line conversion unit D-01CV per 30 links. For details, refer to the following manual.

KOYO EI PLC user's Manual

### RS422 connection diagram 21)

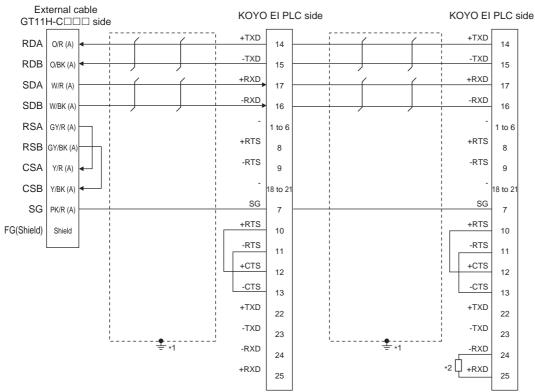

- \*1 Connect FG grounding to the appropriate part of a cable shield line.
- \*2 Connect a terminating resistor (approximately 150Ω) to the PLC at a terminal station. When the number of links exceeds 30, use a transmission line conversion unit D-01CV per 30 links. For details, refer to the following manual.

### RS422 connection diagram 22)

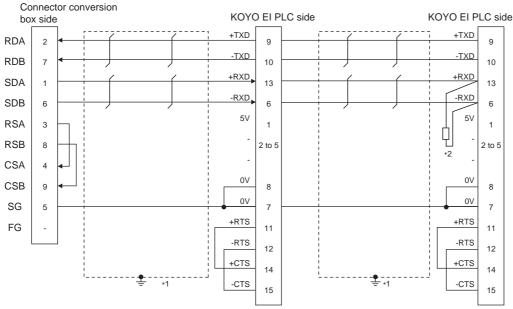

- \*1 Connect FG grounding to the appropriate part of a cable shield line.
- \*2 Connect a terminating resistor (approximately 100 to 500Ω) to the PLC to be a terminal. When the number of links exceeds 30, use a transmission line conversion unit D-01CV per 30 links. For details, refer to the following manual.

KOYO EI PLC user's Manual

### RS422 connection diagram 23)

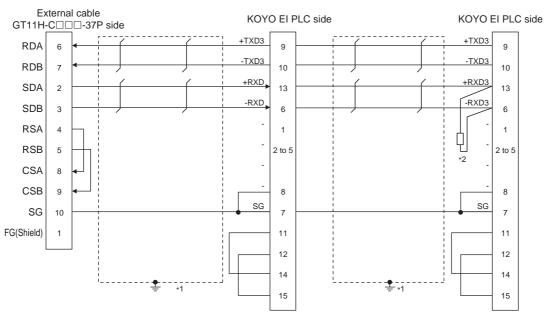

- \*1 Connect FG grounding to the appropriate part of a cable shield line.
- 2 Connect a terminating resistor (approximately 100 to 500Ω) to the PLC to be a terminal. When the number of links exceeds 30, use a transmission line conversion unit D-01CV per 30 links. For details, refer to the following manual.

### RS422 connection diagram 24)

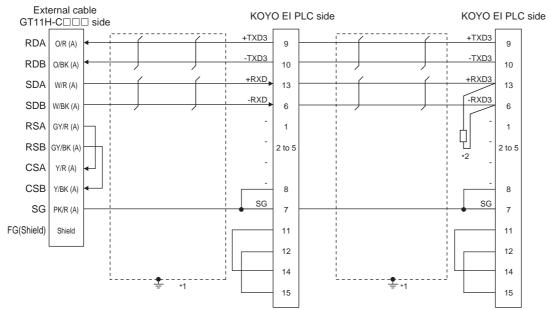

- \*1 Connect FG grounding to the appropriate part of a cable shield line.
- \*2 Connect a terminating resistor (approximately 100 to 500Ω) to the PLC to be a terminal. When the number of links exceeds 30, use a transmission line conversion unit D-01CV per 30 links. For details, refer to the following manual.

KOYO EI PLC user's Manual

# Precautions when preparing a cable

# (1) Cable length

The total distance (between GOT and controllers) of RS-422 cable must be 13m or less.

(2) Connector conversion box side connector

For the connector conversion box side connector, refer to the following.

6.6 Connector Conversion Box

(3) External cable side connector

For the connector specifications of the external cable side, refer to the following.

8.2 External Cable, Relay Cable

(4) KOYO EI PLC side connector

Use the connector compatible with the KOYO  $\operatorname{El}$  PLC side.

For details, refer to the KOYO EI PLC user's manual.

# Connecting terminating resistors

# (1) KOYO EI PLC

To connect a KOYO EI PLC to a GOT, a terminating resistor must be set to the KOYO EI PLC.

# 36.4 GOT Side Settings

# 36.4.1 Setting communication interface (Communication settings)

Set the channel of the equipment connected to the GOT.

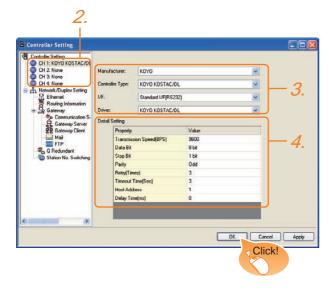

- Select [Common] →o [Controller Setting] from the menu.
- The Controller Setting window is displayed. Select the channel to be used from the list menu.
- Set the following items.
  - Manufacturer: KOYO
  - Controller Type: KOYO KOSTAC/DL
  - I/F: Interface to be used
  - Driver: KOYO KOSTAC/DL
- The detailed setting is displayed after Manufacturer, Controller Type, I/F, and Driver are set. Make the settings according to the usage environment.

36.4.2 Communication detail settings

Click the OK button when settings are completed.

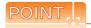

The settings of connecting equipment can be confirmed in [I/F Communication Setting]. For details, refer to the following.

18.1.2 I/F communication setting

# 36.4.2 Communication detail settings

Make the settings according to the usage environment.

| Item                  | Description                                                                                                    | Range                                                        |
|-----------------------|----------------------------------------------------------------------------------------------------|--------------------------------------------------------------|
| Transmission<br>Speed | Set this item when change the transmission speed used for communication with the connected equipment. (Default: 9600bps)        | 9600bps,<br>19200bps,<br>38400bps,<br>57600bps,<br>115200bps |
| Data Bit              | Set this item when change the data<br>length used for communication with the<br>connected equipment.<br>(Default: 8bit)         | 7bit/8bit                                                    |
| Stop Bit              | Specify the stop bit length for communications. (Default: 1bit)                                                                 | 1bit/2bits                                                   |
| Parity                | Specify whether or not to perform a parity check, and how it is performed during communication. (Default: Odd)                  | None<br>Even<br>Odd                                          |
| Retry                 | Set the number of retries to be performed when a communication error occurs. (Default: 3times)                                  | 0 to 5times                                                  |
| Timeout Time          | Set the time period for a communication to time out. (Default: 3sec)                                                            | 3 to 50sec                                                   |
| Delay Time            | Set this item to adjust the transmission timing of the communication request from the GOT. (Default: 0ms)                       | 0 to 300ms                                                   |
| Host Address          | Specify the host address (station No. of<br>the GOT to which the PLC is connected)<br>in the connected network.<br>(Default: 1) | 1 to 90                                                      |

# POINT.L

(1) Communication interface setting by Utility The communication interface setting can be changed on the Utility's [Communication setting] after writing [Communication Settings] of project data.

For details on the Utility, refer to the following manual.

- 11. COMMUNICATION INTERFACE SETTING (COMMUNICATION SETTING)
- (2) Precedence in communication settings
  When settings are made by GT Designer3 or the
  Utility, the latest setting is effective.

# 36.5 PLC Side Setting

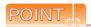

### **KOYO EI PLC**

For details of KOYO EI PLCs, refer to the following manuals.

KOYO EI PLC user's Manual

# ■ PLC CPU

| Model                                          | Refer to |        |
|------------------------------------------------|----------|--------|
| KOSTAC SU Series                               | SU-5E/6B | 36.5.1 |
| NOSTAC SO Selles                               | SU-5M/6M | 36.5.2 |
| DirectLOGIC 05 Series<br>DirectLOGIC 06 Series | 36.5.3   |        |
| DirectLOGIC 205 Series                         | 36.5.4   |        |
| PZ series                                      | 36.5.5   |        |

# ■ Data Communications Module

| Model                         |        | Refer to |
|-------------------------------|--------|----------|
| Data Communications           | U-01DM | 36.5.6   |
| Data Communications<br>Module | D0-DCM | 36.5.7   |
|                               | D2-DCM | 36.5.8   |

# 36.5.1 Connecting to SU-5E/6B

# Communication settings

Make the following settings using the programmer system parameter setting.

| Item        | Set value     |
|-------------|---------------|
| Station No. | 1 to 90       |
| MODE        | HEX           |
| Parity      | NONE, ODD     |
| Data bit    | 8bits (Fixed) |
| Stop bit    | 1bit (Fixed)  |

# Setting DIP switches

Set the transmission speed using the CPU DIP switch.

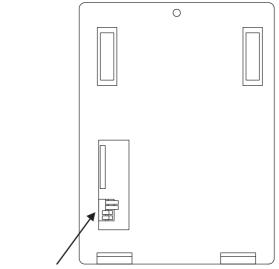

CPU DIP switch

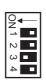

| Item                 | Set value | Switch No. |     |  |
|----------------------|-----------|------------|-----|--|
| Item                 | Oet value | 3          | 4   |  |
| Transmission speed*1 | 9600bps   | ON         | OFF |  |
|                      | 19200bps  | ON         | ON  |  |

<sup>\*1</sup> Indicates only the transmission speeds that can be set on the GOT side.

Specify the transmission speed to match the transmission speed of the GOT.

# 36.5.2 Connecting to SU-5M/6M

# Communication settings

Make the following settings using the programmer system parameter setting.

| Item                 | Set value                                                   |
|----------------------|-------------------------------------------------------------|
| Protocol             | ССМ                                                         |
| Response delay time  | 0ms                                                         |
| Timeout Time         | 800ms/960ms/1200ms/1600ms/4000ms/<br>8000ms/16000ms/40000ms |
| Station No.          | 1 to 90                                                     |
| MODE                 | HEX                                                         |
| Stop bit             | 1bit, 2bits                                                 |
| Data bit             | 8bits (Fixed)                                               |
| Parity               | NONE, ODD, EVEN                                             |
| Transmission speed*1 | 9600bps, 19200bps, 38400bps                                 |

<sup>\*1</sup> Indicates only the transmission speeds that can be set on the GOT side.

# 36.5.3 Connecting to DirectLOGIC 05 series or DirectLOGIC 06 series

# Communication settings

Make the following settings using the programmer system parameter setting.

| Item                 | Set value                   |
|----------------------|-----------------------------|
| Protocol             | CCM NET (DirectNET)         |
| Timeout              | 780ms or more               |
| RTS On Delay Time    | 0ms*1                       |
| RTS Off Delay Time   | 0ms <sup>*1</sup>           |
| Station No.          | 1 to 90                     |
| Transmission speed*2 | 9600bps, 19200bps, 38400bps |
| Stop bit             | 1bit, 2bits                 |
| Parity               | NONE, ODD, EVEN             |
| Communication format | HEX                         |

<sup>\*1</sup> To use a PLC with multidrop, set the "RTS on delay time" to 5ms or more and the "RTS off delay time" to 2ms or more.

# 36.5.4 Connecting to DirectLOGIC 205 series

# Communication settings

Make the following settings using the programmer system parameter setting.

| Item                 | Set value                   |  |  |  |
|----------------------|-----------------------------|--|--|--|
| Protocol             | CCM NET (DirectNET)         |  |  |  |
| Station No.          | 1 to 90                     |  |  |  |
| Transmission speed*1 | 9600bps, 19200bps, 38400bps |  |  |  |
| Data bit             | 8bits (Fixed)               |  |  |  |
| Stop bit             | 1bit (Fixed)                |  |  |  |
| Parity               | NONE, ODD                   |  |  |  |
| Self-diagnostic mode | OFF                         |  |  |  |
| Response delay time  | 0ms                         |  |  |  |
| Peer to Peer         | OFF                         |  |  |  |
| Master/Slave         | Slave                       |  |  |  |
| Timeout              | Enable                      |  |  |  |
| MODE                 | HEX                         |  |  |  |
| MODBUS               | OFF                         |  |  |  |

<sup>\*1</sup> Indicates only the transmission speeds that can be set on the GOT side.

Specify the transmission speed to match the transmission speed of the GOT.

# 36.5.5 Connecting to PZ Series

# Communication settings

Make the following settings using the programmer system parameter setting.

| Item                 | Set value                                                   |
|----------------------|-------------------------------------------------------------|
| Protocol             | CCM NET                                                     |
| Timeout              | 800ms/960ms/1200ms/1600ms/4000ms/<br>8000ms/16000ms/40000ms |
| Response delay time  | 0ms                                                         |
| Station No.          | 1 to 90                                                     |
| Communication format | HEX                                                         |
| Transmission speed*1 | 9600bps, 19200bps, 38400bps                                 |
| Stop Bit             | 1bit                                                        |
| Parity               | NONE, ODD                                                   |

<sup>\*1</sup> Indicates only the transmission speeds that can be set on the GOT side.

Specify the transmission speed to match the transmission speed of the GOT.

Specify the transmission speed to match the transmission speed of the GOT.

<sup>\*2</sup> Indicates only the transmission speeds that can be set on the GOT side.

Specify the transmission speed to match the transmission speed of the GOT.

# 36.5.6 Connecting to U-01DM

# Setting switches

Make the communication settings using each setting switch.

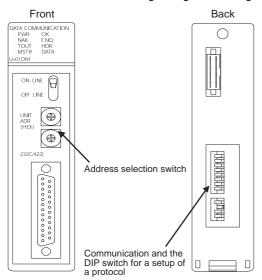

(3) Communication and the DIP switch for a setup of a protocol (SW5)

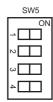

| Item           | Set value | Switch No. |     |     |     |  |  |
|----------------|-----------|------------|-----|-----|-----|--|--|
| nem            | Set value | 1          | 2   | 3   | 4   |  |  |
| Peer to Peer   | OFF       | OFF        |     |     |     |  |  |
| M/S            | Slave     |            | OFF |     |     |  |  |
| TOUT existence | Enable    | ·          |     | OFF |     |  |  |
| ASCII/HEX      | HEX       |            |     |     | OFF |  |  |

(1) Address selection switch (SW2, SW3)

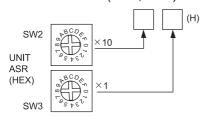

| Switch No. | Setting                                    | Contents of setting |
|------------|--------------------------------------------|---------------------|
| SW2        | Code higher rank (10 <sup>1</sup> figures) | 01 to 5A            |
| SW3        | Code low rank (10 <sup>0</sup> figures)    | 01 to 3A            |

(2) Communication and the DIP switch for a setup of a protocol (SW4)

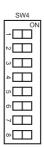

| Setting item         | Set value |     | Switch No. |     |     |     |     |     |     |  |
|----------------------|-----------|-----|------------|-----|-----|-----|-----|-----|-----|--|
| Setting item         | Set value | 1   | 2          | 3   | 4   | 5   | 6   | 7   | 8   |  |
| Transmission speed*1 | 9600bps   | OFF | ON         | ON  |     |     |     |     |     |  |
|                      | 19200bps  | ON  | ON         | ON  |     |     |     |     |     |  |
|                      | 38400bps  | OFF | OFF        | OFF |     |     |     |     |     |  |
| Devite               | ODD       |     |            |     | ON  |     |     |     |     |  |
| Parity               | NONE      |     |            |     | OFF |     |     |     |     |  |
| Self-<br>diagnostic  | OFF       |     |            |     |     | OFF |     |     |     |  |
| Response delay time  | 0ms       |     |            |     |     |     | OFF | OFF | OFF |  |

Indicates only the transmission speeds that can be set on the GOT side.

Specify the transmission speed to match the transmission speed of the GOT.

#### 36.5.7 Connecting to D0-DCM

# Communication settings

Write the following communication settings to the specified register using the programmer. For details of the register, refer to the following manual.

### KOYO EI PLC user's Manual

| Item                                                       | Set value                                                   |
|------------------------------------------------------------|-------------------------------------------------------------|
| MODE                                                       | HEX                                                         |
| Protocol                                                   | DirectNet                                                   |
| Station No.                                                | 1 to 90                                                     |
| Transmission speed*1                                       | 9600bps, 19200bps, 38400bps, 57600bps, 115200bps            |
| Parity                                                     | NONE, ODD,<br>EVEN (Only communication port 2)              |
| RTS On Delay Time<br>(Only communication port 2)           | 0ms                                                         |
| RTS Off Delay Time<br>(Only communication port 2)          | 0ms                                                         |
| Timeout (Only communication port 2)                        | 800ms/960ms/1200ms/1600ms/4000ms/<br>8000ms/16000ms/40000ms |
| 485 mode selection<br>(Only communication port 2)          | RS232 • RS422/485 4 line type                               |
| Data bit<br>(Only communication port 2)                    | 8bits, 7bits                                                |
| Stop bit (Only communication port 2)                       | 1bit, 2bits                                                 |
| The timeout between characters (Only communication port 2) | 0 to 9999ms                                                 |
| The completion of a setting                                | Default use,A preset value is effective                     |
| Reset timeout                                              | Invalid,Effective                                           |

Indicates only the transmission speeds that can be set on the GOT side. Specify the transmission speed to match the transmission

speed of the GOT.

#### Connecting to D2-DCM 36.5.8

# Communication settings

speed of the GOT.

Make the following settings using the programmer.

| Item                 | Set value                   |  |  |  |
|----------------------|-----------------------------|--|--|--|
| Station No.          | 1 to 90                     |  |  |  |
| Transmission speed*1 | 9600bps, 19200bps, 38400bps |  |  |  |
| Data bit             | 8bits (Fixed)               |  |  |  |
| Stop bit             | 1bit (Fixed)                |  |  |  |
| Parity               | NONE, ODD                   |  |  |  |
| Self-diagnostic mode | OFF                         |  |  |  |
| Response delay time  | 0ms                         |  |  |  |
| Peer to Peer         | OFF                         |  |  |  |
| Master/Slave         | Slave                       |  |  |  |
| Timeout              | Enable                      |  |  |  |
| MODE                 | HEX                         |  |  |  |
| MODBUS               | OFF                         |  |  |  |

Indicates only the transmission speeds that can be set on Specify the transmission speed to match the transmission

#### 36.5.9 Station number setting

Set each station number so that no station number overlaps.

The station number can be set without regard to the cable connection order. There is no problem even if station numbers are not consecutive.

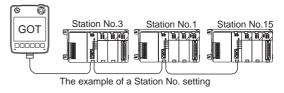

### (1) Direct specification

Specify the station No. of the PLC to be changed when setting device.

| Specification range |  |
|---------------------|--|
| 1 to 90             |  |

# 36.6 Device Range that Can Be Set

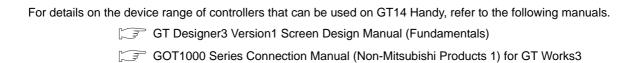

# 37. CONNECTION TO JTEKT PLC

# 37.1 Connectable Model List

The following table shows the connectable models.

| Model    | Model type | Clock | Communication type | GT14<br>Handy | Refer to |  |
|----------|------------|-------|--------------------|---------------|----------|--|
| PC3JG-P  | TIC-6088   |       |                    |               |          |  |
| PC3JG    | TIC-6125   |       | RS-232             |               | 37.2.1   |  |
| PC3JD    | TIC-5642   | 0     | RS-422             | 0             | 37.2.1   |  |
| PC3JD-C  | TIC-6029   |       |                    |               |          |  |
| PC3J*1   | TIC-5339   | 0     | RS-232<br>RS-422   | 0             | 37.2.2   |  |
| PC3JL    | TIC-5783   |       |                    |               | 07.2.2   |  |
| PC2J     | THC-2764   |       | RS-232<br>RS-422   | 0             | 37.2.3   |  |
| PC2JS    | THC-2994   | 0     |                    |               |          |  |
| PC2JR    | THC-5053   |       |                    |               |          |  |
| PC2JC    | THC-5070   |       |                    |               |          |  |
| PC2J16P  | THC-5169   | 0     | RS-232<br>RS-422   | 0             | 37.2.4   |  |
| PC2J16PR | THC-5173   |       | - '                |               |          |  |

<sup>1</sup> Use PC3J of the version 2.1 or later.

# 37.2 System Configuration

# 37.2.1 Connecting to PC3JG, PC3JG-P, PC3JD, or PC3JD-C

### ■ For the RS-422 connection

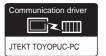

# (1) When using the connector conversion box

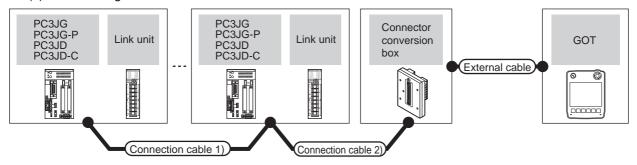

|                                      | PLC                     |                           | Connection cable 1)                                   | Connection cable 2)                                                                 |                          |                                                               |                           | Total          | Number of             |
|--------------------------------------|-------------------------|---------------------------|-------------------------------------------------------|-------------------------------------------------------------------------------------|--------------------------|---------------------------------------------------------------|---------------------------|----------------|-----------------------|
| Model                                | Link unit <sup>*1</sup> | Communi<br>cation<br>type | Cable model<br>Connection diagram<br>number           | Cable model Connection diagram number                                               | Connector conversion box | External cable                                                | GOT<br>model              | distance<br>*2 | connectable equipment |
| PC3JG<br>PC3JG-P<br>PC3JD<br>PC3JD-C | PC/CMP2-LINK            | RS-422                    | (User)<br>(reserts)<br>RS422 connection<br>diagram 4) | GT09-C30R41201-6C(3m) GT09-C100R41201-6C(10m) or  [Jeen RS422 connection diagram 7) | GT11H-CNB-<br>37S        | GT11H-C30-37P(3m)<br>GT11H-C60-37P(6m)<br>GT11H-C100-37P(10m) | <sup>GT</sup> 14<br>Handy | 13m            | 10 PLCs for<br>1 GOT  |

- \*1 Product manufactured by JTEKT Corporation. For details of the product, contact JTEKT Corporation.
- \*2 The distance from the GOT to the PLC (Connection cable 1) + Connection cable 2) + External cable)

### (2) When using the external cable (GT11H-C = 37P)

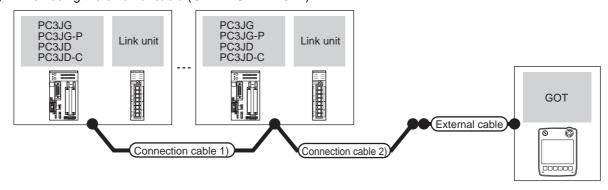

|                                      | PLC          | PLC Connection cable 1)   |                                                         | Connection cable 2)                                  |                                                               |                       | Total    | Number of connectable equipment |
|--------------------------------------|--------------|---------------------------|---------------------------------------------------------|------------------------------------------------------|---------------------------------------------------------------|-----------------------|----------|---------------------------------|
| Model                                | Link unit*1  | Commun<br>ication<br>type | Cable model Connection diagram number                   | Cable model External cable Connection diagram number |                                                               | GOT<br>model          | distance |                                 |
| PC3JG<br>PC3JG-P<br>PC3JD<br>PC3JD-C | PC/CMP2-LINK | RS-422                    | (User)<br>(preparing)<br>RS422 connection<br>diagram 4) | User RS422 connection diagram 8)                     | GT11H-C30-37P(3m)<br>GT11H-C60-37P(6m)<br>GT11H-C100-37P(10m) | GT <b>14</b><br>Handy | 13m      | 10 PLCs for<br>1 GOT            |

- \*1 Product manufactured by JTEKT Corporation. For details of the product, contact JTEKT Corporation.
- \*2 The distance from the GOT to the PLC (Connection cable 1) + Connection cable 2) + External cable)

(3) When using the external cable (GT11H-C□□□)

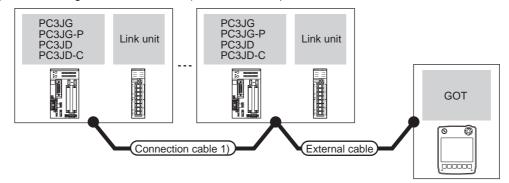

|         | PLC            |               | Connection cable 1)                   |                             | GOT           | Total    | Number of     |
|---------|----------------|---------------|---------------------------------------|-----------------------------|---------------|----------|---------------|
| Model   | Link unit*1    | Communication | Cable model                           | External cable              | model         | distance | connectable   |
|         | Ellik dilk     | type          | Connection diagram number             |                             |               | *2       | equipment     |
| PC3JG   |                |               |                                       | GT11H-C30(3m)               |               |          |               |
| PC3JG-P | PC/CMP2-LINK   | DC 400        | (User preparing)                      | GT11H-C60(6m)               | GT1 A         | 10       | 10 PLCs for 1 |
| PC3JD   | PC/CIVIP2-LINK | RS-422        | RS422 connection diagram 4)           | GT11H-C100(10m)             | GT14<br>Handy | 13m      | GOT           |
| PC3JD-C |                |               | , , , , , , , , , , , , , , , , , , , | RS422 connection diagram 9) |               |          |               |

- \*1 Product manufactured by JTEKT Corporation. For details of the product, contact JTEKT Corporation.
- \*2 The distance from the GOT to the PLC (Connection cable 1) + Connection cable 2) + External cable)

# ■ For the RS-232 connection (via an interface converter)

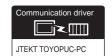

(1) When using the connector conversion box

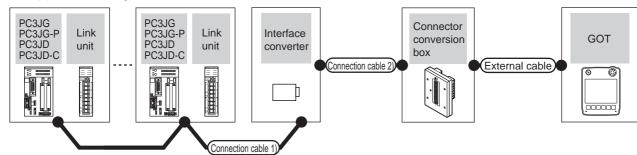

|                              | PLC                       | Connection cal                                     | ble 1)           | Inte         | 2/RS-422<br>erface<br>verter*1 | Connection cable 2)                      | Connector      | External cable        | GOT           | Total distance | Number of connectable |
|------------------------------|---------------------------|----------------------------------------------------|------------------|--------------|--------------------------------|------------------------------------------|----------------|-----------------------|---------------|----------------|-----------------------|
| Model                        | Link unit <sup>*1</sup>   | Cable model Connection diagram number              | Max.<br>distance | Model        | Commu<br>nication<br>type      | Cable model Connection diagram number    | conversion box | 2/10/11 di 3/2/10     | model         | *2             | equipment             |
|                              | -                         | User<br>peparing RS422<br>connection<br>diagram 1) |                  |              |                                | GT09-C30R21201-                          |                |                       |               |                |                       |
| PC3JG-P<br>PC3JD-<br>PC3JD-C | PC/CMP-LINK<br>2PORT-LINK | User RS422 connection diagram 2)                   | 500m             | TXU-<br>2051 | RS-232                         | 25P(3m) or User RS232 connection diagram | GT11H-CNB-37S  | GT11H-C30-37P<br>(3m) | GT14<br>Handy | 6m             | 32 PLCs for<br>1 GOT  |
| PC3JD-C                      | PC/CMP2-<br>LINK          | User RS422 connection diagram 3)                   |                  |              |                                | 1)                                       |                |                       |               |                |                       |

- \*1 Product manufactured by JTEKT Corporation. For details of the product, contact JTEKT Corporation.
- \*2 The distance from the GOT to the interface converter (Connection cable 2) + External cable)

# (2) When using the external cable (GT11H-C = 37P)

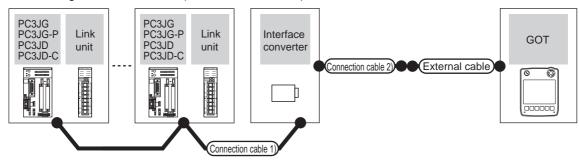

|                             | PLC                       | Connection cable                            | e 1)             | RS-232/RS-422<br>Interface<br>converter*1 |                           | Connection cable 2)                         | External cable        | GOT           | Total<br>distance | Number of connectable |
|-----------------------------|---------------------------|---------------------------------------------|------------------|-------------------------------------------|---------------------------|---------------------------------------------|-----------------------|---------------|-------------------|-----------------------|
| Model                       | Link unit*1               | Cable model<br>Connection diagram<br>number | Max.<br>distance | Model                                     | Commu<br>nication<br>type | Cable model<br>Connection diagram<br>number | ZAOMA GAZIO           | model         | *2                | equipment             |
| PC3JG                       | -                         | User RS422 connection diagram 1)            |                  |                                           |                           |                                             |                       |               |                   |                       |
| PC3JG-P<br>PC3JD<br>PC3JD-C | PC/CMP-LINK<br>2PORT-LINK | (User) RS422 connection diagram 2)          | 500m             | TXU-<br>2051                              | RS-232                    | (User) RS232 connection diagram 2)          | GT11H-C30-37P<br>(3m) | GT14<br>Handy | 6m                | 32 PLCs for<br>1 GOT  |
| PC3JD-C                     | PC/CMP2-LINK              | User RS422 connection diagram 3)            |                  |                                           |                           |                                             |                       |               |                   |                       |

- \*1 Product manufactured by JTEKT Corporation. For details of the product, contact JTEKT Corporation.
- \*2 The distance from the GOT to the interface converter (Connection cable 2) + External cable)

# (3) When using the external cable (GT11H-C□□□)

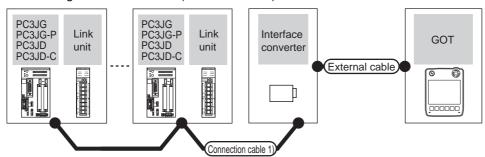

|                  | PLC                       | Connection cable 1                                    | )                | RS-232/I |                           |                       | GOT           | Total          | Number of                |  |
|------------------|---------------------------|-------------------------------------------------------|------------------|----------|---------------------------|-----------------------|---------------|----------------|--------------------------|--|
| Model            | Link unit <sup>*1</sup>   | Cable model<br>Connection diagram<br>number           | Max.<br>distance | Model    | Commun<br>ication<br>type | External cable        | model         | distance<br>*2 | connectable<br>equipment |  |
| PC3JG            | -                         | (User) RS422 connection diagram 1)                    |                  |          |                           | GT11H-C30(3m)         |               |                |                          |  |
| PC3JG-P<br>PC3JD | PC/CMP-LINK<br>2PORT-LINK | User<br>(greparing)<br>RS422 connection<br>diagram 2) | 500m             | TXU-2051 | RS-232                    | GT11H-C60(6m)         | GT14<br>Handy | 6m             | 32 PLCs for<br>1 GOT     |  |
| PC3JD-C          | PC/CMP2-LINK              | (User) RS422 connection diagram 3)                    |                  |          |                           | connection diagram 3) |               |                |                          |  |

Product manufactured by JTEKT Corporation. For details of the product, contact JTEKT Corporation.

<sup>\*2</sup> The distance from the GOT to the interface converter (Connection cable 2) + External cable)

# 37.2.2 Connecting to PC3J or PC3JL

# ■ For the RS-422 connection

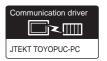

# (1) When using the connector conversion box

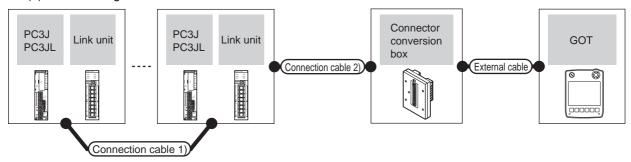

|       | PLC          |                           | Connection cable 1)                             | Connection cable 2)                                    |                          |                                        |               | Total          | Number of             |  |
|-------|--------------|---------------------------|-------------------------------------------------|--------------------------------------------------------|--------------------------|----------------------------------------|---------------|----------------|-----------------------|--|
| Model | Link unit*1  | Commu<br>nication<br>type | Cable model<br>Connection diagram<br>number     | Cable model Connection diagram number                  | Connector conversion box | External cable                         | GOT<br>model  | distance<br>*2 | connectable equipment |  |
| PC3J  | -            | RS-422                    | User<br>reparing)RS422<br>connection diagram 6) | GT09-C30R41201-6C(3m)<br>GT09-C100R41201-6C(10m)<br>or | GT11H-CNB-37S            | GT11H-C30-37P(3m)<br>GT11H-C60-37P(6m) | GT1A          | 13m            | 10 PLCs for           |  |
| PC3JL | PC/CMP2-LINK | RS-422                    | User RS422 connection diagram 4)                | User RS422 connection diagram 7)                       | GIIII-CND-3/5            | GT11H-C100-37P(10m)                    | GT14<br>Handy | 13111          | 1 GOT                 |  |

- \*1 Product manufactured by JTEKT Corporation. For details of the product, contact JTEKT Corporation.
- \*2 The distance from the GOT to the PLC (Connection cable 1) + Connection cable 2) + External cable)

# (2) When using the external cable (GT11H-C = 37P)

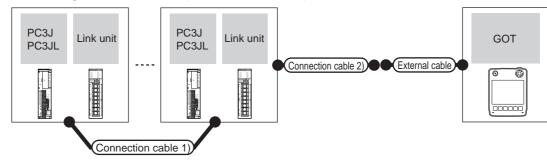

|       | PLC                                                   |                     | Connection cable 1)                         | Connection cable 2)                   |                                        |               | Total          | Number of             |  |
|-------|-------------------------------------------------------|---------------------|---------------------------------------------|---------------------------------------|----------------------------------------|---------------|----------------|-----------------------|--|
| Model | Link unit <sup>*1</sup>                               | Commun ication type | Cable model<br>Connection diagram<br>number | Cable model Connection diagram number | External cable                         | GOT<br>model  | distance<br>*2 | connectable equipment |  |
| PC3J  | -                                                     | RS-422              | User RS422 connection diagram 6)            | (User) RS422                          | GT11H-C30-37P(3m)<br>GT11H-C60-37P(6m) | GT14<br>Handy | 13m            | 10 PLCs for           |  |
| PC3JL | PC/CMP2-LINK RS-422 (Jser RS422 connection diagram 4) |                     | connection diagram 8)                       | GT11H-C100-37P(10m)                   | Handy                                  | 10111         | 1 GOT          |                       |  |

- \*1 Product manufactured by JTEKT Corporation. For details of the product, contact JTEKT Corporation.
- \*2 The distance from the GOT to the PLC (Connection cable 1) + Connection cable 2) + External cable)

# (3) When using the external cable (GT11H-C□□□)

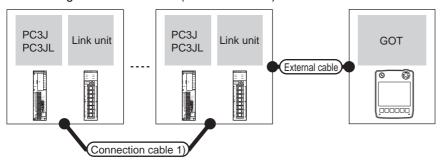

| Model | PLC<br>Link unit*1 | Communication type | Connection cable 1)  Cable model  Connection diagram number | External cable                               | GOT<br>model  | Total<br>distance<br>*2 | Number of connectable equipment |
|-------|--------------------|--------------------|-------------------------------------------------------------|----------------------------------------------|---------------|-------------------------|---------------------------------|
| PC3J  | -                  | RS-422             | User RS422 connection diagram 6)                            | GT11H-C30(3m)<br>GT11H-C60(6m)               | GT14<br>Handy | 13m                     | 10 PLCs for 1                   |
| PC3JL | PC/CMP2-LINK       | RS-422             | User RS422 connection diagram 4)                            | GT11H-C100(10m)  RS422 connection diagram 9) | Handy         | 13111                   | GOT                             |

- <sup>\*</sup>1 Product manufactured by JTEKT Corporation. For details of the product, contact JTEKT Corporation.
- \*2 The distance from the GOT to the PLC (Connection cable 1) + Connection cable 2) + External cable)

# ■ For the RS-232 connection (via an interface converter)

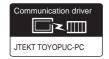

### (1) When using the connector conversion box

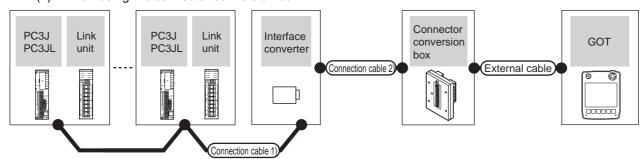

|       | PLC                       | Connection ca                                  | ble 1)               | Inte    | 2/RS-422<br>erface<br>verter*1     | Connection cable 2)                      | Connector         |                | GOT           | Total          | Number of                |
|-------|---------------------------|------------------------------------------------|----------------------|---------|------------------------------------|------------------------------------------|-------------------|----------------|---------------|----------------|--------------------------|
| Model | Link unit <sup>*1</sup>   | Cable model<br>Connection<br>diagram<br>number | Max.<br>distan<br>ce | Model   | Commu<br>nication<br>type          | Cable model<br>Connection diagram number | conversion<br>box | External cable | model         | distance<br>*2 | connectable<br>equipment |
|       | _                         | User RS422 connection diagram 1)               |                      |         |                                    |                                          |                   |                |               |                |                          |
| PC3J  |                           | User RS422 connection diagram 5)               | 500m                 | TXU-    | RS-232                             | GT09-C30R21201-25P(3m)<br>or             | GT11H-CNB-        | GT11H-C30-37P  | GT14<br>Handy | 6m             | 32 PLCs for              |
| PC3JL | PC/CMP-LINK<br>2PORT-LINK | 000111                                         | 2051                 | 110 232 | (User) RS232 connection diagram 1) | 37S                                      | (3m)              | Handy          | om            | 1 GOT          |                          |
|       | PC/CMP2-LINK              | User<br>Preparing<br>Connection<br>diagram 3)  |                      |         |                                    |                                          |                   |                |               |                |                          |

- <sup>\*</sup>1 Product manufactured by JTEKT Corporation. For details of the product, contact JTEKT Corporation.
- \*2 The distance from the GOT to the interface converter (Connection cable 2) + External cable)

# (2) When using the external cable (GT11H-C $\square\square$ -37P)

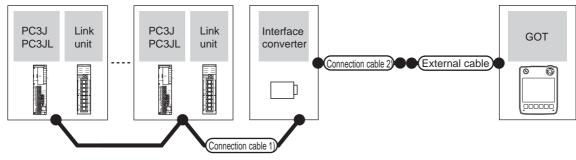

|       | PLC                       | Connection cable 1                          | )                    | RS-232/<br>Interface of |                           | Connection cable 2)                   |                | GOT           | Total          | Number of                |
|-------|---------------------------|---------------------------------------------|----------------------|-------------------------|---------------------------|---------------------------------------|----------------|---------------|----------------|--------------------------|
| Model | Link unit*1               | Cable model<br>Connection diagram<br>number | Max.<br>distanc<br>e | Model                   | Commun<br>ication<br>type | Cable model Connection diagram number | External cable | model         | distance<br>*2 | connectable<br>equipment |
|       | _                         | User RS422 connection diagram 1)            |                      |                         |                           |                                       |                |               |                |                          |
| PC3J  |                           | User RS422 connection diagram 5)            | 500m                 | TXU-                    | RS-232                    | User RS232 connection                 | GT11H-C30-37P  | GT14<br>Handy | 6m             | 32 PLCs for              |
| PC3JL | PC/CMP-LINK<br>2PORT-LINK | (User) RS422 connection diagram 2)          | 300111               | 2051                    | 110 202                   | diagram 2)                            | (3m)           | Handy         | OIII           | 1 GOT                    |
|       | PC/CMP2-LINK              | User RS422 connection diagram 3)            |                      |                         |                           |                                       |                |               |                |                          |

- \*1 Product manufactured by JTEKT Corporation. For details of the product, contact JTEKT Corporation.
- \*2 The distance from the GOT to the interface converter (Connection cable 2) + External cable)

### (3) When using the external cable (GT11H-C□□□)

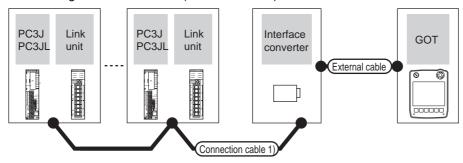

|       | PLC                       | Connection cable 1)                      |                  | RS-232/RS-422 Interface |                    | External cable                 | GOT           | Total distance | Number of connectable |
|-------|---------------------------|------------------------------------------|------------------|-------------------------|--------------------|--------------------------------|---------------|----------------|-----------------------|
| Model | Link unit*1               | Cable model Connection diagram number    | Max.<br>distance | Model                   | Communication type | External dable                 | model         | *2             | equipment             |
|       |                           | (User) RS422 connection diagram 1)       |                  |                         |                    |                                |               |                |                       |
| PC3J  | -                         | (User) RS422 connection diagram 5)       | 500m             | TYLL2051                | PS-232             | GT11H-C30(3m)<br>GT11H-C60(6m) | GT14<br>Handy | 6m             | 32 PLCs for           |
| PC3JL | PC/CMP-LINK<br>2PORT-LINK | (User)<br>RS422 connection<br>diagram 2) | 300111           | TXU-2051                | RS-232             | RS232 connection diagram 3)    | Handy         | OIII           | 1 GOT                 |
|       | PC/CMP2-LINK              | User RS422 connection diagram 3)         |                  |                         |                    |                                |               |                |                       |

- \*1 Product manufactured by JTEKT Corporation. For details of the product, contact JTEKT Corporation.
- \*2 The distance from the GOT to the interface converter (Connection cable 2) + External cable)

# ■ For the RS-422 connection

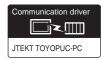

# (1) When using the connector conversion box

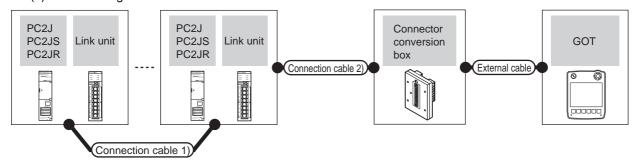

|                        | PLC          |                           | Connection cable 1)                   | Connection cable 2)                                                                  |                          |                                                               |                           | Total          | Number of             |
|------------------------|--------------|---------------------------|---------------------------------------|--------------------------------------------------------------------------------------|--------------------------|---------------------------------------------------------------|---------------------------|----------------|-----------------------|
| Model                  | Link unit*1  | Commu<br>nication<br>type | Cable model Connection diagram number | Cable model Connection diagram number                                                | Connector conversion box | External cable                                                | GOT<br>model              | distance<br>*2 | connectable equipment |
| PC2J<br>PC2JS<br>PC2JR | PC/CMP2-LINK | RS-422                    | User RS422 connection diagram 4)      | GT09-C30R41201-6C(3m) GT09-C100R41201-6C(10m) or  [Jeer] RS422 connection diagram 7) | GT11H-CNB-37S            | GT11H-C30-37P(3m)<br>GT11H-C60-37P(6m)<br>GT11H-C100-37P(10m) | <sup>GT</sup> 14<br>Handy | 13m            | 10 PLCs for<br>1 GOT  |

- \*1 Product manufactured by JTEKT Corporation. For details of the product, contact JTEKT Corporation.
- \*2 The distance from the GOT to the PLC (Connection cable 1) + Connection cable 2) + External cable)

# (2) When using the external cable (GT11H-C = 37P)

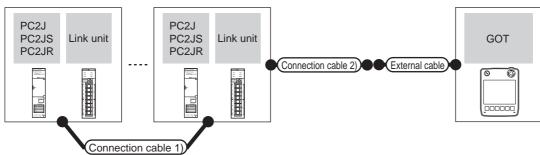

|                        | PLC          |                                              | Connection cable 1)              | Connection cable 2)                         |                                                               |               | Total          | Number of             |
|------------------------|--------------|----------------------------------------------|----------------------------------|---------------------------------------------|---------------------------------------------------------------|---------------|----------------|-----------------------|
| Model                  | Link unit*1  | Commun Cable model Connection diagram number |                                  | Cable model<br>Connection diagram<br>number | External cable                                                | GOT<br>model  | distance<br>*2 | connectable equipment |
| PC2J<br>PC2JS<br>PC2JR | PC/CMP2-LINK | RS-422                                       | User RS422 connection diagram 4) | User RS422 connection diagram 8)            | GT11H-C30-37P(3m)<br>GT11H-C60-37P(6m)<br>GT11H-C100-37P(10m) | GT14<br>Handy | 13m            | 10 PLCs for<br>1 GOT  |

- \*1 Product manufactured by JTEKT Corporation. For details of the product, contact JTEKT Corporation.
- \*2 The distance from the GOT to the PLC (Connection cable 1) + Connection cable 2) + External cable)

CONNECTION TO SHINKO
TECHNOS INDICATING
CONTROLLER

(3) When using the external cable (GT11H-C□□□)

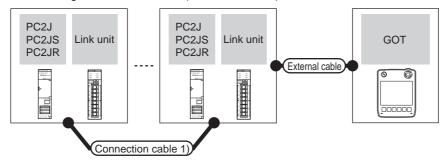

| Model                  | PLC Link unit*1 | Communication type | Connection cable 1)  Cable model  Connection diagram number | External cable                                                           | GOT<br>model          | Total<br>distance<br>*2 | Number of connectable equipment |
|------------------------|-----------------|--------------------|-------------------------------------------------------------|--------------------------------------------------------------------------|-----------------------|-------------------------|---------------------------------|
| PC2J<br>PC2JS<br>PC2JR | PC/CMP2-LINK    | RS-422             | (User) RS422 connection diagram 4)                          | GT11H-C30(3m) GT11H-C60(6m) GT11H-C100(10m)  RS422 connection diagram 9) | GT <b>14</b><br>Handy | 13m                     | 10 PLCs for 1<br>GOT            |

- \*1 Product manufactured by JTEKT Corporation. For details of the product, contact JTEKT Corporation.
- \*2 The distance from the GOT to the PLC (Connection cable 1) + Connection cable 2) + External cable)

#### ■ For the RS-232 connection (via an interface converter)

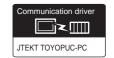

(1) When using the connector conversion box

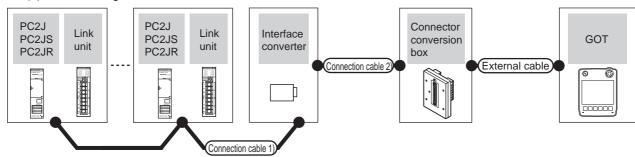

|               | PLC                       | Connection c                                                         | able 1)              |             | 232/RS-422<br>ce converter*1 Connection cable 2) |                                             |                          |                |                  | Total          | Number of             |
|---------------|---------------------------|----------------------------------------------------------------------|----------------------|-------------|--------------------------------------------------|---------------------------------------------|--------------------------|----------------|------------------|----------------|-----------------------|
| Model         | Link unit <sup>*1</sup>   | Cable model Connection diagram number                                | Max.<br>distan<br>ce | Model       | Commu<br>nication<br>type                        | Cable model<br>Connection diagram<br>number | Connector conversion box | External cable | GOT<br>model     | distance<br>*2 | connectable equipment |
| PC2J<br>PC2JS | PC/CMP-LINK<br>2PORT-LINK | User) RS422 connection diagram 2)  User) RS422 connection diagram 3) |                      | TXU-        | PS-232                                           | GT09-C30R21201-25P(3m)<br>or                | GT11H_CNR_379            | GT11H-C30-     | <sup>GT</sup> 14 | 6m             | 32 PLCs for           |
| PC2JR         | PC/CMP2-LINK              |                                                                      |                      | 2051 RS-232 | 110-202                                          | (User) RS232 connection diagram 1)          | GT11H-CNB-37S            | 37P(3m)        | GT14<br>Handy    | OIII           | 1 GOT                 |

- \*1 Product manufactured by JTEKT Corporation. For details of the product, contact JTEKT Corporation.
- \*2 The distance from the GOT to the interface converter (Connection cable 2) + External cable)

#### (2) When using the external cable (GT11H-C = 37P)

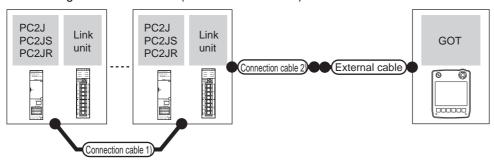

|               | PLC                       | Connection cable 1)                      |                  | RS-232/RS-422<br>Interface converter*1 |                     | Connection cable 2)                   |                | GOT           | Total          | Number of             |
|---------------|---------------------------|------------------------------------------|------------------|----------------------------------------|---------------------|---------------------------------------|----------------|---------------|----------------|-----------------------|
| Model         | Link unit*1               | Cable model<br>Connection diagram number | Max.<br>distance | Model                                  | Communic ation type | Cable model Connection diagram number | External cable | model         | distance<br>*2 | connectable equipment |
| PC2J<br>PC2JS | PC/CMP-LINK<br>2PORT-LINK | (User) RS422 connection diagram 2)       | 500m             | TXU-                                   | RS-232              | User RS232 connection                 | GT11H-C30-37P  | GT14<br>Handy | 6m             | 10 PLCs for           |
| PC2JR         | PC/CMP2-LINK              | (User) RS422 connection diagram 3)       | 00011            | 2051                                   | diagram 2)          | (3m)                                  | Handy          | OIII          | 1 GOT          |                       |

<sup>\*1</sup> Product manufactured by JTEKT Corporation. For details of the product, contact JTEKT Corporation.

#### (3) When using the external cable (GT11H-C \( \subseteq \subsete \))

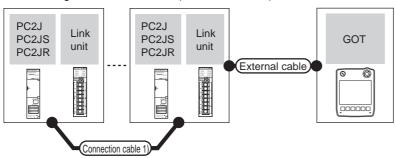

|               | PLC                       | Connection cable 1)                      |                                | RS-232/RS-422 Interface converter*1 |                 | External cable                 | GOT           | Total<br>distance | Number of connectable |
|---------------|---------------------------|------------------------------------------|--------------------------------|-------------------------------------|-----------------|--------------------------------|---------------|-------------------|-----------------------|
| Model         | Link unit*1               | Cable model<br>Connection diagram number | Cable model Max. Communication |                                     | 2/10/114/1043/0 | model                          | *2            | equipment         |                       |
| PC2J<br>PC2JS | PC/CMP-LINK<br>2PORT-LINK | User RS422 connection diagram 2)         | 500m                           | TXU-2051                            | RS-232          | GT11H-C30(3m)<br>GT11H-C60(6m) | GT14<br>Handy | 6m                | 10 PLCs for           |
| PC2JR         | PC/CMP2-LINK              | User RS422 connection diagram 3)         | 300111                         | 170-2031                            | 110-232         | RS232 connection diagram 3)    | Handy         | OIII              | 1 GOT                 |

<sup>\*1</sup> Product manufactured by JTEKT Corporation. For details of the product, contact JTEKT Corporation.

<sup>\*2</sup> The distance from the GOT to the interface converter (Connection cable 2) + External cable)

<sup>\*2</sup> The distance from the GOT to the interface converter (Connection cable 2) + External cable)

#### 37.2.4 Connecting to PC2JC, PC216P or PC2J16PR

#### ■ For the RS-422 connection

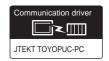

#### (1) When using the connector conversion box

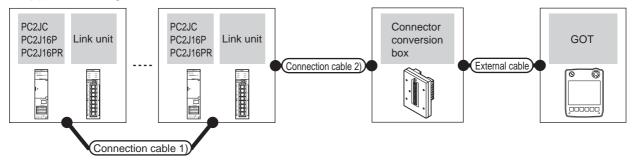

|                              | PLC                     |                           | Connection cable 1)                         | Connection cable 2)                         |                          |                                                               |                       | Total          | Number of             |
|------------------------------|-------------------------|---------------------------|---------------------------------------------|---------------------------------------------|--------------------------|---------------------------------------------------------------|-----------------------|----------------|-----------------------|
| Model                        | Link unit <sup>*1</sup> | Commu<br>nication<br>type | Cable model<br>Connection diagram<br>number | Cable model<br>Connection diagram<br>number | Connector conversion box | External cable                                                | GOT<br>model          | distance<br>*2 | connectable equipment |
| PC2JC<br>PC2J16P<br>PC2J16PR | PC/CMP2-LINK            | RS-422                    | (User) RS422 connection diagram 4)          | (User) RS422 connection diagram 7)          | GT11H-CNB-37S            | GT11H-C30-37P(3m)<br>GT11H-C60-37P(6m)<br>GT11H-C100-37P(10m) | GT <b>14</b><br>Handy | 13m            | 10 PLCs for<br>1 GOT  |

- Product manufactured by JTEKT Corporation. For details of the product, contact JTEKT Corporation.
- \*2 The distance from the GOT to the PLC (Connection cable 1) + Connection cable 2) + External cable)

#### (2) When using the external cable (GT11H-C□□□-37P)

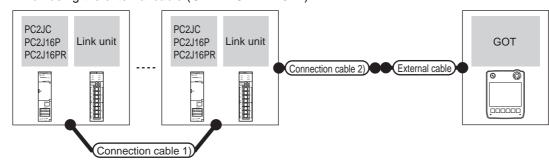

|                              | PLC          |                           | Connection cable 1)                         | Connection cable 2)                                |                                                               |                       | Total    | Number of             |
|------------------------------|--------------|---------------------------|---------------------------------------------|----------------------------------------------------|---------------------------------------------------------------|-----------------------|----------|-----------------------|
| Model                        | Link unit*1  | Commu<br>nication<br>type | Cable model<br>Connection diagram<br>number | Cable model Connection diagram number              | External cable                                                | GOT<br>model          | distance | connectable equipment |
| PC2JC<br>PC2J16P<br>PC2J16PR | PC/CMP2-LINK | RS-422                    | User RS422 connection diagram 4)            | (User)<br>(respars)<br>RS422 connection diagram 8) | GT11H-C30-37P(3m)<br>GT11H-C60-37P(6m)<br>GT11H-C100-37P(10m) | GT <b>14</b><br>Handy | 13m      | 10 PLCs for<br>1 GOT  |

- Product manufactured by JTEKT Corporation. For details of the product, contact JTEKT Corporation.
- The distance from the GOT to the PLC (Connection cable 1) + Connection cable 2) + External cable)

#### (3) When using the external cable (GT11H-C□□□)

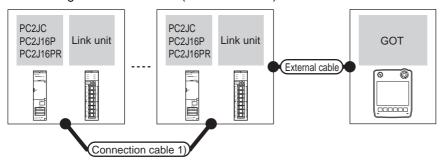

|                              | PLC          |                     | Connection cable 1)                                   | Fidowal cable                                                        | GOT           | Total          | Number of             |
|------------------------------|--------------|---------------------|-------------------------------------------------------|----------------------------------------------------------------------|---------------|----------------|-----------------------|
| Model                        | Link unit*1  | Communicat ion type | Cable model External cable  Connection diagram number |                                                                      | model         | distance<br>*2 | connectable equipment |
| PC2JC<br>PC2J16P<br>PC2J16PR | PC/CMP2-LINK | RS-422              | User RS422 connection diagram 4)                      | GT11H-C30(3m)<br>GT11H-C60(6m)<br>GT11H-C100(10m)<br>GT12H-C100(10m) | GT14<br>Handy | 13m            | 10 PLCs for 1<br>GOT  |

- 1 Product manufactured by JTEKT Corporation. For details of the product, contact JTEKT Corporation.
- \*2 The distance from the GOT to the PLC (Connection cable 1) + Connection cable 2) + External cable)

#### ■ For the RS-232 connection (via an interface converter)

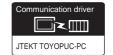

#### (1) When using the connector conversion box

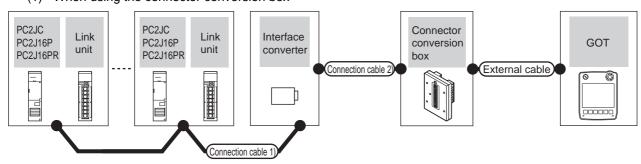

|                              | PLC                       |                           | Connection c                          | able 1)              | RS-232/             | Connection cable 2) |                                |                |              |                         |                                 |
|------------------------------|---------------------------|---------------------------|---------------------------------------|----------------------|---------------------|---------------------|--------------------------------|----------------|--------------|-------------------------|---------------------------------|
| Model                        | Link unit <sup>*1</sup>   | Commu<br>nication<br>type | Cable model Connection diagram number | Max.<br>distan<br>ce | RS-422 Cable model  |                     | Connector<br>conversion<br>box | External cable | GOT<br>model | Total<br>distance<br>*2 | Number of connectable equipment |
|                              | -                         | RS-232                    | User RS422 connection diagram 1)      |                      |                     | GT09-C30R21201-25P  |                                |                |              |                         |                                 |
| PC2JC<br>PC2J16P<br>PC2J16PR | PC/CMP-LINK<br>2PORT-LINK | RS-232                    | User RS422 connection diagram 2)      | 500m                 | TXU-2051 (3m) or GT | GT11H-CNB-<br>37S   | GT11H-C30-37P<br>(3m)          | GT14<br>Handy  | 6m           | 32 PLCs for<br>1 GOT    |                                 |
|                              | PC/CMP2-<br>LINK          | RS-232                    | User RS422 connection diagram 3)      |                      |                     | diagram 1)          |                                |                |              |                         |                                 |

- 1 Product manufactured by JTEKT Corporation. For details of the product, contact JTEKT Corporation.
- \*2 The distance from the GOT to the interface converter (Connection cable 2) + External cable)

(2) When using the external cable (GT11H-C = 37P)

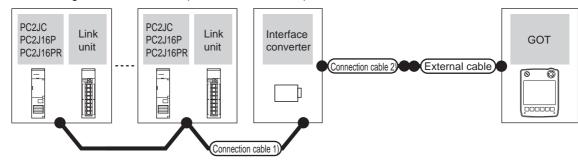

|                              | PLC                       |                           | Connection cable                      | e 1)             | RS-232/RS-                | Connection cable 2)                         |                       |               | Total          | Number of             |  |
|------------------------------|---------------------------|---------------------------|---------------------------------------|------------------|---------------------------|---------------------------------------------|-----------------------|---------------|----------------|-----------------------|--|
| Model                        | Link unit <sup>*1</sup>   | Communi<br>cation<br>type | Cable model Connection diagram number | Max.<br>distance | 422 Interface converter*1 | Cable model<br>Connection diagram<br>number | External cable        | GOT<br>model  | distance<br>*2 | connectable equipment |  |
|                              | -                         | RS-232                    | User RS422 connection diagram 1)      |                  |                           |                                             |                       |               |                |                       |  |
| PC2JC<br>PC2J16P<br>PC2J16PR | PC/CMP-LINK<br>2PORT-LINK | RS-232                    | User)RS422 connection diagram 2)      | 500m             | TXU-2051                  | User RS232 connection diagram 2)            | GT11H-C30-37P<br>(3m) | GT14<br>Handy | 6m             | 32 PLCs for<br>1 GOT  |  |
| PC2J16PR                     | PC/CMP2-LINK              | RS-232                    | User)RS422 connection diagram 3)      |                  |                           |                                             |                       |               |                |                       |  |

- Product manufactured by JTEKT Corporation. For details of the product, contact JTEKT Corporation. \*1
- \*2 The distance from the GOT to the interface converter (Connection cable 2) + External cable)

#### (3) When using the external cable (GT11H-C□□□)

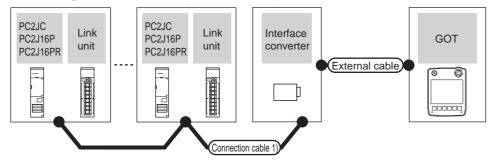

|                              | PLC                       |                    | Connection cal                        | ole 1)           | RS-232/RS-                      |                                                          |                       | Total          | Number of             |  |
|------------------------------|---------------------------|--------------------|---------------------------------------|------------------|---------------------------------|----------------------------------------------------------|-----------------------|----------------|-----------------------|--|
| Model                        | Link unit <sup>*1</sup>   | Communication type | Cable model Connection diagram number | Max.<br>distance | 422<br>Interface<br>converter*1 | External cable                                           | GOT<br>model          | distance<br>*2 | connectable equipment |  |
|                              | -                         | RS-232             | User RS422 connection diagram 1)      |                  |                                 | 07411 000/0                                              |                       |                |                       |  |
| PC2JC<br>PC2J16P<br>PC2J16PR | PC/CMP-LINK<br>2PORT-LINK | RS-232             | User RS422 connection diagram 2)      | 500m             | TXU-2051                        | GT11H-C30(3m) GT11H-C60(6m)  RS232 connection diagram 3) | GT <b>14</b><br>Handy | 6m             | 32 PLCs for<br>1 GOT  |  |
|                              | PC/CMP2-LINK              | RS-232             | User RS422 connection diagram 3)      |                  |                                 |                                                          |                       |                |                       |  |

- Product manufactured by JTEKT Corporation. For details of the product, contact JTEKT Corporation.
- \*2 The distance from the GOT to the interface converter (Connection cable 2) + External cable)

## 37.3 Connection Diagram

The following diagram shows the connection between the GOT and the PLC.

#### 37.3.1 RS-232 cable

#### Connection diagram

RS232 connection diagram 1)

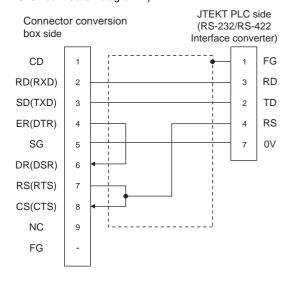

RS232 connection diagram 2)

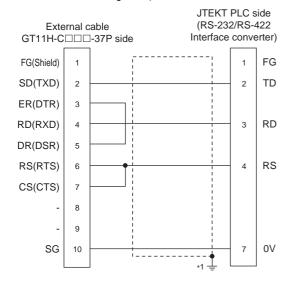

#### RS232 connection diagram 3)

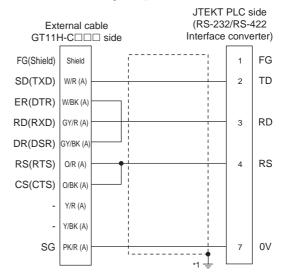

#### Precautions when preparing a cable

(1) Cable length

The total distance (between the GOT and a controller) of RS-232 cable must be 6m or less.

(2) Connector conversion box side connector For the connector conversion box side connector, refer to the following.

6.6 Connector Conversion Box

(3) External cable side connector

For the connector specifications of the external cable side, refer to the following.

8.2 External Cable, Relay Cable

(4) JTEKT PLC side connector

Use the connector compatible with the JTEKT PLC side module.

For details, refer to the JTEKT PLC user's manual.

#### 37.3.2 RS-422 cable

#### Connection diagram

RS422 connection diagram 1)

#### (For PC3JG-P/PC3JG/PC3JD/PC3JD-C)

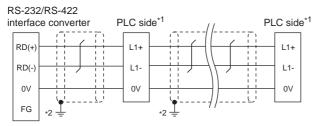

- Terminating resistors should not be provided for a PLC and an RS-232/RS-422 interface converter which will be terminals
- \*2 Connect FG grounding to the appropriate part of a cable shield

#### (For PC3J/PC3JL)

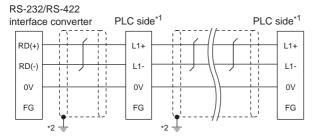

- Terminating resistors should not be provided for a PLC and an RS-232/RS-422 interface converter which will be terminals
- Connect FG grounding to the appropriate part of a cable shield

#### (For PC2JC/PC2J16P, PC2J16PR)

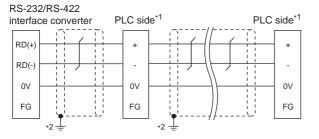

- Terminating resistors should not be provided for a PLC and an RS-232/RS-422 interface converter which will be terminals
- Connect FG grounding to the appropriate part of a cable shield

#### RS422 connection diagram 2)

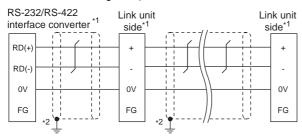

- Terminating resistors should not be provided for a PLC and an RS-232/RS-422 interface converter which will be
- \*2 Connect FG grounding to the appropriate part of a cable shield

#### RS422 connection diagram 3)

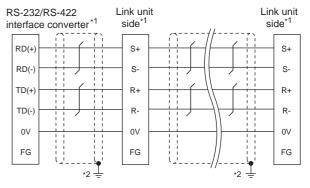

- Terminating resistors should not be provided for a PLC and an RS-232/RS-422 interface converter which will be terminals
- \*2 Connect FG grounding to the appropriate part of a cable shield

#### RS422 connection diagram 4)

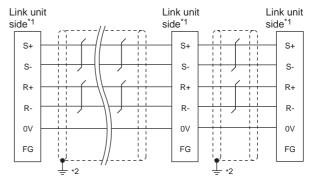

- Terminating resistors should not be provided for a PLC and an RS-232/RS-422 interface converter which will be
- \*2 Connect FG grounding to the appropriate part of a cable shield

#### RS422 connection diagram 5)

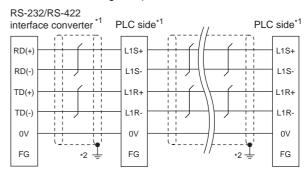

- Terminating resistors should not be provided for a PLC and an RS-232/RS-422 interface converter which will be terminals
- Connect FG grounding to the appropriate part of a cable shield

#### RS422 connection diagram 6)

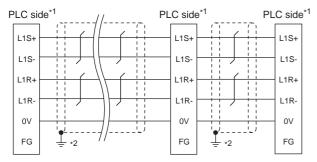

- \*1 Terminating resistors should not be provided for a PLC and an RS-232/RS-422 interface converter which will be terminals.
- \*2 Connect FG grounding to the appropriate part of a cable shield line.

#### RS422 connection diagram 7)

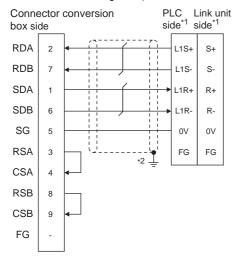

- \*1 Terminating resistors should not be provided for a PLC and an RS-232/RS-422 interface converter which will be terminals.
- \*2 Connect FG grounding to the appropriate part of a cable shield line.

#### RS422 connection diagram 8)

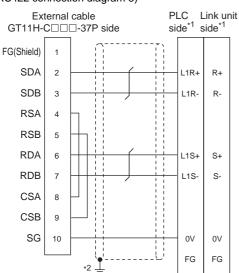

- \*1 Terminating resistor should be provided for a PLC which will be a terminal.
- \*2 Connect FG grounding to the appropriate part of a cable shield line

#### RS422 connection diagram 9)

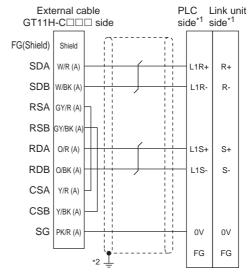

- \*1 Terminating resistor should be provided for a PLC which will be a terminal.
- \*2 Connect FG grounding to the appropriate part of a cable shield line

#### ■ Precautions when preparing a cable

#### (1) Cable length

- (a) The length of the RS-422 cable used for connecting the connected equipment to the communication converter The length of the RS-422 cable must be 500m or less.
- (b) The length of the RS-422 cable used for connecting the connected equipment to the GOT. The total distance (between GOT and controllers) of RS-422 cable must be 13m or less.
- (2) Connector conversion box side connector For the connector conversion box side connector, refer to the following.

6.6 Connector Conversion Box

(3) External cable side connector

For the connector specifications of the external cable side, refer to the following.

8.2 External Cable, Relay Cable

(4) JTEKT PLC side connector

Use the connector compatible with the JTEKT PLC side module.

For details, refer to the JTEKT PLC user's manual.

### 37.4 GOT Side Settings

## 37.4.1 Setting communication interface (Communication settings)

Set the channel of the equipment connected to the GOT.

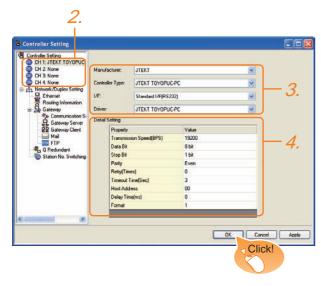

- Select [Common] → [Controller Setting] from the
- The Controller Setting window is displayed. Select the channel to be used from the list menu.
- Set the following items.
  - · Manufacturer: JTEKT
  - Controller Type: JTEKT TOYOPUC-PC
  - I/F: Interface to be used
  - Driver: JTEKT TOYOPUC-PC
- 4. The detailed setting is displayed after Manufacturer, Controller Type, I/F, and Driver are set. Make the settings according to the usage environment.

37.4.2 Communication detail settings

Click the OK button when settings are completed.

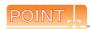

The settings of connecting equipment can be confirmed in [I/F Communication Setting]. For details, refer to the following.

18.1.2 I/F communication setting

### 37.4.2 Communication detail settings

Make the settings according to the usage environment.

| Item                  | Description                                                                                                    | Range                                                        |
|-----------------------|----------------------------------------------------------------------------------------------------|--------------------------------------------------------------|
| Transmission<br>Speed | Set this item when change the transmission speed used for communication with the connected equipment. (Default: 19200bps)                      | 9600bps,<br>19200bps,<br>38400bps,<br>57600bps,<br>115200bps |
| Data Bit              | Set this item when change the data length used for communication with the connected equipment. (Default: 8bit)                                 | 7bit/8bit                                                    |
| Stop Bit              | Specify the stop bit length for communications. (Default: 1bit)                                                                                | 1bit/2bits                                                   |
| Parity                | Specify whether or not to perform a parity check, and how it is performed during communication. (Default: Even)                                | None<br>Even<br>Odd                                          |
| Retry                 | Set the number of retries to be performed when a communication error occurs. (Default: 0time)                                                  | 0 to 5times                                                  |
| Timeout Time          | Set the time period for a communication to time out. (Default: 3sec)                                                                           | 3 to 30sec                                                   |
| Delay Time            | Set this item to adjust the transmission timing of the communication request from the GOT. (Default: 0)                                        | 0 to 300ms                                                   |
| Host Address          | Specify the host address (station No. of the GOT to which the PLC is connected) in the connected network. (Default: 00)                        | 00 to 37<br>(Octal)                                          |
| Format                | Select the communication format.<br>(Default: 1)<br>format 1: PC3J extended function incompliant<br>format 2: PC3J extended function compliant | 1/2                                                          |

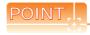

(1) Format setting

The compatible format of PLC differs depending on model.

| Model                                        | Compatible format    |
|----------------------------------------------|----------------------|
| PC2J, PC2JS, PC2JR, PC2JC, PC2J16P, PC2J16PR | Format 1 only        |
| PC3JG, PC3JG-P, PC3JD, PC3JD-C, PC3J, PC3JL  | Format 1 or Format 2 |

For details of PC3J extended function, refer to the following manual.

JTEKT PLC user's manual

(2) Communication interface setting by Utility
The communication interface setting can be
changed on the Utility's [Communication setting]
after writing [Communication Settings] of project
data.

For details on the Utility, refer to the following manual.

- 11. COMMUNICATION INTERFACE SETTING (COMMUNICATION SETTING)
- (3) Precedence in communication settings When settings are made by GT Designer3 or the Utility, the latest setting is effective.

### 37.5 PLC Side Setting

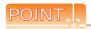

#### JTEKT PLC

For details of JTEKT PLCs, refer to the following manuals.

JTEKT PLC user's manual

| Model                                |                                                                          | Refer to |
|--------------------------------------|--------------------------------------------------------------------------|----------|
| PLC CPU                              | PC3JG, PC3JG-P,<br>PC3JD, PC3JD-C,<br>PC3J, PC3JL, PC2J,<br>PC2JS, PC2JR | 37.5.1   |
|                                      | PC2JC                                                                    | 37.5.2   |
|                                      | PC2J16P, PC2J16RR                                                        | 37.5.3   |
| RS-232/RS-422<br>interface converter | TXU-2051                                                                 | 37.5.4   |
|                                      | PC/CMP-LINK                                                              |          |
| Link unit                            | 2PORT-LINK                                                               | 37.5.5   |
|                                      | PC/CMP2-LINK                                                             |          |

# 37.5.1 Connecting to PC3JG, PC3JG-P, PC3JD, PC3JD-C, PC3J, PC3JL, PC2J, PC2JS or PC2JR

#### Communication settings

Make the communication settings using the PLC peripheral device (PCwin).

| Item                 | Set value                   |
|----------------------|-----------------------------|
| Transmission speed*1 | 9600bps, 19200bps, 38400bps |
| Data bit*1           | 8bits, 7bits                |
| Parity bit           | Even (fixed)                |
| Stop bit*1           | 1bit, 2bits                 |
| Station No.*2        | 0 to 37 (Octal)             |
| 2-wire/4-wire type*3 | 2-wire type or 4-wire type  |

\*1 Adjust the settings with GOT settings.

\*2 Avoid duplication of the station No. with any of the other units.

\*3 Make the settings referring to the following connection diagram.

37.3.2 RS-422 cable

#### 37.5.2 Connecting to PC2JC

#### Communication settings

Make the communication settings using each setting switch.

For the detail settings, refer to the following manual.

JTEKT PLC user's manual

| Item                 | Set value         |
|----------------------|-------------------|
| Transmission speed*1 | 9600bps, 19200bps |
| Data bit*1           | 8bits, 7bits      |
| Stop bit*1           | 1bit, 2bits       |
| Station No.*1        | 0 to 37 (Octal)   |

<sup>1</sup> Adjust the settings with GOT settings.

#### Settings by switch

Make the communication settings using each setting switch.

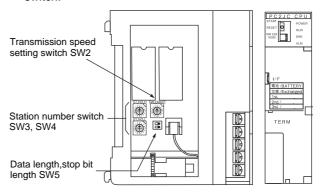

#### (1) Setting of the station No. Set the station No. between 00 and 37 (Octal).

| Switch name | Station number setting |
|-------------|------------------------|
| SW3         | Upper digit            |
| SW4         | Lower digit            |

#### (2) Transmission speed settings

| Switch name | Switch position | Transmission speed (bps) |
|-------------|-----------------|--------------------------|
| SW2         | 1               | 19200                    |
|             | 2               | 9600                     |

#### (3) Settings of data length and stop bit length

| Switch name | Setting item | Set value | Switch No. |     |
|-------------|--------------|-----------|------------|-----|
| Switch hame | Setting item |           | 2          | 1   |
|             | Data bit     | 8bits     | OFF        |     |
| SW5         | Data bit     | 7bits     | ON         |     |
| 3443        | Stop bit     | 2bits     |            | OFF |
|             | length       | 1bit      |            | ON  |

## 37.5.3 Connecting to PC2J16P or PC2J16PR

#### Communication settings

Make the communication settings using each setting switch.

For the detail settings, refer to the following manual.

JTEKT PLC user's manual

| Item                     | Set value         |
|--------------------------|-------------------|
| Transmission speed*1     | 9600bps, 19200bps |
| Data bit*1               | 8bits, 7bits      |
| Stop bit*1               | 1bit, 2bits       |
| Station No.*1            | 0 to 37 (Octal)   |
| Selection of module type | Computer link     |

<sup>1</sup> Adjust the settings with GOT settings.

#### Settings by switch

Make the communication settings using each setting switch.

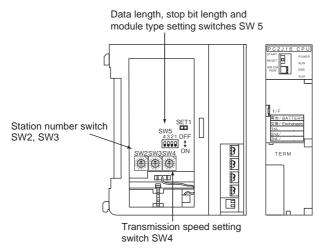

## Setting of the station No. Set the station No. between 00 and 37 (Octal).

| Switch name | Station number setting |
|-------------|------------------------|
| SW2         | Upper digit            |
| SW3         | Lower digit            |

#### (2) Transmission speed settings

| Switch name | Switch position | Transmission speed (bps) |  |
|-------------|-----------------|--------------------------|--|
| SW4         | 1               | 19200                    |  |
|             | 2               | 9600                     |  |

#### (3) Settings of data length, stop bit length and module type

| Switch name | Setting item | Set value     | Switch No. |     |     |
|-------------|--------------|---------------|------------|-----|-----|
| Switch name | Setting item |               | 4          | 3   | 2   |
|             | Data bit     | 8bits         | OFF        |     |     |
|             | Data bit     | 7bits         | ON         |     |     |
| SW5         | Stop bit     | 2bits         |            | OFF |     |
|             | length       | 1bit          |            | ON  |     |
|             | Module type  | Computer link |            |     | OFF |

## 37.5.4 RS-232/RS-422 interface converter setting

#### Communication settings

Make the communication settings by the setting switch of the RS-232/RS-422 interface converter.

| Item                 | Set value                  |
|----------------------|----------------------------|
| Transmission speed*1 | 9600bps, 19200bps          |
| 2-wire/4-wire type*2 | 2-wire type or 4-wire type |
| Echo back            | OFF                        |

- 1 Adjust the settings with GOT settings.
- \*2 Set referring to the RS-422 connection diagram. For details, refer to the following.

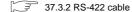

#### Settings by switch

Make the communication settings by each setting switch of the RS-232/RS-422 interface converter.

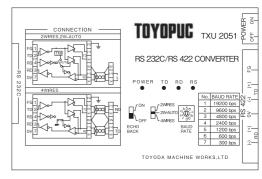

**≥**56

**BAUD** 

**RATE** 

#### (1) Transmission speed settings

| Transmission speed (bps) | Switch position |
|--------------------------|-----------------|
| 9600                     | 2               |
| 19200                    | 1               |

### (2) Mode setting switch

| Mode        | Switch position | OWIDEO         |
|-------------|-----------------|----------------|
| 2-wire      | 2W-AUTO         | 2WIRES 2W-AUTO |
| 4-wire type | 4 WIRES         | ∐\<br>4WIRES   |

#### (3) Echoback setting switch

| Setting | Switch position | <i>r</i> on         |
|---------|-----------------|---------------------|
| OFF     | OFF             | OFF<br>ECHO<br>BACK |

#### 37.5.5 Link unit setting

#### Communication settings

Make the communication settings using each setting switch of the link unit.

For the detail settings, refer to the following manual.

User's Manual of the JTEKT link unit

| Item                                                      | Set value                  |
|-----------------------------------------------------------|----------------------------|
| Transmission speed*1                                      | 9600bps, 19200bps          |
| Data bit*1                                                | 8bits, 7bits               |
| Stop bit*1                                                | 1bit, 2bits                |
| Station No.*1                                             | 0 to 37 (Octal)            |
| Selection of module type                                  | Computer link              |
| Selection of 2-wire type or<br>4- wire type* <sup>2</sup> | 2-wire type or 4-wire type |

- Adjust the settings with GOT settings. Set referring to the RS-422 connection diagram. For details, refer to the following.

¬ 37.3.2 RS-422 cable

#### Settings by switch

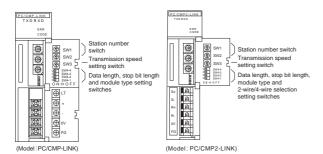

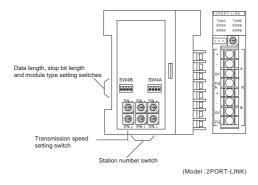

(1) Setting of the station No. Set the station No. between 00 and 37 (Octal).

| Switch name | Station number setting |
|-------------|------------------------|
| SW1         | Upper digit            |
| SW2         | Lower digit            |

#### (2) Transmission speed settings

| Switch name | Switch position | Transmission speed (bps) |
|-------------|-----------------|--------------------------|
| SW3         | 2               | 9600                     |
| 3443        | 1               | 19200                    |

(3) Data length, stop bit length, module type and 2-wire/ 4-wire type communication selection setting

| Switch | Setting item    | Setting item Set value |     | Switch No. |     |     |  |  |
|--------|-----------------|------------------------|-----|------------|-----|-----|--|--|
| name   | Setting item    | Set value              | 4   | 3          | 2   | 1   |  |  |
|        | Data bit        | 8bits                  | OFF |            |     |     |  |  |
|        | Data Dit        | 7bits                  | ON  |            |     |     |  |  |
| SW4    | Stop bit length | 2bits                  |     | OFF        |     |     |  |  |
|        |                 | 1bit                   |     | ON         |     |     |  |  |
|        | Module type     | PLC link unit          |     |            | OFF |     |  |  |
|        |                 | Computer link          |     |            | ON  |     |  |  |
|        | 2-wire type/4-  | 2-wire type            |     |            |     | OFF |  |  |
|        | wire type       | communication          |     |            |     | 5   |  |  |
|        | communication   | 4-wire type            |     |            |     | ON  |  |  |
|        | selection*1     | communication          |     |            |     |     |  |  |

The setting is available only for the link unit (Model: PC/ CMP2-LINK).

#### 37.5.6 Station number setting

Set each station number so that no station number overlaps.

The station number can be set without regard to the cable connection order. There is no problem even if station numbers are not consecutive.

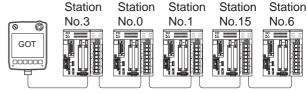

Examples of station number setting

(1) Direct specification

Specify the station No. of the PLC to be changed when setting device.

| Specification range |
|---------------------|
| 00 to 37 (Octal)    |

## 37.6 Device Range that Can Be Set

For details on the device range of controllers that can be used on GT14 Handy, refer to the following manuals.

GT Designer3 Version1 Screen Design Manual (Fundamentals)

GOT1000 Series Connection Manual (Non-Mitsubishi Products 1) for GT Works3

### 37.7 Precautions

#### Station No. settings of the PLC side

In the system configuration, the PLC with the station number set with the host address must be included. For details of host address setting, refer to the following.

37.4.1 Setting communication interface (Communication settings)

#### ■ GOT clock control

The GOT clock function is available only for the PLC with the station number set with the host address. For details of host address setting, refer to the following.

37.4.1 Setting communication interface (Communication settings)

#### System Configuration

If the system is configured by mixing the PC3J extended function compliant PLC with the PC3J extended function incompliant PLC, normal communication may not be performed. Unify the PLCs into PC3J extended function compliant or PC3J extended function incompliant to configure the system.

#### System alarm

The system alarm can be displayed only for the PLC set with a host address. When connected to the PC3J extended function compliant PLC, only the system alarm of program No. 1 can be displayed.

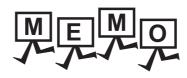

| <br> |
|------|
|      |
|      |
|      |
| <br> |
|      |
|      |
|      |
|      |
|      |
|      |
|      |

#### CONNECTION TO SHARP PLC 38.

## Connectable Model List

The following table shows the connectable models.

| Model     | Clock | Communication type | GT14<br>Handy | Refer to |  |
|-----------|-------|--------------------|---------------|----------|--|
| JW-21CU   | ×     | RS-422             |               |          |  |
| JW-22CU   | 0     | RS-232<br>RS-422   |               | 38.2.1   |  |
| JW-31CUH  | ×     | RS-422             |               |          |  |
| JW-32CUH  | 0     | RS-232             | 0             | 38.2.2   |  |
| JW-33CUH  | 0     | RS-422             |               |          |  |
| JW-50CUH  | ×     | RS-422             |               |          |  |
| JW-70CUH  | O*1   | RS-232<br>RS-422   | 20.2.2        |          |  |
| JW-100CUH | O*1   |                    |               | 38.2.3   |  |
| JW-100CU  | 0     |                    |               |          |  |
| Z-512J    | 0     | RS-232<br>RS-422   | 0             | 38.2.4   |  |

When the link unit (ZW-10CM) is used in JW-70CUH/100CUH, the clock function is not available.

## 38.2 System Configuration

### 38.2.1 Connecting to JW-21CU or JW-22CU

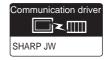

#### (1) When using the connector conversion box

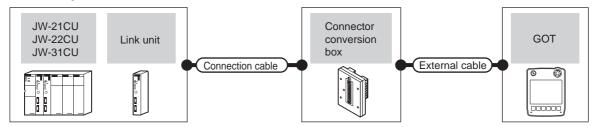

|                    | PLC         |                           | Connection cable                                                                                  |                          |                                                               |                       |                   | Number of             |
|--------------------|-------------|---------------------------|---------------------------------------------------------------------------------------------------|--------------------------|---------------------------------------------------------------|-----------------------|-------------------|-----------------------|
| Model              | Link unit*1 | Commu<br>nication<br>type | Cable model Connection diagram number                                                             | Connector conversion box | External cable                                                | GOT<br>model          | Total<br>distance | connectable equipment |
|                    |             | RS-232                    | GT09-C30R20601-15P(3m)<br>or<br>(JSST)<br>RS232 connection diagram 1)                             | GT11H-CNB-37S            | GT11H-C30-37P(3m)                                             | GT <b>14</b><br>Handy | 6m                |                       |
| JW-22CU            | -           | RS-422                    | GT09-C30R40601-15P(3m)<br>GT09-C100R40601-15P(10m)<br>or<br>(USER)<br>RS422 connection diagram 1) | GT11H-CNB-37S            | GT11H-C30-37P(3m)<br>GT11H-C60-37P(6m)<br>GT11H-C100-37P(10m) | GT <b>14</b><br>Handy | 13m               | 1 GOT for 1<br>PLC    |
| JW-21CU<br>JW-22CU | JW-21CM     | RS-422                    | GT09-C30R40603-6T(3m)<br>GT09-C100R40103-5T (10m)<br>or<br>User)RS422 connection diagram 7)       | GT11H-CNB-37S            | GT11H-C30-37P(3m)<br>GT11H-C60-37P(6m)<br>GT11H-C100-37P(10m) | GT14<br>Handy         | 13m               |                       |

<sup>\*1</sup> Product manufactured by SHARP Corporation. For details of this product, contact SHARP Corporation.

#### (2) When using the external cable (GT11H-C = 37P)

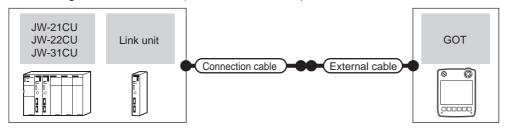

|                    | PLC         |                    | Connection cable                      |                                                               | GOT                   | Total    | Number of             |
|--------------------|-------------|--------------------|---------------------------------------|---------------------------------------------------------------|-----------------------|----------|-----------------------|
| Model              | Link unit*1 | Communication type | Cable model Connection diagram number | External cable                                                | model                 | distance | connectable equipment |
|                    |             | RS-232             | User RS232 connection diagram 2)      | GT11H-C30-37P(3m)                                             | GT <b>14</b><br>Handy | 6m       |                       |
| JW-22CU            | -           | RS-422             | User RS422 connection diagram 2)      | GT11H-C30-37P(3m)<br>GT11H-C60-37P(6m)<br>GT11H-C100-37P(10m) | GT <b>14</b><br>Handy | 13m      | 1 GOT for 1<br>PLC    |
| JW-21CU<br>JW-22CU | JW-21CM     | RS-422             | User RS422 connection diagram 8)      | GT11H-C30-37P(3m)<br>GT11H-C60-37P(6m)<br>GT11H-C100-37P(10m) | GT <b>14</b><br>Handy | 13m      |                       |

Product manufactured by SHARP Corporation.
For details of this product, contact SHARP Corporation.

(3) When using the external cable (GT11H-C \( \subseteq \subsete \))

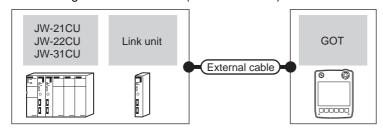

|                    | PLC         | External cable     | GOT                                                                               | Total                 | Number of connectable |                 |  |
|--------------------|-------------|--------------------|-----------------------------------------------------------------------------------|-----------------------|-----------------------|-----------------|--|
| Model              | Link unit*1 | Communication type | External cable                                                                    | model                 | distance              | equipment       |  |
|                    |             | RS-232             | GT11H-C30(3m)<br>GT11H-C60(6m)<br>FRS232 connection diagram 3)                    | GT <b>14</b><br>Handy | 6m                    |                 |  |
| JW-22CU            | -           | RS-422             | GT11H-C30(3m)<br>GT11H-C60(6m)<br>GT11H-C100(10m)<br>FRS422 connection diagram 3) | GT <b>14</b><br>Handy | 13m                   | 1 GOT for 1 PLC |  |
| JW-21CU<br>JW-22CU | JW-21CM     | RS-422             | GT11H-C30(3m) GT11H-C60(6m) GT11H-C100(10m)  RS422 connection diagram 9)          | GT <b>14</b><br>Handy | 13m                   |                 |  |

Product manufactured by SHARP Corporation. For details of this product, contact SHARP Corporation.

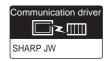

#### (1) When using the connector conversion box

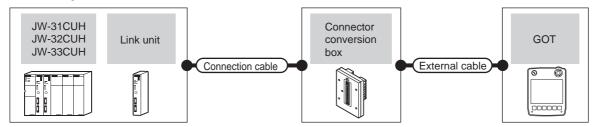

|                                  | PLC         |                           | Connection cable                                                                             |                          |                                                               |                       |                   | Number of             |
|----------------------------------|-------------|---------------------------|----------------------------------------------------------------------------------------------|--------------------------|---------------------------------------------------------------|-----------------------|-------------------|-----------------------|
| Model                            | Link unit*1 | Commu<br>nication<br>type | Cable model<br>Connection diagram number                                                     | Connector conversion box | External cable                                                | GOT<br>model          | Total<br>distance | connectable equipment |
| JW-32CUH                         |             | RS-232                    | GT09-C30R20602-15P(3m)<br>or<br>User)RS232 connection diagram 4)                             | GT11H-CNB-37S            | GT11H-C30-37P(3m)                                             | GT <b>14</b><br>Handy | 6m                |                       |
| JW-33CUH                         | -           | RS-422                    | GT09-C30R40602-15P(3m)<br>GT09-C100R40602-15P(10m)<br>or<br>User)RS422 connection diagram 4) | GT11H-CNB-37S            | GT11H-C30-37P(3m)<br>GT11H-C60-37P(6m)<br>GT11H-C100-37P(10m) | GT <b>14</b><br>Handy | 13m               | 1 GOT for 1<br>PLC    |
| JW-31CUH<br>JW-32CUH<br>JW-33CUH | JW-21CM     | RS-422                    | GT09-C30R40603-6T(3m) GT09-C100R40103-5T (10m) or  User RS422 connection diagram 7)          | GT11H-CNB-37S            | GT11H-C30-37P(3m)<br>GT11H-C60-37P(6m)<br>GT11H-C100-37P(10m) | GT <b>14</b><br>Handy | 13m               |                       |

Use the link unit supporting JW-31CUH, JW-32CUH or JW-33CUH. Product manufactured by SHARP Corporation. For details of this product, contact SHARP Corporation.

#### (2) When using the external cable (GT11H-C = -37P)

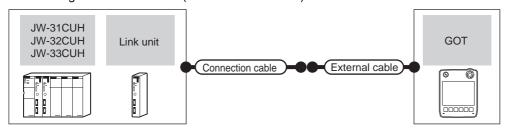

|                                          | PLC         |                    | Connection cable                      |                                                               | GOT                       | Total | Number of             |
|------------------------------------------|-------------|--------------------|---------------------------------------|---------------------------------------------------------------|---------------------------|-------|-----------------------|
| Model                                    | Link unit*1 | Communication type | Cable model Connection diagram number | External cable                                                | model                     |       | connectable equipment |
| "" " " " " " " " " " " " " " " " " " " " |             | RS-232             | User RS232 connection diagram 5)      | GT11H-C30-37P(3m)                                             | GT14<br>Handy             | 6m    |                       |
| JW-32CUH<br>JW-33CUH                     | _           |                    | (User) RS422 connection diagram 5)    | GT11H-C30-37P(3m)<br>GT11H-C60-37P(6m)<br>GT11H-C100-37P(10m) | <sup>GT</sup> 14<br>Handy | 13m   | 1 GOT for 1<br>PLC    |
| JW-31CUH<br>JW-32CUH<br>JW-33CUH         | JW-21CM     | RS-422             | (User) RS422 connection diagram 8)    | GT11H-C30-37P(3m)<br>GT11H-C60-37P(6m)<br>GT11H-C100-37P(10m) | <sup>GT</sup> 14<br>Handy | 13m   |                       |

<sup>\*1</sup> Use the link unit supporting JW-31CUH, JW-32CUH or JW-33CUH. Product manufactured by SHARP Corporation. For details of this product, contact SHARP Corporation.

(3) When using the external cable (GT11H-C \( \subseteq \subsete \))

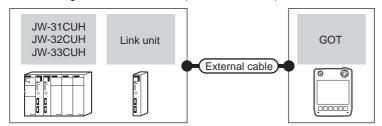

|                                  | PLC         |                    | External cable                                                          | GOT                   | Total    | Number of connectable |  |
|----------------------------------|-------------|--------------------|-------------------------------------------------------------------------|-----------------------|----------|-----------------------|--|
| Model                            | Link unit*1 | Communication type | External cable                                                          | model                 | distance | equipment             |  |
| JW-32CUH                         |             | RS-232             | GT11H-C30(3m)<br>GT11H-C60(6m)<br>RS232 connection diagram 6)           | GT <b>14</b><br>Handy | 6m       |                       |  |
| JW-33CUH                         | -           | RS-422             | GT11H-C30(3m)<br>GT11H-C60(6m)<br>GT11H-C100(10m)                       | GT <b>14</b><br>Handy | 13m      | 1 GOT for 1 PLC       |  |
| JW-31CUH<br>JW-32CUH<br>JW-33CUH | JW-21CM     | RS-422             | GT11H-C30(3m) GT11H-C60(6m) GT11H-C100(10m) RS422 connection diagram 9) | GT <b>14</b><br>Handy | 13m      |                       |  |

Use the link unit supporting JW-31CUH, JW-32CUH or JW-33CUH. Product manufactured by SHARP Corporation. For details of this product, contact SHARP Corporation.

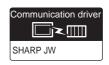

#### (1) When using the connector conversion box

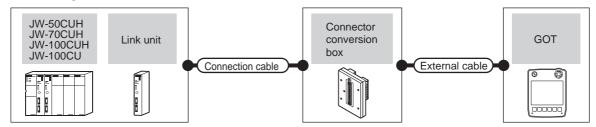

|                                               | PLC                |                           | Connection cable                                                                     |                          |                                                               |                       |                   | Number of             |
|-----------------------------------------------|--------------------|---------------------------|--------------------------------------------------------------------------------------|--------------------------|---------------------------------------------------------------|-----------------------|-------------------|-----------------------|
| Model                                         | Link unit*1        | Commun<br>ication<br>type | Cable model Connection diagram number                                                | Connector conversion box | External cable                                                | GOT<br>model          | Total<br>distance | connectable equipment |
| JW-70CUH                                      |                    | RS-232                    | GT09-C30R20601-15P(3m)<br>or<br>User)RS232 connection<br>diagram 1)                  | GT11H-CNB-37S            | GT11H-C30-37P(3m)                                             | GT <b>14</b><br>Handy | 6m                |                       |
| JW-100CUH<br>JW-100CU                         | -                  | RS-422                    | GT09-C30R40601-15P(3m) GT09-C100R40601-15P(10m) or User) RS422 connection diagram 1) | GT11H-CNB-37S            | GT11H-C30-37P(3m)<br>GT11H-C60-37P(6m)<br>GT11H-C100-37P(10m) | GT14<br>Handy         | 13m               | 1 GOT for 1<br>PLC    |
| JW-50CUH<br>JW-70CUH<br>JW-100CUH<br>JW-100CU | JW-10CM<br>ZW-10CM | RS-422                    | GT09-C30R40603-6T(3m) GT09-C100R40103-5T (10m) or User) RS422 connection diagram 7)  | GT11H-CNB-37S            | GT11H-C30-37P(3m)<br>GT11H-C60-37P(6m)<br>GT11H-C100-37P(10m) | GT <b>14</b><br>Handy | 13m               |                       |

Product manufactured by SHARP Corporation.

For details of this product, contact SHARP Corporation.

#### (2) When using the external cable (GT11H-C = 37P)

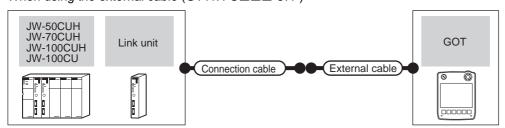

|                                               | PLC                |                    | Connection cable                      |                                                               | GOT                   | Total    | Number of             |
|-----------------------------------------------|--------------------|--------------------|---------------------------------------|---------------------------------------------------------------|-----------------------|----------|-----------------------|
| Model                                         | Link unit*1        | Communication type | Cable model Connection diagram number | External cable                                                | model                 | distance | connectable equipment |
| JW-70CUH                                      |                    | RS-232             | User RS232 connection diagram 2)      | GT11H-C30-37P(3m)                                             | GT14<br>Handy         | 6m       |                       |
| JW-100CUH<br>JW-100CU                         | -                  | RS-422             | User RS422 connection diagram 2)      | GT11H-C30-37P(3m)<br>GT11H-C60-37P(6m)<br>GT11H-C100-37P(10m) | GT14<br>Handy         | 13m      | 1 GOT for 1<br>PLC    |
| JW-50CUH<br>JW-70CUH<br>JW-100CUH<br>JW-100CU | JW-10CM<br>ZW-10CM | RS-422             | User RS422 connection diagram 8)      | GT11H-C30-37P(3m)<br>GT11H-C60-37P(6m)<br>GT11H-C100-37P(10m) | GT <b>14</b><br>Handy | 13m      | PLC                   |

Product manufactured by SHARP Corporation.
 For details of this product, contact SHARP Corporation.

(3) When using the external cable (GT11H-C□□□)

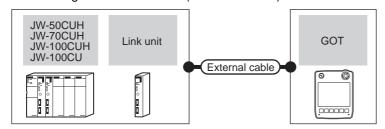

|                                               | PLC                |                    | External cable                                                           | GOT                       | Total    | Number of connectable |
|-----------------------------------------------|--------------------|--------------------|--------------------------------------------------------------------------|---------------------------|----------|-----------------------|
| Model                                         | Link unit*1        | Communication type | External cable                                                           | model                     | distance | equipment             |
| JW-70CUH                                      |                    | RS-232             | GT11H-C30(3m)<br>GT11H-C60(6m)<br>SRS232 connection diagram 3)           | GT <b>14</b><br>Handy     | 6m       |                       |
| JW-100CUH<br>JW-100CU                         | -                  | RS-422             | GT11H-C30(3m)<br>GT11H-C60(6m)<br>GT11H-C100(10m)                        | <sup>GT</sup> 14<br>Handy | 13m      | 1 GOT for 1 PLC       |
| JW-50CUH<br>JW-70CUH<br>JW-100CUH<br>JW-100CU | JW-10CM<br>ZW-10CM | RS-422             | GT11H-C30(3m) GT11H-C60(6m) GT11H-C100(10m)  RS422 connection diagram 9) | <sup>GT</sup> 14<br>Handy | 13m      |                       |

Product manufactured by SHARP Corporation. For details of this product, contact SHARP Corporation.

### 38.2.4 Connecting to Z-512J

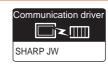

(1) When using the connector conversion box

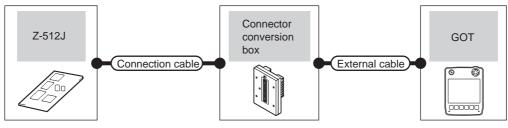

| Model  | PLC Communication | Connection cable  Cable model  Connection diagram number                                | Connector conversion box | External cable                                                | GOT<br>model          | Total distance | Number of connectable equipment |
|--------|-------------------|-----------------------------------------------------------------------------------------|--------------------------|---------------------------------------------------------------|-----------------------|----------------|---------------------------------|
|        | type              | GT09-C30R20602-15P(3m)                                                                  |                          |                                                               |                       |                | oquipilion                      |
|        | RS-232            | or  (User) (RS232 connection diagram 4)                                                 | GT11H-CNB-37S            | GT11H-C30-37P(3m)                                             | GT <b>14</b><br>Handy | 6m             | 1 GOT for 1                     |
| Z-512J | RS-422            | GT09-C30R40602-15P(3m) GT09-C100R40602-15P(10m) or  [Just   RS422 connection diagram 4) | GT11H-CNB-37S            | GT11H-C30-37P(3m)<br>GT11H-C60-37P(6m)<br>GT11H-C100-37P(10m) | GT <b>14</b><br>Handy | 13m            | PLC                             |

#### (2) When using the external cable (GT11H-C□□□-37P)

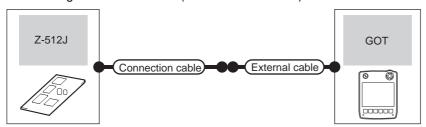

|        | PLC                | Connection cable                              |                                                               | GOT                   | Total    | Number of connectable |
|--------|--------------------|-----------------------------------------------|---------------------------------------------------------------|-----------------------|----------|-----------------------|
| Model  | Communication type | Cable model Connection diagram number         | External cable                                                | model                 | distance | equipment             |
|        | RS-232             | (User properties) RS232 connection diagram 5) | GT11H-C30-37P(3m)                                             | GT14<br>Handy         | 6m       |                       |
| Z-512J | RS-422             | User RS422 connection diagram 5)              | GT11H-C30-37P(3m)<br>GT11H-C60-37P(6m)<br>GT11H-C100-37P(10m) | GT <b>14</b><br>Handy | 13m      | 1 GOT for 1 PLC       |

#### (3) When using the external cable (GT11H-C□□□)

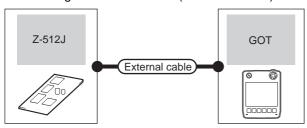

| PI     | LC                 | External cable                                                                    | GOT model                 | Total    | Number of connectable equipment |  |
|--------|--------------------|-----------------------------------------------------------------------------------|---------------------------|----------|---------------------------------|--|
| Model  | Communication type | External dable                                                                    | OOT Model                 | distance |                                 |  |
|        | RS-232             | GT11H-C30(3m)<br>GT11H-C60(6m)<br>RS232 connection diagram 6)                     | GT <b>14</b><br>Handy     | 6m       |                                 |  |
| Z-512J | RS-422             | GT11H-C30(3m)<br>GT11H-C60(6m)<br>GT11H-C100(10m)<br>FRS422 connection diagram 6) | <sup>GT</sup> 14<br>Handy | 13m      | 1 GOT for 1 PLC                 |  |

## 38.3 Connection Diagram

The following diagram shows the connection between the GOT and the PLC.

#### 38.3.1 RS-232 cable

#### ■ Connection diagram

RS232 connection diagram 1)

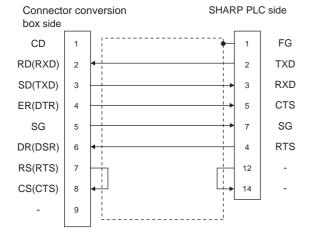

#### RS232 connection diagram 2)

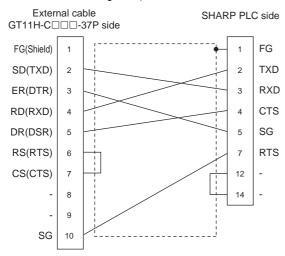

#### RS232 connection diagram 3)

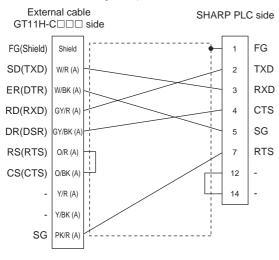

#### RS232 connection diagram 4)

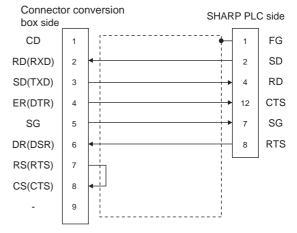

#### RS232 connection diagram 5)

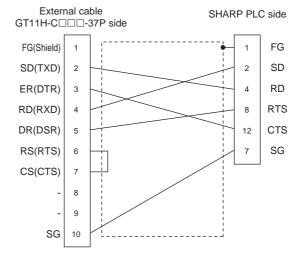

#### RS232 connection diagram 6)

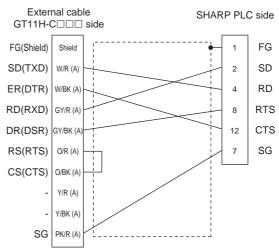

#### Precautions when preparing a cable

#### (1) Cable length

The total distance (between the GOT and a controller) of RS-232 cable must be 6m or less.

(2) Connector conversion box side connector For the connector conversion box side connector, refer to the following.

6.6 Connector Conversion Box

(3) External cable side connector

For the connector specifications of the external cable side, refer to the following.

8.2 External Cable, Relay Cable

(4) SHARP PLC side connector

Use the connector compatible with the SHARP PLC side module.

For details, refer to the SHARP PLC user's manual.

#### 38.3.2 RS-422 cable

#### Connection diagram

RS422 connection diagram 1)

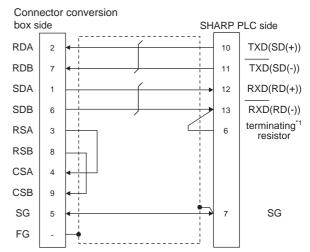

Connect the terminating resistor at pin 6 with pin 13 (RXD) only at the terminal station.
 (Valid for JW-70CUH and JW-100CUH. The terminating resistor does not exist in JW-22CU and JW-100CU.)

#### RS422 connection diagram 2)

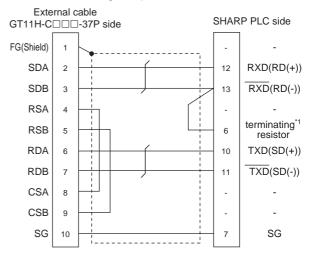

\*1 Connect the terminating resistor at pin 6 with pin 13 (RXD) only at the terminal station. (Valid for JW-70CUH and JW-100CUH. The terminating resistor does not exist in JW-22CU and JW-100CU.)

#### RS422 connection diagram 3)

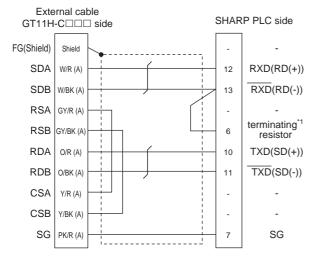

Connect the terminating resistor at pin 6 with pin 13 (RXD) only at the terminal station. (Valid for JW-70CUH and JW-100CUH. The terminating resistor does not exist in JW-22CU and JW-100CU.)

#### RS422 connection diagram 4)

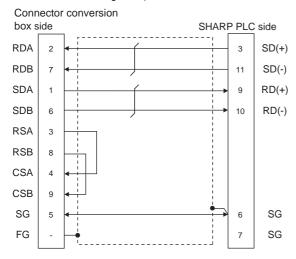

#### RS422 connection diagram 5)

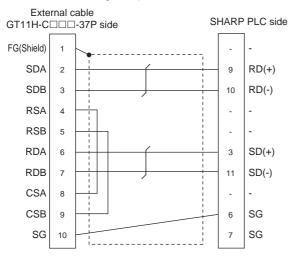

#### RS422 connection diagram 6)

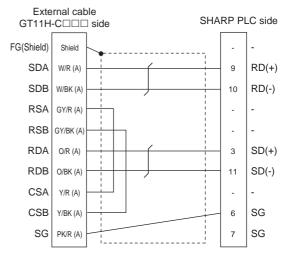

#### RS422 connection diagram 7)

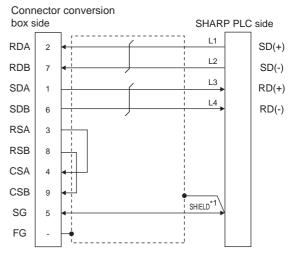

Two SHIELD terminals are provided for JW-10CM and ZW-10CM. Connect to either SHIELD terminal.

#### RS422 connection diagram 8)

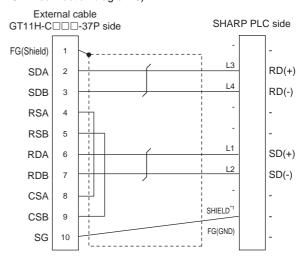

Two SHIELD terminals are provided for JW-10CM and ZW-10CM. Connect to either SHIELD terminal.

#### RS422 connection diagram 9)

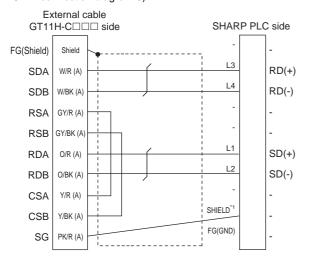

\*1 Two SHIELD terminals are provided for JW-10CM and ZW-10CM. Connect to either SHIELD terminal.

#### Precautions when preparing a cable

#### (1) Cable length

The total distance (between GOT and controllers) of RS-422 cable must be 13m or less.

(2) Connector conversion box side connector For the connector conversion box side connector, refer to the following.

6.6 Connector Conversion Box

(3) External cable side connector

For the connector specifications of the external cable side, refer to the following.

8.2 External Cable, Relay Cable

#### (4) SHARP PLC side connector

Use the connector compatible with the SHARP PLC side module.

For details, refer to the SHARP PLC user's manual.

#### Connecting terminating resistors

#### (1) SHARP PLC side

Connect the terminating resistor on the SHARP PLC side when connecting a GOT to a SHARP PLC.

The PLC CPUs and the modules on the PLC CPU side requiring a terminating resistor are shown below.

#### (a) JW-22CU

Turn "ON" the terminating resistor setting switch (SW1) on the back of JW-22CU to validate the terminating resistor.

#### (b) JW-70CUH and JW-100CUH

Connect the pin 6 (terminating resistor) of the communication port connection connector with the pin 13 (RXD) only at the terminal station to validate the terminating resistor.

(c) JW-21CM, JW-10CM and ZW-10CM

Turn "ON" the terminator switch (SW7) on the front panel only at the terminal station to validate the terminating resistor.

### 38.4 GOT Side Settings

## 38.4.1 Setting communication interface (Communication settings)

Set the channel of the equipment connected to the GOT.

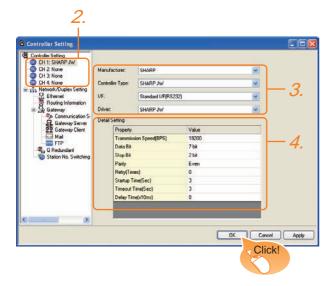

- Select [Common] → [Controller Setting] from the menu.
- 2. The Controller Setting window is displayed. Select the channel to be used from the list menu.
- 3. Set the following items.
  - Manufacturer: SHARP
  - Controller Type: SHARP JW
  - I/F: Interface to be used
  - Driver: SHARP JW
- The detailed setting is displayed after Manufacturer, Controller Type, I/F, and Driver are set. Make the settings according to the usage environment.

38.4.2 Communication detail settings

Click the OK button when settings are completed.

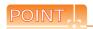

The settings of connecting equipment can be confirmed in [I/F Communication Setting]. For details, refer to the following.

18.1.2 I/F communication setting

### 38.4.2 Communication detail settings

Make the settings according to the usage environment.

| Item                  | Description                                                                                                    | Range                            |
|-----------------------|----------------------------------------------------------------------------------------------------|----------------------------------|
| Transmission<br>Speed | Set this item when change the transmission speed used for communication with the connected equipment. (Default: 19200bps) | 4800bps,<br>9600bps,<br>19200bps |
| Data Bit              | Set this item when change the data length used for communication with the connected equipment. (Default: 7bit)            | 7bit (fixed)                     |
| Stop Bit              | Specify the stop bit length for communications. (Default: 2bit)                                                           | 2bit (fixed)                     |
| Parity                | Specify whether or not to perform a parity check, and how it is performed during communication. (Default: Even)           | Even (fixed)                     |
| Retry                 | Set the number of retries to be performed when a communication error occurs. (Default: 0time)                             | 0 to 5times                      |
| Startup Time          | Specify the time period from the GOT startup until GOT starts the communication with the PLC CPU. (Default: 3sec)         | 3 to 30sec                       |
| Timeout Time          | Set the time period for a communication to time out. (Default: 3sec)                                                      | 3 to 30sec                       |
| DelayTime*1           | Set this item to adjust the transmission timing of the communication request from the GOT. (Default: 0ms)                 | 0 to 300ms                       |

<sup>\*1</sup> When connecting to the communication port, set "Delay Time" of the GOT side to 30ms or more.

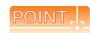

(1) Communication interface setting by Utility
The communication interface setting can be
changed on the Utility's [Communication setting]
after writing [Communication Settings] of project

For details on the Utility, refer to the following manual.

- 11. COMMUNICATION INTERFACE SETTING (COMMUNICATION SETTING)
- (2) Precedence in communication settings
  When settings are made by GT Designer3 or the
  Utility, the latest setting is effective.

## 38.5 PLC Side Setting

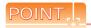

#### SHARP PLC

For details of the SHARP PLC, refer to the following manual

SHARP PLC user's Manual

| Model     | Model                               |        |  |  |
|-----------|-------------------------------------|--------|--|--|
|           | JW-22CU                             | 38.5.1 |  |  |
|           | JW-32CUH,<br>JW-33CUH               | 38.5.2 |  |  |
| PLC CPU   | JW-70CUH,<br>JW-100CUH,<br>JW-100CU | 38.5.1 |  |  |
|           | Z-512J                              | 38.5.2 |  |  |
|           | JW-21CM                             | 38.5.3 |  |  |
| Link unit | JW-10CM,<br>ZW-10CM                 | 38.5.4 |  |  |

# 38.5.1 Connecting to JW-22CU, JW-70CUH, JW-100CUH or JW-100CU

#### System memory setting

Set the system memory.

| System memory No. | Item                                          | Set value                                                                                                    |
|-------------------|-----------------------------------------------|----------------------------------------------------------------------------------------------------|
| #236              | Transmission<br>speed,<br>Parity,<br>Stop bit | D7 D6 D5 D4 D3 D2 to D0  0 0 (3) (2) (1)  (1) Transmission speed *1 *2 000: 19200bps 001: 9600bps 010: 4800bps  (2) Parity 10 (fixed): Even  (3) Stop bit 1 (fixed): 2 bits |
| #237              | Station No.                                   | 1: Station No. 1 (fixed)                                                                                                    |

- Indicates only the transmission speeds that can be set on the GOT side.
- \*2 Specify the transmission speed to match the transmission speed of the GOT.

#### Terminating resistor setting switch (For JW-22CU only)

Set the terminating resistor setting switch.

(1) When using KV-L20R or KV-L20

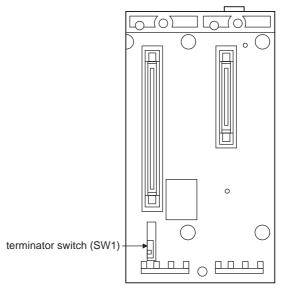

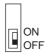

| Settings                 |  |  |
|--------------------------|--|--|
| For RS-422               |  |  |
| communication            |  |  |
| ON (terminating resistor |  |  |
| attached)                |  |  |
|                          |  |  |

38

## 38.5.2 Connecting to JW-32CUH, JW-33CUH or Z-512J

#### Settings for connecting to communication port 1 (PG/COMM1 port)

Set the system memory.

| System memory No. | Item                                          | Set value                                                                                                    |
|-------------------|-----------------------------------------------|----------------------------------------------------------------------------------------------------|
| #234              | Transmission<br>speed,<br>Parity,<br>Stop bit | D7 D6 D5 D4 D3 D2 to D0  0 0 (3) (2) (1)  (1) Transmission speed *1*2 000: 19200bps 001: 9600bps 010: 4800bps (2) Parity 10 (fixed): Even  (3) Stop bit 1 (fixed): 2 bits |
| #235              | Station No.                                   | 1: Station No. 1 (fixed)                                                                                                    |

<sup>\*1</sup> Indicates only the transmission speeds that can be set on the GOT side.

#### Settings for connecting to communication port 2 (PG/COMM2 port)

Set the system memory.

| System memory No. | Item                                          | Set value                                                                                                    |  |
|-------------------|-----------------------------------------------|----------------------------------------------------------------------------------------------------|--|
| #236              | Transmission<br>speed,<br>Parity,<br>Stop bit | D7 D6 D5 D4 D3 D2 to D0  0 0 (3) (2) (1)  (1) Transmission speed '1'2 000: 19200bps 001: 9600bps 010: 4800bps  (2) Parity 10 (fixed): Even  (3) Stop bit 1 (fixed): 2 bits |  |
| #237              | Station No.                                   | 1: Station No. 1 (fixed)                                                                                                    |  |

<sup>\*1</sup> Indicates only the transmission speeds that can be set on the GOT side.

## 38.5.3 Connecting to the link unit (JW-21CM)

Switch setting of the link unit (JW-21CM) Make setting for each switch.

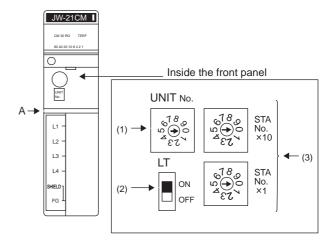

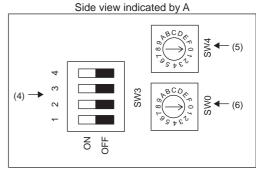

## (1) Module No. switch (SW8) The module No. switch is not used for communication with the GOT.

#### (2) Terminator switch (SW7)

| ΙT        | Setting                 | Settings                       |
|-----------|-------------------------|--------------------------------|
| ON<br>OFF | ON*1                    | Terminating resistor validated |
|           | *1 Turn on the terminal | station only.                  |

#### (3) Station number setting switch (SW1, SW2)

| 6180 STA                                | Switch No. | Setting                                                | Contents of setting |
|-----------------------------------------|------------|--------------------------------------------------------|---------------------|
| No. ×10                                 | SW1        | Station No.<br>lower digit<br>(10 <sup>0</sup> digits) | 1 (fixed)           |
| (A) (A) (A) (A) (A) (A) (A) (A) (A) (A) | SW2        | Station No.<br>upper digit<br>(10 <sup>1</sup> digits) | 0 (fixed)           |

<sup>\*2</sup> Specify the transmission speed to match the transmission speed of the GOT.

<sup>\*2</sup> Specify the transmission speed to match the transmission speed of the GOT.

#### (4) Operation mode setting switch (SW3)

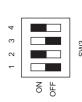

|   | Switch No. | Setting     | Contents of setting |
|---|------------|-------------|---------------------|
|   | SW3-1      | OFF (fixed) | Invalid             |
| , | SW3-2      | ON (fixed)  | 4-wire type         |
|   | SW3-3      | OFF (fixed) | Invalid             |
|   | SW3-4      | ON (fixed)  | Even                |

(5) Transmission speed setting switch (SW4) Specify the transmission speed to match the transmission speed of the GOT.

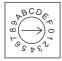

|            | Setting*1 | Contents of setting |
|------------|-----------|---------------------|
| <b>W</b> 4 | 0         | 19200bps            |
| Ø          | 1         | 9600bps             |
|            | 2         | 4800bps             |

Indicates only the transmission speeds that can be set on the GOT side.

#### (6) Function setting switch (SW0)

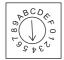

|     | Setting   | Settings      |
|-----|-----------|---------------|
| SW0 | 4 (fixed) | Computer link |

## 38.5.4 Connecting to the link unit (JW-10CM or ZW-10CM)

Switch setting of link unit (JW-10CM and ZW-10CM)

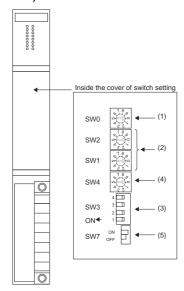

(1) Function setting switch (SW0)

|     | 6780     | Setting   | Settings                     |
|-----|----------|-----------|------------------------------|
| SW0 | \$ 3 £ 3 | 4 (fixed) | Computer link (command mode) |

(2) Station number switch (SW1, SW2)

SW2 18

|   | Switch No. | Setting                  | Settings  |
|---|------------|--------------------------|-----------|
| 7 |            | Station No.              |           |
| , | SW1        | lower digit              | 1 (fixed) |
| ╣ |            | (10 <sup>0</sup> digit)  |           |
| , |            | Station No.              |           |
| _ | SW2        | upper digit              | 0 (fixed) |
|   |            | (10 <sup>1</sup> digits) |           |

(3) Operation mode setting switch (SW3)

|      | 4 🗔 |
|------|-----|
| SW3  | 3 🗔 |
| 0110 | 2 🔲 |
| ON◆  | 1 🔲 |
|      |     |

| 1 | Switch No. | Setting    | Contents of setting |
|---|------------|------------|---------------------|
|   | SW3-1      | OFF(fixed) | Invalid             |
|   | SW3-2      | ON (fixed) | 4-wire type         |
| ] | SW3-3      | OFF(fixed) | Invalid             |
|   | SW3-4      | ON (fixed) | Even                |

(4) Transmission speed setting switch (SW4) Specify the transmission speed to match the transmission speed of the GOT.

SW4

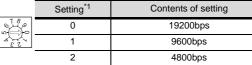

<sup>\*1</sup> Indicates only the transmission speeds that can be set on the GOT side.

#### (5) Terminator switch (SW7)

| CMZ | ON  | П | Setting       | Contents of setting            |
|-----|-----|---|---------------|--------------------------------|
|     | OFF |   | ON*2          | Terminating resistor validated |
|     |     |   | *2 Turn on th | ne terminal station only       |

#### Device Range that Can Be Set 38.6

For details on the device range of controllers that can be used on GT14 Handy, refer to the following manuals.

GT Designer3 Version1 Screen Design Manual (Fundamentals)

GOT1000 Series Connection Manual (Non-Mitsubishi Products 1) for GT Works3

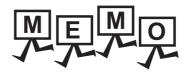

# 39. CONNECTION TO SHINKO TECHNOS INDICATING CONTROLLER

## 39.1 Connectable Model List

The following table shows the connectable models.

| Series           | Model                           | Clock | Communication type | GT14<br>Handy | Refer to |
|------------------|---------------------------------|-------|--------------------|---------------|----------|
| ACS-13A Series   | ACS-13A□/□, □, C5 <sup>*2</sup> | ×     | RS-232             | 0             | 39.2.1   |
|                  | JCS-33A-□/□□, C5*2              |       |                    |               |          |
| JC Series        | JCR-33A-□/□□, C5*2              | ×     | RS-232             | 0             | 39.2.1   |
|                  | JCD-33A-□/□□, C5*2              |       |                    |               |          |
| JCM-33A Series   | JCM-33A□/□, □C5*2               | ×     | RS-232             | 0             | 39.2.1   |
| JIR-301-M Series | JIR-301-M□, C5 <sup>*2</sup>    | ×     | RS-232             | 0             | 39.2.1   |
| PCD-300 Series   | PCD-33A-□/M, C5 <sup>*2</sup>   | ×     | RS-232             | 0             | 39.2.1   |
|                  | PC935-□/M, C5 <sup>*2</sup>     |       | RS-232             | 0             | 39.2.1   |
| PC-900 Series    | PC955-□/M, C5 <sup>*2</sup>     | ×     | R5-232             | 0             | 39.2.1   |
| PC-900 Selles    | PC935-□/M, C*1                  |       | RS-232             |               | 20.00    |
|                  | PC955-□/M, C*1                  | ×     |                    | 0             | 39.2.2   |
| FCD-100 Series*1 | FCD-13A-□/M, C                  | V     | RS-232             |               | 39.2.2   |
| FCD-100 Series   | FCD-15A-□/M, C                  | ×     | R5-232             | 0             | 39.2.2   |
| FCR-100 Series*1 | FCR-13A-□/M, C                  | ,     | RS-232             |               | 39.2.2   |
| FCR-100 Series   | FCR-15A-□/M, C                  | ×     | K3-232             | 0             | 39.2.2   |
| FCR-23A Series*1 | FCR-23A-□/M, C                  | ×     | RS-232             | 0             | 39.2.2   |
| FIR Series*1     | FIR-201-M, C                    | ×     | RS-232             | 0             | 39.2.2   |
| DCL-33A Series   | DCL-33A-□/M, □, C5*2            | ×     | RS-232             | 0             | 39.2.3   |

<sup>\*1</sup> Only the indicating controller equipped with RS-232 communication function can be connected.

<sup>\*2</sup> indicating controller of the following version or later can be connected.

| Series           | Model              | Version                                                                            |  |  |  |  |  |
|------------------|--------------------|------------------------------------------------------------------------------------|--|--|--|--|--|
| ACS-13A Series   | ACS-13A□/□, □, C5  |                                                                                    |  |  |  |  |  |
|                  | JCS-33A-□/□□, C5   |                                                                                    |  |  |  |  |  |
| JC Series        | JCR-33A-□/□□, C5   |                                                                                    |  |  |  |  |  |
|                  | JCD-33A-□/□□, C5   | Products manufactured in October 2007 or later                                     |  |  |  |  |  |
| JCM-33A Series   | JCM-33A□/□, □C5    | (Indicating controllers with the serial numbers 07Axxxxxx, 07Kxxxxxx, and          |  |  |  |  |  |
| JIR-301-M Series | JIR-301-M□, C5     | 07Xxxxxxx or later)                                                                |  |  |  |  |  |
| PCD-300 Series   | PCD-33A-□/M, C5    | (The first two digits of the serial numbers show the last two digits of the year.) |  |  |  |  |  |
| DC 000 Carias    | PC935-□/M, C5      |                                                                                    |  |  |  |  |  |
| PC-900 Series    | PC955-□/M, C5      |                                                                                    |  |  |  |  |  |
| DCL-33A Series   | DCL-33A-□/M, □, C5 |                                                                                    |  |  |  |  |  |

### 39.2 System Configuration

## 39.2.1 Connecting to ACS-13A, JC, JCM-33A, JIR-301-M, PCD-300 Series, PC-900 Series (PC-955-□/M, C5, PC-935-□/M, C5)

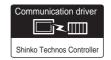

#### (1) When using the connector conversion box

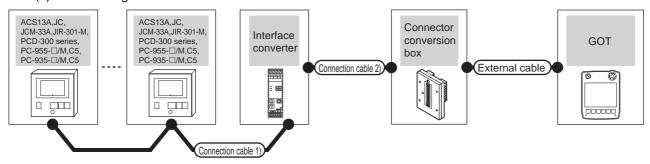

| Indicating controller                                                                      |                           | Connection cable 1)                   |                  | Interface       | Connection cable 2)                   | Connector         |                       | GOT                   | Total          | Number of                           |
|--------------------------------------------------------------------------------------------|---------------------------|---------------------------------------|------------------|-----------------|---------------------------------------|-------------------|-----------------------|-----------------------|----------------|-------------------------------------|
| Model                                                                                      | Communi<br>cation<br>type | Cable model Connection diagram number | Max.<br>distance | converter<br>*1 | Cable model Connection diagram number | conversion<br>box | External cable        | model                 | distance<br>*2 | connectable equipment               |
| ACS13A<br>JC<br>JCM-33A<br>JIR-301-M<br>PCD-300 Series<br>PC-955-□/M, C5<br>PC-935-□/M, C5 | RS-232                    | User RS485 connection diagram 1)      | 1200m            | IF-400          | RS-232C CFP-C2<br>*1                  | GT11H-CNB-<br>37S | GT11H-C30-37P<br>(3m) | GT <b>14</b><br>Handy | 6m             | 31 indicating controllers for 1 GOT |

- \*1 Product manufactured by Shinko Technos Co., Ltd. For details of the product, contact Shinko Technos Co., Ltd.
- \*2 The distance from the GOT to the interface converter (Connection cable 2) + External cable)

#### (2) When using the external cable (GT11H-C = 37P)

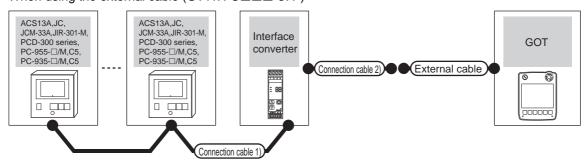

| Indicating controller                                                                      |                     | Connection cable 1)                   |                  | Interface       | Connection cable 2)                   |                   | GOT           | Total          | Number of                           |
|--------------------------------------------------------------------------------------------|---------------------|---------------------------------------|------------------|-----------------|---------------------------------------|-------------------|---------------|----------------|-------------------------------------|
| Model                                                                                      | Communica tion type | Cable model Connection diagram number | Max.<br>distance | converter<br>*1 | Cable model Connection diagram number | External cable    | model         | distance<br>*2 | connectable equipment               |
| ACS13A<br>JC<br>JCM-33A<br>JIR-301-M<br>PCD-300 Series<br>PC-955-□/M, C5<br>PC-935-□/M, C5 | RS-232              | User)RS485 connection diagram 1)      | 1200m            | IF-400          | User)RS232 connection diagram 2)      | GT11H-C30-37P(3m) | GT14<br>Handy | 6m             | 31 indicating controllers for 1 GOT |

- 1 Product manufactured by Shinko Technos Co., Ltd. For details of the product, contact Shinko Technos Co., Ltd.
- \*2 The distance from the GOT to the interface converter (Connection cable 2) + External cable)

(3) When using the external cable (GT11H-C□□□)

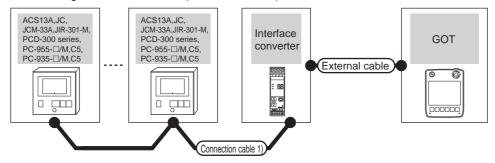

| Indicating controller                                                                      |                        | Connection cable 1)                   |                  | Interface       |                                                                    | GOT                       | Total          | Number of                           |
|--------------------------------------------------------------------------------------------|------------------------|---------------------------------------|------------------|-----------------|--------------------------------------------------------------------|---------------------------|----------------|-------------------------------------|
| Model                                                                                      | Communicati<br>on type | Cable model Connection diagram number | Max.<br>distance | converter<br>*1 | External cable                                                     | model                     | distance<br>*2 | connectable equipment               |
| ACS13A<br>JC<br>JCM-33A<br>JIR-301-M<br>PCD-300 Series<br>PC-955-□/M, C5<br>PC-935-□/M, C5 | RS-232                 | (User) RS485 connection diagram 1)    | 1200m            | IF-400          | GT11H-C30(3m)<br>GT11H-C60(6m)<br>STRS232 connection<br>diagram 3) | <sup>GT</sup> 14<br>Handy | 6m             | 31 indicating controllers for 1 GOT |

- \*1 Product manufactured by Shinko Technos Co., Ltd. For details of the product, contact Shinko Technos Co., Ltd.
- \*2 The distance from the GOT to the interface converter (Connection cable 2) + External cable)

## 39.2.2 Connecting to FCD-100, FCR-100, FCR-23A, FIR Series, PC-900 Series (PC-955□/M, C, PC-935-□/M, C)

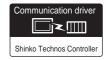

#### (1) When using the connector conversion box

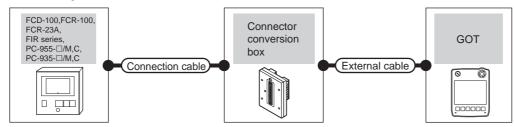

| Indicating co                                                                 | ontroller*1                 | Connection cable  Cable model                                   | Connector      | External cable    | GOT                   | Total    | Number of connectable             |
|-------------------------------------------------------------------------------|-----------------------------|-----------------------------------------------------------------|----------------|-------------------|-----------------------|----------|-----------------------------------|
| Model                                                                         | del type Connection diagram |                                                                 | conversion box |                   | model                 | distance | equipment                         |
| FCD-100<br>FCR-100<br>FCR-23A<br>FIR Series<br>PC-955-□/M, C<br>PC-935-□/M, C | RS-232                      | GT09-C30R21401-4T(3m)<br>or<br>User)RS232 connection diagram 1) | GT11H-CNB-37S  | GT11H-C30-37P(3m) | GT <b>14</b><br>Handy | 6m       | 1 indicating controller for 1 GOT |

<sup>\*1</sup> Only the indicating controller equipped with RS-232 communication function can be connected.

#### (2) When using the external cable (GT11H-C = 37P)

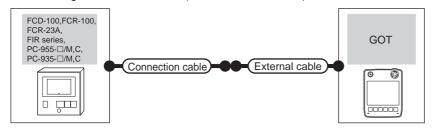

| Indicating controller*1                                                       |                    | Connection cable                      |                   | GOT                       | Total    | Number of                         |  |
|-------------------------------------------------------------------------------|--------------------|---------------------------------------|-------------------|---------------------------|----------|-----------------------------------|--|
| Model                                                                         | Communication type | Cable model Connection diagram number | External cable    | model                     | distance | connectable equipment             |  |
| FCD-100<br>FCR-100<br>FCR-23A<br>FIR Series<br>PC-955-□/M, C<br>PC-935-□/M, C | RS-232             | User RS232 connection diagram 2)      | GT11H-C30-37P(3m) | <sup>GT</sup> 14<br>Handy | 6m       | 1 indicating controller for 1 GOT |  |

Only the indicating controller equipped with RS-232 communication function can be connected.

#### (3) When using the external cable (GT11H-C□□□)

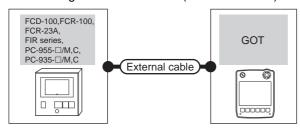

| Indicating co                                                                | ontroller*1        | External cable                                                | GOT model                 | Total distance  | Number of connectable             |  |
|------------------------------------------------------------------------------|--------------------|---------------------------------------------------------------|---------------------------|-----------------|-----------------------------------|--|
| Model                                                                        | Communication type | External sabio                                                |                           | 10101 010101100 | equipment                         |  |
| FCD-100<br>FCR-100<br>FCR-23A<br>FIR Series<br>PC-955-□/M, C<br>PC-935-□/M,C | RS-232             | GT11H-C30(3m)<br>GT11H-C60(6m)<br>RS232 connection diagram 3) | <sup>GT</sup> 14<br>Handy | 6m              | 1 indicating controller for 1 GOT |  |

Only the indicating controller equipped with RS-232 communication function can be connected.

#### Connecting to DCL-33A Series 39.2.3

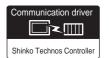

#### (1) When using the connector conversion box

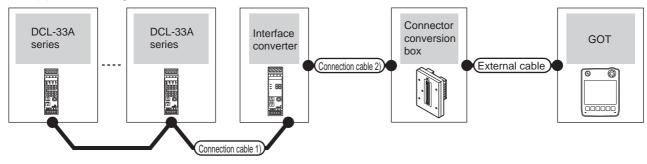

|  | Indicating controller |                           | Connection cable 1)                   |                  | Interface | Connection cable 2) |               |                                       |                           | Total          | Number of                           |                |
|--|-----------------------|---------------------------|---------------------------------------|------------------|-----------|---------------------|---------------|---------------------------------------|---------------------------|----------------|-------------------------------------|----------------|
|  | Model                 | Communi<br>cation<br>type | Cable model Connection diagram number | Max.<br>distance | converter | converter           | converter     | Cable model Connection diagram number | Connector conversion box  | External cable | GOT<br>model                        | distance<br>*2 |
|  | DCL-33A<br>Series     | RS-232                    | RS485-CPP<br>*1                       | 1200m            | IF-400    | RS-232CCFP-C2<br>*1 | GT11H-CNB-37S | GT11H-C30-37P<br>(3m)                 | <sup>GT</sup> 14<br>Handy | 6m             | 31 indicating controllers for 1 GOT |                |

- Product manufactured by Shinko Technos Co., Ltd. For details of the product, contact Shinko Technos Co., Ltd.
- \*2 The distance from the GOT to the interface converter (Connection cable 2) + External cable)

## (2) When using the external cable (GT11H-C = 37P)

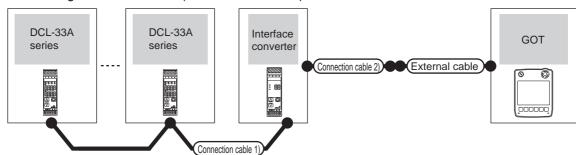

| Indication        | ng controller  Communication type | Cable model Max. Connection diagram number distance |       | Interface<br>converter | Connection cable 2)  Cable model  Connection diagram number | External cable        | GOT<br>model          | Total<br>distance<br>*2 | Number of connectable equipment     |
|-------------------|-----------------------------------|-----------------------------------------------------|-------|------------------------|-------------------------------------------------------------|-----------------------|-----------------------|-------------------------|-------------------------------------|
| DCL-33A<br>Series | RS-232                            | RS485-CPP*1                                         | 1200m | IF-400                 | RS232 connection diagram 2)                                 | GT11H-C30-37P<br>(3m) | GT <b>14</b><br>Handy | 6m                      | 31 indicating controllers for 1 GOT |

- Product manufactured by Shinko Technos Co., Ltd. For details of the product, contact Shinko Technos Co., Ltd.
- \*2 The distance from the GOT to the interface converter (Connection cable 2) + External cable)

## (3) When using the external cable (GT11H-C□□□)

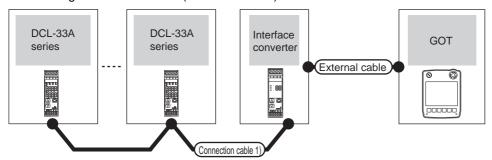

| Indicati          | ng controller      | Connection ca                         | able 1)          | Interface       |                                                               |                       | Total          | Number of                           |
|-------------------|--------------------|---------------------------------------|------------------|-----------------|---------------------------------------------------------------|-----------------------|----------------|-------------------------------------|
| Model             | Communication type | Cable model Connection diagram number | Max.<br>distance | converter<br>*1 | External cable                                                | GOT<br>model          | distance<br>*2 | connectable equipment               |
| DCL-33A<br>Series | RS-232             | RS485-CPP*1                           | 1200m            | IF-400          | GT11H-C30(3m)<br>GT11H-C60(6m)<br>RS232 connection diagram 3) | GT <b>14</b><br>Handy | 6m             | 31 indicating controllers for 1 GOT |

<sup>1</sup> Product manufactured by Shinko Technos Co., Ltd. For details of the product, contact Shinko Technos Co., Ltd.

<sup>\*2</sup> The distance from the GOT to the interface converter (Connection cable 2) + External cable)

39.3 Connection Diagram

The following diagram shows the connection between the GOT and the PLC.

## 39.3.1 RS-232 cable

## ■ Connection diagram

RS232 connection diagram 1)

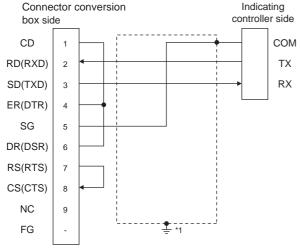

\*1 Connect FG grounding to the appropriate part of a cable shield line.

#### RS232 connection diagram 2)

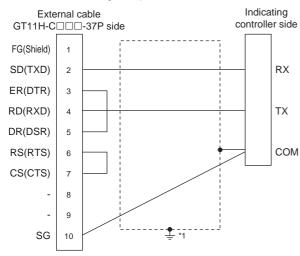

\*1 Connect FG grounding to the appropriate part of a cable shield line.

#### RS232 connection diagram 3)

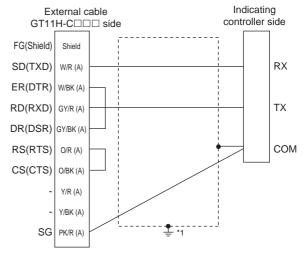

\*1 Connect FG grounding to the appropriate part of a cable shield line.

## ■ Precautions when preparing a cable

(1) Cable length

The total distance (between the GOT and a controller) of RS-232 cable must be 6m or less.

(2) Connector conversion box side connector For the connector conversion box side connector, refer to the following.

6.6 Connector Conversion Box

(3) External cable side connector

For the connector specifications of the external cable side, refer to the following.

8.2 External Cable, Relay Cable

(4) Shinko Technos indicating controller controller side connector

Use the connector compatible with the Shinko Technos indicating controller controller side.

For details, refer to the user's manual of the Shinko Technos indicating controller controller.

## Connection diagram

RS485 connection diagram 1)

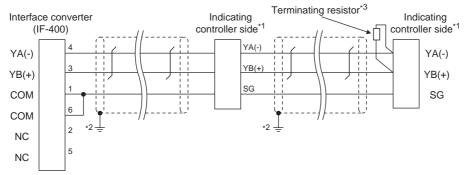

- \*1 Pin No. of communication converter differs depending on the model. Refer to the following table.
- \*2 Connect FG grounding to the appropriate part of a cable shield line.
- \*3 For details of the terminating resistor specifications, refer to the following manual.

User's Manual of the Shinko Technos indicating controller

|                | Model of indicating controller |         |         |         |           |         |         |         |         |  |
|----------------|--------------------------------|---------|---------|---------|-----------|---------|---------|---------|---------|--|
| Signal<br>name | JCS-33A                        | JCR-33A | JCD-33A | JCM-33A | JIR-301-M | ACS-13A | PCD-33A | PC-955  | PC-935  |  |
|                | Pin No.                        | Pin No. | Pin No. | Pin No. | Pin No.   | Pin No. | Pin No. | Pin No. | Pin No. |  |
| YA(-)          | 13                             | 11      | 11      | 10      | 11        | 16      | 11      | 11      | 11      |  |
| YB(+)          | 14                             | 14      | 14      | 13      | 14        | 17      | 14      | 12      | 12      |  |
| SG             | 15                             | 17      | 17      | 14      | 17        | 18      | 17      | 16      | 16      |  |

## Precautions when preparing a cable

(1) Cable length

The length of the RS-485 cable must be 1200m or less.

(2) Shinko Technos indicating controller controller side connector

Use the connector compatible with the Shinko Technos indicating controller controller side.

For details, refer to the user's manual of the Shinko Technos indicating controller controller.

## Connecting terminating resistors

(1) Shinko Technos indicating controller side
A terminating resistor must be connected to the Shinko
Technos indicating controller.

User's Manual of the Shinko Technos indicating controller

# 39.4 GOT Side Settings

# 39.4.1 Setting communication interface (Communication settings)

Set the channel of the equipment connected to the GOT.

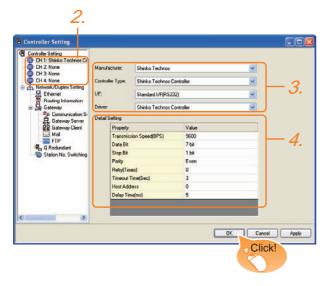

- Select [Common] → [Controller Setting] from the menu.
- The Controller Setting window is displayed. Select the channel to be used from the list menu.
- Set the following items.
  - · Manufacturer: Shinko Technos
  - Controller Type: Shinko Technos Controller
  - I/F: Interface to be used
  - Driver: Shinko Technos Controller
- The detailed setting is displayed after Manufacturer, Controller Type, I/F, and Driver are set. Make the settings according to the usage environment.

39.4.2 Communication detail settings

Click the OK button when settings are completed.

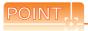

The settings of connecting equipment can be confirmed in [I/F Communication Setting]. For details, refer to the following.

18.1.2 I/F communication setting

## 39.4.2 Communication detail settings

Make the settings according to the usage environment.

| Item                  | Description                                                                                                    | Range                                                        |
|-----------------------|----------------------------------------------------------------------------------------------------|--------------------------------------------------------------|
| Transmission<br>Speed | Set this item when change the transmission speed used for communication with the connected equipment. (Default: 9600bps)                          | 9600bps,<br>19200bps,<br>38400bps,<br>57600bps,<br>115200bps |
| Data Bit              | Set this item when change the data length used for communication with the connected equipment. (Default: 7bit)                                    | 7bit/8bit                                                    |
| Stop Bit              | Specify the stop bit length for communications. (Default: 1bit)                                                                                   | 1bit/2bits                                                   |
| Parity                | Specify whether or not to perform a parity check, and how it is performed during communication. (Default: Even)                                   | None<br>Even<br>Odd                                          |
| Retry                 | Set the number of retries to be performed when a communication error occurs. (Default: 0time)                                                     | 0 to 5times                                                  |
| Timeout Time          | Set the time period for a communication to time out. (Default: 3sec)                                                                              | 3 to 30sec                                                   |
| Host Address          | Specify the host address (station No. of<br>the GOT to which the indicating controller<br>is connected) in the connected network.<br>(Default: 0) | 0 to 94                                                      |
| Delay Time            | Set this item to adjust the transmission timing of the communication request from the GOT. (Default: 5ms)                                         | 0 to 300ms                                                   |

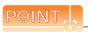

(1) Communication interface setting by Utility
The communication interface setting can be
changed on the Utility's [Communication setting]
after writing [Communication Settings] of project
data.

For details on the Utility, refer to the following manual.

- 11. COMMUNICATION INTERFACE SETTING (COMMUNICATION SETTING)
- (2) Precedence in communication settings
  When settings are made by GT Designer3 or the
  Utility, the latest setting is effective.

## 39.5 Indicating Controller Side Setting

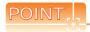

Shinko Technos indicating controller
 For details of Shinko Technos indicating controller, refer to the following manual.

User's Manual of the Shinko Technos indicating controller

(2) Interface converter For details on communication settings of the RS232C/RS485 converter, refer to the following manual.

User's Manual of RS232C/RS485 converter

|                          | Model                                                                                                    | Refer to |
|--------------------------|----------------------------------------------------------------------------------------------------|----------|
| Indicating<br>controller | ACS-13A, DCL-33A, JC,<br>JCM-33A, JIR-301-M, PCD-300 Series,<br>PC-900 Series (PC-955-□/M, C5, PC-<br>935-□/M, C5) | 39.5.1   |
| Controller               | FCD-100, FCR-100, FCR-23A,<br>FIR Series, PC-900 Series (PC-955-□/<br>M, C, PC-935-□/M, C)                         | 39.5.2   |
| Communication controller | IF-400                                                                                                    | 39.5.3   |

39.5.1 Connecting to ACS-13A, DCL-33A, JC, JCM-33A, JIR-301-M, PCD-300 Series, PC-900 Series (PC-955-□/M, C5, PC-935-□/M, C5)

#### Communication settings

Make the communication settings by operating the key of the indicating controller.

| Item                   | Set value         |
|------------------------|-------------------|
| Transmission speed*1   | 9600bps, 19200bps |
| Data Bit               | 7bits (Fixed)     |
| Parity bit             | Even (fixed)      |
| Stop Bit               | 1bit (Fixed)      |
| Station No.*2*3        | 0 to 95           |
| Communication protocol | Shinko protocol   |

- \*1 Adjust the settings with GOT settings.
- \*2 Avoid duplication of the station No. with any of the other units.
- \*3 When setting the "95" to the station No., the read-out of data cannot be performed.

39.5.2 Connecting to FCD-100, FCR-100, FCR-23A, FIR Series, PC-900 Series (PC-955-□/M, C, PC-935-□/M, C)

#### Communication settings

Make the communication settings by operating the key of the indicating controller.

| Item                   | Set value         |
|------------------------|-------------------|
| Transmission speed*1   | 9600bps, 19200bps |
| Data Bit               | 7bits (Fixed)     |
| Parity bit             | Even (fixed)      |
| Stop Bit               | 1bit (Fixed)      |
| Station No.*1*2        | 0 to 95           |
| Communication protocol | Shinko protocol   |

- \*1 Adjust the settings with GOT settings.
- \*2 When setting the "95" to the station No., the read-out of data cannot be performed.

# 39.5.3 Connecting to communication converter (IF-400)

## Communication settings

Make the communication settings using a setting switch.

| Item                                 | Set value                |  |  |
|--------------------------------------|--------------------------|--|--|
| Transmission speed*1                 | 9600bps, 19200bps        |  |  |
| Sending/Receiving switching period*2 | 1 character, 2 character |  |  |

- \*1 Adjust the settings with GOT and the indicating controller settings.
- \*2 The setting of 1 character is recommended.

## 39. CONNECTION TO SHINKO TECHNOS INDICATING CONTROLLER 39.5 Indicating Controller Side Setting

Set each station number so that no station number overlaps.

The station number can be set without regard to the cable connection order. There is no problem even if station numbers are not consecutive.

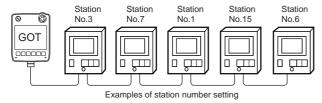

## (1) Direct specification

When setting the device, specify the station number of the indicating controller of which data is to be changed.

| Specification range |
|---------------------|
| 0 to 94             |

#### (2) Indirect specification

When setting the device, indirectly specify the station number of the inverter of which data is to be changed using the 16-bit GOT internal data register (GD10 to GD25).

When specifying the station No. from 100 to 115 on GT Designer3, the value of GD10 to GD25 compatible to the station No. specification will be the station No. of the indicating controller.

| Specification station No. | Compatible device | Setting range                            |  |  |  |  |
|---------------------------|-------------------|------------------------------------------|--|--|--|--|
| 100                       | GD10              |                                          |  |  |  |  |
| 101                       | GD11              |                                          |  |  |  |  |
| 102                       | GD12              |                                          |  |  |  |  |
| 103                       | GD13              |                                          |  |  |  |  |
| 104                       | GD14              |                                          |  |  |  |  |
| 105                       | GD15              |                                          |  |  |  |  |
| 106                       | GD16              | 0 to 94                                  |  |  |  |  |
| 107                       | GD17              | For the setting other than the above, an |  |  |  |  |
| 108                       | GD18              | error (dedicated device is out of range) |  |  |  |  |
| 109                       | GD19              | will occur.                              |  |  |  |  |
| 110                       | GD20              |                                          |  |  |  |  |
| 111                       | GD21              |                                          |  |  |  |  |
| 112                       | GD22              |                                          |  |  |  |  |
| 113                       | GD23              |                                          |  |  |  |  |
| 114                       | GD24              |                                          |  |  |  |  |
| 115                       | GD25              |                                          |  |  |  |  |

## (3) All station specification

Target station differs depending on write-in operation or read-out operation.

• For write-in operation, all station will be a target. In the WORD BIT write-in operation, only the indicating controller whose station No. is the same as host address is applicable. For details of host address setting, refer to the following.

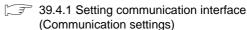

 In the read-out operation, only the indicating controller whose station No. is the same as host address is applicable.

For details of host address setting, refer to the following.

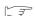

39.4.1 Setting communication interface (Communication settings)

# 39.6 Device Range that Can Be Set

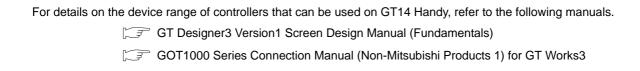

## 39.7 Precautions

## Station number settings of indicating controller

In the system configuration, the indicating controller with the station number set with the host address must be included.

For details of host address setting, refer to the following.

39.4.1 Setting communication interface (Communication settings)

#### ■ GOT clock control

Since the indicating controller does not have a clock function, the settings of [time adjusting] or [time broad cast] by GOT clock control will be disabled.

## ■ When using the communication converter IF-400

When using the communication converter IF-400, some communication error may occur. Set the number of retries to more than one time.

## Cutting the portion of multiple connection of the controller

By setting GOT internal device, GOT can cut the portion of multiple connection of the controller. For example, faulty station that has communication timeout can be cut from the system.

For details of the setting contents of GOT internal device, refer to the following manual.

GT Designer3 Version1 Screen Design Manual

## 40. **CONNECTION TO CHINO** CONTROLLER

#### Connectable Model List 40.1

The following table shows the connectable models.

| Series        | Model  | Clock | Communication type | GT14<br>Handy | Refer to |
|---------------|--------|-------|--------------------|---------------|----------|
| LT230 Series  | LT230  | ×     | RS-232             | 0             | 40.2.1   |
| LT300 Series  | LT350  | ×     | RS-232             |               | 40.2.1   |
| L1300 Series  | LT370  | ^     | RS-422             | 0             | 40.2.1   |
| LT400 Series  | LT450  | ×     | RS-232             | 0             | 40.2.1   |
| 21 100 001100 | LT470  | ^     | RS-422             | U             | 10.2.1   |
| LT830 Series  | LT830  | ×     | RS-232             | 0             | 40.2.1   |
| DZ1000 Series | DZ1000 | ×     | RS-232<br>RS-422   | 0             | 40.2.1   |
| DZ2000 Series | DZ2000 | ×     | RS-232<br>RS-422   | 0             | 40.2.1   |
| DB1000 Series | DB1000 | ×     | RS-232<br>RS-422   | 0             | 40.2.1   |
| DB2000 Series | DB2000 | ×     | RS-232<br>RS-422   | 0             | 40.2.1   |
| KP Series     | KP1000 |       | RS-232             | 0             | 40.2.2   |
| KP Selles     | KP2000 | ×     | RS-422             | O             | 40.2.2   |
| AL3000 Series | AL3000 | ×     | RS-232<br>RS-422   | 0             | 40.2.2   |
| AH3000 Series | AH3000 | ×     | RS-232<br>RS-422   | 0             | 40.2.2   |
| KE Series     | KE3000 | ×     | RS-232<br>RS-422   | 0             | 40.2.2   |
| SE3000 Series | SE3000 | ×     | RS-232<br>RS-422   | 0             | 40.2.2   |
|               | LE5100 |       |                    |               |          |
| LE5000 Series | LE5200 | ×     | RS-232<br>RS-422   | 0             | 40.2.2   |
|               | LE5300 |       |                    |               |          |
| JU Series     | JU     | ×     | RS-232<br>RS-422   | 0             | 40.2.2   |
| GT120 Series  | GT120  | ×     | RS-232             | 0             | 40.2.3   |

# 40.2 System Configuration

# 40.2.1 Connecting to LT230, LT300, LT400, LT830, DZ1000, DZ2000, DB1000, DB2000 Series

## ■ When connecting to controllers

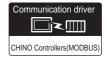

(1) When using the connector conversion box

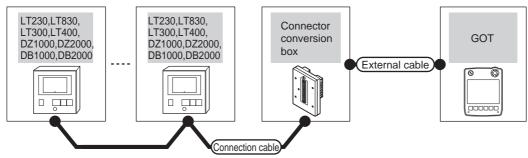

| Indicating co                    | ontroller          | Connection cable                         | Connector      |                                                               | GOT           | Total    | Number of                   |
|----------------------------------|--------------------|------------------------------------------|----------------|---------------------------------------------------------------|---------------|----------|-----------------------------|
| Model                            | Communication type | Cable model Connection diagram number    | conversion box | External cable                                                | model         | distance | connectable equipment       |
| LT300, LT400 RS-232              |                    | (User)<br>RS232 connection<br>diagram 1) | GT11H-CNB-37S  | GT11H-C30-37P(3m)                                             | GT14<br>Handy | 6m       | 1 controller<br>for 1 GOT   |
| DZ1000, DZ2000<br>DB1000, DB2000 | RS-422             | (User)<br>RS422 connection<br>diagram 2) | GT11H-CNB-37S  | GT11H-C30-37P(3m)<br>GT11H-C60-37P(6m)<br>GT11H-C100-37P(10m) | GT14<br>Handy | 13m      | 10 controllers<br>for 1 GOT |

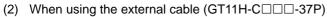

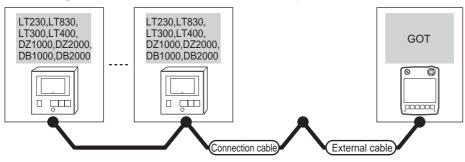

| Indicating                       | controller         | Connection cable                      |                                                               | GOT           | Total    | Number of connectable    |
|----------------------------------|--------------------|---------------------------------------|---------------------------------------------------------------|---------------|----------|--------------------------|
| Model                            | Communication type | Cable model Connection diagram number | External cable                                                | model         | distance | equipment                |
| LT300, LT400                     | RS-232             | User RS232 connection diagram 2)      | GT11H-C30-37P(3m)                                             | GT14<br>Handy | 6m       | 1 controller for 1 GOT   |
| DZ1000, DZ2000<br>DB1000, DB2000 | RS-422             | User RS422 connection diagram 3)      | GT11H-C30-37P(3m)<br>GT11H-C60-37P(6m)<br>GT11H-C100-37P(10m) | GT14<br>Handy | 13m      | 10 controllers for 1 GOT |

CONNECTION TO FUJI PLC

(3) When using the external cable (GT11H-C□□□)

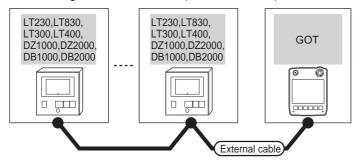

| Indicating con                   | troller  Communication type | External cable                                                          | GOT model             | Total<br>distance | Number of connectable equipment |
|----------------------------------|-----------------------------|-------------------------------------------------------------------------|-----------------------|-------------------|---------------------------------|
| Model                            | Communication type          |                                                                         |                       | alotarioo         | equipment                       |
| LT300, LT400                     | RS-232                      | GT11H-C30(3m)<br>GT11H-C60(6m)<br>RS232 connection diagram 3)           | GT <b>14</b><br>Handy | 6m                | 1 controller for 1 GOT          |
| DZ1000, DZ2000<br>DB1000, DB2000 | RS-422                      | GT11H-C30(3m) GT11H-C60(6m) GT11H-C100(10m) RS422 connection diagram 4) | GT14<br>Handy         | 13m               | 10 controllers for 1 GOT        |

## ■ When connecting to converter

(1) When using the connector conversion box

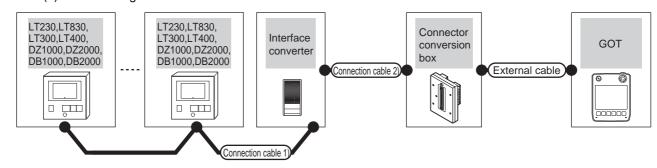

| Indicating controller                                                | Connection cable 1                    | )                |        | rface<br>erter <sup>*1</sup> | Connection cable 2)                   | Connector      |                | GOT                   | Total          | Number of                |
|----------------------------------------------------------------------|---------------------------------------|------------------|--------|------------------------------|---------------------------------------|----------------|----------------|-----------------------|----------------|--------------------------|
| Model                                                                | Cable model Connection diagram number | Max.<br>distance | Model  | Commu<br>nication<br>type    | Cable model Connection diagram number | conversion box | External cable | model                 | distance<br>*2 | connectable equipment    |
| LT300, LT400<br>DZ1000<br>DZ2000<br>DB1000<br>DB2000                 | (User) RS422 connection diagram 1)    | 1200m            | SC8-10 | RS-232                       | User RS232 connection diagram 1)      |                | GT11H-C30-37P  | GT <b>14</b><br>Handy | 6m             | 31                       |
| LT230, LT300<br>LT400, LT830<br>DZ1000<br>DZ2000<br>DB1000<br>DB2000 | User RS485 connection diagram 1)      | 1200m            | SC8-10 | RS-232                       | User RS232 connection diagram 1)      | GT11H-CNB-37S  | (3m)           | GT <b>14</b><br>Handy | 6m             | controllers<br>for 1 GOT |

- Product manufactured by CHINO CORPORATION. For details of the product, contact CHINO corporation.
- \*2 The distance from the GOT to the interface converter (Connection cable 2) + External cable)

## (2) When using the external cable (GT11H-C = 37P)

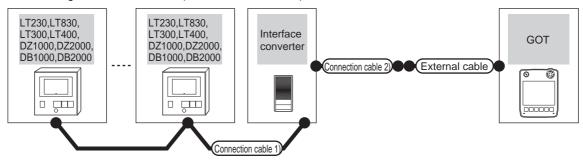

| Indicating controller                                                | Connection cable 1                    | )                | Interfa | ace converter*1    | Connection cable 2)                       | External cable        | GOT                       | Total<br>distance | Number of connectable    |
|----------------------------------------------------------------------|---------------------------------------|------------------|---------|--------------------|-------------------------------------------|-----------------------|---------------------------|-------------------|--------------------------|
| Model                                                                | Cable model Connection diagram number | Max.<br>distance | Model   | Communication type | Cable model Connection diagram number     | External cable        | model                     | *2                | equipment                |
| LT300, LT400<br>DZ1000<br>DZ2000<br>DB1000<br>DB2000                 | (User) RS422 connection diagram 1)    | 1200m            | SC8-10  | RS-232             | (User) regers RS232 connection diagram 2) | GT11H-C30-37P<br>(3m) | <sup>GT</sup> 14<br>Handy | 6m                | 31                       |
| LT230, LT300<br>LT400, LT830<br>DZ1000<br>DZ2000<br>DB1000<br>DB2000 | (User) RS485 connection diagram 1)    | 1200m            | SC8-10  | RS-232             | (User) RS232 connection diagram 2)        | GT11H-C30-37P<br>(3m) | GT14<br>Handy             | 6m                | controllers<br>for 1 GOT |

- \*1 Product manufactured by CHINO CORPORATION. For details of the product, contact CHINO corporation.
- \*2 The distance from the GOT to the interface converter (Connection cable 2) + External cable)

#### (3) When using the external cable (GT11H-C□□□)

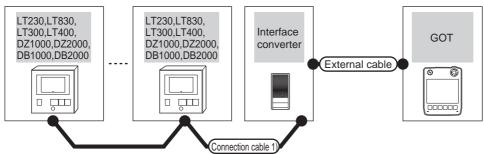

| Indicating controller                                                | Connection cable 1)                      |                  | Interface converter*1  Max. Model Communication type |        | External cable                                                   | GOT                   | Total<br>distance | Number of connectable |
|----------------------------------------------------------------------|------------------------------------------|------------------|------------------------------------------------------|--------|------------------------------------------------------------------|-----------------------|-------------------|-----------------------|
| Model                                                                | Cable model Connection diagram number    | Max.<br>distance |                                                      |        | External capie                                                   | model                 | *2                | equipment             |
| LT300, LT400<br>DZ1000<br>DZ2000<br>DB1000<br>DB2000                 | (User)<br>RS422 connection<br>diagram 1) | 1200m            | SC8-10                                               | RS-232 | GT11H-C30(3m)<br>GT11H-C60(6m)<br>RS232 connection<br>diagram 3) | GT <b>14</b><br>Handy | 6m                | 31 controllers        |
| LT230, LT300<br>LT400, LT830<br>DZ1000<br>DZ2000<br>DB1000<br>DB2000 | (User) RS485 connection diagram 1)       | 1200m            | SC8-10                                               | RS-232 | GT11H-C30(3m)<br>GT11H-C60(6m)<br>RS232 connection<br>diagram 3) | GT14<br>Handy         | 6m                | for 1 GOT             |

- \*1 Product manufactured by CHINO CORPORATION. For details of the product, contact CHINO corporation.
- \*2 The distance from the GOT to the interface converter (Connection cable 2) + External cable)

# 40.2.2 Connecting to KP1000, KP2000, AL3000, AH3000, SE3000, KE3000, LE5100, LE5200, LE5300, or JU Series

## ■ When connecting to controllers

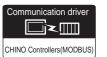

#### (1) When using the connector conversion box

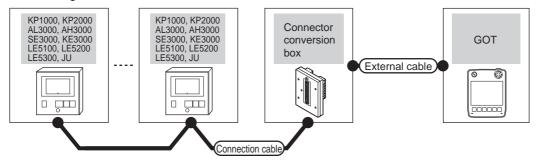

| Indicating                                     | controller         | Connection cable                            | Connector      |                                                               | GOT                   | Total    | Number of                   |
|------------------------------------------------|--------------------|---------------------------------------------|----------------|---------------------------------------------------------------|-----------------------|----------|-----------------------------|
| Model                                          | Communication type | Cable model Connection diagram number       | conversion box | External cable                                                | model                 | distance | connectable equipment       |
| KP1000, KP2000<br>AL3000, AH3000               | RS-232             | (User property) RS232 connection diagram 1) | GT11H-CNB-37S  | GT11H-C30-37P(3m)                                             | GT14<br>Handy         | 6m       | 1 controller<br>for 1 GOT   |
| SE3000, KE3000<br>LE5100, LE5200<br>LE5300, JU | RS-422             | (User) RS422 connection diagram 2)          | GT11H-CNB-37S  | GT11H-C30-37P(3m)<br>GT11H-C60-37P(6m)<br>GT11H-C100-37P(10m) | GT <b>14</b><br>Handy | 13m      | 10 controllers<br>for 1 GOT |

## (2) When using the external cable (GT11H-C = 37P)

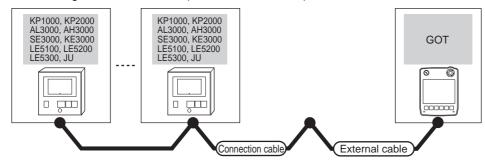

| Indicating<br>Model                            | controller Communication type | Connection cable Cable model Connection diagram number | External cable                                                | GOT<br>model          | Total<br>distance | Number of connectable equipment |
|------------------------------------------------|-------------------------------|--------------------------------------------------------|---------------------------------------------------------------|-----------------------|-------------------|---------------------------------|
| KP1000, KP2000<br>AL3000, AH3000               | RS-232                        | User RS232 connection diagram 2)                       | GT11H-C30-37P(3m)                                             | GT14<br>Handy         | 6m                | 1 controller<br>for 1 GOT       |
| SE3000, KE3000<br>LE5100, LE5200<br>LE5300, JU | RS-422                        | (User) RS422 connection diagram 3)                     | GT11H-C30-37P(3m)<br>GT11H-C60-37P(6m)<br>GT11H-C100-37P(10m) | GT <b>14</b><br>Handy | 13m               | 10 controllers<br>for 1 GOT     |

## (3) When using the external cable (GT11H-C□□□)

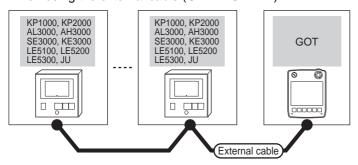

| Indicating control Model                       | Communication type | External cable                                                           | GOT model             | Total<br>distance | Number of connectable equipment |
|------------------------------------------------|--------------------|--------------------------------------------------------------------------|-----------------------|-------------------|---------------------------------|
| KP1000, KP2000<br>AL3000, AH3000               | RS-232             | GT11H-C30(3m)<br>GT11H-C60(6m)<br>SRS232 connection diagram 3)           | GT <b>14</b><br>Handy | 6m                | 1 controller for 1 GOT          |
| SE3000, KE3000<br>LE5100, LE5200<br>LE5300, JU | RS-422             | GT11H-C30(3m) GT11H-C60(6m) GT11H-C100(10m)  RS422 connection diagram 4) | GT <b>14</b><br>Handy | 13m               | 10 controllers for 1 GOT        |

## ■ When connecting to converter

#### (1) When using the connector conversion box

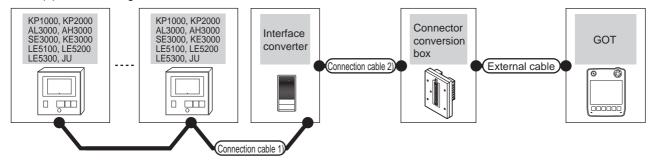

| Indicating controller                                                              | Connection ca                         | ble 1)           | Interface | converter*1         | Connection cable 2)                | Connector     |                       | GOT                   | Total          | Number of                      |
|------------------------------------------------------------------------------------|---------------------------------------|------------------|-----------|---------------------|------------------------------------|---------------|-----------------------|-----------------------|----------------|--------------------------------|
| Model                                                                              | Cable model Connection diagram number | Max.<br>distance | Model     | Communic ation type | Connection diagram                 |               | External cable        | model                 | distance<br>*2 | connectable equipment          |
| KP1000, KP2000<br>AL3000, AH3000<br>SE3000, KE3000<br>LE5100, LE5200<br>LE5300, JU | (User) RS422 connection diagram 1)    | 1200m            | SC8-10    | RS-232              | User RS232 connection diagram 1)   |               |                       | GT <b>14</b><br>Handy | 6m             | 31<br>controllers<br>for 1 GOT |
| KP1000, KP2000<br>AL3000, AH3000                                                   | User RS485 connection diagram 1)      | 1200m            | SC8-10    | RS-232              | (User) RS232 connection diagram 1) | GT11H-CNB-37S | GT11H-C30-37P<br>(3m) | GT <b>14</b><br>Handy | 6m             | 31<br>controllers<br>for 1 GOT |
| SE3000, KE3000<br>LE5100, LE5200<br>LE5300, JU                                     | User RS485 connection diagram 2)      | 1200m            | SC8-10    | RS-232              | (User) RS232 connection diagram 1) |               |                       | GT <b>14</b><br>Handy | 6m             | 31<br>controllers<br>for 1 GOT |

<sup>1</sup> Product manufactured by CHINO CORPORATION. For details of the product, contact CHINO corporation.

<sup>\*2</sup> The distance from the GOT to the interface converter (Connection cable 2) + External cable)

## (2) When using the external cable (GT11H-C = -37P)

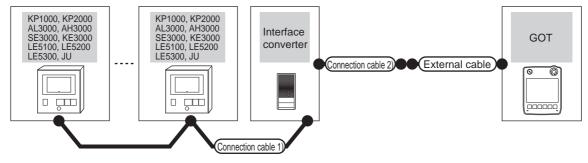

| Indicating controller                                                              | Connection cabl                             | e 1)             |        | rface<br>erter <sup>*1</sup> | Connection cable 2)                   |                       | GOT                   | Total          | Number of                |
|------------------------------------------------------------------------------------|---------------------------------------------|------------------|--------|------------------------------|---------------------------------------|-----------------------|-----------------------|----------------|--------------------------|
| Model                                                                              | Cable model Connection diagram number       | Max.<br>distance | Model  | Commu<br>nication<br>type    | Cable model Connection diagram number | External cable        | model                 | distance<br>*2 | connectable<br>equipment |
| KP1000, KP2000<br>AL3000, AH3000<br>SE3000, KE3000<br>LE5100, LE5200<br>LE5300, JU | (User)<br>RS422<br>connection diagram<br>1) |                  |        |                              |                                       |                       |                       |                | 31                       |
| KP1000, KP2000<br>AL3000, AH3000                                                   | User RS485 connection diagram               | 1200m            | SC8-10 | RS-232                       | User RS232 connection diagram 2)      | GT11H-C30-37P<br>(3m) | GT <b>14</b><br>Handy | 6m             | controllers<br>for 1 GOT |
| SE3000, KE3000<br>LE5100, LE5200<br>LE5300, JU                                     | User RS485 connection diagram 2)            |                  |        |                              |                                       |                       |                       |                |                          |

- \*1 Product manufactured by CHINO CORPORATION. For details of the product, contact CHINO corporation.
- \*2 The distance from the GOT to the interface converter (Connection cable 2) + External cable)

## (3) When using the external cable (GT11H-C \( \subseteq \subsete \))

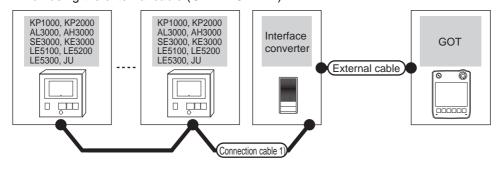

| Indicating controller                                                              | Connection cable                      | 1)               | Interface | converter*1         |                                |               | Total          | Number of             |
|------------------------------------------------------------------------------------|---------------------------------------|------------------|-----------|---------------------|--------------------------------|---------------|----------------|-----------------------|
| Model                                                                              | Cable model Connection diagram number | Max.<br>distance | Model     | Communicat ion type | External cable                 | GOT<br>model  | distance<br>*2 | connectable equipment |
| KP1000, KP2000<br>AL3000, AH3000<br>SE3000, KE3000<br>LE5100, LE5200<br>LE5300, JU | (User)RS422 connection diagram 1)     |                  |           |                     | GT11H-C30(3m)<br>GT11H-C60(6m) |               |                | 31 controllers        |
| KP1000, KP2000<br>AL3000, AH3000                                                   | User RS485 connection diagram 1)      | 1200m            | SC8-10    | RS-232              | RS232 connection diagram 3)    | GT14<br>Handy | 6m             | for 1 GOT             |
| SE3000, KE3000<br>LE5100, LE5200<br>LE5300, JU                                     | (User) RS485 connection diagram 2)    |                  |           |                     |                                |               |                |                       |

- \*1 Product manufactured by CHINO CORPORATION. For details of the product, contact CHINO corporation.
- \*2 The distance from the GOT to the interface converter (Connection cable 2) + External cable)

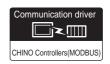

#### (1) When using the connector conversion box

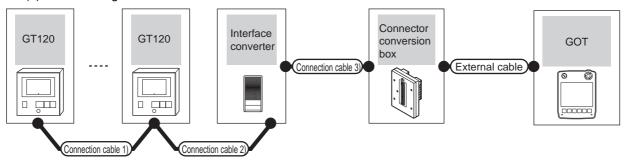

| Indicating controller | Connection cable 1)                                        | Connection cable 2)                                       |                  | Interface<br>converter*1 |                           | Connection cable 3)                       |                          |                       |               | Total          | Number of                      |
|-----------------------|------------------------------------------------------------|-----------------------------------------------------------|------------------|--------------------------|---------------------------|-------------------------------------------|--------------------------|-----------------------|---------------|----------------|--------------------------------|
| Model                 | Cable model Connection diagram number                      | Cable model Connection diagram number                     | Max.<br>distance | Model                    | Commu<br>nication<br>type | Cable model Connection diagram number     | Connector conversion box | External cable        | GOT<br>model  | distance<br>*2 | connectable equipment          |
| GT120                 | GT8-CDD(60mm) or User property RS485 connection diagram 3) | GT8-CDM(3m) or User Preparing RS485 connection diagram 4) | 1200m            | SC8-10                   | RS-232                    | User prepared RS232 connection diagram 1) | GT11H-CNB-37S            | GT11H-C30-37P<br>(3m) | GT14<br>Handy | 6m             | 31<br>controllers<br>for 1 GOT |

- \*1 Product manufactured by CHINO CORPORATION. For details of the product, contact CHINO corporation.
- \*2 The distance from the GOT to the interface converter (Connection cable 2) + External cable)

## (2) When using the external cable (GT11H-C = 37P)

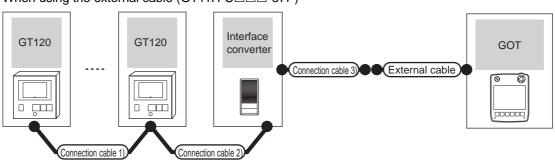

| Indicating controller | Connection cable 1)                                    | Connection cable 2)                                    | Max.     | Interface converter*1 |                           | Connection cable 3)                          |                       | GOT                       | Total          | Number of                      |
|-----------------------|--------------------------------------------------------|--------------------------------------------------------|----------|-----------------------|---------------------------|----------------------------------------------|-----------------------|---------------------------|----------------|--------------------------------|
| Model                 | Cable model Connection diagram number                  | Cable model<br>Connection diagram<br>number            | distance | Model                 | Communi<br>cation<br>type | Cable model Connection diagram number        | External cable        | model                     | distance<br>*2 | connectable equipment          |
| GT120                 | GT8-CDD(60mm)  or  (Jser)  RS485 connection diagram 3) | GT8-CDM(3m) or User repens RS485 connection diagram 4) | 1200m    | SC8-10                | RS-232                    | User (reporting) RS232 connection diagram 2) | GT11H-C30-37P<br>(3m) | <sup>GT</sup> 14<br>Handy | 6m             | 31<br>controllers<br>for 1 GOT |

- \*1 Product manufactured by CHINO CORPORATION. For details of the product, contact CHINO corporation.
- \*2 The distance from the GOT to the interface converter (Connection cable 2) + External cable)

(3) When using the external cable (GT11H-C $\square\square$ )

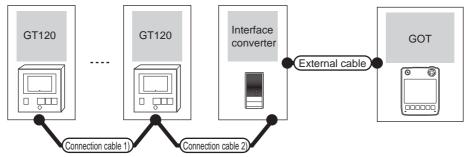

| Indicating controller | Connection cable 1)                                    | Connection cable 2)                                           | Max.     | Interface converter*1 |                           |                                                                  | GOT                       | Total          | Number of                   |
|-----------------------|--------------------------------------------------------|---------------------------------------------------------------|----------|-----------------------|---------------------------|------------------------------------------------------------------|---------------------------|----------------|-----------------------------|
| Model                 | Cable model Connection diagram number                  | Cable model<br>Connection diagram<br>number                   | distance | Model                 | Communi<br>cation<br>type | External cable                                                   | model                     | distance<br>*2 | connectable equipment       |
| GT120                 | GT8-CDD(60mm)  or  (User)  RS485 connection diagram 3) | GT8-CDM(3m)  or  User  properly  RS485 connection  diagram 4) | 1200m    | SC8-10                | RS-232                    | GT11H-C30(3m)<br>GT11H-C60(6m)<br>RS232 connection<br>diagram 3) | <sup>GT</sup> 14<br>Handy | 6m             | 31 controllers<br>for 1 GOT |

<sup>\*1</sup> Product manufactured by CHINO CORPORATION. For details of the product, contact CHINO corporation.

<sup>\*2</sup> The distance from the GOT to the interface converter (Connection cable 2) + External cable)

# 40.3 Connection Diagram

The following diagram shows the connection between the GOT and the PLC.

## 40.3.1 RS-232 cable

## Connection diagram

RS232 connection diagram 1)

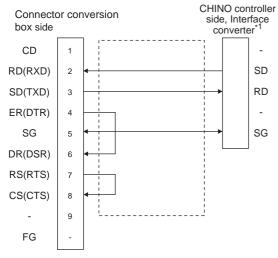

\*1 Terminal number of the controller and the converter differ depending on the model. Refer to the following table.

#### RS232 connection diagram 2)

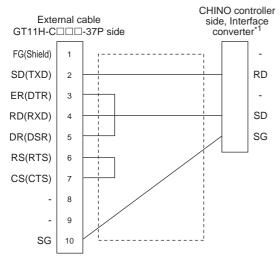

\*1 Terminal number of the controller and the converter differ depending on the model. Refer to the following table.

#### RS232 connection diagram 3)

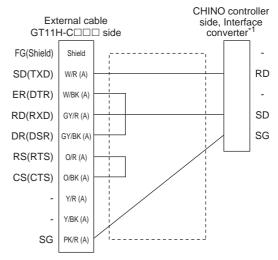

\*1 Terminal number of the controller and the converter differ depending on the model. Refer to the following table.

|             |                 | Controller      |                  |                 |                 |                 |  |  |
|-------------|-----------------|-----------------|------------------|-----------------|-----------------|-----------------|--|--|
| Signal name | LT300           | LT400           | DZ1000<br>DZ2000 | DB1000          | DB2000          | SC8-10          |  |  |
|             | Terminal<br>No. | Terminal<br>No. | Terminal<br>No.  | Terminal<br>No. | Terminal<br>No. | Terminal<br>No. |  |  |
| SD          | 11              | 11              | 19               | 13              | 27              | 2               |  |  |
| RD          | 13              | 13              | 21               | 12              | 26              | 1               |  |  |
| SG          | 15              | 15              | 23               | 14              | 28              | 3               |  |  |

|        |                 | Controller      |                 |  |  |
|--------|-----------------|-----------------|-----------------|--|--|
| Signal | KP1000          | KP2000*2        |                 |  |  |
| name   | 1000            | R,B,C,D         | B,E             |  |  |
|        | Terminal<br>No. | Terminal<br>No. | Terminal<br>No. |  |  |
| SD     | 13              | 27              | 30              |  |  |
| RD     | 12              | 26              | 29              |  |  |
| SG     | 14              | 28              | 31              |  |  |

\*2 For KP2000 series, the terminal No. differs according to the model. This indicates the symbols of the position 10) (third zone) of the following models.

Model: KP2 4) 5) 6) 7) 8) 9) 10) - 12) 13) 14)

For the symbol B, two terminal numbers are available. Select one as required.

## Precautions when preparing a cable

#### (1) Cable length

The total distance (between the GOT and a controller) of RS-232 cable must be 6m or less.

(2) Connector conversion box side connector For the connector conversion box side connector, refer to the following.

6.6 Connector Conversion Box

(3) External cable side connector

For the connector specifications of the external cable side, refer to the following.

8.2 External Cable, Relay Cable

(4) CHINO controller side connector

Use the connector compatible with the CHINO controller side module.

For details, refer to the user's manual of the CHINO controller.

## 40.3.2 RS-422 cable

## ■ Connection diagram

RS422 connection diagram 1)

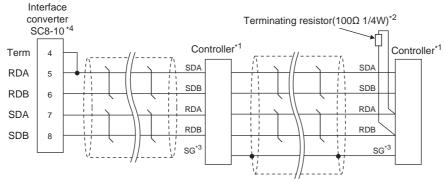

- \*1 Pin No. of controller differs depending on the model. Refer to the following table.
- \*2 Terminating resistor should be provided for a controller which will be a terminal.
- \*3 Do not connect SG of the controller and SG of the converter.
- \*4 Set the Communication Type switch of the converter to RS-422.

|        |                 |                 |                 | Contr           | oller type      |                 |                 |                   |                 |
|--------|-----------------|-----------------|-----------------|-----------------|-----------------|-----------------|-----------------|-------------------|-----------------|
| Signal | LT300 LT400     |                 | DZ1000, DZ2000  | DB1000          | DB2000          | KP1000          | KP20            | 000 <sup>*5</sup> | JU              |
| name   | L1300           | L1400           | DZ 1000, DZ2000 | DB1000          | DB2000          | KF 1000         | А               | C, F              |                 |
|        | Terminal<br>No. | Terminal<br>No. | Terminal No.    | Terminal<br>No. | Terminal<br>No. | Terminal<br>No. | Terminal<br>No. | Terminal<br>No.   | Terminal<br>No. |
| SDA    | 11              | 11              | 19              | 14              | 28              | 14              | 28              | 31                | 1               |
| SDB    | 12              | 12              | 20              | 15              | 29              | 15              | 29              | 32                | 2               |
| RDA    | 13              | 13              | 21              | 12              | 26              | 12              | 26              | 29                | 3               |
| RDB    | 14              | 14              | 22              | 13              | 27              | 13              | 27              | 30                | 4               |
| SG     | 15              | 15              | 23              | 16              | 30              | 16              | 30              | 28                | 5               |

For KP2000 series, the terminal No. differs according to the model. This indicates the symbols of the position 10) (third zone) of the following models. Model: KP2 4) 5) 6) 7) 8) 9) 10) - 12) 13) 14)

#### RS422 connection diagram 2)

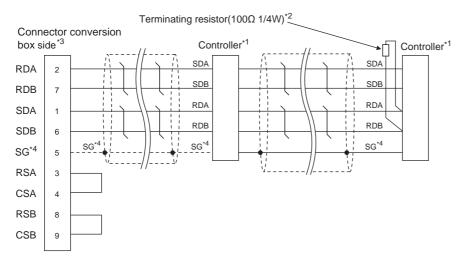

#### RS422 connection diagram 3)

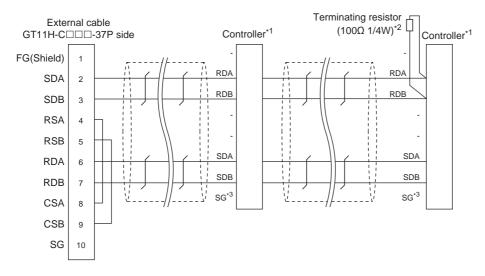

## RS422 connection diagram 4)

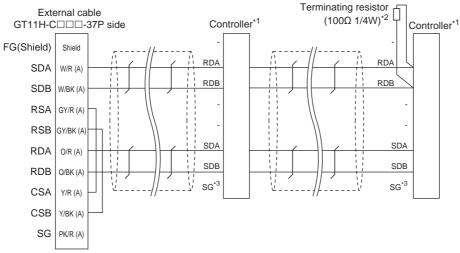

- \*1 Pin No. of controller differs depending on the model. Refer to the table on the next page.
- \*2 Terminating resistor should be provided for a controller which will be a terminal.
- \*3 When connecting to DB1000 or DB200 Series, connect SG of the controller and SG of the GOT.

|        |                 | Controller type |                      |                           |        |                 |                 |                 |                 |  |  |  |  |
|--------|-----------------|-----------------|----------------------|---------------------------|--------|-----------------|-----------------|-----------------|-----------------|--|--|--|--|
| Signal | LT300           | LT400           | LT400 DZ1000, DZ2000 |                           | DB2000 | KP1000          | KP20            | JU              |                 |  |  |  |  |
| name   | L1300           | L1400           | B21000, B22000       | DB1000                    | DB2000 | KF 1000         | Α               | C, F            | 30              |  |  |  |  |
|        | Terminal<br>No. | Terminal<br>No. | Terminal No.         | Terminal No. Terminal No. |        | Terminal<br>No. | Terminal<br>No. | Terminal<br>No. | Terminal<br>No. |  |  |  |  |
| SDA    | 11              | 11              | 19                   | 14                        | 28     | 14              | 28              | 31              | 1               |  |  |  |  |
| SDB    | 12              | 12              | 20                   | 15                        | 29     | 15              | 29              | 32              | 2               |  |  |  |  |
| RDA    | 13              | 13              | 21                   | 12                        | 26     | 12              | 26              | 29              | 3               |  |  |  |  |
| RDB    | 14              | 14              | 22                   | 13                        | 27     | 13              | 27              | 30              | 4               |  |  |  |  |
| SG     | 15              | 15              | 23                   | 16                        | 30     | 16              | 30              | 28              | 5               |  |  |  |  |

For KP2000 series, the terminal No. differs according to the model. This indicates the symbols of the position 10) (third zone) of the following models. Model: KP2 4) 5) 6) 7) 8) 9) 10) - 12) 13) 14)

## Precautions when preparing a cable

#### (1) Cable length

- (a) The length of the RS-422 cable used for connecting the controller to the converter The length of the RS-422 cable must be 1200m or
- (b) The length of the RS-422 cable used for connecting the controller to the GOT The total distance (between GOT and the controller) of the RS-422 cable must be 13m or
- (2) Connector conversion box side connector For the connector conversion box side connector, refer to the following.

6.6 Connector Conversion Box

(3) External cable side connector For the connector specifications of the external cable side, refer to the following.

8.2 External Cable, Relay Cable

(4) CHINO controller side connector Use the connector compatible with the CHINO controller side module.

For details, refer to the user's manual of the CHINO controller.

## Connecting terminating resistors

(1) CHINO controller side

When connecting a CHINO controller to the GOT, a terminating resistor must be connected to the CHINO controller.

User's Manual of the CHINO controller

## Connection diagram

#### RS485 connection diagram 1)

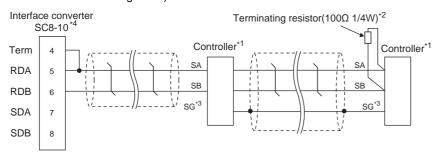

- \*1 Pin No. of controller differs depending on the model. Refer to the following table.
- \*2 Terminating resistor should be provided for a controller which will be a terminal.
- \*3 Do not connect SG of the controller and SG of the GOT.
- \*4 Set the Communication Type switch of the converter to RS-485.

|                |                 |                 |                 |                 | Controller type             | )               |                 |                 |                      |                 |
|----------------|-----------------|-----------------|-----------------|-----------------|-----------------------------|-----------------|-----------------|-----------------|----------------------|-----------------|
|                |                 |                 |                 |                 |                             |                 |                 |                 | KP2000 <sup>*5</sup> |                 |
| Signal<br>name | LT230           | LT300           | LT400           | LT830           | LT830 DZ1000, DZ2000 DB1000 | DB1000          | DB2000          | KP1000          | S, E, F,<br>G        | D, G            |
|                | Terminal<br>No. | Terminal<br>No. | Terminal<br>No. | Terminal<br>No. | Terminal No.                | Terminal<br>No. | Terminal<br>No. | Terminal<br>No. | Terminal<br>No.      | Terminal<br>No. |
| SA             | 6               | 11              | 11              | 6               | 19                          | 12              | 26              | 12              | 26                   | 29              |
| SB             | 7               | 12              | 12              | 7               | 20                          | 13              | 27              | 13              | 27                   | 30              |
| SG             | 8               | 15              | 15              | 8               | 23                          | 14              | 28              | 14              | 28                   | 31              |

<sup>\*5</sup> For KP2000 series, the terminal No. differs according to the model.

This indicates the symbols of the position 10) (third zone) of the following models.

Model: KP2 4) 5) 6) 7) 8) 9) 10) - 12) 13) 14)

For the symbol G, two terminal numbers are available. Select as necessary.

#### RS485 connection diagram 2)

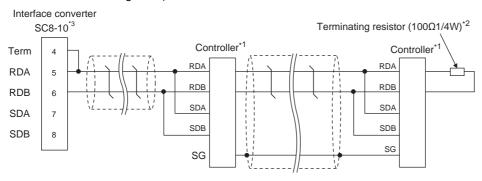

- \*1 Pin No. of controller differs depending on the model. Refer to the following table.
- \*2 Terminating resistor should be provided for a controller which will be a terminal.
- \*3 Set the Communication Type switch of the converter to RS-485.

|             | Controller type |              |              |              |  |  |  |  |  |
|-------------|-----------------|--------------|--------------|--------------|--|--|--|--|--|
| Signal name | SE3000          | JU           | KE3000       | LE5000       |  |  |  |  |  |
|             | Terminal No.    | Terminal No. | Terminal No. | Terminal No. |  |  |  |  |  |
| RDA         | RDA             | 3            | RDA          | RDA          |  |  |  |  |  |
| RDB         | RDB             | 4            | RDB          | RDB          |  |  |  |  |  |
| SDA         | SDA             | 1            | SDA          | SDA          |  |  |  |  |  |
| SDB         | SDB             | 2            | SDB          | SDB          |  |  |  |  |  |
| SG          | SG              | 5            | SG           | SG           |  |  |  |  |  |

RS485 connection diagram 3)

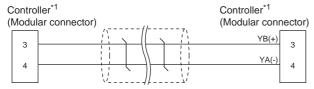

For details of the pin assignment, refer to the following manual.

User's Manual of the CHINO controller

#### RS485 connection diagram 4)

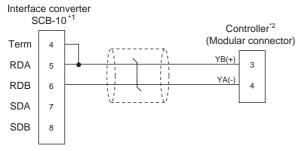

- Set the Communication Type switch of the converter to RS-
- For details of the pin assignment, refer to the following

User's Manual of the CHINO controller

## ■ Precautions when preparing a cable

(1) Cable length

The length of the RS-485 cable must be 1200m or less.

(2) CHINO controller side connector

Use the connector compatible with the CHINO controller side module.

For details, refer to the user's manual of the CHINO controller.

## Connecting terminating resistors

(1) CHINO controller side

The terminating resistor must be connected to the CHINO temperature controller.

User's Manual of the CHINO controller

# 40.4 GOT Side Settings

# 40.4.1 Setting communication interface (Communication settings)

Set the channel of the equipment connected to the GOT.

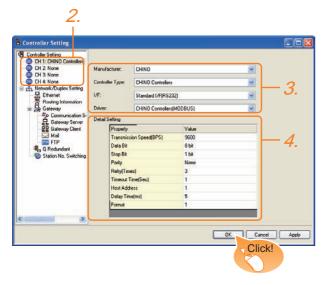

- Select [Common] → [Controller Setting] from the menu.
- The Controller Setting window is displayed. Select the channel to be used from the list menu.
- Set the following items.
  - · Manufacturer: CHINO
  - Controller Type: CHINO Controllers
  - I/F: Interface to be used
  - Driver: CHINO Controller (MODBUS)
- The detailed setting is displayed after Manufacturer, Controller Type, I/F, and Driver are set. Make the settings according to the usage environment.

40.4.2 Communication detail settings

Click the OK button when settings are completed.

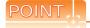

The settings of connecting equipment can be confirmed in [I/F Communication Setting]. For details, refer to the following.

18.1.2 I/F communication setting

## 40.4.2 Communication detail settings

Make the settings according to the usage environment.

| Item                  | Description                                                                                                    | Range                                                        |
|-----------------------|----------------------------------------------------------------------------------------------------|--------------------------------------------------------------|
| Transmission<br>Speed | Set this item when change the transmission speed used for communication with the connected equipment. (Default: 9600bps)                                    | 9600bps,<br>19200bps,<br>38400bps,<br>57600bps,<br>115200bps |
| Data Bit              | Set this item when change the data length used for communication with the connected equipment. (Default: 8bit)                                              | 7bit/8bit                                                    |
| Stop Bit              | Specify the stop bit length for communications. (Default: 1bit)                                                                                             | 1bit/2bits                                                   |
| Parity                | Specify whether or not to perform a parity check, and how it is performed during communication. (Default: None)                                             | None<br>Even<br>Odd                                          |
| Retry                 | Set the number of retries to be performed when a communication error occurs. (Default: 3times)                                                              | 0 to 5times                                                  |
| Timeout Time          | Set the time period for a communication to time out. (Default: 1sec)                                                                                        | 1 to 30sec                                                   |
| Host Address          | Specify the host address (station No. of<br>the GOT to which the controller is<br>connected) in the connected network.<br>(Default: 1)                      | 1 to 99                                                      |
| Delay Time            | Set this item to adjust the transmission timing of the communication request from the GOT. (Default: 5ms)                                                   | 0 to 300ms                                                   |
| Format                | Select the communication format. (Default: 1) Format 1: Accessible to LT230/300/400/830, DZ1000/2000, Not accessible to GT120 Format 2: Accessible to GT120 | 1/2                                                          |

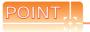

- (1) Format
  - When connecting to GT120, specify format 2.
- (2) Delay Time When connecting to the following models, set the send delay time to 30ms or more.

| Model name     |  |
|----------------|--|
| DZ1000, DZ2000 |  |

(3) Communication interface setting by Utility
The communication interface setting can be
changed on the Utility's [Communication setting]
after writing [Communication Settings] of project
data.

For details on the Utility, refer to the following manual.

- 11. COMMUNICATION INTERFACE SETTING (COMMUNICATION SETTING)
- (4) Precedence in communication settings When settings are made by GT Designer3 or the Utility, the latest setting is effective.

# 40.5 Controller Side Setting

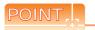

#### (1) CHINO controller

For details of CHINO controller, refer to the following manual.

User's Manual of the CHINO controller

#### (2) Interface converter

For details on communication settings of the RS232C/RS485 converter, refer to the following manual.

User's Manual of RS232C/RS485 converter

| M                   | odel                      | Refer to |
|---------------------|---------------------------|----------|
|                     | LT230, LT300              | 40.5.1   |
|                     | LT400, LT830              | 40.5.2   |
|                     | DZ1000, DZ2000            | 40.5.3   |
|                     | DB1000, DB2000            | 40.5.4   |
|                     | GT120                     | 40.5.5   |
| Controller          | KP1000, KP2000            | 40.5.6   |
| Controller          | AL3000, AH3000            | 40.5.7   |
|                     | SE3000                    | 40.5.8   |
|                     | JU                        | 40.5.9   |
|                     | KE3000                    | 40.5.10  |
|                     | LE5100, LE5200,<br>LE5300 | 40.5.11  |
| Interface converter | SC8-10                    | 40.5.12  |

#### 40.5.1 Connecting to LT230, LT300 Series

#### Key Lock setting

To write the Digital and the Analog parameters, set the Key Lock setting to Lock 4.

## Communication settings

Set the communication settings with controller key operation.

| Item                                                       | Set value                                                                                                    |  |
|------------------------------------------------------------|----------------------------------------------------------------------------------------------------|--|
| Protocol                                                   | rtU: MODBUS RTU                                                                                                    |  |
| Function                                                   | Com: Upper communication                                                                                                    |  |
| Station No.*1                                              | 1 to 99                                                                                                    |  |
| Transmission speed*2                                       | 9600bps, 19200bps                                                                                                    |  |
| Character <sup>*2</sup> (Bit length, Parity bit, Stop bit) | 5: 8bits, None, 1bit<br>6: 8bits, None, 2bits<br>7: 8bits, Even, 1bit<br>8: 8bits, Even, 2bits<br>9: 8bits, Odd, 1bit<br>10: 8bits, Odd, 2bits |  |

Avoid duplication of the station No. with any of the other units.

Adjust the settings with GOT settings.

## 40.5.2 Connecting to LT400, LT830 Series

## Key Lock setting

To write the Digital and the Analog parameters, set the following Key Lock setting.

• LT400: Lock4 LT830: Lock3

## Communication settings

Set the communication settings with controller key operation.

| Item                                                       | Set value                                                                                                    |
|------------------------------------------------------------|----------------------------------------------------------------------------------------------------|
| Protocol                                                   | rtU: MODBUS RTU                                                                                                    |
| Function                                                   | Com: Upper communication                                                                                                    |
| Station No.*1                                              | 1 to 99                                                                                                    |
| Transmission speed*2                                       | 9600bps, 19200bps                                                                                                    |
| Character <sup>*2</sup> (Bit length, Parity bit, Stop bit) | 8N1: 8bits, None, 1bit<br>8N2: 8bits, None, 2bits<br>8E1: 8bits, Even, 1bit<br>8E2: 8bits, Even, 2bits<br>8O1: 8bits, Odd, 1bit<br>8O2: 8bits, Odd, 2bits |

Avoid duplication of the station No. with any of the other units. Adjust the settings with GOT settings.

#### 40.5.3 Connecting to DZ1000, DZ2000 Series

#### Key Lock setting

To write the Digital and the Analog parameters, set the Key Lock setting to Lock 2.

## Communication settings

Set the communication settings with controller key

| operation.           |                          |  |
|----------------------|--------------------------|--|
| Item                 | Set value                |  |
| Protocol             | rtU: MODBUS RTU          |  |
| Function             | Com: Upper communication |  |
| Station No.*1        | 1 to 31                  |  |
| Transmission speed*2 | 9600bps, 19200bps        |  |
| Data bit             | 8bits (fixed)            |  |
| Stop Bit             | 1bit (fixed)             |  |
| Parity bit           | None (fixed)             |  |

Avoid duplication of the station No. with any of the other units.

Adjust the settings with GOT settings.

#### 40.5.4 Connecting to DB1000, DB2000 Series

## Communication settings

Set the communication settings with controller key operation.

| Item                    | Set value                                                                                                    |
|-------------------------|----------------------------------------------------------------------------------------------------|
| Protocol                | MODBUS (RTU)                                                                                                    |
| Function                | COM: Upper communication                                                                                                    |
| Station No.*1           | 01 to 99                                                                                                    |
| Transmission speed*2    | 9600bps, 19200bps, 38400bps                                                                                                    |
| Character* <sup>2</sup> | 7BIT/EVEN/STOP1 7BIT/EVEN/STOP2 7BIT/ODD/STOP1 7BIT/ODD/STOP2 8BIT/NON/STOP1 8BIT/NON/STOP2 8BIT/EVEN/STOP1 8BIT/EVEN/STOP2 8BIT/EVEN/STOP2 8BIT/ODD/STOP1 8BIT/ODD/STOP2 |

Avoid duplication of the station No. with any of the other units. Adjust the settings with GOT settings.

#### 40.5.5 Connecting to GT120 Series

#### Key Lock setting

To write the Digital and the Analog parameters, set the Key Lock setting to Lock 3.

#### Communication settings

Release the controller lock function in advance and set the following communication settings.

After completing the communication settings, set the Key Lock setting to Lock 3.

| Item                   | Set value                            |
|------------------------|--------------------------------------|
| Communication protocol | comr: MODBUS RTU                     |
| Station No.*1          | 1 to 95                              |
| Transmission speed*2   | 96: 9600bps<br>192: 19200bps         |
| Data bit               | 8bits (fixed)                        |
| Stop bit*2             | 1bit, 2bits                          |
| Parity bit*2           | nonE: None<br>EVEn: Even<br>odd: Odd |

Avoid duplication of the station No. with any of the other units.

## 40.5.6 Connecting to KP1000, **KP2000**

## Key Lock setting

To write the Digital and the Analog parameters, set the Key Lock setting.

## Communication settings

Set the communication settings with controller key operation.

| Item                                                       | Set value                                                                                                  |  |
|------------------------------------------------------------|----------------------------------------------------------------------------------------------------|--|
| Protocol                                                   | MODBUS (RTU)                                                                                               |  |
| Function                                                   | COM                                                                                                    |  |
| Station No.*1                                              | 1 to 99                                                                                                    |  |
| Transmission speed*2                                       | 2400bps, 4800bps, 9600bps, 19200bps, 38400bps                                                              |  |
| Character <sup>*2</sup> (Bit length, Parity bit, Stop bit) | 8BIT/NON/STOP1<br>8BIT/NON/STOP2<br>8BIT/EVEN/STOP1<br>8BIT/EVEN/STOP2<br>8BIT/ODD/STOP1<br>8BIT/ODD/STOP2 |  |

Avoid duplication of the station No. with any of the other units.

#### 40.5.7 Connecting to AL3000, AH3000

## Key Lock setting

To write the Digital and the Analog parameters, set the Key Lock setting.

#### Communication settings

Set the communication settings with controller key operation.

| Item                                                       | Set value                                                                                                    |
|------------------------------------------------------------|----------------------------------------------------------------------------------------------------|
| Protocol                                                   | MODBUS                                                                                                    |
| Transmission code                                          | rtu                                                                                                    |
| Communication type                                         | RS-232C, RS-422A, RS-485                                                                                                    |
| Station No.*1                                              | 1 to 31                                                                                                    |
| Transmission speed*2                                       | 2400bps, 4800bps, 9600bps, 19200bps                                                                                                    |
| Character <sup>*2</sup> (Bit length, Parity bit, Stop bit) | [8N1]: 8bits, None, 1bit<br>[8N2]: 8bits, None, 2bits<br>[8E1]: 8bits, Even, 1bit<br>[8E2]: 8bits, Even, 2bits<br>[8O1]: 8bits, Odd, 1bit<br>[8O2]: 8bits, Odd, 2bits |

Avoid duplication of the station No. with any of the other units.

Adjust the settings with GOT settings.

Adjust the settings with GOT settings.

Adjust the settings with GOT settings.

#### 40.5.8 Connecting to SE3000

## Key Lock setting

To write the Digital and the Analog parameters, set the Key Lock setting.

## Communication settings

Make the communication settings using CHINO parameter setting software (PASS).

| Item                   | Set value         |
|------------------------|-------------------|
| Protocol               | MODBUS RTU        |
| Station No.*1*3        | 1 to 31           |
| Transmission speed*2*3 | 9600bps, 19200bps |
| Data bit               | 8bits (fixed)     |
| Parity bit*2           | Even, Odd, None   |
| Stop bit*2             | 1bit, 2bits       |
| Transmission code      | Binary (fixed)    |
| Error check            | CRC-16 (fixed)    |

- Avoid duplication of the station No. with any of the other units.
- Adjust the settings with GOT settings.
- \*2 \*3 Station No. and Transmission speed can also be set by switch SW1.

## Setting by Switch (SW1)

Station No. and Transmission speed can be set.

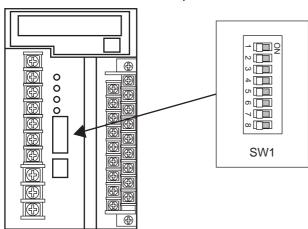

#### (1) Station No.

| SW1-1 | SW1-2 | SW1-3 | SW1-4 | SW1-5 | Station No. |
|-------|-------|-------|-------|-------|-------------|
| OFF   | OFF   | OFF   | OFF   | OFF   | 1           |
| ON    | OFF   | OFF   | OFF   | OFF   | 1           |
| OFF   | ON    | OFF   | OFF   | OFF   | 2           |
| ON    | ON    | OFF   | OFF   | OFF   | 3           |
| ÷     |       |       |       |       |             |
|       |       |       | :     |       |             |
| ON    | OFF   | ON    | ON    | ON    | 29          |
| OFF   | ON    | ON    | ON    | ON    | 30          |
| ON    | ON    | ON    | ON    | ON    | 31          |

#### (2) Transmission speed

| SW1-6 | SW1-7 | Communication port                 | Transmission speed |
|-------|-------|------------------------------------|--------------------|
| OFF   | OFF   | Upper communication                | 9600bps            |
| OFF   | ON    | Upper communication                | 19200bps           |
| ON    | OFF   | ENG -                              |                    |
| ON    | ON    | This combination is not permitted. |                    |

## Setting by Switch (SW2)

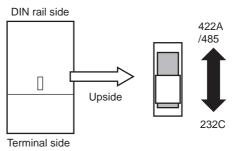

| SW2                        |                           |
|----------------------------|---------------------------|
| Front side (Terminal side) | Back side (DIN rail side) |
| RS232C                     | RS422A/485                |

#### 40.5.9 Connecting to JU

## ■ Key Lock setting

To write the Digital and the Analog parameters, set the Key Lock setting.

## Communication settings

Set the communication settings with controller key operation.

| Item                                                       | Set value                                                                                                    |
|------------------------------------------------------------|----------------------------------------------------------------------------------------------------|
| Protocol                                                   | rtU                                                                                                    |
| Station No.*1                                              | 1 to 99                                                                                                    |
| Transmission speed*2                                       | 9600bps, 19200bps                                                                                                    |
| Character <sup>*2</sup> (Bit length, Parity bit, Stop bit) | [8N1]: 8bits, None, 1bit<br>[8N2]: 8bits, None, 2bits<br>[8E1]: 8bits, Even, 1bit<br>[8E2]: 8bits, Even, 2bits<br>[8O1]: 8bits, Odd, 1bit<br>[8O2]: 8bits, Odd, 2bits |

Avoid duplication of the station No. with any of the other units.

Adjust the settings with GOT settings.

## 40.5.10 Connecting to KE3000

## Key Lock setting

To write the Digital and the Analog parameters, set the Key Lock setting.

## Communication settings

Make the communication settings by operating the switches SW2 and SW3 of the module.

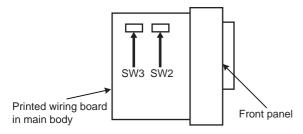

#### (1) Setting by Switch (SW2)

| Setting item                       | Set value                  | SW2-2 | SW2-3 |
|------------------------------------|----------------------------|-------|-------|
| Transmission code*2                | MODBUS RTU                 | OFF   | -     |
| Transmission and d*1               | 9600bps                    | -     | OFF   |
| Transmission speed*1               | 19200bps                   | -     | ON    |
| Transmission character structure*2 | 8bits Disable 1bit (fixed) | -     | -     |

- Adjust the settings with GOT settings. When the transmission code is MODBUS RTU, the setting of the transmission character structure is fixed.

## (2) Setting by Switch (SW3) Set the station No. as follows.

| SW3-4 | SW3-5 | SW3-6 | SW3-7 | SW3-8 | Station address*1 |
|-------|-------|-------|-------|-------|-------------------|
| OFF   | OFF   | OFF   | OFF   | OFF   | 1                 |
| ON    | OFF   | OFF   | OFF   | OFF   | 1                 |
| OFF   | ON    | OFF   | OFF   | OFF   | 2                 |
| ON    | ON    | OFF   | OFF   | OFF   | 3                 |
|       |       |       | :     |       |                   |
|       |       |       | :     |       |                   |
| ON    | OFF   | ON    | ON    | ON    | 29                |
| OFF   | ON    | ON    | ON    | ON    | 30                |
| ON    | ON    | ON    | ON    | ON    | 31                |

Select the station address without overlapping with that of other units.

## 40.5.11 Connecting to LE5100, LE5200, LE5300

## Key Lock setting

To write the Digital and the Analog parameters, set the Key Lock setting.

## Communication settings

Set the communication settings with controller key operation.

| Item                                              | Set value                                                                                                    |
|---------------------------------------------------|----------------------------------------------------------------------------------------------------|
| RTU/ASCII                                         | RTU                                                                                                    |
| Station address*1                                 | 1 to 99                                                                                                    |
| Transmission speed*2                              | 9600bps, 19200bps                                                                                                    |
| Character*2<br>(Bit length, Parity bit, Stop bit) | [8N1]: 8bits, None, 1bit<br>[8N2]: 8bits, None, 2bits<br>[8E1]: 8bits, Even, 1bit<br>[8E2]: 8bits, Even, 2bits<br>[8O1]: 8bits, Odd, 1bit<br>[8O2]: 8bits, Odd, 2bits |

- Avoid duplication of the station No. with any of the other units.
- Adjust the settings with GOT settings.

## 40.5.12 Connecting to converter SC8-10

## Communication settings

Make the communication settings using a setting switch.

| Item                               | Set value         |  |  |
|------------------------------------|-------------------|--|--|
| Transmission speed select switch*1 | 9600bps, 19200bps |  |  |
| Communication type switch          | RS-485, RS-422    |  |  |

Adjust the settings with GOT and controller settings.

## Settings by switch

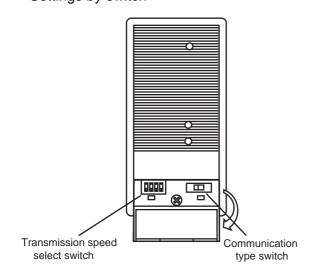

## (1) Transmission speed setting

| Setting |          | Set value | Switch No. |     |     |     |          |         |
|---------|----------|-----------|------------|-----|-----|-----|----------|---------|
|         | item     | Set value | 1          | 2   | 3   | 4   | <b>A</b> | Г≌ннн   |
|         | Communic | 9600bps   | OFF        | ON  | OFF | OFF | ¥        |         |
|         | speed    | 19200bps  | OFF        | OFF | ON  | OFF |          | 1 2 3 4 |

## (2) Communication type setting

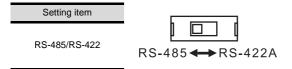

## 40.5.13 Station number setting

Set each station number so that no station number overlaps. The station number can be set without regard to the cable connection order. There is no problem even if station numbers are not consecutive.

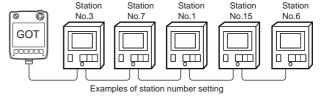

#### (1) Direct specification

When setting the device, specify the station number of the controller of which data is to be changed.

| Model                      | Specification range | Refer to         |
|----------------------------|---------------------|------------------|
| LT230, LT300, LT400, LT830 | 1 to 99             | 40.5.1<br>40.5.2 |
| DZ1000, DZ2000             | 1 to 31             | 40.5.3           |
| DB1000, DB2000             | 1 to 99             | 40.5.4           |
| GT120                      | 1 to 95             | 40.5.5           |
| KP1000, KP2000             | 1 to 99             | 40.5.6           |
| AL3000, AH3000             | 1 to 31             | 40.5.7           |
| SE3000                     | 1 to 31             | 40.5.8           |
| JU                         | 1 to 99             | 40.5.9           |
| KE3000                     | 1 to 31             | 40.5.10          |
| LE5100, LE5200, LE5300     | 1 to 99             | 40.5.11          |

#### (2) Indirect specification

When setting the device, indirectly specify the station number of the controller of which data is to be changed using the 16-bit GOT internal data register (GD10 to

When specifying the station No. from 100 to 115 on GT Designer3, the value of GD10 to GD25 compatible to the station No. specification will be the station No. of the controller.

| Specification station No. | Compatible device | Setting range                                             |
|---------------------------|-------------------|-----------------------------------------------------------|
| 100                       | GD10              |                                                           |
| 101                       | GD11              |                                                           |
| 102                       | GD12              |                                                           |
| 103                       | GD13              |                                                           |
| 104                       | GD14              | 1 to 99: LT230, LT300, LT400, LT830                       |
| 105                       | GD15              | DB1000, DB2000, LE5100,                                   |
| 106                       | GD16              | LE5200 ,LE5300, JU, KP                                    |
| 107                       | GD17              | 1 to 31: DZ1000, DZ2000, SE3000<br>KE3000 ,AL3000, AH3000 |
| 108                       | GD18              | 1 to 95: GT120                                            |
| 109                       | GD19              | For the setting other than the above, error               |
| 110                       | GD20              | (dedicated device is out of range) will occur.            |
| 111                       | GD21              | occui.                                                    |
| 112                       | GD22              |                                                           |
| 113                       | GD23              |                                                           |
| 114                       | GD24              |                                                           |
| 115                       | GD25              |                                                           |

#### (3) All station specification

Target station differs depending on write-in operation or read-out operation.

- For write-in operation, all station will be a target.
- For read-out operation, only one station will be a target.
- All station specification is not available for KE3000. Do not use the all station specification for systems which include KE3000.

# 40.6 Device Range that Can Be Set

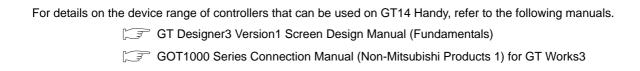

## 40.7 Precautions

## Station number settings of temperature controller

In the system configuration, the controller with the station number set with the host address must be included. For details of host address setting, refer to the following.

40.4.1 Setting communication interface (Communication settings)

#### ■ GOT clock control

Since the controller does not have a clock function, the settings of [time adjusting] or [time broad cast] by GOT clock control will be disabled.

## Cutting the portion of multiple connection of the controller

By setting GOT internal device, GOT can cut the portion of multiple connection of the controller. For example, faulty station that has communication timeout can be cut from the system.

For details of the setting contents of GOT internal device, refer to the following manual.

GT Designer3 Version1 Screen Design Manual

46

## CONNECTION TO TOSHIBA PLC 41.

#### Connectable Model List 41.1

The following table shows the connectable models.

| Series                       | Model                     | Clock | Communication type                       | GT14<br>Handy | Refer to |
|------------------------------|---------------------------|-------|------------------------------------------|---------------|----------|
|                              | T2(PU224)                 | 0     |                                          |               |          |
|                              | Т3                        | 0     | RS-422                                   | 0             |          |
| PROSEC                       | ТЗН                       | 0     |                                          |               | 44.2.4   |
| T Series                     | T2E                       | 0     | RS-232<br>RS-422 O<br>RS-232<br>RS-422 O |               | 41.2.1   |
|                              | T2N                       | 0     |                                          |               |          |
|                              | model 2000(S2)            | 0     |                                          |               |          |
| PROSEC                       | model 2000(S2T)           | 0     | RS-422                                   | 0             | 41.2.2   |
| V Series                     | model 2000(S2E)           | 0     | 1                                        |               | 41.2.2   |
|                              | model 3000(S3)            | 0     | RS-422                                   | 0             |          |
| Unified Controller nv Series | Controller type1<br>PU811 | 0     | Ethernet                                 | 0             | 41.3.1   |

# 41.2 Serial Connection

## 41.2.1 System configuration for connecting to PROSEC T Series

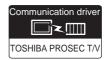

## (1) When using the connector conversion box

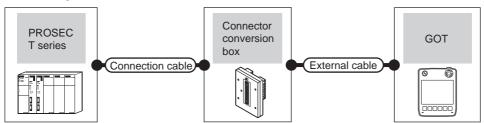

| PLC                    |                    | Connection cable                                                                       | Connector      |                                                               | GOT                   | Total    | Number of             |
|------------------------|--------------------|----------------------------------------------------------------------------------------|----------------|---------------------------------------------------------------|-----------------------|----------|-----------------------|
| Model                  | Communication type | Cable model Connection diagram number                                                  | conversion box | External cable                                                | model                 | distance | connectable equipment |
| T2(PU224)<br>T3<br>T3H | RS-422             | GT09-C30R40501-15P(3m) GT09-C100R40501-15P(10m) or  (User) RS422 connection diagram 1) | GT11H-CNB-37S  | GT11H-C30-37P(3m)<br>GT11H-C60-37P(6m)<br>GT11H-C100-37P(10m) | GT <b>14</b><br>Handy | 13m      |                       |
|                        | RS-232             | GT09-C30R20501-9P(3m)<br>or<br>(User)RS232 connection diagram 1)                       | GT11H-CNB-37S  | GT11H-C30-37P(3m)                                             | GT <b>14</b><br>Handy | 6m       |                       |
| T2E                    | RS-422             | GT09-C30R40502-6C(3m) GT09-C100R40502-6C(10m) or  (User) RS422 connection diagram 4)   | GT11H-CNB-37S  | GT11H-C30-37P(3m)<br>GT11H-C60-37P(6m)<br>GT11H-C100-37P(10m) | GT <b>14</b><br>Handy | 13m      | 1 GOT for 1<br>PLC    |
|                        | RS-232             | GT09-C30R20502-15P(3m)<br>or<br>(User)RS232 connection diagram 4)                      | GT11H-CNB-37S  | GT11H-C30-37P(3m)                                             | GT <b>14</b><br>Handy | 6m       |                       |
| T2N                    | RS-422             | GT09-C30R40503-15P(3m) GT09-C100R40503-15P(10m) or  (User) RS422 connection diagram 7) | GT11H-CNB-37S  | GT11H-C30-37P(3m)<br>GT11H-C60-37P(6m)<br>GT11H-C100-37P(10m) | GT <b>14</b><br>Handy | 13m      |                       |

(2) When using the external cable (GT11H-C = 37P)

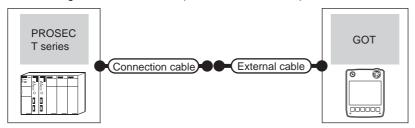

| PLC                    |                    | Connection cable                               |                                                               | GOT                   | Total    | Number of             |
|------------------------|--------------------|------------------------------------------------|---------------------------------------------------------------|-----------------------|----------|-----------------------|
| Model                  | Communication type | Cable model Connection diagram number          | External cable                                                |                       | distance | connectable equipment |
| T2(PU224)<br>T3<br>T3H | RS-422             | User RS422 connection diagram 2)               | GT11H-C30-37P(3m)<br>GT11H-C60-37P(6m)<br>GT11H-C100-37P(10m) | GT <b>14</b><br>Handy | 13m      |                       |
|                        | RS-232             | User RS232 connection diagram 2)               | GT11H-C30-37P(3m)                                             | GT14<br>Handy         | 6m       |                       |
| T2E                    | RS-422             | User RS422 connection diagram 5)               | GT11H-C30-37P(3m)<br>GT11H-C60-37P(6m)<br>GT11H-C100-37P(10m) | GT <b>14</b><br>Handy | 13m      | 1 GOT for 1<br>PLC    |
|                        | RS-232             | User RS232 connection diagram 5)               | GT11H-C30-37P(3m)                                             | GT14<br>Handy         | 6m       |                       |
| T2N                    | RS-422             | User<br>(Populary) RS422 connection diagram 8) | GT11H-C30-37P(3m)<br>GT11H-C60-37P(6m)<br>GT11H-C100-37P(10m) | GT14<br>Handy         | 13m      |                       |

## (3) When using the external cable (GT11H-C $\square\square$ )

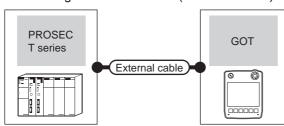

|                        | PLC                | External cable                                                             | GOT model     | Total    | Number of connectable |  |
|------------------------|--------------------|----------------------------------------------------------------------------|---------------|----------|-----------------------|--|
| Model                  | Communication type | External cable                                                             | GOT IIIOGEI   | distance | equipment             |  |
| T2(PU224)<br>T3<br>T3H | RS-422             | GT11H-C30(3m) GT11H-C60(6m) GT11H-C100(10m)  GT8S422 connection diagram 3) | GT14<br>Handy | 13m      |                       |  |
| T2E                    | RS-232             | GT11H-C30(3m)<br>GT11H-C60(6m)<br>GRS232 connection diagram 3)             | GT14<br>Handy | 6m       |                       |  |
|                        | RS-422             | GT11H-C30(3m)<br>GT11H-C60(6m)<br>GT11H-C100(10m)                          | GT14<br>Handy | 13m      | 1 GOT for 1 PLC       |  |
|                        |                    | RS422 connection diagram 6) GT11H-C30(3m)                                  |               |          |                       |  |
|                        | RS-232             | GT11H-C60(6m)  RS232 connection diagram 6)                                 | GT14<br>Handy | 6m       |                       |  |
| T2N                    | RS-422             | GT11H-C30(3m)<br>GT11H-C60(6m)<br>GT11H-C100(10m)                          | GT14<br>Handy | 13m      |                       |  |
|                        |                    | RS422 connection diagram 9)                                                |               |          |                       |  |

## 41.2.2 System configuration for connecting to PROSEC V Series

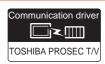

## (1) When using the connector conversion box

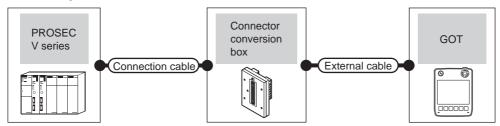

| PL<br>Model                  | C Communication type | Connection cable  Cable model  Connection diagram number                             | Connector conversion box | External cable                                                | GOT<br>model          | Total<br>distance | Number of connectable equipment |
|------------------------------|----------------------|--------------------------------------------------------------------------------------|--------------------------|---------------------------------------------------------------|-----------------------|-------------------|---------------------------------|
| model 2000<br>(S2, S2T, S2E) | RS-422               | GT09-C30R40502-6C(3m) GT09-C100R40502-6C(10m) or  User RS422 connection diagram 4)   | GT11H-CNB-37S            | GT11H-C30-37P(3m)<br>GT11H-C60-37P(6m)<br>GT11H-C100-37P(10m) | GT <b>14</b><br>Handy | 13m               | 1 GOT for 1                     |
| model 3000<br>(S3)           | RS-422               | GT09-C30R40501-15P(3m) GT09-C100R40501-15P(10m) or  User RS422 connection diagram 1) |                          |                                                               | GT14<br>Handy         | 13m               | PLC                             |

## (2) When using the external cable (GT11H-C = 37P)

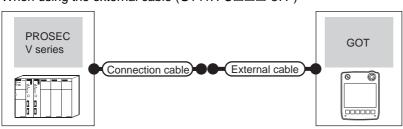

| PLC                          |                    | Connection cable                      |                                                               | GOT                   | Total    | Number of connectable |  |
|------------------------------|--------------------|---------------------------------------|---------------------------------------------------------------|-----------------------|----------|-----------------------|--|
| Model                        | Communication type | Cable model Connection diagram number | External cable                                                | model                 | distance | equipment             |  |
| model 2000<br>(S2, S2T, S2E) | RS-422             | User RS422 connection diagram 5)      | GT11H-C30-37P(3m)<br>GT11H-C60-37P(6m)<br>GT11H-C100-37P(10m) | GT <b>14</b><br>Handy | 13m      | 1 GOT for 1 PLC       |  |
| model 3000<br>(S3)           | RS-422             | (User) RS422 connection diagram 5)    | GT11H-C30-37P(3m)<br>GT11H-C60-37P(6m)<br>GT11H-C100-37P(10m) | GT <b>14</b><br>Handy | 13m      | 1 7 507 101 77 20     |  |

(3) When using the external cable (GT11H-C \( \subseteq \subsete \))

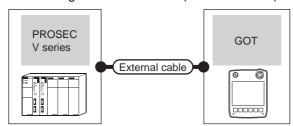

| PLC                          |                    | External cable                                                                   | GOT<br>model          | Total    | Number of connectable equipment |
|------------------------------|--------------------|----------------------------------------------------------------------------------|-----------------------|----------|---------------------------------|
| Model                        | Communication type | External cable                                                                   |                       | distance |                                 |
| model 2000<br>(S2, S2T, S2E) | RS-422             | GT11H-C30(3m)<br>GT11H-C60(6m)<br>GT11H-C100(10m)<br>RS422 connection diagram 6) | GT <b>14</b><br>Handy | 13m      | – 1 GOT for 1 PLC               |
| model 3000<br>(S3)           | RS-422             | GT11H-C30(3m) GT11H-C60(6m) GT11H-C100(10m) RS422 connection diagram 3)          | GT14<br>Handy         | 13m      |                                 |

## 41.2.3 Connection diagram

The following diagram shows the connection between the GOT and the PLC.

#### ■ RS-232 cable

# (1) Connection diagram RS232 connection diagram 1)

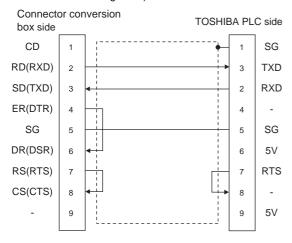

#### RS232 connection diagram 2)

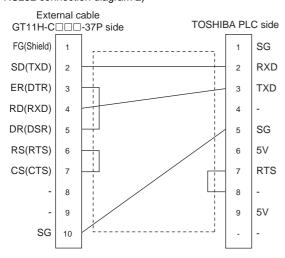

#### RS232 connection diagram 3)

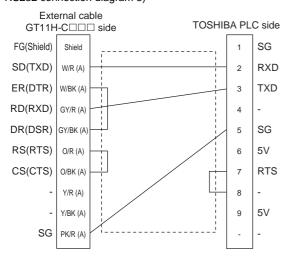

#### RS232 connection diagram 4)

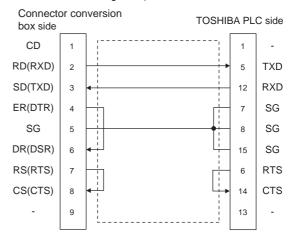

## RS232 connection diagram 5)

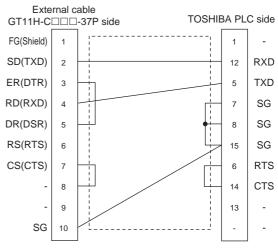

#### RS232 connection diagram 6)

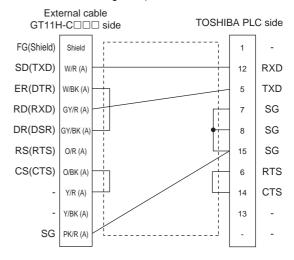

(2) Precautions when preparing a cable

(a) Cable length

The total distance (between the GOT and a controller) of RS-232 cable must be 6m or less.

(b) Connector conversion box side connector For the connector conversion box side connector, refer to the following.

6.6 Connector Conversion Box

(c) External cable side connector For the connector specifications of the external cable side, refer to the following.

3.2 External Cable, Relay Cable

(d) TOSHIBA PLC side connector Use the connector compatible with the TOSHIBA PLC.

For details, refer to the TOSHIBA PLC user's manual.

### ■ RS-422 cable

### (1) Connection diagram RS422 connection diagram 1)

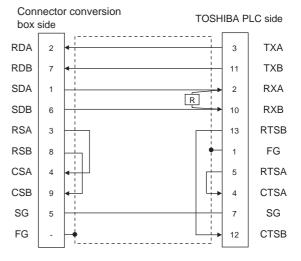

### RS422 connection diagram 2)

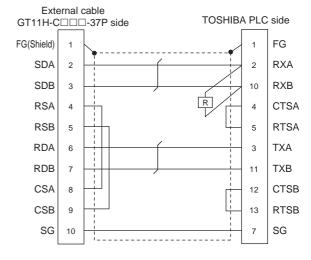

### RS422 connection diagram 3)

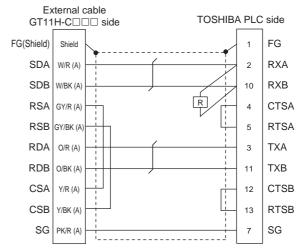

### RS422 connection diagram 4)

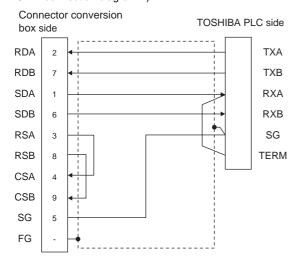

### RS422 connection diagram 5)

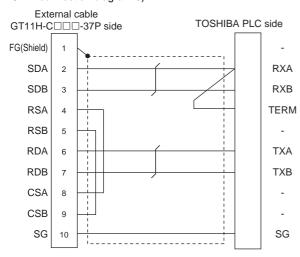

### RS422 connection diagram 6)

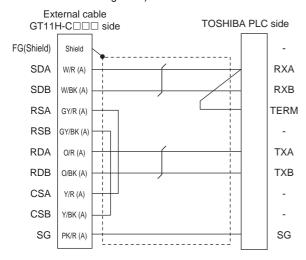

### RS422 connection diagram 7)

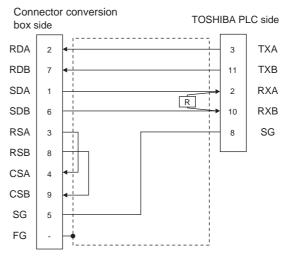

### RS422 connection diagram 8)

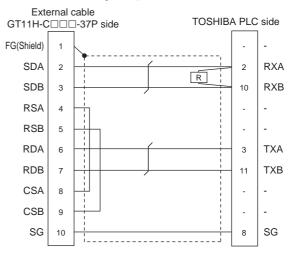

### RS422 connection diagram 9)

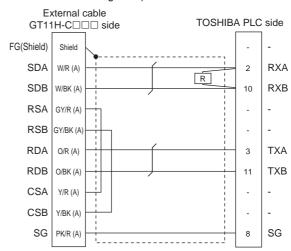

- (2) Precautions when preparing a cable
  - (a) Cable length

The total distance (between GOT and controllers) of RS-422 cable must be 13m or less.

(b) Connector conversion box side connector For the connector conversion box side connector, refer to the following.

3 6.6 Connector Conversion Box

(c) External cable side connector For the connector specifications of the external cable side, refer to the following.

3.2 External Cable, Relay Cable

(d) TOSHIBA PLC side connector Use the connector compatible with the TOSHIBA

For details, refer to the TOSHIBA PLC user's manual.

- (3) Connecting terminating resistors
  - (a) TOSHIBA PLC side

When connecting a TOSHIBA PLC to a GOT, a terminating resistor must be set to the TOSHIBA PLC.

For the setting of the terminating resistor, refer to the following manual.

TOSHIBA PLC user's Manual

- T2 (PU224), T2N, T3, T3H, model 3000 (S3) Connect the terminating resistor ( $1/2W-120\Omega$ ) across RXA and RXB.
- T2E, model 2000 (S2, S2T, S2E) Short across the RXA and TERM terminals.

# 41.2.4 GOT side settings

Setting communication interface (Communication settings)

Set the channel of the equipment connected to the GOT.

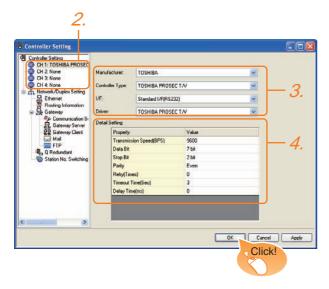

- Select [Common] → [Controller Setting] from the menu.
- The Controller Setting window is displayed. Select the channel to be used from the list menu.
- Set the following items.
  - Manufacturer: TOSHIBA
  - Controller Type: TOSHIBA PROSEC T/V
  - I/F: Interface to be used
  - Driver: TOSHIBA PROSEC T/V
- The detailed setting is displayed after Manufacturer, Controller Type, I/F, and Driver are set. Make the settings according to the usage environment.

41.2.4 ■ Communication detail settings

Click the OK button when settings are completed.

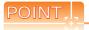

The settings of connecting equipment can be confirmed in [I/F Communication Setting]. For details, refer to the following.

18.1.2 I/F communication setting

# ■ Communication detail settings

Make the settings according to the usage environment.

| Item                  | Description                                                                                                    | Range                                                                    |
|-----------------------|----------------------------------------------------------------------------------------------------|--------------------------------------------------------------------------|
| Transmission<br>Speed | Set this item when change the transmission speed used for communication with the connected equipment. (Default: 9600bps) | 4800bps,<br>9600bps,<br>19200bps,<br>38400bps,<br>57600bps,<br>115200bps |
| Data Bit              | Set this item when change the data length used for communication with the connected equipment. (Default: 7bit)           | 7bit,<br>8bit                                                            |
| Stop Bit              | Specify the stop bit length for communications. (Default: 2bit)                                                          | 1bit,<br>2bit                                                            |
| Parity                | Specify whether or not to perform a parity check, and how it is performed during communication. (Default: Even)          | None<br>Even<br>Odd                                                      |
| Retry                 | Set the number of retries to be performed when a communication error occurs. (Default: 0time)                            | 0 to 5times                                                              |
| Timeout Time          | Set the time period for a communication to time out. (Default: 3sec)                                                     | 3 to 30sec                                                               |
| Delay Time            | Set this item to adjust the transmission timing of the communication request from the GOT. (Default: 0ms)                |                                                                          |

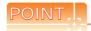

(1) Communication interface setting by Utility The communication interface setting can be changed on the Utility's [Communication setting] after writing [Communication Settings] of project data.

For details on the Utility, refer to the following manual.

11. COMMUNICATION INTERFACE SETTING (COMMUNICATION SETTING)

(2) Precedence in communication settings
When settings are made by GT Designer3 or the
Utility, the latest setting is effective.

#### 41.2.5 PLC side setting

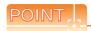

### TOSHIBA PLC

For details of the TOSHIBA PLC, refer to the following

TOSHIBA PLC user's Manual

# ■ Connecting to T2 (PU224), T2E or T2N

### (1) By switch

Set the switches accordingly.

(a) mode setting switch

|              | Switch No. | Setting     | Settings      |
|--------------|------------|-------------|---------------|
| OFF ON 1 2 3 | 4          | OFF (fixed) | Computer link |
| 4            | 5          | OFF (fixed) | Computer link |

### (b) DIP switch on module PCB (T2N only)

|                   | Set v         | /alue                       |
|-------------------|---------------|-----------------------------|
| Switch No.        | For RS-232    | For RS-422                  |
|                   | communication | communication               |
| DIP switch: No. 1 | ON (RS-232C)  | OFF (RS-485 <sup>*1</sup> ) |

Can be used as RS-422.

### (2) Transmission parameter setting Enter the transmission parameters.

| Item                     | Set value                  |
|--------------------------|----------------------------|
| Transmission speed*1*2*3 | 4800bps, 9600bps, 19200bps |
| Data Bit                 | 7bit                       |
| Stop Bit                 | 2bit                       |
| Parity bit               | Even                       |
| Station No.              | 1                          |

- Indicates only the transmission speeds that can be set on the GOT side.
- Fixed to 9600bps for T2E only.
- \*2 \*3 Set the same transmission speed as that of the GOT side.

# Connecting to T3 or T3H

Enter the transmission parameters.

| Item                   | Set value                  |
|------------------------|----------------------------|
| Transmission speed*1*2 | 4800bps, 9600bps, 19200bps |
| Data Bit               | 7bit                       |
| Stop Bit               | 2bit                       |
| Parity bit             | Even                       |
| Station No.            | 1                          |

- Indicates only the transmission speeds that can be set on the GOT side.
- \*2 Set the same transmission speed as that of the GOT side.

# ■ Connecting to model 2000 (S2, S2T, S2E), model 3000 (S3)

Enter the transmission parameters.

| Item                   | Set value                  |
|------------------------|----------------------------|
| Transmission method    | RS485 <sup>*1</sup>        |
| RS485                  | COM1                       |
| Timeout Time           | 5sec                       |
| Transmission speed*2*3 | 4800bps, 9600bps, 19200bps |
| Data Bit               | 7bit                       |
| Stop Bit               | 2bit                       |
| Parity bit             | Even                       |
| Station No.            | 1                          |
|                        |                            |

- Can be used as RS-422.
  - \*2 Indicates only the transmission speeds that can be set on the GOT side.
- Set the same transmission speed as that of the GOT side.

# 41.3 Ethernet Connection

# 41.3.1 Connecting to Unified Controller nv Series

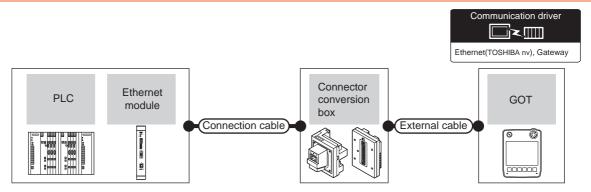

| Pl<br>Series          | LC<br>Ethernet | Connection cable*1                                                                                     | Connector conversion box | External cable <sup>*5</sup>                                     | GOT<br>model  | Maximum segment    | Number of connectable equipment                                      |  |
|-----------------------|----------------|----------------------------------------------------------------------------------------------------|--------------------------|------------------------------------------------------------------|---------------|--------------------|----------------------------------------------------------------------|--|
| 0000                  | module*3       | Casio illeadi                                                                                          |                          |                                                                  |               | length             |                                                                      |  |
| Unified<br>Controller | EN811          | 10BASE-T     Shielded twisted pair cable     (STP)     or     Unshielded twisted pair cable     (UTP): | GT16H-CNB-42S            | GT14H-C30-42P (3m)<br>GT14H-C60-42P (6m)<br>GT14H-C100-42P (10m) | GT14<br>Handy | 100m* <sup>2</sup> | When PLC: GOT is N:1<br>The number of PLCs for<br>1 GOT: 32 or less  |  |
| nv Series             | ENOTI          | Category 3, 4, and 5  • 100BASE-TX Shielded twisted pair cable (STP): Category 5 and 5e                | GT16H-CNB-37S            | GT11H-C30-37P (3m)<br>GT11H-C60-37P (6m)<br>GT11H-C100-37P (10m) | Handy         | Toom               | When PLC: GOT is 1:N The number of GOTs for 1 PLC: No limit number*4 |  |

The destination connected with the twisted pair cable varies with the configuration of the applicable Ethernet network system.
Connect to the Ethernet module, hub, transceiver or other system equipment corresponding to the applicable Ethernet network system.

Use cables, connectors, and hubs that meet the IEEE802.3 10BASE-T/100BASE-TX standard.

\*2 A length between a hub and a node.

The maximum distance differs depending on the Ethernet device to be used.

The following shows the number of the connectable nodes when a repeater hub is used.

- 10BASE-T: Max. 4 nodes for a cascade connection (500m)
- 100BASE-TX: Max. 2 nodes for a cascade connection (205m)

When switching hubs are used, the cascade connection between the switching hubs has no logical limit for the number of cascades.

For the limit, contact the switching hub manufacturer.

- \*3 Product manufactured by TOSHIBA Corporation. For details of this product, contact TOSHIBA Corporation.
- \*4 There is no restriction for the number of GOTs. However, if the number of GOTs increases, the communication becomes high-loaded, and it may affect the communication performance.
- \*5 Use C or later version of GT11H-C□□-37P.

#### 41.3.2 GOT side settings

Setting communication interface (Communication settings)

Set the channel of the connected equipment.

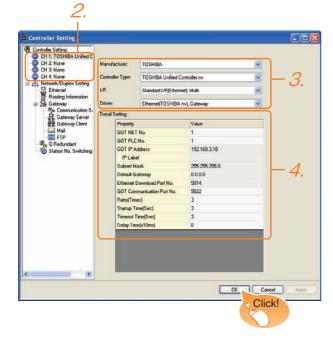

- Select [Common] → [Controller Setting] from the menu.
- 2. The Controller Setting window is displayed. Select the channel to be used from the list menu.
- Set the following items.
  - Manufacturer: TOSHIBA
  - Controller Type: TOSHIBA Unified Controller nv
  - I/F: Interface to be used
  - · Driver: Ethernet (TOSHIBA nv), Gateway
- The detailed setting is displayed after Manufacturer, Controller Type, I/F, and Driver are set. Make the settings according to the usage environment.

41.3.2 ■ Communication detail settings

Click the OK button when settings are completed.

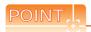

The settings of connecting equipment can be confirmed in [I/F Communication Setting]. For details, refer to the following.

18.1.2 I/F communication setting

# Communication detail settings

Make the settings according to the usage environment.

| Item                               | Description                                                                                                    | Range                                                                            |
|------------------------------------|----------------------------------------------------------------------------------------------------|----------------------------------------------------------------------------------|
| GOT NET No.                        | Set the network No. of the GOT. (Default: 1)                                                                                                    | 1 to 239                                                                         |
| GOT PLC No.*2                      | Set the station No. of the GOT. (Default: 1)                                                                                                    | 1 to 254                                                                         |
| GOT<br>IP Address*1                | Set the IP address of the GOT. (Default: 192.168.3.18)                                                                                                    | 0.0.0.0 to<br>255.255.255.255                                                    |
| Subnet Mask*1                      | Set the subnet mask for the sub<br>network. (Only for connection via<br>router) If the sub network is not used,<br>the default value is set.<br>(Default: 255.255.255.0) | 0.0.0.0 to<br>255.255.255.255                                                    |
| Default<br>Gateway*1               | Set the router address of the default gateway where the GOT is connected. (Only for connection via router) (Default: 0.0.0.0)                                            | 0.0.0.0 to<br>255.255.255.255                                                    |
| Ethernet<br>Download Port<br>No.*1 | Set the GOT port No. for Ethernet download. (Default: 5014)                                                                                                    | 1024 to 5010,<br>5014 to 65534<br>(Except for 5011,<br>5012, 5013, and<br>49153) |
| GOT<br>Communication<br>Port No.   | Set the GOT port No. for the connection with the Ethernet module. (Default: 5022)                                                                                        | 1024 to 5010,<br>5014 to 65534<br>(Except for 5011,<br>5012, 5013, and<br>49153) |
| Retry                              | Set the number of retries to be performed when a communication timeout occurs. When receiving no response after retries, the communication times out. (Default: 3times)  | 0 to 5times                                                                      |
| Startup Time                       | Specify the time period from the GOT startup until GOT starts the communication with the PLC CPU. (Default: 3sec)                                                        | 3 to 255sec                                                                      |
| Timeout Time                       | Set the time period for a communication to time out. (Default: 3sec)                                                                                                    | 3 to 90sec                                                                       |
| Delay Time                         | Set the delay time for reducing the load of the network/destination PLC. (Default: 0ms)                                                                                  | 0 to 10000<br>(x 10 ms)                                                          |

Click the Setting button and perform the setting in the [GOT IP Address Setting] screen.

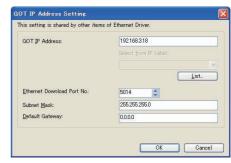

Each of [GOT PLC No.] set in the communication detail setting and [PLC No.] set in the Ethernet setting must be set to different station numbers.

41.3.2 ■ Ethernet setting

### Ethernet setting

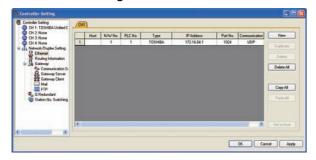

| Item            | Description                                                                  | Set value           |
|-----------------|------------------------------------------------------------------------------|---------------------|
| Host            | The host is displayed. (The host is indicated with an asterisk (*).)         | -                   |
| N/W No.         | Set the network No. of the connected<br>Ethernet module.<br>(Default: blank) | 1 to 127            |
| PLC No.*1       | Set the station No. of the connected<br>Ethernet module.<br>(Default: blank) | 1 to 254            |
| Controller Type | TOSHIBA (fixed)                                                              | TOSHIBA (fixed)     |
| IP Address      | Set the IP address of the connected<br>Ethernet module.<br>(Default: blank)  | PLC side IP address |
| Port No.        | Set the port No. of the connected<br>Ethernet module.<br>(Default: 9600)     | 256 to 65534        |
| Communication   | UDP (fixed)                                                                  | UDP (fixed)         |

<sup>\*1</sup> Each of [GOT PLC No.] set in the communication detail setting and [PLC No.] set in the Ethernet setting must be set to different station numbers.

41.3.2 ■ Communication detail settings

# POINT.

(1) Communication interface setting by Utility The communication interface setting can be changed on the Utility's [Communication setting] after writing [Communication Settings] of project data

For details on the Utility, refer to the following manual.

11. COMMUNICATION INTERFACE SETTING (COMMUNICATION SETTING)

(2) Precedence in communication settings
When settings are made by GT Designer3 or the
Utility, the latest setting is effective.

# 41.3.3 PLC side setting

Setting of operation mode switch and station address switch

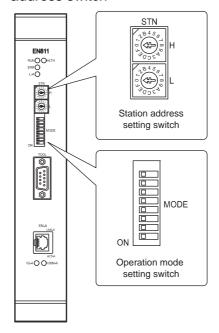

(1) Station number switch

The station address setting switches are hexadecimal rotary switches that determine the station address on the Ethernet network.

Set the station address (1 to 254) that has been assigned upon system configuration in a HEX code. Assign an address with a different value to each of the nodes in the system.

Set as follows.

| Switch name | Settings                    | Setting range  |
|-------------|-----------------------------|----------------|
| STN-H       | Upper address: 0 to F (Hex) | 01 to FE (Hex) |
| STN-L       | Lower address: 0 to F (Hex) | OTTOTE (Hex)   |

### (2) Operation mode setting switch

| Setting item   | Set value                  | Switch No. |     |     |     |     |     |
|----------------|----------------------------|------------|-----|-----|-----|-----|-----|
| Setting item   | Set value                  | 1          | 2   | 3   | 6   | 7   | 8   |
| Operation      | Nomal use                  | OFF        | OFF | OFF |     |     |     |
| mode           | Cannot be used             | ON         | OFF | OFF |     |     |     |
| 111000         | Carriot be used            | OFF        | ON  | OFF |     |     |     |
|                | Class B                    |            |     |     | OFF | OFF | OFF |
|                | 172.16.64.XX <sup>*1</sup> |            |     |     | OH  | OII | 011 |
| IP address     | Reserved                   |            |     |     | OFF | ON  | OFF |
| type           | Class C                    |            |     |     | OFF | OFF | ON  |
|                | 192.168.0.XX <sup>*2</sup> |            |     |     | OH  | 011 | ON  |
| Tool setting*3 |                            |            |     |     | ON  | ON  | ON  |

<sup>\*1</sup> XX indicates the value of the station address setting switch. Subnet mask: 255.255.192.0

<sup>\*2</sup> XX indicates the value of the station address setting switch. Subnet mask: 255.255.255.0

<sup>\*3</sup> It can be set freely from the engineering tool for the Unified Controller nv Series, and the value has precedence over the value of the station address setting switches.

#### 41.3.4 **Precautions**

### Delay of device communication

Note that if a non-existent station, or a station which power is turned OFF is monitored, the communication of normal stations is also delayed.

# Redundant system

When configuring a redundant system, the "Multicast address setting" for the configured PLC pair (System A: Primary, System B: Secondary) is required.

### 41.4 Device Range that Can Be Set

For details on the device range of controllers that can be used on GT14 Handy, refer to the following manuals.

GT Designer3 Version1 Screen Design Manual (Fundamentals)

GOT1000 Series Connection Manual (Non-Mitsubishi Products 1) for GT Works3

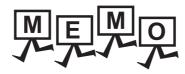

| <br> |
|------|
|      |
|      |
|      |
| <br> |
|      |
|      |
|      |
|      |
|      |
|      |
|      |

# **CONNECTION TO TOSHIBA** 42. **MACHINE PLC**

### 42.1 Connectable Model List

The following table shows the connectable models.

| Series           | Model  | Clock | Communication type | GT14<br>Handy | Refer to |  |
|------------------|--------|-------|--------------------|---------------|----------|--|
|                  | TC3-01 | 0     |                    | 0             | 42.2.1   |  |
| TCmini Series*1  | TC3-02 | 0     | RS-232             |               |          |  |
| i Cmini Series   | TC6-00 | 0     | N3-232             |               |          |  |
|                  | TC8-00 | 0     |                    |               |          |  |
| Pohot controller | TS2000 | ×     | RS-232             | 0             | 42.2.2   |  |
| Robot controller | TS2100 | ×     | NO-232             | 0             |          |  |

Connectable to the products only, which have RS-232 communication function.

# 42.2 System Configuration

# 42.2.1 Connecting to TC3, TC6, TC8

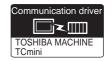

# (1) When using the connector conversion box

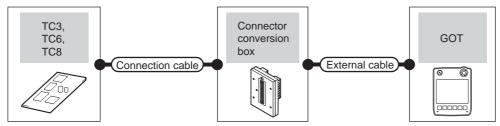

|                     | PLC Connection cable |                                       | Connector      |                   | GOT                   | Total    | Number of connectable |  |
|---------------------|----------------------|---------------------------------------|----------------|-------------------|-----------------------|----------|-----------------------|--|
| Model               | Communication type   | Cable model Connection diagram number | conversion box | External cable    | model                 | distance | equipment             |  |
| TC3,<br>TC6,<br>TC8 | RS-232               | (User) RS232 connection diagram 1)    | GT11H-CNB-37S  | GT11H-C30-37P(3m) | GT <b>14</b><br>Handy | 6m       | 1 GOT for 1 PLC       |  |

# (2) When using the external cable (GT11H-C = 37P)

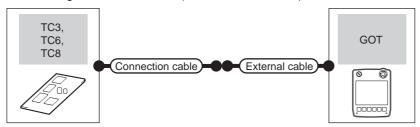

|                     | PLC Connection cable  Communication Cable model type Connection diagram number |                                   |                   | GOT                   | Total    | Number of connectable equipment |  |
|---------------------|--------------------------------------------------------------------------------|-----------------------------------|-------------------|-----------------------|----------|---------------------------------|--|
| Model               |                                                                                |                                   | External cable    | model                 | distance |                                 |  |
| TC3,<br>TC6,<br>TC8 | RS-232                                                                         | (User)RS232 connection diagram 2) | GT11H-C30-37P(3m) | GT <b>14</b><br>Handy | 6m       | 1 GOT for 1 PLC                 |  |

# (3) When using the external cable (GT11H-C $\square\square$ )

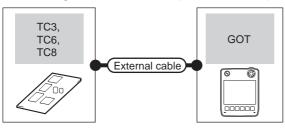

| PLC                 |                    | External cable                                                | GOT model             | Total distance | Number of connectable equipment |  |  |
|---------------------|--------------------|---------------------------------------------------------------|-----------------------|----------------|---------------------------------|--|--|
| Model               | Communication type | External capie GOT model                                      |                       | Total distance |                                 |  |  |
| TC3,<br>TC6,<br>TC8 | RS-232             | GT11H-C30(3m) GT11H-C60(6m)  User RS232 connection diagram 3) | GT <b>14</b><br>Handy | 6m             | 1 GOT for 1 PLC                 |  |  |

42.2.2 Connecting to TS2000, TS2100

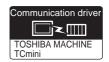

### (1) When using the connector conversion box

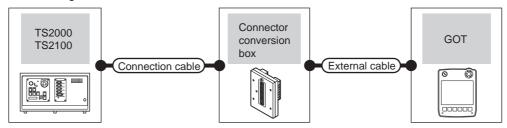

| Robot co                       | Communication type | Connection cable  Cable model  Connection diagram number | Connector conversion box | External cable    | GOT<br>model          | Total<br>distance | Number of connectable equipment    |
|--------------------------------|--------------------|----------------------------------------------------------|--------------------------|-------------------|-----------------------|-------------------|------------------------------------|
| TS2000<br>TS2100<br>(POD port) | RS-232             | (User) RS232 connection diagram 4)                       | GT11H-CNB-37S            | GT11H-C30-37P(3m) | GT <b>14</b><br>Handy | 6m                | 1 GOT for 1<br>robot<br>controller |

### (2) When using the external cable (GT11H-C = 37P)

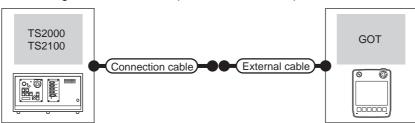

| Robot o                                                   | controller | Connection cable                   |                   | GOT                   | Total     | Number of connectable        |  |
|-----------------------------------------------------------|------------|------------------------------------|-------------------|-----------------------|-----------|------------------------------|--|
| Model Communication Cable model Connection diagram number |            | External cable                     | model             | distance              | equipment |                              |  |
| TS2000<br>TS2100<br>(POD port)                            | RS-232     | (User) RS232 connection diagram 5) | GT11H-C30-37P(3m) | GT <b>14</b><br>Handy | 6m        | 1 GOT for 1 robot controller |  |

### (3) When using the external cable (GT11H-C□□□)

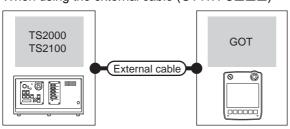

| • | Robot controller  Model Communication type |        | External cable                                                          | GOT model             | Total distance | Number of connectable equipment |
|---|--------------------------------------------|--------|-------------------------------------------------------------------------|-----------------------|----------------|---------------------------------|
|   |                                            |        | External dable                                                          | OOT Model             | Total distance | Number of confectable equipment |
| • | TS2000<br>TS2100<br>(POD port)             | RS-232 | GT11H-C30(3m)<br>GT11H-C60(6m)<br>(User)<br>RS232 connection diagram 6) | GT <b>14</b><br>Handy | 6m             | 1 GOT for 1 robot controller    |

# 42.3 Connection Diagram

The following diagram shows the connection between the GOT and the PLC.

# 42.3.1 RS-232 cable

### ■ Connection diagram

RS232 connection diagram 1)

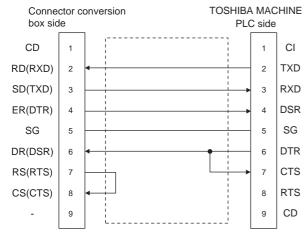

#### RS232 connection diagram 2)

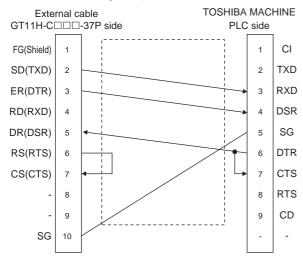

#### RS232 connection diagram 3)

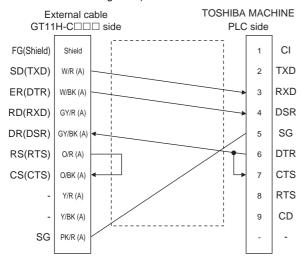

### RS232 connection diagram 4)

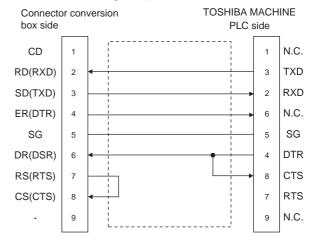

#### RS232 connection diagram 5)

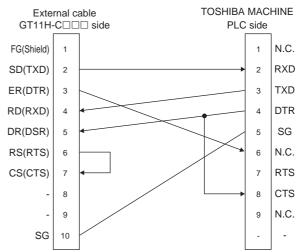

RS232 connection diagram 6)

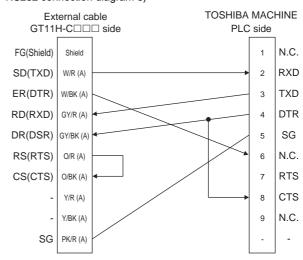

# ■ Precautions when preparing a cable

- (1) Cable length

  The total distance (between the GOT and a controller)
  of RS-232 cable must be 6m or less.
- (2) Connector conversion box side connector For the connector conversion box side connector, refer to the following.
  - 6.6 Connector Conversion Box
- (3) External cable side connector

  For the connector specifications of the external cable side, refer to the following.
  - 8.2 External Cable, Relay Cable
- (4) TOSHIBA MACHINE PLC side connector
  Use the connector compatible with the TOSHIBA
  MACHINE PLC side module.
  For details, refer to the TOSHIBA MACHINE PLC
  user's manual.

# 42.4 GOT Side Settings

# 42.4.1 Setting communication interface (Communication settings)

Set the channel of the equipment connected to the GOT.

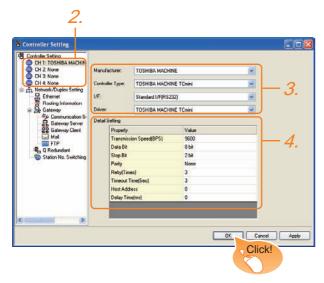

- Select [Common] → [Controller Setting] from the menu.
- The Controller Setting window is displayed. Select the channel to be used from the list menu.
- Set the following items.
  - Manufacturer: TOSHIBA MACHINE
  - Controller Type: TOSHIBA MACHINE TCmini
  - I/F: Interface to be used
  - Driver: TOSHIBA MACHINE TCmini
- The detailed setting is displayed after Manufacturer, Controller Type, I/F, and Driver are set. Make the settings according to the usage environment.

42.4.2 Communication detail settings

Click the OK button when settings are completed.

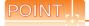

The settings of connecting equipment can be confirmed in [I/F Communication Setting]. For details, refer to the following.

18.1.2 I/F communication setting

# 42.4.2 Communication detail settings

Make the settings according to the usage environment.

| Item                  | Description                                                                                                    | Range                                                        |
|-----------------------|----------------------------------------------------------------------------------------------------|--------------------------------------------------------------|
| Transmission<br>Speed | Set this item when change the transmission speed used for communication with the connected equipment. (Default: 9600bps)        | 9600bps,<br>19200bps,<br>38400bps,<br>57600bps,<br>115200bps |
| Data Bit              | Set this item when change the data length used for communication with the connected equipment. (Default: 8bit)                  | 7bit/8bit                                                    |
| Stop Bit              | Specify the stop bit length for communications. (Default: 2bit)                                                                 | 1bit/2bit                                                    |
| Parity                | Specify whether or not to perform a parity check, and how it is performed during communication. (Default: None)                 | None<br>Even<br>Odd                                          |
| Retry                 | Set the number of retries to be performed when a communication error occurs. (Default: 3times)                                  | 0 to 5times                                                  |
| Timeout Time          | Set the time period for a communication to time out. (Default: 3sec)                                                            | 3 to 30sec                                                   |
| Host Address          | Specify the host address (station No. of<br>the GOT to which the PLC is connected)<br>in the connected network.<br>(Default: 0) | 0 to 63                                                      |
| Delay Time            | Set this item to adjust the transmission timing of the communication request from the GOT. (Default: 0ms)                       | 0 to 300<br>(ms)                                             |

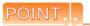

(1) Communication interface setting by Utility The communication interface setting can be changed on the Utility's [Communication setting] after writing [Communication Settings] of project data.

For details on the Utility, refer to the following manual.

- 11. COMMUNICATION INTERFACE SETTING (COMMUNICATION SETTING)
- (2) Precedence in communication settings
  When settings are made by GT Designer3 or the
  Utility, the latest setting is effective.

# 42.5 PLC Side Setting

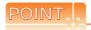

#### TOSHIBA MACHINE PLC

For details of the TOSHIBA MACHINE PLC, refer to the following manual.

TOSHIBA MACHINE PLC user's Manual

| N                | Refer to       |        |
|------------------|----------------|--------|
| PLC CPU          | TC3, TC8       | 42.5.1 |
|                  | TC6            | 42.5.2 |
| Robot controller | TS2000, TS2100 | 42.5.3 |

#### Connecting to TC3, TC8 series 42.5.1

No communication settings.

Communication is available using default value of the PLC.

#### 42.5.2 Connecting to TC6 series

The setting of transmission speed is changeable.

Set the following Special AUX Relay(A) using engineering

The communication may not work properly if the settings are made using the GOT.

| Transmission | Special AUX Relay |      |      |  |  |  |  |
|--------------|-------------------|------|------|--|--|--|--|
| speed*1      | A158              | A159 | A15A |  |  |  |  |
| 9600bps      | OFF               | OFF  | OFF  |  |  |  |  |
| 19200bps     | ON                | OFF  | OFF  |  |  |  |  |
| 38400bps     | -                 | ON   | OFF  |  |  |  |  |
| 57600bps     | -                 | OFF  | ON   |  |  |  |  |
| 115200bps    | -                 | ON   | ON   |  |  |  |  |

Set the same transmission speed as that of the GOT side.

### 42.5.3 Connecting to TS2000, TS2100

No communication settings.

Communication is available using the default value of the robot controller.

# 42.6 Device Range that Can Be Set

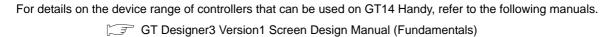

GOT1000 Series Connection Manual (Non-Mitsubishi Products 1) for GT Works3

# CONNECTION TO PANASONIC SERVO 43. **AMPLIFIER**

# Connectable Model List

The following table shows the connectable models.

| Series    | Clock | Communication type | GT <b>14</b><br>Handy | Refer to |  |
|-----------|-------|--------------------|-----------------------|----------|--|
| MINAS A4  | ×     |                    |                       |          |  |
| MINAS A4F | ×     | RS-232             |                       | 40.04    |  |
| MINAS A4L | ×     | RS-485             |                       | 43.2.1   |  |
| MINAS A5  |       |                    |                       |          |  |

# **System Configuration**

#### Connecting to MINAS A4, MINAS A4F, MINAS A4L, MINAS A5 series 43.2.1

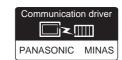

(1) When using the connector conversion box

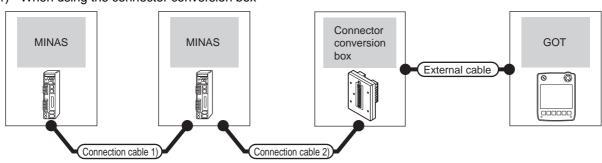

| Servo am                           | plifier                   | Connection cable                                 | e 1)                 | Servo am                           | plifier                   | Connection cable                                               | 2)                   |                          |                       |               | Total          | Number of                           |
|------------------------------------|---------------------------|--------------------------------------------------|----------------------|------------------------------------|---------------------------|----------------------------------------------------------------|----------------------|--------------------------|-----------------------|---------------|----------------|-------------------------------------|
| Model                              | Commu<br>nication<br>type | Cable model*1                                    | Max.<br>dista<br>nce | Model                              | Commu<br>nication<br>type | Cable model<br>Connection diagram<br>number                    | Max.<br>dista<br>nce | Connector conversion box | External cable        | GOT<br>model  | distance<br>*2 | connectable equipment               |
| MINAS A4<br>MINAS A4F<br>MINAS A4L | RS-485                    | DVOP1970(0.2m)<br>DVOP1971(0.5m)<br>DVOP1972(1m) | -                    | MINAS A4<br>MINAS A4F<br>MINAS A4L | RS-232                    | DVOP1960*1  or  User  (repairing)  RS232 connection diagram 1) | 2m                   | GT11H-CNB-<br>37S        | GT11H-C30-37P<br>(3m) | GT14<br>Handy | 17m            | 16 servo<br>amplifiers for<br>1 GOT |
| MINAS A5                           | RS-485                    | User present RS485 connection diagram 1)         | 1m                   | MINAS A5                           | RS-232                    | (User (regard)) RS232 connection diagram 4)                    | 2m                   | GT11H-CNB-<br>37S        | GT11H-C30-37P<br>(3m) | GT14<br>Handy | 33m            | 32 servo<br>amplifiers for<br>1 GOT |

Product manufactured by Panasonic Corporation. For details of this product, contact Panasonic Corporation.

The distance from the GOT to the terminal servo amplifier (Connection cable 1) + Connection cable 2) + External cable)

# (2) When using the external cable (GT11H-C = 37P)

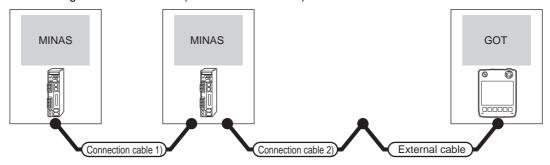

| Servo amplifier                    |                     | Connection cable 1)                              |                      | Servo amplifier                    |                     | Connection cable 2)                                |                      |                       |                           | Total          | Number of                           |
|------------------------------------|---------------------|--------------------------------------------------|----------------------|------------------------------------|---------------------|----------------------------------------------------|----------------------|-----------------------|---------------------------|----------------|-------------------------------------|
| Model                              | Commun ication type | Cable model <sup>*1</sup>                        | Max.<br>dista<br>nce | Model                              | Commun ication type | Cable model<br>Connection diagram<br>number        | Max.<br>dista<br>nce | External cable        | GOT<br>model              | distance<br>*2 | connectable equipment               |
| MINAS A4<br>MINAS A4F<br>MINAS A4L | RS-485              | DVOP1970(0.2m)<br>DVOP1971(0.5m)<br>DVOP1972(1m) | -                    | MINAS A4<br>MINAS A4F<br>MINAS A4L | RS-232              | User<br>preparts<br>RS232 connection<br>diagram 2) | 2m                   | GT11H-C30-37P<br>(3m) | <sup>GT</sup> 14<br>Handy | 17m            | 16 servo<br>amplifiers for<br>1 GOT |
| MINAS A5                           | RS-485              | User (preparing) RS485 connection diagram 1)     | 1m                   | MINAS A5                           | RS-232              | User preparts RS232 connection diagram 5)          | 2m                   | GT11H-C30-37P<br>(3m) | <sup>GT</sup> 14<br>Handy | 33m            | 32 servo<br>amplifiers for<br>1 GOT |

- \*1 Product manufactured by Panasonic Corporation. For details of this product, contact Panasonic Corporation.
- \*2 The distance from the GOT to the terminal servo amplifier (Connection cable 1) + Connection cable 2) + External cable)

# (3) When using the external cable (GT11H-C \( \subseteq \subsete \))

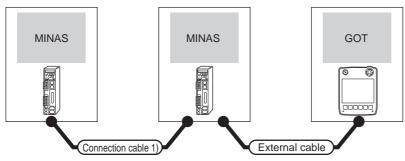

| Servo amplifier                    |                    | Connection cable 1)                                     |                  | Servo amplifier                    |                    |                                            | GOT                   | Total          | Number of                           |
|------------------------------------|--------------------|---------------------------------------------------------|------------------|------------------------------------|--------------------|--------------------------------------------|-----------------------|----------------|-------------------------------------|
| Model                              | Communication type | Cable model*1                                           | Max.<br>distance | Model                              | Communication type | External cable                             | model                 | distance<br>*2 | connectable equipment               |
| MINAS A4<br>MINAS A4F<br>MINAS A4L | RS-485             | DVOP1970(0.2m)<br>DVOP1971(0.5m)<br>DVOP1972(1m)        | -                | MINAS A4<br>MINAS A4F<br>MINAS A4L | RS-232             | GT11H-C30(3m)  RS232 connection diagram 3) | GT <b>14</b><br>Handy | 17m            | 16 servo<br>amplifiers for<br>1 GOT |
| MINAS A5                           | RS-485             | (User)<br>(reserring)<br>RS485 connection<br>diagram 1) | 1m               | MINAS A5                           | RS-232             | GT11H-C30(3m)  RS232 connection diagram 6) | GT14<br>Handy         | 33m            | 32 servo<br>amplifiers for<br>1 GOT |

<sup>1</sup> Product manufactured by Panasonic Corporation. For details of this product, contact Panasonic Corporation.

<sup>\*2</sup> The distance from the GOT to the terminal servo amplifier (Connection cable 1) + Connection cable 2) + External cable)

# 43.3 Connection Diagram

The following diagram shows the connection between the GOT and the servo amplifier.

# 43.3.1 RS-232 cable

# Connection diagram

#### RS232 connection diagram 1)

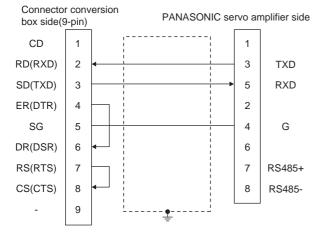

#### RS232 connection diagram 2)

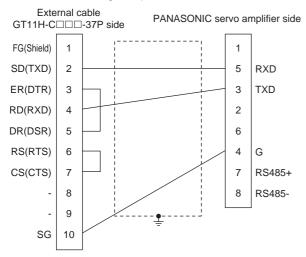

#### RS232 connection diagram 3)

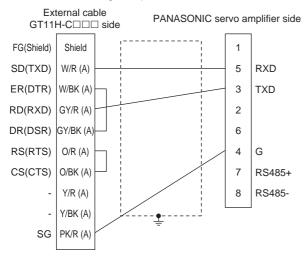

### RS232 connection diagram 4)

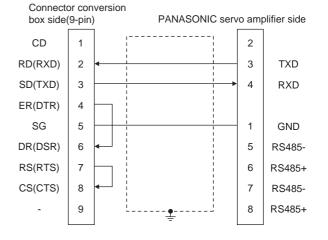

### RS232 connection diagram 5)

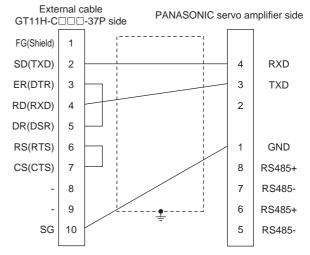

### RS232 connection diagram 6)

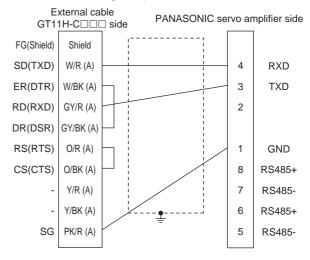

### Precautions when preparing a cable

### (1) Cable length

The length of the RS-232 cable must be 2m or less.

(2) Connector conversion box side connector For the connector conversion box side connector, refer to the following.

6.6 Connector Conversion Box

(3) External cable side connector For the connector specifications of the external cable side, refer to the following.

8.2 External Cable, Relay Cable

(4) PANASONIC servo amplifier side connector Use the connector compatible with the PANASONIC servo amplifier.

For details, refer to the user's manual of the PANASONIC servo amplifier.

### 43.3.2 RS-485 cable

### Connection diagram

RS485 connection diagram 1)

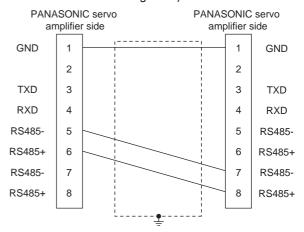

# ■ Precautions when preparing a cable

(1) Cable length

The length of the RS-485 cable must be 1m or less.

(2) PANASONIC servo amplifier side connector Use the connector compatible with the PANASONIC servo amplifier.

For details, refer to the user's manual of the PANASONIC servo amplifier.

# 43.4 GOT Side Settings

# 43.4.1 Setting communication interface (Communication settings)

Set the channel of the equipment connected to the GOT.

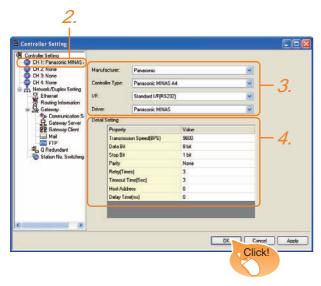

- Select [Common] → [Controller Setting] from the menu.
- The Controller Setting window is displayed. Select the channel to be used from the list menu.
- Set the following items.
  - Manufacturer: PANASONIC
  - Controller Type: Set according to the Controller Type to be connected.
    - Panasonic MINAS-A4
    - Panasonic MINAS-A5
  - I/F: Interface to be used
  - Driver: Panasonic MINAS
- The detailed setting is displayed after Manufacturer, Controller Type, I/F, and Driver are set. Make the settings according to the usage environment.

43.4.2 Communication detail settings

Click the OK button when settings are completed.

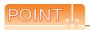

The settings of connecting equipment can be confirmed in [I/F Communication Setting]. For details, refer to the following.

18.1.2 I/F communication setting

# 43.4.2 Communication detail settings

Make the settings according to the usage environment.

| Item                  | Description                                                                                                    | Range                                                        |
|-----------------------|----------------------------------------------------------------------------------------------------|--------------------------------------------------------------|
| Transmission<br>Speed | Set this item when change the transmission speed used for communication with the connected equipment. (Default: 9600bps) | 9600bps,<br>19200bps,<br>38400bps,<br>57600bps,<br>115200bps |
| Data Bit              | Set this item when change the data length used for communication with the connected equipment. (Default: 8bit)           | 7bit/8bit                                                    |
| Stop Bit              | Specify the stop bit length for communications. (Default: 1bit)                                                          | 1bit/2bit                                                    |
| Parity                | Specify whether or not to perform a parity check, and how it is performed during communication. (Default: None)          | None<br>Even<br>Odd                                          |
| Retry                 | Set the number of retries to be performed when a communication error occurs. (Default: 3times)                           | 0 to 5times                                                  |
| Timeout Time          | Set the time period for a communication to time out. (Default: 3sec)                                                     | 3 to 30sec                                                   |
| Host Address          | Specify the station No. of the servo amplifier to connect the GOT. (Default: 0)                                          | 0 to 31                                                      |
| Delay Time            | Set this item to adjust the transmission timing of the communication request from the GOT. (Default: 0ms)                | 0 to 300ms                                                   |

# POINT

(1) Communication interface setting by Utility The communication interface setting can be changed on the Utility's [Communication setting] after writing [Communication Settings] of project data.

For details on the Utility, refer to the following manual.

- 11. COMMUNICATION INTERFACE SETTING (COMMUNICATION SETTING)
- (2) Precedence in communication settings
  When settings are made by GT Designer3 or the
  Utility, the latest setting is effective.

# 43.5 Setting on Servo Amplifier Side

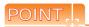

PANASONIC Servo Amplifier

For details of the PANASONIC Servo Amplifier, refer to the following manual.

PANASONIC Servo Amplifier user's Manual

# 43.5.1 Connecting to MINAS A4/A4F/

■ MINAS A4/A4F/A4L communication settings Set them from the main unit front panel of MINAS A4/ A4F/A4L or using the setup support software.

| PrNo.                                                    | Set value                                         |
|----------------------------------------------------------|---------------------------------------------------|
| Address of axis<br>(Parameter No.00)                     | 0 to 15                                           |
| Baud rate setup of RS232*1<br>(Parameter No.0C)          | 2: 9600bps 3: 19200bps<br>4: 38400bps 5: 57600bps |
| Baud rate setup of RS485 <sup>*1</sup> (Parameter No.0D) | 2: 9600bps 3: 19200bps<br>4: 38400bps 5: 57600bps |

 <sup>\*1</sup> Only transmission speeds available on the GOT side are shown.
 Adjust the settings with GOT settings.

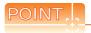

Axis name setting

- The axis name is determined according to the rotary switch ID set value when the power supply to the servo amplifier is turned on. This value will be the station number (axis number) during communication.
- The axis name setting can be changed only with the rotary switch ID.

# 43.5.2 Connecting to MINAS A5

# MINAS A5 communication settings Set them from the main unit front panel of MINAS A5 or using the setup support software.

| PrNo.                                                      | Set value                                         |
|------------------------------------------------------------|---------------------------------------------------|
| Address of axis<br>(Parameter No.5.31)                     | 0 to 31                                           |
| Baud rate setup of RS232 <sup>*1</sup> (Parameter No.5.29) | 2: 9600bps 3: 19200bps<br>4: 38400bps 5: 57600bps |
| Baud rate setup of RS485 <sup>*1</sup> (Parameter No.5.30) | 2: 9600bps 3: 19200bps<br>4: 38400bps 5: 57600bps |

 <sup>\*1</sup> Only transmission speeds available on the GOT side are shown.
 Adjust the settings with GOT settings.

# 43.5.3 Station number setting

Set each station number so that no station number overlaps.

The station number can be set without regard to the cable connection order. There is no problem even if station numbers are not consecutive.

 When connecting the GOT and servo amplifier with RS-232

Set the station number (axis number) of the servo amplifier connected to the GOT to 0. Set the station numbers (axis numbers) of other servo amplifiers connected to the GOT to other than 0.

Example of RS-232 connection between GOT-servo amplifier

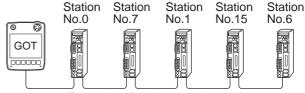

Examples of station number setting

#### (1) Direct specification

When setting the device, specify the station number of the servo amplifier of which data is to be changed.

| Model                          | Specification range |
|--------------------------------|---------------------|
| MINAS A4, MINAS A4F, MINAS A4L | 0 to 15             |
| MINAS A5                       | 0 to 31             |

### (2) Indirect specification

When setting the device, indirectly specify the station number of the inverter of which data is to be changed using the 16-bit GOT internal data register (GD10 to GD25).

When specifying the station No. from 100 to 115 on GT Designer3, the value of GD10 to GD25 compatible to the station No. specification will be the station No. of the servo amplifier.

| Specification station No. | Compatible device | Setting range                           |
|---------------------------|-------------------|-----------------------------------------|
| 100                       | GD10              |                                         |
| 101                       | GD11              |                                         |
| 102                       | GD12              |                                         |
| 103                       | GD13              |                                         |
| 104                       | GD14              |                                         |
| 105                       | GD15              | • MINAS A4, MINAS A4F, MINAS A4L        |
| 106                       | GD16              | 0 to 15                                 |
| 107                       | GD17              | • MINAS A5<br>0 to 31                   |
| 108                       | GD18              | 0.031                                   |
| 109                       | GD19              | For the setting other than the above, a |
| 110                       | GD20              | communication timeout error will occur. |
| 111                       | GD21              |                                         |
| 112                       | GD22              |                                         |
| 113                       | GD23              |                                         |
| 114                       | GD24              |                                         |
| 115                       | GD25              |                                         |

# 43.6 Device Range that Can Be Set

For details on the device range of controllers that can be used on GT14 Handy, refer to the following manuals.

GT Designer3 Version1 Screen Design Manual (Fundamentals)

GOT1000 Series Connection Manual (Non-Mitsubishi Products 1) for GT Works3

# 43.7 Precautions

Station number setting in the servo system

Configure the servo system so that there is a servo amplifier with a station number set with a host address. For details of host address setting, refer to the following.

3.4.2 Communication detail settings

■ Monitor speed

When monitoring multiple station devices placed on the same GOT screen, the monitor speed is slow. Even when monitoring a single station, the monitor speed is slow if the number of device points is large.

■ Combination use of MINAS A4 series and MINAS A5 series

MINAS A4 series and MINAS A5 series cannot be used together. The multiple MINAS A4 series can be used together.

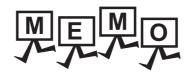

| <br> |
|------|
|      |
|      |
|      |
| <br> |
|      |
|      |
|      |
|      |
|      |
|      |
|      |

# 44. CONNECTION TO PANASONIC INDUSTRIAL DEVICES SUNX PLC

# Connectable Model List

The following table shows the connectable models.

| Model       | Clock | Communication type | GT14<br>Handy | Refer to |
|-------------|-------|--------------------|---------------|----------|
| FP0-C16CT   |       |                    |               |          |
| FP0-C32CT   | ×     | RS-232             | 0             | 44.2.1   |
| FP0R        | 0     |                    |               |          |
| FP1-C24C    |       | DO 000             |               | 4400     |
| FP1-C40C    | 0     | RS-232             | 0             | 44.2.2   |
| FP2         | O*1   | DO 000             | 0             | 44.0.0   |
| FP2SH       | 0     | RS-232             | 0             | 44.2.3   |
| FP3         | O*2   | RS-232             |               | 44.2.4   |
| FP5         | 0     | R3-232             | 0             | 44.2.4   |
| FP10(S)     | 0     | RS-232             | 0             | 44.2.5   |
| FP-M(C20TC) | 0     | RS-232             | 0             |          |
| FP-M(C32TC) | 0     | R5-232             | 0             | 44.2.6   |
| FP10SH      | 0     | RS-232             | 0             | 44.2.7   |
| FP-Σ        | 0     | RS-232             | 0             | 44.2.8   |
| FP-X        | 0     | RS-232<br>RS-422   | 0             | 44.2.9   |

Any of the extension memory unit FP2-EM1, FP2-EM2 or FP2-EM3 is required.

The clock function is available for the AFP3210C-F, AFP3211C-F, AFP3212C-F and AFP3220C-F.

# 44.2 System Configuration

# 44.2.1 Connecting to FP0-C16CT, FP0-C32CT, or FP0R

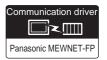

### (1) When using the connector conversion box

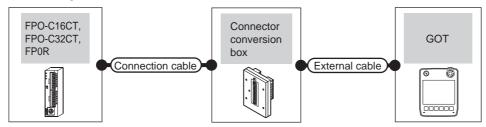

| Model                                           | Communication type | Connection cable  Cable model  Connection diagram number                       | Connector conversion box | External cable    | GOT<br>model          | Total<br>distance | Number of connectable equipment |
|-------------------------------------------------|--------------------|--------------------------------------------------------------------------------|--------------------------|-------------------|-----------------------|-------------------|---------------------------------|
| FP0-C16CT<br>FP0-C32CT<br>FP0R<br>(Tool port)   | RS-232             | AFC8503(3m)*1                                                                  | GT11H-CNB-37S            | GT11H-C30-37P(3m) | GT <b>14</b><br>Handy | 6m                | 1 GOT for 1                     |
| FP0-C16CT<br>FP0-C32CT<br>FP0R<br>(RS232C port) | RS-232             | GT09-C30R20904-3C(3m)<br>or<br>User<br>[TQBIT]<br>RS232 connection diagram 10) | GT11H-CNB-37S            | GT11H-C30-37P(3m) | GT <b>14</b><br>Handy | 6m                | PLC                             |

Product manufactured by Panasonic Industrial Devices SUNX Co., Ltd. For details of this product, contact Panasonic Industrial Devices SUNX Co., Ltd.

### (2) When using the external cable (GT11H-C = 37P)

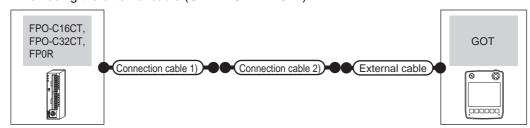

| PLC                                             |                    | Connection cable 1) Connection cable 2) |                                                      |                   | GOT                   | Total    | Number of             |  |
|-------------------------------------------------|--------------------|-----------------------------------------|------------------------------------------------------|-------------------|-----------------------|----------|-----------------------|--|
| Model                                           | Communication type | Cable model   Connection diagram number |                                                      | External cable    | model                 | distance | connectable equipment |  |
| FP0-C16CT<br>FP0-C32CT<br>FP0R<br>(Tool port)   | RS-232             | AFC8503(3m)*1                           | (User)<br>RS232 connection diagram 25)               | GT11H-C30-37P(3m) | GT <b>14</b><br>Handy | 6m       | 1 GOT for 1           |  |
| FP0-C16CT<br>FP0-C32CT<br>FP0R<br>(RS232C port) | RS-232             | -                                       | (User)<br>(greating)<br>RS232 connection diagram 11) | GT11H-C30-37P(3m) | GT <b>14</b><br>Handy | 6m       | PLC                   |  |

Product manufactured by Panasonic Industrial Devices SUNX Co., Ltd. For details of this product, contact Panasonic Industrial Devices SUNX Co., Ltd.

(3) When using the external cable (GT11H-C□□□)

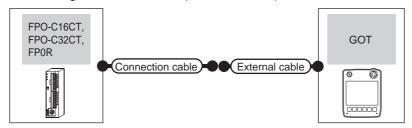

| Model                                           | PLC  Model Communication type |                            | External cable                                                 | GOT<br>model          | Total<br>distance | Number of connectable equipment |
|-------------------------------------------------|-------------------------------|----------------------------|----------------------------------------------------------------|-----------------------|-------------------|---------------------------------|
| FP0-C16CT<br>FP0-C32CT<br>FP0R<br>(Tool port)   | RS-232                        | Cable model  AFC8503(3m)*1 | GT11H-C30(3m)<br>GT11H-C60(6m)<br>RS232 connection diagram 26) | GT <b>14</b><br>Handy | 6m                | 1 GOT for 1 PLC                 |
| FP0-C16CT<br>FP0-C32CT<br>FP0R<br>(RS232C port) | RS-232                        | -                          | GT11H-C30(3m)<br>GT11H-C60(6m)<br>RS232 connection diagram 12) | GT <b>14</b><br>Handy | 6m                | T GOT IOI T FLC                 |

Product manufactured by Panasonic Industrial Devices SUNX Co., Ltd. For details of this product, contact Panasonic Industrial Devices SUNX Co., Ltd.

#### 44.2.2 Connecting to FP1-C24C or FP1-C40C

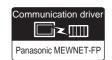

(1) When using the connector conversion box

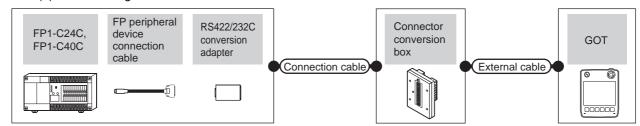

| PLC                                   |                           | FP peripheral device connection cable*1     | RS422/232               | Connection cable                                                     | Connector      |                   | GOT                       | Total    | Number of             |
|---------------------------------------|---------------------------|---------------------------------------------|-------------------------|----------------------------------------------------------------------|----------------|-------------------|---------------------------|----------|-----------------------|
| Model                                 | Commu<br>nication<br>type | Cable model<br>Connection diagram<br>number | conversion<br>adapter*1 | Cable model Connection diagram number                                | conversion box | External cable    | model                     | distance | connectable equipment |
| FP1-C24C<br>FP1-C40C<br>(Tool port)   | RS-232                    | AFP15205<br>(0.5m)                          | AFP8550                 | GT09-C30R20901-25P(3m)<br>or<br>(User)RS232 connection<br>diagram 1) | GT11H-CNB-37S  | GT11H-C30-37P(3m) | <sup>GT</sup> 14<br>Handy | 6m       | 1 GOT for 1           |
| FP1-C24C<br>FP1-C40C<br>(RS232C port) | RS-232                    | -                                           | -                       | GT09-C30R20903-9P(3m)<br>or<br>User)RS232 connection<br>diagram 7)   | GT11H-CNB-37S  | GT11H-C30-37P(3m) | GT14<br>Handy             | 6m       | PLC                   |

Product manufactured by Panasonic Industrial Devices SUNX Co., Ltd. For details of this product, contact Panasonic Industrial Devices SUNX Co., Ltd.

# (2) When using the external cable (GT11H-C□□□-37P)

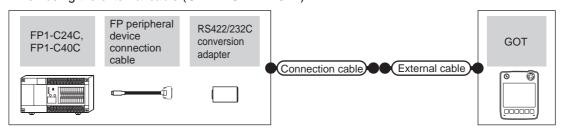

| PLC                                   |                           | FP peripheral<br>device connection<br>cable*1 | RS422/232 conversion | Connection cable                         | External cable    | GOT                   | Total    | Number of connectable |  |
|---------------------------------------|---------------------------|-----------------------------------------------|----------------------|------------------------------------------|-------------------|-----------------------|----------|-----------------------|--|
| Model                                 | Commu<br>nication<br>type | Cable model Connection diagram number         | adapter*1            | Cable model Connection diagram number    | Zaternal casic    | model                 | distance | equipment             |  |
| FP1-C24C<br>FP1-C40C<br>(Tool port)   | RS-232                    | AFP15205<br>(0.5m)                            | AFP8550              | (User)<br>RS232 connection<br>diagram 2) | GT11H-C30-37P(3m) | GT <b>14</b><br>Handy | 6m       | 1 GOT for 1           |  |
| FP1-C24C<br>FP1-C40C<br>(RS232C port) | RS-232                    | -                                             | -                    | (User)<br>RS232 connection<br>diagram 8) | GT11H-C30-37P(3m) | GT <b>14</b><br>Handy | 6m       | PLC                   |  |

Product manufactured by Panasonic Industrial Devices SUNX Co., Ltd. For details of this product, contact Panasonic Industrial Devices SUNX Co., Ltd.

# (3) When using the external cable (GT11H-C□□□)

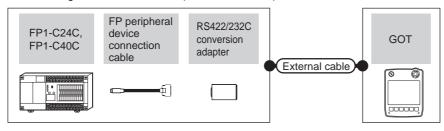

| PI                                    | LC                 | FP peripheral device connection cable*1 | RS422/232<br>conversion adapter | External cable                                                   | GOT                   | Total    | Number of connectable |
|---------------------------------------|--------------------|-----------------------------------------|---------------------------------|------------------------------------------------------------------|-----------------------|----------|-----------------------|
| Model                                 | Communication type | Cable model Connection diagram number   | *1                              |                                                                  | model                 | distance | equipment             |
| FP1-C24C<br>FP1-C40C<br>(Tool port)   | RS-232             | AFP15205<br>(0.5m)                      | AFP8550                         | GT11H-C30(3m)  RS232 connection diagram 3)                       | GT14<br>Handy         | 6m       | 1 GOT for 1           |
| FP1-C24C<br>FP1-C40C<br>(RS232C port) | RS-232             | -                                       | -                               | GT11H-C30(3m)<br>GT11H-C60(6m)<br>RS232 connection<br>diagram 9) | GT <b>14</b><br>Handy | 6m       | PLC                   |

<sup>\*1</sup> Product manufactured by Panasonic Industrial Devices SUNX Co., Ltd. For details of this product, contact Panasonic Industrial Devices SUNX Co., Ltd.

44.2.3 Connecting to FP2 or FP2SH

■ When connecting to tool port or RS232C port

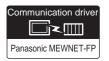

(1) When using the connector conversion box

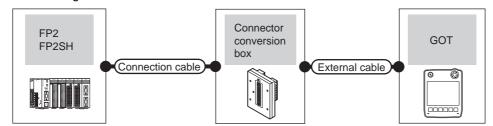

| PI                            | LC                                                       | Connection cable                                                          | Connector      |                   | GOT                   | Total    | Number of             |  |
|-------------------------------|----------------------------------------------------------|---------------------------------------------------------------------------|----------------|-------------------|-----------------------|----------|-----------------------|--|
| Model                         | Communication Cable model type Connection diagram number |                                                                           | conversion box | External cable    | model                 | distance | connectable equipment |  |
| FP2<br>FP2SH<br>(Tool port)   | RS-232                                                   | AFC8503(3m)*1                                                             | GT11H-CNB-37S  | GT11H-C30-37P(3m) | GT <b>14</b><br>Handy | 6m       |                       |  |
| FP2<br>FP2SH<br>(RS232C port) | RS-232                                                   | AFC85853(3m)*1 GT09-C30R20902-9P(3m) or  User RS232 connection diagram 4) | GT11H-CNB-37S  | GT11H-C30-37P(3m) | GT <b>14</b><br>Handy | 6m       | 1 GOT for 1<br>PLC    |  |

<sup>\*1</sup> Product manufactured by Panasonic Industrial Devices SUNX Co., Ltd. For details of this product, contact Panasonic Industrial Devices SUNX Co., Ltd.

(2) When using the external cable (GT11H-C = 37P)

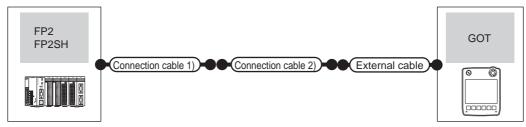

| Model                         | PLC Communication type | Connection cable 1)  Cable model | Connection cable 2)  Connection diagram number | External cable    | GOT<br>model          | Total<br>distance | Number of connectable equipment |
|-------------------------------|------------------------|----------------------------------|------------------------------------------------|-------------------|-----------------------|-------------------|---------------------------------|
| FP2<br>FP2SH<br>(Tool port)   | RS-232                 | AFC8503(3m)*1                    | (User) RS232 connection diagram 25)            | GT11H-C30-37P(3m) | GT <b>14</b><br>Handy | 6m                | 1 GOT for 1                     |
| FP2<br>FP2SH<br>(RS232C port) | RS-232                 | -                                | (User) RS232 connection diagram 5)             | GT11H-C30-37P(3m) | GT14<br>Handy         | 6m                | PLC                             |

Product manufactured by Panasonic Industrial Devices SUNX Co., Ltd. For details of this product, contact Panasonic Industrial Devices SUNX Co., Ltd.

# (3) When using the external cable (GT11H-C□□□)

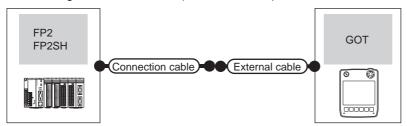

|                               | PLC                | Connection cable | External cable                                                | GOT                       | Total    | Number of connectable |  |
|-------------------------------|--------------------|------------------|---------------------------------------------------------------|---------------------------|----------|-----------------------|--|
| Model                         | Communication type | Cable model      |                                                               |                           | distance | equipment             |  |
| FP2<br>FP2SH<br>(Tool port)   | RS-232             | AFC8503(3m)*1    | GT11H-C30(3m)  RS232 connection diagram 26)                   | GT14<br>Handy             | 6m       | 1 GOT for 1 PLC       |  |
| FP2<br>FP2SH<br>(RS232C port) | RS-232             | -                | GT11H-C30(3m)<br>GT11H-C60(6m)<br>RS232 connection diagram 6) | <sup>GT</sup> 14<br>Handy | 6m       | T GOT IOI T PLC       |  |

<sup>1</sup> Product manufactured by Panasonic Industrial Devices SUNX Co., Ltd. For details of this product, contact Panasonic Industrial Devices SUNX Co., Ltd.

# ■ When connecting to computer communication unit

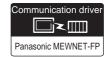

# (1) When using the connector conversion box

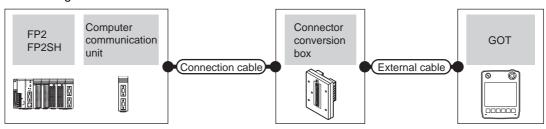

|              | PLC                | Computer                | Connection cable                                                         | Connector      |                   | GOT                   | Total    | Number of                                         |
|--------------|--------------------|-------------------------|--------------------------------------------------------------------------|----------------|-------------------|-----------------------|----------|---------------------------------------------------|
| Model        | Communication type | communication<br>unit*1 | Cable model Connection diagram number                                    | conversion box | External cable    | model                 | distance | connectable equipment                             |
| FP2<br>FP2SH | RS-232             | AFP2462                 | AFC85853(3m)*1 GT09-C30R20902-9P(3m) or USEP RS232 connection diagram 4) | GT11H-CNB-37S  | GT11H-C30-37P(3m) | GT <b>14</b><br>Handy | 6m       | 1 GOT for 1<br>computer<br>communicati<br>on unit |

<sup>\*1</sup> Product manufactured by Panasonic Industrial Devices SUNX Co., Ltd. For details of this product, contact Panasonic Industrial Devices SUNX Co., Ltd.

(2) When using the external cable (GT11H-C = 37P)

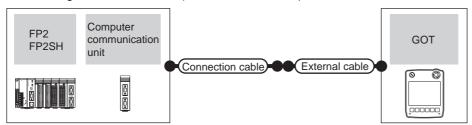

|              | PLC                | Computer             | Connection cable                      |                   | GOT                   | Total    | Number of                                     |  |
|--------------|--------------------|----------------------|---------------------------------------|-------------------|-----------------------|----------|-----------------------------------------------|--|
| Model        | Communication type | communication unit*1 | Cable model Connection diagram number | External cable    | model                 | distance | connectable equipment                         |  |
| FP2<br>FP2SH | RS-232             | AFP2462              | (User) RS232 connection diagram 5)    | GT11H-C30-37P(3m) | GT <b>14</b><br>Handy | 6m       | 1 GOT for 1<br>computer<br>communication unit |  |

<sup>\*1</sup> Product manufactured by Panasonic Industrial Devices SUNX Co., Ltd. For details of this product, contact Panasonic Industrial Devices SUNX Co., Ltd.

### (3) When using the external cable (GT11H-C□□□)

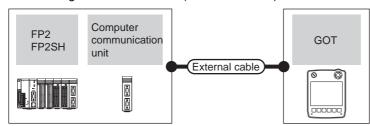

| Model        | PLC Communication type | Computer communication unit*1 | External cable                                                | GOT<br>model          | Total<br>distance | Number of connectable equipment         |
|--------------|------------------------|-------------------------------|---------------------------------------------------------------|-----------------------|-------------------|-----------------------------------------|
| FP2<br>FP2SH | RS-232                 | AFP2462                       | GT11H-C30(3m)<br>GT11H-C60(6m)<br>RS232 connection diagram 6) | GT <b>14</b><br>Handy | 6m                | 1 GOT for 1 computer communication unit |

<sup>\*1</sup> Product manufactured by Panasonic Industrial Devices SUNX Co., Ltd. For details of this product, contact Panasonic Industrial Devices SUNX Co., Ltd.

# ■ When connecting to tool port

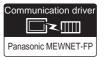

### (1) When using the connector conversion box

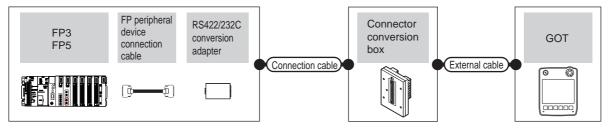

| F          | PLC                       | FP peripheral device connection cable*1     | RS422/232C              | Connection cable                                             | Connector         |                       | GOT                   | Total    | Number of                                         |
|------------|---------------------------|---------------------------------------------|-------------------------|--------------------------------------------------------------|-------------------|-----------------------|-----------------------|----------|---------------------------------------------------|
| Model      | Communi<br>cation<br>type | Cable model<br>Connection diagram<br>number | conversion<br>adapter*1 | Cable model Connection diagram number                        | conversion box    | External cable        | model                 | distance | connectable equipment                             |
| FP3<br>FP5 | RS-232                    | AFP5520<br>(0.5m)                           | AFP8550                 | GT09-C30R20901-25P(3m) or (User) RS232 connection diagram 1) | GT11H-CNB-<br>37S | GT11H-C30-37P<br>(3m) | GT <b>14</b><br>Handy | 6m       | 1 GOT for 1<br>RS422/232<br>conversion<br>adapter |

<sup>1</sup> Product manufactured by Panasonic Industrial Devices SUNX Co., Ltd. For details of this product, contact Panasonic Industrial Devices SUNX Co., Ltd.

# (2) When using the external cable (GT11H-C = -37P)

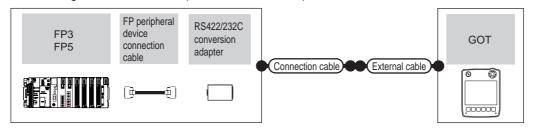

|            | Communi Cable model con   |                                       | RS422/232C                          | Connection cable                      |                   | GOT                   | Total    | Number of                                         |
|------------|---------------------------|---------------------------------------|-------------------------------------|---------------------------------------|-------------------|-----------------------|----------|---------------------------------------------------|
| Model      | Communi<br>cation<br>type | Cable model Connection diagram number | conversion<br>adapter <sup>*1</sup> | Cable model Connection diagram number | External cable    | model                 | distance | connectable equipment                             |
| FP3<br>FP5 | RS-232                    | AFP5520<br>(0.5m)                     | AFP8550                             | User RS232 connection diagram 2)      | GT11H-C30-37P(3m) | GT <b>14</b><br>Handy | 6m       | 1 GOT for 1<br>RS422/232<br>conversion<br>adapter |

Product manufactured by Panasonic Industrial Devices SUNX Co., Ltd. For details of this product, contact Panasonic Industrial Devices SUNX Co., Ltd.

46

(3) When using the external cable (GT11H-C□□□)

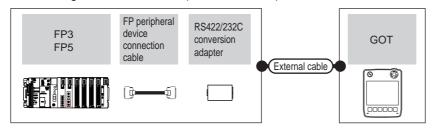

|            | PLC                | FP peripheral device connection cable*1 | RS422/232C           | External cable                             | GOT           | Total    | Number of connectable                             |
|------------|--------------------|-----------------------------------------|----------------------|--------------------------------------------|---------------|----------|---------------------------------------------------|
| Model      | Communication type | Cable model Connection diagram number   | conversion adapter*1 |                                            | model         | distance | equipment                                         |
| FP3<br>FP5 | RS-232             | AFP5520<br>(0.5m)                       | AFP8550              | GT11H-C30(3m)  RS232 connection diagram 3) | GT14<br>Handy | 6m       | 1 GOT for 1<br>RS422/232<br>conversion<br>adapter |

■ When connecting to computer communication unit

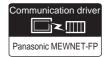

(1) When using the connector conversion box

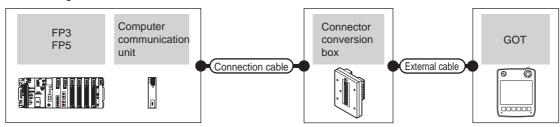

| PLC   |                     | Computer                | Connection cable                                                            |                          |                   |                       |                   | Number of              |
|-------|---------------------|-------------------------|-----------------------------------------------------------------------------|--------------------------|-------------------|-----------------------|-------------------|------------------------|
| Model | Commun ication type | communication<br>unit*1 | Cable model Connection diagram number                                       | Connector conversion box | External cable    | GOT<br>model          | Total<br>distance | connectable equipment  |
| FP3   | RS-232              | AFP3462                 | AFC85853(3m)*1 GT09-C30R20902-9P(3m) or  [User] RS232 connection diagram 4) | GT11H-CNB-37S            | GT11H-C30-37P(3m) | GT 14<br>Handy        | 6m                | 1 GOT for 1 computer   |
| FP5   | RS-232              | AFP5462                 | AFC85853(3m)*1 GT09-C30R20902-9P(3m) or  [JG67] RS232 connection diagram 4) | GT11H-CNB-37S            | GT11H-C30-37P(3m) | GT <b>14</b><br>Handy | 6m                | communicati<br>on unit |

Product manufactured by Panasonic Industrial Devices SUNX Co., Ltd. For details of this product, contact Panasonic Industrial Devices SUNX Co., Ltd.

# (2) When using the external cable (GT11H-C = 37P)

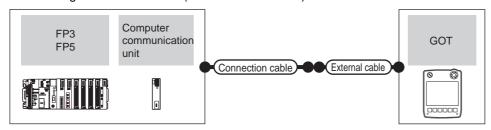

| Model | PLC<br>Communication type | Computer communication unit*1 | Connection cable  Cable model  Connection diagram number | External cable    | GOT<br>model          | Total<br>distance | Number of connectable equipment |
|-------|---------------------------|-------------------------------|----------------------------------------------------------|-------------------|-----------------------|-------------------|---------------------------------|
| FP3   | RS-232                    | AFP3462                       | User RS232 connection diagram 5)                         | GT11H-C30-37P(3m) | GT <b>14</b><br>Handy | 6m                | 1 GOT for 1 computer            |
| FP5   | RS-232                    | AFP5462                       | User RS232 connection diagram 5)                         | GT11H-C30-37P(3m) | GT14<br>Handy         | 6m                | communicati<br>on unit          |

Product manufactured by Panasonic Industrial Devices SUNX Co., Ltd. For details of this product, contact Panasonic Industrial Devices SUNX Co., Ltd.

# (3) When using the external cable (GT11H-C $\square\square$ )

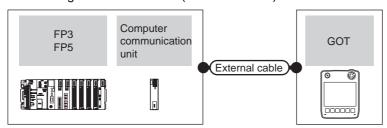

| PLC Model Communication type |        | Computer communication unit*1 | outer communication unit*1 External cable                     |                       | Total<br>distance | Number of connectable equipment         |  |
|------------------------------|--------|-------------------------------|---------------------------------------------------------------|-----------------------|-------------------|-----------------------------------------|--|
| FP3                          | RS-232 | AFP3462                       | GT11H-C30(3m)<br>GT11H-C60(6m)<br>RS232 connection diagram 6) | GT14<br>Handy         | 6m                | 1 GOT for 1 computer communication unit |  |
| FP5                          | RS-232 | AFP5462                       | GT11H-C30(3m)<br>GT11H-C60(6m)<br>RS232 connection diagram 6) | GT <b>14</b><br>Handy | 6m                |                                         |  |

<sup>\*1</sup> Product manufactured by Panasonic Industrial Devices SUNX Co., Ltd. For details of this product, contact Panasonic Industrial Devices SUNX Co., Ltd.

# 44.2.5 Connecting to FP10(S)

# ■ When connecting to tool port

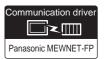

### (1) When using the connector conversion box

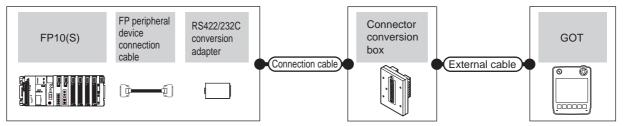

| Pl      | _C                        | FP peripheral device connection cable <sup>*1</sup> | RS422/232               | Connection cable                                                   | Connector      |                   | GOT                       | Total    | Number of                                         |
|---------|---------------------------|-----------------------------------------------------|-------------------------|--------------------------------------------------------------------|----------------|-------------------|---------------------------|----------|---------------------------------------------------|
| Model   | Communi<br>cation<br>type | Cable model<br>Connection diagram<br>number         | conversion<br>adapter*1 | Cable model Connection diagram number                              | conversion box | External cable    | model                     | distance | connectable equipment                             |
| FP10(S) | RS-232                    | AFP5520<br>(0.5m)                                   | AFP8550                 | GT09-C30R20901-25P<br>or<br>User<br>RS232 connection<br>diagram 1) | GT11H-CNB-37S  | GT11H-C30-37P(3m) | <sup>GT</sup> 14<br>Handy | 6m       | 1 GOT for 1<br>RS422/232<br>conversion<br>adapter |

<sup>\*1</sup> Product manufactured by Panasonic Industrial Devices SUNX Co., Ltd. For details of this product, contact Panasonic Industrial Devices SUNX Co., Ltd.

### (2) When using the external cable (GT11H-C = 37P)

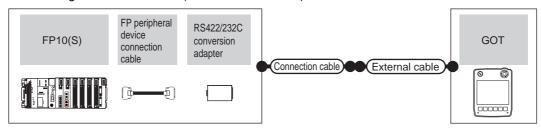

| PL<br>Model | Commu<br>nication<br>type | FP peripheral device<br>connection cable <sup>*1</sup><br>Cable model<br>Connection diagram<br>number | RS422/232<br>conversion<br>adapter*1 | Connection cable  Cable model  Connection diagram  number | External cable    | GOT<br>model  | Total<br>distance | Number of connectable equipment                   |
|-------------|---------------------------|----------------------------------------------------------------------------------------------------|--------------------------------------|-----------------------------------------------------------|-------------------|---------------|-------------------|---------------------------------------------------|
| FP10(S)     | RS-232                    | AFP5520<br>(0.5m)                                                                                     | AFP8550                              | (User) RS232 connection diagram 2)                        | GT11H-C30-37P(3m) | GT14<br>Handy | 6m                | 1 GOT for 1<br>RS422/232<br>conversion<br>adapter |

Product manufactured by Panasonic Industrial Devices SUNX Co., Ltd. For details of this product, contact Panasonic Industrial Devices SUNX Co., Ltd.

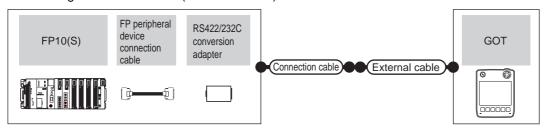

|         | PLC                | FP peripheral device connection cable*1 | RS422/232                        | External cable                              | GOT           | Total    | Number of connectable                          |  |
|---------|--------------------|-----------------------------------------|----------------------------------|---------------------------------------------|---------------|----------|------------------------------------------------|--|
| Model   | Communication type | Cable model Connection diagram number   | Cable model conversion adapter*1 |                                             | model         | distance | equipment                                      |  |
| FP10(S) | RS-232             | AFP5520<br>(0.5m)                       | AFP8550                          | GT11H-C30(3m)  RS232  connection diagram 3) | GT14<br>Handy | 6m       | 1 GOT for 1<br>RS422/232<br>conversion adapter |  |

Product manufactured by Panasonic Industrial Devices SUNX Co., Ltd. For details of this product, contact Panasonic Industrial Devices SUNX Co., Ltd.

### ■ When connecting to RS232C port

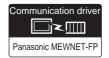

### (1) When using the connector conversion box

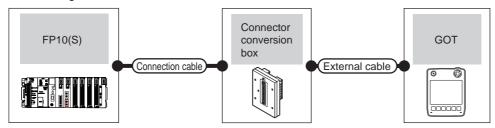

| Model   | PLC Communication type | Connection cable  Cable model  Connection diagram number                                | Connector conversion box | External cable    | GOT<br>model          | Total<br>distance | Number of connectable equipment |
|---------|------------------------|-----------------------------------------------------------------------------------------|--------------------------|-------------------|-----------------------|-------------------|---------------------------------|
| FP10(S) | RS-232                 | AFC85853(3m) <sup>*1</sup> GT09-C30R20902-9P(3m) or  (User) RS232 connection diagram 4) | GT11H-CNB-37S            | GT11H-C30-37P(3m) | GT <b>14</b><br>Handy | 6m                | 1 GOT for 1 PLC                 |

Product manufactured by Panasonic Industrial Devices SUNX Co., Ltd. For details of this product, contact Panasonic Industrial Devices SUNX Co., Ltd.

### (2) When using the external cable (GT11H-C = 37P)

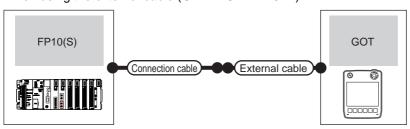

|         | PLC                                  | Connection cable                      |                   | GOT           | Total    | Number of connectable |  |
|---------|--------------------------------------|---------------------------------------|-------------------|---------------|----------|-----------------------|--|
| Model   | Communication type                   | Cable model Connection diagram number | External cable    | model         | distance | equipment             |  |
| FP10(S) | RS-232 User RS232 connection diagram |                                       | GT11H-C30-37P(3m) | GT14<br>Handy | 6m       | 1 GOT for 1 PLC       |  |

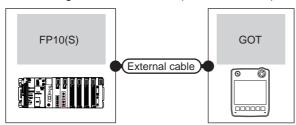

|         | PLC                | External cable                                                | GOT model             | Total distance | Number of connectable equipment |  |
|---------|--------------------|---------------------------------------------------------------|-----------------------|----------------|---------------------------------|--|
| Model   | Communication type | External dable                                                | GOT IIIGGG            | rotal distance | Number of connectable equipment |  |
| FP10(S) | RS-232             | GT11H-C30(3m)<br>GT11H-C60(6m)<br>RS232 connection diagram 6) | GT <b>14</b><br>Handy | 6m             | 1 GOT for 1 PLC                 |  |

# ■ When connecting to computer communication unit

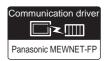

(1) When using the connector conversion box

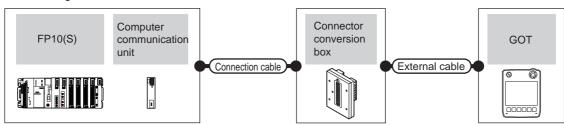

| PL      | .C                        | Computer                  | Computer Connection cable                                                |                          |                   |                           |                   | Number of                                         |
|---------|---------------------------|---------------------------|--------------------------------------------------------------------------|--------------------------|-------------------|---------------------------|-------------------|---------------------------------------------------|
| Model   | Commu<br>nication<br>type | communication Cable model |                                                                          | Connector conversion box | External cable    | GOT<br>model              | Total<br>distance | connectable equipment                             |
| FP10(S) | RS-232                    | AFP3462                   | AFC85853(3m)*1 GT09-C30R20902-9P(3m) or User RS232 connection diagram 4) | GT11H-CNB-37S            | GT11H-C30-37P(3m) | <sup>GT</sup> 14<br>Handy | 6m                | 1 GOT for 1<br>computer<br>communicati<br>on unit |

Product manufactured by Panasonic Industrial Devices SUNX Co., Ltd. For details of this product, contact Panasonic Industrial Devices SUNX Co., Ltd.

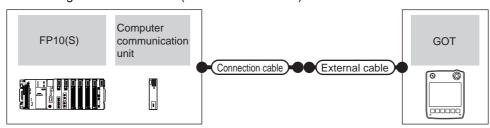

| Model   | PLC Communication type | Computer communication unit*1 | Connection cable  Cable model  Connection diagram number | External cable    | GOT<br>model  | Total<br>distance | Number of connectable equipment         |
|---------|------------------------|-------------------------------|----------------------------------------------------------|-------------------|---------------|-------------------|-----------------------------------------|
| FP10(S) | RS-232                 | AFP3462                       | (Jser) RS232 connection diagram 5)                       | GT11H-C30-37P(3m) | GT14<br>Handy | 6m                | 1 GOT for 1 computer communication unit |

Product manufactured by Panasonic Industrial Devices SUNX Co., Ltd. For details of this product, contact Panasonic Industrial Devices SUNX Co., Ltd.

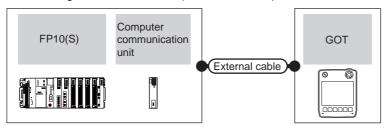

|         | PLC                | Computer communication | External cable                                                | GOT                       | Total    | Number of connectable                   |
|---------|--------------------|------------------------|---------------------------------------------------------------|---------------------------|----------|-----------------------------------------|
| Model   | Communication type | unit <sup>*1</sup>     | External cable                                                |                           | distance | equipment                               |
| FP10(S) | RS-232             | AFP3462                | GT11H-C30(3m)<br>GT11H-C60(6m)<br>RS232 connection diagram 6) | <sup>GT</sup> 14<br>Handy | 6m       | 1 GOT for 1 computer communication unit |

<sup>1</sup> Product manufactured by Panasonic Industrial Devices SUNX Co., Ltd. For details of this product, contact Panasonic Industrial Devices SUNX Co., Ltd.

# 44.2.6 Connecting to FP-M(C20TC) or FP-M(C32TC)

■ When connecting to tool port or RS232C port

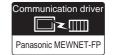

(1) When using the connector conversion box

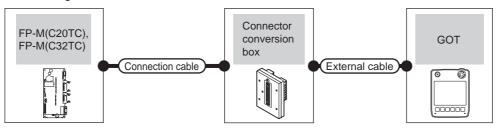

| PL<br>Model                                  | Communication type | Connection cable  Cable model  Connection diagram number                 | Connector conversion box | External cable    | GOT<br>model          | Total<br>distance | Number of connectable equipment |
|----------------------------------------------|--------------------|--------------------------------------------------------------------------|--------------------------|-------------------|-----------------------|-------------------|---------------------------------|
| FP-M(C20TC),<br>FP-M(C32TC)<br>(Tool port)   | RS-232             | AFC8503(3m)*1                                                            |                          |                   | GT <b>14</b><br>Handy | 6m                |                                 |
| FP-M(C20TC),<br>FP-M(C32TC)<br>(RS232C port) | RS-232             | AFC85853(3m)*1 GT09-C30R20902-9P(3m) or User RS232 connection diagram 4) | GT11H-CNB-37S            | GT11H-C30-37P(3m) | GT14<br>Handy         | 6m                | 1 GOT for 1<br>PLC              |

Product manufactured by Panasonic Industrial Devices SUNX Co., Ltd. For details of this product, contact Panasonic Industrial Devices SUNX Co., Ltd.

(2) When using the external cable (GT11H-C = 37P)

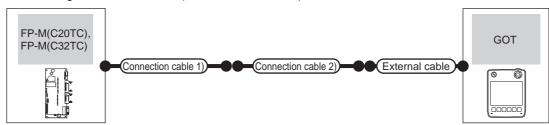

| PLC                                          | ;                  | Connection cable 1) | Connection cable 2)                    |                   | GOT                   | Total    | Number of             |
|----------------------------------------------|--------------------|---------------------|----------------------------------------|-------------------|-----------------------|----------|-----------------------|
| Model                                        | Communication type | Cable model         | Connection diagram number              | External cable    | model                 | distance | connectable equipment |
| FP-M(C20TC),<br>FP-M(C32TC)<br>(Tool port)   | RS-232             | AFC8503(3m)*1       | (User)<br>RS232 connection diagram 25) | GT11H-C30-37P(3m) | GT <b>14</b><br>Handy | 6m       | 1 GOT for 1           |
| FP-M(C20TC),<br>FP-M(C32TC)<br>(RS232C port) | RS-232             | -                   | (User)<br>RS232 connection diagram 5)  | GT11H-C30-37P(3m) | GT <b>14</b><br>Handy | 6m       | PLC                   |

Product manufactured by Panasonic Industrial Devices SUNX Co., Ltd. For details of this product, contact Panasonic Industrial Devices SUNX Co., Ltd.

# (3) When using the external cable (GT11H-C \( \subseteq \subsete \))

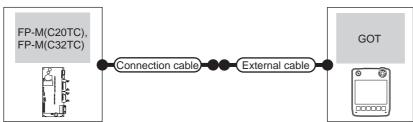

| PLC                                          |                    | Connection cable |                                                               | GOT                   | Total    | Number of connectable |  |
|----------------------------------------------|--------------------|------------------|---------------------------------------------------------------|-----------------------|----------|-----------------------|--|
| Model                                        | Communication type | Cable model      | External cable                                                | model                 | distance | equipment             |  |
| FP-M(C20TC),<br>FP-M(C32TC)<br>(Tool port)   | RS-232             | AFC8503(3m)*1    | GT11H-C30(3m)  RS232 connection diagram 26)                   | GT <b>14</b><br>Handy | 6m       | 4 00T for 4 PH 0      |  |
| FP-M(C20TC),<br>FP-M(C32TC)<br>(RS232C port) | RS-232             | -                | GT11H-C30(3m)<br>GT11H-C60(6m)<br>RS232 connection diagram 6) | GT <b>14</b><br>Handy | 6m       | 1 GOT for 1 PLC       |  |

Product manufactured by Panasonic Industrial Devices SUNX Co., Ltd. For details of this product, contact Panasonic Industrial Devices SUNX Co., Ltd.

■ When connecting to tool port or RS232C port

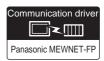

### (1) When using the connector conversion box

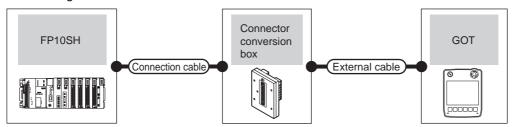

| Model  | PLC Communication type | Connection cable  Cable model  Connection diagram number                              | Connector conversion box | External cable    | GOT<br>model          | Total<br>distance | Number of connectable equipment |
|--------|------------------------|---------------------------------------------------------------------------------------|--------------------------|-------------------|-----------------------|-------------------|---------------------------------|
| FP10SH | RS-232                 | AFC85853(3m) <sup>*1</sup> GT09-C30R20902-9P(3m) or  User RS232 connection diagram 4) | GT11H-CNB-37S            | GT11H-C30-37P(3m) | GT <b>14</b><br>Handy | 6m                | 1 GOT for 1<br>PLC              |

Product manufactured by Panasonic Industrial Devices SUNX Co., Ltd. For details of this product, contact Panasonic Industrial Devices SUNX Co., Ltd.

# (2) When using the external cable (GT11H-C $\square\square$ -37P)

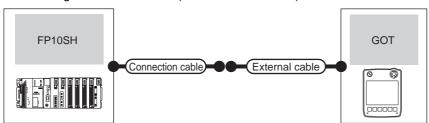

|        | PLC                                                          | Connection cable                   |                   | GOT           | Total    | Number of connectable |  |
|--------|--------------------------------------------------------------|------------------------------------|-------------------|---------------|----------|-----------------------|--|
| Model  | del Communication Cable model type Connection diagram number |                                    | External cable    | model         | distance | equipment             |  |
| FP10SH | RS-232                                                       | (User) RS232 connection diagram 5) | GT11H-C30-37P(3m) | GT14<br>Handy | 6m       | 1 GOT for 1 PLC       |  |

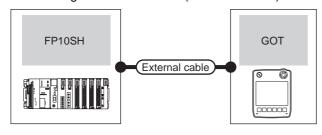

| į.     | PLC                | External cable                                                 | GOT model             | Total    | Number of connectable equipment |  |
|--------|--------------------|----------------------------------------------------------------|-----------------------|----------|---------------------------------|--|
| Model  | Communication type | External dable                                                 | GOT IIIOGGI           | distance | Number of confidences equipment |  |
| FP10SH | RS-232             | GT11H-C30(3m)<br>GT11H-C60(6m)<br>SRS232 connection diagram 6) | GT <b>14</b><br>Handy | 6m       | 1 GOT for 1 PLC                 |  |

■ When connecting to computer communication unit

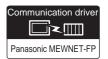

### (1) When using the connector conversion box

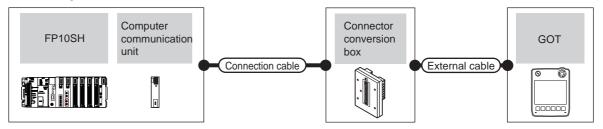

| Model  | PLC Communication type | Computer communication unit*1 | Connection cable Cable model Connection diagram number Connection box       |               | External cable    | GOT<br>model              | Total<br>distance | Number of connectable equipment                   |
|--------|------------------------|-------------------------------|-----------------------------------------------------------------------------|---------------|-------------------|---------------------------|-------------------|---------------------------------------------------|
| FP10SH | RS-232                 | AFP3462                       | AFC85853(3m)*1 GT09-C30R20902-9P(3m) or  (USER) RS232 connection diagram 4) | GT11H-CNB-37S | GT11H-C30-37P(3m) | <sup>GT</sup> 14<br>Handy | 6m                | 1 GOT for 1<br>computer<br>communicatio<br>n unit |

Product manufactured by Panasonic Industrial Devices SUNX Co., Ltd. For details of this product, contact Panasonic Industrial Devices SUNX Co., Ltd.

### (2) When using the external cable (GT11H-C = 37P)

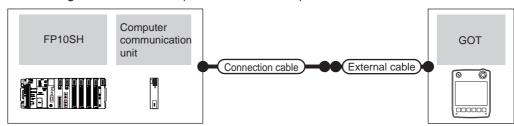

| F      | PLC Computer        |                                     | Connection cable                      |                   | GOT                   | Total    | Number of connectable                   |  |
|--------|---------------------|-------------------------------------|---------------------------------------|-------------------|-----------------------|----------|-----------------------------------------|--|
| Model  | Communic ation type | communication<br>unit <sup>*1</sup> | Cable model Connection diagram number | External cable    | model                 | distance | equipment                               |  |
| FP10SH | RS-232              | AFP3462                             | User RS232 connection diagram 5)      | GT11H-C30-37P(3m) | GT <b>14</b><br>Handy | 6m       | 1 GOT for 1 computer communication unit |  |

<sup>\*1</sup> Product manufactured by Panasonic Industrial Devices SUNX Co., Ltd. For details of this product, contact Panasonic Industrial Devices SUNX Co., Ltd.

### (3) When using the external cable (GT11H-C \subseteq \subseteq)

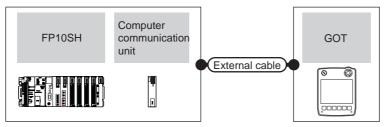

| PLC    |                    | Computer communication unit*1 | External cable                                                | GOT                   | Total    | Number of connectable                   |
|--------|--------------------|-------------------------------|---------------------------------------------------------------|-----------------------|----------|-----------------------------------------|
| Model  | Communication type | Computer communication unit   | External dable                                                | model                 | distance | equipment                               |
| FP10SH | RS-232             | AFP3462                       | GT11H-C30(3m)<br>GT11H-C60(6m)<br>RS232 connection diagram 6) | GT <b>14</b><br>Handy | 6m       | 1 GOT for 1 computer communication unit |

Product manufactured by Panasonic Industrial Devices SUNX Co., Ltd. For details of this product, contact Panasonic Industrial Devices SUNX Co., Ltd.

# ■ When connecting to tool port

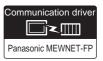

### (1) When using the connector conversion box

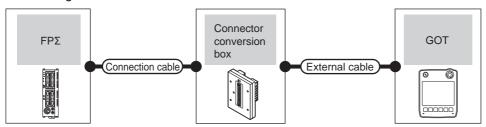

|       | PLC Connection cable |               | Connector     |                   | GOT           |                   | Number of connectable |  |
|-------|----------------------|---------------|---------------|-------------------|---------------|-------------------|-----------------------|--|
| Model | Communication type   |               |               | External cable    | model         | Total<br>distance | equipment             |  |
| FPΣ   | RS-232               | AFC8503(3m)*1 | GT11H-CNB-37S | GT11H-C30-37P(3m) | GT14<br>Handy | 6m                | 1 GOT for 1 PLC       |  |

<sup>1</sup> Product manufactured by Panasonic Industrial Devices SUNX Co., Ltd. For details of this product, contact Panasonic Industrial Devices SUNX Co., Ltd.

### (2) When using the external cable (GT11H-C = 37P)

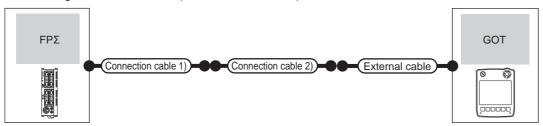

|       | PLC                | Connection cable 1) Connection cable 2) |                                   |                   | GOT           | Total    | Number of connectable |  |
|-------|--------------------|-----------------------------------------|-----------------------------------|-------------------|---------------|----------|-----------------------|--|
| Model | Communication type | Cable model                             | Connection diagram number         | External cable    |               | distance | equipment             |  |
| FPΣ   | RS-232             | AFC8503(3m)*1                           | User RS232 connection diagram 25) | GT11H-C30-37P(3m) | GT14<br>Handy | 6m       | 1 GOT for 1 PLC       |  |

Product manufactured by Panasonic Industrial Devices SUNX Co., Ltd. For details of this product, contact Panasonic Industrial Devices SUNX Co., Ltd.

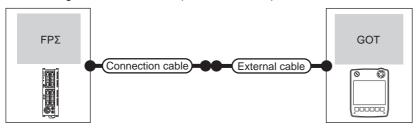

| Model | PLC Connection  Model Communication type Cable |               | External cable                               |                           | Total<br>distance | Number of connectable equipment |
|-------|------------------------------------------------|---------------|----------------------------------------------|---------------------------|-------------------|---------------------------------|
| FPΣ   | RS-232                                         | AFC8503(3m)*1 | GT11H-C30(3m)  GRS232 connection diagram 26) | <sup>GT</sup> 14<br>Handy | 6m                | 1 GOT for 1 PLC                 |

Product manufactured by Panasonic Industrial Devices SUNX Co., Ltd. For details of this product, contact Panasonic Industrial Devices SUNX Co., Ltd.

■ When connecting to COM port

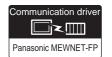

### (1) When using the connector conversion box

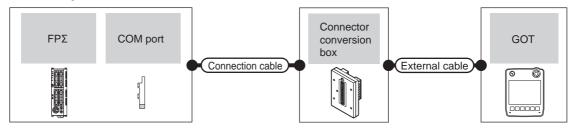

|       | PLC        |                     | Connection cable                                      | Connector External cable |                   | GOT           | Total    | Number of             |  |
|-------|------------|---------------------|-------------------------------------------------------|--------------------------|-------------------|---------------|----------|-----------------------|--|
| Model | COM port*1 | Communic ation type | Cable model conversion box  Connection diagram number |                          | External cable    | model         | distance | connectable equipment |  |
| FPΣ   | AFPG801    | RS-232              | User RS232 connection diagram 13)                     | GT11H-CNB-37S            | GT11H-C30-37P(3m) | GT14<br>Handy | 6m       | 1 GOT for 1           |  |
| 112   | AFPG802    | RS-232              | User RS232 connection diagram 16)                     | GT11H-CNB-37S            | GT11H-C30-37P(3m) | Handy         |          | PLC                   |  |

Product manufactured by Panasonic Industrial Devices SUNX Co., Ltd. For details of this product, contact Panasonic Industrial Devices SUNX Co., Ltd.

### (2) When using the external cable (GT11H-C = 37P)

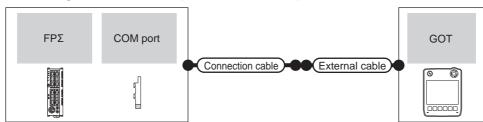

|       | PLC        |                    | Connection cable                         |                       | GOT           | Total    | Number of             |
|-------|------------|--------------------|------------------------------------------|-----------------------|---------------|----------|-----------------------|
| Model | COM port*1 | Communication type | Cable model<br>Connection diagram number | External cable        | model         | distance | connectable equipment |
| FPΣ   | AFPG801    | RS-232             | User RS232 connection diagram 14)        | GT11H-C30-37P(3m)     | GT14<br>Handy | 6m       | 1 GOT for 1           |
|       | AFPG802    | RS-232             | User RS232 connection diagram 17)        | G11111 000-071 (0111) | Handy         | OIII     | PLC                   |

Product manufactured by Panasonic Industrial Devices SUNX Co., Ltd. For details of this product, contact Panasonic Industrial Devices SUNX Co., Ltd.

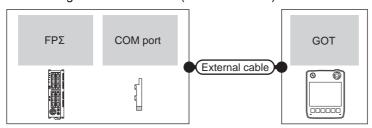

| PLC  Model COM port*1 Communication type |         | External cable | GOT model                                                      | Total<br>distance     | Number of connectable equipment |                    |  |
|------------------------------------------|---------|----------------|----------------------------------------------------------------|-----------------------|---------------------------------|--------------------|--|
| EDΣ                                      | AFPG801 | RS-232         | GT11H-C30(3m)<br>GT11H-C60(6m)                                 | GT <b>14</b><br>Handy | 6m                              | 6m 1 GOT for 1 PLC |  |
| FPΣ                                      | AFPG802 | RS-232         | GT11H-C30(3m)<br>GT11H-C60(6m)<br>RS232 connection diagram 18) | Handy                 | om                              | T GOT IGITT LO     |  |

Product manufactured by Panasonic Industrial Devices SUNX Co., Ltd. For details of this product, contact Panasonic Industrial Devices SUNX Co., Ltd.

### ■ When connecting to tool port

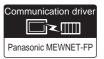

### (1) When using the connector conversion box

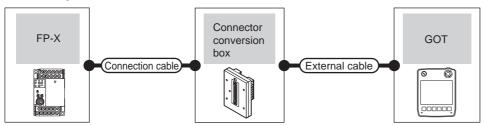

|       | PLC                | Connection cable                      | Connector      |                   | GOT           | Total | Number of connectable |
|-------|--------------------|---------------------------------------|----------------|-------------------|---------------|-------|-----------------------|
| Model | Communication type | Cable model Connection diagram number | conversion box | External cable    | model         |       | equipment             |
| FP-X  | RS-232             | AFC8503(3m)*1                         | GT11H-CNB-37S  | GT11H-C30-37P(3m) | GT14<br>Handy | 6m    | 1 GOT for 1 PLC       |

Product manufactured by Panasonic Industrial Devices SUNX Co., Ltd. For details of this product, contact Panasonic Industrial Devices SUNX Co., Ltd.

### (2) When using the external cable (GT11H-C = 37P)

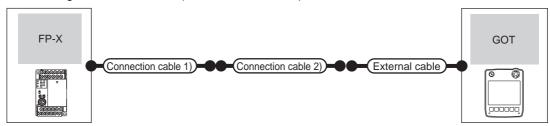

|       | PLC                | Connection cable 1) | Connection cable 2)                    |                   | GOT                   | Total    | Number of connectable |
|-------|--------------------|---------------------|----------------------------------------|-------------------|-----------------------|----------|-----------------------|
| Model | Communication type | Cable model         | Connection diagram number              | External cable    | model                 | distance | equipment             |
| FP-X  | RS-232             | AFC8503(3m)*1       | (User)<br>RS232 connection diagram 25) | GT11H-C30-37P(3m) | GT <b>14</b><br>Handy | 6m       | 1 GOT for 1 PLC       |

<sup>\*1</sup> Product manufactured by Panasonic Industrial Devices SUNX Co., Ltd. For details of this product, contact Panasonic Industrial Devices SUNX Co., Ltd.

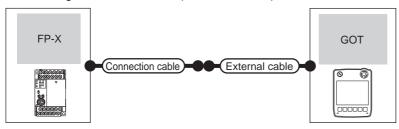

| PLC Model Communication type |        | Connection cable External cable |                                              | GOT<br>model  | Total distance | Number of connectable equipment |
|------------------------------|--------|---------------------------------|----------------------------------------------|---------------|----------------|---------------------------------|
| FP-X                         | RS-232 | AFC8503(3m)*1                   | GT11H-C30(3m)  FRS232 connection diagram 26) | GT14<br>Handy | 6m             | 1 GOT for 1 PLC                 |

Product manufactured by Panasonic Industrial Devices SUNX Co., Ltd. For details of this product, contact Panasonic Industrial Devices SUNX Co., Ltd.

■ When connecting to communication cassette

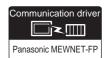

### (1) When using the connector conversion box

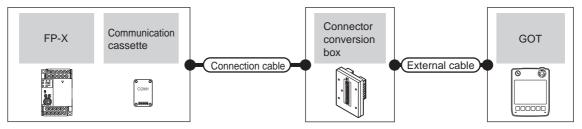

| Model | PLC Communicati on type | Communication cassette <sup>*1</sup>                                    | Connection cable  Cable model  Connection diagram number | Connector conversion box | External cable                                                | GOT<br>model          | Total<br>distance | Number of connectable equipment |
|-------|-------------------------|-------------------------------------------------------------------------|----------------------------------------------------------|--------------------------|---------------------------------------------------------------|-----------------------|-------------------|---------------------------------|
|       | RS-232                  | AFPX-COM1 (RS232C one channel type)                                     | (User) RS232 connection diagram 13)                      | GT11H-CNB-37S            | GT11H-C30-37P(3m)                                             | GT14<br>Handy         | 6m                |                                 |
| , inc | 10 202                  | AFPX-COM2 <sup>*2</sup> (RS232C two channel type)                       | (User) RS232 connection diagram 16)                      | GT11H-CNB-37S            | GT11H-C30-37P(3m)                                             | GT14<br>Handy         | 6m                | 4.007.64                        |
| FP-X  | RS-422                  | AFPX-COM3<br>(RS485/RS422 one channel type)                             | (User) RS422 connection diagram 1)                       | GT11H-CNB-37S            | GT11H-C30-37P(3m)<br>GT11H-C60-37P(6m)<br>GT11H-C100-37P(10m) | GT <b>14</b><br>Handy | 13m               | 1 GOT for 1<br>PLC              |
| -     | RS-232                  | AFPX-COM4*2<br>(RS485 one channel and RS232C<br>one channel mixed type) | User RS232 connection diagram 19)                        | GT11H-CNB-37S            | GT11H-C30-37P(3m)                                             | GT <b>14</b><br>Handy | 6m                |                                 |

- \*1 Product manufactured by Panasonic Industrial Devices SUNX Co., Ltd. For details of this product, contact Panasonic Industrial Devices SUNX Co., Ltd.
- \*2 To connect C30 and C60, USB port may set at the COM2 port on AFPX-COM2 and AFPX-COM4. In this case, set the COM2 port to RS232C

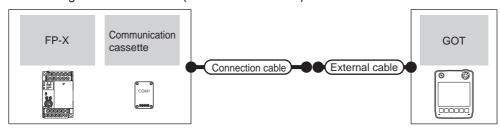

|       | PLC Connection cable |                                                                               |                                           | GOT                                                           | Total                 | Number of |                       |
|-------|----------------------|-------------------------------------------------------------------------------|-------------------------------------------|---------------------------------------------------------------|-----------------------|-----------|-----------------------|
| Model | Communication type   | Communication cassette*1                                                      | Cable model<br>Connection diagram number  | External cable                                                | model                 | distance  | connectable equipment |
|       | RS-232               | AFPX-COM1<br>(RS232C one channel type)                                        | (User)<br>RS232 connection<br>diagram 14) | GT11H-C30-37P(3m)                                             | GT14<br>Handy         | 6m        |                       |
|       | 10 202               | AFPX-COM2 <sup>*2</sup><br>(RS232C two channel type)                          | (User)<br>RS232 connection<br>diagram 17) | GT11H-C30-37P(3m)                                             | GT14<br>Handy         | 6m        | 1 GOT for 1           |
| FP-X  | RS-422               | AFPX-COM3 (RS485/RS422 one channel type)                                      | (User)<br>RS422 connection<br>diagram 2)  | GT11H-C30-37P(3m)<br>GT11H-C60-37P(6m)<br>GT11H-C100-37P(10m) | GT14<br>Handy         | 13m       | PLC                   |
| -     | RS-232               | AFPX-COM4 <sup>*2</sup> (RS485 one channel and RS232C one channel mixed type) | User RS232 connection diagram 20)         | GT11H-C30-37P(3m)                                             | GT <b>14</b><br>Handy | 6m        |                       |

- 1 Product manufactured by Panasonic Industrial Devices SUNX Co., Ltd. For details of this product, contact Panasonic Industrial Devices SUNX Co., Ltd.
- \*2 To connect C30 and C60, USB port may set at the COM2 port on AFPX-COM2 and AFPX-COM4. In this case, set the COM2 port to RS232C.

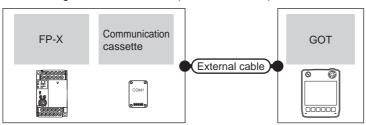

| Model | PLC Communication type | Communication cassette*1                                                      | External cable                                                                | GOT<br>model          | Total distance | Number of connectable equipment |
|-------|------------------------|-------------------------------------------------------------------------------|-------------------------------------------------------------------------------|-----------------------|----------------|---------------------------------|
|       | RS-232                 | AFPX-COM1<br>(RS232C one channel type)                                        | GT11H-C30(3m)<br>GT11H-C60(6m)<br>RS232 connection diagram 14)                | GT <b>14</b><br>Handy | 6m             |                                 |
|       | R3-232                 | AFPX-COM2 <sup>*2</sup> (RS232C two channel type)                             | GT11H-C30(3m)<br>GT11H-C60(6m)<br>RS232 connection diagram 17)                | GT <b>14</b><br>Handy | 6m             |                                 |
| FP-X  | RS-422                 | AFPX-COM3<br>(RS485/RS422 one channel type)                                   | GT11H-C30(3m) GT11H-C60(6m) GT11H-C100(10m)  User RS422 connection diagram 3) | GT <b>14</b><br>Handy | 13m            | 1 GOT for 1 PLC                 |
|       | RS-232                 | AFPX-COM4 <sup>*2</sup> (RS485 one channel and RS232C one channel mixed type) | GT11H-C30(3m)<br>GT11H-C60(6m)<br>RS232 connection diagram 20)                | GT <b>14</b><br>Handy | 6m             |                                 |

<sup>1</sup> Product manufactured by Panasonic Industrial Devices SUNX Co., Ltd. For details of this product, contact Panasonic Industrial Devices SUNX Co., Ltd.

<sup>\*2</sup> To connect C30 and C60, USB port may set at the COM2 port on AFPX-COM2 and AFPX-COM4. In this case, set the COM2 port to RS232C.

# 44.3 Connection Diagram

The following diagram shows the connection between the GOT and the PLC.

#### RS-232 cable 44.3.1

### Connection diagram

RS232 connection diagram 1)

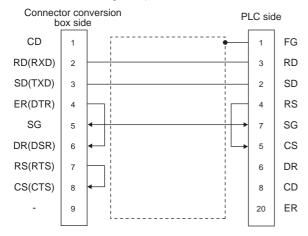

#### RS232 connection diagram 2)

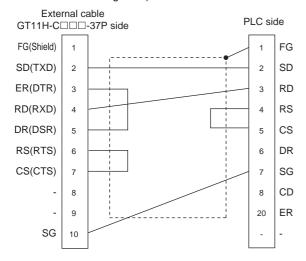

### RS232 connection diagram 3)

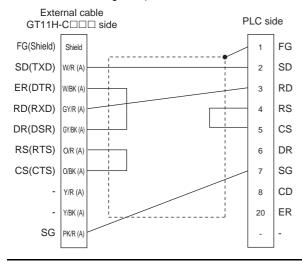

### RS232 connection diagram 4)

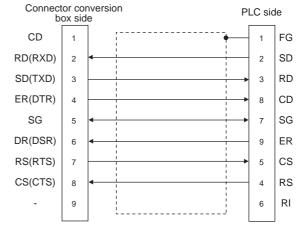

### RS232 connection diagram 5)

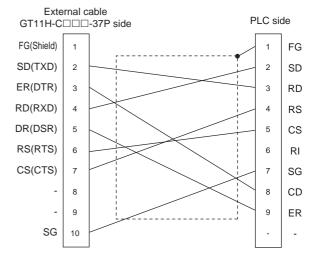

### RS232 connection diagram 6)

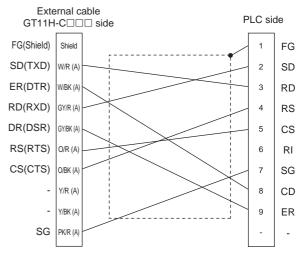

### RS232 connection diagram 7)

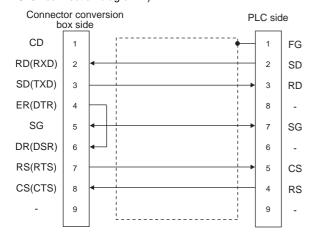

### RS232 connection diagram 8)

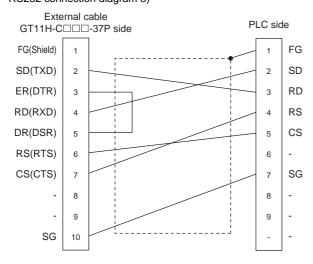

# RS232 connection diagram 9)

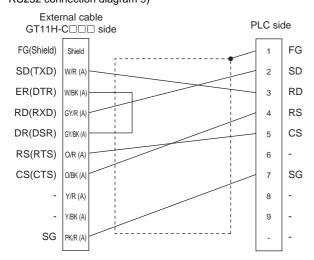

### RS232 connection diagram 10)

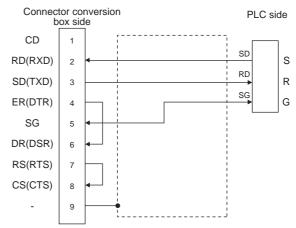

#### RS232 connection diagram 11)

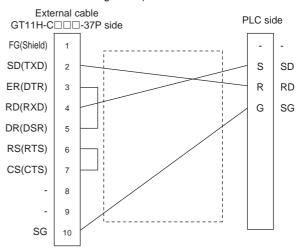

### RS232 connection diagram 12)

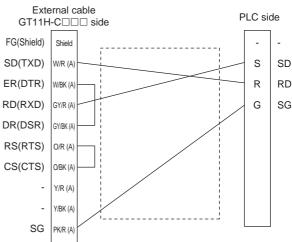

### RS232 connection diagram 13)

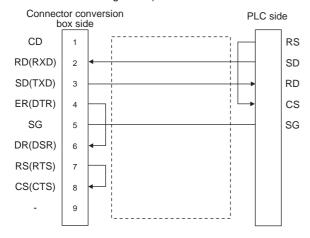

### RS232 connection diagram 14)

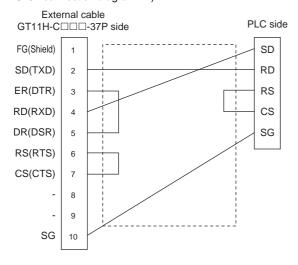

#### RS232 connection diagram 15)

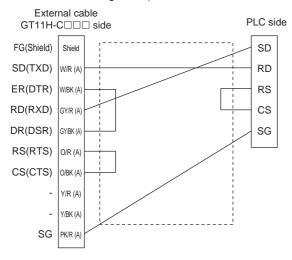

### RS232 connection diagram 16)

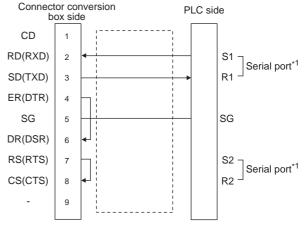

\*1 PANASONIC PLC Side has two serial ports. S1 and R1, S2 and R2 constitute the serial port, respectively. Use one of the serial ports.

### RS232 connection diagram 17)

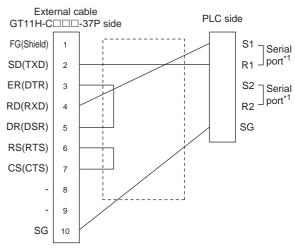

\*1 PANASONIC PLC Side has two serial ports. S1 and R1, S2 and R2 constitute the serial port, respectively. Use one of the serial ports.

### RS232 connection diagram 18)

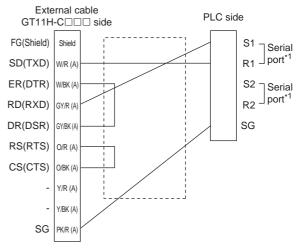

1 PANASONIC PLC Side has two serial ports. S1 and R1, S2 and R2 constitute the serial port, respectively. Use one of the serial ports.

### RS232 connection diagram 19)

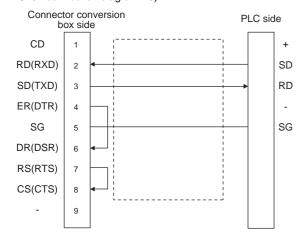

### RS232 connection diagram 20)

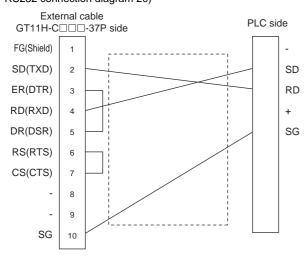

### RS232 connection diagram 21)

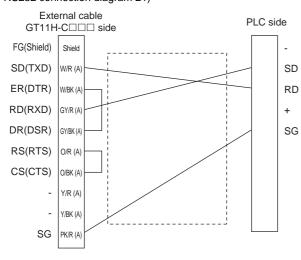

### RS232 connection diagram 22)

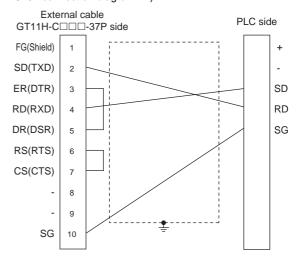

### RS232 connection diagram 23)

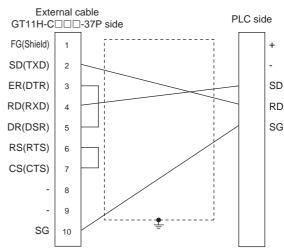

### RS232 connection diagram 24)

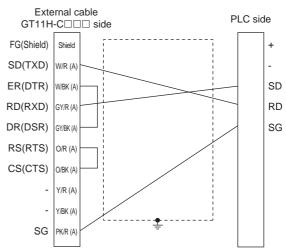

RS232 connection diagram 25)

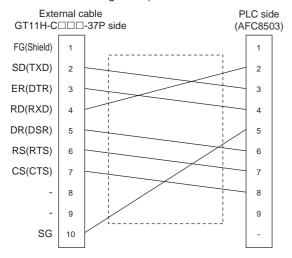

### RS232 connection diagram 26)

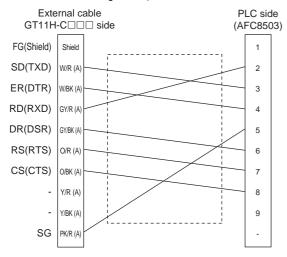

### Precautions when preparing a cable

### (1) Cable length

The total distance (between the GOT and a controller) of RS-232 cable must be 6m or less. The length of the cable must be 3m or less with a transmission speed of 38400bps.

(2) Connector conversion box side connector For the connector conversion box side connector, refer to the following.

6.6 Connector Conversion Box

(3) External cable side connector

For the connector specifications of the external cable side, refer to the following.

8.2 External Cable, Relay Cable

### (4) PANASONIC INDUSTRIAL DEVICES SUNX PLC side connector

Use the connector applicable to the PANASONIC INDUSTRIAL DEVICES SUNX PLC. For details, refer to the PANASONIC INDUSTRIAL DEVICES SUNX PLC user's manual.

#### 44.3.2 RS-422 cable

### Connection diagram

RS422 connection diagram 1)

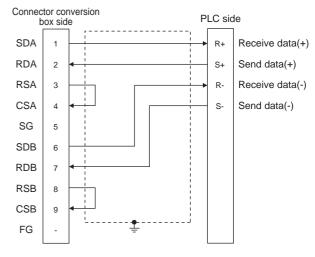

#### RS422 connection diagram 2)

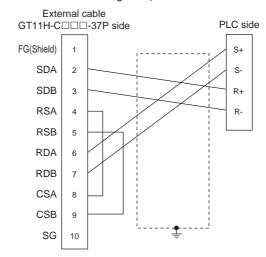

### RS422 connection diagram 3)

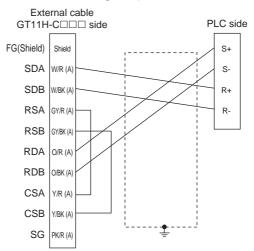

# ■ Precautions when preparing a cable

(1) Cable length

The total distance (between GOT and controllers) of RS-422 cable must be 13m or less.

(2) Connector conversion box side connector For the connector conversion box side connector, refer to the following.

6.6 Connector Conversion Box

(3) External cable side connector For the connector specifications of the external cable side, refer to the following.

8.2 External Cable, Relay Cable

(4) PANASONIC INDUSTRIAL DEVICES SUNX PLC side connector

Use the connector applicable to the PANASONIC INDUSTRIAL DEVICES SUNX PLC. For details, refer to the PANASONIC INDUSTRIAL DEVICES SUNX PLC user's manual.

# 44.4 GOT Side Settings

# 44.4.1 Setting communication interface (Communication settings)

Set the channel of the equipment connected to the GOT.

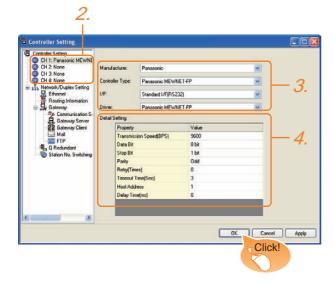

- Select [Common] → [Controller Setting] from the menu.
- The Controller Setting window is displayed. Select the channel to be used from the list menu.
- Set the following items.
  - Manufacturer: Panasonic
  - Controller Type: Panasonic MEWNET-FP
  - I/F: Interface to be used
  - Driver: Panasonic MEWNET-FP
- 4. The detailed setting is displayed after Manufacturer, Controller Type, I/F, and Driver are set. Make the settings according to the usage environment.

44.4.2 Communication detail settings

Click the OK button when settings are completed.

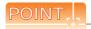

The settings of connecting equipment can be confirmed in [I/F Communication Setting]. For details, refer to the following.

18.1.2 I/F communication setting

# 44.4.2 Communication detail settings

Make the settings according to the usage environment.

| Item                                                                                                    | Description                                                                                                    | Range                                                                    |
|----------------------------------------------------------------------------------------------------|----------------------------------------------------------------------------------------------------|--------------------------------------------------------------------------|
| Transmission<br>Speed                                                                                                    | Set this item when change the transmission speed used for communication with the connected equipment. (Default: 9600bps) | 4800bps,<br>9600bps,<br>19200bps,<br>38400bps,<br>57600bps,<br>115200bps |
| Data Bit                                                                                                    | Set this item when change the data length used for communication with the connected equipment. (Default: 8bit)           | 7bit/8bit                                                                |
| Set the number of retries to be performed when a communication timeout occurs.  Retry  When receiving no response after retries, the communication times out.  (Default: 0time) |                                                                                                    | 0 to 5times                                                              |
| Timeout Time                                                                                                    | Timeout Time  Set the time period for a communication to time out. (Default: 3sec)                                       |                                                                          |
| Host Address                                                                                                    | Specify the host address (station No. of the PLC to which the GOT is connected) in the network of the GOT. (Default: 1)  | 1 to 31                                                                  |
| Delay Time                                                                                                    | Set this item to adjust the transmission timing of the communication request from the GOT. (Default: 0ms)                | 0 to 300<br>(ms)                                                         |

# POINT

(1) Communication interface setting by Utility The communication interface setting can be changed on the Utility's [Communication setting] after writing [Communication Settings] of project data.

For details on the Utility, refer to the following manual.

- 11. COMMUNICATION INTERFACE SETTING (COMMUNICATION SETTING)
- (2) Precedence in communication settings
  When settings are made by GT Designer3 or the
  Utility, the latest setting is effective.

# 44.5 PLC Side Setting

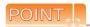

PANASONIC INDUSTRIAL DEVICES SUNX PLC For details of the PANASONIC INDUSTRIAL DEVICES SUNX PLC, refer to the following manual.

PANASONIC INDUSTRIAL DEVICES SUNX PLC user's Manual

# ■ Connecting to the tool port of the PLC CPU

| Item                 | Set value                                                 |
|----------------------|-----------------------------------------------------------|
| Transmission speed*1 | 4800bps, 9600bps, 19200bps, 38400bps, 57600bps, 115200bps |
| Data bit             | ' ' ' ' '                                                 |
| Data bit             | 7bit, 8bit                                                |
| Stop bit             | 1bit                                                      |
| Parity bit           | Odd                                                       |
| Modem connection     | No                                                        |
| Unit No.             | 1                                                         |

<sup>\*1</sup> Indicates only the transmission speeds that can be set on the GOT side.

Set the same transmission speed of the GOT. The setting range varies with the connected PLC.

### Connecting to the RS232C and COM port of the PLC CPU

| Item                           | Set value                                                    |
|--------------------------------|--------------------------------------------------------------|
| Transmission speed*1           | 4800bps, 9600bps, 19200bps,<br>38400bps, 57600bps, 115200bps |
| Data bit                       | 7bit, 8bit                                                   |
| Stop bit                       | 1bit                                                         |
| Parity bit                     | Odd                                                          |
| Modem connection               | No                                                           |
| Serial port action selection*2 | 1 (Computer link)                                            |
| Unit No.                       | 1                                                            |

<sup>\*1</sup> Indicates only the transmission speeds that can be set on the GOT side.

Set the same transmission speed of the GOT. The setting range varies with the connected PLC.

### Connecting to the computer communication unit

| Item                 | Set value                  |
|----------------------|----------------------------|
| Transmission speed*1 | 4800bps, 9600bps, 19200bps |
| Data bit             | 7bit, 8bit                 |
| Stop bit             | 1bit                       |
| Parity bit           | Odd                        |
| Parity check         | Enable                     |
| Control signal       | Invalidate CS, CD          |

<sup>\*1</sup> Indicates only the transmission speeds that can be set on the GOT side.

Set the same transmission speed of the GOT. The setting range varies with the connected PLC.

### ■ Connecting to the communication cassette

# Communication settings Set the communication settings for the COM 1 port and COM2 port to connect GOT.

| Item                 | Set value                                                 |  |
|----------------------|-----------------------------------------------------------|--|
| Communication mode   | Computer link                                             |  |
| Transmission speed*1 | 4800bps, 9600bps, 19200bps, 38400bps, 57600bps, 115200bps |  |
| Modem connection     | No                                                        |  |
| Data bit             | 7bit, 8bit                                                |  |
| Parity check         | Odd                                                       |  |
| Stop bit             | 1bit                                                      |  |
| Unit No.             | 1                                                         |  |
| Port selection*2     | Communication cassette                                    |  |

<sup>\*1</sup> Indicates only the transmission speeds that can be set on the GOT side.

# (2) Switch setting on the Communication cassette (AFPX-COM3)

Set the switch on the back.

| Switch No. | Setting | Contents of setting      |  |  |
|------------|---------|--------------------------|--|--|
| 1          | OFF     |                          |  |  |
| 2          | OFF     | RS422                    |  |  |
| 3          | OFF     |                          |  |  |
| 4          | OFF     | Terminating resistor OFF |  |  |

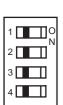

<sup>\*2</sup> Set when connecting to FP0, FP1, FP2 or FP-M.

Set the same transmission speed of the GOT.

<sup>\*2</sup> Set the COM2 port only.

# 44.6 Device Range that Can Be Set

For details on the device range of controllers that can be used on GT14 Handy, refer to the following manuals.

GT Designer3 Version1 Screen Design Manual (Fundamentals)

GOT1000 Series Connection Manual (Non-Mitsubishi Products 1) for GT Works3

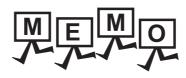

| <br> |
|------|
|      |
|      |
|      |
| <br> |
|      |
|      |
|      |
|      |
|      |
|      |
|      |

# CONNECTION TO HITACHI IES PLC 45.

### Connectable Model List 45.1

The following table shows the connectable models.

| Series                | Model     | Clock       | Communication type | GT14<br>Handy | Refer to |
|-----------------------|-----------|-------------|--------------------|---------------|----------|
|                       | H-302     |             |                    |               |          |
|                       | H-702     |             |                    |               |          |
|                       | H-1002    | 0           |                    |               |          |
| Large-sized H Series  | H-2002    |             | RS-232             | 0             | 45.2.1   |
| Large-sized 11 Series | H-4010    |             | RS-422             |               | 45.2.1   |
|                       | H-300     |             |                    |               |          |
|                       | H-700     | ×           |                    |               |          |
|                       | H-2000    |             |                    |               |          |
|                       | H-200     |             |                    |               |          |
|                       | H-250     |             |                    | 0             |          |
| H-200 to 252 Series   | H-252     | 0           | RS-232             |               | 45.2.2   |
|                       | H-252B    |             |                    |               |          |
|                       | H-252C    |             |                    |               |          |
|                       | H-20DR    |             | D0 000             |               |          |
|                       | H-28DR    | -<br>-<br>- |                    |               |          |
|                       | H-40DR    |             |                    |               |          |
|                       | H-64DR    |             |                    | 0             |          |
| 11                    | H-20DT    | <u> </u>    |                    |               | 45.0.0   |
| H series board type   | H-28DT    | 0           | RS-232             |               | 45.2.2   |
|                       | H-40DT    |             |                    |               |          |
|                       | H-64DT    |             |                    |               |          |
|                       | HL-40DR   |             |                    |               |          |
|                       | HL-64DR   |             |                    |               |          |
|                       | EH-CPU104 | ×           |                    |               |          |
|                       | EH-CPU208 |             |                    |               |          |
| FILAE0                | EH-CPU308 | 1           | DO 222             |               | 45.00    |
| EH-150 series         | EH-CPU316 | 0           | RS-232             | 0             | 45.2.2   |
|                       | EH-CPU516 | 1           |                    |               |          |
|                       | EH-CPU548 | 1           |                    |               |          |

# 45.2 System Configuration

# 45.2.1 Connection to large-sized H series

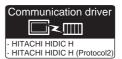

To use "transmission control procedure 2" as a protocol, select "HITACHI HIDIC H (Protocol2)" as a communication driver.

### (1) When using the connector conversion box

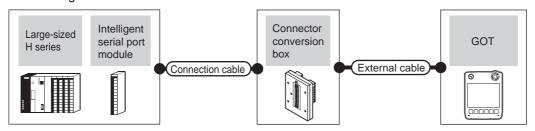

|                                                                                                    | PLC                              |                    | Connection cable                                                                                                    | Connector         |                                                               | GOT                       | Total    | Number of             |
|----------------------------------------------------------------------------------------------------|----------------------------------|--------------------|----------------------------------------------------------------------------------------------------|-------------------|---------------------------------------------------------------|---------------------------|----------|-----------------------|
| Model                                                                                                | Intelligent serial port module*1 | Communication type | Cable model<br>Connection diagram number                                                                                                    | conversion<br>box | External cable                                                | model                     | distance | connectable equipment |
| H-302 <sup>*2</sup> H-702 <sup>*2</sup> H-1002 <sup>*2</sup> H-2002 <sup>*2</sup> H-300 H-700 H-2000 | -                                | RS-232             | GT09-C30R20401-15P(3m)<br>or<br>(User)<br>RS232 connection diagram 1)                                                                                                    | GT11H-CNB-<br>37S | GT11H-C30-37P(3m)                                             | <sup>GT</sup> 14<br>Handy | 6m       |                       |
| H-4010                                                                                               | -                                | RS-232             | Specified transmission speed: 4800bps GT09-C30R20401-15P(3m) or User RS232 connection diagram 1) Specified transmission speed: 19200bps GT09-C30R20402-15P(3m) or User RS232 connection diagram 4) Specified transmission speed: 38400bps 3 GT09-C30R20402-15P(3m) or User RS232 connection diagram 4) Transmission speed other than the above GT09-C30R20401-15P(3m) or User RS232 connection diagram 1) GT09-C30R20402-15P(3m) or User RS232 connection diagram 1) GT09-C30R20402-15P(3m) or User RS232 connection diagram 4) | GT11H-CNB-<br>37S | GT11H-C30-37P(3m)                                             | GT14<br>Handy             | 6m       | 1 GOT for 1<br>PLC    |
| H-302<br>H-702<br>H-1002<br>H-2002                                                                   | COMM-H                           | RS-232             | GT09-C30R20401-15P(3m)<br>or<br>(User)<br>RS232 connection diagram 1)                                                                                                    | GT11H-CNB-<br>37S | GT11H-C30-37P(3m)                                             | GT14<br>Handy             | 6m       | 1 GOT for 1           |
| H-4010<br>H-300<br>H-700<br>H-2000                                                                   | COMM-2H                          | RS-422             | GT09-C30R40401-7T(3m) GT09-C100R40401-7T(10m) or  (Jeer RS422 connection diagram 1)                                                                                                    | GT11H-CNB-<br>37S | GT11H-C30-37P(3m)<br>GT11H-C60-37P(6m)<br>GT11H-C100-37P(10m) | GT14<br>Handy             | 13m      | serial port<br>module |

<sup>1</sup> Product manufactured by HITACHI Industrial Equipment Systems Co., Ltd. For details of this product, contact HITACHI Industrial Equipment Systems Co., Ltd.

<sup>\*2</sup> Connect to the peripheral port of the CPU module.

<sup>\*3</sup> Can be specified with the CPU software of revision "J" or later.

# (2) When using the external cable (GT11H-C = 37P)

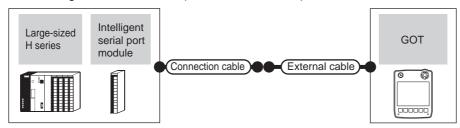

| PLC                                                                                                  |                                                   |                                  |                                                                                                    |                   | GOT           | Total                                               | Number of             |
|----------------------------------------------------------------------------------------------------|---------------------------------------------------|----------------------------------|----------------------------------------------------------------------------------------------------|-------------------|---------------|-----------------------------------------------------|-----------------------|
| Model                                                                                                | Intelligent serial port module*1                  | Communicati<br>on type           | Cable model Connection diagram number                                                                                                    | External cable    | model         | distance                                            | connectable equipment |
| H-302 <sup>*2</sup> H-702 <sup>*2</sup> H-1002 <sup>*2</sup> H-2002 <sup>*2</sup> H-300 H-700 H-2000 | -                                                 | RS-232                           | (User) RS232 connection diagram 2)                                                                                                    | GT11H-C30-37P(3m) | GT14<br>Handy | 6m                                                  |                       |
| H-4010                                                                                               | -                                                 | RS-232                           | Specified transmission speed: 4800bps  User) RS232 connection diagram 2) Specified transmission speed: 19200bps  User) RS232 connection diagram 5) Specified transmission speed: 38400bps*3  User) RS232 connection diagram 5) Transmission speed other than the above  User) RS232 connection diagram 2)  User) RS232 connection diagram 5) | GT11H-C30-37P(3m) | GT14<br>Handy | 6m                                                  | 1 GOT for 1<br>PLC    |
| H-302<br>H-702                                                                                       |                                                   | RS-232                           | (User greating) RS232 connection diagram 2)                                                                                                    | GT11H-C30-37P(3m) | GT14<br>Handy | 6m                                                  |                       |
| H-702<br>H-1002<br>H-2002<br>H-4010<br>H-300<br>H-700<br>H-2000                                      | 1002<br>2002 COMM-H<br>1010 COMM-2H RS-422<br>700 | User RS422 connection diagram 2) | GT11H-C30-37P(3m)<br>GT11H-C60-37P(6m)<br>GT11H-C100-37P(10m)                                                                                                    | GT14<br>Handy     | 13m           | 1 GOT for 1<br>intelligent<br>serial port<br>module |                       |

Product manufactured by HITACHI Industrial Equipment Systems Co., Ltd. For details of this product, contact HITACHI Industrial Equipment Systems Co., Ltd.

- \*2 Connect to the peripheral port of the CPU module.
- \*3 Can be specified with the CPU software of revision "J" or later.

# (3) When using the external cable (GT11H-C $\square\square$ )

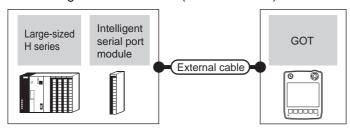

|                                                                                                    | PLC                                 |                    | PLC                                                                                                    |                           | T                 | Number of connectable   |  |
|----------------------------------------------------------------------------------------------------|-------------------------------------|--------------------|----------------------------------------------------------------------------------------------------|---------------------------|-------------------|-------------------------|--|
| Model                                                                                                | Intelligent serial port<br>module*1 | Communication type | External cable                                                                                                    |                           | Total<br>distance | equipment               |  |
| H-302 <sup>*2</sup> H-702 <sup>*2</sup> H-1002 <sup>*2</sup> H-2002 <sup>*2</sup> H-300 H-700 H-2000 | -                                   | RS-232             | GT11H-C30(3m)<br>GT11H-C60(6m)<br>RS232 connection diagram 3)                                                                                                    | <sup>GT</sup> 14<br>Handy | 6m                |                         |  |
| H-4010                                                                                               | -                                   | RS-232             | Specified transmission speed: 4800bps GT11H-C30(3m) GT11H-C60(6m)  Specified transmission speed: 19200bps GT11H-C30(3m) GT11H-C60(6m)  RS232 connection diagram 6) Specified transmission speed: 38400bps*3 GT11H-C30(3m) GT11H-C60(6m)  RS232 connection diagram 6) Transmission speed other than the above GT11H-C30(3m) GT11H-C60(6m)  RS232 connection diagram 3) GT11H-C60(6m)  RS232 connection diagram 3) | et14<br>Handy             | 6m                | 1 GOT for 1 PLC         |  |
| H-302<br>H-702<br>H-1002<br>H-2002                                                                   | СОММ-Н                              | RS-232             | GT11H-C30(3m)<br>GT11H-C60(6m)<br>RS232 connection diagram 3)                                                                                                    | GT14<br>Handy             | 6m                | 1 GOT for 1 intelligent |  |
| H-4010<br>H-300<br>H-700<br>H-2000                                                                   | COMM-2H                             | RS-422             | GT11H-C30(3m) GT11H-C60(6m) GT11H-C100(10m) RS422 connection diagram 3)                                                                                                    | GT <b>14</b><br>Handy     | 13m               | serial port module      |  |

<sup>1</sup> Product manufactured by HITACHI Industrial Equipment Systems Co., Ltd. For details of this product, contact HITACHI Industrial Equipment Systems Co., Ltd.

<sup>\*2</sup> Connect to the peripheral port of the CPU module.

<sup>\*3</sup> Can be specified with the CPU software of revision "J" or later.

#### 45.2.2 Connecting to H-200 to 252 series, H series board type or EH-150 series

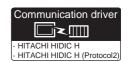

To use "transmission control procedure 2" as a protocol, select "HITACHI HIDIC H (Protocol2)" as a communication driver.

### (1) When using the connector conversion box

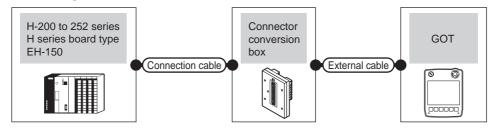

| PLC                                                                                                    |                    | Connection cable                                                                                                    | Connector        |                | GOT           | Total    | Number of             |  |  |  |  |  |  |  |  |  |  |  |  |  |  |  |               |    |  |
|----------------------------------------------------------------------------------------------------|--------------------|----------------------------------------------------------------------------------------------------|------------------|----------------|---------------|----------|-----------------------|--|--|--|--|--|--|--|--|--|--|--|--|--|--|--|---------------|----|--|
| Model                                                                                                    | Communication type | Cable model Connection diagram number                                                                                                    | conversion box   | External cable | model         | distance | connectable equipment |  |  |  |  |  |  |  |  |  |  |  |  |  |  |  |               |    |  |
| H-200 <sup>*1</sup> , H-250 <sup>*1</sup> H-252 <sup>*1</sup> , H-252B <sup>*1</sup> H-20DR, H-28DR H-40DR, H-64DR H-20DT, H-28DT H-40DT, H-64DT HL-40DR, HL-64DR | RS-232             | GT09-C30R20401-15P(3m)<br>or<br>(JSSP)<br>RS232 connection diagram 1)                                                                                                    | GT11H-CNB-37S GT |                |               |          |                       |  |  |  |  |  |  |  |  |  |  |  |  |  |  |  | GT14<br>Handy | 6m |  |
| H-252C*1*2                                                                                                    | RS-232             | Specified transmission speed: 4800bps GT09-C30R20401-15P(3m) or (User) RS232 connection diagram 1) Specified transmission speed: 19200bps GT09-C30R20402-15P(3m) or (User) RS232 connection diagram 4) Transmission speed other than the above GT09-C30R20401-15P(3m) or (User) RS232 connection diagram 1) GT09-C30R20402-15P(3m) or (User) RS232 connection diagram 4)                                                                                                    |                  | GT114-Handy    | GT14<br>Handy | 6m       | 1 GOT for 1<br>PLC    |  |  |  |  |  |  |  |  |  |  |  |  |  |  |  |               |    |  |
| EH-CPU104 <sup>*3</sup> EH-CPU208 <sup>*3</sup> EH-CPU308 <sup>*3</sup> EH-CPU316 <sup>*3</sup> EH-CPU516 <sup>*3</sup> EH-CPU548 <sup>*3</sup>                   | RS-232             | Specified transmission speed: 4800bps GT09-C30R20401-15P(3m) or User RS232 connection diagram 1) Specified transmission speed: 19200bps GT09-C30R20402-15P(3m) or User RS232 connection diagram 4) Specified transmission speed: 38400bps GT09-C30R20402-15P(3m) or User RS232 connection diagram 4) Transmission speed other than the above GT09-C30R20401-15P(3m) or User RS232 connection diagram 1) GT09-C30R20402-15P(3m) or User RS232 connection diagram 1) GT09-C30R20402-15P(3m) or User RS232 connection diagram 4) |                  |                | GT14<br>Handy | 6m       |                       |  |  |  |  |  |  |  |  |  |  |  |  |  |  |  |               |    |  |

- To connect to H-200 to 252 series, connect to the peripheral port of the CPU module.
- To connect to serial port 2 of H-252C (CPU22-02HC, CPE22-02HC), the round connector (8 pins)/D-sub connector (15 pins) conversion cable (CNCOM-05 made by HITACHI Industrial Equipment Systems Co., Ltd.) is necessary.
- To connect to the EH-150 series, connect to the serial port of the CPU module. The module jack (8 pins)/D-sub connector (15 pins) conversion cable (EHRS05 made by HITACHI Industrial Equipment Systems Co., Ltd.) is necessary.

# (2) When using the external cable (GT11H-C = 37P)

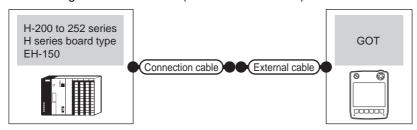

| PLC                                                                                                    |                    | Connection cable                                                                                                    |                   | GOT                   | Total    | Number of             |
|----------------------------------------------------------------------------------------------------|--------------------|----------------------------------------------------------------------------------------------------|-------------------|-----------------------|----------|-----------------------|
| Model                                                                                                    | Communication type | Cable model<br>Connection diagram number                                                                                                    | External cable    | model                 | distance | connectable equipment |
| H-200 <sup>*1</sup> , H-250 <sup>*1</sup> H-252 <sup>*1</sup> , H-252B <sup>*1</sup> H-20DR, H-28DR H-40DR, H-64DR H-20DT, H-28DT H-40DT, H-64DT HL-40DR, HL-64DR | RS-232             | (User) RS232 connection diagram 1)                                                                                                    | GT11H-C30-37P(3m) | GT <b>14</b><br>Handy | 6m       |                       |
| H-252C* <sup>1*2</sup>                                                                                                    | RS-232             | Specified transmission speed: 4800bps  (Jser) RS232 connection diagram 2) Specified transmission speed: 19200bps  (Jser) RS232 connection diagram 5) Transmission speed other than the above  (Jser) RS232 connection diagram 2)  (Jser) RS232 connection diagram 5)                                                                            | GT11H-C30-37P(3m) | GT <b>14</b><br>Handy | 6m       | 1 GOT for 1<br>PLC    |
| EH-CPU104 <sup>*3</sup> EH-CPU208 <sup>*3</sup> EH-CPU308 <sup>*3</sup> EH-CPU316 <sup>*3</sup> EH-CPU516 <sup>*3</sup> EH-CPU548 <sup>*3</sup>                   | RS-232             | Specified transmission speed: 4800bps  (JSEP) RS232 connection diagram 2) Specified transmission speed: 19200bps  (JSEP) RS232 connection diagram 5) Specified transmission speed: 38400bps  (JSEP) RS232 connection diagram 5) Transmission speed other than the above  (JSEP) RS232 connection diagram 2)  (JSEP) RS232 connection diagram 5) | GT11H-C30-37P(3m) | GT14<br>Handy         | 6m       |                       |

<sup>\*1</sup> To connect to H-200 to 252 series, connect to the peripheral port of the CPU module.

<sup>\*2</sup> To connect to serial port 2 of H-252C (CPU22-02HC, CPE22-02HC), the round connector (8 pins)/D-sub connector (15 pins) conversion cable (CNCOM-05 made by HITACHI Industrial Equipment Systems Co., Ltd.) is necessary.

<sup>\*3</sup> To connect to the EH-150 series, connect to the serial port of the CPU module. The module jack (8 pins)/D-sub connector (15 pins) conversion cable (EHRS05 made by HITACHI Industrial Equipment Systems Co., Ltd.) is necessary.

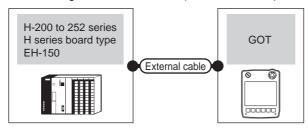

| PLC                                                                                                    |                    | External cable                                                                                                    | GOT model     | Total distance  | Number of connectable |
|----------------------------------------------------------------------------------------------------|--------------------|----------------------------------------------------------------------------------------------------|---------------|-----------------|-----------------------|
| Model                                                                                                    | Communication type | External capic                                                                                                    | OOT Model     | Total distalled | equipment             |
| H-200*1, H-250*1<br>H-252*1, H-252B*1<br>H-20DR, H-28DR<br>H-40DR, H-64DR<br>H-20DT, H-28DT<br>H-40DT, H-64DT<br>HL-40DR, HL-64DR | RS-232             | GT11H-C30(3m) GT11H-C60(6m) RS232 connection diagram 3)                                                                                                    | GT14<br>Handy | 6m              |                       |
| H-252C*1*2                                                                                                    | RS-232             | Specified transmission speed: 4800bps GT11H-C30(3m) GT11H-C60(6m)  RS232 connection diagram 3) Specified transmission speed: 19200bps GT11H-C30(3m) GT11H-C60(6m)  RS232 connection diagram 6) Transmission speed other than the above GT11H-C30(3m) GT11H-C60(6m)  RS232 connection diagram 3) RS232 connection diagram 6)                                                                                                  | GT14<br>Handy | 6m              | 1 GOT for 1 PLC       |
| EH-CPU104*3 EH-CPU208*3 EH-CPU316*3 EH-CPU516*3 EH-CPU548*3                                                                       | RS-232             | Specified transmission speed: 4800bps GT11H-C30(3m) GT11H-C60(6m)  RS232 connection diagram 3) Specified transmission speed: 19200bps GT11H-C30(3m) GT11H-C60(6m)  RS232 connection diagram 6) Specified transmission speed: 38400bps GT11H-C30(3m) GT11H-C60(6m)  RS232 connection diagram 6) Transmission speed other than the above GT11H-C30(3m) GT11H-C60(6m)  RS232 connection diagram 3)  RS232 connection diagram 6) | GT14<br>Handy | 6m              |                       |

- To connect to H-200 to 252 series, connect to the peripheral port of the CPU module.
- \*2 To connect to serial port 2 of H-252C (CPU22-02HC, CPE22-02HC), the round connector (8 pins)/D-sub connector (15 pins) conversion cable (CNCOM-05 made by HITACHI Industrial Equipment Systems Co., Ltd.) is necessary.
- \*3 To connect to the EH-150 series, connect to the serial port of the CPU module. The module jack (8 pins)/D-sub connector (15 pins) conversion cable (EHRS05 made by HITACHI Industrial Equipment Systems Co., Ltd.) is necessary.

# 45.3 Connection Diagram

The following diagram shows the connection between the GOT and the PLC.

### 45.3.1 RS-232 cable

### Connection diagram

RS232 connection diagram 1)

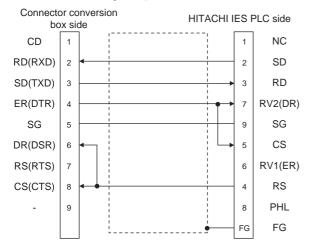

### RS232 connection diagram 2)

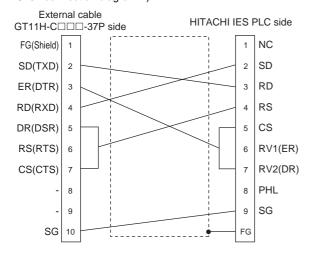

### RS232 connection diagram 3)

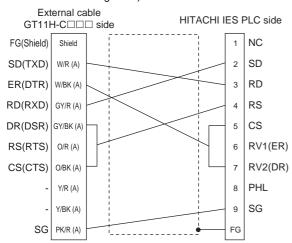

### RS232 connection diagram 4)

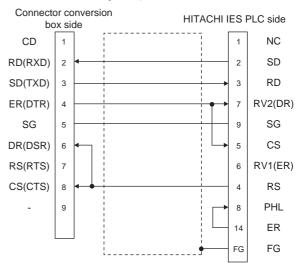

### RS232 connection diagram 5)

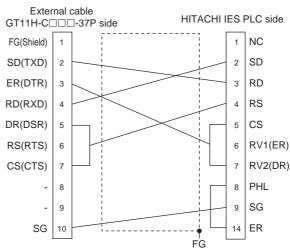

### RS232 connection diagram 6)

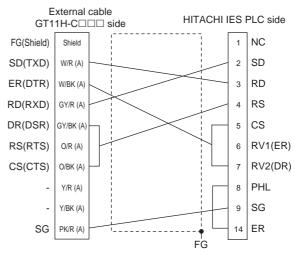

# Precautions when preparing a cable

# (1) Cable length

The total distance (between the GOT and a controller) of RS-232 cable must be 6m or less.

(2) Connector conversion box side connector For the connector conversion box side connector, refer to the following.

6.6 Connector Conversion Box

### (3) External cable side connector

For the connector specifications of the external cable side, refer to the following.

8.2 External Cable, Relay Cable

### (4) HITACHI IES PLC side connector

Use the connector compatible with the HITACHI IES PLC side module.

For details, refer to the HITACHI IES PLC user's manual.

#### 45.3.2 RS-422 cable

# Connection diagram

RS422 connection diagram 1)

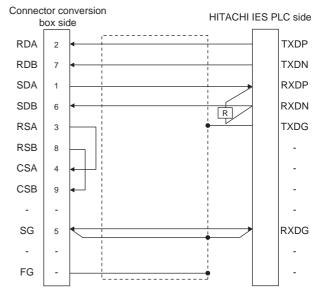

### RS422 connection diagram 2)

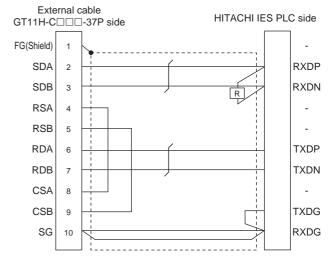

#### RS422 connection diagram 3)

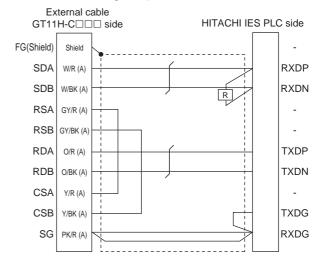

### Precautions when preparing a cable

### (1) Cable length

The total distance (between GOT and controllers) of RS-422 cable must be 13m or less.

(2) Connector conversion box side connector For the connector conversion box side connector, refer to the following.

6.6 Connector Conversion Box

#### (3) External cable side connector

For the connector specifications of the external cable side, refer to the following.

8.2 External Cable, Relay Cable

### (4) HITACHI IES PLC side connector

Use the connector compatible with the HITACHI IES PLC side module.

For details, refer to the HITACHI IES PLC user's manual.

# ■ Connecting terminating resistors

### (1) HITACHI IES PLC side

When connecting an intelligent serial port module to a GOT, a terminating resistor has to be connected to the intelligent serial port module.

HITACHI IES PLC user's Manual

# 45.4 GOT Side Settings

### 45.4.1 Setting communication interface (Communication settings)

Set the channel of the connected equipment.

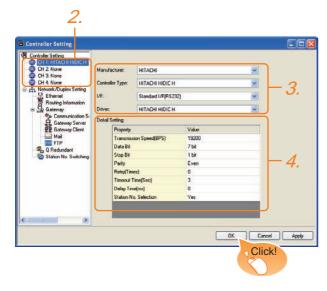

- Select [Common] → [Controller Setting] from the
- 2. The Controller Setting window is displayed. Select the channel to be used from the list menu.
- Set the following items.
  - Manufacturer: HITACHI
  - Controller Type: HITACHI HIDIC H
  - I/F: Interface to be used
  - · Driver: Set either of the followings.
    - HITACHI HIDIC H
    - HITACHI HIDIC H (Protocol2)
- 4. The detailed setting is displayed after Manufacturer, Controller Type, I/F, and Driver are set. Make the settings according to the usage environment.

45.4.2 Communication detail settings

Click the OK button when settings are completed.

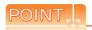

The settings of connecting equipment can be confirmed in [I/F Communication Setting]. For details, refer to the following.

18.1.2 I/F communication setting

#### 45.4.2 Communication detail settings

Make the settings according to the usage environment.

### (1) HITACHI HIDIC H

| Item                     | Description                                                                                                    | Range                                         |
|--------------------------|----------------------------------------------------------------------------------------------------|-----------------------------------------------|
| Transmission<br>Speed    | Set this item when change the transmission speed used for communication with the connected equipment. (Default: 19200bps)            | 4800bps,<br>9600bps,<br>19200bps,<br>38400bps |
| Data Bit                 | Set this item when change the data length used for communication with the connected equipment. (Default: 7bit)                       | 7bit (fixed)                                  |
| Stop Bit                 | Specify the stop bit length for communications. (Default: 1bit)                                                                      | 1bit (fixed)                                  |
| Parity                   | Specify whether or not to perform a parity check, and how it is performed during communication. (Default: Even)                      | Even (fixed)                                  |
| Retry                    | Set the number of retries to be performed when a communication error occurs. (Default: 0time)                                        | 0 to 5times                                   |
| Timeout Time             | Set the time period for a communication to time out. (Default: 3sec)                                                                 | 3 to 30sec                                    |
| Delay Time               | Set this item to adjust the transmission timing of the communication request from the GOT. (Default: 0ms)                            | 0 to 300 (ms)                                 |
| Station No.<br>Selection | Specify whether to use the station No. during communication.  If [Yes] is selected, the station No. is fixed to "0."  (Default: Yes) | Yes or No                                     |

# (2) HITACHI HIDIC H (Protocol2)

| Item                     | Description                                                                                                    | Range                                         |
|--------------------------|----------------------------------------------------------------------------------------------------|-----------------------------------------------|
| Transmission<br>Speed    | Set this item when change the transmission speed used for communication with the connected equipment. (Default: 19200bps)            | 4800bps,<br>9600bps,<br>19200bps,<br>38400bps |
| Data Bit                 | Set this item when change the data length used for communication with the connected equipment. (Default: 7bit)                       | 7bit (fixed)                                  |
| Stop Bit                 | Specify the stop bit length for communications. (Default: 1bit)                                                                      | 1bit (fixed)                                  |
| Parity                   | Specify whether or not to perform a parity check, and how it is performed during communication. (Default: Even)                      | Even (fixed)                                  |
| Retry                    | Set the number of retries to be performed when a communication error occurs. (Default: 0time)                                        | 0 to 5times                                   |
| Timeout Time             | Set the time period for a communication to time out. (Default: 3sec)                                                                 | 3 to 30sec                                    |
| Delay Time               | Set this item to adjust the transmission timing of the communication request from the GOT. (Default: 0ms)                            | 0 to 300 (ms)                                 |
| Station No.<br>Selection | Specify whether to use the station No. during communication.  If [Yes] is selected, the station No. is fixed to "0."  (Default: Yes) | Yes or No                                     |

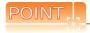

(1) Communication interface setting by Utility
The communication interface setting can be
changed on the Utility's [Communication setting]
after writing [Communication Settings] of project
data.

For details on the Utility, refer to the following manual.

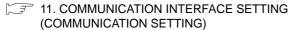

(2) Precedence in communication settings
When settings are made by GT Designer3 or the
Utility, the latest setting is effective.

# 45.5 PLC Side Setting

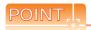

### HITACHI IES PLC

For details of the HITACHI IES PLC, refer to the following manual.

HITACHI IES PLC user's Manual

# ■ Directly connecting to the CPU

| Item                     | Set value                               |
|--------------------------|-----------------------------------------|
| Transmission speed*1*2*3 | 4800bps, 9600bps,<br>19200bps, 38400bps |
| Station No.              | 0                                       |
| Data bit                 | 7bit                                    |
| Stop bit                 | 1bit                                    |
| Parity bit               | Even                                    |
| Control method           | DTR control                             |
| Communication            | RS-232                                  |
| Sum check                | Enable                                  |
| Protocol                 | transmission control procedure 1        |

- Indicates only the transmission speeds that can be set on the GOT side.
- Set the same transmission speed as that of the GOT side.
- The setting range varies with the connected PLC.

# Connecting to the intelligent serial port module

### (1) For transmission control procedure1

| Item               | Set value                                                                                        |
|--------------------|--------------------------------------------------------------------------------------------------|
| Transmission speed | 19200bps                                                                                         |
| Station No.        | 0                                                                                                |
| Data bit           | 7bit                                                                                             |
| Stop bit           | 1bit                                                                                             |
| Parity bit         | Even                                                                                             |
| Control method     | Disable                                                                                          |
| Communication      | For RS-232 communication: RS-232 MODE switch 2<br>For RS-422 communication: RS-422 MODE switch 2 |
| Sum check          | Enable                                                                                           |
|                    |                                                                                                  |

### (2) For transmission control procedure2

| Set value<br>19200bps                                                                            |
|--------------------------------------------------------------------------------------------------|
| 19200bps                                                                                         |
|                                                                                                  |
| 0                                                                                                |
| 7bits                                                                                            |
| 1bit                                                                                             |
| Even                                                                                             |
| Disable                                                                                          |
| For RS-232 communication: RS-232 MODE switch 9<br>For RS-422 communication: RS-422 MODE switch 9 |
| Enable                                                                                           |
|                                                                                                  |

# 45.6 Device Range that Can Be Set

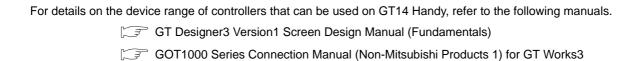

### CONNECTION TO HITACHI PLC 46.

### Connectable Model List 46.1

The following table shows the connectable models.

| Series  | Model  | Clock              | Communication type | GT14<br>Handy | Refer to |
|---------|--------|--------------------|--------------------|---------------|----------|
| S10V    | LQP510 | O RS-232<br>RS-422 |                    | 10.0.1        |          |
| 3100    | LQP520 |                    | RS-422             | 0             | 46.2.1   |
|         | LQP800 |                    | RS-232<br>RS-422   | 0             | 46.2.2   |
|         | LQP000 |                    |                    |               |          |
| S10mini | LQP010 | 0                  |                    |               |          |
|         | LQP011 |                    |                    |               |          |
|         | LQP120 |                    |                    |               |          |

## 46.2 System Configuration

### 46.2.1 Connecting to S10V

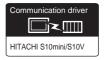

### (1) When using the connector conversion box

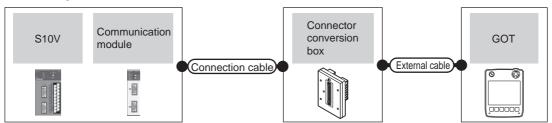

|        | PLC                        |                           | Connection cable                                                                           |                          |                                                               |                       |                   | Number of                |
|--------|----------------------------|---------------------------|--------------------------------------------------------------------------------------------|--------------------------|---------------------------------------------------------------|-----------------------|-------------------|--------------------------|
| Model  | Communicati<br>on module*1 | Commun<br>ication<br>type | Cable model<br>Connection diagram number                                                   | Connector conversion box | External cable                                                | GOT<br>model          | Total<br>distance | connectable equipment    |
| LQP510 | LQE560                     | RS-232                    | GT09-C30R21301-9S(3m)<br>or<br>(User)<br>RS232 connection diagram 1)                       | GT11H-CNB-37S            | GT11H-C30-37P(3m)                                             | GT14<br>Handy         | 6m                | 1 GOT for 1              |
| LQP520 | LQE565                     | RS-422                    | GT09-C30R41301-9S(3m) GT09-C100R41301-9S(10m) or  (User) RS422 connection diagram 1)       | GT11H-CNB-37S            | GT11H-C30-37P(3m)<br>GT11H-C60-37P(6m)<br>GT11H-C100-37P(10m) | GT <b>14</b><br>Handy | 13m               | communicati<br>on module |
| LQP510 | -                          | RS-422                    | GT09-C30R41301-9S(3m)<br>GT09-C100R41301-9S(10m)<br>or<br>User)RS422 connection diagram 1) | GT11H-CNB-37S            | GT11H-C30-37P(3m)<br>GT11H-C60-37P(6m)<br>GT11H-C100-37P(10m) | GT <b>14</b><br>Handy | 13m               | 1 GOT for 1<br>PLC       |

<sup>\*1</sup> Product manufactured by Hitachi, Ltd. For details of the product, contact Hitachi, Ltd.

### (2) When using the external cable (GT11H-C = 37P)

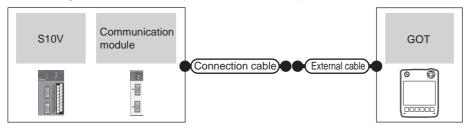

| PLC              |                        | Connection cable   | nection cable                            |                                                               | Total                 | Number of |                         |
|------------------|------------------------|--------------------|------------------------------------------|---------------------------------------------------------------|-----------------------|-----------|-------------------------|
| Model            | Communication module*1 | Communication type | Cable model<br>Connection diagram number | External cable                                                | GOT<br>model          | distance  | connectable equipment   |
| 100=40           | LQE560                 | RS-232             | User RS232 connection diagram 2)         | GT11H-C30-37P(3m)                                             | GT14<br>Handy         | 6m        | 1 GOT for 1             |
| LQP510<br>LQP520 | LQE565                 | RS-422             | (User) RS422 connection diagram 2)       | GT11H-C30-37P(3m)<br>GT11H-C60-37P(6m)<br>GT11H-C100-37P(10m) | GT <b>14</b><br>Handy | 13m       | communication<br>module |
| LQP510           | -                      | RS-422             | (User) RS422 connection diagram 2)       | GT11H-C30-37P(3m)<br>GT11H-C60-37P(6m)<br>GT11H-C100-37P(10m) | GT <b>14</b><br>Handy | 13m       | 1 GOT for 1<br>PLC      |

<sup>\*1</sup> Product manufactured by Hitachi, Ltd. For details of the product, contact Hitachi, Ltd.

(3) When using the external cable (GT11H-C□□□)

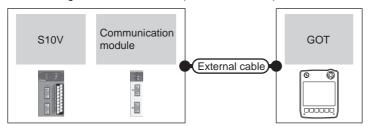

|                  | PLC                    |                    | External cable                                                           | GOT                       | Total    | Number of connectable     |  |
|------------------|------------------------|--------------------|--------------------------------------------------------------------------|---------------------------|----------|---------------------------|--|
| Model            | Communication module*1 | Communication type | External cable                                                           | model                     | distance | equipment                 |  |
| LQP510<br>LQP520 | LQE560                 | RS-232             | GT11H-C30(3m)<br>GT11H-C60(6m)<br>RS232 connection diagram 3)            | <sup>GT</sup> 14<br>Handy | 6m       | 1 GOT for 1 communication |  |
|                  | LQE565                 | RS-422             | GT11H-C30(3m) GT11H-C60(6m) GT11H-C100(10m)  RS422 connection diagram 3) | GT <b>14</b><br>Handy     | 13m      | module                    |  |
| LQP510           | -                      | RS-422             | GT11H-C30(3m) GT11H-C60(6m) GT11H-C100(10m) RS422 connection diagram 3)  | GT <b>14</b><br>Handy     | 13m      | 1 GOT for 1 PLC           |  |

Product manufactured by Hitachi, Ltd. For details of the product, contact Hitachi, Ltd.

#### Connecting to S10mini 46.2.2

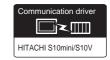

(1) When using the connector conversion box

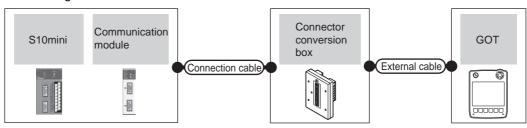

|         | PLC                        |                           | Connection cable                                                                   |                          |                                                               |                       |                   | Number of                |
|---------|----------------------------|---------------------------|------------------------------------------------------------------------------------|--------------------------|---------------------------------------------------------------|-----------------------|-------------------|--------------------------|
| Series  | Communication module*1     | Commu<br>nication<br>type | Cable model Connection diagram number                                              | Connector conversion box | External cable                                                | GOT<br>model          | Total<br>distance | connectable equipment    |
|         | LQE560<br>LQE060<br>LQE160 | RS-232                    | GT09-C30R21301-9S(3m)<br>or<br>User)RS232 connection diagram 1)                    | GT11H-CNB-37S            | GT11H-C30-37P(3m)                                             | GT <b>14</b><br>Handy | 6m                | 1 GOT for 1              |
| S10mini | LQE565<br>LQE165           | RS-422                    | GT09-C30R41301-9S(3m) GT09-C100R41301-9S(10m) or  User RS422 connection diagram 1) | GT11H-CNB-37S            | GT11H-C30-37P(3m)<br>GT11H-C60-37P(6m)<br>GT11H-C100-37P(10m) | GT <b>14</b><br>Handy | 13m               | communicati<br>on module |

Product manufactured by Hitachi, Ltd. For details of the product, contact Hitachi, Ltd.

### (2) When using the external cable (GT11H-C = -37P)

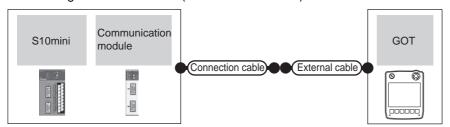

|         | PLC                        |                    | Connection cable                      |                                                               | GOT                   | Total    | Number of             |
|---------|----------------------------|--------------------|---------------------------------------|---------------------------------------------------------------|-----------------------|----------|-----------------------|
| Series  | Communication module*1     | Communication type | Cable model Connection diagram number | External cable                                                | model                 | distance | connectable equipment |
| S10mini | LQE560<br>LQE060<br>LQE160 | RS-232             | (User) RS232 connection diagram 2)    | GT11H-C30-37P(3m)                                             | GT <b>14</b><br>Handy | 6m       | 1 GOT for 1           |
|         | LQE565<br>LQE165           | RS-422             | User RS422 connection diagram 2)      | GT11H-C30-37P(3m)<br>GT11H-C60-37P(6m)<br>GT11H-C100-37P(10m) | GT <b>14</b><br>Handy | 13m      | module                |

Product manufactured by Hitachi, Ltd. For details of the product, contact Hitachi, Ltd.

### (3) When using the external cable (GT11H-C□□□)

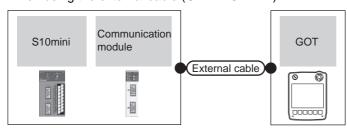

|         | PLC                        | External cable     | GOT                                                                      | Total                 | Number of connectable |                           |  |
|---------|----------------------------|--------------------|--------------------------------------------------------------------------|-----------------------|-----------------------|---------------------------|--|
| Series  | Communication module*1     | Communication type | External cable                                                           | model                 | distance              | equipment                 |  |
|         | LQE560<br>LQE060<br>LQE160 | RS-232             | GT11H-C30(3m)<br>GT11H-C60(6m)<br>RS232 connection diagram 3)            | GT <b>14</b><br>Handy | 6m                    | 1 GOT for 1 communication |  |
| S10mini | LQE565<br>LQE165           | RS-422             | GT11H-C30(3m) GT11H-C60(6m) GT11H-C100(10m)  RS422 connection diagram 3) | GT <b>14</b><br>Handy | 13m                   | module                    |  |

<sup>\*1</sup> Product manufactured by Hitachi, Ltd. For details of the product, contact Hitachi, Ltd.

46

## 46.3 Connection Diagram

The following diagram shows the connection between the GOT and the PLC.

#### 46.3.1 RS-232 cable

### Connection diagram

RS232 connection diagram 1)

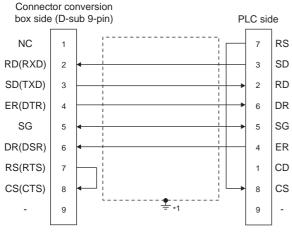

Connect FG grounding to the appropriate part of a cable

### RS232 connection diagram 2)

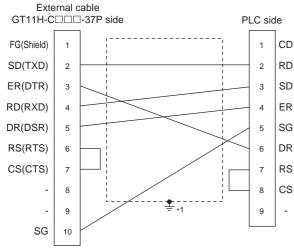

Connect FG grounding to the appropriate part of a cable

### RS232 connection diagram 3)

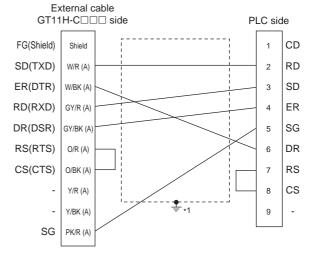

Connect FG grounding to the appropriate part of a cable

### Precautions when preparing a cable

(1) Cable length

The total distance (between the GOT and a controller) of RS-232 cable must be 6m or less.

(2) Connector conversion box side connector For the connector conversion box side connector, refer to the following.

6.6 Connector Conversion Box

(3) External cable side connector

For the connector specifications of the external cable side, refer to the following.

8.2 External Cable, Relay Cable

(4) HITACHI PLC side connector

Use the connector supporting the HITACHI PLC side module.

For details, refer to the HITACHI PLC user's manual.

### 46.3.2 RS-422 cable

### Connection diagram

### RS422 connection diagram 1)

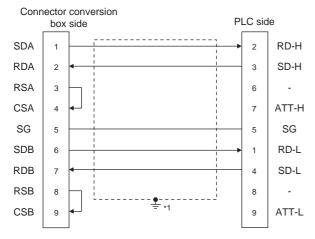

\*1 Connect FG grounding to the appropriate part of a cable shield line.

### RS422 connection diagram 2)

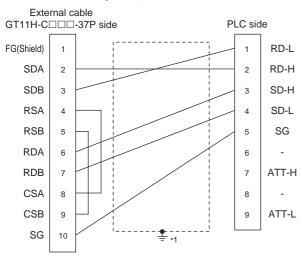

\*1 Connect FG grounding to the appropriate part of a cable shield line.

### RS422 connection diagram 3)

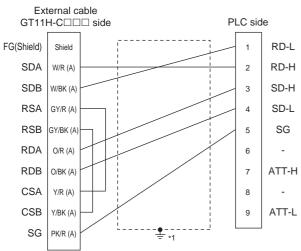

\*1 Connect FG grounding to the appropriate part of a cable shield line.

### Precautions when preparing a cable

(1) Cable length

The total distance (between GOT and controllers) of RS-422 cable must be 13m or less.

(2) Connector conversion box side connector For the connector conversion box side connector, refer to the following.

6.6 Connector Conversion Box

(3) External cable side connector

For the connector specifications of the external cable side, refer to the following.

8.2 External Cable, Relay Cable

(4) HITACHI PLC side connector

Use the connector supporting the HITACHI PLC side module.

For details, refer to the HITACHI PLC user's manual.

## 46.4 GOT Side Settings

### 46.4.1 Setting communication interface (Communication settings)

Set the channel of the connected equipment.

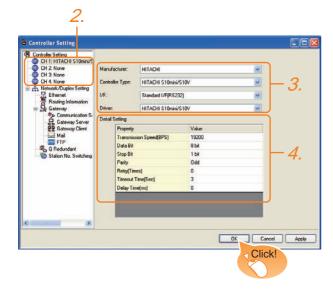

- 1. Select [Common] → [Controller Setting] from the
- 2. The Controller Setting window is displayed. Select the channel to be used from the list menu.
- Set the following items.
  - Manufacturer: HITACHI
  - Controller Type: HITACHI S10mini/S10V
  - I/F: Interface to be used
  - Driver: HITACHI S10mini/S10V
- 4. The detailed setting is displayed after Manufacturer, Controller Type, I/F, and Driver are set. Make the settings according to the usage environment.

46.4.2 Communication detail settings

Click the OK button when settings are completed.

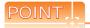

The settings of connecting equipment can be confirmed in [I/F Communication Setting]. For details, refer to the following.

18.1.2 I/F communication setting

### Communication detail settings

Make the settings according to the usage environment.

| Item                  | Description                                                                                                    | Range                                                        |
|-----------------------|----------------------------------------------------------------------------------------------------|--------------------------------------------------------------|
| Transmission<br>Speed | Set this item when change the transmission speed used for communication with the connected equipment. (Default: 19200bps) | 9600bps,<br>19200bps,<br>38400bps,<br>57600bps,<br>115200bps |
| Data Bit              | Set this item when change the data length used for communication with the connected equipment. (Default: 8bit)            | 7bit/8bit                                                    |
| Stop Bit              | Specify the stop bit length for communications. (Default: 1bit)                                                           | 1bit/2bit                                                    |
| Parity                | Specify whether or not to perform a parity check, and how it is performed during communication. (Default: Odd)            | None<br>Even<br>Odd                                          |
| Retry                 | Set the number of retries to be performed when a communication error occurs. (Default: 0time)                             | 0 to 5times                                                  |
| Timeout Time          | Set the time period for a communication to time out. (Default: 3sec)                                                      | 3 to 30sec                                                   |
| Delay Time            | Set this item to adjust the transmission timing of the communication request from the GOT. (Default: 0)                   | 0 to 300m                                                    |

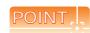

(1) Communication interface setting by Utility The communication interface setting can be changed on the Utility's [Communication setting] after writing [Communication Settings] of project

For details on the Utility, refer to the following manual.

- 11. COMMUNICATION INTERFACE SETTING (COMMUNICATION SETTING)
- (2) Precedence in communication settings When settings are made by GT Designer3 or the Utility, the latest setting is effective.

## 46.5 PLC Side Setting

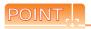

### HITACHI PLC

For details of HITACHI PLCs, refer to the following manuals.

HITACHI PLC user's Manual

| Model                |        | Refer to |
|----------------------|--------|----------|
|                      | LQE560 |          |
|                      | LQE060 |          |
| Communication module | LQE160 | 46.5.1   |
|                      | LQE565 |          |
|                      | LQE165 |          |

# 46.5.1 Connecting to communication module

### ■ Communication settings

Make the communication settings of the Communication module.

| Item                    | Set value        |
|-------------------------|------------------|
| Channel No. setting*1*2 | #0 to #3         |
| Protocol setting        | H-7338 protocol  |
| Transmission speed      | 19200bps (fixed) |
| Data bit                | 8bit (Fixed)     |
| Parity bit              | Odd (fixed)      |
| Start bit               | 1bit (Fixed)     |
| Stop bit                | 1bit (Fixed)     |

<sup>\*1</sup> The ranges of available channel No. differ depending on the model of communication module.

### ■ Settings by switch

Make the communication settings using each setting switch.

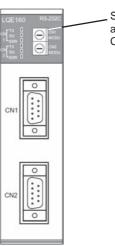

Setting switches for the channel No. and the protocol CN1 MODU, CN2 MODU

(1) Settings of the channel No. and the protocol

| Switch position | Protocol | Channel No. | 4   |
|-----------------|----------|-------------|-----|
| 8               |          | #0          | 07  |
| 9               | □ 7220   | #1          |     |
| Α               | H-7338   | #2          | .4  |
| В               |          | #3          | 078 |

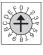

CN1 MODU

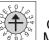

<sup>\*2</sup> Avoid duplication of the channel No.

## 46.6 Device Range that Can Be Set

For details on the device range of controllers that can be used on GT14 Handy, refer to the following manuals.

GT Designer3 Version1 Screen Design Manual (Fundamentals)

GOT1000 Series Connection Manual (Non-Mitsubishi Products 2) for GT Works3

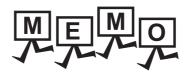

46

### CONNECTION TO FUJI PLC 47.

## Connectable Model List

The following table shows the connectable models.

| Series   | Model | Clock | Communication type | GT14<br>Handy | Refer to |  |
|----------|-------|-------|--------------------|---------------|----------|--|
| MICREX-F | F55   | ×     | RS-232<br>RS-485   | 0             | 47.2.1   |  |
|          | F70   | ×     | RS-232<br>RS-485   | 0             | 47.2.2   |  |
|          | F120S |       |                    |               |          |  |
|          | F140S | ×     | RS-232<br>RS-485   | 0             | 47.2.3   |  |
|          | F15□S |       |                    |               |          |  |

## 47.2 System Configuration

For details on the system configuration on the PLC side, refer to the following section.

47.7 Precautions

### 47.2.1 Connecting to MICREX-F55

■ When using the RS-232 interface card

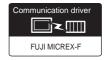

(1) When using the connector conversion box

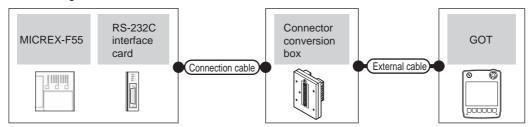

|       | PLC                      |                    | Connection cable                                                        | Connector      |                   | GOT                   | Total    | Number of                                |
|-------|--------------------------|--------------------|-------------------------------------------------------------------------|----------------|-------------------|-----------------------|----------|------------------------------------------|
| Model | RS-232C interface card*1 | Communication type | Cable model<br>Connection diagram number                                | conversion box | External cable    | model                 | distance | connectable equipment                    |
| F55   | NV1L-RS2                 | RS-232             | GT09-C30R21003-25P(3m)<br>or<br>User)<br>RS232 connection<br>diagram 1) | GT11H-CNB-37S  | GT11H-C30-37P(3m) | GT <b>14</b><br>Handy | 6m       | 1 GOT for 1<br>RS-232C<br>interface card |

Product manufactured by Fuji Electric Co., Ltd. For details of the product, contact Fuji Electric Co., Ltd.

(2) When using the external cable (GT11H-C = -37P)

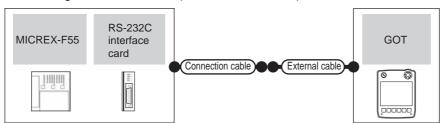

| Model | PLC  Idel RS-232C interface card*1 Communication type |        | Cable model External cable r       |                   | GOT<br>model  | Total distance | Number of connectable     |
|-------|-------------------------------------------------------|--------|------------------------------------|-------------------|---------------|----------------|---------------------------|
|       |                                                       | ,,     | Connection diagram number          |                   |               |                | equipment 1 GOT for 1 RS- |
| F55   | NV1L-RS2                                              | RS-232 | (User) RS232 connection diagram 2) | GT11H-C30-37P(3m) | GT14<br>Handy | 6m             | 232C interface card       |

<sup>1</sup> Product manufactured by Fuji Electric Co., Ltd. For details of the product, contact Fuji Electric Co., Ltd.

(3) When using the external cable (GT11H-C□□□)

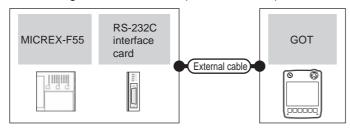

|  | PLC  Model RS-232C interface card*1 Communication type |          | External cable     | GOT                                                                 | Total                     | Number of connectable |                                    |
|--|--------------------------------------------------------|----------|--------------------|---------------------------------------------------------------------|---------------------------|-----------------------|------------------------------------|
|  |                                                        |          | Communication type | External cable                                                      | model                     | distance              | equipment                          |
|  | F55                                                    | NV1L-RS2 | RS-232             | GT11H-C30(3m)<br>GT11H-C60(6m)<br>(User)RS232 connection diagram 3) | <sup>GT</sup> 14<br>Handy | 6m                    | 1 GOT for 1 RS-232C interface card |

Product manufactured by Fuji Electric Co., Ltd. For details of the product, contact Fuji Electric Co., Ltd.

### ■ When using the RS-232C/485 interface capsule

(1) When using the connector conversion box

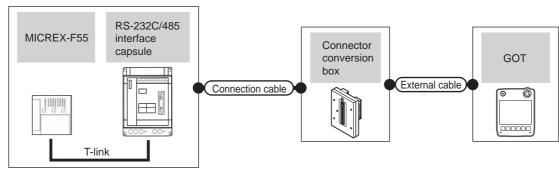

|       | PLC                                   |                    | Connection cable                                                    |               |                   |                       | Tatal                   | Number of                                          |
|-------|---------------------------------------|--------------------|---------------------------------------------------------------------|---------------|-------------------|-----------------------|-------------------------|----------------------------------------------------|
| Model | RS-232C/485<br>interface<br>capsule*1 | Communication type | Cable model Connection diagram number  Connection diagram number    |               | External cable    | GOT<br>model          | Total<br>distance<br>*2 | connectable<br>equipment                           |
| F55   | FFK120A-<br>C10                       | RS-232             | GT09-C30R21003-25P(3m)<br>or<br>User)RS232 connection<br>diagram 1) | GT11H-CNB-37S | GT11H-C30-37P(3m) | GT <b>14</b><br>Handy | 6m                      | 1 GOT for 1<br>RS-232C/485<br>interface<br>capsule |

- Product manufactured by Fuji Electric Co., Ltd. For details of the product, contact Fuji Electric Co., Ltd.
- The distance from GOT to RS-232C/485 interface capsule (Connection cable + External cable)

### (2) When using the external cable (GT11H-C = -37P)

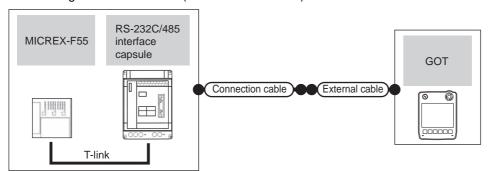

|       | PLC                             |                    | Connection cable                         |                   | GOT           | Total          | Number of                                        |
|-------|---------------------------------|--------------------|------------------------------------------|-------------------|---------------|----------------|--------------------------------------------------|
| Model | RS-232C/485 interface capsule*1 | Communication type | Cable model<br>Connection diagram number | External cable    | model         | distance<br>*2 | connectable equipment                            |
| F55   | FFK120A-C10                     | RS-232             | (User) RS232 connection diagram 2)       | GT11H-C30-37P(3m) | GT14<br>Handy | 6m             | 1 GOT for 1 RS-<br>232C/485 interface<br>capsule |

- 1 Product manufactured by Fuji Electric Co., Ltd. For details of the product, contact Fuji Electric Co., Ltd.
- \*2 The distance from GOT to RS-232C/485 interface capsule (Connection cable + External cable)

### (3) When using the external cable (GT11H-C \( \subseteq \subsete \))

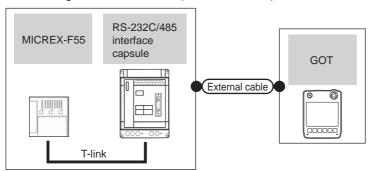

|       | PLC                             |                    |                                                               | GOT                   | Total          | Number of connectable                         |  |
|-------|---------------------------------|--------------------|---------------------------------------------------------------|-----------------------|----------------|-----------------------------------------------|--|
| Model | RS-232C/485 interface capsule*1 | Communication type | External cable                                                | model                 | distance<br>*2 | equipment                                     |  |
| F55   | FFK120A-C10                     | RS-232             | GT11H-C30(3m)<br>GT11H-C60(6m)<br>RS232 connection diagram 3) | GT <b>14</b><br>Handy | 6m             | 1 GOT for 1 RS-232C/<br>485 interface capsule |  |

- Product manufactured by Fuji Electric Co., Ltd. For details of the product, contact Fuji Electric Co., Ltd.
- \*2 The distance from GOT to RS-232C/485 interface capsule (Connection cable + External cable)

### ■ When connecting to multiple PLCs

(1) When using the connector conversion box

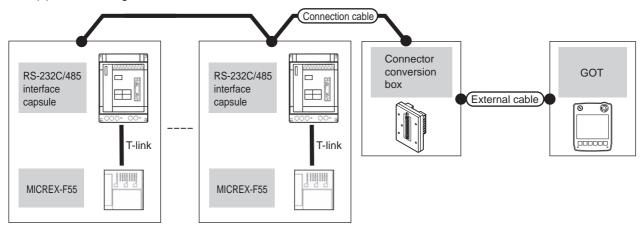

|       | PLC                                   |                     | Connection cable                                                                   |                          |                                                               |                       | Total          | Number of                                                            |
|-------|---------------------------------------|---------------------|------------------------------------------------------------------------------------|--------------------------|---------------------------------------------------------------|-----------------------|----------------|----------------------------------------------------------------------|
| Model | RS-232C/485<br>interface<br>capsule*1 | Communic ation type | Cable model<br>Connection diagram number                                           | Connector conversion box | External cable                                                | GOT<br>model          | distance<br>*2 | connectable equipment                                                |
| F55   | FFK120A-<br>C10                       | RS-485              | GT09-C30R41001-6T(3m) GT09-C100R41001-6T(10m) or  User RS485 connection diagram 1) | GT11H-CNB-37S            | GT11H-C30-37P(3m)<br>GT11H-C60-37P(6m)<br>GT11H-C100-37P(10m) | GT <b>14</b><br>Handy | 13m            | 1 GOT for up<br>to 6 PLCs<br>(RS-232C/<br>485 interface<br>capsules) |

- Product manufactured by Fuji Electric Co., Ltd. For details of the product, contact Fuji Electric Co., Ltd.
- \*2 The distance from GOT to RS-232C/485 interface capsule (Connection cable + External cable)

### (2) When using the external cable (GT11H-C = 37P)

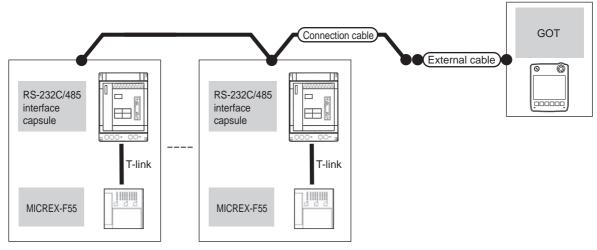

|       | PLC                                |                        | Connection cable                         |                                                               | GOT                   | Total          | Number of connectable                                         |  |
|-------|------------------------------------|------------------------|------------------------------------------|---------------------------------------------------------------|-----------------------|----------------|---------------------------------------------------------------|--|
| Model | RS-232C/485<br>interface capsule*1 | Communicati<br>on type | Cable model<br>Connection diagram number | External cable                                                | model                 | distance<br>*2 | Number of connectable equipment                               |  |
| F55   | FFK120A-C10                        | RS-485                 | (User) RS485 connection diagram 2)       | GT11H-C30-37P(3m)<br>GT11H-C60-37P(6m)<br>GT11H-C100-37P(10m) | GT <b>14</b><br>Handy | 13m            | 1 GOT for up to 6 PLCs<br>(RS-232C/485 interface<br>capsules) |  |

- \*1 Product manufactured by Fuji Electric Co., Ltd. For details of the product, contact Fuji Electric Co., Ltd.
- \*2 The distance from GOT to RS-232C/485 interface capsule (Connection cable + External cable)

### (3) When using the external cable (GT11H-C $\square\square$ )

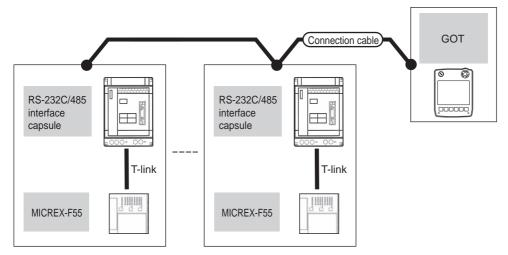

|       | PLC                             |                    |                                                                                   | GOT                   | Total          | Number of connectable                                       |  |
|-------|---------------------------------|--------------------|-----------------------------------------------------------------------------------|-----------------------|----------------|-------------------------------------------------------------|--|
| Model | RS-232C/485 interface capsule*1 | Communication type | External cable                                                                    | model                 | distance<br>*2 | equipment                                                   |  |
| F55   | FFK120A-C10                     | RS-485             | GT11H-C30(3m)<br>GT11H-C60(6m)<br>GT11H-C100(10m)<br>SRS485 connection diagram 3) | GT <b>14</b><br>Handy | 13m            | 1 GOT for up to 6 PLCs (RS-<br>232C/485 interface capsules) |  |

<sup>\*1</sup> Product manufactured by Fuji Electric Co., Ltd. For details of the product, contact Fuji Electric Co., Ltd.

<sup>\*2</sup> The distance from GOT to RS-232C/485 interface capsule (Connection cable + External cable)

#### Connecting to MICREX-F70 47.2.2

■ When using general-purpose interface modules

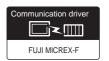

### (1) When using the connector conversion box

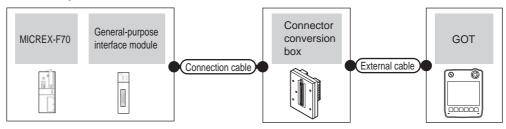

|       | PLC                                |                           | Connection cable                                                        |                          |                   |                       |                   | Number of                                          |
|-------|------------------------------------|---------------------------|-------------------------------------------------------------------------|--------------------------|-------------------|-----------------------|-------------------|----------------------------------------------------|
| Model | General-purpose interface module*1 | Commun<br>ication<br>type | Cable model Connection diagram number                                   | Connector conversion box | External cable    | GOT<br>model          | Total<br>distance | connectable equipment                              |
| F70   | NC1L-RS2                           | RS-232                    | GT09-C30R21003-25P(3m)<br>or<br>User<br>PRS232 connection<br>diagram 1) | GT11H-CNB-37S            | GT11H-C30-37P(3m) | GT <b>14</b><br>Handy | 6m                | 1 GOT for 1<br>general-purpose<br>interface module |

Product manufactured by Fuji Electric Co., Ltd. For details of the product, contact Fuji Electric Co., Ltd.

### (2) When using the external cable (GT11H-C = 37P)

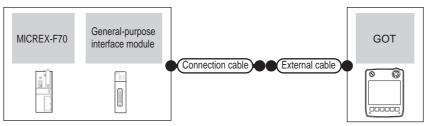

|       | PLC                                |                    | Connection cable                      |                   | GOT                   | Total    | Number of connectable                               |  |
|-------|------------------------------------|--------------------|---------------------------------------|-------------------|-----------------------|----------|-----------------------------------------------------|--|
| Model | General-purpose interface module*1 | Communication type | Cable model Connection diagram number | External cable    | model                 | distance | equipment                                           |  |
| F70   | NC1L-RS2                           | RS-232             | (User) RS232 connection diagram 2)    | GT11H-C30-37P(3m) | GT <b>14</b><br>Handy | 6m       | 1 GOT for 1 general-<br>purpose interface<br>module |  |

Product manufactured by Fuji Electric Co., Ltd. For details of the product, contact Fuji Electric Co., Ltd.

### (3) When using the external cable (GT11H-C \( \subseteq \subsete \))

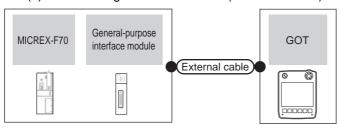

| PLC   |                                    |                    | External cable                                                | GOT                   | Total    | Number of connectable                               |
|-------|------------------------------------|--------------------|---------------------------------------------------------------|-----------------------|----------|-----------------------------------------------------|
| Model | General-purpose interface module*1 | Communication type | External cable                                                | model                 | distance | equipment                                           |
| F70   | NC1L-RS2                           | RS-232             | GT11H-C30(3m)<br>GT11H-C60(6m)<br>RS232 connection diagram 3) | GT <b>14</b><br>Handy | 6m       | 1 GOT for 1 general-<br>purpose interface<br>module |

Product manufactured by Fuji Electric Co., Ltd. For details of the product, contact Fuji Electric Co., Ltd.

### ■ When using the RS-232C/485 interface capsule

### (1) When using the connector conversion box

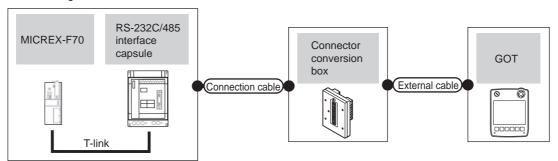

|       | PLC                                   |                           | Connection cable                                                 | Connection cable         |                   |                       | Total                   | Number of                                          |
|-------|---------------------------------------|---------------------------|------------------------------------------------------------------|--------------------------|-------------------|-----------------------|-------------------------|----------------------------------------------------|
| Model | RS-232C/485<br>interface<br>capsule*1 | Communi<br>cation<br>type | Cable model Connection diagram number                            | Connector conversion box | External cable    | GOT<br>model          | Total<br>distance<br>*2 | connectable equipment                              |
| F70   | FFK120A-C10                           | RS-232                    | GT09-C30R21003-25P(3m)<br>or<br>User RS232 connection diagram 1) | GT11H-CNB-37S            | GT11H-C30-37P(3m) | GT <b>14</b><br>Handy | 6m                      | 1 GOT for 1<br>RS-232C/485<br>interface<br>capsule |

- \*1 Product manufactured by Fuji Electric Co., Ltd. For details of the product, contact Fuji Electric Co., Ltd.
- \*2 The distance from GOT to RS-232C/485 interface capsule (Connection cable + External cable)

### (2) When using the external cable (GT11H-C = -37P)

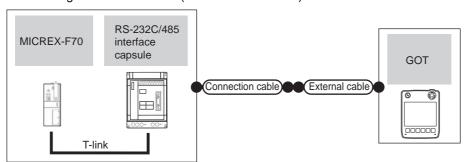

|       | PLC                             |                    | Connection cable                         |                   | GOT           | Total          | Number of connectable                         |  |
|-------|---------------------------------|--------------------|------------------------------------------|-------------------|---------------|----------------|-----------------------------------------------|--|
| Model | RS-232C/485 interface capsule*1 | Communication type | Cable model<br>Connection diagram number | External cable    | model         | distance<br>*2 | Number of connectable equipment               |  |
| F70   | FFK120A-C10                     | RS-232             | User RS232 connection diagram 2)         | GT11H-C30-37P(3m) | GT14<br>Handy | 6m             | 1 GOT for 1 RS-232C/<br>485 interface capsule |  |

<sup>1</sup> Product manufactured by Fuji Electric Co., Ltd. For details of the product, contact Fuji Electric Co., Ltd.

<sup>\*2</sup> The distance from GOT to RS-232C/485 interface capsule (Connection cable + External cable)

(3) When using the external cable (GT11H-C $\square\square$ )

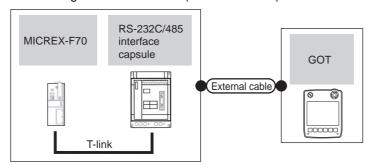

|       | PLC                             |                    |                                                               |                           | Total          | Number of connectable                         |
|-------|---------------------------------|--------------------|---------------------------------------------------------------|---------------------------|----------------|-----------------------------------------------|
| Model | RS-232C/485 interface capsule*1 | Communication type |                                                               |                           | distance<br>*2 | equipment                                     |
| F70   | FFK120A-C10                     | RS-232             | GT11H-C30(3m)<br>GT11H-C60(6m)<br>RS232 connection diagram 3) | <sup>GT</sup> 14<br>Handy | 6m             | 1 GOT for 1 RS-232C/<br>485 interface capsule |

<sup>\*1</sup> Product manufactured by Fuji Electric Co., Ltd. For details of the product, contact Fuji Electric Co., Ltd.

<sup>\*2</sup> The distance from GOT to RS-232C/485 interface capsule (Connection cable + External cable)

### ■ When connecting to multiple PLCs (using RS-232C/485 interface capsules)

### (1) When using the connector conversion box

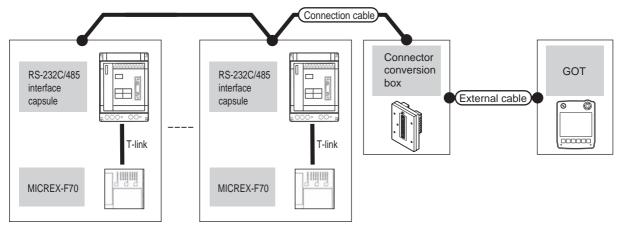

|       | PLC                                   |                           | Connection cable                                                                     |                          |                                                               |                       | Total          | Number of                                                            |
|-------|---------------------------------------|---------------------------|--------------------------------------------------------------------------------------|--------------------------|---------------------------------------------------------------|-----------------------|----------------|----------------------------------------------------------------------|
| Model | RS-232C/485<br>interface<br>capsule*1 | Commu<br>nication<br>type | Cable model<br>Connection diagram number                                             | Connector conversion box | External cable                                                | GOT<br>model          | distance<br>*2 | connectable<br>equipment                                             |
| F70   | FFK120A-C10                           | RS-485                    | GT09-C30R41001-6T(3m) GT09-C100R41001-6T(10m) or  (User) RS485 connection diagram 1) | GT11H-CNB-37S            | GT11H-C30-37P(3m)<br>GT11H-C60-37P(6m)<br>GT11H-C100-37P(10m) | GT <b>14</b><br>Handy | 13m            | 1 GOT for up<br>to 6 PLCs<br>(RS-232C/<br>485 interface<br>capsules) |

- \*1 Product manufactured by Fuji Electric Co., Ltd. For details of the product, contact Fuji Electric Co., Ltd.
- \*2 The distance from GOT to RS-232C/485 interface capsule (Connection cable + External cable)

### (2) When using the external cable (GT11H-C = 37P)

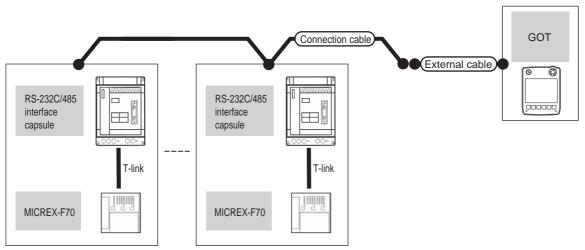

|       | PLC                                   |                    | Connection cable                         |                                                               |                       | Takal                   |                                                               |
|-------|---------------------------------------|--------------------|------------------------------------------|---------------------------------------------------------------|-----------------------|-------------------------|---------------------------------------------------------------|
| Model | RS-232C/485<br>interface<br>capsule*1 | Communication type | Cable model<br>Connection diagram number | External cable                                                | GOT<br>model          | Total<br>distance<br>*2 | Number of connectable equipment                               |
| F70   | FFK120A-C10                           | RS-485             | (User) RS485 connection diagram 2)       | GT11H-C30-37P(3m)<br>GT11H-C60-37P(6m)<br>GT11H-C100-37P(10m) | GT <b>14</b><br>Handy | 13m                     | 1 GOT for up to 6 PLCs<br>(RS-232C/485 interface<br>capsules) |

- 1 Product manufactured by Fuji Electric Co., Ltd. For details of the product, contact Fuji Electric Co., Ltd.
- \*2 The distance from GOT to RS-232C/485 interface capsule (Connection cable + External cable)

(3) When using the external cable (GT11H-C□□□)

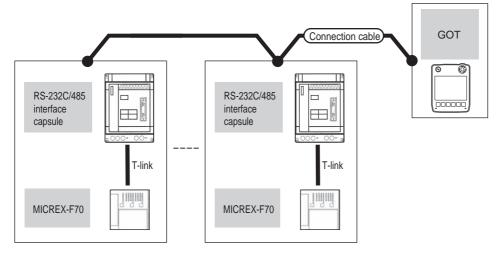

|       | PLC                             |                    |                                                                          | GOT                   | Total          | Number of connectable                                         |  |
|-------|---------------------------------|--------------------|--------------------------------------------------------------------------|-----------------------|----------------|---------------------------------------------------------------|--|
| Model | RS-232C/485 interface capsule*1 | Communication type | External cable                                                           | model                 | distance<br>*2 | equipment                                                     |  |
| F70   | FFK120A-C10                     | RS-485             | GT11H-C30(3m) GT11H-C60(6m) GT11H-C100(10m)  RS485 connection diagram 3) | GT <b>14</b><br>Handy | 13m            | 1 GOT for up to 6 PLCs<br>(RS-232C/485 interface<br>capsules) |  |

- Product manufactured by Fuji Electric Co., Ltd. For details of the product, contact Fuji Electric Co., Ltd.
- \*2 The distance from GOT to RS-232C/485 interface capsule (Connection cable + External cable)

### ■ When connecting to multiple PLCs (using general-purpose interface modules)

(1) When using the connector conversion box

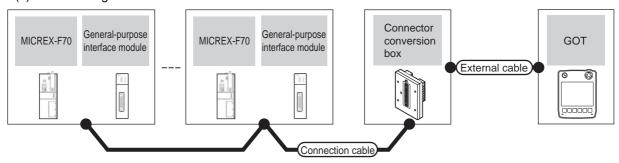

|       | PLC General purpose Communic       |                     | Connection cable                                                                                     | Connector      |                                                               | GOT                   | Total    | Number of                                                                   |
|-------|------------------------------------|---------------------|----------------------------------------------------------------------------------------------------|----------------|---------------------------------------------------------------|-----------------------|----------|-----------------------------------------------------------------------------|
| Model | General-purpose interface module*1 | Communic ation type | Cable model Connection diagram number                                                                | conversion box | External cable                                                | model                 | distance | connectable equipment                                                       |
| F70   | NC1L-RS4                           | RS-485              | GT09-C30R41001-6T(3m) GT09-C100R41001-6T(10m) or  User (Prepart) (User) (RS485 connection diagram 1) | GT11H-CNB-37S  | GT11H-C30-37P(3m)<br>GT11H-C60-37P(6m)<br>GT11H-C100-37P(10m) | GT <b>14</b><br>Handy | 13m      | 1 GOT for up<br>to 31 PLCs<br>(general-<br>purpose<br>interface<br>modules) |

Product manufactured by Fuji Electric Co., Ltd. For details of the product, contact Fuji Electric Co., Ltd.

### (2) When using the external cable (GT11H-C = 37P)

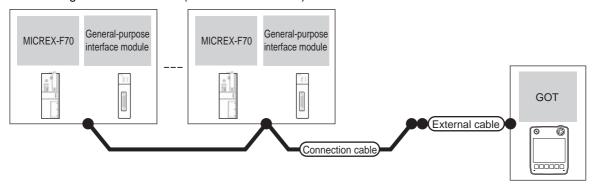

|       | PLC                                |                    | Connection cable                           |                                                               | GOT                   | Total    | Number of connectable                                             |  |
|-------|------------------------------------|--------------------|--------------------------------------------|---------------------------------------------------------------|-----------------------|----------|-------------------------------------------------------------------|--|
| Model | General-purpose interface module*1 | Communication type | Cable model<br>Connection diagram number   | External cable                                                | model                 | distance | equipment                                                         |  |
| F70   | NC1L-RS4                           | RS-485             | (User property RS485 connection diagram 2) | GT11H-C30-37P(3m)<br>GT11H-C60-37P(6m)<br>GT11H-C100-37P(10m) | GT <b>14</b><br>Handy | 13m      | 1 GOT for up to 31 PLCs<br>(general-purpose<br>interface modules) |  |

Product manufactured by Fuji Electric Co., Ltd. For details of the product, contact Fuji Electric Co., Ltd.

### (3) When using the external cable (GT11H-C \( \subseteq \subsete \))

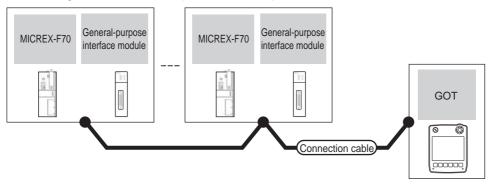

|       | PLC                                |                    |                                                                          | GOT                   | Total    | Number of connectable equipment                                 |  |
|-------|------------------------------------|--------------------|--------------------------------------------------------------------------|-----------------------|----------|-----------------------------------------------------------------|--|
| Model | General-purpose interface module*1 | Communication type | External cable                                                           | model                 | distance |                                                                 |  |
| F70   | NC1L-RS4                           | RS-485             | GT11H-C30(3m) GT11H-C60(6m) GT11H-C100(10m)  RS485 connection diagram 3) | GT <b>14</b><br>Handy | 13m      | 1 GOT for up to 31 PLCs (general-<br>purpose interface modules) |  |

<sup>&</sup>lt;sup>\*</sup>1 Product manufactured by Fuji Electric Co., Ltd. For details of the product, contact Fuji Electric Co., Ltd.

47

#### Connecting to MICREX-F120S/140S/15□S 47.2.3

### ■ When using general-purpose interface modules

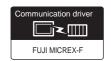

### (1) When using the connector conversion box

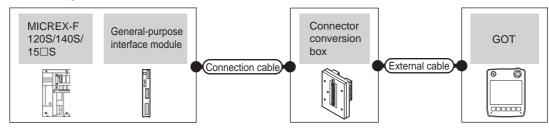

|                         | PLC                                      |                           | Connection cable                                                        |                                         |                   |                       |                   | Number of                                          |  |
|-------------------------|------------------------------------------|---------------------------|-------------------------------------------------------------------------|-----------------------------------------|-------------------|-----------------------|-------------------|----------------------------------------------------|--|
| Model                   | General-purpose<br>interface<br>module*1 | Commun<br>ication<br>type | Cable model Connection diagram number                                   | Connector conversion box External cable |                   | GOT<br>model          | Total<br>distance | connectable<br>equipment                           |  |
| F120S<br>F140S<br>F15□S | FFU120B                                  | RS-232                    | GT09-C30R21003-25P(3m)<br>or<br>User<br>(RS232 connection<br>diagram 1) | GT11H-CNB-37S                           | GT11H-C30-37P(3m) | GT <b>14</b><br>Handy | 6m                | 1 GOT for 1<br>general-purpose<br>interface module |  |

Product manufactured by Fuji Electric Co., Ltd. For details of the product, contact Fuji Electric Co., Ltd.

### (2) When using the external cable (GT11H-C = 37P)

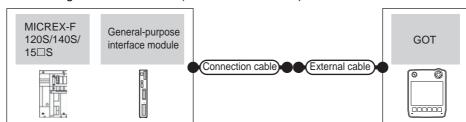

|                         | PLC                                |                    | Connection cable                      |                   | GOT                   | Total    | Number of connectable                            |  |
|-------------------------|------------------------------------|--------------------|---------------------------------------|-------------------|-----------------------|----------|--------------------------------------------------|--|
| Model                   | General-purpose interface module*1 | Communication type | Cable model Connection diagram number | External cable    | model                 | distance | equipment                                        |  |
| F120S<br>F140S<br>F15□S | FFU120B                            | RS-232             | (User) RS232 connection diagram 2)    | GT11H-C30-37P(3m) | GT <b>14</b><br>Handy | 6m       | 1 GOT for 1 general-<br>purpose interface module |  |

Product manufactured by Fuji Electric Co., Ltd. For details of the product, contact Fuji Electric Co., Ltd.

### (3) When using the external cable (GT11H-C□□□)

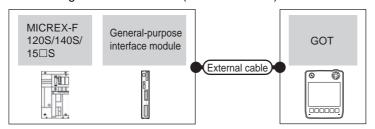

| PLC                     |                                    |                    | GOT                                                           | Total                 |          |                                              |  |
|-------------------------|------------------------------------|--------------------|---------------------------------------------------------------|-----------------------|----------|----------------------------------------------|--|
| Model                   | General-purpose interface module*1 | Communication type | External cable                                                | model                 | distance | Number of connectable equipment              |  |
| F120S<br>F140S<br>F15□S | FFU120B                            | RS-232             | GT11H-C30(3m)<br>GT11H-C60(6m)<br>RS232 connection diagram 3) | GT <b>14</b><br>Handy | 6m       | 1 GOT for 1 general-purpose interface module |  |

<sup>\*1</sup> Product manufactured by Fuji Electric Co., Ltd. For details of the product, contact Fuji Electric Co., Ltd.

### ■ When using the RS-232C/485 interface capsule

(1) When using the connector conversion box

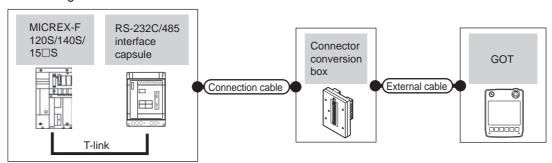

|                         | PLC                                   |                           | Connection cable                                                        |                          |                   |                       | Takal                   | Number of                                        |
|-------------------------|---------------------------------------|---------------------------|-------------------------------------------------------------------------|--------------------------|-------------------|-----------------------|-------------------------|--------------------------------------------------|
| Model                   | RS-232C/485<br>interface<br>capsule*1 | Commun<br>ication<br>type | Cable model Connection diagram number                                   | Connector conversion box | External cable    | GOT<br>model          | Total<br>distance<br>*2 | connectable equipment                            |
| F120S<br>F140S<br>F15□S | FFK120A-C10                           | RS-232                    | GT09-C30R21003-25P(3m)<br>or<br>User<br>(RS232 connection<br>diagram 1) | GT11H-CNB-37S            | GT11H-C30-37P(3m) | GT <b>14</b><br>Handy | 6m                      | 1 GOT for 1 RS-<br>232C/485 interface<br>capsule |

<sup>&</sup>lt;sup>\*</sup>1 Product manufactured by Fuji Electric Co., Ltd. For details of the product, contact Fuji Electric Co., Ltd.

<sup>\*2</sup> The distance from GOT to RS-232C/485 interface capsule (Connection cable + External cable)

(2) When using the external cable (GT11H-C = 37P)

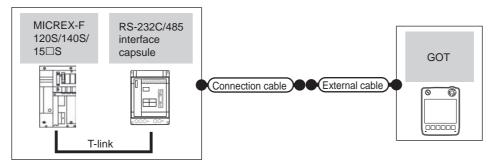

|                         | PLC                                |                     | Connection cable                      |                   | GOT                   | Total          | Number of connectable                         |
|-------------------------|------------------------------------|---------------------|---------------------------------------|-------------------|-----------------------|----------------|-----------------------------------------------|
| Model                   | RS-232C/485<br>interface capsule*1 | Communicat ion type | Cable model Connection diagram number | External cable    | model                 | distance<br>*2 | equipment                                     |
| F120S<br>F140S<br>F15□S | FFK120A-C10                        | RS-232              | (User) RS232 connection diagram 2)    | GT11H-C30-37P(3m) | GT <b>14</b><br>Handy | 6m             | 1 GOT for 1 RS-232C/<br>485 interface capsule |

- Product manufactured by Fuji Electric Co., Ltd. For details of the product, contact Fuji Electric Co., Ltd.
- The distance from GOT to RS-232C/485 interface capsule (Connection cable + External cable)

### (3) When using the external cable (GT11H-C□□□)

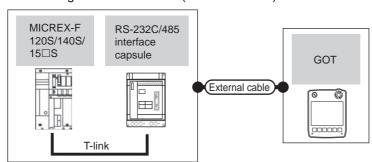

|                         | PLC                             |                    | GOT                                                            | Total                 |                |                                           |
|-------------------------|---------------------------------|--------------------|----------------------------------------------------------------|-----------------------|----------------|-------------------------------------------|
| Model                   | RS-232C/485 interface capsule*1 | Communication type | External cable                                                 | model                 | distance<br>*2 | Number of connectable equipment           |
| F120S<br>F140S<br>F15□S | FFK120A-C10                     | RS-232             | GT11H-C30(3m)<br>GT11H-C60(6m)<br>SRS232 connection diagram 3) | GT <b>14</b><br>Handy | 6m             | 1 GOT for 1 RS-232C/485 interface capsule |

- Product manufactured by Fuji Electric Co., Ltd. For details of the product, contact Fuji Electric Co., Ltd.
- \*2 The distance from GOT to RS-232C/485 interface capsule (Connection cable + External cable)

### ■ When connecting to multiple PLCs (using RS-232C/485 interface capsules)

(1) When using the connector conversion box

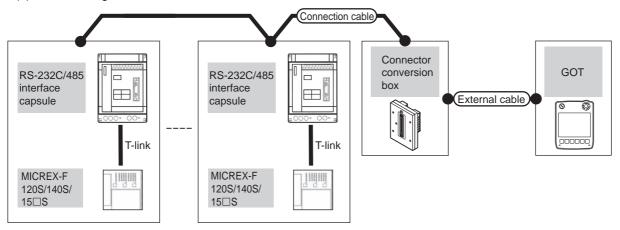

|                         | PLC                                   |                           | Connection cable                                                                   |                          |                                                               |                           | Takal                   | Number of                                                         |
|-------------------------|---------------------------------------|---------------------------|------------------------------------------------------------------------------------|--------------------------|---------------------------------------------------------------|---------------------------|-------------------------|-------------------------------------------------------------------|
| Model                   | RS-232C/485<br>interface<br>capsule*1 | Commun<br>ication<br>type | Cable model Connection diagram number                                              | Connector conversion box | External cable                                                | GOT<br>model              | Total<br>distance<br>*2 | connectable<br>equipment                                          |
| F120S<br>F140S<br>F15⊡S | FFK120A-<br>C10                       | RS-485                    | GT09-C30R41001-6T(3m) GT09-C100R41001-6T(10m) or  USEP RS485 connection diagram 1) | GT11H-CNB-37S            | GT11H-C30-37P(3m)<br>GT11H-C60-37P(6m)<br>GT11H-C100-37P(10m) | <sup>GT</sup> 14<br>Handy | 13m                     | 1 GOT for up to 6<br>PLCs (RS-232C/<br>485 interface<br>capsules) |

- \*1 Product manufactured by Fuji Electric Co., Ltd. For details of the product, contact Fuji Electric Co., Ltd.
- \*2 The distance from GOT to RS-232C/485 interface capsule (Connection cable + External cable)

### (2) When using the external cable (GT11H-C□□□-37P)

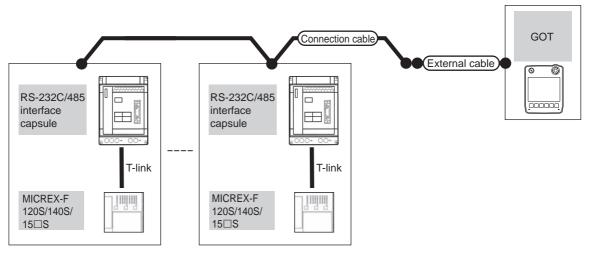

| PLC                     |                                    | Connection cable    |                                                      | GOT                                                           | Total         | Number of      |                                                               |
|-------------------------|------------------------------------|---------------------|------------------------------------------------------|---------------------------------------------------------------|---------------|----------------|---------------------------------------------------------------|
| Model                   | RS-232C/485<br>interface capsule*1 | Communicatio n type | Cable model External cable Connection diagram number |                                                               | model         | distance<br>*2 | connectable<br>equipment                                      |
| F120S<br>F140S<br>F15□S | FFK120A-C10                        | RS-485              | User RS485 connection diagram 2)                     | GT11H-C30-37P(3m)<br>GT11H-C60-37P(6m)<br>GT11H-C100-37P(10m) | GT14<br>Handy | 13m            | 1 GOT for up to 6<br>PLCs (RS-232C/485<br>interface capsules) |

<sup>\*1</sup> Product manufactured by Fuji Electric Co., Ltd. For details of the product, contact Fuji Electric Co., Ltd.

<sup>\*2</sup> The distance from GOT to RS-232C/485 interface capsule (Connection cable + External cable)

(3) When using the external cable (GT11H-C□□□)

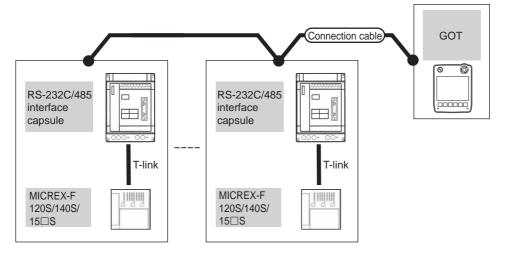

|                         | PLC                                                |        | GOT                                                                      | Total                 | Number of connectable |                                                               |
|-------------------------|----------------------------------------------------|--------|--------------------------------------------------------------------------|-----------------------|-----------------------|---------------------------------------------------------------|
| Model                   | RS-232C/485 interface capsule*1 Communication type |        | External cable                                                           | model                 | distance<br>*2        | equipment                                                     |
| F120S<br>F140S<br>F15□S | FFK120A-C10                                        | RS-485 | GT11H-C30(3m) GT11H-C60(6m) GT11H-C100(10m)  RS485 connection diagram 3) | GT <b>14</b><br>Handy | 13m                   | 1 GOT for up to 6 PLCs<br>(RS-232C/485 interface<br>capsules) |

- Product manufactured by Fuji Electric Co., Ltd. For details of the product, contact Fuji Electric Co., Ltd.
- \*2 The distance from GOT to RS-232C/485 interface capsule (Connection cable + External cable)

### ■ When connecting to multiple PLCs (using general-purpose interface modules)

### (1) When using the connector conversion box

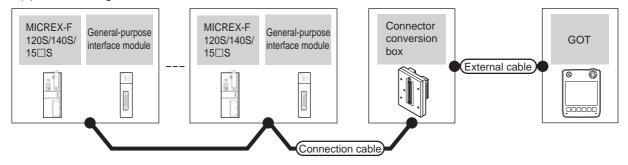

|                         | PLC                                          |                           | Connection cable                                                                      |                          |                                                               |                       |                   |                                                                       |
|-------------------------|----------------------------------------------|---------------------------|---------------------------------------------------------------------------------------|--------------------------|---------------------------------------------------------------|-----------------------|-------------------|-----------------------------------------------------------------------|
| Model                   | General-<br>purpose<br>interface<br>module*1 | Commu<br>nication<br>type | Cable model Connection diagram number                                                 | Connector conversion box | External cable                                                | GOT<br>model          | Total<br>distance | Number of<br>connectable<br>equipment                                 |
| F120S<br>F140S<br>F15⊡S | FFU120B                                      | RS-485                    | GT09-C30R41001-6T(3m) GT09-C100R41001-6T(10m) or  (User) (RS485 connection diagram 1) | GT11H-CNB-37S            | GT11H-C30-37P(3m)<br>GT11H-C60-37P(6m)<br>GT11H-C100-37P(10m) | GT <b>14</b><br>Handy | 13m               | 1 GOT for up to<br>31 PLCs (general-<br>purpose interface<br>modules) |

<sup>\*1</sup> Product manufactured by Fuji Electric Co., Ltd. For details of the product, contact Fuji Electric Co., Ltd.

### (2) When using the external cable (GT11H-C = 37P)

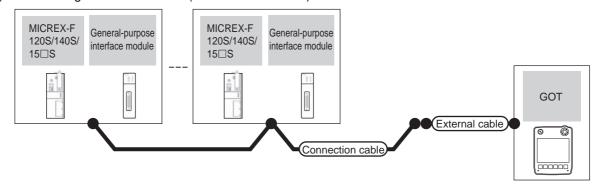

| Model                   | PLC General-purpose interface module*1 | Communication type | Connection cable Cable model Connection diagram number | External cable                                                | GOT<br>model          | Total<br>distance | Number of connectable equipment                                       |
|-------------------------|----------------------------------------|--------------------|--------------------------------------------------------|---------------------------------------------------------------|-----------------------|-------------------|-----------------------------------------------------------------------|
| F120S<br>F140S<br>F15□S | FFU120B                                | RS-485             | User RS485 connection diagram 2)                       | GT11H-C30-37P(3m)<br>GT11H-C60-37P(6m)<br>GT11H-C100-37P(10m) | GT <b>14</b><br>Handy | 13m               | 1 GOT for up to 10<br>PLCs (general-<br>purpose interface<br>modules) |

<sup>1</sup> Product manufactured by Fuji Electric Co., Ltd. For details of the product, contact Fuji Electric Co., Ltd.

(3) When using the external cable (GT11H-C□□□)

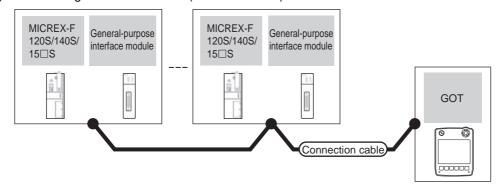

| PLC                     |                                    |                    |                                                                          | GOT                   | Total    | Number of connectable                                             |
|-------------------------|------------------------------------|--------------------|--------------------------------------------------------------------------|-----------------------|----------|-------------------------------------------------------------------|
| Model                   | General-purpose interface module*1 | Communication type | External cable r                                                         |                       | distance | equipment                                                         |
| F120S<br>F140S<br>F15□S | FFU120B                            | RS-485             | GT11H-C30(3m) GT11H-C60(6m) GT11H-C100(10m)  RS485 connection diagram 3) | GT <b>14</b><br>Handy | 13m      | 1 GOT for up to 10 PLCs<br>(general-purpose interface<br>modules) |

Product manufactured by Fuji Electric Co., Ltd. For details of the product, contact Fuji Electric Co., Ltd.

## 47.3 Connection Diagram

The following diagram shows the connection between the GOT and the PLC.

### 47.3.1 RS-232 cable

### ■ Connection diagram

RS232 connection diagram 1)

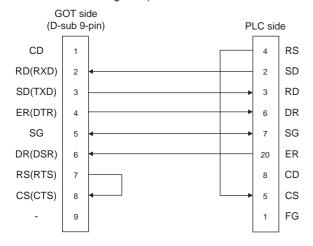

### RS232 connection diagram 2)

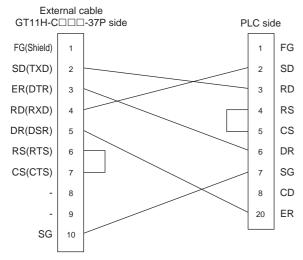

\*1 Connect FG grounding to the appropriate part of a cable shield line.

### RS232 connection diagram 3)

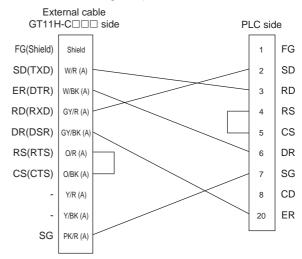

1 Connect FG grounding to the appropriate part of a cable shield line.

### Precautions when preparing a cable

(1) Cable length

The total distance (between the GOT and a controller) of RS-232 cable must be 6m or less.

(2) Connector conversion box side connector For the connector conversion box side connector, refer to the following.

6.6 Connector Conversion Box

(3) External cable side connector

For the connector specifications of the external cable side, refer to the following.

8.2 External Cable, Relay Cable

(4) FUJI PLC side connector

Use the connector compatible with the FUJI PLC side module.

For details, refer to the FUJI PLC user's manual.

### 47.3.2 RS-485 cable

### Connection diagram

### RS485 connection diagram 1)

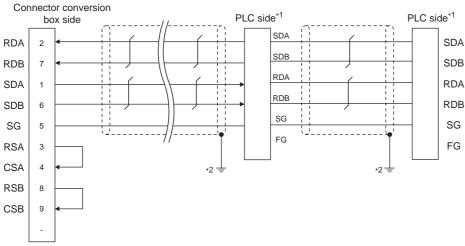

- Turn ON the terminating switch of a interface converter which will be a terminal.
- Connect FG grounding to the appropriate part of a cable shield line.

### RS485 connection diagram 2)

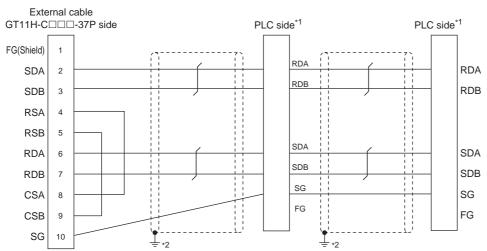

- Turn ON the terminating switch of a interface converter which will be a terminal.
  - Connect FG grounding to the appropriate part of a cable shield line.

### RS485 connection diagram 3)

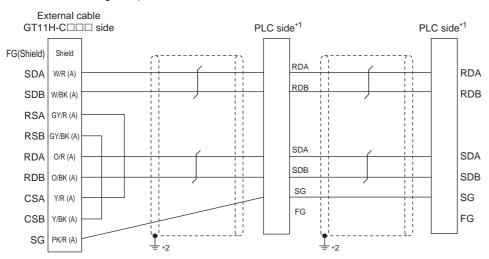

- Turn ON the terminating switch of a interface converter which will be a terminal.
- Connect FG grounding to the appropriate part of a cable shield line.

### Precautions when preparing a cable

### (1) Cable length

The total distance (between GOT and controllers) of RS-485 cable must be 13m or less.

(2) Connector conversion box side connector

For the connector conversion box side connector, refer to the following.

6.6 Connector Conversion Box

(3) External cable side connector

For the connector specifications of the external cable side, refer to the following.

8.2 External Cable, Relay Cable

(4) FUJI PLC side connector

Use the connector compatible with the FUJI PLC side module.

For details, refer to the FUJI PLC user's manual.

### Connecting terminating resistors

(1) FUJI PLC side

When connecting a FUJI PLC to the GOT, a terminating resistor must be connected.

47.5 PLC Side Setting

## 47.4 GOT Side Settings

### 47.4.1 Setting communication interface (Communication settings)

Set the channel of the connected equipment.

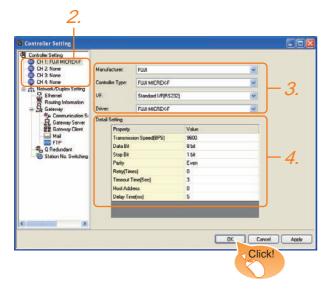

- 1. Select [Common] → [Controller Setting] from the
- 2. The Controller Setting window is displayed. Select the channel to be used from the list menu.
- Set the following items.
  - Manufacturer: FUJI
  - Controller Type: FUJI MICREX-F
  - I/F: Interface to be used
  - Driver: FUJI MICREX-F
- 4. The detailed setting is displayed after Manufacturer, Controller Type, I/F, and Driver are set. Make the settings according to the usage environment.
  - 47.4.2 Communication detail settings

Click the OK button when settings are completed.

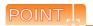

The settings of connecting equipment can be confirmed in [I/F Communication Setting]. For details, refer to the following.

18.1.2 I/F communication setting

### Communication detail settings

Make the settings according to the usage environment.

| Item         | Description                                                                                                    | Range       |
|--------------|----------------------------------------------------------------------------------------------------|-------------|
|              | Set this item when change the                                                                                  | 9600bps,    |
| Transmission | transmission speed used for                                                                                    | 19200bps,   |
| Speed        | communication with the connected                                                                               | 38400bps,   |
| Opeeu        | equipment.                                                                                                    | 57600bps,   |
|              | (Default: 9600bps)                                                                                             | 115200bps   |
| Data Bit     | Set this item when change the data length used for communication with the connected equipment. (Default: 8bit) | 7bit/8bit   |
| Stop Bit     | Set this item when change the data length used for communication with the connected equipment. (Default: 1bit) | 1bit/2bit   |
|              | Specify whether or not to perform a parity check, and how it is performed during                               | None        |
| Parity       | communication.                                                                                                 | Even        |
|              | (Default: Even)                                                                                                | Odd         |
|              | Set the number of retries to be performed                                                                      |             |
| Retry        | when a communication error occurs. (Default: 0time)                                                            | 0 to 5times |
| Timeout Time | Set the time period for a communication to time out.                                                           | 3 to 30sec  |
| Timeout Time | (Default: 3sec)                                                                                                | 3 to 30sec  |
|              | Specify the host address (station No. of the                                                                   |             |
| Host Address | GOT to which the PLC is connected) in the                                                                      | 0 to 99     |
|              | connected network. (Default: 0)                                                                                |             |
|              | Set this item to adjust the transmission                                                                       |             |
| Dalay Time   | timing of the communication request from                                                                       | 0 to 200ms  |
| Delay Time   | the GOT.                                                                                                    | 0 to 300ms  |
|              | (Default: 5ms)                                                                                                 |             |

- (1) Host Address When connecting to PLC by RS-232 communication, set the Host Address to "0".
- (2) Communication interface setting by Utility The communication interface setting can be changed on the Utility's [Communication setting] after writing [Communication Settings] of project data.

For details on the Utility, refer to the following manual.

- 11. COMMUNICATION INTERFACE SETTING (COMMUNICATION SETTING)
- (3) Precedence in communication settings When settings are made by GT Designer3 or the Utility, the latest setting is effective.

## 47.5 PLC Side Setting

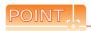

### **FUJI PLC**

For details of FUJI PLCs, refer to the following manuals.

FUJI PLC user's Manual

| Model                            | Refer to    |        |
|----------------------------------|-------------|--------|
| RS-232C interface card           | NV1L-RS2    | 47.5.1 |
|                                  | NC1L-RS2    | 47.5.1 |
| General-purpose interface module | NC1L-RS4    | 47.5.2 |
|                                  | FFU120B     | 47.5.4 |
| RS-232C/485 interface capsule    | FFK120A-C10 | 47.5.3 |

# 47.5.1 Connecting to NV1L-RS2, NC1L-RS2

### Communication settings

Make the communication settings using a setting switch.

| Item                 | Set value                                                           |
|----------------------|---------------------------------------------------------------------|
| MODE                 | Command-setting-type start-stop synchronization, nonsequence format |
| Transmission speed*1 | 9600bps, 19200bps                                                   |
| Data bit*1           | 8bits, 7bits                                                        |
| Parity bit*1         | Even or Odd                                                         |
| Parity bit           | Done, None                                                          |
| Stop bit*1           | 1bit, 2bits                                                         |
| Initializing method  | By switch                                                           |

<sup>\*1</sup> Adjust the settings with GOT settings.

### Settings by switch

Make the communication settings using each setting switch.

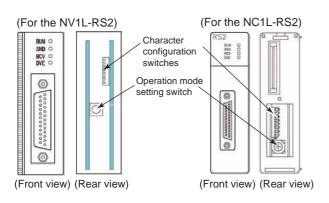

### (1) Setting of the MODE

Make the MODE settings using the MODE switch.

| MODE                                                                         | Switch position |          |  |  |  |
|------------------------------------------------------------------------------|-----------------|----------|--|--|--|
| WODL                                                                         | NV1L-RS2        | NC1L-RS2 |  |  |  |
| Command-setting-type<br>start-stop<br>synchronization,<br>nonsequence format | 1               | 1        |  |  |  |

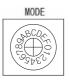

## (2) Setting of Transmission speed, Stop bit, Data bit, Parity bit, Initializing method

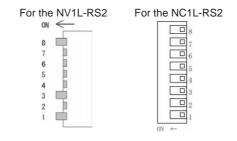

| Setting item        | Set value |     | Switch No. |    |     |     |     |     |    |
|---------------------|-----------|-----|------------|----|-----|-----|-----|-----|----|
| Setting item        | Set value | 1   | 2          | 3  | 4   | 5   | 6   | 7   | 8  |
| Transmission        | 9600bps   | ON  | OFF        | ON |     |     |     |     |    |
| speed               | 19200bps  | OFF | ON         | ON |     |     |     |     |    |
| Stop bit            | 1bit      |     |            |    | ON  |     |     |     |    |
| Stop bit            | 2bits     |     |            |    | OFF |     |     |     |    |
| Data bit            | 7bits     |     |            |    |     | ON  |     |     |    |
| Data bit            | 8bits     |     |            |    |     | OFF |     |     |    |
|                     | Even      |     |            |    |     |     | ON  |     |    |
| Dority bit          | Odd       |     |            |    |     |     | OFF |     |    |
| Parity bit          | Enable    | ON  |            |    |     |     |     | ON  |    |
|                     | Disable   |     |            |    |     |     |     | OFF |    |
| Initializing method | By switch |     |            |    |     |     |     |     | ON |

#### 47.5.2 Connecting to NC1L-RS4

### Communication settings

Make the communication settings using a setting switch.

| Item                     | Set value                                                           |
|--------------------------|---------------------------------------------------------------------|
| MODE                     | Command-setting-type start-stop synchronization, nonsequence format |
| Transmission speed*1     | 9600bps, 19200bps                                                   |
| Data bit*1               | 8bits, 7bits                                                        |
| B 11 11 11 11            | Even or Odd                                                         |
| Parity bit <sup>*1</sup> | Done, None                                                          |
| Stop bit*1               | 1bit, 2bits                                                         |
| Initializing method      | By switch                                                           |
| Station No.*1*2          | 0 to 99                                                             |
| Terminating resistor*3   | ON, OFF                                                             |

- Adjust the settings with GOT settings.
- Avoid duplication of the station No. with any of the other units.
- \*2 \*3 Turn ON the terminating switch of a general-purpose interface module which will be a terminal.

### Settings by switch

Make the communication settings using each setting switch.

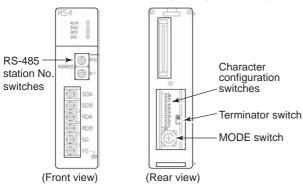

(1) Setting of the MODE Make the MODE settings using the MODE switch.

| MODE                                                                | Switch position |
|---------------------------------------------------------------------|-----------------|
| Command-setting-type start-stop synchronization, nonsequence format | 3               |

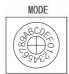

(2) Setting of the station No. Make the station No. using RS-485 station No. switches.

| Station No. |         |
|-------------|---------|
| 0 to 99     | ADDRESS |

(3) Connecting terminating resistors Turn ON/OFF the terminating resistor using RS-485 terminating resistor ON/OFF switch.

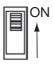

(4) Setting of Transmission speed, Stop bit, Data bit, Parity bit, Initializing method Make the settings using the character configuration switches.

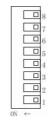

| Setting item           | Set value |     | Switch No. |    |     |     |     |     |    |
|------------------------|-----------|-----|------------|----|-----|-----|-----|-----|----|
| Setting item           | Set value | 1   | 2          | 3  | 4   | 5   | 6   | 7   | 8  |
| Transmission           | 9600bps   | ON  | OFF        | ON |     |     |     |     |    |
| speed                  | 19200bps  | OFF | ON         | ON |     |     |     |     |    |
| Stop bit               | 1bit      |     |            |    | ON  |     |     |     |    |
| Stop bit               | 2bits     |     |            |    | OFF |     |     |     |    |
| Data bit               | 7bits     |     |            |    |     | ON  |     |     |    |
| Data bit               | 8bits     |     |            |    |     | OFF |     |     |    |
|                        | Even      |     |            |    |     |     | ON  |     |    |
| Parity bit             | Odd       |     |            |    |     |     | OFF |     |    |
| railly bit             | Enable    |     |            |    |     |     |     | ON  |    |
|                        | Disable   |     |            |    |     |     |     | OFF |    |
| Initializing<br>method | By switch |     |            |    |     |     |     |     | ON |

#### 47.5.3 Connecting to FFK120A-C10

### Communication settings

Make the communication settings using a setting switch.

| Item                        | Set value                                                                                       |  |  |  |  |
|-----------------------------|-------------------------------------------------------------------------------------------------|--|--|--|--|
|                             | Command-setting-type start-stop synchronization, nonsequence format RS-232C 1:1                 |  |  |  |  |
| MODE*4                      | Command-setting-type start-stop synchronization, nonsequence format RS-232C 1:1, and RS-485 1:N |  |  |  |  |
|                             | Command-setting-type start-stop synchronization, nonsequence format RS-485 1:N                  |  |  |  |  |
| Transmission speed*1        | 9600bps, 19200bps                                                                               |  |  |  |  |
| Data bit*1                  | 8bits, 7bits                                                                                    |  |  |  |  |
| Parity bit*1                | Even or Odd                                                                                     |  |  |  |  |
| Parity bit                  | Done, None                                                                                      |  |  |  |  |
| Stop bit*1                  | 1bit, 2bits                                                                                     |  |  |  |  |
| Initializing method         | By switch                                                                                       |  |  |  |  |
| Station No.*1*2             | 0 to 99                                                                                         |  |  |  |  |
| Terminating resistor*3      | ON, OFF                                                                                         |  |  |  |  |
| T-link channel switch       | FULL DI Consents Mannel                                                                         |  |  |  |  |
| T-link terminating resistor | FUJI PLC user's Manual                                                                          |  |  |  |  |

- Adjust the settings with GOT settings. Avoid duplication of the station No. with any of the other units.
- Turn ON the terminating switch of the RS-232C/485 interface capsule which will be a terminal.
- Set as necessary.

### Settings by switch

Make the communication settings using each setting switch.

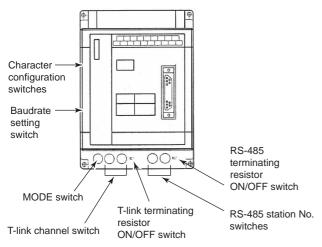

### (1) Setting of the MODE Make the MODE settings using the MODE switch.

| MODE                                                                                                  | Switch position |
|----------------------------------------------------------------------------------------------------|-----------------|
| Command-setting-type start-stop<br>synchronization, nonsequence<br>format RS-232C 1:1                 | 1               |
| Command-setting-type start-stop<br>synchronization, nonsequence<br>format RS-232C 1:1, and RS-485 1:N | 2               |
| Command-setting-type start-stop synchronization, nonsequence format RS-485 1:N                        | 3               |

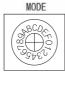

(2) Setting of the station No. Make the station No. using RS-485 station No. switches.

| Station No. | (A) 10      |
|-------------|-------------|
| 0 to 99     | ADDRESS × 1 |

(3) Connecting terminating resistors Turn ON/OFF the terminating resistor using RS-485 terminating resistor ON/OFF switch.

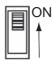

(4) Setting of Stop bit, Data bit, Parity bit, Initializing method

Make the settings using the character configuration switches.

|    | _ |
|----|---|
|    | 8 |
|    | 7 |
|    | 6 |
|    | 5 |
|    | 4 |
|    | 3 |
|    | 2 |
|    | 1 |
| ON |   |

| Setting item        | Set value |     | Switch No. |     |     |     |     |     |    |
|---------------------|-----------|-----|------------|-----|-----|-----|-----|-----|----|
| Setting item        | Set value | 1   | 2          | 3   | 4   | 5   | 6   | 7   | 8  |
| Unuse               | d         | OFF | OFF        | OFF |     |     |     |     |    |
| Stop bit            | 1bit      |     |            |     | ON  |     |     |     |    |
| Stop bit            | 2bits     |     |            |     | OFF |     |     |     |    |
| Data bit            | 7bits     |     |            |     |     | ON  |     |     |    |
| Data bit            | 8bits     |     |            |     |     | OFF |     |     |    |
|                     | Even      |     |            |     |     |     | ON  |     |    |
| Parity bit          | Odd       |     |            |     |     |     | OFF |     |    |
| ranty bit           | Enable    |     |            |     |     |     |     | ON  |    |
|                     | Disable   |     |            |     |     |     |     | OFF |    |
| Initializing method | By switch |     |            |     |     |     |     |     | ON |

(5) Transmission speed settings Make the settings using the baudrate setting switches.

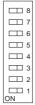

| Setting item       | Set value | Switch No. |     |     |     |     |     |     |     |
|--------------------|-----------|------------|-----|-----|-----|-----|-----|-----|-----|
|                    |           | 1          | 2   | 3   | 4   | 5   | 6   | 7   | 8   |
| Transmission speed | 9600bps   | OFF        | OFF | OFF | OFF | OFF | ON  | OFF | OFF |
|                    | 19200bps  | OFF        | OFF | OFF | OFF | OFF | OFF | ON  | OFF |

#### 47.5.4 Connecting to FFU120B

#### Communication settings

Make the communication settings using a setting switch.

| Item                   | Set value                                                           |  |  |  |
|------------------------|---------------------------------------------------------------------|--|--|--|
| MODE                   | Command-setting-type start-stop synchronization, nonsequence format |  |  |  |
| Transmission speed*1   | 9600bps, 19200bps                                                   |  |  |  |
| Data bit*1             | 8bits, 7bits                                                        |  |  |  |
| Dis 1-is*1             | Even or Odd                                                         |  |  |  |
| Parity bit*1           | Done, None                                                          |  |  |  |
| Stop bit*1             | 1bit, 2bits                                                         |  |  |  |
| Initializing method    | By switch                                                           |  |  |  |
| Station No.*1*2        | 0 to 99                                                             |  |  |  |
| Terminating resistor*3 | ON, OFF                                                             |  |  |  |

- Adjust the settings with GOT settings.
- Avoid duplication of the station No. with any of the other units.
- \*2 \*3 Turn ON the terminating switch of a general-purpose interface module which will be a terminal.

### Settings by switch

Make the communication settings using each setting switch.

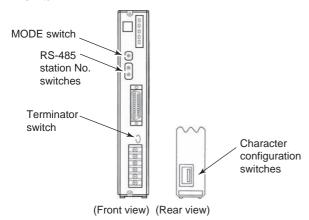

#### (1) Setting of the MODE Make the MODE settings using the MODE switch.

| MODE                                                                                                  | Switch position |
|----------------------------------------------------------------------------------------------------|-----------------|
| Command-setting-type start-stop<br>synchronization, nonsequence<br>format RS-232C 1:1                 | 1               |
| Command-setting-type start-stop<br>synchronization, nonsequence<br>format RS-232C 1:1, and RS-485 1:N | 2               |
| Command-setting-type start-stop<br>synchronization, nonsequence<br>format RS-485 1:N                  | 3               |

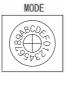

# (2) Setting of the station No.

Make the station No. using RS-485 station No. switches.

| Station No. |         |
|-------------|---------|
| 0 to 99     | ADDRESS |
|             |         |

(3) Connecting terminating resistors Turn ON/OFF the terminating resistor using RS-485 terminating resistor ON/OFF switch.

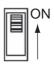

(4) Setting of Transmission speed, Stop bit, Data bit, Parity bit, Initializing method Make the settings using the character configuration

switches.

|    | 8 |
|----|---|
|    | 7 |
|    | 6 |
|    | 5 |
|    | 4 |
|    | 3 |
|    | 2 |
| ON | 1 |

| Setting item        | Set value |     |     |    | Switch No. |     |     |     |    |
|---------------------|-----------|-----|-----|----|------------|-----|-----|-----|----|
| Setting item        | Set value | 1   | 2   | 3  | 4          | 5   | 6   | 7   | 8  |
| Transmission        | 9600bps   | ON  | OFF | ON |            |     |     |     |    |
| speed               | 19200bps  | OFF | ON  | ON |            |     |     |     |    |
| Stop bit            | 1bit      |     |     |    | ON         |     |     |     |    |
| Stop bit            | 2bits     |     |     |    | OFF        |     |     |     |    |
| Data bit            | 7bits     |     |     |    |            | ON  |     |     |    |
| Dala Dil            | 8bits     |     |     |    |            | OFF |     |     |    |
|                     | Even      |     |     |    |            |     | ON  |     |    |
| Parity bit          | Odd       |     |     |    |            |     | OFF |     |    |
| ranty bit           | Enable    |     |     |    |            |     |     | ON  |    |
|                     | Disable   |     |     |    |            |     |     | OFF |    |
| Initializing method | By switch |     |     |    |            |     |     |     | ON |

#### 47.5.5 Station number setting

Set each station number so that no station number overlaps.

The station number can be set without regard to the cable connection order. There is no problem even if station numbers are not consecutive.

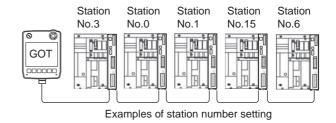

(1) Direct specification

Specify the station No. of the PLC to be changed when setting device.

| Specification range |   |
|---------------------|---|
| 0 to 99             | _ |

# 47.6 Device Range that Can Be Set

| For details on the device range of controllers that can be used on GT14 Handy, refer to the following manuals. |
|----------------------------------------------------------------------------------------------------|
| GT Designer3 Version1 Screen Design Manual (Fundamentals)                                                      |
| GOT1000 Series Connection Manual (Non-Mitsubishi Products 2) for GT Works3                                     |

# 47.7 Precautions

#### Station No. settings of the PLC side

In the system configuration, the PLC with the station number set with the host address must be included. For details of host address setting, refer to the following.

47.4.2 Communication detail settings

# ■ System configuration of the PLC side

GOT can communicate in a system configuration where NC1L-PS4, FFU120B and FFK120A-C10 are mixed. When using FFK120A-C10, the number of PLCs that can communicate is at most 6 units.

#### ■ GOT clock control

The GOT clock function is available only for the PLC with the station number set with the host address. For details of host address setting, refer to the following.

47.4.2 Communication detail settings

# 48. CONNECTION TO FUJI TEMPERATURE CONTROLLER

# 48.1 Connectable Model List

The following table shows the connectable models.

| Series             | Model | Clock | Communication type | GT14<br>Handy | Refer to |  |
|--------------------|-------|-------|--------------------|---------------|----------|--|
|                    | PXR3  |       |                    |               |          |  |
|                    | PXR4  |       | RS-232             |               | 48.2.1   |  |
|                    | PXR5  | ×     |                    | 0             |          |  |
| Micro Controller X | PXR9  |       |                    |               |          |  |
| WICIO CONTIONEL X  | PXG4  |       | RS-232             | 0             | 48.2.2   |  |
|                    | PXG5  | V     |                    |               |          |  |
|                    | PXG9  | ×     |                    |               |          |  |
|                    | PXH9  |       |                    |               |          |  |

# 48.2 System Configuration

# 48.2.1 Connecting to PXR3, PXR4, PXR5 or PXR9

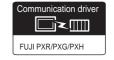

(1) When using the connector conversion box

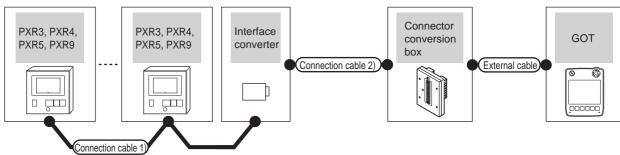

| Temperature controller | Connection cable                            | 1)               | Interface            | ce converter Connection cable 2) |                                             | Connector         |                       | GOT           | Total          | Number of                         |
|------------------------|---------------------------------------------|------------------|----------------------|----------------------------------|---------------------------------------------|-------------------|-----------------------|---------------|----------------|-----------------------------------|
| Model                  | Cable model<br>Connection diagram<br>number | Max.<br>distance | Model                | Communi<br>cation<br>type        | Cable model<br>Connection diagram<br>number | conversion<br>box | External cable        | model         | distance<br>*4 | connectable equipment             |
| PXR3                   | (User) RS485 connection diagram 1)          | 500m             | RC-77*1              | RS-232                           | User RS232 connection diagram 1)            | GT11H-CNB-<br>37S | GT11H-C30-37P<br>(3m) | GT14<br>Handy | 6m             | Up to 31                          |
| PXR4<br>PXR5<br>PXR9   | (User) RS485 connection diagram 2)          | 500m             | SI-30A*2             | RS-232                           | User RS232 connection                       |                   |                       | GT14<br>Handy | 6m             | temperature controllers for 1 GOT |
|                        | User RS485 connection diagram 3)            | 500m             | KS-485 <sup>*3</sup> | RS-232                           | diagram 4)                                  |                   |                       |               |                | IOI I GOT                         |

- \*1 Product manufactured by SYSMEXRA CO., LTD. For details of the product, contact SYSMEXRA CO., LTD.
- \*2 Product manufactured by LINEEYE CO., LTD. For details of the product, contact LINEEYE CO., LTD.
- \*3 Product manufactured by System Sacom corp. For details of the product, contact System Sacom corp.
- \*4 The distance from the converter to the GOT.

#### (2) When using the external cable (GT11H-C = 37P)

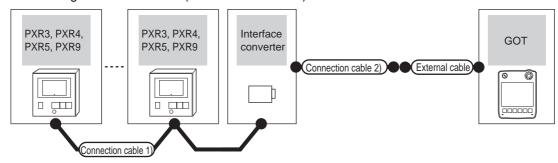

| Temperature controller | Connection cable 1)                    | )                | Interfa              | ce converter        | Connection cable 2)                   | External cable       | GOT           | Total distance | Number of connectable      |
|------------------------|----------------------------------------|------------------|----------------------|---------------------|---------------------------------------|----------------------|---------------|----------------|----------------------------|
| Model                  | Cable model Connection diagram number  | Max.<br>distance | Model                | Communicatio n type | Cable model Connection diagram number | External cable       | model         | *4             | equipment                  |
| PXR3                   | User RS485 connection diagram 1)       | 500m             | RC-77*1              | RS-232              | (User) RS232 connection diagram 2)    | GT11H-C30-37P(3m)    | GT14<br>Handy | 6m             | Up to 31                   |
| PXR4<br>PXR5<br>PXR9   | User<br>RS485 connection<br>diagram 2) | 500m             | SI-30A*2             | RS-232              | (User) RS232 connection               | GT11H-C30-37P(3m)    | GT14<br>Handy | со             | temperature<br>controllers |
|                        | User RS485 connection diagram 3)       | 500m             | KS-485 <sup>*3</sup> | RS-232              | diagram 5)                            | 011111-030-37F(SIII) |               | OIII           | for 1 GOT                  |

- \*1 Product manufactured by SYSMEXRA CO., LTD. For details of the product, contact SYSMEXRA CO., LTD.
- \*2 Product manufactured by LINEEYE CO., LTD. For details of the product, contact LINEEYE CO., LTD.
- \*3 Product manufactured by System Sacom corp. For details of the product, contact System Sacom corp.
- \*4 The distance from the converter to the GOT.

#### (3) When using the external cable (GT11H-C□□□)

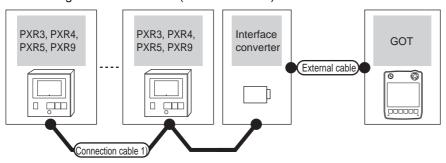

| Temperature controller | Connection cable 1)                   |                  | Interfa              | ice converter      | External cable                                                   | GOT           | Total<br>distance | Number of connectable equipment |
|------------------------|---------------------------------------|------------------|----------------------|--------------------|------------------------------------------------------------------|---------------|-------------------|---------------------------------|
| Model                  | Cable model Connection diagram number | Max.<br>distance | Model                | Communication type | External dable                                                   | model         | *4                |                                 |
| PXR3<br>PXR4           | User RS485 connection diagram 1)      | 500m             | RC-77*1              | RS-232             | GT11H-C30(3m)<br>GT11H-C60(6m)<br>RS232 connection<br>diagram 3) | GT14<br>Handy | 6m                | Up to 31 temperature            |
| PXR5<br>PXR9           | User RS485 connection diagram 2)      | 500m             | SI-30A*2             | RS-232             | GT11H-C30(3m)<br>GT11H-C60(6m)                                   | GT14<br>Handy | 6m                | controllers for<br>1 GOT        |
| _                      | User RS485 connection diagram 3)      | 500m             | KS-485 <sup>*3</sup> | RS-232             | RS232 connection diagram 6)                                      | Handy         | 3111              |                                 |

- \*1 Product manufactured by SYSMEXRA CO., LTD. For details of the product, contact SYSMEXRA CO., LTD.
- \*2 Product manufactured by LINEEYE CO., LTD. For details of the product, contact LINEEYE CO., LTD.
- \*3 Product manufactured by System Sacom corp. For details of the product, contact System Sacom corp.
- \*4 The distance from the converter to the GOT.

# 48.2.2 Connecting to PXG4, PXG5, PXG9 or PXH9

■ When connecting to one temperature controller

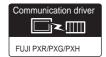

#### (1) When using the connector conversion box

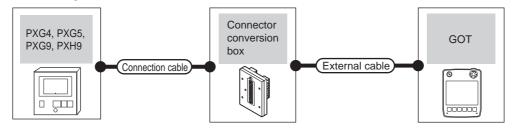

| Terr                         | perature controller | Connection cable                      | Connector      |                   | GOT                       | Total    | Number of connectable equipment    |  |
|------------------------------|---------------------|---------------------------------------|----------------|-------------------|---------------------------|----------|------------------------------------|--|
| Model                        | Communication type  | Cable model Connection diagram number | conversion box | External cable    | model                     | distance |                                    |  |
| PXG4<br>PXG5<br>PXG9<br>PXH9 | RS-232              | ZZPPXH1*TK4H4563 <sup>*1</sup>        | GT11H-CNB-37S  | GT11H-C30-37P(3m) | <sup>GT</sup> 14<br>Handy | 6m       | 1 temperature controller for 1 GOT |  |

<sup>\*1</sup> Product manufactured by Fuji Electric Co., Ltd. For details of the product, contact Fuji Electric Co., Ltd.

#### (2) When using the external cable (GT11H-C□□□-37P)

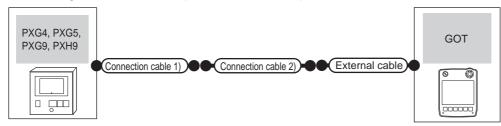

| Tem                          | Temperature controller Connection cable 1) |                                | Connection cable 2)                 |                   | GOT                   | Total    | Number of                             |
|------------------------------|--------------------------------------------|--------------------------------|-------------------------------------|-------------------|-----------------------|----------|---------------------------------------|
| Model                        | Communication type                         | Cable model                    | Connection diagram number           | External cable    | model                 | distance | connectable equipment                 |
| PXG4<br>PXG5<br>PXG9<br>PXH9 | RS-232                                     | ZZPPXH1*TK4H4563 <sup>*1</sup> | (User) RS232 connection diagram 10) | GT11H-C30-37P(3m) | GT <b>14</b><br>Handy | 6m       | 1 temperature<br>controller for 1 GOT |

<sup>\*1</sup> Product manufactured by Fuji Electric Co., Ltd. For details of the product, contact Fuji Electric Co., Ltd.

#### (3) When using the external cable (GT11H-C□□□)

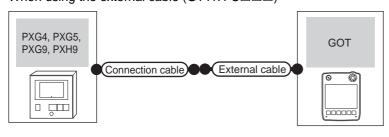

| Temperature controller       |                    | Connection cable               | External cable                                                 | GOT                       | Total    | Number of connectable equipment    |  |
|------------------------------|--------------------|--------------------------------|----------------------------------------------------------------|---------------------------|----------|------------------------------------|--|
| Model                        | Communication type | Cable model                    | External dable                                                 | model                     | distance | Transor or connectable equipment   |  |
| PXG4<br>PXG5<br>PXG9<br>PXH9 | RS-232             | ZZPPXH1*TK4H4563 <sup>*1</sup> | GT11H-C30(3m)<br>GT11H-C60(6m)<br>RS232 connection diagram 11) | <sup>GT</sup> 14<br>Handy | 6m       | 1 temperature controller for 1 GOT |  |

Product manufactured by Fuji Electric Co., Ltd. For details of the product, contact Fuji Electric Co., Ltd.

### ■ When connecting to multiple temperature controllers (RS-232 communication)

#### (1) When using the connector conversion box

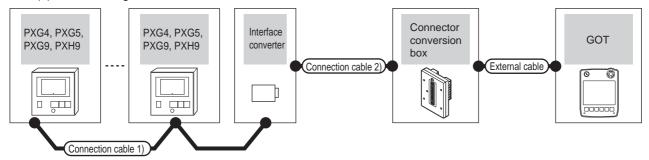

| Temperature controller | Connection cable                            | 1)               | Interface converter |        | Connection cable 2)                         | Connector         |                | GOT           | Total    | Number of                |
|------------------------|---------------------------------------------|------------------|---------------------|--------|---------------------------------------------|-------------------|----------------|---------------|----------|--------------------------|
| Model                  | Cable model<br>Connection diagram<br>number | Max.<br>distance | Model               | Model  | Cable model<br>Connection diagram<br>number | conversion<br>box | External cable | model         | distance | connectable equipment    |
| PXG4<br>PXG5           | (User) RS485 connection diagram 1)          | 500m             | RC-77*1             | RS-232 | (User) RS232 connection diagram 1)          | GT11H-CNB-        | GT11H-C30-37P  | GT14<br>Handy | 6m       | Up to 31 temperature     |
| PXG9<br>PXH9           | User RS485 connection diagram 4)            | 500m             | K3SC-10*2           | RS-232 | User RS232 connection diagram 7)            | 37\$              | (3m)           | GT14<br>Handy | 6m       | controllers<br>for 1 GOT |

- \*1 Product manufactured by SYSMEXRA CO., LTD. For details of the product, contact SYSMEXRA CO., LTD.
- \*2 Product manufactured by OMRON Corporation. For details on the product, contact OMRON Corporation.

#### (2) When using the external cable (GT11H-C = 37P)

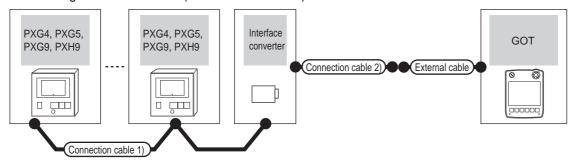

| Temperature controller | Connection cable 1                          | 1)                   | Interface c | onverter | Connection cable 2)                         |                   | GOT<br>model  | Total<br>distance | Number of                |
|------------------------|---------------------------------------------|----------------------|-------------|----------|---------------------------------------------|-------------------|---------------|-------------------|--------------------------|
| Model                  | Cable model<br>Connection diagram<br>number | Max.<br>dista<br>nce | Model       | Model    | Cable model<br>Connection diagram<br>number | External cable    |               |                   | connectable<br>equipment |
| PXG4<br>PXG5           | User RS485 connection diagram 1)            | 500m                 | RC-77*1     | RS-232   | User RS232 connection diagram 2)            | GT11H-C30-37P(3m) | GT14<br>Handy | 6m                | Up to 31 temperature     |
| PXG9<br>PXH9           | User RS485 connection diagram 4)            | 500m                 | K3SC-10*2   | RS-232   | User RS232 connection diagram 8)            | GT11H-C30-37P(3m) | GT14<br>Handy | 6m                | controllers for<br>1 GOT |

- \*1 Product manufactured by SYSMEXRA CO., LTD. For details of the product, contact SYSMEXRA CO., LTD.
- \*2 Product manufactured by OMRON Corporation. For details on the product, contact OMRON Corporation.

(3) When using the external cable (GT11H-C□□□)

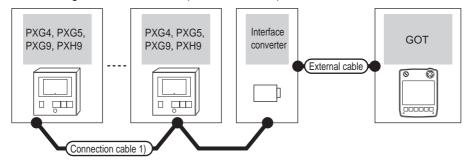

| Temperature controller | Connection cable 1)                                             |      | Interface converter |        | External cable                                                | GOT                   | Total    | Number of connectable    |
|------------------------|-----------------------------------------------------------------|------|---------------------|--------|---------------------------------------------------------------|-----------------------|----------|--------------------------|
| Model                  | Model Cable model Max. Connection diagram number distance Model |      | Model               | Model  | External cable                                                | model                 | distance | equipment                |
| PXG4<br>PXG5           | User) RS485 connection diagram 1)                               | 500m | RC-77*1             | RS-232 | GT11H-C30(3m)<br>GT11H-C60(6m)                                | GT <b>14</b><br>Handy | 6m       | Up to 31 temperature     |
| PXG9<br>PXH9           | (User) RS485 connection diagram 4)                              | 500m | K3SC-10*2           | RS-232 | GT11H-C30(3m)<br>GT11H-C60(6m)<br>RS232 connection diagram 9) | GT <b>14</b><br>Handy | 6m       | controllers for<br>1 GOT |

- Product manufactured by SYSMEXRA CO., LTD. For details of the product, contact SYSMEXRA CO., LTD.
- \*2 Product manufactured by OMRON Corporation. For details on the product, contact OMRON Corporation.

# 48.3 Connection Diagram

The following diagram shows the connection between the GOT and the temperature controller.

### 48.3.1 RS-232 cable

#### Connection diagram

RS232 connection diagram 1)

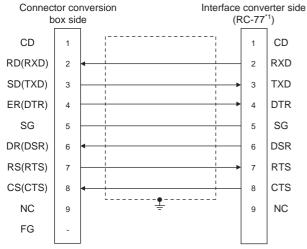

\*1 Use the interface converter in the DCE mode.

#### RS232 connection diagram 2)

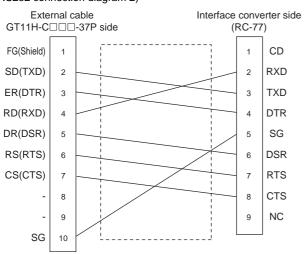

#### RS232 connection diagram 3)

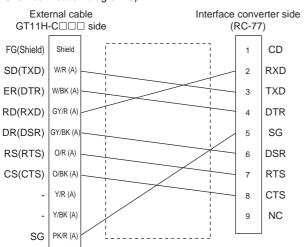

#### RS232 connection diagram 4)

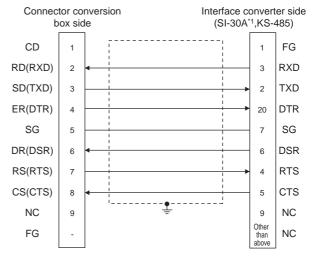

\*1 Use the interface converter in the DCE mode.

#### RS232 connection diagram 5)

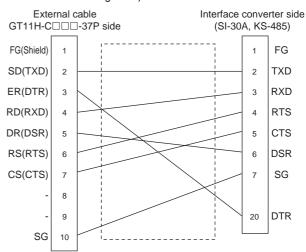

#### RS232 connection diagram 6)

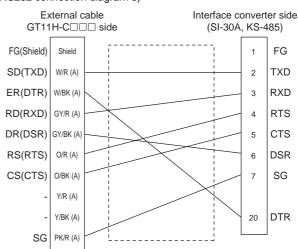

#### RS232 connection diagram 7)

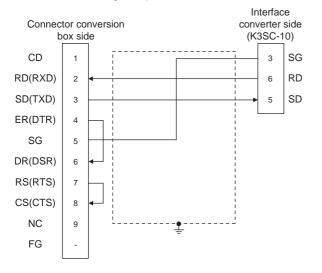

#### RS232 connection diagram 8)

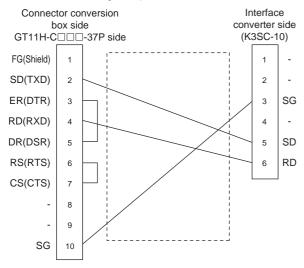

#### RS232 connection diagram 9)

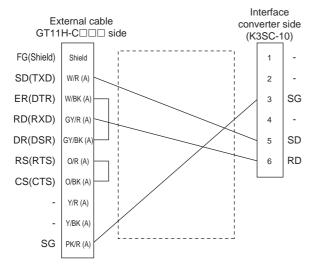

#### RS232 connection diagram 10)

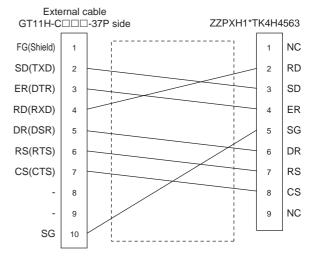

#### RS232 connection diagram 11)

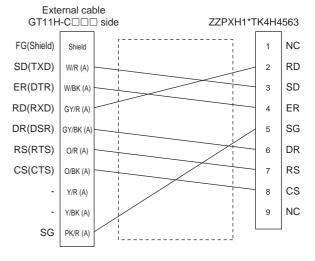

### Precautions when preparing a cable

- (1) Cable length

  The length of the RS-232 cable must be 6m or less.
- (2) Connector conversion box side connector For the connector conversion box side connector, refer to the following.

6.6 Connector Conversion Box

(3) External cable side connector For the connector specifications of the external cable side, refer to the following.

8.2 External Cable, Relay Cable

(4) FUJI temperature controller side connector Use the connector compatible with the FUJI temperature controller side. For details, refer to the user's manual of the FUJI temperature controller.

### Connection diagram

RS485 connection diagram 1)

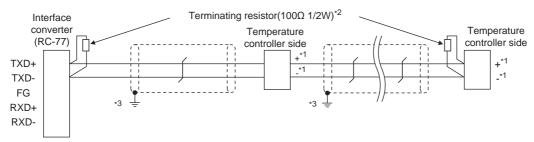

\*1 Pin No. of temperature controller differs depending on the model. Refer to the following table.

|             | Model of temperature controller |         |         |         |         |         |  |
|-------------|---------------------------------|---------|---------|---------|---------|---------|--|
| Signal name | PXR3                            | PXR4    | PXR5/9  | PXG4    | PXG5/9  | PXH9    |  |
|             | Pin No.                         | Pin No. | Pin No. | Pin No. | Pin No. | Pin No. |  |
| +           | 15                              | 7       | 1       | 7       | 1       | 14      |  |
| -           | 14                              | 8       | 2       | 8       | 2       | 16      |  |

- \*2 Terminating resistor should be provided for a temperature controller which will be a terminal. Terminating resistor should be provided outside for a interface converter which will be a terminal, with the terminating switch turned OFF.
- \*3 Connect FG grounding to the appropriate part of a cable shield line.

#### RS485 connection diagram 2)

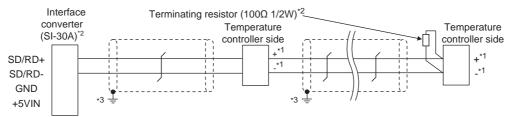

\*1 Pin No. of temperature controller differs depending on the model. Refer to the following table.

|             |         | N       | odel of tempe | rature controll | er      |         |
|-------------|---------|---------|---------------|-----------------|---------|---------|
| Signal name | PXR3    | PXR4    | PXR5/9        | PXG4            | PXG5/9  | PXH9    |
|             | Pin No. | Pin No. | Pin No.       | Pin No.         | Pin No. | Pin No. |
| +           | 15      | 7       | 1             | 7               | 1       | 14      |
| -           | 14      | 8       | 2             | 8               | 2       | 16      |

- \*2 Terminating resistor should be provided for a temperature controller which will be a terminal.

  Turn ON the terminating switch of an interface converter which will be a terminal.
- \*3 Connect FG grounding to the appropriate part of a cable shield line.

#### RS485 connection diagram 3)

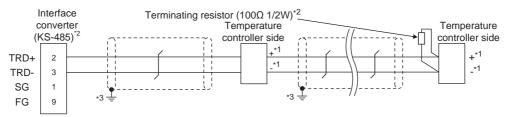

\*1 Pin No. of temperature controller differs depending on the model. Refer to the following table.

|             | Model of temperature controller |         |         |         |         |         |  |  |
|-------------|---------------------------------|---------|---------|---------|---------|---------|--|--|
| Signal name | PXR3                            | PXR4    | PXR5/9  | PXG4    | PXG5/9  | PXH9    |  |  |
|             | Pin No.                         | Pin No. | Pin No. | Pin No. | Pin No. | Pin No. |  |  |
| +           | 15                              | 7       | 1       | 7       | 1       | 14      |  |  |
| -           | 14                              | 8       | 2       | 8       | 2       | 16      |  |  |

- \*2 Terminating resistor should be provided for a temperature controller which will be a terminal. Turn ON the terminating switch of an interface converter which will be a terminal.
- 3 Connect FG grounding to the appropriate part of a cable shield line.

#### RS485 connection diagram 4)

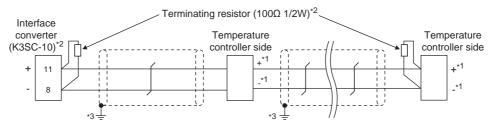

\*1 Pin No. of temperature controller differs depending on the model. Refer to the following table.

|             | Model of temperature controller |         |         |         |         |         |  |  |
|-------------|---------------------------------|---------|---------|---------|---------|---------|--|--|
| Signal name | PXR3                            | PXR4    | PXR5/9  | PXG4    | PXG5/9  | PXH9    |  |  |
|             | Pin No.                         | Pin No. | Pin No. | Pin No. | Pin No. | Pin No. |  |  |
| +           | 15                              | 7       | 1       | 7       | 1       | 14      |  |  |
| -           | 14                              | 8       | 2       | 8       | 2       | 16      |  |  |

<sup>\*2</sup> Terminating resistor should be provided for a temperature controller and an interface converter which will be terminals.

# ■ Precautions when preparing a cable

- (1) Cable length

  The length of the RS-485 cable must be 500m or less.
- (2) FUJI temperature controller side connector
  Use the connector compatible with the FUJI temperature controller side.
  For details, refer to the user's manual of the FUJI temperature controller.

### Connecting terminating resistors

FUJI temperature controller side
 The terminating resistor must be connected to the FUJI temperature controller.

48.5 Temperature Controller Side Setting

<sup>\*3</sup> Connect FG grounding to the appropriate part of a cable shield line.

# 48.4 GOT Side Settings

# 48.4.1 Setting communication interface (Communication settings)

Set the channel of the connected equipment.

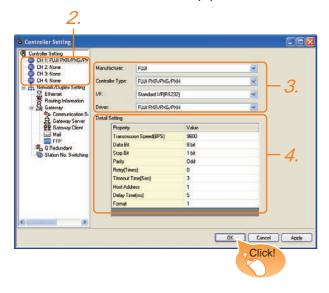

- Select [Common] → [Controller Setting] from the menu.
- The Controller Setting window is displayed. Select the channel to be used from the list menu.
- Set the following items.
  - Manufacturer: FUJI
  - Controller Type: FUJI PXR/PXG/PXH
  - I/F: Interface to be used
  - Driver: FUJI PXR/PXG/PXH
- The detailed setting is displayed after Manufacturer, Controller Type, I/F, and Driver are set. Make the settings according to the usage environment.

48.4.2 Communication detail settings

Click the OK button when settings are completed.

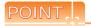

The settings of connecting equipment can be confirmed in [I/F Communication Setting]. For details, refer to the following.

18.1.2 I/F communication setting

# 48.4.2 Communication detail settings

Make the settings according to the usage environment.

| Item                  | Description                                                                                                    | Range                                                        |
|-----------------------|----------------------------------------------------------------------------------------------------|--------------------------------------------------------------|
| Transmission<br>Speed | Set this item when change the transmission speed used for communication with the connected equipment. (Default: 9600bps)                  | 9600bps,<br>19200bps,<br>38400bps,<br>57600bps,<br>115200bps |
| Data Bit              | Set this item when change the data length used for communication with the connected equipment. (Default: 8bit)                            | 7bit/8bit                                                    |
| Stop Bit              | Specify the stop bit length for communications. (Default: 1bit)                                                                           | 1bit/2bits                                                   |
| Parity                | Specify whether or not to perform a parity check, and how it is performed during communication. (Default: Odd)                            | None<br>Even<br>Odd                                          |
| Retry                 | Set the number of retries to be performed when a communication error occurs. (Default: 0time)                                             | 0 to 5times                                                  |
| Timeout Time          | Set the time period for a communication to time out. (Default: 3sec)                                                                      | 3 to 30sec                                                   |
| Host Address          | Specify the host address (station No. of the GOT to which the temperature controller is connected) in the connected network. (Default: 1) | 1 to 255                                                     |
| Delay Time            | Set this item to adjust the transmission timing of the communication request from the GOT. (Default: 5ms)                                 | 0 to 300ms                                                   |
| Format                | Select the communication format. (Default: 1) Format 1: Accessible to PXR/PXG/PXH Format 2: Accessible to PXR/PXG, Not accessible to PXH  | 1/2                                                          |

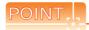

- (1) Host Address
  - Do not specify a number between 200 and 215.
- (2) Format
  - When connecting to PXH, specify the format 1.
  - When connecting to only PXR/PXG, specifying the format 2 is recommended.
- (3) Delay Time
  - Set the delay time to 5ms or more.
- (4) Communication interface setting by Utility
  The communication interface setting can be
  changed on the Utility's [Communication setting]
  after writing [Communication Settings] of project
  data.

For details on the Utility, refer to the following manual.

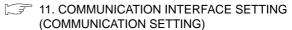

(5) Precedence in communication settings When settings are made by GT Designer3 or the Utility, the latest setting is effective.

# 48.5 Temperature Controller Side Setting

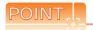

# FUJI temperature controller For details of FUJI temperature controller, refer to the following manual.

User's Manual of the FUJI temperature controller

#### (2) Interface converter For details on communication settings of the RS232C/RS485 converter, refer to the following manual.

User's manual of interface converter

|                        | Model                  | Refer to |
|------------------------|------------------------|----------|
|                        | PXR3, PXR4, PXR5, PXR9 | 48.5.1   |
| Temperature controller | PXG4, PXG5, PXG9       | 48.5.2   |
|                        | PXH9                   | 48.5.3   |
|                        | RC-77                  | 48.5.4   |
| Interface converter    | SI-30A                 | 48.5.5   |
| interface converter    | KS-485                 | 48.5.6   |
|                        | K3SC-10                | 48.5.7   |

# 48.5.1 Connecting to PXR3/4/5/9

#### Communication settings

Make the communication settings by operating the key of the temperature controller.

| Item                   | Set value       |
|------------------------|-----------------|
| Transmission speed     | 9600bps (fixed) |
| Data bit               | 8bits (Fixed)   |
| Parity bit*1           | Even, Odd, None |
| Stop bit               | 1bit (Fixed)    |
| Station No.*2          | 1 to 255        |
| Communication protocol | MODBUS          |

\*1 Adjust the settings with GOT settings.

\*2 Avoid duplication of the station No. with any of the other units.

# 48.5.2 Connecting to PXG4/5/9

#### Communication settings

Make the communication settings by operating the key of the temperature controller.

#### (1) RS-485 communication settings

| Item                        | Set value                                             |
|-----------------------------|-------------------------------------------------------|
| Transmission speed*1        | 9600bps, 19200bps                                     |
| Data bit                    | 8bits (Fixed)                                         |
| Parity bit*1                | Even, Odd, None                                       |
| Stop bit*1                  | 1bit (Fixed)                                          |
| Station No.*2               | 1 to 255                                              |
| Communication permissions*3 | Read only permission or read and overwrite permission |

\*1 Adjust the settings with GOT settings.

\*2 Avoid duplication of the station No. with any of the other units.

\*3 Set as necessary.

# (2) RS-232 communication settings (PC loader communication)

| Item               | Set value       |
|--------------------|-----------------|
| Transmission speed | 9600bps (fixed) |
| Data bit           | 8bits (Fixed)   |
| Parity bit         | None (fixed)    |
| Stop bit           | 1bit (Fixed)    |

# 48.5.3 Connecting to PXH9

#### Communication settings

Make the communication settings by operating the key of the temperature controller.

#### (1) RS-485 communication settings

|  | ` '                  |                             |
|--|----------------------|-----------------------------|
|  | Item                 | Set value                   |
|  | Transmission speed*1 | 9600bps, 19200bps, 38400bps |
|  | Data bit             | 8bits (Fixed)               |
|  | Parity bit*1         | Even, Odd, None             |
|  | Stop bit             | 1bit (Fixed)                |
|  |                      | 1 to 255                    |
|  |                      |                             |

\*1 Adjust the settings with GOT settings.

2 Avoid duplication of the station No. with any of the other units.

# (2) RS-232 communication settings (PC loader communication)

| Item                 | Set value                   |
|----------------------|-----------------------------|
| Transmission speed*1 | 9600bps, 19200bps, 38400bps |
| Data bit             | 8bits (Fixed)               |
| Parity bit*1         | Even, Odd, None             |
| Stop bit             | 1bit (Fixed)                |
| Station No.          | 1 (fixed)                   |
|                      | <u> </u>                    |

1 Adjust the settings with GOT settings.

# 48.5.4 Connecting to interface converter (RC-77)

### Communication settings

Make the communication settings using a setting switch.

| Item                           | Set value                   |
|--------------------------------|-----------------------------|
| Transmission speed*1           | 9600bps, 19200bps, 38400bps |
| MANUAL-AUTO                    | AUTO                        |
| DCE/DTE switching              | DCE                         |
| RS-422/485 switching           | RS-485                      |
| Terminating resistor selection | OFF                         |

<sup>&</sup>lt;sup>\*</sup>1 Adjust with GOT and temperature controller settings.

### Settings by switch

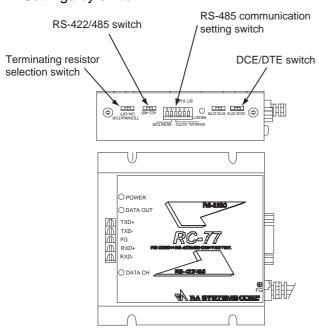

#### (1) Settings of transmission speed and MANUAL-AUTO

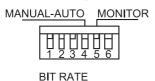

| Setting item       | Set value | Switch No. |     |     |    |  |  |
|--------------------|-----------|------------|-----|-----|----|--|--|
|                    | Set value | 1          | 2   | 3   | 4  |  |  |
| Transmission speed | 9600bps   | ON         | ON  | OFF |    |  |  |
|                    | 19200bps  | OFF        | OFF | ON  |    |  |  |
|                    | 38400bps  | ON         | OFF | ON  |    |  |  |
| MANUAL-AUTO        | AUTO      |            |     |     | ON |  |  |

#### (2) Settings of DCE/DTE, RS-422/485 and terminating resistor selection

| Setting item                   | Set value |
|--------------------------------|-----------|
| DCE/DTE                        | DCE       |
| RS-422/485                     | RS-485    |
| Terminating resistor selection | OFF       |

DCE-DTE
422-485
TERMINATOR
ON-OFF

# 48.5.5 Connecting to interface converter (SI-30A)

#### Communication settings

Make the communication settings using a setting switch.

| Item                             | Set value |
|----------------------------------|-----------|
| Transmission speed               | 9600bps   |
| MANUAL-AUTO                      | AUTO      |
| DCE/DTE switching                | DCE       |
| Terminating resistor selection*1 | ON/OFF    |

<sup>1</sup> Set as necessary.

#### Settings by switch

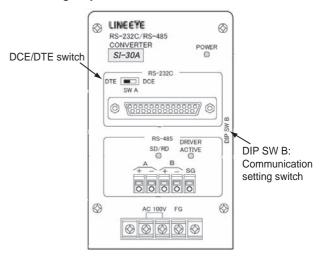

# (1) Settings of transmission speed, MANUAL-AUTO and terminating resistor selection

| Setting item                     | Set value | Switch No. of DIP SWB |    |     |    |     |  |
|----------------------------------|-----------|-----------------------|----|-----|----|-----|--|
| Setting item                     | Set value | 1                     | 2  | 3   | 4  | 5   |  |
| Transmission speed               | 9600bps   | ON                    | ON | OFF |    |     |  |
| MANUAL-AUTO                      | AUTO      |                       |    |     | ON |     |  |
| T*1                              | Enable    |                       |    |     |    | ON  |  |
| Terminating resistor selection*1 | Disable   |                       |    |     |    | OFF |  |

<sup>\*1</sup> Set as necessary.

#### (2) Setting of DCE/DTE switching

| Setting item | Set value |
|--------------|-----------|
| DCE/DTE      | DCE       |

# 48.5.6 Connecting to interface converter (KS-485)

#### Communication settings

Make the communication settings using a setting switch.

| Item                             | Set value |
|----------------------------------|-----------|
| Transmission speed               | 9600bps   |
| Terminating resistor selection*1 | ON/OFF    |

\*1 Set as necessary.

# ■ Settings by switch

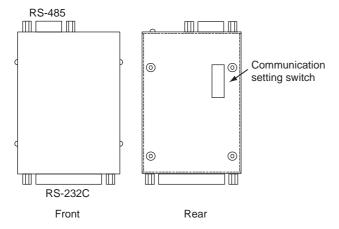

# (1) Settings of transmission speed and terminating resistor selection

| Cotting itom            | Set value             | Switch No. |     |    |     |    |     |     |     |
|-------------------------|-----------------------|------------|-----|----|-----|----|-----|-----|-----|
| Setting item            | etting item Set value | 1          | 2   | 3  | 4*2 | 5  | 6*2 | 7   | 8   |
| Transmission speed      | 9600bps               | ON         | OFF | ON | -   | ON | -   |     |     |
| Terminating             | Enable                |            |     |    |     |    |     | ON  | ON  |
| resistor<br>selection*1 | Disable               |            |     |    |     |    |     | OFF | OFF |

\*1 Set as necessary.

\*2 Disabled.

# 48.5.7 Connecting to interface converter (K3SC-10)

### Communication settings

Make the communication settings by operating the DIP switch of the temperature controller.

| Item                 | Set value                   |
|----------------------|-----------------------------|
| Transmission speed*1 | 9600bps, 19200bps, 38400bps |
| Data bit             | 8bits                       |
| Parity bit*1         | Odd, even, none             |
| Stop bit             | 1bit                        |
| Communication type   | RS-232C ←→ RS-485           |
| Echo back            | Disable                     |

\*1 Adjust with GOT and temperature controller settings.

#### Settings by DIP switch

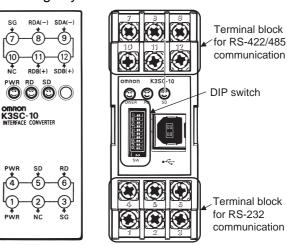

Inside of K3SC-10 body

(When removing the front cover)

Front of K3SC-10 body

#### (1) Transmission speed settings

| Transmission speed | S   | Switch No. |     |                 |  |
|--------------------|-----|------------|-----|-----------------|--|
| (bps)              | 1   | 2          | 3   | Set the switche |  |
| 9600               | OFF | OFF        | OFF | SWITCHE         |  |
| 19200              | ON  | OFF        | ON  |                 |  |
| 38400              | OFF | ON         | ON  |                 |  |
| •                  |     |            |     |                 |  |

ON →

#### (2) Settings of data length, parity bit, stop bit, master/ slave device and echoback

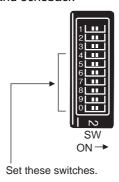

| Setting item       | Sot value           | Set value Switch No. |    |     |     |     |     |     |
|--------------------|---------------------|----------------------|----|-----|-----|-----|-----|-----|
| Setting item       | Set value           | 4                    | 5  | 6   | 7   | 8   | 9   | 0   |
| Stop bit           | 1bit                |                      | ON |     |     |     |     |     |
|                    | Even                |                      |    | OFF | OFF |     |     |     |
| Parity bit         | Odd                 |                      |    | ON  | OFF |     |     |     |
|                    | Disable             |                      |    | OFF | ON  |     |     |     |
| Communication type | RS-232C ↔<br>RS-485 |                      |    |     |     | OFF | OFF |     |
| Echo back          | Disable             |                      |    |     |     |     |     | OFF |

# 48.5.8 Station number setting

Set each station number so that no station number overlaps. The station number can be set without regard to the cable connection order. There is no problem even if station numbers are not consecutive.

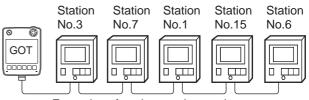

Examples of station number setting

#### (1) Direct specification

When setting the device, specify the station number of the temperature controller of which data is to be changed.

| Specification range |
|---------------------|
| 1 to 199            |
| 216 to 255          |

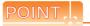

Specifying a station No. between 200 and 215 (Example of specifying the station No. 215)

- 1. Set the station No. to "200".
- Input "215" to the internal device GD10.
- The station No. 215 is specified. For details, refer to (2) Indirect specification shown below.

#### (2) Indirect specification

When setting the device, indirectly specify the station number of the inverter of which data is to be changed using the 16-bit GOT internal data register (GD10 to GD25). When specifying the station No. from 200 to 215 on GT Designer3, the value of GD10 to GD25 compatible to the station No. specification will be the station No. of the temperature controller.

| Specification station No. | Compatible device | Setting range                                  |
|---------------------------|-------------------|------------------------------------------------|
| 200                       | GD10              |                                                |
| 201                       | GD11              |                                                |
| 202                       | GD12              |                                                |
| 203                       | GD13              |                                                |
| 204                       | GD14              |                                                |
| 205                       | GD15              |                                                |
| 206                       | GD16              | 1 to 255                                       |
| 207                       | GD17              | For the setting other than the above, an error |
| 208                       | GD18              | (dedicated device is out of                    |
| 209                       | GD19              | range) will occur.                             |
| 210                       | GD20              |                                                |
| 211                       | GD21              |                                                |
| 212                       | GD22              |                                                |
| 213                       | GD23              |                                                |
| 214                       | GD24              |                                                |
| 215                       | GD25              |                                                |

# Device Range that Can Be Set

For details on the device range of controllers that can be used on GT14 Handy, refer to the following manuals.

GT Designer3 Version1 Screen Design Manual (Fundamentals)

GOT1000 Series Connection Manual (Non-Mitsubishi Products 2) for GT Works3

# 48.7 Precautions

#### Station number settings of temperature controller

In the system configuration, the temperature controller with the station number set with the host address must be included. For details of host address setting, refer to the following.

348.4.2 Communication detail settings

#### FIX processing of temperature controller

The temperature controller power must not be turned off during the FIX processing. Otherwise, data within the nonvolatile memory will corrupt and the temperature controller will be unavailable.

#### ■ GOT clock control

Since the temperature controller does not have a clock function, the settings of "time adjusting" or "time broad cast" by GOT clock function will be disabled.

#### Cutting the portion of multiple connection of the controller

By setting GOT internal device, GOT can cut the portion of multiple connection of the controller. For example, faulty station that has communication timeout can be cut from the system.

For details of the setting contents of GOT internal device, refer to the following manual.

GT Designer3 Version1 Screen Design Manual

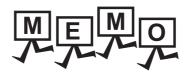

### CONNECTION TO YASKAWA PLC 49.

#### Connectable Model List 49.1

The following table shows the connectable models.

| Model      | Clock | Communication    | GT14<br>Handy | Refer to |
|------------|-------|------------------|---------------|----------|
| GL120      |       | RS-232           | 0             | 49.2.1   |
| GL130      | 0     | RS-422           | 0             | 49.2.1   |
| GL60S      |       |                  |               |          |
| GL60H      | ×     | RS-232<br>RS-422 | 0             | 49.2.2   |
| GL70H      |       |                  |               |          |
| MP920      |       |                  |               |          |
| MP930      |       |                  |               |          |
| CP-9300MS  | ×     | RS-232<br>RS-422 | 0             | 49.2.3   |
| CP-9200(H) |       | 110 122          |               |          |
| PROGIC-8   |       |                  |               |          |
| MP940      | ×     | RS-232<br>RS-422 | 0             | 49.2.4   |
| CP-9200SH  |       | D0 000           |               | 10.05    |
| CP-317     | ×     | RS-232           | 0             | 49.2.5   |
| MP2200     |       |                  |               |          |
| MP2300     | ×     | RS-232<br>RS-422 | 0             | 49.2.6   |
| MP2300S    |       | 110 122          |               |          |
| MP920      |       |                  |               |          |
| MP2200     |       |                  |               |          |
| MP2300     |       |                  |               |          |
| MP2300S    | ×     | Ethernet         | 0             | 49.3.1   |
| CP-9200SH  | 1     |                  |               |          |
| CP-312     |       |                  |               |          |
| CP-317     |       |                  |               |          |

# 49.2 Serial Connection

# 49.2.1 System configuration for connecting to GL120 or GL130

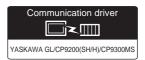

#### (1) When using the connector conversion box

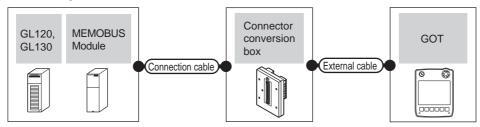

|       | PLC                   |                     | Connection cable Connector                                                          |                |                                                               | GOT                   | Total    | Number of                        |
|-------|-----------------------|---------------------|-------------------------------------------------------------------------------------|----------------|---------------------------------------------------------------|-----------------------|----------|----------------------------------|
| Model | MEMOBUS<br>module*1   | Communicat ion type | Cable model Connection diagram number                                               | conversion box | External cable                                                | model                 | distance | connectable equipment            |
| GL120 | -                     | RS-232              | GT09-C30R20201-9P(3m)<br>or<br>(User)<br>RS232 connection<br>diagram 1)             | GT11H-CNB-37S  | GT11H-C30-37P(3m)                                             | GT <b>14</b><br>Handy | 6m       | 1 GOT for 1<br>PLC               |
| GL130 | JAMSC-<br>120NOM27100 | RS-422              | GT09-C30R40201-9P(3m) GT09-C100R40201-9P(10m) or  USSET RS422 connection diagram 1) | GT11H-CNB-37S  | GT11H-C30-37P(3m)<br>GT11H-C60-37P(6m)<br>GT11H-C100-37P(10m) | GT <b>14</b><br>Handy | 13m      | 1 GOT for 1<br>MEMOBUS<br>module |

<sup>1</sup> Product manufactured by YASKAWA Electric Corporation. For details of the product, contact YASKAWA Electric Corporation.

# (2) When using the external cable (GT11H-C = -37P)

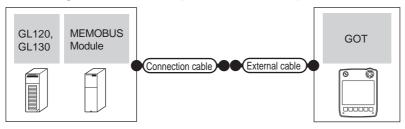

|                | PLC                   |                    |                                       |                                                               | GOT                   | Total    | Number of                     |
|----------------|-----------------------|--------------------|---------------------------------------|---------------------------------------------------------------|-----------------------|----------|-------------------------------|
| Model          | MEMOBUS<br>module*1   | Communication type | Cable model Connection diagram number | External cable                                                | model                 | distance | connectable equipment         |
|                | -                     | RS-232             | User RS232 connection diagram 2)      | GT11H-C30-37P(3m)                                             | GT14<br>Handy         | 6m       | 1 GOT for 1 PLC               |
| GL120<br>GL130 | JAMSC-<br>120NOM27100 | RS-422             | (User) RS422 connection diagram 2)    | GT11H-C30-37P(3m)<br>GT11H-C60-37P(6m)<br>GT11H-C100-37P(10m) | GT <b>14</b><br>Handy | 13m      | 1 GOT for 1<br>MEMOBUS module |

<sup>1</sup> Product manufactured by YASKAWA Electric Corporation. For details of the product, contact YASKAWA Electric Corporation.

(3) When using the external cable (GT11H-C□□□)

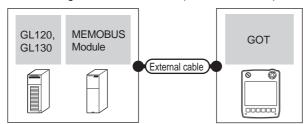

| PLC              |                       | External cable     | GOT                                       | Total                 | Number of connectable |                            |  |
|------------------|-----------------------|--------------------|-------------------------------------------|-----------------------|-----------------------|----------------------------|--|
| Model            | MEMOBUS module*1      | Communication type | External cable                            | model                 | distance              | equipment                  |  |
|                  | -                     | RS-232             | GT11H-C30(3m)<br>GT11H-C60(6m)            | GT14<br>Handy         | 6m                    | 1 GOT for 1 PLC            |  |
| GL120 -<br>GL130 | JAMSC-<br>120NOM27100 | RS-422             | RS232 connection diagram 3) GT11H-C30(3m) |                       |                       |                            |  |
|                  |                       |                    | GT11H-C60(6m)<br>GT11H-C100(10m)          | GT <b>14</b><br>Handy | 13m                   | 1 GOT for 1 MEMOBUS module |  |
|                  |                       |                    | RS422 connection diagram 3)               |                       |                       |                            |  |

<sup>\*1</sup> Product manufactured by YASKAWA Electric Corporation. For details of the product, contact YASKAWA Electric Corporation.

# 49.2.2 System configuration for connecting to GL60S, GL60H or GL70H

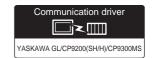

(1) When using the connector conversion box

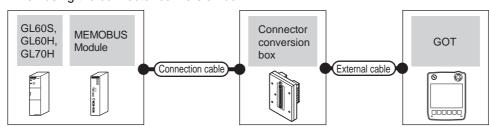

|                | PLC Connection cab       |                        | Connection cable                                                                  | Connector      |                                                               | GOT                   | Total    | Number of             |
|----------------|--------------------------|------------------------|-----------------------------------------------------------------------------------|----------------|---------------------------------------------------------------|-----------------------|----------|-----------------------|
| Model          | MEMOBUS<br>module*1      | Communicati<br>on type | Cable model<br>Connection diagram number                                          | conversion box | External cable                                                | model                 | distance | connectable equipment |
| GL60S          | JAMSC-IF60<br>JAMSC-IF61 | RS-232                 | GT09-C30R20201-9P(3m)<br>or<br>User)RS232 connection<br>diagram 1)                | GT11H-CNB-37S  | GT11H-C30-37P(3m)                                             | GT <b>14</b><br>Handy | 6m       | 1 GOT for 1           |
| GL60H<br>GL70H | JAMSC-<br>IF612          | RS-422                 | GT09-C30R40201-9P(3m) GT09-C100R40201-9P(10m) or User RS422 connection diagram 1) | GT11H-CNB-37S  | GT11H-C30-37P(3m)<br>GT11H-C60-37P(6m)<br>GT11H-C100-37P(10m) | GT <b>14</b><br>Handy | 13m      | MEMOBUS<br>module     |

Product manufactured by YASKAWA Electric Corporation. For details of the product, contact YASKAWA Electric Corporation.

### (2) When using the external cable (GT11H-C□□□-37P)

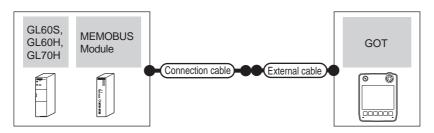

|                         | PLC                             |                    | Connection cable                         |                                                               | GOT                   | Total    | Number of connectable |
|-------------------------|---------------------------------|--------------------|------------------------------------------|---------------------------------------------------------------|-----------------------|----------|-----------------------|
| Model                   | MEMOBUS<br>module <sup>*1</sup> | Communication type | Cable model<br>Connection diagram number | External cable                                                | model                 | distance | equipment             |
| GL60S                   | JAMSC-IF60<br>JAMSC-IF61        | RS-232             | User RS232 connection diagram 2)         | GT11H-C30-37P(3m)                                             | GT14<br>Handy         | 6m       | 1 GOT for 1           |
| GL60S<br>GL60H<br>GL70H | JAMSC-IF612                     | RS-422             | (User) RS422 connection diagram 2)       | GT11H-C30-37P(3m)<br>GT11H-C60-37P(6m)<br>GT11H-C100-37P(10m) | GT <b>14</b><br>Handy | 13m      | MEMOBUS module        |

<sup>1</sup> Product manufactured by YASKAWA Electric Corporation. For details of the product, contact YASKAWA Electric Corporation.

### (3) When using the external cable (GT11H-C□□□)

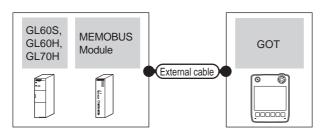

|                | PLC                      |                    | External cable                                                                    | GOT                       | Total    | Number of connectable |  |
|----------------|--------------------------|--------------------|-----------------------------------------------------------------------------------|---------------------------|----------|-----------------------|--|
| Model          | MEMOBUS module*1         | Communication type | External cable                                                                    | model                     | distance | equipment             |  |
| GL60S          | JAMSC-IF60<br>JAMSC-IF61 | RS-232             | GT11H-C30(3m)<br>GT11H-C60(6m)<br>RS232 connection diagram 3)                     | GT <b>14</b><br>Handy     | 6m       | 1 GOT for 1 MEMOBUS   |  |
| GL60H<br>GL70H | JAMSC-IF612              | RS-422             | GT11H-C30(3m)<br>GT11H-C60(6m)<br>GT11H-C100(10m)<br>FRS422 connection diagram 3) | <sup>GT</sup> 14<br>Handy | 13m      | module                |  |

<sup>\*1</sup> Product manufactured by YASKAWA Electric Corporation. For details of the product, contact YASKAWA Electric Corporation.

#### System configuration for connecting to MP-920/930, CP-9300MS/9200(H) or 49.2.3 PROGIC-8

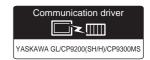

#### (1) When using the connector conversion box

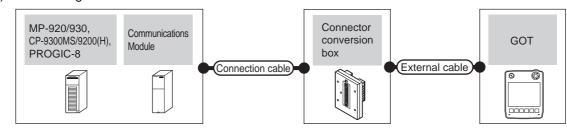

|                                                                         | PLC                           |                           | Connection cable                                                        |                          |                                                               |                       |                   | Number of               |
|-------------------------------------------------------------------------|-------------------------------|---------------------------|-------------------------------------------------------------------------|--------------------------|---------------------------------------------------------------|-----------------------|-------------------|-------------------------|
| Model                                                                   | Communica<br>tion<br>module*1 | Commun<br>ication<br>type | Cable model<br>Connection diagram number                                | Connector conversion box | External cable                                                | GOT<br>model          | Total<br>distance | connectable equipment   |
| MP-920<br>MP-930<br>CP-9200(H)<br>PROGIC-8<br>(Connecting to<br>port 1) | -                             | RS-232                    | GT09-C30R20201-9P(3m)<br>or<br>User<br>(RS232 connection<br>diagram 1)  | GT11H-CNB-37S            | GT11H-C30-37P(3m)                                             | GT <b>14</b><br>Handy | 6m                |                         |
| PROGIC-8<br>(Connecting to<br>port 2)                                   | -                             | RS-232                    | GT09-C30R20202-15P(3m)<br>or<br>User<br>(RS232 connection<br>diagram 4) | GT11H-CNB-37S            | GT11H-C30-37P(3m)                                             | GT <b>14</b><br>Handy | 6m                | 1 GOT for 1<br>PLC      |
| CP-9300MS<br>(CP-9300MC<br>compatible/non-<br>compatible)               | -                             | RS-232                    | GT09-C30R20203-9P(3m)<br>or<br>User<br>(RS232 connection<br>diagram 7)  | GT11H-CNB-37S            | GT11H-C30-37P(3m)                                             | GT <b>14</b><br>Handy | 6m                |                         |
| MP-920<br>(connecting to                                                | 217IF                         | RS-232                    | GT09-C30R20201-9P(3m)<br>or<br>User<br>RS232 connection<br>diagram 1)   | GT11H-CNB-37S            | GT11H-C30-37P(3m)                                             | GT14<br>Handy         | 6m                | 1 GOT for 1 communicati |
| 217IF)                                                                  |                               | RS-422                    | User RS422 connection diagram 4)                                        | GT11H-CNB-37S            | GT11H-C30-37P(3m)<br>GT11H-C60-37P(6m)<br>GT11H-C100-37P(10m) | GT14<br>Handy         | 13m               | on module               |

Product manufactured by YASKAWA Electric Corporation. For details of the product, contact YASKAWA Electric Corporation.

### (2) When using the external cable (GT11H-C = 37P)

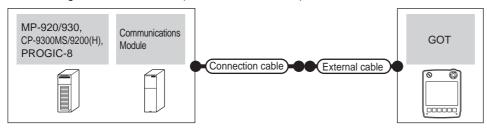

|                                                           | PLC                    |                    | Connection cable                         |                                                               | COT                       | Total    | Number of                |
|-----------------------------------------------------------|------------------------|--------------------|------------------------------------------|---------------------------------------------------------------|---------------------------|----------|--------------------------|
| Model                                                     | Communication module*1 | Communication type | Cable model<br>Connection diagram number | External cable                                                | GOT<br>model              | distance | connectable equipment    |
| MP-920<br>MP-930                                          |                        |                    | (User) D C222 connection diagram         |                                                               |                           |          |                          |
| CP-9200(H) PROGIC-8 (Connecting to port 1)                | -                      | RS-232             | (User) RS232 connection diagram 2)       | GT11H-C30-37P(3m)                                             | GT14<br>Handy             | 6m       | 4.007.64                 |
| PROGIC-8<br>(Connecting to port 2)                        | -                      | RS-232             | (User) RS232 connection diagram 5)       | GT11H-C30-37P(3m)                                             | GT14<br>Handy             | 6m       | 1 GOT for 1<br>PLC       |
| CP-9300MS<br>(CP-9300MC<br>compatible/non-<br>compatible) | -                      | RS-232             | User)RS232 connection diagram 8)         | GT11H-C30-37P(3m)                                             | <sup>GT</sup> 14<br>Handy | 6m       |                          |
| MP-920                                                    | 04715                  | RS-232             | (User)<br>RS232 connection diagram<br>2) | GT11H-C30-37P(3m)                                             | GT14<br>Handy             | 6m       | 1 GOT for 1              |
| (connecting to 217IF)                                     | 217IF                  | RS-422             | (User) RS422 connection diagram 5)       | GT11H-C30-37P(3m)<br>GT11H-C60-37P(6m)<br>GT11H-C100-37P(10m) | GT <b>14</b><br>Handy     | 13m      | communicati<br>on module |

<sup>1</sup> Product manufactured by YASKAWA Electric Corporation. For details of the product, contact YASKAWA Electric Corporation.

### (3) When using the external cable (GT11H-C \( \subseteq \subsete \))

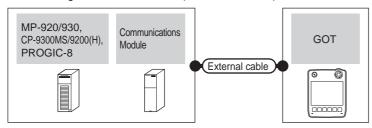

|                                            | PLC                                |                    | External cable                                                                   | GOT                       | Total    | Number of connectable    |
|--------------------------------------------|------------------------------------|--------------------|----------------------------------------------------------------------------------|---------------------------|----------|--------------------------|
| Model                                      | Communication module <sup>*1</sup> | Communication type | External cable                                                                   | model                     | distance | equipment                |
| MP-920<br>MP-930<br>CP-9200(H)<br>PROGIC-8 | -                                  | RS-232             | GT11H-C30(3m)<br>GT11H-C60(6m)<br>RS232 connection diagram 3)                    | GT <b>14</b><br>Handy     | 6m       |                          |
| (Connecting to port 1)                     |                                    |                    |                                                                                  |                           |          | 4 OOT 6 4                |
| PROGIC-8<br>(Connecting to port 2)         | -                                  | RS-232             | GT11H-C30(3m)<br>GT11H-C60(6m)<br>RS232 connection diagram 6)                    | GT <b>14</b><br>Handy     | 6m       | 1 GOT for 1<br>PLC       |
| CP-9300MS                                  |                                    |                    | GT11H-C30(3m)                                                                    |                           |          |                          |
| (CP-9300MC compatible/                     | -                                  | RS-232             | GT11H-C60(6m)  RS232 connection diagram 9)                                       | GT14<br>Handy             | 6m       |                          |
|                                            |                                    |                    | GT11H-C30(3m)                                                                    |                           |          |                          |
| MP-920                                     |                                    | RS-232             | GT11H-C60(6m)<br>RS232 connection diagram 3)                                     | GT14<br>Handy             | 6m       | 1 GOT for 1              |
| MP-920<br>(connecting to 217IF)            | 217IF                              | RS-422             | GT11H-C30(3m)<br>GT11H-C60(6m)<br>GT11H-C100(10m)<br>RS422 connection diagram 6) | <sup>GT</sup> 14<br>Handy | 13m      | communicati<br>on module |

Product manufactured by YASKAWA Electric Corporation. For details of the product, contact YASKAWA Electric Corporation.

#### System configuration for connecting to MP-940 49.2.4

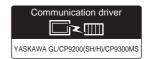

#### (1) When using the connector conversion box

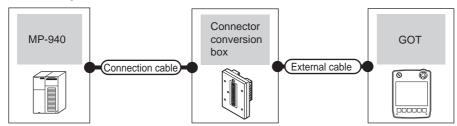

|        | PLC                | Connection cable                                                                      | Connector      |                                                               | GOT                   | Total    | Number of             |
|--------|--------------------|---------------------------------------------------------------------------------------|----------------|---------------------------------------------------------------|-----------------------|----------|-----------------------|
| Model  | Communication type | Cable model Connection diagram number                                                 | conversion box | External cable                                                | model                 | distance | connectable equipment |
|        | RS-232             | GT09-C30R20204-14P(3m)<br>or<br>User<br>(Dispring)<br>RS232 connection diagram 10)    | GT11H-CNB-37S  | GT11H-C30-37P(3m)                                             | GT <b>14</b><br>Handy | 6m       | 1 GOT for 1           |
| MP-940 | RS-422             | GT09-C30R40202-14P(3m) GT09-C100R40202-14P(10m) or  (User)RS422 connection diagram 7) | GT11H-CNB-37S  | GT11H-C30-37P(3m)<br>GT11H-C60-37P(6m)<br>GT11H-C100-37P(10m) | GT <b>14</b><br>Handy | 13m      | PLC                   |

#### (2) When using the external cable (GT11H-C = 37P)

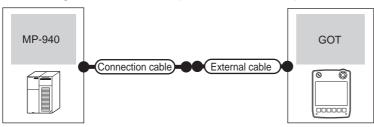

|        | PLC                | Connection cable                         |                                                               | GOT                   | Total    | Number of connectable |  |
|--------|--------------------|------------------------------------------|---------------------------------------------------------------|-----------------------|----------|-----------------------|--|
| Model  | Communication type | Cable model<br>Connection diagram number | External cable per                                            |                       | distance | equipment             |  |
|        | RS-232             | User RS232 connection diagram 11)        | GT11H-C30-37P(3m)                                             | GT14<br>Handy         | 6m       |                       |  |
| MP-940 | RS-422             | User RS422 connection diagram 8)         | GT11H-C30-37P(3m)<br>GT11H-C60-37P(6m)<br>GT11H-C100-37P(10m) | GT <b>14</b><br>Handy | 13m      | 1 GOT for 1 PLC       |  |

# (3) When using the external cable (GT11H-C□□□)

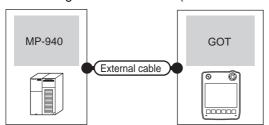

| Model   | PLC Communication type | External cable                                    | GOT model             | Total distance | Number of connectable equipment |
|---------|------------------------|---------------------------------------------------|-----------------------|----------------|---------------------------------|
| iviouei | Communication type     | OT: (1) 000 (0 )                                  |                       |                |                                 |
|         | RS-232                 | GT11H-C30(3m)<br>GT11H-C60(6m)                    | GT14<br>Handy         | 6m             |                                 |
|         |                        | RS232 connection diagram 12)                      |                       |                |                                 |
| MP-940  | RS-422                 | GT11H-C30(3m)<br>GT11H-C60(6m)<br>GT11H-C100(10m) | GT <b>14</b><br>Handy | 13m            | 1 GOT for 1 PLC                 |
|         |                        | RS422 connection diagram 9)                       |                       |                |                                 |

# 49.2.5 System configuration for connecting to CP-9200SH or CP-317

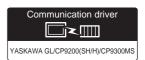

#### (1) When using the connector conversion box

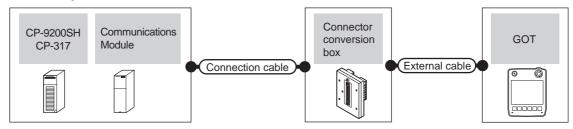

|                     | PLC                             |                     | Connection cable                                                                     | nnection cable Connector |                      | GOT                   | Total    | Number of                |
|---------------------|---------------------------------|---------------------|--------------------------------------------------------------------------------------|--------------------------|----------------------|-----------------------|----------|--------------------------|
| Model               | Communication module*1          | Communica tion type | Cable model Connection diagram number                                                | conversion box           | External cable       | model                 | distance | connectable equipment    |
| CP-9200SH<br>CP-317 | CP-217IF<br>(CN1<br>connection) | RS-232              | GT09-C30R20203-9P(3m)<br>or<br>User<br>(Popering)<br>RS232 connection<br>diagram 16) | GT11H-CNB-37S            | GT11H-C30-37P(3m)    | GT14<br>Handy         | 6m       | 1 GOT for 1              |
|                     | CP-217IF<br>(CN2<br>connection) | RS-232              | GT09-C30R20205-25P(3m)<br>or<br>User<br>(RS232 connection<br>diagram 13)             | 011111-0NB-370           | GTTTP-030-371 (SIII) | GT <b>14</b><br>Handy | 6m       | communicati<br>on module |

<sup>\*1</sup> Product manufactured by YASKAWA Electric Corporation. For details of the product, contact YASKAWA Electric Corporation.

#### (2) When using the external cable (GT11H-C = 37P)

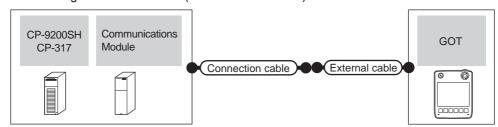

| PLC       |                        |                    | Connection cable                         |                   | GOT           | Total    | Number of               |
|-----------|------------------------|--------------------|------------------------------------------|-------------------|---------------|----------|-------------------------|
| Model     | Communication module*1 | Communication type | Cable model<br>Connection diagram number | External cable    | model         | distance | connectable equipment   |
| CP-9200SH | CP-217IF               |                    |                                          |                   |               |          |                         |
| CP-9200SH | (CN1 connection)       | RS-232             | (User) RS232 connection diagram 2)       | GT11H-C30-37P(3m) | GT14<br>Handy | 6m       | 1 GOT for 1 communicati |

Product manufactured by YASKAWA Electric Corporation. For details of the product, contact YASKAWA Electric Corporation.

# (3) When using the external cable (GT11H-C \( \subseteq \subsete \))

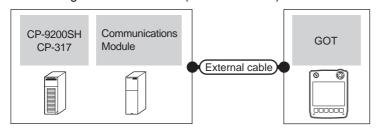

|                     | PLC                              | External cable     | GOT                                                            | Total                 | Number of connectable |                           |  |
|---------------------|----------------------------------|--------------------|----------------------------------------------------------------|-----------------------|-----------------------|---------------------------|--|
| Model               | Communication module*1           | Communication type | External cable                                                 | model                 | distance              | equipment                 |  |
| CP-9200SH<br>CP-317 | CP-217IF (CN1 connection) RS-232 |                    | GT11H-C30(3m)<br>GT11H-C60(6m)<br>RS232 connection diagram 3)  | GT <b>14</b><br>Handy | 6m                    | 1 GOT for 1 communication |  |
|                     | CP-217IF<br>(CN2 connection)     | RS-232             | GT11H-C30(3m)<br>GT11H-C60(6m)<br>RS232 connection diagram 15) | GT14<br>Handy         | 6m                    | module                    |  |

<sup>1</sup> Product manufactured by YASKAWA Electric Corporation. For details of the product, contact YASKAWA Electric Corporation.

#### 49.2.6 System configuration for connecting to MP2200, MP2300 or MP2300S

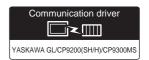

#### (1) When using the connector conversion box

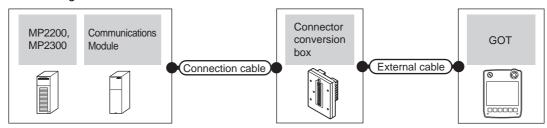

|                                                     | PLC                    |                                                                                    | Connection cable Connector            |                   |                                                               | GOT                   | Total                   | Number of             |
|-----------------------------------------------------|------------------------|------------------------------------------------------------------------------------|---------------------------------------|-------------------|---------------------------------------------------------------|-----------------------|-------------------------|-----------------------|
| Model                                               | Communication module*1 | Communica tion type                                                                | Cable model Connection diagram number | conversion box    | External cable                                                | model                 | distance                | connectable equipment |
| 217IF-01<br>218IF-01<br>MP2200<br>MP2300 218IF-02*2 | RS-232                 | GT09-C30R20201-9P(3m)<br>or<br>User<br>(Popular)<br>RS232 connection<br>diagram 1) | GT11H-CNB-37S                         | GT11H-C30-37P(3m) | GT <b>14</b><br>Handy                                         | 6m                    | 1 GOT for 1 communicati |                       |
| MP2300S                                             | 217IF-01               | RS-422                                                                             | User RS422 connection diagram 10)     | GT11H-CNB-37S     | GT11H-C30-37P(3m)<br>GT11H-C60-37P(6m)<br>GT11H-C100-37P(10m) | GT <b>14</b><br>Handy | 13m                     | on module             |

- Product manufactured by YASKAWA Electric Corporation. For details of the product, contact YASKAWA Electric Corporation.
- \*2 Though the maximum transmission speed of the 218IF-02 is 115200bps, the maximum transmission speed selectable in the GOT is 57600bps.

#### (2) When using the external cable (GT11H-C = 37P)

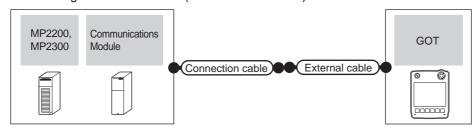

|                  | PLC                                            |                    | Connection cable                      |                                                               | GOT                       | Total    | Number of                 |  |
|------------------|------------------------------------------------|--------------------|---------------------------------------|---------------------------------------------------------------|---------------------------|----------|---------------------------|--|
| Model            | Communication module*1                         | Communication type | Cable model Connection diagram number | External cable                                                | model                     | distance | connectable equipment     |  |
| MP2200<br>MP2300 | 217IF-01<br>218IF-01<br>218IF-02 <sup>*2</sup> | RS-232             | User RS232 connection diagram 2)      | GT11H-C30-37P(3m)                                             | GT14<br>Handy             | 6m       | 1 GOT for 1 communication |  |
| MP2300S          | 217IF-01                                       | RS-422             | (User) RS422 connection diagram 11)   | GT11H-C30-37P(3m)<br>GT11H-C60-37P(6m)<br>GT11H-C100-37P(10m) | <sup>GT</sup> 14<br>Handy | 13m      | module                    |  |

- Product manufactured by YASKAWA Electric Corporation. For details of the product, contact YASKAWA Electric Corporation.
- \*2 Though the maximum transmission speed of the 218IF-02 is 115200bps, the maximum transmission speed selectable in the GOT is 57600bps.

# (3) When using the external cable (GT11H-C \( \subseteq \subsete \))

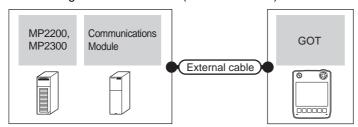

| PLC                         |                                                |                    | External cable                                                                   | GOT                   | Total    | Number of connectable                 |
|-----------------------------|------------------------------------------------|--------------------|----------------------------------------------------------------------------------|-----------------------|----------|---------------------------------------|
| Model                       | Communication module*1                         | Communication type | External cable                                                                   | model                 | distance | equipment                             |
| MP2200<br>MP2300<br>MP2300S | 217IF-01<br>218IF-01<br>218IF-02 <sup>*2</sup> | RS-232             | GT11H-C30(3m)<br>GT11H-C60(6m)<br>FRS232 connection diagram 3)                   | GT <b>14</b><br>Handy | 6m       | - 1 GOT for 1<br>communication module |
|                             | 217IF-01                                       | RS-422             | GT11H-C30(3m)<br>GT11H-C60(6m)<br>GT11H-C10010m)<br>RS422 connection diagram 12) | GT14<br>Handy         | 13m      |                                       |

<sup>\*1</sup> Product manufactured by YASKAWA Electric Corporation. For details of the product, contact YASKAWA Electric Corporation.

<sup>\*2</sup> Though the maximum transmission speed of the 218IF-02 is 115200bps, the maximum transmission speed selectable in the GOT is 57600bps.

#### 49.2.7 Connection diagram

The following diagram shows the connection between the GOT and the PLC.

#### ■ RS-232 cable

# (1) Connection diagram

RS232 connection diagram 1)

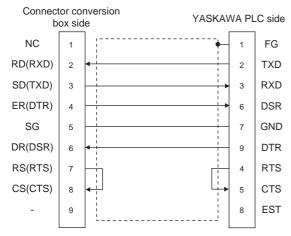

#### RS232 connection diagram 2)

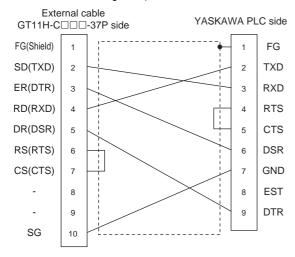

#### RS232 connection diagram 3)

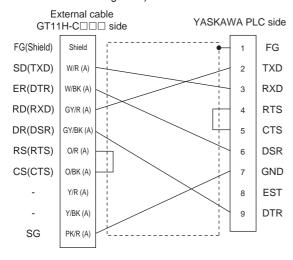

#### RS232 connection diagram 4)

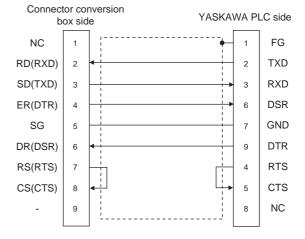

#### RS232 connection diagram 5)

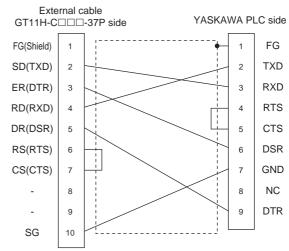

#### RS232 connection diagram 6)

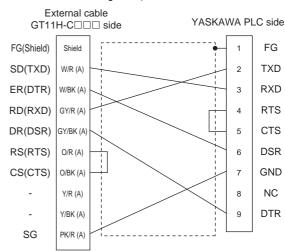

#### RS232 connection diagram 7)

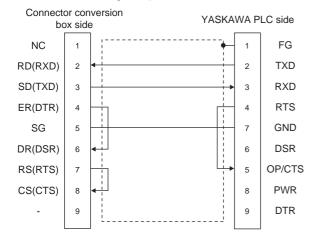

### RS232 connection diagram 8)

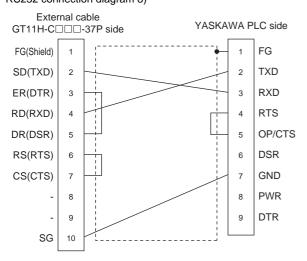

#### RS232 connection diagram 9)

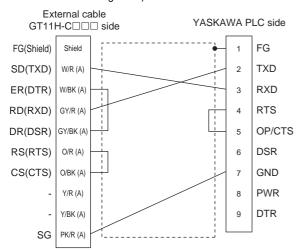

#### RS232 connection diagram 10)

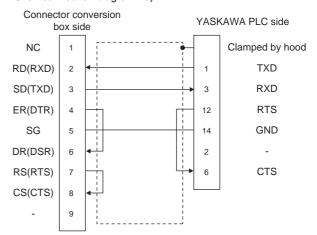

#### RS232 connection diagram 11)

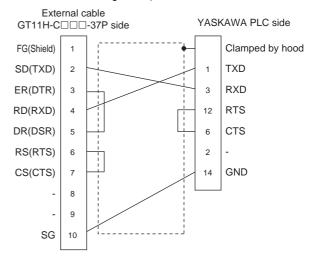

#### RS232 connection diagram 12)

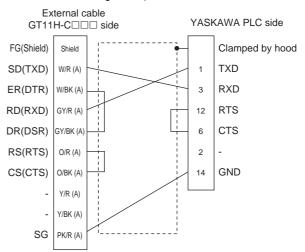

#### RS232 connection diagram 13)

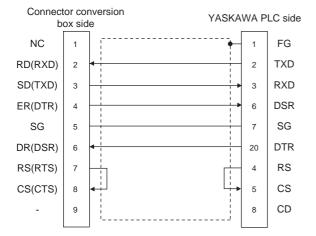

#### RS232 connection diagram 14)

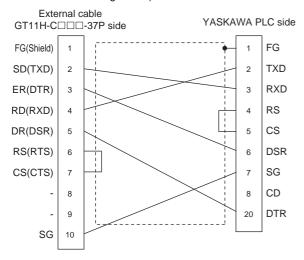

#### RS232 connection diagram 15)

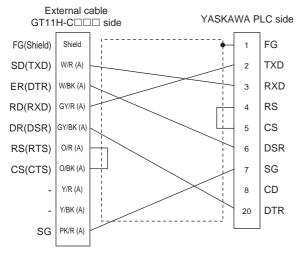

#### RS232 connection diagram 16)

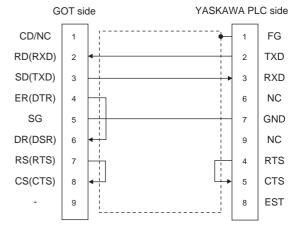

#### RS232 connection diagram 17)

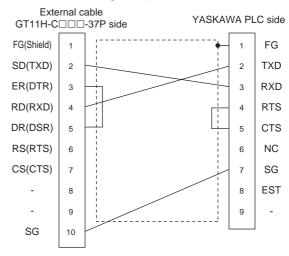

#### RS232 connection diagram 18)

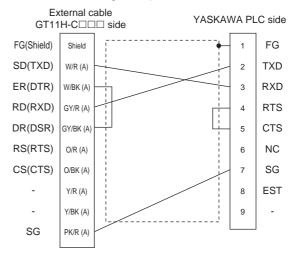

#### (2) Precautions when preparing a cable

- (a) Cable length

  The total distance (between the GOT and a controller) of RS-232 cable must be 6m or less.
- (b) Connector conversion box side connector For the connector conversion box side connector, refer to the following.
  - 6.6 Connector Conversion Box
- (c) External cable side connector

  For the connector specifications of the external cable side, refer to the following.
- 8.2 External Cable, Relay Cable

YASKAWA PLC.

(d) YASKAWA PLC side connector
 Use the connector compatible with the YASKAWA
 PLC side module.
 For details, refer to the user's manuals for

#### ■ RS-422 cable

# (1) Connection diagram RS422 connection diagram 1)

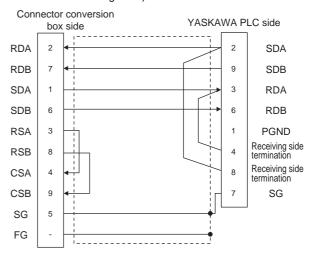

#### RS422 connection diagram 2)

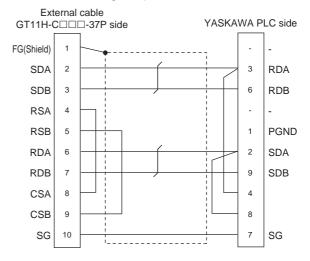

#### RS422 connection diagram 3)

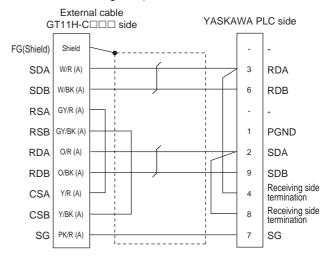

#### RS422 connection diagram 4)

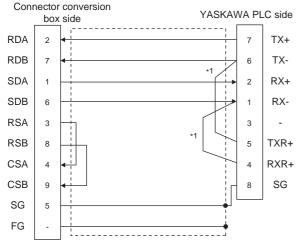

\*1 The terminating resistor (120 $\Omega$ ) is valid by connecting pin 1 with pin 4 and pin 5 with pin 6 of the YASKAWA PLC side.

#### RS422 connection diagram 5)

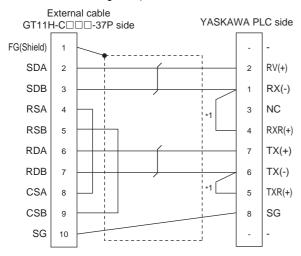

#### RS422 connection diagram 6)

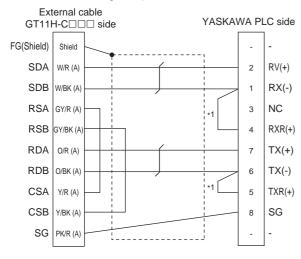

#### RS422 connection diagram 7)

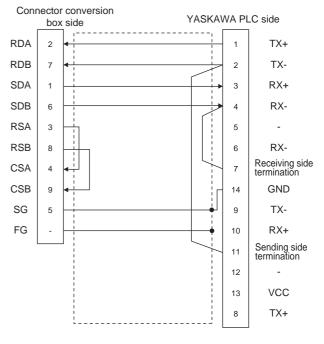

## RS422 connection diagram 8)

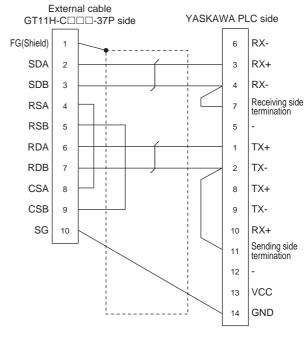

#### RS422 connection diagram 9)

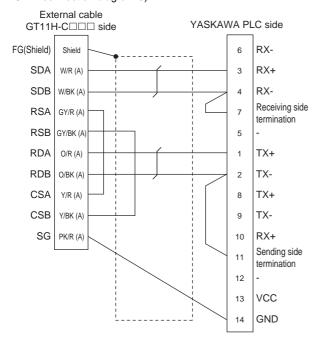

#### RS422 connection diagram 10)

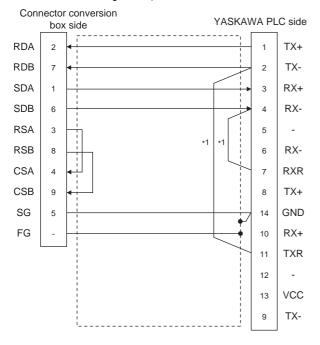

\*1 Connect RXR with RX(-) and TXR with TX(-) of 217IF01, and insert the terminating resistor.

#### RS422 connection diagram 11)

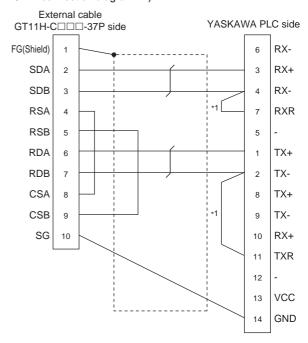

#### RS422 connection diagram 12)

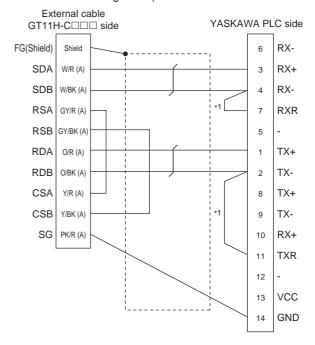

(2) Precautions when preparing a cable

(a) Cable length

The total distance (between GOT and controllers) of RS-422 cable must be 13m or less.

(b) Connector conversion box side connector For the connector conversion box side connector, refer to the following.

6.6 Connector Conversion Box

(c) External cable side connector For the connector specifications of the external cable side, refer to the following.

8.2 External Cable, Relay Cable

(d) YASKAWA PLC side connector Use the connector compatible with the YASKAWA PLC side module. For details, refer to the user's manuals for

(3) Connecting terminating resistors

YASKAWA PLC.

(a) YASKAWA PLC side When connecting a YASKAWA PLC to a GOT, connect a terminating resistor to the YASKAWA PLC if required.

YASKAWA PLC user's Manual

#### 49.2.8 GOT side settings

Setting communication interface (Communication) settings)

Set the channel of the connected equipment.

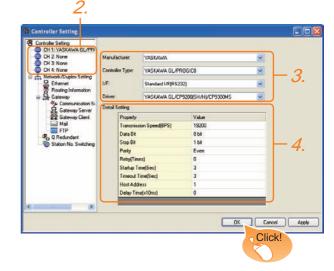

- Select [Common] → [Controller Setting] from the menu.
- 2. The Controller Setting window is displayed. Select the channel to be used from the list menu.
- Set the following items.
  - Manufacturer: YASKAWA
  - · Controller Type: Set either of the followings.
    - GL/PROGIC8
    - CP9200SH/MP900 series
    - CP9200(H)
    - CP9300MS(MC compatible)
    - MP2000/MP900
    - MP2000/MP900/CP9200SH series
  - I/F: Interface to be used
  - · Driver: Set either of the followings.
    - YASKAWA GL/CP9200(SH/H)/CP9300MS

The detailed setting is displayed after Manufacturer, Controller Type, I/F, and Driver are set. Make the settings according to the usage environment.

49.2.8 ■ Communication detail settings

Click the OK button when settings are completed.

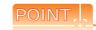

The settings of connecting equipment can be confirmed in [I/F Communication Setting]. For details, refer to the following.

18.1.2 I/F communication setting

# ■ Communication detail settings

Make the settings according to the usage environment.

#### (1) YASKAWA GL/CP9200(SH/H)/CP9300MS

| Item                  | Description                                                                                                    | Range                |
|-----------------------|----------------------------------------------------------------------------------------------------|----------------------|
|                       | Set this item when change the transmission speed used for                                                               | 4800bps,<br>9600bps, |
| Transmission<br>Speed | communication with the connected                                                                                        | 19200bps,            |
|                       | equipment.                                                                                                    | 38400bps,            |
|                       | (Default: 19200bps)                                                                                                    | 57600bps             |
| Data Bit              | Set this item when change the data length used for communication with the connected equipment. (Default: 8bit)          | 8bit (fixed)         |
| Stop Bit              | Specify the stop bit length for communications. (Default: 1bit)                                                         | 1bit (fixed)         |
| Parity                | Specify whether or not to perform a parity check, and how it is performed during communication. (Default: Even)         | Even (fixed)         |
| Retry                 | Set the number of retries to be performed when a communication error occurs. (Default: 0time)                           | 0 to 5times          |
| Startup Time          | Specify the time period from the GOT startup until GOT starts the communication with the PLC CPU. (Default: 3sec)       | 3 to 30sec           |
| Timeout Time          | Set the time period for a communication to time out. (Default: 3sec)                                                    | 3 to 30sec           |
| Host Address          | Specify the host address (station No. of the PLC to which the GOT is connected) in the network of the GOT. (Default: 1) | 1 to 31              |
| Delay Time            | Set this item to adjust the transmission timing of the communication request from the GOT. (Default: 0ms)               | 0 to 30<br>(× 10 ms) |

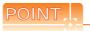

# (1) Delay Time

When connecting to PLC CP-9200(H) and CP-9300MS, set the following.

| Model      |         | Delay Time   |  |
|------------|---------|--------------|--|
| CP-9200(H) |         | 30ms or more |  |
| CP-9300MS  | port: 0 | 10ms or more |  |
|            | port: 1 | 30ms or more |  |

(2) Communication interface setting by Utility
The communication interface setting can be
changed on the Utility's [Communication setting]
after writing [Communication Settings] of project

For details on the Utility, refer to the following manual.

11. COMMUNICATION INTERFACE SETTING (COMMUNICATION SETTING)

(3) Precedence in communication settings
When settings are made by GT Designer3 or the
Utility, the latest setting is effective.

# 49.2.9 PLC side setting

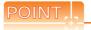

# YASKAWA PLC

For details of YASKAWA PLCs, refer to the following manuals.

YASKAWA PLC user's Manual

## Communication and port settings

Make the communication and port settings with a peripheral tool.

| Device name            | Set value                                      |
|------------------------|------------------------------------------------|
| Address*1              | 1 to 31                                        |
| Protocol               | MEMOBUS                                        |
| Mode                   | RTU                                            |
| Transmission speed*2*3 | 4800bps, 9600bps, 19200bps, 38400bps, 57600bps |
| Data bit               | 8bits                                          |
| Stop bit               | 1bit                                           |
| Parity bit             | Even                                           |
| Error check            | CRC16                                          |

- \*1 Set the address according to the Host Address setting on the GOT side.
- \*2 Only transmission speeds available on the GOT side are shown.
  - Also, the setting range differs depending on the YASKAWA PLC model.
- \*3 Set the same transmission speed as that of the GOT side.

49

## Sequence program

To communicate the YASKAWA PLCs with the GOT1000 series, the ladder program to receive messages is required. The following shows an example ladder program for MP2000 series.

#### Ladder program to receive messages

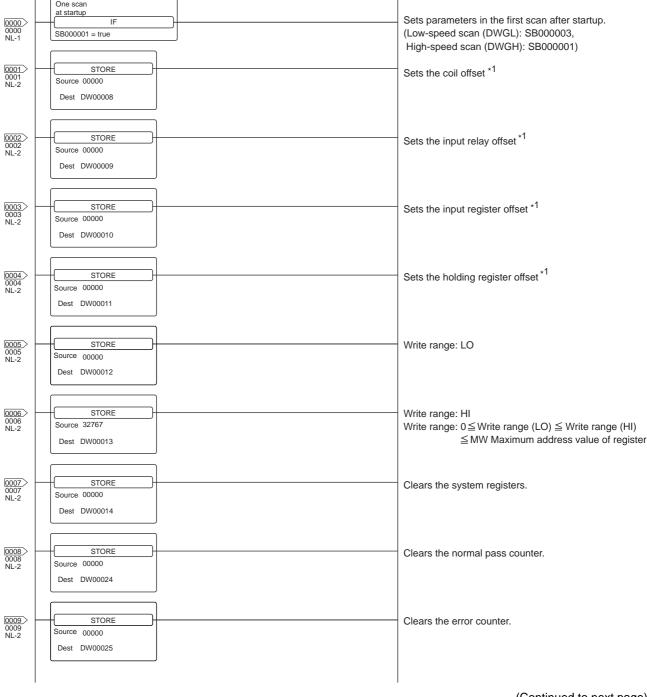

(Continued to next page)

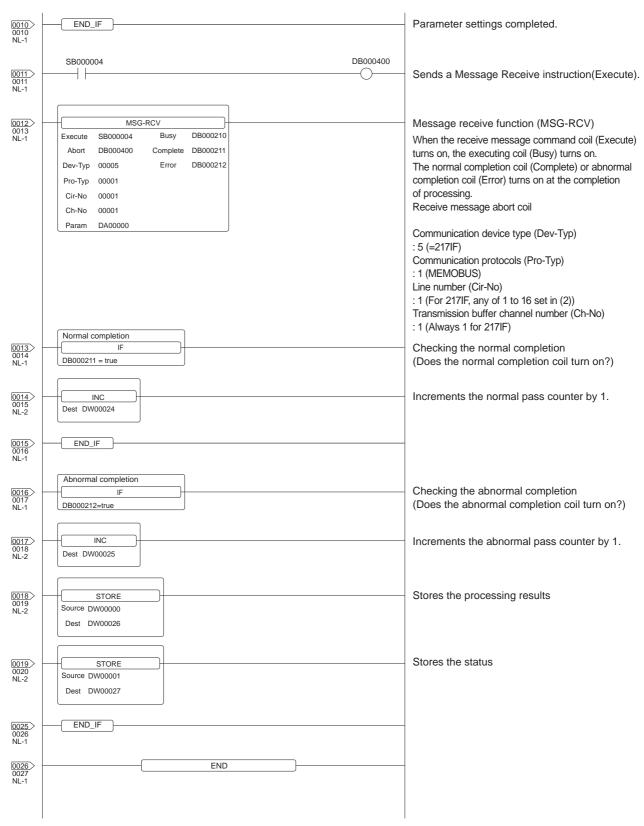

<sup>\*1:</sup> Set 0 to PARAM08 to 11 of MSG\_RCV (input relay, input register, coil, holding register offset). (Do not make the offset settings.)
When the offset is needed, set [Option] → [Offset] to each object or make a setting added the offset value to the device.

# 49.3 Ethernet Connection

#### System configuration for connecting to MP-920 or MP2200 or MP2300 or 49.3.1 MP2300S or CP-9200SH or CP-312 or CP-317

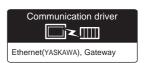

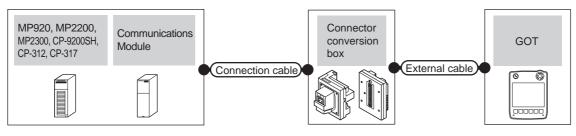

|                  | PLC                                                                | Connection cable*1                                                                                                    | Connector                           |                                                                  | GOT                                                              | Maximum           |                                                              |                                                           |
|------------------|--------------------------------------------------------------------|----------------------------------------------------------------------------------------------------|-------------------------------------|------------------------------------------------------------------|------------------------------------------------------------------|-------------------|--------------------------------------------------------------|-----------------------------------------------------------|
| Model            | Communication module*3                                             | Cable model<br>Connection diagram number                                                                                                    | conversion box                      | External cable*4                                                 | model                                                            | segment<br>length | Number of connectable equipment                              |                                                           |
| MP-920           | 218IF                                                              |                                                                                                    | GT16H-CNB-42S                       | GT14H-C30-42P (3m)<br>GT14H-C60-42P (6m)<br>GT14H-C100-42P (10m) |                                                                  |                   |                                                              |                                                           |
| WII -920         | 21011                                                              |                                                                                                    | GT16H-CNB-37S                       | GT11H-C30-37P (3m)<br>GT11H-C60-37P (6m)<br>GT11H-C100-37P (10m) |                                                                  |                   |                                                              |                                                           |
| MP2200<br>MP2300 | 218IF-01                                                           | 10BASE-T     Shielded twisted pair cable (STP) or     Unshielded twisted pair cable     (UTP): Category 3, 4, and 5      100BASE-TX     Shielded twisted pair cable     (STP): Category 5 and 5e | GT16H-CNB-42S                       | GT14H-C30-42P (3m)<br>GT14H-C60-42P (6m)<br>GT14H-C100-42P (10m) |                                                                  |                   | When PLC (module): GOT is N:1 The following shows the number |                                                           |
| MP2300S          | 218IF-02                                                           |                                                                                                    | or<br>Unshielded twisted pair cable | or GT16H-CNB-37S GT11H-C60-37 GT11H-C100-37                      | GT11H-C30-37P (3m)<br>GT11H-C60-37P (6m)<br>GT11H-C100-37P (10m) | GT1A              | 100m                                                         | of PLCs for 1 GOT<br>TCP: 128 or less<br>UDP: 128 or less |
| CP-9200SH        | • 100BASE-TX  CP-218IF  Shielded twisted pair cable  GT16H-CNB-42S |                                                                                                    | GT16H-CNB-42S                       | GT14H-C30-42P (3m)<br>GT14H-C60-42P (6m)<br>GT14H-C100-42P (10m) | G <sup>T</sup> 14<br>Handy                                       | *2                | When PLC (module): GOT is 1:N The following shows the number |                                                           |
| CP-312           |                                                                    |                                                                                                    | (STP): Category 5 and 5e            | GT11H-C30-37P (3m)<br>GT11H-C60-37P (6m)<br>GT11H-C100-37P (10m) |                                                                  |                   | of GOTs for 1 PLC (module)<br>TCP/UDP: 10 or less            |                                                           |
| CP-317           | 218TXB                                                             |                                                                                                    | GT16H-CNB-42S                       | GT14H-C30-42P (3m)<br>GT14H-C60-42P (6m)<br>GT14H-C100-42P (10m) |                                                                  |                   |                                                              |                                                           |
| OI -017          | 210170                                                             |                                                                                                    | GT16H-CNB-37S                       | GT11H-C30-37P (3m)<br>GT11H-C60-37P (6m)<br>GT11H-C100-37P (10m) |                                                                  |                   |                                                              |                                                           |

The destination connected with the twisted pair cable varies with the configuration of the applicable Ethernet network system. Connect to the Ethernet module, hub, transceiver or other system equipment corresponding to the applicable Ethernet network

Use cables, connectors, and hubs that meet the IEEE802.3 10BASE-T/100BASE-TX standard.

The use of shielded twisted pair cable (STP) is recommended in environments in which the performance against noise is required.

A length between a hub and a node.

The maximum distance differs depending on the Ethernet device to be used.

The following shows the number of the connectable nodes when a repeater hub is used.

- 10BASE-T: Max. 4 nodes for a cascade connection (500m)
- 100BASE-TX: Max. 2 nodes for a cascade connection (205m)

When switching hubs are used, the cascade connection between the switching hubs has no logical limit for the number of

For the limit, contact the switching hub manufacturer.

- \*3 Product manufactured by YASKAWA Electric Corporation. For details of the product, contact YASKAWA Electric Corporation.
- Use C or later version of GT11H-C□□-37P.

# 49.3.2 GOT side settings

Setting communication interface (Communication settings)

Set the channel of the connected equipment.

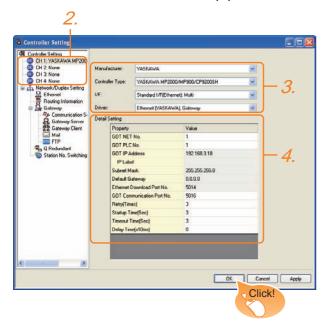

- Select [Common] → [Controller Setting] from the menu.
- 2. The Controller Setting window is displayed. Select the channel to be used from the list menu.
- Set the following items.
  - · Manufacturer: YASKAWA
  - Controller Type: Set either of the followings.
    - CP9200SH/MP900 series
    - MP2000/MP900
  - I/F: Interface to be used
  - Driver: Ethernet (YASKAWA), Gateway
- The detailed setting is displayed after Manufacturer, Controller Type, I/F, and Driver are set. Make the settings according to the usage environment.

49.3.2 ■ Communication detail settings

Click the OK button when settings are completed.

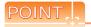

The settings of connecting equipment can be confirmed in [I/F Communication Setting]. For details, refer to the following.

18.1.2 I/F communication setting

# ■ Communication detail settings

Make the settings according to the usage environment.

| wake the settings according to the usage environment. |                                                                                                    |                                                                                  |  |  |
|-------------------------------------------------------|----------------------------------------------------------------------------------------------------|----------------------------------------------------------------------------------|--|--|
| Item                                                  | Description                                                                                                    | Range                                                                            |  |  |
| GOT NET No.                                           | Set the network No. of the GOT. (Default: 1)                                                                                                    | 1 to 239                                                                         |  |  |
| GOT PLC No.*2                                         | Set the station No. of the GOT. (Default: 1)                                                                                                    | 1 to 64                                                                          |  |  |
| GOT IP Address*1                                      | Set the IP address of the GOT. (Default: 192.168.3.18)                                                                                                    | 0.0.0.0 to<br>255.255.255.255                                                    |  |  |
| Subnet Mask*1                                         | Set the subnet mask for the sub<br>network. (Only for connection via<br>router)<br>If the sub network is not used, the<br>default value is set.<br>(Default: 255.255.255.0) | 0.0.0.0 to<br>255.255.255.255                                                    |  |  |
| Default Gateway*1                                     | Set the router address of the default gateway where the GOT is connected. (Only for connection via router) (Default: 0.0.0.0)                                               | 0.0.0.0 to<br>255.255.255.255                                                    |  |  |
| Ethernet Download<br>Port No.*1                       | Set the GOT port No. for Ethernet download. (Default: 5014)                                                                                                    | 1024 to 5010,<br>5014 to 65534<br>(Except for 5011,<br>5012, 5013, and<br>49153) |  |  |
| GOT<br>Communication<br>Port No.                      | Set the GOT port No. for the connection with the Ethernet module. (Default: 5016)                                                                                           | 1024 to 5010,<br>5014 to 65534<br>(Except for 5011,<br>5012, 5013, and<br>49153) |  |  |
| Retry                                                 | Set the number of retries to be performed when a communication timeout occurs.  When receiving no response after retries, the communication times out. (Default: 3times)    | 0 to 5times                                                                      |  |  |
| Startup Time                                          | Specify the time period from the GOT startup until GOT starts the communication with the PLC CPU. (Default: 3sec)                                                           | 3 to 255sec                                                                      |  |  |
| Timeout Time                                          | Set the time period for a communication to time out. (Default: 3sec)                                                                                                    | 3 to 90sec                                                                       |  |  |
| Delay Time                                            | Set the delay time for reducing the load of the network/destination PLC. (Default: 0ms)                                                                                     | 0 to 10000<br>(× 10 ms)                                                          |  |  |

\*1 Click the Setting button and perform the setting in the [GOT IP Address Setting] screen.

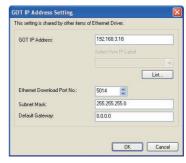

\*2 Each of [GOT PLC No.] set in the communication detail setting and [PLC No.] set in the Ethernet setting must be set to different station numbers.

49.3.2 ■ Ethernet setting

## Ethernet setting

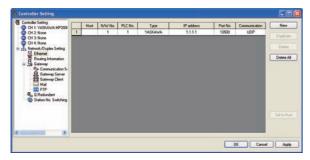

| Item            | Description                                                                  | Set value           |
|-----------------|------------------------------------------------------------------------------|---------------------|
| Host            | The host is displayed. (The host is indicated with an asterisk (*).)         | -                   |
| N/W No.         | Set the network No. of the connected Ethernet module. (Default: blank)       | 1 to 239            |
| PLC No.*1       | Set the station No. of the connected<br>Ethernet module.<br>(Default: blank) | 1 to 64             |
| Controller Type | YASKAWA (fixed)                                                              | YASKAWA (fixed)     |
| IP Address      | Set the IP address of the connected<br>Ethernet module.<br>(Default: blank)  | PLC side IP address |
| Port No.        | Set the port No. of the connected<br>Ethernet module.<br>(Default: 10500)    | 256 to 65534        |
| Communication   | Select a communication protocol. (Default: UDP)                              | UDP, TCP            |

Each of [GOT PLC No.] set in the communication detail setting and [PLC No.] set in the Ethernet setting must be set to different station numbers.

49.3.2 ■ Communication detail settings

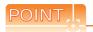

(1) Communication interface setting by Utility The communication interface setting can be changed on the Utility's [Communication setting] after writing [Communication Settings] of project

For details on the Utility, refer to the following

11. COMMUNICATION INTERFACE SETTING (COMMUNICATION SETTING)

(2) Precedence in communication settings When settings are made by GT Designer3 or the Utility, the latest setting is effective.

# 49.3.3 PLC side setting (MP2000 series, MP920 series)

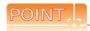

#### YASKAWA PLC

For details of YASKAWA PLCs, refer to the following

YASKAWA PLC user's Manual

# Parameter setting

(1) Settings for 218IF-01

Make the parameter settings with a peripheral tool.

| Item Set value Range             |                                                                   |                      |                                                     |  |  |
|----------------------------------|-------------------------------------------------------------------|----------------------|-----------------------------------------------------|--|--|
|                                  | item                                                              |                      | Range                                               |  |  |
|                                  | Local IP Address                                                  | [].[].[].[]          | PLC side IP address                                 |  |  |
|                                  | Response Time                                                     | 0                    | Not required for communication with GOT             |  |  |
|                                  | Count of Retry (Number of Retries)                                | 0                    | Not required for communication with GOT             |  |  |
|                                  | CNO*1<br>(Connection Number)                                      | 1                    | 1 to 20                                             |  |  |
|                                  | Local Port (Local<br>Station's Port Number)                       | 10500                | 256 to 65534                                        |  |  |
| Parameter setting                | Node IP Address*2                                                 | [].[].[].[]          | GOT side IP address                                 |  |  |
|                                  | Node Port (Remote<br>Station's Port Number)*2                     | []                   | GOT side port No.                                   |  |  |
|                                  | Connection Type                                                   | UDP<br>(recommended) | UDP/TCP                                             |  |  |
|                                  | Protocol Type                                                     | Extended<br>MEMOBUS  | Extended MEMOBUS, MEMOBUS, MELSEC, None, MODBUS/TCP |  |  |
|                                  | Code                                                              | BIN                  | RTU, BIN, ACII                                      |  |  |
|                                  | Node Name (Remote<br>Station's Name)                              | GOT1000              | Name of GOT                                         |  |  |
|                                  | Subnet Mask                                                       | [].[].[].[]          |                                                     |  |  |
|                                  | Gateway IP Address                                                | [].[].[].[]          |                                                     |  |  |
| Local Port:<br>TCP/IP<br>Setting | System Port No.<br>(Diagnostic/Engineering<br>Port No.)           | 10000                |                                                     |  |  |
|                                  | TCP (Transmission<br>Control Protocol) Zero<br>Window Timer Value | 3 (s)                | PLC side setting                                    |  |  |
|                                  | TCP Retry Time                                                    | 500 (ms)             |                                                     |  |  |
|                                  | TCP Close Time                                                    | 60 (s)               |                                                     |  |  |
|                                  | IP Assemble Time                                                  | 30 (s)               |                                                     |  |  |
|                                  | MAX. Packet Length                                                | 1500 bytes           |                                                     |  |  |

- When MITSUBISHI PLC and YASKAWA PLC are used together in the same network, do not set the same value for the PLC No. of MITSUBISHI PLC and the CNO (Connection number) of YASKAWA PLC.
- Set the same the Node IP Address (Remote Station's IP Address) and the Node Port (Remote Station's Port Number) as the Local IP Address and the Local Port (Local Station's Port Number) on the GOT side.

For the Local IP Address and the Local Port (Local Station's Port Number) on the GOT side, refer to the following.

3 49.3.2 ■ Ethernet setting

# (2) Setting for the built-in MP2300S Ethernet and 218IF-02 Make the parameter settings with a peripheral tool.

| Item                           |                                       | Set value            | Range                                                                          |
|--------------------------------|---------------------------------------|----------------------|--------------------------------------------------------------------------------|
|                                | IP Address                            | [][][][]             | PLC side IP address                                                            |
| Transmission parameter setting | Subnet Mask Gateway IP Address        | [][][][][]           | PLC side setting                                                               |
|                                | Device name                           | Arbitrary            | Up to 16 one-byte characters                                                   |
| Transmission parameter         | Engineering Port                      | 256 to 65535         | For a connection with software MPE720                                          |
| detailed                       | Response Time                         | 0                    | Not required for                                                               |
| setting                        | Count of Retry<br>(Number of Retries) | 0                    | communication with GOT                                                         |
|                                | Connection Number                     | 1                    | Range of built in MP2300S     Ethernet: 1 to 4      Range of 218IF-02: 1 to 20 |
|                                | Local Port                            | 10500                | 256 to 65534                                                                   |
| Message                        | Node<br>IP Address*1                  | []-[]-[]-[]          | GOT side IP address                                                            |
| communicati                    | Node Port*1                           | []                   | GOT side port No.                                                              |
| on of connection               | Connection Type                       | UDP<br>(recommended) | UDP/TCP                                                                        |
| parameter<br>setting           | Protocol Type                         | Extended<br>MEMOBUS  | Extended MEMOBUS, MEMOBUS, MELSEC, None, MODBUS/TCP                            |
|                                | Code                                  | BIN                  | RTU, BIN, ACII                                                                 |
|                                | Node Name (Remote<br>Station's Name)  | Arbitrary            | Up to 32 one-byte characters (16 two-byte characters)                          |

<sup>11</sup> Set the same the Node IP Address (Remote Station's IP Address) and the Node Port (Remote Station's Port Number) as the Local IP Address and the Local Port (Local Station's Port Number) on the GOT side.

For the Local IP Address and the Local Port (Local Station's Port Number) on the GOT side, refer to the following.

49.3.2 ■ Ethernet setting

# (3) Setting of 218TXB

#### (a) DIP switch (SW2) setting

Set all the "unused" switches to off. When the "unused" switches are on, the PLC does not operate properly. In addition, when the PLC is operated with the TEST switch on, the module shifts to the self-check mode and communication is disabled. To start communication, turn the TEST switch to off.

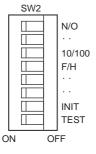

| Display  | Name                 | Stat<br>us | Operation                                                                | Set value                      |                    |
|----------|----------------------|------------|--------------------------------------------------------------------------|--------------------------------|--------------------|
| N/O      | Mode Mode            |            | Extended mode<br>(13 channels, Max. 1024 words)                          | ON<br>(Extended                |                    |
| 14/0     | selection            | OFF        | Basic mode<br>(10 channels, Max. 512 words)                              | mode)                          |                    |
| -        |                      | _          | Unused                                                                   | OFF                            |                    |
|          | Transmis             | ON         | 10Mbs                                                                    | OFF                            |                    |
| 10/100   | 10/100 sion speed    | OF         | OFF                                                                      | 100Mbps                        | (100Mbps)          |
| <u> </u> | Transmis             | ON         | Full duplex mode communication                                           | OFF                            |                    |
| F/H      | F/H sion mode        | .,         | OFF                                                                      | Half duplex mode communication | (Half duplex mode) |
| INIIT    | INIT Initial startup |            | Startup with the default IP address and the default engineering port No. | OFF                            |                    |
| IINI I   |                      |            | Startup with the IP address and the engineering port No set in CP-717.   | OFF                            |                    |
|          |                      | ON         | Self check (Self check is conducted                                      |                                |                    |
| TEST     | TEST                 | OFF        | when the module is started with the TEST switch on.)                     | OFF                            |                    |

# (b) Parameter setting Make the parameter settings with a peripheral tool.

|                                                                   | Item                                    | Set value            | Range                                                                                  |
|-------------------------------------------------------------------|-----------------------------------------|----------------------|----------------------------------------------------------------------------------------|
|                                                                   | IP Address                              | [][][][]             | PLC side IP address                                                                    |
| Transmission parameter                                            | Subnet Mask                             | [].[].[].[]          | PLC side setting                                                                       |
| setting                                                           | Gateway IP Address                      | [][][][]             | FLC side setting                                                                       |
|                                                                   | Device name                             | Arbitrary            | Up to 16 one-byte characters                                                           |
| Transmission                                                      | Engineering Port                        | 256 to 65535         | For a connection with software MPE720                                                  |
| parameter<br>detailed setting                                     | Response Time                           | 0                    | Not required for                                                                       |
| g                                                                 | Count of Retry<br>(Number of Retries)   | 0                    | communication with GOT                                                                 |
| Message<br>communication<br>of connection<br>parameter            | Connection Number                       | 1                    | Range of built<br>in MP2300S<br>Ethernet: 1 to 4      Range of<br>218IF-02: 1 to<br>20 |
| setting                                                           | Local Port                              | 10500                | 256 to 65534                                                                           |
|                                                                   | Node IP Address*1                       | [].[].[].[]          | GOT side IP address                                                                    |
|                                                                   | Node Port*1                             | []                   | GOT side port No.                                                                      |
|                                                                   | Connection Type                         | UDP<br>(recommended) | UDP/TCP                                                                                |
| Message<br>communication<br>of connection<br>parameter<br>setting | Protocol Type                           | Extended<br>MEMOBUS  | Extended MEMOBUS, MEMOBUS, MELSEC, None, MODBUS/TCP                                    |
|                                                                   | Code                                    | BIN                  | RTU, BIN, ACII                                                                         |
|                                                                   | Node Name<br>(Remote Station's<br>Name) | Arbitrary            | Up to 32 one-byte<br>characters (16<br>two-byte<br>characters)                         |

<sup>\*1</sup> Set the same the Node IP Address (Remote Station's IP Address) and the Node Port (Remote Station's Port Number) as the Local IP Address and the Local Port (Local Station's Port Number) on the GOT side.

For the Local IP Address and the Local Port (Local Station's Port Number) on the GOT side, refer to the following.

49.3.2 ■ Ethernet setting

# ■ Sequence program

To communicate the MP2000 series or MP920 series with the GOT1000 series, the ladder program to receive messages is required. When connecting the MP2000 series or MP920 series with multiple GOTs, ladder programs to receive messages for each GOT are required.

#### Ladder program to receive messages

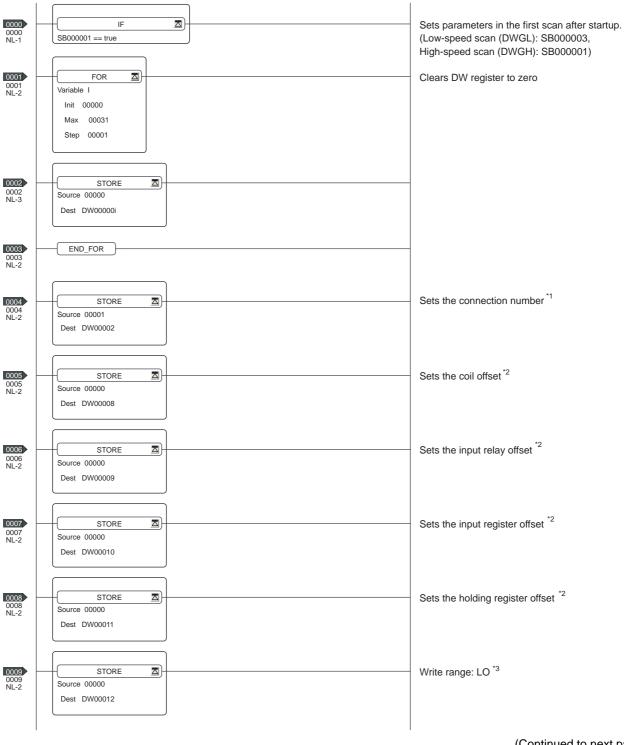

(Continued to next page)

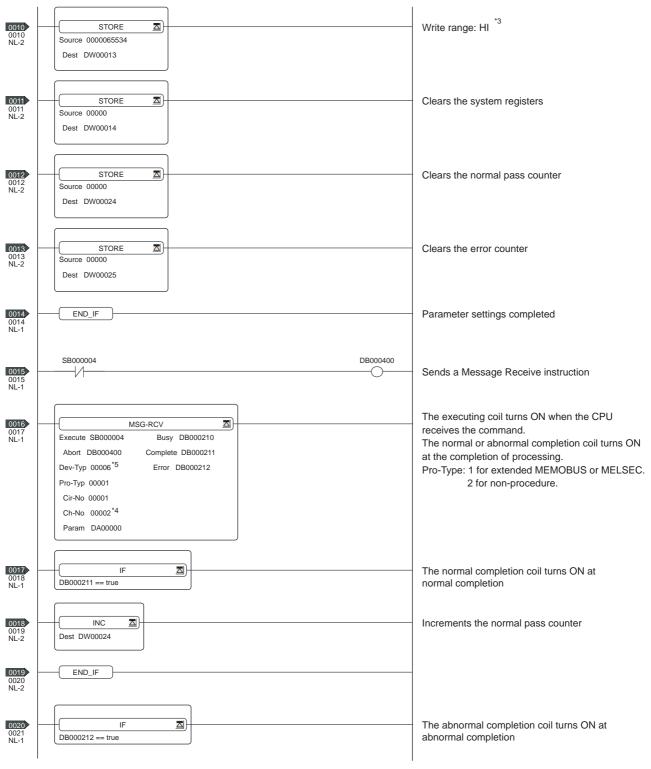

(Continued to next page)

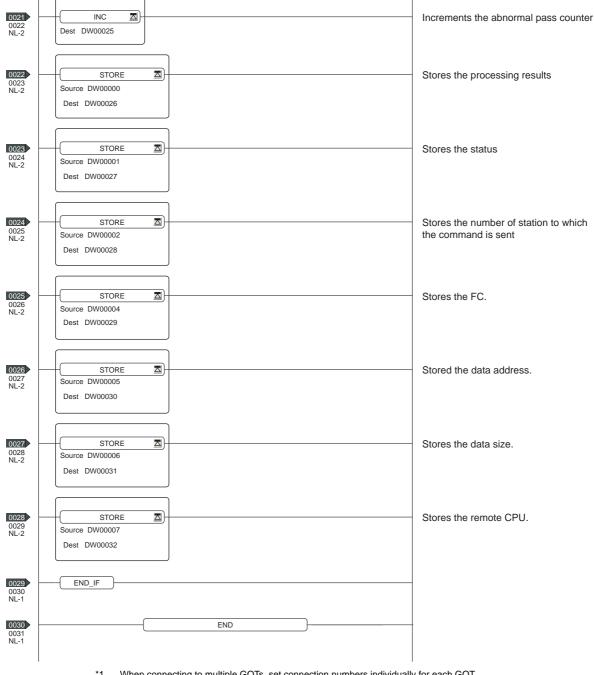

- \*1 When connecting to multiple GOTs, set connection numbers individually for each GOT.
- \*2 Set 0 to PARAM08 to 11 of MSG\_RCV (input relay, input register, coil, holding register offset). (Do not make the offset settings.) When the offset is needed, set [Option] [Offset] to each object or make a setting added the offset value to the device.
- \*3 Set the available write range for the holding registers.
- \*4 When connecting to multiple GOTs, set channel numbers individually for each GOT.
- \*5 Set the Dev-Typ of the message receive function <MSG-RCV> to [00016] for the built-in MP2300S Ethernet connection or the Ethernet port connection of 218IF-02.

# 49.3.4 PLC side setting (CP-9200SH series, CP-312 series)

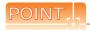

#### YASKAWA PLC

For details of YASKAWA PLCs, refer to the following

TYASKAWA PLC user's Manual

# ■ Parameter setting

Make the parameter settings with a peripheral tool.

Settings for CP-218IF

| Item           | Set value |
|----------------|-----------|
| Module Type    | CP-218    |
| CPU Number     | 01        |
| Circuit Number | 01        |
| Hot Swapping   | 0         |

| Item          | CNO 03          | CNO 04          | CNO 05          |
|---------------|-----------------|-----------------|-----------------|
| Local Port    | 10500           | 10501           | 10030           |
| Node IP       | 192.168.001.018 | 192.168.001.020 | 192.168.001.073 |
| Address*1     | 102.100.001.010 | 102.100.001.020 | 102.100.001.070 |
| Node Port*1   | 05016           | 05017           | 21001           |
| Connection    | TCP             | TCP             | UDP             |
| Туре          | 101             | 101             | 05.             |
| Protocol Type | Extended        | Extended        | Extended        |
| Fiolocol Type | MEMOBUS         | MEMOBUS         | MEMOBUS         |
| Code          | BIN             | BIN             | BIN             |

<sup>\*1</sup> Be sure to set the values above for the address so that the GOT communicates with the programmable controller correctly.

correctly.
For the Host Address setting on the GOT side, refer to the following.

49.3.2 ■ Ethernet setting

# ■ Sequence program

To communicate the CP-9200SH, CP-312, or CP-317 series with the GOT1000 series, the ladder program to receive messages is required. When connecting the CP-9200SH, CP-312, or CP-317 series with multiple GOTs, ladder programs to receive messages for each GOT are required.

# Ladder program to receive messages

| 1 | 0000 | \$FSCAN-L<br>SB000003 | ONCOIL<br>SB000004 | -       |          |          |                    |         |           |
|---|------|-----------------------|--------------------|---------|----------|----------|--------------------|---------|-----------|
| 1 | 0002 | IFON                  |                    |         |          |          | ı                  |         |           |
| 2 | 0003 | FOR                   | I                  | = 00000 | to 00031 | by 00001 |                    |         |           |
| 3 | 0007 | ⊢ 00000               |                    |         |          |          | ⇒DW00000           | =001    | /044      |
| 2 | 0009 | FEND                  |                    |         |          |          |                    |         |           |
| 2 | 0010 | ⊢ 00003               |                    |         |          |          | DW-002<br>⇒DW00002 | =002    |           |
| 2 | 0012 | ⊢ 00000               |                    |         |          |          | DW-008<br>⇒DW00008 | =003 *1 |           |
| 2 | 0014 |                       |                    |         |          |          | DW-009<br>⇒DW00009 | =004 *1 |           |
| 2 | 0015 |                       |                    |         |          |          | DW-010<br>⇒DW00010 | =005 *1 |           |
| 2 | 0016 | ⊢ 16500               |                    |         |          |          | DW-011<br>⇒DW00011 | =006 *1 |           |
| 2 | 0018 | ├ 16500               |                    |         |          |          |                    | =007    |           |
| 2 | 0020 | ├ 18499               |                    |         |          |          | DW-013<br>⇒DW00013 | =008    |           |
| 1 | 0022 | IEND                  |                    |         |          |          |                    |         | (Continue |
|   |      |                       |                    |         |          |          |                    |         |           |

(Continued to next page)

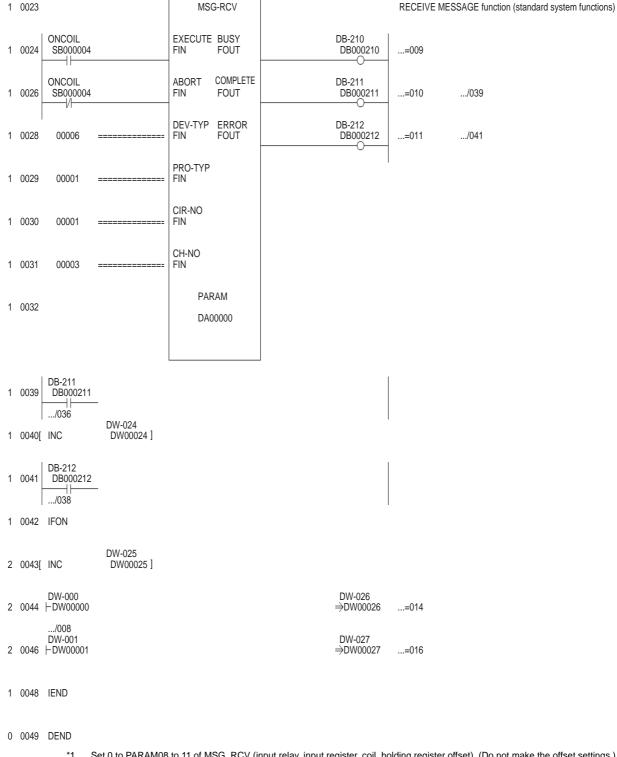

#### 49.3.5 **Precautions**

# ■ When connecting to multiple GOTs

(1) Setting PLC No.

When connecting two or more GOTs in the Ethernet network, set each [PLC No.] to the GOT.

49.3.2 ■ Ethernet setting

(2) Setting IP address

Do not use the IP address "192.168.0.18" when using multiple GOTs.

A communication error may occur on the GOT with the IP address.

# When setting IP address

Do not use "0" and "255" at the end of an IP address.

(Numbers of \*.\*.\*.0 and \*.\*.\*.255 are used by the system)

The GOT may not monitor the controller correctly with the above numbers.

Consult with the administrator of the network before setting an IP address to the GOT and controller.

■ When connecting to the multiple network equipment (including GOT) in a segment By increasing the network load, the transmission speed between the GOT and PLC may be reduced. The following actions may improve the communication performance.

- · Using a switching hub
- More high speed by 100BASE-TX (100Mbps)
- · Reduction of the monitoring points on GOT

#### Device Range that Can Be Set 49.4

For details on the device range of controllers that can be used on GT14 Handy, refer to the following manuals.

GT Designer3 Version1 Screen Design Manual (Fundamentals)

GOT1000 Series Connection Manual (Non-Mitsubishi Products 2) for GT Works3

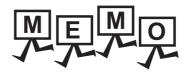

# CONNECTION TO YOKOGAWA PLC 50.

#### Connectable Model List 50.1

The following table shows the connectable models.

| Series  | Model     | Clock | Communication type | GT14<br>Handy | Refer to |  |
|---------|-----------|-------|--------------------|---------------|----------|--|
|         | F3SP05    |       |                    |               |          |  |
|         | F3SP08    |       |                    |               |          |  |
|         | F3SP10    |       |                    |               |          |  |
|         | F3SP20    |       |                    |               |          |  |
|         | F3SP30    |       |                    |               |          |  |
|         | F3FP36    |       |                    |               |          |  |
|         | F3SP21    |       |                    |               |          |  |
|         | F3SP22-0S |       |                    |               | 50.2.1   |  |
| FA-M3   | F3SP25    | 0     | RS-232             | 0             |          |  |
|         | F3SP35    | O     | RS-422             |               | 30.2.1   |  |
|         | F3SP28    |       |                    |               |          |  |
|         | F3SP38    |       |                    |               |          |  |
|         | F3SP53    |       |                    |               |          |  |
|         | F3SP58    |       |                    |               |          |  |
|         | F3SP59    |       |                    |               |          |  |
|         | F3SP66    |       |                    |               |          |  |
|         | F3SP67    |       |                    |               |          |  |
| FA-M3V  | F3SP76-7S |       |                    |               |          |  |
| FA500   | FA500     | 0     | RS-232<br>RS-422   | 0             | 50.2.2   |  |
| STARDOM | NFCP100   | ×     | RS-232             | 0             | 50.2.3   |  |
| STANDOM | NFJT100   | ^     | NO-232             | U             | 30.2.3   |  |
|         | F3SP05    |       |                    |               |          |  |
|         | F3SP08    |       |                    |               |          |  |
|         | F3FP36    |       |                    |               |          |  |
|         | F3SP21    |       |                    |               |          |  |
|         | F3SP25    |       |                    |               |          |  |
|         | F3SP35    |       |                    |               |          |  |
| EA MO   | F3SP28    |       |                    |               |          |  |
| FA-M3   | F3SP38    | 0     | Ethernet           | 0             | 50.3.1   |  |
|         | F3SP53    |       |                    |               |          |  |
|         | F3SP58    |       |                    |               |          |  |
|         | F3SP59    |       |                    |               |          |  |
|         | F3SP66    |       |                    |               |          |  |
|         | F3SP67    |       |                    |               |          |  |
|         | F3SP71-4N |       |                    |               |          |  |
| FA-M3V  | F3SP76-7S | 1     |                    |               |          |  |

# 50.2 Serial Connection

# 50.2.1 System configuration for connecting to FA-M3/M3V

When using the conversion cable

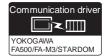

(1) When using the connector conversion box

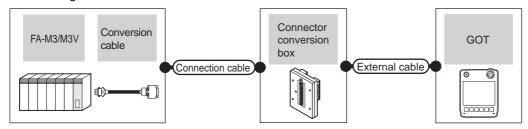

|                                                                                                    | PLC                |                     | Connection cable                                                    | Connector      |                   | GOT           | Total            | Number of             |
|----------------------------------------------------------------------------------------------------|--------------------|---------------------|---------------------------------------------------------------------|----------------|-------------------|---------------|------------------|-----------------------|
| Model                                                                                                    | Conversion cable*1 | Communica tion type | Cable model Connection diagram number                               | conversion box | External cable    | model         | distance         | connectable equipment |
| F3SP05<br>F3SP08<br>F3SP21<br>F3SP22-0S<br>F3SP25<br>F3SP28<br>F3SP35<br>F3SP38<br>F3SP53<br>F3SP53<br>F3SP59 | KM10-0C*2          | RS-232              | GT09-C30R20301-9P(3m)<br>or<br>(USSP)RS232 connection<br>diagram 1) | GT11H-CNB-37S  | GT11H-C30-37P(3m) | GT14<br>Handy | 6m* <sup>4</sup> | 1 GOT for 1<br>PLC    |
| F3SP66<br>F3SP67                                                                                              | KM10-0S*3          | RS-232              |                                                                     |                |                   |               |                  |                       |

<sup>\*1</sup> Product manufactured by Yokogawa Electric Corporation. For details of the product, contact Yokogawa Electric Corporation.

<sup>\*2</sup> CPU port/D-Sub 9-pin conversion cable

<sup>\*3</sup> SIO port adapter cable

<sup>\*4</sup> Including the length of the CPU port/D-Sub 9-pin conversion cable or the SIO port adapter cable.

#### (2) When using the external cable (GT11H-C = 37P)

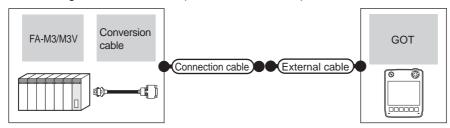

|                                                                                                    | PLC                            |                    | Connection cable                      |                   | GOT           | Total            | Number of             |
|----------------------------------------------------------------------------------------------------|--------------------------------|--------------------|---------------------------------------|-------------------|---------------|------------------|-----------------------|
| Model                                                                                                    | Conversion cable <sup>*1</sup> | Communication type | Cable model Connection diagram number | External cable    | model         | distance         | connectable equipment |
| F3SP05<br>F3SP08<br>F3SP21<br>F3SP22-0S<br>F3SP25<br>F3SP28<br>F3SP35<br>F3SP38<br>F3SP53<br>F3SP58<br>F3SP59 | KM10-0C <sup>*2</sup>          | RS-232             | (User) RS232 connection diagram 2)    | GT11H-C30-37P(3m) | GT14<br>Handy | 6m <sup>*4</sup> | 1 GOT for 1<br>PLC    |
| F3SP66<br>F3SP67                                                                                              | KM10-0S*3                      | RS-232             |                                       |                   |               |                  |                       |

- Product manufactured by Yokogawa Electric Corporation. For details of the product, contact Yokogawa Electric Corporation.
- \*2 CPU port/D-Sub 9-pin conversion cable
- \*3 SIO port adapter cable
- Including the length of the CPU port/D-Sub 9-pin conversion cable or the SIO port adapter cable.

# (3) When using the external cable (GT11H-C $\square\square$ )

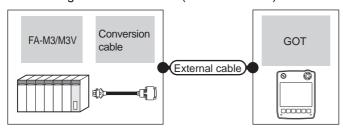

|                                                                                                    | PLC                   |                    | External cable                                                   | GOT           | Total            | Number of connectable equipment |  |
|----------------------------------------------------------------------------------------------------|-----------------------|--------------------|------------------------------------------------------------------|---------------|------------------|---------------------------------|--|
| Model                                                                                                    | Conversion cable*1    | Communication type | External cable                                                   | model         | distance         |                                 |  |
| F3SP05<br>F3SP08<br>F3SP21<br>F3SP22-0S<br>F3SP25<br>F3SP28<br>F3SP35<br>F3SP38<br>F3SP53<br>F3SP53<br>F3SP58<br>F3SP59 | KM10-0C <sup>*2</sup> | RS-232             | GT11H-C30(3m)<br>GT11H-C60(6m)<br>☑₹ RS232 connection diagram 3) | GT14<br>Handy | 6m* <sup>4</sup> | 1 GOT for 1 PLC                 |  |
| F3SP66<br>F3SP67                                                                                                    | KM10-0S*3             | RS-232             |                                                                  |               |                  |                                 |  |

- Product manufactured by Yokogawa Electric Corporation. For details of the product, contact Yokogawa Electric Corporation.
- \*2 CPU port/D-Sub 9-pin conversion cable
- \*3 SIO port adapter cable
- Including the length of the CPU port/D-Sub 9-pin conversion cable or the SIO port adapter cable.

# ■ When using the PC link module

# (1) When using the connector conversion box

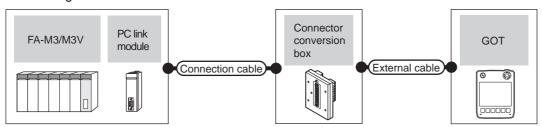

|                                                                                                    | PLC                                              |                     | Connection cable                                                                                   | 0                        |                                                               | ООТ           | Takal             | Number of             |
|----------------------------------------------------------------------------------------------------|--------------------------------------------------|---------------------|----------------------------------------------------------------------------------------------------|--------------------------|---------------------------------------------------------------|---------------|-------------------|-----------------------|
| Model                                                                                                    | PC link<br>module*1                              | Communica tion type | Cable model Connection diagram number                                                              | Connector conversion box | External cable                                                | GOT<br>model  | Total<br>distance | connectable equipment |
| F3SP05<br>F3SP08<br>F3SP10<br>F3SP20<br>F3SP30<br>F3FP36<br>F3SP21<br>F3SP25<br>F3SP35<br>F3SP28<br>F3SP38<br>F3SP53<br>F3SP53<br>F3SP58<br>F3SP59<br>F3SP66<br>F3SP67 | F3LC01-1N<br>F3LC11-1N<br>F3LC11-1F<br>F3LC12-1F | RS-232              | GT09-C30R20302-9P(3m)<br>or<br>User)RS232 connection<br>diagram 4)                                 | GT11H-CNB-37S            | GT11H-C30-37P(3m)                                             | et14<br>Handy | 6m                | 1 GOT for 1           |
| F3SP76-7S                                                                                                    | F3LC12-1F                                        |                     |                                                                                                    |                          |                                                               |               |                   | PC link<br>module     |
| F3SP05<br>F3SP08<br>F3SP20<br>F3SP30<br>F3FP36<br>F3SP21<br>F3SP25<br>F3SP35<br>F3SP28<br>F3SP38<br>F3SP53<br>F3SP53<br>F3SP58<br>F3SP59<br>F3SP66<br>F3SP67           | F3LC11-2N                                        | RS-422              | GT09-C30R40301-6T(3m)<br>GT09-C100R40301-6T(10m)<br>or<br>(User)<br>RS422 connection<br>diagram 1) | GT11H-CNB-37S            | GT11H-C30-37P(3m)<br>GT11H-C60-37P(6m)<br>GT11H-C100-37P(10m) | 6714<br>Handy | 13m               | mouule                |

<sup>\*1</sup> Product manufactured by Yokogawa Electric Corporation. For details of the product, contact Yokogawa Electric Corporation.

# (2) When using the external cable (GT11H-C = -37P)

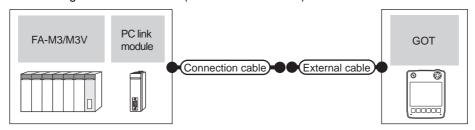

|           | PLC              |                    | Connection cable                 |                     | ООТ           | T              | Number of              |
|-----------|------------------|--------------------|----------------------------------|---------------------|---------------|----------------|------------------------|
| Model     | 20 " *1          | 0                  | Cable model                      | External cable      | GOT<br>model  | Total distance | connectable            |
| Model     | PC link module*1 | Communication type | Connection diagram number        |                     | model         | aiotarioo      | equipment              |
| F3SP05    |                  |                    |                                  |                     |               |                |                        |
| F3SP08    |                  |                    |                                  |                     |               |                |                        |
| F3SP10    |                  |                    |                                  |                     |               |                |                        |
| F3SP20    |                  |                    |                                  |                     |               |                |                        |
| F3SP30    |                  |                    |                                  |                     |               |                |                        |
| F3FP36    |                  |                    |                                  |                     |               |                |                        |
| F3SP21    | F3LC01-1N        |                    |                                  |                     |               |                |                        |
| F3SP25    | F3LC11-1N        |                    |                                  |                     |               |                |                        |
| F3SP35    | F3LC11-1F        | RS-232             | User RS232 connection diagram 5) | GT11H-C30-37P(3m)   | GT14<br>Handy | 6m             |                        |
| F3SP28    | F3LC12-1F        |                    |                                  |                     |               |                |                        |
| F3SP38    |                  |                    |                                  |                     |               |                |                        |
| F3SP53    |                  |                    |                                  |                     |               | ]              |                        |
| F3SP58    |                  |                    |                                  |                     |               |                |                        |
| F3SP59    |                  |                    |                                  |                     |               |                | 1 GOT for 1<br>PC link |
| F3SP66    |                  |                    |                                  |                     |               |                |                        |
| F3SP67    |                  |                    |                                  |                     |               |                |                        |
| F3SP76-7S | F3LC12-1F        |                    |                                  |                     |               |                | module                 |
| F3SP05    |                  |                    |                                  |                     |               |                |                        |
| F3SP08    |                  |                    |                                  |                     |               |                |                        |
| F3SP20    |                  |                    |                                  |                     |               |                |                        |
| F3SP30    |                  |                    |                                  |                     |               |                |                        |
| F3FP36    |                  |                    |                                  |                     |               |                |                        |
| F3SP21    |                  |                    |                                  |                     |               |                |                        |
| F3SP25    |                  |                    | _                                | GT11H-C30-37P(3m)   |               |                |                        |
| F3SP35    | F3LC11-2N        | RS-422             | User RS422 connection diagram 2) | GT11H-C60-37P(6m)   | GT14<br>Handy | 13m            |                        |
| F3SP28    |                  |                    |                                  | GT11H-C100-37P(10m) |               |                |                        |
| F3SP38    |                  |                    |                                  |                     |               |                |                        |
| F3SP53    |                  |                    |                                  |                     |               |                |                        |
| F3SP58    |                  |                    |                                  |                     |               |                |                        |
| F3SP59    |                  |                    |                                  |                     |               |                |                        |
| F3SP66    |                  |                    |                                  |                     |               |                |                        |
| F3SP67    |                  |                    |                                  |                     |               |                |                        |

<sup>\*1</sup> Product manufactured by Yokogawa Electric Corporation. For details of the product, contact Yokogawa Electric Corporation.

# (3) When using the external cable (GT11H-C□□□)

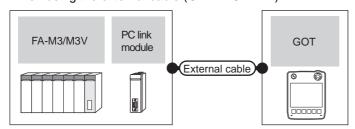

|                                                                                                    | PLC                                              |                    | External cable                                                          | GOT                       | Total    | Number of connectable      |  |
|----------------------------------------------------------------------------------------------------|--------------------------------------------------|--------------------|-------------------------------------------------------------------------|---------------------------|----------|----------------------------|--|
| Model                                                                                                    | PC link module*1                                 | Communication type | External cable                                                          | model                     | distance | equipment                  |  |
| F3SP05<br>F3SP08<br>F3SP10<br>F3SP20<br>F3SP30<br>F3FP36<br>F3SP21<br>F3SP25<br>F3SP35<br>F3SP38<br>F3SP38<br>F3SP53<br>F3SP53<br>F3SP59<br>F3SP59           | F3LC01-1N<br>F3LC11-1N<br>F3LC11-1F<br>F3LC12-1F | RS-232             | GT11H-C30(3m)<br>GT11H-C60(6m)<br>☑ RS232 connection diagram 6)         | GT14<br>Handy             | 6m       |                            |  |
| F3SP76-7S                                                                                                    | F3LC12-1F                                        |                    |                                                                         |                           |          | 1 GOT for 1 PC link module |  |
| F3SP05<br>F3SP08<br>F3SP20<br>F3SP30<br>F3FP36<br>F3SP21<br>F3SP25<br>F3SP35<br>F3SP28<br>F3SP38<br>F3SP53<br>F3SP53<br>F3SP59<br>F3SP59<br>F3SP66<br>F3SP67 | F3LC11-2N                                        | RS-422             | GT11H-C30(3m) GT11H-C60(6m) GT11H-C100(10m) RS422 connection diagram 3) | <sup>GT</sup> 14<br>Handy | 13m      |                            |  |

Product manufactured by Yokogawa Electric Corporation. For details of the product, contact Yokogawa Electric Corporation.

50.2.2 System configuration for connecting to FA500

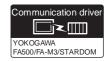

#### (1) When using the connector conversion box

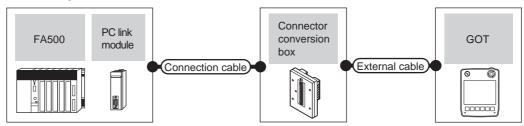

|        | PLC                             |                    | Connection cable                                                                     | Connector      |                                                               | GOT                   | Total    | Number of             |
|--------|---------------------------------|--------------------|--------------------------------------------------------------------------------------|----------------|---------------------------------------------------------------|-----------------------|----------|-----------------------|
| Series | PC link<br>module <sup>*1</sup> | Communication type | Cable model<br>Connection diagram number                                             | conversion box | External cable                                                | model                 | distance | connectable equipment |
|        | LC01-0N<br>LC02-0N              | RS-232             | GT09-C30R20205-25P(3m) or (ISSP) RS232 connection diagram 7)                         |                | GT11H-C30-37P(3m)                                             | GT <b>14</b><br>Handy | 6m       | 1 GOT for 1           |
| FA500  | LC02-0N                         | RS-422             | GT09-C30R40302-6T(3m) GT09-C100R40302-6T(10m) or  (User) RS422 connection diagram 4) | GT11H-CNB-37S  | GT11H-C30-37P(3m)<br>GT11H-C60-37P(6m)<br>GT11H-C100-37P(10m) | GT <b>14</b><br>Handy | 13m      | PC link<br>module     |

<sup>\*1</sup> Product manufactured by Yokogawa Electric Corporation. For details of the product, contact Yokogawa Electric Corporation.

#### (2) When using the external cable (GT11H-C = 37P)

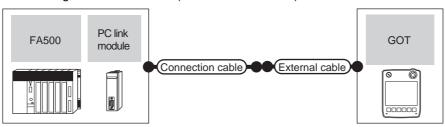

| Series | PLC PC link module*1 | Communication type | Connection cable Cable model Connection diagram number | External cable                                                | GOT<br>model          | Total<br>distance | Number of connectable equipment |
|--------|----------------------|--------------------|--------------------------------------------------------|---------------------------------------------------------------|-----------------------|-------------------|---------------------------------|
|        | LC01-0N<br>LC02-0N   | RS-232             | User RS232 connection diagram 8)                       | GT11H-C30-37P(3m)                                             | GT <b>14</b><br>Handy | 6m                | 1 GOT for 1 PC link             |
| FA500  | LC02-0N              | RS-422             | User)RS422 connection diagram 5)                       | GT11H-C30-37P(3m)<br>GT11H-C60-37P(6m)<br>GT11H-C100-37P(10m) | GT <b>14</b><br>Handy | 13m               | module                          |

Product manufactured by Yokogawa Electric Corporation. For details of the product, contact Yokogawa Electric Corporation.

# (3) When using the external cable (GT11H-C $\square\square$ )

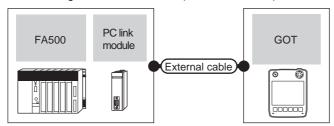

|        | PLC                |                    | External cable                                                                   | GOT                   | Total    | Number of connectable equipment |  |
|--------|--------------------|--------------------|----------------------------------------------------------------------------------|-----------------------|----------|---------------------------------|--|
| Series | PC link module*1   | Communication type | External cable                                                                   | model                 | distance |                                 |  |
|        | LC01-0N<br>LC02-0N | RS-232             | GT11H-C30(3m)<br>GT11H-C60(6m)<br>FRS232 connection diagram 9)                   | GT <b>14</b><br>Handy | 6m       |                                 |  |
| FA500  | LC02-0N            | RS-422             | GT11H-C30(3m)<br>GT11H-C60(6m)<br>GT11H-C100(10m)<br>RS422 connection diagram 6) | GT <b>14</b><br>Handy | 13m      | 1 GOT for 1 PC link module      |  |

<sup>1</sup> Product manufactured by Yokogawa Electric Corporation. For details of the product, contact Yokogawa Electric Corporation.

# 50.2.3 System configuration for connecting to STARDOM

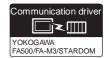

#### (1) When using the connector conversion box

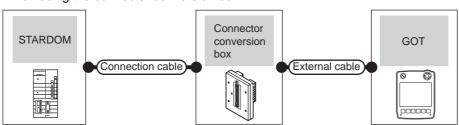

| Series  | PLC Communication type | Connection cable*1  Cable model  Connection diagram number           | Connector conversion box | External cable    | GOT<br>model          | Total<br>distance | Number of connectable equipment |
|---------|------------------------|----------------------------------------------------------------------|--------------------------|-------------------|-----------------------|-------------------|---------------------------------|
| STARDOM | RS-232                 | GT09-C30R20305-9S(3m)<br>or<br>(Jase)<br>RS232 connection diagram 4) | GT11H-CNB-37S            | GT11H-C30-37P(3m) | GT <b>14</b><br>Handy | 6m                | 1 GOT for 1 PLC                 |

<sup>\*1</sup> Connect the connection cable to the COM port of the PLC.

(2) When using the external cable (GT11H-C = 37P)

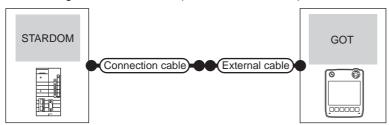

| PLC     |                    | Connection cable*1                       |                   | GOT           | Total    |                                 |  |
|---------|--------------------|------------------------------------------|-------------------|---------------|----------|---------------------------------|--|
| Series  | Communication type | Cable model<br>Connection diagram number | External cable    | model         | distance | Number of connectable equipment |  |
| STARDOM | RS-232             | User RS232 connection diagram 5)         | GT11H-C30-37P(3m) | GT14<br>Handy | 6m       | 1 GOT for 1 PLC                 |  |

Connect the connection cable to the COM port of the PLC.

# (3) When using the external cable (GT11H-C□□□)

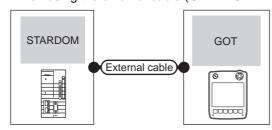

| PLC     |                    | External cable                                                | GOT model             | Total distance | Number of connectable equipment |
|---------|--------------------|---------------------------------------------------------------|-----------------------|----------------|---------------------------------|
| Series  | Communication type | External cable                                                | OOT Model             | Total distance | Number of confectable equipment |
| STARDOM | RS-232             | GT11H-C30(3m)<br>GT11H-C60(6m)<br>RS232 connection diagram 6) | GT <b>14</b><br>Handy | 6m             | 1 GOT for 1 PLC                 |

# 50.2.4 Connection diagram

The following diagram shows the connection between the GOT and the PLC.

#### ■ RS-232 cable

# (1) Connection diagram RS232 connection diagram 1)

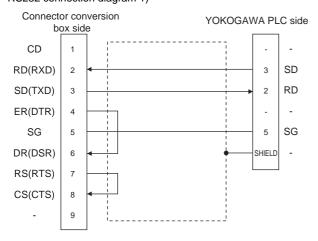

#### RS232 connection diagram 2)

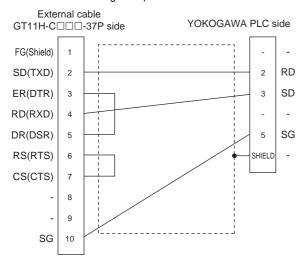

#### RS232 connection diagram 3)

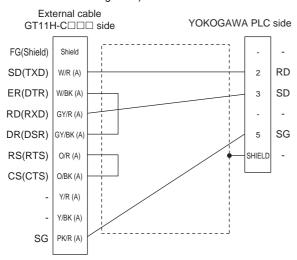

#### RS232 connection diagram 4)

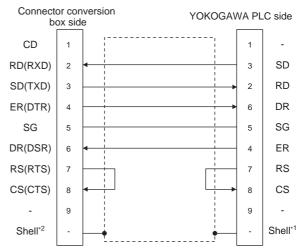

\*1 Connect the shield to the housing of the connectors on both the GOT and YOKOGAWA product sides.

#### RS232 connection diagram 5)

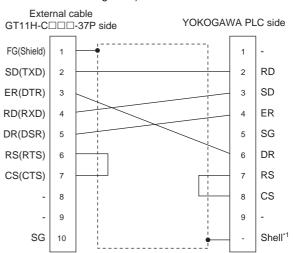

\*1 Connect the shield to the housing of the connector on the YOKOGAWA product side.

#### RS232 connection diagram 6)

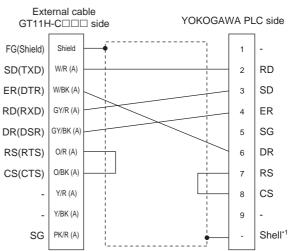

<sup>\*1</sup> Connect the shield to the housing of the connector on the YOKOGAWA product side.

#### RS232 connection diagram 7)

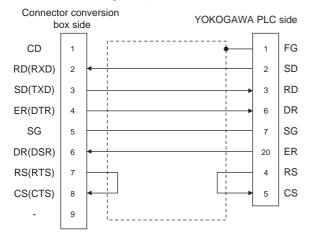

#### RS232 connection diagram 8)

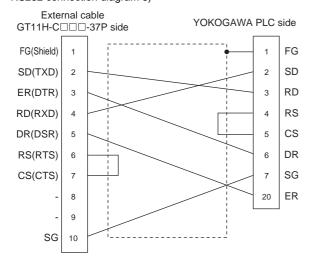

#### RS232 connection diagram 9)

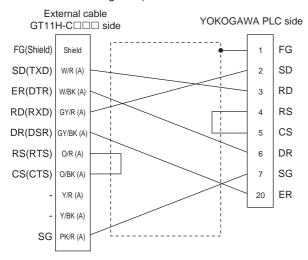

- (2) Precautions when preparing a cable
  - (a) Cable length The total distance (between the GOT and a controller) of RS-232 cable must be 6m or less.
  - (b) Connector conversion box side connector For the connector conversion box side connector, refer to the following.
  - 6.6 Connector Conversion Box
  - (c) External cable side connector For the connector specifications of the external cable side, refer to the following.
  - 8.2 External Cable, Relay Cable
  - (d) YOKOGAWA PLC side connector Use the connector compatible with the YOKOGAWA PLC side module. For details, refer to the YOKOGAWA PLC user's manual.

#### ■ RS-422 cable

# (1) Connection diagram RS422 connection diagram 1)

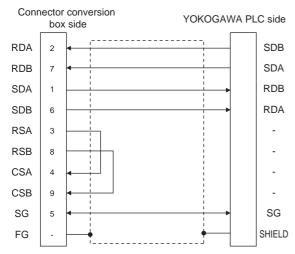

#### RS422 connection diagram 2)

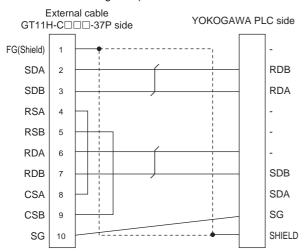

#### RS422 connection diagram 3)

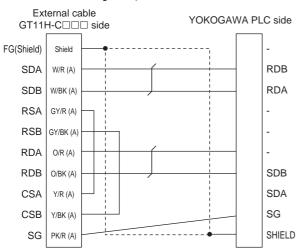

#### RS422 connection diagram 4)

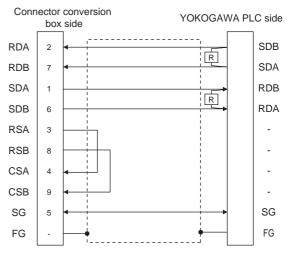

## RS422 connection diagram 5)

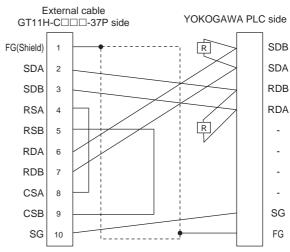

#### RS422 connection diagram 6)

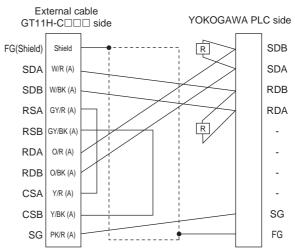

(2) Precautions when preparing a cable

(a) Cable length

The total distance (between GOT and controllers) of RS-422 cable must be 13m or less.

(b) Connector conversion box side connector For the connector conversion box side connector, refer to the following.

6.6 Connector Conversion Box

(c) External cable side connector

For the connector specifications of the external cable side, refer to the following.

8.2 External Cable, Relay Cable

(d) YOKOGAWA PLC side connector Use the connector compatible with the YOKOGAWA PLC side module. For details, refer to the YOKOGAWA PLC user's manual.

#### (3) Connecting terminating resistors

(a) YOKOGAWA PLC side

When connecting a PLC link module to a GOT, a terminating resistor must be connected to the PC link module.

The following describes how to connect it on the PC link module.

• F3LC11-2N

Set the terminator switch (TERMINATOR) on the front panel of F3LC11-2N to the "4-WIRE" side to enable the terminator.

• LC02-0N

Connect the terminating resistor provided with the LC02-0N across SDA and SDB, and across RDA and RDB on the terminal block.

# 50.2.5 GOT side settings

Setting communication interface (Communication settings)

Set the channel of the connected equipment.

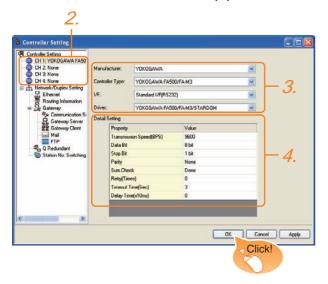

- Select [Common] → [Controller Setting] from the menu.
- The Controller Setting window is displayed. Select the channel to be used from the list menu.
- Set the following items.
  - Manufacturer: YOKOGAWA
  - · Controller Type: Set either of the followings.
    - FA500/FA-M3 series
    - STARDOM/FA-M3 series
  - I/F: Interface to be used
  - Driver: YOKOGAWA FA500/FA-M3/STARDOM
- The detailed setting is displayed after Manufacturer, Controller Type, I/F, and Driver are set. Make the settings according to the usage environment.

50.2.5 ■ Communication detail settings

Click the OK button when settings are completed.

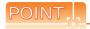

The settings of connecting equipment can be confirmed in [I/F Communication Setting]. For details, refer to the following.

18.1.2 I/F communication setting

# Communication detail settings

Make the settings according to the usage environment.

| Item                                                                               | Description                                                                                                    | Range                                                                    |
|------------------------------------------------------------------------------------|----------------------------------------------------------------------------------------------------|--------------------------------------------------------------------------|
| Transmission<br>Speed                                                              | Set this item when change the transmission speed used for communication with the connected equipment. (Default: 9600bps)                                               | 4800bps,<br>9600bps,<br>19200bps,<br>38400bps,<br>57600bps,<br>115200bps |
| Data Bit                                                                           | Data Bit  Set this item when change the data length used for communication with the connected equipment.  (Default: 8bit)                                              |                                                                          |
| Stop Bit                                                                           | Specify the stop bit length for communications. (Default: 1bit)                                                                                                    | 1bit/2bits                                                               |
| Parity                                                                             | Specify whether or not to perform a parity check, and how it is performed during communication. (Default: None)                                                        | None<br>Even<br>Odd                                                      |
| Set whether or not to perform a sum Sum Check during communication. (Default: Yes) |                                                                                                    | Yes or No                                                                |
| Retry                                                                              | Set the number of retries to be performed when a communication timeout occurs. When receiving no response after retries, the communication times out. (Default: 0time) | 0 to 5times                                                              |
| Set the time period for a communication to time out. (Default: 3sec)               |                                                                                                    | 3 to 30sec                                                               |
| Delay Time                                                                         | Set this item to adjust the transmission timing of the communication request from the GOT. (Default: 0ms)                                                              | 0 to 30<br>(× 10 ms)                                                     |

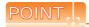

(1) Communication interface setting by Utility The communication interface setting can be changed on the Utility's [Communication setting] after writing [Communication Settings] of project data.

For details on the Utility, refer to the following manual.

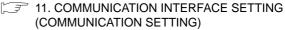

(2) Precedence in communication settings
When settings are made by GT Designer3 or the
Utility, the latest setting is effective.

#### PLC side setting 50.2.6

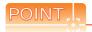

# YOKOGAWA PLC

For details of YOKOGAWA PLCs, refer to the following manuals.

YOKOGAWA PLC user's Manual

| Model                                 | Refer to  |         |
|---------------------------------------|-----------|---------|
| CPU port/D-Sub 9-pin conversion cable | KM10-0C   | 50.2.7  |
| SIO port adapter cable                | KM10-0S   | 50.2.7  |
|                                       | F3LC01-1N |         |
|                                       | F3LC11-1N | 50.2.8  |
|                                       | F3LC11-2N |         |
| PC link module                        | F3LC11-1F | 50.2.9  |
|                                       | F3LC12-1F | 50.2.9  |
|                                       | LC01-0N   | F0 2 40 |
|                                       | LC02-0N   | 50.2.10 |
| STARDOM                               | 50.2.11   |         |

## Connecting to CPU port/D-sub 50.2.7 9-pin conversion cable, SIO port adapter cable

# Setting of PLC CPU

Make the PLC CPU settings, displaying [Configuration] → [Communication Settings] with the program development tool or the ladder-programming tool.

| Item               | Set value                                                                                                    |                           |                     |          |           |
|--------------------|----------------------------------------------------------------------------------------------------|---------------------------|---------------------|----------|-----------|
|                    | Set the communication mode of the CPU (transmission speed and data format).  Set the transmission speed and data format according to settings of the transmission speed, data length, parity and stop bit on the GOT side. |                           |                     |          |           |
|                    |                                                                                                    | Transmiss                 | sion speed          | and da   | ta format |
|                    | Item                                                                                                    | Transmis<br>sion<br>speed | Data Bit            | Parity   | Stop Bit  |
|                    | Communication mode 0                                                                                                    | 9600<br>bps               | 8bits               | Even     | 1bit      |
|                    | Communication mode 1                                                                                                    | 9600<br>bps               | 8bits               | None     | 1bit      |
| Communication      | Communication mode 2                                                                                                    | 19200<br>bps              | 8bits               | Even     | 1bit      |
| mode <sup>*1</sup> | Communication mode 3                                                                                                    | 19200<br>bps              | 8bits               | None     | 1bit      |
|                    | Communication mode 4                                                                                                    | 38400<br>bps              | 8bits               | Even     | 1bit      |
|                    | Communication mode 5                                                                                                    | 38400<br>bps              | 8bits               | None     | 1bit      |
|                    | Communication mode 6                                                                                                    | 57600<br>bps              | 8bits               | Even     | 1bit      |
|                    | Communication mode 7                                                                                                    | 57600<br>bps              | 8bits               | None     | 1bit      |
|                    | Communication mode 8                                                                                                    | 115200<br>bps             | 8bits               | Even     | 1bit      |
|                    | Communication mode 9                                                                                                    | 115200<br>bps             | 8bits               | None     | 1bit      |
|                    | Set the following when using the CPU proground as the PC link function.  Make the checksum setting according to the setting on the GOT side.                                                                               |                           |                     |          |           |
| CPU PC link        | Item                                                                                                    |                           | Set value           |          |           |
| function settings  | Use of PC link fu                                                                                                    | ınction                   | Mark. (Use enabled) |          |           |
|                    | Checksum                                                                                                    |                           | Mark. (Of<br>(OFF)  | N) Do n  | ot mark.  |
|                    | End character                                                                                                    |                           | Do not mark. (OFF)  |          |           |
|                    | Protect function                                                                                                    |                           | Do not m            | ark. (Ol | FF)       |

The communication mode that can be selected differs according to the CPU.

# 50.2.8 Connecting to PC link module (F3LC01-1N, F3LC11-1N, F3LC11-2N)

Switch setting on the PC link module Set the switches accordingly.

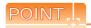

#### Switch setting

Set the switches before mounting the Ethernet Interface Module on the base unit.

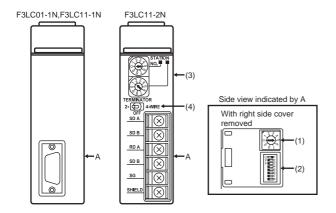

(1) Transmission speed setting switch Set the same transmission speed of the GOT.

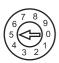

| Setting*1 | Transmission speed |
|-----------|--------------------|
| 4         | 4800bps            |
| 5         | 9600bps            |
| 6         | 19200bps           |

<sup>\*1</sup> Only transmission speeds available on the GOT side are shown.

#### (2) Data format setting switch

Set the data length, parity, stop bit and checksum consistent with the corresponding settings on the GOT side.

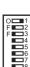

| Switch No. | Description                 | Setting                    |
|------------|-----------------------------|----------------------------|
| 1          | Data bit                    | ON (8bits),<br>OFF (7bits) |
| 2          | Parity                      | ON (done),<br>OFF (none)   |
| 3          | ranty                       | ON (even),<br>OFF (odd)    |
| 4          | Stop bit                    | ON (2bits),<br>OFF (1bit)  |
| 5          | Checksum                    | ON (done),<br>OFF (none)   |
| 6          | End character specification | OFF (none)                 |
| 7          | Protect function            | OFF (none)                 |
| 8          | -                           | OFF                        |

#### (3) Station No. switch (F3LC11-2N only)

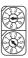

| Rotary<br>switch | Description              | Setting |
|------------------|--------------------------|---------|
| 1)               | Station No. (10's digit) | 0       |
| 2)               | Station No. (1's digit)  | 1       |

#### (4) Terminator switch (F3LC11-2N only)

| TERMINATOR    | _ |
|---------------|---|
| 2- (O) 4-WIRE |   |
| OFF           |   |

| Setting | Description                      |  |
|---------|----------------------------------|--|
| 4-WIRE  | Resistor connected (4-wire type) |  |

#### 50.2.9 Connecting to PC link module (F3LC11-1F, F3LC12-1F)

# Switch setting on the PC link module Set the switches accordingly.

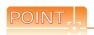

#### Switch setting

Set the switches before mounting the Ethernet Interface Module on the base unit.

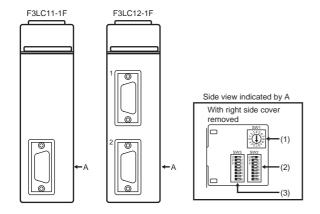

(1) Transmission speed switch (SW1) Set the same transmission speed of the GOT.

|                    | Setting*1 | Transmission speed |
|--------------------|-----------|--------------------|
| 2.4.2              | 4         | 4800bps            |
|                    | 5         | 9600bps            |
| 23456              | 7         | 19200bps           |
| 1300840<br>1300840 | 9         | 38400bps           |
|                    | А         | 57600bps           |
|                    | С         | 115200bps          |

Only transmission speeds available on the GOT side are

# (2) Data format switch (SW2)

Set the character length, parity, stop bit and checksum consistent with the corresponding settings on the GOT side.

| Switch No. | Description                           | Setting                    |  |
|------------|---------------------------------------|----------------------------|--|
| 1          | Character length                      | ON (8bits),<br>OFF (7bits) |  |
| 2          | Parity                                | ON (done),<br>OFF (none)   |  |
| 3          | 7 F ality                             | ON (even),<br>OFF (odd)    |  |
| 4          | Stop bit                              | ON (2bits),<br>OFF (1bit)  |  |
| 5          | Checksum  End character specification | ON (done),<br>OFF (none)   |  |
| 6          |                                       | OFF (none)                 |  |
| 7          | Protect function                      | OFF (none)                 |  |
| 8          | Security function                     | OFF (none)                 |  |

#### (3) Module function switch (SW3)

| Switch No. | Description            | Setting              |
|------------|------------------------|----------------------|
| 1 to 6     | User setting inhibited | OFF                  |
| 7          | Modem compatibility    | OFF (not compatible) |
| 8          | External modem         | OFF (none)           |

# 50.2.10 Connecting to PC link module (LC01-0N, LC02-0N)

# Switch setting on the PC link module Set the switches accordingly.

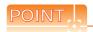

#### Switch setting

Set the switches before mounting the Ethernet Interface Module on the base unit.

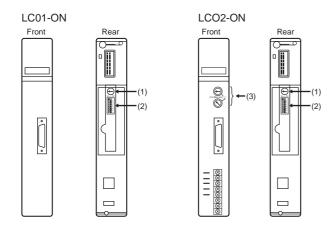

(1) Transmission speed setting switch Set the same transmission speed of the GOT.

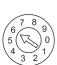

| Setting*1 | Transmission speed |
|-----------|--------------------|
| 4         | 4800bps            |
| 5         | 9600bps            |
| 6         | 19200bps           |

<sup>\*1</sup> Only transmission speeds available on the GOT side are shown.

#### (2) Data format setting switch

Set the data length, parity, stop bit and checksum consistent with the corresponding settings on the GOT side.

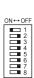

| Switch No. | Description                 | Setting                    |
|------------|-----------------------------|----------------------------|
| 1          | Data bit                    | ON (8bits),<br>OFF (7bits) |
| 2          | - Parity                    | ON (done),<br>OFF (none)   |
| 3          |                             | ON (even),<br>OFF (odd)    |
| 4          | Stop bit                    | ON (2bits),<br>OFF (1bit)  |
| 5          | Checksum                    | ON (done),<br>OFF (none)   |
| 6          | End character specification | OFF (none)                 |
| 7          | Protect function            | OFF (none)                 |
| 8          | -                           | OFF                        |

#### (3) Station No. switch (LC02-0N only)

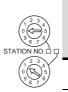

|   | Rotary | Description  | Setting |         |
|---|--------|--------------|---------|---------|
|   |        |              | RS-232  | RS-422  |
|   | switch |              | communi | communi |
| ) |        |              | cation  | cation  |
|   | 1)     | Station No.  | 0       | 0       |
|   |        | (10's digit) | U       | U       |
|   | 2)     | Station No.  | 1       | 2       |
|   | 2)     | (1's digit)  | ļ       | 2       |

# 50.2.11 Connecting to STARDOM

Make the communication settings as shown below. For details of the communication settings, refer to the following manual.

Peripheral Software Manual for YOKOGAWA

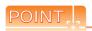

Connection between STARDOM and the PC for communication settings

For the communication settings of STARDOM, STARDOM and the PC for communication settings must be connected to Ethernet using the Resource Configurator (peripheral software).

## COM port setting

Make the settings on the FCX Maintenance Page for STARDOM.

- 1. Select [Reboot (Maintenance Mode)] on the Reboot screen of the FCX Maintenance Page to set the maintenance mode.
- 2. Set the COM1 port driver to be used. Execute [JEROS Basic Setting File] from the [Edit System Setting File] screen on the FCX Maintenance Page. Confirm that the line of [Com1SioDriver] is as follows. Com1SioDriver=DUONUS\_SIO
- 3. Set the COM1 port to be used. Execute [COM1 Port Setting File] from the [Edit System Setting Files] screen on the FCX Maintenance Page. Make the settings as follows according to the communication specifications on the setting screen. Leave the settings as default if not listed on the communication setting items. (Communication setting items) () in the table shows the names on the FCX Maintenance Page.

| Item                            | Set value                                                       |
|---------------------------------|-----------------------------------------------------------------|
| Transmission speed (Baudrate)*1 | 4800bps, 9600bps,<br>19200bps, 38400bps,<br>57600bps, 115200bps |
| Data length (DataBitLength) *1  | 8bits, 7bits                                                    |
| Stop bit (StopBitLength)*1      | 1bit, 2bits                                                     |
| Parity bit (Parity)*1           | none/odd/even                                                   |
| Baudrate                        | = *1                                                            |
| DataBitLength                   | = *1                                                            |
| StonRitt ength                  | - *1                                                            |

Parity FifoMode YES InitialDTRState ON SendFlowControlMode = CTS ReceiveFlowControlMode = DTR

Adjust the settings with GOT communication settings.

50.2.5 ■ Communication detail settings

4. Select [Reboot (Online Mode)] on the [Reboot] screen of the FCX Maintenance Page to set the online mode.

## Defining Logic POU

Define Logic POU using Logic Designer (peripheral software), and download the project to STARDOM.

- Start Logic Designer and create a new project using a Use [STARDOM Serial Communication] template.
- Insert FA-M3 Emulator Firmware Library to the new project.
  - (1) The library path inserted in the procedures above is as follows.
  - (2)Insert User Library to the new project.
  - (3) Double-click the [SD\_FCXPLCR\_LIB] folder and double-click [SD\_FCXPLCR\_LIB.fwl] to select it.
  - (4) The library path inserted in the procedures above is as follows.

{Install Folder}\LogicDesigner\Mwt\Plc\Fw\_lib\ SD\_FCXPLCR\_LIB\SD\_FCXPLCR\_LIB.fwl

- 3. Insert FA-M3 Emulator User Library to the new project.
  - (1) Right-click [Library] under the project tree in Logic Designer.
  - (2) Right-click [Insert] and select [User Library].
  - (3) Double-click [SD CFAM3R PF.mwt] to select it.
  - (4) The library path inserted in the procedures above is as follows.

{Install Folder}\LogicDesigner\Libraries\ SD\_CFAM3R\_PF.mwt

- 4. Copy a sample project POU to the new project.
  - (1) Open C{Install Folder}\LogicDesigner\Projects\ EXAMPLE\_J.mwt.
  - (2) Right-click [FAM3\_Emulator] in the Logic POU under the project tree in the Example\_J project, and select [Copy].
  - (3) Right-click the [Logic POU] under the project tree in the created new project, and select [Pastel.
  - (4) Double-click the [FAM3\_Emulator\*] file in the [FAM3\_Emulator\*] folder.
  - (5) For the following terminals, set as shown below.

REQ terminal: TRUE
TERMCHAR terminal: FALSE
PORT terminal: COM1
STATION terminal: STATION1

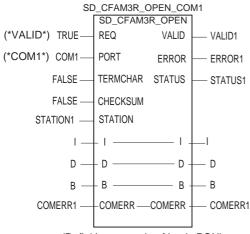

(Definition example of Logic POU)

- Defining the instance Instantiate Logic POU. Define an already defined instance to Task0.
  - Right-click the [Physical hardware][Configuration:IPC\_33/FCX01:FCX/ Tasks/Task0:CYCLIC] and select [Insert] -[Program instance].
  - (2) Define the program instance name and select FAM3\_Emulator for the program type.
- Defining Target Setting

Define the IP address or host name of STARDOM for which the communication settings are made.

Double-click [Physical hardware]
[Configuration:IPC\_33/FCX01:FCX/Target Setting] and input the IP address or the host name.

## Downloading the project

- (1) Execute [Build] [Make]. (Same as when pressing the function key F9)
- (2) Download after confirming that the compile error does not occur. Select [Download] in the project control dialog displayed when [Online] - [Project control] is selected.
- (3) When the download is completed, start STARDOM.

#### 50.2.12 Precautions

#### Device range

When performing monitoring with the GOT connected to a YOKOGAWA PLC and setting devices for objects, use devices within the device range of the YOKOGAWA PLC.

When a device outside the range is set on an object, an indefinite value is displayed on the object. (No error is displayed in the system alarm.) For details on the device range of YOKOGAWA PLCs, refer to the following.

50.4 Device Range that Can Be Set

#### Connecting to STARDOM

- (1) Redundant system
  When STARDOM is configured with a redundant system, the connection is not supported.
- (2) System alarm The PLC error does not appear in the system alarm.
- (3) GOT clock control
  Since the STARDOM does not have a clock function,
  the settings of [time adjusting] or [time broad cast] by
  GOT clock control will be disabled.

Communication driver

# 50.3 Ethernet Connection

#### System configuration for connecting to FA-M3/M3V 50.3.1

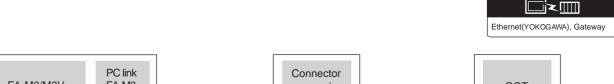

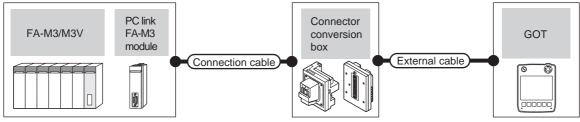

| PI                                                          | _C                                | Connection cable*2                                                                                                    |                          |                                                                  |                           | Maximum            | Number of connectable equipment                                                                                                    |  |
|-------------------------------------------------------------|-----------------------------------|----------------------------------------------------------------------------------------------------|--------------------------|------------------------------------------------------------------|---------------------------|--------------------|----------------------------------------------------------------------------------------------------|--|
| Model                                                       | Ethernet<br>interface<br>module*1 | Cable model                                                                                                    | Connector conversion box | External cable <sup>*4</sup>                                     | GOT<br>model              | segment<br>length  |                                                                                                    |  |
| F3SP05<br>F3SP08<br>F3FP36<br>F3SP21<br>F3SP25<br>F3SP35    | F3LE01-5T<br>F3LE11-0T            | 10BASE-T     Shielded twisted pair cable (STP) or     Unshielded twisted pair cable (UTP):     Category 3, 4, and 5      100BASE-TX     Shielded twisted pair cable (STP):     Category 5 and 5e | GT16H-CNB-42S            | GT14H-C30-42P (3m)<br>GT14H-C60-42P (6m)<br>GT14H-C100-42P (10m) |                           |                    | When PLC:GOT is N:1 The following shows the number of PLCs for 1 GOT TCP: 128 or less UDP: 128 or less When PLC:GOT is 1:N The following shows the number of GOTs for 1 PLC TCP: 8 or less UDP: 128 or less UDP: 128 or less (recommended to 16 units or less) |  |
| F3SP28<br>F3SP38<br>F3SP53<br>F3SP58<br>F3SP59<br>F3SP76-7S | F3LE12-0T                         |                                                                                                    | GT16H-CNB-37S            | GT11H-C30-37P (3m)<br>GT11H-C60-37P (6m)<br>GT11H-C100-37P (10m) | <sup>GT</sup> 14<br>Handy | 100m* <sup>3</sup> |                                                                                                    |  |
| F3SP66<br>F3SP67                                            | _                                 |                                                                                                    | GT16H-CNB-42S            | GT14H-C30-42P (3m)<br>GT14H-C60-42P (6m)<br>GT14H-C100-42P (10m) |                           |                    |                                                                                                    |  |
| F3SP71-4N<br>F3SP76-7S                                      |                                   |                                                                                                    | GT16H-CNB-37S            | GT11H-C30-37P (3m)<br>GT11H-C60-37P (6m)<br>GT11H-C100-37P (10m) |                           |                    |                                                                                                    |  |

- Product manufactured by Yokogawa Electric Corporation. For details of the product, contact Yokogawa Electric Corporation.
  - The destination connected with the twisted pair cable varies with the configuration of the applicable Ethernet network system. Connect to the Ethernet module, hub, transceiver or other system equipment corresponding to the applicable Ethernet network system.

Use cables, connectors, and hubs that meet the IEEE802.3 10BASE-T/100BASE-TX standard.

The use of shielded twisted pair cable (STP) is recommended in environments in which the performance against noise is required.

A length between a hub and a node.

The maximum distance differs depending on the Ethernet device to be used.

The following shows the number of the connectable nodes when a repeater hub is used.

- 10BASE-T: Max. 4 nodes for a cascade connection (500m)
- 100BASE-TX: Max. 2 nodes for a cascade connection (205m)

When switching hubs are used, the cascade connection between the switching hubs has no logical limit for the number of

- For the limit, contact the switching hub manufacturer.
- Use C or later version of GT11H-C□□-37P.

# 50.3.2 GOT side settings

Setting communication interface (Communication settings)

Set the channel of the connected equipment.

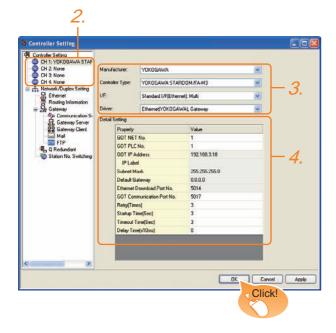

- Select [Common] → [Controller Setting] from the menu.
- The Controller Setting window is displayed. Select the channel to be used from the list menu.
- Set the following items.

• Manufacturer: YOKOGAWA

• Controller Type: STARDOM/FA-M3

• I/F: Interface to be used

• Driver: Ethernet (YOKOGAWA), Gateway

 The detailed setting is displayed after Manufacturer, Controller Type, I/F, and Driver are set. Make the settings according to the usage environment.

50.3.2 ■ Communication detail settings

Click the OK button when settings are completed.

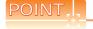

The settings of connecting equipment can be confirmed in [I/F Communication Setting]. For details, refer to the following.

18.1.2 I/F communication setting

# ■ Communication detail settings

Make the settings according to the usage environment.

|                                    | ettings according to the usag                                                                                                    |                                                                                  |
|------------------------------------|----------------------------------------------------------------------------------------------------|----------------------------------------------------------------------------------|
| Item                               | Description                                                                                                    | Range                                                                            |
| GOT NET No.                        | Set the network No. of the GOT. (Default: 1)                                                                                                    | 1 to 239                                                                         |
| GOT PLC No.*2                      | Set the station No. of the GOT. (Default: 1)                                                                                                    | 1 to 64                                                                          |
| GOT IP Address*1                   | Set the IP address of the GOT. (Default: 192.168.3.18)                                                                                                    | 0.0.0.0 to<br>255.255.255.255                                                    |
| Subnet Mask*1                      | Set the subnet mask for the sub<br>network. (Only for connection via<br>router) If the sub network is not<br>used, the default value is set.<br>(Default: 255.255.255.0) | 0.0.0.0 to<br>255.255.255.255                                                    |
| Default Gateway*1                  | Set the router address of the<br>default gateway where the GOT is<br>connected. (Only for connection<br>via router) (Default: 0.0.0.0)                                   | 0.0.0.0 to<br>255.255.255.255                                                    |
| Ethernet<br>Download Port<br>No.*1 | Set the GOT port No. for Ethernet download. (Default: 5014)                                                                                                    | 1024 to 5010,<br>5014 to 65534<br>(Except for 5011,<br>5012, 5013, and<br>49153) |
| GOT<br>Communication<br>Port No.   | Set the GOT port No. for the connection with the Ethernet module. (Default: 5017)                                                                                        | 1024 to 5010,<br>5014 to 65534<br>(Except for 5011,<br>5012, 5013, and<br>49153) |
| Retry                              | Set the number of retries to be performed when a communication timeout occurs. When receiving no response after retries, the communication times out. (Default: 3times)  | 0 to 5times                                                                      |
| Startup Time                       | Specify the time period from the GOT startup until GOT starts the communication with the PLC CPU. (Default: 3sec)                                                        | 3 to 255 sec                                                                     |
| Timeout Time                       | Set the time period for a communication to time out. (Default: 3sec)                                                                                                    | 3 to 90sec                                                                       |
| Delay Time                         | Set the delay time for reducing the load of the network/destination PLC. (Default: 0ms)                                                                                  | 0 to 10000<br>(x 10 ms)                                                          |

11 Click the Setting button and perform the setting in the [GOT IP Address Setting] screen.

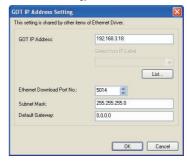

\*2 Each of [GOT PLC No.] set in the communication detail setting and [PLC No.] set in the Ethernet setting must be set to different station numbers.

50.3.2 ■ Ethernet setting

# CONNECTION TO GE PLC

#### Ethernet setting

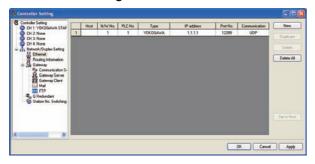

| Item            | Description                                                                  | Set value           |
|-----------------|------------------------------------------------------------------------------|---------------------|
| Host            | The host is displayed. (The host is indicated with an asterisk (*).)         | -                   |
| N/W No.         | Set the network No. of the connected<br>Ethernet module.<br>(Default: blank) | 1 to 239            |
| PLC No.*3       | Set the station No. of the connected<br>Ethernet module.<br>(Default: blank) | 1 to 64             |
| Controller Type | YOKOGAWA (fixed)                                                             | YOKOGAWA<br>(fixed) |
| IP Address*1    | Set the IP address of the connected<br>Ethernet module.<br>(Default: blank)  | PLC side IP address |
| Port No.*2      | Set the port No. of the connected<br>Ethernet module.<br>(Default: 12289)    | 12289, 12291        |
| Communication*1 | Select a communication protocol. (Default: UDP)                              | UDP, TCP            |

- Set the same IP address and communication format as those of the PLC side
- \*2 Set the port No. of the host link service used on the PLC side.
- Each of [GOT PLC No.] set in the communication detail setting and [PLC No.] set in the Ethernet setting must be set to different station numbers.

50.3.2 ■ Communication detail settings

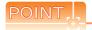

(1) Communication interface setting by Utility The communication interface setting can be changed on the Utility's [Communication setting] after writing [Communication Settings] of project

For details on the Utility, refer to the following manual.

GT□ User's Manual

(2) Precedence in communication settings When settings are made by GT Designer3 or the Utility, the latest setting is effective.

#### 50.3.3 PLC side setting

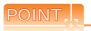

#### YOKOGAWA PLC

For details of YOKOGAWA PLCs, refer to the following manuals.

YOKOGAWA PLC user's Manual

| Model                                                                                                    |           | Refer to |
|----------------------------------------------------------------------------------------------------|-----------|----------|
|                                                                                                    | F3LE01-5T | 50.3.4   |
| Ethernet interface module                                                                                               | F3LE11-0T | 50.5.4   |
|                                                                                                    | F3LE12-0T | 50.3.5   |
| F3SP66 (built-in Ethernet interface)<br>F3SP67 (built-in Ethernet interface)<br>F3SP71-4N (built-in Ethernet interface) |           | 50.3.6   |

## Connecting to Ethernet 50.3.4 interface module (F3LE01-5T, F3LE11-0T)

Switch settings of Ethernet Interface Module Set the switches accordingly.

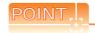

#### Switch setting

Set the switches before mounting the Ethernet interface module on the base unit.

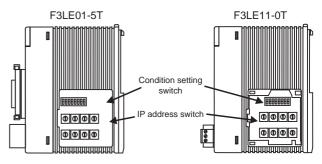

Right side view without the cover

(1) IP address switch

Set the IP address with eight Hex rotary switches on the side of the base unit.

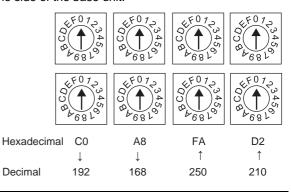

#### (2) Condition setting switch

Set the data format, write protection, line processing at TCP timeout error or operation mode with the DIP switch on the side of the base unit.

| Switch<br>No. | Description                      | Set value              |  |  |  |
|---------------|----------------------------------|------------------------|--|--|--|
| 1             | Data code                        | OFF (ASCII)            |  |  |  |
| 2             | Write protect                    | OFF (not protect)      |  |  |  |
| 3             |                                  |                        |  |  |  |
| 4             | Reserved                         | ON (not available),    |  |  |  |
| 5             | Reserved                         | OFF (always)           |  |  |  |
| 6             |                                  |                        |  |  |  |
| 7             | Line processing on TCP timeout*1 | OFF (close the line)   |  |  |  |
| 8             | Operation mode                   | OFF (normal operation) |  |  |  |

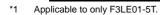

# 50.3.5 Connecting to Ethernet interface module (F3LE12-0T)

Switch settings of Ethernet Interface Module Set the switches accordingly.

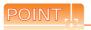

#### Switch setting

Set the switches before mounting Ethernet Interface Module on the base unit.

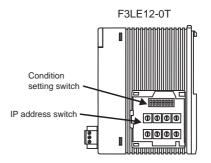

Right side view with the cover

#### (1) IP address switch

Set the IP address with eight Hex rotary switches on the side of the base unit.

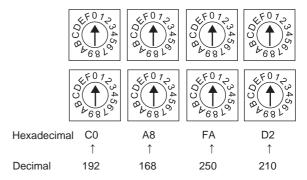

#### (2) Condition setting switch

Set the data format, write protection, or operation mode with the DIP switch on the side of the base unit.

|   | Switch<br>No. | Description    | Set value                        |  |  |  |
|---|---------------|----------------|----------------------------------|--|--|--|
|   | 1             | Data code      | OFF (ASCII)                      |  |  |  |
|   | 2             | Write protect  | OFF (not protect)                |  |  |  |
|   | 3             |                |                                  |  |  |  |
|   | 4             |                |                                  |  |  |  |
| ] | 5             | Reserved       | ON (not available), OFF (always) |  |  |  |
| ' | 6             |                | o. r (a.mayo)                    |  |  |  |
|   | 7             |                |                                  |  |  |  |
|   | 8             | Operation mode | OFF (normal operation)           |  |  |  |

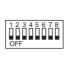

#### 50.3.6 Connecting to F3SP66, F3SP67, F3SP71-4N (Built-In Ethernet Interface)

# Project setting/Configuration setting Set the setting with a software for programming apparatus.

| Item                                                                      | Set value                             | Description                                                                                  |
|---------------------------------------------------------------------------|---------------------------------------|----------------------------------------------------------------------------------------------|
| IP Address*1                                                              | 0.0.0.0 to<br>255.255.255.255         | Set the IP address of the connected Ethernet module.                                         |
| Host link service A<br>protocol*2<br>Port No.: 12289                      | $0 = TCP/IP^{*1}$ $1 = UDP/IP^{*1}$   | Select the protocol to be used in the port A of the host link service via Ethernet.          |
| Host link service A<br>protocol command data<br>type*2<br>Port No.: 12289 | 0=ASCII format                        | Select the command data type to be used in the port A of the host link service via Ethernet. |
| Host link service B<br>protocol*2<br>Port No.: 12291                      | $0 = TCP/IP^{*1}$ $1 = UDP/IP^{*1}$   | Select the protocol to be used in the port B of the host link service via Ethernet.          |
| Host link service B protocol command data type*2 Port No.: 12291          | 0=ASCII format                        | Select the command data type to be used in the port B of the host link service via Ethernet. |
| Write protect*3                                                           | 0 = Not<br>protected<br>1 = Protected | Disable the write command to this module by the host link service via Ethernet.              |

Adjust the settings with GOT settings.

50.3.2 ■ Ethernet setting

For the port No. set in the GOT, set the port No. of the host link service to be used.

50.3.2 ■ Ethernet setting

Set as necessary.

#### 50.3.7 **Precautions**

# ■ Device range

When performing monitoring with the GOT connected to a YOKOGAWA PLC and setting devices for objects, use devices within the device range of the YOKOGAWA PLC.

When a device outside the range is set on an object, an indefinite value is displayed on the object.

(No error is displayed in the system alarm.) For details on the device range of YOKOGAWA PLCs,

50.4 Device Range that Can Be Set

## When setting IP address

refer to the following.

Do not use "0" and "255" at the end of an IP address. (Numbers of \*.\*.\*.0 and \*.\*.\*.255 are used by the system)

The GOT may not monitor the controller correctly with the above numbers.

Consult with the administrator of the network before setting an IP address to the GOT and controller.

## ■ When connecting to multiple GOTs

(1) Setting PLC No.

When connecting two or more GOTs in the Ethernet network, set each [PLC No.] to the GOT.

50.3.2 ■ Ethernet setting

(2) Setting IP address

Do not use the IP address "192.168.0.18" when using multiple GOTs.

A communication error may occur on the GOT with the IP address.

When connecting to the multiple network equipment (including GOT) in a segment

By increasing the network load, the transmission speed between the GOT and PLC may be reduced.

The following actions may improve the communication performance.

- · Using a switching hub
- More high speed by 100BASE-TX (100Mbps)
- · Reduction of the monitoring points on GOT

# 50.4 Device Range that Can Be Set

| For details on the device range of controllers that can be used on GT14 Handy, refer to the following manuals. |
|----------------------------------------------------------------------------------------------------|
| GT Designer3 Version1 Screen Design Manual (Fundamentals)                                                      |
| GOT1000 Series Connection Manual (Non-Mitsubishi Products 2) for GT Works3                                     |

# 51. CONNECTION TO YOKOGAWA TEMPERATURE CONTROLLER

#### 51.1 Connectable Model List

The following table shows the connectable models.

| Series     | Model  | Clock | Communication type | GT14<br>Handy | Refer to |  |
|------------|--------|-------|--------------------|---------------|----------|--|
|            | UT320  |       |                    |               |          |  |
|            | UT321  |       |                    |               |          |  |
|            | UT350  |       |                    |               |          |  |
|            | UT351  |       |                    |               |          |  |
|            | UT420  |       |                    |               |          |  |
|            | UT450  |       |                    |               |          |  |
|            | UT520  |       |                    |               |          |  |
|            | UT550  |       |                    |               |          |  |
|            | UT551  |       |                    |               |          |  |
| GREEN      | UT750  | ×     | RS-232<br>RS-485   | 0             | 51.2.1   |  |
|            | UP350  |       | 110 100            |               |          |  |
|            | UP351  |       |                    |               |          |  |
|            | UP550  |       |                    |               |          |  |
|            | UP750  |       |                    |               |          |  |
|            | UM330  |       |                    |               |          |  |
|            | UM331  |       |                    |               |          |  |
|            | UM350  |       |                    |               |          |  |
|            | UM351  |       |                    |               |          |  |
|            | US1000 |       |                    |               |          |  |
|            | UT130  |       |                    |               |          |  |
|            | UT150  |       | RS-232             | 0             |          |  |
| UT100      | UT152  | ×     |                    |               | 51.2.2   |  |
|            | UT155  |       |                    |               |          |  |
|            | UP150  |       |                    |               |          |  |
| LITZOOO    | UT2400 | .,    | RS-232             | 0             | 54.0.0   |  |
| UT2000     | UT2800 | ×     | RS-485             | 0             | 51.2.3   |  |
|            | UT32A  |       |                    |               |          |  |
|            | UT35A  |       |                    |               |          |  |
|            | UT55A  |       |                    |               |          |  |
|            | UT75A  | ×     | RS-232<br>RS-485   | 0             | 51.2.4   |  |
| UTAdvanced | UP35A  |       |                    |               |          |  |
|            | UP55A  |       |                    |               |          |  |
|            | UM33A  |       |                    |               |          |  |
|            | UT52A  | ×     | RS-232             | 0             | 51.2.4   |  |

# 51.2 System Configuration

# 51.2.1 Connecting to GREEN Series

■ When using the RS232C/RS485 converter

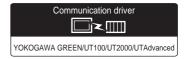

(1) When using the connector conversion box

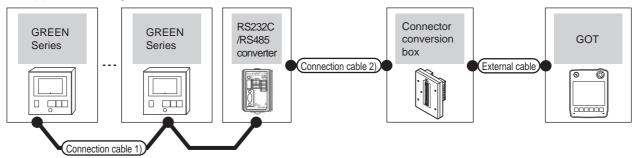

| Temperature controller                                                                   | Connection cable                               | : 1)             | RS232C/RS485<br>Converter <sup>*1</sup> |                     | Connection cable 2)                                                | Connector         |                       | GOT           | Total          | Number of                                           |
|------------------------------------------------------------------------------------------|------------------------------------------------|------------------|-----------------------------------------|---------------------|--------------------------------------------------------------------|-------------------|-----------------------|---------------|----------------|-----------------------------------------------------|
| Model                                                                                    | Cable model Connection diagram number          | Max.<br>distance | Model                                   | Communica tion type | Cable model conversion box  Connection diagram number              |                   | External cable        | model         | distance<br>*4 | connectable equipment                               |
| UT320<br>UT321<br>UT350<br>UT351<br>UT420<br>UT450<br>UT520<br>UT550<br>UT551<br>UT750*2 | User RS485 connection diagram 1) (4-wire type) | 1200m            | ML2-□                                   | RS-232              | GT09-C30R20304-9S(3m)<br>or<br>(User) RS232 connection             |                   |                       | GT14<br>Handy | 6m             |                                                     |
| UP350<br>UP351<br>UP550<br>UP750*2<br>UM330<br>UM331<br>UM350<br>UM351<br>US1000         | User RS485 connection diagram 5) (2-wire type) | 1200m            | ML2-□                                   | RS-232              | diagram 1)                                                         | GT11H-CNB-<br>37S | GT11H-C30-37P<br>(3m) |               |                | Up to 31<br>temperature<br>controllers<br>for 1 GOT |
| UP750 <sup>*3</sup><br>UT750 <sup>*3</sup>                                               | User RS485 connection diagram 6) (2-wire type) | 1200m            | ML2-□                                   | RS-232              | GT09-C30R20304-9S(3m)<br>or<br>User)RS232 connection<br>diagram 1) |                   |                       | GT14<br>Handy | 6m             |                                                     |

- \*1 Product manufactured by Yokogawa Electric Corporation. For details of the product, contact Yokogawa Electric Corporation.
- \*2 Connect the connection cable 1) to the standard RS-485 communication interface.
- \*3 Connect the connection cable 1) to the high performance RS-485 communication interface.
- \*4 The distance from the GOT to the interface converter (Connection cable 2) + External cable)

(2) When using the external cable (GT11H-C $\square\square$ -37P)

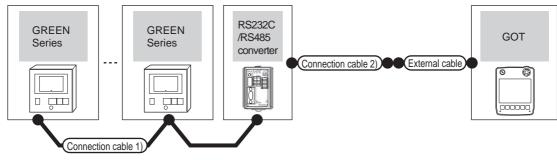

| Temperature controller                                                                   | Connection cable 1)                              |                  | RS232C/RS485<br>Converter*1 |                        | Connection cable 2)                   | External cable        | GOT                       | Total<br>distance | Number of connectable                               |
|------------------------------------------------------------------------------------------|--------------------------------------------------|------------------|-----------------------------|------------------------|---------------------------------------|-----------------------|---------------------------|-------------------|-----------------------------------------------------|
| Model                                                                                    | Cable model Connection diagram number            | Max.<br>distance | Model                       | Communicati<br>on type | Cable model Connection diagram number | Zatornar odore        | model                     | *4                | equipment                                           |
| UT320<br>UT321<br>UT350<br>UT351<br>UT420<br>UT450<br>UT520<br>UT550<br>UT551<br>UT750*2 | (User) RS485 connection diagram 1) (4-wire type) | 1200m            | ML2-□                       | RS-232                 | User RS232 connection                 | GT11H-C30-37P         | GT14<br>Handy             | 6m                | Up to 31<br>temperature<br>controllers<br>for 1 GOT |
| UP350<br>UP351<br>UP550<br>UP750*2<br>UM330<br>UM331<br>UM350<br>UM351<br>US1000         | (User) RS485 connection diagram 5) (2-wire type) | 1200m            | ML2-□                       | RS-232                 | diagram 2)                            | (3m)                  |                           |                   |                                                     |
| UP750 <sup>*3</sup><br>UT750 <sup>*3</sup>                                               | User RS485 connection diagram 6) (2-wire type)   | 1200m            | ML2-□                       | RS-232                 | (User) RS232 connection diagram 2)    | GT11H-C30-37P<br>(3m) | <sup>GT</sup> 14<br>Handy | 6m                |                                                     |

- \*1 Product manufactured by Yokogawa Electric Corporation. For details of the product, contact Yokogawa Electric Corporation.
- \*2 Connect the connection cable 1) to the standard RS-485 communication interface.
- \*3 Connect the connection cable 1) to the high performance RS-485 communication interface.
- \*4 The distance from the GOT to the interface converter (Connection cable 2) + External cable)

# (3) When using the external cable (GT11H-C $\square\square$ )

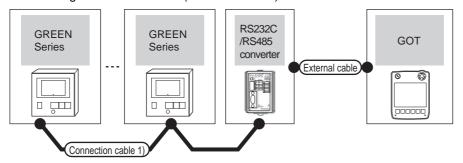

| Temperature controller                                                           | Connection cable 1)                                                                                                    |                  | RS232C/RS485<br>Converter*1 |                                | External cable                                                | GOT                   | Total<br>distance | Number of connectable                               |
|----------------------------------------------------------------------------------|----------------------------------------------------------------------------------------------------|------------------|-----------------------------|--------------------------------|---------------------------------------------------------------|-----------------------|-------------------|-----------------------------------------------------|
| Model                                                                            | Cable model Connection diagram number                                                                                                    | Max.<br>distance | Model                       | Communication type             | External dable                                                | model                 | *4                | equipment                                           |
| UT320<br>UT321<br>UT350<br>UT351<br>UT420<br>UT450<br>UT520<br>UT550<br>UT551    | Comparison   Comparison   Com |                  | RS-232                      | GT11H-C30(3m)<br>GT11H-C60(6m) | GT14<br>Handy                                                 | 6m                    |                   |                                                     |
| UP350<br>UP351<br>UP550<br>UP750*2<br>UM330<br>UM331<br>UM350<br>UM351<br>US1000 | (User) RS485 connection diagram 5) (2-wire type)                                                                                                    | 1200m            | ML2-□                       | RS-232                         | RS232 connection diagram 3)                                   | Handy                 |                   | Up to 31<br>temperature<br>controllers<br>for 1 GOT |
| UP750 <sup>*3</sup><br>UT750 <sup>*3</sup>                                       | (Jser RS485 connection diagram 6) (2-wire type)                                                                                                    | 1200m            | ML2-□                       | RS-232                         | GT11H-C30(3m)<br>GT11H-C60(6m)<br>RS232 connection diagram 3) | GT <b>14</b><br>Handy | 6m                |                                                     |

<sup>\*1</sup> Product manufactured by Yokogawa Electric Corporation. For details of the product, contact Yokogawa Electric Corporation.

<sup>\*2</sup> Connect the connection cable 1) to the standard RS-485 communication interface.

<sup>\*3</sup> Connect the connection cable 1) to the high performance RS-485 communication interface.

<sup>\*4</sup> The distance from the GOT to the interface converter (Connection cable 2) + External cable)

# ■ When connecting directly

(1) When using the connector conversion box

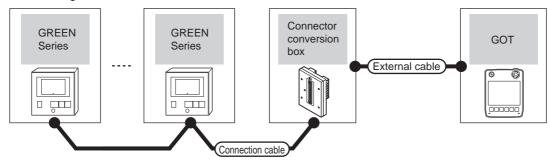

| Temper                                                                                                    | Communication type | Connection cable  Cable model  Connection diagram number                                          | Connector conversion box | External cable                                                | GOT<br>model  | Total<br>distance | Number of connectable equipment                     |
|----------------------------------------------------------------------------------------------------|--------------------|---------------------------------------------------------------------------------------------------|--------------------------|---------------------------------------------------------------|---------------|-------------------|-----------------------------------------------------|
| UT320 UT321 UT350 UT351 UT420 UT450 UT550 UT551 UT750*1 UP350 UP351 UP550 UP750*1 UM330 UM331 UM350 UM351 US100 | RS-485             | GT09-C30R40303-6T(3m) GT09-C100R40303-6T(10m) or  (User)RS485 connection diagram 2) (4-wire type) | GT11H-CNB-37S            | GT11H-C30-37P(3m)<br>GT11H-C60-37P(6m)<br>GT11H-C100-37P(10m) | GT14<br>Handy | 13m               | Up to 10<br>temperature<br>controllers for<br>1 GOT |

Connect the connection cable to the standard RS-485 communication interface.

# (2) When using the external cable (GT11H-C□□□-37P)

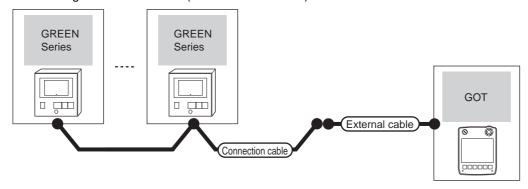

| Temp                                                                                                    | perature controller | Connection cable                      |                                                               | GOT                       | Total    | Number of                                  |
|----------------------------------------------------------------------------------------------------|---------------------|---------------------------------------|---------------------------------------------------------------|---------------------------|----------|--------------------------------------------|
| Model                                                                                                    | Communication type  | Cable model Connection diagram number | External cable                                                | model                     | distance | connectable equipment                      |
| UT320<br>UT321<br>UT350<br>UT351<br>UT420<br>UT450<br>UT520<br>UT550<br>UT551<br>UT750*1<br>UP350<br>UP351<br>UP550<br>UP750*1<br>UM330<br>UM331<br>UM350<br>UM351<br>US100 | RS-485              | (4-wire type)                         | GT11H-C30-37P(3m)<br>GT11H-C60-37P(6m)<br>GT11H-C100-37P(10m) | <sup>©Т</sup> ¶4<br>Handy | 13m      | Up to 10 temperature controllers for 1 GOT |

<sup>\*1</sup> Connect the connection cable to the standard RS-485 communication interface.

(3) When using the external cable (GT11H-C $\square\square$ )

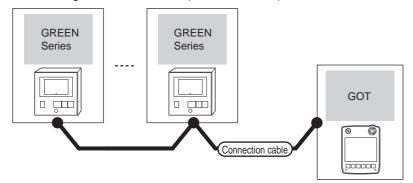

| Tempe                                                                                                    | erature controller | External cable                                                          | GOT model     | Total    | Number of connectable equipment            |
|----------------------------------------------------------------------------------------------------|--------------------|-------------------------------------------------------------------------|---------------|----------|--------------------------------------------|
| Model                                                                                                    | Communication type | External cable                                                          | GOT Model     | distance | Number of confectable equipment            |
| UT320 UT321 UT350 UT351 UT420 UT450 UT550 UT551 UT750*1 UP350 UP351 UP550 UP750*1 UM330 UM331 UM350 UM351 UM350 UM351 | RS-485             | GT11H-C30(3m) GT11H-C60(6m) GT11H-C100(10m) RS485 connection diagram 4) | GT14<br>Handy | 13m      | Up to 10 temperature controllers for 1 GOT |

Connect the connection cable to the standard RS-485 communication interface.

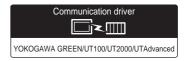

## (1) When using the connector conversion box

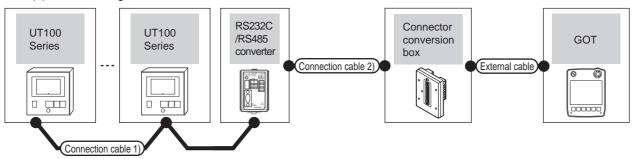

| Temperature controller | Connection cab                                         | le 1)            | RS232C/RS485<br>converter*1 |                    | Connection cable 2)                                  | Connector      |                       | GOT           | Total          | Number of                                           |
|------------------------|--------------------------------------------------------|------------------|-----------------------------|--------------------|------------------------------------------------------|----------------|-----------------------|---------------|----------------|-----------------------------------------------------|
| Series                 | Cable model Connection diagram number                  | Max.<br>distance | Model                       | Communication type | Cable model Connection diagram number                | conversion box | External cable        | model         | distance<br>*2 | connectable equipment                               |
| UT100                  | (User<br>(greparing)<br>RS485 connection<br>diagram 6) | 1200m            | ML2-□                       | RS-232             | (User<br>(repains)<br>RS232 connection<br>diagram 1) | GT11H-CNB-37S  | GT11H-C30-37P<br>(3m) | GT14<br>Handy | 6m             | Up to 31<br>temperature<br>controllers<br>for 1 GOT |

- 1 Product manufactured by Yokogawa Electric Corporation. For details of the product, contact Yokogawa Electric Corporation.
- \*2 The distance from the GOT to the interface converter (Connection cable 2) + External cable)

## (2) When using the external cable (GT11H-C = 37P)

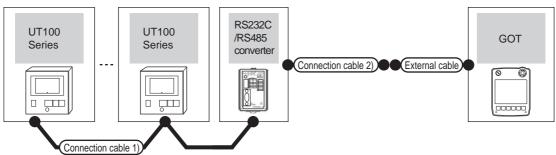

| Temperature controller | Connection cable 1)                       |                  |       | 2C/RS485<br>nverter <sup>*1</sup> | Connection cable 2)                          | External cable        | GOT                   | Total distance | Number of connectable                               |
|------------------------|-------------------------------------------|------------------|-------|-----------------------------------|----------------------------------------------|-----------------------|-----------------------|----------------|-----------------------------------------------------|
| Series                 | Cable model Connection diagram number     | Max.<br>distance | Model | Communicati<br>on type            | Cable model Connection diagram number        |                       | model                 | *2             | equipment                                           |
| UT100                  | User (Insert) RS485 connection diagram 6) | 1200m            | ML2-□ | RS-232                            | User [Insperiod] RS232 connection diagram 2) | GT11H-C30-37P<br>(3m) | GT <b>14</b><br>Handy | 6m             | Up to 31<br>temperature<br>controllers<br>for 1 GOT |

<sup>1</sup> Product manufactured by Yokogawa Electric Corporation. For details of the product, contact Yokogawa Electric Corporation.

<sup>\*2</sup> The distance from the GOT to the interface converter (Connection cable 2) + External cable)

51

(3) When using the external cable (GT11H-C□□□)

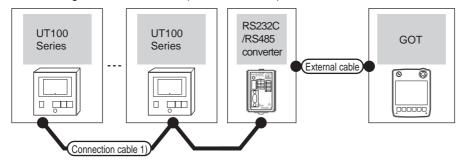

| Temperature controller | Connection cable 1)                                                                                                    |                  |       | 232C/RS485<br>onverter <sup>*1</sup> | External cable                                                   | GOT                   | Total<br>distance | Number of connectable                               |
|------------------------|----------------------------------------------------------------------------------------------------|------------------|-------|--------------------------------------|------------------------------------------------------------------|-----------------------|-------------------|-----------------------------------------------------|
| Series                 | Cable model Connection diagram number                                                                                                    | Max.<br>distance | Model | Communication type                   | External dable                                                   | model                 | *2                | equipment                                           |
| UT100                  | User property (User) (User) (U | 1200m            | ML2-□ | RS-232                               | GT11H-C30(3m)<br>GT11H-C60(6m)<br>RS232 connection<br>diagram 3) | GT <b>14</b><br>Handy | 6m                | Up to 31<br>temperature<br>controllers for<br>1 GOT |

Product manufactured by Yokogawa Electric Corporation. For details of the product, contact Yokogawa Electric Corporation.

<sup>\*2</sup> The distance from the GOT to the interface converter (Connection cable 2) + External cable)

#### ■ When using the RS232C/RS485 converter

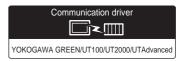

#### (1) When using the connector conversion box

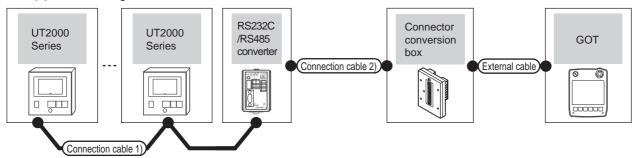

| Temperature controller | Connection cabl                                     | le 1)            |       | RS232C/RS485 Converter*1  Connection cable 2)  Model Communication type  Cable model Connection diagram number |                                                                        | Connector         |                       | GOT                   | Total          | Number of                                           |
|------------------------|-----------------------------------------------------|------------------|-------|----------------------------------------------------------------------------------------------------|------------------------------------------------------------------------|-------------------|-----------------------|-----------------------|----------------|-----------------------------------------------------|
| Series                 | Cable model<br>Connection diagram<br>number         | Max.<br>distance | Model |                                                                                                    |                                                                        | conversion box    | External cable        | model                 | distance<br>*2 | connectable equipment                               |
| UT2000                 | User<br>(repaire)<br>RS485 connection<br>diagram 7) | 1200m            | ML2-□ | RS-232                                                                                                    | GT09-C30R20304-9S(3m)<br>or<br>User)<br>RS232 connection<br>diagram 1) | GT11H-CNB-<br>37S | GT11H-C30-37P<br>(3m) | GT <b>14</b><br>Handy | 6m             | Up to 16<br>temperature<br>controllers<br>for 1 GOT |

- 1 Product manufactured by Yokogawa Electric Corporation. For details of the product, contact Yokogawa Electric Corporation.
- \*2 The distance from the GOT to the interface converter (Connection cable 2) + External cable)

#### (2) When using the external cable (GT11H-C = 37P)

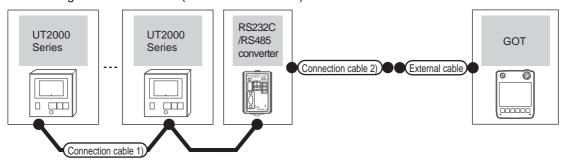

| Temperature controller | Connection cable 1)                       |                  |       |                     | 232C/RS485<br>Converter*1 Connection cable 2) |                       | GOT                   | Total distance | Number of connectable                               |
|------------------------|-------------------------------------------|------------------|-------|---------------------|-----------------------------------------------|-----------------------|-----------------------|----------------|-----------------------------------------------------|
| Series                 | Cable model Connection diagram number     | Max.<br>distance | Model | Communica tion type | Cable model Connection diagram number         |                       | model                 | *2             | equipment                                           |
| UT2000                 | User (resert) RS485 connection diagram 7) | 1200m            | ML2-□ | RS-232              | (User)RS232 connection diagram 2)             | GT11H-C30-37P<br>(3m) | GT <b>14</b><br>Handy | 6m             | Up to 16<br>temperature<br>controllers<br>for 1 GOT |

- 1 Product manufactured by Yokogawa Electric Corporation. For details of the product, contact Yokogawa Electric Corporation.
- \*2 The distance from the GOT to the interface converter (Connection cable 2) + External cable)

(3) When using the external cable (GT11H-C□□□)

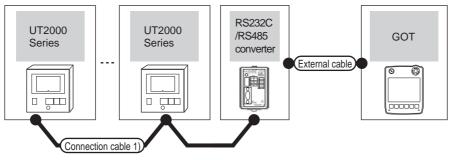

| Temperature controller | Connection cable 1)                                                                                                    |       | RS232C/RS485<br>Converter*1 |                    | External cable                                                   | GOT                   | Total<br>distance | Number of connectable                               |
|------------------------|----------------------------------------------------------------------------------------------------|-------|-----------------------------|--------------------|------------------------------------------------------------------|-----------------------|-------------------|-----------------------------------------------------|
| Series                 | Series Cable model Max<br>Connection diagram number distar                                                                                                    |       | Model                       | Communication type | External dable                                                   | model                 | *2                | equipment                                           |
| UT2000                 | User page 1 (User page 1) (User page 1) (Use | 1200m | ML2-□                       | RS-232             | GT11H-C30(3m)<br>GT11H-C60(6m)<br>RS232 connection<br>diagram 3) | GT <b>14</b><br>Handy | 6m                | Up to 16<br>temperature<br>controllers for<br>1 GOT |

- Product manufactured by Yokogawa Electric Corporation. For details of the product, contact Yokogawa Electric Corporation.
- \*2 The distance from the GOT to the interface converter (Connection cable 2) + External cable)

# ■ When connecting directly

(1) When using the connector conversion box

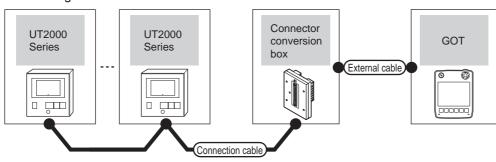

| Temper | Communication type | Connection cable  Cable model  Connection diagram number                                           | Connector conversion box | External cable                                                | GOT<br>model  | Total distance | Number of connectable equipment                     |
|--------|--------------------|----------------------------------------------------------------------------------------------------|--------------------------|---------------------------------------------------------------|---------------|----------------|-----------------------------------------------------|
| UT2000 | RS-485             | GT09-C30R40304-6T(3m) GT09-C100R40304-6T(10m) or  (User) RS485 connection diagram 8) (4-wire type) | GT11H-CNB-37S            | GT11H-C30-37P(3m)<br>GT11H-C60-37P(6m)<br>GT11H-C100-37P(10m) | GT14<br>Handy | 13m            | Up to 10<br>temperature<br>controllers for 1<br>GOT |

# (2) When using the external cable (GT11H-C□□□-37P)

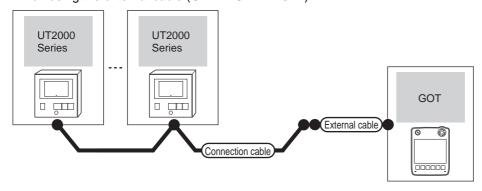

| Tempe  | rature controller  | Connection cable                      |                                                               | GOT           | Total    | Number of connectable                      |  |
|--------|--------------------|---------------------------------------|---------------------------------------------------------------|---------------|----------|--------------------------------------------|--|
| Series | Communication type | Cable model Connection diagram number | External cable                                                | model         | distance | equipment                                  |  |
| UT2000 | RS-485             | (4-wire type)                         | GT11H-C30-37P(3m)<br>GT11H-C60-37P(6m)<br>GT11H-C100-37P(10m) | GT14<br>Handy | 13m      | Up to 10 temperature controllers for 1 GOT |  |

# (3) When using the external cable (GT11H-C $\square\square$ )

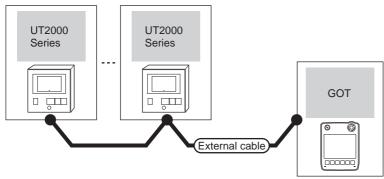

| Tem    | perature controller | External cable                                                                  | GOT model             | Total distance | Number of connectable equipment            |  |
|--------|---------------------|---------------------------------------------------------------------------------|-----------------------|----------------|--------------------------------------------|--|
| Series | Communication type  | External cable                                                                  | OOT IIIOGEI           | Total distance | Number of connectable equipment            |  |
| UT2000 | RS-485              | GT11H-C30(3m) GT11H-C60(6m) GT11H-C100(10m)  User) RS485 connection diagram 10) | GT <b>14</b><br>Handy | 13m            | Up to 10 temperature controllers for 1 GOT |  |

# 51.2.4 Connecting to UTAdvanced Series

# ■ When using the RS232C/RS485 converter

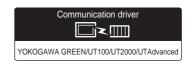

#### (1) When using the connector conversion box

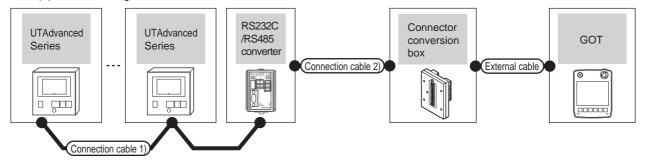

| Temperature controller                                                     | Connection cable                                 | 1)               |       | 22C/RS485<br>nverter*1 Connection cable 2) |                                                                       | Connector         |                       | GOT                       | Total          | Number of                              |
|----------------------------------------------------------------------------|--------------------------------------------------|------------------|-------|--------------------------------------------|-----------------------------------------------------------------------|-------------------|-----------------------|---------------------------|----------------|----------------------------------------|
| Model                                                                      | Cable model<br>Connection diagram<br>number      | Max.<br>distance | Model | Communica tion type                        | Cable model<br>Connection diagram<br>number                           | conversion<br>box | External cable        | model                     | distance<br>*5 | connectable<br>equipment               |
| UT32A<br>UT35A<br>UT55A<br>UT75A                                           | (User) RS485 connection diagram 1) (4-wire type) | 1200m            | ML2-□ | RS-232                                     | GT09-C30R20304-9S(3m)<br>or                                           |                   |                       | <sup>GT</sup> 14<br>Handy | 6m             |                                        |
| UP35A<br>UP55A<br>UM33A                                                    | (User) RS485 connection diagram 5) (2-wire type) | 1200m            | ML2-□ | RS-232                                     | (User RS232 connection diagram 1)                                     | GT11H-CNB-<br>37S | GT11H-C30-37P<br>(3m) | Handy                     | ьт             | Up to 31<br>temperature<br>controllers |
| UT52A<br>UT55A <sup>*2</sup><br>UP55A <sup>*3</sup><br>UM33A <sup>*4</sup> | User)RS485 connection diagram 6) (2-wire type)   | 1200m            | ML2-□ | RS-232                                     | GT09-C30R20304-9S(3m)<br>or<br>User<br>RS232 connection<br>diagram 1) |                   |                       | <sup>GT</sup> 14<br>Handy | 6m             | for 1 GOT                              |

- \*1 Product manufactured by Yokogawa Electric Corporation. For details of the product, contact Yokogawa Electric Corporation.
- \*2 When the suffix code is "1" or "2" in type 2 with the optional suffix code "/LP"
- \*3 (For standard) when the suffix code is "2" in type 2, (for detail) when the optional suffix code is "/C4"
- \*4 When the suffix code is "1" in type 2 with the optional suffix code "/LP"
- \*5 The distance from the GOT to the interface converter (Connection cable 2) + External cable)

## (2) When using the external cable (GT11H-C = 37P)

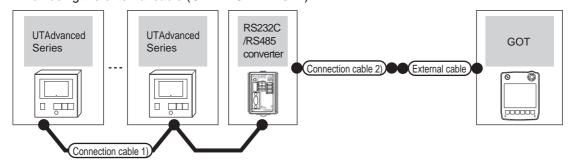

| Temperature controller                                                     | Connection cable 1)                                       |                  |       | 32C/RS485<br>nverter*1 | Connection cable 2)                   | External cable        | GOT                       | Total distance | Number of connectable                               |
|----------------------------------------------------------------------------|-----------------------------------------------------------|------------------|-------|------------------------|---------------------------------------|-----------------------|---------------------------|----------------|-----------------------------------------------------|
| Model                                                                      | Cable model Connection diagram number                     | Max.<br>distance | Model | Communicati<br>on type | Cable model Connection diagram number | External dable        | model                     | *5             | equipment                                           |
| UT32A<br>UT35A<br>UT55A                                                    | (User) RS485 connection diagram 1) (4-wire type)          | 1200m            | ML2-□ | RS-232                 | (User) RS232 connection               | GT11H-C30-37P         | <sup>G⊺</sup> 14          | 6m             |                                                     |
| UT75A —<br>UP35A<br>UP55A<br>UM33A                                         | (User)<br>RS485 connection<br>diagram 5)<br>(2-wire type) | 1200m            | ML2-□ | RS-232                 | diagram 2)                            | (3m)                  | GT14<br>Handy             | om             | Up to 31<br>temperature<br>controllers<br>for 1 GOT |
| UT52A<br>UT55A <sup>*2</sup><br>UP55A <sup>*3</sup><br>UM33A <sup>*4</sup> | User RS485 connection diagram 6) (2-wire type)            | 1200m            | ML2-□ | RS-232                 | (User)RS232 connection diagram 2)     | GT11H-C30-<br>37P(3m) | <sup>GT</sup> 14<br>Handy | 6m             |                                                     |

- \*1 Product manufactured by Yokogawa Electric Corporation. For details of the product, contact Yokogawa Electric Corporation.
- \*2 When the suffix code is "1" or "2" in type 2 with the optional suffix code "/LP"
- \*3 (For standard) when the suffix code is "2" in type 2, (for detail) when the optional suffix code is "/C4"
- \*4 When the suffix code is "1" in type 2 with the optional suffix code "/LP"
- \*5 The distance from the GOT to the interface converter (Connection cable 2) + External cable)

#### (3) When using the external cable (GT11H-C□□□)

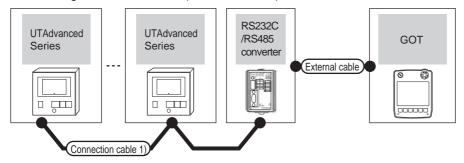

| Temperature controller                                                     | Connection cable 1)                                       |                  | RS2320 | C/RS485 Converter*1 | External cable                                                   | GOT                   | Total<br>distance | Number of connectable                               |
|----------------------------------------------------------------------------|-----------------------------------------------------------|------------------|--------|---------------------|------------------------------------------------------------------|-----------------------|-------------------|-----------------------------------------------------|
| Model                                                                      | Cable model Connection diagram number                     | Max.<br>distance | Model  | Communication type  | External cable                                                   | model                 | *5                | equipment                                           |
| UT32A<br>UT35A<br>UT55A                                                    | User RS485 connection diagram 1) (4-wire type)            | 1200m            | ML2-□  | RS-232              | GT11H-C30(3m)<br>GT11H-C60(6m)                                   | GT14<br>Handy         | 6m                |                                                     |
|                                                                            | (User)<br>RS485 connection<br>diagram 5)<br>(2-wire type) | 1200m            | ML2-□  | RS-232              | RS232 connection diagram 3)                                      | Handy                 | OIII              | Up to 31<br>temperature<br>controllers for<br>1 GOT |
| UT52A<br>UT55A <sup>*2</sup><br>UP55A <sup>*3</sup><br>UM33A <sup>*4</sup> | User)RS485 connection diagram 6) (2-wire type)            | 1200m            | ML2-□  | RS-232              | GT11H-C30(3m)<br>GT11H-C60(6m)<br>RS232 connection<br>diagram 3) | GT <b>14</b><br>Handy | 6m                |                                                     |

- Product manufactured by Yokogawa Electric Corporation. For details of the product, contact Yokogawa Electric Corporation.
- \*2 When the suffix code is "1" or "2" in type 2 with the optional suffix code "/LP"
- \*3 (For standard) when the suffix code is "2" in type 2, (for detail) when the optional suffix code is "/C4"  $^{\circ}$
- \*4 When the suffix code is "1" in type 2 with the optional suffix code "/LP"
- \*5 The distance from the GOT to the interface converter (Connection cable 2) + External cable)

# ■ When connecting directly

## (1) When using the connector conversion box

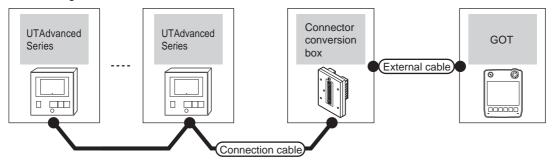

| Temp                                                          | perature controller | Connection cable                                                                                                    | Connector      |                                                               | GOT                              | Total    | Number of                                           |
|---------------------------------------------------------------|---------------------|----------------------------------------------------------------------------------------------------|----------------|---------------------------------------------------------------|----------------------------------|----------|-----------------------------------------------------|
| Model                                                         | Communication type  | Cable model Connection diagram number                                                                                                    | conversion box | External cable                                                | model                            | distance | connectable equipment                               |
| UT32A<br>UT35A<br>UT55A<br>UT75A<br>UP35A<br>UP55A<br>UM33A*1 | RS-485              | GT09-C30R40303-6T(3m) GT09-C100R40303-6T(10m) or  [Continued of the content of the content of th | GT11H-CNB-37S  | GT11H-C30-37P(3m)<br>GT11H-C60-37P(6m)<br>GT11H-C100-37P(10m) | <sup>GT</sup> <b>14</b><br>Handy | 13m      | Up to 10<br>temperature<br>controllers for<br>1 GOT |

<sup>\*1</sup> When the suffix code is "1" in type 2 without the optional suffix code "/LP"

# (2) When using the external cable (GT11H-C = 37P)

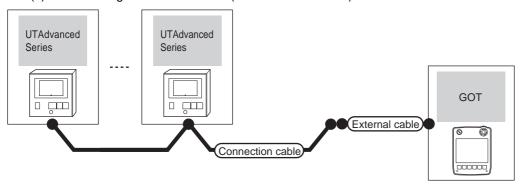

| Model                                                         | Communication type | Connection cable  Cable model  Connection diagram number | External cable                                                | GOT<br>model  | Total<br>distance | Number of connectable equipment            |
|---------------------------------------------------------------|--------------------|----------------------------------------------------------|---------------------------------------------------------------|---------------|-------------------|--------------------------------------------|
| UT32A<br>UT35A<br>UT55A<br>UT75A<br>UP35A<br>UP55A<br>UM33A*1 | RS-485             | User RS485 connection diagram 3) (4-wire type)           | GT11H-C30-37P(3m)<br>GT11H-C60-37P(6m)<br>GT11H-C100-37P(10m) | GT14<br>Handy | 13m               | Up to 10 temperature controllers for 1 GOT |

<sup>\*1</sup> When the suffix code is "1" in type 2 without the optional suffix code "/LP"

(3) When using the external cable (GT11H-C $\square\square$ )

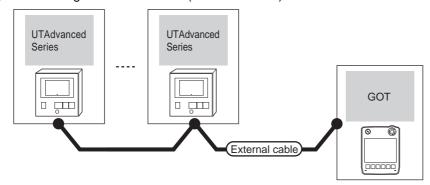

| Tempe                                                         | erature controller | External cable                                                          | GOT model     | Total distance | Number of connectable equipment            |  |
|---------------------------------------------------------------|--------------------|-------------------------------------------------------------------------|---------------|----------------|--------------------------------------------|--|
| Model                                                         | Communication type | External cable                                                          | COT IIICGOI   | Total diotalio |                                            |  |
| UT32A<br>UT35A<br>UT55A<br>UT75A<br>UP35A<br>UP55A<br>UM33A*1 | RS-485             | GT11H-C30(3m) GT11H-C60(6m) GT11H-C100(10m) RS485 connection diagram 4) | GT14<br>Handy | 13m            | Up to 10 temperature controllers for 1 GOT |  |

When the suffix code is "1" in type 2 without the optional suffix code "/LP"

# 51.3 Connection Diagram

The following diagram shows the connection between the GOT and the temperature controller.

#### 51.3.1 RS-232 cable

#### Connection diagram

RS232 connection diagram 1)

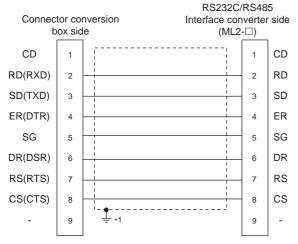

\*1 Connect FG grounding to the appropriate part of a cable shield line.

#### RS232 connection diagram 2)

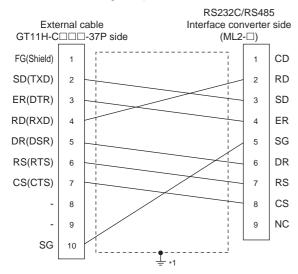

\*1 Connect FG grounding to the appropriate part of a cable shield line.

#### RS232 connection diagram 3)

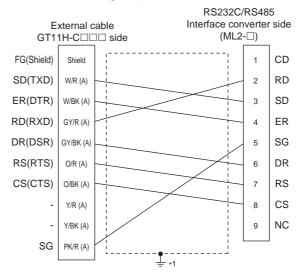

\*1 Connect FG grounding to the appropriate part of a cable shield line.

#### Precautions when preparing a cable

(1) Cable length

The total distance (between the GOT and a controller) of RS-232 cable must be 6m or less.

(2) Connector conversion box side connector For the connector conversion box side connector, refer to the following.

6.6 Connector Conversion Box

(3) External cable side connector

For the connector specifications of the external cable side, refer to the following.

8.2 External Cable, Relay Cable

(4) YOKOGAWA temperature controller side connector Use the connector compatible with the YOKOGAWA temperature controller side.

For details, refer to the user's manual of the YOKOGAWA temperature controller.

## 51.3.2 RS-485 cable

#### Connection diagram

RS485 connection diagram 1)

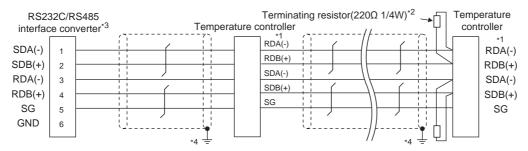

Pin No. of temperature controller differs depending on the model. Refer to the following table.

|             |                                 |         | <u> </u>          |                                                |                                          |         |  |  |  |
|-------------|---------------------------------|---------|-------------------|------------------------------------------------|------------------------------------------|---------|--|--|--|
|             | Model of temperature controller |         |                   |                                                |                                          |         |  |  |  |
| Cianal name | GREEN Series                    |         | UTAdvanced series |                                                |                                          |         |  |  |  |
| Signal name | UT/UP/UM                        | US      | UT32A/UP35A/UM33A | UT35A/UT55A <sup>*5</sup> /UP55A <sup>*7</sup> | UT55A <sup>*6</sup> /UP55A <sup>*8</sup> | UT75A   |  |  |  |
|             | Pin No.                         | Pin No. | Pin No.           | Pin No.                                        | Pin No.                                  | Pin No. |  |  |  |
| RDA(-)      | 26                              | 24      | 305               | 411                                            | 505                                      | 5       |  |  |  |
| RDB(+)      | 25                              | 23      | 304               | 410                                            | 504                                      | 4       |  |  |  |
| SDB(+)      | 23                              | 21      | 301               | 407                                            | 501                                      | 1       |  |  |  |
| SDA(-)      | 24                              | 22      | 302               | 408                                            | 502                                      | 2       |  |  |  |
| SG          | 27                              | 25      | 303               | 409                                            | 503                                      | 3       |  |  |  |

- \*2 Terminating resistor should be provided for a temperature controller which will be a terminal.
- \*3 Turn on the terminating switch on the RS232C/RS485 converter at the end.
- \*4 Connect FG grounding to the appropriate part of a cable shield line.
- \*5 When the suffix code is "1" in type 3 except "1" or "6" in type 2
- \*6 When the suffix code is "1" or "2" in type 2 without the optional suffix code "/LP"
- \*7 (For standard) when the suffix code is "1" in type 3 except "3" in type 2, (for detail) when the optional suffix code is "/CH3"
- \*8 (For standard) when the suffix code is "2" in type 2, (for detail) when the optional suffix code is "/CH4"

#### RS485 connection diagram 2)

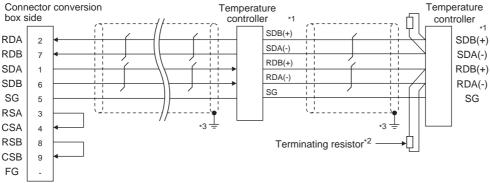

Pin No. of temperature controller differs depending on the model. Refer to the following table.

|             | Model of temperature controller |         |                   |                       |                                          |         |  |  |  |
|-------------|---------------------------------|---------|-------------------|-----------------------|------------------------------------------|---------|--|--|--|
| Cianal nama | GREEN Series                    |         | UTAdvanced series |                       |                                          |         |  |  |  |
| Signal name | UT/UP/UM                        | US      | UT32A/UP35A/UM33A | UT35A/UT55A*4/UP55A*6 | UT55A <sup>*5</sup> /UP55A <sup>*7</sup> | UT75A   |  |  |  |
|             | Pin No.                         | Pin No. | Pin No.           | Pin No.               | Pin No.                                  | Pin No. |  |  |  |
| SDB(+)      | 23                              | 21      | 301               | 407                   | 501                                      | 1       |  |  |  |
| SDA(-)      | 24                              | 22      | 302               | 408                   | 502                                      | 2       |  |  |  |
| RDB(+)      | 25                              | 23      | 304               | 410                   | 504                                      | 4       |  |  |  |
| RDA(-)      | 26                              | 24      | 305               | 411                   | 505                                      | 5       |  |  |  |
| SG          | 27                              | 25      | 303               | 409                   | 503                                      | 3       |  |  |  |

- \*2 Terminating resistor (220Ω 1/4W) should be provided for a temperature controller which will be a terminal.
- \*3 Connect FG grounding to the appropriate part of a cable shield line.
- \*4 When the suffix code is "1" in type 3 except "1" or "6" in type 2
- \*5 When the suffix code is "1" or "2" in type 2 without the optional suffix code "/LP"
- \*6 (For standard) when the suffix code is "1" in type 3 except "3" in type 2, (for detail) when the optional suffix code is "/CH3"
- \*7 (For standard) when the suffix code is "2" in type 2, (for detail) when the optional suffix code is "/CH4"

#### RS485 connection diagram 3)

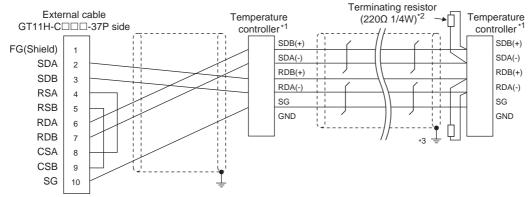

\*1 Pin No. of temperature controller differs depending on the model. Refer to the following table.

|             |              | Model of temperature controller |                                         |         |                                          |         |  |  |  |  |  |
|-------------|--------------|---------------------------------|-----------------------------------------|---------|------------------------------------------|---------|--|--|--|--|--|
| Cianal name | GREEN Series |                                 | UTAdvanced series                       |         |                                          |         |  |  |  |  |  |
| Signal name | UT/UP/UM     | US                              | UT32A/UP35A/UM33A UT35A/UT55A*4/UP55A*6 |         | UT55A <sup>*5</sup> /UP55A <sup>*7</sup> | UT75A   |  |  |  |  |  |
|             | Pin No.      | Pin No.                         | Pin No.                                 | Pin No. | Pin No.                                  | Pin No. |  |  |  |  |  |
| RDA(-)      | 26           | 24                              | 305                                     | 411     | 505                                      | 5       |  |  |  |  |  |
| RDB(+)      | 25           | 23                              | 304                                     | 410     | 504                                      | 4       |  |  |  |  |  |
| SDB(+)      | 23           | 21                              | 301                                     | 407     | 501                                      | 1       |  |  |  |  |  |
| SDA(-)      | 24           | 22                              | 302                                     | 408     | 502                                      | 2       |  |  |  |  |  |
| SG          | 27           | 25                              | 303                                     | 409     | 503                                      | 3       |  |  |  |  |  |

- \*2 Terminating resistor should be provided for a temperature controller which will be a terminal.
- \*3 Connect FG grounding to the appropriate part of a cable shield line.
- \*4 When the suffix code is "1" in type 3 except "1" or "6" in type 2
- \*5 When the suffix code is "1" or "2" in type 2 without the optional suffix code "/LP"
- \*6 (For standard) when the suffix code is "1" in type 3 except "3" in type 2, (for detail) when the optional suffix code is "/CH3"
- \*7 (For standard) when the suffix code is "2" in type 2, (for detail) when the optional suffix code is "/CH4"

#### RS485 connection diagram 4)

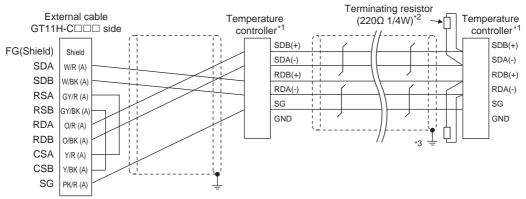

\*1 Pin No. of temperature controller differs depending on the model. Refer to the following table.

|             | Model of temperature controller |         |                   |                       |                                          |         |  |  |  |
|-------------|---------------------------------|---------|-------------------|-----------------------|------------------------------------------|---------|--|--|--|
| Cianal name | GREEN Series                    |         | UTAdvanced series |                       |                                          |         |  |  |  |
| Signal name | UT/UP/UM US                     |         | UT32A/UP35A/UM33A | UT35A/UT55A*4/UP55A*6 | UT55A <sup>*5</sup> /UP55A <sup>*7</sup> | UT75A   |  |  |  |
|             | Pin No.                         | Pin No. | Pin No.           | Pin No.               | Pin No.                                  | Pin No. |  |  |  |
| RDA(-)      | 26                              | 24      | 305               | 411                   | 505                                      | 5       |  |  |  |
| RDB(+)      | 25                              | 23      | 304               | 410                   | 504                                      | 4       |  |  |  |
| SDB(+)      | 23                              | 21      | 301               | 407                   | 501                                      | 1       |  |  |  |
| SDA(-)      | 24                              | 22      | 302               | 408                   | 502                                      | 2       |  |  |  |
| SG          | 27                              | 25      | 303               | 409                   | 503                                      | 3       |  |  |  |

- \*2 Terminating resistor should be provided for a temperature controller which will be a terminal.
- \*3 Connect FG grounding to the appropriate part of a cable shield line.
- \*4 When the suffix code is "1" in type 3 except "1" or "6" in type 2
- \*5 When the suffix code is "1" or "2" in type 2 without the optional suffix code "/LP"
- \*6 (For standard) when the suffix code is "1" in type 3 except "3" in type 2, (for detail) when the optional suffix code is "/CH3"
- 7 (For standard) when the suffix code is "2" in type 2, (for detail) when the optional suffix code is "/CH4"

RS485 connection diagram 5)

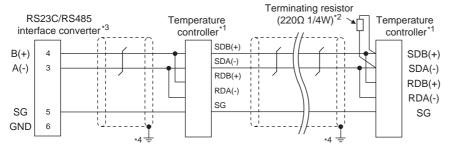

\*1 Pin No. of temperature controller differs depending on the model. Refer to the following table.

|             | Model of temperature controller |          |                   |                       |                                          |         |  |  |  |  |
|-------------|---------------------------------|----------|-------------------|-----------------------|------------------------------------------|---------|--|--|--|--|
| Cianal nama | GREEN                           | l Series |                   | UTAdvanced series     |                                          |         |  |  |  |  |
| Signal name | UT/UP/UM                        | US       | UT32A/UP35A/UM33A | UT35A/UT55A*5/UP55A*7 | UT55A <sup>*6</sup> /UP55A <sup>*8</sup> | UT75A   |  |  |  |  |
|             | Pin No.                         | Pin No.  | Pin No.           | Pin No.               | Pin No.                                  | Pin No. |  |  |  |  |
| SDB(+)      | 23                              | 21       | 301               | 407                   | 501                                      | 1       |  |  |  |  |
| SDA(-)      | 24                              | 22       | 302               | 408                   | 502                                      | 2       |  |  |  |  |
| RDB(+)      | 25                              | 23       | 304               | 410                   | 504                                      | 4       |  |  |  |  |
| RDA(-)      | 26                              | 24       | 305               | 411                   | 505                                      | 5       |  |  |  |  |
| SG          | 27                              | 25       | 303               | 409                   | 503                                      | 3       |  |  |  |  |

- \*2 Terminating resistor should be provided for a temperature controller which will be a terminal.
- \*3 Turn on the terminating switch on the RS232C/RS485 converter at the end.
- \*4 Connect FG grounding to the appropriate part of a cable shield line.
- \*5 When the suffix code is "1" in type 3 except "1" or "6" in type 2
- \*6 When the suffix code is "1" or "2" in type 2 without the optional suffix code "/LP"
- \*7 (For standard) when the suffix code is "1" in type 3 except "3" in type 2, (for detail) when the optional suffix code is "/CH3"
- \*8 (For standard) when the suffix code is "2" in type 2, (for detail) when the optional suffix code is "/CH4"

#### RS485 connection diagram 6)

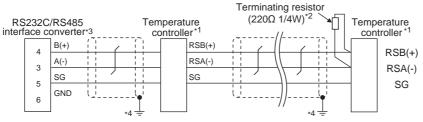

\*1 Pin No. of temperature controller differs depending on the model. Refer to the following table.

| Signal name | Model of temperature controller |                   |             |                   |             |  |  |  |  |
|-------------|---------------------------------|-------------------|-------------|-------------------|-------------|--|--|--|--|
|             | GREEN Series                    | UT100 S           | Series      | UTAdvanced series |             |  |  |  |  |
|             | UT750/UP750                     | UT130/UT150/UP150 | UT152/UT155 | UT52A/UM33A       | UT55A/UP55A |  |  |  |  |
|             | Pin No.                         | Pin No.           | Pin No.     | Pin No.           | Pin No.     |  |  |  |  |
| RSB(+)      | 28                              | 3                 | 26          | 301               | 501         |  |  |  |  |
| RSA(-)      | 29                              | 4                 | 27          | 302               | 502         |  |  |  |  |
| SG          | 30                              | 5                 | 28          | 303               | 503         |  |  |  |  |

- \*2 Terminating resistor should be provided for a temperature controller which will be a terminal.
- \*3 Turn on the terminating switch on the RS232C/RS485 converter at the end.
- \*4 Connect FG grounding to the appropriate part of a cable shield line.

#### RS485 connection diagram 7)

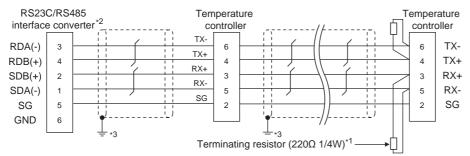

- \*1 Terminating resistor should be provided for a temperature controller which will be a terminal.
- \*2 Turn on the terminating switch on the RS232C/RS485 converter at the end.
- \*3 Connect FG grounding to the appropriate part of a cable shield line.

#### RS485 connection diagram 8)

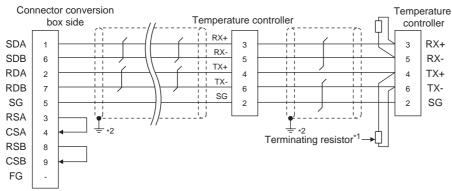

- \*1 Terminating resistor (100Ω 1/2W) should be provided for a temperature controller which will be a terminal.
- \*2 Connect FG grounding to the appropriate part of a cable shield line.

#### RS485 connection diagram 9)

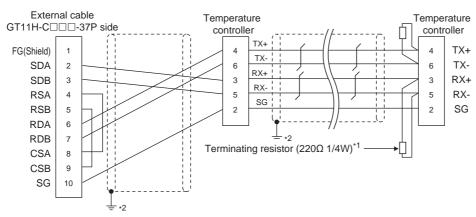

- \*1 Terminating resistor should be provided for a temperature controller which will be a terminal.
- \*2 Connect FG grounding to the appropriate part of a cable shield line.

#### RS485 connection diagram 10)

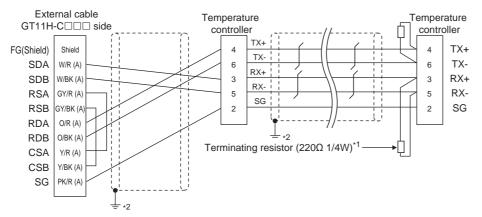

- Terminating resistor should be provided for a temperature controller which will be a terminal.
- Connect FG grounding to the appropriate part of a cable shield line.

## Precautions when preparing a cable

#### (1) Cable length

- (a) The length of the RS-485 cable used for connecting the temperature controller to the communication converter The length of the RS-485 cable must be 1200m or less.
- (b) The length of the RS-485 cable used for connecting the temperature controller to the GOT The total distance (between GOT and controllers) of RS-485 cable must be 13m or less.
- (2) Connector conversion box side connector For the connector conversion box side connector, refer to the following.

6.6 Connector Conversion Box

(3) External cable side connector For the connector specifications of the external cable side, refer to the following.

8.2 External Cable, Relay Cable

(4) YOKOGAWA temperature controller side connector Use the connector compatible with the YOKOGAWA temperature controller side. For details, refer to the user's manual of the YOKOGAWA temperature controller.

## Connecting terminating resistors

(1) YOKOGAWA temperature controller side When connecting a YOKOGAWA temperature controller to the GOT, a terminating resistor must be connected.

51.5 Temperature Controller Side Setting

# 51.4 GOT Side Settings

# 51.4.1 Setting communication interface (Communication settings)

Set the channel of the connected equipment.

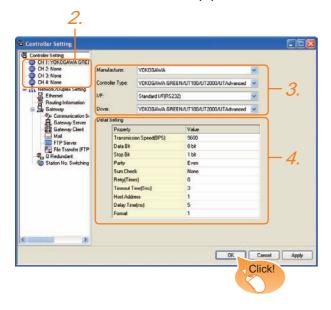

- Select [Common] → [Controller Setting] from the menu.
- The Controller Setting window is displayed. Select the channel to be used from the list menu.
- Set the following items.
  - Manufacturer: YOKOGAWA
  - Controller type: YOKOGAWA GREEN/UT100/ UT2000/UTAdvanced
  - I/F: Interface to be used
  - Driver: YOKOGAWA GREEN/UT100/UT2000/ UTAdvanced
- 4. The detailed setting is displayed after Manufacturer, Controller Type, I/F, and Driver are set. Make the settings according to the usage environment.

51.4.2 Communication detail settings

Click the OK button when settings are completed.

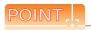

The settings of connecting equipment can be confirmed in [I/F Communication Setting]. For details, refer to the following.

18.1.2 I/F communication setting

# 51.4.2 Communication detail settings

| Item                                                                                          | Description                                                                                                    | Range                                                                    |
|-----------------------------------------------------------------------------------------------|----------------------------------------------------------------------------------------------------|--------------------------------------------------------------------------|
| Transmission<br>Speed                                                                         | Set this item when change the transmission speed used for communication with the connected equipment. (Default: 9600bps)                                                                             | 4800bps,<br>9600bps,<br>19200bps,<br>38400bps,<br>57600bps,<br>115200bps |
| Data Bit                                                                                      | Set this item when change the data length used for communication with the connected equipment. (Default: 8bit)                                                                                       | 7bit/8bit                                                                |
| Stop Bit                                                                                      | Specify the stop bit length for communications. (Default: 1bit)                                                                                                    | 1bit/2bits                                                               |
| Parity                                                                                        | Specify whether or not to perform a parity check, and how it is performed during communication. (Default: Even)                                                                                      | None<br>Even<br>Odd                                                      |
| Sum Check                                                                                     | Set whether or not to perform a sum check during communication. (Default: None)                                                                                                    | Done, None                                                               |
| Set the number of retries to be performed when a communication error occurs. (Default: 0time) |                                                                                                    | 0 to 5times                                                              |
| Timeout Time                                                                                  | Set the time period for a communication to time out. (Default: 3sec)                                                                                                    | 3 to 30sec                                                               |
| Host Address                                                                                  | Specify the host address (station No. of the GOT to which the temperature controller is connected) in the connected network. (Default: 1)                                                            | 1 to 99                                                                  |
| Delay Time                                                                                    | Set this item to adjust the transmission timing of the communication request from the GOT. (Default: 5ms)                                                                                            | 0 to 300ms                                                               |
| Format                                                                                        | Select the communication format. (Default: 1) Format 1: Accessible to GREEN/UT100/UT2000/UT Advanced Series Format 2: Accessible to GREEN/UT2000/UT Advanced Series, Not accessible to UT100 Series. | 1/2                                                                      |

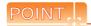

- (1) Format
  - When connecting to UT100 Series, specify the format 1.
  - When connecting to only GREEN/UT2000/ UTAdvanced Series, specifying the format 2 is recommended.
- (2) Communication interface setting by Utility The communication interface setting can be changed on the Utility's [Communication setting] after writing [Communication Settings] of project data.

For details on the Utility, refer to the following manual.

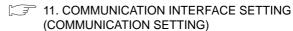

(3) Precedence in communication settings When settings are made by GT Designer3 or the Utility, the latest setting is effective.

# Temperature Controller Side Setting

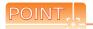

- (1) YOKOGAWA temperature controller For details of YOKOGAWA temperature controller, refer to the following manual.
- User's Manual of the YOKOGAWA temperature controller
- (2) Interface converter For details on communication settings of the RS232C/RS485 converter, refer to the following

User's Manual of RS232C/RS485 converter

| Name                   | Series name/model name | Refer to |  |
|------------------------|------------------------|----------|--|
| Temperature controller | GREEN                  | 51.5.1   |  |
|                        | UT100                  | 51.5.2   |  |
|                        | UT2000                 | 51.5.3   |  |
|                        | UTAdvanced             | 51.5.4   |  |
| Interface converter    | ML2-□                  | 51.5.5   |  |

#### 51.5.1 Connecting to GREEN Series

#### Communication settings

Make the communication settings by operating the key of the temperature controller.

#### (1) For the UT□/UP□/UM□/US100(except UT750, UP750)

| Item                 | Set value                                                                              |
|----------------------|----------------------------------------------------------------------------------------|
| Transmission speed   | 9600bps (fixed)                                                                        |
| Data bit*1           | 7bits, 8bits                                                                           |
| Parity bit*1         | Even, Odd, None                                                                        |
| Stop bit*1           | 1bit, 2bits                                                                            |
| Address*1*2          | 1 to 99                                                                                |
| Protocol selection*1 | 0: PC link communication (without sum check) 1: PC link communication (with sum check) |

- Adjust the settings with GOT settings.
- Avoid duplication of the address with any of the other units.

#### (2) For the UT750, UP750

| Item         | Set value                                |                                                                                        |  |  |
|--------------|------------------------------------------|----------------------------------------------------------------------------------------|--|--|
| Transmission | RS-485 communication                     | 9600bps (fixed)                                                                        |  |  |
| speed*1      | High performance<br>RS-485 communication | 9600bps, 19200bps, 38400bps                                                            |  |  |
| Data bit*1   | 7bits, 8bits                             |                                                                                        |  |  |
| Parity bit*1 | Even, Odd, None                          |                                                                                        |  |  |
| Stop bit*1   | 1bit, 2bits                              |                                                                                        |  |  |
| Address*1*2  | 1 to 99                                  |                                                                                        |  |  |
| Protocol     | RS-485 communication                     | PC link communication (without sum check)     PC link communication (with sum check)   |  |  |
| selection*1  | High performance<br>RS-485 communication | 0: PC link communication (without sum check) 1: PC link communication (with sum check) |  |  |

- Adjust the settings with GOT settings.
- Avoid duplication of the address with any of the other units.

# Connecting to UT100 Series

#### Communication settings

Make the communication settings by operating the key of the temperature controller.

| Item                 | Set value                                                                            |
|----------------------|--------------------------------------------------------------------------------------|
| Transmission speed   | 9600bps                                                                              |
| Data bit*1           | 7bits, 8bits                                                                         |
| Parity bit*1         | Even, Odd, None                                                                      |
| Stop bit*1           | 1bit, 2bits                                                                          |
| Address*1*2          | 1 to 99                                                                              |
| Protocol selection*1 | PC link communication (without sum check)     PC link communication (with sum check) |

- Adjust the settings with GOT settings.
- Avoid duplication of the address with any of the other units.

#### 51.5.3 Connecting to UT2000 Series

#### Communication settings

Make the communication settings using setting switches.

| Item                   | Set value                  |
|------------------------|----------------------------|
| Transmission speed     | 9600bps                    |
| Data bit <sup>*1</sup> | 8bits (Fixed)              |
| Parity bit*1           | Even, Odd, None            |
| Stop bit*1             | 1bit (Fixed)               |
| Station No.*1*2        | 1 to 16                    |
| Communication mode     | PC link communication mode |

- Adjust the settings with GOT settings.
- Avoid duplication of the station No. with any of the other

#### Settings by switch

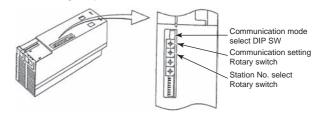

(1) Settings of the transmission speed and the parity Make those settings by operating the communication setting Rotary switch.

| Switch position | Transmission speed | Parity bit |
|-----------------|--------------------|------------|
| 0               |                    | None       |
| 1               | 9600bps            | Odd        |
| 2               |                    | Even       |

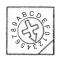

(2) Communication mode settings Make this setting by operating the communication mode select DIP SW.

| Switch position | Communication mode         |
|-----------------|----------------------------|
| ON              | PC link communication mode |

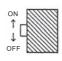

(3) A setting of the station No. Make this setting by operating the station No. select Rotary switch.

| Switch position | Station No. |
|-----------------|-------------|
| 0               | 1           |
| 1               | 2           |
| 2               | 3           |
| 3               | 4           |
| 4               | 5           |
| 5               | 6           |
| 6               | 7           |
| 7               | 8           |
| 8               | 9           |
| 9               | 10          |
| A               | 11          |
| В               | 12          |
| С               | 13          |
| D               | 14          |
| E               | 15          |
| F               | 16          |

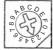

# 51.5.4 Connecting to UTAdvanced Series

# Communication settings

Make the communication settings by operating the key of the temperature controller.

| Item                  | Set value                                                                                          |
|-----------------------|----------------------------------------------------------------------------------------------------|
| Transmission speed*1  | 9600bps, 19200bps, 38400bps                                                                        |
| Data bit*1            | 7bits, 8bits                                                                                       |
| Parity bit*1          | Even, Odd, None                                                                                    |
| Stop bit*1            | 1bit, 2bits                                                                                        |
| Address*1*2           | 1 to 99                                                                                            |
| Minimum response time | 0 to 10 (x10 ms)                                                                                   |
| Protocol selection*1  | PCL(0): PC link communication (without sum check) PCLSM(1): PC link communication (with sum check) |

\*1 Adjust the settings with GOT settings.

# 51.5.5 Connecting to converter (ML2-□)

#### ■ Communication settings

Make the communication settings using a setting switch.

| Item                         | Set value                   |
|------------------------------|-----------------------------|
| Transmission speed*1         | 9600bps, 19200bps, 38400bps |
| Setting (2-wire/4-wire)*2    | 2-wire type or 4-wire type  |
| Terminating resistor*2       | Done, None                  |
| Echo back                    | OFF                         |
| RS-485 driver-active control | AUTO                        |

1 Adjust the settings with GOT settings.

\*2 Refer to the following connection diagram for setting. 51.3.2 RS-485 cable

## ■ Settings by switch

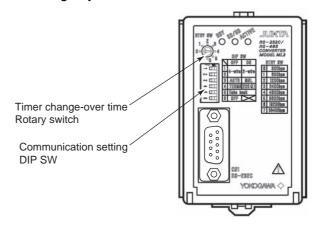

(1) Settings of the setting (2-wire/4-wire), the RS-485 driver-active control, the terminating resistor, the echo back

Make those settings by operating the communication setting DIP SW.

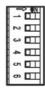

| Setting item                 | Set value   | Switch No. |     |     |     |     |   |
|------------------------------|-------------|------------|-----|-----|-----|-----|---|
| Setting item                 | Set value   | 1          | 2   | 3   | 4   | 5   | 6 |
| Setting (2-wire/4-wire)      | 4-wire type | OFF        | OFF |     |     |     |   |
| Setting (2-wire/4-wire)      | 2-wire      | ON         | ON  |     |     |     |   |
| RS-485 driver-active control | AUTO        |            |     | OFF |     |     | - |
| terminating resister         | With        |            |     |     | ON  |     |   |
| terrimating resister         | Without     |            |     |     | OFF |     |   |
| Echo back                    | OFF         |            |     |     |     | OFF |   |

(2) A setting of the transmission speed

Make this setting by operating the timer change-over time Rotary switch.

| Switch position | Transmission speed |
|-----------------|--------------------|
| 5               | 9600bps            |
| 6               | 19200bps           |
| 7               | 38400bps           |

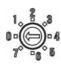

<sup>\*2</sup> Avoid duplication of the address with any of the other units.

#### 51.5.6 Station number setting

Set each station number so that no station number overlaps.

The station number can be set without regard to the cable connection order. There is no problem even if station numbers are not consecutive.

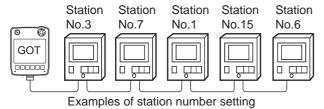

#### (1) Direct specification

When setting the device, specify the station number of the temperature controller of which data is to be changed.

| Specification range |  |  |  |
|---------------------|--|--|--|
| 1 to 99             |  |  |  |

#### (2) Indirect specification

When setting the device, indirectly specify the station number of the inverter of which data is to be changed using the 16-bit GOT internal data register (GD10 to GD25).

When specifying the station No. from 100 to 115 on GT Designer3, the value of GD10 to GD25 compatible to the station No. specification will be the station No. of the temperature controller.

| Specification station NO. | Compatible device | Setting range                            |  |  |  |  |
|---------------------------|-------------------|------------------------------------------|--|--|--|--|
| 100                       | GD10              |                                          |  |  |  |  |
| 101                       | GD11              |                                          |  |  |  |  |
| 102                       | GD12              |                                          |  |  |  |  |
| 103                       | GD13              |                                          |  |  |  |  |
| 104                       | GD14              |                                          |  |  |  |  |
| 105                       | GD15              | 1 to 99                                  |  |  |  |  |
| 106                       | GD16              |                                          |  |  |  |  |
| 107                       | GD17              | For the setting other than the above, a  |  |  |  |  |
| 108                       | GD18              | error (dedicated device is out of range) |  |  |  |  |
| 109                       | GD19              | will occur.                              |  |  |  |  |
| 110                       | GD20              |                                          |  |  |  |  |
| 111                       | GD21              |                                          |  |  |  |  |
| 112                       | GD22              |                                          |  |  |  |  |
| 113                       | GD23              |                                          |  |  |  |  |
| 114                       | GD24              |                                          |  |  |  |  |
| 115                       | GD25              |                                          |  |  |  |  |

#### (3) All station specification

Target station differs depending on write-in operation or read-out operation.

• For write-in operation, all station will be a target. In the WORD BIT write-in operation, only the temperature controller whose station No. is the same as host address is applicable.

51.4.2 Communication detail settings

 In the read-out operation, only the indicating controller whose station No. is the same as host address is applicable.

For details of host address setting, refer to the following.

51.4.2 Communication detail settings

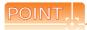

US1000

The all station specification can be set for the following temperature controllers only. UT420, UT450, UT520, UT550, UT551, UT750, UP550, UP750,

# 51.6 Device Range that Can Be Set

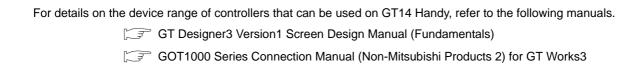

# 51.7 Precautions

#### Station number settings of temperature controller

In the system configuration, the temperature controller with the station number set with the host address must be included. For details of host address setting, refer to the following.

51.4.2 Communication detail settings

#### ■ GOT clock control

Since the temperature controller does not have a clock function, the settings of "time adjusting" or "time broad cast" by GOT clock function will be disabled.

#### Cutting the portion of multiple connection of the controller

By setting GOT internal device, GOT can cut the portion of multiple connection of the controller. For example, faulty station that has communication timeout can be cut from the system.

For details of the setting contents of GOT internal device, refer to the following manual.

GT Designer3 Version1 Screen Design Manual

# CONNECTION TO AZBIL CONTROL 52. **EQUIPMENT**

#### Connectable Model List 52.1

The following table shows the connectable models.

| Series  | Model      | Clock | Communication type | GT14<br>Handy | Refer to |
|---------|------------|-------|--------------------|---------------|----------|
| DMC     | DMC10      | ×     | RS-232             | 0             | 52.2.1   |
|         | DMC50      | ×     | RS-485             | 0             | 52.2.2   |
|         | SDC15      |       | RS-232             | 0             | 52.2.3   |
|         | SDC25      |       |                    |               |          |
|         | SDC26      | ×     |                    |               |          |
|         | SDC35      |       |                    |               |          |
|         | SDC36      |       |                    |               |          |
|         | SDC20      | ×     | RS-232<br>RS-485   | 0             | 52.2.4   |
| SDC     | SDC21      |       |                    |               |          |
| SDC     | SDC30      | ×     | RS-232<br>RS-485   | 0             | 52.2.5   |
|         | SDC31      |       |                    |               |          |
|         | SDC40A     | ×     | RS-232<br>RS-485   | 0             | 52.2.6   |
|         | SDC40B     |       |                    |               |          |
|         | SDC40G     |       |                    |               |          |
|         | SDC45      |       | RS-232             | 0             | 52.2.7   |
|         | SDC46      |       |                    |               |          |
| CMS     | CMS        |       |                    |               |          |
| MQV     | MQV        | ×     |                    |               |          |
| MPC     | MPC        |       |                    |               |          |
| MVF     | MVF        |       |                    |               |          |
| RX      | RX         |       |                    |               |          |
| OME     | CMF015     |       |                    |               |          |
| CMF     | CMF050     | ×     | RS-232<br>RS-485   | 0             | 52.2.8   |
| CML     | CML        |       |                    |               |          |
| PBZ     | PBC201-VN2 |       |                    |               |          |
| AUR     | AUR350C    |       |                    |               |          |
|         | AUR450C    |       |                    |               |          |
| CMC     | CMC10B     |       |                    |               |          |
| AHC2001 | AHC2001    | ×     | RS-232<br>RS-485   | 0             | 52.2.9   |

(Continued to next page)

| Series | Model  | Clock | Communication type           | GT <b>14</b><br>Handy | Refer to |
|--------|--------|-------|------------------------------|-----------------------|----------|
| NX     | NX-D15 | ×     | RS-232<br>RS-485<br>(MODBUS) | 0                     | 52.2.10  |
|        | NX-D25 |       |                              |                       |          |
|        | NX-D35 |       |                              |                       |          |
|        | NX-DX1 |       |                              |                       |          |
|        | NX-DX2 |       |                              |                       |          |
|        | NX-DY  |       |                              |                       |          |
|        | NX-S01 |       |                              |                       |          |
|        | NX-S11 |       |                              |                       |          |
|        | NX-S12 |       |                              |                       |          |
|        | NX-S21 |       |                              |                       |          |
| INA    | NX-D15 | ×     | Ethernet<br>(MODBUS)         | 0                     | 52.2.10  |
|        | NX-D25 |       |                              |                       |          |
|        | NX-D35 |       |                              |                       |          |
|        | NX-DX1 |       |                              |                       |          |
|        | NX-DX2 |       |                              |                       |          |
|        | NX-DY  |       |                              |                       |          |
|        | NX-S01 |       |                              |                       |          |
|        | NX-S11 |       |                              |                       |          |
|        | NX-S12 |       |                              |                       |          |
|        | NX-S21 |       |                              |                       |          |

# 52.2 System Configuration

#### Connecting to DMC10 52.2.1

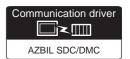

#### (1) When using the connector conversion box

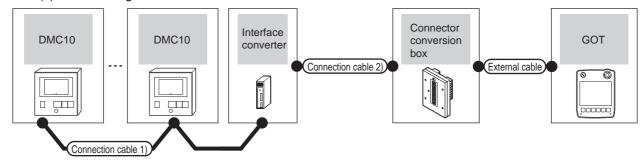

| Temperature controller | Connection cable                                     | ion cable 1)     |        | Interface converter*1 Connection cable 2) |                                                       | Connector         |                       | GOT           | Total          | Number of                                           |
|------------------------|------------------------------------------------------|------------------|--------|-------------------------------------------|-------------------------------------------------------|-------------------|-----------------------|---------------|----------------|-----------------------------------------------------|
| Model                  | Cable model<br>Connection diagram<br>number          | Max.<br>distance | Model  | Communicati<br>on type                    | Cable model<br>Connection diagram<br>number           | conversion<br>box | External cable        | model         | distance<br>*2 | connectable<br>equipment                            |
| DMC10                  | (User<br>(reserte)<br>RS485 connection<br>diagram 1) | 500m             | CMC10L | RS-232                                    | (User<br>properties<br>RS232 connection<br>diagram 1) | GT11H-CNB-<br>37S | GT11H-C30-37P<br>(3m) | GT14<br>Handy | 6m             | Up to 15<br>temperature<br>controllers for<br>1 GOT |

- Product manufactured by Azbil Corporation. For details on the product, contact Azbil Corporation.
- \*2 The distance from the GOT to the interface converter (Connection cable 2) + External cable)

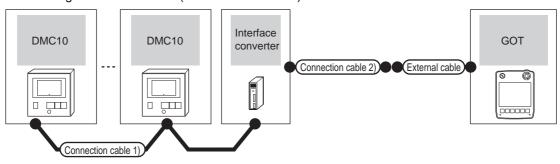

| Temperature controller | Connection cable 1)                     | nection cable 1) |        | e converter*1          | Connection cable 2)                     | External cable        | GOT           | Total<br>distance | Number of connectable                               |
|------------------------|-----------------------------------------|------------------|--------|------------------------|-----------------------------------------|-----------------------|---------------|-------------------|-----------------------------------------------------|
| Model                  | Cable model Connection diagram number   | Max.<br>distance | Model  | Communicati<br>on type | Cable model Connection diagram number   |                       | model         | *2                | equipment                                           |
| DMC10                  | User (User) RS485 connection diagram 1) | 500m             | CMC10L | RS-232                 | User (User) RS232 connection diagram 2) | GT11H-C30-37P<br>(3m) | GT14<br>Handy | 6m                | Up to 15<br>temperature<br>controllers<br>for 1 GOT |

- Product manufactured by Azbil Corporation. For details on the product, contact Azbil Corporation.
- The distance from the GOT to the interface converter (Connection cable 2) + External cable)

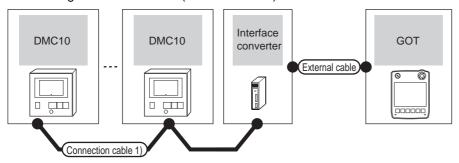

| Temperature controller | Connection cable 1)                             |       | Interfac | ce converter*1     | External cable                                                   | GOT                   | Total<br>distance | Number of connectable                               |
|------------------------|-------------------------------------------------|-------|----------|--------------------|------------------------------------------------------------------|-----------------------|-------------------|-----------------------------------------------------|
| Model                  | Cable model Connection diagram number           | * * * |          | Communication type | External cable                                                   | model                 | *2                | equipment                                           |
| DMC10                  | User greater (User) RS485 connection diagram 1) | 500m  | CMC10L   | RS-232             | GT11H-C30(3m)<br>GT11H-C60(6m)<br>RS232 connection<br>diagram 3) | GT <b>14</b><br>Handy | 6m                | Up to 15<br>temperature<br>controllers for<br>1 GOT |

<sup>\*1</sup> Product manufactured by Azbil Corporation. For details on the product, contact Azbil Corporation.

## 52.2.2 Connecting to DMC50

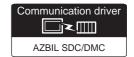

#### (1) When using the connector conversion box

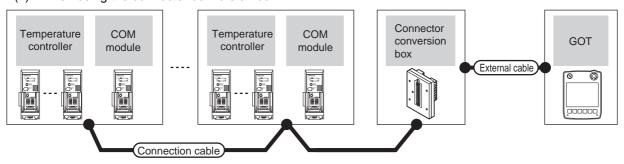

| Temperature controller | Connection cable                              | COM mo     | odule <sup>*1</sup> | Connector         | External cable                                                | GOT                       | Total distance | Number of connectable                                                                       |  |
|------------------------|-----------------------------------------------|------------|---------------------|-------------------|---------------------------------------------------------------|---------------------------|----------------|---------------------------------------------------------------------------------------------|--|
| Model                  | Cable model<br>Connection diagram number      | Model      | Communicati on type | box               | External capit                                                | model                     | *2             | equipment                                                                                   |  |
| DMC50C□□□X             | (User) (Programs) RS485 connection diagram 6) | DMC50M□20X | RS-485              | GT11H-CNB-<br>37S | GT11H-C30-37P(3m)<br>GT11H-C60-37P(6m)<br>GT11H-C100-37P(10m) | <sup>GT</sup> 14<br>Handy | 13m            | Up to 10 COM<br>modules for 1 GOT<br>Up to 8 temperature<br>controllers for 1 COM<br>module |  |

<sup>1</sup> Product manufactured by Azbil Corporation. For details on the product, contact Azbil Corporation.

<sup>\*2</sup> The distance from the GOT to the interface converter (Connection cable 2) + External cable)

<sup>\*2</sup> The distance from the GOT to the interface converter (Connection cable + External cable)

(2) When using the external cable (GT11H-C = 37P)

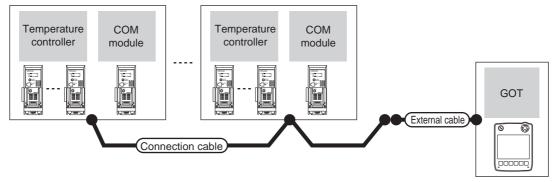

| Temperature controller | Connection cable                         | COM mo     | odule*1             | External cable                                                | GOT           | Total<br>distance | Number of connectable                                                                       |  |
|------------------------|------------------------------------------|------------|---------------------|---------------------------------------------------------------|---------------|-------------------|---------------------------------------------------------------------------------------------|--|
| Model                  | Cable model Connection diagram number    | Model      | Communicat ion type | External cable                                                | model         | *2                | equipment                                                                                   |  |
| DMC50C□□□X             | User [memil] RS485 connection diagram 7) | DMC50M□20X | RS-485              | GT11H-C30-37P(3m)<br>GT11H-C60-37P(6m)<br>GT11H-C100-37P(10m) | GT14<br>Handy | 13m               | Up to 10 COM modules<br>for 1 GOT<br>Up to 8 temperature<br>controllers for 1 COM<br>module |  |

- Product manufactured by Azbil Corporation. For details on the product, contact Azbil Corporation.
- The distance from the GOT to the interface converter (Connection cable + External cable)

#### (3) When using the external cable (GT11H-C□□□)

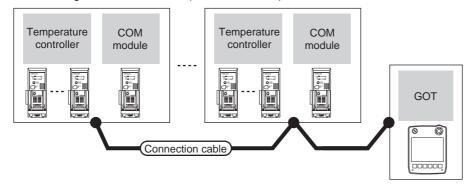

| Temperature controller | COM                      | module <sup>*1</sup> | External cable                                                                   | GOT                       | Total          | Number of connectable                                                                       |  |
|------------------------|--------------------------|----------------------|----------------------------------------------------------------------------------|---------------------------|----------------|---------------------------------------------------------------------------------------------|--|
| Model                  | Model Communication type |                      | External cable                                                                   | model                     | distance<br>*2 | equipment                                                                                   |  |
| DMC50C□□□X             | DMC50M□20X               | RS-485               | GT11H-C30(3m)<br>GT11H-C60(6m)<br>GT11H-C100(10m)<br>RS485 connection diagram 8) | <sup>GT</sup> 14<br>Handy | 13m            | Up to 10 COM modules for<br>1 GOT<br>Up to 8 temperature<br>controllers for 1 COM<br>module |  |

- Product manufactured by Azbil Corporation. For details on the product, contact Azbil Corporation.
- \*2 The distance from the GOT to the interface converter (Connection cable + External cable)

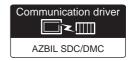

#### (1) When using the connector conversion box

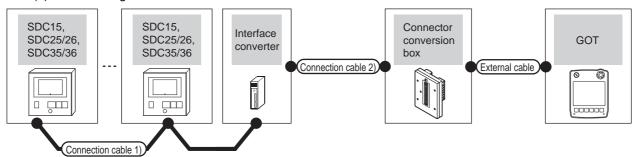

| Temperature controller        | Connection cable 1)                                    |                  | Interface | converter*1         | Connection cable 2)                         | Connector         |                       | GOT                   | Total          | Number of                                           |
|-------------------------------|--------------------------------------------------------|------------------|-----------|---------------------|---------------------------------------------|-------------------|-----------------------|-----------------------|----------------|-----------------------------------------------------|
| Model                         | Cable model<br>Connection diagram<br>number            | Max.<br>distance | Model     | Communica tion type | Cable model<br>Connection diagram<br>number | conversion<br>box | External cable        | model                 | distance<br>*2 | connectable equipment                               |
| SDC15<br>SDC25/26<br>SDC35/36 | (User<br>(repairing)<br>RS485 connection<br>diagram 1) | 500m             | CMC10L    | RS-232              | S-232 RS232 connection diagram 1)           |                   | GT11H-C30-37P<br>(3m) | GT <b>14</b><br>Handy | 6m             | Up to 31<br>temperature<br>controllers<br>for 1 GOT |

- \*1 Product manufactured by Azbil Corporation. For details on the product, contact Azbil Corporation.
- \*2 The distance from the GOT to the interface converter (Connection cable 2) + External cable)

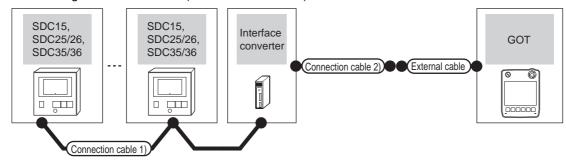

| Temperature controller        | Connection cable 1                          | nnection cable 1) |                           | converter*1 | Connection cable 2)                          |                   | GOT           | Total          | Number of                                           |
|-------------------------------|---------------------------------------------|-------------------|---------------------------|-------------|----------------------------------------------|-------------------|---------------|----------------|-----------------------------------------------------|
| Model                         | Cable model<br>Connection diagram<br>number | Max.<br>distance  | Model Communica tion type |             | Cable model<br>Connection diagram<br>number  | External cable    | model         | distance<br>*2 | connectable equipment                               |
| SDC15<br>SDC25/26<br>SDC35/36 | (User) (PS485 connection diagram 1)         | 500m              | CMC10L                    | RS-232      | (User (property) RS232 connection diagram 2) | GT11H-C30-37P(3m) | GT14<br>Handy | 6m             | Up to 31<br>temperature<br>controllers<br>for 1 GOT |

<sup>1</sup> Product manufactured by Azbil Corporation. For details on the product, contact Azbil Corporation.

<sup>\*2</sup> The distance from the GOT to the interface converter (Connection cable 2) + External cable)

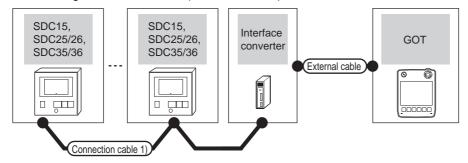

| Temperature controller        | Connection cable 1)                             |                  | Interface converter*1 |                    | External cable                                                   | GOT                   | Total<br>distance | Number of connectable                               |
|-------------------------------|-------------------------------------------------|------------------|-----------------------|--------------------|------------------------------------------------------------------|-----------------------|-------------------|-----------------------------------------------------|
| Model                         | Cable model Connection diagram number           | Max.<br>distance | Model                 | Communication type | External cable                                                   | model                 | *2                | equipment                                           |
| SDC15<br>SDC25/26<br>SDC35/36 | User growing (User) RS485 connection diagram 1) | 500m             | CMC10L                | RS-232             | GT11H-C30(3m)<br>GT11H-C60(6m)<br>RS232 connection<br>diagram 3) | GT <b>14</b><br>Handy | 6m                | Up to 31<br>temperature<br>controllers for<br>1 GOT |

Product manufactured by Azbil Corporation. For details on the product, contact Azbil Corporation.

<sup>\*2</sup> The distance from the GOT to the interface converter (Connection cable 2) + External cable)

## ■ When using the Interface converter

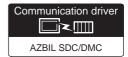

#### (1) When using the connector conversion box

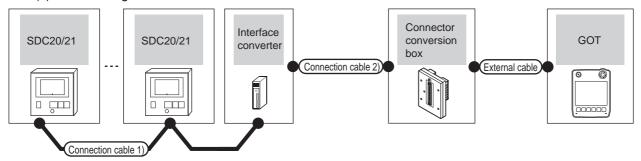

| Temperature controller | Connection cable 1)                                     |                  | Interface | converter*1         | Connection cable 2)                                   | Connector         |                       | GOT                   | Total          | Number of                                           |
|------------------------|---------------------------------------------------------|------------------|-----------|---------------------|-------------------------------------------------------|-------------------|-----------------------|-----------------------|----------------|-----------------------------------------------------|
| Model                  | Cable model<br>Connection diagram<br>number             | Max.<br>distance | Model     | Communicat ion type | Cable model<br>Connection diagram<br>number           | conversion<br>box | External cable        | model                 | distance<br>*2 | connectable equipment                               |
| SDC20/21               | (User)<br>(repairing)<br>RS485 connection<br>diagram 2) | 500m             | CMC10L    | RS-232              | (User<br>preparing)<br>RS232 connection<br>diagram 1) | GT11H-CNB-<br>37S | GT11H-C30-37P<br>(3m) | GT <b>14</b><br>Handy | 6m             | Up to 31<br>temperature<br>controllers<br>for 1 GOT |

- 1 Product manufactured by Azbil Corporation. For details on the product, contact Azbil Corporation.
- \*2 The distance from the GOT to the interface converter (Connection cable 2) + External cable)

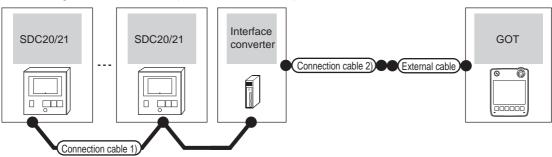

| Temperature controller | Connection cab                                         | cable 1) Interface conv |        | converter*1         | Connection cable 2)                      |                   | GOT           | Total          | Number of                                           |
|------------------------|--------------------------------------------------------|-------------------------|--------|---------------------|------------------------------------------|-------------------|---------------|----------------|-----------------------------------------------------|
| Model                  | Cable model Connection diagram number                  | Max.<br>distance        | Model  | Communic ation type | Cable model Connection diagram number    | External cable    | model         | distance<br>*2 | connectable equipment                               |
| SDC20/21               | (User)<br>(populary)<br>RS485 connection<br>diagram 2) | 500m                    | CMC10L | RS-232              | (User)<br>RS232 connection<br>diagram 2) | GT11H-C30-37P(3m) | GT14<br>Handy | 6m             | Up to 31<br>temperature<br>controllers for 1<br>GOT |

Product manufactured by Azbil Corporation. For details on the product, contact Azbil Corporation.

<sup>\*2</sup> The distance from the GOT to the interface converter (Connection cable 2) + External cable)

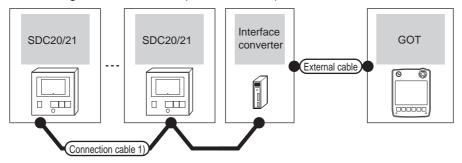

|   | Temperature controller | Connection cable 1)                                 | Interface converter*1 |        | External cable      | GOT                                                               | Total<br>distance | Number of connectable |                                            |  |
|---|------------------------|-----------------------------------------------------|-----------------------|--------|---------------------|-------------------------------------------------------------------|-------------------|-----------------------|--------------------------------------------|--|
|   | Model                  | Cable model Max. Connection diagram number distance |                       | Model  | Communica tion type | External cable                                                    | model             | *2                    | equipment                                  |  |
| - | SDC20/21               | (User)<br>RS485 connection diagram 2)               | 500m                  | CMC10L | RS-232              | GT11H-C30(3m)<br>GT11H-C60(6m)<br>FRS232<br>connection diagram 3) | GT14<br>Handy     | 6m                    | Up to 31 temperature controllers for 1 GOT |  |

- \*1 Product manufactured by Azbil Corporation. For details on the product, contact Azbil Corporation.
- \*2 The distance from the GOT to the interface converter (Connection cable 2) + External cable)

## ■ When connecting directly to one temperature controller

(1) When using the connector conversion box

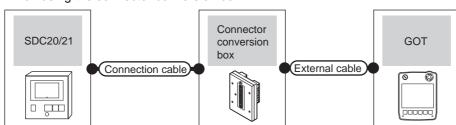

| Tempera  | ture controller                                          | Connection cable                 | Connector      |                   | GOT                   | Total    | Number of connectable              |  |
|----------|----------------------------------------------------------|----------------------------------|----------------|-------------------|-----------------------|----------|------------------------------------|--|
| Model    | Communication Cable model type Connection diagram number |                                  | conversion box | External cable    | model                 | distance | equipment                          |  |
| SDC20/21 | RS-232                                                   | User RS232 connection diagram 1) | GT11H-CNB-37S  | GT11H-C30-37P(3m) | GT <b>14</b><br>Handy | 6m       | 1 temperature controller for 1 GOT |  |

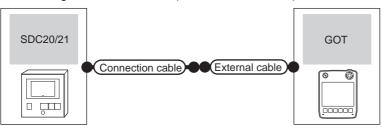

| Tempe    | rature controller  | Connection cable                      |                   | GOT           | Total    |                                    |  |
|----------|--------------------|---------------------------------------|-------------------|---------------|----------|------------------------------------|--|
| Model    | Communication type | Cable model Connection diagram number | External cable    | model         | distance | Number of connectable equipment    |  |
| SDC20/21 | RS-232             | User RS232 connection diagram 2)      | GT11H-C30-37P(3m) | GT14<br>Handy | 6m       | 1 temperature controller for 1 GOT |  |

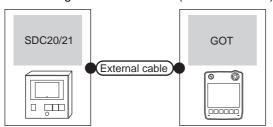

| Tempe                    | erature controller | External cable                                                | GOT model             | Total distance | Number of connectable equipment    |  |
|--------------------------|--------------------|---------------------------------------------------------------|-----------------------|----------------|------------------------------------|--|
| Model Communication type |                    | External dable                                                | GOT IIIOGCI           | Total distance | Number of connectable equipment    |  |
| SDC20/21                 | RS-232             | GT11H-C30(3m)<br>GT11H-C60(6m)<br>RS232 connection diagram 6) | GT <b>14</b><br>Handy | 6m             | 1 temperature controller for 1 GOT |  |

# ■ When connecting directly to multiple temperature controllers

## (1) When using the connector conversion box

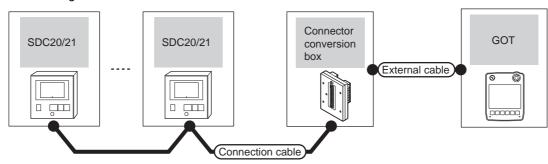

| Tempera  | Temperature controller Connection cable |                                          | Connector      |                                                               | GOT           | Total    | Number of connectable                      |  |
|----------|-----------------------------------------|------------------------------------------|----------------|---------------------------------------------------------------|---------------|----------|--------------------------------------------|--|
| Model    | Communication type                      | Cable model Connection diagram number    | conversion box | External cable                                                | model         | distance | equipment                                  |  |
| SDC20/21 | RS-485                                  | (User)<br>RS485 connection<br>diagram 3) | GT11H-CNB-37S  | GT11H-C30-37P(3m)<br>GT11H-C60-37P(6m)<br>GT11H-C100-37P(10m) | GT14<br>Handy | 13m      | Up to 10 temperature controllers for 1 GOT |  |

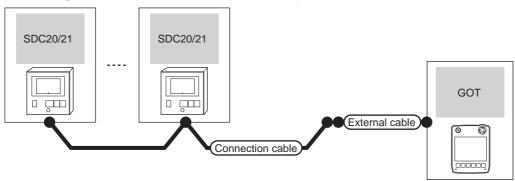

| Temperat | ure controller                                             | Connection cable                   |                                                               | GOT                   | Total    | Number of connectable                      |  |
|----------|------------------------------------------------------------|------------------------------------|---------------------------------------------------------------|-----------------------|----------|--------------------------------------------|--|
| Model    | Alodel Communication Cable model Connection diagram number |                                    | External cable                                                | model                 | distance | equipment                                  |  |
| SDC20/21 | RS-485                                                     | (User) RS485 connection diagram 4) | GT11H-C30-37P(3m)<br>GT11H-C60-37P(6m)<br>GT11H-C100-37P(10m) | GT <b>14</b><br>Handy | 13m      | Up to 10 temperature controllers for 1 GOT |  |

(3) When using the external cable (GT11H-C $\square\square$ )

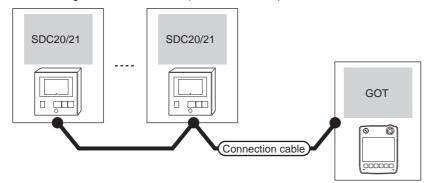

| Tempera  | ature controller   | External cable                                                          | GOT model             | Total distance | Number of connectable equipment            |  |
|----------|--------------------|-------------------------------------------------------------------------|-----------------------|----------------|--------------------------------------------|--|
| Model    | Communication type | External cable                                                          | GOT IIIodei           | Total distance | Number of confectable equipment            |  |
| SDC20/21 | RS-485             | GT11H-C30(3m) GT11H-C60(6m) GT11H-C100(10m) RS485 connection diagram 5) | GT <b>14</b><br>Handy | 13m            | Up to 10 temperature controllers for 1 GOT |  |

## ■ When using the Interface converter

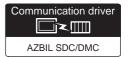

#### (1) When using the connector conversion box

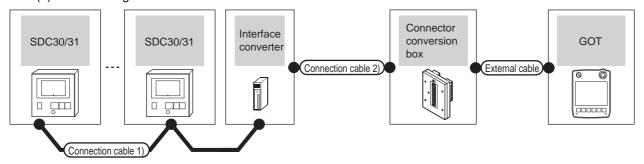

| Temperature controller | Connection cable                                       | 1)               | Interface | e converter*1       | Connection cable 2)                                  | Connector         |                       | GOT                   | Total          | Number of                                           |
|------------------------|--------------------------------------------------------|------------------|-----------|---------------------|------------------------------------------------------|-------------------|-----------------------|-----------------------|----------------|-----------------------------------------------------|
| Model                  | Cable model<br>Connection diagram<br>number            | Max.<br>distance | Model     | Communicat ion type | Cable model<br>Connection diagram<br>number          | conversion<br>box | External cable        | model                 | distance<br>*2 | connectable equipment                               |
| SDC30/31               | (User)<br>(repening)<br>RS485 connection<br>diagram 2) | 500m             | CMC10L    | RS-232              | (User<br>property)<br>RS232 connection<br>diagram 1) | GT11H-CNB-<br>37S | GT11H-C30-37P<br>(3m) | GT <b>14</b><br>Handy | 6m             | Up to 31<br>temperature<br>controllers<br>for 1 GOT |

- 1 Product manufactured by Azbil Corporation. For details on the product, contact Azbil Corporation.
- \*2 The distance from the GOT to the interface converter (Connection cable 2) + External cable)

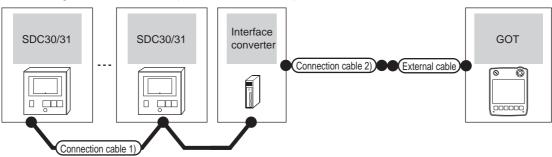

| Temperature controller | Connection cable                            | 1)               | Interface converter*1 Connection cable 2) |                        | Interface converter*1 Connection cable 2)   |                       | GOT                   | Total          | Number of                                           |
|------------------------|---------------------------------------------|------------------|-------------------------------------------|------------------------|---------------------------------------------|-----------------------|-----------------------|----------------|-----------------------------------------------------|
| Model                  | Cable model<br>Connection diagram<br>number | Max.<br>distance | Model                                     | Communicati<br>on type | Cable model<br>Connection diagram<br>number | External cable        | model                 | distance<br>*2 | connectable equipment                               |
| SDC30/31               | (User)<br>RS485 connection<br>diagram 2)    | 500m             | CMC10L                                    | RS-232                 | (User)<br>RS232 connection<br>diagram 2)    | GT11H-C30-37P<br>(3m) | GT <b>14</b><br>Handy | 6m             | Up to 31<br>temperature<br>controllers<br>for 1 GOT |

- Product manufactured by Azbil Corporation. For details on the product, contact Azbil Corporation.
- \*2 The distance from the GOT to the interface converter (Connection cable 2) + External cable)

(3) When using the external cable (GT11H-C \( \subseteq \subsete \))

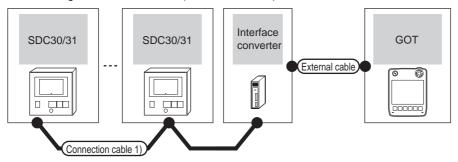

|   | Temperature controller | Connection cable 1)                             | Cable model Max. Model Communication |        | External cable | GOT                                                              | Total<br>distance     | Number of connectable |                                                     |
|---|------------------------|-------------------------------------------------|--------------------------------------|--------|----------------|------------------------------------------------------------------|-----------------------|-----------------------|-----------------------------------------------------|
|   | Model                  | Cable model<br>Connection diagram number        |                                      |        | model          | *2                                                               | equipment             |                       |                                                     |
| _ | SDC30/31               | User growing (User) RS485 connection diagram 2) | 500m                                 | CMC10L | RS-232         | GT11H-C30(3m)<br>GT11H-C60(6m)<br>RS232 connection<br>diagram 3) | GT <b>14</b><br>Handy | 6m                    | Up to 31<br>temperature<br>controllers for<br>1 GOT |

- \*1 Product manufactured by Azbil Corporation. For details on the product, contact Azbil Corporation.
- \*2 The distance from the GOT to the interface converter (Connection cable 2) + External cable)

#### ■ When connecting directly

(1) When using the connector conversion box

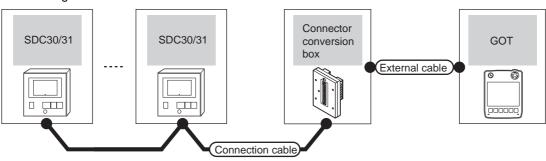

| Temperatur | re controller                                             | Connection cable                   | Connector      |                                                               | GOT                   | Total    | Number of connectable                      |  |
|------------|-----------------------------------------------------------|------------------------------------|----------------|---------------------------------------------------------------|-----------------------|----------|--------------------------------------------|--|
| Model      | Communic Cable model ation type Connection diagram number |                                    | conversion box | External cable                                                | model                 | distance | equipment                                  |  |
| SDC30/31   | RS-485                                                    | (User) RS485 connection diagram 3) | GT11H-CNB-37S  | GT11H-C30-37P(3m)<br>GT11H-C60-37P(6m)<br>GT11H-C100-37P(10m) | GT <b>14</b><br>Handy | 13m      | Up to 10 temperature controllers for 1 GOT |  |

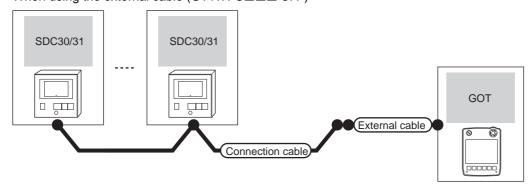

| Tempe    | rature controller  | Connection cable                      |                                                               | GOT                   | Total    | Number of connectable                      |  |
|----------|--------------------|---------------------------------------|---------------------------------------------------------------|-----------------------|----------|--------------------------------------------|--|
| Model    | Communication type | Cable model Connection diagram number | External cable                                                | model                 | distance | equipment                                  |  |
| SDC30/31 | RS-485             | (User) RS485 connection diagram 4)    | GT11H-C30-37P(3m)<br>GT11H-C60-37P(6m)<br>GT11H-C100-37P(10m) | GT <b>14</b><br>Handy | 13m      | Up to 10 temperature controllers for 1 GOT |  |

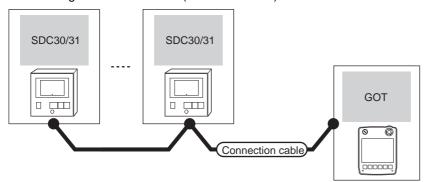

| Temper   | ature controller   | External cable                                                           | GOT model                        | Total    | Number of connectable equipment            |  |
|----------|--------------------|--------------------------------------------------------------------------|----------------------------------|----------|--------------------------------------------|--|
| Model    | Communication type | External capit                                                           |                                  | distance | Number of connectable equipment            |  |
| SDC30/31 | RS-485             | GT11H-C30(3m) GT11H-C60(6m) GT11H-C100(10m)  RS485 connection diagram 5) | <sup>GT</sup> <b>14</b><br>Handy | 13m      | Up to 10 temperature controllers for 1 GOT |  |

#### Connecting to SDC40A/40B/40G 52.2.6

#### When using the Interface converter

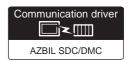

#### (1) When using the connector conversion box

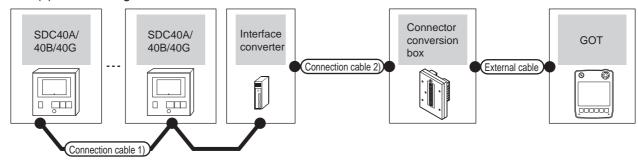

| Temperature controller | Connection cable                                    | e 1)             | Interface converter*1 |                     | Connection cable 2)                                  | Connector         |                       | GOT                       | Total          | Number of                                           |
|------------------------|-----------------------------------------------------|------------------|-----------------------|---------------------|------------------------------------------------------|-------------------|-----------------------|---------------------------|----------------|-----------------------------------------------------|
| Model                  | Cable model<br>Connection diagram<br>number         | Max.<br>distance | Model                 | Communicat ion type | Cable model<br>Connection diagram<br>number          | conversion<br>box | External cable        | model                     | distance<br>*2 | connectable equipment                               |
| SDC40A<br>/40B<br>/40G | (User<br>present)<br>RS485 connection<br>diagram 2) | 500m             | CMC10L                | RS-232              | (User<br>(reports)<br>RS232 connection<br>diagram 1) | GT11H-CNB-<br>37S | GT11H-C30-37P<br>(3m) | <sup>GT</sup> 14<br>Handy | 6m             | Up to 31<br>temperature<br>controllers<br>for 1 GOT |

- Product manufactured by Azbil Corporation. For details on the product, contact Azbil Corporation.
- \*2 The distance from the GOT to the interface converter (Connection cable 2) + External cable)

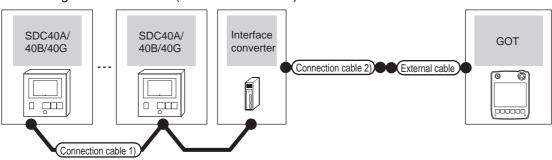

| Temperature controller | Connection cable                             | e 1)             | Interface converter*1 |                     | Connection cable 2)                         |                   | GOT                       | Total          | Number of connectable                      |  |
|------------------------|----------------------------------------------|------------------|-----------------------|---------------------|---------------------------------------------|-------------------|---------------------------|----------------|--------------------------------------------|--|
| Model                  | Cable model Connection diagram number        | Max.<br>distance | Model                 | Communic ation type | Cable model Connection diagram number       | External cable    | model                     | distance<br>*2 | equipment                                  |  |
| SDC40A<br>/40B<br>/40G | User (preparing) RS485 connection diagram 2) | 500m             | CMC10L                | RS-232              | User properties RS232 connection diagram 2) | GT11H-C30-37P(3m) | <sup>GT</sup> 14<br>Handy | 6m             | Up to 31 temperature controllers for 1 GOT |  |

- Product manufactured by Azbil Corporation. For details on the product, contact Azbil Corporation.
- The distance from the GOT to the interface converter (Connection cable 2) + External cable)

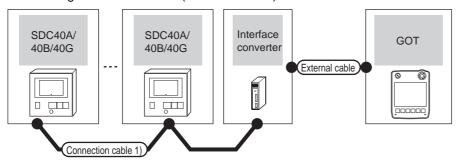

| Temperature controller | Connection cable 1)                                    |                  | Interface converter*1 |                     | External cable                                                   | GOT                   | Total<br>distance | Number of connectable                      |
|------------------------|--------------------------------------------------------|------------------|-----------------------|---------------------|------------------------------------------------------------------|-----------------------|-------------------|--------------------------------------------|
| Model                  | Cable model Connection diagram number                  | Max.<br>distance | Model                 | Communic ation type | External cable                                                   | model                 | *2                | equipment                                  |
| SDC40A<br>/40B<br>/40G | (User)<br>(propring)<br>RS485 connection diagram<br>2) | 500m             | CMC10L                | RS-232              | GT11H-C30(3m)<br>GT11H-C60(6m)<br>RS232 connection<br>diagram 3) | GT <b>14</b><br>Handy | 6m                | Up to 31 temperature controllers for 1 GOT |

<sup>\*1</sup> Product manufactured by Azbil Corporation. For details on the product, contact Azbil Corporation.

## ■ When connecting directly to one temperature controller

#### (1) When using the connector conversion box

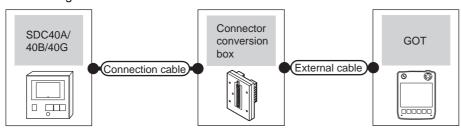

| Tempera            | ture controller    | Connection cable                         | Connector     |                   | GOT           | Total    | Number of connectable                 |  |
|--------------------|--------------------|------------------------------------------|---------------|-------------------|---------------|----------|---------------------------------------|--|
| Model              | Communication type |                                          |               | External cable    | model         | distance | equipment                             |  |
| SDC40A/<br>40B/40G | RS-232             | (User)<br>RS232 connection<br>diagram 2) | GT11H-CNB-37S | GT11H-C30-37P(3m) | GT14<br>Handy | 6m       | 1 temperature controller for<br>1 GOT |  |

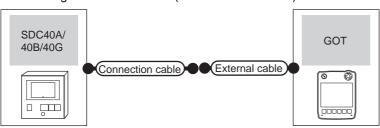

| Temperat           | ure controller                                      | Connection cable                   |                   | GOT                   | Total    | Number of connectable                 |  |
|--------------------|-----------------------------------------------------|------------------------------------|-------------------|-----------------------|----------|---------------------------------------|--|
| Model              | Communication Cable model Connection diagram number |                                    | External cable    | model                 | distance | equipment                             |  |
| SDC40A/<br>40B/40G | RS-232                                              | (User) RS232 connection diagram 5) | GT11H-C30-37P(3m) | GT <b>14</b><br>Handy | 6m       | 1 temperature controller for 1<br>GOT |  |

<sup>\*2</sup> The distance from the GOT to the interface converter (Connection cable 2) + External cable)

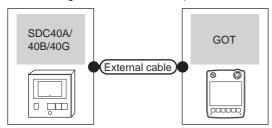

| Tempera            | ature controller   | External cable                                                | GOT model             | Total    | Number of connectable equipment    |
|--------------------|--------------------|---------------------------------------------------------------|-----------------------|----------|------------------------------------|
| Model              | Communication type | External dable                                                | GOT IIIGGG            | distance | Number of confidences equipment    |
| SDC40A/<br>40B/40G | RS-232             | GT11H-C30(3m)<br>GT11H-C60(6m)<br>RS232 connection diagram 3) | GT <b>14</b><br>Handy | 6m       | 1 temperature controller for 1 GOT |

## ■ When connecting directly to multiple temperature controllers

(1) When using the connector conversion box

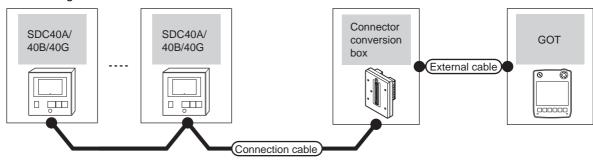

| Temperatu          | re controller       | Connection cable                      | Connector      |                                                               | GOT                   | Total    | Number of connectable                      |  |
|--------------------|---------------------|---------------------------------------|----------------|---------------------------------------------------------------|-----------------------|----------|--------------------------------------------|--|
| Model              | Communic ation type | Cable model Connection diagram number | conversion box | External cable                                                | model                 | distance | equipment                                  |  |
| SDC40A/<br>40B/40G | RS-485              | User) RS485 connection diagram 3)     | GT11H-CNB-37S  | GT11H-C30-37P(3m)<br>GT11H-C60-37P(6m)<br>GT11H-C100-37P(10m) | GT <b>14</b><br>Handy | 13m      | Up to 10 temperature controllers for 1 GOT |  |

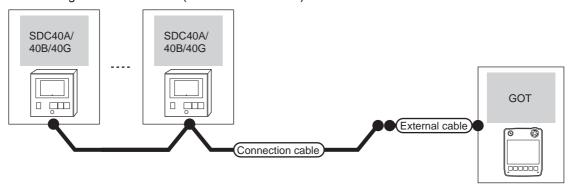

| Tempe              | erature controller                                       | Connection cable                 |                                                               | GOT           | Total    | Number of connectable                      |  |
|--------------------|----------------------------------------------------------|----------------------------------|---------------------------------------------------------------|---------------|----------|--------------------------------------------|--|
| Model              | Communication type Cable model Connection diagram number |                                  | External cable                                                | model         | distance | equipment                                  |  |
| SDC40A/<br>40B/40G | RS-485                                                   | User RS485 connection diagram 4) | GT11H-C30-37P(3m)<br>GT11H-C60-37P(6m)<br>GT11H-C100-37P(10m) | GT14<br>Handy | 13m      | Up to 10 temperature controllers for 1 GOT |  |

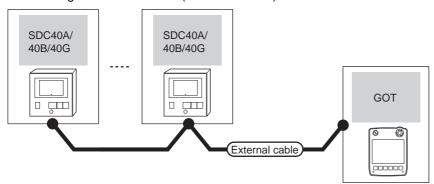

| Tempera            | ature controller   | External cable                                                           | GOT model             | Total distance | Number of connectable equipment            |  |
|--------------------|--------------------|--------------------------------------------------------------------------|-----------------------|----------------|--------------------------------------------|--|
| Model              | Communication type | External cable                                                           | OOT Model             | Total distance | ramber of connectable equipment            |  |
| SDC40A/<br>40B/40G | RS-485             | GT11H-C30(3m) GT11H-C60(6m) GT11H-C100(10m)  RS485 connection diagram 5) | GT <b>14</b><br>Handy | 13m            | Up to 10 temperature controllers for 1 GOT |  |

#### 52.2.7 Connecting to SDC45/46, CMS, MQV, MPC, MVF, RX

#### ■ When using the Interface converter

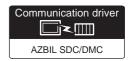

#### (1) When using the connector conversion box

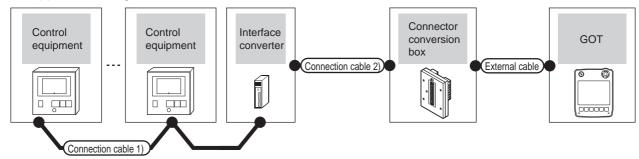

| Control equipment                          | Connection ca                         | ble 1)           | Interface | e converter*1       | Connection cable 2)                               | Connector      |                   | GOT           | Total          | Number of                                     |
|--------------------------------------------|---------------------------------------|------------------|-----------|---------------------|---------------------------------------------------|----------------|-------------------|---------------|----------------|-----------------------------------------------|
| Model                                      | Cable model Connection diagram number | Max.<br>distance | Model     | Communicat ion type | Cable model Connection diagram number             | conversion box | External cable    | model         | distance<br>*2 | connectable equipment                         |
| SDC45/46<br>CMS<br>MQV<br>MPC<br>MVF<br>RX | RS485 connection diagram 2)           | 500m             | CMC10L    | RS-232              | User<br>veneral<br>RS232 connection<br>diagram 1) | GT11H-CNB-37S  | GT11H-C30-37P(3m) | GT14<br>Handy | 6m             | Up to 31<br>control<br>equipment<br>for 1 GOT |

- Product manufactured by Azbil Corporation. For details on the product, contact Azbil Corporation.
- \*2 The distance from the GOT to the interface converter (Connection cable 2) + External cable)

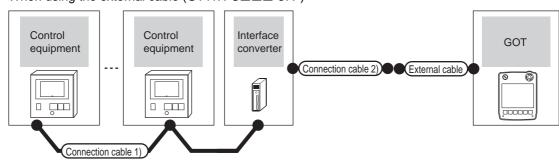

| Control equipment                          | Connection cable 1)                        |                  | Interface | converter*1         | Connection cable 2)                                 | External cable    | GOT                       | Total<br>distance | Number of connectable                         |
|--------------------------------------------|--------------------------------------------|------------------|-----------|---------------------|-----------------------------------------------------|-------------------|---------------------------|-------------------|-----------------------------------------------|
| Model                                      | Cable model Connection diagram number      | Max.<br>distance | Model     | Communic ation type | Cable model Connection diagram number               | External dable    | model                     | *2                | equipment                                     |
| SDC45/46<br>CMS<br>MQV<br>MPC<br>MVF<br>RX | User (Pageris) RS485 connection diagram 2) | 500m             | CMC10L    | RS-232              | (User)<br>(Property)<br>RS232 connection diagram 2) | GT11H-C30-37P(3m) | <sup>GT</sup> 14<br>Handy | 6m                | Up to 31<br>control<br>equipment<br>for 1 GOT |

- Product manufactured by Azbil Corporation. For details on the product, contact Azbil Corporation.
- The distance from the GOT to the interface converter (Connection cable 2) + External cable)

## (3) When using the external cable (GT11H-C $\square\square$ )

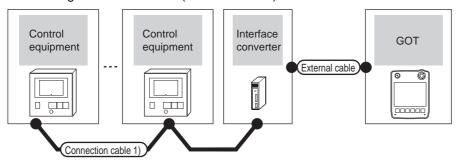

| Control equipment                          | Connection cable 1)                               |      | Interface | converter*1         | External cable                                                   | GOT                       | Total distance | Number of connectable                |  |
|--------------------------------------------|---------------------------------------------------|------|-----------|---------------------|------------------------------------------------------------------|---------------------------|----------------|--------------------------------------|--|
| Model                                      | Connection diagram number                         |      | Model     | Communic ation type | External cable                                                   | model                     | *2             | equipment                            |  |
| SDC45/46<br>CMS<br>MQV<br>MPC<br>MVF<br>RX | (User)<br>property<br>RS485 connection diagram 2) | 500m | CMC10L    | RS-232              | GT11H-C30(3m)<br>GT11H-C60(6m)<br>RS232 connection<br>diagram 3) | <sup>GT</sup> 14<br>Handy | 6m             | Up to 31 control equipment for 1 GOT |  |

<sup>\*1</sup> Product manufactured by Azbil Corporation. For details on the product, contact Azbil Corporation.

<sup>\*2</sup> The distance from the GOT to the interface converter (Connection cable 2) + External cable)

## 52.2.8 Connecting to CMF050, CML, PBC201-VN2, AUR350C, AUR450C, CMC10B

#### When using the Interface converter

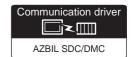

#### (1) When using the connector conversion box

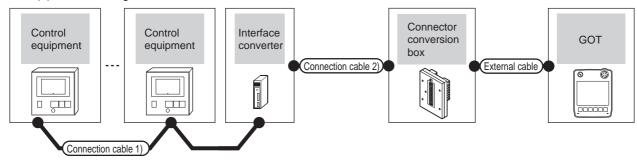

| Control equipment                                           | Connection ca                         | ble 1)           | Model Connection diagram |                     |                                                    | GOT           | Total             | Number of             |                |                                               |
|-------------------------------------------------------------|---------------------------------------|------------------|--------------------------|---------------------|----------------------------------------------------|---------------|-------------------|-----------------------|----------------|-----------------------------------------------|
| Model                                                       | Cable model Connection diagram number | Max.<br>distance | Model                    | Communica tion type |                                                    |               | External cable    | model                 | distance<br>*2 | connectable equipment                         |
| CMF050<br>CML<br>PBC201-VN2<br>AUR350C<br>AUR450C<br>CMC10B | RS485 connection diagram 2)           | 500m             | CMC10L                   | RS-232              | User<br>vegatify<br>RS232 connection<br>diagram 1) | GT11H-CNB-37S | GT11H-C30-37P(3m) | GT <b>14</b><br>Handy | 6m             | Up to 31<br>control<br>equipment<br>for 1 GOT |

- Product manufactured by Azbil Corporation. For details on the product, contact Azbil Corporation.
- \*2 The distance from the GOT to the interface converter (Connection cable 2) + External cable)

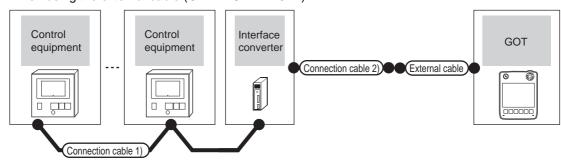

| Control equipment                                           | Connection cable 1                                 | )                | Interface | converter*1         | Connection cable 2)                         |                   | GOT           | Total          | Number of                                     |
|-------------------------------------------------------------|----------------------------------------------------|------------------|-----------|---------------------|---------------------------------------------|-------------------|---------------|----------------|-----------------------------------------------|
| Model                                                       | Cable model<br>Connection diagram<br>number        | Max.<br>distance | Model     | Communica tion type | Cable model<br>Connection diagram<br>number | External cable    | model         | distance<br>*2 | connectable equipment                         |
| CMF050<br>CML<br>PBC201-VN2<br>AUR350C<br>AUR450C<br>CMC10B | User<br>prepring<br>RS485 connection<br>diagram 2) | 500m             | CMC10L    | RS-232              | (User)<br>RS232 connection<br>diagram 2)    | GT11H-C30-37P(3m) | GT14<br>Handy | 6m             | Up to 31<br>control<br>equipment<br>for 1 GOT |

- Product manufactured by Azbil Corporation. For details on the product, contact Azbil Corporation.
- \*2 The distance from the GOT to the interface converter (Connection cable 2) + External cable)

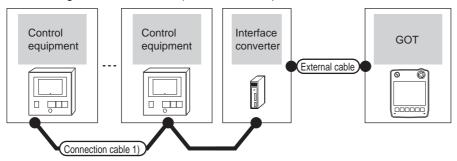

| Control equipment                                           | Connection cable                                  | 1)               | Interface | converter*1         |                                                               | GOT                   | Total          | Number of                                  |
|-------------------------------------------------------------|---------------------------------------------------|------------------|-----------|---------------------|---------------------------------------------------------------|-----------------------|----------------|--------------------------------------------|
| Model                                                       | Cable model Connection diagram number             | Max.<br>distance | Model     | Communic ation type | External cable                                                | model                 | distance<br>*2 | connectable<br>equipment                   |
| CMF050<br>CML<br>PBC201-VN2<br>AUR350C<br>AUR450C<br>CMC10B | User<br>ryseris<br>RS485 connection<br>diagram 2) | 500m             | CMC10L    | RS-232              | GT11H-C30(3m)<br>GT11H-C60(6m)<br>RS232 connection diagram 3) | GT <b>14</b><br>Handy | 6m             | Up to 31 control<br>equipment for 1<br>GOT |

- \*1 Product manufactured by Azbil Corporation. For details on the product, contact Azbil Corporation.
- \*2 The distance from the GOT to the interface converter (Connection cable 2) + External cable)

## ■ When connecting directly

## (1) When using the connector conversion box

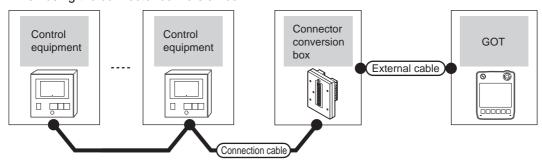

| Control                                                     | equipment          | Connection cable                            |                          |                                                               |               |                   |                                      |  |
|-------------------------------------------------------------|--------------------|---------------------------------------------|--------------------------|---------------------------------------------------------------|---------------|-------------------|--------------------------------------|--|
| Model                                                       | Communication type | Cable model<br>Connection diagram<br>number | Connector conversion box | External cable                                                | GOT<br>model  | Total<br>distance | Number of connectable equipment      |  |
| CMF050<br>CML<br>PBC201-VN2<br>AUR350C<br>AUR450C<br>CMC10B | RS-485             | (User) RS485 connection diagram 3)          | GT11H-CNB-37S            | GT11H-C30-37P(3m)<br>GT11H-C60-37P(6m)<br>GT11H-C100-37P(10m) | GT14<br>Handy | 13m               | Up to 10 control equipment for 1 GOT |  |

(2) When using the external cable (GT11H-C = 37P)

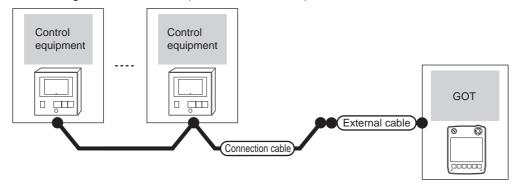

| Control                                                     | equipment          | Connection cable                         |                                                               | GOT                   | Total    | Number of connectable                |
|-------------------------------------------------------------|--------------------|------------------------------------------|---------------------------------------------------------------|-----------------------|----------|--------------------------------------|
| Model                                                       | Communication type | Cable model Connection diagram number    | External cable                                                | model                 | distance | equipment                            |
| CMF050<br>CML<br>PBC201-VN2<br>AUR350C<br>AUR450C<br>CMC10B | RS-485             | (User)<br>RS485 connection<br>diagram 4) | GT11H-C30-37P(3m)<br>GT11H-C60-37P(6m)<br>GT11H-C100-37P(10m) | GT <b>14</b><br>Handy | 13m      | Up to 10 control equipment for 1 GOT |

(3) When using the external cable (GT11H-C□□□)

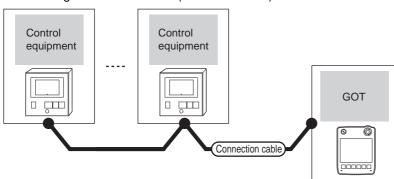

| Contro                                                      | ol equipment       | External cable                                                                   | GOT model     | Total distance | Number of connectable equipment      |  |
|-------------------------------------------------------------|--------------------|----------------------------------------------------------------------------------|---------------|----------------|--------------------------------------|--|
| Model                                                       | Communication type | External cable                                                                   | OO1 model     | Total distance | Number of connectable equipment      |  |
| CMF050<br>CML<br>PBC201-VN2<br>AUR350C<br>AUR450C<br>CMC10B | RS-485             | GT11H-C30(3m)<br>GT11H-C60(6m)<br>GT11H-C100(10m)<br>RS485 connection diagram 5) | GT14<br>Handy | 13m            | Up to 10 control equipment for 1 GOT |  |

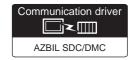

## ■ When connecting to one temperature controller

(1) When using the connector conversion box

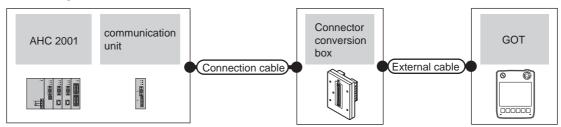

|           | Temperature cont     | roller             | Connection cable                      |                          |                                                               |                       |                   |                                 |  |
|-----------|----------------------|--------------------|---------------------------------------|--------------------------|---------------------------------------------------------------|-----------------------|-------------------|---------------------------------|--|
| Model     | Communication module | Communication type | Cable model Connection diagram number | Connector conversion box | External cable                                                | GOT<br>model          | Total<br>distance | Number of connectable equipment |  |
|           | -                    | RS-232             | (User) RS232                          |                          |                                                               |                       |                   |                                 |  |
| AHC2001   | SCU module           | RS-232             | connection<br>diagram 4)              | GT11H-CNB-37S            | GT11H-C30-37P(3m)                                             | GT14<br>Handy         | 6m                | Up to 1 temperature             |  |
| 74 102001 | SCU module           | RS-422             | User RS485 connection diagram 3)      | GT11H-CNB-37S            | GT11H-C30-37P(3m)<br>GT11H-C60-37P(6m)<br>GT11H-C100-37P(10m) | GT <b>14</b><br>Handy | 13m               | controller for 1 GOT            |  |

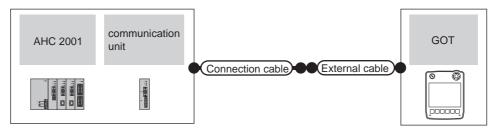

|           | Temperature cont     | roller             | Connection cable                       |                          |                                                               |                       |                   |                                 |  |
|-----------|----------------------|--------------------|----------------------------------------|--------------------------|---------------------------------------------------------------|-----------------------|-------------------|---------------------------------|--|
| Model     | Communication module | Communication type | Cable model Connection diagram number  | Connector conversion box | External cable                                                | GOT<br>model          | Total<br>distance | Number of connectable equipment |  |
|           | -                    | RS-232             | (User)<br>preparing)RS232              |                          |                                                               |                       |                   |                                 |  |
| AHC2001   | SCU module           | RS-232             | connection<br>diagram 5)               | GT11H-CNB-37S            | GT11H-C30-37P(3m)                                             | GT14<br>Handy         | 6m                | Up to 1 temperature             |  |
| 74 102001 | SCU module           | RS-422             | User RS485<br>connection<br>diagram 4) | GT11H-CNB-37S            | GT11H-C30-37P(3m)<br>GT11H-C60-37P(6m)<br>GT11H-C100-37P(10m) | GT <b>14</b><br>Handy | 13m               | controller for 1 GOT            |  |

(3) When using the external cable (GT11H-C $\square\square$ )

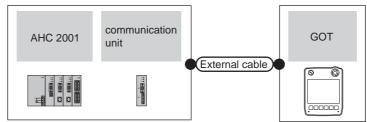

|          | Temperature contro | ller               | External cable                                                | GOT                   | Total distance | Number of connectable |  |
|----------|--------------------|--------------------|---------------------------------------------------------------|-----------------------|----------------|-----------------------|--|
| Model    | -<br>SCU module    | Communication type | External dable                                                | model                 | Total diotalio | equipment             |  |
| <u> </u> | -                  | RS-232             | GT11H-C30(3m)                                                 |                       |                |                       |  |
|          | SCU module         | RS-232             | GT11H-C60(6m)  RS232 connection diagram 6)                    | GT <b>14</b><br>Handy | 6m             | Up to 1 temperature   |  |
| AHC2001  | SCU module         | RS-422             | GT11H-C30-37P(3m)<br>GT11H-C60-37P(6m)<br>GT11H-C100-37P(10m) | GT14<br>Handy         | 13m            | controller for 1 GOT  |  |
|          |                    |                    | RS485 connection diagram 5)                                   |                       |                |                       |  |

## ■ When connecting directly to multiple temperature controllers

(1) When using the connector conversion box

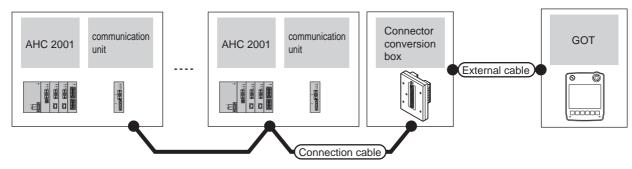

|         | Temperature cont     | roller             | Connection cable                       |                          |                                                               |                       |                   |                                           |
|---------|----------------------|--------------------|----------------------------------------|--------------------------|---------------------------------------------------------------|-----------------------|-------------------|-------------------------------------------|
| Model   | Communication module | Communication type | Cable model Connection diagram number  | Connector conversion box | External cable                                                | GOT<br>model          | Total<br>distance | Number of connectable equipment           |
| AHC2001 | SCU module           | RS-422             | User RS485<br>connection<br>diagram 3) | GT11H-CNB-37S            | GT11H-C30-37P(3m)<br>GT11H-C60-37P(6m)<br>GT11H-C100-37P(10m) | GT <b>14</b><br>Handy | 13m               | Up to 31 temperature controller for 1 GOT |

## (2) When using the external cable (GT11H-C = 37P)

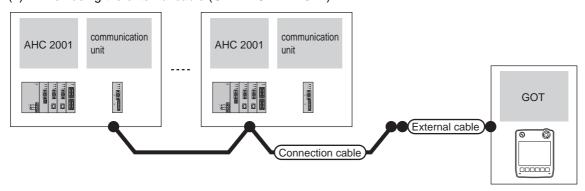

|         | Temperature cont     | troller            | Connection cable                       |                          |                                                               |                       |                   |                                           |
|---------|----------------------|--------------------|----------------------------------------|--------------------------|---------------------------------------------------------------|-----------------------|-------------------|-------------------------------------------|
| Model   | Communication module | Communication type | Cable model Connection diagram number  | Connector conversion box | External cable                                                | GOT<br>model          | Total<br>distance | Number of connectable equipment           |
| AHC2001 | SCU module           | RS-422             | User RS485<br>connection<br>diagram 4) | GT11H-CNB-37S            | GT11H-C30-37P(3m)<br>GT11H-C60-37P(6m)<br>GT11H-C100-37P(10m) | GT <b>14</b><br>Handy | 13m               | Up to 31 temperature controller for 1 GOT |

## (3) When using the external cable (GT11H-C□□□)

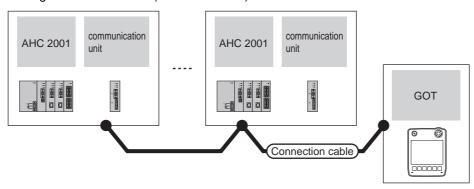

|         | Temperature contro   | oller              | External cable                                                | GOT                   | Total distance | Number of connectable                     |  |
|---------|----------------------|--------------------|---------------------------------------------------------------|-----------------------|----------------|-------------------------------------------|--|
| Model   | Communication module | Communication type | Zatornal sable                                                | model                 | rotal diotalio | equipment                                 |  |
| AHC2001 | SCU module           | RS-422             | GT11H-C30-37P(3m)<br>GT11H-C60-37P(6m)<br>GT11H-C100-37P(10m) | GT <b>14</b><br>Handy | 13m            | Up to 31 temperature controller for 1 GOT |  |

52.2.10 Connecting to NX series

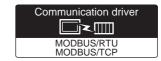

Use a MODBUS(R)/RTU or MODBUS(R)/TCP communication driver to connect the GOT to NX series. For the MODBUS(R)/RTU or MODBUS(R)/TCP connection, refer to the following manual.

> GOT1000 Series Connection Manual (Microcomputer, MODBUS Products, Peripherals) for GT Works3

- 4. MODBUS(R)/RTU CONNECTION
- 5. MODBUS(R)/TCP CONNECTION

For the valid devices, refer to the following Technical News.

List of Valid Devices Applicable for GOT1000 Series MODBUSR Connection (GOT-A-0037)

For the Technical News, contact your local distributor.

# 52.3 Connection Diagram

The following diagram shows the connection between the GOT and the temperature controller.

#### 52.3.1 RS-232 cable

#### Connection diagram

RS232 connection diagram 1)

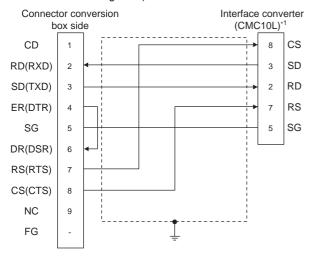

\*1 For details on the setting method of the TERMINAL mode, refer to the following.

52.5.5 Connecting to CMC10L

#### RS232 connection diagram 2)

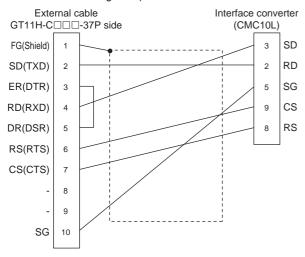

\*1 For details on the setting method of the TERMINAL mode, refer to the following.

52.5.5 Connecting to CMC10L

#### RS232 connection diagram 3)

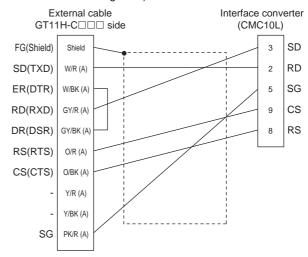

\*1 For details on the setting method of the TERMINAL mode, refer to the following.

52.5.5 Connecting to CMC10L

#### RS232 connection diagram 4)

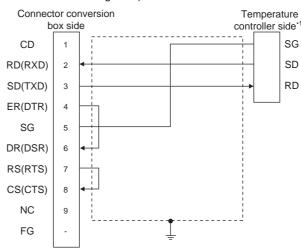

Pin No. of temperature controller differs depending on model and optional function model. Refer to the following table. The numbers in () of the following table correspond to optional function models.

|        | Model of temperature controller |         |              |                   |               |               |  |  |  |
|--------|---------------------------------|---------|--------------|-------------------|---------------|---------------|--|--|--|
| Signal | SDC20                           |         | SDC21        | SDC40A,           | AHC2001       |               |  |  |  |
|        | (03, 05)                        | (10)    | (04, 07, 09) | SDC40B,<br>SDC40G | CPU<br>module | SCU<br>module |  |  |  |
|        | Pin No.                         | Pin No. | Pin No.      | Pin No.           | Pin No.       | Pin No.       |  |  |  |
| SG     | 5                               | 18      | 29           | 61                | 5             | 5             |  |  |  |
| SD     | 17                              | 16      | 27           | 60                | 3             | 3             |  |  |  |
| RD     | 18                              | 17      | 28           | 59                | 2             | 2             |  |  |  |

#### RS232 connection diagram 5)

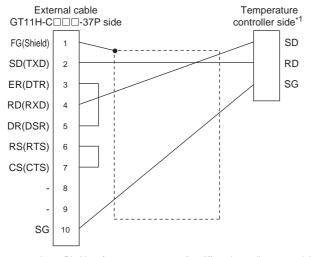

\*1 Pin No. of temperature controller differs depending on model and optional function model. Refer to the following table. The numbers in () of the following table correspond to optional function models.

|                | Model of temperature controller |              |                   |               |               |         |  |  |  |
|----------------|---------------------------------|--------------|-------------------|---------------|---------------|---------|--|--|--|
| Cianal         | SDC20                           |              | SDC21             | SDC40A,       | AHC2001       |         |  |  |  |
| Signal<br>name | name (03, 05) (10)              | (04, 07, 09) | SDC40B,<br>SDC40G | CPU<br>module | SCU<br>module |         |  |  |  |
|                | Pin No.                         | Pin No.      | Pin No.           | Pin No.       | Pin No.       | Pin No. |  |  |  |
| SG             | 5                               | 18           | 29                | 61            | 5             | 5       |  |  |  |
| SD             | 17                              | 16           | 27                | 60            | 3             | 3       |  |  |  |
| RD             | 18                              | 17           | 28                | 59            | 2             | 2       |  |  |  |

#### RS232 connection diagram 6)

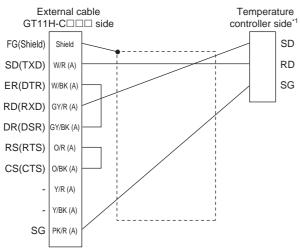

Pin No. of temperature controller differs depending on model and optional function model. Refer to the following table. The numbers in ( ) of the following table correspond to optional function models.

|        | Model of temperature controller |         |              |                   |               |               |  |  |  |
|--------|---------------------------------|---------|--------------|-------------------|---------------|---------------|--|--|--|
| Signal | SDC20                           |         | SDC21        | SDC40A,           | AHC           | 2001          |  |  |  |
| name   | •                               | (10)    | (04, 07, 09) | SDC40B,<br>SDC40G | CPU<br>module | SCU<br>module |  |  |  |
|        | Pin No. P                       | Pin No. | Pin No.      | Pin No.           | Pin No.       | Pin No.       |  |  |  |
| SG     | 5                               | 18      | 29           | 61                | 5             | 5             |  |  |  |
| SD     | 17                              | 16      | 27           | 60                | 3             | 3             |  |  |  |
| RD     | 18                              | 17      | 28           | 59                | 2             | 2             |  |  |  |

## Precautions when preparing a cable

(1) Cable length

The total distance (between the GOT and a controller) of RS-232 cable must be 6m or less.

(2) Connector conversion box side connector For the connector conversion box side connector, refer to the following.

6.6 Connector Conversion Box

(3) External cable side connector For the connector specifications of the external cable side, refer to the following.

8.2 External Cable, Relay Cable

(4) AZBIL control equipment side connector Use the connector compatible with the AZBIL control equipment side module.

For details, refer to the user's manual of the AZBIL control equipment.

## Connection diagram

#### RS485 connection diagram 1)

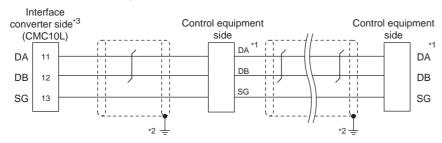

\*1 Pin No. of control equipment differs depending on the model. Refer to the following table.

|             | Model of control equipment |       |                      |                    |  |  |  |
|-------------|----------------------------|-------|----------------------|--------------------|--|--|--|
| Signal name | DMC10                      | SDC15 | SDC25/26<br>SDC35/36 | AUR350C<br>AUR450C |  |  |  |
|             | Pin No. Pin No.            |       | Pin No.              | Pin No.            |  |  |  |
| DA          | 4                          | 16    | 22                   | DA                 |  |  |  |
| DB          | DB 5 17                    |       | 23                   | DB                 |  |  |  |
| SG          | 6                          | 18    | 24                   | SG                 |  |  |  |

- \*2 Connect FG grounding to the single-sided end of a cable shield line.
- \*3 Set the terminal resistor to "Disable".

For details of terminating resistor settings, refer to the following.

52.5.5 Connecting to CMC10L

#### RS485 connection diagram 2)

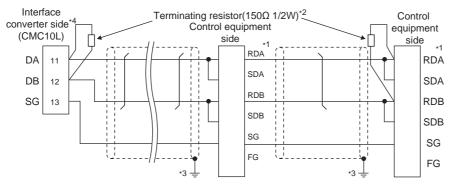

\*1 Pin No. of control equipment differs depending on model and optional function model. Refer to the following table. The numbers in ( ) of the following table correspond to optional function models.

|             |              | Model of control equipment |                      |                |         |                |                    |               |                |          |  |
|-------------|--------------|----------------------------|----------------------|----------------|---------|----------------|--------------------|---------------|----------------|----------|--|
|             | SD           | C20                        | SDC21                | SDC30          | SDO     | C31            |                    |               |                |          |  |
| Signal name | (02)<br>(04) | (09)                       | (03)<br>(06)<br>(08) | (040)<br>(041) | (045)   | (446)<br>(546) | SDC40A/<br>40B/40G | CMF050<br>CML | PBC201-<br>VN2 | CMC10B   |  |
|             | Pin No.      | Pin No.                    | Pin No.              | Pin No.        | Pin No. | Pin No.        | Pin No.            | Pin No.       | Pin No.        | Pin No.  |  |
| RDA         | 17           | 18                         | 27                   | 18             | 18      | 27             | 59                 | 7             | 14             | 13       |  |
| RDB         | 18           | 19                         | 28                   | 19             | 19      | 28             | 60                 | 8             | 15             | 14       |  |
| SDA         | 15           | 16                         | 25                   | 16             | 16      | 25             | 57                 | 9             | 12             | 11       |  |
| SDB         | 16           | 17                         | 26                   | 17             | 17      | 26             | 58                 | 10            | 13             | 12       |  |
|             |              |                            |                      |                |         |                |                    |               |                | <u> </u> |  |
| SG          | 5            | 5                          | 29                   | 5              | 5       | 29             | 61                 | 12            | 16             | 15       |  |

- \*2 Terminating resistors should be provided for an Interface converter and control equipment which will be terminals.
- \*3 Connect FG grounding to the single-sided end of a cable shield line.
- \*4 Since the Interface converter has a built-in terminating resistor, set the terminating resistor of GOT to "Enable". For details of terminating resistor settings, refer to the following.

52.5.5 Connecting to CMC10L

#### RS485 connection diagram 3)

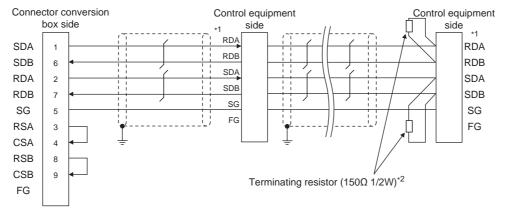

Pin No. of control equipment differs depending on model and optional function model. Refer to the following table. The numbers in ( ) of the following table correspond to optional function models.

|             |                            |         | ( )          | •          |         |            |                |  |
|-------------|----------------------------|---------|--------------|------------|---------|------------|----------------|--|
|             | Model of control equipment |         |              |            |         |            |                |  |
| Signal name | SDC20                      |         | SDC21        | SDC30      | SI      | DC31       | SDC40A/40B/40G |  |
|             | (02, 04)                   | (09)    | (03, 06, 08) | (040, 041) | (045)   | (446, 546) | 300407/400/400 |  |
|             | Pin No.                    | Pin No. | Pin No.      | Pin No.    | Pin No. | Pin No.    | Pin No.        |  |
| RDA         | 17                         | 18      | 27           | 18         | 18      | 27         | 59             |  |
| RDB         | 18                         | 19      | 28           | 19         | 19      | 28         | 60             |  |
| SDA         | 15                         | 16      | 25           | 16         | 16      | 25         | 57             |  |
| SDB         | 16                         | 17      | 26           | 17         | 17      | 26         | 58             |  |
| SG          | 5                          | 5       | 29           | 5          | 5       | 29         | 61             |  |
| FG          | 3, 4                       | 3, 4    | 3, 4         | 3, 4       | 3, 4    | 3, 4       | 3              |  |

|             | Model of control equipment |            |         |                       |  |  |  |  |
|-------------|----------------------------|------------|---------|-----------------------|--|--|--|--|
| Signal name | CMF050<br>CML              | PBC201-VN2 | CMC10B  | AHC2001<br>SCU module |  |  |  |  |
|             | Pin No.                    | Pin No.    | Pin No. | Pin No.               |  |  |  |  |
| RDA         | 7                          | 14         | 13      | 3                     |  |  |  |  |
| RDB         | 8                          | 15         | 14      | 2                     |  |  |  |  |
| SDA         | 9                          | 12         | 11      | 5                     |  |  |  |  |
| SDB         | 10                         | 13         | 12      | 4                     |  |  |  |  |
| SG          | 12                         | 16         | 15      | 1                     |  |  |  |  |
| FG          | 19                         | 3          | -       | -                     |  |  |  |  |

Terminating resistor should be provided for control equipment which will be a terminal.

<sup>\*3</sup> Connect FG grounding to the single-sided end of a cable shield line.

#### RS485 connection diagram 4)

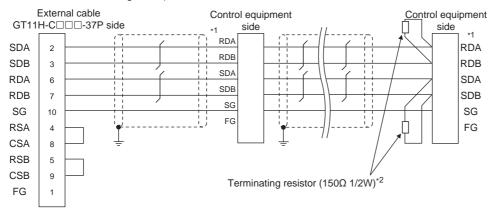

\*1 Pin No. of control equipment differs depending on model and optional function model.

Refer to the following table. The numbers in ( ) of the following table correspond to optional function models.

|             | Model of control equipment |         |              |            |         |            |                |  |
|-------------|----------------------------|---------|--------------|------------|---------|------------|----------------|--|
| Signal name | SD                         | C20     | SDC21        | SDC30      | S       | DC31       | SDC40A/40B/40G |  |
|             | (02, 04)                   | (09)    | (03, 06, 08) | (040, 041) | (045)   | (446, 546) | 3DC40A/40B/40G |  |
|             | Pin No.                    | Pin No. | Pin No.      | Pin No.    | Pin No. | Pin No.    | Pin No.        |  |
| RDA         | 17                         | 18      | 27           | 18         | 18      | 27         | 59             |  |
| RDB         | 18                         | 19      | 28           | 19         | 19      | 28         | 60             |  |
| SDA         | 15                         | 16      | 25           | 16         | 16      | 25         | 57             |  |
| SDB         | 16                         | 17      | 26           | 17         | 17      | 26         | 58             |  |
| SG          | 5                          | 5       | 29           | 5          | 5       | 29         | 61             |  |
| FG          | 3, 4                       | 3, 4    | 3, 4         | 3, 4       | 3, 4    | 3, 4       | 3              |  |

|             | Model of control equipment |            |         |                       |  |  |  |  |
|-------------|----------------------------|------------|---------|-----------------------|--|--|--|--|
| Signal name | CMF050<br>CML              | PBC201-VN2 | CMC10B  | AHC2001<br>SCU module |  |  |  |  |
|             | Pin No.                    | Pin No.    | Pin No. | Pin No.               |  |  |  |  |
| RDA         | 7                          | 14         | 13      | 3                     |  |  |  |  |
| RDB         | 8                          | 15         | 14      | 2                     |  |  |  |  |
| SDA         | 9                          | 12         | 11      | 5                     |  |  |  |  |
| SDB         | 10                         | 13         | 12      | 4                     |  |  |  |  |
| SG          | 12                         | 16         | 15      | 1                     |  |  |  |  |
| FG          | 19                         | 3          | -       | -                     |  |  |  |  |

<sup>\*2</sup> Terminating resistor should be provided for control equipment which will be a terminal.

<sup>\*3</sup> Connect FG grounding to the single-sided end of a cable shield line.

#### RS485 connection diagram 5)

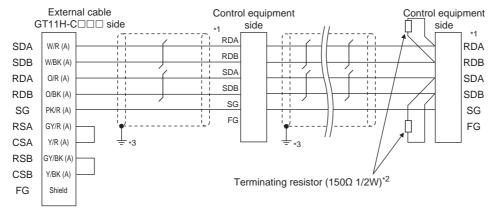

\*1 Pin No. of control equipment differs depending on model and optional function model. Refer to the following table. The numbers in ( ) of the following table correspond to optional function models.

|             | Model of control equipment |         |              |            |         |            |                |  |
|-------------|----------------------------|---------|--------------|------------|---------|------------|----------------|--|
| Signal name | SDC20                      |         | SDC21        | SDC30      | S       | DC31       | SDC40A/40B/40G |  |
|             | (02, 04)                   | (09)    | (03, 06, 08) | (040, 041) | (045)   | (446, 546) | SDC40A/40B/40G |  |
|             | Pin No.                    | Pin No. | Pin No.      | Pin No.    | Pin No. | Pin No.    | Pin No.        |  |
| RDA         | 17                         | 18      | 27           | 18         | 18      | 27         | 59             |  |
| RDB         | 18                         | 19      | 28           | 19         | 19      | 28         | 60             |  |
| SDA         | 15                         | 16      | 25           | 16         | 16      | 25         | 57             |  |
| SDB         | 16                         | 17      | 26           | 17         | 17      | 26         | 58             |  |
| SG          | 5                          | 5       | 29           | 5          | 5       | 29         | 61             |  |
| FG          | 3, 4                       | 3, 4    | 3, 4         | 3, 4       | 3, 4    | 3, 4       | 3              |  |

|             | Model of control equipment |            |         |                       |  |  |  |
|-------------|----------------------------|------------|---------|-----------------------|--|--|--|
| Signal name | CMF050<br>CML              | PBC201-VN2 | CMC10B  | AHC2001<br>SCU module |  |  |  |
|             | Pin No.                    | Pin No.    | Pin No. | Pin No.               |  |  |  |
| RDA         | 7                          | 14         | 13      | 3                     |  |  |  |
| RDB         | 8                          | 15         | 14      | 2                     |  |  |  |
| SDA         | 9                          | 12         | 11      | 5                     |  |  |  |
| SDB         | 10                         | 13         | 12      | 4                     |  |  |  |
| SG          | 12                         | 16         | 15      | 1                     |  |  |  |
| FG          | 19                         | 3          | -       | -                     |  |  |  |

Terminating resistor should be provided for control equipment which will be a terminal.

<sup>\*3</sup> Connect FG grounding to the single-sided end of a cable shield line.

#### RS485 connection diagram 6)

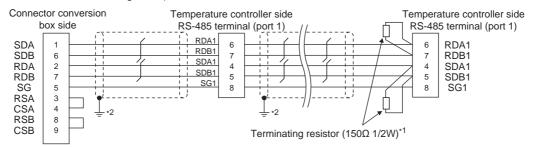

- \*1 Terminating resistor should be provided for a temperature controller which will be a terminal.
- \*2 Connect FG grounding to the single-sided end of a cable shield line.

#### RS485 connection diagram 7)

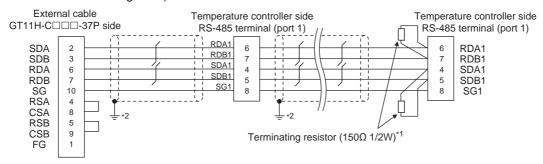

- \*1 Terminating resistor should be provided for a temperature controller which will be a terminal.
- \*2 Connect FG grounding to the single-sided end of a cable shield line.

#### RS485 connection diagram 8)

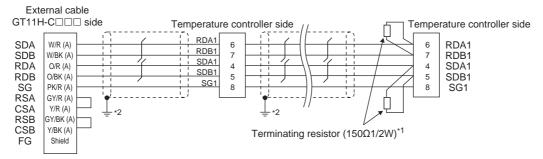

- \*1 Terminating resistor should be provided for a temperature controller which will be a terminal.
- \*2 Connect FG grounding to the single-sided end of a cable shield line.

#### RS485 connection diagram 9)

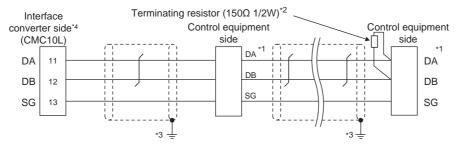

Pin No. of control equipment differs depending on the model. Refer to the following table.

|             | Model of control equipment |               |            |         |         |  |  |
|-------------|----------------------------|---------------|------------|---------|---------|--|--|
| Signal name | SDC45/46                   | CMS<br>CMF015 | MQV<br>MPC | MVF     | RX      |  |  |
|             | Pin No.                    | Pin No.       | Pin No.    | Pin No. | Pin No. |  |  |
| DA          | C10                        | 5             | 7          | 1       | 1       |  |  |
| DB          | C11                        | 6             | 8          | 2       | 2       |  |  |
| SG          | C12                        | 10            | 9          | 7       | 3       |  |  |

- \*2 Terminating resistors should be provided for an Interface converter and control equipment which will be terminals.
- \*3 Connect FG grounding to the single-sided end of a cable shield line.
- \*4 Since the Interface converter has a built-in terminating resistor, set the terminating resistor of GOT to "Enable".
  For details of terminating resistor settings, refer to the following.

52.5.5 Connecting to CMC10L

## Precautions when preparing a cable

- (1) Cable length
  - (a) The length of the RS-485 cable used for connecting the control equipment to the communication converter The length of the RS-485 cable must be 500m or less.
  - (b) The length of the RS-485 cable used for connecting the connected equipment to the GOT. The total distance (between GOT and controllers) of RS-485 cable must be 13m or less.
- (2) Connector conversion box side connector For the connector conversion box side connector, refer to the following.

6.6 Connector Conversion Box

(3) External cable side connector

For the connector specifications of the external cable side, refer to the following.

8.2 External Cable, Relay Cable

(4) AZBIL control equipment side connector Use the connector compatible with the AZBIL control equipment side module. For details, refer to the user's manual of the AZBIL control equipment.

#### Connecting terminating resistors

AZBIL control equipment side
 When connecting an AZBIL control equipment to the GOT, a terminating resistor must be connected.

52.5 Control Equipment Side Setting

# 52.4 GOT Side Settings

# 52.4.1 Setting communication interface (Communication settings)

Set the channel of the connected equipment.

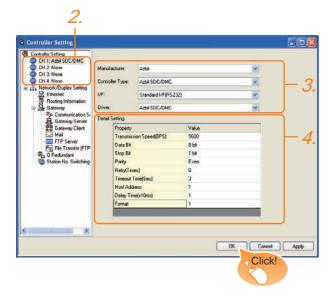

- Select [Common] → [Controller Setting] from the menu.
- The Controller Setting window is displayed. Select the channel to be used from the list menu.
- Set the following items.
  - Manufacturer: Azbil
  - Controller Type: Set as follows.
     When connecting to DMC50 and AHC2001>
     Azbil DMC50
    - <When connecting to a module other than the above> Azbil SDC/DMC
  - I/F: Interface to be used
  - Driver: Azbil SDC/DMC
- The detailed setting is displayed after Manufacturer, Controller Type, I/F, and Driver are set. Make the settings according to the usage environment.

52.4.2 Communication detail settings

Click the OK button when settings are completed.

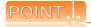

The settings of connecting equipment can be confirmed in [I/F Communication Setting]. For details, refer to the following.

18.1.2 I/F communication setting

## 52.4.2 Communication detail settings

| Item                  | Description                                                                                                    | Range                                                        |
|-----------------------|----------------------------------------------------------------------------------------------------|--------------------------------------------------------------|
| Transmission<br>Speed | Set this item when change the transmission speed used for communication with the connected equipment. (Default: 9600bps)                  | 9600bps,<br>19200bps,<br>38400bps,<br>57600bps,<br>115200bps |
| Data Bit              | Set this item when change the data length used for communication with the connected equipment. (Default: 8bit)                            | 7bit/8bit                                                    |
| Stop Bit              | Specify the stop bit length for communications. (Default: 1bit)                                                                           | 1bit/2bits                                                   |
| Parity                | Specify whether or not to perform a parity check, and how it is performed during communication. (Default: Even)                           | None<br>Even<br>Odd                                          |
| Retry                 | Set the number of retries to be performed when a communication error occurs. (Default: 0time)                                             | 0 to 5times                                                  |
| Timeout Time          | Set the time period for a communication to time out. (Default: 3sec)                                                                      | 3 to 30sec                                                   |
| Host<br>Address*3*4   | Specify the host address (station No. of the GOT to which the temperature controller is connected) in the connected network. (Default: 1) | 1 to 15                                                      |
| Delay Time            | Set this item to adjust the transmission timing of the communication request from the GOT. *1 (Default: 1ms)                              | 0 to 300ms                                                   |
| Format <sup>*2</sup>  | Select the communication format. (Default: 1) format 1: only continuous access format 2: continuous access and random access              | 1/2                                                          |

- \*1 Do not specify "0"
- Format is ignored when connecting to DMC50.
- \*3 Host Address is ignored when connecting to DMC10 or SDC.
- \*4 Host Address is valid when connecting to DMC50. Devices to be the target of Host Address setting differ depending on the system configuration.
  - When connecting to the temperature controller via COM module
    - Specify the station No. of the COM module.
  - When connecting to the temperature controller directly Specify the station No. of the temperature controller.

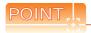

## (1) Format setting

The compatible format of temperature controller differs depending on model.

| Model                                                                                  | Compatible format              |
|----------------------------------------------------------------------------------------|--------------------------------|
| SDC20/21, SDC30/31, SDC40A/40B/40G,<br>CMS, CMF, CML, MQV, MPC, MVF,<br>PBC201-VN2, RX | Format 1 only                  |
| DMC10, SDC15, SDC25/26, SDC35/36,<br>SDC45/46, AUR350C, AUR450C, CMC10B                | Format 1 or<br>Format 2        |
| DMC50, AHC2001                                                                         | The format setting is invalid. |

For the continuous access and random access of the control equipment, refer to the following manual.

User's Manual of the AZBIL control equipment

(2) Communication interface setting by Utility The communication interface setting can be changed on the Utility's [Communication setting] after writing [Communication Settings] of project

For details on the Utility, refer to the following manual.

11. COMMUNICATION INTERFACE SETTING (COMMUNICATION SETTING)

(3) Precedence in communication settings When settings are made by GT Designer3 or the Utility, the latest setting is effective.

# 52.5 Control Equipment Side Setting

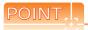

AZBIL control equipment

For details of AZBIL control equipment, refer to the following manual.

User's Manual of the AZBIL control equipment

| Model                  |                           | Refer to |
|------------------------|---------------------------|----------|
| Control<br>equipment   | DMC10                     | 52.5.1   |
|                        | DMC50                     | 52.5.6   |
|                        | SDC15, SDC25/26, SDC35/36 | 52.5.3   |
|                        | SDC20/21                  | 52.5.4   |
|                        | SDC30/31                  | 52.5.4   |
|                        | SDC40A/40B/40G            | 52.5.2   |
|                        | SDC45/46                  | 52.5.7   |
|                        | CMS, CMF015               | 52.5.8   |
|                        | CML, CMF050               | 52.5.9   |
|                        | MQV                       | 52.5.10  |
|                        | MPC                       | 52.5.11  |
|                        | PBC201-VN2                | 52.5.12  |
|                        | MVF                       | 52.5.13  |
|                        | AUR350C, AUR450C          | 52.5.14  |
|                        | RX                        | 52.5.15  |
|                        | CMC10B                    | 52.5.16  |
|                        | AHC2001 CPU module        | 52.5.17  |
|                        | AHC2001 SCU module        | 52.5.18  |
| Interface<br>converter | CMC10L                    | 52.5.5   |

#### 52.5.1 Connecting to DMC10

#### Communication settings

Make the communication settings by operating the Smart Loader Package (SLP-D10) of the temperature controller.

| Item                                | Set value               |
|-------------------------------------|-------------------------|
| Transmission speed*1                | 9600bps, 19200bps       |
| Communication mode*2                | CPL                     |
| Data bit                            | 8bits                   |
| Parity bit*1                        | Even, none              |
| Stop bit                            | 2bits                   |
| Communication minimum response time | 1ms, 10ms, 100ms, 200ms |
| Station address*3*4                 | 0 to F                  |

- Adjust the settings with GOT settings.
- Set to CPL.
- Select the station address without overlapping with that of other units.

#### Station address setting

Set the station address using the rotary switch for the station address.

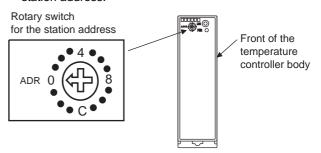

#### 52.5.2 Connecting to SDC40A/40B/ 40G

#### Communication settings

Make the communication settings by operating the key of the temperature controller.

| Item                 | Set value   |
|----------------------|-------------|
| Transmission speed*1 | 9600bps     |
| Data bit             | 8bits       |
| Parity bit*1         | Even, none  |
| Stop bit             | 1bit, 2bits |
| Station address*2*3  | 0 to 127    |

- Set the same transmission speed as that of the GOT side.
- Do not set to "0"
- Select the station address without overlapping with that of

#### 52.5.3 Connecting to SDC15, SDC25/26 or SDC35/36

#### Communication settings

Make the communication settings by operating the key or Smart Loader Package (SLP-C35) of the temperature controller.

| Item                                | Set value         |
|-------------------------------------|-------------------|
| Transmission speed*1                | 9600bps, 19200bps |
| Communication mode*2                | CPL               |
| Data bit*1                          | 7bits, 8bits      |
| Parity bit*1                        | Odd, even, none   |
| Stop bit*1                          | 1bit, 2bits       |
| Communication minimum response time | 1 to 250ms        |
| Station address*3*4                 | 0 to 127          |

- Set the same transmission speed as that of the GOT side.
- \*2 \*3 Set to CPL.
- Do not set to "0"
- Select the station address without overlapping with that of other units.

## 52.5.4 Connecting to SDC20/21, SDC30/31

#### Communication settings

Make the communication settings by operating the key of the temperature controller.

| Item                 | Set value |
|----------------------|-----------|
| Transmission speed*1 | 9600bps   |
| Data bit             | 8bits     |
| Parity bit           | Disable   |
| Stop bit             | 2bits     |
| Station address*2*3  | 0 to 127  |

- Set the same transmission speed as that of the GOT side.
- Do not set to "0".
- Select the station address without overlapping with that of other units.

#### 52.5.5 Connecting to CMC10L

#### Communication settings

Make the communication settings by operating the DIP switch of the control equipment.

| Item                 | Set value                   |  |  |
|----------------------|-----------------------------|--|--|
| Transmission speed*1 | 9600bps, 19200bps, 38400bps |  |  |
| Frame length*2       | 9 to 15bits                 |  |  |

- Set the same transmission speed as that of the GOT side.
- The sum of data length, parity bit and stop bit

## Settings by switch

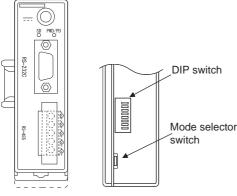

Front view of CMC10L body Rear view of CMC10L body

#### (1) Setting DIP switches

#### (a) Transmission speed settings

| Transmission | S   | witch N | 0. |                         |
|--------------|-----|---------|----|-------------------------|
| speed (bps)  | 1   | 2       | 3  | 0                       |
| 9600         | ON  | OFF     | ON | Set these —<br>switches |
| 19200        | OFF | ON      | ON |                         |
| 38400        | ON  | ON      | ON |                         |

#### (b) Frame length settings

| Frame length | S   | witch N | 0.  |        |
|--------------|-----|---------|-----|--------|
|              | 4   | 5       | 6   |        |
| 8bits        | OFF | OFF     | OFF |        |
| 9bits        | ON  | OFF     | OFF |        |
| 10bits       | OFF | ON      | OFF | Set th |
| 11bits       | ON  | ON      | OFF | switc  |
| 12bits       | OFF | OFF     | ON  |        |
| 13bits       | ON  | OFF     | ON  |        |
| 14bits       | OFF | ON      | ON  |        |
| 15bits       | ON  | ON      | ON  |        |

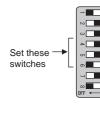

#### (c) Connecting terminating resistors

| Terminating | Switch No. |                    |
|-------------|------------|--------------------|
| resistor    | 8          |                    |
| Enable      | ON         |                    |
| Disable     | OFF        | Set these switches |

(2) Mode selector switch settings Set the switch to "TERMINAL".

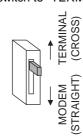

#### 52.5.6 Connecting to DMC50

#### Communication settings

Make the communication settings by operating the Smart Loader Package (SLP-D50/SLP-H21)of the temperature controller.

| Item                  | Set value                   |
|-----------------------|-----------------------------|
| Transmission speed*1  | 9600bps, 19200bps, 38400bps |
| Communication mode    | CPL                         |
| Data bit              | 8bits (fixed)               |
| Parity bit            | Even (fixed)                |
| Stop bit              | 1bit (fixed)                |
| Station address*2*3*4 | 0 to F                      |

- \*1 Adjust the settings with GOT settings.
- \*2 Set the station address using the rotary switch for the station address.
- \*3 Do not set to "0".
- \*4 Select the station address without overlapping with that of other units.

#### Station address setting

Set the station address using the rotary switch for the station address.

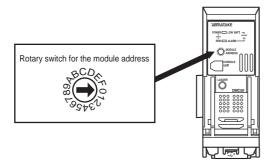

## 52.5.7 Connecting to SDC45/46

#### Communication settings

Make the communication settings by operating the Smart Loader Package (SLP-C45) of the temperature controller.

| Item                  | Set value                   |
|-----------------------|-----------------------------|
| Transmission speed*1  | 9600bps ,19200bps, 38400bps |
| Communication mode*2  | CPL                         |
| Data bit              | 7bits, 8bits                |
| Parity bit*1          | Even, Odd, None             |
| Stop bit              | 1bit, 2bits                 |
| Communication minimum | 1 to 250ms                  |
| response time*5       | 1 to 200110                 |
| Station address*3*4   | 0 to 120                    |

- \*1 Adjust the settings with GOT settings.
- \*2 Set to CPL.
- \*3 Do not set to "0"
- \*4 Select the station address without overlapping with that of other units.
- \*5 When using the interface converter CMC10L, set the communication minimum response time to 3ms or more.

#### 52.5.8 Connecting to CMS, CMF015

#### Communication settings

Make the communication settings by operating the key of the control equipment.

| Item                 | Set value                                     |
|----------------------|-----------------------------------------------|
| Transmission speed*1 | 9600bps                                       |
| Communication        | 0: 8-bit data length, Even parity, Stop bit 1 |
| condition selection  | 1: 8-bit data length, Non parity, Stop bit 2  |
| Station address*2*3  | 0 to 99                                       |

- \*1 Adjust the settings with GOT settings.
- \*2 Do not set to "0"
- \*3 Select the station address without overlapping with that of other units.

## 52.5.9 Connecting to CML, CMF050

#### Communication settings

Make the communication settings by operating the key of the control equipment.

| Item                    | Set value                                      |
|-------------------------|------------------------------------------------|
| Transmission speed*1    | 9600bps                                        |
| Communication condition | 00: 8-bit data length, Even parity, Stop bit 1 |
| selection*1             | 01: 8-bit data length, Non parity, Stop bit 2  |
| Station address*2*3     | 0 to 7F                                        |

- \*1 Adjust the settings with GOT settings.
- \*2 Do not set to "0"
- \*3 Select the station address without overlapping with that of other units.

## 52.5.10 Connecting to MQV

#### Communication settings

Make the communication settings by operating the key of the control equipment.

| Item                    | Set value                                      |
|-------------------------|------------------------------------------------|
| Transmission speed*1    | 9600bps ,19200bps, 38400bps                    |
| Communication condition | 00: 8-bit data length, Even parity, Stop bit 1 |
| selection*1             | 01: 8-bit data length, Non parity, Stop bit 2  |
| Station address*2*3     | 0 to 127                                       |

- \*1 Adjust the settings with GOT settings.
- \*2 Do not set to "0".
- \*3 Select the station address without overlapping with that of other units.

## 52.5.11 Connecting to MPC

#### Communication settings

Make the communication settings by operating the key of the control equipment.

| Item                    | Set value                                     |
|-------------------------|-----------------------------------------------|
| Transmission speed*1    | 9600bps ,19200bps, 38400bps                   |
| Communication condition | 0: 8-bit data length, Even parity, Stop bit 1 |
| selection*1             | 1: 8-bit data length, Non parity, Stop bit 2  |
| Station address*2*3     | 0 to 127                                      |

- Adjust the settings with GOT settings.
- Do not set to "0"
- Select the station address without overlapping with that of other units.

## 52.5.12 Connecting to PBC201-VN2

#### Communication settings

Make the communication settings by operating the key of the control equipment.

| Item                      | Set value                                |
|---------------------------|------------------------------------------|
| Communication protocol    | CPL                                      |
| Transmission speed*1      | 9600bps ,19200bps, 38400bps<br>115200bps |
| Communication condition   | 0: Even parity, Stop bit 1               |
| selection*1               | 1: Odd parity, Stop bit 1                |
| (Fixed 8-bit data length) | 2: Non parity, Stop bit 2                |
| Station address*2*3       | 0 to 126                                 |

- Adjust the settings with GOT settings.
- \*2 Do not set to "0"
- Select the station address without overlapping with that of

## 52.5.13 Connecting to MVF

#### Communication settings

Make the communication settings by operating the switch of the control equipment.

| Item                    | Set value                                  |
|-------------------------|--------------------------------------------|
| Transmission speed*1    | 9600bps, 19200bps                          |
| Communication condition | 8-bit data length, Even parity, Stop bit 1 |
| selection*1             | 8-bit data length, Non parity, Stop bit 2  |
| Station address*2*3     | 0 to F                                     |

- Adjust the settings with GOT settings.
- Do not set to "0"
- Select the station address without overlapping with that of other units.

#### Settings by switch

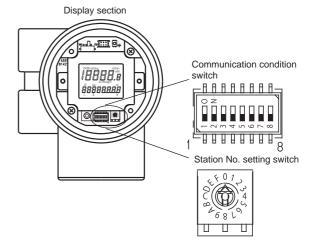

(1) Transmission speed settings Set the communication condition switch.

| Transmission | Switch No. |     |     |  |
|--------------|------------|-----|-----|--|
| speed (bps)  | 1          | 2   | 3   |  |
| 9600         | ON         | ON  | OFF |  |
| 19200        | ON         | OFF | OFF |  |

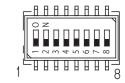

(2) Communication condition selection Set the communication condition switch.

| Communication condition                    | Switch No. |
|--------------------------------------------|------------|
| Communication condition                    | 4          |
| 8-bit data length, Even parity, Stop bit 1 | OFF        |
| 8-bit data length, Non parity, Stop bit 2  | ON         |

(3) Station address setting Set the station address switch.

Station No. setting switch

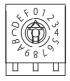

# 52.5.14 Connecting to AUR350C, AUR450C

#### Communication settings

Make the communication settings by operating the Smart Loader Package (SLP-A35, SLP-A45) of the control equipment.

| Item                    | Set value                                  |
|-------------------------|--------------------------------------------|
| Transmission speed*1    | 9600bps, 19200bps                          |
| Communication condition | 8-bit data length, Even parity, Stop bit 1 |
| selection*1             | 8-bit data length, Non parity, Stop bit 2  |
| Station address*2*3     | 0 to F                                     |

- \*1 Adjust the settings with GOT settings.
- \*2 Do not set to "0".
- \*3 Select the station address without overlapping with that of other units

#### Station address setting

Set the station address switch.

#### (1) For AUR350C

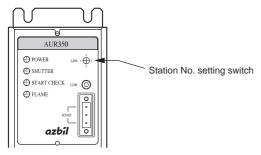

#### (2) For AUR450C

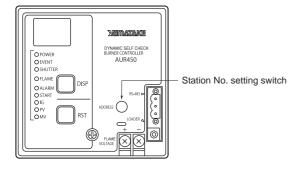

#### 52.5.15 Connecting to RX

#### Communication settings

Make the communication settings by operating the Smart Loader Package (SLP-RX) of the control equipment.

| Item                                | Set value                                                        |
|-------------------------------------|------------------------------------------------------------------|
| Transmission speed*1                | 9600bps, 19200bps, 38400bps                                      |
| Communication condition selection*1 | Even parity stop 1 (8-bit data length, Even parity, Stop bit 1)  |
|                                     | Even parity stop 2 (8-bit data length, Even parity, Stop bit 2)  |
|                                     | Odd parity stop 1<br>(8-bit data length, Odd parity, Stop bit 1) |
|                                     | Odd parity stop 2<br>(8-bit data length, Odd parity, Stop bit 2) |
| Station address*2*3                 | 1 to 32                                                          |

- \*1 Adjust the settings with GOT settings.
- \*2 Do not set to "0
  \*3 Select the static
- \*3 Select the station address without overlapping with that of other units.

## 52.5.16 Connecting to CMC10B

#### Communication settings

Make the communication settings by operating the Smart Loader Package (SLP-CM1) of the control equipment.

| Item                               | Set value                                     |
|------------------------------------|-----------------------------------------------|
| Transmission speed*1               | 9600bps, 19200bps                             |
| Communication format <sup>*1</sup> | 0: 8-bit data length, Even parity, Stop bit 1 |
| Communication format               | 1: 8-bit data length, Non parity, Stop bit 2  |
| Station address*2*3                | 0 to 99                                       |

- \*1 Adjust the settings with GOT settings.
- \*2 Do not set to "0"
- \*3 Select the station address without overlapping with that of other units.

#### Station address setting

Set the station address switch.

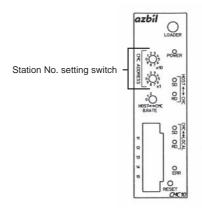

## 52.5.17 Connecting to AHC2001 CPU module

#### Communication settings

Make the communication settings by operating the key of the temperature controller or Smart Loader Package (SLP-D50 or SLP-H21).

| Item                 | Set value                             |
|----------------------|---------------------------------------|
| Transmission speed*1 | 9600bps, 19200bps, 38400bps, 57600bps |
| Mode*2               | 1:CPL                                 |
| Data bit             | 8bits (fixed)                         |
| Parity bit           | Even (fixed)                          |
| Stop bit             | 1bit (fixed)                          |
| Station address*3    | 1 to 15 <sup>*4</sup>                 |

- The transmission speed setting must be consistent with that of the GOT side.
- \*2 Set to 1:CPL
- Select the station address without overlapping with that of \*3 other units
- Although the device address range of AHC2001 is 1 to 127, use the device setting range of DMC50 of 1 to 15.

## 52.5.18 Connecting to AHC2001 SCU module

#### Communication settings

Make the communication settings by operating the key of the temperature controller or Smart Loader Package (SLP-D50 or SLP-H21).

| Item                 | Set value                   |
|----------------------|-----------------------------|
| Transmission speed*1 | 9600bps, 19200bps, 38400bps |
| Protocol setting*2   | 2:CPL                       |
| Data bit*1           | 7bits, 8bits                |
| Parity bit*1         | 0: None, 1: Even, 2: Odd    |
| Stop bit*1           | 1bit, 2bits                 |
| Half-duplex/Duplex*3 | 0: Half-duplex              |
| Spacing transmission | 0 (fixed)                   |

- Adjust the settings of transmission speed, data length, parity bit, and stop bit with that of the GOT.
- Set to 2:CPL
- Set to 0: Half-duplex.

## 52.5.19 Station number setting

Set each station number so that no station number overlaps. The station number can be set without regard to the cable connection order. There is no problem even if station numbers are not consecutive.

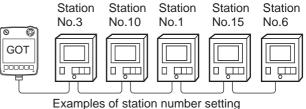

#### (1) Direct specification

When setting the device, specify the station number of the control equipment of which data is to be changed.

| Model                                        | Specification range |
|----------------------------------------------|---------------------|
| SDC40A/40B/40G, SDC15,                       |                     |
| SDC25/26, SDC35/36,                          | 1 to 127            |
| SDC20/21, SDC30/31,<br>CML, CMF050, MQV, MPC |                     |
| PBC201-VN2                                   | 1 to 100            |
|                                              | 1 to 126            |
| SDC45/46                                     | 1 to 120            |
| CMS, CMF015, CMC10B                          | 1 to 99             |
| RX                                           | 1 to 32             |
| DMC10, DMC50, MVF,                           | 1 to 15             |
| AUR350C, AUR450C, AHC2001*1                  |                     |

Although the station number range of AHC2001 is 1 to 127, use the station number range of DMC50 of 1 to 15.

#### (2) Indirect specification

When setting the device, indirectly specify the station number of the control equipment of which data is to be changed using the 16-bit GOT internal data register (GD10 to GD25).

When specifying the station No. shown in the table below on GT Designer3, the value of GD10 to GD25 compatible to the station No. specification will be the station No. of the control equipment.

| Specific station |                 | Compatible | Setting range             |                                         |  |  |
|------------------|-----------------|------------|---------------------------|-----------------------------------------|--|--|
| DMC50<br>AHC2001 | Except<br>DMC50 | device     | Setting range             |                                         |  |  |
| 100              | 200             | GD10       |                           |                                         |  |  |
| 101              | 201             | GD11       | l                         |                                         |  |  |
| 102              | 202             | GD12       | 1 to 127:                 | SDC40A/40B/40G,<br>SDC15. SDC25/26.     |  |  |
| 103              | 203             | GD13       |                           | SDC15, SDC25/26,<br>SDC35/36, SDC20/21, |  |  |
| 104              | 204             | GD14       |                           | SDC30/31, CML,                          |  |  |
| 105              | 205             | GD15       |                           | CMF050, MQV, MPC                        |  |  |
| 106              | 206             | GD16       | 1 to 126:                 | PBC201-VN2                              |  |  |
| 107              | 207             | GD17       | 1 to 120:<br>1 to 99:     |                                         |  |  |
| 108              | 208             | GD18       | 1 to 32:                  | CMS, CMF015, CMC10B                     |  |  |
| 109              | 209             | GD19       | 1 to 15:                  | DMC10, DMC50, MVF,                      |  |  |
| 110              | 210             | GD20       |                           | AUR350C, AUR450C,                       |  |  |
| 111              | 211             | GD21       |                           | AHC2001*1                               |  |  |
| 112              | 212             | GD22       |                           | etting other than the above,            |  |  |
| 113              | 213             | GD23       | an error (d<br>range) wil | dedicated device is out of              |  |  |
| 114              | 214             | GD24       | range) wii                | i occui.                                |  |  |
| 115              | 215             | GD25       |                           |                                         |  |  |

Although the station number range of AHC2001 is 1 to 127, use the station number range of DMC50 of 1 to 15.

## 52.6 Device Range that Can Be Set

| For details on the device range of controllers that can be used on GT14 Handy, refer to the following manuals. |
|----------------------------------------------------------------------------------------------------|
| GT Designer3 Version1 Screen Design Manual (Fundamentals)                                                      |
| GOT1000 Series Connection Manual (Non-Mitsubishi Products 2) for GT Works3                                     |

## 52.7 Precautions

#### Station number setting of the temperature controller system

- When connecting to DMC10 or SDC
   Make sure to establish temperature controller system with No.1 station.
- When connecting to DMC50/AHC2001
   A COM module or temperature controller with the station number set with the host address must be included.

52.4.2 Communication detail settings

#### ■ GOT clock control

Since the control equipment does not have a clock function, the settings of "time adjusting" or "time broad cast" by GOT clock control will be disabled.

#### Cutting the portion of multiple connection of the controller

By setting GOT internal device, GOT can cut the portion of multiple connection of the controller. For example, faulty station that has communication timeout can be cut from the system.

For details of the setting contents of GOT internal device, refer to the following manual.

GT Designer3 Version1 Screen Design Manual

#### ■ Combination use of DMC50/AHC2001 and DMC10/SDC

GOT does not support connections with DMC50 and DMC10/SDC mixed.

#### Station number range of AHC2001

Although the station number range of AHC2001 is 1 to 127, use the station number range of DMC50 of 1 to 15.

#### ■ Device range of AHC2001

The GOT does not support all the devices of AHC2001.

Use AHC2001 with the GOT within the device range equivalent to that of DMC50.

# 53. CONNECTION TO RKC TEMPERATURE CONTROLLER

# 53.1 Connectable Model List

The following table shows the connectable models.

| Series     | Model name*1 | Clock | Communication type | GT14<br>Handy | Refer to |
|------------|--------------|-------|--------------------|---------------|----------|
|            | H-PCP-J      | ×     | RS-232<br>RS-422   | 0             | 53.2.1   |
| SR Mini HG | H-PCP-A      |       | RS-232             |               | 53.2.2   |
|            | H-PCP-B      | ×     | RS-422             | 0             |          |
|            | Z-TIO        |       |                    |               |          |
| SRZ        | Z-DIO        | ×     | RS-232<br>RS-422   | 0             | 53.2.3   |
|            | Z-CT         |       | 110 122            |               |          |
|            | CB100        |       |                    |               |          |
|            | CB400        |       |                    |               |          |
| СВ         | CB500        | ×     | RS-232             | 0             | 53.2.4   |
|            | CB700        |       |                    |               |          |
|            | CB900        |       |                    |               |          |
|            | FB100        | ×     | RS-232             | 0             |          |
| FB         | FB400        | .,    | RS-232<br>RS-422   | 0             | 53.2.5   |
|            | FB900        | ×     |                    |               |          |
|            | RB100        |       | RS-232             |               | 53.2.6   |
|            | RB400        |       |                    | 0             |          |
| RB         | RB500        | ×     |                    |               |          |
|            | RB700        |       |                    |               |          |
|            | RB900        |       |                    |               |          |
| PF         | PF900        | ×     | RS-232<br>RS-422   | 0             | 53.2.7   |
| FI         | PF901        | ^     |                    |               |          |
|            | HA400        |       | RS-232             | 0             | 53.2.7   |
| НА         | HA401        |       |                    |               |          |
| IIA        | HA900        | ×     | RS-422             |               |          |
|            | HA901        |       |                    |               |          |
| RMC        | RMC500       | ×     | RS-485             | 0             | 53.2.7   |
| MA         | MA900        | Ü     | RS-232             |               | 53.2.7   |
| MA         | MA901        | ×     | RS-422             | 0             |          |
| AG         | AG500        | ×     | RS-422             | 0             | 53.2.7   |
| THV        | THV-A1       | ×     | RS-422<br>RS-485   | 0             | 53.2.7   |
| SA         | SA100        |       | DO 222             |               | 53.2.7   |
|            | SA200        | ×     | RS-232             | 0             |          |
| SRX        | X-TIO        | ×     | RS-232<br>RS-485   | 0             | 53.2.8   |
| SB         | SB1          | ×     | RS-485             | 0             | 53.2.9   |
| B400       | B400         | ×     | RS-422             | 0             | 53.2.10  |

From the models of temperature controller, select the detailed model name which supports each communication type and communication protocol (MODBUS). For the detailed model names of RKC temperature controllers, refer to the following catalog.

Catalog of RKC temperature controllers

# 53.2 System Configuration

## 53.2.1 Connecting to H-PCP-J

■ When connecting to one temperature controller

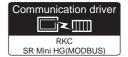

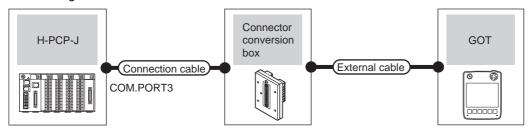

| Temperati | ure controller      | Connection cable                                                                               | Conversion connector*1 | Connector      | External cable                                                | GOT                   | Total<br>distance | Number of connectable |
|-----------|---------------------|------------------------------------------------------------------------------------------------|------------------------|----------------|---------------------------------------------------------------|-----------------------|-------------------|-----------------------|
| Model     | Communica tion type | Cable model Connection diagram number                                                          | Model                  | conversion box |                                                               | model                 |                   | equipment             |
| H-PCP-1   | RS-232              | W-BF-28-0500(0.5m)*1 W-BF-28-1000(1m)*1 W-BF-28-3000(3m)*1 or User RS232 connection diagram 1) | -                      | GT11H-CNB-37S  | GT11H-C30-37P(3m)                                             | GT <b>14</b><br>Handy | 6m                | 1 temperature         |
| H-PCP-J   |                     | W-BF-02-0500(0.5m)*1<br>W-BF-02-1000(1m)*1<br>W-BF-02-3000(3m)*1                               | FAX067 <sup>*1</sup>   | GT11H-CNB-37S  | GT11H-C30-37P(3m)                                             | GT14<br>Handy         | 6m                | GOT                   |
|           | RS-422              | (User)<br>RS422 connection<br>diagram 1)                                                       | -                      | GT11H-CNB-37S  | GT11H-C30-37P(3m)<br>GT11H-C60-37P(6m)<br>GT11H-C100-37P(10m) | GT <b>14</b><br>Handy | 13m               |                       |

<sup>\*1</sup> Product manufactured by RKC. For details of the product, contact RKC.

## (2) When using the external cable (GT11H-C $\square\square$ -37P)

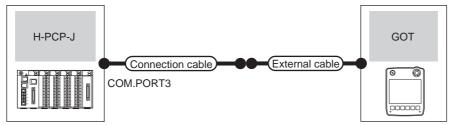

| Tempera | ature controller   | Connection cable                                                 | Connection cable Conversion connector*1 External cable |                                                               | GOT           | Total    | Number of connectable          |
|---------|--------------------|------------------------------------------------------------------|--------------------------------------------------------|---------------------------------------------------------------|---------------|----------|--------------------------------|
| Model   | Communication type | Cable model Connection diagram number                            | Model                                                  | External dasio                                                | model         | distance | equipment                      |
|         |                    | User RS232 connection diagram 2)                                 | -                                                      | GT11H-C30-37P(3m)                                             | GT14<br>Handy | 6m       |                                |
| H-PCP-J | RS-232             | W-BF-02-0500(0.5m)*1<br>W-BF-02-1000(1m)*1<br>W-BF-02-3000(3m)*1 | FAX067 <sup>*1</sup>                                   | GT11H-C30-37P(3m) RS232 connection diagram 13)                | GT14<br>Handy | 6m       | 1 temperature controller for 1 |
|         | RS-422             | User RS422 connection diagram 2)                                 | -                                                      | GT11H-C30-37P(3m)<br>GT11H-C60-37P(6m)<br>GT11H-C100-37P(10m) | GT14<br>Handy | 13m      |                                |

<sup>1</sup> Product manufactured by RKC. For details of the product, contact RKC.

#### (3) When using the external cable (GT11H-C $\square\square$ )

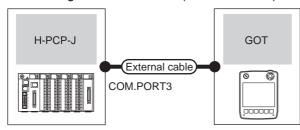

| Tempe   | erature controller  Communication type | Conversion connector*1  Model | . External cable                                                         | GOT<br>model          | Total distance | Number of connectable equipment    |
|---------|----------------------------------------|-------------------------------|--------------------------------------------------------------------------|-----------------------|----------------|------------------------------------|
|         | RS-232                                 | -                             | GT11H-C30(3m)<br>GT11H-C60(6m)<br>SRS232 connection diagram 3)           | GT <b>14</b><br>Handy | 6m             |                                    |
| H-PCP-J | 110-202                                | FAX067*1                      | GT11H-C30(3m)<br>GT11H-C60(6m)<br>RS232 connection diagram 14)           | GT <b>14</b><br>Handy | 6m             | 1 temperature controller for 1 GOT |
|         | RS-422                                 |                               | GT16H-C30(3m) GT16H-C60(6m) GT16H-C100(10m)  RS422 connection diagram 3) | GT <b>14</b><br>Handy | 13m            |                                    |

Product manufactured by RKC. For details of the product, contact RKC.

#### ■ When connecting to multiple temperature controllers

#### (1) When using the connector conversion box

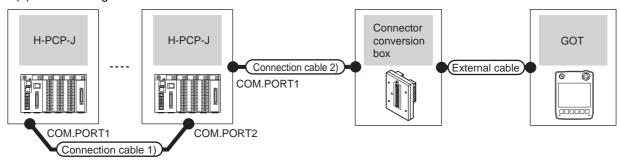

| Temper  | Communication type |                                                                  | Connection cable 2)  Cable model  Connection diagram number | Connector conversion box | External cable                                                | GOT<br>model          | Total<br>distance<br>*1 | Number of connectable equipment                     |
|---------|--------------------|------------------------------------------------------------------|-------------------------------------------------------------|--------------------------|---------------------------------------------------------------|-----------------------|-------------------------|-----------------------------------------------------|
| H-PCP-J | RS-422             | W-BF-02-0500(0.5m)*2<br>W-BF-02-1000(1m)*2<br>W-BF-02-3000(3m)*2 | (User)RS422 connection diagram 1)                           | GT11H-CNB-37S            | GT11H-C30-37P(3m)<br>GT11H-C60-37P(6m)<br>GT11H-C100-37P(10m) | GT <b>14</b><br>Handy | 13m                     | Up to 10<br>temperature<br>controllers for 1<br>GOT |

- The distance from the GOT to the temperature controller (Connection cable 1) + Connection cable 2) + External cable)
- \*2 Product manufactured by RKC. For details of the product, contact RKC.

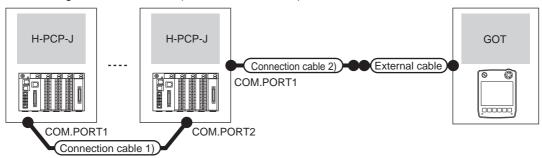

| Temperatu | ure controller      | Connection cable 1)                                              | Connection cable 2)                   |                                                               |                           | Total          | Number of                                  |
|-----------|---------------------|------------------------------------------------------------------|---------------------------------------|---------------------------------------------------------------|---------------------------|----------------|--------------------------------------------|
| Model     | Communic ation type | Cable model Connection diagram number                            | Cable model Connection diagram number | External cable                                                | GOT<br>model              | distance<br>*1 | connectable equipment                      |
| H-PCP-J   | RS-422              | W-BF-02-0500(0.5m)*2<br>W-BF-02-1000(1m)*2<br>W-BF-02-3000(3m)*2 | User RS422 connection diagram 2)      | GT11H-C30-37P(3m)<br>GT11H-C60-37P(6m)<br>GT11H-C100-37P(10m) | <sup>GT</sup> 14<br>Handy | 13m            | Up to 10 temperature controllers for 1 GOT |

The distance from the GOT to the temperature controller (Connection cable 1) + Connection cable 2) + External cable)

<sup>\*2</sup> Product manufactured by RKC. For details of the product, contact RKC.

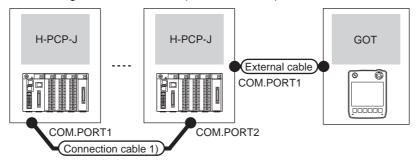

| Tempera | ature controller   | Connection cable 1)                                              |                                                                          | GOT           | Total        | Number of connectable                      |
|---------|--------------------|------------------------------------------------------------------|--------------------------------------------------------------------------|---------------|--------------|--------------------------------------------|
| Model   | Communication type | Cable model Connection diagram number                            | External cable                                                           | model         | distance*1   | equipment                                  |
| H-PCP-J | RS-422             | W-BF-02-0500(0.5m)*2<br>W-BF-02-1000(1m)*2<br>W-BF-02-3000(3m)*2 | GT11H-C30(3m) GT11H-C60(6m) GT11H-C100(10m)  RS422 connection diagram 8) | GT14<br>Handy | 13m          | Up to 10 temperature controllers for 1 GOT |
|         | *1                 | The distance from the GOT to the                                 | he temperature controller (Connection ca                                 | ble 1) + Co   | nnection cab | le 2) + External cable)                    |

The distance from the GOT to the temperature controller (Connection cable 1) + Connection cable 2) + External cable)

Product manufactured by RKC. For details of the product, contact RKC.

#### ■ When connecting to one temperature controller

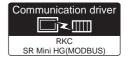

#### (1) When using the connector conversion box

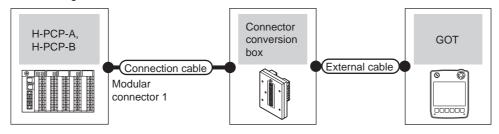

| Temperatu | ire controller      | Connection cable                                                                               | Conversion  | Connector      |                                                               | GOT                   | Total    | Number of             |
|-----------|---------------------|------------------------------------------------------------------------------------------------|-------------|----------------|---------------------------------------------------------------|-----------------------|----------|-----------------------|
| Model     | Communic ation type | Cable model Connection diagram number                                                          | connector*1 | conversion box | External cable                                                | model                 | distance | connectable equipment |
| H-PCP-A   | RS-232              | W-BF-28-0500(0.5m)*1 W-BF-28-1000(1m)*1 W-BF-28-3000(3m)*1 or User*RS232 connection diagram 1) | -           | GT11H-CNB-37S  | GT11H-C30-37P(3m)                                             | GT <b>14</b><br>Handy | 6m       | 1 temperature         |
| H-PCP-B   |                     | W-BF-02-0500(0.5m)*1<br>W-BF-02-1000(1m)*1<br>W-BF-02-3000(3m)*1                               | FAX067      | GT11H-CNB-37S  | GT11H-C30-37P(3m)                                             | GT <b>14</b><br>Handy | 6m       | GOT                   |
|           | RS-422              | (User) RS422 connection diagram 1)                                                             | -           | GT11H-CNB-37S  | GT11H-C30-37P(3m)<br>GT11H-C60-37P(6m)<br>GT11H-C100-37P(10m) | GT14<br>Handy         | 13m      |                       |

<sup>\*1</sup> Product manufactured by RKC. For details of the product, contact RKC.

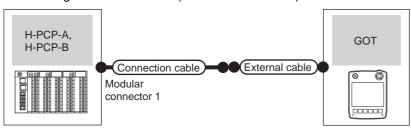

| Tempera            | ture controller    | Connection cable                                                 | Conversion     |                                                               | GOT                   | Total    | Number of connectable              |  |
|--------------------|--------------------|------------------------------------------------------------------|----------------|---------------------------------------------------------------|-----------------------|----------|------------------------------------|--|
| Model              | Communication type | Cable model Connection diagram number                            | External cable |                                                               | model                 | distance | equipment                          |  |
|                    |                    | User RS232 connection diagram 2)                                 | -              | GT11H-C30-37P(3m)                                             | GT14<br>Handy         | 6m       |                                    |  |
| H-PCP-A<br>H-PCP-B | RS-232             | W-BF-02-0500(0.5m)*1<br>W-BF-02-1000(1m)*1<br>W-BF-02-3000(3m)*1 | FAX067         | GT11H-C30-37P(3m)  RS232 connection diagram 13)               | GT14<br>Handy         | 6m       | 1 temperature controller for 1 GOT |  |
|                    | RS-422             | (User) RS422 connection diagram 2)                               | 1              | GT11H-C30-37P(3m)<br>GT11H-C60-37P(6m)<br>GT11H-C100-37P(10m) | GT <b>14</b><br>Handy | 13m      |                                    |  |

<sup>\*1</sup> Product manufactured by RKC. For details of the product, contact RKC.

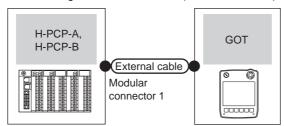

| Tempe              | rature controller  | Conversion  | External cable                                                           | GOT                   | Total    | Number of connectable          |  |
|--------------------|--------------------|-------------|--------------------------------------------------------------------------|-----------------------|----------|--------------------------------|--|
| Model              | Communication type | connector*1 | =XiO.iiai odbio                                                          | model                 | distance | equipment                      |  |
|                    |                    | -           | GT11H-C30(3m)<br>GT11H-C60(6m)                                           | GT14<br>Handy         | 6m       |                                |  |
|                    | RS-232             |             | RS232 connection diagram 3)                                              | Handy                 |          |                                |  |
| H-PCP-A<br>H-PCP-B | 110 202            | FAX067      | GT11H-C30(3m) GT11H-C60(6m)  RS232 connection diagram 14)                | GT <b>14</b><br>Handy | 6m       | 1 temperature controller for 1 |  |
|                    | RS-422             | -           | GT16H-C30(3m) GT16H-C60(6m) GT16H-C100(10m)  RS422 connection diagram 3) | GT <b>14</b><br>Handy | 13m      |                                |  |

<sup>1</sup> Product manufactured by RKC. For details of the product, contact RKC.

## ■ When connecting to multiple temperature controllers

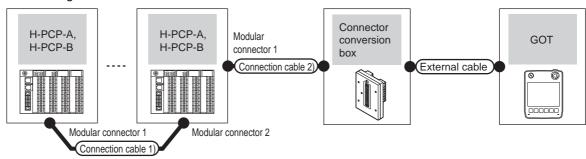

| Temperat           | ure controller      | Connection cable 1)                                              | Connection cable 2)                         |                          |                                                               |                       | Total          | Number of                                           |
|--------------------|---------------------|------------------------------------------------------------------|---------------------------------------------|--------------------------|---------------------------------------------------------------|-----------------------|----------------|-----------------------------------------------------|
| Model              | Communic ation type | Cable model<br>Connection diagram<br>number                      | Cable model<br>Connection diagram<br>number | Connector conversion box | External cable                                                |                       | distance<br>*2 | connectable<br>equipment                            |
| H-PCP-A<br>H-PCP-B | I RS-422            | W-BF-02-0500(0.5m)*1<br>W-BF-02-1000(1m)*1<br>W-BF-02-3000(3m)*1 | (User)<br>RS422<br>connection diagram<br>1) | GT11H-CNB-37S            | GT11H-C30-37P(3m)<br>GT11H-C60-37P(6m)<br>GT11H-C100-37P(10m) | GT <b>14</b><br>Handy | 13m            | Up to 10<br>temperature<br>controllers for 1<br>GOT |

<sup>\*1</sup> Product manufactured by RKC. For details of the product, contact RKC.

<sup>\*2</sup> The distance from the GOT to the temperature controller (Connection cable 1) + Connection cable 2) + External cable)

#### (2) When using the external cable (GT11H-C = 37P)

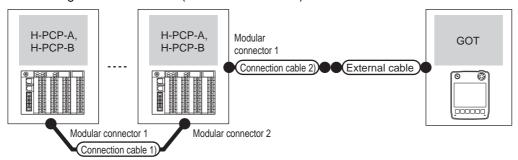

| Temperatu          | ure controller      | Connection cable 1)                                              | Connection cable 2)                   |                                                               | GOT                   | Total          | Number of                                  |
|--------------------|---------------------|------------------------------------------------------------------|---------------------------------------|---------------------------------------------------------------|-----------------------|----------------|--------------------------------------------|
| Model              | Communic ation type | Cable model Connection diagram number                            | Cable model Connection diagram number |                                                               |                       | distance<br>*2 | connectable equipment                      |
| H-PCP-A<br>H-PCP-B | RS-422              | W-BF-02-0500(0.5m)*1<br>W-BF-02-1000(1m)*1<br>W-BF-02-3000(3m)*1 | User RS422 connection diagram 2)      | GT11H-C30-37P(3m)<br>GT11H-C60-37P(6m)<br>GT11H-C100-37P(10m) | GT <b>14</b><br>Handy | 13m            | Up to 10 temperature controllers for 1 GOT |

<sup>\*1</sup> Product manufactured by RKC. For details of the product, contact RKC.

#### (3) When using the external cable (GT11H-C□□□)

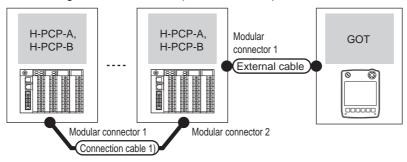

| Tempera            | ture controller    | Connection cable 1)                                              |                                                                         | GOT           | Total          | Number of connectable                      |  |
|--------------------|--------------------|------------------------------------------------------------------|-------------------------------------------------------------------------|---------------|----------------|--------------------------------------------|--|
| Model              | Communication type | Cable model<br>Connection diagram number                         | External cable                                                          |               | distance<br>*2 | equipment                                  |  |
| H-PCP-A<br>H-PCP-B | RS-422             | W-BF-02-0500(0.5m)*1<br>W-BF-02-1000(1m)*1<br>W-BF-02-3000(3m)*1 | GT11H-C30(3m) GT11H-C60(6m) GT11H-C100(10m) RS422 connection diagram 3) | GT14<br>Handy | 13m            | Up to 10 temperature controllers for 1 GOT |  |

<sup>\*1</sup> Product manufactured by RKC. For details of the product, contact RKC.

<sup>\*2</sup> The distance from the GOT to the temperature controller (Connection cable 1) + Connection cable 2) + External cable)

<sup>\*2</sup> The distance from the GOT to the temperature controller (Connection cable 1) + Connection cable 2) + External cable)

#### Connecting to SRZ 53.2.3

#### ■ When connecting to temperature control module (Z-TIO/Z-CT) with a converter

#### (1) When using the connector conversion box

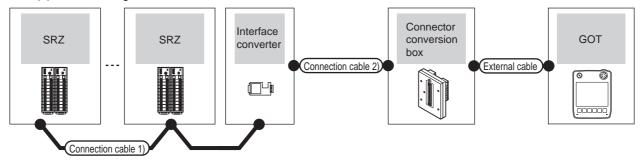

| Temperature controller | Connection cab                                                                                                    | le 1)            | Interface | converter           | Connection cable 2)                          | Connector         |                       | GOT           | Total          | Number of                                                                                                    |
|------------------------|----------------------------------------------------------------------------------------------------|------------------|-----------|---------------------|----------------------------------------------|-------------------|-----------------------|---------------|----------------|----------------------------------------------------------------------------------------------------|
| Series                 | Cable model Connection diagram number                                                                                                    | Max.<br>distance | Model     | Communica tion type | Cable model Connection diagram number        | conversion<br>box | External cable        | model         | distance<br>*2 | connectable<br>equipment                                                                                         |
| SRZ                    | User property (Vision Property (Vision P | 1200m            | CD485/V*1 | RS-232              | User (properly) RS232 connection diagram 13) | GT11H-CNB-<br>37S | GT11H-C30-37P<br>(3m) | GT14<br>Handy | 6m             | Z-TIO: Up to 16<br>Z-DIO: Up to 16<br>Z-CT: Up to 16<br>Total of Z-TIO, Z-CT<br>and Z-DIO: Up to 31<br>for 1 GOT |

- Product manufactured by DATA LINK Co.,Ltd. For details of the product, contact DATA LINK Co.,Ltd.
- The distance from the GOT to the interface converter (Connection cable 2) + External cable)

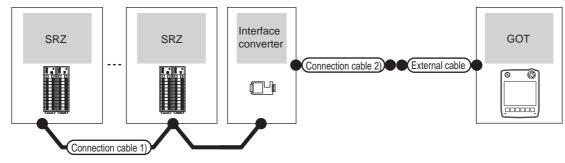

| Temperature controller | Connection cal                             | ole 1)           | Interface of | converter                 | Connection cable 2)                          |                   | GOT                              | Total          | Number of connectable                                                                                         |
|------------------------|--------------------------------------------|------------------|--------------|---------------------------|----------------------------------------------|-------------------|----------------------------------|----------------|----------------------------------------------------------------------------------------------------|
| Series                 | Cable model Connection diagram number      | Max.<br>distance | Model        | Commun<br>ication<br>type | Cable model Connection diagram number        | External cable    | model                            | distance<br>*2 | equipment                                                                                                    |
| SRZ                    | (User growing) RS485 connection diagram 1) | 1200m            | CD485/V*1    | RS-232                    | (User (reserve) RS232 connection diagram 13) | GT11H-C30-37P(3m) | <sup>GT</sup> <b>14</b><br>Handy | 6m             | Z-TIO: Up to 16<br>Z-DIO: Up to 16<br>Z-CT: Up to 16<br>Total of Z-TIO, Z-CT and<br>Z-DIO: Up to 31 for 1 GOT |

- Product manufactured by DATA LINK Co., Ltd. For details of the product, contact DATA LINK Co., Ltd.
- \*2 The distance from the GOT to the interface converter (Connection cable 2) + External cable)

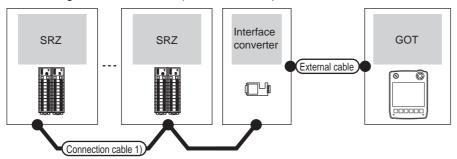

| Temperature controller | troller Connection cable 1)  Cable model           | ole 1) | Interface of | converter                 |                                                                  | GOT           | Total          | Number of connectable                                                                             |  |
|------------------------|----------------------------------------------------|--------|--------------|---------------------------|------------------------------------------------------------------|---------------|----------------|---------------------------------------------------------------------------------------------------|--|
| Series                 | Cable model Connection diagram number  Ma: distant |        | Model        | Communi<br>cation<br>type | External cable                                                   | model         | distance<br>*2 | equipment                                                                                         |  |
| SRZ                    | User [reports] RS485 connection diagram 1)         | 1200m  | CD485/V*1    | RS-232                    | GT11H-C30(3m)<br>GT11H-C60(6m)<br>RS232 connection<br>diagram 9) | GT14<br>Handy | 6m             | Z-TIO: Up to 16 Z-DIO: Up to 16 Z-CT: Up to 16 Total of Z-TIO, Z-CT and Z-DIO: Up to 31 for 1 GOT |  |

- \*1 Product manufactured by DATA LINK Co.,Ltd. For details of the product, contact DATA LINK Co.,Ltd.
- \*2 The distance from the GOT to the interface converter (Connection cable 2) + External cable)

#### ■ When connecting to communication extension module (Z-COM) with a converter

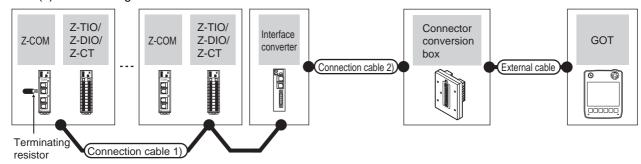

| Z         | Z-COM                  | Connection cable                                                                                  | e 1)             |           | erface<br>rerter*1        | Connection cable 2)                                                                         | Connector         |                       | GOT                   | Total          | Number of                                                                                                    |
|-----------|------------------------|---------------------------------------------------------------------------------------------------|------------------|-----------|---------------------------|---------------------------------------------------------------------------------------------|-------------------|-----------------------|-----------------------|----------------|----------------------------------------------------------------------------------------------------|
| Model     | Terminating resistor*1 | Cable model Connection diagram number                                                             | Max.<br>distance | Model     | Commu<br>nication<br>type | Cable model Connection diagram number                                                       | conversion<br>box | External cable        | model                 | distance<br>*2 | connectable<br>equipment                                                                                                    |
| Z<br>-COM | W-BW-02                | W-BF-02-0500(0.5m) W-BF-02-1000(1m) W-BF-02-3000(3m)*1 or User (User) RS422 connection diagram 4) | 1200m            | COM<br>-A | RS-232                    | W-BF-28-0500(0.5m) W-BF-28-1000(1m) W-BF-28-3000(3m)*1 or Userr RS232 connection diagram 4) | GT11H-<br>CNB-37S | GT11H-C30-37P<br>(3m) | GT <b>14</b><br>Handy | 6m             | Up to 16 Z-COMs<br>for 1 GOT<br>Z-TIO: Up to 16<br>Z-DIO: Up to 16<br>Z-CT: Up to 16<br>Total of Z-TIO, Z-<br>CT and Z-DIO: Up<br>to 31 for Z-COM |

<sup>\*1</sup> Product manufactured by RKC. For details of the product, contact RKC.

<sup>\*2</sup> The distance from the GOT to the interface converter (Connection cable 2) + External cable)

(2) When using the external cable (GT11H-C = 37P)

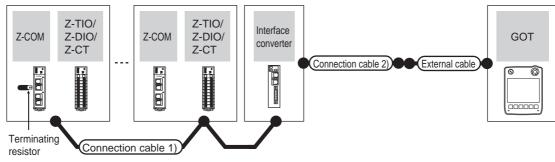

| 2         | Z-COM                         | Connection cable                                                                              | 1)               |                                 | erface<br>verter*1 | Connection cable 2)                         |                       | GOT                       | Total          | Number of connectable                                                                                                    |  |
|-----------|-------------------------------|-----------------------------------------------------------------------------------------------|------------------|---------------------------------|--------------------|---------------------------------------------|-----------------------|---------------------------|----------------|----------------------------------------------------------------------------------------------------|--|
| Model     | resistor <sup>-1</sup> number |                                                                                               | Max.<br>distance | Model Commun<br>ication<br>type |                    | Cable model<br>Connection diagram<br>number | External cable        | model                     | distance<br>*2 | equipment                                                                                                    |  |
| Z<br>-COM | W-BW-02                       | W-BF-02-0500(0.5m) W-BF-02-1000(1m) W-BF-02-3000(3m)*1 or  (User) RS422 connection diagram 4) | 1200m            | COM<br>-A                       | RS-232             | (User) RS232 connection diagram 5)          | GT11H-C30-37P<br>(3m) | <sup>GT</sup> 14<br>Handy | 6m             | Up to 16 Z-COMs for 1 GOT<br>Z-TIO: Up to 16<br>Z-DIO: Up to 16<br>Z-CT: Up to 16<br>Total of Z-TIO, Z-CT and Z-<br>DIO: Up to 31 for Z-COM |  |

- Product manufactured by RKC. For details of the product, contact RKC.
- \*2 The distance from the GOT to the interface converter (Connection cable 2) + External cable)

#### (3) When using the external cable (GT11H-C□□□)

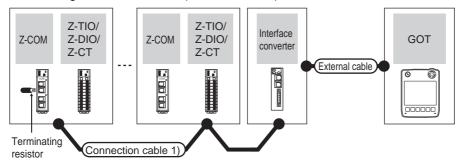

| Ž         | Z-COM                                                  | Connection cable 1)                                                                        |                  | -                         | erface<br>verter <sup>*1</sup> |                                                                                                    | GOT                   | Total          | Number of connectable                                                                                                    |  |
|-----------|--------------------------------------------------------|--------------------------------------------------------------------------------------------|------------------|---------------------------|--------------------------------|----------------------------------------------------------------------------------------------------|-----------------------|----------------|----------------------------------------------------------------------------------------------------|--|
| Model     | resistor Connection diagram number  W-BF-02-0500(0.5m) |                                                                                            | Max.<br>distance | Model Commun ication type |                                | External cable                                                                                                    | model                 | distance<br>*2 | equipment                                                                                                    |  |
| Z<br>-COM | W-BW-02                                                | W-BF-02-0500(0.5m) W-BF-02-1000(1m) W-BF-02-3000(3m)*1 or USER RS422 connection diagram 4) | 1200m            | COM<br>-A                 | RS-232                         | GT11H-C30(3m)<br>GT11H-C60(3m)<br>GT12H-C60(3m)<br>GT12H-C60(3m)<br>GT12H-C60(3m)<br>GT12H-C60(3m)<br>GT11H-C30(3m)<br>GT11H-C30(3m)<br>GT11H-C30(3m)<br>GT11H-C30(3m)<br>GT11H-C30(3m)<br>GT11H-C60(3m) | GT <b>14</b><br>Handy | 6m             | Up to 16 Z-COMs for 1<br>GOT<br>Z-TIO: Up to 16<br>Z-DIO: Up to 16<br>Z-CT: Up to 16<br>Total of Z-TIO, Z-CT and Z-DIO: Up to 31 for Z-COM |  |

- Product manufactured by RKC. For details of the product, contact RKC.
- \*2 The distance from the GOT to the interface converter (Connection cable 2) + External cable)

#### ■ When connecting directly to communication extension module (Z-COM)

#### (1) When using the connector conversion box

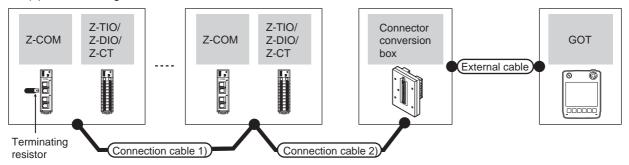

|       | Z-COM                     | 1                      | Connection cable 1)                                                                           | Connection cable 2)                   | Connector         |                                                               |                       | Total          |                                                                                                    |  |
|-------|---------------------------|------------------------|-----------------------------------------------------------------------------------------------|---------------------------------------|-------------------|---------------------------------------------------------------|-----------------------|----------------|----------------------------------------------------------------------------------------------------|--|
| Model | Commu<br>nication<br>type | Terminating resistor*1 | Cable model<br>Connection diagram<br>number                                                   | Cable model Connection diagram number | conversion        | External cable                                                | GOT<br>model          | distance<br>*2 | Number of connectable equipment                                                                                                    |  |
| Z-COM | RS-422                    | W-BW-02                | W-BF-02-0500(0.5m) W-BF-02-1000(1m) W-BF-02-3000(3m)*1 or  (Jser) RS422 connection diagram 4) | User RS422 connection diagram         | GT11H-CNB-<br>37S | GT11H-C30-37P(3m)<br>GT11H-C60-37P(6m)<br>GT11H-C100-37P(10m) | GT <b>14</b><br>Handy | 13m            | Up to 10 Z-COMs for 1<br>GOT<br>Z-TIO: Up to 16<br>Z-DIO: Up to 16<br>Z-CT: Up to 16<br>Total of Z-TIO, Z-CT and<br>Z-DIO: Up to 31 for Z-<br>COM |  |

- \*1 Product manufactured by RKC. For details of the product, contact RKC.
- \*2 The distance from the GOT to the temperature controller (Connection cable 1) + Connection cable 2) + External cable)

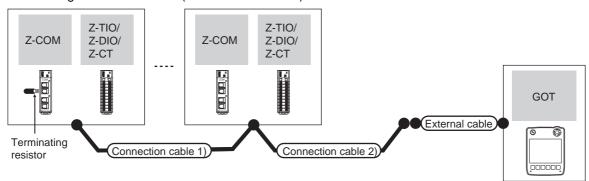

|       | Z-COM                     | 1                      | Connection cable 1)                                                                                       | Connection cable 2)                      |                                                               |                       | Total    |                                                                                                    |  |
|-------|---------------------------|------------------------|----------------------------------------------------------------------------------------------------|------------------------------------------|---------------------------------------------------------------|-----------------------|----------|----------------------------------------------------------------------------------------------------|--|
| Model | Commu<br>nication<br>type | Terminating resistor*1 | Cable model<br>Connection diagram<br>number                                                               | Cable model Connection diagram number    | External cable                                                | GOT<br>model          | distance | Number of connectable equipment                                                                                                    |  |
| Z-COM | RS-422                    | W-BW-02                | W-BF-02-0500(0.5m)<br>W-BF-02-1000(1m)<br>W-BF-02-3000(3m)*1<br>or<br>Usen RS422<br>connection diagram 4) | (Jaer) RS422<br>connection diagram<br>2) | GT11H-C30-37P(3m)<br>GT11H-C60-37P(6m)<br>GT11H-C100-37P(10m) | GT <b>14</b><br>Handy | 13m      | Up to 16 Z-COMs for 1<br>GOT<br>Z-TIO: Up to 16<br>Z-DIO: Up to 16<br>Z-CT: Up to 16<br>Total of Z-TIO, Z-CT and<br>Z-DIO: Up to 31 for Z-COM |  |

<sup>\*1</sup> Product manufactured by RKC. For details of the product, contact RKC.

<sup>\*2</sup> The distance from the GOT to the temperature controller (Connection cable 1) + Connection cable 2) + External cable)

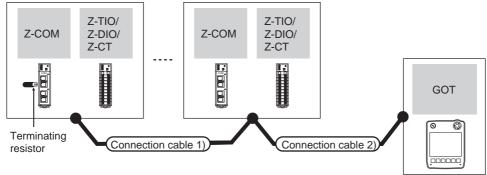

|       | Z-COM               |                        | Connection cable 1)                                                                         |                                                                          | GOT                       | Total          | Number of connectable                                                                                                    |
|-------|---------------------|------------------------|---------------------------------------------------------------------------------------------|--------------------------------------------------------------------------|---------------------------|----------------|----------------------------------------------------------------------------------------------------|
| Model | Communic ation type | Terminating resistor*1 | Cable model Connection diagram number                                                       | External cable                                                           | model                     | distance<br>*2 | equipment                                                                                                    |
| Z-COM | RS-422              | W-BW-02                | W-BF-02-0500(0.5m) W-BF-02-1000(1m) W-BF-02-3000(3m)*1 or  User RS422 connection diagram 4) | GT11H-C30(3m) GT11H-C60(6m) GT11H-C100(10m)  RS422 connection diagram 3) | <sup>GT</sup> 14<br>Handy | 13m            | Up to 10 Z-COMs for 1 GOT<br>Z-TIO: Up to 16<br>Z-DIO: Up to 16<br>Z-CT: Up to 16<br>Total of Z-TIO, Z-CT and Z-DIO: Up to 31 for Z-COM |

#### Connecting to CB Series (CB100, CB400, CB500, CB700, CB900) 53.2.4

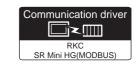

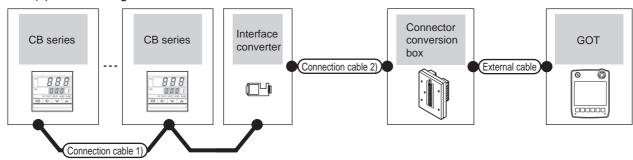

| Temperature controller | Connection cable                                       | e 1)             | Interface | e converter Connection cable 2) |                                                        | Connector         |                       | GOT                   | Total          | Number of                                           |
|------------------------|--------------------------------------------------------|------------------|-----------|---------------------------------|--------------------------------------------------------|-------------------|-----------------------|-----------------------|----------------|-----------------------------------------------------|
| Series                 | Cable model Connection diagram number                  | Max.<br>distance | Model     | Communicat ion type             | Cable model Connection diagram number                  | conversion<br>box | External cable        | model                 | distance<br>*2 | connectable equipment                               |
| СВ                     | (User<br>(propertie)<br>RS485 connection<br>diagram 1) | 1200m            | CD485/V*1 | RS-232                          | (User<br>(repairing)<br>RS232 connection<br>diagram 7) | GT11H-CNB-<br>37S | GT11H-C30-37P<br>(3m) | GT <b>14</b><br>Handy | 6m             | Up to 31<br>temperature<br>controllers<br>for 1 GOT |

Product manufactured by DATA LINK Co.,Ltd. For details of the product, contact DATA LINK Co.,Ltd.

The distance from the GOT to the interface converter (Connection cable 2) + External cable)

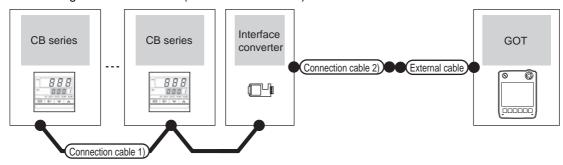

| Temperature controller | Connection cable                                      | 1)                                      | Interface | converter                                   | Connection cable 2)                         |                       | GOT            | Total                    | Number of                                  |
|------------------------|-------------------------------------------------------|-----------------------------------------|-----------|---------------------------------------------|---------------------------------------------|-----------------------|----------------|--------------------------|--------------------------------------------|
| Series                 | Cable model Connection diagram number                 | Max. distance Model Communic ation type |           | Cable model<br>Connection diagram<br>number | External cable                              | model                 | distance<br>*2 | connectable<br>equipment |                                            |
| СВ                     | (User)<br>(regains)<br>RS485 connection<br>diagram 1) | 1200m                                   | CD485/V*1 | RS-232                                      | User (treating) RS232 connection diagram 8) | GT11H-C30-37P<br>(3m) | GT14<br>Handy  | 6m                       | Up to 31 temperature controllers for 1 GOT |

- \*1 Product manufactured by DATA LINK Co.,Ltd. For details of the product, contact DATA LINK Co.,Ltd.
- \*2 The distance from the GOT to the interface converter (Connection cable 2) + External cable)

#### (3) When using the external cable (GT11H-C□□□)

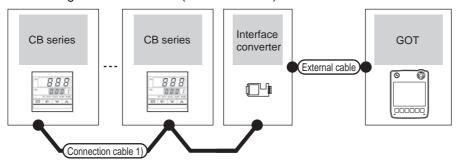

| Temperature controller | Connection cable 1)                      |                  | Interfac  | ce converter       | External cable                                                   | GOT           | Total<br>distance | Number of connectable                               |
|------------------------|------------------------------------------|------------------|-----------|--------------------|------------------------------------------------------------------|---------------|-------------------|-----------------------------------------------------|
| Series                 | Cable model Connection diagram number    | Max.<br>distance | Model     | Communication type | External cable                                                   | model         | *2                | equipment                                           |
| СВ                     | (User)<br>RS485 connection<br>diagram 1) | 1200m            | CD485/V*1 | RS-232             | GT11H-C30(3m)<br>GT11H-C60(6m)<br>RS232 connection<br>diagram 9) | GT14<br>Handy | 6m                | Up to 31<br>temperature<br>controllers for 1<br>GOT |

- 1 Product manufactured by DATA LINK Co.,Ltd. For details of the product, contact DATA LINK Co.,Ltd.
- \*2 The distance from the GOT to the interface converter (Connection cable 2) + External cable)

53.2.5 Connecting to FB series (FB100, FB400 or FB900)

#### ■ When connecting to temperature controller

#### (1) When using the connector conversion box

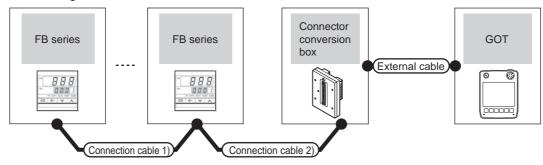

| Tempera | Communicat ion type | Connection cable 1)  Cable model  Connection diagram number | Connection cable 2)  Cable model  Connection diagram number | Connector conversion box | External cable                                                | GOT<br>model          | Total<br>distance<br>*2 | Number of connectable equipment            |
|---------|---------------------|-------------------------------------------------------------|-------------------------------------------------------------|--------------------------|---------------------------------------------------------------|-----------------------|-------------------------|--------------------------------------------|
| FB400   | RS-232*1            | -                                                           | User RS232 connection diagram 10)                           | GT11H-CNB-37S            | GT11H-C30-37P(3m)                                             | GT14<br>Handy         | 6m                      | 1 temperature<br>controller for 1 GOT      |
| FB900   | RS-422*1            | (User) RS422 connection diagram 5)                          | (User) RS422 connection diagram 6)                          | GT11H-CNB-37S            | GT11H-C30-37P(3m)<br>GT11H-C60-37P(6m)<br>GT11H-C100-37P(10m) | GT <b>14</b><br>Handy | 13m                     | Up to 10 temperature controllers for 1 GOT |

- Use communication 1 for the communication format.
- \*2 The distance from the GOT to the temperature controller (Connection cable 1) + Connection cable 2) + External cable)

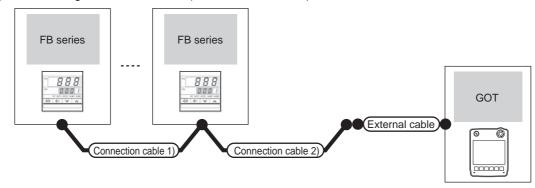

| Tempera | ature controller     | Connection cable 1)                                                        | Connection cable 2)                         |                                                               |                       | Total    |                                            |
|---------|----------------------|----------------------------------------------------------------------------|---------------------------------------------|---------------------------------------------------------------|-----------------------|----------|--------------------------------------------|
| Model   | Communicat ion type  | Cable model<br>Connection diagram<br>number                                | Cable model<br>Connection diagram<br>number | External cable                                                | GOT<br>model          | distance | Number of connectable equipment            |
| FB400   | RS-232*1             | -                                                                          | User RS232 connection diagram 11)           | GT11H-C30-37P(3m)                                             | GT14<br>Handy         | 6m       | 1 temperature controller for 1 GOT         |
| FB900   | RS-422 <sup>*1</sup> | SS-422*1 User RS422 connection diagram 5) User RS422 connection diagram 7) |                                             | GT11H-C30-37P(3m)<br>GT11H-C60-37P(6m)<br>GT11H-C100-37P(10m) | GT <b>14</b><br>Handy | 13m      | Up to 10 temperature controllers for 1 GOT |

- Use communication 1 for the communication format.
- The distance from the GOT to the temperature controller (Connection cable 1) + Connection cable 2) + External cable)

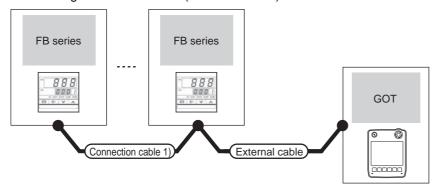

| Temp  | perature controller                   | Connection cable 1)                |                                                                          | GOT                   | Total          | Number of                                  |
|-------|---------------------------------------|------------------------------------|--------------------------------------------------------------------------|-----------------------|----------------|--------------------------------------------|
| Model | Cable model Connection diagram number |                                    | External cable                                                           | model                 | distance<br>*2 | connectable equipment                      |
| FB400 | RS-232 <sup>*1</sup>                  | -                                  | GT11H-C30(3m)<br>GT11H-C60(3m)<br>RS232 connection diagram 12)           | GT <b>14</b><br>Handy | 6m             | 1 temperature controller for 1 GOT         |
| FB900 | RS-422*1                              | (User) RS422 connection diagram 5) | GT11H-C30(3m) GT11H-C60(6m) GT11H-C100(10m)  RS422 connection diagram 8) | GT <b>14</b><br>Handy | 13m            | Up to 10 temperature controllers for 1 GOT |

<sup>\*1</sup> Use communication 1 for the communication format.

#### ■ When connecting to multiple temperature controllers with interface converter (COM-A)

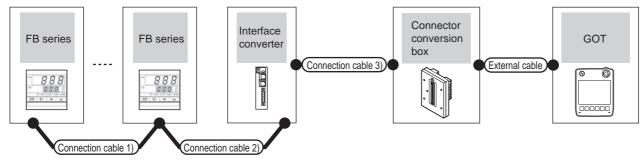

| Temperature controller | Connection cable 1)                         | Connection cable 2)                                                      | Max.        | Interfac  | e converter*2       | Connection cable 3)                                                                           | Connector         | nector                |               | Total          | Number of                                           |
|------------------------|---------------------------------------------|--------------------------------------------------------------------------|-------------|-----------|---------------------|-----------------------------------------------------------------------------------------------|-------------------|-----------------------|---------------|----------------|-----------------------------------------------------|
| Model                  | Cable model Connection diagram number       | Cable model Connection diagram number                                    | distance *3 | Model     | Communica tion type | Cable model<br>Connection diagram<br>number                                                   | conversion        | External cable        | GOT<br>model  | distance<br>*4 | connectable equipment                               |
| FB400<br>FB900         | User property RS422 connection diagram 5)*1 | W-BF-01-0500<br>(0.5m)<br>W-BF-01-1000<br>(1m)<br>W-BF-01-3000<br>(3m)*2 | 1000m       | COM<br>-A | RS-232              | W-BF-28-0500(0.5m) W-BF-28-1000(1m) W-BF-28-3000(3m)*2 or  (User) RS232 connection diagram 4) | GT11H-<br>CNB-37S | GT11H-C30-37P<br>(3m) | GT14<br>Handy | 6m             | Up to 31<br>temperature<br>controllers<br>for 1 GOT |

<sup>\*1</sup> Use communication 1 for the communication format.

<sup>\*2</sup> The distance from the GOT to the temperature controller (Connection cable 1) + Connection cable 2) + External cable)

<sup>\*2</sup> Product manufactured by RKC. For details of the product, contact RKC.

<sup>\*3</sup> The distance from the temperature controller to the interface converter (Connection cable 1) + Connection cable 2))

<sup>\*4</sup> The distance from the GOT to the interface converter (Connection cable 3) + External cable)

(2) When using the external cable (GT11H-C = 37P)

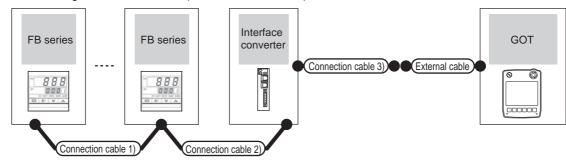

|   | nperature<br>Introller | Connection cable 1)                   | Connection cable 2)                                          | Max.           |           | erface<br>verter <sup>*2</sup> | Connection cable 3)                   |                       | GOT           | Total          | Number of                                           |
|---|------------------------|---------------------------------------|--------------------------------------------------------------|----------------|-----------|--------------------------------|---------------------------------------|-----------------------|---------------|----------------|-----------------------------------------------------|
| N | Model                  | Cable model Connection diagram number | Cable model Connection diagram number                        | distance<br>*3 | Model     | Commu<br>nication<br>type      | Cable model Connection diagram number | External cable        | model         | distance<br>*4 | connectable equipment                               |
|   | FB400<br>FB900         | (User) PRS422 connection diagram 5)*1 | W-BF-01-0500(0.5m)<br>W-BF-01-1000(1m)<br>W-BF-01-3000(3m)*2 | 1000m          | COM<br>-A | RS-232                         | (User) RS232 connection diagram 5)    | GT11H-C30-37P<br>(3m) | GT14<br>Handy | 6m             | Up to 31<br>temperature<br>controllers<br>for 1 GOT |

- \*1 Use communication 1 for the communication format.
- \*2 Product manufactured by RKC. For details of the product, contact RKC.
- \*3 The distance from the temperature controller to the interface converter (Connection cable 1) + Connection cable 2))
- \*4 The distance from the GOT to the interface converter (Connection cable 3) + External cable)

#### (3) When using the external cable (GT11H-C□□□)

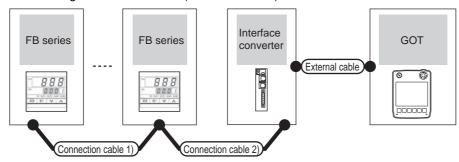

| Temperature controller | Connection cable 1)                        | Connection cable 2)                                          | Max.           | Interface | converter*2         |                                                                  | GOT                       | Total          | Number of                                           |
|------------------------|--------------------------------------------|--------------------------------------------------------------|----------------|-----------|---------------------|------------------------------------------------------------------|---------------------------|----------------|-----------------------------------------------------|
| Model                  | Cable model Connection diagram number      | Cable model<br>Connection diagram<br>number                  | distance<br>*3 | Model     | Communic ation type | External cable                                                   | model                     | distance<br>*4 | connectable equipment                               |
| FB400<br>FB900         | (User)<br>RS422 connection<br>diagram 5)*1 | W-BF-01-0500(0.5m)<br>W-BF-01-1000(1m)<br>W-BF-01-3000(3m)*2 | 1000m          | COM-A     | RS-232              | GT11H-C30(3m)<br>GT11H-C60(6m)<br>RS232 connection<br>diagram 6) | <sup>GT</sup> 14<br>Handy | 6m             | Up to 31<br>temperature<br>controllers for<br>1 GOT |

- \*1 Use communication 1 for the communication format.
- \*2 Product manufactured by RKC. For details of the product, contact RKC.
- \*3 The distance from the temperature controller to the interface converter (Connection cable 1) + Connection cable 2))
- \*4 The distance from the GOT to the interface converter (Connection cable 3) + External cable)

#### ■ When connecting to multiple temperature controllers with interface converter (CD485/V)

#### (1) When using the connector conversion box

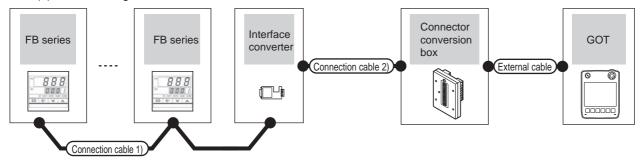

| Temperature controller  | Connection cable                                  | 1)               | Interface | converter*1         | Connection cable 2)                         | Connector         |                       | GOT                   | Total          | Number of                                           |
|-------------------------|---------------------------------------------------|------------------|-----------|---------------------|---------------------------------------------|-------------------|-----------------------|-----------------------|----------------|-----------------------------------------------------|
| Model                   | Cable model Connection diagram number             | Max.<br>distance | Model     | Communica tion type | Cable model Connection diagram number       | conversion<br>box | External cable        | model                 | distance<br>*2 | connectable equipment                               |
| FB100<br>FB400<br>FB900 | User<br>growing<br>RS485 connection<br>diagram 1) | 1200m            | CD485/V   | RS-232              | (User property) RS232 connection diagram 7) | GT11H-CNB-<br>37S | GT11H-C30-37P<br>(3m) | GT <b>14</b><br>Handy | 6m             | Up to 31<br>temperature<br>controllers for<br>1 GOT |

- \*1 Product manufactured by DATA LINK Co.,Ltd. For details of the product, contact DATA LINK Co.,Ltd.
- \*2 The distance from the GOT to the interface converter (Connection cable 2) + External cable)

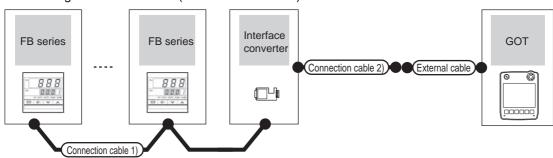

| Temperature controller  | Connection cable                                    | e 1)             | Interface | converter*1         | Connection cable 2)                                  |                       | GOT           | Total          | Number of                                           |
|-------------------------|-----------------------------------------------------|------------------|-----------|---------------------|------------------------------------------------------|-----------------------|---------------|----------------|-----------------------------------------------------|
| Model                   | Cable model Connection diagram number               | Max.<br>distance | Model     | Communic ation type | Cable model Connection diagram number                | External cable        | model         | distance<br>*2 | connectable equipment                               |
| FB100<br>FB400<br>FB900 | (User<br>preents)<br>RS485 connection<br>diagram 1) | 1200m            | CD485/V   | RS-232              | (User<br>(repairs)<br>RS232 connection<br>diagram 8) | GT11H-C30-37P<br>(3m) | GT14<br>Handy | 6m             | Up to 31<br>temperature<br>controllers for<br>1 GOT |

- \*1 Product manufactured by DATA LINK Co.,Ltd. For details of the product, contact DATA LINK Co.,Ltd.
- \*2 The distance from the GOT to the interface converter (Connection cable 2) + External cable)

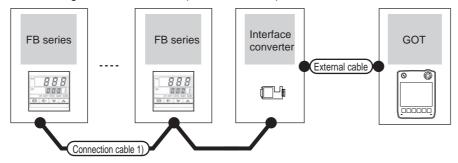

| Temperature controller  | Connection cable 1)                                |                  | Interfac | e converter*1      | External cable                                                   | GOT                   | Total<br>distance | Number of connectable                               |
|-------------------------|----------------------------------------------------|------------------|----------|--------------------|------------------------------------------------------------------|-----------------------|-------------------|-----------------------------------------------------|
| Model                   | Cable model Connection diagram number              | Max.<br>distance | Model    | Communication type | External dable                                                   | model                 | *2                | equipment                                           |
| FB100<br>FB400<br>FB900 | User prepare (Prepare) RS485 connection diagram 1) | 1200m            | CD485/V  | RS-232             | GT11H-C30(3m)<br>GT11H-C60(6m)<br>RS232 connection<br>diagram 9) | GT <b>14</b><br>Handy | 6m                | Up to 31<br>temperature<br>controllers for 1<br>GOT |

- \*1 Product manufactured by DATA LINK Co.,Ltd. For details of the product, contact DATA LINK Co.,Ltd.
- \*2 The distance from the GOT to the interface converter (Connection cable 2) + External cable)

## 53.2.6 Connecting to RB Series (RB100, RB400, RB500, RB700, RB900)

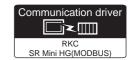

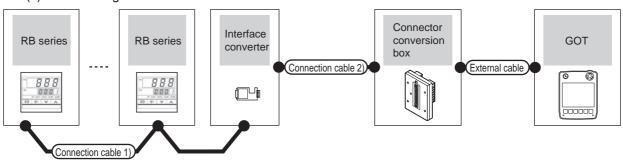

| Temperature controller                    | Connection cable                            | 1)               | Interface | converter*1         | Connection cable 2)                       | Connector         |                       | GOT                       | Total          | Number of                                           |
|-------------------------------------------|---------------------------------------------|------------------|-----------|---------------------|-------------------------------------------|-------------------|-----------------------|---------------------------|----------------|-----------------------------------------------------|
| Model                                     | Cable model Connection diagram number       | Max.<br>distance | Model     | Communicat ion type | Cable model Connection diagram number     | conversion<br>box | External cable        | model                     | distance<br>*2 | connectable equipment                               |
| RB100<br>RB400<br>RB500<br>RB700<br>RB900 | (User property) RS485 connection diagram 1) | 1200m            | CD485/V   | RS-232              | (User )<br>RS232 connection<br>diagram 7) | GT11H-CNB-<br>37S | GT11H-C30-37P<br>(3m) | <sup>GT</sup> 14<br>Handy | 6m             | Up to 31<br>temperature<br>controllers<br>for 1 GOT |

- \*1 Product manufactured by DATA LINK Co.,Ltd. For details of the product, contact DATA LINK Co.,Ltd.
- \*2 The distance from the GOT to the interface converter (Connection cable 2) + External cable)

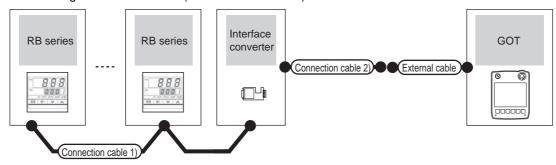

| Temperature controller                    | Connection cable                            | : 1)             | Interface | converter*1         | Connection cable 2)                      |                       | GOT                   | Total          | Number of                                           |  |
|-------------------------------------------|---------------------------------------------|------------------|-----------|---------------------|------------------------------------------|-----------------------|-----------------------|----------------|-----------------------------------------------------|--|
| Model                                     | Cable model Connection diagram number       | Max.<br>distance | Model     | Communic ation type | Cable model Connection diagram number    | External cable        | model                 | distance<br>*2 | connectable equipment                               |  |
| RB100<br>RB400<br>RB500<br>RB700<br>RB900 | (User property) RS485 connection diagram 1) | 1200m            | CD485/V   | RS-232              | (User)<br>RS232 connection<br>diagram 8) | GT11H-C30-37P<br>(3m) | GT <b>14</b><br>Handy | 6m             | Up to 31<br>temperature<br>controllers for<br>1 GOT |  |

- \*1 Product manufactured by DATA LINK Co.,Ltd. For details of the product, contact DATA LINK Co.,Ltd.
- \*2 The distance from the GOT to the interface converter (Connection cable 2) + External cable)

#### (3) When using the external cable (GT11H-C \( \subseteq \subsete \))

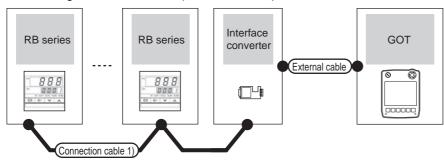

| Temperature controller                    | Connection cable 1)                      |                  | Interfac | ce converter*1     | External cable                                                   | GOT                   | Total<br>distance | Number of connectable                               |  |
|-------------------------------------------|------------------------------------------|------------------|----------|--------------------|------------------------------------------------------------------|-----------------------|-------------------|-----------------------------------------------------|--|
| Model                                     | Cable model<br>Connection diagram number | Max.<br>distance | Model    | Communication type | External dable                                                   | model                 | *2                | equipment                                           |  |
| RB100<br>RB400<br>RB500<br>RB700<br>RB900 | User greens, RS485 connection diagram 1) | 1200m            | CD485/V  | RS-232             | GT11H-C30(3m)<br>GT11H-C60(6m)<br>SS232 connection<br>diagram 9) | GT <b>14</b><br>Handy | 6m                | Up to 31<br>temperature<br>controllers for<br>1 GOT |  |

- \*1 Product manufactured by DATA LINK Co.,Ltd. For details of the product, contact DATA LINK Co.,Ltd.
- \*2 The distance from the GOT to the interface converter (Connection cable 2) + External cable)

#### 53.2.7 Connecting to PF900/901, HA400/401, HA900/901, RMC500, MA900/ MA901, AG500, THV-A1, SA100/200

#### When connecting to temperature controller

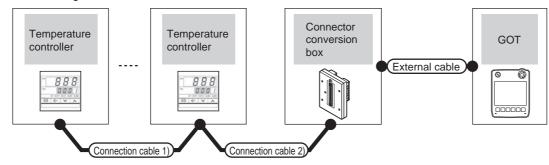

| Temperatu                                                 | re controller  Communicat ion type | Connection cable 1)  Cable model  Connection diagram number  | Connection cable 2)  Cable model  Connection diagram number | Connector conversion box | External cable                                                | GOT<br>model          | Total<br>distance | Number of connectable equipment                     |
|-----------------------------------------------------------|------------------------------------|--------------------------------------------------------------|-------------------------------------------------------------|--------------------------|---------------------------------------------------------------|-----------------------|-------------------|-----------------------------------------------------|
| PF900/901<br>HA400/401<br>HA900/901<br>MA900/901          | RS-232                             | -                                                            | (User) RS232 connection diagram 4)                          | GT11H-CNB-37S            | GT11H-C30-37P(3m)                                             | GT <b>14</b><br>Handy | 6m                | 1 temperature controller for 1 GOT                  |
| PF900/901<br>HA400/401<br>HA900/901<br>MA900/901<br>AG500 | RS-422                             | (User) RS422 connection diagram 5)                           | User RS422 connection diagram 6)                            | GT11H-CNB-37S            | GT11H-C30-37P(3m)<br>GT11H-C60-37P(6m)<br>GT11H-C100-37P(10m) | GT <b>14</b><br>Handy | 13m               | Up to 10<br>temperature<br>controllers for<br>1 GOT |
| THV-A1                                                    | RS-422                             | W-BF-02-0500(0.5m)<br>W-BF-02-1000(1m)<br>W-BF-02-3000(3m)*2 | (User)<br>RS422 connection<br>diagram 1)                    | GT11H-CNB-37S            | GT11H-C30-37P(3m)<br>GT11H-C60-37P(6m)<br>GT11H-C100-37P(10m) | GT14<br>Handy         | 13m               | Up to 10<br>temperature<br>controllers for<br>1 GOT |

The distance from the GOT to the temperature controller (Connection cable 1) + Connection cable 2) + External cable)

<sup>\*2</sup> Product manufactured by RKC. For details of the product, contact RKC.

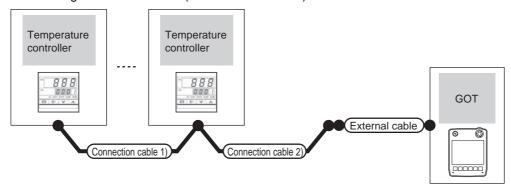

| Temperatur                                                | re controller       | Connection cable 1)                                          | Connection cable 2)                      |                                                               | GOT                   | Total          | Number of                                           |
|-----------------------------------------------------------|---------------------|--------------------------------------------------------------|------------------------------------------|---------------------------------------------------------------|-----------------------|----------------|-----------------------------------------------------|
| Model                                                     | Communica tion type | Cable model<br>Connection diagram number                     | Cable model<br>Connection diagram number | External cable                                                | model                 | distance<br>*1 | connectable equipment                               |
| PF900/901<br>HA400/401<br>HA900/901<br>MA900/901          | RS-232              | -                                                            | User RS232 connection diagram 11)        | GT11H-C30-37P(3m)                                             | GT <b>14</b><br>Handy | 6m             | 1 temperature<br>controller for 1<br>GOT            |
| PF900/901<br>HA400/401<br>HA900/901<br>MA900/901<br>AG500 | RS-422              | (User)<br>RS422 connection<br>diagram 5)                     | User RS422 connection diagram 7)         | GT11H-C30-37P(3m)<br>GT11H-C60-37P(6m)<br>GT11H-C100-37P(10m) | GT14<br>Handy         | 13m            | Up to 10<br>temperature<br>controllers for 1<br>GOT |
| THV-A1                                                    | RS-422              | W-BF-02-0500(0.5m)<br>W-BF-02-1000(1m)<br>W-BF-02-3000(3m)*2 | User RS422 connection diagram 2)         | GT11H-C30-37P(3m)<br>GT11H-C60-37P(6m)<br>GT11H-C100-37P(10m) | GT <b>14</b><br>Handy | 13m            | Up to 10<br>temperature<br>controllers for 1<br>GOT |

- \*1 The distance from the GOT to the temperature controller (Connection cable 1) + Connection cable 2) + External cable)
- \*2 Product manufactured by RKC. For details of the product, contact RKC.

#### (3) When using the external cable (GT11H-C \( \subseteq \subsete \))

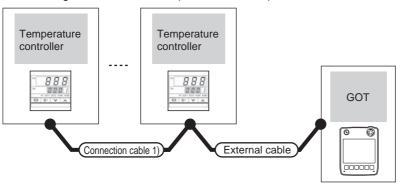

| Temperat                                                  | ure controller                                                           | Connection cable 1)                      |                                                                                  | GOT                   | Total          | Number of connectable                      |
|-----------------------------------------------------------|--------------------------------------------------------------------------|------------------------------------------|----------------------------------------------------------------------------------|-----------------------|----------------|--------------------------------------------|
| Model                                                     | Communication type                                                       | Cable model<br>Connection diagram number | External cable                                                                   | model                 | distance<br>*1 | equipment                                  |
| PF900/901<br>HA400/401<br>HA900/901<br>MA900/901          | RS-232                                                                   | -                                        | GT11H-C30(3m)<br>GT11H-C60(6m)<br>RS232 connection diagram 12)                   | GT <b>14</b><br>Handy | 6m             | 1 temperature controller for 1<br>GOT      |
| PF900/901<br>HA400/401<br>HA900/901<br>MA900/901<br>AG500 | RS-422                                                                   | User RS422 connection diagram 5)         | GT11H-C30(3m)<br>GT11H-C60(6m)<br>GT11H-C100(10m)<br>RS422 connection diagram 8) | GT 14<br>Handy        | 13m            | Up to 10 temperature controllers for 1 GOT |
| THV-A1                                                    | V-A1 RS-422 W-BF-02-0500(0.5m)<br>W-BF-02-1000(1m)<br>W-BF-02-3000(3m)*2 |                                          | GT11H-C30(3m)<br>GT11H-C60(6m)<br>GT11H-C100(10m)<br>RS422 connection diagram 3) | GT14<br>Handy 13m     |                | Up to 10 temperature controllers for 1 GOT |

The distance from the GOT to the temperature controller (Connection cable 1) + Connection cable 2) + External cable)

<sup>\*2</sup> Product manufactured by RKC. For details of the product, contact RKC.

■ When connecting to multiple temperature controllers with interface converter (CD485/V)

#### (1) When using the connector conversion box

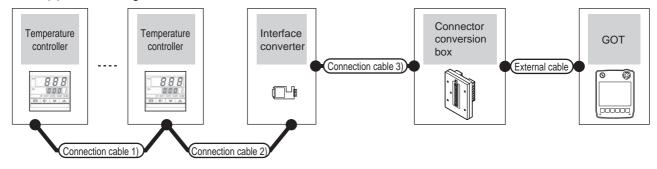

| Temperature controller                                               | Connection cable 1)                                          | Connection cable 2)                           |                  | Interface co | onverter*1                | Connection cable 3)                          | Connector         |                       |                       | Total          | Number of                                           |
|----------------------------------------------------------------------|--------------------------------------------------------------|-----------------------------------------------|------------------|--------------|---------------------------|----------------------------------------------|-------------------|-----------------------|-----------------------|----------------|-----------------------------------------------------|
| Model                                                                | Cable model<br>Connection diagram<br>number                  | Cable model Connection diagram number         | Max.<br>distance | Model        | Commu<br>nication<br>type | Cable model Connection diagram number        | conversion        | External cable        | GOT<br>model          | distance<br>*2 | connectable equipment                               |
| PF900/901<br>HA400/401<br>HA900/901<br>RMC500<br>THV-A1<br>SA100/200 | User RS485 connect                                           | ion diagram 1)                                | 1200m            | CD485/V      | RS-232                    | (User)<br>RS232<br>connection<br>diagram 7)  | GT11H-<br>CNB-37S | GT11H-C30-37P<br>(3m) | GT <b>14</b><br>Handy | 6m             | Up to 31<br>temperature<br>controllers<br>for 1 GOT |
| THV-A1                                                               | W-BF-02-0500(0.5m)<br>W-BF-02-1000(1m)<br>W-BF-02-3000(3m)*2 | (User properties) RS485 connection diagram 1) | 1200m            | CD485/V      | RS-232                    | (User propering) RS232 connection diagram 7) | GT11H-<br>CNB-37S | GT11H-C30-37P<br>(3m) | GT14<br>Handy         | 6m             | Up to 31<br>temperature<br>controllers<br>for 1 GOT |

- Product manufactured by DATA LINK Co., Ltd. For details of the product, contact DATA LINK Co., Ltd.
- \*2 The distance from the GOT to the interface converter (Connection cable 2) + External cable)

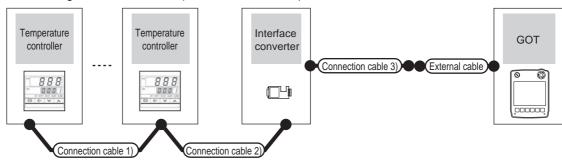

| Temperature controller                                               | Connection cable 1)                                          | Connection cable 2)                      | Max.     | Interface | converter*1         | Connection cable 3)                                    |                       | GOT                        | Total          | Number of                                           |
|----------------------------------------------------------------------|--------------------------------------------------------------|------------------------------------------|----------|-----------|---------------------|--------------------------------------------------------|-----------------------|----------------------------|----------------|-----------------------------------------------------|
| Model                                                                | Cable model<br>Connection diagram<br>number                  | Cable model Connection diagram number    | distance | Model     | Communic ation type | Cable model Connection diagram number                  | External cable        | model                      | distance<br>*2 | connectable equipment                               |
| PF900/901<br>HA400/401<br>HA900/901<br>RMC500<br>THV-A1<br>SA100/200 | User<br>(repairs) RS485 conn                                 | User RS485 connection diagram 1)         |          | CD485/V   | RS-232              | (User)<br>(Inspirit)<br>RS232 connection<br>diagram 8) | GT11H-C30-37P<br>(3m) | GT <b>14</b><br>Handy      | 6m             | Up to 31<br>temperature<br>controllers<br>for 1 GOT |
| THV-A1                                                               | W-BF-02-0500(0.5m)<br>W-BF-02-1000(1m)<br>W-BF-02-3000(3m)*2 | (User)<br>RS485 connection<br>diagram 1) | 1200m    | CD485/V   | RS-232              | (User)<br>RS232 connection<br>diagram 8)               | GT11H-C30-37P<br>(3m) | G <sup>T</sup> 14<br>Handy | 6m             | Up to 31<br>temperature<br>controllers<br>for 1 GOT |

- Product manufactured by DATA LINK Co.,Ltd. For details of the product, contact DATA LINK Co.,Ltd.
- \*2 The distance from the GOT to the interface converter (Connection cable 2) + External cable)

#### (3) When using the external cable (GT11H-C \( \subseteq \subsete \))

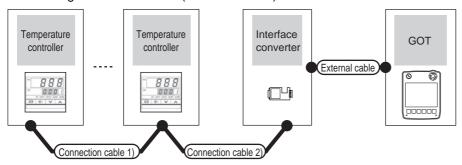

| Temperature controller                                               | Connection cable 1)                                          | Connection cable 2)                                | Max.     | Interface | converter*1               |                                                                  | GOT                   | Total          | Number of                                           |  |
|----------------------------------------------------------------------|--------------------------------------------------------------|----------------------------------------------------|----------|-----------|---------------------------|------------------------------------------------------------------|-----------------------|----------------|-----------------------------------------------------|--|
| Model                                                                | Cable model Connection diagram number                        | Cable model Connection diagram number              | distance | Model     | Communi<br>cation<br>type | External cable                                                   | model                 | distance<br>*2 | connectable<br>equipment                            |  |
| PF900/901<br>HA400/401<br>HA900/901<br>RMC500<br>THV-A1<br>SA100/200 | User RS485 conn                                              | (User) RS485 connection diagram 1)                 |          | CD485/V   | RS-232                    | GT11H-C30(3m)<br>GT11H-C60(6m)<br>FS232 connection<br>diagram 9) | GT <b>14</b><br>Handy | 6m             | Up to 31<br>temperature<br>controllers for<br>1 GOT |  |
| THV-A1                                                               | W-BF-02-0500(0.5m)<br>W-BF-02-1000(1m)<br>W-BF-02-3000(3m)*2 | User<br>(resert)<br>RS485 connection<br>diagram 1) | 1200m    | CD485/V   | RS-232                    | GT11H-C30(3m) GT11H-C60(6m)  RS232 connection diagram 9)         | GT14<br>Handy         | 6m             | Up to 31<br>temperature<br>controllers for<br>1 GOT |  |

<sup>\*1</sup> Product manufactured by DATA LINK Co.,Ltd. For details of the product, contact DATA LINK Co.,Ltd.

<sup>\*2</sup> The distance from the GOT to the interface converter (Connection cable 2) + External cable)

#### ■ When connecting to multiple temperature controllers with interface converter (COM-A)

#### (1) When using the connector conversion box

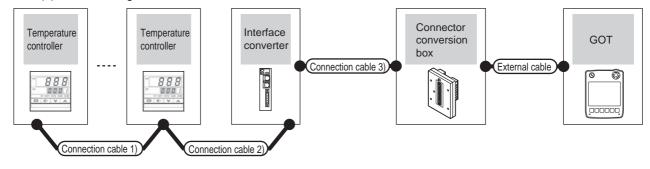

| Temperature controller | Connection cable 1)                                          | Connection cable 2)                                          | Max.                    |                                 | rface<br>erter <sup>*1</sup> | Connection cable 3)                                                | Connector         |                       |               | Total          | Number of                        |
|------------------------|--------------------------------------------------------------|--------------------------------------------------------------|-------------------------|---------------------------------|------------------------------|--------------------------------------------------------------------|-------------------|-----------------------|---------------|----------------|----------------------------------|
| Model                  | Cable model Connection diagram number                        | Cable model<br>Connection diagram<br>number                  | distance<br>*2          | Model Commu<br>nication<br>type |                              | Cable model<br>Connection diagram<br>number                        | conversion        | External cable        | GOT<br>model  | distance<br>*3 | connectable<br>equipment         |
| PF900<br>PF901         | User<br>growing<br>RS422<br>connection<br>diagram 5)         | W-BF-01-0500(0.5m)<br>W-BF-01-1000(1m)<br>W-BF-01-3000(3m)*1 | -1000(1m)<br>3000(3m)*1 |                                 | RS-232                       | W-BF-28-0500(0.5m)<br>W-BF-28-1000(1m)<br>W-BF-28-3000(3m)*1<br>or | GT11H-<br>CNB-37S | GT11H-C30-37P<br>(3m) | GT14<br>Handy | 6m             | Up to 31 temperature controllers |
| THV-A1                 | W-BF-02-0500(0.5m)<br>W-BF-02-1000(1m)<br>W-BF-02-3000(3m)*1 |                                                              | , -A                    |                                 |                              | User<br>(reserve)<br>RS232 connection<br>diagram 4)                | GT11H-<br>CNB-37S |                       |               |                | for 1 GOT                        |

- Product manufactured by RKC. For details of the product, contact RKC.
- The distance from the temperature controller to the interface converter (Connection cable 1) + Connection cable 2)) \*2
- \*3 The distance from the GOT to the interface converter (Connection cable 3) + External cable)

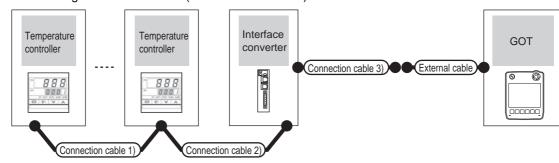

| Temperature controller | Connection cable 1)                          | Connection cable 2)                                          | Max.           |     | terface<br>verter <sup>*1</sup> | Connection cable 3)                         |                | GOT           | Total          | Number of             |
|------------------------|----------------------------------------------|--------------------------------------------------------------|----------------|-----|---------------------------------|---------------------------------------------|----------------|---------------|----------------|-----------------------|
| Model                  | Cable model Connection diagram number        | Cable model Connection diagram number                        | distance<br>*2 |     |                                 | Cable model<br>Connection diagram<br>number | External cable | model         | distance<br>*3 | connectable equipment |
| PF900<br>PF901         | User (preparing) RS422 connection diagram 5) | W-BF-01-0500(0.5m)<br>W-BF-01-1000(1m)<br>W-BF-01-3000(3m)*1 | 1000m          | СОМ | RS-232                          | User RS232 connection                       | GT11H-C30-37P  | GT14<br>Handy | 6m             | Up to 31 temperature  |
| THV-A1                 | W-BF-02                                      | 0500(0.5m)<br>2-1000(1m)<br>3000(3m) <sup>*1</sup>           |                | -A  |                                 | diagram 5)                                  | (3m)           | Handy         |                | for 1 GOT             |

- Product manufactured by RKC. For details of the product, contact RKC. \*1
- \*2 The distance from the temperature controller to the interface converter (Connection cable 1) + Connection cable 2))
- \*3 The distance from the GOT to the interface converter (Connection cable 3) + External cable)

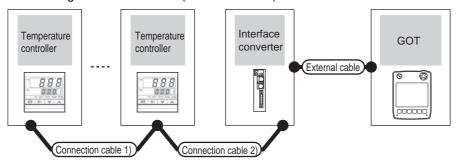

| Temperature controller | Connection cable 1)                                          | Connection cable 2)                                          | Max.           |       | rface<br>erter <sup>*1</sup> |                                | GOT           | Total          | Number of                |  |
|------------------------|--------------------------------------------------------------|--------------------------------------------------------------|----------------|-------|------------------------------|--------------------------------|---------------|----------------|--------------------------|--|
| Model                  | Cable model Connection diagram number                        | Cable model Connection diagram number                        | distance<br>*2 | Model | Comm<br>unicati<br>on type   | External cable                 | model         | distance<br>*3 | connectable<br>equipment |  |
| PF900<br>PF901         | (User)<br>(Prepart)<br>RS422 connection<br>diagram 5)        | W-BF-01-0500(0.5m)<br>W-BF-01-1000(1m)<br>W-BF-01-3000(3m)*1 | 1000m          | СОМ   | RS-232                       | GT11H-C30(3m)<br>GT11H-C60(6m) | GT14<br>Handy | 6m             | Up to 31 temperature     |  |
| THV-A1                 | W-BF-02-0500(0.5m)<br>W-BF-02-1000(1m)<br>W-BF-02-3000(3m)*1 |                                                              |                | -A    | 202                          | RS232 connection diagram 6)    | Handy         | 3111           | controllers<br>for 1 GOT |  |

- \*1 Product manufactured by RKC. For details of the product, contact RKC.
- \*2 The distance from the temperature controller to the interface converter (Connection cable 1) + Connection cable 2))
- \*3 The distance from the GOT to the interface converter (Connection cable 3) + External cable)

## 53.2.8 Connecting to SRX

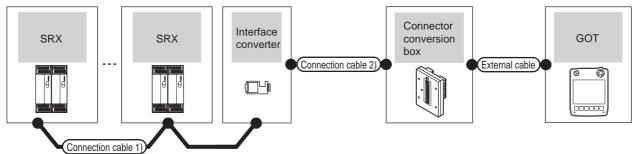

| Temperature controller | Connection cabl                            | e 1)             | Interface of | converter                 | Connection cable 2)                          | Connector         | External cable        | GOT           | Total          | Number of                                         |
|------------------------|--------------------------------------------|------------------|--------------|---------------------------|----------------------------------------------|-------------------|-----------------------|---------------|----------------|---------------------------------------------------|
| Series                 | Cable model Connection diagram number      | Max.<br>distance | Model        | Communi<br>cation<br>type | Cable model Connection diagram number        | conversion<br>box |                       | model         | distance<br>*2 | connectable equipment                             |
| SRX                    | User (repairs) RS485 connection diagram 1) | 1200m            | CD485/V*1    | RS-232                    | User (preparing) RS232 connection diagram 7) | GT11H-CNB-<br>37S | GT11H-C30-37P<br>(3m) | GT14<br>Handy | 6m             | Total of X-TIO, X-DI and X-DO: Up to 31 for 1 GOT |

- Product manufactured by DATA LINK Co.,Ltd. For details of the product, contact DATA LINK Co.,Ltd.
- \*2 The distance from the GOT to the interface converter (Connection cable 2) + External cable)

(2) When using the external cable (GT11H-C = 37P)

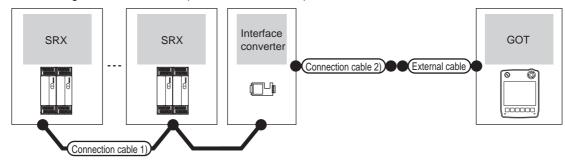

|   | Temperature controller | Connection cable 1) Interface converter               |       | converter | Connection cable 2) | External cable                           | GOT                   | Total<br>distance     | Number of connectable |                                                   |  |
|---|------------------------|-------------------------------------------------------|-------|-----------|---------------------|------------------------------------------|-----------------------|-----------------------|-----------------------|---------------------------------------------------|--|
|   | Series                 | Cable model Connection diagram number                 | Model |           | Communica tion type | Cable model Connection diagram number    | External dable        | model                 | *2                    | equipment                                         |  |
| - | SRX                    | (User)<br>(Populating)<br>RS485 connection diagram 1) | 1200m | CD485/V*1 | RS-232              | (User)<br>RS232 connection diagram<br>8) | GT11H-C30-37P<br>(3m) | GT <b>14</b><br>Handy | 6m                    | Total of X-TIO, X-DI and X-DO: Up to 31 for 1 GOT |  |

- Product manufactured by DATA LINK Co.,Ltd. For details of the product, contact DATA LINK Co.,Ltd.
- \*2 The distance from the GOT to the interface converter (Connection cable 2) + External cable)

#### (3) When using the external cable (GT11H-C□□□)

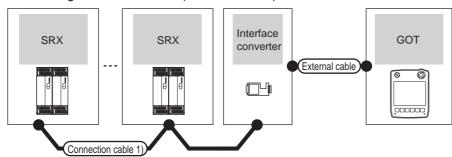

| Temperature controller | Connection cable 1)                                 |       | Interface                 | converter | External cable                                                   | GOT                   | Total<br>distance | Number of connectable                             |  |
|------------------------|-----------------------------------------------------|-------|---------------------------|-----------|------------------------------------------------------------------|-----------------------|-------------------|---------------------------------------------------|--|
| Series                 | Cable model Max. Connection diagram number distance |       | Model Communic ation type |           | External cable                                                   | model                 | *2                | equipment                                         |  |
| SRX                    | User growing. RS485 connection diagram 1)           | 1200m | CD485/V*1                 | RS-232    | GT11H-C30(3m)<br>GT11H-C60(6m)<br>RS232 connection<br>diagram 9) | GT <b>14</b><br>Handy | 6m                | Total of X-TIO, X-DI and X-DO: Up to 31 for 1 GOT |  |

- Product manufactured by DATA LINK Co.,Ltd. For details of the product, contact DATA LINK Co.,Ltd.
- \*2 The distance from the GOT to the interface converter (Connection cable 2) + External cable)

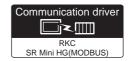

#### (1) When using the connector conversion box

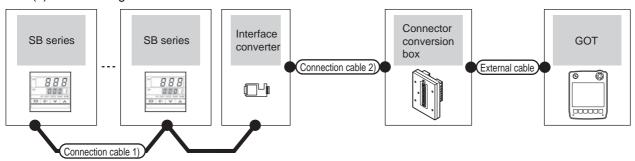

| Temperature controller | Connection cabl                                       | on cable 1) Interface converter Connection cable 2) |           | Connector                 |                                               | GOT               | Total                 | Number of     |                |                                            |
|------------------------|-------------------------------------------------------|-----------------------------------------------------|-----------|---------------------------|-----------------------------------------------|-------------------|-----------------------|---------------|----------------|--------------------------------------------|
| Series                 | Cable model Connection diagram number                 | Max.<br>distance                                    | Model     | Communi<br>cation<br>type | Cable model Connection diagram number         | conversion<br>box | External cable        | model         | distance<br>*2 | connectable<br>equipment                   |
| SB                     | User<br>(repairing)<br>RS485 connection<br>diagram 1) | 1200m                                               | CD485/V*1 | RS-232                    | User (preparing) RS232 connection diagram 13) | GT11H-CNB-<br>37S | GT11H-C30-37P<br>(3m) | GT14<br>Handy | 6m             | Up to 31 temperature controllers for 1 GOT |

- 1 Product manufactured by DATA LINK Co.,Ltd. For details of the product, contact DATA LINK Co.,Ltd.
- \*2 The distance from the GOT to the interface converter (Connection cable 2) + External cable)

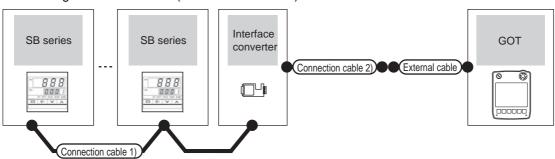

| Temperature controller | Connection cable 1)                        |                  | Interface | converter           | Connection cable 2)                         | External cable        | GOT                       | Total distance | Number of connectable                      |
|------------------------|--------------------------------------------|------------------|-----------|---------------------|---------------------------------------------|-----------------------|---------------------------|----------------|--------------------------------------------|
| Series                 | Cable model Connection diagram number      | Max.<br>distance | Model     | Communica tion type | Cable model Connection diagram number       | External capit        | model                     | *2             | equipment                                  |
| SB                     | User (reserve) RS485 connection diagram 1) | 1200m            | CD485/V*1 | RS-232              | User (repairs) RS232 connection diagram 13) | GT11H-C30-37P<br>(3m) | <sup>GT</sup> 14<br>Handy | 6m             | Up to 31 temperature controllers for 1 GOT |

- \*1 Product manufactured by DATA LINK Co.,Ltd. For details of the product, contact DATA LINK Co.,Ltd.
- \*2 The distance from the GOT to the interface converter (Connection cable 2) + External cable)

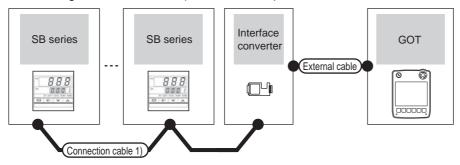

|   | Temperature controller | Connection cable 1)                         |       | Interface converter |                    | External cable    | GOT           | Total<br>distance | Number of connectable                      |
|---|------------------------|---------------------------------------------|-------|---------------------|--------------------|-------------------|---------------|-------------------|--------------------------------------------|
|   | Series                 | Cable model M Connection diagram number dis |       | Model               | Communication type | External dable    | model         | *2                | equipment                                  |
| • | SB                     | User (presents) RS485 connection diagram 1) | 1200m | CD485/V*1           | RS-232             | GT11H-C30-37P(3m) | GT14<br>Handy | 6m                | Up to 31 temperature controllers for 1 GOT |

- Product manufactured by DATA LINK Co.,Ltd. For details of the product, contact DATA LINK Co.,Ltd.
- The distance from the GOT to the interface converter (Connection cable 2) + External cable)

## 53.2.10 Connecting to B400

#### ■ When connecting to temperature controller

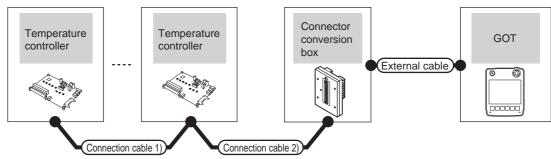

| Temperature of                     | controller                | Connection cable 1)                      | Connection cable 2)                   | Connector         |                                                   |                       | Total<br>distance<br>*1 | Number of connectable equipment            |
|------------------------------------|---------------------------|------------------------------------------|---------------------------------------|-------------------|---------------------------------------------------|-----------------------|-------------------------|--------------------------------------------|
| Model                              | Commu<br>nication<br>type | Cable model Connection diagram number    | Cable model Connection diagram number | conversion        | External cable                                    | GOT<br>model          |                         |                                            |
| B400<br>(RS-422<br>specifications) | RS-422                    | (User)<br>RS422 connection<br>diagram 5) | (User RS422 connection diagram 6)     | GT11H-<br>CNB-37S | GT11H-C30(3m)<br>GT11H-C60(6m)<br>GT11H-C100(10m) | GT <b>14</b><br>Handy | 13m                     | Up to 10 temperature controllers for 1 GOT |

- The distance from the GOT to the temperature controller (Connection cable 1) + Connection cable 2) + External cable)
- Product manufactured by RKC. For details of the product, contact RKC.

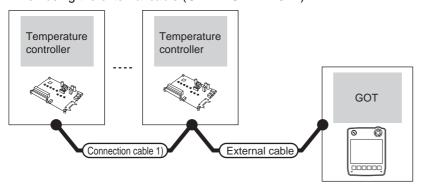

| Temperature controller             |                     | Connection cable 1) Connection cable 2) |                                       |                                                   | GOT                   | Total          | Number of                                  |
|------------------------------------|---------------------|-----------------------------------------|---------------------------------------|---------------------------------------------------|-----------------------|----------------|--------------------------------------------|
| Model                              | Communica tion type | Cable model Connection diagram number   | Cable model Connection diagram number | External cable                                    | model                 | distance<br>*1 | connectable equipment                      |
| B400<br>(RS-422<br>specifications) | RS-422              | (User) RS422 connection diagram 5)      | User RS422 connection diagram 6)      | GT11H-C30(3m)<br>GT11H-C60(6m)<br>GT11H-C100(10m) | GT <b>14</b><br>Handy | 13m            | Up to 10 temperature controllers for 1 GOT |

- \*1 The distance from the GOT to the temperature controller (Connection cable 1) + Connection cable 2) + External cable)
- \*2 Product manufactured by RKC. For details of the product, contact RKC.

#### (3) When using the external cable (GT11H-C \( \subseteq \subsete \))

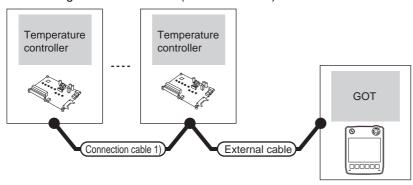

| Temperature controller |        | Connection cable 1)                    |                                | GOT<br>model  | Total    | Number of connectable |  |
|------------------------|--------|----------------------------------------|--------------------------------|---------------|----------|-----------------------|--|
| Model Communication    |        | Cable model                            | External cable                 |               | distance | equipment             |  |
|                        | type   | Connection diagram number              |                                |               | '        |                       |  |
| B400<br>(RS-422        | RS-422 | (User) RS422 connection diagram 5)     | GT11H-C30(3m)<br>GT11H-C60(6m) | GT14<br>Handy | 13m      | Up to 10 temperature  |  |
| specifications)        | ,      | (repains) 110422 connection diagram o) | GT11H-C100(10m)                | Handy         |          | controllers for 1 GOT |  |

<sup>1</sup> The distance from the GOT to the temperature controller (Connection cable 1) + Connection cable 2) + External cable)

<sup>\*2</sup> Product manufactured by RKC. For details of the product, contact RKC.

# 53.3 Connection Diagram

The following diagram shows the connection between the GOT and the temperature controller.

#### RS-232 cable 53.3.1

#### Connection diagram

RS232 connection diagram 1)

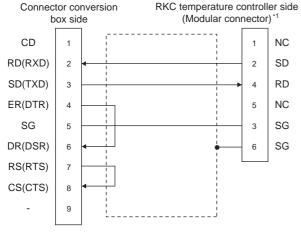

For details of the pin assignment, refer to the following manual. User's Manual of the RKC temperature controller

#### RS232 connection diagram 2)

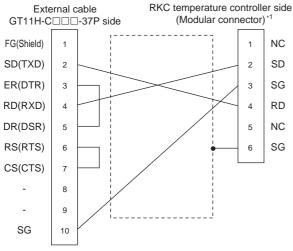

For details of the pin assignment, refer to the following manual. User's Manual of the RKC temperature controller

#### RS232 connection diagram 3)

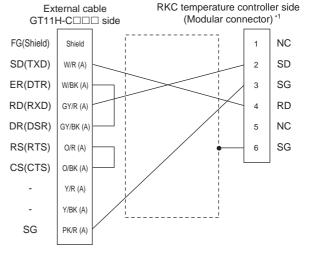

For details of the pin assignment, refer to the following manual. User's Manual of the RKC temperature controller

#### RS232 connection diagram 4)

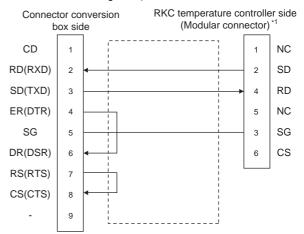

For details of the pin assignment, refer to the following manual. User's Manual of the RKC temperature controller

#### RS232 connection diagram 5)

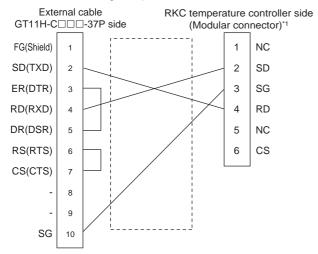

\*1 For details of the pin assignment, refer to the following manual.

"""
User's Manual of the RKC temperature controller

#### RS232 connection diagram 6)

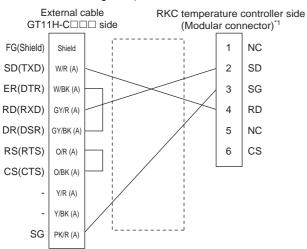

\*1 For details of the pin assignment, refer to the following manual. 

The state of the RKC temperature controller of the RKC temperature controller.

#### RS232 connection diagram 7)

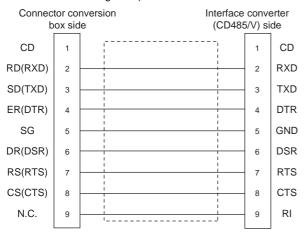

#### RS232 connection diagram 8)

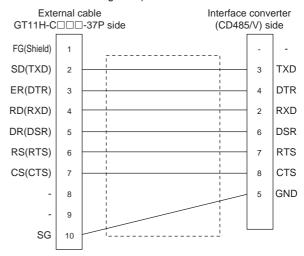

#### RS232 connection diagram 9)

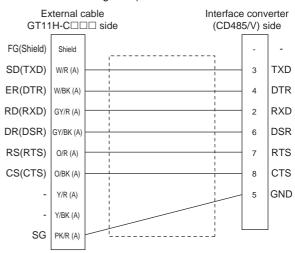

#### RS232 connection diagram 10)

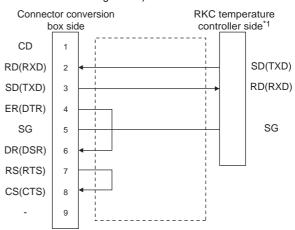

\*1 For details of the pin assignment, refer to the following manual.

[]
User's Manual of the RKC temperature controller

#### RS232 connection diagram 11)

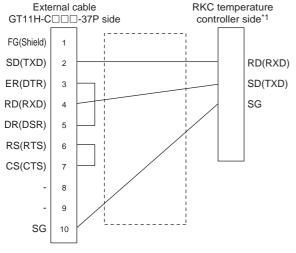

\*1 For details of the pin assignment, refer to the following manual. User's Manual of the RKC temperature controller

#### RS232 connection diagram 14)

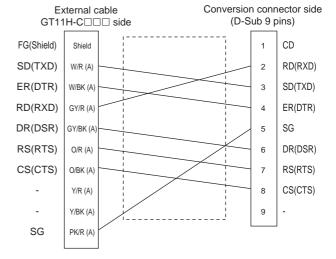

#### RS232 connection diagram 12)

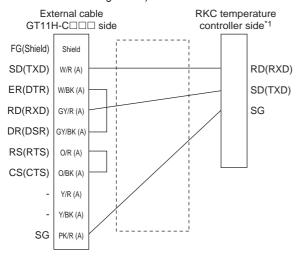

For details of the pin assignment, refer to the following manual. User's Manual of the RKC temperature controller

#### RS232 connection diagram 13)

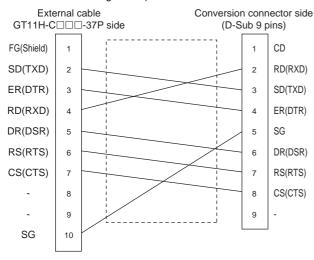

#### Precautions when preparing a cable

(1) Cable length

The total distance (between the GOT and a controller) of RS-232 cable must be 6m or less.

(2) Connector conversion box side connector For the connector conversion box side connector, refer to the following.

6.6 Connector Conversion Box

(3) External cable side connector For the connector specifications of the external cable side, refer to the following.

8.2 External Cable, Relay Cable

(4) RKC temperature controller side connector Use the connector compatible with the RKC temperature controller side module. For details, refer to user's manual of the RKC temperature controller side.

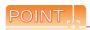

Differences in polarity between GOT and RKC temperature controllers

The polarity of poles A and B in signal names is reversed between GOT and RKC temperature controllers.

Connect a cable according to the following connection diagrams.

#### Connection diagram

#### RS422 connection diagram 1)

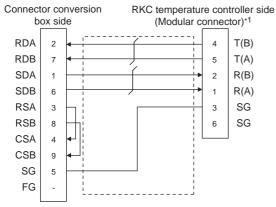

\*1 For details of the pin assignment, refer to user's manual of the RKC temperature controller.

#### RS422 connection diagram 2)

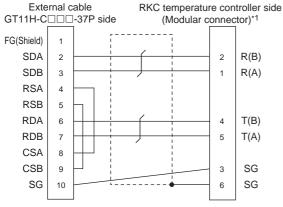

\*1 For details of the pin assignment, refer to user's manual of the RKC temperature controller.

#### RS422 connection diagram 3)

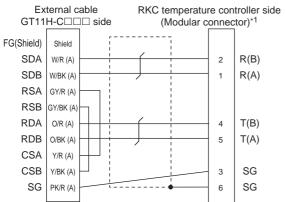

 For details of the pin assignment, refer to user's manual of the RKC temperature controller.

#### RS422 connection diagram 4)

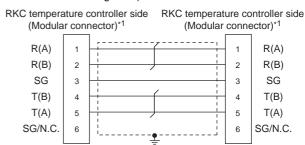

\*1 For details of the pin assignment, refer to user's manual of the RKC temperature controller.

#### RS422 connection diagram 5)

RKC temperature controller side\*1 RKC temperature controller side\*1

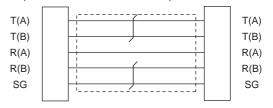

\*1 For details of the pin assignment, refer to user's manual of the RKC temperature controller.

#### RS422 connection diagram 6)

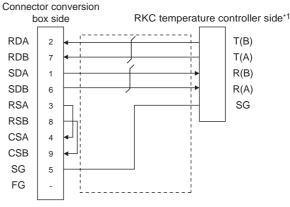

1 For details of the pin assignment, refer to user's manual of the RKC temperature controller.

#### RS422 connection diagram 7)

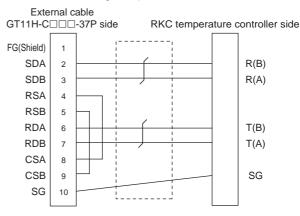

RS422 connection diagram 8)

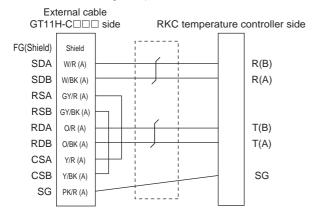

# Precautions when preparing a cable

- (1) Cable length
  - (a) The length of the RS-422 cable used for connecting the temperature controller to the communication converter The length of the RS-422 cable must be within the maximum distance.
  - (b) The length of the RS-422 cable used for connecting the temperature controller to the GOT The total distance (between GOT and controllers) of RS-422 cable must be 13m or less.
- (2) Connector conversion box side connector For the connector conversion box side connector, refer to the following.
  - 6.6 Connector Conversion Box
- (3) External cable side connector For the connector specifications of the external cable side, refer to the following.
  - 8.2 External Cable, Relay Cable
- (4) RKC temperature controller side connector Use the connector compatible with the RKC temperature controller side module. For details, refer to user's manual of the RKC temperature controller.

### Connection diagram

RS485 connection diagram 1)

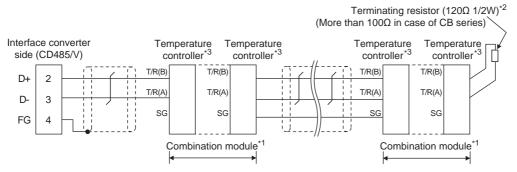

- \*1 When combining the module, because the communication line is connected between the modules with each other, wire only the communication terminal on the both end of the combination module.
- \*2 Terminating resistor should be provided for a temperature controller which will be a terminal. When combining the module, provide the terminating resistor to the end of the combination module (the one that is far from the converter). When using X-TIO, turn ON the terminating resistor selector in the terminal base.
- \*3 For the terminal number of the temperature controller, refer to the following table.

|             |       | Terminal No.   |       |          |          |          |          |                |       |                |              |          |       |          |        |       |     |     |     |
|-------------|-------|----------------|-------|----------|----------|----------|----------|----------------|-------|----------------|--------------|----------|-------|----------|--------|-------|-----|-----|-----|
| Signal name | Z-TIO | CB100<br>CB400 | CB700 | FB       | 100      | FB400    | )/FB90   | RB100<br>RB400 | RB700 | PF900<br>PF901 | HA40<br>HA90 |          | MA900 | RMC500   | THV-A1 | X-TIO | SA  | SA  | SB1 |
| namo        | Z-CT  | CB500<br>CB900 | СВ700 | COM<br>1 | COM<br>2 | COM<br>1 | COM<br>2 | RB500<br>RB900 | KB/00 | AG500          | COM<br>1     | COM<br>2 | MA901 | KIVIC500 | IHV-AI | X-110 | 100 | 200 | 361 |
| SG          | 5     | 13             | 7     | 13       | 16       | 25       | 25       | 13             | 25    | 25             | 13           | 25       | 44    | 13       | 3      | 17    | 1   | 10  | 1   |
| T/R(A)      | 3     | 14             | 8     | 14       | 17       | 26       | 28       | 14             | 26    | 26             | 14           | 26       | 45    | 14       | 1      | 16    | 2   | 11  | 2   |
| T/R(B)      | 4     | 15             | 9     | 15       | 18       | 27       | 29       | 15             | 27    | 27             | 15           | 27       | 46    | 15       | 2      | 15    | 3   | 12  | 3   |

### Precautions when preparing a cable

(1) Cable length

The length of the RS-485 cable must be 1200m or less.

(2) RKC temperature controller side connector Use the connector compatible with the RKC temperature controller side module. For details, refer to user's manual of the RKC temperature controller.

#### Connecting terminating resistors

(1) RKC temperature controller side The terminating resistor must be connected to the RKC temperature controller.

User's Manual of the RKC temperature controller

# 53.4 GOT Side Settings

# 53.4.1 Setting communication interface (Communication settings)

Set the channel of the connected equipment.

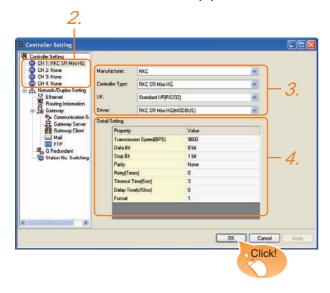

- Select [Common] → [Controller Setting] from the menu.
- 2. The Controller Setting window is displayed. Select the channel to be used from the list menu.
- Set the following items.
  - Manufacturer: RKC
  - · Controller Type: RKC SR Mini HG
  - I/F: Interface to be used
  - Driver: RKC SR Mini HG(MODBUS)
- The detailed setting is displayed after Manufacturer, Controller Type, I/F, and Driver are set. Make the settings according to the usage environment.

53.4.2 Communication detail settings

Click the OK button when settings are completed.

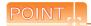

The settings of connecting equipment can be confirmed in [I/F Communication Setting]. For details, refer to the following.

18.1.2 I/F communication setting

# 53.4.2 Communication detail settings

| Item                  | Description                                                                                                    | Range                                                        |
|-----------------------|----------------------------------------------------------------------------------------------------|--------------------------------------------------------------|
| Transmission<br>Speed | Set this item when change the transmission speed used for communication with the connected equipment. (Default: 9600bps)                                                                           | 9600bps,<br>19200bps,<br>38400bps,<br>57600bps,<br>115200bps |
| Data Bit              | Set this item when change the data length used for communication with the connected equipment. (Default: 8bit)                                                                                     | 7bit/8bit                                                    |
| Stop Bit              | Set this item when change the data length used for communication with the connected equipment. (Default: 1bit)                                                                                     | 1bit/2bits                                                   |
| Parity                | Specify whether or not to perform a parity check, and how it is performed during communication. (Default: None)                                                                                    | None<br>Even<br>Odd                                          |
| Retry                 | Set the number of retries to be performed when a communication error occurs. (Default: 0time)                                                                                                    | 0 to 5times                                                  |
| Timeout Time          | Set the time period for a communication to time out. (Default: 3sec)                                                                                                    | 3 to 30sec                                                   |
| Delay Time            | Set this item to adjust the transmission timing of the communication request from the GOT. (Default: 0ms)                                                                                          | 0 to 300ms                                                   |
| Format                | Select the communication format. (Default: 1) Format 1: Accessible to H-PCP-J, H-PCP-A, H-PCP-B, SRZ, FB, PF, HA, MA, RMC, SRX series Format 2: Accessible to CB, RB, AG, THV, SA, SB, B400 series | 1/2                                                          |

# POINT.

(1) Communication interface setting by Utility The communication interface setting can be changed on the Utility's [Communication setting] after writing [Communication Settings] of project data.

For details on the Utility, refer to the following manual.

- 11. COMMUNICATION INTERFACE SETTING (COMMUNICATION SETTING)
- (2) Precedence in communication settings
  When settings are made by GT Designer3 or the
  Utility, the latest setting is effective.

# 53.5 Temperature Controller Side Setting

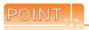

RKC temperature controller

For details of RKC temperature controller, refer to the following manual.

User's Manual of the RKC temperature controller

| 1                      | Model                                         | Refer to |
|------------------------|-----------------------------------------------|----------|
|                        | H-PCP-J                                       | 53.5.1   |
|                        | H-PCP-A, H-PCP-B                              | 53.5.2   |
|                        | Z-TIO module,<br>Z-DIO module,<br>Z-CT module | 53.5.3   |
|                        | Z-COM module                                  | 53.5.4   |
|                        | CB Series                                     | 53.5.5   |
|                        | FB Series                                     | 53.5.6   |
| Temperature controller | RB Series                                     | 53.5.7   |
| ·                      | PF900/901                                     | 53.5.8   |
|                        | HA400/401, HA900/901                          | 53.5.9   |
|                        | AG500                                         | 53.5.10  |
|                        | RMC500                                        | 53.5.11  |
|                        | MA900, MA901                                  | 53.5.12  |
|                        | THV-A1                                        | 53.5.13  |
|                        | SA100, SA200                                  | 53.5.14  |
|                        | X-TIO module                                  | 53.5.15  |

# 53.5.1 Connecting to H-PCP-J

#### Communication settings

Make the communication settings of the temperature controller.

| Item                 | Setting range               |
|----------------------|-----------------------------|
| Transmission speed*1 | 9600bps, 19200bps, 38400bps |
| Communication mode   | MODBUS                      |
| Data bit             | 8bits                       |
| Parity bit           | Disable                     |
| Stop bit*1           | 1bit                        |
| Unit address*2       | 0 to F                      |

- \*1 Adjust the settings with GOT settings.
- \*2 Select the unit address without overlapping with that of other units.

#### Setting DIP switches

Make the settings of transmission speed, communication mode, data length, parity bit and stop bit.

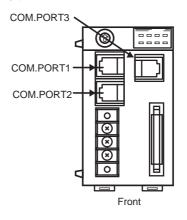

COM.PORT1/COM.PORT2 setting switch (SW2)

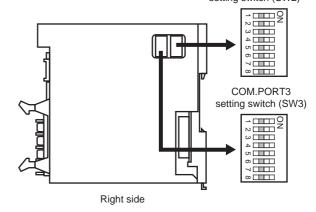

#### (1) Transmission speed settings

#### (a) COM.PORT1/COM.PORT2

| SV  | V2  | Communication speed |
|-----|-----|---------------------|
| 3   | 4   | Communication speed |
| OFF | OFF | 9600bps             |
| ON  | OFF | 19200bps            |
| OFF | ON  | 38400bps            |

#### (b) COM.PORT3

| SV    | V3    | Communication speed |
|-------|-------|---------------------|
| 3     | 4     | Communication speed |
| • OFF | • OFF | 9600bps             |
| • ON  | • OFF | 19200bps            |
| • OFF | • ON  | 38400bps            |

# (2) Communication mode settings

#### (a) COM.PORT1/COM.PORT2

|    | SV  | V2  | Communication protocol |                        |
|----|-----|-----|------------------------|------------------------|
| 5  | 6   | 7   | 8                      | Communication protocol |
| ON | OFF | OFF | OFF                    | MODBUS protocol        |

#### (b) COM.PORT3

| SW3 | Communication protocol |
|-----|------------------------|
| 5   | Communication protocol |
| ON  | MODBUS protocol        |

# (3) Settings of data length, parity bit, and stop bit (a) COM.PORT1/COM.PORT2

| SV  | V2  | Data bit configuration            |
|-----|-----|-----------------------------------|
| 1   | 2   | Data bit configuration            |
| OFF | OFF | Data 8-bit, Non parity, Stop 1bit |

#### (b) COM.PORT3

| SV  | V3  | Data bit configuration            |  |  |
|-----|-----|-----------------------------------|--|--|
| 1   | 2   | Data bit configuration            |  |  |
| OFF | OFF | Data 8-bit, Non parity, Stop 1bit |  |  |

### Unit address settings

Set the unit address using the unit address setting switch.

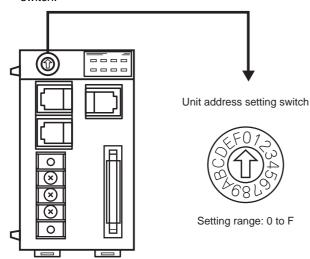

# 53.5.2 Connecting to H-PCP-A, H-PCP-B

### Communication settings

Make the communication settings of the temperature controller.

| Item                 | Setting range     |
|----------------------|-------------------|
| Transmission speed*1 | 9600bps, 19200bps |
| Data bit             | 8bits             |
| Parity bit           | Disable           |
| Unit address*2       | 0 to F            |

- \*1 Adjust the settings with GOT settings.
- \*2 Select the unit address without overlapping with that of other

#### Setting DIP switches

Make the settings of transmission speed, data length, parity bit, and stop bit.

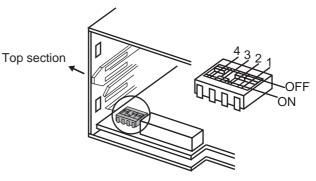

Rear view of module mainframe with mother block removed

#### (1) Transmission speed settings

| 3   | 4  | Communication speed |
|-----|----|---------------------|
| OFF | ON | 9600bps             |
| ON  | ON | 19200bps            |

#### (2) Settings of data length and parity bit

|         | 1 2 |     | Data bit configuration |  |  |
|---------|-----|-----|------------------------|--|--|
| OFF OFF |     | OFF | Data 8-bit, Non parity |  |  |

#### Unit address settings

Set the unit address using the unit address setting switch.

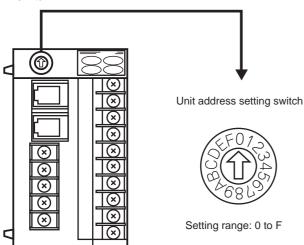

#### Connecting to Z-TIO, Z-DIO, 53.5.3 Z-CT

### Communication settings

Make the communication settings of the temperature controller.

| Item                   | Setting range                 |
|------------------------|-------------------------------|
| Communication speed*1  | 9600bps, 19200bps, 38400bps   |
| Communication protocol | MODBUS                        |
|                        | Data bit: 8bits, Parity: None |
| Data bit configuration | Data bit: 8bits, Parity: Even |
| Data bit configuration | Data bit: 8bits, Parity: Odd  |
|                        | Stop bit: 1bit (fixed)        |
| Unit address*2         | 0 to F                        |
| Interval time          | 0 to 250ms                    |

- Adjust the settings with GOT settings. Select the module address without overlapping with that of

# ■ Setting DIP switches

Make the settings of transmission speed, data bit configuration, communication protocol

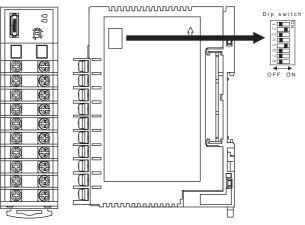

Front side Right side

| Setting item           | Set value                        | Switch No. |     |     |     |    |    |
|------------------------|----------------------------------|------------|-----|-----|-----|----|----|
| Setting item           | Set value                        | 1          | 2   | 3   | 4   | 5  | 6  |
| Oiti                   | 9600bps                          | ON         | OFF |     |     |    |    |
| Communication speed    | 19200bps                         | OFF        | ON  |     |     |    |    |
| ороса                  | 38400bps                         | ON         | ON  |     |     |    |    |
|                        | Data bit: 8bits,<br>Parity: None |            |     | OFF | OFF | ON |    |
| Data bit configuration | Data bit: 8bits,<br>Parity: Even |            |     | OFF | ON  | ON |    |
|                        | Data bit: 8bits,<br>Parity: Odd  |            |     | ON  | ON  | ON |    |
| Communication protocol | MODBUS                           |            |     |     |     |    | ON |

#### Unit address settings

Set the unit address using the unit address setting switch.

Module address setting switch

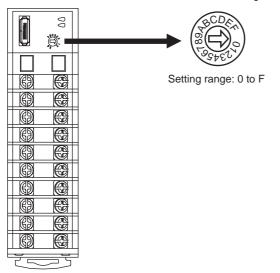

## Interval time settings

Configure the interval time setting using the RKC communication setting tool (WinPCI).

After the communication is started, set as follows.

| Setting item  | Set value    |
|---------------|--------------|
| Instrument    | 0            |
| CFG file      | ZTIO_rkc.cfg |
| Interval time | 0 to 250ms   |
|               |              |

#### 53.5.4 Connecting to Z-COM

# Communication settings

| Item                                | Setting range               |
|-------------------------------------|-----------------------------|
| Communication speed*1               | 9600bps, 19200bps, 38400bps |
| Communication protocol              | Host (MODBUS)               |
| Data bit                            | 8bits (Fixed)               |
| Parity                              | None (fixed)                |
| Stop bit                            | 1bit (Fixed)                |
| Unit address*2                      | 0 to F                      |
| Interval time                       | 0 to 250ms                  |
| Dip switch settings valid / invalid | Valid                       |

- Adjust the settings with GOT settings. Select the unit address without overlapping with that of other

#### Setting DIP switches

Make the settings of transmission speed, data bit configuration, communication protocol.

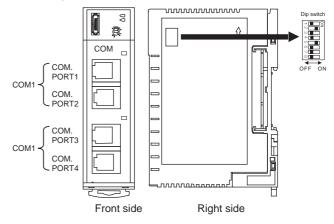

| Setting item                            | Set value        | Switch No. |     |    |     |    |     |     |     |
|-----------------------------------------|------------------|------------|-----|----|-----|----|-----|-----|-----|
| Setting item                            | Set value        | 1          | 2   | 3  | 4   | 5  | 6   | 7   | 8   |
| Communicati                             | 9600bps          | ON         | OFF |    |     |    |     |     |     |
| on speed                                | 19200bps         | OFF        | ON  |    |     |    |     |     |     |
| (COM1)                                  | 38400bps         | ON         | ON  |    |     |    |     |     |     |
| Communicati<br>on protocol<br>(COM1)    | Host<br>(MODBUS) |            |     | ON |     |    |     |     |     |
| Communicati                             | 9600bps          |            |     |    | OFF |    |     |     |     |
| on speed<br>(COM2)                      | 19200bps         |            |     |    | ON  |    |     |     |     |
| Communicati<br>on protocol<br>(COM2)    | Host<br>(MODBUS) |            |     |    |     | ON | OFF | OFF |     |
| Dip switch<br>settings<br>valid/invalid | Valid            |            |     |    |     |    |     |     | OFF |

#### Unit address settings

Set the unit address using the unit address setting switch.

Unit address setting switch

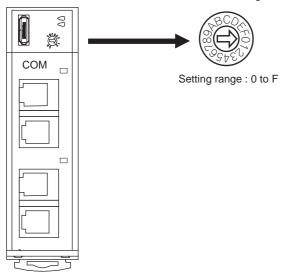

## Interval time settings

Configure the interval time setting using the RKC communication setting tool (WinPCI).

After the communication is started, set as follows.

| Setting item                  | Set value    |  |  |
|-------------------------------|--------------|--|--|
| Instrument                    | 0            |  |  |
| CFG file                      | ZCOM_rkc.cfg |  |  |
| Communication 1 interval time | 0 to 250ms   |  |  |
| Communication 2 interval time |              |  |  |

# 53.5.5 Connecting to CB Series

### Communication settings

| Item                   | Setting range                            |
|------------------------|------------------------------------------|
| Device address*1       | 1 to 99                                  |
| Communication speed*2  | 2: 9600bps<br>3: 19200bps                |
| Data bit configuration | 0: 8/1/None<br>6: 8/1/Even<br>7: 8/1/Odd |
| Interval time          | 0 to 150                                 |

- \*1 When the setting value is set to 0, a communication is not made.
- \*2 Adjust the settings with GOT settings.

#### Communication setting mode

Set the communication setting mode using the operation panel of the CB series main unit. For details of the communication setting mode, refer to the following.

CB series "Communication Instruction Manual"

# 53.5.6 Connecting to FB Series

#### Communication settings

| Item*1                              | Setting range*1                                  |
|-------------------------------------|--------------------------------------------------|
| Communication protocol              | 1: MODBUS                                        |
| Device address<br>(Slave address)*2 | 1 to 99                                          |
| Communication speed*3               | 9.6: 9600bps<br>19.2: 19200bps<br>38.4: 38400bps |
| Data bit configuration              | Refer to ■ Data bit configuration.               |
| Interval time                       | 0 to 250                                         |

- \*1 Items and setting range are common to communication 1 and communication 2.
- \*2 When the setting value is set to 0, a communication is not made.
- \*3 Adjust the settings with GOT settings.

#### Data bit configuration

| Set value | Data bit | Parity bit | Stop Bit |
|-----------|----------|------------|----------|
| 8n1       | 8        | None       | 1        |
| 8n2       | 8        | None       | 2        |
| 8E1       | 8        | Even       | 1        |
| 8E2       | 8        | Even       | 2        |
| 801       | 8        | Odd        | 1        |
| 802       | 8        | Odd        | 2        |

#### Communication setting mode

Set the communication setting mode using the operation panel of the FB series main unit. For details of the communication setting mode, refer to the following.

FB series "Communication Instruction Manual"

## 53.5.7 Connecting to RB Series

#### Communication settings

| Item                   | Setting range                      |  |
|------------------------|------------------------------------|--|
| Communication protocol | 1: MODBUS                          |  |
| Device address         | 1 to 99                            |  |
| (Slave address)*1      | 1 10 99                            |  |
| Communication speed*2  | 2: 9600bps                         |  |
| Communication speed    | 3: 19200bps                        |  |
| Data bit configuration | Refer to ■ Data bit configuration. |  |
| Interval time          | 0 to 250                           |  |

- \*1 When the setting value is set to 0, a communication is not made
- \*2 Adjust the settings with GOT settings.

#### Data bit configuration

| Set value | Data bit | Parity bit | Stop Bit |
|-----------|----------|------------|----------|
| 0         | 8        | None       | 1        |
| 1         | 8        | None       | 2        |
| 2         | 8        | Even       | 1        |
| 3         | 8        | Even       | 2        |
| 4         | 8        | Odd        | 1        |
| 5         | 8        | Odd        | 2        |

#### Communication setting mode

Set the communication setting mode using the operation panel of the RB series main unit. For details of the communication setting mode, refer to the following.

RB series "Communication Instruction Manual"

# 53.5.8 Connecting to PF900

#### Communication settings

Make the communication settings by operating the key of the temperature controller.

| Item                                                        | Setting range                                                                                                    |
|-------------------------------------------------------------|----------------------------------------------------------------------------------------------------|
| Communication speed 1*1                                     | 9600bps, 19200bps, 38400bps, 57600bps                                                                                                    |
| Communication protocol 1                                    | MODBUS                                                                                                    |
| Data bit configuration 1*1 (Data bit, Parity bit, Stop bit) | [8N1]: 8bits, None, 1bit<br>[8N2]: 8bits, None, 2bits<br>[8E1]: 8bits, Even, 1bit<br>[8E2]: 8bits, Even, 2bits<br>[8O1]: 8bits, Odd, 1bit<br>[8O2]: 8bits, Odd, 2bits |
| Device address 1 <sup>*2</sup> (Slave address 1)            | 1 to 99*4                                                                                                    |
| Interval time*3                                             | 0 to 250 (ms)                                                                                                    |

- \*1 Adjust the settings with GOT settings.
- \*2 Select the device address 1 without overlapping with that of other units.
- \*3 Set the maximum time from the sending of the last character stop bit from the GOT side until the switching of the GOT side to the receiving status (until the temperature controller becomes ready to send). Set as necessary.
- \*4 When the setting value is set to 0, a communication is not made.

# 53.5.9 Connecting to HA400, HA900

#### Communication settings

Make the communication settings by operating the key of the temperature controller. (Communication 1)

| Item                                                        | Setting range                                                                                                    |
|-------------------------------------------------------------|----------------------------------------------------------------------------------------------------|
| Communication speed 1*1                                     | 9600bps, 19200bps, 38400bps                                                                                                    |
| Data bit configuration 1*1 (Data bit, Parity bit, Stop bit) | [8N1]: 8bits, None, 1bit<br>[8N2]: 8bits, None, 2bits<br>[8E1]: 8bits, Even, 1bit<br>[8E2]: 8bits, Even, 2bits<br>[8O1]: 8bits, Odd, 1bit<br>[8O2]: 8bits, Odd, 2bits |
| Device address 1*2<br>(Slave address 1)                     | 1 to 99*4                                                                                                    |
| Interval time*3                                             | 0 to 250 (ms)                                                                                                    |

#### (Communication 2)

| Item                                                        | Setting range                                                                                                    |
|-------------------------------------------------------------|----------------------------------------------------------------------------------------------------|
| Communication speed 2*1                                     | 9600bps, 19200bps, 38400bps                                                                                                    |
| Data bit configuration 2*1 (Data bit, Parity bit, Stop bit) | [8N1]: 8bits, None, 1bit<br>[8N2]: 8bits, None, 2bits<br>[8E1]: 8bits, Even, 1bit<br>[8E2]: 8bits, Even, 2bits<br>[8O1]: 8bits, Odd, 1bit<br>[8O2]: 8bits, Odd, 2bits |
| Device address 2*2<br>(Slave address 2)                     | 1 to 99*4                                                                                                    |
| Interval time*3                                             | 0 to 250 (ms)                                                                                                    |

- \*1 Adjust the settings with GOT settings.
- \*2 Select the device address 1 and 2 without overlapping with that of other units.
- \*3 Set the maximum time from the sending of the last character stop bit from the GOT side until the switching of the GOT side to the receiving status (until the temperature controller becomes ready to send). Set as necessary.
- \*4 When the setting value is set to 0, a communication is not made.

# 53.5.10 Connecting to AG500

### Communication settings

Make the communication settings by operating the key of the temperature controller.

| Item                                                      | Setting range                                                                                                    |  |  |  |
|-----------------------------------------------------------|----------------------------------------------------------------------------------------------------|--|--|--|
| Communication speed*1                                     | 9600bps, 19200bps, 38400bps                                                                                                    |  |  |  |
| Communication protocol                                    | MODBUS                                                                                                    |  |  |  |
| Data bit configuration*1 (Data bit, Parity bit, Stop bit) | [8N1]: 8bits, None, 1bit<br>[8N2]: 8bits, None, 2bits<br>[8E1]: 8bits, Even, 1bit<br>[8E2]: 8bits, Even, 2bits<br>[8O1]: 8bits, Odd, 1bit<br>[8O2]: 8bits, Odd, 2bits |  |  |  |
| Device address*2<br>(Slave address)                       | 1 to 99*4                                                                                                    |  |  |  |
| Interval time*3                                           | 0 to 250 (ms)                                                                                                    |  |  |  |

- \*1 Adjust the settings with GOT settings.
- \*2 Select the device address 1 without overlapping with that of other units.
- \*3 Set the maximum time from the sending of the last character stop bit from the GOT side until the switching of the GOT side to the receiving status (until the temperature controller becomes ready to send). Set as necessary.
  - When the setting value is set to 0, a communication is not made.

#### Connecting to RMC500 53.5.11

#### Communication settings

Make the communication settings by operating the key of the temperature controller.

| Item                                                      | Setting range                                                                                                    |
|-----------------------------------------------------------|----------------------------------------------------------------------------------------------------|
| Communication speed*1                                     | 9600bps, 19200bps, 38400bps                                                                                                    |
| Communication protocol                                    | MODBUS                                                                                                    |
| MODBUS data <sup>*2</sup> Extesion time                   | 0 to 255 (ms)                                                                                                    |
| Data bit configuration*1 (Data bit, Parity bit, Stop bit) | [8N1]: 8bits, None, 1bit<br>[8N2]: 8bits, None, 2bits<br>[8E1]: 8bits, Even, 1bit<br>[8E2]: 8bits, Even, 2bits<br>[8O1]: 8bits, Odd, 1bit<br>[8O2]: 8bits, Odd, 2bits |
| Device address*3 (Slave address)                          | 1 to 99*4                                                                                                    |
| Interval time*5                                           | 0 to 250 (ms)                                                                                                    |

- Adjust the settings with GOT settings
- \*2 Set the extension time for the data interval time in the MODBUS communication (which is lower than 24-bit time). Set when the data time interval exceeds 24-bit time.
- \*3 Select the device address without overlapping with that of other units.
- When the setting value is set to 0, a communication is not
- Set the maximum time from the sending of the last character stop bit from the GOT side until the switching of the GOT side to the receiving status (until the temperature controller becomes ready to send). Set as necessary.

# 53.5.12 Connecting to MA900, MA901

#### Communication settings

Make the communication settings by operating the key of the temperature controller.

| Item                                                        | Setting range                                                                                                    |
|-------------------------------------------------------------|----------------------------------------------------------------------------------------------------|
| Communication speed*1                                       | 9600bps, 19200bps                                                                                                    |
| Data bit configuration 1*1 (Data bit, Parity bit, Stop bit) | [8N1]: 8bits, None, 1bit<br>[8N2]: 8bits, None, 2bits<br>[8E1]: 8bits, Even, 1bit<br>[8E2]: 8bits, Even, 2bits<br>[8O1]: 8bits, Odd, 1bit<br>[8O2]: 8bits, Odd, 2bits |
| Device address*2<br>(Slave address)                         | 1 to 99*4                                                                                                    |
| Interval time*3                                             | 0 to 250 (ms)                                                                                                    |

- Adjust the settings with GOT settings.
- \*1 \*2 Select the device address 1 without overlapping with that of other units.
- Set the maximum time from the sending of the last character stop bit from the GOT side until the switching of the GOT side to the receiving status (until the temperature controller becomes ready to send). Set as necessary.
- When the setting value is set to 0, a communication is not made

# 53.5.13 Connecting to THV-A1

#### Communication settings

Make the communication settings by operating the key of the temperature controller.

| Item                                | Setting range                                                           |
|-------------------------------------|-------------------------------------------------------------------------|
| Communication speed*1               | 9600bps (fixed)                                                         |
| Data bit configuration*1            | Data bit: 8bits (fixed) Parity bit: None (fixed) Stop bit: 1bit (fixed) |
| Device address*2<br>(Slave address) | 1 to 99*4                                                               |
| Interval time*3                     | 0 to 250 (ms)                                                           |

- Adjust the settings of the GOT side with the temperature controller settings
- \*2 Select the device address 1 without overlapping with that of other units.
- Set the maximum time from the sending of the last character stop bit from the GOT side until the switching of the GOT side to the receiving status (until the temperature controller becomes ready to send). Set as necessary
- When the setting value is set to 0, a communication is not

# 53.5.14 Connecting to SA100/SA200

#### Communication settings

Make the communication settings by operating the key of the temperature controller.

| Item                                                      | Setting range                                                                                                    |
|-----------------------------------------------------------|----------------------------------------------------------------------------------------------------|
| Communication speed*1                                     | 9600bps, 19200bps                                                                                                    |
| Data bit configuration*1 (Data bit, Parity bit, Stop bit) | [8N1]: 8bits, None, 1bit<br>[8N2]: 8bits, None, 2bits<br>[8E1]: 8bits, Even, 1bit<br>[8E2]: 8bits, Even, 2bits<br>[8O1]: 8bits, Odd, 1bit<br>[8O2]: 8bits, Odd, 2bits |
| Device address*2<br>(Slave address)                       | 1 to 99*4                                                                                                    |
| Interval time*3                                           | 0 to 250 (ms)                                                                                                    |

- Adjust the settings with GOT settings.
- Select the device address 1 without overlapping with that of
- Set the maximum time from the sending of the last character stop bit from the GOT side until the switching of the GOT side to the receiving status (until the temperature controller becomes ready to send). Set as necessary.
- When the setting value is set to 0, a communication is not

# 53.5.15 Connecting to X-TIO Module

#### Communication settings

Make the communication settings of the temperature controller.

| Item                                   | Setting range                                                                                             |
|----------------------------------------|----------------------------------------------------------------------------------------------------|
| Communication speed*1                  | 9600bps, 19200bps, 38400bps                                                                               |
| Communication protocol 1               | MODBUS                                                                                                    |
|                                        | Data bit: 8bits, Parity: None                                                                             |
| Data bit configuration                 | Data bit: 8bits, Parity: Even                                                                             |
|                                        | Data bit: 8bits, Parity: Odd                                                                              |
|                                        | Stop bit: 1bit (fixed)                                                                                    |
| Module address*2                       | 1 to 99                                                                                                   |
| Internal data bus terminating resistor | When combining the module, turn ON the internal data bus terminating resistor at both ends of the module. |
| Data interval extension time           | 0 to 99ms                                                                                                 |

- Adjust the settings with GOT settings.
- When the setting value is set to 0, a communication is not

#### Setting DIP switches

Make the settings of transmission speed, data bit configuration, communication protocol

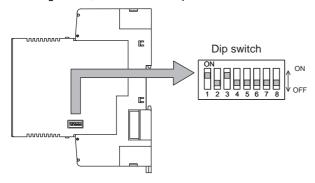

| Item                               | Set value                        | Switch No. |     |    |     |     |    |   |     |
|------------------------------------|----------------------------------|------------|-----|----|-----|-----|----|---|-----|
| item                               | Set value                        | 1          | 2   | 3  | 4   | 5   | 6  | 7 | 8   |
| 0                                  | 9600bps                          | ON         | OFF |    |     |     |    |   |     |
| Communicati<br>on speed            | 19200bps                         | OFF        | ON  |    |     |     |    |   |     |
| o opcou                            | 38400bps                         | ON         | ON  |    |     |     |    |   |     |
|                                    | Data bit: 8bits,<br>Parity: None |            |     | ON | OFF | OFF |    |   |     |
| Data bit configuration             | Data bit: 8bits,<br>Parity: Even |            |     | ON | OFF | ON  |    |   |     |
|                                    | Data bit: 8bits,<br>Parity: Odd  |            |     | ON | ON  | ON  |    |   |     |
| Communicati on protocol            | MODBUS                           |            |     |    |     |     | ON |   |     |
| Internal data                      | OFF                              |            |     |    |     |     |    |   | OFF |
| termination<br>resistor<br>setting | ON                               |            |     |    |     |     |    |   | ON  |
| Data interval extension time       | 0 to 99ms                        |            |     |    | ON  | OFF | ON |   |     |

#### Unit address settings

Set the unit address using the rotary switch (address setting switch).

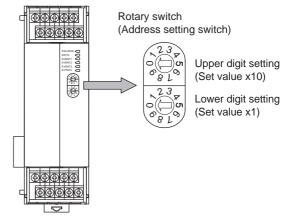

# Data interval extension time settings

Set the data interval extension time as the following procedure.

- Turn the power of the module OFF.
- Set the DIP switch 4 and 6 to "ON" and 5 to "OFF".
- 3. Set the data interval extension time using the rotary switch (address setting switch). The setting method is the same as that of the module

address.

- Turn the power of the module ON. The FAIL/RUN lamp lights in green and the set time becomes valid.
- 5. Turn the power of the module OFF again and set the DIP switches and rotary switch to the original position.

# 53.5.16 Connecting to SB Series

#### Communication settings

| Item                                | Setting range*1                    |
|-------------------------------------|------------------------------------|
| Communication protocol              | 1: MODBUS                          |
| Device address<br>(Slave address)*1 | 1 to 99                            |
| Communication speed*2               | 2: 9600bps<br>3: 19200bps          |
| Data bit configuration              | Refer to ■ Data bit configuration. |
| Interval time*3                     | 0 to 250                           |

- When the setting value is set to 0, a communication is not made.
- Adjust the settings with GOT settings.
- Set the maximum time from the sending of the last character stop bit from the GOT side until the switching of the GOT side to the receiving status (until the temperature controller becomes ready to send). Set as necessary.

#### Data bit configuration

| Set value | Data bit | Parity bit | Stop bit |
|-----------|----------|------------|----------|
| 0         | 8        | None       | 1        |
| 1         | 8        | None       | 2        |
| 2         | 8        | Even       | 1        |
| 3         | 8        | Even       | 2        |
| 4         | 8        | Odd        | 1        |
| 5         | 8        | Odd        | 2        |

#### Communication setting mode

Set the communication settings for the SB series with the front key switch. For details of the settings, refer to the following manual.

1-channel Type Temperature Controller with Built-in SSR SB1 Instruction Manual

# 53.5.17 Connecting to B400

#### Communication settings

Set the communication settings for the B400 series with the rotary switch and the DIP switch.

For the operation of the B400 series, refer to the manual of the B400 series.

| Item                                  | Setting range                           | Setting                                |  |  |
|---------------------------------------|-----------------------------------------|----------------------------------------|--|--|
| Unit address settings<br>(CH1 to CH8) | 0 to 99*1                               | (1)Rotary switch setting (SW1 and SW2) |  |  |
| Communication speed                   | 4800bps, 9600bps,<br>19200bps, 38400bps | (2)DIP switch setting                  |  |  |
| Data bit configuration                | 0 to 5                                  | (3773)                                 |  |  |
| Communication specifications setting  | RS-422A, RS-485                         | (3)DIP switch setting                  |  |  |
| Terminating resistor setting          | With, Without                           | (SW4)                                  |  |  |

\*1 When 98 or 99 is set, the same communication address will be set as the one when 97 is set.

# (1) Rotary switch setting (SW1 and SW2) Set the unit address with the rotary switch.

Rotary switch (Address setting switch)

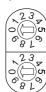

SW1: Lower digit setting (Set value x1)

SW2: Upper digit setting (Set value ×10)

| Item                                  | Setting range                                                               |
|---------------------------------------|-----------------------------------------------------------------------------|
| Unit address settings<br>(CH1 to CH8) | The setting value of the rotary switch plus 1 is the communication address. |
| Unit address settings<br>(CH8 to CH8) | The setting value of the rotary switch plus 2 is the communication address. |

#### (2) DIP switch setting (SW3)

Set the communication speed and the data bit configuration with the DIP switch (SW3).

DIP switch (SW3)

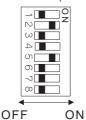

| Setting           | Set value                                                  | Switch No. |     |     |     |   |   |   |   |
|-------------------|------------------------------------------------------------|------------|-----|-----|-----|---|---|---|---|
| item              | Set value                                                  | 1          | 2   | 3   | 4   | 5 | 6 | 7 | 8 |
|                   | 4800bps                                                    | OFF        | OFF |     |     |   |   |   |   |
| Communi<br>cation | 9600bps                                                    | ON         | OFF |     |     |   |   |   |   |
| speed             | 19200bps                                                   | OFF        | ON  |     |     |   |   |   |   |
| ·                 | 38400bps                                                   | ON         | ON  |     |     |   |   |   |   |
|                   | Data bit:<br>8bits,<br>Parity:<br>None, Stop bit:<br>2bits |            |     | OFF | OFF |   |   |   |   |
| Data bit          | Data bit:<br>8bits,<br>Parity:<br>None, Stop bit:<br>1bit  |            |     | ON  | OFF |   |   |   |   |
| configura<br>tion | Data bit:<br>8bits,<br>Parity:<br>Even, Stop bit:<br>1bit  |            |     | ON  | OFF |   |   |   |   |
|                   | Data bit:<br>8bits,<br>Parity:<br>Odd, Stop bit:<br>1bit   |            |     | ON  | ON  |   |   |   |   |

#### (3) DIP switch setting (SW4)

Set the communication specifications and the terminating resistor with the DIP switch (SW4).

DIP switch (SW4)

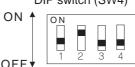

| Setting item                 | Set value | Switch No. |     |   |     |  |
|------------------------------|-----------|------------|-----|---|-----|--|
| Setting item                 | Set value | 1          | 2   | 3 | 4   |  |
| Communication specifications | RS-422A   | OFF        | OFF |   |     |  |
| setting                      | RS485     | ON         | ON  |   |     |  |
| Terminating resistor setting | Enable    |            | •   | • | ON  |  |
| Terrimating resistor setting | Disable   |            |     |   | OFF |  |

## 53.5.18 Station number setting

Set each station number so that no station number overlaps.

The station number can be set without regard to the cable connection order. There is no problem even if station numbers are not consecutive.

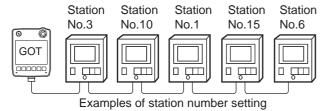

#### (1) Direct specification

The station number setting range of the temperature controller side differs from that of the GOT side. Specify the station No. of the temperature controller to be changed when setting devices referring the following table.

| Temperature controller                                   | Module address<br>setting of<br>temperature<br>controller side | GOT side<br>Station number<br>setting | Remark                                                                                        |
|----------------------------------------------------------|----------------------------------------------------------------|---------------------------------------|-----------------------------------------------------------------------------------------------|
| H-PCP-J<br>H-PCP-A<br>H-PCP-B<br>Z-TIO<br>Z-COM          | 0 to F<br>(Hexadecimal)                                        | 1 to 16<br>(Decimal)                  | The GOT side station<br>number setting is the<br>module address setting<br>value +1.          |
| Z-DIO                                                    | DIO 0 to F 17 t (Hexadecimal) (Dec                             |                                       | The GOT side station<br>number setting is the<br>module address setting<br>value +17.         |
| Z-CT                                                     | 0 to F<br>(Hexadecimal)                                        | 33 to 48<br>(Decimal)                 | The GOT side station number setting is the module address setting value +33.                  |
| X-TIO                                                    | 1 to 99 2 to 100 (Decimal)                                     |                                       | The GOT side station<br>number setting is the<br>module address setting<br>value +1.          |
| CB, FB,<br>RB, PF,<br>AG, HA,<br>MA, RMC,<br>THV, SA, SB | 1 to 99<br>(Decimal)                                           | 1 to 99<br>(Decimal)                  | The GOT side station<br>number setting is the<br>same as the module<br>address setting value. |
| B400                                                     | 0 to 99<br>(Decimal)                                           | 0 to 99<br>(Decimal)                  | The GOT side station<br>number setting is the<br>module address setting<br>value +1 or +2.    |

#### (2) Indirect specification

When setting the device, indirectly specify the station number of the inverter of which data is to be changed using the 16-bit GOT internal data register (GD10 to GD25).

When specifying the station No. from 100 to 115 on GT Designer3, the value of GD10 to GD25 compatible to the station No. specification will be the station No. of the temperature controller.

| Specification station No. | Compatible device | Setting range                                       |
|---------------------------|-------------------|-----------------------------------------------------|
| 100                       | GD10              |                                                     |
| 101                       | GD11              |                                                     |
| 102                       | GD12              |                                                     |
| 103                       | GD13              |                                                     |
| 104                       | GD14              |                                                     |
| 105                       | GD15              |                                                     |
| 106                       | 106 GD16          |                                                     |
| 107                       | GD17              | 1 to 99 For the setting other than the above, error |
| 108                       | GD18              | (dedicated device is out of range) will occur.      |
| 109                       | GD19              | ,                                                   |
| 110                       | GD20              |                                                     |
| 111                       | GD21              |                                                     |
| 112                       | GD22              |                                                     |
| 113                       | GD23              |                                                     |
| 114                       | GD24              |                                                     |
| 115                       | GD25              |                                                     |

# 53.6 Device Range that Can Be Set

| For details on the device range of controllers that can be used on GT14 Handy, refer to the following manuals. |
|----------------------------------------------------------------------------------------------------|
| GT Designer3 Version1 Screen Design Manual (Fundamentals)                                                      |
| GOT1000 Series Connection Manual (Non-Mitsubishi Products 2) for GT Works3                                     |

# 53.7 Precautions

- Station number setting of the temperature controller system Make sure to establish temperature controller system with No.01 station.
- GOT clock control Since the temperature controller does not have a clock function, the settings of "time adjusting" or "time broad cast" by GOT clock function will be disabled.
- Cutting the portion of multiple connection of the controller By setting GOT internal device, GOT can cut the portion of multiple connection of the controller. For example, faulty station that has communication timeout can be cut from the system. For details of the setting contents of GOT internal device, refer to the following manual.

GT Designer3 Version1 Screen Design Manual

# **CONNECTION TO ALLEN-BRADLEY** 54. **PLC**

#### Connectable Model List 54.1

The following table shows the connectable models.

| Series         | Model          | Clock    | Communication type | GT14<br>Handy | Refer to         |
|----------------|----------------|----------|--------------------|---------------|------------------|
|                | SLC500-20      |          |                    |               |                  |
|                | SLC500-30      |          |                    |               |                  |
|                | SLC500-40      | ×        | RS-232             | 0             |                  |
| SLC500         | SLC5/01        |          |                    |               | 54.2.1           |
| SLC500         | SLC5/02        |          |                    |               | 54.2.1           |
|                | SLC5/03        |          |                    |               |                  |
|                | SLC5/04        | 0        | RS-232             | 0             |                  |
|                | SLC5/05        |          |                    |               |                  |
|                | 1761-L10BWA    |          |                    |               |                  |
|                | 1761-L10BWB    |          |                    |               |                  |
|                | 1761-L16AWA    |          |                    |               |                  |
|                | 1761-L16BWA    |          |                    |               |                  |
| MicroLogix1000 | 1761-L16BWB    |          |                    |               |                  |
| (Digital CPU)  | 1761-L16BBB    | ×        | RS-232             | 0             |                  |
| (Digital Of O) | 1761-L32AWA    |          |                    |               |                  |
|                | 1761-L32BWA    |          |                    |               |                  |
|                | 1761-L32BWB    |          |                    |               | 54.2.2           |
|                | 1761-L32BBB    |          |                    |               |                  |
| MicroLogix1000 | 1761-L32AAA    |          |                    |               |                  |
|                | 1761-L20AWA-5A | X RS-232 |                    |               |                  |
| (Analog CPU)   | 1761-L20BWA-5A |          | RS-232             | 0             |                  |
|                | 1761-L20BWB-5A |          |                    |               |                  |
| MicroLogix1200 | 1762-L24BWA    | ×        | RS-232             | 0             |                  |
| MicroLogix1400 | 1766-L32AWA    | ×        | RS-232             | 0             |                  |
| MicroLogix1500 | 1764-LSP       | ×        | RS-232             | 0             |                  |
|                | 1756-L         |          |                    |               |                  |
|                | 1756-L1M1      |          |                    |               |                  |
|                | 1756-L1M2      |          |                    |               |                  |
|                | 1756-L1M3      |          |                    |               |                  |
|                | 1756-L61       |          |                    |               |                  |
|                | 1756-L62       |          |                    |               |                  |
| ControlLogix   | 1756-L63       | ×        | RS-232             | 0             | 54.2.3           |
| Somolesgix     | 1756-L55M12    | ^        | Ethernet           |               | 54.3.1           |
|                | 1756-L55M13    |          |                    |               |                  |
|                | 1756-L55M14    |          |                    |               |                  |
|                | 1756-L55M16    |          |                    |               |                  |
|                | 1756-L55M22    |          |                    |               |                  |
|                | 1756-L55M23    |          |                    |               |                  |
|                | 1756-L55M24    |          |                    |               |                  |
|                | 1769-L31       |          |                    |               |                  |
|                | 1769-L32E      |          | RS-232             |               | 54.2.3           |
| Compact agiv   | 1769-L32C      | ×        | RS-232<br>Ethernet | 0             | 54.2.3<br>54.3.1 |
| CompactLogix   | 1769-L35E      |          | Latoriot           |               | 04.0.1           |
|                | 1769-L35CR     |          |                    |               |                  |
|                | 1756-L72S      | ×        | Ethernet           | 0             | 54.3.1           |
| Floridae'      | 1794-L33       |          | DO 202             | _             | 5401             |
| FlexLogix      | 1794-L34       | ×        | RS-232             | 0             | 54.3.1           |

# 54.2 Serial connection

# 54.2.1 System configuration for connecting to SLC500 Series

### ■ When connecting to one PLC

#### (1) When using the connector conversion box

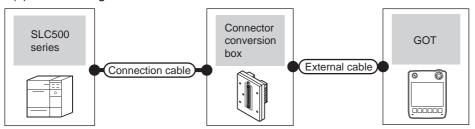

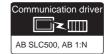

|        | PLC                | Connection cable Connector                                         |                | GOT               | Total                 | Number of connectable |                 |  |
|--------|--------------------|--------------------------------------------------------------------|----------------|-------------------|-----------------------|-----------------------|-----------------|--|
| Series | Communication type | Cable model Connection diagram number                              | conversion box | External cable    |                       | distance              | equipment       |  |
| SLC500 | RS-232             | GT09-C30R20701-9S(3m)<br>or<br>User<br>RS232 connection diagram 1) | GT11H-CNB-37S  | GT11H-C30-37P(3m) | GT <b>14</b><br>Handy | 6m                    | 1 GOT for 1 PLC |  |

#### (2) When using the external cable (GT11H-C = 37P)

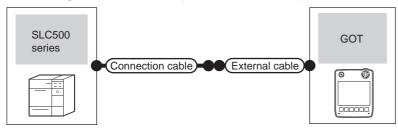

|        | PLC                | Connection cable                         |                   | GOT           | Total    | Number of connectable equipment |  |
|--------|--------------------|------------------------------------------|-------------------|---------------|----------|---------------------------------|--|
| Series | Communication type | Cable model<br>Connection diagram number | External cable    | model         | distance |                                 |  |
| SLC500 | RS-232             | User RS232 connection diagram 2)         | GT11H-C30-37P(3m) | GT14<br>Handy | 6m       | 1 GOT for 1 PLC                 |  |

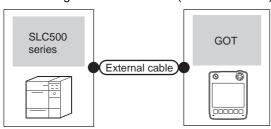

| PLC Series Communication type |        | External cable                                                 | GOT model             | Total distance | Number of connectable equipment |  |
|-------------------------------|--------|----------------------------------------------------------------|-----------------------|----------------|---------------------------------|--|
|                               |        | External cable                                                 | GOT IIIOGEI           | iolai distance |                                 |  |
| SLC500                        | RS-232 | GT11H-C30(3m) GT11H-C60(6m)  User (RS232 connection diagram 3) | GT <b>14</b><br>Handy | 6m             | 1 GOT for 1 PLC                 |  |

#### ■ When connecting to multiple PLCs

#### (1) When using the connector conversion box

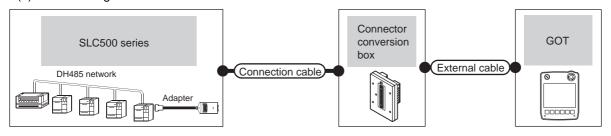

|        | PLC       |                     | Connection cable                      | Connector External cable | GOT               | Total         | Number of      |                       |
|--------|-----------|---------------------|---------------------------------------|--------------------------|-------------------|---------------|----------------|-----------------------|
| Series | Adapter*1 | Communica tion type | Cable model Connection diagram number |                          | External cable    | model         | distance<br>*2 | connectable equipment |
| SLC500 | 1770-KF3  | RS-232              | (User) RS232 connection diagram 4)    | GT11H-CNB-37S            | GT11H-C30-37P(3m) | GT14<br>Handy | 6m             | 1 GOT for 1 adapter   |

- Allen-Bradley product manufactured by Rockwell Automation, Inc. For details of this product, contact Rockwell Automation, Inc.
- \*2 The distance from the GOT to the adapter (Connection cable + External connection cable)

### (2) When using the external cable (GT11H-C = 37P)

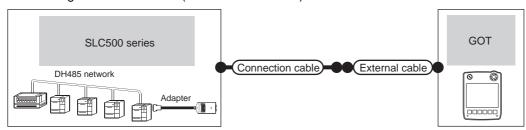

| PLC    |           |                    | Connection cable                   |                   | GOT           | Total          | Number of connectable equipment |  |
|--------|-----------|--------------------|------------------------------------|-------------------|---------------|----------------|---------------------------------|--|
| Series | Adapter*1 | Communication type |                                    |                   | model         | distance<br>*2 |                                 |  |
| SLC500 | 1770-KF3  | RS-232             | (User) RS232 connection diagram 5) | GT11H-C30-37P(3m) | GT14<br>Handy | 6m             | 1 GOT for 1 adapter             |  |

- Allen-Bradley product manufactured by Rockwell Automation, Inc. For details of this product, contact Rockwell Automation, Inc.
- \*2 The distance from the GOT to the adapter (Connection cable + External connection cable)

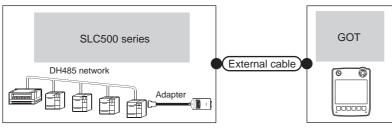

| PLC Series Adapter*1 Communication type |          |        | External cable                                                | GOT<br>model              | Total<br>distance*2 | Number of connectable equipment |
|-----------------------------------------|----------|--------|---------------------------------------------------------------|---------------------------|---------------------|---------------------------------|
| SLC500                                  | 1770-KF3 | RS-232 | GT11H-C30(3m) GT11H-C60(6m)  User RS232 connection diagram 6) | <sup>GT</sup> 14<br>Handy | 6m                  | 1 GOT for 1 adapter             |

- Allen-Bradley product manufactured by Rockwell Automation, Inc. For details of this product, contact Rockwell Automation, Inc.
- The distance from the GOT to the adapter (Connection cable + External connection cable)

# 54.2.2 System configuration for connecting to MicroLogix1000/1200/1400/1500 Series

### ■ When connecting to one PLC

(1) When using the connector conversion box

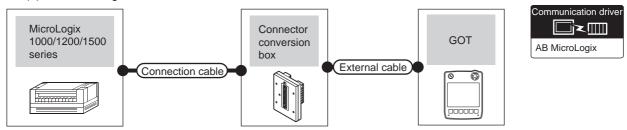

| PLC                               |        | Connection cable                                                         | Connector      |                   | GOT                   | Total    | Number of connectable |
|-----------------------------------|--------|--------------------------------------------------------------------------|----------------|-------------------|-----------------------|----------|-----------------------|
| Series*2 Communic ation type      |        | Cable model Connection diagram number                                    | conversion box | External cable    | model                 | distance | equipment             |
| MicroLogix<br>1000/1200/1400/1500 | RS-232 | 1761-CBL-PM02*1 (Series C or later) or  User RS232 connection diagram 7) | GT11H-CNB-37S  | GT11H-C30-37P(3m) | GT <b>14</b><br>Handy | 6m       | 1 GOT for 1 PLC       |

- 1 Allen-Bradley product manufactured by Rockwell Automation, Inc. For details of this product, contact Rockwell Automation, Inc.
- \*2 For MicroLogix1000 (Digital CPU), it is supported in the series D and later.

#### (2) When using the external cable (GT11H-C = 37P)

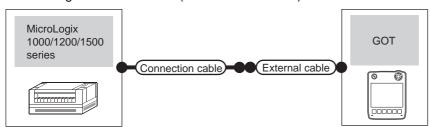

| PLC                               |                    | Connection cable                                                                                     |                   | GOT                       | Total    | Number of connectable |  |
|-----------------------------------|--------------------|----------------------------------------------------------------------------------------------------|-------------------|---------------------------|----------|-----------------------|--|
| Series*2                          | Communication type | Cable model External cable Connection diagram number                                                 |                   | model                     | distance | equipment             |  |
| MicroLogix<br>1000/1200/1400/1500 | RS-232             | 1761-CBL-PM02 <sup>*1</sup> (Series C or later) or  (User) (Instringuish RS232 connection diagram 8) | GT11H-C30-37P(3m) | <sup>GT</sup> 14<br>Handy | 6m       | 1 GOT for 1 PLC       |  |

- 1 Allen-Bradley product manufactured by Rockwell Automation, Inc. For details of this product, contact Rockwell Automation, Inc.
- \*2 For MicroLogix1000 (Digital CPU), it is supported in the series D and later.

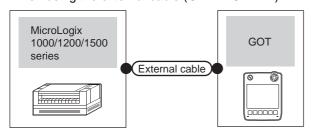

| Pl                                | -C                 | External cable                                                                   | GOT model             | Total distance | Number of connectable equipment |  |
|-----------------------------------|--------------------|----------------------------------------------------------------------------------|-----------------------|----------------|---------------------------------|--|
| Series*2                          | Communication type | External cable                                                                   | GOT IIIodei           | Total distance |                                 |  |
| MicroLogix<br>1000/1200/1400/1500 | RS-232             | GT11H-C30(3m)<br>GT11H-C60(6m)<br>User<br>(psystrig) RS232 connection diagram 9) | GT <b>14</b><br>Handy | 6m             | 1 GOT for 1 PLC                 |  |

- \*1 Allen-Bradley product manufactured by Rockwell Automation, Inc. For details of this product, contact Rockwell Automation, Inc.
- 2 For MicroLogix1000 (Digital CPU), it is supported in the series D and later.

#### ■ When connecting to multiple PLCs

#### (1) When using the connector conversion box

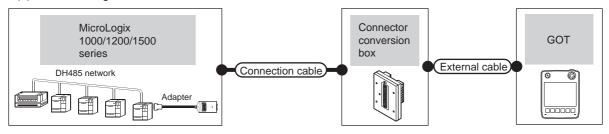

| PLC                               |           |                           | Connection cable                      |                          |                   |               | Total          | Number of             |  |
|-----------------------------------|-----------|---------------------------|---------------------------------------|--------------------------|-------------------|---------------|----------------|-----------------------|--|
| Series <sup>*3</sup>              | Adapter*1 | Commu<br>nication<br>type | Cable model Connection diagram number | Connector conversion box | External cable    | GOT<br>model  | distance<br>*2 | connectable equipment |  |
| MicroLogix<br>1000/1200/1400/1500 | 1770-KF3  | RS-232                    | User RS232 connection diagram 4)      | GT11H-CNB-37S            | GT11H-C30-37P(3m) | GT14<br>Handy | 6m             | 1 GOT for 1 adapter   |  |

- Allen-Bradley product manufactured by Rockwell Automation, Inc. For details of this product, contact Rockwell Automation, Inc.
- \*2 The distance from the GOT to the adapter (Connection cable + External connection cable)
- For MicroLogix1000 (Digital CPU), it is supported in the series C and later.

#### (2) When using the external cable (GT11H-C = 37P)

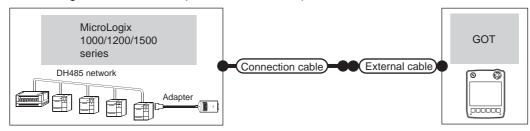

| PLC                               |           |                    | Connection cable                                 |                   | GOT           | Total          | Number of connectable |  |
|-----------------------------------|-----------|--------------------|--------------------------------------------------|-------------------|---------------|----------------|-----------------------|--|
| Series*3                          | Adapter*1 | Communication type | Cable model Connection diagram number            | External cable    | model         | distance<br>*2 | equipment             |  |
| MicroLogix<br>1000/1200/1400/1500 | 1770-KF3  | RS-232             | User<br>(repains) RS232 connection<br>diagram 5) | GT11H-C30-37P(3m) | GT14<br>Handy | 6m             | 1 GOT for 1 adapter   |  |

- Allen-Bradley product manufactured by Rockwell Automation, Inc. For details of this product, contact Rockwell Automation, Inc.
- \*2 The distance from the GOT to the adapter (Connection cable + External connection cable)
- For MicroLogix1000 (Digital CPU), it is supported in the series C and later.

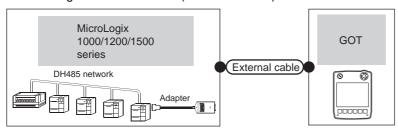

|                                   | PLC       |                    | External cable                                                          | GOT                   | Total distance*2 | Number of connectable equipment |
|-----------------------------------|-----------|--------------------|-------------------------------------------------------------------------|-----------------------|------------------|---------------------------------|
| Series*3                          | Adapter*1 | Communication type | External cable                                                          | model                 |                  |                                 |
| MicroLogix<br>1000/1200/1400/1500 | 1770-KF3  | RS-232             | GT11H-C30(3m)<br>GT11H-C60(6m)<br>(User)<br>RS232 connection diagram 6) | GT <b>14</b><br>Handy | 6m               | 1 GOT for 1 adapter             |

- Allen-Bradley product manufactured by Rockwell Automation, Inc. For details of this product, contact Rockwell Automation, Inc.
- \*2 The distance from the GOT to the adapter (Connection cable + External connection cable)
- \*3 For MicroLogix1000 (Digital CPU), it is supported in the series C and later.

# 54.2.3 System configuration for connecting to Control/Compact/FlexLogix Series

#### (1) When using the connector conversion box

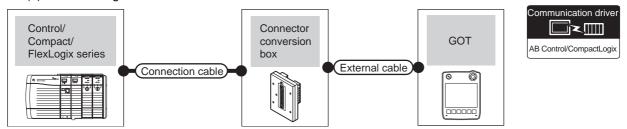

| PLC                           |        | Connection cable                                              | Connector      |                   | GOT                              | Total    | Number of connectable |  |
|-------------------------------|--------|---------------------------------------------------------------|----------------|-------------------|----------------------------------|----------|-----------------------|--|
| Series Communication type     |        | Cable model Connection diagram number                         | conversion box | External cable    | model                            | distance | equipment             |  |
| Control/Compact/<br>FlexLogix | RS-232 | 1747-CP3*1 1756-CP3*1 or  (User) RS232 connection diagram 10) | GT11H-CNB-37S  | GT11H-C30-37P(3m) | <sup>GT</sup> <b>14</b><br>Handy | 6m       | 1 GOT for 1 PLC       |  |

Allen-Bradley product manufactured by Rockwell Automation, Inc. For details of this product, contact Rockwell Automation, Inc.

#### (2) When using the external cable (GT11H-C□□□-37P)

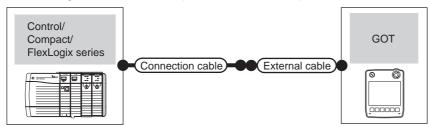

| PLC                           |        | Connection cable                                                                   |                   | GOT           | Total    | Number of connectable |  |
|-------------------------------|--------|------------------------------------------------------------------------------------|-------------------|---------------|----------|-----------------------|--|
| Series Communication type     |        | Cable model<br>Connection diagram number                                           |                   |               | distance | equipment             |  |
| Control/Compact/<br>FlexLogix | RS-232 | 1747-CP3 <sup>*1</sup> 1756-CP3 <sup>*1</sup> or User RS232 connection diagram 11) | GT11H-C30-37P(3m) | GT14<br>Handy | 6m       | 1 GOT for 1 PLC       |  |

<sup>1</sup> Allen-Bradley product manufactured by Rockwell Automation, Inc. For details of this product, contact Rockwell Automation, Inc.

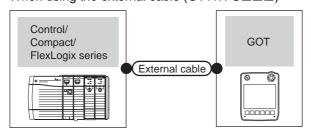

| PLC                           |                    | External cable                                                                     | GOT                   | Total    | Number of connectable equipment |  |
|-------------------------------|--------------------|------------------------------------------------------------------------------------|-----------------------|----------|---------------------------------|--|
| Series                        | Communication type | n n                                                                                |                       | distance |                                 |  |
| Control/Compact/<br>FlexLogix | RS-232             | GT11H-C30(3m)<br>GT11H-C60(6m)<br>User<br>Insuring<br>RS232 connection diagram 12) | GT <b>14</b><br>Handy | 6m       | 1 GOT for 1 PLC                 |  |

# 54.2.4 Connection diagram

The following diagram shows the connection between the GOT and the PLC.

#### ■ RS-232 cable

# (1) Connection diagram

RS232 connection diagram 1)

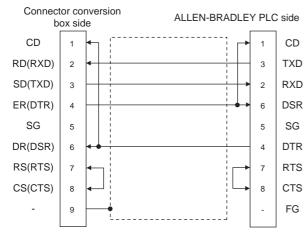

#### RS232 connection diagram 2)

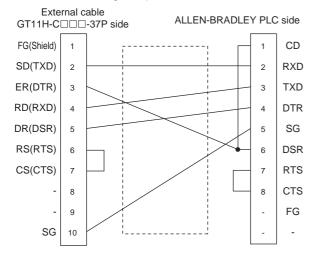

#### RS232 connection diagram 3)

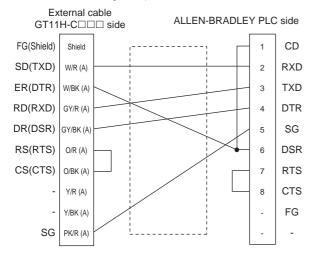

#### RS232 connection diagram 4)

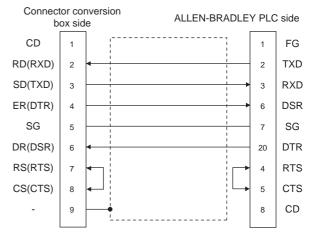

#### RS232 connection diagram 5)

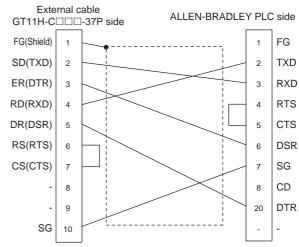

#### RS232 connection diagram 6)

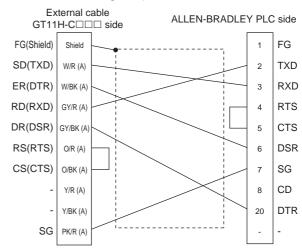

#### RS232 connection diagram 7)

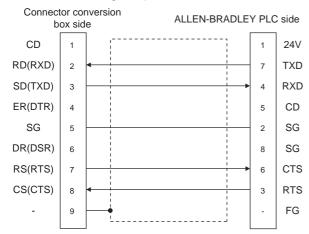

#### RS232 connection diagram 8)

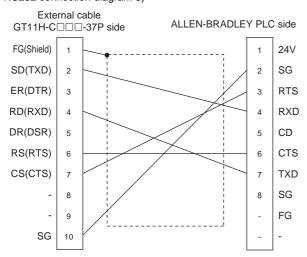

#### RS232 connection diagram 9)

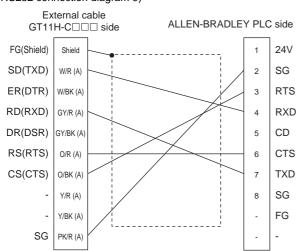

#### RS232 connection diagram 10)

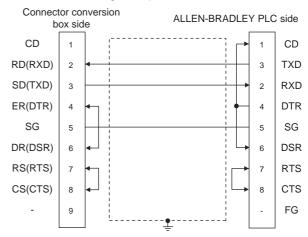

#### RS232 connection diagram 11)

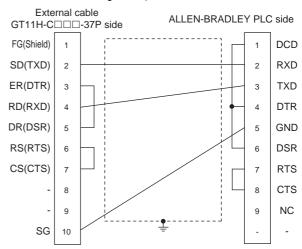

#### RS232 connection diagram 12)

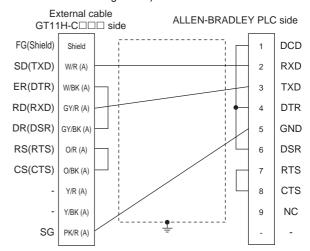

- (2) Precautions when preparing a cable
  - (a) Cable length
    - The total distance (between the GOT and a controller) of RS-232 cable must be 6m or less.
  - (b) Connector conversion box side connector For the connector conversion box side connector, refer to the following.
  - 6.6 Connector Conversion Box
  - (c) External cable side connector For the connector specifications of the external cable side, refer to the following.
  - 8.2 External Cable, Relay Cable
  - (d) ALLEN-BRADLEY PLC side connector Use the connector compatible with the ALLEN-BRADLEY PLC side module. For details, refer to the ALLEN-BRADLEY PLC user's manual.

# 54.2.5 GOT side settings

Setting communication interface (Communication settings)

Set the channel of the connected equipment.

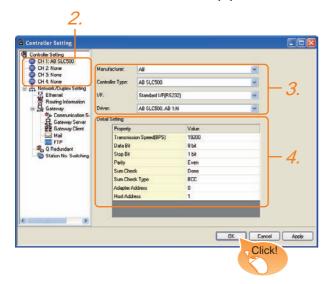

- Select [Common] → [Controller Setting] from the menu.
- 2. The Controller Setting window is displayed. Select the channel to be used from the list menu.
- 3. Set the following items.
  - · Manufacturer: AB
  - · Controller Type: Set either of the followings.
    - SLC500
    - MicroLogix1000/1200/1400/1500 series
    - Control/CompactLogix
  - I/F: Interface to be used
  - Driver: Set either of the followings.
    - When connecting to SLC500 Series: AB SLC500, AB 1:N
    - When connecting to MicroLogix1000/1200/1400/ 1500 Series: AB MicroLogix
    - When connecting to Control/Compact/FlexLogix Series: AB Control/CompactLogix
- The detailed setting is displayed after Manufacturer, Controller Type, I/F, and Driver are set. Make the settings according to the usage environment.

54.2.5 ■ Communication detail settings

Click the OK button when settings are completed.

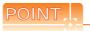

The settings of connecting equipment can be confirmed in [I/F Communication Setting]. For details, refer to the following.

18.1.2 I/F communication setting

#### ■ Communication detail settings

#### (1) AB SLC500, AB 1: N

| Item                  | Description                                                                                                    | Range                            |
|-----------------------|----------------------------------------------------------------------------------------------------|----------------------------------|
| Transmission<br>Speed | Set this item when change the transmission speed used for communication with the connected equipment. (Default: 19200bps)      | 4800bps,<br>9600bps,<br>19200bps |
| Adapter<br>Address*1  | Specify the adapter address (station No. of<br>the PLC that the GOT will monitor) in the<br>connected network.<br>(Default: 0) | 0 to 31                          |
| Host<br>Address*1     | Specify the host address (station No. of the adapter to which the GOT is connected) in the connected network. (Default: 1)     | 1 to 31                          |

<sup>\*1</sup> Do not specify the same value for the adapter address and host address.

#### (2) AB MicroLogix

| Item                  | Description                                                                                                    | Range                                         |
|-----------------------|----------------------------------------------------------------------------------------------------|-----------------------------------------------|
| Transmission<br>Speed | Set this item when change the transmission speed used for communication with the connected equipment. (Default: 19200bps)      | 4800bps,<br>9600bps,<br>19200bps,<br>38400bps |
| Sum Check<br>Type     | Specify the format in which the sum check is performed during communication when performing sum check. (Default: BCC)          | BCC, CRC16                                    |
| Adapter<br>Address*1  | Specify the adapter address (station No. of<br>the PLC that the GOT will monitor) in the<br>connected network.<br>(Default: 0) | 0 to 63                                       |
| Host<br>Address*1     | Specify the host address (station No. of the adapter to which the GOT is connected) in the connected network.  (Default: 1)    | 1 to 63                                       |

<sup>\*1</sup> Do not specify the same value for the adapter address and host address.

#### (3) AB Control/CompactLogix

| Item                  | Description                                                                                                    | Range                                                       |  |  |  |
|-----------------------|----------------------------------------------------------------------------------------------------|-------------------------------------------------------------|--|--|--|
| Transmission<br>Speed | Set this item when change the transmission speed used for communication with the connected equipment. (Default: 19200bps)   | 9600bps,<br>19200bps,<br>38400bps,<br>57600bps<br>115200bps |  |  |  |
| Data Bit              | Set this item when change the data length used for communication with the connected equipment. (Default: 8bit)              |                                                             |  |  |  |
| Stop Bit              | Specify the stop bit length for communications. (Default: 1bit)                                                             |                                                             |  |  |  |
| Parity                | Specify whether or not to perform a parity check, and how it is performed during communication. (Default: None)             | None<br>Even<br>Odd                                         |  |  |  |
| Sum Check<br>Type     | Specify the format in which the sum check is performed during communication when performing sum check. (Default: BCC)       | BCC,<br>CRC16                                               |  |  |  |
| Retry                 | Set the number of retries to be performed when a communication error occurs. (Default: 3times)                              | 0 to 5times                                                 |  |  |  |
| Timeout Time          | Set the time period for a communication to time out. (Default: 3sec)                                                        | 3 to 30sec                                                  |  |  |  |
| Adapter<br>Address    | Specify the adapter address (station No. of<br>the PLC that the GOT will monitor) in the<br>connected network. (Default: 0) | 0 to 254                                                    |  |  |  |
| Host Address          | Specify the host address (station No. of the adapter to which the GOT is connected) in the connected network. (Default: 0)  | 0 to 254                                                    |  |  |  |
| Delay Time            | Set this item to adjust the transmission timing of the communication request from the GOT. (Default: 0ms)                   | 0 to 300ms                                                  |  |  |  |

#### (4) AB SLC500

| Item                  | Description                                                                                                    | Range                            |
|-----------------------|----------------------------------------------------------------------------------------------------|----------------------------------|
| Transmission<br>Speed | Set this item when change the transmission speed used for communication with the connected equipment. (Default: 19200bps)   | 4800bps,<br>9600bps,<br>19200bps |
| Adapter<br>Address*1  | Specify the adapter address (station No. of<br>the PLC that the GOT will monitor) in the<br>connected network. (Default: 0) | 0 to 31                          |
| Host<br>Address*1     | Specify the host address (station No. of the adapter to which the GOT is connected) in the connected network. (Default: 1)  | 1 to 31                          |

Do not specify the same value for the adapter address and host address.

(1) Communication interface setting by Utility The communication interface setting can be changed on the Utility's [Communication setting] after writing [Communication Settings] of project

For details on the Utility, refer to the following manual.

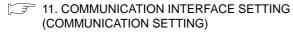

(2) Precedence in communication settings When settings are made by GT Designer3 or the Utility, the latest setting is effective.

#### 54.2.6 PLC side setting

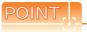

#### ALLEN-BRADLEY PLC

For details of ALLEN-BRADLEY PLCs, refer to the following manuals.

Manuals for ALLEN-BRADLEY PLCs

### Directly connecting to the CPU

|                               | Settings                         |                                               |                                               |  |  |  |  |
|-------------------------------|----------------------------------|-----------------------------------------------|-----------------------------------------------|--|--|--|--|
| ltem                          | SLC500<br>Series                 | MicroLogix<br>1000/1200/<br>1500 Series       | Control/<br>Compact/<br>FlexLogix<br>Series   |  |  |  |  |
| Baud Rate <sup>*1</sup>       | 4800bps,<br>9600bps,<br>19200bps | 4800bps,<br>9600bps,<br>19200bps,<br>38400bps | 4800bps,<br>9600bps,<br>19200bps,<br>38400bps |  |  |  |  |
| Parity                        | EVEN                             | NONE                                          | NONE                                          |  |  |  |  |
| Control Line                  | 1                                | NO HANDSHAKING                                | 9                                             |  |  |  |  |
| Communication<br>Driver       | DF1                              | HALF-DUPLEX SL                                | AVE                                           |  |  |  |  |
| Duplicate Packet<br>Detection | DISABLE                          |                                               |                                               |  |  |  |  |
| Station Address               |                                  | 0                                             |                                               |  |  |  |  |
| Error Detection               | BCC BCC, CRC*2 BCC, CRC*2        |                                               |                                               |  |  |  |  |

- Set the Baud Rate according to the transmission speed setting on the GOT side.
- Set the Error Detection according to the sum check format setting on the GOT side.

# Connecting to DH485 network via adapter (1770-KF3) (Setting of Adapter)

|                      | <u> </u>                          |  |  |  |  |
|----------------------|-----------------------------------|--|--|--|--|
| Item                 | Settings                          |  |  |  |  |
| Baud Rate*1          | 4800bps, 9600bps, 19200bps        |  |  |  |  |
| Parity               | Even                              |  |  |  |  |
| Flow Control         | Disable (No Handshaking)          |  |  |  |  |
| DF1 Device Category  | DF1 half-duplex slave, local mode |  |  |  |  |
| Error Detection*2    | BCC                               |  |  |  |  |
| DH-485 Baud Rate     | 19200bps                          |  |  |  |  |
| Maximum Node Address | 1 to 31 <sup>*3</sup>             |  |  |  |  |
| DH-485 Node Address  | 0 to 31 <sup>*4</sup>             |  |  |  |  |

- Set the Baud Rate according to the transmission speed setting on the GOT side.
- \*2 Set the Error Detection according to the sum check format setting on the GOT side.
- \*3 For the Maximum Node Address, set the same address as the Maximum Node Address on the DH-485 network.
- Set the DH-485 Node Address according to the Host Address on the GOT side. Set a unique DH-485 Node Address so that it does not conflict with the Node Address of the PLC CPU on the DH-

# 54.3 Ethernet Connection

# 54.3.1 System configuration for connecting to ControlLogix or CompactLogix

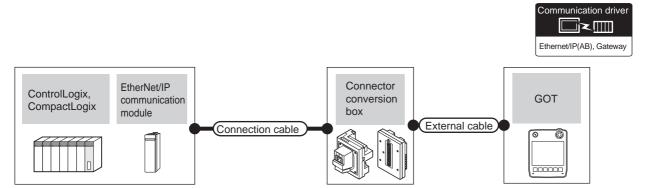

|              | PLC                                                         |                           | Connection cable*2                                                                                                    |                                                                  |                                                                  |                                                                  | Maximum                                                                                                    | Number of connectable equipment                                                       |  |  |
|--------------|-------------------------------------------------------------|---------------------------|----------------------------------------------------------------------------------------------------|------------------------------------------------------------------|------------------------------------------------------------------|------------------------------------------------------------------|----------------------------------------------------------------------------------------------------|---------------------------------------------------------------------------------------|--|--|
| Series       | EtherNet/IP communication module*1                          | Commun<br>ication<br>type | Cable model                                                                                                    | Connector conversion box                                         | External cable <sup>*6</sup>                                     | GOT<br>model                                                     | segment<br>length*3                                                                                                    |                                                                                       |  |  |
|              | 1756-ENET*4<br>(10Mbps)                                     | 4 (5)                     |                                                                                                    |                                                                  | GT16H-CNB-42S                                                    | GT14H-C30-42P (3m)<br>GT14H-C60-42P (6m)<br>GT14H-C100-42P (10m) |                                                                                                    | 400                                                                                   |  |  |
| ControlLogix | 1756-ENBT*4<br>(10/100Mbps)<br>1756-EN2TR*4<br>(10/100Mbps) |                           | 10BASE-T<br>Shielded twisted pair<br>cable (STP)<br>or<br>Unshielded twisted<br>pair cable (UTP)<br>Category 3, 4, and 5      100BASE-TX<br>Shielded twisted pair<br>cable (STP) | GT16H-CNB-37S                                                    | GT11H-C30-37P (3m)<br>GT11H-C60-37P (6m)<br>GT11H-C100-37P (10m) | GT <b>14</b><br>Handy                                            | 100m                                                                                                    | *5                                                                                    |  |  |
| Compact egiv |                                                             | Ethernet                  |                                                                                                    | GT16H-CNB-42S                                                    | GT14H-C30-42P (3m)<br>GT14H-C60-42P (6m)<br>GT14H-C100-42P (10m) | GT14                                                             | 100m                                                                                                    | When PLC:GOT is N:1 The following shows the number of PLCs for 1 GOT TCP: 128 or less |  |  |
| CompactLogix | -                                                           | Catlegory 5 and 5e        | GT16H-CNB-37S                                                                                                    | GT11H-C30-37P (3m)<br>GT11H-C60-37P (6m)<br>GT11H-C100-37P (10m) | GT14<br>Handy                                                    | 100111                                                           | When PLC:GOT is 1:N The following shows the number of GOTs for 1 PLC TCP: 32 or less (recommended to 16 units or less) |                                                                                       |  |  |

- \*1 Allen-Bradley product manufactured by Rockwell Automation, Inc. For details of this product, contact Rockwell Automation, Inc.
- \*2 The destination connected with the twisted pair cable varies with the configuration of the applicable Ethernet network system. Connect to the Ethernet module, hub, transceiver or other system equipment corresponding to the applicable Ethernet network system.

Use cables, connectors, and hubs that meet the IEEE802.3 10BASE-T/100BASE-TX standard.

The use of shielded twisted pair cable (STP) is recommended in environments in which the performance against noise is required.

\*3 A length between a hub and a node.

The maximum distance differs depending on the Ethernet device to be used.

The following shows the number of the connectable nodes when a repeater hub is used.

- 10BASE-T: Max. 4 nodes for a cascade connection (500m)
- 100BASE-TX: Max. 2 nodes for a cascade connection (205m)

When switching hubs are used, the cascade connection between the switching hubs has no logical limit for the number of cascades.

For the limit, contact the switching hub manufacturer.

The connectable EtherNet/IP communication module differs depending on the PLC series.

(ControlLogix5550/5555/5560)

1756-ENET(10Mbps), 1756-ENBT(10/100Mbps)

(ControlLogix5570)

1756-EN2TR(10/100Mbps)

(Continued to next page)

- The number of the connectable GOTs for 1 PLC differs depending on the PLC series. (ControlLogix5550/5555/5560)
  - When PLC:GOT is N:1, the following number of the PLCs can be connected to 1 GOT. TCP: 128 or less
  - When PLC:GOT is 1:N, the following number of the GOTs can be connected to 1 PLC. TCP: 64 or less (recommended to 16 or less)

(ControlLogix5570)

- When PLC:GOT is N:1, the following number of the PLCs can be connected to 1 GOT. TCP: 128 or less
- $\bullet\,$  When PLC:GOT is 1:N, the following number of the GOTs can be connected to 1 PLC. TCP: 128 or less (recommended to 16 or less)
- Use C or later version of GT11H-C□□-37P.

# 54.3.2 GOT Side Settings

Setting communication interface (Communication settings)

Set the channel of the connected equipment.

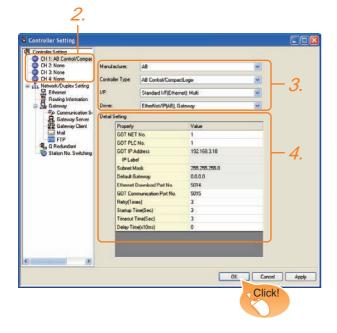

- Select [Common] → [Controller Setting] from the menu.
- The Controller Setting window is displayed. Select the channel to be used from the list menu.
- Set the following items.
  - · Manufacturer: AB
  - Controller Type: Control/CompactLogix
  - I/F: Interface to be used
  - · Driver: EtherNet/IP(AB), Gateway
- The detailed setting is displayed after Manufacturer, Controller Type, I/F, and Driver are set. Make the settings according to the usage environment.
  - 54.3.2 Communication detail settings

Click the OK button when settings are completed.

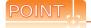

The settings of connecting equipment can be confirmed in [I/F Communication Setting]. For details, refer to the following.

18.1.2 I/F communication setting

# ■ Communication detail settings

Make the settings according to the usage environment.

|                                    | settings according to the usage                                                                                                    |                                                                                           |
|------------------------------------|----------------------------------------------------------------------------------------------------|-------------------------------------------------------------------------------------------|
| Item                               | Description                                                                                                    | Range                                                                                     |
| GOT NET No.                        | Set the network No. of the GOT. (Default: 1)                                                                                                    | 1 to 239                                                                                  |
| GOT PLC No.*2                      | Set the station No. of the GOT. (Default: 1)                                                                                                    | 1 to 64                                                                                   |
| GOT<br>IP Address*1                | Set the IP address of the GOT. (Default: 192.168.3.18)                                                                                                    | 0.0.0.0 to<br>255.255.255.255                                                             |
| Subnet Mask*1                      | Set the subnet mask for the sub<br>network. (Only for connection via<br>router)<br>If the sub network is not used, the<br>default value is set.<br>(Default: 255.255.255.0) | 0.0.0.0 to<br>255.255.255.255                                                             |
| Default<br>Gateway*1               | Set the router address of the default gateway where the GOT is connected. (Only for connection via router) (Default: 0.0.0.0)                                               | 0.0.0.0 to<br>255.255.255.255                                                             |
| Ethernet<br>Download Port<br>No.*1 | Set the GOT port No. for Ethernet download. (Default: 5014)                                                                                                    | 1024 to 5010,<br>5014 to 65534<br>(Except for 5011,<br>5012, 5013,<br>44818 and<br>49153) |
| GOT<br>Communication<br>Port No.   | Set the GOT port No. for the connection with the Ethernet module. (Default: 5015)                                                                                           | 1024 to 5010,<br>5014 to 65534<br>(Except for 5011,<br>5012, 5013,<br>44818 and<br>49153) |
| Retry                              | Set the number of retries to be performed when a communication timeout occurs. When receiving no response after retries, the communication times out. (Default: 3times)     | 0 to 5times                                                                               |
| Startup Time                       | Specify the time period from the GOT startup until GOT starts the communication with the PLC CPU. (Default: 3sec)                                                           | 3 to 255sec                                                                               |
| Timeout Time                       | Set the time period for a communication to time out. (Default: 3sec)                                                                                                    | 3 to 90sec                                                                                |
| Delay Time                         | Set the delay time for reducing the load of the network/destination PLC. (Default: 0ms)                                                                                     | 0 to 10000<br>(x 10 ms)                                                                   |

\*1 Click the Setting button and perform the setting in the [GOT IP Address Setting] screen.

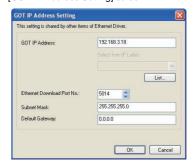

\*2 Each of [GOT PLC No.] set in the communication detail setting and [PLC No.] set in the Ethernet setting must be set to different station numbers.

54.3.2 ■ Ethernet setting

## Ethernet setting

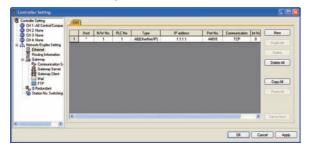

| Item            | Description                                                                                   | Set value               |
|-----------------|-----------------------------------------------------------------------------------------------|-------------------------|
| Host            | The host is displayed. (The host is indicated with an asterisk (*).)                          | -                       |
| N/W No.         | Set the network No. of the connected<br>Ethernet module.<br>(Default: blank)                  | 1 to 239                |
| PLC No.*1       | Set the station No. of the connected<br>Ethernet module.<br>(Default: blank)                  | 1 to 64                 |
| Controller Type | AB(EtherNet/IP) (fixed)                                                                       | AB(EtherNet/IP) (fixed) |
| IP address      | Set the IP address of the connected<br>Ethernet module.<br>(Default: blank)                   | PLC side IP address     |
| Port No.        | 44818 (fixed)                                                                                 | 44818 (fixed)           |
| Communication   | TCP (fixed)                                                                                   | TCP (fixed)             |
| Slot No.        | Set the slot No. of the PLC to which the<br>Ethernet module is connected.<br>(Default: blank) | 0 to 16                 |

Each of [GOT PLC No.] set in the communication detail setting and [PLC No.] set in the Ethernet setting must be set to different station numbers.

54.3.2 ■ Communication detail settings

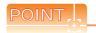

(1) Communication interface setting by Utility The communication interface setting can be changed on the Utility's [Communication setting] after writing [Communication Settings] of project

For details on the Utility, refer to the following manual.

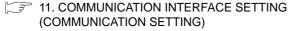

- (2) Precedence in communication settings When settings are made by GT Designer3 or the Utility, the latest setting is effective.
- (3) Setting IP address and port No The same IP address cannot be set for the same port No. The same IP address can be set for the different port No.

#### 54.3.3 PLC side setting

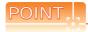

#### ALLEN-BRADLEY PLC

For details of ALLEN-BRADLEY PLCs, refer to the following manuals.

Manuals for ALLEN-BRADLEY PLCs

#### Parameter setting

Set the following parameters with the software package manufactured by the Allen-Bradley.

| Item       | Settings                                                      |
|------------|---------------------------------------------------------------|
| Name       | Sets the name.                                                |
| IP Address | IP address of the connected module*1                          |
| Slot       | Slots No. for installing the EtherNet/IP communication module |

For the IP address, make the same setting as that of each Ethernet module set on GT Designer3 Do not set the same IP Address as those of GOT and controller on the Ethernet network. For the address setting on GT Designer3, refer to the

54.3.2 ■ Communication detail settings

#### 54.3.4 Precautions

### When setting IP address

Do not use "0" and "255" at the end of an IP address. (Numbers of \*.\*.\*.0 and \*.\*.\*.255 are used by the system)

The GOT may not monitor the controller correctly with the above numbers.

Consult with the administrator of the network before setting an IP address to the GOT and controller.

#### ■ When connecting to multiple GOTs

(1) Setting PLC No.

When connecting two or more GOTs in the Ethernet network, set each [PLC No.] to the GOT.

54.3.2 ■ Ethernet setting

(2) Setting IP address

Do not use the IP address "192.168.0.18" when using multiple GOTs.

A communication error may occur on the GOT with the IP address.

## When connecting to the multiple network equipment (including GOT) in a segment

By increasing the network load, the transmission speed between the GOT and PLC may be reduced. The following actions may improve the communication performance.

- Using a switching hub
- More high speed by 100BASE-TX (100Mbps) Reduction of the monitoring points on GOT

# 54.4 Device Range that Can Be Set

| T 1 - 4 - 31 |          |            |             | 11 41 4      |        |         | OT44 | Literature |          | 41 6-11.  |       |          |
|--------------|----------|------------|-------------|--------------|--------|---------|------|------------|----------|-----------|-------|----------|
| For detail   | s on the | device rar | nge of cont | rollers that | can be | usea on | G114 | Handy,     | reter to | tne tolic | owing | manuais. |

GT Designer3 Version1 Screen Design Manual (Fundamentals)

GOT1000 Series Connection Manual (Non-Mitsubishi Products 2) for GT Works3

# CONNECTION TO GE PLC 55.

#### Connectable Model List 55.1

The following table shows the connectable models.

| Series      | Model       | Clock | Communication type | GT <b>14</b><br>Handy | Refer to |  |
|-------------|-------------|-------|--------------------|-----------------------|----------|--|
|             | IC693CPU311 |       |                    |                       |          |  |
|             | IC693CPU313 |       |                    |                       |          |  |
|             | IC693CPU323 |       |                    |                       |          |  |
|             | IC693CPU350 |       | DO 000             |                       |          |  |
| Series90-30 | IC693CPU360 | ×     | RS-232<br>RS-422   | 0                     | 55.2.1   |  |
|             | IC693CPU363 |       | 110 122            |                       |          |  |
|             | IC693CPU366 |       |                    |                       |          |  |
|             | IC693CPU367 |       |                    |                       |          |  |
|             | IC693CPU374 |       |                    |                       |          |  |
|             | IC697CPU731 |       |                    |                       |          |  |
|             | IC697CPX772 |       |                    |                       |          |  |
|             | IC697CPX782 |       |                    |                       |          |  |
|             | IC697CPX928 |       |                    |                       |          |  |
|             | IC697CPX935 |       | RS-232<br>RS-422   |                       | 55.2.2   |  |
| Series90-70 | IC697CPU780 | ×     |                    | 0                     |          |  |
|             | IC697CGR772 |       |                    |                       |          |  |
|             | IC697CGR935 |       |                    |                       |          |  |
|             | IC697CPU788 |       |                    |                       |          |  |
|             | IC697CPU789 |       |                    |                       |          |  |
|             | IC697CPM790 |       |                    |                       |          |  |
|             | IC200UAA003 |       |                    |                       | 55.2.3   |  |
|             | IC200UAL004 | _     |                    |                       |          |  |
|             | IC200UAL005 |       |                    |                       |          |  |
|             | IC200UAL006 |       |                    |                       |          |  |
|             | IC200UAA007 |       |                    |                       |          |  |
|             | IC200UAR028 |       |                    |                       |          |  |
|             | IC200UDD110 |       |                    |                       |          |  |
|             | IC200UDD120 |       |                    |                       |          |  |
|             | IC200UDD212 |       |                    |                       |          |  |
|             | IC200UDR005 |       |                    |                       |          |  |
| VersaMax    | IC200UDR006 | ×     | RS-232             | 0                     |          |  |
| Micro       | IC200UDR010 |       | RS-422             |                       |          |  |
|             | IC200UDD064 |       |                    |                       |          |  |
|             | IC200UDD164 |       |                    |                       |          |  |
|             | IC200UDR164 |       |                    |                       |          |  |
|             | IC200UDR064 |       |                    |                       |          |  |
|             | IC200UAR014 |       |                    |                       |          |  |
|             | IC200UDD104 |       |                    |                       |          |  |
|             | IC200UDD112 |       |                    |                       |          |  |
|             | IC200UDR001 |       |                    |                       |          |  |
|             | IC200UDR002 |       |                    |                       |          |  |
|             | IC200UDR003 |       |                    |                       |          |  |

# 55.2 System Configuration

# 55.2.1 Connecting to Series90-30

■ When using the connector conversion box

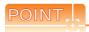

Connectable model

Only the models that are compatible with SNP-X protocol can be connected.

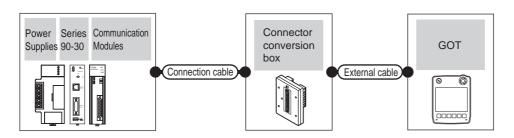

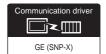

#### (1) For the RS-232 connection

|                                                                         | PL                                                                      | С                          |                     | Connection cable                           |                          |                       |               |                   | Number of             |
|-------------------------------------------------------------------------|-------------------------------------------------------------------------|----------------------------|---------------------|--------------------------------------------|--------------------------|-----------------------|---------------|-------------------|-----------------------|
| Power<br>Supplies*1                                                     | Model                                                                   | Communication<br>Modules*1 | Communic ation type | Cable model Connection diagram number      | Connector conversion box | External cable        | GOT<br>model  | Total<br>distance | connectable equipment |
| IC693PWR321<br>IC693PWR330<br>IC693PWR331<br>IC693PWR332<br>IC693PWR328 | IC693CPU311<br>IC693CPU313<br>IC693CPU323                               | IC693CMM311                |                     |                                            |                          |                       |               |                   |                       |
| IC693PWR321<br>IC693PWR330<br>IC693PWR331<br>IC693PWR332<br>IC693PWR328 | IC693CPU350<br>IC693CPU360<br>IC693CPU366<br>IC693CPU367<br>IC693CPU374 | IC693CMM311                | RS-232              | User (PROWING) RS232 connection diagram 1) | GT11H-CNB-37S            | GT11H-C30-37P<br>(3m) | GT14<br>Handy | 6m                | 1 PLC for 1<br>GOT    |
| IC693PWR321<br>IC693PWR330<br>IC693PWR331<br>IC693PWR332<br>IC693PWR328 | IC693CPU363                                                             | IC693CMM311                |                     |                                            |                          |                       |               |                   |                       |

<sup>\*1</sup> Product manufactured by GE Automation Corporation. For details of the product, contact GE Automation Corporation.

# (2) For the RS-422 connection (connecting to the Communication Modules)

|                                                                         | PLC                                                                     | ;                          |                           | Connection cable                                    | Connector         |                                                               |               |                   | Number of             |
|-------------------------------------------------------------------------|-------------------------------------------------------------------------|----------------------------|---------------------------|-----------------------------------------------------|-------------------|---------------------------------------------------------------|---------------|-------------------|-----------------------|
| Power<br>Supplies <sup>*1</sup>                                         | Model                                                                   | Communication<br>Modules*1 | Communi<br>cation<br>type | Cable model Connection diagram number               | conversion        | External cable                                                | GOT<br>model  | Total<br>distance | connectable equipment |
| IC693PWR321<br>IC693PWR330<br>IC693PWR331<br>IC693PWR332<br>IC693PWR328 | IC693CPU311<br>IC693CPU313<br>IC693CPU323                               | IC693CMM311                | RS-422                    |                                                     |                   |                                                               |               |                   |                       |
| IC693PWR321<br>IC693PWR330<br>IC693PWR331<br>IC693PWR332<br>IC693PWR328 | IC693CPU350<br>IC693CPU360<br>IC693CPU366<br>IC693CPU367<br>IC693CPU374 | IC693CMM311                | RS-422                    | User<br>Investric<br>RS422 connection<br>diagram 1) | GT11H-<br>CNB-37S | GT11H-C30-37P(3m)<br>GT11H-C60-37P(6m)<br>GT11H-C100-37P(10m) | GT14<br>Handy | 13m               | 8 PLCs for 1<br>GOT   |
| IC693PWR321<br>IC693PWR330<br>IC693PWR331<br>IC693PWR332<br>IC693PWR328 | IC693CPU363                                                             | IC693CMM311                | RS-422                    |                                                     |                   |                                                               |               |                   |                       |

<sup>\*1</sup> Product manufactured by GE Automation Corporation. For details of the product, contact GE Automation Corporation.

# (3) For the RS-422 connection (connecting to the Power Supplies)

|                                                                         | PLC                                                                     |                     | Connection cable                            |                          |                                        |               |                   | Number of             |
|-------------------------------------------------------------------------|-------------------------------------------------------------------------|---------------------|---------------------------------------------|--------------------------|----------------------------------------|---------------|-------------------|-----------------------|
| Power<br>Supplies*1                                                     | Model                                                                   | Communic ation type | Cable model<br>Connection diagram<br>number | Connector conversion box | External cable                         | GOT<br>model  | Total<br>distance | connectable equipment |
| IC693PWR321<br>IC693PWR330<br>IC693PWR331<br>IC693PWR332<br>IC693PWR328 | IC693CPU350<br>IC693CPU360<br>IC693CPU366<br>IC693CPU367<br>IC693CPU374 | RS-422              | User RS422 connection                       | GT11H-CNB-37S            | GT11H-C30-37P(3m)<br>GT11H-C60-37P(6m) | GT14<br>Handy | 13m               | 8 PLCs for 1          |
| IC693PWR321<br>IC693PWR330<br>IC693PWR331<br>IC693PWR332<br>IC693PWR328 | IC693CPU363                                                             | RS-422              | diagram 4)                                  | 370 STILL STO            | GT11H-C100-37P(10m)                    | Handy         | 10111             | GOT                   |

Product manufactured by GE Automation Corporation. For details of the product, contact GE Automation Corporation.

#### (4) For the RS-422 connection (connecting to the PLC)

|                                                                         | PLC                         |                     | Connection cable                            |                          |                                                               |                       |                   | Number of             |
|-------------------------------------------------------------------------|-----------------------------|---------------------|---------------------------------------------|--------------------------|---------------------------------------------------------------|-----------------------|-------------------|-----------------------|
| Power<br>Supplies*1                                                     | Model                       | Communic ation type | Cable model<br>Connection diagram<br>number | Connector conversion box | External cable                                                | GOT<br>model          | Total<br>distance | connectable equipment |
| IC693PWR321<br>IC693PWR330<br>IC693PWR331<br>IC693PWR332<br>IC693PWR328 | IC693CPU363<br>(CPU port 2) | RS-422              | User RS422 connection diagram 4)            | GT11H-CNB-37S            | GT11H-C30-37P(3m)<br>GT11H-C60-37P(6m)<br>GT11H-C100-37P(10m) | GT <b>14</b><br>Handy | 13m               | 8 PLCs for 1<br>GOT   |

Product manufactured by GE Automation Corporation. For details of the product, contact GE Automation Corporation.

# ■ When using the external cable (GT11H-C□□□-37P)

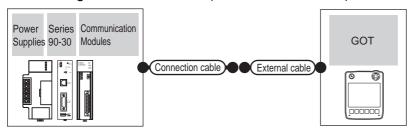

# (1) For the RS-232 connection

|                                                                         | PLO                                                                     |                            |                     | Connection cable                                   |                       | GOT           | Total    | Number of             |
|-------------------------------------------------------------------------|-------------------------------------------------------------------------|----------------------------|---------------------|----------------------------------------------------|-----------------------|---------------|----------|-----------------------|
| Power<br>Supplies*1                                                     | Model                                                                   | Communication<br>Modules*1 | Communic ation type | Cable model<br>Connection diagram number           | External cable        | model         | distance | connectable equipment |
| IC693PWR321<br>IC693PWR330<br>IC693PWR331<br>IC693PWR332<br>IC693PWR328 | IC693CPU311<br>IC693CPU313<br>IC693CPU323                               | IC693CMM311                |                     |                                                    |                       |               |          |                       |
| IC693PWR321<br>IC693PWR330<br>IC693PWR331<br>IC693PWR332<br>IC693PWR328 | IC693CPU350<br>IC693CPU360<br>IC693CPU366<br>IC693CPU367<br>IC693CPU374 | IC693CMM311                | RS-232              | (User)<br>(popular)<br>RS232 connection diagram 2) | GT11H-C30-37P<br>(3m) | GT14<br>Handy | 6m       | 1 PLC for 1<br>GOT    |
| IC693PWR321<br>IC693PWR330<br>IC693PWR331<br>IC693PWR332<br>IC693PWR328 | IC693CPU363                                                             | IC693CMM311                |                     |                                                    |                       |               |          |                       |

<sup>\*1</sup> Product manufactured by GE Automation Corporation. For details of the product, contact GE Automation Corporation.

#### (2) For the RS-422 connection (connecting to the Communication Modules)

|                                                                         | PLO                                                                     | C                          |                     | Connection cable                         |                                                               |                           |                   | Number of             |
|-------------------------------------------------------------------------|-------------------------------------------------------------------------|----------------------------|---------------------|------------------------------------------|---------------------------------------------------------------|---------------------------|-------------------|-----------------------|
| Power<br>Supplies*1                                                     | Model                                                                   | Communication<br>Modules*1 | Communic ation type | Cable model Connection diagram number    | External cable                                                | GOT<br>model              | Total<br>distance | connectable equipment |
| IC693PWR321<br>IC693PWR330<br>IC693PWR331<br>IC693PWR332<br>IC693PWR328 | IC693CPU311<br>IC693CPU313<br>IC693CPU323                               | IC693CMM311                | RS-422              |                                          |                                                               |                           |                   |                       |
| IC693PWR321<br>IC693PWR330<br>IC693PWR331<br>IC693PWR332<br>IC693PWR328 | IC693CPU350<br>IC693CPU360<br>IC693CPU366<br>IC693CPU367<br>IC693CPU374 | IC693CMM311                | RS-422              | (User)<br>RS422 connection<br>diagram 2) | GT11H-C30-37P(3m)<br>GT11H-C60-37P(6m)<br>GT11H-C100-37P(10m) | <sup>GT</sup> 14<br>Handy | 13m               | 8 PLCs for 1<br>GOT   |
| IC693PWR321<br>IC693PWR330<br>IC693PWR331<br>IC693PWR332<br>IC693PWR328 | IC693CPU363                                                             | IC693CMM311                | RS-422              |                                          |                                                               |                           |                   |                       |

<sup>\*1</sup> Product manufactured by GE Automation Corporation. For details of the product, contact GE Automation Corporation.

# (3) For the RS-422 connection (connecting to the Power Supplies)

|                                                                         | PLC                                                                     |                    | Connection cable                         |                                        | GOT           | Total    | Number of             |  |
|-------------------------------------------------------------------------|-------------------------------------------------------------------------|--------------------|------------------------------------------|----------------------------------------|---------------|----------|-----------------------|--|
| Power Supplies*1                                                        | Model                                                                   | Communication type | Cable model<br>Connection diagram number | External cable                         | model         | distance | connectable equipment |  |
| IC693PWR321<br>IC693PWR330<br>IC693PWR331<br>IC693PWR332<br>IC693PWR328 | IC693CPU350<br>IC693CPU360<br>IC693CPU366<br>IC693CPU367<br>IC693CPU374 | RS-422             | (User) RS422 connection                  | GT11H-C30-37P(3m)<br>GT11H-C60-37P(6m) | GT14<br>Handy | 13m      | 8 PLCs for 1 GOT      |  |
| IC693PWR321<br>IC693PWR330<br>IC693PWR331<br>IC693PWR332<br>IC693PWR328 | IC693CPU363                                                             | RS-422             | diagram 5)                               | GT11H-C100-37P(10m)                    | Handy         | 10111    | 012001011001          |  |

Product manufactured by GE Automation Corporation. For details of the product, contact GE Automation Corporation.

# (4) For the RS-422 connection (connecting to the PLC)

|                                                                         | PLC                         |                    | Connection cable                      |                                                               | GOT                   | Total    | Number of             |  |
|-------------------------------------------------------------------------|-----------------------------|--------------------|---------------------------------------|---------------------------------------------------------------|-----------------------|----------|-----------------------|--|
| Power Supplies*1                                                        | Model                       | Communication type | Cable model Connection diagram number | External cable                                                | model                 | distance | connectable equipment |  |
| IC693PWR321<br>IC693PWR330<br>IC693PWR331<br>IC693PWR332<br>IC693PWR328 | IC693CPU363<br>(CPU port 2) | RS-422             | (User) RS422 connection diagram 5)    | GT11H-C30-37P(3m)<br>GT11H-C60-37P(6m)<br>GT11H-C100-37P(10m) | GT <b>14</b><br>Handy | 13m      | 8 PLCs for 1 GOT      |  |

<sup>\*1</sup> Product manufactured by GE Automation Corporation. For details of the product, contact GE Automation Corporation.

# ■ When using the external cable (GT11H-C□□□)

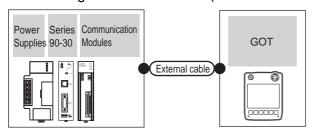

# (1) For the RS-232 connection

|                                                                         |                                                                         | PLC                     |                                   | External cable                                                    | GOT                   | Total    | Number of connectable |
|-------------------------------------------------------------------------|-------------------------------------------------------------------------|-------------------------|-----------------------------------|-------------------------------------------------------------------|-----------------------|----------|-----------------------|
| Power Supplies*1                                                        | Model                                                                   | Communication Modules*1 | Communication type External cable |                                                                   | model                 | distance | equipment             |
| IC693PWR321<br>IC693PWR330<br>IC693PWR331<br>IC693PWR332<br>IC693PWR328 | IC693CPU311<br>IC693CPU313<br>IC693CPU323                               | IC693CMM311             |                                   |                                                                   |                       |          |                       |
| IC693PWR321<br>IC693PWR330<br>IC693PWR331<br>IC693PWR332<br>IC693PWR328 | IC693CPU350<br>IC693CPU360<br>IC693CPU366<br>IC693CPU367<br>IC693CPU374 | IC693CMM311             | RS-232                            | GT11H-C30(3m)<br>GT11H-C60(6m)<br>FRS232<br>connection diagram 3) | GT <b>14</b><br>Handy | 6m       | 1 PLC for 1 GOT       |
| IC693PWR321<br>IC693PWR330<br>IC693PWR331<br>IC693PWR332<br>IC693PWR328 | IC693CPU363                                                             | IC693CMM311             |                                   |                                                                   |                       |          |                       |

<sup>\*1</sup> Product manufactured by GE Automation Corporation. For details of the product, contact GE Automation Corporation.

# (2) For the RS-422 connection (connecting to the Communication Modules)

|                                                                         |                                                                         | PLC                     |                    |                                                                          | GOT                   | Total    | Number of             |
|-------------------------------------------------------------------------|-------------------------------------------------------------------------|-------------------------|--------------------|--------------------------------------------------------------------------|-----------------------|----------|-----------------------|
| Power Supplies*1                                                        | Model                                                                   | Communication Modules*1 | Communication type | External cable                                                           | model                 | distance | connectable equipment |
| IC693PWR321<br>IC693PWR330<br>IC693PWR331<br>IC693PWR332<br>IC693PWR328 | IC693CPU311<br>IC693CPU313<br>IC693CPU323                               | IC693CMM311             | RS-422             |                                                                          |                       |          |                       |
| IC693PWR321<br>IC693PWR330<br>IC693PWR331<br>IC693PWR332<br>IC693PWR328 | IC693CPU350<br>IC693CPU360<br>IC693CPU366<br>IC693CPU367<br>IC693CPU374 | IC693CMM311             | RS-422             | GT11H-C30(3m) GT11H-C60(6m) GT11H-C100(10m) FRS422 connection diagram 3) | GT <b>14</b><br>Handy | 13m      | 8 PLCs for 1 GOT      |
| IC693PWR321<br>IC693PWR330<br>IC693PWR331<br>IC693PWR332<br>IC693PWR328 | IC693CPU363                                                             | IC693CMM311             | RS-422             |                                                                          |                       |          |                       |

<sup>\*1</sup> Product manufactured by GE Automation Corporation. For details of the product, contact GE Automation Corporation.

# (3) For the RS-422 connection (connecting to the Power Supplies)

|                                                                         | PLC                                                                     |                    | External cable                               | GOT           | Total    | Number of connectable |
|-------------------------------------------------------------------------|-------------------------------------------------------------------------|--------------------|----------------------------------------------|---------------|----------|-----------------------|
| Power Supplies*1                                                        | Model                                                                   | Communication type | External cable                               | model         | distance | equipment             |
| IC693PWR321<br>IC693PWR330<br>IC693PWR331<br>IC693PWR332<br>IC693PWR328 | IC693CPU350<br>IC693CPU360<br>IC693CPU366<br>IC693CPU367<br>IC693CPU374 | RS-422             | GT11H-C30(3m)<br>GT11H-C60(6m)               | GT14<br>Handy | 13m      | 8 PLCs for 1 GOT      |
| IC693PWR321<br>IC693PWR330<br>IC693PWR331<br>IC693PWR332<br>IC693PWR328 | IC693CPU363                                                             | RS-422             | GT11H-C100(10m)  RS422 connection diagram 6) | Handy         | 1311     | TOT LOST IST T GOT    |

Product manufactured by GE Automation Corporation. For details of the product, contact GE Automation Corporation.

# (4) For the RS-422 connection (connecting to the PLC)

|                                                                         | PLC                         |        | External cable                                                           | GOT                              | Total    | Number of connectable |  |
|-------------------------------------------------------------------------|-----------------------------|--------|--------------------------------------------------------------------------|----------------------------------|----------|-----------------------|--|
| Power Supplies*1                                                        |                             |        | External cable                                                           | model                            | distance | equipment             |  |
| IC693PWR321<br>IC693PWR330<br>IC693PWR331<br>IC693PWR332<br>IC693PWR328 | IC693CPU363<br>(CPU port 2) | RS-422 | GT11H-C30(3m) GT11H-C60(6m) GT11H-C100(10m)  RS422 connection diagram 6) | <sup>GT</sup> <b>14</b><br>Handy | 13m      | 8 PLCs for 1 GOT      |  |

Product manufactured by GE Automation Corporation. For details of the product, contact GE Automation Corporation.

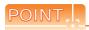

Only the models that are compatible with SNP-X protocol can be connected.

# ■ For the RS-232 connection

#### (1) When using the connector conversion box

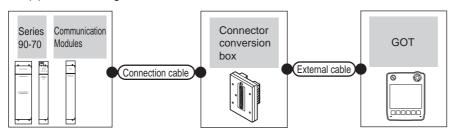

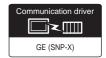

|                                                                                                    | PLC                        |                     | Connection cable                                     | Connector      |                       | GOT           | Total    | Number of             |
|----------------------------------------------------------------------------------------------------|----------------------------|---------------------|------------------------------------------------------|----------------|-----------------------|---------------|----------|-----------------------|
| Model                                                                                                    | Communication<br>Modules*1 | Communic ation type | Cable model Connection diagram number                | conversion box | External cable        | model         | distance | connectable equipment |
| IC697CPX772<br>IC697CPX782<br>IC697CPX928<br>IC697CPX935<br>IC697CPU780<br>IC697CPU788<br>IC697CPU789<br>IC697CPU731<br>IC697CGR772<br>IC697CGR935<br>IC697CPM790 | IC697CMM711                | RS-232              | (User)<br>(TEMPTE)<br>RS232 connection<br>diagram 1) | GT11H-CNB-37S  | GT11H-C30-37P<br>(3m) | GT14<br>Handy | 6m       | 1 PLC for 1<br>GOT    |

<sup>\*1</sup> Product manufactured by GE Automation Corporation. For details of the product, contact GE Automation Corporation.

# (2) When using the external cable (GT11H-C = 37P)

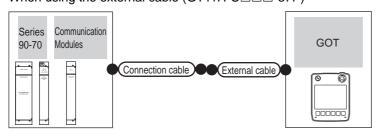

|                                                                                                    | PLC                        |                    | Connection cable                         |                   | GOT           | Total    | Number of             |
|----------------------------------------------------------------------------------------------------|----------------------------|--------------------|------------------------------------------|-------------------|---------------|----------|-----------------------|
| Model                                                                                                    | Communication<br>Modules*1 | Communication type | Cable model Connection diagram number    | External cable    | model         | distance | connectable equipment |
| IC697CPX772<br>IC697CPX782<br>IC697CPX928<br>IC697CPX935<br>IC697CPU780<br>IC697CPU788<br>IC697CPU789<br>IC697CPU731<br>IC697CGR772<br>IC697CGR935<br>IC697CPM790 | IC697CMM711                | RS-232             | (User)<br>RS232 connection<br>diagram 2) | GT11H-C30-37P(3m) | GT14<br>Handy | 6m       | 1 PLC for 1 GOT       |

<sup>\*1</sup> Product manufactured by GE Automation Corporation. For details of the product, contact GE Automation Corporation.

(3) When using the external cable (GT11H-C□□□)

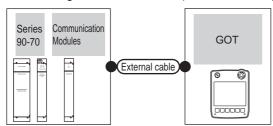

|                                                                                                    | PLC                     |                    | External cable                                                     | GOT           | Total    | Number of connectable equipment |  |
|----------------------------------------------------------------------------------------------------|-------------------------|--------------------|--------------------------------------------------------------------|---------------|----------|---------------------------------|--|
| Model                                                                                                    | Communication Modules*1 | Communication type | External cable                                                     | model         | distance |                                 |  |
| IC697CPX772<br>IC697CPX782<br>IC697CPX928<br>IC697CPX935<br>IC697CPU780<br>IC697CPU788<br>IC697CPU789<br>IC697CPU731<br>IC697CGR772<br>IC697CGR935<br>IC697CPM790 | IC697CMM711             | RS-232             | GT11H-C30(3m)<br>GT11H-C60(6m)<br>☑ RS232 connection<br>diagram 3) | GT14<br>Handy | 6m       | 1 PLC for 1 GOT                 |  |

Product manufactured by GE Automation Corporation. For details of the product, contact GE Automation Corporation.

# ■ For the RS-422 connection

(1) When using the connector conversion box

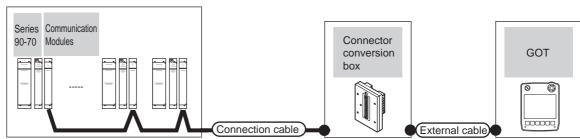

|                                                                                                    | PLC                        |                     | Connection cable                            |                          |                                                               |               |                   | Number of             |
|----------------------------------------------------------------------------------------------------|----------------------------|---------------------|---------------------------------------------|--------------------------|---------------------------------------------------------------|---------------|-------------------|-----------------------|
| PLC                                                                                                    | Communication<br>Modules*1 | Communic ation type | Cable model<br>Connection diagram<br>number | Connector conversion box | External cable                                                | GOT<br>model  | Total<br>distance | connectable equipment |
| IC697CPX772<br>IC697CPX782<br>IC697CPX928<br>IC697CPX935<br>IC697CPU780<br>IC697CPU788<br>IC697CPU789<br>IC697CPU731<br>IC697CGR772<br>IC697CGR935<br>IC697CPM790 | IC697CMM711                | RS-422              | (User) RS422 connection diagram 1)          | GT11H-CNB-37S            | GT11H-C30-37P(3m)<br>GT11H-C60-37P(6m)<br>GT11H-C100-37P(10m) | GT14<br>Handy | 13m               | 8 PLCs for 1<br>GOT   |

Product manufactured by GE Automation Corporation. For details of the product, contact GE Automation Corporation.

# (2) When using the external cable (GT11H-C = 37P)

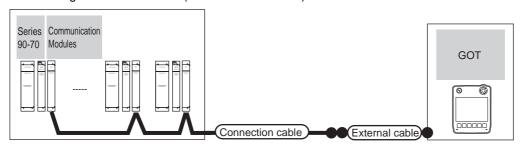

|                                                                                                    | PLC           |               | Connection cable                   | Connection cable                                              |                           | Total       | Number of        |
|----------------------------------------------------------------------------------------------------|---------------|---------------|------------------------------------|---------------------------------------------------------------|---------------------------|-------------|------------------|
| PLC                                                                                                    | Communication | Gazia iliaasi |                                    | GOT<br>model                                                  | distance                  | connectable |                  |
| FLC                                                                                                    | Modules*1     |               |                                    |                                                               |                           | 4.0.44.100  | equipment        |
| IC697CPX772<br>IC697CPX782<br>IC697CPX928<br>IC697CPX935<br>IC697CPU780<br>IC697CPU788<br>IC697CPU789<br>IC697CPU731<br>IC697CGR772<br>IC697CGR935<br>IC697CPM790 | IC697CMM711   | RS-422        | (User) RS422 connection diagram 2) | GT11H-C30-37P(3m)<br>GT11H-C60-37P(6m)<br>GT11H-C100-37P(10m) | <sup>GT</sup> 14<br>Handy | 13m         | 8 PLCs for 1 GOT |

<sup>\*1</sup> Product manufactured by GE Automation Corporation. For details of the product, contact GE Automation Corporation.

# (3) When using the external cable (GT11H-C $\square\square$ )

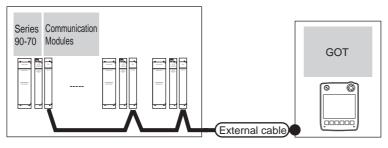

|                                                                                                    | PLC                     |                    | External cable                                                          | GOT           | Total    | Number of connectable |
|----------------------------------------------------------------------------------------------------|-------------------------|--------------------|-------------------------------------------------------------------------|---------------|----------|-----------------------|
| PLC                                                                                                    | Communication Modules*1 | Communication type | External cable                                                          | model         | distance | equipment             |
| IC697CPX772<br>IC697CPX782<br>IC697CPX928<br>IC697CPX935<br>IC697CPU780<br>IC697CPU788<br>IC697CPU789<br>IC697CPU731<br>IC697CGR772<br>IC697CGR935<br>IC697CPM790 | IC697CMM711             | RS-422             | GT11H-C30(3m) GT11H-C60(6m) GT11H-C100(10m) RS422 connection diagram 3) | GT14<br>Handy | 13m      | 8 PLCs for 1 GOT      |

<sup>\*1</sup> Product manufactured by GE Automation Corporation. For details of the product, contact GE Automation Corporation.

#### Connecting to VersaMax Micro 55.2.3

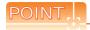

Only the models that are compatible with SNP-X protocol can be connected.

# ■ For the RS-232 connection

(1) When using the connector conversion box

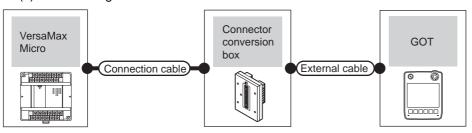

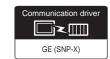

| PLC                                                                                                    |                    | Connection cable                      | Connector      |                   | GOT Total       | Total    | Number of             |  |
|----------------------------------------------------------------------------------------------------|--------------------|---------------------------------------|----------------|-------------------|-----------------|----------|-----------------------|--|
| Model                                                                                                    | Communication type | Cable model Connection diagram number | conversion box | External cable    | model           | distance | connectable equipment |  |
| IC200UAA003 IC200UAR014 IC200UDD104 IC200UDD112 IC200UDR001 IC200UDR003 IC200UAL004 IC200UAL005 IC200UAA007 IC200UAA007 IC200UAR028 IC200UDD110 IC200UDD120 IC200UDD120 IC200UDD212 IC200UDR005 IC200UDR006 IC200UDR006 IC200UDR006 IC200UDR006 IC200UDR0164 IC200UDR164 IC200UDR064 | RS-232             | (User) RS232 connection diagram 4)    | GT11H-CNB-37S  | GT11H-C30-37P(3m) | GT-1.4<br>Handy | 6m       | 1 PLC for 1 GOT       |  |

# (2) When using the external cable (GT11H-C□□□-37P)

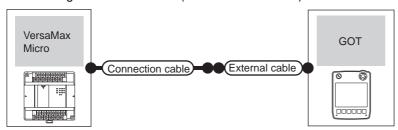

| PL                                                                                                    | .C                 | Connection cable                      |                   | GOT            | Total    | Number of connectable |  |
|----------------------------------------------------------------------------------------------------|--------------------|---------------------------------------|-------------------|----------------|----------|-----------------------|--|
| Model                                                                                                    | Communication type | Cable model Connection diagram number | External cable    | model          | distance | equipment             |  |
| IC200UAA003 IC200UAR014 IC200UDD104 IC200UDD112 IC200UDR001 IC200UDR002 IC200UDR003 IC200UAL004 IC200UAL006 IC200UAA007 IC200UAR028 IC200UDD110 IC200UDD120 IC200UDD120 IC200UDD120 IC200UDD120 IC200UDD064 IC200UDR006 IC200UDR006 IC200UDR010 IC200UDD1064 IC200UDD164 IC200UDR164 IC200UDR064 | RS-232             | User RS232 connection diagram 5)      | GT11H-C30-37P(3m) | GT¶.4<br>Handy | 6m       | 1 PLC for 1 GOT       |  |

(3) When using the external cable (GT11H-C \( \subseteq \subsete \))

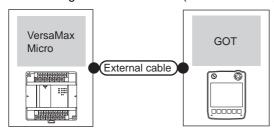

| Pl                                                                                                    | LC                 | External cable                                                | GOT model     | Total distance | Number of connectable |  |
|----------------------------------------------------------------------------------------------------|--------------------|---------------------------------------------------------------|---------------|----------------|-----------------------|--|
| Model                                                                                                    | Communication type | External capit                                                | COT IIIOGOI   | Total diotalio | equipment             |  |
| IC200UAA003 IC200UAR014 IC200UDD104 IC200UDD112 IC200UDR001 IC200UDR002 IC200UDR003 IC200UAL004 IC200UAL006 IC200UAA007 IC200UAR028 IC200UAR028 IC200UDD110 IC200UDD120 IC200UDD120 IC200UDD120 IC200UDR005 IC200UDR006 IC200UDR006 IC200UDR006 IC200UDR010 IC200UDR010 IC200UDD164 IC200UDR164 IC200UDR064 | RS-232             | GT11H-C30(3m)<br>GT11H-C60(6m)<br>RS232 connection diagram 6) | GT14<br>Handy | 6m             | 1 PLC for 1 GOT       |  |

# ■ For the RS-422 connection

(1) When using the connector conversion box

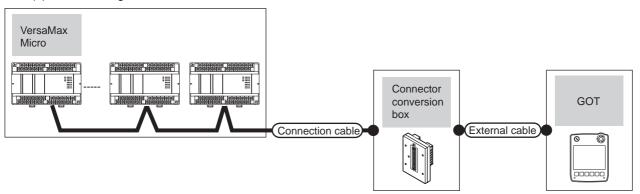

| PLC         |           | Connection cable          | Connector      |                                                               | GOT           | Total    | Number of          |
|-------------|-----------|---------------------------|----------------|---------------------------------------------------------------|---------------|----------|--------------------|
| PLC         | Communica | Cable model               | conversion box | External cable                                                | model         | distance | connectable        |
|             | tion type | Connection diagram number |                |                                                               |               |          | equipment          |
| IC200UAL004 |           |                           |                |                                                               |               |          |                    |
| IC200UAL005 |           |                           |                |                                                               |               |          |                    |
| IC200UAL006 |           |                           | GT11H-CNB-37S  |                                                               |               | 13m      |                    |
| IC200UAA007 |           |                           |                |                                                               |               |          |                    |
| IC200UAR028 |           |                           |                |                                                               |               |          |                    |
| IC200UDD110 |           |                           |                | GT11H-C30-37P(3m)<br>GT11H-C60-37P(6m)<br>GT11H-C100-37P(10m) |               |          |                    |
| IC200UDD120 |           | User D.C. 400             |                |                                                               | GT14<br>Handy |          | Up to 8 PLCs for 1 |
| IC200UDD212 | RS-422    | (User) RS422 connection   |                |                                                               |               |          | GOT                |
| IC200UDR005 |           | diagram 7)                |                |                                                               |               |          | 001                |
| IC200UDR006 |           |                           |                |                                                               |               |          |                    |
| IC200UDR010 |           |                           |                |                                                               |               |          |                    |
| IC200UDD064 |           |                           |                |                                                               |               |          |                    |
| IC200UDD164 |           |                           |                |                                                               |               |          |                    |
| IC200UDR164 |           |                           |                |                                                               |               |          |                    |
| IC200UDR064 |           |                           |                |                                                               |               |          |                    |

(2) When using the external cable (GT11H-C = -37P)

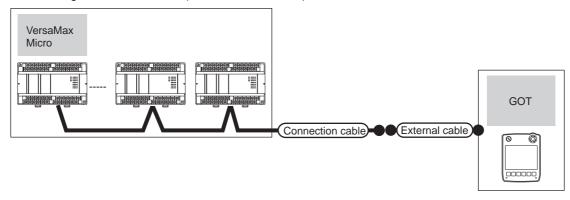

| PL                                                                                                    | .C                 | Connection cable                         |                                                               | GOT            | Total    | Number of connectable  |  |
|----------------------------------------------------------------------------------------------------|--------------------|------------------------------------------|---------------------------------------------------------------|----------------|----------|------------------------|--|
| PLC                                                                                                    | Communication type | Cable model<br>Connection diagram number | External cable                                                | model          | distance | equipment              |  |
| IC200UAL004 IC200UAL005 IC200UAL006 IC200UAA007 IC200UAR028 IC200UDD110 IC200UDD120 IC200UDD212 IC200UDR005 IC200UDR006 IC200UDR010 IC200UDR010 IC200UDD64 IC200UDD164 IC200UDR164 IC200UDR164 IC200UDR064 | RS-422             | (User) RS422 connection diagram 8)       | GT11H-C30-37P(3m)<br>GT11H-C60-37P(6m)<br>GT11H-C100-37P(10m) | GT14.<br>Handy | 13m      | Up to 8 PLCs for 1 GOT |  |

# (3) When using the external cable (GT11H-C□□□)

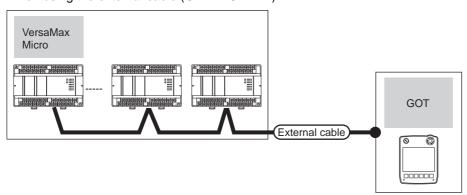

| P                                                                                                    | LC                 | External cable                                                          | GOT model     | Total distance | Number of connectable equipment   |  |
|----------------------------------------------------------------------------------------------------|--------------------|-------------------------------------------------------------------------|---------------|----------------|-----------------------------------|--|
| PLC                                                                                                    | Communication type | External cable                                                          | OOT Model     | Total distance | Number of confidentable equipment |  |
| IC200UAL004 IC200UAL005 IC200UAL006 IC200UAA007 IC200UAR028 IC200UDD110 IC200UDD120 IC200UDD212 IC200UDR005 IC200UDR006 IC200UDR010 IC200UDR010 IC200UDD164 IC200UDD164 IC200UDR164 IC200UDR064 | RS-422             | GT11H-C30(3m) GT11H-C60(6m) GT11H-C100(10m) RS422 connection diagram 9) | GT14<br>Handy | 13m            | Up to 8 PLCs for 1 GOT            |  |

# 55.3 Connection Diagram

The following diagram shows the connection between the GOT and the PLC.

#### 55.3.1 RS-232 cable

# Connection diagram

RS232 connection diagram 1)

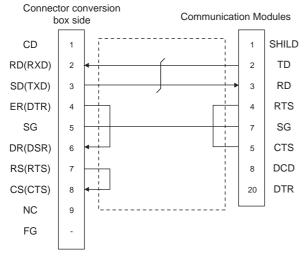

# RS232 connection diagram 2)

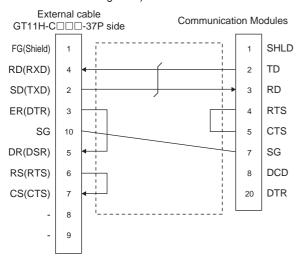

#### RS232 connection diagram 3)

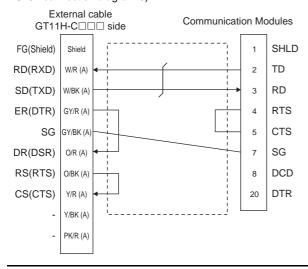

### RS232 connection diagram 4)

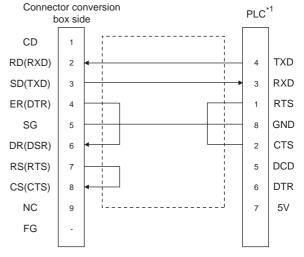

For details of the pin assignment, refer to the following

GE PLC user's Manual

# RS232 connection diagram 5)

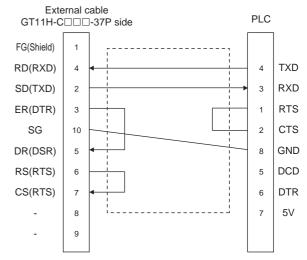

#### RS232 connection diagram 6)

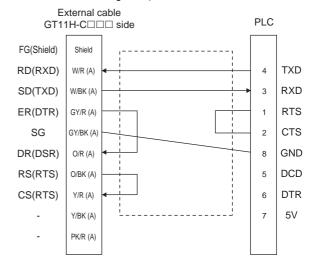

# Precautions when preparing a cable

# (1) Cable length

The total distance (between the GOT and a controller) of RS-232 cable must be 6m or less.

(2) Connector conversion box side connector For the connector conversion box side connector, refer to the following.

6.6 Connector Conversion Box

#### (3) External cable side connector

For the connector specifications of the external cable side, refer to the following.

8.2 External Cable, Relay Cable

#### (4) GE PLC side connector

Use the connector compatible with the GE PLC side. For details, refer to the GE PLC user's manual.

55.3.2 RS-422 cable

# ■ Connection diagram

#### RS422 connection diagram 1)

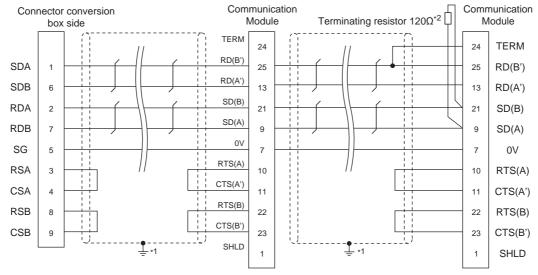

- Connect FG grounding to the appropriate part of a cable shield line.
- A terminating resistor should be connected to communication module at a terminal station.

#### RS422 connection diagram 2)

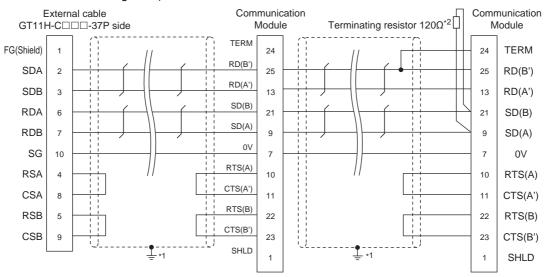

- Connect FG grounding to the appropriate part of a cable shield line.
- A terminating resistor should be connected to communication module at a terminal station.

# RS422 connection diagram 3)

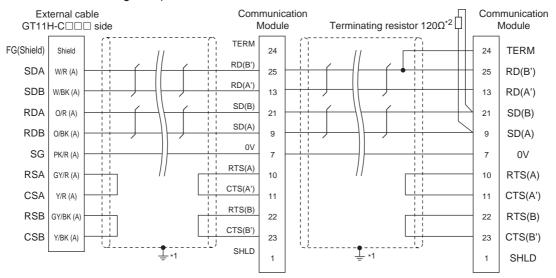

- \*1 Connect FG grounding to the appropriate part of a cable shield line.
- \*2 A terminating resistor should be connected to communication module at a terminal station.

#### RS422 connection diagram 4)

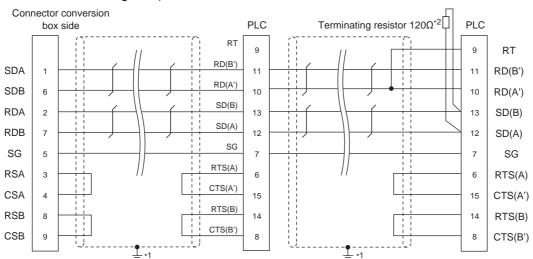

- \*1 Connect FG grounding to the appropriate part of a cable shield line.
- \*2 Terminating resistor should be provided for a PLC which will be a terminal.

### RS422 connection diagram 5)

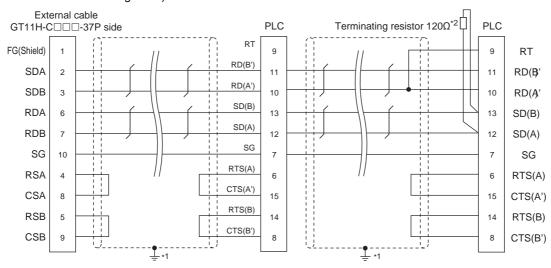

- \*1 Connect FG grounding to the appropriate part of a cable shield line.
- \*2 A terminating resistor should be connected to communication module at a terminal station.

# RS422 connection diagram 6)

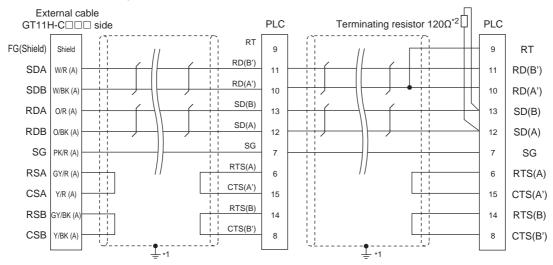

- \*1 Connect FG grounding to the appropriate part of a cable shield line.
- \*2 A terminating resistor should be connected to communication module at a terminal station.

### RS422 connection diagram 7)

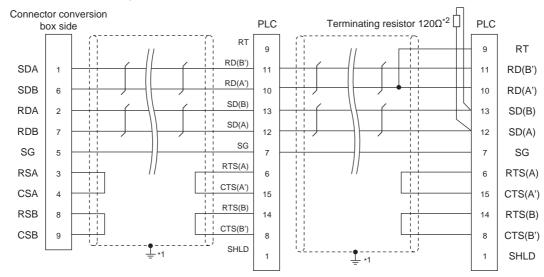

- \*1 Connect FG grounding to the appropriate part of a cable shield line.
- \*2 Terminating resistor should be provided for a PLC which will be a terminal.

# RS422 connection diagram 8)

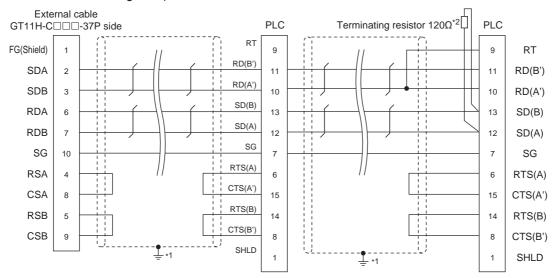

- \*1 Connect FG grounding to the appropriate part of a cable shield line.
- \*2 A terminating resistor should be connected to communication module at a terminal station.

#### RS422 connection diagram 9)

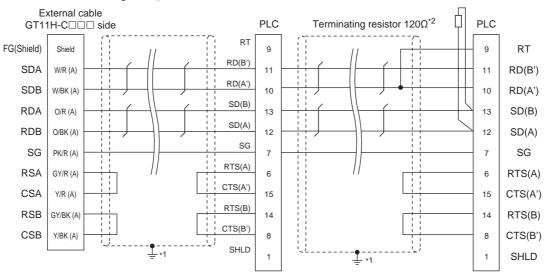

- \*1 Connect FG grounding to the appropriate part of a cable shield line.
- \*2 A terminating resistor should be connected to communication module at a terminal station.

# Precautions when preparing a cable

(1) Cable length

The total distance (between GOT and controllers) of RS-422 cable must be 13m or less.

(2) Connector conversion box side connector For the connector conversion box side connector, refer to the following.

6.6 Connector Conversion Box

(3) External cable side connector

For the connector specifications of the external cable side, refer to the following.

8.2 External Cable, Relay Cable

(4) GE PLC side connector

Use the connector compatible with the GE PLC side. For details, refer to the GE PLC user's manual.

# ■ Connecting terminating resistors

(1) GE PLC side

When connecting a GE PLC to the GOT, a terminating resistor must be connected.

GE PLC user's Manual

# 55.4 GOT Side Settings

# 55.4.1 Setting communication interface (Communication settings)

Set the channel of the connected equipment.

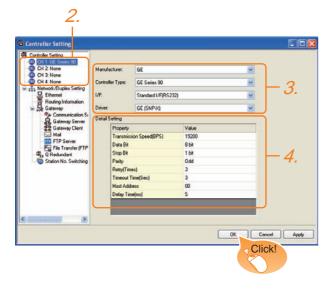

- Select [Common] → [Controller Setting] from the menu.
- The Controller Setting window is displayed. Select the channel to be used from the list menu.
- Set the following items.

· Manufacturer: GE

• Controller Type: GE Series 90

• I/F: Interface to be used

· Driver: GE (SNP-X)

 The detailed setting is displayed after Manufacturer, Controller Type, I/F, and Driver are set. Make the settings according to the usage environment.

55.4.2 Communication detail settings

Click the OK button when settings are completed.

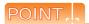

The settings of connecting equipment can be confirmed in [I/F Communication Setting]. For details, refer to the following.

18.1.2 I/F communication setting

# 55.4.2 Communication detail settings

Make the settings according to the usage environment.

| Item                  | Description                                                                                                    | Range                                                    |
|-----------------------|----------------------------------------------------------------------------------------------------|----------------------------------------------------------|
| Transmission<br>Speed | Set this item when change the transmission speed used for communication with the connected equipment. (Default: 19200bps) | 9600bps<br>19200bps<br>38400bps<br>57600bps<br>115200bps |
| Data Bit*1            | Set this item when change the data length used for communication with the connected equipment. (Default: 8bit)            | 7bit/8bit                                                |
| Stop Bit              | Specify the stop bit length for communications. (Default: 1bit)                                                           | 1bit/2bits                                               |
| Parity                | Specify whether or not to perform a parity check, and how it is performed during communication. (Default: Odd)            | None<br>Even<br>Odd                                      |
| Retry                 | Set the number of retries to be performed when a communication error occurs. (Default: 3times)                            | 0 to 5times                                              |
| Timeout Time          | Set the time period for a communication to time out. (Default: 3sec)                                                      | 3 to 30sec                                               |
| Host Address          | Specify the host address (station No. of the GOT to which the PLC is connected) in the connected network. (Default: 00)   | 00 to 31                                                 |
| Delay Time            | Set this item to adjust the transmission timing of the communication request from the GOT. (Default: 5ms)                 | 0 to 300ms                                               |

\*1 If no setting is provided for the data length for the controller, set "8 bits".If the setting is provided for the data length for the controller,

If the setting is provided for the data length for the GOT as that for the PLC.

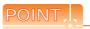

(1) Communication interface setting by Utility The communication interface setting can be changed on the Utility's [Communication setting] after writing [Communication Settings] of project data.

For details on the Utility, refer to the following manual.

11. COMMUNICATION INTERFACE SETTING (COMMUNICATION SETTING)

(2) Precedence in communication settings
When settings are made by GT Designer3 or the
Utility, the latest setting is effective.

# 55.5 PLC Side Setting

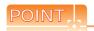

#### **GE PLC**

For details of GE PLCs, refer to the following manuals. GE PLC user's Manual

|               | Refer to      |        |
|---------------|---------------|--------|
| PLC CPU       | Series 90-30  | 55.5.1 |
| PLC CPU       | VersaMaxMicro | 55.5.2 |
| Communication | IC693CMM311   | 55.5.3 |
| Modules       | IC697CMM711   | 55.5.4 |

#### 55.5.1 Connecting to Series 90-30

# Communication settings

Make the communication settings using the engineering tool.

When making the settings, set [Configuration Mode] on the [Setting] tab of the engineering tool to "SNP only".

| Setting item                  | PLC side setting  |
|-------------------------------|-------------------|
| Port Mode <sup>*1</sup>       | SNP               |
| Port Type*2                   | Slave             |
| Data Rate                     | 9600bps, 19200bps |
| Flow Control                  | NONE              |
| Parity                        | EVEN, ODD, NONE   |
| Stop Bits                     | 1bit, 2bits       |
| Timeout*3                     | Long              |
| Turn Around Delay*4           | 0                 |
| SNP ID*5                      | 00 to 31          |
| Converter Power Consumption*6 | 0                 |

- Set to SNP.
- Set to Slave. \*2 \*3
- Set to Long.
- Set to 0.
- Set within the range of 00 to 31. When specifying the station No. from 0 to 9, add "0" before the number and set it as 00 to 09.
- Set to 0. (only when connecting to Port2)

#### Connecting to VersaMaxMicro 55.5.2

# Communication settings

Make the communication settings using the engineering tool.

| PLC side setting               |
|--------------------------------|
| 9600bps, 19200bps,<br>38400bps |
| 7bits, 8bits                   |
| EVEN, ODD, NONE                |
| 1bit, 2bits                    |
| SNP                            |
| Slave                          |
| NONE                           |
| Long                           |
| 0                              |
| 00 to 31                       |
|                                |

- Set to the SNP protocol.
- \*2 \*3 \*4 \*5 Set to Slave.
- Set to Long.
- Set to 0.
- Set within the range of 00 to 31.

  When specifying the station No. from 0 to 9, add "0" before the number and set it as 00 to 09.
- Set the same set value for the data length for the GOT and

#### 55.5.3 Connecting to IC693CMM311

# Communication settings

Make the communication settings using the engineering tool.

When making the settings, set [Configuration Mode] on the [Setting] tab of the engineering tool to "SNP only".

| Setting item        | PLC side setting  |
|---------------------|-------------------|
| SNP Enable*1        | YES               |
| SNP Mode*2          | Slave             |
| Interface*3         | RS232, RS485      |
| Data Rate           | 9600bps, 19200bps |
| Parity              | ODD, NONE, EVEN   |
| Stop Bits           | 1bit, 2bits       |
| Flow Control*4      | NONE              |
| Turn Around Delay*5 | NONE              |
| Timeout*6           | Long              |

- Set to YES.
- Set to Slave.
- \*2 \*3 Set the communication format to be used. (only when connecting to Port2)
- \*4 Set to NONE.
- \*5 Set to NONE
- Set to LONG.

#### 55.5.4 Connecting to IC697CMM711

# Communication settings

Make the communication settings using the engineering tool.

When making the settings, set [Configuration Mode] on the [Setting] tab of the engineering tool to "SNP only".

| Setting item        | PLC side setting  |
|---------------------|-------------------|
| SNP Enable*1        | YES               |
| SNP Mode*2          | Slave             |
| Interface*3         | RS232, RS485      |
| Data Rate           | 9600bps, 19200bps |
| Parity              | ODD, NONE, EVEN   |
| Stop Bits           | 1bit, 2bits       |
| Flow Control*4      | NONE              |
| Turn Around Delay*5 | NONE              |
| Timeout*6           | Long              |

- Set to YES
- \*2 \*3 Set to Slave
- Set the communication format to be used. (only when connecting to Port2)
- Set to NONE.
- Set to NONE
- Set to LONG.

#### 55.5.5 Station number setting

Set each station number so that no station number overlaps.

The station number can be set without regard to the cable connection order. There is no problem even if station numbers are not consecutive.

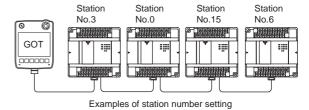

#### (1) Direct specification

Specify the station No. of the PLC to be changed when setting device.

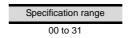

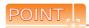

#### PLC Station NO. settings

Make sure to set a 2-digit number for the station No. of the PLC to be monitored by the GOT.

# 55.6 Device Range that Can Be Set

For details on the device range of controllers that can be used on GT14 Handy, refer to the following manuals.

GT Designer3 Version1 Screen Design Manual (Fundamentals)

GOT1000 Series Connection Manual (Non-Mitsubishi Products 2) for GT Works3

# 55.7 Precautions

# ■ GOT clock control

The PLC clock data cannot be written to or read from the GOT.

The settings of "time adjusting" or "time broadcast" made on the GOT will be disabled on the PLC.

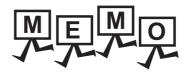

|  | _ |
|--|---|
|  |   |
|  |   |
|  |   |
|  |   |
|  |   |
|  |   |
|  |   |
|  |   |
|  |   |
|  |   |
|  | _ |
|  |   |
|  |   |
|  | _ |
|  |   |
|  |   |
|  |   |
|  |   |
|  |   |
|  |   |
|  |   |

# CONNECTION TO LS INDUSTRIAL 56. SYSTEMS PLC

#### Connectable Model List 56.1

The following table shows the connectable models.

| Series | Model          | Clock | Communication type | GT14<br>Handy | Refer to |  |
|--------|----------------|-------|--------------------|---------------|----------|--|
| K80S   | K7M-D□□□S(/DC) | 0     | RS-232             | 0             | 56.2.1   |  |
| K120S  | K7M-D□□□U      | 0     | RS-422             | 0             | 30.2.1   |  |
| K200S  | K3P-07□S       | 0     | RS-232<br>RS-422   | 0             | 56.2.2   |  |
| K300S  | K4P-15S        | 0     | RS-232<br>RS-422   | 0             | 56.2.3   |  |

# 56.2 System Configuration

# 56.2.1 Connecting to K80S or K120S

■ When connecting to one PLC

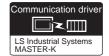

#### (1) When using the connector conversion box

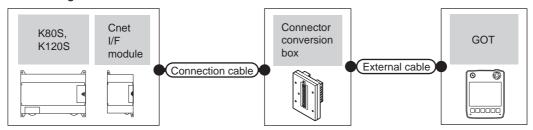

|           | PLC C                |                       | Connection cable                      | Connector      |                   | GOT           | Total    | Number of             |  |
|-----------|----------------------|-----------------------|---------------------------------------|----------------|-------------------|---------------|----------|-----------------------|--|
| Series    | Cnet I/F<br>module*1 | Communic ation type   | Cable model Connection diagram number | conversion box | External cable    | model         | distance | connectable equipment |  |
| -<br>K80S |                      | RS-232                | (User) RS232 connection diagram 1)    | GT11H-CNB-37S  | GT11H-C30-37P(3m) | GT14<br>Handy | 6m       | 1 PLC for 1 GOT       |  |
| K120S     | G7L-CUEB             | User PS232 connection |                                       |                |                   |               |          |                       |  |

<sup>1</sup> Product manufactured by LS Industrial Systems Co., Ltd. For details of the product, contact LS Industrial Systems Co., Ltd.

# (2) When using the external cable (GT11H-C = 37P)

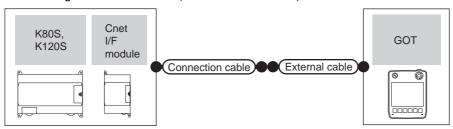

| PLC           |                      |                    | Connection cable                                  |                       | GOT           | Total    | Number of             |  |
|---------------|----------------------|--------------------|---------------------------------------------------|-----------------------|---------------|----------|-----------------------|--|
| Series        | Cnet I/F<br>module*1 | Communication type | Cable model Connection diagram number             | External cable        | model         | distance | connectable equipment |  |
| K80S - RS-232 |                      | RS-232             | User) RS232 connection diagram 2) GT11H-C30-37P(3 |                       | GT14<br>Handy | 6m       | 1 PLC for 1 GOT       |  |
| K120S         | G7L-CUEB             | RS-232             | User RS232 connection diagram 5)                  | 311111 000 071 (0III) | Handy         | OIII     | 11 20 101 1 001       |  |

<sup>1</sup> Product manufactured by LS Industrial Systems Co., Ltd. For details of the product, contact LS Industrial Systems Co., Ltd.

(3) When using the external cable (GT11H-C□□□)

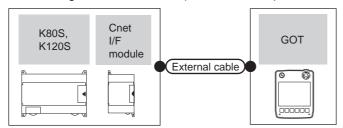

|                           | PLC               |                    | External cable                                                | GOT                   | Total    | Number of connectable |  |
|---------------------------|-------------------|--------------------|---------------------------------------------------------------|-----------------------|----------|-----------------------|--|
| Series                    | Cnet I/F module*1 | Communication type | External cable                                                | model                 | distance | equipment             |  |
| K80S<br>K120S<br>G7L-CUEB | -                 | RS-232             | GT11H-C30(3m)<br>GT11H-C60(6m)<br>RS232 connection diagram 3) | GT1A                  | 6m       | 1 PLC for 1 GOT       |  |
|                           | G7L-CUEB          | RS-232             | GT11H-C30(3m)<br>GT11H-C60(6m)<br>RS232 connection diagram 6) | GT <b>14</b><br>Handy |          |                       |  |

Product manufactured by LS Industrial Systems Co., Ltd. For details of the product, contact LS Industrial Systems Co., Ltd.

# ■ When connecting to multiple PLCs

(1) When using the connector conversion box

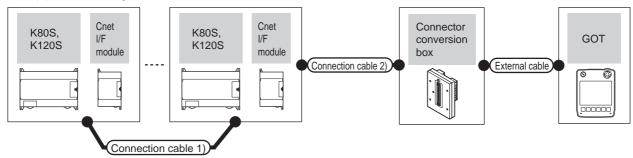

| PLC           | Connection cable 1)                   | Cnet I/F m | odule <sup>*1</sup>        | Connection cable 2)                   |                          |                                                               |                       | Total    | Number of             |
|---------------|---------------------------------------|------------|----------------------------|---------------------------------------|--------------------------|---------------------------------------------------------------|-----------------------|----------|-----------------------|
| Series        | Cable model Connection diagram number | Model      | Comm<br>unicati<br>on type | Cable model Connection diagram number | Connector conversion box | External cable                                                | GOT<br>model          | distance | connectable equipment |
| K80S<br>K120S | User RS422 connection diagram 4)      | G7L-CUEC   | RS-422                     | User RS422 connection diagram         | GT11H-CNB-<br>37S        | GT11H-C30-37P(3m)<br>GT11H-C60-37P(6m)<br>GT11H-C100-37P(10m) | GT <b>14</b><br>Handy | 13m      | 10 PLCs for<br>1 GOT  |

Product manufactured by LS Industrial Systems Co., Ltd. For details of the product, contact LS Industrial Systems Co., Ltd.

<sup>\*2</sup> The distance from the GOT to the PLC (Connection cable 1) + Connection cable 2) + External cable)

# (2) When using the external cable (GT11H-C = 37P)

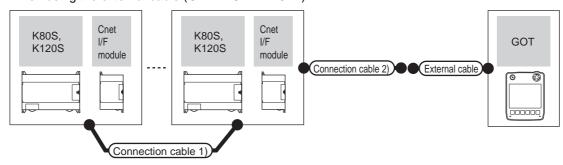

| PLC           | Connection cable 1)                         | Cnet I/F module*1 |                     | Connection cable 2)                         |                                                               | GOT           | Total<br>distance<br>*2 | Number of connectable equipment |
|---------------|---------------------------------------------|-------------------|---------------------|---------------------------------------------|---------------------------------------------------------------|---------------|-------------------------|---------------------------------|
| Series        | Cable model<br>Connection diagram<br>number | Model             | Communic ation type | Cable model<br>Connection diagram<br>number | liagram                                                       |               |                         |                                 |
| K80S<br>K120S | User RS422 connection diagram 4)            | G7L-CUEC          | RS-422              | User RS422 connection diagram 2)            | GT11H-C30-37P(3m)<br>GT11H-C60-37P(6m)<br>GT11H-C100-37P(10m) | GT14<br>Handy | 13m                     | 10 PLCs for<br>1 GOT            |

- 1 Product manufactured by LS Industrial Systems Co., Ltd. For details of the product, contact LS Industrial Systems Co., Ltd.
- \*2 The distance from the GOT to the PLC (Connection cable 1) + Connection cable 2) + External cable)

# (3) When using the external cable (GT11H-C□□□)

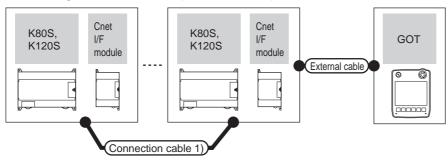

| PLC           | Connection cable 1)                   | Cnet I/F | module*1           |                                                                                        | GOT                   | Total          | Number of             |  |
|---------------|---------------------------------------|----------|--------------------|----------------------------------------------------------------------------------------|-----------------------|----------------|-----------------------|--|
| Series        | Cable model Connection diagram number | Model    | Communication type | External cable                                                                         | model                 | distance<br>*2 | connectable equipment |  |
| K80S<br>K120S | (User) RS422 connection diagram 4)    | G7L-CUEC | RS-422             | GT11H-C30(3m) GT11H-C60(6m) GT11H-C100(10m)  (JSST) (JSST) RS422 connection diagram 3) | GT <b>14</b><br>Handy | 13m            | 10 PLCs for 1 GOT     |  |

- 1 Product manufactured by LS Industrial Systems Co., Ltd. For details of the product, contact LS Industrial Systems Co., Ltd.
- \*2 The distance from the GOT to the PLC (Connection cable 1) + Connection cable 2) + External cable)

#### Connecting to K200S 56.2.2

# When connecting to one PLC

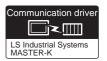

### (1) When using the connector conversion box

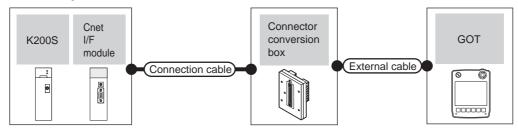

| Series | Series Cnet I/F Communicatio |        | Connection cable  Cable model  Connection diagram number | Cable model Connector conversion box |                   | GOT<br>model  | Total<br>distance | Number of connectable equipment |
|--------|------------------------------|--------|----------------------------------------------------------|--------------------------------------|-------------------|---------------|-------------------|---------------------------------|
| K200S  | G6L-CUEB                     | RS-232 | User RS232 connection diagram 4)                         | GT11H-CNB-37S                        | GT11H-C30-37P(3m) | GT14<br>Handy | 6m                | 1 PLC for 1 GOT                 |

Product manufactured by LS Industrial Systems Co., Ltd. For details of the product, contact LS Industrial Systems Co., Ltd.

### (2) When using the external cable (GT11H-C□□□-37P)

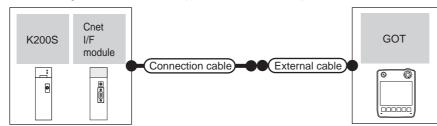

|   |        | PLC               |                                                             | Connection cable                 |                   | GOT           | Total    | Number of             |  |
|---|--------|-------------------|-------------------------------------------------------------|----------------------------------|-------------------|---------------|----------|-----------------------|--|
|   | Series | Cnet I/F module*1 | odule*1 Communication Cable model Connection diagram number |                                  | External cable    | model         | distance | connectable equipment |  |
| • | K200S  | G6L-CUEB          | RS-232                                                      | User RS232 connection diagram 5) | GT11H-C30-37P(3m) | GT14<br>Handy | 6m       | 1 PLC for 1 GOT       |  |

Product manufactured by LS Industrial Systems Co., Ltd. For details of the product, contact LS Industrial Systems Co., Ltd.

### (3) When using the external cable (GT11H-C□□□)

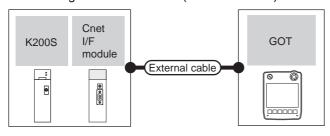

|        | PLC               |                    | External cable                                                  | GOT                   | Total    | Number of connectable equipment |  |
|--------|-------------------|--------------------|-----------------------------------------------------------------|-----------------------|----------|---------------------------------|--|
| Series | Cnet I/F module*1 | Communication type | External cable                                                  | model                 | distance |                                 |  |
| K200S  | G6L-CUEB          | RS-232             | GT11H-C30(3m)<br>GT11H-C60(3m)<br>SPRS232 connection diagram 6) | GT <b>14</b><br>Handy | 6m       | 1 PLC for 1 GOT                 |  |

Product manufactured by LS Industrial Systems Co., Ltd. For details of the product, contact LS Industrial Systems Co., Ltd.

# ■ When connecting to multiple PLCs

# (1) When using the connector conversion box

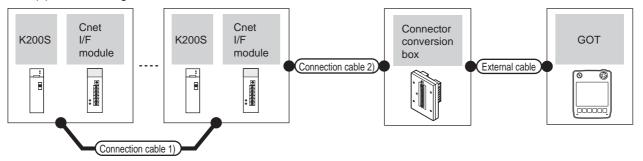

| PLC    | Connection cable 1)                         | Cnet I/F n | nodule*1                  | Connection cable 2)                      |                          |                                                               |               | Total          | Number of             |
|--------|---------------------------------------------|------------|---------------------------|------------------------------------------|--------------------------|---------------------------------------------------------------|---------------|----------------|-----------------------|
| Series | Cable model<br>Connection diagram<br>number | Model      | Communi<br>cation<br>type | Cable model Connection diagram number    | Connector conversion box | External cable                                                | GOT<br>model  | distance<br>*2 | connectable equipment |
| K200S  | (User RS422 connection diagram 4)           | G6L-CUEC   | RS-422                    | (User)<br>RS422 connection<br>diagram 1) | GT11H-CNB-37S            | GT11H-C30-37P(3m)<br>GT11H-C60-37P(6m)<br>GT11H-C100-37P(10m) | GT14<br>Handy | 13m            | 10 PLCs for<br>1 GOT  |

- 1 Product manufactured by LS Industrial Systems Co., Ltd. For details of the product, contact LS Industrial Systems Co., Ltd.
- \*2 The distance from the GOT to the PLC (Connection cable 1) + Connection cable 2) + External cable)

# (2) When using the external cable (GT11H-C = 37P)

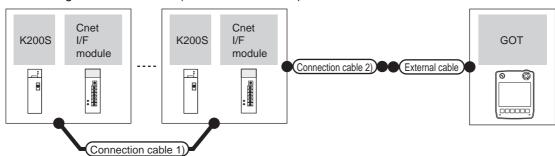

| PLC    | Connection cable 1)                         | Cnet I/F | module*1            | Connection cable 2)                         |                                                               |               | Total          | Number of             |
|--------|---------------------------------------------|----------|---------------------|---------------------------------------------|---------------------------------------------------------------|---------------|----------------|-----------------------|
| Series | Cable model<br>Connection diagram<br>number | Model    | Communica tion type | Cable model<br>Connection diagram<br>number | External cable                                                | GOT<br>model  | distance<br>*2 | connectable equipment |
| K200S  | User RS422 connection diagram 4)            | G6L-CUEC | RS-422              | (User) RS422 connection diagram 2)          | GT11H-C30-37P(3m)<br>GT11H-C60-37P(6m)<br>GT11H-C100-37P(10m) | GT14<br>Handy | 13m            | 10 PLCs for<br>1 GOT  |

- 1 Product manufactured by LS Industrial Systems Co., Ltd. For details of the product, contact LS Industrial Systems Co., Ltd.
- \*2 The distance from the GOT to the PLC (Connection cable 1) + Connection cable 2) + External cable)

(3) When using the external cable (GT11H-C□□□)

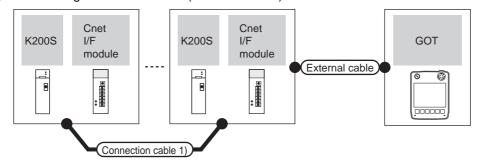

| PLC    | Connection cable 1)                        | Cnet I/F                    | module*1 |                                                                          | GOT                   | Total          | Number of             |
|--------|--------------------------------------------|-----------------------------|----------|--------------------------------------------------------------------------|-----------------------|----------------|-----------------------|
| Series | Cable model Connection diagram number      | r Model Communic ation type |          | External cable                                                           | model                 | distance<br>*2 | connectable equipment |
| K200S  | (User present) RS422 connection diagram 4) | G6L-CUEC                    | RS-422   | GT11H-C30(3m) GT11H-C60(6m) GT11H-C100(10m)  RS422 connection diagram 3) | GT <b>14</b><br>Handy | 13m            | 10 PLCs for 1<br>GOT  |

Product manufactured by LS Industrial Systems Co., Ltd. For details of the product, contact LS Industrial Systems Co., Ltd.

<sup>\*2</sup> The distance from the GOT to the PLC (Connection cable 1) + Connection cable 2) + External cable)

# ■ When connecting to one PLC

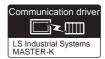

# (1) When using the connector conversion box

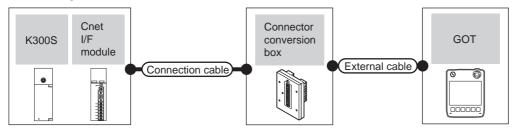

|        | PLC                  |                    | Connection cable                      | Connector      |                   | GOT                   | Total    | Number of             |
|--------|----------------------|--------------------|---------------------------------------|----------------|-------------------|-----------------------|----------|-----------------------|
| Series | Cnet I/F<br>module*1 | Communication type | Cable model Connection diagram number | conversion box | External cable    | model                 | distance | connectable equipment |
| K300S  | G4L-CUEA             | RS-232             | (User) RS232 connection diagram 4)    | GT11H-CNB-37S  | GT11H-C30-37P(3m) | GT <b>14</b><br>Handy | 6m       | 1 PLC for 1<br>GOT    |

<sup>1</sup> Product manufactured by LS Industrial Systems Co., Ltd. For details of the product, contact LS Industrial Systems Co., Ltd.

#### (2) When using the external cable (GT11H-C = 37P)

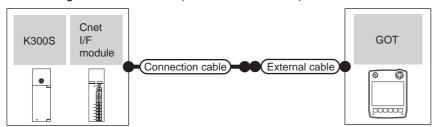

|        | PLC                                             |                    | Connection cable                      |                   | GOT           | Total    | Number of connectable |
|--------|-------------------------------------------------|--------------------|---------------------------------------|-------------------|---------------|----------|-----------------------|
| Series | Cnet I/F module*1                               | Communication type | Cable model Connection diagram number | External cable    | model         | distance | equipment             |
| K300S  | 300S G4L-CUEA RS-232 USer RS232 connection diag |                    | (User) RS232 connection diagram 5)    | GT11H-C30-37P(3m) | GT14<br>Handy | 6m       | 1 PLC for 1 GOT       |

Product manufactured by LS Industrial Systems Co., Ltd. For details of the product, contact LS Industrial Systems Co., Ltd.

# (3) When using the external cable (GT11H-C□□□)

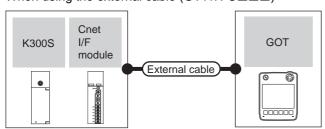

|        | PLC               |                    | External cable                                                | GOT model     | Total distance  | Number of connectable |  |
|--------|-------------------|--------------------|---------------------------------------------------------------|---------------|-----------------|-----------------------|--|
| Series | Cnet I/F module*1 | Communication type | External dable                                                | GOT IIIOGCI   | Total distalled | equipment             |  |
| K300S  | G4L-CUEA          | RS-232             | GT11H-C30(3m)<br>GT11H-C60(6m)<br>RS232 connection diagram 6) | GT14<br>Handy | 6m              | 1 PLC for 1 GOT       |  |

<sup>1</sup> Product manufactured by LS Industrial Systems Co., Ltd. For details of the product, contact LS Industrial Systems Co., Ltd.

# ■ When connecting to multiple PLCs

#### (1) When using the connector conversion box

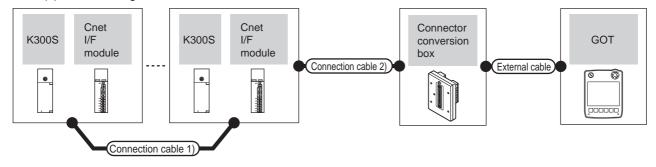

| PLC    | Connection cable 1)                         | Cnet I/F             | module <sup>*1</sup>  | Cable model                                 |                               |                                                               |                | Total                 | Number of            |
|--------|---------------------------------------------|----------------------|-----------------------|---------------------------------------------|-------------------------------|---------------------------------------------------------------|----------------|-----------------------|----------------------|
| Series | Cable model<br>Connection diagram<br>number | Cnet I/F<br>module*1 | Communication<br>Type | Cable model<br>Connection diagram<br>number | conversion External cable box | GOT<br>model                                                  | distance<br>*2 | connectable equipment |                      |
| K300S  | (User) RS422 connection diagram 4)          | G4L-CUEA             | RS-422                | (User) RS422 connection diagram 1)          | GT11H-<br>CNB-37S             | GT11H-C30-37P(3m)<br>GT11H-C60-37P(6m)<br>GT11H-C100-37P(10m) | GT14<br>Handy  | 13m                   | 10 PLCs for<br>1 GOT |

- Product manufactured by LS Industrial Systems Co., Ltd. For details of the product, contact LS Industrial Systems Co., Ltd.
- \*2 The distance from the GOT to the PLC (Connection cable 1) + Connection cable 2) + External cable)

### (2) When using the external cable (GT11H-C = 37P)

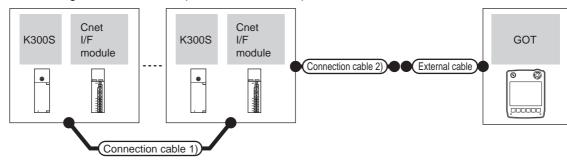

| PLC    | Connection cable 1)                         |                   |                    | Connection cable 2)                   |                                                               | GOT            | Total                 | Number of            |
|--------|---------------------------------------------|-------------------|--------------------|---------------------------------------|---------------------------------------------------------------|----------------|-----------------------|----------------------|
| Series | Cable model Connection diagram number       | Cnet I/F module*1 | Communication type | Cable model Connection diagram number |                                                               | distance<br>*2 | connectable equipment |                      |
| K300S  | (User pesaring) RS422 connection diagram 4) | G4L-CUEA          | RS-422             | User RS422 connection diagram 2)      | GT11H-C30-37P(3m)<br>GT11H-C60-37P(6m)<br>GT11H-C100-37P(10m) | GT14<br>Handy  | 13m                   | 10 PLCs for 1<br>GOT |

- Product manufactured by LS Industrial Systems Co., Ltd. For details of the product, contact LS Industrial Systems Co., Ltd.
- \*2 The distance from the GOT to the PLC (Connection cable 1) + Connection cable 2) + External cable)

# (3) When using the external cable (GT11H-C \( \subseteq \subsete \))

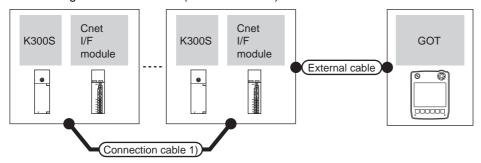

| PLC    | Connection cable 1)                   | Cnet I/F module*1 |                     |                                                                                  | GOT                       | Total          | Number of             |
|--------|---------------------------------------|-------------------|---------------------|----------------------------------------------------------------------------------|---------------------------|----------------|-----------------------|
| Series | Cable model Connection diagram number | Cnet I/F module*1 | Communic ation type | External cable                                                                   | model                     | distance<br>*2 | connectable equipment |
| K300S  | User RS422 connection diagram 4)      | G4L-CUEA          | RS-422              | GT11H-C30(3m)<br>GT11H-C60(6m)<br>GT11H-C100(10m)<br>RS422 connection diagram 3) | <sup>GT</sup> 14<br>Handy | 13m            | 10 PLCs for 1<br>GOT  |

<sup>1</sup> Product manufactured by LS Industrial Systems Co., Ltd. For details of the product, contact LS Industrial Systems Co., Ltd.

<sup>\*2</sup> The distance from the GOT to the PLC (Connection cable 1) + Connection cable 2) + External cable)

## 56.3 Connection Diagram

The following diagram shows the connection between the GOT and the PLC.

#### RS-232 cable 56.3.1

#### Connection diagram

#### RS232 connection diagram 1)

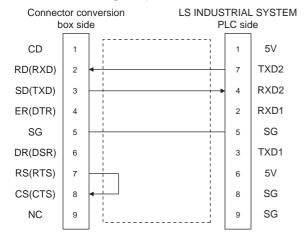

#### RS232 connection diagram 2)

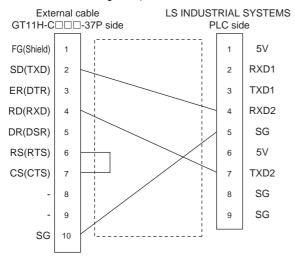

#### RS232 connection diagram 3)

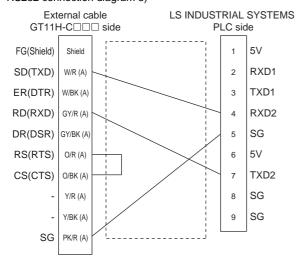

#### RS232 connection diagram 4)

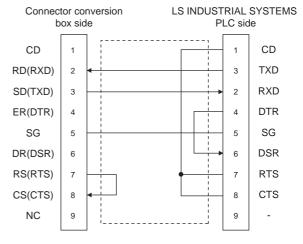

#### RS232 connection diagram 5)

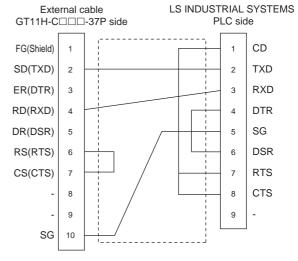

#### RS232 connection diagram 6)

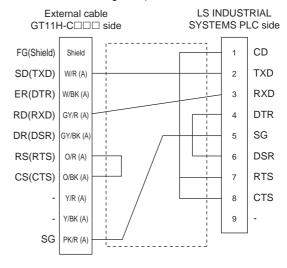

#### Precautions when preparing a cable

#### (1) Cable length

The total distance (between the GOT and a controller) of RS-232 cable must be 6m or less.

(2) Connector conversion box side connector For the connector conversion box side connector, refer to the following.

6.6 Connector Conversion Box

(3) External cable side connector For the connector specifications of the external cable side, refer to the following.

8.2 External Cable, Relay Cable

(4) LS INDUSTRIAL SYSTEMS PLC side connector Use the connector compatible with the LS INDUSTRIAL SYSTEMS PLC side module. For details, refer to the user's manual of the LS INDUSTRIAL SYSTEMS PLC.

#### 56.3.2 RS-422 cable

#### Connection diagram

RS422 connection diagram 1)

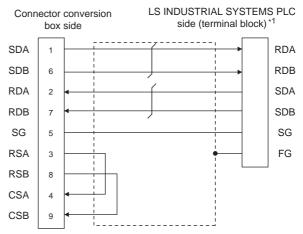

\*1 For the system terminal, connect a 120Ω (1/2W) terminating resistor across RDA and RDB, and across SDA and SDB respectively.

#### RS422 connection diagram 2)

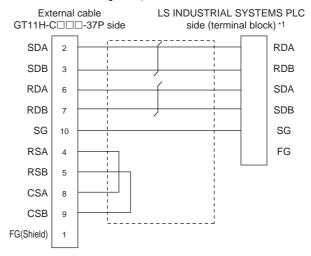

\*1 For the system terminal, connect a 120Ω (1/2W) terminating resistor across RDA and RDB, and across SDA and SDB respectively.

#### RS422 connection diagram 3)

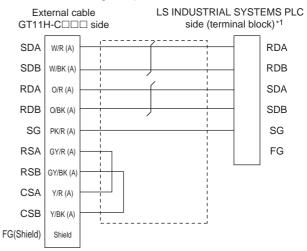

For the system terminal, connect a 120Ω (1/2W) terminating resistor across RDA and RDB, and across SDA and SDB respectively.

#### RS422 connection diagram 4)

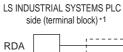

LS INDUSTRIAL SYSTEMS PLC side (terminal block) \*1

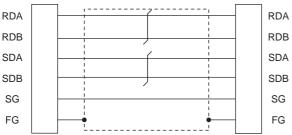

For the system terminal, connect a  $120\Omega$  (1/2W) terminating resistor across RDA and RDB, and across SDA and SDB

#### Precautions when preparing a cable

(1) Cable length

The total distance (between GOT and controllers) of RS-422 cable must be 13m or less.

(2) Connector conversion box side connector For the connector conversion box side connector, refer to the following.

6.6 Connector Conversion Box

(3) External cable side connector For the connector specifications of the external cable side, refer to the following.

8.2 External Cable, Relay Cable

(4) LS INDUSTRIAL SYSTEMS PLC side connector Use the connector compatible with the LS INDUSTRIAL SYSTEMS PLC side module. For details, refer to the user's manual of the LS INDUSTRIAL SYSTEMS PLC.

#### Connecting terminating resistors

(1) LS INDUSTRIAL SYSTEMS PLC side When connecting an LS INDUSTRIAL SYSTEMS PLC to the GOT, a terminating resistor must be connected.

56.3.2 RS-422 cable ■ Connection diagram

### 56.4 GOT Side Settings

## 56.4.1 Setting communication interface (Communication settings)

Set the channel of the connected equipment.

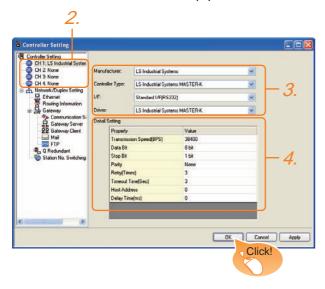

- Select [Common] → [Controller Setting] from the menu.
- The Controller Setting window is displayed. Select the channel to be used from the list menu.
- Set the following items.
  - Manufacturer: LS Industrial Systems
  - · Controller Type: LS Industrial Systems MASTER-K
  - I/F: Interface to be used
  - Driver: LS Industrial Systems MASTER-K
- The detailed setting is displayed after Manufacturer, Controller Type, I/F, and Driver are set. Make the settings according to the usage environment.

56.4.2 Communication detail settings

Click the OK button when settings are completed.

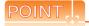

The settings of connecting equipment can be confirmed in [I/F Communication Setting]. For details, refer to the following.

18.1.2 I/F communication setting

#### 56.4.2 Communication detail settings

Make the settings according to the usage environment.

| Item                  | Description                                                                                                    | Range                                                        |  |  |
|-----------------------|----------------------------------------------------------------------------------------------------|--------------------------------------------------------------|--|--|
| Transmission<br>Speed | Set this item when change the transmission speed used for communication with the connected equipment. (Default: 38400bps) | 9600bps,<br>19200bps,<br>38400bps,<br>57600bps,<br>115200bps |  |  |
| Data Bit              | Data Bit  Set this item when change the data length used for communication with the connected equipment.  (Default: 8bit) |                                                              |  |  |
| Stop Bit              | Specify the stop bit length for communications. (Default: 1bit)                                                           | 1bit/2bits                                                   |  |  |
| Parity                | Specify whether or not to perform a parity check, and how it is performed during communication. (Default: None)           | None<br>Even<br>Odd                                          |  |  |
| Retry                 | Set the number of retries to be performed when a communication error occurs. (Default: 3times)                            | 0 to 5times                                                  |  |  |
| Timeout Time          | Set the time period for a communication to time out. (Default: 3sec)                                                      | 3 to 30sec                                                   |  |  |
| Host Address          | Specify the host address (station No. of the PLC to which the GOT is connected) in the network of the GOT. (Default: 0)   | 0 to 31                                                      |  |  |
| Delay Time            | Set this item to adjust the transmission timing of the communication request from the GOT. (Default: 0ms)                 | 0 to 300 (ms)                                                |  |  |

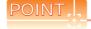

(1) Communication interface setting by Utility The communication interface setting can be changed on the Utility's [Communication setting] after writing [Communication Settings] of project data.

For details on the Utility, refer to the following manual.

11. COMMUNICATION INTERFACE SETTING (COMMUNICATION SETTING)

(2) Precedence in communication settings
When settings are made by GT Designer3 or the
Utility, the latest setting is effective.

### 56.5 PLC Side Setting

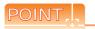

LS INDUSTRIAL SYSTEMS PLC

For details of LS INDUSTRIAL SYSTEMS PLCs, refer to the following manual.

User's Manual of the LS INDUSTRIAL SYSTEMS PLC

| N               | Model         |        |
|-----------------|---------------|--------|
| PLC CPU         | K80S<br>K120S |        |
|                 | K200S         | 56.5.1 |
|                 | K300S         |        |
| Cnet I/F module | G7L-CUEB      |        |
| Chet // module  | G7L-CUEC      |        |
|                 | G6L-CUEB      | 56.5.2 |
| Cnet I/F module | G6L-CUEC      |        |
|                 | G4L-CUEA      |        |

#### 56.5.1 Connecting to PLC CPU

Settings of the communication specifications

There is no item to be set using the hardware. Set the items using the engineering software for MASTER-K.

For the setting method of the engineering software, refer to the following.

User's Manual of the LS INDUSTRIAL SYSTEMS PLC

| Item                | Settings                                       |
|---------------------|------------------------------------------------|
| Station No.         | 0 to 31                                        |
| Communication speed | 1200, 2400, 4800, 9600, 19200, 38400, 57600bps |
| Data bit            | 7 or 8                                         |
| Parity bit          | None, Even, Odd                                |
| Stop bit            | 1 or 2                                         |

#### 56.5.2 Connecting to Cnet I/F module

Settings of the communication specifications

There is no item to be set using the hardware. Set the items using the engineering software for MASTER-K.

For the setting method of the engineering software, refer to the following.

User's Manual of the LS INDUSTRIAL SYSTEMS PLC

| Item                   |             | Settings                                          |  |  |
|------------------------|-------------|---------------------------------------------------|--|--|
| Communication protocol |             | Dedicated protocol                                |  |  |
|                        | Data bit    | 7 or 8                                            |  |  |
| Communication          | Stop Bit    | 1 or 2                                            |  |  |
| format                 | Start bit   | 1                                                 |  |  |
|                        | Parity bit  | Even/Odd/None                                     |  |  |
| Channe                 | l selection | Stand-alone mode/Interlocking mode                |  |  |
| Synchr                 | onization   | Asynchronous                                      |  |  |
| Transmission speed     | RS-232C     | 300/600/1200/2400/4800/<br>9600/19200/38400       |  |  |
| (bps)                  | RS-422/485  | 300/600/1200/2400/4800/<br>9600/19200/38400/76800 |  |  |

#### Device Range that Can Be Set 56.6

For details on the device range of controllers that can be used on GT14 Handy, refer to the following manuals.

GT Designer3 Version1 Screen Design Manual (Fundamentals)

GOT1000 Series Connection Manual (Non-Mitsubishi Products 2) for GT Works3

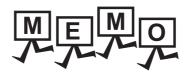

| <br> |
|------|
|      |
|      |
|      |
| <br> |
|      |
|      |
|      |
|      |
|      |
|      |
|      |

# 57. CONNECTION TO SICK SAFETY CONTROLLER

## 57.1 Connectable Model List

The following table shows the connectable models.

| Series     | Model         | Clock Communication type |        | GT14<br>Handy | Refer to |
|------------|---------------|--------------------------|--------|---------------|----------|
| Flexi Soft | FX3-CPU000000 | V                        | DC 222 | 0             | 57.0.4   |
|            | FX3-CPU130002 | ×                        | RS-232 | O             | 57.2.1   |

## 57.2 System Configuration

#### 57.2.1 Connecting to Flexi Soft

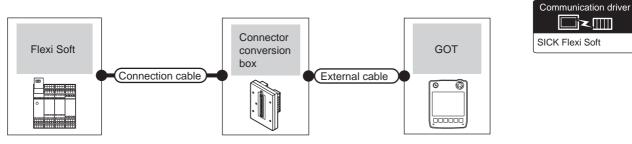

| PLC Connection cable |            | Connector          |                                                                                  | GOT            | Total             | Number of connectable |          |                 |
|----------------------|------------|--------------------|----------------------------------------------------------------------------------|----------------|-------------------|-----------------------|----------|-----------------|
|                      | Series     | Communication type | Cable model<br>Connection diagram number                                         | conversion box | External cable    | model                 | distance | equipment       |
|                      | Flexi Soft | RS-232             | Part Number: 6021195(2m) <sup>*1</sup><br>Part Number: 6036342(3m) <sup>*1</sup> | GT11H-CNB-37S  | GT11H-C30-37P(3m) | GT14<br>Handy         | 6m       | 1 GOT for 1 PLC |

<sup>1</sup> Product manufactured by SICK Inc. For details of the product, contact SICK Inc.

## 57.3 GOT Side Settings

## 57.3.1 Setting communication interface (Communication settings)

Set the channel of the connected equipment.

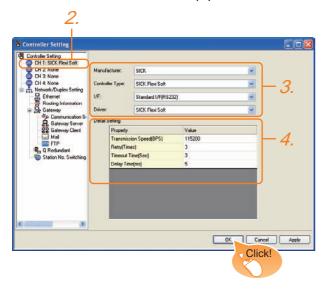

- Select [Common] → [Controller Setting] from the menu.
- The Controller Setting window is displayed. Select the channel to be used from the list menu.
- Set the following items.

• Manufacturer: SICK

· Controller Type: SICK Flexi Soft

• I/F: Interface to be used

· Driver: SICK Flexi Soft

 The detailed setting is displayed after Manufacturer, Controller Type, I/F, and Driver are set. Make the settings according to the usage environment.

57.3.2 Communication detail settings

Click the OK button when settings are completed.

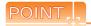

The settings of connecting equipment can be confirmed in [I/F Communication Setting]. For details, refer to the following.

18.1.2 I/F communication setting

#### 57.3.2 Communication detail settings

Make the settings according to the usage environment.

#### (1) SICK Flexi Soft

| Item         | Description                                     | Range           |  |
|--------------|-------------------------------------------------|-----------------|--|
|              | Set this item when change the                   | 9600bps,        |  |
| Transmission | transmission speed used for                     | 19200bps,       |  |
| Speed        | communication with the connected                | 38400bps,       |  |
| Opeeu        | equipment.                                      | 57600bps,       |  |
|              | (Default: 115200bps)                            | 115200bps       |  |
|              | Set the number of retries to be performed       |                 |  |
| Retry        | when a communication error occurs.              | 0 to 5times     |  |
|              | (Default: 3times)                               |                 |  |
|              | Set the time period for a communication to time |                 |  |
| Timeout Time | out.                                            | 1 to 30sec      |  |
|              | (Default: 3sec)                                 |                 |  |
|              | Set this item to adjust the transmission        |                 |  |
| Delay Time   | timing of the communication request from        | 0 to 300 (ms)   |  |
|              | the GOT.                                        | 0 10 300 (1113) |  |
|              | (Default: 5ms)                                  |                 |  |

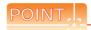

(1) Communication interface setting by Utility
The communication interface setting can be
changed on the Utility's [Communication setting]
after writing [Communication Settings] of project
data

For details on the Utility, refer to the following manual.

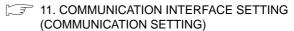

(2) Precedence in communication settings
When settings are made by GT Designer3 or the
Utility, the latest setting is effective.

## 57.4 PLC Side Setting

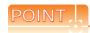

SICK PLC

For details of SICK PLCs, refer to the following manual.

User's Manual of the SICK PLC

#### 57.4.1 Connecting to Flexi Soft

#### ■ Communication settings

Communication settings are not required, since the following contents are fixed.

| Setting item        | Controller Side Settings |
|---------------------|--------------------------|
| Communication speed | 115200bps (fixed)        |
| Data bit            | 8bits (fixed)            |
| Parity bit          | None (fixed)             |
| Stop bit            | 1bit (fixed)             |

## 57.5 Device Range that Can Be Set

For details on the device range of controllers that can be used on GT14 Handy, refer to the following manuals.

GT Designer3 Version1 Screen Design Manual (Fundamentals)

GOT1000 Series Connection Manual (Non-Mitsubishi Products 2) for GT Works3

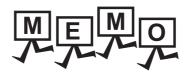

## 58. CONNECTION TO SIEMENS PLC

#### 58.1 Connectable Model List

The following table shows the connectable models.

| Series          | Clock | Communication type        | Ethernet connection type | GT14<br>Handy | Refer to |
|-----------------|-------|---------------------------|--------------------------|---------------|----------|
| SIMATIC S7-200  |       | RS-232                    | -                        | 0             | 58.2.2   |
| 31WATIC 37-200  | ×     | Ethernet OP communication |                          | 0             | 58.3.2   |
|                 |       | RS-232                    | -                        | 0             | 58.2.1   |
| SIMATIC S7-300  | O*1   | Ethernet                  | FETCH/WRITE              |               | 58.3.1   |
|                 |       |                           | OP communication         | 0             | 58.3.2   |
|                 | O*1   | RS-232                    | -                        | 0             | 58.2.1   |
| SIMATIC S7-400  |       | Ethernet                  | FETCH/WRITE              | 0             | 58.3.1   |
|                 |       | Ethernet                  | OP communication         | 0             | 58.3.2   |
| SIMATIC S7-1200 | ×     | Ethernet                  | OP communication         | 0             | 58.3.2   |

<sup>\*1</sup> These models cannot be used for the Ethernet connection.

### 58.2 Serial Connection

#### 58.2.1 System configuration for connecting to SIMATIC S7-300/400 series

When connecting to one PLC

(1) When using the connector conversion box

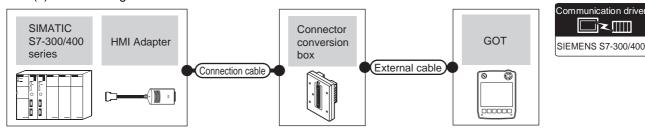

| PLC                   |                              | Connection cable    | Connector                                                          |                   | GOT                   | Total                 | Number of |                            |
|-----------------------|------------------------------|---------------------|--------------------------------------------------------------------|-------------------|-----------------------|-----------------------|-----------|----------------------------|
| Series                | HMI Adapter*1                | Communic ation type | Cable model<br>Connection diagram number                           | conversion<br>box | External cable        | model                 | distance  | connectable equipment      |
| SIMATIC<br>S7-300/400 | MLFB:<br>6ES7 972-0CA11-0XA0 | RS-232              | GT09-C30R20801-9S(3m)<br>or<br>User)RS232 connection<br>diagram 1) | GT11H-<br>CNB-37S | GT11H-C30-37P<br>(3m) | GT <b>14</b><br>Handy | 6m        | 1 GOT for 1<br>HMI Adapter |

<sup>\*1</sup> Product manufactured by Siemens AG. For details of this product, contact Siemens AG.

#### (2) When using the external cable (GT11H-C = 37P)

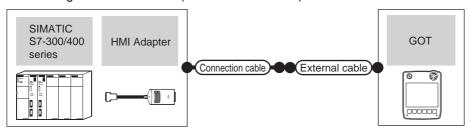

| PLC                   |                              | Connection cable   |                                       | GOT               | Total         | Number of |                            |
|-----------------------|------------------------------|--------------------|---------------------------------------|-------------------|---------------|-----------|----------------------------|
| Series                | HMI Adapter*1                | Communication type | Cable model Connection diagram number | External cable    | model         | distance  | connectable equipment      |
| SIMATIC<br>S7-300/400 | MLFB:<br>6ES7 972-0CA11-0XA0 | RS-232             | (User) RS232 connection diagram 2)    | GT11H-C30-37P(3m) | GT14<br>Handy | 6m        | 1 GOT for 1<br>HMI Adapter |

<sup>\*1</sup> Product manufactured by Siemens AG. For details of this product, contact Siemens AG.

#### (3) When using the external cable (GT11H-C \( \subseteq \subsete \))

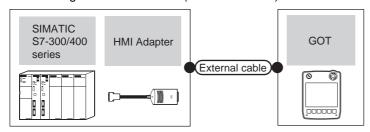

| PLC                   |                              |                    | GOT                                                           | Total                 | Number of |                            |
|-----------------------|------------------------------|--------------------|---------------------------------------------------------------|-----------------------|-----------|----------------------------|
| Series                | HMI Adapter*1                | Communication type | External cable                                                | model                 | distance  | connectable equipment      |
| SIMATIC<br>S7-300/400 | MLFB:<br>6ES7 972-0CA11-0XA0 | RS-232             | GT11H-C30(3m)<br>GT11H-C60(6m)<br>RS232 connection diagram 3) | GT <b>14</b><br>Handy | 6m        | 1 GOT for 1 HMI<br>Adapter |

<sup>\*1</sup> Product manufactured by Siemens AG. For details of this product, contact Siemens AG.

#### ■ When connecting to multiple PLCs

(1) When using the connector conversion box

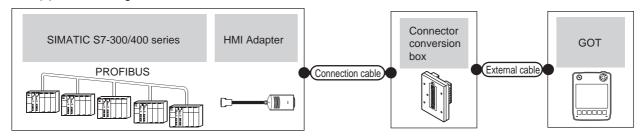

| PLC                   |                              | Connection cable    | Connector                                                               |                   | GOT                   | Total                 | Number of      |                            |
|-----------------------|------------------------------|---------------------|-------------------------------------------------------------------------|-------------------|-----------------------|-----------------------|----------------|----------------------------|
| Series                | HMI Adapter*1                | Communic ation type | Cable model<br>Connection diagram number                                | conversion<br>box |                       |                       | distance<br>*2 | connectable equipment      |
| SIMATIC<br>S7-300/400 | MLFB:<br>6ES7 972-0CA11-0XA0 | RS-232              | GT09-C30R20801-9S(3m)<br>or<br>(User)<br>RS232 connection<br>diagram 1) | GT11H-<br>CNB-37S | GT11H-C30-37P<br>(3m) | GT <b>14</b><br>Handy | 6m             | 1 GOT for 1<br>HMI Adapter |

- \*1 Product manufactured by Siemens AG. For details of this product, contact Siemens AG.
- \*2 The distance from the GOT to the HMI adapter (Connection cable + External connection cable)

#### (2) When using the external cable (GT11H-C = -37P)

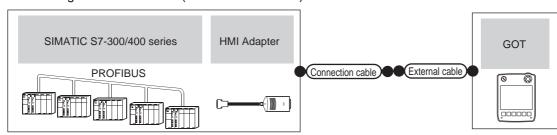

|                       | PLC                          |                     | Connection cable                      |                   | GOT           | Total          | Number of                  |
|-----------------------|------------------------------|---------------------|---------------------------------------|-------------------|---------------|----------------|----------------------------|
| Series                | HMI Adapter*1                | Communic ation type | Cable model Connection diagram number | External cable    | model         | distance<br>*2 | connectable equipment      |
| SIMATIC<br>S7-300/400 | MLFB:<br>6ES7 972-0CA11-0XA0 | RS-232              | User RS232 connection diagram 2)      | GT11H-C30-37P(3m) | GT14<br>Handy | 6m             | 1 GOT for 1 HMI<br>Adapter |

- \*1 Product manufactured by Siemens AG. For details of this product, contact Siemens AG.
- \*2 The distance from the GOT to the HMI adapter (Connection cable + External connection cable)

#### (3) When using the external cable (GT11H-C□□□)

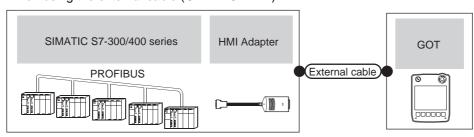

| PLC                   |                              |                    | External cable                                                                  | GOT                   | Total      | Number of connectable   |  |
|-----------------------|------------------------------|--------------------|---------------------------------------------------------------------------------|-----------------------|------------|-------------------------|--|
| Series                | HMI Adapter*1                | Communication type | External cable                                                                  | model                 | distance*2 | equipment               |  |
| SIMATIC<br>S7-300/400 | MLFB:<br>6ES7 972-0CA11-0XA0 | RS-232             | GT11H-C30(3m)<br>GT11H-C60(3m)<br>User<br>(User)<br>RS232 connection diagram 3) | GT <b>14</b><br>Handy | 6m         | 1 GOT for 1 HMI Adapter |  |

- \*1 Product manufactured by Siemens AG. For details of this product, contact Siemens AG.
- \*2 The distance from the GOT to the HMI adapter (Connection cable + External connection cable)

### 58.2.2 System configuration for connecting to SIMATIC S7-200

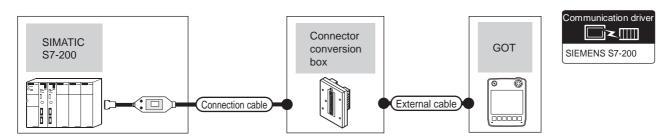

| PL<br>Series   | C Communication type | Connection cable  Cable model  Connection diagram number | Connector conversion box | External cable    | GOT<br>model  | Total<br>distance | Number of connectable equipment |
|----------------|----------------------|----------------------------------------------------------|--------------------------|-------------------|---------------|-------------------|---------------------------------|
| SIMATIC S7-200 | RS-232               | 6ES7 901-3BF20-0XA0*1<br>6ES7 901-3CB30-0XA0*1           | GT11H-CNB-37S            | GT11H-C30-37P(3m) | GT14<br>Handy | 6m                | 1 GOT for 1 PLC                 |

<sup>\*1</sup> Product manufactured by Siemens AG. For details of this product, contact Siemens AG.

#### 58.2.3 Connection diagram

The following diagram shows the connection between the GOT and the PLC.

#### ■ RS-232 cable

#### (1) Connection diagram

RS232 connection diagram 1)

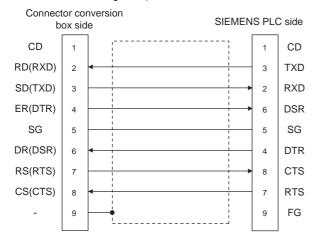

#### RS232 connection diagram 2)

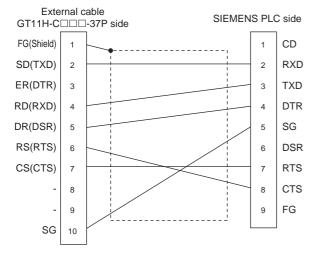

#### RS232 connection diagram 3)

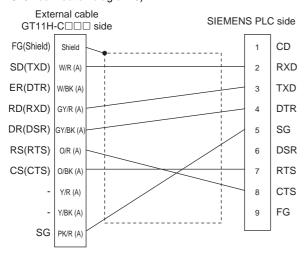

- (2) Precautions when preparing a cable
  - (a) Cable length
    The total distance (between the GOT and a controller) of RS-232 cable must be 6m or less.
  - (b) Connector conversion box side connector For the connector conversion box side connector, refer to the following.
  - 6.6 Connector Conversion Box
  - (c) External cable side connector For the connector specifications of the external cable side, refer to the following.
  - 8.2 External Cable, Relay Cable
  - (d) SIEMENS PLC side connector Use the connector compatible with the SIEMENS PLC side.
    - For details, refer to the SIEMENS PLC user's manual.

#### 58.2.4 GOT side settings

Setting communication interface (Communication settings)

Set the channel of the connected equipment.

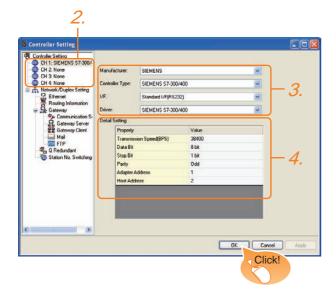

- Select [Common] → [Controller Setting] from the menu.
- 2. The Controller Setting window is displayed. Select the channel to be used from the list menu.
- Set the following items.
  - Manufacturer: SIEMENS
  - Controller Type: Set either of the followings.
    - SIEMENS S7-300/400 Series
    - S7-200
  - I/F: Interface to be used
  - Driver: Set either of the followings.
    - When connecting to SIEMENS S7-300/400: SIEMENS S7-300/400
    - When connectiong to SIEMENS S7-200: SIEMENS S7-200
- The detailed setting is displayed after Manufacturer, Controller Type, I/F, and Driver are set. Make the settings according to the usage environment.

58.2.4 ■ Communication detail settings

Click the OK button when settings are completed.

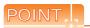

The settings of connecting equipment can be confirmed in [I/F Communication Setting]. For details, refer to the following.

18.1.2 I/F communication setting

#### ■ Communication detail settings

Make the settings according to the usage environment.

#### (1) SIEMENS S7-300/400

| Item                    | Description                                                                                                    | Range                             |
|-------------------------|----------------------------------------------------------------------------------------------------|-----------------------------------|
| Transmission<br>Speed*2 | Set this item when change the transmission speed used for communication with the connected equipment. (Default: 38400bps)     | 9600bps,<br>19200bps,<br>38400bps |
| Data Bit                | Set this item when change the data length used for communication with the connected equipment. (Default: 8bit)                | 8bit (fixed)                      |
| Stop Bit                | Specify the stop bit length for communications. (Default: 1bit)                                                               | 1bit (fixed)                      |
| Parity                  | Specify whether or not to perform a parity check, and how it is performed during communication. (Default: Odd)                | Odd (fixed)                       |
| Adapter<br>Address*1*2  | Specify the adapter address (station No. of the adapter to which the GOT is connected) in the connected network. (Default: 1) | 1 to 31                           |
| Host Address            | Specify the host address (station No. of the PLC that the GOT will monitor) in the network of the GOT. (Default: 2)           | 1 to 31                           |

- \*1 Set the address without overlapping the address of other
- \*2 The GOT automatically sets the values of Transmission Speed, Adapter Address, and Host Address to the HMI Adapter.

#### (2) SIEMENS S7-200

| Item                  | Description                                                                                                    | Range                                                        |
|-----------------------|----------------------------------------------------------------------------------------------------|--------------------------------------------------------------|
| Transmission<br>Speed | Set this item when change the transmission speed used for communication with the connected equipment. (Default: 19200bps)              | 9600bps,<br>19200bps,<br>38400bps,<br>57600bps,<br>115200bps |
| Data Bit              | Set this item when change the data length used for communication with the connected equipment. (Default: 8bit)                         | 7bit/8bit                                                    |
| Stop Bit              | Specify the stop bit length for communications. (Default: 1bit)                                                                        | 1bit/2bits                                                   |
| Parity                | Specify whether or not to perform a parity check, and how it is performed during communication. (Default: Even)                        | None<br>Even<br>Odd                                          |
| Adapter<br>Address    | Specify the adapter address (station No. of<br>the adapter to which the GOT is<br>connected) in the connected network.<br>(Default: 0) | 0 to 31                                                      |
| Host Address          | Specify the host address (station No. of the PLC that the GOT will monitor) in the network of the GOT. (Default: 2)                    | 1 to 31                                                      |

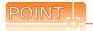

(1) Communication interface setting by Utility The communication interface setting can be changed on the Utility's [Communication setting] after writing [Communication Settings] of project

For details on the Utility, refer to the following manual.

#### 11. COMMUNICATION INTERFACE SETTING (COMMUNICATION SETTING)

(2) Precedence in communication settings When settings are made by GT Designer3 or the Utility, the latest setting is effective.

#### 58.2.5 PLC side setting

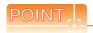

#### SIEMENS PLC

For details of SIEMENS PLCs, refer to the following manuals.

SIEMENS PLC user's Manual

|              | Model                                      | Refer to                       |
|--------------|--------------------------------------------|--------------------------------|
| PLC CPU      | S7-200                                     | ■ Connecting to SIMATIC S7-200 |
| HMI Adapter  | 6ES7 972-0CA11-0XA0                        | ■ Connecting to HMI Adapter    |
| PC/PPI cable | 6ES7 901-3BF20-0XA0<br>6ES7 901-3CB30-0XA0 | ■ Connecting to SIMATIC S7-200 |

#### Connecting to HMI Adapter

#### (1) Communication settings

The following communication settings are made at the communication detail settings of the GOT side. For details, refer to the following.

58.2.4 ■ Communication detail settings

| Setting item       | PLC side setting            |
|--------------------|-----------------------------|
| Transmission speed | 9600bps, 19200bps, 38400bps |
| Data bit           | 8bits (Fixed)               |
| Parity bit         | Odd (fixed)                 |
| Stop bit           | 1bit (Fixed)                |
| Adapter address    | 1 to 31                     |
| Host address       | 1 to 31                     |

#### ■ Connecting to SIMATIC S7-200

#### (1) Communication settings

Set the communication settings of PLC and PC/PPI cable.

#### (a) PLC settings

Set the communication settings of PLC by operating the SIEMENS programming tool(STEP7-Micro/WIN32).

| Setting item         | PLC side setting  |
|----------------------|-------------------|
| Transmission speed*1 | 9600bps, 19200bps |
| Data bit             | 8bits (Fixed)     |
| Parity bit           | Even (fixed)      |
| Stop bit             | 1bit (Fixed)      |
| Host address*2       | 1 to 31           |

- Adjust the settings with GOT settings.
- Set the address without overlapping the address of other units.

#### (b) PC/PPI cable settings

Set the transmission speed by operating the DIP switch on the PC/PPI cable.

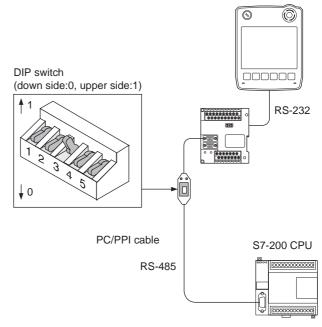

| SWITCH1 | SWITCH2 | SWITCH3 | SWITCH4 | SWITCH5 | Transmission speed |
|---------|---------|---------|---------|---------|--------------------|
| 0       | 0       | 1       | 0       | 0       | 19200bps*1         |
| 0       | 1       | 0       | 0       | 0       | 9600bps*1          |

Adjust with GOT and PLC settings.

#### 58.2.6 Precautions

#### ■ GOT alarm list (system alarm) function

Error information cannot be monitored when the GOT is connected to a SIEMENS PLC.

(The error information on the PLC CPU side can be monitored.)

For details on the alarm list (system alarm), refer to the following manual:

GT Designer3 Version1 Screen Design Manual

#### ■ At system startup

- (1) When powering ON the system Turn ON all PLC CPUs before turning ON the GOT. If the GOT is turned ON before power-up of the PLC CPUs, restart the GOT.
- (2) When powering OFF a PLC CPU at another station When a PLC CPU at another station (the PLC CPU to which the HMI Adapter is not connected) is turned OFF, monitoring by the GOT is stopped. To resume the monitoring, restart the GOT. (Monitoring will not be resumed on GOT even if the PLC CPU is turned ON again.)

## **Ethernet Connection**

#### System configuration for connecting to SIMATIC S7-300/400 series 58.3.1 (Ethernet connection type: FETCH/WRITE)

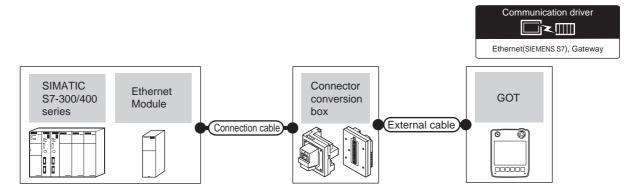

|         | PLC                              | Connection cable <sup>*1</sup> Connector                                                      |                | E / 1 11 *5                                                     | GOT                                | Maximum           | Ni mahana da ana antahira ana ina ana d                                                                                                    |
|---------|----------------------------------|-----------------------------------------------------------------------------------------------|----------------|-----------------------------------------------------------------|------------------------------------|-------------------|----------------------------------------------------------------------------------------------------|
| Series  | Ethernet module*3                | Cable model                                                                                   | conversion box | External cable <sup>*5</sup>                                    | model                              | segment<br>length | Number of connectable equipment                                                                                                    |
| SIMATIC | CP343-1 IT<br>CP343-1            | 10BASE-T     Shielded twisted pair cable (STP)     or     Unshielded twisted pair cable (UTP) | GT16H-CNB-42S  | GT14H-C30-42P (3m)<br>GT14H-C60-42P (6m)<br>GT14H-C100-42P(10m) | от <b>14</b><br>Нап <b>dy</b> 100г |                   | When PLC:GOT is N:1 The following shows the number of PLCs for 1 GOT 16 or less  When PLC:GOT is 1:N The following shows the number of GOTs for 1 PLC 32 or less *4 (recommended to 16 units or less) |
| S7-300  | CP343-1 Lean<br>CP343-1 Advanced |                                                                                               | GT16H-CNB-37S  | GT11H-C30-37P (3m)<br>GT11H-C60-37P (6m)<br>GT11H-C100-37P(10m) |                                    | 100m*²            |                                                                                                    |
| SIMATIC | CP443-1 IT                       | Category 3, 4, and 5  • 100BASE-TX Shielded twisted pair cable (STP) Category 5 and 5e        | GT16H-CNB-42S  | GT14H-C30-42P (3m)<br>GT14H-C60-42P (6m)<br>GT14H-C100-42P(10m) |                                    |                   |                                                                                                    |
| S7-400  | CP443-1                          |                                                                                               | GT16H-CNB-37S  | GT11H-C30-37P (3m)<br>GT11H-C60-37P (6m)<br>GT11H-C100-37P(10m) |                                    |                   |                                                                                                    |

The destination connected with the twisted pair cable varies with the configuration of the applicable Ethernet network system. Connect to the Ethernet module, hub, transceiver or other system equipment corresponding to the applicable Ethernet network

Use cables, connectors, and hubs that meet the IEEE802.3 10BASE-T/100BASE-TX standard.

The use of shielded twisted pair cable (STP) is recommended in environments in which the performance against noise is required.

A length between a hub and a node.

The maximum distance differs depending on the Ethernet device to be used.

The following shows the number of the connectable nodes when a repeater hub is used.

- 10BASE-T: Max. 4 nodes for a cascade connection (500m)
- 100BASE-TX: Max. 2 nodes for a cascade connection (205m)

When switching hubs are used, the cascade connection between the switching hubs has no logical limit for the number of cascades.

For the limit, contact the switching hub manufacturer.

- Product manufactured by Siemens AG. For details of this product, contact Siemens AG.
- \*4 If the number of GOTs increases, the communication becomes high-loaded, and it may affect the communication performance.
- Use C or later version of GT11H-C□□-37P.

## 58.3.2 System configuration for connecting to SIMATIC S7-200/300/400/1200 (Ethernet connection type: OP communication)

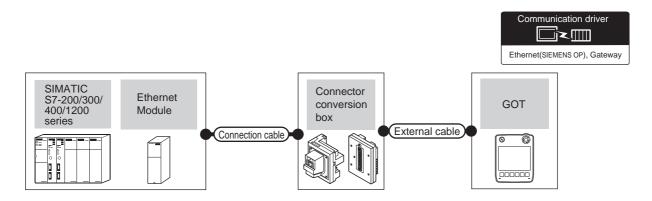

|             | PLC                                       | Connection cable*1                                  | Connector                                                       | External cable <sup>*5</sup>                                    | GOT           | Maximum                                                                                  | Number of connectable                          |
|-------------|-------------------------------------------|-----------------------------------------------------|-----------------------------------------------------------------|-----------------------------------------------------------------|---------------|------------------------------------------------------------------------------------------|------------------------------------------------|
| Series      | Ethernet module*3                         | Cable model                                         | conversion box                                                  | External cable <sup>9</sup>                                     | model         | segment<br>length                                                                        | equipment                                      |
| SIMATIC     | CP 243-1<br>CP 243-1 IT                   |                                                     | GT16H-CNB-42S                                                   | GT14H-C30-42P (3m)<br>GT14H-C60-42P (6m)<br>GT14H-C100-42P(10m) |               |                                                                                          |                                                |
| \$7-200<br> |                                           |                                                     | GT16H-CNB-37S                                                   | GT11H-C30-37P (3m)<br>GT11H-C60-37P (6m)<br>GT11H-C100-37P(10m) |               |                                                                                          |                                                |
|             | CP 343-1<br>CP 343-1 Lean CP<br>343-1     |                                                     | GT16H-CNB-42S                                                   | GT14H-C30-42P (3m)<br>GT14H-C60-42P (6m)<br>GT14H-C100-42P(10m) |               |                                                                                          |                                                |
| SIMATIC     | Advanced-IT ACCON-<br>NetLink-PRO compact |                                                     | GT16H-CNB-37S                                                   | GT11H-C30-37P (3m)<br>GT11H-C60-37P (6m)<br>GT11H-C100-37P(10m) |               |                                                                                          |                                                |
| S7-300      | - (Built into GOT)                        | 10BASE-T     Shielded twisted pair cable (STP)      | GT16H-CNB-42S                                                   | GT14H-C30-42P (3m)<br>GT14H-C60-42P (6m)<br>GT14H-C100-42P(10m) |               | The following sho number of PLCs f 128 or less  100m*2 When PLC:GOT i  The following sho | When PLC:GOT is N:1  The following shows the   |
|             |                                           | or Unshielded twisted pair cable (UTP)              | GT16H-CNB-37S                                                   | GT11H-C30-37P (3m)<br>GT11H-C60-37P (6m)<br>GT11H-C100-37P(10m) | GT14<br>Handy |                                                                                          |                                                |
|             | CP 443-1<br>CP 443-1 Advanced-IT          | Category 3, 4, and 5  • 100BASE-TX                  | GT16H-CNB-42S                                                   | GT14H-C30-42P (3m)<br>GT14H-C60-42P (6m)<br>GT14H-C100-42P(10m) |               |                                                                                          |                                                |
| SIMATIC     | ACCON-NetLink-PRO compact                 | Shielded twisted pair cable (STP) Category 5 and 5e | GT16H-CNB-37S                                                   | GT11H-C30-37P (3m)<br>GT11H-C60-37P (6m)<br>GT11H-C100-37P(10m) |               |                                                                                          | 32 or less*4 (recommended to 16 units or less) |
| S7-400      | - (Built into GOT)                        | GT16H-CNB-42S                                       | GT14H-C30-42P (3m)<br>GT14H-C60-42P (6m)<br>GT14H-C100-42P(10m) |                                                                 |               |                                                                                          |                                                |
|             |                                           |                                                     | GT16H-CNB-37S                                                   | GT11H-C30-37P (3m)<br>GT11H-C60-37P (6m)<br>GT11H-C100-37P(10m) |               |                                                                                          |                                                |
| SIMATIC     |                                           |                                                     | GT16H-CNB-42S                                                   | GT14H-C30-42P (3m)<br>GT14H-C60-42P (6m)<br>GT14H-C100-42P(10m) |               |                                                                                          |                                                |
| S7-1200     | - (Built into GOT)                        |                                                     | GT16H-CNB-37S                                                   | GT11H-C30-37P (3m)<br>GT11H-C60-37P (6m)<br>GT11H-C100-37P(10m) |               |                                                                                          |                                                |

The destination connected with the twisted pair cable varies with the configuration of the applicable Ethernet network system.

Connect to the Ethernet module, hub, transceiver or other system equipment corresponding to the applicable Ethernet network system.

Use cables, connectors, and hubs that meet the IEEE802.3 10BASE-T/100BASE-TX standard.

The use of shielded twisted pair cable (STP) is recommended in environments in which the performance against noise is

<sup>\*2</sup> A length between a hub and a node.

The maximum distance differs depending on the Ethernet device to be used.

The following shows the number of the connectable nodes when a repeater hub is used.

- 10BASE-T: Max. 4 nodes for a cascade connection (500m)
- 100BASE-TX: Max. 2 nodes for a cascade connection (205m)

When switching hubs are used, the cascade connection between the switching hubs has no logical limit for the number of cascades.

For the limit, contact the switching hub manufacturer.

- \*3 Product manufactured by Siemens AG. For details of this product, contact Siemens AG.
- \*4 If the number of GOTs increases, the communication becomes high-loaded, and it may affect the communication performance.
- \*5 Use C or later version of GT11H-C□□-37P.

#### 58.3.3 GOT side settings

Setting communication interface (Communication settings)

Set the channel of the connected equipment.

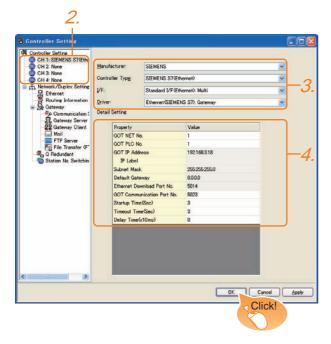

- Select [Common] → [Controller Setting] from the menu.
- The Controller Setting window is displayed. Select the channel to be used from the list menu.
- Set the following items.
  - Manufacturer: SIEMENS

• I/F: Interface to be used

Controller Type: Depends on Ethernet connection
 type

FETCH/WRITE: SIEMENS S7 (Ethernet)

- OP communication: SIEMENS OP (Ethernet)
- Driver: Depends on Ethernet connection type.
   FETCH/WRITE: Ethernet (SIEMENS S7), Gateway
   OP communication: Ethernet (SIEMENS OP),
   Gateway
- 4. The detailed setting is displayed after Manufacturer, Controller Type, I/F, and Driver are set. Make the settings according to the usage environment.
  58.3.3 ■ Communication detail settings

Click the OK button when settings are completed.

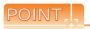

The settings of connecting equipment can be confirmed in [I/F Communication Setting]. For details, refer to the following.

18.1.2 I/F communication setting

#### Communication detail settings

Make the settings according to the usage environment.

| Item                               | Description                                                                                                    | Range                                                                            |
|------------------------------------|----------------------------------------------------------------------------------------------------|----------------------------------------------------------------------------------|
| Item                               |                                                                                                    | Nange                                                                            |
| GOT NET No.                        | Set the network No. of the GOT. (Default: 1)                                                                                                    | 1 to 239                                                                         |
| GOT PLC No.*2                      | Set the station No. of the GOT. (Default: 1)                                                                                                    | 1 to 254                                                                         |
| GOT<br>IP Address*1                | Set the IP address of the GOT. (Default: 192.168.3.18)                                                                                                    | 0.0.0.0 to<br>255.255.255.255                                                    |
| Subnet Mask*1                      | Set the subnet mask for the sub<br>network. (Only for connection via<br>router) If the sub network is not used,<br>the default value is set.<br>(Default: 255.255.255.0) | 0.0.0.0 to<br>255.255.255.255                                                    |
| Default<br>Gateway*1               | Set the router address of the default gateway where the GOT is connected. (Only for connection via router) (Default: 0.0.0.0)                                            | 0.0.0.0 to<br>255.255.255.255                                                    |
| Ethernet<br>Download Port<br>No.*1 | Set the GOT port No. for Ethernet download. (Default: 5014)                                                                                                    | 1024 to 5010,<br>5014 to 65534<br>(Except for 5011,<br>5012, 5013, and<br>49153) |
| GOT<br>Communication<br>Port No.   | Set the GOT port No. for the connection with the Ethernet module. (Default) Ethernet(SIEMENS S7), Gateway: 5023 Ethernet(SIEMENS OP), Gateway: 5024                      | 1024 to 5010,<br>5014 to 65534<br>(Except for 5011,<br>5012, 5013, and<br>49153) |
| Startup Time                       | Specify the time period from the GOT startup until GOT starts the communication with the PLC CPU. (Default: 3sec)                                                        | 3 to 255sec                                                                      |
| Timeout Time                       | Set the time period for a communication to time out. (Default: 3sec)                                                                                                    | 3 to 90sec                                                                       |
| Delay Time                         | Set the delay time for reducing the load of the network/destination PLC. (Default: 0ms)                                                                                  | 0 to 10000<br>(x 10 ms)                                                          |

\*1 Click the Setting button and perform the setting in the [GOT IP Address Setting] screen.

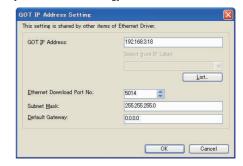

\*2 Each of [GOT PLC No.] set in the communication detail setting and [PLC No.] set in the Ethernet setting must be set to different station numbers.

58.3.3 ■ Ethernet setting

#### Ethernet setting

(1) Ethernet connection type: FETCH/WRITE This section describes the Ethernet setting for the communication driver SIEMENS S7 (Ethernet).

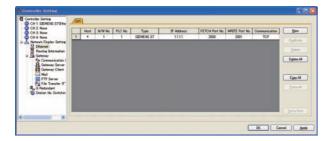

| Item              | Description                                                                                                    | Set value             |
|-------------------|----------------------------------------------------------------------------------------------------|-----------------------|
| Host              | The host is displayed. (The host is indicated with an asterisk (*).)                                                                                   | -                     |
| N/W No.           | Set the network No. of the connected  N/W No.  Ethernet module.  (Default: 1)                                                                          |                       |
| PLC No.*1         | Set the station No. of the connected<br>Ethernet module.<br>(Default: blank)                                                                           | 1 to 64               |
| Controller Type   | SIEMENS S7 (fixed)                                                                                                    | SIEMENS S7<br>(fixed) |
| IP Address        | Set the IP address of the connected<br>Ethernet module.<br>(Default: blank)                                                                            | PLC side IP address   |
| FETCH<br>Port No. | Set the FETCH port No. of the connected Ethernet module. (Default: 2000)                                                                               | 1024 to 65534         |
| WRITE<br>Port No. | Set the WRITE port No. of the connected Ethernet module. The value that the FETCH port No. is incremented by one is set automatically. (Default: 2001) | 1025 to 65535         |
| Communication     | Select a communication protocol. (Default: TCP)                                                                                                    | TCP (fixed)           |

Each of [GOT PLC No.] set in the communication detail setting and [PLC No.] set in the Ethernet setting must be set  $% \left( 1\right) =\left( 1\right) \left( 1\right) \left( 1\right$ to different station numbers.

58.3.3 ■ Communication detail settings

(2) Ethernet connection type: OP communication This section describes the Ethernet setting for the communication driver SIEMENS OP (Ethernet).

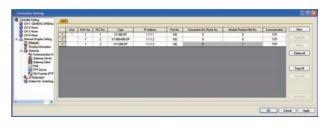

| Item                           | Description                                                                                   | Set value                                         |
|--------------------------------|-----------------------------------------------------------------------------------------------|---------------------------------------------------|
| Host                           | Host The host is displayed. (The host is indicated with an asterisk (*).)                     |                                                   |
| N/W No.                        | N/W No. Set the network No. of the connected Ethernet module. (Default: blank)                |                                                   |
| PLC No.*2                      | Set the station No. of the connected<br>Ethernet module.<br>(Default: blank)                  | 1 to 254                                          |
| Controller Type                | Set the PLC type to be connected.                                                             | S7-200 OP<br>S7-300/400 OP<br>S7-1200 OP          |
| IP Address                     | Set the IP address of the connected<br>Ethernet module.<br>(Default: blank)                   | PLC side IP address                               |
| Port No.                       | 102 (fixed)                                                                                   | 102 (fixed)                                       |
| Connection No./<br>Rack No.*1  | Set the Connection No./Rack No. set on the PLC side. (Default: 0)                             | 0 to 7                                            |
| Module Position/<br>Slot No.*1 | Set the Module Position/Slot No. set on the PLC side. (Default) S7-200 OP: 0 S7-300/400 OP: 2 | S7-200<br>OP: 0 to 6<br>S7-300/400 OP:<br>0 to 31 |
| Communication                  | TCP (fixed)                                                                                   | TCP (fixed)                                       |

- Connection No./Rack No. and Module Position/Slot No. are
- unnecessary for S7-1200 OP. Each of [GOT PLC No.] set in the communication detail setting and [PLC No.] set in the Ethernet setting must be set to different station numbers.
  - 58.3.3 Communication detail settings

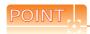

(1) Communication interface setting by Utility The communication interface setting can be changed on the Utility's [Communication setting] after writing [Communication Settings] of project

For details on the Utility, refer to the following manual.

- 11. COMMUNICATION INTERFACE SETTING (COMMUNICATION SETTING)
- (2) Precedence in communication settings When settings are made by GT Designer3 or the Utility, the latest setting is effective.

#### 58.3.4 PLC side setting

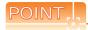

#### SIEMENS PLC

For details of SIEMENS PLCs, refer to the following manuals.

SIEMENS PLC user's Manual

#### Parameter setting

Set the following parameters with the SIEMENS software package.

#### (1) Ethernet connection type: FETCH/WRITE

#### (a) Settings of IP address and subnet mask

| Item         | Settings    |                      |  |
|--------------|-------------|----------------------|--|
| Parameters   | IP Address  | PLC side IP address  |  |
| raidilleteis | Subnet mask | PLC side subnet mask |  |

#### (b) Fetch port setting

| Item      |              | Settings                |                     |  |
|-----------|--------------|-------------------------|---------------------|--|
| Option    | Mode         | Select [Fetch passive]. |                     |  |
|           | IP(dec) PORT | Local                   | PLC side IP address |  |
| Addresses |              | Remote                  | GOT side IP address |  |
| Addresses |              | Local                   | PLC side port No.   |  |
|           | (dec)        | Remote                  | GOT side port No.   |  |

#### (c) Write port setting

| Item      |         | Settings      |                     |  |
|-----------|---------|---------------|---------------------|--|
| Option    | Mode    | Select [Write | passive].           |  |
|           | IP(dec) | Local         | PLC side IP address |  |
| Addresses |         | Remote        | GOT side IP address |  |
| Addresses |         | Local         | PLC side port No.   |  |
|           | (dec)   | Remote        | GOT side port No.   |  |

#### (d) Precautions for setting

The Keep Alive function of the Siemens CP Module is not supported.

Specify 0 for [Keep Alive].

#### (2) Ethernet connection type: OP communication

#### (a) S7-200

Set the following parameters.

|                                                                                                  | , , , , , , , , , , , , , , , , , , , ,    |                      |  |
|--------------------------------------------------------------------------------------------------|--------------------------------------------|----------------------|--|
| Item                                                                                             | Settings                                   |                      |  |
| Module Position                                                                                  | Value in [Position] of the Ethernet module |                      |  |
| Module Address                                                                                   | IP Address                                 | PLC side IP address  |  |
| Module Address                                                                                   | Subnet mask                                | PLC side subnet mask |  |
| Number of connections to configure for this module                                               | Set "1" as the number of connected GOT.    |                      |  |
| This is a Server connection:<br>Servers respond to<br>connection request from<br>remote clients. | Mark the check box.                        |                      |  |
| Local Properties (Server)                                                                        | Select [Accept all connection requests].   |                      |  |
| Remote Properties (Client)                                                                       | Set "10.00" in [TSAP].                     |                      |  |
| Enable the Keep Alive function for this connection.                                              | Unmark the check box.                      |                      |  |

#### (b) S7-300/400

Set the following parameters.

• When using an Ethernet module

| Item       | Settings    |                      |  |
|------------|-------------|----------------------|--|
| Properties | IP Address  | PLC side IP address  |  |
|            | Subnet mask | PLC side subnet mask |  |

#### When using a built-in Ethernet port

| Item        |              | Settings             |  |
|-------------|--------------|----------------------|--|
| Device name | Set [PN-IO]. |                      |  |
| Properties  | IP Address   | PLC side IP address  |  |
| 1 Toperties | Subnet mask  | PLC side subnet mask |  |

#### (c) S7-1200 Set the following parameters.

| Item               | Settings    |                      |  |
|--------------------|-------------|----------------------|--|
| Ethernet addresses | IP Address  | PLC side IP address  |  |
|                    | Subnet mask | PLC side subnet mask |  |

## (d) ACCON-NetLink-PRO compact Set the following parameters.

| Item       | Settings    |                      |  |  |
|------------|-------------|----------------------|--|--|
| Properties | IP Address  | PLC side IP address  |  |  |
| Fioperiles | Subnet mask | PLC side subnet mask |  |  |

#### 58.3.5 Precautions

#### When connecting to multiple GOTs

(1) Setting PLC No.

When connecting two or more GOTs in the Ethernet network, set each [PLC No.] to the GOT.

≡ Ethernet setting

(2) Setting IP address

Do not use the IP address "192.168.0.18" when using multiple GOTs.

A communication error may occur on the GOT with the IP address.

#### When setting IP address

Do not use "0" and "255" at the end of an IP address. (Numbers of \*.\*.\*.0 and \*.\*.\*.255 are used by the system.)

The GOT may not monitor the controller correctly with the above numbers.

Consult with the administrator of the network before setting an IP address to the GOT and controller.

## ■ When connecting to the multiple network equipment (including GOT) in a segment

By increasing the network load, the transmission speed between the GOT and PLC may be reduced.

The following actions may improve the communication performance.

- Using a switching hub
- More high speed by 100BASE-TX (100Mbps)
- Reduction of the monitoring points on GOT

## When monitoring a nonexistent or turned-off station

If a time-out occurs with the initial communication by monitoring a nonexistent or turned-off station, the timeout can delay the communication with the normally operating station.

#### ■ Timing to start GOT communication

After the PLC starts up, start the GOT communication. When the GOT starts communication before the PLC starts up, a communication timeout occurs.

#### Operations during communication

During normal communication, any operation which makes the GOT restart (including writing a project and changing utility data)may display the system alarm, "402 Communication timeout. Confirm communication pathway or modules.", when the GOT restarts.

## 58.4 Device Range that Can Be Set

For details on the device range of controllers that can be used on GT14 Handy, refer to the following manuals.

GT Designer3 Version1 Screen Design Manual (Fundamentals)

F GOT1000 Series Connection Manual (Non-Mitsubishi Products 2) for GT Works3

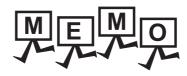

# 59. CONNECTION TO HIRATA CORPORATION HNC CONTROLLER

For the connection to the HNC controller manufactured by Hirata Corporation, please contact our company.

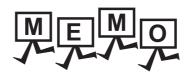

## **CONNECTION TO MURATEC** 60. CONTROLLER

For the connection to the MURATEC controller, please contact our company.

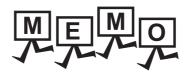

|  | _    |
|--|------|
|  |      |
|  |      |
|  |      |
|  | _    |
|  |      |
|  |      |
|  |      |
|  | _    |
|  |      |
|  |      |
|  |      |
|  |      |
|  |      |
|  | <br> |

## MICROCOMPUTER CONNECTION

| 61. | MICROCOMPUTER CONNECTION (SERIAL)   | 61 - 1 |
|-----|-------------------------------------|--------|
| 62. | MICROCOMPUTER CONNECTION (ETHERNET) | 62 - 1 |

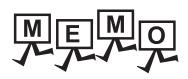

## MICROCOMPUTER CONNECTION 61. (SERIAL)

#### 61.1 Microcomputer Connection (Serial)

The "microcomputer connection (Serial)" is a function by which data can be written or read from a PC, microcomputer board, PLC, etc. (hereinafter referred to as "host") to virtual devices of the GOT.

Interrupt output is also available from the GOT to the host.

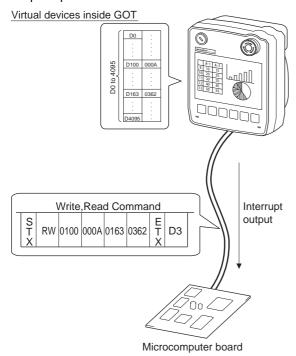

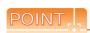

Virtual devices inside the GOT

The devices inside the GOT are used in the microcomputer connection. (PLC devices are not used.)

61.4 Device Data Area

#### Flow of data processing

(1) When reading or writing data

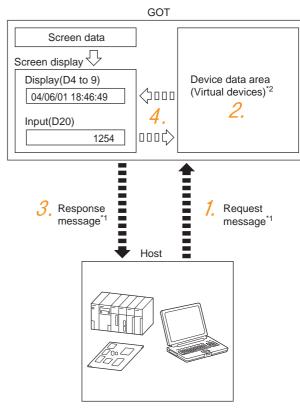

- 1. The host sends a request message (the read/write command) to the GOT.
- 2. The GOT performs a read/write processing to its virtual devices according to the request from the host.
- 3. Upon completion of the processing, the GOT sends a response message (processing result) to the host.
- 4. Creating the following objects on the screen allows you to use the data read/written to the virtual devices:
  - Numerical Display that displays data written by the write command
  - · Numerical Input that is used to input data to be upload to the host

#### (2) When outputting interrupts

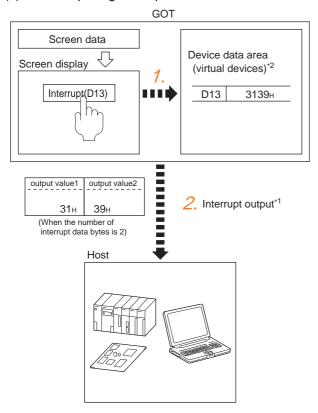

- 1. Data are written to the virtual devices for interrupt output from the touch switches on the GOT.
- 2. The GOT sends the written data (interrupt output) to the host.
  - \*1 5 61.5 Message Formats
  - \*2 5 61.4 Device Data Area

## 61.2 System Configuration

#### For the microcomputer connection (serial) 61.2.1

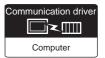

#### (1) When using the connector conversion box

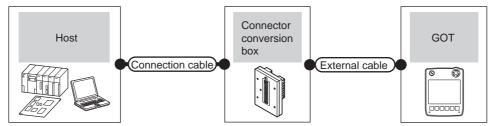

| Host Communication type | Connection cable  Connection diagram number | Connector conversion box | External cable                                                | GOT<br>Model          | Total<br>distance | Number of connectable equipment |
|-------------------------|---------------------------------------------|--------------------------|---------------------------------------------------------------|-----------------------|-------------------|---------------------------------|
| RS-232                  | User RS-232 connection diagram 1)           | GT11H-CNB-37S            | GT11H-C30-37P(3m)                                             | GT14<br>Handy         | 6m                |                                 |
| RS-422                  | User RS-422 connection diagram 1)           | GT11H-CNB-37S            | GT11H-C30-37P(3m)<br>GT11H-C60-37P(6m)<br>GT11H-C100-37P(10m) | GT <b>14</b><br>Handy | 13m               | 1 1 GOT for 1 host              |

#### (2) When using the external cable (GT11H-C = 37P)

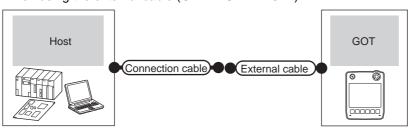

| Host Communication type | Connection cable Connection diagram number | External cable                                                | GOT model             | Total distance | Number of connectable equipment |
|-------------------------|--------------------------------------------|---------------------------------------------------------------|-----------------------|----------------|---------------------------------|
| RS-232                  | User RS-232 connection diagram 2)          | GT11H-C30-37P(3m)                                             | GT <b>14</b><br>Handy | 6m             |                                 |
| RS-422                  | (User) RS-422 connection diagram 2)        | GT11H-C30-37P(3m)<br>GT11H-C60-37P(6m)<br>GT11H-C100-37P(10m) | GT14<br>Handy         | 13m            | 1 GOT for 1 host                |

#### (3) When using the external cable (GT11H-C□□□)

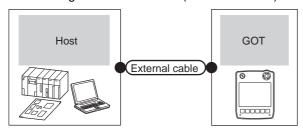

| Host Communication type | External cable                                                       | GOT model                 | Total distance | Number of connectable equipment |
|-------------------------|----------------------------------------------------------------------|---------------------------|----------------|---------------------------------|
| RS-232                  | GT11H-C30(3m)<br>GT11H-C60(6m)<br>RS-232 connection diagram 3)       | GT <b>14</b><br>Handy     | 6m             |                                 |
| RS-422                  | GT11H-C30(3m)<br>GT11H-C60(6m)<br>GT11H-C100(10m)<br>GT14H-C100(10m) | <sup>GT</sup> 14<br>Handy | 13m            | 1 GOT for 1 host                |

# 61.3 Connection Diagram

The following diagram shows the connection between the GOT and the microcomputer.

### 61.3.1 RS-232 cable

### ■ Connection diagram

RS-232 connection diagram 1)

Example of the case where the DTR/DSR signal is not used

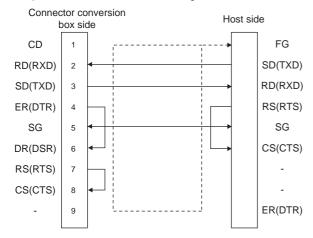

Example of the case where the DTR/DSR signal is used Connector conversion

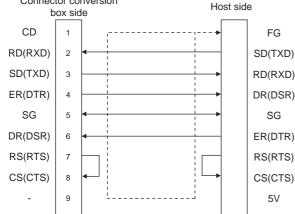

RS-232 connection diagram 2)

Example of the case where the DTR/DSR signal is not used

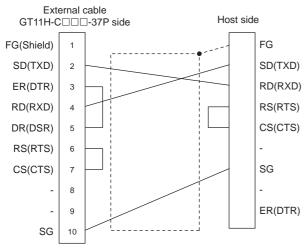

Example of the case where the DTR/DSR signal is used

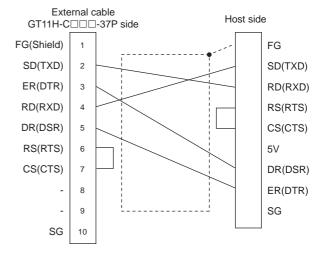

RS-232 connection diagram 3)

Example of the case where the DTR/DSR signal is not used

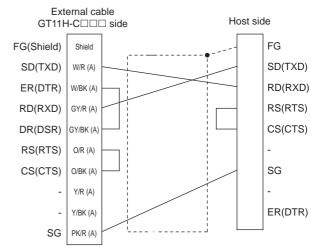

Example of the case where the DTR/DSR signal is used

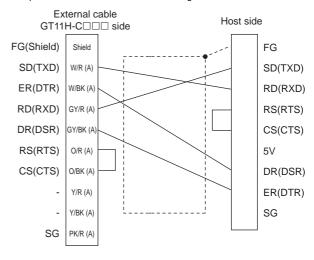

### Precautions when preparing a cable

#### (1) Cable length

The total distance (between the GOT and a controller) of RS-232 cable must be 6m or less.

(2) Connector conversion box side connector For the connector conversion box side connector, refer to the following.

6.6 Connector Conversion Box

(3) External cable side connector For the connector specifications of the external cable side, refer to the following.

8.2 External Cable, Relay Cable

### 61.3.2 RS-422 cable

### ■ Connection diagram

RS-422 connection diagram 1)

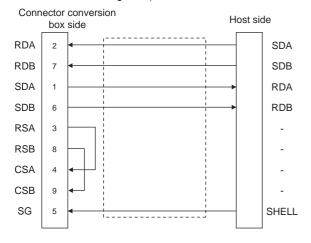

#### RS-422 connection diagram 2)

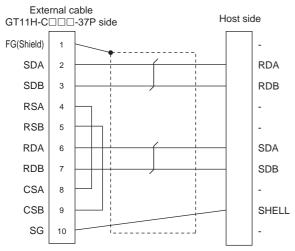

#### RS-422 connection diagram 3)

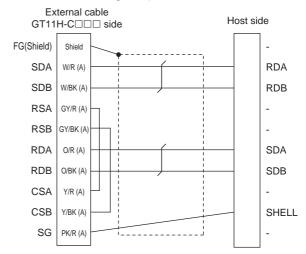

# POINT I.

The polarity A and B in signal names may be reversed depending on the microcomputer to be used. Prepare a cable according to the microcomputer to be used.

#### Precautions when preparing a cable

#### (1) Cable length

The total distance (between GOT and controllers) of RS-422 cable must be 13m or less.

(2) Connector conversion box side connector For the connector conversion box side connector, refer to the following.

6.6 Connector Conversion Box

#### **Device Data Area** 61.4

The following shows a list of virtual devices inside the GOT available in the microcomputer connection (serial), and the address specification values for each data format.

The address specification of the virtual devices differs depending on the data format.\*1

|      | Virtual device*2       |             |                           |               | Address specificati | on value         |                               | Refer to |  |
|------|------------------------|-------------|---------------------------|---------------|---------------------|------------------|-------------------------------|----------|--|
| Name | Device range (decimal) | Device type | Formats 1, 2 Formats 3 to |               | Formats 7 to 10     | Formats 11 to 13 | Formats 14, 15                | 1        |  |
| D    | 0 to 4095              | Word        | 0 to 4095                 | D0 to 4095    | D0 to 4095          | 0000 to 0FFFн    | 8000 to 9FFFн                 | 61.4.1   |  |
| R    | 0 to 4095              | Word        | 4096 to 8191              | R0 to 4095    | R0 to 4095          | 1000 to 1FFFн    | 0000 to 1FFFн                 | 61.4.2   |  |
| L    | 0 to 2047              | Bit         | 8192 to 8319              | L0 to 2047    | L0 to 2047          | 2000 to 207Fн    | A000 to A0FFH                 | 61.4.3   |  |
| М    | 0 to 2047              | Bit         | 8320 to 8447              | M0 to 2047    | M0 to 2047          | 2080 to 20FFн    | 2000 to 20FFн                 | 61.4.4   |  |
| SD   | 0 to 15                | Word        | 8448 to 8463              | D9000 to 9015 | SD0 to 15           | 2100 to 210Fн    | 2100 to 211Fн                 | 61.4.5   |  |
| SD   | 0 10 13                | vvoid       | 0440 10 0403              | D9000 to 9013 | 3D0 t0 13           | 2100 to 2101 H   | (3000 to 300Dн) <sup>*3</sup> | 01.4.0   |  |
| SM   | 0 to 63                | Bit         | 8464 to 8467              | M9000 to 9063 | SM0 to 63           | 2110 (2113н)     | 2200 (2207н)                  | 61.4.6   |  |

For the address specification method for each data format, refer to the following.

61.5 Message Formats

• Formats 1, 2 : GOT-A900 Series microcomputer connection

• Formats 3 to 6 : A compatible 1C frame • Formats 7 to 10 : QnA compatible 3C/4C frame

• Formats 11 to 13: Digital Electronics Corporation's memory link method • Formats 14, 15 : GOT-F900 Series microcomputer connection

When reusing GOT900 Series project data

• GOT-A900 Series virtual devices (D0 to 2047)

Can be used as they are without changing the assignments.

· GOT-F900 Series virtual devices

Since some of the assigned virtual device values differ as indicated below, change the assignment using device batch edit of GT Designer3.

Refer to the following manual for device batch edit of GT Designer3.

GT Designer3 Version1 Screen Design Manual

| GOT1000 Series virtual devices | GOT-F900 Series virtual devices |
|--------------------------------|---------------------------------|
| D0 to 2047                     | -                               |
| D2048 to 4095                  | -                               |
| R0 to 4095                     | D0 to 4095                      |
| L0 to 2047                     | -                               |
| M0 to 2047                     | M0 to 2047                      |
| SD0 to 15                      | D8000 to 8015                   |
|                                | GD0 to 6                        |
| SM0 to 63                      | M8000 to 8063                   |

Access to SD3 to 9 can also be made by the specification of the addresses (3000 to 300DH) of GD0 to 6 on the GOT-F900 Series.

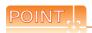

Values of virtual devices inside the GOT

When the GOT is turned OFF or reset, values are cleared to their defaults (bit devices: OFF, word devices: 0). Values are held in the memory when project data are written to the GOT.

The D devices are word devices into which GOT communication errors, clock data or other information are stored. The user can also store data using the user area.

#### ■ List of D devices

The following lists the D devices (virtual devices inside the GOT).

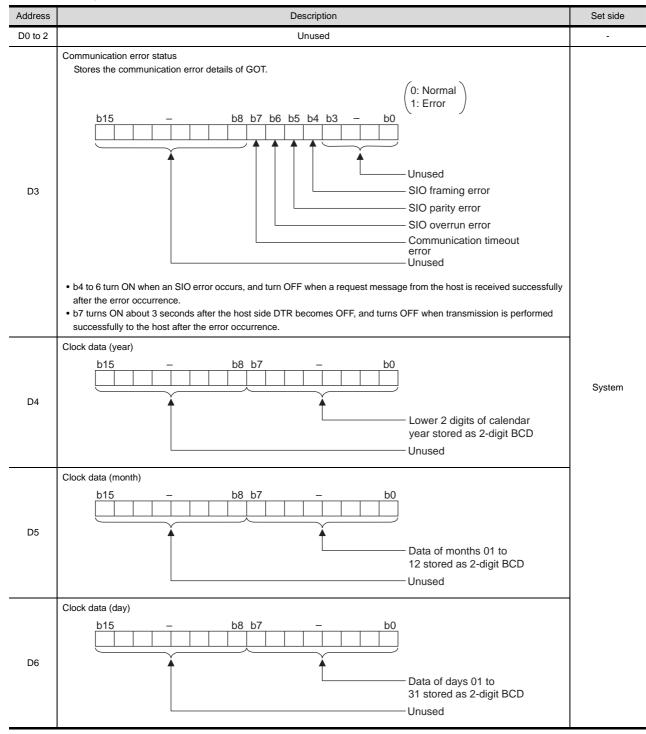

(Continued to next page)

### (From previous page) Address Description Set side Clock data (hour) b0 D7 Data of hours 00 to 23 stored as 2-digit BCD Unused Clock data (minute) b8 b7 D8 Data of minutes 00 to 59 stored as 2-digit BCD Unused Clock data (second) System b8 b7 b0 D9 Data of seconds 00 to 59 stored as 2-digit BCD Unused Clock data (day of week)\*1 b8 b7 Day-of-week data stored as D10 2-digit BCD 00: Sunday 01: Monday 02: Tuesday 03: Wednesday 04: Thursday 05: Friday 06: Saturday Unused

(Continued to next page)

Unused

D11, D12

If a wrong day of the week is set by the clock data setting command, the clock data will differ from the time displayed on the utility. Example: When June 1, 2004 (Thursday) is set by the clock data setting command (the actual day of the week is Tuesday) "04" is stored to D10 although Tuesday (TUE) will be displayed on the utility time display.

| Address       | Description                                                                                                    | Set side |  |  |  |  |  |  |
|---------------|----------------------------------------------------------------------------------------------------|----------|--|--|--|--|--|--|
| D13           | Interrupt output  When data are written to D13 and D14 from a GOT touch switch, for example, the data of D13 and D14 are transmitted (interrupt output) to the host side.*1*2  The data amount (number of bytes) to be interrupt-output is set at "Interrupt Data Byte" in "Communication Detail Settings".  ( ) 61.6.1 Setting communication interface (Communication settings))  • Output value when 1 is set to "Interrupt Data Byte" in "Communication Detail Settings"  D13  Lower 8 bits  1 byte |          |  |  |  |  |  |  |
| D14           | Output value when 2 is set to "Interrupt Data Byte" in "Communication Detail Settings"  Upper 8 bits                                                                                                    | User     |  |  |  |  |  |  |
| D15 to 19     | Unused                                                                                                    | -        |  |  |  |  |  |  |
| D20 to 2031   | User area                                                                                                    | User     |  |  |  |  |  |  |
| D2032 to 2034 | Unused                                                                                                    |          |  |  |  |  |  |  |
| D2035         | 1-second binary counter The counter is incremented at 1-second intervals after the GOT is turned ON. (The time elapsed after GOT is turned ON is stored in 1-second units.) Data are stored in binary format.                                                                                                    | System   |  |  |  |  |  |  |
| D2036 to 4095 | User area                                                                                                    | User     |  |  |  |  |  |  |

- \*1 After writing data, the interrupt is output within a period of 1 to 10ms.
- \*2 When data are written to D13 and D14 from the host side, interrupt output is not performed.

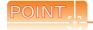

- (1) The side where virtual devices are set
  - System: Set on the system side.

User: Set on the user side (by sending request messages from host or using the touch switches, etc. on the GOT).

- (2) Interrupt output (D13, D14)
  - To disable the interrupt output, turn ON SM52 (interrupt code output disable flag). ( 3 61.4.6 SM devices)
  - To issue interrupts, set the data length to "8 bits" at "Communication Detail Settings".
    - ( 3 61.6.1 Setting communication interface (Communication settings))
  - When "7 bits" is set, the MSB (8th bit) is ignored. (Example: FFH  $\rightarrow$  7FH)

Differences in address specifications by data format

The address specification of devices varies depending on the data format.\*1 The following shows the address specification values for each data format.

| Address |              | Address specification value |                 |                   |       |                           |  |  |  |  |  |
|---------|--------------|-----------------------------|-----------------|-------------------|-------|---------------------------|--|--|--|--|--|
| Address | Formats 1, 2 | Formats 3 to 6              | Formats 7 to 10 | Formats 11 to 13  |       | Formats 14, 15            |  |  |  |  |  |
| D0      | 0            | D0                          | D0              | 0000н             | 8000н | 8000н 8001н               |  |  |  |  |  |
|         |              |                             |                 |                   | 8001н | Upper 8 bits Lower 8 bits |  |  |  |  |  |
| D1      | 1            | D1                          | D1              | 0001н             | 8002н | 8002н 8003н               |  |  |  |  |  |
| וט      | ľ            | ы                           | Di              | 000 TH            | 8003н | Upper 8 bits Lower 8 bits |  |  |  |  |  |
|         |              |                             |                 |                   |       |                           |  |  |  |  |  |
| D4095   | 4095         | D4095                       | D4095           | 0FFF <sub>H</sub> | 9FFЕн | 9FFEH 9FFFH               |  |  |  |  |  |
| 54095   | 4095         | D-1090                      | D-1090          | OLLIN             | 9FFFн | Upper 8 bits Lower 8 bits |  |  |  |  |  |

For the address specification method for each data format, refer to the following.

61.5 Message Formats

: GOT-A900 Series microcomputer connection • Formats 1, 2

• Formats 3 to 6 : A compatible 1C frame • Formats 7 to 10 : QnA compatible 3C/4C frame

• Formats 11 to 13: Digital Electronics Corporation's memory link method • Formats 14, 15 : GOT-F900 Series microcomputer connection

### 61.4.2 R devices

The R devices are word devices into which user data are stored. All of these devices can be used as a user area.

### List of R devices and differences in address specification by data format

The following shows the R devices (virtual devices inside the GOT).

The address specification values different depending on the data format are also given below.\*1

| Address |              |                |                 | Address specificati | ion value |                           |
|---------|--------------|----------------|-----------------|---------------------|-----------|---------------------------|
| Address | Formats 1, 2 | Formats 3 to 6 | Formats 7 to 10 | Formats 11 to 13    |           | Formats 14, 15            |
| R0      | 4096         | R0             | R0              | 1000н               | 0000н     | 0000н 0001н               |
|         |              |                |                 |                     | 0001н     | Upper 8 bits Lower 8 bits |
| R1      | 4007         | R1             | R1              | 1001н               | 0002н     | 0002н 0003н               |
| KI      | 4097         | R1             |                 |                     | 0003н     | Upper 8 bits Lower 8 bits |
|         |              |                |                 |                     |           |                           |
| R4095   | 8191         | R4095          | R4095           | 1FFF <sub>H</sub>   | 1FFEн     | 1FFEH 1FFFH               |
| K4095   | 0191         | K4095          | K4095           | IFFFH               | 1FFFн     | Upper 8 bits Lower 8 bits |

For the address specification method for each data format, refer to the following.

61.5 Message Formats

• Formats 1 2 : GOT-A900 Series microcomputer connection

• Formats 3 to 6 : A compatible 1C frame • Formats 7 to 10 : QnA compatible 3C/4C frame

• Formats 11 to 13: Digital Electronics Corporation's memory link method • Formats 14, 15 : GOT-F900 Series microcomputer connection

The L devices are bit devices into which user data are stored.

All of these devices can be used as a user area.

### ■ List of L devices and differences in address specification by data format

The following shows the L devices (virtual devices inside the GOT).

The address specification values different depending on the data format are also given below.\*1

|       | Address |       |       |       |       |       |       |              | Address specification value    |                    |                  |                |  |  |
|-------|---------|-------|-------|-------|-------|-------|-------|--------------|--------------------------------|--------------------|------------------|----------------|--|--|
| b7    | b6      | b5    | b4    | b3    | b2    | b1    | b0    | Formats 1, 2 | Formats 3 to 6 Formats 7 to 10 |                    | Formats 11 to 13 | Formats 14, 15 |  |  |
| L7    | L6      | L5    | L4    | L3    | L2    | L1    | L0    | 9402         |                                |                    | 2000н            | А000н          |  |  |
| L15   | L14     | L13   | L12   | L11   | L10   | L9    | L8    | 8192         |                                |                    | 2000H            | А001н          |  |  |
| L23   | L22     | L21   | L20   | L19   | L18   | L17   | L16   | 8193         |                                |                    | 2001н            | А002н          |  |  |
| L31   | L30     | L29   | L28   | L27   | L26   | L25   | L24   | 0193         | Same as address                | s column on left*2 | 200 TH           | А003н          |  |  |
| -     |         |       |       |       |       |       |       |              |                                |                    |                  |                |  |  |
| L2039 | L2038   | L2037 | L2036 | L2035 | L2034 | L2033 | L2032 | 8319         |                                |                    | 2075             | A0FEH          |  |  |
| L2047 | L2046   | L2045 | L2044 | L2043 | L2042 | L2041 | L2040 | 0319         |                                |                    | 207Fн            | A0FFH          |  |  |

<sup>\*1</sup> For the address specification method for each data format, refer to the following.

61.5 Message Formats

• Formats 1, 2 : GOT-A900 Series microcomputer connection

Formats 3 to 6 : A compatible 1C frame
Formats 7 to 10 : QnA compatible 3C/4C frame

Formats 11 to 13: Digital Electronics Corporation's memory link method
 Formats 14, 15: GOT-F900 Series microcomputer connection

\*2 For reading or writing data in word units, specify the addresses in 16-point units. (Example: L0, L16, L32, etc.)

### 61.4.4 M devices

The M devices are bit devices into which user data are stored.

All of these devices can be used as a user area.

### ■ List of M devices and differences in address specification by data format

The following shows the M devices (virtual devices inside the GOT).

The address specification values different depending on the data format are also given below.\*1

|       | Address |       |       |       |       |       |       | Address specification value |                                |                    |                  |                |  |
|-------|---------|-------|-------|-------|-------|-------|-------|-----------------------------|--------------------------------|--------------------|------------------|----------------|--|
| b7    | b6      | b5    | b4    | b3    | b2    | b1    | b0    | Formats 1, 2                | Formats 3 to 6 Formats 7 to 10 |                    | Formats 11 to 13 | Formats 14, 15 |  |
| M7    | M6      | M5    | M4    | МЗ    | M2    | M1    | M0    | 8320                        |                                |                    | 2080н            | 2000н          |  |
| M15   | M14     | M13   | M12   | M11   | M10   | М9    | M8    | 8320                        |                                |                    | 2000H            | 2001н          |  |
| M23   | M22     | M21   | M20   | M19   | M18   | M17   | M16   | 8321                        |                                |                    | 2081н            | 2002н          |  |
| M31   | M30     | M29   | M28   | M27   | M26   | M25   | M24   | 0321                        | Same as addres                 | s column on left*2 | 206 TH           | 2003н          |  |
|       |         |       |       |       |       |       |       |                             |                                |                    |                  |                |  |
| M2039 | M2038   | M2037 | M2036 | M2035 | M2034 | M2033 | M2032 | 8447                        |                                |                    | 20FFн            | 20FEн          |  |
| M2047 | M2046   | M2045 | M2044 | M2043 | M2042 | M2041 | M2040 | 0447                        |                                |                    |                  | 20FFн          |  |

<sup>\*1</sup> For the address specification method for each data format, refer to the following.

61.5 Message Formats

• Formats 1, 2 : GOT-A900 Series microcomputer connection

Formats 3 to 6 : A compatible 1C frame
 Formats 7 to 10 : QnA compatible 3C/4C frame

• Formats 11 to 13 : Digital Electronics Corporation's memory link method

• Formats 14, 15 : GOT-F900 Series microcomputer connection

\*2 For reading or writing data in word units, specify the addresses in 16-point units. (Example: M0, M16, M32, etc.)

### 61.4.5 SD devices

The SD devices are word devices into which GOT communication errors (error codes), clock data and other information are stored.

#### ■ List of SD devices

The following lists the SD devices (virtual devices inside the GOT).

| Address    | Description                                                                                                    |        |  |  |  |  |  |  |  |  |
|------------|----------------------------------------------------------------------------------------------------|--------|--|--|--|--|--|--|--|--|
| SD0<br>SD1 | 100ms counter (32bits) The counter is incremented at 100ms intervals after GOT is turned ON. (The time elapsed after GOT is turned ON is stored in 100ms units.) (1) When setting the LH order to [32bit Storage] for the communication detail settings The lower and upper bits are stored in SD0 and SD1 respectively.  SD1  SD0  Upper word  Lower word  (2) When setting the HL order to [32bit Storage] for the communication detail settings The upper and lower bits are stored in SD0 and SD1 respectively.  SD0  SD1  Upper word  Lower word                                                   |        |  |  |  |  |  |  |  |  |
| SD2*1      | Communication error status  An error data (error code) occurred during communication is stored.  • Host Address (Communication error that occurred on the request destination GOT)  0: No error  1: Parity error  2: Framing error  3: Overrun error  4: Communication message error  5: Command error  6: Clock data setting error  • Other station (Communication error that occurred on another GOT when multiple GOTs are connected)  101: Parity error  102: Framing error  103: Overrun error  104: Communication message error  105: Timeout error (No station of the specified address exists.) |        |  |  |  |  |  |  |  |  |
| SD3        | Clock data (second): Second data of 00 to 59 is stored.                                                                                                    |        |  |  |  |  |  |  |  |  |
| SD4        | Clock data (minute): Minute data of 00 to 59 is stored.                                                                                                    |        |  |  |  |  |  |  |  |  |
| SD5        | Clock data (hour): Hour data of 00 to 23 is stored.                                                                                                    |        |  |  |  |  |  |  |  |  |
| SD6        | Clock data (day): Day data of 01 to 31 is stored.                                                                                                    |        |  |  |  |  |  |  |  |  |
| SD7        | Clock data (month): Month data of 01 to 12 is stored.                                                                                                    |        |  |  |  |  |  |  |  |  |
| SD8        | Clock data (year) 4-digit year data is stored.                                                                                                    |        |  |  |  |  |  |  |  |  |
| SD9        | Clock data (day of week)*2 Day-of-the-week data is stored. 0: Sunday 1: Monday 2: Tuesday 3: Wednesday 4: Thursday 5: Friday 6: Saturday                                                                                                    | System |  |  |  |  |  |  |  |  |
| SD10 to 15 | Unused                                                                                                    | -      |  |  |  |  |  |  |  |  |

<sup>\*1</sup> For details and corrective actions for the errors (error codes) that are stored into SD2, refer to the following:

■ Details and actions for errors (error codes) stored into SD2

<sup>\*2</sup> If a wrong day of the week is set by the clock data setting command, the clock data will differ from the time displayed on the utility.

Example: When June 1, 2004 (Thursday) is set by the clock data setting command (the actual day of the week is Tuesday)

"4" is stored to SD9 although Tuesday (TUE) will be displayed on the utility time display.

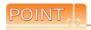

The side where virtual devices are set

System: Set on the system side.

User: Set on the user side (by sending request messages from host or using the touch switches, etc. on the GOT).

# ■ Details and actions for errors (error codes) stored into SD2

| Error code | Description                                                                                                    | Measures                                                                                                    |  |  |  |  |
|------------|----------------------------------------------------------------------------------------------------|----------------------------------------------------------------------------------------------------|--|--|--|--|
| 0          | No error                                                                                                    | -                                                                                                    |  |  |  |  |
| 1, 101     | Parity error The parity bit does not match.                                                                         | Check the communication cable and communication module attachment.                                                                                                    |  |  |  |  |
| 2, 102     | Framing error The data bit and/or stop bit are not correct.                                                         | Check the settings of "Communication Detail Settings".     Match the GOT and host transmission settings.                                                                  |  |  |  |  |
| 3, 103     | Overrun error The next data was transmitted from the host before GOT completes the processing of the data received. | Check the settings of "Communication Detail Settings".     Decrease the transmission speed.                                                                               |  |  |  |  |
| 4, 104     | Communication message error  EXT/CR could not be found before the upper limit of the receive buffer was exceeded.   | Check the communication cable and communication module attachment. Check the settings of "Communication Detail Settings". Review the contents of the message to transmit. |  |  |  |  |
| 5          | Command error An unsupported command was used.                                                                      | Review the contents of the message to transmit. Check the commands in the message.  61.5.2 List of commands)                                                              |  |  |  |  |
| 105        | Timeout error There is no response from the GOT, or the station of the specified address does not exist.            | Check the communication cable and communication module attachment. Check the settings of "Communication Detail Settings". Review the contents of the message to transmit. |  |  |  |  |
| 106        | Multiple units not connectable The RS-232 port is occupied.                                                         | Check the communication cable and communication module attachment. Check the settings of "Communication Detail Settings". Check to see if the RS-232 port is occupied.    |  |  |  |  |
| 6, 107     | Clock data setting error The setting value of the clock data has error.                                             | Review the contents of the message to transmit.     Check whether the non-existent data is set (e.g. setting "07" at the day of the week) as clock data.                  |  |  |  |  |

### Differences in address specifications by data format

The address specification of devices varies depending on the data format.\*1 The following shows the address specification values for each data format.

| A 1.1   | Address specification value |                |                 |                  |                  |                              |  |  |  |  |  |
|---------|-----------------------------|----------------|-----------------|------------------|------------------|------------------------------|--|--|--|--|--|
| Address | Formats 1, 2                | Formats 3 to 6 | Formats 7 to 10 | Formats 11 to 13 |                  | Formats 14, 15 <sup>*2</sup> |  |  |  |  |  |
| SD0     | 8448                        | D9000          | SD0             | 2100н            | 2100н            | 2100н 2101н                  |  |  |  |  |  |
| 020     | 01.0                        | 2000           | 000             | 210011           | 2101н            | Upper 8 bits Lower 8 bits    |  |  |  |  |  |
| SD1     | 8449                        | D9001          | SD1             | 2101н            | 2102н            | 2102н 2103н                  |  |  |  |  |  |
|         | 01.0                        | 2000.          | <b>33</b> .     | 2.0              | 2103н            | Upper 8 bits Lower 8 bits    |  |  |  |  |  |
| SD2     | 8450                        | D9002          | SD2             | 2102н            | 2104н            | 2104н 2105н                  |  |  |  |  |  |
|         | 0.00                        | 20002          | 001             | 2.02             | 2105н            | Upper 8 bits Lower 8 bits    |  |  |  |  |  |
| SD3     | 8451                        | D9003          | SD3             | 2103н            | 2106н<br>(3000н) | 2106н (3000н) 2107н (3001н)  |  |  |  |  |  |
| 503     | 6451                        | D9003          | 503             | 2103H            | 2107н<br>(3001н) | Upper 8 bits Lower 8 bits    |  |  |  |  |  |
|         |                             |                |                 |                  | 2108н<br>(3002н) | 2108н (3002н) 2109н (3003н)  |  |  |  |  |  |
| SD4     | 8452                        | D9004          | SD4             | 2104н            | 2109н<br>(3003н) | Upper 8 bits Lower 8 bits    |  |  |  |  |  |
|         |                             | _              |                 |                  | 210Ан<br>(3004н) | 210Ан (3004н) 210Вн (3005н)  |  |  |  |  |  |
| SD5     | 8453                        | D9005          | SD5             | 2105н            | 210Вн<br>(3005н) | Upper 8 bits Lower 8 bits    |  |  |  |  |  |
|         |                             |                |                 |                  | 210Сн<br>(3006н) | 210Сн (3006н) 210Он (3007н)  |  |  |  |  |  |
| SD6     | 8454                        | D9006          | SD6             | 2106н            | 210Dн<br>(3007н) | Upper 8 bits Lower 8 bits    |  |  |  |  |  |
|         |                             |                |                 |                  | 210Ен<br>(3008н) | 210Ен (3008н) 210Гн (3009н)  |  |  |  |  |  |
| SD7     | 8455                        | D9007          | SD7             | 2107н            | 210Fн<br>(3009н) | Upper 8 bits Lower 8 bits    |  |  |  |  |  |
|         |                             |                |                 |                  | 2110н            | 2110н (300Ан) 2111н (300Вн)  |  |  |  |  |  |
| SD8     | 8456                        | D9008          | SD8             | 2108н            | (300Ан)<br>2111н | Upper 8 bits Lower 8 bits    |  |  |  |  |  |
|         |                             |                |                 |                  | (300Вн)<br>2112н |                              |  |  |  |  |  |
| SD9     | 8457                        | D9009          | SD9             | 2109н            | (300Сн)          | 2112н (300Сн) 2113н (300Он)  |  |  |  |  |  |
|         |                             |                |                 |                  | 2113н<br>(300Dн) | Upper 8 bits Lower 8 bits    |  |  |  |  |  |

For the address specification method for each data format, refer to the following.

61.5 Message Formats

• Formats 1, 2 : GOT-A900 Series microcomputer connection

• Formats 3 to 6 : A compatible 1C frame • Formats 7 to 10 : QnA compatible 3C/4C frame

• Formats 11 to 13: Digital Electronics Corporation's memory link method • Formats 14, 15 : GOT-F900 Series microcomputer connection

Access to SD3 to 9 can be also made by the specification of the addresses (3000 to 300DH) of GD0 to 6 on the GOT-F900 Series.

SD3 to 9 correspond to GD0 to 6 on the GOT-F900 Series.

The SM devices are bit devices into which interrupt outputs and clock data that turn ON/OFF at 1-second cycles.

#### List of SM devices

The following shows the SM devices (virtual devices inside the GOT).

| Address     | Description                                                                                                    |                                                                                                    |                            |          |  |  |  |  |  |  |
|-------------|----------------------------------------------------------------------------------------------------|----------------------------------------------------------------------------------------------------|----------------------------|----------|--|--|--|--|--|--|
|             | codes shown below are to The data amount (number                                                                                                    | Interrupt output When the ON/OFF state of SM0 to 49 is changed by a touch switch on the GOT, for example, the interrupt codes shown below are transmitted (interrupt output) to the host side.*1*2 The data amount (number of bytes) to be interrupt-output is set at "Interrupt Data Byte" in "Communication Detail Settings". (  61.6.1 Setting communication interface (Communication settings)) |                            |          |  |  |  |  |  |  |
|             | Address Event type Interrupt code                                                                                                    |                                                                                                    |                            |          |  |  |  |  |  |  |
|             | SM0                                                                                                    | Changed from OFF to ON                                                                                                    | 50н                        |          |  |  |  |  |  |  |
|             | SIVIO                                                                                                    | Changed from ON to OFF                                                                                                    | 51н                        |          |  |  |  |  |  |  |
| SM0 to 49   | SM1                                                                                                    | Changed from OFF to ON                                                                                                    | 52н                        | User     |  |  |  |  |  |  |
| 31010 10 49 | SIVIT                                                                                                    | Changed from ON to OFF                                                                                                    | 53н                        | USEI     |  |  |  |  |  |  |
|             | CM2                                                                                                    | Changed from OFF to ON                                                                                                    | 54н                        |          |  |  |  |  |  |  |
|             | SM2                                                                                                    | Changed from ON to OFF                                                                                                    | 55н                        |          |  |  |  |  |  |  |
|             |                                                                                                    |                                                                                                    |                            |          |  |  |  |  |  |  |
|             | SM48                                                                                                    | Changed from OFF to ON                                                                                                    | ВОн                        |          |  |  |  |  |  |  |
|             | 310140                                                                                                    | Changed from ON to OFF                                                                                                    | В1н                        |          |  |  |  |  |  |  |
|             | SM49                                                                                                    | Changed from OFF to ON                                                                                                    | F to ON B2H                |          |  |  |  |  |  |  |
|             |                                                                                                    | Changed from ON to OFF                                                                                                    | Changed from ON to OFF B3H |          |  |  |  |  |  |  |
| SM50        | 1-second cycle clock Turns ON/OFF at a 1-sec                                                                                                    | cond cycle.                                                                                                    |                            | - System |  |  |  |  |  |  |
| SM51        |                                                                                                    | Turns ON/OFF at a 2-second cycle.                                                                                                    |                            |          |  |  |  |  |  |  |
| SM52        | Interrupt code output disable flag Enables or disables the output of the interrupt code.  OFF: Interrupt code output enabledON: Interrupt code output disabled  When set to disable the interrupt code output, no interrupt data are output to the host. |                                                                                                    |                            |          |  |  |  |  |  |  |
| SM53 to 63  | ,                                                                                                    | (Relevant devices: D13, D14, SM0 to 49)  Unused                                                                                                    |                            |          |  |  |  |  |  |  |

- \*1 After the ON/OFF state is changed, the interrupt data are output within a period of 1 to 10ms.
- \*2 When the ON/OFF state of SM0 to 49 is changed from the host side, interrupt output is not performed.

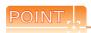

- (1) The side where virtual devices are set
  - System: Set on the system side.

User: Set on the user side (by sending request messages from host or using the touch switches, etc. on the GOT).

- (2) Interrupt outputs (SM0 to 49)
  - To disable the interrupt output, turn ON SM52 (interrupt code output disable flag). ( 61.4.6 SM devices)
  - To issue interrupts, set the data length to "8 bits" at "Communication Detail Settings".
    - ( 3 61.6.1 Setting communication interface (Communication settings))
  - When "7 bits" is set, the MSB (8th bit) is ignored. (Example: FFH  $\rightarrow$  7FH)

### Differences in address specifications by data format

The address specification of devices varies depending on the data format. \*1 The following shows the address specification values for each data format.

|            |                                 |      | Add  | ress |      |      |      | Address specification value |                |                 |                  |                |  |
|------------|---------------------------------|------|------|------|------|------|------|-----------------------------|----------------|-----------------|------------------|----------------|--|
| b7         | b6                              | b5   | b4   | b3   | b2   | b1   | b0   | Formats 1, 2                | Formats 3 to 6 | Formats 7 to 10 | Formats 11 to 13 | Formats 14, 15 |  |
| SM7        | SM6                             | SM5  | SM4  | SM3  | SM2  | SM1  | SM0  | 8464                        |                |                 | 2110н            | 2200н          |  |
| SM15       | SM14                            | SM13 | SM12 | SM11 | SM10 | SM9  | SM8  | 0404                        |                | *3*4            | 2110H            | 2201н          |  |
| SM23       | SM22                            | SM21 | SM20 | SM19 | SM18 | SM17 | SM16 | 9465                        | *2*4           |                 | 2111н            | 2202н          |  |
| SM31       | SM30                            | SM29 | SM28 | SM27 | SM26 | SM25 | SM24 | 0400                        |                |                 |                  | 2203н          |  |
| SM39       | SM38                            | SM37 | SM36 | SM35 | SM34 | SM33 | SM32 | 8466                        |                |                 | 2112н            | 2204н          |  |
| SM47       | SM46                            | SM45 | SM44 | SM43 | SM42 | SM41 | SM40 | 0400                        |                |                 |                  | 2205н          |  |
| ' <u>'</u> | Unused SM52 SM51 SM50 SM49 SM48 |      |      |      | 8467 | 8467 |      | 2442                        | 2206н          |                 |                  |                |  |
|            | Unused                          |      |      |      |      |      |      |                             |                |                 | 2113н            | -              |  |

<sup>\*1</sup> For the address specification method for each data format, refer to the following.

61.5 Message Formats

• Formats 1, 2 : GOT-A900 Series microcomputer connection

Formats 3 to 6 : A compatible 1C frame
 Formats 7 to 10 : QnA compatible 3C/4C frame

Formats 11 to 13: Digital Electronics Corporation's memory link method
 Formats 14, 15: GOT-F900 Series microcomputer connection

- \*2 In formats 3 to 6, values are specified within a range of M9000 to 9052.
- \*3 In formats 7 to 10, values are specified within a range of SM0 to 52.
- \*4 For reading or writing data in word units, specify the addresses in 16-point units. (Example: SM0, SM16, SM32, etc.)

# 61.5 Message Formats

This section describes the format of messages that can be used in the microcomputer connection (serial).

### 61.5.1 Data format type and application

### Data format type and application

Communication is possible using any of the data formats shown below.

(1) Formats 1, 2 (GOT-A900 Series microcomputer connection)

This is the same message format as when a microcomputer connection is established with the GOT-A900 series.

| Туре     | Name                                                | Description                                                                                                    | Refer to |
|----------|-----------------------------------------------------|----------------------------------------------------------------------------------------------------|----------|
| Format 1 | GOT-A900 Series microcomputer connection (format 1) | This format is used when the GOT is connected to the host in a 1:1 connection.                                                |          |
| Format 2 | GOT-A900 Series microcomputer connection (format 2) | This is the appended format with error code at the error response of the GOT-A900 Series microcomputer connection (format 1). | 61.5.3   |

#### (2) Formats 3 to 6 (A compatible 1C frame)

This is the same message format as when communication is performed using the dedicated protocol of the A series computer link module.

| Туре     | Name                             | Description                                                                           | Refer to |
|----------|----------------------------------|---------------------------------------------------------------------------------------|----------|
| Format 3 | A compatible 1C frame (format 1) | This is the basic format of the dedicated protocols.                                  |          |
| Format 4 | A compatible 1C frame (format 2) | This is the appended format of the A compatible 1C frame (format 1) with a block No.  | 61.5.4   |
| Format 5 | A compatible 1C frame (format 3) | This is the enclosed format of the A compatible 1C frame (format 1) with STX and ETX. | 61.5.4   |
| Format 6 | A compatible 1C frame (format 4) | This is the appended format of the A compatible 1C frame (format 1) with CR and LF.   |          |

#### (3) Formats 7 to 10 (QnA compatible 3C/4C frame)

This is the same message format as when a communication is performed using the MC protocol of Q/QnA Series serial communication module.

| Туре      | Name                                  | Description                                                                                | Refer to |
|-----------|---------------------------------------|--------------------------------------------------------------------------------------------|----------|
| Format 7  | QnA compatible 3C/4C frame (format 1) | This is the basic format of the MC protocols.                                              |          |
| Format 8  | QnA compatible 3C/4C frame (format 2) | This is the appended format of the QnA compatible 3C/4C frame (format 1) with block No.    |          |
| Format 9  | QnA compatible 3C/4C frame (format 3) | This is the enclosed format of the QnA compatible 3C/4C frame (format 1) with STX and ETX. | 61.5.5   |
| Format 10 | QnA compatible 3C/4C frame (format 4) | This is the appended format of the QnA compatible 3C/4C frame (format 1) with CR and LF.   |          |

### (4) Formats 11 to 13 (Digital Electronics Corporation's memory link method)

This is the same format as the protocol of the Digital Electronics Corporation's memory link method.

| Туре      | Name                                                                                 | Description                                                                                                    | Refer to |
|-----------|--------------------------------------------------------------------------------------|----------------------------------------------------------------------------------------------------|----------|
| Format 11 | Digital Electronics Corporation's memory link method (compatible mode)               | This is the basic format of the Digital Electronics Corporation's memory link method.                                                      |          |
| Format 12 | Digital Electronics Corporation's memory link method (extended mode, ASCII code 1:1) | This is the appended format of the Digital Electronics Corporation's memory link method (compatible mode) with sum check, CR and LF.       | 61.5.6   |
| Format 13 | Digital Electronics Corporation's memory link method (extended mode, ASCII code 1:n) | This is the appended format of the Digital Electronics Corporation's memory link method (extended mode, ASCII code 1:1) with a station No. |          |

#### (5) Formats 14, 15 (GOT-F900 Series microcomputer connection)

This is the same message format as when a microcomputer connection is established with the GOT-F900 Series.

| Туре      | Name                                                | Description                                                                                                    | Refer to |
|-----------|-----------------------------------------------------|----------------------------------------------------------------------------------------------------|----------|
| Format 14 | GOT-F900 Series microcomputer connection (format 1) | Use this format when establishing a 1:1 or m:n connection between the GOT and the host. The end code is CR.               | 61.5.7   |
| Format 15 | GOT-F900 Series microcomputer connection (format 2) | Use this format when establishing a 1:1 or m:n connection between the GOT and the host. The end code is ETX or sum check. | 01.3.7   |

#### ■ How to set data format

Set the data format at [Detail Setting] in GT Designer3.

For details of the data format setting method, refer to the following.

[37] 61.6.1 Setting communication interface (Communication settings)

### 61.5.2 List of commands

The following shows the list of commands available in each data format.

### ■ List of commands for formats 1, 2 (GOT-A900 Series microcomputer connection)

| Co         | mmand      | Command name             | Description                                                 | Max. number of points  |  |  |
|------------|------------|--------------------------|-------------------------------------------------------------|------------------------|--|--|
| Symbol     | ASCII code | Command name             | Description                                                 | processed              |  |  |
| RD 52H 44H |            | Batch read in word units | Reads bit devices in 16-point units.                        | 64 words (1024 points) |  |  |
|            | 32H 44H    | Datch read in word dring | Reads word devices in 1-point units.                        | 64 points              |  |  |
| WD         | 57н 44н    | Batch read in word units | Writes to bit devices in 16-point units.                    | 64 words (1024 points) |  |  |
| VVD        | 37 H 44 H  | Datch read in word drins | Writes to word devices in 1-point units.                    | 64 points              |  |  |
| RR         | 52н 52н    | Random read in word      | Reads multiple different bit devices in 16-point units.     | 64 words (1024 points) |  |  |
|            | 32H 32H    | units*1                  | Reads multiple different word devices in 1-point units.     | 64 points              |  |  |
| RW         | 52н 57н    | Random write in word     | Writes to multiple different bit devices in 16-point units. | 64 words (1024 points) |  |  |
| KVV        | 52H 57H    | units*1                  | Writes to multiple different word devices in 1-point units. | 64 points              |  |  |
| TR         | 54н 52н    | Read clock data          | Reads the clock data of the GOT.                            | -                      |  |  |
| TS         | 54н 53н    | Set clock data           | Sets the clock data of the GOT.                             | -                      |  |  |

<sup>\*1</sup> Mixed specification of bit devices and word devices is also possible.

### ■ List of commands for formats 3 to 6 (A compatible 1C frame)

| Com      | nmand              |                                  |                                                                | May number of points            |
|----------|--------------------|----------------------------------|----------------------------------------------------------------|---------------------------------|
| Symbol   | ASCII<br>code      | Command name                     | Description                                                    | Max. number of points processed |
| BR<br>JR | 42н 52н<br>4Ан 52н | Batch read in bit units          | Reads bit devices in 1-point units.                            | 64 points                       |
| WR       | 57н 52н            | Batch read in word units         | Reads bit devices in 16-point units. *3                        | 64 words (1024 points)          |
| QR       | 51н 52н            | Dater read in word drints        | Reads word devices in 1-point units.                           | 64 points                       |
| BW<br>JW | 42н 57н<br>4Ан 57н | Batch write in bit units         | Writes to bit devices in 1-point units.                        | 64 points                       |
| ww       | 57н 57н            | Batch read in word units         | Writes to bit devices in 16-point units. *3                    | 64 words (1024 points)          |
| QW       | 51н 57н            | Datch read in word units         | Writes to word devices in 1-point units.                       | 64 points                       |
| BT<br>JT | 42н 54н<br>4Ан 54н | Test in bit units (random write) | Writes to multiple different bit devices in 1-point units.     | 64 points                       |
| WT       | 57н 54н            | Test in word units               | Writes to multiple different bit devices in 16-point units. *3 | 64 words (1024 points)          |
| QT       | 51н 54н            | (random write)                   | Writes to multiple different word devices in 1-point units.    | 64 points                       |
| TR*2     | 54н 52н            | Read clock data                  | Reads the clock data of the GOT.                               | -                               |
| TS*2     | 54н 53н            | Set clock data                   | Sets the clock data of the GOT.                                | -                               |

 $<sup>^{*}2</sup>$  This is a dedicated command of GOT for the microcomputer connection.

Specifies the address of bit devices in 16-point units. (Example: M0, M16, M32, etc.)

### ■ Command lists for formats 7 to 10 (QnA compatible 3C/4C frame)

| Command            | Sub-<br>command | Command name               | Description                                                                                                    | Max. number of points processed |
|--------------------|-----------------|----------------------------|----------------------------------------------------------------------------------------------------|---------------------------------|
| 0401               | 0001            | Batch read in bit units    | Reads bit devices in 1-point units.                                                                                          | 64 points                       |
| 0401               | 0000            | Batch read in word units   | Reads bit devices in 16-point units.*3                                                                                       | 64 words (1024 points)          |
| 0401 0000          |                 | Daton read in word drints  | Reads word devices in 1-point units.                                                                                         | 64 points                       |
| 1401               | 0001            | Batch write in bit units   | Writes to bit devices in 1-point units.                                                                                      | 64 points                       |
| 1401               | 0000            | Batch read in word units   | Writes to bit devices in 16-point units.*3                                                                                   | 64 words (1024 points)          |
| 1401               | 0000            | Baton read in word dring   | Writes to word devices in 1-point units.                                                                                     | 64 points                       |
| 0403               | 0000            | Random read in word        | Reads multiple different bit devices in 16-point and 32-point units.*3                                                       | 64 words (1024 points)          |
| 0403               | 0403 0000       | units*1                    | Reads multiple different word devices in 1-point and 2-point units.                                                          | 64 points                       |
| 1402               | 0001            | Random write in bit units  | Writes to multiple different bit devices in 1-point units.                                                                   | 64 points                       |
| 1402               | 0000            | Random write in word       | Writes to multiple different bit devices in 16-point and 32-point units.*3                                                   | 64 words (1024 points)          |
| 1402               | 0000            | units*1                    | Writes to multiple different word devices in 1-point and 2-point units.                                                      | 64 points                       |
| 0406               | 0000            | Multiple block batch read  | Reads multiple blocks. A bit device (16 bits for 1 point) or a word device (1 word for 1 point) is regarded as one block.*3  | 64 points                       |
| 1406               | 0000            | Multiple block batch write | Writes multiple blocks. A bit device (16 bits for 1 point) or a word device (1 word for 1 point) is regarded as one block.*3 | 64 points                       |
| 1901 <sup>*2</sup> | 0000            | Read clock data            | Reads the clock data of the GOT.                                                                                             | -                               |
| 0901*2             | 0000            | Set clock data             | Sets the clock data of the GOT.                                                                                              | -                               |

<sup>\*1</sup> Mixed specification of bit devices and word devices is also possible.

### ■ List of commands for formats 11 to 13 (Digital Electronics Corporation's memory link method)

| Command  |            | Command name               | Description                                   | Max. number of points  |  |  |
|----------|------------|----------------------------|-----------------------------------------------|------------------------|--|--|
| Symbol   | ASCII code | Command name               | Description                                   | processed              |  |  |
| R        | 52н        | Batch read in word units   | Reads bit devices in 16-point units.          | 64 words (1024 points) |  |  |
|          | 32n        | Batch read in word drints  | Reads word devices in 1-point units.          | 64 points              |  |  |
| V        | 57н        | Batch write in word units  | Writes to bit devices in 16-point units.      | 64 words (1024 points) |  |  |
|          | 37 H       | Batch write in word drints | Writes to word devices in 1-point units.      | 64 points              |  |  |
| Ι        | 49н        | Interrupt inquiry          | Issues an interrupt inquiry. (format 13 only) | -                      |  |  |
| N*4      | 4Dн        | Read clock data            | Reads the clock data of the GOT.              | -                      |  |  |
| $M^{*4}$ | 4Ен        | Set clock data             | Sets the clock data of the GOT.               | -                      |  |  |

<sup>\*4</sup> This is a dedicated command of GOT for the microcomputer connection.

<sup>\*2</sup> This is a dedicated command of GOT for the microcomputer connection.

<sup>\*3</sup> Specifies the address of bit devices in 16-point units. (Example: M0, M16, M32, etc.)

## ■ List of commands for formats 14, 15 (GOT-F900 series microcomputer connection)

| Co     | mmand      | 0                                                  | Description                                                                  | Max. number of points  |  |  |
|--------|------------|----------------------------------------------------|------------------------------------------------------------------------------|------------------------|--|--|
| Symbol | ASCII code | Command name                                       | Description                                                                  | processed              |  |  |
| 0      | 30н        | Batch read                                         | Reads bit devices in byte units.                                             | 255bytes (2040 points) |  |  |
| U      | ЗОН        | (w/out station No.)                                | Reads word devices in byte units.                                            | 255bytes (127 points)  |  |  |
| A      | 41н        | Batch read                                         | Reads bit devices in byte units.                                             | 255bytes (2040 points) |  |  |
|        | 418        | (w/station No.)                                    | Reads word devices in byte units.                                            | 255bytes (127 points)  |  |  |
| 1      | 31н        | Batch write                                        | Writes to bit devices in byte units.                                         | 255bytes (2040 points) |  |  |
|        | ЗІН        | (w/out station No.)                                | Writes to word devices in byte units.                                        | 255bytes (127 points)  |  |  |
| В      | 42н        | Batch write                                        | Writes to bit devices in byte units.                                         | 255bytes (2040 points) |  |  |
|        | 4211       | (w/station No.)                                    | Writes to word devices in byte units.                                        | 255bytes (127 points)  |  |  |
| 3      | 33н        | Multi-point write in bit units (w/out station No.) | Writes bit patterns (bit ON/OFF, inversion, direct specification) in 1-point | 70bytes (560 points)   |  |  |
| D      | D 44н      | Multi-point write in bit units (w/station No.)     | units (8 bits for 1 point) to a specified device.                            | Tobyles (360 points)   |  |  |
| 4      | 34н        | Fill command (w/out station No.)                   |                                                                              |                        |  |  |
| E      | 45н        | Fill command (w/station No.)                       | Writes the same value to a range of specified devices.                       | -                      |  |  |
| 5      | 35н        | Set clock data<br>(w/out station No.)              | Coto the sheet data of the COT                                               |                        |  |  |
| F      | 46н        | Set clock data<br>(w/station No.)                  | Sets the clock data of the GOT.                                              | -                      |  |  |
| 6      | 36н        | Read clock data<br>(w/out station No.)             | Decide the clock data of the COT                                             |                        |  |  |
| G      | 47н        | Read clock data<br>(w/station No.)                 | Reads the clock data of the GOT.                                             | -                      |  |  |

### 61.5.3 Formats 1, 2 (GOT-A900 Series microcomputer connection)

#### Basic format of data communication

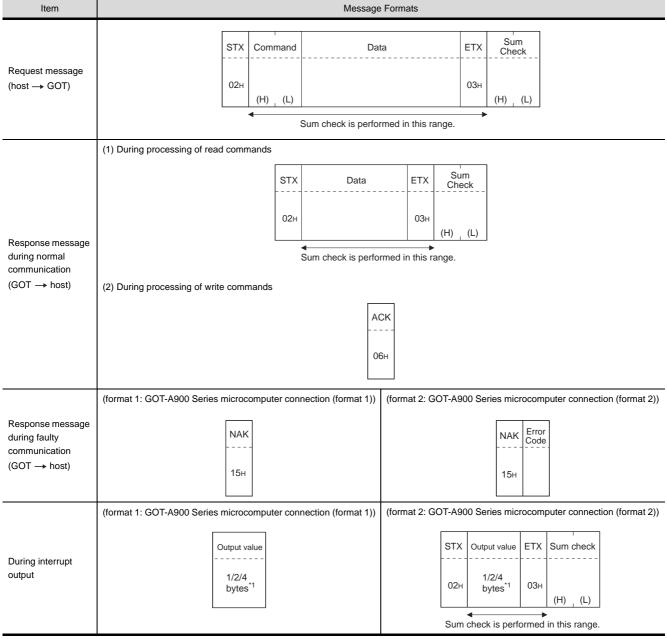

<sup>\*1</sup> Set the number of interrupt data bytes at "Communication Details Settings" on GT Designer3. For the setting of the number of interrupt data bytes, refer to the following.

61.6.1 Setting communication interface (Communication settings)

### Details of data items in message format

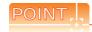

Data code during communication

Communication is performed in ASCII code. (excluding interrupt output)

#### (1) Control codes

| Symbol | ASCII code | Description                                   |
|--------|------------|-----------------------------------------------|
| STX    | 02н        | Start of Text (start marker of message frame) |
| ETX    | 03н        | End of Text (end marker of message frame)     |
| EOT    | 04н        | End of Transmission                           |
| ENQ    | 05н        | Enquiry (start of enquiry)                    |
| NAK    | 15н        | Negative ACK (error response)                 |
| ACK    | 06н        | Acknowledge (write completion response)       |
| LF     | ОАн        | Line Feed                                     |
| CL     | 0Сн        | Clear                                         |
| CR     | 0Dн        | Carriage Return                               |

#### (2) Command

Specifies the contents to access from the host to GOT.

The command is converted to a 2-digit ASCII code (Hex) and transmitted from the upper digit. For details of the commands that can be used, refer to the following.

#### (3) Address

Specifies the head No. of the device data to be read/written.

The address notated in decimal is converted to a 4-digit ASCII code (Hex) and transmitted from the upper digit. For details of the device range that can be accessed, refer to the following.

#### (4) Number of points

Specifies the number of device data to be read/written. (Setting range: 1 to 64)

Data notated in decimal is converted to a 2-digit ASCII code (Hex) and transmitted from the upper digit.

(5) Year, month, day, hour, minute, second and day of the week data

Specifies year, month, day, hour, minute, second, and day of the week to be read/set to the GOT clock data. Data notated in decimal is converted to a 2-digit ASCII code (Hex) and transmitted from the upper digit.

■ Message format(5)Read clock data (TR) command

■ Message format(6)Set clock data (TS) command

#### (6) Data

Specifies the data to read from/write to the specified device data. (word unit)

The address notated in hexadecimal is converted to a 4-digit ASCII code (Hex) and transmitted from the upper digit.

#### (7) Error code

This is the response message at faulty communication appended with error contents.

Error code is transmitted in 1 byte.

For details of the error codes generated in format 2 (GOT-A900 Series microcomputer connection (format 2)), refer to the following:

#### (8) Sum check code

The sum check code is obtained by converting the lower 1 byte (8 bits) of the result (sum), after having added the sum check target data as binary data, to 2-digit ASCII code (Hex).

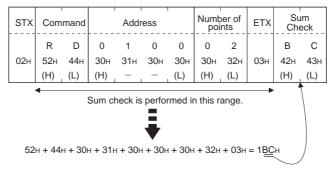

### Message Formats

- (1) Batch read in word units (RD) command
  - (a) When reading a word device

The following shows an example of reading the two points of the virtual devices D100 and D101. (Assuming D100=0102H, D101=0304H are stored.)

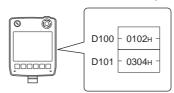

| Item                                                      | Message Formats                                                        |               |        |                 |                 |                 |                 |                 |                  |     |                 |                 |
|-----------------------------------------------------------|------------------------------------------------------------------------|---------------|--------|-----------------|-----------------|-----------------|-----------------|-----------------|------------------|-----|-----------------|-----------------|
|                                                           | STX                                                                    | K Co          | mmand  |                 | Addr            | ress            | ess             |                 | Number of points |     | Su<br>Che       | ım<br>eck       |
| Request message (host → GOT)                              | 02н                                                                    | 52<br>(H      |        | 0<br>30н<br>(H) | 1<br>31н<br>—   | 0<br>30н<br>—   | 0<br>30н<br>(L) | 0<br>30н<br>(H) | 2<br>32н<br>(L)  | 03н | В<br>42н<br>(H) | С<br>43н<br>(L) |
|                                                           |                                                                        | <b>√</b>      |        | . ,             | neck is         | perfo           | . ,             | n this ra       |                  | •   |                 | (L)             |
| Response message                                          | STX                                                                    | (             | Data 1 | (D100)          | )               |                 | Data 2          | (D101)          | )                | ETX | Su<br>Che       |                 |
| during normal communication (GOT → host)                  | 02н                                                                    | 0<br>30<br>(H |        | 0<br>30н<br>—   | 2<br>32н<br>(L) | 0<br>30н<br>(H) | 3<br>33н<br>—   | 0<br>30н<br>—   | 4<br>34н<br>(L)  | 03н | 8<br>38н<br>(H) | D<br>44н<br>(L) |
| (66. 7.1666)                                              | Sum check is performed in this range.                                  |               |        |                 |                 |                 |                 |                 |                  |     | (-/             |                 |
| Response message during faulty communication (GOT → host) | (format 1: GOT-A900 Series microcomputer connection (format 1))    NAK |               |        |                 |                 |                 |                 |                 |                  |     |                 |                 |

(b) When reading a bit device

The following shows an example of reading the two points of the virtual devices M0 to M31. (Assuming M0="1" and M31="1" are stored.)

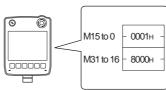

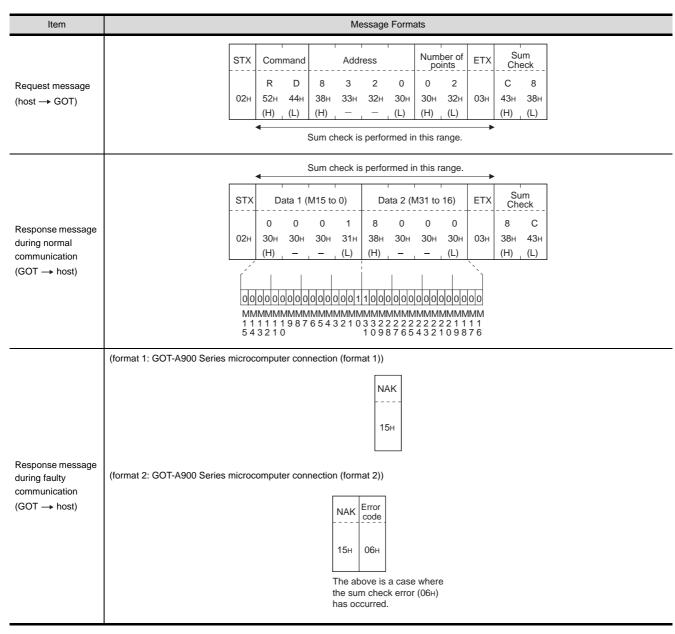

### (2) Batch write in word units (WD) command

(a) When writing to a word device

The following shows as example of writing "0064H" and "0065H" to virtual devices D100 and D101.

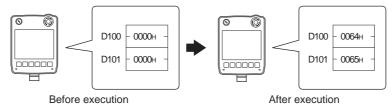

| Item                                                      | Message Formats                                                                                                    |
|-----------------------------------------------------------|----------------------------------------------------------------------------------------------------|
| Request message (host → GOT)                              | STX         Command         Address         Number of points         Data 1(D100)         Data 2 (D101)         ETX         Sum Check           W         D         0         1         0         0         2         0         0         6         4         0         0         6         5         5         6           02H         57H         44H         30H         30H         30H         30H         30H         30H         30H         30H         30H         30H         36H         35H         03H         35H         36H           (H)         (L)         (H)         -         -         (L)         (H)         -         -         (L)         (H)         (L)    Sum check is performed in this range. |
| Response message during normal communication (GOT → host) | АСК<br><br>06н                                                                                                    |
| Response message during faulty communication (GOT → host) | (format 1: GOT-A900 Series microcomputer connection (format 1))    NAK                                                                                                    |

(b) When writing to a bit device

The following shows an example of writing "1"s to virtual devices M0 and M31.

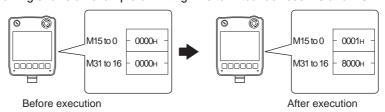

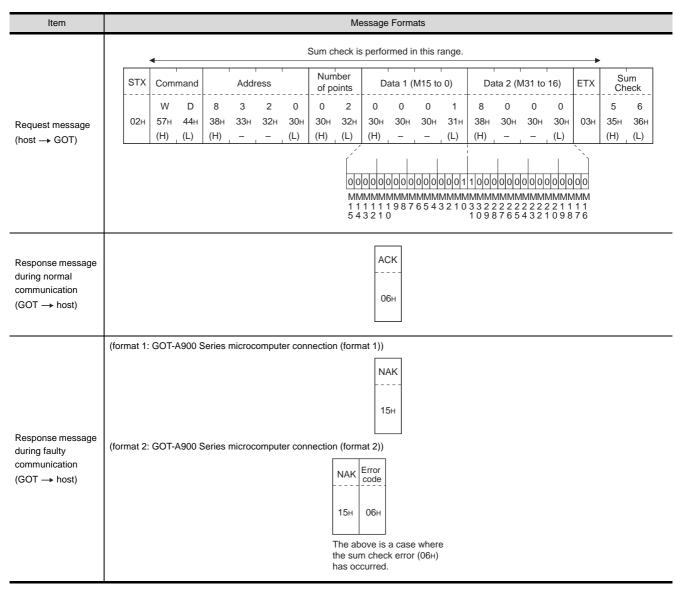

(3) Random read in word units (RR) command
The following shows an example of reading the two points of the virtual devices D100 and M0 to M15.
(Assuming D100=0064H, M0=1 are stored.)

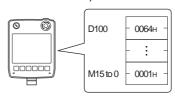

| Item                                         |                       |        |                 |                 |                 |               | Me              | essage                         | Forma           | ats                  |                 |                 |                             |                             |                 |
|----------------------------------------------|-----------------------|--------|-----------------|-----------------|-----------------|---------------|-----------------|--------------------------------|-----------------|----------------------|-----------------|-----------------|-----------------------------|-----------------------------|-----------------|
|                                              |                       | STX    | Com             | mand            |                 | Addr          | ess 1           | 1                              | 1               | Addre                | ess 2           | ı               | ETX                         | Su<br>Che                   | ım<br>eck       |
| Request message (host → GOT)                 |                       | 02н    | R<br>52н<br>(H) | R<br>52н<br>(L) | 0<br>30н<br>(H) | 1<br>31н      | 0<br>30н<br>–   | 0<br>30н<br>(L)                | 8<br>38н<br>(H) | 3<br>33 <sub>H</sub> | 2<br>32н<br>–   | 0<br>30н<br>(L) | 03н                         | 3<br>33 <sub>H</sub><br>(H) | 5<br>35н<br>(L) |
|                                              |                       |        | 4               |                 |                 | Sum cl        | neck is         | perfo                          | med ir          | this ra              | ange.           |                 | -                           |                             |                 |
|                                              |                       |        |                 | •               | ;               | Sum cl        | neck is         | perfo                          | med ir          | n this ra            | ange.           |                 |                             |                             |                 |
|                                              |                       |        | STX             | 1               | Data 1          | (D100)        | )               | D:                             | ata 2 (I        | M15 to               | 0)              | ETX             | Su                          | m<br>eck                    |                 |
| Response message during normal communication |                       |        | 02н             | 0<br>30н<br>(H) | 0<br>30н<br>–   | 6<br>36н<br>– | 4<br>34н<br>(L) | 0<br>30н<br>(H)                | 0<br>30н<br>-   | 0<br>30н<br>-        | 1<br>31н<br>(L) | 03н             | 8<br>38 <sub>H</sub><br>(H) | E<br>45H<br>(L)             |                 |
| $(GOT \rightarrow host)$                     |                       |        |                 |                 |                 |               |                 | olololo                        | ololol          | olololo              |                 | 01              |                             |                             |                 |
|                                              |                       |        |                 |                 |                 |               |                 |                                |                 |                      |                 |                 |                             |                             |                 |
|                                              | (format 1: GOT-A900 S | Series | microc          | omput           | er con          | nection       | (form           | at 1))                         |                 |                      |                 |                 |                             |                             |                 |
|                                              |                       |        |                 |                 |                 |               |                 | N/<br>                         |                 |                      |                 |                 |                             |                             |                 |
| Response message during faulty               | (format 2: GOT-A900 S | Series | microc          | omput           | er con          | nectior       | (form           | at 2))                         | _               |                      |                 |                 |                             |                             |                 |
| communication (GOT → host)                   |                       |        |                 |                 |                 | -             |                 | Error<br>code<br>06H           |                 |                      |                 |                 |                             |                             |                 |
|                                              |                       |        |                 |                 |                 | th            |                 | ove is a<br>n check<br>curred. |                 |                      |                 |                 |                             |                             |                 |

(4) Random write in word units (RW) command
The following shows an example of writing "0064H" and "1" to virtual devices D100 and M0, respectively.

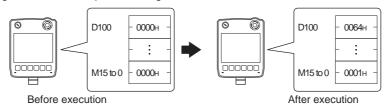

| Item                                                      | Message Formats                                                                                                    |
|-----------------------------------------------------------|----------------------------------------------------------------------------------------------------|
| Request message                                           | STX Command                                                                                                    |
| (host → GOT)                                              | O 1 0 0 0 0 6 4 8 3 2 0 0 0 0 1  30H 31H 30H 30H 30H 30H 30H 36H 34H 38H 33H 32H 30H 30H 30H 30H 31H  (H) (L) (H) (L) (H) (L)  MMMMMMMMMMMMMMMMMMMMMMMMMMMMMMMMMMM |
| Response message during normal communication (GOT → host) | АСК<br><br>06н                                                                                                    |
| Response message during faulty communication (GOT → host) | (format 1: GOT-A900 Series microcomputer connection (format 1))    NAK                                                                                             |

### (5) Read clock data (TR) command

The following shows an example of reading the clock data of GOT. (Assuming that the clock data of GOT has been set to "2004, June 1, 18:46:49, Tuesday".)

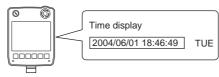

| Item                                                      | Message Formats                                                                                                    |
|-----------------------------------------------------------|----------------------------------------------------------------------------------------------------|
| Request message (host → GOT)                              | STX Command ETX Sum Check  T R A 9  02H 54H 52H 03H 41H 39H  (H) (L) (H) (L)  Sum check is performed in this range. |
| Response message during normal communication (GOT → host) | STX                                                                                                    |
| Response message during faulty communication (GOT → host) | (format 1: GOT-A900 Series microcomputer connection (format 1))    NAK                                              |

(6) Set clock data (TS) command The following shows an example of setting the clock data of GOT. (Assuming the clock data of GOT is to be set to "2004, June 1, 18:46:49 Tuesday".)

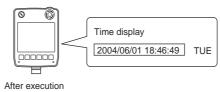

| Item                                                      | Message Formats                                                                                            |    |
|-----------------------------------------------------------|----------------------------------------------------------------------------------------------------|----|
|                                                           | STX Command Year data Month data Day data Hour data Minute data Second data Day-of-week data ETX Sum Check |    |
| Request message (host → GOT)                              | T S 0 4 0 6 0 1 1 8 4 6 4 9 0 2 7 7 7 7 7 7 7 7 7 7 7 7 7 7 7 7 7 7                                        | 7н |
| Response message during normal communication (GOT → host) | АСК<br><br>06н                                                                                             |    |
| Response message during faulty communication (GOT → host) | (format 1: GOT-A900 Series microcomputer connection (format 1))    NAK                                     |    |

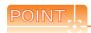

When a wrong day of the week has been set by the clock data setting command

If a wrong day of the week is set by the clock data setting commands, the clock data will differ from the time displayed on the utility.

Example: When June 1, 2004 (Thursday) is set by the clock data setting command (the actual day of the week is Tuesday)

Tuesday (TUE) will be displayed on the utility time display.

#### (7) In the case of interrupt outputs

The following shows an example of an interrupt output when data are written to the interrupt output devices (D13 and D14).

(Assuming that "3139H" is written to D13 and "AA55H" to D14.)

Example: When the number of interrupt data bytes is 2

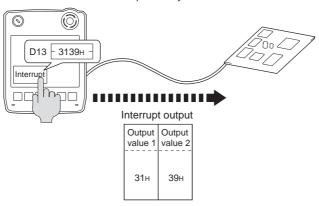

Item Message Formats (1) When [Interrupt Data Byte] in "Communication Detail Settings" is set to "1 byte" (format 2: in the case of GOT-A900 Series (format 1: in the case of GOT-A900 Series microcomputer connection (format 2)) microcomputer connection (format 1)) Output value 1 STX ETX Sum check 3 C 39<sub>H</sub> 02<sub>H</sub> 39<sub>H</sub> 03н 33н 43H (H) (L) Sum check is performed in this range. (2) When [Interrupt Data Byte] in "Communication Detail Settings" is set to "2 byte" (format 1: in the case of GOT-A900 Series (format 2: in the case of GOT-A900 Series microcomputer connection (format 2)) microcomputer connection (format 1)) Output value 1 Output value 2 Output value 2 Output STX ETX Sum check Interrupt output D  $(GOT \rightarrow host)$ 6 36н 44<sub>H</sub> 31н 39<sub>H</sub> 02<sub>H</sub> 31<sub>H</sub> 39<sub>H</sub> 03н (H) (L) Sum check is performed in this range. (3) When [Interrupt Data Byte] in "Communication Detail Settings" is set to "4 byte" (format 2: in the case of GOT-A900 Series (format 1: in the case of GOT-A900 Series microcomputer connection (format 1)) microcomputer connection (format 2)) Output | Output | Output | Output Output Output Output Output Sum STX ETX value2 value3 value1 value2 value3 value4 Check value1 6 С ААн 55н 31н 39н 02н ААн 55н 31н 39н 03н 36н 43н (H) (L) Sum check is performed in this range.

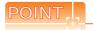

#### Interrupt output

- To disable the interrupt output, turn ON SM52 (interrupt code output disable flag). ( 61.4.6 SM devices)
- $\bullet\,$  To issue interrupts, set the data length to "8 bits" at "Communication Detail Settings".
  - ( 61.6.1 Setting communication interface (Communication settings))
- When "7 bits" is set, the MSB (8th bit) is ignored. (Example: FFH  $\rightarrow$  7FH)

#### ■ Error code list

In the case of format 2 (GOT-A900 series microcomputer connection (format 2)), the error contents (error code) are appended to the response message during faulty communication.

The following shows error code, error contents, cause, and measures.

| Error code | Description                                                                                                    | Measures                                                                                                    |
|------------|----------------------------------------------------------------------------------------------------|----------------------------------------------------------------------------------------------------|
| 06н        | Sum check error  The sum check code created from received data differs from the sum check code in the receive data. | Review the contents of the message to transmit.                                                                                                    |
| 10н        | Command error An unsupported command was used.                                                                      | Review the contents of the message to transmit. Check the commands in the message.  (  61.5.2 List of commands)                                                           |
| 11н        | Message length error The upper limit of the data length that can be received by the GOT has been exceeded.          | Review the contents of the message to transmit. Check the data length of the message. (data length of the data section, etc.)                                             |
| 12н        | Communication message error  EXT was not found within the upper limit of the receive buffer.                        | Check the communication cable and communication module attachment. Check the settings of "Communication Detail Settings". Review the contents of the message to transmit. |
| 15н        | Clock data setting error The setting value of the clock data has error.                                             | Review the contents of the message to transmit. Check whether the non-existent data is set (e.g. setting "07" at the day of the week) as clock data.                      |
| 7Ан        | Address error The start address of the read/write device is out of range.                                           | Review the contents of the message to transmit.     Check the devices that can be used and the device ranges.                                                             |
| 7Вн        | Exceeded number of points error The read/write range exceeded the device range.                                     | ( 61.4 Device Data Area)                                                                                                    |

### Precautions

(1) Batch reading/writing crossing over different devices

When using the batch read (RD) or batch write (WD) command, do not batch read/write crossing over the different devices.

This will cause an error response.

(2) Storage order for 32-bit data

To use the program of GOT-A900 series with [32bit Order] setting to GOT1000 series, set [HL Order] to [32bit Order] for [Communication Detail Settings] when 32-bit data is set for GOT-A900 series.

With setting [LH Order], the order of upper bits and lower bits are reversed when the GOT displays and writes 32-bit data.

### 61.5.4 Formats 3 to 6 (A compatible 1C frame)

#### Basic format of data communication

This is the same message format as when communication is performed using the dedicated protocol (A compatible 1C frame) of the A Series computer link module.

For details of the basic format of data communication, refer to the following manual:

MELSEC-Q/L MELSEC Communication Protocol Reference Manual

This section describes items whose settings differ from the dedicated protocol of the A Series computer link modules, and the dedicated commands for a GOT microcomputer connection.

Example: Request message for the batch read in word units (QR) command in format 4 (A compatible 1C frame (format 2))

|     |       |       |          |     |     |     |      |      |      | •   |     |     | Cha    | racter | A sect | ion |              | -   |           |     |
|-----|-------|-------|----------|-----|-----|-----|------|------|------|-----|-----|-----|--------|--------|--------|-----|--------------|-----|-----------|-----|
| ENQ | Block | k No. | Sta<br>N |     | PLC | No. | Comr | nand | Wait |     |     | A   | ddress | S      |        |     | Num<br>of po |     | Su<br>Che |     |
|     | 0     | 0     | 0        | 0   | 0   | 0   | Q    | R    | 0    | D   | 0   | 0   | 0      | 1      | 0      | 0   | 0            | 2   | В         | Α   |
| 05н | 30н   | 30н   | 30н      | 30н | 30н | 30н | 51н  | 52н  | 30н  | 44н | 30н | 30н | 30н    | 31н    | 30н    | 30н | 30н          | 32н | 42н       | 41н |
|     | (H)   | (L)   | (H)      | (L) | (H) | (L) | (H)  | (L)  |      | (H) | - , | - , | -      |        | -      | (L) | (H)          | (L) | (H)       | (L) |
|     |       |       |          |     |     |     |      |      |      |     |     |     |        |        |        |     |              |     |           |     |

Sum check is performed in this range.

### ■ Details of data items in message format

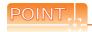

Data code during communication

Communication is performed in ASCII code.

#### (1) Block No, PLC No.

Ignored in a microcomputer connection of the GOT.

Specify "00".

"00" is converted to a 2-digit ASCII code (Hex) and transmitted from the upper digit.

#### (2) Station No.

Station No. is used to identify the GOT with which the host communicates. (Setting range: 0 to 31) Data notated in decimal is converted to a 2-digit ASCII code (Hex) and transmitted from the upper digit. The GOT processes only commands whose station No. matches the "Host Address (0 to 31)" set at "Communication Detail Settings". (The message of command whose station No. does not match is ignored.) For setting method of "Communication Detail Settings", refer to the following.

61.6.1 Setting communication interface (Communication settings)

#### (3) Command

Specifies the contents to access from the host to GOT.

The command is converted to a 2-digit ASCII code (Hex) and transmitted from the upper digit.

For details of the commands that can be used, refer to the following.

3 61.5.2 List of commands

(4) Address

Specifies the head No. of the device data to be read/written.

The data annotated in decimal is converted to a 5- or 7-digit ASCII code (Hex) and transmitted from the upper digit.

For details of the device range that can be accessed, refer to the following.

3 61.4 Device Data Area

(5) Number of points

Specifies the number of device data to be read/written. (Setting range: 1 to 40H)

The address notated in hexadecimal is converted to a 2-digit ASCII code (Hex) and transmitted from the upper digit.

(6) Year, month, day, hour, minute, second and day of the week data

Specifies year, month, day, hour, minute, second, and day of the week to be read/set to the GOT clock data. Data notated in decimal is converted to a 2-digit ASCII code (Hex) and transmitted from the upper digit.

☐ ■ (1) Read clock data (TR) command

■ (2) Set clock data (TS) command

(7) Error code

This is the response message at faulty communication appended with error contents.

The address notated in hexadecimal is converted to a 2-digit ASCII code (Hex) and transmitted from the upper digit.

For details of error codes generated in formats 3 to 6 (A compatible 1C frame), refer to the following:

**I** ■ Error code list

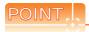

When connecting a microcomputer, etc. that uses the dedicated protocol of the A series computer link module with the GOT

When connecting a microcomputer, etc. that uses the dedicated protocol of the A series computer link module with the GOT, correct the commands to use and the device range according to the specifications of GOT.

### ■ Message Formats

The following shows the message format of the dedicated commands for a microcomputer connection of GOT.

### (1) Read clock data (TR) command

The following shows an example of reading the clock data of GOT. (Assuming that the clock data of GOT has been set to "2004, June 1, 18:46:49, Tuesday".)

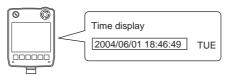

| Item                           |                |        |          |          |          |          |            |                  | Mes      | ssage          | For         | mats       |           |               |           |                  |          |              |               |   |   |  |
|--------------------------------|----------------|--------|----------|----------|----------|----------|------------|------------------|----------|----------------|-------------|------------|-----------|---------------|-----------|------------------|----------|--------------|---------------|---|---|--|
|                                | Example: Forma | at 3 ( | A con    | npatibl  | e 1C fr  | ame (    | format     | : 1))            |          |                |             |            |           |               |           |                  |          |              |               |   |   |  |
|                                |                |        |          |          | EN       | IQ S     | ation I    | No.              | PLC      | No.            | Cor         | mmar       | nd \      | Wait          |           | um               |          |              |               |   |   |  |
| Request message (host → GOT)   |                |        |          |          | 05       |          |            |                  | 0<br>Юн  | 0<br>30н       | T<br>54     |            | R<br>2н   | 0<br>30н      | 9<br>39⊦  | 36               |          |              |               |   |   |  |
|                                |                |        |          |          |          | (H       | , , ,      | m che            | H) ,     | (L)            | (H)         |            |           | <b>-</b>      | (H)       | (L)              | )        |              |               |   |   |  |
|                                |                |        | _        |          |          |          |            |                  | JK IS    | peno           | rmea        | in in      | is rai    | ige.          |           |                  |          |              |               |   |   |  |
|                                | Example: Forma | at 3 ( | A com    | npatibl  | e 1C fr  | ,        |            | : 1))<br>er B se |          | 1              |             |            |           |               |           |                  |          |              |               |   |   |  |
|                                | s              | тх з   | Statio   | n No.    | PLC      | No.      |            |                  | ET       | х              | Sun         |            |           |               |           |                  |          |              |               |   |   |  |
|                                | 0              | )2н    | 0<br>30н | 0<br>30н | 0<br>30н | 0<br>30н | Follo      | wing*1           | 031      |                | <br>9<br>9н | 0<br>30н   |           |               |           |                  |          |              |               |   |   |  |
| Response message during normal |                |        | (H)      | (L)      | (H)      | (L)      |            |                  |          | (l             | H) _        | (L)        |           |               |           |                  |          |              |               |   |   |  |
| communication<br>(GOT → host)  |                | •      | 5        | Sum cl   | neck is  | perfo    | med i      | n this i         | ange     | <b>→</b><br>∋. |             |            |           |               |           |                  |          |              |               |   |   |  |
| (GOT — HOSE)                   |                | **     | 1        |          |          |          |            |                  |          |                |             |            |           |               |           |                  |          |              |               |   | _ |  |
|                                |                | _      |          | Year     | data     | Montl    | data       | Day              | data     | a ⊢            | lour o      | data       |           | linute<br>ata | :         | Seco             | ond<br>  | Day-<br>weel | of-<br>k data |   |   |  |
|                                |                |        |          | 0<br>30н | 4<br>34н | 0<br>30н | 6<br>36н   | 0<br>30н         | 1<br>31  |                | 1<br>1н     | 8<br>38н   | 4<br>34ı  |               | 6<br>6н : | 4<br>34н         | 9<br>39н | 0<br>30н     | 2<br>32⊦      |   |   |  |
|                                |                | _      |          | (H)      | (L)      | (H)      | (L)        | (H)              | (L)      |                |             | (L)        | (H)       |               |           | (H) <sub>_</sub> | (L)      | (H)          | (L)           | 1 | _ |  |
|                                | Example: Forma | at 3 ( | A con    | npatibl  | e 1C fr  | ame (    | format     | : 1))            |          |                |             |            |           |               |           |                  |          |              |               |   |   |  |
|                                |                |        |          |          |          | NAK      | Stati      | on No.           | Р        | LC N           | 0.          | Error      | cod       | e             |           |                  |          |              |               |   |   |  |
| Response message during faulty |                |        |          |          |          |          | 0          | 0                | 0        |                | 0           | 0          | 5         |               |           |                  |          |              |               |   |   |  |
| communication<br>(GOT → host)  |                |        |          |          |          | 15н      | 30н<br>(H) | 30н<br>, (L)     | 30<br>(H |                | 30н<br>L)   | 30н<br>(H) | 35<br>(L) |               |           |                  |          |              |               |   |   |  |
|                                |                |        |          |          |          |          | (11)       | <u>, (L)</u>     | ٦        | he a           | bove        | is the     | cas       | e wh          |           |                  |          |              |               |   |   |  |

(2) Set clock data (TS) command
 The following shows an example of setting the clock data of GOT.
 (Assuming the clock data of GOT is to be set to "2004, June 1, 18:46:49 Tuesday".)

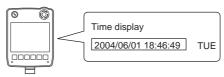

| Item                           |                   |          |            |            |            |            |            | Mess               | age Fo                 | rmats           |                        |            |             |            |            |              |  |  |
|--------------------------------|-------------------|----------|------------|------------|------------|------------|------------|--------------------|------------------------|-----------------|------------------------|------------|-------------|------------|------------|--------------|--|--|
|                                | Example: Format 3 | 3 (A com | patible    | e 1C fr    | ame (      | format     | 1))        |                    |                        |                 |                        |            |             |            |            |              |  |  |
|                                |                   |          |            |            |            |            |            |                    | Charac<br><b>◆</b>     | ter C s         | ection                 |            |             |            |            |              |  |  |
|                                | ENG               | Station  | n No.      | PLC        | No.        | Comi       | mand       | Wait               |                        |                 | Su                     |            |             |            |            |              |  |  |
|                                | 05н               | 0<br>30н | 0<br>30н   | 0<br>30н   | 0<br>30н   | Т<br>54н   | S<br>53н   | 0<br>30н           | Follov                 | ving*1          | 6<br>36н               | 4<br>34н   |             |            |            |              |  |  |
| Request message                |                   | (H)      | (L)        | (H)        | (L)        | (H)        | (L)        |                    |                        |                 | (H)                    | (L)        |             |            |            |              |  |  |
| (host → GOT)                   |                   | •        | Sı         | ım che     | ck is p    | perform    | ned in     | this rai           | nge.                   | -               | •                      |            |             |            |            |              |  |  |
|                                |                   | *1       |            |            |            |            |            |                    |                        |                 |                        |            |             |            |            |              |  |  |
|                                |                   |          | Year       | data       | Month      | h data     | Day        | data               | Hour                   | data            | Minute                 | e data     | Sec<br>data |            | Day-       | of-<br>data_ |  |  |
|                                |                   |          | 0          | 4          | 0          | 6          | 0          | 1                  | 1                      | 8               | 4                      | 6          | 4           | 9          | 0          | 2            |  |  |
|                                |                   |          | 30н<br>(H) | 34H<br>(L) | 30н<br>(H) | 36н<br>(L) | 30н<br>(H) | 31н<br>(L)         | 31 <sub>H</sub><br>(H) | 38 <sub>H</sub> | 34 <sub>H</sub><br>(H) | 36н<br>(L) | 34н<br>(H)  | 39н<br>(L) | 30н<br>(H) | 32н<br>(L)   |  |  |
|                                |                   |          |            |            |            |            |            | (-)                | (/                     | (-/             | ()                     | (-/        | (/          | (-/        | (/         | (-/          |  |  |
|                                | Example: Format 3 | 3 (A com | patible    | e 1C fr    | ame (      | format     | 1))        |                    | 1                      |                 | 1                      |            |             |            |            |              |  |  |
| Response message during normal |                   |          |            |            |            |            | ACK        | Statio             | on No.                 | PLC             | No.                    |            |             |            |            |              |  |  |
| communication                  |                   |          |            |            |            |            |            | 0                  | 0                      | 0               | 0                      |            |             |            |            |              |  |  |
| (GOT → host)                   |                   |          |            |            |            |            | 06н        | 30н<br>(H)         | 30н<br>(L)             | 30н<br>(H)      | 30н<br>(L)             |            |             |            |            |              |  |  |
|                                |                   |          |            |            |            |            |            | (11)               | _ (L)                  | (11)            | _ (L)                  |            |             |            |            |              |  |  |
|                                | Example: Format 3 | 3 (A com | patible    | e 1C fr    | ame (      | format     | 1))        |                    |                        |                 | _                      |            |             |            |            |              |  |  |
| Response message               |                   |          |            | NAI        | Sta        | tion No    | o. Pl      | _C No.             | Err                    | or cod          | е                      |            |             |            |            |              |  |  |
| during faulty                  |                   |          |            |            | 0          | 0          | 0          | 0                  | 0                      | 5               | -                      |            |             |            |            |              |  |  |
| communication<br>(GOT → host)  |                   |          |            | 15⊦        |            |            |            |                    |                        |                 |                        |            |             |            |            |              |  |  |
| (001 - 11051)                  |                   |          |            |            | (H)        | ) (L)      | (H)        | ) <sub>,</sub> (L) |                        |                 | is the                 | rase 14    | /here s     | an         |            |              |  |  |
|                                |                   |          |            |            |            |            |            |                    |                        |                 | ror (05)               |            |             |            |            |              |  |  |

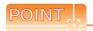

When a wrong day of the week has been set by the clock data setting command

If a wrong day of the week is set by the clock data setting commands, the clock data will differ from the time displayed on the utility.

Example: When June 1, 2004 (Thursday) is set by the clock data setting command (the actual day of the week is Tuesday)

Tuesday (TUE) will be displayed on the utility time display.

## ■ Error code list

The following shows error code, error contents, cause, and measures.

| Error code | Description                                                                                                    | Measures                                                                                                    |
|------------|----------------------------------------------------------------------------------------------------|----------------------------------------------------------------------------------------------------|
| 01н        | Parity error The parity bit does not match.                                                                                                    | Check the communication cable and communication module attachment. Check the settings of "Communication Detail Settings".  Match the GOT and host transmission settings.                                                                                                    |
| 02н        | Sum check error  The sum check code created from received data differs from the sum check code in the receive data.                                                                                                    | Review the contents of the message to transmit.                                                                                                    |
| 03н        | Protocol error  Received a message that does not follow the control procedure of the format set at "Communication Detail Settings".                                                                                                    | Check the settings of "Communication Detail Settings".     Review the contents of the message to transmit.                                                                                                    |
| 05н        | Overrun error  The next data was transmitted from the host before GOT completes the processing of the data received.                                                                                                    | Check the settings of "Communication Detail Settings".     Decrease the transmission speed.                                                                                                    |
| 06н        | Character section error The character section specification error.  •The method of specifying the character section is wrong.  •The specified command has error.  •The number of points of the processing requests exceeds the allowable range.  •A non-existent device has been specified.  •The setting value of the clock data has error. | Review the contents of the message to transmit.  Check the commands in the message.  (    61.5.2 List of commands)  Check the devices that can be used and the device ranges.  (    61.4 Device Data Area)  Check whether the non-existent data is set (e.g. setting "07" at the day of the week) as clock data. |
| 07н        | Character error A character other than "A to Z", "0 to 9", space, and control codes has been received.                                                                                                    | Review the contents of the message to transmit.                                                                                                    |

#### 61.5.5 Formats 7 to 10 (QnA compatible 3C/4C frame)

#### Basic format of data communication

This is the same message format as when communication is performed using the MC protocol (QnA compatible 3C/ 4C frame) of the Q/QnA Series serial communication module.

For details of the basic format of data communication, refer to the following manual:

MELSEC-Q/L MELSEC Communication Protocol Reference Manual

This section describes items whose settings differ from the MC protocol of the Q/QnA Series serial communication module, and the dedicated commands for a GOT microcomputer connection.

Example: Request message for the batch read in word units (0401) command in format 8 (QnA compatible 4C frame (format 2))

| ENQ | Block | No. | Fram<br>No. | ie ID | Statio | n No. | Netv<br>No. | vork | PLC | No. |     |     | estinat |     | Request d<br>module sta |     |     | ddress |             | Sum | check |
|-----|-------|-----|-------------|-------|--------|-------|-------------|------|-----|-----|-----|-----|---------|-----|-------------------------|-----|-----|--------|-------------|-----|-------|
|     | 0     | 0   | F           | 8     | 0      | 0     | 0           | 0    | 0   | 0   | 0   | 0   | 0       | 0   | 0                       | 0   | 0   | 0      | Following*1 | В   | Α     |
| 05н | 30н   | 30н | 46н         | 38н   | 30н    | 30н   | 30н         | 30н  | 30н | 30н | 30н | 30н | 30н     | 30н | 30н                     | 30н | 30н | 30н    |             | 42н | 41н   |
|     | (H)   | (L) | (H)         | (L)   | (H)    | (L)   | (H)         | (L)  | (H) | (L) | (H) | - , | - ,     | (L) | (H)                     | (L) | (H) | (L)    |             | (H) | (L)   |

Sum check is performed in this range.

| *1 |     |      |      |     | •   |        |      |     |     |     | C   | harac | ter A s | ection |     |     |     |               |              | <b></b> |
|----|-----|------|------|-----|-----|--------|------|-----|-----|-----|-----|-------|---------|--------|-----|-----|-----|---------------|--------------|---------|
| •  |     | Comi | mand |     | ;   | Sub-co | mman | d   | Dev |     |     | 9     | Start D | evice  | ľ   |     |     | Number device | er of points | 5       |
|    | 0   | 4    | 0    | 1   | 0   | 0      | 0    | 0   | D   | *   | 0   | 0     | 0       | 1      | 0   | 0   | 0   | 0             | 0            | 2       |
|    | 30н | 34н  | 30н  | 31н | 30н | 30н    | 30н  | 30н | 44н | 2Ан | 30н | 30н   | 30н     | 31н    | 30н | 30н | 30н | 30н           | 30н          | 32н     |
|    | (H) |      | _    | (L) | (H) | - ,    | - ,  | (L) | (H) | (L) | (H) | - ,   | - ,     | - ,    | - , | (L) | (H) | - ,           | - ,          | (L)     |

QnA compatible 4C frame (format 5)

GOT cannot use the QnA compatible 4C frame (format 5).

### Details of data items in message format

Data code during communication

Communication is performed in ASCII code.

(1) Block No., network No., PLC No., request destination module I/O No. and station No. Ignored in a microcomputer connection of the GOT.

Specify "00". (The request destination module I/O No. is "0000".)

"00" is converted to a 2-digit ASCII code (Hex) and transmitted from the upper digit.

(The request destination module I/O No. is 4-digit.)

(2) Station No.

Station No. is used to identify the GOT with which the host communicates. (Setting range: 0 to 1FH) The address notated in hexadecimal is converted to a 2-digit ASCII code (Hex) and transmitted from the upper

The GOT processes only commands whose station No. matches the "Host Address (0 to 31)" set at "Communication Detail Settings". (The message of command whose station No. does not match is ignored.) For setting method of "Communication Detail Settings", refer to the following.

61.6.1 Setting communication interface (Communication settings)

#### (3) Command, sub-command

Specifies the contents to access from the host to GOT.

The command is converted to a 4-digit ASCII code (Hex) and transmitted from the upper digit.

For details of the commands that can be used, refer to the following.

61.5.2 List of commands

#### (4) Device code

Specifies the code by which the device data to be read/written is recognized.

The command is converted to a 2-digit ASCII code (Hex) and transmitted from the upper digit.

For details of the device range that can be accessed, refer to the following.

61.4 Device Data Area

#### (5) Head device

Specifies the head No. of the device data to be read/written.

Data notated in decimal is converted to a 6-digit ASCII code (Hex) and transmitted from the upper digit.

For details of the device range that can be accessed, refer to the following.

61.4 Device Data Area

#### (6) Device Points

Specifies the number of device data to be read/written. (Setting range: 1 to 40H)

The address notated in hexadecimal is converted to a 2-digit ASCII code (Hex) and transmitted from the upper digit.

When specifying multiple devices as follows, limit the total number of devices to within 64 points.

(a) When using random read/write command

When setting multiple bit accesses, word accesses or double word accesses, limit the total number of access points to within 64 points

(b) When using multiple block batch read/write commands

When setting multiple blocks, limit the total number of points of all blocks to within 64 points.

(7) Year, month, day, hour, minute, second and day of the week data

Specifies year, month, day, hour, minute, second, and day of the week to be read/set to the GOT clock data. Data notated in decimal is converted to a 2-digit ASCII code (Hex) and transmitted from the upper digit.

■ Message format(1)Read clock data (1901) command

■ Message format(2)Set clock data (0901) command

#### (8) Error code

This is the response message at faulty communication appended with error contents.

The address notated in hexadecimal is converted to a 4-digit ASCII code (Hex) and transmitted from the upper digit.

For details of error codes that are generated in formats 7 to 10 (QnA compatible 3C/4C frame), refer to the following:

■ Error code list

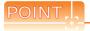

When connecting a microcomputer, etc. that uses the MC protocol of the Q/QnA series serial communication module with the GOT

When connecting a microcomputer, etc. that uses the MC protocol of the Q/QnA series serial communication module with the GOT, correct the commands to be used and the device ranges to match the GOT specifications.

## Message Formats

The following shows the message format of the dedicated commands for a microcomputer connection of GOT.

(1) Read clock data (1901) command

The following shows an example of reading the clock data of GOT.

(Assuming that the clock data of GOT has been set to "2004, June 1, 18:46:49, Tuesday".)

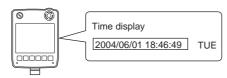

| Item                          |       |         |                  |          |                 |            |                 |            |                  | Mess       | age Fo           | rmats      |                    |                        |                               |                        |                |            |            |       |
|-------------------------------|-------|---------|------------------|----------|-----------------|------------|-----------------|------------|------------------|------------|------------------|------------|--------------------|------------------------|-------------------------------|------------------------|----------------|------------|------------|-------|
|                               | Examp | ole: Fo | rmat 7           | (QnA     | compa           | tible 4    | C fram          | ne (for    | mat 1))          |            |                  |            |                    |                        |                               |                        |                |            |            |       |
|                               |       | ENQ     | Fran<br>No.      | ne ID    | Statio          | on No.     | Net<br>No.      | work       | PLC              | No.        |                  |            | destina<br>l I/O N |                        |                               | destination tation No. | ı              |            | Sum        | check |
|                               |       |         | F                | 8        | 0               | 0          | 0               | 0          | 0                | 0          | 0                | 0          | 0                  | 0                      | 0                             | 0                      | Follo          | wing*1     | Α          | 9     |
|                               |       | 05н     | 46н              | 38н      | 30н             | 30н        | 30н             | 30н        | 30н              | 30н        | 30н              | 30н        | 30н                | 30н                    | 30н                           | 30н                    |                |            | 41н        | 39н   |
|                               |       |         | (H)              | _ (L)    | (H)             | (L)        | (H)             | (L)        | (H)              | (L)        | (H)              | _          | _                  | _ (L)                  | (H)                           | (L)                    |                |            | (H)        | (L)   |
| Request message               |       |         | •                |          |                 |            |                 | Su         | m ched           | ck is pe   | erforme          | ed in t    | nis ran            | ge.                    |                               |                        |                | •          | •          |       |
| (host → GOT)                  |       |         |                  |          |                 |            |                 |            |                  | Ch         | aracter          | A sec      | ction              |                        |                               |                        |                |            |            |       |
|                               |       |         | *1               | Host     | 1               |            | ı               | T          | T                | <b>←</b>   | 1                |            |                    |                        | -                             |                        |                |            |            |       |
|                               |       |         |                  |          | ss No.          |            | Com             | mand       |                  |            | Sub-co           | mman       | d                  | ļ                      | _                             |                        |                |            |            |       |
|                               |       |         |                  | 0        | 0               | 1          | 9               | 0          | 1                | 0          | 0                | 0          | 0                  |                        |                               |                        |                |            |            |       |
|                               |       |         |                  | 30н      | 30н             | 31н        | 39н             | 30н        | 31н              | 30н        | 30н              | 30н        | 30н                |                        |                               |                        |                |            |            |       |
|                               |       |         |                  | (H)      | _ (L)           | (H)        | _               |            | (L)              | (H)        |                  | _          | _ (L)              |                        | -                             |                        |                |            |            |       |
|                               | Examp | ole: Fo | rmat 7           | (QnA     | compa           | tible 4    | C fram          | ne (for    | mat 1))          |            |                  |            |                    |                        |                               |                        |                |            |            |       |
|                               |       | STX     | Fran<br>No.      | ne ID    | Statio          | n No.      | Net<br>No.      | work       | PLO              | No.        |                  |            | lestina<br>I/O N   |                        |                               | destination            | 1              | ETX        | Sum        | check |
|                               |       |         | F                | 8        | 0               | 0          | 0               | 0          | 0                | 0          | 0                | 0          | 0                  | 0                      | 0                             | 0                      | Following*1    |            | Е          | Е     |
|                               |       | 02н     | 46H              | 38н      | 30н             | 30н        | 30н             | 30н        | 30н              | 30н        | 30н              | 30н        | 30н                | 30н                    | 30н                           | 30н                    |                | 03н        | 43н        | 43н   |
| Response message              |       |         | (H)              | (L)      | (H)             | (L)        | (H)             | (L)        | (H)              | (L)        | (H)              | _          |                    | _ (L)                  | (H)                           | _ (L)                  |                |            | (H)        | (L)   |
| during normal communication   |       |         |                  |          |                 |            |                 | Su         | m chec           | k is pe    | erforme          | d in th    | nis ran            | ge.                    |                               |                        |                |            |            |       |
| (GOT → host)                  |       |         | *4               |          |                 | •          |                 |            |                  |            | C                | Charac     | ter B s            | section                |                               |                        |                |            |            |       |
|                               |       |         | *1               | Host     | Т               | ,          |                 |            |                  | _          |                  |            | 1                  |                        |                               | Sec                    | ond            | Day-       | of-        |       |
|                               |       |         |                  |          | ess No.         | Year       | uala<br>        |            | h data           |            | data<br>         |            | r data             | Minut                  |                               | data                   |                |            | data_      |       |
|                               |       |         |                  | 0        | 0               | 0          | 4               | 0          | 6                | 0          | 1                | 1          | 8                  | 4                      | 6                             | 4                      | 9              | 0          | 2          |       |
|                               |       |         |                  | (H)      | 30H<br>(L)      | 30H<br>(H) | 34 <sub>H</sub> | 30H<br>(H) | 36н<br>(L)       | 30H<br>(H) | 31н<br>(L)       | 31н<br>(H) | 38H<br>(L)         | 34 <sub>H</sub><br>(H) | 36н<br>(L)                    | 34 <sub>H</sub><br>(H) | 39н<br>(L)     | 30н<br>(H) | 32н<br>(L) |       |
|                               |       |         |                  | (11)     | (L)             | (11)       | (=)             | (11)       | (=)              | (11)       | _ (L)            | (11)       | _ (=)              | (''')                  | (-)                           | (11)                   | (L)            | (11)       | (=)        |       |
|                               | Examp | ole: Fo | rmat 7           | (QnA     | compa           | tible 4    | C fram          | ne (for    | mat 1))          |            |                  |            |                    |                        |                               |                        |                |            |            |       |
|                               |       | NAK     | Fram<br>No.      | e ID     | Statio          | n No.      | Netw<br>No.     | ork/       | PLC              | No.        |                  |            | estinat<br>I/O No  |                        | ا<br>Request de<br>module sta |                        | Host<br>Addres | ss No.     |            |       |
|                               |       |         | F                | 8        | 0               | 0          | 0               | 0          | 0                | 0          | 0                | 0          | 0                  | 0                      | 0                             | 0                      | 0              | 0          | Follow     | ing*1 |
|                               |       | 15н     | 46н              | 38н      | 30н             | 30н        | 30н             | 30н        | 30н              | 30н        | 30н              | 30н        | 30н                | 30н                    | 30н                           | 30н                    | 30н            | 30н        |            |       |
| Response message              | L     |         | (H) <sub>_</sub> | (L)      | (H)             | (L)        | (H)             | (L)        | (H) <sub>1</sub> | (L)        | (H) <sub>_</sub> | - ,        | - ,                | (L)                    | (H)                           | (L)                    | (H)            | (L)        |            |       |
| during faulty                 |       | *       | 1                |          |                 |            |                 |            |                  |            |                  |            |                    |                        |                               |                        |                |            |            |       |
| communication<br>(GOT → host) |       |         |                  |          | Error o         | code       |                 |            |                  |            |                  |            |                    |                        |                               |                        |                |            |            |       |
| (55) - 11050                  |       | -       | +                |          |                 |            |                 |            |                  |            |                  |            |                    |                        |                               |                        |                |            |            |       |
|                               |       |         |                  | 7<br>37н | F<br>46н        | 6<br>36н   | 9<br>39н        |            |                  |            |                  |            |                    |                        |                               |                        |                |            |            |       |
|                               |       |         |                  | (H)      | <del>4</del> 0H | _          | (L)             |            |                  |            |                  |            |                    |                        |                               |                        |                |            |            |       |
|                               |       | -       |                  |          |                 |            |                 | oro a      | parity e         | rror       |                  |            |                    |                        |                               |                        |                |            |            |       |
|                               |       |         |                  | I DE 21  |                 |            |                 |            |                  |            |                  |            |                    |                        |                               |                        |                |            |            |       |

# (2) Set clock data (0901) command The following shows an example of setting the clock data of GOT.

(Assuming the clock data of GOT is to be set to "2004, June 1, 18:46:49 Tuesday".)

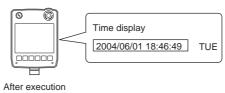

| Item                           |          |              |            |                 |                        |                |            |                 | М          | essage                 | Form       | ats                    |                    |                                     |                |                 |               |               |          |          |
|--------------------------------|----------|--------------|------------|-----------------|------------------------|----------------|------------|-----------------|------------|------------------------|------------|------------------------|--------------------|-------------------------------------|----------------|-----------------|---------------|---------------|----------|----------|
|                                | Example: | Format 7     | 7 (Qı      | nA com          | patibl                 | e 4C fr        | ame (      | format          | 1))        |                        |            |                        |                    |                                     |                |                 |               |               |          |          |
|                                | ENQ      | Frame<br>No. | ID         | Station         | n No.                  | Netw<br>No.    | ork        | PLC             | No.        |                        |            | lestinat               |                    | Request<br>destination<br>module st | on<br>ation No | Host<br>Addre   | ss No.        |               | Sum      | check    |
|                                | 05н      |              | 8<br>38н   | 0<br>30н        | 0<br>30н               | 0<br>30н       | 0<br>30н   | 0<br>30н        | 0<br>30н   | 0<br>30н               | 0<br>30н   | 0<br>30н               | 0<br>30н           | 0<br>30н                            | 0<br>30н       | 0<br>30н        | 0<br>30н      | Following*1   | 7<br>37н | 5<br>35н |
|                                |          |              | L)         | (H)             | (L)                    | (H)            | (L)        | (H)             | (L)        | (H)                    | _          | _                      | (L)                | (H)                                 | (L)            | (H)             | (L)           |               | (H)      | (L)      |
|                                | ,        | ◀            |            |                 |                        |                | Su         | m chec          | k is p     | erforme                | ed in th   | nis rang               | je.                |                                     |                |                 |               | -             |          |          |
|                                |          | *1           |            |                 |                        |                | •          | Charac          | ter C      | section                |            |                        |                    |                                     |                |                 |               |               |          |          |
| Request message                |          |              | 1          | Comi            | mand                   | ı              |            | Sub-co          | mma        | nd                     |            | -                      |                    |                                     |                |                 |               |               |          |          |
| (host → GOT)                   |          |              | 0          | 9               | 0                      | 1              | 0          | 0               | 0          | 0                      |            | <b>→</b> 1             | )                  |                                     |                |                 |               |               |          |          |
|                                |          | '            | 30н<br>'Н) | 39н<br>_        | 30н<br>_               | 31н<br>(L)     | 30н<br>(H) | 30н<br>_        | 30н<br>_   | 30н<br>. (L)           |            |                        |                    |                                     |                |                 |               |               |          |          |
|                                |          |              | ,          |                 |                        | , ]            | ( )        |                 |            | 1 ( )                  | l          | -                      |                    |                                     |                |                 |               |               |          |          |
|                                |          |              |            | •               |                        |                |            |                 |            | Charac                 | ter C      | section                |                    |                                     |                |                 |               |               |          |          |
|                                |          | _            |            | Year            | data                   | Month          | n data     | Day             | data       | Hou                    | r data     | Minut                  | e data             | Sec<br>data                         | ond            | Day-<br>weel    | of-<br>k data |               |          |          |
|                                | 1        | ı) <b>→</b>  |            | 0               | 4                      | 0              | 6          | 0               | 1          | 1                      | 8          | 4                      | 6                  | 4                                   | 9              | 0               | 2             |               |          |          |
|                                |          |              |            | 30H<br>(H)      | 34 <sub>H</sub><br>(L) | 30н<br>(H)     | 36н<br>(L) | 30н<br>(H)      | 31н<br>(L) | 31 <sub>H</sub><br>(H) | 38н<br>(L) | 34 <sub>H</sub><br>(H) | 36H<br>(L)         | 34H<br>(H)                          | 39н<br>(L)     | 30H<br>(H)      | 32н<br>(L)    |               |          |          |
|                                |          | _            |            | . ,             |                        |                |            |                 |            | (11)                   | _ (L)      | (11)                   | (L)                | (11)                                | (L)            | (11)            | (L)           |               | -        |          |
|                                | Example: | Format 7     | 7 (Qı      | nA com          | patibl                 | e 4C fr        | ame (      | format          | 1))        |                        |            |                        |                    |                                     |                |                 |               |               | _        |          |
| Response message during normal |          | ACK          |            | rame II<br>lo.  | St                     | ation N        |            | Networ          | k<br>      | PLC N                  | 0.         |                        | st des<br>lule I/0 | tination<br>D No.                   |                | uest destinated |               | ost<br>Idress | No.      |          |
| communication                  |          |              | F          |                 |                        | 0 0            |            | 0 (             |            |                        | ·          |                        |                    | 0 (                                 |                | 0 (             |               |               | 0        |          |
| $(GOT \rightarrow host)$       |          | 06н          | 46<br>     | 6н 38<br>Н) (L) |                        | Он 30<br>H) (L |            | 30н 30<br>Н) (L |            | 30н 3<br>Н) (L         |            | 30н 30<br>Н) –         | Он 3<br>·          | Юн 30<br>(L                         |                | 0н 30<br>Н) (L  |               | 0н 3<br>Н) (L | Oн       |          |
|                                |          |              | 1 7,       | ·/   (=)        | ,   (                  | ·/ [(=         | ,   (      | / (             | ,   (      | /   (=                 | -,   (     | -/                     |                    | (=                                  | 7   (1         | ., [            | ,   (         | ., (-         | -/       |          |

(Continued to next page)

| Item                                          |        |        |             |        |         |          |         |         |        | Mess | sage F | ormate | 3                 |     |           |     |               |        |            |
|-----------------------------------------------|--------|--------|-------------|--------|---------|----------|---------|---------|--------|------|--------|--------|-------------------|-----|-----------|-----|---------------|--------|------------|
|                                               | Exampl | le: Fo | rmat 7      | ' (QnA | comp    | atible 4 | 4C frar | ne (for | mat 1) | )    |        |        |                   |     |           |     |               |        |            |
|                                               |        | NAK    | Fran<br>No. | ne ID  | Statio  | on No.   | Net     | work    | PLC    | No.  |        |        | destina<br>L/O No |     | Request o |     | Host<br>Addre | ss No. |            |
|                                               |        |        | F           | 8      | 0       | 0        | 0       | 0       | 0      | 0    | 0      | 0      | 0                 | 0   | 0         | 0   | 0             | 0      | Following* |
|                                               |        | 15н    | 46н         | 38н    | 30н     | 30н      | 30н     | 30н     | 30н    | 30н  | 30н    | 30н    | 30н               | 30н | 30н       | 30н | 30н           | 30н    |            |
|                                               |        |        | (H)         | (L)    | (H)     | (L)      | (H)     | _ (L)   | (H)    | (L)  | (H)    | _      | _                 | (L) | (H)       | (L) | (H)           | (L)    |            |
| luring faulty<br>communication<br>GOT → host) |        | *      | 1           |        | Error c |          |         |         |        |      |        |        |                   |     |           |     |               |        |            |
|                                               |        |        |             | 7      | F       | 6        | 9       |         |        |      |        |        |                   |     |           |     |               |        |            |
|                                               |        |        |             | 37н    | 46н     | 36н      | 39н     |         |        |      |        |        |                   |     |           |     |               |        |            |
|                                               |        | _      |             | (H)    |         |          | _ (L)   |         |        |      |        |        |                   |     |           |     |               |        |            |
|                                               |        |        |             |        |         |          | ase w   | here a  | ed.    |      |        |        |                   |     |           |     |               |        |            |

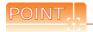

When a wrong day of the week has been set by the clock data setting command

If a wrong day of the week is set by the clock data setting commands, the clock data will differ from the time displayed on the utility.

Example: When June 1, 2004 (Thursday) is set by the clock data setting command (the actual day of the week is Tuesday)

Tuesday (TUE) will be displayed on the utility time display.

## ■ Error code list

The following shows error code, error contents, cause, and measures.

| Error code | Description                                                                                                    | Measures                                                                                                    |
|------------|----------------------------------------------------------------------------------------------------|----------------------------------------------------------------------------------------------------|
| 7Е40н      | Command error An unsupported command or sub-command was used.                                                        | Review the contents of the message to transmit. Check the commands in the message.  (  61.5.2 List of commands)                                                           |
| 7Е41н      | Data length error Specified points exceeding the number of points that can be communicated during random read/write. | Review the contents of the message to transmit. Check the devices that can be used and the device ranges.                                                                 |
| 7Е42н      | Number of data error The number of requests exceeds the command range.                                               | ( 🚅 61.4 Device Data Area)                                                                                                    |
| 7Е43н      | Device error A non-existent device has been specified.                                                               | Review the contents of the message to transmit. Check the devices that can be used and the device ranges.  (                                                              |
| 7Е46н      | Clock data setting error The setting value of the clock data has error.                                              | Review the contents of the message to transmit. Check whether the non-existent data is set (e.g. setting "07" at the day of the week) as clock data.                      |
| 7Е4Гн      | Exceeded number of points error The read/write range exceeded the device range.                                      | Review the contents of the message to transmit. Check the devices that can be used and the device ranges.  (                                                              |
| 7F20н      | Character error A character other than "A to Z", "0 to 9", space, and control codes has been received.               | Review the contents of the message to transmit.                                                                                                    |
| 7F23н      | Communication message error  EXT/CR+LF was not found within the upper limit of the receive buffer.                   | Check the communication cable and communication module attachment. Check the settings of "Communication Detail Settings". Review the contents of the message to transmit. |
| 7F24н      | Sum check error  The sum check code created from received data differs from the sum check code in the receive data.  | Review the contents of the message to transmit.                                                                                                    |
| 7F67н      | Overrun error The next data was transmitted from the host before GOT completes the processing of the data received.  | Check the settings of "Communication Detail Settings".     Decrease the transmission speed.                                                                               |
| 7F68н      | Framing error The data bit and/or stop bit are not correct.                                                          | Check the communication cable and communication module attachment.     Check the actions of "Communication Data! Settings".                                               |
| 7F69н      | Parity error The parity bit does not match.                                                                          | Check the settings of "Communication Detail Settings".     Match the GOT and host transmission settings.                                                                  |
| 7F6Ан      | Buffer full error The receive buffer overflowed.                                                                     | Check the communication cable and communication module attachment. Check the settings of "Communication Detail Settings". Review the contents of the message to transmit. |

#### 61.5.6 Formats 11 to 13 (Digital Electronics Corporation's memory link method)

#### Basic format of data communication

This is the same format as the protocol of the Digital Electronics Corporation's memory link method. For details of the basic format of data communication, refer to the following manual:

The connection manual of the device manufactured by Digital Electronics Corporation

This section describes items whose settings differ from the protocols of the Digital Electronics Corporation's memory link method and dedicated commands for a microcomputer connection of GOT.

Example: Request message for the batch read in word units (R) command in format 13 (Digital Electronics Corporation's memory link method (extended mode, ASCII code 1:n))

| ENQ | Statio | n No. | ESC | Com-<br>mand |     | Addr | ess |     | N   | umber | of poi | nts |     | ım<br>eck | CR  | LF  |
|-----|--------|-------|-----|--------------|-----|------|-----|-----|-----|-------|--------|-----|-----|-----------|-----|-----|
|     | 0      | 0     |     | R            | 0   | 0    | 6   | 4   | 0   | 0     | 0      | 2   | 5   | Е         |     |     |
| 05н | 30н    | 30н   | 1Вн | 52н          | 30н | 30н  | 36н | 34н | 30н | 30н   | 30н    | 32н | 35н | 45н       | 0Dн | 0Ан |
|     | (H)    | (L)   |     |              | (H) | _    | -   | (L) | (H) | -     |        | (L) | (H) | (L)       |     |     |

Sum check is performed in this range.

## Details of data items in message format

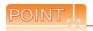

Data code during communication

Communication is performed in ASCII code.

#### (1) Command

Specifies the contents to access from the host to GOT.

The command is converted to a 1-digit ASCII code (Hex) and transmitted.

For details of the commands that can be used, refer to the following.

5 61.5.2 List of commands

#### (2) Station No.

Station No. is used to identify the GOT with which the host communicates. (Setting range: 0 to 1FH) The address notated in hexadecimal is converted to a 2-digit ASCII code (Hex) and transmitted from the upper digit.

The GOT processes only commands whose station No. matches the "Host Address (0 to 31)" set at "Communication Detail Settings". (The message of command whose station No. does not match is ignored.) For setting method of "Communication Detail Settings", refer to the following.

61.6.2 Communication detail settings

#### (3) Address

Specifies the head No. of the device data to be read/written.

The address notated in hexadecimal is converted to a 4-digit ASCII code (Hex) and transmitted from the upper

For details of the device range that can be accessed, refer to the following.

61.4 Device Data Area

#### (4) Number of points

Specifies the number of device data to be read/written. (Setting range: 1 to 40H)

The address notated in hexadecimal is converted to a 4-digit ASCII code (Hex) and transmitted from the upper digit.

(5) Year, month, day, hour, minute, second and day of the week data

Specifies year, month, day, hour, minute, second, and day of the week to be read/set to the GOT clock data. Data notated in decimal is converted to a 2-digit ASCII code (Hex) and transmitted from the upper digit.

■ Message format(1)Read clock data (N) command

■ Message format(2)Set clock data (M) command

#### (6) Error code

This is the response message at faulty communication appended with error contents.

The address notated in hexadecimal is converted to a 2-digit ASCII code (Hex) and transmitted from the upper digit.

For details of error codes generated in formats 12 and 13 (Digital Electronics Corporation's memory link method (extended mode)), refer to the following:

■ Error code list

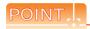

When connecting a microcomputer, etc. that uses the protocol of the Digital Electronics Corporation's memory link method with the GOT

When connecting a microcomputer, etc. that uses the protocol of the Digital Electronics Corporation's memory link method with the GOT, correct the commands to be used and the device ranges to match the specifications of the GOT.

## Message Formats

The following shows the message format of the dedicated commands for a microcomputer connection of GOT.

(1) Read clock data (N) command
 The following shows an example of reading the clock data of GOT.
 (Assuming that the clock data of GOT has been set to "2004, June 1, 18:46:49, Tuesday".)

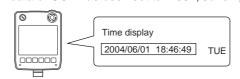

| Item            |                                                                                            |            |                | Mess   | age Fo       | rmats            |          |        |         |             |
|-----------------|--------------------------------------------------------------------------------------------|------------|----------------|--------|--------------|------------------|----------|--------|---------|-------------|
|                 | Example: Format 13 (Digital Electronics Cor<br>• Digital compatible signal (GS580 to GS583 | •          |                | •      |              | hod (e           | xtende   | ed mod | le, ASC | II code 1:r |
|                 | ENG                                                                                        | Stati      | on No.         | ESC    | Com-<br>mand | Su<br>Che        |          | CR     | LF      |             |
|                 | 05н                                                                                        |            |                | 1Вн    | N<br>4Ен     | С<br>43н         | Е<br>45н | 0Дн    | ОАн     |             |
| Request message | <u> </u>                                                                                   |            | (L)<br>nge Sur | n chec | k            | (H) <sub>1</sub> | (L)      |        |         |             |
| nost → GOT)     | Digital compatible signal (GS580 to GS583)                                                 | 3): ON     | (Fully c       | ompat  | ble)         |                  |          |        |         |             |
|                 | ENG                                                                                        | Stati      | on No.         | ESC    | Com-<br>mand | Su<br>Che        |          | CR     | LF      |             |
|                 | 05н                                                                                        | 0<br>з 30н | 0<br>30н       | 1Вн    | N<br>4Ен     | С<br>43н         | 9<br>39н | 0Дн    | ОАн     |             |
|                 | USH                                                                                        |            | (L)            | IDH    | 4EH          |                  | (L)      | UDH    | UAH     |             |
|                 |                                                                                            | Thi        | s range        | Sum    | heck         | •                |          |        |         |             |

(Continued to next page)

| Item                                     |                                  |                |                          |                      |                 |                      |                    | Mess            | age Fo          | rmats                       |                             |                      |                      |                      |                  |                 |      |
|------------------------------------------|----------------------------------|----------------|--------------------------|----------------------|-----------------|----------------------|--------------------|-----------------|-----------------|-----------------------------|-----------------------------|----------------------|----------------------|----------------------|------------------|-----------------|------|
|                                          | Example: Forma • Digital compati | ,              | •                        |                      |                 |                      |                    | •               |                 | hod (e                      | extende                     | d mod                | le, AS               | CII cod              | de 1:n))         |                 |      |
|                                          | S                                | TX S           | tation No.               | ESC                  | Com-<br>mand    |                      |                    | ETX             | Su<br>Che       |                             | CR                          | LF                   |                      |                      |                  |                 |      |
|                                          | 02                               | 2н 3           | 0 0<br>80н 30н<br>Н) (L) | 1Вн                  | А<br>41н        | Follo                | wing <sup>*1</sup> | 03н             | 8<br>38н<br>(Н) | Е<br>45н<br>(L)             | ОДн                         | 0Ан                  |                      |                      |                  |                 |      |
|                                          | <u>↓</u>                         |                | 1 1 1                    | range                | Sum ch          | neck                 |                    | <b></b>         |                 | •                           |                             |                      | l                    |                      |                  |                 |      |
|                                          |                                  | *1             | Year                     | data                 | Monti           | n data               | Day                | data            | Hour            | data                        | Minute                      | e data               | Sec                  | ond                  | Day-o            |                 |      |
| Response message                         |                                  |                | 0<br>30H                 | 4<br>34 <sub>H</sub> | 0<br>30н        | 6<br>36 <sub>H</sub> | 0<br>30н           | 1<br>31н        | 1<br>31н        | 8<br>38H                    | 4<br>34 <sub>H</sub>        | 6<br>36 <sub>H</sub> | 4<br>34 <sub>H</sub> | 9<br>39 <sub>H</sub> | 0<br>30н         | 2<br>32H        |      |
| during normal communication (GOT → host) | Digital compati                  | —<br>tible sig | gnal (GS5                | (L)<br>80 to 0       | (H)<br>SS583)   | (L)<br>: ON (I       | (H)<br>=ully c     | (L)<br>ompati   | (H)<br>ble)     | (L)                         | (H)                         | (L)                  | (H)                  | (L)                  | (H) <sub>_</sub> | (L)             |      |
| ,                                        | S                                |                | tation No.               | ESC                  | Com-<br>mand    |                      |                    | ETX             | Su              | eck                         | CR                          | LF                   |                      |                      |                  |                 |      |
|                                          | 02                               | 2н 3           | 0 0<br>80н 30н<br>Н) (L) | 1Вн                  | А<br>41н        | Follov               | ving <sup>*1</sup> | 03н             | 8<br>38H<br>(H) | С<br>43н<br>(L)             | 0Дн                         | 0Ан                  |                      |                      |                  |                 |      |
|                                          |                                  | 4              |                          | This ra              | ange S          | um che               | eck                | •               |                 |                             |                             |                      | ı                    |                      |                  |                 |      |
|                                          |                                  | *1_            | Year                     | data                 | Montl           | n data               | Day                | data            | Hour            | data                        | Minute                      | e data               | Sec                  | ond                  | Day-d<br>week    |                 |      |
|                                          |                                  |                | 0<br>30н<br>(H)          | 4<br>34н<br>(L)      | 0<br>30н<br>(H) | 6<br>36н<br>(L)      | 0<br>30н<br>(H)    | 1<br>31н<br>(L) | 1<br>31н<br>(H) | 8<br>38 <sub>H</sub><br>(L) | 4<br>34 <sub>H</sub><br>(H) | 6<br>36н<br>(L)      | 4<br>34н<br>(H)      | 9<br>39н<br>(L)      | 0<br>30H<br>(H)  | 2<br>32н<br>(L) |      |
|                                          | Example: Forma                   | at 13 (I       |                          |                      |                 |                      | , ,                |                 |                 |                             |                             |                      |                      |                      |                  | . ,             | <br> |
| Response message                         | ·                                | •              |                          |                      |                 | NAK                  | Station            | n No.           | Error           | code                        | CR                          | LF                   |                      |                      |                  |                 |      |
| during faulty communication (GOT → host) |                                  |                |                          |                      |                 | 15н                  | 0<br>30н<br>(H)    | 0<br>30н<br>(L) | 0<br>30н<br>(H) | 6<br>36н<br>(L)             | ОДН                         | ОАн                  |                      |                      |                  |                 |      |
|                                          |                                  |                |                          |                      | L               |                      | · / I              |                 | The abo         | ove is                      | a case<br>06н) ha           |                      |                      | um                   |                  |                 |      |

(2) Set clock data (M) command The following shows an example of setting the clock data of GOT. (Assuming the clock data of GOT is to be set to "2004, June 1, 18:46:49 Tuesday".)

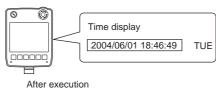

| Item                        |                                        |            |               |               |              |                 |                    | Mess          | age Fo     | rmats         |                        |                 |            |                  |            |            |  |
|-----------------------------|----------------------------------------|------------|---------------|---------------|--------------|-----------------|--------------------|---------------|------------|---------------|------------------------|-----------------|------------|------------------|------------|------------|--|
|                             | Example: Format 1 • Digital compatible |            |               |               |              |                 |                    |               |            | hod (e        | extende                | ed mod          | de, AS     | CII cod          | le 1:n))   | )          |  |
|                             | ENQ                                    | Station    | n No.         | ESC           | Com-<br>mand |                 |                    | Sı<br>Ch      | ım<br>eck  | CR            | LF                     |                 |            |                  |            |            |  |
|                             | 05н                                    | 0<br>30н   | 0<br>30н      | 1Вн           | M<br>4DH     | Follov          | wing <sup>*1</sup> | 9<br>39н      | А<br>41н   | 0Дн           | ОАн                    |                 |            |                  |            |            |  |
|                             |                                        | (H)        | (L)           |               |              |                 |                    | (H)           | (L)        |               |                        |                 |            |                  |            |            |  |
|                             |                                        | Sum ch     | eck is        | perfo         | rmed in      | n this r        | ange.              |               |            |               |                        |                 |            |                  |            |            |  |
|                             |                                        | *1         |               |               |              |                 |                    |               |            |               |                        |                 |            | 1                | Day-       | of-        |  |
|                             |                                        |            | Year<br><br>0 | data<br><br>4 | Month<br>    | n data<br><br>6 | Day<br>0           | data<br><br>1 | Hour<br>   | data<br><br>8 | Minut<br>              | e data<br><br>6 | Secon<br>4 | id data<br><br>9 |            | data_<br>2 |  |
| Request message             |                                        |            | 30н<br>(H)    | 34н<br>(L)    | 30н<br>(H)   | 36н<br>(L)      | 30н<br>(H)         | 31н           | 31н<br>(H) | 38н<br>(L)    | 34 <sub>H</sub><br>(H) | 36н<br>(L)      | 34н<br>(H) | 39н<br>(L)       | 30н<br>(H) | 32н<br>(L) |  |
| (host → GOT)                | Digital compatible                     | e signal   |               |               |              |                 |                    |               |            | (=)           | (11)                   | (L)             | (11)       | (L)              | (11)       | (L)        |  |
|                             | ENQ                                    | Station    | n No.         | ESC           | Com-<br>mand |                 |                    | St<br>Ch      | ım<br>eck  | CR            | LF                     |                 |            |                  |            |            |  |
|                             | 05H                                    | 0<br>30н   | 0<br>30н      | 1Вн           | М<br>4Dн     | Follov          | wing <sup>*1</sup> | 9<br>39н      | 5<br>35н   | 0Дн           | ОАн                    |                 |            |                  |            |            |  |
|                             | 031                                    | (H)        | (L)           | IDA           | 401          |                 |                    | (H)           | (L)        | UDH           | UAH                    |                 |            |                  |            |            |  |
|                             |                                        | Sum o      | check         | is perf       | ormed        | in this         | range              | -             |            |               |                        |                 |            |                  |            |            |  |
|                             |                                        | *1         | · · ·         |               | NA (1        |                 | _                  |               |            |               |                        |                 |            | 1                | Day-       | of-        |  |
|                             |                                        |            | Year<br>      | data<br><br>4 | Month<br>    | n data<br><br>6 | - Day<br>          | data<br><br>1 | Hour<br>1  | data<br><br>8 | Minut<br>              | e data<br><br>6 | Secon<br>4 | nd data<br><br>9 | _week      | data_<br>2 |  |
|                             |                                        |            | 30н<br>(H)    | 34н<br>(L)    | 30н<br>(H)   | 36н<br>(L)      | 30н<br>(H)         | 31н<br>(L)    | 31н<br>(H) | 38н<br>(L)    | 34 <sub>H</sub><br>(H) | 36н<br>(L)      | 34н<br>(H) | 39н<br>(L)       | 30н<br>(H) | 32н<br>(L) |  |
|                             | Example: Format 1                      | I3 (Digita |               | . ,           |              |                 |                    |               |            |               |                        | , ,             |            |                  |            |            |  |
| Response message            | ·                                      | . 3        |               |               |              |                 | ACK                | Statio        |            | CR            | LF                     |                 |            |                  | ,,         |            |  |
| during normal communication |                                        |            |               |               |              |                 |                    | 0             | 0          |               |                        |                 |            |                  |            |            |  |
| (GOT → host)                |                                        |            |               |               |              |                 | 06н                | 30н<br>(H)    | 30н<br>(L) | 0Dн           | 0Ан                    |                 |            |                  |            |            |  |

(Continued to next page)

| Item                                     | Message Formats                                                                                           |
|------------------------------------------|----------------------------------------------------------------------------------------------------|
|                                          | Example: Format 13 (Digital Electronics Corporation's memory link method (extended mode, ASCII code 1:n)) |
| Response message                         | NAK Station No. Error code CR LF                                                                          |
| during faulty communication (GOT → host) | 0 0 0 6 0 15H 30H 30H 30H 36H 0DH 0AH (H) (L) (H) (L)                                                     |
| _                                        | The above is a case where the sum check error (06н) has occurred.                                         |

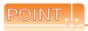

When a wrong day of the week has been set by the clock data setting command

If a wrong day of the week is set by the clock data setting commands, the clock data will differ from the time displayed on the utility.

Example: When June 1, 2004 (Thursday) is set by the clock data setting command (the actual day of the week is Tuesday)

Tuesday (TUE) will be displayed on the utility time display.

MODBUS(R)/RTU CONNECTION

(3) In the case of interrupt inquiry

The following shows an example of an interrupt inquiry when data are written to the interrupt output devices (D13 and D14).

(Assuming that "3139H" is written to D13 and "AA55H" to D14.)

Example: When the number of interrupt data bytes is 2 in format 11

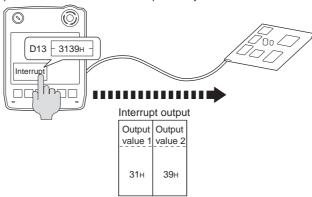

| Item            |                                                                       |       |                        |        | Ме           | essage    | Forma    | ats     |              |           |         |  |
|-----------------|-----------------------------------------------------------------------|-------|------------------------|--------|--------------|-----------|----------|---------|--------------|-----------|---------|--|
|                 | Example: Format 13 (Digital Elec<br>• Digital compatible signal (GS58 |       | •                      |        |              | •         |          | d (exte | nded mode, a | SCII code | e 1:n)) |  |
|                 | EN                                                                    | NQ S  | Station No.            | ESC    | Com-<br>mand | Su<br>Che |          | CR      | LF           |           |         |  |
|                 | 05                                                                    | 5н    | 0 0<br>30н 30н         | 1Вн    | I<br>49н     | С<br>43н  | 9<br>39н | 0Дн     | ОАн          |           |         |  |
| Request message | <u></u>                                                               |       | (H) (L)<br>s range Sun | n chec | k            | (H)       | (L)      |         |              |           |         |  |
| (host → GOT)    | Digital compatible signal (GS58)                                      | 80 to | GS583): C              | FF (F  | ully cor     | mpatible  | e)       |         |              |           |         |  |
|                 | EN                                                                    | NQ S  | Station No.            | ESC    | Com-<br>mand | Su<br>Che |          | CR      | LF           |           |         |  |
|                 | 05                                                                    | 5н    | 0 0<br>30н 30н         | 1Вн    | I<br>49н     | С<br>43н  | 4<br>34н | 0Дн     | ОАн          |           |         |  |
|                 |                                                                       | 4     | (H) (L)                |        |              | (H)       | (L)      |         |              |           |         |  |
|                 |                                                                       |       | This range             | Sum    | heck         |           |          |         |              |           |         |  |

(Continued to next page)

| Item            |          |          |                             |            |                 |                        |                 | Me                     | essage          | Form                   | ats        |                 |                 |            |                        |            |     |     |
|-----------------|----------|----------|-----------------------------|------------|-----------------|------------------------|-----------------|------------------------|-----------------|------------------------|------------|-----------------|-----------------|------------|------------------------|------------|-----|-----|
|                 |          |          | t 13 (Digita<br>upt Data By |            |                 |                        |                 |                        | •               |                        |            |                 | node, i         | ASCII      | code 1                 | :n))       |     |     |
|                 |          |          |                             | STX        | Statio          | n No.                  | ESC             | Com-<br>mand           | Out<br>valu     |                        | ETX        | Su<br>Che       |                 | CR         | LF                     |            |     |     |
|                 |          |          |                             | 02н        | 0<br>30н<br>(H) | 0<br>30н<br>(L)        | 1Вн             | I<br>49н               | 3<br>33н<br>(H) | 9<br>39н<br>(L)        | 03н        | 9<br>39н<br>(H) | 4<br>44н<br>(L) | 0Дн        | 0Ан                    |            |     |     |
|                 | (0) 114  | <b>.</b> |                             |            | T               | his ran                | •               | n chec                 | k is pe         | erforme                |            |                 | (L)             |            |                        |            |     |     |
|                 | (2) When | [Interru | upt Data By                 | te] in "C  | ommu            |                        |                 | il Setti<br>Out        |                 | s set to               |            | e"              | Su              | ım         |                        |            | 1   |     |
| nterrupt output |          |          | ST                          | Station    | on No.          | ESC                    | Com-<br>mand    | valu                   | '               |                        | je 2       | ETX             | Che             |            | CR                     | LF         |     |     |
| GOT → host)     |          |          |                             | 0          | 0               |                        | 1               | 3                      | 1               | 3                      | 9          |                 | F               | 9          |                        |            |     |     |
|                 |          |          | 02                          | 30H<br>(H) | 30н<br>(L)      | 1Вн                    | 49н             | 33 <sub>H</sub><br>(H) | 31н<br>(L)      | 33н<br>(H)             | 39н<br>(L) | 03н             | 46н<br>(H)      | 39н<br>(L) | 0Dн                    | 0Ан        |     |     |
|                 | (3) When | [Interr  | upt Data By                 | tel in "C  | Sum             |                        | •               | ormed                  | in this         | range                  |            | <b>&gt;</b>     |                 | , ,        |                        |            | I   |     |
|                 | (5) When | STX      | Station N                   | Ť          | Com-<br>mand    | Out                    | put             | Out                    | out             | Out                    | put        | Out<br>valu     |                 | ETX        |                        | ım<br>eck  | CR  | LF  |
|                 |          |          | 0 0                         |            | I               | А                      | Α               | 5                      | 5               | 3                      | 1          | 3               | 9               |            | E                      | 7          |     |     |
|                 |          | 02н      | 30н 30<br>(H) (L)           | 1Вн        | 49н             | 41 <sub>H</sub><br>(H) | 41 <sub>H</sub> | 35 <sub>H</sub><br>(H) | 35н<br>(L)      | 33 <sub>H</sub><br>(H) | 31н<br>(L) | 33н<br>(H)      | 39н<br>(L)      | 03н        | 45 <sub>H</sub><br>(H) | 37н<br>(L) | 0DH | 0Ан |
|                 | '        |          | 4                           |            | Sun             |                        |                 | rforme                 |                 |                        |            | . ,             | . , ,           | -          | , ,                    | . , ,      | 1   |     |

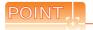

## Interrupt output

- To disable the interrupt output, turn ON SM52 (interrupt code output disable flag). ( 61.4.6 SM devices)
- To issue interrupts in format 11, set the data length to "8 bits" at "Communication Detail Settings".
  - ( ) 61.6.1 Setting communication interface (Communication settings))
- When "7 bits" is set, the MSB (8th bit) is ignored. (Example: FFH  $\rightarrow$  7FH)

#### ■ Error code list

In the case of formats 12 and 13 (Digital Electronics Corporation's memory link method (extended mode)), the details (error code) of the error are appended to the response message during faulty communication.

The following shows error code, error contents, cause, and measures.

| Error code | Description                                                                                                    | Measures                                                                                                    |
|------------|----------------------------------------------------------------------------------------------------|----------------------------------------------------------------------------------------------------|
| 06н        | Sum check error  The sum check code created from received data differs from the sum check code in the receive data. | Review the contents of the message to transmit.                                                                                                    |
| 10н        | Command error An unsupported command was used.                                                                      | Review the contents of the message to transmit.                                                                                                    |
| 12н        | Message length error The upper limit of the data length that can be received by the GOT has been exceeded.          | Check the commands in the message.  (    61.5.2 List of commands)                                                                                                    |
| 16н        | Clock data setting error The setting value of the clock data has error.                                             | Review the contents of the message to transmit.     Check the data length of the message. (data length of the data section, etc.)                                         |
| FАн        | Address error  The start address of the read/write device is out of range.                                          | Review the contents of the message to transmit. Check whether the non-existent data is set (e.g. setting "07" at the day of the week) as clock data.                      |
| FВн        | Exceeded number of points error The read/write range exceeded the device range.                                     | Review the contents of the message to transmit. Check the devices that can be used and the device ranges.  (                                                              |
| FСн        | Message format error The format of the received message has error.                                                  | Check the settings of "Communication Detail Settings".     Review the contents of the message to transmit.                                                                |
| FFH        | Timeout error There is no response from the GOT, or the station of the specified address does not exist.            | Check the communication cable and communication module attachment. Check the settings of "Communication Detail Settings". Review the contents of the message to transmit. |

### ■ Precautions

(1) Batch reading/writing crossing over different devices

When using the batch read (R) or batch write (W) command, do not batch read/write crossing over the different devices.

This will cause an error response.

(2) Storage order for 32-bit data

To use the program of Digital Electronics Corporation's memory link method with [32bit Order] setting to GOT1000 series, set [HL Order] to [32bit Order] for [Communication Detail Settings] when 32-bit data is set for GOT-A900 series.

With setting [LH Order], the order of upper bits and lower bits are reversed when the GOT displays and writes 32-bit data.

## 61.5.7 Formats 14, 15 (GOT-F900 Series microcomputer connection)

## ■ Basic format of data communication

|                                                           |                                        |                  |                 |         |          | Message     | Forn                   | nats     |                        |            |             |           |            |                      |         |
|-----------------------------------------------------------|----------------------------------------|------------------|-----------------|---------|----------|-------------|------------------------|----------|------------------------|------------|-------------|-----------|------------|----------------------|---------|
|                                                           | (format 14: GOT-f                      |                  | es microcompute | er conn | ection ( | (format 1)) | •                      |          | : GOT-F90<br>tation No |            | ries micro  | compute   | er conne   | ection (forn         | nat 2)) |
|                                                           |                                        | STX Corma        | m-<br>Ind Data  | CR      |          |             |                        |          |                        | om-<br>and | Data        | ETX       | Sui<br>Che |                      |         |
| Request message                                           |                                        | 02н              |                 | 0DH     |          |             |                        |          | 02H <b>◆</b>           | ım che     | eck is perf | 03H       |            | (L)                  |         |
| (host → GOT)                                              | (2) w/station No.                      |                  |                 |         |          |             | (2)                    | w/statio |                        |            |             |           |            |                      |         |
|                                                           | STX                                    | Com-<br>mand Sta | ation No. Da    | ata<br> | CR       |             |                        | STX      | Com-<br>mand S         | tation     | No          | )ata<br>  | ETX        | Sum<br>Check         |         |
|                                                           | 02н                                    | (H               | H) (L)          |         | 0Дн      |             |                        | 02н      | (                      | (H)        | (L)         |           | 03н        | (H) <sub> </sub> (L) |         |
|                                                           |                                        |                  |                 |         |          |             |                        |          | Sum o                  | check      | is perforn  | ned in th | is rang    | e.                   |         |
|                                                           | (1) During proces<br>(format 14: GOT-F | •                |                 | er conn | ection ( | format 1))  | (for                   | mat 15   | : GOT-F90              | 00 Se      | ries micro  | compute   | er conne   | ection (forn         | nat 2)) |
|                                                           | STX                                    |                  | Data            |         | CR       |             |                        | STX      |                        | D:         | ata<br>     |           | ETX        | Sum<br>Check         |         |
| Response message during normal                            | 02н                                    |                  |                 |         | 0Дн      |             |                        | 02н      |                        |            |             |           | 03н        | (H) <sub> </sub> (L) |         |
| communication (GOT → host)                                |                                        |                  |                 |         |          |             |                        |          | <b>◆</b> Sum c         | check      | is perform  | ned in th | is range   | Э.                   |         |
|                                                           | (2) During proces                      | sing of wr       | rite commands   |         |          | AC          | :ĸ                     |          |                        |            |             |           |            |                      |         |
|                                                           |                                        |                  |                 |         |          |             | - 1                    |          |                        |            |             |           |            |                      |         |
|                                                           |                                        |                  |                 |         |          | 06          | Эн                     |          |                        |            |             |           |            |                      |         |
| Response message during faulty communication (GOT → host) |                                        |                  |                 |         |          | NA 15       |                        |          |                        |            |             |           |            |                      |         |
|                                                           |                                        |                  |                 |         |          |             |                        |          |                        |            |             |           |            |                      |         |
| During interrupt                                          |                                        |                  |                 |         |          | Out<br>valu | ie<br>                 | -        |                        |            |             |           |            |                      |         |
| output                                                    |                                        |                  |                 |         |          | 1/2<br>byt  | /4<br>es <sup>*1</sup> |          |                        |            |             |           |            |                      |         |

<sup>\*1</sup> Set the number of interrupt data bytes at "Communication Details Settings" on GT Designer3. For the setting of the number of interrupt data bytes, refer to the following.

<sup>61.6.1</sup> Setting communication interface (Communication settings)

### Details of data items in message format

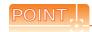

Data code during communication

Communication is performed in ASCII code. (excluding interrupt output)

#### (1) Control codes

| Symbol | ASCII code | Description                                   |
|--------|------------|-----------------------------------------------|
| STX    | 02н        | Start of Text (start marker of message frame) |
| ETX    | 03н        | End of Text (end marker of message frame)     |
| EOT    | 04н        | End of Transmission                           |
| ENQ    | 05н        | Enquiry (start of enquiry)                    |
| NAK    | 15н        | Negative ACK (error response)                 |
| ACK    | 06н        | Acknowledge (write completion response)       |
| LF     | 0Ан        | Line Feed                                     |
| CL     | 0Сн        | Clear                                         |
| CR     | 0Dн        | Carriage Return                               |

### (2) Command

Specifies the contents to access from the host to GOT.

The command is converted to a 1-digit ASCII code (Hex) and transmitted.

For details of the commands that can be used, refer to the following.

61.5.2 List of commands

#### (3) Station No.

Station No. is used to identify the GOT with which the host communicates. (Setting range: 0 to 31)

Data notated in decimal is converted to a 2-digit ASCII code (Hex) and transmitted from the upper digit.

The GOT processes only commands whose station No. matches the "Host Address (0 to 31)" set at "Communication Detail Settings". (The message of command whose station No. does not match is ignored.)

For setting method of "Communication Detail Settings", refer to the following.

61.6.1 Setting communication interface (Communication settings)

## (4) Address

Specifies the head No. of the device data to be read/written.

The address notated in hexadecimal is converted to a 4-digit ASCII code (Hex) and transmitted from the upper digit. For details of the device range that can be accessed, refer to the following.

[ 61.4 Device Data Area

## (5) Bit pattern

Specifies the pattern of the bits to change.

The address notated in hexadecimal is converted to a 2-digit ASCII code (Hex) and transmitted from the upper digit.

■ Message format(3)Multi-point write in bit units (3) command (w/out station No.), multi-point write in bit units (D) command (w/ station No.)

#### (6) Write specification

Specifies how to change the data of the specified address by bit pattern.

(Setting range: 0 to 3)

Data notated in decimal is converted to a 1-digit ASCII code (Hex) and transmitted.

■ Message format(3)Multi-point write in bit units (3) command (w/out station No.), multi-point write in bit units (D) command (w/ station No.)

#### (7) Number of bytes

Specifies the number of bytes of the device data to be batch read/written. (Setting range: 0 to FFH) The address notated in hexadecimal is converted to a 2-digit ASCII code (Hex) and transmitted from the upper digit.

#### (8) Number of points

Specifies the number of device data to be written to multiple points in bit units. (Setting range: 0 to 70) Data notated in decimal is converted to a 2-digit ASCII code (Hex) and transmitted from the upper digit.

(9) Year, month, day, hour, minute, second and day of the week data
Specifies year, month, day, hour, minute, second, and day of the week to be read/set to the GOT clock data.

Data notated in decimal is converted to a 2-digit ASCII code (Hex) and transmitted from the upper digit.

■ (5) Read clock data (6) command (w/out station No.), read clock data (G) command (w/station No.)

#### (10) Data

Specifies the data to read from/write to the specified device data. (word unit)

The address notated in hexadecimal is converted to a 4-digit ASCII code (Hex) and transmitted fr

The address notated in hexadecimal is converted to a 4-digit ASCII code (Hex) and transmitted from the upper digit.

#### (11) Write data

Specifies the data to write to the specified device data.

The address notated in hexadecimal is converted to a 2-digit ASCII code (Hex) and transmitted from the upper digit.

(12) Sum check code (for format 15: GOT-F900 series microcomputer connection (format 2) only)

The sum check code is obtained by converting the lower 1 byte (8 bits) of the result (sum), after having added the sum check target data as binary data, to 2-digit ASCII code (Hex).

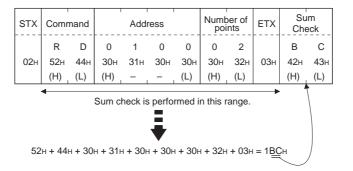

## ■ Message Formats

- (1) Batch read (0) command (w/out station No.), batch read (A) command (w/station No.)
  - (a) When reading a word device

The following shows an example of reading four bytes of virtual devices R100 to R101 from the GOT at station No.15.

(Assuming R100=3D21H, R101=3604H are stored.)

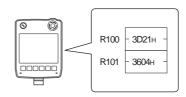

| Item                                         |                             |      |              |                  |                 |                           | Messa           | age For                  | mats            |                        |                 |                 |                 |                   |
|----------------------------------------------|-----------------------------|------|--------------|------------------|-----------------|---------------------------|-----------------|--------------------------|-----------------|------------------------|-----------------|-----------------|-----------------|-------------------|
|                                              | (format 14: GOT-F900 Series | s mi | crocon       | nputer           | conne           | ection (                  | ormat           | 1))                      |                 |                        |                 |                 |                 |                   |
|                                              |                             |      | STX          | Com-<br>mand     | Statio          | n No.                     |                 | Addre                    | ess             |                        | Nun<br>of b     |                 | CR              |                   |
|                                              |                             |      | 02н          | А<br>41н         | 1<br>31н<br>(H) | 5<br>35н<br>(L)           | 0<br>30н<br>(H) | 0<br>30н<br>–            | С<br>43н<br>–   | 8<br>38н<br>(L)        | 0<br>30н<br>(H) | 4<br>34н<br>(L) | 0Dн             |                   |
| Request message (host → GOT)                 | (format 15: GOT-F900 Serie  | s mi | crocon       | nputer           |                 |                           |                 | 2))                      |                 | (-/                    | (- '/           | (-)             |                 | J                 |
|                                              | S                           | STX  | Com-<br>mand | Statio           | on No.          |                           | Addı            | ress                     |                 | Numb                   | er of<br>tes    | ETX             |                 | im<br>eck         |
|                                              |                             | 02н  | А<br>41н     | 1<br>31н<br>(H)  | 5<br>35н<br>(L) | 0<br>30н<br>(H)           | 0<br>30н        | С<br>43н                 | 8<br>38н<br>(L) | 0<br>30н<br>(H)        | 4<br>34н<br>(L) | 03н             | Е<br>45н<br>(H) | 9<br>39н<br>, (L) |
|                                              |                             |      | •            | (11)             | . ,             |                           | k is pe         | rforme                   |                 |                        |                 | •               |                 | <u>, (=)</u>      |
|                                              | (format 14: GOT-F900 Series | s mi | crocon       | nputer           | conne           | ection (                  | ormat           | 1))                      |                 |                        |                 |                 |                 |                   |
|                                              |                             |      | S1<br>       | <sup>2</sup> H 3 | 3<br>Зн 4       | D :                       | 2               | er) (R19<br>1 3<br>1н 33 | 3<br>Зн 3       | er) (R1<br>6 (<br>6н 3 | 0 .             | 4<br>4<br>4H 0[ | R<br>           |                   |
| Response message during normal communication | (format 15: GOT-F900 Series | s mi | crocon       | •                |                 |                           |                 |                          | <u> </u>        | <u>-/   ('</u>         | 1)   (1         | -/              |                 |                   |
| (GOT → host)                                 |                             | ST   | ΓX (R1       | Data 1<br>00 upp | er) (R          | Data 2<br>100 low         | er) (R          | Data 3<br>101 upp        | er) (R1         |                        | er) E1          | ГХ              | Sum<br>Check    |                   |
|                                              |                             | 02   | 2н 3<br>(Н   | 3н 4             | 4н 3            | 2  — ́<br>2н  3<br>Н)  (L | 1н 3            | 3 6<br>Зн 36<br>Н) (L)   | 3н 3            |                        | 4н 03           | 3н 4            | 1н 4            | А<br>1н<br>_)     |
|                                              |                             |      | 4            | ·/ (-            |                 | , , ,                     | <u> </u>        | ormed i                  | , ,             | , , ,                  | 7               | <b>→</b>        | ., (-           | -/                |
| Response message during faulty communication |                             |      |              |                  |                 |                           |                 | NAK<br>                  |                 |                        |                 |                 |                 |                   |

## (b) When reading a bit device

The following shows an example of reading four bytes of the virtual devices M0 to M31. (Assuming M0="1" and M31="1" are stored.)

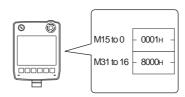

| Item                                                      | Message Formats                                                                                                    |  |  |  |  |  |  |  |  |  |  |  |
|-----------------------------------------------------------|----------------------------------------------------------------------------------------------------|--|--|--|--|--|--|--|--|--|--|--|
|                                                           | (format 14: GOT-F900 Series microcomputer connection (format 1))                                                                                                    |  |  |  |  |  |  |  |  |  |  |  |
|                                                           | STX         Command Mand         Station No.         Address         Number of bytes         CR           A         1         5         2         0         0         0         4                                                                                                    |  |  |  |  |  |  |  |  |  |  |  |
| Request message (host → GOT)                              | 02H   41H   31H   35H   32H   30H   30H   30H   34H   0DH   (H)   (L)   (H)   -   -   (L)   (H)   (L)   (H)   (H |  |  |  |  |  |  |  |  |  |  |  |
| (                                                         | STX         Command Manual Manual                               |  |  |  |  |  |  |  |  |  |  |  |
|                                                           | Sum check is performed in this range.                                                                                                    |  |  |  |  |  |  |  |  |  |  |  |
|                                                           | (format 14: GOT-F900 Series microcomputer connection (format 1))                                                                                                    |  |  |  |  |  |  |  |  |  |  |  |
| Response message during normal communication (GOT → host) | STX                                                                                                    |  |  |  |  |  |  |  |  |  |  |  |
| Response message during faulty communication (GOT → host) | NAK<br><br>15H                                                                                                    |  |  |  |  |  |  |  |  |  |  |  |

- (2) Batch write (1) command (w/out station No.), batch write (B) command (w/station No.)
  - (a) When writing to a word device

The following shows an example of writing "0064H" and "0065H" to virtual devices R100 and R101 on the GOT at station No.15.

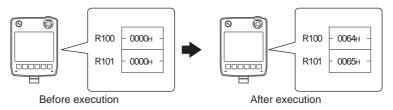

| Item                           |                        | Message Formats                       |                 |                 |                 |              |                         |                 |                         |                 |          |                    |                    |                 |                 |  |
|--------------------------------|------------------------|---------------------------------------|-----------------|-----------------|-----------------|--------------|-------------------------|-----------------|-------------------------|-----------------|----------|--------------------|--------------------|-----------------|-----------------|--|
|                                | (format 14: GOT-F900 S | eries m                               | crocon          | puter           | conne           | ction (f     | ormat                   | 1))             |                         |                 |          |                    |                    |                 |                 |  |
|                                |                        | STX                                   | Com-<br>mand    | Statio          | n No.           |              | Addr                    | ess             |                         | Numby           | ber of   |                    |                    | CR              |                 |  |
|                                |                        | 02н                                   | В<br>42н        | 1<br>31н        | 5<br>35н        | 0<br>30н     | 0<br>30н                | С<br>43н        | 8<br>38н                | 0<br>30н        | 4<br>34н | Follov             | ving <sup>*1</sup> | 0Дн             |                 |  |
|                                | (format 15: GOT-F900 S | eries m                               | crocom          | (H)             | (L)             | (H) ction (f | ormat                   | 2))             | (L)                     | (H)             | (L)      |                    |                    |                 |                 |  |
| Request message                | STX                    | Com-<br>mand                          | Statio          | n No.           |                 | Addı         | ess                     |                 | Num<br>of by            |                 |          |                    | ETX                | Su<br>Che       |                 |  |
| (host → GOT)                   | 02н                    | В<br>42н                              | 1<br>31н<br>(H) | 5<br>35н<br>(L) | 0<br>30н<br>(H) | 0<br>30н     | С<br>43н<br>–           | 8<br>38н<br>(L) | 0<br>30н<br>(H)         | 4<br>34н<br>(L) | Follo    | wing <sup>*1</sup> | 03н                | 9<br>39н<br>(H) | 1<br>31н<br>(L) |  |
|                                |                        | Sum check is performed in this range. |                 |                 |                 |              |                         |                 |                         |                 |          |                    |                    |                 |                 |  |
|                                |                        | *1                                    | Data            | a 1             | Dat             | a 2          | Data                    | a 3             | Data                    | <br>a 4         |          |                    |                    |                 |                 |  |
|                                |                        |                                       |                 |                 |                 | lower)       |                         |                 | (R101<br>6              | lower)<br>5     | <br>     |                    |                    |                 |                 |  |
|                                |                        |                                       | 30н<br>(H)      | 30н<br>(L)      | 36н<br>(Н)      | 34н<br>(L)   | 30н<br>(H) <sub>г</sub> | 30н<br>(L)      | 36н<br>(H) <sub>г</sub> | 35н<br>(L)      |          |                    |                    |                 |                 |  |
| Response message during normal |                        |                                       |                 |                 |                 |              |                         | ACK             |                         |                 |          |                    |                    |                 |                 |  |
| communication<br>(GOT → host)  |                        |                                       |                 |                 |                 |              |                         | 06н             |                         |                 |          |                    |                    |                 |                 |  |
| Response message during faulty |                        |                                       |                 |                 |                 |              |                         | NAK             |                         |                 |          |                    |                    |                 |                 |  |
| communication (GOT → host)     |                        |                                       |                 |                 |                 |              |                         | 15н             |                         |                 |          |                    |                    |                 |                 |  |

### (b) When writing to a bit device

The following shows an example of writing "1"s to virtual devices M0 and M31 on the GOT at station No.15.

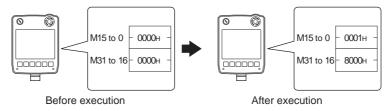

| Item                                         | Message Formats        |              |                   |               |            |               |             |          |             |                |          |        |                    |           |          |  |
|----------------------------------------------|------------------------|--------------|-------------------|---------------|------------|---------------|-------------|----------|-------------|----------------|----------|--------|--------------------|-----------|----------|--|
|                                              | (format 14: GOT-F900 S | eries m      | icrocor           | nputer        | conne      | ction (       | format      | 1))      |             |                |          |        |                    |           |          |  |
|                                              |                        | STX          | Com-<br>mand      | Statio        | on No.     |               | Addr        | ess      |             | Numl           | ber of   |        |                    | CR        |          |  |
|                                              |                        | 02н          | В<br>42н          | 1<br>31н      | 5<br>35н   | 2<br>32н      | 0<br>30н    | 0<br>30н | 0<br>30н    | 0<br>30н       | 4<br>34н | Follov | ving <sup>*1</sup> | 0Дн       |          |  |
|                                              | (format 15: GOT-F900 S | eries m      | icrocor           | (H)           | conne      | (H)           | -<br>format | 2))      | (L)         | (H)            | , (L)    |        |                    |           |          |  |
|                                              | STX                    | Com-<br>mand | Statio            | n No.         |            | Addı          | ess         |          | Byt<br>Nur  | e<br>mber      |          |        | ETX                | Su<br>Che |          |  |
| Request message                              | 02H                    | В<br>42н     | 1<br>31н          | 5<br>35н      | 2<br>32н   | 0<br>30н      | 0<br>30н    | 0<br>30н | 0<br>30н    | 4<br>34н       | Follo    | wing*1 | 03н                | 5<br>35н  | А<br>41н |  |
| Request message (host → GOT)                 |                        | <b>↓</b>     | (H)               | (L)           | (H)<br>Sum | -<br>check    | is per      | (L)      | (H)         | (L)            | e.       |        | <b>→</b>           | (H)       | (L)      |  |
|                                              |                        | *1           |                   |               |            |               | .,          |          |             |                |          |        |                    |           |          |  |
|                                              |                        |              | Dat<br>(M7        | ta 1<br>to 0) |            | ta 2<br>to 8) | Dat<br>(M23 |          | Dat<br>(M31 | ta 4<br>to 24) |          |        |                    |           |          |  |
|                                              |                        |              | 0<br>30н          | 1<br>31н      | 0<br>30н   | 0<br>30н      | 0<br>30н    | 0<br>30н | 8<br>38н    | 0<br>30н       |          |        |                    |           |          |  |
|                                              |                        |              | (H)               | (L)           | (H)        | (L)           | (H)         | (L)      | (H)         | (L)            | \        |        |                    |           |          |  |
|                                              |                        | 0 0          | 0000              | 0 0 1 0       | 000        | 0000          | 0000        | 000      | 010         | 0000           | 00       |        |                    |           |          |  |
|                                              |                        |              | MMMM<br>5 5 4 3 2 | 2101          |            | 1198          |             | 2111     | 1332        | 2222           | 22       |        |                    |           |          |  |
| Response message                             |                        |              |                   |               |            |               |             | ACK      |             |                |          |        |                    |           |          |  |
| during normal communication (GOT → host)     |                        |              |                   |               |            |               |             | 06н      |             |                |          |        |                    |           |          |  |
| Response message during faulty communication |                        |              |                   |               |            |               |             | NAK      |             |                |          |        |                    |           |          |  |
| (GOT → host)                                 |                        |              |                   |               |            |               |             | 15н      |             |                |          |        |                    |           |          |  |

(3) Multi-point write in bit units (3) command (w/out station No.), multi-point write in bit units (D) command (w/out station No.) station No.)

The following shows an example of turning OFF the virtual device M31 and turning ON the virtual device M2038

| on t                                         | he GOT at station No.31.                                                                                                    |
|----------------------------------------------|----------------------------------------------------------------------------------------------------|
| Item                                         | Message Formats                                                                                                    |
|                                              | (format 14: GOT-F900 Series microcomputer connection (format 1))                                                                                                    |
|                                              | STX Command Station No. Number of points CR  D 3 1 0 2 Following*1  02H 44H 33H 31H 30H 32H 0DH  (H) (L) (H) (L)                                                      |
|                                              | (format 15: GOT-F900 Series microcomputer connection (format 2))                                                                                                    |
|                                              | STX Command Station No. Number of points ETX Sum check                                                                                                    |
|                                              | D 3 1 0 2 Following <sup>1</sup> E C 03H 44H 33H 31H 30H 32H 03H 45H 43H (H) (L) (H) (L)                                                                              |
| Request message                              | Sum check is performed in this range.                                                                                                    |
| (host → GOT)                                 | *1                                                                                                    |
|                                              | Write specification Address1 Bit pattern1 Specification Address2 Bit pattern2                                                                                         |
|                                              | 1 2 0 0 3 8 0 0 2 0 F E 4 0<br>31H 32H 30H 30H 33H 38H 30H 30H 32H 30H 46 45H 34H 30H                                                                                 |
|                                              | (H) (L) (H) (L) (H) (L) (H) (L)                                                                                                    |
|                                              | (write specification1=1) (write specification2=0)                                                                                                    |
|                                              | Source data         1 0 1 0 1 0 1 0         Source data         1 0 1 0 1 0 1 0           bit pattern         1 0 0 0 0 0 0         bit pattern         0 1 0 0 0 0 0 |
|                                              | Result 00101010 Result 11101010 MMMMMMMM MMMMMMMM 33222222 22222222210987654 000000000 333333333 98765432                                                             |
| Response message during normal communication | АСК<br><br>06н                                                                                                    |
| (GOT → host)                                 |                                                                                                    |
| Response message during faulty communication | NAK<br>                                                                                                    |
| (GOT → host)                                 | 15н                                                                                                    |

The write specification specifies how the data of the specified address is changed in the bit pattern.

| Write specification | Function               | Description                                                              | Action example     |  |  |  |
|---------------------|------------------------|--------------------------------------------------------------------------|--------------------|--|--|--|
|                     |                        |                                                                          | Original data 1010 |  |  |  |
| 0                   | ON specification       | Bits set to "1" by the bit pattern are turned ON.                        | Bit pattern 1100   |  |  |  |
|                     | .,                     |                                                                          | Result 1110        |  |  |  |
|                     |                        |                                                                          | Original data 1010 |  |  |  |
| 1                   | OFF specification      | Bits set to "1" by the bit pattern are turned OFF.                       | Bit pattern 1100   |  |  |  |
|                     | .,                     |                                                                          | Result 0010        |  |  |  |
|                     |                        |                                                                          | Original data 1010 |  |  |  |
| 2                   | Invert specification   | Bits set to "1" by the bit pattern are inverted.                         | Bit pattern 1100   |  |  |  |
|                     | .,                     |                                                                          | Result 0110        |  |  |  |
|                     |                        |                                                                          | Original data 1010 |  |  |  |
| 3                   | Write<br>specification | The numerical values to write by the bit pattern are specified directly. | Bit pattern 1100   |  |  |  |
|                     |                        |                                                                          | Result 1100        |  |  |  |

(4) Fill command (4) (w/out station No.), fill command (E) (w/station No.) The following shows an example of writing "16"s to virtual devices R50 to R100 on the GOT at station No.27.

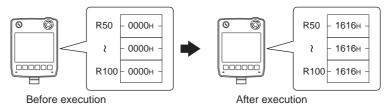

| Item                                         |                |            |              |              |               |               |          |          | Messa       | age Fo     | rmats    |          |          |          | Message Formats |             |          |           |  |  |  |  |  |  |  |  |
|----------------------------------------------|----------------|------------|--------------|--------------|---------------|---------------|----------|----------|-------------|------------|----------|----------|----------|----------|-----------------|-------------|----------|-----------|--|--|--|--|--|--|--|--|
|                                              | (format 14: G0 | OT-F9      | 00 Se        | ries mi      | crocon        | nputer        | conne    | ction (  | format      | 1))        |          |          |          |          |                 |             |          |           |  |  |  |  |  |  |  |  |
|                                              |                |            | STX          | Com-<br>mand | Statio        | n No.         |          | Start a  | ddress      | ;<br>;     |          | End a    | ddress   |          |                 | rite<br>ata | CR       |           |  |  |  |  |  |  |  |  |
|                                              |                |            | 02н          | Е<br>45н     | 2<br>32н      | 7<br>37н      | 0<br>30н | 0<br>30н | 6<br>36н    | 4<br>34н   | 0<br>30н | 0<br>30н | С<br>43н | 9<br>39н | 1<br>31н        | 6<br>36н    | 0Дн      |           |  |  |  |  |  |  |  |  |
| Request message (host → GOT)                 | (format 15: G0 | ا<br>OT-F9 | 00 Se        | ries mi      | (H)<br>crocon | (L)<br>nputer | (H)      | ction (  | -<br>format | (L)<br>2)) | (H)      | _        |          | (L)      | (H)             | (L)         |          |           |  |  |  |  |  |  |  |  |
|                                              |                | STX        | Com-<br>mand | Statio       | on No.        |               | Start a  | ddress   | S           |            | End a    | ddress   |          |          | rite<br>ata     | ETX         |          | um<br>eck |  |  |  |  |  |  |  |  |
|                                              |                | 02н        | Е<br>45н     | 2<br>32н     | 7<br>37н      | 0<br>30н      | 0<br>30н | 6<br>36н | 4<br>34н    | 0<br>30н   | 0<br>30н | С<br>43н | 9<br>39н | 1<br>31н | 6<br>36н        | 03н         | В<br>42н | Е<br>45н  |  |  |  |  |  |  |  |  |
|                                              |                |            | <b>└</b>     | (H)          | (L)           | (H)           | _        | _        | (L)         | (H)        | _        | _        | (L)      | (H)      | (L)             |             | (H)      | (L)       |  |  |  |  |  |  |  |  |
|                                              |                |            |              |              |               |               | Sun      | n chec   | k is pe     | rforme     | d in thi | s rang   | e.       |          |                 |             |          |           |  |  |  |  |  |  |  |  |
| Response message during normal communication |                |            |              |              |               |               |          |          |             | ACK        |          |          |          |          |                 |             |          |           |  |  |  |  |  |  |  |  |
| (GOT → host)                                 |                |            |              |              |               |               |          |          |             | 06н        |          |          |          |          |                 |             |          |           |  |  |  |  |  |  |  |  |
| Response message during faulty communication |                |            |              |              |               |               |          |          |             | NAK        |          |          |          |          |                 |             |          |           |  |  |  |  |  |  |  |  |
| $(GOT \longrightarrow host)$                 |                |            |              |              |               |               |          |          |             | 15н        |          |          |          |          |                 |             |          |           |  |  |  |  |  |  |  |  |

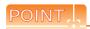

- (1) Start address/end address specification conditions
  - Specify addresses so that the start address is the same or less than the end address. Error response occurs in the following cases:

  - The address to specify has the start address greater than the end address.
  - Either of the start address or end address exceeds the device range that can be specified.
- (2) Address specifying crossing over different devices

The start address and end address can be specified crossing over different devices.

(5) Read clock data (6) command (w/out station No.), read clock data (G) command (w/station No.) The following shows an example of reading the clock data of GOT at station No.27. (Assuming that the clock data of GOT has been set to "2004, June 1, 18:46:49, Tuesday".)

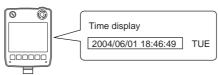

| Item                                                      | Message Formats                                                                                                    |  |  |  |  |  |  |  |  |  |  |  |  |
|-----------------------------------------------------------|----------------------------------------------------------------------------------------------------|--|--|--|--|--|--|--|--|--|--|--|--|
|                                                           | (format 14: GOT-F900 Series microcomputer connection (format 1))                                                                                                    |  |  |  |  |  |  |  |  |  |  |  |  |
| Request message (host → GOT)                              | STX Command Station No. CR  G 2 7  02H 47H 32H 37H 0DH  (H) (L)  (format 15: GOT-F900 Series microcomputer connection (format 2))                                                                                                    |  |  |  |  |  |  |  |  |  |  |  |  |
|                                                           | STX Command Station No. ETX Sum Check  G 2 7 B 3 O2H 47H 32H 37H O3H 42H 33H (H) (L)  Sum check is performed in this range.                                                                                                    |  |  |  |  |  |  |  |  |  |  |  |  |
|                                                           | (format 14: GOT-F900 Series microcomputer connection (format 1))                                                                                                    |  |  |  |  |  |  |  |  |  |  |  |  |
|                                                           | STX Year data Month data Day data Hour data Minute data Second data Day-of-week data CR                                                                                                    |  |  |  |  |  |  |  |  |  |  |  |  |
| Response message                                          | 0       4       0       6       0       1       1       8       4       6       4       9       0       2         02H       30H       34H       30H       31H       31H       38H       34H       36H       34H       39H       30H       32H       0DH         (H)       (L)       (H)       (L)       (H)       (H)       (L)       (H)       (H)       (H)       (H)       (H)       (H)       (H)       (H)       (H)       (H)       (H)       (H)       (H)       (H)       (H) |  |  |  |  |  |  |  |  |  |  |  |  |
| during normal communication                               | (format 15: GOT-F900 Series microcomputer connection (format 2))                                                                                                    |  |  |  |  |  |  |  |  |  |  |  |  |
| (GOT → host)                                              | STX Year data Month data Day data Hour data Minute data Second data Day-of-week data ETX Sum Check                                                                                                    |  |  |  |  |  |  |  |  |  |  |  |  |
|                                                           | 0 4 0 6 0 1 1 8 4 6 4 9 0 2 D 0 0 0 0 0 0 0 0 0 0 0 0 0 0 0 0 0                                                                                                    |  |  |  |  |  |  |  |  |  |  |  |  |
|                                                           | Sum check is performed in this range.                                                                                                    |  |  |  |  |  |  |  |  |  |  |  |  |
| Response message during faulty communication (GOT → host) | NAK<br><br>15H                                                                                                    |  |  |  |  |  |  |  |  |  |  |  |  |

(6) Set clock data (5) command (w/out station No.), set clock data (F) command (w/station No.) The following shows an example of setting clock data of GOT at station No.27. (Assuming the clock data of GOT is to be set to "2004, June 1, 18:46:49 Tuesday".)

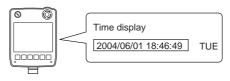

After execution

| Item                                         |             |                |                   |                |                |            |              |                         | Mess       | age F                   | ormats     |                         |            |            |             |            |              |             |     |
|----------------------------------------------|-------------|----------------|-------------------|----------------|----------------|------------|--------------|-------------------------|------------|-------------------------|------------|-------------------------|------------|------------|-------------|------------|--------------|-------------|-----|
|                                              | (format 14: | GOT-F          | 900 Se            | eries m        | icrocc         | mpute      | r conn       | ection                  | (forma     | t 1))                   |            |                         |            |            |             |            |              |             |     |
|                                              | STX         | X Com-<br>mand | Stati             | on No.         | Yea            | ar data    | Mon          | th data                 | Day        | Data                    | Hou        | r data                  | Minut      | e data     | Sec<br>_dat | cond<br>a  | Day-<br>weel | of-<br>data | CR  |
|                                              | 021         | F<br>н 46н     | 2<br>32н          | 7<br>37н       | 0<br>30н       | 4<br>34н   | 0<br>30н     | 6<br>36н                | 0<br>30н   | 1<br>31н                | 1<br>31н   | 8<br>38н                | 4<br>34н   | 6<br>36н   | 4<br>34н    | 9<br>39н   | 0<br>30н     | 2<br>32н    | 0Дн |
|                                              | (format 15: | GOT-F9         | (L)               | (H)            | (L)            | (H)        | (L)<br>t 2)) | (H)                     | (L)        | (H)                     | _ (L)      | (H)                     | (L)        | (H)        | _ (L)       |            |              |             |     |
| Request message                              |             | STX            | Com-<br>mand      | Statio         | n No.          |            |              | ETX                     | Su<br>Che  |                         |            |                         |            |            |             |            |              |             |     |
| (host → GOT)                                 |             | 02н            | F<br>46н          | 2<br>32н       | 7<br>37н       | Follov     | ving*1       | 03н                     | 7<br>37н   | F<br>46н                |            |                         |            |            |             |            |              |             |     |
|                                              |             |                | <b>∢</b><br>Sum c | (H)<br>heck is | (L)<br>s perfo | ormed i    | n this r     | range.                  | (H) ,      | (L)                     |            |                         |            |            |             |            |              |             |     |
|                                              |             | *              | 1                 | Year           | data           | Month      | data         | Day                     | data       | Hour                    | data       | Minute                  | data       | Sec        |             | Day-c      |              |             |     |
|                                              |             | -              |                   | 0              | 4              | 0          | 6            | 0                       | 1          | 1                       | 8          | 4                       | 6          | data<br>4  | 9           | week<br>0  | 2            |             |     |
|                                              |             | -              |                   | 30н<br>(H)     | 34н<br>(L)     | 30н<br>(H) | 36н<br>(L)   | 30н<br>(H) <sub>г</sub> | 31н<br>(L) | 31н<br>(H) <sub>г</sub> | 38н<br>(L) | 34н<br>(H) <sub>т</sub> | 36н<br>(L) | 34н<br>(H) | 39н<br>(L)  | 30н<br>(H) | 32н<br>(L)   |             |     |
| Response message during normal               |             |                |                   |                |                |            |              |                         |            | ACK                     |            |                         |            |            |             |            |              |             |     |
| communication<br>(GOT → host)                |             |                |                   |                |                |            |              |                         |            | 06н                     |            |                         |            |            |             |            |              |             |     |
| Response message during faulty communication |             |                |                   |                |                |            |              |                         |            | NAK                     |            |                         |            |            |             |            |              |             |     |
| (GOT → host)                                 |             |                |                   |                |                |            |              |                         |            | 15н                     |            |                         |            |            |             |            |              |             |     |

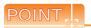

When a wrong day of the week has been set by the clock data setting command

If a wrong day of the week is set by the clock data setting commands, the clock data will differ from the time displayed on the utility.

Example: When June 1, 2004 (Thursday) is set by the clock data setting command (the actual day of the week is Tuesday)

Tuesday (TUE) will be displayed on the utility time display.

(7) In the case of interrupt outputs

The following shows an example of an interrupt output when data are written to the interrupt output devices (D13 and D14).

(Assuming that "3139H" is written to D13 and "AA55H" to D14.)

Example: When the number of interrupt data bytes is 2

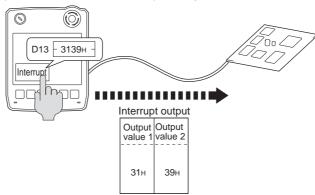

| Item                          | Message Formats                                                                      |
|-------------------------------|--------------------------------------------------------------------------------------|
|                               | (1) When [Interrupt Data Byte] in "Communication Detail Settings" is set to "1 byte" |
|                               | Output value 1                                                                       |
|                               | (2) When [Interrupt Data Byte] in "Communication Detail Settings" is set to "2 byte" |
| Interrupt output (GOT → host) | Output value 1 value 2                                                               |
|                               | 31н 39н                                                                              |
|                               | (3) When [Interrupt Data Byte] in "Communication Detail Settings" is set to "4 byte" |
|                               | Output value 1 Output value 2 Value 3 Output value 4                                 |
|                               | AAH 55H 31H 39H                                                                      |

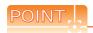

#### Interrupt output

- $\bullet\,$  To issue interrupts, set the data length to "8 bits" at "Communication Detail Settings".

( 61.6.1 Setting communication interface (Communication settings))

• When "7 bits" is set, the MSB (8th bit) is ignored. (Example: FFH  $\rightarrow$  7FH)

### ■ Error code list

When faulty, the error code is stored in SD2.

For details of error code stored in SD2, the error contents, cause and measures, refer to the following:

61.4.5 ■ Details and actions for errors (error codes) stored into SD2

When an error other than those to be stored in SD2 occurs, at faulty, only the NAK response is executed.

## ■ Precautions

(1) Batch reading/writing crossing over different devices When using the batch read (0, A) or batch write (1, B) command, do not batch read/write crossing over different devices

This will cause an error response.

## 61.6 GOT Side Settings

#### 61.6.1 Setting communication interface (Communication settings)

Set the channel of the equipment connected to the GOT.

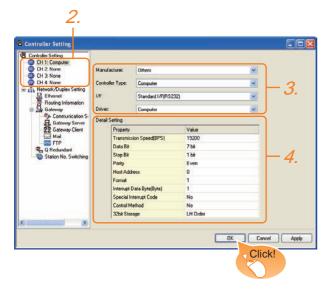

- Select [Common] → [Controller Setting] from the
- 2. The Controller Setting window is displayed. Select the channel to be used from the list menu.
- Set the following items.
  - · Manufacturer: Other
  - Controller Type: Computer
  - I/F: Interface to be used
  - · Driver:Computer
- 4. The detailed setting is displayed after Manufacturer, Controller Type, I/F, and Driver are set. Make the settings according to the usage environment.

61.6.2 Communication detail settings

Click the OK button when settings are completed.

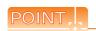

The settings of connecting equipment can be set and confirmed in [I/F Communication Setting]. For details, refer to the following.

18.1.2 I/F communication setting

#### 61.6.2 Communication detail settings

Make the settings according to the usage environment.

| Item                                   | Description                                                                                                    | Range                                                                    |  |  |
|----------------------------------------|----------------------------------------------------------------------------------------------------|--------------------------------------------------------------------------|--|--|
| Transmission<br>Speed                  | Set this item when change the transmission speed used for communication with the connected equipment. (Default: 19200bps)        | 4800bps,<br>9600bps,<br>19200bps,<br>38400bps,<br>57600bps,<br>115200bps |  |  |
| Data Bit                               | Set this item when change the data length used for communication with the connected equipment. (Default: 7bit)                   | 7bit/8bit                                                                |  |  |
| Stop Bit                               | Specify the stop bit length for communications. (Default: 1bit)                                                                  | 1bit/2bits                                                               |  |  |
| Parity                                 | Specify whether or not to perform a parity check, and how it is performed during communication. (Default: Even)                  | None<br>Even<br>Odd                                                      |  |  |
| Host Address                           | Specify the host address (station No. of<br>the PLC to which the GOT is connected)<br>in the network of the GOT.<br>(Default: 0) | 0 to 31                                                                  |  |  |
| Format                                 | Select the communication format. (Default: 1)                                                                                    | 1 to 15                                                                  |  |  |
| Interrupt<br>Data Byte                 | Specify the number of bytes of interrupt data. (Default: 1byte)                                                                  | 1byte,<br>2byte,<br>4byte                                                |  |  |
| Special<br>Interrupt<br>Code<br>Output | Set whether or not to output the special interrupt code. (Default: No)                                                           | Yes or No                                                                |  |  |
| Control<br>Method                      | XOFF control for the control method                                                                                              |                                                                          |  |  |
| 32bit Storage                          | Select the steps to store two words (32-bit data). (Default: LH Order)                                                           | LH Order/<br>HL Order                                                    |  |  |

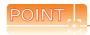

Special Interrupt Code
 The following shows the compatibility between the special interrupt codes and the event types.

| Special<br>Interrupt Code<br>(Hex) | Event type                                                                                                    |
|------------------------------------|----------------------------------------------------------------------------------------------------|
| 20H                                | Base Screen*1 and Overlap Window*1  Output when the screens are switched according to the change in the switching device values assigned to 1/2. *1: Base Screen or Overlap Window 1/2 switches independently without being interlocked. (Example of output) When all the switching device values assigned to the Base Screen and Overlap Window1/2 are changed, 3 special interrupt codes are output. |
| 21H                                | Output when Numerical/ASCII Input is completed.                                                                                                    |
| 22H                                | Output when Recipe data transfer (read-out, write-in) is completed.                                                                                                    |
| 23H                                | Output when Bar code and RFID data has been imported into GOT                                                                                                    |

(1) Communication interface setting by Utility The communication interface setting can be changed on the Utility's [Communication setting] after writing [Communication Settings] of project data.

For details on the Utility, refer to the following manual.

11. COMMUNICATION INTERFACE SETTING (COMMUNICATION SETTING)

(2) Precedence in communication settings
When settings are made by GT Designer3 or the
Utility, the latest setting is effective.

## 61.7 System Configuration Examples

The following shows a system configuration example in the case of the microcomputer connection (serial).

## System configuration

The system configuration example illustrated below is explained in this section.

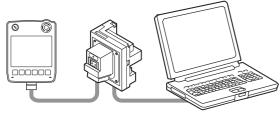

IBM-PC/AT-compatible PC (Microsoft® Visual C++® Ver.6.0)

- Communication settings on GOT side and monitor screen settings
- (1) Transmission settings Set the transmission settings of the GOT. The transmission settings in the microcomputer connection (serial) are made at [Detail Setting] on GT Designer3.

61.6.2 Communication detail settings

| Setting item           | Settings |  |  |  |  |
|------------------------|----------|--|--|--|--|
| Transmission Speed     | 38400bps |  |  |  |  |
| Data Bit               | 8bits    |  |  |  |  |
| Stop Bit               | 1bit     |  |  |  |  |
| Parity                 | Even     |  |  |  |  |
| Interrupt Data Byte    | 1 byte   |  |  |  |  |
| Host Address (0 to 31) | 0        |  |  |  |  |
| Format                 | 1        |  |  |  |  |
| Special Interrupt Code | None     |  |  |  |  |
| Control Method         | None     |  |  |  |  |
| 32bit Storage          | LH Order |  |  |  |  |
|                        |          |  |  |  |  |

### (2) Monitor screen settings

The following shows the monitor screen settings in this system configuration example.

(a) Common settings Set D20 to the screen switching device (base

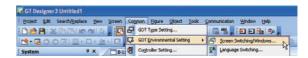

Select [Common] → [GOT Environmental Setting] → [Screen Switching/Window] to display [Environment Setup] on GT Designer3.

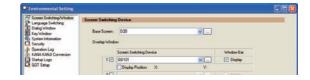

Set D20 to the screen switching device (base screen).

(b) Monitor screen image Create the following screens by GT Designer3.

#### Base screen 1

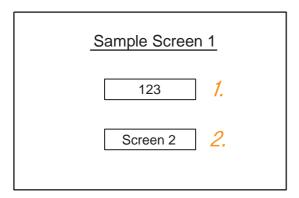

Numerical display

By setting this with the numerical value display function, the device value of D21 can be monitored. The device value is incremented only while [Sample Screen 1] is displayed.

2. Switch 1

This is the screen switching switch to [Sample Screen 2]. Touching this changes the base screen to [Sample Screen 2].

#### Base screen 2

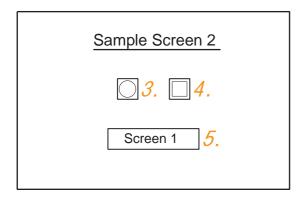

- 3. Bit lamp
  The device status of D22.b0 is displayed as a lamp.
- Switch 2
   This is a bit alternate switch for changing the state of D22.b0.
- Switch 3
   This is the screen switching switch to [Sample Screen 1]. Touching this changes the base screen to [Sample Screen 1].

### Numerical display

|     |              | I                        | Basic setting     | l            |                          |  |  |  |  |  |  |
|-----|--------------|--------------------------|-------------------|--------------|--------------------------|--|--|--|--|--|--|
|     | Device/Style |                          |                   |              |                          |  |  |  |  |  |  |
| No. | Device       | Communicati<br>on format | Display<br>format | Display size | Number of display digits |  |  |  |  |  |  |
| 1.  | D21          | Unsigned<br>BIN16        | Signed<br>Decimal | Arbitrary    | 4                        |  |  |  |  |  |  |

#### Switch

|           |                             | l                       | Basic setti | ng              |                 |                    |  |  |  |  |  |  |
|-----------|-----------------------------|-------------------------|-------------|-----------------|-----------------|--------------------|--|--|--|--|--|--|
| No.       | Operation setting           |                         |             |                 |                 |                    |  |  |  |  |  |  |
|           | Action                      | Next<br>Screen          | Device      | Data<br>Format  | Set<br>value    | Operatio n setting |  |  |  |  |  |  |
| 2.        | Screen<br>Switching<br>Base | Fixed<br>Screen<br>No.2 | -           | -               | -               | -                  |  |  |  |  |  |  |
|           | Word                        | ı                       | D13         | Signed<br>BIN16 | Fixed value 1   | -                  |  |  |  |  |  |  |
| 4.        | Bit                         | -                       | D22.b0      | -               | -               | Alternate          |  |  |  |  |  |  |
|           | Screen<br>Switching<br>Base | Fixed<br>Screen<br>No.1 | -           | -               | -               | -                  |  |  |  |  |  |  |
| <i>5.</i> | Word                        | -                       | - D13       |                 | Fixed value 255 | -                  |  |  |  |  |  |  |

#### Bit lamp

|     | Basic setting |        |           |                    |  |  |  |  |  |  |
|-----|---------------|--------|-----------|--------------------|--|--|--|--|--|--|
| No. | Device/Style  |        |           |                    |  |  |  |  |  |  |
|     | Lamp Type     | Device | Shape     | Shape<br>Attribute |  |  |  |  |  |  |
| 3.  | Bit           | D22.b0 | Arbitrary | Arbitrary          |  |  |  |  |  |  |

## Outline of system operation

The following describes the processing on the host side, display/processing on the GOT side, and data transfer packets.

(Assuming that host side programs use programs which perform the processing on host side shown below.)

| Processing                                                      | Processing                                                                   | on host side                                                  | Packet used<br>for data<br>transfer                   | Display/<br>Processing on<br>GOT side                                                            |
|-----------------------------------------------------------------|------------------------------------------------------------------------------|---------------------------------------------------------------|-------------------------------------------------------|--------------------------------------------------------------------------------------------------|
|                                                                 | Opens the por                                                                | t.                                                            | -                                                     | -                                                                                                |
|                                                                 | Writes "1" to the switching device                                           |                                                               | Screen 1<br>batch<br>switching<br>write packet*1      | Displays base screen 1.                                                                          |
| Initial                                                         | Receives a res                                                               |                                                               | -                                                     | -                                                                                                |
| processing                                                      | Judges whether<br>is an error in the<br>from the GOT.                        |                                                               | -                                                     | -                                                                                                |
|                                                                 | Writes an initia device (D21).                                               | Il value to                                                   | Batch<br>numerical<br>value display<br>write packet*2 | Displays "0" on<br>the numerical<br>value display on<br>base screen 1.                           |
|                                                                 | When receiving a response to writing to device (D21) from the GOT            | Issues the current value acquisition request to device (D21). | Batch<br>numerical<br>value display<br>read packet*3  | Increments the numerical value                                                                   |
|                                                                 | When                                                                         | Creates the next device value (D21).                          | -                                                     | displayed on base screen 1. (The host side                                                       |
|                                                                 | receiving a<br>response to<br>reading of<br>device (D21)<br>from the<br>GOT  | Calculates<br>the sum<br>check of the<br>send packet.         | -                                                     | repeats the processing on the left as long as base screen 1 is displayed.)                       |
| Reception of response/interrupt from                            |                                                                              | Issues the update request of device (D21).                    | Batch<br>numerical<br>value display<br>write packet*2 | Tio displayed.                                                                                   |
| GOT                                                             | When receiving an interrupt requesting the base screen switching from 1 to 2 | Sets the state of the base screen to base screen 2.           | Interrupt<br>receive<br>packet*6                      | Touch touch<br>switch 1 to<br>switch to base<br>screen 2. Notify<br>the host by an<br>interrupt. |
|                                                                 | When receiving an interrupt requesting the base screen switching from 2 to 1 | Sets the state of the base screen to base screen 1.           | Interrupt<br>receive<br>packet*6                      | Touch touch<br>switch 3 to<br>switch to base<br>screen 1. Notify<br>the host by an<br>interrupt. |
| End processing<br>(only when<br>receiving an<br>error response) | Close the port.                                                              |                                                               | -                                                     | -                                                                                                |

Displays the send packet structure of the screen 1 batch switching write packet.

| s | TX  | Com             | mand            |                             | Addr          | ess           | '                 | Number of points Data 1 (D20) |                   | ETX             | Sı<br>Ch |          |                 |     |                             |                 |
|---|-----|-----------------|-----------------|-----------------------------|---------------|---------------|-------------------|-------------------------------|-------------------|-----------------|----------|----------|-----------------|-----|-----------------------------|-----------------|
| 0 | )2н | W<br>57н<br>(H) | D<br>44н<br>(L) | 0<br>30 <sub>H</sub><br>(H) | 0<br>30н<br>– | 2<br>32н<br>- | 0<br>30н<br>. (L) | 0<br>30н<br>(H)               | 1<br>31н<br>, (L) | 0<br>30н<br>(H) | 0<br>30н | 0<br>30н | 1<br>31н<br>(L) | 03н | 8<br>38 <sub>H</sub><br>(H) | 2<br>32н<br>(L) |

Sum check is performed in this range.

Displays the send packet structure of the numerical value display batch write packet.

| STX | Comi     | mand     |          | Addı     | ress     |          | Numl<br>point | per of   |             | Data 1 (D21) |     | ETX                          | Sum   | check |     |
|-----|----------|----------|----------|----------|----------|----------|---------------|----------|-------------|--------------|-----|------------------------------|-------|-------|-----|
| 02н | W<br>57н | D<br>44н | 0<br>30н | 0<br>30н | 2<br>32н | 1<br>31н | 0<br>30н      | 1<br>31н | (any value) |              | 03н | (Chang<br>accordi<br>data se | ng to |       |     |
|     | (H)      | (L)      | (H)      | _        | _        | (L)      | (H)           | (L)      | (H)         |              | _   | , (L)                        |       | (H) , | (L) |

Sum check is performed in this range.

Displays the send packet structure of the numerical value display batch read packet.

| STX | Com | mand | Address |     |     | Number of points |     | ETX | St<br>Ch |     |     |
|-----|-----|------|---------|-----|-----|------------------|-----|-----|----------|-----|-----|
|     | R   | D    | 0       | 0   | 2   | 1                | 0   | 1   |          | В   | D   |
| 02н | 52н | 44н  | 30н     | 30н | 32н | 31н              | 30н | 31н | 03н      | 42н | 44н |
|     | (H) | (L)  | (H)     | -   | -   | (L)              | (H) | (L) |          | (H) | (L) |

Sum check is performed in this range.

\*4 Displays the receive packet structure of the batch write response packet.

When normally operated When an error occurred NAK 06н 15н

\*5 Displays the receive packet structure of the batch read response

| When | normally operated          | V       | When an error occurred                     |   |     |  |  |  |  |  |
|------|----------------------------|---------|--------------------------------------------|---|-----|--|--|--|--|--|
| STX  | Data                       | ETX     | Sum check                                  | ı | NAK |  |  |  |  |  |
| 02н  | (any data)                 | 03н     | (Changes<br>according to<br>data section.) |   | 15н |  |  |  |  |  |
|      | (H) , - , - , (L)          |         | (H) (L)                                    |   |     |  |  |  |  |  |
|      | <b>←</b>                   |         |                                            |   |     |  |  |  |  |  |
| Sı   | im chack is performed in t | hie rar | ane                                        |   |     |  |  |  |  |  |

Displays the receive packet structure of the interrupt receive packet. \*6

Output value alue of D13

## 61.8 Device Range that Can Be Set

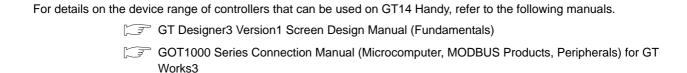

## 61.9 Precautions

### ■ GOT clock control

The settings of "time adjusting" or "time broadcast" made on the GOT will be disabled on the PLC. Use the dedicated commands to set or read out the clock data of microcomputer.

⋽⋗⋒

## MICROCOMPUTER CONNECTION 62. (ETHERNET)

#### 62.1 Microcomputer Connection (Ethernet)

The "microcomputer connection (Ethernet)" is a function by which data can be written or read from a PC, microcomputer board, PLC, etc. (hereinafter referred to as "host") to virtual devices of the GOT after connecting the host to the GOT with

Interrupt output is also available from the GOT to the host.

For the flow of the data processing, such as reading or writing data and interrupt output, refer to the following.

61.1 Microcomputer Connection (Serial)

## System Configuration

#### 62.2.1 For the microcomputer connection (Ethernet)

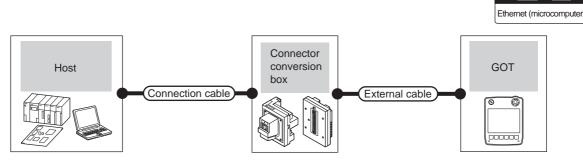

| Host Communication type | Connection cable <sup>*1</sup> Cable model                                                                             | Connector conversion box | External cable <sup>*3</sup>                                     | GOT<br>model   | Maximum segment length | Number of connectable equipment              |
|-------------------------|----------------------------------------------------------------------------------------------------|--------------------------|------------------------------------------------------------------|----------------|------------------------|----------------------------------------------|
| Ethornot                | 10BASE-T     Shielded twisted pair cable (STP)     or     Unshielded twisted pair cable (UTP)     Category 3, 4, and 5 | GT16H-CNB-42S            | GT14H-C30-42P (3m)<br>GT14H-C60-42P (6m)<br>GT14H-C100-42P (10m) | GT1A           | 100m*²                 | Unlimited<br>number of<br>GOTs for 1<br>host |
| Ethernet                | 100BASE-TX     Shielded twisted pair cable (STP)     Category 5 and 5e                                                 | GT16H-CNB-37S            | GT11H-C30-37P (3m)<br>GT11H-C60-37P (6m)<br>GT11H-C100-37P (10m) | GT 14<br>Handy |                        |                                              |

The destination connected with the twisted pair cable varies with the configuration of the applicable Ethernet network system. Connect to the Ethernet module, hub, transceiver or other system equipment corresponding to the applicable Ethernet network

Use cables, connectors, and hubs that meet the IEEE802.3 10BASE-T/100BASE-TX standard.

The use of shielded twisted pair cable (STP) is recommended in environments in which the performance against noise is required.

A length between a hub and a node.

The maximum distance differs depending on the Ethernet device to be used.

The following shows the number of the connectable nodes when a repeater hub is used.

- 10BASE-T: Max. 4 nodes for a cascade connection (500m)
- 100BASE-TX: Max. 2 nodes for a cascade connection (205m)

When switching hubs are used, the cascade connection between the switching hubs has no logical limit for the number of cascades.

For the limit, contact the switching hub manufacturer.

Use C or later version of GT11H-C□□-37P.

## 62.3 Device Data Area

The following shows a list of virtual devices inside the GOT available in the microcomputer connection (Ethernet), and the address specification values for each data format.

The address specification of the virtual devices differs depending on the data format.\*1

| Virtual device*2 |                        |             | Address specification value |                                    |               |                   | Refer to  |
|------------------|------------------------|-------------|-----------------------------|------------------------------------|---------------|-------------------|-----------|
| Name             | Device range (decimal) | Device type | Format 1, 2                 | Format 3, 4                        | Format 5      | Format 6, 7, 8, 9 | 110.01 10 |
| D                | 0 to 4095              | Word        | 0 to 4095                   | 8000 to 9FFFн                      | 0000 to 0FFFн | D0 to 4095        | 62.3.1    |
| R                | 0 to 4095              | Word        | 4096 to 8191                | 0000 to 1FFFн                      | 1000 to 1FFFн | R0 to 4095        | 62.3.2    |
| L                | 0 to 2047              | Bit         | 8192 to 8319                | A000 to A0FFH                      | 2000 to 207Fн | L0 to 2047        | 62.3.3    |
| М                | 0 to 2047              | Bit         | 8320 to 8447                | 2000 to 20FFн                      | 2080 to 20FFн | M0 to 2047        | 62.3.4    |
| SD               | 0 to 15                | Word        | 8448 to 8463                | 2100 to 211Fн<br>(3000 to 300Dн)*3 | 2100 to 210Fн | SD0 to 15         | 62.3.5    |
| SM               | 0 to 63                | Bit         | 8464 to 8467                | 2200 to 2207н                      | 2110 to 2113н | SM0 to 63         | 62.3.6    |

\*1 For the address specification method for each data format, refer to the following.

62.4 Message Formats

Formats 1, 2 : GOT-A900 Series microcomputer connection
 Formats 3, 4 : GOT-F900 Series microcomputer connection
 Format 5 : Digital Electronics Corporation's memory link method

Formats 6, 7 : 4E frameFormats 8, 9 : 3E frame

- \*2 When reusing GOT900 Series project data
  - GOT-A900 Series virtual devices (D0 to 2047)
     Can be used as they are without changing the assignments.
  - GOT-F900 Series virtual devices

Since some of the assigned virtual device values differ as indicated below, change the assignment using device batch edit of GT Designer3.

Refer to the following manual for device batch edit of GT Designer3.

GT Designer3 Version1 Screen Design Manual

| GOT-F900 Series virtual devices |  |  |
|---------------------------------|--|--|
| -                               |  |  |
| -                               |  |  |
| D0 to 4095                      |  |  |
| -                               |  |  |
| M0 to 2047                      |  |  |
| D8000 to 8015                   |  |  |
| GD0 to 6                        |  |  |
| M8000 to 8063                   |  |  |
|                                 |  |  |

\*3 Access to SD3 to 9 can also be made by the specification of the addresses (3000 to 300DH) of GD0 to 6 on the GOT-F900 Series.

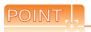

Values of virtual devices inside the GOT

When the GOT is turned OFF or reset, values are cleared to their defaults (bit devices: OFF, word devices: 0). Values are held in the memory when project data are written to the GOT.

### 62.3.1 D devices

The D devices are word devices into which GOT communication errors, clock data or other information are stored. The user can also store data using the user area.

#### ■ List of D devices

The following lists the D devices (virtual devices inside the GOT).

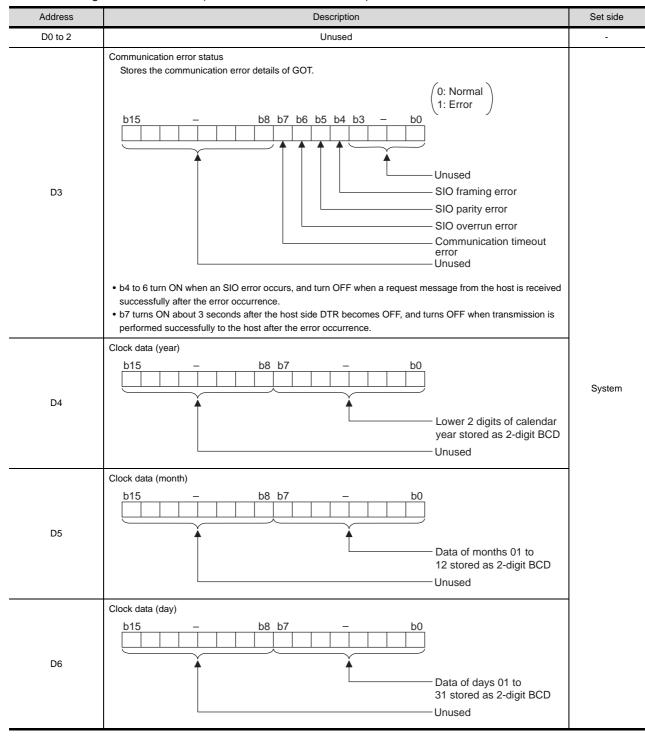

(Continued to next page)

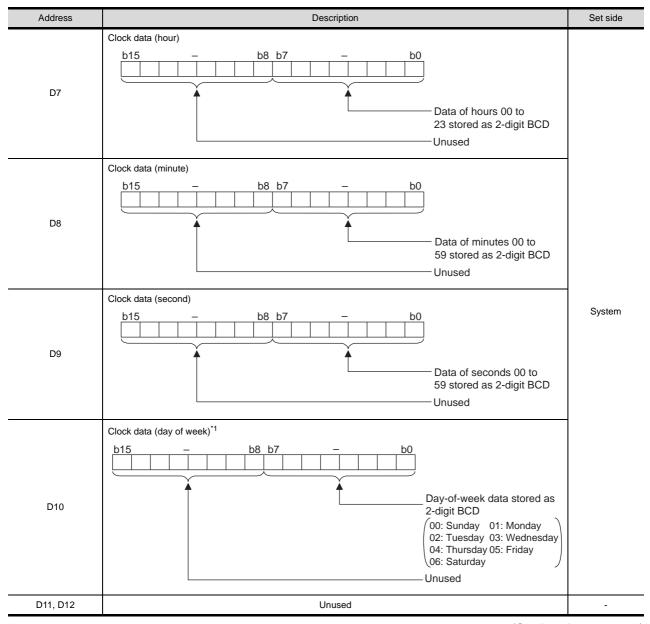

(Continued to next page)

<sup>\*1</sup> If a wrong day of the week is set by the clock data setting command, the clock data will differ from the time displayed on the utility. Example: When October 01, 2009 (Tuesday) is set by the clock data setting command (the actual day of the week is Thursday) "02" is stored to D10 although Thursday (THU) will be displayed on the utility time display.

User

| Description  Interrupt output  When data are written to D13 and D14 from a GOT touch switch, for example, the data of D13 and D14 are transmitted (interrupt output) to the host side.*1*2  The data amount (number of bytes) to be interrupt-output is set at "Interrupt Data Byte" in "Communication Detail Settings". ( 62.5.1 Setting communication interface (Communication settings))  Output value when 1 is set to "Interrupt Data Byte" in "Communication Detail Settings"  D13 | Set sid                                                                                                   |
|----------------------------------------------------------------------------------------------------|----------------------------------------------------------------------------------------------------|
| Lower 8 bits  1 byte                                                                                                    |                                                                                                    |
| Output value when 2 is set to "Interrupt Data Byte" in "Communication Detail Settings"    D13                                                                                                    | User                                                                                                    |
| Unused                                                                                                    | -                                                                                                    |
| User area                                                                                                    | User                                                                                                    |
| Unused                                                                                                    | -                                                                                                    |
|                                                                                                    | Output value when 2 is set to "Interrupt Data Byte" in "Communication Detail Settings"  D13  Upper 8 bits |

- After writing data, the interrupt is output within a period of 1 to 10ms.
- \*2 When data are written to D13 and D14 from the host side, interrupt output is not performed.

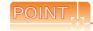

D2036 to 4095

(1) The side where virtual devices are set

Data are stored in binary format.

System: Set on the system side.

User: Set on the user side (by sending request messages from host or using the touch switches, etc. on the GOT).

User area

- (2) Interrupt output (D13, D14)
  - To disable the interrupt output, turn ON SM52 (interrupt code output disable flag). ( 62.3.6 SM devices)
  - To issue interrupts, set the data length to "8 bits" at "Communication Detail Settings". ( 62.5.1 Setting communication interface (Communication settings))
  - When "7 bits" is set, the MSB (8th bit) is ignored. (Example: FFH  $\rightarrow$  7FH)

### ■ Differences in address specifications by data format

The address specification of devices varies depending on the data format.\*1 The following shows the address specification values for each data format.

| Address |              |       |                           |          |                    |
|---------|--------------|-------|---------------------------|----------|--------------------|
| Address | Formats 1, 2 |       | Formats 3, 4              | Format 5 | Formats 6, 7, 8, 9 |
| D0      | 0            | 8000н | 8000н 8001н               | 0000н    | D0                 |
|         | D0 0         | 8001н | Upper 8 bits Lower 8 bits |          |                    |
| D1      | 1            | 8002н | 8002н 8003н               | 0001н    | D1                 |
| Di      | D1 1         | 8003н | Upper 8 bits Lower 8 bits | 000 TH   | Di                 |
|         |              |       |                           |          |                    |
| D4095   | 4095         | 9FFЕн | 9FFEH 9FFFH               | 0FFFн    | D4095              |
| 2 7000  | 4095         | 9FFFн | Upper 8 bits Lower 8 bits | 0.7711   | D4095              |

For the address specification method for each data format, refer to the following.

62.4 Message Formats

Formats 1, 2 : GOT-A900 Series microcomputer connection
 Formats 3, 4 : GOT-F900 Series microcomputer connection
 Format 5 : Digital Electronics Corporation's memory link method

Formats 6, 7 : 4E frameFormats 8, 9 : 3E frame

### 62.3.2 R devices

The R devices are word devices into which user data are stored. All of these devices can be used as a user area.

### ■ List of R devices and differences in address specification by data format

The following shows the R devices (virtual devices inside the GOT).

The address specification values different depending on the data format are also given below.\*1

| Address | Address specification value |                   |                           |          |                    |  |  |  |
|---------|-----------------------------|-------------------|---------------------------|----------|--------------------|--|--|--|
| Address | Formats 1, 2                |                   | Formats 3, 4              | Format 5 | Formats 6, 7, 8, 9 |  |  |  |
| R0      | 4096                        | 0000н             | 0000н 0001н               | 1000н    | R0                 |  |  |  |
|         |                             | 0001н             | Upper 8 bits Lower 8 bits |          | 1.0                |  |  |  |
| R1      | 4097                        | 0002н             | 0002н 0003н               | 1001н    | R1                 |  |  |  |
| KI      | 4097                        | 0003н             | Upper 8 bits Lower 8 bits | 1001H    | N1                 |  |  |  |
|         |                             |                   |                           |          |                    |  |  |  |
| R4095   | 8101                        | 1FFE <sub>H</sub> | 1FFEH 1FFFH               | 1FFFн    | R4095              |  |  |  |
| 114093  | 8191                        | 1FFF <sub>H</sub> | Upper 8 bits Lower 8 bits | 11111    | 114093             |  |  |  |

\*1 For the address specification method for each data format, refer to the following.

62.4 Message Formats

Formats 1, 2
 Formats 3, 4
 Formats 5
 GOT-F900 Series microcomputer connection
 Format 5
 Digital Electronics Corporation's memory link method

• Formats 6, 7 : 4E frame • Formats 8, 9 : 3E frame

### 62.3.3 L devices

The L devices are bit devices into which user data are stored. All of these devices can be used as a user area.

# ■ List of L devices and differences in address specification by data format

The following shows the L devices (virtual devices inside the GOT).

The address specification values different depending on the data format are also given below.\*1

|       | Address |       |       |       |       |       |       | Address spe  | cification value  |          |                    |
|-------|---------|-------|-------|-------|-------|-------|-------|--------------|-------------------|----------|--------------------|
| b7    | b6      | b5    | b4    | b3    | b2    | b1    | b0    | Formats 1, 2 | Formats 3, 4      | Format 5 | Formats 6, 7, 8, 9 |
| L7    | L6      | L5    | L4    | L3    | L2    | L1    | L0    | 8192         | А000н             | 2000н    |                    |
| L15   | L14     | L13   | L12   | L11   | L10   | L9    | L8    | 0192         | А001н             | 2000H    |                    |
| L23   | L22     | L21   | L20   | L19   | L18   | L17   | L16   | 8193         | А002н             | 2001н    | Same as address    |
| L31   | L30     | L29   | L28   | L27   | L26   | L25   | L24   | А003н        | А003н             | 200 TH   | column on left*2   |
|       |         |       |       |       |       |       |       |              |                   |          |                    |
| L2039 | L2038   | L2037 | L2036 | L2035 | L2034 | L2033 | L2032 | 9210         | A0FEн             | 207Fн    |                    |
| L2047 | L2046   | L2045 | L2044 | L2043 | L2042 | L2041 | L2040 |              | A0FF <sub>H</sub> | 207FH    |                    |

<sup>\*1</sup> For the address specification method for each data format, refer to the following.

62.4 Message Formats

Formats 1, 2 : GOT-A900 Series microcomputer connection
 Formats 3, 4 : GOT-F900 Series microcomputer connection
 Format 5 : Digital Electronics Corporation's memory link method

• Formats 6, 7 : 4E frame • Formats 8, 9 : 3E frame

### 62.3.4 M devices

The M devices are bit devices into which user data are stored.

All of these devices can be used as a user area.

# ■ List of M devices and differences in address specification by data format

The following shows the M devices (virtual devices inside the GOT).

The address specification values different depending on the data format are also given below.\*1

|       | Address |       |       |       |       |       |       |              | Address spe  | ecification value |                    |
|-------|---------|-------|-------|-------|-------|-------|-------|--------------|--------------|-------------------|--------------------|
| b7    | b6      | b5    | b4    | b3    | b2    | b1    | b0    | Formats 1, 2 | Formats 3, 4 | Format 5          | Formats 6, 7, 8, 9 |
| M7    | M6      | M5    | M4    | МЗ    | M2    | M1    | M0    | 8320         | 2000н        | - 2080н           |                    |
| M15   | M14     | M13   | M12   | M11   | M10   | M9    | M8    | 0320         | 2001н        |                   |                    |
| M23   | M22     | M21   | M20   | M19   | M18   | M17   | M16   | 0224         | 200711       | Same as address   |                    |
| M31   | M30     | M29   | M28   | M27   | M26   | M25   | M24   | 0321         |              | column on left*2  |                    |
|       | •       | •     |       |       | •     | •     | •     |              |              |                   |                    |
| M2039 | M2038   | M2037 | M2036 | M2035 | M2034 | M2033 | M2032 | 8447         | 20FЕн        | 20FFн             |                    |
| M2047 | M2046   | M2045 | M2044 | M2043 | M2042 | M2041 | M2040 | 0447         | 20FFн        | ZUFFH             |                    |

For the address specification method for each data format, refer to the following.

62.4 Message Formats

Formats 1, 2
 GOT-A900 Series microcomputer connection
 Formats 3, 4
 GOT-F900 Series microcomputer connection
 Format 5
 Digital Electronics Corporation's memory link method

• Formats 6, 7 : 4E frame • Formats 8, 9 : 3E frame

<sup>\*2</sup> For reading or writing data in word units, specify the addresses in 16-point units. (Example: L0, L16, L32, etc.)

<sup>\*2</sup> For reading or writing data in word units, specify the addresses in 16-point units. (Example: M0, M16, M32, etc.)

The SD devices are word devices into which GOT communication errors (error codes), clock data and other information are stored.

### ■ List of SD devices

The following lists the SD devices (virtual devices inside the GOT).

| Address    | Description                                                                                                    | Set side |  |  |  |  |
|------------|----------------------------------------------------------------------------------------------------|----------|--|--|--|--|
|            | 100ms counter (32bits)  The counter is incremented at 100ms intervals after GOT is turned ON.  (The time elapsed after GOT is turned ON is stored in 100ms units.)  (1) When setting the LH order to [32bit Storage] for the communication detail settings  The lower and upper bits are stored in SD0 and SD1 respectively.                                                                                                    |          |  |  |  |  |
|            | SD1 SD0                                                                                                    |          |  |  |  |  |
| SD0<br>SD1 | Upper word Lower word                                                                                                    |          |  |  |  |  |
|            | (2) When setting the HL order to [32bit Storage] for the communication detail settings The upper and lower bits are stored in SD0 and SD1 respectively.                                                                                                    |          |  |  |  |  |
|            | SD0 SD1                                                                                                    |          |  |  |  |  |
|            | Upper word Lower word                                                                                                    |          |  |  |  |  |
| SD2*1      | Communication error status  An error data (error code) occurred during communication is stored.  •Host Address (Communication error that occurred on the request destination GOT)  0: No error  1: Parity error  2: Framing error  3: Overrun error  4: Communication message error  5: Command error  6: Clock data setting error  •Other station (Communication error that occurred on another GOT when multiple GOTs are connected)  101: Parity error  102: Framing error  103: Overrun error  104: Communication message error  105: Timeout error (No station of the specified address exists.)  106: Multiple units not connectable  107: Clock data setting error | System   |  |  |  |  |
| SD3        | Clock data (second): Second data of 00 to 59 is stored.                                                                                                    |          |  |  |  |  |
| SD4        | Clock data (minute): Minute data of 00 to 59 is stored.                                                                                                    |          |  |  |  |  |
| SD5        | Clock data (hour): Hour data of 00 to 23 is stored.                                                                                                    |          |  |  |  |  |
| SD6        | Clock data (day): Day data of 01 to 31 is stored.                                                                                                    |          |  |  |  |  |
| SD7        | Clock data (month): Month data of 01 to 12 is stored.                                                                                                    |          |  |  |  |  |
| SD8        | Clock data (year) 4-digit year data is stored.                                                                                                    |          |  |  |  |  |
| SD9        | Clock data (day of week)*2 Day-of-the-week data is stored. 0: Sunday 1: Monday 2: Tuesday 3: Wednesday 4: Thursday 5: Friday 6: Saturday                                                                                                    | System   |  |  |  |  |
| SD10 to 15 | Unused                                                                                                    | -        |  |  |  |  |

<sup>\*1</sup> For details and corrective actions for the errors (error codes) that are stored into SD2, refer to the following:

■ Details and actions for errors (error codes) stored into SD2

\*2 If a wrong day of the week is set by the clock data setting command, the clock data will differ from the time displayed on the utility.

Example: When October 01, 2009 (Tuesday) is set by the clock data setting command (the actual day of the week is Thursday)

"2" is stored to SD9 although Thursday (THU) will be displayed on the utility time display.

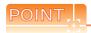

The side where virtual devices are set

System: Set on the system side.

User: Set on the user side (by sending request messages from host or using the touch switches, etc. on the GOT).

# ■ Details and actions for errors (error codes) stored into SD2

| Error code | Description                                                                                                    | Measures                                                                                                    |
|------------|----------------------------------------------------------------------------------------------------|----------------------------------------------------------------------------------------------------|
| 0          | No error                                                                                                    | -                                                                                                    |
| 1, 101     | Parity error The parity bit does not match.                                                                          | Check the communication cable and communication module attachment.                                                                                                    |
| 2, 102     | Framing error The data bit and/or stop bit are not correct.                                                          | Check the settings of "Communication Detail Settings".     Match the GOT and host transmission settings.                                                                  |
| 3, 103     | Overrun error  The next data was transmitted from the host before GOT completes the processing of the data received. | Check the settings of "Communication Detail Settings".     Decrease the transmission speed.                                                                               |
| 4, 104     | Communication message error  EXT/CR could not be found before the upper limit of the receive buffer was exceeded.    | Check the communication cable and communication module attachment. Check the settings of "Communication Detail Settings". Review the contents of the message to transmit. |
| 5          | Command error An unsupported command was used.                                                                       | Review the contents of the message to transmit. Check the commands in the message.  (  62.4.2 List of commands)                                                           |
| 105        | Timeout error There is no response from the GOT, or the station of the specified address does not exist.             | Check the communication cable and communication module attachment. Check the settings of "Communication Detail Settings". Review the contents of the message to transmit. |
| 106        | Multiple units not connectable The RS-232 port is occupied.                                                          | Check the communication cable and communication module attachment. Check the settings of "Communication Detail Settings". Check to see if the RS-232 port is occupied.    |
| 6, 107     | Clock data setting error The setting value of the clock data has error.                                              | Review the contents of the message to transmit. Check whether the non-existent data is set (e.g. setting "07" at the day of the week) as clock data.                      |

# ■ Differences in address specifications by data format

The address specification of devices varies depending on the data format.\*1 The following shows the address specification values for each data format.

|         | Address specification value |                                      |                                                       |          |                    |  |  |  |
|---------|-----------------------------|--------------------------------------|-------------------------------------------------------|----------|--------------------|--|--|--|
| Address | Formats 1, 2                |                                      | Formats 3, 4*2                                        | Format 5 | Formats 6, 7, 8, 9 |  |  |  |
| SD0     | 8448                        | 2100н<br>2101н                       | 2100H 2101H  Upper 8 bits Lower 8 bits                | 2100н    | SD0                |  |  |  |
| SD1     | 8449                        | 2102н<br>2103н                       | 2102H 2103H  Upper 8 bits Lower 8 bits                | 2101н    | SD1                |  |  |  |
| SD2     | 8450                        | 2104н<br>2105н                       | 2104H 2105H  Upper 8 bits Lower 8 bits                | 2102н    | SD2                |  |  |  |
| SD3     | 8451                        | 2106н<br>(3000н)<br>2107н<br>(3001н) | 2106н (3000н) 2107н (3001н) Upper 8 bits Lower 8 bits | 2103н    | SD3                |  |  |  |
| SD4     | 8452                        | 2108н<br>(3002н)<br>2109н<br>(3003н) | 2108н (3002н) 2109н (3003н) Upper 8 bits Lower 8 bits | 2104н    | SD4                |  |  |  |
| SD5     | 8453                        | 210Ан<br>(3004н)<br>210Вн<br>(3005н) | 210Ан (3004н) 210Вн (3005н) Upper 8 bits Lower 8 bits | 2105н    | SD5                |  |  |  |
| SD6     | 8454                        | 210CH<br>(3006H)<br>210DH<br>(3007H) | 210Cн (3006н) 210Dн (3007н) Upper 8 bits Lower 8 bits | 2106н    | SD6                |  |  |  |
| SD7     | 8455                        | 210Ен<br>(3008н)<br>210Fн<br>(3009н) | 210Eн (3008н) 210Fн (3009н) Upper 8 bits Lower 8 bits | 2107н    | SD7                |  |  |  |
| SD8     | 8456                        | 2110н<br>(300Ан)<br>2111н<br>(300Вн) | 2110н (300Ан) 2111н (300Вн) Upper 8 bits Lower 8 bits | 2108н    | SD8                |  |  |  |
| SD9     | 8457                        | 2112н<br>(300Сн)<br>2113н<br>(300Он) | 2112н (300Сн) 2113н (300Dн) Upper 8 bits Lower 8 bits | 2109н    | SD9                |  |  |  |

<sup>\*1</sup> For the address specification method for each data format, refer to the following.

62.4 Message Formats

• Formats 1, 2 : GOT-A900 Series microcomputer connection • Formats 3, 4 : GOT-F900 Series microcomputer connection Format 5 : Digital Electronics Corporation's memory link method
 Formats 6, 7 : 4E frame
 Formats 8, 9 : 3E frame

SD3 to 9 correspond to GD0 to 6 on the GOT-F900 Series. Access to SD3 to 9 can be also made by the specification of the addresses (3000 to 300DH) of GD0 to 6 on the GOT-F900 Series.

### 62.3.6 SM devices

The SM devices are bit devices into which interrupt outputs and clock data that turn ON/OFF at 1-second cycles.

### ■ List of SM devices

The following shows the SM devices (virtual devices inside the GOT).

| Address      |                                                                                                    | Description                                                                                            |                                           | Set side       |  |  |  |
|--------------|----------------------------------------------------------------------------------------------------|----------------------------------------------------------------------------------------------------|-------------------------------------------|----------------|--|--|--|
|              | codes shown below are tra The data amount (number                                                                                                    | nsmitted (interrupt output) to the host                                                                | t "Interrupt Data Byte" in "Communication |                |  |  |  |
|              | Address                                                                                                    | Event type                                                                                             | Interrupt code                            |                |  |  |  |
|              |                                                                                                    | Changed from OFF to ON                                                                                 | 50н                                       |                |  |  |  |
|              | SM0                                                                                                    | Changed from ON to OFF                                                                                 | 51н                                       |                |  |  |  |
| SM0 to 49    |                                                                                                    | Changed from OFF to ON                                                                                 | 52н                                       | User           |  |  |  |
|              | SM1                                                                                                    | Changed from ON to OFF                                                                                 | 53н                                       |                |  |  |  |
|              | 0140                                                                                                    | Changed from OFF to ON                                                                                 | 54н                                       |                |  |  |  |
|              | SM2                                                                                                    | Changed from ON to OFF                                                                                 | 55н                                       |                |  |  |  |
|              |                                                                                                    |                                                                                                    |                                           |                |  |  |  |
|              |                                                                                                    | Changed from OFF to ON                                                                                 | ВОн                                       |                |  |  |  |
|              | SM48                                                                                                    | Changed from ON to OFF                                                                                 | В1н                                       |                |  |  |  |
|              | 01140                                                                                                    | Changed from OFF to ON                                                                                 | В2н                                       |                |  |  |  |
|              | SM49                                                                                                    | SM49 Changed from ON to OFF B3H                                                                        |                                           |                |  |  |  |
| SM50<br>SM51 | 1-second cycle clock Turns ON/OFF at a 1-seco  0.5  0.5  2-second cycle clock Turns ON/OFF at a 2-seco                                                                                                    |                                                                                                    |                                           | — Systen       |  |  |  |
| SM52         | Interrupt code output disable to Enables or disables the output code output Code output Co | tout of the interrupt code.  Out enabled ON: Interrupt code ou errupt code output, no interrupt data a | •                                         | User           |  |  |  |
| SM53 to 63   | , , , , , , , , , , , , , , , , , , , ,                                                                                                    | Unused                                                                                                 |                                           | <del> </del> - |  |  |  |
| 014100 10 00 |                                                                                                    | Olluseu                                                                                                |                                           |                |  |  |  |

- After the ON/OFF state is changed, the interrupt data are output within a period of 1 to 10ms.
- When the ON/OFF state of SM0 to 49 is changed from the host side, interrupt output is not performed.

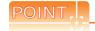

- (1) The side where virtual devices are set
  - System: Set on the system side.

User: Set on the user side (by sending request messages from host or using the touch switches, etc. on the GOT).

- (2) Interrupt outputs (SM0 to 49)
  - To disable the interrupt output, turn ON SM52 (interrupt code output disable flag). ( 62.3.6 SM devices)
  - To issue interrupts, set the data length to "8 bits" at "Communication Detail Settings".
    - ( 62.5.1 Setting communication interface (Communication settings))
  - When "7 bits" is set, the MSB (8th bit) is ignored. (Example: FFH  $\rightarrow$  7FH)

# ■ Differences in address specifications by data format

The address specification of devices varies depending on the data format.\*1 The following shows the address specification values for each data format.

|      |        |      | Add  | ress |      |      |      |                | Address spe    | cification valu | е                 |
|------|--------|------|------|------|------|------|------|----------------|----------------|-----------------|-------------------|
| b7   | b6     | b5   | b4   | b3   | b2   | b1   | b0   | Format<br>1, 2 | Format<br>3, 4 | Format<br>5     | Format 6, 7, 8, 9 |
| SM7  | SM6    | SM5  | SM4  | SM3  | SM2  | SM1  | SM0  | 9464           | 2200н          | 2110н           |                   |
| SM15 | SM14   | SM13 | SM12 | SM11 | SM10 | SM9  | SM8  | 8464 2201      | 2201н          | 2110H           |                   |
| SM23 | SM22   | SM21 | SM20 | SM19 | SM18 | SM17 | SM16 | 8465           | 2202н          | 2111н           |                   |
| SM31 | SM30   | SM29 | SM28 | SM27 | SM26 | SM25 | SM24 | 2203н          | 2203н          | 2111H           | *2*3              |
| SM39 | SM38   | SM37 | SM36 | SM35 | SM34 | SM33 | SM32 | 8466           | 2204н          | 21120           | 23                |
| SM47 | SM46   | SM45 | SM44 | SM43 | SM42 | SM41 | SM40 | 0400           | 2205н          | 2112н           |                   |
|      | Unused |      | SM52 | SM51 | SM50 | SM49 | SM48 | 8467           | 2206н          | 2113н           |                   |
|      | Unused |      |      |      |      |      |      |                | -              | ∠113H           |                   |

<sup>\*1</sup> For the address specification method for each data format, refer to the following.

62.4 Message Formats

Formats 1, 2
 GOT-A900 Series microcomputer connection
 Formats 3, 4
 GOT-F900 Series microcomputer connection
 Format 5
 Digital Electronics Corporation's memory link method

• Formats 6, 7 : 4E frame • Formats 8, 9 : 3E frame

<sup>\*2</sup> In formats 6 and 7, values are specified within a range of SM0 to 52.

<sup>\*3</sup> For reading or writing data in word units, specify the addresses in 16-point units. (Example: SM0, SM16, SM32, etc.)

### 62.4 Message Formats

This section describes the format of messages that can be used in the microcomputer connection (Ethernet).

### 62.4.1 Data format type and application

# Data format type and application

Communication is possible using any of the data formats shown below.

(1) Formats 1, 2 (GOT-A900 Series microcomputer connection) This is the compatible message format with when a microcomputer connection is established with the GOT-A900 Series.

| Туре     | Name                                              | Description                                                                                               | Refer to |
|----------|---------------------------------------------------|----------------------------------------------------------------------------------------------------|----------|
| Format 1 | GOT-A900 series microcomputer connection (ASCII)  | This format is used when the GOT is connected to the host in a 1:1 connection. The data format is ASCII.  | 62.4.3   |
| Format 2 | GOT-A900 series microcomputer connection (Binary) | This format is used when the GOT is connected to the host in a 1:1 connection. The data format is Binary. | 02.4.0   |

(2) Formats 3, 4 (GOT-F900 series microcomputer connection)

This is the compatible message format with when a microcomputer connection is established with the GOT-F900 Series.

| Туре     | Name                                              | Description                                                                                                    | Refer to |
|----------|---------------------------------------------------|----------------------------------------------------------------------------------------------------|----------|
| Format 3 | GOT-F900 series microcomputer connection (ASCII)  | Use this format when establishing a 1:1 or m:n connection between the GOT and the host. The data format is ASCII.  | 62.4.4   |
| Format 4 | GOT-F900 series microcomputer connection (Binary) | Use this format when establishing a 1:1 or m:n connection between the GOT and the host. The data format is Binary. | 02.4.4   |

# Format 5 (Digital Electronics Corporation's memory link method)

This is the compatible message format with the protocol of the Digital Electronics Corporation's memory link method.

| Туре     | Name                                                 | Description                                                                           | Refer to |
|----------|------------------------------------------------------|---------------------------------------------------------------------------------------|----------|
| Format 5 | Digital Electronics Corporation's memory link method | This is the basic format of the Digital Electronics Corporation's memory link method. | 62.4.5   |

### (4) Formats 6, 7 (4E frame)

This is the compatible message format with when a communication is performed using the MC protocol of Q/ QnA Series serial communication module.

| Туре     | Name              | Description                                                              | Refer to |
|----------|-------------------|--------------------------------------------------------------------------|----------|
| Format 6 | 4E frame (ASCII)  | This is the basic format of the MC protocols. The data format is ASCII.  | 62.4.6   |
| Format 7 | 4E frame (Binary) | This is the basic format of the MC protocols. The data format is Binary. | 02.4.0   |

### (5) Formats 8, 9 (3E frame)

This is the compatible message format with when a communication is performed using the MC protocol of Q/ QnA Series serial communication module.

| Туре     | Name              | Description                                                              | Refer to |
|----------|-------------------|--------------------------------------------------------------------------|----------|
| Format 8 | 3E frame (ASCII)  | This is the basic format of the MC protocols. The data format is ASCII.  | 62.4.7   |
| Format 9 | 3E frame (Binary) | This is the basic format of the MC protocols. The data format is Binary. | 02.4.7   |

### ■ How to set data format

Set the data format at [Detail Setting] in GT Designer3.

For details of the data format setting method, refer to the following.

62.5.1 Setting communication interface (Communication settings)

The following shows the list of commands available in each data format.

# ■ List of commands for formats 1, 2 (GOT-A900 Series microcomputer connection)

| Cor    | mmand      | Command name                        | Description                                                 | Max. number of points                                   |                        |
|--------|------------|-------------------------------------|-------------------------------------------------------------|---------------------------------------------------------|------------------------|
| Symbol | ASCII code | Command name                        | Description                                                 | processed                                               |                        |
| RD     | 50.44      | Batch read in word units            | Reads bit devices in 16-point units.                        | 64 words (1024 points)                                  |                        |
| KD     | 52н 44н    | Batch lead in word drints           | Reads word devices in 1-point units.                        | 64 points                                               |                        |
| WD     | 57н 44н    | Batch write in word units           | Writes to bit devices in 16-point units.                    | 64 words (1024 points)                                  |                        |
| VVD    | 37H 44H    |                                     | Writes to word devices in 1-point units.                    | 64 points                                               |                        |
| RR     | 52н 52н    | 52H 52H Random read in word units*1 | Random read in word                                         | Reads multiple different bit devices in 16-point units. | 64 words (1024 points) |
| KK     |            |                                     | Reads multiple different word devices in 1-point units.     | 64 points                                               |                        |
| RW     | 52н 57н    | Random write in word                | Writes to multiple different bit devices in 16-point units. | 64 words (1024 points)                                  |                        |
| KVV    | 52H 57H    | units*1                             | Writes to multiple different word devices in 1-point units. | 64 points                                               |                        |
| TR     | 54н 52н    | Read clock data                     | Reads the clock data of the GOT.                            | -                                                       |                        |
| TS     | 54н 53н    | Set clock data                      | Sets the clock data of the GOT.                             | -                                                       |                        |

<sup>\*1</sup> Mixed specification of bit devices and word devices is also possible.

# ■ List of commands for formats 3, 4 (GOT-F900 series microcomputer connection)

| Co     | mmand      | Command name                                       | Description                                                                                                    | Max. number of points  |
|--------|------------|----------------------------------------------------|----------------------------------------------------------------------------------------------------|------------------------|
| Symbol | ASCII code |                                                    | processed                                                                                                    |                        |
| 0      |            | 30 <sub>H</sub> Batch read                         | Reads bit devices in byte units.                                                                                                    | 255bytes (2040 points) |
| U      | 30H        | (w/out station No.)                                | Reads word devices in byte units.                                                                                                    | 255bytes (127 points)  |
| A      | 41н        | Batch read                                         | Reads bit devices in byte units.                                                                                                    | 255bytes (2040 points) |
| ^      | 418        | (w/station No.)                                    | Reads word devices in byte units.                                                                                                    | 255bytes (127 points)  |
| 1      | 31н        | Batch write                                        | Writes to bit devices in byte units.                                                                                                    | 255bytes (2040 points) |
| ı      | ЗІП        | (w/out station No.)                                | Writes to word devices in byte units.                                                                                                    | 255bytes (127 points)  |
| В      | 42н        | Batch write                                        | Writes to bit devices in byte units.                                                                                                    | 255bytes (2040 points) |
|        | 4211       | (w/station No.)                                    | Writes to word devices in byte units.                                                                                                    | 255bytes (127 points)  |
| 3      | 33н        | Multi-point write in bit units (w/out station No.) | Writes bit patterns (bit ON/OFF, inversion, direct specification) in 1-point                                                                                                    | 70bytes (560 points)   |
| D      | 44н        | Multi-point write in bit units (w/station No.)     | units (8 bits for 1 point) to a specified device.                                                                                                    | Pubytes (Sou points)   |
| 4      | 34н        | Fill command (w/out station No.)                   | Weiter the second of the second of the secon |                        |
| E      | 45н        | Fill command (w/station No.)                       | Writes the same value to a range of specified devices.                                                                                                    | -                      |
| 5      | 35н        | Set clock data<br>(w/out station No.)              | Outside a shall date of the COT                                                                                                    |                        |
| F      | 46н        | Set clock data<br>(w/station No.)                  | Sets the clock data of the GOT.                                                                                                    | -                      |
| 6      | 36н        | Read clock data<br>(w/out station No.)             | Reads the clock data of the GOT.                                                                                                    |                        |
| G      | 47н        | Read clock data<br>(w/station No.)                 | reads the Gook data of the GOT.                                                                                                    | -                      |

# ■ List of commands for format 5 (Digital Electronics Corporation's memory link method)

|  | Command |                               | Command name                             | Description                              | Max. number of points  |
|--|---------|-------------------------------|------------------------------------------|------------------------------------------|------------------------|
|  | Symbol  | ASCII code                    |                                          | processed                                |                        |
|  | R       | 52н                           | Batch read in word units                 | Reads bit devices in 16-point units.     | 64 words (1024 points) |
|  |         |                               | SZH BAICH TEAU III WOLU UIIIS            | Reads word devices in 1-point units.     | 64 points              |
|  | W 57H   | 57H Batch write in word units | Writes to bit devices in 16-point units. | 64 words (1024 points)                   |                        |
|  |         | 57H                           | Batch write in word units                | Writes to word devices in 1-point units. | 64 points              |
|  | 1       | 49н                           | Interrupt inquiry                        | Issues an interrupt inquiry.             | -                      |

# ■ List of commands for formats 6, 7 (4E frame) and 8, 9 (3E frame)

| Command            | Sub-<br>command | Command name                     | Description                                                                                                    | Max. number of points processed |
|--------------------|-----------------|----------------------------------|----------------------------------------------------------------------------------------------------|---------------------------------|
| 0401               | 0001            | Batch read in bit units          | Reads bit devices in 1-point units.                                                                                          | 64 points                       |
| 0401               | 0000            | Batch read in word units         | Reads bit devices in 16-point units.*3                                                                                       | 64 words (1024 points)          |
| 0401               | 0000            | Datch read in word units         | Reads word devices in 1-point units.                                                                                         | 64 points                       |
| 1401               | 0001            | Batch write in bit units         | Writes to bit devices in 1-point units.                                                                                      | 64 points                       |
| 1401               | 0000            | Batch write in word units        | Writes to bit devices in 16-point units.*3                                                                                   | 64 words (1024 points)          |
|                    | 0000            | Batem write in word dring        | Writes to word devices in 1-point units.                                                                                     | 64 points                       |
| 0403               | 0000            | 0000 Random read in word units*1 | Reads multiple different bit devices in 16-point and 32-point units.*3                                                       | 64 words (1024 points)          |
| 0403               | 0000            |                                  | Reads multiple different word devices in 1-point and 2-point units.                                                          | 64 points                       |
| 1402               | 0001            | Random write in bit units        | Writes to multiple different bit devices in 1-point units.                                                                   | 64 points                       |
| 1402               | 0000            | Random write in word units*1     | Writes to multiple different bit devices in 16-point and 32-point units.*3                                                   | 64 words (1024 points)          |
| 1402               | 0000            |                                  | Writes to multiple different word devices in 1-point and 2-point units.                                                      | 64 points                       |
| 0406               | 0000            | Multiple block batch read        | Reads multiple blocks. A bit device (16 bits for 1 point) or a word device (1 word for 1 point) is regarded as one block.*3  | 64 points                       |
| 1406               | 0000            | Multiple block batch write       | Writes multiple blocks. A bit device (16 bits for 1 point) or a word device (1 word for 1 point) is regarded as one block.*3 | 64 points                       |
| 1901 <sup>*2</sup> | 0000            | Read clock data                  | Reads the clock data of the GOT.                                                                                             | -                               |
| 0901 <sup>*2</sup> | 0000            | Set clock data                   | Sets the clock data of the GOT.                                                                                              | -                               |

Mixed specification of bit devices and word devices is also possible.

<sup>\*2</sup> This is a dedicated command of GOT for the microcomputer connection.

Specifies the address of bit devices in 16-point units. (Example: M0, M16, M32, etc.)

# 62.4.3 Formats 1, 2 (GOT-A900 Series microcomputer connection)

### ■ Basic format of data communication

| Item                                                      | Message Formats                                                                                                    |
|-----------------------------------------------------------|----------------------------------------------------------------------------------------------------|
| Request message<br>(host → GOT)                           | Command Data  (H) (L)                                                                                                    |
| Response message during normal communication (GOT → host) | (2) During processing of write commands  ACK  OGH                                                                          |
| Response message during faulty communication (GOT → host) | NAK Code 15H                                                                                                    |
| During interrupt output                                   | Output value  1/2/4 bytes*1  *1 Set the number of interrupt data bytes at "Communication Details Settings" on GT Designer3 |

<sup>\*1</sup> Set the number of interrupt data bytes at "Communication Details Settings" on GT Designer3. For the setting of the number of interrupt data bytes, refer to the following.

<sup>62.5.1</sup> Setting communication interface (Communication settings)

# MODBUS(R)/RTU CONNECTION

### Details of data items in message format

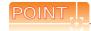

Data code during communication

Communication of format 1 is performed in ASCII code. (excluding interrupt output)

Communication of the format 2 is performed in Binary code.

### (1) Control codes

| Symbol | ASCII code | Description                             |
|--------|------------|-----------------------------------------|
| EOT    | 04н        | End of Transmission                     |
| ENQ    | 05н        | Enquiry (start of enquiry)              |
| NAK    | 15н        | Negative ACK (error response)           |
| ACK    | 06н        | Acknowledge (write completion response) |
| LF     | 0Ан        | Line Feed                               |
| CL     | 0Сн        | Clear                                   |
| CR     | 0Дн        | Carriage Return                         |

### (2) Command

Specifies the contents to access from the host to GOT.

The command is converted to a 2-digit ASCII code (Hex) and transmitted from the upper digit.

For details of the commands that can be used, refer to the following.

62.4.2 List of commands

### (3) Address

Specifies the head No. of the device data to be read/written.

In the format 1, the address notated in decimal is converted to a 4-digit ASCII code (Hex) and transmitted from the upper digit.

In the format 2, the address notated in decimal is converted to a 2-digit Binary code (binary) and transmitted from the upper digit.

For details of the device range that can be accessed, refer to the following.

62.3 Device Data Area

### (4) Number of points

Specifies the number of device data to be read/written. (Setting range: 1 to 64)

In the format 1, the address notated in decimal is converted to a 2-digit ASCII code (Hex) and transmitted from the upper digit.

In the format 2, the address notated in decimal is converted to a 1-digit Binary code (binary) and transmitted.

(5) Year, month, day, hour, minute, second and day of the week data

Specifies year, month, day, hour, minute, second, and day of the week to be read/set to the GOT clock data. In the format 1, the address notated in decimal is converted to a 2-digit ASCII code (Hex) and transmitted from the upper digit.

In the format 2, the address notated in decimal is converted to a 1-digit Binary code (binary) and transmitted from the upper digit.

■ Message format(5)Read clock data (TR) command

■ Message format(6)Set clock data (TS) command

Specifies the data to read from/write to the specified device data. (word unit)

In the format 1, the address notated in hexadecimal is converted to a 4-digit ASCII code (Hex) and transmitted from the upper digit.

In the format 2, the address notated in hexadecimal is converted to a 2-digit Binary code (binary) and transmitted from the upper digit.

### (7) Error code

This is the response message at faulty communication appended with error contents. Error code is transmitted in 1 byte.

For the error codes, refer to the following.

■ Error code list

# ■ Message Formats

- (1) Batch read in word units (RD) command
  - (a) When reading a word device

The following shows an example of reading the two points of the virtual devices D100 and D101. (Assuming D100=0102 $\mu$ , D101=0304 $\mu$  are stored.)

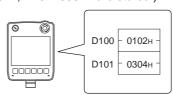

| Item                                                      | Message Formats                                                                                             |
|-----------------------------------------------------------|----------------------------------------------------------------------------------------------------|
|                                                           | (format 1: GOT-A900 Series microcomputer connection (ASCII))                                                |
|                                                           | Command Address Number of points                                                                            |
| Request message                                           | R D 0 1 0 0 0 2 52H 44H 30H 31H 30H 30H 32H (H) (L) (H) (L) (H) (L)                                         |
| (host → GOT)                                              | (format 2: GOT-A900 Series microcomputer connection (Binary))                                               |
|                                                           | Command Address Number of points  R D 00H 64H 02H                                                           |
|                                                           | (format 1: GOT-A900 Series microcomputer connection (ASCII))                                                |
| Response message during normal                            | Data 1 (D100) Data 2 (D101)  0 1 0 2 0 3 0 4  30H 31H 30H 32H 30H 33H 30H 34H  (H) (L) (H) (L)              |
| communication<br>(GOT → host)                             | (format 2: GOT-A900 Series microcomputer connection (Binary))  Data 1 Data 2 (D100) (D101)  O1H O2H O3H O4H |
| Response message during faulty communication (GOT → host) | NAK Error code  15H 06H  The above is a case where the sum check error (06H) has occurred.                  |

(b) When reading a bit device

The following shows an example of reading the two points of the virtual devices M0 to M31. (Assuming M0="1" and M31="1" are stored.

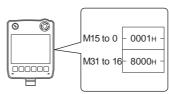

| Item                                                      | Message Formats                                                         |
|-----------------------------------------------------------|-------------------------------------------------------------------------|
|                                                           | (format 1: GOT-A900 Series microcomputer connection (ASCII))            |
|                                                           | Command Address Number of points                                        |
| Deguest massage                                           | R D 8 3 2 0 0 2 52H 44H 38H 33H 32H 30H 30H 32H (H) (L) (H) (L) (H) (L) |
| Request message (host → GOT)                              | (format 2: GOT-A900 Series microcomputer connection (Binary))           |
|                                                           | Command Address Number of points                                        |
|                                                           | R D 83H 20H 02H                                                         |
|                                                           | (format 1: GOT-A900 Series microcomputer connection (ASCII))            |
|                                                           | Data 1 (M15 to 0) Data 2 (M31 to 16)                                    |
|                                                           | 0 0 0 1 8 0 0 0<br>30H 30H 30H 31H 38H 30H 30H 30H<br>(H) (L) (H) (L)   |
|                                                           |                                                                         |
| Response message during normal                            | 1111119876543210332222221111<br>543210 1098765432109876                 |
| communication                                             | (format 2: GOT-A900 Series microcomputer connection (Binary))           |
| (GOT → host)                                              | Data 1 Data 2 (M15 to 0) (M31 to 16)                                    |
|                                                           | 00н 01н 80н 00н                                                         |
|                                                           |                                                                         |
|                                                           |                                                                         |
|                                                           | MMMMMMMMMMMMMMMMMMMMMMMMMMMMMMMMMMMMMM                                  |
|                                                           | NAK Error code                                                          |
| Response message during faulty communication (GOT → host) | 15н 06н                                                                 |
|                                                           | The above is a case where the sum check error (06H) has occurred.       |

# (2) Batch write in word units (WD) command

(a) When writing to a word device

The following shows as example of writing "0064H" and "0065H" to virtual devices D100 and D101.

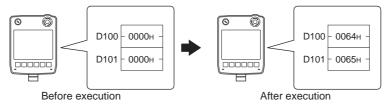

| Item                                                      | Message Formats                                                                                                    |
|-----------------------------------------------------------|----------------------------------------------------------------------------------------------------|
|                                                           | (format 1: GOT-A900 Series microcomputer connection (ASCII))                                                                                                    |
|                                                           | Command Address Number of Data 1 (D100) Data 2 (D101)                                                                                                    |
| Request message<br>(host → GOT)                           | W D   0 1 0 0 0 2 0 0 6 4 0 0 6 5   57H 44H 30H 31H 30H 30H 30H 32H 30H 30H 36H 34H 30H 30H 36H 35H   (H) (L) (H) (L) (H) (H) (L) (H) (L) (H) (L) (H) (L) (H) (L) (H) (L) (H) (L) (H) - (L) (H) - (L) (H) |
| Response message during normal communication (GOT → host) | АСК<br><br>06н                                                                                                    |
| Response message during faulty communication (GOT → host) | NAK Error code  15H 06H  The above is a case where the sum check error (06H) has occurred.                                                                                                    |

(b) When writing to a bit device The following shows an example of writing "1"s to virtual devices M0 and M31.

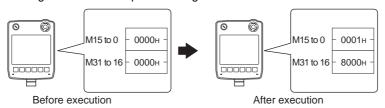

| Item                                                      | Message Formats                                                                                                    |  |  |  |  |  |  |  |  |  |
|-----------------------------------------------------------|----------------------------------------------------------------------------------------------------|--|--|--|--|--|--|--|--|--|
|                                                           | (format 1: GOT-A900 Series microcomputer connection (ASCII))                                                                              |  |  |  |  |  |  |  |  |  |
| Request message (host → GOT)                              | Command Address Number of points Data 1 (M15 to 0) Data 2 (M31 to 16)                                                                     |  |  |  |  |  |  |  |  |  |
|                                                           | W D   8 3 2 0 0 2 0 0 0 1 8 0 0 0 57H 44H 38H 33H 32H 30H 30H 32H 30H 30H 30H 30H 30H 30H 30H 30H 30H (H) (L) (H) (L) (H) (H) (L) (H) (L) |  |  |  |  |  |  |  |  |  |
|                                                           | (format 2: GOT-A900 Series microcomputer connection (Binary))                                                                             |  |  |  |  |  |  |  |  |  |
|                                                           | Command Address Number of points (M15 to 0) (M31 to 16)  W D 20H 80H 02H 00H 01H 80H 00H                                                  |  |  |  |  |  |  |  |  |  |
|                                                           | 00000000000000011000000000000000000000                                                                                                    |  |  |  |  |  |  |  |  |  |
| Response message during normal communication (GOT → host) | АСК<br><br>06н                                                                                                    |  |  |  |  |  |  |  |  |  |
| Response message during faulty communication (GOT → host) | NAK Error code  15H 06H  The above is a case where the sum check error (06H) has occurred.                                                |  |  |  |  |  |  |  |  |  |

(3) Random read in word units (RR) command
The following shows an example of reading the two points of the virtual devices D100 and M0 to M15.
(Assuming D100=0064H, M0=1 are stored.)

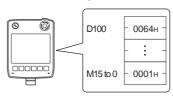

| Item                                                      | Message Formats                                                                                                    |
|-----------------------------------------------------------|----------------------------------------------------------------------------------------------------|
|                                                           | (format 1: GOT-A900 Series microcomputer connection (ASCII))                                                                                                    |
| Request message<br>(host → GOT)                           | Command Address 1 Address 2  R R 0 1 0 0 8 3 2 0  52H 52H 30H 31H 30H 30H 38H 33H 32H 30H  (H) (L) (H) (L) (H) (L)  (format 2: GOT-A900 Series microcomputer connection (Binary))  Command Address 1 Address 2  R R 00H 64H 20H 80H |
| Response message during normal communication (GOT → host) | (format 1: GOT-A900 Series microcomputer connection (ASCII))  Data 1 (D100)  Data 2 (M15 to 0)  0 0 6 4 0 0 0 0 1  30H 30H 36H 34H 30H 30H 30H 30H 31H  (H) (L) (H) (L)  MMMMMMMMMMMMMMMMMMMMMMMMMMMMMMMMMMM                        |
| Response message during faulty communication (GOT → host) | NAK code 15H 06H  The above is a case where the sum check error (06H) has occurred.                                                                                                    |

(4) Random write in word units (RW) command The following shows an example of writing "0064H" and "1" to virtual devices D100 and M0, respectively.

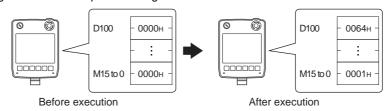

| Item                                                      |                                                              |            |            |         |          |               |            |            |               | Messa    | ge For    | mats       |     |                 |      |                   |                 |      |                      |    |
|-----------------------------------------------------------|--------------------------------------------------------------|------------|------------|---------|----------|---------------|------------|------------|---------------|----------|-----------|------------|-----|-----------------|------|-------------------|-----------------|------|----------------------|----|
|                                                           | (format 1: GOT-A900 Series microcomputer connection (ASCII)) |            |            |         |          |               |            |            |               |          |           |            |     |                 |      |                   |                 |      |                      |    |
|                                                           |                                                              | Com        | Command    |         |          | Address 1     |            |            | Data 1 (D100) |          |           | Address 2  |     |                 |      | Data 2 (M15 to 0) |                 |      | 0 0)                 |    |
|                                                           |                                                              | R          | W          | 0       | 1        | 0             | 0          | 0          | 0             | 6        | 4         | 8          | 3   | 2               | 0    | 0                 | 0               | 0    | 1                    |    |
|                                                           |                                                              | 52н<br>(H) | 57н<br>(L) | 30H     | 31н<br>– | 30н<br>–      | 30н<br>(L) | 30H<br>/⊔\ | 30н<br>_      | 36н<br>- | 34H       | 38H<br>(⊔) | 33н | 32н             | 30H  | 30H               | 30н             | 30н  | 31H                  |    |
|                                                           |                                                              | (11)       | (=)        | (H)     |          |               | (L)        | (H)        |               |          | (L)       | (H)        |     |                 | (L)  | (H)               |                 |      | (L)                  |    |
| Request message<br>(host → GOT)                           | (format)                                                     | 2, 00      | T 4000     | O Caria |          |               |            |            | ion (Di       | ()       |           |            |     |                 |      | MMM               | MMMN<br>1 1 1 9 | 1MMM | 0000<br>MMMM<br>5432 | MM |
|                                                           | (format                                                      | 2: GO      | I-A900     | 0 Serie |          | ocomp<br>mand |            | ess 1      | Dat           |          | Addr      | ess 2      |     | a 2<br>to 0)    | l    |                   |                 |      |                      |    |
|                                                           |                                                              |            |            |         | R        | W             | 00н        | 64н        | 00н           | 00н      | 20н       | 80н        | 00н | 01н             |      |                   |                 |      |                      |    |
|                                                           |                                                              |            |            |         |          |               |            |            |               |          |           |            |     | иммм<br>I 1 1 9 | IMMN | MMMI              |                 |      |                      |    |
| Response message during normal communication (GOT → host) |                                                              |            |            |         |          |               |            |            |               | -        | ACK<br>   |            |     |                 |      |                   |                 |      |                      |    |
| Response message during faulty communication (GOT → host) |                                                              |            |            |         |          |               |            |            | the           |          | ie is a c |            |     |                 |      |                   |                 |      |                      |    |

# (5) Read clock data (TR) command

The following shows an example of reading the clock data of GOT. (Assuming that the clock data of GOT has been set to "2009, October 1, 18:46:49, Thursday".)

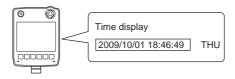

| Item                                                      | Message Formats                                                                                                    |
|-----------------------------------------------------------|----------------------------------------------------------------------------------------------------|
| Request message<br>(host → GOT)                           | Command  T R  54H 52H  (H) (L)                                                                                                    |
| Response message during normal communication (GOT → host) | (format 1: GOT-A900 Series microcomputer connection (ASCII))           Year data         Month data         Day data         Hour data         Minute data         Second data         Day-of-week data           0         9         1         0         0         1         1         8         4         6         4         9         0         4           30H         39H         31H         30H         31H         31H         38H         34H         36H         34H         39H         30H         34H           (H)         (L)         (H)         (L)         (H)         (H)         (L)         (H)         (H)         (H) </td |
| Response message during faulty communication (GOT → host) | NAK Error code  15H 06H  The above is a case where the sum check error (06H) has occurred.                                                                                                    |

(6) Set clock data (TS) command The following shows an example of setting the clock data of GOT. (Assuming that the clock data of GOT has been set to "2009, October 1, 18:46:49, Thursday".)

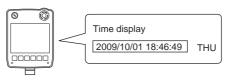

After execution

| Item                                         | Message Formats                                               |                                                 |  |  |  |  |  |  |  |  |  |  |
|----------------------------------------------|---------------------------------------------------------------|-------------------------------------------------|--|--|--|--|--|--|--|--|--|--|
|                                              | (format 1: GOT-A900 Series microcomputer connection (ASCII))  |                                                 |  |  |  |  |  |  |  |  |  |  |
|                                              | Command Year data Month data Day data Hour da                 | ta Minute data Second Day-of-<br>data week data |  |  |  |  |  |  |  |  |  |  |
|                                              | T S 0 9 1 0 0 1 1 8                                           | 3 4 6 4 9 0 4<br>8H 34H 36H 34H 39H 30H 34H     |  |  |  |  |  |  |  |  |  |  |
| Request message                              | (H) (L) (H) (L) (H) (L) (H) (L) (H) (L)                       | (H) (L) (H) (L) (H) (L)                         |  |  |  |  |  |  |  |  |  |  |
| (host → GOT)                                 | (format 2: GOT-A900 Series microcomputer connection (Binary)) |                                                 |  |  |  |  |  |  |  |  |  |  |
|                                              |                                                               | Minute Second Day-of-<br>data data week data    |  |  |  |  |  |  |  |  |  |  |
|                                              | Т S 09н 0Ан 01н 12н                                           | 2Ен 31н 04н                                     |  |  |  |  |  |  |  |  |  |  |
|                                              |                                                               |                                                 |  |  |  |  |  |  |  |  |  |  |
| Response message during normal               | ACK                                                           |                                                 |  |  |  |  |  |  |  |  |  |  |
| communication (GOT → host)                   | 06н                                                           |                                                 |  |  |  |  |  |  |  |  |  |  |
|                                              |                                                               |                                                 |  |  |  |  |  |  |  |  |  |  |
| Response message during faulty communication | NAK Error code                                                |                                                 |  |  |  |  |  |  |  |  |  |  |
|                                              | 15н 06н                                                       |                                                 |  |  |  |  |  |  |  |  |  |  |
| $(GOT \rightarrow host)$                     | The above is a case wh the sum check error (06                |                                                 |  |  |  |  |  |  |  |  |  |  |
|                                              | has occurred.                                                 |                                                 |  |  |  |  |  |  |  |  |  |  |

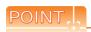

When a wrong day of the week has been set by the clock data setting command

If a wrong day of the week is set by the clock data setting commands, the clock data will differ from the time displayed on the utility.

Example: When October 01, 2009 (Tuesday) is set by the clock data setting command (the actual day of the week is Thursday)

Thursday (THU) will be displayed on the utility time display.

### (7) In the case of interrupt outputs

The following shows an example of an interrupt output when data are written to the interrupt output devices (D13 and D14).

(Assuming that "3139H" is written to D13 and "AA55H" to D14.)

Example: When the number of interrupt data bytes is 2

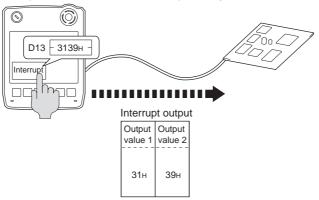

| Item                             | Message Formats                                                                                                    |
|----------------------------------|----------------------------------------------------------------------------------------------------|
| Interrupt output<br>(GOT → host) | (1) When [Interrupt Data Byte] in "Communication Detail Settings" is set to "1 byte"  Output Value 1 39H  (2) When [Interrupt Data Byte] in "Communication Detail Settings" is set to "2 byte"  Output Value 1 Value 2 31H 39H  (3) When [Interrupt Data Byte] in "Communication Detail Settings" is set to "4 byte"  Output Output Value 2 Value 3 Value 4 Value 4 Value 55H 31H 39H |

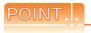

### Interrupt output

To disable the interrupt output, turn ON SM52 (interrupt code output disable flag). ( 62.3.6 SM devices)

### Error code list

The error contents (error code) are appended to the response message during faulty communication. The following shows error code, error contents, cause, and measures.

| Error code | Description                                                                                                | Measures                                                                                                    |
|------------|----------------------------------------------------------------------------------------------------|----------------------------------------------------------------------------------------------------|
| 10н        | Command error An unsupported command was used.                                                             | Review the contents of the message to transmit. Check the commands in the message.  (                                                                |
| 11н        | Message length error The upper limit of the data length that can be received by the GOT has been exceeded. | Review the contents of the message to transmit.     Check the data length of the message. (data length of the data section, etc.)                    |
| 15н        | Clock data setting error The setting value of the clock data has error.                                    | Review the contents of the message to transmit. Check whether the non-existent data is set (e.g. setting "07" at the day of the week) as clock data. |
| 7Ан        | Address error The start address of the read/write device is out of range.                                  | Review the contents of the message to transmit. Check the devices that can be used and the device ranges.                                            |
| 7Вн        | Exceeded number of points error The read/write range exceeded the device range.                            | (                                                                                                    |

# ■ Precautions

(1) Batch reading/writing crossing over different devices

When using the batch read (RD) or batch write (WD) command, do not batch read/write crossing over the different devices.

This will cause an error response.

(2) Storage order for 32-bit data

To use the program of GOT-A900 series with [32bit Order] setting to GOT1000 series, set [HL Order] to [32bit Order] for [Communication Detail Settings] when 32-bit data is set for GOT-A900 series.

With setting [LH Order], the order of upper bits and lower bits are reversed when the GOT displays and writes 32-bit data.

# 62.4.4 Formats 3, 4 (GOT-F900 series microcomputer connection)

# ■ Basic format of data communication

| Item                                                      | Message Formats                         |
|-----------------------------------------------------------|-----------------------------------------|
|                                                           | (1) w/out station No.                   |
| Request message                                           | Command Data                            |
| $(host \longrightarrow GOT)$                              | (2) w/station No.                       |
|                                                           | Command Station No. Data  (H) (L)       |
|                                                           | (1) During processing of read commands  |
| Response message during normal                            | Data                                    |
| communication<br>(GOT → host)                             | (2) During processing of write commands |
|                                                           | АСК<br>06н                              |
| Response message during faulty communication (GOT → host) | NAK<br><br>15H                          |
| During interrupt output                                   | Output value  1/2/4 bytes"              |

<sup>\*1</sup> Set the number of interrupt data bytes at "Communication Details Settings" on GT Designer3. For the setting of the number of interrupt data bytes, refer to the following.

<sup>62.5.1</sup> Setting communication interface (Communication settings)

### Details of data items in message format

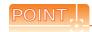

Data code during communication

Communication of format 3 is performed in ASCII code. (excluding interrupt output)

Communication of the format 4 is performed in Binary code.

### (1) Control codes

| Symbol | ASCII code | Description                             |  |  |  |  |
|--------|------------|-----------------------------------------|--|--|--|--|
| EOT    | 04н        | End of Transmission                     |  |  |  |  |
| ENQ    | 05н        | Enquiry (start of enquiry)              |  |  |  |  |
| NAK    | 15н        | legative ACK (error response)           |  |  |  |  |
| ACK    | 06н        | Acknowledge (write completion response) |  |  |  |  |
| LF     | ОАн        | Line Feed                               |  |  |  |  |
| CL     | 0Сн        | Clear                                   |  |  |  |  |
| CR     | 0Dн        | Carriage Return                         |  |  |  |  |

### (2) Command

Specifies the contents to access from the host to GOT.

The command is converted to a 1-digit ASCII code (Hex) and transmitted.

For details of the commands that can be used, refer to the following.

62.4.2 List of commands

### (3) Station No.

Station No. is used to identify the GOT with which the host communicates. (Setting range: 0 to 31) In the format 3, the address notated in decimal is converted to a 2-digit ASCII code (Hex) and transmitted from the upper digit.

In the format 4, the address notated in decimal is converted to a 1-digit Binary code (binary) and transmitted. The GOT processes only commands whose station No. matches the "Host Address (0 to 31)" set at "Communication Detail Settings". (The message of command whose station No. does not match is ignored.) For setting method of "Communication Detail Settings", refer to the following.

62.5.1 Setting communication interface (Communication settings)

### (4) Address

Specifies the head No. of the device data to be read/written.

In the format 3, the address notated in hexadecimal is converted to a 4-digit ASCII code (Hex) and transmitted from the upper digit.

In the format 4, the address notated in hexadecimal is converted to a 2-digit Binary code (binary) and transmitted from the upper digit.

For details of the device range that can be accessed, refer to the following.

62.3 Device Data Area

### (5) Bit pattern

Specifies the pattern of the bits to change.

In the format 3, the address notated in hexadecimal is converted to a 2-digit ASCII code (Hex) and transmitted from the upper digit.

In the format 4, the address notated in hexadecimal is converted to a 1-digit Binary code (binary) and transmitted.

■ Message format(3) Multi-point write in bit units (3) command (w/out station No.), multi-point write in bit units (D) command (w/ station No.)

### (6) Write specification

Specifies how to change the data of the specified address by bit pattern.

(Setting range: 0 to 3)

Data notated in decimal is converted to a 1-digit ASCII code (Hex) and transmitted.

■ Message format(3) Multi-point write in bit units (3) command (w/out station No.), multi-point write in bit units (D) command (w/ station No.)

### (7) Number of bytes

Specifies the number of bytes of the device data to be batch read/written. (Setting range: 0 to FFH) In the format 3, the address notated in hexadecimal is converted to a 2-digit ASCII code (Hex) and transmitted from the upper digit.

In the format 4, the address notated in hexadecimal is converted to a 1-digit Binary code (binary) and transmitted.

### (8) Number of points

Specifies the number of device data to be written to multiple points in bit units. (Setting range: 0 to 70) In the format 3, the address notated in decimal is converted to a 2-digit ASCII code (Hex) and transmitted from the upper digit.

In the format 4, the address notated in decimal is converted to a 1-digit Binary code (binary) and transmitted.

### (9) Year, month, day, hour, minute, second and day of the week data

Specifies year, month, day, hour, minute, second, and day of the week to be read/set to the GOT clock data. In the format 3, the address notated in decimal is converted to a 2-digit ASCII code (Hex) and transmitted from the upper digit.

In the format 4, the address notated in decimal is converted to a 1-digit Binary code (binary) and transmitted.

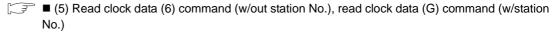

(6) Set clock data (5) command (w/out station No.), set clock data (F) command (w/station No.)

### (10) Data

Specifies the data to read from/write to the specified device data. (word unit)

In the format 3, the address notated in hexadecimal is converted to a 4-digit ASCII code (Hex) and transmitted from the upper digit.

In the format 4, the address notated in hexadecimal is converted to a 2-digit Binary code (binary) and transmitted from the upper digit.

### (11) Write data

Specifies the data to write to the specified device data.

The address notated in hexadecimal is converted to a 2-digit ASCII code (Hex) and transmitted from the upper digit.

# ■ Message Formats

- (1) Batch read (0) command (w/out station No.), batch read (A) command (w/station No.)
  - (a) When reading a word device

The following shows an example of reading four bytes of virtual devices R100 to R101 from the GOT at station No.15.

(Assuming R100=3D21H, R101=3604H are stored.)

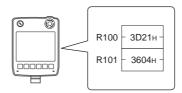

| Item                                                      | Message Formats                                                                                                    |  |  |  |  |  |  |
|-----------------------------------------------------------|----------------------------------------------------------------------------------------------------|--|--|--|--|--|--|
|                                                           | (format 3: GOT-F900 Series microcomputer connection (ASCII))                                                                                         |  |  |  |  |  |  |
|                                                           | Command Station No. Address Number of bytes                                                                                                    |  |  |  |  |  |  |
|                                                           | A 1 5 0 0 C 8 0 4<br>41 <sub>H</sub> 31 <sub>H</sub> 35 <sub>H</sub> 30 <sub>H</sub> 30 <sub>H</sub> 38 <sub>H</sub> 30 <sub>H</sub> 34 <sub>H</sub> |  |  |  |  |  |  |
| Request message (host → GOT)                              | (format 4: GOT-F900 Series microcomputer connection (Binary))                                                                                        |  |  |  |  |  |  |
|                                                           | Com Station Number                                                                                                    |  |  |  |  |  |  |
|                                                           | A OFH OOH C8H O4H                                                                                                    |  |  |  |  |  |  |
|                                                           | (format 3: GOT-F900 Series microcomputer connection (ASCII))                                                                                         |  |  |  |  |  |  |
|                                                           | Data 1 Data 2 Data 3 Data 4 (R100 upper) (R100 lower) (R101 upper) (R101 lower)  3 D 2 1 3 6 0 4 33H 44H 32H 31H 33H 36H 30H 34H                     |  |  |  |  |  |  |
| Response message during normal communication (GOT → host) | (format 4: GOT-F900 Series microcomputer connection (Binary))                                                                                        |  |  |  |  |  |  |
| (CCT Filody)                                              | Data 1   Data 2   Data 3   Data 4    R100 upper  R100 lower   R101 upper  R101 lower                                                                 |  |  |  |  |  |  |
|                                                           | 3DH 21H 36H 04H                                                                                                    |  |  |  |  |  |  |
| Response message during faulty                            | NAK                                                                                                    |  |  |  |  |  |  |
| communication<br>(GOT → host)                             | 15н                                                                                                    |  |  |  |  |  |  |

### (b) When reading a bit device

The following shows an example of reading four bytes of the virtual devices M0 to M31. (Assuming M0="1" and M31="1" are stored.

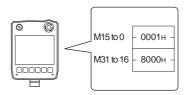

| Item                                                      | Message Formats                                                                                                    |
|-----------------------------------------------------------|----------------------------------------------------------------------------------------------------|
|                                                           | (format 3: GOT-F900 Series microcomputer connection (ASCII))                                                                 |
| Request message<br>(host → GOT)                           | Command Station No. Address Number of bytes  A 1 5 2 0 0 0 0 4  41H 31H 35H 32H 30H 30H 30H 30H 34H  (H) (L) (H) (L) (H) (L) |
|                                                           | (format 4: GOT-F900 Series microcomputer connection (Binary))  Com- Station Address Number of bytes                          |
|                                                           | Mand No. Address of bytes  A 0FH 20H 00H 04H                                                                                 |
| Response message during normal communication (GOT → host) | (format 3: GOT-F900 Series microcomputer connection (ASCII))    Data 1                                                       |
| Response message during faulty communication (GOT → host) | NAK<br><br>15H                                                                                                    |

- (2) Batch write (1) command (w/out station No.), batch write (B) command (w/station No.)
  - (a) When writing to a word device

The following shows an example of writing "3D21H" and "3604H" to virtual devices R100 and R101 on the GOT at station No.15.

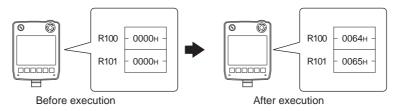

| Item                                                      | Message Formats                                              |
|-----------------------------------------------------------|--------------------------------------------------------------|
|                                                           | (format 3: GOT-F900 Series microcomputer connection (ASCII)) |
| Request message (host → GOT)                              | Command   Station No.   Address   Number of bytes            |
| Response message during normal communication (GOT → host) | АСК<br>                                                      |
| Response message during faulty communication (GOT → host) | NAK<br><br>15h                                               |

### (b) When writing to a bit device

The following shows an example of writing "1"s to virtual devices M0 and M31 on the GOT at station No.15.

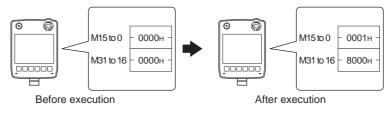

| Item                                                      | Message Formats                                                                                                    |
|-----------------------------------------------------------|----------------------------------------------------------------------------------------------------|
|                                                           | (format 3: GOT-F900 Series microcomputer connection (ASCII))                                                                                                    |
| Request message (host → GOT)                              | Command         Station No.         Address         Number of bytes           B         1         5         2         0         0         0         4         Following 1           42H         31H         35H         32H         30H         30H         30H         34H           (H)         (L)         (H)         -         -         (L)         (H)         (L) |
|                                                           | Data 1 (M7 to 0) (M15 to 8) (M23 to 16) (M31 to 24)  0 1 0 0 0 0 8 0  30H 31H 30H 30H 30H 30H 38H 30H  (H) (L) (H) (L) (H) (L) (H) (L)  0 0 0 0 0 0 0 1 0 0 0 0 0 0 0 0 0 0 0                                                                                                    |
|                                                           | (format 4: GOT-F900 Series microcomputer connection (Binary))    Com-  Station   Address   Number   of bytes     B                                                                                                    |
| Response message during normal communication (GOT → host) | МММММММММММММММММММММММММММММММММММММ                                                                                                    |
| Response message during faulty communication (GOT → host) | NAK<br>15H                                                                                                    |

(3) Multi-point write in bit units (3) command (w/out station No.), multi-point write in bit units (D) command (w/out station No.) station No.)

The following shows an example of turning OFF the virtual device M31 and turning ON the virtual device M2038 on the GOT at station No.31.

| Item                                                      | Message Formats                                                                                                    |  |  |  |  |  |  |  |  |  |  |  |
|-----------------------------------------------------------|----------------------------------------------------------------------------------------------------|--|--|--|--|--|--|--|--|--|--|--|
|                                                           | (format 3: GOT-F900 Series microcomputer connection (ASCII))                                                                                                    |  |  |  |  |  |  |  |  |  |  |  |
|                                                           | Station No.   Number of points   D   3   1   0   2   Following*1                                                                                                    |  |  |  |  |  |  |  |  |  |  |  |
|                                                           | (write specification1=1)  Source data bit pattern  (Will pattern  (Will pattern |  |  |  |  |  |  |  |  |  |  |  |
| Request message (host → GOT)                              | Result   0   0   1   0   1   0   1   0                                                                                                    |  |  |  |  |  |  |  |  |  |  |  |
|                                                           | Command No. of points  D 1FH 02H                                                                                                    |  |  |  |  |  |  |  |  |  |  |  |
|                                                           | *3  Write specification Address1 Bit pattern1  1 20H 03H 80H 0 20H FEH 40H  *2  *2  *2                                                                                                    |  |  |  |  |  |  |  |  |  |  |  |
|                                                           | (write specification1=1)       (write specification2=0)         Source data bit pattern       1 0 1 0 1 0 1 0 1 0         bit pattern       1 0 0 1 0 1 0 1 0         Result       0 0 1 0 1 0 1 0 1 0         Result       1 1 1 0 1 0 1 0         Result       1 1 1 0 1 0 1 0                                                                                                    |  |  |  |  |  |  |  |  |  |  |  |
|                                                           | MMMMMMMM MMMMMMMM 33222222 222222 22222 22222 22222 22222 2222                                                                                                    |  |  |  |  |  |  |  |  |  |  |  |
| Response message during normal communication (GOT → host) | АСК<br><br>06н                                                                                                    |  |  |  |  |  |  |  |  |  |  |  |
| Response message during faulty communication (GOT → host) | 15H                                                                                                    |  |  |  |  |  |  |  |  |  |  |  |

\*2 The write specification specifies how the data of the specified address is changed in the bit pattern.

| Write specification | Function             | Description                                                              | Action example                                    |  |  |  |  |  |
|---------------------|----------------------|--------------------------------------------------------------------------|---------------------------------------------------|--|--|--|--|--|
| 0                   | ON<br>specification  | Bits set to "1" by the bit pattern are turned ON.                        | Original data 1010  Bit pattern 1100  Result 1110 |  |  |  |  |  |
| 1                   | OFF specification    | Bits set to "1" by the bit pattern are turned OFF.                       | Original data 1010  Bit pattern 1100  Result 0010 |  |  |  |  |  |
| 2                   | Invert specification | Bits set to "1" by the bit pattern are inverted.                         | Original data 1010  Bit pattern 1100  Result 0110 |  |  |  |  |  |
| 3                   | Write specification  | The numerical values to write by the bit pattern are specified directly. | Original data 1010  Bit pattern 1100  Result 1100 |  |  |  |  |  |

MODBUS(R)/RTU CONNECTION

(4) Fill command (4) (w/out station No.), fill command (E) (w/station No.) The following shows an example of writing "16"s to virtual devices R50 to R100 on the GOT at station No.27.

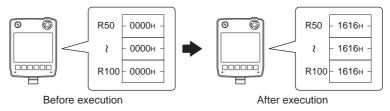

| Item                              | Message Formats               |            |            |              |               |              |            |             |        |               |            |                        |             |
|-----------------------------------|-------------------------------|------------|------------|--------------|---------------|--------------|------------|-------------|--------|---------------|------------|------------------------|-------------|
|                                   | (format 3: GOT-F900 Series mi | crocom     | puter o    | connec       | tion (A       | SCII))       |            |             |        |               |            |                        |             |
|                                   | Command                       | Statio     | n No.      |              | Start a       | ddress       |            |             | End ad | ddress        |            |                        | rite<br>ata |
|                                   | E                             | 2          | 7          | 0            | 0             | 6            | 4          | 0           | 0      | С             | 9          | 1                      | 6           |
|                                   | 45н                           | 32н<br>(H) | 37н<br>(L) | 30н<br>(H)   | 30н           | 36н          | 34н<br>(L) | 30н<br>(H)  | 30н    | 43н           | 39н<br>(L) | 31 <sub>H</sub><br>(H) | 36н<br>(L)  |
| Request message                   |                               | (11)       | (L)        | (11)         |               |              | (L)        | (11)        |        |               | (L)        | (11)                   | _ (L)       |
| (host → GOT)                      | (format 4: GOT-F900 Series mi | crocom     | puter o    | connec       | tion (B       | inary))      |            |             |        |               |            |                        |             |
|                                   |                               |            |            | Com-<br>mand | Station<br>No | Sta<br>_addr |            | Er<br>_addi |        | Write<br>Data |            |                        |             |
|                                   |                               |            |            | Е            | 1Вн           | 00н          | 64н        | 00н         | С9н    | 16н           |            |                        |             |
| Response message<br>during normal |                               |            |            |              |               |              | ACK        |             |        |               |            |                        |             |
| communication                     |                               |            |            |              |               |              | 06н        |             |        |               |            |                        |             |
| (GOT → host)                      |                               |            |            |              |               |              | ООП        |             |        |               |            |                        |             |
| Response message                  |                               |            |            |              |               |              | NAK        |             |        |               |            |                        |             |
| during faulty                     |                               |            |            |              |               |              |            |             |        |               |            |                        |             |
| communication<br>(GOT → host)     |                               |            |            |              |               |              | 15н        |             |        |               |            |                        |             |
|                                   |                               |            |            |              |               |              |            |             |        |               |            |                        |             |

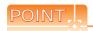

- (1) Start address/end address specification conditions
  - Specify addresses so that the start address is the same or less than the end address. Error response occurs in the following cases:
  - The address to specify has the start address greater than the end address.
  - · Either of the start address or end address exceeds the device range that can be specified.
- (2) Address specifying crossing over different devices The start address and end address can be specified crossing over different devices.

(5) Read clock data (6) command (w/out station No.), read clock data (G) command (w/station No.) The following shows an example of reading the clock data of GOT at station No.27. (Assuming that the clock data of GOT has been set to "10, October 1, 18:46:49, Thursday".)

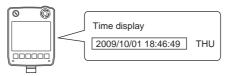

| Item                                                      | Message Formats                                                                                                    |  |  |  |  |  |  |  |  |
|-----------------------------------------------------------|----------------------------------------------------------------------------------------------------|--|--|--|--|--|--|--|--|
|                                                           | (format 3: GOT-F900 Series microcomputer connection (ASCII))                                                                                                    |  |  |  |  |  |  |  |  |
| Request message<br>(host → GOT)                           | Command Station No.  G 2 7 47H 32H 37H (H) (L)  (format 4: GOT-F900 Series microcomputer connection (Binary))  Command No.  G 1BH                                                                                                    |  |  |  |  |  |  |  |  |
|                                                           | (format 3: GOT-F900 Series microcomputer connection (ASCII))                                                                                                    |  |  |  |  |  |  |  |  |
| Response message during normal communication (GOT → host) | Year data         Month data         Day data         Hour data         Minute data         Second data         Day-of-week data           0         9         1         0         0         1         1         8         4         6         4         9         0         4           30H         39H         31H         30H         31H         31H         38H         34H         36H         34H         39H         30H         34H           (H)         (L)         (H)         (L)         (H)         (H)         (L)         (H)         (H)         (L)         (H)         (H)         (H)         (H)         (H)         (H)         (H)         (H)         (H)         (H)         (H) |  |  |  |  |  |  |  |  |
| Response message during faulty communication (GOT → host) | NAK<br><br>15H                                                                                                    |  |  |  |  |  |  |  |  |

(6) Set clock data (5) command (w/out station No.), set clock data (F) command (w/station No.) The following shows an example of setting clock data of GOT at station No.27. (Assuming that the clock data of GOT has been set to "10, October 1, 18:46:49, Thursday".)

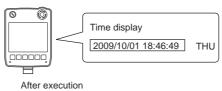

| Item                                                      | Message Formats                                              |            |            |            |                 |                        |               |                 |              |                        |                 |                        |                      |                        |            |                      |            |
|-----------------------------------------------------------|--------------------------------------------------------------|------------|------------|------------|-----------------|------------------------|---------------|-----------------|--------------|------------------------|-----------------|------------------------|----------------------|------------------------|------------|----------------------|------------|
|                                                           | (format 3: GOT-F900 Series microcomputer connection (ASCII)) |            |            |            |                 |                        |               |                 |              |                        |                 |                        |                      |                        |            |                      |            |
|                                                           | Com-<br>mand                                                 | Statio     | n No.      | Year data  |                 | Month data             |               | Day Data        |              | Hour data              |                 | Minute data            |                      | Second<br>data         |            | Day-of-<br>week data |            |
|                                                           | F                                                            | 2          | 7          | 0          | 9               | 1                      | 0             | 0               | 1            | 1                      | 8               | 4                      | 6                    | 4                      | 9          | 0                    | 4          |
|                                                           | 46н                                                          | 32H<br>(H) | 37н<br>(L) | 30н<br>(H) | 39 <sub>H</sub> | 31 <sub>H</sub><br>(H) | 30н<br>(L)    | 30н<br>(H)      | 31н<br>(L)   | 31 <sub>H</sub><br>(H) | 38H<br>(L)      | 34 <sub>H</sub><br>(H) | 36н<br>(L)           | 34 <sub>H</sub><br>(H) | 39н<br>(L) | 30H<br>(H)           | 34н<br>(L) |
| Request message<br>(host → GOT)                           | (format 4: GOT-F90                                           | 00 Seri    | es mic     | rocom      | puter           |                        | tion (B       | inary))         |              | ı                      | 1               | ı                      |                      | 1                      |            |                      |            |
|                                                           |                                                              |            |            |            | Com-<br>mand    | Station<br>No.         | Year<br>data_ | Month<br>_data_ | Day<br>data_ | Hour<br>data           | Minute<br>data_ |                        | Day-of-<br>week data |                        |            |                      |            |
|                                                           |                                                              |            |            |            | F               | 1Вн                    | 09н           | ОАн             | 01н          | 12н                    | 2Ен             | 31н                    | 04н                  |                        |            |                      |            |
| Response message during normal communication (GOT → host) |                                                              |            |            |            |                 |                        |               |                 | АСК<br>      |                        |                 |                        |                      |                        |            |                      |            |
| Response message                                          |                                                              |            |            |            |                 |                        |               |                 | NAK          | <u> </u><br>           |                 |                        |                      |                        |            |                      |            |
| during faulty communication (GOT → host)                  |                                                              |            |            |            |                 |                        |               |                 | 15н          |                        |                 |                        |                      |                        |            |                      |            |

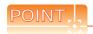

When a wrong day of the week has been set by the clock data setting command

If a wrong day of the week is set by the clock data setting commands, the clock data will differ from the time displayed on the utility.

Example: When October 01, 2009 (Tuesday) is set by the clock data setting command (the actual day of the week is Thursday)

Thursday (THU) will be displayed on the utility time display.

### (7) In the case of interrupt outputs

The following shows an example of an interrupt output when data are written to the interrupt output devices (D13 and D14).

(Assuming that "3139H" is written to D13 and "AA55H" to D14.)

Example: When the number of interrupt data bytes is 2

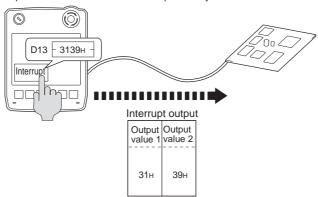

| Item                          | Message Formats                                                                                                    |  |  |  |  |  |  |  |  |  |
|-------------------------------|----------------------------------------------------------------------------------------------------|--|--|--|--|--|--|--|--|--|
| Interrupt output (GOT → host) | (1) When [Interrupt Data Byte] in "Communication Detail Settings" is set to "1 byte"  Output value 1  39H  (2) When [Interrupt Data Byte] in "Communication Detail Settings" is set to "2 byte"  Output Value 1  Output Value 2  31H  39H  (3) When [Interrupt Data Byte] in "Communication Detail Settings" is set to "4 byte" |  |  |  |  |  |  |  |  |  |
|                               | Output value 1 Output value 2 Value 3 Value 4  AAH 55H 31H 39H                                                                                                    |  |  |  |  |  |  |  |  |  |

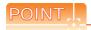

### Interrupt output

- ullet To disable the interrupt output, turn ON SM52 (interrupt code output disable flag). ( igorimsis 62.3.6 SM devices)
- To issue interrupts, set the data length to "8 bits" at "Communication Detail Settings".

( 62.5.1 Setting communication interface (Communication settings))

• When "7 bits" is set, the MSB (8th bit) is ignored. (Example: FFH  $\rightarrow$  7FH)

### ■ Error code list

When faulty, the error code is stored in SD2.

For details of error code stored in SD2, the error contents, cause and measures, refer to the following:

62.3.5 ■ Details and actions for errors (error codes) stored into SD2

When an error other than those to be stored in SD2 occurs, at faulty, only the NAK response is executed.

# ■ Precautions

(1) Batch reading/writing crossing over different devices
When using the batch read (0, A) or batch write (1, B) command, do not batch read/write crossing over different devices.

This will cause an error response.

# 62.4.5 Format 5 (Digital Electronics Corporation's memory link method)

#### Basic format of data communication

This is the same format as the protocol of the Digital Electronics Corporation's memory link method. For details of the basic format of data communication, refer to the following manual:

The connection manual of the device manufactured by Digital Electronics Corporation

This section describes items whose settings differ from the protocols of the Digital Electronics Corporation's memory link method and dedicated commands for a microcomputer connection of GOT.

Example: Request message for the batch read in word units (R) command in format 5 (Digital Electronics Corporation's memory link method

|     |     |     |     |     | Data I | ength |     | ESC | Com-<br>mand | Add | ress | Num<br>of po |     |
|-----|-----|-----|-----|-----|--------|-------|-----|-----|--------------|-----|------|--------------|-----|
| В   |     |     |     |     |        |       |     |     | R            |     |      |              |     |
| 42н | 00н | 00н | 00н | 00н | 00н    | 00н   | 06н | 1Вн | 52н          | 00н | 64н  | 00н          | 02н |
| l , |     |     | ı   | ١., |        | ı     | ı   |     |              |     |      | l ,          |     |

### Details of data items in message format

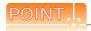

Data code during communication

Communication is performed in ASCII code.

#### (1) Command

Specifies the contents to access from the host to GOT.

The command is converted to a 1-digit ASCII code (Hex) and transmitted.

For details of the commands that can be used, refer to the following.

### (2) Address

Specifies the head No. of the device data to be read/written.

The address notated in hexadecimal is converted to a 4-digit ASCII code (Hex) and transmitted from the upper digit. For details of the device range that can be accessed, refer to the following.

### (3) Number of points

Specifies the number of device data to be read/written. (Setting range: 1 to 40H)

The address notated in hexadecimal is converted to a 4-digit ASCII code (Hex) and transmitted from the upper digit.

### (4) Error code

This is the response message at faulty communication appended with error contents.

The address notated in hexadecimal is converted to a 2-digit ASCII code (Hex) and transmitted from the upper digit. For details of error codes generated in format 5 (Digital Electronics Corporation's memory link method), refer to the following:

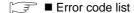

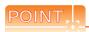

When connecting a microcomputer, etc. that uses the protocol of the Digital Electronics Corporation's memory link method with the GOT

When connecting a microcomputer, etc. that uses the protocol of the Digital Electronics Corporation's memory link method with the GOT, correct the commands to be used and the device ranges to match the specifications of the GOT.

### Message Formats

The following shows the message format of the dedicated commands for a microcomputer connection of GOT.

(1) Batch read in word units (R) command The following shows an example of reading the two points of the virtual devices D100 and D101. (Assuming D100=0102H, D101=0304H are stored.)

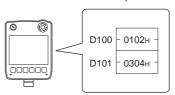

| Item                           | Message Formats                                        |     |
|--------------------------------|--------------------------------------------------------|-----|
|                                | Data length ESC Command Address Number of poir         |     |
| Request message (host → GOT)   | B<br>42H 00H 00H 00H 00H 00H 06H 1BH 52H 00H 64H 00H   | 02н |
|                                |                                                        |     |
| Response message during normal | Data length ESC Command Address of point               |     |
| communication (GOT → host)     | b<br>42н 00н 00н 00н 00н 00н 06н 1Вн 41н 01н 02н 03н 0 | 04н |
|                                |                                                        |     |

# (2) Batch write in word units (WD) command

(a) When writing to a word device

The following shows as example of writing "0064H" and "0065H" to virtual devices D100 and D101.

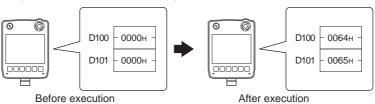

| Item                                                      | Message Formats                                                              |  |  |  |  |  |  |  |  |  |  |  |  |  |  |
|-----------------------------------------------------------|------------------------------------------------------------------------------|--|--|--|--|--|--|--|--|--|--|--|--|--|--|
|                                                           | Data length ESC Command Address Number of points Data 1 Data 2               |  |  |  |  |  |  |  |  |  |  |  |  |  |  |
| Request message (host → GOT)                              | B<br>42H 00H 00H 00H 00H 00H 00H 0AH 1BH 57H 00H 64H 00H 02H 00H 64H 00H 65H |  |  |  |  |  |  |  |  |  |  |  |  |  |  |
| Response message during normal communication (GOT → host) | Data length ACK  b 42н 00н 00н 00н 00н 00н 06н 06н                           |  |  |  |  |  |  |  |  |  |  |  |  |  |  |

### (3) In the case of interrupt outputs

The following shows an example of an interrupt output when data are written to the interrupt output devices (D13). (Assuming that "31H" is written to D13.)

Example: When the number of interrupt data bytes is 1

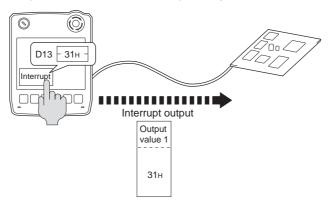

| Item                             | Message Formats                                                                  |
|----------------------------------|----------------------------------------------------------------------------------|
|                                  | When [Interrupt Data Byte] in "Communication Detail Settings" is set to "1 byte" |
| Interrupt output<br>(GOT → host) | Output<br>value 1                                                                |

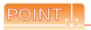

### Interrupt output

- To disable the interrupt output, turn ON SM52 (interrupt code output disable flag). ( 62.3.6 SM devices)
- To issue interrupts in format 11, set the data length to "8 bits" at "Communication Detail Settings". ( 62.5.1 Setting communication interface (Communication settings))
- When "7 bits" is set, the MSB (8th bit) is ignored. (Example: FFH  $\rightarrow$  7FH)

#### ■ Error code list

In the case of format 5 (Digital Electronics Corporation's memory link method), the details (error code) of the error are appended to the response message during faulty communication.

The following shows error code, error contents, cause, and measures.

| Error code | Description                                                                                                 | Measures                                                                                                    |
|------------|----------------------------------------------------------------------------------------------------|----------------------------------------------------------------------------------------------------|
| 10н        | Command error An unsupported command was used.                                                              | Review the contents of the message to transmit.                                                                                                    |
| 12н        | Message length error  The upper limit of the data length that can be received by the GOT has been exceeded. | Check the commands in the message.  (    62.4.2 List of commands)                                                                                                    |
| FАн        | Address error  The start address of the read/write device is out of range.                                  | Review the contents of the message to transmit. Check whether the non-existent data is set (e.g. setting "07" at the day of the week) as clock data.                      |
| FВн        | Exceeded number of points error The read/write range exceeded the device range.                             | Review the contents of the message to transmit. Check the devices that can be used and the device ranges.  (                                                              |
| FСн        | Message format error The format of the received message has error.                                          | Check the settings of "Communication Detail Settings".     Review the contents of the message to transmit.                                                                |
| FFH        | Timeout error There is no response from the GOT, or the station of the specified address does not exist.    | Check the communication cable and communication module attachment. Check the settings of "Communication Detail Settings". Review the contents of the message to transmit. |

### Precautions

(1) Batch reading/writing crossing over different devices

When using the batch read (R) or batch write (W) command, do not batch read/write crossing over the different devices.

This will cause an error response.

(2) Storage order for 32-bit data

To use the program of Digital Electronics Corporation's memory link method with [32bit Order] setting to GOT1000 series, set [HL Order] to [32bit Order] for [Communication Detail Settings] when 32-bit data is set for GOT-A900 series.

With setting [LH Order], the order of upper bits and lower bits are reversed when the GOT displays and writes 32-bit data.

### Basic format of data communication

This is the same message format as when communication is performed using the MC protocol (4E frame) of the Q/QnA Series serial communication module.

For details of the basic format of data communication, refer to the following manual:

MELSEC-Q/L MELSEC Communication Protocol Reference Manual

This section describes items whose settings differ from the MC protocol of the Q/QnA Series serial communication module, and the dedicated commands for a GOT microcomputer connection.

Example: Request message for the batch read in word units (0401) command

Device name: D, Start device: 100, Number of device points: 2

Communication settings of the GOT side: Network No.=1, PLC No.=1

### • Format 6 (4E frame (ASCII))

|     | Reque | st type |     | <u>'</u> | Seria | l No. |     | '   | Fixed | value |     | Netv<br>No. | vork | PLC | No. |     |     | estina<br>I/O No |     | Request d<br>module sta |     |                 |
|-----|-------|---------|-----|----------|-------|-------|-----|-----|-------|-------|-----|-------------|------|-----|-----|-----|-----|------------------|-----|-------------------------|-----|-----------------|
| 5   | 4     | 0       | 0   | 0        | 0     | 0     | 0   | 0   | 0     | 0     | 0   | 0           | 1    | 0   | 1   | 0   | 0   | 0                | 0   | 0                       | 0   | Following<br>*1 |
| 35н | 34н   | 30н     | 30н | 30н      | 30н   | 30н   | 30н | 30н | 30н   | 30н   | 30н | 30н         | 31н  | 30н | 31н | 30н | 30н | 30н              | 30н | 30н                     | 30н |                 |
| (H) | (L)   | (H)     | (L) | (H)      | (L)   | (H)   | (L) | (H) | (L)   | (H)   | _   | (H)         | (L)  | (H) | (L) | (H) |     |                  | (L) | (H)                     | (L) |                 |

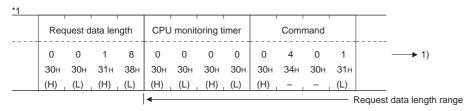

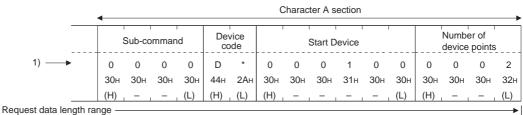

### • Format 7 (4E frame (Binary))

| Request type | Serial No. | Fixed value | Network<br>No. | PLC<br>No. | Request destination module I/O No. | Request<br>n destination<br>module<br>station No. | Request<br>data length | CPU<br>monitoring timer | Command | Sub-command | Start Device  | Device<br>code | Number of device points |
|--------------|------------|-------------|----------------|------------|------------------------------------|---------------------------------------------------|------------------------|-------------------------|---------|-------------|---------------|----------------|-------------------------|
| 54н 00н      | 00н 00н    | 00н 00н     | 01н            | 01н        | 00н 00н                            | 00н                                               | 0сн . 00н              | 00н . 00н               | 01н 04н | 00н 00н     | 64н. 00н. 00н | А8н            | 02н . 00н               |

Request data length range

# ■ Details of data items in message format

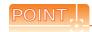

Data code during communication

Communication of format 6 is performed in ASCII code.

Communication of the format 7 is performed in Binary code.

### The following table shows the contents of the data items.

| Data item name                     | Desc                                                                                                    | ription                                                                                            |
|------------------------------------|----------------------------------------------------------------------------------------------------|----------------------------------------------------------------------------------------------------|
| Data item name                     | Format 6                                                                                                    | Format 7                                                                                           |
| Request type                       | Indicates it is a command message.                                                                                                    |                                                                                                    |
| (Microcomputer side)               | Command message: ASCII "5400"(Fixed value)                                                                                                    | Command message: 54H (Upper digit) (Fixed value)                                                   |
| Response type                      | Indicates it is a response message.                                                                                                    |                                                                                                    |
| (GOT side)                         | Response message: ASCII "D400" (Fixed value)                                                                                                    | Response message: D4H (Upper digit) (Fixed value)                                                  |
| Serial No.                         | Arbitrary number for recognition of the message appended a appending this Serial No.                                                                                       | t the microcomputer side. GOT sends the response message                                           |
| Fixed value                        | Should be ASCII "0000".                                                                                                    | Should be "0000H".                                                                                 |
| Network No.                        | Set the same number as the network No. set in the GOT. For setting method of "Communication Detail Settings", refer 62.5.1 Setting communication interface (Communication) | · ·                                                                                                |
|                                    | Transmit the data notated in hexadecimal converted to a 2-digit ASCII code, from the upper digit.                                                                          | Transmit the data notated in hexadecimal converted to a 1-digit binary code, from the upper digit. |
| PLC No.                            | Set the same number as the PLC No. set in the GOT. For setting method of "Communication Detail Settings", reference 62.5.1 Setting communication interface (Communication) | · ·                                                                                                |
|                                    | Transmit the data notated in hexadecimal converted to a 2-digit ASCII code, from the upper digit.                                                                          | Transmit the data notated in hexadecimal converted to a 1-digit binary code, from the upper digit. |
| Request destination module I/O No. | Ignore GOT.                                                                                                    | •                                                                                                  |
| Request destination module No.     | Ignore GOT.                                                                                                    |                                                                                                    |
|                                    | Number of bytes from the start of CPU monitoring timer to the                                                                                                    | ne last request data.                                                                              |
| Request data length                | Transmit the data notated in hexadecimal converted to a 4-digit ASCII code, from the upper digit.                                                                          | Transmit the data notated in hexadecimal converted to a 2-digit binary code, from the lower digit. |
| Decreased data learnth             | Appended to the response message from the microcompute<br>Number of bytes from the start of end code to the last reque                                                     |                                                                                                    |
| Response data length               | Transmit the data notated in hexadecimal converted to a 4-digit ASCII code, from the upper digit.                                                                          | Transmit the data notated in hexadecimal converted to a 2-digit binary code, from the lower digit. |
| CPU monitoring timer               | Ignore GOT.                                                                                                    |                                                                                                    |
| Command, sub-                      | Specifies the access contents from the microcomputer side to the following.  62.4.2 List of commands                                                                       | GOT. For details of the commands that can be used, refer to                                        |
| command                            | Transmit the command and sub-command converted to a 4-digit ASCII code, from the upper digit.                                                                              | Transmit the command and sub-command converted to a 2-digit binary code, from the lower digit.     |

| 5                                                                     |                                                                                                    |                                                  | following device codes.    Device name   Device code          |                          |                      |                                                                                                    |                      |  |  |
|-----------------------------------------------------------------------|----------------------------------------------------------------------------------------------------|--------------------------------------------------|---------------------------------------------------------------|--------------------------|----------------------|----------------------------------------------------------------------------------------------------|----------------------|--|--|
| Data item name                                                        |                                                                                                    | Format 6                                         |                                                               |                          |                      | Format 7                                                                                               |                      |  |  |
|                                                                       |                                                                                                    | e range that can                                 |                                                               |                          | •                    |                                                                                                    |                      |  |  |
|                                                                       | Transmit the 2-digit AS following device codes                                                                 |                                                  | onding to the                                                 |                          | •                    |                                                                                                    | nding to the         |  |  |
|                                                                       | Device name                                                                                                    | Device code                                      |                                                               | -                        | Device name          | Device code                                                                                            |                      |  |  |
| Device code                                                           | М                                                                                                    | M*                                               | -                                                             | -                        | М                    | 90H                                                                                                    |                      |  |  |
|                                                                       | SM                                                                                                    | SM                                               | _                                                             | -                        | SM                   | 91H                                                                                                    |                      |  |  |
|                                                                       | L                                                                                                    | L*                                               | _                                                             | -                        | L                    | 92H                                                                                                    |                      |  |  |
|                                                                       | D                                                                                                    | D*                                               |                                                               | -                        | D                    | A8H                                                                                                    |                      |  |  |
|                                                                       | SD                                                                                                    | SD                                               | _                                                             | -                        | SD                   | A9H                                                                                                    |                      |  |  |
|                                                                       | R                                                                                                    | R*                                               | <del>-</del>                                                  | _                        | R                    | AFH                                                                                                    |                      |  |  |
| Head device                                                           | For details of the device Da Transmit the data nota                                                            | e range that can<br>ta Area<br>ted in decimal co | be accessed, refer to                                         | Trans                    | mit the command a    |                                                                                                    | converted to a 3-    |  |  |
|                                                                       | ASCII code, from the u                                                                                         | pper digit.                                      |                                                               | digit b                  | inary code, from the | ne lower digit.                                                                                        |                      |  |  |
| Number of devices                                                     | inequalityRWhen using When setting multiple I within 64 points winequalityRWhen using                          | ng random read/voit accesses, wor                | write command&inequid accesses or double batch read/write com | ualityL<br>word<br>mands | accesses, limit th   |                                                                                                    | access points to     |  |  |
|                                                                       | Transmit the data notal ASCII code, from the u                                                                 |                                                  | nverted to a 4-digit                                          |                          |                      | onverted to a 2-digi                                                                                   | t binary code, from  |  |  |
| Year, month, day, hour,<br>minute, second and day<br>of the week data | ■ Message For                                                                                                  | rmats(1)Read clo                                 |                                                               | and                      | eek to be read/set   | to the GOT clock                                                                                       | data.                |  |  |
|                                                                       | Transmit the data notal ASCII code, from the u                                                                 |                                                  | nverted to a 2-digit                                          | Trans                    | mit the data conv    | digit binary code corresponding to the codes.    ame   Device code   90H   91H   92H   A8H   A9H   AFH |                      |  |  |
| End code                                                              | Appended to the responded is displayed.                                                                        | · ·                                              | m the microcomputer                                           | r side.                  | If an error occurs   | at the microcompu                                                                                      | uter side, the error |  |  |
| (Microcomputer side)                                                  | Transmit the data notated in hexadecimal converted to a 4- Transmit the end code converted to a 2-digit binary |                                                  |                                                               |                          |                      |                                                                                                    |                      |  |  |

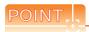

When connecting a microcomputer, etc. that uses the MC protocol of the Q/QnA series serial communication module with the GOT

When connecting a microcomputer, etc. that uses the MC protocol of the Q/QnA series serial communication module with the GOT, correct the commands to be used and the device ranges to match the GOT specifications.

### Message Formats

The following shows the message format of the dedicated commands for a microcomputer connection of GOT.

(1) Read clock data (1901) command

The following shows an example of reading the clock data of GOT.

(Assuming that the clock data of GOT has been set to "2009, October 1, 18:46:49, Thursday".)

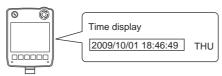

| 35h 34h 30h 30h 30h 30h 30h 30h 30h 30h 30h 30                                                                                                    | Item |                               |                                                   | Message Formats                         |                                        |                    |  |  |
|----------------------------------------------------------------------------------------------------|------|-------------------------------|---------------------------------------------------|-----------------------------------------|----------------------------------------|--------------------|--|--|
| Request type   Serial No.   Fixed value   No.   PLC No.   5                                                                                                    |      | (format 6: 4E frame (ASCII))  |                                                   |                                         |                                        |                    |  |  |
| 35h 34h 30h 30h 30h 30h 30h 30h 30h 30h 30h 30                                                                                                    |      | Request type                  | Serial No.                                        | Fixed value                             |                                        | .C No.             |  |  |
| (format 7: 4E frame (Binary))  Request destination module I/O No. Fixed value Network I/O No. Fixed value No. No. Fixed value No. No. Fixed value No. No. State No. No. Following Command Sub-command Sub-command |      |                               |                                                   |                                         |                                        | 3                  |  |  |
| Request destination module I/O No.    Request destination module I/O No.   Request data length   CPU monitoring timer                                                                                                    |      |                               |                                                   |                                         |                                        |                    |  |  |
| Character A section   Command   Command   C   |      | *1                            |                                                   |                                         |                                        |                    |  |  |
| Request message host → GOT)    Character A section   Command   Sub-command   Sub-comm |      | Request de<br>module I.       | estination Request destination module station No. | Request data length                     | CPU monitoring timer                   |                    |  |  |
| (format 7: 4E frame (Binary))  Request message  (host → GOT)  (format 7: 4E frame (Binary))  Request below the following the following the fo |      |                               |                                                   |                                         |                                        | <b>→</b> 1)        |  |  |
| Request message (host → GOT)  1) → 1 9 0 1 0 0 0 0 31H 30H 30H 30H 30H 30H 30H (H) (L) (H) (L) (H) (L) (H) (L) (H) (L) (H) (L) (H) (L) (H) (L) (H) (L) (H) (H) (L) (H) (H) (H) (H) (H) (H) (H) (H) (H) (H                                                                                                    |      |                               |                                                   |                                         |                                        | <u> </u>           |  |  |
| Request message (host → GOT)  1) → 1 9 0 1 0 0 0 0 31H 30H 30H 30H 30H 30H 30H (H) (L) (H) (L) (H) (L) (H) (L) (H) (L) (H) (L) (H) (L) (H) (L) (H) (L) (H) (H) (L) (H) (H) (H) (H) (H) (H) (H) (H) (H) (H                                                                                                    |      |                               |                                                   |                                         | Chr                                    | eractor A section  |  |  |
| Request message host → GOT)  1) → 1 9 0 1 0 0 0 0 31H 39H 30H 31H 30H 30H 30H 30H 30H 30H 30H 30H 30H 30                                                                                                    |      |                               |                                                   |                                         |                                        | Paracter A Section |  |  |
| (format 7: 4E frame (Binary))    Request type                                                                                                    |      |                               |                                                   |                                         |                                        |                    |  |  |
| (format 7: 4E frame (Binary))  Request Serial No. Fixed value Network No. No. Request destination module IO No. Station No. Following 12  54H 00H 00H 00H 00H 00H 01H 01H 00H 00H 00                                                                                                    |      |                               |                                                   | <i>'</i>                                |                                        |                    |  |  |
| Request type Serial No. Fixed value Network No. No. No. No. No. No. No. No. No. No.                                                                                                    |      |                               |                                                   | (H)                                     | (L) (H)                                | (L)                |  |  |
| 54H 00H 00H 00H 00H 00H 01H 01H 00H 00H 00                                                                                                    |      | (format 7: 4E frame (Binary)) |                                                   |                                         |                                        |                    |  |  |
| 54H 00H 00H 00H 00H 00H 01H 01H 00H 00H 00                                                                                                    |      | Request type                  | Serial No. Fixed value                            |                                         | Request destination module data length |                    |  |  |
| Data length target range  *2  CPU monitoring Command Sub-                                                                                                    |      |                               |                                                   | 1 1 1 1 1 1 1 1 1 1 1 1 1 1 1 1 1 1 1 1 | 11                                     | owing*2            |  |  |
| *2 CPU monitoring Command Sub-                                                                                                    |      | 54н 00н                       | 00н 00н 00н 00н                                   | 01н 01н 00н 00н                         | 00н 06н 00н                            |                    |  |  |
| *2 CPU monitoring Command Sub-                                                                                                    |      |                               |                                                   |                                         |                                        |                    |  |  |
|                                                                                                    |      |                               |                                                   |                                         |                                        |                    |  |  |
|                                                                                                    |      |                               |                                                   |                                         | onitoring Command cor                  |                    |  |  |
| 00H 00H 01H 19H 00H 00H                                                                                                    |      |                               |                                                   | ООн                                     | 00H 01H 19H 00H                        | н 00н              |  |  |
|                                                                                                    |      |                               |                                                   |                                         |                                        |                    |  |  |

|                                                           | Message Formats     |             |                          |                |            |                               |            |                |            |               |                        |                                                 |                        |               |                        |                      |                      |
|-----------------------------------------------------------|---------------------|-------------|--------------------------|----------------|------------|-------------------------------|------------|----------------|------------|---------------|------------------------|-------------------------------------------------|------------------------|---------------|------------------------|----------------------|----------------------|
|                                                           | (format 6: 4E fra   | ame (AS0    | CII))                    |                |            |                               |            |                |            |               |                        |                                                 |                        |               |                        |                      |                      |
|                                                           |                     | Respons     | se typ                   | е              |            | Seria                         | ıl No.     |                |            | Fixed         | value                  |                                                 | Netv<br>No.            | vork          | PLC No.                |                      |                      |
|                                                           | D                   | 4           | 0                        | 0              | 0          | 0                             | 0          | 0              | 0          | 0             | 0                      | 0                                               | 0                      | 1             | 0                      | 1                    | Following*1          |
|                                                           | 44 <sub>H</sub> (H) | 34н         | 30н<br>-                 | 30н<br>(L)     | 30н<br>(H) | 30н<br>-                      | 30н<br>–   | 30н<br>(L)     | 30н<br>(H) | 30н<br>-      | 30н                    | 30н<br>(L)                                      | 30н<br>(H)             | 31н<br>(L)    | 30н<br>(H)             | 31н<br>(L)           |                      |
|                                                           | <u>*1</u>           |             |                          |                |            |                               |            |                |            |               | ı                      | Г                                               | 1                      |               |                        |                      |                      |
|                                                           |                     | Reque<br>mo |                          | stinat<br>O No |            | Request des<br>module station |            |                |            | ponse data le |                        | ength                                           |                        | code          |                        |                      | _                    |
|                                                           |                     | 0           | 0                        | 0              | 0          | 0                             | 0          | 0              | 0          | 1             | 2                      | 0                                               | 0                      | 0             | 0                      |                      | <b>→</b> 1)          |
|                                                           |                     | 4.0         | 30н<br>                  | 30н<br>–       | 30н<br>(L) | 30н<br>(H)                    | 30н<br>(L) | 30н<br>(H)     | 30н<br>–   | 31н<br>–      | 32н<br>L (L)           | 30н<br>(H)                                      | 30н<br>                | 30н<br>–      | 30н<br>(L)             |                      |                      |
|                                                           |                     |             |                          |                | <u> </u>   |                               |            |                | Cha        | ıracter       | B sec                  | tion                                            |                        |               |                        |                      | <b></b>              |
| Response message during normal communication (GOT → host) |                     |             |                          |                |            | data                          | Month      | data           | Day        | data          | Hour                   | data                                            | Minute                 | data          | Seco                   |                      | Day-of-<br>week data |
|                                                           |                     | 1)          |                          |                | 0          | 9                             | 1          | 0              | 0          | 1             | 1                      | 8                                               | 4                      | 6             | 4                      | 9                    | 0 4                  |
|                                                           |                     |             |                          |                | 30н<br>(H) | 39н<br>(L)                    | 31н<br>(H) | 30н<br>(L)     | 30н<br>(H) | 31H<br>(L)    | 31н<br>(H)             | 38н<br>(L)                                      | 34 <sub>H</sub><br>(H) | 36н<br>(L)    | 34 <sub>H</sub><br>(H) | 39н<br>(L)           | 30н 34н<br>(H) (L)   |
|                                                           | (format 7: 4E fra   | ame (Bina   | ary))                    |                |            |                               |            |                |            |               | ·                      |                                                 |                        |               |                        |                      |                      |
|                                                           |                     | Reque       |                          | Seria          | l No.      | Fixed                         | value      | Network<br>No. | PLC<br>No. | Request o     | destination<br>l/O No. | Request<br>destination<br>module<br>station No. |                        | onse<br>ength |                        |                      |                      |
|                                                           |                     | <b>D</b> 4н | 00н                      | 00н            | 00н        | 00н                           | 00н        | 01н            | 01н        | 00н           | 00н                    | 00н                                             | 09н                    | 00н           | Follo                  | wing*²               |                      |
|                                                           |                     |             | Data length target range |                |            |                               |            |                |            |               |                        |                                                 | •                      |               |                        |                      |                      |
|                                                           |                     |             |                          |                |            |                               | *2         | End            | code       | Year          |                        | Day<br>data                                     |                        | Minute        | Second data            | Day-of-<br>week data |                      |
|                                                           |                     |             |                          |                |            |                               |            | 00н            | 00н        | 09н           |                        |                                                 |                        |               |                        | 04н                  | 1                    |

| Item                                                     |            |          |            |                  |                    |            |            |                              | Ме             | essage     | Forma                  | ts                         |                                                 |            |               |          |          |          |          |       |
|----------------------------------------------------------|------------|----------|------------|------------------|--------------------|------------|------------|------------------------------|----------------|------------|------------------------|----------------------------|-------------------------------------------------|------------|---------------|----------|----------|----------|----------|-------|
|                                                          | (format 6: | 4E fra   | me (AS     | CII))            |                    |            |            |                              |                |            |                        |                            |                                                 |            |               |          |          |          |          |       |
| Response message<br>luring faulty<br>ommunication        |            |          | Respo      | nse ty           | /pe                |            | Ser        | ial No.                      |                |            | Fixed                  | d value                    | ·                                               | Net<br>No. | work          | PLC      | No.      |          |          |       |
|                                                          |            | D<br>44⊦ | 4<br>з 34н | 0<br>30н         | 0<br>30н           | 0<br>30н   | 0<br>і 30н | 0<br>30⊦                     | 0<br>4 30      | 0<br>н 30і | 0<br>н 30н             | 0<br>30н                   | 0<br>30н                                        | 0<br>30н   | 1<br>31н      | 0<br>30н | 1<br>31н | Follov   | ving*1   |       |
|                                                          |            | (H)      |            |                  | (L)                | (H)        |            |                              | (L)            | (H)        |                        |                            | _ (L)                                           | (H)        | _ (L)         | (H)      | (L)      |          |          |       |
|                                                          |            | *1       |            |                  |                    |            |            |                              |                |            |                        |                            |                                                 |            |               |          |          |          |          |       |
|                                                          |            |          |            |                  | destina<br>e I/O N |            |            | t destination<br>station No. |                | espons     | e data I               | ength                      |                                                 | End        | code          |          |          |          |          |       |
|                                                          |            |          | 0<br>30н   | 0<br><b>30</b> н | 0<br>30⊦           | 0<br>1 30H | 0<br>4 30H | 0<br>ı 30⊦                   | 0<br>4 30      |            |                        | 6<br>ı 36н                 | 0<br>30н                                        | 0<br>30н   | 5<br>35н      | 6<br>36н |          | <b></b>  | 1)       |       |
|                                                          |            |          | (H)        |                  |                    | _ (L)      | (H)        | (L)                          | (H)            | )          |                        | (L)                        | (H)                                             |            |               | _ (L)    |          | -        |          |       |
|                                                          |            |          |            |                  |                    |            |            |                              |                |            |                        |                            |                                                 |            |               |          |          |          |          |       |
| Response message during faulty communication GOT → host) |            |          | Net<br>No. | work             | PLO                | C No.      |            | quest<br>modul               |                |            |                        | destination<br>station No. |                                                 | Com        | mand          |          |          | ub-cor   | nman     | d<br> |
|                                                          | 1) —       | •        | 0<br>30н   | 0<br>30⊦         | 0<br>30н           | 0<br>30⊦   | 0<br>30H   | 0<br>⊦ <b>30</b> ⊦           | 0<br>i 30      |            |                        | 0<br>30н                   | 1<br>31н                                        | 9<br>39н   | 0<br>30н      | 1<br>31н | 0<br>30н | 0<br>30н | 0<br>30н | 30    |
|                                                          |            |          | (H)        | (L)              | (H)                | _ (L)      | (H)        |                              |                |            |                        |                            | (H)                                             | _          | _             | (L)      | (H)      |          | _        | (L    |
| luring faulty<br>communication                           | (format 7: | 4E fra   | me (Bir    | ary))            |                    |            |            |                              |                |            |                        |                            |                                                 |            |               |          |          |          |          |       |
|                                                          |            |          | Requ       |                  | Serial             | No.        | Fixed      | value                        | Network<br>No. | PLC<br>No. | Request de module      | estination<br>I/O No.      | Request<br>destination<br>module<br>station No. | Respo      | onse<br>ength |          |          |          |          |       |
|                                                          |            |          | D4н        | 00н              | 00н                | 00н        | 00н        | 00н                          | 01н            | 01н        | 00н                    | 00н                        | 00н                                             | 0Вн        |               | Follow   | ring*1   |          |          |       |
|                                                          |            |          |            |                  |                    |            |            |                              |                | <u> </u>   |                        |                            |                                                 |            |               |          |          |          |          |       |
|                                                          |            |          |            |                  |                    | *1         | •          |                              | Data           | length     | target r               | ange                       |                                                 |            |               |          | <b></b>  |          |          |       |
|                                                          |            |          |            |                  | -                  |            | End        | code                         | Network<br>No. | PLC<br>No. | Request de<br>module l | stination<br>/O No.        | Request<br>destination<br>module<br>station No. | Comn       | nand          | Sul      |          |          |          |       |
|                                                          |            |          |            |                  |                    |            | 56н        | 00н                          | 00н            | 00н        | 00н                    | 00н                        | 00н                                             | 01н        | 19н           | 00н      | 00н      |          |          |       |
|                                                          |            |          |            |                  | _                  |            |            |                              |                |            |                        |                            |                                                 |            |               |          |          |          |          |       |

# (2) Set clock data (0901) command

The following shows an example of setting the clock data of GOT. (Assuming that the clock data of GOT has been set to "2009, October 1, 18:46:49, Thursday".)

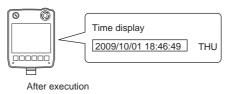

| Item            |                 |                                |                        |                | Messa            | ge Form       | nats             |                      |                      |                                  |                      |
|-----------------|-----------------|--------------------------------|------------------------|----------------|------------------|---------------|------------------|----------------------|----------------------|----------------------------------|----------------------|
|                 | (format 6: 4E f | rame (ASCII))                  |                        |                |                  |               |                  |                      |                      |                                  |                      |
|                 | Respon          | ise type                       | Serial                 | No.            | Fixed            | value         |                  | Network<br>No.       | PLC No.              |                                  |                      |
|                 | 5 4<br>35н 34н  | 0 0 0<br>30н 30н 30            | 0<br>н 30н             | 0 0<br>30н 30н | 0 0<br>30н 30н   | 0<br>30н      | 0<br>30н         | 0 1<br>30н 31н       | 0 1<br>30н 31        | Following*1                      |                      |
|                 | (H)             | – (L) (H                       | )                      | - (L)          | (H)              | - ,           | (L)              | (H) <sub> </sub> (L) | (H) <sub> </sub> (L) |                                  |                      |
|                 | *1              |                                |                        |                |                  |               |                  |                      |                      |                                  |                      |
|                 | Requ            | uest destination odule I/O No. | Request de module stat |                | quest data ler   | gth           | CPU r            | monitoring t         | mer                  | Command                          |                      |
|                 | 0<br>30н        | 0 0 0<br><b>30</b> н 30н 30    |                        | 0 0<br>30н 30н | 0 1<br>30н 31н   | А<br>41н      | 0<br>30н         | 0 0<br>30н 30н       | 0 0<br>30н 31        | 9 0<br>н 39н 30н                 | 1<br>31н             |
|                 | (H)             | - , - , (L                     | ) (H) <sub>_</sub>     | (L) (H)        |                  | (L)           | (H) <sub>_</sub> | - , - ,              | (L) (H)              | )                                | (L)                  |
|                 |                 | -                              |                        |                |                  | Cha           | aracter          | C section            |                      |                                  |                      |
| Request message |                 | Sub-comr                       | nand                   | Year data      | Month data       | Day           | data             | Hour data            | Minute da            | Second data                      | Day-of-<br>week data |
| host → GOT)     | 1)              |                                | 0 0<br>Юн 30н          | 0 9<br>30н 39н | 1 0<br>н 31н 30н | 0<br>30н      | 1<br>31н         | 1 8<br>31н 38н       |                      | 6 4 9<br>6н 34н 39н              | 0 4<br>30н 34н       |
|                 |                 | (H)                            | - (L)                  | (H) (L)        | (H) (L)          | (H)           | (L)              | (H) (L)              | (H) (I               | L) (H) (L)                       | (H) (L)              |
|                 | (format 7: 4E f | rame (Binary))                 |                        |                |                  |               |                  |                      |                      |                                  |                      |
|                 |                 | Request<br>type                | Serial No              | . Fixed val    | ue Network PL    |               | st destinatio    |                      | Request<br>ta length |                                  |                      |
|                 |                 | 54н 00н                        | 00н 00                 | н 00н 0        | 0н 01н 01        | н 00і         | н 00н            | н 00н 0              | Dн 00н               | Following*1                      |                      |
|                 |                 |                                | 1                      | 1              |                  |               | ı                |                      |                      |                                  |                      |
|                 |                 | *1                             | •                      |                | Dat              | a lengtl      | h target         | t range              |                      |                                  |                      |
|                 |                 |                                | CPU monitor            | ing Comma      | Sub-<br>commar   | Yea<br>d data | - 1              | 1 1                  | our Minute data      | Second Day-of-<br>data week data |                      |
|                 |                 |                                | 00н 00                 | )н 01н 0       | 19н 00н 00       | Эн 09         | н ОАн            | н 01н 1:             | 2н 2Ен               | 31н 04н                          |                      |
|                 |                 |                                |                        |                |                  |               |                  |                      |                      |                                  |                      |

| Item                            |                   |                            |                       |        |                                    | Ме              | ssage           | Format                 | ts                    |                                                 |                 |                 |                 |                 |             |
|---------------------------------|-------------------|----------------------------|-----------------------|--------|------------------------------------|-----------------|-----------------|------------------------|-----------------------|-------------------------------------------------|-----------------|-----------------|-----------------|-----------------|-------------|
|                                 | (format 6: 4E fra | ame (ASCII))               |                       |        |                                    |                 |                 |                        |                       |                                                 |                 |                 |                 |                 |             |
|                                 |                   | Response ty                | ре                    |        | Serial No.                         |                 |                 | Fixed                  | value                 |                                                 | Netv<br>No.     | vork            | PLC             | No.             |             |
|                                 | D<br>44H<br>(H)   | 4 0<br>34н 30н             | 30н 3                 |        | 0 0<br>30н 30н                     | 0<br>30н<br>(L) | 0<br>30н<br>(H) | 0<br>30н               | 0<br>30н              | 0<br>30н<br>(L)                                 | 0<br>30н<br>(H) | 1<br>31н<br>(L) | 0<br>30н<br>(H) | 1<br>31н<br>(L) | Following*1 |
| esponse message<br>Iring normal | <u>*1</u><br>     | Request d module           | estination<br>I/O No. |        | quest destination dule station No. | Res<br>0        | ponse<br>0      | data ler               | ngth<br>              |                                                 | End             | code            |                 |                 |             |
| ommunication<br>GOT → host)     |                   | 30н <b>30</b> н<br>(H) _ – | 30н 3                 | 30н :  | 30н 30н<br>(H) (L)                 | 30H<br>(H)      | 30н<br>         | 30н<br>                | ч<br>34н<br>(L)       | 30н<br>(H)                                      | 30н<br>         | 30н<br>–        | 30н<br>(L)      |                 |             |
|                                 | (format 7: 4E fra | ame (Binary))              |                       |        |                                    |                 |                 |                        |                       |                                                 |                 |                 |                 | length<br>range |             |
|                                 |                   | Request<br>type            | Serial N              | lo. Fi | xed value                          | Network<br>No.  | PLC<br>No.      | Request de<br>module l | estination<br>I/O No. | Request<br>destination<br>module<br>station No. | Resp<br>data I  |                 | End             | code            |             |
|                                 |                   | D4н 00н                    | 00н С                 | 00н (  | 00н 00н                            | 01н             | 01н             | 00н                    | 00н                   | 00н                                             | 02н             | 00н             | 00н             | 00н             |             |
|                                 |                   | 1                          |                       | - 1    | 1                                  | l               | l               |                        |                       | l                                               | 1               |                 | I               |                 | 1           |

| Item                           |              |         |                        |                |                   |            |            |                           | Me                 | ssage          | Format                   | s                         |                                               |            |              |                |            |          |          |            |
|--------------------------------|--------------|---------|------------------------|----------------|-------------------|------------|------------|---------------------------|--------------------|----------------|--------------------------|---------------------------|-----------------------------------------------|------------|--------------|----------------|------------|----------|----------|------------|
|                                | (format 6: 4 | 1E fran | ne (AS                 | CII))          |                   |            |            |                           |                    |                |                          |                           |                                               |            |              |                |            |          |          |            |
|                                |              |         | Respo                  | nse ty         | pe                |            | Seria      | al No.                    | 1                  |                | Fixed                    | l value                   | !                                             | Net<br>No. | work         | PLC            | No.        |          |          |            |
|                                |              | D       | 4                      | 0              | 0                 | 0          | 0          | 0                         | 0                  | 0              | 0                        | 0                         | 0                                             | 0          | 1            | 0              | 1          | Follov   | ving*1   |            |
|                                |              | 44H     | 34н                    | 30н            | 30H               | 30H        |            | 30н                       |                    |                | 30н                      | 30н                       | 30H                                           | 30H        |              |                | 31H        |          |          |            |
|                                |              | (H)     |                        | _              | _ (L)             | (H)        |            |                           | (L)                | (H)            |                          |                           | _ (L)                                         | (H)        | _ (L)        | (H)            | (L)        |          |          |            |
|                                |              | *1      |                        |                |                   |            |            |                           |                    |                |                          |                           |                                               |            |              |                |            |          |          |            |
|                                |              |         |                        |                | destina<br>I/O No |            |            | destination<br>tation No. | Res                | sponse         | data l                   | ength                     |                                               | End        | code         |                |            | -        |          |            |
|                                |              |         | 0                      | 0              | 0                 | 0          | 0          | 0                         | 0                  | 0              | 1                        | 6                         | 0                                             | 0          | 5            | 6              |            | <b></b>  | 1)       |            |
|                                |              |         | 30 <sub>H</sub><br>(H) | 30н            | 30н<br>_          | 30H<br>(L) | 30H<br>(H) | 30H<br>(L)                | 30H<br>(H)         | 30H            | 31н<br>_                 | 36н<br>, (L)              | 30H<br>(H)                                    | 30н<br>–   | 35H          | н 36н<br>, (L) |            |          |          |            |
|                                |              |         | (11)                   | _              |                   | _ (L)      | (11)       | _ (L)                     | (11)               |                |                          | _ (L)                     | (11)                                          |            | <del>-</del> | , (L)          |            | -        |          |            |
|                                |              |         |                        |                |                   |            |            |                           |                    |                |                          |                           |                                               |            |              |                |            |          |          |            |
| Response message during faulty |              |         | Net<br>No.             | work           | PLO               | No.        |            |                           | destina<br>e I/O N |                | Request<br>module s      | destination<br>tation No. |                                               | Com        | mand         |                | ;          | Sub-co   | mman     | d          |
| communication<br>(GOT → host)  | 1)           |         | 0                      | 0              | 0                 | 0          | 0          | 0                         | 0                  | 0              | 0                        | 0                         | 0                                             | 9          | 0            | 1              | 0          | 0        | 0        | 0          |
| (001 7 11001)                  |              |         | 30H<br>(H)             | 30н<br>(L)     | 30H<br>(H)        | 30н<br>(L) | 30H<br>(H) | 30н<br>_                  | 30⊦                | ı 30⊦<br>, (L) | 30H<br>(H)               | 30н<br>(L)                | 30H<br>(H)                                    | 39н<br>_   | 30н<br>_     | 31н<br>(L)     | 30H<br>(H) | 30н<br>_ | 30н<br>_ | 30н<br>(L) |
|                                |              |         |                        |                | ()                | _ (=/      | (1.1)      | 1                         | 1                  | (=)            | (1.1)                    | (=)                       | [ ()                                          |            |              |                | (1.1)      |          |          | (=)        |
|                                | (format 7: 4 | IE fran | ne (Bin                | ary))          |                   |            |            |                           |                    |                |                          |                           |                                               |            |              |                |            |          |          |            |
|                                |              |         | Reque                  |                | Serial            | No.        | Fixed \    | /alue                     |                    |                | Request de<br>module I/O | stination of              | lequest<br>estination<br>nodule<br>tation No. | Respo      |              | 1              |            |          |          |            |
|                                |              | -       | турс                   | í <del> </del> |                   |            |            |                           |                    | <u>No</u> !    |                          | S                         | tation No.                                    | uala le    | ngui _       | Follow         | ing*2      |          |          |            |
|                                |              |         | D4н                    | 00н            | 00н               | 00н        | 00н        | 00н                       | 01н                | 01н            | 00н                      | 00н                       | 00н                                           | 0Вн        | 0н           |                |            |          |          |            |
|                                |              |         |                        |                |                   |            |            |                           |                    |                |                          |                           |                                               |            |              |                |            |          |          |            |
|                                |              |         |                        |                |                   |            |            |                           |                    |                |                          |                           |                                               |            |              |                |            |          |          |            |
|                                |              |         |                        |                | *                 | o •        |            |                           | Data               | a lengtl       | n targe                  | t range                   | 9                                             |            |              |                | _          |          |          |            |
|                                |              |         |                        |                | _                 | 2          | End c      | ode                       |                    | PLC            | Request de               |                           | Request<br>destination                        | Comm       | and          | Suk            |            |          |          |            |
|                                |              |         |                        |                | -                 |            |            |                           | No.                | <u>No.</u> _   | nodule I/O               | No. [                     | nodule<br>station No.                         |            |              | comm           | and        |          |          |            |
|                                |              |         |                        |                |                   |            | 56н        | 00н                       | 00н                | 00н            | 00н                      | 00н                       | 00н                                           | 01н        | 09н          | 00н            | 00н        |          |          |            |
|                                |              |         |                        |                | _                 |            |            | 3311                      | 3311               | 3011           |                          | 20.1                      | 30.1                                          |            | 30/1         |                |            |          |          |            |
|                                |              |         |                        |                |                   |            |            |                           |                    |                |                          |                           |                                               |            |              |                |            |          |          |            |

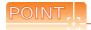

When a wrong day of the week has been set by the clock data setting command

If a wrong day of the week is set by the clock data setting commands, the clock data will differ from the time displayed on the utility.

Example: When October 01, 2009 (Tuesday) is set by the clock data setting command (the actual day of the week is Thursday)

Thursday (THU) will be displayed on the utility time display.

# ■ Error code list

The following shows error code, error contents, cause, and measures.

| Error code | Description                                                                                                    | Measures                                                                            |
|------------|----------------------------------------------------------------------------------------------------|-------------------------------------------------------------------------------------|
| 0002н      | Device point error  The specification of device range to read/write has an error.                                                                                                    | Check the specified start device and number of points, and correct it.  (           |
| 0050н      | Request (command)/Response (response) type code error<br>Code other than the specified value is set for command/<br>response type.                                                                                                    | Check the command/response type set in the microcomputer and correct it.            |
| 0056н      | Device error A non-existent device has been specified.                                                                                                    | Check the devices that can be used and the device ranges.  (    3 Device Data Area) |
| 0057н      | Device point error  The command number of points specification from the microcomputer exceeds the maximum number of points processed at each process (number of points processed in one communication).  The start address (start device number) to specified number of points exceeds the maximum address (device number, step number) for each process. | Correct the specified number of points, or the start address (device number).  (    |
|            | When reading data which the command bit length is longer than the specification, the set number of write data points differs from the specified number of points value.                                                                                                    | Check the command data length and set the data again.                               |
| 0058н      | The command start address (start device number, start step number) specification from the microcomputer exceeds the range that can be specified.  Value outside the GOT parameter setting range is specified in the microcomputer program and file register (R) reading/writing.                                                                          | Correct the values to values that can be specified in each process.                 |
|            | Word device is specified in the command for bit device.     In the command for word device, a bit device start number is specified in other than hexadecimal.                                                                                                    | Correct the command or the specified device.                                        |
| 00А1н      | Request content cannot be analyzed because the text length or request data length is too short.                                                                                                    | Review the text length or the head request data length.                             |
| 00А2н      | Request cannot be processed.                                                                                                    | Correct the request content and command.                                            |
| 00D6н      | The specification of network No. and station No. have errors.                                                                                                    | Review the network No., station No. specification method.                           |

# 62.4.7 Formats 8, 9 (3E frame)

### Basic format of data communication

This is the same message format as when communication is performed using the MC protocol (3E frame) of the Q/QnA Series serial communication module.

For details of the basic format of data communication, refer to the following manual:

MELSEC-Q/L MELSEC Communication Protocol Reference Manual

This section describes items whose settings differ from the MC protocol of the Q/QnA Series serial communication module, and the dedicated commands for a GOT microcomputer connection.

Example: Request message for the batch read in word units (0401) command
Device name: D, Start device: 100, Number of device points: 2
Communication settings of the GOT side: Network No.=1, PLC No.=1

### • Format 8 (3E frame (ASCII))

|     | Subh | eader |     | Netw<br>No. | ork | PLC | No. |     | uest de |     |     | Requirements of the control of the control of the c | ation |     | uest d | ata len | ngth |             |
|-----|------|-------|-----|-------------|-----|-----|-----|-----|---------|-----|-----|----------------------------------------------------------------------------------------------------|-------|-----|--------|---------|------|-------------|
| 5   | 0    | 0     | 0   | 0           | 1   | 0   | 1   | 0   | 0       | 0   | 0   | 0                                                                                                    | 0     | 0   | 0      | 1       | 8    | Following*1 |
| 35н | 30н  | 30н   | 30н | 30н         | 31н | 30н | 31н | 30н | 30н     | 30н | 30н | 30н                                                                                                    | 30н   | 30н | 30н    | 31н     | 38н  |             |
| (H) | (L)  | (H)   | (L) | (H)         | (L) | (H) | (L) | (H) | - ,     |     | (L) | (H)                                                                                                    | (L)   | (H) | (L)    | (H)     | (L)  |             |

| *1 |     |        |          |      |     |      |      |     | <b>-</b> |         |      |     |     |     | Cł  | naracte | er A se  | ction |     |     |     |        |        | <b></b> |
|----|-----|--------|----------|------|-----|------|------|-----|----------|---------|------|-----|-----|-----|-----|---------|----------|-------|-----|-----|-----|--------|--------|---------|
|    | CPU | l moni | toring t | imer |     | Comr | nand | '   | S        | Sub-coi | mman | d   | Dev |     |     | 5       | Start De | evice |     |     |     | Device | points | ;<br>   |
|    | 0   | 0      | 0        | 0    | 0   | 4    | 0    | 1   | 0        | 0       | 0    | 0   | D   | *   | 0   | 0       | 0        | 1     | 0   | 0   | 0   | 0      | 0      | 2       |
|    | 30н | 30н    | 30н      | 30н  | 30н | 34н  | 30н  | 31н | 30н      | 30н     | 30н  | 30н | 44н | 2Ан | 30н | 30н     | 30н      | 31н   | 30н | 30н | 30н | 30н    | 30н    | 32н     |
|    | (H) | (L)    | (H)      | (L)  | (H) | _    | _    | (L) | (H)      | - ,     | - ,  | (L) | (H) | (L) | (H) | - ,     | - ,      | - ,   | - , | (L) | (H) | - ,    | - ,    | (L)     |

Data length target data

### • Format 9 (3E frame (Binary))

| Subheader | Network<br>No. |     | Request<br>destination<br>module I/O No. | Request<br>destination<br>module<br>station No. | alasa İran asta | CPU<br>monitoring timer | Command | Sub-<br>command | Start Device | Device<br>code | Device points |
|-----------|----------------|-----|------------------------------------------|-------------------------------------------------|-----------------|-------------------------|---------|-----------------|--------------|----------------|---------------|
|           |                |     |                                          |                                                 |                 |                         |         |                 |              |                |               |
| 50н 00н   | 01н            | 01н | 00н   00н                                | 00н                                             | 0сн   00н       | 00н   00н               | 01н 04н | 00н 00н         | 64н 00н 00н  | А8н            | 02н и 00н     |
|           |                |     |                                          |                                                 |                 | ◀                       |         | Data length     | target data  |                | •             |

# ■ Details of data items in message format

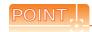

Data code during communication

Communication of format 8 is performed in ASCII code.

Communication of the format 9 is performed in Binary code.

### The following table shows the contents of the data items.

| Data itam nama                     | Desc                                                                                                    | ription                                                                                            |
|------------------------------------|----------------------------------------------------------------------------------------------------|----------------------------------------------------------------------------------------------------|
| Data item name                     | Format 8                                                                                                    | Format 9                                                                                           |
| Sub header                         | Indicates it is a command message.                                                                                      |                                                                                                    |
| (Microcomputer side)               | Command message: ASCII "5000" (Fixed value)                                                                             | Command message: 50H (Upper digit) (Fixed value)                                                   |
| Out based (OOT side)               | Indicates it is a response message.                                                                                     |                                                                                                    |
| Sub header (GOT side)              | Response message: ASCII "D000" (Fixed value)                                                                            | Response message: D0H (Upper digit) (Fixed value)                                                  |
| Network No.                        | Set the same number as the network No. set in the GOT. For setting method of "Communication Detail Settings", refer     |                                                                                                    |
| Network No.                        | Transmit the data notated in hexadecimal converted to a 2-digit ASCII code, from the upper digit.                       | Transmit the data notated in hexadecimal converted to a 1-digit binary code, from the upper digit. |
| PLC No.                            | Set the same number as the PLC No. set in the GOT. For setting method of "Communication Detail Settings", refer         | •                                                                                                  |
|                                    | Transmit the data notated in hexadecimal converted to a 2-digit ASCII code, from the upper digit.                       | Transmit the data notated in hexadecimal converted to a 1-digit binary code, from the upper digit. |
| Request destination module I/O No. | Ignore GOT.                                                                                                    |                                                                                                    |
| Request destination module No.     | Ignore GOT.                                                                                                    |                                                                                                    |
|                                    | Number of bytes from the start of CPU monitoring timer to the                                                           | e last request data.                                                                               |
| Request data length                | Transmit the data notated in hexadecimal converted to a 4-digit ASCII code, from the upper digit.                       | Transmit the data notated in hexadecimal converted to a 2-digit binary code, from the lower digit. |
| D 1.1.1                            | Appended to the response message from the microcompute<br>Number of bytes from the start of end code to the last reques |                                                                                                    |
| Response data length               | Transmit the data notated in hexadecimal converted to a 4-digit ASCII code, from the upper digit.                       | Transmit the data notated in hexadecimal converted to a 2-digit binary code, from the lower digit. |
| CPU monitoring timer               | Ignore GOT.                                                                                                    |                                                                                                    |
| Command, sub-<br>command           | Specifies the access contents from the microcomputer side to the following.  3 62.4.2 List of commands                  | GOT. For details of the commands that can be used, refer to                                        |
| SSIMILATA                          | Transmit the command and sub-command converted to a 4-digit ASCII code, from the upper digit.                           | Transmit the command and sub-command converted to a 2-digit binary code, from the lower digit.     |

| 5                                                                     |                                                                                                    |                                                            | Descr                                                              | ription                  |                                      |                      |                      |
|-----------------------------------------------------------------------|----------------------------------------------------------------------------------------------------|------------------------------------------------------------|--------------------------------------------------------------------|--------------------------|--------------------------------------|----------------------|----------------------|
| Data item name                                                        |                                                                                                    | Format 8                                                   |                                                                    |                          |                                      | Format 9             |                      |
|                                                                       | Specifies the code by v<br>For details of the device<br>62.3 Device Da                                                                              | e range that can                                           |                                                                    |                          | •                                    |                      |                      |
|                                                                       | Transmit the 2-digit AS following device codes                                                                                                    |                                                            | onding to the                                                      |                          | mit the 1-digit bin                  | ary code correspo    | nding to the         |
|                                                                       | Device name                                                                                                    | Device code                                                |                                                                    |                          | Device name                          | Device code          |                      |
| Device code                                                           | М                                                                                                    | M*                                                         | •                                                                  | -                        | М                                    | 90H                  |                      |
|                                                                       | SM                                                                                                    | SM                                                         | _                                                                  | -                        | SM                                   | 91H                  |                      |
|                                                                       | L                                                                                                    | L*                                                         | _                                                                  | -                        | L                                    | 92H                  |                      |
|                                                                       | D                                                                                                    | D*                                                         | _                                                                  | -                        | D                                    | A8H                  |                      |
|                                                                       | SD                                                                                                    | SD                                                         | =                                                                  | -                        | SD                                   | A9H                  |                      |
|                                                                       | R                                                                                                    | R*                                                         | -                                                                  | _                        | R                                    | AFH                  |                      |
| Head device                                                           | Specifies the head No. For details of the device For General 62.3 Device Da Transmit the data nota                                                  | e range that can<br>ta Area                                | be accessed, refer to                                              | ı                        |                                      | and sub-command      | converted to a 3-    |
|                                                                       | ASCII code, from the u                                                                                                    | pper digit.                                                |                                                                    | digit b                  | inary code, from the                 | ne lower digit.      |                      |
| Number of devices                                                     | Specifies the number of<br>&inequalityRWhen usin<br>When setting multiple I<br>within 64 points<br>&inequalityRWhen usin<br>When setting multiple I | ng random read/v<br>bit accesses, wor<br>ng multiple block | write command&inequed accesses or double batch read/write com      | ualityL<br>word<br>mands | accesses, limit th                   |                      | access points to     |
|                                                                       | Transmit the data notal ASCII code, from the u                                                                                                    |                                                            | nverted to a 4-digit                                               |                          | mit the end code<br>the lower digit. | converted to a 2-d   | ligit binary code,   |
| Year, month, day, hour,<br>minute, second and day<br>of the week data |                                                                                                    | matsl(1)Read clo                                           | e, second, and day of<br>ck data (1901) comm<br>data (0901) commar | nand                     | eek to be read/set                   | to the GOT clock     | data.                |
|                                                                       | Transmit the data notal ASCII code, from the u                                                                                                    |                                                            | nverted to a 2-digit                                               | Trans                    | mit the data conv                    | erted to a 2-digit b | inary code.          |
| End code                                                              | Appended to the responded is displayed.                                                                                                    | · ·                                                        | m the microcomputer                                                | r side.                  | If an error occurs                   | at the microcompu    | uter side, the error |
| (Microcomputer side)                                                  | Transmit the data nota digit ASCII code, from                                                                                                    |                                                            | al converted to a 4-                                               |                          | mit the end code<br>the lower digit. | converted to a 2-d   | ligit binary code,   |

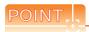

When connecting a microcomputer, etc. that uses the MC protocol of the Q/QnA series serial communication module with the GOT

When connecting a microcomputer, etc. that uses the MC protocol of the Q/QnA series serial communication module with the GOT, correct the commands to be used and the device ranges to match the GOT specifications.

### Message Formats

The following shows the message format of the dedicated commands for a microcomputer connection of GOT.

(1) Read clock data (1901) command The following shows an example of reading the clock data of GOT. (Assuming that the clock data of GOT has been set to "2009, October 1, 18:46:49, Thursday".)

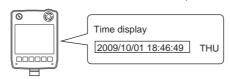

| Item            |                    |            |              |             |                                        | Mess                                   | age Fo | rmats  |                  |        |                     |      |                 |       |
|-----------------|--------------------|------------|--------------|-------------|----------------------------------------|----------------------------------------|--------|--------|------------------|--------|---------------------|------|-----------------|-------|
|                 | (format 8: 3E fram | e (ASCII)) |              |             |                                        |                                        |        |        |                  |        |                     |      |                 |       |
|                 |                    | Subhea     | der          | Netv<br>No. | work                                   | LC No.                                 |        |        | destinate I/O No | ion    | Request destination |      |                 |       |
|                 | 5                  | 0          | 0 0          | 0           | 1 0                                    | 1                                      | 0      | 0      | 0                | 0      | 0                   | 0    | Following*1     |       |
|                 | 35⊦                | 30н 3      | 30н 30н      | 30н         | 31н 30                                 |                                        | 30н    | 30н    | 30н              | 30н    | 30н                 | 30н  |                 |       |
|                 | (H)                |            | – ˌ (L)      | (H)         | (L) (H                                 | ) (L)                                  | (H)    | _      |                  | (L)    | (H) <sub>1</sub>    | (L)  |                 |       |
|                 | <u>*1</u>          |            |              |             |                                        |                                        |        |        |                  |        | ŀ                   | Cha  | aracter A sec   | tion  |
|                 |                    | Reque      | est data ler | ngth        | CPU mo                                 | nitoring                               | timer  |        | Comr             | nand   | <u>.</u>            | ;    | Sub-comman      | d<br> |
| lequest message |                    | 0          | 0 0          | С           | 0 0                                    | 0                                      | 0      | 1      | 9                | 0      | 1                   | 0    | 0 0             | 0     |
| host → GOT)     |                    |            | 30н 30н      | 43н         | 30H 30                                 | н 30н                                  | 30н    | 31н    | 39н              | 30н    | 31н                 | 30н  | 30н 30н         | 30⊦   |
|                 |                    | (H) .      | _ , _        | _ (L)       | (H) _ –                                |                                        | (L)    | (H)    |                  | _      | (L)                 | (H)  | _ , _           | _ (L) |
|                 |                    |            |              |             | 1.                                     |                                        |        | Data I | length t         | arget  | data                |      |                 |       |
|                 | (format 9: 3E fram | e (Binary) | )            |             |                                        |                                        |        |        |                  |        |                     |      |                 |       |
|                 |                    | Subhea     | der Network  | PLC<br>No.  | Request<br>destination<br>module I/O N |                                        | Requ   |        | CPU moi          |        | Comr                | nand | Sub-<br>command |       |
|                 |                    | 50н 0      | 00н 01н      | 01н         | 00н 00                                 | н 00н                                  | 06н    | 00н    | 00н              | 00н    | 01н                 | 19н  | 00н 00н         |       |
|                 |                    |            |              |             |                                        |                                        |        |        |                  |        |                     |      |                 |       |
|                 |                    |            | No.          | No.         | destination<br>module I/O N            | destination<br>module<br>O. station No | data l | ength  | tim              | er<br> |                     |      | comman          | -     |

| Item             |           |             |         |       |             |                                   |      |      | Mes     | sage | Forma              | ts      |                               |                    |         |         |                |                |                      |
|------------------|-----------|-------------|---------|-------|-------------|-----------------------------------|------|------|---------|------|--------------------|---------|-------------------------------|--------------------|---------|---------|----------------|----------------|----------------------|
|                  | (format 8 | 3: 3E fra   | me (AS  | CII)) |             |                                   |      |      |         |      |                    |         |                               |                    |         |         |                |                |                      |
|                  |           | Sub         | header  | ·     | Netv<br>No. | work                              | PLO  | No.  |         |      | destina<br>e I/O N |         | Request<br>destinat<br>module | ion<br>station No. | Res     | ponse   | data           | length         |                      |
|                  |           | D 0         | 0       | 0     | 0           | 1                                 | 0    | 1    | 0       | 0    | 0                  | 0       | 0                             | 0                  | 0       | 0       | 1              | 2              | Following*1          |
|                  |           | 4н 30н      | н 30н   |       | 30н         | 31н                               | 30н  | 31н  |         | 30H  | 30н                |         | 30н                           |                    | 30н     | 30н     | 31             |                |                      |
|                  | (H        | 1)          |         | (L)   | (H)         | (L)                               | (H)  | (L)  | (H)     | _    |                    | (L)     | (H)                           | (L)                | (H)     |         |                | (L)            |                      |
|                  | *1        |             |         |       |             | <b>—</b>                          |      |      |         |      |                    | Chara   | ter B s                       | section            |         |         |                |                | <b>——</b>            |
|                  |           |             | Enc     | code  |             | Year                              | data | Mont | th data | Da   | y data             | Hou     | r data                        | Minut              | e data  | Sec     | ond<br>a       |                | y-of-<br>ek data     |
| Response message |           | 0           | 0       | 0     | 0           | 0                                 | 9    | 1    | 0       | 0    | 1                  | 1       | 8                             | 4                  | 6       | 4       | 9              | 0              | 4                    |
| during normal    |           | 30          |         | 30н   | 30н         | 30н                               | 39н  | 31н  |         | 30⊦  |                    |         | 38н                           | 34н                | 36н     | 34н     | 39⊦            |                |                      |
| communication    |           | (H)         |         |       | _ (L)       | (H)                               | (L)  | (H)  | (L)     | (H)  | (L)                | (H)     | (L)                           | (H)                | (L)     | (H)     | _ (L)          | (H)            | (L)                  |
| GOT → host)      |           |             |         |       |             |                                   |      |      | Data    | leng | th targe           | et data |                               |                    |         |         |                |                |                      |
|                  | (format 9 | 9: 3E fra   | me (Bir | ary)) |             |                                   |      |      |         |      |                    |         |                               |                    |         |         |                |                |                      |
|                  |           | Subhe       | eader N |       | de          | equest<br>estination<br>odule I/C | 1 mo | dula | Respor  |      | End c              |         |                               |                    |         |         | linute<br>data | Second<br>data | Day-of-<br>week data |
|                  |           | <b>D</b> 0н | 00н     | 01н ( | )1н (       | 00н 0                             | Он   | 00н  | 09н (   | 00н  | 00н                | 00н     | 09н                           | 0Ан                | 01н     | 12н     | 2Ен            | 31н            | 04н                  |
|                  |           |             |         |       |             |                                   |      |      | ı       | •    |                    |         | Dat                           | a lengt            | h targe | et data | l              |                | •                    |

| Item                            |              |          |          |              |            |                         |                |                | Me          | essage           | e Form                           | ats                              |                              |                               |                 |         |             |            |            |
|---------------------------------|--------------|----------|----------|--------------|------------|-------------------------|----------------|----------------|-------------|------------------|----------------------------------|----------------------------------|------------------------------|-------------------------------|-----------------|---------|-------------|------------|------------|
|                                 | (format 8: 3 | 3E fram  | ne (AS   | CII))        |            |                         |                |                |             |                  |                                  |                                  |                              |                               |                 |         |             |            |            |
|                                 |              | Subh     | eader    | 1            | Net        | work                    | PL             | C No.          | R           |                  | t destir                         |                                  | Reques<br>destinat<br>module | t<br>tion<br>station No       | Res             | ponse   | data le     | ngth       |            |
|                                 | D            | 0        | 0        | 0            | 0          | 1                       | 0              | 1              | 0           |                  |                                  | 0                                | 0                            | 0                             | 0               | 0       | 1           | 6          | Following* |
|                                 | (H)          | 30н<br>  | 30н<br>  | 30н<br>_ (L) | 30н<br>(H) | 31н<br><sub>_</sub> (L) | 30⊦<br>(H)     |                | 4 30<br>(H) |                  |                                  | H 30⊦<br>, (L)                   | 1 30⊦<br>(H)                 | i 30н<br>, (L)                | 30н<br>(H)      | 30н<br> | 31н<br>     | 36н<br>(L) |            |
|                                 | <u>*1</u>    |          |          |              |            |                         |                |                |             |                  |                                  |                                  |                              |                               |                 |         |             |            |            |
|                                 |              |          | End      | code         |            | Netv<br>No.             | work           | PL             | C No.       |                  |                                  | destina<br>e_I/O_No              |                              | Request destination module st | n<br>tation No. |         |             |            |            |
|                                 |              | 0<br>30н | 0<br>30н | 5<br>35н     | 6<br>36н   | 0<br>30н                | 0<br>30н       | 0<br>30⊦       | 0<br>30⊦    | 0<br>30H         | 0<br>н 30н                       | 0<br>30н                         | 0<br>30н                     | 0<br>30н                      | 0<br>30н        |         | <b>→</b> 1) |            |            |
|                                 |              | (H)      | JUH      |              | (L)        | (H)                     | (L)            | (H)            |             | (H)              |                                  |                                  | (L)                          | (H) <sub>1</sub>              | (L)             |         |             |            |            |
|                                 |              |          |          |              |            |                         |                | Data           | lengtl      | h targe          | et data                          |                                  |                              |                               |                 |         |             |            |            |
|                                 |              |          |          | Co           | mman       | d<br>                   |                | Sub            | -comn       | nand             |                                  |                                  |                              |                               |                 |         |             |            |            |
| esponse message<br>uring faulty | 1) —         | •        | 31       | 9<br>-ı 39ı  | 0<br>4 30  | 1<br>н 31               |                |                |             |                  | 0<br>80н                         |                                  |                              |                               |                 |         |             |            |            |
| ommunication<br>GOT → host)     |              |          | (H)      |              |            | , (L)                   |                |                | JH 3<br>    |                  | L)                               |                                  |                              |                               |                 |         |             |            |            |
| ,                               |              |          |          |              | Data       | length                  | targe          | t data         |             |                  | -                                |                                  |                              |                               |                 |         |             |            |            |
|                                 | (format 9: 3 | 3E fram  | ne (Bir  | ary))        |            |                         |                |                |             |                  |                                  |                                  |                              |                               |                 |         |             |            |            |
|                                 |              |          |          | Γ            | Subhe      |                         | Network<br>No. | PLC            | Red         | quest<br>ination | Request<br>destination<br>module | Respo                            |                              |                               |                 |         |             |            |            |
|                                 |              |          |          | -            |            |                         |                | No.            | module      | e I/O No         | station No.                      | data le                          |                              | Follow                        | ing*2           |         |             |            |            |
|                                 |              |          |          |              | D0н        | 00н                     | 01н            | 01н            | 00н         | 00н              | 00н                              | 0Вн                              | 00н                          |                               |                 |         |             |            |            |
|                                 |              |          |          | *:           | 2          |                         |                |                |             |                  |                                  |                                  |                              |                               |                 |         |             |            |            |
|                                 |              |          |          |              |            | End o                   |                | Network<br>No. | PLC<br>No.  | dest             | quest<br>ination                 | Request<br>destination<br>module | Comm                         | nand                          | Sub             |         |             |            |            |
|                                 |              |          |          | -            |            |                         |                |                | 110.        | _module          | e I/O No.                        | station No                       |                              |                               | COMMI           | anu _   |             |            |            |
|                                 |              |          |          |              |            | 56н                     | 00н            | 00н            | 00н         | 00н              | 00н                              | 00н                              | 01н                          | 19н                           | 00н             | 00н     |             |            |            |
|                                 |              |          |          | -            |            |                         |                |                |             |                  |                                  |                                  |                              |                               |                 |         |             |            |            |

# (2) Set clock data (0901) commandThe following shows an example of setting the clock data of GOT.(Assuming that the clock data of GOT has been set to "2009, October 1, 18:46:49, Thursday".)

After execution

Time display

[2009/10/01 18:46:49] THU

| Item                         |                         |                               |                                                  |            |                  |                |                  |            | Me                            | essage                           | Forma            | ats           |                               |              |                |          |                      |          |          |          |
|------------------------------|-------------------------|-------------------------------|--------------------------------------------------|------------|------------------|----------------|------------------|------------|-------------------------------|----------------------------------|------------------|---------------|-------------------------------|--------------|----------------|----------|----------------------|----------|----------|----------|
|                              | (format 8:              | 3E frar                       | ne (AS                                           | CII))      |                  |                |                  |            |                               |                                  |                  |               |                               |              |                |          |                      |          |          |          |
|                              |                         | Subh                          | eader                                            | T          | Netv<br>No.      | work           | PL               | .C No.     |                               | equest<br>modul                  |                  |               | Requesi<br>destinat<br>module |              | o.             |          |                      |          |          |          |
|                              | 5<br>35н                | 0<br>30н                      | 0<br>30н                                         | 0<br>30н   | 0<br>30н         | 1<br>31н       | 0<br>30H         | 1<br>+ 31+ | 0<br>H 30F                    | 0<br>H 30F                       | 0<br>⊣ 30⊦       | 0<br>і 30н    | 0<br>30н                      | 0<br>30⊦     |                | wing*1   |                      |          |          |          |
|                              | (H)                     | _                             | _                                                | (L)        | (H)              | _ (L)          | (H)              | _ (L)      | (H)                           |                                  |                  | _ (L)         | (H)                           | _ (L)        |                |          |                      |          |          |          |
|                              | <u>*1</u>               |                               |                                                  |            |                  |                |                  |            |                               |                                  |                  |               |                               |              | _              |          |                      |          |          |          |
|                              |                         | Resp                          | oonse (                                          | data le    | ngth             | CPI            | U mon            | itoring    | timer                         |                                  | Con              | nmand         |                               |              | _              |          |                      |          |          |          |
|                              |                         | 0                             | 0                                                | 1          | A                | 0              | 0                | 0          | 0                             | 0                                | 9                | 0             | 1                             |              | <b>→</b> 1)    | )        |                      |          |          |          |
|                              |                         | 30н<br>(H)                    | 30н<br>_ –                                       | 31н<br>_ – | 41н<br>, (L)     | 30н<br>(H)     | 30н<br>_ –       | 30⊦        | + 30⊦<br>, (L)                | і 31н<br>(H)                     | 39н<br>_ –       | 30н<br>_ –    | 31н<br><sub>-</sub> (L)       |              | _              |          |                      |          |          |          |
|                              |                         | <b>4</b>                      |                                                  |            |                  | Da             | ata len          | gth tar    | get da                        |                                  | haraat           | er C se       | otion                         |              | _              |          |                      |          |          |          |
|                              | -                       | <b> </b>                      | <del>                                     </del> | ı          | ı                |                |                  |            |                               |                                  | -                |               | 1                             |              | 1              |          | Sec                  | ond      | Day-     | of-      |
|                              | -                       |                               |                                                  | ub-con     |                  |                | Year             |            | Month                         |                                  | Day              |               | Hour                          |              | Minute         |          | data                 | 1        | week     | data     |
| Request message (host → GOT) | 1) →                    | •                             | 0<br>30н                                         | 0<br>30н   | 0<br>30н         | 0<br>30н       | 0<br>30н         | 9<br>39н   | 1<br>31н                      | 0<br>30н                         | 0<br>30н         | 1<br>31н      | 1<br>31н                      | 8<br>38н     | 4<br>34н       | 6<br>36н | 4<br>34н             | 9<br>39н | 0<br>30н | 4<br>34н |
|                              | _                       |                               | (H) <sub>_</sub>                                 |            | - ,              | (L)            | (H) <sub>1</sub> | (L)        | (H)                           | (L)                              | (H) <sub>1</sub> | (L)           | (H)                           | (L)          | (H)            | (L)      | (H)                  | (L)      | (H)      | (L)      |
|                              | Data length target data |                               |                                                  |            |                  |                |                  |            |                               |                                  |                  |               |                               |              |                |          |                      |          |          |          |
|                              | (format 9:              | (format 9: 3E frame (Binary)) |                                                  |            |                  |                |                  |            |                               |                                  |                  |               |                               |              |                |          |                      |          |          |          |
|                              |                         |                               |                                                  | Subhe      |                  | Network<br>No. | PLC<br>No.       | dest       | quest<br>ination<br>e I/O No. | Request<br>destination<br>module | Req              | uest<br>ength |                               |              |                |          |                      |          |          |          |
|                              |                         |                               | Ī                                                |            |                  | _'             |                  | Iniouui    | <u> </u>                      | station No.                      | 1 2 2 2 2        | <b>-</b>      | Follow                        | /ing*2       |                |          |                      |          |          |          |
|                              |                         |                               |                                                  | 50н        | 00н              | 01н            | 01н              | 00н        | 00н                           | 00н                              | 0Дн              | 00н           |                               |              |                |          |                      |          |          |          |
|                              |                         |                               |                                                  | *2         |                  |                |                  |            |                               | 1                                |                  |               |                               |              |                |          |                      |          |          |          |
|                              |                         |                               | -                                                |            | CPI<br>nonitorin |                | Com              | mand       |                               | ub-<br>mand                      | Year<br>data     | Month<br>data | Day<br>data                   | Hour<br>data | Minute<br>data | Second   | Day-of-<br>week data |          |          |          |
|                              |                         |                               | -                                                | f          |                  |                |                  |            |                               |                                  | Jaid             |               |                               |              | _ uuid         |          |                      |          |          |          |
|                              |                         |                               |                                                  |            | 00н              | 00н            | 01н              | 09н        | 00н                           | 00н                              | 09н              | 0Ан           | 01н                           | 12н          | 2Ен            | 31H      | 04н                  |          |          |          |
|                              |                         |                               | -                                                |            | •                |                | <u> </u>         |            | Da                            | ata len                          | gth tar          | get data      | a                             |              |                |          | <u></u>              | 1        |          |          |

(From previous page)

| Item             |                   |        |        |        |          |             |            | Mes            | ssage F                           | ormats                                            | 3       |       |      |                                    |     |             |
|------------------|-------------------|--------|--------|--------|----------|-------------|------------|----------------|-----------------------------------|---------------------------------------------------|---------|-------|------|------------------------------------|-----|-------------|
|                  | (format 8: 3E fra | me (AS | SCII)) |        |          |             |            |                |                                   |                                                   |         |       |      |                                    |     |             |
|                  |                   |        | Subh   | eader  |          | Netw<br>No. | ork        | PLO            | No.                               |                                                   | uest de |       |      | Request<br>destination<br>module s |     |             |
|                  |                   | D      | 0      | 0      | 0        | 0           | 1          | 0              | 1                                 | 0                                                 | 0       | 0     | 0    | 0                                  | 0   | Following*1 |
|                  |                   | 44н    | 30н    | 30н    | 30н      | 30н         | 31н        | 30н            | 31н                               | 30н                                               | 30н     | 30н   | 30н  | 30н                                | 30н |             |
|                  |                   | (H)    |        |        | (L)      | (H)         | (L)        | (H)            | (L)                               | (H)                                               |         | -     | (L)  | (H)                                | (L) |             |
|                  |                   | *1     |        |        |          |             |            |                |                                   |                                                   |         |       |      |                                    |     |             |
|                  |                   |        | Resp   | onse d | data len | igth        | ·          | End c          | ode                               |                                                   |         |       |      |                                    |     |             |
| Response message |                   |        | 0      | 0      | 0        | 4           | 0          | 0              | 0                                 | 0                                                 |         |       |      |                                    |     |             |
| during normal    |                   |        | 30н    | 30н    | 30н      | 34н         | 30н        | 30н            | 30н                               | 30н                                               |         |       |      |                                    |     |             |
| communication    |                   |        | (H)    |        |          | (L)         | (H)        | -              |                                   | (L)                                               |         |       |      |                                    |     |             |
| GOT → host)      |                   |        |        |        |          | <b> </b>    | Data le    | ength          | target o                          | lata                                              |         |       |      |                                    |     |             |
|                  | (format 9: 3E fra | me (Bi | narv)) |        |          |             |            |                |                                   |                                                   |         |       |      |                                    |     |             |
|                  | (.e.mar e. ee     | (2     |        |        |          |             |            |                |                                   |                                                   |         |       |      |                                    |     |             |
|                  |                   |        |        | Sub    | oheade   | r Netwo     | PLC<br>No. | R<br>de<br>mod | equest<br>stination<br>ule I/O No | Request<br>destination<br>module<br>o. station No | data    | ponse | En   | d code                             | :   |             |
|                  |                   |        |        | D0     | 00.      | 04.         | . 01       | 00             | н 00н                             | 00н                                               | 02н     | 00⊦   | 1 00 | H 00+                              |     |             |
|                  |                   |        |        | 00     | н 00н    | 1   01⊦     | н 01н      | 00             | н ООН                             | ООН                                               | 02H     | UUH   | 1 00 | 1 001                              | 1   |             |
|                  |                   |        |        |        | 1        |             |            |                |                                   |                                                   |         | 1     |      |                                    | _   |             |
|                  |                   |        |        |        |          |             |            |                |                                   |                                                   |         |       | 4    | a lengt                            |     |             |

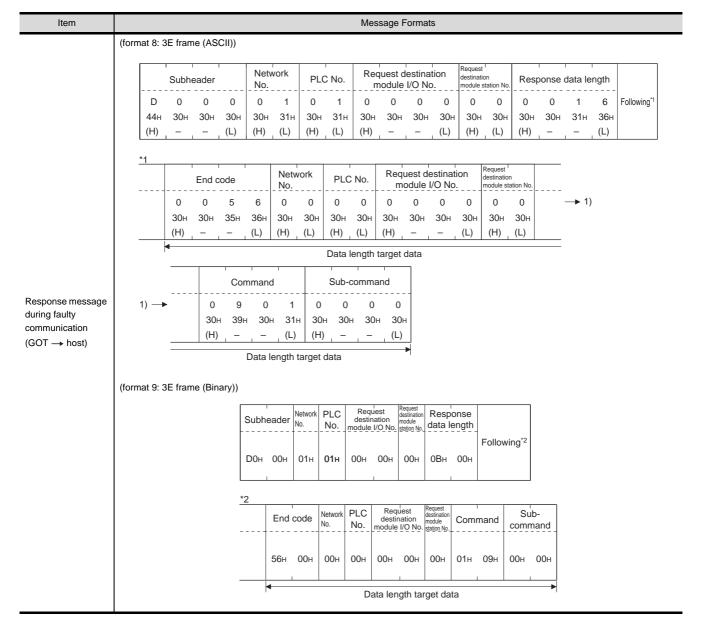

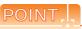

When a wrong day of the week has been set by the clock data setting command

If a wrong day of the week is set by the clock data setting commands, the clock data will differ from the time displayed on the utility.

Example: When October 01, 2009 (Tuesday) is set by the clock data setting command (the actual day of the week is Thursday)

Thursday (THU) will be displayed on the utility time display.

# ■ Error code list

The following shows error code, error contents, cause, and measures.

| Error code | Description                                                                                                    | Measures                                                                                            |
|------------|----------------------------------------------------------------------------------------------------|----------------------------------------------------------------------------------------------------|
| 0002н      | Device point error  The specification of device range to read/write has an error.                                                                                                    | Check the specified start device and number of points, and correct it.  (    62.3 Device Data Area) |
| 0050н      | Request (command)/Response (response) type code error<br>Code other than the specified value is set for command/<br>response type.                                                                                                    | Check the command/response type set in the microcomputer and correct it.                            |
| 0056н      | Device error A non-existent device has been specified.                                                                                                    | Check the devices that can be used and the device ranges.  (    62.3 Device Data Area)              |
| 0057н      | Device point error  The command number of points specification from the microcomputer exceeds the maximum number of points processed at each process (number of points processed in one communication).  The start address (start device number) to specified number of points exceeds the maximum address (device number, step number) for each process. | Correct the specified number of points, or the start address (device number).  (                    |
|            | When reading data which the command bit length is longer than the specification, the set number of write data points differs from the specified number of points value.                                                                                                    | Check the command data length and set the data again.                                               |
| 0058н      | The command start address (start device number, start step number) specification from the microcomputer exceeds the range that can be specified.  Value outside the GOT parameter setting range is specified in the microcomputer program and file register (R) reading/writing.                                                                          | Correct the values to values that can be specified in each process.                                 |
|            | <ul> <li>Word device is specified in the command for bit device.</li> <li>In the command for word device, a bit device start number is specified in other than hexadecimal.</li> </ul>                                                                                                    | Correct the command or the specified device.                                                        |
| 00А1н      | Request content cannot be analyzed because the text length or request data length is too short.                                                                                                    | Review the text length or the head request data length.                                             |
| 00А2н      | Request cannot be processed.                                                                                                    | Correct the request content and command.                                                            |
| 00D6н      | The specification of network No. and station No. have errors.                                                                                                    | Review the network No., station No. specification method.                                           |

# 62.5 GOT Side Settings

# 62.5.1 Setting communication interface (Communication settings)

Set the channel of the equipment connected to the GOT.

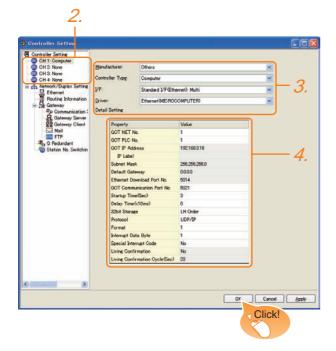

- Select [Common] → [Controller Setting] from the menu.
- The Controller Setting window is displayed. Select the channel to be used from the list menu.
- Set the following items.
  - · Manufacturer: Other
  - Controller Type: Computer
  - I/F: Interface to be used
  - Driver: Ethernet (microcomputer)
- The detailed setting is displayed after Manufacturer, Controller Type, I/F, and Driver are set. Make the settings according to the usage environment.

62.5.2 Communication detail settings

Click the OK button when settings are completed.

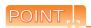

The settings of connecting equipment can be set and confirmed in [I/F Communication Setting]. For details, refer to the following.

18.1.2 I/F communication setting

# 62.5.2 Communication detail settings

Make the settings according to the usage environment.

| Item                              | Description                                                                                                    | Range                                                                            |
|-----------------------------------|----------------------------------------------------------------------------------------------------|----------------------------------------------------------------------------------|
| GOT IP                            | Set the IP address of the GOT.                                                                                                    | 0.0.0.0 to                                                                       |
| Address*1                         | (Default: 192.168.3.18)                                                                                                    | 255.255.255.255                                                                  |
| Subnet Mask*1                     | Set the subnet mask for the sub<br>network. (Only for connection via<br>router)<br>If the sub network is not used, the<br>default value is set.<br>(Default: 255.255.255.0) | 0.0.0.0 to<br>255.255.255.255                                                    |
| Default<br>Gateway*1              | Set the router address of the default<br>gateway where the GOT is connected.<br>(Only for connection via router)<br>(Default: 0.0.0.0)                                      | 0.0.0.0 to<br>255.255.255.255                                                    |
| Ethernet<br>Download Port<br>No.  | Set the GOT port No. for Ethernet download. (Default: 5014)                                                                                                    | 1024 to 5010,<br>5014 to 65534<br>(Except for 5011,<br>5012, 5013, and<br>49153) |
| GOT<br>Communication<br>Port No.  | Set the GOT port No. for the connection with the Ethernet module. (Default: 5021)                                                                                           | 1024 to 5010,<br>5015 to 65534<br>(Except for 5011,<br>5012, 5013, and<br>49153) |
| Startup Time                      | Specify the time period from the GOT startup until GOT starts the communication with the PLC CPU. (Default: 3sec)                                                           | 3 to 255sec                                                                      |
| Delay Time                        | Set the delay time for reducing the load of the network/destination PLC. (Default: 0ms)                                                                                     | 0 to 10000<br>(× 10 ms)                                                          |
| 32bit Storage                     | Select the steps to store two words (32-bit data). (Default: LH Order)                                                                                                    | LH Order/HL<br>Order                                                             |
| Protocol                          | Select the communication protocol (Default: UDP/IP)                                                                                                    | TCP/IP<br>UDP/IP                                                                 |
| Format                            | Select the communication format. (Default: 1)                                                                                                    | 1 to 9                                                                           |
| Interrupt Data<br>Byte            | Specify the number of bytes of interrupt data. (Default: 1)                                                                                                    | 1/2/4                                                                            |
| Special Interrupt<br>Code         | Set whether or not to output the special interrupt code. (Default: No)                                                                                                    | Yes or No                                                                        |
| Living<br>Confirmation*2          | Set whether or not to perform a existence check. (Default: No)                                                                                                    | Yes/No                                                                           |
| Living<br>Confirmation<br>Cycle*3 | Set the sampling to perform a existence check. (Default: 20s)                                                                                                    | 10 to 100s                                                                       |

Click the Setting button and perform the setting in the [GOT IP Address Setting] screen.

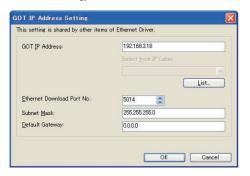

- Select [Yes] only when [Protocol] is [TCP/IP].
- The setting value can be changed when the [Living Confirmation] is [Yes].

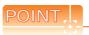

(1) Special Interrupt Code The following shows the compatibility between the special interrupt codes and the event types.

| Special<br>Interrupt Code<br>(Hex) | Event type                                                                                                    |
|------------------------------------|----------------------------------------------------------------------------------------------------|
| 20H                                | Base Screen*1 and Overlap Window*1 Output when the screens are switched according to the change in the switching device values assigned to 1/2. *1: Base Screen or Overlap Window 1/2 switches independently without being interlocked. (Example of output) When all the switching device values assigned to the Base Screen and Overlap Window1/2 are changed, 3 special interrupt codes are output. |
| 21H                                | Output when Numerical/ASCII Input is completed.                                                                                                    |
| 22H                                | Output when Recipe data transfer (read-out, write-in) is completed.                                                                                                    |
| 23H                                | Output when Bar code and RFID data have been imported into GOT.                                                                                                    |

(2) Communication interface setting by Utility The communication interface setting can be changed on the Utility's [Communication setting] after writing [Communication Settings] of project data.

For details on the Utility, refer to the following manual.

11. COMMUNICATION INTERFACE SETTING (COMMUNICATION SETTING)

(3) Precedence in communication settings When settings are made by GT Designer3 or the Utility, the latest setting is effective.

# 62.6 System Configuration Examples

For sample programs for the microcomputer connection (GOT sample project data and sample programs on the host side), contact your local distributor.

# 62.7 Device Range that Can Be Set

| For details on the device range of controllers that can be used on GT14 Handy, refer to the following manuals. |
|----------------------------------------------------------------------------------------------------|
| GT Designer3 Version1 Screen Design Manual (Fundamentals)                                                      |
| GOT1000 Series Connection Manual (Microcomputer, MODBUS Products, Peripherals) for G                           |
| Works3                                                                                                    |

# 62.8 Precautions

### ■ GOT clock control

The settings of "time adjusting" or "time broadcast" made on the GOT will be disabled on the PLC. Use the dedicated commands to set or read out the clock data of microcomputer.

### ■ UDP/IP connection

When the commands are sent from multiple controllers simultaneously, the GOT may not receive all the commands. Retry sending the commands on the controller, to receive them on the GOT again.

### Station monitoring function

The microcomputer connection (Ethernet) does not support the station monitoring function.

### ■ Interrupt output

The interrupt output is effective only at TCP/IP connection. At UDP/IP connection, the interrupt output is not enabled.

# MODBUS CONNECTIONS

| 63. | MODBUS(R)/RTU CONNECTION | 63 - | 1 |
|-----|--------------------------|------|---|
| 64. | MODBUS(R)/TCP CONNECTION | 64 - | 1 |

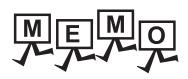

# MODBUS(R)/RTU CONNECTION 63.

# Connectable Model List

For applicable MODBUS/RTU equipment, refer to the following Technical News, or contact your local distributor. List of Valid Devices Applicable for GOT1000 Series MODBUS® Connection (GOT-A-0037)

# System Configuration

#### 63.2.1 Connecting to MODBUS equipment

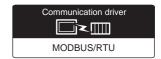

(1) When using the connector conversion box

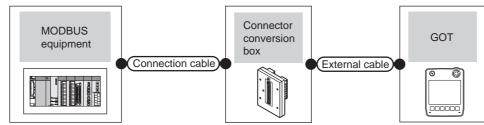

| Model     | ntroller  Communication type | Connection cable  Cable model  Connection diagram number | Connector conversion box | External cable                                                | GOT<br>model          | Total<br>distance<br>*1 | Number of connectable equipment       |
|-----------|------------------------------|----------------------------------------------------------|--------------------------|---------------------------------------------------------------|-----------------------|-------------------------|---------------------------------------|
| MODBUS    | RS-232                       | User RS232 connection diagram 1)                         | GT11H-CNB-37S            | GT11H-C30-37P(3m)                                             | GT14<br>Handy         | 6m                      | 1 MODBUS equipment for 1 GOT          |
| equipment | RS-422/485                   | (User) RS-422/485 connection diagram 1)                  | GT11H-CNB-37S            | GT11H-C30-37P(3m)<br>GT11H-C60-37P(6m)<br>GT11H-C100-37P(10m) | GT <b>14</b><br>Handy | 13m                     | Up to 10 MODBUS equipment for 1 GOT*2 |

- The shortest specification on the MODBUS equipment side is prioritized.
- When it is less than 10 units, the number of the maximum connectable units on the MODBUS equipment side will apply.

# (2) When using the external cable (GT11H-C = 37P)

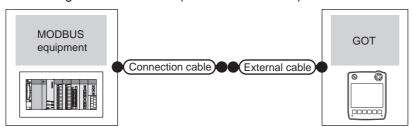

| Model     | Communication type | Connection cable  Cable model  Connection diagram number | External cable                                                | GOT<br>model          | Total<br>distance<br>*1 | Number of connectable equipment       |
|-----------|--------------------|----------------------------------------------------------|---------------------------------------------------------------|-----------------------|-------------------------|---------------------------------------|
| MODBUS    | RS-232             | (User) RS232 connection diagram 2)                       | GT11H-C30-37P(3m)                                             | GT <b>14</b><br>Handy | 6m                      | 1 MODBUS equipment for 1<br>GOT       |
| equipment | RS-422/485         | (User) RS-422/485 connection diagram 2)                  | GT11H-C30-37P(3m)<br>GT11H-C60-37P(6m)<br>GT11H-C100-37P(10m) | GT14<br>Handy         | 13m                     | Up to 10 MODBUS equipment for 1 GOT*2 |

- The shortest specification on the MODBUS equipment side is prioritized.
- \*2 When it is less than 10 units, the number of the maximum connectable units on the MODBUS equipment side will apply.

### (3) When using the external cable (GT11H-C□□□)

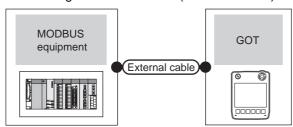

| Contro           | oller              | External cable                                                                            | GOT                       | Total      | Number of connectable                 |  |
|------------------|--------------------|-------------------------------------------------------------------------------------------|---------------------------|------------|---------------------------------------|--|
| Model            | Communication type | External cable                                                                            | model                     | distance*1 | equipment                             |  |
|                  | RS-232             | GT11H-C30(3m)<br>GT11H-C60(6m)<br>(ISER)<br>(ISER)<br>RS232 connection diagram 3)         | <sup>GT</sup> 14<br>Handy | 6m         | 1 MODBUS equipment for 1<br>GOT       |  |
| MODBUS equipment | RS-422/485         | GT11H-C30-42P(3m) GT11H-C60-42P(6m) GT11H-C100-42P(10m)  RS-422/485 connection diagram 3) | <sup>GT</sup> 14<br>Handy | 13m        | Up to 10 MODBUS equipment for 1 GOT*2 |  |

- \*1 The shortest specification on the MODBUS equipment side is prioritized.
- \*2 When it is less than 10 units, the number of the maximum connectable units on the MODBUS equipment side will apply.

# 63.3 Connection Diagram

The following diagram shows the connection between the GOT and the PLC.

### 63.3.1 RS-232 cable

### Connection diagram

### RS232 connection diagram 1)

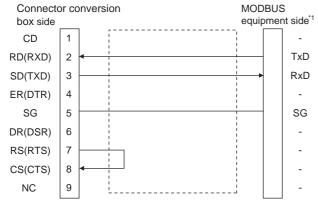

\*1 Some MODBUS equipment require the control line (CS, RS, etc.) to be controlled.
Make sure to connect the cables and wires as described in the MODBUS equipment manual.

#### RS232 connection diagram 2)

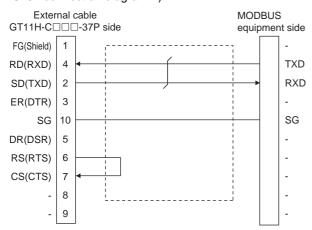

### RS232 connection diagram 3)

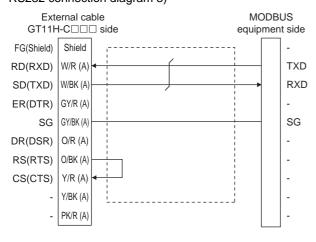

# Precautions when preparing a cable

(1) Cable length

The total distance (between the GOT and a controller) of RS-232 cable must be 6m or less.

(2) Connector conversion box side connector For the connector conversion box side connector, refer to the following.

6.6 Connector Conversion Box

(3) External cable side connector

For the connector specifications of the external cable side, refer to the following.

8.2 External Cable, Relay Cable

(4) MODBUS equipment side connector
Use the connector compatible with the MODBUS
equipment side module.
For details, refer to the MODBUS equipment use

For details, refer to the MODBUS equipment user's manual.

The following shows the connection diagrams and connector specifications of the RS-422/485 cable used for connecting the GOT to a PLC.

### RS-422/485 connection diagram 1)

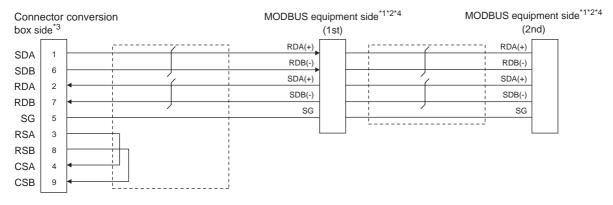

#### RS-422/485 connection diagram 2)

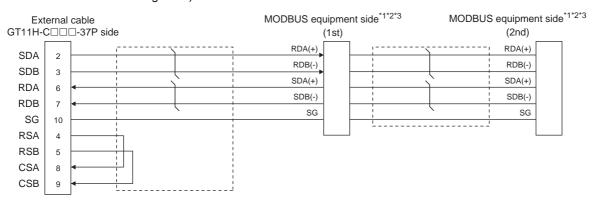

#### RS-422/485 connection diagram 3)

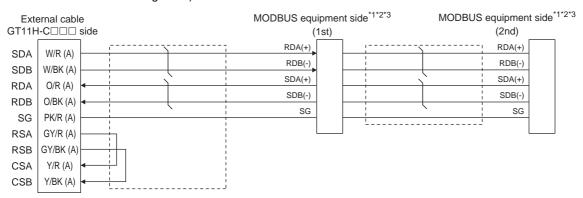

- \*1 Some MODBUS equipment doesn't have SG. In this case, the wiring between GOT and SG is unnecessary.
- \*2 Some MODBUS equipment require the control line (CS, RS, etc.) to be controlled.

  Make sure to connect the cables and wires as described in the MODBUS equipment manual.
- \*3 For the terminating resistor of MODBUS equipment, refer to the manual of MODBUS equipment to be used.

### Precautions when preparing a cable

(1) Cable length

The total distance (between GOT and controllers) of RS-422 cable must be 13m or less.

(2) Connector conversion box side connector For the connector conversion box side connector, refer to the following.

6.6 Connector Conversion Box

8.2 External Cable, Relay Cable

(3) External cable side connector

For the connector specifications of the external cable

side, refer to the following.

(4) MODBUS equipment side connector
Use the connector compatible with the MODBUS equipment side module.

For details, refer to the MODBUS equipment user's manual.

# ■ Connecting terminating resistors

(1) MODBUS equipment side

When connecting a MODBUS equipment to the GOT, a terminating resistor must be connected to the MODBUS equipment.

For details, refer to the MODBUS equipment user's manual.

# 63.4 GOT Side Settings

# 63.4.1 Setting communication interface (Communication settings)

Set the channel of the equipment connected to the GOT.

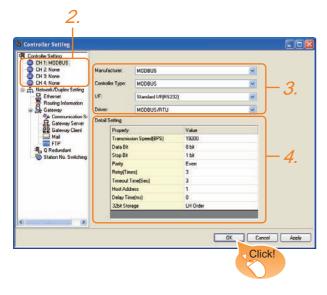

- Select [Common] → [Controller Setting] from the menu.
- The Controller Setting window is displayed. Select the channel to be used from the list menu.
- Set the following items.

Manufacturer: MODBUS
Controller Type: MODBUS
I/F: Interface to be used
Driver: MODBUS/RTU

 The detailed setting is displayed after Manufacturer, Controller Type, I/F, and Driver are set. Make the settings according to the usage environment.

63.4.2 Communication detail settings

Click the OK button when settings are completed.

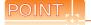

The settings of connecting equipment can be set and confirmed in [I/F Communication Setting]. For details, refer to the following.

18.1.2 I/F communication setting

# 63.4.2 Communication detail settings

Make the settings according to the usage environment.

| Item                  | Description                                                                                                    | Range                                                        |
|-----------------------|----------------------------------------------------------------------------------------------------|--------------------------------------------------------------|
| Transmission<br>Speed | Set this item when change the transmission speed used for communication with the connected equipment. (Default: 19200bps) | 9600bps,<br>19200bps,<br>38400bps,<br>57600bps,<br>115200bps |
| Data Bit              | Set this item when change the data length used for communication with the connected equipment. (Default: 8bit)            | 7bit/8bit                                                    |
| Stop Bit              | Specify the stop bit length for communications. (Default: 1bit)                                                           | 1bit/2bits                                                   |
| Parity                | Specify whether or not to perform a parity check, and how it is performed during communication. (Default: Even)           | None<br>Even<br>Odd                                          |
| Retry                 | Set the number of retries to be performed when a communication error occurs. (Default: 3times)                            | 0 to 5times                                                  |
| Timeout Time          | Set the time period for a communication to time out. (Default: 3sec)                                                      | 3 to 30sec                                                   |
| Host Address          | Specify the host address in the connected network. (Default: 1)                                                           | 1 to 247                                                     |
| Delay Time*1          | Set this item to adjust the transmission timing of the communication request from the GOT. (Default: 0ms)                 | 0 to 300ms                                                   |
| 32bit Storage         | Select the steps to store two words (32-bit data). (Default: LH Order)                                                    | LH Order/<br>HL Order                                        |

\*1 The GOT ensures in advance the minimum interval (3.5 characters time) for communication frame defined in the MODBUS/RTU. Therefore, the actual send delay time is as follows.

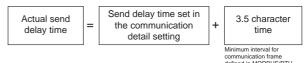

When connecting to MODBUS equipment which requires a delay longer than 3.5 character time, adjust the send delay

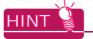

If the communication with MODBUS equipment is not established, some equipment which requires a delay longer than 3.5 character time may be connected. Adjust the send delay time in the communication detail setting.

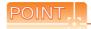

(1) Communication interface setting by Utility The communication interface setting can be changed on the Utility's [Communication setting] after writing [Communication Settings] of project data.

For details on the Utility, refer to the following manual.

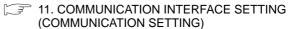

(2) Precedence in communication settings When settings are made by GT Designer3 or the Utility, the latest setting is effective.

## MODBUS/RTU Equipment Side Setting

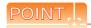

#### MODBUS/RTU equipment

For details of the MODBUS/RTU equipment, refer to the manual of MODBUS/RTU equipment to be used.

#### 63.5.1 Communication settings

#### ■ Device setting items for GT Designer3

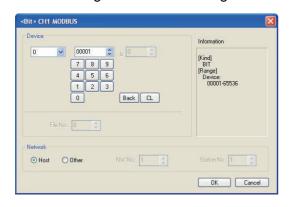

| Item        | Description                                                                                                    |                                                                                                    |  |  |  |
|-------------|----------------------------------------------------------------------------------------------------|----------------------------------------------------------------------------------------------------|--|--|--|
| Device      | Set the device name, device number, and bit number. The bit number can be set only when specifying the bit of word device. |                                                                                                    |  |  |  |
| Device      | File No.                                                                                                    | Set the file No. The file No. can be set only when select 6 at [Device].                                                                                                    |  |  |  |
| Information |                                                                                                    | the device type and setting range which are in [Device].                                                                                                    |  |  |  |
|             | Set the s                                                                                                    | tation number of the controller to be monitored.                                                                                                    |  |  |  |
|             | Host                                                                                                    | Select this item for monitoring the host controller.                                                                                                    |  |  |  |
| Network     | Other                                                                                                    | Select this item for monitoring other controllers.  After selecting the item, set the station number and network number of the controller to be monitored.  NW No.: For the MODBUS RTU connection, set "1".  For the MODBUS TCP connection, set the network No.  Station No.: Set the station No.                     |  |  |  |
|             | Setting<br>of<br>station<br>No. 0                                                                                          | Set the station No. to 0 to write data to all the controllers connected.  During monitoring, the host controller is monitored.  (When writing the data in numerical input, the data is written to all connected controllers during input, and the host controller is monitored during other than input (displaying).) |  |  |  |

#### Function Code

The GOT supports the following function codes.

|   | Function<br>Code | Function                | Number of device that is accessible with one message [Unit: point(s)] |  |  |
|---|------------------|-------------------------|-----------------------------------------------------------------------|--|--|
|   | 0x01             | Read Coils              | 1 to 2000                                                             |  |  |
|   | 0x02             | Read Discrete Inputs    | 1 to 2000                                                             |  |  |
|   | 0x03             | Read Holding Registers  | 1 to 125                                                              |  |  |
| • | 0x04             | Read Input Registers    | 1 to 125                                                              |  |  |
| • | 0x05             | Write Single Coil       | 1                                                                     |  |  |
| • | 0x06             | Write Single Register   | 1                                                                     |  |  |
| • | 0x0F             | Write Multiple Coils    | 1 to 1968                                                             |  |  |
|   | 0x10             | Write Multiple Register | 1 to 123                                                              |  |  |
| • | 0x14             | Read File Record        | 1 to 124                                                              |  |  |
|   | 0x15             | Write File Record       | 1 to 122                                                              |  |  |

#### Address

GT Designer3 converts the device numbers into decimal format according to the address map of the MODBUS equipment to be used.

The table below shows the representations on the MODBUS/RTU communication protocol and GT Designer3.

| MODBUS/                 | RTU Comn |              |                                    |                                            |
|-------------------------|----------|--------------|------------------------------------|--------------------------------------------|
| Device name             | be u     | Code to      | Address                            | Representation on GT<br>Designer3          |
|                         | Read     | Write        |                                    |                                            |
| Coil                    | 0x01     | 0x05<br>0x0F | 0000<br>0001<br>to<br>FFFE<br>FFFF | 000001<br>000002<br>to<br>065535<br>065536 |
| Input relay             | 0x02     | -            | 0000<br>0001<br>to<br>FFFE<br>FFFF | 100001<br>100002<br>to<br>165535<br>165536 |
| Input register          | 0x04     | -            | 0000<br>0001<br>to<br>FFFE<br>FFFF | 300001<br>300002<br>to<br>365535<br>365536 |
| Holding<br>register     | 0x03     | 0x06<br>0x10 | 0000<br>0001<br>to<br>FFFE<br>FFFF | 400001<br>400002<br>to<br>465535<br>465536 |
| Extension file register | 0x14     | 0x15         | 0000<br>0001<br>to<br>270E<br>270F | 600000<br>600001<br>to<br>609998<br>609999 |

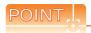

Address conversion example

When monitoring the holding register's address "1234H"

GT Designer3 displays "4\*\*\*\*\*" since GT Designer3 processes the internal conversion in decimal format as follows:

GT Designer3 converts the holding register's address "1234H" to "04660" in decimal format.

Then, "+1" is added to this decimal address since the holding register's address on GT Designer3 always starts from "1."

Therefore, the holding register's address "1234H" is displayed as "404661" on GT Designer3.

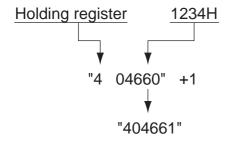

## ■ MODBUS communication control function on the GS device

#### (1) Function overview

This function is to prevent the communication response delay that occurs because the devices on the MODBUS network differ from each other in network specification.

This function is effective for the MODBUS network conditions as described below:

- When only a part of function codes is supported (Example: "0F" is not supported)
- When the maximum transfer size of function code is small (Example: The maximum number of coil read times is 1000)

#### (2) Communication settings

When the MODBUS/RTU communication driver is assigned to multiple channel numbers using the multichannel function, the following cases are possible. The communication settings are shared between the assigned multiple channel numbers, or the individual communication setting is configured to a specific channel number.

By setting the device GS579, either the GS device used for sharing communication settings (GS570 to GS576) or the GS device used for individual communication setting (GS590 to GS617) is validated.

| GS<br>device | Description                                 | Set value                                                                                                    |
|--------------|---------------------------------------------|----------------------------------------------------------------------------------------------------|
| GS579        | Validity of<br>setting<br>channel<br>number | Bit0: 0 Configure the Ch1 communication settings between GS570 to GS576.  1 Configure the Ch1 communication settings between GS590 to GS596.  Bit1: 0 Configure the Ch2 communication settings between GS570 to GS576.  1 Configure the Ch2 communication settings between GS597 to GS603.  Bit2: 0 Configure the Ch3 communication settings between GS570 to GS576.  1 Configure the Ch3 communication settings between GS570 to GS576.  1 Configure the Ch3 communication settings between GS604 to GS610.  Bit3: 0 Configure the Ch4 communication settings between GS570 to GS576.  1 Configure the Ch3 communication settings between GS671 to GS6776. |

(a) When sharing communication settings between multiple channel numbers

The table below shows the settings for the GS.

The table below shows the settings for the GS device. The GS device can be changed even in the middle of the operation.

| GS<br>device | Description                                                                     | Set value                                                                                                    |  |  |
|--------------|---------------------------------------------------------------------------------|----------------------------------------------------------------------------------------------------|--|--|
| GS570        | Command selection                                                               | Bit0: 0 Using Function Code "0F"  1 Not using Function Code "0F"  Bit1: 0 Using Function Code "10"  1 Not using Function Code "10" |  |  |
| GS571        | Function Code "01" Specification for the max. number of coil read times         | 0: 2000<br>1 to 2000: Specify the maximum number.<br>Other than above: 2000                                                        |  |  |
| GS572        | Function Code "02"  Specification for the max. number of input relay read times | 0: 2000<br>1 to 2000: Specify the maximum number.<br>Other than above: 2000                                                        |  |  |

| GS<br>device | Description                                                                                    | Set value                                                                                                    |  |  |
|--------------|------------------------------------------------------------------------------------------------|----------------------------------------------------------------------------------------------------|--|--|
| GS573        | Function Code "03"<br>Specification for the max.<br>number of holding register<br>read times   | 0: 125<br>1 to 125: Specify the maximum number.<br>Other than above: 125                                                                                                    |  |  |
| GS574        | Function Code "04" Specification for the max. number of input register read times              | 0: 125 the max. register Other than above: 125 Other than above: 125                                                                                                    |  |  |
| GS575        | Function Code "0F"<br>Specification for the max.<br>number of multiple-coil<br>write times     | 0: 800<br>1 to 1968: Specify the maximum number.<br>Other than above: 1968<br>When Bit0 of GS570 is "1", the function<br>code "0F" is not used, and therefore the<br>setting of GS575 will be disabled. |  |  |
| GS576        | Function Code "10" Specification for the max. number of multiple- holding register write times | 0: 100<br>1 to 123: Specify the maximum number.<br>Other than above: 123<br>When Bit1 of GS570 is "1", the function<br>code "10F" is not used, and therefore the<br>setting of GS576 will be disabled.  |  |  |

(b) When configuring individual communication settings for specific channel numbers The table below shows the settings for the GS device.

| GS device |           |           |           | <b>5</b>                                                                                                  | 0.1.1                                                                                                    |
|-----------|-----------|-----------|-----------|----------------------------------------------------------------------------------------------------|----------------------------------------------------------------------------------------------------|
| Ch1       | Ch2       | Ch3       | Ch4       | Description                                                                                               | Set value                                                                                                    |
| GS<br>590 | GS<br>597 | GS<br>604 | GS<br>611 | Command selection                                                                                         | Bit0: 0 Using Function Code "0F"<br>1 Not using Function Code "0F"<br>Bit1: 0 Using Function Code "10"<br>1 Not using Function Code "10"                                                 |
| GS<br>591 | GS<br>598 | GS<br>605 | GS<br>612 | Function Code "01"<br>Specification for the<br>max. number of coil<br>read times                          | 0: 2000<br>1 to 2000: Specify the maximum<br>number.<br>Other than above: 2000                                                                                                    |
| GS<br>592 | GS<br>599 | GS<br>606 | GS<br>613 | Function Code "02"<br>Specification for the<br>max. number of<br>input relay read<br>times                | 0: 2000<br>1 to 2000: Specify the maximum<br>number.<br>Other than above: 2000                                                                                                    |
| GS<br>593 | GS<br>600 | GS<br>607 | GS<br>614 | Function Code "03"<br>Specification for the<br>max. number of<br>holding register<br>read times           | 0: 125<br>1 to 125: Specify the maximum<br>number.<br>Other than above: 125                                                                                                    |
| GS<br>594 | GS<br>601 | GS<br>608 | GS<br>615 | Function Code "04"<br>Specification for the<br>max. number of<br>input register read<br>times             | 0: 125<br>1 to 125: Specify the maximum<br>number.<br>Other than above: 125                                                                                                    |
| GS<br>595 | GS<br>602 | GS<br>609 | GS<br>616 | Function Code "0F"<br>Specification for the<br>max. number of<br>multiple-coil write<br>times             | 0: 800 1 to 1968: Specify the maximum number. Other than above: 1968 When Bit0 of GS570 is "1", the function code "0F" is not used, and therefore the setting of GS575 will be disabled. |
| GS<br>596 | GS<br>603 | GS<br>610 | GS<br>617 | Function Code "10"<br>Specification for the<br>max. number of<br>multiple-holding<br>register write times | 0: 100 1 to 123: Specify the maximum number. Other than above: 123 When Bit1 of GS570 is "1", the function code "10F" is not used, and therefore the setting of GS576 will be disabled.  |

#### 63.5.2 Station number setting

In the MODBUS network, a maximum of 31 MODBUS equipment can be connected to one GOT.

Assign a non-overlapped station number ranging from 1 to 247 arbitrarily to each MODBUS equipment.

In the system configuration, the MODBUS equipment with the station number set with the host address must be included.

The station number can be set without regard to the cable connection order. There is no problem even if station numbers are not consecutive.

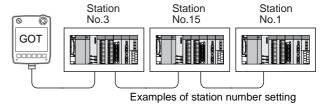

#### (1) Direct specification

When setting the device, specify the station number of the MODBUS®/RTU equipment of which data is to be changed.

| Specification range |
|---------------------|
| 1 to 247            |

#### (2) Indirect specification

When setting the device, indirectly specify the station number of the MODBUS<sup>®</sup>/RTU equipment of which data is to be changed using the 16-bit GOT internal data register (GD10 to GD16).

When specifying the station No. from 248 to 254 on GT Designer3, the value of GD10 to GD16 compatible to the station No. specification will be the station No. of the MODBUS®/RTU equipment.

|                           | · ·               | •                                                                  |
|---------------------------|-------------------|--------------------------------------------------------------------|
| Specification station NO. | Compatible device | Setting range                                                      |
| 248                       | GD10              |                                                                    |
| 249                       | GD11              | 0 to 255:                                                          |
| 250                       | GD12              | 0 : All station specification (broadcast)                          |
| 251                       | GD13              | 255 : Host station access For the setting other than the above, an |
| 252                       | GD14              | error (dedicated device is out of range) will                      |
| 253                       | GD15              | occur.                                                             |
| 254                       | GD16              |                                                                    |

#### (3) All station specification (broadcast)

Target station differs depending on write-in operation or read-out operation.

- For write-in operation, all station will be a target.
- For read-out operation, only the host station will be a target.

## 63.6 Precautions

#### ■ Station No. settings of the MODBUS equipment side

In the system configuration, the MODBUS equipment with the station number set with the host address must be included. For details of host address setting, refer to the following.

63.4.1 Setting communication interface (Communication settings)

#### ■ GOT clock control

The settings of "time adjusting" or "time broadcast" made on the GOT will be disabled on the PLC.

#### Cutting the portion of multiple connection of the controller

By setting GOT internal device, GOT can cut the portion of multiple connection of the controller. For example, the faulty station where a communication timeout error occurs can be disconnected from connected equipment. For details of the setting contents of GOT internal device, refer to the following manual.

GT Designer3 Version1 Screen Design Manual

#### ■ MODBUS communication control function on the GS device

At GOT startup, set MODBUS communication control function with project scripts, etc. If settings are changed after communication start, a communication error may occur.

#### Reading holding registers

The GOT reads the holding registers (400001) for checking whether the GOT can communicate with the controller. Therefore, if the equipment does not have holding registers (400001), normal communication may not be performed.

## 64. MODBUS(R)/TCP CONNECTION

## 64.1 Connectable Model List

For applicable MODBUS/TCP equipment, refer to the following Technical News, or contact your local distributor.

List of Valid Devices Applicable for GOT1000 Series MODBUS® Connection (GOT-A-0037)

## 64.2 System Configuration

#### 64.2.1 Connecting to MODBUS/TCP equipment

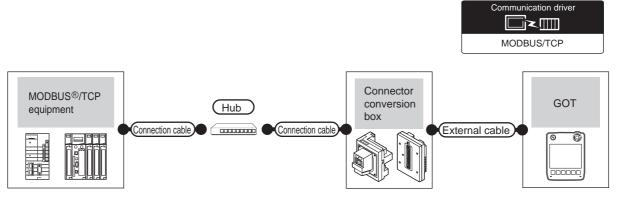

|                | Commu<br>r nication<br>type | Connection cable*3                                                                               |                        | Connection cable*3 |                                                                                                  | e*3                    | Connector         |                                                                 |               | Number of             |
|----------------|-----------------------------|--------------------------------------------------------------------------------------------------|------------------------|--------------------|--------------------------------------------------------------------------------------------------|------------------------|-------------------|-----------------------------------------------------------------|---------------|-----------------------|
| Controller     |                             | Cable model                                                                                      | Maximum segment length | External device    | Cable model                                                                                      | Maximum segment length | conversion<br>box | External cable <sup>*5</sup>                                    | GOT<br>model  | connectable equipment |
| MODBUS/<br>TCP | Ethernet                    | 10BASE-T<br>Shielded twisted pair<br>cable (STP)<br>or<br>Unshielded twisted<br>pair cable (UTP) | 100m*2                 | Hub <sup>*1</sup>  | 10BASE-T<br>Shielded twisted pair<br>cable (STP)<br>or<br>Unshielded twisted<br>pair cable (UTP) | 100m* <sup>2</sup>     | GT16H-<br>CNB-42S | GT14H-C30-42P (3m)<br>GT14H-C60-42P (6m)<br>GT14H-C100-42P(10m) | GT14<br>Handy | *4                    |
| equipment      | Linemet                     | • 100BASE-TX Shielded twisted pair cable (STP) Category 5 and 5e                                 | 100111 -               | Hub '              | Category 3, 4, and 5     100BASE-TX     Shielded twisted pair cable (STP)     Category 5 and 5e  | TOOM -                 | GT16H-<br>CNB-37S | GT11H-C30-37P (3m)<br>GT11H-C60-37P (6m)<br>GT11H-C100-37P(10m) | Handy         | , T                   |

<sup>\*1</sup> Connect the GOT to the MODBUS/TCP equipment via a hub.

Use cables, connectors, and hubs that meet the IEEE802.3 10BASE-T/100BASE-TX standard.

The maximum distance differs depending on the Ethernet device to be used.

The following shows the number of the connectable nodes when a repeater hub is used.

- 10BASE-T: Max. 4 nodes for a cascade connection (500m)
- 100BASE-TX: Max. 2 nodes for a cascade connection (205m)

When switching hubs are used, the cascade connection between the switching hubs has no logical limit for the number of cascades.

For the limit, contact the switching hub manufacturer.

\*3 Use the straight cable.

The use of shielded twisted pair cable (STP) is recommended in environments in which the performance against noise is required.

- \*4 Depends on the connected equipment.
  - Refer to the manual of MODBUS/TCP equipment to be used.
- \*5 Use C or later version of GT11H-C□□-37P.

<sup>\*2</sup> A length between a hub and a node.

## 64.3 GOT Side Settings

# 64.3.1 Setting communication interface (Communication settings)

Set the channel of the equipment connected to the GOT.

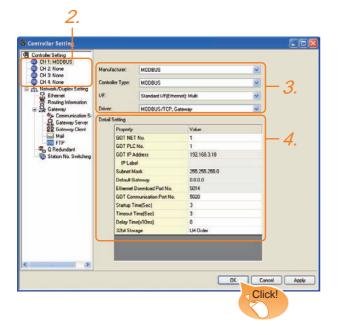

- Select [Common] → [Controller Setting] from the menu.
- 2. The Controller Setting window is displayed. Select the channel to be used from the list menu.
- Set the following items.

Manufacturer: MODBUSController Type: MODBUSI/F: Interface to be used

• Driver: MODBUS/TCP, Gateway

 The detailed setting is displayed after Manufacturer, Controller Type, I/F, and Driver are set. Make the settings according to the usage environment.

64.3.2 Communication detail settings

Click the OK button when settings are completed.

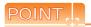

The settings of connecting equipment can be set and confirmed in [I/F Communication Setting]. For details, refer to the following.

18.1.2 I/F communication setting

#### 64.3.2 Communication detail settings

Make the settings according to the usage environment.

| Item                               | Description                                                                                                    | Range                                                                            |  |
|------------------------------------|----------------------------------------------------------------------------------------------------|----------------------------------------------------------------------------------|--|
| GOT NET No.                        | Set the network No. of the GOT. (Default: 1)                                                                                                    | 1 to 239                                                                         |  |
| GOT PLC No.*2                      | Set the station No. of the GOT. (Default: 1)                                                                                                    | 1 to 247                                                                         |  |
| GOT                                | Set the IP address of the GOT.                                                                                                    | 0.0.0.0 to                                                                       |  |
| IP Address*1                       | (Default: 192.168.3.18)                                                                                                    | 255.255.255.255                                                                  |  |
| Subnet<br>Mask*1                   | Set the subnet mask for the subnetwork. (Only for connection via router)  If the sub network is not used, the default value is set. (Default:255.255.255.0) | 0.0.0.0 to<br>255.255.255.255                                                    |  |
| Default<br>Gateway<br>*1           | Set the router address of the default<br>gateway where the GOT is<br>connected. (Only for connection via<br>router)<br>(Default: 0.0.0.0)                   | 0.0.0.0 to<br>255.255.255.255                                                    |  |
| Ethernet<br>Download Port<br>No.*1 | Set the GOT port No. for Ethernet download. (Default: 5014)                                                                                                 | 1024 to 5010,<br>5014 to 65534<br>(Except for 5011,<br>5012, 5013, and<br>49153) |  |
| GOT<br>Communication<br>Port No.   | Set the GOT port No. for the connection with the Ethernet module. (Default: 5020)                                                                           | 1024 to 5010,<br>5014 to 65534<br>(Except for 5011,<br>5012, 5013, and<br>49153) |  |
| Startup Time                       | Specify the time period from the GOT startup until GOT starts the communication with the PLC CPU. (Default: 3sec)                                           | 3 to 255sec                                                                      |  |
| Timeout Time                       | Set the time period for a communication to time out. (Default: 3sec)                                                                                        | 3 to 90sec                                                                       |  |
| Delay Time                         | Set the delay time for reducing the load of the network/destination PLC. (Default: 0ms)                                                                     | 0 to 10000<br>(x 10 ms)                                                          |  |
| 32bit Storage                      | Select the steps to store two words (32-bit data). (Default: LH Order)                                                                                      | LH Order/HL<br>Order                                                             |  |

\*1 Click the Setting button and perform the setting in the [GOT IP Address Setting] screen.

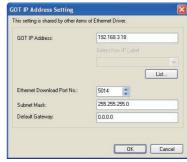

\*2 Each of [GOT PLC No.] set in the communication detail setting and [PLC No.] set in the Ethernet setting must be set to different station numbers.

64.3.3 Ethernet setting

#### 64.3.3 Ethernet setting

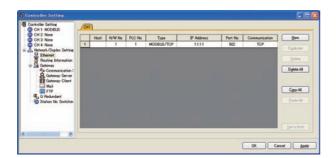

| Item               | Description                                                                  | Range                 |
|--------------------|------------------------------------------------------------------------------|-----------------------|
| Host               | The host is displayed. (The host is indicated with an asterisk (*).)         | -                     |
| N/W No.            | Set the network No. of the connected<br>Ethernet module.<br>(Default: blank) | 1 to 239              |
| PLC No.*2          | Set the station No. of the connected<br>Ethernet module.<br>(Default: blank) | 1 to 247              |
| Type <sup>*1</sup> | MODBUS/TCP(fixed)                                                            | MODBUS/TCP<br>(fixed) |
| IP Address         | Set the IP address of the connected<br>Ethernet module.<br>(Default: blank)  | PLC side IP address   |
| Port No.           | 502 (fixed)                                                                  | 502 (fixed)           |
| Communication      | TCP (fixed)                                                                  | TCP (fixed)           |

- Select [MODBUS/TCP] for [Type]. For the applicable Ethernet module, refer to the following.
  - 64.6 Example of Connection
- Each of [GOT PLC No.] set in the communication detail setting and [PLC No.] set in the Ethernet setting must be set to different station numbers.
  - 64.3.2 Communication detail settings

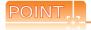

- (1) Communication interface setting by Utility The communication interface setting can be changed on the Utility's [Communication setting] after writing [Communication Settings] of project
  - For details on the Utility, refer to the following manual.
- 11. COMMUNICATION INTERFACE SETTING (COMMUNICATION SETTING)
- (2) Precedence in communication settings When settings are made by GT Designer3 or the Utility, the latest setting is effective.

## 64.4 PLC side setting

For details of the MODBUS/TCP equipment, refer to the manual of MODBUS/TCP equipment to be used.

## 64.5 Device Range that Can Be Set

For details on the device range of controllers that can be used on GT14 Handy, refer to the following manuals.

GT Designer3 Version1 Screen Design Manual (Fundamentals)

GOT1000 Series Connection Manual (Microcomputer, MODBUS Products, Peripherals) for GT Works3

#### MODBUS communication control function on the GS device

#### (1) Function overview

This function is to prevent the communication response delay that occurs because the devices on the MODBUS network differ from each other in network specification.

This function is effective for the MODBUS network conditions as described below:

- When only a part of function codes is supported (Example: "0F" is not supported)
- When the maximum transfer size of function code is small (Example: The maximum number of coil read times is 1000)

#### (2) Communication settings

When the MODBUS/RTU communication driver is assigned to multiple channel numbers using the multichannel function, the following cases are possible. The communication settings are shared between the assigned multiple channel numbers, or the individual communication setting is configured to a specific channel number.

By setting the device GS579, either the GS device used for sharing communication settings (GS570 to GS576) or the GS device used for individual communication setting (GS590 to GS617) is validated.

| GS<br>device | Description                                 | Set value                                                                                                    |
|--------------|---------------------------------------------|----------------------------------------------------------------------------------------------------|
| GS579        | Validity of<br>setting<br>channel<br>number | Bit0: 0 Configure the Ch1 communication settings between GS570 to GS576.  1 Configure the Ch1 communication settings between GS590 to GS596.  Bit1: 0 Configure the Ch2 communication settings between GS570 to GS576.  1 Configure the Ch2 communication settings between GS597 to GS603.  Bit2: 0 Configure the Ch3 communication settings between GS570 to GS576.  1 Configure the Ch3 communication settings between GS570 to GS576.  1 Configure the Ch3 communication settings between GS604 to GS610  Bit3: 0 Configure the Ch4 communication settings between GS570 to GS576.  1 Configure the Ch3 communication settings between GS611 to GS617. |

(a) When sharing communication settings between multiple channel numbers The table below shows the settings for the GS device. The GS device can be changed even in the middle of the operation.

| GS<br>device | Description       | Set value                                                                                                    |  |  |  |  |
|--------------|-------------------|----------------------------------------------------------------------------------------------------|--|--|--|--|
| GS570        | Command selection | Bit0: 0 Using Function Code "0F"  1 Not using Function Code "0F"  Bit1: 0 Using Function Code "10"  1 Not using Function Code "10" |  |  |  |  |

|   | GS<br>device | Description                                                                                               | Set value                                                                                                    |  |  |  |  |
|---|--------------|----------------------------------------------------------------------------------------------------|----------------------------------------------------------------------------------------------------|--|--|--|--|
| • | GS571        | Function Code "01" Specification for the max. number of coil read times                                   | 0: 1000<br>1 to 2000: Specify the maximum number.<br>Other than above: 2000                                                                                                    |  |  |  |  |
| • | GS572        | Function Code "02"<br>Specification for the<br>max. number of input<br>relay read times                   | 0: 1000<br>1 to 2000: Specify the maximum number.<br>Other than above: 2000                                                                                                    |  |  |  |  |
| • | GS573        | Function Code "03" Specification for the max. number of holding register read times                       | 0: 125<br>1 to 125: Specify the maximum number.<br>Other than above: 125                                                                                                    |  |  |  |  |
| • | GS574        | Function Code "04"<br>Specification for the<br>max. number of input<br>register read times                | 0: 125<br>1 to 125: Specify the maximum number.<br>Other than above: 125                                                                                                    |  |  |  |  |
|   | GS575        | Function Code "0F"<br>Specification for the<br>max. number of<br>multiple-coil write<br>times             | 0: 800 1 to 800: Specify the maximum number. Other than above: 800 When Bit0 of GS570 is "1", the function code "0F" is not used, and therefore the setting of GS575 will be disabled. |  |  |  |  |
| ٠ | GS576        | Function Code "10"<br>Specification for the<br>max. number of<br>multiple-holding<br>register write times | 0: 100 1 to 100: Specify the maximum number. Other than above: 100 When Bit1 of GS570 is "1", the function code "10" is not used, and therefore the setting of GS576 will be disabled. |  |  |  |  |

(b) When configuring individual communication settings for specific channel numbers The table below shows the settings for the GS device.

| 1 |           | GS d                  | evice     |                                                                                                    | Description                                                                                                    | Set value                                                                                                    |
|---|-----------|-----------------------|-----------|----------------------------------------------------------------------------------------------------|----------------------------------------------------------------------------------------------------|----------------------------------------------------------------------------------------------------|
|   | Ch1       | Ch2                   | Ch3       | Ch4                                                                                                    | Description                                                                                                    | Get value                                                                                                    |
|   | GS<br>590 | GS<br>597             | GS<br>604 | GS<br>611                                                                                                 | Command selection                                                                                                    | Bit0: 0 Using Function Code "0F"<br>1 Not using Function Code "0F"<br>Bit1: 0 Using Function Code "10"<br>1 Not using Function Code "10"                                               |
|   | GS<br>591 | GS<br>598             | GS<br>605 | GS<br>612                                                                                                 | Function Code "01"<br>Specification for the<br>max. number of coil<br>read times                                                                                                    | 0: 1000<br>1 to 2000: Specify the maximum<br>number.<br>Other than above: 2000                                                                                                    |
|   | GS<br>592 | GS<br>599             | GS<br>606 | GS<br>613                                                                                                 | Function Code "02"<br>Specification for the<br>max. number of<br>input relay read<br>times                                                                                                    | 0: 1000<br>1 to 2000: Specify the maximum number.<br>Other than above: 2000                                                                                                    |
|   | GS<br>593 | GS<br>600             | GS<br>607 | GS<br>614                                                                                                 | Function Code "03"<br>Specification for the<br>max. number of<br>holding register<br>read times                                                                                                    | 0: 125<br>1 to 125: Specify the maximum number.<br>Other than above: 125                                                                                                    |
| • | GS<br>594 | GS<br>601             | GS<br>608 | GS<br>615                                                                                                 | Function Code "04" Specification for the max. number of input register read times                                                                                                    | 0: 125<br>1 to 125: Specify the maximum number.<br>Other than above: 125                                                                                                    |
| • | GS<br>595 | GS<br>602             | GS<br>609 | GS<br>616                                                                                                 | Function Code "0F"<br>Specification for the<br>max. number of<br>multiple-coil write<br>times                                                                                                    | 0: 800 1 to 800: Specify the maximum number. Other than above: 800 When Bit0 of GS570 is "1", the function code "0F" is not used, and therefore the setting of GS575 will be disabled. |
| ٠ | GS<br>596 | S GS GS GS GS 610 617 |           | Function Code "10"<br>Specification for the<br>max. number of<br>multiple-holding<br>register write times | 0: 100<br>1 to 100: Specify the maximum number.<br>Other than above: 100<br>When Bit1 of GS570 is "1", the function<br>code "10" is not used, and therefore the<br>setting of GS576 will be disabled. |                                                                                                    |

## 64.6 Example of Connection

# 64.6.1 Connecting to SCHNEIDER PLC (Modicon Premium series and Modicon Quantum series)

#### ■ System Configuration

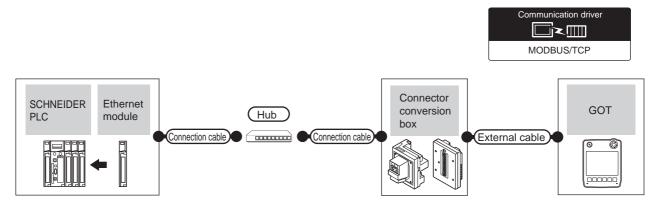

|                    | PLC                              |                           | Connection cable*4                                                                                     |                                                                      |                                                                                | Connection cal       |                                                                      | Connector                                                                 |                                                                           |                                                                           | Number of             |
|--------------------|----------------------------------|---------------------------|----------------------------------------------------------------------------------------------------|----------------------------------------------------------------------|--------------------------------------------------------------------------------|----------------------|----------------------------------------------------------------------|---------------------------------------------------------------------------|---------------------------------------------------------------------------|---------------------------------------------------------------------------|-----------------------|
| Model              | Ethernet module*3                | Commu<br>nication<br>type | Cable model                                                                                            | Maximum External devices                                             |                                                                                | Cable model          | Maximum segment length                                               | conversion                                                                | External cable*5                                                          | GOT<br>model                                                              | connectable equipment |
| Modicon<br>Premium | TSX ETY 4102                     | Ethernet  OE 771 00       | 10BASE-T<br>Shielded<br>twisted pair<br>cable (STP)<br>or<br>Unshielded<br>twisted pair<br>cable (UTP) |                                                                      | • 10BASE-T<br>Shielded                                                         | ***                  | GT16H-<br>CNB-42S                                                    | GT14H-C30-42P<br>(3m)<br>GT14H-C60-42P<br>(6m)<br>GT14H-C100-42P<br>(10m) |                                                                           | 64 GOTs for                                                               |                       |
| series             | TSX ETY 5102                     |                           |                                                                                                    |                                                                      | twisted pair<br>cable (STP)<br>or<br>Unshielded<br>twisted pair<br>cable (UTP) |                      | GT16H-<br>CNB-37S                                                    | GT11H-C30-37P<br>(3m)<br>GT11H-C60-37P<br>(6m)<br>GT11H-C100-37P<br>(10m) |                                                                           |                                                                           |                       |
| Modicon            | 140 NOE 771 00                   |                           | 71 00                                                                                                  | Category 3, 4, and 5  • 100BASE-TX Shielded twisted pair cable (STP) | 100m* <sup>2</sup>                                                             | Hub*1                | Category 3, 4, and 5  • 100BASE-TX Shielded twisted pair cable (STP) | 100m* <sup>2</sup>                                                        | GT16H-<br>CNB-42S                                                         | GT14H-C30-42P<br>(3m)<br>GT14H-C60-42P<br>(6m)<br>GT14H-C100-42P<br>(10m) | GT14<br>Handy         |
| Quantum<br>series  | 140 NOE 771 10<br>140 NWM 100 00 |                           | Category 5 and<br>5e                                                                                   |                                                                      |                                                                                | Category 5 and<br>5e |                                                                      | GT16H-<br>CNB-37S                                                         | GT11H-C30-37P<br>(3m)<br>GT11H-C60-37P<br>(6m)<br>GT11H-C100-37P<br>(10m) |                                                                           |                       |

<sup>\*1</sup> Connect the GOT to the Ethernet module via a hub.

Use cables, connectors, and hubs that meet the IEEE802.3 10BASE-T/100BASE-TX standard.

The maximum distance differs depending on the Ethernet device to be used.

The following shows the number of the connectable nodes when a repeater hub is used.

- 10BASE-T: Max. 4 nodes for a cascade connection (500m)
- 100BASE-TX: Max. 2 nodes for a cascade connection (205m)

When switching hubs are used, the cascade connection between the switching hubs has no logical limit for the number of cascades.

For the limit, contact the switching hub manufacturer.

- \*3 Product manufactured by SCHNEIDER ELECTRIC SA. For details of the product, contact SCHNEIDER ELECTRIC SA.
- \*4 Use the straight cable.

The use of shielded twisted pair cable (STP) is recommended in environments in which the performance against noise is required.

\*5 Use C or later version of GT11H-C□□-37P.

<sup>\*2</sup> A length between a hub and a node.

#### ■ PLC side setting

For details of SCHNEIDER PLC, refer to the SCHNEIDER PLC user's Manual.

#### (1) Parameter setting

Set the parameter settings with programming software for SCHNEIDER PLC.

(a) For Modicon Premium series Set for PL7 Pro programming software.

| Item                          | Set value                                                                               |
|-------------------------------|-----------------------------------------------------------------------------------------|
| Processors                    | Connected CPU module                                                                    |
| Memory cards                  | Memory card to be used                                                                  |
| Module                        | Connected Ethernet module                                                               |
| IP Address                    | IP address for Ethernet module                                                          |
| Size of global address fields | Setting for device points Bits: Coil, Input Words: Input register, Maintenance register |

#### (b) For Modicon Quantum series Set for Concept programming software.

| Item                 | Set value                      |
|----------------------|--------------------------------|
| PLC Selection        | Connected CPU module           |
| TCP/IP Ethernet      | Numbers of unit                |
| I/O Module Selection | Connected Ethernet module      |
| Internet Address     | IP address for Ethernet module |

Communication driver

000000

#### 64.6.2 Connecting to YOKOGAWA PLC (STARDOM)

#### ■ System Configuration

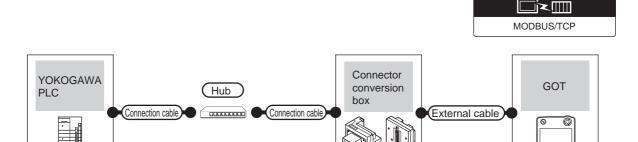

| PLC       |                           | Connection cable*4                                                                               |                        |                   | Connection cable*4                                                                               |                        | Connector         |                                                                 |                            | Number of             |
|-----------|---------------------------|--------------------------------------------------------------------------------------------------|------------------------|-------------------|--------------------------------------------------------------------------------------------------|------------------------|-------------------|-----------------------------------------------------------------|----------------------------|-----------------------|
| Model     | Commu<br>nication<br>type | Cable model                                                                                      | Maximum segment length | External device   | Cable model                                                                                      | Maximum segment length | conversion        | External cable <sup>*5</sup>                                    | GOT<br>model               | connectable equipment |
| STARDOM*1 | Ethernet                  | 10BASE-T<br>Shielded twisted<br>pair cable (STP)<br>or<br>Unshielded twisted<br>pair cable (UTP) |                        | Hub <sup>*2</sup> | 10BASE-T<br>Shielded twisted<br>pair cable (STP)<br>or<br>Unshielded twisted<br>pair cable (UTP) | 400 *3                 | GT16H-<br>CNB-42S | GT14H-C30-42P (3m)<br>GT14H-C60-42P (6m)<br>GT14H-C100-42P(10m) | G <sup>T</sup> 14<br>Handy | 126 GOTs<br>for 1 PLC |
|           |                           | • 100BASE-TX<br>Shielded twisted<br>pair cable (STP)<br>Category 5 and 5e                        | 100m* <sup>3</sup>     |                   | Category 3, 4, and 5  • 100BASE-TX Shielded twisted pair cable (STP) Category 5 and 5e           | 100m* <sup>3</sup>     | GT16H-<br>CNB-37S | GT11H-C30-37P (3m)<br>GT11H-C60-37P (6m)<br>GT11H-C100-37P(10m) |                            |                       |

\*1 When connecting STARDOM to MODBUS®/TCP, Modbus Communication Portfolio License is required. For details, refer to the following manual.

YOKOGAWA PLC user's Manual

\*2 To connect a GOT to a PLC, connect to the PCL Ethernet port via a hub.

Use cables, connectors, and hubs that meet the IEEE802.3 10BASE-T/100BASE-TX standard.

\*3 A length between a hub and a node.

The maximum distance differs depending on the Ethernet device to be used.

The following shows the number of the connectable nodes when a repeater hub is used.

- 10BASE-T: Max. 4 nodes for a cascade connection (500m)
- 100BASE-TX: Max. 2 nodes for a cascade connection (205m)

When switching hubs are used, the cascade connection between the switching hubs has no logical limit for the number of cascades.

For the limit, contact the switching hub manufacturer.

- \*4 Use the straight cable
- The use of shielded twisted pair cable (STP) is recommended in environments in which the performance against noise is required.
- \*5 Use C or later version of GT11H-C□□-37P.

#### PLC side setting

Make the communication settings as shown below. For details of the communication settings, refer to the peripheral software manual for YOKOGAWA PLC.

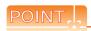

Connection between STARDOM and the PC for communication settings

For the communication settings of STARDOM, STARDOM and the PC for communication settings must be connected to Ethernet using the Resource Configurator (peripheral software).

(1) Modbus Communication Portfolio License
To set the communication settings for STARDOM, an
installation of Modbus Communication Portfolio License
is required.

For details on the communication settings, refer to the following manual.

STARDOM FCN/FCJ Guide

- (2) Defining Logic POU
  - Define Logic POU using Logic Designer (peripheral software), and download the project to STARDOM.
  - (a) Start Logic Designer and create a new project using a template.
     Use [STARDOM Serial Communication] template.
  - (b) Insert Firmware Library to the new project.
    - Right-click [Library] under the project tree in Logic Designer.
    - Right-click [Insert] and select [Firmware Library].
    - Double-click the [SD\_FCXPLCE\_LIB] folder and double-click [SD\_FCXPLCE\_LIB.fwl] to select it.
    - The library path inserted in the procedures above is as follows.
       {Install Folder}\LogicDesigner\Mwt\Plc\Fw\_lib\ SD\_FCXPLCE\_LIB\SD\_FCXPLCE\_LIB.fwl
  - (c) Insert User Library to the new project.
    - Right-click [Library] under the project tree in Logic Designer.
    - Right-click [Insert] and select [User Library].
    - Double-click [SD\_CMODBUSE\_PF.mwt],
       [SD\_CUTIL\_PF.mwt] and
       [SD\_CMODBUSS\_PF.mwt] to select them.
    - (When [STARDOM Serial Communication] is used for the template, [SD\_CUTIL\_PF.mwt] is inserted as default.
    - The library path inserted in the procedures above is as follows.
       {Install Folder}\LogicDesigner\Libraries\
       SD\_CMODBUSE\_PF.mwt
       {Install Folder}\LogicDesigner\Libraries\
       SD\_CUTIL\_PF.mwt
       {Install Folder}\LogicDesigner\Libraries\
       SD\_CMODBUSS\_PF.mwt
  - (d) Copy a sample project POU to the new project.
    - Open "SD\_CMODBUSE\_Sample1.mwt".
    - Right-click [ComEServerModbus\*] in the Logic POU under the project tree in the SD\_CMODBUSE\_Sample1 project, and select [Copy].
    - Right-click the [Logic POU] under the project tree in the previously created project, and select [Paste].
    - Double-click the [ComEServerModbus\*] file in the [ComEServerModbus\*] folder.

• For the following terminals, set as shown below.

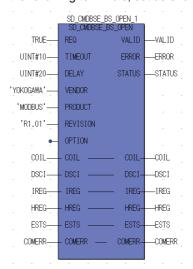

- (e) Set devices to be monitored by a GOT.
  - Right-click the [ComEServerModbus\*] file in the [ComEServerModbus\*] folder in the logic POU under the project tree and select [Insert] - [Cord worksheet].
  - Set the variable devices to be monitored.
- (f) Defining the instance Instantiate Logic POU. Define an already defined instance to Task0.
  - Right-click the [Physical hardware] -[Configuration:IPC\_40/FCX01:FCX/Tasks/ Task0:CYCLIC] and select [Insert] - [Program instance].
  - Define the program instance name and select ComEServerModbus for the program type.
- (g) Defining Target Setting
   Define the IP address of STARDOM to set the communication settings.
   Double-click [Physical hardware] [Configuration:IPC\_33/FCX01:FCX/Target Setting] and input the IP address or the host name.
- (h) Downloading the project
  - Execute [Build] [Make].
     (Same as when pressing the function key F9)
  - Download after confirming that the compile error does not occur.
     Select [Download] in the project control dialog displayed when [Online] - [Project control] is selected.
  - When the download is completed, start STARDOM.

#### Device range

When performing monitoring with the GOT connected to a YOKOGAWA PLC and setting devices for objects, use devices within the device range of the YOKOGAWA PLC.

When a device outside the range is set on an object, an indefinite value is displayed on the object. (No error is displayed in the system alarm.) For details on the device range of YOKOGAWA PLCs, refer to the following manual:

YOKOGAWA PLC user's Manual

#### Connecting to STARDOM

- (1) For dual-redundant configuration When STARDOM is configured with a redundant system, the connection is not supported.
- (2) Not communicating with GOT and STARDOM in a specified period When the GOT does not communicate with STARDOM in a specified period during the GOT is turned on, STARDOM disconnects the line for the GOT. As the line is disconnected, the GOT displays an error when the GOT monitors STARDAM after the disconnection. After the error displayed as the system alarm (No.402: timeout error) on the GOT, the normal communication is recovered and the GOT can monitor STARDOM.

#### 64.7 Precautions

#### ■ When connecting to multiple GOTs

(1) Setting PLC No.

When connecting two or more GOTs in the MODBUS®/TCP network, set each [PLC No.] to the GOT.

64.3.1 Setting communication interface (Communication settings)

(2) Setting IP address

Do not use the IP address "192.168.0.18" when using multiple GOTs.

A communication error may occur on the GOT with the IP address.

#### When setting IP address

Do not use "0" and "255" at the end of an IP address.

(Numbers of \*.\*.\*.0 and \*.\*.\*.255 are used by the system)

The GOT may not monitor the controller correctly with the above numbers.

Consult with the administrator of the network before setting an IP address to the GOT and controller.

■ When connecting to the multiple network equipment (including GOT) in a segment

By increasing the network load, the transmission speed between the GOT and PLC may be reduced.

The following actions may improve the communication performance.

- · Using a switching hub
- More high speed by 100BASE-TX (100Mbps)
- · Reduction of the monitoring points on GOT

#### ■ MODBUS communication control function on the GS device

At GOT startup, set MODBUS communication control function with project scripts, etc. If settings are changed after communication start, a communication error may occur.

# CONNECTIONS TO PERIPHERAL EQUIPMENT

| 65  | \/NIC/D\ | QED\/ED | CONNECTION | 65 - 1 |
|-----|----------|---------|------------|--------|
| oo. | VINC(R)  | SERVER  | CONNECTION | bb - I |

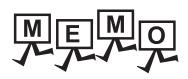

# 65. VNC(R) SERVER CONNECTION

### 65.1 Connectable Model List

The VNC® server can be connected to the following VNC® client.

| Controller | Software |
|------------|----------|
| PC         | UltraVNC |

## 65.2 System Configuration

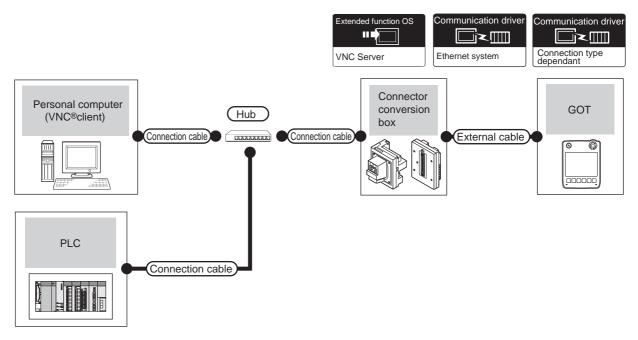

| PC                          | Connection cable*1*2                                                                                  | Maximum segment | Connector      | Connector External cable *4                                     |                       | GOT (VNC® server) |                                                                              | Number of connectable |
|-----------------------------|----------------------------------------------------------------------------------------------------|-----------------|----------------|-----------------------------------------------------------------|-----------------------|-------------------|------------------------------------------------------------------------------|-----------------------|
| (VNC® client)               | Connection capie                                                                                      | length*3        | conversion box | External cable                                                  | Option device         | Model             | PLC                                                                          | equipment             |
| To be selected by the user. | 10BASE-T     Shielded twisted     pair cable (STP)     or     Unshielded twisted     pair cable (UTP) | 100m            | GT16H-CNB-42S  | GT14H-C30-42P (3m)<br>GT14H-C60-42P (6m)<br>GT14H-C100-42P(10m) | - (Built into<br>GOT) | et 14<br>Handy    | For the system configuration between the GOT and PLC, refer to each chapter. | 1 PC for 1<br>GOT     |
|                             | • 100BASE-TX Shielded twisted pair cable (STP) Category 5 and 5e                                      | 100m            | GT16H-CNB-37S  | GT11H-C30-37P (3m)<br>GT11H-C60-37P (6m)<br>GT11H-C100-37P(10m) |                       |                   |                                                                              |                       |

The destination connected with the twisted pair cable varies with the configuration of the applicable Ethernet network system. Connect to the Ethernet module, hub, transceiver, wireless LAN adapter (such as NZ2WL-JPA and NZ2WL-JPS), or other system equipment corresponding to the applicable Ethernet network system.

Use cables, connectors, and hubs that meet the IEEE802.3 10BASE-T/100BASE-TX standard.

For the controllers that allow the connection of a wireless LAN adapter and the setting method of wireless LAN adapters, refer to the manual of the wireless LAN adapter to be used.

- \*2 A straight cable is available. When connecting the GOT and PC directly with Ethernet cable, a cross cable is also available.
- \*3 A length between a hub and a node.

The maximum distance differs depending on the Ethernet device to be used.

The following shows the number of the connectable nodes when a repeater hub is used.

- 10BASE-T: Max. 4 nodes for a cascade connection (500m)
- 100BASE-TX: Max. 2 nodes for a cascade connection (205m)

When switching hubs are used, the cascade connection between the switching hubs has no logical limit for the number of cascades.

For the limit, contact the switching hub manufacturer.

\*4 Use C or later version of GT11H-C□□-37P.

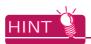

System configuration between the GOT and PLC

For the system configuration between the GOT and PLC, refer to each chapter.

Mitsubishi Products

Non-Mitsubishi Products 1, Non-Mitsubishi Products 2

Microcomputer, MODBUS Products, Peripherals

## 65.3 GOT Side Settings

#### 65.3.1 VNC(R) server function setting

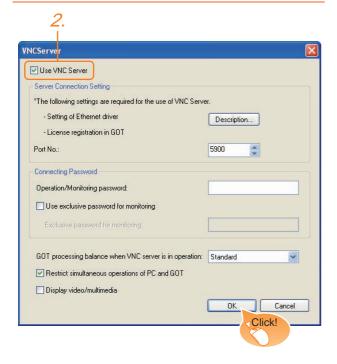

- Select [Common] → [Peripheral Setting] → [VNC Server] from the menu.
- Check [Use VNC Server] of [VNC Server] to set. For details on the settings, refer to the following.
  - GT Designer3 Version1 Screen Design Manual (Functions)

Click the OK button when settings are completed.

# 65.3.2 Setting communication interface (Communication settings)

For using the VNC® server, install an Ethernet communication driver to the GOT and set the communication interface.

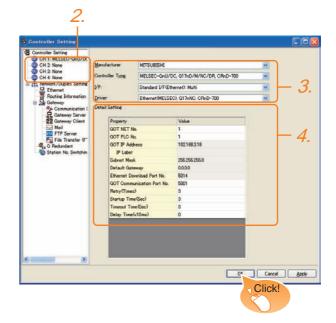

- Select [Common] → [Controller Setting] from the menu.
- The Controller Setting window is displayed. Select the channel to be used from the list menu.
- Set Manufacturer, Controller Type, I/F, and Driver according to the connected equipment to be used.
- The detailed setting is displayed after Manufacturer, Controller Type, I/F, and Driver are set. Make the settings according to the usage environment.

Click the OK button when settings are completed.

To use the VNC® server, any of the following Ethernet communication drivers must be installed to the GOT.

- Gateway
- · Ethernet Download
- Ethernet(MELSEC), Q17nNC, CRnD-700
- Ethernet(MELSEC), Q17nNC, CRnD-700, Gateway
- Ethernet(FX), Gateway
- · Ethernet (OMRON), Gateway
- Ethernet (TOSHIBA nv), Gateway
- Ethernet (YASKAWA), Gateway
- Ethernet (YOKOGAWA), Gateway
- · Ethernet/IP (AB), Gateway
- Ethernet (SIEMENS S7), Gateway
- Ethernet (SIEMENS OP), Gateway
- MODBUS/TCP, Gateway
- Ethernet (microcomputer)

To connect controllers including a PLC to the GOT by using the Ethernet connection, an additional setting is

If an Ethernet communication driver other than the ones described above is used, set [Destination I/F] of [Ethernet Download] on the [PC (Data Transfer)] dialog box (In the peripheral setting).

For the details of [Ethernet Download], refer to the following.

GT Designer3 Version1 Screen Design Manual (Fundamentals)

## Personal Computer Side Setting

When the GOT is connected to a personal computer (VNC® client), install the VNC® client software to the personal computer to be connected and configure the settings.

For the details of the installation and setting methods of the VNC® client software, refer to the following.

GT Designer3 Version1 Screen Design Manual (Functions)

#### **REVISIONS**

\* The manual number is given on the bottom left of the back cover.

| Print Date | * Manual Number            | Sub<br>Number | Revision                                                                                                    |
|------------|----------------------------|---------------|----------------------------------------------------------------------------------------------------|
| Oct., 2013 | JY997D50201<br>JY997D50202 | А             | First edition                                                                                                    |
| Jan., 2014 | JY997D50201<br>JY997D50202 | В             | Compatible with GT Works3 Version1.108N  • FX <sub>3</sub> U-232-ADP-MB compatible  • RS-422/485 adapter (L6ADP-R4) compatible  • FA transparent function (MX Component 4.03D) compatible  • YOKOGAWA temperature controller (UT75A) compatible  • FX <sub>3</sub> GE compatible  • FREQROL-A800/F800 and E700EX compatible  • MELSERVO-JE compatible  • Azbil (former Yamatake) temperature controller (AHC2001) compatible |
| Apr., 2014 | JY997D50201<br>JY997D50202 | С             | Compatible with GT Works3 Version1.112S  • Q24DHCCPU-VG is supported.  • The enlargement of the communication setting range of the TOSHIBA PLC is supported.  • The ALLEN-BRADLEY PLC MicroLogix1400 is supported.  • Indirect specification all station specification for the station No. of MODBUS/RTU are supported.                                                                                                    |
|            |                            |               |                                                                                                    |
|            |                            |               |                                                                                                    |
|            |                            |               |                                                                                                    |
|            |                            |               |                                                                                                    |
|            |                            |               |                                                                                                    |
|            |                            |               |                                                                                                    |
|            |                            |               |                                                                                                    |
|            |                            |               |                                                                                                    |
|            |                            |               |                                                                                                    |
|            |                            |               |                                                                                                    |

This manual confers no industrial property rights or any rights of any other kind, nor does it confer any patent licenses. Mitsubishi Electric Corporation cannot be held responsible for any problems involving industrial property rights which may occur as a result of using the contents noted in this manual.

#### **WARRANTY**

Please confirm the following product warranty details before using this product.

#### 1. Gratis Warranty Term and Gratis Warranty Range

If any faults or defects (hereinafter "Failure") found to be the responsibility of Mitsubishi occurs during use of the product within the gratis warranty term, the product shall be repaired at no cost via the sales representative or Mitsubishi Service Company. However, if repairs are required onsite at domestic or overseas location, expenses to send an engineer will be solely at the customer's discretion. Mitsubishi shall not be held responsible for any re-commissioning, maintenance, or testing on-site that involves replacement of the failed module.

#### [Gratis Warranty Term]

The gratis warranty term of the product shall be for thirty-six (36) months after the date of purchase or delivery to a designated place.

Note that after manufacture and shipment from Mitsubishi, the maximum distribution period shall be six (6) months, and the longest gratis warranty term after manufacturing shall be forty-two (42) months. The gratis warranty term of repair parts shall not exceed the gratis warranty term before repairs.

#### [Gratis Warranty Range]

- (1) The customer shall be responsible for the primary failure diagnosis unless otherwise specified.
  - If requested by the customer, Mitsubishi Electric Corporation or its representative firm may carry out the primary failure diagnosis at the customer's expense.
  - The primary failure diagnosis will, however, be free of charge should the cause of failure be attributable to Mitsubishi Electric Corporation.
- (2) The range shall be limited to normal use within the usage state, usage methods and usage environment, etc., which follow the conditions and precautions, etc., given in the instruction manual, user's manual and caution labels on the product.
- (3) Even within the gratis warranty term, repairs shall be charged for in the following cases.
  - 1. Failure occurring from inappropriate storage or handling, carelessness or negligence by the user. Failure caused by the user's hardware or software design.
  - 2. Failure caused by unapproved modifications, etc., to the product by the user.
  - 3. When the Mitsubishi product is assembled into a user's device, Failure that could have been avoided if functions or structures, judged as necessary in the legal safety measures the user's device is subject to or as necessary by industry standards, had been provided.
  - Failure that could have been avoided if consumable parts designated in the instruction manual had been correctly serviced or replaced.
  - 5. Replacing consumable parts such as the battery, backlight and fuses.
  - 6. Failure caused by external irresistible forces such as fires or abnormal voltages, and Failure caused by force majeure such as earthquakes, lightning, wind and water damage.
  - 7. Failure caused by reasons unpredictable by scientific technology standards at time of shipment from Mitsubishi.
  - 8. Any other failure found not to be the responsibility of Mitsubishi or that admitted not to be so by the user.

#### 2. Onerous repair term after discontinuation of production

- (1) Mitsubishi shall accept onerous product repairs for seven (7) years after production of the product is discontinued. Discontinuation of production shall be notified with Mitsubishi Technical Bulletins, etc.
- (2) Product supply (including repair parts) is not available after production is discontinued.

#### 3. Overseas service

Overseas, repairs shall be accepted by Mitsubishi's local overseas FA Center. Note that the repair conditions at each FA Center may differ.

#### 4. Exclusion of loss in opportunity and secondary loss from warranty liability

Regardless of the gratis warranty term, Mitsubishi shall not be liable for compensation to damages caused by any cause found not to be the responsibility of Mitsubishi, loss in opportunity, lost profits incurred to the user by Failures of Mitsubishi products, special damages and secondary damages whether foreseeable or not, compensation for accidents, and compensation for damages to products other than Mitsubishi products, replacement by the user, maintenance of on-site equipment, start-up test run and other tasks

#### 5. Changes in product specifications

The specifications given in the catalogs, manuals or technical documents are subject to change without prior notice.

#### 6. Product application

- (1) In using the Mitsubishi graphic operation terminal, the usage conditions shall be that the application will not lead to a major accident even if any problem or fault should occur in the graphic operation terminal device, and that backup and fail-safe functions are systematically provided outside of the device for any problem or fault.
- (2) The Mitsubishi graphic operation terminal has been designed and manufactured for applications in general industries, etc. Thus, applications in which the public could be affected such as in nuclear power plants and other power plants operated by respective power companies, and applications in which a special quality assurance system is required, such as for Railway companies or Public service purposes shall be excluded from the graphic operation terminal applications.
  - In addition, applications in which human life or property that could be greatly affected, such as in aircraft, medical applications, incineration and fuel devices, manned transportation equipment for recreation and amusement, and safety devices, shall also be excluded from the graphic operation terminal range of applications.
  - However, in certain cases, some applications may be possible, providing the user consults the local Mitsubishi representative outlining the special requirements of the project, and providing that all parties concerned agree to the special circumstances, solely at our discretion.
  - In some of three cases, however, Mitsubishi Electric Corporation may consider the possibility of an application, provided that the customer notifies Mitsubishi Electric Corporation of the intention, the application is clearly defined and any special quality is not required.

GOT is a registered trademark of Mitsubishi Electric Corporation.

Microsoft, Windows, Windows NT, Windows Server, Windows Vista, and Windows 7 are registered trademarks or trademarks of Microsoft Corporation in the United States and other countries.

Adobe and Adobe Reader are registered trademarks of Adobe Systems Incorporated.

Pentium and Celeron are a registered trademarks of Intel Corporation in the United States and other countries.

Ethernet is a trademark of Xerox Corporation in the United States.

MODBUS is a trademark of Schneider Electric SA.

VNC is a registered trademark of RealVNC Ltd. in the United States and other countries.

Other company and product names herein are either trademarks or registered trademarks of their respective owners.

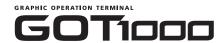

## GT14 Handy GOT User's Manual

2/2

Connection(2/2) (NON-MITSUBISHI PRODUCT, MICROCOMPUTER CONNECTION, MODBUS CONNECTION, VNC(R) SERVER CONNECTION)

| MODEL         | GT14HS-U-E |  |  |  |  |
|---------------|------------|--|--|--|--|
| MODEL<br>CODE | 09R825     |  |  |  |  |
| JY997D50202C  |            |  |  |  |  |

## MITSUBISHI ELECTRIC CORPORATION

HEAD OFFICE : TOKYO BUILDING, 2-7-3 MARUNOUCHI, CHIYODA-KU, TOKYO 100-8310, JAPAN HIMEJI WORKS : 840, CHIYODA CHO, HIMEJI, JAPAN

When exported from Japan, this manual does not require application to the Ministry of Economy, Trade and Industry for service transaction permission.